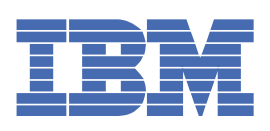

# **Tables of Contents**

[欢迎](#page-44-0)

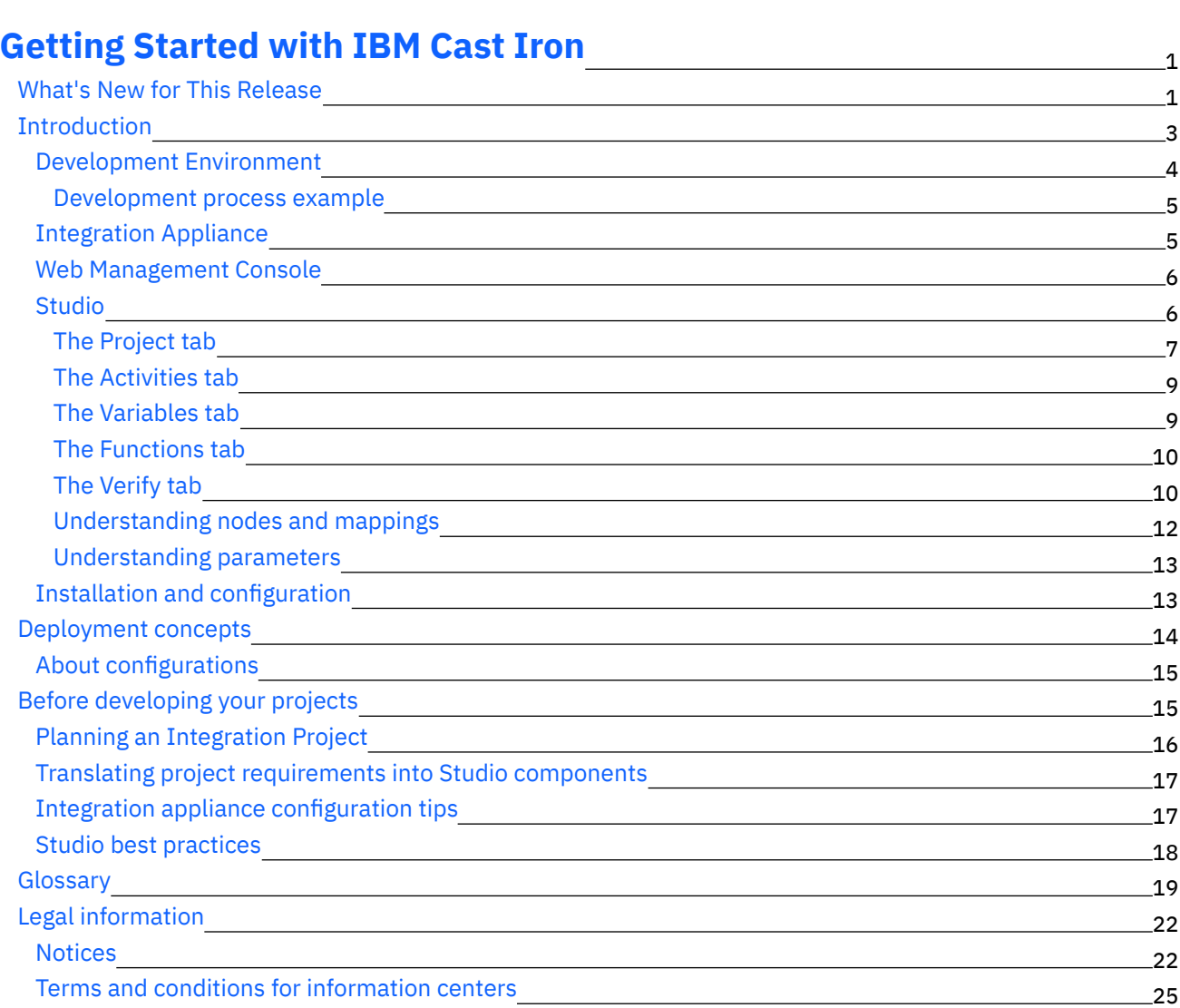

<u> 1989 - Johann Stoff, deutscher Stoffen und der Stoffen und der Stoffen und der Stoffen und der Stoffen und der</u>

 $\overline{\phantom{0}}$ 1

# **Cast Iron [Studio](#page-69-0)**

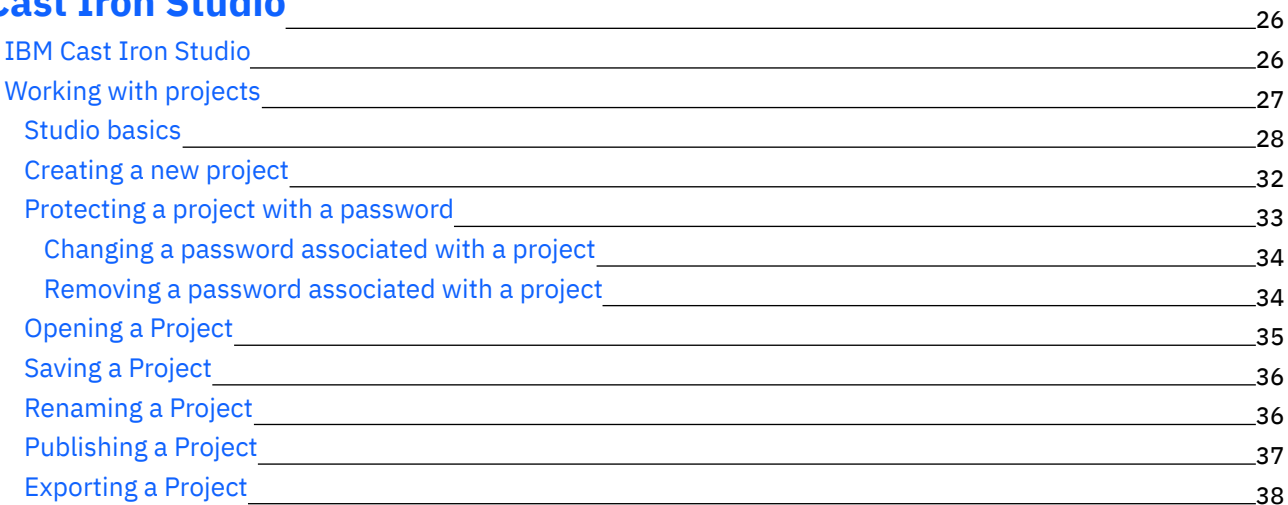

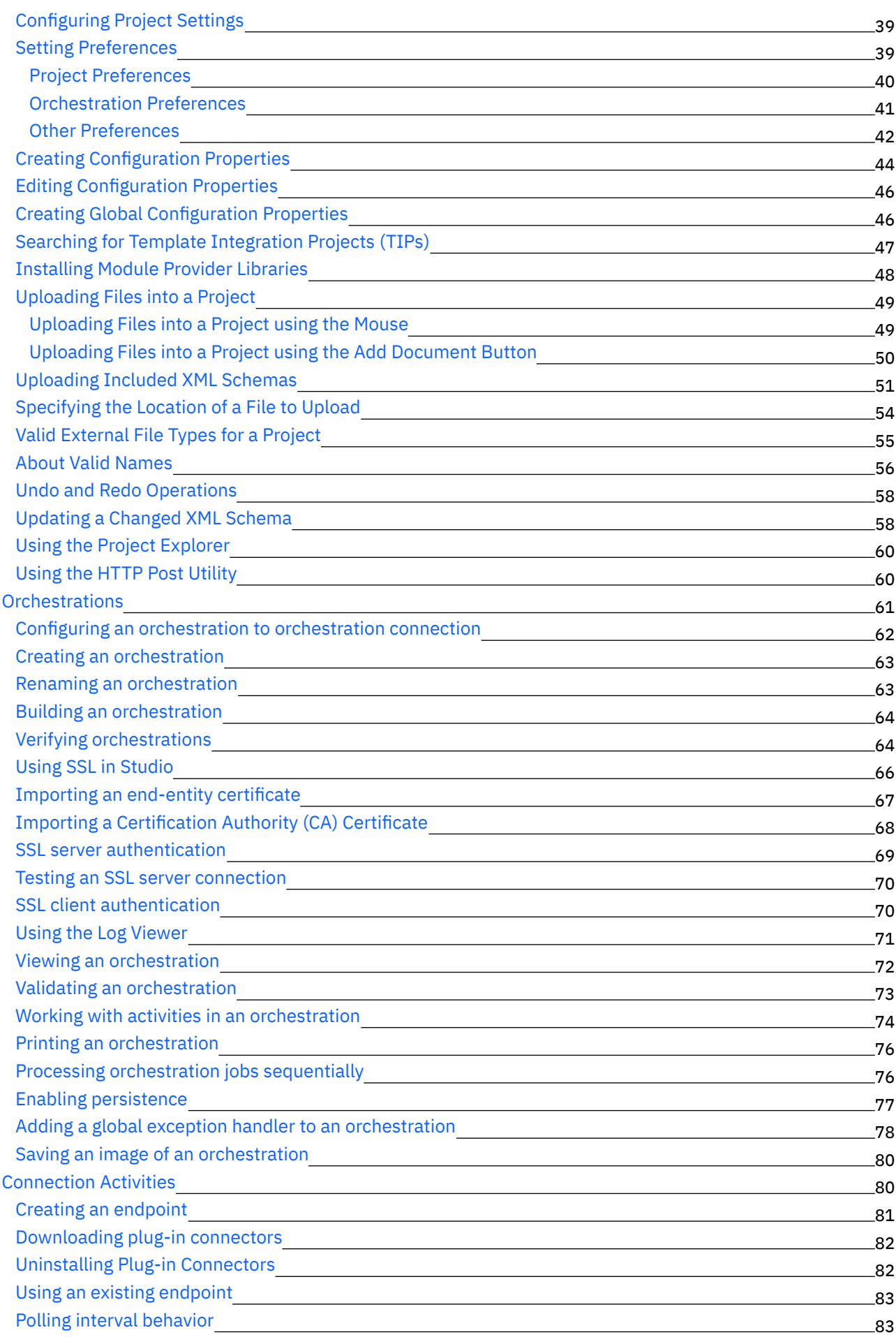

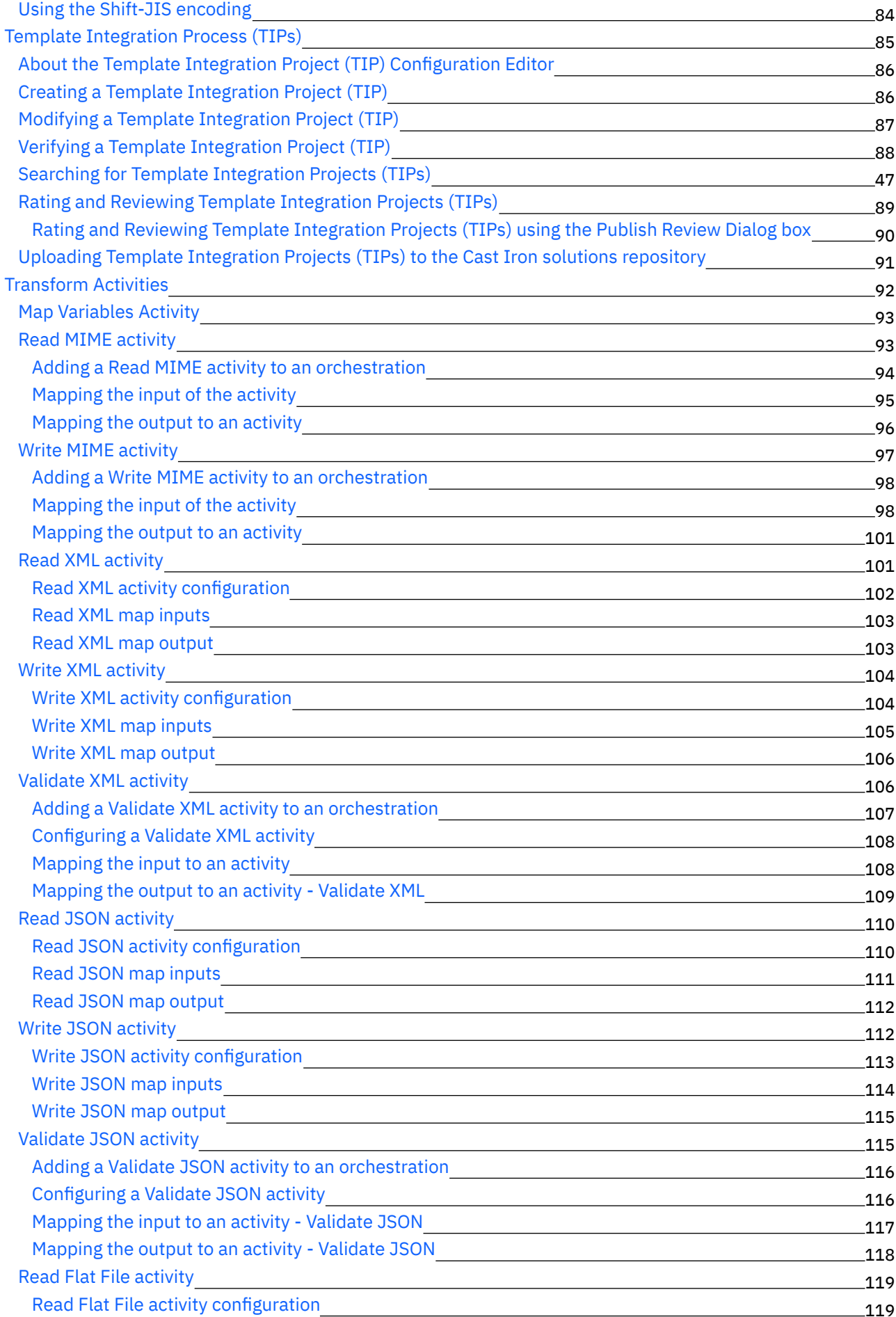

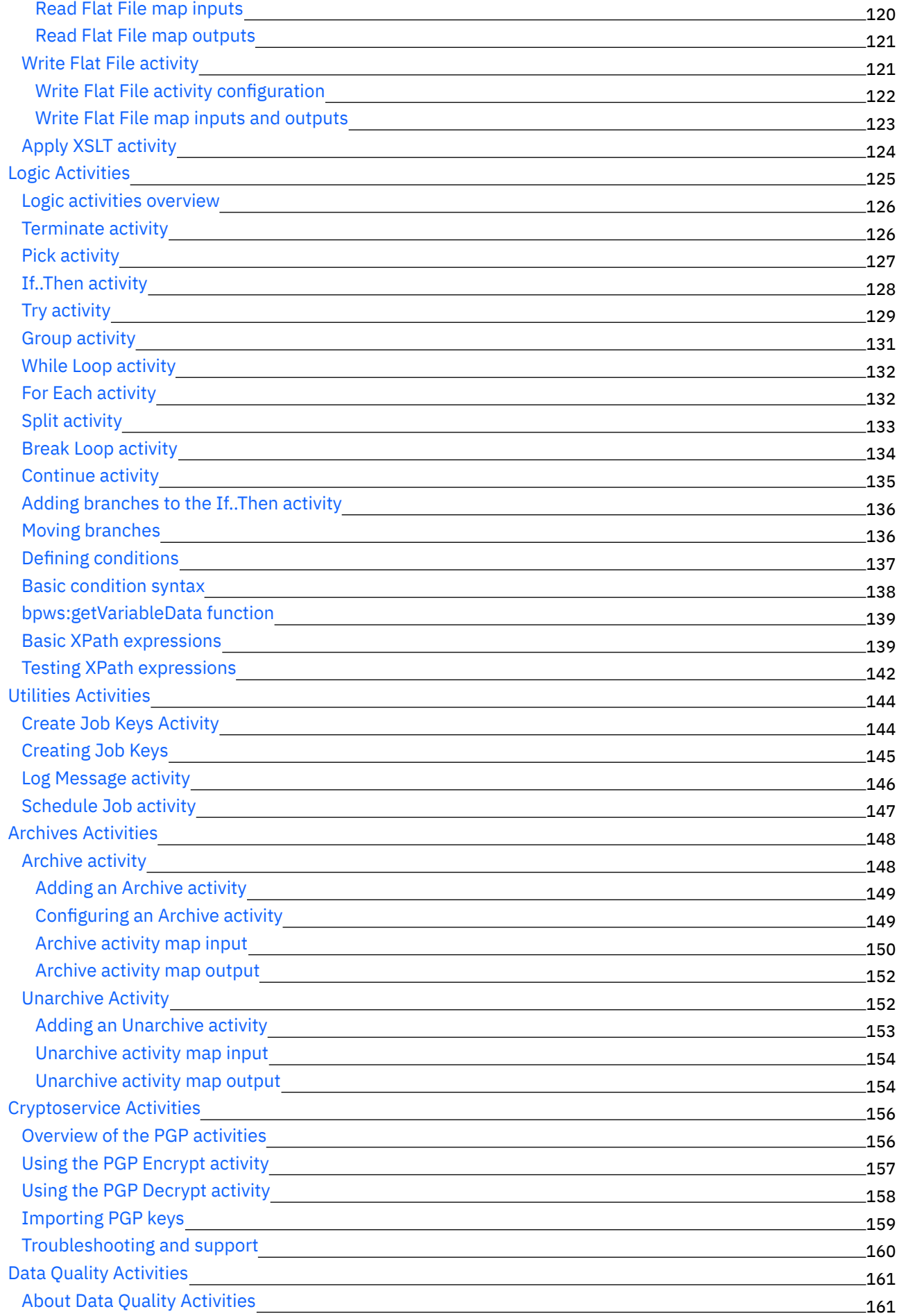

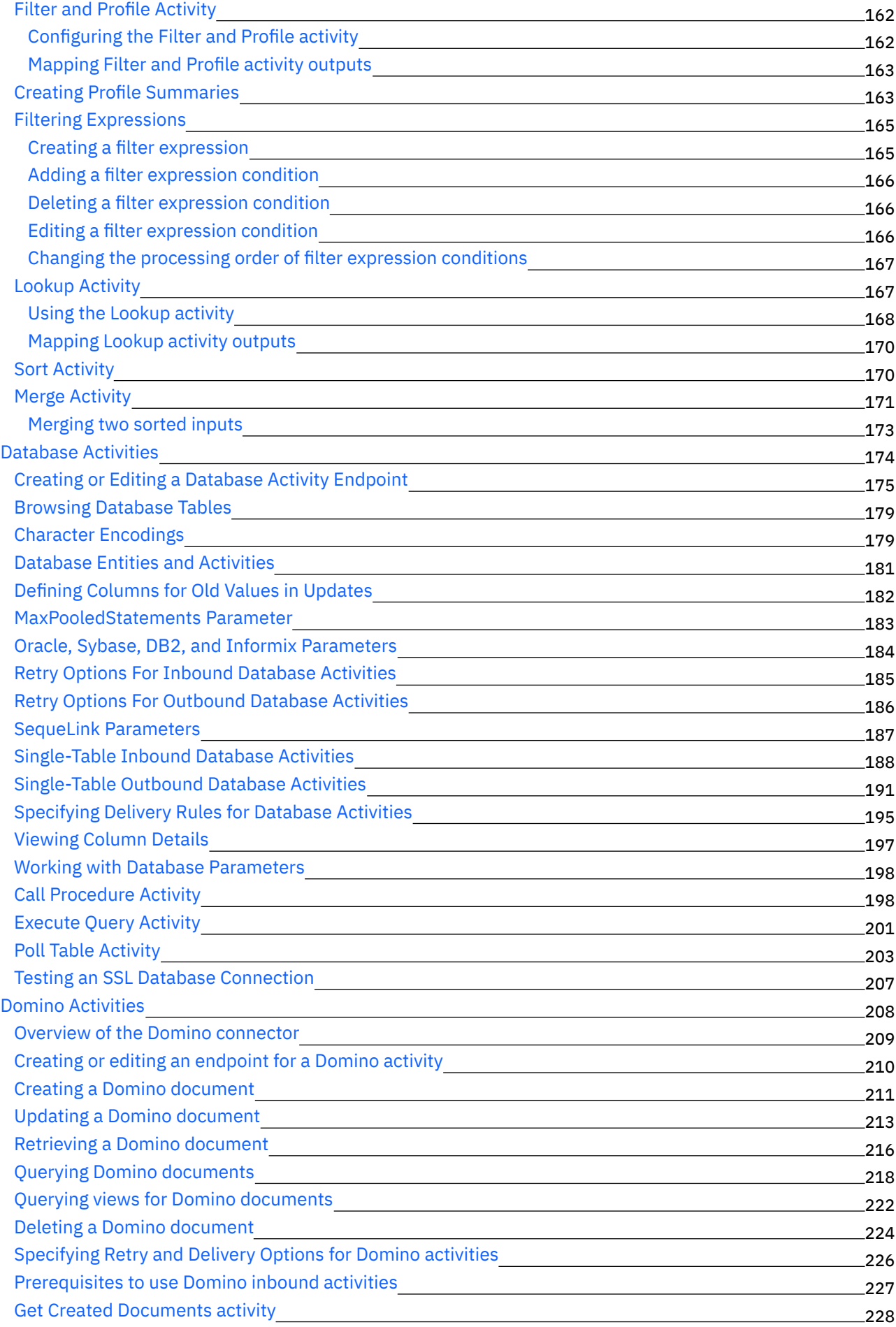

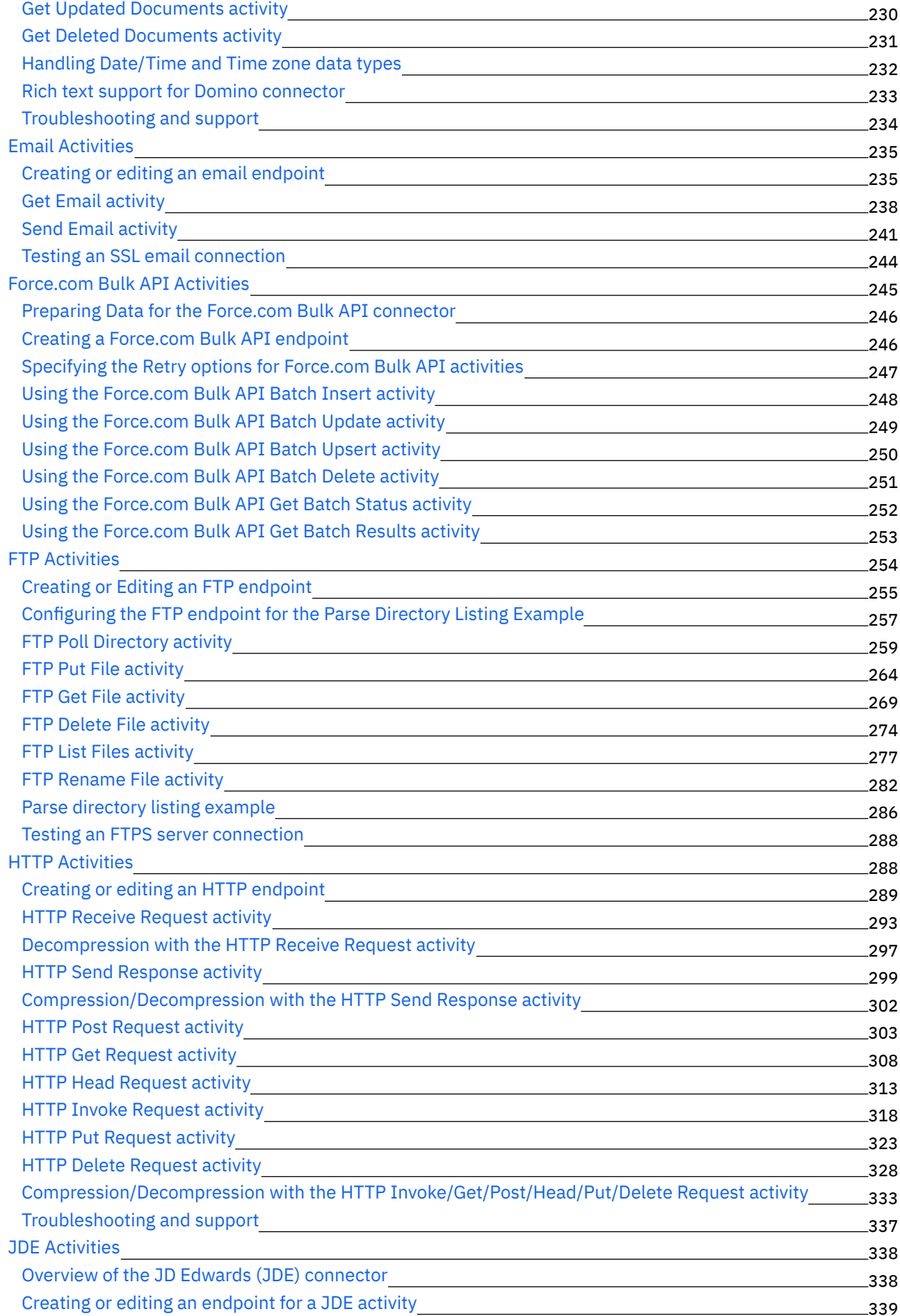

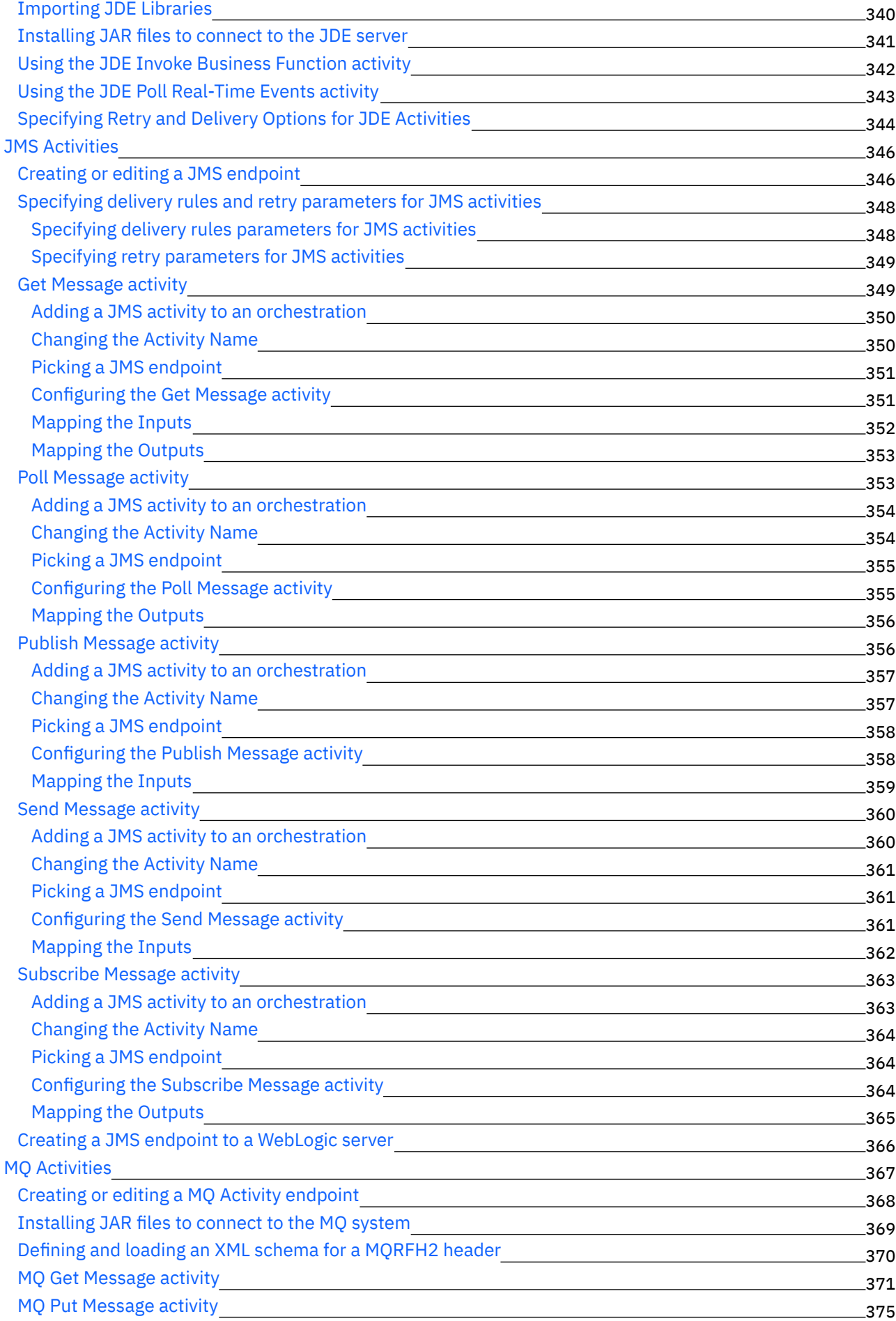

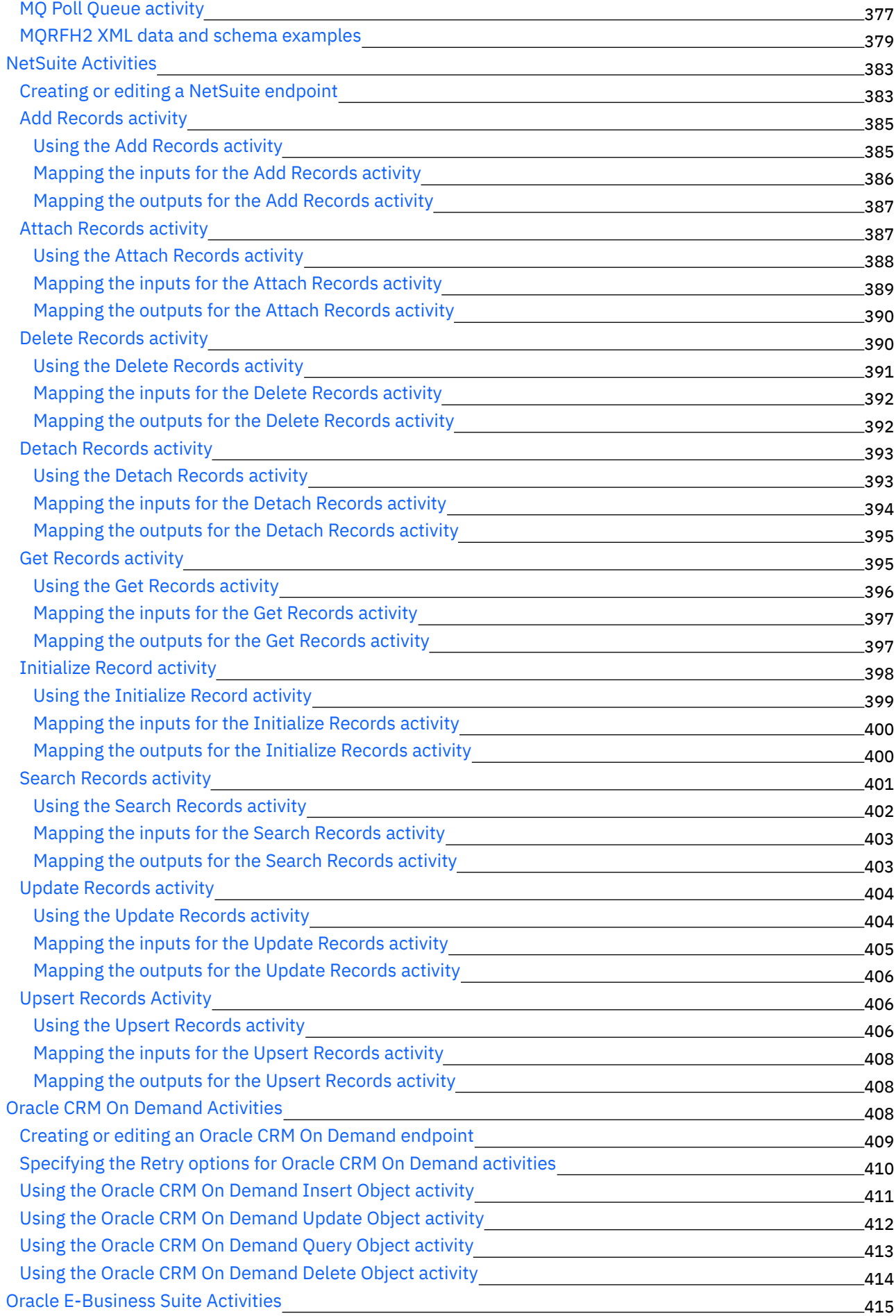

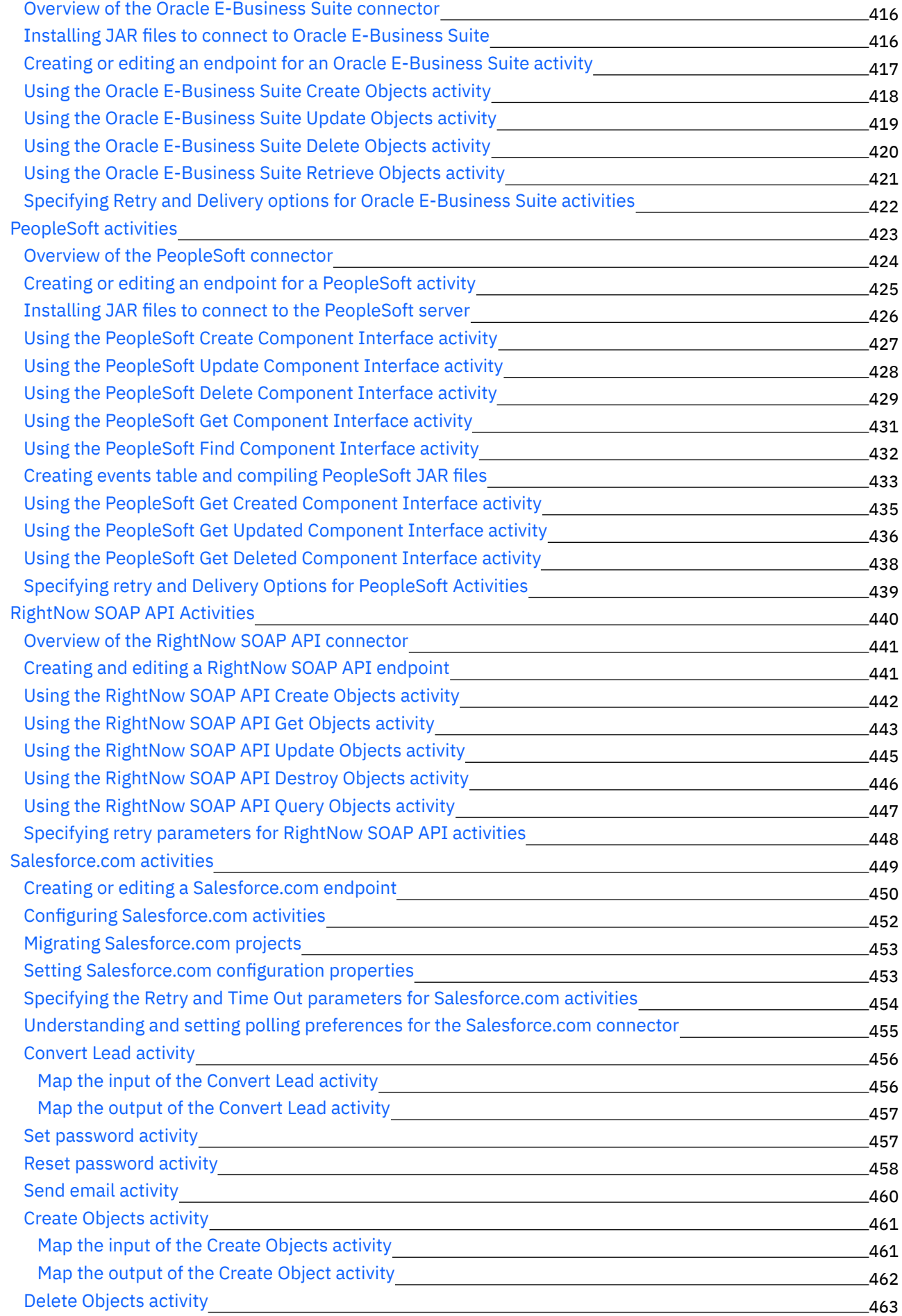

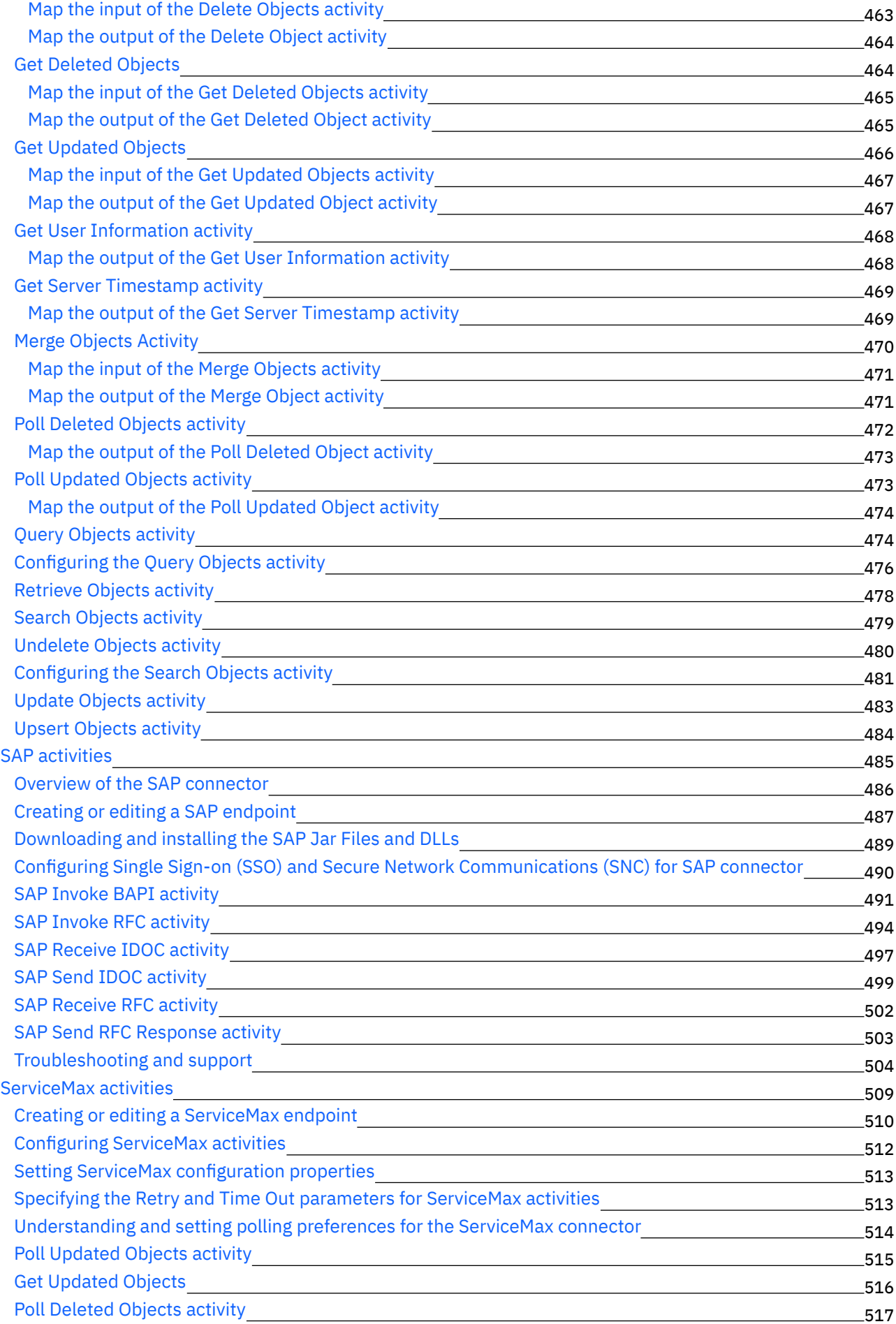

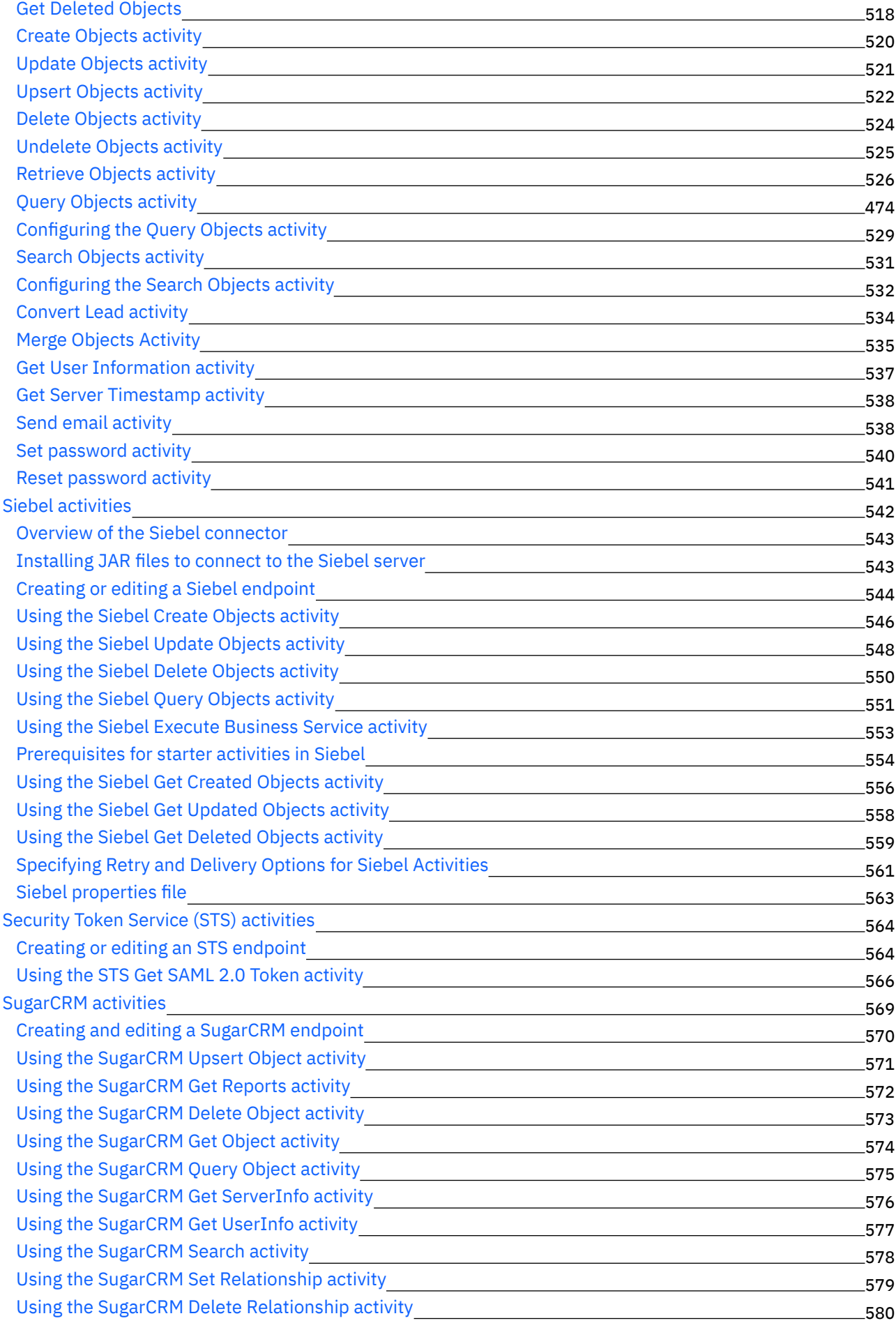

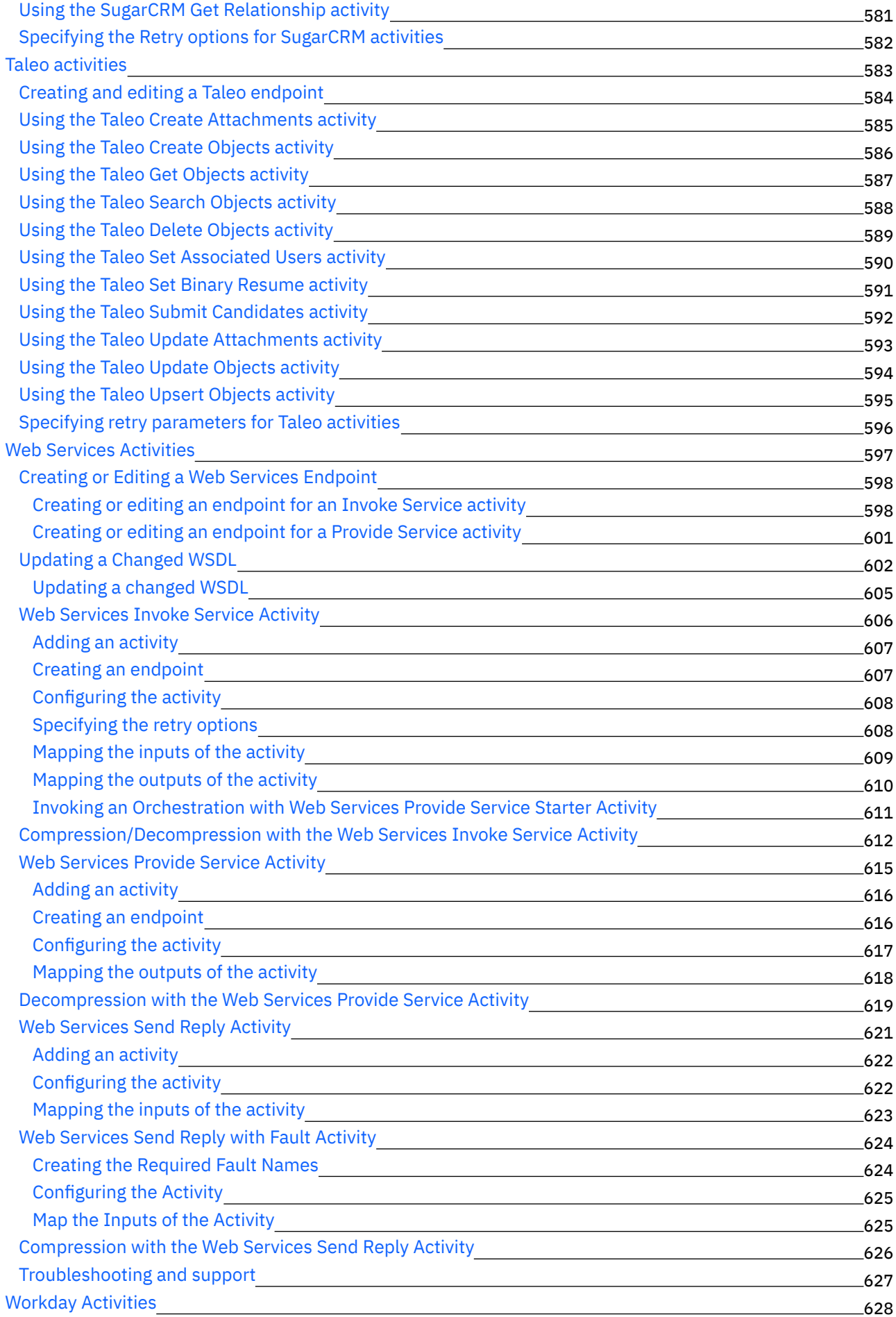

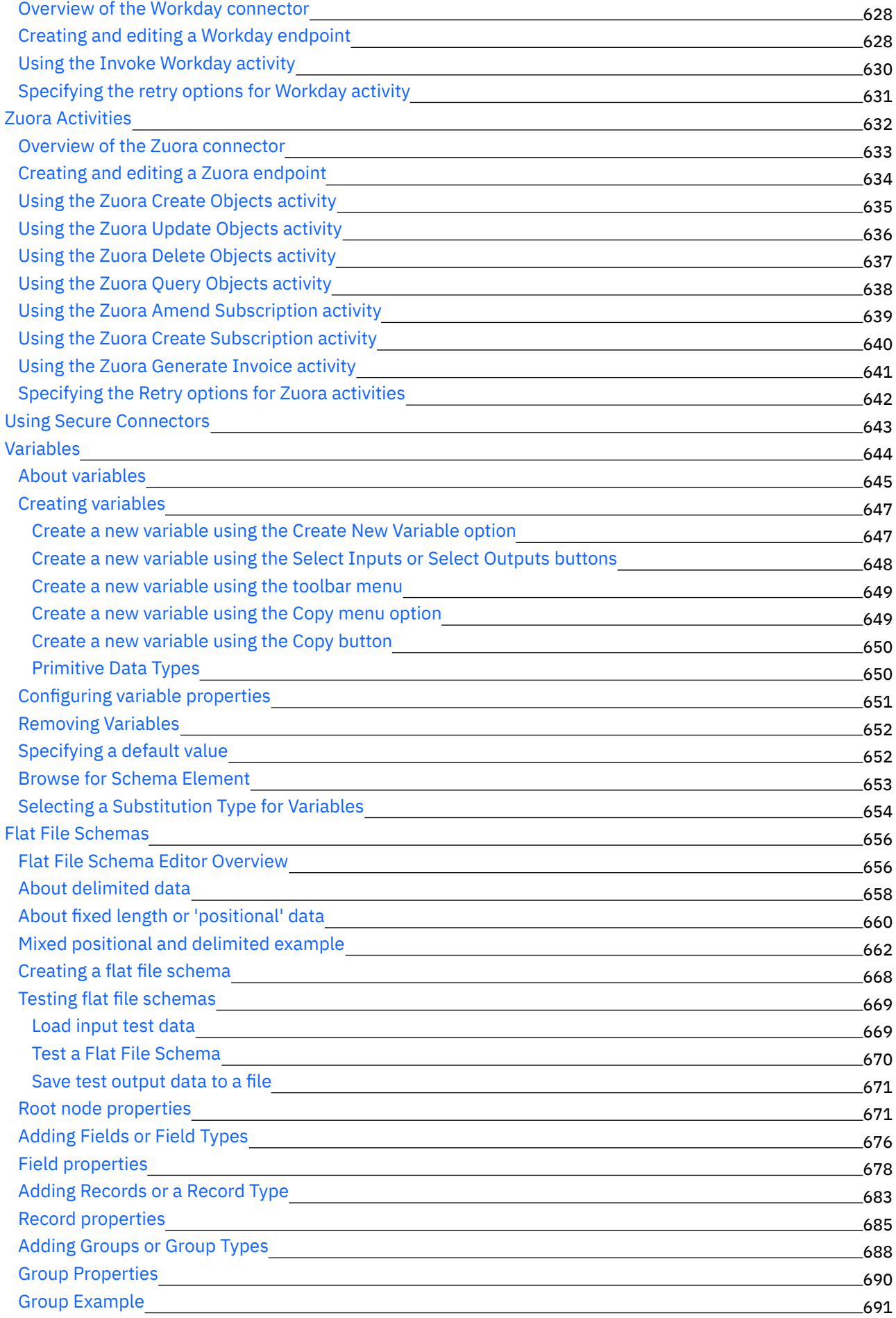

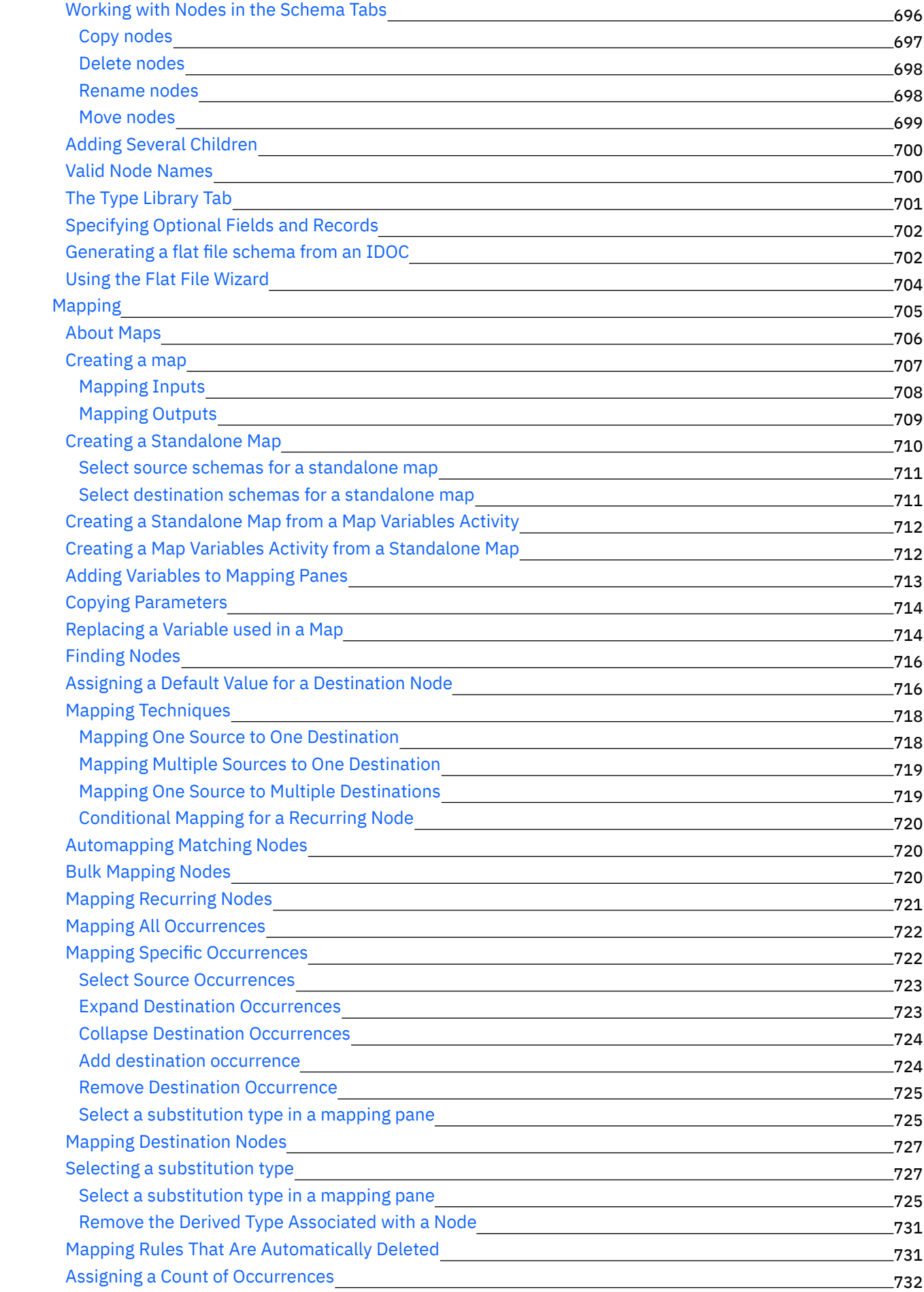

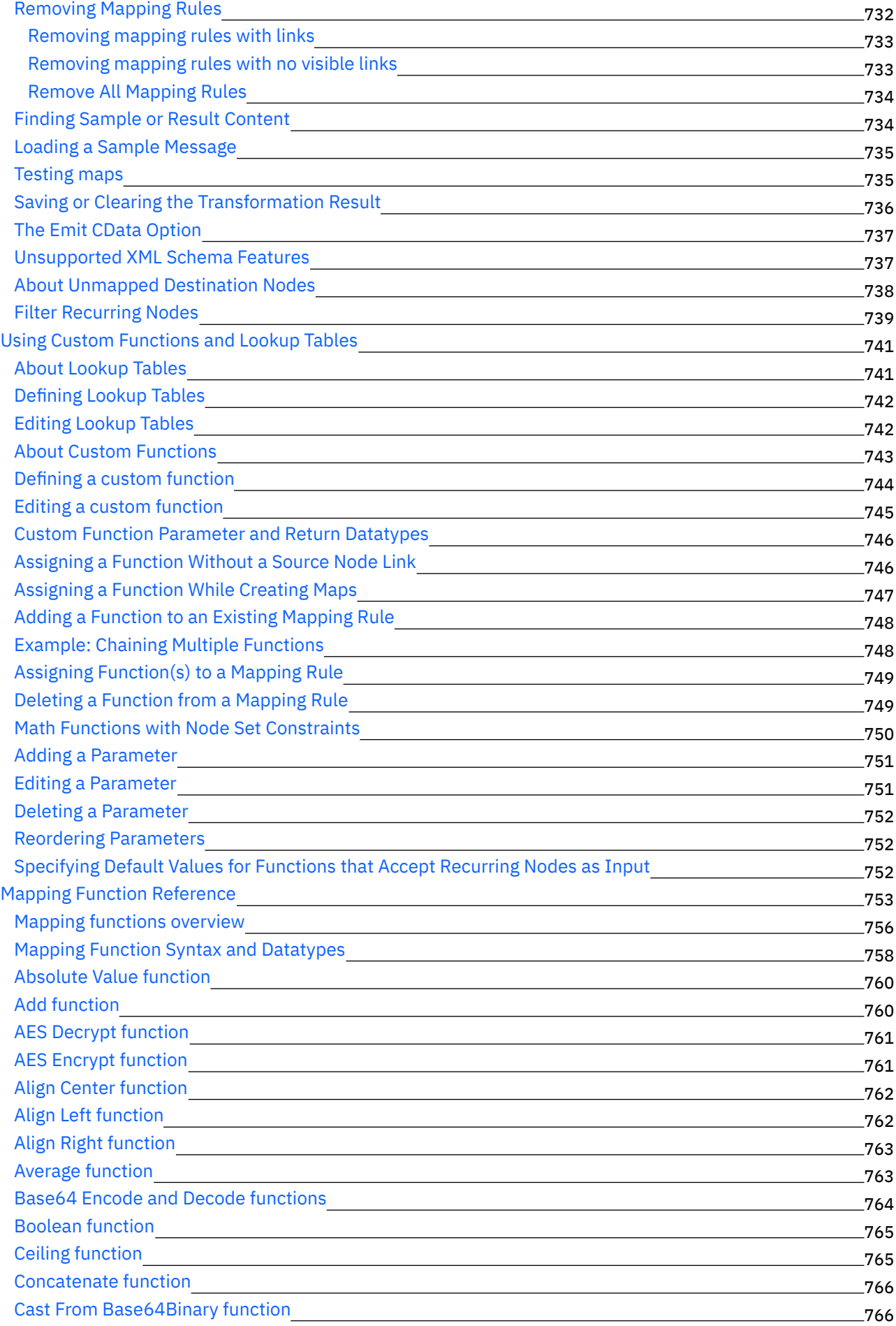

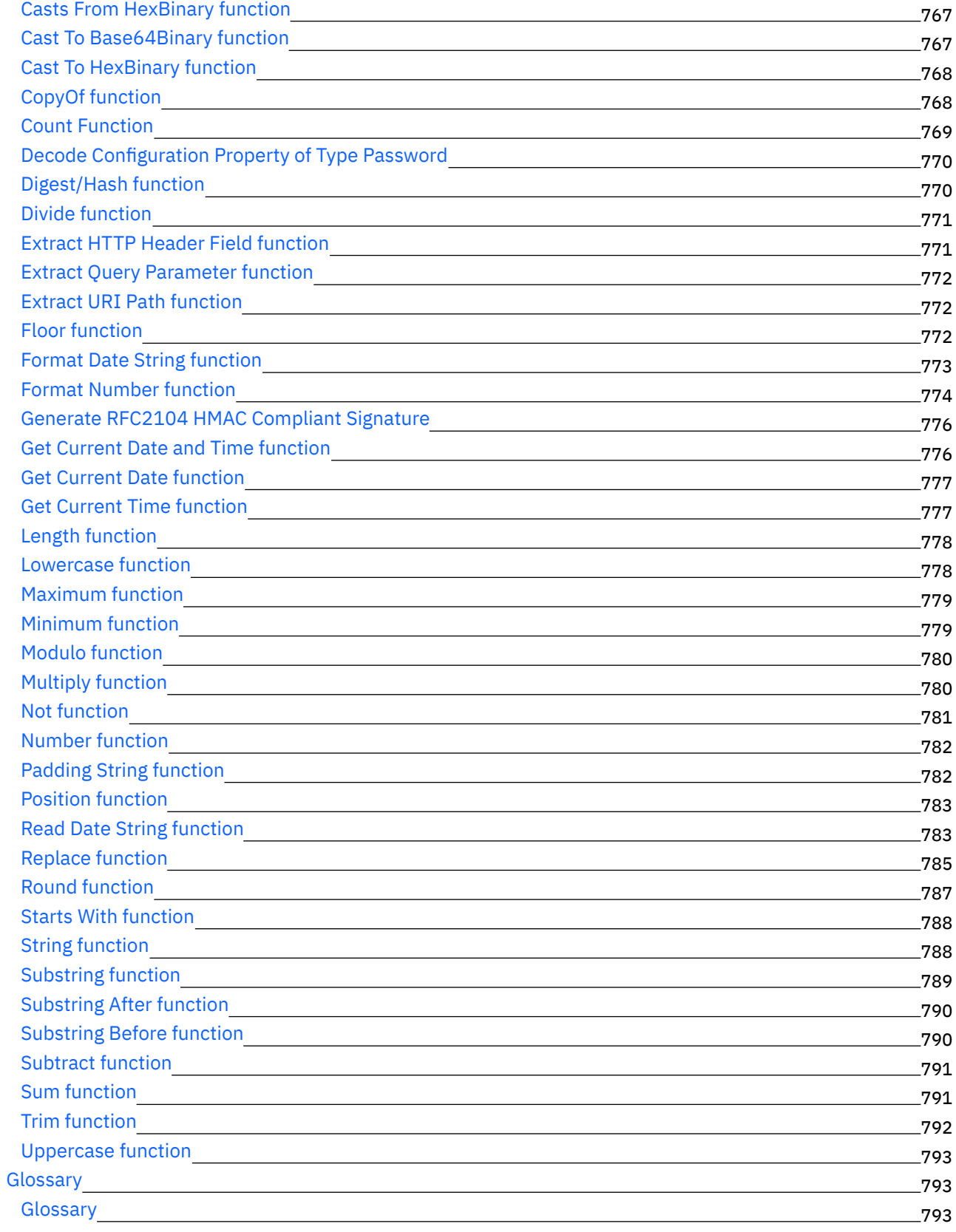

#### **Cast Iron [Express](#page-840-0)** Getting started with Cast Iron [Express](#page-840-0) **Constant Constant Constant Constant Constant Constant Constant Constant** [Registering](#page-841-0) an account<br>
<u>Registering an account</u> Help with getting [started](#page-842-0) [Managing](#page-842-1) your account profile 797 797 798 799 799

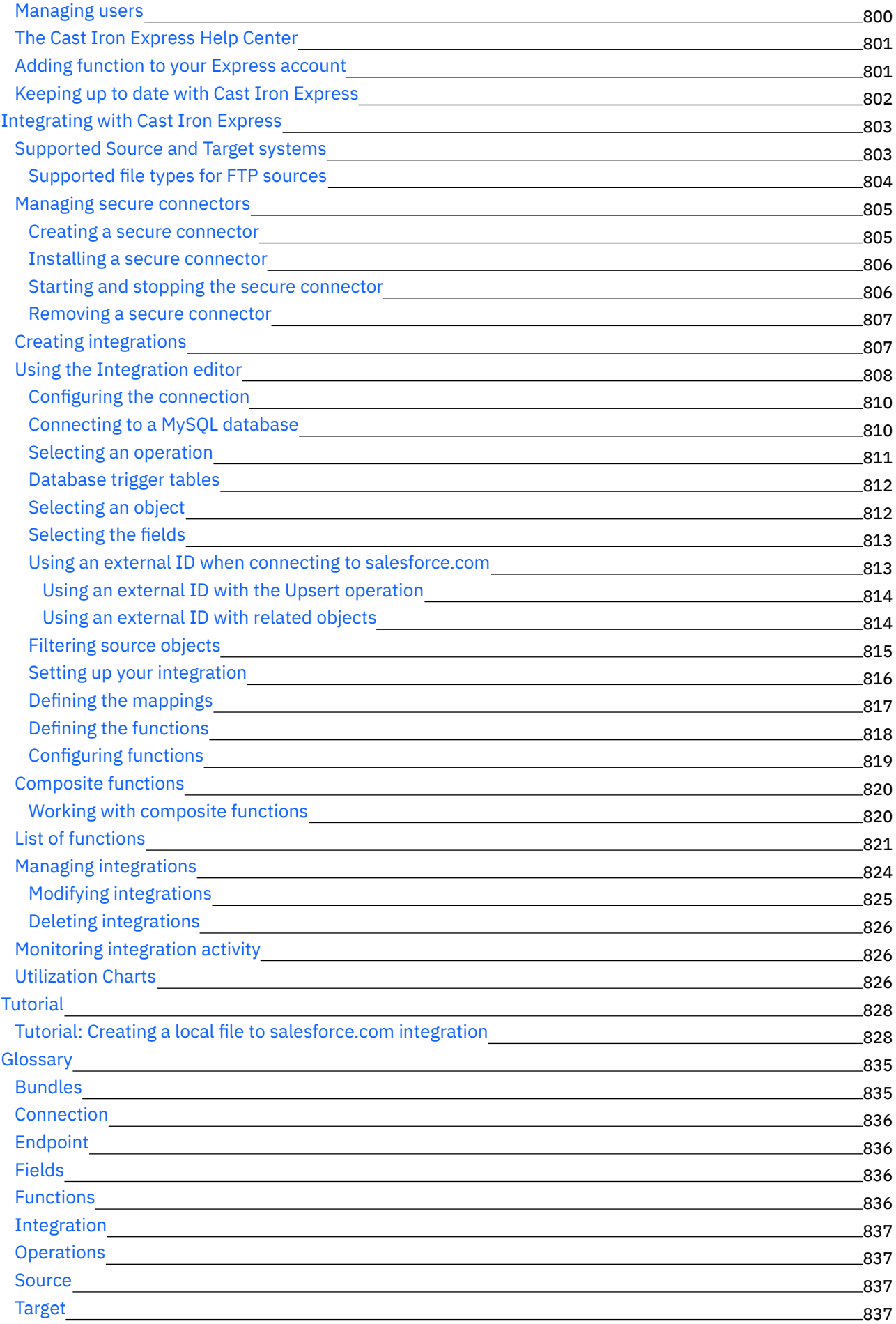

## **[Cast](#page-881-1) Iron Live**

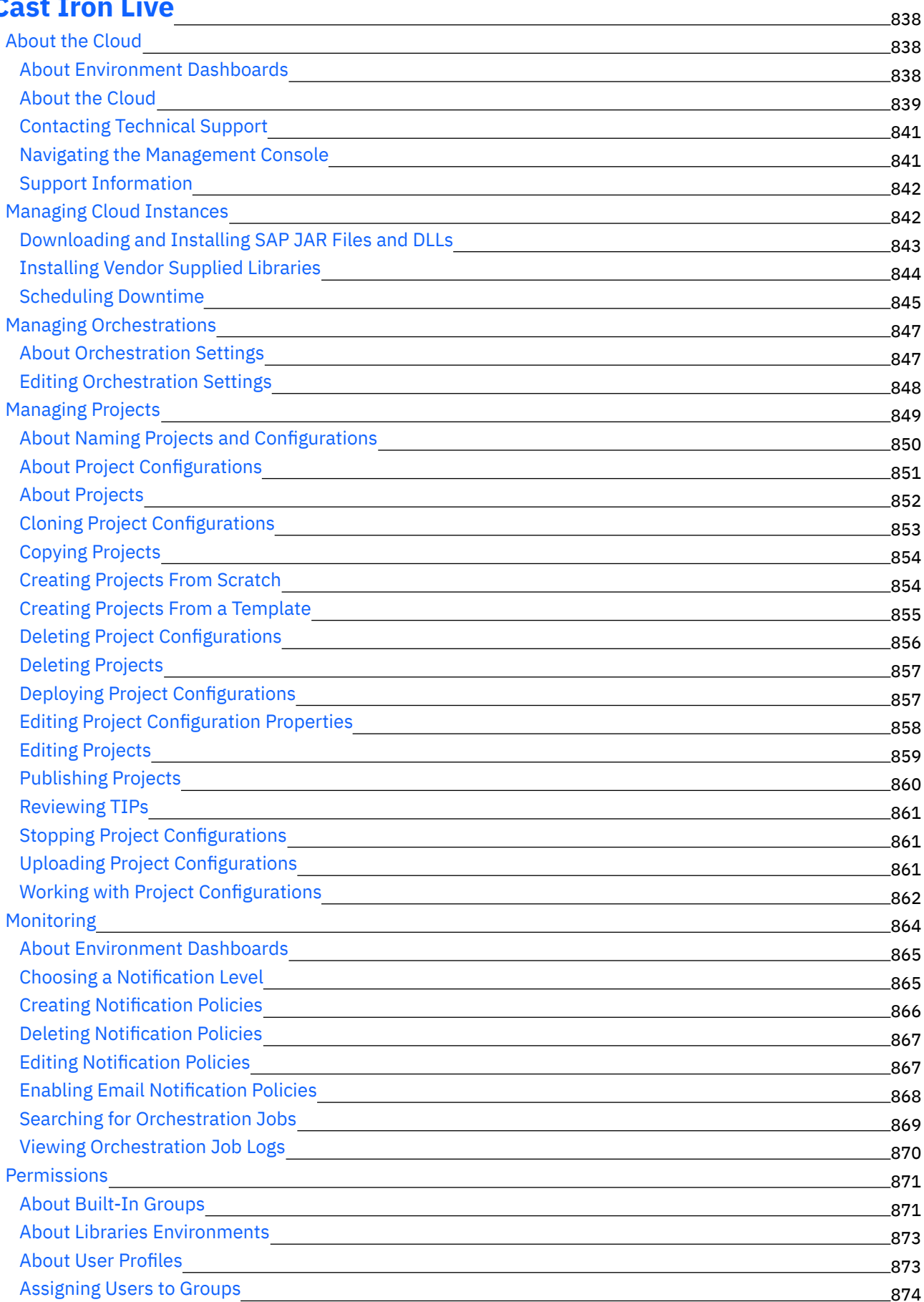

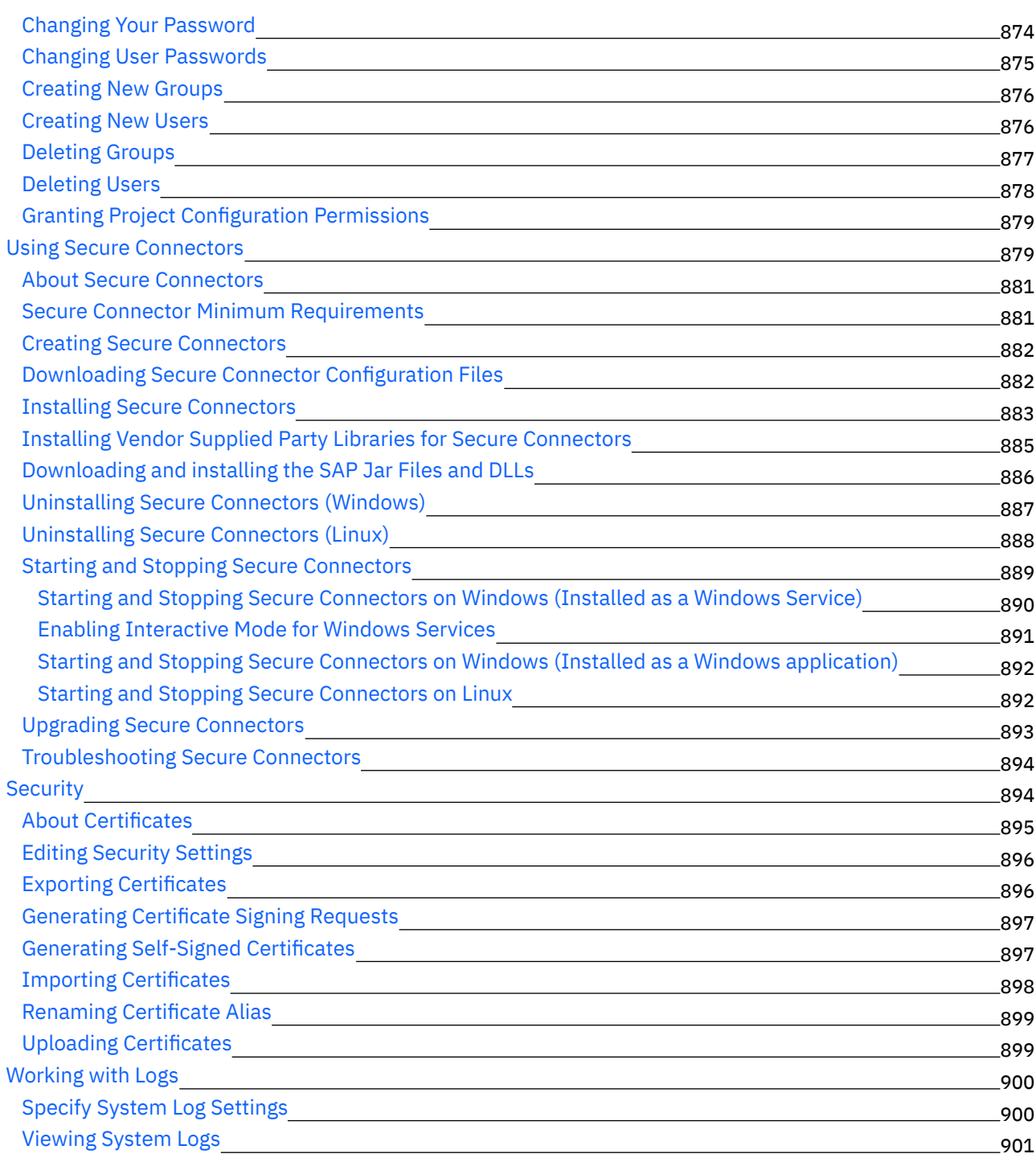

#### **Cast Iron Web [Management](#page-945-0) Console** 902

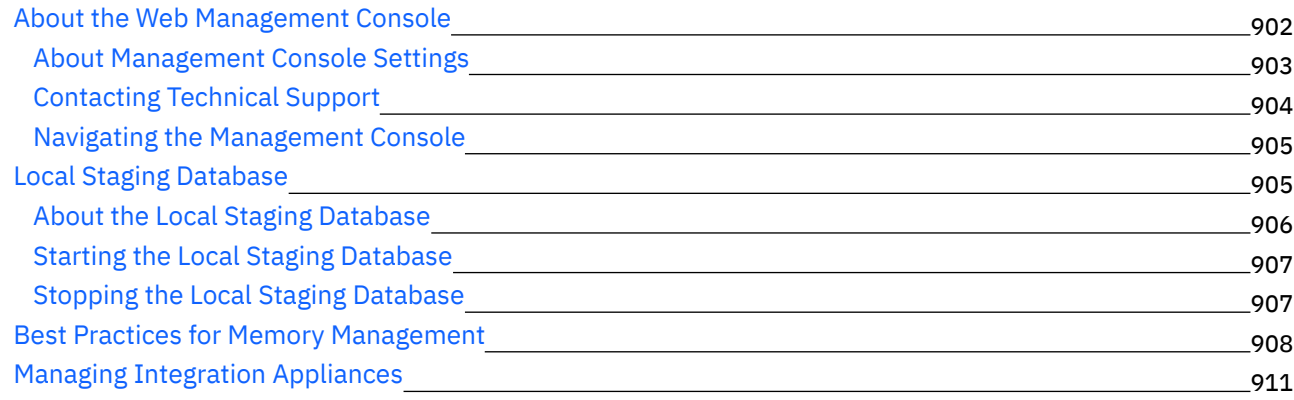

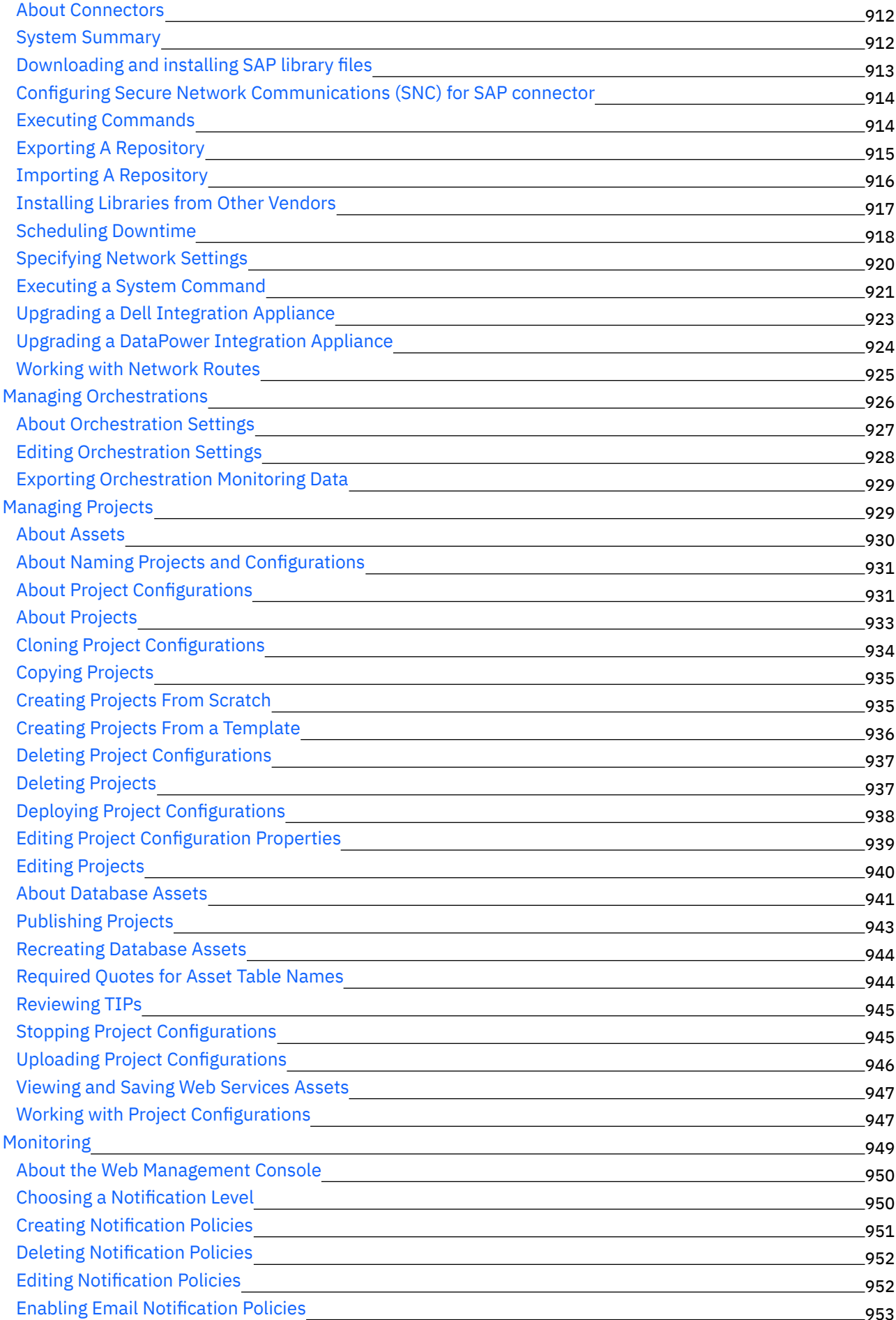

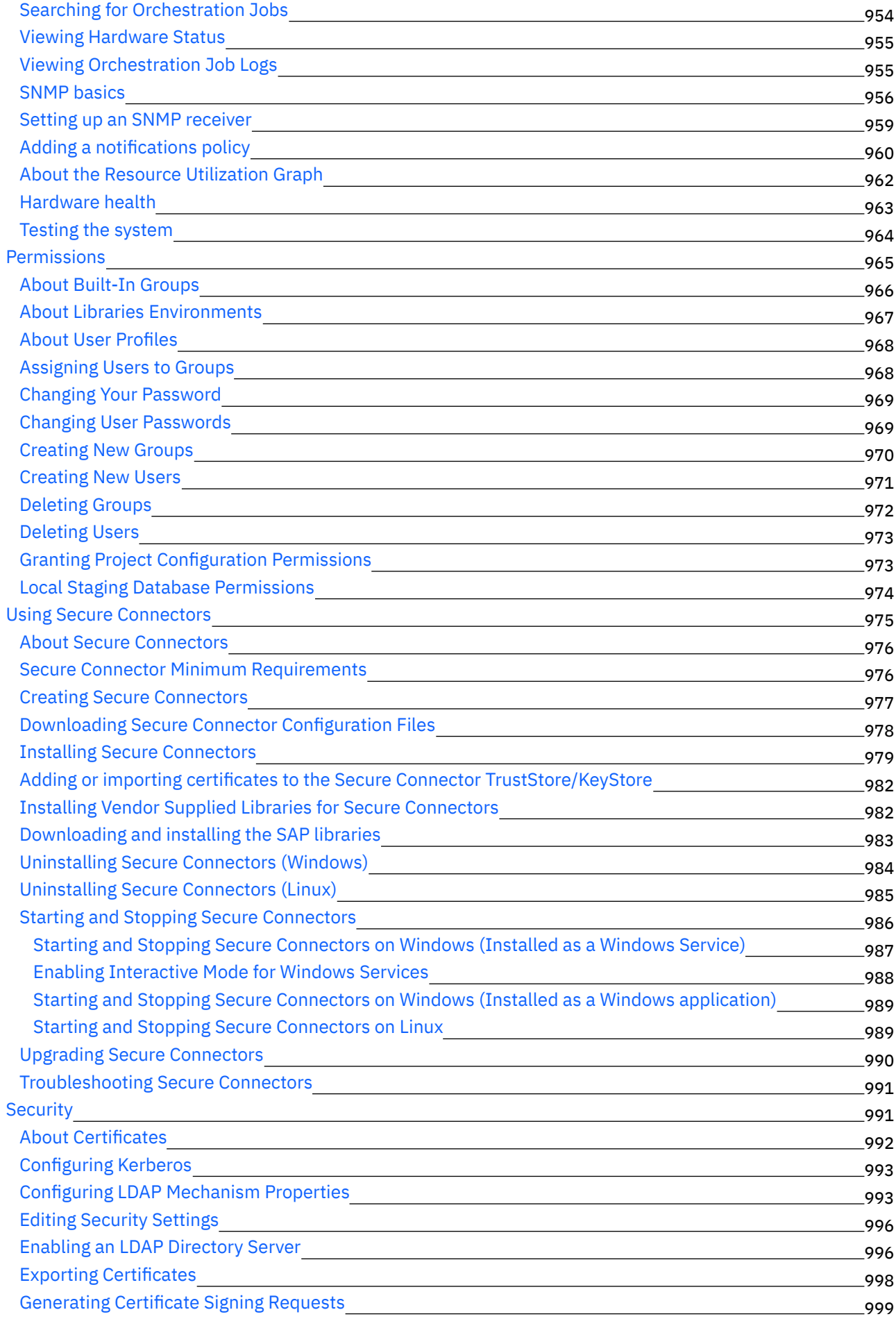

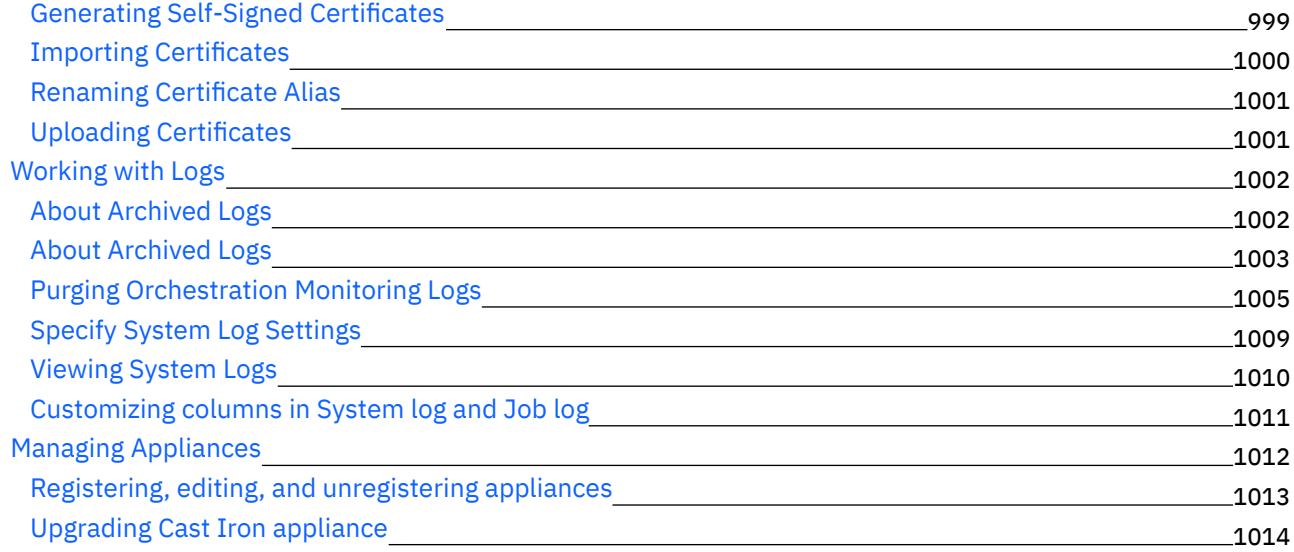

#### **Cast Iron [Command](#page-1058-0) Line Interface Reference** 1015

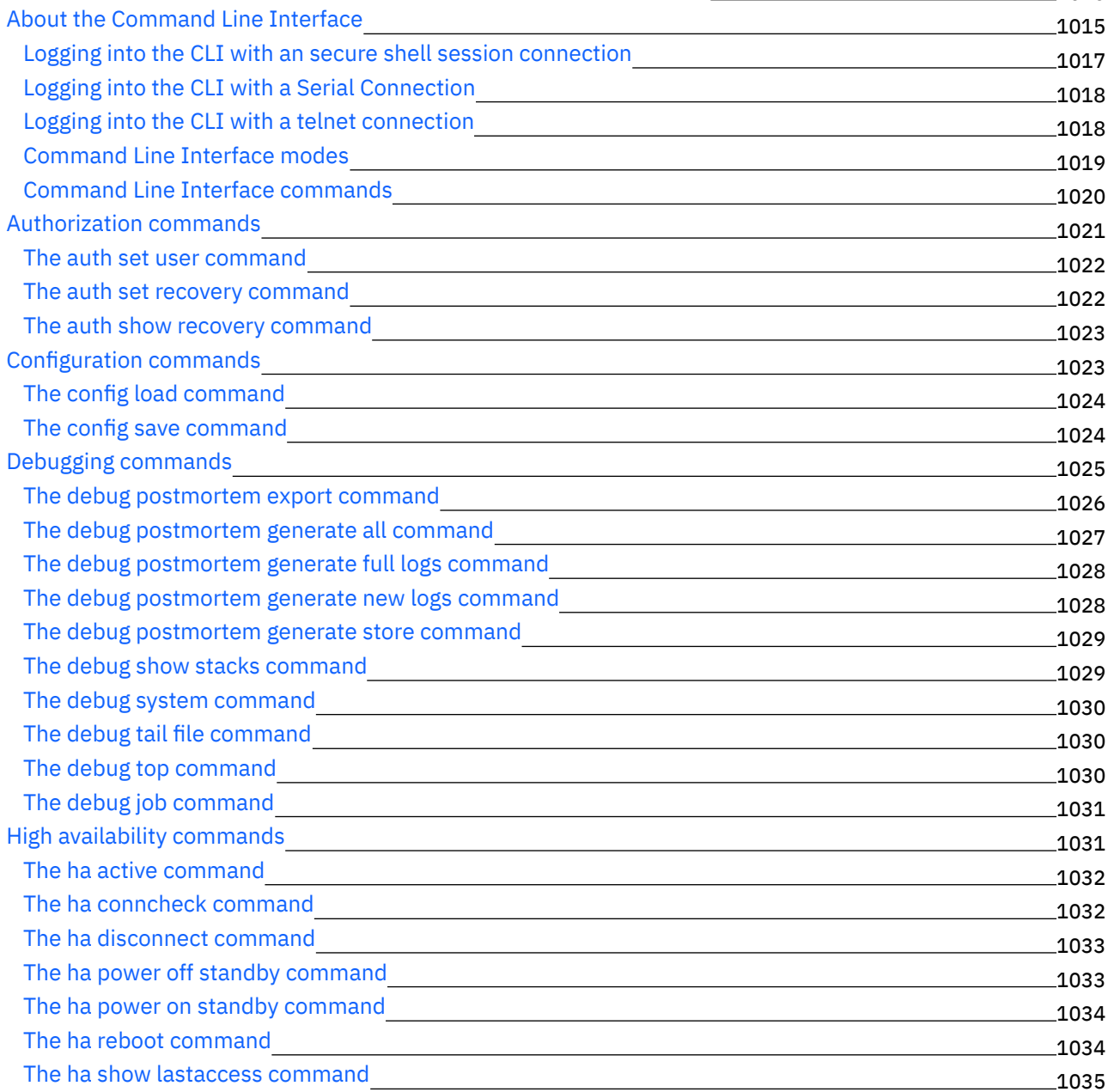

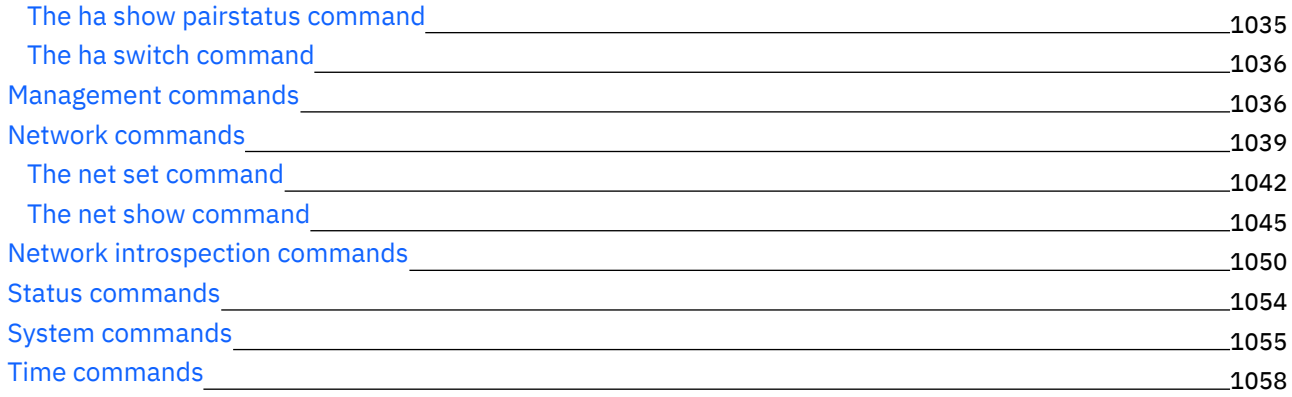

# **Cast Iron High [Availability](#page-1102-0) Pairs**

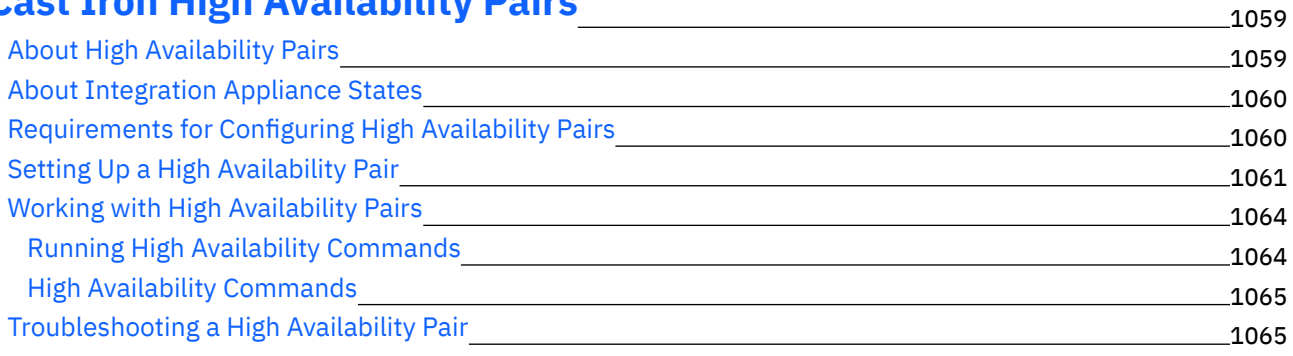

### **[WebSphere](#page-1109-0) Cast Iron Hypervisor Edition** 1066

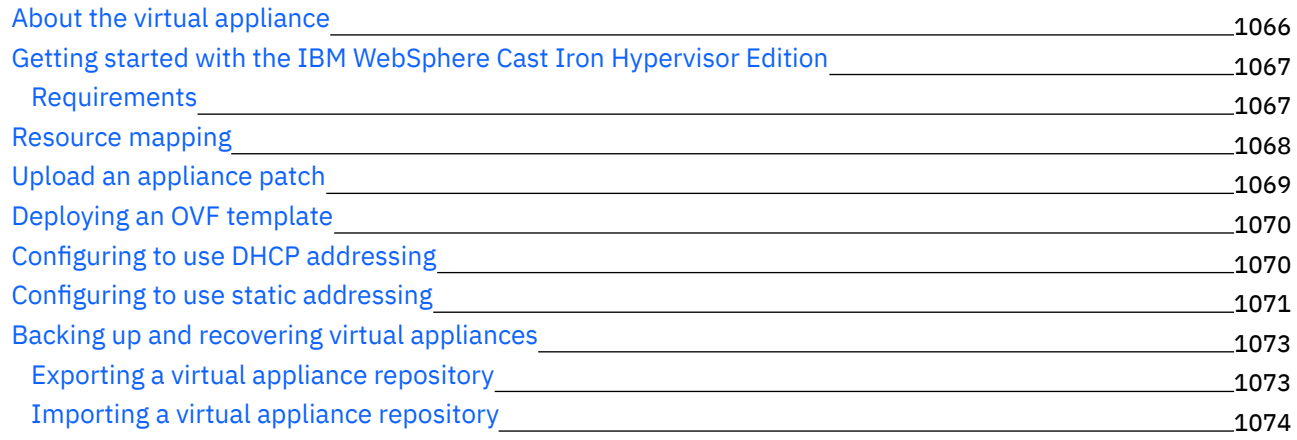

# **Cast Iron [Notifications](#page-1118-0) Reference**

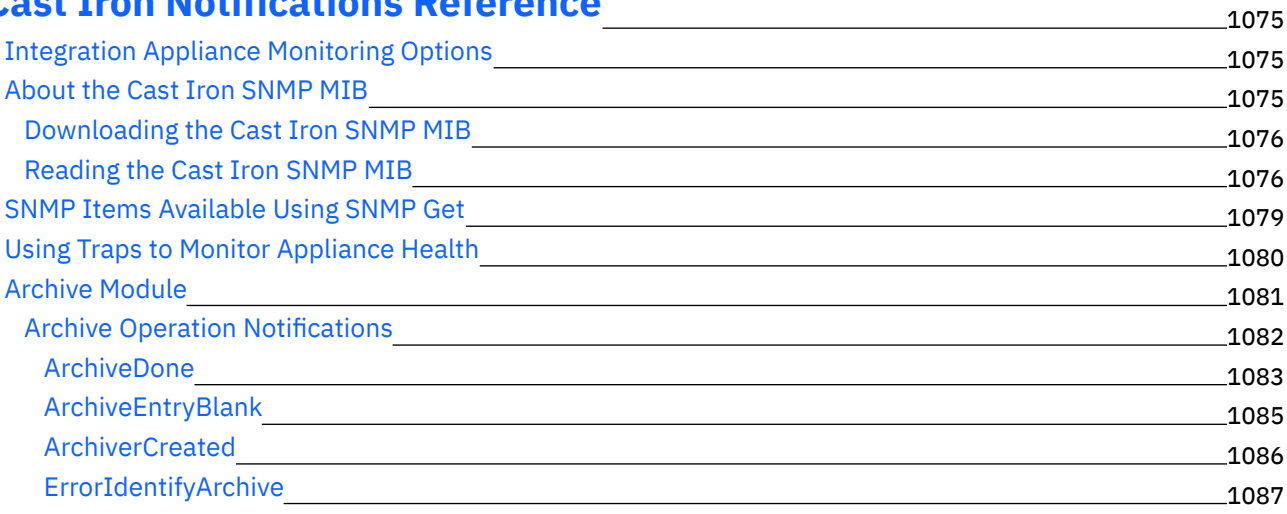

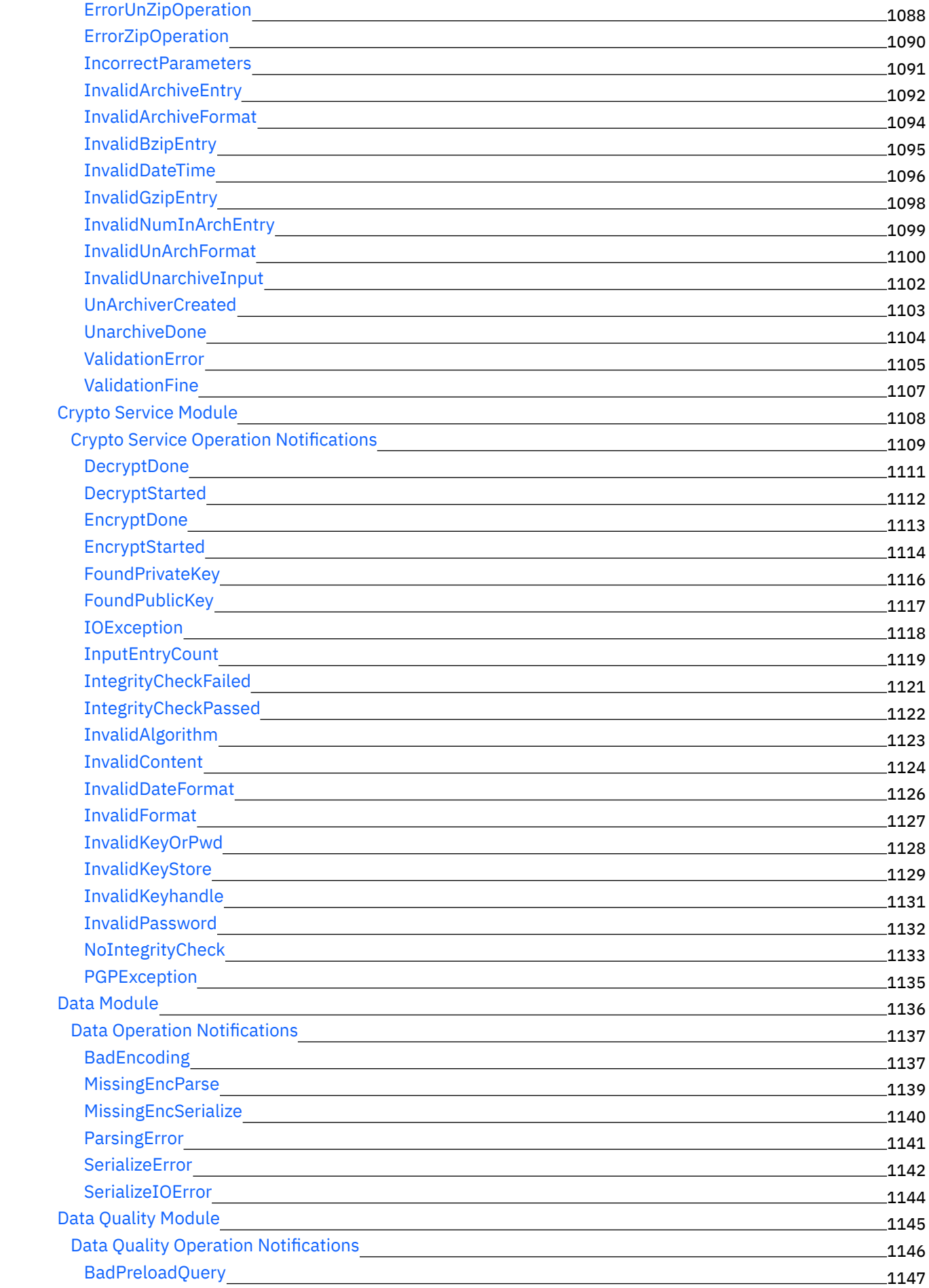

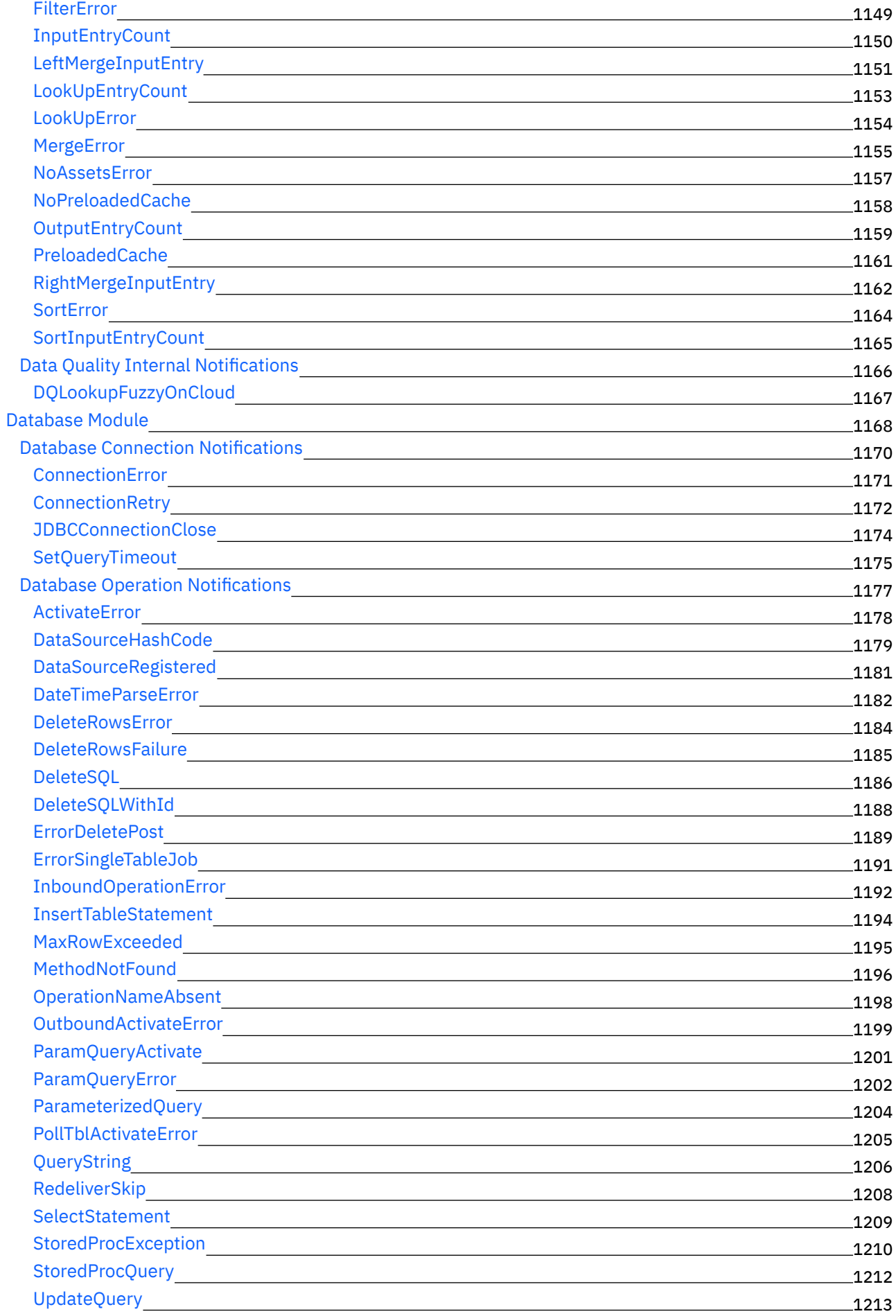

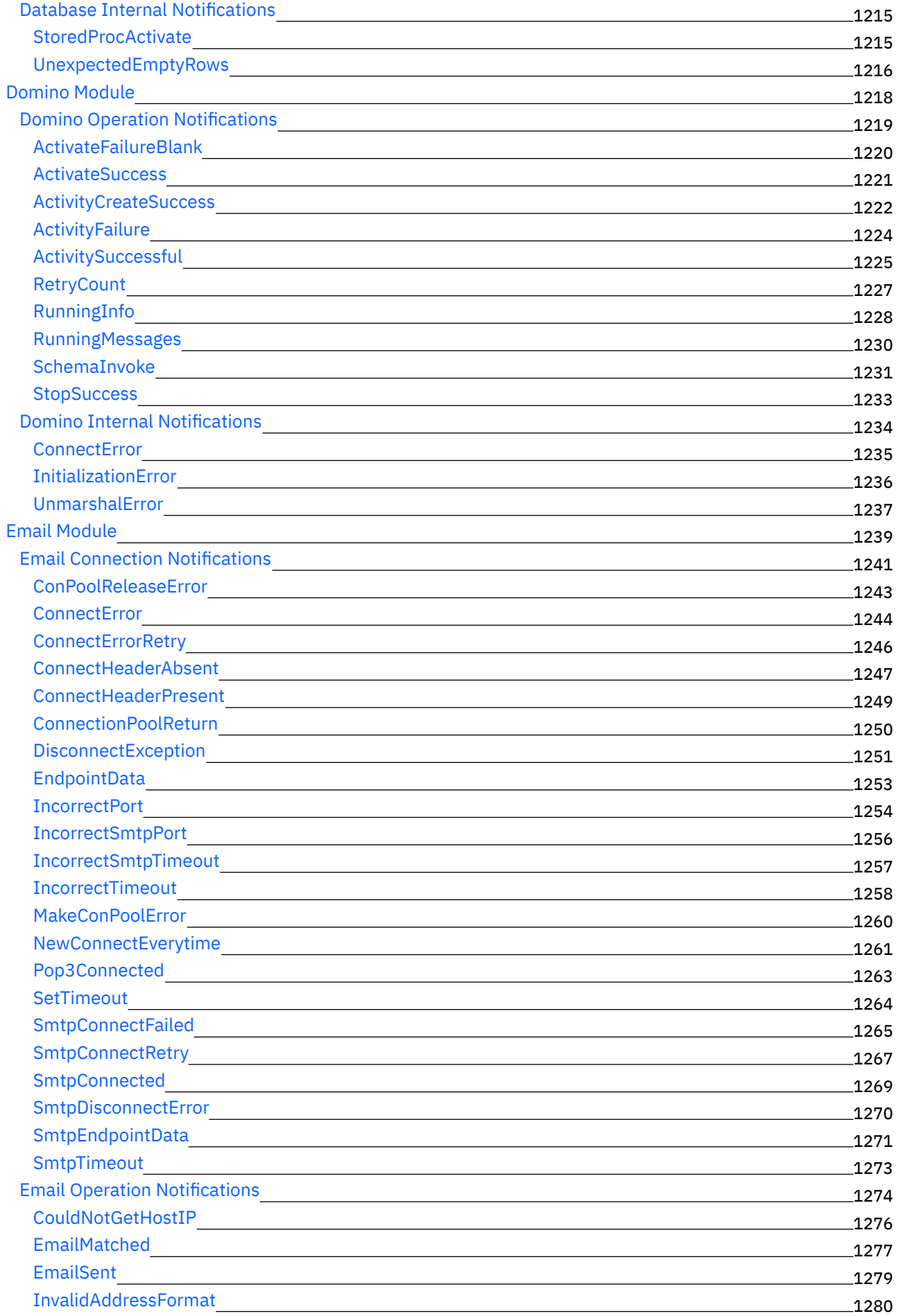

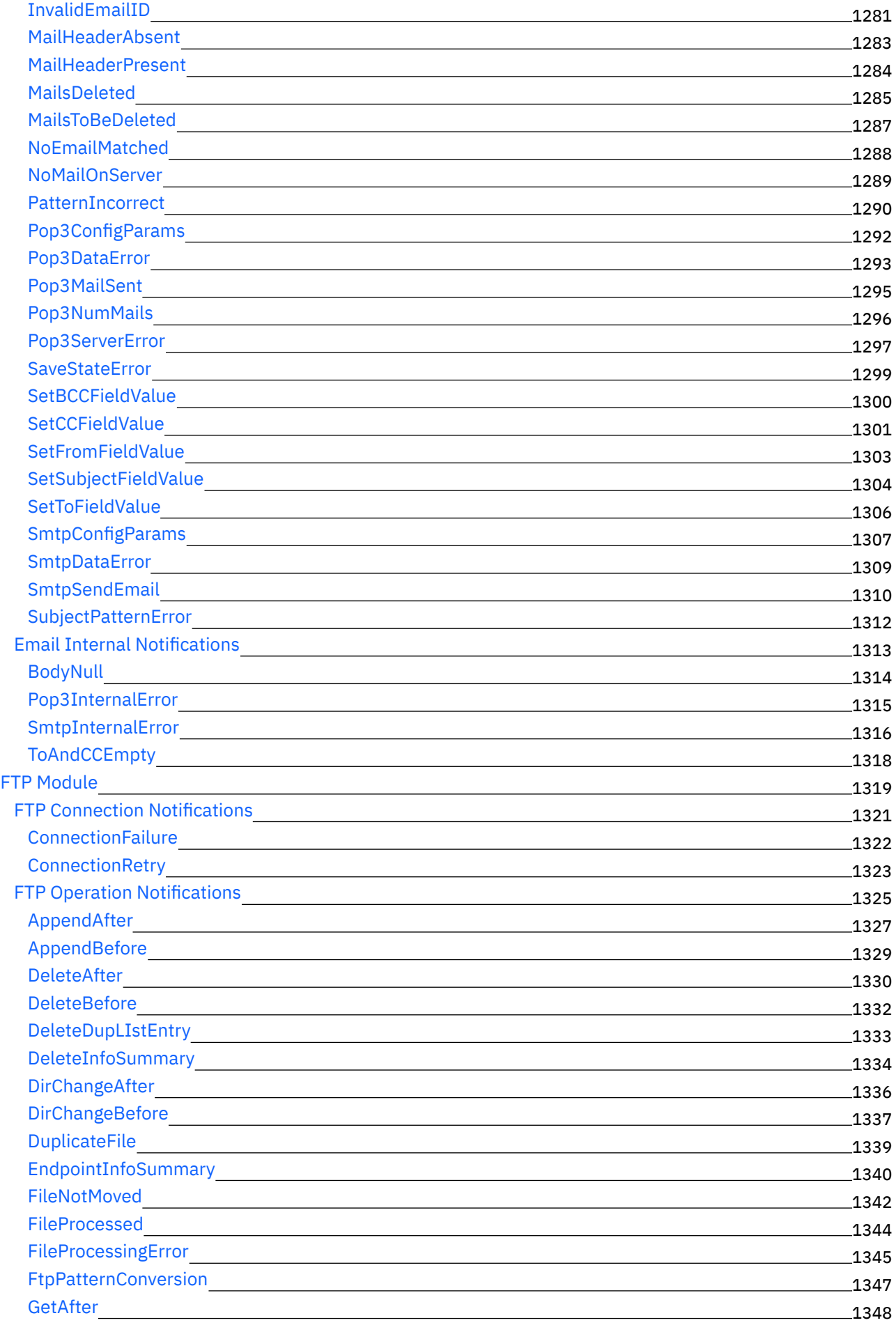

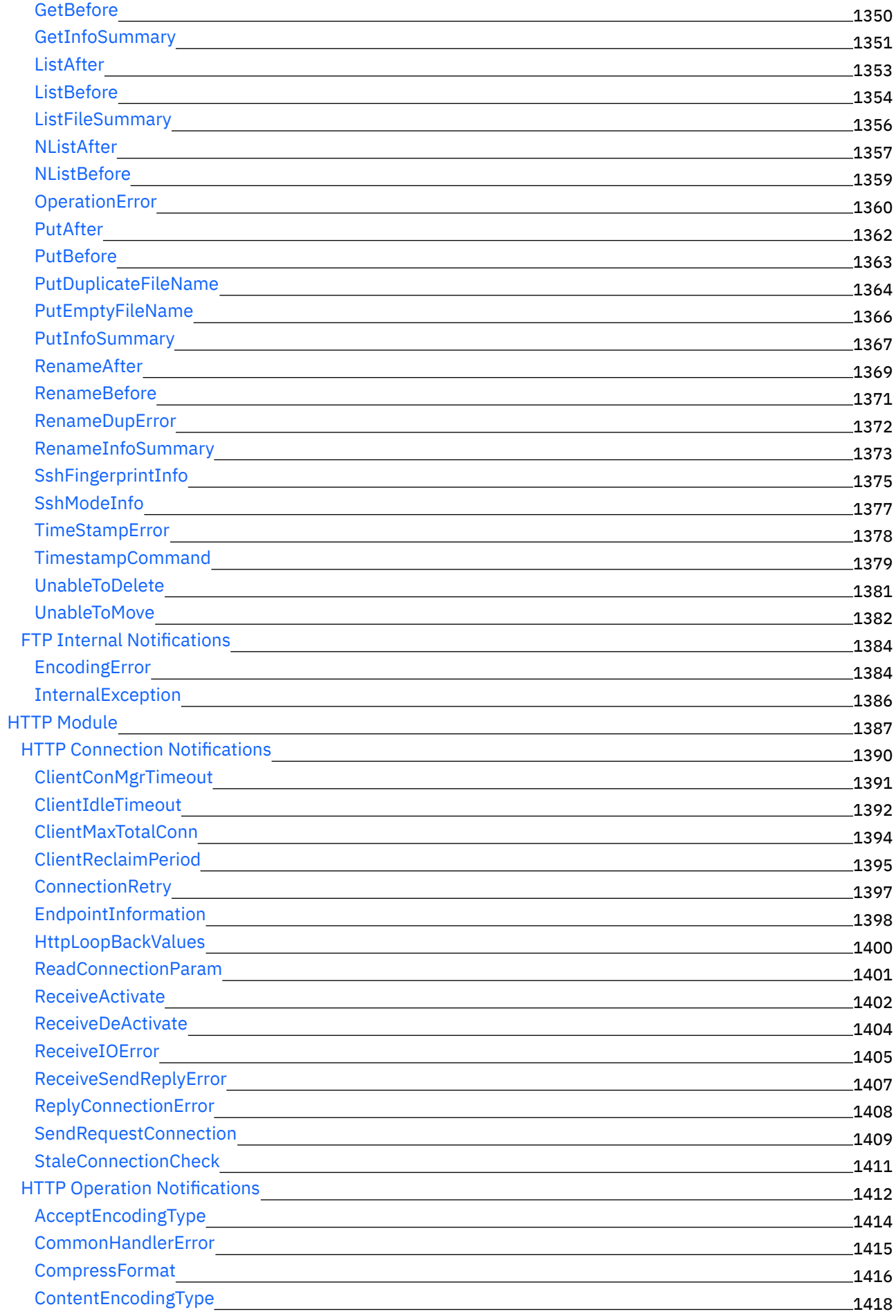

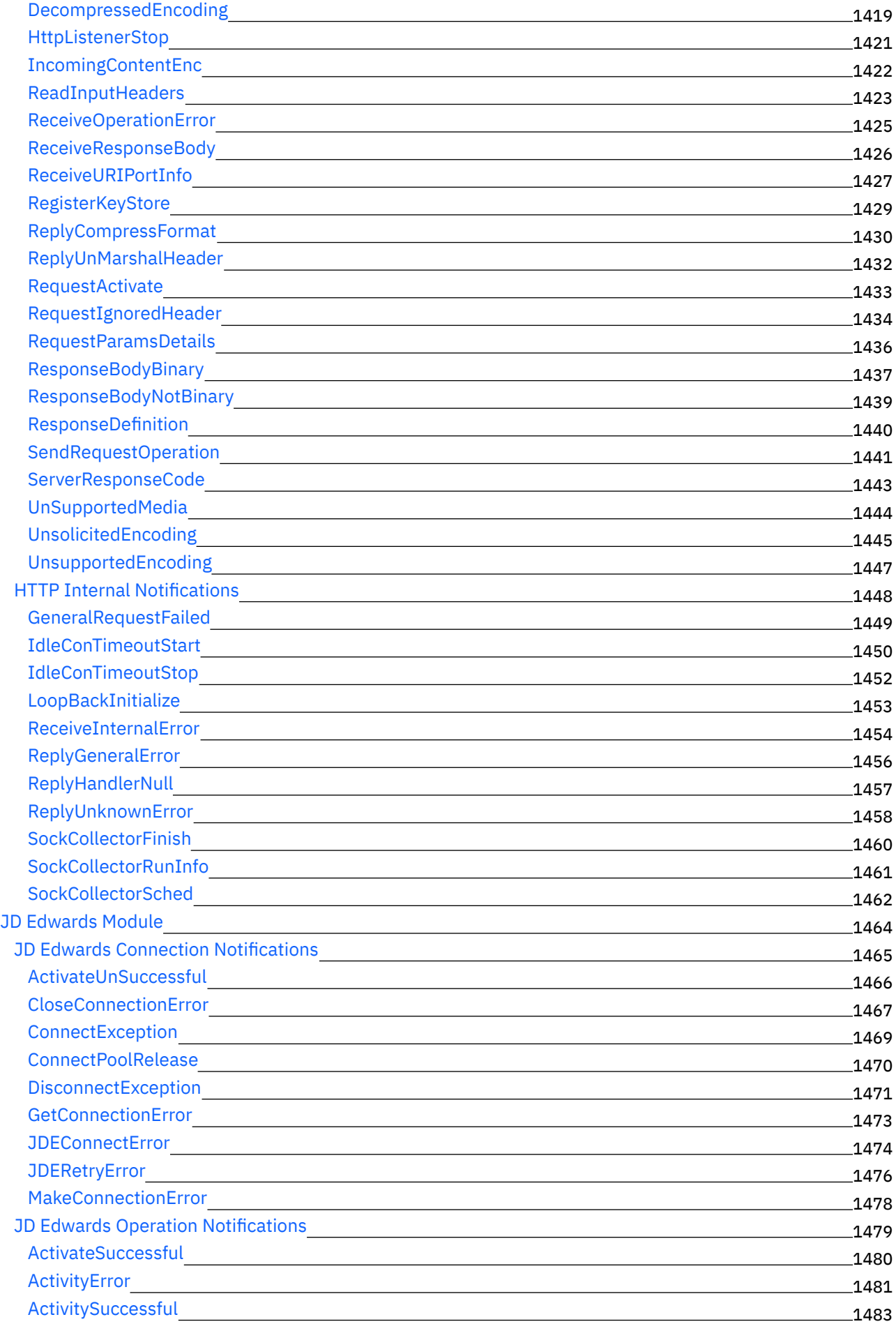

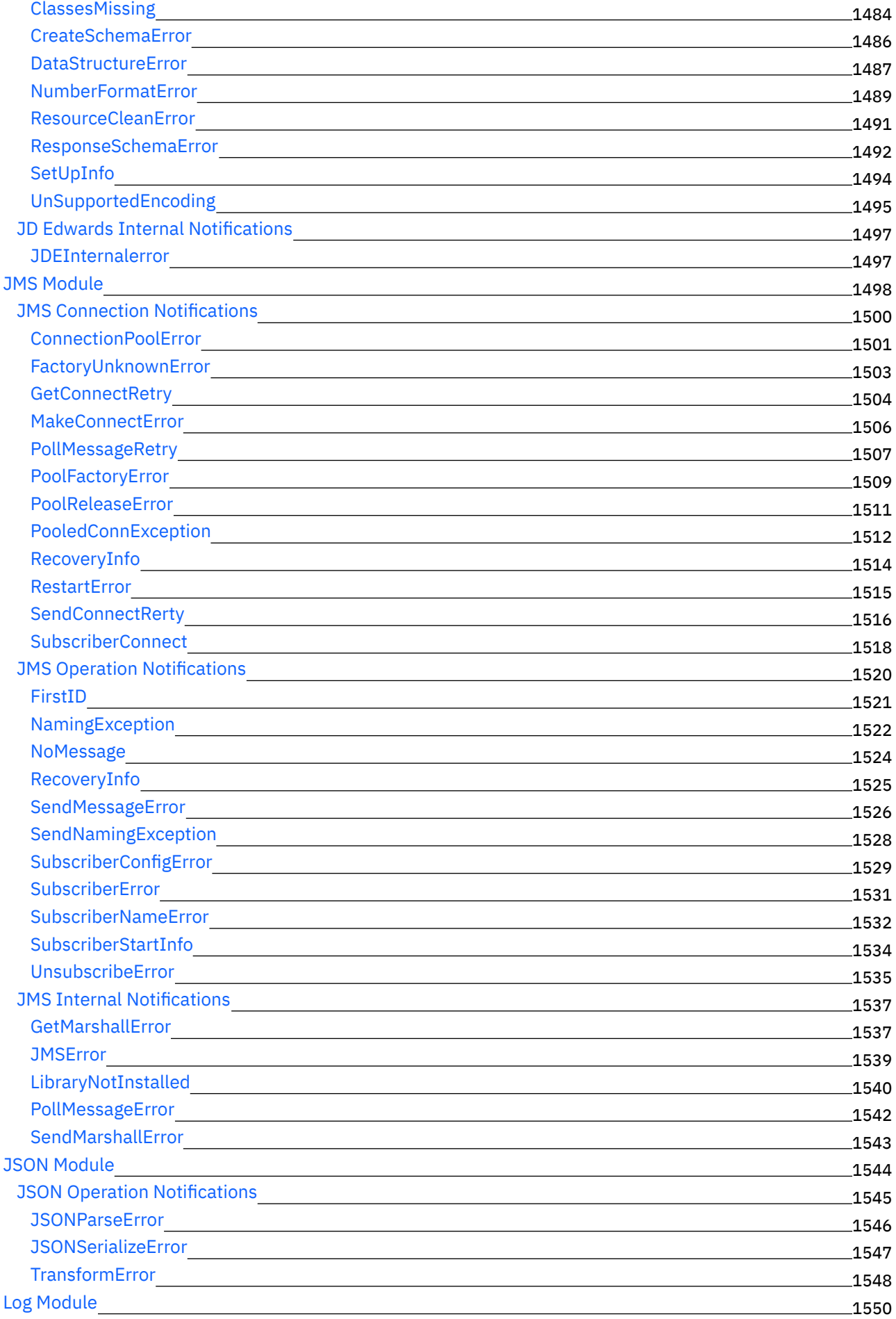

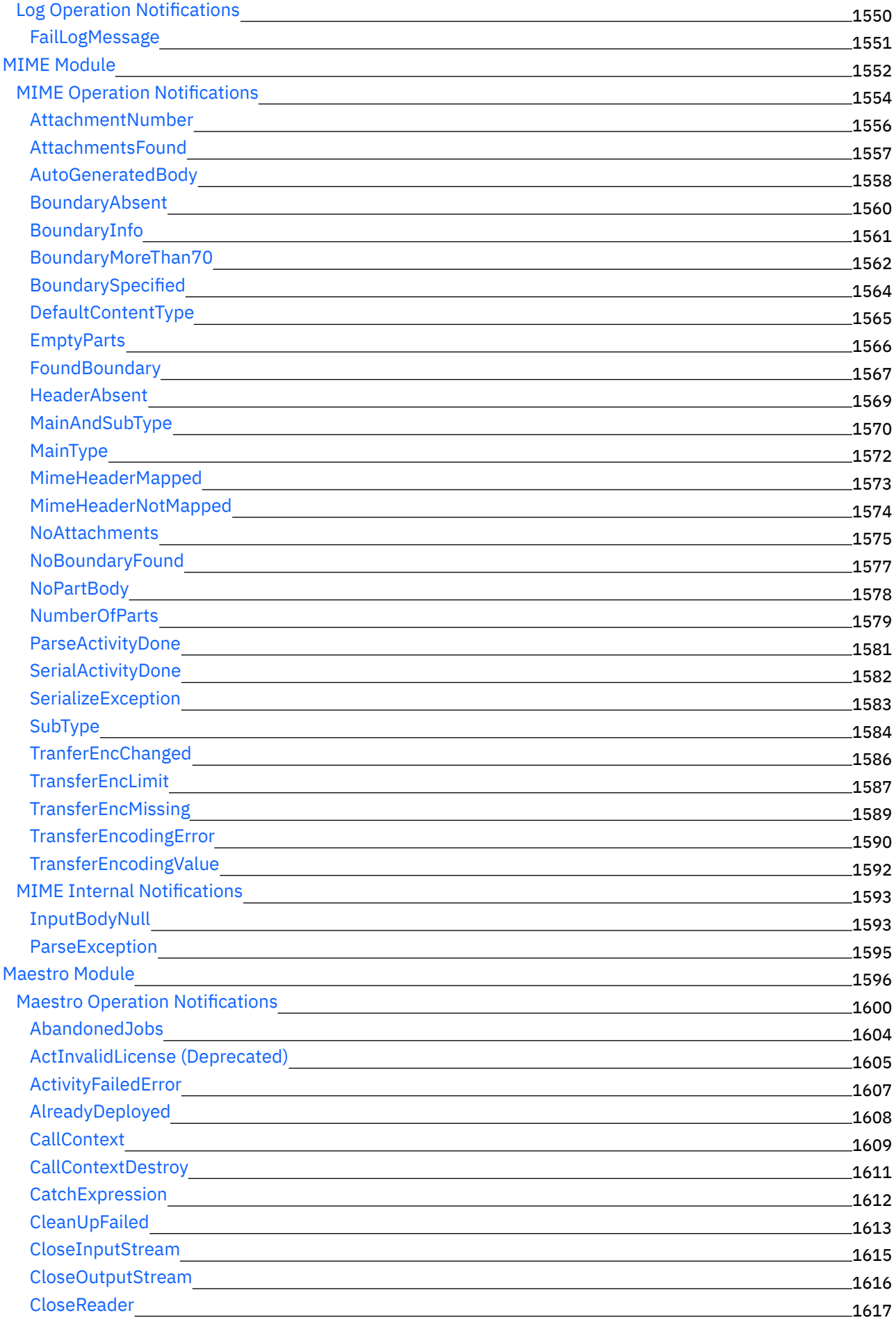

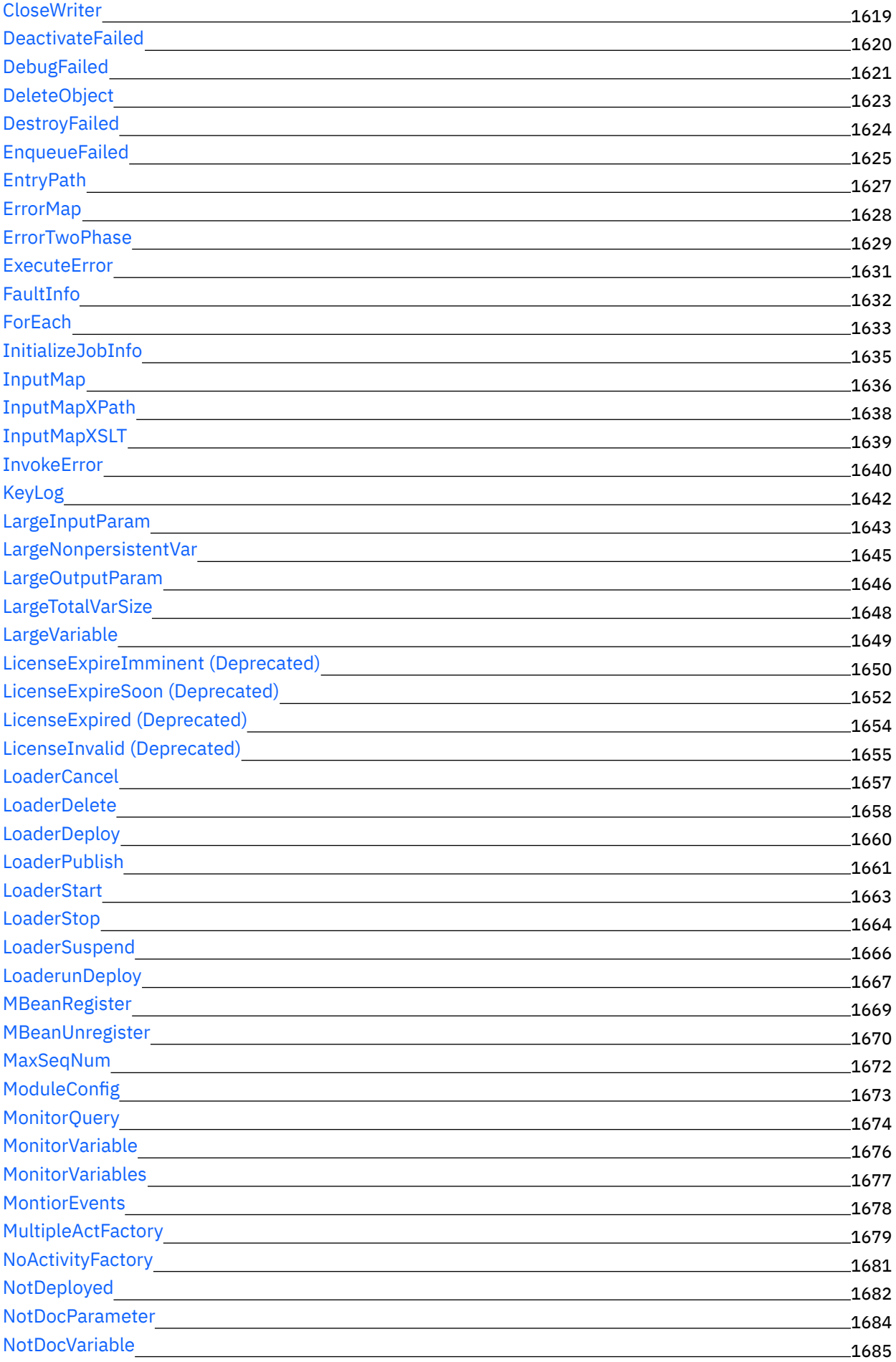

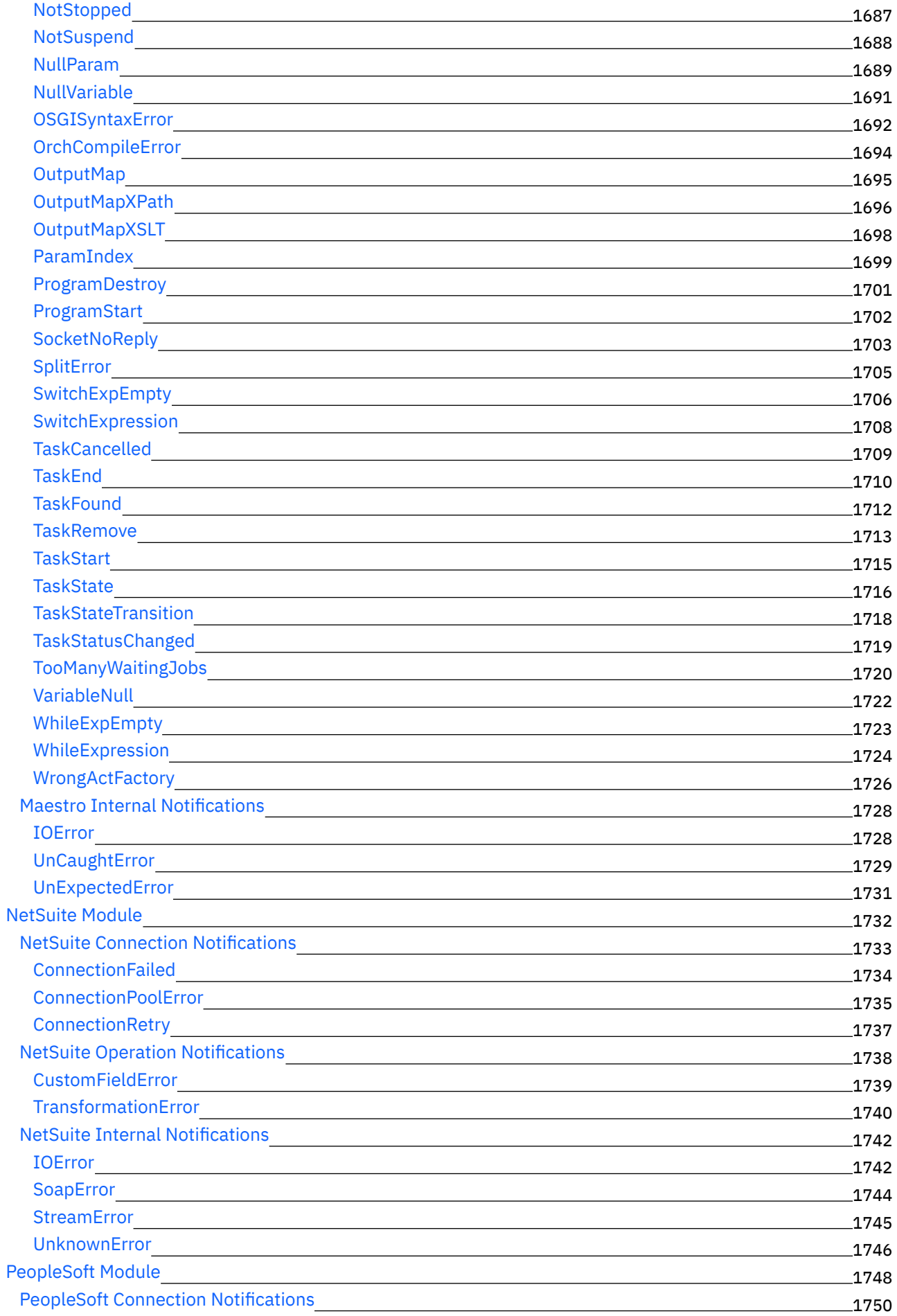

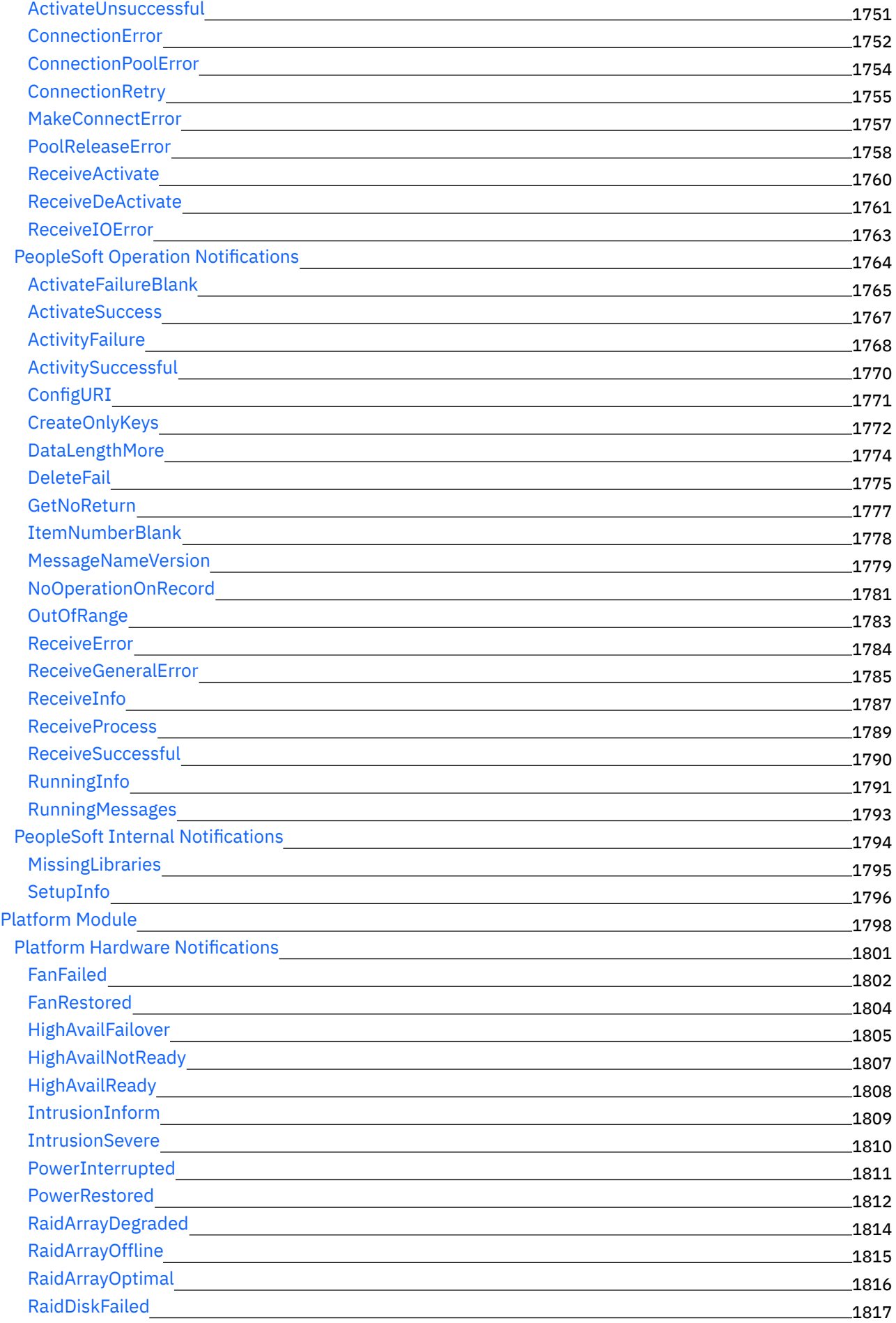

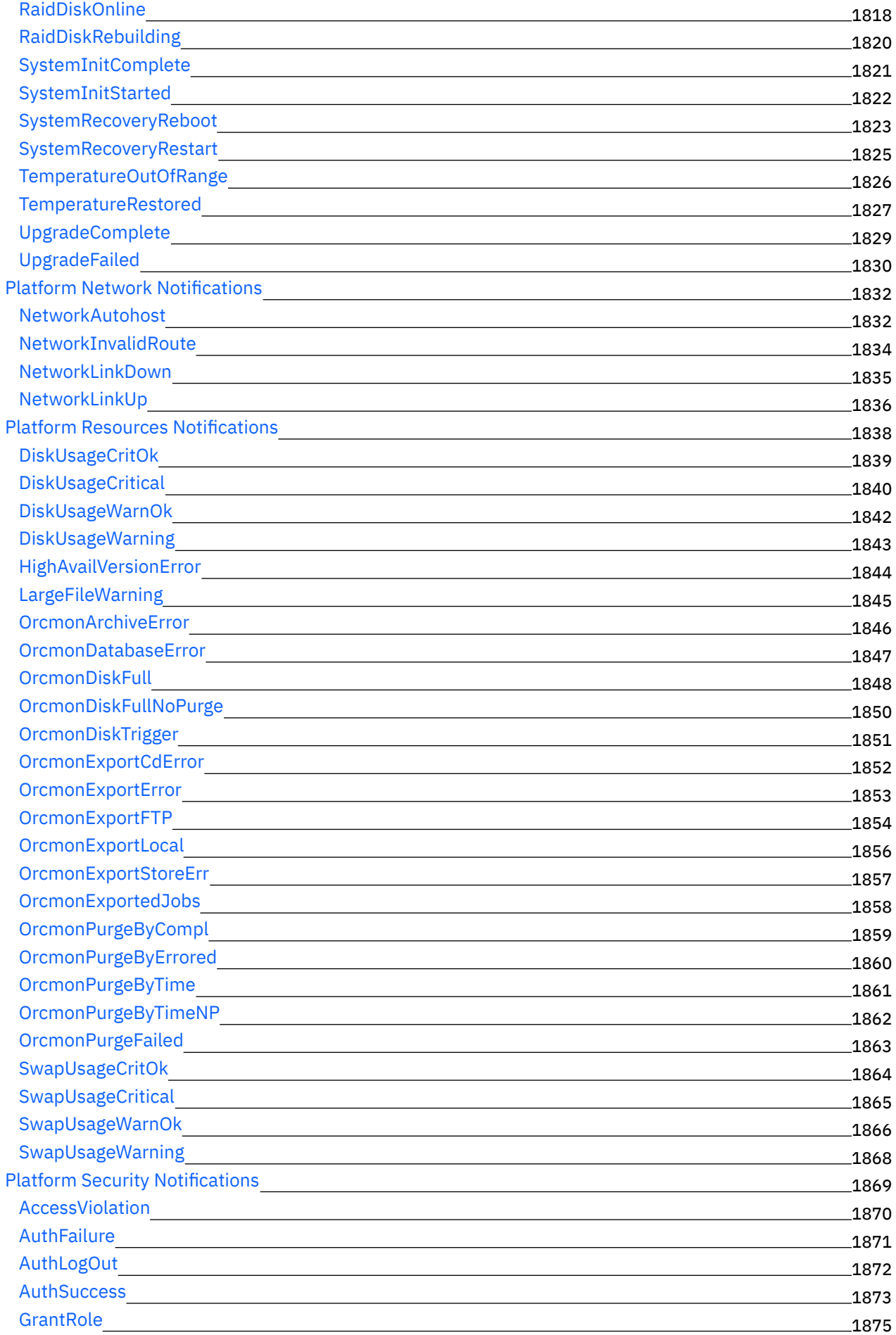
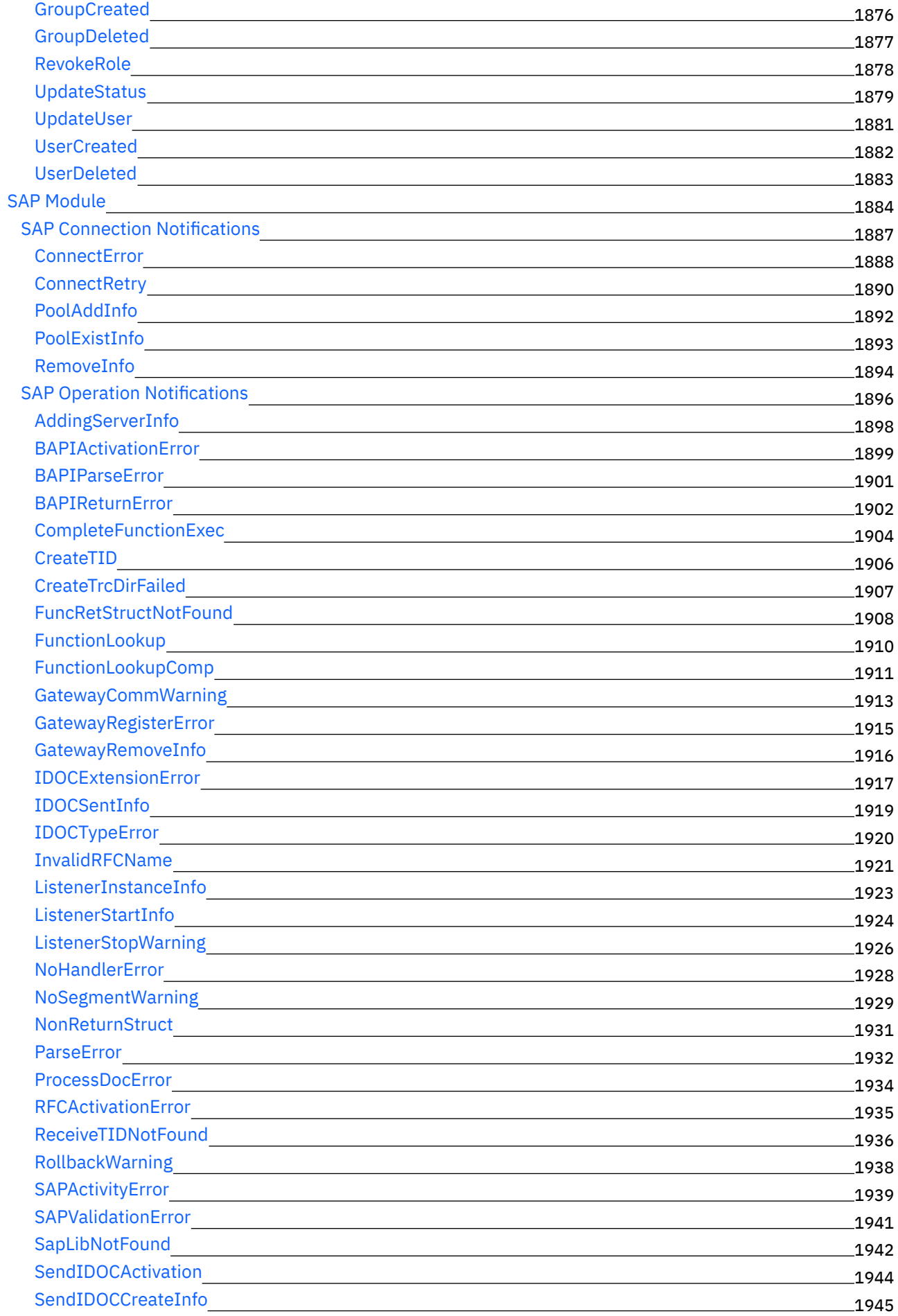

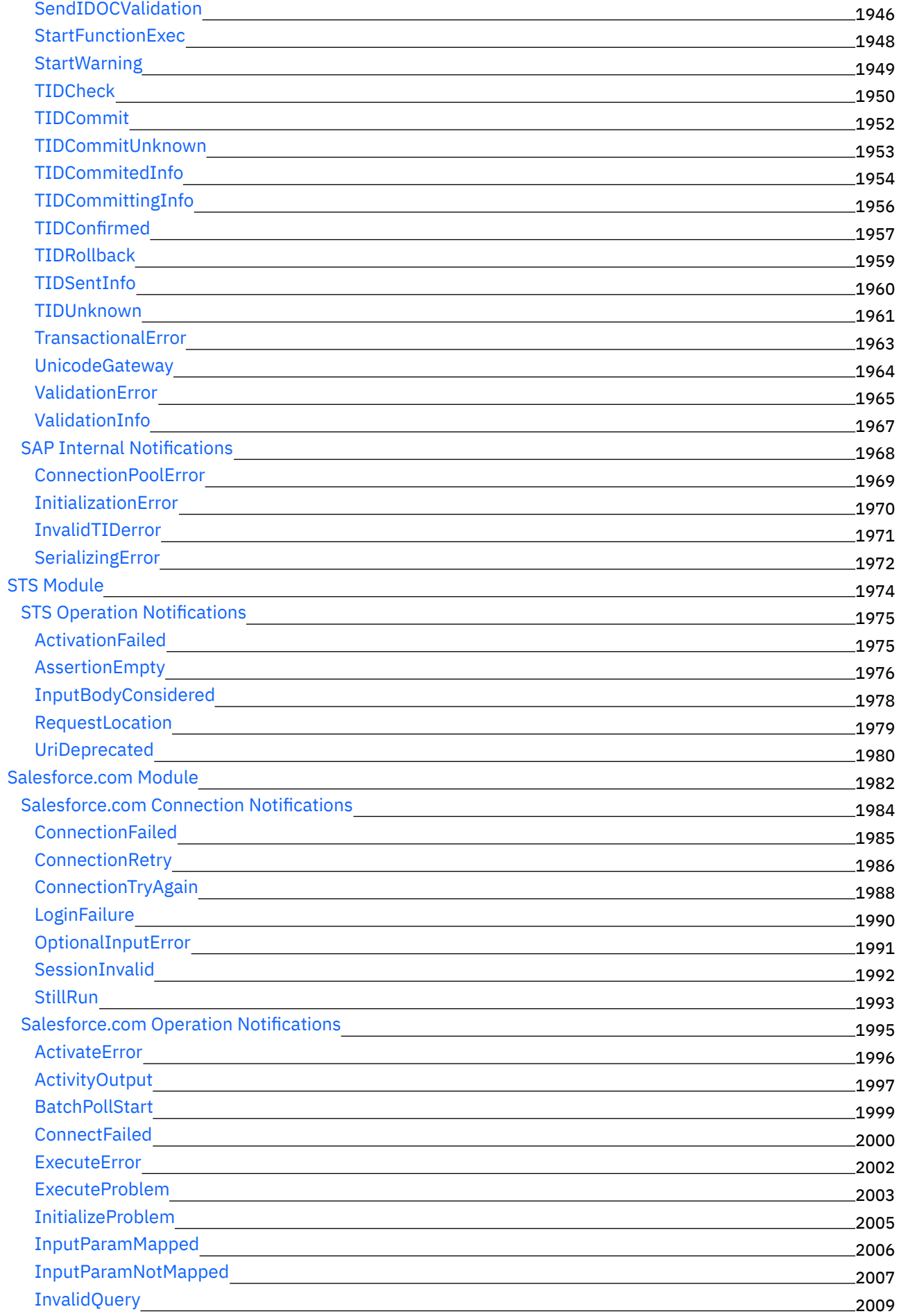

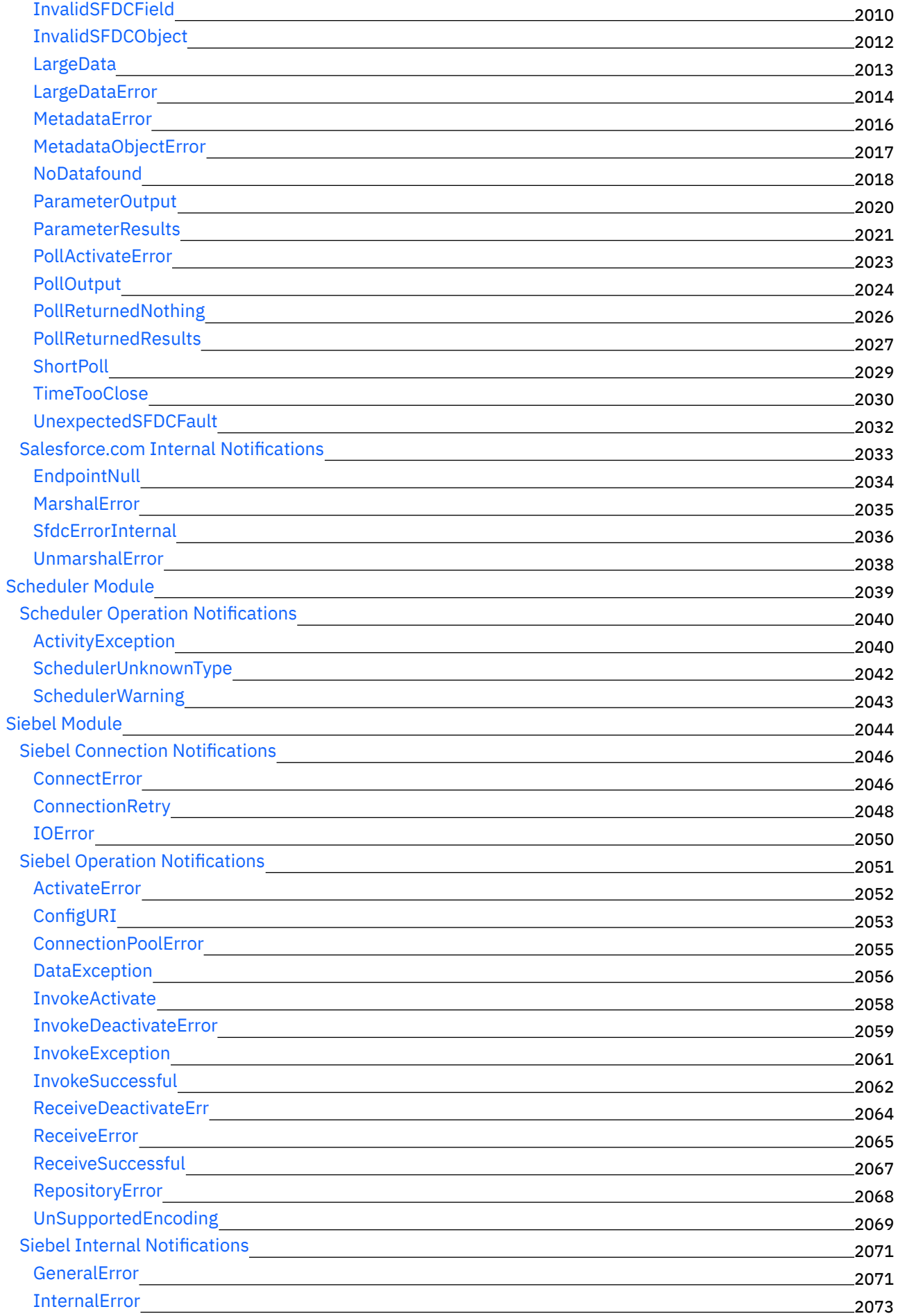

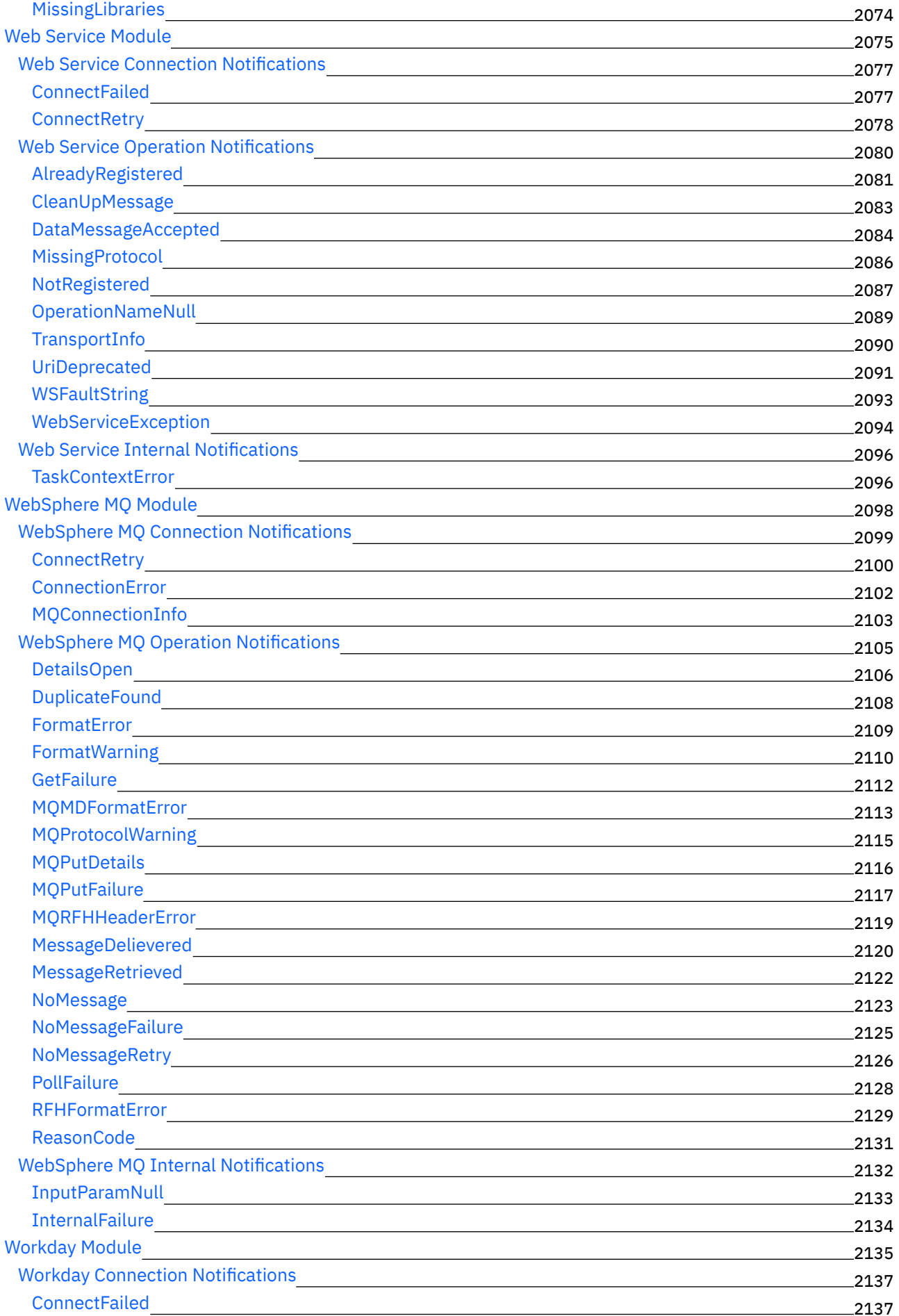

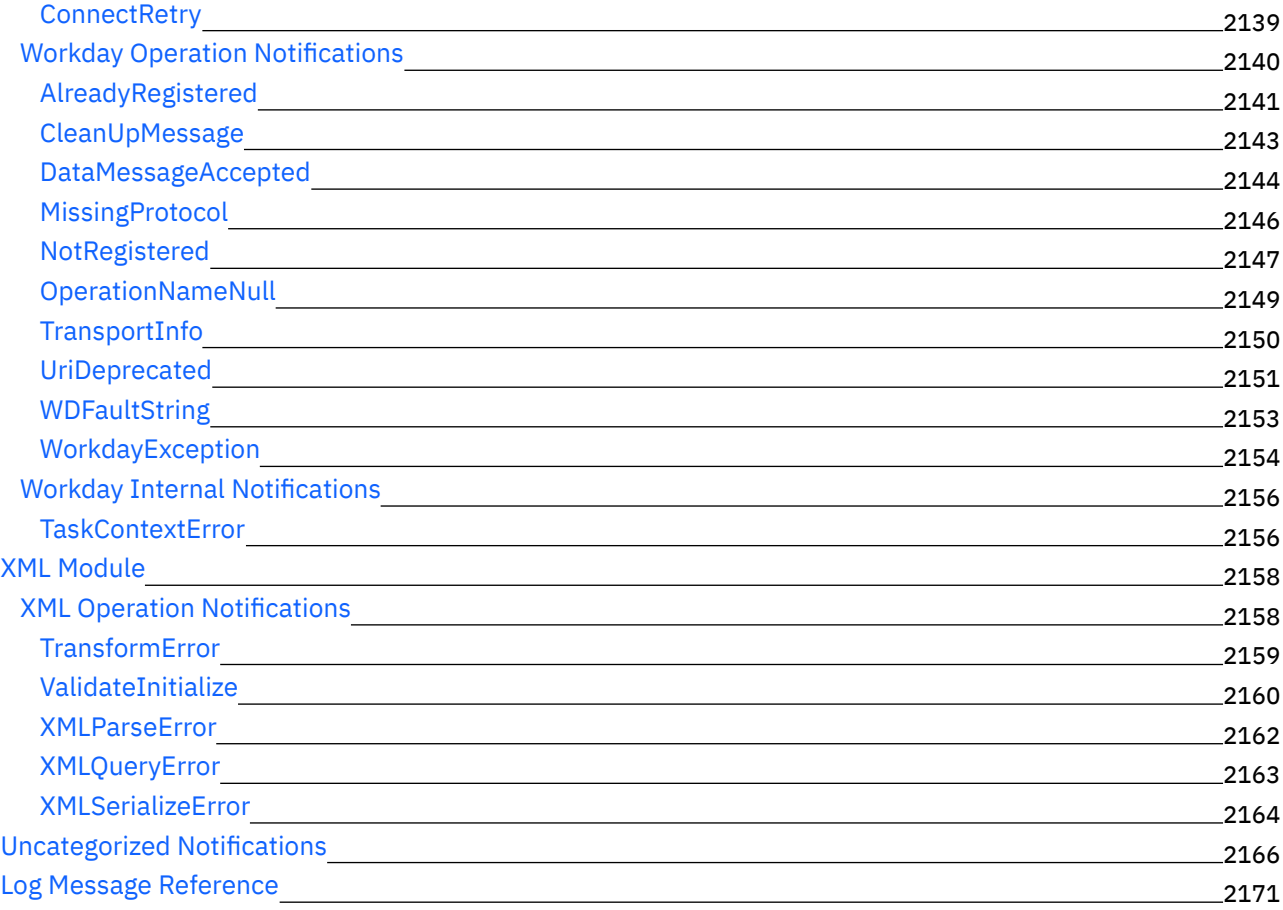

# **Cast Iron [Management](#page-2310-0) API Guide**

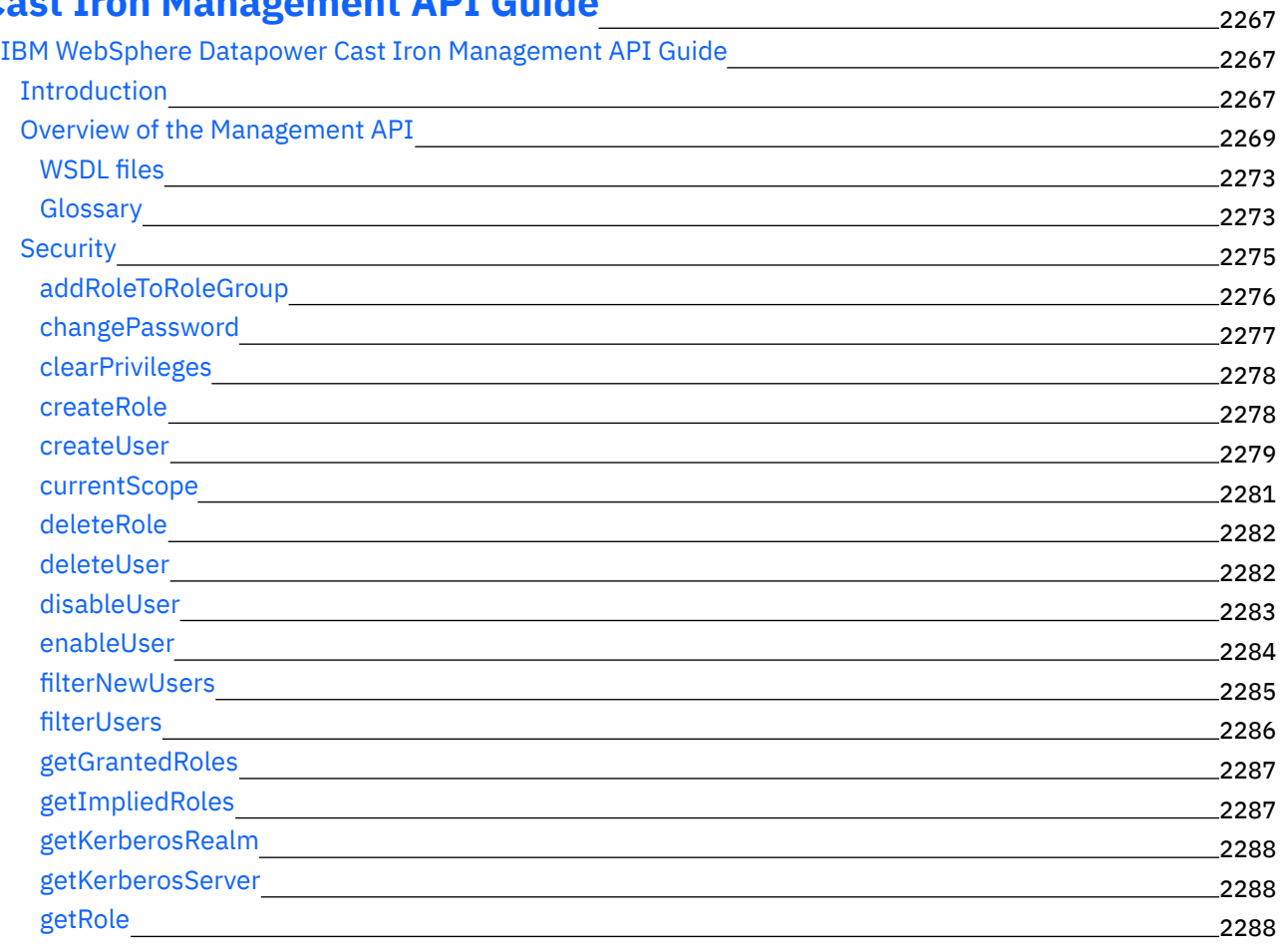

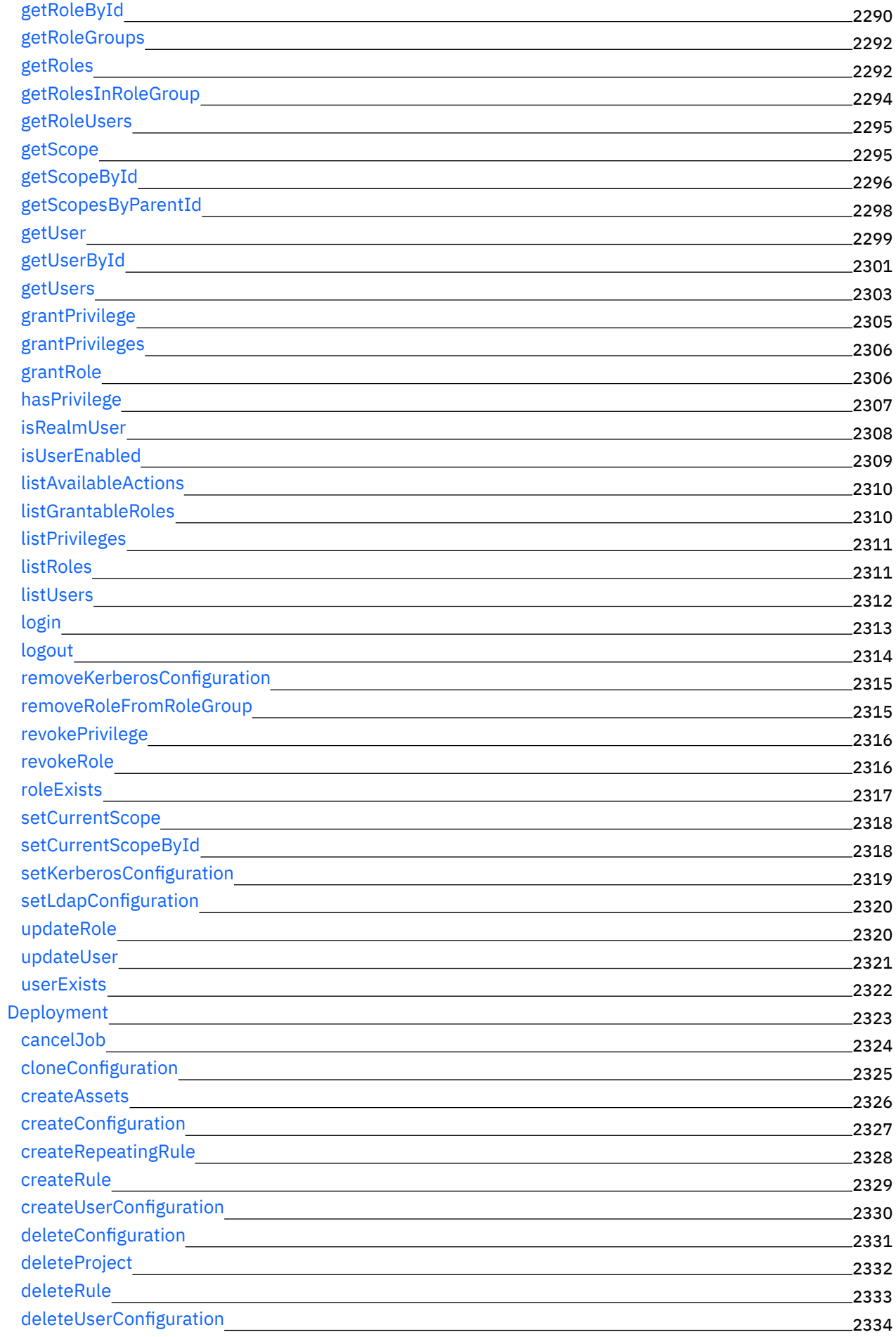

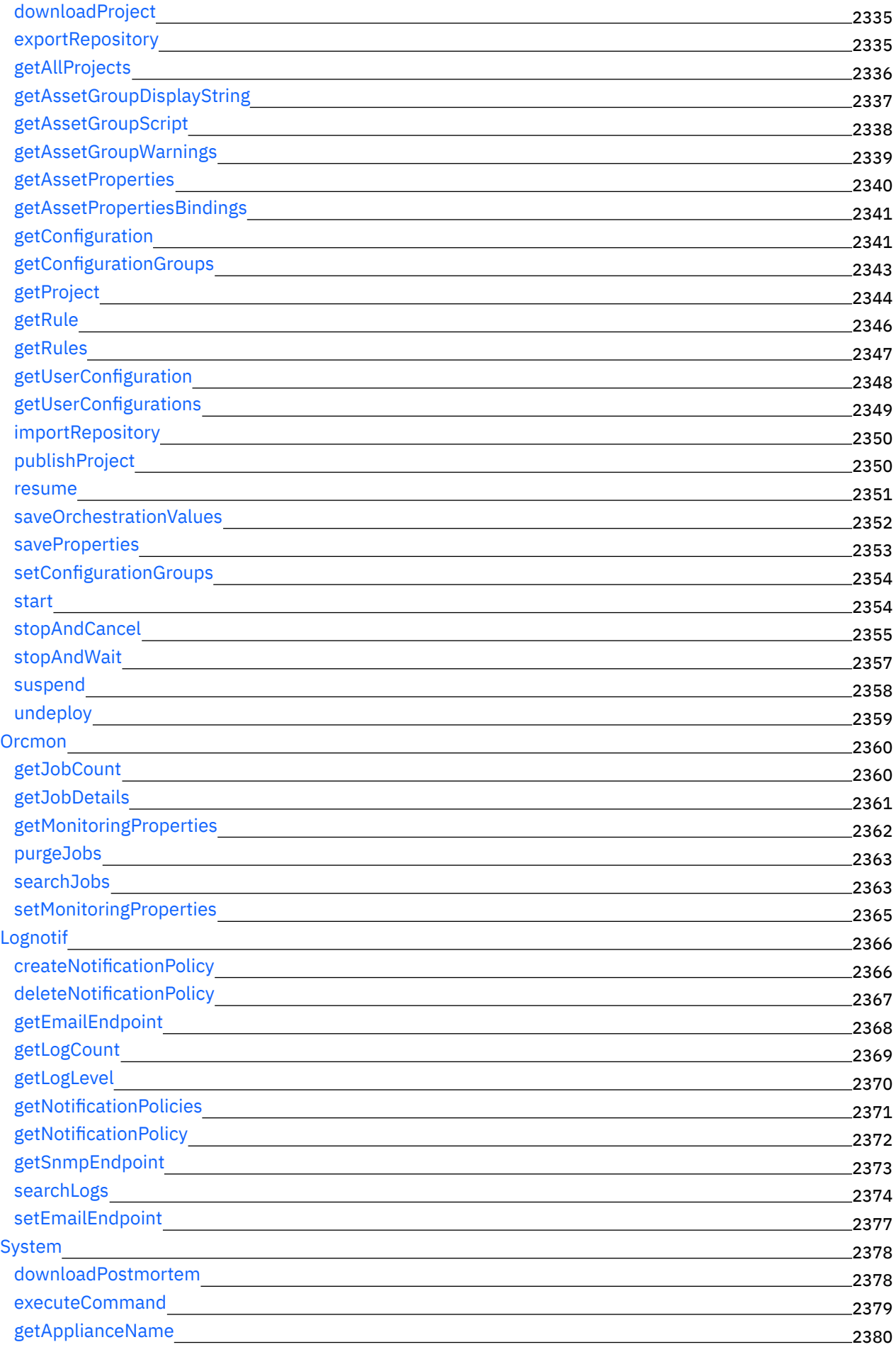

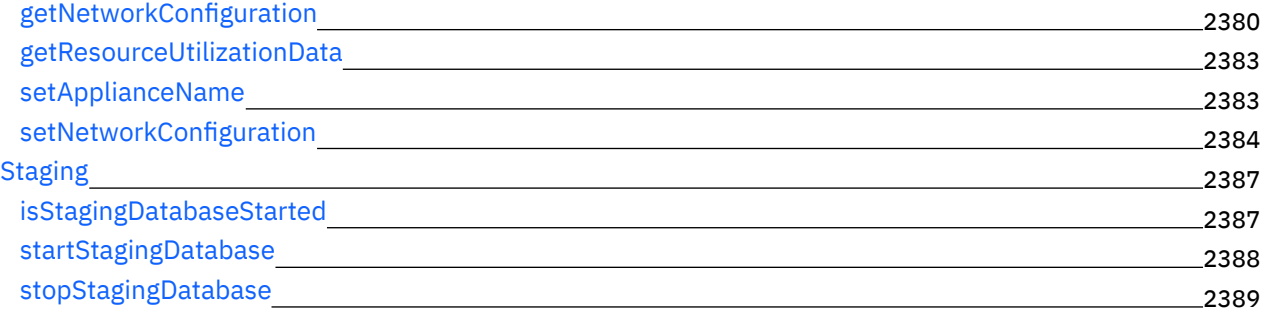

# **CDK [Developer's](#page-2433-0) Guide**

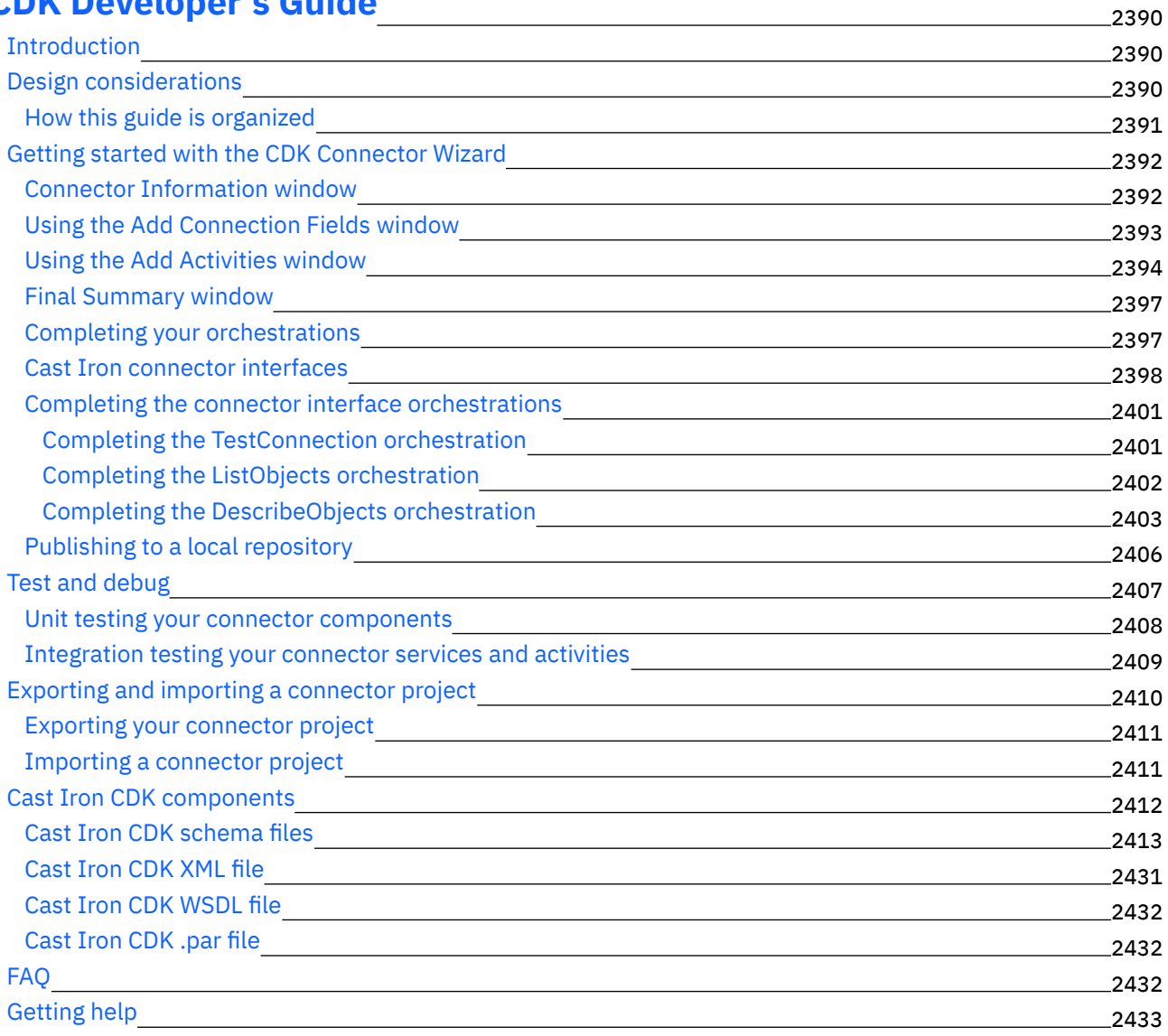

# **IBM WebSphere Cast Iron V7.0** 信息中⼼

包含各种信息,指导您完成使⽤ IBM® WebSphere® Cast Iron® V7.0 所需的关键任务。

### 入门

[本发⾏版中的新增功能](#page-44-0) IBM Cast Iron [Studio](#page-69-0) IBM Cast Iron [Express®](#page-840-0) IBM Cast Iron Live IBM Cast Iron Web Management Console (WMC) IBM Cast Iron 命令行界面 (CLI) 参考大全 IBM Cast Iron 高可用性对 (HA) 参考大全 IBM Cast Iron [Hypervisor](#page-1109-0) Edition IBM Cast Iron 通知引用 IBM Cast Iron 管理 API 指南 IBM Cast Iron Connector Developer Kit (CDK) [开发者指南](#page-2433-0) IBM [Education](http://publib.boulder.ibm.com/infocenter/ieduasst/v1r1m0/index.jsp) Assistant 常见的任务 故障診斷與支持 更多信息 ■ IBM [WebSphere](http://www.ibm.com/support/entry/portal/overview/software/websphere/websphere_cast_iron_cloud_integration) Cast Iron 支持 IBM Cast Iron [社区论坛](http://www.ibm.com/developerworks/forums/category.jspa?categoryID=305) IBM [Education](http://publib.boulder.ibm.com/infocenter/ieduasst/v1r1m0/index.jsp) Assistant 全球 [WebSphere](http://www.ibm.com/developerworks/websphere/usergroups/index.html) 社区 ■参与使用体验调查。

<span id="page-44-0"></span>Copyright IBM Corporation 2003, 2013. All Rights Reserved.

## 该发行版的更新部分

IBM® WebSphere® Cast Iron® V7.0 交付新功能和增强的功能。

IBM WebSphere Cast Iron V7.0 包含以下组件的新功能和更新:

- Studio
- 连接器
- 管理控制台
- Maestro
- 注:自 Cast Iron V7.0 开始,Cast Iron 使用 IBM Java 7。

## **SP800-131a** 合规性

- Cast Iron V7.0 支持美国国家标准技术学会 (NIST) 特种出版物 800-131a 定义的需求。SP 800-131a 通过 定义可使⽤的算法加强了安全性并增加了最低强度。
	- o 将使用更强的 SHA256 散列算法编码 Cast Iron 中存储的所有密码。
	- 密钥和证书强度大于或等于 112 位,这意味着 Cast Iron 生成的 RSA/DSA 证书的最低密钥长度为 2048。
- Cast Iron ⽀持 SP800-131a 合规性密码套件。
- o WMC、连接器和 Studio 支持 TLSv1.2 协议

注:

- Cast Iron Studio 和连接器可配置为只使用 TLS V1.2 安全协议。
- o 为确保向后兼容性以及支持外部端点,缺省行为与先前版本的 Cast Iron 相同。

## **Studio**

本部分描述 Studio 的新功能和更新。有关连接器新功能和更新的更多信息,请参阅"连接器"部分。

- 支持连接到在一个网络上的防火墙后的端点以及其他网络上运行的设备。由 Cast Iron Studio 中的"安全连 接器"⽀持来实现这点。
- 从 V7 开始,提供两个版本的 Studio 安装程序 一个使用 32 位 JRE 1.7,另一个使用 64 位 JRE 1.7。
- 密码活动
	- ⽀持编排级别的 PGP 加密和解密。
	- ⽀持 AES 加密和解密作为映射功能。
- 提供新连接器可供下载。有关新连接器的更多信息,请参阅"连接器"部分。
- 从 Studio 下载 TIP 而无需注册。使用已在登录页面中硬编码的缺省用户名和密码登录。

## 连接器

有了对现有连接器的更新, Studio 现在提供以下支持:

- 添加到列表的新连接器是:
	- ServiceMax 连接器 允许您在使用 ServiceMax 连接器的 ServiceMax 应用程序中创建、修改和检索 对象。 连接器还支持轮询已更新和已删除的对象。
- 安全性令牌维护 允许针对 SAML 2.0 令牌/断言发送请求,这符合 WS-Trust 规范。
- Force.com Bulk API 连接器 V2.1 中的增强功能:
	- ⽀持 Salesforce.com SOAP/ReST API V28.0。
	- ⽀持其他 Salesforce.com 数据类型,例如,encryptedtext 和 geolocation 等。
	- ⽀持标准和定制对象的关系字段。
- Domino® 连接器现在支持:
	- Lotus Domino V9.0 服务器。
	- o 查询视图 用于从 Lotus Domino 数据库查询视图的新出站活动。
	- 子表单(在表单设计期间主表单中静态包含的表单)。
	- 动态处理添加的字段,字段属于 Domino 文档但是并非在"映射输入"和"映射输出"中牛成。
	- 在"查询文档"活动中基于最新修改和创建的时间戳记查询数据。
	- 在入站活动中轮询多个数据库。
	- 作为请求的⼀部分动态传递连接参数。
- 数据库连接器现在支持 Google Cloud SQL 数据库。
- SAP 连接器现在支持:
	- 单点登录 (SSO) 允许使用一个标记访问多个 SAP 应用程序的用户认证过程。
	- 安全⽹络通信 (SNC) 加强 SAP 系统的安全性。
	- 作为请求的一部分动态传递连接参数
- HTTP 连接器支持:
	- OAuth 2.0 认证 通过 OAuth 2.0 认证的访问,连接到资源服务器端点
	- 。 针对"HTTP 接收请求"活动添加基本认证支持
- Web Service 连接器 针对"提供服务"活动添加基本认证支持。
- JD Edwards (JDE) 连接器现在对于"调用业务功能"活动支持 JDE Tools V9.1。

管理控制台

以下部分描述 Web 管理控制台 (WMC) 的新功能和更新:

- WMC 中的单个统一用户界面用于管理其他设备。
- 增强的配置详细信息 配置详细信息现在在摘要部分中显示发布程序的名称。
- 增强的配置过滤器 现在可以通过项目配置页面上的配置过滤器查看仅由您独家发布的项目。
- 已发布的项目详细信息 设备管理员现在可以查看所有项目、发布项目的用户以及发布项目的时间。
- 项目许可权 设备管理员可以授权特定用户访问特定项目。
- 登录历史记录 设备管理员可以检查所有用户的历史记录、登录次数、登录时间以及注销时间。
- 系统日志和作业日志 现在,您可以定制/编辑想要查看的"系统"日志和"作业"日志页面中的列。

## **Maestro**

以下部分描述新功能和更新:

- 支持连接到不同网络上防火墙后的端点以及在其他网络上运行的设备。 通过 Cast Iron Appliance 中的"安 全连接器"⽀持来实现这点。
- 安全连接器客户机安装程序支持 64 位及其(包括 Linux 和 Windows)。现在提供 32 位以及 64 位安全连 接器安装程序。
- 可维护性改进 在编排部署期间生成其他系统日志。系统日志中还将生成特定于用户和组的非编排相关事 件。
- 已添加新的管理 API,用于获取设备的资源使用情况详细信息。

### 反馈 | 声明

file:///dcs/markdown/workspace/Transform/out.html

<span id="page-46-0"></span>http://pic.dhe.ibm.com/infocenter/wci/v7r0m0/topic/com.ibm.wci.gettingstarted.doc/whatsnew.html

# 简介

本部分介绍了 Integration Appliance、Studio 和 Web 管理控制台。还提供有关访问"模板集成项目"的信息以及有 关安装和配置的信息。

[开发环境](#page-47-0)

Integration Appliance 将数据集成、转换、路由、监控和管理功能组合为单个产品。 运行期间, Integration Appliance 在数据库、企业应用程序、旧系统和业务应用程序之间共享数据和处理。

[集成设备](#page-48-0)

Integration Appliance 是⼀个机架式设备,由冗余和热插拔组件组成

Web [管理控制台](#page-49-0)

Web 管理控制台 (WMC) 是 Integration Appliance 托管的基于浏览器的应用程序

• [Studio](#page-49-1)

Studio 是用于设计和构建集成项目的开发工具。

[安装和配置](#page-56-0) 本主题讨论在构建和运行集成项目前必须完成的安装和配置步骤。 <span id="page-47-0"></span>http://pic.dhe.ibm.com/infocenter/wci/v7r0m0/topic/com.ibm.wci.gettingstarted.doc/getstart\_introduction.ht ml

# 开发环境

Integration Appliance 将数据集成、转换、路由、监控和管理功能组合为单个产品。 运⾏期间,Integration Appliance 在数据库、企业应⽤程序、旧系统和业务应⽤程序之间共享数据和处理。

## 功能

- 以下业界标准格式的广泛支持:
	- o XML (W3C XML 模式、DTD 和 XML 文档)
	- o 平面文件、原始文本和原始二进制数据类型
	- ⽀持多种字符编码,包括 UTF-8、US-ASCII、ISO- 8859-1、SHIFT\_JIS、EBDIC-XML-US 和 EUC-JP
	- o 商用数据库系统,包括 Informix®、Sybase、DB2®、MySQL、Oracle 以及通过 Sequelink 的其他数 据库系统。
	- 特定于系统的协议,例如 SAP IDOC 和 IBM® MQ 系列
	- Web Service
- 能够轻松地将数据从一种格式转换为其他格式,例如:平面文件数据到 XML 数据。
- 通过保存 Integration Appliance 处理的所有消息的内置消息库来保证消息交付。
- 支持各种应用程序编程样式:同步和异步(请求/应答、存储和转发、发布/预订)。
- 对于 HTTP、安全 HTTP (HTTPS)、FTP 和安全 FTP (SFTP),通过可配置的端口支持数据传输。
- 支持客户机端 PKI 认证 能够从 Integration Appliance 连接到安全服务器。
- 能够使用 Web 管理控制台 (WMC) 和命令行界面 (CLI) 从网络上的任意位置远程进行管理。
- 使用您网络中基于 SMTP 的电子邮件系统和简单网络管理协议 (SNMP) 陷阱支持基于电子邮件的通知。

## 组件

开发环境包含以下硬件和软件组件:

Studio

用于在 Windows 开发环境中创建集成项目的图形工具。 将集成项目从 Studio 发布到 Integration Appliance。

集成设备

直接连接到网络并运行使用 Studio 创建的集成项目的设备。

Web 管理控制台 (WMC)

⽤于管理 Integration Appliance 上项⽬的基于浏览器的控制台。

命令⾏界⾯ (CLI)

可⽤于管理 Integration Appliance 上项⽬的⼀组命令。

• 开发流程示例

本主题中的步骤提供集成项目的开发流程示例:

⽗主题: [简介](#page-46-0)

### 反馈 | 声明

file:///dcs/markdown/workspace/Transform/out.html

<span id="page-48-1"></span>http://pic.dhe.ibm.com/infocenter/wci/v7r0m0/topic/com.ibm.wci.gettingstarted.doc/getstart\_dvlpmntenv.ht ml

# 开发流程示例

本主题中的步骤提供集成项目的开发流程示例:

## 过程

- 1. 在标准 Windows 2000/XP 机器上使用 Studio 开发集成项目。
- 2. 在 Studio 中,验证编排是否有效。
- 3. 将集成项⽬发布到 Integration Appliance。
- 4. 在 Windows 2000/XP 机器上打开浏览器。在浏览器中,启动 Web 管理控制台 (WMC)。从 WMC 中,向 Integration Appliance 发出请求以部署集成项⽬的编排作业(实例)。
- 5. 事件触发要创建的编排作业,并且开始处理构成编排的活动。 例如,在 FTP 服务器的特定目录中放置文件 可触发将创建的编排作业并开始处理。
- 6. 从 WMC 中,验证编排作业是否已完成并且未发生任何错误。
- 7. 在 Studio 中修改集成项目。例如,原始集成项目检查 FTP 服务器的特定目录中是否出现文件,而现在您想 要修改集成项⽬以将⽂件从 FTP 源⽬录移到 FTP 输出⽬录。
- 8. 在 Studio 中,通过使用"验证"选项卡来运行每个受影响的编排从而验证项目更新是否有效。
- 9. 从 WMC 中,取消部署原始集成项目。
- 10. 将已修改的集成项⽬发布到 Integration Appliance。
- 11. 从 WMC 中,部署已修改的集成项目。
- 12. 事件触发要创建的编排作业且开始处理编排中活动。
- 13. 从 WMC 中,验证集成项目是否已运行。

### ⽗主题: [开发环境](#page-47-0)

### 反馈 | 声明

file:///dcs/markdown/workspace/Transform/out.html

<span id="page-48-0"></span>http://pic.dhe.ibm.com/infocenter/wci/v7r0m0/topic/com.ibm.wci.gettingstarted.doc/getstart\_developmentpr ocessexample.html

# 集成设备

Integration Appliance 是一个机架式设备,由冗余和热插拔组件组成

Integration Appliance 中可使用的组件包括网络端口、硬盘驱动器、RAM、散热风扇和其他确保容错操作的关键 组件。

使⽤ Web 管理控制台 (WMC) 和命令⾏界⾯ (CLI) 来管理 Integration Appliance。

### ⽗主题: [简介](#page-46-0)

### 反馈 | 声明

file:///dcs/markdown/workspace/Transform/out.html

<span id="page-49-0"></span>http://pic.dhe.ibm.com/infocenter/wci/v7r0m0/topic/com.ibm.wci.gettingstarted.doc/getstart\_integrationappli ance.html

## **Web** 管理控制台

Web 管理控制台 (WMC) 是 Integration Appliance 托管的基于浏览器的应用程序

WMC 可使用 Web 浏览器配置和监控 Integration Appliance 的硬件、编排和网络状态。

系统管理员可以使用 WMC 执行以下监控任务:

- 获取 Integration Appliance 状态信息,例如,静态内存使用情况、磁盘空间统计信息、CPU 状态、风扇状 态和电源状态。
- 快速获取整体处理信息,然后向下钻取特定编排以及获取有关特定消息、活动、错误和其他详细信息的信 息。
- 查看日志和错误通知。

除了 WMC,您还可以使用命令行界面 (CLI) 来执行多个管理和监控任务。 有关 CLI 的更多信息,请参阅命令行界 面参考。

⽗主题: [简介](#page-46-0)

### 反馈 | 声明

file:///dcs/markdown/workspace/Transform/out.html

http://pic.dhe.ibm.com/infocenter/wci/v7r0m0/topic/com.ibm.wci.gettingstarted.doc/getstart\_webmanageme ntconsole.html

## <span id="page-49-1"></span>**Studio**

Studio 是用于设计和构建集成项目的开发工具。

在 Studio 中,构建对业务流程和数据集成解决方案建模的编排。Studio 提供一个活动选用板,您可将其拖至 Studio 工作空间并进行配置。在运行时期间,这些活动执行操作,例如,轮询数据库表中的插入事件。编排由一 个或多个活动组成。集成项⽬可以包含⼀个或多个编排。

您可以设计简单的点到点编排或者包含多个端点的更复杂的编排,而无需编写任何代码。

在构建集成项⽬后,可以将其发布到 Integration Appliance。

## **Studio** 布局

Studio 的主窗格包含以下两个部分:

### 工作空间

在主 Studio 窗格的左侧显示。在创建组件时,例如,端点和平面文件模式,将在"工作空间"中显示组件的 属性窗格。在创建新编排时,将在"工作空间"显示一个空编排。 您可以将活动从"活动"选项卡拖至"工作空 间"中显示的编排。在配置编排的活动时,此"工作空间"还会显示活动的配置窗格。

选项卡

在主 Studio 窗格的右侧,以下选项卡可用:

- 项目 (Project)
- 活动
- 变量
- 函数
- 验证
- "项⽬"[选项卡](#page-50-0)

"项⽬"选项卡包含每个组件的⽂件夹

- "活动"[选项卡](#page-52-0) 活动执行编排中的特定操作,并分组到活动选项卡上的类别
- "变量"[选项卡](#page-52-1)

"变量"选项卡中列出当前编排中使⽤的变量。

"函数"[选项卡](#page-53-0)

"函数"选项卡中列出可添加到活动的输⼊和输出参数之间映射的函数。

"验证"[选项卡](#page-53-1)

通过模拟 DataPower® Cast Iron® 操作系统,"验证"选项卡允许您在将项目部署到 Integration Appliance 前测试项⽬中的编排并解决任何问题。

[了解节点和映射](#page-55-0)

使用 Studio 构建的集成项目基于业界标准,包括 BPEL4WS(Web Service 业务流程执行语言)、 WSDL (Web Service 描述语言) 和其他基于 XML 的标准。

[了解参数](#page-56-1) 参数是从编排传递到活动或者从活动传递到编排的值。参数的值⽤于初始化组成编排的变量。

⽗主题: [简介](#page-46-0)

### 反馈 | 声明

file:///dcs/markdown/workspace/Transform/out.html

<span id="page-50-0"></span>http://pic.dhe.ibm.com/infocenter/wci/v7r0m0/topic/com.ibm.wci.gettingstarted.doc/getstart\_studio.html

## **"**项⽬**"**选项卡

"项目"选项卡包含每个组件的文件夹

可从"项目"选项卡访问以下组件文件夹:

- 编排
- 端点
- 平面文件模式
- 样式表
- 转换
- WSDL
- XML 模式

在创建"项目"选项卡组件的新实例时,将在相应的组件文件夹中显示这些实例。

要在"项目"选项卡中创建任何组件的新实例,请右键单击文件夹(例如,端点)以显示菜单并选择创建选项。然 后创建组件,组件将显⽰在相应的⽂件夹中,且指定通⽤名称为 Orchestration、Orchestration1 等。您应该将所 有组件重命名为集成项⽬上下⽂中有意义的名称。

您可以按任意顺序创建这些组件。要确保所有组件可用,请创建平面文件模式,并上载 XML 模式、WSDL 和样式 表,然后开始定义编排。

编排

编排是任何集成项目的中心组件。 编排包含一系列执行特定业务流程的活动。例如,编排可以从 FTP 服务 器获取平面文件,从平面文件获取数据,转换数据,然后将结果保存到数据库。集成项目必须至少包含一 个编排。

#### 端点

端点组件在"项目"选项卡的"端点"文件夹中显示,并指定连接到各种外部系统或端点所需的连接信息。 Integration Appliance 支持多种类型的端点连接,包括电子邮件 (SMTP、POP)、FTP、SFTP、HTTP、 HTTPS、JDE、JMS、MQ、NetSuite、PeopleSoft、Salesforce.com、SAP、Siebel、Web Service 和多种 商业数据库系统。

每种类型的端点都有⼀个关联的配置窗格,您可以在其中指定端点连接信息。例如,对于数据库端点,必 须提供数据库名称、服务器名称、用户帐户和密码。但是,在从测试环境移至生产环境时,您可能想要指 定一组不同的配置信息。您可以通过在 Studio 中定义配置属性(或名称/值对)简化从一组连接信息移至另 一组连接信息的流程(例如,从一个数据库到另一个),从而定义配置信息。

#### 平⾯⽂件模式

平面文件模式定义平面文件的解析规则、内容和结构。平面文件是任何非 XML 文本数据(如以逗号和制表 符分隔的文件以及 EDI)或特定于行业的文本格式(如针对医疗保健行业的 Health Level 7 (HL7) 格式)。 除了支持使用定界符来区分记录或字段的可变长度的平面文件格式外,Studio 还支持定长记录和字段,例 如,COBOL 副本格式。在 Studio 中,使用平面文件模式编辑器,您可以创建文本文件类型和组类型的定 义。

### 样式表

XSLT 样式表定义如何将 XML 数据从⼀种格式转换为其他格式。您可以将 XSLT 样式表上载到 Studio 中并 向编排中添加"应用 XSLT"活动,该活动在运行时期间会使用 XSLT 样式表。

### 转换

"转换"文件夹包含独立映射。独立映射表示源和目标节点之间的一组映射(一个或多个映射)。 例如,您可以创建名为 myMap 的独⽴映射,其中包含名为 IncomingOrder 的源 XML 模式和名为 ShippingOrder 的目标 XML 模式之间的一组映射。独立映射可用于在相同编排或同一项目的其他编排中创 建任意数量的"映射变量"活动。 您可以通过将独立映射从"转换"文件夹拖至编排上的空节点以从独立映射 创建"映射变量"活动。这将创建基于独⽴映射的"映射变量"活动。

### **WSDL**

WSDL(Web 服务描述语言)是描述 Web Service 的 XML 文档。它可以定义访问 Web Service 的方式以及 可⽤于 Web Service 的操作。

#### XML 模式

XML 模式定义 XML 数据的内容和结构。XML 模式通常存储在以 .xsd 扩展名结尾的⽂件中。将 XML 模式上 载到项目后,您可以使用 XML 模式来创建在编排活动中使用的变量。

### ⽗主题: [Studio](#page-49-1)

file:///dcs/markdown/workspace/Transform/out.html

<span id="page-52-0"></span>http://pic.dhe.ibm.com/infocenter/wci/v7r0m0/topic/com.ibm.wci.gettingstarted.doc/getstart\_theprojecttab.h tml

**"**活动**"**选项卡

活动执行编排中的特定操作,并分组到活动选项卡上的类别

活动分组为以下常规类别:

转换活动

转换活动将数据从一种格式转换为另一种格式。 例如,"读取平面文件"活动将平面文件数据转换为 XML 数 据。转换活动在"活动"选项卡的"转换"文件夹下列出。

逻辑活动

逻辑活动影响编排的处理流程,例如,控制流逻辑、分支或循环(例如,For Each 和 While 循环活动)。 逻辑活动在"活动"选项卡的"逻辑"⽂件夹下列出。

#### 实用程序活动

实用程序活动是启动或作用于当前编排作业(或编排作业实例)的实用程序。实用程序活动在"活动"选项 卡的"实用程序"文件夹下列出。

### 连接器活动

连接器活动在与编排相关联的各种外部系统上执行操作。面向连接的活动分组为针对系统类型指定的各种 文件夹,例如,数据库、电子邮件、FTP、HTTP、JMS、Salesforce.com、Siebel、MO、SAP 和 Web Service。

要使用任何活动,请将活动图标从"活动"选项卡拖至工作空间中的编排。要配置活动细节,请单击编排中的图 标。 这将在编排下显示配置窗格。

配置窗格包含特定于活动的核对表,以指导您完成每个活动的配置。 配置大多数活动的密钥部件包括输入和输出 参数的映射。

⽗主题: [Studio](#page-49-1)

#### 反馈 | 声明

file:///dcs/markdown/workspace/Transform/out.html

http://pic.dhe.ibm.com/infocenter/wci/v7r0m0/topic/com.ibm.wci.gettingstarted.doc/getstart\_theactivitiestab. html

# <span id="page-52-1"></span>**"**变量**"**选项卡

"变量"选项卡中列出当前编排中使⽤的变量。

在特定编排上下⽂中使⽤变量以将数据源绑定到编排,以及传递(或操作)作为编排处理的结果创建的数据值。 通常,通过来⾃于构成编排的特定活动的参数来初始化编排的变量。

变量可以存储原语数据,例如,字符串或整数值,或者可以表示整个 XML 模式或 XML 模式的片段。在 Studio 中,您可以使用映射编辑器的"复制"按钮自动为编排创建变量。在 Studio 的"变量"选项卡中,您可以基于 XML 模 式的片段,将 XML 模式的片段(或子节点)从"模式"窗格拖至"变量"窗格来创建变量。

### 反馈 | 声明

file:///dcs/markdown/workspace/Transform/out.html

<span id="page-53-0"></span>http://pic.dhe.ibm.com/infocenter/wci/v7r0m0/topic/com.ibm.wci.gettingstarted.doc/getstart\_thevariablestab .html

**"**函数**"**选项卡

"函数"选项卡中列出可添加到活动的输⼊和输出参数之间映射的函数。

您可以将函数添加到活动的输入和输出参数之间的映射以更改编排的数据流。使用"函数"选项卡上的函数,您可 以完成以下操作:

- 计算
- 转换数据类型
- 重新格式化数据
- 将多个数据字段组合为单个字段

有关可用于 Studio 的函数列表以及有关包含输入和输出参数的每个函数的参考信息,请参阅 Studio 联机帮助 的"映射函数参考"部分。

从"函数"选项卡,将期望的函数拖至"映射"编辑器的输入和输出节点之间的链接。如果需要的函数不是标准 Studio 函数,那么可以创建自己的定制函数。有关更多信息,请参阅 Studio 联机帮助的"映射定制函数"部分。

⽗主题: [Studio](#page-49-1)

### 反馈 | 声明

file:///dcs/markdown/workspace/Transform/out.html

<span id="page-53-1"></span>http://pic.dhe.ibm.com/infocenter/wci/v7r0m0/topic/com.ibm.wci.gettingstarted.doc/getstart\_thefunctionstab .html

## **"**验证**"**选项卡

通过模拟 DataPower® Cast Iron® 操作系统,"验证"选项卡允许您在将项目部署到 Integration Appliance 前测试 项⽬中的编排并解决任何问题。

在启动测试运行时,您可以启动项目中的单个编排或所有编排。Studio 会针对每个编排运行一个编排作业。您可 以启动和停止编排,以及从 Studio 工具栏或"验证"选项卡查看编排监控日志。

如果编排无效,那么消息对话框显示可能的解决办法。在工作空间中,Studio 会突出显示编排中正在处理数据的 每个活动。在 Studio 运行编排时,"验证"选项卡在树形视图中提供编排作业详细信息,例如,活动名称、处理状 态、变量/参数名称以及变量/参数数据。如果出现错误,Studio 会突出显示出错的节点。单击该节点会带您到达 出错的位置,您可以在此解决任何问题,然后再运行另一编排实例。

在单击树形视图中的节点时,Studio 会在"属性窗格"中显示与节点相对应的"核对表"任务。例如,在单击活动节 点时,Studio 在"属性"窗格中显示活动的"配置"面板。在单击"映射输出"节点时,Studio 在"属性"窗格中显示"映 射输出"面板。 如果单击映射变量或参数,那么数据会在"验证"选项卡的"变量/参数消息数据"部分中显示。

虽然 Studio 只会针对每个编排运行一个编排作业,但是您可以多次启动同一个编排。"验证"选项卡会在独立实例 下显示同一编排的每次运行的结果。例如,Instance #1 和 Instance #2。在运行同一编排的另一个实例前,编排 作业必须完成。

注: Studio 不会持续存留运行时测试结果。关闭编排选项卡时,会丢失编排的运行时结果。

## 其他要求

根据编排中的活动,Studio 可能需要更多输入以运行编排作业。

例如,带有数据库活动的编排会要求在 Studio 中运行编排前,生成数据库资产,如同在 Integration Appliance 上 运行编排前在 WMC 中必须执行的操作。如果编排中包含 HTTP 接收请求活动,则需将消息发布至指定的 URL。 Studio 提供 HTTP 发布实用程序以帮助您发布消息。如果编排包含"FTP 轮询"活动,那么必须在指定的位置中存 放文件,然后 Studio 才可以运行编排。Studio 在运行编排之前提示您输入此信息。

因为"验证"选项卡允许您在 Integration Appliance 上模拟运行时,因此在实际部署至 Integration Appliance 之 前,您还可以在 Studio 中指定 Kerberos 协议设置以测试设置。 在 Studio 中指定这些设置,不会影响 Integration Appliance 上的运⾏时。您必须在 WMC 中指定 Kerberos 协议设置,以⽀持 Integration Appliance 认 证与 Integration Appliance 通信的服务器。有关指定 Integration Appliance 的 Kerberos 协议设置的更多信息, 请参阅"WMC 在线帮助"。

## 浏览**"**验证**"**选项卡⼯具栏

下表描述"验证"选项卡工具栏:

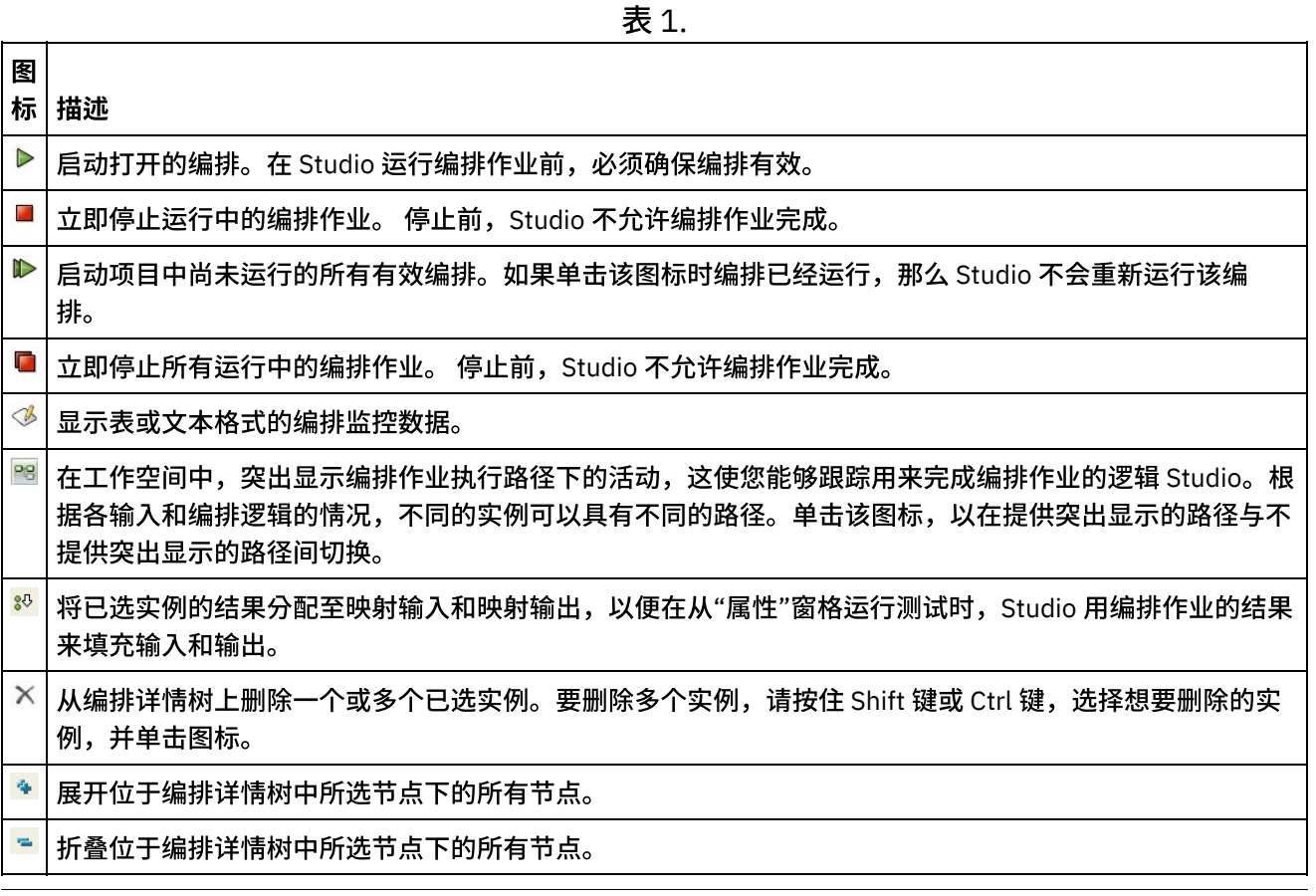

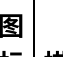

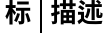

 $\left| \cdot \right|$ 展开位于编排详情树中所选节点下的单个节点。

折叠位于编排详情树中所选节点下的单个节点。

⽗主题: [Studio](#page-49-1)

### 反馈 | 声明

file:///dcs/markdown/workspace/Transform/out.html

http://pic.dhe.ibm.com/infocenter/wci/v7r0m0/topic/com.ibm.wci.gettingstarted.doc/getstart\_theverifytab.ht ml

# <span id="page-55-0"></span>了解节点和映射

使用 Studio 构建的集成项目基于业界标准,包括 BPEL4WS(Web Service 业务流程执行语言)、WSDL(Web Service 描述语言)和其他基于 XML 的标准。

您无需了解这些标准的技术细节即可使用产品。但是,在使用 Studio 时,您会接触到 XML 内容的输入和输出。 在 Integration Appliance 上运行的编排使用、处理和交付经优化的 XML 格式的消息,因此所有数据及其定义都表 ⽰为 XML ⽂档中的节点层次结构。

例如,数据库表中的列表示为节点。 在另一个示例中,平面文件模式在 Studio 中定义为树结构中的一系列记录、 字段或组节点,这样就构成了包含⼦代(⼦代、⼦⼦代等)的根节点。

在 Studio 的节点类型之间有两个基本差别:

- 结构节点是仅传输有关结构的信息的节点。结构节点示例是记录定义(针对平面文件模式定义)。结构节 点可包含其他结构节点以及包含数据的节点。
- 数据节点是可包含数据的节点。

在典型的完整节点表⽰中,顶部节点通常称为根节点 - 根的意思是它包含所有其他节点。后续节点是由结构节点 和数据节点构成的后代节点。

定义编排的关键是指定节点之间的映射,也就是,定义如何在编排处理期间使⽤和转换节点及其包含的数据。

可以将多个特定于 XML 的特征与节点相关联;这些特征表示为树中节点旁边的附加图标。这些属性包括:

- 重现 表示节点可重复(指定的次数或无限制次数)。重现节点的每次重复都会出现一个节点。
- Nillable 布尔值属性,表示此属性相关联的数据节点是否允许应用程序将属性设置为"nil"。nillable 机制 由 XML 模式建议定义,⽤于确定空的⾮必需数据元素和传递空数据值的数据元素。
- 可选 表示可选节点是否存在。

Studio 活动包含在设计时必须在编排上下文中进行配置的嵌入式映射,以定义将实际参数映射至变量的方式以及 应如何在编排中处理变量。

映射编辑器右侧窗格中的节点树的特征和节点结构确定是否可将左侧窗格的节点映射到右侧窗格。

⽗主题: [Studio](#page-49-1)

http://pic.dhe.ibm.com/infocenter/wci/v7r0m0/topic/com.ibm.wci.gettingstarted.doc/getstart\_understandingn odesandmappings.html

# <span id="page-56-1"></span>了解参数

参数是从编排传递到活动或者从活动传递到编排的值。参数的值⽤于初始化组成编排的变量。

参数可以是输⼊参数或输出参数。 活动可以仅包含输⼊参数、仅包含输出参数或同时包含两者。

在"映射输入"任务中将编排的变量映射到活动的输入参数。在运行时,会将变量的值传递到活动的输入参数并供 活动使用。例如,在运行时,FTP 放置文件活动使用名为 filename 的输入参数提供的名称以及名为 data 的输入 参数中提供的数据来创建⽂件。编排中变量的数据将填充 filename 和 data 输⼊参数的值。

输出参数是来自于活动的返回值。例如,FTP 轮询目录活动会将三个输出参数传递到编排,如下表中所示,其中 每个都可用于初始化编排中的变量。可以将输出参数从活动映射到编排。

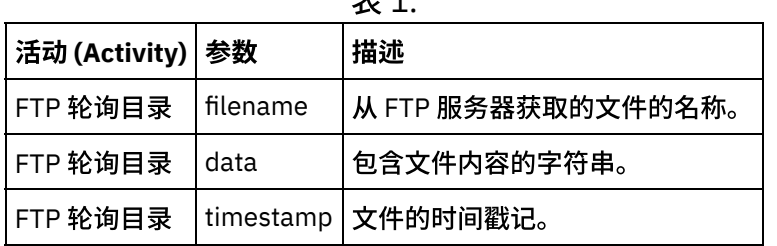

 $\pm$  4.

⽗主题: [Studio](#page-49-1)

### 反馈 | 声明

file:///dcs/markdown/workspace/Transform/out.html

http://pic.dhe.ibm.com/infocenter/wci/v7r0m0/topic/com.ibm.wci.gettingstarted.doc/getstart\_understandingp arameters.html

# <span id="page-56-0"></span>安装和配置

本主题讨论在构建和运行集成项目前必须完成的安装和配置步骤。

## 集成设备

Integration Appliance 随预先安装的 DataPower® Cast Iron® 操作系统一起提供。但是,必须设置和配置 Integration Appliance,然后才能将集成项⽬发布和部署到 Integration Appliance。设置可能包括安装其他连接器 许可证。关于更多信息,请参阅《安装指南》。在设置和配置 Integration Appliance 并且连接到⽹络后,您可以 通过在浏览器的地址栏中输入以下 URL 进入 Web 管理控制台:https://hostname

其中, hostname 是 Integration Appliance 的名称。在安装流程中为 Integration Appliance 指定此名称。

Web 管理控制台将在浏览器窗口中打开并显示"登录"屏幕。 缺省登录帐户和密码为 admin/!n0r1t5@C

您还可以通过命令⾏界⾯访问 Integration Appliance。

要开始创建在 Integration Appliance 上运行的集成项目,必须在 Windows 开发工作站上安装 Studio。 您的 Windows 开发工作站必须满足某些最低硬件和软件需求。 关于更多信息,请参阅《安装指南》。

安装 Studio 后,您可以登录到"解决方案存储库"并访问模板集成项目 (TIP) 存储库。每个 TIP 都满足一个特定的 集成项目场景。例如,您可以查找用于将来自于 Salesforce.com 端点的数据集成到数据库端点的 TIP。在从"解决 方案存储库"中选择 TIP 并将 TIP 下载到工作站时,将打开一个向导并指引您完成配置步骤。 注: "解决方案存储库"包含已认证的 TIP,以及未认证的 TIP。 具有"解决方案存储库"访问权的任何人都可以上 载 TIP。 有关创建、修改和搜索 TIP 的更多信息,请参阅 Studio 联机帮助。 ⽗主题: [简介](#page-46-0)

### 反馈 | 声明

file:///dcs/markdown/workspace/Transform/out.html

<span id="page-57-0"></span>http://pic.dhe.ibm.com/infocenter/wci/v7r0m0/topic/com.ibm.wci.gettingstarted.doc/getstart\_installationandc onfiguration.html

## 部署概念

使用 Studio 来创建集成项目,可使用"管理控制台"将项目部署到云,或者使用"Web 管理控制台"部署到 Integration Appliance。项目部署包括运行项目编排中定义的处理所需的所有运行时组件。

关于部署,在开发项目时要牢记以下两个重要概念:

- 发布和部署是两个不同的步骤。发布是将项目从 Studio 提升至集成环境(云或 Integration Appliance)或 其他中间位置的操作。 在部署之前,项目不会在集成环境中运行。
- 项目可以具有支持完全不同的环境(开发、测试或生产)的多个配置。使用 Studio 来为项目创建配置属性 会在部署时提供更⼤的灵活性,因为您可以将属性绑定到不同的环境。

Integration Appliance 提供以下两个选项以将项⽬从 Studio 移⾄ Integration Appliance:

- 可以直接将项目发布到 Integration Appliance。
- 可以将项目从 Studio 导出到登台位置, 然后上载到 Integration Appliance。

无论是从 Studio 导出然后上载到 Integration Appliance 还是直接从 Studio 发布到 Integration Appliance,在部 署之前,项⽬都不会在 Integration Appliance 上运⾏。

[关于配置](#page-58-0)

将项目发布到 Integration Appliance。然后,WMC 运行项目配置。一旦将项目发布到 Integration Appliance,WMC 即创建一个缺省项目配置。 缺省项目配置设置支持项目中的所有编排,并且允许您快速 部署项⽬。

### 反馈 | 声明

file:///dcs/markdown/workspace/Transform/out.html

http://pic.dhe.ibm.com/infocenter/wci/v7r0m0/topic/com.ibm.wci.gettingstarted.doc/getstart\_deploymentcon cepts.html

# <span id="page-58-0"></span>关于配置

将项目发布到 Integration Appliance。然后,WMC 运行项目配置。一旦将项目发布到 Integration Appliance, WMC 即创建一个缺省项目配置。 缺省项目配置设置支持项目中的所有编排,并且允许您快速部署项目。

您可以在 Integration Appliance 上创建相同项目的多个配置。如果已使用配置属性来指定端点的连接信息,那么 每个配置都可连接到不同的端点。例如,一个配置可以连接到测试数据库,而另一个配置连接生产数据库。使用 WMC 创建项目配置,并且缺省情况下在创建时不会进行部署。

## 发布

发布是绑定特定集成项⽬(Studio 中指定的项⽬)并准备项⽬以在 Integration Appliance 上部署的过程。 在发布 项⽬时,Studio 创建可运⾏版本的项⽬并将其发送到指定的 Integration Appliance。

### 导出

导出是非常类似于发布的过程,会压缩项目,但并非将结果推送至 Integration Appliance,而是由您指定 文件名并保存以供以后上载到 Integration Appliance。例如,这允许质量控制团队进行其他测试。

### 上载

上载是将从 Studio 导出的项目移至 Integration Appliance 的过程。此任务可以使用 WMC 中的菜单选项。

## 部署

部署是将所有必需的运行时组件实例化从而使 Integration Appliance 可以执行实际集成的过程。部署假定已将项 目发布或上载到 Integration Appliance。使用 Web 管理控制台来部署项目配置。

## 了解配置属性

配置属性简化从开发环境移至生产环境的部署过程。不必将配置详细信息硬编码到端点属性中,您可以创建"配置 属性",然后在端点的配置页面中使用这些属性名称。

这是因为使用特定地址信息(主机名,IP 地址)以及其他详细信息(用户帐户、密码)来配置 Studio 中创建的端 点。对于项⽬运⾏所在的具体的实际环境,在部署时可能需要更改这些详细信息(假定开发、测试和⽣产环境使 用不同的服务器和系统)。

在部署时,与属性相关联的值可更改为相应的的主机名和 IP 地址等。

有关创建配置属性的更多信息,请参阅 Studio 联机帮助。

⽗主题: [部署概念](#page-57-0)

反馈 | 声明

file:///dcs/markdown/workspace/Transform/out.html

<span id="page-58-1"></span>http://pic.dhe.ibm.com/infocenter/wci/v7r0m0/topic/com.ibm.wci.gettingstarted.doc/getstart\_aboutconfigurat ions.html

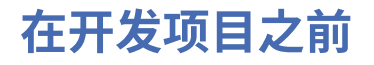

本部分提供了开发自己的集成项目之前应该了解的信息。

- 规划集成项目 在开始集成项目的开发流程前,必须先定义集成场景,然后再使用 Studio 将项目需求转换为编排。
- 将项目需求转换为 Studio 组件 在确定集成项目的高级目标后,您可以开始分析集成项目各个更具体的方面,以及确定可用于完成目标的 Studio 组件。
- [Integration](#page-60-1) Appliance 配置提示 您可能想要对 Integration Appliance 配置进⾏更改。本主题涉及更改密码、创建⽤户和组以及最佳性能配 置。
- Studio [最佳实践](#page-61-0) 充分利用 Studio 的一些指南。

### 反馈 | 声明

file:///dcs/markdown/workspace/Transform/out.html

http://pic.dhe.ibm.com/infocenter/wci/v7r0m0/topic/com.ibm.wci.gettingstarted.doc/getstart\_beforedevelopi ngyourprojects.html

## <span id="page-59-0"></span>规划集成项目

在开始集成项目的开发流程前,必须先定义集成场景,然后再使用 Studio 将项目需求转换为编排。

## 定义集成场景

在定义集成场景时,指定一个明确的目标。记住这一目标,确定高级项目需求:

- 端点 要从哪个源系统移动数据以及移至哪个目标系统?
- 格式 来自于源系统的数据采用什么格式? 目标系统接受什么数据格式?
- 转换 如果源数据和目标数据具有不同的格式或结构,那么需要什么类型的数据转换? 是否有任何特殊处 理规则?

例如,如果目标是整合多个采购订单并向供应商数据库下达整合的采购订单。高级项目需求可能包含以下详细信 息:

- 端点 源系统位于 FTP 服务器中。目标系统是 Oracle 数据库。
- 格式 从 FTP 服务器上存储的 CVS 平面文件中获取源数据。目标数据库需要表格式的数据。
- 转换 需要平面文件到表转换。 来自于需缴销售税地区的订单的处理方式应不同于无需销售税地区的订 单。
- 集成项目的整体目标。例如,将平面文件采购订单与 XML 采购订单组合为存储在供应商数据库中的一个大 的采购订单。

例如,要整合多个采购订单,请验证它们符合特定格式,然后:

- 需要将新的平面文件源整合到一个目标 XML 文件。
- 需要将文件从一个 FTP 站点移动到另一个。

⽗主题: [在开发项⽬之前](#page-58-1)

file:///dcs/markdown/workspace/Transform/out.html

<span id="page-60-0"></span>http://pic.dhe.ibm.com/infocenter/wci/v7r0m0/topic/com.ibm.wci.gettingstarted.doc/getstart\_planninganinte grationproject.html

# 将项⽬需求转换为 **Studio** 组件

在确定集成项目的高级目标后,您可以开始分析集成项目各个更具体的方面,以及确定可用于完成目标的 Studio 组件。

您可以从分析集成项目的以下特征开始:

- 您想要哪个源获取数据,并且想要将数据传输到哪个目标?这些源和目标(数据库、FTP 服务器、HTTP 服 务器、电子邮件等)将创建的端点组合为 Studio 中项目的一部分。
- 源数据采用何种格式,而所需的目标数据又采用何种格式?可在 Studio 中将基于文本的文件(包括 EDI 格 式、CSV 和其他格式)定义为平面文件模式,此模式将数据转换为 Integration Appliance 的相应格式。 此 外,平面文件模式可用于生成在 Integration Appliance 外部使用的平面文件格式的数据。通过将相应的 XML 模式 (.xsd) 或文档类型定义 (.dtd) 上载到 Studio,可将基于 XML 的数据包含在集成项目中。
- 是否需要将数据格式或结构从源更改为目标,以及需要如何进行更改?部分处理是否应基于内容自身?

确定这些需求可提供定义(在 Studio 中)一个或多个构成一组活动的编排所需的信息,包括数据转换。转换将数 据从一种格式转换为另一种格式。例如,将 CSV(逗号分隔的值)格式的平面文件数据转换为 XML 数据。转换还 可以抑制数据、添加数据、更改数据类型以及执⾏计算。

⽗主题: [在开发项⽬之前](#page-58-1)

### 反馈 | 声明

file:///dcs/markdown/workspace/Transform/out.html

<span id="page-60-1"></span>http://pic.dhe.ibm.com/infocenter/wci/v7r0m0/topic/com.ibm.wci.gettingstarted.doc/getstart\_translatingproje ctrequirements.html

## **Integration Appliance 配置提示**

您可能想要对 Integration Appliance 配置进⾏更改。本主题涉及更改密码、创建⽤户和组以及最佳性能配置。

### 更改缺省密码

使用 Web 管理控制台:

- 1. 在 WMC 的右上角,单击用户名。
- 2. 选择更改密码。
- 3. 输入旧密码和新密码,并确认新密码。
- 4. 单击保存。

使用命令行界面:

1. 通过启动诸如 PuTTY 的应用程序,使用 SSH 连接登录到 CLI。

- 2. 输⼊设备主机名。
- 3. 如果需要,选择 SSH 作为连接协议或者设置应用程序提供的其他连接参数。
- 4. Initiate®连接。 第一次访问时将显示登录提示。
- 5. 使用缺省用户名和密码登录到 Integration Appliance [用户名=admin,密码 = ! n0r1t5@C]。
- 6. 运行以下命令:auth set user admin <old password> <new password>

## 创建⽤户和组,并定义适当特权。

因为您将使用多用户设备,请确保创建用户和组并使用规则"最小特权"提供 Integration Appliance 访问权,也就 是,用户不应该具有执行作业所需之外的特权。有关设置特权的更多信息,请参阅"Web 管理控制台"联机帮助。

## 配置 **Integration Appliance** 以获取最佳性能

为获取更佳性能,在将集成项目部署到生产并按期望运行后,调整以下参数:

- 对于每个编排,将日志记录级别从"全部"选项更改为"错误值"选项。
- 对于每个通知,将"级别超出"字段设置为"临界"选项。

⽗主题: [在开发项⽬之前](#page-58-1)

#### 反馈 | 声明

file:///dcs/markdown/workspace/Transform/out.html

<span id="page-61-0"></span>http://pic.dhe.ibm.com/infocenter/wci/v7r0m0/topic/com.ibm.wci.gettingstarted.doc/getstart\_integrationappli anceconfigurationtips.html

## **Studio** 最佳实践

充分利用 Studio 的一些指南。

为组织建⽴命名约定

为所有 Studio 项目和相关组件(文件、文件夹、项目、编排和端点等)提供唯一、有意义的名称(在要解 决的业务问题上下文中有意义)。名称应该:

- 唯一 Studio 区分大小写:filename1、FILENAME1 和 FileName1 是三个不同的文件。但是,请勿 依赖⼤⼩写来区分 Studio 项⽬,这可能导致混淆。
- 描述 例如,集成供应商和库存系统的项目可称为"SupplyChainIntegration"。

经常备份项目

尤其是在多用户环境中,请确保经常备份项目。您可以通过在特定项目目录中简单创建内容的压缩文件来 快速备份全部 Studio 项目组件。在任意安全位置存储压缩文件。理想情况下,在版本控制系统中,还支持 您跟踪项⽬更改。

在中⼼位置存储项⽬

将所有项目文件存放在一个中心位置,优先使用版本控制软件,从而使项目易于查找并且先前的迭代易于 恢复(如果有多名开发人员为同一项目工作时,这尤为重要)。

设计编排以获取最佳性能

如果可能,在集成前使用源系统的本地设施尽可能多地预处理输入数据。在源系统之外转换数据会增加处 理开销。如果性能成为问题,那么调查如何在集成项目编排中最小化"映射活动"的使用。

例如,如果集成来自于多个不同数据库系统的数据,请考虑创建预处理数据的截取表,而不是尝试在编**排** 中解析不同数据类型之间的所有差异。

### 将"配置属性"用于端点定义

不用硬编码项目端点中的详细信息,对于某些详细信息可以使用属性。在 Studio 中定义这些配置属性,然 后使用"管理控制台"指定各种运行时值。在部署项目之前,必须在生产环境中配置实际端点的属性。 有关 更多详细信息,请参阅联机帮助。

设计时,在 Studio 中测试活动和所有定义

在使用 Studio 设计编排的所有元素时,请确保在适合的位置使用测试数据,以确保映射按期望工作。在发 布项目之前,使用 Studio 测试所有映射以及平面文件模式。

#### 设置开发和测试环境

理想情况下,您应该设置镜像生产环境的开发和测试环境,包括在测试环境中复制数据源和目标。

● 将生产数据抽取(或复制)到开发和测试环境。

在部署项⽬之前,必须通过更改"配置属性"来配置⽣产环境中实际端点的属性。请参阅"管理控制台"联机帮助以 获取详细信息。

⽗主题: [在开发项⽬之前](#page-58-1)

### 反馈 | 声明

file:///dcs/markdown/workspace/Transform/out.html

http://pic.dhe.ibm.com/infocenter/wci/v7r0m0/topic/com.ibm.wci.gettingstarted.doc/getstart\_studiobestpract ices.html

## 词汇表

词汇表

### **(B)**

编排 (Orchestration)

由使用 Studio 进行定义和配置并被部署为在 Integration Appliance 上运行的处理活动(如:数据映射、转 换和控制逻辑活动)、端点和数据类型所构成的特定序列。

变量 (Variable)

用于传递编排所处理的数据值。变量可供映射用于识别源和目标。某些活动会自动创建变量。

部署 (Deploy)

在 Integration Appliance 上创建项⽬配置的实例。

## **(C)**

#### 参数

被传递到活动或编排的值。例如,文件名和数据就是两个可从 FTP 端点传递到编排的参数。

触发器 (Trigger)

会在发生触发事件时隐式调用的一类数据库存储过程。"数据库模块"中,表上的"触发事件",例如,

INSERT、UPDATE 或 DELETE。

存储过程 (Stored procedure)

驻留在数据库中并通过调用其名称显式运行的功能代码单元。当特定数据库表上发生特定的插入、更新或 删除活动时,存储过程可⽤于填充缓冲区表。

动态定界符 (Dynamic delimiters)

从消息自身字段中获取的定界符,如:用于在包含一批电子健康记录的文件中表示某一新记录开始的 HL7 PID(患者标识)消息头。

端点 (Endpoint)

外部系统,例如,Integration Appliance 在运行时所连接的用于获取数据或返回数据的数据库服务器、FTP 服务器、电子邮件系统或企业应用程序。

### **(F)**

发布 (Publish)

将所有项目文件从 Studio 复制到 Integration Appliance 或中间登台区域(如,文件服务器上的共享目录) 中,以针对特定环境进行后续运行时配置和部署。"发布"流程涉及验证项目;针对项目配置文档创建 .par ⽂件;以及将程序包发送到指定的 Integration Appliance。

### **(H)**

#### 函数 (Function)

Studio 所提供的可用于定义编排中的处理的字符串、算术和杂项函数。除了预构建的函数之外,Studio 还 允许您构建自己的定制函数并添加查找表。

缓冲区表 (Buffer table)

可与各种数据库模块活动(如,单表插入、更新或删除数据库活动)结合使用的辅助表。在配置某一数据 库 DML(数据操作语言)活动时,Studio 会生成一个可用于在数据库表上创建相应触发器的 SQL 脚本;当 发生触发事件(INSERT、UPDATE 和 DELETE)时,会对缓冲区表进行填充。缓冲区表可以提供各种方法 以捕获数据库更改并启动编排处理。

### 活动 (Activity)

编排中的完整处理功能单元。活动包括流量控制(逻辑)活动;用于简化数据使用和传输的数据活动;以 及支持与数据库系统、企业系统、Web 服务器、电子邮件服务器及其他系统集成的活动。编排包含一系列 活动。

### **(J)**

集成项⽬ (Integration project)

用于构成在 Studio 中设计并部署到 Integration Appliance 的集成解决方案的各种输入、输出(端点)、映 射和模式定义(转换和消息格式)、编排及配置信息。

### 记录标识 (Record identifier)

特殊字段,用于定界某些类型的平面文件(如,EDI(电子数据交换)或 HL7(健康级别 7)文件)中的记 录。例如,HL7 PID(患者标识)编号就是一种记录标识。

节点 (Node)

Integration Appliance 的所有数据输入或输出都会在 Studio 中具体化为一系列的节点(和在树状分层结构 中一样)。在很多情况下,这些节点都可以表示 XML 文档的结构和内容,但在有些情况下则不能(例如, 数据库表中的行显示为节点)。Studio 中的节点可用于传输与结构有关的信息;可支持的内容类型;或数 据的其他特征。

### **(K)**

空占位符 (Empty placeholder)

会出现在具有多个分⽀的活动中,以作为该分⽀中活动的初始占位符。删除此图标上的其他活动就能将其 除去。

控制表 (Control table)

可简化集成中的数据库端点使用过程的数据库表。与使用缓冲区表一样,Studio 也会生成用于创建控制表 的脚本,这些控制表可用于确保针对特定表的插入、更新和删除操作会发生且只会发生一次。

### **(M)**

命令⾏界⾯ (Command-line interface)

基于文本的 Web 管理控制台备用项,可用于配置、管理和查询 Integration Appliance。

### **(P)**

#### 平⾯⽂件 (Flat file)

包含非 XML 数据的文件。平面文件通常分为两类:使用逗号、制表符、空格或其他定界符来分隔长度可变 的字段和记录的分隔平面文件;或者,具有固定字段和记录宽度的定位平面文件。

平⾯⽂件模式 (Flat File Schema)

用于定义如何解释特定的平面文件集。Studio 基于"消息定义"窗格中定义的配置创建平面文件模式(XML 模式)。平面文件模式与"读取平面文件"活动一起用来将源平面文件转换为 XML。

### **(T)**

### 替换 (Replace)

出现在选取和其他活动分⽀中,以作为⽤于为该分⽀接收消息的端点活动的初始占位符。删除此图标上的 接收端点活动就能将其除去。

### **(W)**

⽂档 (Document)

任何 XML 模式文件、DTD 以及用于构成集成项目的其他配置文件。

### **(X)**

#### 项⽬ (Project)

使用 Cast Iron® Studio 定义和创建项目。每个项目都具有一个属性文件 (filename.sp3) 和若干个其他元数 据文件及包含所有集成元素(编排、端点、XML 模式、平面文件)及其特定配置(变量和参数)的文件 夹。

#### 选取 (Pick)

根据已发生的操作来确定要启动的启动方活动的活动。例如,选取活动可以包含三个分支,一个包含"获取 插入的行"活动,一个包含"获取删除的行"活动,而另一个包含"获取更新的行"活动。如果数据库发生 UPDATE 事件,那么会创建一个编排的实例并将调用包含"获取更新的行"活动的分支。

## **(Y)**

### 映射 (Map)

允许您将输入参数与变量绑定、将变量与编排绑定的组件。许多 Studio 活动都包含嵌入式映射,您必须在 设计时的编排上下⽂中配置这些映射,以定义实际参数应如何映射到变量以及应如何在编排中处理这些变 量。除嵌入式活动映射之外,Studio 还有一个独立的"映射"活动,可用于将任意类型的输入和输出与编排 绑定。

### **(Z)**

重复定界符 (Repetition delimiter) 平面文件中的定界符,可在数据缺少唯一值(如,记录标识)时用于区分记录。

逐个 (For each)

用于迭代数据重复的消息结构的活动。

转换 (Transformation)

将数据从一种格式转换为另一种格式。例如,将 CSV(逗号分隔的值)格式的平面文件数据转换为 XML 数 据。 转换还可以抑制数据、添加数据、更改数据类型以及执行计算。

资产 (Asset)

与特定活动关联的补充配置文件、脚本或其他材料。例如,为数据库插入活动创建的缓冲区表脚本就是资 产。资产由 Web 管理控制台控制。除 WMC 用户之外,还可向其他用户授予资产访问特权。例如,可以向 DBA 授予针对数据库活动关联资产的特权,以使其能够创建所需的表或触发器。

作业 (Job)

编排的特定运行时实例。

### **S**

#### Studio

用于创建、配置和发布集成项目及其所含编排的集成开发环境 (IDE)。Studio 项目在 Cast Iron Integration Appliance 上运⾏。

### **T**

**Terminate** 停止编排处理。

### **W**

While 循环 (While loop) 只要指定条件为 true,便会启动并持续处理所有子活动。

### 反馈 | 声明

file:///dcs/markdown/workspace/Transform/out.html

<span id="page-65-1"></span>http://pic.dhe.ibm.com/infocenter/wci/v7r0m0/topic/com.ibm.wci.gettingstarted.doc/getstart\_glossary.html

# 法律信息

- [声明](#page-65-0)
- 信息中心的条款和条件
	- 根据下列条款和条件授予这些出版物的使用权。

### 反馈 | 声明

file:///dcs/markdown/workspace/Transform/out.html

<span id="page-65-0"></span>http://pic.dhe.ibm.com/infocenter/wci/v7r0m0/topic/com.ibm.wci.gettingstarted.doc/legal.html

## 声明

本信息是为在美国国内供应的产品和服务而编写的。

IBM® 可能在其他国家或地区不提供本⽂档中讨论的产品、服务或功能特性。有关您所在区域当前可获得的产品和 服务的信息,请向您当地的 IBM 代表咨询。任何对 IBM 产品、程序或服务的引用并非意在明示或暗示只能使用 IBM 的产品、程序或服务。只要不侵犯 IBM 的知识产权,任何同等功能的产品、程序或服务,都可以代替 IBM 产品、程序或服务。但是,评估和验证任何⾮ IBM 产品、程序或服务的操作,由⽤户⾃⾏负责。

IBM 可能已拥有或正在申请与本⽂档内容有关的各项专利。提供本⽂档并不意味着授予⽤户使⽤这些专利的任何 许可。您可以用书面形式将许可查询寄往:

IBM Director of Licensing IBM Corporation North Castle Drive Armonk, NY 10504-1785 U.S.A.

有关双字节字符集 (DBCS) 信息的许可查询,请与您所在国家或地区的 IBM 知识产权部门联系,或用书面方式将 查询寄往:

Intellectual Property Licensing Legal and Intellectual Property Law IBM Japan Ltd. 1623-14, Shimotsuruma, Yamato-shi Kanagawa 242-8502 Japan

本条款不适用英国或任何这样的条款与当地法律不一致的国家或地区:INTERNATIONAL BUSINESS MACHINES CORPORATION"按现状"提供本出版物,不附有任何种类的(无论是明示的还是暗含的)保证,包括但不限于暗 含的有关非侵权、适销和适用于某种特定用途的保证。某些国家或地区在某些交易中不允许免除明示或暗含的保 证。 因此本条款可能不适用于您。

本信息可能包含技术方面不够准确的地方或印刷错误。本信息将定期更改;这些更改将编入本信息的新版本中。 IBM 可以随时对本出版物中描述的产品和/或程序进行改进和/或更改,而不另行通知。

本信息中对任何非 IBM Web 站点的引用都只是为了方便起见才提供的, 不以任何方式充当对那些 Web 站点的保 证。那些 Web 站点中的资料不是 IBM 产品资料的一部分,使用那些 Web 站点带来的风险将由您自行承担。

IBM 可以按它认为适当的任何⽅式使⽤或分发您所提供的任何信息⽽⽆须对您承担任何责任。

本程序的被许可方如果要了解有关程序的信息以达到如下目的:⑴ 使其能够在独立创建的程序和其它程序(包括 本程序)之间进行信息交换,以及 (ii) 使其能够对已经交换的信息进行相互使用,请与下列地址联系:

IBM United Kingdom Laboratories, Mail Point 151, Hursley Park, Winchester, Hampshire, England SO21 2JN

只要遵守适当的条件和条款,包括某些情形下的一定数量的付费,都可获得这方面的信息。

本资料中描述的许可程序及其所有可用的许可资料均由 IBM 依据 IBM 客户协议、IBM 国际软件许可协议或任何 同等协议中的条款提供。

此处包含的任何性能数据都是在受控环境中测得的。因此,在其他操作环境中获得的数据可能会有明显的不同。 有些测量可能是在开发级的系统上进行的,因此不保证与一般可用系统上进行的测量结果相同。此外,有些测量 是通过推算⽽估计的,实际结果可能会有差异。本⽂档的⽤户应当验证其特定环境的适⽤数据。

涉及非 IBM 产品的信息可从这些产品的供应商、其出版说明或其他可公开获得的 资料中获取。IBM 没有对这些产 品进行测试,也无法确认其性能的精确性、兼容性或任何其他关于非 IBM 产品的声明。有关非 IBM 产品性能的问 题应当向这些产品的供应商提出。

所有关于 IBM 未来方向或意向的声明都可随时更改或收回,而不另行通知,它们仅仅表示了目标和意愿而已。

本信息包含在日常业务运营中使用的数据和报告的示例。为了尽可能完整地说明这些示例,这些示例中包括个 人、公司、品牌和产品的名称。所有这些名称都是虚构的,如与实际商业企业所使用的名称和地址有任何雷同, 纯属巧合。

版权许可证:

本信息包含源语言形式的样本应用程序,用以阐明在不同操作平台上的编程技术。如果是为按照在编写样本程序 的操作平台上的应用程序编程接口(API)进行应用程序的开发、使用、经销或分发为目的,您可以任何形式对这 些样本程序进行复制、修改、分发,而无须向 IBM 付费。这些示例尚未在所有条件下经过全面测试。因此,IBM 不能担保或暗示这些程序的可靠性、可维护性或功能。

凡这些实例程序的每份拷贝或其任何部分或任何衍生产品,都必须包括如下版权声明:

©(贵公司的名称)(年份)。此部分代码是根据 IBM Corp. 的样本程序衍生出来的。© Copyright IBM Corp. (输入年份) .All rights reserved.

⽗主题: [法律信息](#page-65-1)

### 商标

IBM、IBM 徽标和 ibm.com® 是 International Business Machines Corp., 在全球许多管辖区域的商标或注册商 标。其他产品和服务名称可能是 IBM 或其他公司的商标。Web 站点"Copyright and trademark information" (<http://www.ibm.com/legal/copytrade.shtml>) 上提供了 IBM 商标的最新列表。

Adobe、Adobe 徽标、PostScript 和 PostScript 徽标是 Adobe Systems Incorporated 在美国和/或其他国家或地 区的注册商标或商标。

Intel、Intel Inside(徽标)、MMX 和 Pentium 是 Intel Corporation 在美国和/或其他国家或地区的商标。

Java™ 和所有基于 Java 的商标和徽标是 Oracle 和/或其关联公司的商标或注册商标。

Linux 是 Linus Torvalds 在美国和/或其他国家或地区的注册商标。

Microsoft 和 Windows 是 Microsoft Corporation 在美国和/或其他国家或地区的商标。

UNIX 是 The Open Group 在美国和其他国家或地区的注册商标。

其他公司、产品和服务名称可能是 IBM 或其他公司的商标。

### 隐私策略注意事项

IBM 软件产品,包括软件即服务解决方案("软件产品"),可能使用 cookie 或其他技术收集产品使用信息,以帮 助改善最终⽤户体验、定制与最终⽤户的交互以及其他⽬的。在许多情况下,软件产品不会收集任何个⼈可识别 信息。我们的一些软件产品可帮助收集个人可标识信息。如果本软件产品使用 cookie 收集个人可标识信息,那么 以下段落阐述了有关本产品使用 cookie 方面的特定信息。

根据部署的配置,本软件产品可能使用会话和持久性 cookie 收集每个用户的会话标识,以实现会话管理或功能目 的。可以禁用这些 cookie,但同时将除去它们所启用的功能。

如果为本软件产品部署的配置将您作为客户,提供通过 cookie 和其他技术来收集个人可识别信息的能力,那么您 应该自己寻求有关适用于此类数据收集的任何法律方面的建议,包括针对声明和同意的任何要求。

有关出于这些目的使用各种技术(包括 cookie)的更多信息,请参阅 IBM 隐私策略 ([http://www.ibm.com/privacy\)](http://www.ibm.com/privacy) 和 IBM ⽹上隐私声明 ([http://www.ibm.com/privacy/details\)](http://www.ibm.com/privacy/details) 标题为"Cookie、 Web 信标和其他技术"的部分以及"IBM Software Products and Software-as-a-Service Privacy Statement"([http://www.ibm.com/software/info/product-privacy\)](http://www.ibm.com/software/info/product-privacy)。

反馈 | 声明

file:///dcs/markdown/workspace/Transform/out.html

<span id="page-68-0"></span>http://pic.dhe.ibm.com/infocenter/wci/v7r0m0/topic/com.ibm.wci.gettingstarted.doc/notices.html

## 信息中心的条款和条件

根据下列条款和条件授予这些出版物的使用权。

## 适用性

这些条款和条件是对 IBM® 网站任何使用条款的补充。

## 个人用途

在保留所有专有权声明的前提下,您可以复制这些出版物以用于个人和非商业用途。未经 IBM 的明确许可,您不 得分发、显示这些出版物或其中部分出版物,也不得制作其演绎作品。

### 商业用途

在保留所有专有权声明的前提下,您仅可在贵公司内部复制、分发和显示这些出版物。未经 IBM 的明确许可,您 不得制作这些出版物的演绎作品,也不得在贵公司外部复制、分发或显⽰这些出版物或其部分出版物。

### 权利

除非在此许可权中明确授权,否则不会对此处包含的出版物或任何信息、数据、软件或其他知识产权(明示地或 暗含地)授予任何其他许可权、许可证或权利。

只要 IBM 认为这些出版物的使用会损害其利益或者 IBM 判定未正确遵守上述指示信息,IBM 将有权撤销本文授 予的许可权。

只有您完全遵循所有适用的法律和法规,包括所有的美国出口法律和法规,您才可以下载、出口或再出口该信 息。

IBM 对于这些出版物的内容不作任何保证。这些出版物"按现状"提供,不附有任何种类的(⽆论是明⽰的还是暗 含的)保证,包括但不限于暗含的有关适销性、非侵权和适用于某种特定用途的保证。

### ⽗主题: [法律信息](#page-65-1)

### 反馈 | 声明

file:///dcs/markdown/workspace/Transform/out.html

<span id="page-69-0"></span>http://pic.dhe.ibm.com/infocenter/wci/v7r0m0/topic/com.ibm.wci.gettingstarted.doc/termsandconditions.htm l

## **IBM Cast Iron Studio**

IBM® Cast Iron® Studio 是⽤于设计、测试集成项⽬和将其发布到 IBM Cast Iron Integration Appliance 的⼀种开 发工具。Studio 提供大量实体,您可以将这些实体拖至工作空间中并配置为包含集成项目的一个或多个业务流程 编排的一部分。

开始之前,请阅读[Studio](#page-71-0) 基础以熟悉所使用的 Studio 环境和术语,然后参见帮助中的主题以了解如何完成特定任 务。

有关在 Integration Appliance 上部署和处理项⽬的详细信息,请参阅 Web 管理控制台帮助。

有关 Studio 的概念性概述(包括关于如何创建、测试和发布项目的分步样本),请参阅入门简介部分。

## **IBM Cast Iron Studio** 简介窗格

首次启动 Studio 时,会显示 IBM Cast Iron Studio 简介窗格。如果 Studio 是在正在编辑现有项目时关闭的,那么 Studio 会自动装入上次编辑的项目。要编辑已装入的项目,请单击项目选项卡中的实体。

IBM Cast Iron Studio 简介窗格提供下列选项:

- 创建项目 启动"新建 Studio 项目"对话框。请使用新建 Studio 项目对话框以使用缺省的空编排来创建新的 空项目。
- 打开项目 启动"打开"对话框。请使用打开对话框来浏览查找并打开现有项目文件。Studio 项目文件以 .sp3 扩展名结尾。
- 最近的项目 要查看最近打开的项目,请直接单击最近的项目文件夹下的项目名称。
- 查看帮助 启动 Studio 帮助。
- 查找解决方案 启动模板集成项目 (TIP) 搜索模板集成项目 (TIP) 对话框,通过该对话框可在 Cast Iron 解 决方案存储库中搜索 TIP。

### 反馈 | 声明

file:///dcs/markdown/workspace/Transform/out.html

http://pic.dhe.ibm.com/infocenter/wci/v7r0m0/topic/com.ibm.wci.doc/basics\_welcome.html

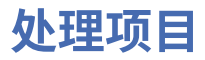

本页面是查找关于如何使用 IBM® Cast Iron® Studio 来处理项目的信息的起点。

[Studio](#page-71-0) 基础

Studio 可以提供一个称为"工作空间"的环境,您可以在其中设计和配置集成项目。工具箱是工作空间旁边 的区域,其中多个选项卡包含用于构建集成项目的组件;如端点、模式、编排、样式表、转换、WSDL、活 动、变量和函数等组件。

• 新建项目

每当创建项目时,还会创建与项目同名的项目属性文件。这些属性文件在您导入或导出项目时使用。

• 通过密码保护项目

在 Studio 中,可以通过向项目分配密码来保护该项目。

• 打开项目

首次启动 Studio 时,缺省情况下会打开上次所处理的项目。打开其他项目有多种方法。

• 保存项目

您可以使用 Studio 工具栏来保存项目。

- 重命名项目 您可以使用 Studio 工具栏来重命名项目。
- 发布项目

当您发布项目时,Studio 会连接到 Integration Appliance,然后直接使用用于构成项目的文档来更新 Integration Appliance。请在项⽬完成、通过验证并已在 Studio 中进⾏测试后,发布该项⽬。不能发布尚 未成功验证的项⽬。

• 导出项目

导出会将与项⽬关联的所有编排、端点、模式或其他项保存到以 .par 扩展名结尾的单个⽂件中。

• 配置项目设置

您可以使用"项目设置"对话框为项目分配唯一版本号。

• 设置首选项

您可以在"首选项"对话框中指定项目、编排、平面文件、SSL/Kerberos、会话登录和 XML 模式首选项。您 可以随时更改⾸选项。

[创建配置属性](#page-87-0)

在项目中创建配置属性或名称/值对。使用配置属性在映射编辑器中为映射的目标节点提供缺省值。

[编辑配置属性](#page-89-0)

您可以在 Studio 和 Web 管理控制台 (WMC) 中编辑配置属性。

[创建全局配置属性](#page-89-1)

在创建了全局配置属性时,可以将该全局配置属性导⼊到项⽬中作为项⽬配置属性。

[搜索模板集成项⽬](#page-90-0) (TIP)

模板集成项 (TIP) 存储在 Cast Iron 解决方案存储库中。 通过配置向导,TIP 会指导您完成集成场景的配置 步骤。可以将 TIP 下载到本地机器上。"登录"窗口中已预先填充了用户名和密码,以便于您下载提示而无 需注册。

[安装模块提供程序库](#page-91-0)

IBM Cast Iron Studio 和 Integration Appliance 均需要导入与特定连接器类型的实例关联的库文件(.jar 和 .dll)。例如,下列连接器需要附加库:数据库连接器、JDE、JMS、MQ、PeopleSoft 和 SAP。Studio 中 必须存在这些⽂件,以便能够配置使⽤其中任意连接器的端点和编排。

• 将文件上载到项目中

您只能将特定类型的文件上载到项目中。例如,如果计划将字符串映射到 XML 数据(对特定 XML 模式有 效),那么您必须先将 XML 模式文件(以 .xsd 扩展名结尾)上载到项目中,然后再映射 XML 模式中的节 点。

[上载包含的](#page-94-0) XML 模式

XML 模式或 WSDL 文档可以使用模式包含、模式包含重定义或导入名称空间,在主文档中包含其他 XML 模 式。

● 指定要上载的文件的位置 文件可以从 Web 位置(HTTP 或 FTP 服务器)或从本地文件系统上载至项目中。 ● 项目的有效外部文件类型

构建编排时,您可以将 XML 模式或其他文件上载到自己的项目中以完成配置任务。外部文件用于连接活动 和编排,这些活动和编排将使用 Studio 无法自动生成相应 XML 模式的消息。 如果必须转换消息或需要为 消息定义作业键,那么您必须提供 XML 模式或 DTD。

- [关于有效名称](#page-99-0) 要成为有效名称,项⽬、端点、编排、样式表、平⾯⽂件模式、XML 模式、WSDL 和转换的名称必须不超 过 42 个字符,并且必须不包含任何保留字符或保留字。
- [撤销和重做操作](#page-101-0) Studio 最多存储您进⾏的上 100 项操作,并且您可以撤销和重做这些操作。您可以撤销和重做对 UI 中的 字段、编排视图、映射编辑器、项目树、配置属性和变量面板活动采取的操作。
- [更新所更改的](#page-101-1) XML 模式 如果创建了使用 XML 模式的项目并且 XML 模式已更改,则可以尝试使用新的 XML 模式更新现有 XML 模 式。
- 使用 Project [Explorer](#page-103-0)

Project Explorer 对话框列出了为项⽬定义的当前类型的实体集。

● 使用 HTTP 发布实用程序 该实用程序提供了一个简单的 HTTP 客户机接口,可使您将消息/请求发布至 HTTP 服务器,这对于将 HTTP 接收请求活动当作启动方活动的编排非常有用。

### 反馈 | 声明

file:///dcs/markdown/workspace/Transform/out.html

<span id="page-71-0"></span>http://pic.dhe.ibm.com/infocenter/wci/v7r0m0/topic/com.ibm.wci.doc/toc\_workingwithprojects.html

# **Studio** 基础

Studio 可以提供一个称为"工作空间"的环境,您可以在其中设计和配置集成项目。工具箱是工作空间旁边的区 域,其中多个选项卡包含⽤于构建集成项⽬的组件;如端点、模式、编排、样式表、转换、WSDL、活动、变量和 函数等组件。

## ⼯具栏图标

下列 Studio 工具栏图标直接位于 Studio 工具栏菜单选项下:

- 新建项目: L】 创建项目
- 打开项目: <mark>→</mark> 打开项目
- 保存项目: 保存项目
- 关闭项⽬: 请参阅[保存项⽬](#page-79-0)
- 撤销: <sup>6</sup> 允许您撤销先前的操作。
- 重做: ͡<sup>cː]</sup> 允许您重做先前撤销的操作。
- 剪切: <mark>《</mark> 除去实体并在剪贴板中保存该实体的副本以在稍后供粘贴操作使用。例如,您可以从编排中除 去活动并将其存储到剪贴板中。有关更多信息,请参阅[在编排中处理活动](#page-117-0)
- 复制: 将所选实体的副本保存到剪贴板中以在稍后供粘贴操作使⽤。
- 粘贴: <mark>心</mark> 从剪贴板中复制已存储的实体。
- 删除: 除去实体。活动不会保存在剪贴板中。
- 验证项目: ︾ 验证项目中的所有编排。如果编排无效,那么在"项目"选项卡中的编排旁边会显示无效编 排图标 。 如果编排⽆效,请单击编排以在"验证结果"窗⼝中查看错误。
- 发布项目: <mark>(3</mark> 打开发布项目对话框。您可以通过"发布项目"对话框向 Integration Appliance 发布项目
- 导出项目: └<mark>↓</mark> 打开"保存"对话框。从"保存"对话框可将与项目关联的所有编排、端点、模式及其他项目 保存到以 .par 扩展名结尾的单个⽂件中。
- 项目文档生成:生成项目文档并将其另存为 HTML 文件。
- 首洗项:<sup>Ⅳ三】</sup>打开"首选项"对话框。您可以从"首选项"对话框中指定项目、编排、平面文件属性、 SSL/Kerberos、会话登录和 XML 模式首选项。
- 帮助: 打开 Studio 帮助。您还可以通过从主"帮助"菜单中选择选项来连接到 **WebSphere Cast Iron** 社区。

# 编排和⼯作空间

选择编排时,在工作空间的上半部分中会显示所选实体的选项卡视图。例如,如果双击项目选项卡中的编排,那 么该编排的图形视图会显⽰为选项卡。编排或⼯作流程包含集成的逻辑流。将活动从活动选项卡拖放到编排以直 观定义集成的逻辑流。有关可从工作空间的上半部分中配置的其他实体的列表,请参阅项目选项卡。

工作空间的下半部分可用于定义或配置已添加到编排中的活动。它将通过不同的名称来进行引用(取决于您当时 正在执行的操作)。如果您正在创建映射,那么此区域将被称为"映射编辑器"。如果您正在配置端点或配置活 动,那么它将作为"属性"窗格来进行引用。

# **"**⼯具箱**"**选项卡

工具箱包含五个侧边选项卡:项目、活动、变量、函数和验证。 注: 您可以通过在工作空间和工具箱之间移动不可视滑块来放大或缩小工具箱。

# **"**项⽬**"**选项卡

项目选项卡包含存储构成任何集成项目的基本实体的文件夹。最初,这些文件夹都是空文件夹。项目选项卡包含 下列文件夹:

端点

指定连接各种外部系统所需的连接信息。Integration Appliance ⽀持连接多种类型(包括 FTP、SFTP、 HTTP、HTTPS、电子邮件(SMTP 和 POP)、SAP、MQ、Web Service 以及多种商用数据库系统)的端 点。

平⾯⽂件模式

定义平面文件的内容和结构。平面文件是任何非 XML 文本数据(如以逗号和制表符分隔的文件以及 EDI) 或特定于行业的文本格式(如针对医疗保健行业的 Health Level 7 (HL7) 格式)。

编排

包含执行特定业务流程的活动序列。编排是任何集成项目的中心实体。

样式表

定义如何将 XML 数据从⼀种格式转换为另⼀种格式。 您可以将 XSLT 样式表上载到 Studio 中并向编排中添 加"应用 XSLT"活动,该活动在运行时期间会启动 XSLT 样式表。

包含表示源节点和目标节点之间一组映射(一个或多个映射)的独立映射。

**WSDL** 

WSDL 是指描述 Web Service 的 XML 文档。它可以定义访问 Web Service 的方式以及可用于 Web Service 的操作。

XML 模式

定义 XML 数据的内容和结构。XML 模式通常存储在以 .xsd 扩展名结尾的文件中。将 XML 模式上载到项目 中时,可以使用该 XML 模式创建编排的活动所使用的变量。

此外,还会提供下列图标:

- 新建编排:  $\overset{\bullet}{\bullet}$  单击以创建编排。
- 新建端点: <mark>→</mark> 单击以创建端点。
- 新建平面文件模式: 单击以新建平面文件模式。
- 新建独立映射:<sup>329</sup> 单击以创建独立映射。
- 添加文档: <mark>◎</mark> 单击以将文件上载到当前项目中。
- 重新验证项目: 单击以验证当前项目中的编排。

要以列表视图形式查看构成项目选项卡的实体,请执行下列操作:

- 1. 从 Studio 工具栏菜单中选择编辑 > 首选项。这样会显示首选项对话框。
- 2. 选中以列表形式显示"项目"选项卡的实体复选框。

要查看和配置项目选项卡中的现有实体,请选择下列选项之一来打开实体:

- 双击项目选项卡中的实体
- 选择项目选项卡中的实体并按回车键。

实体属性显示在"属性"窗格中。通过单击项目选项卡中的编排,验证该编排。如果编排无效,那么会显示编排警 告图标 ,并且在项⽬选项卡的旁边会打开"验证结果"窗⼝。单击窗⼝中的错误消息,以打开相应⾯板来修复错 误。

要重命名或删除项⽬选项卡中的实体,请右键单击该实体,然后从列表中选择重命名或删除。

要复制并粘贴项目选项卡中的实体,请执行下列操作:

- 1. 选择项目选项卡中其中一个文件夹内的实体。
- 2. 要复制实体,请输入键序列:Ctrl+C。
- 3. 要粘贴实体,请输入键序列:Ctrl+V。此时在项目选项卡中会显示实体副本。

要以列表形式查看项目选项卡的实体,请在 Studio 的"首选项"窗格中选中将"项目"选项卡的实体显示为列表复选 框。 有关更多信息,请参阅<mark>设置首选项。</mark>

当项目选项卡打开时,缺省情况下,在项目选项卡中显示"依赖性"窗格。 选择项目选项卡中的实体会显示直接依 赖于项⽬中此实体的实体,如果已除去此实体,那么项⽬中的实体将不完整。

例如,如果您具有由 BatchOrder 编排的 **FTP** 轮询⽬录和 **FTP** 放置⽂件活动使⽤的 FTP 端点,那么单击项⽬选项 卡中的 FTP 端点会在"依赖性"窗格中显示 BatchOrder 编排,因为端点由该编排使用。如果删除该 FTP 端点,那 么 BatchOrder 编排将处于不完整状态。如果选择 BatchOrder 编排,那么在"依赖性"窗格中将不列出 FTP 端点, 因为您可以删除 BatchOrder 编排而不影响 FTP 端点。

缺省情况下,"依赖性"窗格出现在项目选项卡下方。您可以通过在"首选项"窗格中清除项目的显示从属项目节点 复选框来隐藏"依赖性"窗格。要查看项目的首选项,请从工具栏菜单中选择编辑 > 首选项,然后在左侧窗格中选 择"项目"。这样会显示项目的首选项。

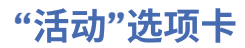

活动可在编排中执行特定操作。在活动选项卡上,活动将被分组为以下常规类别:

- 转换
- 逻辑
- 实用程序
- 归档
- Cryptoservice
- 数据库
- 数据质量
- Domino
- 电子邮件
- Force.com Bulk API
- FTP
- HTTP
- JDE
- JMS
- MQ
- NetSuite
- PeopleSoft
- SAP
- Salesforce.com
- ServiceMax
- Siebel
- $\bullet$  STS
- Web Service
- 工作日

## **"**变量**"**选项卡

变量是用于编排的工具。它们用于将数据源与编排绑定,还用于传递数据值或在其通过编排时进行相应操作。 变 量选项卡提供可以创建和编辑变量的区域。

### **"**函数**"**选项卡

函数是用于映射编辑器的工具。使用这些工具可以指定通过编排传递数据时如何转换数据。如果"函数"选项卡中 所提供的函数无法满足您的需求,那么您可以创建自己的定制函数。

# 内存使⽤情况和垃圾回收

<span id="page-74-1"></span>如果在"首选项"对话框中选择了在状态栏中显示内存使用情况选项,那么会显示内存栏和废纸箱图标,如下图中 所示。此内存栏显示与操作系统当前分配给 Studio 的总内存 (520 MB) 相比,Studio 当前使用的内存量,[如图](#page-74-0)  $1$ 中所示:

<span id="page-74-0"></span>图 1. 内存使用情况

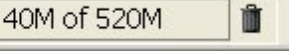

要请求 Studio 尝试进行垃圾回收,以回收 Studio 内的所有未使用内存,请单击位于内存栏右侧的废纸箱图标。单 击垃圾回收废纸箱图标可能会减少 Studio 当前在内部使用的内存量,从而在处理大项目时潜在提高 Studio 的性 能。 单击垃圾回收废纸箱不会减少 Studio 所使用的操作系统内存,该内存的大小将保持不变(即,最初分配给 Studio 的 520 MB 大小)。

要管理实体选项卡:在工作空间的上半部分中,以选项卡形式显示从项目选项卡中选择的实体(例如:"编 排"和"端点")。 您可以通过右键单击选项卡并从菜单中选择相应的操作来管理这些选项卡:

- 关闭:关闭为打开菜单而右键单击的选项卡。
- 关闭其他选项卡:关闭所有打开的实体选项卡,但为打开菜单而右键单击的实体选项卡除外。
- 关闭所有选项卡:关闭当前打开的所有实体选项卡。
- 关闭除当前选项卡外的其他所有选项卡:关闭除当前所选实体选项卡之外的所有打开实体选项卡。

<span id="page-75-0"></span>浏览至隐藏实体选项卡:在从项目选项卡打开了大量实体时,会显示隐藏选项卡图标 ▼,如<mark>图 2 中所示。</mark>

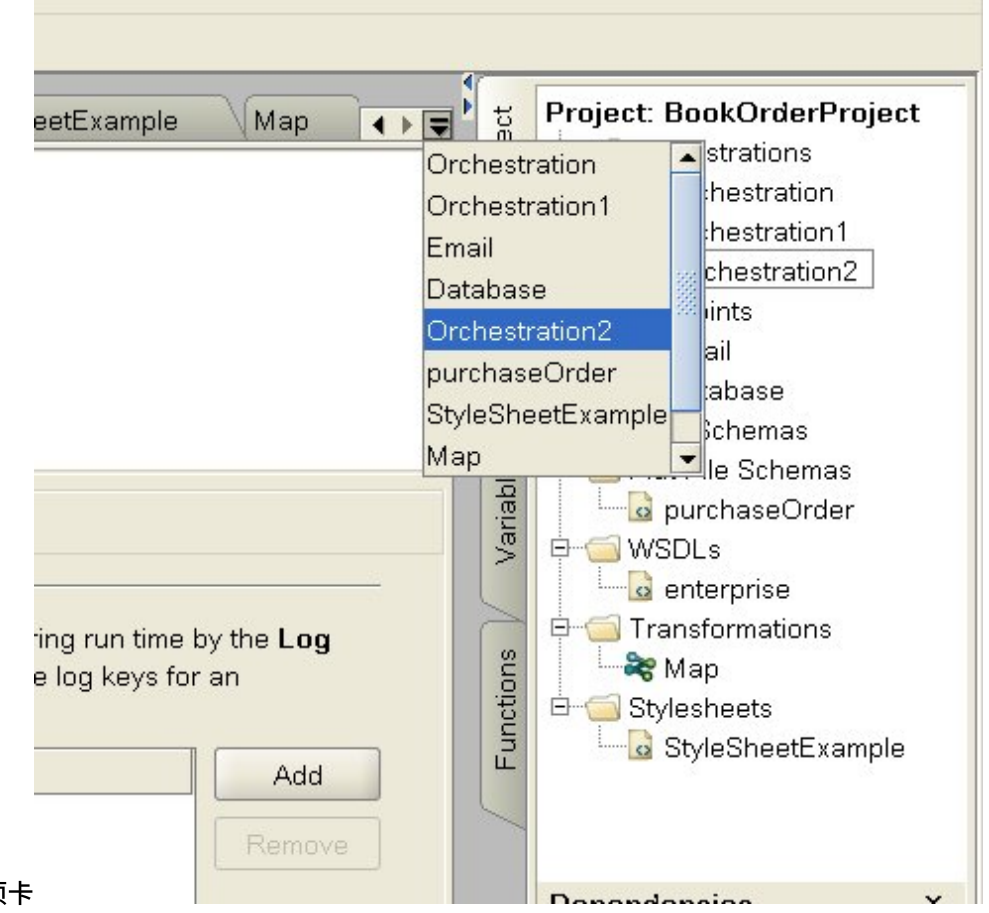

图 2. 隐藏选项卡

要访问隐藏实体选项卡,请单击隐藏选项卡图标 ▼。这样会显示所有当前打开的选项卡的列表。从菜单中选择其 中一个选项卡。

⽗主题: [处理项⽬](#page-70-0)

### 反馈 | 声明

file:///dcs/markdown/workspace/Transform/out.html

http://pic.dhe.ibm.com/infocenter/wci/v7r0m0/topic/com.ibm.wci.doc/basics\_Studio\_Basics.html

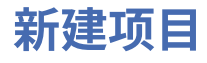

## 过程

- 1. 选择文件 > 新建项目
- 2. 按 Ctrl+N 或单击"新建项⽬"⼯具栏图标 这样会显⽰"新建 Studio 项⽬"对话框。
- 3. 在项目名称字段中输入名称。 项目名称不能长于 42 个字符,并且不能包含任何保留字符或单词。有关保 留字符和单词的列表,请参[阅关于有效名称](#page-99-0)。
- 4. 在项目目录字段中,单击 [...] 以浏览查找要用于保存项目的文件夹。 这样会显示"打开"对话框。
- 5. 选择文件夹并单击打开。
- 6. 单击确定。
- ⽗主题: [处理项⽬](#page-70-0)

#### 反馈 | 声明

file:///dcs/markdown/workspace/Transform/out.html

<span id="page-76-0"></span>http://pic.dhe.ibm.com/infocenter/wci/v7r0m0/topic/com.ibm.wci.doc/basics\_Creating\_a\_New\_Project.html

# 通过密码保护项目

在 Studio 中,可以通过向项⽬分配密码来保护该项⽬。

### 开始之前

此密码不会保护已从 Studio 导出或已发布到 Integration Appliance 的项目。Integration Appliance 不会使用此密 码。

## 过程

- 1. 从 Studio 工具栏菜单中选择项目 > 许可权 > 保护。 这样会显示"输入项目密码"对话框。
- 2. 在输入密码字段中,输入有效密码。 密码长度必须为 4-15 个字符,并且至少包含一个字母和一个数字。 一旦输入了有效密码,对话框底部显示的消息就会从输入密码更改为确认密码。
- 3. 在确认密码字段中,输入同一密码。 在确认密码字段中输入正确密码后,显示在对话框底部的消息就会从 密码不匹配更改为密码匹配。
- 4. 单击确定。

### 结果

此时,项⽬已受密码保护。

### 下一步做什么

注: Studio 不会存储密码。如果您忘记了项目密码,而且 Studio 当前并未打开该项目,那么您必须重新构建该项 目。如果项目仍然处于打开状态,那么可以按下列主题中所述来更改当前密码。

• 更改与项目关联的密码 如果项目受密码保护,那么可以通过 Studio 工具栏菜单来更改密码 • 除去与项目关联的密码 如果项目受密码保护,那么可以通过 Studio 工具栏菜单来除去密码

⽗主题: [处理项⽬](#page-70-0)

#### 反馈 | 声明

file:///dcs/markdown/workspace/Transform/out.html

<span id="page-77-0"></span>http://pic.dhe.ibm.com/infocenter/wci/v7r0m0/topic/com.ibm.wci.doc/basics\_setting\_project\_security.html

# 更改与项⽬关联的密码

如果项目受密码保护,那么可以通过 Studio 工具栏菜单来更改密码

# 关于此任务

仅当项目已受密码保护时,用于更改密码的选项才可用。

## 过程

- 1. 从 Studio 工具栏菜单中选择项目 > 许可权 > 更改密码。 这样会显示"输入项目密码"对话框。
- 2. 在旧密码字段中,输入已分配给项目的现有密码。
- 3. 在新密码字段中,输入新的有效密码。 密码长度必须为 4-15 个字符,并且至少包含一个字母和一个数 字。一旦输入有效密码,错误就会从所选密码无效更改为密码不匹配。
- 4. 在确认密码字段中,输入同一新密码。一旦在确认密码字段中输入同一密码,对话框中显示的消息就会从 密码不匹配更改为密码匹配。
- 5. 单击确定。

## 结果

项⽬密码已更改。 ⽗主题: [通过密码保护项⽬](#page-76-0)

#### 反馈 | 声明

file:///dcs/markdown/workspace/Transform/out.html

<span id="page-77-1"></span>http://pic.dhe.ibm.com/infocenter/wci/v7r0m0/topic/com.ibm.wci.doc/basics\_changing\_project\_security.html

# 除去与项⽬关联的密码

如果项目受密码保护,那么可以通过 Studio 工具栏菜单来除去密码

# 关于此任务

仅当项目已受密码保护时,用于除去密码的选项才可用。

- 1. 从 Studio ⼯具栏菜单中选择项⽬ > 许可权 > 取消保护。 这样会显⽰"输⼊项⽬密码"对话框。
- 2. 在密码字段中,输入已分配给项目的现有密码。
- 3. 单击确定。

# 结果

项⽬不再受密码保护。 父主题: 通过密码保护项目

### 反馈 | 声明

file:///dcs/markdown/workspace/Transform/out.html

http://pic.dhe.ibm.com/infocenter/wci/v7r0m0/topic/com.ibm.wci.doc/basics\_removing\_project\_security.html

# 打开项目

首次启动 Studio 时,缺省情况下会打开上次所处理的项目。打开其他项目有多种方法。

# 关于此任务

以下步骤说明了如何使用菜单工具栏来打开项目。一次只能打开一个项目。

# 过程

- 1. 选择文件 > 打开项目,或者选择"打开项目"<mark>↓</mark>了工具栏图标。
- 2. 浏览至要打开的项目所在的位置。
- 3. 选择要打开的项目。任选其一:
	- 选择以 .sp3 扩展名结尾的项目文件并单击打开。
	- 要查看最近打开的项⽬,请选择⽂件 > 重新打开项⽬ > *OldProjectName*,其中 *OldProjectName* 是 最近打开的项⽬的名称。

如果项目采用了安全机制,那么您必须输入有效密码以将其打开。

# 下一步做什么

您也可以使用"Studio 简介"窗格或通过使用键盘来打开项目。

- 通过使用"Studio 简介"窗格,单击打开项目以显示"打开"对话框
- 使用键盘:使用 Ctrl+o 以选择以 .sp3 扩展名结尾的项目文件

### ⽗主题: [处理项⽬](#page-70-0)

http://pic.dhe.ibm.com/infocenter/wci/v7r0m0/topic/com.ibm.wci.doc/basics\_Opening\_a\_Project.html

# 保存项目

您可以使用 Studio 工具栏来保存项目。

# 关于此任务

要使用缺省项目名称将项目保存到文件系统中,请选择下列选项之一:

- 从 Studio 工具栏中选择文件 > 保存项目
- 按 Ctrl+S
- 单击"保存项目"工具栏图标

### 过程

- 1. 选择下列选项之一:
	- 从 Studio 工具栏中选择文件 > 另存为
	- 按 Ctrl+A

这样会显示"另存为"对话框。

- 2. 在项目名称字段中,输入项目的新名称。
- 3. 可选: 缺省情况下,项目会保存到"首选项"对话框的缺省创建路径字段所指定的目录位置中。要指定其他 ⽬录位置,请单击浏览。
- 4. 单击确定。

## 结果

使用新名称保存当前项目时,会显示正在保存项目进度对话框。新项目会保存到本地文件系统上的目录中,并且 新项目处于打开状态并显示在项目选项卡中。原始项目会在最后一次保存到本地文件系统后保持不变

# 下一步做什么

要关闭当前项目,请选择下列选项之一:

- 从 Studio 工具栏中选择文件 > 关闭项目。
- 单击"关闭项⽬"⼯具栏图标 。

#### ⽗主题: [处理项⽬](#page-70-0)

#### 反馈 | 声明

file:///dcs/markdown/workspace/Transform/out.html

http://pic.dhe.ibm.com/infocenter/wci/v7r0m0/topic/com.ibm.wci.doc/basics\_saving\_closing\_a\_project.html

# 重命名项目

您可以使用 Studio 工具栏来重命名项目。

- 1. 选择下列选项之一:
	- 从 Studio 工具栏中选择文件 > 重命名项目
	- 按 Ctrl+R

这样会显示"重命名项目"对话框。

- 2. 在项目名称字段中,输入项目的新名称。
- 3. 可选: 缺省情况下,已重命名的项目会保存到"首选项"对话框的缺省创建路径字段所指定的目录位置中。 要指定其他⽬录位置,请单击浏览。
- 4. 单击确定。

## 结果

如果项目在上次保存之后进行过更改,那么请先保存当前项目,然后再重命名该项目。

在使用新名称重命名当前项目并将其保存到本地文件系统上的目录中时,会显示正在保存项目进度对话框。使用 新名称的当前项⽬将打开并显⽰在项⽬选项卡中。使⽤旧名称的原始项⽬不会再出现在本地⽂件系统中。

下一步做什么

要关闭当前项目,请选择下列选项之一:

- 从 Studio 工具栏中选择文件 > 关闭项目。
- 单击关闭项目工具栏图标 <mark>每</mark>。

⽗主题: [处理项⽬](#page-70-0)

### 反馈 | 声明

file:///dcs/markdown/workspace/Transform/out.html

<span id="page-80-0"></span>http://pic.dhe.ibm.com/infocenter/wci/v7r0m0/topic/com.ibm.wci.doc/basics\_renaming\_closing\_a\_project.ht ml

# 发布项目

当您发布项目时,Studio 会连接到 Integration Appliance,然后直接使用用于构成项目的文档来更新 Integration Appliance。请在项⽬完成、通过验证并已在 Studio 中进⾏测试后,发布该项⽬。不能发布尚未成功验证的项 目。

# 关于此任务

您可以向 Integration Appliance 发布多个项⽬。

注: 如果尝试将项目从 Studio 发布到 Integration Appliance,并且 Integration Appliance 上已存在同名项目, 那么是否发布项⽬取决于 Integration Appliance 上项⽬的状态:

● 如果已在 Integration Appliance 上部署项目中的任意编排,那么新项目不会在 Integration Appliance 上进 ⾏更新。

● 如果已从 Integration Appliance 中除去项目中的所有编排,那么 Studio 中的新项目会覆盖 Integration Appliance 上的现有同名项⽬。

作为发布项目的一项备用方法,可以选择导出项目。导出通常用于将项目发布到生产环境中,管理员需要在该环 境中控制部署的时机和影响。有关导出的更多信息,请参阅导出项目。 注: 要发布项目,Studio 依赖于 SSL/Kerberos - 首选项窗口中启用的受支持 SSL 和 TLS 协议。 您可以选择 TLSv2 或 TLSv1.2 协议。缺省值为 TLSv2。

### 过程

- 1. 选择⽂件 > 发布项⽬或发布项⽬⼯具栏按钮。 这样会显⽰发布项⽬对话框。
- 2. 在主机名字段中,输入要将项目发布到的 Integration Appliance 的主机名或 IP 地址。这是管理界面 (mgmt) 的主机名。
- 3. 输入此 Integration Appliance 的 Web 管理控制台 (WMC) 帐户的用户名和密码。 缺省帐户名称为 admin, 缺省密码为 !n0r1t5@C。
- 4. 可选: 要指定通过 HTTPS 将项目文档发送到 Integration Appliance,请选中安全性复选框。
- 5. 单击确定。 Studio 会连接到 Integration Appliance,然后使用用于构成项目的文档来更新 Integration Appliance。
- 6. 确认发布后,单击确定。

⽗主题: [处理项⽬](#page-70-0)

#### 反馈 | 声明

file:///dcs/markdown/workspace/Transform/out.html

<span id="page-81-0"></span>http://pic.dhe.ibm.com/infocenter/wci/v7r0m0/topic/com.ibm.wci.doc/basics\_Publishing\_a\_Project.html

# 导出项目

导出会将与项⽬关联的所有编排、端点、模式或其他项保存到以 .par 扩展名结尾的单个⽂件中。

# 关于此任务

导出通常用于将项目发布到生产环境中,管理员需要在该环境中控制部署的时机和影响。将项目导出到 PAR 文件 (在 Studio 中)后,管理员可以使⽤ Web 管理控制台 (WMC) 将项⽬上载到 Integration Appliance。此两步骤过 程(导出到 PAR 文件以及使用 WMC 上载项目)与将项目直接从 Studio 发布到 Integration Appliance 等效。

## 过程

- <u>1</u>. 从工具栏菜单中选择文件 > 导出项目,或选择"导出项目"工具栏按钮 │<mark>↓</mark>)。 这样会显示"保存"对话框。
- 2. 浏览至要用于保存已导出项目的目录。
- 3. 可选: 更改已导出⽂件的名称。保留 .par 扩展名。
- 4. 单击保存。
	- 如果已成功导出,那么在指定目录中会显示项目文件。文件名与扩展名为 .par 的项目的当前名称相 同。例如,如果导出名为 *MySimpleProject* 的项⽬,那么该项⽬会保存在 *MySimpleProject.par* ⽂件 中。系统会显⽰⼀个对话框,以指明导出流程已成功完成。

○ 如果项目存在问题,那么不会将其导出;"导出结果"对话框会显示成功导出项目之前必须更正的问 题列表。

5. 单击确定。

# 下一步做什么

有关使用 WMC 将项目导出到 Integration Appliance 中的更多信息,请参阅 WMC 联机帮助。

⽗主题: [处理项⽬](#page-70-0)

#### 反馈 | 声明

file:///dcs/markdown/workspace/Transform/out.html

http://pic.dhe.ibm.com/infocenter/wci/v7r0m0/topic/com.ibm.wci.doc/basics\_Exporting\_a\_Project.html

# 配置项目设置

您可以使用"项目设置"对话框为项目分配唯一版本号。

# 关于此任务

将项目发布到 Integration Appliance 时,与该项目关联的版本号在 Web 管理控制台 (WMC) 中可视。通过在版本 字段中更改版本号,可以发布项目的不同版本,即使项目本身未更改也如此。项目的不同版本会分别列在 WMC 中,并可单独进⾏部署。

# 过程

- 1. 从菜单工具栏中选择项目 > 项目设置。 这样会显示"项目设置"对话框。
- 2. 在版本字段中输入版本号。
- 3. 在描述字段中输入项目描述。
- 4. 在注释字段中输入项目的任意注释
- 5. 单击确定。

⽗主题: [处理项⽬](#page-70-0)

#### 反馈 | 声明

file:///dcs/markdown/workspace/Transform/out.html

http://pic.dhe.ibm.com/infocenter/wci/v7r0m0/topic/com.ibm.wci.doc/basics\_Configuring\_Project\_Settings.ht ml

# <span id="page-82-0"></span>设置首洗项

您可以在"首选项"对话框中指定项目、编排、平面文件、SSL/Kerberos、会话登录和 XML 模式首选项。您可以随 时更改⾸选项。

1. 从工具栏中选择编辑 > 首选项选项。这样会打开"首选项"对话框。

2. 在左窗格中,选择要更改的首选项类型:

- 外观
- 项目
- 编排
- 平面文件 (Flat File)
- o SSL/Kerberos
- 会话登录
- XML 模式
- 。 当前项目
- 3. 在对话框中指定、选择或清除首选项。
- 4. 单击确定。

# 结果

下列主题中的表描述了"首选项"对话框中提供的外观、项目、编排、平面文件、SSL/Kerberos、会话登录和 XML 模式首选项。

通过使用"外观"首选项,可以更改应用程序的显示和字体。

• 项目首选项

可以使用"首选项"对话框来设置项目首选项。

- 编排首选项 可以使用"首选项"对话框来设置编排首选项。
- 其他首选项 外观、平面文件、SSL/Kerberos、会话登录、XML 模式和Current®项目首选项均可使用"首选项"对话框进 ⾏设置。

⽗主题: [处理项⽬](#page-70-0)

### 反馈 | 声明

file:///dcs/markdown/workspace/Transform/out.html

<span id="page-83-0"></span>http://pic.dhe.ibm.com/infocenter/wci/v7r0m0/topic/com.ibm.wci.doc/basics\_setting\_preferences.html

# 项目首选项

可以使用"首选项"对话框来设置项目首选项。

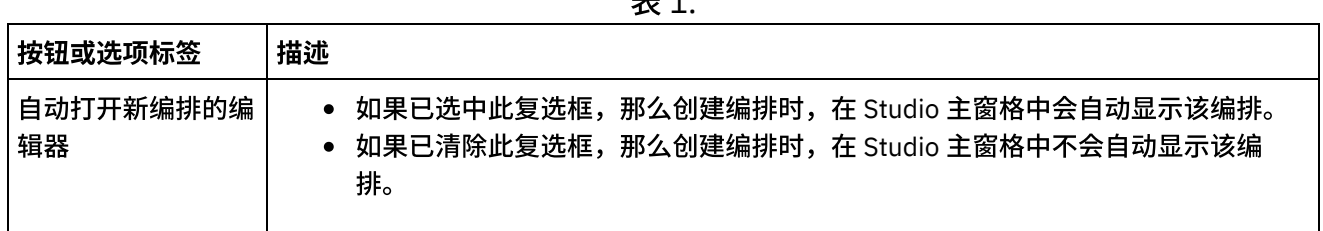

 $\pm$  4.

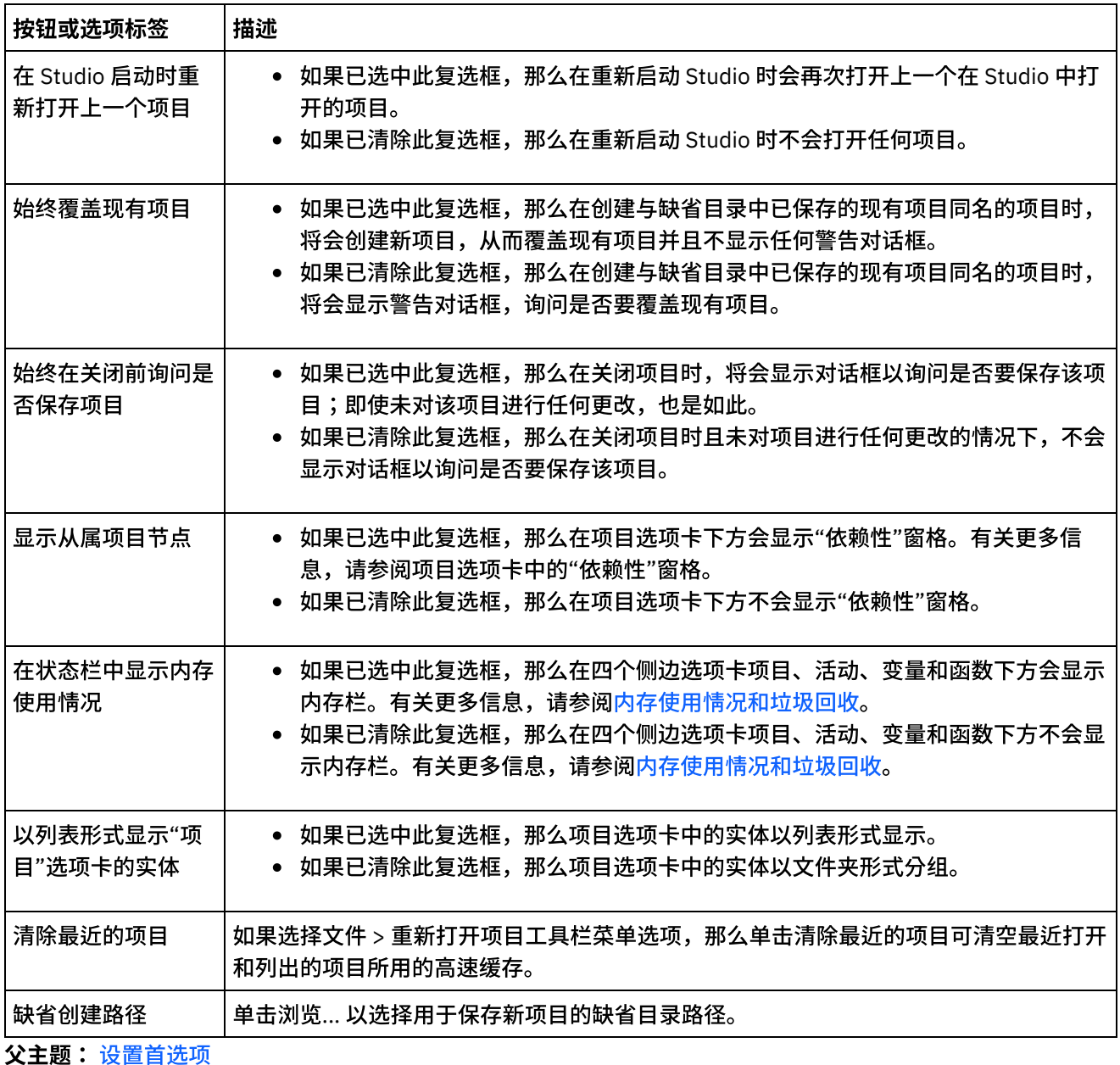

# 反馈 | 声明

file:///dcs/markdown/workspace/Transform/out.html

<span id="page-84-0"></span>http://pic.dhe.ibm.com/infocenter/wci/v7r0m0/topic/com.ibm.wci.doc/basis\_projectpreferences.html

# 编排首选项

可以使用"首选项"对话框来设置编排首选项。

表 1.

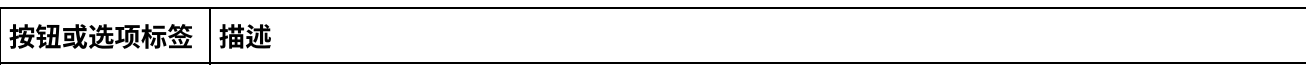

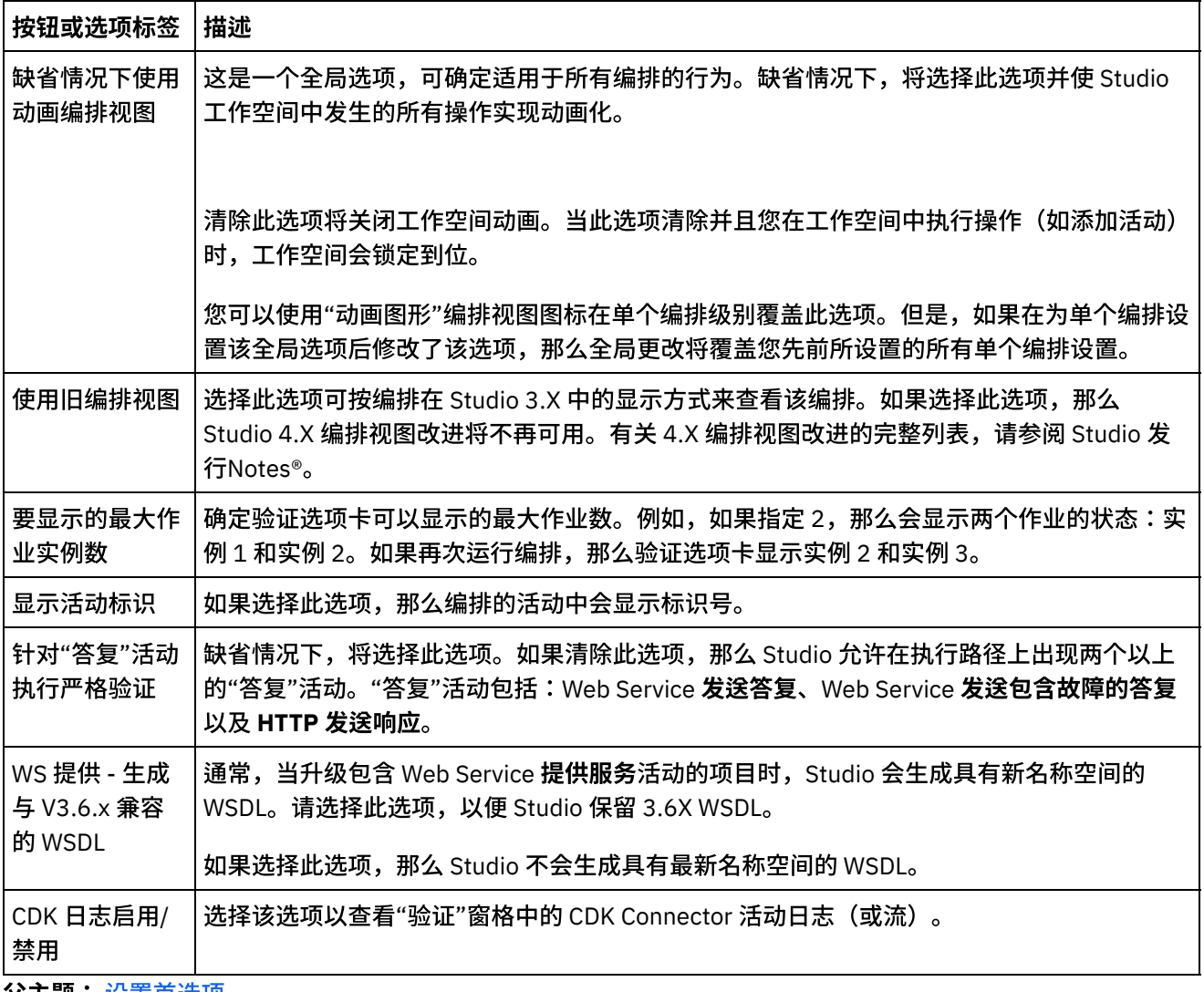

**父主题:** 设置首选项

## 反馈 | 声明

file:///dcs/markdown/workspace/Transform/out.html

<span id="page-85-0"></span>http://pic.dhe.ibm.com/infocenter/wci/v7r0m0/topic/com.ibm.wci.doc/basis\_orchestrationpreferences.html

# 其他首选项

外观、平面文件、SSL/Kerberos、会话登录、XML 模式和Current®项目首选项均可使用"首选项"对话框进行设 置。

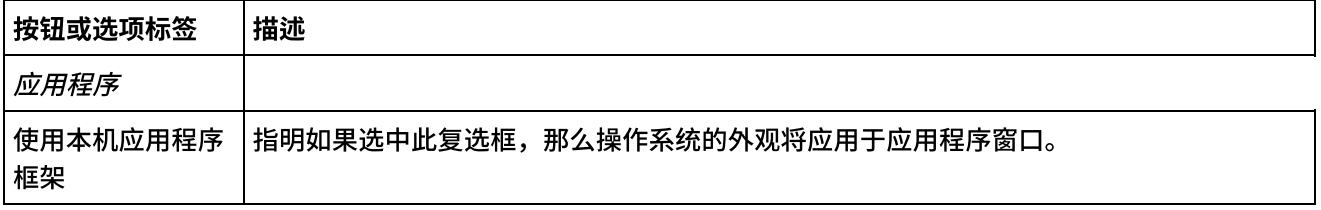

# 表 1. 外观首选项

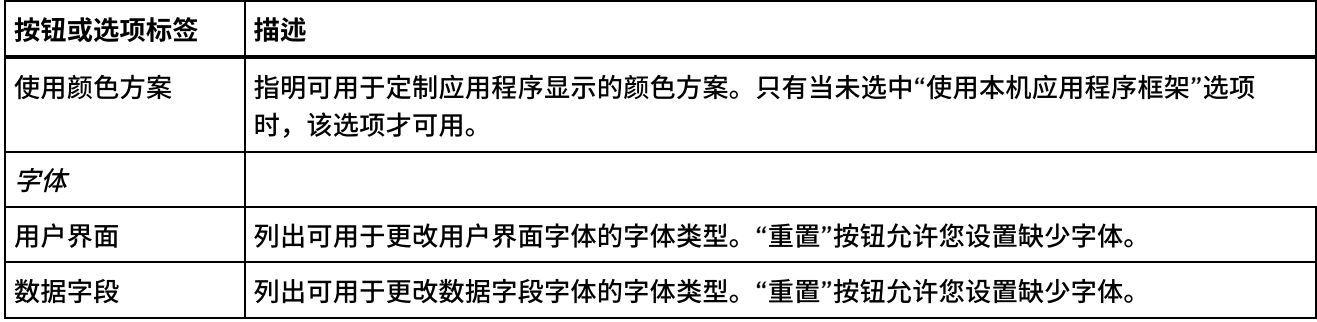

### 表 2. 平面文件首选项

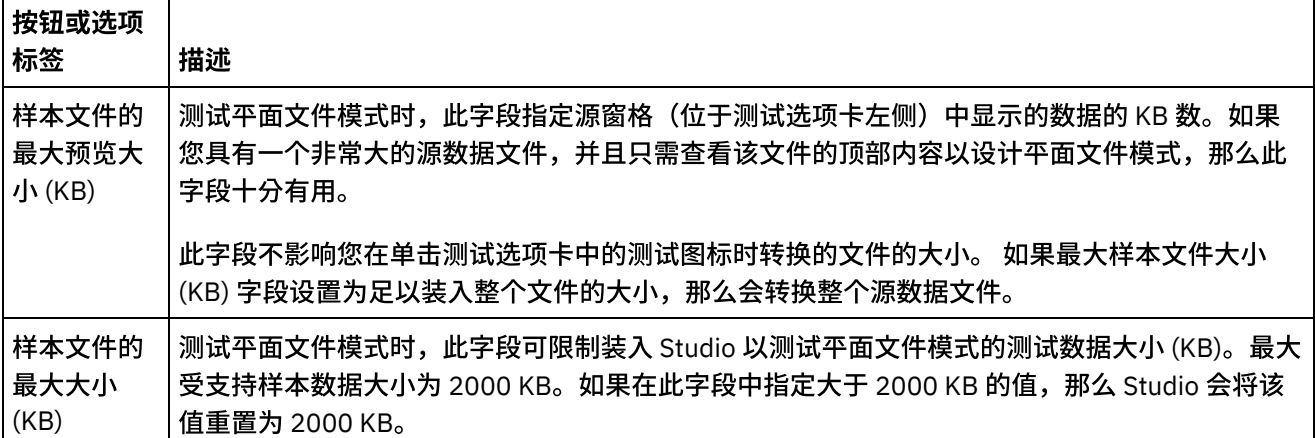

表 3. SSL/Kerberos 首选项

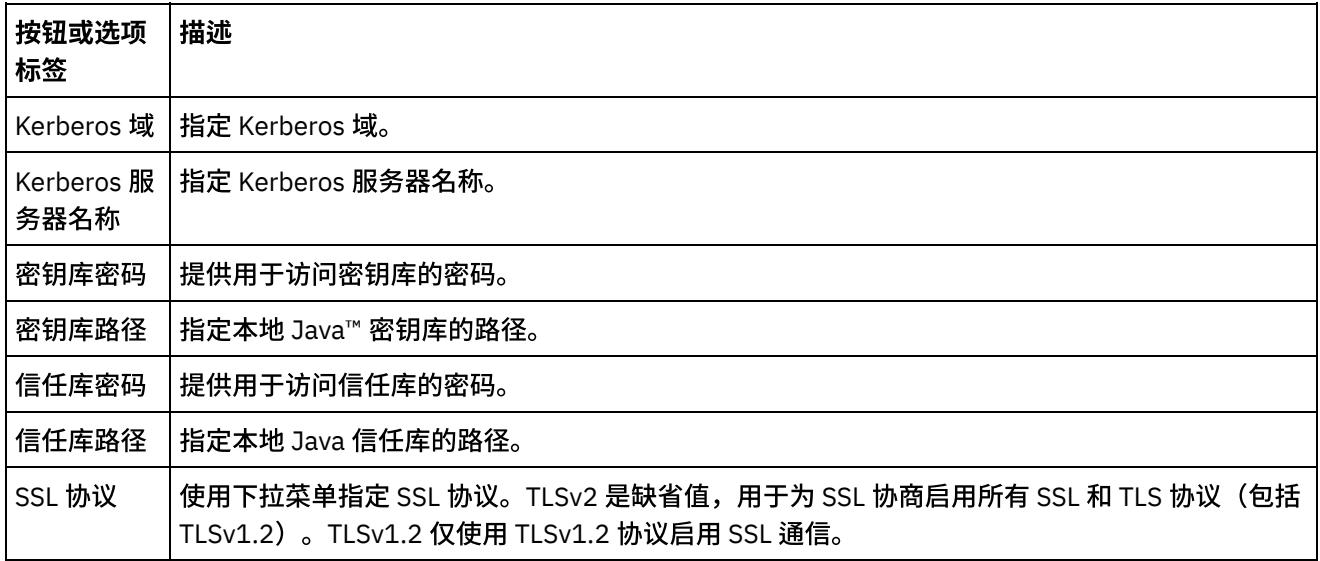

# 表 4. 会话登录首选项

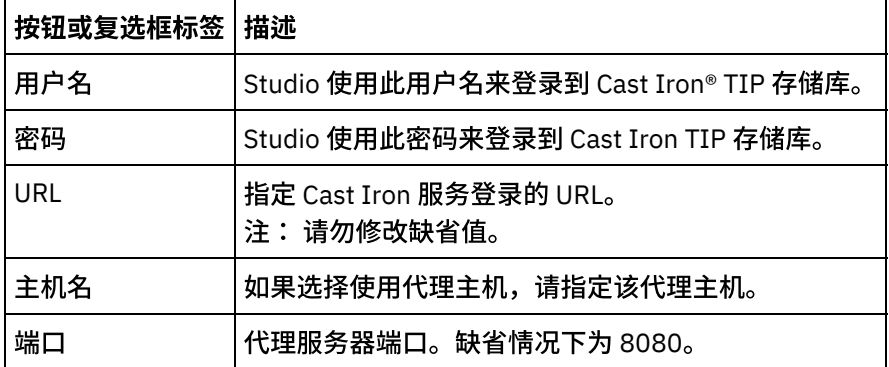

表 5. XML 模式首选项. 下列首选项可确定 Studio 会针对当前打开项目中的各个 XML 模式(包

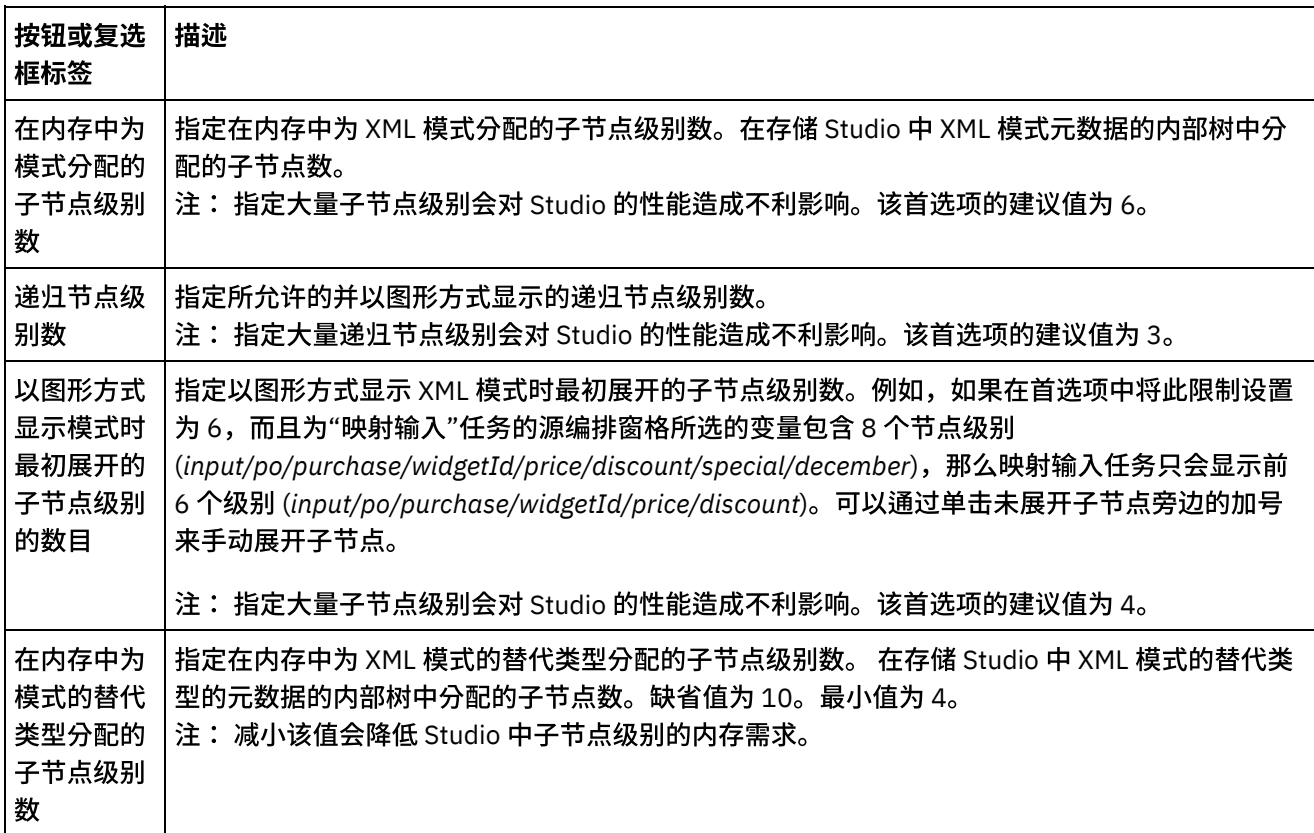

## 括 WSDL) 进行分配和显示的子级别数。

注: 有关内存使用的注释:Studio 为"变量"或"映射器"窗格中显示的每个变量或参数分配内存,并以树结构生成 元数据,其中每个节点包含特定元素/复杂类型的相关信息。由于元素或复杂类型具有对自身的引用,因此这些元 素的树深度可能超过十级,从而导致"内存不足"错误。 要避免发生此错误,请使用 XML 模式首选项参数来改善内 存使用。例如,您可以使用递归节点级别数功能来限制将自引用节点添加到树结构的次数。此外,还可以使用在 内存中为模式分配的子节点级别数功能来控制树深度,并防止 Studio 超出特定限制。

表 6. 当前项目首选项. 以下首选项可确定是否要为当前打开项目进行密码加密。

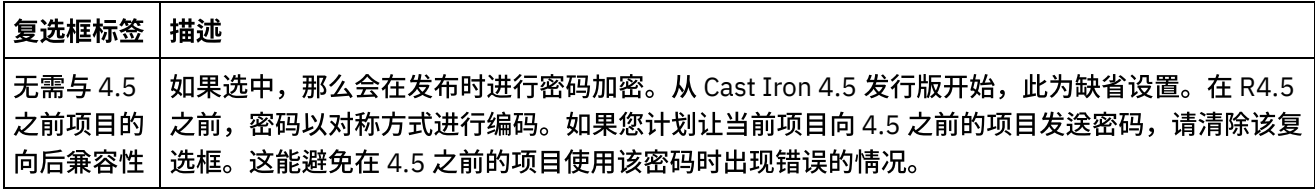

父主题: 设置首选项

### 反馈 | 声明

file:///dcs/markdown/workspace/Transform/out.html

http://pic.dhe.ibm.com/infocenter/wci/v7r0m0/topic/com.ibm.wci.doc/basics\_otherpreferences.html

# 创建配置属性

在项目中创建配置属性或名称/值对。使用配置属性在映射编辑器中为映射的目标节点提供缺省值。

# 关于此任务

在使用 Studio 工具栏菜单的项目 > 配置属性选项向项目添加配置属性时,您可以从这些属性中进行选择,以便为 端点中的某些字段提供值并为映射中的⽬标节点提供缺省值。

例如,如果已在 Studio 中创建"字符串"类型的名为 *myDatabaseName* 的配置属性。 配置数据库端点时,单击数 据库名称字段,此时在字段右侧会显⽰ 图标,因为先前⾄少创建了⼀个"字符串"类型的配置属性。 单击 图标,然后从菜单中选择 *myDatabaseName* 配置属性。*myDatabaseName* 配置属性会在设计时(在 Studio 中) 和运行时(在 Integration Appliance 上)期间提供端点的数据库名称。配置属性可以为 String 或 Password 类 型。

映射的⽬标节点位于映射编辑器的右窗格中。有关更多信息,请参阅[为⽬标节点分配缺省值](#page-759-0)。

您可以在"配置属性"对话框中或使用快速创建方法来创建配置属性。

要使⽤**"**配置属性**"**对话框来创建配置属性,请执⾏下列操作:

## 过程

1. 打开项⽬。

- 2. 从工具栏菜单中选择项目 > 配置属性。 这样会显示"配置属性"对话框。
- 3. 在添加名称字段中,输入要创建的属性的名称。
- 4. 从类型列表中选择字符串或密码。
- 5. 单击创建。 这样会在属性列表中显示新属性的名称和类型。
- 6. 单击新创建属性的值列。
- 7. 输入属性值;如果它为 Password 类型,那么值将被屏蔽。
- 8. 按 Enter 键或在值表单元格外单击以停止编辑。
- 9. 根据需要继续添加其他属性。完成后,请单击确定。

## 示例

您可以使用快速创建选项直接从 Studio 的文本字段中定义配置属性,而非在"配置属性"对话框中创建配置属性。 为快速创建选项启用的字段会在右下角显示绿色小球体。

与"配置属性"对话框中创建的配置属性类似,您可以在发布项目后使用 Web 管理控制台 (WMC) 更改配置属性的 值。

在 WMC 中更新配置属性的值不影响您在 Studio 中已定义的配置属性的原始值。

#### 要使用快速创建选项来创建配置属性:

- 1. 在已启用字段中,单击绿色球体。 这样会显示"创建配置属性"窗口。
- 2. 在文本字段中,输入此属性的名称。
- 3. 单击创建以将条目另存为可复用属性。

<mark>属性会显示在当前文本字段中,<sup>| []。</sup>图标将被绿色球体替换,而且属性会保存在"配置属性"对话框中。</mark> 父主题: 处理项目

#### 反馈 | 声明

file:///dcs/markdown/workspace/Transform/out.html

# 编辑配置属性

您可以在 Studio 和 Web 管理控制台 (WMC) 中编辑配置属性。

# 关于此任务

### 在 Studio 中编辑配置属性

您可以通过打开"配置属性"对话框并双击条⽬来编辑现有属性的特定信息。其中不包括更改类型。如果进 行更改并单击确定,那么具有该属性的所有应用程序都会自动更新。您不能删除编排正在使用的属性。只 能删除未使⽤的属性或已从活动编排中除去的属性。

#### 在 WMC 中编辑配置属性

将项目发布到 Integration Appliance 后,可以使用 WMC 更改配置属性的值。 例如,可以在 Studio 中创建 配置属性以存储数据库端点的下列数据库连接信息:主机名、IP 地址、用户名和密码。然后,可以将项目 发布到 Integration Appliance,部署项目并针对开发数据库进行测试。测试完成时,可能希望连接到其他 数据库;例如生产数据库。通过使用 WMC,您可以更新 Integration Appliance 项目中的配置属性值,以 使其指向⽣产数据库。

### 结果

使用 WMC 对项目配置中的项目属性所做的更改与您在 Studio 中为配置属性指定的值无关。如果在 Studio 中创建 项目配置属性并将项目发布到 WMC 中,那么 WMC 就会显示缺省项目配置。在此项目配置以及从已发布项目中生 成的任何项目配置内,您都可以使用 WMC 来修改自己在发布项目之前在 Studio 中所指定的配置属性值。

如果取消部署项目,请使用 Studio 更新配置属性值,然后再次将项目发布到 WMC。现有项目配置不反映更改。 要查看刚刚对配置属性进行的更改(使用 Studio),必须使用 WMC 创建项目配置。此新项目配置会显示您在 Studio 中为项目指定的配置属性值。

# 下一步做什么

有关更多信息,请参阅《入门指南》中的"增强简单项目"。

⽗主题: [处理项⽬](#page-70-0)

#### 反馈 | 声明

file:///dcs/markdown/workspace/Transform/out.html

http://pic.dhe.ibm.com/infocenter/wci/v7r0m0/topic/com.ibm.wci.doc/basics\_Editing\_Configuration\_Propertie s.html

# 创建全局配置属性

在创建了全局配置属性时,可以将该全局配置属性导⼊到项⽬中作为项⽬配置属性。

# 关于此任务

可以使用全局属性为端点中的字段提供值或为映射中的目标节点提供缺省值。使用 Studio 工具栏菜单的编辑 > 管 理全局配置属性选项在 Studio 中创建全局配置属性。例如,在 Studio 中创建"密码"类型的名为 dbPassWord 的

全局配置属性,然后通过导⼊ dbPassWord 在项⽬中创建配置属性。

全局配置属性可以为"字符串"或"密码"类型。

## 过程

- 1. 在 Studio 中,依次单击编辑 > 管理全局配置属性。
- 2. 在"全局属性列表"窗格下,单击新建。 这样会显示"新建全局属性"对话框。
- 3. 输入新全局配置属性列表的名称并单击确定。 您可以为各列表创建一个或多个全局配置属性。
- 4. 输⼊要创建的全局配置属性的名称。
- 5. 从"类型"列表中选择字符串或密码。 如果选择密码,那么值将被屏蔽。
- 6. 单击创建。
- 7. 在值字段中,为属性输⼊所需的值。
- 8. 单击确定。 如果要向列表添加更多属性,请重复步骤 4 到 8。

### 下一步做什么

通过单击导入将项目属性导入到全局属性列表中,选择要使其成为全局属性的项目属性,然后单击添加。

要从全局属性列表中删除全局属性,请选择属性并单击删除。

父主题: 处理项目

#### 反馈 | 声明

file:///dcs/markdown/workspace/Transform/out.html

http://pic.dhe.ibm.com/infocenter/wci/v7r0m0/topic/com.ibm.wci.doc/basics\_Creating\_Global\_Configuration\_ Properties.html

# 搜索模板集成项⽬ **(TIP)**

模板集成项 (TIP) 存储在 Cast Iron® 解决方案存储库中。 通过配置向导,TIP 会指导您完成集成场景的配置步 骤。可以将 TIP 下载到本地机器上。"登录"窗口中已预先填充了用户名和密码,以便于您下载提示而无需注册。

过程

- 1. 从解决方案菜单中,选择搜索 TIP。 这样会显示已预先填充了用户名和密码的"登录"窗口。这些凭证仅具 有下载提⽰的访问权限。
	- 注: 您还可以通过单击右侧靠近内存栏的"登录"链接进行登录。
- 2. 如果您已具有登录凭证,请指定用户名和密码。 您可在首选项对话框中指定中央存储库的缺省登录设置。
- 3. 单击确定。 这样会显示"搜索"窗口并在主 Studio 窗口底部显示确认消息。
- 4. 在"搜索"窗口中,选择关键字、过滤器或我的 TIP,以作为搜索 TIP 时要使用的方法。
	- 如果选择关键字搜索选项,那么会显⽰关键字字段。
		- a. 输入搜索关键字。
		- b. 单击执⾏。结果会显⽰在结果表中,并且"搜索"窗⼝底部会显⽰"搜索 ... 已完成"消息。例 如,如果输入关键字 USECASES,那么会返回 Cast Iron 解决方案存储库中 USECASES 类别 下的所有 TIP。
	- 如果选择过滤器搜索选项,那么会显示以下过滤器选项:"源端点"、"目标端点"、"集成模式"以 及"可搜索关键字"。

a. 您必须为至少一个过滤器选项指定值。选项列表会提供有效值。

- b. 单击查询。结果会显⽰在结果表中,并且"搜索"窗⼝底部会显⽰"搜索 ... 已完成"消息。
- 如果选择我的 TIP,那么您已创建的所有 TIP 都会显示在结果表中。
- 5. 在结果表中,选择 TIP。 项目的详细信息会显示在"详细信息"部分中。
- 6. 可选: 您可以为所选的 TIP 进行评分。
	- a. 单击编辑评审链接。 这样会显示"发布评审"窗口。
	- b. 移动滑块,直至突出显示相应的星数。 使用 1 到 5 为 TIP 评分,5 为最高分。
	- c. 在我的标题字段中,添加简短的评审描述。
	- d. 在我的摘要字段中,添加有关项⽬评审的更多详细信息。
	- e. 单击确定。 Studio 会将该评审提交到 Cast Iron 解决方案存储库。
- 7. 在"搜索"窗口中,单击下载。 这样会显示"选择用于保存 TIP 的目录"窗口。
- 8. 指定下载⽬录,然后单击打开。 项⽬会保存到您指定的⽬录,并且 Studio 会为项⽬打开配置向导。

⽗主题: [处理项⽬](#page-70-0)

父主题: [模板集成过程](#page-128-0) (TIP)

### 反馈 | 声明

file:///dcs/markdown/workspace/Transform/out.html

http://pic.dhe.ibm.com/infocenter/wci/v7r0m0/topic/com.ibm.wci.doc/PIP\_Searching\_for\_PIPs.html

# 安装模块提供程序库

IBM® Cast Iron® Studio 和 Integration Appliance 均需要导入与特定连接器类型的实例关联的库文件(.jar 和 .dll)。例如,下列连接器需要附加库:数据库连接器、JDE、JMS、MQ、PeopleSoft 和 SAP。Studio 中必须存 在这些⽂件,以便能够配置使⽤其中任意连接器的端点和编排。

# 关于此任务

有关使用 Web 管理控制台在 Integration Appliance 上安装所需库文件的信息,请参阅 WMC 联机帮助。

您需要在 Studio 工作站上或通过网络来访问特定于连接器的库文件。

# 过程

- 1. 在 Studio 已打开的情况下,选择⼯具 > 安装模块提供程序。 这样会显⽰"添加提供程序"对话框。
- 2. 单击相关提供程序名称下的加号按钮。 这样会在右侧显示文本输入字段和"浏览"按钮。
- 3. 单击浏览,然后使用"浏览"对话框来查找并选择文件。按 Ctrl 或 Shift 键可选择多个文件。
- 4. 单击打开以导入文件内容。 这样,库文件便会显示在"添加提供程序"对话框中。
- 5. 单击确定。 安装或除去库之后,系统会提示您关闭 Cast Iron Studio 以应用更改。
- 6. 要应用更改,请单击是,然后手动重新启动 Cast Iron Studio。 这样就会安装库文件,而且您可以继续进行 端点配置。 要返回到"添加提供程序"对话框而不应用更改,请单击否。

⽗主题: [处理项⽬](#page-70-0)

### 反馈 | 声明

file:///dcs/markdown/workspace/Transform/out.html

<span id="page-92-1"></span>http://pic.dhe.ibm.com/infocenter/wci/v7r0m0/topic/com.ibm.wci.doc/Installing\_Module\_Provider\_Libraries.h tml

# 将文件上载到项目中

您只能将特定类型的文件上载到项目中。例如,如果计划将字符串映射到 XML 数据(对特定 XML 模式有效), 那么您必须先将 XML 模式⽂件(以 .xsd 扩展名结尾)上载到项⽬中,然后再映射 XML 模式中的节点。

# 关于此任务

请参阅项目的有效外部文件类型以获取有效外部文件类型的完整列表。

将文件从文件系统上载到项目中的方式共有三种:

- 通过将文件拖至项目选项卡中来将文件上载到项目中
- 通过右键单击项目选项卡中的相应文件夹将文件上载到项目中
- 通过单击项目选项卡中的添加文档来将文件上载到项目中

以下过程描述如何通过将文件拖至项目选项卡中来将文件上载到项目中。

## 过程

- 1. 从本地文件系统中的 Windows 文件夹中选择一个文件并拖入项目选项卡。
	- 。 如果文件是受支持的文件类型并以正确的扩展名结尾,那么在项目选项卡中的相应文件夹下会显示 带有缺省名称的节点。例如,如果已将名为 PurchaseOrder.xsd 的 XML 模式文件从文件系统拖至项 目选项卡,那么在项目选项卡的"XML 模式"文件夹中会显示名为 PurchaseOrder 的新节点。有关受 支持文件类型的列表,请参阅项目的有效外部文件类型。
	- 如果上载的文件是一个 XML 模式或包含其他 XML 模式的 WSDL,那么上载包含的 XML 模式对话框 会自动显示。有关更多信息,请参[阅上载包含的](#page-94-0) XML 模式。
- 2. 可选: 更改缺省名称。
- 3. 按回车键。
- 使用鼠标将文件上载到项目中 可通过三种方式将文件从文件系统上载到项目中,以下过程描述如何通过右键单击项目选项卡中的相应文 件夹来将文件上载到项目中。
- 使用"添加文档"按钮将文件上载到项目中 有三种方式将文件从文件系统上载珂冃中,以下过程描述如何通过单击项目选项卡中的添加文档按钮来 将文件上载到项目中。

⽗主题: [处理项⽬](#page-70-0)

### 反馈 | 声明

file:///dcs/markdown/workspace/Transform/out.html

<span id="page-92-0"></span>http://pic.dhe.ibm.com/infocenter/wci/v7r0m0/topic/com.ibm.wci.doc/basics\_uploading\_files\_into\_a\_project. html

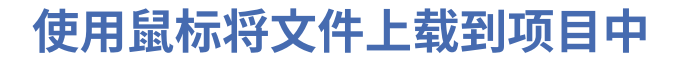

可通过三种方式将文件从文件系统上载珂冃中,以下过程描述如何通过右键单击项目选项卡中的相应文件夹来 将文件上载到项目中。

## 过程

- 1. 在项目选项卡中,右键单击正在进行上载的文件类型的相应文件夹,然后从列表中选择添加文档。 例如, 如果上载的是 XML 模式文件,请选择项目选项卡中的 XML 模式文件夹。 这样会显示添加文档对话框。 2. 在位置字段中,指定来自外部 Web 位置或来自文件系统的文件所在的位置。
- 3. 可选: 在名称字段中,输入要在 Studio 中显示的实体的名称。 输入的名称不得超过 42 个字符,并且不得 包含任何保留字符。有关保留字符的列表,请参[阅关于有效名称](#page-99-0)。
- 4. 单击确定。

## 结果

如果上载的文件是一个 XML 模式或包含其他 XML 模式的 WSDL,那么上载包含的 XML 模式对话框会自动显示。 有关更多信息,请参[阅上载包含的](#page-94-0) XML 模式。

这样会将文件上载到项目中。

父主题: 将文件上载到项目中

### 反馈 | 声明

file:///dcs/markdown/workspace/Transform/out.html

<span id="page-93-0"></span>http://pic.dhe.ibm.com/infocenter/wci/v7r0m0/topic/com.ibm.wci.doc/basics\_uploading\_files\_into\_a\_project \_mouse.html

# 使⽤**"**添加⽂档**"**按钮将⽂件上载到项⽬中

有三种方式将文件从文件系统上载河向申,以下过程描述如何通过单击项目选项卡中的添加文档按钮来将文件 上载到项⽬中。

### 过程

- 1. 在项目选项卡中,单击添加文档 <mark>。3</mark>。这样会显示添加文档对话框。
- 2. 在位置字段中,指定来自外部 Web 位置或来自文件系统的文件所在的位置。
- 3. 可选: 在名称字段中,输入要在 Studio 中显示的实体的名称。 输入的名称不得超过 42 个字符,并且不得 包含任何保留字符。有关保留字符的列表,请参[阅关于有效名称](#page-99-0)。
- 4. 单击确定。

# 结果

如果上载的文件是一个 XML 模式或包含其他 XML 模式的 WSDL,那么上载包含的 XML 模式对话框会自动显示。 有关更多信息,请参[阅上载包含的](#page-94-0) XML 模式。

这样会将文件上载到项目中。

父主题: 将文件上载到项目中

### 反馈 | 声明

file:///dcs/markdown/workspace/Transform/out.html

<span id="page-94-0"></span>http://pic.dhe.ibm.com/infocenter/wci/v7r0m0/topic/com.ibm.wci.doc/basics\_uploading\_files\_into\_a\_project \_button.html

# 上载包含的 **XML** 模式

XML 模式或 WSDL 文档可以使用模式包含、模式包含重定义或导入名称空间,在主文档中包含其他 XML 模式。

# 关于此任务

### 模式包含

您可以使用 include 元素,将其他 XML 模式片段包含在主 XML 模式或 WSDL 中,如下例所示: <xsd:include schemaLocation="myTypes.xsd"/>

### 模式包含重定义

XML 模式规范⽀持重定义当前 XML 模式或 WSDL 中其他 XML 模式⽚段所含的定义。例如,*myTypes.xsd* XML 模式片段定义了名为 *PurchaseOrderType* 的复杂类型。另一名为 *PurchaseOrder.xsd* 的 XML 模式使用 redefine 元素包含 *myTypes.xsd* XML 模式⽚段,并重定义名为 *PurchaseOrderType* 的复杂类型。 您可以使用 *redefine* 元素,将其他 XML 模式片段包含在主 XML 模式或 WSDL 中,如下例所示: <xsd:redefine schemaLocation="myTypes.xsd"/>

#### 导⼊名称空间

您可以使用 *import* 元素,将名称空间包含在当前文档中,如下例所示:<xs: import namespace="http://acme.com/ns/example schemaLocation="mySchema.xsd" /> 。

在使用"添加文档"对话框向项目中添加或上载主 XML 模式或 WSDL 时,会提示您查找项目中所含的任何 XML 模 式,如以下过程中所示。在项目选项卡中显示主 XML 模式或 WSDL 文档并可以在项目中使用前,必须找到所有包 含的 XML 模式。

## 过程

1. 将 XML 模式或 WSDL 文档上载至当前项目中。如果 XML 模式或 WSDL 文档包含有其他 XML 模式,那么会 显示"上载包含的 XML 模式"对话框, 其中列出所有包含的 XML 模式,如[图](#page-95-0) 1 所示。

### <span id="page-95-0"></span>图 1. 上载包含的 XML 模式

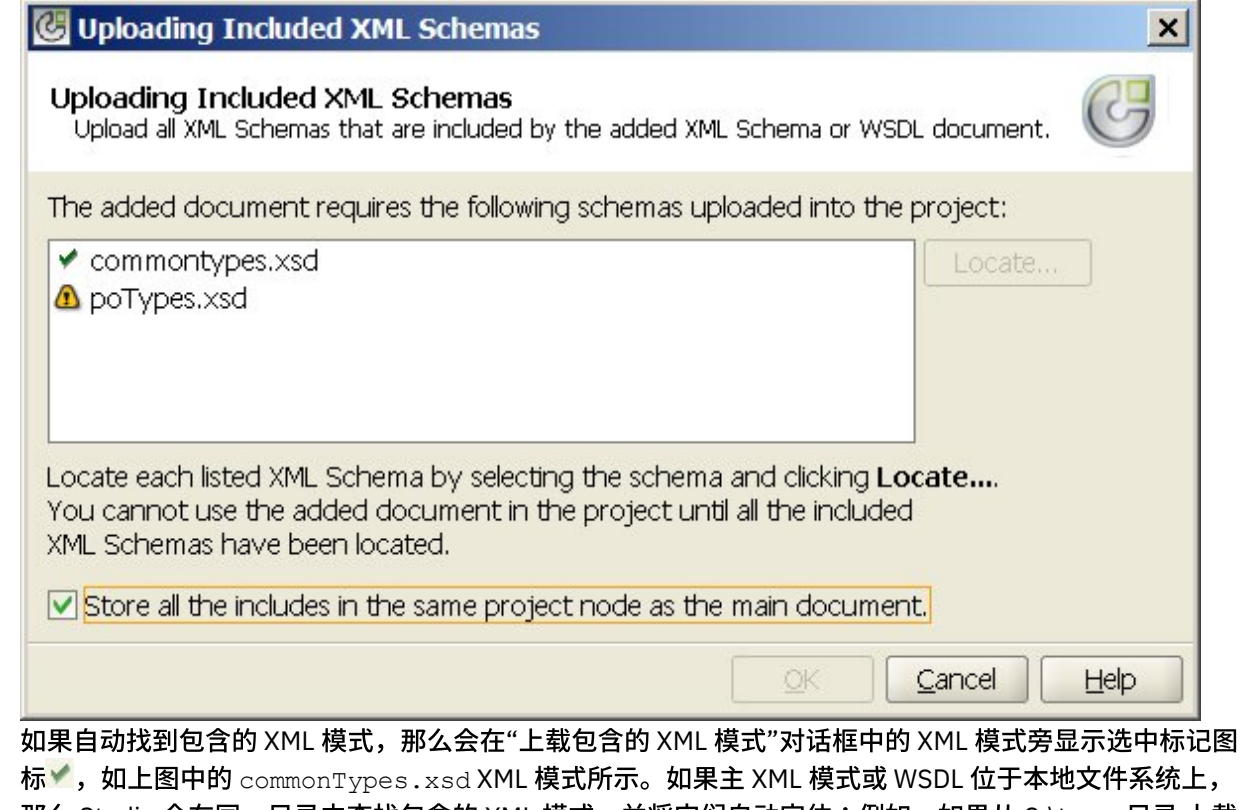

那么 Studio 会在同一目录中查找包含的 XML 模式,并将它们自动定位;例如,如果从 C:\temp 目录 上载 了 mySchema.xsd 且 mySchema.xsd 包含 commonTypes.xsd XML 模式,那么 Studio 会⾃动在 C:\temp 目录中找到 commonTypes.xsd XML 模式。 如果未自动找到包含的 XML 模式,那么会在"上载包含的 XML 模式"对话框中的 XML 模式旁显示警告图标 $\bigcirc$ , [如图](#page-95-0) 1 中的 poTypes.xsd XML 模式所示。

### 2. 重复执⾏以下步骤,查找所有未找到的 XML 模式:

<span id="page-95-1"></span>a. 在上载包含的 XML 模式对话框中选择 XML 模式。XML 模式在表中突出显示,如<mark>图</mark> 2 所示。 图 2. 上载 XML 模式

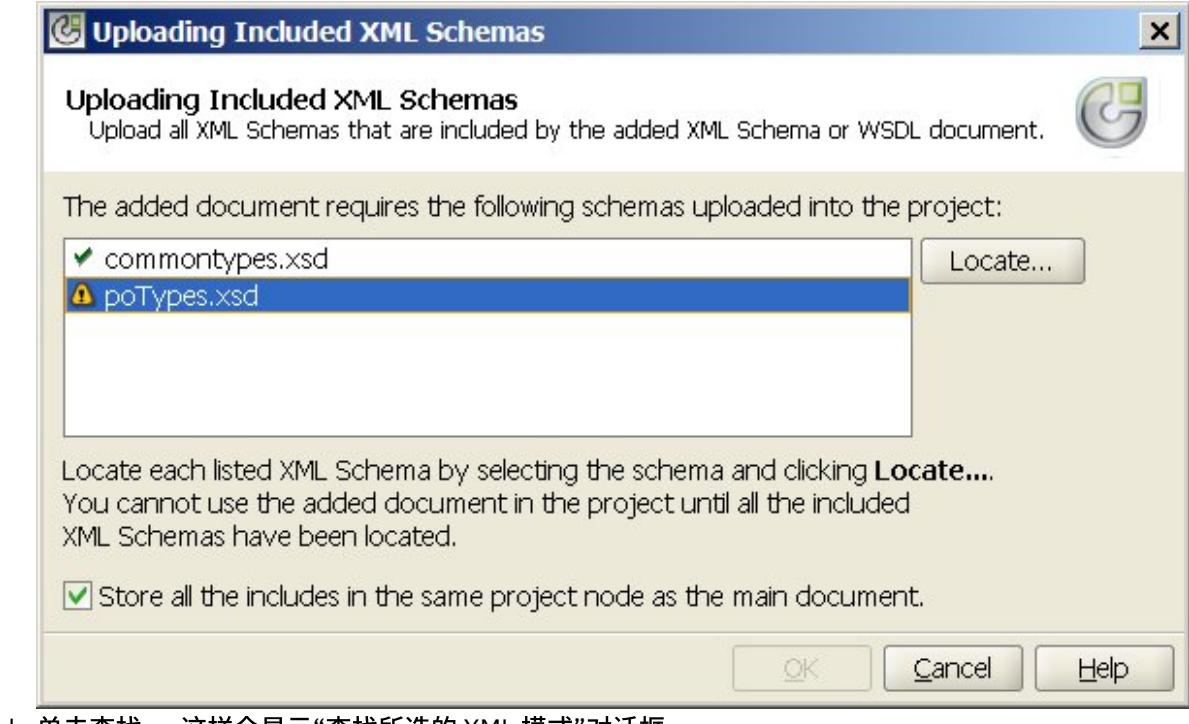

b. 单击查找。 这样会显示"查找所选的 XML 模式"对话框。

c. 在位置字段中,指定外部 Web 位置或文件系统中包含的 XML 模式的位置。

- d. 单击确定。 如果找到 XML 模式,会在上载包含的 XML 模式对话框中的 XML 模式旁,显示选中标记 图标》。
- 3. 缺省情况下,会选中将所有包含存储在主文档所在的项目节点中复选框。 选中该复选框时,包含的 XML 模 式和主 XML 模式或 WSDL 会被上载为单个项⽬节点。清除该复选框时,所有包含的 XML 模式以及主 XML 模式或 WSDL 都会分别显示在项目选项卡中。 选中标记图标会显示在每个所列 XML 模式旁,表示已找到 全部包含的 XML 模式。
- 4. 单击确定。

## 示例

<span id="page-96-0"></span>如果选中将所有包含存储在主文档所在的项目节点中复选框,那么在项目选项卡中只会显示主 XML 模式或 WSDL, 如[图](#page-96-0) 3 所示。

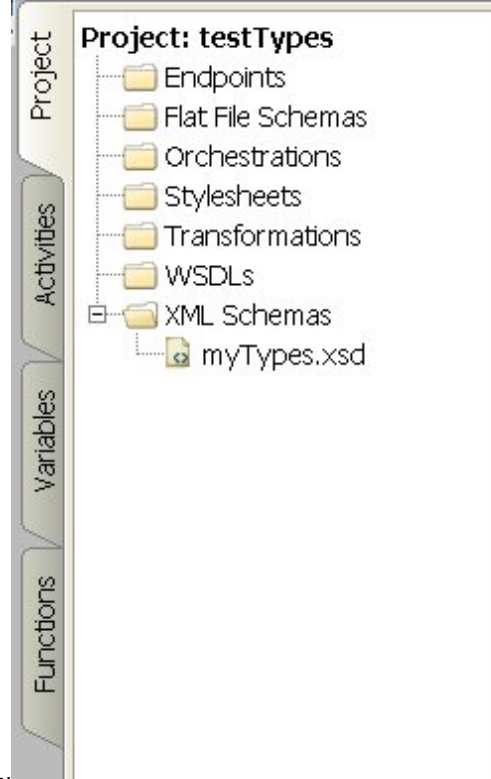

### 图 3. 示例

选中该复选框时,包含的 XML 模式仍将上载到项目中,但不会显示在项目选项卡中,因此无法在项目中单独更新 这些 XML 模式,如[上载包含的](#page-94-0) XML 模式中所述。

如果清除将所有包含存储在主文档所在的项目节点中复选框, 那么会显示主 XML 模式或 WSDL,且所有包含的 XML 模式都会在项目中上载并显示在项目选项卡中,如[图](#page-97-1) 4 所示。

<span id="page-97-1"></span>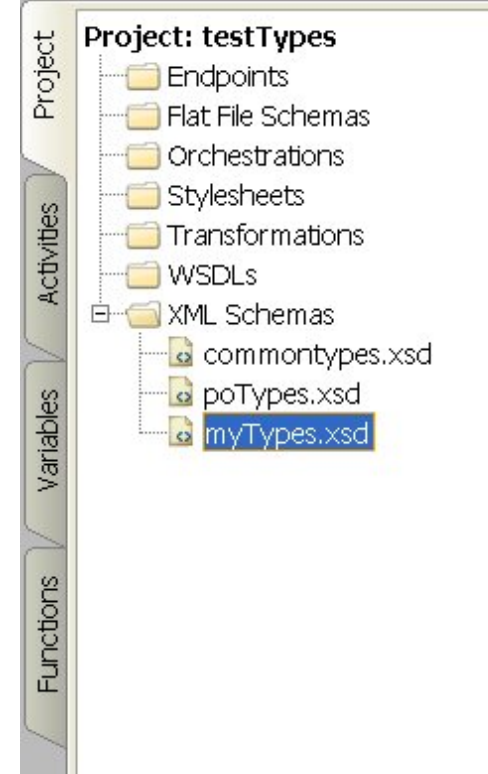

### 图 4. 示例

清除该复选框时,可单独更新所有包含的 XML 模式,[如上载包含的](#page-94-0) XML 模式所述。

注: 可能的话,请在选中该复选框的情况下始终装入主 XML 模式或 WSDL(作为一个项目节点),以减少 XML 模式间可能存在的依赖性冲突。例如,如果在清除将所有包含存储在主文档所在的项目节点中复选框的情况下 将 主 myTypes.xsd 文件上载到项目中,那么将同时上载以下 XSD 文件并显示在项目选项卡中:

- commonTypes.xsd
- poTypes.xsd

如果创建并上载了第三个 XSD ⽂件 *myTypesTwo.xsd*,该⽂件还包含并使⽤ *commonTypes.xsd* ⽂件中定义的类 型,然后,更改了 *commonTypes.xsd* 中定义以及在 Studio 外 *myTypes.xsd* 中使用的类型名称,并上载了这些文 件的新版本,那么项目中的 *myTypes.xsd* 文件仍将引用类型的原有名称,现在该文件无效。

父主题: 处理项目

### 反馈 | 声明

file:///dcs/markdown/workspace/Transform/out.html

<span id="page-97-0"></span>http://pic.dhe.ibm.com/infocenter/wci/v7r0m0/topic/com.ibm.wci.doc/Uploading\_Included\_XML\_Schemas.ht ml

# 指定要上载的文件的位置

文件可以从 Web 位置 (HTTP 或 FTP 服务器) 或从本地文件系统上载至项目中。

# 过程

- 1. 要指定本地文件系统中的文件位置,请从以下选项中选择:
	- 单击浏览,浏览以查找⽂件,然后单击打开。
	- 在位置字段中,输入本地文件系统上文件的 URI,如 file:/C:/temp/mySchema.xsd
- 2. 要指定外部 Web 位置(FTP 或 HTTP Server)上的文件位置,请使用以下任一格式描述,在位置字段中输 ⼊⽂件的 URI:
	- http://[*username:password@*]hostname[:portNumber]/location
	- https://[*username:password@*]hostname[:portNumber]/location
	- ftp://[*username:password@*]hostname[:portNumber]/location

### 上述格式描述包含以下说明:

- ⽅括号 [] 代表可选参数,不应出现在 URI 中
- o username 指定连接至 HTTP 或 FTP 服务器的用户名
- password 指定连接至 HTTP 或 FTP 服务器的指定用户名的密码
- o portNumber 指定连接至 HTTP 或 FTP 服务器所用的端口号
- location 指定查找文件的 URL 路径。URL 必须包含文件名,如下例所示。

## 示例

要使用用户名 bob (密码为 snippy1), 从 acme.com FTP 服务器的 /input 目录中上载 mySchema.xsd 文件, 请 在"位置"字段中指定以下字符串:

ftp://bob:snippy1@acme.com/input/mySchema.xsd

### ⽗主题: [处理项⽬](#page-70-0)

### 反馈 | 声明

file:///dcs/markdown/workspace/Transform/out.html

http://pic.dhe.ibm.com/infocenter/wci/v7r0m0/topic/com.ibm.wci.doc/Specifying\_the\_Location\_of\_a\_File\_to\_ Upload.html

# <span id="page-98-0"></span>项目的有效外部文件类型

构建编排时,您可以将 XML 模式或其他文件上载到自己的项目中以完成配置任务。外部文件用于连接活动和编 排,这些活动和编排将使用 Studio 无法自动生成相应 XML 模式的消息。 如果必须转换消息或需要为消息定义作 业键,那么您必须提供 XML 模式或 DTD。

可以上载到项目中的文件类型及其所需的文件扩展名包括:

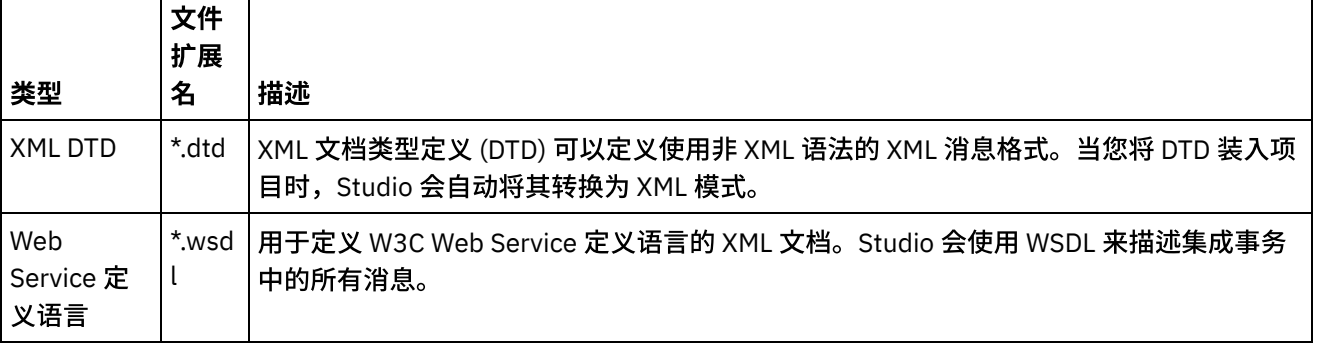

表 1.

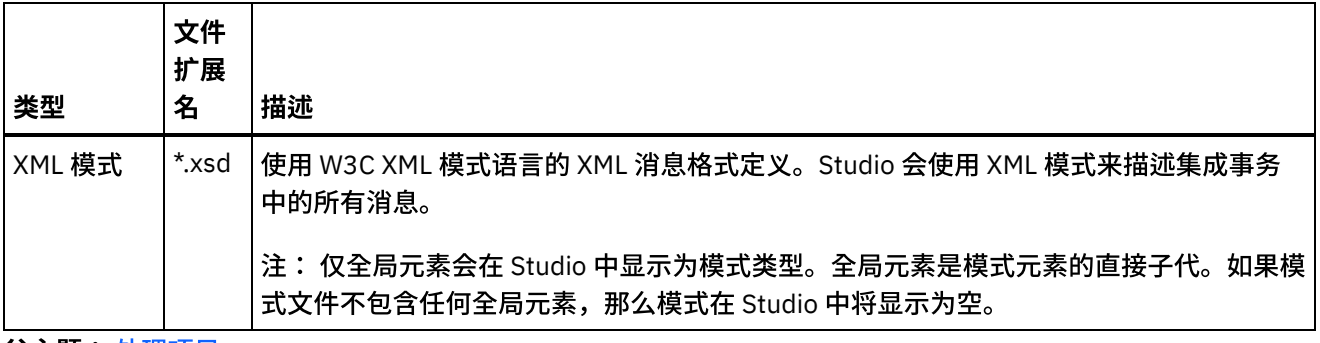

父主题: 处理项目

### 反馈 | 声明

file:///dcs/markdown/workspace/Transform/out.html

http://pic.dhe.ibm.com/infocenter/wci/v7r0m0/topic/com.ibm.wci.doc/basics\_Valid\_Types\_of\_External\_Files\_f or\_a\_Project.html

# <span id="page-99-0"></span>关于有效名称

要成为有效名称,项目、端点、编排、样式表、平面文件模式、XML 模式、WSDL 和转换的名称必须不超过 42 个 字符,并且必须不包含任何保留字符或保留字。

以下各表中列出了保留字符和保留字。

活动的名称必须不超过 30 个字符,并且必须不包含在<mark>[表](#page-100-0) 3</mark> 中列出的任何保留字符。

表 1. 保留字符

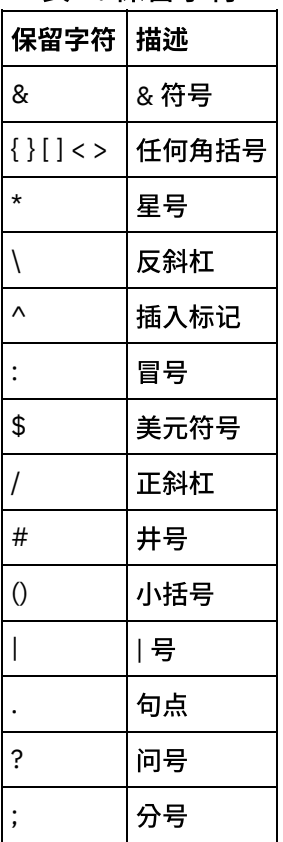

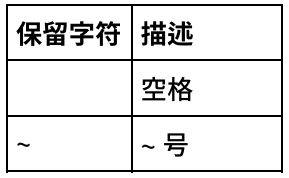

表 2. Windows 的 保留字

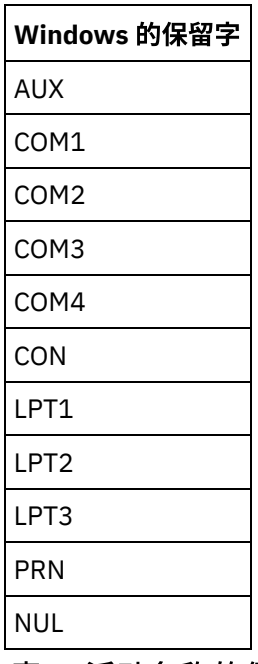

<span id="page-100-0"></span>表 3. 活动名称的保 留字符.

活动的名称必须不 超过 30 个字符,并 且必须不包含在下 表中列出的任何保 留字符:

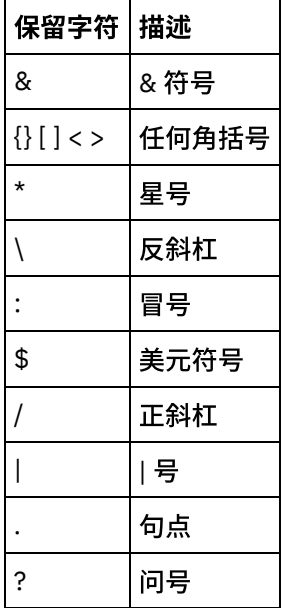

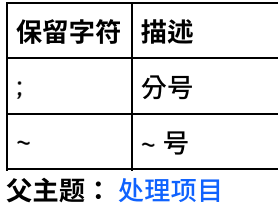

### 反馈 | 声明

file:///dcs/markdown/workspace/Transform/out.html

http://pic.dhe.ibm.com/infocenter/wci/v7r0m0/topic/com.ibm.wci.doc/ref\_About\_Valid\_Names.html

# 撤销和重做操作

Studio 最多存储您进⾏的上 100 项操作,并且您可以撤销和重做这些操作。您可以撤销和重做对 UI 中的字段、 编排视图、映射编辑器、项⽬树、配置属性和变量⾯板活动采取的操作。

# 开始之前

注: 关闭 Studio 后,您的已执行操作历史记录会被清除,而且您无法撤销或重做自己在关闭 Studio 之前所执行 的操作。

### 过程

- 1. 选择编辑菜单。
- 2. 选择撤销, 以撤销上一操作。
- 3. 选择重做, 以重做上一操作。

## 结果

您也可以使用下列键盘快捷键来撤销和重做操作:

- Ctrl + Z:撤销上一操作
- Ctrl + Y: 重做上一操作

### ⽗主题: [处理项⽬](#page-70-0)

### 反馈 | 声明

file:///dcs/markdown/workspace/Transform/out.html

http://pic.dhe.ibm.com/infocenter/wci/v7r0m0/topic/com.ibm.wci.doc/basics\_Undo\_and\_Redo\_Operations.ht ml

# 更新所更改的 **XML** 模式

如果创建了使用 XML 模式的项目并且 XML 模式已更改,则可以尝试使用新的 XML 模式耍新现有 XML 模式。

# 关于此任务

更新为新的 XML 模式,意味着与 XML 模式相连的任何项⽬实体都可能受到更改的影响。以下项⽬实体会受 XML 模式更改的影响:

- 引用 XML 模式的映射(活动中的独立映射和内联映射)。
- 引用 XML 模式的变量。
- 编排中的 XPath 表达式。
- 作业键中使用的 XPath 表达式。
- 某些端点配置。
- 编排中定义的条件。

更新期间, Studio 会在落实更改前报告受更改影响的项目实体。

例如,XML 模式定义映射变量活动的输入参数。在映射变量活动的"源编排"窗格中,在输入参数节点与输出参数 节点间存在链接。将定义输入参数的 XML 模式更新为新的 XML 模式后,如果已在新的 XML 模式中重命名或除去 输⼊节点,那么这些链接可能不再有效。 必须重新创建链接,以使编排重新有效。

某些情况下,Studio 会由于以下方面原因,完全阻止上载新的 XML 模式:

- 新的 XML 模式无效。
- 上载新的 XML 模式以替换现有模式,将导致项目无效。

注: 更新现有 XML 模式(如以下过程中所述)不同于将多个 XML 模式装入到项目中, 后者通过将文件拖动至项 目选项卡,或右键单击项目选项卡中的 XML 模式文件夹并选择添加文档。更新现有 XML 模式会 替换项目中的现 有 XML 模式,而将同一文件上载至项目选项卡会在项目中创建两个 XML 模式实例。

### 过程

- 1. 打开已在项目中使用的并将由新的 XML 模式替换的 XML 模式。打开图形表示:
	- a. 打开项目选项卡,然后双击 XML 模式目录中的 XML 模式。 XML 模式节点会显示在 XML 模式选项卡 中。
	- b. 在 XML 模式选项卡中,单击 XML 模式的任意节点。
- 2. 使用以下一个选项,选择新的 XML 模式以替换现有 XML 模式:
	- 在图形表示中,可以将 XML 模式文件从本地文件系统拖至 XML 模式选项卡中打开的 XML 模式上。
	- 选择 Studio 工具栏菜单上的文件 > 更新选项。这样会显示更新当前模式文档对话框。在位置字段 中,指定外部 Web 位置或⽂件系统中新 XML 模式的位置。
- 3. 单击确定。 此时会显示"更新 XML 模式会影响列出的从属项目实体"对话框,并列出所有由于将原有 XML 模式替换为新 XML 模式而可能受到影响的项目实体。
- 4. 可选: 在该对话框中,单击所列的任一从属实体,以查看 Studio 中受影响的实体。
- 5. 单击更新。 Studio 会尝试使用新的 XML 模式更新项目,尝试更新的结果取决于以下条件:
	- 如果在更新后 XML 模式中的任何更改导致项目被损坏或新的 XML 模式无效,那么会显示错误对话 框,说明 XML 模式存在的问题。单击确定。更新过程被取消,XML 模式会还原为原有 XML 模式, 且项⽬未经任何更改。
	- 如果对 XML 模式所做的更改不会导致项目被损坏且 XML 模式有效,那么会进行更新,原有 XML 模 式将替换为新的 XML 模式。更新后某些项目实体可能无效,需要清除。 例如,"映射输入"和"映射 输出"窗格中的链接可能需要在更新后重新进行创建。 要查找验证错误,请打开编排并从 Studio 工 具栏菜单中选择编排 > 验证。
- 6. 单击关闭。

⽗主题: [处理项⽬](#page-70-0)

#### 反馈 | 声明

file:///dcs/markdown/workspace/Transform/out.html

http://pic.dhe.ibm.com/infocenter/wci/v7r0m0/topic/com.ibm.wci.doc/updating\_a\_changed\_xml\_schema.htm l

# 使⽤ **Project Explorer**

Project Explorer 对话框列出了为项⽬定义的当前类型的实体集。

### 过程

1. 选择一个项。

2. 单击确定。

⽗主题: [处理项⽬](#page-70-0)

### 反馈 | 声明

file:///dcs/markdown/workspace/Transform/out.html

http://pic.dhe.ibm.com/infocenter/wci/v7r0m0/topic/com.ibm.wci.doc/Using\_the\_Project\_Explorer.html

# 使⽤ **HTTP** 发布实⽤程序

该实用程序提供了一个简单的 HTTP 客户机接口,可使您将消息/请求发布至 HTTP 服务器,这对于将 H**TTP 接收** 请求活动当作启动方活动的编排非常有用。

# 关于此任务

要使用该实用程序,Studio 或 Integration Appliance 必须是 Web 服务器,能够从任一 HTTP 客户机接口接收消 息。

# 过程

1. 从 Windows 开始菜单中,选择程序 > IBM > Cast Iron Studio > HTTP 发布实用程序。 Web 浏览器会打开 并显示发布文档页面。

注: 如果将 HTTP 发布实用程序与 Internet Explorer 8 一起使用,那么必须单击"信息栏"并选择"允许阻止 的内容"以避免显示重复的表单。

- 2. 在入站接口的 URL 字段中,指定 HTTP 服务器主机名,后跟 HTTP 路径。
- 3. 在要发布的文档字段中,您有两种选择:
	- 单击浏览,打开现有⽂件。
	- 在文本字段中输入消息。
- 4. 单击提交以发布消息。

⽗主题: [处理项⽬](#page-70-0)

### 反馈 | 声明

file:///dcs/markdown/workspace/Transform/out.html

<span id="page-104-0"></span>http://pic.dhe.ibm.com/infocenter/wci/v7r0m0/topic/com.ibm.wci.doc/Using\_the\_HTTP\_Post\_Utility.html

# 编排

- [配置编排到编排连接](#page-105-0) 您可以配置 Web Service 端点,以调用存储在 Integration Appliance 的同一项目中的另一个 Web Service 编排。
- [创建编排](#page-106-0)

创建完整编排共分三个步骤:创建新编排、重命名该编排并构建该编排。

[重命名编排](#page-106-1)

在创建编排时,会为其提供缺省值。您可以在项⽬选项卡中对其进⾏重命名。

[构建编排](#page-107-0)

Studio 会在工作空间中提供了可视提示,因此可以更加轻松地查看和控制活动在编排中的放置情况。 当您 将活动从 Studio 工具箱拖放到工作空间时,绿色圆形图标会显示在编排中将放置活动的目标位置。向逻辑 活动的分支添加活动时,Studio 将突出显示目标分支。

[验证编排](#page-107-1)

Studio 能够模拟 Cast Iron® 操作系统 (CIOS) 运行时,以便您能在将项目部署到 Integration Appliance 之 前在项⽬中对编排进⾏并解决任何出现的问题。

● 在 Studio 中使用 SSL

安全套接字层 (SSL) 是标准的安全性技术,用于在服务器与客户机之间建立加密链接。加密链接可确保服 务器与客户机之间传递的所有数据保持私密和不变。要创建 SSL 连接,服务器需要 SSL 证书。本部分提供 在 Studio 中使用 SSL 的概述,讨论传输层安全性 (TLS) 和 SSL 安全性,讨论证书并提供所需过程以正确导 入要在验证 SSL 客户机认证时使用的认证中心 (CA)、终端实体证书和专用密钥。

• 导入终端实体证书

终端实体证书是认证中心向人员或系统颁发的数字签名声明。它将公用密钥与一些标识信息绑定,用于加 密、认证、数字签名和其他目的。词汇"终端实体"用于将其与认证中心证书进行区分。 声明的签署者是发 证⽅,证书中谈论的实体是主题。

● 导入认证中心 (CA) 证书

认证中心(简称 CA)是一个可信第三方组织或公司,颁发用于创建数字签名和公用-专用密钥对的证书。 由于它们保证交换信息的双方是真正要求交换信息的双方,因此 CA 是数据安全和电子商务中的重要组件。 虽然 CA 之间的关系最常见分层,但 CA 证书也可用于在两个不同的公共密钥基础结构 (PKI) 层中的 CA 之 间建立信任关系。PKI 是在创建、分发、管理和使用数字标识方面使用的一组人员、策略、过程、硬件和 软件。在所有这些情况中,CA 证书对于定义要在 PKI 中使用的所有已发布终端实体证书的证书路径和用法 限制而言至关重要。

SSL [服务器认证](#page-112-0)

SSL 服务器认证会验证进行通信的站点是否是要求通信的站点。认证通过公用密钥密码术的标准技术确认 服务器的身份,以确保服务器的证书和公用标识有效并且已由可信 CA 的客户机列表中所列的认证中心颁 发。

测试 SSL [服务器连接](#page-113-0)

使用 SSL 为服务器创建端点之后,您已准备好测试 SSL 服务器连接。

• SSL [客户机认证](#page-113-1)

客户机认证类似于服务器认证,只是服务器从客户机请求证书以验证客户机是否是要求进行认证的客户 机。证书必须是服务器可信认证中心签署的 *X.509* 证书。在服务器从客户机请求证书时,只可以使用客户 机认证。并非所有服务器都支持客户机认证。

• 使用日志查看器

在日志查看器中显示表或文本格式的编排监控数据。

- [查看编排](#page-115-0) 您可以使用工作空间中的编排视图图标以及 Studio 工具栏菜单中的查看选项来操作工作空间中的编排视 图。
- [验证编排](#page-116-0) 编排必须有效(完整且正确),然后您才能将其发布到 Integration Appliance。Studio 中的验证功能可用 于验证编排。
- [在编排中处理活动](#page-117-0) 您可以在编排中剪切、复制、粘贴和拖动活动,以及添加和删除新的活动。
- [打印编排](#page-119-0)

您可以直接打印编排或查看编排的打印预览。

- [按顺序处理编排作业](#page-119-1) 如果编排包含可能会在运行多个编排实例时相互冲突的活动,那么您可以使用"按顺序处理编排作业"选 项。编排实例也称为编排作业。
- 启用持久性 "编排"窗格包含缺省情况下已选中的"启用持久性"复选框。"启用持久性"复选框的设置会影响编排作业在 发生故障后的重新启动方式。
- [向编排中添加全局异常处理程序](#page-121-0) 在运行时期间,如果编排的任何活动抛出异常,并且已启用全局异常处理程序,那么会运行全局 CatchAll 分⽀。
- [保存编排图像](#page-123-0) 您可以将当前编排的图像保存为 JPG 文件。

### 反馈 | 声明

file:///dcs/markdown/workspace/Transform/out.html

<span id="page-105-0"></span>http://pic.dhe.ibm.com/infocenter/wci/v7r0m0/topic/com.ibm.wci.doc/toc\_orchestrations.html

# 配置编排到编排连接

您可以配置 Web Service 端点,以调用存储在 Integration Appliance 的同一项目中的另一个 Web Service 编排。

# 关于此任务

您可以通过将端点位置的传输协议指定为 local:// 而不是传统的 http:// 来配置"编排到编排"连接。

可以应用此选项来调用或提供端点类型。

## 过程

- 1. 打开新的或现有 Web Service 端点。
- 2. 在"类型"部分中,选择调用选项或提供选项。缺省情况下会选择调用。
	- 如果选择调⽤选项,请完成下列步骤:
		- a. 从位置下拉列表中选择本地
		- b. 从编排下拉列表中选择要调用的编排。
		- c. 从 WS 提供活动下拉列表中选择活动。

注: 仅当所选编排包含"Web Service 提供服务"启动器活动并且作为相关端点位于本地时, 才会显示此活动。 如果选择不包含"Web Service 提供服务"启动方活动的编排,那么"WS 提 供活动"菜单将为空。

- 如果选择提供选项,请完成下列步骤:
	- a. 从传输下拉列表中选择本地。
	- b. 在路径字段中,输入用于调用"提供"活动的路径。

### ⽗主题: [编排](#page-104-0)

#### 反馈 | 声明

file:///dcs/markdown/workspace/Transform/out.html

http://pic.dhe.ibm.com/infocenter/wci/v7r0m0/topic/com.ibm.wci.doc/Configuring\_an\_Orchestration\_to\_Orch estration\_Connection.html

# <span id="page-106-0"></span>创建编排

创建完整编排共分三个步骤:创建新编排、重命名该编排并构建该编排。

## 过程

1. 完成以下三个步骤之一以创建新编排:

- 要从工具栏菜单创建编排,请选择项目 > 新建编排。这样会在工作空间中打开一个新编排。新编排 名称将添加到项⽬选项卡中的编排⽂件夹中。
- 。 单击项目选项卡中的新建编排按钮 ↓<mark>↓</mark>。
- 右键单击编排文件夹并选择新建编排。将在主 Studio 窗格中打开一个新编排。具有缺省名称的新编 排将添加到项⽬选项卡中的编排⽂件夹中。
- 2. 可选: 更改缺省名称。
- 3. 按回车键。

⽗主题: [编排](#page-104-0)

### 反馈 | 声明

file:///dcs/markdown/workspace/Transform/out.html

<span id="page-106-1"></span>http://pic.dhe.ibm.com/infocenter/wci/v7r0m0/topic/com.ibm.wci.doc/orch\_creating\_an\_orchestration.html

# 重命名编排

在创建编排时,会为其提供缺省值。您可以在项⽬选项卡中对其进⾏重命名。

# 过程

- 1. 单击项⽬选项卡。
- 2. 打开编排⽂件夹。
- 3. 执行以下步骤之一:
- 右键单击要重命名的编排并选择重命名。
- 在项目选项卡中单击三次编排名称。
- 4. 为编排输入新名称。编排名称不得超过 42 个字符,且不能包含任何保留字符。有关保留字符列表,请参阅 [关于有效名称。](#page-99-0)
- 5. 编排名称已更改。

⽗主题: [编排](#page-104-0)

### 反馈 | 声明

file:///dcs/markdown/workspace/Transform/out.html

<span id="page-107-0"></span>http://pic.dhe.ibm.com/infocenter/wci/v7r0m0/topic/com.ibm.wci.doc/orch\_renaming\_an\_orchestration.html

# 构建编排

Studio 会在工作空间中提供了可视提示,因此可以更加轻松地查看和控制活动在编排中的放置情况。 当您将活动 从 Studio 工具箱拖放到工作空间时,绿色圆形图标会显示在编排中将放置活动的目标位置。向逻辑活动的分支添 加活动时,Studio 将突出显示目标分支。

## 过程

- 1. 将响应活动从活动选项卡拖到编排上。
- 2. 配置活动。必须至少添加一个入站活动(或一个调度)和一个出站活动才能完成一个编排。请参阅验证编 排的"基本验证需求"部分以获取更多信息。
- 3. 构建完编排后,请在属性窗格中设置编排选项。 有关更多信息,请参阅<mark>按顺序处理编排作业和启用持久</mark> 性。
- 4. 保存编排,然后对其进行验证。
- 5. 解决验证结果对话框中显示的任何验证问题。

### ⽗主题: [编排](#page-104-0)

#### 反馈 | 声明

file:///dcs/markdown/workspace/Transform/out.html

<span id="page-107-1"></span>http://pic.dhe.ibm.com/infocenter/wci/v7r0m0/topic/com.ibm.wci.doc/orch\_building\_an\_orchestration.html

# 验证编排

Studio 能够模拟 Cast Iron® 操作系统 (CIOS) 运行时,以便您能在将项目部署到 Integration Appliance 之前在项 目中对编排进行并解决任何出现的问题。

## 开始之前

在启动测试运行时,您可以启动项目中的单个编排或所有编排。Studio 会针对每个编排运行一个编排作业。您可 以启动和停止编排,以及从 Studio 工具栏或验证选项卡中查看编排监控日志。
如果编排无效,那么显示消息对话框,其中显示可能的解决方法。在工作空间中,Studio 会突出显示编排中正在 处理数据的每个活动。Studio 运行编排时,验证选项卡会显示编排作业详细信息的树形视图,包括活动名称、处 理状态、变量/参数名称以及变量/参数数据。如果出现错误,Studio 会突出显示出错的节点。单击该节点会到达 错误的位置,在该位置,您可解决任何问题,然后再运⾏另⼀编排实例。

单击树形视图中的节点时,Studio 会在属性窗格中显示对应于该节点的核对表任务。例如,单击活动节点时,会 在属性窗格中显示活动的配置面板。单击映射输出节点时,会在属性窗格中显示映射输出面板。如果单击映射变 量或参数,那么数据会在验证选项卡的变量/参数消息数据部分中显示。

虽然 Studio 只会针对每个编排运行一个编排作业,但您可以多次启动同一编排。验证选项卡会在独立实例下显示 同⼀编排的每⼀次运⾏结果。例如,*Instance #1* 和 *Instance #2*。在运⾏同⼀编排的另⼀个实例前,编排作业必 须完成。

注: Studio 不会持续存留运行时测试结果。关闭编排选项卡时,会丢失编排的运行时结果。

## 关于此任务

根据编排中的活动,Studio 可能需要更多输入以运行编排作业。例如,带有数据库活动的编排会要求在 Studio 中 运行编排前,生成数据库资产,如同在 Integration Appliance 上运行编排前在 WMC 中必须执行的操作。如果编 排中的活动使用安全套接字层 (SSL),那么您可能需要了解 SSL 概念,并且在验证编排之前可能需要导入证书。请 参阅在 Studio 中使用 SSL以获取更多信息。

如果编排中包含 HTTP 接收请求活动,则需将消息发布至指定的 URL。使用 HTTP 发布实用程序以发布消息。如 果编排包含 FTP 轮询活动,那么您必须在 Studio 提示时将文件置于指定位置,然后才可以运行编排。

由于可以使用验证选项卡来模拟 Integration Appliance 上的运行时,因此,您还可以在部署至 Integration Appliance 前,在 Studio 中指定 Kerberos 协议设置以测试设置。在 Studio 中指定这些设置,不会影响 Integration Appliance 上的运⾏时。您必须在 WMC 中指定 Kerberos 协议设置,以⽀持 Integration Appliance 认 证与 Integration Appliance 通信的服务器。有关指定 Integration Appliance 的 Kerberos 协议设置的更多信息, 请参阅"WMC 在线帮助"。

### 过程

要在 Studio 中指定 Kerberos 协议设置:

- 1. 在 Studio 中,选择编辑 > 首选项...。 这样会显示首选项对话框。
- 2. 在导航窗格中, 选择 SSL > Kerberos。
- 3. 指定 Kerberos 服务器名。
- 4. 指定 Kerberos 域。
- 5. 单击确定。

### 示例

现在,您可以在 Studio 内使用 Kerberos 协议测试编排。

#### 表 1. 浏览验证选项卡工具栏

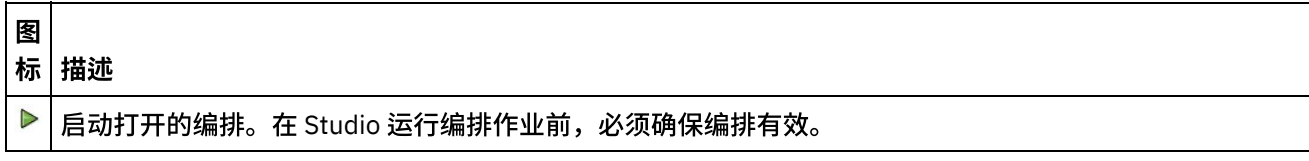

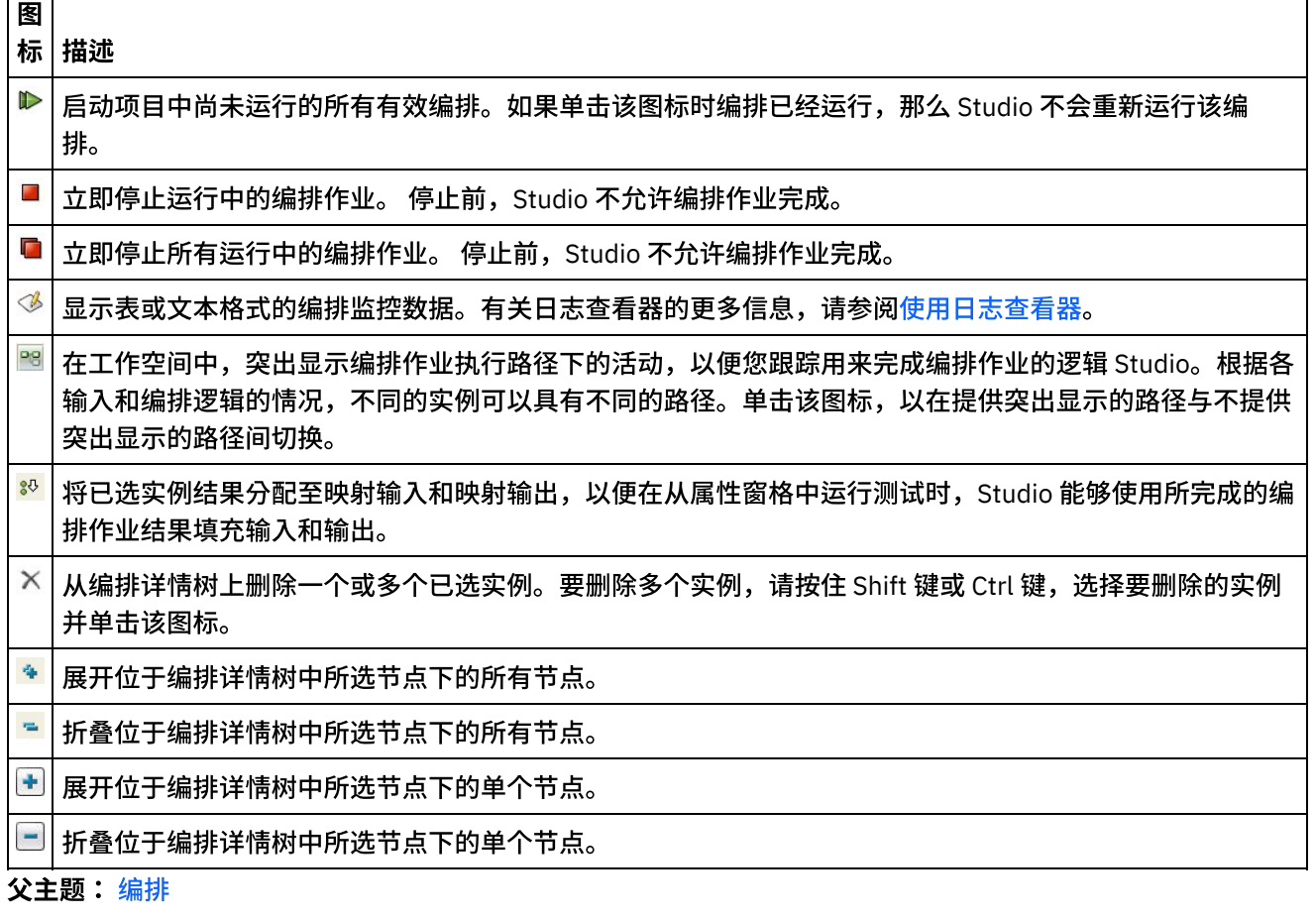

#### 反馈 | 声明

file:///dcs/markdown/workspace/Transform/out.html

<span id="page-109-0"></span>http://pic.dhe.ibm.com/infocenter/wci/v7r0m0/topic/com.ibm.wci.doc/Verifying\_Orchestrations.html

# 在 **Studio** 中使⽤ **SSL**

安全套接字层 (SSL) 是标准的安全性技术,用于在服务器与客户机之间建立加密链接。加密链接可确保服务器与 客户机之间传递的所有数据保持私密和不变。要创建 SSL 连接,服务器需要 SSL 证书。本部分提供在 Studio 中使 用 SSL 的概述,讨论传输层安全性 (TLS) 和 SSL 安全性,讨论证书并提供所需过程以正确导入要在验证 SSL 客户 机认证时使用的认证中心 (CA)、终端实体证书和专用密钥。

### **SSL** 和传输层安全性

TLS 1.0 代表 SSL 3.0 的升级。例如,用于建立客户机/服务器认证和加密的 TLS 握手协议与 SSL 握手协议并不相 同。另外,TLS 现在更具扩展性。虽然它们不能互操作,但 TLS 提供一个机制,TLS 1.0 实施可通过该机制恢复为 SSL 3.0 实施。

TLS 协议使用公用密钥和对称密钥加密技术。公用密钥密码术使用公用密钥和专用密钥。用一个密钥加密的信息 仅可使用另一个密钥解密。 例如,使用公用密钥加密的信息仅可以使用专用密钥解密。

发布每台服务器的公用密钥,而专用密钥保密。要发送一份安全信息给服务器,客户机将通过使用服务器的公用 密钥 加密该消息。当服务器接收该消息时,它将使用其专用密钥解密该消息。

对称密钥密码术使用相同的密钥来加密和解密消息。客户机随机生成用于加密所有会话数据的对称密钥。然后, 使用服务器的 公用密钥加密该密钥,然后发送给服务器。

TLS 提供了三种基本安全性服务:

- 消息隐私 通过公用密钥和对称密钥加密组合实现。客户机和服务器之间的所有流量使用密钥和会话设置 期间协商的加密算法加密。
- 消息完整性 确保会话流量在到达其最终目标的途中不发生更改。TLS 和 SSL 使用公用/专用密钥的组合和 散列函数来确保消息完整性。
- 相互认证 通过公用密钥证书交换身份证明。在包含以下组件的公用密钥证书中对客户机和服务器身份进 ⾏编码:
	- 主题的专有名称
	- 发证⽅的专有名称
	- o 主题的公用密钥
	- 发证方的签名
	- 有效期
	- 序列号

您还可以使⽤安全 HTTP (HTTPS) 确保从服务器下载时,不损害客户机的安全性信息。

### 证书

SSL 使用数字证书对服务器和(可选)客户机的身份进行认证。 认证中心(CA,授权颁发、更新和撤销数字证书 的可信机构)将在验证请求方的身份和合法性后颁发数字证书 (CA)。CA 证书(可以是根 CA 证书或下级 CA 证 书)包含 CA 的签名和有效期。 CA 保证密钥和另一个 CA 或终端实体之间的连接。 终端实体是人员、角色、组 织、化名或一块硬件或软件。

通过公用和专用密钥方式执行加密和认证。公用密钥被嵌入到证书中,这称为站点或服务器证书。证书包含多项 信息,包含颁发证书的 CA 的名称、服务器或客户机的名称和公用密钥、CA 的签名以及证书的日期和序列号。在 创建自签署证书或 CA 证书请求时创建专用密钥,并且用它来解密来自客户机的消息。

按照以下顺序建立 SSL 或 TLS 会话:

- 1. 客户机和服务器交换问候消息以协商加密算法和用于会话的散列函数(用于消息完整性)。
- 2. 客户机从服务器请求 *ITU-T 标准 X.509 证书*以证明其身份。服务器也可以任选地从客户机请求证书。通过 检查证书格式和有效日期并验证证书是否包含可信认证中心的签名(或是否为自签署)来验证证书。
- 3. 客户机随机生成一组用于加密的密钥。 这些密钥由服务器的公共密钥加密并安全地传递给服务器。

⽗主题: [编排](#page-104-0)

反馈 | 声明 file:///dcs/markdown/workspace/Transform/out.html

http://pic.dhe.ibm.com/infocenter/wci/v7r0m0/topic/com.ibm.wci.doc/SSL\_overview.html

# 导⼊终端实体证书

终端实体证书是认证中心向人员或系统颁发的数字签名声明。它将公用密钥与一些标识信息绑定,用于加密、认 证、数字签名和其他目的。词汇"终端实体"用于将其与认证中心证书进行区分。 声明的签署者是发证方,证书中 谈论的实体是主题。

要导入终端实体证书和专用密钥,必须使用 Java keytool -importkeystore 命令采用 PKCS#12 格式导入文 件。Microsoft 中 PFX 的后继 PKCS #12 定义通常用于存储 *X.509* **专**用密钥及通过基于密码的对称密钥进行保护 的相应公用密钥证书的文件格式。PKCS #12 格式的文件通常具有文件扩展名 .pfx 或 .p12。

以下步骤提供如何导入终端实体证书的示例:

## 过程

- 1. 浏览⾄ Studio security ⽬录。例如,C:\Program Files\IBM\WebSphere Cast Iron Studio 6.0\security。
- 2. 将 PKCS #12 格式⽂件复制到 Studio security ⽬录中,例如,C:\Program Files\IBM\WebSphere Cast Iron Studio 6.0\security\certificate.p12。
- 3. 使用 keytool -importkeystore 命令将证书和专用密钥导入到 Studio 密钥库中。例如,keytoolimportkeystore -deststorepass "keystore admin" -destkeystore certs -srckeystore certificate.p12 srcstoretype PKCS12 -srcstorepass <certificatePswd> -srcalias <certificateAlias>。

### 结果

完成这些步骤后,会将证书导入到您的 Studio security 目录中。有关 keytool -import keystore 命令的更多信 息,请访问:

http://www.ibm.com/developerworks/java/jdk/security/60/secguides/keytoolDocs/keytool.html#importKeySt ore。

⽗主题: [编排](#page-104-0)

### 反馈 | 声明

file:///dcs/markdown/workspace/Transform/out.html

<span id="page-111-0"></span>http://pic.dhe.ibm.com/infocenter/wci/v7r0m0/topic/com.ibm.wci.doc/SSL\_import\_a\_end\_entity\_certif.html

# 导⼊认证中⼼ **(CA)** 证书

认证中心(简称 CA)是一个可信第三方组织或公司,颁发用于创建数字签名和公用-专用密钥对的证书。由于它 们保证交换信息的双⽅是真正要求交换信息的双⽅,因此 CA 是数据安全和电⼦商务中的重要组件。虽然 CA 之间 的关系最常见分层,但 CA 证书也可用于在两个不同的公共密钥基础结构 (PKI) 层中的 CA 之间建立信任关系。 PKI 是在创建、分发、管理和使用数字标识方面使用的一组人员、策略、过程、硬件和软件。在所有这些情况 中,CA 证书对于定义要在 PKI 中使用的所有已发布终端实体证书的证书路径和用法限制而言至关重要。

## 关于此任务

执行以下步骤导入 CA 证书。

### 过程

- 1. 打开命令窗口。
- 2. 浏览至服务器,然后查找存储在服务器中的证书文件 ca-cert。
- 3. 复制 ca-cert 文件, 然后浏览至安装了 Studio 的工作站。
- 4. 使用命令窗口将 CA 证书副本粘贴在 Studio 主目录中:C:\Program Files\IBM\WebSphere Cast Iron Studio x.x.x。
- 5. 浏览至 Studio 的 security 目录:C:\Program Files\IBM\WebSphere Cast Iron Studio x.x.x\security。
- 6. 运行以下命令,以将 CA 证书文件导入到 Studio 中:..\jre\bin\keytool.exe -import -v keystore cacerts -storepass changeit -file .. \castiron ca cert.pem -alias *alias\_name*,其中 *alias\_name* 是服务器 CA 证书的别名。
- 7. 当提⽰您输⼊ yes 或 no 时,请输⼊ yes (**Y**) 并按 **Enter** 键。
- 8. 退出命令窗口。

### 结果

完成这些步骤后,会将证书导入到您的 Studio security 目录中。有关 keytool -import 命令的更多信息,请参 阅 keytool - Key and Certificate [Management](http://www.ibm.com/developerworks/java/jdk/security/60/secguides/keytoolDocs/keytool.html) Tool。 ⽗主题: [编排](#page-104-0)

#### 反馈 | 声明

file:///dcs/markdown/workspace/Transform/out.html

http://pic.dhe.ibm.com/infocenter/wci/v7r0m0/topic/com.ibm.wci.doc/SSL\_import\_a\_certif\_authority\_certif.ht ml

# **SSL** 服务器认证

SSL 服务器认证会验证进⾏通信的站点是否是要求通信的站点。认证通过公⽤密钥密码术的标准技术确认服务器 的身份,以确保服务器的证书和公用标识有效并且已由可信 CA 的客户机列表中所列的认证中心颁发。

与具有认证中心所颁发认证证书的"可信"服务器通信对于建立安全环境而言至关重要。认证证书是数字签名文 档,将公用密钥与专用密钥所有者的身份绑定。在连接时进行认证,认证独立于应用程序或应用程序协议。借助 SSL,通过交换证书来执⾏认证,这些证书是采⽤ *X.509 ITU-T* 标准所述格式的数据块。由认证中⼼颁发 *X.509* 证书并对其进⾏数字签名。

但是,使用 SSL 并不能保证客户机与正确的服务器通信。请考虑以下场景,"Server1"和"Server2"都具有来自客 户机("Client")所信任 CA 的有效证书。Client 要与 Server1 进行安全会话,但 Server2 想窃听它们的通信并位 于可以执行此操作的物理位置:

- 1. Client 向 Server1 发送进行 SSL 会话的请求。而该请求(及所有后续流量)经过 Server2。Server2 将其自 己的证书发送给 Client 来直接响应 Client 的请求,而并没有将该请求转发至 Server1。
- 2. Client 接收 Server2 的证书并检查其可信 CA 列表。由于 Server2 的证书由与 Server1 证书相同的 CA 签 署,因此 Client 接受该证书并与 Server2 创建安全会话。
- 3. 与 Client 完成安全会话之后,Server2 请求与 Server1 创建其自己的 SSL 会话。此时,Client 会向 Server2 发送加密信息。Server2 对该信息解密并重新对其加密,然后将其发送至 Server1。并对相反方向流动的信 息执行相同的操作。结果是,Server2 能够读取甚至能够更改信息,即使该信息通过因特网流动时已对所有 数据进⾏加密也是如此。

SSL 服务器认证旨在防止此结果。 启用服务器认证后,客户机在确保服务器证书可信后,将检查证书中的因特网 名称与服务器的因特网名称是否匹配。如果匹配,SSL 协商将继续。如果不匹配,连接将终止。

通过启用服务器认证,上面所述安全性场景将按如下所述继续:

- 1. Client 向 Server1 发送进行 SSL 会话的请求。该请求(及所有后续流量)实际上会经过 Server2。Server2 将其自己的证书发送给 Client 来直接响应 Client 的请求,而并没有将该请求转发至 Server1。
- 2. Client 接收 Server2 的证书并检查其可信 CA 列表。由于 Server2 的证书由与 Server1 证书相同的 CA 签 署,因此 Client 接受该证书并与 Server2 创建安全会话。
- 3. 在完成安全会话之后但在发送或接收任何真实数据之前,客户机会将收到的证书中的因特网名称与要谈话 的服务器的名称进⾏⽐较。由于它们并不匹配,因此客户机获悉此连接不应继续,⽽会断开连接。

⽗主题: [编排](#page-104-0)

#### 反馈 | 声明

file:///dcs/markdown/workspace/Transform/out.html

http://pic.dhe.ibm.com/infocenter/wci/v7r0m0/topic/com.ibm.wci.doc/SSL\_server\_authentication.html

# 测试 **SSL** 服务器连接

使用 SSL 为服务器创建端点之后,您已准备好测试 SSL 服务器连接。

## 关于此任务

请执行以下过程以测试到服务器的 SSL 连接:

### 过程

- 1. 使用导入认证中心 (CA) 证书中的指示信息导入服务器 CA 证书。
- 2. 打开服务器的端点。
- 3. 对于 FTPS、SSL 电子邮件和 SSL 数据库连接,请验证服务器连接的以下登录凭证:服务器、端口、用户和 密码。
- 4. 对于使用 SSL 的 HTTP 和 Web Service 连接,如果 HTTP 或 Web Service [服务器需要客户机认证,请按创](#page-332-0) 建或编辑 HTTP 端点中所述配置"客户机证书别名"。
- 5. 单击测试连接。
- 6. 如果连接成功,请在 Studio 编排中使用该端点,再使用验证选项卡功能来评估该编排。

#### ⽗主题: [编排](#page-104-0)

#### 反馈 | 声明

file:///dcs/markdown/workspace/Transform/out.html

http://pic.dhe.ibm.com/infocenter/wci/v7r0m0/topic/com.ibm.wci.doc/SSL\_testing\_a\_SSL\_server\_connection. html

# **SSL** 客户机认证

客户机认证类似于服务器认证,只是服务器从客户机请求证书以验证客户机是否是要求进⾏认证的客户机。证书 必须是服务器可信认证中心签署的 *X.509* 证书。在服务器从客户机请求证书时,只可以使用客户机认证。并非所 有服务器都⽀持客户机认证。

在服务器请求证书时,客户机可以选择发送证书或在无证书的情况下尝试连接。如果客户机的证书可以信任,那 么服务器允许建立连接。 客户机在无证书的情况下尝试连接时,服务器可能会授予客户机访问权,但处于较低的 安全性级别,如以下事件序列所述:

- 1. 客户机向服务器发送进⾏ SSL 会话的请求。
- 2. 客户机接收服务器的证书并检查其可信 CA 列表。由于服务器的证书由可信的认证中心签署,因此客户机接 受该证书。 然后,服务器向客户机请求可识别客户机的证书。
- 3. 客户机通过发送证书或在无证书的情况下尝试建立会话来做出响应。
- 4. 如果客户机发送证书,那么服务器将检查其可信证书列表。如果客户机可信,那么将建⽴安全会话。如果 客户机未发送证书,那么通常服务器会终止会话。

⽗主题: [编排](#page-104-0)

#### 反馈 | 声明

file:///dcs/markdown/workspace/Transform/out.html

<span id="page-114-0"></span>http://pic.dhe.ibm.com/infocenter/wci/v7r0m0/topic/com.ibm.wci.doc/SSL\_client\_authentication.html

# 使用日志查看器

在日志查看器中显示表或文本格式的编排监控数据。

缺省情况下,日志查看器会在表中显示以下编排监控数据:

时间

提供指定事件发生时的时间戳记。

级别

指定特定事件的记录级别。记录级别包括:关闭、严重、警告、信息和全部。

类型

标识⽣成事件的活动类型。 如调度程序、Mime、JMS 或 HTTP。

消息

提供有关特定事件的详细信息。

您可以从级别和类型列表中指定记录级别或活动类型,以过滤表中显⽰的⽇志事件。当按类型过滤⽇志事件时, 您可以按 Shift 键,选择或清除多个类型。

要在文本和表格式间进行切换,请选择或清除以文本方式查看选项。

单击清除以删除所有的编排监控数据。

一旦清除了日志,您就无法将编排监控数据恢复到日志

#### 父主题: [编排](#page-104-0)

#### 反馈 | 声明

file:///dcs/markdown/workspace/Transform/out.html

http://pic.dhe.ibm.com/infocenter/wci/v7r0m0/topic/com.ibm.wci.doc/Using\_the\_Log\_Viewer.html

# <span id="page-115-0"></span>查看编排

您可以使用工作空间中的编排视图图标以及 Studio 工具栏菜单中的查看选项来操作工作空间中的编排视图。

## 关于此任务

工作空间会分别使用蓝色和绿色分割线来表示源和目标端点。如果端点已显示,那么工作空间可以使用数据流线 将端点与特定活动相关联,以使您能将活动与其端点相关联。

您可以使用以下图标在工作空间中操纵编排视图:

编排的方向

您可以选择以水平 ື 或垂直 〗 视图来查看编排。

展开或折叠编排活动

展开 — 或折叠编排中的活动。

端点的方向

您可以选择以⽔平 或垂直 视图来查看端点(相对于编排)。

显示/隐藏端点

您可以选择是否在工作空间中显示编排的端点。显示/隐藏水平方向 <sup>----</sup> 的端点。显示/隐藏垂直方向 <sup>¦¦¦</sup> 的 端点。

展开或折叠编排

展开 "<sup></sup>"" 或折叠 "<sup>#</sup>" 整个编排,不仅是活动。

将图制成动画<br>(<mark>9)</mark>将

将工作空间中发生的操作制成动画。缺省情况下,会将工作空间中的编排图形制成动画,并且 Studio 会平滑地转换您对编排所做的任何修改。单击该图标可禁用动画并提高操作的执行速度。 例如,当您向编 排中添加该活动时,新活动将会迅速到位。

浏览卫星视图

9 您可以杳看整个编排,然后选择要杳看的特定区域。

缩小

• 将编排的视图最小化。

放大

■ 放大编排的视图。

将视图恢复为 100%

100 重置您对编排视图所做的缩小和放大更改。

适合视图

□ 调整编排大小以适合工作空间。

## 表 1. Studio 工具栏菜单选项. 您可以从工具栏菜单的"查看"选项中选择以下选项之一,以控制 ⽤于查看编排的放⼤率级别。

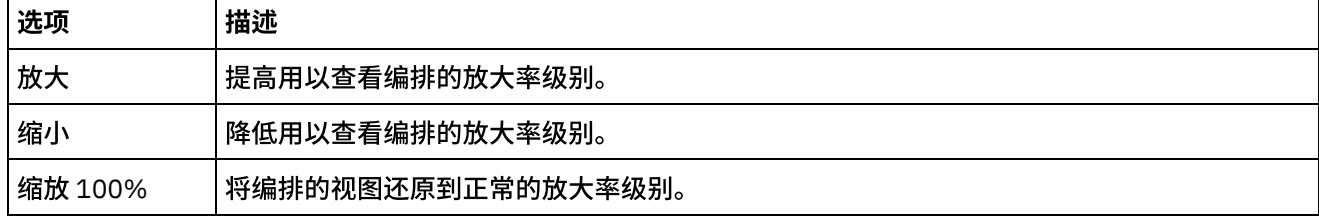

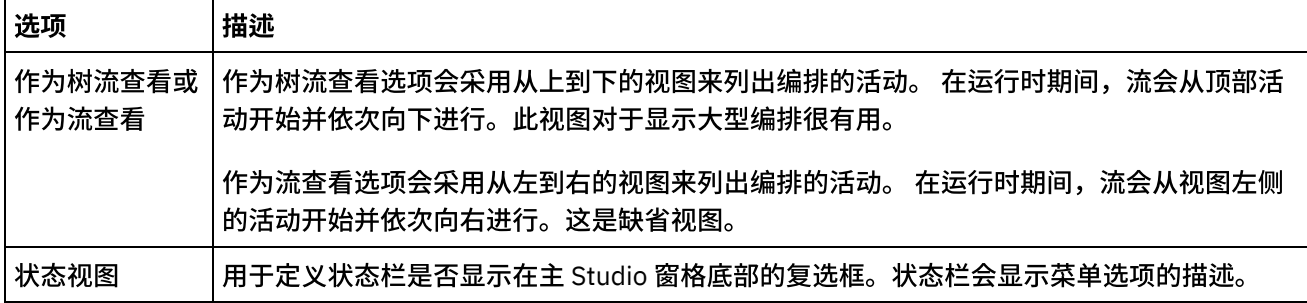

您还可以在编排中右键单击任意位置(当编排显示为流时),然后从快捷菜单中选择以下其中一个选项:

- 放大
- 缩小
- 缩放 100%

## 过程

- 1. 要查看编排的顶级缩小概述以浏览大型编排,请双击概述 <sup>@</sup> 图标。 编排的顶级缩小概述会显示在编排选 项卡的⼩窗格中。
- 2. 将光标移到小窗格中以更改显示在编排选项卡的大型详细窗格中的编排部分。
- 3. 在小窗格中双击以除去编排的小型顶级概图。

#### ⽗主题: [编排](#page-104-0)

#### 反馈 | 声明

file:///dcs/markdown/workspace/Transform/out.html

http://pic.dhe.ibm.com/infocenter/wci/v7r0m0/topic/com.ibm.wci.doc/orch\_Viewing\_an\_Orchestration.html

# 验证编排

编排必须有效(完整且正确),然后您才能将其发布到 Integration Appliance。Studio 中的验证功能可用于验证 编排。

## 开始之前

编排必须满⾜以下要求才有效:

- 以启动方活动或选取活动作为第一个活动。在活动选项卡中,启动方活动由蓝色的编排图标和向下箭头 <sup>、</sup> 表示。选取活动的每个分支中的第一个活动必须是启动方活动。
- 注: 除了调度作业活动之外,所有的启动方活动在 Studio 中都会以入站图标 → 来表示。
- 变量必须初始化后才能使用。这包括在 If..Then 活动的分支中初始化的变量。必须在所有分支中初始化变 量。

## 过程

- 1. 选择项⽬选项卡,然后展开"编排"⽂件夹。
- 2. 从"编排"文件夹中选择并打开编排: 这样会在编排选项卡中显示编排的图形表示。
- 3. 使用以下选项之一来验证编排:
- 从菜单工具栏中选择编排 > 验证。这样会显示"验证结果"对话框。
- o 按 ALT-F8。这样会显示"验证结果"对话框。
- 在项目选项卡中单击编排。 如果编排无效,那么会在项目选项卡旁显示"验证结果"弹出窗口,并会 在项目选项卡中的编排旁显示"无效编排"图标 。<mark>。</mark>

验证结果对话框会列出编排中的问题区域。以蓝色图标为前缀的问题是参考性问题;您将必须浏览到该区 域以修正问题。以红色图标为前缀的问题是错误。 请单击该对话框中的错误消息以打开用于修正错误的相 应面板。

验证操作可确保编排的所有基本要求均得以满⾜。您必须⾸先解决所有验证问题,然后才能将编排发布到 Integration Appliance。

## 示例

要验证项⽬中的所有编排,请完成以下步骤:

- 1. 在项目选项卡中,单击重新验证项目 ❤️。将验证项目中的所有编排。如果编排无效,那么会在项目选项卡 中的编排旁显⽰"⽆效编排"图标 。如果编排⽆效,那么请单击编排以查看"验证结果"列表中的错误。
- 2. 选择验证项目 <mark>√</mark> 工具栏按钮。将验证项目中的所有编排。如果编排无效,那么会在项目选项卡中的编排 旁显⽰"⽆效编排"图标 。如果编排⽆效,那么请单击编排以查看"验证结果"列表中的错误。

下一步做什么

整个编排中会显⽰各种验证图标,以提供针对潜在问题区域或⽤于提供进⼀步信息的可视线索。

在 Studio 中,将显示以下验证图标:

**A**警告图标

单击警告图标可了解在窗格中完成实体配置所需的信息。例如,在活动的核对表中,如果尚未指定端点, 那么端点旁会显⽰警告图标。

信息图标

单击信息图标可了解有关窗格中实体的详细信息,例如:禁用按钮的原因。

勾选图标

如果已为窗格中的实体指定了所有的信息,那么会显示勾选图标。例如,在活动的核对表中,如果已指定 有效端点,那么端点旁会出现勾选图标。

警告图标 <mark>△</mark> 显示在许多窗格(例如,端点配置窗格)的右上角。您可以单击此图标以打开或关闭窗格中所显示的 警告图标。如果已关闭,那么警告图标不会显示在窗格中。

⽗主题: [编排](#page-104-0)

反馈 | 声明

file:///dcs/markdown/workspace/Transform/out.html

http://pic.dhe.ibm.com/infocenter/wci/v7r0m0/topic/com.ibm.wci.doc/orch\_validating\_the\_orchestration.html

# 在编排中处理活动

您可以在编排中剪切、复制、粘贴和拖动活动,以及添加和删除新的活动。

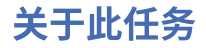

您可以使用以下任一方法, 剪切、复制、粘贴、删除和重命名活动:

- 键盘快捷键
- 右键单击活动,并从下拉列表中选择选项
- 选择活动,再从"编辑"工具栏菜单中选择选项
- 选择活动,再选择⼯具栏按钮。

下表中列出了键盘快捷键及其相当的菜单选项。

表 1. 键盘快捷键及其相当的菜单选项

| 键盘快捷键    | 右键单击菜单选项 | 工具栏菜单选项  | 工具栏按钮  | 操作                                       |
|----------|----------|----------|--------|------------------------------------------|
| CTRL + X | 剪切       | 编辑 > 剪切  | $\ast$ | 除去活动,并将活动<br>副本保存在剪贴板,<br>之后供粘贴操作使<br>用。 |
| CTRL + C | 复制       | 编辑 > 复制  | 自      | 将活动副本保存在剪<br>贴板,之后供粘贴操<br>作使用。           |
| CTRL + V | 粘贴       | 编辑 > 粘贴  | Ġ      | 将剪贴板中所存储的<br>活动复制到编排中。                   |
| 删除       | 删除       | 编辑 > 删除  | ×      | 除去活动。活动未保<br>存在剪贴板中。                     |
| F2       | 重命名      | 编辑 > 重命名 |        | 打开字段以便在编排<br>中重命名活动。                     |

注:上表中所列的键盘快捷键和菜单选项,只有在以流方式查看编排时才能使用,在以树方式查看时无法使用。 有关更多信息,请参[阅查看编排](#page-115-0)。

您可以在同⼀编排内部,或同⼀项⽬的编排间剪切、复制或粘贴活动。

您可以通过选择活动并将其拖动⾄新的位置,将该活动从编排中的⼀个位置拖动到编排中的另⼀个位置。

您可以通过选择要复制的活动,按 CTRL 键,再将其拖动至新的位置,制作活动副本。活动副本会在新的位置中 创建。

注: 拖动功能只有在以流方式查看编排时才能使用,在以树方式查看时无法使用。 有关更多信息,请参阅查看编 排。

## 过程

- 1. 将活动从活动选项卡拖动到编排中的任一绿色目标上。
- 2. 在属性窗格中,完成活动属性。
- 3. 可选: 要重命名活动,请在工具栏菜单中选择编辑 > 重命名选项。 活动名称字段变为活动状态。您也可以 使用表1中提到的某个备用方法。

### 下一步做什么

要删除活动,请在工具栏菜单中选择编辑 > 删除选项。您也可以使用表 1 中提到的某个备用方法。

#### 反馈 | 声明

file:///dcs/markdown/workspace/Transform/out.html

http://pic.dhe.ibm.com/infocenter/wci/v7r0m0/topic/com.ibm.wci.doc/Working\_with\_Activities\_in\_an\_Orches tration.html

# 打印编排

您可以直接打印编排或查看编排的打印预览。

### 过程

1. 选择项目选项卡,然后展开"编排"文件夹。

- 2. 要打开编排,请双击编排文件夹中的编排。 这样会显示编排。
- 3. 可选: 要查看打印预览,请按 CTRL+SHIFT+P。
- 4. 要打印此编排,请按 CTRL+P。

#### ⽗主题: [编排](#page-104-0)

#### 反馈 | 声明

file:///dcs/markdown/workspace/Transform/out.html

http://pic.dhe.ibm.com/infocenter/wci/v7r0m0/topic/com.ibm.wci.doc/orch\_Printing\_an\_Orchestration.html

# 按顺序处理编排作业

如果编排包含可能会在运行多个编排实例时相互冲突的活动,那么您可以使用"按顺序处理编排作业"选项。编排 实例也称为编排作业。

## 关于此任务

例如,编排可以包含选取活动(包含获取插入行、获取更新行和获取删除行活动的分支)。 以下步骤显示了该编 排在未选中按顺序处理编排作业复选框情况下的示例运行时场景:

- 1. 在数据库中发生插入操作,从而触发了第一个编排实例的创建。
- 2. 编排的第一个实例开始处理选取活动的插入分支。
- 3. 在第一个编排实例完成获取插入的行活动之前,数据库中发生了删除操作,从而触发了第二个编排实例的 创建。
- 4. 编排的第二个实例开始处理选取活动的删除分支。

这是不需要的行为,因为第一个编排实例(用于处理获取插入的行活动)应在第二个编排实例开始处理获取插入 的行活动之前完成,以免数据库中出现可能的主键异常。这些数据库操作应按顺序执行。 要强制编排实例按顺序 运行,请为编排选中按顺序处理编排作业复选框。 如果设置了此选项,那么一次只会运行一个编排实例并能避免 冲突(如,主键异常)。

请完成以下步骤,以设置"在单个实例中运⾏所有作业"复选框。

注: 选择此选项将降低项⽬的性能。

### 过程

- 1. 选择项目选项卡并展开"编排"文件夹。
- 2. 要打开编排,请在编排文件夹中双击编排。 这样会显示编排。
- 3. 如果编排选项未显示在"编排"选项卡的底部,请从工具栏菜单中选择编排 > 属性。
- 4. 选择按顺序处理编排作业复选框。如果编排包含共享变量,那么将自动选择该选项。

⽗主题: [编排](#page-104-0)

#### 反馈 | 声明

file:///dcs/markdown/workspace/Transform/out.html

http://pic.dhe.ibm.com/infocenter/wci/v7r0m0/topic/com.ibm.wci.doc/orch\_Processing\_Orchestration\_Jobs\_ Sequentially.html

# 启用持久性

"编排"窗格包含缺省情况下已选中的"启用持久性"复选框。"启用持久性"复选框的设置会影响编排作业在发生故 障后的重新启动方式。

## 关于此任务

以下两个选项描述了启用持久性复选框设置所具有的影响:

选中启用持久性复选框

在运行时期间,如果编排作业正在运行并且发生了导致该作业停止的故障,那么在重新启动编排后,会从 停止位置开始继续处理原始作业,而且不会丢失任何动态消息。

清除启用持久性复选框

在运行时期间,如果编排作业正在运行并发生了导致该作业停止的故障,那么编排在重新启动后将无法完 成当前作业,而且正在处理的消息也会丢失。

在清除了启⽤持久性复选框时,将会提⾼运⾏时性能。

您可能希望为 FTP 轮询目录活动启用持久性。 例如,如果您禁用了持久性并拥有一个包含已选择就地保留选项的 FTP 轮询目录活动的编排作业,而且在运行时期间发生了导致该作业停止的故障,那么编排在重新启动后会再次 对文件进行处理。作业状态将丢失,因此 Integration Appliance 不知道自己已处理过该文件。

如果在活动的交付规则中选择了仅一次选项,那么以下活动需要启用持久性:

#### 数据库

轮询表 获取已插入行 获取已更新行 获取已删除行 插入行 更新⾏

删除行 调用过程 电子邮件 获取电子邮件 FTP 轮询目录 **JMS** 预订消息 轮询消息 MQ 轮询消息 SAP 接收 IDOC 发送 IDOC SFDC 轮询已删除对象 轮询已更新对象 Domino® 获取已创建文档 获取已删除文档 获取已更新文档

## 过程

1. 要更改启用持久性复选框的设置,请从工具栏菜单中选择编排 > 属性。 这样会显示编排窗格。 2. 选中启用持久性复选框。

⽗主题: [编排](#page-104-0)

### 反馈 | 声明 file:///dcs/markdown/workspace/Transform/out.html

http://pic.dhe.ibm.com/infocenter/wci/v7r0m0/topic/com.ibm.wci.doc/enabling\_persistence.html

# 向编排中添加全局异常处理程序

在运行时期间,如果编排的任何活动抛出异常,并且已启用全局异常处理程序,那么会运行全局 CatchAll 分支。

# 关于此任务

下图显示了一个示例编排:

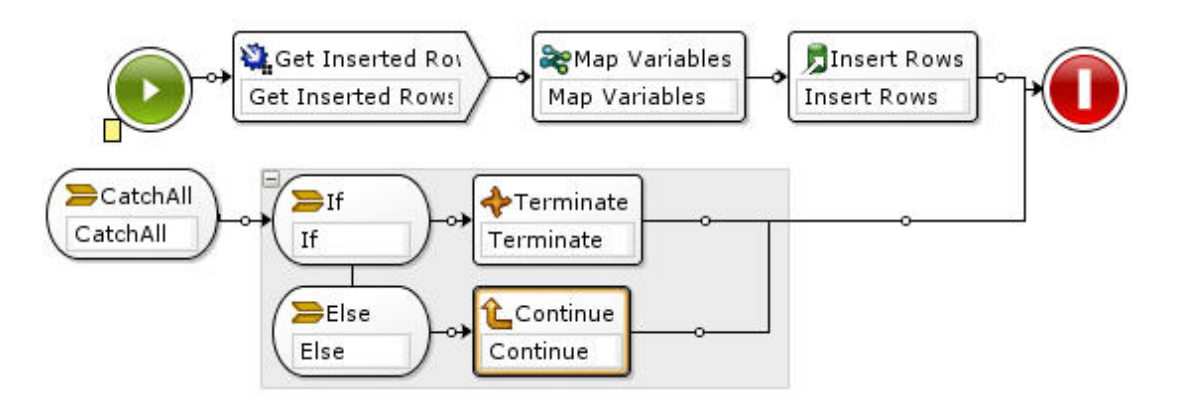

在此示例中,如果插入数据库或数据库插入行活动失败并抛出异常,那么会运行 CatchAll 分支中的 If..Then 活 动。

## 过程

- 1. 右键单击编排的启动图标 →, 然后从菜单中选择添加 CatchAll 分支选项。 这样就会将 CatchAll 分支添 加到编排中并自动创建下列变量:
	- o faultName 在运行时期间, faultName 变量包含编排中活动所抛出异常的名称。
	- faultData 在运行时期间,faultData 变量包含与异常关联的错误消息。目前只会针对 Web Service 活动返回该附加信息。对于 Web Service 活动,faultData 变量包含错误。
	- o faultInfo 在运行时期间, faultInfo 变量会返回下列节点:
		- name 在运行时期间,faultInfo/name 节点包含编排中活动所抛出异常的名称。 faultInfo/name 节点为 xsd:QName 类型。
		- message 在运行时期间,faultInfo/message 节点包含与异常关联的错误消息。 faultInfo/message 节点为 xsd:string 类型。
		- activityId 在运行时期间,faultInfo/activityId 节点包含用于唯一识别发生异常的活动的活 动标识。faultInfo/activityId 节点为 xsd:int 类型。
		- activityName 在运行时期间,faultInfo/activityName 节点包含发生异常的活动的名称。 faultInfo/activityName 节点为 xsd:string 类型。
		- faultTime 在运行时期间,faultInfo/faultTime 节点包含发生错误的时间。 faultInfo/faultTime 节点为 xsd:dateTime 类型。
		- 注: faultName 变量和 faultInfo/name 节点中的由活动返回的异常名称可能会在将来的发行版中发 生变化。
- 2. 通过将活动选项卡中的活动拖至 CatchAll 分支来配置 CatchAll 分支,如上图中所示。

## 结果

注: faultName、faultData 和 faultInfo 变量的作用域只限于 CatchAll 分支。该作用域限制意味着只能保证这些 变量的值在 CatchAll 分支中有效。 例如,如果添加一个用于测试 faultName 变量值的 If...Then 活动,那么必须 将 If...Then 活动放在 CatchAll 分支中,如上图所示。 ⽗主题: [编排](#page-104-0)

### 反馈 | 声明

file:///dcs/markdown/workspace/Transform/out.html

http://pic.dhe.ibm.com/infocenter/wci/v7r0m0/topic/com.ibm.wci.doc/Adding\_a\_Global\_Exception\_Handler\_t o\_an\_Orchestration.html

您可以将当前编排的图像保存为 JPG ⽂件。

## 过程

- 1. 要创建或打开现有编排,请在项目选项卡的编排文件夹中双击编排。 此时以图形形式显示编排。
- 2. 单击编排中的活动,并从 Studio 工具栏菜单中选择编排 > 保存为图像选项。 这样会显示将编排流保存至图 像对话框。
- 3. 浏览以查找⽬录位置。
- 4. 在⽂件名字段中,输⼊带有 jpg 扩展名的完整⽂件名。如 *ProcessPO.jpg*。
- 5. 单击保存。 图像文件会保存至文件系统中。

⽗主题: [编排](#page-104-0)

### 反馈 | 声明

file:///dcs/markdown/workspace/Transform/out.html

http://pic.dhe.ibm.com/infocenter/wci/v7r0m0/topic/com.ibm.wci.doc/Saving\_an\_Image\_of\_an\_Orchestration .html

# <span id="page-123-0"></span>连接活动

[创建端点](#page-124-0)

您可以从活动选项卡或项目选项卡创建端点。当您处在构建编排过程中并且想要立即使用端点时,请使用 活动选项卡。使用项目选项卡可配置端点集以供稍后使用。

[下载插件连接器](#page-125-0)

插件连接器是可下载到 Studio 中并如同内置连接器进行访问的附加连接器。下载插件连接器时,连接器与 所有其他内置连接器一起显示在活动选项卡中。此时您可以将插件连接器活动拖至 Studio 工作空间中以创 建编排。

- [卸载插件连接器](#page-125-1) 插件连接器是可下载到 Studio 中并如同内置连接器进⾏访问的附加连接器。可以从其下载位置将其卸载。
- 使用现有端点 您可以定义端点并将其复用于同一项目内的各种连接活动。
- 轮询时间间隔行为 某些启动方活动以指定的轮询时间隔来轮询状态更改。轮询发生并检测到状态更改之后,将开始编排作 业以启动处理。
- 使用 [Shift-JIS](#page-127-0) 编码 运行时期间,如果已指定 Shift-JIS 编码,那么 Integration Appliance 不会转换某些双字节字符。

### 反馈 | 声明

file:///dcs/markdown/workspace/Transform/out.html

http://pic.dhe.ibm.com/infocenter/wci/v7r0m0/topic/com.ibm.wci.doc/toc\_connectionactivities.html

<span id="page-124-0"></span>您可以从活动选项卡或项目选项卡创建端点。当您处在构建编排过程中并且想要立即使用端点时,请使用活动选 项卡。使用项目选项卡可配置端点集以供稍后使用。

## 从**"**活动**"**选项卡创建端点

- 1. 将连接活动从活动选项卡拖至编排。核对表显示在窗格的左下方。摘要信息显示在右侧。
- 2. 缺省情况下,所显示的活动名称就是连接活动的名称;例如,FTP 轮询目录。要更改名称,请在字段中输 入新名称。
- 3. 从核对表中选择选取端点。此时在右侧会显示端点窗格。
- 4. 单击新建。这样会显示"创建端点"对话框。
	- 注: 对话框内容会因您所创建的连接活动类型而异。

## 通过在**"**项⽬**"**选项卡中右键单击创建端点

- 1. 右键单击项目选项卡中的"端点"文件夹。
- 2. 选择创建端点 > *EndpointType*,其中 *EndpointType* 为端点类型。新端点会创建并显⽰在项⽬选项卡中 的"端点"文件夹下,并且具有缺省名称。端点选项卡显示在 Studio 主窗格中。
- 3. 更改缺省名称。
- 4. 按回车键。
- 5. 通过在端点选项卡中指定值来配置端点。

注: 选项卡中的字段与为从活动选项卡中创建的同一类型端点显示的字段相同。

### 通过单击**"**项⽬**"**选项卡中的**"**新建端点**"**图标创建端点

- 1. 单击项目选项卡。
- 2. 在项目选项卡中,单击新建端点图标。这样会显示包含所有类型的端点的列表。
- 3. 选择端点类型。
- 4. 更改缺省名称。
- 5. 按回⻋键。

通过在**"**项⽬**"**选项卡中右键单击创建端点

- 1. 右键单击"项目"选项卡中的"端点"文件夹。
- 2. 选择创建端点 *EndpointType*,其中 *EndpointType* 为端点类型。新端点会创建并显⽰在项⽬选项卡中的"端 点"⽂件夹下,并且具有缺省名称。端点选项卡显⽰在 Studio 主窗格中。
- 3. 更改缺省名称。
- 4. 按回车键。
- 5. 通过在端点选项卡中指定值来配置端点。
	- 注: 选项卡中的字段与为从活动选项卡中创建的同一类型端点显示的字段相同。

⽗主题: [连接活动](#page-123-0)

#### 反馈 | 声明

file:///dcs/markdown/workspace/Transform/out.html

http://pic.dhe.ibm.com/infocenter/wci/v7r0m0/topic/com.ibm.wci.doc/creating\_endpoint.html

# <span id="page-125-0"></span>下载插件连接器

插件连接器是可下载到 Studio 中并如同内置连接器进行访问的附加连接器。下载插件连接器时,连接器与所有其 他内置连接器一起显示在活动选项卡中。此时您可以将插件连接器活动拖至 Studio 工作空间中以创建编排。

## 关于此任务

下载好插件连接器后,您可以查看可用和已安装的插件连接器。单击可用选项卡可查看可供下载的所有插件连接 器的名称和版本。单击已安装选项卡可查看所有已下载并安装到 Studio 上的插件连接器的名称和版本。您可以在 启动时或按下列时间间隔之⼀来检查这些列表的更新:每天、每周、每隔⼀周、每⽉或从不。请选择更新时间间 隔并单击立即检查以刷新列表。

要下载插件连接器,请完成下列步骤:

### 过程

- 1. 选择解决方案 > 插件连接器。这样会显示"登录"窗口。
	- 注: 如果您已登录到 IBM® Cast Iron® 服务中,那么会显示"插件连接器"窗口,并且您可以忽略步骤 2 和 3。
- 2. 指定 IBM 支持为您提供的用户名和密码。如果您没有登录信息,请从 IBM 支持请求登录。
- 3. 单击确定。这样会显示"插件连接器"窗口。
- 4. 在可用选项卡中,选择连接器。
- 5. 单击安装。此时在已安装选项卡中会显示插件连接器。

#### ⽗主题: [连接活动](#page-123-0)

#### 反馈 | 声明

file:///dcs/markdown/workspace/Transform/out.html

<span id="page-125-1"></span>http://pic.dhe.ibm.com/infocenter/wci/v7r0m0/topic/com.ibm.wci.doc/downloading\_plugin\_connectors.html

# 卸载插件连接器

插件连接器是可下载到 Studio 中并如同内置连接器进行访问的附加连接器。可以从其下载位置将其卸载。

### 过程

1. 选择解决方案 > 插件连接器。 此时会显示"登录"窗口。

注:如果您已登录到 IBM® Cast Iron® 服务中,那么会显示"插件连接器"窗口,并且您可以省略步骤 2 和 3。

- 2. 指定 IBM 支持为您提供的用户名和密码。如果您没有登录信息,请从 IBM 支持请求登录。
- 3. 单击确定。此时会显示"插件连接器"窗口。
- 4. 在已安装选项卡中,选择连接器。
- 5. 单击卸载。在 Studio 活动选项卡中将不再显示插件连接器。

#### ⽗主题: [连接活动](#page-123-0)

file:///dcs/markdown/workspace/Transform/out.html

<span id="page-126-0"></span>http://pic.dhe.ibm.com/infocenter/wci/v7r0m0/topic/com.ibm.wci.doc/UninstallingPlug-inConnectors.html

# 使用现有端点

您可以定义端点并将其复用于同一项目内的各种连接活动。

## 过程

- 1. 从编排中选择连接活动。
- 2. 单击"核对表"中的选取端点。
- 3. 单击浏览。这样会显⽰ Project Explorer 对话框。
- 4. 从列表中选择端点并单击确定。这样会显示端点信息。

### ⽗主题: [连接活动](#page-123-0)

### 反馈 | 声明

file:///dcs/markdown/workspace/Transform/out.html

http://pic.dhe.ibm.com/infocenter/wci/v7r0m0/topic/com.ibm.wci.doc/conn\_Using\_an\_Existing\_Endpoint.htm l

# <span id="page-126-1"></span>轮询时间间隔⾏为

某些启动方活动以指定的轮询时间隔来轮询状态更改。轮询发生并检测到状态更改之后,将开始编排作业以启 动处理。

例如,在运行时,**FTP 轮询目录**活动会在指定位置以指定轮询时间间隔来轮询 FTP 服务器上一个或多个指定文件 的存在情况。

您可在活动的<mark>核对表的交付规则</mark>任务中指定启动方活动的轮询时间间隔。轮询时间间隔确定进行轮询以检查状态 更改的频率。在发布并部署以轮询启动⽅活动开始的编排之后,第⼀次轮询会在部署该编排时发⽣,⽽第⼆次轮 询则会在达到轮询调度中的下一个时间间隔时发生。例如,如果轮询时间间隔为 10 分钟,并且在晚上 10:14 部 署编排,那么第一次轮询在晚上 10:14 进行,第二次轮询在晚上 10:20 进行(即在下一个 10 分钟时间间隔 处),如下图中所示:

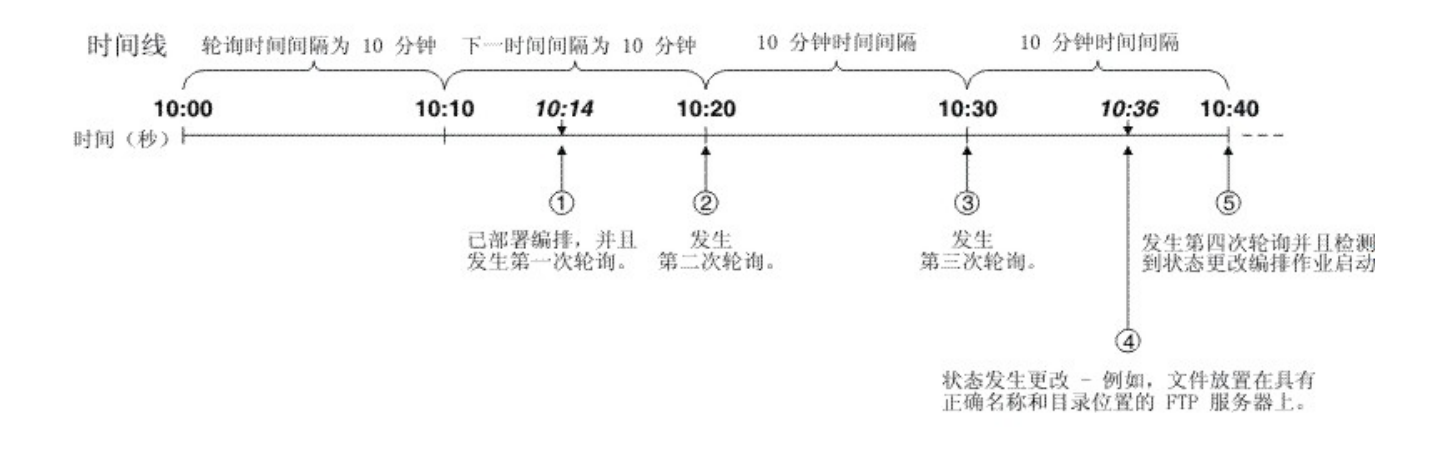

时间间隔在整点开始,在此示例中为晚上 10:00。

注: 如果以天为单位指定轮询时间间隔,那么 Integration Appliance 将使用 UTC 时区(而非本地时区)来确定 进行轮询的时间。如果在**交付规则**任务中将轮询时间间隔设置为天,那么 Integration Appliance 将使用 UTC 时区 (而非为 Integration Appliance 指定的本地时区) 在日初 (00:00) 进行轮询。例如,如果您的 Integration Appliance 设置为太平洋标准时间 (PST)(晚于全球标准时间 UTC 8 个小时),并且轮询时间间隔设置为 1 天,那 么将在 UTC 时区的 00:00 进行轮询,这等同于 PST 时区中的下午 4:00(24 小时制中的 16:00)。

以下启动方活动用于轮询状态更改:

- 数据库获取已插入行
- 数据库获取已更新行
- 数据库获取已删除行
- 数据库轮询表
- 获取电子邮件
- FTP 轮询目录
- MO 轮询队列

**父主题**: [连接活动](#page-123-0)

#### 反馈 | 声明

file:///dcs/markdown/workspace/Transform/out.html

<span id="page-127-0"></span>http://pic.dhe.ibm.com/infocenter/wci/v7r0m0/topic/com.ibm.wci.doc/Polling\_Interval\_Behavior.html

# 使⽤ **Shift-JIS** 编码

运行时期间,如果已指定 Shift-JIS 编码,那么 Integration Appliance 不会转换某些双字节字符。

## 关于此任务

Integration Appliance 不会转换下表中列出的双字节字符:

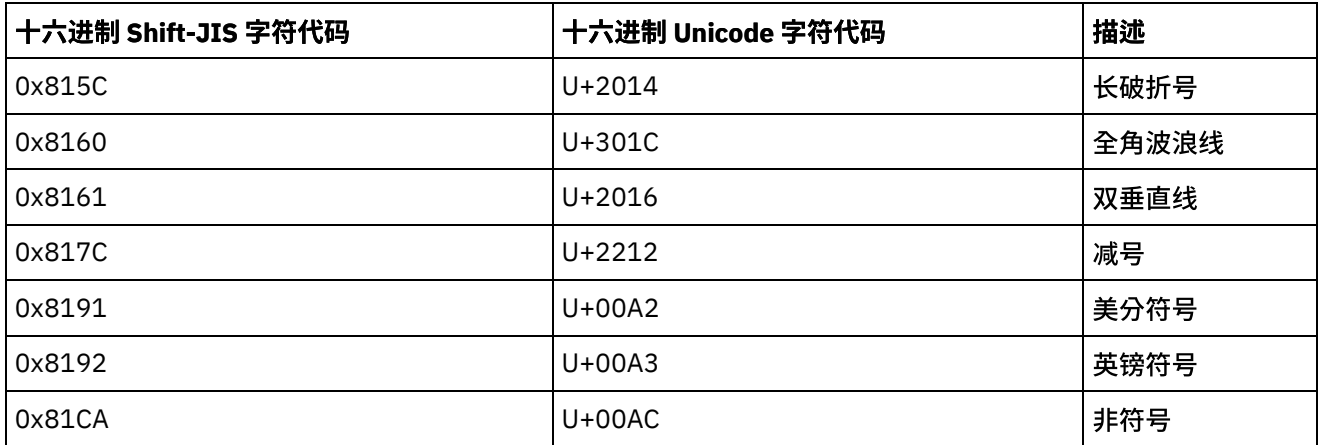

使⽤ CP943 编码,⽽⾮ Shift-JIS 编码。

⽗主题: [连接活动](#page-123-0)

### 反馈 | 声明

file:///dcs/markdown/workspace/Transform/out.html

<span id="page-128-0"></span>http://pic.dhe.ibm.com/infocenter/wci/v7r0m0/topic/com.ibm.wci.doc/Using\_the\_Shift-JIS\_Encoding.html

# 模板集成过程 **(TIP)**

- [关于模板集成项⽬](#page-129-0) (TIP) 配置编辑器 使用 TIP 配置编辑器可将对象从 Studio 拖入 TIP 配置编辑器工作空间中,以创建并修改模板集成项目 (TIP),您可以将这些项⽬上载到 Cast Iron® 解决⽅案存储库以供其他⽤户访问。
- [创建模板集成项⽬](#page-129-1) (TIP) 您可以使用 TIP 配置编辑器将对象从 Studio 拖入"TIP 配置编辑器",以创建和修改模板集成项目 (TIP)。
- [修改模板集成项⽬](#page-130-0) (TIP) 您可以从 Studio 菜单修改模板集成项⽬ (TIP)。
- [验证模板集成项⽬](#page-131-0) (TIP) 您可以使用与验证编排相同的过程从 Studio 菜单验证模板集成项目 (TIP)。
- 搜索模板集成项目 (TIP) 模板集成项 (TIP) 存储在 Cast Iron 解决方案存储库中。 通过配置向导,TIP 会指导您完成集成场景的配置 步骤。可以将 TIP 下载到本地机器上。"登录"窗口中已预先填充了用户名和密码,以便于您下载提示而无 需注册。
- 对模板集成项目 (TIP) 进行评分和评审 您可以对所有下载的模板集成项目 (TIP) 进行评分并提供评审。
- 将模板集成项目 (TIP) 上载到 Cast Iron 解决方案存储库 您可以将已创建的模板集成项⽬ (TIP) 上载到 Cast Iron 解决⽅案存储库。

### 反馈 | 声明

file:///dcs/markdown/workspace/Transform/out.html

http://pic.dhe.ibm.com/infocenter/wci/v7r0m0/topic/com.ibm.wci.doc/toc\_TIPsandPIPs.html

# <span id="page-129-0"></span>关于模板集成项⽬ **(TIP)** 配置编辑器

使用 TIP 配置编辑器可将对象从 Studio 拖入 TIP 配置编辑器工作空间中,以创建并修改模板集成项目 (TIP),您 可以将这些项目上载到 Cast Iron® 解决方案存储库以供其他用户访问。

创建 TIP 后,您可以使⽤配置向导为集成场景配置项⽬。

关闭 TIP 配置编辑器时,会保存所有更改。但如果在保存您在 TIP 配置编辑器中所做的更改前关闭 Studio 中的项 ⽬,那么不会保存这些更改。

您可以从 Studio 菜单启动 TIP 配置编辑器。选择工具 > TIP 配置编辑器。

### **TIP** 配置编辑器⼯作空间

TIP 配置编辑器⼯作空间包含编辑和预览选项卡。

在编辑选项卡中,您可以使用接口,为 TIP 中的每个步骤构建页面。您可以使用该接口,直接将图像拖动至描述 和摘要内容字段。您可以选择选项卡底部的显示标记选项,编辑页面的底层 HTML 源。

您可以使用预览选项在"配置向导"中查看 TIP 步骤的页面。

### **TIP** 配置编辑器⽅式

TIP 配置编辑器具有压缩方式,该方式只会显示一个带有步骤列表的面板。 单击位于步骤列表右上角的压缩方式 图标,以折叠或展开 TIP 配置编辑器。当选择位于步骤列表末端的同步选择选项时,会打开 Studio 应用程序并自 动浏览至您正在 TIP 配置编辑器中编辑的步骤所对应的实体。 父主题: [模板集成过程](#page-128-0) (TIP)

#### 反馈 | 声明

file:///dcs/markdown/workspace/Transform/out.html

http://pic.dhe.ibm.com/infocenter/wci/v7r0m0/topic/com.ibm.wci.doc/TIPPIP\_About\_the\_TIP\_Configuration Editor.html

# <span id="page-129-1"></span>创建模板集成项⽬ **(TIP)**

您可以使用 TIP 配置编辑器将对象从 Studio 拖入"TIP 配置编辑器",以创建和修改模板集成项目 (TIP)。

### 关于此任务

您可以将 TIP 上载到 Cast Iron® 解决方案存储库以供其他用户访问。在使用 TIP 配置编辑器创建 TIP 后,您可以 使用配置向导为集成场景配置项目。

要点: 只有 TIP 的创建者才能修改 TIP。但是,在将 TIP 上载到 Cast Iron 解决方案存储库并且该 TIP 经 IBM® 认 证后,您便无法再从 Cast Iron 解决方案存储库中删除该 TIP。

### 过程

<sup>1.</sup> 从 Studio 菜单中,选择工具 > TIP 配置编辑器。 这样会显示"TIP 配置编辑器"窗口。

- 2. 使用以下一项方法来定义 TIP 的步骤:
	- 添加 TIP 配置编辑器的一个预定义步骤类型:
		- a. 单击添加。这样会打开"选择类型"窗口。
		- b. 选择适当的选项并单击确定。 在步骤列表中突出显示的步骤下方会显示新步骤。 您可以选择 步骤并将其移⾄列表上的适当位置,以改变步骤顺序。
	- 将 Studio 对象拖动至 TIP 配置编辑器:
		- a. 选择 Studio 对象。
		- b. 将对象拖动至步骤列表上的适当位置。 您可以选择步骤并将其移至列表上的所需位置,以改 变列表顺序。
		- c. 可选:您可以直接将图像拖动至不同步骤的描述和摘要内容字段中。
	- 删除步骤:
- a. 在步骤列表中选择步骤。您的选择以粗体字表示
- b. 单击删除。
- 重命名步骤:
	- a. 在步骤列表中双击步骤。 步骤名称变为可编辑字段。
	- b. 输⼊步骤的所需名称。

或者

- a. 在步骤列表中选择步骤。您的选择以粗体字表示。
- b. 在编辑选项卡中,编辑名称字段中的值。
- 3. 在编辑选项卡中,定义每个步骤的属性:
	- a. 在步骤列表中选择步骤。 您的选择以粗体字表示。编辑选项卡打开一个表单,其中显示所选步骤的 属性。
	- b. 可选: 可选:选择显⽰标记选项,以查看该表单的描述和摘要内容部分的 HTML 标记。右键单击这 些部分, 以查看可用 HTML 样式列表。

在 HTML 源视图中,您可以通过将图像放入描述和摘要内容中的任一字段,向其中添加图像。 图像 会转换为以".b64"为扩展名的文件,该扩展名可以被引用为相对路径。例如:<img src=*"/.images/SendEmail.png.b64"*>。

 $\mathcal{B}$ 可以使用标准 HTTP 路径来引用项目结构外的图像。例如:<img src=*"http://www.yourcompany.com/images/sig/logo\_med.gif"*> 注: 选择显示标记选项只会显示所选步骤的 HTML 标记。

- c. 完成表单。
- d. 在预览选项卡中预览结果。
- 4. 单击关闭。 TIP 配置编辑器会保存所有的更改并关闭。
- 父主题: [模板集成过程](#page-128-0) (TIP)

#### 反馈 | 声明

file:///dcs/markdown/workspace/Transform/out.html

<span id="page-130-0"></span>http://pic.dhe.ibm.com/infocenter/wci/v7r0m0/topic/com.ibm.wci.doc/TIPPIP\_Creating\_TIPs.html

# 修改模板集成项⽬ **(TIP)**

您可以从 Studio 菜单修改模板集成项⽬ (TIP)。

## 过程

- 1. 从 Studio 菜单中,选择工具 > TIP 配置编辑器。 这样会打开"TIP 配置编辑器"窗口。
- 2. 更新适当的步骤或配置。
- 3. 单击关闭。 TIP 配置编辑器会保存所有的更改并关闭。
- 父主题: [模板集成过程](#page-128-0) (TIP)

#### 反馈 | 声明

file:///dcs/markdown/workspace/Transform/out.html

<span id="page-131-0"></span>http://pic.dhe.ibm.com/infocenter/wci/v7r0m0/topic/com.ibm.wci.doc/TIPPIP\_Modifying\_TIPs.html

# 验证模板集成项⽬ **(TIP)**

您可以使用与验证编排相同的过程从 Studio 菜单验证模板集成项目 (TIP)。

## 关于此任务

过程

- 1. 从 Studio 菜单中,选择工具 > TIP 配置编辑器。这样会显示配置向导。
- 2. 如果 TIP 不具有验证编排步骤,请在完成步骤之前添加这个步骤。 要添加验证编排步骤,选择工具 > 编辑 配置向导,并添加验证编排步骤。
- 3. 单击下一步以逐步编排。
- 4. 到达验证编排步骤时,单击启动编排。

父主题: [模板集成过程](#page-128-0) (TIP)

#### 反馈 | 声明

file:///dcs/markdown/workspace/Transform/out.html

http://pic.dhe.ibm.com/infocenter/wci/v7r0m0/topic/com.ibm.wci.doc/TIPPIP\_Verifying\_TIPs.html

# 搜索模板集成项⽬ **(TIP)**

模板集成项 (TIP) 存储在 Cast Iron® 解决方案存储库中。 通过配置向导,TIP 会指导您完成集成场景的配置步 骤。可以将 TIP 下载到本地机器上。"登录"窗口中已预先填充了用户名和密码,以便于您下载提示而无需注册。

## 过程

1. 从解决方案菜单中,选择搜索 TIP。 这样会显示已预先填充了用户名和密码的"登录"窗口。这些凭证仅具 有下载提⽰的访问权限。

注:您还可以通过单击右侧靠近内存栏的"登录"链接进行登录。

- 2. 如果您已具有登录凭证,请指定用户名和密码。 您可在首选项对话框中指定中央存储库的缺省登录设置。
- 3. 单击确定。 这样会显示"搜索"窗口并在主 Studio 窗口底部显示确认消息。
- 4. 在"搜索"窗口中,选择关键字、过滤器或我的 TIP,以作为搜索 TIP 时要使用的方法。
	- 如果选择关键字搜索选项,那么会显⽰关键字字段。
		- a. 输⼊搜索关键字。
		- b. 单击执⾏。结果会显⽰在结果表中,并且"搜索"窗⼝底部会显⽰"搜索 ... 已完成"消息。例 如,如果输入关键字 USECASES,那么会返回 Cast Iron 解决方案存储库中 USECASES 类别 下的所有 TIP。
	- 如果选择过滤器搜索选项,那么会显示以下过滤器选项:"源端点"、"目标端点"、"集成模式"以 及"可搜索关键字"。
		- a. 您必须为至少一个过滤器选项指定值。选项列表会提供有效值。
		- b. 单击查询。结果会显⽰在结果表中,并且"搜索"窗⼝底部会显⽰"搜索 ... 已完成"消息。
	- 如果选择我的 TIP,那么您已创建的所有 TIP 都会显⽰在结果表中。
- 5. 在结果表中,选择 TIP。 项目的详细信息会显示在"详细信息"部分中。
- 6. 可选: 您可以为所选的 TIP 进行评分。
	- a. 单击编辑评审链接。 这样会显示"发布评审"窗口。
	- b. 移动滑块,直至突出显示相应的星数。 使用 1 到 5 为 TIP 评分,5 为最高分。
	- c. 在我的标题字段中,添加简短的评审描述。
	- d. 在我的摘要字段中,添加有关项⽬评审的更多详细信息。
	- e. 单击确定。 Studio 会将该评审提交到 Cast Iron 解决方案存储库。
- 7. 在"搜索"窗口中,单击下载。 这样会显示"选择用于保存 TIP 的目录"窗口。
- 8. 指定下载⽬录,然后单击打开。 项⽬会保存到您指定的⽬录,并且 Studio 会为项⽬打开配置向导。

父主题: 处理项目 父主题: [模板集成过程](#page-128-0) (TIP)

#### 反馈 | 声明

file:///dcs/markdown/workspace/Transform/out.html

<span id="page-132-0"></span>http://pic.dhe.ibm.com/infocenter/wci/v7r0m0/topic/com.ibm.wci.doc/PIP\_Searching\_for\_PIPs.html

# 对模板集成项目 (TIP) 进行评分和评审

您可以对所有下载的模板集成项目 (TIP) 进行评分并提供评审。

## 关于此任务

评分在 1-5 之间,5 为最高分。在提交对 TIP 的评分和评审时,Studio 会将此信息上载到 Cast Iron® 解决方案存 储库。您的评分会与其他评审者提交的所有其他评分 混合在一起,其均值会显示在特定 TIP 的"详细信息"窗格 中。

您可以使用"配置向导"来完成 TIP 配置,或访问"发布评审"对话框,以对 TIP 进行评分和评审。

### 过程

在"配置向导"中打开 TIP 时,您可在最后一个步骤中对 TIP 进行评分和评审。

1. 选择解决方案 > 启动配置向导。 这样会打开"配置向导"。

- 2. 完成向导的每一步操作,或仅单击完成以直接转至"评分和评审"页面。
- 3. 在"评分和评审"页面中,移动我的评分滑块,直至突出显示正确数目的星号。评分在 1-5 之间。1 为最低 分,5 为最高分。
- 4. 在我的标题字段中,添加⼀个简短的评审描述。
- 5. 在我的摘要字段中,添加更多有关项⽬评审的详细信息。
- 6. 单击提交评审。Studio 会将该评审提交到 Cast Iron 解决方案存储库。
- 7. 单击关闭。
- 使用"发布评审"对话框对模板集成项目 (TIP) 进行评分和评审 您可以对所有下载的模板集成项目 (TIP) 进行评分并提供评审。

父主题: [模板集成过程](#page-128-0) (TIP)

#### 反馈 | 声明

file:///dcs/markdown/workspace/Transform/out.html

http://pic.dhe.ibm.com/infocenter/wci/v7r0m0/topic/com.ibm.wci.doc/TIPPIP\_Rating\_and\_Reviewing\_TIPs\_a nd\_PIPs.html

# <span id="page-133-0"></span>使⽤**"**发布评审**"**对话框对模板集成项⽬ **(TIP)** 进⾏评分和评审

您可以对所有下载的模板集成项目 (TIP) 进行评分并提供评审。

### 关于此任务

通过使用"发布评审"对话框,您无需完成"配置向导"中列出的配置步骤,即可对 TIP 进行评分和评审。

### 过程

- 1. 在 Studio 中,选择解决方案 > 创建评审。 这样会打开"发布评审"窗口。
- 2. 移动我的评分滑块,直至突出显示正确数目的星号。评分在 1-5 之间。1 为最低分,5 为最高分。
- 3. 在我的标题字段中,添加一个简短的评审描述。
- 4. 在我的摘要字段中,添加更多有关项⽬评审的详细信息。
- 5. 单击确定。 Studio 会将该评审提交到 Cast Iron® 解决方案存储库。

### 下一步做什么

您可以单击编辑评审链接以编辑评审。 这样会打开"发布评审"窗口。请完成上述过程中描述的步骤 3-5。 父主题: 对模板集成项目 (TIP) 进行评分和评审

#### 反馈 | 声明

file:///dcs/markdown/workspace/Transform/out.html

http://pic.dhe.ibm.com/infocenter/wci/v7r0m0/topic/com.ibm.wci.doc/TIPPIP\_Rating\_and\_Reviewing\_TIPs\_P ublishreviewdialog.html

# <span id="page-134-0"></span>将模板集成项⽬ **(TIP)** 上载到 **Cast Iron** 解决⽅案存储库

您可以将已创建的模板集成项目 (TIP) 上载到 Cast Iron® 解决方案存储库。

## 过程

- 1. 从 Studio 菜单中选择解决方案 > 将项目上载至存储库。 这样会打开"上载项目向导"。
- 2. 输入以下摘要信息:

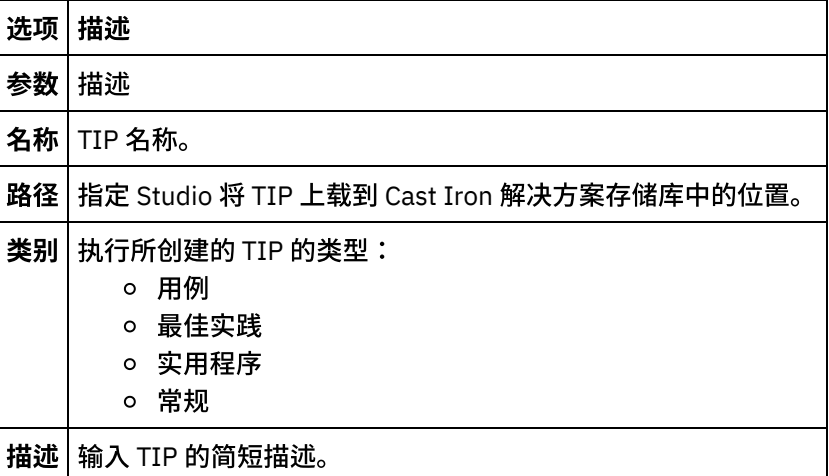

3. 单击下一步。

4. 输入项目的源与目标端点信息:

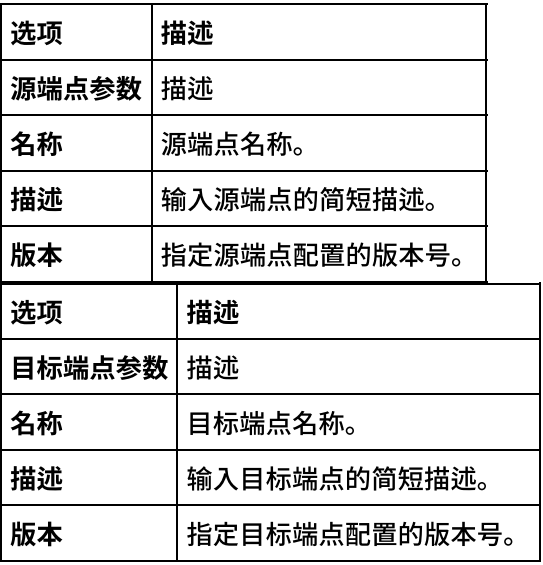

- 5. 单击下一步。
- 6. 输入有关项目模式的详细信息:

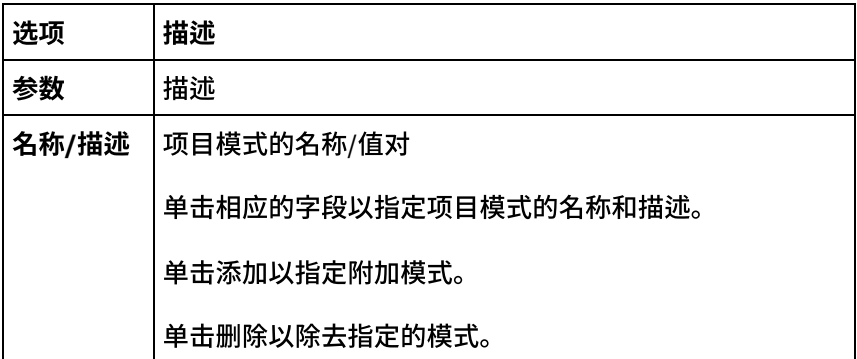

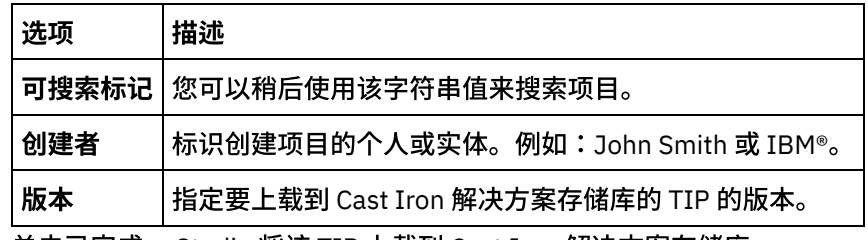

7. 单击已完成。 Studio 将该 TIP 上载到 Cast Iron 解决方案存储库。

父主题: [模板集成过程](#page-128-0) (TIP)

#### 反馈 | 声明

file:///dcs/markdown/workspace/Transform/out.html

<span id="page-135-0"></span>http://pic.dhe.ibm.com/infocenter/wci/v7r0m0/topic/com.ibm.wci.doc/TIPPIP\_Uploading\_TIPs.html

# 转换活动

- "[映射变量](#page-136-0)"活动 您可以在编排中创建新的映射变量活动。
- "读取 [MIME"](#page-136-1)活动

在运⾏时期间,读取 **MIME** 活动会读取消息的 MIME 头和主体。读取 **MIME** 活动会分解消息的主体中包含 的附件并将结果放入 parts XML 输出参数中,如下图所示。

- "编写 [MIME"](#page-140-0)活动 在运⾏时期间,编写 **MIME** 活动从 parts XML 输⼊参数以及(可选)**mimeheader** 输⼊参数中包含的多个 附件构造消息的 MIME 头和主体,如下图所示。
- "读取 [XML"](#page-144-0)活动 读**取 XML** 活动采用 XML 文档并将其语法分析为已定义的模式。XML 数据从此活动返回作为输出参数,并 且该数据可在后续活动中使用。
- "写入 [XML"](#page-147-0)活动 写⼊ **XML** 活动采⽤复杂 (XML) 变量,并以 XML 格式输出包含复杂变量中所含数据的字符串。然后,可以 将该字符串写入文件或数据库。
- "验证 [XML"](#page-149-0)活动 在运⾏时期间,验证 **XML** 活动会确定输⼊ XML 数据对于指定的 XML 模式或 WSDL 是否有效。
- 读取 [JSON](#page-153-0) 活动

读取 **JSON** 活动可获取 JSON 或 XML 消息,并将其解析为定义的模式以⽣成可由编排使⽤的输出结构。此 活动在运行时解析 JSON 消息,并生成可映射至其他 Studio 活动的等效 XML。

● 写入 [JSON](#page-155-0) 活动

写入 JSON 活动采用与 JSON 等效的结构作为输入,并以 JSON 格式输出包含复杂变量中所含数据的字符 串。然后,该字符串可以写入到文件或使用 HTTP 进行发布。

验证 [JSON](#page-158-0) 活动

在运⾏时期间,验证 **JSON** 活动确定输⼊ JSON 或 XML 数据对于指定的 XML 模式是否有效。

● "读取平面文件"活动

读取平面文件活动可以通过应用指定平面文件模式将平面文件数据(非 XML 数据)转换为 XML 数据。此 活动会以输出参数的形式返回 XML 数据。

• 写入平面文件活动 写入平面文件活动会将编排数据转换为针对指定的平面文件模式有效的平面文件数据(非 XML 数据)。

● "应用 [XSLT"](#page-167-0)活动 您可以使用应用 XSLT 活动通过指定的 XSLT 样式表将存储在一个 XML 变量中的 XML 数据转换为存储在另 ⼀个 XML 变量中的 XML 数据。

#### 反馈 | 声明

file:///dcs/markdown/workspace/Transform/out.html

<span id="page-136-0"></span>http://pic.dhe.ibm.com/infocenter/wci/v7r0m0/topic/com.ibm.wci.doc/toc\_transformactivities.html

# **"**映射变量**"**活动

您可以在编排中创建新的映射变量活动。

### 关于此任务

您可以使用映射变量活动来转换和初始化变量。可以将一个或多个源变量中的数据转换为存储在一个或多个目标 变量中的数据。有关更多信息**,请参阅关于映射**。

您可以通过完成以下过程之一来创建新的映射变量活动:

### 过程

- 1. 打开[或创建编排](#page-106-0)
- 2. 如果该活动要映射符合特定 XML 模式 DTD 的变量,那么请使用将文件上载到项目中将 XML 模式或 DTD 文 件上载到您的项⽬中。
- 3. 打开活动选项卡。
- 4. 将映射变量活动从活动选项卡拖至编排。
- 5. 如果还未选定,请单击设计 "映射编辑器"会显示在窗格下部。
- 6. 添加变量至"源编排"窗格。
- 7. 添加变量至"目标编排"窗格。
- 8. 将源节点从"源编排"窗格拖至"目标编排"窗格中的目标节点。 如果此映射有效,将显示从源节点到目标节 点的链接(线),这表示映射规则已建立。 重复此步骤,直至所有的所需节点都映射完毕。
- 9. 如果可能,测试您的映射以确保输出是您期望的结果。有关更多信息,请参阅[测试映射](#page-778-0)。 注: 可扩展标记语言 (XML) 规范禁止使用非打印的 Unicode 控制字符。 接受的字符范围是:

Char := #x9 | #xA | #xD | [#x20-#xD7FF] | [#xE000-#xFFFD] | [#x10000-#x10FFFF]

注: 您可以替换映射中使用的变量,而无需更改映射的链接。有关更多信息,请参阅替换映射中使用的变 量

⽗主题: [转换活动](#page-135-0)

#### 反馈 | 声明

file:///dcs/markdown/workspace/Transform/out.html

<span id="page-136-1"></span>http://pic.dhe.ibm.com/infocenter/wci/v7r0m0/topic/com.ibm.wci.doc/Map\_Activity.html

在运⾏时期间,读取 **MIME** 活动会读取消息的 MIME 头和主体。读取 **MIME** 活动会分解消息的主体中包含的附件 并将结果放入 parts XML 输出参数中, 如下图所示。

例如,编排可能包含获**取电子邮件**活动,该活动在运行时期间从 POP3 端点获取电子邮件消息并将产生的电子邮 件消息放在两个变量中:一个是包含邮件标题的 XML 变量,另一个是包含电子邮件消息的主体的字符串变量。编 排中的下一个活动可能是读**取 MIME** 活动,该活动将邮件标题和主体变量的内容映射到其输入参数。如果邮件消 息包含附件,那么读取 **MIME** 活动会分解消息的主体中包含的附件并将结果放⼊ parts XML 输出参数中。

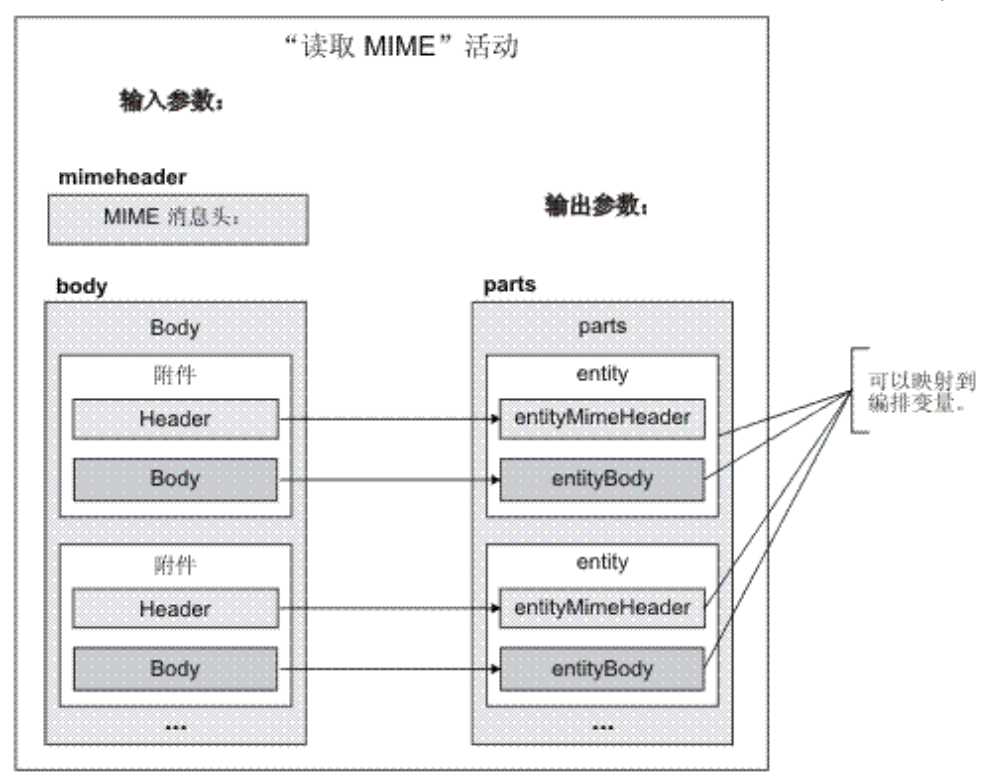

[向编排中添加](#page-137-0)"读取 MIME"活动

执⾏本部分中的步骤以向编排中添加读取 **MIME** 活动。

• 映射活动的输入

在此任务中,您将包含邮件标题的 MIME 头部分的 XML 变量和包含消息的主体的字符串变量分别映射到读 取 MIME 活动的 mimeheader 和 body 输入参数。必须将这些变量映射到 mime header 和 body 输入参数 -这两个输入参数都是必需的。mime header 输入参数类型为 XML, body 输入参数类型为字符串。

[将输出映射到活动](#page-139-0) 在此任务中,您将 parts XML 输出参数的元素映射到变量。

⽗主题: [转换活动](#page-135-0)

反馈 | 声明

file:///dcs/markdown/workspace/Transform/out.html

<span id="page-137-0"></span>http://pic.dhe.ibm.com/infocenter/wci/v7r0m0/topic/com.ibm.wci.doc/Read\_Mime\_activity.html

# 向编排中添加**"**读取 **MIME"**活动

执⾏本部分中的步骤以向编排中添加读取 **MIME** 活动。

- 1. 创建或打开编排。 这样会显示编排的图形表示。
- 2. 选择活动选项卡并展开转换文件夹。
- 3. 将读取 **MIME** 活动拖⾄编排上。 将读取 **MIME** 活动放在获取消息的活动后,例如"获取电⼦邮件"活动。
- 4. 选择读取 MIME 活动并按下一部分中所述对其进行配置。

#### ⽗主题: "读取 [MIME"](#page-136-1)活动

#### 反馈 | 声明

file:///dcs/markdown/workspace/Transform/out.html

http://pic.dhe.ibm.com/infocenter/wci/v7r0m0/topic/com.ibm.wci.doc/Add\_Read\_MIME\_to\_Orchestration.ht ml

# <span id="page-138-0"></span>映射活动的输⼊

在此任务中,您将包含邮件标题的 MIME 头部分的 XML 变量和包含消息的主体的字符串变量分别映射到读取 **MIME** 活动的 mimeheader 和 body 输⼊参数。必须将这些变量映射到 mime header 和 body 输⼊参数 - 这两个输 入参数都是必需的。mime header 输入参数类型为 XML,body 输入参数类型为字符串。

## 关于此任务

下表定义了 mimeheader 输入参数中的元素:

表 1.

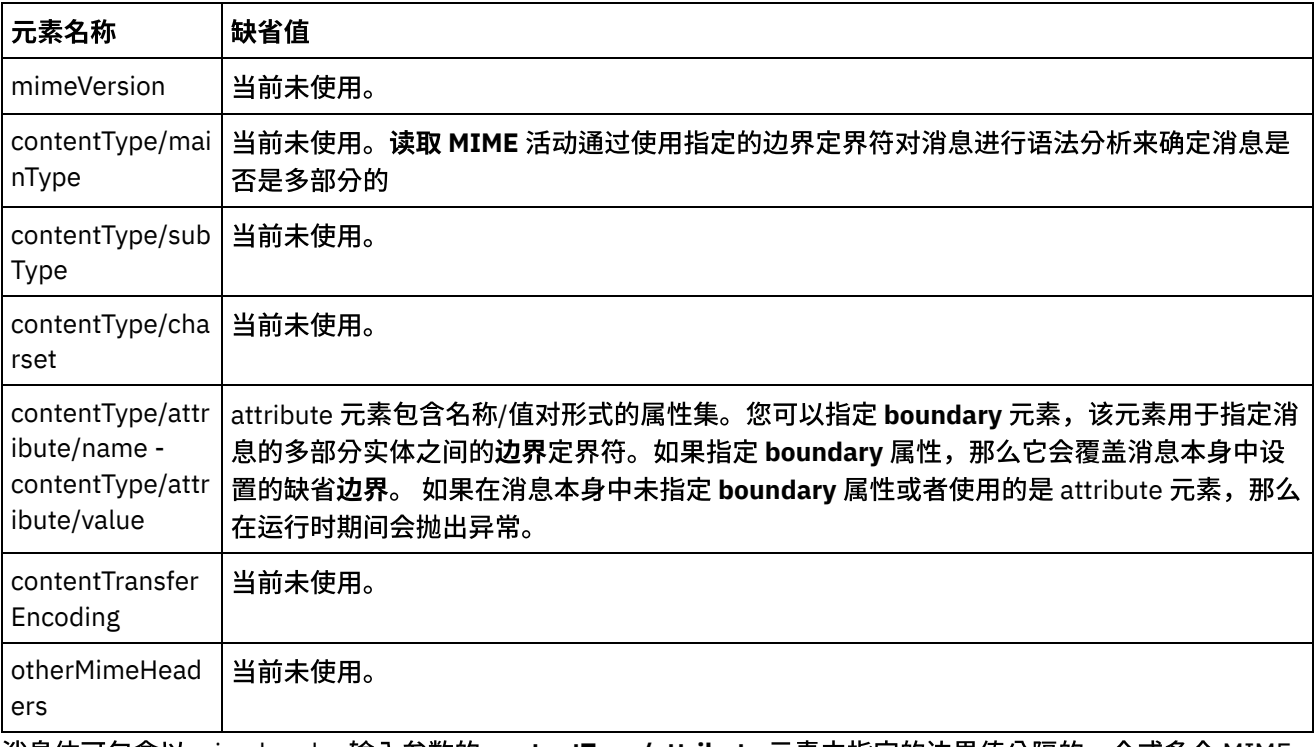

消息体可包含以 mimeheader 输⼊参数的 **contentType/attribute** 元素中指定的边界值分隔的⼀个或多个 MIME 部分。各部分包含描述关联部分主体的各种属性的 MIME 头。个别部分的语法分析方式取决于实体主体的 entityMimeHeader 中以下参数的赋值:

- Content-Type 头
- Content-Type 头中的 Charset 属性
- Content-Transfer-Encoding

该部分主体的语法分析方式取决于 Content-Transfer-Encoding 和 Content-Type 的设置:

Content-Type 等于"text":

- 如果 Content-Type 为"text"并且 Content-Transfer-Encoding 为"7-bit"/"8-bit"或"binary",那么该部分主 体会转换为 UTF8 编码字符串并复制到 **parts** 输出参数的 **entityBody** 元素中。
- 如果 Content-Type 为"text"并且 Content-Transfer-Encoding 为"quoted-printable",那么该部分主体会进 ⾏ quoted-printable 解码,基于 charset 属性转换为 UTF8 编码字符串并复制到 parts 输出参数的 **entityBody** 元素中。
- 如果 Content-Type 为"text"并且 Content-Transfer-Encoding 为"base64",那么该部分主体会进行 base64 解码,基于 charset 属性转换为 UTF8 编码字符串并复制到 parts 输出参数的 **entityBody** 元素中。

如果未在 MIME 头部分中显式指定,那么字符集缺省为 UTF8。仅当 Content-Disposition 等于"attachment"并且 Content-Type 等于"text"时,此缺省⾏为才会出现异常。在此情况下,不会将该部分视为⽂本,因为⽆法获知数 据的字符集。此外,Content-Transfer-Encoding 会设置为"binary"。

Content-Type 不等于"text":

- 如果 Content-Type 不等于"text"并且 Content-Transfer-Encoding 为"7bit"/"8bit"或"binary",那么该部分 主体会转换为 UTF8 编码字符串并复制到 **parts** 输出参数的 **entityBody** 元素中。
- 如果 Content-Type 不等于"text"并且 Content-Transfer-Encoding 为"quoted-printable",那么该部分主体 会进⾏ quoted-printable 解码,base64 编码并复制到 **parts** 输出参数的 **entityBody** 元素中。
- 如果 Content-Type 不等于"text"并且 Content-Transfer-Encoding 为"base64",那么该部分主体会按原样 (base64 数据)复制到 **parts** 输出参数的 **entityBody** 元素中。

⽗主题: "读取 [MIME"](#page-136-1)活动

### 反馈 | 声明

file:///dcs/markdown/workspace/Transform/out.html

<span id="page-139-0"></span>http://pic.dhe.ibm.com/infocenter/wci/v7r0m0/topic/com.ibm.wci.doc/Map\_Activity\_Input\_Read\_MIME.html

# 将输出映射到活动

在此任务中,您将 parts XML 输出参数的元素映射到变量。

parts 输出参数的 entity/entityBody 元素包含邮件消息的主体和附件。要访问邮件消息的主体和附件,必须使 ⽤"For Each"或"While 循环"活动遍历 entity 元素的实例

entity 元素中附件和主体的顺序取决于发送消息的电子邮件客户机以及消息的类型(纯文本或 HTML)。例如,对 于从 Microsoft Outlook 客户机发送的纯文本电子邮件消息,parts 输出参数由以下 entity 元素组成:

- 第⼀个 **entityBody** 元素包含消息的主体。
- 如果消息中包含附件,那么第二个 entityBody 元素包含第一个附件。
- 如果消息中包含第二个附件,那么第三个 entityBody 元素包含第二个附件。

...对于剩下的附件依此类推。

对附件内容进行语法分析之前,可能需要将附件解码。例如,必须将使用 base64 编码方式编码的附件解码,然 后"读取平面文件"活动才能对附件内容进行语法分析。另一个附件可能为文本,因此可在不解码的情况下进行语 法分析。

注: 电子邮件和 MIME 活动只能使用 UTF8 字符集处理 8 位或二进制数据。仅支持符合 MIME 1.0 的电子邮件消 息。读取 MIME 活动只能对来自符合 MIME 1.0 的电子邮件服务器的电子邮件消息进行语法分析。如果在读取 **MIME** 活动中进⾏语法分析的消息不是来⾃"获取电⼦邮件"活动⽽是来⾃另⼀个活动(如"HTTP 接收请求"活 动),那么必须创建"平面文件模式"以对有效内容中的 MIME 头进行语法分析。 ⽗主题: "读取 [MIME"](#page-136-1)活动

相关概念:

"读取 [MIME"](#page-136-1)活动

#### 反馈 | 声明

file:///dcs/markdown/workspace/Transform/out.html

<span id="page-140-0"></span>http://pic.dhe.ibm.com/infocenter/wci/v7r0m0/topic/com.ibm.wci.doc/Map\_Activity\_Output\_Read\_MIME.html

# **"**编写 **MIME"**活动

在运⾏时期间,编写 **MIME** 活动从 parts XML 输⼊参数以及(可选)**mimeheader** 输⼊参数中包含的多个附件构 造消息的 MIME 头和主体,如下图所示。

例如,编排可能包含编写 **MIME** 活动,该活动在运⾏时期间构造消息的 MIME 头和主体并将结果放在两个编排变 量中。然后,编排会调用**发送电子邮件**活动,该活动以这两个编排变量为输入并构建邮件消息,然后将该邮件消 息发送到指定的 SMTP 端点。

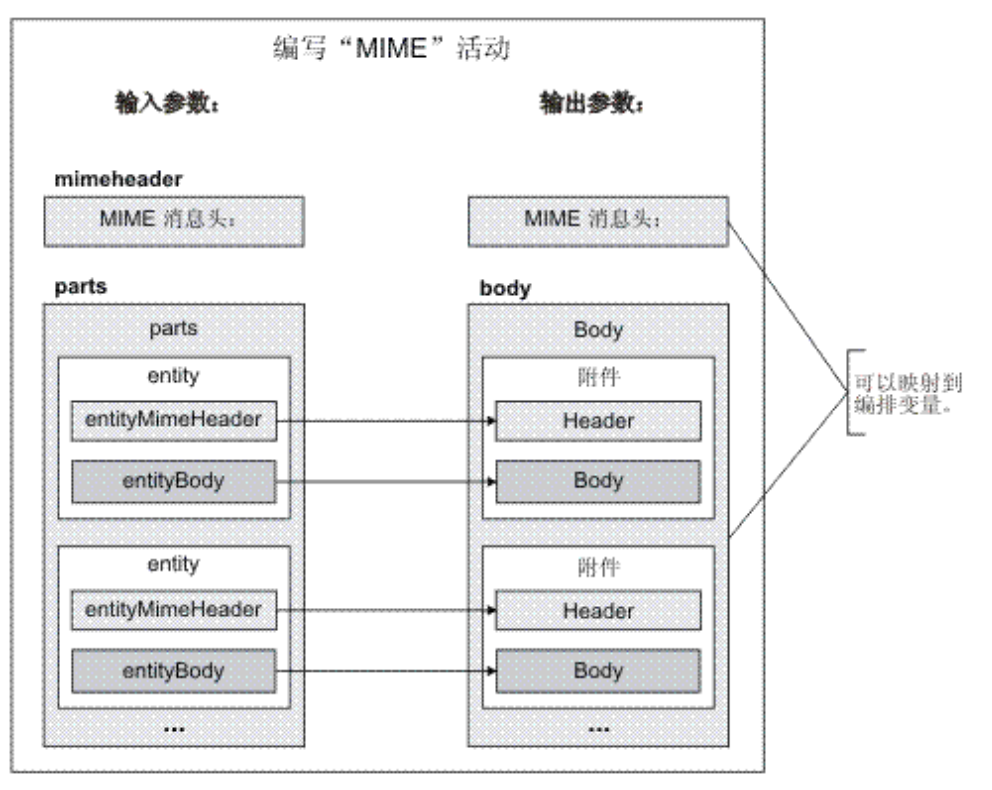

以下部分中描述了在编排中添加和配置编写 **MIME** 活动的步骤[:向编排中添加](#page-141-0)"编写 MIME"活动。

- [向编排中添加](#page-141-0)"编写 MIME"活动 执⾏本部分中的步骤以向编排中添加"编写 MIME"活动。
- 映射活动的输入

在此任务中,您将包含 MIME 头和多个部分(包含附件)的 XML 变量分别映射到编写 **MIME** 活动的 mimeheader 和 parts 输⼊参数。 必须将这些变量映射到 parts 输⼊参数 - 此输⼊参数是必需的。 mimeheader 输⼊参数是可选的。 如果未映射到 **mimeheader** 输⼊参数或定义其元素的缺省值,那么会在 下表中列出缺省值。

[将输出映射到活动](#page-144-1) 在此任务中,您将 **mimeheader**(类型为 XML)和 **body**(类型为字符串)输出参数映射到变量。

⽗主题: [转换活动](#page-135-0)

### 反馈 | 声明

file:///dcs/markdown/workspace/Transform/out.html

<span id="page-141-0"></span>http://pic.dhe.ibm.com/infocenter/wci/v7r0m0/topic/com.ibm.wci.doc/Write\_Mime\_activity.html

# 向编排中添加**"**编写 **MIME"**活动

执行本部分中的步骤以向编排中添加"编写 MIME"活动。

## 过程

- 1. 创建或打开编排。 这样会显示编排的图形表示。
- 2. 选择活动选项卡并展开转换文件夹。
- 3. 将编写 MIME 活动拖至编排上。将编写 MIME 活动放在运行时期间将消息推送至端点的活动之前。例如, 将编写 MIME 活动放在编排中的发送电子邮件活动之前。 在运行时期间,发送电子邮件活动会向 POP3 服 务器发送电⼦邮件消息。
- 4. 选择编写 MIME 活动并按下一部分中所述对其进行配置。

⽗主题: "编写 [MIME"](#page-140-0)活动

### 反馈 | 声明

file:///dcs/markdown/workspace/Transform/out.html

http://pic.dhe.ibm.com/infocenter/wci/v7r0m0/topic/com.ibm.wci.doc/Add\_Write\_MIME\_to\_Orchestration.ht ml

# <span id="page-141-1"></span>映射活动的输入

在此任务中,您将包含 MIME 头和多个部分(包含附件)的 XML 变量分别映射到编写 **MIME** 活动的 mimeheader 和 parts 输入参数。 必须将这些变量映射到 parts 输入参数 - 此输入参数是必需的。mimeheader 输入参数是可选 的。 如果未映射到 **mimeheader** 输⼊参数或定义其元素的缺省值,那么会在下表中列出缺省值。

# 关于此任务

如果在映射输入窗格的目标活动窗格中未列出 mimeheader 输入参数,请从工具栏菜单中选择映射 > 显示可选参 数,或在目标活动窗格中右键单击并选择显示可选参数选项。 如果映射 > 显示可选参数选项在工具栏菜单中不可 选,请单击映射输入窗格中的元素以激活此选项。

下表定义了 mimeheader 输入参数中的元素:

表 1.

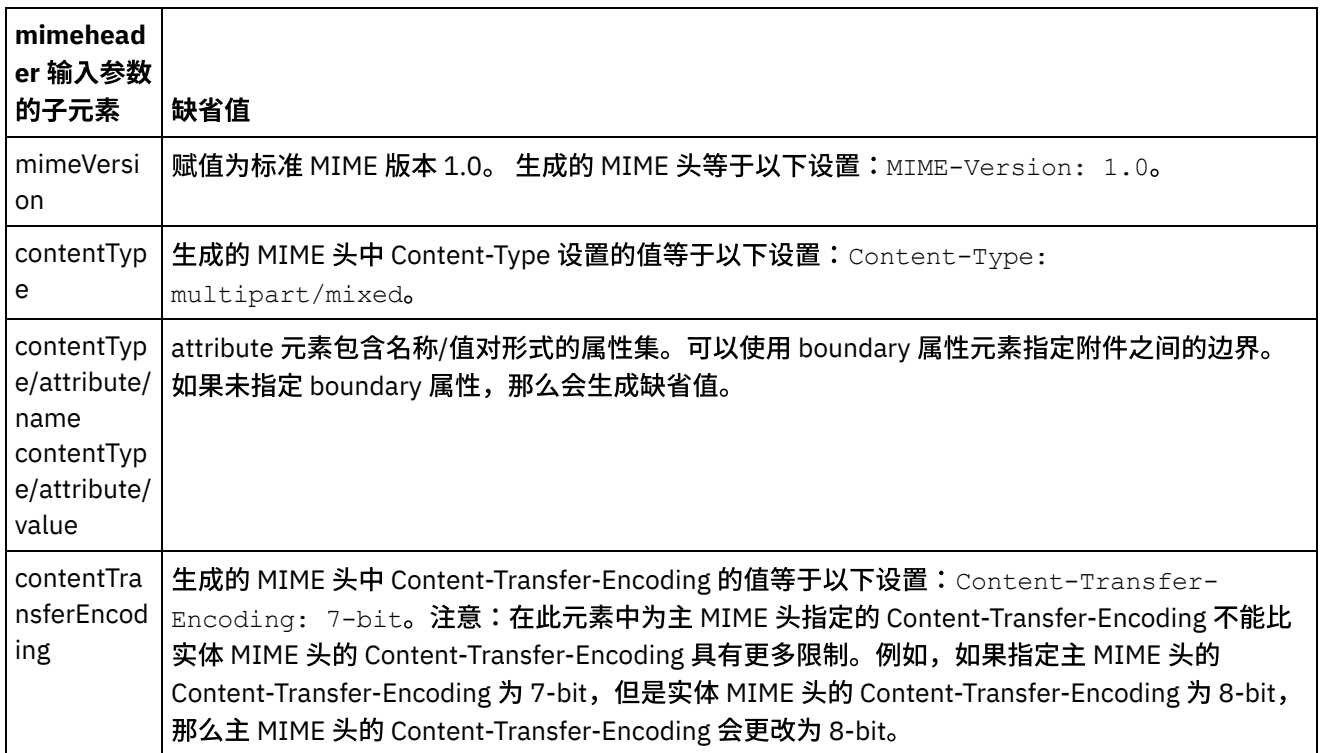

如果不指定 parts 输入参数的某些子元素的值,那么在下表中会描述缺省值。

表 2.

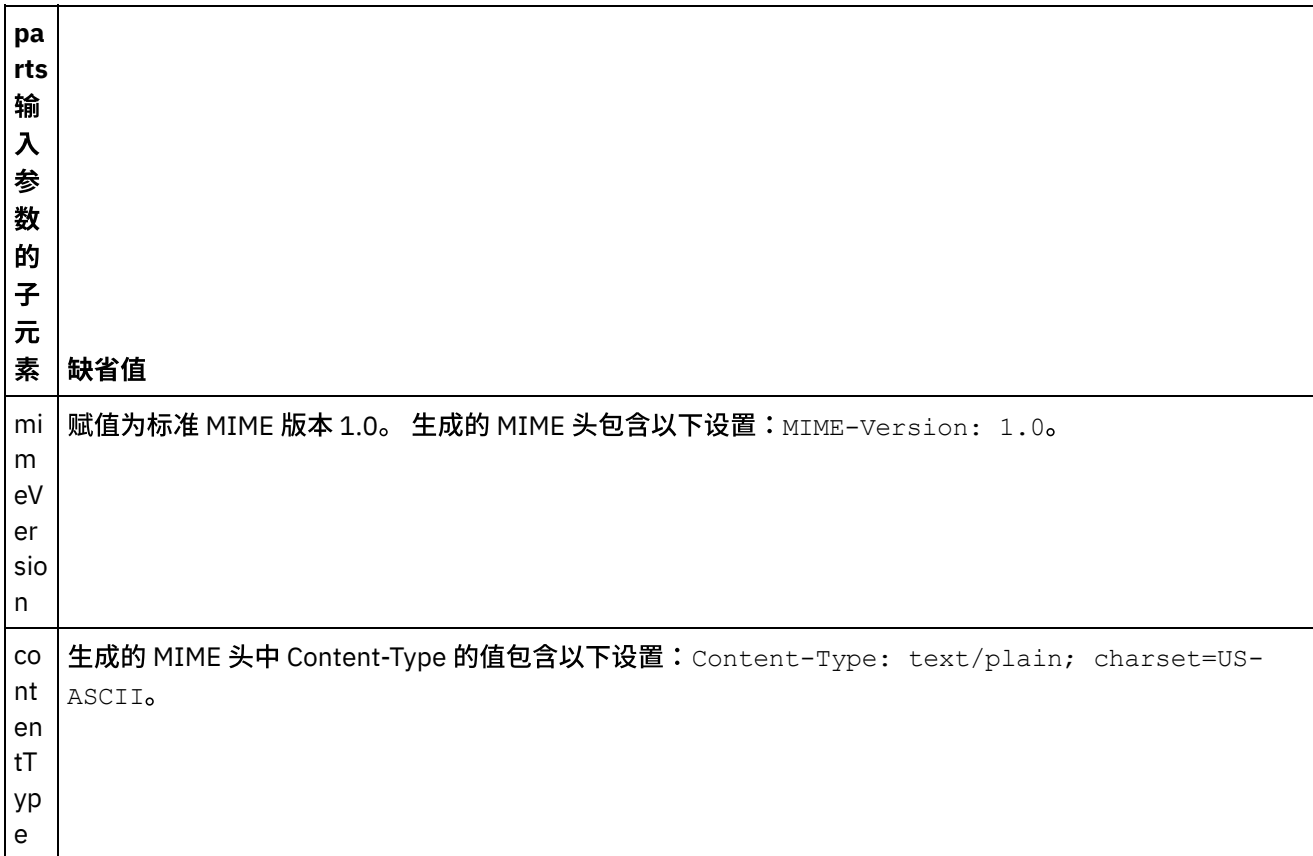

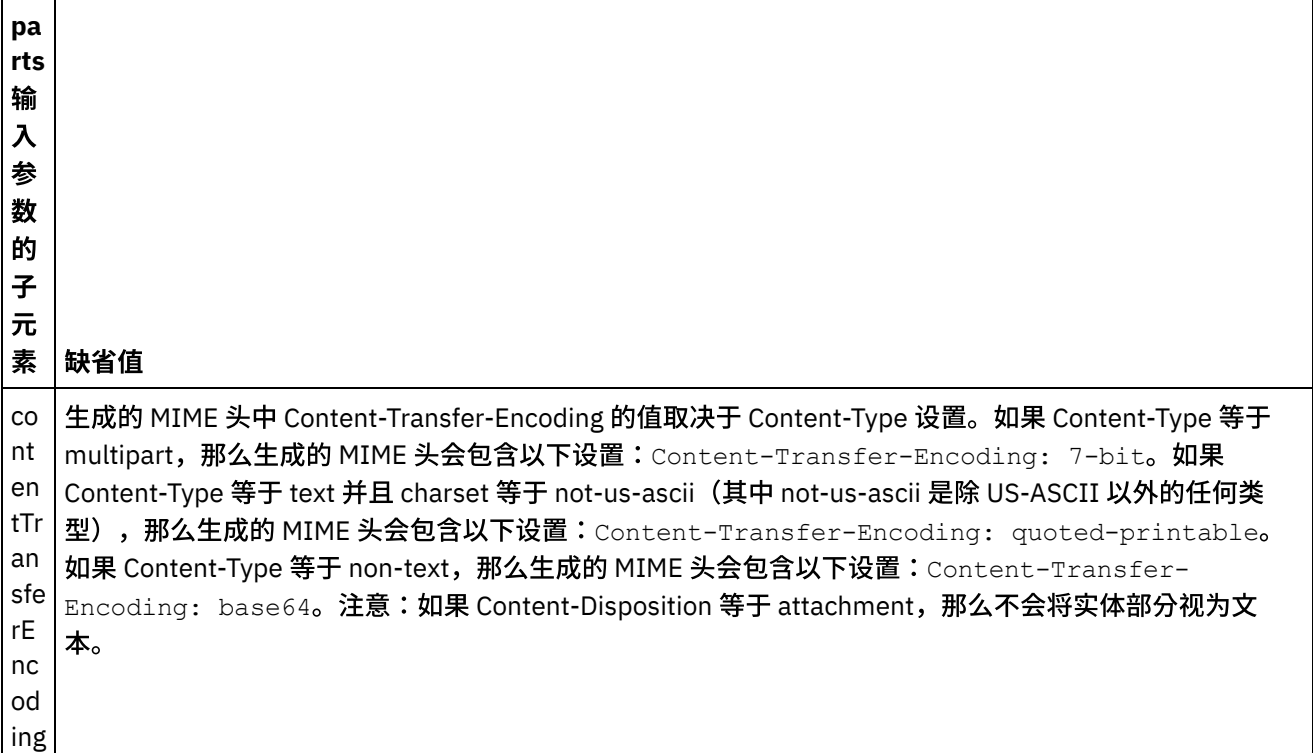

parts 输入参数可以包含一个或多个部分。各部分包含描述关联部分主体的各种属性的 MIME 头。个别 MIME 部分 的序列化方式取决于 mime 头中以下参数的赋值:

- Content-Type 头
- Content-Type 头中的 Charset 属性
- Content-Transfer-Encoding

该部分主体的序列化方式取决于 Content-Transfer-Encoding 和 Content-Type 的设置:

Content-Type 等于"text":

- 如果 Content-Type 为"text"并且 Content-Transfer-Encoding 为"7-bit"/"8-bit"或"binary",那么该部分主 体会从 UTF8 字符集转换为所指定的字符集并复制到 body 输出参数中。
- 如果 Content-Type 为"text"并且 Content-Transfer-Encoding 为"quoted-printable",那么该部分主体会从 UTF8 字符集转换为所指定的字符集,进⾏ quoted-printable 编码并复制到 body 输出参数中。
- 如果 Content-Type 为"text"并且 Content-Transfer-Encoding 为"base64",那么该部分主体会从 UTF8 字 符集转换为所指定的字符集,进行 base64 编码并复制到 body 输出参数中。

如果未在 MIME 头部分中显式指定,那么字符集缺省为"UTF8"。仅当 Content-Disposition 等于"attachment"并 且 Content-Type 等于"text"时,此缺省行为才会出现异常。在此情况下,不会将该部分视为文本,因为无法获知 数据的字符集。除此情况外,Content-Transfer-Encoding 会设置为"binary"。

Content-Type 不等于"text":

- 如果 Content-Type 不等于"text"并且 Content-Transfer-Encoding 为"7bit"/"8bit"或"binary",那么该部分 主体会按原样复制到 body 输出参数中。
- 如果 Content-Type 不等于"text"并且 Content-Transfer-Encoding 为"quoted-printable",那么该部分主体 会进⾏ base64 解码,quoted-printable 编码并复制到 body 输出参数中。
- 如果 Content-Type 不等于"text"并且 Content-Transfer-Encoding 为"base64",那么该部分主体会按原样 (base64 数据)复制到 body 输出参数中。

有关映射的一般指示信息,请参阅<mark>创建</mark>单机映射。
#### 反馈 | 声明

file:///dcs/markdown/workspace/Transform/out.html

http://pic.dhe.ibm.com/infocenter/wci/v7r0m0/topic/com.ibm.wci.doc/Map\_Activity\_Input\_Write\_MIME.html

# 将输出映射到活动

在此任务中,您将 **mimeheader**(类型为 XML)和 **body**(类型为字符串)输出参数映射到变量。

对于没有消息体而只有单个文本文件附件的电子邮件消息,文本附件成为消息的主体。

电子邮件和 MIME 活动只能使用 UTF8 字符集处理 8 位或二进制数据。

⽗主题: "编写 [MIME"](#page-140-0)活动 相关概念: "读取 [MIME"](#page-136-0)活动 相关信息: "[获取电⼦邮件](#page-281-0)"活动

#### 反馈 | 声明 file:///dcs/markdown/workspace/Transform/out.html

<span id="page-144-0"></span>http://pic.dhe.ibm.com/infocenter/wci/v7r0m0/topic/com.ibm.wci.doc/Map\_Activity\_Output\_Write\_MIME.html

# **"**读取 **XML"**活动

读取 XML 活动采用 XML 文档并将其语法分析为已定义的模式。XML 数据从此活动返回作为输出参数,并且该数 据可在后续活动中使用。

## 关于此任务

读**取 XML** 活动的输出参数预期为 XML 文本。此数据可从各种端点活动中获取,如读取包含 XML 数据的文件 的"FTP 轮询目录"活动或"HTTP 接收请求"活动。输入数据必须是格式正确的 XML 文档,否则活动将出错。必须 创建 XML 变量(请参阅变量选项卡),然后才能在"配置"任务中使⽤ XML 模式。可以通过向项⽬中添加 XML 模 式或通过使用现有变量来定义 XML 变量。

注: 如果在映射输出中没有为读取 XML 活动定义任何功能并且存在直接映射,那么在目标编排的源活动中,XML 数据将传递到输出活动,而不根据 XML 变量所指定的模式进行验证。

注: 如果在映射输出中为读取 XML 活动定义有任何功能或者对映射进行了其他更改,并且内容与模式不匹配,那 么将提供一个空的 XML 文档作为读取 XML 活动的输出。

要向编排中添加读取 **XML** 活动,请执⾏以下操作:

## 过程

1. 创建或打开编排。 这样会显示编排的图形表示。

- 2. 选择活动选项卡并展开转换文件夹。
- 3. 将读**取 XML** 活动拖至编排上。 将其放置在活动(例如,"FTP 轮询目录")的右侧,编排将从中获取 XML 数据。
- 4. 选择**读取 XML** 活动并按"读取 XML"[活动配置](#page-145-0)中所述对其进行配置。
- "读取 XML"[活动配置](#page-145-0)

您可指定要应⽤于读取 **XML** 输⼊参数的 XML 模式。

- 读取 XML 映射输入 您可将包含 XML 数据的字符串变量映射到读取 **XML** 活动的名为 XMLText 的输⼊参数。
- 读取 XML [映射输出](#page-146-1) 您可将包含 XML 数据(以字符串形式存储)的 OutputXml 输出参数映射到对于指定的 XML 模式有效的变 量。

⽗主题: [转换活动](#page-135-0) 相关任务: "读取 XML"[活动配置](#page-145-0) 读取 XML 映射输入

#### 反馈 | 声明

file:///dcs/markdown/workspace/Transform/out.html

<span id="page-145-0"></span>http://pic.dhe.ibm.com/infocenter/wci/v7r0m0/topic/com.ibm.wci.doc/Read\_xml\_Activity.html

# **"**读取 **XML"**活动配置

您可指定要应⽤于读取 **XML** 输⼊参数的 XML 模式。

## 关于此任务

开始此任务之前,必须创建定义模式的 XML 变量。

### 过程

- 1. 在定义要进行语法分析的 XML 模式的 XML 变量中,单击浏览。 这样会显示选择要进行语法分析的变量对 话框。
- 2. 选择相应的 XML 变量,然后单击**确定**。
- 3. 通过选择其中一个适当选项来指定如何读取在运行时期间传入到 XMLText 输入参数中的数据:
	- a. 如果入局数据为文本且无需解码,请选择**数据为文本 无需解码**选项。
	- b. 如果入局数据是需要使用指定编码类型解码的二进制数据,请选择使用编码类型对数据进行解码选 项。通过从使用编码类型对数据进行解码列表中选择缺省编码类型来设置编码类型,或者通过在使 用编码类型对数据进行解码字段中单击并输入编码类型来输入您的编码类型。

#### 4. 单击确定。

⽗主题: "读取 [XML"](#page-144-0)活动

### 反馈 | 声明

<span id="page-146-0"></span>http://pic.dhe.ibm.com/infocenter/wci/v7r0m0/topic/com.ibm.wci.doc/Read\_xml\_Activity\_conf.html

# 读取 XML 映射输入

您可将包含 XML 数据的字符串变量映射到读取 **XML** 活动的名为 XMLText 的输⼊参数。

## 关于此任务

XMLText 是类型为字符串或 base64Binary 的输⼊参数。 在运⾏时期间,该字符串变量必须包含格式正确的 XML 数据,然后才能运行读**取 XML** 活动。"编码"输入参数为可选。(您无需映射此输入参数)。如果在**映射输入**窗格 的目标活动窗格中未列出"编码"参数,请从工具栏菜单中选择映射 > 显示可选参数,或者右键单击 目标活动窗格 并选择**显示可选参数**选项。如果**映射 > 显示可选参数**选项在工具栏菜单中不可选,请单击**映射输入**窗格中的节点 以激活该选项。 "编码"输入参数指定读取入局数据时如何对其进行解码。

### 过程

- 1. 如果无需解码,请指定字符串:text。
- 2. 如果需要解码,请指定要用于对入局数据进行解码的编码类型。例如:UTF-8、US-ASCII、ISO-8859-1、 EBCDIC-XML-US 或 SHIFT\_JIS。

## 示例

(可选)您可以使用"编码"输入参数,在运行时期间动态覆盖在"核对表"的"配置"任务中指定的"编码"设置。例 如,如果在"配置"任务中将"编码"设置为 UTF-8,但在运行时期间传入了"编码"设置 Shift\_JIS,那么在运行时期 间动态指定的"编码"设置会覆盖配置窗格中指定的原始设置。 在此示例中,"编码"设置为 Shift\_JIS。动态覆盖行 为存在一种例外情况:如果在配置任务中选择了XMLText 为文本 - 无需解码或编码选项,那么会忽略在运行时期 间动态设置的"编码",并且不会进⾏任何解码。 父主题: "读取 [XML"](#page-144-0)活动

### 反馈 | 声明

file:///dcs/markdown/workspace/Transform/out.html

<span id="page-146-1"></span>http://pic.dhe.ibm.com/infocenter/wci/v7r0m0/topic/com.ibm.wci.doc/Read\_xml\_Map\_Inputs.html

# 读取 **XML** 映射输出

您可将包含 XML 数据(以字符串形式存储)的 OutputXml 输出参数映射到对于指定的 XML 模式有效的变量。

有关映射的一般指示信息,请参[阅创建单机映射。](#page-753-0)

运行时期间, 编排可以调用以下活动序列:

- 1. "FTP 轮询⽬录"活动将平⾯⽂件的内容分配给名为 **XMLRawContent** 的字符串变量。
- 2. 读取 **XML** 活动将 **XMLRawContent** 变量的内容分配给名为 XMLText 的字符串输⼊参数。
- 3. **读取 XML** 活动将 XMLTesta 转换为 XML 数据,然后通过输出参数将 XML 数据回传到编排。 输出参数的内 容会分配给对于 XML 模式有效的变量。此时可在编排中使用和映射数据 XML 输入文档。

#### 反馈 | 声明

file:///dcs/markdown/workspace/Transform/out.html

<span id="page-147-1"></span>http://pic.dhe.ibm.com/infocenter/wci/v7r0m0/topic/com.ibm.wci.doc/read\_xml\_map\_output.html

# **"**写⼊ **XML"**活动

写**入 XML** 活动采用复杂 (XML) 变量,并以 XML 格式输出包含复杂变量中所含数据的字符串。然后,可以将该字 符串写入文件或数据库。

### 关于此任务

字符串作为输出参数返回。编排中的数据必须来自变量选项卡上由 XML 图标指示的复杂变量。必须创建定义模式 的输⼊ XML 变量。

要向编排中添加写⼊ **XML** 活动:

## 过程

- 1. 创建或打开编排。有关更多信息,请参阅[构建编排](#page-107-0)。 这样会以图形形式显示编排。
- 2. 选择活动选项卡并展开转换文件夹。
- 3. 将写⼊ **XML** 活动拖⾄编排上。
- 4. 选择写入 XML 活动并按"写入 XML"[活动配置](#page-147-0)中所述对其进行配置。
- "写入 XML"[活动配置](#page-147-0)

对于此任务,您可为入站数据指定 XML 模式。必须由定义模式的 XML 变量定义入站数据。指定适用于输 ⼊参数的 XML 模式。

• 写入 XML 映射输入 您可将编排变量的数据映射至由"配置"任务中指定的 XML 模式定义的 InputXML 参数。

• 写入 XML [映射输出](#page-149-0) 您可将包含 XML 数据的 XMLText 输出参数映射到字符串变量。

### ⽗主题: [转换活动](#page-135-0) 相关概念: 写入 XML [映射输出](#page-149-0) 相关任务: "写⼊ XML"[活动配置](#page-147-0) 写入 XML 映射输入

#### 反馈 | 声明

file:///dcs/markdown/workspace/Transform/out.html

<span id="page-147-0"></span>http://pic.dhe.ibm.com/infocenter/wci/v7r0m0/topic/com.ibm.wci.doc/Write\_xml\_Activity.html

# **"**写⼊ **XML"**活动配置

对于此任务,您可为入站数据指定 XML 模式。必须由定义模式的 XML 变量定义入站数据。指定适用于输入参数 的 XML 模式。

### 过程

- 1. 在定义要序列化的 XML 模式的 XML 变量中,单击浏览。 这样会显示**选择要序列化的变**量对话框。
- 2. 选择相应的 XML 变量, 然后单击确定。
- 3. 指定如何对 OutputXML 输出参数所定义的数据进行编码:
	- a. 如果数据是⽂本并且不需要编码,请选择数据为⽂本 **-** ⽆需解码或编码选项。
	- b. 如果传出数据是需要使用指定编码类型编码的二进制数据,请选择使用编码类型对数据进行解码或 编码选项。
- 4. 使用以下任一选项来设置编码类型:
	- a. 从使用编码类型对数据进行解码或编码列表中,选择一个缺省编码类型。
	- b. 直接单击**使用编码类型对数据进行解码或编码**字段并输入编码类型。
- 5. 单击确定。

⽗主题: "写⼊ [XML"](#page-147-1)活动

#### 反馈 | 声明

file:///dcs/markdown/workspace/Transform/out.html

<span id="page-148-0"></span>http://pic.dhe.ibm.com/infocenter/wci/v7r0m0/topic/com.ibm.wci.doc/Write\_xml\_Activity\_conf.html

# 写⼊ **XML** 映射输⼊

您可将编排变量的数据映射至由"配置"任务中指定的 XML 模式定义的 InputXML 参数。

## 关于此任务

"编码"输入参数为可选。您无需映射此输入参数。如果在映射输入窗格的目标活动窗格中未列出"编码"输入参 数,请从工具栏菜单中选择映射 > 显示可选参数,或在目标活动窗格中右键单击并选择显示可选参数选项。如果 映射 > 显示可选参数选项在工具栏菜单中不可选,请单击映射输入窗格中的节点以激活此选项。 "编码"输入参数 指定针对此过程应如何对传出数据进行编码。

### 过程

- 1. 如果无需解码,请指定字符串:文本。
- 2. 如果需要编码,请指定应当⽤于编码传出数据的编码类型,例如:UTF-8、US-ASCII、ISO-8859-1、 EBCDIC-XML-US 或 SHIFT\_JIS。

### 示例

(可选)您可以使用"编码"输入参数,在运行时期间动态覆盖在<mark>核对表</mark>的"配置"任务中指定的"编码"设置。例 如,如果在"配置"任务中将"编码"设置为 UTF-8,但在运行时期间传入了"编码"设置 Shift\_JIS,那么在运行时期 间动态指定的"编码"设置会覆盖配置窗格中指定的原始设置。在此示例中,"编码"设置为 Shift\_JIS。动态覆盖行 为有一个例外,如果在"配置"任务中选择了**数据为文本 - 无需解码或编码**选项,那么运行时期间动态设置的"编 码"将被忽略。请参[阅创建编排,](#page-106-0)以获取更多信息。

### 反馈 | 声明

file:///dcs/markdown/workspace/Transform/out.html

<span id="page-149-0"></span>http://pic.dhe.ibm.com/infocenter/wci/v7r0m0/topic/com.ibm.wci.doc/Write\_xml\_Map\_Inputs.html

# 写⼊ **XML** 映射输出

您可将包含 XML 数据的 XMLText 输出参数映射到字符串变量。

有关映射的一般指示信息,请参[阅创建映射。](#page-750-0)

⽗主题: "写⼊ [XML"](#page-147-1)活动

#### 反馈 | 声明

file:///dcs/markdown/workspace/Transform/out.html

<span id="page-149-1"></span>http://pic.dhe.ibm.com/infocenter/wci/v7r0m0/topic/com.ibm.wci.doc/Write\_xml\_map\_output.html

# **"**验证 **XML"**活动

在运⾏时期间,验证 **XML** 活动会确定输⼊ XML 数据对于指定的 XML 模式或 WSDL 是否有效。

验证 **XML** 活动具有以下限制:

- 验证 XML 活动仅支持 XML 模式的所选根元素的验证。不支持 XML 模式片段的验证。如果 XML 模式包含多 个根(或全局元素),那么必须其中⼀个根元素。
- 验证 **XML** 活动不⽀持针对 DTD 验证 XML 数据。

注: 配置 验**证 XML** 活动之前,必须将包含 XML 模式的 XSD 文件(以 .xsd 扩展名结尾)上载到项目中。将 XML 模式上载到用于在运行时期间验证 XML 数据的项目中。

下表描述了验**证 XML** 活动在根据 XML 模式对 XML 数据进行语法分析的情况下出现错误或警告时的结果。

表 1.

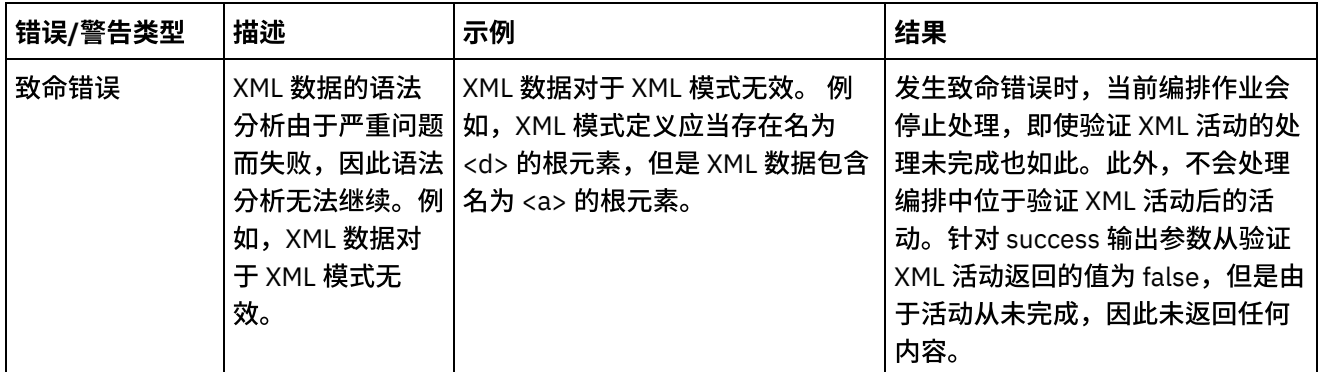

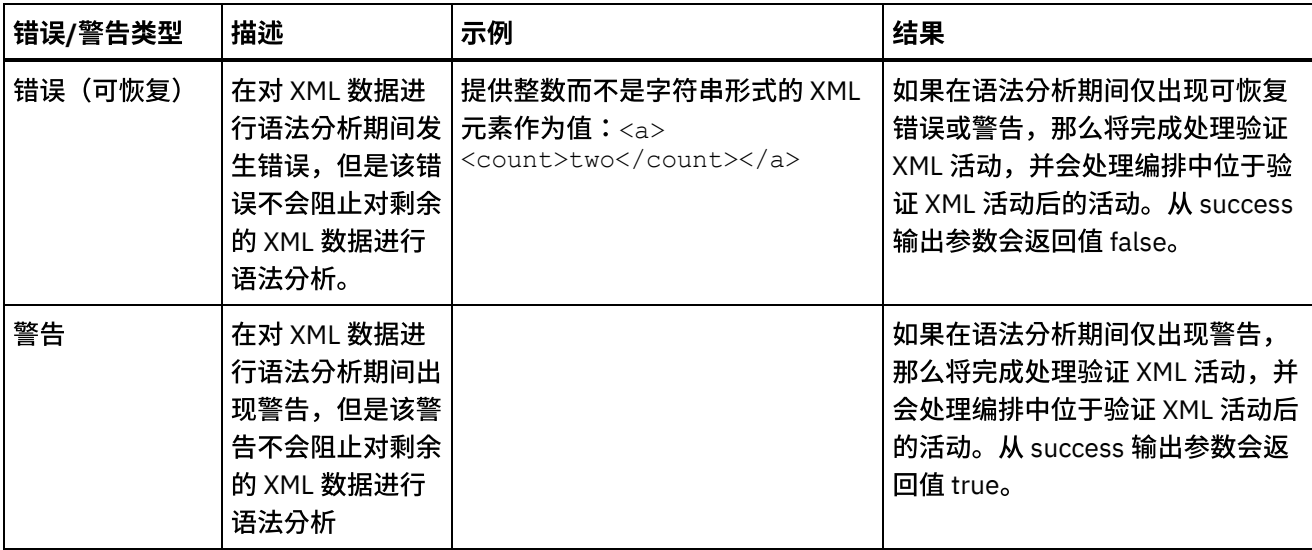

- [向编排中添加](#page-150-0)"验证 XML"活动 执⾏本部分中的步骤以向编排中添加验证 **XML** 活动。
- 配置"验证 [XML"](#page-151-0)活动 执⾏本部分中的步骤以配置验证 **XML** 活动。
- 将输入映射到活动 执⾏本部分中的步骤以将输⼊映射到验证 **XML** 活动。
- [将输出映射到活动](#page-152-0) 验证 XML 执⾏本部分中的步骤以将输出映射到验证 **XML** 活动。

⽗主题: [转换活动](#page-135-0) 相关概念: [将输⼊映射到活动](#page-151-1) [将输出映射到活动](#page-152-0) - 验证 XML

反馈 | 声明 file:///dcs/markdown/workspace/Transform/out.html

<span id="page-150-0"></span>http://pic.dhe.ibm.com/infocenter/wci/v7r0m0/topic/com.ibm.wci.doc/Validate\_XML\_activity.html

# 向编排中添加**"**验证 **XML"**活动

执⾏本部分中的步骤以向编排中添加验证 **XML** 活动。

## 过程

- 1. 创建或打开编排。 这样会显示编排的图形表示。
- 2. 选择活动选项卡并展开转换文件夹。
- 3. 将验证 XML 活动拖至编排上。
- 4. 选择验证 XML 活动。

⽗主题: "验证 [XML"](#page-149-1)活动

file:///dcs/markdown/workspace/Transform/out.html

<span id="page-151-0"></span>http://pic.dhe.ibm.com/infocenter/wci/v7r0m0/topic/com.ibm.wci.doc/Add\_Validate\_XML\_Activity\_to\_Orchest ration.html

# 配置**"**验证 **XML"**活动

执⾏本部分中的步骤以配置验证 **XML** 活动。

## 过程

- 1. 单击核对表中的配置。
- 2. 在 XML 模式字段中,单击浏览。这样会显示浏览以查找模式类型元素对话框。选择在运行时期间作为语法 分析依据的 XML 模式。必须选择根元素或全局元素,而不是模式片段。所选 XML 模式会定义组成"映射输 ⼊"任务中 **InputXml** 输⼊参数的节点。
- 3. 选中或清除在首个可恢复错误后继续对 XML 数据进行语法分析复选框。(此复选框定义发生可恢复错误时 的运行时行为)。

### 结果

如果选中在首个可恢复错误后继续对 XML 数据进行语法分析复选框,并且仅出现可恢复错误和警告而没有致命错 误,那么会在⾸个可恢复错误后完成验证 **XML** 活动的处理,并且从 success 输出参数会返回值 false。**errors** 输 出参数中仅会返回⾸个错误。将会处理编排中位于验证 **XML** 活动后的活动。

如果清除在首个可恢复错误后继续对 XML 数据进行语法分析复选框,并且仅出现可恢复错误和警告而没有致命错 误,那么验证 **XML** 活动的处理将会处理所有可恢复错误,并且从 **success** 输出参数会返回值 **false**。**errors** 输出 参数的重复消息节点中会返回有关所有可恢复错误的消息。将会处理编排中位于验证 **XML** 活动后的活动。

⽗主题: "验证 [XML"](#page-149-1)活动

#### 反馈 | 声明

file:///dcs/markdown/workspace/Transform/out.html

<span id="page-151-1"></span>http://pic.dhe.ibm.com/infocenter/wci/v7r0m0/topic/com.ibm.wci.doc/Configure\_Validate\_XML\_Activity.html

# 将输入映射到活动

执⾏本部分中的步骤以将输⼊映射到验证 **XML** 活动。

- 1. 在**核对表中选择映射输入**任务。在配置"验证 [XML"](#page-151-0)活动过程中选择的 XML 模式会成为该活动的输入参数。 该活动的输入参数显示在源编排窗格中。
- 2. 映射输入参数的 XML 模式的节点。有关映射的一般指示信息,请参[阅创建单机映射。](#page-753-0)

⽗主题: "验证 [XML"](#page-149-1)活动

file:///dcs/markdown/workspace/Transform/out.html

<span id="page-152-0"></span>http://pic.dhe.ibm.com/infocenter/wci/v7r0m0/topic/com.ibm.wci.doc/Map\_Activity\_Input\_ValidateXML.html

# 将输出映射到活动 **-** 验证 **XML**

执⾏本部分中的步骤以将输出映射到验证 **XML** 活动。

要映射活动输出:

1. 在核对表中选择映射输出任务。活动的输出参数显示在源活动窗格中,如下表中所述:

表 1.

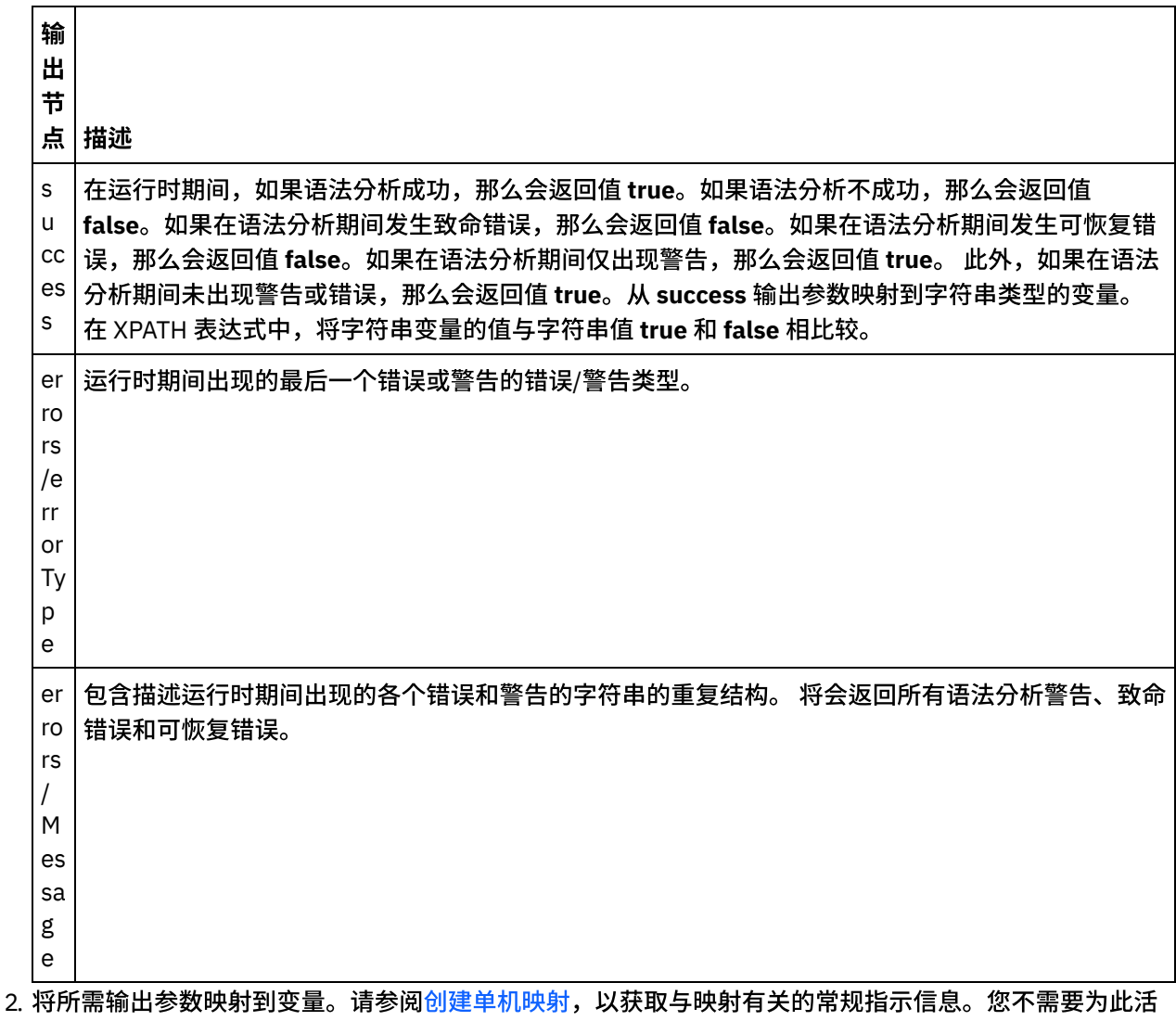

动映射输出参数。

⽗主题: "验证 [XML"](#page-149-1)活动

相关任务:

"读取 [XML"](#page-144-0)活动

<span id="page-153-0"></span>http://pic.dhe.ibm.com/infocenter/wci/v7r0m0/topic/com.ibm.wci.doc/Map\_Activity\_Output\_ValidateXML.html

# 读取 **JSON** 活动

读取 **JSON** 活动可获取 JSON 或 XML 消息,并将其解析为定义的模式以⽣成可由编排使⽤的输出结构。此活动在 运行时解析 JSON 消息,并生成可映射至其他 Studio 活动的等效 XML。

## 关于此任务

读取 **JSON** 活动的输⼊参数预期为样本 JSON 或等效样本 XML ⽂本。(可从 JSON/REST API ⽂档中获取等效 JSON 或 XML ⽂本)。输⼊数据必须是格式正确的 JSON 或 XML 消息,否则活动将失败。 如果您未使⽤模式, 那么必须创建 JSON 变量(请参阅变量选项卡),然后才能在"配置"任务中使用 XML 模式。可以通过向项目添加 XML 模式或通过利⽤现有变量来定义变量。⼀旦提供 JSON/REST 样本后,活动会为 JSON/XML ⽣成等效结构。 将 XML 映射至可由编排使用的活动输出。此活动在运行时使用 JSON 消息,并生成可映射至其他 Studio 活动的等 效 XML。

要向编排添加读取 **JSON** 活动,请执⾏以下操作:

## 过程

- 1. 创建或打开编排。 这样会显示编排的图形表示。
- 2. 选择活动选项卡并展开转换文件夹。
- 3. 将**读取 JSON** 活动拖至编排上。 将其放置在活动(例如,"FTP 轮询目录")的右侧,编排将从中获取 JSON 数据。
- 4. 选择读取 **JSON** 活动,并按读取 [JSON](#page-153-0) 活动中所述对其进⾏配置。
- 读取 JSON [活动配置](#page-153-1) 您可以将样本 JSON 或 XML 消息应⽤于读取 **JSON** 输⼊参数。模式的使⽤对于此步骤是可选的。
- 读取 JSON 映射输入 您可将包含 JSON 数据的字符串变量映射到读取 **JSON** 活动的名为 JSONText 的输⼊参数。
- 读取 JSON [映射输出](#page-155-0) 您可将包含 JSON 数据(以字符串形式存储)的 OutputJSON 输出参数映射到对指定的 XML 模式有效的变 量。

### ⽗主题: [转换活动](#page-135-0) 相关任务: 读取 JSON [活动配置](#page-153-1) 读取 JSON 映射输入

#### 反馈 | 声明

file:///dcs/markdown/workspace/Transform/out.html

<span id="page-153-1"></span>http://pic.dhe.ibm.com/infocenter/wci/v7r0m0/topic/com.ibm.wci.doc/Read\_json\_Activity.html

# 读取 **JSON** 活动配置

## 关于此任务

如果您要将 JSON 或 XML 消息应用于读**取 JSON** 输入参数,请执行以下步骤:

注: 由于缺省情况下并非所有 JSON 消息都包含根节点 Studio,因此在写入 JSON 活动期间应向所有 JSON 消息 添加虚拟根元素。 (虚拟节点有助于处理 Studio 中的无根消息)。 要确定是否存在根节点,请查看"配置"面板 中的消息。如果消息不包含根元素,那么 Studio 将在写入 JSON 活动期间自动生成一个根元素,并将其显示在根 元素⽂件中。要除去根元素,请将其从"配置"⾯板中删除,这样输出消息将匹配所需结构。

## 过程

- 1. 单击"核对表"中的"配置"。 这样会显示"配置"窗口。
- 2. 在"配置"窗口中,将 JSON 或 XML 消息复制到文本区域并单击"生成输出映射"。 如果要指定应用于读取 JSON 输⼊参数的 XML 模式,请执⾏以下额外步骤:(a) 在"选择 XML 模式"窗格中,单击"选择 XML 模 式"按钮以浏览 XML 模式;(b) 然后选择要在运行时期间针对其进行解析的 XML 模式并单击"确定"。(必须 选择根元素或全局元素,而不是模式片段)。
- 3. 通过选择其中一个适当的选项,指定如何读取在运行时期间传入到 JSONText 输入参数中的数据:
	- a. 如果入局数据为文本且无需解码,请选择**数据为文本 无需解码**选项。
	- b. 如果入局数据是需要使用指定编码类型解码的二进制数据,请选择**使用编码类型对数据进行解码**选 项。通过从**使用编码类型对数据进行解码**列表中选择缺省编码类型来设置编码类型,或者通过在**使** 用编码类型对数据进行解码字段中单击并输入编码类型来输入您的编码类型。
- 4. 单击确定。

⽗主题: 读取 [JSON](#page-153-0) 活动

### 反馈 | 声明

file:///dcs/markdown/workspace/Transform/out.html

<span id="page-154-0"></span>http://pic.dhe.ibm.com/infocenter/wci/v7r0m0/topic/com.ibm.wci.doc/Read\_json\_Activity\_conf.html

# 读取 **JSON** 映射输⼊

您可将包含 JSON 数据的字符串变量映射到读取 **JSON** 活动的名为 JSONText 的输⼊参数。

## 关于此任务

JSONText 是类型为字符串或 base64Binary 的输⼊参数。 在运⾏时期间,该字符串变量必须包含格式正确的 JSON 数据,然后才能运行**读取 JSON** 活动。"编码"输入参数为可选。(您无需映射此参数)。 如果在**映射输入** 窗格的目标活动窗格中未列出"编码"参数,请从工具栏菜单中选择映射 > 显示可选参数,或者右键单击 目标活动 窗格并选择显**示可选参数**选项。如果映射 > 显示可选参数选项在工具栏菜单中不可选,请单击映射输入窗格中的 节点以激活该选项。 "编码"输入参数指定读取入局数据时如何对其进行解码。

## 过程

1. 如果无需解码,请指定字符串:text。

2. 如果需要解码,请指定要用于对入局数据进行解码的编码类型。例如:UTF-8、US-ASCII、ISO-8859-1、 EBCDIC-XML-US 或 SHIFT\_JIS。

### 示例

(可选)您可以使用"编码"输入参数,在运行时期间动态覆盖在"核对表"的配置任务中指定的"编码"设置。例 如,如果在"配置"任务中将"编码"设置为 UTF-8,但在运行时期间传入了"编码"设置 Shift\_JIS,那么在运行时期 间动态指定的"编码"设置会覆盖配置窗格中指定的原始设置。 在此示例中,"编码"设置为 Shift\_JIS。动态覆盖行 为存在一种例外情况:如果在配置任务中选择了 JSONText 为文本 - 无需解码或编码选项,那么会忽略在运行时 期间动态设置的"编码",并且不会进行任何解码。 父主题: 读取 [JSON](#page-153-0) 活动

#### 反馈 | 声明

file:///dcs/markdown/workspace/Transform/out.html

<span id="page-155-0"></span>http://pic.dhe.ibm.com/infocenter/wci/v7r0m0/topic/com.ibm.wci.doc/Read\_json\_Map\_Inputs.html

# 读取 **JSON** 映射输出

您可将包含 JSON 数据(以字符串形式存储)的 OutputJSON 输出参数映射到对指定的 XML 模式有效的变量。

有关映射的一般指示信息,请参[阅创建单机映射。](#page-753-0)

运行时期间,编排可以调用以下活动序列:

- 1. HTTP 接收活动将接收到的主体分配给名为 **JSONRawContent** 的字符串变量。
- 2. 读取 **JSON** 活动将 **JSONRawContent** 变量的内容分配给名为 JSONText 的字符串输⼊参数。
- 3. 读取 **JSON** 活动将 JSON 数据转换为 XML 数据,然后通过输出参数将 XML 数据回传到编排。 输出参数的 内容会分配给对 XML 模式有效的变量。现在可在编排中使用和映射数据 JSON 输入文档。

⽗主题: 读取 [JSON](#page-153-0) 活动

#### 反馈 | 声明

file:///dcs/markdown/workspace/Transform/out.html

<span id="page-155-1"></span>http://pic.dhe.ibm.com/infocenter/wci/v7r0m0/topic/com.ibm.wci.doc/read\_json\_map\_output.html

# 写⼊ **JSON** 活动

写入 JSON 活动采用与 JSON 等效的结构作为输入,并以 JSON 格式输出包含复杂变量中所含数据的字符串。然 后,该字符串可以写入到文件或使用 HTTP 进行发布。

## 关于此任务

该 JSON 字符串返回为输出参数。(这仅在您使用模式的情况下适用)。编排数据必须来自"变量"选项卡上 XML 图标所指示的复杂变量。您可以通过在"配置"面板中粘贴 JSON 或 XML 样本消息(在 JSON/REST API 文档中提 供)来配置活动。这样会生成用于映射输入数据(随后将转换为 JSON 消息)的兼容输入结构。

## 过程

- 1. 创建或打开编排。有关更多信息,请参阅[构建编排](#page-107-0)。 这样会以图形形式显示编排。
- 2. 选择活动选项卡并展开转换文件夹。
- 3. 将写⼊ **JSON** 活动拖⾄编排上。
- 4. 选择**写入 JSON** 活动,并按写入 JSON [活动配置中](#page-156-0)所述对其进行配置。
- 写入 JSON [活动配置](#page-156-0)

在该过程期间,您将样本 JSON 或 XML 消息应用于写入 JSON 输入参数。如果愿意,您还可以针对该任务 使用模式。

• 写入 JSON 映射输入

您可以将编排中的变量数据映射到由"配置"任务中指定的 XML 模式所定义的 InputJSON 参数,或者使用 样本 JSON/REST XML 和"配置"⾯板来⽣成输⼊结构。

● 写入 JSON [映射输出](#page-158-0) 您可将包含 JSON 数据的 JSONText 输出参数映射到字符串变量。

⽗主题: [转换活动](#page-135-0) 相关概念: 写⼊ JSON [映射输出](#page-158-0) 相关任务: 写⼊ JSON [活动配置](#page-156-0) 写入 JSON 映射输入

#### 反馈 | 声明

file:///dcs/markdown/workspace/Transform/out.html

<span id="page-156-0"></span>http://pic.dhe.ibm.com/infocenter/wci/v7r0m0/topic/com.ibm.wci.doc/Write\_json\_Activity.html

# 写⼊ **JSON** 活动配置

在该过程期间,您将样本 JSON 或 XML 消息应用于写入 JSON 输入参数。如果愿意,您还可以针对该任务使用模 式。

## 关于此任务

注: 由于缺省情况下并非所有 JSON 消息都包含根节点 Studio,因此在写入 JSON 活动期间应向所有 JSON 消息 添加虚拟根元素。(虚拟节点有助于处理 Studio 中的无根消息)。要确定是否存在根节点,请查看"配置"面板中 的消息。如果消息不包含根元素,那么 Studio 将在写入 JSON 活动期间自动生成一个根元素,并将其显示在根元 素文件中。要除去根元素,请将其从"配置"面板中删除,这样输出消息将匹配所需结构。

### 过程

- 1. 在"核对表"中单击"配置"。 这样会显示"配置"窗口。
- 2. 在"配置"窗口中,将 JSON 或 XML 消息复制到文本区域并单击"生成映射"。 如果要指定应用于写入 JSON 输入参数的 XML 模式,请执行以下额外步骤:(a) 在"选择 XML 模式"字段中,单击"选择 XML 模式"按钮以 浏览 XML 模式;(b) 然后选择要在运行时期间针对其进行解析的 XML 模式并单击"确定"。
- 3. 指定如何对 OutputJSON 输出参数所定义的数据进行编码:
	- a. 如果数据是文本并且不需要编码,请选择**数据为文本 无需解码或编码**选项。
	- b. 如果出局数据是需要使用指定编码类型编码的二进制数据,请选择使用编码类型对数据进行编码选 项。
- 4. 使用以下任一选项来设置编码类型:
	- a. 从"使用编码类型对数据进行编码"列表中,选择一个缺省编码类型。
	- b. 直接单击"使用编码类型对数据进行编码"字段并输入您的编码类型。
- 5. 单击"确定"。

父主题: 写入 [JSON](#page-155-1) 活动

#### 反馈 | 声明

file:///dcs/markdown/workspace/Transform/out.html

<span id="page-157-0"></span>http://pic.dhe.ibm.com/infocenter/wci/v7r0m0/topic/com.ibm.wci.doc/Write\_json\_Activity\_conf.html

# 写⼊ **JSON** 映射输⼊

您可以将编排中的变量数据映射到由"配置"任务中指定的 XML 模式所定义的 InputJSON 参数,或者使用样本 JSON/REST XML 和"配置"⾯板来⽣成输⼊结构。

## 关于此任务

"编码"输入参数是可选的,您无需映射该参数。如果"映射输入"窗格的目标活动窗格中未列出"编码"输入参数, 请从工具栏菜单中选择映射 > 显示可选参数,或者在目标活动窗格中右键单击并选择显示可选参数选项。 如果在 工具栏菜单中,映射 > 显示可选参数选项处于不可选择状态,请单击"映射输入"窗格中的某个节点以激活该选 项。"编码"输入参数指定针对此过程应如何对传出数据进行编码。

## 过程

- 1. 如果无需解码,请指定字符串:**文本**。
- 2. 如果需要编码,请指定要用于对出局数据进行编码的编码类型,例如:UTF-8、US-ASCII、ISO-8859-1、 EBCDIC-XML-US 或 SHIFT\_JIS。

## 示例

(可选)您可以使用"编码"输入参数,在运行时期间动态覆盖在<mark>核对表</mark>的配置任务中指定的"编码"设置。例如, 如果在配置任务中将"编码"设置为 UTF-8,但在运行时期间传入了"编码"设置 **Shift\_JIS**。那么在运行时期间动态 指定的"编码"设置会覆盖配置窗格中指定的原始设置。在此示例中,"编码"设置为 **Shift\_JIS**。动态覆盖行为存在 一种例外情况:如果在配置任务中选择了**数据为文本 - 无需解码或编码**选项,那么将忽略运行时期间动态设置 的"编码"。请参阅<mark>创</mark>建编排,以获取更多信息。 ⽗主题: 写⼊ [JSON](#page-155-1) 活动

file:///dcs/markdown/workspace/Transform/out.html

<span id="page-158-0"></span>http://pic.dhe.ibm.com/infocenter/wci/v7r0m0/topic/com.ibm.wci.doc/Write\_json\_Map\_Inputs.html

# 写⼊ **JSON** 映射输出

您可将包含 JSON 数据的 JSONText 输出参数映射到字符串变量。

有关映射的一般指示信息,请参[阅创建单机映射。](#page-753-0)

父主题: 写入 [JSON](#page-155-1) 活动

### 反馈 | 声明

file:///dcs/markdown/workspace/Transform/out.html

<span id="page-158-1"></span>http://pic.dhe.ibm.com/infocenter/wci/v7r0m0/topic/com.ibm.wci.doc/Write\_json\_map\_output.html

# 验证 **JSON** 活动

在运⾏时期间,验证 **JSON** 活动确定输⼊ JSON 或 XML 数据对于指定的 XML 模式是否有效。

验证 **JSON** 活动具有以下限制:

- 验**证 JSON** 活动仅支持 XML 模式所选根元素的验证。不支持 XML 模式片段的验证。如果 XML 模式包含多 个根(或全局元素),那么必须选择其中⼀个根元素。
- 验证 **JSON** 活动不⽀持针对 DTD 验证 JSON 或 XML 数据。

注: 配置验证 **JSON** 活动之前,必须将包含 XML 模式的 XSD ⽂件(以 .xsd 扩展名结尾)上载到项⽬中。将 XML 模式上载到用于在运行时期间验证 JSON 数据的项目中。

下表描述了验证 **JSON** 活动在根据 XML 模式解析 JSON 或 XML 数据的情况下出现错误或警告时的结果。

| 错误/警告类型 | 描述                                                                                | 示例                                                                                                    | 结果                                                                                                    |
|---------|-----------------------------------------------------------------------------------|----------------------------------------------------------------------------------------------------|----------------------------------------------------------------------------------------------------|
| 致命错误    | JSON 数据的解析<br>由于严重问题而失<br>败,因此解析无法<br>继续。例如,<br>JSON 或 XML 数<br>据对于 XML 模式<br>无效。 | JSON 或 XML 数据对于 XML 模式无<br>例如,XML 模式定义应当存在<br>效。<br>名为 <d> 的根元素,但是 JSON 或<br/>XML 数据包含名为 <a> 的根元素。</a></d> | 发生致命错误时,当前编排作业会<br>停止处理,甚至验证 JSON 活动的<br>处理也不会完成。此外,不会处理<br>编排中位于验证 JSON 活动后的活<br>动。针对 success 输出参数从验证<br>JSON 活动返回的值为 false,但是<br>由于活动从未完成,因此未返回任<br>何内容。 |
| 错误(可恢复) | 在解析 JSON 数据<br>期间发生错误,但<br>是该错误不会阻止<br>对其余数据进行解<br>析。                             | 提供整数而不是字符串形式的 <br>JSON 元素作为值: <a><br/><count>two</count></a>                                               | 如果在解析期间仅出现可恢复错误<br>或警告,那么将完成验证 JSON 活<br>动的处理,并会处理编排中位于验<br>证 JSON 活动后的活动。从<br>success 输出参数会返回值 false。                                                     |

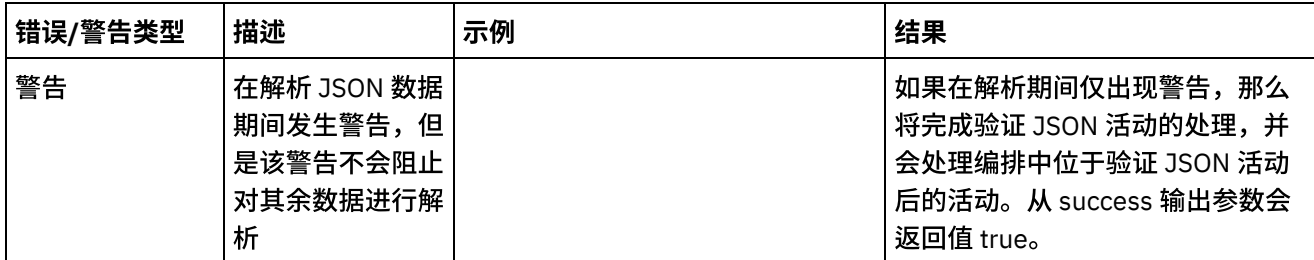

- [向编排添加](#page-159-0)"验证 JSON"活动 执⾏本部分中的步骤,以向编排添加验证 **JSON** 活动。
- 配置"验证 [JSON"](#page-159-1)活动 执⾏本部分中的步骤,以配置验证 **JSON** 活动。
- 将输入映射到活动 验证 JSON 执行本部分中的步骤,以将输入映射到"验证 JSON"活动。
- [将输出映射到活动](#page-161-0) 验证 JSON 执⾏本部分中的步骤,以将输出映射到验证 **JSON** 活动。

⽗主题: [转换活动](#page-135-0) 相关概念: 将输入映射到活动 [将输出映射到活动](#page-152-0) - 验证 XML

### 反馈 | 声明

file:///dcs/markdown/workspace/Transform/out.html

<span id="page-159-0"></span>http://pic.dhe.ibm.com/infocenter/wci/v7r0m0/topic/com.ibm.wci.doc/Validate\_json\_activity.html

# 向编排添加**"**验证 **JSON"**活动

执⾏本部分中的步骤,以向编排添加验证 **JSON** 活动。

## 过程

- 1. 创建或打开编排。 这样会显示编排的图形表示。
- 2. 选择活动选项卡并展开转换文件夹。
- 3. 将验证 JSON 活动拖至编排上。
- 4. 选择验证 JSON 活动。
- ⽗主题: 验证 [JSON](#page-158-1) 活动

### 反馈 | 声明

file:///dcs/markdown/workspace/Transform/out.html

http://pic.dhe.ibm.com/infocenter/wci/v7r0m0/topic/com.ibm.wci.doc/Add\_Validate\_JSON\_Activity\_to\_Orches tration.html

# <span id="page-159-1"></span>配置**"**验证 **JSON"**活动

- 1. 单击核对表中的配置。 这样会显示"配置"窗口。
- 2. 在 XML 模式字段中,单击浏览。这样会显示浏览以查找模式类型元素对话框。选择在运行时期间作为语法 分析依据的 XML 模式。必须选择根元素或全局元素,而不是模式片段。所选 XML 模式会定义组成"映射输 ⼊"任务中 **InputJSON** 输⼊参数的节点。
- 3. 选中或取消选中**在第一个可恢复错误后继续解析 JSON 数据**复选框。(此复选框定义发生可恢复错误时的 运行时行为)。

### 结果

如果选中在第一个可恢复错误后继续解析 JSON 数据复选框,并且仅出现可恢复错误和警告而没有致命错误,那 么会在第⼀个可恢复错误后完成验证 **JSON** 活动的处理,并且从 success 输出参数返回值 false。**errors** 输出参数 中仅会返回⾸个错误。将会处理编排中位于验证 **JSON** 活动后的活动。

如果取消选中在第⼀个可恢复错误后继续解析 **JSON** 数据复选框,并且仅出现可恢复错误和警告⽽没有致命错 误,那么验证 **JSON** 活动的处理将会处理所有可恢复错误,并且从 **success** 输出参数返回值 **false**。**errors** 输出 参数的重复消息节点中会返回有关所有可恢复错误的消息。将会处理编排中位于验证 **JSON** 活动后的活动。

父主题: 验证 [JSON](#page-158-1) 活动

#### 反馈 | 声明

file:///dcs/markdown/workspace/Transform/out.html

<span id="page-160-0"></span>http://pic.dhe.ibm.com/infocenter/wci/v7r0m0/topic/com.ibm.wci.doc/Configure\_Validate\_json\_Activity.html

# 将输⼊映射到活动 **-** 验证 **JSON**

执行本部分中的步骤,以将输入映射到"验证 JSON"活动。

### 过程

- 1. 在核对表中选择映射输入任务。"配置验证 JSON 活动"过程中选择的 XML 模式会成为该活动的输入参数。 该活动的输入参数显示在源编排窗格中。
- 2. 映射输入参数的 XML 模式的节点。 有关映射的一般指示信息,请参阅<mark>创</mark>建单机映射。

#### 父主题: 验证 [JSON](#page-158-1) 活动

#### 反馈 | 声明

file:///dcs/markdown/workspace/Transform/out.html

http://pic.dhe.ibm.com/infocenter/wci/v7r0m0/topic/com.ibm.wci.doc/mapping\_activity\_input\_validatejson.ht ml

# <span id="page-161-0"></span>将输出映射到活动 **-** 验证 **JSON**

执⾏本部分中的步骤,以将输出映射到验证 **JSON** 活动。

要映射活动输出:

1. 在核对表中选择映射输出任务。活动的输出参数显示在源活动窗格中,如下表中所述:

表 1.

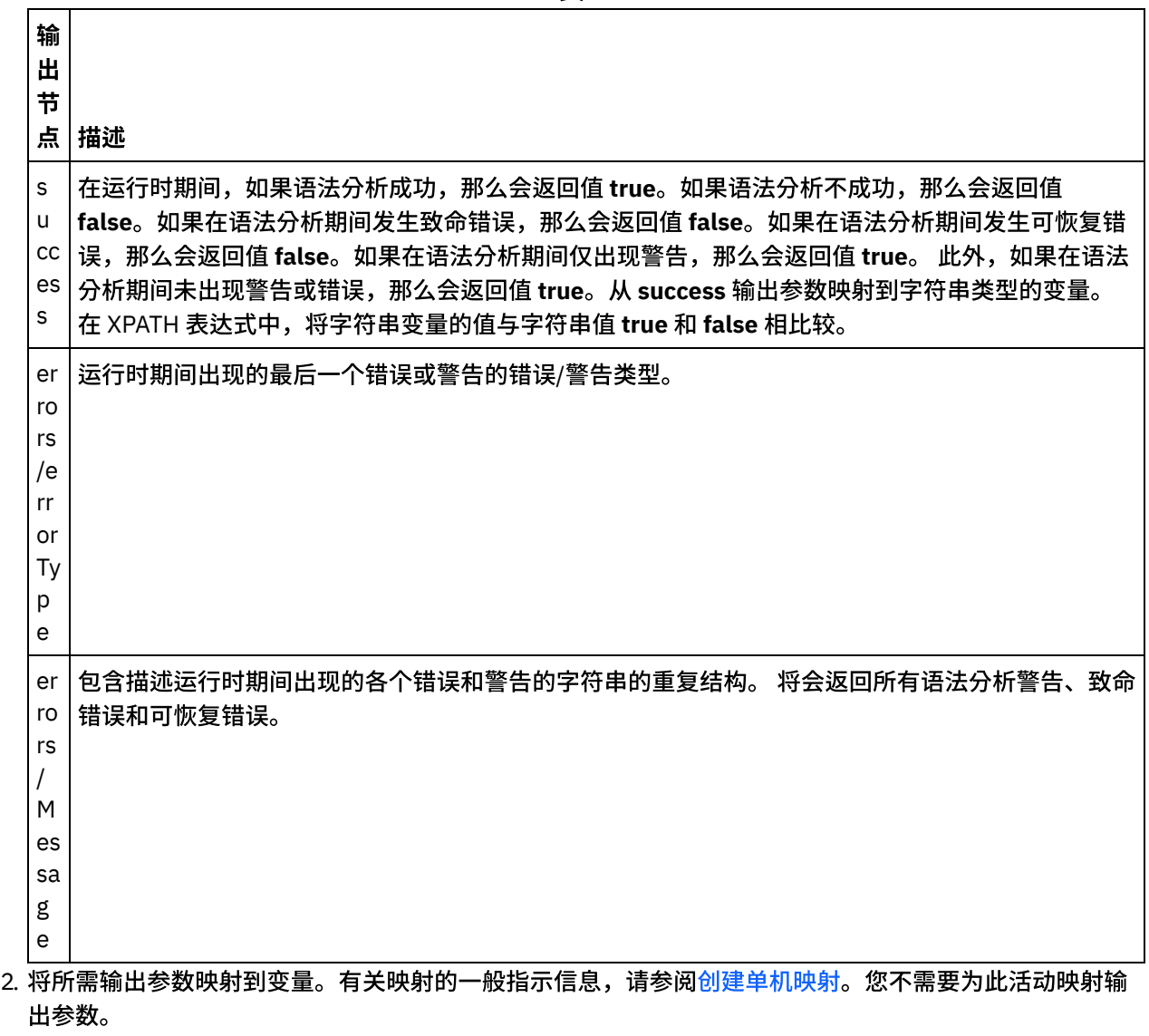

父主题: 验证 [JSON](#page-158-1) 活动 相关概念:

验证 [JSON](#page-158-1) 活动

### 反馈 | 声明

file:///dcs/markdown/workspace/Transform/out.html

http://pic.dhe.ibm.com/infocenter/wci/v7r0m0/topic/com.ibm.wci.doc/Map\_Activity\_Output\_ValidateJSON.ht ml

# <span id="page-162-1"></span>**"**读取平⾯⽂件**"**活动

读取平面文件活动可以通过应用指定平面文件模式将平面文件数据(非 XML 数据)转换为 XML 数据。此活动会 以输出参数的形式返回 XML 数据。

## 关于此任务

读取平面文件活动输入参数所期望的数据是平面文件数据。平面文件(非 XML)数据包括以逗号分隔的值 (.csv)、其他类型的定界⽂件以及⽤于构成许多 EDI 系统的固定⻓度⽂本⽂件。平⾯⽂件数据可从各种端点活动 (如:FTP 轮询⽬录活动、HTTP 接收请求活动或获取电⼦邮件活动)中获取。

有关在编排中使用读取平面文件活动的示例,请参阅《*入门指南*》中的"*开发简单项目*"。

您必须[先创建平⾯⽂件模式](#page-711-0),然后才能在配置任务的选择平⾯⽂件模式字段中选择平⾯⽂件模式。

要将读取平面文件活动添加到编排中:

## 过程

- 1. 创建或打开编排。有关更多信息,请参阅<mark>[创建编排](#page-106-0)。</mark> 这样会以图形形式显示编排。
- 2. 选择活动选项卡并展开转换文件夹。
- 3. 将读取平面文件活动拖到编排上。将其放置在端点活动的右侧,编排将从该活动中获取平面文件数据(例 如,**FTP** 轮询⽬录活动)。
- 4. 选择读取平面文件活动并按配置平面文件活动所述对其进行配置。
- 读取平面文件活动配置 您可指定应⽤于读取平⾯⽂件输⼊参数的平⾯⽂件模式。
- 读取平面文件映射输入 您可将包含平面文件数据的字符串变量映射到读取平面文件活动中名为数据的输入参数。
- 读取平面文件映射输出 您可将包含 XML 数据(以字符串形式存储)的 XML 输出参数映射到对于指定的平⾯⽂件模式有效的变 量。

⽗主题: [转换活动](#page-135-0)

#### 反馈 | 声明

file:///dcs/markdown/workspace/Transform/out.html

<span id="page-162-0"></span>http://pic.dhe.ibm.com/infocenter/wci/v7r0m0/topic/com.ibm.wci.doc/Flat\_File\_to\_XML\_Activity.html

# 读取平面文件活动配置

您可指定应⽤于读取平⾯⽂件输⼊参数的平⾯⽂件模式。

## 开始之前

在开始该任务前,必须<mark>创</mark>建平面文件模式。

## 关于此任务

要完成配置任务:

## 过程

- 1. 在选择平面文件模式字段中,单模式击浏览...。 即会显示 Project Explorer 对话框。
- 2. 从平面文件模式文件夹中选择适当的平面文件模式,并单击确定。
- 3. 通过选择一个适当的选项,指定如何读取在运行时期间传入数据输入参数的数据:
	- a. 如果传入数据为文本且无需解码,则选择数据为文本 无需解码选项。
		- b. 如果传入数据是二进制数据,需要使用指定的编码类型解码,则选择使用以下编码类型对数据进行 解码选项。使用以下一个选项设置编码类型:
			- 从使用以下编码类型对数据进行解码列表中,选择一种缺省编码类型。
			- 单击使用编码类型对数据进行解码或编码字段并输入编码类型。

4. 单击确定。

⽗主题: "[读取平⾯⽂件](#page-162-1)"活动

反馈 | 声明

file:///dcs/markdown/workspace/Transform/out.html

<span id="page-163-0"></span>http://pic.dhe.ibm.com/infocenter/wci/v7r0m0/topic/com.ibm.wci.doc/Read\_Flat\_File\_Activity\_Configuration. html

# 读取平面文件映射输入

您可将包含平⾯⽂件数据的字符串变量映射到读取平⾯⽂件活动中名为数据的输⼊参数。

## 关于此任务

数据是类型为字符串或 base64Binary 的输入参数。在运行时期间,该字符串变量必须包含平面文件数据,读取平 面文件活动才能运行。有关更多些信息,请参阅下面的运行时示例。

编码输入参数是可选的。您*并非*必须映射该输入参数。如果映射输入窗格的目标活动窗格中未列出编码输入参 数,请从工具栏菜单选择映射 > 显示可选参数,或右键单击目标活动窗格并选择显示可选参数选项。如果映射 > 显示可选参数选项在工具栏菜单中是不可选择的,那么在映射输入窗格中单击某一节点以激活此选项。

编码输入参数指定在读取时如何解码传入数据:

## 过程

- 如果⽆需解码,请指定字符串:文本。
- 如果需要解码,请指定解码传入数据应使用的解码类型。例如:UTF-8、US-ASCII、ISO-8859-1、 EBCDIC-XML-US 或 SHIFT JIS。

示例

(可选)您可以使用编码输入参数,在运行时期间动态覆盖在核对表的配置任务中指定的编码设置。 例如,如果 在配置任务中将编码设置为 UTF-8,但运行时期间您传入了编码设置 Shift\_JIS。 在运行时期间动态指定的编 码设置将覆盖"配置"窗格中指定的原始设置。在本示例中,编码将设置为 Shift JIS。如果在配置任务中选择了 数据为文本 - 无需解码/编码选项,则动态覆盖行为有一种例外情况,即忽略在运行时期间动态设置的编码,因此 不会发⽣解码。

请参[阅创建映射,](#page-750-0)以获取与映射有关的常规指示信息。

父主题: "读取平面文件"活动

#### 反馈 | 声明

file:///dcs/markdown/workspace/Transform/out.html

<span id="page-164-0"></span>http://pic.dhe.ibm.com/infocenter/wci/v7r0m0/topic/com.ibm.wci.doc/Read\_Flat\_File\_Map\_Inputs.html

# 读取平面文件映射输出

您可将包含 XML 数据(以字符串形式存储)的 XML 输出参数映射到对于指定的平面文件模式有效的变量。

## 关于此任务

请参[阅创建映射,](#page-750-0)以获取与映射有关的常规指示信息。

运行时示例

运行时期间,编排可以调用以下活动序列:

## 过程

- 1. FTP 轮询⽬录活动将平⾯⽂件的内容分配给名为 *flatFileRawContent* 的字符串变量。
- 2. 读取平⾯⽂件活动将 *flatFileRawContent* 变量的内容分配给名为 Data 的字符串输⼊参数。
- 3. 读取平面文件活动将平面文件数据转换为 XML 数据,再通过输出参数将 XML 数据传回编排。输出参数的 内容分配给对于平⾯⽂件模式有效的变量。

## 下一步做什么

有关在编排中使⽤读取平⾯⽂件活动的⽰例,请参阅 *Getting Started Guide* 中的"Developing a Simple Project"。 ⽗主题: "[读取平⾯⽂件](#page-162-1)"活动

#### 反馈 | 声明

file:///dcs/markdown/workspace/Transform/out.html

<span id="page-164-1"></span>http://pic.dhe.ibm.com/infocenter/wci/v7r0m0/topic/com.ibm.wci.doc/Read\_Flat\_File\_Map\_Outputs.html

# 写入平面文件活动

写入平面文件活动会将编排数据转换为针对指定的平面文件模式有效的平面文件数据(非 XML 数据)。

## 关于此任务

平面文件数据会作为字符串输出参数返回。 编排数据可源自不同类型的多个变量。例如,编排数据可以包含针对 两个不同的 XML 模式都有效的两组 XML 数据,以及⼀个字符串。

平面文件(非 XML)数据包括逗号分隔的值 (.csv) 及其他类型的定界文件,以及包含许多 EDI 系统的固定长度文 本⽂件。

[您必须先创建平⾯⽂件模式,然后才能在配置任务的选择平⾯⽂件模式字段中选择平⾯⽂件模式。请参阅创建平](#page-711-0) 面文件模式以获取更多信息。

要将写入平面文件活动添加至编排中:

### 过程

- 1. 创建或打开编排。有关更多信息,请参阅<mark>[创建编排](#page-106-0)。</mark> 这样会显示编排的图形表示。
- 2. 选择活动选项卡并展开转换文件夹。
- 3. 将写入平面文件活动拖动至编排上
- 4. 选择写入平面文件活动下面文件活动配置中所述的内容进行配置。
- 写入平面文件活动配置
	- 您可以指定必须应⽤于出站数据的平⾯⽂件模式。
- 写入平面文件映射输入和输出 您可将编排变量的数据映射至由配置任务中指定的平面文件模式定义的 Xml 输入参数。

⽗主题: [转换活动](#page-135-0)

#### 反馈 | 声明

file:///dcs/markdown/workspace/Transform/out.html

<span id="page-165-0"></span>http://pic.dhe.ibm.com/infocenter/wci/v7r0m0/topic/com.ibm.wci.doc/XML\_to\_Flat\_File\_Activity.html

# 写入平面文件活动配置

您可以指定必须应用于出站数据的平面文件模式。

## 开始之前

必须在启动该任务前,先创建平面文件模式。

## 关于此任务

您可指定应用于输入参数的平面文件模式。要完成配置**任务**:

## 过程

- 1. 在选择平面文件模式字段中,单击浏览...。 这样会显示 Project Explorer 对话框。
- 2. 从平面文件模式文件夹中选择适当的平面文件模式, 并单击确定。
- 3. 选择以下适当选项之一,以指定运行时期间如何写入数据输出参数返回的数据:
- a. 如果传出数据是文本而不需要编码,请选择数据为文本 无需解码或编码选项。
- b. 如果传出数据是需要使用指定编码类型编码的二进制数据,请选择使用编码类型对数据进行解码或 编码选项。使用以下任一选项来设置编码类型:
	- 从使用编码类型对数据进行解码或编码列表中,选择一个缺省编码类型。
	- 直接单击使用编码类型对数据进行解码或编码字段并输入编码类型。

4. 单击确定。

#### ⽗主题: [写⼊平⾯⽂件活动](#page-164-1)

#### 反馈 | 声明

file:///dcs/markdown/workspace/Transform/out.html

<span id="page-166-0"></span>http://pic.dhe.ibm.com/infocenter/wci/v7r0m0/topic/com.ibm.wci.doc/Write\_Flat\_File\_Activity\_Configuration. html

# 写入平面文件映射输入和输出

您可将编排变量的数据映射至由配置任务中指定的平面文件模式定义的 Xml 输入参数。

## 关于此任务

"编码"输入参数为可选。您无需映射此输入参数。如果在"映射输入"窗格的"目标活动"窗格中未列出"编码"输入 参数,请从工具栏菜单中选择映射 > 显示可选参数,或在"目标活动"窗格中右键单击并选择显示可选参数选项。 如果映射 > 显示可选参数选项在工具栏菜单中不可选,请单击"映射输入"窗格中的节点以激活此选项。

编码输入参数指定了传出数据的编码方式:

### 过程

- 如果不需要编码,请指定字符串:text。
- 如果需要编码,请指定用来编码传出数据的编码类型,如 UTF-8、US-ASCII、ISO-8859-1、EBCDIC-XML-US 或 SHIFT JIS。

### 示例

(可选)您可以使用编码输入参数,在运行时期间动态覆盖在核对表的配置任务中指定的编码设置。 例如,如果 在配置任务中将编码设置为 UTF-8,但运行时期间您传入了编码设置 Shift\_JIS。 运行时期间动态指定的编码 设置将覆盖配置窗格中指定的原始设置。 在该示例中,编码将设置为 Shift\_JIS。 动态覆盖行为有一个例外, 如果在配置任务中选择了"数据为文本 - 无需解码或编码"选项,那么运行时期间动态设置的编码将被忽略。

有关映射的一般指示信息,请参阅<mark>创建映射</mark>。

父主题: 写入平面文件活动

### 写入平面文件映射输出

您可将包含平面文件数据的数据输出参数映射至字符串变量。

### 关于此任务

### 反馈 | 声明

file:///dcs/markdown/workspace/Transform/out.html

http://pic.dhe.ibm.com/infocenter/wci/v7r0m0/topic/com.ibm.wci.doc/Write\_Flat\_File\_Map\_Inputs.html

# **"**应⽤ **XSLT"**活动

您可以使用应用 XSLT 活动通过指定的 XSLT 样式表将存储在一个 XML 变量中的 XML 数据转换为存储在另一个 XML 变量中的 XML 数据。

## 关于此任务

应用 XSLT 活动使用指定的 XSLT 样式表将存储在一个 XML 变量中的 XML 数据转换为存储在另一个 XML 变量中的 XML 数据。XSLT 样式表会在 Studio 的外部进行创建。

例如,如果您具有一个 XSLT 样式表,可将对一种 XML 模式有效的 XML 数据转换为对另一种 XML 模式有效的 XML 数据的,那么可以创建应用 XSLT 活动来调用此 XSLT 样式表,以在运行时期间在编排中进行此转换。

要创建应用 XSLT 活动:

### 过程

- 1. 将 XSLT 样式[表上载](#page-92-0)到项目中。
- 2. [上载](#page-92-0)用于定义输入和输出 XML 变量的 XML 模式或 DTD 文件。
- 3. [创建](#page-690-0)以下两个 XML 变量:
	- 用于保存基于 XML 模式或 DTD 的输入 XML 数据的变量。
	- ⽤于保存基于其他 XML 模式或 DTD 的输出 XML 数据的变量。
- 4. 将应用 XSLT 活动添加到编排中:
	- a. [创建或](#page-106-0)打开编排。 这样会以图形形式显示编排。
	- b. 选择活动选项卡并展开转换⽂件夹。
	- c. 将应⽤ XSLT 活动拖到编排上
- 5. 配置应⽤ XSLT 活动:
	- a. 在选取样式表任务中,针对样式表字段单击浏览。 这样会显⽰ Project Explorer。
	- b. 选择相应的样式表并单击确定。 这样会显⽰样式表。
	- c. 在核对表中,选择设置输⼊和输出。
	- d. 在输入窗格中, 选择浏览。 这样会显示选择变量窗格。
	- e. 选择变量并单击确定。
	- f. 在输出窗格中,选择浏览。 这样会显⽰选择变量窗格。
	- g. 选择变量并单击确定。

⽗主题: [转换活动](#page-135-0)

#### 反馈 | 声明

<span id="page-168-0"></span>http://pic.dhe.ibm.com/infocenter/wci/v7r0m0/topic/com.ibm.wci.doc/Custom\_XSLT\_Activity.html

# 逻辑活动

- [逻辑活动概述](#page-169-0) 逻辑活动控制编排的流动。 • "终止"活动 终止活动将停止当前分支中的所有进一步编排作业的处理。 "[选取](#page-170-0)"活动 选取活动将根据运行时期间已发生的操作来确定要启动的启动方活动。 ● [If..Then](#page-171-0) 活动 If..Then 活动将测试 If 分支中的 Where 表达式,以确定要运行 If..Then 活动中的哪个分支。 "[尝试](#page-172-0)"活动 尝试... 活动将尝试运行主尝试分支中的活动。 "[分组](#page-174-0)"活动 此活动可用于对编排中的活动集进行分组。您可以对组进行命名、添加注释并将活动块作为一个实体来进 ⾏折叠。 ["While](#page-175-0) 循环"活动 只要指定条件所求得的值为 true,While 循环活动就会启动并连续处理所有的关联活动。 "[针对每个](#page-175-1)"活动 针对每个活动会迭代变量的重现元素,以在每个迭代周期中执⾏其他活动。 "[拆分](#page-176-0)"活动 拆分活动是针对每个活动的变体,可用于分解超大型消息以提高性能 "[中断循环](#page-177-0)"活动 在运行时期间,当处理中断循环活动时,过程流将从当前循环活动处中断并继续执行编排中的下一个活动 "[继续](#page-178-0)"活动 继续活动可以跳至下一项以继续处理循环,该活动通常放在 If 或 If..Then 活动之后。 • 向 If..Then 活动添加分支 If..Then 活动可以支持多个分支以处理不同的条件。 • 移动分支 您可以更改分支在 If..Then 活动或选取活动中所处的位置。 • [定义条件](#page-180-0) 您可指定 If..Then 和 while 循环活动中的条件,以定义编排继续该分支前必须满足的条件。 [基本条件语法](#page-181-0) 有多种类型的条件可用于对 XPath 表达式求值。 ● [bpws:getVariableData](#page-182-0) 函数 使用 bpws:getVariableData 函数可创建用于访问变量数据的条件。 基本 XPath [表达式](#page-182-1) 当您需要标识消息或变量中的⼀个或多个节点,以便访问数据或确定是否满⾜某个条件时,会在编排和平 面文件模式定义中用到 XPath 表达式。 测试 XPath [表达式](#page-185-0)
	- 使用 XPath 评估程序针对测试 XML 文档来测试 XPath 表达式。

### 反馈 | 声明

<span id="page-169-0"></span>逻辑活动控制编排的流动。

逻辑活动提供下表中描述的功能:

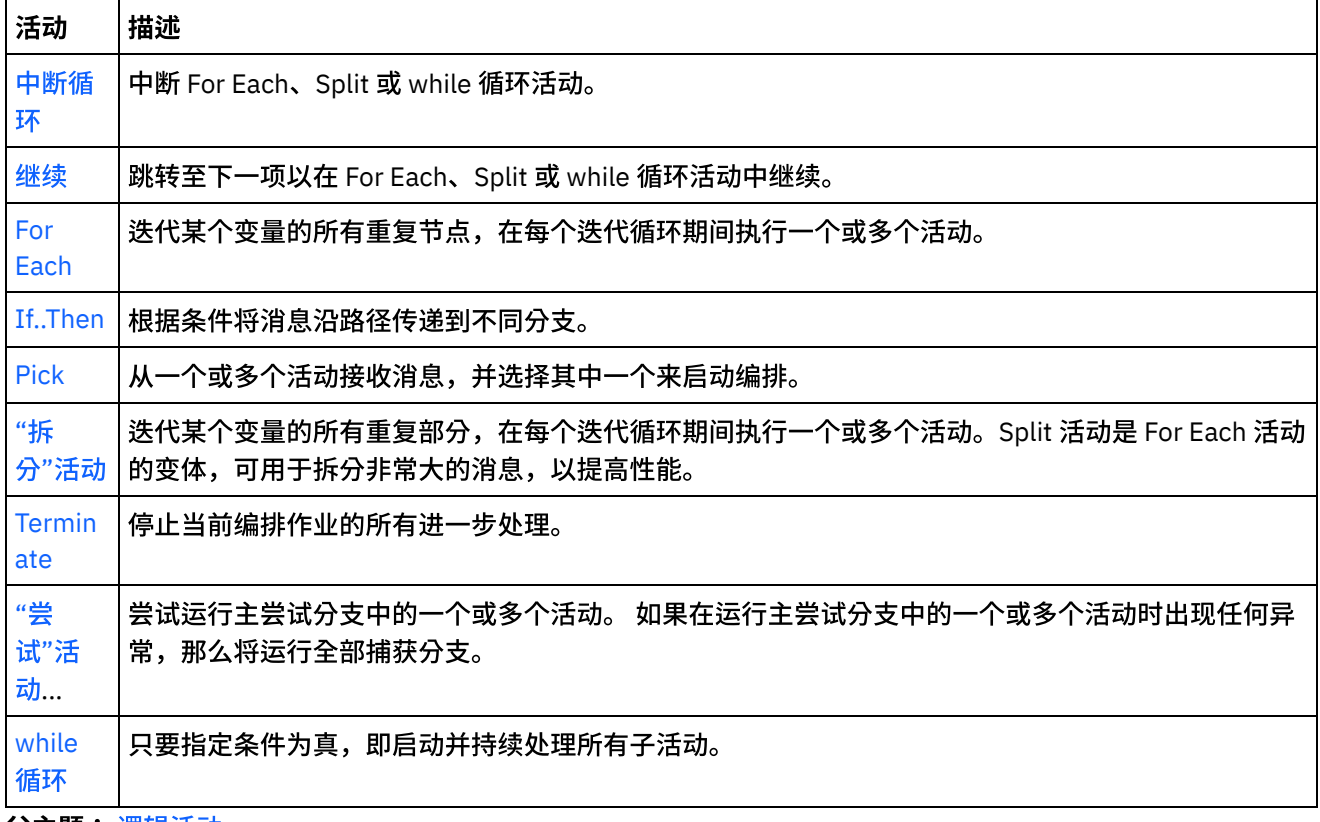

⽗主题: [逻辑活动](#page-168-0)

### 反馈 | 声明

file:///dcs/markdown/workspace/Transform/out.html

<span id="page-169-1"></span>http://pic.dhe.ibm.com/infocenter/wci/v7r0m0/topic/com.ibm.wci.doc/ref\_Logic\_Activities\_Overview.html

# **"**终⽌**"**活动

终止活动将停止当前分支中的所有进一步编排作业的处理。

## 关于此任务

该活动通常用于 If..Then 活动的 If 和 Else 分支,以在发生错误后停止编排处理。

⽗主题: [逻辑活动](#page-168-0)

### 反馈 | 声明

<span id="page-170-0"></span>http://pic.dhe.ibm.com/infocenter/wci/v7r0m0/topic/com.ibm.wci.doc/orch\_Terminate\_Activity.html

# **"**选取**"**活动

选取活动将根据运行时期间已发生的操作来确定要启动的启动方活动。

## 关于此任务

例如,选取活动可能包含三个分支:一个包含获取插入的行活动,一个包含获取删除的行活动,而另一个则包含 获取更新的行活动。如果数据库中发生了更新事件,那么会创建一个编排实例并会调用包含获取更新的行活动的 分支。

在向编排中添加选取活动时,会自动添加两个"接收"分支。您可以向选取活动添加其他 receiveEvent 节点。 选取 活动始终是启动方活动,并且在选取活动的每个分支中,第一个活动必须是启动方活动。

"接收"分支包含一个 receiveEvent 节点和一个空占位符。 每条消息均在"接收"分支中定义,后者可包含其他活动 以处理该特定消息。

如果您不希望接收操作成为选取活动的一部分,请删除"接收"分支。 删除"接收"节点会除去整个"接收"分支。

注意: 如果变量未在选取活动的每个分支中进行初始化,那么该变量不能在选取活动的作用域外使用。如果尝试 在选取活动以外使用未在每个分支中初始化的变量,那么将导致无效编排。 例如,选取活动具有两个分支,一个 分支包含获取更新行活动,另一个包含获取插入行活动。 获取更新行活动将数据返回到名为 updateResult 的变 量,而获取插入行活动将数据返回到名为 insertResult 的变量。 这些变量只能在选取活动中使用,并且无法在编 排中选取活动后面的活动中使用。如果各个活动的输出都基于同一模式,那么您可以定义一个两个活动均会进行 初始化的变量。如果选取活动中的所有分⽀均初始化此变量,那么此变量的作⽤域包括选取活动之后的所有活 动,并且不限于选取活动的作用域。

要使用"选取"活动,请完成以下步骤:

### 过程

- 1. 将选取活动从活动选项卡中的逻辑文件夹拖至编排。
- 2. 选择入站活动或调度作业活动,并将其拖至 receiveEvent 占位符。
- 3. 要向分支添加活动,请将活动拖到空占位符上。

## 添加、编辑或删除条件分支

选取活动可以具有若干个分支以处理复杂条件。

#### 要向选取活动添加分支:

- 1. 单击选取节点。
- 2. 从列表中选择添加接收分支。

#### 要编辑活动或分支名称,请完成以下步骤:

- 1. 选择活动或分支。
- 2. 从列表中选择编辑。名称会显示在框中。
- 3. 选择当前名称,然后输入一个新名称。
- 4. 按 Enter 键。

要删除活动或分支,请完成以下步骤:

- 1. 选择活动或分支。
- 2. 从列表中选择删除。
	- 注: 如果您删除某个条件分支,那么也将删除该条件分支中的所有活动。

#### ⽗主题: [逻辑活动](#page-168-0)

#### 反馈 | 声明

file:///dcs/markdown/workspace/Transform/out.html

<span id="page-171-0"></span>http://pic.dhe.ibm.com/infocenter/wci/v7r0m0/topic/com.ibm.wci.doc/orch\_Pick\_Activity.html

# **If..Then** 活动

If..Then 活动将测试 If 分支中的 Where 表达式,以确定要运行 If..Then 活动中的哪个分支。

### 关于此任务

缺省情况下,每个 If..Then 活动都包含一个 If 分支和一个 Else 分支。您可以向 If..Then 活[动添加其他](#page-172-1) if 分支。

当 If 分支中的 Where 表达式等于 true 时,将继续对编排的 If 分支进行处理。 如果 If..Then 活动包含多个 If 分 支,那么将按顺序测试 If 分支中的 Where 表达式。当不满足If 分支中的任何Where 表达式时,将继续处理Else 分⽀之下的内容。

您可以选择从其他If..Then 活动中复制分支或 [Else](#page-172-2) 分支。

要使用 If..Then 活动,请完成以下步骤:

#### 过程

- 1. 打开活动选项卡, 然后打开逻辑文件夹。
- 2. 将If..Then 活动拖⾄编排。
- 3. 根据需要添加更多的 If 分支。
- 4. 配置If 和Else 分⽀。

## 配置 **IF** 分⽀

- 1. 选择If 分⽀。这样会打开"表达式构建器"。
- 2. 为分支定义条件。
- 3. 将活动从活动选项卡拖到空占位符上。

## 配置 **Else** 分⽀

<span id="page-171-1"></span>1. 将活动从活动选项卡拖到空占位符上。

### 复制并粘贴 **If** 节点

- 1. 单击 If 分⽀并从列表中选择复制。
- 2. 在编排中单击 If..Then 活动,然后从列表中选择粘贴。

注: 不能将 If 和 Else 分支粘贴到 If..Then 活动的外部。 不能将 If 分支替换为 Else 分支。

## 复制并粘贴 **Else** 节点

<span id="page-172-2"></span>仅当 If..Then 活动不包含 Else 分支时,才能将 Else 分支粘贴到 If..Then 活动中。

1. 单击 Else 分支并从列表中选择复制。

<span id="page-172-1"></span>2. 单击 If..Then 活动, 然后从列表中选择粘贴。

## 添加分支

1. 单击 If..Then 活动, 然后选择添加 If。

2. 为分支定义条件和活动。

## 编辑活动或分支

1. 选择活动或分支以编辑现有属性。

2. 从列表中选择编辑。

## 删除活动或分支

- 1. 选择活动或分支以编辑现有属性。
- 2. 从列表中选择删除。

注: 如果您删除某个条件分支,那么也将删除该条件分支中的所有活动。

### ⽗主题: [逻辑活动](#page-168-0)

#### 反馈 | 声明

file:///dcs/markdown/workspace/Transform/out.html

<span id="page-172-0"></span>http://pic.dhe.ibm.com/infocenter/wci/v7r0m0/topic/com.ibm.wci.doc/orch\_Switch\_Activity.html

# **"**尝试**"**活动

尝试... 活动将尝试运行主尝试分支中的活动。

## 关于此任务

如果在运行主尝试分支中的活动时出现任何异常,那么将执行 CatchAll 分支。

在背景上单击鼠标右键会创建新的 CatchAll 分支。

例如,主尝试分支可能会调用数据库插入行活动,如下图所示:

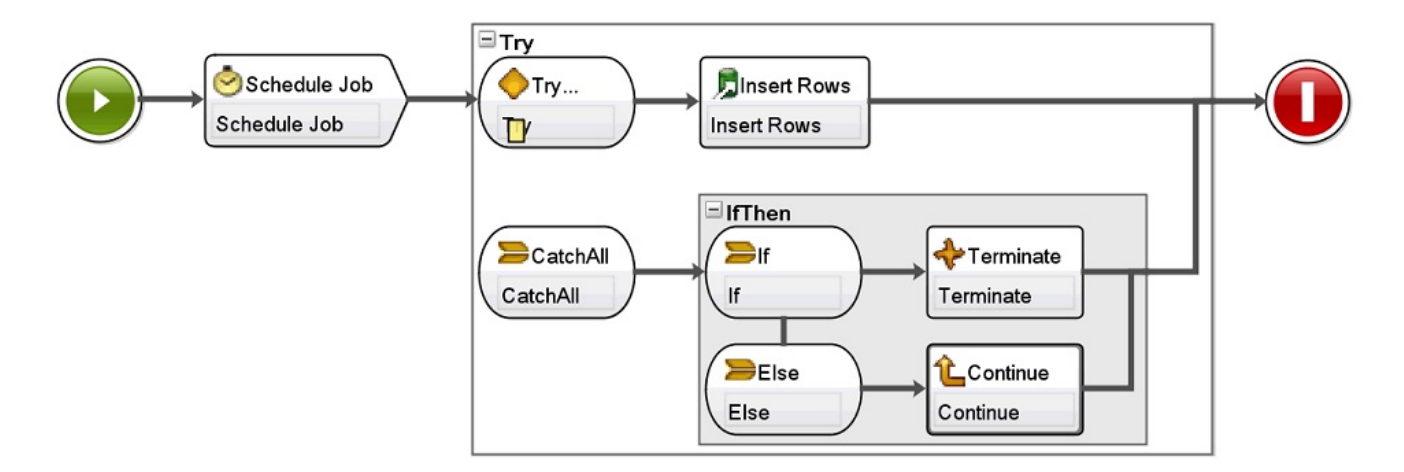

如果数据库插入行活动失败并抛出异常,那么将运行 CatchAll 分支中的活动。在此示例编排中,当数据库插入行 活动抛出异常时,终止活动会运行以终止当前的编排作业。

要添加并配置**"**尝试**..."**活动,请完成以下步骤:

## 过程

- 1. 打开活动选项卡,然后打开逻辑⽂件夹。
- 2. 将尝试... 活动拖到编排上。这样会显示带有以下分支的尝试... 活动:
	- 尝试... 分支
	- o CatchAll 分支

在创建第一个 CatchAll 分支时, 会自动创建以下变量:

- faultName 在运行时期间,faultName 变量包含尝试分支中活动所抛出的异常的名称。
- o faultData 在运行时期间, faultData 变量包含与异常关联的错误消息。目前只会针对 Web Service 活动返回该附加信息。对于 Web Service 活动, faultData 变量包含故障。
- o faultInfo 在运行时期间, faultInfo 变量会返回下列节点:
	- name 在运行时期间, faultInfo/name 节点包含尝试分支中活动所抛出的异常的名称。 faultInfo/name 节点为 xsd:QName 类型。
	- message 在运行时期间, faultInfo/message 节点包含与异常关联的错误消息。 faultInfo/message 节点为 xsd:string 类型。
	- activityId 在运行时期间,faultInfo/activityId 节点包含可唯一标识已发生异常的活动的活 动标识。faultInfo/activityId 节点为 xsd:int 类型。
	- activityName 在运行时期间,faultInfo/activityName 节点包含发生异常的活动的名称。 faultInfo/activityName 节点为 xsd:string 类型。
	- faultTime 在运行时期间, faultInfo/faultTime 节点包含发生错误的时间。 faultInfo/faultTime 节点为 xsd:dateTime 类型。
	- 注: faultName 变量和 faultInfo/name 节点中的活动所返回的异常名称可能会在将来的发行版中发 生变化。
- 3. 将活动选项卡中的活动放到尝试... 活动的分支中,以配置尝试... 和 CatchAll 分支,如上图和下图所示。 注意: faultName、faultData 和 faultInfo 变量的作用域只限于尝试... 活动的 CatchAll 分支。 该作用域限 制意味着:只能保证这些变量的值在 CatchAll 分支中有效。 例如,如果添加了 If...Then 活动以测试 faultName 变量的值,那么必须将 If...Then 活动放在尝试... 活动的 CatchAll 分支内,如下图所示:

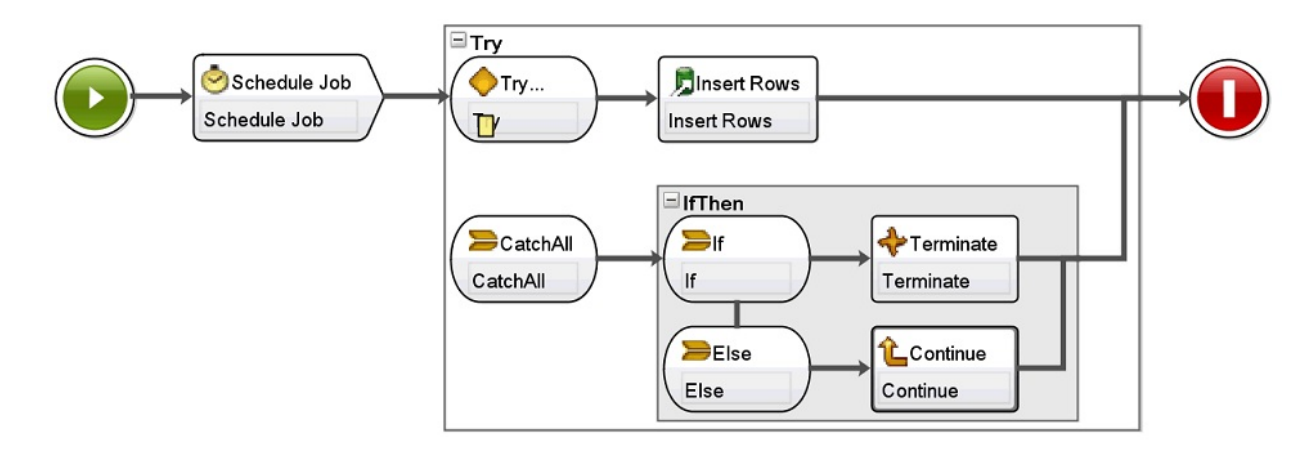

### ⽗主题: [逻辑活动](#page-168-0)

#### 反馈 | 声明

file:///dcs/markdown/workspace/Transform/out.html

<span id="page-174-0"></span>http://pic.dhe.ibm.com/infocenter/wci/v7r0m0/topic/com.ibm.wci.doc/orch\_try\_activity.html

# **"**分组**"**活动

此活动可用于对编排中的活动集进行分组。您可以对组进行命名、添加注释并将活动块作为一个实体来进行折 叠。

## 关于此任务

如果在组中添加 CatchAll 分支, 那么该 CatchAll 分支会在活动组中发生异常时运行。

要使用"分组"活动,请完成以下步骤:

## 过程

- 1. 在 Studio 工具栏中,单击活动选项卡。
- 2. 展开逻辑⽬录。
- 3. 将分组活动拖到编排上。
- 4. 可选: 添加 CatchAll 分支。
	- a. 右键单击分组活动。这样会打开选项菜单。
	- b. 选择添加 CatchAll 分支。CatchAll 分支会显示在分组活动中。

#### ⽗主题: [逻辑活动](#page-168-0)

### 反馈 | 声明

file:///dcs/markdown/workspace/Transform/out.html

http://pic.dhe.ibm.com/infocenter/wci/v7r0m0/topic/com.ibm.wci.doc/Group\_Activity.html

# <span id="page-175-0"></span>**"While** 循环**"**活动

只要指定条件所求得的值为 true,While 循环活动就会启动并连续处理所有的关联活动。

## 关于此任务

要定义"While 循环"活动,请完成以下步骤:

## 过程

- 1. 将 While 循环活动从活动选项卡的逻辑文件夹拖到编排上。这样会显示表达式构建器。
- 2. 使用"表达式构建器"在 While 循环活动中[定义条件。](#page-180-0)您必须定义一个求值为false 的条件以确保循环结束。 将会自动创建对您指定的条件进行迭代所需的变量。
- 3. 将活动从活动选项卡拖到 While 循环活动中的空占位符上(通常为针对每个、While 循环或拆分)。请使 用中断循环或继续活动来控制这些活动中的迭代

#### ⽗主题: [逻辑活动](#page-168-0)

#### 反馈 | 声明

file:///dcs/markdown/workspace/Transform/out.html

<span id="page-175-1"></span>http://pic.dhe.ibm.com/infocenter/wci/v7r0m0/topic/com.ibm.wci.doc/orch\_While\_Loop\_Activity.html

# **"**针对每个**"**活动

针对每个活动会迭代变量的重现元素,以在每个迭代周期中执⾏其他活动。

## 关于此任务

当您将针对每个活动放置到编排中时,Studio 会创建以下两个变量:

- loopvalue\_X 在运行时,当针对每个活动在一组重现元素中进行循环时,loopvalue\_X 变量包含当前元素 的值。
- loopcounter\_X 在运行时,当针对每个活动在一组重现元素中进行循环时,loopcounter\_X 变量包含已由 针对每个活动处理的迭代周期的当前计数。

其中的 X 等于已放在编排中的针对每个活动数。例如,在编排中放置第一个针对每个活动时,会创建名为 loopvalue\_1 和 loopcounter\_1 的变量。

注意: 请不要在针对每个活动外部使用 loopvalue\_X 和 loopcounter\_X 变量。这些变量的作用域限制在针对每个 活动中。

要使用针对每个活动,请完成以下步骤:

## 过程

1. 打开活动选项卡,然后打开逻辑⽂件夹。

- 2. 将针对每个活动拖到编排上。
- 3. 在变量名称字段中,选择一个变量,该变量应包含您要在针对每个活动中进行循环的重现元素。
- 4. 在元素名称字段中,单击 [...] 以浏览查找要在针对每个活动中进行循环的重现元素。这样会显示"选择重现 元素"窗口。
- 5. 选择重现元素并单击确定。

## 结果

引用重现元素的 XPath [表达式会](#page-182-1)显示在元素名称字段中。变量名称字段将自动被为该针对每个活动创建的 loopvalue\_X 变量填充。您可以在元素名称字段中编辑所⽣成的 XPath 表达式。

您可以在针对每个循环中添加其他活动。请使⽤中断循环和"继续"活动来控制针对每个循环的迭代。

⽗主题: [逻辑活动](#page-168-0)

#### 反馈 | 声明

file:///dcs/markdown/workspace/Transform/out.html

<span id="page-176-0"></span>http://pic.dhe.ibm.com/infocenter/wci/v7r0m0/topic/com.ibm.wci.doc/orch\_For\_Each\_Activity.html

# **"**拆分**"**活动

拆分活动是针对每个活动的变体,可用于分解超大型消息以提高性能

在运行时期间,拆分活动会迭代变量的重现元素,以处理每个迭代中的活动。. 您可以使用拆分活动来定义每个循 环所返回的重现元素数量,虽然针对每个活动的每个循环都会返回⼀个重现元素。 要使⽤**"**拆分**"**活动,请完成以下步骤:

- 1. 打开活动选项卡。
- 2. 在活动选项卡中打开逻辑文件夹。
- 3. 将拆分活动拖到编排上。
- 4. 完成摘要窗格中所显示的属性字段。

您可以根据需要在拆分循环中添加其他活动。请使⽤中断循环或继续活动来控制拆分循环的迭代。

## 属性

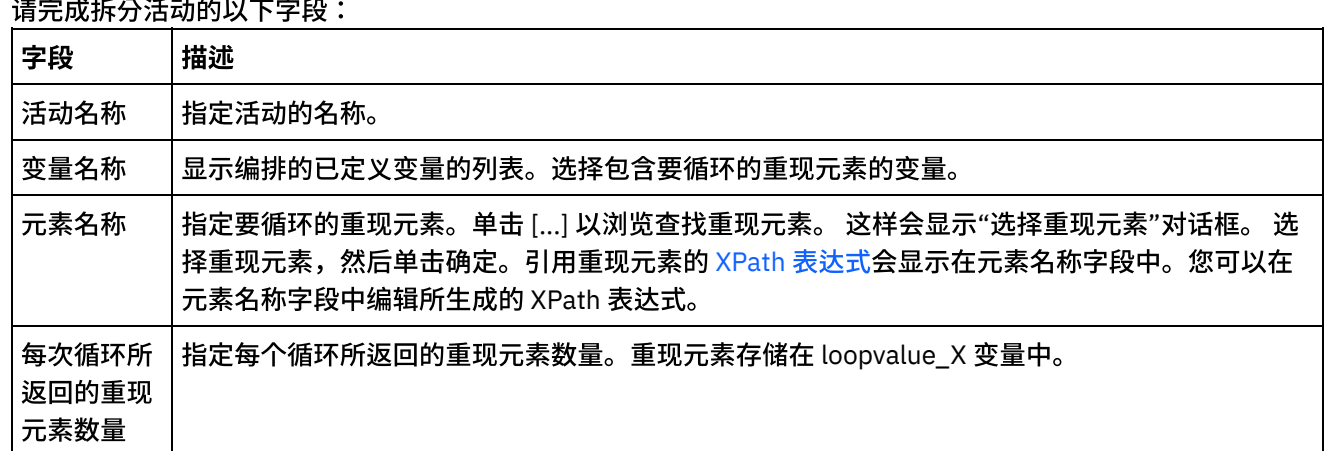

请完成拆分活动的以下字段:

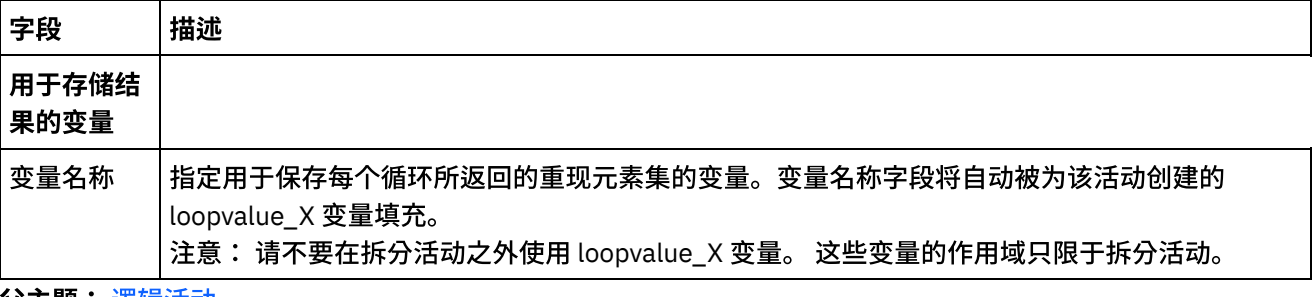

父主题: [逻辑活动](#page-168-0)

### 反馈 | 声明

file:///dcs/markdown/workspace/Transform/out.html

<span id="page-177-0"></span>http://pic.dhe.ibm.com/infocenter/wci/v7r0m0/topic/com.ibm.wci.doc/orch\_split\_activity.html

# **"**中断循环**"**活动

在运行时期间,当处理中断循环活动时,过程流将从当前循环活动处中断并继续执行编排中的下一个活动

### 关于此任务

中断循环活动只能在以下任一循环活动中使用:针对每个、拆分和 While 循环,如以下示例所示。

要使用"中断"活动:

### 过程

- 1. 打开活动选项卡, 然后打开逻辑文件夹。
- 2. 将针对每个、拆分或 While 循环活动拖到编排上。
- 3. 将中断循环活动拖到循环活动中, 如以下示例所示:
	- 要在条件成立的情况下中断循环,请参阅示例 1。
	- 要在单次迭代后中断循环,请参阅示例 2。

## ⽰例 **1 -** 在条件成⽴的情况下中断循环

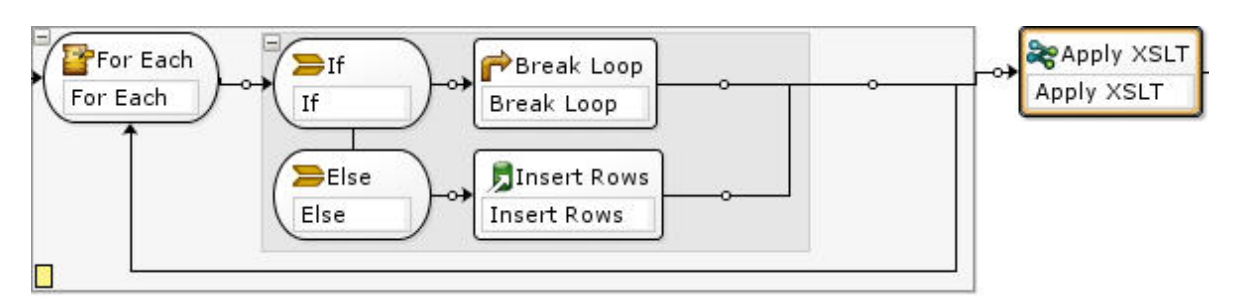

- 1. 将 If..Then 活动拖到您所设置的循环活动中, 如上图所示。
- 2. 将操作活动(例如:插入行活动)拖到 Else 节点右侧的空占位符上。
- 3. 配置操作活动。
- 4. 单击 If 节点并在"表达式构建器"中输⼊条件。
- 5. 将中断循环活动拖到 If 节点右侧的空占位符上。

在运行时:

- 如果 If 活动中的条件所求得的值为 true,那么中断循环会退出循环活动。
- 如果 If 活动中的条件所求得的值为 false,那么将启动 Else 分支并运行操作活动(例如:插入行活动)。

## ⽰例 **2 -** 在运⾏⼀次迭代后中断循环

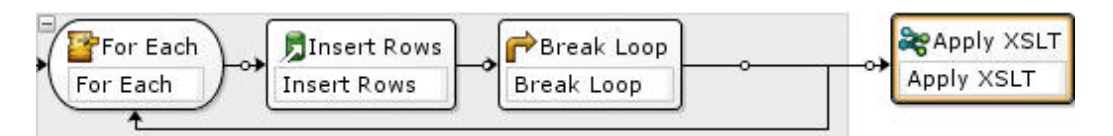

- 1. 将操作活动(例如,插入行活动)拖到所选循环活动中的空占位符上。
- 2. 配置操作活动。
- 3. 将中断循环活动拖到循环活动中的空占位符上。

#### 在运行时:

● 在中断循环退出循环活动之前,操作活动(例如:插入行活动)只会运行一次。

### ⽗主题: [逻辑活动](#page-168-0)

#### 反馈 | 声明

file:///dcs/markdown/workspace/Transform/out.html

<span id="page-178-0"></span>http://pic.dhe.ibm.com/infocenter/wci/v7r0m0/topic/com.ibm.wci.doc/orch\_Break\_Loop\_Activity.html

# **"**继续**"**活动

继续活动可以跳至下一项以继续处理循环,该活动通常放在 If 或 If..Then 活动之后。

## 关于此任务

"继续"活动只能在以下某个循环活动中使用:针对每个、拆分和 While 循环活动。

要使用"继续"活动,请完成以下步骤:

## 过程

- 1. 打开活动选项卡,然后打开逻辑⽂件夹。
- 2. 将针对每个、拆分或 While 循环活动拖到编排上。
- 3. 设置循环活动以继续处理,如以下示例中所示。

示例 - 在条件为 true 时继续进行处理

- a. 将 If..Then 活动拖到您在步骤 1 中所设置的循环活动中。
- b. 将操作活动(例如:插入行活动)拖到 If 节点右侧的空占位符上。
- c. 配置操作活动。
- d. 单击If 节点并在[表达式构建器中](#page-180-0)输入条件。
- e. 将继续活动拖⾄Else 节点右侧的空占位符。

#### 在运行时:

o 如果 If 中的条件所求得的值为 true,那么将运行操作活动。

○ 如果 If 中的条件所求得的值为 false,那么将运行 Else 分支中的继续活动并跳至循环活动中的下一 项。

⽗主题: [逻辑活动](#page-168-0)

#### 反馈 | 声明

file:///dcs/markdown/workspace/Transform/out.html

<span id="page-179-0"></span>http://pic.dhe.ibm.com/infocenter/wci/v7r0m0/topic/com.ibm.wci.doc/orch\_Continue\_Activity.html

# 向 **If..Then** 活动添加分⽀

If..Then 活动可以支持多个分支以处理不同的条件。

## 关于此任务

要添加其他的 If 和 Else 分支,请完成以下步骤:

## 过程

- 1. 选择编排中的 If..Then 活动
- 2. 右键单击并选择以下其中一个选项:
	- 添加 If 添加其他具有条件的分支。
	- 添加 Else 添加最后一个 catch-all 分支以在消息与If 语句中的任何条件均不匹配的情况下使用。 (仅当未显⽰任何Else 分⽀时才提供此选项。)
	- o 双击If 图标并输入分支的名称。
	- 使用"表达式构建器"为分支定义条件。
- ⽗主题: [逻辑活动](#page-168-0)

### 反馈 | 声明

file:///dcs/markdown/workspace/Transform/out.html

<span id="page-179-1"></span>http://pic.dhe.ibm.com/infocenter/wci/v7r0m0/topic/com.ibm.wci.doc/orch\_Adding\_Case\_Conditions\_to\_the\_ Switch\_Activity.html

# 移动分支

您可以更改分⽀在 If..Then 活动或选取活动中所处的位置。

## 关于此任务

要在 If..Then 活动或选取活动中移动分支,请完成以下步骤:

### 过程
- 1. 选择您要移动的分支。对于 If..Then 活动,选择某个 If 节点;对于选取活动,选择某个 receiveEvent 节 点。
- 2. 要移动分支,请选择以下其中一种操作:
	- 从工具栏菜单中选择编排 > 上行或编排 > 下行。
	- 右键单击分⽀并从列表中选择上⾏或下⾏。

#### ⽗主题: [逻辑活动](#page-168-0)

#### 反馈 | 声明

file:///dcs/markdown/workspace/Transform/out.html

<span id="page-180-0"></span>http://pic.dhe.ibm.com/infocenter/wci/v7r0m0/topic/com.ibm.wci.doc/orch\_Moving\_Branches.html

# 定义条件

您可指定 If..Then 和 while 循环活动中的条件,以定义编排继续该分支前必须满足的条件。

在大多数情况下,条件将测试在编排中定义的消息或其他变量中的数据值。使用表达式构建器可定义条件。

### 表达式构建器

表达式构建器用于为 If..Then 和 while 循环活动定义条件。当您在编排中选择了 If..Then 或 While 循环活动后,它 会显示在编排下方的属性窗格中。

这些条件是布尔表达式,描述 Integration Appliance 用于比较消息的依据条件。在运行时期间,该比较结果决定 通过编排的执行路径。有关在"表达式构建器"中可使用的运算符的完整列表,请参[阅条件的有效运算符。](#page-182-0) 有关"表 达式构建器"中条件的优先顺序的更多信息,请参阅 <http://www.w3.org/TR/xpath#booleans>。

"表达式构建器"可⽤于添加、删除和编辑条件以及更改它们的处理顺序。

#### 要添加条件:

- 1. 单击添加。新条件会显示在现有条件列表下方。
- 2. 要使新条件与链接中的前一条件为 or 的关系,右键单击并从列表中选择 or。

#### 要删除条件:

选择条件,然后单击删除。

#### 要编辑条件:

● 在表达式构建器中选择任一字段,并进行编辑。如果"表达式构建器"未显示,请单击使用构建器。您可以 编辑左侧表达式,选择运算符,然后编辑右侧表达式。

-或者-

● 单击高级,以直接编辑定义条件的 XPath [表达式。有关更多信息,请参阅](#page-182-0)[基本条件语法](#page-181-0)[、基本](#page-182-0) XPath 表达 式和 [bpws:getVariableData](#page-182-1) 函数

注: 使用 XPath 评估程序可测试 XPath [表达式](#page-185-0)。 要更改条件的处理顺序:

● 在表达式构建器中选择一个条件,并单击向上或向下箭头。

#### ⽗主题: [逻辑活动](#page-168-0)

#### 反馈 | 声明

file:///dcs/markdown/workspace/Transform/out.html

<span id="page-181-0"></span>http://pic.dhe.ibm.com/infocenter/wci/v7r0m0/topic/com.ibm.wci.doc/ref\_Defining\_Conditions.html

# 基本条件语法

有多种类型的条件可⽤于对 XPath 表达式求值。

尽管对表达式求值的最常用运算符是 = (等号),但是您也可以使用任何有效的 XPath 运算符。请参阅基本 XPath 表达式,以获取有效 XPath 运算符的列表。

以下示例演示了如何使用多种条件对 XPath 表达式求值。

### ⽰例 **1**:使⽤字符串字⾯值

#### 字符串字面值必须用引号引起,如下例所示:

bpws:getVariableData('PatientInfo')/PV1/Department = 'ICU'

### ⽰例 **2**:访问变量数据

使用 [bpws:getVariableData](#page-182-1) 函数访问变量数据

#### 在 **getVariableData** 函数内使⽤字符串字⾯值:

下列示例对来自两个变量的字符串节点进行求值。 bpws:getVariableData 函数中的变量名称是字符串字面值。

```
bpws:getVariableData('PatientInfo')/PV1/Department =
bpws:getVariableData('Orders')/PID/PtDept
```
#### 在 **getVariableData** 函数中使⽤数字⽂字:

要对数字文字求值,您必须对表达式的一侧或两侧进行强制类型转换。例如:

```
number(bpws:getVariableData('PatientInfo')/PV1/Department) =
bpws:getVariableData('Orders')/PID/PtDept
```
#### - 或 -

number(bpws:getVariableData('PatientInfo')/PV1/Department) = number(bpws:getVariableData('Orders')/PID/PtDept)

## ⽰例 **3**:数字⽂字

数字⽂字不需要引号。在数字⽂字两侧放置引号会将其转换为字符串字⾯值。

#### 有效的数字表达式示例:

number(bpws:getVariableData('PurchaseOrder')/PurchaseOrder/POTotal) >= 5000.00

#### 无效的数字表达式示例:

number(bpws:getVariableData('PurchaseOrder')/PurchaseOrder/POTotal) >= '5000.00'

⽗主题: [逻辑活动](#page-168-0)

#### 反馈 | 声明

file:///dcs/markdown/workspace/Transform/out.html

<span id="page-182-1"></span>http://pic.dhe.ibm.com/infocenter/wci/v7r0m0/topic/com.ibm.wci.doc/ref\_Basic\_Condition\_Syntax.html

# **bpws:getVariableData** 函数

使用 bpws:getVariableData 函数可创建用于访问变量数据的条件。

它可以与标识变量内特定节点的 XPath 表达式组合在一起。

例如:

- 要访问 PurchaseOrder 变量内的 POTotal 节点数据,可输入: bpws:getVariableData('PurchaseOrder')/PurchaseOrder/POTotal
- 要访问 ItemCount 基本变量内的数据,可输入:bpws:getVariableData('ItemCount')

⽗主题: [逻辑活动](#page-168-0)

#### 反馈 | 声明

file:///dcs/markdown/workspace/Transform/out.html

http://pic.dhe.ibm.com/infocenter/wci/v7r0m0/topic/com.ibm.wci.doc/ref\_bpws\_getVariableData\_Function.ht ml

# <span id="page-182-0"></span>基本 **XPath** 表达式

当您需要标识消息或变量中的一个或多个节点,以便访问数据或确定是否满足某个条件时,会在编排和平面文件 模式定义中⽤到 XPath 表达式。

XPath 是一种 XML 标准,定义用于标识 XML 文档中的节点或一组节点(称为"节点集合")的语法。

您可以编辑在以下窗格中生成的缺省 XPath 表达式:

- [在针对每个和](#page-175-0)"拆分"[活动活](#page-176-0)动的配置窗格中,会生成用于定义重现元素的 XPath 表达式。您可以编辑显示 在元素名称字段中的缺省 XPath 表达式。
- 在 [while](#page-175-1) 循环和 [If..Then](#page-171-0) 活动的配置窗格中,会在"表达式构建器"中生成定义条件的 XPath 表达式。您可 以通过单击高级编辑显示的缺省 XPath 表达式。

⽀持 XPath 2.0。

按路径选择节点

XPath 将 XML 元素和属性的位置描述为与 URL 或本地⽂件系统⽬录类似的路径。每个元素或属性均是以根节点开 始的某个树中的节点。根节点包含整个树,因此该树中的所有节点都可以通过沿着某条路径向下查找分支来找 到。

#### 基本语法是:

/根节点/子节点/.../最终元素节点

/根节点/子节点/.../最终元素节点/@属性节点

可通过描述消息的 XML 模式确定该路径。

XPath 使用 @ 符号作为标识属性的速记符。 缺省情况下,不带 @ 或属性:: 前缀的路径标识元素。例如:

/PackingSlip/PONumber/Item

标识在 PackingSlip 根节点的 PONumber 中找到的 Item 元素。

### 节点名和 **XML** 名称空间

节点名还可以与名称空间一起显示,例如 tns:OrderNumber 或 \*:Item。冒号前的名称部分是标识名称空间的前 缀,冒号是名称空间和节点本地名称之间的定界符。

当文档共享来自多个模式的内容时,名称空间是用于唯一标识元素或属性的 XML 标准。Cast Iron® Studio 会自动 为配置文档中使用的 XML 模式分配和管理名称空间。

注: 可以为某个 WSDL 定义内的所有模式定义名称空间。

### 使用谓词有条件地选择节点

您可能有时需要在满⾜某些条件时才选择节点。这些选择条件称为谓词。

可在方括号内定义谓词,例如:

/PV1/PatientDepartment[text()='Nursery']

该条件仅当 PatientDepartment 节点中的数据是 Nursery 时,才选择该节点。

/Order/OrderDetail/Item[5]

该表达式选择 OrderDetail 内的第 5 个 Item 节点。

## 条件的有效运算符

XPath 表达式还可以是求值为 true 或 false 的布尔条件。这些表达式可用于选择特定节点,或仅标识必须满足的 某个条件。您可以使用表达式构建器帮助定义条件。可以出现在表达式中的 XPath 运算符包括:

- = 等于
- != 不等于
- < 小于
- > 大干
- <= ⼩于等于
- >= ⼤于等于

## **XPath** 表达式中的函数

XPath 还包含函数,可用于处理来自节点的数据。在构建包含来自消息的某些常量文本和动态数据的主题行时, 这非常有用。XPath 函数还可用于处理修剪空格或确保作业键是字符串数据类型等诸如此类的要求。一些常规的 XPath 函数包括:

concat()

可用于将来自节点的任何数量的字符串和数据按您指定参数的顺序进行组合。您可以将 XPath 路径指定 为参数。 请在引号内指定常量文本字符串。例如:

concat('New Order # ',/Orders/Order/OrdNumber)

count()

可用于计算指定参数中的节点的数量。通常,该参数是一个 XPath 路径表达式,用来标识多个节点,例 如,作为 PODetail 子代的所有 Item 节点。 例如:

count(/Orders/Order)

normalize-space()

修剪掉输入参数中的所有前置和结尾空格字符,并将输入中的所有空格统一化为一个空格字符和一个换行 符。例如:

normalize-space(/Job/Address/Line1)

number()

将参数转换为数字数据类型。该函数可用于确保将字符串处理为数字。例如:

number(/PurchaseOrder/POTotal)

string()

将参数转换为字符串数据类型。该函数可用于确保将数字或日期节点处理为字符串。例如:

string(/PurchaseOrder/VendorID)

translate()

将个别字符替换为您在第一个参数中指定的其他字符。第二个参数是要替换的的一个或多个字符**,第三**个 参数是替换字符。该函数可用于确保作业键为全部大写,例如:

translate(/Issue/ShortDescr,

'abcdefghijklmnopqrstuvwxyz',

'ABCDEFGHIJKLMNOPQRSTUVWXYZ')

有关 XPath 函数的完整列表,请参阅 XPath 规范(<http://www.w3.org/TR/xpath>)。

### 测试 **XPath** 表达式

可以通过使用 XPath 评估程序,根据 XML 测试数[据测试您的](#page-185-0) XPath 表达式。

⽗主题: [逻辑活动](#page-168-0)

#### 反馈 | 声明

file:///dcs/markdown/workspace/Transform/out.html

http://pic.dhe.ibm.com/infocenter/wci/v7r0m0/topic/com.ibm.wci.doc/ref\_Basic\_XPath\_Expressions.html

<span id="page-185-0"></span>使用 XPath 评估程序针对测试 XML 文档来测试 XPath 表达式。

要启用"XPath 评估程序"窗口,请从 Studio 工具栏菜单选择工具 > XPath 评估程序选项。 您可以使用 XPath 评估程序来针对 XML 文件测试 XPath 表达式。您可以编辑在以下窗格中生成的缺省 XPath 表 达式:

- 在 For [each](#page-175-0) 和 [Split](#page-176-0) 活动的配置窗格中,会生成定义重现元素的 XPath 表达式。您可以编辑显示在元素名 称字段中的缺省 XPath 表达式。
- 在 [while](#page-175-1) 循环和 [If..Then](#page-171-0) 活动的配置窗格中,会在"表达式构建器"中生成定义条件的 XPath 表达式。您可 以通过单击高级编辑显示的缺省 XPath 表达式。

注: ⽀持 XPath 2.0。

下表描述了"XPath 评估程序"对话框的功能。

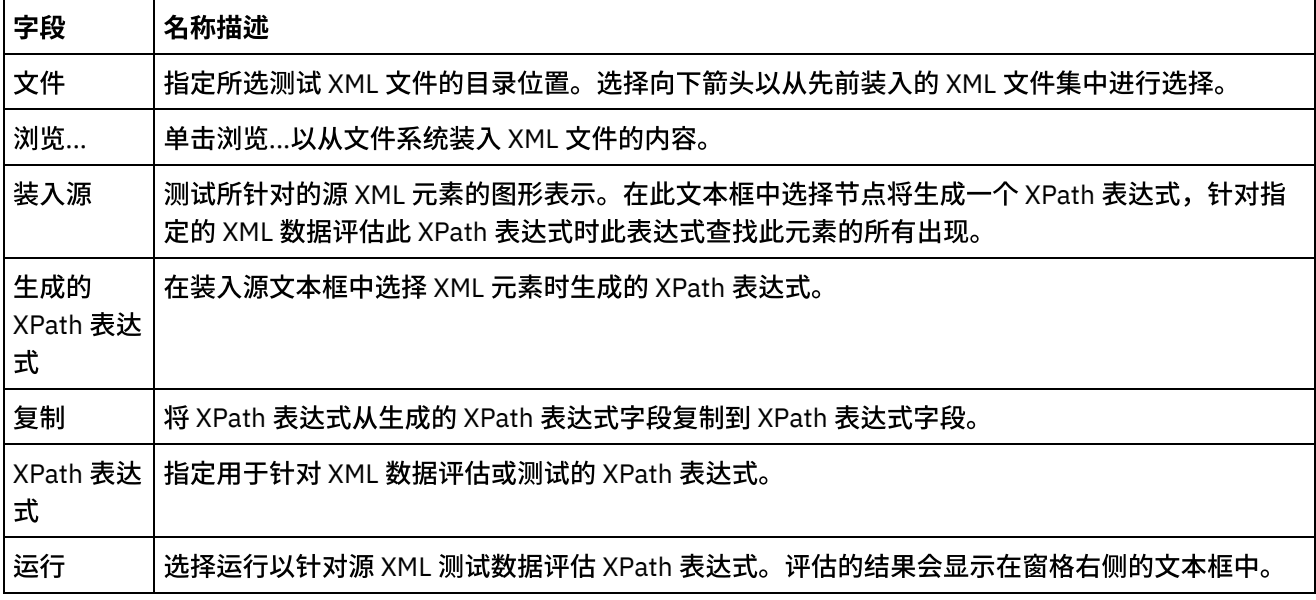

要评估 XPath 表达式,请完成以下步骤:

- 1. 从 Studio 工具栏菜单选择工具 > XPath 评估程序选项。这样会打开"XPath 评估程序"窗口。
- 2. 单击浏览...以从文件系统装入测试 XML 文件。在装入源文本框中显示了文本 XML 元素的图形表示。
- 3. 要指定 XPath 表达式,请选择下列选项之一:
	- 直接将 XPath 表达式输⼊ XPath 表达式字段。
	- 在装入源文本框中选择 XML 元素,然后单击复制将 XPath 表达式从生成的 XPath 表达式字段复制到 XPath 表达式字段。
- 4. 单击运行。针对 XPath 表达式运行 XML 数据的结果会显示在右下方窗格中。可以返回以下类型:
	- o 数字 数值返回在值字段中, 如下图中所示:

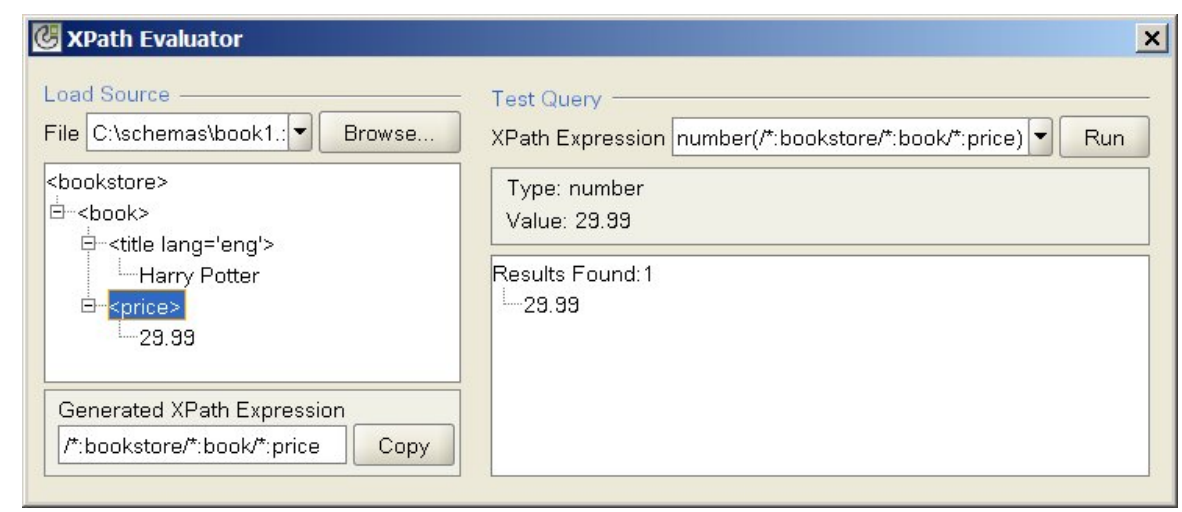

### o 布尔值 - 布尔值返回在值字段中, 如下图中所示:

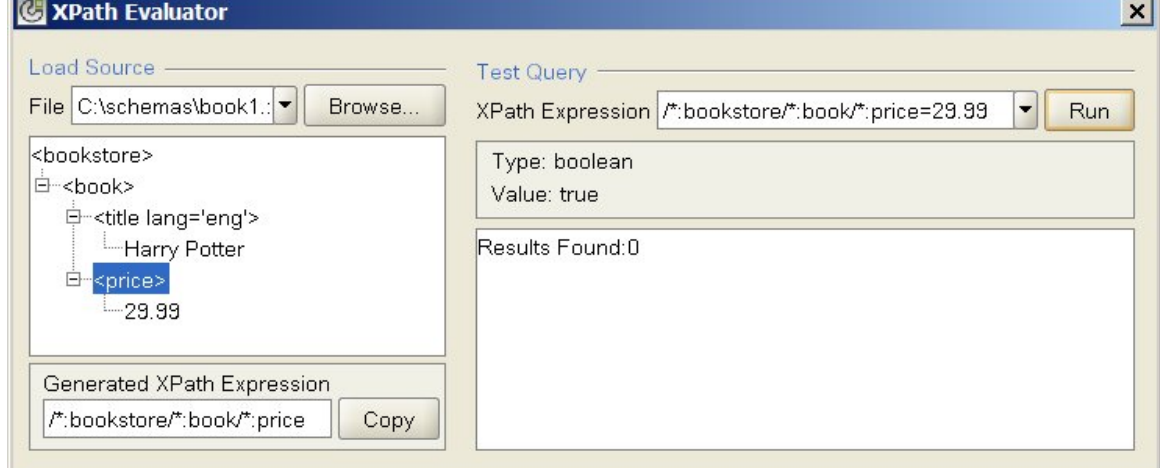

○ 节点集 — 匹配 XPath 表达式中显示的那些项的 XML 元素,值字段为空,报告了匹配的 XML 元素的 数量,如下图中所示:

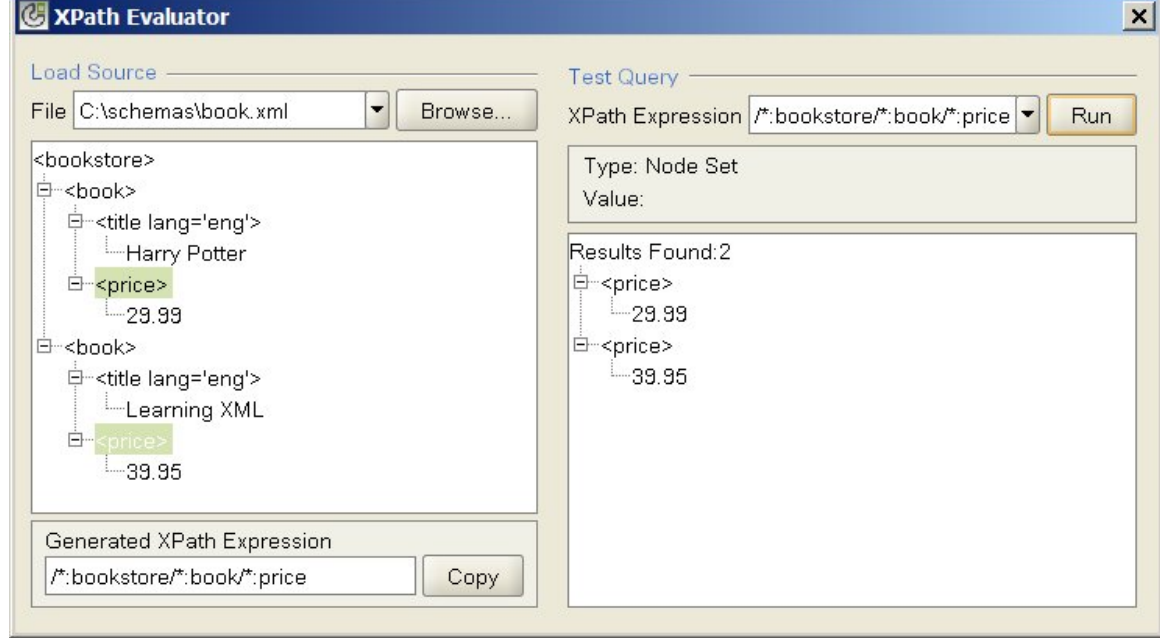

○ 字符串 — 布尔值返回在值字段中, 如下图中所示:

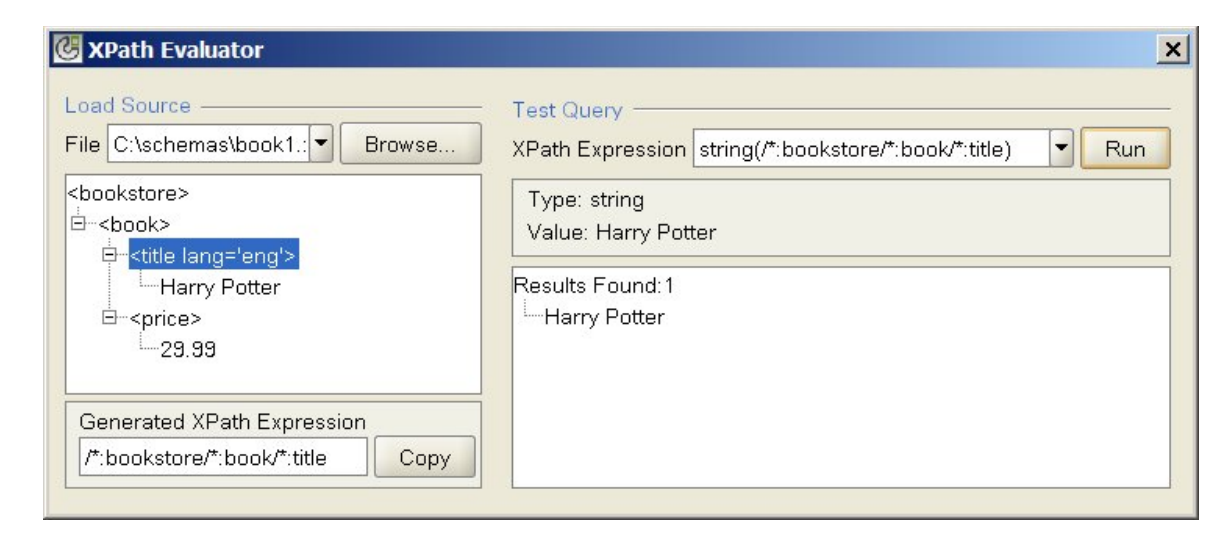

#### ⽗主题: [逻辑活动](#page-168-0)

#### 反馈 | 声明

file:///dcs/markdown/workspace/Transform/out.html

<span id="page-187-1"></span>http://pic.dhe.ibm.com/infocenter/wci/v7r0m0/topic/com.ibm.wci.doc/ref\_testing\_xpath\_expressions.html

# 实用程序活动

- "[创建作业键](#page-187-0)"活动 创建作业键活动会在运⾏时动态设置作业键的值。 [创建作业键](#page-188-0)
	- 您可以将作业键(或标识键)与特定编排作业关联。
- "[记录消息](#page-189-0)"活动 您可以使用"记录消息"活动来指定警报级别和消息文本(这些内容会显示在 Integration Appliance 编排监 控日志和系统日志中)。
- [调度作业活动](#page-190-0) 调度作业活动是一个启动方活动,能够在指定的日期和时间创建编排实例。

#### 反馈 | 声明

file:///dcs/markdown/workspace/Transform/out.html

<span id="page-187-0"></span>http://pic.dhe.ibm.com/infocenter/wci/v7r0m0/topic/com.ibm.wci.doc/toc\_utilitiesactivities.html

# **"**创建作业键**"**活动

创建作业键活动会在运⾏时动态设置作业键的值。

# 关于此任务

在 Integration Appliance 上运⾏过编排作业之后,您便可以在 Web 管理控制台 (WMC) 的"作业详细信息"窗格中 查看作业键的值。此外,您还可以在 WMC 中使用主关键字来搜索编排作业。有关更多信息,请参阅 WMC 联机帮 助。

要创建和配置创建作业键活动,请完成以下步骤:

#### 过程

- 1. 在配置[创建作业键](#page-188-0)之前,请首先使用<mark>创建作业键</mark>主题来创建一个作业键。
- 2. 将创建作业键活动添加到您的编排中:
	- a. 使用[创建编排](#page-106-0)主题创建编排,或者打开现有编排。 这样会显示编排的图形表示。
	- b. 选择活动选项卡并展开实用程序文件夹。
	- c. 将创建作业键活动添加到编排中。
- 3. 配置创建作业键活动:
	- a. 在核对表中,选择映射输⼊。
	- b. 您可以按照步骤 4 和步骤 5 中描述的那样,设置作业键的缺省值,或将变量映射到作业键。
- 4. 为作业键设置缺省值:
	- a. 在映射输出任务的⽬标活动窗格中,右键单击作业键,然后从列表中选择定义缺省值。 这样会显 示"定义缺省值"对话框。
	- b. 在缺省值字段中输⼊必需值。
	- c. 单击确定。
	- 在运⾏时,作业值的值设置为缺省值字段中指定的值。
- 5. 将变量映射到作业键:
	- a. 在源编排窗格中,单击添加。这样会显示"添加变量"对话框。如果已创建了任何作业键,那么它们 会显⽰在⽬标活动窗格中。
	- b. 选择变量。在运⾏时,这些变量将提供作业键的值。
	- c. 单击确定。

d. 为每个作业键创建映射。在源编排窗格中,将每个变量拖至目标活动窗格中的相应作业键。 在运⾏时,作业值的值设置为相应变量的值。

⽗主题: [实⽤程序活动](#page-187-1)

#### 反馈 | 声明

file:///dcs/markdown/workspace/Transform/out.html

<span id="page-188-0"></span>http://pic.dhe.ibm.com/infocenter/wci/v7r0m0/topic/com.ibm.wci.doc/orch\_Log\_Keys\_Activity.html

# 创建作业键

您可以将作业键(或标识键)与特定编排作业关联。

### 关于此任务

您可以在 Studio 的作业标识窗格中创建作业键。要启动作业标识窗格,请从 Studio ⼯具栏菜单中选择编排 > 属 性选项。在作业标识窗格中,定义作业键的名称和类型。您还可以指定⼀个作业键以作为主键。

在运行时期间,当编排作业在 Integration Appliance 上运行时,创建作业键活动会以动态方式设置作业键的值。 编排作业完成后,您可以从 Web 管理控制台 (WMC) 中查看作业键的值。在 WMC 中,您还可以搜索键值。这样 会显⽰包含具有该值的键的所有编排作业。

注: 通常来说,在设计编排时,最好只向编排添加一个创建作业键活动。如果编排中的第一个创建作业键活动具 有到作业键的映射,那么在运行时期间编排中的第二个创建作业键活动不会重置由第一个创建作业键活动所设置 的作业键值。第⼆个创建作业键活动的操作会被忽略。

### 过程

- 1. 创建或打开编排。请参阅<mark>创建编排,以获取更多信息。 这样会以图形形式显示编排。</mark>
- 2. 选择编排 > 属性以打开编排窗格。
- 3. 单击添加。 这样会将具有缺省值的新键添加到键列表中。
- 4. 输入下表中所述的新作业键的配置信息。

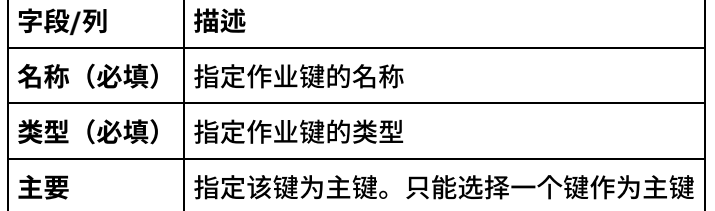

下一步做什么

要除去某个键,请选择要除去的键,然后单击除去。

**父主题:** 实用程序活动

#### 反馈 | 声明

file:///dcs/markdown/workspace/Transform/out.html

<span id="page-189-0"></span>http://pic.dhe.ibm.com/infocenter/wci/v7r0m0/topic/com.ibm.wci.doc/create\_job\_keys.html

# **"**记录消息**"**活动

您可以使用"记录消息"活动来指定警报级别和消息文本(这些内容会显示在 Integration Appliance 编排监控日志 和系统日志中)。

## 关于此任务

使用该任务配置"记录消息"活动。您可以通过 Web 管理控制台来查看 Integration Appliance 编排监控日志和系统 日志。

### 过程

- 1. 在 Studio 工具栏中,单击活动选项卡。
- 2. 展开实用程序文件夹内容,然后将记录消息活动拖至编排中。 这样会显示实用程序记录消息核对表。
- 3. 在"核对表"中,单击摘要。
- 4. 可选:更改活动名称字段中的描述。
- 5. 单击映射输入。这样会在右侧显示映射输入缺省参数 level 和 message 会显示在目标活动列中。
- 6. 单击选择输入。这样会显示与编排关联的变量

提示: 如果需要,您可以完[成创建变量中](#page-690-0)的步骤以在源或目标列中创建定制映射变量。

7. 选择一个变量,然后单击确定。 "源编排"列中将显示变量和参数。

- 8. 要链接活动,请将变量从源编排列表拖至目标活动列表中所列的参数上。如果可以建立链接,那么一条线 会连接这两者。
- 9. 重复此过程以将其他编排变量链接至该活动。

#### ⽗主题: [实⽤程序活动](#page-187-1)

#### 反馈 | 声明

file:///dcs/markdown/workspace/Transform/out.html

<span id="page-190-0"></span>http://pic.dhe.ibm.com/infocenter/wci/v7r0m0/topic/com.ibm.wci.doc/Log\_Message\_Activity.html

# 调度作业活动

调度作业活动是一个启动方活动,能够在指定的日期和时间创建编排实例。

# 关于此任务

使用该任务将调度作业活动添加至编排中。

# 过程

- 1. [创建](#page-106-0)或打开编排。 此时以图形形式显示编排。
- 2. 选择活动选项卡并展开实用程序文件夹。
- 3. 将调度作业活动拖动至编排上。
- 4. 按下表所述,在配置窗格中指定调度设置:

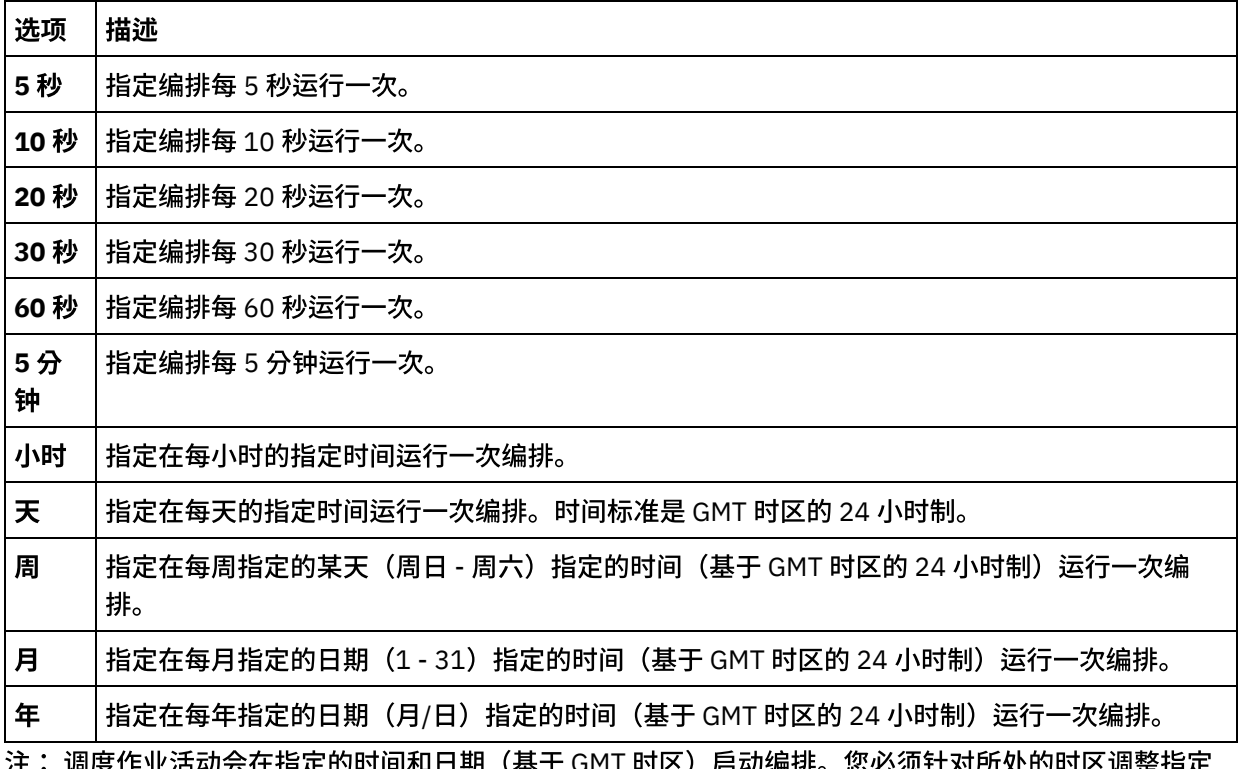

注: 调度作业活动会在指定的时间和日期(基于 GMT 时区)启动编排。您必须针对所处的时区调整指定 的时间和日期。

5. 要映射活动输出:

- a. 在核对表中选择映射输出任务。源活动窗格中会显示时间输出参数。它是一项可选参数,在运行时 期间会返回编排开始处理的⽇期和时间(在 XML 模式中为 xsd:dateTime 数据类型)。
- b. 必要时,将时间输出参数映射至变量。有关映射的一般指示信息,请参[阅创建映射。](#page-750-0)
- 注: 要创建在两个不同日期启动的编排,如 2011 年 2 月 13 日和 2011 年 4 月 21 日。将选取活动 作为启动方活动放在编排上, 并将两个调度作业活动(一个在 2011 年 2 月 13 日启动,另一个在 2011 年 4 月 21 日启动)放入选取分支中。

#### ⽗主题: [实⽤程序活动](#page-187-1)

#### 反馈 | 声明

file:///dcs/markdown/workspace/Transform/out.html

<span id="page-191-1"></span>http://pic.dhe.ibm.com/infocenter/wci/v7r0m0/topic/com.ibm.wci.doc/Schedule\_Activity.html

# 归档活动

• [归档活动](#page-191-0)

在运行时期间,归档活动获取输入文件和目录并将其添加到单个归档。 归档活动还可压缩输入文件和目 录。请完成下列主题中的步骤,以在编排中添加和配置"归档"活动,以及将输入和输出映射到"归档"活动

[取消归档活动](#page-195-0)

运行时期间,取消归档活动会从传入的归档中抽取输入文件和目录。 运行时,取消归档活动会确定归档/压 缩类型,并适当取消归档/解压归档

#### 反馈 | 声明

file:///dcs/markdown/workspace/Transform/out.html

<span id="page-191-0"></span>http://pic.dhe.ibm.com/infocenter/wci/v7r0m0/topic/com.ibm.wci.doc/toc\_archivesactivities.html

# 归档活动

在运行时期间,归档活动获取输入文件和目录并将其添加到单个归档。 归档活动还可压缩输入文件和目录。请完 成下列主题中的步骤,以在编排中添加和配置"归档"活动,以及将输⼊和输出映射到"归档"活动

- [添加归档活动](#page-192-0)
- [配置归档活动](#page-192-1)
- 归档活动映射输入
- [归档活动映射输出](#page-195-1)

⽗主题: [归档活动](#page-191-1)

#### 反馈 | 声明

file:///dcs/markdown/workspace/Transform/out.html

http://pic.dhe.ibm.com/infocenter/wci/v7r0m0/topic/com.ibm.wci.doc/Archive\_Activity.html

# <span id="page-192-0"></span>添加归档活动

# 关于此任务

要在编排中添加归档活动,请完成下列步骤:

# 过程

- 1. [创建](#page-106-0)或打开编排。 这样会以图形形式显示编排。
- 2. 选择活动选项卡并展开归档⽂件夹。
- 3. 将归档活动拖到编排上。 这样会显示摘要任务。

# 下一步做什么

[配置归](#page-192-1)档活动。 ⽗主题: [归档活动](#page-191-0)

#### 反馈 | 声明

file:///dcs/markdown/workspace/Transform/out.html

<span id="page-192-1"></span>http://pic.dhe.ibm.com/infocenter/wci/v7r0m0/topic/com.ibm.wci.doc/archive\_activity\_adding.html

# 配置归档活动

# 关于此任务

要配置归档活动,请完成下列步骤:

## 过程

- 1. 从核对表中选择配置任务。 这样会显示配置任务。
- 2. 按下表中所述选择格式类型:

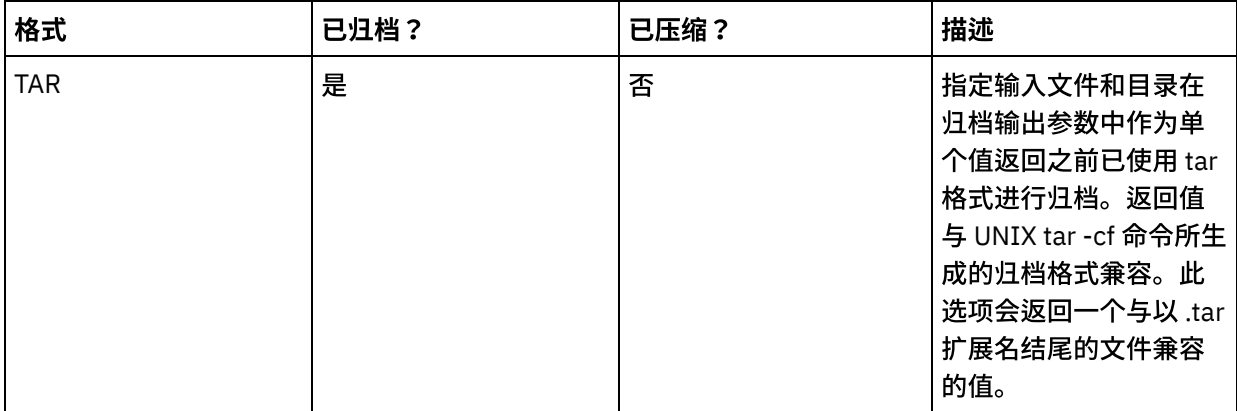

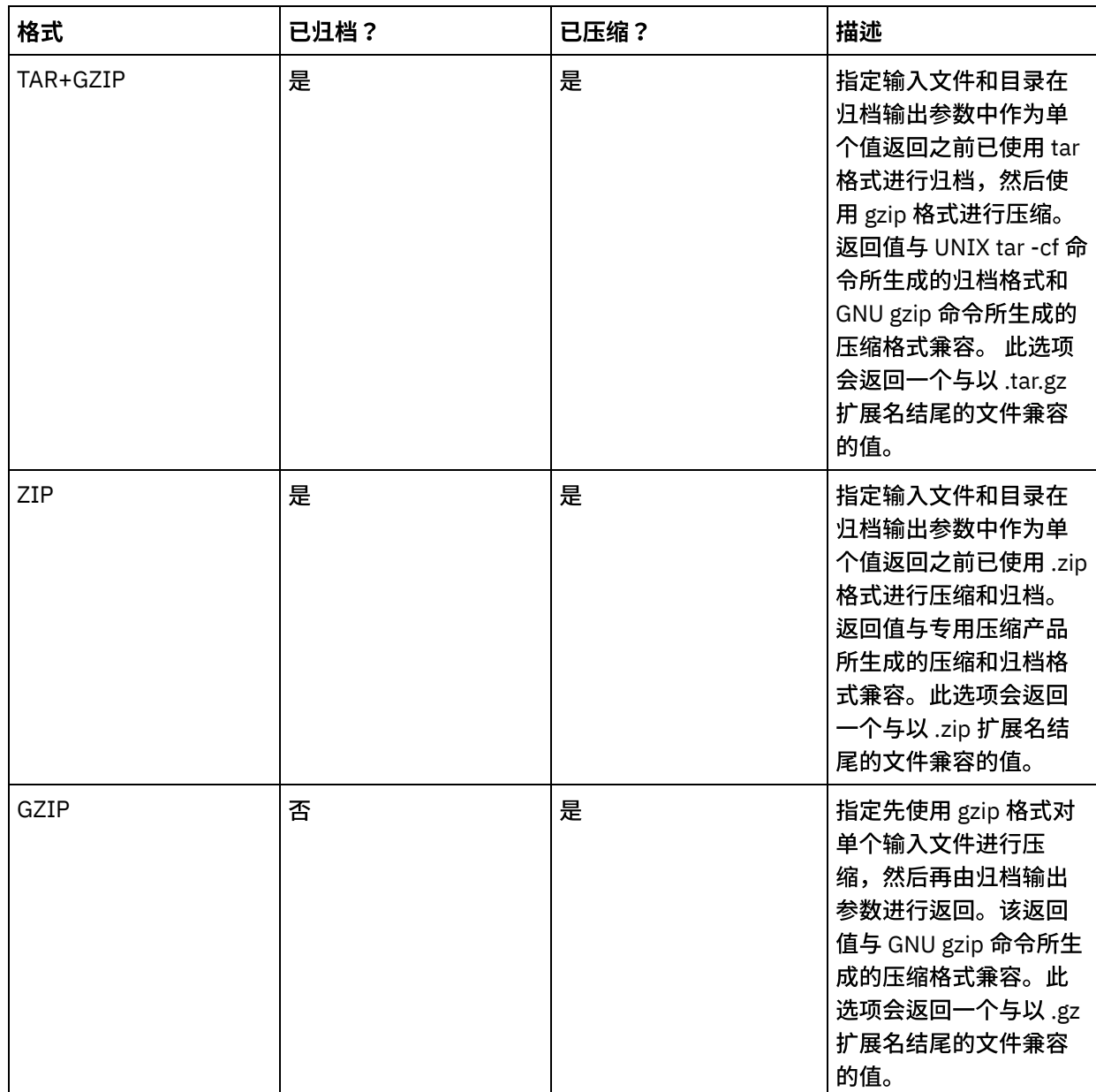

# 下一步做什么

[映射活动输⼊。](#page-193-0) ⽗主题: [归档活动](#page-191-0)

反馈 | 声明

file:///dcs/markdown/workspace/Transform/out.html

<span id="page-193-0"></span>http://pic.dhe.ibm.com/infocenter/wci/v7r0m0/topic/com.ibm.wci.doc/archive\_activity\_configuring.html

# 归档活动映射输⼊

# 关于此任务

过程

- 1. 在核对表中选择映射输入任务。 这样会显示映射输入任务。archiveEntries 输入参数会显示在目标活动窗 格中。
- 2. 将变量映射到 archiveEntries 输入参数的节点。请参阅[创建映射,](#page-750-0)以获取与映射有关的常规指示信息。 archiveEntries/entry 节点是一个重现节点,每个条目都代表归档中的一个文件或目录。下表描述了 archiveEntries/entry 节点的各个节点:

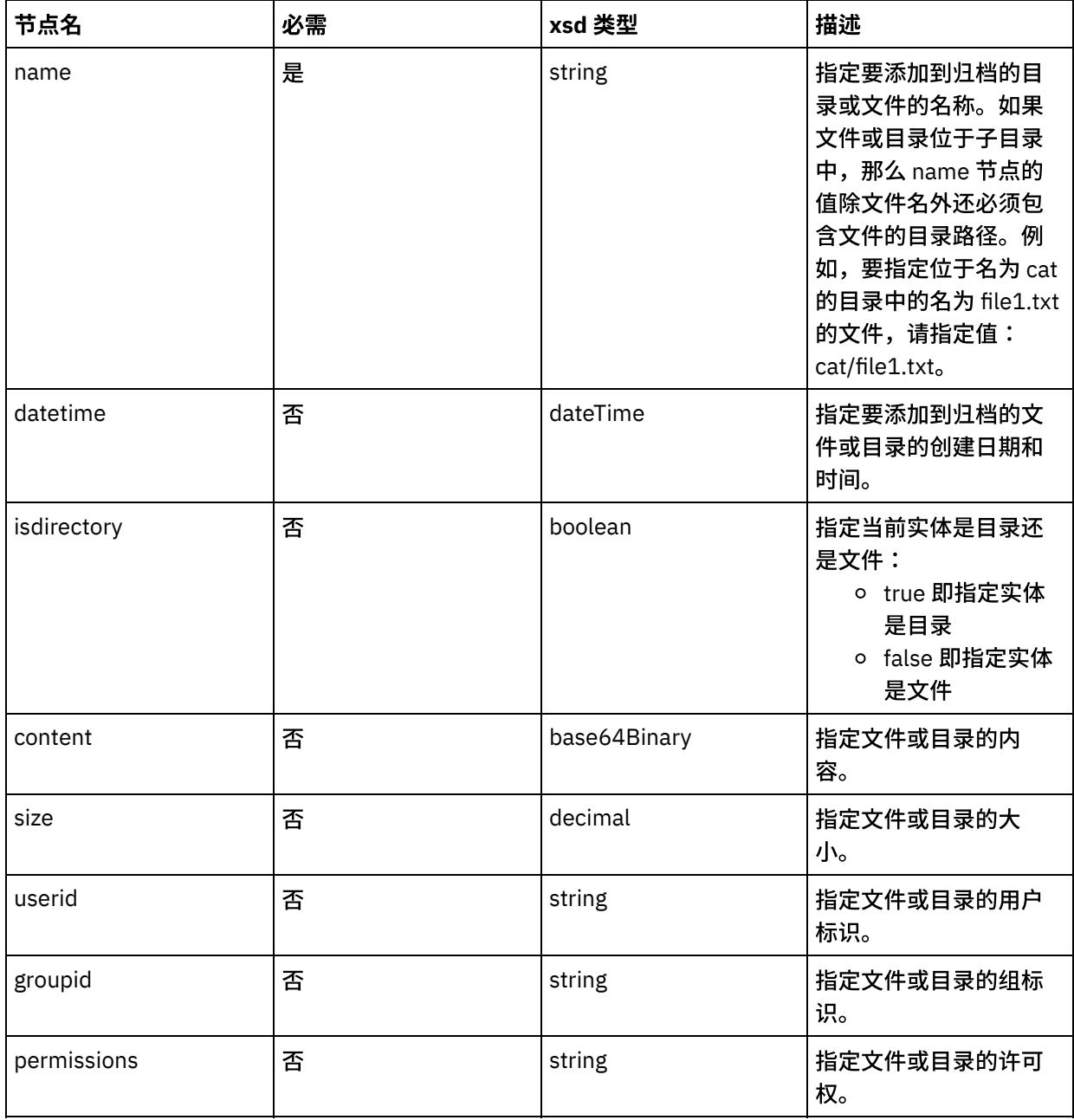

下一步做什么

[映射活动的输出。](#page-195-1) ⽗主题: [归档活动](#page-191-0)

#### 反馈 | 声明

file:///dcs/markdown/workspace/Transform/out.html

<span id="page-195-1"></span>http://pic.dhe.ibm.com/infocenter/wci/v7r0m0/topic/com.ibm.wci.doc/archive\_activity\_mapping\_input.html

# 归档活动映射输出

# 关于此任务

要映射活动的输出,请完成下列步骤:

# 过程

- 1. 在核对表中选择映射输出任务。 这样会显示映射输出任务。archive 输出参数会显示在源活动窗格中。归档 输出参数包含已归档文件和目录。
- 2. 将变量映射到 archive 输出参数。请参阅<mark>[创建映射](#page-750-0)</mark>,以获取与映射有关的常规指示信息。例如,您可以将 archive 输出参数映射到⾃⼰所创建的名为 *outdata* 的变量。 然后,您可以将 *outdata* 变量映射到 FTP 放 置文件活动的 data 输入参数。在运行时期间,FTP 放置文件活动会在 FTP 服务器上创建归档文件。

⽗主题: [归档活动](#page-191-0)

#### 反馈 | 声明

file:///dcs/markdown/workspace/Transform/out.html

<span id="page-195-0"></span>http://pic.dhe.ibm.com/infocenter/wci/v7r0m0/topic/com.ibm.wci.doc/archive\_activity\_mapping\_output.html

# 取消归档活动

运行时期间,取消归档活动会从传入的归档中抽取输入文件和目录。 运行时,取消归档活动会确定归档/压缩类 型,并适当取消归档/解压归档

## 关于此任务

下表中列出了受支持的取消归档和解压格式:

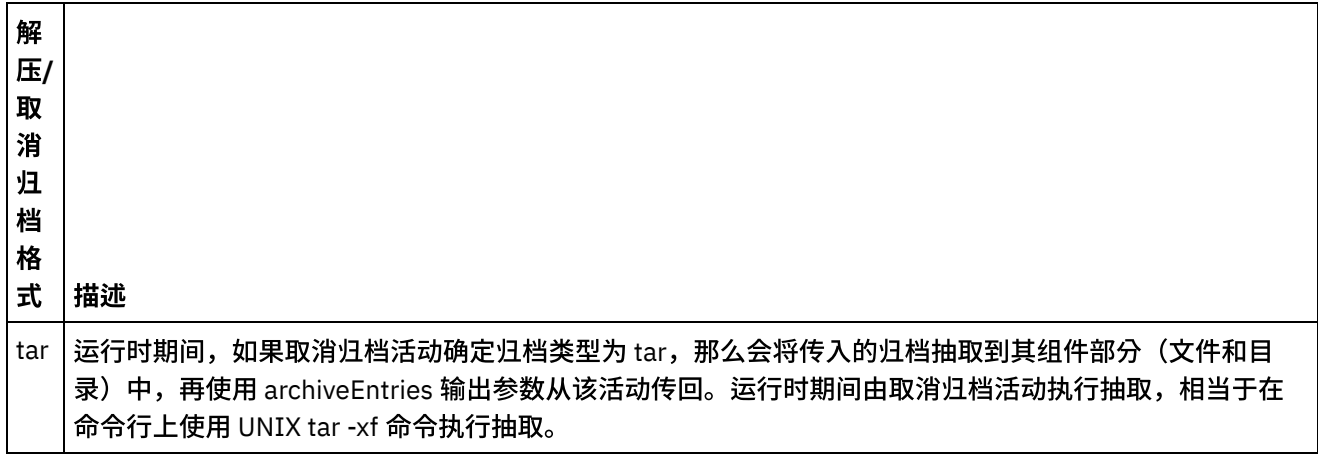

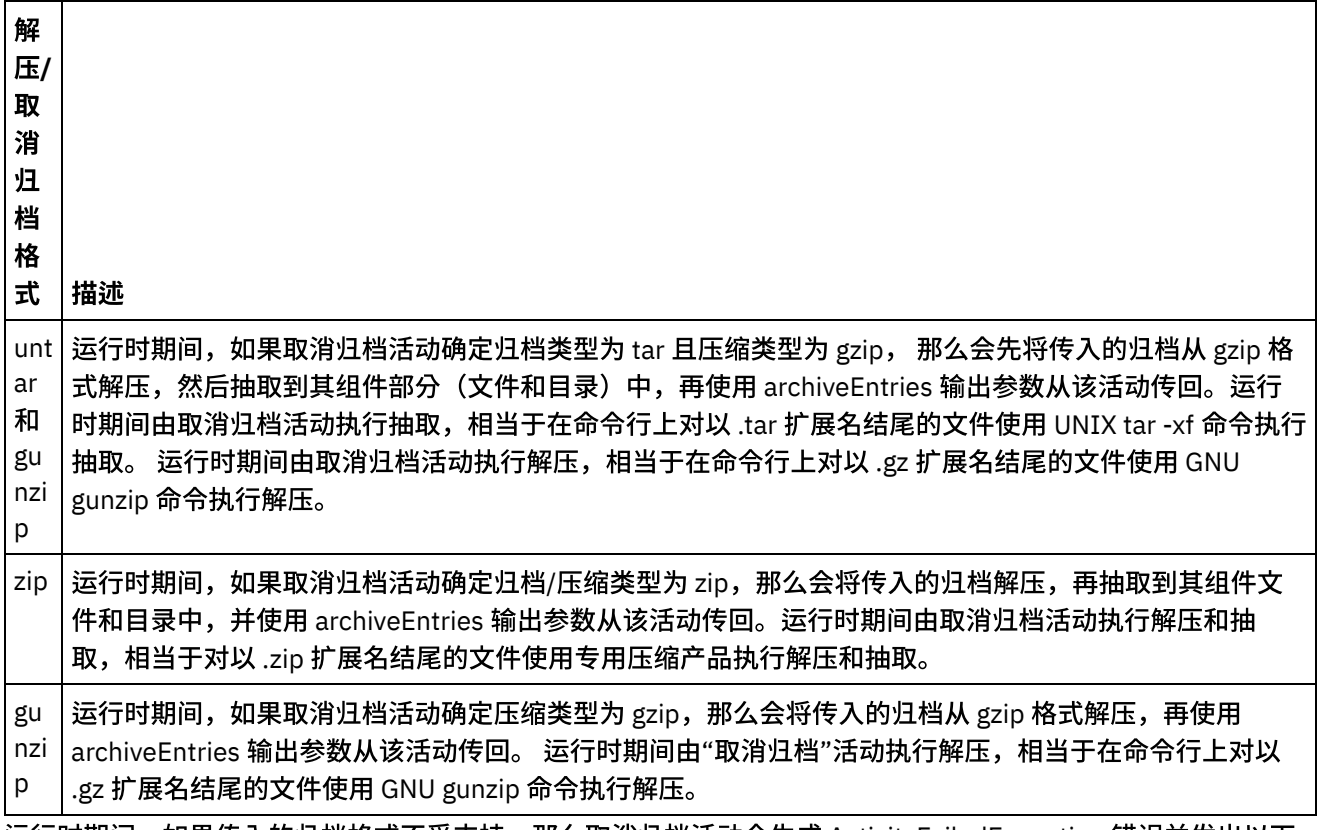

运行时期间,如果传入的归档格式不受支持,那么取消归档活动会生成 ActivityFailedException 错误并发出以下 消息:

无效或不受支持的归档格式

运行时期间,如果传入的归档格式不正确,那么取消归档活动会生成 ActivityFailedException 错误并发出以下消 息:

读取归档时出错

要在编排中添加和配置取消归档活动,请完成以下过程中的步骤:

- [添加取消归档活动](#page-196-0)
- 取消归档活动映射输入
- [取消归档活动映射输出](#page-197-1)

⽗主题: [归档活动](#page-191-1)

#### 反馈 | 声明

file:///dcs/markdown/workspace/Transform/out.html

<span id="page-196-0"></span>http://pic.dhe.ibm.com/infocenter/wci/v7r0m0/topic/com.ibm.wci.doc/Unarchive\_Activity.html

# 添加取消归档活动

# 关于此任务

要将取消归档活动添加到编排中,请完成以下步骤:

- 1. 创建或打开编排。 此时以图形形式显示编排。
- 2. 选择活动选项卡并展开归档⽂件夹。
- 3. 将归档活动拖动至编排上。 这样会显示摘要任务。

## 下一步做什么

[映射输⼊](#page-197-0)⾄取消归档活动。 ⽗主题: [取消归档活动](#page-195-0)

#### 反馈 | 声明

file:///dcs/markdown/workspace/Transform/out.html

<span id="page-197-0"></span>http://pic.dhe.ibm.com/infocenter/wci/v7r0m0/topic/com.ibm.wci.doc/unarchive\_activity\_adding.html

# 取消归档活动映射输入

# 关于此任务

要映射取消归档活动的输入,请完成以下步骤:

### 过程

- 1. 在核对表中选择映射输入任务。 这样会显示映射输入任务。 目标活动窗格中会显示归档输入参数。
- 2. 将变量映射至归档输入参数的节点。变量应包含从中抽取输入文件和目录的归档。有关映射的一般指示信 息,请参阅[创建映射](#page-750-0)。
- ⽗主题: [取消归档活动](#page-195-0)

#### 反馈 | 声明

file:///dcs/markdown/workspace/Transform/out.html

<span id="page-197-1"></span>http://pic.dhe.ibm.com/infocenter/wci/v7r0m0/topic/com.ibm.wci.doc/unarchive\_activity\_mapping\_input.html

# 取消归档活动映射输出

## 关于此任务

要映射取消归档活动的输出,请完成以下步骤:

### 过程

1. 在核对表中选择映射输出任务。 这样会显示映射输入任务。

源活动窗格中会显示 archiveEntries 输出参数。 archiveEntries/entry 节点是一个重现节点,每个 entry 都 代表了归档中的一个文件或目录。下表描述了 archiveEntries/entry 节点的节点:

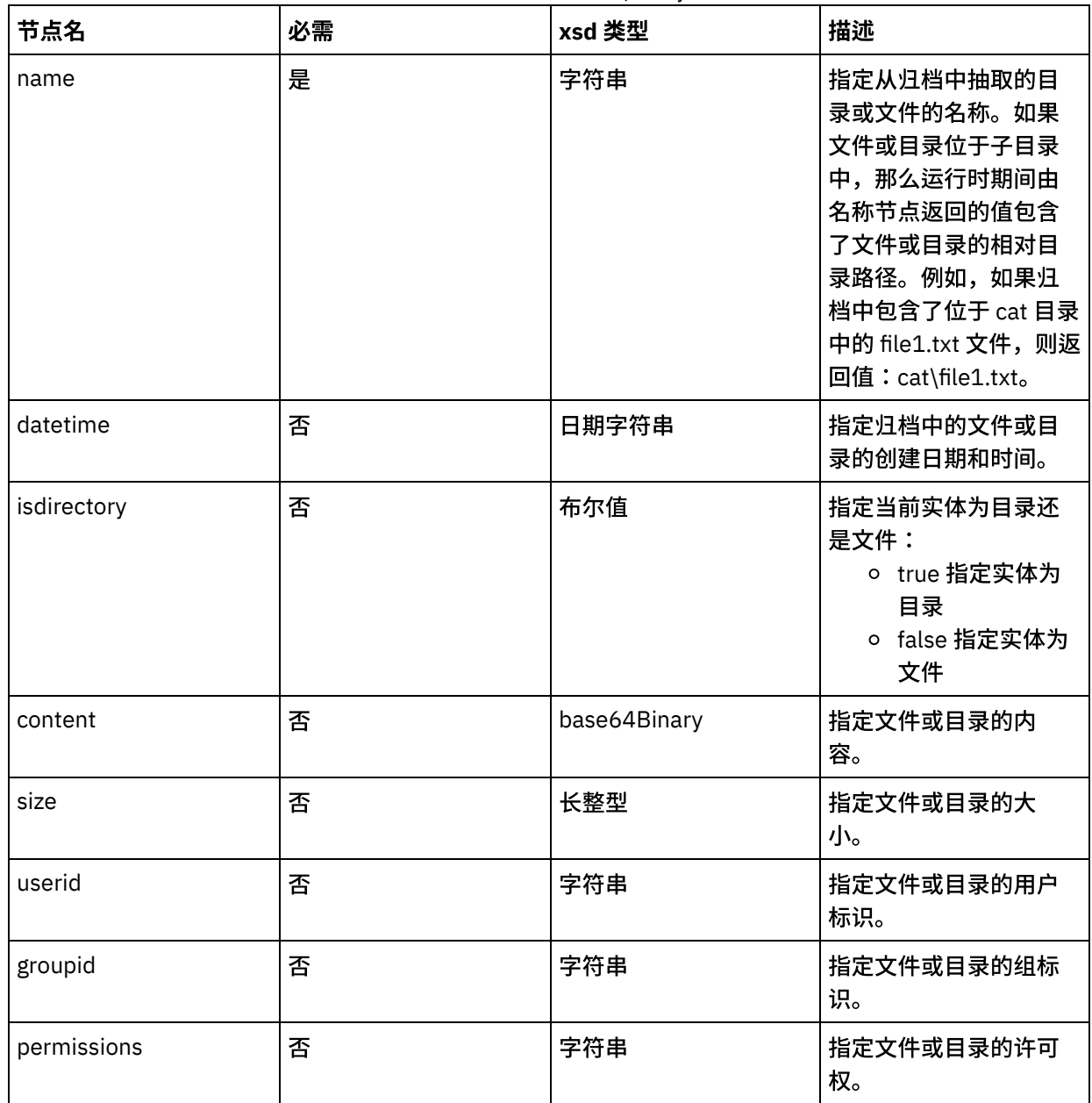

2. 将变量映射至 archiveEntries 输出参数。有关映射的一般指示信息,请参阅[创建映射](#page-750-0)。例如,您可以将 archiveEntries 输出参数映射⾄ *archiveEntries* 变量,再在取消归档活动后添加针对每个活动,以遍历 *archiveEntries* 变量实例。*archiveEntries* 变量的每个实例都代表了⼀个⽂件或⽬录。您可以向测试 isdirectory 节点值的 For Each 循环中添加 If..Then 活动,如果实体不是目录, 请使用 FTP Put 文件活动将 所抽取的文件置于 FTP 服务器上。 下图中显示了该示例编排:

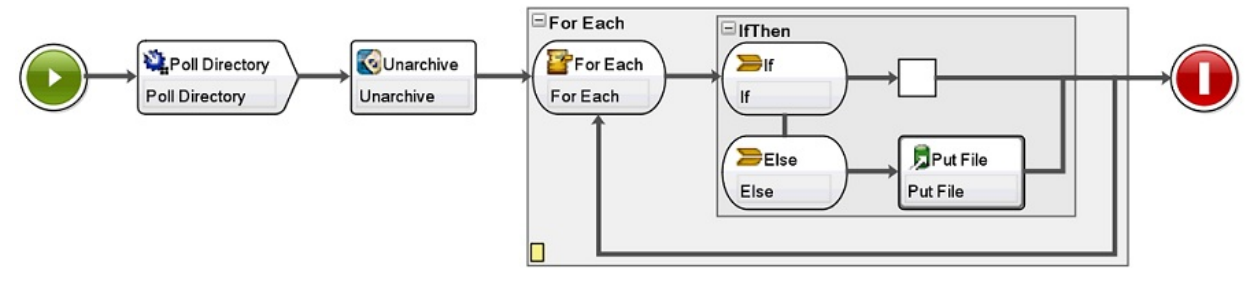

#### ⽗主题: [取消归档活动](#page-195-0)

#### 反馈 | 声明

file:///dcs/markdown/workspace/Transform/out.html

<span id="page-199-1"></span>http://pic.dhe.ibm.com/infocenter/wci/v7r0m0/topic/com.ibm.wci.doc/unarchive\_activity\_mapping\_output.ht ml

# **Cryptoservice** 活动

PGP [活动概述](#page-199-0)

WebSphere® Cast Iron® Studio 支持 PGP 加密和解密。您可以导入、存储和检索用于 PGP 活动的密钥和证 书。

- 使用["PGP](#page-200-0) 加密"活动 在运行时期间,PGP 加密活动会对内容进行加密。完成以下步骤以在编排中添加和映射"PG 加密"活动的输 入和输出:
- 使用["PGP](#page-201-0) 解密"活动 在运行时期间,PGP 解密活动将解密从编排中的另一个活动或变量接收到的内容。完成以下步骤以在编排 中添加和映射"PG 解密"活动的输入和输出。
- 导入 PGP 密钥 本主题中所讨论的 commandLine 实用程序用于从 PGP/GPG 密钥库中的安全和公共环文件中抽取专用和公 用密钥。
- 故障诊断与支持

故障诊断技术和⾃助信息有助于您快速识别和解决问题。本主题为您可能遇到的 Cryptographic 活动问题 提供可能的解决方案。

#### 反馈 | 声明

file:///dcs/markdown/workspace/Transform/out.html

<span id="page-199-0"></span>http://pic.dhe.ibm.com/infocenter/wci/v7r0m0/topic/com.ibm.wci.doc/toc\_cryptoserviceactivities.html

# **PGP** 活动概述

WebSphere® Cast Iron® Studio 支持 PGP 加密和解密。您可以导入、存储和检索用于 PGP 活动的密钥和证书。

PGP 有自己的密钥库来管理密钥。密钥库的位置取决于所使用的工具。 在加密技术中会使用 PGP 的公共密钥和 密钥环。 Cryptoservice 使用 PGP 密钥来加密和解密内容。

Cryptoservice 配备了一个实用程序来提取 PGP 密钥并将相同的密钥存储在 PKCS12 密钥库中。

对于 Cast Iron Studio, 您必须使用命令行实用程序将已经提取的 PKCS12 导入到 Studio 密钥库中。

对于现场设备,您必须将已经提取的 PKCS12 导入到 Web 管理控制台中的设备密钥库。

完成以上提到的过程之后,您可以加密和解密内容。

● 要加密内容,您必须将人类可读的内容编码至 base64,然后将 base64 内容传递至 PGP 加密活动。然 后,配置输入并向活动提供公用密钥,反过来又会返回已加密的数据。

● 要解密内容,您必须将已加密的数据传递至 PGP 解密活动,然后使用专用密钥和密码配置输入。 输出为 base64。您必须解码 base64 数据以获取原始内容。

⽗主题: [Cryptoservice](#page-199-1) 活动

#### 反馈 | 声明

file:///dcs/markdown/workspace/Transform/out.html

<span id="page-200-0"></span>http://pic.dhe.ibm.com/infocenter/wci/v7r0m0/topic/com.ibm.wci.doc/PGP\_overview.html

# 使⽤**"PGP** 加密**"**活动

在运行时期间,PGP 加密活动会对内容进行加密。完成以下步骤以在编排中添加和映射"PG 加密"活动的输入和输 出:

父主题: [Cryptoservice](#page-199-1) 活动

### 添加**"PGP** 加密**"**活动

#### 关于此任务

要在编排中添加"PGP 加密"活动,请完成以下步骤:

#### 过程

- 1. 创建或打开编排。这样会显示编排的图形表示。
- 2. 选择活动选项卡并展开 Cryptoservice ⽂件夹。
- 3. 将 PGP 加密活动拖至编排上。这样会显示活动配置核对表的摘要。

### 下一步做什么

映射"PGP 加密"活动的输⼊。

#### 映射活动的输入

#### 关于此任务

要映射"PGP 加密"活动的输入,请完成以下步骤:

#### 过程

- 1. 选择"核对表"中的映射输入任务。 这样会显示"映射输入"任务。 ${\rm cryptoserviceEntry}$  输入参数显示在 ⽬标活动窗格中。
- 2. 将变量映射到 cryptoserviceEntry 输入参数的节点。下表中描述了 cryptoserviceEntry 的节点。

表 1. cryptoserviceEntry 的节点

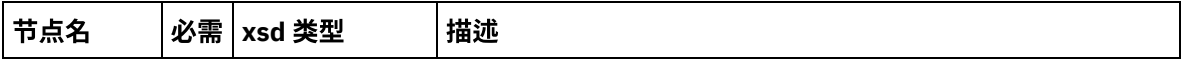

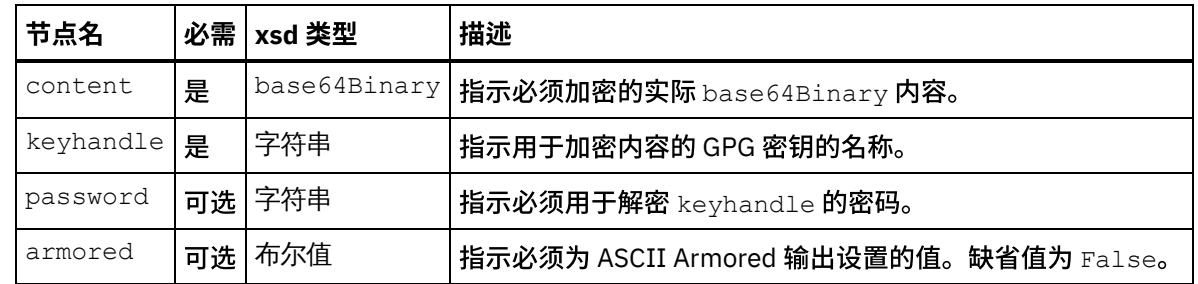

## 映射活动的输出

### 关于此任务

要映射该活动的输出,请完成以下步骤:

### 过程

- 1. 选择"核对表"中的映射输出任务。 这样会显示"映射输出"任务。"PGP 加密"输出参数显示在源活动窗格 中。PGP 输出参数包含用于存储已加密内容的变量,可在编排中使用。
- 2. 将变量从"PGP 加密"输出参数映射到编排中的另一个变量或活动。

#### 反馈 | 声明

file:///dcs/markdown/workspace/Transform/out.html

<span id="page-201-0"></span>http://pic.dhe.ibm.com/infocenter/wci/v7r0m0/topic/com.ibm.wci.doc/PGP\_Encrypt.html

# 使⽤**"PGP** 解密**"**活动

在运行时期间,PGP 解密活动将解密从编排中的另一个活动或变量接收到的内容。完成以下步骤以在编排中添加 和映射"PG 解密"活动的输入和输出。

父主题: [Cryptoservice](#page-199-1) 活动

### 添加**"PGP** 加密**"**活动

#### 关于此任务

要在编排中添加"PGP 解密"活动,请完成以下步骤:

#### 过程

- 1. 创建或打开编排。这样会显示编排的图形表示。
- 2. 选择活动选项卡并展开 Cryptoservice ⽂件夹。
- 3. 将 PGP 解密活动拖至编排上。这样会显示活动配置核对表的摘要。

#### 下一步做什么

映射"PGP 解密"活动的输⼊。

映射活动的输⼊

### 关于此任务

要映射"PGP 解密"活动的输入,请完成以下步骤:

### 过程

- 1. 选择"核对表"中的映射输入任务。 这样会显示"映射输入"任务。 ${\rm cryptoserviceEntry}$  输入参数显示在 ⽬标活动窗格中。
- 2. 将变量映射到 cryptoserviceEntry 输入参数的节点。下表中描述了 cryptoserviceEntry 的节点。

表 1. cryptoserviceEntry 的节点

| 节点名       | 必需 | xsd 类型 | 描述                                                      |
|-----------|----|--------|---------------------------------------------------------|
| content   | 是  |        | base64Binary <b>  指示必须加密的实际</b> base64Binary <b>内容。</b> |
| keyhandle | 是  | 字符串    | 指示用于加密内容的 GPG 密钥的名称。                                    |
| password  | 是  | 字符串    | 指示必须用于解密 keyhandle 的密码。                                 |
| armored   | 可选 | 布尔值    | 指示必须为 ASCII Armored 输出设置的值。缺省值为 False。                  |

#### 下一步做什么

映射"PGP 解密"活动的输出。

### 映射活动的输出

#### 关于此任务

要映射该活动的输出,请完成以下步骤:

#### 过程

- 1. 选择"核对表"中的映射输出任务。 这样会显示"映射输出"任务。"PGP 解密"输出参数显示在源活动窗格 中。"PGP 解密"输出参数包含用于存储已解密内容的变量,可在编排中使用。
- 2. 将变量从"PGP 解密"输出参数映射到编排中的另一个变量或活动。

#### 反馈 | 声明

file:///dcs/markdown/workspace/Transform/out.html

<span id="page-202-0"></span>http://pic.dhe.ibm.com/infocenter/wci/v7r0m0/topic/com.ibm.wci.doc/PGP\_Decrypt.html

# 导⼊ **PGP** 密钥

本主题中所讨论的  $\mathtt{commandLine}$  实用程序用于从 PGP/GPG 密钥库中的安全和公共环文件中抽取专用和公用密 钥。

#### 要从 PGP/GPG 密钥库中抽取密钥, commandLine 实用程序需要使用以下参数:

1. commandLine 实用程序接受以下参数以抽取专用和公用密钥:

**extractPKCS12AndPublicKey.bat -privateKeyRingFile** <file name of the secret key ring file> **-publicKeyRingFileName** <file name of the pub key ring file>  **passphrase** <password for the gpg keys> **-keyStoreLocation** <keyStore Location>  **keyStorePassword** <keystore password> **-privateCertificateName** <private certificate name> **-issuerName** <name of the certificate issuer>  **certificateStartDate** <start date> **-certificateExpiryDate** <end date>  **algorithmName** SHA256withRSA

例如:

**extractPKCS12AndPublicKey.bat -privateKeyRingFile**

C:\Users\IBM\_ADMIN\Documents\gpg\secring.gpg **-publicKeyRingFile** C:\Users\IBM\_ADMIN\Documents\gpg\pubring.gpg **-passphrase** castiron  **keyStoreLocation** C:\mykeystore.p12 -keyStorePassword changeit  **privateCertificateName** myKey **-issuerName** "C=US, ST=CA, L=Mountain View, O=Cast Iron Systems, CN=Cast Iron Appliance VMWSULXJE23SK6HO" **-certificateStartDate** 01-01-2013 **-certificateExpiryDate** 01-01-2015 **-algorithm** SHA256withRSA

2. commandLine 实用程序接受以下参数以将专用和公用密钥导入到 Studio 密钥库文件:

**importPKCS12IntoJKS.bat -privateCertificateName** <private certificate name>  **pkcsKeyStoreLocation** < PKCS12 keystore store that we created in step1 >  **pkcsKeyStorePassword** < password for the keystore>

例如:

**importPKCS12IntoJKS.bat -privateCertificateName** myKey **-pkcsKeyStoreLocation** C:mykeystore.p12 **-pkcsKeyStorePassword** changeit

注: 对于设备,不需要执⾏步骤 2。您可以通过"Web 管理控制台"仪表板上的"安全性"菜单将⽣成的 PKCS12 密钥库导入到设备中。有关导入证书的更多信息,请参阅"Cast Iron® Web 管理控制台"文档。

⽗主题: [Cryptoservice](#page-199-1) 活动

反馈 | 声明

file:///dcs/markdown/workspace/Transform/out.html

<span id="page-203-0"></span>http://pic.dhe.ibm.com/infocenter/wci/v7r0m0/topic/com.ibm.wci.doc/PGP\_Importing\_keys.html

# 故障诊断与支持

故障诊断技术和⾃助信息有助于您快速识别和解决问题。本主题为您可能遇到的 Cryptographic 活动问题提供可 能的解决方案。

#### **OutOfMemoryError** 异常抛出

问题:当您使用 PGP 加密活动时会抛出以下异常,对于<sub>.zip</sub> 文件或<sub>.tar.gz</sub> 文件的 FTP 传输:

内部错误:java.lang.OutOfMemoryError:Java 堆空间(数据大小超过 10MB)

原因: 启动 Cast Iron Studio 时, 缺省堆分配不足。

解决方案:通过以下命令,在启动 Cast Iron Studio 时增加堆分配:CastIronStudio.exe -J-Xmx1024m。

⽗主题: [Cryptoservice](#page-199-1) 活动

#### 反馈 | 声明

file:///dcs/markdown/workspace/Transform/out.html

<span id="page-204-1"></span>http://pic.dhe.ibm.com/infocenter/wci/v7r0m0/topic/com.ibm.wci.doc/PGP\_troubleshooting.html

# 数据质量活动

- [关于数据质量活动](#page-204-0) 使用 Studio 中的"数据质量"活动将数据迁移或装入到新系统和/或在现有系统之间同步数据。
- "[过滤和概要分析](#page-205-0)"活动 此活动可基于您所创建的布尔表达式来过滤数据,并针对已清理的数据生成概要文件摘要。
- 创建概要文件摘要 使用"概要文件摘要"窗格指定确定 Integration Appliance 将为哪些数据创建概要文件的参数。
- [过滤表达式](#page-208-0)

过滤表达式是可指定条件(布尔表达式)以供 Integration Appliance 用于将数据传递到不同输出的 XPath 查询。您可以使用"过滤和概要分析"活动创建过滤表达式。

- [查询活动](#page-210-0) 使用查询活动可从所选数据库端点中检索数据行,并可根据当前重现元素(用作执行查询的关键字)值的 精确或近似匹配情况使⽤这些⾏中的值来替换当前重现元素的值或向当前重现元素添加值。
- [排序活动](#page-213-0)

该活动支持对输入进行排序。

"[合并](#page-214-0)"活动

"合并"活动可用于连接两个已排序的输入。 左输入和右输入必须均按照指定排序关键字进行排序,然后您 才能合并或连接输入。您必须为左输入及右输入至少指定一个排序关键字。"合并"活动可以解决任何重复 项。

#### 反馈 | 声明

file:///dcs/markdown/workspace/Transform/out.html

<span id="page-204-0"></span>http://pic.dhe.ibm.com/infocenter/wci/v7r0m0/topic/com.ibm.wci.doc/toc\_dataqualityactivities.html

# 关于数据质量活动

使用 Studio 中的"数据质量"活动将数据迁移或装入到新系统和/或在现有系统之间同步数据。

从 Studio 工具箱的活动选项卡中选择数据质量目录。 数据质量活动包括:

- 过滤和概要分析 基于您所创建的布尔表达式来过滤数据,并针对已清理的数据⽣成概要⽂件摘要。
- 查找 从您所选的数据库端点中检索数据行。
- 排序 基于您所指定的排序键来进行输入排序。

• 合并 - 连接两个已排序输入。

Integration Appliance 具有本地登台数据库,您可在其中进行数据登台。本地登台数据库可用于在作业间共享数 据,以简化迭代数据清理流程。可以通过 Web 管理控制台 (WMC) 在本地登台数据库中查看和编辑数据。 从 WMC 可以对本地登台数据库完成下列操作:

- 启动和停止数据库服务器
- 连接到本地登台数据库
- 创建表
- 删除表
- 查看表和按列排序
- 添加行
- 删除行

有关执行这些操作的更多信息,请参阅 WMC 联机帮助。 ⽗主题: [数据质量活动](#page-204-1)

反馈 | 声明

file:///dcs/markdown/workspace/Transform/out.html

<span id="page-205-0"></span>http://pic.dhe.ibm.com/infocenter/wci/v7r0m0/topic/com.ibm.wci.doc/aboutdataqualityactivities.html

# **"**过滤和概要分析**"**活动

此活动可基于您所创建的布尔表达式来过滤数据,并针对已清理的数据⽣成概要⽂件摘要。

- 配置"[过滤和概要信息分析](#page-205-1)"活动
- 映射"[过滤和概要分析](#page-206-1)"活动输出

⽗主题: [数据质量活动](#page-204-1)

#### 反馈 | 声明

file:///dcs/markdown/workspace/Transform/out.html

<span id="page-205-1"></span>http://pic.dhe.ibm.com/infocenter/wci/v7r0m0/topic/com.ibm.wci.doc/filter\_and\_profile\_activity.html

# 配置**"**过滤和概要信息分析**"**活动

## 关于此任务

要配置"过滤和概要信息分析"活动,请完成下列步骤:

## 过程

- 1. 在活动选项卡中,打开数据质量目录以查找过滤和概要分析活动。
- 2. 将该活动添加到编排中。活动的核对表和摘要会显示在编排下方。
- 3. 从核对表中选择配置并指定以下信息:

a. 包含重现元素(活动会循环使用)的变量的变量名称。

b. 变量中的重现元素(活动会循环使用)的元素名称。

单击浏览按钮以打开选择重现元素窗⼝,您可以在其中查看所选变量中的所有元素。

4. 从核对表中选择过滤表达式并[创建可](#page-208-0)供 Integration Appliance 用于过滤数据的表达式。

注: Integration Appliance 只能为已通过过滤表达式的数据创建概要⽂件。要对所有数据进⾏概要分析, 请完成下列任务之⼀:

o 单击高级并输入以下表达式: true()

或者

- $\circ$  输入表达式: 1 = 1
- 5. 从核对表中选择概要文件摘要,以便为要进行汇总的数据[定义参](#page-206-0)数。
- 6. 映射活动的[输出](#page-206-1)。

⽗主题: "[过滤和概要分析](#page-205-0)"活动

#### 反馈 | 声明

file:///dcs/markdown/workspace/Transform/out.html

<span id="page-206-1"></span>http://pic.dhe.ibm.com/infocenter/wci/v7r0m0/topic/com.ibm.wci.doc/filter\_and\_profile\_activity\_configure.ht ml

# 映射**"**过滤和概要分析**"**活动输出

# 关于此任务

要映射"过滤和概要分析"活动的输出,请完成下列步骤:

## 过程

- 1. 在核对表中,选择映射输出。此时在源活动窗格中会显⽰下列元素:goodXML、badXML、summary 和 summaryCharts.pdf。
- 2. 单击选择输出... 并为映射选择输出变量。有关[创建变量](#page-690-0)的指示信息,请参阅创建变量。
- 3. 在适当情况下,将输出参数映射到变量。有关一般映射指示信息,请参[阅创建映射。](#page-750-0)

⽗主题: "[过滤和概要分析](#page-205-0)"活动

#### 反馈 | 声明

file:///dcs/markdown/workspace/Transform/out.html

<span id="page-206-0"></span>http://pic.dhe.ibm.com/infocenter/wci/v7r0m0/topic/com.ibm.wci.doc/filter\_and\_profile\_activity\_map\_outputs .html

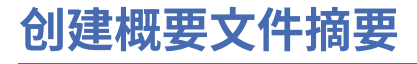

使用"概要文件摘要"窗格指定确定 Integration Appliance 将为哪些数据创建概要文件的参数。

# 关于此任务

要创建概要⽂件摘要,请完成以下步骤:

## 过程

- 1. 在活动选项卡中,打开数据质量目录,找到过滤器和概要文件活动。
- 2. 将该活动添加到编排中。活动的核对表和摘要会显示在编排下方。
- 3. 从核对表中选择概要文件摘要。 即会显示概要文件摘要窗格。
- 4. 单击添加。
- 5. 指定以下参数的值:

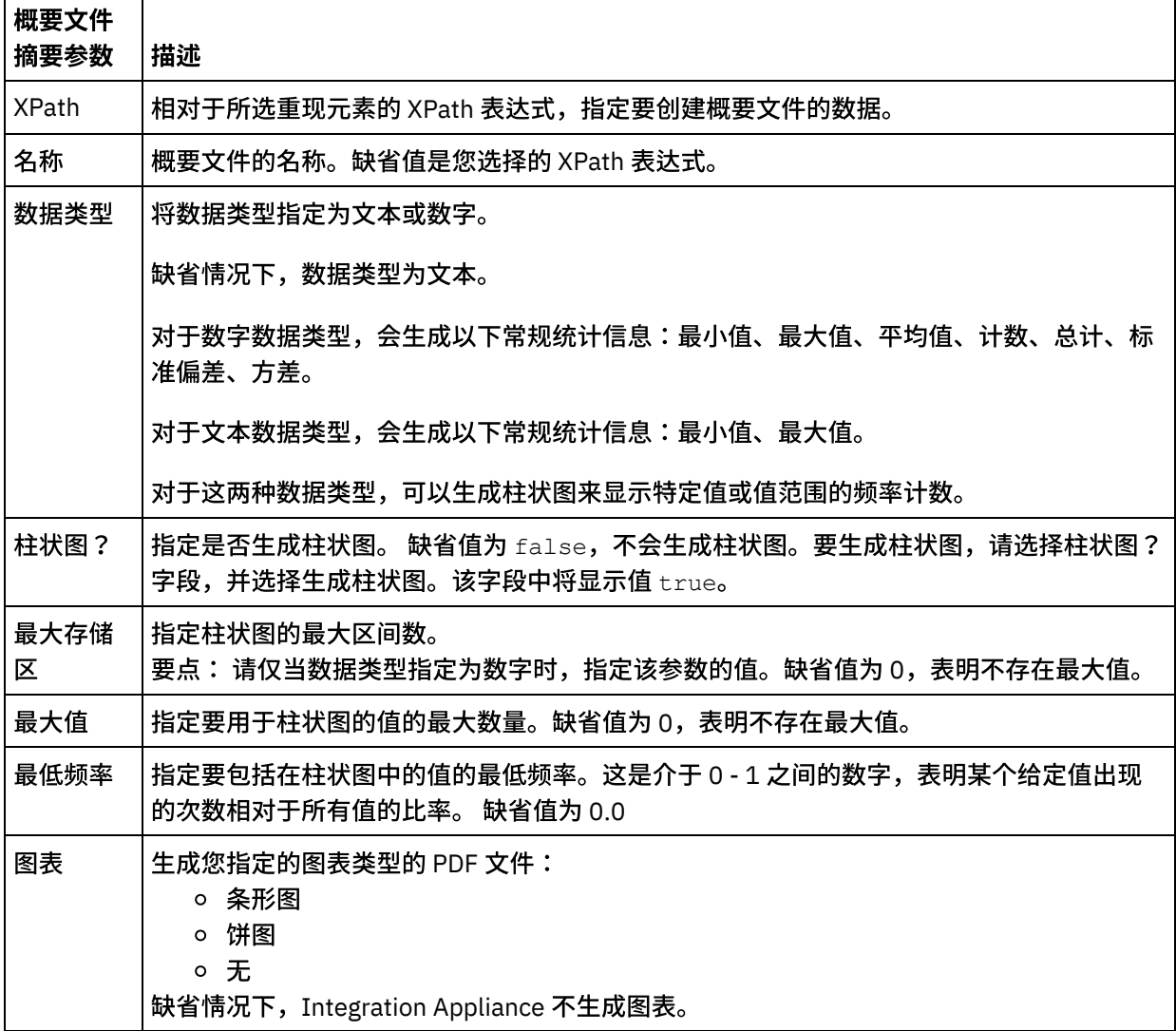

#### ⽗主题: [数据质量活动](#page-204-1)

#### 反馈 | 声明

file:///dcs/markdown/workspace/Transform/out.html

http://pic.dhe.ibm.com/infocenter/wci/v7r0m0/topic/com.ibm.wci.doc/ref\_creating\_profile\_summaries.html

# <span id="page-208-0"></span>过滤表达式

过滤表达式是可指定条件(布尔表达式)以供 Integration Appliance 用于将数据传递到不同输出的 XPath 查询。 您可以使用"过滤和概要分析"活动创建过滤表达式。

# 关于此任务

使用 Studio 构建器工具可执行下列操作:

- 创建过滤表达式
- 添加条件
- 删除条件
- 编辑条件
- 指定条件的处理顺序
- [创建过滤表达式](#page-208-1)
- [添加过滤表达式条件](#page-209-0)
- [删除过滤表达式条件](#page-209-1)
- [编辑过滤表达式条件](#page-209-2)
- [更改过滤表达式条件的处理顺序](#page-210-1)

#### ⽗主题: [数据质量活动](#page-204-1)

反馈 | 声明 file:///dcs/markdown/workspace/Transform/out.html

<span id="page-208-1"></span>http://pic.dhe.ibm.com/infocenter/wci/v7r0m0/topic/com.ibm.wci.doc/filtering\_expressions.html

# 创建过滤表达式

# 关于此任务

要使用构建器创建过滤表达式,请完成下列步骤:

## 过程

- 1. 在编排中,选择过滤和概要分析活动以打开核对表。
- 2. 在核对表中,选择过滤表达式。过滤表达式窗格中会显示构建器。
- 3. 单击左手表达式字段以输入参数,或者单击 (...) 以显示所选变量的元素。单击 (B) 可选择新变量。
- 4. 单击运算符列表以选择条件的运算符。

有关可在构建器中使用的运算符的完整列表,请参阅"条件的有效运算符"

5. 单击右手表达式字段以输入参数,或者单击 (...) 以显示所选变量的元素。单击 (B) 可选择新变量。

⽗主题: [过滤表达式](#page-208-0)

#### 反馈 | 声明

file:///dcs/markdown/workspace/Transform/out.html

<span id="page-209-0"></span>http://pic.dhe.ibm.com/infocenter/wci/v7r0m0/topic/com.ibm.wci.doc/filtering\_expressions\_create.html

# 添加过滤表达式条件

# 关于此任务

要添加条件,请完成下列步骤:

### 过程

- 1. 单击添加。这样会显示新条件的各个字段。缺省情况下,新条件是内含的,使用 AND 逻辑。
- 2. 可选:在第一列中,从列表中选择 OR 以使用 OR 逻辑。
- 3. 指定左侧表达式。
- 4. 指定条件的运算符
- 5. 指定右侧表达式。

⽗主题: [过滤表达式](#page-208-0)

# 反馈 | 声明

file:///dcs/markdown/workspace/Transform/out.html

<span id="page-209-1"></span>http://pic.dhe.ibm.com/infocenter/wci/v7r0m0/topic/com.ibm.wci.doc/filtering\_expressions\_add.html

# 删除过滤表达式条件

# 关于此任务

要删除条件,请完成下列步骤:

### 过程

1. 在过滤表达式窗格中,选择条件。

2. 单击删除。

⽗主题: [过滤表达式](#page-208-0)

#### 反馈 | 声明

file:///dcs/markdown/workspace/Transform/out.html

<span id="page-209-2"></span>http://pic.dhe.ibm.com/infocenter/wci/v7r0m0/topic/com.ibm.wci.doc/filtering\_expressions\_delete.html

# 编辑过滤表达式条件

# 关于此任务

要编辑过滤表达式条件,请完成下列步骤。

### 过程

• 选择过滤构建器中的任意字段并进行编辑。如果过滤构建器未显示,请单击使用构建器。您可以编辑左侧 表达式,选择运算符,然后编辑右侧表达式。

-或者-

● 单击高级以直接编辑用于定义条件的 XPath 表达式。 注: XPath 评估程序可⽤于测试 XPath 表达式。

⽗主题: [过滤表达式](#page-208-0)

#### 反馈 | 声明

file:///dcs/markdown/workspace/Transform/out.html

<span id="page-210-1"></span>http://pic.dhe.ibm.com/infocenter/wci/v7r0m0/topic/com.ibm.wci.doc/filtering\_expressions\_edit.html

# 更改过滤表达式条件的处理顺序

## 关于此任务

要更改条件的处理顺序,请完成下列步骤:

在过滤器构建器中选择条件,然后单击向上或向下箭头。

⽗主题: [过滤表达式](#page-208-0)

#### 反馈 | 声明

file:///dcs/markdown/workspace/Transform/out.html

http://pic.dhe.ibm.com/infocenter/wci/v7r0m0/topic/com.ibm.wci.doc/filtering\_expressions\_change\_processi ng\_order.html

# <span id="page-210-0"></span>查询活动

使用查询活动可从所选数据库端点中检索数据行,并可根据当前重现元素(用作执行查询的关键字)值的精确或 近似匹配情况使⽤这些⾏中的值来替换当前重现元素的值或向当前重现元素添加值。

要使用模糊查询功能,您必须在 Integration Appliance 上使用本地登台数据库。对于非模糊查询,您可以使用 Studio 所支持的任何数据库端点。

注: 从 Studio 运行查询活动时,不会对查询结果进行高速缓存。

查询活动需要参数化 SQL 查询、表示重现元素的 XPath 查询以及表示要用作查询关键字的值的 XPath 查询。一组 查询值用于指定应以何种方式将数据库结果集中的列值映射到当前上下文节点的元素或属性。

为了完成模糊查询并近似匹配关键字,查询活动将使⽤编辑距离算法。

例如:

在下面的姓名表中,您要对最后一个名称 Stark 执行查询。 数据库包含以下记录:

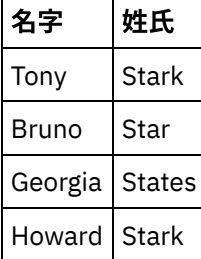

发出以下查询:select \* from Names where Col LastName='Stark'

在此示例中, key\_length = length ("Stark") = 5

要与阈值进行比较,请使用值 (1 - ( edit distance / key\_length) )

编辑距离为 edit\_distance ("Stark", "Stark") = 0 和 edit\_distance ("Stark", "Star") = 1

- 要仅选取 Stark, 请使用阈值 (1 (0/5)) = 1
- 要选取 Stark 和 Star,而不选取 States,请使用阈值 (1 (1/5) ) = 0.8
- 使用查找活动
- 映射"查询"[活动输出](#page-213-1)

⽗主题: [数据质量活动](#page-204-1)

#### 反馈 | 声明

file:///dcs/markdown/workspace/Transform/out.html

<span id="page-211-0"></span>http://pic.dhe.ibm.com/infocenter/wci/v7r0m0/topic/com.ibm.wci.doc/lookup\_activity.html

# 使用查找活动

# 关于此任务

要使用查找活动,请完成以下步骤:

### 过程

- 1. 在活动选项卡中,打开数据质量目录,以查找查找活动。
- 2. 将活动添加至编排中。活动的核对表和摘要会显示在编排下方。
- 3. 在核对表中,选择选取端点,并选择数据库端点。有关创建或编辑数据库端点的指示信息,请参阅创建或 编辑数据库活动端点
	- 注: 要完成模糊查找,必须选择"本地登台数据库"。 要访问"本地登台数据库":

a. 从数据库类型列表中,选择本地。此时,会在数据库名称字段中打开登台。

- b. 在⽹络位置服务器字段中,指定 Integration Appliance 的数据 IP 地址,即启动本地登台数据库的位 置。端口会固定在 1526。
- c. 输入用户名和密码。

要点: 该登录信息只能供 Integration Appliance 上具有管理员或发布者特权的用户使用。

d. 指定任何附加参数。有关数据库参数的更多详细信息,请参阅创建或编辑数据库活动端点。

e. 单击确定。数据库端点会显示在 Studio 工具箱的端点目录中。

- 4. 从核对表中,选择配置并指定以下信息:
	- a. 包含了活动循环操作的重现元素的变量的变量名。
	- b. 变量中活动循环操作的重现元素的元素名。

单击浏览按钮 ( ... ) 以打开"选择重现元素"窗⼝,您可以在其中查看所选变量中的所有元素。

- 5. 在核对表中,选择输入查询
	- a. 指定查找表的查询。
		- 要进行模糊查找,只能指定一个参数。
		- 要进行非模糊查找,可以指定一个或多个参数。
	- b. 从编码列表中,选择编码类型。
	- c. 单击验证查询

注: 如果使用了本地数据库端点,就必须在查看列或验证查询前,在 Integration Appliance 上启动 本地登台数据库。要启动本地登台数据库,请在 Web 管理控制台 (WMC) 中,选择登台 > 登台数据 库启动/停止。

d. 单击查看列并选择表,以查看所选表的详细列信息。 隐藏缓冲区和控制表选项是缺省选择。

6. 在核对表中,选择设置输入参数。这样会显示在上一步骤中输入的查询。

在 XPath 列中指定每个输入参数的输入 XPath。输入 XPath 是与重现元素有关的 XPath 表达式,该元素指 定了查询所使⽤的查找键值。

- 7. 在核对表中,选择设置结果集。
	- a. 在结果集中为每⼀⾏指定输出 XPath。输出 XPath 指定了与将具有输出值的重现元素有关的元素或 属性。
	- b. 在 XPath 表达式开头处使用 @ 符号来指定属性。
		- 如果元素或属性名称已存在,那么 Studio 会替换现有值。否则,Studio 会创建一个新命名的 元素或属性。
		- 如果查找未找到任何匹配,会将行发送至 badXML 元素。
- 8. 在核对表中,选择交付规则并指定以下交付规则:

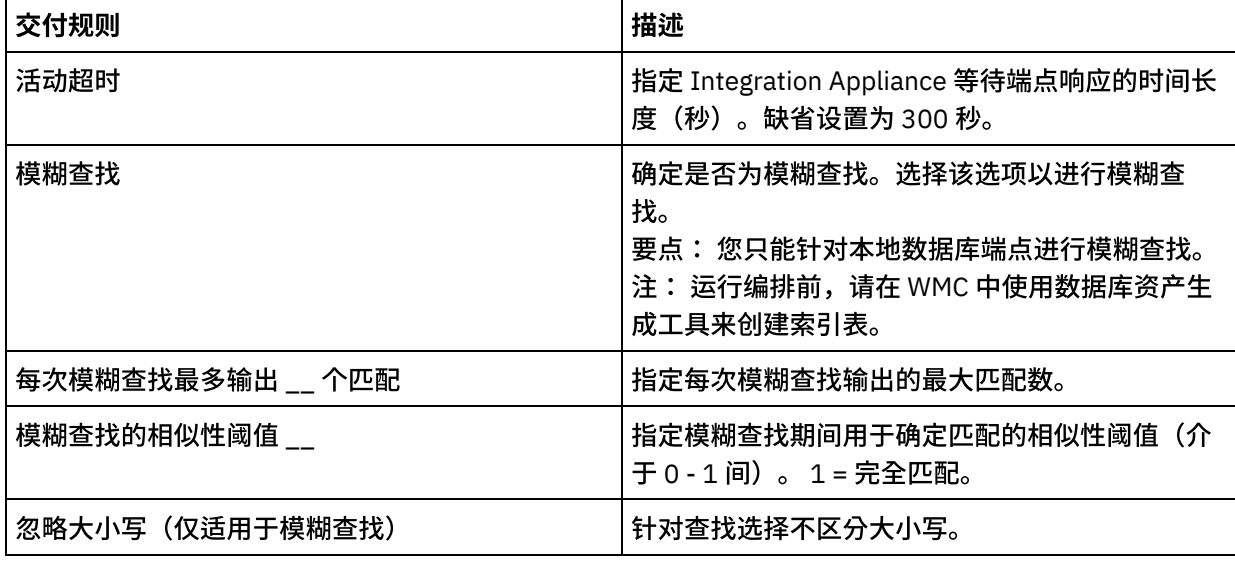

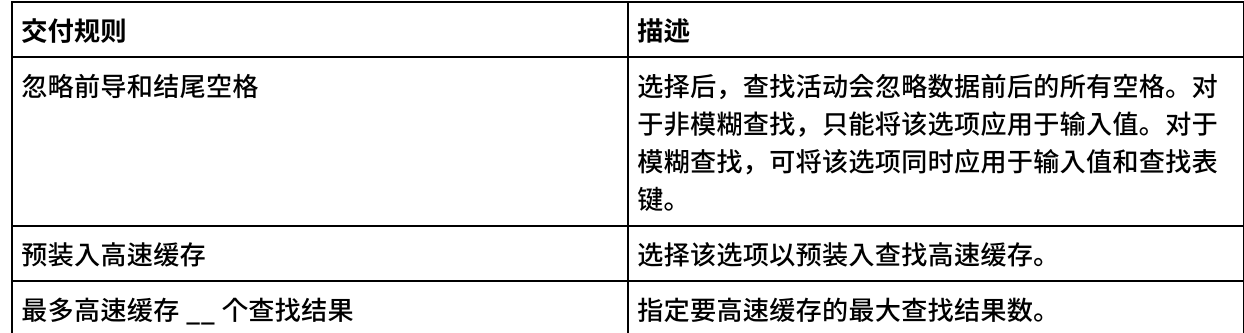

## 下一步做什么

映射活动[的输出。](#page-213-1) ⽗主题: [查询活动](#page-210-0)

#### 反馈 | 声明

file:///dcs/markdown/workspace/Transform/out.html

<span id="page-213-1"></span>http://pic.dhe.ibm.com/infocenter/wci/v7r0m0/topic/com.ibm.wci.doc/use\_the\_lookup\_activity.html

# 映射**"**查询**"**活动输出

# 关于此任务

要映射"查询"活动的输出,请完成以下步骤:

# 过程

- 1. 在核对表中,选择映射输出。以下元素会显示在源活动窗格中:goodXML 和 badXML。
- 2. 单击选择输出... 并为映射选择输出变量。有关[创建变量](#page-690-0)的指示信息,请参阅创建变量。
- 3. 在适当情况下,将输出参数映射到变量。有关映射的指示信息,请参阅<mark>创建映射。</mark>

#### ⽗主题: [查询活动](#page-210-0)

#### 反馈 | 声明

file:///dcs/markdown/workspace/Transform/out.html

<span id="page-213-0"></span>http://pic.dhe.ibm.com/infocenter/wci/v7r0m0/topic/com.ibm.wci.doc/map\_outputs\_of\_the\_lookup\_activity.ht ml

# 排序活动

该活动支持对输入进行排序。

# 关于此任务

要点: 在尝试使用合并活动合并数据前,使用排序活动对数据进行排序。

要对输入进行排序,请完成以下步骤:

### 过程

- 1. 在活动选项卡中,打开数据质量目录,以查找排序活动。
- 2. 将活动添加至编排中。 编排下方会显示活动的核对表和摘要。
- 3. 从核对表中,选择配置并指定以下信息:
	- a. 包含了活动循环操作的重现元素的变量的变量名。
	- b. 变量中活动循环操作的重现元素的元素名。单击浏览按钮 ( ... ) 以打开"选择重现元素"窗口,您可以 在其中查看所选变量中的所有元素。
- 4. 从核对表中,选择排序属性并指定以下信息:
	- a. 可选:选择除去重复项,以便活动将重复项发送到 remainderXml 元素。
	- b. 单击添加。在排序键表中会显⽰新⾏。
	- c. 在 XPath 列中,指定重现元素。
	- d. 选择排序类型字段,并从列表中为列表选择升序或降序排序顺序。缺省排序类型为升序。
	- e. 选择数据类型字段,并从列表中选择⽂本或数字数据类型。缺省数据类型为⽂本。
	- f. 可选:选择忽略⼤⼩写选项。如果选择了该选项,将在排序过程中忽略数据的⼤⼩写。
	- g. 可选:选择忽略前导和结尾空格选项。 缺省情况下,排序过程会读入数据周围的所有空格。如果选 择了该选项,活动将忽略可能影响排序结果的空格。
- 5. 在核对表中,选择映射输出。在源活动窗格中,显示了以下元素:sortedXml 和 remainderXml。
	- a. 单击选择输出...,然后选择用于映射的输出变量。有关[创建变量](#page-690-0)的指示信息,请参阅创建变量。
	- b. 在适当情况下,将输出参数映射到变量。有关映射指示信息,请参[阅创建映射](#page-750-0)。

#### ⽗主题: [数据质量活动](#page-204-1)

#### 反馈 | 声明

file:///dcs/markdown/workspace/Transform/out.html

<span id="page-214-0"></span>http://pic.dhe.ibm.com/infocenter/wci/v7r0m0/topic/com.ibm.wci.doc/sort\_activity.html

# **"**合并**"**活动

"合并"活动可用于连接两个已排序的输入。 左输入和右输入必须均按照指定排序关键字进行排序,然后您才能合 并或连接输入。您必须为左输入及右输入至少指定一个排序关键字。"合并"活动可以解决任何重复项。

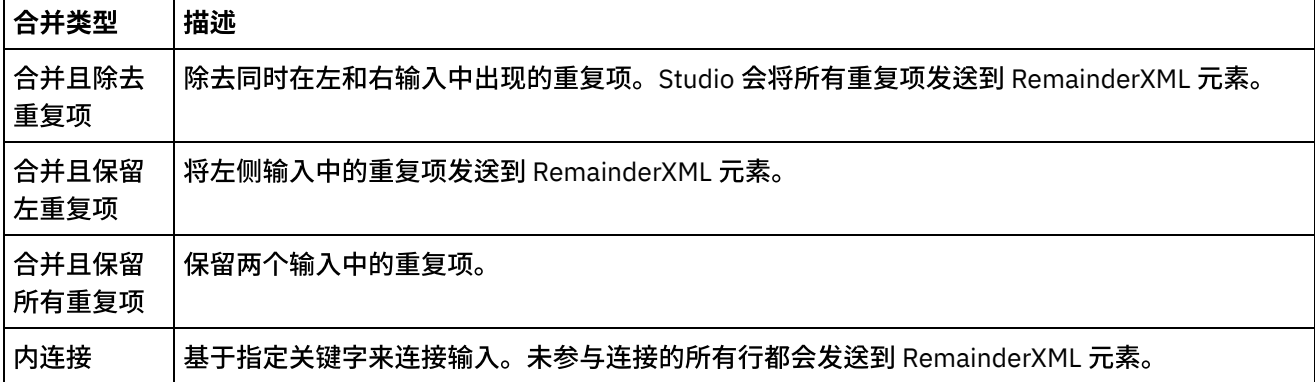

使用 XPath 查询可指定每个输入的重现元素。合并类型共有六种:

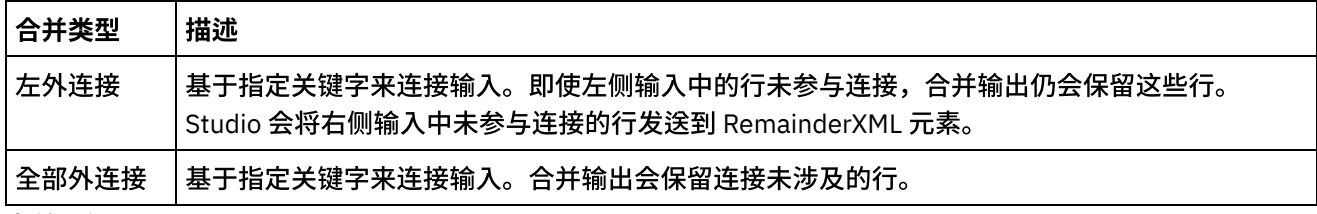

合并示例:

表 1 是本示例中的左侧和右侧输入。表 2 是"合并"活动支持的各类合并操作的期望结果。

在以下示例中,x 是关键变量。 Studio 会将已合并或已连接的条目发送到 mergeXML 元素,并会将未参与合并或 连接的所有条⽬发送到 RemainderXml 元素。

表 1. 左和右输入

| 左输入                                                                                                    | 右输入                                                      |
|----------------------------------------------------------------------------------------------------|----------------------------------------------------------|
| <entries><br/><math>\langle</math>entry x="1" y="10"/&gt; <math>\langle</math>entry x="0" z="00"/&gt;<br/><entry x="2" y="20"></entry>  <entry x="2" z="22"></entry><br/><math>\langle</math>entry x="2" y="21"/&gt; <math>\langle</math>entry x="2" z="23"/&gt;<br/><math>\text{Centry } x = "3" y = "30" / &gt; \text{Centry } x = "4" z = "40" / &gt;</math><br/></entries> | <entries><br/><math>\langle</math>/entries&gt;</entries> |

表 2. 每种合并类型的合并结果

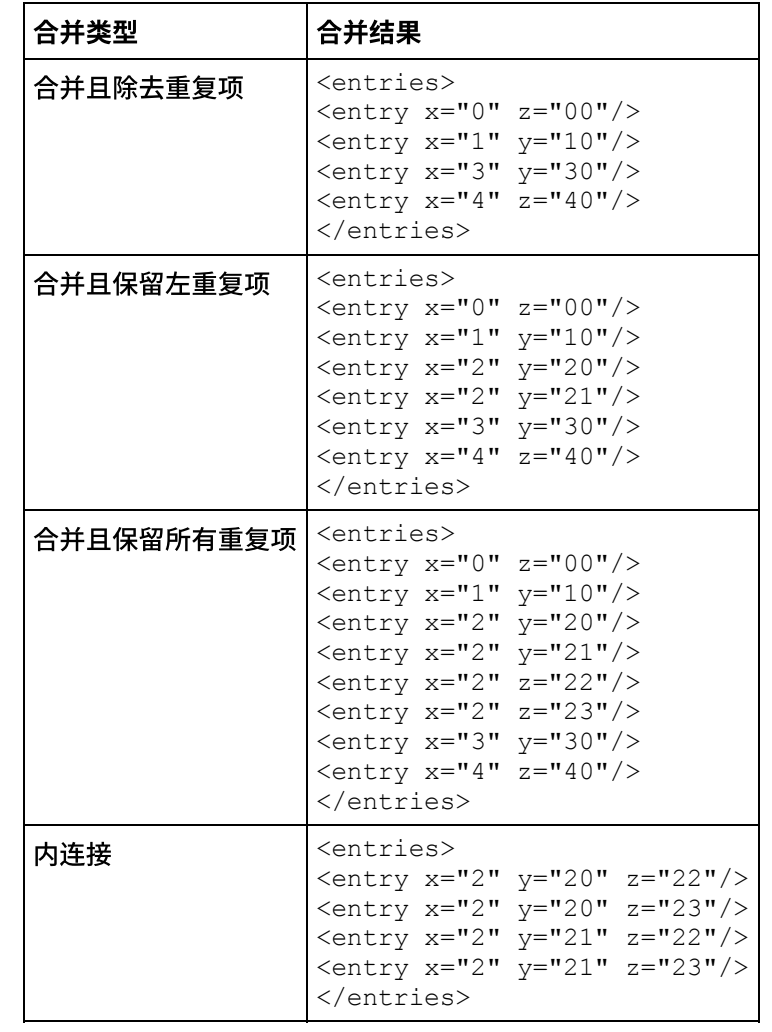
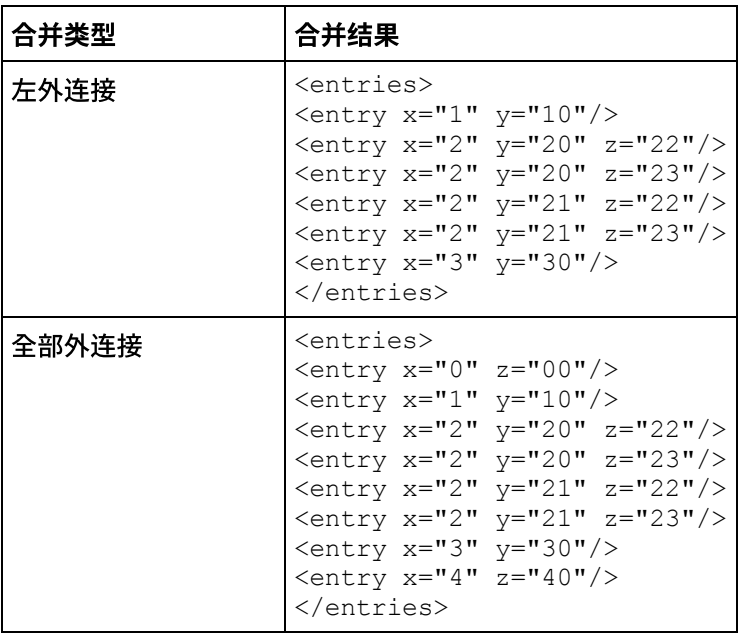

• 合并两个已排序的输入

⽗主题: [数据质量活动](#page-204-0)

#### 反馈 | 声明

file:///dcs/markdown/workspace/Transform/out.html

<span id="page-216-0"></span>http://pic.dhe.ibm.com/infocenter/wci/v7r0m0/topic/com.ibm.wci.doc/merge\_activity.html

# 合并两个已排序的输⼊

# 关于此任务

要合并两个已排序的输入,请完成以下步骤:

## 过程

- 1. 在活动选项卡中,打开数据质量目录以查找合并活动。
- 2. 将该活动添加到编排中。 活动的核对表和摘要会显示在编排下方。
- 3. 从核对表中,选择配置并指定以下信息:
	- a. 包含重现元素(活动在其中进行循环)的左变量的变量名称。
	- b. 左变量(活动在其中进行循环)中重现元素的元素名称。单击浏览按钮 ( ... ) 以打开"选择重现元 素"窗口,您可以在其中查看所选变量中的所有元素。
	- c. 包含重现元素(活动在其中进⾏循环)的右变量的变量名称。
	- d. 右变量(活动在其中进行循环)中重现元素的元素名称。单击浏览按钮 ( ... ) 以打开"选择重现元 素"窗口,您可以在其中查看所选变量中的所有元素。
- 4. 从核对表中,选择合并属性并指定以下信息:
	- a. 为列表选择[合并类型](#page-214-0)。
		- b. 在左排序关键字部分中,单击添加。排序关键字表中会显示一个新行。
		- c. 在 XPath 列中,指定重现元素。
		- d. 从列表中选择排序类型字段。选择升序或降序以对列表进⾏排序。缺省排序类型为升序。
- e. 从列表中选择数据类型字段,然后选择文本或数字数据类型。缺省数据类型为文本。
- f. 对右排序关键字重复步骤 (b e)。
- g. 可选:选择忽略大小写选项。如果选择此选项,那么在合并过程中,将忽略数据的大小写。
- h. 可选:选择忽略前导空格和尾随空格选项。 缺省情况下,合并过程会读取数据周围的任何空格。如 果选择此选项,活动会忽略空格,这会影响合并结果。
- 5. 在核对表中,选择映射输出。以下元素会显示在源活动窗格中:mergedXml 和 remainderXml。
	- a. 单击选择输出... 并为映射选择输出变量。有关创建变量的指示信息,请参阅[创建变量。](#page-690-0)
	- b. 在适当情况下,将输出参数映射到变量。有关映射的指示信息,请参阅<mark>[创建映射](#page-750-0)。</mark>

⽗主题: "[合并](#page-214-0)"活动

#### 反馈 | 声明

file:///dcs/markdown/workspace/Transform/out.html

<span id="page-217-0"></span>http://pic.dhe.ibm.com/infocenter/wci/v7r0m0/topic/com.ibm.wci.doc/merge\_activity\_merge\_two\_sorted\_inp uts.html

数据库活动

[创建或编辑数据库活动端点](#page-218-0) 端点提供 Studio 和 Integration Appliance ⽤于连接到数据库的数据库连接信息。 [浏览数据库表](#page-222-0) 使用"浏览数据库表"对话框,从端点指定的数据库中的当前表列表中动态选择表。 [字符编码](#page-222-1) 设置数据库级别、表级别、列级别或参数级别的字符编码。 [数据库实体和活动](#page-224-0) [为更新中的旧值定义列](#page-225-0) [MaxPooledStatements](#page-226-0) 参数 MaxPooledStatements 参数将自动进行定义,并且对于所有类型的数据库端点使用缺省值进行设置。 ● Oracle、Sybase、DB2 和 [Informix](#page-227-0) 参数 在"数据库端点"的其他参数表中,为 Oracle、Sybase、DB2® 或 Informix® 数据库定义连接参数。 • 入站数据库活动的重试选项 此部分包含为下列入站数据库活动配置重试选项的过程:获取已插入行活动、获取已更新行活动、获取**已** 删除⾏活动和轮询表活动。 [出站数据库活动的重试选项](#page-229-0) 此部分包含为下列出站数据库活动配置重试选项的过程:执行查询活动、插入行活动、更新行活动、删除 ⾏活动和调⽤过程活动 ● [SequeLink](#page-230-0) 参数 • 单表入站数据库活动 在运行时期间,单表入站数据库活动轮询是否按指定时间间隔在数据库表的指定列中任何行上进行了数据 库操作。 [单表出站数据库活动](#page-234-0) 此部分包含配置下列单表出站数据库活动的过程。 [指定数据库活动的交付规则](#page-238-0) 在"交付规则"窗格中指定将如何交付消息。 [查看列详细信息](#page-240-0) 针对执行查询活动在核对表的输入查询任务中输入 SOL 语句时,通过"查看列"对话框可查看表的详细列信 息。 此任务描述如何访问"查看列详细信息"对话框。

- 使用数据库参数 参数为端点提供特定于数据库的连接信息。
- "[调⽤过程](#page-241-1)"活动 在运行时期间,调用过程活动运行数据库中的存储过程。必须在数据库中写入和安装存储过程,然后才能 在 Studio 中完成调⽤过程活动的配置。
- "[执⾏查询](#page-244-0)"活动 在运⾏时期间,执⾏查询活动运⾏ select SQL 语句。 [轮询表活动](#page-246-0)
- 轮询表活动通过按指定时间间隔检查特殊标志列的状态来检查在数据库表的任何⾏上是否已进⾏数据库操 作(插入或更新)。
- 测试 SSL [数据库连接](#page-250-0)

### 反馈 | 声明

file:///dcs/markdown/workspace/Transform/out.html

<span id="page-218-0"></span>http://pic.dhe.ibm.com/infocenter/wci/v7r0m0/topic/com.ibm.wci.doc/toc\_databasesactivities.html

# 创建或编辑数据库活动端点

端点提供 Studio 和 Integration Appliance ⽤于连接到数据库的数据库连接信息。

## 选择或编辑数据库端点

- 1. 在"创建端点"或"编辑端点"窗格中,按以下各表所述来配置各个字段。
- 注: 更改端点的配置属性会影响项目中使用该端点的所有编排。编辑是全局而不是局部的。
- 2. 单击测试连接以确认是否可连接到数据库。单击确定。

# 数据库选项

### 表 1. 数据库选项

字段 描述

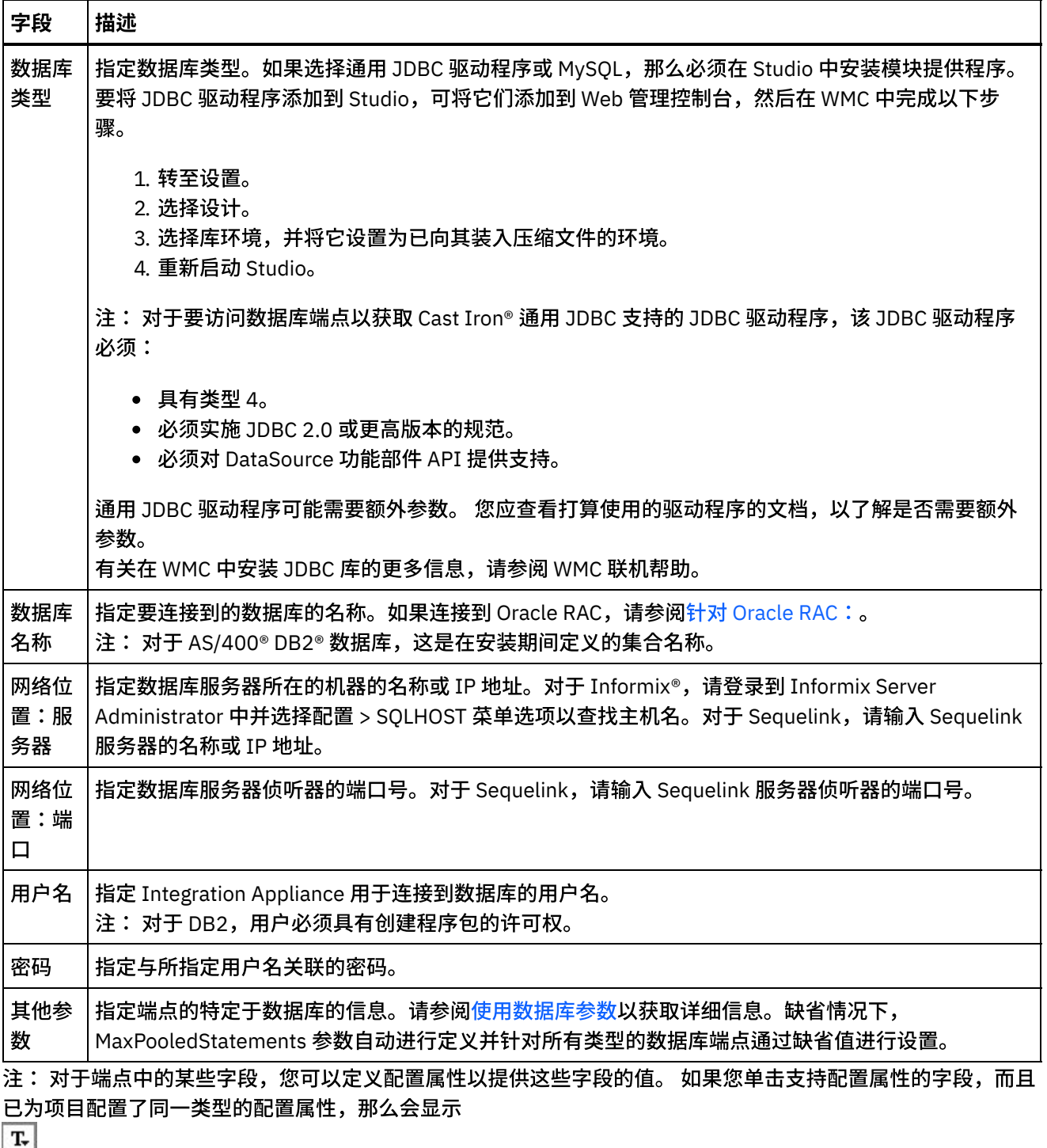

图标。

# 针对 **Informix** 数据库

#### 要查找 **Informix** 数据库的端⼝号:

- 1. 在编辑器中,打开以下⽂件:\$INFORMIXSERVER/etc/sqlhosts
- 2. 标注在 SERVER 列中找到的 servicename。
- 3. 在编辑器中,针对系统打开相应的文件:
	- UNIX /etc/services
	- Windows \Winnt\system32\drivers\etc\services
- 4. 在文件中,搜索 servicename 以查找关联端口号。

## 针对 **DB2 AS/400** 数据库

对于 DB2 AS/400 上的一些 EBCDIC-US 列,Studio 无法确定正确的大小和类型。 要传递 **EBCDIC-US** 编码参数:

- 1. 在 Studio 中,打开包含"数据库连接器"活动的编排。
- 2. 将 CHAR 类型列更改为 VARBINARY 类型。EBCDIC 编码列显示为出站连接器数据类型中的 CHAR 类型 列。
- 3. 在数据库连接器之前使用映射来用空格填充 EBCDIC 编码参数,以便参数值与列的长度相等。

例如,如果列长度为 10 并且值为"abc",那么用七个空格对列进行填充。

如果 EBCDIC 编码值未使用空格进行填充,那么数据库连接器使用 NULL 来填充值。这会创建不一致数据 并会发⽣错误。

从结果集中读取 **EBCDIC-US** 编码列:

1. 在 Studio 中,打开包含"数据库连接器参数化查询"操作的编排。

使用参数化查询从数据库中选择 EBCDIC 编码列时,如果值的长度短于列长度,那么数据库连接器返回使 ⽤空格填充的值。

例如,如果列长度为 10 而值为"abc",那么数据库连接器使用七个空格对列进行填充。

<span id="page-220-0"></span>2. 在"参数化查询"操作后创建映射,以修剪 XML 结果集中的填充空格。

## 针对 **Oracle RAC**:

IBM Cast Iron 支持连接字符串中用于启用 Oracle RAC 连接的附加属性。使用下列附加属性与 Oracle RAC 进行连 接:

```
1. AlternateServers=(servername1[:port1]
[;property=value[;...]],
servername2[:port2]
[;property=value[;...]],...)
```
其中:

*servername* 是服务器的 IP 地址

*port* 是服务器的端⼝号

property=value 输入用作数据库名称的服务名称。输入 SID 是可选操作。

2. LoadBalancing=true|false

确定驱动程序在尝试连接到数据库服务器(主服务器和备用服务器)列表时是否将使用客户机负载均衡。 备用服务器列表由 AlternateServers 属性指定。 如果设置为 true,那么表示使用了客户机负载均衡,并且 驱动程序会按随机顺序连接到数据库服务器(主服务器和备用服务器)列表。如果设置为 false(缺省 值),那么表示未使用客户机负载均衡,并且驱动程序按顺序(首先是主服务器,然后是指定顺序的备用 服务器)连接到各服务器。

3. 在端点的数据库名称中使用服务名称。

连接池、编码、超时和安全性选项

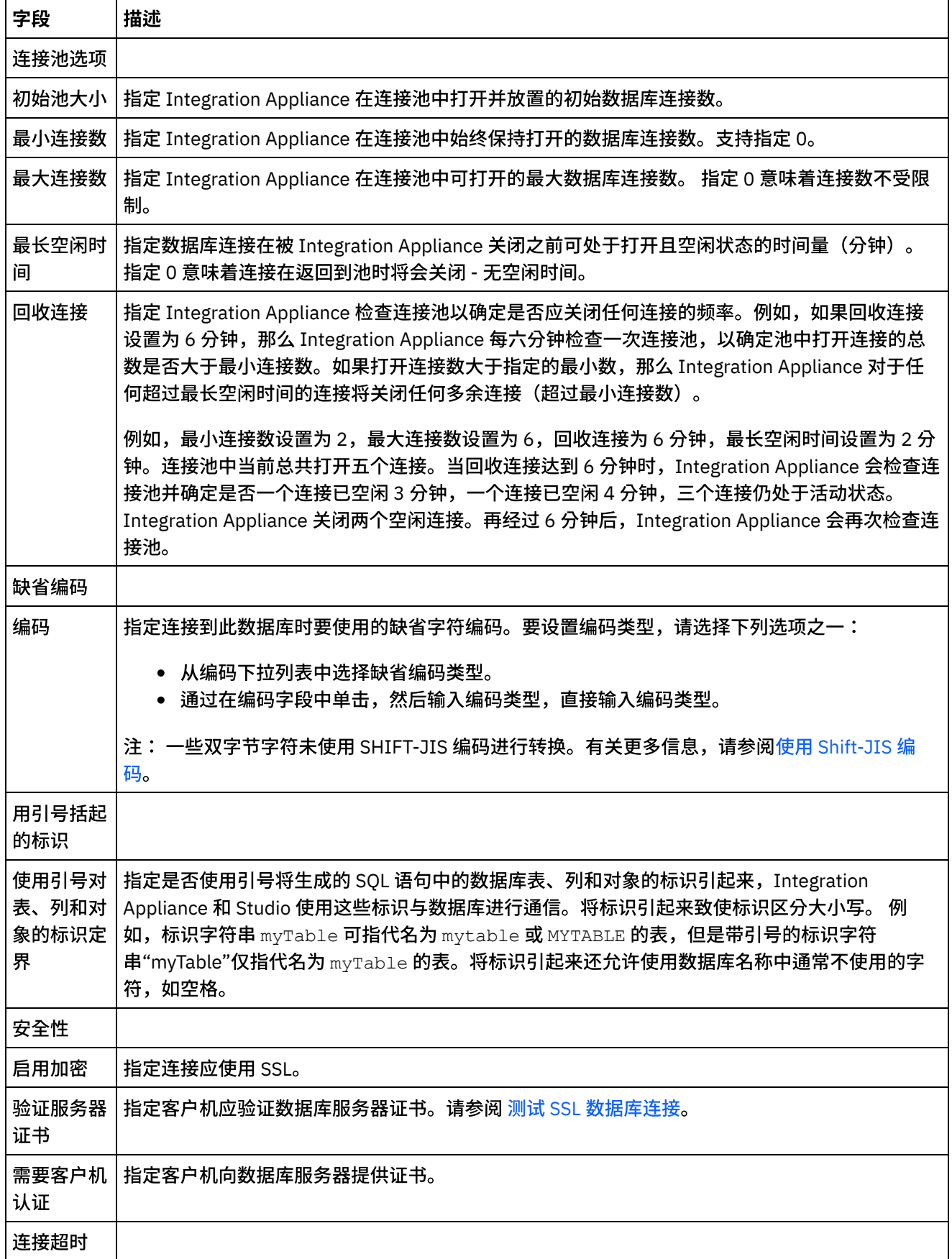

表 2.

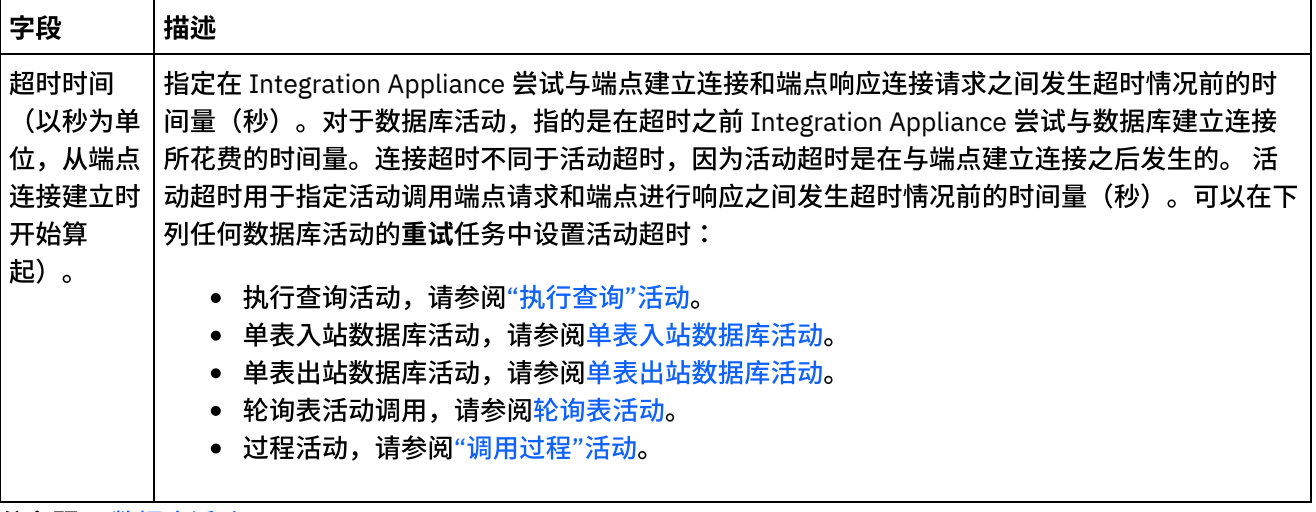

⽗主题: [数据库活动](#page-217-0)

#### 反馈 | 声明

file:///dcs/markdown/workspace/Transform/out.html

http://pic.dhe.ibm.com/infocenter/wci/v7r0m0/topic/com.ibm.wci.doc/db\_creating\_editing\_a\_database\_activi ty\_endpoint.html

# <span id="page-222-0"></span>浏览数据库表

使用"浏览数据库表"对话框,从端点指定的数据库中的当前表列表中动态选择表。

Studio 连接到该数据库以从其中获取当前表列表。

要选择表,请选择以下一个选项:

- 单击列表中的某个表,并单击确定。
- 双击列表中的某个表。

要更改可选表的列表,请使用以下选项:

- 要查看与其他模式关联的表,请从按用户模式进行过滤列表中选择模式。
- 要查看所有模式的表,请单击清除。
- 要过滤掉使用 Web 管理控制台 (WMC) 创建的供 Integration Appliance 在运行时期间内部使用的任何缓冲 区或控制表, 请选中隐藏缓冲区和控制表。这些表中的列名称将按照约定由以下字符串为开头:IH:

⽗主题: [数据库活动](#page-217-0)

#### 反馈 | 声明

file:///dcs/markdown/workspace/Transform/out.html

<span id="page-222-1"></span>http://pic.dhe.ibm.com/infocenter/wci/v7r0m0/topic/com.ibm.wci.doc/ref\_Browsing\_Database\_Tables.html

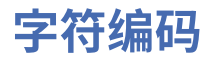

设置数据库级别、表级别、列级别或参数级别的字符编码。

例如,数据库的缺省编码可能会设置为 UTF-8,但是该数据库中的某个表可能会将编码显式设置为 SHIFT-JIS。 此表中的一列可能会将编码显式设置为 ISO-8859-1,而所有其他列则不指定编码,因此它们从表中继承缺省编码 SHIFT-JIS。

Integration Appliance 在运行时期间可从一种编码类型转换为另一种编码类型。例如,编排可能会从编码设置为 ISO-8859-1 的表中读入输入数据,然后将该数据写到设置为 UTF-8 的列。

## 设置字符编码:

- 在数据库级别 从"编辑端点"或"创建端点"对话框的编码列表中选择编码类型。
- 在表级别 从"选取表"窗格中的编码列表选择编码类型。
- 在列级别 单击"选取表"窗格中所需列的编码字段并从列表中进行选择。

请参阅以下内容以获取缺省字符编码类型的描述。

注: 对于下列二进制数据类型必须将编码字段保留为空:

- Blob
- Binary
- Varbinary

## 要设置编码类型,请选择下列选项之一:

- 从编码列表中选择缺省编码类型。
- 通过在编码字段中单击,然后输入编码类型,直接输入编码类型。

下表中列出了部分缺省编码类型:

表 1.

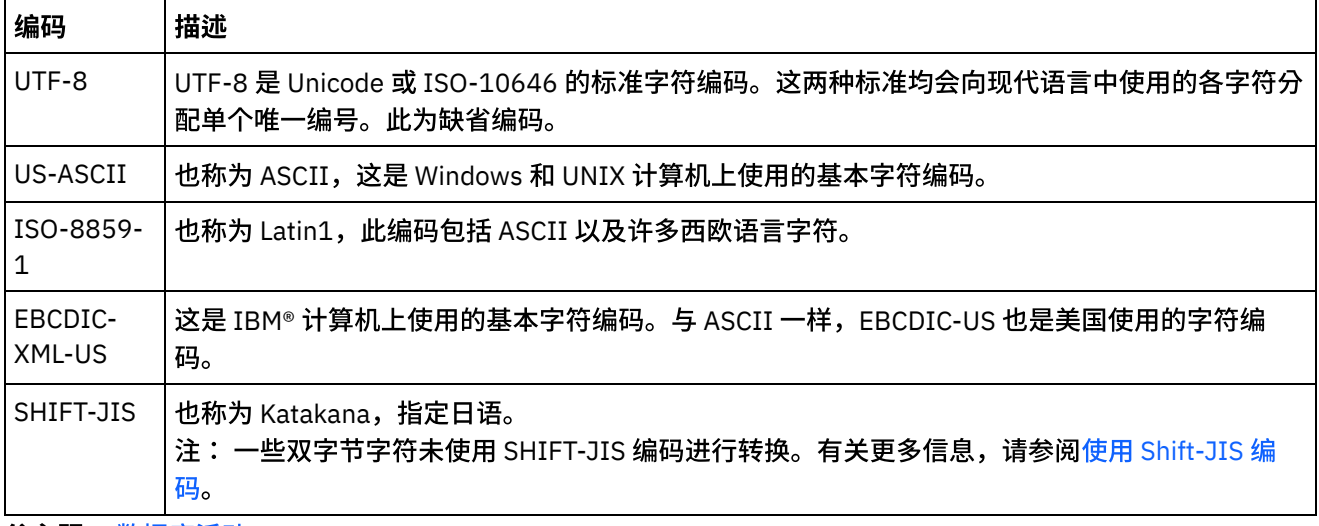

#### ⽗主题: [数据库活动](#page-217-0)

#### 反馈 | 声明

file:///dcs/markdown/workspace/Transform/out.html

http://pic.dhe.ibm.com/infocenter/wci/v7r0m0/topic/com.ibm.wci.doc/db\_character\_encodings.html

<span id="page-224-0"></span>下表显示了数据库实体和不同数据库活动类型之间的关系。此外,该表还描述了如何在数据库中创建数据库实 体。

注: 对于 DB2® UDB,资产生成脚本将缓冲区和控制表的名称限制为 9 个字符。

注: 对于通用 JDBC 驱动程序连接:用于生成资产的脚本仅为基于数据库中可用信息的模板。应分析脚本以确认 目标数据库支持 SQL 语法和数据类型。如果不支持,那么必须通过另一个机制修改和运行脚本以为数据库创建必 需的资产。

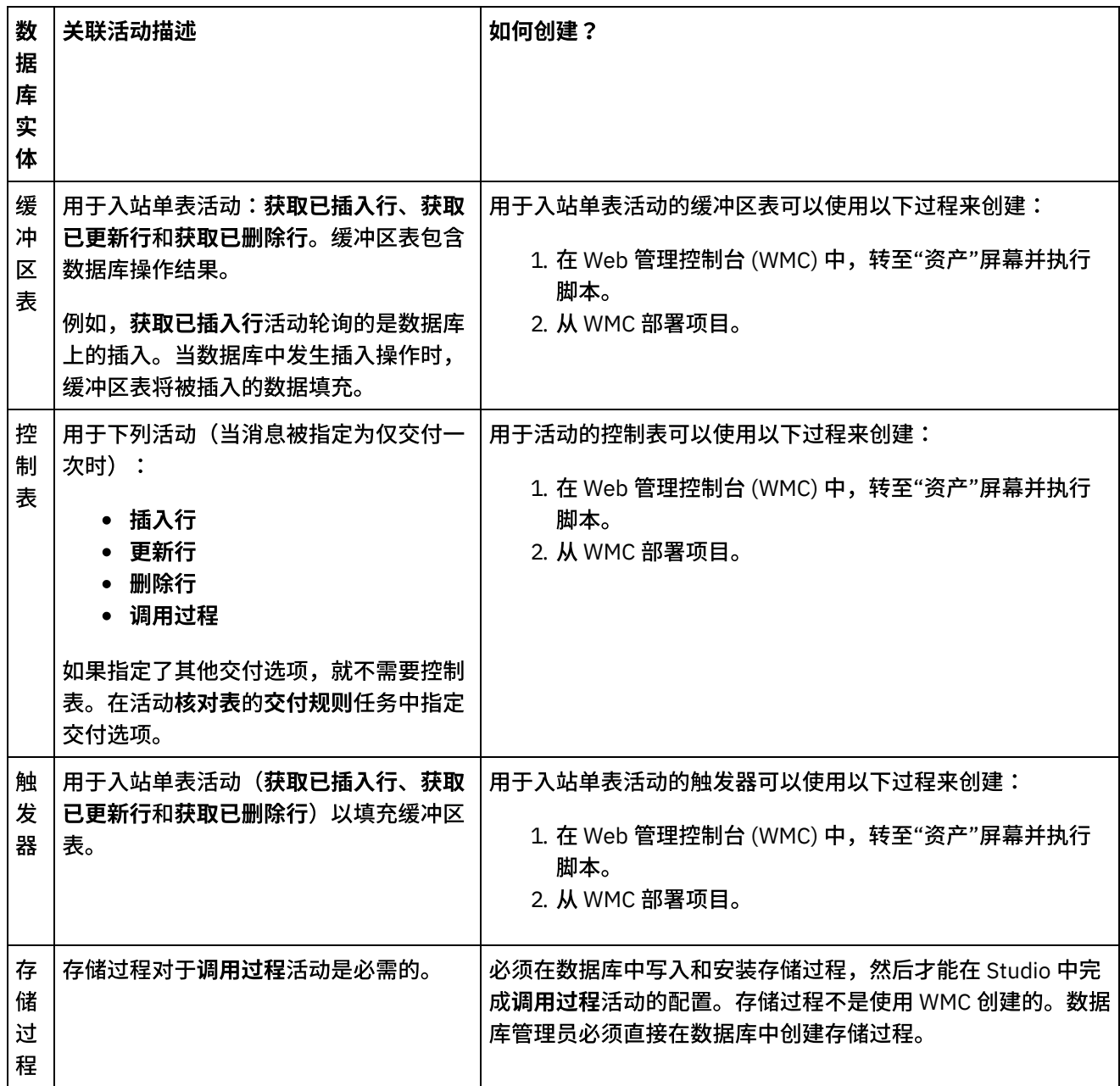

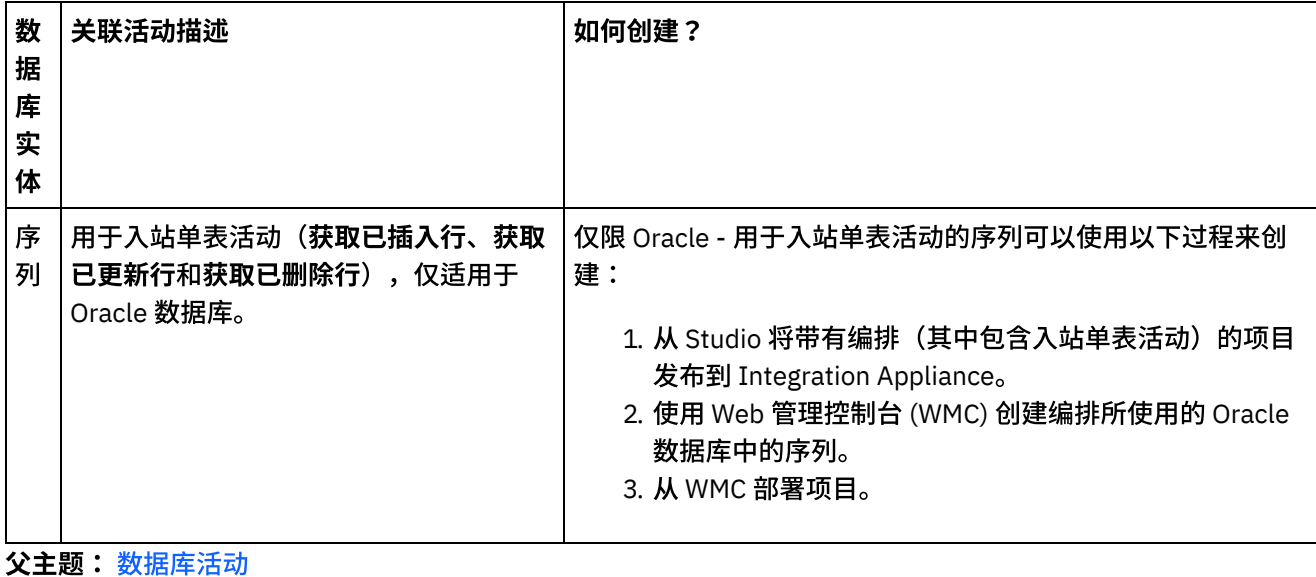

反馈 | 声明

file:///dcs/markdown/workspace/Transform/out.html

http://pic.dhe.ibm.com/infocenter/wci/v7r0m0/topic/com.ibm.wci.doc/conn\_ref\_Connector\_Prerequisites\_for\_ Database\_Operations.html

# <span id="page-225-0"></span>为更新中的旧值定义列

# 关于此任务

获取已更新行(入站)和更新行(出站)活动可在运行时期间存储指定列的新值和原始值。例如,获取已更新行 活动可能会配置为同时存储  $\text{Name}$  列的原始值和  $\text{Name}$  列的新值。[图](#page-225-1) 1 显示当更新触发器事件发生后由 Integration Appliance 来处理获取已更新行活动时示例数据的传输:

#### <span id="page-225-1"></span>图 1. 更新旧列

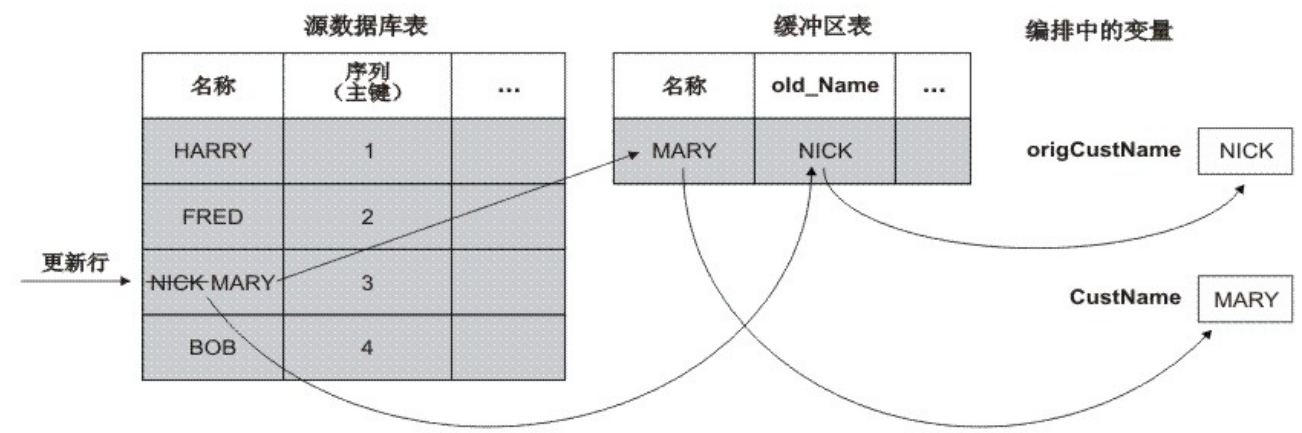

在"针对更新的旧值列"对话框中,选择要存储原始值的列。通过针对获取已更新行和更新行活动单击核对表的选 取表任务中的旧值,"针对更新的旧值列"对话框可用。缺省情况下,用于存储原始值的列的名称是使用以下字符

串作为前缀的原始列名称:old 。 例如,如果原始列名称为 FirstName,那么缺省情况下,用于存储更新操作 的原始值的列称为 old FirstName。此缺省名称可以更改。

对于某些项目,还可以存储主键的原始值。例如,如果应用程序在更新操作期间实际更改主键值,如<u>图</u> 2 中所 示。

#### <span id="page-226-1"></span>图 2. 示例 1

myInput 数据库表

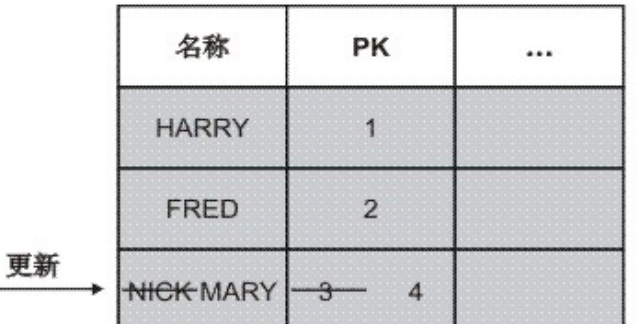

myOutput 数据库表

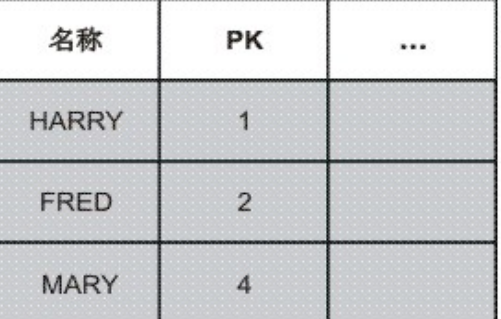

myOutnut 数据库表

示例编排旨在使 myInput 数据库表与 myOutput 数据库表保持同步。示例编排包含获**取已更新行**活动(轮询 myInput 表中的更新事件)和更新行活动 (更新 myOutput 表)。

在运行时期间,会对 myInput 数据库表执行更新操作,以更改"名称"列的值和该行的主键值。此更新操作在集成 项目外进行。要让编排同步 myInput 数据库表和 myOutput 数据库表,需要访问原始主键以确定 myOutput 数据 库表中要使用新主键和新"名称"值进行更新的行。

按<mark>图</mark> 3 中所示更新 myOutput 数据库表时,可以通过**获取已更新行**活动将旧主键保存到变量,以供**更新行**活动稍 后使用。

<span id="page-226-2"></span>图 3. ⽰例 2

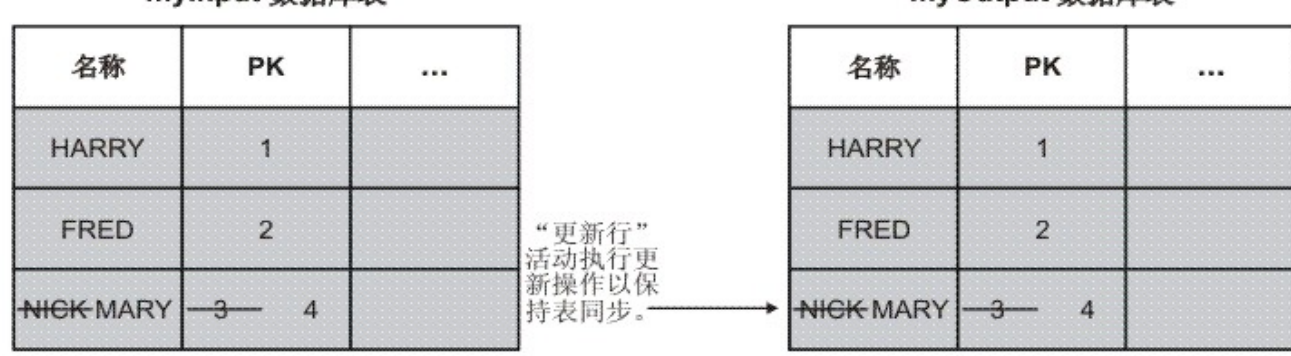

mylnnut 断握皮表

⽗主题: [数据库活动](#page-217-0)

#### 反馈 | 声明

file:///dcs/markdown/workspace/Transform/out.html

<span id="page-226-0"></span>http://pic.dhe.ibm.com/infocenter/wci/v7r0m0/topic/com.ibm.wci.doc/conn\_db\_Defining\_Columns\_for\_Old\_V alues\_in\_Updates.html

# **MaxPooledStatements** 参数

MaxPooledStatements 参数将自动进行定义,并且对于所有类型的数据库端点使用缺省值进行设置。

注意: 更改 MaxPooledStatements 参数的缺省设置可能会导致性能下降。

MaxPooledStatements 参数指定由数据库端点进行高速缓存的预备语句的最大数量。当MaxPooledStatements 参数的值大于零时,数据库端点会创建一个预备语句池来存储 PreparedStatement 对象以备将来之用。创建新 PreparedStatement 对象的性能成本可能会很高昂,因此存储和复用池中的现有 PreparedStatement 对象可能会 提高性能。

⽗主题: [数据库活动](#page-217-0) 相关任务: [使⽤数据库参数](#page-241-0) 相关参考: Oracle、Sybase、DB2 和 [Informix](#page-227-0) 参数 [SequeLink](#page-230-0) 参数

#### 反馈 | 声明

file:///dcs/markdown/workspace/Transform/out.html

<span id="page-227-0"></span>http://pic.dhe.ibm.com/infocenter/wci/v7r0m0/topic/com.ibm.wci.doc/MaxPooledStatements\_Parameter.html

# **Oracle**、**Sybase**、**DB2** 和 **Informix** 参数

在"数据库端点"的其他参数表中,为 Oracle、Sybase、DB2® 或 Informix® 数据库定义连接参数。

### **Oracle**

:

如果**调用过程**活动调用返回结果集的 Oracle 存储过程,那么必须仅为该连接器定义端点并添加参数 procedureretresult。 此参数的值必须为 1。

如果在连接到 Oracle 数据库的数据库活动中使用了 Nchar 或 Nvarchar 数据类型,那么必须在数据库端点中定义 enablencharsupport 参数并将其赋值为 1。

如果 Oracle 数据库表名称以数字开头,那么 Studio 将抛出"触发器规范无效"错误。

如果项目将数据库链接用于 Oracle 8.1.6 数据库,那么必须在数据库端点中定义 supportLinks 参数并将其赋值为 true。 缺省情况下,[MaxPooledStatements](#page-226-0) 参数自动进行定义并用 Oracle 数据库端点的缺省值进行设置。

#### **DB2**

对于 DB2 数据库,您必须定义以下两个参数:

- LocationName 输入在 AS/400® DB2 数据库安装期间定义的位置名。对于 UDB,无需执行此操作。
- PackageCollection 此字段的值取决于 DB2 数据库的系统类型:
	- AS/400 输⼊集合名称。
	- o UDB 输入 DB2 数据库的名称。
- 注: DB2 用户必须拥有创建数据包的许可权。

缺省情况下,[MaxPooledStatements](#page-226-0) 参数会自动定义并使用 DB2 数据库端点的缺省值进行设置。

## **Informix**

您必须定义 InformixServer 参数。

要查找 Informix 服务器名称,请搜索 onconfig ⽂件中的 DBSERVERNAME 并将其值指定给 InformixServer 参 数。

缺省情况下,[MaxPooledStatements](#page-226-0) 参数会自动定义并使用 Informix 数据库端点的缺省值进行设置。

#### **Sybase**

对于 Sybase 端点,OverwriteCharLimits 参数自动进行定义并设置为值 32768。此参数定义字符列(例如 vchars 和 chars) 的大小。

缺省情况下,[MaxPooledStatements](#page-226-0) 参数自动进行定义并用 Sybase 数据库端点的缺省值进行设置。

⽗主题: [数据库活动](#page-217-0) 相关任务: [使⽤数据库参数](#page-241-0) 相关参考: [MaxPooledStatements](#page-226-0) 参数 [SequeLink](#page-230-0) 参数

#### 反馈 | 声明

file:///dcs/markdown/workspace/Transform/out.html

<span id="page-228-0"></span>http://pic.dhe.ibm.com/infocenter/wci/v7r0m0/topic/com.ibm.wci.doc/conn\_ref\_Oracle,\_DB2,\_and\_Informix\_ Parameters.html

# 入站数据库活动的重试选项

此部分包含为下列入站数据库活动配置重试选项的过程:获取已插入行活动、获取已要新行活动、获取已删除行 活动和轮询表活动。

## 为入站数据库活动指定重试选项

- 1. 从核对表中选择重试任务。这样会显示"重试"窗格。
- 2. 配置用于连接到数据库的重试选项。下表描述用于连接到数据库的重试选项:

表 1.

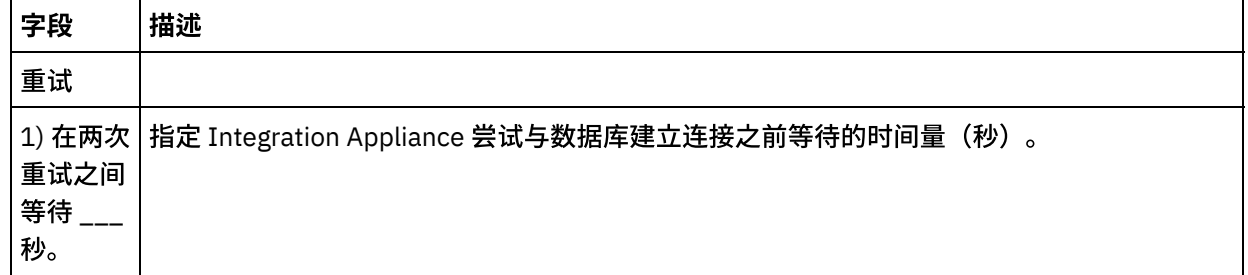

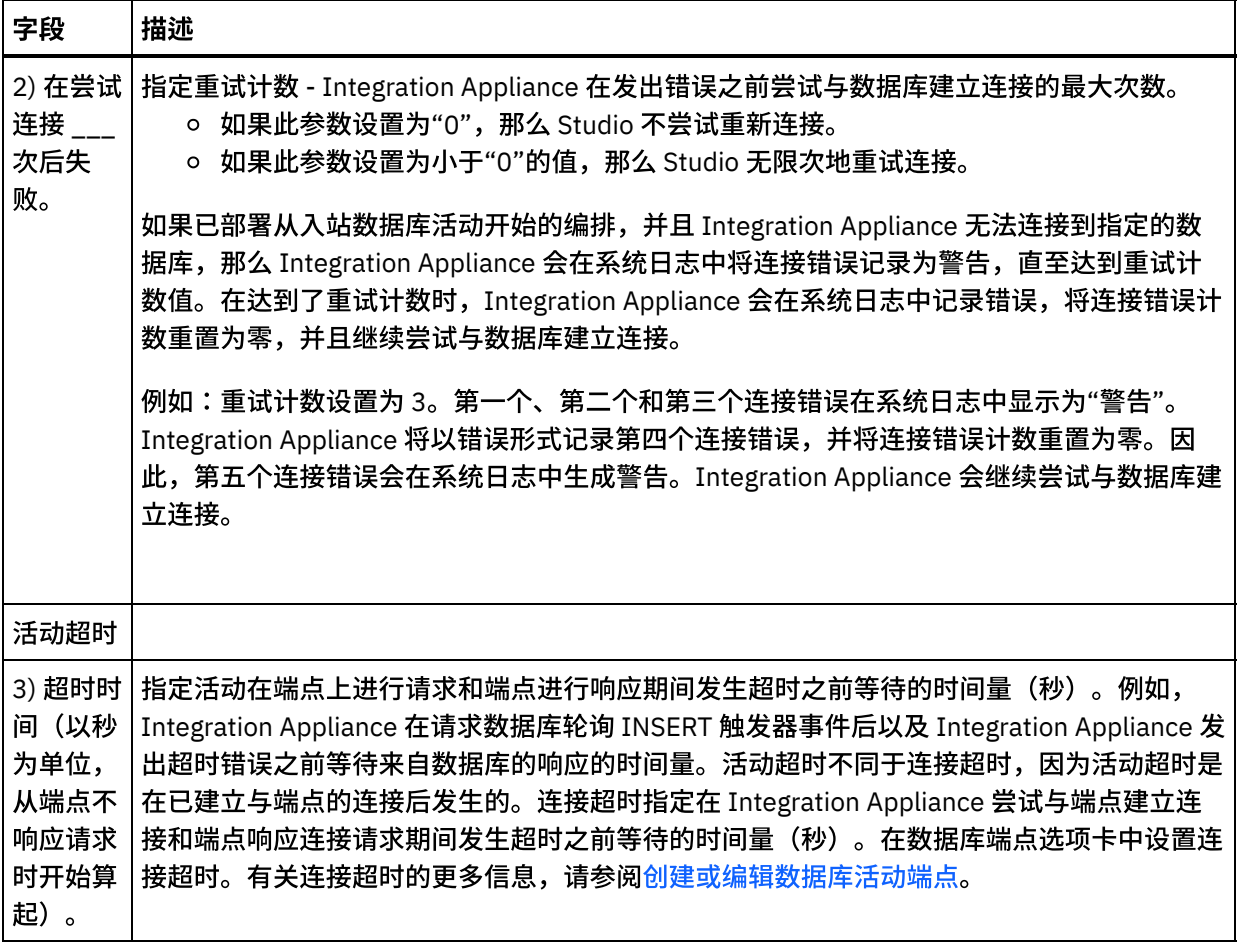

#### ⽗主题: [数据库活动](#page-217-0)

#### 反馈 | 声明

file:///dcs/markdown/workspace/Transform/out.html

http://pic.dhe.ibm.com/infocenter/wci/v7r0m0/topic/com.ibm.wci.doc/db\_retry\_options\_for\_inbound\_databas e\_activities.html

# <span id="page-229-0"></span>出站数据库活动的重试选项

此部分包含为下列出站数据库活动配置重试选项的过程:执行查询活动、插入行活动、更新行活动、删除行活动 和调用过程活动

## 为出站数据库活动指定重试选项

- 1. 从核对表中选择重试任务。这样会显示"重试"窗格。
- 2. 配置用于连接到数据库的重试选项。下表描述用于连接到数据库的重试选项:

表 1.

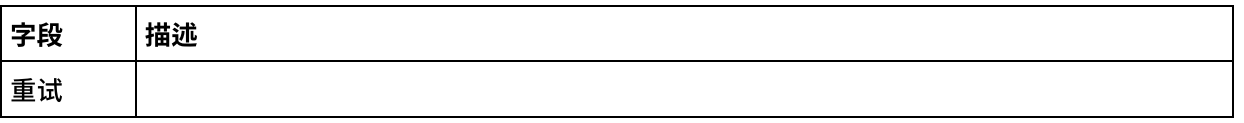

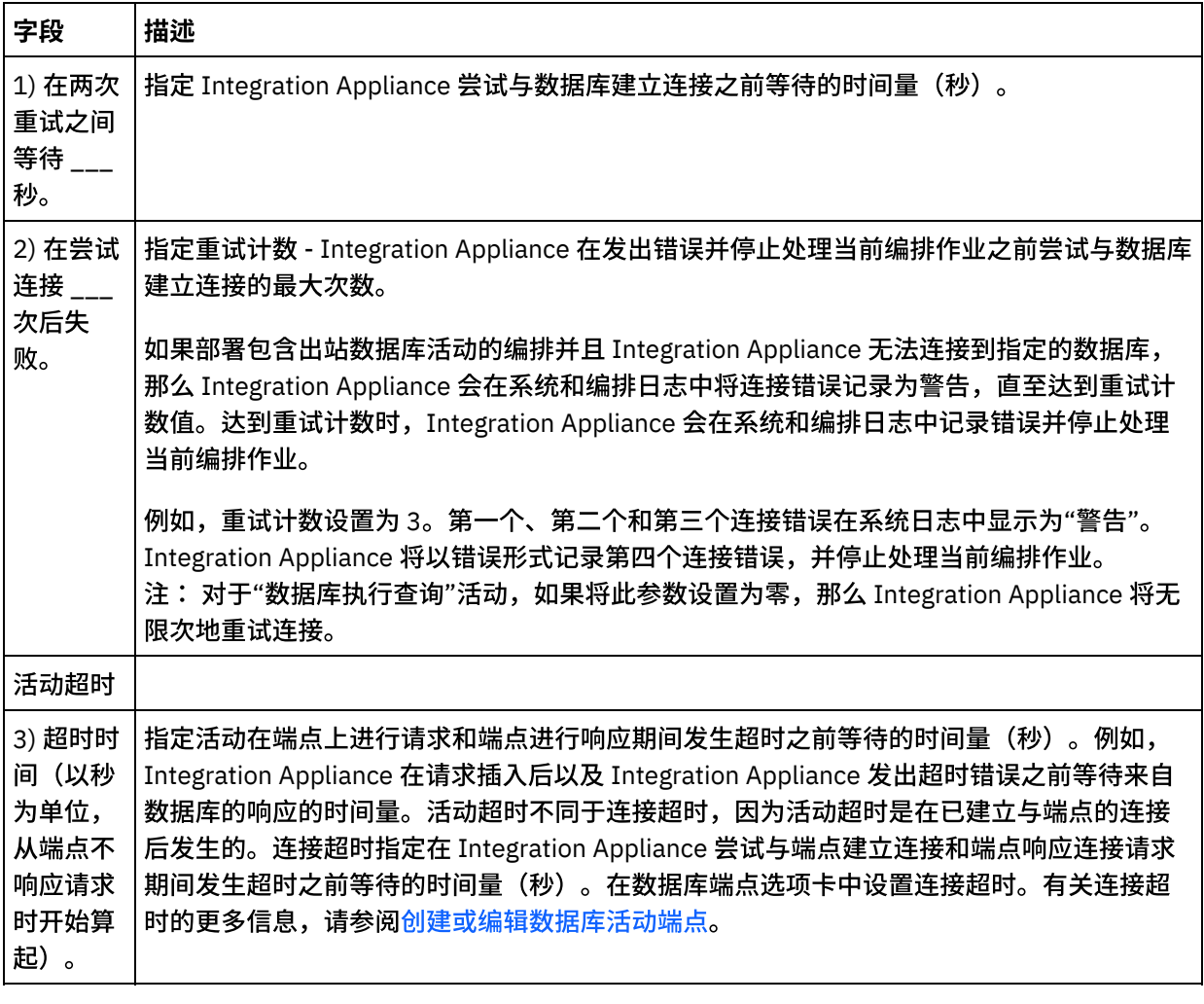

⽗主题: [数据库活动](#page-217-0)

#### 反馈 | 声明

file:///dcs/markdown/workspace/Transform/out.html

<span id="page-230-0"></span>http://pic.dhe.ibm.com/infocenter/wci/v7r0m0/topic/com.ibm.wci.doc/db\_retry\_options\_for\_outbound\_databa se\_activities.html

# **SequeLink** 参数

此部分中列出了 Sequelink 端点的各种参数。某些参数要求指定参数值。您还可以添加其他参数。

注: 当指定 SequeLink Server 作为端点的**数据库类型**时,在"端点"窗格的其他参数表中会显示此部分中以粗体形 式列出的参数。

### **MaxPooledStatements**

缺省情况下,会自动定义 [MaxPooledStatements](#page-226-0) 参数并用 SequeLink 数据库端点的缺省值来进行设置。

### **ServerDataSource**

此参数是必需的。必须在参数值字段中输入数据源名称。 数据源名称可在 Sequelink 管理器的"数据源设置"中进 ⾏指定。

#### **BaseDatabaseType**

输⼊字符串:OTHERS。

#### **DBLogonId**

输入用于访问此数据库的用户帐户名称。此为可选参数,用于复制端点的用户名属性。 如果 SequeLink 服务器有 需要, 那么请使用此参数。您还必须填写 DBPassword 参数。

#### **DBPassword**

输入 DBLogonId 中指定的帐户的密码。此为可选参数,用于复制端点的密码属性。如果 SequeLink 服务器有需 要,那么请使⽤此参数。

#### **HLogonID**

输入用于访问安装了 SequeLink Server 的主机的登录名或用户名。这是可选参数;仅当 SequeLink 服务器需要主 机认证时,才需要此参数。您还必须指定 HPassword 参数。

#### **HPassword**

输入用于访问安装了 SequeLink 服务器的主机的密码。这是可选参数;仅当 SequeLink 服务器需要主机认证时, 才需要此参数。 ⽗主题: [数据库活动](#page-217-0) 相关任务: 使用数据库参数 相关参考: Oracle、Sybase、DB2 和 [Informix](#page-227-0) 参数

反馈 | 声明

file:///dcs/markdown/workspace/Transform/out.html

<span id="page-231-0"></span>http://pic.dhe.ibm.com/infocenter/wci/v7r0m0/topic/com.ibm.wci.doc/conn\_ref\_SequeLink\_Parameters.html

# 单表⼊站数据库活动

在运⾏时期间,单表⼊站数据库活动轮询是否按指定时间间隔在数据库表的指定列中任何⾏上进⾏了数据库操 作。

此部分包含配置下列单表入站数据库活动的过程:

- 获取已插入行 在运行时期间,获取已插入行活动对从 INSERT 触发器事件添加到缓冲区表的行进行轮 询。然后,"获取已插入行"活动将缓冲区数据映射到一个或多个变量。
- 获取已更新行 在运行时期间,获取已更新行活动对从 UPDATE 触发器事件添加到缓冲区表的行进行轮 询。然后,"获取已更新行"活动将缓冲区数据映射到一个或多个变量。
- 获取已删除行 在运行时期间,获取已删除行活动对从 DELETE 触发器事件添加到缓冲区表的行进行轮 询。然后,"获取已删除行"活动将缓冲区数据映射到一个或多个变量。
- [图](#page-232-0) 1 显示 UPDATE 触发器事件和获取已更新行活动中示例数据的传输:
- <span id="page-232-0"></span>图 1. UPDATE 触发器示例

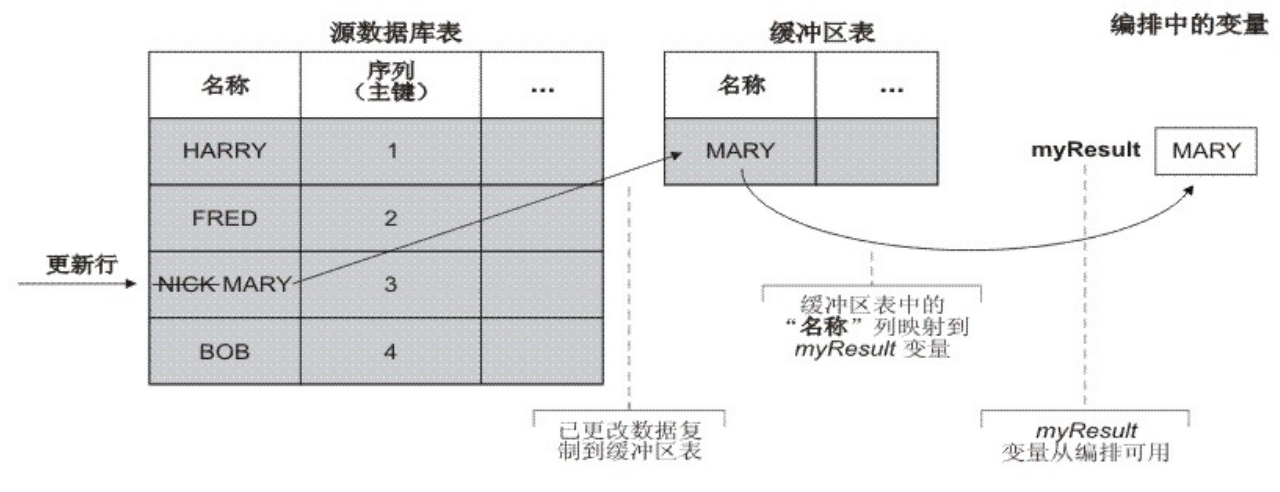

将包含入站数据库活动的编排发布到 Integration Appliance 后,必须使用 Web 管理控制台 (WMC) 创建缓冲区表 和触发器,然后再部署编排。对于 Oracle 数据库,还必须使用 WMC 创建序列。

## **"**⽆针对该操作的活动**"**运⾏时错误

如果编排访问其中包含编排中当前没有的活动的行的缓冲区表,那么编排将失败,并且在运行时期间会报告以下 错误:

The buffer table contains the *OperType* operation but there is no activity in the orchestration for that operation.

其中 *OperType* 是操作类型;例如 INSERT。编排的缓冲区表中 IH\_OPERATION\_NAME 列的值必须与编排中的 数据库活动一致。例如,如果缓冲区表中的行包含 IH\_OPERATION\_NAME 列中的值 INSERT,但是编排不包含获 取已插入行活动,那么会报告此错误。各编排必须具有单独的缓冲区表。此外,源表中的触发器必须与缓冲区表 中指定的数据库操作一致。例如,如果编排仅包含单个入站获取已更新行活动,那么源数据库表必须**仅包**含 UPDATE 触发器。

### 向编排中添加单表⼊站数据库活动

- 1. 创建或打开编排。这样会以图形形式显示编排。
- 2. 选择活动选项卡并展开数据库文件夹。
- 3. 将所需的单表入站数据库活动(获取已插入行、获取已删除行或获取已更新行)拖至编排上。
- 4. 选择该活动。

## 创建、选择或编辑数据库端点

- 1. 单击**核对表中的选取端点**任务,然后选择下列操作之一:
	- 选择现有端点:
		- a. 选择浏览。这样会显⽰ Project Explorer。
		- b. 选择现有端点并单击确定。 跳至"配置活动"过程。
	- 选择现有端点并编辑该端点:
		- a. 选择浏览。这样会显⽰ Project Explorer。

b. 选择现有端点并单击确定。

- c. 单击编辑。这样会显⽰"编辑端点"窗格。
- 创建新端点:选择新建。这样会显示"创建端点"窗格。
- 2. 创建或编辑 HTTP 端点(请参阅<mark>创</mark>建或编辑 HTTP 端点)。

## 选择在运⾏时期间 **Integration Appliance** 轮询更改所在的源数据库表中的列

- 1. 单击核对表中的选取表。 这样会显示"选取表"窗格。
- 2. 单击浏览... 以选择要作为入站消息源的数据库表。这样会显示"浏览数据库表"对话框。
- 3. 从列表中选择表并单击确定。 此时在"选取表"窗格中会显示所选表的列信息。
- 4. 如果此表的字符编码不同于数据库的编码,请使用下列选项之一输入其他编码:
	- 从编码列表中选择其中一种缺省编码类型。
	- 通过在编码字段中单击,然后输⼊编码类型,直接输⼊编码类型。
	- 这将为⽣成的缓冲区表的所有列设置编码。
	- 注: 一些双字节字符未使用 SHIFT-JIS 编码进行转换。有关更多信息,请参阅使用 [Shift-JIS](#page-127-0) 编码。
- 5. 缺省情况下,会选择源表中的所有列。清除使用复选框将从生成的缓冲区表中除去列。单击全部使用以重 新选择所有列。
- 6. 在列标题中单击以按列值对⾏进⾏排序。例如,要按⾏的列名称对⾏进⾏排序,请单击列的列名称标题。 在列标题名称右侧会显⽰⼀个箭头。向上箭头指⽰列按字⺟顺序(从 **a** 到 **z**)排序。向下箭头指⽰列按反 向字⺟顺序(从 **z** 到 **a**)排序。单击箭头可逆转字⺟顺序。
- 7. 仅对**获取已更新行**活动 如果希望生成的缓冲区表同时包含已更新列的新值和原始值,请遵循下列步骤:
	- a. 单击旧值。这样会显示"更新的旧值列"对话框。
	- b. 针对要保存原始值的数据库列选中存储复选框。
	- c. 您可以更改指定给列(用于存储原始值)的缺省名称。双击相应的用于存储旧值的列的名称单元 格。
	- d. 单击确定。此时在"映射输出"窗格的源活动中会显示以字符串 old 为前缀的所选列。您可以从"映 射输出"窗格映射新值和原始值。
- 注: 有关更多信息,请参[阅为更新中的旧值定义列](#page-225-0)。
- 8. 如有必要,请更改数据类型、编码或可空值的设置。单击字段以进⾏新选择。
	- 数据类型 缺省为源数据库表中列的数据类型。如果缓冲区表中列的所需数据类型不同于源表的数 据类型,请选择其他数据类型,方法是在数据类型单元格中单击,然后从列表中选择其他数据类 型。 您必须为标记为 UNSUPPORTED 的那些数据类型选择相应的数据类型。 注: 对于 Oracle 数据库中的 XMLTYPE 数据类型和 SQL Server 数据库中的 MONEY 数据类型,
		- Studio 不会自动关联正确的数据类型,因此必须手动选择相应的数据类型。
		- 注意: 必须选择与源数据类型兼容的数据类型,以避免运行时期间数据无效。例如,如果源数据类 型为 INTEGER,请勿为缓冲区表选择 SMALLINT 数据类型,因为在运行时期间,存储在 INTEGER 列中的⼤数字将不会正确转换为 SMALLINT 数据类型。
	- ⼤⼩ 表中定义的列⼤⼩。此⼤⼩是从数据库表中检索到的并且不可配置。
	- 编码 缺省为已在数据库级别或表级别设置的当前缺省编码。如果列的所需编码不同于当前缺省编 码,请选择其他编码,方法是在编码单元格中单击,然后从列表中选择其他编码。
	- 可空 缺省为源数据库表中列的可空设置。对于 nullable=false 的那些列必须选中使用复选框。 标记为 nullable=false 的列在运行时期间不能包含 null。
- 9. 单击重置以将所有列属性重置为其缺省值。这还会对所有列重置使用复选框。
- 10. 单击刷新以更新与源数据库最新状态有关的列的列表。对源的最新更改在此窗格中进⾏更新。
- 11. 配[置指定数据库活动的交付规则。](#page-238-0)

注:如果在交付规则任务中选择仅一次选项,那么必须创建供 Integration Appliance 在运行时期间使用的 控制表。从 Studio 将编排发布到 Integration Appliance 后,创建控制表。部署项目之前,使用 Web 管理 控制台 (WMC) 创建控制表。

注:如果选择仅一次选项,那么必须启用持久性。有关更多信息,请参阅启用持久性。

12. 配置重试选项。有关更多信息,请参阅入站数据库活动的重试选项。

1. 在核对表中选择映射输出任务。

此时在"源活动"窗格中的 rows 元素下会显示活动的输出参数。"源活动"窗格中显示的输出参数与在**选取表** 任务中所选的列对应。如果在**交付规则**中选择了批处理选项,那么在 row 元素旁边会显示多次出现符号。

注: 仅对获取已更新行活动,如果在"更新的旧值列"对话框中选择了一些列(在选取表任务中),那么这 些附加输出参数(缺省情况下以字符串  $\circ$ ld 为前缀)也显示在 rows 元素下。必须映射在"映射输出"窗格 中可视的所有旧值列。

2. 将所需输出参数映射到一个或多个变量。请参[阅创建映射,](#page-750-0)以获取与映射有关的常规指示信息。您无需映 射这些活动的输出参数。 注: 将包含入站数据库活动的编排发布到 Integration Appliance 后,必须使用 Web 管理控制台 (WMC) 创

建缓冲区表,然后再部署编排。

⽗主题: [数据库活动](#page-217-0)

#### 反馈 | 声明

file:///dcs/markdown/workspace/Transform/out.html

<span id="page-234-0"></span>http://pic.dhe.ibm.com/infocenter/wci/v7r0m0/topic/com.ibm.wci.doc/db\_singletable\_inbound\_database\_acti vities.html

# 单表出站数据库活动

此部分包含配置下列单表出站数据库活动的过程。

这些活动包括:

- 插入行 此活动从映射到活动输入参数的一个或多个变量中获取数据并将此数据作为行插入到指定数据库 表中。
- 更新行 此活动从映射到活动输入参数的一个或多个变量中获取数据并通过此新数据更新指定数据库表的 行。
- 删除行 此活动从映射到活动输入参数的一个或多个变量中获取数据并基于此数据删除指定数据库表的 行。

对于更新行和删除行活动,Integration Appliance 会集成数据库表以确定表中的哪些列是主键列。在运行时期间 启动了**更新行**或删除行活动时,Integration Appliance 使用包含主键编号的传入变量值来确定要更新或删除的 行。

例如,PK 列在数据库中定义为数据库表的主键列。 针对删除行活动的核对表中的选取表任务中的 PK 列选中了使 用复选框。在删除行活动的"映射输入"窗格中,名为 myIncomingPK 的变量映射到行的 PK 元素,[如图](#page-234-1) 1 中所 示:

<span id="page-234-1"></span>图 1. myIncomingPK 映射到行的 PK 元素

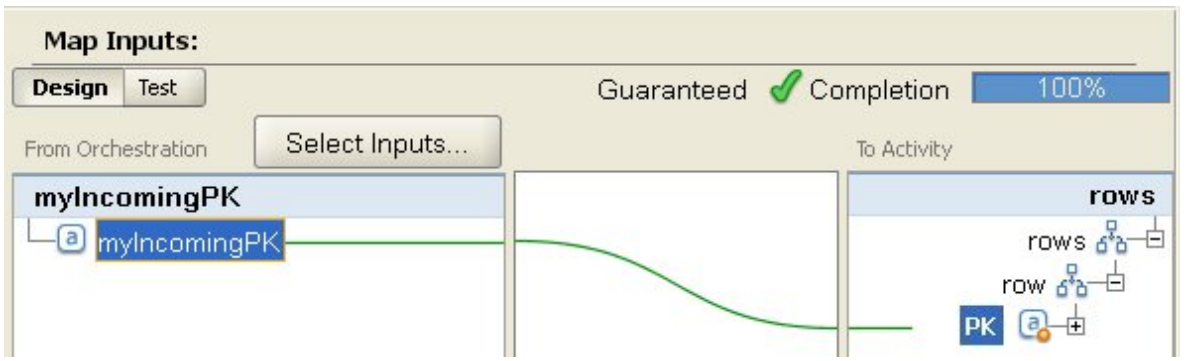

<span id="page-235-0"></span>在运行时期间,如果 myIncomingPK 变量的值等于 3,那么会从表中删除 PK 等于 3 的行,[如图](#page-235-0) 2 中所示: 图 2. 将会删除主键等于 3 的行

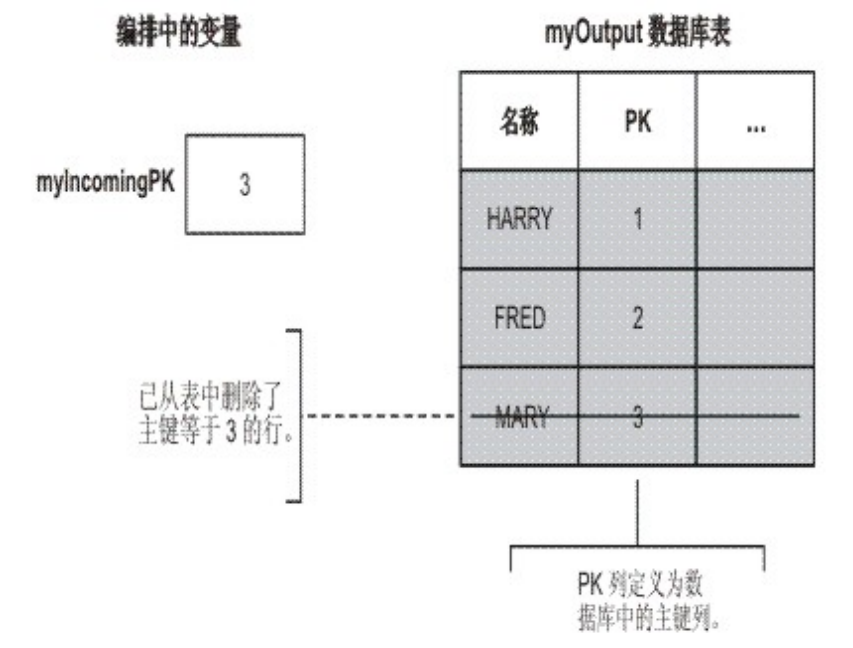

如果在**核对表的选取表**任务中未指定主键列,请至少指定一列来充当主键。使用"配置主键"对话框指定一个或多 个代理主键列,方法是单击删除行和更新行活动核对表的选取表任务中的键。如果在数据库表中**未指定主键或** 在"配置主键"对话框中未选择主键作为代理主键,那么数据库表的所有⾏都受删除或更新操作的影响。

您还可以使用"配置主键"对话框来指定其他要充当主键列的列。例如,对于上图中的表,除已在数据库中定义为 主键列的 PK 主列外,还可以定义 Name 列也充当主键列。

## 向编排中添加单表出站数据库活动

- 1. 创建或打开编排。这样会以图形形式显示编排。
- 2. 选择活动选项卡并展开数据库文件夹。
- 3. 将所需的单表出站数据库活动(插入行、删除行或更新行)拖至编排上。
- 4. 选择该活动。

## 创建、选择或编辑数据库端点

- 1. 单击**核对表中的选取端点**任务,然后选择下列操作之一:
	- 选择现有端点:
		- a. 选择浏览。这样会显⽰ Project Explorer。
		- b. 选择现有端点并单击确定。 跳至"配置活动"过程。
	- 选择现有端点并编辑该端点:

a. 选择浏览。这样会显⽰ Project Explorer。

- b. 选择现有端点并单击确定。
- c. 单击编辑。这样会显⽰"编辑端点"窗格。
- 创建端点:选择新建。这样会显示"创建端点"窗格。
- 2. 创建或编辑 HTTP 端点(请参[阅创建或编辑](#page-332-0) HTTP 端点)。

### 选择在运⾏时期间 **Integration Appliance** 轮询更改所在的源数据库表中的列

- 1. 单击核对表中的选取表。 这样会显示"选取表"窗格。
- 2. 单击浏览... 以选择要作为入站消息源的数据库表。这样会显示"浏览数据库表"对话框。
- 3. 从列表中选择表并单击确定。 此时在"选取表"窗格中会显示所选表的列信息。
- 4. 如果此表的字符编码不同于数据库的编码,请使用下列选项之一输入其他编码:
	- 从编码列表中选择其中⼀种缺省编码类型。
	- 通过在编码字段中单击,然后输入编码类型,直接输入编码类型。

这将为⽣成的缓冲区表的所有列设置编码。

注: 一些双字节字符未使用 SHIFT-JIS 编码进行转换。有关更多信息,请参阅使用 [Shift-JIS](#page-127-0) 编码。

- 5. 缺省情况下,会选择源表中的所有列。清除使用复选框将从生成的缓冲区表中除去列。单击全部使用以重 新选择所有列。
- 6. 在列标题中单击以按列值对行进行排序。例如,要按行的列名称对行进行排序,请单击列的列名称标题。 在列标题名称右侧会显⽰⼀个箭头。向上箭头指⽰列按字⺟顺序(从 **a** 到 **z**)排序。向下箭头指⽰列按反 向字⺟顺序(从 **z** 到 **a**)排序。单击箭头可逆转字⺟顺序。
- 7. 仅对获取已更新行活动 如果希望生成的缓冲区表同时包含已更新列的新值和原始值,请遵循下列步骤: a. 单击旧值。这样会显⽰"更新的旧值列"对话框。
	- b. 针对要保存原始值的数据库列选中存储复选框。
	- c. 您可以更改指定给列(用于存储原始值)的缺省名称。双击相应的用于存储旧值的列的名称单元 格。
	- d. 单击确定。此时在"映射输出"窗格的源活动中会显示以字符串 old 为前缀的所选列。您可以从"映 射输出"窗格映射新值和原始值。
	- 注: 有关更多信息,请参[阅为更新中的旧值定义列](#page-225-0)。
- 8. 如有必要,请更改数据类型、编码或可空值的设置。单击字段以进⾏新选择。
	- 数据类型 缺省为源数据库表中列的数据类型。如果缓冲区表中列的所需数据类型不同于源表的数 据类型,请选择其他数据类型,⽅法是在数据类型单元格中单击,然后从列表中选择其他数据类 型。 您必须为标记为 UNSUPPORTED 的数据类型选择相应的数据类型。
		- 注: 对于 Oracle 数据库中的 XMLTYPE 数据类型和 SQL Server 数据库中的 MONEY 数据类型,

Studio 不会自动关联正确的数据类型,因此必须手动选择相应的数据类型。

注意:必须选择与源数据类型兼容的数据类型,以避免运行时期间数据无效。例如,如果源数据类 型为 INTEGER,请勿为缓冲区表选择 SMALLINT 数据类型,因为在运行时期间,存储在 INTEGER 列中的⼤数字将不会正确转换为 SMALLINT 数据类型。

- 大小 表中定义的列大小。此大小是从数据库表中检索到的并且不可配置。
- 编码 缺省为已在数据库级别或表级别设置的当前缺省编码。如果列的所需编码不同于当前缺省编 码,请选择其他编码,方法是在编码单元格中单击,然后从列表中选择其他编码。
- 可空 缺省为源数据库表中列的可空设置。对于 nullable=false 的列必须选中使⽤复选框。 标 记为 nullable=false 的列在运行时期间不能包含 null。
- 9. 单击重置以将所有列属性重置为其缺省值。这还会对所有列重置使用复选框。
- 10. 单击刷新以更新与源数据库最新状态有关的列的列表。对源的最新更改在此窗格中进⾏更新。

11. 配[置指定数据库活动的交付规则。](#page-238-0)

注: 如果在交付规则任务中选择**仅一次**选项,那么必须创建供 Integration Appliance 在运行时期间使用的 控制表。从 Studio 将编排发布到 Integration Appliance 后, 创建控制表。部署项目之前, 使用 Web 管理 控制台 (WMC) 创建控制表。

注: 如果选择仅一次选项,那么必须启用持久性。 有关更多信息,请参阅启用持久性。

## 指定活动的目标数据库表

- 1. 单击核对表中的选取表。 这样会显示"选取表"窗格。
- 2. 单击浏览... 以选择目标数据库表。这样会显示"浏览数据库表"对话框。
- 3. 从列表中选择表并单击确定。 此时在"选取表"窗格中会显示所选表的列信息。
- 4. 如果此表的字符编码不同于数据库的编码,请使用下列选项之一输入其他编码:
	- 从编码列表中选择其中一种缺省编码类型。
	- 通过在编码字段中单击,然后输⼊编码类型,直接输⼊编码类型。

这将为⽣成的缓冲区表的所有列设置编码。

- 注: 一些双字节字符未使用 SHIFT-JIS 编码进行转换。有关更多信息,请参阅使用 [Shift-JIS](#page-127-0) 编码。
- 5. 缺省情况下,会选择源表中的所有列。清除使用复选框将从生成的缓冲区表中除去列。如果未选择列,那 么该列不会显示在"映射输入"窗格中并且在运行时不更新。单击全部使用以重新选择所有列。
- 6. 在列标题中单击以按列值对行进行排序。例如,要按行的列名称对行进行排序,请单击列的列名称标题。 在列标题名称右侧会显⽰⼀个箭头。向上箭头指⽰列按字⺟顺序(从 **a** 到 **z**)排序。向下箭头指⽰列按反 向字⺟顺序(从 **z** 到 **a**)排序。单击箭头可逆转字⺟顺序。
- 7. 如有必要,请更改数据类型、编码或可空值的设置。单击字段以进⾏新选择。
	- 数据类型 缺省为源数据库表中列的数据类型。如果缓冲区表中列的所需数据类型不同于源表的数 据类型,请选择其他数据类型,方法是在数据类型单元格中单击,然后从列表中选择其他数据类 型。 您必须为标记为 UNSUPPORTED 的那些数据类型选择相应的数据类型。
		- 注: 对于 Oracle 数据库中的 XMLTYPE 数据类型和 SQL Server 数据库中的 MONEY 数据类型, Studio 不会自动关联正确的数据类型,因此必须手动选择相应的数据类型。

注意: 必须选择与源数据类型兼容的数据类型,以避免运行时期间数据无效。例如,如果源数据类 型为 INTEGER,请勿为缓冲区表选择 SMALLINT 数据类型,因为在运行时期间,存储在 INTEGER 列中的⼤数字不会正确转换为 SMALLINT 数据类型。

- 大小 表中定义的列大小。此大小是从数据库表中检索到的并且不可配置。
- 编码 缺省为已在数据库级别或表级别设置的当前缺省编码。如果列的所需编码不同于当前缺省编 码,请选择其他编码,方法是在编码单元格中单击,然后从列表中选择其他编码。
- 可空 缺省为源数据库表中列的可空设置。对于 nullable=false 的列必须选中使⽤复选框。 标 记为 nullable=false 的列在运行时期间不能包含 null。
- 8. 单击重置以将所有列属性重置为其缺省值。这还会对所有列重置使用复选框。
- 9. 单击刷新以更新与源数据库最新状态有关的列的列表。对源的最新更改在此窗格中进⾏更新。
- 10. 仅对更新行活动 选中如果行还不存在请插入行复选框,前提是在运行时期间,希望更新行活动首先尝试 并更新指定⾏,但如果该⾏不存在,那么将该⾏插⼊到数据库表中。
- 11. 仅对更新行活动 如果要在数据库中同时保存新值和原始值,请遵循下列步骤:
	- a. 单击旧值。这样会显示"更新的旧值列"对话框。
	- b. 针对要保存原始值的数据库列选中存储复选框。
	- c. 您可以更改指定给列的缺省值,这些列用于在运行时期间存储原始值。在相应的用于存储旧值的列 的名称单元格中双击。
	- d. 单击确定。此时在"映射输出"窗格的"目标活动"中会显示以字符串 old 为前缀的所选列。 您可以 从"映射输出"窗格映射到新值和原始值。
	- 注: 有关更多信息,请参[阅为更新中的旧值定义列](#page-225-0)。
- 12. 仅对**更新行或删除行**活动 要指定除数据库已定义的任何主键列外的代理主键列,请遵循下列步骤:
	- a. 单击键。这样会显⽰"配置主键"对话框。
	- b. 要将某列指定为代理主键列,请单击该列,然后单击 >>。
	- c. 单击确定。

注:如果在核对表的选取表任务中未指定主键列(如数据库中所定义),那么必须至少指定一列作为代理 主键列。

重复此步骤以指定更多代理主键列。

13. 配[置指定数据库活动的交付规则。](#page-238-0)

注: 如果在交付规则任务中选择仅一次选项,那么必须创建供 Integration Appliance 在运行时期间使用的 控制表。从 Studio 将编排发布到 Integration Appliance 后,创建控制表。部署项目之前,使用 Web 管理 控制台 (WMC) 创建控制表。

注:如果选择仅一次选项,那么必须启用持久性。有关更多信息,请参阅启用持久性。

14. 配置重试选项。有关更多信息,请参阅<u>出站数</u>据库活动的重试选项。

## 映射活动的输入

1. 在核对表中选择映射输入任务。

此时在"目标活动"窗格中的 row 元素下会显示活动的输入参数。"源活动"窗格中显示的输入参数与在**选取** 表任务中所选的列对应。如果在**交付规则**中选中了每条消息批处理多行复选框,那么在 row 元素旁边会显 ⽰多次出现符号。

注: 仅对获取已更新行活动,如果在"更新的旧值列"对话框中选择了一些列(在选取表任务中),那么这 些附加输出参数(缺省情况下以字符串 old 为前缀)也显示在 rows 元素下。

2. 映射所有输入参数。请参[阅创建映射,](#page-750-0)以获取与映射有关的常规指示信息。必须映射活动的所有输入参 数。

## 映射活动的输出

- 1. 在核对表中选择映射输出任务。
	- GetRowsCount 复选框确定"映射输出"窗格中的显示内容:
		- 如果在**交付规则**中清除了获取行计数复选框,那么"映射输出"窗格为空白。
		- 如果在**交付规则**中选中了获取行计数复选框,那么"映射输出"窗格会显示 rowCount 元素。 如果在 交付规则中选中了每条消息批处理多⾏复选框,那么在 rowCount 元素旁边会显⽰多次出现符号。
- 2. 如果显示了 RowCount 输出参数,请根据需要映射 RowCount 输出参数。 请参阅[创建映射](#page-750-0),以获取与映射 有关的常规指示信息。您无需映射活动的输出参数。

⽗主题: [数据库活动](#page-217-0)

#### 反馈 | 声明

file:///dcs/markdown/workspace/Transform/out.html

http://pic.dhe.ibm.com/infocenter/wci/v7r0m0/topic/com.ibm.wci.doc/db\_singletable\_outbound\_database\_ac tivities.html

# <span id="page-238-0"></span>指定数据库活动的交付规则

在"交付规则"窗格中指定将如何交付消息。

入站和出站活动的交付规则有所不同,如以下部分所述。

### 指定入站数据**库活动的交付规**则

- 1. 从核对表中选择交付规则任务。
- 2. 按下表中所述配置交付规则,该表描述了入站数据库活动(获取已插入行、获取已更新行和获取已删除行 和轮询表)的交付规则:

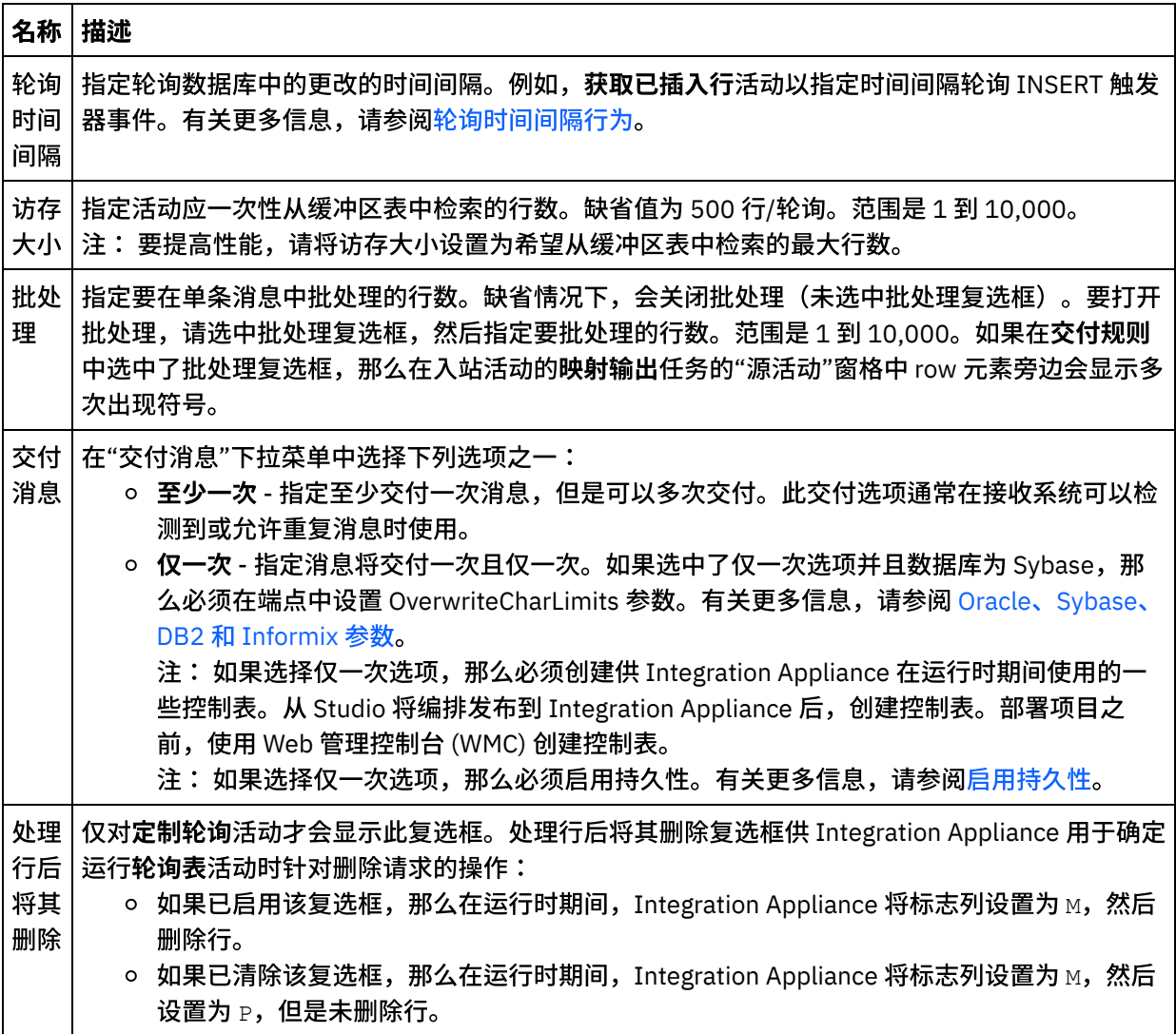

# 指定出站数据库活动的交付规则

- 1. 从核对表中选择交付规则任务。
- 2. 按下表中所述配置交付规则,该表描述了出站数据库活动(**插入行、更新行、删除行、调用过程**)的交付 规则:

表 2.

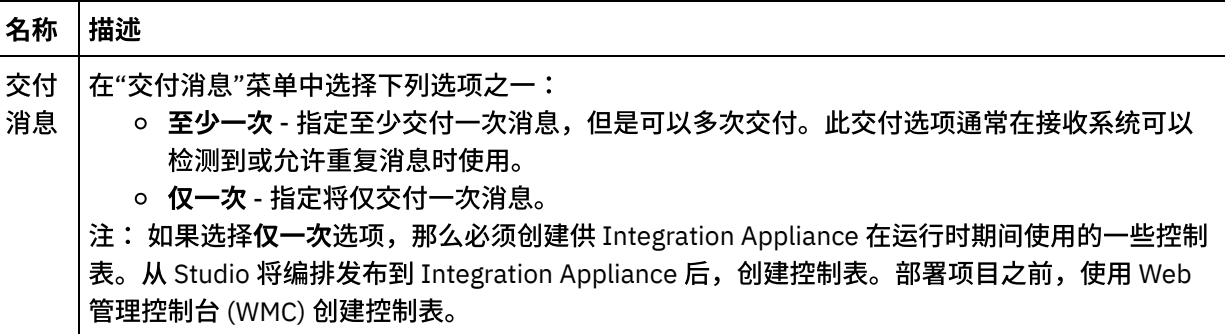

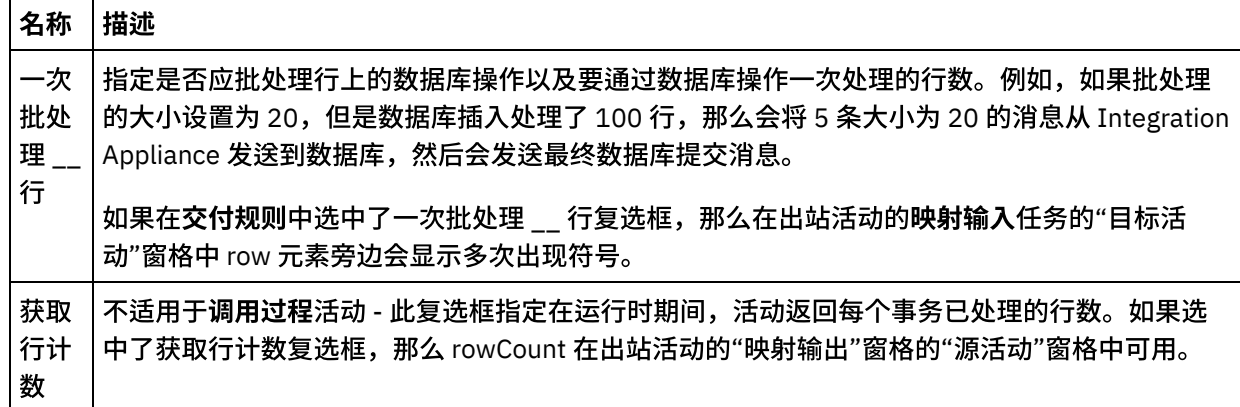

⽗主题: [数据库活动](#page-217-0)

#### 反馈 | 声明

file:///dcs/markdown/workspace/Transform/out.html

http://pic.dhe.ibm.com/infocenter/wci/v7r0m0/topic/com.ibm.wci.doc/db\_specifying\_delivery\_rules\_for\_datab ase\_activities.html

# <span id="page-240-0"></span>查看列详细信息

针对执行查询活动在核对表的输入查询任务中输入 SQL 语句时,通过"查看列"对话框可查看表的详细列信息。 此 任务描述如何访问"查看列详细信息"对话框。

## 过程

- 1. 创建或打开执行查询活动。
- 2. 从核对表中选择输入查询任务。 这样会显示"输入查询"窗格。
- 3. 单击查看列。这样会显示"查看列"对话框。
- 4. 要更改在"查看列"对话框中查看到的数据,请从下列选项中进行选择:
	- 要查看详细列信息,请选择列表中的某个表。列名称、数据类型、⼤⼩和可空属性显⽰在右窗格 中。
	- 要在其他模式中查看表,请从按用户模式过滤列表中选择模式。
	- 要查看所有模式的表,请单击清除。
	- 要过滤出 Web 管理控制台 (WMC) 创建的供 Integration Appliance 在内部使用的任何缓冲区表或控 制表,请选择隐藏缓冲区和控制表选项。
		- 注: 此过滤器仅隐藏使用来自 Studio 的脚本中生成的标准名称的缓冲区和控制表。

⽗主题: [数据库活动](#page-217-0)

#### 反馈 | 声明

file:///dcs/markdown/workspace/Transform/out.html

http://pic.dhe.ibm.com/infocenter/wci/v7r0m0/topic/com.ibm.wci.doc/conn\_db\_Viewing\_Column\_Details.html

# <span id="page-241-0"></span>使用数据库参数

参数为端点提供特定于数据库的连接信息。

# 关于此任务

您可以添加和删除数据库参数并编辑参数值,如以下过程所述。

向端点中添加参数:

## 过程

- 1. 在项⽬选项卡中,单击端点。
- 2. 单击添加。这样会显示"数据库端点参数"对话框。
- 3. 在参数名称字段中输入新参数的名称。
- 4. 在参数值字段中输⼊参数的值。
- 5. 单击确定。

## 结果

要从端点中删除参数:

- 1. 在项目选项卡中,单击端点。
- 2. 单击要删除的参数的参数名称。
- 3. 单击删除。

要编辑参数值:

- 1. 在项⽬选项卡中,单击端点。
- 2. 单击要更改的参数值,然后后在该字段中输入新值。
- 3. 按 Enter 键。

⽗主题: [数据库活动](#page-217-0)

#### 反馈 | 声明

file:///dcs/markdown/workspace/Transform/out.html

http://pic.dhe.ibm.com/infocenter/wci/v7r0m0/topic/com.ibm.wci.doc/conn\_db\_Working\_with\_DB\_Parms.htm l

# <span id="page-241-1"></span>**"**调⽤过程**"**活动

在运行时期间,调用过程活动运行数据库中的存储过程。必须在数据库中写入和安装存储过程,然后才能在 Studio 中完成调用过程活动的配置。

注:不支持对 Informix® 数据库中的存储过程进行函数名重载。存储过程在 Informix 中不能具有相同名称,即使 其签名唯一也如此。

下列过程中描述了向编排中添加并配置调用过程活动的步骤:

- [向编排中添加](#page-242-0)"调用过程"活动
- [创建、选择或编辑数据库端点](#page-242-1)
- 配置"[调⽤过程](#page-242-2)"活动
- 映射活动的输入
- <span id="page-242-0"></span>[映射活动的输出](#page-243-1)

### 向编排中添加**"**调⽤过程**"**活动

- 1. [创建](#page-106-0)或打开编排。这样会打开编排的图形表示。
- 2. 选择活动选项卡并展开数据库文件夹。
- 3. 将调用过程活动拖至编排上。
- <span id="page-242-1"></span>4. 选择调用过程活动。

### 创建、选择或编辑数据库端点

- 1. 单击核对表中的选取端点任务,然后选择下列操作之⼀:
	- 选择现有端点:
		- a. 选择浏览。这样会打开 Project Explorer。
		- b. 选择现有端点并单击确定。 跳至配置"调用过程"活动活动过程。
	- 选择现有端点并编辑该端点:
		- a. 选择浏览。这样会打开 Project Explorer。
		- b. 选择现有端点并单击确定。
		- c. 单击编辑。这样会显⽰"编辑端点"窗格。
	- 创建新端点:
		- a. 选择新建。这样会打开"创建端点"窗格。
- <span id="page-242-2"></span>2. [创建或编辑数据库端点](#page-218-0)

### 配置**"**调⽤过程**"**活动

- 1. 单击核对表中的存储过程。 这样会打开"存储过程"窗格。
- 2. 单击浏览...。这样会显示"浏览存储过程"对话框。
- 3. 要查看数据库中的所有存储过程,而不仅是通过所选用户模式可视的存储过程,请单击清除。
- 4. 从列表中选择存储过程。
- 5. 单击确定。此时在"存储过程"窗格中会显示所选存储过程的参数信息。 注: 不支持从参数列表中间删除存储过程调用参数。如果要以不同于列表中的显示顺序指定参数,可以创 建在参数中没有间隔(即,包含所需参数的准确子集)的包装程序存储过程(例如, WrapperStoredProcedure1), 然后让新存储过程使用 Microsoft SQL Server 支持的 @parameter = value 格式调⽤底层存储过程(例如,*BackendStoredProcedure1*)。然后,您可以让编排使⽤仅具有所 需参数的包装程序存储过程。或者,您可以在 Studio 中为原始的底层存储过程(例如, *BackendStoredProcedure1*)提供完整的参数集(不含省略和缺省值)。请注意,虽然不⽀持从参数列表 中间删除存储过程调用参数,但可以删除参数列表末尾显示的参数。
- 6. 要更改当前字符编码(初始从数据库端点中获取),请从编码列表中选择其他[编码选](#page-222-1)项。 这将更改存储过 程的所有输⼊参数的缺省字符编码。
- 7. 缺省情况下,会选择存储过程的所有输入和输出(IN、INOUT、RETURN、OUT)参数。您无需包含为存储 过程定义的所有输入和输出参数。对输出参数(INOUT、RETURN、OUT)清除"使用"复选框意味着输出参 数在映射输⼊任务中不可⽤。对输⼊参数(IN、INOUT)清除使⽤复选框意味着输⼊参数在映射输⼊任务 中不可用。请仅对在运行时无需指定输入值的输入参数清除使用复选框。存储过程的一些输入参数可能具 有缺省值。

大多数数据库仅返回单个返回参数。对于这些数据库,如果为返回参数选中了使用复选框,那么返回值在 映射输出任务的源活动窗格内的单个 results/result/RETURN\_VALUE 节点中返回。但是,Informix 数据库 支持多个返回参数;对于 Informix 数据库,返回参数在重复的 results/result/result/resultsSets/any 节点 中返回。 即使一个参数从存储过程中返回,返回参数也在 results/result/result/resultsSets/any 节点中返 回。 在映射中使用 [CopyOf](#page-811-0) 函数可将 result 节点的内容(包括名为 resultSet 的子节点)复制到变量。为使 CopyOf 函数将源节点的值正确复制到目标节点,目标变量的 XML 模式必须与源节点的 XML 模式匹配。有 关更多信息,请参阅 [CopyOf](#page-811-0) 函数。

- 8. 单击列标题以按列值对行进行排序。例如,要按行的列名称对行进行排序,请单击列的列名称标题。 在列 标题名称右侧会显示一个箭头。 向上箭头指示列按字母顺序(从 a 到 z)排序。 向下箭头指示列按反向字 母顺序 (从 z 到 a) 排序。 单击箭头可逆转字母顺序。
- 9. 如有必要,请为各查询输入参数更改数据类型、编码或可空值的设置。 单击字段以进行新选择:
	- 数据类型 缺省为参数的数据类型。通过在数据类型单元格中单击并从列表的对应单元格中选择其 他数据类型来为参数选择备⽤数据类型。必须更改任何标记为 UNSUPPORTED 的任何数据类型。 注: (针对 MONEY 和 XMLTYPE 数据类型)对于 Oracle 数据库中的 XMLTYPE 数据类型和 SOL Server 数据库中的 MONEY 数据类型,Studio 不会自动关联正确的数据类型,因此必须手动选择相 应的数据类型。
		- 编码 缺省为已在数据库级别或表级别设置的当前缺省编码。如果参数的所需编码不同于当前缺省 编码,请选择其他编码,方法是在编码单元格中单击,然后从列表中选择其[他编码。](#page-222-1)
		- 大小 表中定义的列大小。此大小是从数据库表中检索到的并且不可配置。
- 10. 单击重置以将所有参数属性重置为其缺省值。这还将对所有参数选择使用选项。
- 11. 配[置交付规则。](#page-238-0)

注: 如果在交付规则任务中选择仅一次选项,那么必须创建供 Integration Appliance 在运行时期间使用的 控制表。从 Studio 将编排发布到 Integration Appliance 后,创建控制表。部署项目之前,使用 Web 管理 控制台 (WMC) 创建控制表。

- 注:如果选择仅一次选项,那么必须启用持久性。有关更多信息,请参阅启用持久性。
- 12. 配[置重试选项。](#page-228-0)

## <span id="page-243-0"></span>映射活动的输入

- 1. 选择核对表中的映射输入任务。 此时在目标活动窗格中的 calls 元素下会显示活动的输入参数。目标活动 窗格中显示的输入参数与在存储过程任务中所选的 IN 和 INOUT 参数对应。如果在交付规则中选中了每条 消息批处理多行复选框,那么在 call 元素旁边会显示多次出现图标。
- <span id="page-243-1"></span>2. 映射显示的所有输入参数。请参阅[创建映射](#page-750-0),以获取与映射有关的常规指示信息。

## 映射活动的输出

1. 在核对表中选择映射输出任务。 此时在源活动窗格的 results 元素下会显示活动的输出参数。源活动窗格 中显示的输出参数与存储过程任务中所选的 OUT、RETURN 和 INOUT 参数对应。

如果在交付规则中选中了每条消息批处理多⾏复选框,那么在 result 元素旁边会显⽰多次出现图标。

调用过程活动的源活动窗格中会显示名为 resultSet 的重复节点,即使存储过程没有任何返回参数也如此。 在运行时期间,如果从活动开始的存储过程返回结果集,那么此结果集从 resultSet 节点中的活动返回。例 如,如果存储过程启动 SELECT 语句,那么 SELECT 语句中的结果集在 resultSet 节点中返回。 在映射中使 用 [CopyOf](#page-811-0) 函数可将 result 节点的内容 (包括名为 resultSet 的子节点) 复制到变量。 注意: 为使 CopyOf 函数将源节点的值正确复制到目标节点,目标变量的 XML 模式必须与源节点的 XML 模式匹配。有关更多信息,请参阅 [CopyOf](#page-811-0) 函数。

2. 将所需输出参数映射到变量。请参阅[创建映射,](#page-750-0)以获取与映射有关的常规指示信息。您无需为此活动映射 输出参数。

⽗主题: [数据库活动](#page-217-0)

#### 反馈 | 声明

file:///dcs/markdown/workspace/Transform/out.html

<span id="page-244-0"></span>http://pic.dhe.ibm.com/infocenter/wci/v7r0m0/topic/com.ibm.wci.doc/db\_call\_procedure\_activity.html

# **"**执⾏查询**"**活动

在运⾏时期间,执⾏查询活动运⾏ select SQL 语句。

执行查询活动支持参数化查询 - 包含输入或者输入和输出参数的查询。在查询中指定了输入参数时,在运行时会 提供参数值。以下示例 select 语句中的 ? 字符指定存在一个输入参数:

select \* from *myUserSchema.mySourceTable* where *myUserSchema.mySourceTable.myColumn=?*

在以上 select 语句中,\* 字符指定查询将返回在 *mySourceTable* 表中找到的一个或多个列作为一个或多个输出参 数。例如,如果 mySource *表*包含两列(一列类型为 CHAR,另一列类型为 VARCHAR),那么执行查询活动返回 两个输出参数(⼀个类型为 CHAR,另⼀个类型为 VARCHAR)。

注: 执行查询活动中仅支持 select SOL 语句。 insert SOL 语句在执行查询活动中不受支持。 下列过程中描述了向编排中添加和配置执行查询活动的步骤:

- [在编排中添加](#page-244-1)"执行查询"
- [创建、选择或编辑数据库端点](#page-244-2)
- [指定查询](#page-245-0) SQL 语句
- 配置查询的输入参数
- [配置输出参数](#page-245-2)
- [指定查询的重试选项](#page-246-1)
- 映射活动的输入
- <span id="page-244-1"></span>[映射活动的输出](#page-246-3)

## 在编排中添加**"**执⾏查询**"**

- 1. [创建](#page-106-0)或打开编排。这样会显示编排的图形表示。
- 2. 选择活动选项卡并展开数据库文件夹。
- 3. 将执行查询活动拖至编排上。
- <span id="page-244-2"></span>4. 选择执⾏查询活动

## 创建、选择或编辑数据库端点

- 1. 单击核对表中的选取端点任务,然后选择下列操作之一:
	- 选择现有端点:
		- a. 选择浏览。这样会打开 Project Explorer。
		- b. 选择现有端点并单击确定。跳至[指定查询](#page-245-0) SQL 语句过程。
	- 选择现有端点并编辑端点:
- a. 选择浏览。这样会打开 Project Explorer。
- b. 选择现有端点并单击确定
- c. 单击编辑。这样会打开"编辑端点"窗格。
- 创建端点:选择新建。这样会打开"创建端点"窗格。
- <span id="page-245-0"></span>2. [创建或编辑数据库端点](#page-218-0)

### 指定查询 **SQL** 语句

- 1. 从核对表中选择输入查询任务。 这样会打开"输入查询"窗格。
- 2. 在窗格中显示的空白区域内输入查询。请勿在查询结尾放置分号。
- 3. 单[击查看列以](#page-240-0)复审所选表的列详细信息,以通过输入有效的表名称和列来协助构建 SQL 语句。
- 4. 如果所需编码不同于数据库的缺省编码,请使用下列选项之一为输入和输出参数选择备用字[符编码设](#page-222-1)置:
	- 从编码列表中选择其中⼀种缺省编码类型。
	- 通过在编码字段中单击,然后输⼊编码类型,直接输⼊编码类型。
	- 注: 一些双字节字符未使用 SHIFT-JIS 编码进行转换。有关更多信息,请参阅使用 [Shift-JIS](#page-127-0) 编码。
- 5. 单击验证查询。此操作检查查询是否有效,并且在映射输入和映射输出任务中填充输入和输出参数。
- 6. 在 MaxRows 字段中输入值。MaxRows 字段指定在运行时期间要从查询中返回的最大行数。

注: 如果对相同数据多次启动了同一查询,那么会返回同一行集。例如,如果 MaxRows 等于 1,那么每次启动 查询时总是会返回同一行(第一行) - 没有通过行集进行迭代。

### <span id="page-245-1"></span>配置查询的输⼊参数

- 1. 从核对表中选择设置输⼊参数任务。"设置输⼊参数"窗格显⽰查询的⼀个或多个输⼊参数。
- 2. 单[击查看列以](#page-240-0)复审所选表的列详细信息,以通过输入有效的表名称和列来协助构建 SOL 语句。
- 3. 在列标题中单击以按列值对行进行排序。例如,要按行的列名称对行进行排序,请单击列的列名称标题。 在列标题名称右侧会显示一个箭头。向上箭头指示列按字母顺序(从 a 到 z)排序。 向下箭头指示列按反 向字母顺序 (从 z 到 a) 排序。 单击箭头可逆转字母顺序。
- 4. 如有必要,请为各查询输入参数更改数据类型、编码或可空值的设置。 单击字段以进行新选择:
	- 参数名称 您可以将缺省名称更改为更有意义的名称。参数按其在查询中的指定顺序列出。
	- 数据类型 选择此参数的数据类型。
		- 注: (针对 **MONEY** 和 **XMLTYPE** 数据类型)对于 Oracle 数据库中的 XMLTYPE 数据类型和 SQL Server 数据库中的 MONEY 数据类型,Studio 不会自动关联正确的数据类型,因此必须手动选择相 应的数据类型。
	- 编码 如果所需编码不同于数据库的缺省编码,请为参数选择备用字符<mark>编码</mark>设置。
	- 大小 表中定义的列大小。此大小是从数据库表中检索到的并且不可配置。
- 5. 单击重置值以查询数据库并从数据库中获取数据类型和大小。这可覆盖窗格中手动设置的数据类型和大 小。

## <span id="page-245-2"></span>配置输出参数

- 1. 从核对表中选择设置结果集任务。 这样会打开"设置结果集"窗格并且列出查询的⼀个或多个输出参数的缺 省值。
- 2. 单[击查看列以](#page-240-0)复审所选表的列详细信息,以通过输入有效的表名称和列来协助构建 SQL 语句。
- 3. 如有必要,请为各查询输出参数更改数据类型、编码或可空值的设置:
	- 参数名称 您可以将缺省名称更改为更有意义的名称。参数按其在查询中的指定顺序列出。
	- 数据类型 选择此参数的数据类型。
	- 编码 如果所需编码不同于数据库的缺省编码,请为参数选择备用字符编码设置。
	- 大小 表中定义的列大小。此大小是从数据库表中检索到的并且不可配置。

#### 4. 单击重置值以查询数据库并从数据库中获取数据类型和大小。这可覆盖窗格中手动设置的数据类型和大 小。

## 指定查询的重试选项

#### <span id="page-246-1"></span>要指定查询的重试选项:

1. 配[置重试选项。](#page-229-0)

注: 对于**数据库执行查询**活动,如果将重试选项设置为零,那么 Integration Appliance 将无限次地重试连 接。

## <span id="page-246-2"></span>映射活动的输入

- 1. 选择核对表中的映射输入任务。 为查询指定的输入参数是活动的输入参数。活动的输入参数显示在"目标活 动"窗格中的 parameters 元素下。
- <span id="page-246-3"></span>2. 必须映射活动的所有输入参数。请参阅[创建映射](#page-750-0),以获取与映射有关的常规指示信息。

## 映射活动的输出

- 1. 在核对表中选择映射输出任务。 select 语句返回的列是显⽰在"源活动"窗格中 rows/row 元素下的元素。
- 2. 您无需映射活动的输出参数。 请参[阅创建映射,](#page-750-0)以获取与映射有关的常规指示信息。

#### ⽗主题: [数据库活动](#page-217-0)

#### 反馈 | 声明

file:///dcs/markdown/workspace/Transform/out.html

<span id="page-246-0"></span>http://pic.dhe.ibm.com/infocenter/wci/v7r0m0/topic/com.ibm.wci.doc/db\_execute\_query\_activity.html

# 轮询表活动

轮询表活动通过按指定时间间隔检查特殊标志列的状态来检查在数据库表的任何⾏上是否已进⾏数据库操作(插 入或更新)。

在运⾏时期间,对于插⼊和更新操作,轮询表活动返回数据库表中已更改的数据,并将该数据直接映射到编排中 的变量,而获取已插入行和获取已更新行活动则将已更改的数据返回到缓冲区表中,然后将该缓冲区表映射到编 排中的变量。

注: 仅当必须避免向数据库中添加触发器时,才使用轮询表活动而不是获取已插入行、获取已删除行和获取已更 新行活动。

在 Studio 中配置轮询表活动之前,必须首先在源数据库表中另外创建两个数据库列,或者使用数据库表中两个相 应的现有数据库列。下列数据库列在源数据库表中是必需的:

- INTEGER 类型的序列列 此列包含主键(唯一编号序列:1、2、3 ...)
- CHAR(1) 类型的标志列 此列包含 Integration Appliance 在运行时期间用于确定 Integration Appliance 是 否应对行进行处理的标志。

在 Integration Appliance 上运⾏包含轮询表活动的编排时,还必须填充数据库表中的这些列。如果不希望 Integration Appliance 在运⾏时期间处理⾏,请将标志列设置为 *P*。如果希望 Integration Appliance 在运⾏时期

#### 在以下示例数据库表中,标志列中的所有值初始都设置为 P,如下图中所示:

源数据库表

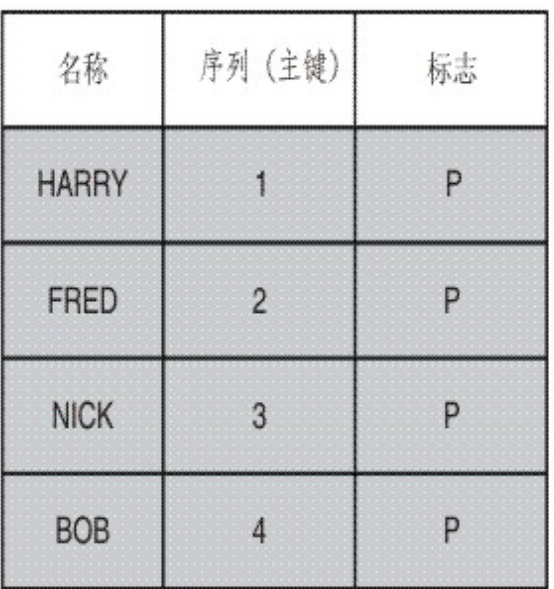

 $-1-$ 

源数据库表

时间(分钟) 1) 已部署包含"轮询表"活动的编排。<br>2) "轮询表"活动轮询数据库表中的更改。<br>□□ 3) 对数据库表中的第三行进行了更新。

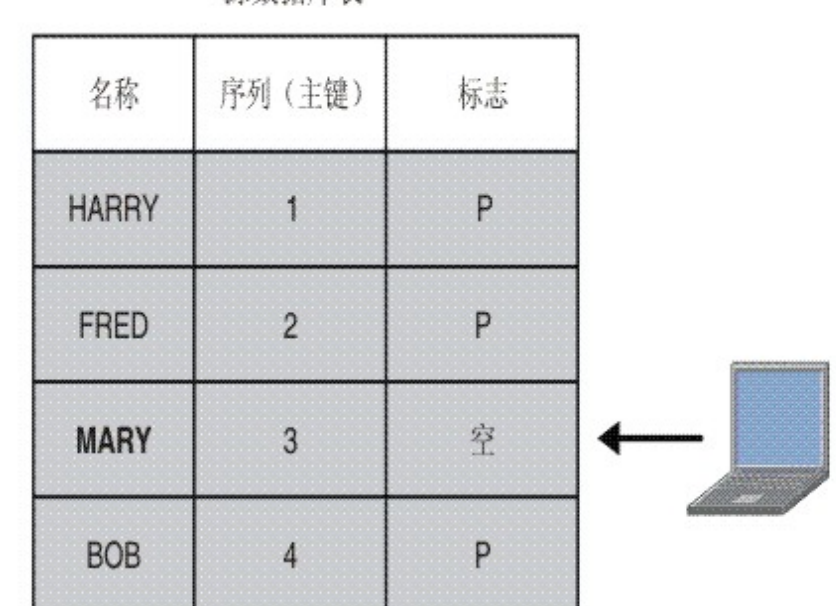

 $-2-$ 

4) 检查是否存在空标志。

# 源数据库表

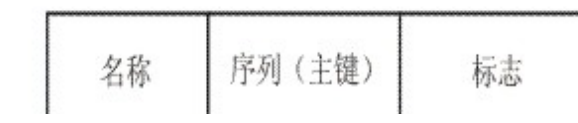

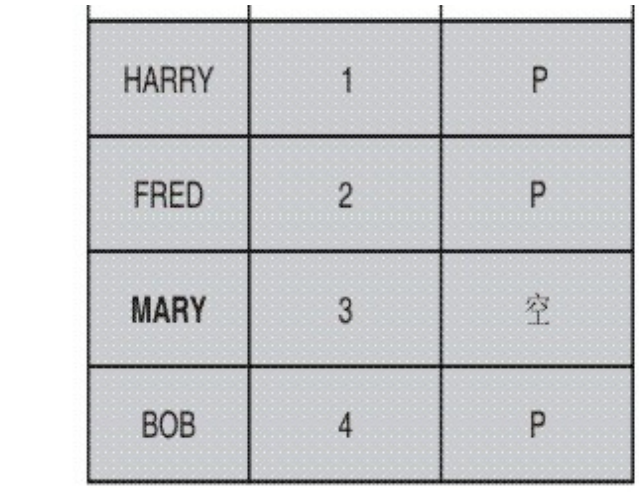

5) 执行的下一个活动

注意: 您必须管理标志列的状态。处理行后,Integration Appliance 将标志列更改为 *P*(表示已处理),如以下 示例场景中所述:

- 1. 在数据库中插入行。标志列针对该行设置为 null。
- 2. 轮询表活动⾸次运⾏,并且针对该⾏将标志值设置为 *P*。
- 3. 更新同一行,并且轮询表活动会再次运行。在活动的返回数据中未返回该行,因为 Integration Appliance 已检查标志列,并且标志指示已对该行进行处理。

为使 Integration Appliance 再次对行进行处理,在运行包含轮询表活动(访问同一源数据库表)的编排作业之 前,必须将标志列重置为 *null*。

下列过程中描述了向编排中添加和配置轮询表活动的步骤:

- [在编排中添加](#page-248-0)"轮询表"活动
- [创建、选择或编辑数据库端点](#page-248-1)
- [指定要轮询数据库操作的源表的列](#page-249-0)
- 选择"[序列](#page-249-1)"和"标志"列
- <span id="page-248-0"></span>[映射活动的输出](#page-250-1)

### 在编排中添加**"**轮询表**"**活动

- 1. [创建](#page-106-0)或打开编排。这样会打开编排的图形表示。
- 2. 选择活动选项卡并展开数据库文件夹。
- 3. 将轮询表活动拖至编排上。
- <span id="page-248-1"></span>4. 选择轮询表活动。

### 创建、选择或编辑数据库端点

- 1. 单击核对表中的选取端点任务, 然后选择下列操作之一:
	- 选择现有端点:
		- a. 选择浏览。这样会打开 Project Explorer。
		- b. 选择现有端点并单击确定。跳至[指定要轮询数据库操作的源表的列](#page-249-0)过程。
- 选择现有端点并编辑该端点:
	- a. 选择浏览。这样会打开 Project Explorer。
	- b. 选择现有端点并单击确定。
	- c. 单击编辑。这样会显⽰"编辑端点"窗格。
- 创建新端点:
	- a. 选择新建。这样会打开"创建端点"窗格。
- <span id="page-249-0"></span>2. [创建或编辑数据库端点](#page-218-0)。

### 指定要轮询数据库操作的源表的列

- 1. 单击核对表中的选取端点。 这样会打开"选取端点"窗格。
- 2. 单击浏览。这样会打开"选择单个源表"对话框。
- 3. 选择在运行时期间希望轮询表活动轮询数据库操作的表。
- 4. 从按用户模式过滤列表中选择用户模式。
- 5. 选择隐藏缓冲区和控制表以过滤出 Integration Appliance 使用的任何缓冲区或控制表。 注: 此过滤器仅隐藏使⽤来⾃ Studio 的脚本中⽣成的标准名称的缓冲区和控制表。
- 6. 从列表中选择单个表:
	- 单击 >> 以添加表。
	- 单击 << 以除去表。
- 7. 如果您只想轮询源表的主键列上的数据库操作,请选中仅选择表中的主键复选框。
- 8. 单击确定。此时在"选取表"窗格中会显示表列。(如果已选中仅选择表中的主键复选框,那么仅会显示主 键列。)
- 9. 如果此表的字符编码不同于数据库的编码,请使用下列选项之一输入其[他编码:](#page-222-1)
	- 从编码列表中选择其中⼀种缺省编码类型。
	- 通过在编码字段中单击,然后输⼊编码类型,直接输⼊编码类型。
- 10. 选择在运⾏时期间希望轮询表活动轮询数据库操作(插⼊、删除或更新)的表的列。缺省情况下,会选择 所有列。对于不需要的列请清除使用复选框。单击全部使用以重新选择所有列。
- 11. 单击列标题以按列值对行进行排序。例如,要按行的列名称对行进行排序,请单击列的列名称标题。在列 标题名称右侧会显示一个箭头。 向上箭头指示列按字母顺序(从 a 到 z)排序。 向下箭头指示列按反向字 母顺序(从 z 到 a)排序。 单击箭头可逆转字母顺序。
- 12. 如有必要,请为各查询输入参数更改数据类型、编码或可空值的设置。 单击字段以进行新选择:
	- 数据类型 缺省为源数据库表中列的数据类型。如果缓冲区表中列的所需数据类型不同于源表的数 据类型,请选择其他数据类型,方法是在数据类型单元格中单击,然后从列表中选择其他数据类 型。 您必须为标记为 UNSUPPORTED 的那些数据类型选择相应的数据类型。
		- 注: (针对 MONEY 和 XMLTYPE 数据类型)对于 Oracle 数据库中的 XMLTYPE 数据类型和 SQL Server 数据库中的 MONEY 数据类型,Studio 不会自动关联正确的数据类型,因此必须手动选择相 应的数据类型。
	- 大小 表中定义的列大小。此大小是从数据库表中检索到的并且不可配置
	- 编码 缺省为已在数据库级别或表级别设置的当前缺省编码。如果列的所需编码不同于当前缺省编 码,请选择其他编码,方法是在"编码"单元格中单击,然后从列表中选择其[他编码。](#page-222-1)
	- 可空 缺省为源数据库表中列的可空设置。如果 nullable = false,那么必须在消息中包含该列。对 于 nullable=false 的那些列必须选中使用复选框。标记为 nullable = false 的列在运行时期间不能包 含 null。

### <span id="page-249-1"></span>选择**"**序列**"**和**"**标志**"**列

- 1. 从核对表中选择选择列。
- 2. 从列表中选择序列列。 这是 INTEGER 类型的序列列,包含主键(唯一编号序列:1、2、3 ...)您可以将其 添加到源数据库表或用于确定是否能够使用源数据库表中的现有列。
- 3. 从列表中选择标志列。CHAR 类型的标志列,其中包含 Integration Appliance 对行进行处理后设置为 P 的 标志。Integration Appliance 使用序列和标志列来检查消息是否重复。此外,这两列和交付规则窗格中处 理行后将其删除复选框的设置均供 Integration Appliance 用于确定针对删除请求的操作:
	- 如果已选中处理行后将其删除复选框,那么 Integration Appliance 将标志设置为 M,然后删除行。
	- 如果已清除处理行后将其删除复选框,那么 Integration Appliance 将标志设置为 א ,然后设置为 ₽,但是未删除行。为使 Integration Appliance 再次对行进行处理,在运行包含轮询表活动(访问 同⼀源数据库表)的编排作业之前,必须将标志列重置为 *null*。

4. 配[置交付规则。](#page-238-0)

注: 如果在交付规则任务中选择仅一次选项,那么必须创建供 Integration Appliance 在运行时期间使用的 控制表。从 Studio 将编排发布到 Integration Appliance 后,创建控制表。部署项目之前,使用 Web 管理 控制台 (WMC) 创建控制表。

注:如果选择仅一次选项,那么必须启用持久性。有关更多信息,请参阅启用持久性。

<span id="page-250-1"></span>5. 配[置重试选项。](#page-228-0)

## 映射活动的输出

- 1. 在核对表中选择映射输出任务。 此时在"源活动"窗格中的 row 元素下会显⽰活动的输出参数。"源活动"窗 格中显示的输出参数与在选取表任务中所选的列对应。如果在交付规则中选择了批处理选项,那么在 row 元素旁边会显示多次出现符号。 注: 在运行时期间,轮询表活动的 rows 输出参数未使用序列和标志列值进行填充。仅会返回在选取表任 务中所选的列。
- 2. 将所需输出参数映射到变量。请参阅[创建映射,](#page-750-0)以获取与映射有关的常规指示信息。您无需映射这些活动 的输出参数。

⽗主题: [数据库活动](#page-217-0)

#### 反馈 | 声明

file:///dcs/markdown/workspace/Transform/out.html

<span id="page-250-0"></span>http://pic.dhe.ibm.com/infocenter/wci/v7r0m0/topic/com.ibm.wci.doc/db\_poll\_table\_activity.html

# 测试 **SSL** 数据库连接

## 关于此任务

在为数据库创建端点之后,必须将数据库的 CA 证书导入 Studio ,然后测试到数据库的 SSL 连接。请执行以下过 程以导入数据库的 CA 证书,然后测试到数据库的 SSL 连接:

## 过程

- 1. 打开命令窗口。
- 2. 浏览至数据库服务器,然后查找存储在服务器中的证书文件 ca-cert。
- 3. 复制此文件,然后浏览至安装了 Studio 的工作站。
- 4. 使用命令窗口将 ca-cert 副本粘贴在 Studio 主目录中:C:\Program Files\IBM\WebSphere Cast Iron Studio x.x.x
- 5. 浏览至 Studio 的 security 目录: C:\Program Files\IBM\WebSphere Cast Iron Studio x.x.x\security
- 6. 运⾏以下命令,以将 ca-cert ⽂件导⼊到 Studio 中: ..\jre\bin\keytool.exe -import -v -keystore cacerts storepass changeit -file ..\castiron\_ca\_cert.pem -alias alias\_name,其中 alias 是数据库 CA 证书的别名。
- 7. 当提示您输入 yes 或 no 时,请输入 yes (Y) 并按 Enter 键。
- 8. 退出命令窗口。
- 9. 打开数据库服务器的端点。
- 10. 验证数据库连接的下列登录凭证:数据库服务器、端口、用户和密码。
- 11. 单击测试连接
- 12. 如果连接成功,请在 Studio 编排中使用此端点,然后使用验证选项卡功能来评估编排。

#### ⽗主题: [数据库活动](#page-217-0)

#### 反馈 | 声明

file:///dcs/markdown/workspace/Transform/out.html

http://pic.dhe.ibm.com/infocenter/wci/v7r0m0/topic/com.ibm.wci.doc/conn\_db\_Testing\_a\_Database\_Connect ion.html

# **Domino** 活动

- Domino [连接器概述](#page-252-0)
- [创建或编辑](#page-253-0) Domino 活动的端点

端点提供 Studio 和 Integration Appliance ⽤于连接到 IBM® Lotus® Domino® 服务器的配置信息。Lotus Domino 服务器提供诸如以下的服务:电子邮件服务器、应用程序服务器、Web 服务器、数据库服务器和 目录服务器。服务器上的业务数据作为文档存储在 Domino 数据库(.nsf 文件)中。Domino 连接器提供用 于处理这些⽂档的双向连接。

- 创建 [Domino](#page-254-0) 文档 使用"创建文档"活动可在 Domino 服务器中创建文档。
- 更新 [Domino](#page-256-0) ⽂档 使用"更新文档"活动可更新 Domino 数据库中的文档。已更新的每个文档必须可通过其 UniversalID 或 NotesID 唯⼀标识。
- 检索 [Domino](#page-259-0) 文档

通过使用"检索活动",可以从 Domino 数据库中检索文档。检索到的各文档均通过其 UniversalID 或 NotesID 进行唯一标识。 检索基于输入 (即 UniversalID 或 NotesID) 来完成。

- 查询 [Domino](#page-261-0) 文档 "查询文档"活动用于从 Lotus® Domino® 服务器中的数据库查询与文档字段中指定的值匹配的文档。
- 查询 Domino 文档的视图 "查询视图"活动用于从 Lotus® Domino® 服务器的数据库中查询与视图内文档字段中指定的值相匹配的视 图。
- 删除 [Domino](#page-267-0) 文档

使用"删除活动"可从 Domino 数据库中删除文档。已删除的每个文档必须通过其 UniversalID 或 NotesID唯一标识。

- 为 Domino [活动指定重试和交付选项](#page-269-0) 指定重试和交付参数是用于配置 Domino 活动的任务之一。
- 使用 Domino 入站活动的先决条件
- "获取已创建文档"活动 使用"获取已创建文档"活动可获取已在 Domino 服务器上创建的文档(相关文档)。该活动定期轮询 Domino 服务器中的事件表以获取新事件,然后对这些事件进行处理。
- "获取已更新文档"活动 使用"获取已更新文档"活动可获取已在 Domino 服务器上更新的文档(相关文档)。该活动定期轮询 Domino 服务器中的事件表以获取新事件,然后对这些事件进行处理。
- "获取已删除文档"活动 使用"获取已删除文档"活动可获取已在 Domino 服务器上删除的文档(相关文档)。该活动定期轮询 Domino 服务器中的事件表以获取新事件,然后对这些事件进行处理。
- 处理日期/[时间和时区数据类型](#page-275-0) 在 Lotus Domino 表单中,日期/时间类型的字段可以配置为仅表示日期值和/或时间值。在 Domino Designer 中创建/编辑表单时执行此配置。因此,为此类表单创建文档时,值可以是日期、时间或日期时 间。
- Domino 连接器的富文本支持 Domino 连接器支持表单中的富文本类型。类型为富文本的字段可以将文本和附件作为文档的一部分进行存 储。连接器仅对检索和查询文档活动支持附件。文本内容可用于创建、更新、检索和查询文档活动。
- 故障诊断与支持 故障诊断技术和⾃助信息有助于您快速识别和解决问题。本主题为您可能遇到的 Domino 连接器问题提供 了可能的解决方案。

#### 反馈 | 声明

file:///dcs/markdown/workspace/Transform/out.html

http://pic.dhe.ibm.com/infocenter/wci/v7r0m0/topic/com.ibm.wci.doc/toc\_dominoactivities.html

# **Domino** 连接器概述

Domino® 连接器支持在 Cast Iron® 和 Lotus® Domino 服务器之间进行双向通信。业务数据可以是 Domino 文档, 如⽇历项、待办事宜或备注。

您可以使用 Domino 连接器执行以下活动:

- 出站活动
	- [创建⽂档](#page-254-0)
	- [更新⽂档](#page-256-0)
	- o 删除文档
	- o 查询文档
	- [查询视图](#page-265-0)
	- o 检索文档
- 入站/启动方活动
	- [获取已创建⽂档](#page-271-0)
	- [获取已更新⽂档](#page-273-0)
	- o 获取已删除文档

该连接器支持的 Lotus Domino 版本取决于 Lotus Domino 的支持生命周期。您可以使用当前受支持的所有 Lotus Domino 版本配置该连接器。 当前受支持的 Lotus Domino 版本包括 8.0.x、8.5.x 和 9.0。Domino 连接器不能用 于直接连接到 Lotus Notes® 客户机。它将始终连接到 Lotus Domino 服务器。

#### ⽗主题: [Domino](#page-251-0) 活动

# <span id="page-253-0"></span>创建或编辑 **Domino** 活动的端点

端点提供 Studio 和 Integration Appliance 用于连接到 IBM® Lotus® Domino® 服务器的配置信息。Lotus Domino 服务器提供诸如以下的服务:电子邮件服务器、应用程序服务器、Web 服务器、数据库服务器和目录服务器。服 务器上的业务数据作为文档存储在 Domino 数据库(.nsf 文件)中。Domino 连接器提供用于处理这些文档的双向 连接。

## 选择或编辑 **Domino** 端点

1. 在创建端点或编辑端点窗格中,按下表中所述来配置 Domino 服务器。 除这些字段外,端点窗格还包含连 接池选项和远程端点配置。

注: 更改端点的配置属性会影响项⽬中使⽤该端点的所有编排。编辑是全局⽽不是局部的。

- 2. 单击测试连接以确认连接详细信息有效并且您能够成功连接到 Domino 服务器。
- 3. 单击确定。

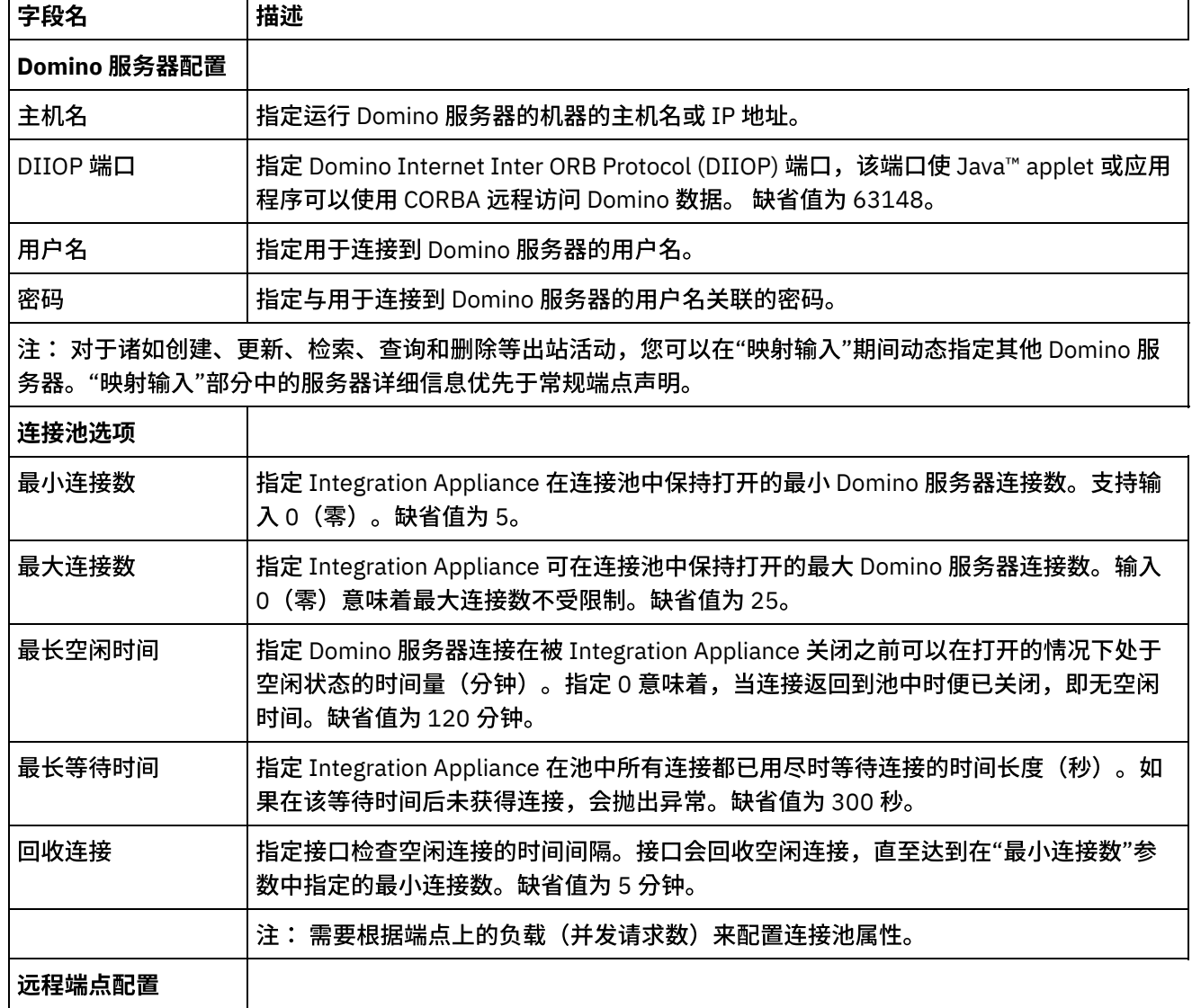

#### 表 1. 连接属性

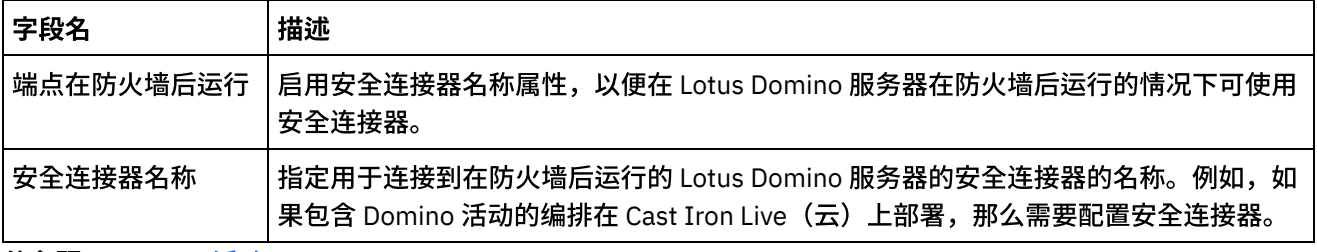

⽗主题: [Domino](#page-251-0) 活动

#### 反馈 | 声明

file:///dcs/markdown/workspace/Transform/out.html

<span id="page-254-0"></span>http://pic.dhe.ibm.com/infocenter/wci/v7r0m0/topic/com.ibm.wci.doc/Domino\_creating\_an\_endpoint\_activity. html

# 创建 **Domino** ⽂档

使用"创建文档"活动可在 Domino® 服务器中创建文档。

### 使用创建活动

- 1. 右键单击项⽬窗格中的编排,然后单击新建编排以创建⼀个编排,或者打开⼀个编排。 这样会显⽰编排窗 格。
- 2. 选择活动选项卡并展开 **Domino** ⽂件夹。
- 3. 将**创建文档**活动从 Domino 文件夹拖至编排上。这样会显示编排的图形表示,包括核对表。
- 4. 核对表窗格列出了为配置出站活动而必须完成的任务(摘要、选取端点、配置、映射输入、映射输出)。
- 5. 单击选取端点,然后选择 Domino 端点。

有关[创建或编辑](#page-253-0) Domino 端点的指示信息,请参阅创建或编辑 Domino 活动的端点

- 6. 单击"核对表"中的配置。这样会显示"配置"窗格。
	- 单击浏览以从"浏览 Domino 数据库"窗格中选择现有数据库。"浏览 Domino 数据库"显示所选端点 的所有数据库。
	- 单击下一步以从"浏览 Domino 表单"窗格中选择现有表单。"浏览 Domino 表单"显示Domino 服务器 的所选数据库中存在的所有表单。
- 注: 仅在选择数据库名称后才会启用"下一步"按钮。

#### 指定创建活动的映射输入

1. 单击核对表窗格中的映射输入。

此时在目标活动窗格下会显示此特定 Domino 活动的输入参数。

注: *必须*映射数据来自前一个活动的活动的所有必需输入参数。

注: 要填充动态添加的 Domino 文档字段(不是映射输入结构的一部分),可使用 AdditionalFields 属性并在 FieldDetails 部分中提供字段名称和字段值。

对于在多个数据库中均相同的"表单类型",您现在可以指定数据库名称作为映射输入中可选参数的一部 分,在这些输入中可使用相同的编排对不同数据库执行出站操作。要执行该操作,必须在 databaseName 可选参数中指定数据库名称(如下表所述)。如果为 databaseName 参数填充了一个值,那么将对

databaseName 参数中指定的数据库执行出站操作。 如果未指定值,将会使用在配置期间指定的数据库名 称来执⾏出站操作。

下表中描述了可选输入参数:

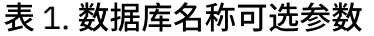

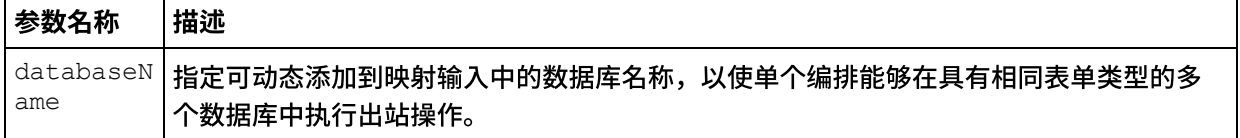

Domino 连接器还支持从端点动态连接到其他 Domino 服务器。在运行时期间,如果要动态连接到端点页面 中配置的 Domino 服务器之外的 Domino 服务器,可在映射输入的 dominoConnectionProperties 中添 加新的可选参数。下表中描述了 dominoConnectionProperties 的参数:

| 参数                            | 描述                                                                                                    |  |
|-------------------------------|----------------------------------------------------------------------------------------------------|--|
| dominoConnectionProperties 参数 |                                                                                                    |  |
| hostName                      | 指定运行 Domino 服务器的机器的主机名或 IP 地址。                                                                                        |  |
| diiopPort                     | 指定 Domino Internet Inter ORB Protocol (DIIOP) 端口,该端口允许<br>Java™ applet 或应用程序使用 CORBA 远程访问 Domino 数据。缺省值<br>为63148。    |  |
| username                      | 指定用于连接到 Domino 服务器的用户名。                                                                                               |  |
| password                      | 指定与用于连接到 Domino 服务器的用户名关联的密码。                                                                                         |  |
| connectionPool 参数             |                                                                                                    |  |
| minimumConnections            | 指定 Integration Appliance 在连接池中保持打开的最小 Domino 服务<br>器连接数。支持输入 0(零)。缺省值为 5。                                             |  |
| maximumConnections            | 指定 Integration Appliance 在连接池中保持打开的最大 Domino 服务<br>器连接数。输入 0(零)意味着最大连接数不受限制。缺省值为 25。                                  |  |
| maxIdleTime                   | 指定 Domino 服务器连接在被 Integration Appliance 关闭之前可以在<br>空闲状态下保持打开状态的时间量(分钟)。指定 0 意味着,当连接<br>返回到池中时便已关闭,即无空闲时间。缺省值为 120 分钟。 |  |
| maxWait                       | 指定 Integration Appliance 在池中所有连接都已用尽时等待连接的时<br>间长度(秒)。如果在该等待时间后未获得连接,会抛出异常。缺省<br>值为 300秒。                             |  |
| reclaimConnections            | 指定接口检查空闲连接的时间间隔。接口会回收空闲连接,直至达到<br>在"最小连接数"参数中指定的最小连接数。缺省值为 5 分钟。                                                      |  |

表 2. 可选连接参数

## 指定创建活动的映射输出

#### 1. 单击核对表窗格中的映射输出。

此时在**源活动**窗格下会显示此 Domino 活动的输出参数。

AdditionalFields 属性的响应也显示在源活动窗格中。

#### 下表定义了其中一些常见输出参数。

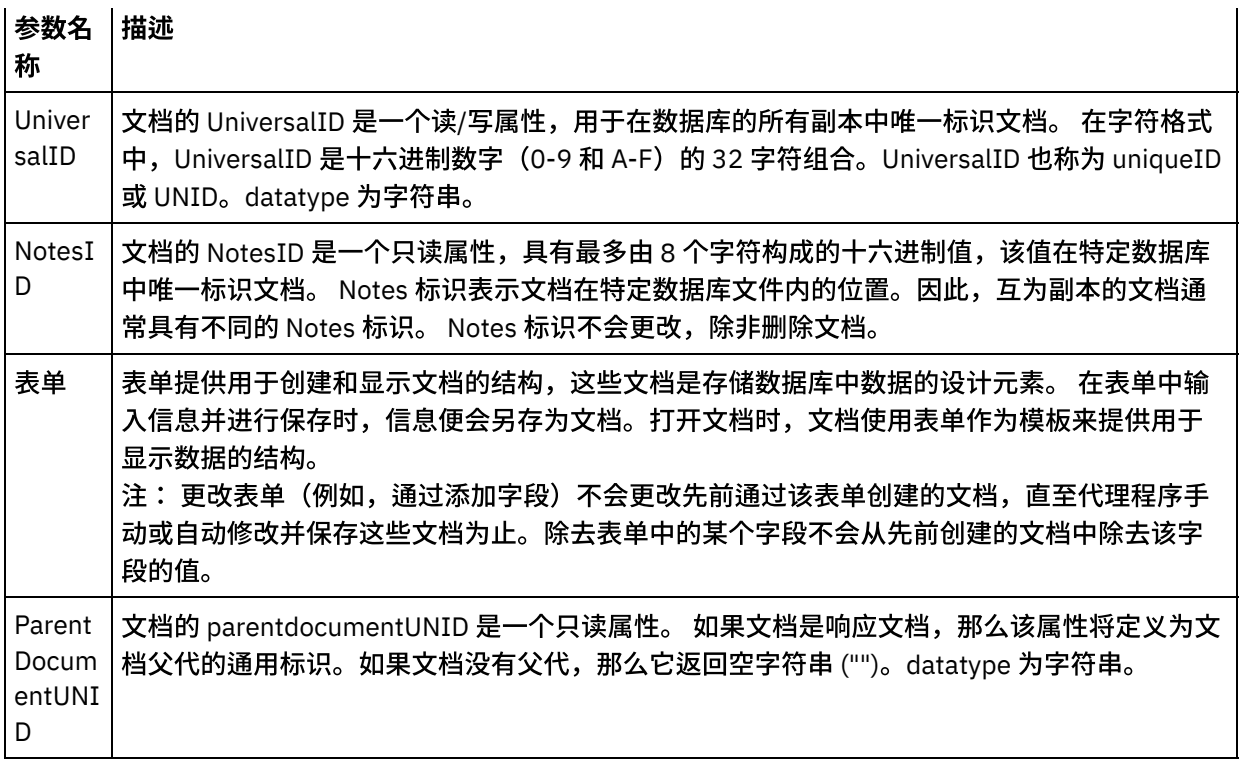

注: 您可以根据需求映射活动的输出参数。

## 摘要标志(字段标志)行为

当为包含"作者"、"读者"或"名称"类型字段的表单创建文档以及在映射输入中为这些字段设置数据时,根据 Domino 字段类型为摘要标志设置适当的许可权。自 Domino 服务器 V8.5.3 开始支持该功能。

例如:

- 1. 如果为类型为作者的 Domino 字段设置值 CN=SYSTEM/O=IBM,那么摘要标志将为 **SUMMARY READ/WRITE-ACCESS NAMES "CN=SYSTEM/O=IBM"**。
- 2. 如果为类型为读者的 Domino 字段设置值 CN=SYSTEM/O=IBM,那么摘要标志将为 **SUMMARY READ-ACCESS NAMES "CN=SYSTEM/O=IBM"**。
- 3. 如果为类型为名称的 Domino 字段设置值 CN=SYSTEM/O=IBM,那么摘要标志将为 **SUMMARY NAMES "CN=SYSTEM/O=IBM"**。

⽗主题: [Domino](#page-251-0) 活动

反馈 | 声明 file:///dcs/markdown/workspace/Transform/out.html

<span id="page-256-0"></span>http://pic.dhe.ibm.com/infocenter/wci/v7r0m0/topic/com.ibm.wci.doc/Domino\_create\_outactivity.html

# 更新 **Domino** ⽂档

使用"更新文档"活动可更新 Domino® 数据库中的文档。已更新的每个文档必须可通过其 UniversalID 或 NotesID 唯一标识。

- 1. 右键单击项⽬窗格中的编排,然后单击新建编排以创建⼀个编排,或者打开⼀个编排。 这样会显⽰编排窗 格。
- 2. 选择活动选项卡并展开 **Domino** ⽂件夹。
- 3. 将**更新活动从 Domino** 文件夹拖至编排上。这样会显示编排的图形表示以及"核对表"窗格。
- 4. 核对表窗格列出了为配置出站活动而必须完成的任务(摘要、选取端点、配置、映射输入、映射输出)。
- 5. 单击选取端点,然后选择 Domino 端点。

有关[创建或编辑](#page-253-0) Domino 端点的指示信息,请参阅创建或编辑 Domino 活动的端点

- 6. 单击"核对表"中的配置。这样会显示"配置"窗格。
	- 单击浏览以从"浏览 Domino 数据库"窗格中选择现有数据库。"浏览 Domino 数据库"显示所选端点 的所有数据库。
	- 单击下一步以从"浏览 Domino 表单"窗格中选择现有表单。"浏览 Domino 表单"显示 Domino 服务 器的所选数据库中的所有表单。
- 注: 仅在选择数据库名称后才会启用下一步按钮。

### 指定更新活动的映射输入

更新活动的输⼊参数是 UniversalID 或 NotesID,并且必须更新所有业务数据字段(特定于所选表单)。

此时在**目标活动**窗格下会显示此特定 Domino 活动的输入参数。下表定义了输入参数。 参数 名称 |描述 Uni ver sal ID 文档的 UniversalID 是一个读/写属性,用于在数据库的所有副本中唯一标识文档。 在字符格式 中, UniversalID 是十六进制数字(0-9 和 A-F)的 32 字符组合。UniversalID 也称为唯一标 识或 UNID。数据类型为字符串。 Not esI  $\mathbb{D}$ 文档的 NotesID 是一个只读属性,具有最多由 8 个字符构成的十六进制值,该值在特定数据库中 唯一标识文档。 NotesID 表示文档在特定数据库文件内的位置。因此,文档的副本文档通常具有不 同的 Notes 标识。 NotesID 不会更改,除非删除文档。

1. 单击核对表窗格中的映射输入。

注: 必须映射活动的输入参数。

注: 要填充动态添加的 Domino 文档字段(不是映射输入结构的一部分),可使用 AdditionalFields 属性并在 FieldDetails 部分中提供字段名称和字段值。

对于在多个数据库中均相同的"表单类型",您现在可以指定数据库名称作为映射输入中可选参数的一部分,在这 些输入中可使用相同的编排对不同数据库执行出站操作。要执行该操作,必须在 databaseName 可选参数中指定 数据库名称(如表 1 所述)。如果为 databaseName 参数填充了一个值,那么将对 databaseName 参数中指定 的数据库执行出站操作。 如果未指定值,将会使用在配置期间指定的数据库名称来执行出站操作。

### **Domino** 活动的可选参数

下面是为更新活动定义的可选参数。

表 1. 可选参数

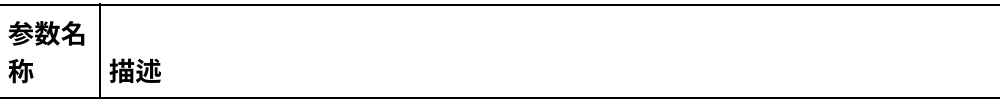

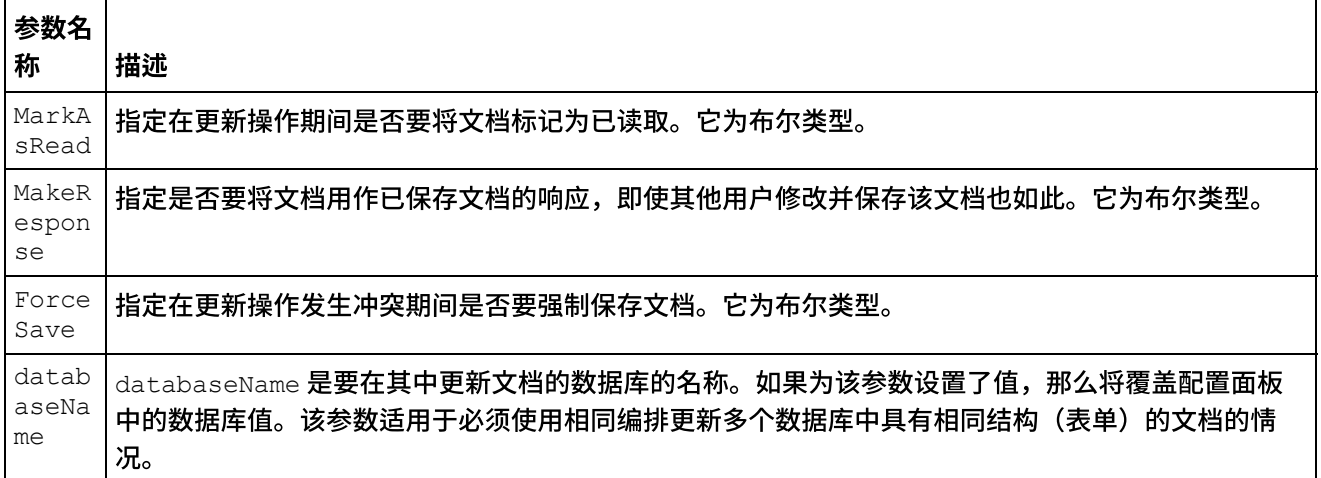

Domino 连接器还⽀持从端点动态连接到其他 Domino 服务器。在运⾏时期间,如果要动态连接到端点⻚⾯中配置 的 Domino 服务器之外的 Domino 服务器,可在映射输入的 dominoConnectionProperties 中添加新的可选参 数。下表中描述了 dominoConnectionProperties 的参数:

#### 表 2. 可选连接参数

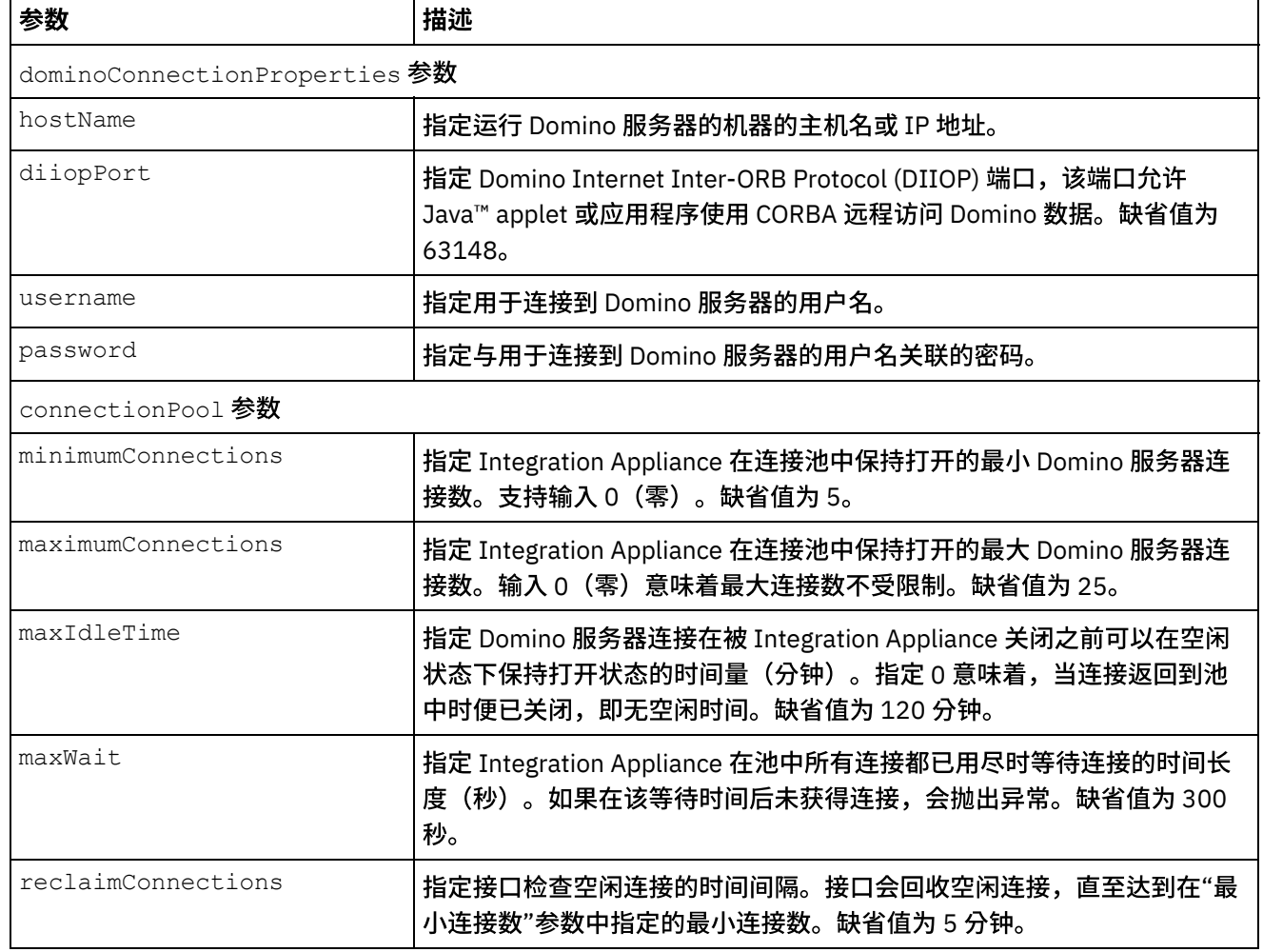

## 指定 **Domino** 活动的映射输出

#### 1. 单击核对表窗格中的映射输出。

此时在源活动窗格下会显示 Domino 活动的输出参数。

### 摘要标志(字段标志)行为

当为包含"作者"、"读者"或"名称"类型字段的表单更新文档时以及在映射输入中为这些字段设置数据时,将根据 Domino 字段类型为摘要标志设置适当的许可权。自 Domino 服务器 V8.5.3 开始支持该功能。

例如:

- 1. 如果为类型为作者的 Domino 字段设置值 CN=SYSTEM/O=IBM,那么摘要标志将为 **SUMMARY READ/WRITE-ACCESS NAMES "CN=SYSTEM/O=IBM"**。
- 2. 如果为类型为读者的 Domino 字段设置值 CN=SYSTEM/O=IBM,那么摘要标志将为 **SUMMARY READ-ACCESS NAMES "CN=SYSTEM/O=IBM"**。
- 3. 如果为类型为名称的 Domino 字段设置值 CN=SYSTEM/O=IBM,那么摘要标志将为 **SUMMARY NAMES "CN=SYSTEM/O=IBM"**。

⽗主题: [Domino](#page-251-0) 活动

#### 反馈 | 声明

file:///dcs/markdown/workspace/Transform/out.html

<span id="page-259-0"></span>http://pic.dhe.ibm.com/infocenter/wci/v7r0m0/topic/com.ibm.wci.doc/Domino\_update\_outactivity.html

# 检索 **Domino** ⽂档

通过使用"检索活动",可以从 Domino® 数据库中检索文档。检索到的各文档均通过其 UniversalID 或 NotesID 进 行唯一标识。 检索基于输入(即 UniversalID 或 NotesID)来完成。

### 使⽤检索活动

- 1. 右键单击"项目"窗格中的编排,然后单击新建编排以创建一个编排,或者打开一个编排。这样会显示编排 窗格。
- 2. 选择"活动"选项卡并展开 Domino ⽂件夹。
- 3. 将检索活动从 Domino 文件夹拖至编排上。 这样会显示编排的图形表示以及核对表。
- 4. "核对表"窗格列出了完成出站活动配置而必须执行的任务(摘要、选取端点、配置、映射输入、映射输 出)。
- 5. 单击选取端点,然后选择 Domino 端点。

有关[创建或编辑](#page-253-0) Domino 端点的指示信息,请参阅创建或编辑 Domino 活动的端点。

- 6. 单击"核对表"中的配置。这样会显示"配置"窗格。
	- 单击浏览以从"浏览 Domino 数据库"窗格中选择现有数据库。"浏览 Domino 数据库"显示所选端点 的所有数据库。
	- ○ 单击下一步以从"浏览 Domino 表单"窗格中选择现有表单。"浏览 Domino 表单"显示 Domino 服务 器的所选数据库中的所有表单。
		- 注: 仅在选择数据库名称后才会启用下一步按钮。
	- 具有规范名称的字段接受具有规范名称(例如 John Smith/IBM/COUNTRY)的字段作为值,这些 字段之间用逗号分隔。如果希望将这些字段中的值转换为因特网邮件地址(例如

johnsmith@country.ibm.com), 请在该字段中指定规范名称。下面为一些字段名称示例:"收 件⼈"、"发件⼈"、"抄送⼈"、"主席"、"必需出席者"等。

### 指定检索活动的映射输入

检索活动的输⼊参数是 UniversalID 或 NotesID。如果提供了这两个参数,那么将使⽤ UniversalID 来检索 Domino ⽂档。

1. 单击"核对表"窗格中的映射输入。

此时在目标活动窗格下会显示此特定 Domino 活动的输入参数。下表定义了其中一些常见输入参数。

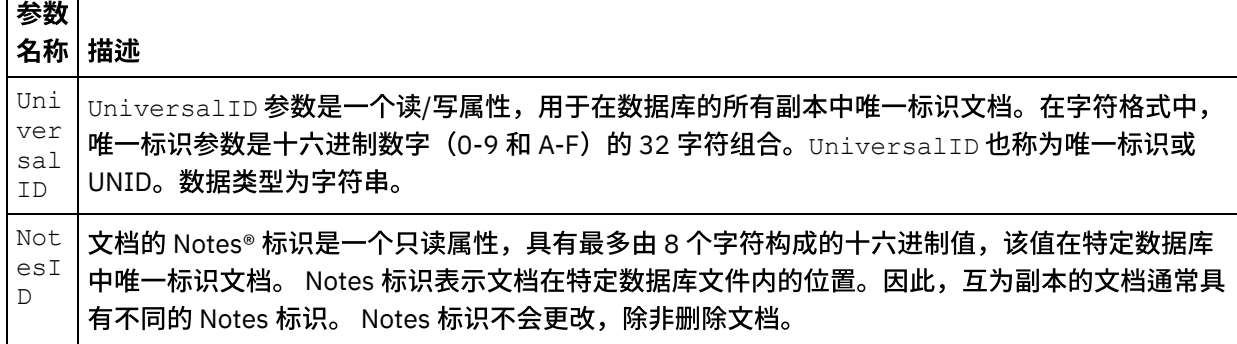

注: 必须映射活动的输入参数。

对于在多个数据库中均相同的"表单类型",您现在可以指定数据库名称作为映射输入中可选参数的一部分,在这 些输入中可使用相同的编排对不同数据库执行出站操作。要执行该操作,必须在 databaseName 可选参数中指定 数据库名称(如表 1 所述)。如果为 databaseName 参数填充了一个值,那么将对 databaseName 参数中指定 的数据库执行出站操作。 如果未指定值,将会使用在配置期间指定的数据库名称来执行出站操作。

#### 可选参数

下表中描述了可选输入参数:

表 1. 可选参数

| <b>参数名</b> | 描述                                                                       |
|------------|--------------------------------------------------------------------------|
| aseNa      | $\vert$ datab $\vert$ databaseName 是从中检索文档的数据库的名称。如果为该参数设置了值,那么将覆盖配置面板中的 |
| me         | 数据库值。该参数适用于必须使用相同编排从多个数据库中检索具有相同结构(表单)的文档的情况。                            |

Domino 连接器还支持从端点动态连接到其他 Domino 服务器。在运行时期间,如果要动态连接到端点页面中配置 的 Domino 服务器之外的 Domino 服务器,可在映射输入的 dominoConnectionProperties 中添加新的可选参 数。下表中描述了 dominoConnectionProperties 的参数:

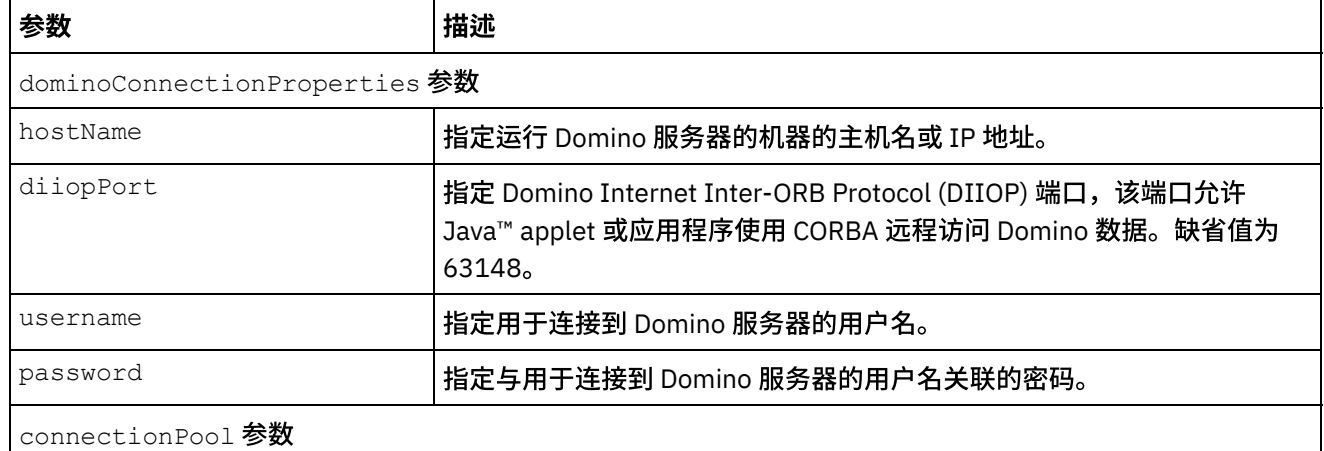

#### 表 2. 可选连接参数

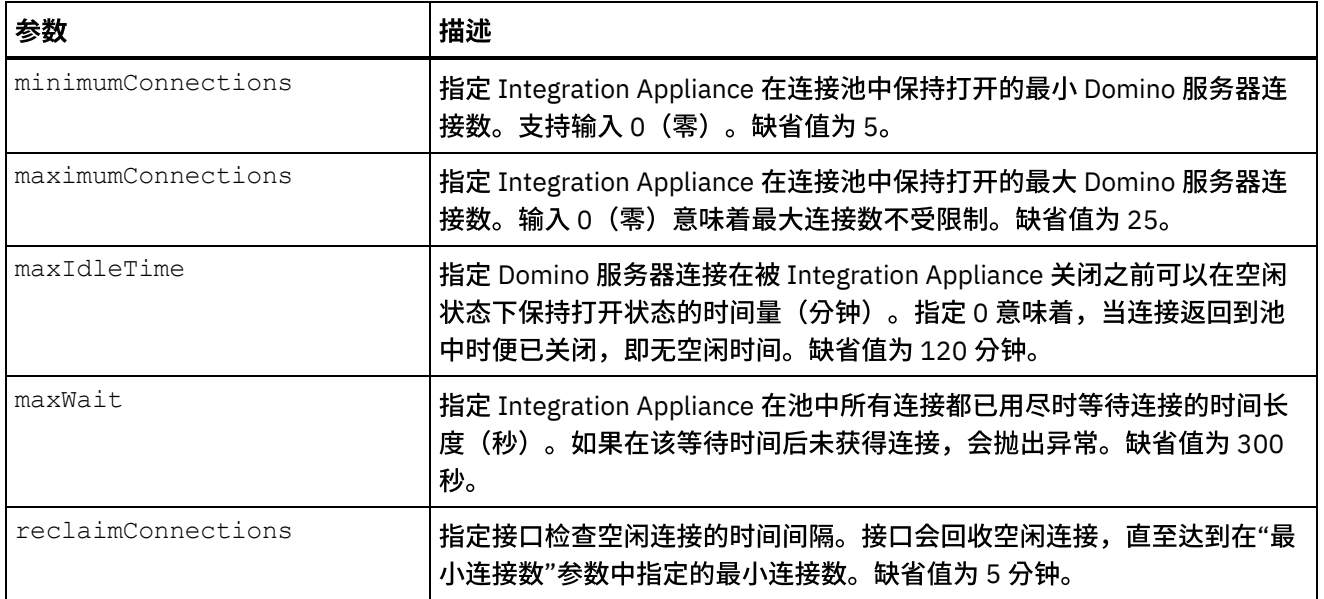

## 指定检索活动的映射输出

#### 1. 单击核对表窗格中的映射输出。

此时在源活动窗格下会显示 Domino 活动的输出参数。

注: 您可以映射基于需求的活动的输出参数。

注: 存在于 Domino 文档中且未在映射输入/输出结构中生成的动态添加的字段由 Domino 连接器处理。在 使用该活动检索文档时,这些字段的数据在映射输出部分的 AdditionalFields 下可用。

⽗主题: [Domino](#page-251-0) 活动

#### 反馈 | 声明

file:///dcs/markdown/workspace/Transform/out.html

<span id="page-261-0"></span>http://pic.dhe.ibm.com/infocenter/wci/v7r0m0/topic/com.ibm.wci.doc/Domino\_retrieve\_outactivity.html

# 查询 **Domino** ⽂档

"查询文档"活动用于从 Lotus® Domino® 服务器中的数据库查询与文档字段中指定的值匹配的文档。

可以在通过出站请求发送的输入数据中指定下列条件中的一个或多个。

- 文档业务数据:当在"映射输入"部分中指定文档业务数据时,连接器会读取该映射输入中的所有有效数 据。连接器将搜索数据库以查找与这些有效数据匹配的文档。所有可使用映射输出模式来表示的匹配文档 都会作为响应被返回。
- ParentDocumentUNID**:当在"映射输入"部分中指定有效的** ParentDocumentUNID **时,连接器会查询此** 父文档的所有子文档。所有可使用映射输出模式来表示的匹配文档都会作为响应被返回。
- 无数据集:如果在映射输入中不提供数据,那么连接器会查询可使用映射输出模式来表示的文档。

您可以依据两种类型的搜索方法来搜索文档:

- 1. **数据库搜索方法**:提供文档的选择条件,返回数据库中所有符合条件的文档。 缺省情况下,活动将使用数 据库搜索方法来搜索文档。要显式地将搜索设置为此类型,请在映射输入部分中将 searchType 可选参数 的值设置为 NORMAL SEARCH。此方法支持依据下列类型的搜索条件来搜索文档:
	- a. 单值:您可以在搜索条件中指定单个值。例如,连接器可基于搜索字段中指定的单个词、数字或日 期来查询文档。您可以在下列说明中找到有关可在"数字"和"日期"类型字段中指定的搜索值的更多 信息。
		- 数字:您可以在"数字"类型字段中指定一个两位数字或一个整数值作为搜索条件。您可以使 用此搜索功能来查询"数字"类型字段等于特定值的文档。例如,要查询员工工资等于 1234.56 的文档, 请在 EmployeeSalary 字段中输入值 1234.56。
		- 日期:您可以在任何"日期"类型字段中指定日期作为搜索条件。例如,要查询生日等于 1982/11/22 的文档,请在"生日"字段中指定值 1982/11/22。
	- b. 多个值:可以针对任何 Lotus® Domino® 字段类型指定多个值作为搜索条件。此功能可用来在运行时 查找具有指定值的文档。例如,您可以配置连接器以检索与搜索条件中指定的词匹配的文档。
	- c. **对富文本内容的文本搜索**:您可以指定文本,以在运行时搜索包含富文本内容的文档。连接器通过 使用 RichText 字段中指定的文本来执行搜索,并检索所有匹配文档。连接器支持针对 RichText 字段执行单个/多个文本内容搜索。您还可以提供通配符后缀(例如 \*)来通过 RichText 字段搜索 ⽂档。
	- d. **使用多个字段进行搜索:**您可以在多个字段中指定搜索值。在此配置中,活动使用逻辑 AND 运算符 将搜索字符串分组。例如,可以在不同字段中指定单个值、多个值、RichText 或 ParentDocumentUNID。活动仅返回与所有指定条件都匹配的搜索内容。
- 2. 数据库 **FTSearch/**索引搜索⽅法:对数据库中的所有⽂档执⾏全⽂搜索。当数据库完全编制索引后,索引 搜索方法与数据库搜索方法相比更快。此方法会按照相关性分数对输出数据进行排序。 按相关性对集合进 行排序后,将先显示相关性最高的项。要显式地将搜索设置为此类型,请在映射输入部分中将 searchType 可选参数的值设置为 FULL TEXT SEARCH。
	- a. **使用多个字段进行搜索:**索引搜索方法也支持使用多个字段进行搜索。您可以在多个字段中指定搜 索值。在此配置中,连接器使用逻辑 AND 运算符将搜索字符串分组。例如,可以在不同字段中指定 单个值、多个值或 ParentDocumentUNID。连接器将返回所有指定搜索条件的逻辑 AND 运算,针 对字符串类型字段返回完全匹配项和近似匹配项,针对数字类型字段返回完全匹配项。
	- 注: 索引搜索方法不适用于 RichText、Attachments 和 Date 字段。

使⽤**"**查询⽂档**"**活动

- 1. 右键单击项目窗格中的编排,然后单击新建编排以创建一个编排,或者打开一个编排。 这样会显示编排窗 格。
- 2. 选择活动选项卡并展开 Domino ⽂件夹。
- 3. 将查询活动从 Domino 文件夹拖至编排上。这样会显示编排的图形表示以及核对表。
- 4. 单击选取端点,然后选择 Domino 端点。

有关[创建或编辑](#page-253-0) Domino 端点的指示信息,请参阅创建或编辑 Domino 活动的端点。

- 5. 单击"核对表"中的配置。这样会显示"配置"窗格。
	- 单击浏览以从浏览 **Domino** 数据库窗格中选择现有数据库。"浏览 Domino 数据库"显⽰所选端点的 所有数据库。
	- 单击下一步以从浏览 Domino 表单窗格中选择现有表单。"浏览 Domino 表单"显示 Domino 服务器 的所选数据库中的所有表单。
		- 注: 仅在选择数据库名称后才会启用下一步按钮。
	- 具有规范名称的字段接受具有规范名称(例如 John Smith/IBM/COUNTRY)的字段作为值,这些 字段之间用逗号分隔。如果希望将这些字段中的值转换为因特网邮件地址(例如 johnsmith@country.ibm.com),请在该字段中指定规范名称。下面为一些字段名称示例:"收 件⼈"、"发件⼈"、"抄送⼈"、"主席"、"必需出席者"等。

6. 选择"核对表"中的映射输入。 从查询文档活动的所选对象中生成的 XML 模式将显示为目标活动面板中请求 输⼊参数下的节点。

对于在多个数据库中均相同的"表单类型",您可以指定数据库名称作为映射输入中可选参数的一部分,在 这些输入中可使用相同的编排对不同数据库执行出站操作。要执行该操作,必须在 databaseName 可选参 数中指定数据库名称(如表 1 所述)。如果为 databaseName 参数填充了一个值,那么将对 databaseName 参数中指定的数据库执行出站操作。 如果未指定值,将会使用在配置期间指定的数据库名 称来执⾏出站操作。

下表中描述了可选输入参数:

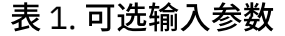

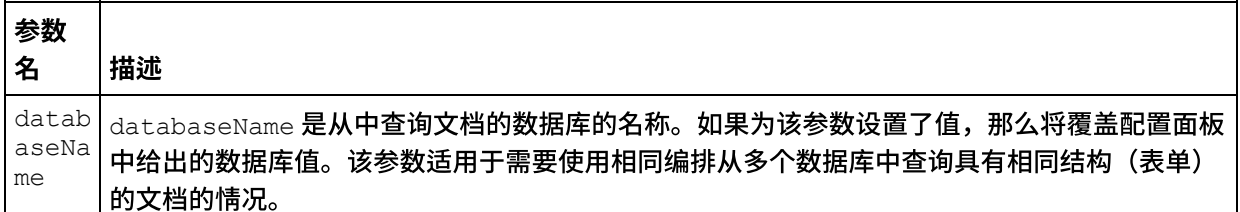

Domino 连接器还支持从端点动态连接到其他 Domino 服务器。在运行时期间,如果要动态连接到端点页面 中配置的 Domino 服务器之外的 Domino 服务器,可在映射输入的 dominoConnectionProperties 中添 加新的可选参数。下表中描述了 dominoConnectionProperties 的参数:

| 参数                            | 描述                                                                                                    |  |
|-------------------------------|----------------------------------------------------------------------------------------------------|--|
| dominoConnectionProperties 参数 |                                                                                                    |  |
| hostName                      | 指定运行 Domino 服务器的机器的主机名或 IP 地址。                                                                                        |  |
| diiopPort                     | 指定 Domino Internet Inter-ORB Protocol (DIIOP) 端口,该端口允许<br>Java™ applet 或应用程序使用 CORBA 远程访问 Domino 数据。缺省值<br>为 63148。   |  |
| username                      | 指定用于连接到 Domino 服务器的用户名。                                                                                               |  |
| connectionPool 参数             |                                                                                                    |  |
| minimumConnections            | 指定 Integration Appliance 在连接池中保持打开的最小 Domino 服务<br>器连接数。支持输入 0(零)。缺省值为 5。                                             |  |
| maximumConnections            | 指定 Integration Appliance 在连接池中保持打开的最大 Domino 服务<br>器连接数。输入 0(零)意味着最大连接数不受限制。缺省值为 25。                                  |  |
| maxIdleTime                   | 指定 Domino 服务器连接在被 Integration Appliance 关闭之前可以在<br>空闲状态下保持打开状态的时间量(分钟)。指定 0 意味着,当连接<br>返回到池中时便已关闭,即无空闲时间。缺省值为 120 分钟。 |  |
| maxWait                       | 指定 Integration Appliance 在池中所有连接都已用尽时等待连接的时<br>间长度(秒)。如果在该等待时间后未获得连接,会抛出异常。缺省<br>值为 300秒。                             |  |
| reclaimConnections            | 指定接口检查空闲连接的时间间隔。接口会回收空闲连接,直至达到<br>在"最小连接数"参数中指定的最小连接数。缺省值为 5 分钟。                                                      |  |
| password                      | 指定与用于连接到 Domino 服务器的用户名关联的密码。                                                                                         |  |

表 2. 可选连接参数

٦

7. 创建活动的编排变量与输⼊参数之间的映射。

注: 在运行时必须为输入结构的任何必要元素都提供值。可以通过为元素指定缺省值或通过将元素与输入 节点链接来提供值。在运行时期间,如果没有为必要元素提供值,那么活动会抛出由 Web 管理控制台报告 的异常。如果在运行时没有为可选输入参数提供值,那么在运行时期间不会抛出异常。

8. 选择要用于活动的搜索类型:

表 3. 搜索类型

| 参数名称 | 描述                                             |
|------|------------------------------------------------|
|      | searchType   指定要用于此活动的搜索类型。值包括:                |
|      | o NORMAL SEARCH: 使用 Domino 数据库搜索方法。            |
|      | o FULL TEXT SEARCH: 使用 Domino 数据库 FTSearch 方法。 |
|      | 如果未指定任何值,将使用 NORMAL SEARCH。                    |

9. 选择"核对表"中的映射输出。 为保存活动响应而生成的 XML 模式将显示为源活动面板中响应输出参数下的 节点。

注: 存在于 Domino 文档中且未在映射输入/输出结构中生成的动态添加的字段由 Domino 连接器处理。在 使用该活动检索文档时,这些字段的数据在映射输出部分的 AdditionalFields 下可用。

queryUsingTimestamp 是用于基于时间戳记查询文档的参数。timestamp 属性是一个递归属性。您可 以在 timestamp 属性下定义 groupFields、name、operator 和 value。

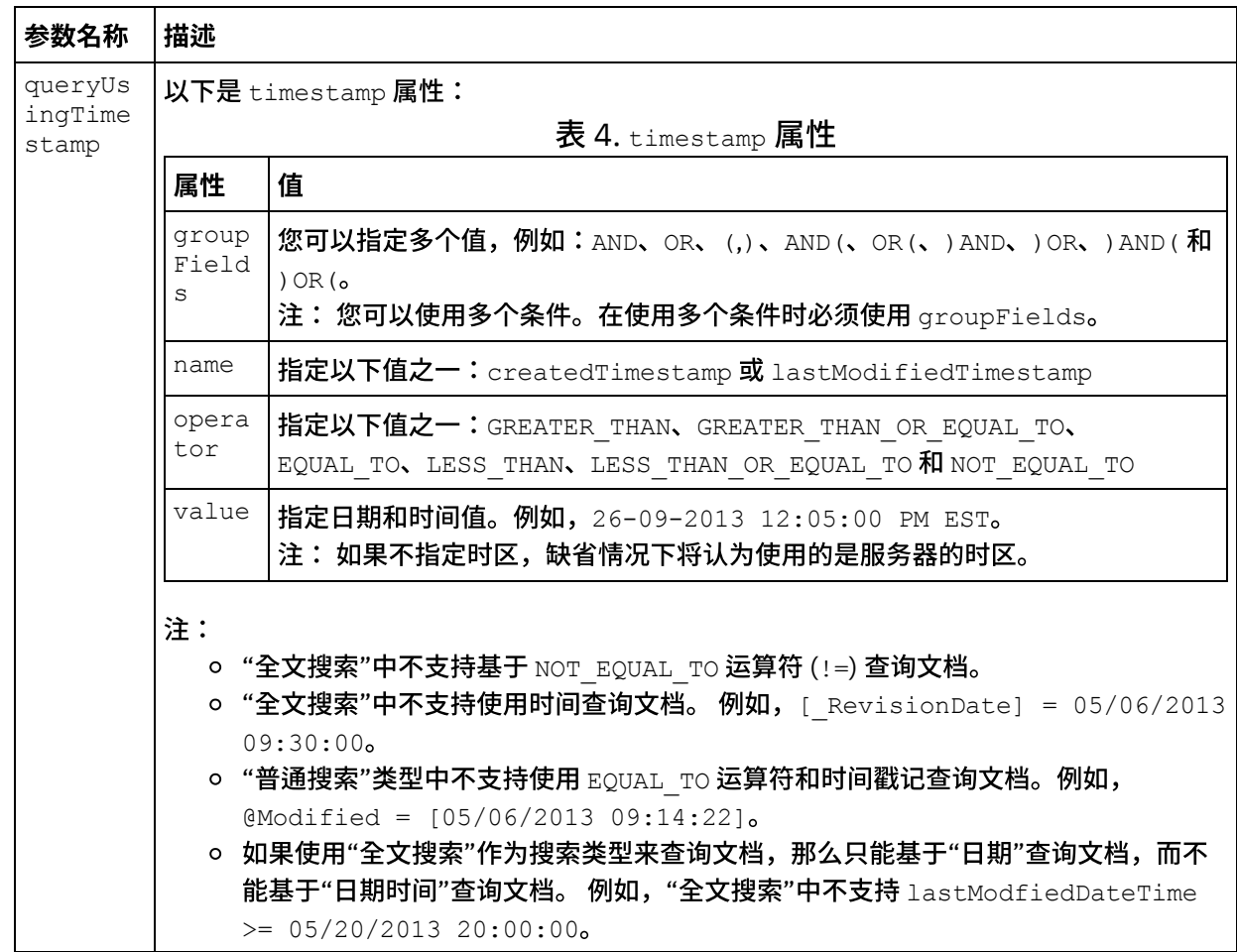

下表中描述了可选输出参数:

10. 创建输出参数与编排变量之间的映射。

您已配置 Domino"查询⽂档"活动。 ⽗主题: [Domino](#page-251-0) 活动

file:///dcs/markdown/workspace/Transform/out.html

<span id="page-265-0"></span>http://pic.dhe.ibm.com/infocenter/wci/v7r0m0/topic/com.ibm.wci.doc/Domino\_query\_outactivity.html

# 查询 **Domino** ⽂档的视图

"查询视图"活动用于从 Lotus® Domino® 服务器的数据库中查询与视图内文档字段中指定的值相匹配的视图。

#### 使⽤**"**查询⽂档**"**活动

- 1. 右键单击项目窗格中的编排,然后单击新建编排以创建一个编排,或者打开一个编排。 这样会显示编排窗 格。
- 2. 选择活动选项卡并展开 Domino ⽂件夹。
- 3. 将查询视图从 Domino® 文件夹拖至编排上。这样会显示编排的图形表示以及核对表。
- 4. 单击选取端点,然后选择 Domino 端点。

有关[创建或编辑](#page-253-0) Domino 端点的指示信息,请参阅创建或编辑 Domino 活动的端点。

- 5. 单击"核对表"中的配置。这样会显示"配置"窗格。
	- 注: 仅在选择数据库名称后才会启用下一步按钮。
		- 单击浏览以从浏览 **Domino** 数据库窗格中选择现有数据库。"浏览 Domino 数据库"显⽰所选端点的 所有数据库。
		- 单击浏览以从浏览 Domino 视图窗格中选择现有视图。"浏览 Domino 视图"将显示所选数据库中所 选端点的所有视图。
		- 单击下一步以从浏览 **Domino 表单**窗格中选择现有表单。"浏览 Domino 表单"将显示与该视图中的 ⽂档有关的所有表单。
- 6. 选择"核对表"中的映射输入。 从查询视图活动的所选对象中生成的 XML 模式将显示为目标活动面板中请求 输⼊参数下的节点。

对于在多个数据库中均相同的"表单类型",您可以指定数据库名称作为映射输入中可选参数的一部分,在 这些输入中可使用相同的编排对不同数据库执行出站操作。要执行该操作,必须在 databaseName 可选参 数中指定数据库名称(如表 1 所述)。如果为 databaseName 参数填充了一个值,那么将对 databaseName 参数中指定的数据库执行出站操作。 如果未指定值,将会使用在配置期间指定的数据库名 称来执行出站操作。

下表中描述了可选输入参数:

表 1. 数据库名称可选参数

| 参数名称 | 描述                                                                             |
|------|--------------------------------------------------------------------------------|
| ame  | <sup> databaseN</sup>  指定可动态添加到映射输入中的数据库名称,以使单个编排能够在具有相同表单类型的多<br>个数据库中执行出站操作。 |

Domino 连接器还支持从端点动态连接到其他 Domino 服务器。在运行时期间,如果要动态连接到端点面板 中配置的 Domino 服务器之外的 Domino 服务器,可在映射输入的 dominoConnectionProperties 中添 加新的可选参数。下表中描述了 dominoConnectionProperties 的参数:

#### 表 2. 可选连接参数

参数 描述

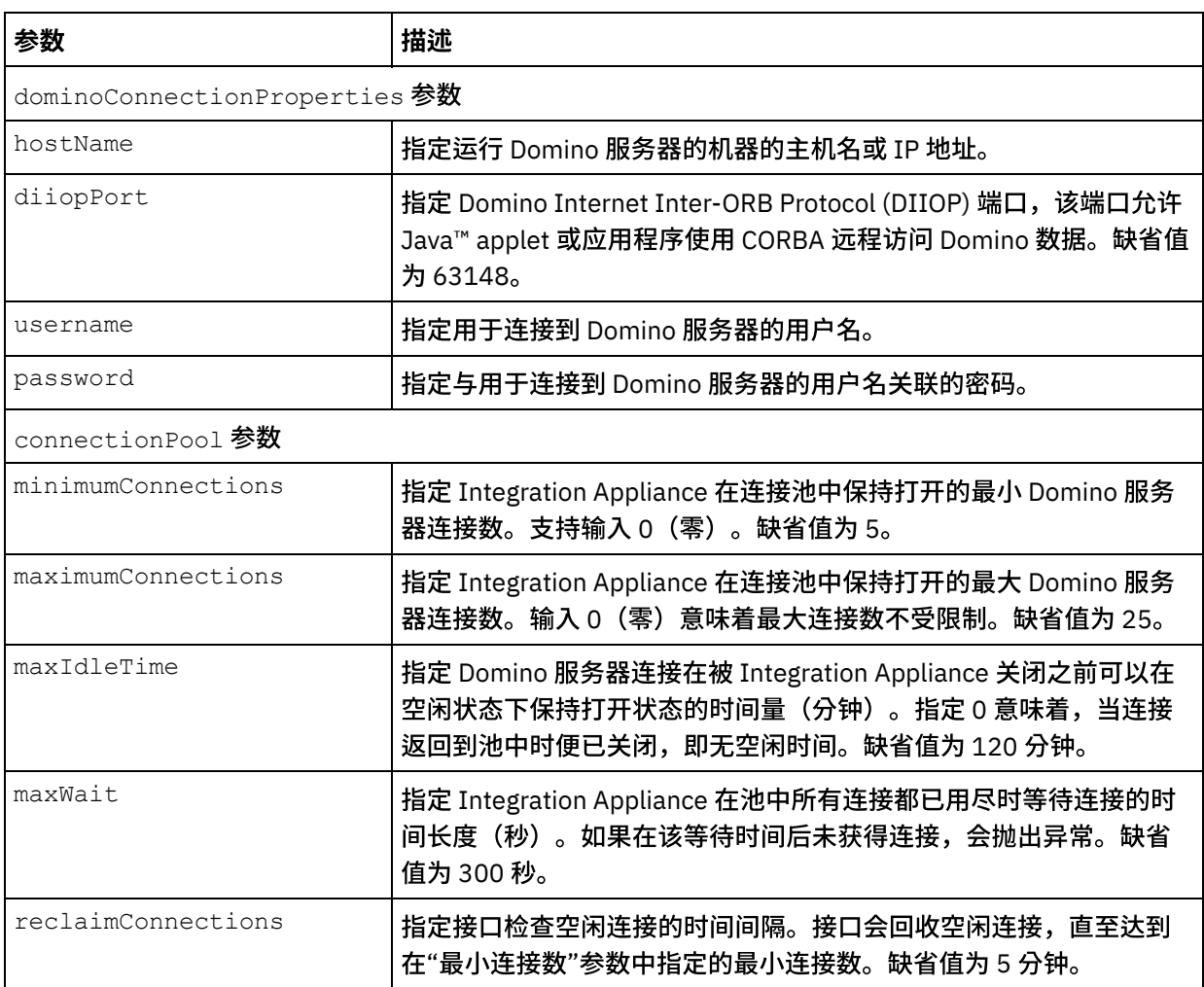

7. 映射活动的编排变量和输⼊参数。

注: 在运行时必须为输入结构的任何必要元素都提供值。可以通过为元素指定缺省值或通过将元素与输入 节点链接来提供值。在运行时期间,如果没有为必要元素提供值,那么活动会抛出由 Web 管理控制台报告 的异常。如果在运行时没有为可选输入参数提供值,那么在运行时期间不会抛出异常。

8. 按表 3 所述指定值:

表 3. 搜索类型

| 参数名称       | 描述                                                      |
|------------|---------------------------------------------------------|
| KeyValues  | 指定要对其运行搜索的值。                                            |
| ExactMatch | 将该值指定为 False 以返回与搜索项有关的所有可能值。要返回完全匹配项,请将该值<br>指定为 True。 |
| la         | SearchFormu   根据您的需求指定详细搜索的公式。                          |

9. 选择"核对表"中的映射输出。 为保存活动响应而生成的 XML 模式将显示为源活动面板中响应输出参数下的 节点。

注: 存在于 Domino 文档中且未在映射输入/输出结构中生成的动态添加的字段由 Domino 连接器处理。在 使用该活动检索文档时,这些字段的数据在映射输出部分的 AdditionalFields 下可用。

10. 创建输出参数与编排变量之间的映射。

您已配置 Domino"查询视图"活动。

⽗主题: [Domino](#page-251-0) 活动

file:///dcs/markdown/workspace/Transform/out.html

<span id="page-267-0"></span>http://pic.dhe.ibm.com/infocenter/wci/v7r0m0/topic/com.ibm.wci.doc/Domino\_query\_views\_activity.html

# 删除 **Domino** ⽂档

使用"删除活动"可从 Domino® 数据库中删除文档。已删除的每个文档必须通过其 UniversalID 或 NotesID 唯 ⼀标识。

### 使用删除活动

- 1. 右键单击"项目"窗格中的编排,然后单击新建编排以创建一个编排,或者打开一个编排。这样会显示编排 窗格。
- 2. 选择"活动"选项卡并展开 Domino ⽂件夹。
- 3. 将删除活动从 Domino 文件夹拖至编排上。这样会显示编排的图形表示以及核对表。
- 4. "核对表"窗格列出了完成出站活动配置而必须执行的任务(摘要、选取端点、配置、映射输入、映射输 出)。
- 5. 单击选取端点,然后选择 Domino 端点。

有关[创建或编辑](#page-253-0) Domino 端点的指示信息,请参阅创建或编辑 Domino 活动的端点。

- 6. 单击"核对表"中的配置。这样会显示"配置"窗格。
	- 单击浏览以从"浏览 Domino 数据库"窗格中选择现有数据库。"浏览 Domino 数据库"显示所选端点 的所有数据库。
	- 单击下一步以从"浏览 Domino 表单"窗格中选择现有表单。"浏览 Domino 表单"显示 Domino 服务 器的所选数据库中的所有表单。
		- 注: 仅在选择数据库名称后才会启用下一步按钮。

### 指定删除活动的映射输入

1. 单击核对表中的映射输入。

此时在"目标活动"窗格下会显示此特定 Domino 活动的输入参数。下表定义了其中一些常见输入参数。

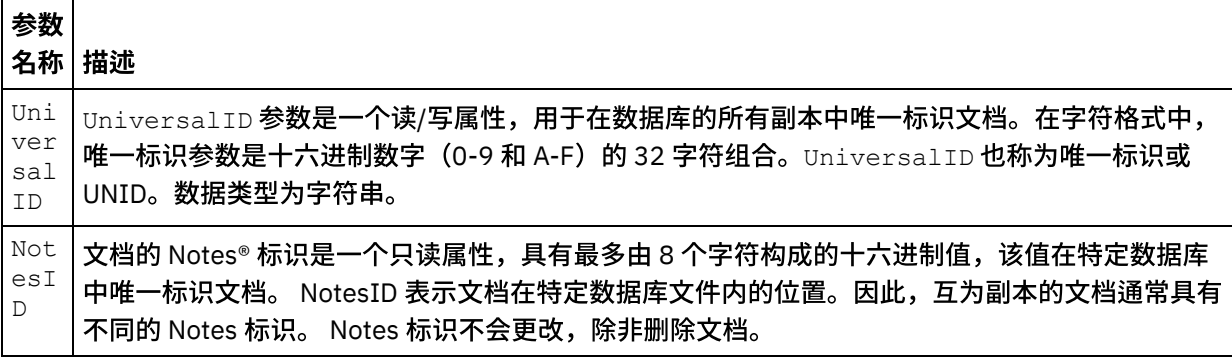

注: 必须映射活动的输入参数。

对于在多个数据库中均相同的"表单类型",您现在可以指定数据库名称作为映射输入中可选参数的一部分,在这 些输入中可使用相同的编排对不同数据库执行出站操作。要执行该操作,必须在 databaseName 可选参数中指定 数据库名称(如表 1 所述)。如果为 databaseName 参数填充了一个值,那么将对 databaseName 参数中指定 的数据库执行出站操作。 如果未指定值,将会使用在配置期间指定的数据库名称来执行出站操作。

#### 可选参数

#### 表 1.

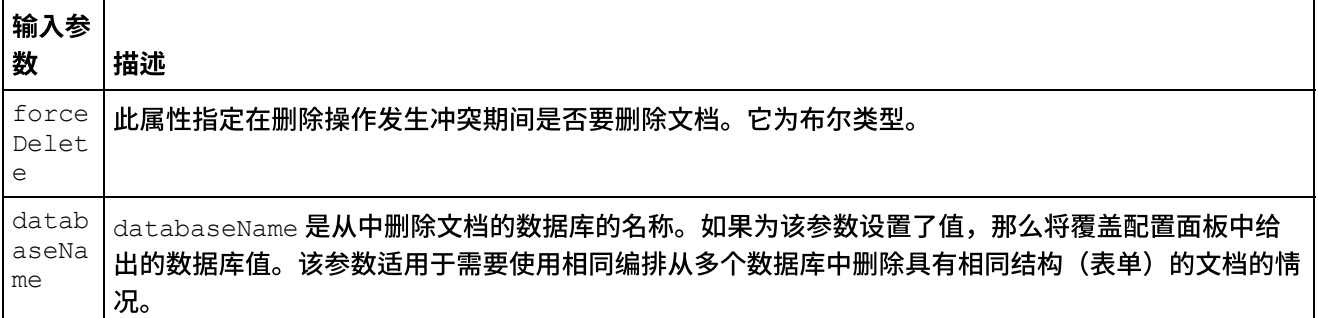

Domino 连接器还支持从端点动态连接到其他 Domino 服务器。在运行时期间,如果要动态连接到端点页面中配置 的 Domino 服务器之外的 Domino 服务器,可在映射输入的 dominoConnectionProperties 中添加新的可选参 数。下表中描述了 dominoConnectionProperties 的参数:

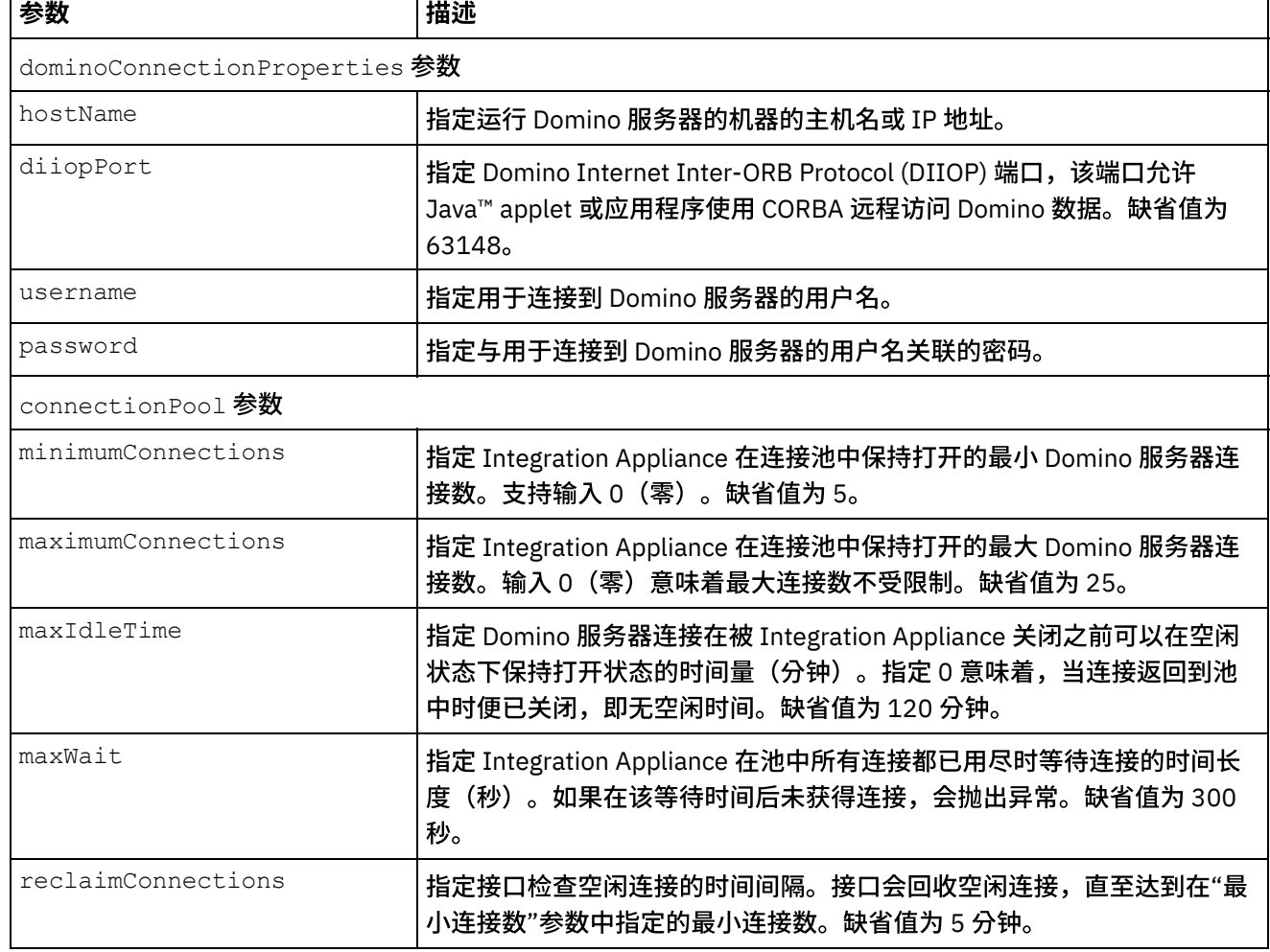

#### 表 2. 可选连接参数

## 指定删除活动的映射输出

#### 1. 单击核对表中的映射输出。

此时在"源活动"窗格下会显示此 Domino 活动的输出参数。

注: 您可以映射基于需求的活动的输出参数。

٦

#### 反馈 | 声明

file:///dcs/markdown/workspace/Transform/out.html

http://pic.dhe.ibm.com/infocenter/wci/v7r0m0/topic/com.ibm.wci.doc/Domino\_delete\_outactivity.html

# 为 **Domino** 活动指定重试和交付选项

指定重试和交付参数是用于配置 Domino® 活动的任务之一。

## 关于此任务

此部分包含⽤于配置 Domino 出站和⼊站活动的过程。

### 过程

要为入站和出站 Domino 活动指定重试选项,请执行以下操作:

- 1. 从核对表中选择重试任务。 这样会显示重试窗格。
- 2. 配置用于连接到 Domino 服务器的重试选项, 如下表中所述:

表 1. 重试选项

| 重试字<br>段                         | 描述                                                                                                    |
|----------------------------------|----------------------------------------------------------------------------------------------------|
| 在前后<br>两次重<br>试之间<br>等待 __<br>秒。 | 指定 Integration Appliance 在尝试与 Domino 服务器建立连接之前等待的秒数。                                                                                                    |
| 在尝试<br>连接<br>次后失<br>败。           | 指定重试计数,即 Integration Appliance 在发出以下错误之前尝试与 Domino 服务器建立连接<br>的最大次数:<br>o 将此参数设置为"0"时,Studio 不尝试重新连接。<br>○ 将此参数设置为小于"0"的值时,Studio 会无限次地重试连接。                                                                       |
|                                  | 如果已部署以入站 Domino 活动开始的编排,并且 Integration Appliance 无法连接到指定的<br>Domino 服务器,那么 Integration Appliance 会在系统日志中将连接错误记录为警告,直至达<br>到重试计数值。达到重试计数时,Integration Appliance 会在系统日志中记录错误,将连接错<br>误计数重置为零,然后继续尝试与 Domino 服务器建立连接。 |
|                                  | 例如,您将重试计数设置为 3。第一个、第二个和第三个连接错误在系统日志中显示为"警<br>告"。Integration Appliance 将第四个连接错误记录为错误,并且停止处理当前编排作业。                                                                                                    |

#### ⽗主题: [Domino](#page-251-0) 活动

### **Domino 入站活动**

过程

要为 Domino 入站活动指定交付规则选项,请执行以下操作:

- 1. 从核对表中选择交付规则任务。这样会显示"交付规则"窗格。
- 2. 配置用于选择活动的行为的交付规则选项,如下表中所述:

#### 表 2. 交付规则选项

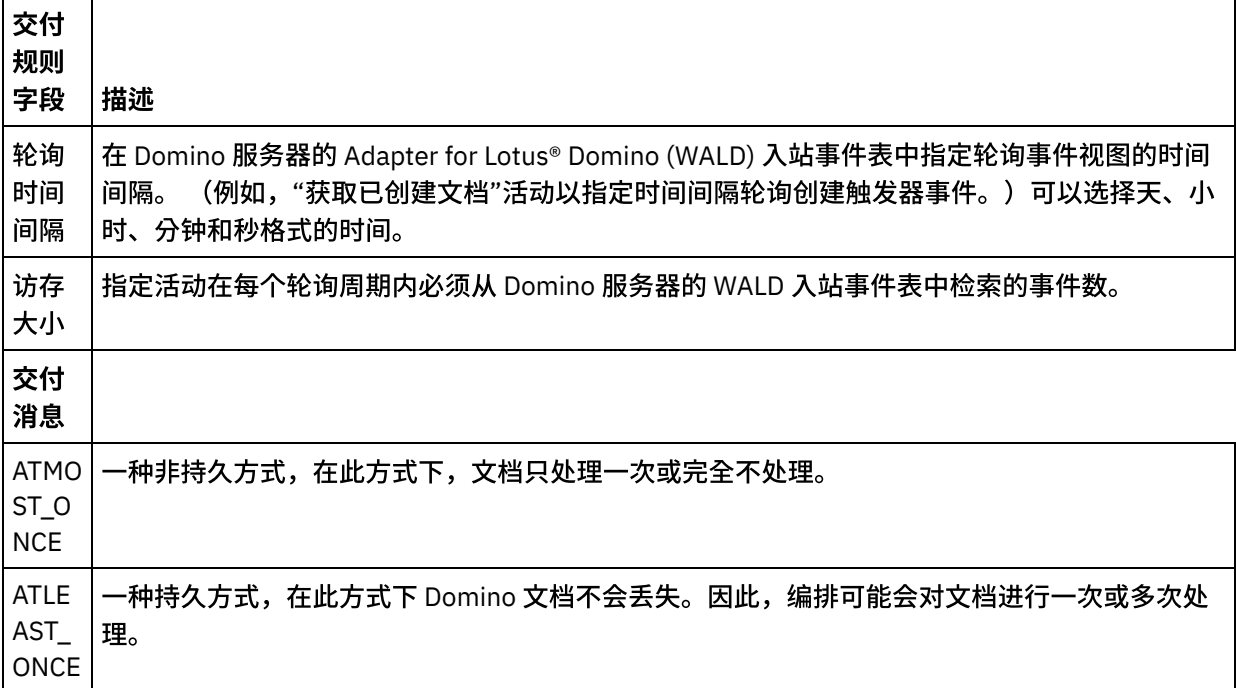

#### 反馈 | 声明

file:///dcs/markdown/workspace/Transform/out.html

http://pic.dhe.ibm.com/infocenter/wci/v7r0m0/topic/com.ibm.wci.doc/Domino\_Specifying\_Retry\_Parameters\_ for\_Domino\_Activities.html

# <span id="page-270-0"></span>使⽤ **Domino** ⼊站活动的先决条件

此部分包含配置 Domino® 入站活动的先决条件:

## 配置 **Domino** 服务器

1. 将下表中提到的本机库从<STUDIO ROOT>/etc/domino/<platform> 目录复制到 Domino 服务器根目 录。该本机库基于运行 Domino 服务器的平台来进行选择。

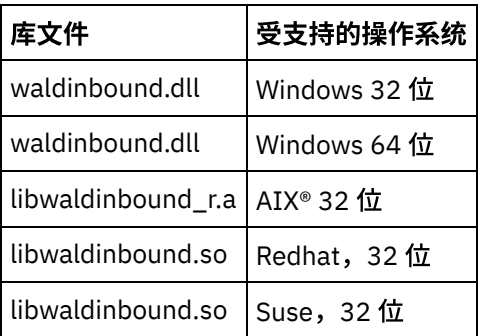

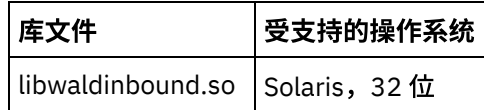

2. 在 Domino 服务器中搜索 notes.ini 文件。 打开该文件并在其结尾处添加一个条目。

EXTMGR\_ADDINS=waldinbound

- 3. 将入站事件数据库(文件名:waldinbound.nsf)从 (<STUDIO ROOT>/etc/domino/) 复制到 Domino 服务 器的数据⽬录 (<DominoRoot>/data)。
- 4. 通过使用 Lotus Notes® 来打开入站事件数据库 (waldinbound.nsf),然后配置事件活动。
- 5. 下面是配置 WALD 入站事件表的步骤。
	- 选择 EventTriggerConfigurationView。如果有条⽬,请编辑该条⽬。如果没有条⽬,请创建新配 置。
	- 输⼊连接器标识的值。这是可选操作。
	- 针对字段"受监视的文档",输入数据库名称和需要为其生成事件的表单(均区分大小写)。在入站 活动发现期间将选择同一数据库和表单。语法如下所示。
		- DatabaseName:formName
		- SampleDatabase.nsf:Employee
		- TestDatabase.nsf:Form1:TestDatabase.nsf:Form2. (此处,将针对 Form1 和 Form2 生成事 件。)
- 6. 选择感兴趣的事件类型。
	- 注:所选事件类型与启动器活动("获取已创建文档"、"获取已更新文档"或"获取已删除文档")对应。
- 7. 按 Ctrl + S 以保存配置。所选数据库和表单中的事件会触发并在入站事件数据库的 EventView 中可用。
- 8. 重新启动 Domino 服务器。 通过使用样本数据来从 Lotus Notes 进行测试,并且确保将为该配置生成事 件。
- 9. 在 Studio 中配置启动器活动。然后,为已配置的 Domino 数据库创建、更新或删除文档(基于在 EventTriggerConfigurationView 中选择的配置),这将触发事件。该事件将由 Domino 启动器活动选取并 将进行处理。

⽗主题: [Domino](#page-251-0) 活动

#### 反馈 | 声明

file:///dcs/markdown/workspace/Transform/out.html

http://pic.dhe.ibm.com/infocenter/wci/v7r0m0/topic/com.ibm.wci.doc/Domino\_activity\_implementation\_for\_i nbound\_activity.html

# <span id="page-271-0"></span>**"**获取已创建⽂档**"**活动

使用"获取已创建文档"活动可获取已在 Domino® 服务器上创建的文档(相关文档)。该活动定期轮询 Domino 服 务器中的事件表以获取新事件,然后对这些事件进行处理。

注: 配置并使用"获取已创建文档"活动之前,请参阅 Domino 服务器上的使用 Domino 入站活动的先决条件。

## 向编排中添加⼊站 **Domino** 活动

- 1. 右键单击项⽬窗格中的编排,然后单击新建编排以创建⼀个编排,或者打开⼀个编排。 这样会显⽰编排窗 格。
- 2. 选择活动选项卡并展开 Domino ⽂件夹。
- 3. 将获取已创建文档活动从 Domino 文件夹拖至编排上。这样会显示编排的图形表示,包括核对表。

### 命名或重命名 **Domino** 活动

- 1. 单击核对表窗格中的摘要。 这样会显示"摘要"窗格。
	- 在活动名称⽂本框中指定活动的名称。

## 指定 **Domino** 活动的端点

- 1. 单击核对表窗格中的选取端点。 这样会显示"选取端点"窗格。
- 2. 单击以下选项之一:
	- 浏览... 从 Project Explorer 中选择现有端点。Project Explorer 显示项目中可用于活动的所有 Domino 端点。选择端点时,在"选取端点"窗格中会显示端点属性。要编辑端点属性,请单击编辑。
	- 新建... 创建新端点。这样会显示创建端点窗口。
	- 编辑... 编辑现有端点。 这样会显示编辑端点窗口。

注: 针对端点(包括配置属性)所做的任何更改都会影响所有使用该端点的编排。编辑是全局性的,而不是局部 性的。

## 指定 **Domino** 活动的数据库和表单

- 1. 单击核对表窗格中的配置。 这样会显示配置窗格。
	- 单击浏览以从浏览 Domino 数据库窗格中选择现有数据库。"浏览 Domino 数据库"显示所选端点的 所有数据库。
	- 单击下一步以从浏览 Domino 表单窗格中选择现有表单。"浏览 Domino 表单"显示项目中可用于活 动的所有表单。
		- 注: 仅在选择数据库名称后才会启用下一步按钮。
	- 可选:指定要从中轮询表单字段中所选表单的文档的其他数据库的名称。 数据库之间必须用逗号分 隔。例如,Admin.nsf, names.nsf,。将逐个轮询这些数据库。 其他数据库字段中指定的所有数 据库的表单必须类似于浏览 Domino 表单中配置的表单。
	- 可选:具有规范名称的字段接受具有规范名称(例如 John Smith/IBM/COUNTRY)的字段作为 值,这些字段之间用逗号分隔。如果希望将这些字段中的值转换为因特网邮件地址(例如 johnsmith@country.ibm.com),请在该字段中指定规范名称。下面为一些字段名称示例:"收 件⼈"、"发件⼈"、"抄送⼈"、"主席"、"必需出席者"等。

## 指定 **Domino** 活动的映射输出

1. 单击核对表窗格中的映射输出。

此时在源活动窗格下会显⽰ Domino 活动的输出参数。

注: 您可以映射基于需求的活动的输出参数。

注: 存在于 Domino 文档中且未在映射输入/输出结构中生成的动态添加的字段由 Domino 连接器处理。在使用该 活动检索文档时,这些字段的数据在映射输出部分的  $A$ dditionalFields 下可用。 ⽗主题: [Domino](#page-251-0) 活动

<span id="page-273-0"></span>http://pic.dhe.ibm.com/infocenter/wci/v7r0m0/topic/com.ibm.wci.doc/Domino\_insert\_inbound\_activity.html

# **"**获取已更新⽂档**"**活动

使用"获取已更新文档"活动可获取已在 Domino® 服务器上更新的文档(相关文档)。该活动定期轮询 Domino 服 务器中的事件表以获取新事件,然后对这些事件进行处理。

注: 配置并使用"获取已更新文档"活动之前,请参阅 Domino 服务器上的使用 Domino 入站活动的先决条件。

### 向编排中添加⼊站 **Domino** 活动

- 1. 右键单击项⽬窗格中的编排,然后单击新建编排以创建⼀个编排,或者打开⼀个编排。 这样会显⽰编排窗 格。
- 2. 选择活动选项卡并展开 Domino ⽂件夹。
- 3. 将获取已更新文档活动从 Domino 文件夹拖至编排上。这样会显示编排的图形表示以及"核对表"窗格。
- 4. 核对表窗格列出了完成入站活动配置而必须执行的任务(摘要、选取端点、配置、映射输出)。

### 命名或重命名 **Domino** 活动

- 1. 单击核对表窗格中的摘要。 这样会显示摘要窗格。
	- 在活动名称⽂本框中指定活动的名称。

### 指定 **Domino** 活动的端点

- 1. 单击核对表窗格中的选取端点。 这样会显示选取端点窗格。
- 2. 单击以下选项之一:
	- 浏览... 从 Project Explorer 中选择现有端点。Project Explorer 显示项目中可用于活动的所有 Domino 端点。选择端点时,在选取端点窗格中会显示端点属性。要编辑端点属性,请单击编辑。
	- 新建... 创建新端点。这样会显示创建端点窗口。
	- 编辑... 编辑现有端点。 这样会显示编辑端点窗口。

注:针对端点(包括配置属性)所做的任何更改都会影响所有使用该端点的编排。编辑是全局性的,而不是局部 性的。

#### 指定 **Domino** 活动的数据库和表单

- 1. 单击核对表窗格中的配置。 这样会显示配置窗格。
	- 单击浏览以从浏览 Domino 数据库窗格中选择现有数据库。"浏览 Domino 数据库"显示所选端点的 所有数据库。
	- 单击下一步以从浏览 Domino 表单窗格中选择现有表单。"浏览 Domino 表单"显示项目中可用于活 动的所有表单。
		- 注: 仅在选择数据库名称后才会启用下一步按钮。
	- 可选:指定要从中轮询表单字段中所选表单的文档的其他数据库的名称。 数据库之间必须用逗号分 隔。例如,Admin.nsf, names.nsf,。将逐个轮询这些数据库。 "其他数据库"字段中指定的所有 数据库的表单必须类似于浏览 Domino 表单中配置的表单。
	- 可选:具有规范名称的字段接受具有规范名称(例如 John Smith/IBM/COUNTRY)的字段作为 值,这些字段之间用逗号分隔。如果希望将这些字段中的值转换为因特网邮件地址(例如 johnsmith@country.ibm.com),请在该字段中指定规范名称。下面为一些字段名称示例:"收 件⼈"、"发件⼈"、"抄送⼈"、"主席"、"必需出席者"等。

1. 单击核对表窗格中的映射输出。

此时在源活动窗格下会显示 Domino 活动的输出参数。

注: 您可以映射基于需求的活动的输出参数。

注:存在于 Domino 文档中且未在映射输入/输出结构中生成的动态添加的字段由 Domino 连接器处理。在 使用该活动检索文档时,这些字段的数据在映射输出部分的 AdditionalFields 下可用。

⽗主题: [Domino](#page-251-0) 活动

#### 反馈 | 声明

file:///dcs/markdown/workspace/Transform/out.html

<span id="page-274-0"></span>http://pic.dhe.ibm.com/infocenter/wci/v7r0m0/topic/com.ibm.wci.doc/Domino\_update\_inbound\_activity.html

# **"**获取已删除⽂档**"**活动

使用"获取已删除文档"活动可获取已在 Domino® 服务器上删除的文档(相关文档)。该活动定期轮询 Domino 服 务器中的事件表以获取新事件,然后对这些事件进行处理。

注: 配置并使用"获取已删除文档"活动之前,请参阅 Domino 服务器上的使用 Domino 入站活动的先决条件。

#### 向编排中添加⼊站 **Domino** 活动

- 1. 右键单击项⽬窗格中的编排,然后单击新建编排以创建⼀个编排,或者打开⼀个编排。 这样会显⽰编排窗 格。
- 2. 选择活动选项卡并展开 Domino ⽂件夹。
- 3. 将获取已删除文档活动从 Domino 文件夹拖至编排上。这样会显示编排的图形表示以及"核对表"窗格。
- 4. 核对表窗格列出了完成入站活动配置而必须执行的任务(摘要、选取端点、配置、映射输出)。

#### 对 **Domino** 活动进⾏命名或重命名

1. 单击核对表窗格中的摘要。 这样会显示摘要窗格。 在活动名称⽂本框中指定活动的名称。

## 指定 **Domino** 活动的端点

- 1. 单击核对表窗格中的选取端点。 这样会显示选取端点窗格。
- 2. 单击以下选项之一:
	- 浏览... 从 Project Explorer 中选择现有端点。Project Explorer 显示项目中可用于活动的所有 Domino 端点。选择某一端点后,该端点的属性会显示在选取端点窗格中。要编辑端点属性,请单击 编辑。
	- 新建... 创建新端点。这样会显示创建端点窗口。
	- 编辑... 编辑现有端点。 这样会显示编辑端点窗口。

注: 针对端点(包括配置属性)所做的任何更改都会影响所有使用该端点的编排。编辑是全局性的,而不是局部 性的。

### 指定 **Domino** 活动的数据库和表单

- 1. 单击核对表窗格中的配置。 这样会显示配置窗格。
	- 单击浏览以从浏览 Domino 数据库窗格中选择现有数据库。"浏览 Domino 数据库"显示所选端点的 所有数据库。
	- 单击下一步以从浏览 Domino 表单窗格中选择现有表单。"浏览 Domino 表单"显示项目中可用于活 动的所有表单。
		- 注: 仅在选择数据库名称后才会启用下一步按钮。
	- 可选:指定要从中轮询表单字段中所选表单的文档的其他数据库的名称。 数据库之间必须用逗号分 隔。例如,Admin.nsf, names.nsf,。将逐个轮询这些数据库。 其他数据库字段中指定的所有数 据库的表单必须类似于浏览 Domino 表单中配置的表单。
	- 可选:具有规范名称的字段接受具有规范名称(例如 John Smith/IBM/COUNTRY)的字段作为 值,这些字段之间用逗号分隔。如果希望将这些字段中的值转换为因特网邮件地址(例如 johnsmith@country.ibm.com),请在该字段中指定规范名称。下⾯为⼀些字段名称⽰例:"收 件⼈"、"发件⼈"、"抄送⼈"、"主席"、"必需出席者"等。

### 指定 **Domino** 活动的映射输出

1. 单击核对表窗格中的映射输出。

此时在源活动窗格下会显⽰ Domino 活动的输出参数。

- 注: 您可以映射基于需求的活动的输出参数。
- ⽗主题: [Domino](#page-251-0) 活动

#### 反馈 | 声明

file:///dcs/markdown/workspace/Transform/out.html

<span id="page-275-0"></span>http://pic.dhe.ibm.com/infocenter/wci/v7r0m0/topic/com.ibm.wci.doc/Domino\_delete\_inbound\_activity.html

# 处理日期/时间和时区数据类型

在 Lotus Domino 表单中,日期/时间类型的字段可以配置为仅表示日期值和/或时间值。在 Domino Designer 中创 建/编辑表单时执行此配置。因此,为此类表单创建文档时,值可以是日期、时间或日期时间。

例如,如果表示日历的表单具有以下字段:

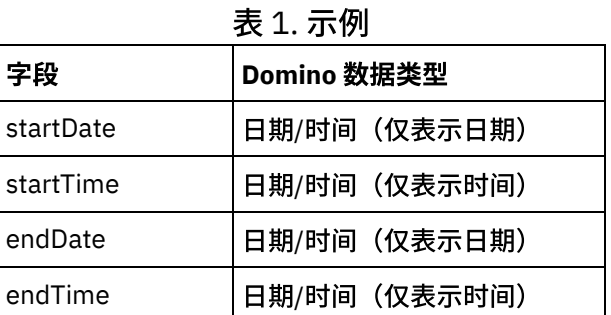

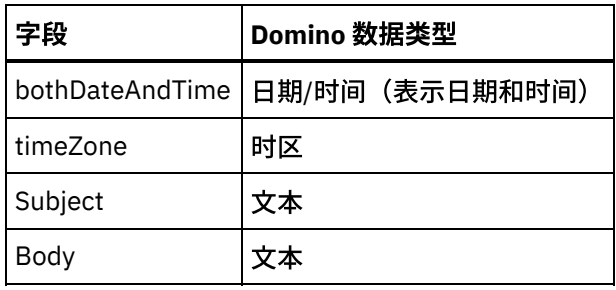

如果为该表单创建了有效文档, 那么:

- startDate 和 endDate 将仅接受日期值
- startTime 和 endTime 将仅接受时间值
- bothDateAndTime 将仅接受日期和时间
- timeZone 将仅接受时区值

从 Cast Iron V6.1.0.9 开始,按以下几点所述处理日期/时间数据类型:

- 1. 类型为日期/时间的 Domino 字段在活动的映射输入和映射输出中表示为 xsd:string。
- 2. 映射输入中日期/时间字段的输入值的唯一受支持的语法为:
	- a. 如果字段仅表示日期: $M/dd/yyyy$ 。示例:05/27/2012。
	- b. 如果字段仅表示时间(24 小时格式):HH:mm:ss。示例:22:15:30。
	- c. 如果字段表示日期和时间(24 小时格式):MM/dd/yyyy HH:mm:ss。示例:05/31/2012 23:59:59。
- 3. 在大多数情况下,活动输出也遵循与日期/时间字段相同的语法。
- 4. 映射输入和输出使用上述语法,而与以下各项无关:
	- a. 运行 Domino 服务器的操作系统的日期和时间格式。
	- b. 在 Domino Designer 中创建表单时配置的日期和时间格式设置。
- 5. 时区值在映射输入和输出中也表示为 xsd: string。Lotus Domino 中的以下技术说明提供有关语法的更多 信息:<http://www-01.ibm.com/support/docview.wss?uid=swg21163045>。有关 Lotus Domino 中 Time zone 的更多信息,请参阅 Lotus Domino 文档。

注:

- 1. 在 Cast Iron V6.1.0.6 及更早版本中,Domino 日期/时间字段生成为 xsd:date,无法处理输入值的所有组 合。
- 2. 使用 V6.1.0.6 或更早版本开发的正在运行的旧项目将以相同的旧行为正常工作,即,日期/时间表示为 xsd:date。
- 3. 对于所有使用 V6.1.0.9 和更高版本最新创建的编排,日期/时间字段将生成为 xsd:string。
- 4. 如果旧项目需要新行为,即,要将日期/时间生成为 xsd: string,那么需要从 Studio V6.1.0.9 或更高版 本中活动的"配置"⾯板刷新这些对象。必须在此更改之后验证映射。

⽗主题: [Domino](#page-251-0) 活动

#### 反馈 | 声明

file:///dcs/markdown/workspace/Transform/out.html

<span id="page-276-0"></span>http://pic.dhe.ibm.com/infocenter/wci/v7r0m0/topic/com.ibm.wci.doc/Domino\_behavior\_DateTime\_TImezone \_datatypes.html

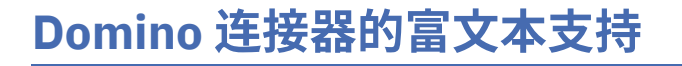

#### Domino 连接器支持表单中的富文本类型。类型为富文本的字段可以将文本和附件作为文档的一部分进行存储。连 接器仅对检索和查询⽂档活动⽀持附件。⽂本内容可⽤于创建、更新、检索和查询⽂档活动。

描述

#### 下图描述发现表单和生成映射输入和输出时富文本字段的结构。

映射输入/输出结构

类型

富文本字段名称 表示富文本字段中存在的文本内容。<br>在创建、更新、检索和查询活动中使用此字段。 文本  $string$ 在更新文档活动中使用。<br>如果设置为 true,那么将覆盖现有的富文本字段,<br>否则将追加内容。 boolean 覆盖 附件  $Attachments$ 表示富文本字段中存在的附件。<br>每个元素表示一个附件。 表示要附加到此字段的文件的绝对路径。<br>在创建文档活动期间使用。 文件路径 string 表示检索和查询文档活动中检索的附件的大小。 检索的内容大小 decimal 表示附件的实际内容。<br>·在检索和查询文档活动中使用此属性。 检索的内容 base64Binary

⽗主题: [Domino](#page-251-0) 活动

#### 反馈 | 声明

file:///dcs/markdown/workspace/Transform/out.html

<span id="page-277-0"></span>http://pic.dhe.ibm.com/infocenter/wci/v7r0m0/topic/com.ibm.wci.doc/Domino\_RichText.html

# 故障诊断与支持

故障诊断技术和⾃助信息有助于您快速识别和解决问题。本主题为您可能遇到的 Domino® 连接器问题提供了可能 的解决方案。

### 添加到日历对象的新字段

从 Cast Iron® V6.3.0.2 开始,作为使用 Domino 连接器检索和查询日历项的响应,您可以获取被邀请者详细信 息、⽇期/时间和房间详细信息。

### 静态子表单行为

在 Domino 连接器的较早版本(V7.0.0.0 之前的版本)中,子表单(静态嵌入到主表单中)中的字段在"映射输 入/映射输出"中生成为字符串,而无论为这些字段定义的数据类型如何。这一问题在 V7.0.0.0 中得以修正,可正 确⽣成字段的数据类型。

⽗主题: [Domino](#page-251-0) 活动

#### 反馈 | 声明

file:///dcs/markdown/workspace/Transform/out.html

<span id="page-278-1"></span>http://pic.dhe.ibm.com/infocenter/wci/v7r0m0/topic/com.ibm.wci.doc/Domino\_troubleshooting.html

# 电子邮件活动

- 创建或编辑电子邮件端点 Studio 和 Integration Appliance 使用电子邮件端点提供的连接信息来连接到 POP3 或 SMTP 服务器。
- "[获取电⼦邮件](#page-281-0)"活动 获取电子邮件活动是一个启动方活动。在将以获取电子邮件活动开始的编排部署到 Integration Appliance 中之后,Integration Appliance 会按指定时间间隔轮询 POP3 服务器以获取指定帐户的电子邮件消息。
- "[发送电⼦邮件](#page-284-0)"活动 包含发送电⼦邮件活动的编排在运⾏时期间充当电⼦邮件客户机。
- 测试 SSL 电子邮件连接 在为电子邮件服务器创建端点后,必须将电子邮件服务器的 CA 证书导入 Studio,然后测试至电子邮件服 务器的 SSL 连接。

#### 反馈 | 声明

file:///dcs/markdown/workspace/Transform/out.html

<span id="page-278-0"></span>http://pic.dhe.ibm.com/infocenter/wci/v7r0m0/topic/com.ibm.wci.doc/toc\_emailactivities.html

# 创建或编辑电⼦邮件端点

Studio 和 Integration Appliance 使用电子邮件端点提供的连接信息来连接到 POP3 或 SMTP 服务器。

注: 对于某些电子邮件系统,POP3 服务器和 SMTP 服务器可以使用同一名称,例如: mail.acmecompany.com。

## 创建或编辑电⼦邮件端点

- 1. 在创建端点或编辑端点窗格中,配置下表中所述的字段。
	- 注:更改端点的配置属性会影响项目中使用该端点的所有编排。编辑是全局而非局部操作。
- 2. 完成时,单击测试连接以确认是否可连接到 POP3 或 SMTP 服务器。获**取电子邮件**活动将连接到 POP3 服 务器,而发送电子邮件活动则连接到 SMTP 服务器。
- 3. 单击确定。

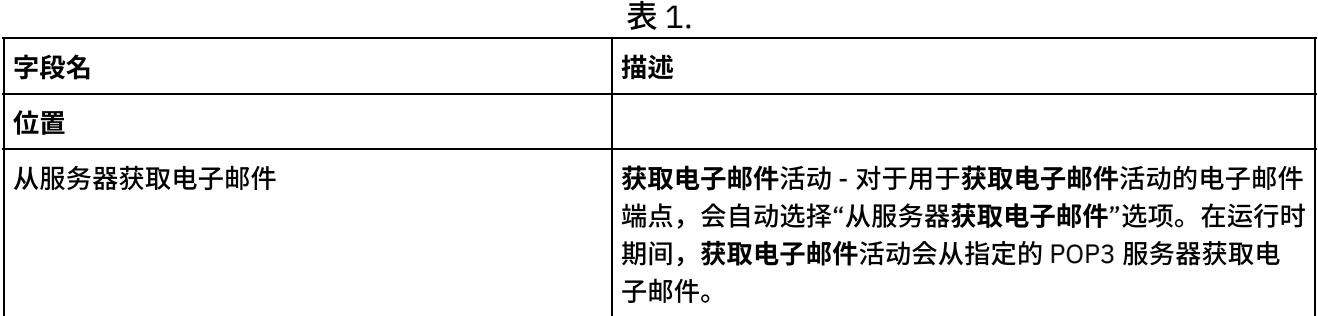

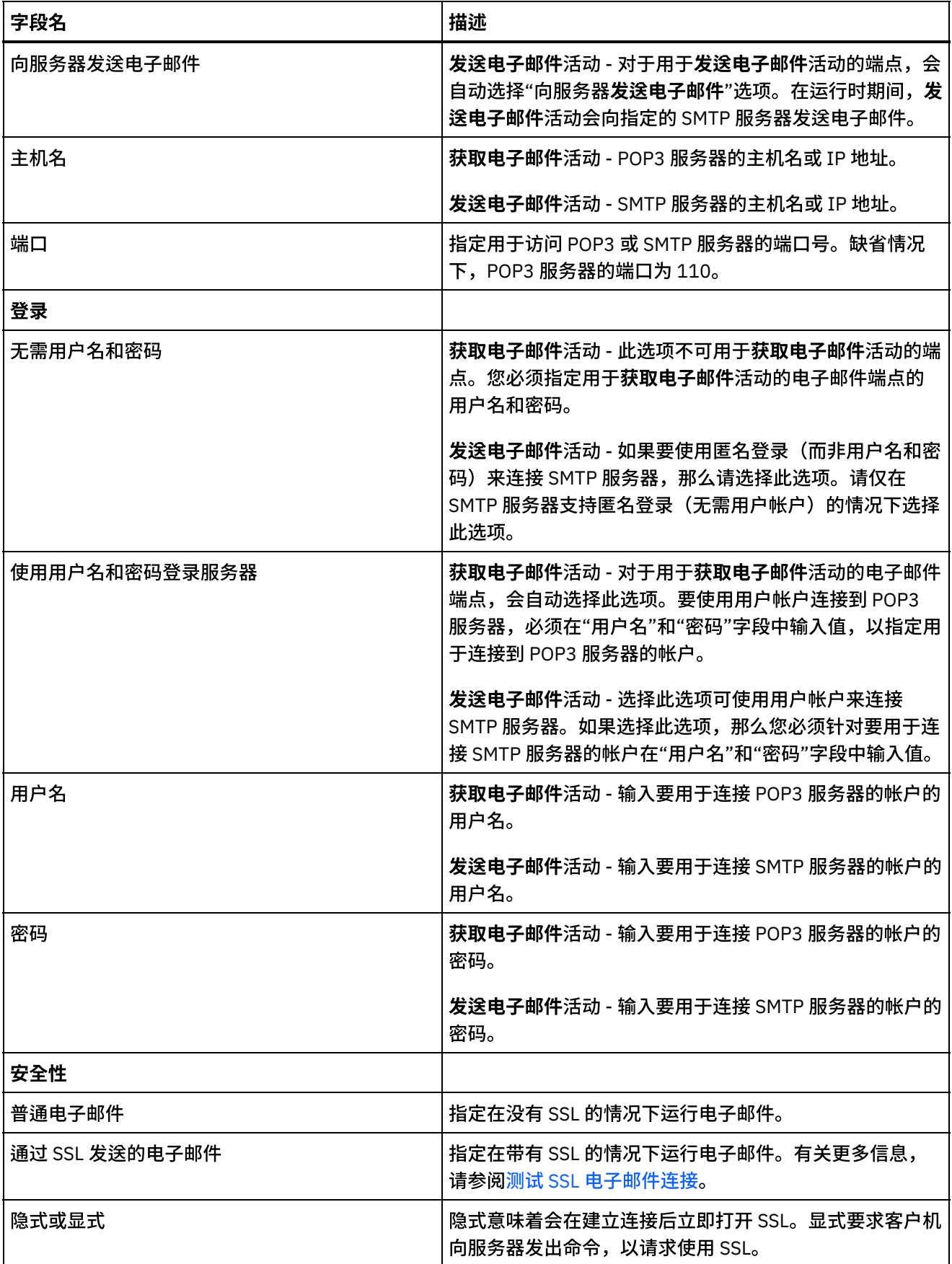

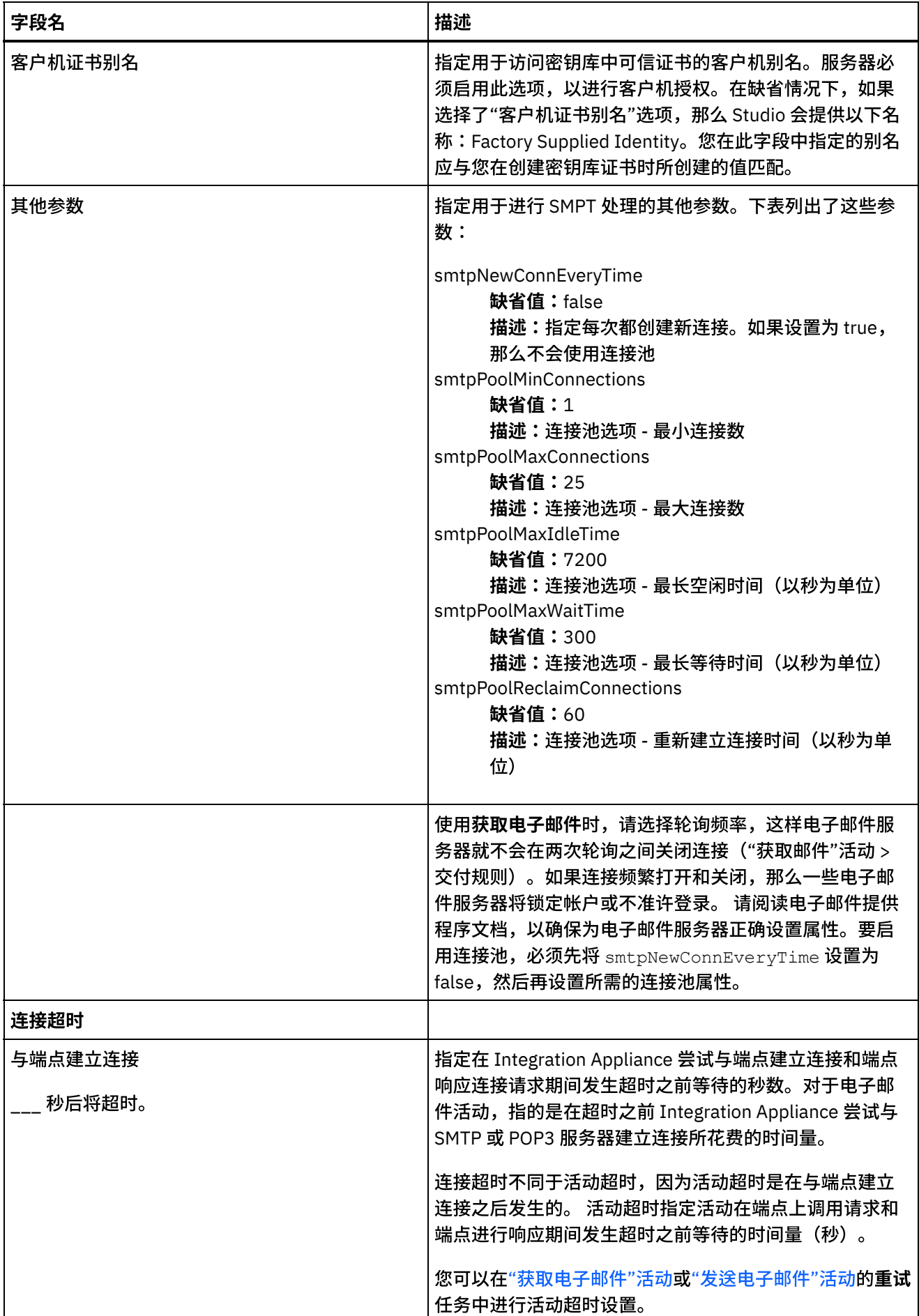

#### 反馈 | 声明

file:///dcs/markdown/workspace/Transform/out.html

<span id="page-281-0"></span>http://pic.dhe.ibm.com/infocenter/wci/v7r0m0/topic/com.ibm.wci.doc/email\_create\_edit\_endpoint.html

# **"**获取电⼦邮件**"**活动

获取电子邮件活动是一个启动方活动。在将以获取电子邮件活动开始的编排部署到 Integration Appliance 中之 后,Integration Appliance 会按指定时间间隔轮询 POP3 服务器以获取指定帐户的电子邮件消息。

注: Get Email 活动要求 POP3 服务器支持 TOP 和 UIDL 命令。虽然这些命令是 POP3 协议中的可选项,但大多 数服务器还是⽀持它们。

所轮询的 POP3 服务器和电子邮件帐户在与获取电子邮件活动关联的电子邮件端点中进行了定义。

在运行时期间,获**取电子邮件**活动轮询 POP3 服务器以获取特定电子邮件帐户的传入电子邮件消息,如下图中所 示。

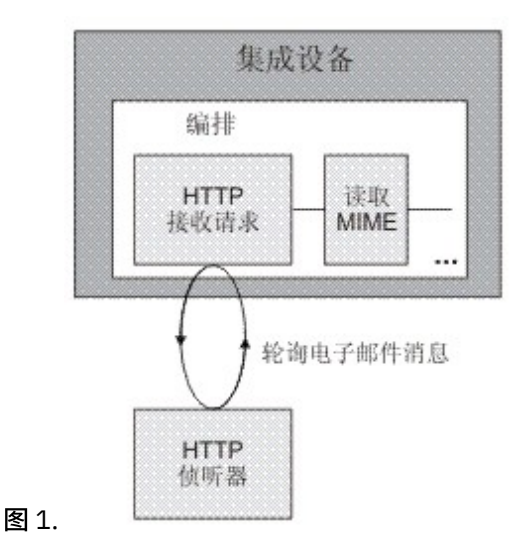

如果找到任何电子邮件消息,那么将对各个电子邮件消息执行以下操作:针对传入邮件消息的主题检查为主题字 段定义的正则表达式,并针对传入电子邮件消息的发送方电子邮件帐户检查为**发件人**字段定义的正则表达式。如 果两个正则表达式匹配,那么将创建编排作业以处理电子邮件,并会在 POP3 服务器上标记该邮件以便删除。此 过程完成后,将从 POP3 服务器中删除该电子邮件。有关正则表达式匹配的更多信息,请参[阅配置活动过](#page-282-0)程。 注: 两个获取电子邮件活动不应同时使用同一电子邮件帐户从同一 POP3 服务器进行轮询,即使在活动的配置任 务中指定的正则表达式不同也如此。如果两个**获取电子邮件**活动是尝试使用同一电子邮件帐户来获取电子邮件, 那么当第一个获取电子邮件活动处理来自 POP3 服务器的电子邮件并从服务器中除去电子邮件时,第二个获取电 子邮件活动会保持重试检索来自 POP3 服务器的电子邮件,并且可能会抛出以下异常:

Protocol exception: com.jscape.inet.pop.PopException: Error in TOP 671 0: -ERR The requested message is no longer available; it may have been deleted.

### 访问电子邮件消息附件

要访问传入电子邮件消息的附件,您必须在编排中的获取电子邮件活动之后添加读取 MIME 活动,如上图所示。 此外,还必须将获取电⼦邮件活动的两个输出参数映射⾄编排中的变量,然后再将这些变量映射⾄读取 **MIME** 活 动的输⼊参数。在运⾏时期间,读取 **MIME** 活动会读取消息的 MIME 头和主体,然后分解消息主体中所含的附件 并将结果放置到 XML 输出参数部分中。有关更多信息,请参阅读 **MIME** 活动。

### 向编排中添加**"**获取电⼦邮件**"**活动

- 1. 创建或打开编排。这样会以图形形式显示编排。
- 2. 选择活动选项卡并展开"电子邮件"文件夹。
- 3. 将获取电子邮件活动拖至编排上。
- 4. 选择该活动。这样会显示核对表。

#### 创建、选择或编辑电⼦邮件端点

- 1. 单击核对表中的选取端点任务,然后选择下列操作之一:
	- 选择现有端点:
		- a. 选择浏览。这样会显⽰ Project Explorer。
		- b. 选择现有端点并单击确定。完成[配置活动步](#page-282-0)骤。
	- 选择现有端点并编辑该端点:
		- a. 选择浏览。这样会显⽰ Project Explorer。
		- b. 选择现有端点并单击确定。
		- c. 单击编辑。这样会显示**编辑端点**窗格。
	- 创建新端点:选择新建。这样会显⽰创建端点窗格。
- <span id="page-282-0"></span>2. 创建或编辑电子邮件端点。有关更多信息,请参阅创建或编辑电子邮件端点。

#### 配置活动

- 1. 从核对表中选择配置任务。这样会显示配置窗格。
- 2. 配置此窗格中的所有字段,如下表所述。在此任务中,您可以指定⽤于匹配所轮询电⼦邮件消息的主题和 发件人字段的正则表达式。必须为这两个字段指定正则表达式;即使正则表达式等于 \* (意味着所有字符串 都匹配),也是如此。为了处理传入邮件,邮件的主题和发件人字符串必须与其相应的正则表达式匹配。 在各个正则表达式字段中,下列通配符都是受支持的:
	- \*(星号)- 代表零个或多个字符
	- ? (问号) 表示零个或一个字符

表 1.

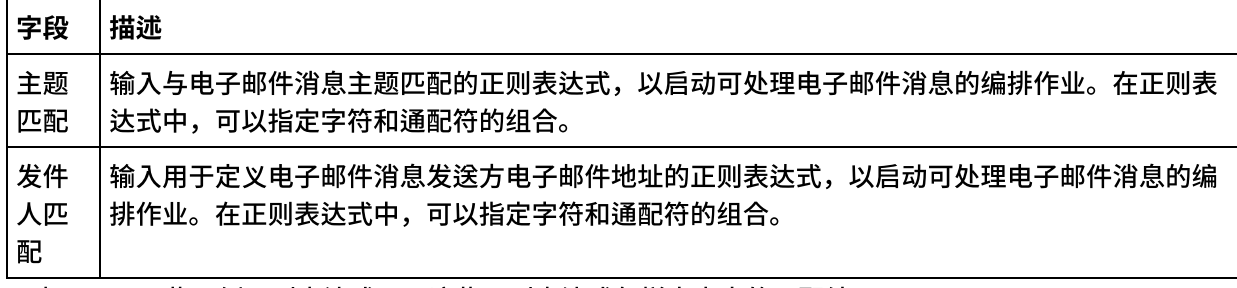

下表显示了一些示例正则表达式以及这些正则表达式与样本文本的匹配结果。

表 2.

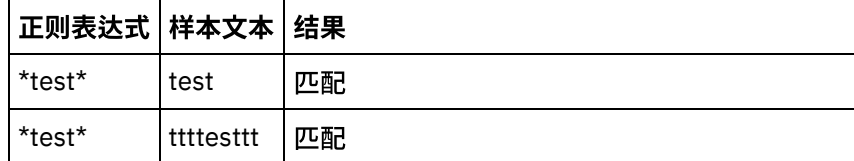

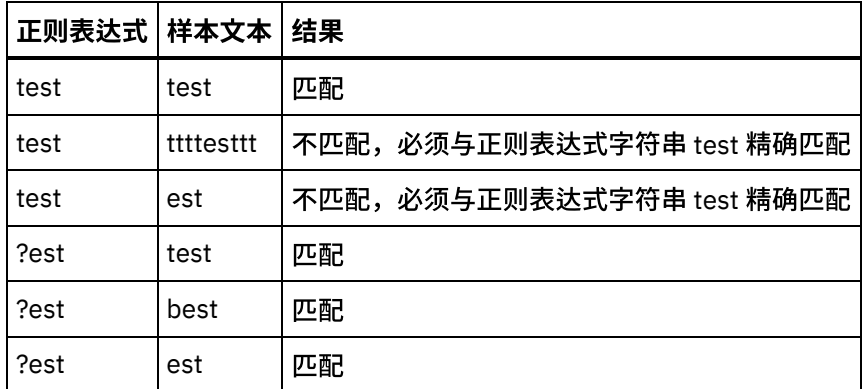

## 指定交付规则

- 1. 从核对表中选择交付规则任务。这样会显示交付规则窗格。
- 2. 指定用于轮询 POP3 服务器以获取新电子邮件消息的时间间隔:
	- a. 从菜单中选择时间单位:秒、分钟、小时或天。
	- b. 使用下列输入选项之一来指定时间量:
		- 通过在轮询更改时间间隔字段中单击并输入新值。
		- 使用向上和向下箭头。

有关更多信息,请参阅轮询时间间隔行为。

## 指定重试选项

Г

- 1. 从核对表中选择重试任务。这样会显示重试窗格。
- 2. 配置用于连接 POP3 服务器的重试选项。下表定义了用于连接 POP3 服务器的重试选项:

表 3.

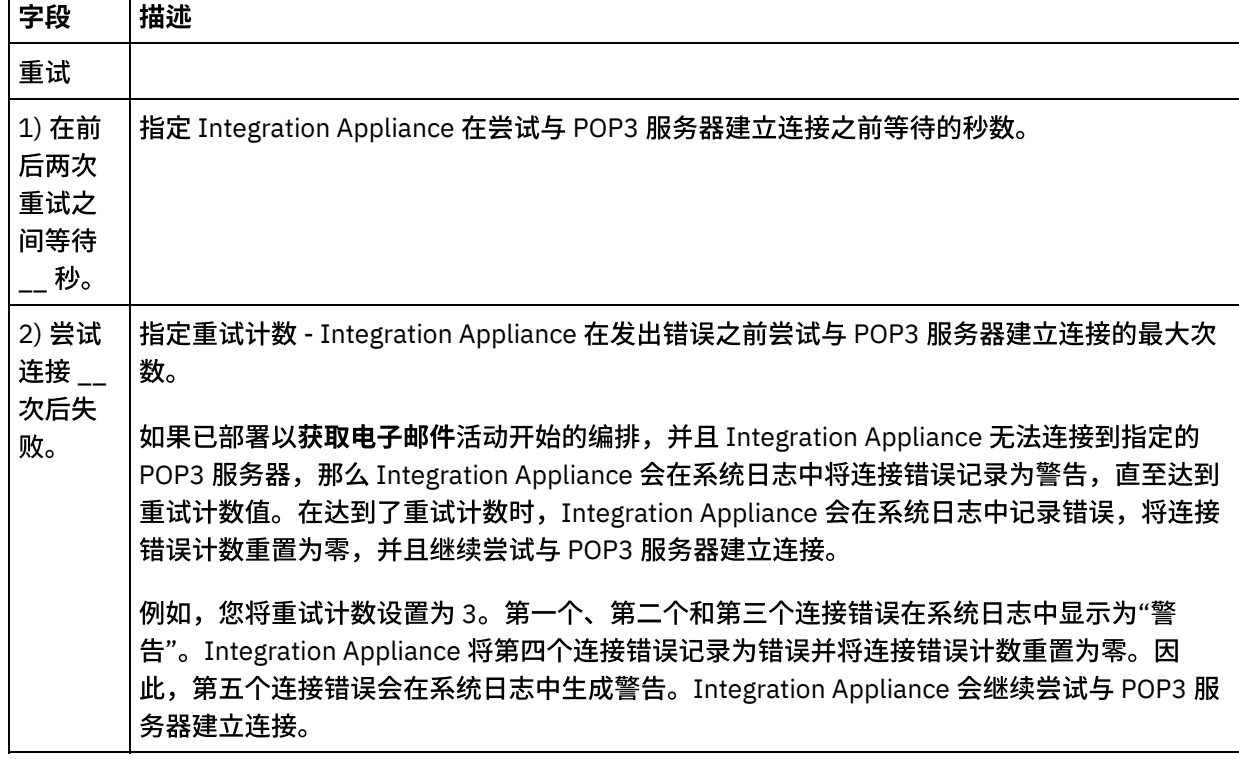

## 映射活动的输出

- 1. 在核对表中选择映射输出任务。活动的输出参数会显示在源活动窗格中。
- 2. 在此任务中,将 **mailheader**(XML 类型)和 **body**(字符串类型)输出参数映射到变量。您必须映射活动 的输出参数,以使编排成为有效编排。 请参阅[创建映射](#page-750-0),以获取与映射有关的常规指示信息。mailheader 输出参数包含有关电子邮件消息的元数据信息,例如:消息要发送到的电子邮件地址以及消息本身的 MIME 头。body 输出参数包含电子邮件消息的主体以及关联的附件。 警告: 附件和主体在主体输出中的顺序取决于发送消息的电子邮件客户机以及消息的类型(纯文本或 HTML)。.

注: 使⽤⾮英语有效内容时,**mailheader**、**mimeHeader** 和 **otherheaders** 需要映射到编排内的 getEmail 活动 中,并且从编排映射回 sendMail 活动中。

⽗主题: [电⼦邮件活动](#page-278-1)

#### 反馈 | 声明

file:///dcs/markdown/workspace/Transform/out.html

<span id="page-284-0"></span>http://pic.dhe.ibm.com/infocenter/wci/v7r0m0/topic/com.ibm.wci.doc/email\_get\_activity.html

# **"**发送电⼦邮件**"**活动

包含发送电⼦邮件活动的编排在运⾏时期间充当电⼦邮件客户机。

发送电子邮件活动连接到 SMTP 服务器,然后向服务器发送消息,如下图中所示。

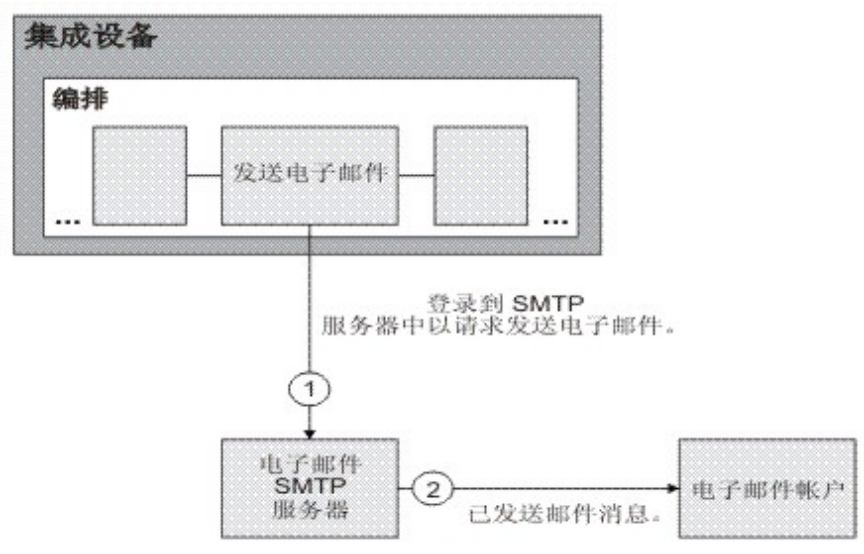

图 1.

以下过程描述了用于添加和配置发送电子邮件活动的步骤。

## 向编排中添加**"**发送电⼦邮件**"**活动

- 1. 创建或打开编排。这样会以图形形式显示编排。
- 2. 选择活动选项卡并展开电子邮件文件夹。
- 3. 将发送电子邮件活动拖至编排上。
- 4. 选择该活动。这样会显示核对表。

#### 创建、选择或编辑电⼦邮件端点

- 1. 单击核对表中的选取端点任务, 然后选择下列操作之一:
	- 选择现有端点:
		- a. 选择浏览。这样会显⽰ Project Explorer。
		- b. 选择现有端点并单击确定。完成[配置活动步](#page-285-0)骤。
	- 选择现有端点并编辑该端点:
		- a. 选择浏览。这样会显⽰ Project Explorer。
		- b. 选择现有端点并单击确定。
		- c. 单击编辑。这样会显⽰"编辑端点"窗格。
	- 创建新端点:选择新建。这样会显示"创建端点"窗格。

<span id="page-285-0"></span>2. 创建或编辑电子邮件端点。有关更多信息,请参阅创建或编辑电子邮件端点。

### 配置活动

- 1. 从核对表中选择配置任务。这样会显示"配置"窗格。
- 2. 配置此窗格中的所有字段,如下表所述:

#### 表 1.

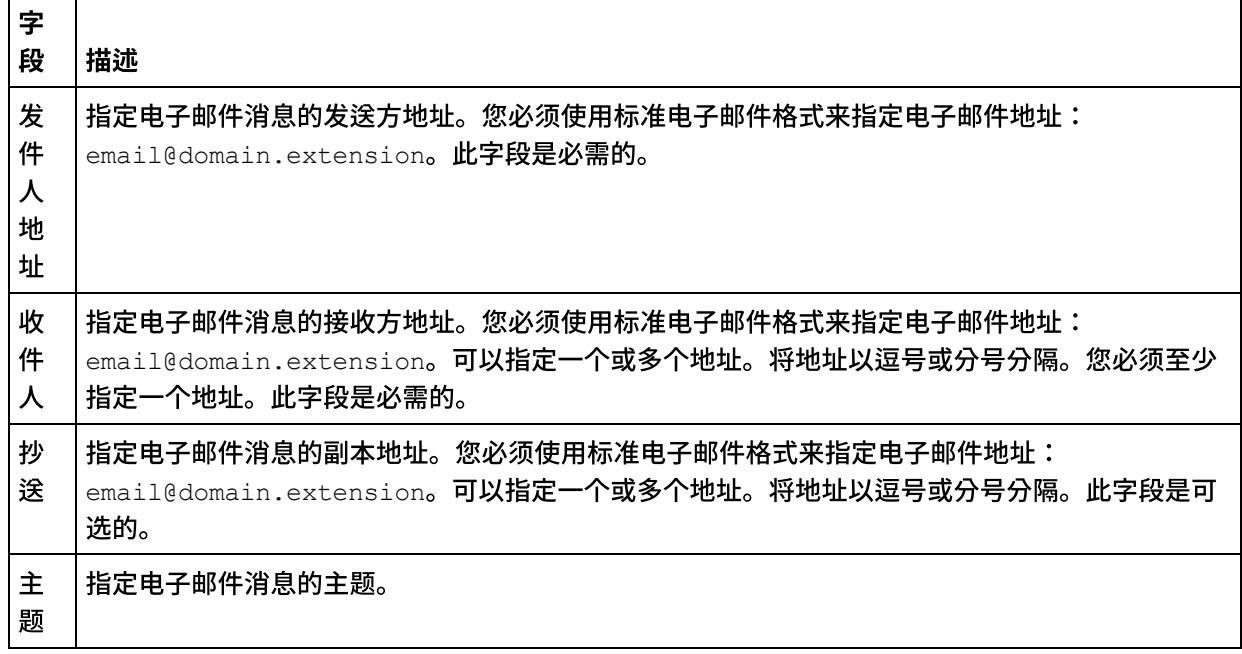

## 指定重试选项

- 1. 从核对表中选择重试任务。这样会显示"重试"窗格。
- 2. 配置用于连接 SMTP 服务器的重试选项。下表描述了用于连接 SMTP 服务器的重试选项:

表 2.

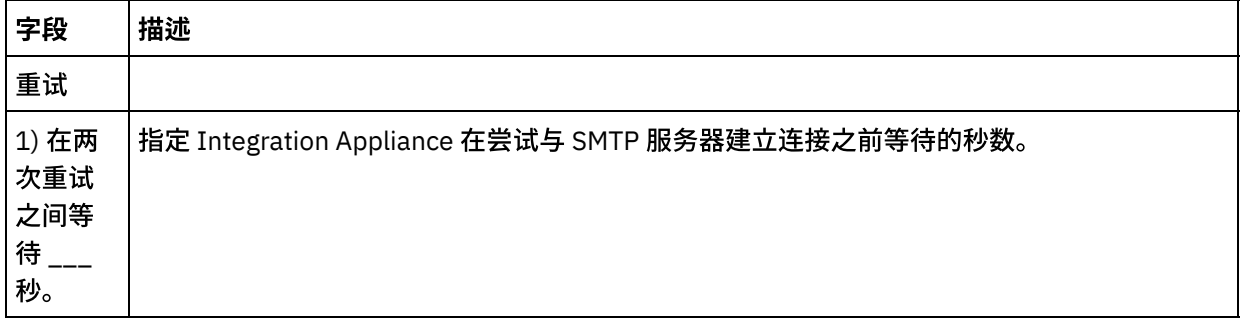

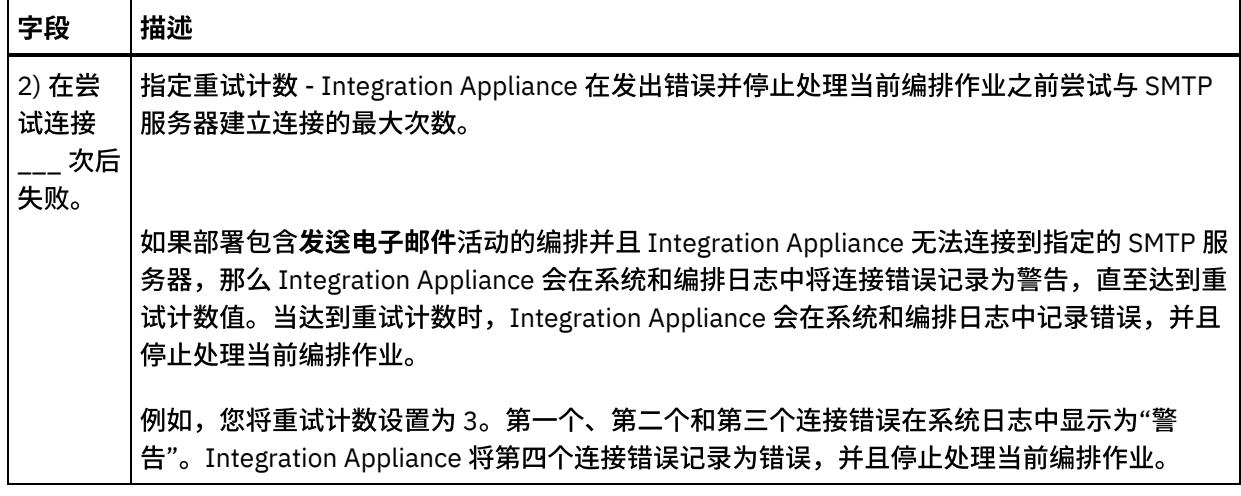

### 映射活动的输入

- 1. 在核对表中选择映射输入任务。活动的输入参数会显示在"目标活动"窗格中。
- 2. 在此任务中,将变量映射目标活动的下列输入参数:
	- **body** 输⼊参数包含电⼦邮件消息的主体以及关联的附件。**body** 输⼊参数属于 String 类型。必须将 变量映射到 **body** 输⼊参数或赋予其缺省值。
	- 可选的 mailheader 输入参数包含有关电子邮件消息的元数据信息,例如:消息要发送到的电子邮 件地址以及消息本⾝的 **mimeHeader**。**mailheader** 输⼊参数是可选的,您不必将变量映射⾄ **mailheader** 输⼊参数或为其分配缺省值。

如果映射输⼊窗格的⽬标活动窗格中未列出可选的 **mailheader** 输⼊参数,那么请从⼯具栏菜单中 选择映射 > 显示可选参数,或在"目标活动"窗格中右键单击并选择显示可选参数选项。如果映射 > 显示可选参数选项在工具栏菜单中不可选,请单击"映射输入"窗格中的节点以激活此选项。

您可以选择将变量值传递到下表所指定的节点中,以覆盖您在运行时期间在核对表的配置任务中动 态指定的设置。例如,在运⾏时期间,您可以将变量映射⾄ **mailheader** 输⼊参数的 from 节点,以 覆盖发件人地址字段的设置。在运行时期间,该变量的值是已发送的电子邮件消息中的发件人地 址。

| mailheader 输入参数的节点 | 描述                                                                                                    | 覆盖"配置"任务中的什么设<br>置?                                 |
|--------------------|----------------------------------------------------------------------------------------------------|-----------------------------------------------------|
| from               | 指定电子邮件消息的发送方地<br>址。您必须使用标准电子邮件<br>格式来指定电子邮件地址:<br>email@domain.extension。                                 | mailheader 输入参数的 from<br>节点会覆盖配置任务中所指定<br>的发件人地址字段。 |
| to                 | 指定电子邮件消息的接收方地<br>址。您必须使用标准电子邮件<br>格式来指定电子邮件地址:<br>email@domain.extension。<br>可以指定一个或多个地址。将<br>地址以逗号或分号分隔。 | mailheader 输入参数的 to 节<br>点会覆盖配置任务中所指定的<br>收件人字段。    |

表 3.

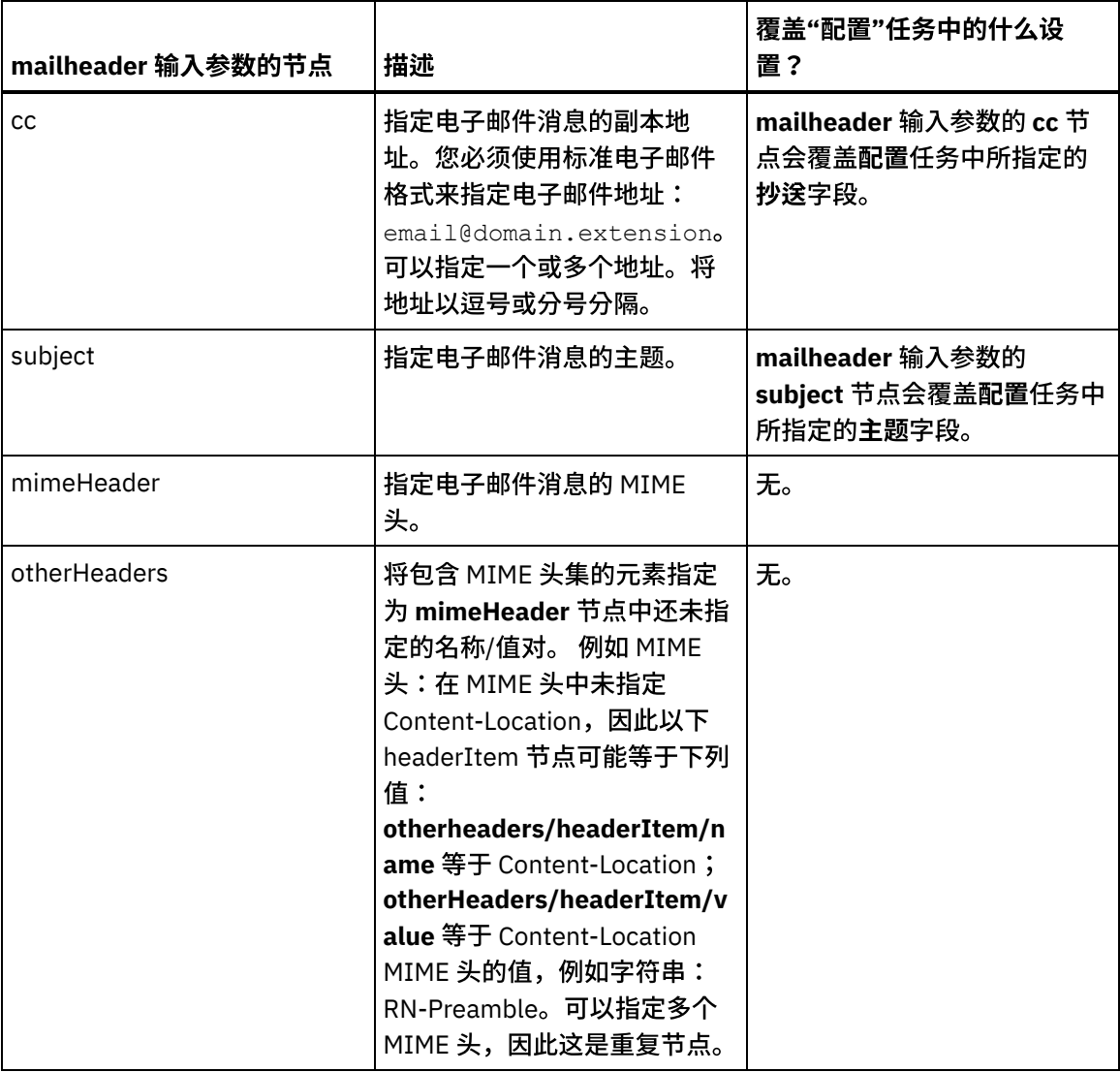

注: 您可以使⽤编写 **MIME** 活动来构建可选 **mailheader** 输⼊参数的 **mimeHeader** 节点内容。例 如,可以在发送电⼦邮件活动之前将写 **MIME** 活动添加到编排,并且通过写 **MIME** 活动填充 **mimeHeader** XML 变量的内容,然后将 **mimeHeader** 变量传递到发送电⼦邮件活动。

请参阅[创建映射](#page-750-0),以获取更多信息

注: 使⽤⾮英语有效内容时,**mailheader**、**mimeHeader** 和 **otherheaders** 需要映射到编排内的 getEmail 活动中,并且从编排映射回 sendMail 活动中。

#### ⽗主题: [电⼦邮件活动](#page-278-1)

反馈 | 声明 file:///dcs/markdown/workspace/Transform/out.html

<span id="page-287-0"></span>http://pic.dhe.ibm.com/infocenter/wci/v7r0m0/topic/com.ibm.wci.doc/email\_send\_activity.html

# 测试 **SSL** 电⼦邮件连接

在为电子邮件服务器创建端点后,必须将电子邮件服务器的 CA 证书导入 Studio,然后测试至电子邮件服务器的 SSL 连接。
# 关于此任务

完成以下过程,以导入电子邮件服务器 CA 证书,然后测试至电子邮件服务器的 SSL 连接:

## 过程

- 1. 打开命令窗口。
- 2. 浏览至电子邮件服务器,并查找服务器中存储的证书文件 ca-cert。
- 3. 复制该⽂件并浏览⾄安装 Studio 的⼯作站。
- 4. 使用命令窗口,将 ca-cert 副本粘贴在 Studio 主目录 C:\Program Files\IBM\WebSphere Cast Iron Studio x.x.x 中
- 5. 浏览至 Studio 的安全目录:C:\Program Files\IBM\WebSphere Cast Iron Studio x.x.x\security
- 6. 运行以下命令, 以将 ca-cert 文件导入 Studio: ..\jre\bin\keytool.exe -import -v -keystore cacerts -storepass changeit -file ..\castiron\_ca\_cert.pem -alias *alias\_name*,其 中, alias name 是电子邮件服务器 CA 证书的别名。
- 7. 当系统提示输入"是"或"否"时,输入"γ"。
- 8. 退出命令窗口。
- 9. 打开电子邮件服务器的端点。
- 10. 验证以下用于电子邮件连接的登录凭证:电子邮件服务器、端口、用户和密码。
- 11. 单击测试连接。
- 12. 如果连接成功,请在 Studio 编排中使用该端点,再使用验证选项卡功能来评估该编排。

⽗主题: [电⼦邮件活动](#page-278-0)

#### 反馈 | 声明

file:///dcs/markdown/workspace/Transform/out.html

<span id="page-288-0"></span>http://pic.dhe.ibm.com/infocenter/wci/v7r0m0/topic/com.ibm.wci.doc/Testing\_an\_Email\_Connection.html

# **Force.com Bulk API** 活动

为 Force.com Bulk API [连接器准备数据](#page-289-0) Force.com Bulk API 连接器仅⽀持 XML 数据。因此,如果要上载 *.csv* ⽂件或任何其他⽂件,那么必须创建 可映射到 Force.com Bulk API 活动的 XML 模式。有关创建平面文件模式的更多信息,请参阅 Cast Iron Studio 文档的"平面文件模式"部分中的"创建平面文件模式"主题。 ● 创建 [Force.com](#page-289-1) Bulk API 端点 Force.com Bulk API 端点包含 Studio 和 Integration Appliance ⽤于连接到 Salesforce.com 服务器的连接 信息。您可创建多个用于引用不同实例的端点。 为 Force.com Bulk API [活动指定重试选项](#page-290-0) 指定重试参数是⽤于配置 Force.com Bulk API 活动的任务之⼀。 ● 使用["Force.com](#page-291-0) Bulk API 批量插入"活动 使用"Force.com Bulk API 批量插入"活动可在 Salesforce.com 中插入或创建大量对象。 ● 使用["Force.com](#page-292-0) Bulk API 批量更新"活动 使⽤"Force.com Bulk API 批量更新"活动可在 Salesforce.com 中更新⼤量对象。 ● 使用"Force.com Bulk API 批量更新插入"活动 使用"Force.com Bulk API 批量更新插入"活动可在 Salesforce.com 中更新并插入大量对象。 ● 使用 [Force.com](#page-294-0) Bulk API Batch Delete 活动

使⽤ Force.com Bulk API Batch Delete 活动可在 Salesforce.com 中删除⼤量对象。

- 使用"Force.com Bulk API [获取批处理状态](#page-295-0)"活动 使用"Force.com Bulk API 获取批处理状态"活动可获取单个批处理的状态或作为 Salesforce.com 中作业一 部分的所有批处理的状态。
- 使用"Force.com Bulk API [获取批处理结果](#page-296-0)"活动 在 Salesforce.com 中完成了批处理之后,使⽤"Force.com Bulk API 获取批处理结果"活动可检索批处理结 果,以检查各个记录的状态。

#### 反馈 | 声明

file:///dcs/markdown/workspace/Transform/out.html

<span id="page-289-0"></span>http://pic.dhe.ibm.com/infocenter/wci/v7r0m0/topic/com.ibm.wci.doc/toc\_forceBulkAPIactivities.html

# 为 **Force.com Bulk API** 连接器准备数据

Force.com Bulk API 连接器仅⽀持 XML 数据。因此,如果要上载 *.csv* ⽂件或任何其他⽂件,那么必须创建可映射 到 Force.com Bulk API 活动的 XML 模式。有关创建平面文件模式的更多信息,请参阅 Cast Iron Studio 文档 的"平面文件模式"部分中的"创建平面文件模式"主题。

父主题: [Force.com](#page-288-0) Bulk API 活动

#### 反馈 | 声明

file:///dcs/markdown/workspace/Transform/out.html

<span id="page-289-1"></span>http://pic.dhe.ibm.com/infocenter/wci/v7r0m0/topic/com.ibm.wci.doc/SFDCBulkAPI\_preparing\_data.html

# 创建 **Force.com Bulk API** 端点

Force.com Bulk API 端点包含 Studio 和 Integration Appliance ⽤于连接到 Salesforce.com 服务器的连接信息。 您可创建多个用于引用不同实例的端点。

## 关于此任务

使⽤此任务可创建或编辑 Force.com Bulk API 端点。

注:

对 Force.com Bulk API 端点(包括配置属性)进行的任何更改都会影响使用该端点的所有编排,因为这些编辑是 全局⽽不是局部的编辑。

### 过程

- 1. 将活动从活动选项卡中的 Force.com Bulk API 文件夹拖至"编排"窗口。此时会显示摘要面板。
- 2. 在"核对表"中单击选取端点。此时会显示"选取端点"面板。
- 3. 单击下列按钮之一:
	- a. 浏览 从 Project Explorer 中选择现有端点。Project Explorer 会显示项目中可用于活动的所有端 点。 选择端点时,在选取端点面板中会显示端点属性。
	- b. 新建 创建新端点。此时会打开创建端点窗口。

c. 编辑 - 编辑现有端点。此时会打开编辑端点窗口。

4. 填写下表中定义的字段:

表 1. 连接详细信息

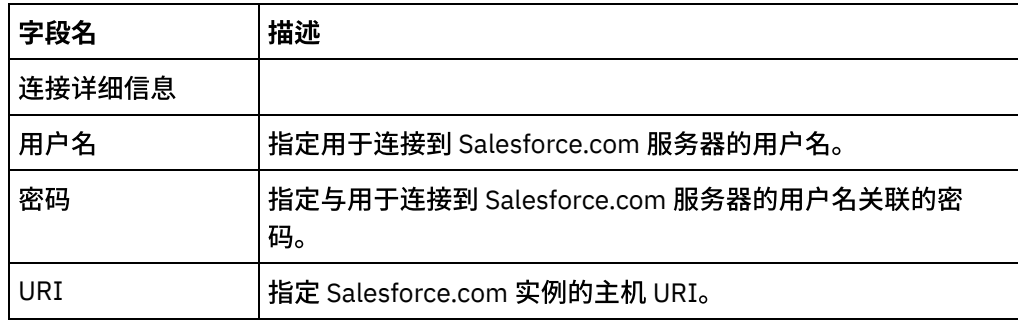

5. 完成后,单击测试连接以确认您可以连接到 Force.com Bulk API 系统。

6. 单击确定。

父主题: [Force.com](#page-288-0) Bulk API 活动

#### 反馈 | 声明

file:///dcs/markdown/workspace/Transform/out.html

<span id="page-290-0"></span>http://pic.dhe.ibm.com/infocenter/wci/v7r0m0/topic/com.ibm.wci.doc/SFDCBulkAPI\_creating\_an\_endpoint\_a ctivity.html

# 为 **Force.com Bulk API** 活动指定重试选项

指定重试参数是⽤于配置 Force.com Bulk API 活动的任务之⼀。

# 关于此任务

使用此任务可配置用于配置 Force.com Bulk API 活动的重试选项。Force.com Bulk API 连接器对所有与 Force.com Bulk API 端点的连接都使用单点登录会话。如果会话到期,那么该连接器会自动建立新会话。连接器 不会将用于重新获取会话的初始尝试算作重试。连接器在用于重新获取会话的初始尝试失败后将采取典型连接器 重试⾏为。

## 过程

- 1. 从核对表中选择重试任务。 这样会显示"重试"窗格。
- 2. 配置用于连接到 Force.com Bulk API 实例的重试和超时选项, 如下表中所述:

表 1. 重试选项

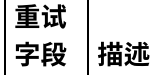

 $\mathsf{r}$ 

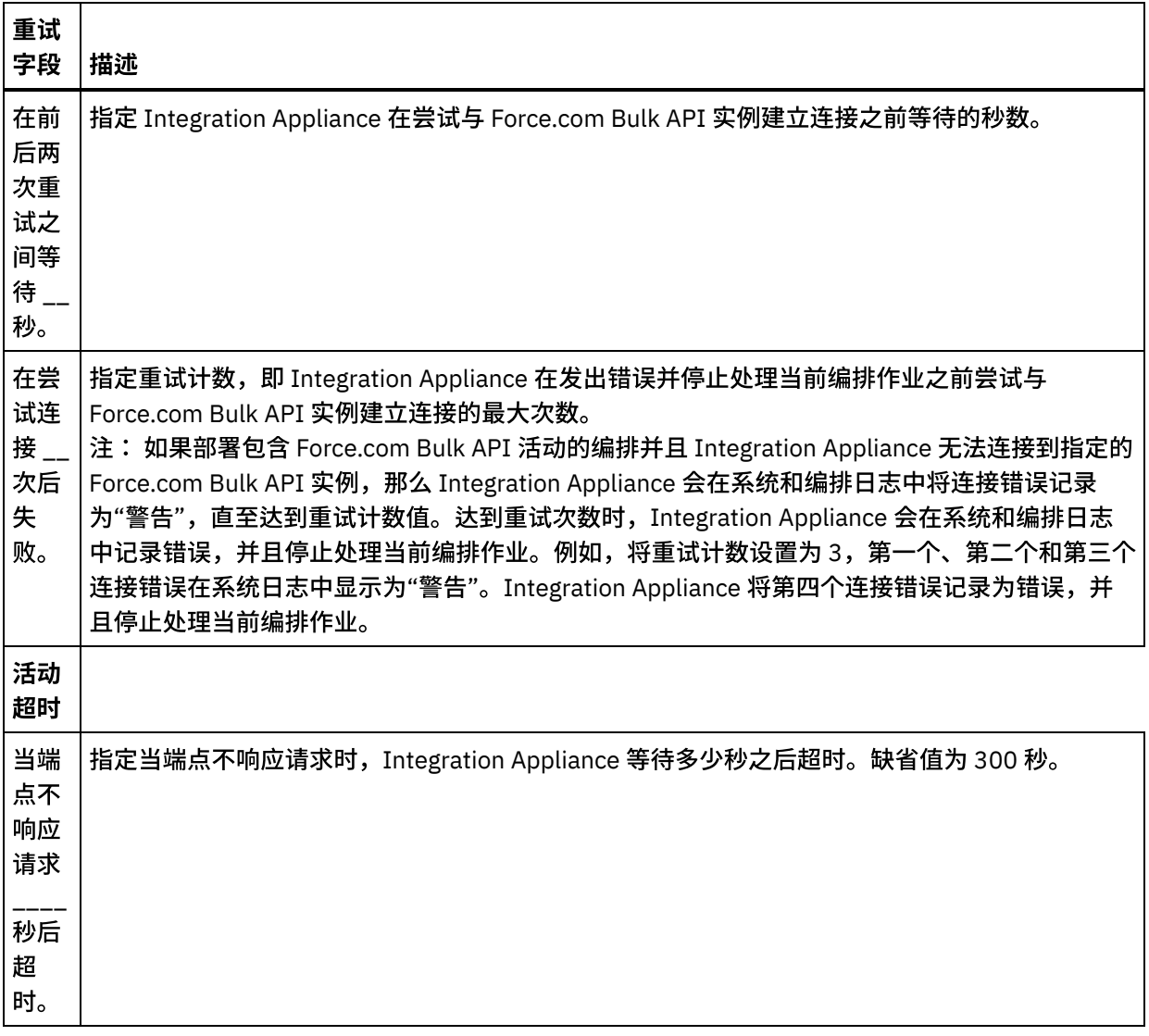

#### 父主题: [Force.com](#page-288-0) Bulk API 活动

#### 反馈 | 声明

file:///dcs/markdown/workspace/Transform/out.html

http://pic.dhe.ibm.com/infocenter/wci/v7r0m0/topic/com.ibm.wci.doc/BulkAPI\_Specifying\_Retry\_Parameters \_for\_BulkAPI\_Activities.html

# <span id="page-291-0"></span>使⽤**"Force.com Bulk API** 批量插⼊**"**活动

使⽤"Force.com Bulk API 批量插⼊"活动可在 Salesforce.com 中插⼊或创建⼤量对象。

## 关于此任务

使用此任务可在 Salesforce.com 中插入或创建大量对象。对此活动的调用是同步调用,在此调用中会将输入数据 发送到该活动以进⾏处理并将响应发送回编排。

- 1. 在活动编排中,打开活动选项卡,然后展开 Force.com Bulk API ⽂件夹内容。
- 2. 将批量插入活动图标拖至编排上。 此时会显示"Force.com Bulk API 批量插入"核对表。
- 3. 在核对表中,单击摘要。
- 4. 复审活动名称字段的内容,并进⾏所需的更改。
- 5. 在核对表中,单击选取端点。
- 6. 单击浏览,然后使⽤ Project Explorer 对话框来选择相关 Force.com Bulk API 端点。
- 7. 可选: 您可以通过单击新建并指定所需的连接详细信息来创建端点。单击确定以保存并使用此配置的端 点。

注: 有关更多信息,请参阅<mark>创</mark>建 [Force.com](#page-289-1) Bulk API 端点。

- 8. 要对所选端点配置进⾏所需的更改,请单击编辑以在单独的窗⼝中访问相应选项。任何更改都会对活动编 排中端点的所有使用产生全局影响。
- 9. 在核对表中,单击配置。
- 10. 单击浏览以选择对象类型。此时会显示浏览 Force.com Bulk API 窗口。
- 11. 在浏览 Force.com Bulk API 中,可以通过在搜索对象类型字段中指定对象类型来过滤对象类型,也可以从 对象类型列表中选择对象类型。单击确定。 此时会显示对象字段首选项。
- 12. 在对象字段首选项中,通过选择对应的字段名称复选框来选择想要映射的字段。
- 13. 在核对表中,单击重试。复审缺省设置并进行所需的更改。有关更多信息,请参阅为 Force.com Bulk API 活动指定重试选项。
- 14. 从核对表中选择映射输入。 从批量插入活动的所选对象生成的 XML 模式将显示为至活动面板中请求输入参 数下的节点。
- 15. 创建活动的编排变量与输⼊参数之间的映射。

注:在运行时必须为输入结构的任何必要元素都提供值。可以通过为元素指定缺省值或通过将元素与输入 节点链接来提供值。在运行时期间,如果没有为必要元素提供值,那么活动会抛出由 Web 管理控制台报告 的异常。如果在运行时没有为可选输入参数提供值,那么在运行时期间不会抛出异常。

- 16. 从核对表中选择映射输出。 所生成用于保存活动的响应的 XML 模式将显示为自活动面板中响应输出参数下 的节点。
- 17. 创建输出参数与编排变量之间的映射。

### 结果

您已配置"Force.com Bulk API 批量插入"活动。 父主题: [Force.com](#page-288-0) Bulk API 活动

#### 反馈 | 声明

file:///dcs/markdown/workspace/Transform/out.html

<span id="page-292-0"></span>http://pic.dhe.ibm.com/infocenter/wci/v7r0m0/topic/com.ibm.wci.doc/SFDCBulkAPI\_batch\_insert\_activity.ht ml

# 使⽤**"Force.com Bulk API** 批量更新**"**活动

使⽤"Force.com Bulk API 批量更新"活动可在 Salesforce.com 中更新⼤量对象。

### 关于此任务

使用此任务可在 Salesforce.com 中更新大量对象。对此活动的调用是同步调用,在此调用中会将输入数据发送到 该活动以进行处理并将响应发送回编排。

- 1. 在活动编排中,打开活动选项卡,然后展开 Force.com Bulk API ⽂件夹内容。
- 2. 将批量更新活动图标拖至编排上。 此时会显示"Force.com Bulk API 批量更新"核对表。
- 3. 在核对表中,单击摘要。
- 4. 复审活动名称字段的内容,并进⾏所需的更改。
- 5. 在核对表中,单击选取端点。
- 6. 单击浏览,然后使⽤ Project Explorer 对话框来选择相关 Force.com Bulk API 端点。
- 7. 可选: 您可以通过单击新建并指定所需的连接详细信息来创建端点。单击确定以保存并使用此配置的端 点。

注: 有关更多信息,请参阅创建 [Force.com](#page-289-1) Bulk API 端点。

- 8. 要对所选端点配置进行所需的更改,请单击编辑以在单独的窗口中访问相应选项。您所作的任何更改都会 对活动编排中端点的所有使用产生全局影响。
- 9. 在核对表中,单击配置。
- 10. 单击浏览以选择对象类型。此时会显示浏览 Force.com Bulk API 窗口。
- 11. 在浏览 Force.com Bulk API 中,可以通过在搜索对象类型字段中指定对象类型来过滤对象类型,也可以从 对象类型列表中选择对象类型。单击确定。 此时会显示对象字段首选项。
- 12. 在对象字段首选项中,通过选择对应的字段名称复选框来选择想要映射的字段。
- 13. 在核对表中,单击重试。复审缺省设置并进行所需的更改。有关更多信息,请参阅为 Force.com Bulk API 活动指定重试选项。
- 14. 从核对表中选择映射输入。 从批量更新活动的所选对象生成的 XML 模式将显示为至活动面板中请求输入参 数下的节点。
- 15. 创建活动的编排变量与输⼊参数之间的映射。

注: 在运行时必须为输入结构的任何必要元素都提供值。可以通过为元素指定缺省值或通过将元素与输入 节点链接来提供值。在运行时期间,如果没有为必要元素提供值,那么活动会抛出由 Web 管理控制台报告 的异常。如果在运行时没有为可选输入参数提供值,那么在运行时期间不会抛出异常。

- 16. 从核对表中选择映射输出。 所生成用于保存活动的响应的 XML 模式将显示为自活动面板中响应输出参数下 的节点。
- 17. 创建输出参数与编排变量之间的映射。

## 结果

您已配置"Force.com Bulk API 批量更新"活动。 ⽗主题: [Force.com](#page-288-0) Bulk API 活动

#### 反馈 | 声明

file:///dcs/markdown/workspace/Transform/out.html

<span id="page-293-0"></span>http://pic.dhe.ibm.com/infocenter/wci/v7r0m0/topic/com.ibm.wci.doc/SFDCBulkAPI\_batch\_update\_activity.ht ml

# 使⽤**"Force.com Bulk API** 批量更新插⼊**"**活动

使用"Force.com Bulk API 批量更新插入"活动可在 Salesforce.com 中更新并插入大量对象。

### 关于此任务

使用此任务可在 Salesforce.com 中更新并插入大量对象。对此活动的调用是同步调用,在此调用中会将输入数据 发送到该活动以进⾏处理并将响应发送回编排。

### 过程

- 1. 在活动编排中,打开活动选项卡,然后展开 Force.com Bulk API ⽂件夹内容。
- 2. 将批量更新插入活动图标拖至编排上。 此时会显示"Force.com Bulk API 批量更新插入"核对表。
- 3. 在核对表中,单击摘要。
- 4. 复审活动名称字段的内容,并进行所需的更改。
- 5. 在核对表中,单击选取端点。
- 6. 单击浏览,然后使⽤ Project Explorer 对话框来选择相关 Force.com Bulk API 端点。
- 7. 可选: 您可以通过单击新建并指定所需的连接详细信息来创建端点。单击确定以保存并使用此配置的端 点。

注: 有关更多信息,请参阅创建 [Force.com](#page-289-1) Bulk API 端点。

- 8. 要对所选端点配置进行所需的更改,请单击编辑以在单独的窗口中访问相应选项。您所作的任何更改都会 对活动编排中端点的所有使用产生全局影响。
- 9. 在核对表中,单击配置。
- 10. 单击浏览以选择对象类型。此时会显示浏览 Force.com Bulk API 窗口。
- 11. 在浏览 Force.com Bulk API 中,可以通过在搜索对象类型字段中指定对象类型来过滤对象类型,也可以从 对象类型列表中选择对象类型。单击确定。 此时会显示对象字段首选项。
- 12. 在对象字段⾸选项中,通过选择对应的字段名称复选框来选择想要映射的字段。
- 13. 在核对表中,单击重试。复审缺省设置并进行所需的更改。有关更多信息,请参阅为 Force.com Bulk API 活动指定重试选项。
- 14. 从核对表中选择映射输入。 从批量更新插入活动的所选对象生成的 XML 模式将显示为至活动面板中请求输 ⼊参数下的节点。

注: *externalIDFieldName* 标识必须更新还是插入记录。如果指定 *externalIDFieldName* 的值,那么会在 Salesforce.com 中更新记录。如果没有为 *externalIDFieldName* 设置任何值,那么会在 Salesforce.com 中 插入记录。

15. 创建活动的编排变量与输⼊参数之间的映射。

注: 在运行时必须为输入结构的任何必要元素都提供值。可以通过为元素指定缺省值或通过将元素与输入 节点链接来提供值。在运行时期间,如果没有为必要元素提供值,那么活动会抛出由 Web 管理控制台 (WMC) 报告的异常。如果在运行时没有为可选输入参数提供值,那么在运行时期间不会抛出异常。

- 16. 从核对表中选择映射输出。 所生成用于保存活动的响应的 XML 模式将显示为自活动面板中响应输出参数下 的节点。
- 17. 创建输出参数与编排变量之间的映射。

### 结果

您已配置"Force.com Bulk API 批量更新插入"活动。 ⽗主题: [Force.com](#page-288-0) Bulk API 活动

#### 反馈 | 声明

file:///dcs/markdown/workspace/Transform/out.html

<span id="page-294-0"></span>http://pic.dhe.ibm.com/infocenter/wci/v7r0m0/topic/com.ibm.wci.doc/SFDCBulkAPI\_batch\_upsert\_activity.ht ml

# 使⽤ **Force.com Bulk API Batch Delete** 活动

## 关于此任务

使用此任务可在 Salesforce.com 中删除大量对象。对此活动的调用是同步调用,在此调用中会将输入数据发送到 该活动以进行处理并将响应发送回编排。

## 过程

- 1. 在活动编排中,打开活动选项卡,然后展开 Force.com Bulk API ⽂件夹内容。
- 2. 将批量删除活动图标拖⾄编排上。 此时会显⽰ Force.com Bulk API Batch Delete 核对表。
- 3. 在核对表中,单击摘要。
- 4. 复审活动名称字段的内容, 并进行所需的更改。
- 5. 在核对表中,单击选取端点。
- 6. 单击浏览,然后使用 Project Explorer 对话框来选择相关 Force.com Bulk API 端点。
- 7. 可选: 您可以通过单击新建并指定所需的连接详细信息来创建端点。单击确定以保存并使用此配置的端 点。
	- 注: 有关更多信息,请参阅创建 [Force.com](#page-289-1) Bulk API 端点。
- 8. 要对所选端点配置进⾏所需的更改,请单击编辑以在单独的窗⼝中访问相应选项。您所作的任何更改都会 对活动编排中端点的所有使用产生全局影响。
- 9. 在核对表中选择 映射输入。 从批量删除活动的所选对象生成的 XML 模式将显示为至活动面板中请求输入 参数下的节点。

注: 删除活动的输⼊数据是标识和对象名的列表。与对象名和标识匹配的所有对象都会从 Salesforce.com 中删除。

10. 创建活动的编排变量与输⼊参数之间的映射。

注: 在运行时必须为输入结构的任何必要元素都提供值。可以通过为元素指定缺省值或通过将元素与输入 节点链接来提供值。在运行时期间,如果没有为必要元素提供值,那么活动会抛出由 Web 管理控制台报告 的异常。如果在运行时没有为可选输入参数提供值,那么在运行时期间不会抛出异常。

- 11. 从核对表中选择映射输出。 所生成用于保存活动的响应的 XML 模式将显示为自活动面板中响应输出参数下 的节点。
- 12. 创建输出参数与编排变量之间的映射。

### 结果

您已配置 Force.com Bulk API Batch Delete 活动。 ⽗主题: [Force.com](#page-288-0) Bulk API 活动

#### 反馈 | 声明

file:///dcs/markdown/workspace/Transform/out.html

http://pic.dhe.ibm.com/infocenter/wci/v7r0m0/topic/com.ibm.wci.doc/SFDCBulkAPI\_batch\_delete\_activity.ht ml

# <span id="page-295-0"></span>使⽤**"Force.com Bulk API** 获取批处理状态**"**活动

使用"Force.com Bulk API 获取批处理状态"活动可获取单个批处理的状态或作为 Salesforce.com 中作业一部分的 所有批处理的状态。

# 关于此任务

使用此任务可获取单个批处理的状态或作为 Salesforce.com 中作业一部分的所有批处理的状态。对此活动的调用 是同步调用,在此调用中会将输入数据发送到该活动以进行处理并将响应发送回编排。

过程

- 1. 在活动编排中,打开活动选项卡,然后展开 Force.com Bulk API ⽂件夹内容。
- 2. 将获取批处理状态活动图标拖至编排上。 此时会显示"Force.com Bulk API 获取批处理状态"核对表。
- 3. 在核对表中,单击摘要。
- 4. 复审活动名称字段的内容,并进⾏所需的更改。
- 5. 在核对表中,单击选取端点。
- 6. 单击浏览,然后使⽤ Project Explorer 对话框来选择相关 Force.com Bulk API 端点。
- 7. 可选: 您可以通过单击新建并指定所需的连接详细信息来创建端点。单击确定以保存并使用此配置的端 点。
	- 注: 有关更多信息,请参阅<mark>创</mark>建 [Force.com](#page-289-1) Bulk API 端点。
- 8. 要对所选端点配置进⾏所需的更改,请单击编辑以在单独的窗⼝中访问相应选项。您所作的任何更改都会 对活动编排中端点的所有使用产生全局影响。
- 9. 从核对表中选择映射输入。 从获取批处理状态活动的所选对象生成的 XML 模式将显示为至活动面板中请求 输⼊参数下的节点。

注: Bulk API 活动会返回 JobInfo,此 JobInfo 中包含 JobId。此作业标识可用于调用 getBatchStatus 或 *getBatchResult* 活动。

10. 创建活动的编排变量与输⼊参数之间的映射。

注:在运行时必须为输入结构的任何必要元素都提供值。可以通过为元素指定缺省值或通过将元素与输入 节点链接来提供值。在运行时期间,如果没有为必要元素提供值,那么活动会抛出由 Web 管理控制台报告 的异常。如果在运行时没有为可选输入参数提供值,那么在运行时期间不会抛出异常。

- 11. 从核对表中选择映射输出。 所生成用于保存活动的响应的 XML 模式将显示为自活动面板中响应输出参数下 的节点。
- 12. 创建输出参数与编排变量之间的映射。

## 结果

您已配置"Force.com Bulk API 获取批处理状态"活动。 ⽗主题: [Force.com](#page-288-0) Bulk API 活动

#### 反馈 | 声明

file:///dcs/markdown/workspace/Transform/out.html

<span id="page-296-0"></span>http://pic.dhe.ibm.com/infocenter/wci/v7r0m0/topic/com.ibm.wci.doc/SFDCBulkAPI\_getbatchstatus\_activity. html

# 使⽤**"Force.com Bulk API** 获取批处理结果**"**活动

在 Salesforce.com 中完成了批处理之后,使用"Force.com Bulk API 获取批处理结果"活动可检索批处理结果,以 检查各个记录的状态。

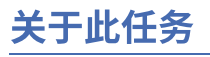

在 Salesforce.com 中完成了批处理之后,使用此任务可检索批处理结果,以检查各个记录的状态。对此活动的调 用是同步调用,在此调用中会将输入数据发送到该活动以进行处理并将响应发送回编排。

### 过程

- 1. 在活动编排中,打开活动选项卡,然后展开 Force.com Bulk API ⽂件夹内容。
- 2. 将获取批处理结果活动图标拖至编排上。 此时会显示"Force.com Bulk API 获取批处理结果"核对表。
- 3. 在核对表中,单击摘要。
- 4. 复审活动名称字段的内容,并进行所需的更改。
- 5. 在核对表中,单击选取端点。
- 6. 单击浏览,然后使⽤ Project Explorer 对话框来选择相关 Force.com Bulk API 端点。
- 7. 可选: 您可以通过单击新建并指定所需的连接详细信息来创建端点。单击确定以保存并使用此配置的端 点。

注: 有关更多信息,请参阅创建 [Force.com](#page-289-1) Bulk API 端点。

- 8. 要对所选端点配置进行所需的更改,请单击编辑以在单独的窗口中访问相应选项。您所作的任何更改都会 对活动编排中端点的所有使用产生全局影响。
- 9. 从核对表中选择映射输入。 从获取批处理结果活动的所选对象生成的 XML 模式将显示为至活动面板中请求 输⼊参数下的节点。

注: Bulk API 活动会返回 JobInfo,此 JobInfo 中包含 JobId。此作业标识可用于调用 getBatchStatus 或 *getBatchResult* 活动。

10. 创建活动的编排变量与输⼊参数之间的映射。

注: 在运行时必须为输入结构的任何必要元素都提供值。可以通过为元素指定缺省值或通过将元素与输入 节点链接来提供值。在运行时期间,如果没有为必要元素提供值,那么活动会抛出由 Web 管理控制台报告 的异常。如果在运行时没有为可选输入参数提供值,那么在运行时期间不会抛出异常。

- 11. 从核对表中选择映射输出。 所生成用于保存活动的响应的 XML 模式将显示为自活动面板中响应输出参数下 的节点。
- 12. 创建输出参数与编排变量之间的映射。

### 结果

您已配置"Force.com Bulk API 获取批处理结果"活动。 ⽗主题: [Force.com](#page-288-0) Bulk API 活动

#### 反馈 | 声明

file:///dcs/markdown/workspace/Transform/out.html

<span id="page-297-0"></span>http://pic.dhe.ibm.com/infocenter/wci/v7r0m0/topic/com.ibm.wci.doc/SFDCBulkAPI\_getbatchresults\_activity. html

# **FTP** 活动

- [创建或编辑](#page-298-0) FTP 端点 FTP 端点可以提供可供 Studio 和 Integration Appliance 用于连接 FTP 服务器的连接信息。
- 为解析目录列表示例配置 FTP 端点 要在环境中运行解析目录列表示例,请将 FTP 端点使用的配置属性的值配置为指向 FTP 服务器。此外, FTP 服务器还必须使用平面文件模式所预期的格式来生成目录列表。
- "FTP [轮询⽬录](#page-302-0)"活动 在运行时期间,"FTP 轮询目录"活动连接到 FTP 服务器并在指定位置轮询是否存在指定的一个或多个文

件。读取一个或多个文件的内容并将内容映射到编排的一个或多个变量后,FTP 轮询目录活动可删除文 件、移动文件或将文件保留在 FTP 服务器的目录中。

"FTP [放置⽂件](#page-307-0)"活动 在运行时期间,**FTP 放置文件**活动从编排的变量中获取数据,将数据放置在文件中,然后连接到 FTP 服务 器并将该⽂件放置在指定⽬录位置中。

- "FTP [获取⽂件](#page-312-0)"活动 在运⾏时期间,**FTP** 获取⽂件活动连接到 FTP 服务器并尝试获取指定位置的单个⽂件。您可以配置 **FTP** 获 取⽂件活动,以将⽂件内容返回到编排的变量中。此外,还可以配置 **FTP** 获取⽂件活动,以将 FTP 服务器 返回的文件的时间戳记返回到编排的变量中。
- "FTP [删除⽂件](#page-317-0)"活动 使⽤ **FTP** 删除⽂件活动可在运⾏时期间从特定⽬录中删除特定⽂件。
- "FTP [列出⽂件](#page-320-0)"活动 在运行时期间,FTP 列出文件活动连接到 FTP 服务器并使用指定正则表达式从指定目录位置生成文件列 表。FTP 列出文件活动会使用 directoryListing 或 fileListing 输出参数向编排返回文件列表。
- "FTP [重命名⽂件](#page-325-0)"活动 使用 FTP 重命名文件活动可在运行时期间重命名文件和/或将文件移到其他目录。
- 解析目录列表示例 此示例会使用 FTP 列出文件活动从 FTP 目录中获取目录列表、使用平面文件模式解析长目录列表并根据每 个⽂件的属性来迭代整个⽂件列表。
- 测试 FTPS [服务器连接](#page-331-0) 在成功运行"测试连接"之后,您可以先对 FTPS 编排使用 Studio 验证工具,然后再发布项目。

#### 反馈 | 声明

file:///dcs/markdown/workspace/Transform/out.html

<span id="page-298-0"></span>http://pic.dhe.ibm.com/infocenter/wci/v7r0m0/topic/com.ibm.wci.doc/toc\_FTPactivities.html

# 创建或编辑 **FTP** 端点

FTP 端点可以提供可供 Studio 和 Integration Appliance 用于连接 FTP 服务器的连接信息。

- 1. 在创建端点或编辑端点窗格中,配置下表中所述的字段。
	- 注: 更改端点的配置属性会影响项⽬中使⽤该端点的所有编排,因为编辑是全局⽽不是局部的。
- 2. 输⼊字段值后,单击测试连接以确认是否可连接到 FTP 服务器。
- 3. 单击确定。

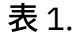

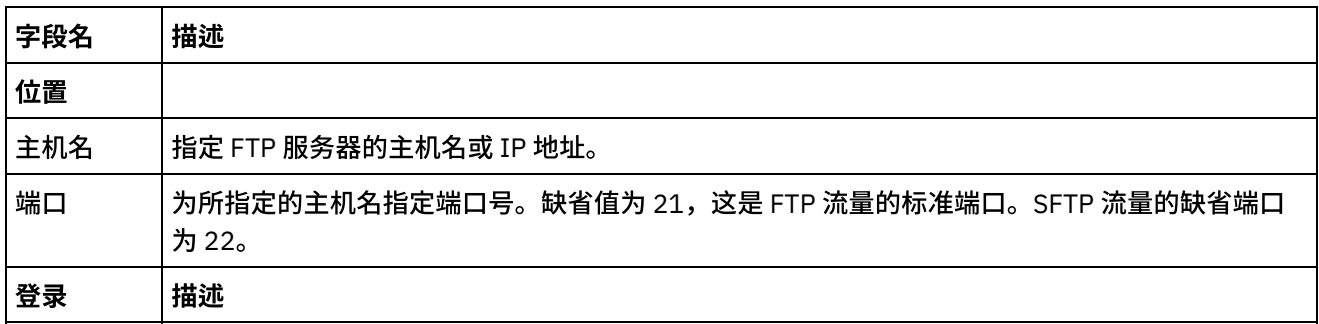

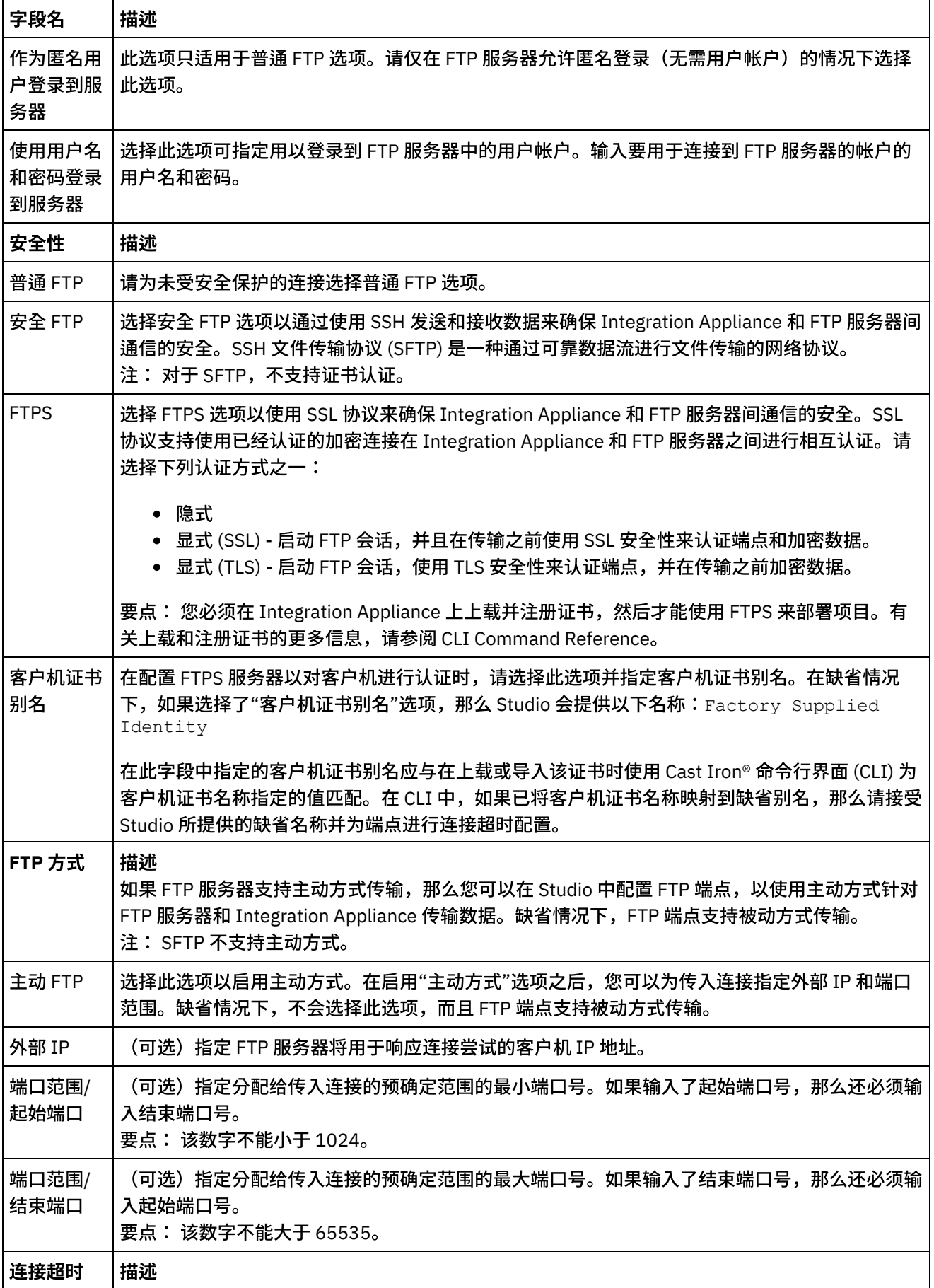

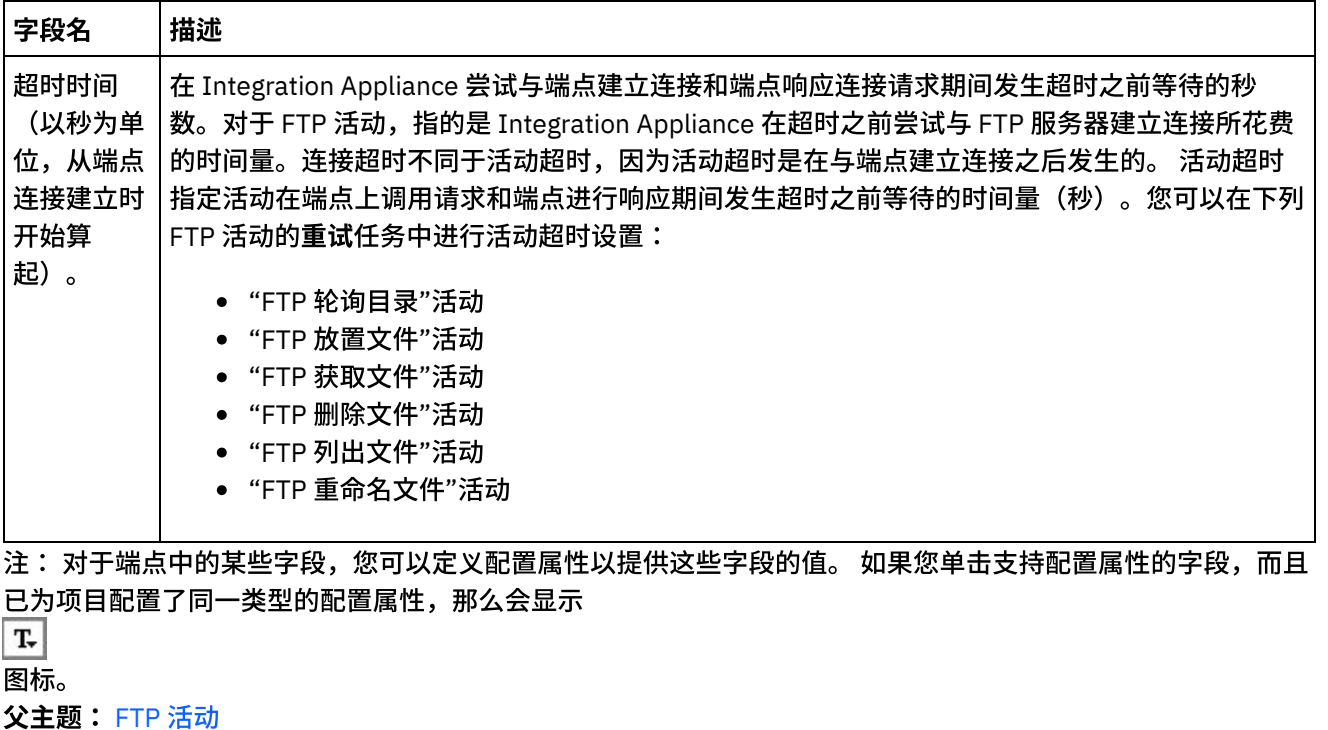

#### 反馈 | 声明

file:///dcs/markdown/workspace/Transform/out.html

<span id="page-300-0"></span>http://pic.dhe.ibm.com/infocenter/wci/v7r0m0/topic/com.ibm.wci.doc/ftp\_create\_edit\_endpoint.html

# 为解析⽬录列表⽰例配置 **FTP** 端点

要在环境中运行解析目录列表示例,请将 FTP 端点使用的配置属性的值配置为指向 FTP 服务器。此外,FTP 服务 器还必须使⽤平⾯⽂件模式所预期的格式来⽣成⽬录列表。

# 关于此任务

仅当计划运行解析目录列表示例时才完成下列步骤:

- 在 Studio 中编辑和测试 [FTPParseDirListingExample](#page-300-1) 的 FTP 配置属性
- 配置 FTP 服务器的根目录
- 确定 FTP 服务器是否生成与此示例中包含的平面文件模式格式相同的文件列表
- 运行 [FTPParseDirListingExample](#page-302-1)

要仅查看和了解有关示例的更多信息,请完成<mark>解析目录列表示例部分中的过程。</mark>

<span id="page-300-1"></span>在 **Studio** 中编辑和测试 **FTPParseDirListingExample** 的 **FTP** 配置属性:

## 过程

- 1. 打开 FTPParseDirListingExample。有关指示信息,请参阅<mark>解析目录列表示例</mark>中的步骤 1-2。
- 2. 从工具栏菜单中选择项目 > 配置属性。这样会显示"配置属性"对话框。
- 3. 编辑用以反映 FTP 服务器的属性值。
- 4. 在"项目"选项卡中,双击 FTP 端点。这样会显示"FTP 端点"选项卡。
- 5. 要验证是否已输入正确的 FTP 信息,请单击测试。如果 Studio 连接到 FTP 端点,那么会显示"信息"对话 框,其中包含指⽰已成功连接到端点的消息。
- 6. 在"项⽬"选项卡中,双击 **processBids** 编排。 这样会显⽰ **processBids** 编排选项卡。

## 下一步做什么

<span id="page-301-0"></span>配置 FTP 服务器的根⽬录:

1. 向 FTP 服务器添加附加⽬录。对同时在 FTPServerDirStructure ⽬录中提供的⽬录结构进⾏镜像。 如果在 Studio 安装期间接受了缺省设置,那么此⽬录位于以下位置:C:\Program Files\IBM\WebSphere Cast Iron Studio 3.X\Samples\FTPParseDirListing\FTPServerDirStructure 在运行时期间,解析目录列表示例希望 FTP 服务器的根目录包含以下目录结构:

\input\processFailed\processWidgetRUs\processAcmeInc\processNewCompany

2. 将 bid\*.txt 文件的副本移至 FTP 服务器上的 \input 目录。如果在 Studio 安装期间接受了缺省设置,那么会 在以下⽬录位置中提供这些⽂件:C:\Program Files\IBM\WebSphere Cast Iron Studio 3.X\Samples\FTPParseDirListing\FTPServerDirStructure\input 运行示例之前,下列文件的副本必须位于 FTP 服务器的 \input 目录中。

- bidAcmeInc.txt
- bidCrankCo.txt
- bidWidgetRUs.txt
- bidBudgetManufacture.txt
- bidSamAndSons.txt

<span id="page-301-1"></span>确定 FTP 服务器是否生成与此示例中包含的平面文件模式格式相同的文件列表:

- 1. 打开 FTPParseDirListingExample。有关指示信息,请参阅解析目录列表示例中的步骤 1-2。
- 2. 在"项⽬"选项卡中,双击 **processBids** 编排。 这样会显⽰ **processBids** 编排选项卡。
- 3. 单击标为列出文件的完整目录列表的 FTP 列出文件活动。
- 4. 单击测试。
- 5. 确定目录列表的格式是否与以下目录列表匹配:

```
-rw-r--r-- 1 551
    551
          65
May 3 11:39 bidAcmeInc.txt-rw-r--r-- 1 551
    551
          43
May 3 11:39 bidBudgetManufacture.txt-rw-r--r-- 1 551
    551
           \capMay 3 11:39 bidCrankCo.txt-rw-r--r-- 1 551
    551
          73
May 3 11:39 bidSamAndSons.txt-rw-r--r-- 1 551 551 33 May 3
11:39 bidWidgetRUs.txt
```
#### 如果⽬录格式不同,那么可以修改名为 **parseDirListing** 的平⾯⽂件模式。

#### 警告:

更改平⾯⽂件模式的节点可能会影响编排中的其他实体。您可能需要更新编排以反映这些更改。 有关更多信息,请参阅平面文件模式编辑器概述。

要打开此示例中所用的平面文件模式,请在项目选项卡中双击"平面文件模式"文件夹中的 parseDirListing。将 **FTP** 列表⽂件活动的测试按钮的输出复制并粘贴到⽂件,然后在平⾯⽂件模式编辑器的"测试"选项卡中打开该⽂ 件。请更改平⾯⽂件模式的节点以反映⽬录列表。size 节点由 **If..Then** 活动的 "If size less or equal 0" 分⽀使

用。 请确保在运行时期间为大小节点提供值。

#### <span id="page-302-1"></span>运⾏ **FTPParseDirListingExample**:

- 1. 从 Studio 发布 **FTPParseDirListingExample** 项⽬。 从 Studio ⼯具栏中选择⽂件 > 发布项⽬...。
- 2. 从 Web 管理控制台 (WMC) 部署 **FTPParseDirListingExample** 项⽬。 有关更多信息,请参阅 WMC 联机帮 助或《入门指南》的开发 BookOrder 项目部分中的步骤 11:发布和部署已完成的集成项目。

⽗主题: FTP [活动](#page-297-0)

#### 反馈 | 声明

file:///dcs/markdown/workspace/Transform/out.html

<span id="page-302-0"></span>http://pic.dhe.ibm.com/infocenter/wci/v7r0m0/topic/com.ibm.wci.doc/Configuring\_the\_FTP\_Endpoint\_for\_the Parse Directory Listing Example.html

# **"FTP** 轮询⽬录**"**活动

在运行时期间,"FTP 轮询目录"活动连接到 FTP 服务器并在指定位置轮询是否存在指定的一个或多个文件。读取 一个或多个文件的内容并将内容映射到编排的一个或多个变量后,FTP 轮询目录活动可删除文件、移动文件或将 ⽂件保留在 FTP 服务器的⽬录中。

"FTP 轮询⽬录"活动是启动器活动。将以 **FTP** 轮询⽬录活动开始的编排部署到 Integration Appliance 时, Integration Appliance 会轮询要添加到 FTP 服务器上特定目录的一个或多个文件。在 FTP 服务器上显示了一个或 多个文件时,将会启动编排作业来对文件和编排中的其余活动进行处理。有关更多信息,请参阅轮询时间间隔行 为。有关使用 FTP 轮询目录活动的编排示例,请参阅《入门指南》。

根据应用程序需求,可以使用下列方法之一处理 FTP 目录中的文件列表:

- 对于某些情况,只能使用 **FTP 轮询目录**活动处理在 FTP 目录中找到的文件集。
- 在其他情况下,必须将 **FTP** 列出⽂件活动与 **FTP** 获取⽂件、**FTP** 放置⽂件、**FTP** 删除⽂件和 **FTP** 重命名 文件活动协同使用。

当下列条件成⽴时,使⽤ **FTP** 轮询⽬录活动处理在 FTP ⽬录中找到的⽂件集:

- "**FTP** 轮询目录"活动支持 FTP 服务器的目录列表格式。 目录列表的格式对于不同操作系统上支持的 FTP 服务器不同。**FTP 轮询目录**活动支持许多类型的 FTP 服务器,但是如果 FTP 服务器的目录列表格式无法通 过 **FTP** 轮询⽬录活动进⾏解析,请将 **FTP** 列出⽂件活动与平⾯⽂件模式以及 **FTP** 获取⽂件、**FTP** 放置⽂ 件、**FTP** 删除⽂件和 **FTP** 重命名⽂件活动配合使⽤,以提供与解析⽬录列表⽰例中所显⽰的 **FTP** 轮询⽬录 活动相同的功能:解析目录列表示例。
- 读取列表中的各文件后,可以通过同一操作对列表中的各文件进行后处理。 例如,在处理 FTP 目录中的 文件集时,如果可将列表中的各文件移至同一目录,那么可以使用 FTP 轮询目录活动处理文件集。不过, 如果需要基于⽂件属性来处理其他操作,那么必须将 **FTP** 列出⽂件活动与 **FTP** 获取⽂件、**FTP** 放置⽂件、 **FTP** 删除⽂件和 **FTP** 重命名⽂件活动协同使⽤。例如,如果必须基于⽂件名将⽂件移⾄不同⽬录,那么将 **FTP** 列出⽂件活动与 **FTP** 获取⽂件、**FTP** 放置⽂件、**FTP** 删除⽂件和 **FTP** 重命名⽂件活动协同使⽤,如 解析目录列表示例。

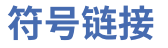

FTP 轮询目录活动在运行时期间对符号链接的支持取决于下列因素:

- 托管 FTP 服务器的操作系统支持的符号链接类型。
- FTP 服务器本身支持的符号链接类型。
- **FTP** 轮询⽬录活动⽀持的符号链接类型,如下表中所列:

表 1.

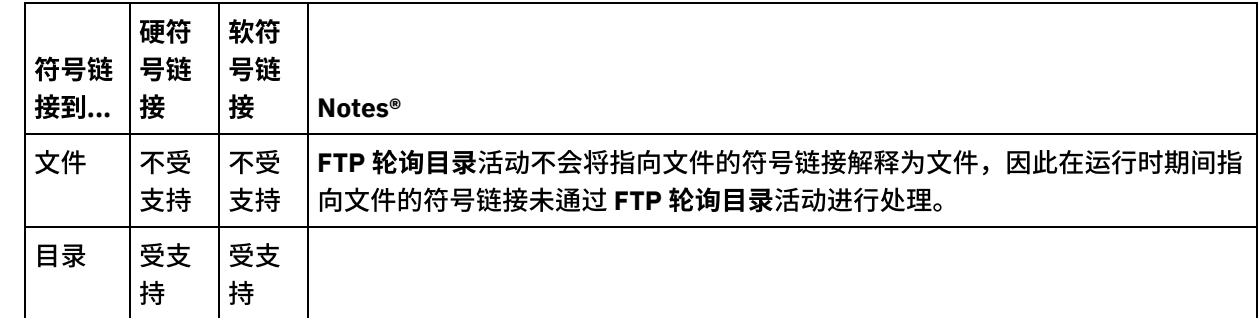

要确定对特定操作系统上特定 FTP 服务器的特定符号链接支持,请参阅操作系统和 FTP 服务器文档。

## 持久性

.

您可以对包含 FTP 轮询目录活动的编排启用持久性。 例如,如果您禁用持久性并且具有已选择保持位置不变选项 的包含 **FTP** 轮询⽬录活动的编排作业,那么在运⾏时期间,如果发⽣失败导致作业停⽌,那么在重新启动编排 后,该作业会再次对文件进行处理。作业状态将丢失,并且 Integration Appliance 不知道其是否已处理文件。有 关更多信息,请参阅后用持久性。

## 通过 **Microsoft FTP** 端点处理⼦⽬录

对于 Microsoft IIS(Internet 信息服务)FTP 端点,当处理子目录和子目录中的文件时,**FTP 轮询目录**活动的运 行时行为取决于活动的"配置"任务的命名文件字段中指定的正则表达式,如下列情况中所述:

- 当正则表达式等于字符串 \* 时,编排作业处理指定目录中的子目录。
- 当正则表达式等于字符串 \*.\* 时,编排作业不处理指定目录中的子目录。
- 当正则表达式为空白时,编排作业不处理指定目录中的子目录

## 向编排中添加**"FTP** 轮询⽬录**"**活动

- 1. 创建或打开编排。这样会以图形形式显示编排。
- 2. 选择活动选项卡,并展开 FTP ⽂件夹。
- 3. 将轮询目录活动拖至编排上。
- 4. 选择该活动。这样会显示核对表。

### 创建、选择或编辑 **FTP** 端点

1. 单击核对表中的选取端点任务,然后选择下列操作之一:

- 选择现有端点:
	- a. 选择浏览。这样会显⽰ Project Explorer。

警告:

指定与原始 FTP 端点具有不同⽬录结构的新 FTP 端点可导致编排作业在运⾏时期间失败。您 必须指定与最初所指定 FTP 服务器的⽬录结构匹配的新 FTP 服务器,或者通过按"配置活

动"过程中所述单击"浏览"来更改"所在⽬录"字段的已配置⽬录。

- b. 选择现有端点并单击确定。 跳至"配置活动"过程。
- 选择现有端点并编辑该端点:
	- a. 选择浏览。这样会显⽰ Project Explorer。
	- b. 选择现有端点并单击确定。
		- 警告:

指定与原始 FTP 端点具有不同目录结构的新 FTP 端点可导致编排作业在运行时期间失败。您 必须指定与最初所指定 FTP 服务器的目录结构匹配的新 FTP 服务器,或者通过按"配置活 动"过程中所述单击"浏览"来更改"所在目录"字段的已配置目录。单击编辑。这样会显示"编 辑端点"窗格。

○ 创建新端点:选择新建。这样会显示"创建端点"窗格。

2. 创建或编辑 FTP 端点。

## 配置活动

- 1. 从核对表中选择配置任务。这样会显示"配置"窗格。
- 2. 配置此窗格中的所有字段,如下表所述:

表 2.

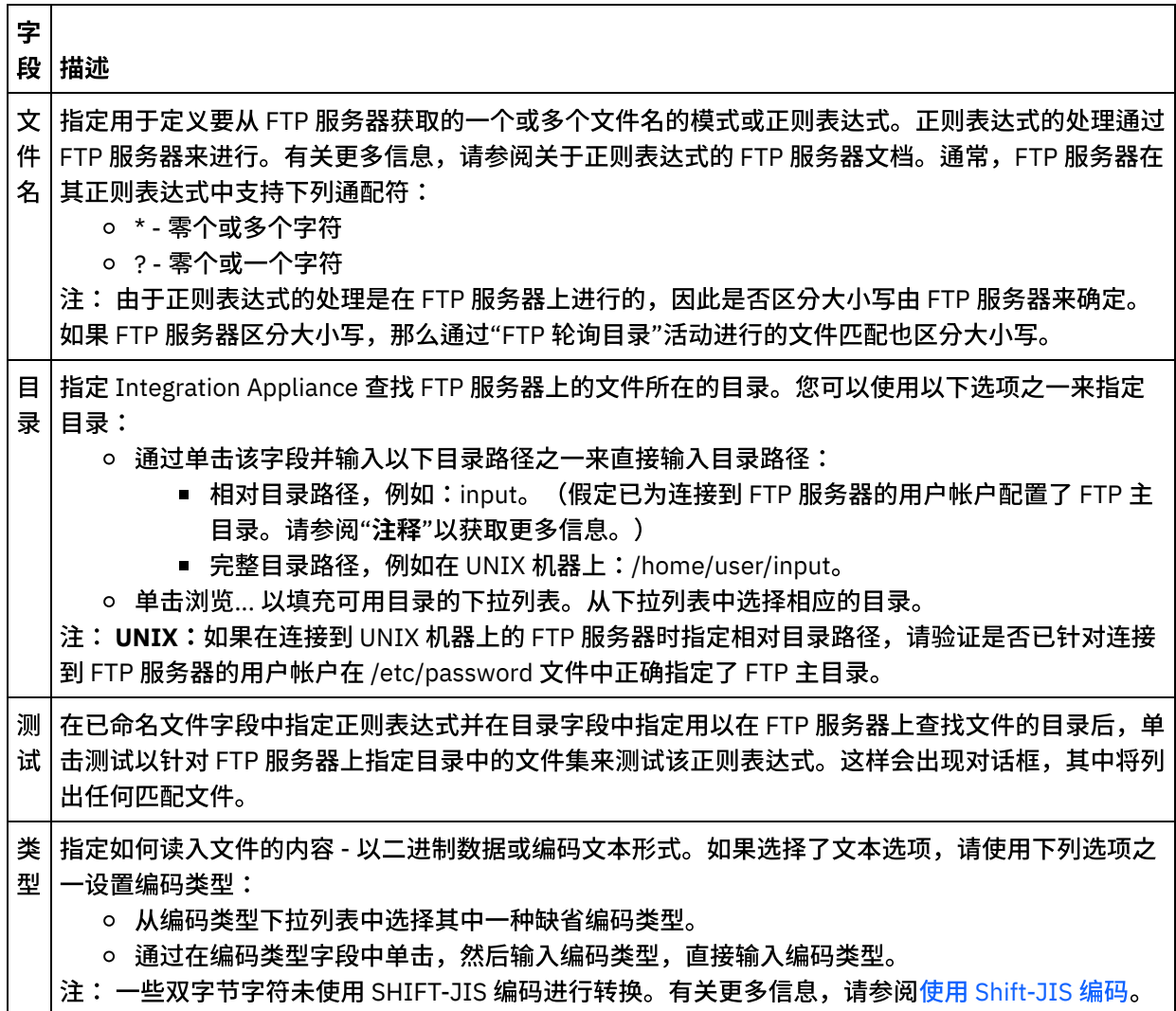

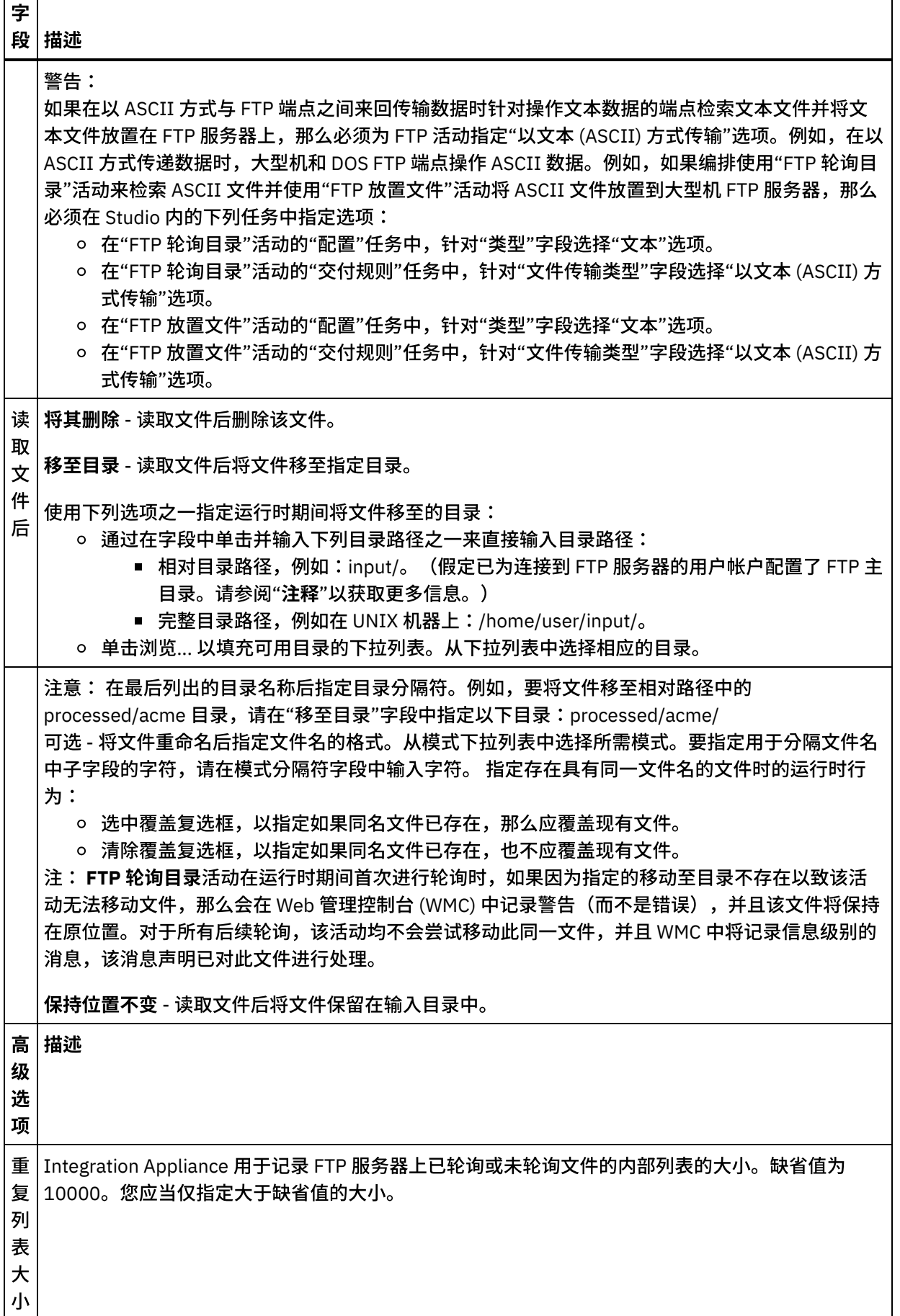

٦

 $\mathbf{r}$ 

- 1. 从核对表中选择"交付规则"任务。这样会显示"交付规则"窗格。
- 2. 指定对 FTP 服务器上的文件进行轮询的时间间隔:
	- a. 从下拉菜单中选择时间单位:秒、分钟、小时或天。
	- b. 通过在轮询时间间隔字段中单击并输⼊值或使⽤向上和向下箭头来指定时间量。

有关更多信息,请参阅<mark>轮询时间间隔行为。</mark>

3. 如果未对 FTP 端点启用安全性,那么在"交付规则"任务中会启用"以文本 (ASCII) 方式传输"和"以二进制 (BINARY) 方式传输"选项。如果已对 FTP 端点启用安全性,那么文件传输类型始终为二进制。

从下列选项之一中选择 Integration Appliance 和 FTP 服务器之间的文件传输类型:

- 以文本 (ASCII) 方式传输 仅文件中各字符的七位会从 FTP 服务器传输到 Integration Appliance。 此选项用于传输 ASCII 文件,如 HTML 和文本文件。警告:将此选项用于二进制文件会导致数据丢 失。
- 以二进制 (BINARY) 方式传输 文件中各字节的全部八位均会从 FTP 服务器传输到 Integration Appliance。此选项⽤于传输⼆进制⽂件。

注: 在"传输规则"任务中设置传输方式与使用下列命令通过 FTP 服务器的命令行会话来设置传输方 式等效:

- ascii
- binary

## 指定重试选项

- 1. 从核对表中选择重试任务。这样会显示"重试"窗格。
- 2. 配置用于连接到 FTP 服务器的重试选项。下表定义用于连接到 FTP 服务器的重试选项:

表 3.

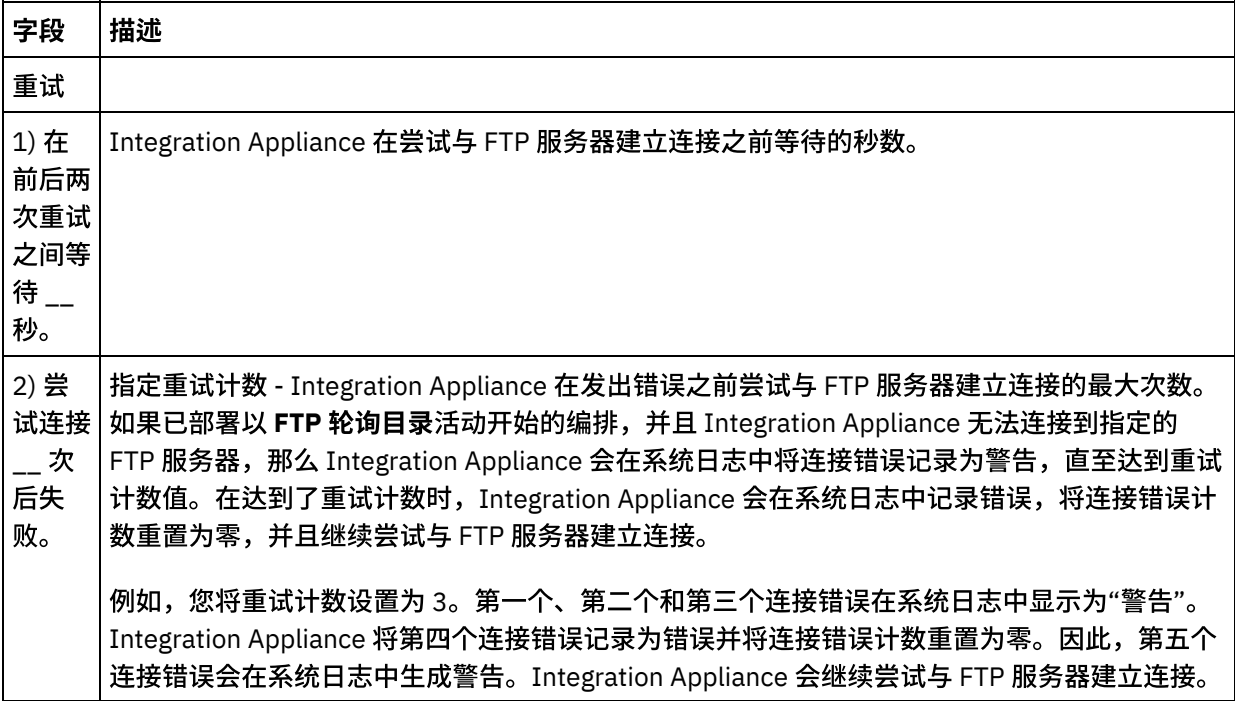

## 映射活动的输出

1. 在核对表中选择映射输出任务。活动的输出参数显示在"源活动"窗格中,如下表中所列:

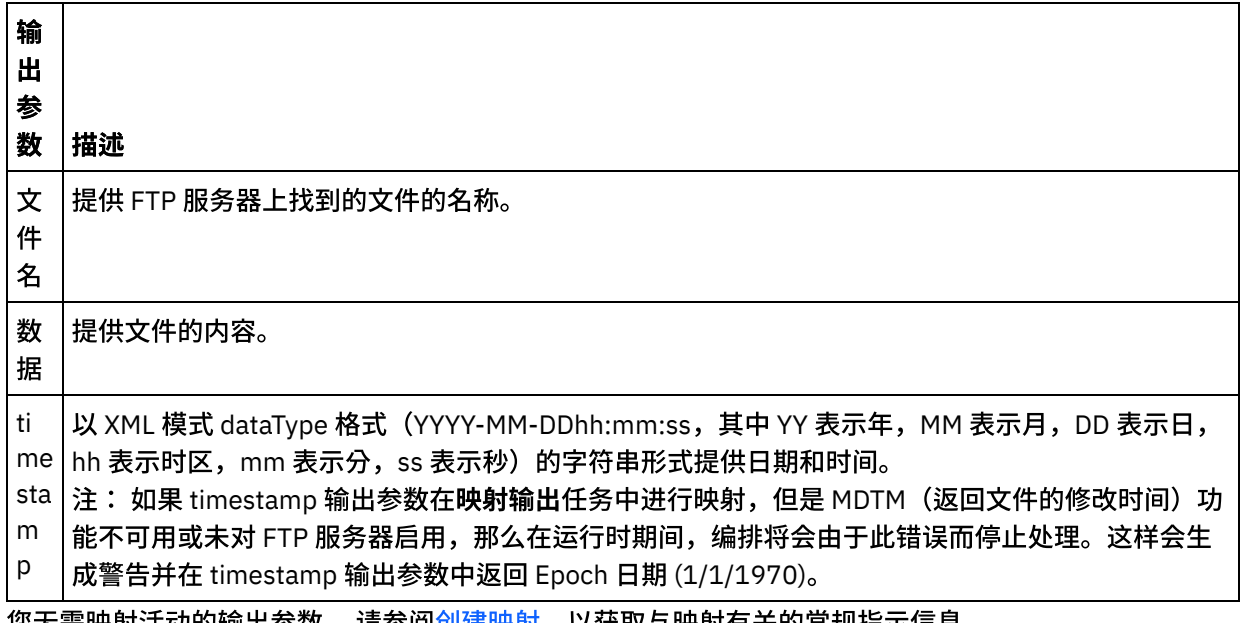

2. 您无需映射活动的输出参数。 请参[阅创建映射,](#page-750-0)以获取与映射有关的常规指示信息。

⽗主题: FTP [活动](#page-297-0)

#### 反馈 | 声明

file:///dcs/markdown/workspace/Transform/out.html

<span id="page-307-0"></span>http://pic.dhe.ibm.com/infocenter/wci/v7r0m0/topic/com.ibm.wci.doc/ftp\_poll\_directory\_activity.html

# **"FTP** 放置⽂件**"**活动

在运行时期间,FTP 放置文件活动从编排的变量中获取数据,将数据放置在文件中,然后连接到 FTP 服务器并将 该文件放置在指定目录位置中。

有关使用 FTP 放置文件活动的示例,请参阅《入门指南》。

## 传输中断

**FTP** 放置⽂件活动在运⾏时期间进⾏的⽂件传输是⾮事务性的,因此不受保证。例如,如果 **FTP** 放置⽂件活动将 文件从 Integration Appliance 传输到 FTP 服务器并且由于重新引导了 Integration Appliance 以致文件传输中断, 那么不保证会传输整个⽂件。

## 符号链接

如果目录的符号链接受托管 FTP 服务器的操作系统支持,并且目录的符号链接受 FTP 服务器本身支持,那么"FTP 放置文件"活动支持目录的符号链接。要确定对特定操作系统上特定 FTP 服务器的特定符号链接支持,请参阅操作 系统和 FTP 服务器文档。

### 向编排中添加**"FTP** 放置⽂件**"**活动

- 1. 创建或打开编排。这样会以图形形式显示编排。
- 2. 选择活动选项卡,并展开 FTP ⽂件夹。

3. 将放置文件活动拖至编排上。

4. 选择该活动。这样会显示核对表。

### 创建、选择或编辑 **FTP** 端点

- 1. 单击核对表中的选取端点任务,然后选择下列操作之一:
	- 选择现有端点:
		- a. 选择浏览。这样会显⽰ Project Explorer。

注意: 指定与原始 FTP 端点具有不同⽬录结构的新 FTP 端点可导致编排作业在运⾏时期间失 败。您必须指定与最初所指定 FTP 服务器的目录结构匹配的新 FTP 服务器,或通过按"配置 活动"过程中所述单击浏览来更改所在目录字段的已配置目录。

- b. 选择现有端点并单击确定。 跳⾄"配置活动"过程。
- 选择现有端点并编辑该端点:
	- a. 选择浏览。这样会显⽰ Project Explorer。
	- b. 选择现有端点并单击确定。

注意: 指定与原始 FTP 端点具有不同⽬录结构的新 FTP 端点可导致编排作业在运⾏时期间失 败。您必须指定与最初所指定 FTP 服务器的目录结构匹配的新 FTP 服务器,或者通过按"配 置活动"过程中所述单击浏览来更改所在目录字段的已配置目录。

- c. 单击编辑。这样会显⽰"编辑端点"窗格。
- 创建新端点:选择新建。这样会显示"创建端点"窗格。

2. 创建或编辑 FTP 端点[:创建或编辑](#page-298-0) FTP 端点

## 指定交付规则

- 1. 从核对表中选择交付规则任务。这样会显示"交付规则"窗格。如果未对 FTP 端点启用安全性,那么会启用 以文本 (ASCII) 方式传输和以二进制 (BINARY) 方式传输选项。如果已对 FTP 端点启用安全性,那么文件 传输类型始终为二进制。
- 2. 从下列选项之一中选择 Integration Appliance 和 FTP 服务器之间的文件传输类型:
	- 以文本 (ASCII) 方式传输 该选项用于传输文件,如 HTML、XML 和其他文本文件。根据需要转换 ⾏结尾,并遵循其他⽂本⽂件约定。

警告:

将此选项用于二进制文件会导致数据丢失。

○ 以二进制 (BINARY) 方式传输 - 该选项用于传输二进制文件。通过使用该选项,Integration Appliance 无需进行任何转换即可传输数据。

### 配置活动

1. 从核对表中选择配置任务。这样会显示"配置"窗格。

2. 配置此窗格中的字段,如下表所述:

表 1.

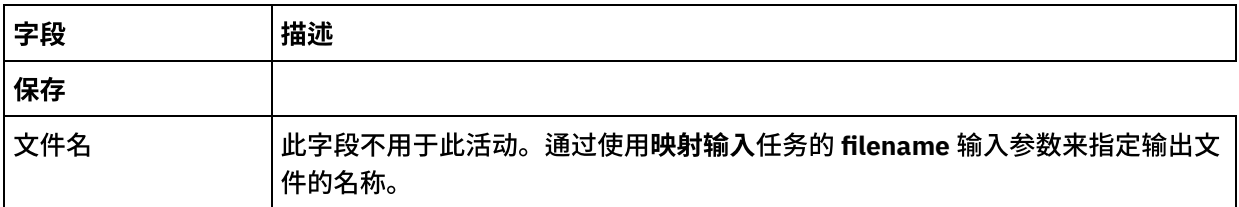

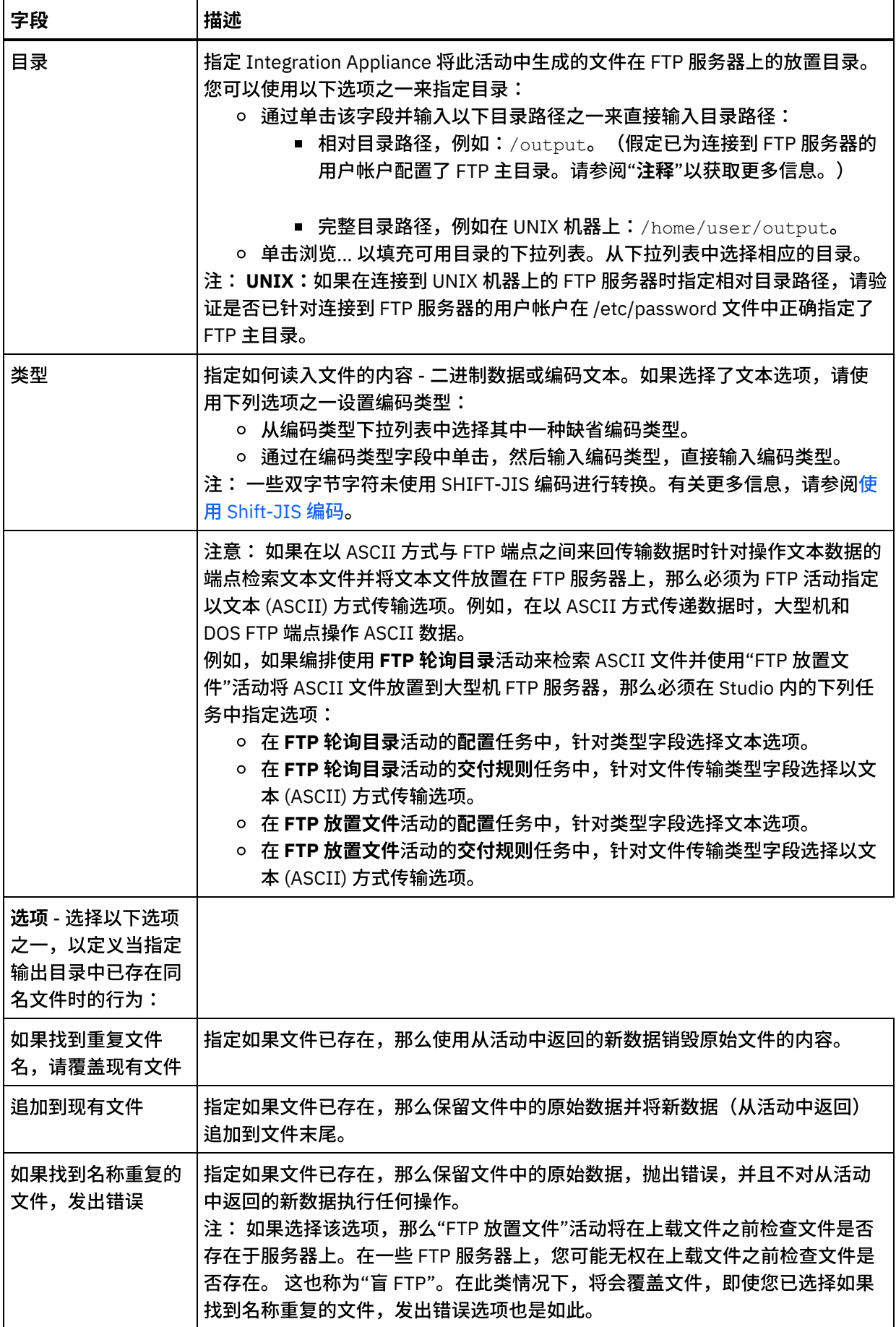

- 1. 从核对表中选择重试任务。这样会显示"重试"窗格。
- 2. 配置用于连接到 FTP 服务器的重试选项。下表描述了用于连接到 FTP 服务器的重试选项:

表 2.

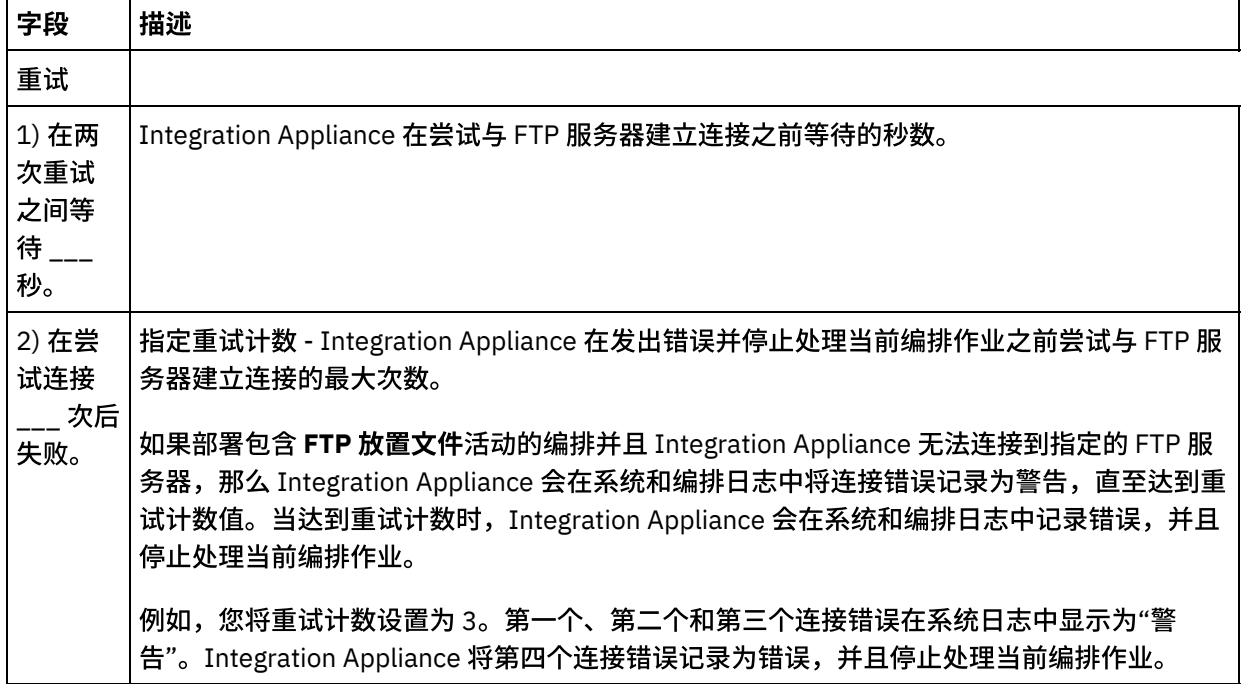

## 映射活动的输入

- 1. 在核对表中选择映射输⼊任务。这样会显⽰"重试"窗格。活动的输⼊参数会显⽰在"⽬标活动"窗格中。
- 2. 您无需映射活动的所有输入参数。 必需下列参数:
	- filename
	- 数据

所有其他参数均为可选。请参阅<mark>创建映射</mark>,以获取与映射有关的常规指示信息。

如果"映射输入"窗格的"目标活动"窗格中未显示下表中列出的输入参数,请从工具栏菜单中选择映射 > 显示可选 参数,或者在"目标活动"窗格中右键单击,然后选择显示可选参数选项。 如果映射 > 显示可选参数选项在工具栏 菜单中不可选,请单击"映射输入"窗格中的节点以激活此选项。

您可以选择性地覆盖运行时期间在<mark>核对表的配置和选取端点</mark>任务中指定的设置,方法是使用下表中定义的输入参 数。

例如,Integration Appliance 将此活动中生成的文件在 FTP 服务器上的放置目录可以在配置任务中设置为名为 output 的目录。在运行时期间,可能会使用 directory 输入参数将目录名 outputXML 传递到此活动中。在运行时 期间动态指定的目录名称覆盖"配置"窗格中指定的原始设置。在此示例中,文件会放置在 outputXML 目录中。

| - - - - |  |             |
|---------|--|-------------|
| 输入      |  |             |
| 参数      |  |             |
| 名       |  |             |
| 称       |  |             |
| 节点 描述   |  | 是否覆盖任务中的设置? |

表 3.

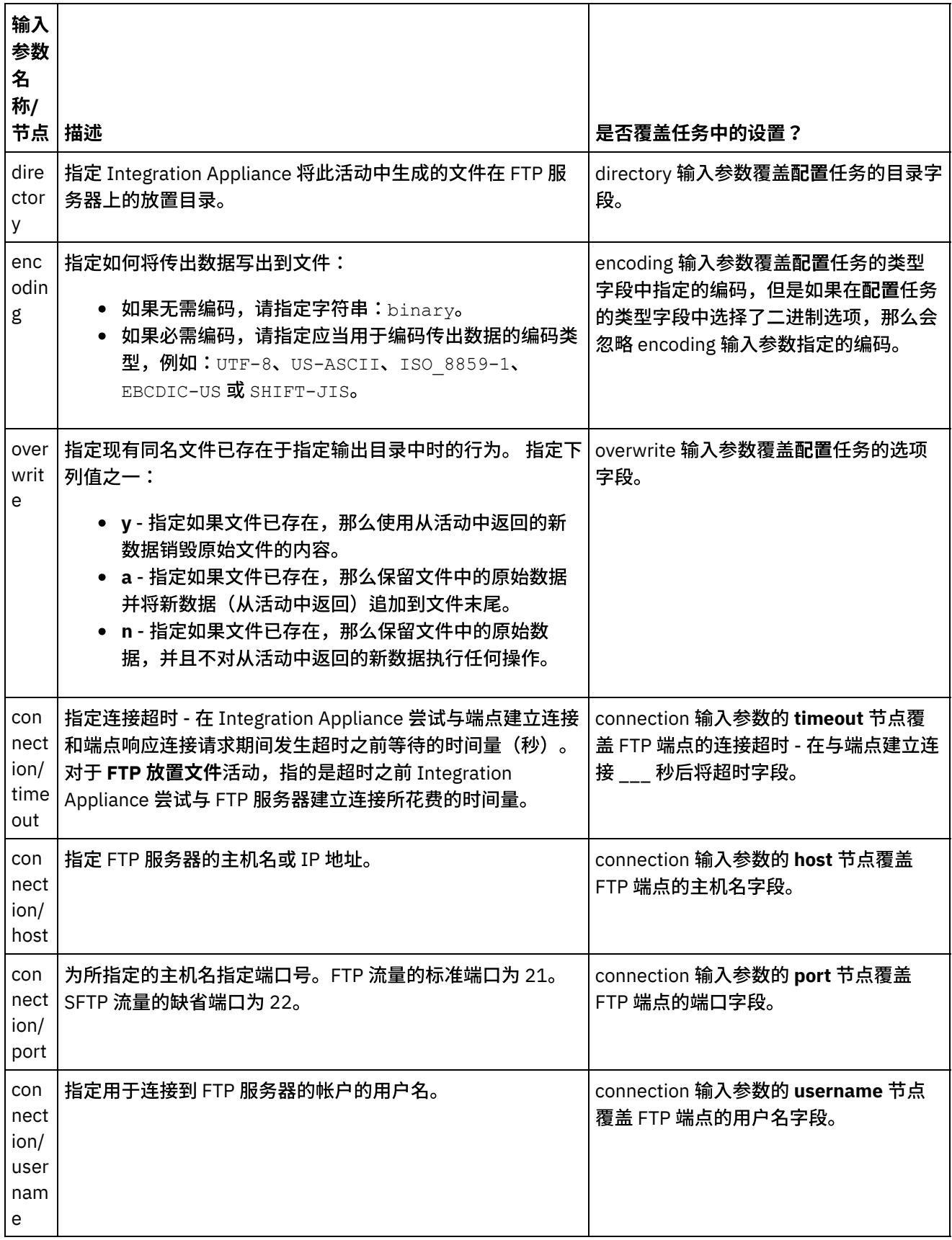

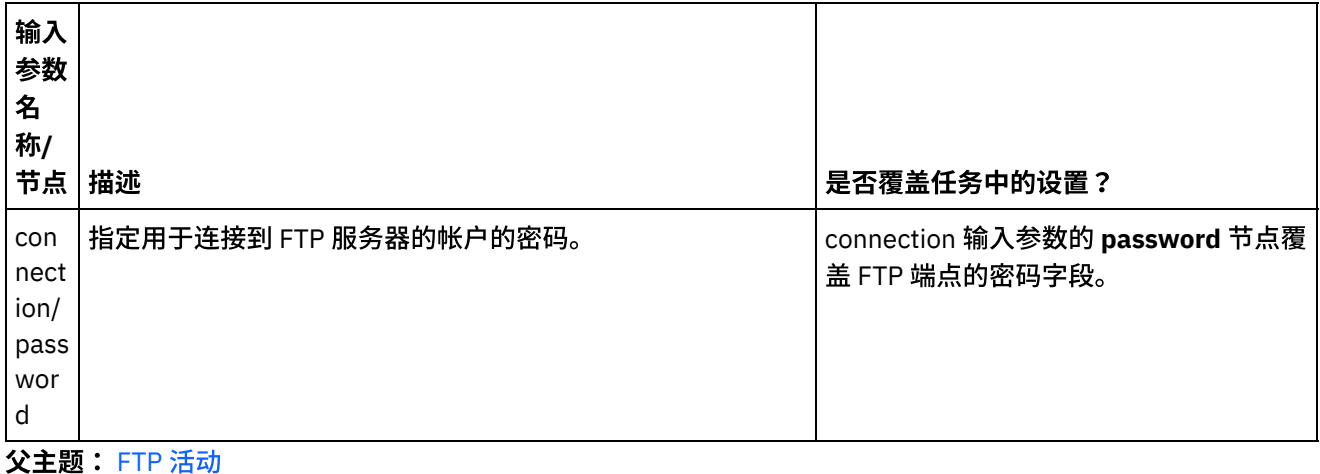

# 反馈 | 声明

file:///dcs/markdown/workspace/Transform/out.html

<span id="page-312-0"></span>http://pic.dhe.ibm.com/infocenter/wci/v7r0m0/topic/com.ibm.wci.doc/ftp\_put\_file\_activity.html

# **"FTP** 获取⽂件**"**活动

在运⾏时期间,**FTP** 获取⽂件活动连接到 FTP 服务器并尝试获取指定位置的单个⽂件。您可以配置 **FTP** 获取⽂件 活动,以将⽂件内容返回到编排的变量中。此外,还可以配置 **FTP** 获取⽂件活动,以将 FTP 服务器返回的⽂件的 时间戳记返回到编排的变量中。

**FTP** 获取⽂件活动在以下⽅⾯与 **FTP** 轮询⽬录活动不同:

- FTP 获取文件活动不轮询指定目录中的一个或多个文件。而 FTP 获取文件活动检查一次文件,如果找不到 文件,那么它会抛出异常,并且编排作业继续进行处理。
- FTP 获取文件活动不是启动器活动,因此它不能是编排中的首个活动。
- **FTP** 获取⽂件活动不移动或删除 FTP 服务器上的⽂件。

## 符号链接

FTP 获取文件活动在运行时期间对符号链接的支持取决于下列因素:

- 托管 FTP 服务器的操作系统支持的符号链接类型。
- FTP 服务器本身支持的符号链接类型。
- **FTP** 获取⽂件活动⽀持的符号链接类型,如下表中所列:

表 1.

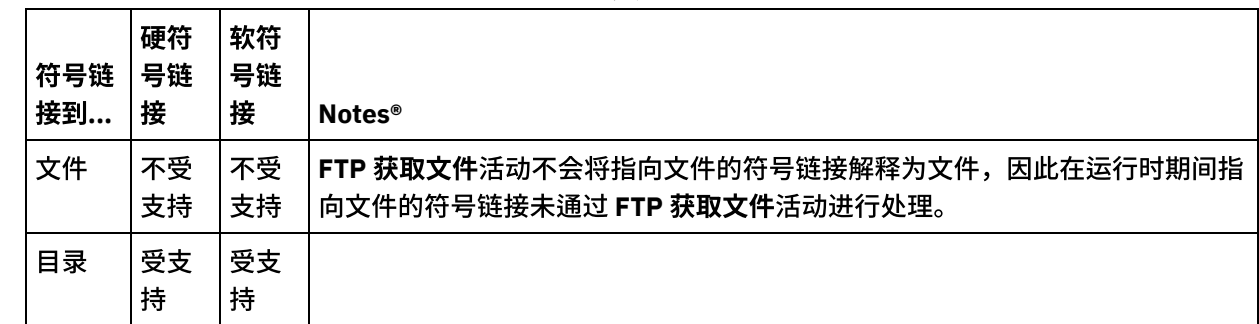

## 在编排中添加**"FTP** 获取⽂件**"**活动

- 1. 创建或打开编排。这样会以图形形式显示编排。
- 2. 选择活动选项卡,并展开 FTP ⽂件夹。
- 3. 将获取文件活动拖至编排上。
- 4. 选择该活动。这样会显示核对表。

### 创建、选择或编辑 **FTP** 端点

- 1. 单击核对表中的选取端点任务,然后选择下列操作之一:
	- 选择现有端点:
		- a. 选择浏览。这样会显⽰ Project Explorer。
			- 注意: 指定与原始 FTP 端点具有不同⽬录结构的新 FTP 端点可导致编排作业在运⾏时期间失 败。您必须指定与最初所指定 FTP 服务器的目录结构相匹配的新 FTP 服务器,或通过单击浏 览来更改所在目录字段的已配置目录,如"配置活动"过程所述。
		- b. 选择现有端点并单击确定。跳⾄"配置活动"过程。
	- 选择现有端点并编辑该端点:
		- a. 选择浏览。这样会显⽰ Project Explorer。
		- b. 选择现有端点并单击确定。

注意: 指定与原始 FTP 端点具有不同⽬录结构的新 FTP 端点可导致编排作业在运⾏时期间失 败。您必须指定与最初所指定 FTP 服务器的目录结构匹配的新 FTP 服务器,或者通过按"配 置活动"过程中所述单击浏览来更改所在目录字段的已配置目录。

- c. 单击编辑。这样会显⽰"编辑端点"窗格。
- 创建新端点:选择新建。这样会显示"创建端点"窗格。
- 2. 创建或编辑 FTP 端点: 创建或编辑 FTP 端点

指定交付规则

- 1. 从核对表中选择交付规则任务。这样会显示"交付规则"窗格。如果未对 FTP 端点启用安全性,那么会启用 以文本 (ASCII) 方式传输和以二进制 (BINARY) 方式传输选项。如果已对 FTP 端点启用安全性,那么文件 传输类型始终为二进制。
- 2. 从下列选项之一中选择 Integration Appliance 和 FTP 服务器之间的文件传输类型:
	- 以文本 (ASCII) 方式传输 仅文件中各字符的七位会通过 Integration Appliance 传输到 FTP 服务 器。此选项用于传输 ASCII 文件,如 HTML 和文本文件。 警告:

将此选项用于二进制文件会导致数据丢失。

- 以二**进制 (BINARY) 方式传输 -** 文件中各字节的全部八位均会通过 Integration Appliance 传输到 FTP 服务器。此选项用于传输二进制文件。
- 注: 在"传输规则"任务中设置传输方式与使用下列命令通过 FTP 服务器的命令行会话来设置传输方式等 效:
	- ascii
	- binary

配置活动

- 1. 从核对表中选择配置任务。这样会显示"配置"窗格。
- 2. 配置此窗格中的所有字段,如下表所述:

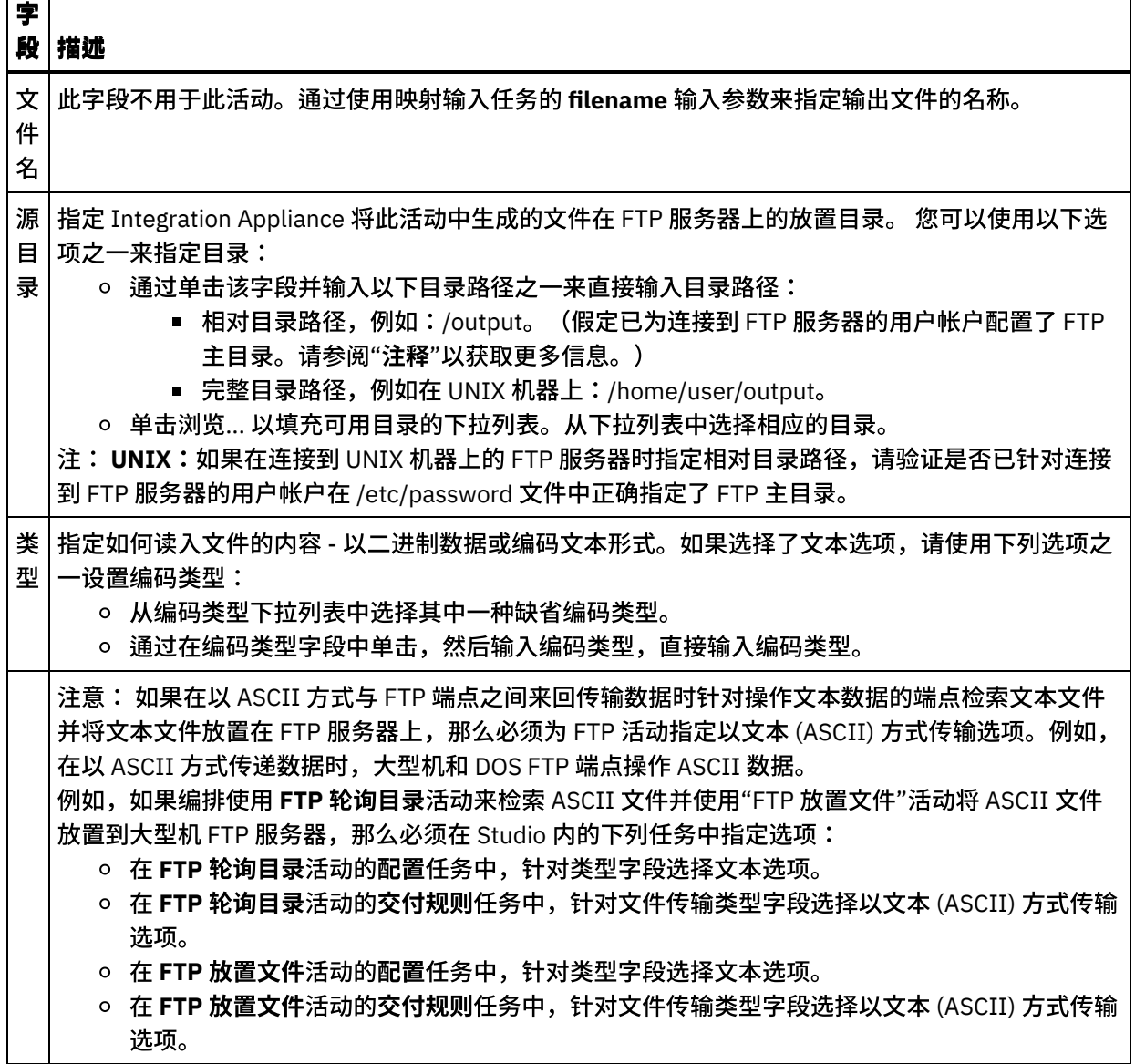

# 指定重试选项

- 1. 从核对表中选择重试任务。这样会显示"重试"窗格。
- 2. 配置用于连接到 FTP 服务器的重试选项。下表定义用于连接到 FTP 服务器的重试选项:

表 3.

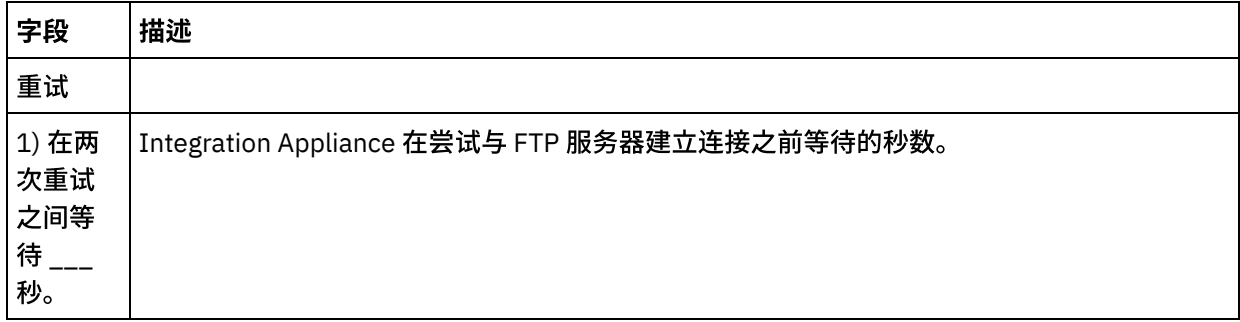

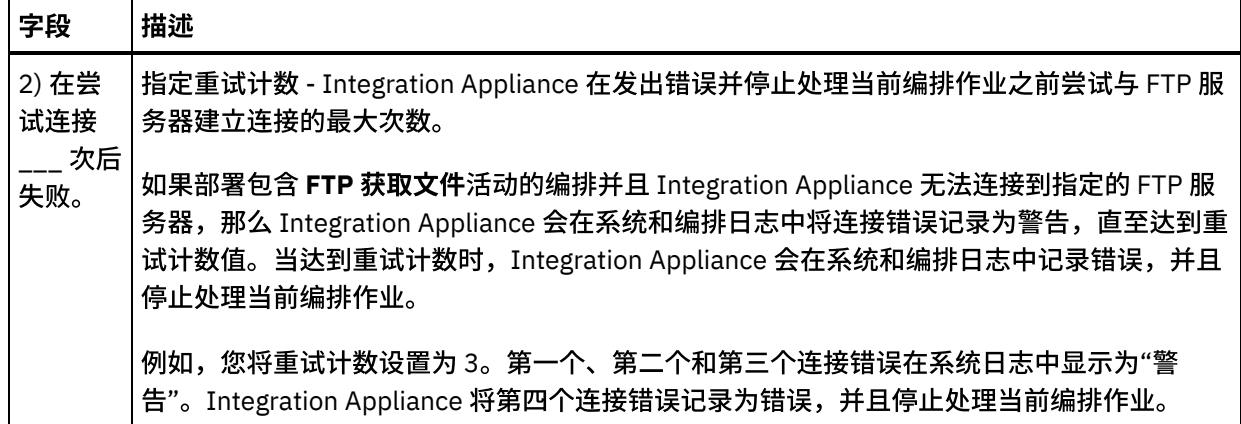

## 将输入映射到活动

- 1. 在核对表中选择映射输入任务。活动的输入参数将显示在"目标活动"窗格中。
- 2. filename 参数是您在活动中需要提供值的唯一参数。所有其他参数均为可选。filename 参数指定要从 FTP 服务器获取的文件的名称。通过创建从 filename 输入参数到变量的链接或通过定义 filename 输入参数的 缺省值来为 filename 参数提供值。

如果"映射输入"窗格的"目标活动"窗格中未显示下表中列出的可选输入参数,请从工具栏菜单中选择映射 > 显示可选参数,或者在"目标活动"窗格中右键单击,然后选择显示可选参数选项。 如果映射 > 显示可选参 数选项在工具栏菜单中不可选,请单击"映射输入"窗格中的节点以激活此选项。

您可以选择性地覆盖运行时期间在核对表的配置和选取端点任务中指定的设置,方法是使用下表中定义的 输入参数。

例如,可以在配置任务中将 Integration Appliance 获取文件所在的 FTP 服务器上的目录设置为名为 input 的目录。在运行时期间,可能会使用 directory 输入参数将目录名 inputXML 传递到此活动中。 在运行时期 间动态指定的目录名称覆盖"配置"窗格中指定的原始设置。在此示例中, Integration Appliance 尝试从 inputXML ⽬录中获取⽂件。

| 输入<br>参数<br>名<br>称/<br>节点 | 描述                                                                                                    | 是否覆盖任务中的设置?                                                                                  |
|---------------------------|----------------------------------------------------------------------------------------------------|----------------------------------------------------------------------------------------------|
| dire<br>ctor              | 指定 Integration Appliance 将此活动中生成的文件在 FTP 服<br>务器上的放置目录。                                                                                  | directory 输入参数覆盖配置任务的源活动<br>字段。                                                              |
| enco<br>ding              | 指定如何将传出数据写出到文件:<br>• 如果无需编码,请指定字符串: $binary$ 。<br>如果必需编码,请指定应当用于编码传出数据的编码<br>类型,例如: UTF-8、US-ASCII、ISO 8859-1、<br>EBCDIC-US 或 SHIFT-JIS。 | encoding 输入参数覆盖配置任务的类型字<br>段中指定的编码,但是如果在配置任务的<br>类型字段中选择了二进制选项,那么会忽<br>略 encoding 输入参数指定的编码。 |

表 4.

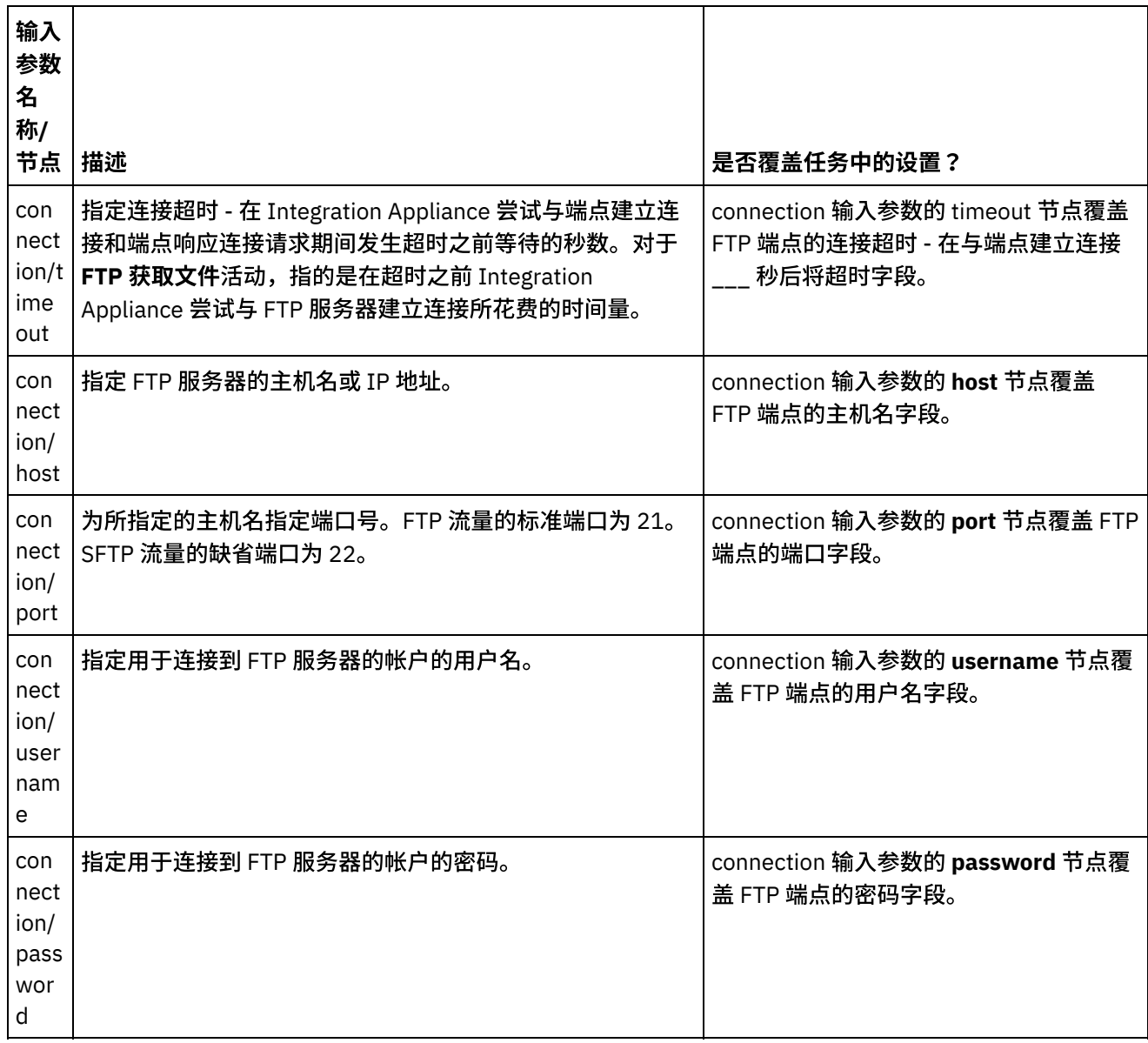

# 映射活动的输出

#### 1. 在核对表中选择映射输出任务。活动的输出参数显示在"源活动"窗格中,如下表中所述:

表 5.

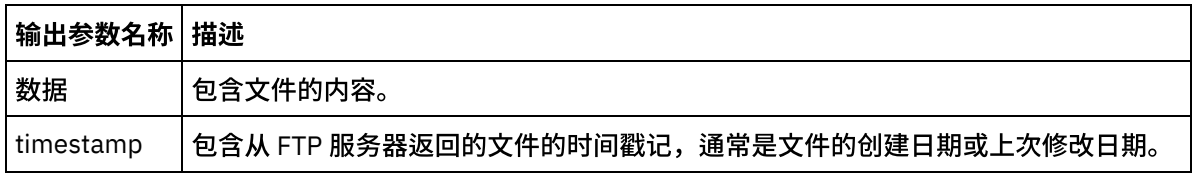

#### 2. 将所需输出参数映射到变量。

#### ⽗主题: FTP [活动](#page-297-0)

### 反馈 | 声明

file:///dcs/markdown/workspace/Transform/out.html

http://pic.dhe.ibm.com/infocenter/wci/v7r0m0/topic/com.ibm.wci.doc/ftp\_get\_file\_activity.html

# <span id="page-317-0"></span>**"FTP** 删除⽂件**"**活动

使用 FTP 删除文件活动可在运行时期间从特定目录中删除特定文件。

通常,**FTP 删除文件**活动与 FTP 列出文件活动协同使用,如以下示例编排中所示:

- 调度作业活动每小时创建编排作业。
- FTP 列出文件活动生成位于 FTP 服务器根目录的 \temp 目录中找到的文件列表并将结果存储到字符串中。
- 读取平面文件活动解析文件列表并将结果存储到重复 XML 结构中。
- 针对每个活动通过包含文件列表的重复结构进行迭代:
	- 如果文件以 .tmp 扩展名结尾,那么 FTP 删除文件活动会删除指定文件。

有关使用 FTP 删除文件活动的示例项目,请参阅解析目录列表示例。

# 符号链接

如果下列条件成立,那么 FTP 删除文件活动支持指向目录的符号链接:

- 托管 FTP 服务器的操作系统支持指向目录的符号链接。
- FTP 服务器本身支持指向目录的符号链接。

要确定对特定操作系统上特定 FTP 服务器的特定符号链接支持,请参阅操作系统和 FTP 服务器文档。

### 在编排中添加**"FTP** 删除⽂件**"**活动

- 1. 创建或打开编排。这样会以图形形式显示编排。
- 2. 选择活动选项卡,并展开 FTP ⽂件夹。
- 3. 将删除文件活动拖至编排中。
- 4. 选择该活动。这样会显示核对表。

### 创建、选择或编辑 **FTP** 端点

- 1. 单击核对表中的选取端点任务,然后选择下列操作之一:
	- 选择现有端点:
		- a. 选择浏览。这样会显⽰ Project Explorer。

注意: 指定与原始 FTP 端点具有不同⽬录结构的新 FTP 端点可导致编排作业在运⾏时期间失 败。您必须指定与最初所指定 FTP 服务器的目录结构匹配的新 FTP 服务器,或者通过按"配 置活动"过程中所述单击浏览来更改所在目录字段的已配置目录。

- b. 选择现有端点并单击确定。转⾄"配置活动"过程。
- 选择现有端点并编辑该端点:
	- a. 选择浏览。这样会显⽰ Project Explorer。
	- b. 选择现有端点并单击确定。

注意: 指定与原始 FTP 端点具有不同目录结构的新 FTP 端点可导致编排作业在运行时期间失 败。您必须指定与最初所指定 FTP 服务器的目录结构匹配的新 FTP 服务器,或者通过按"配 置活动"过程中所述单击浏览来更改所在目录字段的已配置目录。

- c. 单击编辑。这样会显⽰"编辑端点"窗格。
- 创建新端点:选择新建。这样会显示"创建端点"窗格。

2. 创建或编辑 FTP 端点[:创建或编辑](#page-298-0) FTP 端点

配置活动

1. 从核对表中选择配置任务。这样会显示"配置"窗格。

2. 配置此窗格中的字段,如下表所述:

表 1.

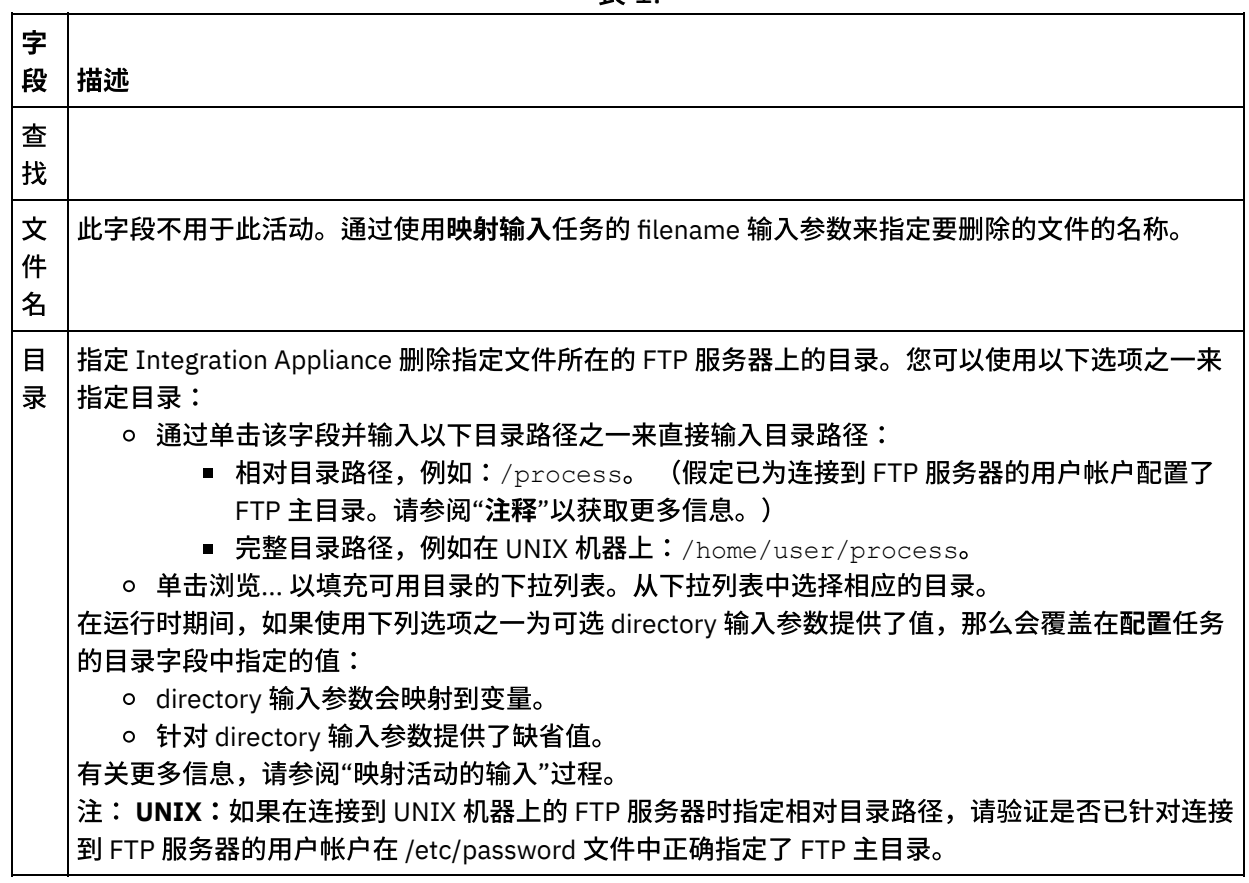

指定重试选项

- 1. 从核对表中选择重试任务。这样会显示"重试"窗格。
- 2. 配置用于连接到 FTP 服务器的重试选项。下表描述了用于连接到 FTP 服务器的重试选项:

表 2.

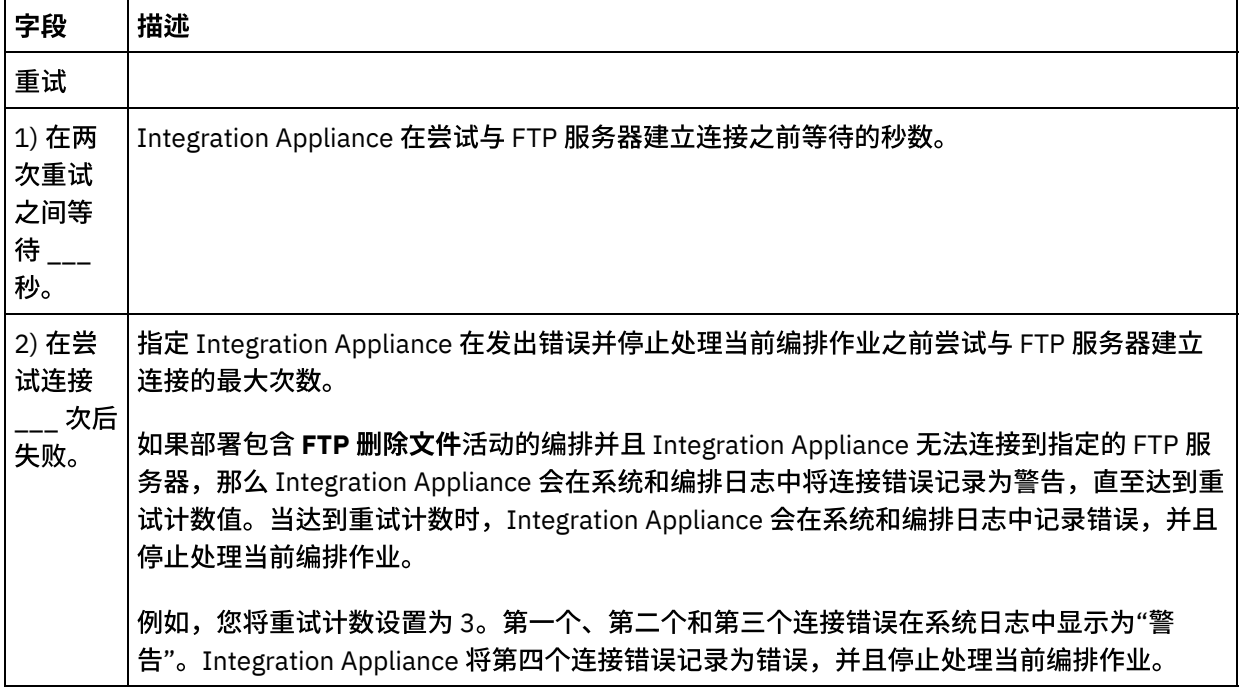

- 1. 在<mark>核对表中选择映射输入</mark>任务。这样会显示"重试"窗格。活动的输入参数会显示在"目标活动"窗格中。
- 2. 必须将变量映射到 filename 输入参数。所有其他输入参数是可选的。filename 参数指定 FTP 服务器上要删 除的⽂件的名称。

如果"映射输入"窗格的"目标活动"窗格中未显示下表中列出的输入参数,请从工具栏菜单中选择映射 > 显示可选 参数,或者在"目标活动"窗格中右键单击,然后选择显示可选参数选项。 如果映射 > 显示可选参数选项在工具栏 菜单中不可选,请单击"映射输入"窗格中的节点以激活此选项。

您可以选择性地覆盖运行时期间在<mark>核对表的配置和选取端点</mark>任务中指定的设置,方法是使用下表中定义的输入参 数。

例如,可以在配置任务中将 Integration Appliance 删除文件所在的 FTP 服务器上的目录设置为名为 process 的目 录。在运行时期间,可能会使用 directory 输入参数将目录名 processXML 传递到此活动中。在运行时期间动态指 定的目录名称覆盖"配置"窗格中指定的原始设置。在此示例中,会从 processXML 目录中删除文件。

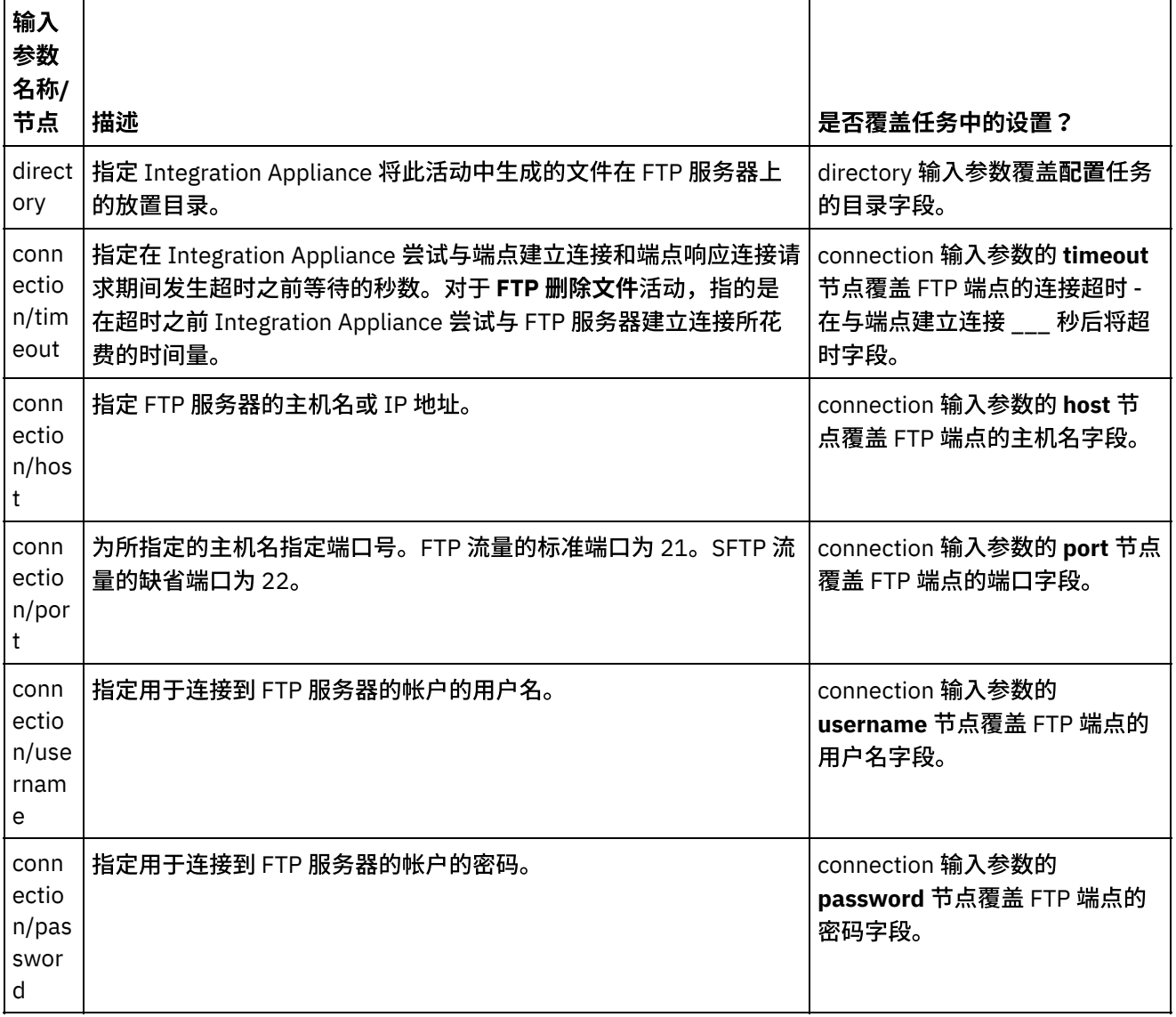

表 3.

⽗主题: FTP [活动](#page-297-0)

#### 反馈 | 声明

file:///dcs/markdown/workspace/Transform/out.html

<span id="page-320-0"></span>http://pic.dhe.ibm.com/infocenter/wci/v7r0m0/topic/com.ibm.wci.doc/ftp\_delete\_file\_activity.html

# **"FTP** 列出⽂件**"**活动

在运⾏时期间,**FTP** 列出⽂件活动连接到 FTP 服务器并使⽤指定正则表达式从指定⽬录位置⽣成⽂件列表。**FTP** 列出文件活动会使用 directoryListing 或 fileListing 输出参数向编排返回文件列表。

如果已清除仅列出文件 (NLST) 复选框,那么在 directoryListing 输出参数中会将完整目录列表(包括目录许可 权、时间戳记和所有权)作为单个字符串返回。如果以字符串形式返回了完整的目录列表,那么您必须使用带有 读取平面文件活动的平面文件模式来解析目录列表。如果已选中"仅列出文件 (NLST)"复选框,并且"FTP 列出文 件"活动支持 FTP 服务器的目录列表格式,那么在 fileListing 输出参数中会返回仅包含文件名(如果受 FTP 服务器 ⽀持)的重复结构。在返回了⽂件名重复结构时,⽆需解析⽬录列表,可以只是使⽤ **For Each** 或 **While** 循环活动 通过列表进行迭代。您连接的 FTP 服务器必须支持 NLST 命令。这样会返回 FTP 服务器提供的响应。

对于某些情况,必须将 **FTP** 列出⽂件活动与 **FTP** 获取⽂件、**FTP** 放置⽂件、**FTP** 删除⽂件 和 **FTP** 重命名⽂件活 动协同使用,以处理在 FTP 目录中找到的文件集;而在其他情况下,只要使用 **FTP 轮询目录**活动即可。

如果下列任何条件成⽴,请将 **FTP** 列出⽂件活动与 **FTP** 获取⽂件、**FTP** 放置⽂件、**FTP** 删除⽂件和 **FTP** 重命名 文件活动协同使用, 以处理在 FTP 目录中找到的文件集:

- "**FTP** 轮询目录"活动不支持 FTP 服务器的目录列表格式 目录列表的格式对于不同操作系统上支持的 FTP 服务器不同。FTP 轮询目录活动支持许多类型的 FTP 服务器,但是如果 FTP 服务器的目录列表格式无法通 过 **FTP** 轮询⽬录活动进⾏解析,请将 **FTP** 列出⽂件活动与 **FTP** 获取⽂件、**FTP** 放置⽂件、**FTP** 删除⽂件 和 FTP 重命名文件活动配合使用,以提供与 FTP 轮询目录活动相同的功能,如解析目录列表示例中所示: 解析目录列表示例。
- 列表中的各文件必须通过其他操作进行后处理。 例如,如果必须基于文件名将文件移至其他目录,请将 **FTP** 列出⽂件活动与 **FTP** 获取⽂件、**FTP** 放置⽂件、**FTP** 删除⽂件和 **FTP** 重命名⽂件活动协同使⽤,如 解析目录列表示例中所示:解析目录列表示例。 不过,如果可以使用同一操作对各文件进行后处理,那么 可以使⽤ **FTP** 轮询⽬录活动处理⽂件集。

## 符号链接

**FTP** 列出⽂件活动在运⾏时期间对符号链接的⽀持取决于下列因素:

- 托管 FTP 服务器的操作系统支持的符号链接类型。
- FTP 服务器本身支持的符号链接类型。
- FTP 列出文件活动支持的符号链接类型, 如下表中所列:

表 1.

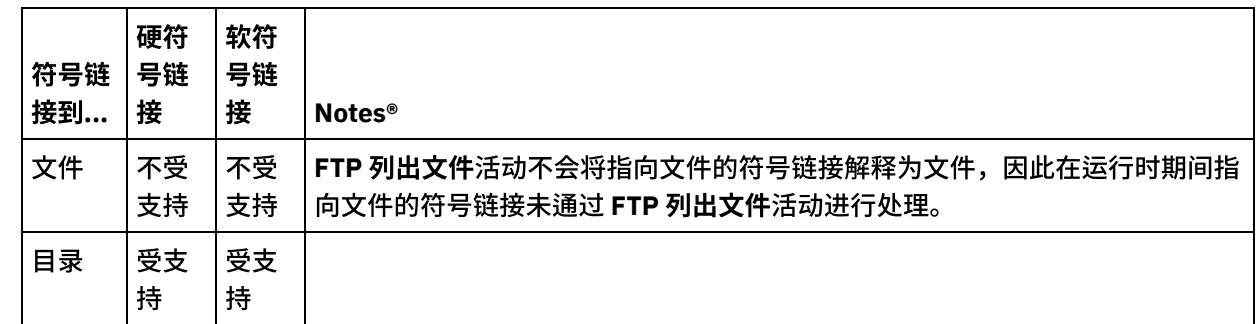

要确定对特定操作系统上特定 FTP 服务器的特定符号链接支持,请参阅操作系统和 FTP 服务器文档。

## 通过 **Microsoft FTP** 端点处理⼦⽬录

对于 Microsoft IIS(因特网信息服务)FTP 端点,当处理子目录以及子目录中的文件时,**FTP 列出文件**活动的运 行时行为取决于该活动的配置任务的已命名文件字段中指定的正则表达式,如下列情况中所述:

- 当正则表达式等于字符串 \* 时,编排作业处理指定目录中的子目录。
- 当正则表达式等于字符串 \*.\* 时,编排作业不处理指定目录中的子目录。
- 当正则表达式为空白时,编排作业不处理指定目录中的子目录。

### 向编排中添加**"FTP** 列出⽂件**"**活动

- 1. 创建或打开编排。这样会以图形形式显示编排。
- 2. 选择活动选项卡,并展开 FTP ⽂件夹。
- 3. 将列出文件活动拖至编排上。
- 4. 选择该活动。这样会显示核对表。

### 创建、选择或编辑 **FTP** 端点

- 1. 单击核对表中的选取端点任务,然后选择下列操作之一:
	- 选择现有端点:
		- a. 选择浏览。这样会显⽰ Project Explorer。

注意: 指定与原始 FTP 端点具有不同⽬录结构的新 FTP 端点可导致编排作业在运⾏时期间失 败。您必须指定与最初所指定 FTP 服务器的目录结构匹配的新 FTP 服务器,或者通过按以 下"配置活动"过程中所述单击浏览来更改目录字段的已配置目录。

- b. 选择现有端点并单击确定。跳⾄"配置活动"过程。
- 选择现有端点并编辑该端点:
	- a. 选择浏览。这样会显⽰ Project Explorer。
	- b. 选择现有端点并单击确定。

注意: 指定与原始 FTP 端点具有不同⽬录结构的新 FTP 端点可导致编排作业在运⾏时期间失 败。您必须指定与最初所指定 FTP 服务器的目录结构匹配的新 FTP 服务器,或者通过按以 下"配置活动"过程中所述单击浏览来更改目录字段的已配置目录。

- c. 单击编辑。这样会显⽰"编辑端点"窗格。
- 创建新端点:选择新建。这样会显示"创建端点"窗格。
- 2. 创建或编辑 FTP 端点: 创建或编辑 FTP 端点。

配置活动

- 1. 从核对表中选择配置任务。这样会显示"配置"窗格。
- 2. 配置此窗格中的所有字段,如下表所述:

表 2.

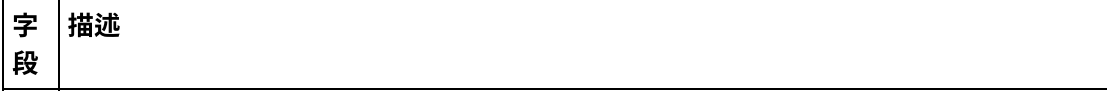

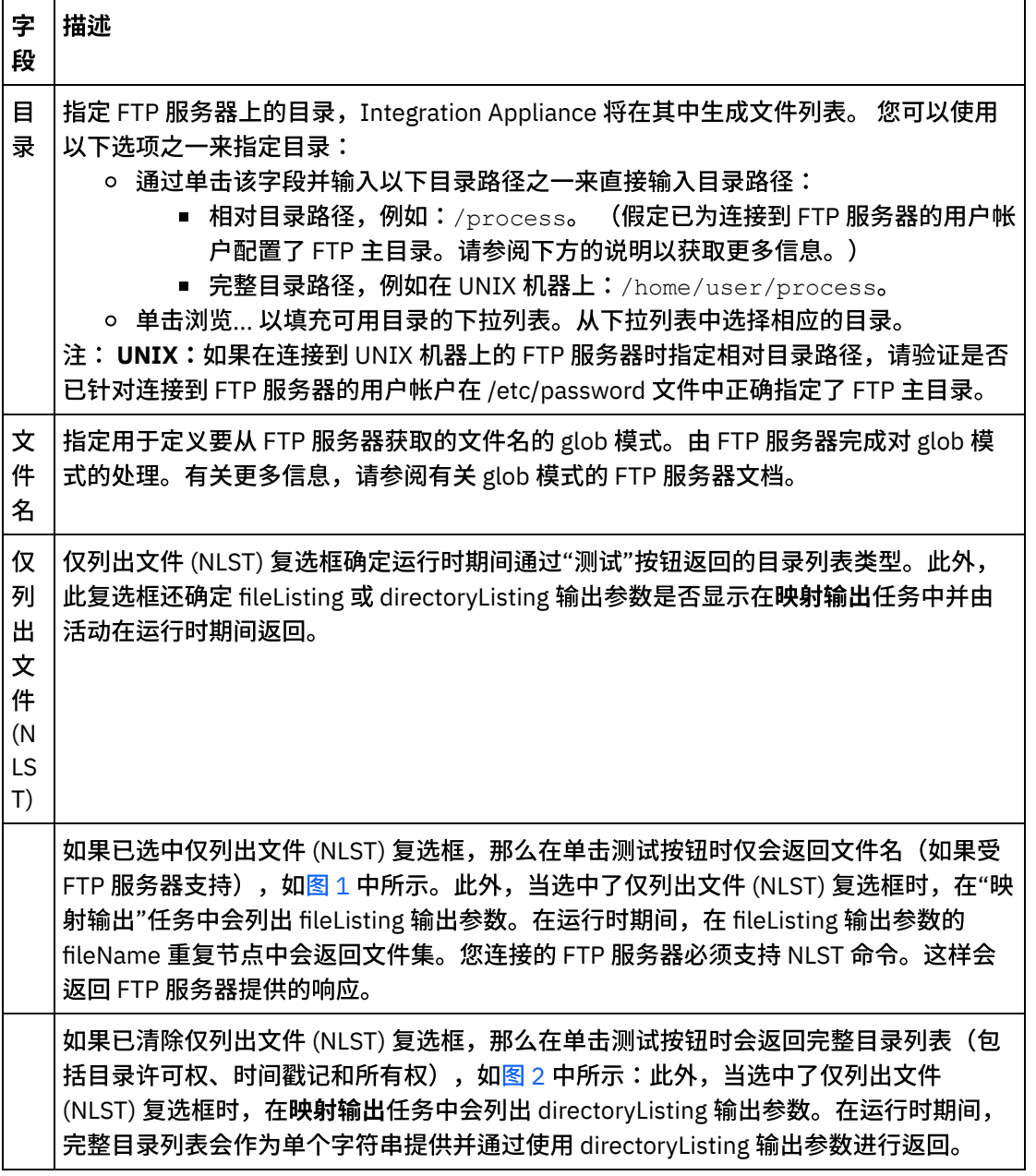

<span id="page-322-0"></span>图 1. 当选中仅列出文件 (NLST) 时的列表示例。

bidAcmeInc.txtbidBudgetManufacture.txtbidCrankCo.txtbidSamAndSons.txtbidWidgetR Us.txt

#### <span id="page-322-1"></span>图 2. 当清除仅列出文件 (NLST) 时的列表示例。

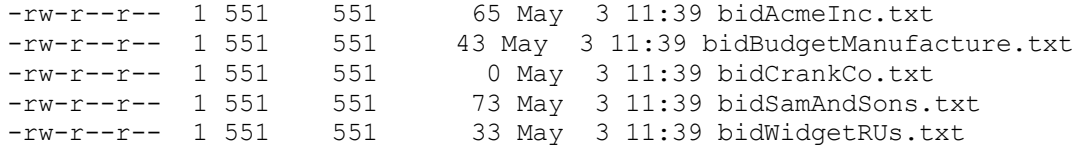

## 指定重试选项

1. 从核对表中选择重试任务。这样会显示"重试"窗格。

2. 配置用于连接到 FTP 服务器的重试选项。下表定义用于连接到 FTP 服务器的重试选项:

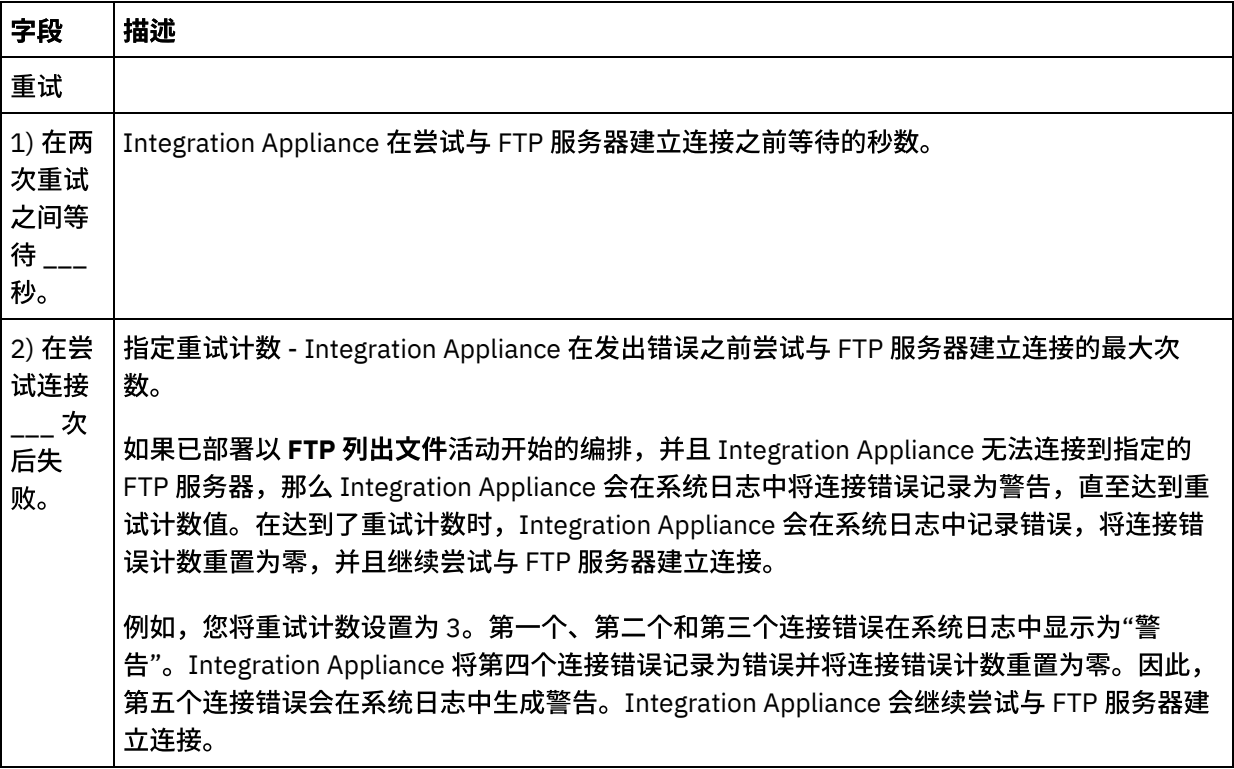

## 映射活动的输入

- 1. 在**核对表**中选择映射输入任务。这样会显示"重试"窗格。活动的输入参数会显示在"目标活动"窗格中。
- 2. 可以选择映射 FTP 列出文件活动的输入参数。FTP 列出文件活动具有下列可选输入参数:
	- directory
	- connection

如果"映射输入"窗格的"目标活动"窗格中未显示下表中列出的输入参数,请从工具栏菜单中选择映射 > 显 示可选参数,或者在"目标活动"窗格中右键单击,然后选择显示可选参数选项。 如果映射 > 显示可选参数 选项在工具栏菜单中不可选,请单击"映射输入"窗格中的节点以激活此选项。

您可以选择性地覆盖运行时期间在核对表的配置和选取端点任务中指定的设置,方法是使用下表中定义的 输⼊参数。

例如,可以在配置任务中将 Integration Appliance 获取文件列表所在的 FTP 服务器上的目录设置为名为 input 的目录。在运行时期间,可能会使用 directory 输入参数将目录名 inputXML 传递到此活动中。在运 行时期间动态指定的目录名称覆盖"配置"窗格中指定的原始设置。在此示例中,文件列表是从 inputXML 目 录中⽣成的。

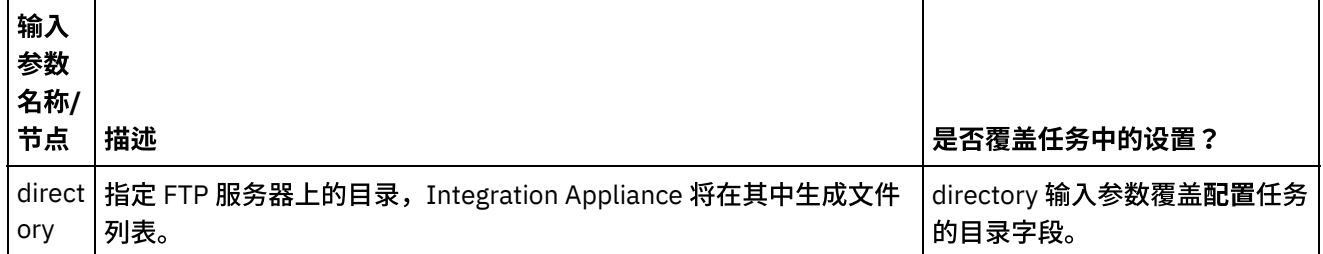

表 4.
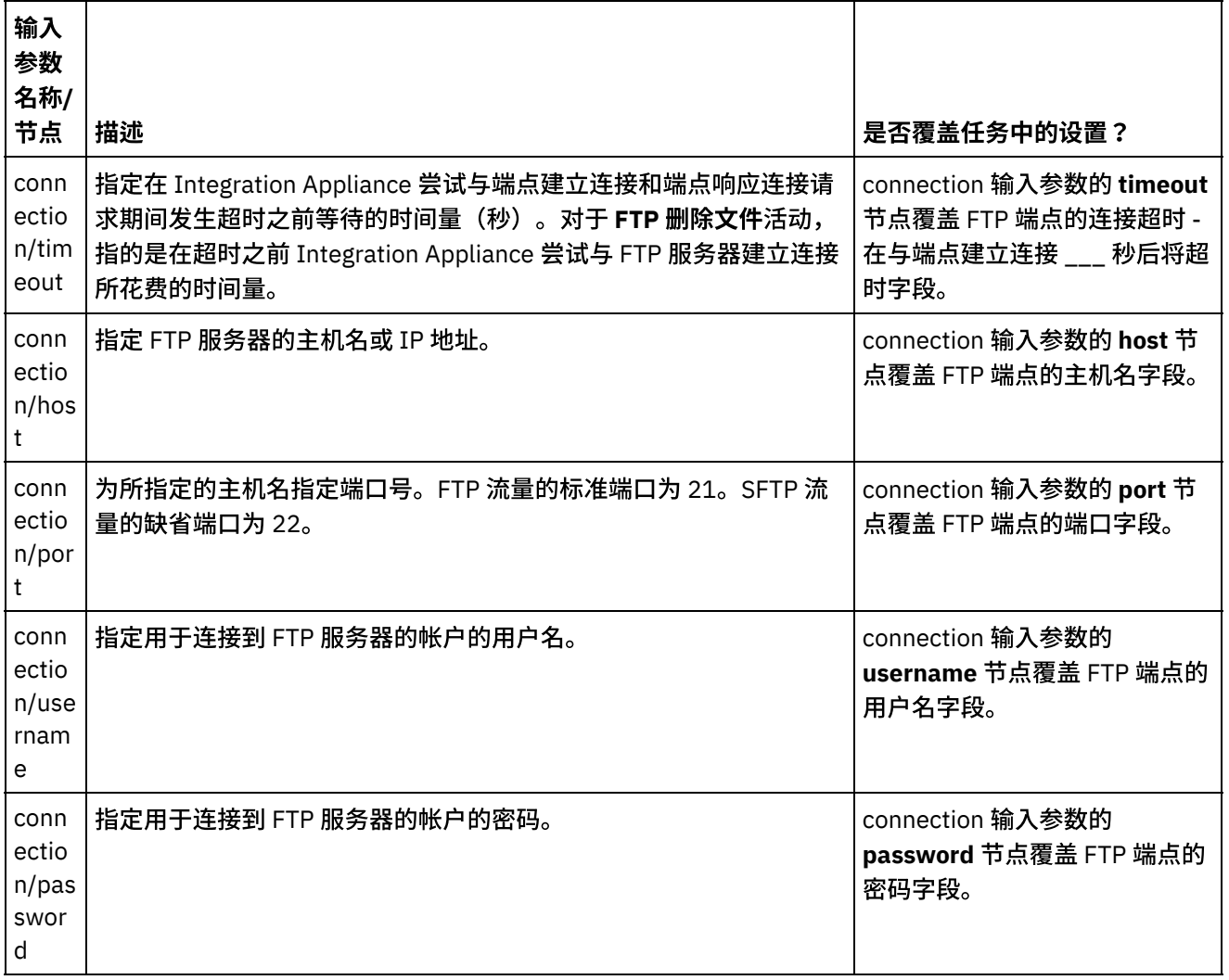

## 映射活动的输出

- 1. 在核对表中选择映射输出任务。此时在"源活动"窗格中会显示 directoryListing 或 fileListing 输出参数。
- 2. 将 directoryListing 或 fileListing 输出参数映射到变量。请参阅<mark>[创建映射](#page-750-0),以获取与映射有关的常规指示信</mark> 息。

在运行时期间,FTP 列出文件活动会使用 directoryListing 或 fileListing 输出参数向编排返回文件列表。

如果在配置任务中清除了仅列出文件 (NLST) 复选框,那么在 directoryListing 输出参数中会将完整目录列表(包 括目录许可权、时间戳记和所有权)作为单个字符串返回。将完整目录列表作为字符串返回时,必须将平面文件 模式与"读取平面文件"活动配合使用来解析目录列表。您可以使用平面文件模式编辑器来创建平面文件模式。有 关使用平面文件模式解析目录列表的示例编排,请参阅解析目录列表示例:解析目录列表示例。

如果已选中仅列出文件 (NLST) 复选框,并且 **FTP 列出文件**活动支持 FTP 服务器的目录列表格式,那么在 fileListing 输出参数中会返回仅包含文件名(如果受 FTP 服务器支持)的重复结构。在返回了文件名重复结构 时,无需解析目录列表,可以只是使用针**对每个**或 While 循环活动通过列表进行迭代。

#### ⽗主题: FTP [活动](#page-297-0)

<span id="page-325-0"></span>http://pic.dhe.ibm.com/infocenter/wci/v7r0m0/topic/com.ibm.wci.doc/ftp\_list\_files\_activity.html

# **"FTP** 重命名⽂件**"**活动

使用 FTP 重命名文件活动可在运行时期间重命名文件和/或将文件移到其他目录。

在以下受支持情况下, 会显示 FTP 重命名文件活动重命名的目录:

- 将文件移到新目录,并重命名该文件。例如,将名为 BidAcmeInc.xml 的文件从名为 input directory 的目 录移动到 process directory 中,并将该⽂件重命名为 NewBidAcmeInc.xml。
- 将文件移到新目录,但保留现有文件名。例如,将名为 BidAcmeInc.xml 的文件从名为 input directory 的 ⽬录移动到 process directory 中。
- 重命名文件并将其保留在原始目录中。例如,在 input directory 中将名为 BidAcmeInc.xml 的文件重命名 为 NewBidAcmeInc.xml。

有关使用"FTP 重命名文件"活动的示例项目,请参阅"解析目录列表示例":解析目录列表示例。

### 符号链接

如果以下条件为 true,那么"FTP 重命名文件"活动支持指向目录的符号链接:

- 如果托管 FTP 服务器的操作系统支持指向目录的符号链接。
- 如果 FTP 服务器本身支持指向目录的符号链接。

要确定对特定操作系统上特定 FTP 服务器的特定符号链接支持,请参阅操作系统和 FTP 服务器文档。

#### 在编排中添加**"FTP** 重命名⽂件**"**活动

- 1. 创建或打开编排。这样会以图形形式显示编排。
- 2. 选择活动选项卡,并展开 FTP ⽂件夹。
- 3. 将重命名文件活动拖到编排上。
- 4. 选择该活动。这样会显示核对表。

#### 创建、选择或编辑 **FTP** 端点

- 1. 单击核对表中的选取端点任务, 然后选择下列操作之一:
	- 选择现有端点:
		- a. 选择浏览。这样会显⽰ Project Explorer。
			- 注意: 如果指定的新 FTP 端点所具有目录结构不同于原始 FTP 端点所具有的目录结构,那么 可能会导致编排作业在运⾏时期间失败。您必须指定与最初所指定 FTP 服务器的⽬录结构匹 配的新 FTP 服务器,或者通过按"配置活动"过程中所述单击浏览来更改所在⽬录字段的已配 置⽬录。
		- b. 选择现有端点并单击确定。转⾄"配置活动"过程
	- 选择现有端点并编辑该端点:
		- a. 选择浏览。这样会显⽰ Project Explorer。
		- b. 选择现有端点并单击确定。

注意: 如果指定的新 FTP 端点所具有目录结构不同于原始 FTP 端点所具有的目录结构,那么 可能会导致编排作业在运⾏时期间失败。您必须指定与最初所指定 FTP 服务器的⽬录结构匹 配的新 FTP 服务器,或者通过按"配置活动"过程中所述单击浏览来更改所在⽬录字段的已配 置目录。

c. 单击编辑。这样会显⽰"编辑端点"窗格。

○ 创建新端点:选择新建。这样会显示"创建端点"窗格。

2. 创建或编辑 FTP 端点: 创建或编辑 FTP 端点

## 配置活动

1. 从核对表中选择配置任务。这样会显示"配置"窗格。

2. 配置此窗格中的字段,如下表所述:

表 1.

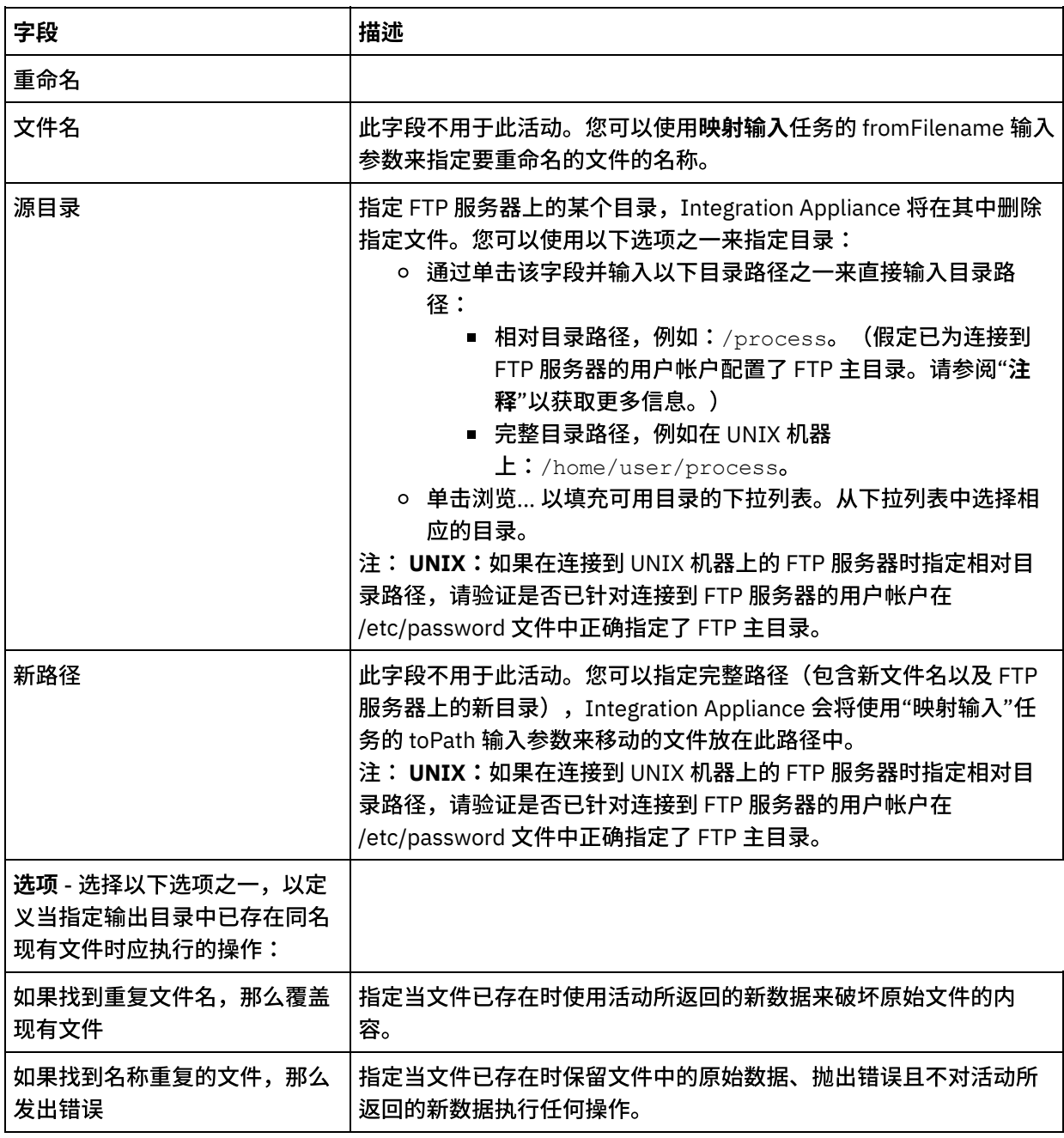

## 指定重试选项

1. 从核对表中选择重试任务。这样会显示"重试"窗格。

2. 配置用于连接到 FTP 服务器的重试选项。下表描述了用于连接到 FTP 服务器的重试选项:

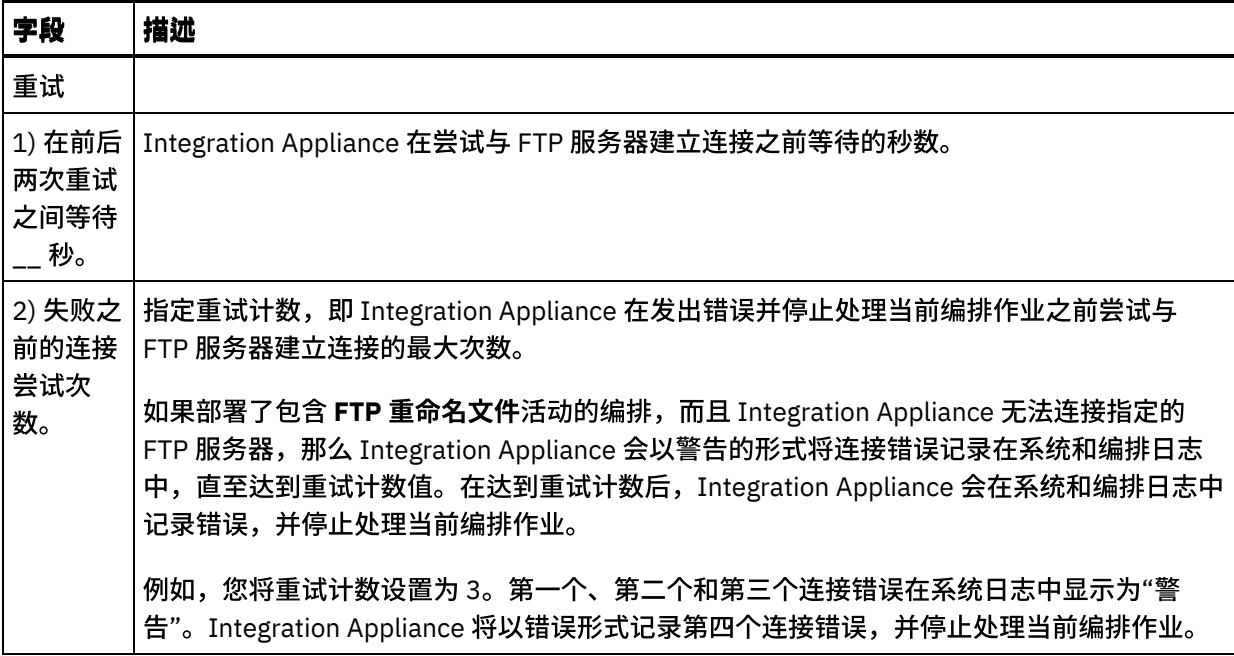

# 映射活动的输入

- 1. 在核对表中选择映射输入任务。这样会显示"重试"窗格。活动的输入参数会显示在"目标活动"窗格中。
- 2. 您必须将变量映射到以下输入参数:
	- fromFilename 在重命名操作期间,此参数可以指定要重命名的⽂件的原始名称。
	- toPath 在重命名操作期间,此参数可以指定包含新目录名和新文件名的路径。例如,要使用 fileNewName.txt ⽂件名来指定要移到 FTP 服务器根的 /output ⽬录中的⽂件,请为 toPath 指定以 下值:/output/fileNewName.txt

所有其他输入参数是可选的。请参阅"创建映射",以获取与映射有关的常规指示信息。

如果下表所列输入参数未显示在"映射输入"窗格的"目标活动"窗格中,那么请从工具栏菜单中选择 映射 > 显示可选参数,或在"目标活动"窗格中右键单击并选择"显示可选参数"选项。如果映射 > 显 示可选参数选项在工具栏菜单中不可选,请单击"映射输入"窗格中的节点以激活此选项。

您可以选择性地覆盖运行时期间在**核对表的配置和选取端点**任务中指定的设置,方法是使用下表中 定义的输⼊参数。

例如,可以在配置任务中将 FTP 服务器上被 Integration Appliance 用于放置此活动所生成文件的目 录设置为名为 output 的目录。在运行时期间,可能会使用 directory 输入参数将目录名 outputXML 传递到此活动中。在运行时期间动态指定的目录名会覆盖"配置"窗格所指定的原始设置。 在此示例 中,文件会放置在 outputXML 目录中。

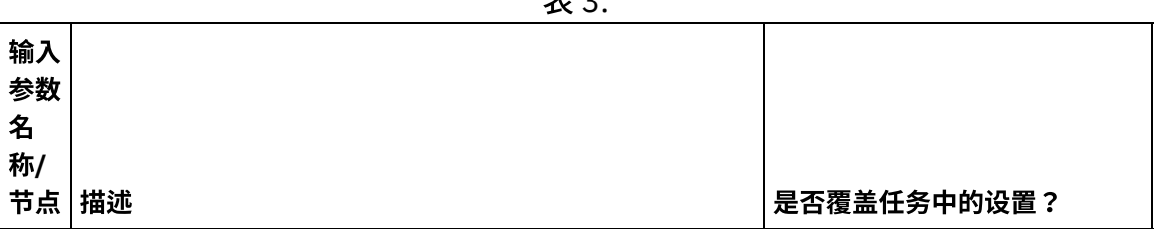

 $\pm$  3.

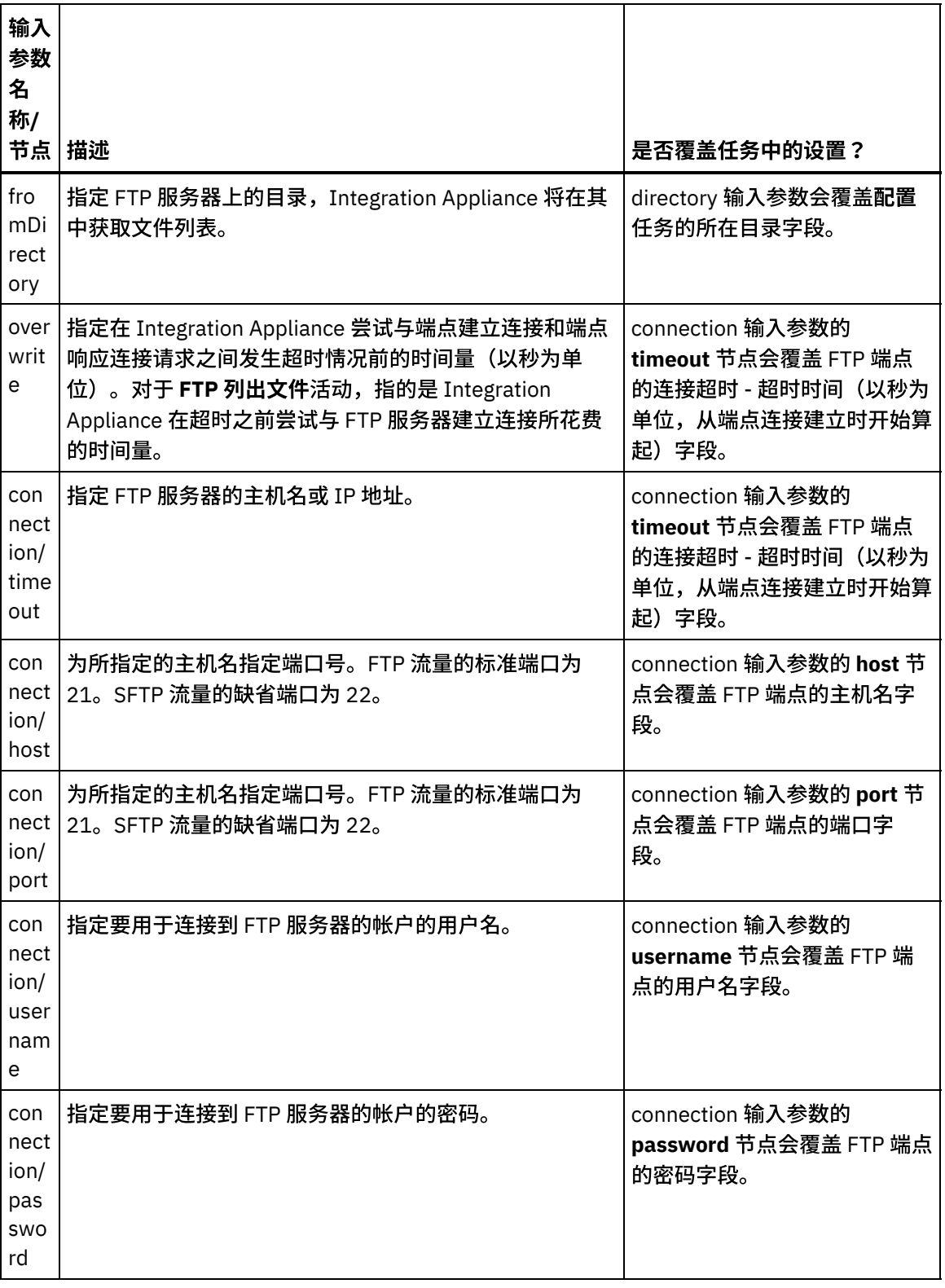

# 映射活动的输出

- 1. 在<mark>核对表</mark>中选择<mark>映射输出</mark>任务。此时在"源活动"窗格中会显示 directoryListing 或 fileListing 输出参数。
- 2. 将 directoryListing 或 fileListing 输出参数映射到变量。请参阅"创建映射",以获取与映射有关的常规指示 信息。

在运行时期间,FTP 列出文件活动会使用 directoryListing 或 fileListing 输出参数向编排返回文件列表。

如果在配置任务中清除了仅列出文件 (NLST) 复选框,那么将通过 directoryListing 输出参数以单个字符串 的形式来返回完整的⽬录列表,其中包含⽬录许可权、时间戳记和所有权。如果以字符串形式返回了完整 的目录列表,那么您必须使用带有读**取平面文件**活动的平面文件模式来解析目录列表。您可以使用平面文 件模式编辑器来创建平面文件模式。有关使用平面文件模式来解析目录列表的示例编排,请参阅"解析目录 列表示例":解析目录列表示例。

如果选中了仅列出文件 (NLST) 复选框,而且 **FTP 列出文件**活动支持您的 FTP 服务器的目录列表格式,那 么 fileListing 输出参数会返回一个仅包含文件名的重复结构。如果返回了文件名的重复结构,那么您无需 解析目录列表,并且可以使用针对每个或 While 循环活动只对列表进行迭代。

⽗主题: FTP [活动](#page-297-0)

#### 反馈 | 声明

file:///dcs/markdown/workspace/Transform/out.html

<span id="page-329-0"></span>http://pic.dhe.ibm.com/infocenter/wci/v7r0m0/topic/com.ibm.wci.doc/ftp\_rename\_file\_activity.html

# 解析目录列表示例

此示例会使用 FTP 列出文件活动从 FTP 目录中获取目录列表、使用平面文件模式解析长目录列表并根据每个文件 的属性来迭代整个⽂件列表。

# 关于此任务

将根据每个文件的属性执行以下操作之一:

- 使用"FTP 重命名文件"活动将文件移到新目录中。
- 使用"FTP 重命名文件"活动重命名文件。
- 使用"FTP 删除文件"活动删除文件。

要打开、查看和进⼀步了解 FTPParseDirListingExample:

#### 过程

- 1. 抽取 FTPParseDirListingExample 项⽬:
	- a. 查找在 Studio 中定义的缺省创建路径,即用于创建新项目的目录。要查看当前的缺省创建路径,请 从 Studio 工具栏菜单中选择文件 > 首选项...。这样会显示"首选项"窗口。当前的缺省创建路径会显 示在窗格底部。缺省情况下,缺省创建路径位于以下目录中:C:\Documents and Settings\ *myLogin*\My Documents 其中的 *myLogin* 表⽰您的 Windows 登录名。
	- b. 查找 FTPParseDirListingExample.zip ⽂件,该⽂件包含构成 FTPParseDirListingExample 项⽬的⽂ 件。如果已在 Studio 安装期间接受缺省值,那么此文件位于以下目录中:C:\Program Files\IBM\WebSphere Cast Iron Studio 3.X\Samples\FTPParseDirListing
	- c. 将 FTPParseDirListingExample.zip 文件从 FTPParseDirListing 目录复制到缺省创建路径目录中。
	- d. 将 FTPParseDirListingExample.zip 文件的内容抽取到缺省创建路径目录中。
- 2. 打开 FTPParseDirListingExample 项⽬:
	- a. 从 Studio 工具栏菜单中选择文件 > 打开项目...。 这样会显示"打开"对话框。
	- b. 浏览并打开 FTPParseDirListingExample ⽬录。
	- c. 单击 FTPParseDirListingExample.sp3 文件,然后单击打开。这样会显示项目。

3. 在"项⽬"选项卡中,双击 **processBids** 编排。此**processBids** 编排选项卡显⽰该编排的活动,如下图中所 示:

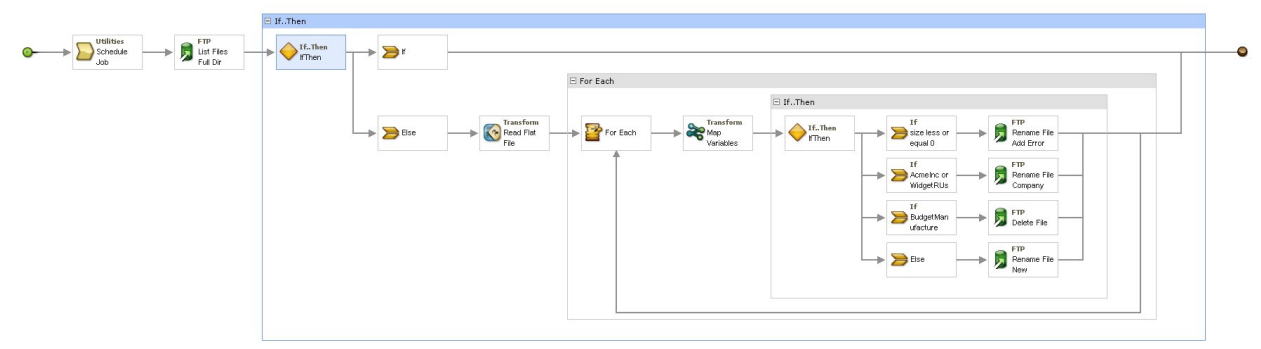

- 4. 单击调度作业活动。在核对表中单击配置任务。在运行时期间,此活动每隔 5 分钟就会启动一个编排作 业。
- 5. 单击标为列出文件的完整目录列表的 FTP 列出文件活动。在核对表中单击配置任务。此活动会获取 FTP 服 务器上 /input 目录中文件的长目录列表,并通过 dirListing 输出参数以一个字符串的形式返回该列表。在 此示例中,directoryListing 输出参数中返回的字符串存储在fullDirectoryListing 字符串变量中。

如果已为解析目录列表示例配置了 FTP 端点,那么请在配置任务中单击测试以获取目录列表。仅列出文件 (NLST) 复选框可决定目录列表是只包含文件列表还是包含完整的目录列表。对于此示例,请清除仅列出文 件 (NLST) 复选框。

- 6. 展开 **If...Then** 活动。在运⾏时期间,此活动会检查 fullDirectoryListing 字符串变量的值;如果该值为空, 那么将运⾏ **If** 路径并结束编排。如果 fullDirectoryListing 字符串不为空,那么将运⾏ **Else** 路径,⽽且编排 会解析⽬录。
- 7. 单击读取平面文件活动。在核对表中单击映射输入任务。在运行时期间,在 FTP 列出文件活动中创建的长 ⽬录列表会通过 **Data** 输⼊参数传递到读取平⾯⽂件活动。
- 8. 在核对表中单击映射输出任务。在运行时期间,读取平面文件活动会将目录字符串解析为显示在映射输出 任务中的重复节点结构。
- 9. 单击针对每个活动。在运行时期间,针对每个活动会迭代用于存储目录列表的整个重复节点结构。每个迭 代等同于单个⽂件以及该⽂件的属性。
- 10. 单击映射变量活动。在运行时期间,映射变量活动会将当前文件的大小转换为十进制数字。
- 11. 单击**If..Then** 活动。在运⾏时期间,**If..Then** 活动会启动以下 **If..Then** 分⽀。

## 结果

- 如果文件的大小等于 0,那么"FTP 重命名文件"活动会将该文件移到 /processFailed 目录中,并会通过为 ⽂件名添加 ERROR 前缀来重命名该⽂件。
- 如果文件名包含表示某个已批准供应者(AcmeInc 或 WidgetRU)的字符串,那么"FTP 重命名文件"活动 会根据⽂件名将⽂件移到相应⽬录(/processAcmeInc 或 /processWidgetRUs)中。
- 如果文件名包含表示"预算编制"供应者的字符串,那么"FTP 删除文件"活动会除去文件,因为"预算编 制"在未批准供应商列表中。
- 如果上述三个条件都未对文件进行过处理,那么将调用 Else 子句,而且"FTP 重命名文件"活动会将文件移 到 /processNewCompany ⽬录中。

要运行"解析目录列表示例",请参阅为解析目录列表示例配置 FTP 端点部分中所提供的过程。

⽗主题: FTP [活动](#page-297-0)

#### 反馈 | 声明

file:///dcs/markdown/workspace/Transform/out.html

http://pic.dhe.ibm.com/infocenter/wci/v7r0m0/topic/com.ibm.wci.doc/Parse\_Directory\_Listing\_Example.html

# 测试 **FTPS** 服务器连接

在成功运行"测试连接"之后,您可以先对 FTPS 编排使用 Studio 验证工具,然后再发布项目。

# 关于此任务

如果配置了代表 FTPS 服务器的端点,那么您可以将其用于 Studio 项目以创建编排。但是,在按本帮助主题所述 将 FTPS 证书副本导入 Studio 之前,您将无法在 Studio 中验证编排行为。

注:以下过程将引用名为"<domain.com>"的域中名为"<ftps>"的 FTPS 服务器。

要测试 FTPS 服务器连接:

### 过程

- 1. 打开命令窗口。
- 2. 浏览至 FTPS 主机,然后找到存储在 FTP 服务器 <ftps> 的以下目录中的证书文件 cacert:/var/www/covalent/servers/<ftps.domain.com>/ssl/caerts/castiron\_ca\_cert.pem
- 3. 替换 FTPS 安装的实际服务器名和域名。
- 4. 复制此⽂件并浏览⾄ Studio ⼯作站。
- 5. 使用命令窗口将 ca-cert 副本粘贴在 Studio 主目录中:C:\Program Files\IBM\WebSphere Cast Iron Studio x.x.x
- 6. 浏览至 Studio 的 security 目录:C:\Program Files\IBM\WebSphere Cast Iron Studio x.x.x\security
- 7. 运行以下命令以将 ca-cert 文件导入 Studio: ..\jre\bin\keytool.exe -import -v -keystore cacerts -storepass changeit -file ..\castiron ca cert.pem -alias alias name
- 8. 当提示您输入 yes 或 no 时,请输入 yes (Y) 并按 Enter 键。
- 9. 退出命令窗口。
- 10. 重新启动 Studio。
- 11. 打开此 FTPS 服务器的端点。
- 12. 验证 FTPS 连接的下列登录凭证:FTP 服务器、端口、用户和密码。
- 13. 单击测试连接。如果连接成功,请在 Studio 编排中使用此端点,然后使用"验证"选项卡功能来评估编排。

#### ⽗主题: FTP [活动](#page-297-0)

#### 反馈 | 声明

file:///dcs/markdown/workspace/Transform/out.html

<span id="page-331-0"></span>http://pic.dhe.ibm.com/infocenter/wci/v7r0m0/topic/com.ibm.wci.doc/FTPS\_Testing\_an\_FTPS\_Server\_Connec tion.html

# **HTTP** 活动

- [创建或编辑](#page-332-0) HTTP 端点 HTTP 端点可以提供可供 Studio 和 Integration Appliance 用于连接 HTTP 服务器的连接信息。HTTP 端点 还可以指定相应连接信息,以使 Integration Appliance 能够充当 HTTP 侦听器。 "HTTP [接收请求](#page-336-0)"活动 使用 HTTP 接收请求活动可将 Integration Appliance 配置为充当 HTTP 侦听器 ● 通过"HTTP 接收请求"活动进行解压 HTTP 接收请求活动仅支持 gzip 格式的解压。HTTP 接收请求活动不支持 deflate 格式或公共 UNIX 文件压 缩格式(称为 compress)。 "HTTP [发送响应](#page-342-0)"活动 HTTP 发送响应活动会向 HTTP 请求的发送方回发答复。 ● 通过"HTTP 发送响应"活动进行压缩/解压 在运⾏时期间,**HTTP** 发送响应活动向 HTTP Client 发送与 HTTP/HTTPS 1.0 协议兼容的 HTTP 响应。 "HTTP [发布请求](#page-346-0)"活动 HTTP 发布请求活动向指定位置(HTTP 端点)发送发布请求并从该位置接收 HTTP 响应。 "HTTP [获取请求](#page-351-0)"活动 HTTP 获取请求活动向指定位置(HTTP 端点)发送获取请求并从该位置接收 HTTP 响应。 "HTTP [头请求](#page-356-0)"活动 HTTP 头请求活动向指定位置 (HTTP 端点) 发送头请求并从该位置接收 HTTP 响应。  $\bullet$  "HTTP 调用请求"活动 **HTTP 调用请求**活动可以向指定位置(即 HTTP 端点)发送 HTTP 请求并从该位置接收 HTTP 响应。 "HTTP [放置请求](#page-366-0)"活动 **HTTP** 放置请求活动向指定位置(HTTP 端点)发送放置请求并从该位置接收 HTTP 响应。 "HTTP [删除请求](#page-371-0)"活动 HTTP 删除请求活动向指定位置(HTTP 端点)发送删除请求并从该位置接收 HTTP 响应。 ● 通过"HTTP 调用/获取/发布/头/放置/删除请求"活动进行压缩/解压 在运⾏时期间,**HTTP** 调⽤**/**获取**/**发布**/**头**/**放置**/**删除请求活动会向 HTTP 服务器发送符合 HTTP/HTTPS 1.1 协议的 HTTP 请求。 • 故障诊断与支持
	- 故障诊断技术和自助信息有助于您快速识别和解决问题。您可以在这里找到自己可能遇到的 HTTP 连接器 问题的可能解决方案。

#### 反馈 | 声明

file:///dcs/markdown/workspace/Transform/out.html

<span id="page-332-0"></span>http://pic.dhe.ibm.com/infocenter/wci/v7r0m0/topic/com.ibm.wci.doc/toc\_HTTPactivities.html

# 创建或编辑 **HTTP** 端点

HTTP 端点可以提供可供 Studio 和 Integration Appliance 用于连接 HTTP 服务器的连接信息。HTTP 端点还可以 指定相应连接信息,以使 Integration Appliance 能够充当 HTTP 侦听器。

- 1. 在"创建端点"或"编辑端点"窗格中,按下表中所述配置字段。
- 注:更改端点的配置属性会影响项目中使用该端点的所有编排,因为编辑是全局而非局部操作。
- 2. 完成后,请单击测试连接以确认可连接到 HTTP 服务器(如果可用)。
- 注: 测试连接按钮只在配置"HTTP 发布请求"活动的端点时(即位置被设置为远程服务器选项时)才可 用。
- 3. 单击确定。

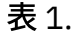

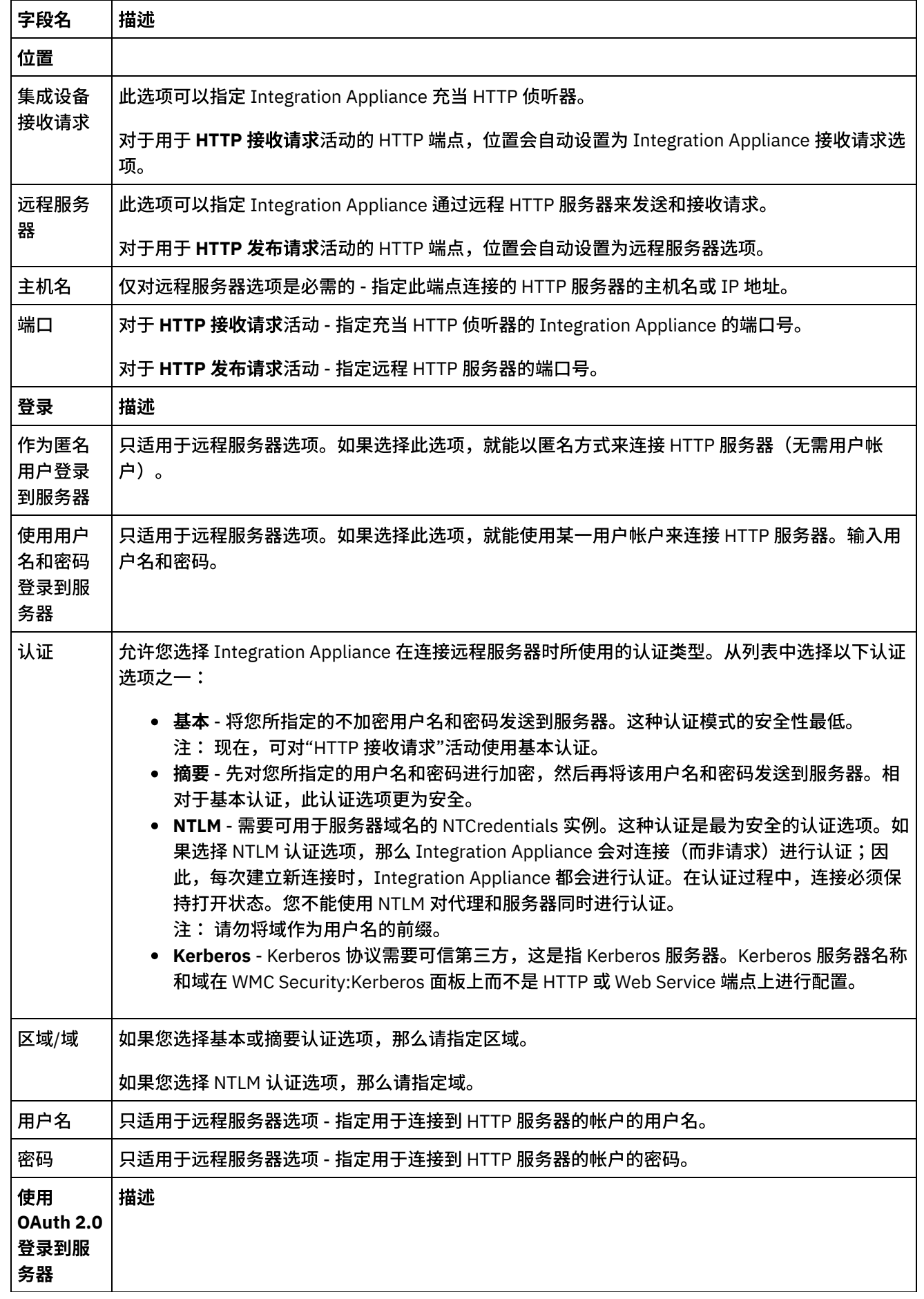

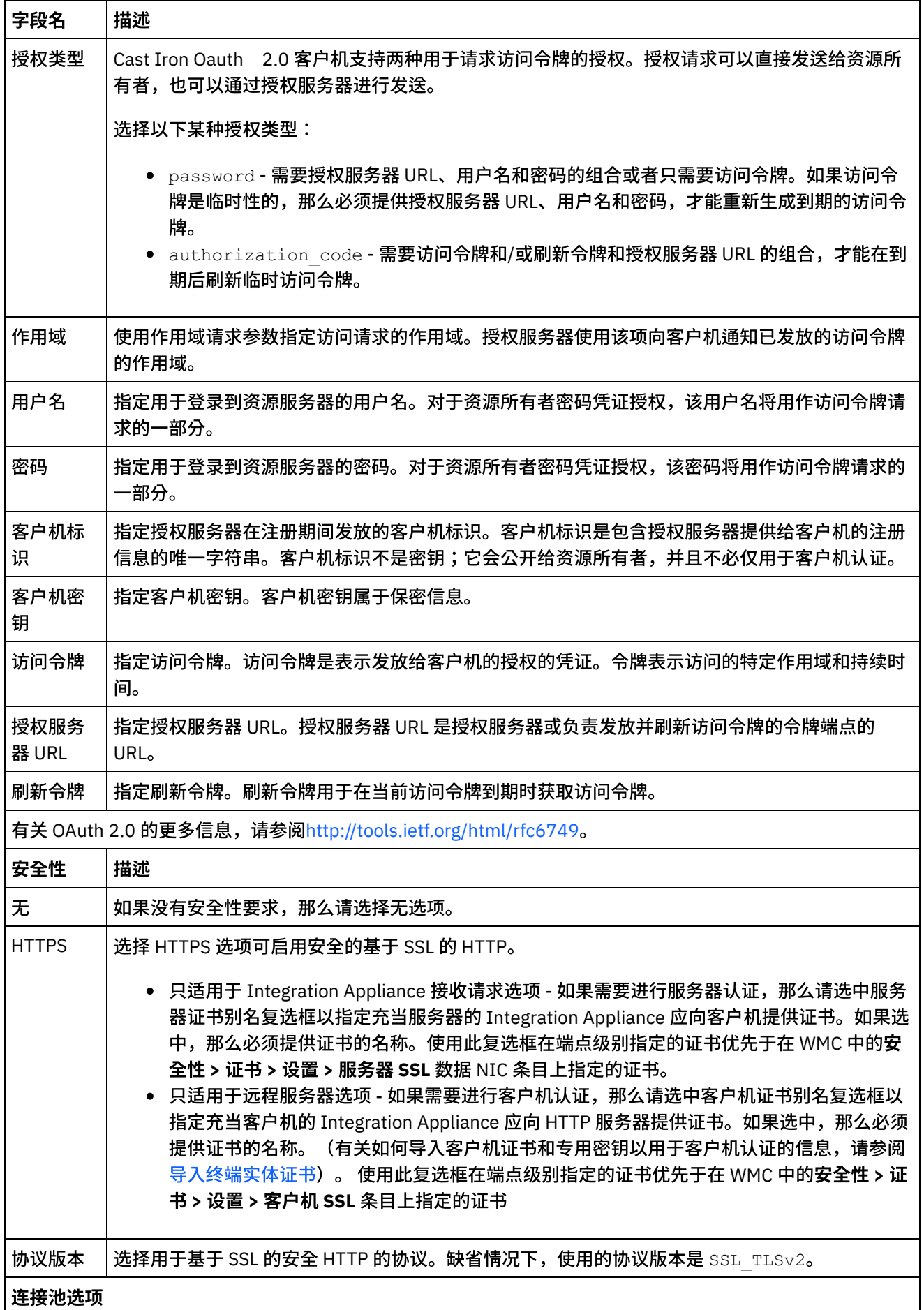

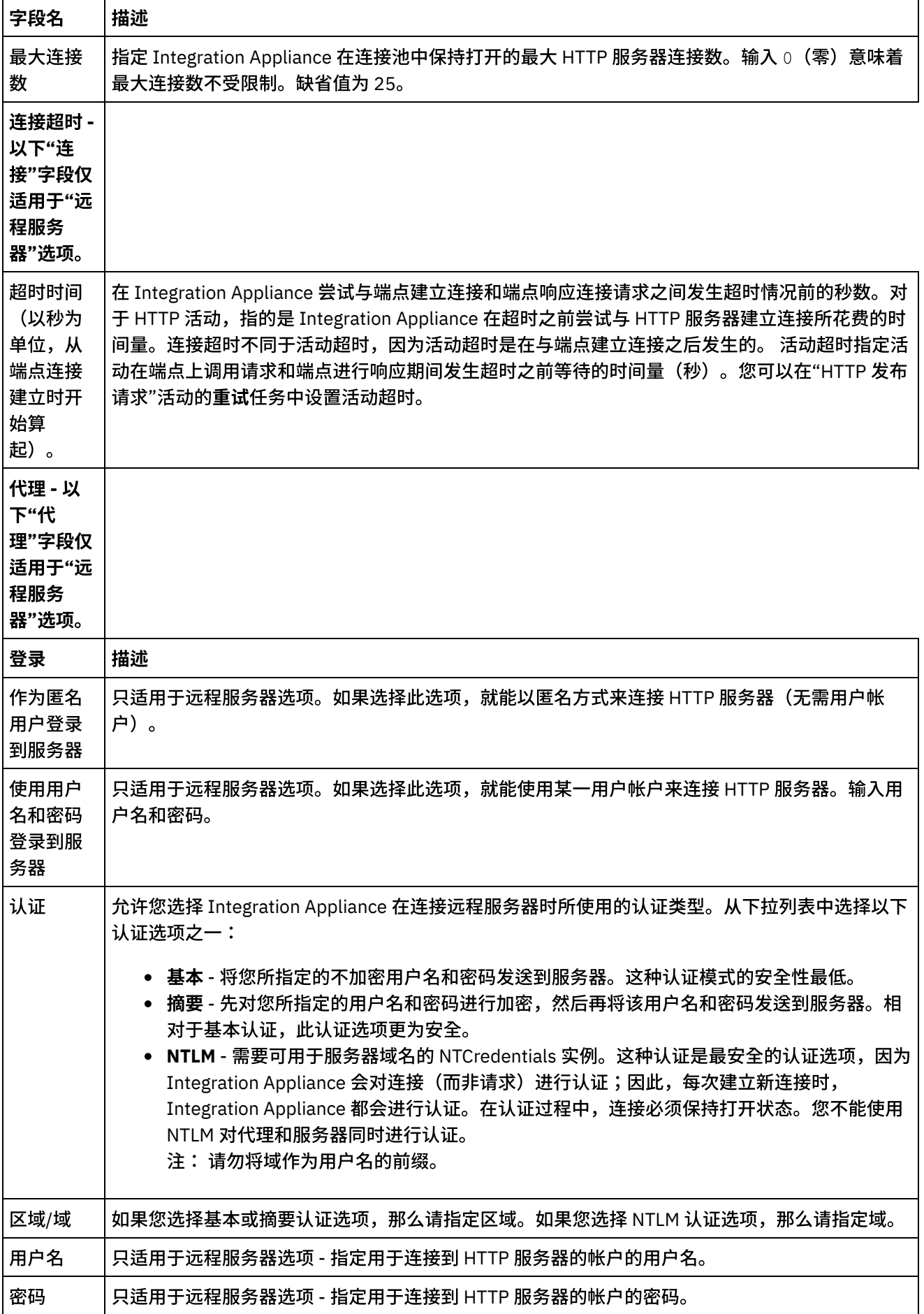

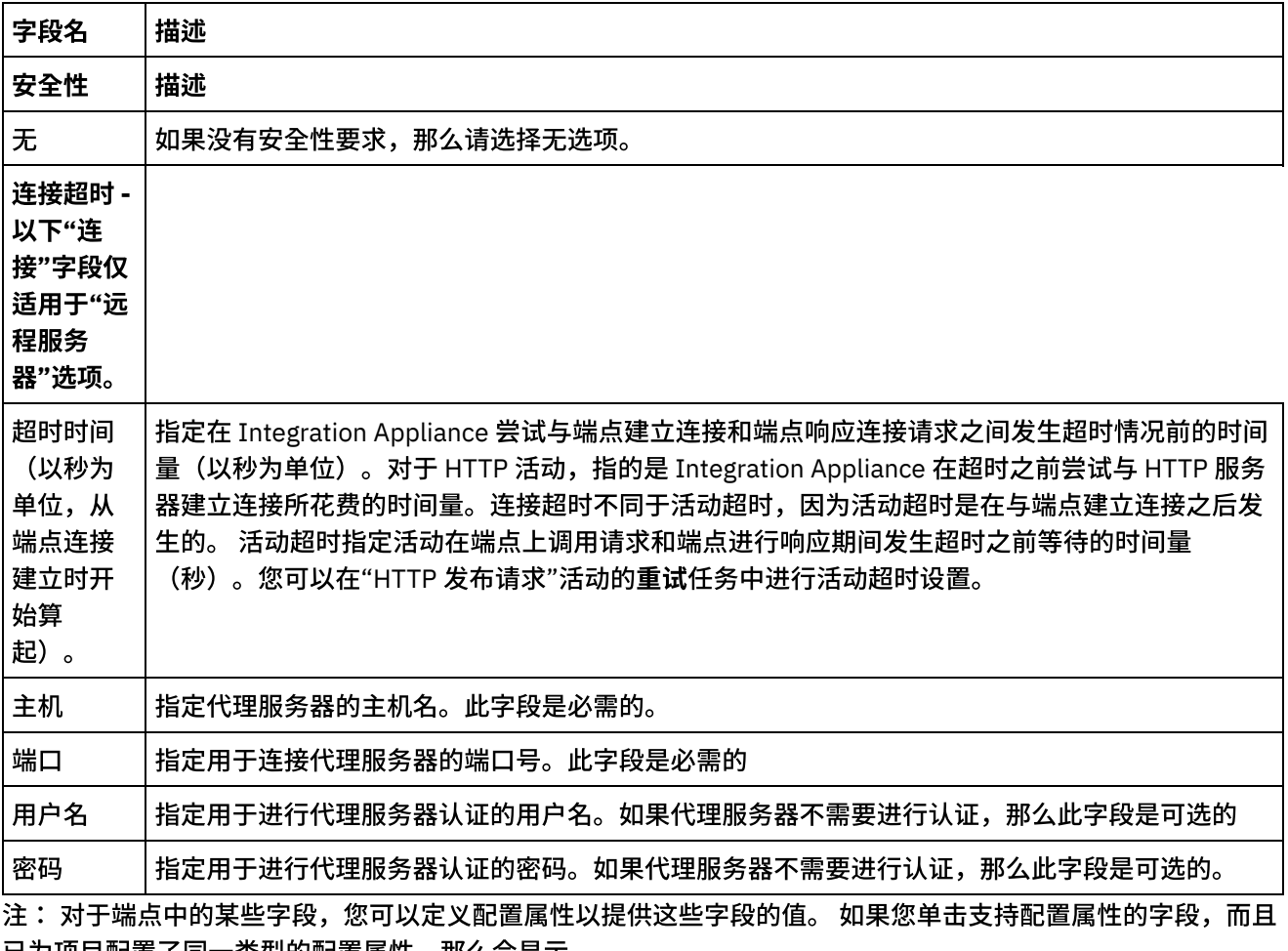

已为项目配置了同一类型的配置属性,那么会显示

 $T_{\tau}$ 图标。

⽗主题: [HTTP](#page-331-0) 活动

#### 反馈 | 声明

file:///dcs/markdown/workspace/Transform/out.html

<span id="page-336-0"></span>http://pic.dhe.ibm.com/infocenter/wci/v7r0m0/topic/com.ibm.wci.doc/http\_create\_edit\_endpoint.html

# **"HTTP** 接收请求**"**活动

使⽤ **HTTP** 接收请求活动可将 Integration Appliance 配置为充当 HTTP 侦听器

下图显示了充当 HTTP 侦听器的 Integration Appliance。 图 1.

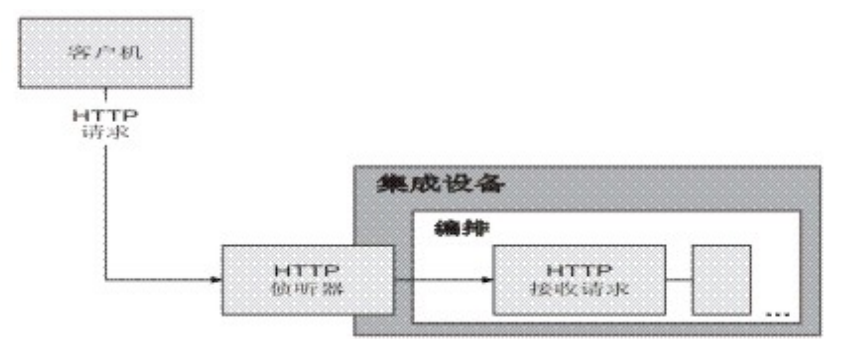

**HTTP** 接收请求活动是⼀个启动⽅活动。 在将以 **HTTP** 接收请求活动开始的编排部署到 Integration Appliance 后,Integration Appliance 将充当等待 HTTP 请求的 HTTP 侦听器。当收到 HTTP 请求时,将执行以下操作:

- 1. 启动编排作业。
- 2. HTTP 接收请求活动处理传入 HTTP 请求并将该 HTTP 请求映射至该活动的输出参数。
- 3. 将输出参数映射至指定编排变量。输出参数和编排变量之间的映射将在设计时期间在核对表的映射输出任 务中进⾏定义。
- 4. 处理编排中的剩余活动。(在编排的图形表示中,剩余活动是指位于 HTTP 接收请求活动右侧的活动)。

缺省情况下,会为 **HTTP 接收请求**活动启用解压。 有关更多信息,请参阅通过"HTTP 接收请求"活动进行解压。

您不能将两个具有相同端点详细信息、URL 和方法的"HTTP 接收请求"活动部署到同一个设备上。

#### 对于单个**"HTTP** 接收请求**"**活动

如果针对一个 URL 仅部署了一个"HTTP 接收请求"活动,那么编排将接受以该*基本 URL* 开头的那些 URL 的全部请 求。例如,如果部署了/customer,那么它将接受/customer、/customer/21、/customer/21/dept 等的 请求。

如果针对包含路径参数的 URL 部署了一个"HTTP 接收请求"活动,那么编排将仅接受其 URL 与使用路径参数值配 置的 URL 匹配的请求。例如,如果部署了 /customer/{custid},那么它将接受 /customer/10、/customer/21、/customer/dept 等的请求。 不接受以下 URL:/customer、/customer/21/dept 等。

#### 对于多个**"HTTP** 接收请求**"**活动

如果部署了使用相同基本 URL 配置的两个"HTTP 接收请求"活动,并且其中一个包含路径参数,那么这些活动将 接受其 URL 与已配置 URL 严格匹配的请求。 例如,如果部署了 / customer 和 / customer / {path parameter},并且调用了 /customer, 那么请求将转至使用 /customer 配置的活动。如果调用了 /customer/007, 那么请求将转至使用 /customer/{path parameter} 配置的活动。 此外,如果调用了 URL /customer/dept/1 或 /customer/12/21, 那么任何活动都不接受请求。

#### 注:如果部署了两个活动,第一个活动部署为 /customer/department, 第二个活动部署为

/customer/{path parameter},并且调用了/customer/department,那么请求将转至第一个部署的活动 (/customer/department)。 如果首先部署了 /customer/{path parameter}, 那么请求将转至 /customer/{path parameter}。

注: 另外还建议您不要为 Web Service 和 HTTP 部署相同的 URL。

*基本 URL* - 路径参数前的 URL 部分。 例如 - 如果配置的 URL 为 /employee/manager/{id}**,**那么基本 URL 将 为 /employee/manager。

### 向编排添加**"HTTP** 接收请求**"**活动

- 1. 创建或打开编排。这样会显示编排的图形表示。
- 2. 选择活动选项卡,并展开 HTTP ⽂件夹。

3. 将接收请求活动拖到编排上。

4. 选择活动。这样会显示**核对表**,而且摘要任务在"属性"窗格中将处于活动状态。在工作空间中,"属性"窗 格位于编排的图形表示的下方。

### 创建、选择或编辑 **HTTP** 端点

- 1. 单击核对表中的选取端点任务, 然后选择下列操作之一:
	- 选择现有端点:
		- a. 选择浏览。这样会显⽰ Project Explorer。
		- b. 选择一个现有端点,并单击确定。 跳至"配置活动"过程。
		- 选择现有端点并编辑该端点:
			- a. 选择浏览。这样会显⽰ Project Explorer。
			- b. 选择⼀个现有端点,并单击确定。
			- c. 单击编辑。这样会显⽰"编辑端点"窗格。
	- 创建新端点:选择新建。这样会显示"创建端点"窗格。
- 2. 创建或编辑 HTTP 端点 (请参[阅创建或编辑](#page-332-0) HTTP 端点)。

配置活动

 $\overline{\phantom{0}}$ 

- 1. 从核对表中选择配置任务。这样会显示"配置"窗格。
- 2. 配置此窗格中的所有字段和复选框,如下表所述:

表 1.

| 字<br>段                                                      | 描述                                                                                                    |
|-------------------------------------------------------------|----------------------------------------------------------------------------------------------------|
| U<br>RL<br>主<br>机<br>名<br>后<br>的<br>路<br>径<br>$\mathcal{E}$ | 指定 Integration Appliance 用于侦听入站 HTTP 请求的资源路径,例如:/mypath。 您在此字段中<br>指定的字符串必须排除字符串 http://、Integration Appliance 的主机名以及端口号。 Integration<br>Appliance 用于侦听入站 HTTP 请求的完整 URL 将由 Integration Appliance 的主机名、HTTP 端点所<br>指定的端口号以及此字段所指定的路径自动构造而成。例如,如果 Integration Appliance 用于侦听<br>HTTP 请求的完整 URL 为 http://myAR:myPort/myPath,那么您只需在此字段中指定字符<br>串:/myPath。对于在同一时间使用同一端口在同一 Integration Appliance 上部署的 <b>HTTP 接收请求</b><br>活动,所指定的路径必须唯一。 |
|                                                             | 要使用路径参数和查询参数,请按下列格式输入 URL:url/{path}?name1=value1&name2=value2。<br>这使您能够将字符串值映射到"{path}"参数并指定查询参数名:该示例中的 name1 和 name2。如果<br>您选择声明多个"{path}"参数,那么建议每个参数都应具有唯一名称。具有相同名称的参数在映射中<br>只会表示为一个节点。 路径参数显示在"映射输出"中的 /httpheaders/pathParameters 下。查询参<br>数显示在"映射输出"中的 /httpheaders/queryParameters 下。                                                                                                    |
|                                                             | 注: 在 URL 中,分配给查询参数的任何值都不会传递到映射器。该值来自于基于实际传入请求的服<br>务器。<br>注: Integration Appliance 用于侦听入站 HTTP 请求的路径是一个由您指定的资源路径字符串,并<br>且不对应于 Integration Appliance 上的实际目录路径。                                                                                                    |
| 方<br>法                                                      | 指定侦听服务器所接受的 HTTP 方法。                                                                                                    |
| 类<br>型                                                      | 指定 HTTP 请求的期望消息类型 - 文本或二进制。                                                                                                    |

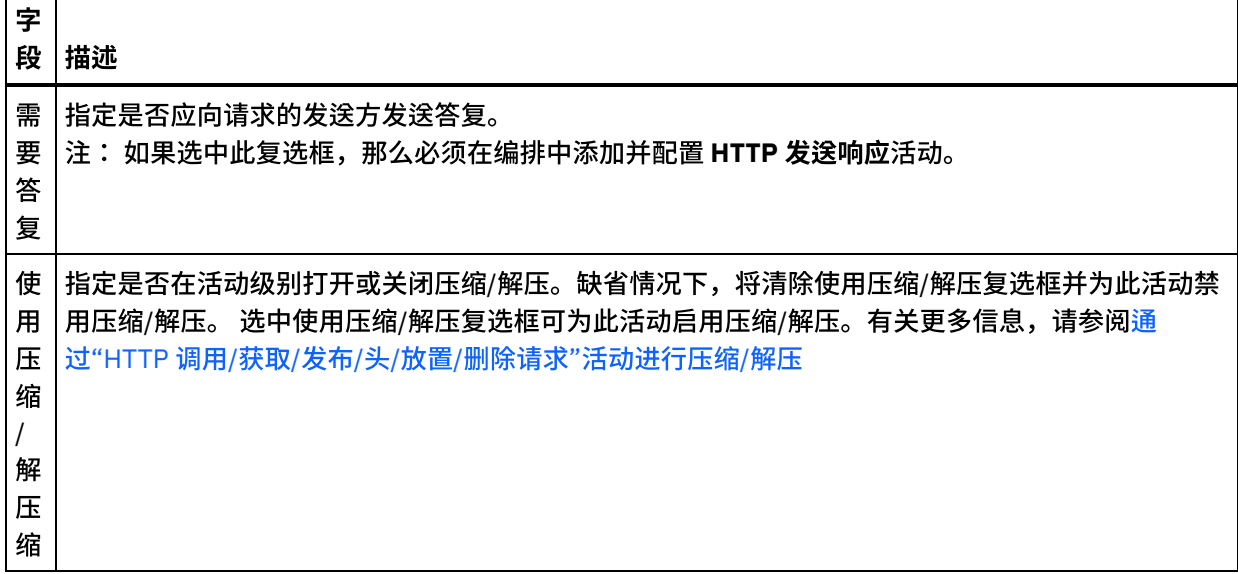

# 指定请求头

- 1. 从"核对表"中选择请求头任务。这样会显示请求头窗格。顶部显示定制头表,中间部分显示包含预定义的 标准头复选框,底部显示标准头表。
- 2. 单击添加按钮以向定制头表添加头。 单击新条目以输入头名称或从下拉列表中选择头名称。如果头名称是 预定义的头名称,那么将在描述列中显示描述,否则,请为这些头输入描述。
- 3. 要使用预定义的标准头, 请选中包含预定义的标准头复选框。请注意, 不允许重复的头名称(忽略大小写 差异),将提示您除去定制头表中的任何重复头。 所选 HTTP 头显示在"映射输出"中的 /httpheaders 下。

## 映射活动的输出

1. 在核对表中选择映射输出任务。活动的输出参数会显示在映射输出任务的"源活动"窗格中,如下表所述:

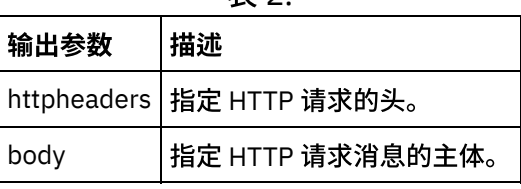

表 2.

下表定义了可选 httpheaders 输出参数的节点。

表 3.

| httpheaders 输出参数的节<br>点                                   | 描述                                                                                                    |
|-----------------------------------------------------------|----------------------------------------------------------------------------------------------------|
| httpheaders/uri                                           | 指定传入请求的资源路径,例如:/myPath。                                                                                     |
| httpheaders/method                                        | 指定 HTTP 请求的类型。                                                                                              |
| httpheaders/host                                          | 指定客户机的 IP 地址或主机名。                                                                                           |
| httpheaders/otherHea<br>ders/headerItem                   | 指定包含了一组 HTTP 头参数作为名称/值对的元素。可以在 HTTP 请求中<br>指定多个 HTTP 头参数,因此,它是一个重现节点。                                       |
| httpheaders/ <configu<br>red header name&gt;</configu<br> | 如果在"请求头"步骤中配置了至少一个请求头,那么此处会显示所有请求<br>头。 <configured_header_name> 将替换为您选择或输入的实际头名称。</configured_header_name> |

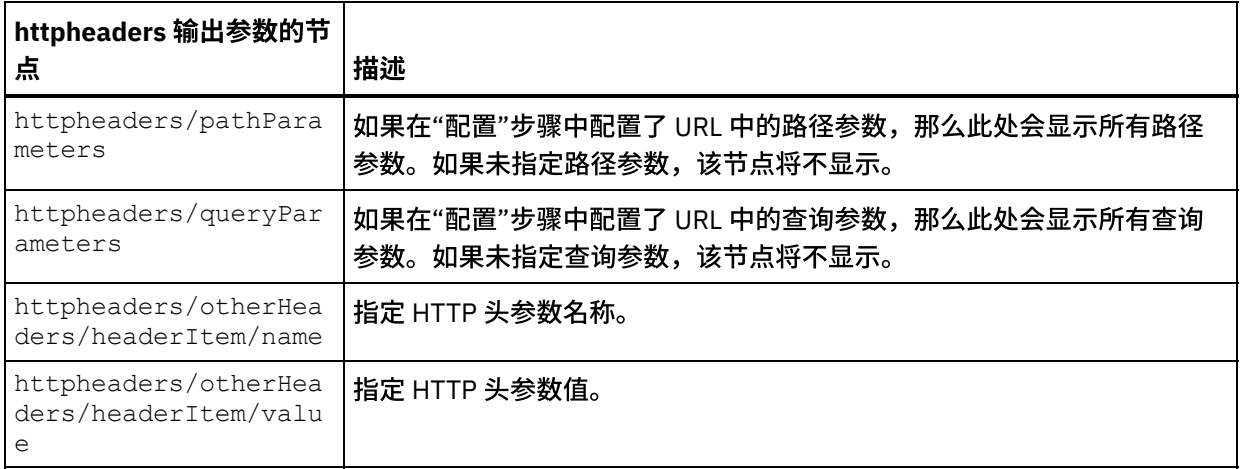

2. 在活动的输出参数和编排变量之间创建映射。请参[阅创建映射,](#page-750-0)以获取有关映射的常规指示信息。 注: 要测试以 HTTP 接收请求活动开始的编排,您可以使用 Studio 安装随附的 HTTP 发布实用程序以在运 行时期间向侦听 Integration Appliance 发送 HTTP 请求。您可以从"开始"菜单中访问 HTTP 发布实用程 序:选择程序 > IBM > Cast Iron Studio > HTTP 发布实用程序选项。您在"入站连接器的 URL"字段中指定 的 URL 必须包含完整 URL,例如:http://myAR:myPort/myPath。

⽗主题: [HTTP](#page-331-0) 活动

#### 反馈 | 声明

file:///dcs/markdown/workspace/Transform/out.html

<span id="page-340-0"></span>http://pic.dhe.ibm.com/infocenter/wci/v7r0m0/topic/com.ibm.wci.doc/http\_receive\_request\_activity.html

# 通过**"HTTP** 接收请求**"**活动进⾏解压

**HTTP** 接收请求活动仅⽀持 gzip 格式的解压。**HTTP** 接收请求活动不⽀持 deflate 格式或公共 UNIX ⽂件压缩格式 (称为 compress)。

**HTTP 接收请求**活动仅支持使用 HTTP/HTTPS 1.0 协议接收 HTTP 请求。

接收 HTTP 请求时,**HTTP 接收请求**活动的解压运行时行为取决于下列条件:

- 消息级别的 [Content-Encoding](#page-340-1) 值
- [活动级别的](#page-341-0)"使用压缩/解压"复选框设置

在以下部分以及[运⾏时解压⾏为](#page-341-1)部分中提供的表中描述了这些条件对 **HTTP** 接收请求活动的解压运⾏时⾏为的影 响。

消息级别的内容编码值

<span id="page-340-1"></span>HTTP 请求的内容编码 HTTP 头参数值可确定 Integration Appliance 是否解压从 HTTP 客户机所接收的 HTTP 请 求主体,如下图所示。

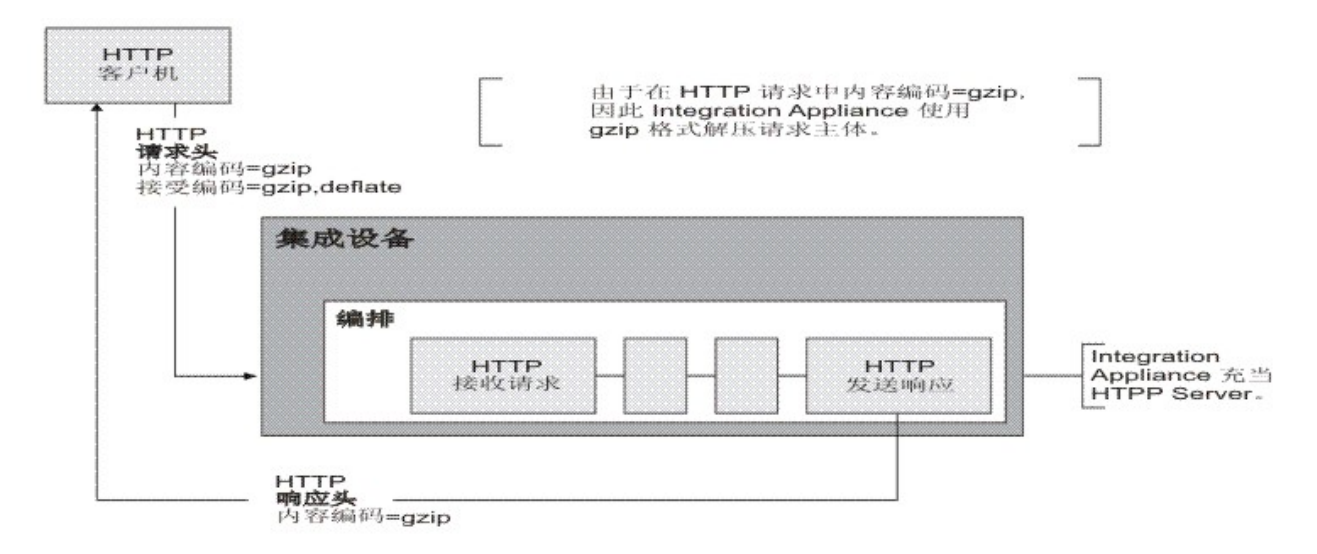

<span id="page-341-0"></span>内容编码头值通过运行时解压行为部分中提供的表内标示为内容编码值的第三列来表示。

## 设置活动级别的解压

缺省情况下,在活动级别为 HTTP 接收请求活动打开了解压。您可以通过选中使用压缩/解压复选框在活动级别关 闭解压。使用压缩/解压复选框在活动的配置任务中可用。运行时解压行为部分中提供的表内标示为使用压缩/解 压复选框的第二列表示使用压缩/解压复选框的设置。

# 运行时解压行为

<span id="page-341-1"></span>下表描述 Integration Appliance 从 HTTP Client 接收 HTTP 请求时的解压运行时行为:

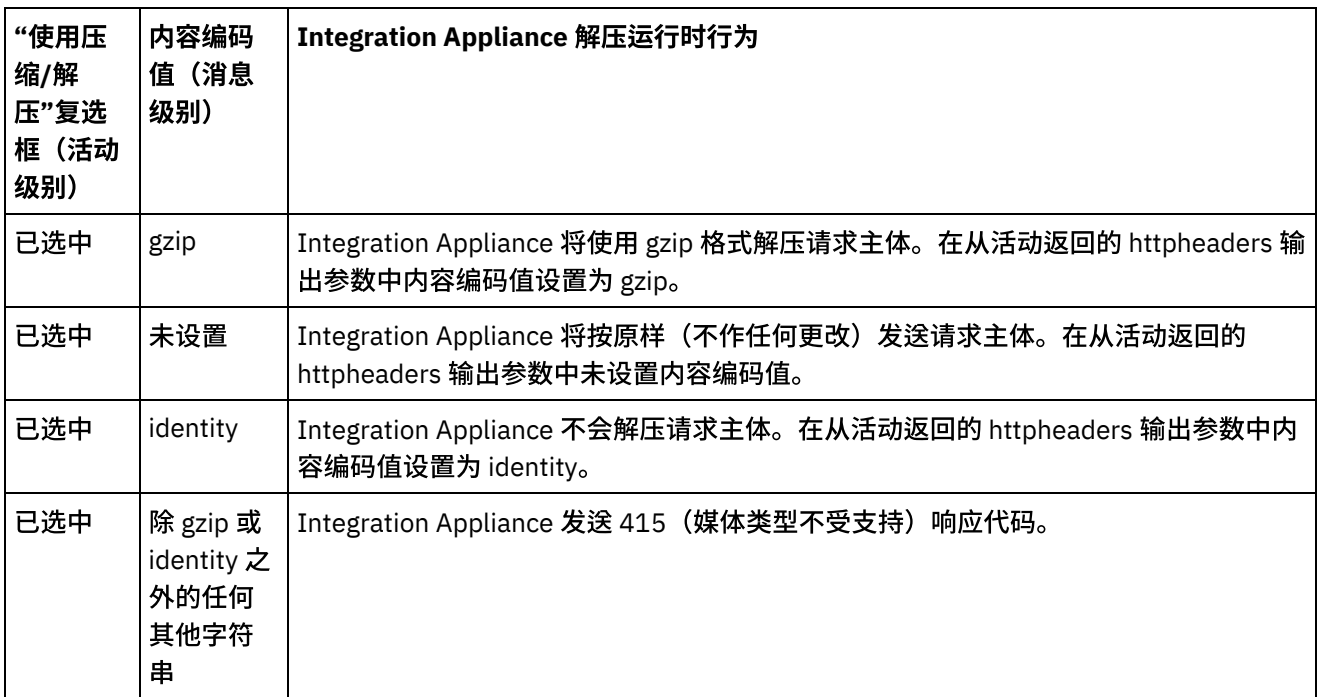

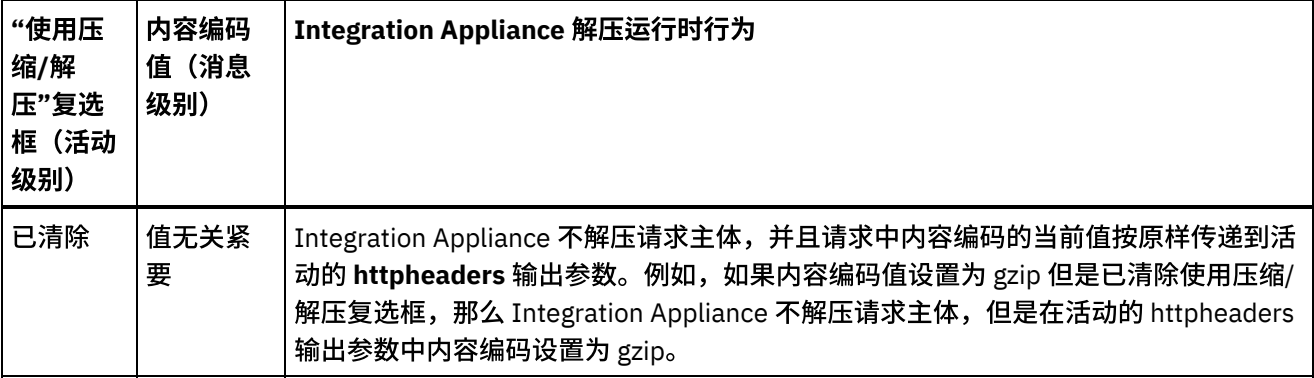

注: 在将来发行版中不推荐使用使用压缩/解压复选框。使用 HTTP 请求中的内容编码 HTTP 参数可以指定如何解 压 HTTP 请求的主体。

⽗主题: [HTTP](#page-331-0) 活动

#### 反馈 | 声明

file:///dcs/markdown/workspace/Transform/out.html

http://pic.dhe.ibm.com/infocenter/wci/v7r0m0/topic/com.ibm.wci.doc/decompression\_with\_the\_http\_receive \_request\_activity.html

# <span id="page-342-0"></span>**"HTTP** 发送响应**"**活动

HTTP 发送响应活动会向 HTTP 请求的发送方回发答复。

#### 下图显示了正向 HTTP 请求的发送方回发答复的 HTTP 发送响应活动。

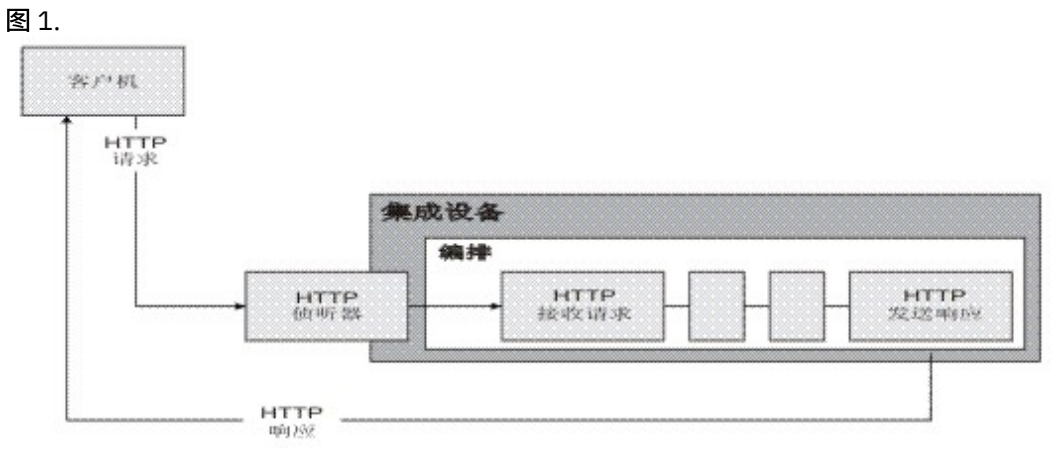

在编排中,**HTTP** 发送响应活动必须与 **HTTP** 接收请求活动结合使⽤,如上图所⽰。如果向编排添加了 **HTTP** 发 送响应活动,那么必须在 **HTTP** 接收请求活动的配置任务中选中需要答复复选框。

缺省情况下,不会为 HTTP 发送响应活动启用压缩。有关更多信息,请参阅通过"HTTP 发送响应"活动进行压缩/ 解压。

## 向编排添加**"HTTP** 发送响应**"**活动

- 1. 创建或打开编排。这样会显示编排的图形表示。
- 2. 选择活动选项卡, 并展开 HTTP 文件夹。
- 3. 将发送响应活动拖到编排上。

4. 选择活动。这样会显示**核对表,**而且配置任务在"属性"窗格中将处于活动状态。"属性"窗格位于编排的图 形表示的下方。

#### 配置活动

- 1. 从核对表中选择配置任务。这样会显示"配置"窗格。
- 2. 配置此窗格中的所有字段和复选框,如下表所述:

表 1.

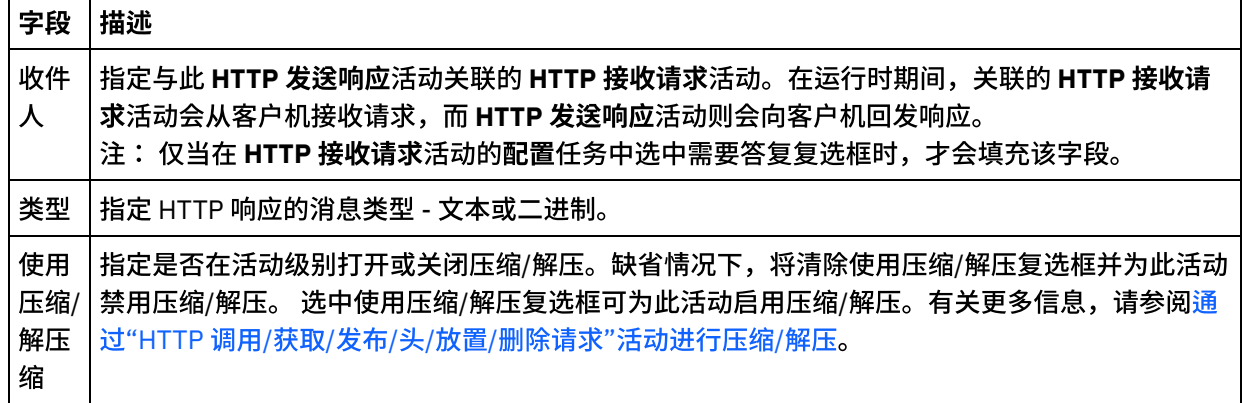

# 指定响应头

- 1. 从"核对表"中选择响应头任务。这样会显示响应头窗格。顶部显示定制头表,中间部分显示包含预定义的 标准头复选框,底部显示标准头表。
- 2. 单击添加按钮以向定制头表添加头。 单击新条目以输入头名称或从下拉列表中选择头名称。如果头名称是 预定义的头名称,那么将在描述列中显示描述,否则,请为这些头输入描述。
- 3. 要使用预定义的标准头,请选中**包含预定义的标准头**复选框。请注意,不允许重复的头名称(忽略大小写 差异),将提示您除去**定制头**表中的任何重复头。 所选 HTTP 头显示在"映射输入"中的 /httpheaders 下。

#### 将输入映射到活动

- 1. 在核对表中选择映射输入任务。body 输入参数会显示在映射输入任务的"目标活动"窗格中。 body 输入参 数是必需参数,必须将至少一个变量映射到该参数。body 输入参数包含回发到客户机的 HTTP 响应消息的 主体。
- 2. 要在"映射输入"窗格的"目标活动"窗格中查看可选输入参数,请从工具栏菜单中选择映射 > 显示可选参 数,或在"目标活动"窗格中右键单击并选择显示可选参数选项。如果映射 > 显示可选参数选项在工具栏菜 单中不可选,请单击"映射输入"窗格中的节点以激活此选项。 这样会显示 httpheaders 输入参数。 下表定义了可选 httpheaders 输入参数的节点:

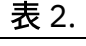

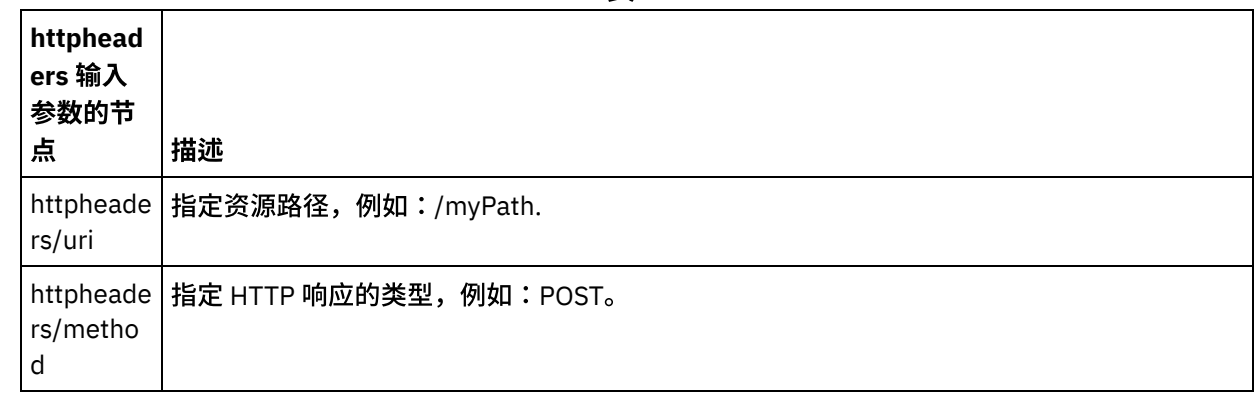

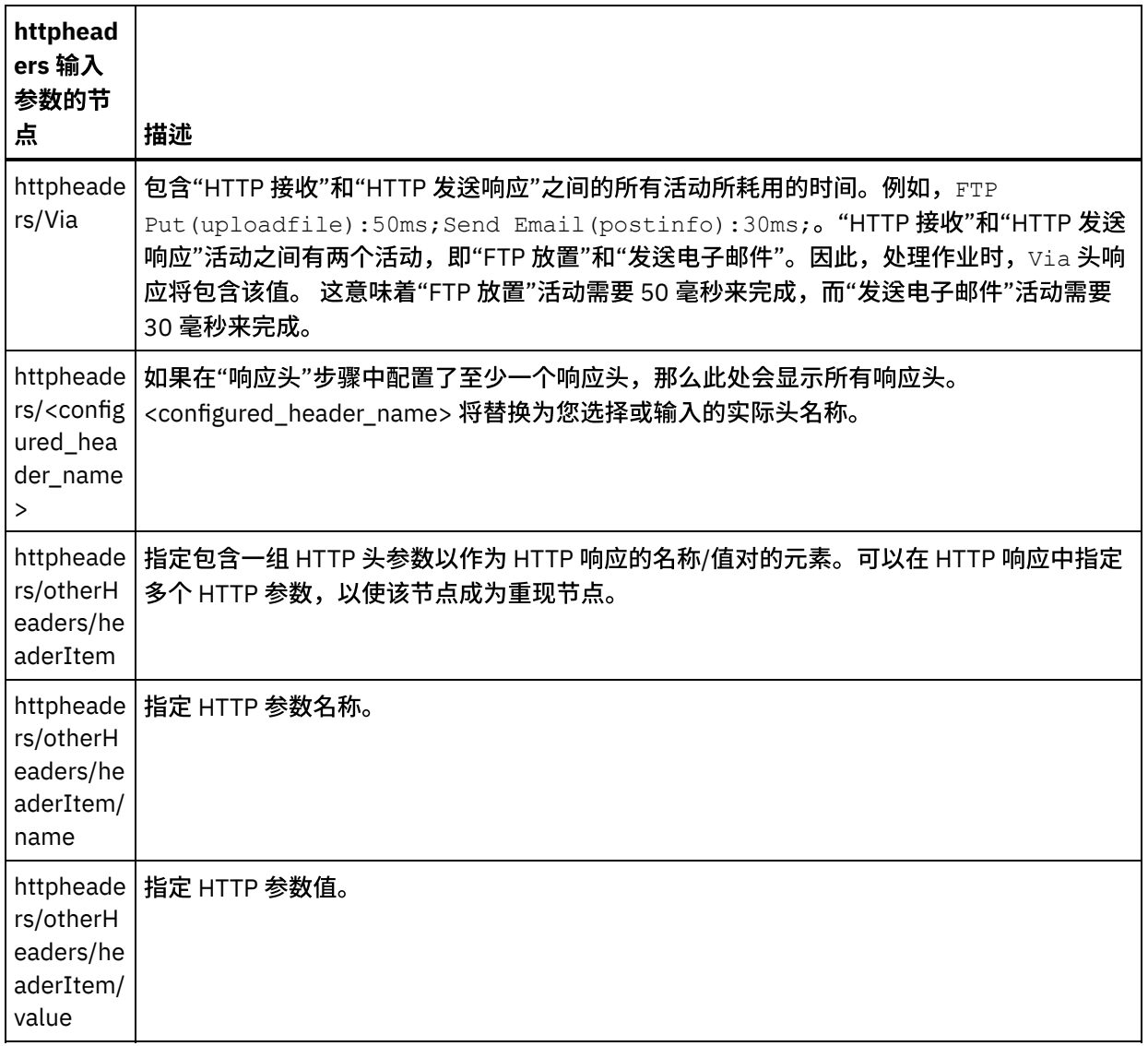

3. 在编排变量和输入参数之间创建映射。请参阅[创建映射,](#page-750-0)以获取有关映射的常规指示信息

## 将证书⽤于 **Microsoft Internet Explorer**

如果在 HTTP 端点中选择了 HTTPS 安全选项,那么请注意:Microsoft Internet Explorer 无法识别已修改的证书 并高速缓存 SSL 状态。如果要修改证书,那么必须清除 SSL 状态。要在 Microsoft Internet Explorer 中清除 SSL 状态:

- 1. 从 Microsoft Internet Explorer 工具栏菜单中,选择工具 > Internet 选项...。这样会显示"Internet 选项"窗 格。
- 2. 单击内容选项卡。
- 3. 在证书部分中,单击清除 SSL 状态。这样会显示"SSL 缓存成功清除"对话框。
- 4. 单击确定,然后再单击确定。

⽗主题: [HTTP](#page-331-0) 活动

#### 反馈 | 声明

file:///dcs/markdown/workspace/Transform/out.html

http://pic.dhe.ibm.com/infocenter/wci/v7r0m0/topic/com.ibm.wci.doc/http\_send\_response\_activity.html

<span id="page-345-0"></span>在运行时期间,**HTTP 发送响应**活动向 HTTP Client 发送与 HTTP/HTTPS 1.0 协议兼容的 HTTP 响应。

注: **HTTP 发送响应**活动仅支持 gzip 格式的压缩。它不支持 deflate 格式或公共 UNIX 文件压缩格式(称为 compress)。

HTTP 发送请求活动的压缩运行时行为取决于下列条件:

- 在消息级别,原始 HTTP [请求中的接受编码头值\(](#page-345-1)由 **HTTP** 接收请求活动接收)会传递到 **HTTP** 发送响应 活动,以确定 HTTP 响应主体是否已压缩,如下图所示。
- [活动级别的](#page-346-1)"使用压缩/解压"复选框设置

在以下部分以及[运⾏时压缩⾏为](#page-346-2)部分中提供的表中描述了这些条件对 **HTTP** 发送响应活动的压缩运⾏时⾏为的影 响。

# 消息级别的接受编码值

<span id="page-345-1"></span>在运行时期间,HTTP 接收请求活动从 HTTP Client 接收 HTTP 请求。在同一编排中,HTTP 发送响应活动将 HTTP 响应发送回到原始客户机。**HTTP 接收请求**活动收到的原始请求中的接受编码头值以内部方式存储在 Integration Appliance 上。存储值会传递到 HTTP 发送响应活动并用于确定响应主体是否已压缩以及编码类型, 如下图中所示。

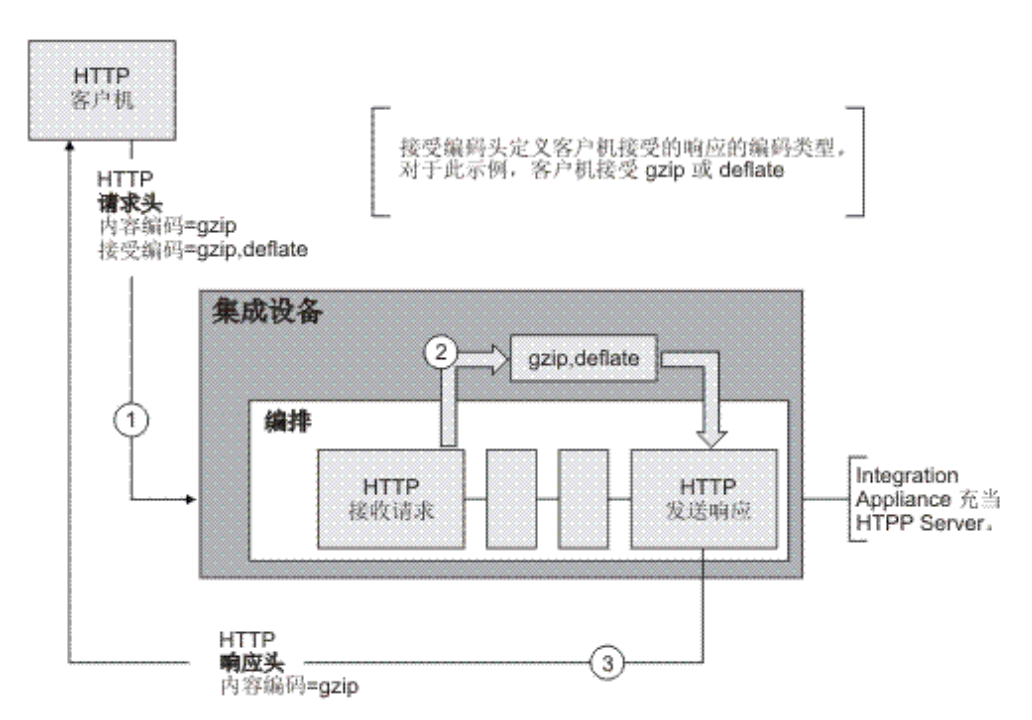

如果使用 HTTP 发送响应活动的可选 httpheaders 输入参数显式设置了内容编码或接受编码头值,那么这些新值 会覆盖通过请求传⼊的这些头的缺省设置。 例如,如果接受编码在请求中设置为 gzip,deflate,但是在 **HTTP** 发送 响应活动的 httpheaders 输入参数中显式设置为 identity,那么 Integration Appliance 不压缩响应主体。

要显式设置接受编码头,请在 **HTTP** 发布请求活动的映射输⼊任务中的 **headerItem** 节点内提供下列值:

- httpheaders/httpheaders/otherHeaders/headerItem/name 设置为字符串:Accept-Encoding
- httpheaders/httpheaders/otherHeaders/headerItem/value 设置为编码类型, 例如字符串:identity。

# 设置活动级别的压缩**/**解压

<span id="page-346-1"></span>缺省情况下,在活动级别为 HTTP 发送响应活动打开了压缩。 您可以通过清除使用压缩/解压复选框在活动级别关 闭压缩。使用压缩/解压复选框在活动的配置任务中可用。下表中标示为"HTTP 压缩 CLI 命令"的第二列表示使 用压缩/解压复选框的设置。

# 运行时压缩行为

<span id="page-346-2"></span>下表描述 Integration Appliance 向 HTTP Client 发送 HTTP 响应时的压缩运行时行为:

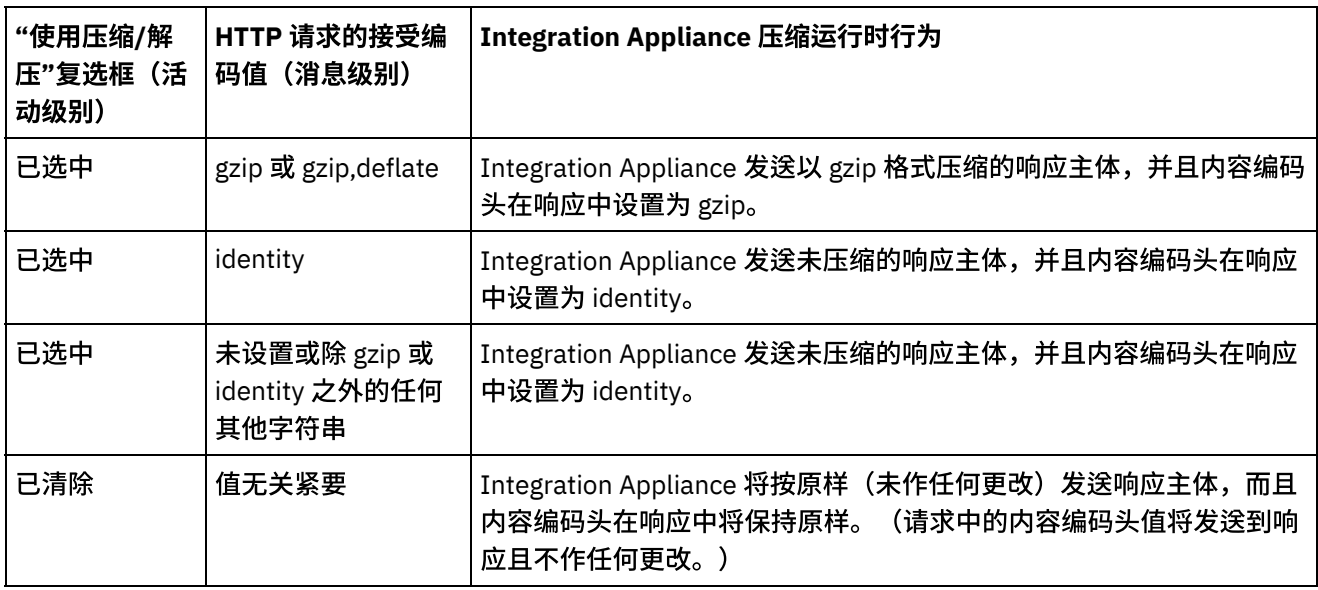

注: 在将来发行版中不推荐使用使用压缩/解压复选框。在 HTTP 请求中使用内容编码和接受编码 HTTP 参数可以 指定如何解压 HTTP 请求的主体并压缩 HTTP 响应的主体。 ⽗主题: [HTTP](#page-331-0) 活动

#### 反馈 | 声明

file:///dcs/markdown/workspace/Transform/out.html

<span id="page-346-0"></span>http://pic.dhe.ibm.com/infocenter/wci/v7r0m0/topic/com.ibm.wci.doc/compression\_with\_the\_http\_send\_resp onse\_activity.html

# **"HTTP** 发布请求**"**活动

HTTP 发布请求活动向指定位置 (HTTP 端点) 发送发布请求并从该位置接收 HTTP 响应。

向编排添加**"HTTP** 发布请求**"**活动

- 1. 创建或打开编排。这样会以图形形式显示编排。
- 2. 选择活动选项卡,并展开 HTTP ⽂件夹。
- 3. 将发布请求活动拖到编排上。
- 4. 选择该活动。这样会显示核对表。

# 创建、选择或编辑 **HTTP** 端点

- 1. 单击核对表中的选取端点任务,然后选择下列操作之一:
	- 选择现有端点:
		- a. 选择浏览。这样会显⽰ Project Explorer。
		- b. 选择现有端点并单击确定。跳至"配置活动"过程。
	- 选择现有端点并编辑该端点:
		- a. 选择浏览。这样会显⽰ Project Explorer。
		- b. 选择现有端点并单击确定。
		- c. 单击编辑。这样会显⽰"编辑端点"窗格。
	- 创建新端点:选择新建。这样会显示"创建端点"窗格。
- 2. 创建或编辑 HTTP 端点 (请参[阅创建或编辑](#page-332-0) HTTP 端点)。

### 配置活动

- 1. 从核对表中选择配置任务。这样会显示"配置"窗格。
- 2. 配置此窗格中的所有字段和复选框,如下表所述:

表 1.

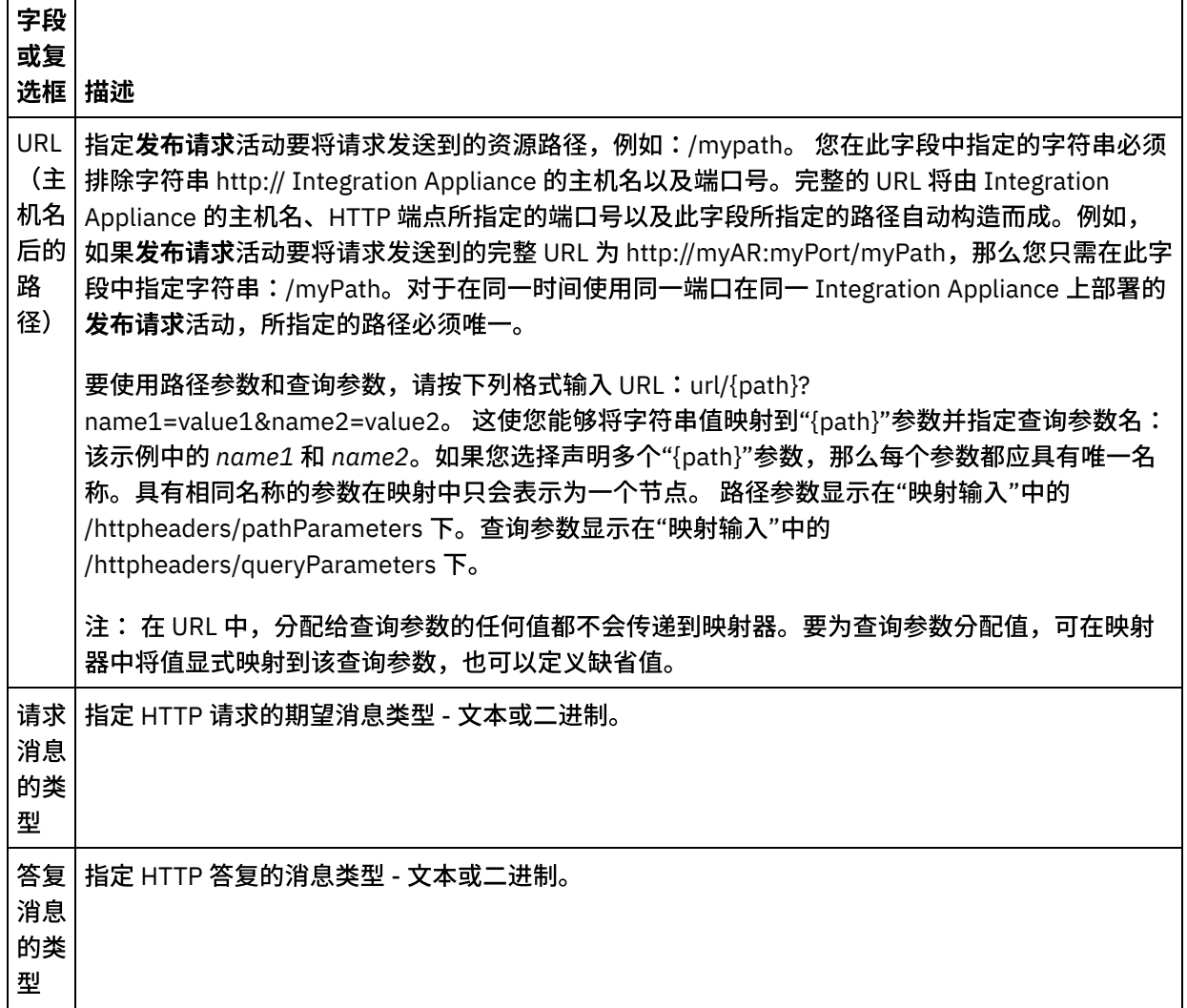

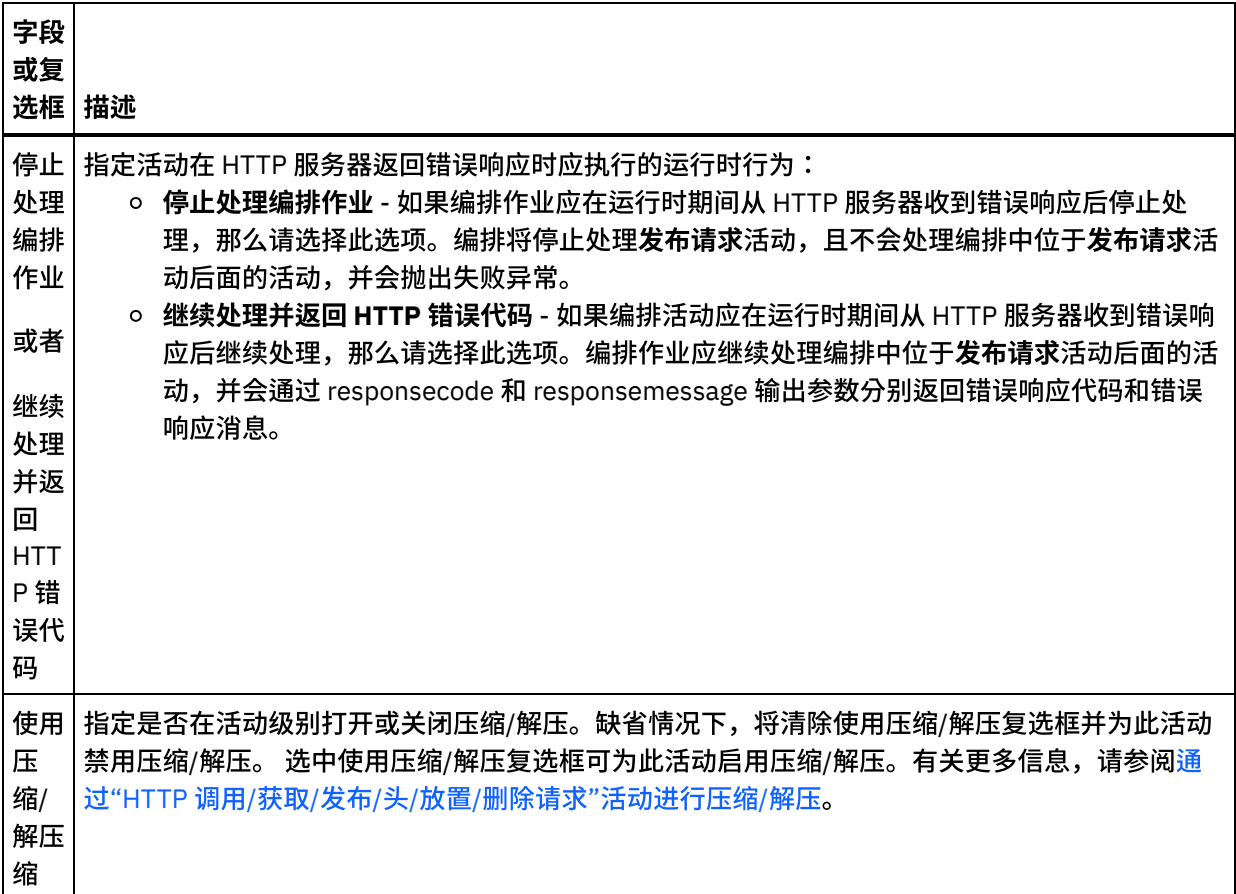

#### 指定请求头

- 1. 从"核对表"中选择请求头任务。这样会显示请求头窗格。顶部显示定制头表,中间部分显示包含预定义的 标准头复选框,底部显示标准头表。
- 2. 单击添加按钮以向定制头表添加头。 单击新条目以输入头名称或从下拉列表中选择头名称。如果头名称是 预定义的头名称,那么将在描述列中显示描述,否则,请为这些头输入描述。
- 3. 要使用预定义的标准头,请选中**包含预定义的标准头**复选框。请注意,不允许重复的头名称(忽略大小写 差异),将提示您除去定制头表中的任何重复头。 所选 HTTP 头显示在"映射输入"中的 /httpheaders 下。

#### 指定响应头

- 1. 从"核对表"中选择响应头任务。这样会显示响应头窗格。顶部显示"定制头"表,中间部分显示包含预定义 **的标准头复选框,底部显示标准头表。**
- 2. 单击添加按钮以向定制头表添加头。 单击新条目以输入头名称或从下拉列表中选择头名称。如果头名称是 预定义的头名称,那么将在描述列中显示描述,否则,请为这些头输入描述。
- 3. 要使用预定义的标准头,请选中**包含预定义的标准头**复选框。请注意,不允许重复的头名称(忽略大小写 差异),将提示您除去**定制头**表中的任何重复头。 所选 HTTP 头显示在"映射输出"中的 /httpheaders 下。

## 指定重试选项

- 1. 从核对表中选择重试任务。这样会显示"重试"窗格。
- 2. 配置用于连接 HTTP 服务器的重试选项。下表定义了用于连接 HTTP 服务器的重试选项:

表 2.

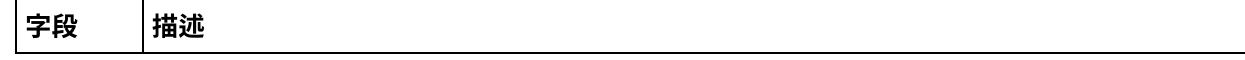

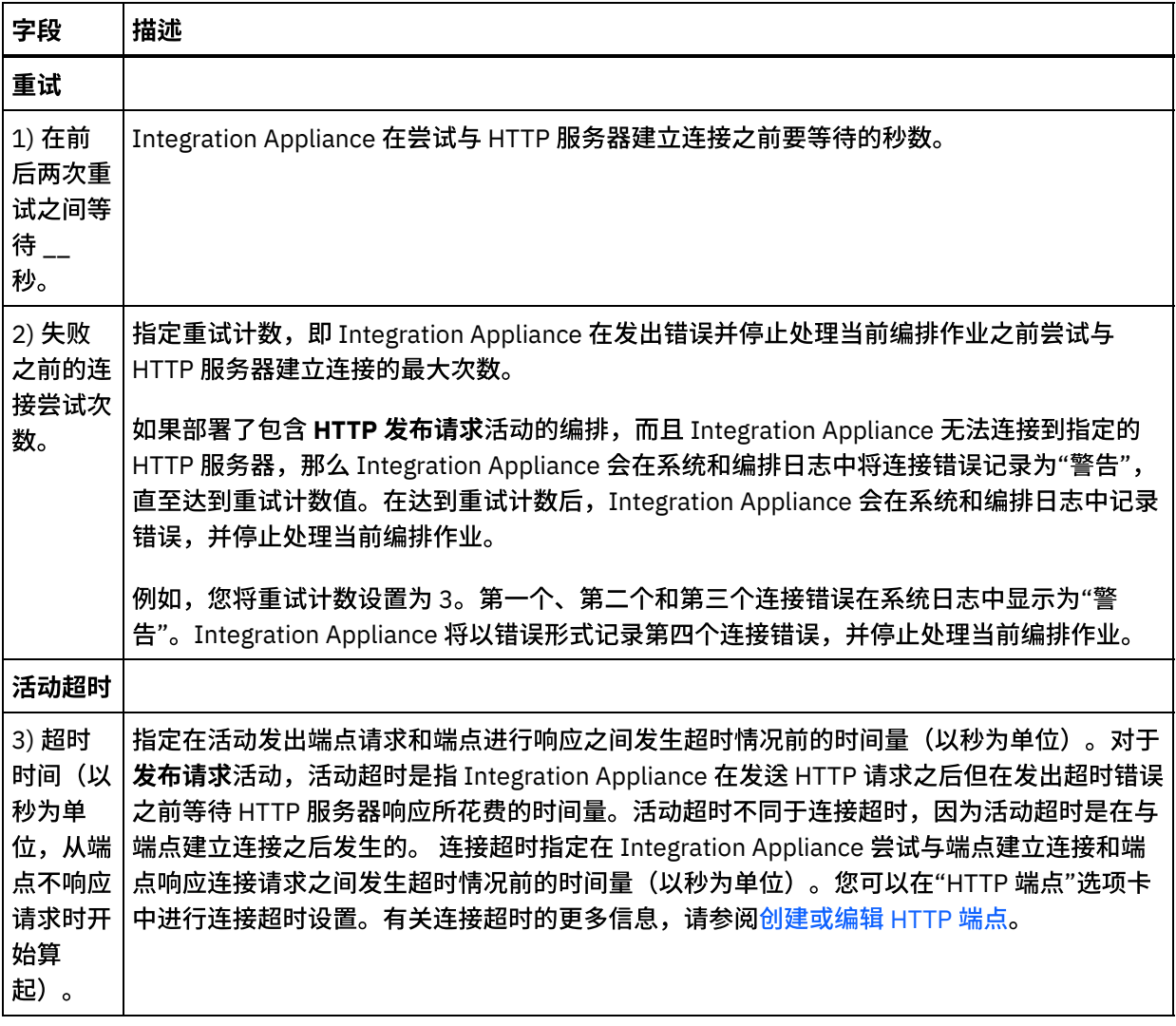

# 将输入映射到活动

- 1. 在核对表中选择映射输入任务。body 输入参数会显示在映射输入任务的"目标活动"窗格中。 body 输入参 数是必需参数,必须将至少一个变量映射到该参数。body 输入参数包含发送到 HTTP 服务器的 HTTP 请求 消息的主体。
- 2. 要在"映射输入"窗格的"目标活动"窗格中查看可选输入参数,请从工具栏菜单中选择映射 > 显示可选参 数,或在"目标活动"窗格中右键单击并选择显示可选参数选项。如果映射 > 显示可选参数选项在工具栏菜 单中不可选,请单击"映射输入"窗格中的节点以激活此选项。 这样会显示 httpheaders 和 httpConnParameter 输⼊参数。

下表定义了可选 httpheaders 输入参数的节点:

表 3.

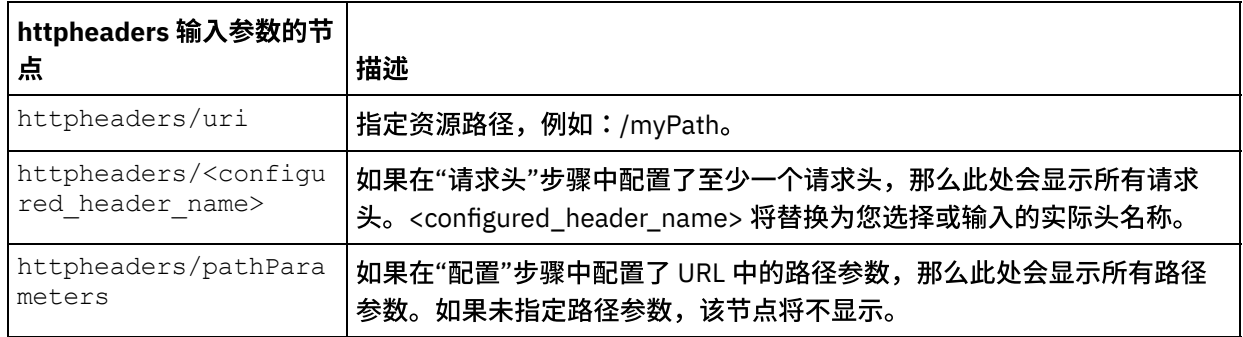

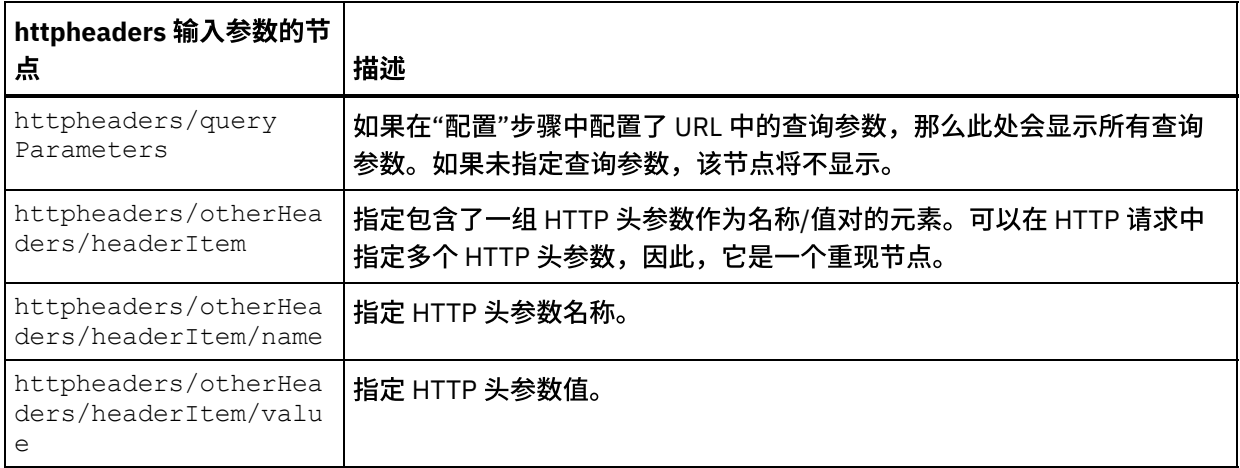

注: 如果使⽤ httpheaders/otherHeaders/headerItem/name 和

httpheaders/otherHeaders/headerItem/value 显式设置了内容长度头, 那么在运行时期间会忽略该值。 此活动会自动将内容长度头设置为主体的大小。

下表定义了可选 httpConnParameter 输入参数的节点。您可以选择将变量值传递到下表所指定的节点中, 以覆盖您在运行时期间在**核对表**的选取端点任务中动态指定的设置。例如,在运行时期间,您可以通过将 变量映射到 httpConnParameter 输入参数的 host 节点来覆盖端点所指定的主机名。在运行时期间,该变 量的值是⽤于连接 HTTP 服务器的主机名。

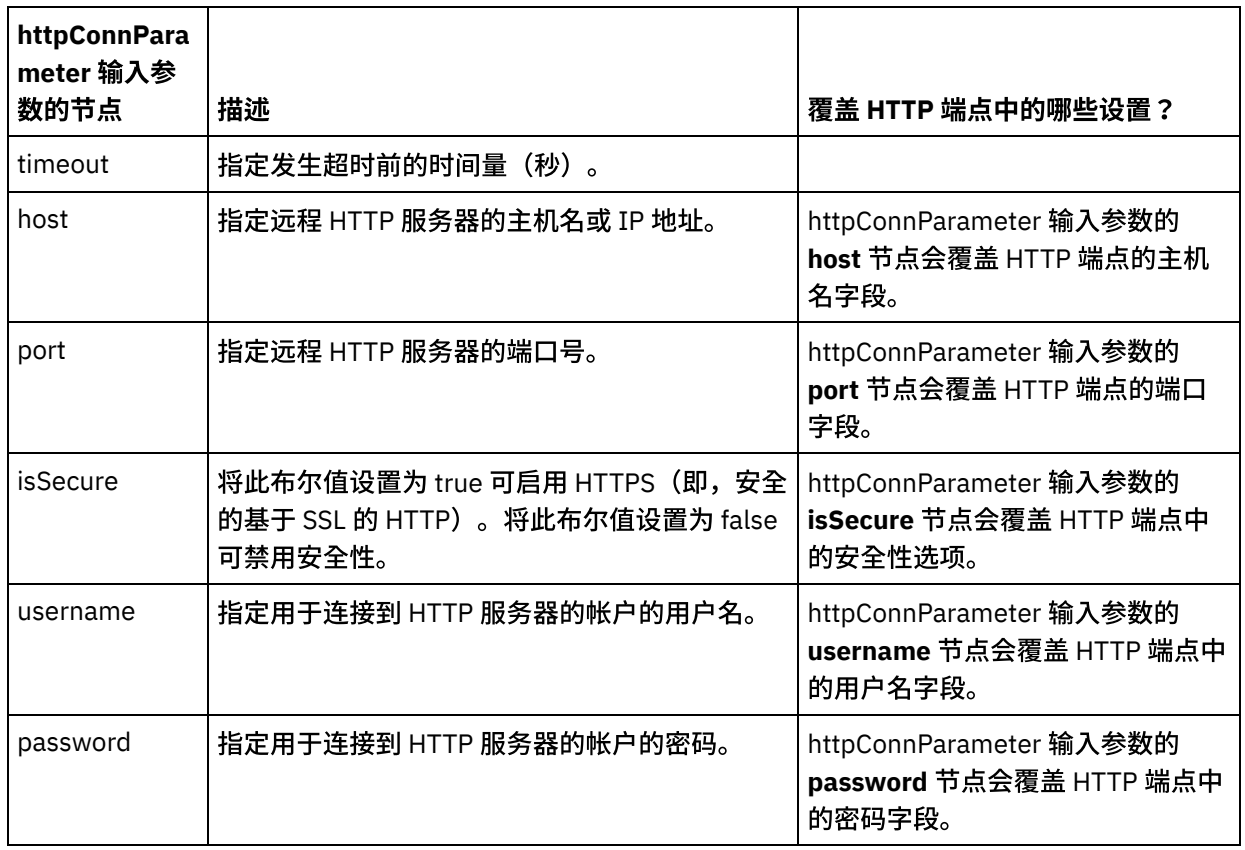

表 4.

3. 在编排变量和输入参数之间创建映射。请参阅[创建映射,](#page-750-0)以获取与映射有关的常规指示信息。

# 映射活动的输出

1. 在核对表中选择映射输出任务。活动的输出参数会显示在映射输出任务的"源活动"窗格中,如下表所述:

表 5.

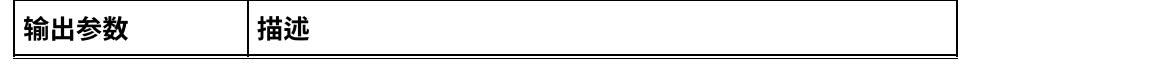

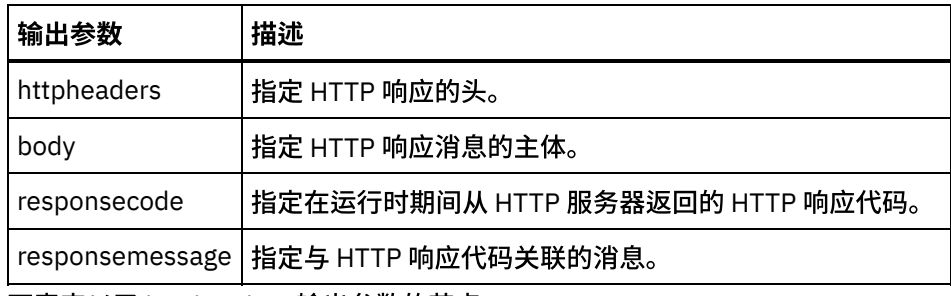

下表定义了 httpheaders 输出参数的节点:

表 6.

| httpheaders 输出参数的节                                        |                                                                                                    |
|-----------------------------------------------------------|----------------------------------------------------------------------------------------------------|
| 点                                                         | 描述                                                                                                    |
| httpheaders/uri                                           | 指定资源路径,例如:/myPath。                                                                                          |
| httpheaders/ <configu<br>red header name&gt;</configu<br> | 如果在"响应头"步骤中配置了至少一个响应头,那么此处会显示所有响应<br>头。 <configured_header_name> 将替换为您选择或输入的实际头名称。</configured_header_name> |
| httpheaders/otherHea<br>ders/headerItem                   | 指定包含 HTTP 响应的 HTTP 参数的名称/值对集。可以在 HTTP 响应中指<br>定多个 HTTP 参数,以使 headerItem 成为重现节点。                             |
| httpheaders/otherHea<br>ders/headerItem/name              | 指定 HTTP 参数的名称。                                                                                              |
| httpheaders/otherHea<br>ders/headerItem/valu<br>е         | 指定 HTTP 参数的值。                                                                                               |

2. 在活动的输出参数和编排变量之间创建映射。请参[阅创建映射,](#page-750-0)以获取与映射有关的常规指示信息。

# 将证书⽤于 **Microsoft Internet Explorer**

如果在 HTTP 端点中选择了 HTTPS 安全选项,那么请注意:Microsoft Internet Explorer 无法识别已修改的证书 并高速缓存 SSL 状态。如果要修改证书,那么必须清除 SSL 状态。要在 Microsoft Internet Explorer 中清除 SSL 状态:

- 1. 从 Microsoft Internet Explorer 工具栏菜单中,选择工具 > Internet 选项...。这样会显示"Internet 选项"窗 格。
- 2. 单击内容选项卡。
- 3. 在证书部分中,单击清除 SSL 状态。这样会显示"SSL 缓存成功清除"对话框。
- 4. 单击确定,然后再单击确定。

⽗主题: [HTTP](#page-331-0) 活动

反馈 | 声明

file:///dcs/markdown/workspace/Transform/out.html

<span id="page-351-0"></span>http://pic.dhe.ibm.com/infocenter/wci/v7r0m0/topic/com.ibm.wci.doc/http\_post\_request\_activity.html

# **"HTTP** 获取请求**"**活动

HTTP 获取请求活动向指定位置(HTTP 端点)发送获取请求并从该位置接收 HTTP 响应。

- 1. 创建或打开编排。这样会显示编排的图形表示。
- 2. 选择活动选项卡,并展开 HTTP ⽂件夹。
- 3. 将获取请求活动拖到编排上。
- 4. 选择该活动。这样会显示核对表。

### 创建、选择或编辑 **HTTP** 端点

- 1. 单击核对表中的选取端点任务, 然后选择下列操作之一:
	- 选择现有端点:
		- a. 选择浏览。这样会显⽰ Project Explorer。
		- b. 选择现有端点并单击确定。 跳至"配置活动"过程。
	- 选择现有端点并编辑该端点:
		- a. 选择浏览。这样会显⽰ Project Explorer。
		- b. 选择现有端点并单击确定。
		- c. 单击编辑。这样会显⽰"编辑端点"窗格。
	- 创建新端点:选择新建。这样会显示"创建端点"窗格。
- 2. 创建或编辑 HTTP 端点。请参[阅创建或编辑](#page-332-0) HTTP 端点。

配置活动

- 1. 从核对表中选择配置任务。这样会显示"配置"窗格。
- 2. 配置此窗格中的所有字段和复选框,如下表所述:

表 1.

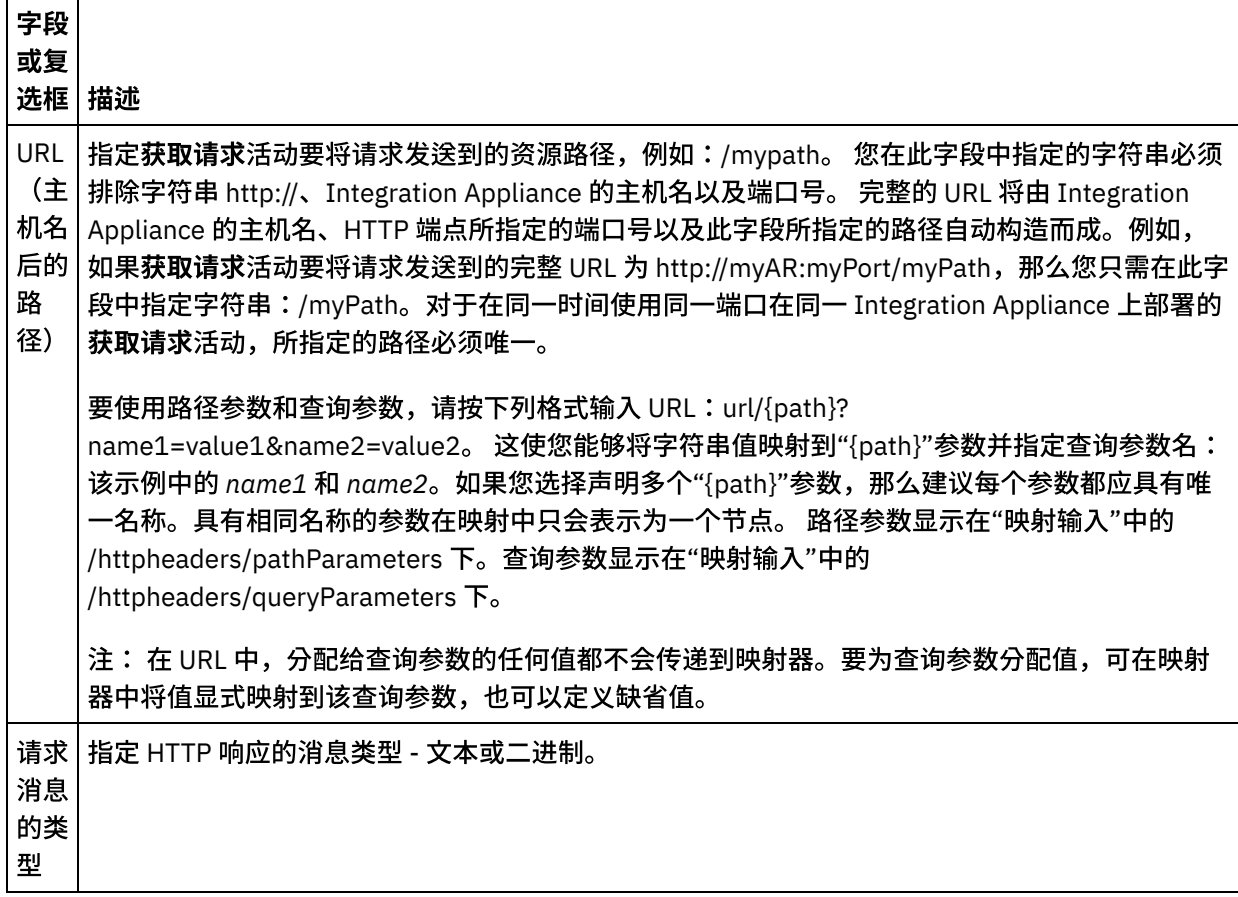

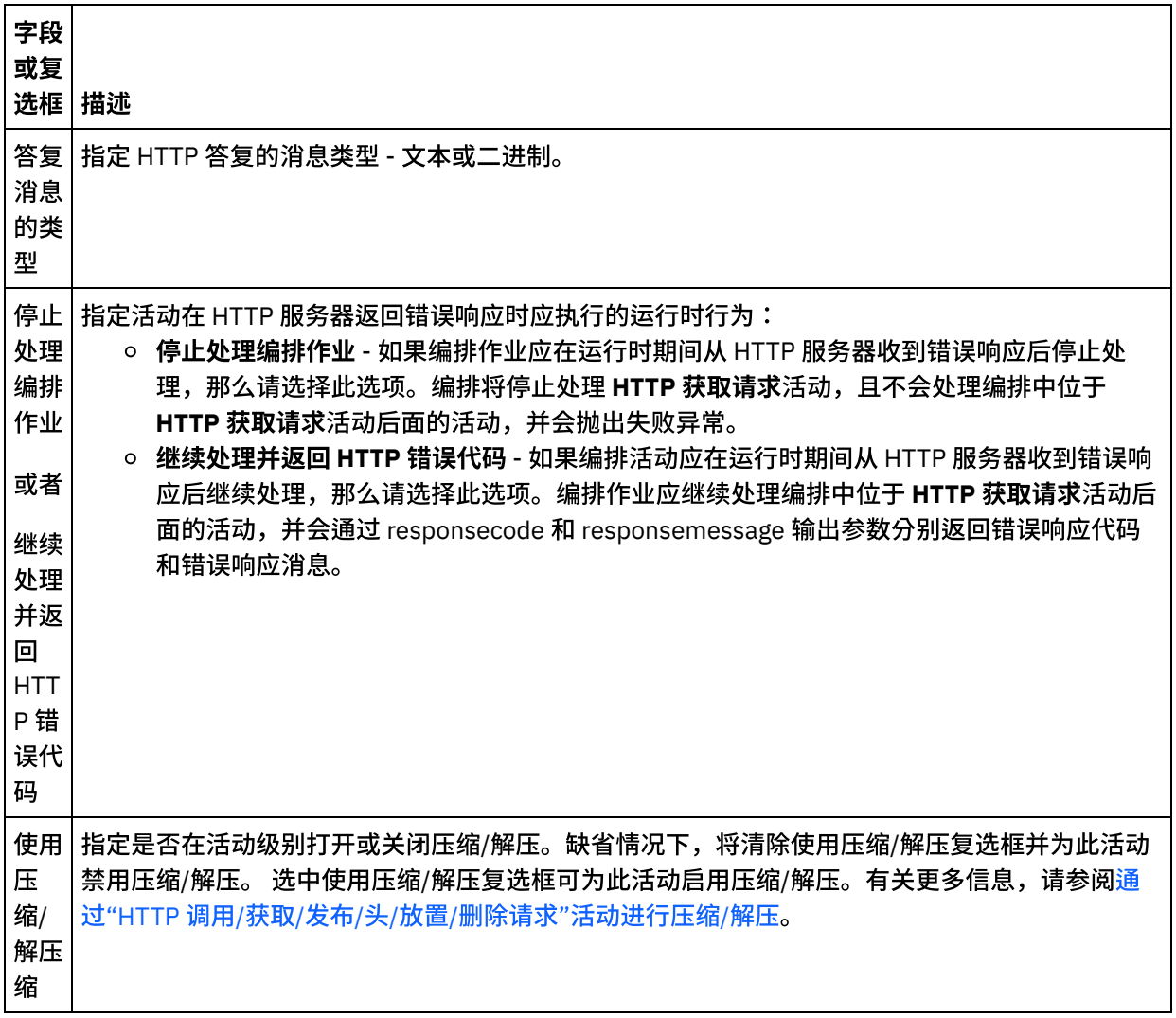

## 指定请求头

- 1. 从"核对表"中选择请求头任务。这样会显示请求头窗格。顶部显示定制头表,中间部分显示包含预定义的 标准头复选框,底部显示标准头表。
- 2. 单击添加按钮以向定制头表添加头。 单击新条目以输入头名称或从下拉列表中选择头名称。如果头名称是 预定义的头名称,那么将在描述列中显示描述,否则,请为这些头输入描述。
- 3. 要使用预定义的标准头,请选中包含预定义的标准头复选框。不允许重复的头名称(忽略大小写差异), 如果定制头表中出现重复头,将提示您除去这些重复头。 所选 HTTP 头显示在"映射输入"中的 /httpheaders 下。

# 指定响应头

- 1. 从"核对表"中选择响应头任务。这样会显示响应头窗格。顶部显示"定制头"表,中间部分显示包含预定义 **的标准头**复选框,底部显示标准头表。
- 2. 单击添加按钮以向定制头表添加头。 单击新条目以输入头名称或从下拉列表中选择头名称。如果头名称是 预定义的头名称,那么将在描述列中显示描述,否则,请为这些头输入描述。
- 3. 要使用预定义的标准头,请选中**包含预定义的标准头**复选框。不允许重复的头名称(忽略大小写差异), 如果定制头表中出现重复头,将提示您除去这些重复头。 所选 HTTP 头显示在"映射输出"中的 /httpheaders 下。

# 指定重试选项

1. 从核对表中选择重试任务。这样会显示"重试"窗格。

2. 配置用于连接到 HTTP 服务器的重试选项。下表定义了用于连接到 HTTP 服务器的重试选项:

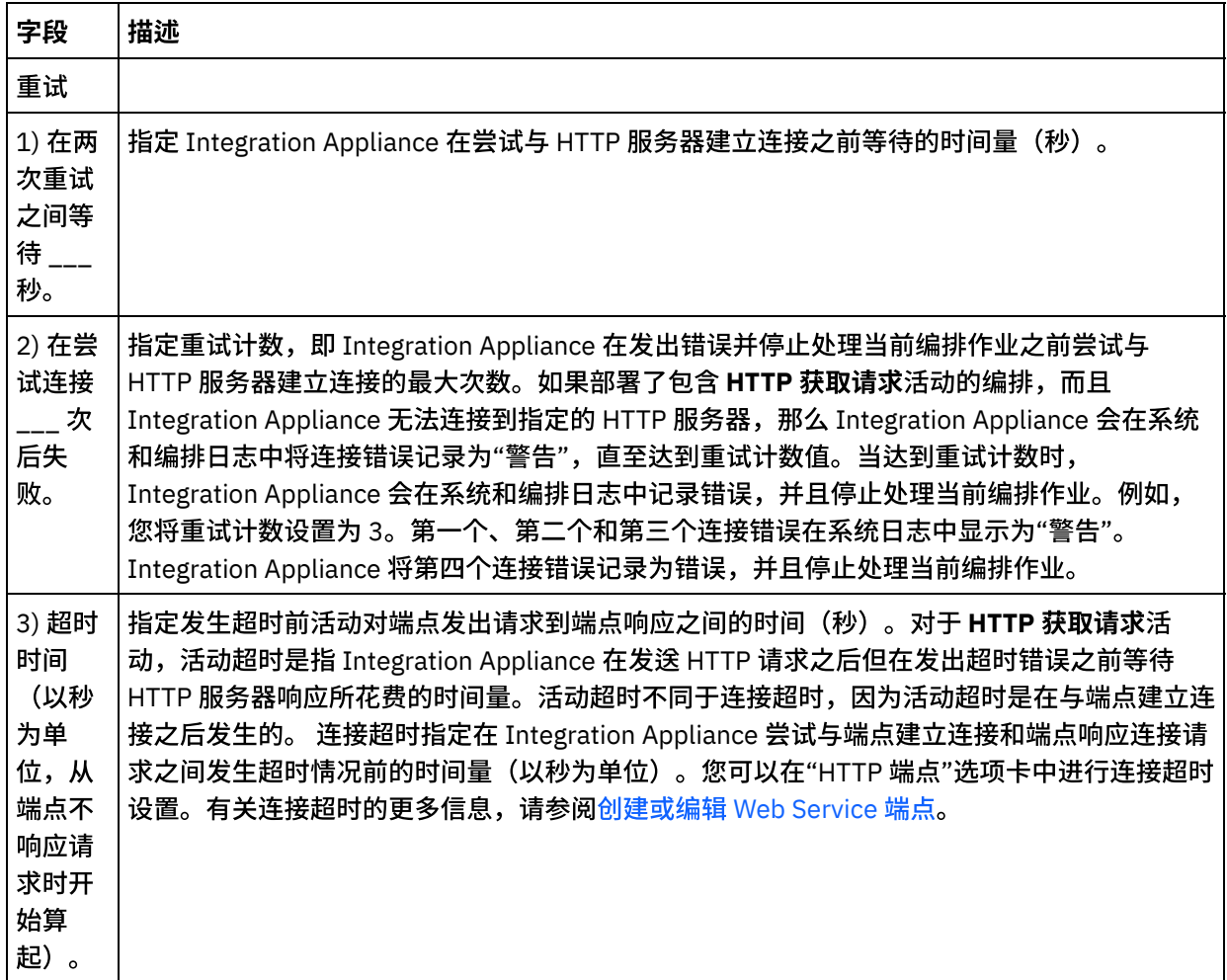

## 将输入映射到活动

- 1. 在核对表中选择映射输入任务。body 输入参数会显示在映射输入任务的"目标活动"窗格中。 body 输入参 数是可选参数。body 输入参数包含发送回 HTTP 服务器的 HTTP 响应消息的主体。
- 2. 要在"映射输入"窗格的"目标活动"窗格中查看可选输入参数,请从工具栏菜单中选择映射 > 显示可选参 数,或者在"目标活动"窗格中右键单击,并选择显示可选参数选项。如果映射 > 显示可选参数选项在工具 栏菜单中不可选,请单击"映射输⼊"窗格中的节点以激活此选项。 这样会显⽰ httpheaders 和 **httpConnParameter** 输⼊参数。

下表定义了可选 httpheaders 输入参数的节点:

表 2.

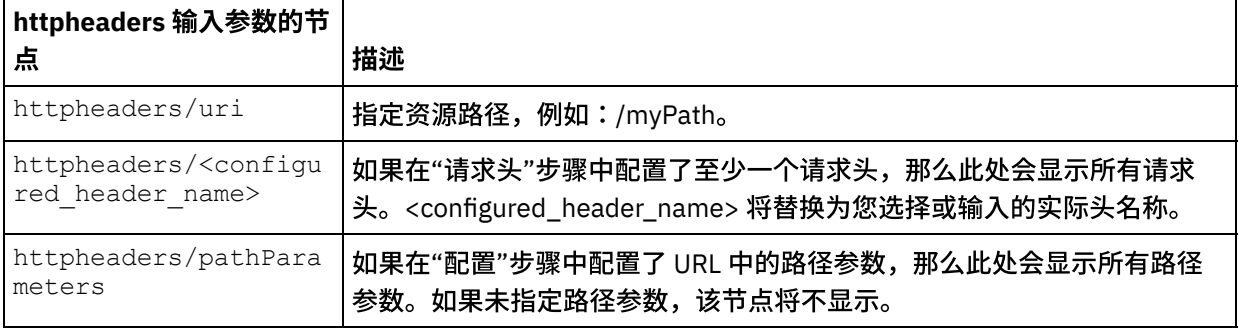

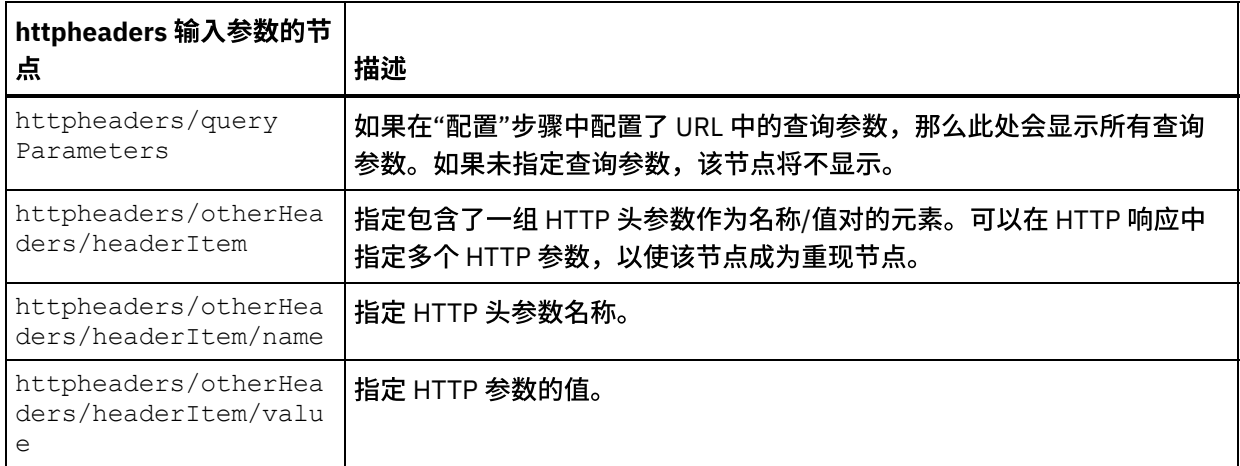

注: 如果使用 httpheaders/otherHeaders/headerItem/name 和

httpheaders/otherHeaders/headerItem/value 显式设置了内容长度头,那么运行时期间将忽略此 值。此活动会自动将内容长度头设置为主体的大小。

下表定义了可选 httpConnParameter 输入参数的节点。您可以选择将变量值传递到下表所指定的节点中, 以覆盖您在运行时期间在"核对表"的"选取端点"任务中动态指定的设置。例如,在运行时期间,您可以通 过将变量映射到 httpConnParameter 输入参数的 host 节点来覆盖端点所指定的主机名。在运行时期间, 该变量的值是⽤于连接 HTTP 服务器的主机名。

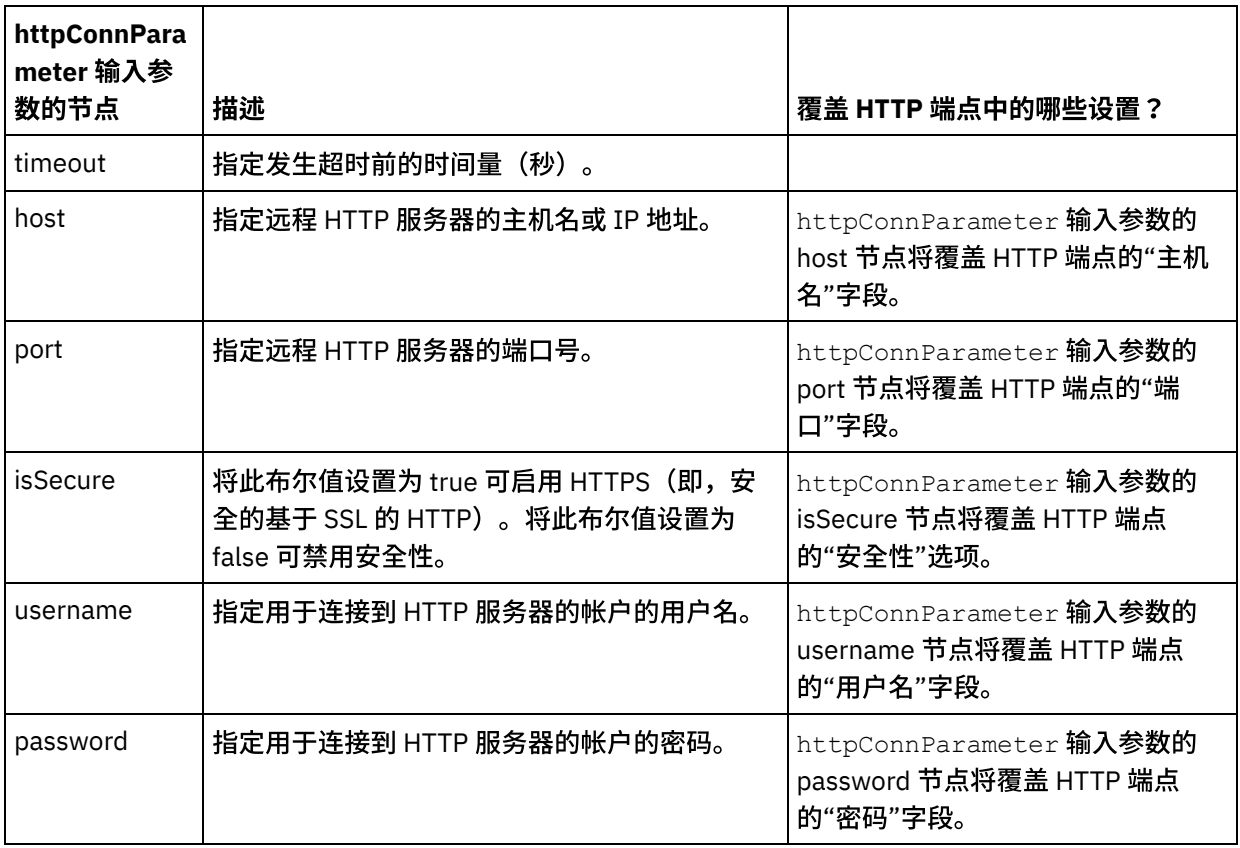

表 3.

3. 在编排变量和输入参数之间创建映射。请参阅[创建映射,](#page-750-0)以获取有关映射的常规指示信息

# 映射活动的输出

1. 在核对表中选择映射输出任务。活动的输出参数会显示在映射输出任务的"源活动"窗格中,如下表所述:

表 4.

输出参数 描述

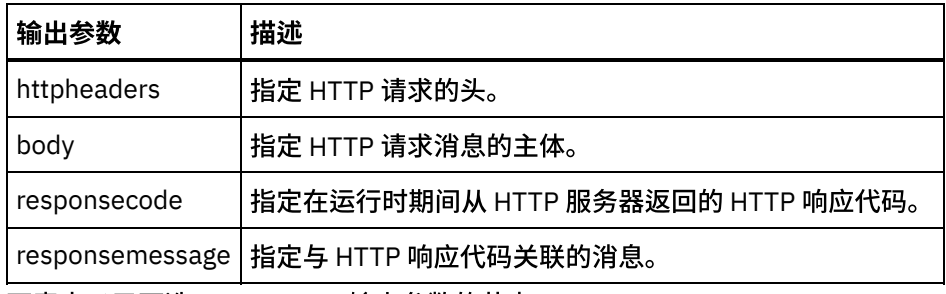

下表定义了可选 httpheaders 输出参数的节点。

表 5.

| httpheaders 输出参数的节<br>点                                   | 描述                                                                                                    |
|-----------------------------------------------------------|----------------------------------------------------------------------------------------------------|
| httpheaders/uri                                           | 指定传入请求的资源路径,例如:/myPath。                                                                                     |
| httpheaders/ <configu<br>red header name&gt;</configu<br> | 如果在"响应头"步骤中配置了至少一个响应头,那么此处会显示所有响应<br>头。 <configured_header_name> 将替换为您选择或输入的实际头名称。</configured_header_name> |
| httpheaders/otherHea<br>ders/headerItem                   | 指定包含了一组 HTTP 头参数作为名称/值对的元素。可以在 HTTP 请求中<br>指定多个 HTTP 头参数,因此,它是一个重现节点。                                       |
| httpheaders/otherHea<br>ders/headerItem/name              | 指定 HTTP 头参数名称。                                                                                              |
| httpheaders/otherHea<br>ders/headerItem/valu<br>е         | 指定 HTTP 头参数值。                                                                                               |

2. 在活动的输出参数和编排变量之间创建映射。请参[阅创建映射,](#page-750-0)以获取与映射有关的常规指示信息。

# 将证书⽤于 **Microsoft Internet Explorer**

如果在 HTTP 端点中选择了 HTTPS 安全选项,那么请注意:Microsoft Internet Explorer 无法识别已修改的证书 并高速缓存 SSL 状态。如果要修改证书,那么必须清除 SSL 状态。要在 Microsoft Internet Explorer 中清除 SSL 状态:

- 1. 从 Microsoft Internet Explorer 工具栏菜单中,选择工具 > Internet 选项...。这样会显示"Internet 选项"窗 格。
- 2. 单击内容选项卡。
- 3. 在证书部分中,单击清除 SSL 状态。这样会显示"SSL 缓存成功清除"对话框。
- 4. 单击确定,然后再单击确定。

⽗主题: [HTTP](#page-331-0) 活动

反馈 | 声明 file:///dcs/markdown/workspace/Transform/out.html

<span id="page-356-0"></span>http://pic.dhe.ibm.com/infocenter/wci/v7r0m0/topic/com.ibm.wci.doc/http\_get\_request\_activity.html

# **"HTTP** 头请求**"**活动

HTTP 头请求活动向指定位置 (HTTP 端点) 发送头请求并从该位置接收 HTTP 响应。

- 1. 创建或打开编排。这样会显示编排的图形表示。
- 2. 选择活动选项卡,并展开 HTTP ⽂件夹。
- 3. 将头请求活动拖到编排上。
- 4. 选择该活动。这样会显示核对表。

### 创建、选择或编辑 **HTTP** 端点

- 1. 单击核对表中的选取端点任务, 然后选择下列操作之一:
	- 选择现有端点:
		- a. 选择浏览。这样会显⽰ Project Explorer。
		- b. 选择现有端点并单击确定。 跳至"配置活动"过程。
	- 选择现有端点并编辑该端点:
		- a. 选择浏览。这样会显⽰ Project Explorer。
		- b. 选择现有端点并单击确定。
		- c. 单击编辑。这样会显⽰"编辑端点"窗格。
	- 创建新端点:选择新建。这样会显示"创建端点"窗格。
- 2. 创建或编辑 HTTP 端点。请参[阅创建或编辑](#page-332-0) HTTP 端点。

配置活动

- 1. 从核对表中选择配置任务。这样会显示"配置"窗格。
- 2. 配置此窗格中的所有字段和复选框,如下表所述:

表 1.

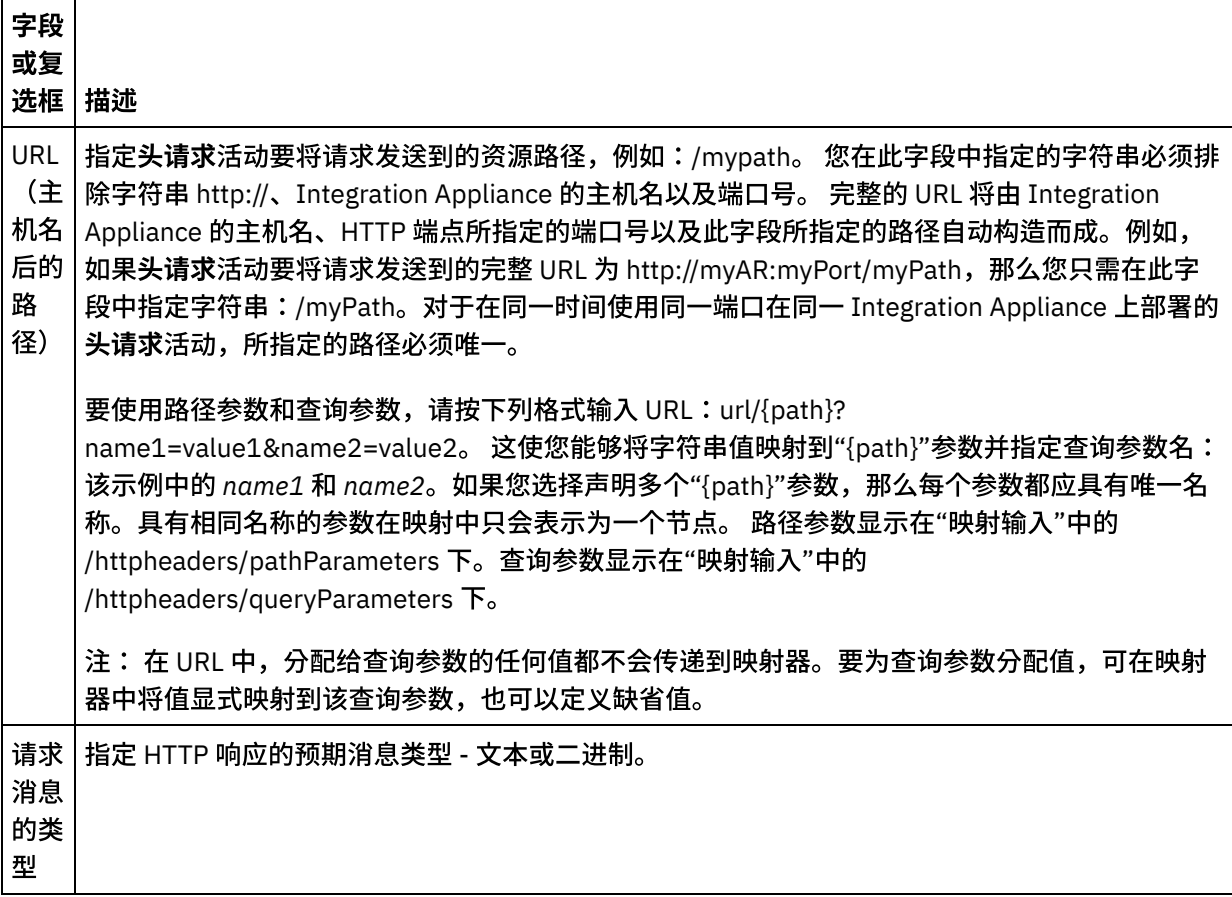

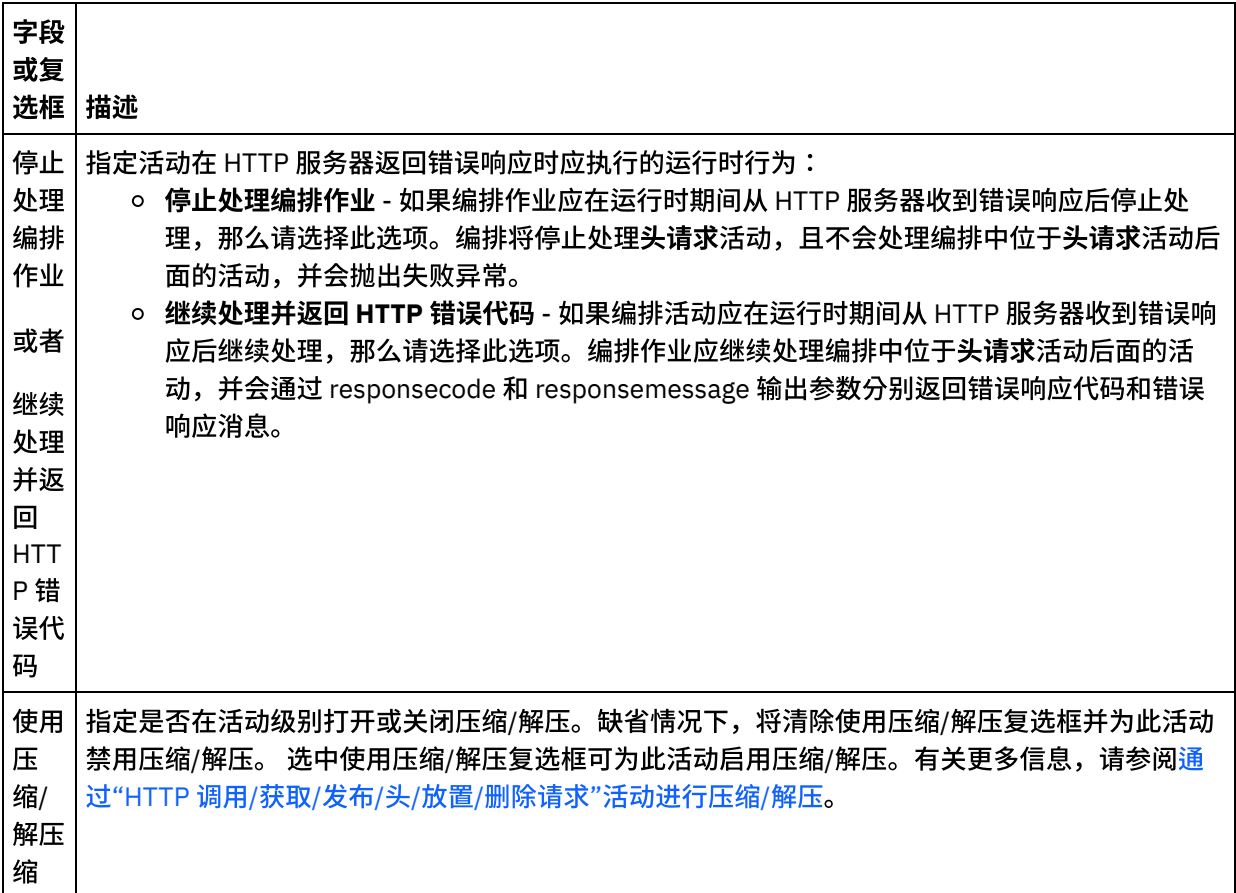

#### 指定请求头

- 1. 从"核对表"中选择请求头任务。这样会显示请求头窗格。顶部显示定制头表,中间部分显示包含预定义的 标准头复选框,底部显示标准头表。
- 2. 单击添加按钮以向定制头表添加头。 单击新条目以输入头名称或从下拉列表中选择头名称。如果头名称是 预定义的头名称,那么将在描述列中显示描述,否则,请为这些头输入描述。
- 3. 要使用预定义的标准头,请选中**包含预定义的标准头**复选框。请注意,不允许重复的头名称(忽略大小写 差异),将提示您除去定制头表中的任何重复头。 所选 HTTP 头显示在"映射输入"中的 /httpheaders 下。

#### 指定响应头

- 1. 从"核对表"中选择响应头任务。这样会显示响应头窗格。顶部显示"定制头"表,中间部分显示包含预定义 的标准头复选框,底部显示标准头表。
- 2. 单击添加按钮以向定制头表添加头。 单击新条目以输入头名称或从下拉列表中选择头名称。如果头名称是 预定义的头名称,那么将在描述列中显示描述,否则,请为这些头输入描述。
- 3. 要使用预定义的标准头,请选中**包含预定义的标准头**复选框。请注意,不允许重复的头名称(忽略大小写 差异),将提示您除去**定制头**表中的任何重复头。 所选 HTTP 头显示在"映射输出"中的 /httpheaders 下。

# 指定重试选项

- 1. 从核对表中选择重试任务。这样会显示"重试"窗格。
- 2. 配置用于连接到 HTTP 服务器的重试选项。下表定义了用于连接到 HTTP 服务器的重试选项:

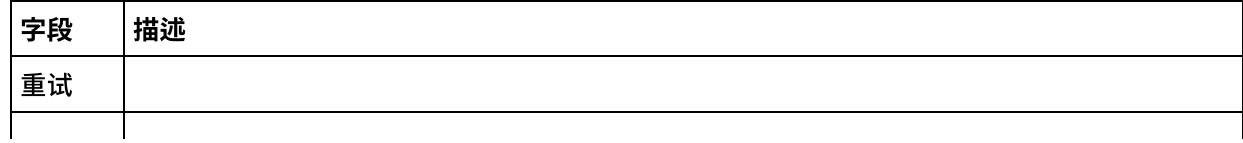

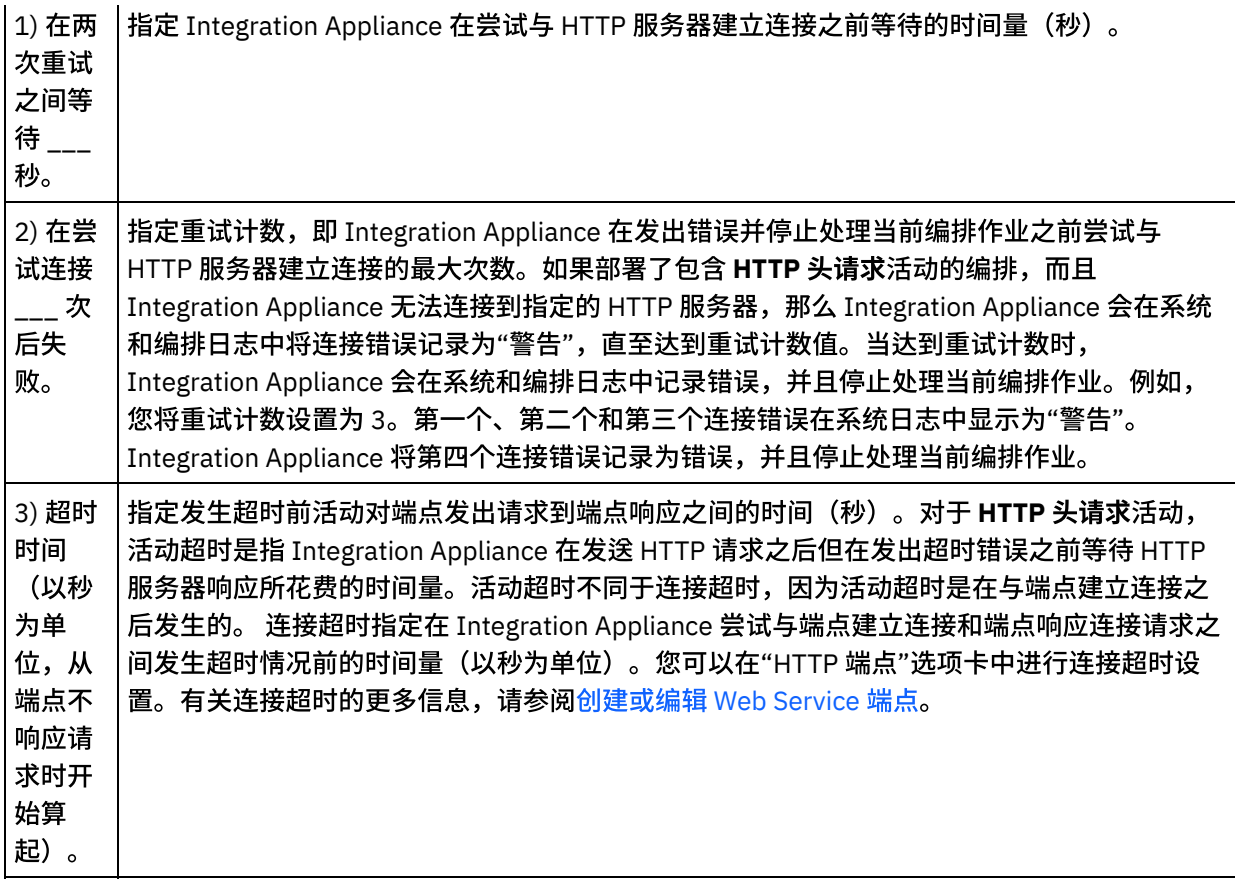

## 将输入映射到活动

- 1. 在核对表中选择映射输入任务。body 输入参数会显示在映射输入任务的"目标活动"窗格中。 body 输入参 数是可选参数。body 输⼊参数包含发送回 HTTP 服务器的 HTTP 响应消息的主体。
- 2. 要在"映射输入"窗格的"目标活动"窗格中查看可选输入参数,请从工具栏菜单中选择映射 > 显示可选参 数,或在"目标活动"窗格中右键单击并选择显示可选参数选项。如果映射 > 显示可选参数选项在工具栏菜 单中不可选,请单击"映射输入"窗格中的节点以激活此选项。 这样会显示 httpheaders 和 **httpConnParameter** 输⼊参数。

下表定义了可选 httpheaders 输入参数的节点:

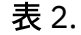

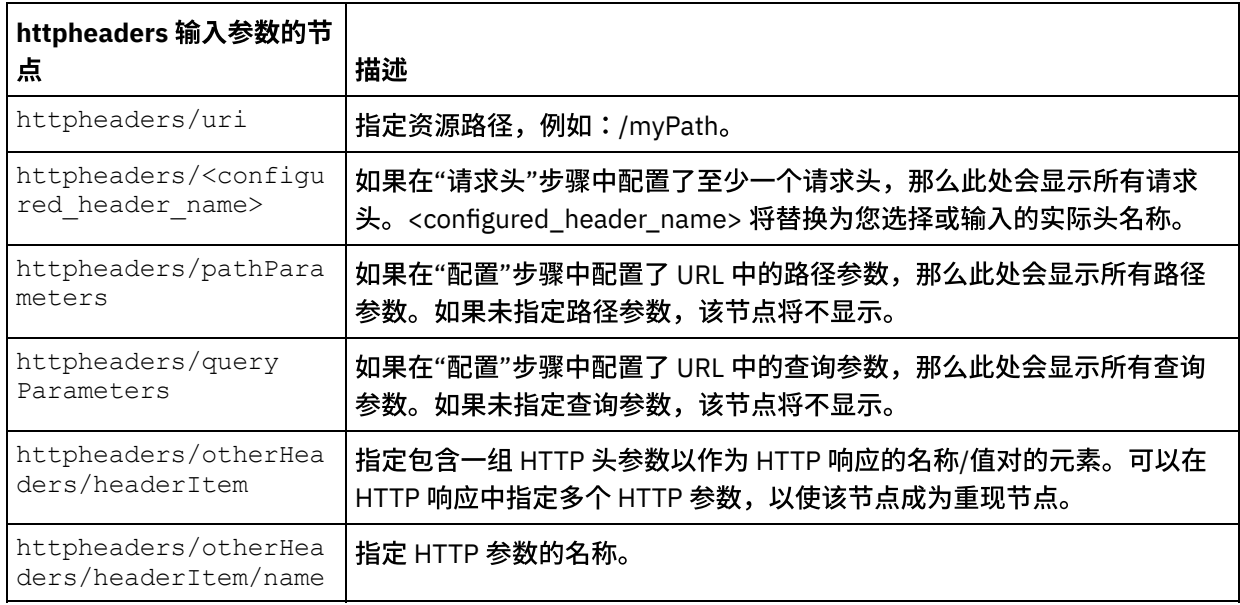
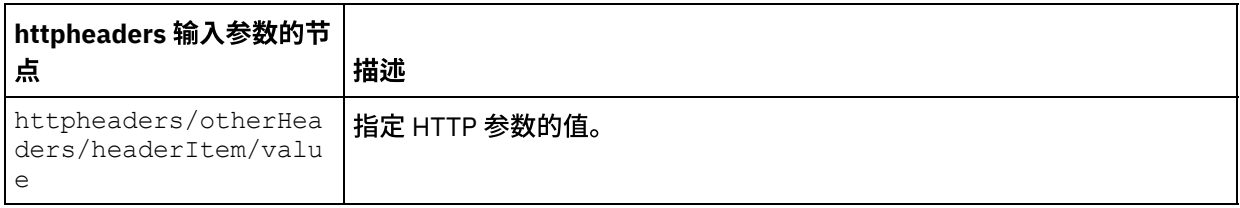

注:如果使用 httpheaders/otherHeaders/headerItem/name 和

httpheaders/otherHeaders/headerItem/value 显式设置了内容长度头,那么运行时期间将忽略此 值。此活动会自动将内容长度头设置为主体的大小。

下表定义了可选 httpConnParameter 输入参数的节点。您可以选择将变量值传递到下表所指定的节点中, 以覆盖您在运行时期间在"核对表"的"选取端点"任务中动态指定的设置。例如,在运行时期间,您可以通 过将变量映射到 httpConnParameter 输入参数的 host 节点来覆盖端点所指定的主机名。在运行时期间, 该变量的值是⽤于连接 HTTP 服务器的主机名。

表 3.

| httpConnParameter 输入参数的<br>节点 | 描述                                                                          | 覆盖 HTTP 端点中的哪些设置?                                               |
|-------------------------------|-----------------------------------------------------------------------------|-----------------------------------------------------------------|
| timeout                       | 指定发生超时前的时间量<br>(秒)。                                                         |                                                                 |
| host                          | 指定远程 HTTP 服务器的主机名<br>或 IP 地址。                                               | httpConnParameter 输入参数<br>的 host 节点将覆盖 HTTP 端点<br>的"主机名"字段。     |
| port                          | 指定远程 HTTP 服务器的端口<br>号。                                                      | httpConnParameter 输入参数<br>的 port 节点将覆盖 HTTP 端点<br>的"端口"字段。      |
| isSecure                      | 将此布尔值设置为 true 可启用<br>HTTPS(即,安全的基于 SSL 的<br>HTTP)。将此布尔值设置为<br>false 可禁用安全性。 | httpConnParameter 输入参数<br>的 isSecure 节点将覆盖 HTTP 端<br>点的"安全性"选项。 |
| username                      | 指定用于连接到 HTTP 服务器的<br>帐户的用户名。                                                | httpConnParameter 输入参数<br>的 username 节点将覆盖 HTTP<br>端点的"用户名"字段。  |
| password                      | 指定用于连接到 HTTP 服务器的<br>帐户的密码。                                                 | httpConnParameter 输入参数<br>的 password 节点将覆盖 HTTP 端<br>点的"密码"字段。  |

3. 在编排变量和输入参数之间创建映射。请参阅[创建映射,](#page-750-0)以获取有关映射的常规指示信息

## 映射活动的输出

1. 在核对表中选择映射输出任务。活动的输出参数会显示在映射输出任务的"源活动"窗格中,如下表所述:

表 4.

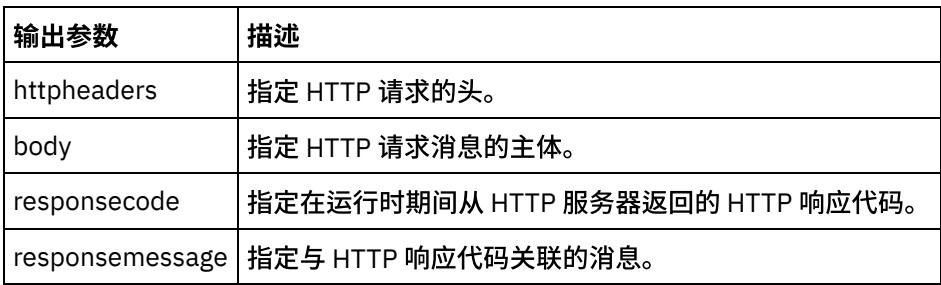

下表定义了可选 httpheaders 输出参数的节点。

表 5.

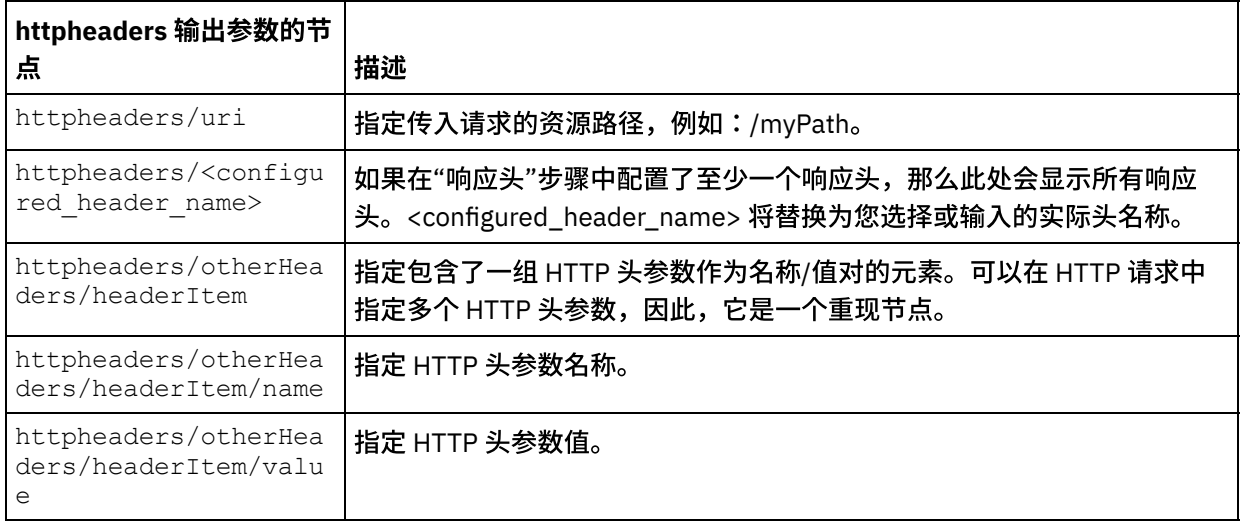

2. 在活动的输出参数和编排变量之间创建映射。请参[阅创建映射,](#page-750-0)以获取与映射有关的常规指示信息。

## 将证书⽤于 **Microsoft Internet Explorer**

如果在 HTTP 端点中选择了 HTTPS 安全选项,那么请注意:Microsoft Internet Explorer 无法识别已修改的证书 并高速缓存 SSL 状态。如果要修改证书,那么必须清除 SSL 状态。要在 Microsoft Internet Explorer 中清除 SSL 状态:

- 1. 从 Microsoft Internet Explorer 工具栏菜单中,选择工具 > Internet 选项...。这样会显示"Internet 选项"窗 格。
- 2. 单击内容选项卡。
- 3. 在证书部分中,单击清除 SSL 状态。这样会显示"SSL 缓存成功清除"对话框。
- 4. 单击确定,然后再单击确定。

⽗主题: [HTTP](#page-331-0) 活动

#### 反馈 | 声明

file:///dcs/markdown/workspace/Transform/out.html

http://pic.dhe.ibm.com/infocenter/wci/v7r0m0/topic/com.ibm.wci.doc/http\_head\_request\_activity.html

## **"HTTP** 调⽤请求**"**活动

HTTP 调用请求活动可以向指定位置(即 HTTP 端点)发送 HTTP 请求并从该位置接收 HTTP 响应。

### 向编排添加**"HTTP** 调⽤请求**"**活动

- 1. 创建或打开编排。这样会显示编排的图形表示。
- 2. 选择活动选项卡,并展开 HTTP ⽂件夹。
- 3. 将调用请求活动拖到编排上。
- 4. 选择该活动。这样会显示核对表。

## 创建、选择或编辑 **HTTP** 端点

- 1. 单击核对表中的选取端点任务,然后选择下列操作之一:
	- 选择现有端点:
		- a. 选择浏览。这样会显⽰ Project Explorer。
		- b. 选择现有端点并单击确定。 跳至"配置活动"过程。
	- 选择现有端点并编辑该端点:
		- a. 选择浏览。这样会显⽰ Project Explorer。
		- b. 选择现有端点并单击确定。
		- c. 单击编辑。这样会显⽰"编辑端点"窗格。
	- 创建新端点:选择新建。这样会显示"创建端点"窗格。
- 2. 创建或编辑 HTTP 端点 (请参[阅创建或编辑](#page-332-0) HTTP 端点)。

### 配置活动

- 1. 从核对表中选择配置任务。这样会显示"配置"窗格。
- 2. 配置此窗格中的所有字段和复选框,如下表所述:

#### 表 1.

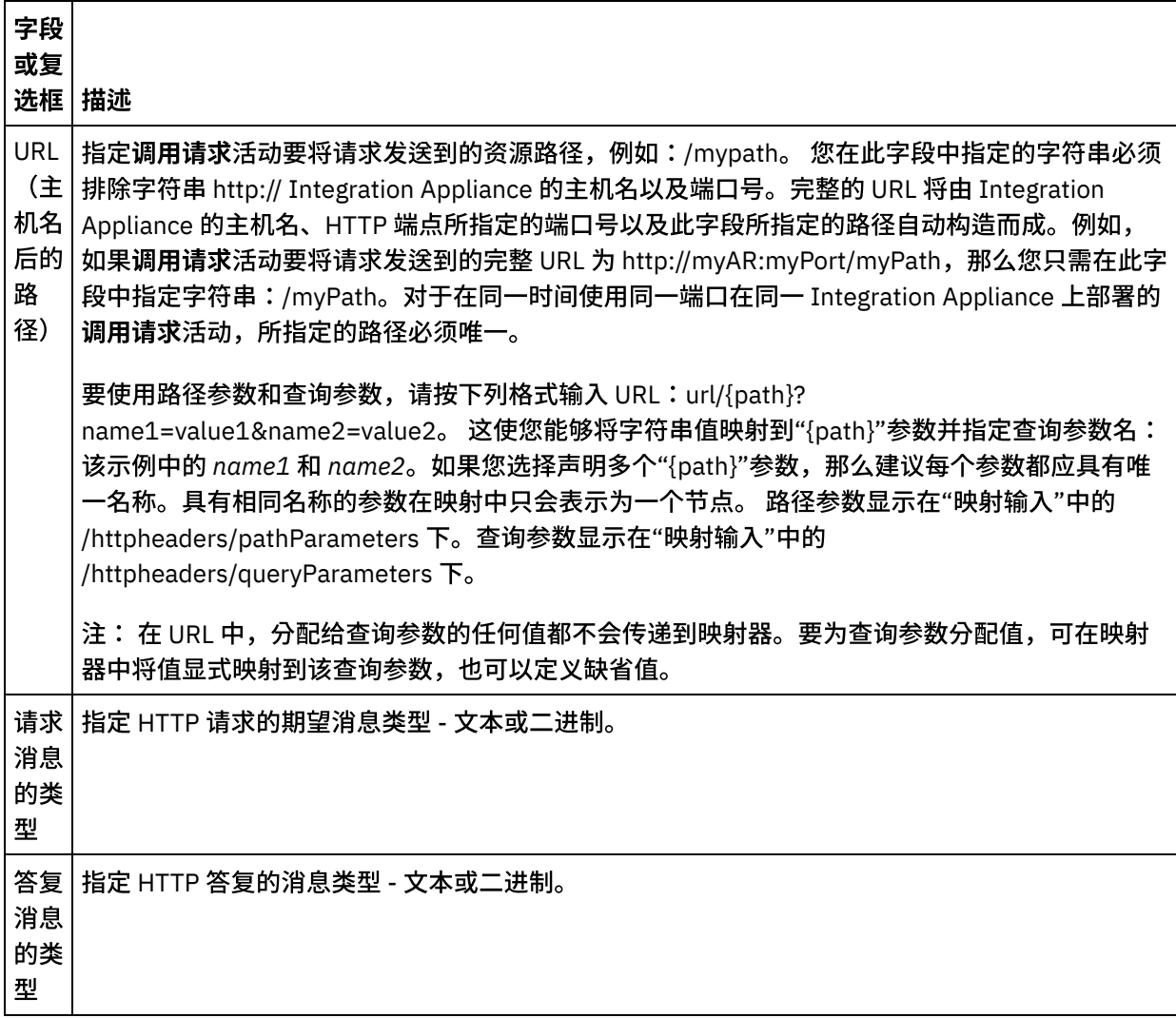

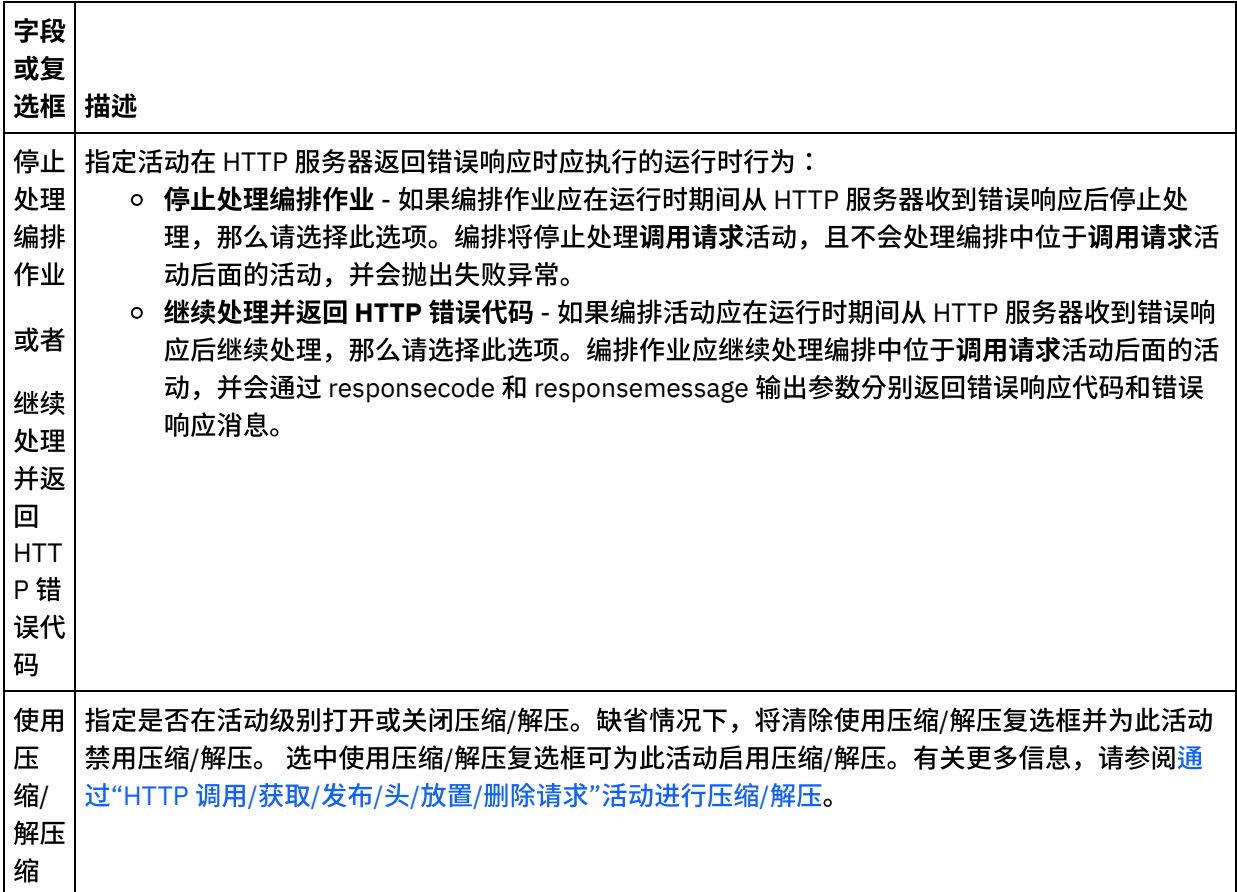

## 指定请求头

- 1. 从"核对表"中选择请求头任务。这样会显示请求头窗格。顶部显示定制头表,中间部分显示包含预定义的 标准头复选框,底部显示标准头表。
- 2. 单击添加按钮以向定制头表添加头。 单击新条目以输入头名称或从下拉列表中选择头名称。如果头名称是 预定义的头名称,那么将在描述列中显示描述,否则,请为这些头输入描述。
- 3. 要使用预定义的标准头,请选中**包含预定义的标准头**复选框。请注意,不允许重复的头名称(忽略大小写 差异),将提示您除去定制头表中的任何重复头。 所选 HTTP 头显示在"映射输入"中的 /httpheaders 下。

#### 指定响应头

- 1. 从"核对表"中选择响应头任务。这样会显示响应头窗格。顶部显示定制头表,中间部分显示包含预定义的 标准头复选框,底部显示标准头表。
- 2. 单击**添加按**钮以向**定制头**表添加头。 单击新条目以输入头名称或从下拉列表中选择头名称。如果头名称是 预定义的头名称,那么将在描述列中显示描述,否则,请为这些头输入描述。
- 3. 要使用预定义的标准头,请选中**包含预定义的标准头**复选框。请注意,不允许重复的头名称(忽略大小写 差异),将提示您除去**定制头**表中的任何重复头。 所选 HTTP 头显示在"映射输出"中的 /httpheaders 下。

### 指定重试选项

- 1. 从核对表中选择重试任务。这样会显示"重试"窗格。
- 2. 配置用于连接 HTTP 服务器的重试选项。下表定义了用于连接 HTTP 服务器的重试选项:

表 2.

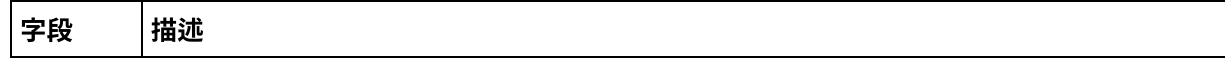

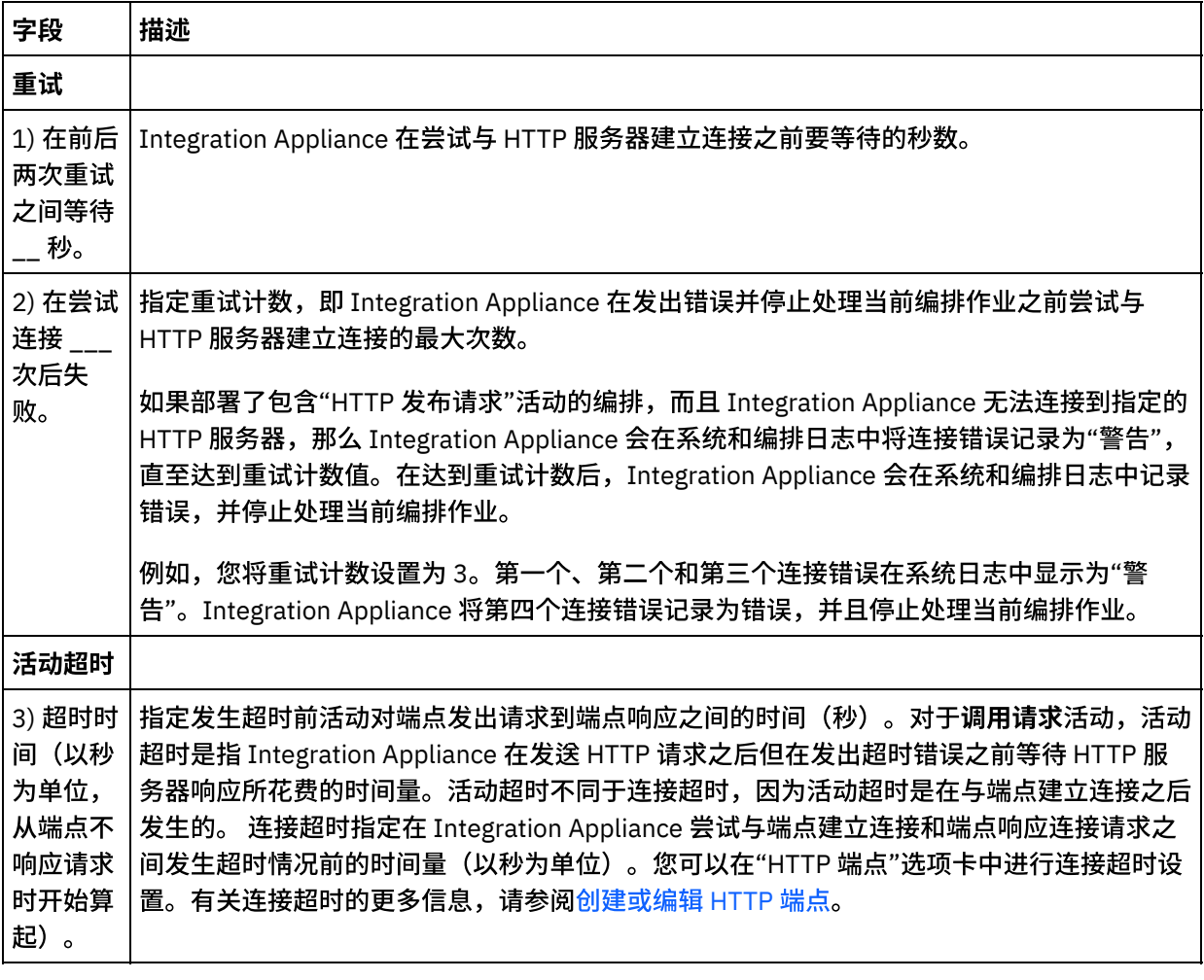

## 将输入映射到活动

- 1. 在核对表中选择映射输入任务。body 输入参数会显示在映射输入任务的"目标活动"窗格中。 body 输入参 数是必需参数,必须将至少一个变量映射到该参数。body 输入参数包含发送到 HTTP 服务器的 HTTP 请求 消息的主体。
- 2. 要在"映射输入"窗格的"目标活动"窗格中查看可选输入参数,请从工具栏菜单中选择映射 > 显示可选参 数,或在"目标活动"窗格中右键单击并选择显示可选参数选项。如果映射 > 显示可选参数选项在工具栏菜 单中不可选,请单击"映射输入"窗格中的节点以激活此选项。 这样会显示 httpheaders 和 httpConnParameter 输⼊参数。

下表定义了可选 httpheaders 输入参数的节点:

表 3.

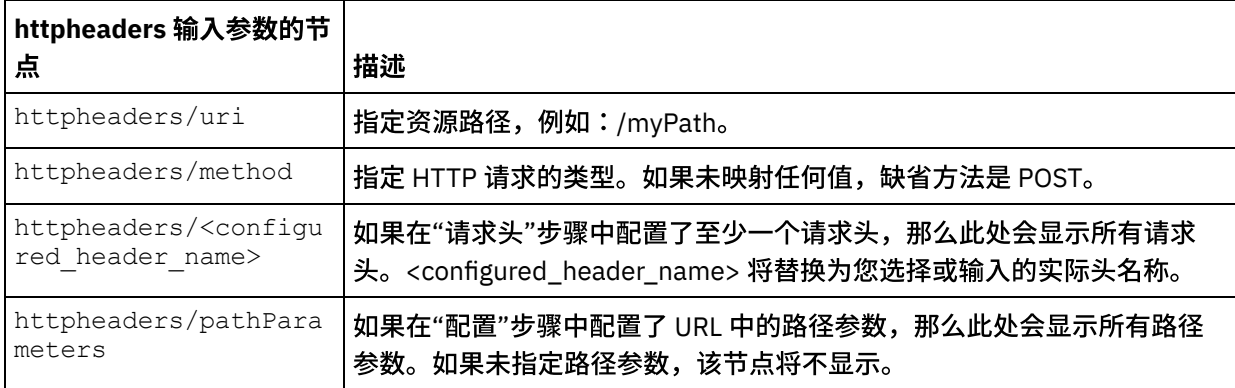

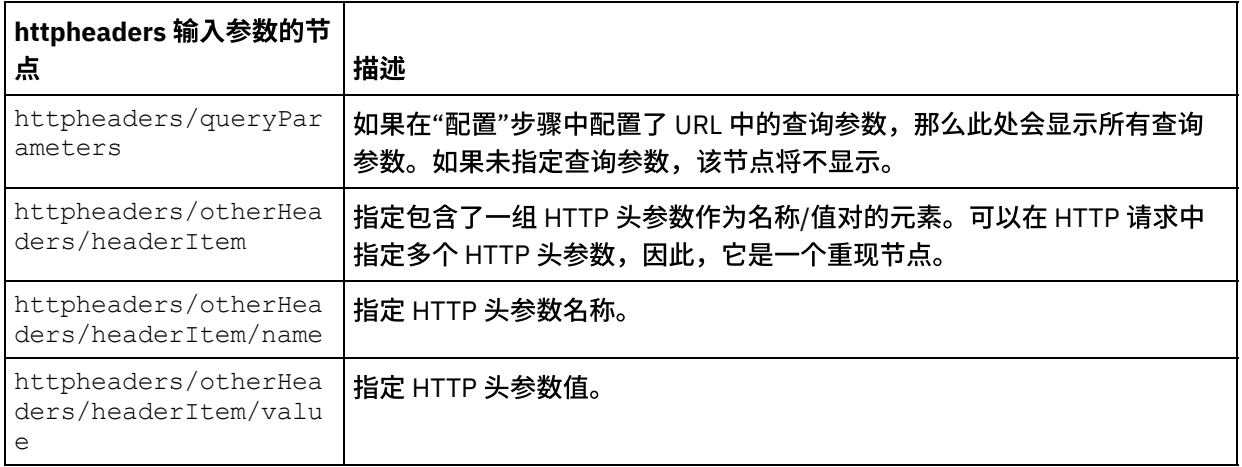

注: 如果使⽤ httpheaders/otherHeaders/headerItem/name 和

httpheaders/otherHeaders/headerItem/value 显式设置了内容长度头, 那么在运行时期间会忽略该值。 此活动会自动将内容长度头设置为主体的大小。

下表定义了可选 httpConnParameter 输入参数的节点。您可以选择将变量值传递到下表所指定的节点中, 以覆盖您在运行时期间在<mark>核对表的选取端点</mark>任务中动态指定的设置。例如,在运行时期间,您可以通过将 变量映射到 httpConnParameter 输入参数的 host 节点来覆盖端点所指定的主机名。在运行时期间,该变 量的值是⽤于连接 HTTP 服务器的主机名。

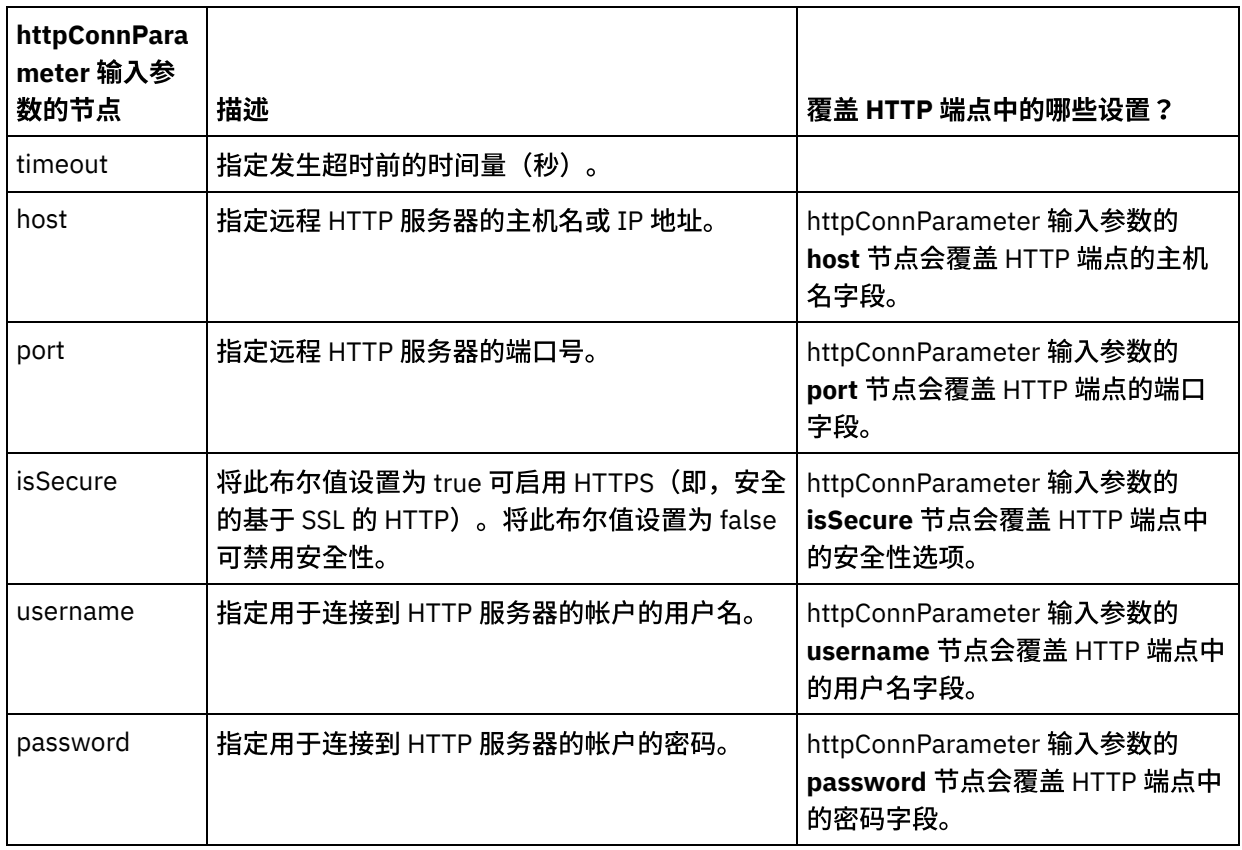

表 4.

3. 在编排变量和输入参数之间创建映射。请参阅[创建映射,](#page-750-0)以获取与映射有关的常规指示信息。

## 映射活动的输出

1. 在核对表中选择映射输出任务。活动的输出参数会显示在映射输出任务的"源活动"窗格中,如下表所述:

表 5.

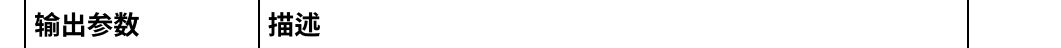

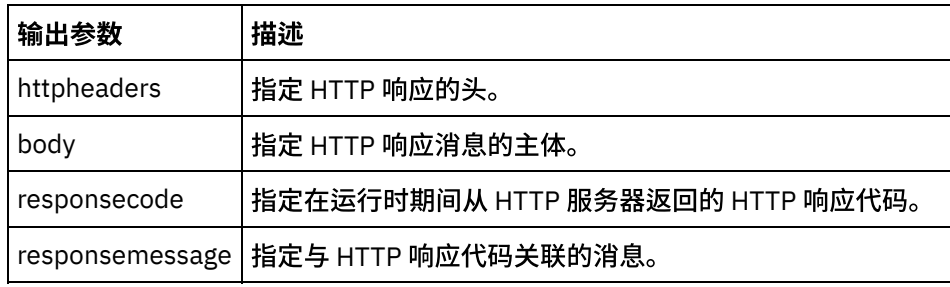

下表定义了 httpheaders 输出参数的节点:

表 6.

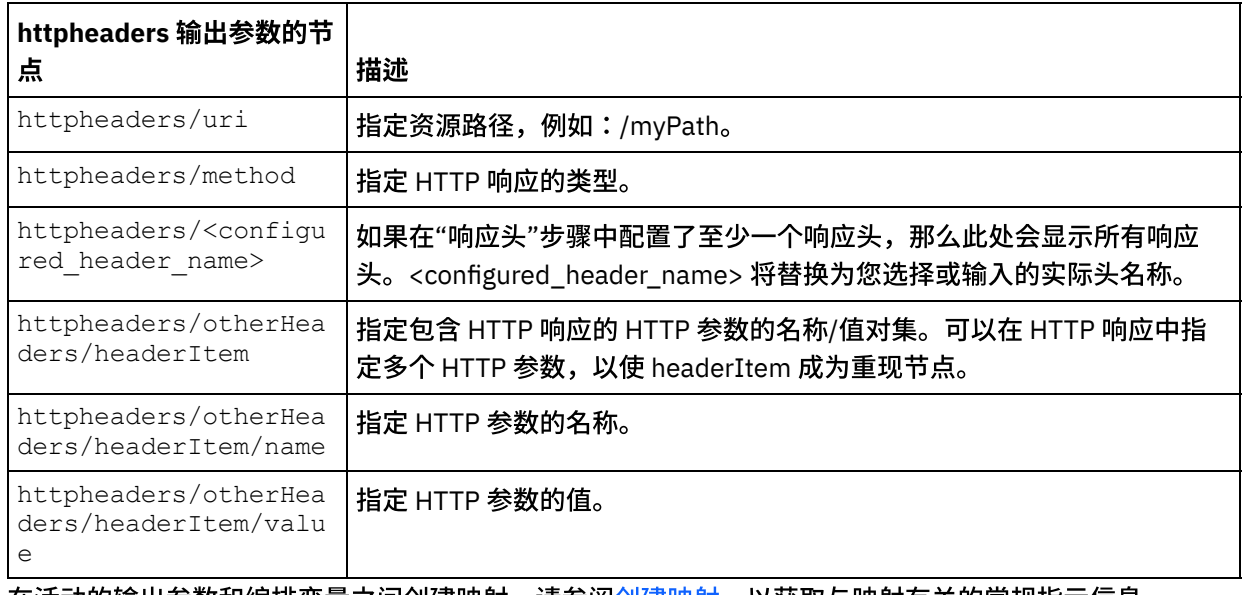

2. 在活动的输出参数和编排变量之间创建映射。请参阅<mark>创建映射,以获取与映射有关的常规指示信</mark>息。

### 将证书⽤于 **Microsoft Internet Explorer**

如果在 HTTP 端点中选择了 HTTPS 安全选项,那么请注意:Microsoft Internet Explorer 无法识别已修改的证书 并高速缓存 SSL 状态。如果要修改证书,那么必须清除 SSL 状态。要在 Microsoft Internet Explorer 中清除 SSL 状态:

- 1. 从 Microsoft Internet Explorer 工具栏菜单中,选择工具 > Internet 选项...。这样会显示"Internet 选项"窗 格。
- 2. 单击内容选项卡。
- 3. 在证书部分中,单击清除 SSL 状态。这样会显示"SSL 缓存成功清除"对话框。
- 4. 单击确定,然后再单击确定。

⽗主题: [HTTP](#page-331-0) 活动

#### 反馈 | 声明

file:///dcs/markdown/workspace/Transform/out.html

http://pic.dhe.ibm.com/infocenter/wci/v7r0m0/topic/com.ibm.wci.doc/http\_invoke\_request\_activity.html

# **"HTTP** 放置请求**"**活动

HTTP 放置请求活动向指定位置 (HTTP 端点) 发送放置请求并从该位置接收 HTTP 响应。

- 1. 创建或打开编排。这样会显示编排的图形表示。
- 2. 选择活动选项卡,并展开 HTTP ⽂件夹。
- 3. 将放置请求活动拖到编排上。
- 4. 选择该活动。这样会显示核对表。

### 创建、选择或编辑 **HTTP** 端点

- 1. 单击核对表中的选取端点任务, 然后选择下列操作之一:
	- 选择现有端点:
		- a. 选择浏览。这样会显⽰ Project Explorer。
		- b. 选择现有端点并单击确定。 跳至"配置活动"过程。
	- 选择现有端点并编辑该端点:
		- a. 选择浏览。这样会显⽰ Project Explorer。
		- b. 选择现有端点并单击确定。
		- c. 单击编辑。这样会显⽰"编辑端点"窗格。
	- 创建新端点:选择新建。这样会显示"创建端点"窗格。
- 2. 创建或编辑 HTTP 端点。请参[阅创建或编辑](#page-332-0) HTTP 端点。

配置活动

- 1. 从核对表中选择配置任务。这样会显示"配置"窗格。
- 2. 配置此窗格中的所有字段和复选框,如下表所述:

表 1.

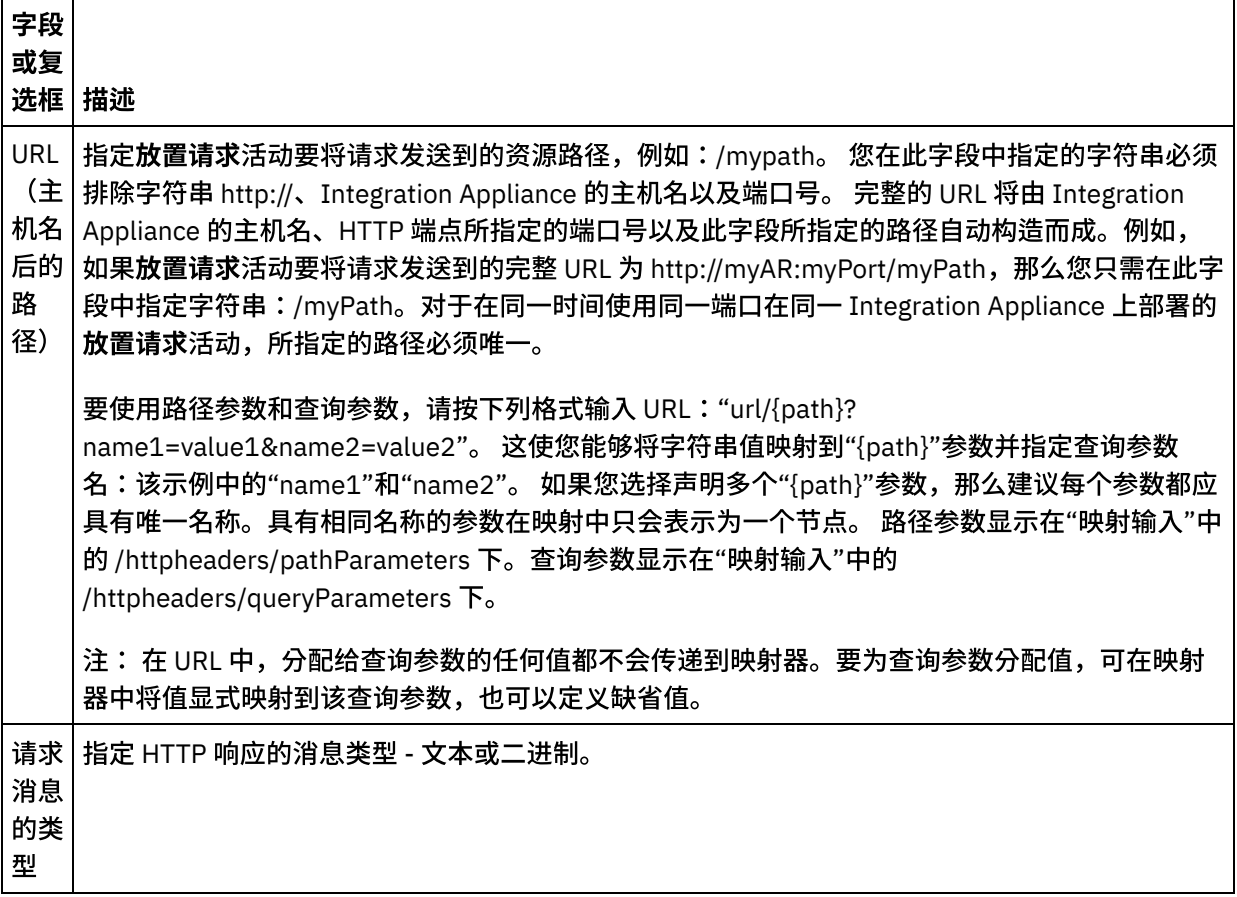

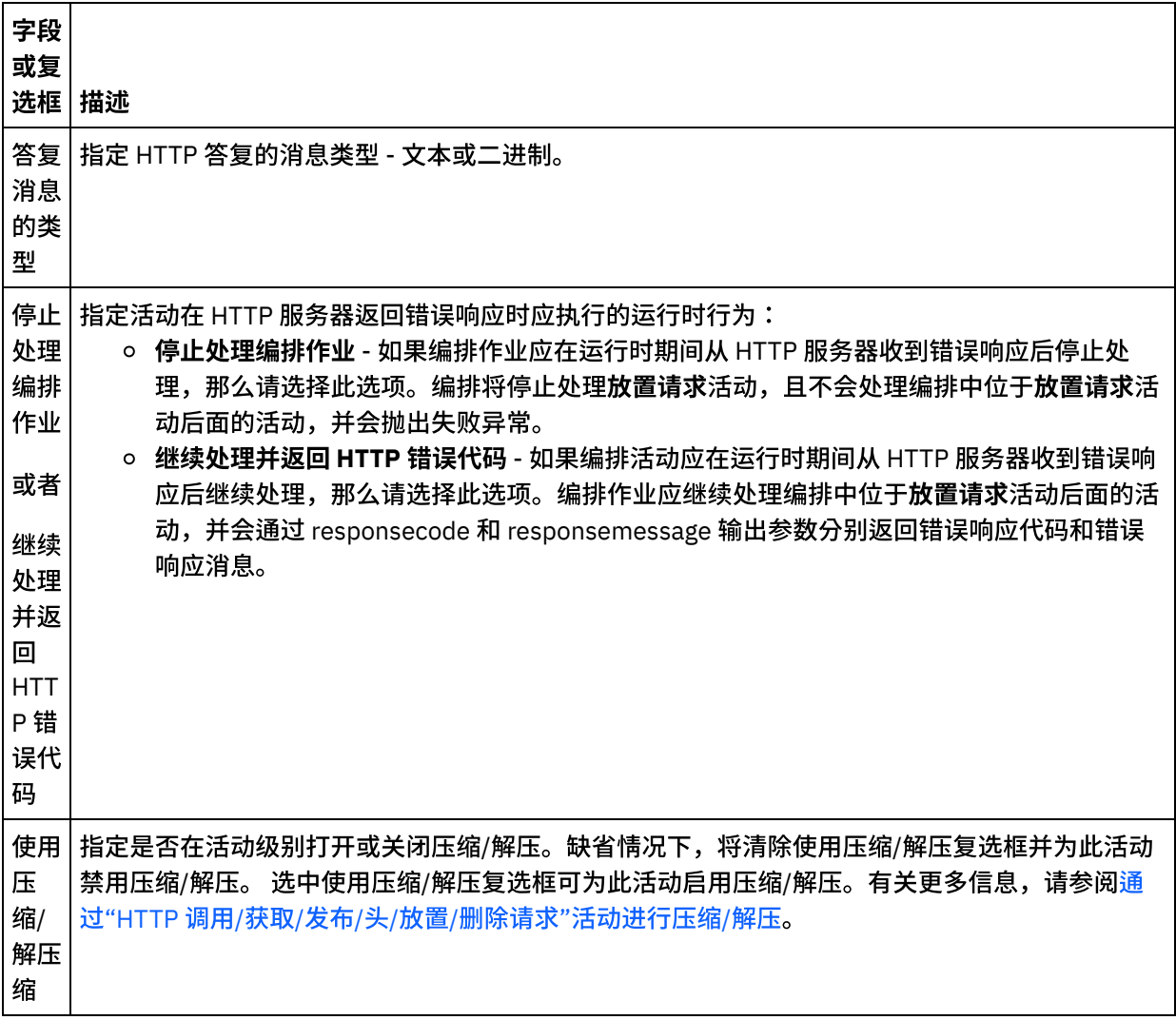

### 指定请求头

- 1. 从"核对表"中选择请求头任务。这样会显示请求头窗格。顶部显示定制头表,中间部分显示包含预定义的 标准头复选框,底部显示标准头表。
- 2. 单击添加按钮以向定制头表添加头。 单击新条目以输入头名称或从下拉列表中选择头名称。如果头名称是 预定义的头名称,那么将在描述列中显示描述,否则,请为这些头输入描述。
- 3. 要使用预定义的标准头, 请选中包含预定义的标准头复选框。请注意, 不允许重复的头名称(忽略大小写 差异),将提示您除去**定制头**表中的任何重复头。 所选 HTTP 头显示在"映射输入"中的 /httpheaders 下。

#### 指定响应头

- 1. 从"核对表"中选择响应头任务。这样会显示响应头窗格。顶部显示"定制头"表,中间部分显示包含预定义 的标准头复选框,底部显示标准头表。
- 2. 单击添加按钮以向定制头表添加头。 单击新条目以输入头名称或从下拉列表中选择头名称。如果头名称是 预定义的头名称,那么将在描述列中显示描述,否则,请为这些头输入描述。
- 3. 要使用预定义的标准头,请选中包含预定义的标准头复选框。请注意,不允许重复的头名称(忽略大小写 差异),将提示您除去定制头表中的任何重复头。 所选 HTTP 头显示在"映射输出"中的 /httpheaders 下。

### 指定重试选项

1. 从核对表中选择重试任务。这样会显示"重试"窗格。

2. 配置用于连接到 HTTP 服务器的重试选项。下表定义了用于连接到 HTTP 服务器的重试选项:

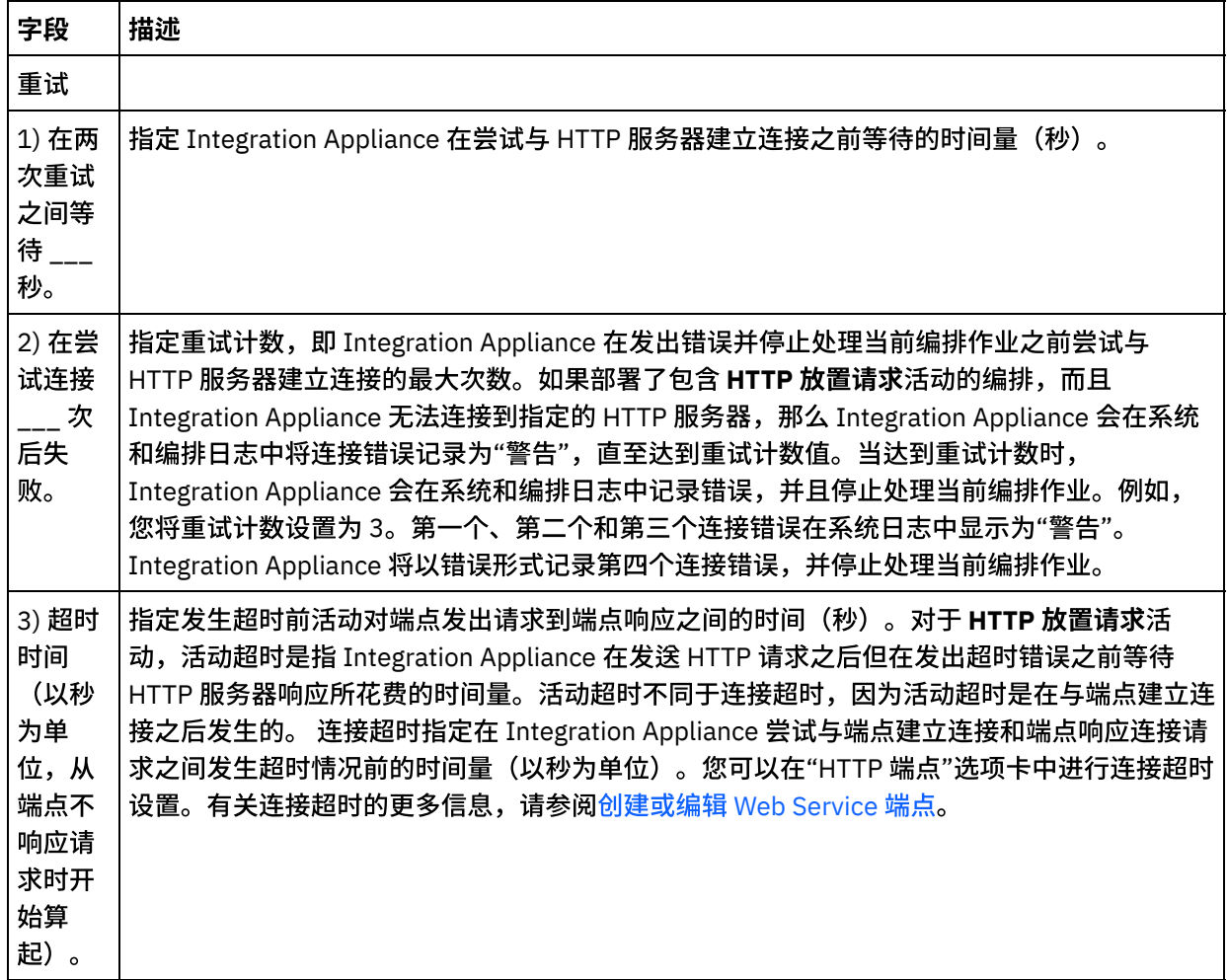

## 将输入映射到活动

- 1. 在核对表中选择映射输入任务。body 输入参数会显示在映射输入任务的"目标活动"窗格中。 body 输入参 数是必需参数,必须将至少一个变量映射到该参数。body 输入参数包含发送回 HTTP 服务器的 HTTP 响应 消息的主体。
- 2. 要在"映射输入"窗格的"目标活动"窗格中查看可选输入参数,请从工具栏菜单中选择映射 > 显示可选参 数,或在"目标活动"窗格中右键单击并选择显示可选参数选项。如果映射 > 显示可选参数选项在工具栏菜 单中不可选,请单击"映射输入"窗格中的节点以激活此选项。 这样会显示 httpheaders 和 **httpConnParameter** 输⼊参数。

下表定义了可选 httpheaders 输入参数的节点:

表 2.

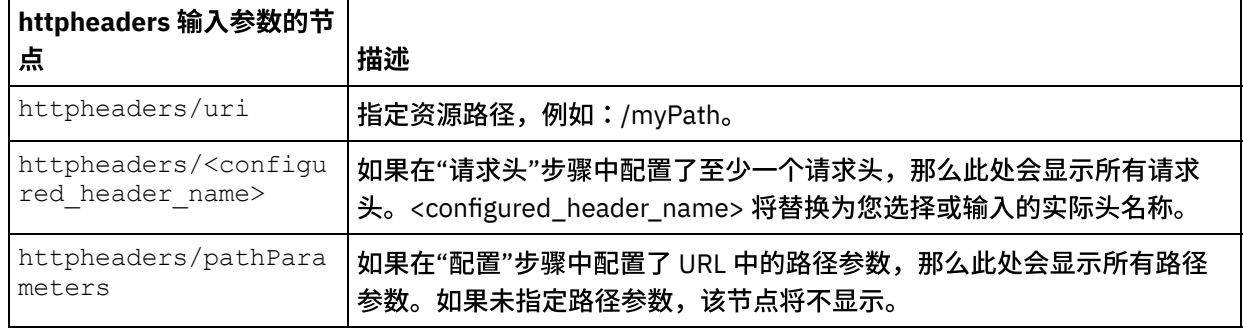

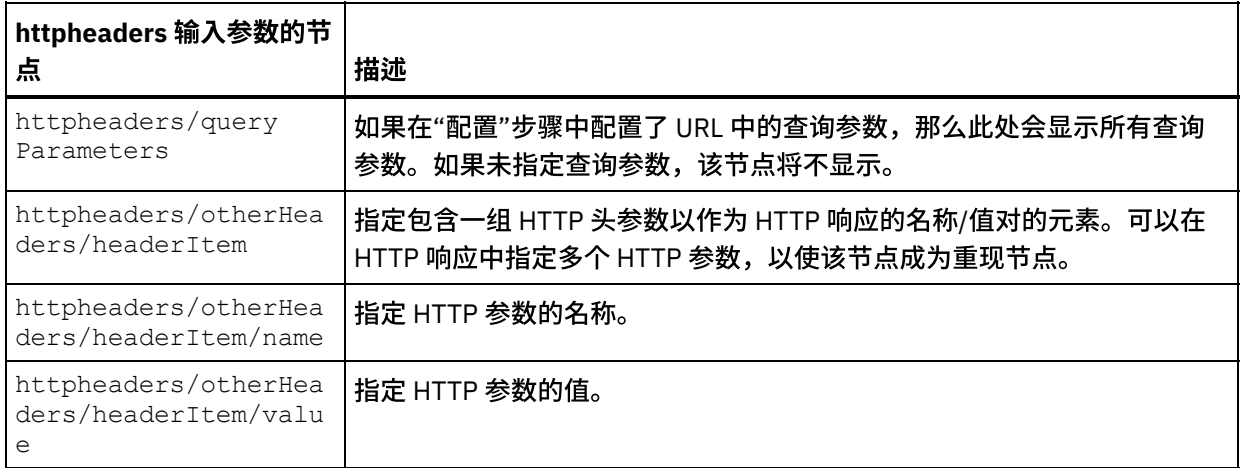

注: 如果使用 httpheaders/otherHeaders/headerItem/name 和

httpheaders/otherHeaders/headerItem/value 显式设置了内容长度头,那么运行时期间将忽略此 值。此活动会自动将内容长度头设置为主体的大小。

下表定义了可选 httpConnParameter 输入参数的节点。您可以选择将变量值传递到下表所指定的节点中, 以覆盖您在运行时期间在"核对表"的"选取端点"任务中动态指定的设置。例如,在运行时期间,您可以通 过将变量映射到 httpConnParameter 输入参数的 host 节点来覆盖端点所指定的主机名。在运行时期间, 该变量的值是⽤于连接 HTTP 服务器的主机名。

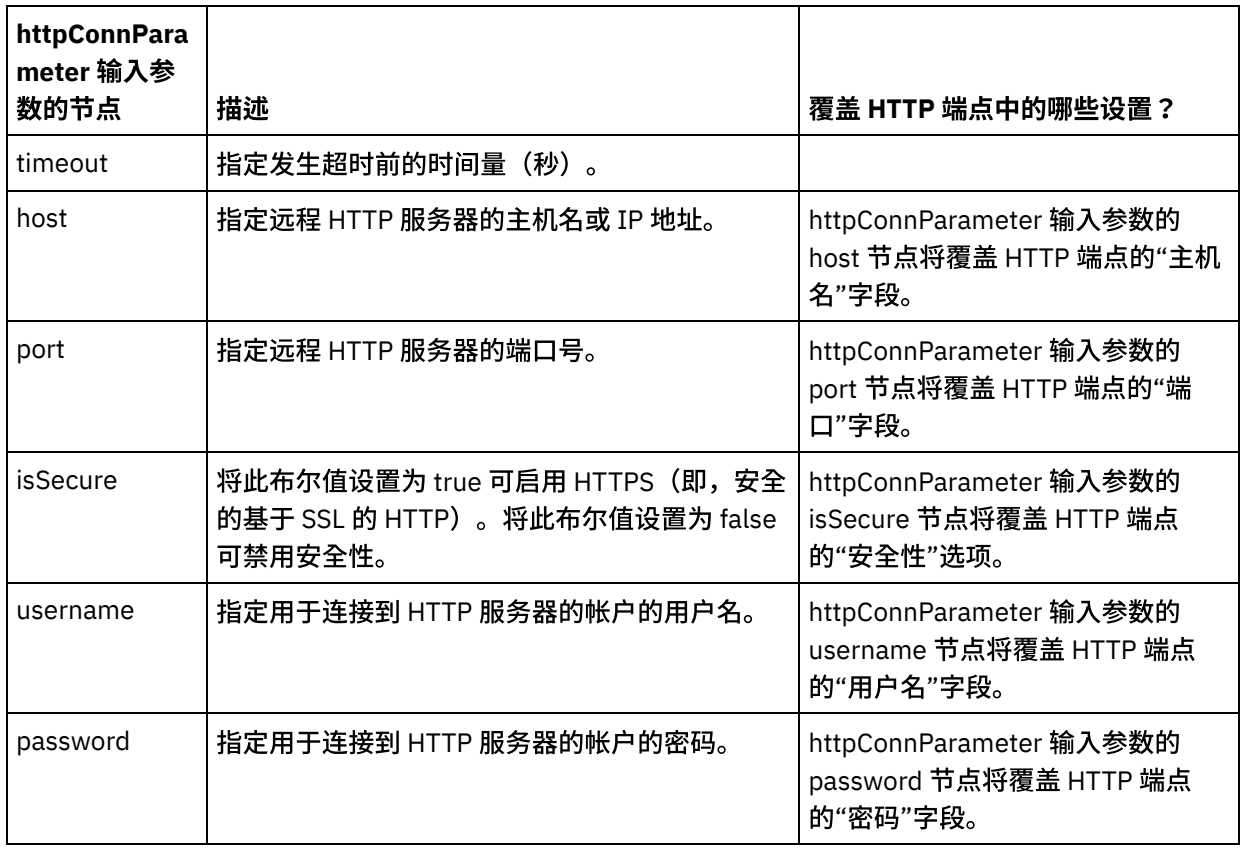

表 3.

3. 在编排变量和输入参数之间创建映射。请参阅<mark>创建映射</mark>,以获取有关映射的常规指示信息

## 映射活动的输出

1. 在核对表中选择映射输出任务。活动的输出参数会显示在映射输出任务的"源活动"窗格中,如下表所述:

表 4.

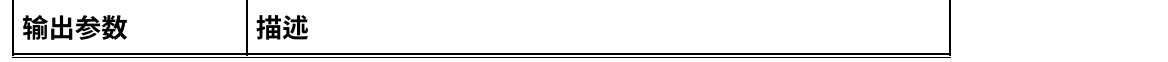

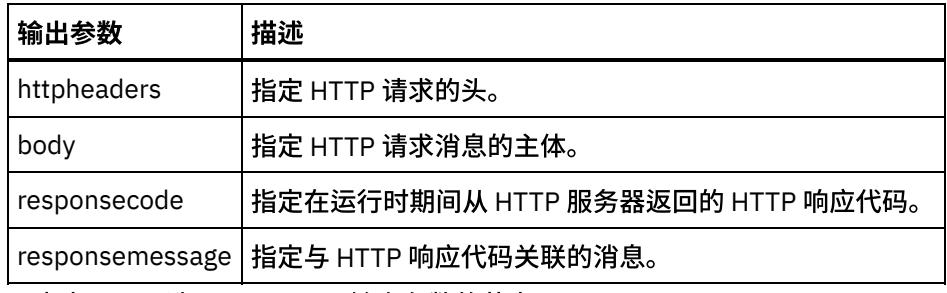

下表定义了可选 httpheaders 输出参数的节点。

表 5.

| httpheaders 输出参数的节                                        |                                                                                                    |
|-----------------------------------------------------------|----------------------------------------------------------------------------------------------------|
| 点                                                         | 描述                                                                                                    |
| httpheaders/uri                                           | 指定传入请求的资源路径,例如:/myPath。                                                                                     |
| httpheaders/ <configu<br>red header name&gt;</configu<br> | 如果在"响应头"步骤中配置了至少一个响应头,那么此处会显示所有响应<br>头。 <configured_header_name> 将替换为您选择或输入的实际头名称。</configured_header_name> |
| httpheaders/otherHea<br>ders/headerItem                   | 指定包含了一组 HTTP 头参数作为名称/值对的元素。可以在 HTTP 请求中<br>指定多个 HTTP 头参数,因此,它是一个重现节点。                                       |
| httpheaders/otherHea<br>ders/headerItem/name              | 指定 HTTP 头参数名称。                                                                                              |
| httpheaders/otherHea<br>ders/headerItem/valu<br>е         | 指定 HTTP 头参数值。                                                                                               |

2. 在活动的输出参数和编排变量之间创建映射。请参[阅创建映射,](#page-750-0)以获取与映射有关的常规指示信息。

## 将证书⽤于 **Microsoft Internet Explorer**

如果在 HTTP 端点中选择了 HTTPS 安全选项,那么请注意:Microsoft Internet Explorer 无法识别已修改的证书 并高速缓存 SSL 状态。如果要修改证书,那么必须清除 SSL 状态。要在 Microsoft Internet Explorer 中清除 SSL 状态:

- 1. 从 Microsoft Internet Explorer 工具栏菜单中,选择工具 > Internet 选项...。这样会显示"Internet 选项"窗 格。
- 2. 单击内容选项卡。
- 3. 在**证书**部分中,单击清除 SSL 状态。这样会显示"SSL 缓存成功清除"对话框。
- 4. 单击确定,然后再单击确定。

⽗主题: [HTTP](#page-331-0) 活动

反馈 | 声明

file:///dcs/markdown/workspace/Transform/out.html

http://pic.dhe.ibm.com/infocenter/wci/v7r0m0/topic/com.ibm.wci.doc/http\_put\_request\_activity.html

# **"HTTP** 删除请求**"**活动

HTTP 删除请求活动向指定位置(HTTP 端点)发送删除请求并从该位置接收 HTTP 响应。

- 1. 创建或打开编排。这样会显示编排的图形表示。
- 2. 选择活动选项卡,并展开 HTTP ⽂件夹。
- 3. 将删除请求活动拖到编排上。
- 4. 选择该活动。这样会显示核对表。

### 创建、选择或编辑 **HTTP** 端点

- 1. 单击核对表中的选取端点任务, 然后选择下列操作之一:
	- 选择现有端点:
		- a. 选择浏览。这样会显⽰ Project Explorer。
		- b. 选择现有端点并单击确定。 跳至"配置活动"过程。
	- 选择现有端点并编辑该端点:
		- a. 选择浏览。这样会显⽰ Project Explorer。
		- b. 选择现有端点并单击确定。
		- c. 单击编辑。这样会显⽰"编辑端点"窗格。
	- 创建新端点:选择新建。这样会显示"创建端点"窗格。
- 2. 创建或编辑 HTTP 端点。请参[阅创建或编辑](#page-332-0) HTTP 端点。

配置活动

- 1. 从核对表中选择配置任务。这样会显示"配置"窗格。
- 2. 配置此窗格中的所有字段和复选框,如下表所述:

表 1.

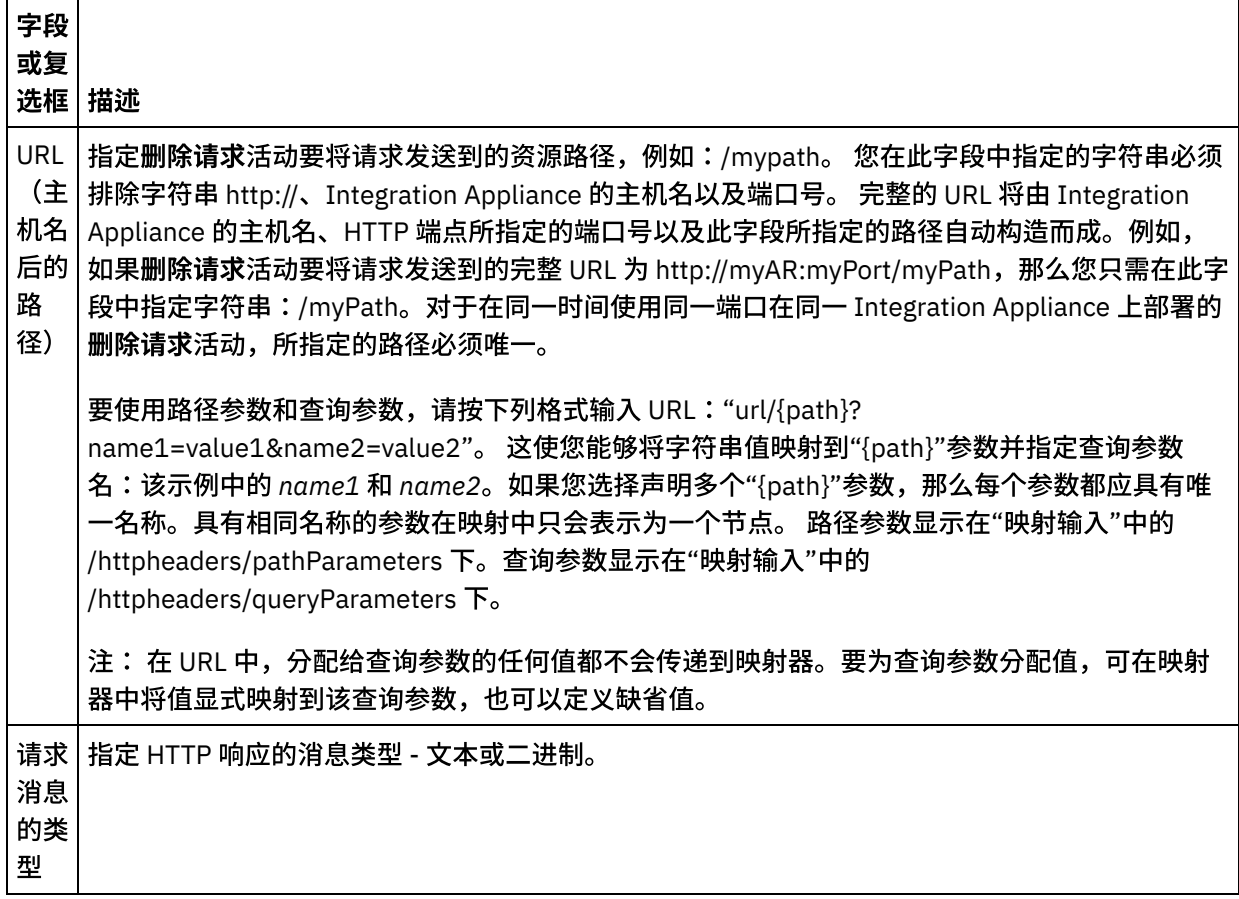

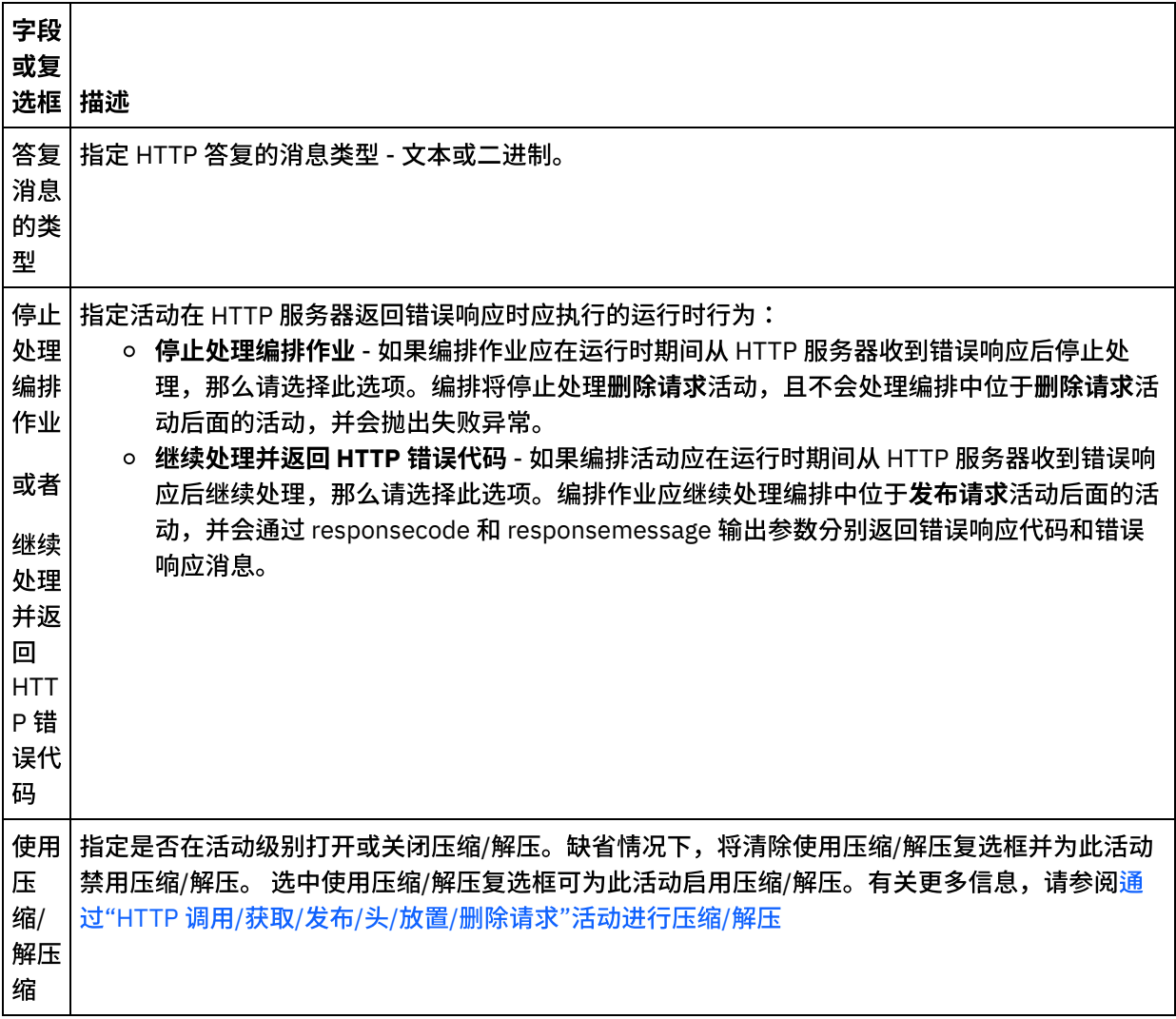

### 指定请求头

- 1. 从"核对表"中选择请求头任务。这样会显示请求头窗格。顶部显示定制头表,中间部分显示包含预定义的 标准头复选框,底部显示标准头表。
- 2. 单击添加按钮以向定制头表添加头。 单击新条目以输入头名称或从下拉列表中选择头名称。如果头名称是 预定义的头名称,那么将在描述列中显示描述,否则,请为这些头输入描述。
- 3. 要使用预定义的标准头, 请选中包含预定义的标准头复选框。请注意, 不允许重复的头名称(忽略大小写 差异),将提示您除去**定制头**表中的任何重复头。 所选 HTTP 头显示在"映射输入"中的 /httpheaders 下。

#### 指定响应头

- 1. 从"核对表"中选择响应头任务。这样会显示响应头窗格。顶部显示"定制头"表,中间部分显示包含预定义 的标准头复选框,底部显示标准头表。
- 2. 单击添加按钮以向定制头表添加头。 单击新条目以输入头名称或从下拉列表中选择头名称。如果头名称是 预定义的头名称,那么将在描述列中显示描述,否则,请为这些头输入描述。
- 3. 要使用预定义的标准头,请选中包含预定义的标准头复选框。请注意,不允许重复的头名称(忽略大小写 差异),将提示您除去定制头表中的任何重复头。 所选 HTTP 头显示在"映射输出"中的 /httpheaders 下。

#### 指定重试选项

1. 从核对表中选择重试任务。这样会显示"重试"窗格。

2. 配置用于连接到 HTTP 服务器的重试选项。下表定义了用于连接到 HTTP 服务器的重试选项:

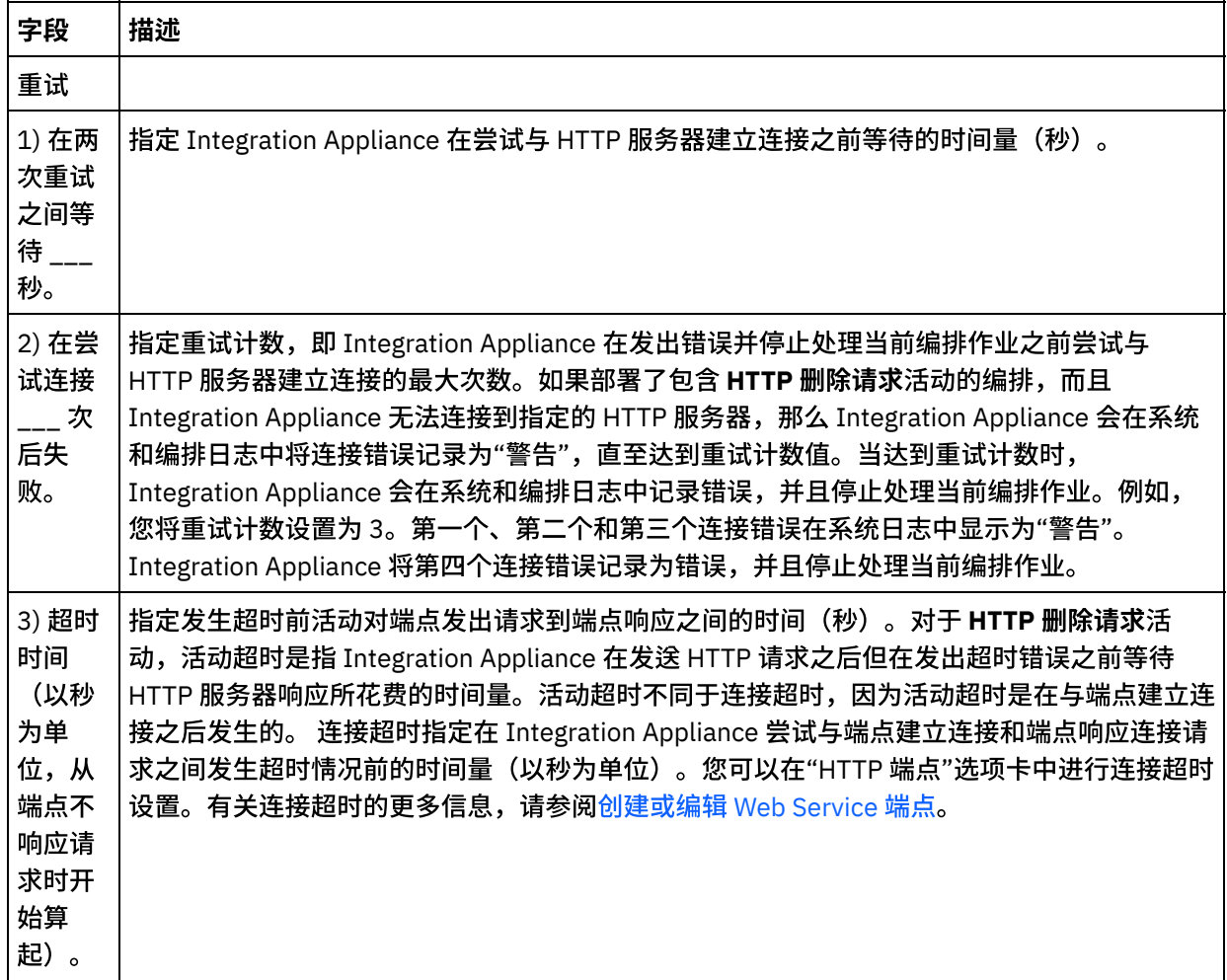

## 将输入映射到活动

- 1. 在核对表中选择映射输入任务。body 输入参数会显示在映射输入任务的"目标活动"窗格中。 body 输入参 数是可选参数。body 输⼊参数包含发送回 HTTP 服务器的 HTTP 响应消息的主体。
- 2. 要在"映射输入"窗格的"目标活动"窗格中查看可选输入参数,请从工具栏菜单中选择映射 > 显示可选参 数,或者在"目标活动"窗格中右键单击,并选择显示可选参数选项。如果映射 > 显示可选参数选项在工具 栏菜单中不可选,请单击"映射输入"窗格中的节点以激活此选项。 这样会显示 httpheaders 和 **httpConnParameter** 输⼊参数。

下表定义了可选 httpheaders 输入参数的节点:

 $\overline{\phantom{0}}$ 

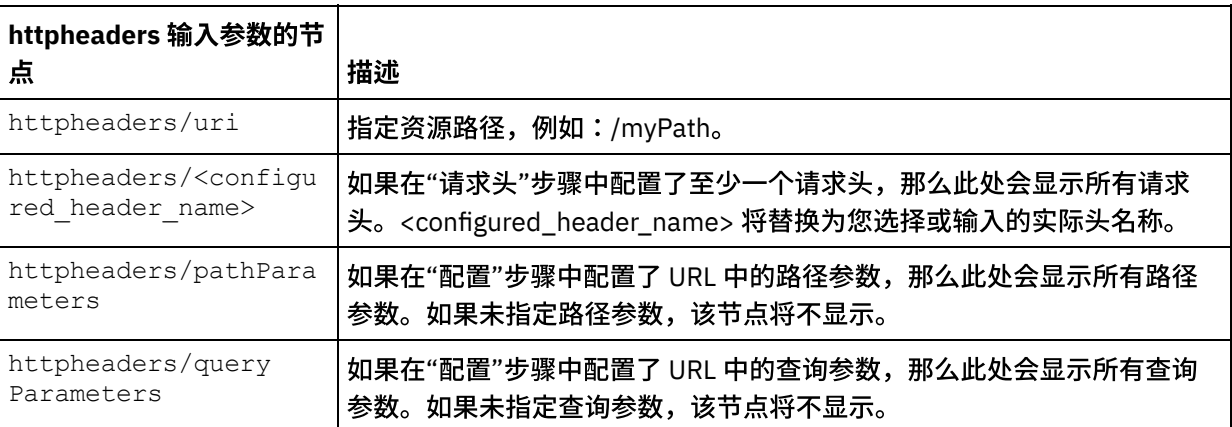

表 2.

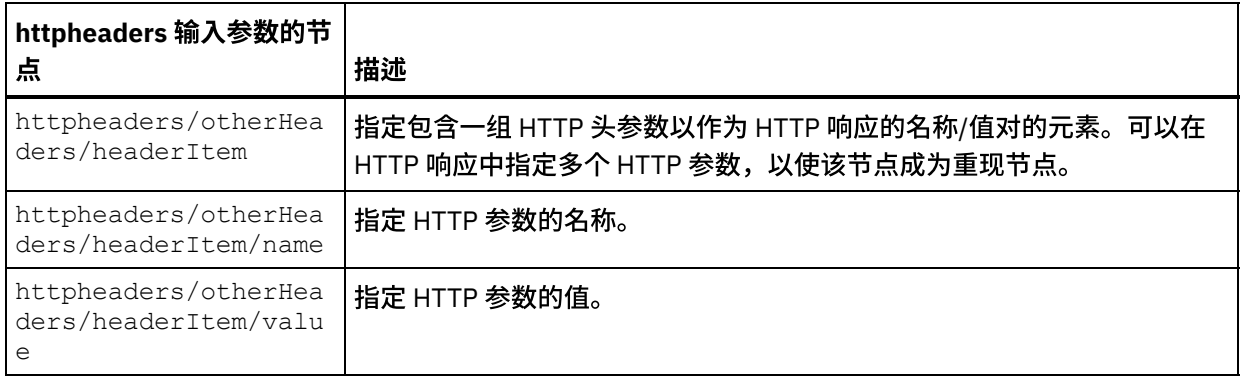

注: 如果使用 httpheaders/otherHeaders/headerItem/name 和

httpheaders/otherHeaders/headerItem/value 显式设置了内容长度头,那么运行时期间将忽略此 值。此活动会自动将内容长度头设置为主体的大小。

下表定义了可选 httpConnParameter 输入参数的节点。您可以选择将变量值传递到下表所指定的节点 中,以覆盖您在运行时期间在"核对表"的"选取端点"任务中动态指定的设置。例如,在运行时期间,您可 以通过将变量映射到 httpConnParameter 输入参数的 host 节点来覆盖端点所指定的主机名。在运行时 期间,该变量的值是用于连接 HTTP 服务器的主机名。

表 3.

| httpConnPar<br>ameter 输入参<br>数的节点 | 描述                                                                          | 覆盖 HTTP 端点中的哪些设置?                                              |
|-----------------------------------|-----------------------------------------------------------------------------|----------------------------------------------------------------|
| timeout                           | 指定发生超时前的时间量(秒)。                                                             |                                                                |
| host                              | 指定远程 HTTP 服务器的主机名或 IP 地址。                                                   | httpConnParameter 输入参数的<br>host 节点将覆盖 HTTP 端点的"主机<br>名"字段。     |
| port                              | 指定远程 HTTP 服务器的端口号。                                                          | httpConnParameter 输入参数的<br>port 节点将覆盖 HTTP 端点的"端<br>口"字段。      |
| <i>isSecure</i>                   | 将此布尔值设置为 true 可启用 HTTPS (即, 安<br>全的基于 SSL 的 HTTP)。将此布尔值设置为<br>false 可禁用安全性。 | httpConnParameter 输入参数的<br>isSecure 节点将覆盖 HTTP 端点<br>的"安全性"选项。 |
| username                          | 指定用于连接到 HTTP 服务器的帐户的用户名。                                                    | httpConnParameter 输入参数的<br>username 节点将覆盖 HTTP 端点<br>的"用户名"字段。 |
| password                          | 指定用于连接到 HTTP 服务器的帐户的密码。                                                     | httpConnParameter 输入参数的<br>password 节点将覆盖 HTTP 端点<br>的"密码"字段。  |

3. 在编排变量和输入参数之间创建映射。请参阅[创建映射,](#page-750-0)以获取有关映射的常规指示信息

## 映射活动的输出

1. 在核对表中选择映射输出任务。活动的输出参数会显示在映射输出任务的"源活动"窗格中,如下表所述:

表 4.

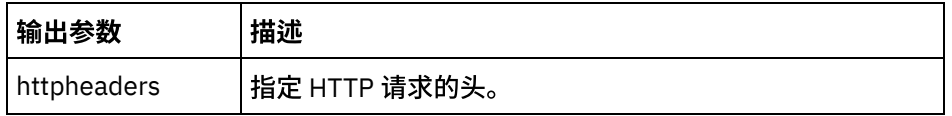

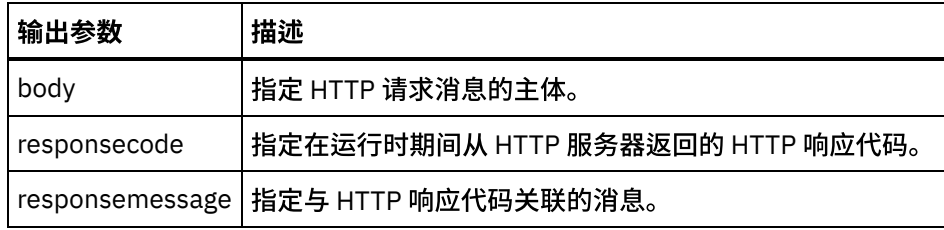

下表定义了可选 httpheaders 输出参数的节点。

表 5.

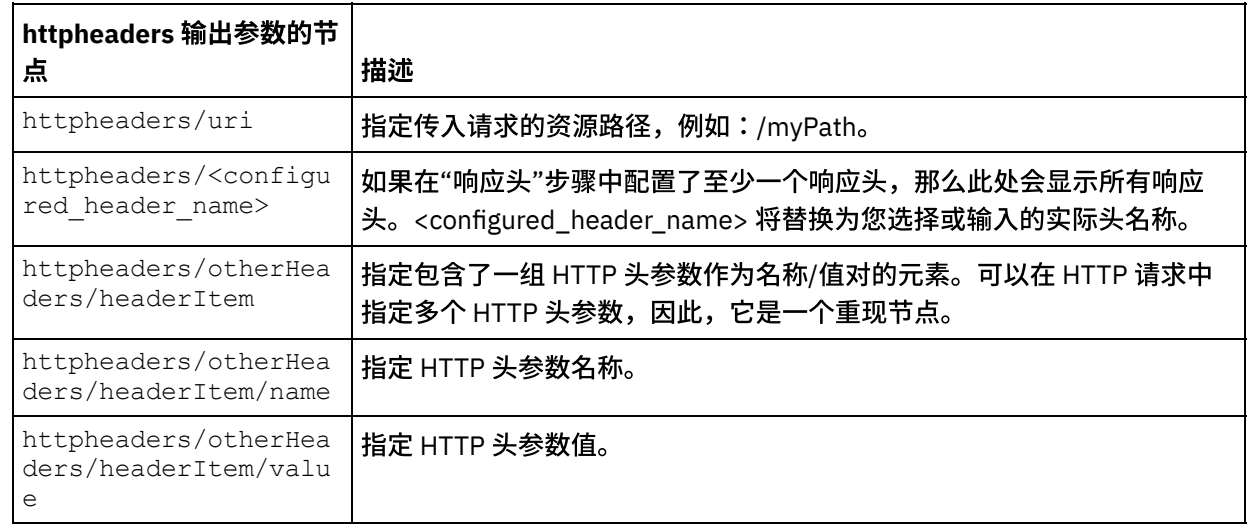

2. 在活动的输出参数和编排变量之间创建映射。请参[阅创建映射,](#page-750-0)以获取与映射有关的常规指示信息。

### 将证书⽤于 **Microsoft Internet Explorer**

如果在 HTTP 端点中选择了 HTTPS 安全选项,那么请注意:Microsoft Internet Explorer 无法识别已修改的证书 并高速缓存 SSL 状态。如果要修改证书,那么必须清除 SSL 状态。要在 Microsoft Internet Explorer 中清除 SSL 状态:

- 1. 从 Microsoft Internet Explorer 工具栏菜单中,选择工具 > Internet 选项...。这样会显示"Internet 选项"窗 格。
- 2. 单击内容选项卡。
- 3. 在证书部分中,单击清除 SSL 状态。这样会显示"SSL 缓存成功清除"对话框。
- 4. 单击确定,然后再单击确定。

⽗主题: [HTTP](#page-331-0) 活动

#### 反馈 | 声明

file:///dcs/markdown/workspace/Transform/out.html

<span id="page-376-0"></span>http://pic.dhe.ibm.com/infocenter/wci/v7r0m0/topic/com.ibm.wci.doc/http\_delete\_request\_activity.html

# 通过**"HTTP** 调⽤**/**获取**/**发布**/**头**/**放置**/**删除请求**"**活动进⾏压缩**/**解 压

在运⾏时期间,**HTTP** 调⽤**/**获取**/**发布**/**头**/**放置**/**删除请求活动会向 HTTP 服务器发送符合 HTTP/HTTPS 1.1 协议 的 HTTP 请求。

注: **HTTP 调用/获取/发布/头/放置/删除请求**活动支持 gzip 或 deflate 格式的压缩/解压。它不支持公共 UNIX 文 件压缩格式(称为 compress)。

**HTTP** 调⽤**/**获取**/**发布**/**头**/**放置**/**删除请求活动的压缩/解压运⾏时⾏为取决于下列条件:

- 端点是否支持压缩/解压
- [消息级别的内容编码和接受编码头值](#page-377-1)
- [活动级别的](#page-378-0)"使用压缩/解压"复选框设置

在以下部分以及[运⾏时压缩](#page-378-1)/解压⾏为部分中提供的表中描述了这些条件对 **HTTP** 调⽤**/**获取**/**发布**/**头**/**放置**/**删除请 求活动的压缩/解压运行时行为的影响。

### 压缩**/**解压端点⽀持

<span id="page-377-0"></span>Integration Appliance 会在向 HTTP 端点(HTTP 服务器)发送第一个压缩格式的 HTTP 请求时确定 HTTP 端点是 否支持压缩,如果 HTTP 服务器返回一个指明 HTTP 服务器不支持压缩或不支持指定内容编码类型的错误代码, 那么 Integration Appliance 会以未经压缩的格式重新发送第一个请求, 而且到此端点的所有后续请求都将以未经 压缩的格式来发送。此外,HTTP 服务器发送的 HTTP 响应在由 Integration Appliance 接收时未解压。

<span id="page-377-1"></span>压缩/解压的端点支持通过运行时压缩/解压行为部分中提供的表内标为端**点支持压缩?**的列来表示。

### 消息级别的内容编码和接受编码值

HTTP 请求中的内容编码头值可确定请求的主体是否处于压缩状态及其所用的编码类型。例如,如果内容编码为 deflate,那么 Integration Appliance 将发送以 deflate 格式进行压缩的请求主体,如标为发送请求时的压缩行为 的第一个表中的第二行以及下图所示。

请求中的接受编码头值可定义 HTTP 客户机在响应中接受的编码类型。 例如,如果在请求中接受编码等于 g**zip,deflate**,那么 HTTP 服务器可将以 gzip 或 deflate 格式压缩的响应主体发送到 Integration Appliance(充当 客户机),如下图中所示:

图 1.

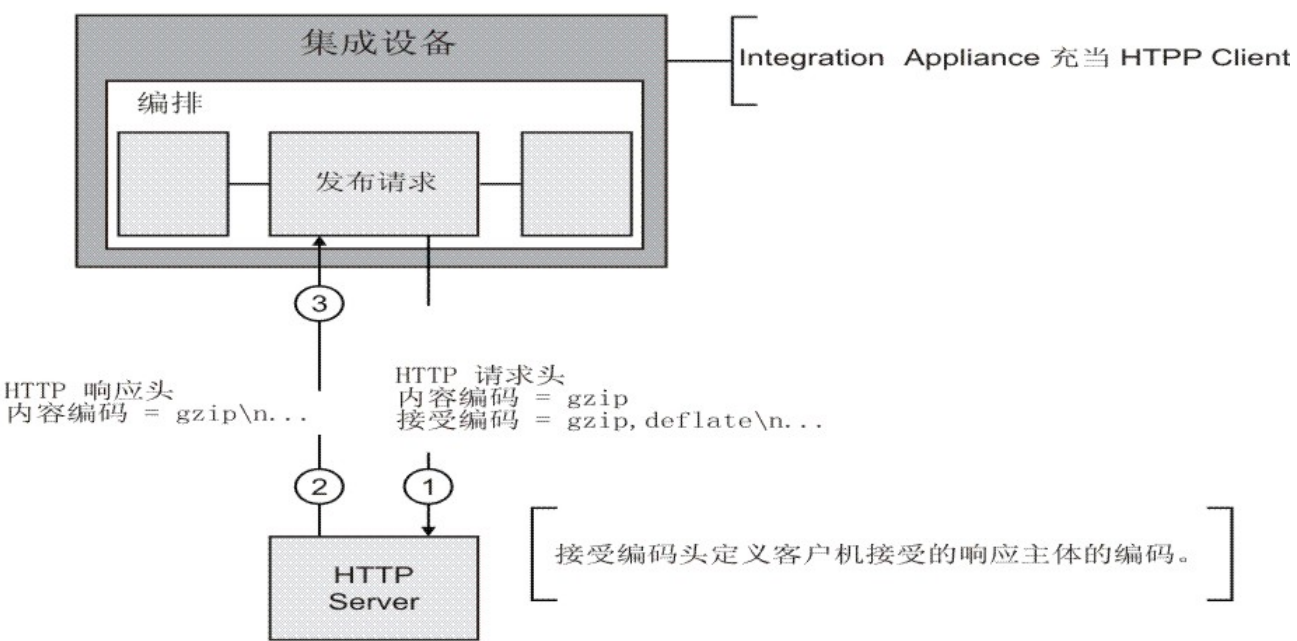

缺省情况下,如果在 **HTTP** 调⽤**/**获取**/**发布**/**头**/**放置**/**删除请求活动的映射输⼊任务中未将任何内容映射到可选 **httpheaders** 输⼊参数,那么会创建缺省头集。例如,通过 **HTTP** 调⽤**/**获取**/**发布**/**头**/**放置**/**删除请求活动的"配 置"窗格中提供的值⾃动设置 URL 头。

可以使⽤ **HTTP** 调⽤**/**获取**/**发布**/**头**/**放置**/**删除请求活动中映射输⼊任务的可选 **httpheaders** 输⼊参数内的名称/ 值对显式设置请求的接受编码和内容编码头值。 例如,要将内容编码设置为 **deflate**,请在可选 **httpheaders** 输 ⼊参数中设置以下名称/值对:

- 将 **httpheaders/httpheaders/otherHeaders/headerItem/name** 设置为以下字符串:Content-Encoding
- 将 **httpheaders/httpheaders/otherHeaders/headerItem/value** 设置为编码类型,例如字符串: deflate。

如果为请求的接受编码和内容编码头设置了不受支持的值或未设置任何值,那么将提供缺省值,如以下各表所 示:

- 发送请求时的压缩行为
- [传递到请求的接受编码头值](#page-379-0)

<span id="page-378-0"></span>Integration Appliance 和 HTTP 服务器将使用请求中的接受编码和内容编码头值来确定压缩/解压行为。

### 设置活动级别的压缩**/**解压

缺省情况下,并不会对所有 HTTP 活动都使用压缩/解压。您可以通过使用活动的配置任务中显示的使用压缩/解压 复选框来选择活动级别的压缩或解压。 在运行时压缩/解压行为中显示的表中,标为使用压缩/解压复选框的列表 示使用压缩/解压复选框的设置。

注: 在将来发行版中将不推荐对 HTTP 活动使用使用压缩/解压复选框。 在 HTTP 请求中使用内容编码和接受编 码 HTTP 参数可以指定如何解压 HTTP 请求的主体并压缩 HTTP 响应的主体。

## 运⾏时压缩**/**解压⾏为

<span id="page-378-1"></span>[发送请求时的压缩⾏为](#page-378-2)部分中提供的表描述了 Integration Appliance 向 HTTP 服务器发送 HTTP 请求时的压缩运 行时行为。

[传递到请求的接受编码头值](#page-379-0)部分中提供的表描述了传递到 HTTP 请求的接受编码头值。

[接收响应时的解压⾏为](#page-379-1)部分中提供的表描述了 Integration Appliance 从 HTTP 服务器接收 HTTP 响应时的解压运 行时行为。

## 发送请求时的压缩行为

<span id="page-378-2"></span>下表描述了 Integration Appliance 向 HTTP 服务器发送 HTTP 请求时的压缩运行时行为。

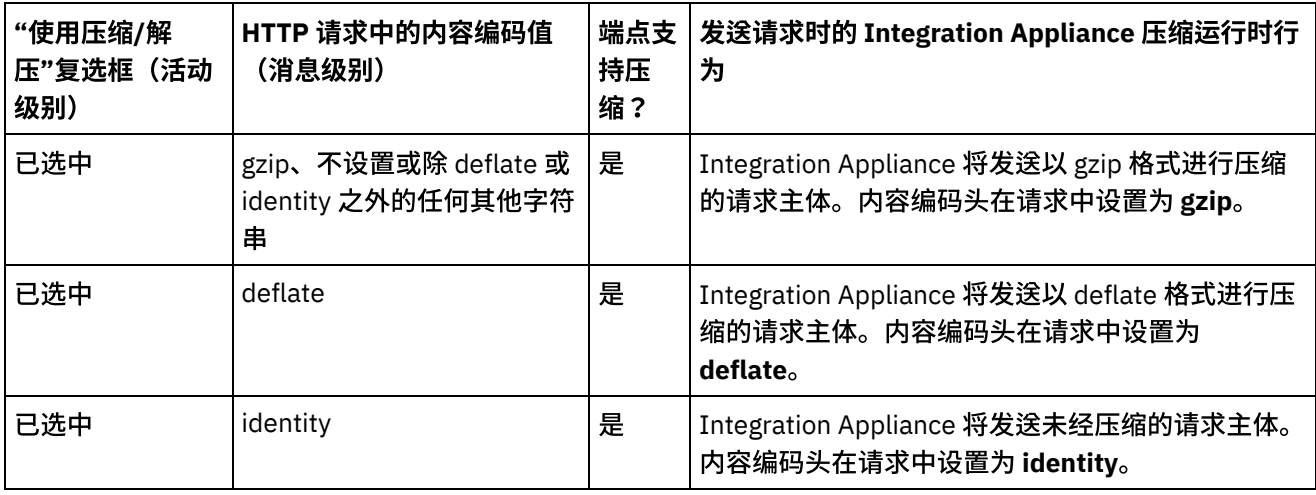

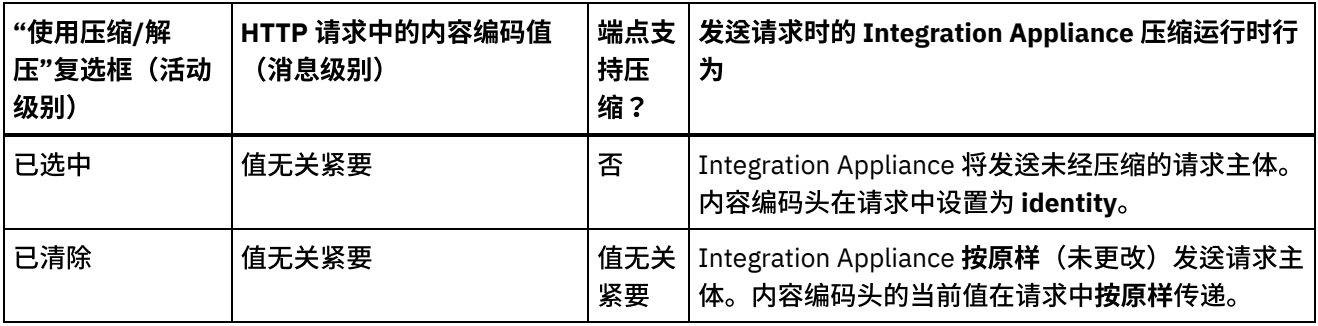

## 传递到请求的接受编码头值

<span id="page-379-0"></span>下表描述了传递到 HTTP 请求的接受编码头值。

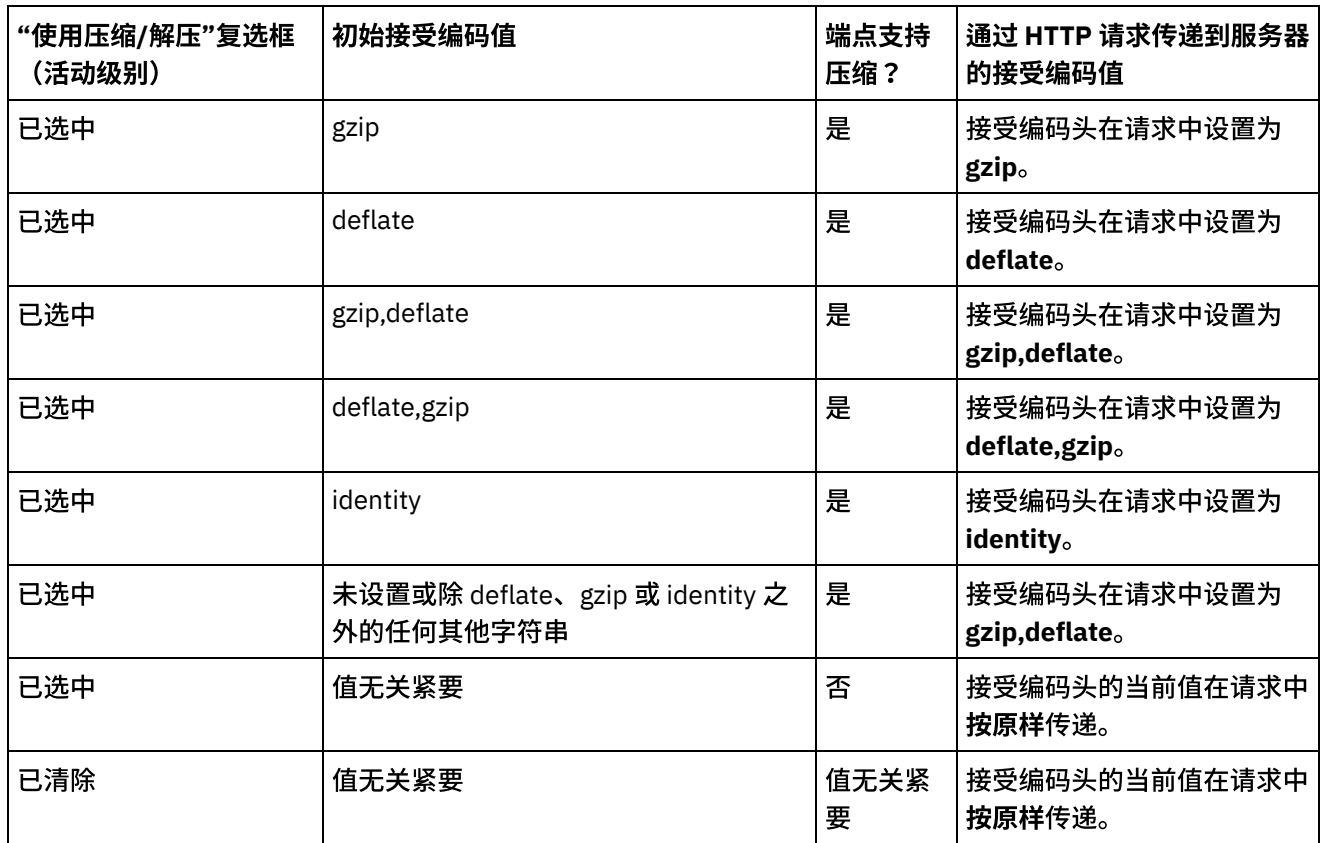

## 接收响应时的解压行为

<span id="page-379-1"></span>下表描述 Integration Appliance 从 HTTP 服务器接收 HTTP 响应时的解压运行时行为。

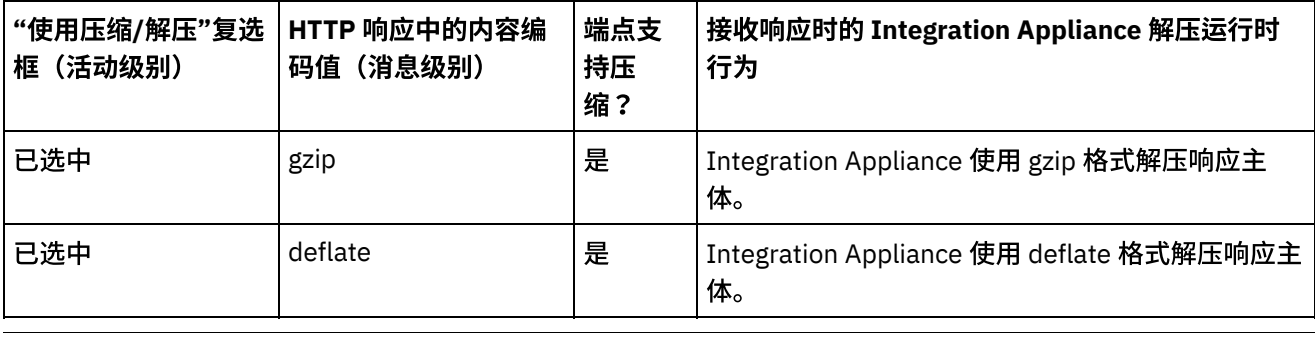

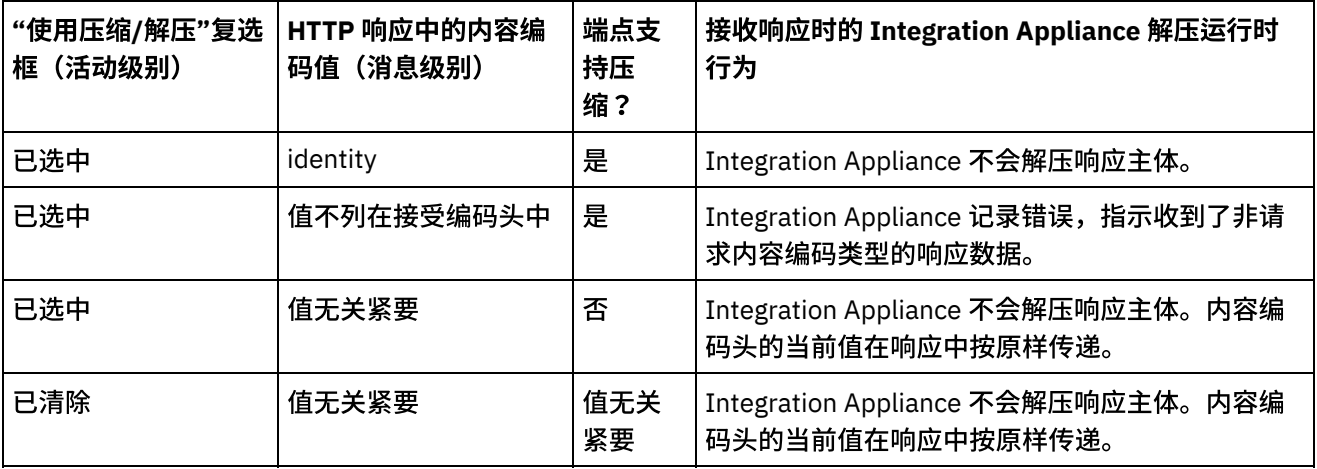

⽗主题: [HTTP](#page-331-0) 活动

#### 反馈 | 声明

file:///dcs/markdown/workspace/Transform/out.html

http://pic.dhe.ibm.com/infocenter/wci/v7r0m0/topic/com.ibm.wci.doc/compression\_decompression\_with\_the \_http\_invoke\_get\_post\_head\_put\_delete\_request\_activity.html

# 故障诊断与支持

故障诊断技术和自助信息有助于您快速识别和解决问题。您可以在这里找到自己可能遇到的 HTTP 连接器问题的 可能解决方案。

### 杳询参数的不一致行为

问题:传递到 HTTP 接收⽅的查询参数的⾏为与输⼊不同。对于"HTTP 放置"、"HTTP 获取"、"HTTP 调 用"、"HTTP 头"和"HTTP 删除"出站活动,会发生这种不一致情况。对于这些活动,可以在以下两个位置中设置 包含查询参数的 URL:

- 核对表 > 配置面板 > URL(主机名后的路径)
- 核对表 > 映射输入面板 > 目标活动部分 >httpheaders > uri

但是,上述步骤中设置的查询参数可以在映射输入面板 >"目标活动"部分 > httpheaders > queryParameters 中被 替换或覆盖。传递到 HTTP 接收方的查询参数的行为与输入不同。

解决方案:设置值时,请考虑以下几点:

- 如果映射了 URL 值并且参数值为空,那么 URL 将原样传递到 HTTP 接收方。
- 如果还分配了映射中的 URL 值以及参数值,那么 HTTP 接收方将获取这些值。包含参数值的 URL 将追加到 URL 末尾。
- 如果未映射 URL 值,将使用输入映射中的参数值动态构建 URL。

示例:

配置面板 URI: /xyz/test?query2=c&query3=c&query5=c&query6=c

映射输入 URI: /xyz/test?query4=u&query3=u

映射输入查询参数:query2=m and query3=m

结束 URL: /xyz/test?query4=u&query3=m&query2=m&query5=&query6=

⽗主题: [HTTP](#page-331-0) 活动

#### 反馈 | 声明

file:///dcs/markdown/workspace/Transform/out.html

<span id="page-381-1"></span>http://pic.dhe.ibm.com/infocenter/wci/v7r0m0/topic/com.ibm.wci.doc/http\_troubleshooting.html

# **JDE** 活动

- JD Edwards (JDE) [连接器概述](#page-381-0)
- [创建或编辑](#page-382-0) JDE 活动的端点 端点提供 Studio 和 Integration Appliance ⽤于连接到 JD Edwards EnterpriseOne 事务服务器(JDE 服务 器)的配置信息。
- [导⼊](#page-383-0) JDE 库

您必须在 Studio 和 Integration Appliance 上导⼊特定于 JDE 实例的库,然后才能配置 JDE 端点、构建使 用 JDE 连接器的编排并使用 JDE 连接器来部署项目。

- 安装 JAR 文件以连接到 JDE 服务器 您必须在与 Cast Iron Studio 安装相同的⼯作站上复制 JDE JAR ⽂件,然后才能连接到 JD Edwards EnterpriseOne 事务服务器(JDE 服务器)。
- 使用 JDE"调用业务功能"活动 使用 JDE"调用业务功能"活动来调用特定的 JDE 业务功能。您可以将所产生的输出从该活动映射到编排。
- 使用 JDE"[轮询实时事件](#page-386-0)"活动 使用 JDE"轮询实时事件"活动从 JD Edwards EnterpriseOne 事务服务器中轮询实时事件。实时事件是业务 交易,提供 JD Edwards EnterpriseOne 服务器中可用于与供应商系统互操作的信息。无论在何处运行 Business Function (例如:HTML、WIN32 和企业服务器), 都能生成 Real-time 事件。Real-time 事件对 于产生实时通知很有用。
- 为 JDE [活动指定重试和交付选项](#page-387-0) 指定重试和交付参数是用于配置 JDE 活动的任务之一。

#### 反馈 | 声明

file:///dcs/markdown/workspace/Transform/out.html

<span id="page-381-0"></span>http://pic.dhe.ibm.com/infocenter/wci/v7r0m0/topic/com.ibm.wci.doc/toc\_JDEactivities.html

# **JD Edwards (JDE)** 连接器概述

JD Edwards (JDE) 连接器使设备能够与 JD Edwards EnterpriseOne 服务器交互并执行某些业务功能,而无需进行 特殊编码。连接器通过向 JD Edwards EnterpriseOne 服务器发送请求以及监控和响应 JD Edwards EnterpriseOne 服务器中发生的事件与其协同工作。

您可以使用 JDE 连接器执行以下活动:

- [调⽤业务功能](#page-385-0)
- [轮询实时事件](#page-386-0)

JDE 连接器支持以下 JDE 工具版本:8.97、8.98 和 9.1(用于调用业务功能)。连接器与任意版本的 JD Edwards EnterpriseOne (它与受支持版本的 EnterpriseOne 工具协同工作)相兼容。

JDE 连接器需要 JDE 库⽂件才能连接到 JDE 服务器。有关更多信息,请参阅安装 JAR [⽂件以连接到](#page-384-0) JDE 服务器 [和导⼊](#page-383-0) JDE 库。

⽗主题: JDE [活动](#page-381-1)

#### 反馈 | 声明

file:///dcs/markdown/workspace/Transform/out.html

<span id="page-382-0"></span>http://pic.dhe.ibm.com/infocenter/wci/v7r0m0/topic/com.ibm.wci.doc/JDEnew\_Overview.html

# 创建或编辑 **JDE** 活动的端点

端点提供 Studio 和 Integration Appliance 用于连接到 JD Edwards EnterpriseOne 事务服务器(JDE 服务器)的 配置信息。

1. 在创建端点或编辑端点窗格中,按下表中所述配置 JDE 服务器。端点窗格包含连接信息、连接池选项和远 程端点配置。

注: 更改端点的配置属性会影响项⽬中使⽤该端点的所有编排。编辑是全局性的,⽽不是局部性的。

- 2. 单击测试连接以确认连接详细信息有效,并且您能够成功连接到 JDE 服务器。
- 3. 单击确定。

| 字段名    | 描述                                                                                                    |  |
|--------|----------------------------------------------------------------------------------------------------|--|
| 连接信息   |                                                                                                    |  |
| 环境     | 指定 JD Edwards EnterpriseOne 环境名称。                                                                                   |  |
| 角色     | 指定与访问 JD Edwards EnterpriseOne 环境所使用的用户名相关联的角色名称。                                                                   |  |
| 用户名    | 指定用于连接到 JDE 服务器的用户名。                                                                                                |  |
| 密码     | 指定与用于连接到 JDE 服务器的用户名相关联的密码。                                                                                         |  |
| 连接池选项  |                                                                                                    |  |
| 最小连接数  | 指定 Integration Appliance 在连接池中保持打开的最小 JDE 服务器连接数。支持输入<br>0 (零)。缺省值为 5。                                              |  |
| 最大连接数  | 指定 Integration Appliance 在连接池中保持打开的最大 JDE 服务器连接数。输入<br>0(零)意味着最大连接数不受限制。缺省值为 25。                                    |  |
| 最长空闲时间 | 指定 JDE 服务器连接在被 Integration Appliance 关闭之前可以在打开的情况下处于空闲<br>状态的时间量(分钟)。指定 0 意味着,当连接返回到池中时便已关闭,即无空闲时<br>间。缺省值为 120 分钟。 |  |
| 最长等待时间 | 指定 Integration Appliance 在池中所有连接都已用尽时等待连接的时间长度(秒)。如<br>果在该等待时间后未获得连接,会抛出异常。缺省值为 300 秒。                              |  |

表 1. 连接属性

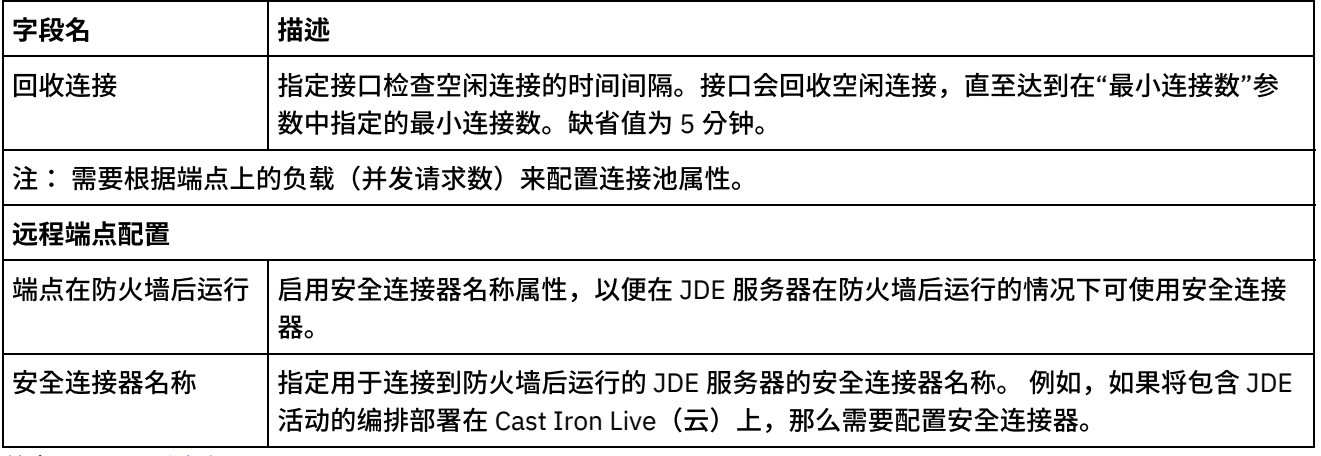

⽗主题: JDE [活动](#page-381-1)

#### 反馈 | 声明

file:///dcs/markdown/workspace/Transform/out.html

<span id="page-383-0"></span>http://pic.dhe.ibm.com/infocenter/wci/v7r0m0/topic/com.ibm.wci.doc/JDEnew\_creating\_an\_endpoint.html

# 导⼊ **JDE** 库

您必须在 Studio 和 Integration Appliance 上导入特定于 JDE 实例的库,然后才能配置 JDE 端点、构建使用 JDE 连接器的编排并使用 JDE 连接器来部署项目。

## 关于此任务

有关使用 Web 管理控制台 (WMC) 在 Integration Appliance 上安装所需库文件的信息,请参阅 WMC 联机帮助

## 过程

要获取所需 JDE 提供程序模块的副本:

- 1. 登录 JDE 系统实例。
- 2. 将下列 JDE 文件导入安装了 Studio 的工作站:
	- ApplicationAPIs\_JAR.jar
	- o ApplicationLogic JAR.jar
	- o Base JAR.jar
	- o BizLogicContainer JAR.jar
	- o BizLogicContainerClient JAR.jar
	- o BusinessLogicServices JAR.jar
	- o castor.jar
	- classes12.zip
	- commons-httpclient-3.0.jar
	- o Connector.jar
	- o EventProcessor EJB.jar
	- o EventProcessor JAR.jar
	- o Generator JAR.jar
	- o JdbjBase JAR.jar
	- o JdbjInterfaces JAR.jar
- o JdeNet JAR.jar
- o jmxremote.jar
- o jmxremote optional.jar
- jmxri.jar
- log4j.jar
- o ManagementAgent JAR.jar
- o Metadata.jar
- MetadataInterface.jar
- ojdbc14.jar
- o PMApi JAR.jar
- o Spec JAR.jar
- o System JAR.jar
- o SystemInterfaces JAR.jar
- xalan.jar
- xerces.jar
- xmlparserv2.jar
- jdelog.properties
- o tnsnames.ora
- jdbj.ini
- jdeinterop.ini
- 3. 检索到所需文件后,请使用添加提供程序对话框在 Studio [中安装](#page-384-0) JDE 文件。
- ⽗主题: JDE [活动](#page-381-1)

#### 反馈 | 声明

file:///dcs/markdown/workspace/Transform/out.html

<span id="page-384-0"></span>http://pic.dhe.ibm.com/infocenter/wci/v7r0m0/topic/com.ibm.wci.doc/JDEnew\_Importing\_JDE\_Libraries.html

# 安装 **JAR** ⽂件以连接到 **JDE** 服务器

您必须在与 Cast Iron Studio 安装相同的工作站上复制 JDE JAR 文件,然后才能连接到 JD Edwards EnterpriseOne 事务服务器(JDE 服务器)。

## 开始之前

- JAR 文件可从 JDE 系统管理员处获取。
- JAR 文件必须与 Studio 的安装位于同一计算机上。
- JAR 文件必须来自与连接到的 JDE 服务器相同的版本。

有关导入 JAR 文件的更多信息,请参阅导入 JDE 库。

## 关于此任务

### 过程

- 1. 打开 Studio,然后选择工具 > 安装模块提供程序。
- 2. 当显示添加提供程序对话框时,单击 JDE 下的加号 (+) 按钮。 这样会出现字段和浏览按钮。
- 3. 单击浏览,然后使用浏览对话框来查找并选择 JAR 文件。

#### 4. 单击打开以导入所选文件。

5. 当添加提供程序对话框中列出了 JAR 文件时, 单击确定。

#### 结果

这样会显示重新启动 Studio 并激活更改的提示。

### 下一步做什么

您现在可以创建 JDE 端点和编排。

⽗主题: JDE [活动](#page-381-1)

#### 反馈 | 声明

file:///dcs/markdown/workspace/Transform/out.html

<span id="page-385-0"></span>http://pic.dhe.ibm.com/infocenter/wci/v7r0m0/topic/com.ibm.wci.doc/JDEnewinstalling\_jarfiles.html

# 使⽤ **JDE"**调⽤业务功能**"**活动

使用 JDE"调用业务功能"活动来调用特定的 JDE 业务功能。您可以将所产生的输出从该活动映射到编排。

### 开始之前

请确保您:

- 已导入连接到 JDE 服务器所需的 JDE 库文件。有关更多信息,请参阅安装 JAR 文件以连接到 JDE 服务 器。
- 具有可连接到 JDE 服务器的有效连接详细信息。

### 关于此任务

使用此任务从 JDE 服务器中调用特定 JDE 业务功能。对此活动的调用是同步调用,在此调用中会将输入数据发送 到该活动以进⾏处理并将响应发送回编排。

#### 过程

- 1. 在活动的编排中,打开活动选项卡并展开 JDE ⽂件夹。
- 2. 将调用业务功能活动图标拖至编排上。 这样会显示 JDE"调用业务功能"核对表。
- 3. 在核对表中,单击摘要。
- 4. 查看活动名称字段内容,然后进行所需的更改。
- 5. 在核对表中,单击选取端点。
- 6. 单击浏览,然后使⽤ Project Explorer 对话框来选择相关 JDE 端点。
- 7. 可选: 您可以通过单击新建并指定所需的连接详细信息来创建端点。单击确定以保存并使用此配置的端 点。

注: 有关更多信息,请参[阅创建或编辑](#page-382-0) JDE 活动的端点。

8. 要对所选端点配置进⾏所需的更改,请单击编辑以在单独的窗⼝中访问相应选项。任何更改都会对活动编 排中端点的所有使用产生全局影响。

9. 在核对表中,单击配置。

- 10. 在"JDE 业务功能"面板中,单击浏览以浏览业务功能名称。
- 11. 在浏览 JDE 业务功能对话框中,从业务功能列表中选择⼀个或多个业务功能,并将其添加到所选业务功能 窗格中。
- 12. 根据所选的第一个业务功能填充业务功能容器字段,然后单击确定。您还可以输入所需的业务功能容器名 称。

这样会在"配置"面板中显示所选的业务功能。

- 13. 在核对表中,单击重试。复审缺省设置并进行所需的更改。有关更多信息,请参阅为 JDE 活动指定重试和 交付选项。
- 14. 从核对表中选择映射输入。 从调用业务功能活动的所选对象生成的 XML 模式将显示为目标活动面板中请求 输⼊参数下的节点。
- 15. 创建活动的编排变量与输⼊参数之间的映射。

注: 在运行时必须为输入结构的任何必要元素都提供值。可以通过为元素指定缺省值或通过将元素与输入 节点链接来提供值。在运行时期间,如果没有为必要元素提供值,那么活动会抛出由 Web 管理控制台 (WMC) 报告的异常。如果在运行时没有为可选输入参数提供值,那么在运行时期间不会抛出异常。

- 16. 从核对表中选择映射输出。 所生成用于保存活动的响应的 XML 模式将显示为源活动面板中响应输出参数下 的节点。
- 17. 创建输出参数与编排变量之间的映射。

### 结果

您已配置 JDE"调用业务功能"活动。 ⽗主题: JDE [活动](#page-381-1)

#### 反馈 | 声明

file:///dcs/markdown/workspace/Transform/out.html

http://pic.dhe.ibm.com/infocenter/wci/v7r0m0/topic/com.ibm.wci.doc/JDEnew\_Invoke\_BusinessFunction\_act ivity.html

# <span id="page-386-0"></span>使⽤ **JDE"**轮询实时事件**"**活动

使用 JDE"轮询实时事件"活动从 JD Edwards EnterpriseOne 事务服务器中轮询实时事件。实时事件是业务交易, 提供 JD Edwards EnterpriseOne 服务器中可用于与供应商系统互操作的信息。无论在何处运行 Business Function(例如:HTML、WIN32 和企业服务器),都能生成 Real-time 事件。Real-time 事件对于产生实时通知 很有用。

### 开始之前

请确保您:

- 已导入连接到 JDE 服务器所需的 JDE 库文件。有关更多信息,请参阅安装 JAR 文件以连接到 JDE 服务 器。
- 具有可连接到 JDE 服务器的有效连接详细信息。

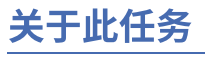

### 过程

- 1. 在活动的编排中,打开活动选项卡并展开 JDE ⽂件夹。
- 2. 将轮询实时事件活动图标拖至编排上。 这样会显示 JDE"轮询实时事件"核对表。
- 3. 在核对表中,单击摘要。
- 4. 查看活动名称字段内容,然后进行所需的更改。
- 5. 在核对表中,单击选取端点。
- 6. 单击浏览,然后使用 Project Explorer 对话框来选择相关 JDE 端点。
- 7. 可选: 您可以通过单击新建并指定所需的连接详细信息来创建端点。单击确定以保存并使用此配置的端 点。
	- 注: 有关更多信息,请参[阅创建或编辑](#page-382-0) JDE 活动的端点。
- 8. 要对所选端点配置进行所需的更改,请单击编辑以在单独的窗口中访问相应选项。任何更改都会对活动编 排中端点的所有使用产生全局影响。
- 9. 在核对表中,单击配置。
- 10. 在"JDE 实时事件"面板中,单击浏览以浏览实时事件。这样会显示浏览 JDE 实时事件对话框。
- 11. 在浏览 JDE 实时事件对话框中,从列表中选择实时事件,然后单击确定。这样会在"配置"面板中显示所选 的实时事件。
- 12. [在核对表中,单击重试。复审缺省设置并进⾏所需的更改。有关更多信息,请参阅为](#page-387-0) JDE 活动指定重试和 交付选项。
- 13. 从核对表中选择映射输出。 所生成用于保存活动的响应的 XML 模式将显示为源活动面板中响应输出参数下 的节点。
- 14. 创建输出参数与编排变量之间的映射。

## 结果

您已配置 JDE"轮询实时事件"活动。 ⽗主题: JDE [活动](#page-381-1)

#### 反馈 | 声明

file:///dcs/markdown/workspace/Transform/out.html

<span id="page-387-0"></span>http://pic.dhe.ibm.com/infocenter/wci/v7r0m0/topic/com.ibm.wci.doc/JDEnew\_Poll\_RealTime\_activity.html

## 为 **JDE** 活动指定重试和交付选项

指定重试和交付参数是用于配置 JDE 活动的任务之一。

### 关于此任务

此部分包含用于为 JDE 出站和入站活动配置重试选项的过程。

#### 过程

- 1. 从核对表中选择重试任务。 这样会显示"重试"窗格。
- 2. 配置⽤于连接到 JD Edwards EnterpriseOne 事务服务器的重试选项,如下表中所述。

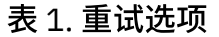

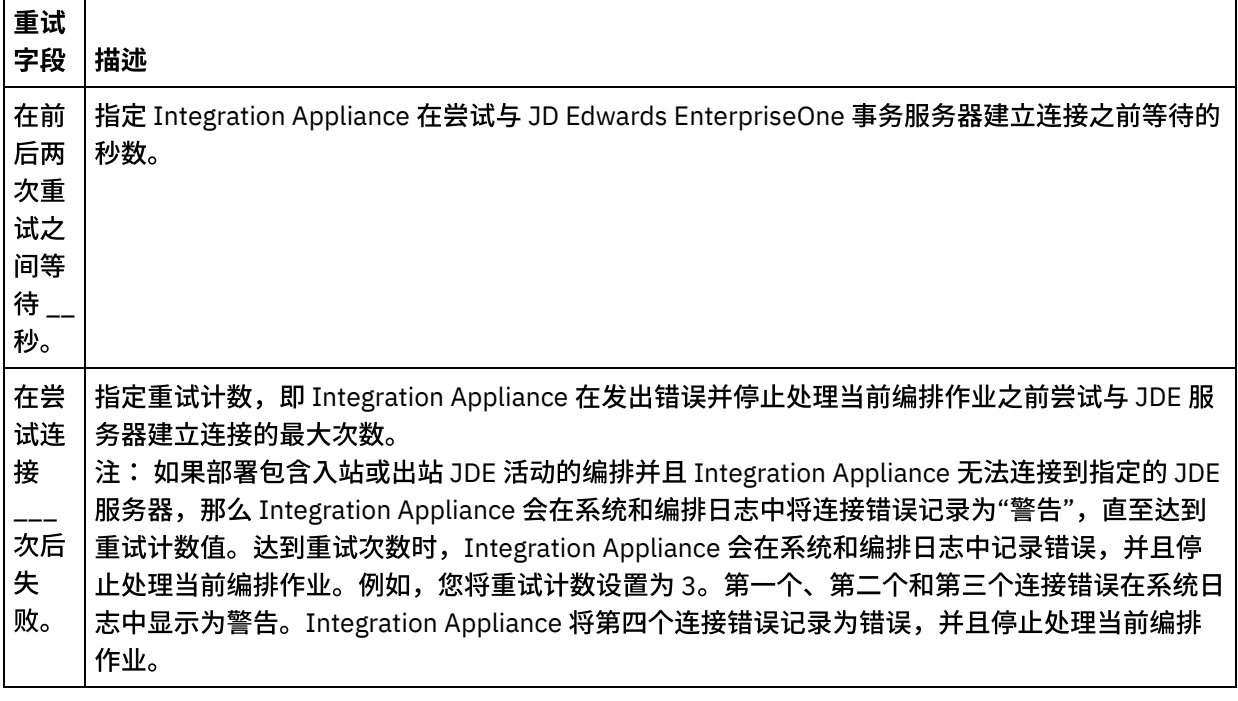

⽗主题: JDE [活动](#page-381-1)

## 为 JDE 入站活动指定交付规则选项

### 关于此任务

此部分包含用于为 JDE 入站活动配置交付规则选项的过程。

## 过程

- 1. 从核对表中选择交付规则任务。这样会显示"交付规则"窗格。
- 2. 配置用于选择活动的行为的交付规则选项,如下表中所述。

表 2. 交付规则

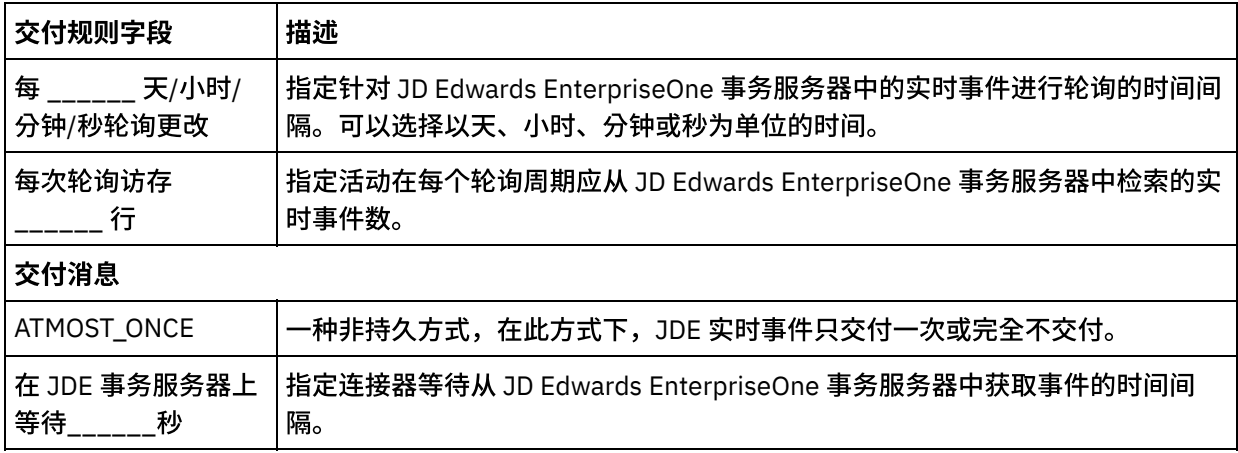

file:///dcs/markdown/workspace/Transform/out.html

<span id="page-389-1"></span>http://pic.dhe.ibm.com/infocenter/wci/v7r0m0/topic/com.ibm.wci.doc/JDEnew\_Specifying\_Retry\_Parameters \_for\_JDE\_Activities.html

# **JMS** 活动

- [创建或编辑](#page-389-0) JMS 端点 JMS 端点可以提供可供 Studio 和 Integration Appliance ⽤于连接 JMS 实例的信息。
- 为 JMS [活动指定交付规则和重试参数](#page-391-0) JMS 连接器对所有与 JMS 端点的连接均使用单点登录会话。如果会话到期,那么连接器将自动建立新会 话。JMS 连接器不会将⽤于重新获取会话的初始尝试算作重试尝试。JMS 连接器在⽤于重新获取会话的初 始尝试失败后将采取典型连接器重试行为。
- "[获取消息](#page-392-0)"活动 您可以使用"获取消息"活动从队列中获取消息。如果不存在任何消息,那么活动可能会超时。
- "[轮询消息](#page-396-0)"活动 "轮询消息"活动是一项启动器活动,该活动用于在已配置队列中轮询消息。此活动支持 ATLEAST ONCE 和 EXACTLY ONCE 交付语义。如果选择批处理选项,那么"轮询消息"活动将支持批处理。
- "[发布消息](#page-399-0)"活动 "发布消息"活动是一项可执行活动,您可以通过该活动来发布有关已配置主题的数据。此活动支持 ATLEAST ONCE 和 ATMOST ONCE 交付语义。
- "[发送消息](#page-403-0)"活动 "发送消息"活动是⼀项可执⾏活动,该活动可向已配置队列发送消息。"发送消息"活动⽀持 AT LEAST 和 AT MOST ONCE 交付语义。"请求-答复"用例可以使用"轮询消息"和"发送消息"活动;没有用于进行答复的 单独活动。
- "[预订消息](#page-406-0)"活动 "预订消息"活动是⼀项启动器活动,您可以通过该活动预订 JMS 主题。此活动⽀持 ATLEAST ONCE 和 EXACTLY ONCE 交付语义。
- 为 WebLogic [服务器创建](#page-409-0) JMS 端点 您可以通过在 IBM Cast Iron Studio 中完成以下步骤,为现有的 WebLogic 服务器定义 JMS 端点。

反馈 | 声明

file:///dcs/markdown/workspace/Transform/out.html

<span id="page-389-0"></span>http://pic.dhe.ibm.com/infocenter/wci/v7r0m0/topic/com.ibm.wci.doc/toc\_JMSactivities.html

# 创建或编辑 **JMS** 端点

JMS 端点可以提供可供 Studio 和 Integration Appliance ⽤于连接 JMS 实例的信息。

## 关于此任务

对端点(包括配置属性)所做的所有更改都会影响到使用该端点的所有编排,因为编辑是全局而非局部操作。

### 过程

- 1. 将活动从活动选项卡的 JMS 文件夹拖到编排上。
- 2. 摘要面板会随核对表一同显示,其中概述了配置活动时必须执行的操作。
- 3. 单击核对表中的选取端点。这样会打开选取端点⾯板。
- 4. 单击以下选项之一:
	- 浏览 选择 Project Explorer 中的现有端点。Project Explorer 会显示项目中可用于活动的所有端 点。选择某⼀端点后,该端点的属性会显⽰在选取端点⾯板中。要编辑端点属性,请单击编辑。
	- 新建 创建新端点。这样会打开创建端点窗口。
	- 编辑 编辑现有端点。这样会打开编辑端点窗口。

注: 编辑端点会影响项目中使用该端点的所有编排,因为编辑是全局而非局部操作。

5. 在创建端点窗⼝中,通过单击字段右侧的图标来指定连接参数或选择配置属性。必填字段通过以下图标来 表示: 4

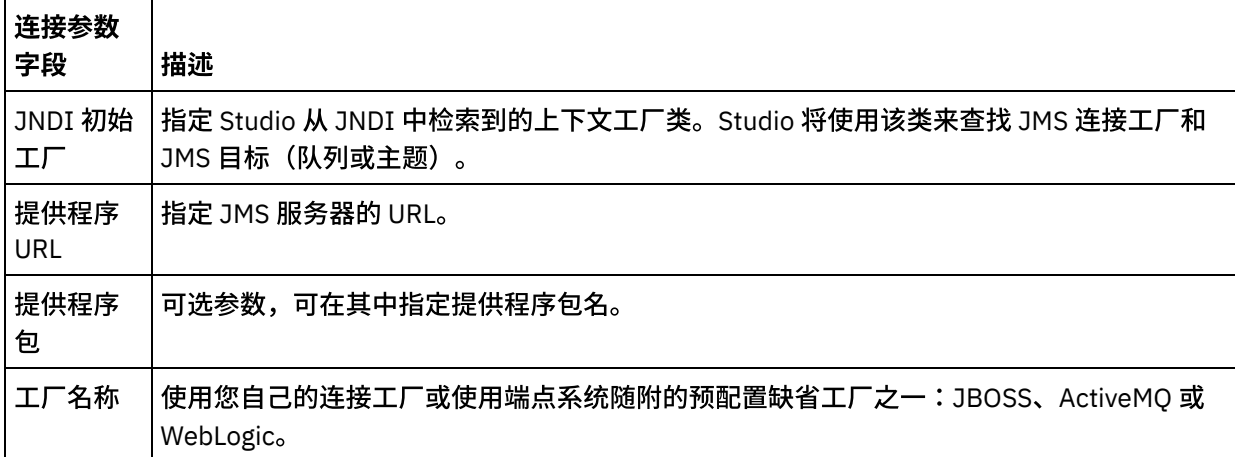

○ 指定提供程序登录信息,其中包括用户名和密码。

指定连接池选项。

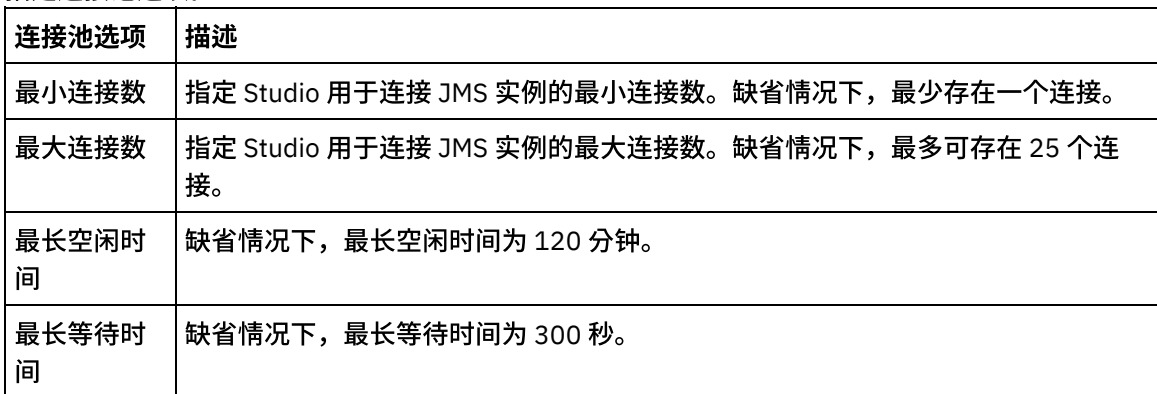

6. 指定 JNDI 提供程序的属性,这样您就能为诸如认证之类的任务设置特定于实施的 JDNI 初始上下文属性。

a. 单击 <sup>(3)</sup> 以在 JNDI 提供程序表中添加字段。这样会在表中显示新行。

- b. 输⼊属性名和值。
- 7. 指定连接工厂的属性,这样您就能设置特定于实施的连接属性。

a. 单击 ♥️ 以在连接工厂表中添加字段。这样会在表中显示新行。

b. 输入属性名和值。

8. 单击测试连接以确认所指定的参数,以便项⽬能够访问 JMS 实例。

注: 使用配置属性配置端点时,请验证配置属性的值是否有效。如果配置属性的值无效或不存在,那么连 接测试将会失败。

⽗主题: JMS [活动](#page-389-1)

#### 相关任务:

- "[获取消息](#page-392-0)"活动
- "[轮询消息](#page-396-0)"活动
- "[发布消息](#page-399-0)"活动

#### 反馈 | 声明

file:///dcs/markdown/workspace/Transform/out.html

http://pic.dhe.ibm.com/infocenter/wci/v7r0m0/topic/com.ibm.wci.doc/JMS Creating or Editing a JMS Endp oint.html

# <span id="page-391-0"></span>为 **JMS** 活动指定交付规则和重试参数

JMS 连接器对所有与 JMS 端点的连接均使用单点登录会话。如果会话到期,那么连接器将自动建立新会话。JMS 连接器不会将用于重新获取会话的初始尝试算作重试尝试。JMS 连接器在用于重新获取会话的初始尝试失败后将 采取典型连接器重试行为。

- 为 JMS [活动指定交付规则参数](#page-391-1) 指定交付规则参数是配置 JMS 活动时必须完成的任务之一。
- 为 JMS [活动指定重试参数](#page-392-1) 指定重试参数是为配置 JMS 活动而必须完成的任务之一。

⽗主题: JMS [活动](#page-389-1)

#### 反馈 | 声明

file:///dcs/markdown/workspace/Transform/out.html

http://pic.dhe.ibm.com/infocenter/wci/v7r0m0/topic/com.ibm.wci.doc/JMS\_Specifying\_Delivery\_Rules\_and\_R etry\_Parameters\_for\_JMS\_Activities.html

# <span id="page-391-1"></span>为 **JMS** 活动指定交付规则参数

指定交付规则参数是配置 JMS 活动时必须完成的任务之一。

## 关于此任务

有关核对表中的配置任务的更多信息,请参阅特定 JMS 活动的帮助主题。

#### 过程

- 1. 在核对表中,选择交付规则。这样会打开交付规则面板。
- 2. 仅对于轮询消息活动,指定轮询时间间隔。缺省情况下,活动会每秒轮询更改。
- 3. 选择批处理对象可对作业进行批处理。
- 4. 选择以下交付选项之一。

注: 可用的交付选项取决于 JMS 活动。并非所有交付选项对每个 JMS 活动都可用。

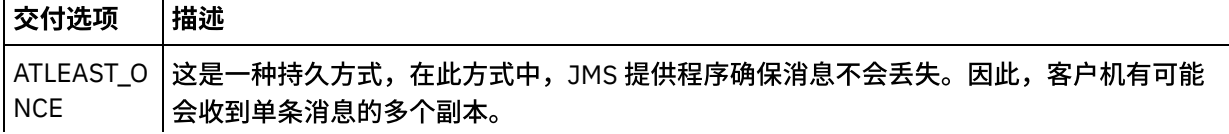

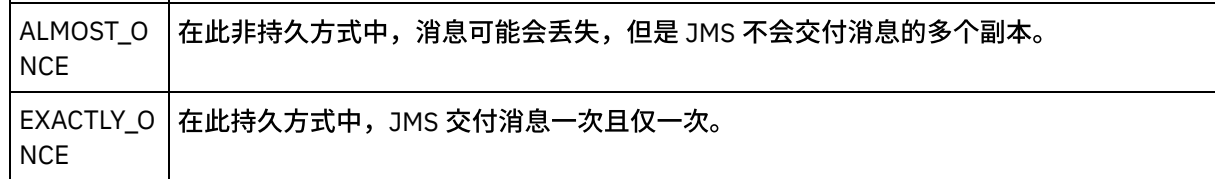

#### ⽗主题: 为 JMS [活动指定交付规则和重试参数](#page-391-0)

#### 反馈 | 声明

file:///dcs/markdown/workspace/Transform/out.html

http://pic.dhe.ibm.com/infocenter/wci/v7r0m0/topic/com.ibm.wci.doc/JMS\_Get\_To\_Specify\_Delivery\_Rules.ht ml

# <span id="page-392-1"></span>为 **JMS** 活动指定重试参数

指定重试参数是为配置 JMS 活动而必须完成的任务之一。

## 关于此任务

有关核对表中的配置任务的更多信息,请参阅特定 JMS 活动的帮助主题。

### 过程

1. 在核对表中,选择重试。这样会打开重试⾯板。

2. 配置用于连接到 JMS 实例的重试选项。 下表描述用于连接到 JMS 实例的重试选项:

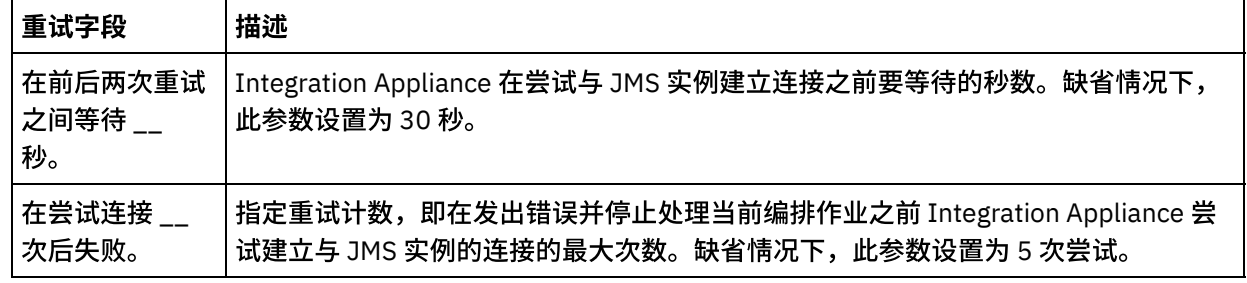

3. 对于获取消息活动,请为活动超时参数指定一个值。

#### 父主题: 为 JMS [活动指定交付规则和重试参数](#page-391-0)

#### 反馈 | 声明

file:///dcs/markdown/workspace/Transform/out.html

http://pic.dhe.ibm.com/infocenter/wci/v7r0m0/topic/com.ibm.wci.doc/JMS\_Get\_To\_Specify\_Retry\_Parameter s.html

# <span id="page-392-0"></span>**"**获取消息**"**活动

您可以使用"获取消息"活动从队列中获取消息。如果不存在任何消息,那么活动可能会超时。

## 关于此任务

如果选择了批处理选项,那么"获取消息"活动支持批处理。选择批处理选项后,如果队列中存在多条消息,那么 该活动将一次性处理所有消息,而不是一次处理一条消息。 要点: 此编排必须已具有表示数据源的 JMS 端点。否则,将禁用输入和输出映射。 [向编排添加](#page-393-0) JMS 活动

- [更改活动名称](#page-393-1)
- [选取](#page-394-0) JMS 端点
- 配置"[获取消息](#page-394-1)"活动
- 映射输入 输⼊表⽰从编排(变量)传输到 JMS 端点(参数)的数据。 [映射输出](#page-396-1)
	- 输出表⽰从 JMS 活动(参数)传递到编排(变量)的数据。

⽗主题: JMS [活动](#page-389-1) 相关任务: [创建或编辑](#page-389-0) JMS 端点 "[轮询消息](#page-396-0)"活动 "[发布消息](#page-399-0)"活动 "[发送消息](#page-403-0)"活动 "[预订消息](#page-406-0)"活动

#### 反馈 | 声明

file:///dcs/markdown/workspace/Transform/out.html

<span id="page-393-0"></span>http://pic.dhe.ibm.com/infocenter/wci/v7r0m0/topic/com.ibm.wci.doc/JMS\_Get\_Message\_Activity.html

## 向编排添加 **JMS** 活动

#### 过程

- 1. 在活动项⽬中,打开活动选项卡并展开 JMS ⽂件夹内容。
- 2. 将获取消息活动图标拖到编排上。
- 3. 当显示该活动时,会在下方显示获取消息核对表。

⽗主题: "[获取消息](#page-392-0)"活动

#### 反馈 | 声明

file:///dcs/markdown/workspace/Transform/out.html

<span id="page-393-1"></span>http://pic.dhe.ibm.com/infocenter/wci/v7r0m0/topic/com.ibm.wci.doc/JMS\_Get\_Add\_a\_JMS\_Activity.html

# 更改活动名称

### 过程

#### 1. 在核对表中,单击摘要。

2. 复审活动名称字段的内容并执⾏任何的所需更改。

⽗主题: "[获取消息](#page-392-0)"活动

#### 反馈 | 声明

file:///dcs/markdown/workspace/Transform/out.html

<span id="page-394-0"></span>http://pic.dhe.ibm.com/infocenter/wci/v7r0m0/topic/com.ibm.wci.doc/JMS\_Get\_Changing\_Activity\_Name.htm l

# 选取 **JMS** 端点

## 过程

- 1. 在核对表中,单击选取端点。
- 2. 单击浏览并使用项目浏览器对话框来选择相关 JMS 端点。 提示: 此时,您可以通过单击新建来创建所需的端点。
- 3. 单击确定后, 特定于端点的配置选项将以只读状态显示。 注: 如果需要对所选端点配置进⾏更改,请单击编辑以激活选项。您所做出的任何更改都将全局影响端点 在活动编排中的所有使用。

⽗主题: "[获取消息](#page-392-0)"活动

#### 反馈 | 声明

file:///dcs/markdown/workspace/Transform/out.html

<span id="page-394-1"></span>http://pic.dhe.ibm.com/infocenter/wci/v7r0m0/topic/com.ibm.wci.doc/JMS\_Get\_Picking\_JMS\_Endpoint.html

# 配置**"**获取消息**"**活动

### 过程

- 1. 在核对表中,单击配置。
- 2. 在队列字段中,针对要轮询的队列指定特定于提供程序的名称。
- 3. 打开消息数据菜单,然后选择消息所采用的格式(字节或文本)。
- 4. 在消息选择器字段中,输入消息头的文本。

客户机可以使用 JMS 消息选择器来提交消息头文本,以指定感兴趣的消息。只会交付头和属性与选择器匹 配的消息。消息选择器不能引用消息主体值。消息选择器字符串必须遵循 JMS 选择器语法。

- 5. 在核对表中,单击交付规则。
- 6. 单击批处理对象复选框以激活该选项,该选项使活动能够批处理多条消息。
- 7. 打开交付菜单并选择以下任⼀选项:ATLEAST\_ONCE 或 ATMOST\_ONCE
- 8. 在核对表中,单击重试。
- 9. 复审缺省设置并进⾏所有所需更改。

⽗主题: "[获取消息](#page-392-0)"活动

#### 反馈 | 声明

file:///dcs/markdown/workspace/Transform/out.html

<span id="page-395-0"></span>http://pic.dhe.ibm.com/infocenter/wci/v7r0m0/topic/com.ibm.wci.doc/JMS\_Get\_Configuring\_Get\_Message\_A ctivity.html

映射输入

输⼊表⽰从编排(变量)传输到 JMS 端点(参数)的数据。

### 开始之前

如果需要,您可以按照<mark>创建变量</mark>中的步骤在源或目标列中创建定制映射变量。

### 过程

- 1. 在核对表中,单击映射输入。这样会显示一个选项集,而且目标活动列表会显示 JMS 变量。
- 2. 单击选择输⼊。

选择输⼊对话框会列出所有变量。

- 3. 选择变量, 然后单击确定。
- 4. 要链接活动,请单击变量并将其从源编排列表拖至目标活动列表中所列的参数上。

如果链接可行, 那么会显示一条链接两者的线。

- 5. 重复此过程,以将其他编排变量链接到 JMS 参数。
- 6. 要测试输入链接,请单击测试按钮。

输⼊测试⽂件表会列出所有的已链接变量/参数。

- 7. 在位置列中,单击蓝色小按钮。
- 8. 使用浏览对话框来选择输入测试文件。
- 9. 单击运行测试。测试结果将显示在以下列中。 提示: 您可以替换映射中使用的变量,而无需更改映射的链接。有关更多信息,请参阅替换映射中使用的 变量。

⽗主题: "[获取消息](#page-392-0)"活动

#### 反馈 | 声明

file:///dcs/markdown/workspace/Transform/out.html

http://pic.dhe.ibm.com/infocenter/wci/v7r0m0/topic/com.ibm.wci.doc/JMS\_Get\_Mapping\_Inputs.html
# 映射输出

输出表⽰从 JMS 活动(参数)传递到编排(变量)的数据。

### 开始之前

如果需要,您可以按照<mark>创建变量</mark>中的步骤在源或目标列中创建定制映射变量

### 过程

- 1. 在核对表中,单击映射输出。
- 2. 复审源活动列表中所列的参数。
- 3. 如果要创建与当前活动的输出参数匹配的新编排变量,请选择参数,然后单击复制。
- 4. 在复制参数对话框中,选择一个或多个参数,然后单击确定以将其添加到目标编排列表中。所选输出参数 的数据类型、模式或模式片段会应用于新变量。
- 5. 单击选择输入。

选择输⼊对话框会列出与其他端点关联的所有变量。

- 6. 选择一个或多个变量,然后单击确定以将其添加到此列表中。
- 7. 将参数从源活动列表拖至目标编排列表中所列的变量上。

如果链接可⾏,那么会显⽰⼀条链接两者的线。

- 8. 重复此过程, 以链接其他参数和变量。
- 9. 要测试输出链接,请单击测试按钮。变量会列在输入测试文件表中。
- 10. 在位置列中,单击蓝色小按钮。
- 11. 使用浏览对话框来选择输入测试文件。
- 12. 单击运行测试。测试结果将显示在以下列中。 提示: 您可以替换映射中使用的变量,而无需更改映射的链接。有关更多信息,请参阅替换映射中使用的 变量。

⽗主题: "[获取消息](#page-392-0)"活动

#### 反馈 | 声明

file:///dcs/markdown/workspace/Transform/out.html

<span id="page-396-0"></span>http://pic.dhe.ibm.com/infocenter/wci/v7r0m0/topic/com.ibm.wci.doc/JMS\_Get\_Mapping\_Outputs.html

## **"**轮询消息**"**活动

"轮询消息"活动是一项启动器活动,该活动用于在已配置队列中轮询消息。此活动支持 ATLEAST ONCE 和 EXACTLY ONCE 交付语义。如果选择批处理选项,那么"轮询消息"活动将支持批处理。

### 关于此任务

EXACTLY ONCE 交付语义通过消息确认进⾏处理。由于 JMS 提供程序绝对不会交付已确认消息的副本,因此"轮 询消息"活动会利用该提供程序来获取 EXACTLY\_ONCE 交付语义。 选择批处理选项后,如果队列中存在多条消

息,那么该活动将一次性处理所有消息,而不是一次处理一条消息。 要点: 此编排必须具有表示数据源的 JMS 端点,否则将禁用输出映射。

- [向编排添加](#page-397-0) JMS 活动
- [更改活动名称](#page-397-1)
- [选取](#page-398-0) JMS 端点
- 配置"[轮询消息](#page-398-1)"活动
- [映射输出](#page-399-0) 输出表⽰从 JMS 活动(参数)传递到编排(变量)的数据。

```
⽗主题: JMS 活动
相关任务:
创建或编辑 JMS 端点
"获取消息"活动
"发布消息"活动
"发送消息"活动
"预订消息"活动
```
#### 反馈 | 声明

file:///dcs/markdown/workspace/Transform/out.html

<span id="page-397-0"></span>http://pic.dhe.ibm.com/infocenter/wci/v7r0m0/topic/com.ibm.wci.doc/JMS\_Poll\_Message\_Activity.html

## 向编排添加 **JMS** 活动

### 过程

- 1. 在活动项⽬中,打开活动选项卡,然后展开 JMS ⽂件夹内容。
- 2. 将轮询消息活动图标拖至编排。
- 3. 当显示该活动时,会在下方显示轮询消息核对表。

⽗主题: "[轮询消息](#page-396-0)"活动

反馈 | 声明

file:///dcs/markdown/workspace/Transform/out.html

<span id="page-397-1"></span>http://pic.dhe.ibm.com/infocenter/wci/v7r0m0/topic/com.ibm.wci.doc/JMS\_Poll\_Add\_a\_JMS\_Activity.html

## 更改活动名称

### 过程

- 1. 在核对表中,单击摘要。
- 2. 复审活动名称字段的内容并执行任何的所需更改。

⽗主题: "[轮询消息](#page-396-0)"活动

#### 反馈 | 声明

file:///dcs/markdown/workspace/Transform/out.html

<span id="page-398-0"></span>http://pic.dhe.ibm.com/infocenter/wci/v7r0m0/topic/com.ibm.wci.doc/JMS\_Poll\_Changing\_Activity\_Name.ht ml

# 选取 **JMS** 端点

### 过程

- 1. 在核对表中,单击选取端点。
- 2. 单击浏览并使用项目浏览器对话框来选择相关 JMS 端点。 提示: 此时, 您可以通过单击新建来创建所需的端点。
- 3. 单击确定后,特定于端点的配置选项将以只读状态显示。 注: 如果需要对所选端点配置进⾏更改,请单击编辑以激活选项。您所做出的任何更改都将全局影响端点 在活动编排中的所有使用。

⽗主题: "[轮询消息](#page-396-0)"活动

#### 反馈 | 声明

file:///dcs/markdown/workspace/Transform/out.html

<span id="page-398-1"></span>http://pic.dhe.ibm.com/infocenter/wci/v7r0m0/topic/com.ibm.wci.doc/JMS\_Poll\_Picking\_JMS\_Endpoint.html

# 配置**"**轮询消息**"**活动

### 过程

- 1. 在核对表中,单击配置。
- 2. 在队列字段中,针对要轮询的队列指定特定于提供程序的名称。
- 3. 打开消息数据菜单,然后选择消息要采用的格式:字节或文本。
- 4. 在消息选择器字段中,输入消息头的文本。

客户机可以使用 JMS 消息选择器来提交消息头文本,以指定感兴趣的消息。只会交付头和属性与选择器匹 配的消息。消息选择器无法引用消息主体值。消息选择器字符串必须遵循 JMS 选择器语法。

- 5. 在核对表中,单击交付规则。
- 6. 在轮询更改字段中,选择首选的时间间隔数字。
- 7. 单击批处理对象复选框以激活该选项,该选项使活动能够批处理多条消息。
- 8. 打开交付菜单,然后选择以下选项之⼀:ATLEAST\_ONCE、ATMOST\_ONCE 或 EXACTLY\_ONCE
- 9. 在核对表中,单击重试。
- 10. 复审缺省设置并进⾏任何所需更改。

有关更多信息,请参阅为 JMS [活动指定重试参数](#page-392-1)

#### 反馈 | 声明

file:///dcs/markdown/workspace/Transform/out.html

<span id="page-399-0"></span>http://pic.dhe.ibm.com/infocenter/wci/v7r0m0/topic/com.ibm.wci.doc/JMS\_Poll\_Configuring\_Poll\_Message\_A ctivity.html

## 映射输出

输出表⽰从 JMS 活动(参数)传递到编排(变量)的数据。

### 开始之前

如果需要,您可以按照<mark>创建变量</mark>中的步骤在源或目标列中创建定制映射变量

### 过程

- 1. 在核对表中,单击映射输出。
- 2. 复审源活动列表中所列的参数。
- 3. 如果要创建与当前活动的输出参数匹配的新编排变量,请选择参数,然后单击复制。
- 4. 在复制参数对话框中,选择一个或多个参数,然后单击确定以将其添加到目标编排列表中。所选输出参数 的数据类型、模式或模式片段会应用于新变量。
- 5. 单击选择输入。

选择输⼊对话框会列出与其他端点关联的所有变量。

- 6. 选择一个或多个变量,然后单击确定以将其添加到此列表中。
- 7. 将参数从源活动列表拖至目标编排列表中所列的变量上。

如果链接可行,那么会显示一条链接两者的线。

- 8. 重复此过程,以链接其他参数和变量。
- 9. 要测试输出链接,请单击测试按钮。变量会列在输入测试文件表中。
- 10. 在位置列中,单击蓝色小按钮。
- 11. 使用浏览对话框来选择输入测试文件。
- 12. 单击运行测试。测试结果将显示在以下列中。 提示: 您可以替换映射中使用的变量,而无需更改映射的链接。有关更多信息,请参阅替换映射中使用的 变量。

⽗主题: "[轮询消息](#page-396-0)"活动

### 反馈 | 声明

file:///dcs/markdown/workspace/Transform/out.html

<span id="page-399-1"></span>http://pic.dhe.ibm.com/infocenter/wci/v7r0m0/topic/com.ibm.wci.doc/JMS\_Poll\_Mapping\_Outputs.html

**"**发布消息**"**活动

"发布消息"活动是⼀项可执⾏活动,您可以通过该活动来发布有关已配置主题的数据。此活动⽀持 ATLEAST ONCE 和 ATMOST ONCE 交付语义。

## 关于此任务

此编排必须已具有表示数据源的 JMS 端点,否则将禁用输入映射。

- [向编排添加](#page-400-0) JMS 活动
- [更改活动名称](#page-400-1)
- [选取](#page-401-0) JMS 端点
- 配置"[发布消息](#page-401-1)"活动
- 映射输入 输⼊表⽰从编排(变量)传输到 JMS 端点(参数)的数据。

⽗主题: JMS [活动](#page-389-0) 相关任务: [创建或编辑](#page-389-1) JMS 端点 "[获取消息](#page-392-0)"活动 "[轮询消息](#page-396-0)"活动 "[发送消息](#page-403-0)"活动 "[预订消息](#page-406-0)"活动

反馈 | 声明 file:///dcs/markdown/workspace/Transform/out.html

<span id="page-400-0"></span>http://pic.dhe.ibm.com/infocenter/wci/v7r0m0/topic/com.ibm.wci.doc/JMS\_Publish\_Message\_Activity.html

## 向编排添加 **JMS** 活动

### 过程

- 1. 在活动项⽬中,打开活动选项卡,然后展开 JMS ⽂件夹内容。
- 2. 将发布消息活动图标拖至编排。
- 3. 当显示该活动时,会在下方显示发布消息核对表。

⽗主题: "[发布消息](#page-399-1)"活动

#### 反馈 | 声明

file:///dcs/markdown/workspace/Transform/out.html

<span id="page-400-1"></span>http://pic.dhe.ibm.com/infocenter/wci/v7r0m0/topic/com.ibm.wci.doc/JMS\_Publish\_Add\_a\_Publish\_Msg\_Act ivity.html

## 更改活动名称

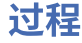

#### 1. 在核对表中,单击摘要。

2. 复审活动名称字段的内容并执⾏任何的所需更改。

⽗主题: "[发布消息](#page-399-1)"活动

#### 反馈 | 声明

file:///dcs/markdown/workspace/Transform/out.html

<span id="page-401-0"></span>http://pic.dhe.ibm.com/infocenter/wci/v7r0m0/topic/com.ibm.wci.doc/JMS\_Publish\_Changing\_Activity\_Name. html

# 选取 **JMS** 端点

## 过程

- 1. 在核对表中,单击选取端点。
- 2. 单击浏览并使用项目浏览器对话框来选择相关 JMS 端点。 提示: 此时,您可以通过单击新建来创建所需的端点。
- 3. 单击确定后, 特定于端点的配置选项将以只读状态显示。 注: 如果需要对所选端点配置进⾏更改,请单击编辑以激活选项。您所做出的任何更改都将全局影响端点 在活动编排中的所有使用。

⽗主题: "[发布消息](#page-399-1)"活动

#### 反馈 | 声明

file:///dcs/markdown/workspace/Transform/out.html

http://pic.dhe.ibm.com/infocenter/wci/v7r0m0/topic/com.ibm.wci.doc/JMS\_Publish\_Picking\_JMS\_Endpoint.ht ml

# <span id="page-401-1"></span>配置**"**发布消息**"**活动

### 过程

- 1. 在核对表中,单击配置。
- 2. 在主题字段中,指定⽤于为 JMS 系统标识主题的特定于提供程序的名称。
- 3. 打开消息数据菜单,然后选择消息要采用的格式:字节或文本。
- 4. 在答复字段,指定接收答复消息的目标的名称。
- 5. 在生存时间字段中,以秒为单位来指定消息到期前的生存时间(设置为 0 表示无到期状态)。
- 6. 在优先级字段中,选择表⽰消息优先级的数字(0-4:较低优先级,5-9:较⾼优先级)。
- 7. 在核对表中,单击交付规则。
- 8. 单击批处理对象复选框以使活动能够批处理多条消息。
- 9. 打开交付菜单并选择以下任一选项:ATLEAST\_ONCE 或 ATMOST\_ONCE
- 10. 在核对表中,单击重试。
- 11. 复审缺省设置并进⾏任何所需更改。

⽗主题: "[发布消息](#page-399-1)"活动

#### 反馈 | 声明

file:///dcs/markdown/workspace/Transform/out.html

<span id="page-402-0"></span>http://pic.dhe.ibm.com/infocenter/wci/v7r0m0/topic/com.ibm.wci.doc/JMS\_Publish\_Configuring\_Publish\_Mes sage\_Activity.html

映射输入

输⼊表⽰从编排(变量)传输到 JMS 端点(参数)的数据。

### 开始之前

如果需要,您可以按照<mark>创建变量</mark>中的步骤在源或目标列中创建定制映射变量。

### 过程

- 1. 在核对表中,单击映射输入。这样会显示一个选项集,而且目标活动列表会显示 JMS 变量。
- 2. 单击选择输⼊。

选择输⼊对话框会列出所有变量。

- 3. 选择变量, 然后单击确定。
- 4. 要链接活动,请单击变量并将其从源编排列表拖至目标活动列表中所列的参数上。

如果链接可行,那么会显示一条链接两者的线。

- 5. 重复此过程,以将其他编排变量链接到 JMS 参数。
- 6. 要测试输入链接,请单击测试按钮。

输⼊测试⽂件表会列出所有的已链接变量/参数。

- 7. 在位置列中,单击蓝色小按钮。
- 8. 使用浏览对话框来选择输入测试文件。
- 9. 单击运行测试。测试结果将显示在以下列中。 提示: 您可以替换映射中使用的变量,而无需更改映射的链接。有关更多信息,请参阅替换映射中使用的 变量。

⽗主题: "[发布消息](#page-399-1)"活动

### 反馈 | 声明

file:///dcs/markdown/workspace/Transform/out.html

http://pic.dhe.ibm.com/infocenter/wci/v7r0m0/topic/com.ibm.wci.doc/JMS\_Publish\_Mapping\_Inputs.html

<span id="page-403-0"></span>"发送消息"活动是⼀项可执⾏活动,该活动可向已配置队列发送消息。"发送消息"活动⽀持 AT LEAST 和 AT MOST ONCE 交付语义。"请求-答复"用例可以使用"轮询消息"和"发送消息"活动;没有用于进行答复的单独活 动。

## 关于此任务

此编排必须已具有表示数据源的 JMS 端点,否则将禁用输入映射。

- [向编排添加](#page-403-1) JMS 活动
- [更改活动名称](#page-404-0)
- [选取](#page-404-1) JMS 端点
- 配置"[发送消息](#page-404-2)"活动
- 映射输入 输⼊表⽰从编排(变量)传输到 JMS 端点(参数)的数据。

⽗主题: JMS [活动](#page-389-0) 相关任务: [创建或编辑](#page-389-1) JMS 端点 "[获取消息](#page-392-0)"活动 "[轮询消息](#page-396-0)"活动 "[发布消息](#page-399-1)"活动 "[预订消息](#page-406-0)"活动

#### 反馈 | 声明

file:///dcs/markdown/workspace/Transform/out.html

<span id="page-403-1"></span>http://pic.dhe.ibm.com/infocenter/wci/v7r0m0/topic/com.ibm.wci.doc/JMS\_Send\_Message\_Activity.html

## 向编排添加 **JMS** 活动

### 过程

- 1. 在活动项⽬中,打开活动选项卡,然后展开 JMS ⽂件夹内容。
- 2. 将发送消息活动图标拖至编排。
- 3. 当显示该活动时,会在下方显示发送消息核对表。

⽗主题: "[发送消息](#page-403-0)"活动

#### 反馈 | 声明

file:///dcs/markdown/workspace/Transform/out.html

http://pic.dhe.ibm.com/infocenter/wci/v7r0m0/topic/com.ibm.wci.doc/JMS\_Send\_Add\_an\_Activity.html

### <span id="page-404-0"></span>过程

- 1. 在核对表中,单击摘要。
- 2. 复审活动名称字段的内容并执⾏任何的所需更改。
- ⽗主题: "[发送消息](#page-403-0)"活动

#### 反馈 | 声明

file:///dcs/markdown/workspace/Transform/out.html

<span id="page-404-1"></span>http://pic.dhe.ibm.com/infocenter/wci/v7r0m0/topic/com.ibm.wci.doc/JMS\_Send\_Changing\_Activity\_Name.ht ml

# 选取 **JMS** 端点

### 过程

- 1. 在核对表中,单击选取端点。
- 2. 单击浏览并使用项目浏览器对话框来选择相关 JMS 端点。 提示: 此时,您可以通过单击新建来创建所需的端点。
- 3. 单击确定后,特定于端点的配置选项将以只读状态显示。 注: 如果需要对所选端点配置进⾏更改,请单击编辑以激活选项。您所做出的任何更改都将全局影响端点 在活动编排中的所有使用。

⽗主题: "[发送消息](#page-403-0)"活动

### 反馈 | 声明

file:///dcs/markdown/workspace/Transform/out.html

http://pic.dhe.ibm.com/infocenter/wci/v7r0m0/topic/com.ibm.wci.doc/JMS\_Send\_Picking\_JMS\_Endpoint.htm l

## <span id="page-404-2"></span>配置**"**发送消息**"**活动

### 过程

- 1. 在核对表中,单击配置。
- 2. 在队列字段中,指定要发送的队列的特定于提供程序的名称。
- 3. 打开消息数据菜单,然后选择消息要采用的格式:字节或文本。
- 4. 在答复字段, 指定接收答复消息的目标的名称。
- 5. 在生存时间字段中,以秒为单位来指定消息到期前的生存时间(设置为 0 表示无到期状态)。
- 6. 在优先级字段中,选择表⽰消息优先级的数字(0-4:较低优先级,5-9:较⾼优先级)。
- 7. 在核对表中,单击交付规则。
- 8. 单击批处理对象复选框以使活动能够批处理多条消息。
- 9. 打开交付菜单并选择以下任一选项:ATLEAST\_ONCE 或 ATMOST\_ONCE
- 10. 在核对表中,单击重试。
- 11. 复审缺省设置并进⾏任何所需更改。

有关更多信息,请参阅为 JMS [活动指定重试参数](#page-392-1)

#### ⽗主题: "[发送消息](#page-403-0)"活动

#### 反馈 | 声明

file:///dcs/markdown/workspace/Transform/out.html

<span id="page-405-0"></span>http://pic.dhe.ibm.com/infocenter/wci/v7r0m0/topic/com.ibm.wci.doc/JMS\_Send\_Configuring\_Send\_Message \_Activity.html

## 映射输入

输⼊表⽰从编排(变量)传输到 JMS 端点(参数)的数据。

### 开始之前

如果需要,您可以按照<mark>创建变量</mark>中的步骤在源或目标列中创建定制映射变量。

### 过程

- 1. 在核对表中,单击映射输入。这样会显示一个选项集,而且目标活动列表会显示 JMS 变量。
- 2. 单击选择输⼊。

选择输⼊对话框会列出所有变量。

- 3. 选择变量, 然后单击确定。
- 4. 要链接活动,请单击变量并将其从源编排列表拖至目标活动列表中所列的参数上。

如果链接可行,那么会显示一条链接两者的线。

- 5. 重复此过程,以将其他编排变量链接到 JMS 参数。
- 6. 要测试输入链接,请单击测试按钮。

输⼊测试⽂件表会列出所有的已链接变量/参数。

- 7. 在位置列中,单击蓝色小按钮。
- 8. 使用浏览对话框来选择输入测试文件。
- 9. 单击运行测试。测试结果将显示在以下列中。 提示: 您可以替换映射中使用的变量,而无需更改映射的链接。有关更多信息,请参阅替换映射中使用的 变量。

⽗主题: "[发送消息](#page-403-0)"活动

file:///dcs/markdown/workspace/Transform/out.html

<span id="page-406-0"></span>http://pic.dhe.ibm.com/infocenter/wci/v7r0m0/topic/com.ibm.wci.doc/JMS\_Send\_Mapping\_Inputs.html

# **"**预订消息**"**活动

"预订消息"活动是一项启动器活动,您可以通过该活动预订 JMS 主题。此活动支持 ATLEAST ONCE 和 EXACTLY ONCE 交付语义。

## 关于此任务

此编排必须已具有表示数据源的 JMS 端点,否则将禁用输出映射。

- [向编排添加](#page-406-1) JMS 活动
- [更改活动名称](#page-407-0)
- [选取](#page-407-1) JMS 端点
- 配置"[预订消息](#page-407-2)"活动
- [映射输出](#page-408-0) 输出表⽰从 JMS 活动(参数)传递到编排(变量)的数据。

⽗主题: JMS [活动](#page-389-0) 相关任务: [创建或编辑](#page-389-1) JMS 端点 "[获取消息](#page-392-0)"活动 "[轮询消息](#page-396-0)"活动 "[发布消息](#page-399-1)"活动

"[发送消息](#page-403-0)"活动

#### 反馈 | 声明

file:///dcs/markdown/workspace/Transform/out.html

<span id="page-406-1"></span>http://pic.dhe.ibm.com/infocenter/wci/v7r0m0/topic/com.ibm.wci.doc/JMS\_Subscribe\_Message\_Activity.html

## 向编排添加 **JMS** 活动

## 过程

- 1. 在活动项⽬中,打开活动选项卡,然后展开 JMS ⽂件夹内容。
- 2. 将预订消息活动图标拖至编排。
- 3. 当显示该活动时,会在下方显示预订消息核对表。

#### ⽗主题: "[预订消息](#page-406-0)"活动

<span id="page-407-0"></span>http://pic.dhe.ibm.com/infocenter/wci/v7r0m0/topic/com.ibm.wci.doc/JMS\_Subscribe\_Add\_an\_Activity.html

# 更改活动名称

## 过程

- 1. 在核对表中,单击摘要。
- 2. 复审活动名称字段的内容并执⾏任何的所需更改。
- ⽗主题: "[预订消息](#page-406-0)"活动

### 反馈 | 声明

file:///dcs/markdown/workspace/Transform/out.html

http://pic.dhe.ibm.com/infocenter/wci/v7r0m0/topic/com.ibm.wci.doc/JMS\_Subscribe\_Changing\_Activity\_Na me.html

# <span id="page-407-1"></span>选取 **JMS** 端点

## 过程

- 1. 在核对表中,单击选取端点。
- 2. 单击浏览并使⽤项⽬浏览器对话框来选择相关 JMS 端点。 提示: 此时,您可以通过单击新建来创建所需的端点。
- 3. 单击确定后,特定于端点的配置选项将以只读状态显示。 注: 如果需要对所选端点配置进⾏更改,请单击编辑以激活选项。您所做出的任何更改都将全局影响端点 在活动编排中的所有使用。

#### ⽗主题: "[预订消息](#page-406-0)"活动

#### 反馈 | 声明

file:///dcs/markdown/workspace/Transform/out.html

<span id="page-407-2"></span>http://pic.dhe.ibm.com/infocenter/wci/v7r0m0/topic/com.ibm.wci.doc/JMS\_Subscribe\_Picking\_JMS\_Endpoint .html

## 配置**"**预订消息**"**活动

## 过程

- 1. 在核对表中,单击配置。
- 2. 在主题字段中,指定用于为 JMS 系统标识主题的特定于提供程序的名称。
- 3. 打开消息数据菜单,然后选择消息要采用的格式:字节或文本。
- 4. 在消息选择器字段中,输入消息头的文本。

客户机可以使用 JMS 消息选择器来提交消息头文本,以指定感兴趣的消息。只会交付头和属性与选择器匹 配的消息。消息选择器无法引用消息主体值。消息选择器字符串必须遵循 JMS 选择器语法。

5. 在客户标识字段中,指定分配给该 JMS 连接的唯一客户机标识。

客户机的标识在特定于客户机的连接工厂中配置,并且会透明地分配给该连接工厂所创建的连接。或者, 客户机也可以使⽤特定于提供程序的值来设置连接的客户机标识。

- 6. 在核对表中,单击交付规则。
- 7. 打开交付菜单并选择以下任一选项:ATLEAST\_ONCE、ATMOST\_ONCE 或 EXACTLY\_ONC
- 8. 在核对表中,单击重试。
- 9. 复审缺省设置并进行任何所需更改。

有关更多信息,请参阅为 JMS [活动指定重试参数](#page-392-1)

⽗主题: "[预订消息](#page-406-0)"活动

#### 反馈 | 声明

file:///dcs/markdown/workspace/Transform/out.html

<span id="page-408-0"></span>http://pic.dhe.ibm.com/infocenter/wci/v7r0m0/topic/com.ibm.wci.doc/JMS\_Subscribe\_Configuring\_Subscribe \_Message\_Activity.html

## 映射输出

输出表⽰从 JMS 活动(参数)传递到编排(变量)的数据。

### 开始之前

如果需要,您可以按照<mark>创建变量</mark>中的步骤在源或目标列中创建定制映射变量

### 过程

- 1. 在核对表中,单击映射输出。
- 2. 复审源活动列表中所列的参数。
- 3. 如果要创建与当前活动的输出参数匹配的新编排变量,请选择参数,然后单击复制。
- 4. 在复制参数对话框中,选择一个或多个参数,然后单击确定以将其添加到目标编排列表中。所选输出参数 的数据类型、模式或模式片段会应用于新变量。
- 5. 单击选择输入。

选择输⼊对话框会列出与其他端点关联的所有变量。

- 6. 选择一个或多个变量,然后单击确定以将其添加到此列表中。
- 7. 将参数从源活动列表拖至目标编排列表中所列的变量上。

如果链接可行,那么会显示一条链接两者的线。

- 8. 重复此过程,以链接其他参数和变量。
- 9. 要测试输出链接,请单击测试按钮。变量会列在输入测试文件表中。
- 10. 在位置列中,单击蓝色小按钮。
- 11. 使用浏览对话框来选择输入测试文件。

#### 12. 单击运行测试。测试结果将显示在以下列中。

提示: 您可以替换映射中使用的变量,而无需更改映射的链接。有关更多信息,请参阅替换映射中使用的 变量。

⽗主题: "[预订消息](#page-406-0)"活动

#### 反馈 | 声明

file:///dcs/markdown/workspace/Transform/out.html

http://pic.dhe.ibm.com/infocenter/wci/v7r0m0/topic/com.ibm.wci.doc/JMS\_Subscribe\_Mapping\_Outputs.html

## 为 **WebLogic** 服务器创建 **JMS** 端点

您可以通过在 IBM Cast Iron Studio 中完成以下步骤,为现有的 WebLogic 服务器定义 JMS 端点。

## 开始之前

在 IBM Cast Iron Studio 和 Integration Appliance 运行时中安装以下 JAR 文件:

- wlclient.jar
- wljmsclient.jar

### 过程

- 1. 在 Studio 中,将活动从活动选项卡的 JMS 文件夹拖动到编排中。
- 2. 单击核对表中的选取端点。 这样会打开选取端点⾯板。
- 3. 要创建端点,请单击新建。这样会打开创建端点窗口。
- 4. 在创建端点窗口中,指定以下连接参数。

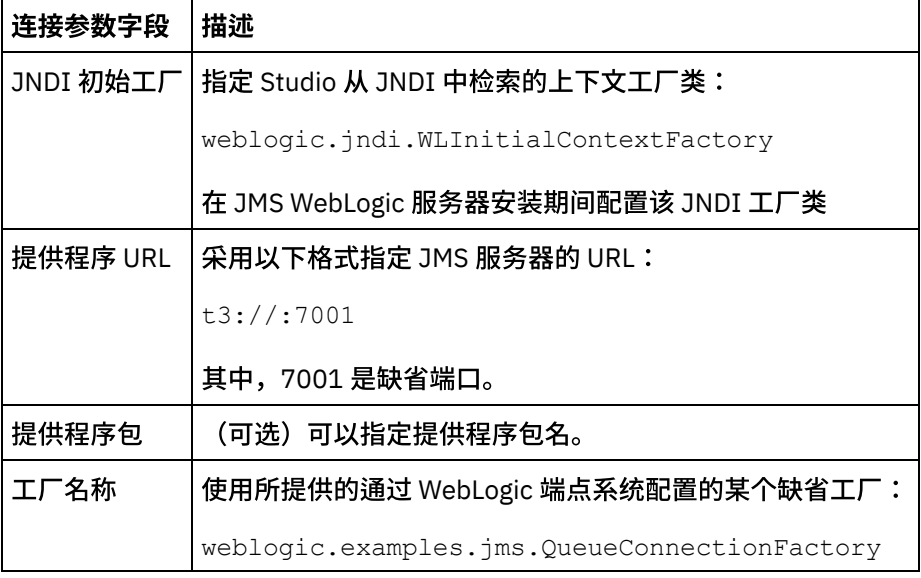

5. 要验证您指定的参数,请单击测试连接。

注: 使用配置属性配置端点时,请验证配置属性的值是否有效。如果配置属性值无效或不存在,那么连接 测试将失败。

6. 在核对表中,单击配置。

7. 在主题字段中,从预配置或定制的主题/队列列表中选择以下主题:

该主题预配置为使用 JMS WebLogic 服务器。

- 8. 打开消息数据菜单,然后选择消息所采用的格式(字节或文本)。
- 9. 在消息选择器字段中,您可以输入消息头的文本。 通过在 JMS 消息选择器中提交消息头文本,客户机可以指定感兴趣的消息。只会交付头和属性与选择器匹 配的消息。消息选择器不能引用消息主体值。消息选择器字符串必须遵循 JMS 选择器语法。 注: 消息选择器可以为空
- 10. 在客户标识字段中,指定分配给该 JMS 连接的唯一客户机标识。
- 11. 在核对表中,单击交付规则。
- 12. 打开交付菜单并选择选项:ATMOST\_ONCE
- 13. 在核对表中,单击重试。
- 14. 如果有任何问题,请复审缺省设置并进行所需的更改。

⽗主题: JMS [活动](#page-389-0)

### 反馈 | 声明

file:///dcs/markdown/workspace/Transform/out.html

http://pic.dhe.ibm.com/infocenter/wci/v7r0m0/topic/com.ibm.wci.doc/JMS Creating a JMS WebLogic Endp oint.html

# <span id="page-410-0"></span>**MQ** 活动

- [创建或编辑](#page-411-0) MQ 活动端点 MQ 活动对进出 MQ 队列的平面文件、XML 或原始消息进行处理。MQ 系统通过队列网络来处理消息的路 由。三个 MQ 活动(MQ 获取消息、MQ 轮询队列和 MQ 放置消息)都会使用同一个端点创建对话框。
- 安装 JAR 文件以连接到 MO 系统 要从 Studio 连接到 MO 系统,您必须将特定于 MO 连接器的 JAR 文件安装在 Studio 所安装的同一工作站 上。Studio 中必须存在这些文件,才支持对端点和编排的配置。
- 为 MORFH2 头定义和装入 XML 模式 要在 MQ 消息中包含更多元数据或参数,您必须定义一个用于定义您的参数的 MQRFH2 头。 通常,这些参 数特定于某个应⽤程序,但是不会出现在消息本⾝的数据中。
- "MQ [获取消息](#page-414-0)"活动 使用 MO 获取消息活动可以在运行时期间从 MO 队列中检索消息。
- "MQ [放置消息](#page-418-0)"活动 在运行时期间,可以使用 MQ 放置消息活动向指定队列发送消息。
- "MQ [轮询队列](#page-420-0)"活动 在运行时期间,"MQ 轮询队列"活动会根据指定的重试时间间隔对 MQ 队列进行定期消息检查。
- MORFH2 XML 数据和模式示例

#### 反馈 | 声明

file:///dcs/markdown/workspace/Transform/out.html

http://pic.dhe.ibm.com/infocenter/wci/v7r0m0/topic/com.ibm.wci.doc/toc\_MQactivities.html

# <span id="page-411-0"></span>创建或编辑 **MQ** 活动端点

MO 活动对进出 MO 队列的平面文件、XML 或原始消息进行处理。MO 系统通过队列网络来处理消息的路由。三个 MQ 活动 (MQ 获取消息、MQ 轮询队列和 MQ 放置消息)都会使用同一个端点创建对话框。

## 开始之前

要使 MQ 活动能够完全运⾏,请确保正确配置队列管理器、通道名称和其他队列名称。有关 MQ 配置的更多信 息,请参阅 WebSphere MQ 帮助。

## 过程

1. 将 MQ 连接活动从活动选项卡拖至编排。

摘要面板会随核对表一同显示,后者概述了配置活动时必须执行的操作。

- 2. 从核对表中单击端点,然后选择以下选项之一:
	- 浏览,可添加端点存储库中的端点。添加好后,您可以单击编辑以对其进⾏编辑。 注: 编辑端点会影响使用该端点的所有编排。编辑是全局性的,而不是局部性的。
	- 新建,可创建新端点。
	- 编辑,可编辑现有端点。

这样会显示创建端点面板。

- 3. 填写下表中定义的字段。
- 4. 完成时单击确定。

### 表 1. 队列管理器详细信息

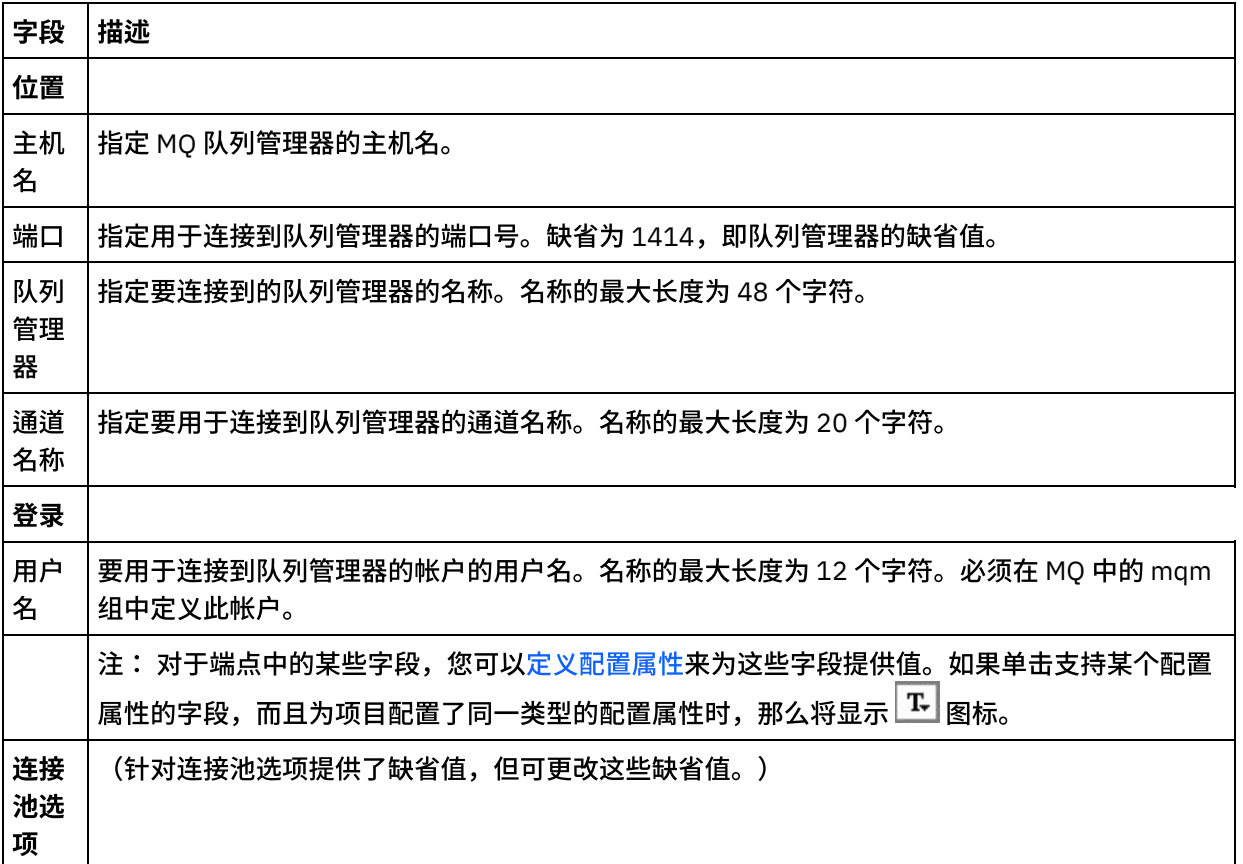

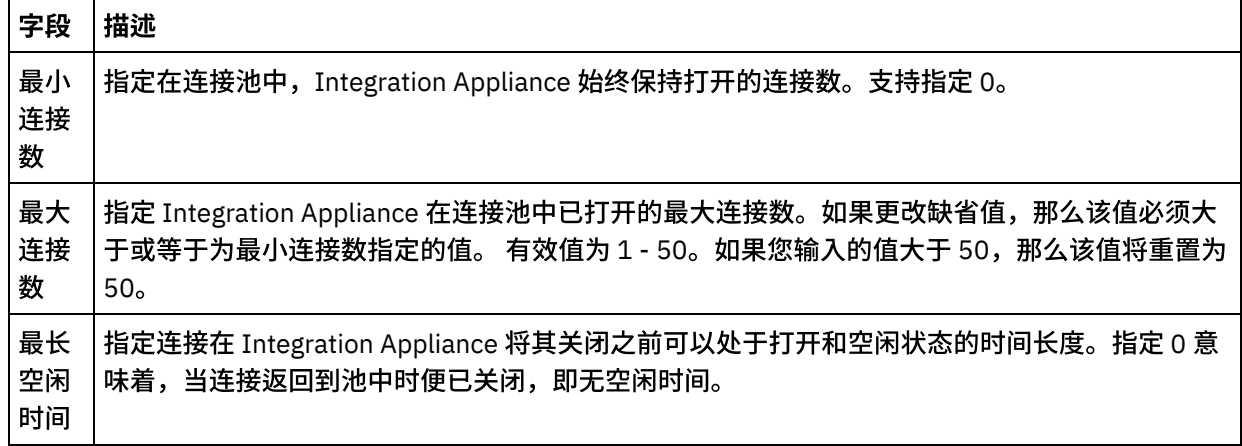

父主题: MQ [活动](#page-410-0)

#### 反馈 | 声明

file:///dcs/markdown/workspace/Transform/out.html

<span id="page-412-0"></span>http://pic.dhe.ibm.com/infocenter/wci/v7r0m0/topic/com.ibm.wci.doc/MQ\_Creating\_or\_Editing\_a\_MQ\_Endpoi nt.html

# 安装 **JAR** ⽂件以连接到 **MQ** 系统

要从 Studio 连接到 MQ 系统,您必须将特定于 MQ 连接器的 JAR 文件安装在 Studio 所安装的同一工作站上。 Studio 中必须存在这些文件,才支持对端点和编排的配置。

## 关于此任务

要为 WebSphere MQ V5.x 和 V6.x 安装的两个 JAR 文件是:

- connector.jar
- com.ibm.mq.jar

## 过程

- 1. 打开 Studio, 选择工具 > 安装模块提供程序。
- 2. 当显示添加提供程序对话框时,单击 MQ 连接器下的加号 (+) 按钮。 这样会显示字段和"浏览"按钮。
- 3. 单击"浏览",然后使用"浏览"对话框找到并选择这两个 JAR 文件。
- 4. 单击"打开"以导⼊这些 JAR ⽂件的内容。
- 5. 当这两个 JAR 文件均列入添加提供程序对话框中时,单击"确定"。

### 结果

这样会显示重新启动 Cast Iron Studio 并激活更改的提示。 注: 您必须在 Studio 关闭后手动将其重新启动才能应用更改。

下一步做什么

#### 您现在可以创建 MQ 连接器端点和编排。

⽗主题: MQ [活动](#page-410-0)

#### 反馈 | 声明

file:///dcs/markdown/workspace/Transform/out.html

<span id="page-413-0"></span>http://pic.dhe.ibm.com/infocenter/wci/v7r0m0/topic/com.ibm.wci.doc/MQ\_installing\_jarfiles.html

# 为 **MQRFH2** 头定义和装⼊ **XML** 模式

要在 MO 消息中包含更多元数据或参数,您必须定义一个用于定义您的参数的 MORFH2 头。 通常,这些参数特定 于某个应用程序,但是不会出现在消息本身的数据中。

### 关于此任务

每个参数(MO 称为文件夹)都与其他 MORFH2 头数据一起作为 XML 片段进行传递。每个参数都可具有其自身的 唯⼀ XML 结构。

由于 Integration Appliance 使用 XML 消息,因此必须从 MQRFH2 头中抽取这些参数片段中的每一个。这些片段 将整合到一个片段中,并作为 MQRFH2 参数传递到 Integration Appliance。

要使这些参数可供访问,Studio 和 Integration Appliance 均需要对用于定义所有参数的结构的 XML 模式具有访问 权。请完成以下过程,以创建该 XML 模式并将其装入项目。

### 过程

1. 使用 XML 模式编辑器或文本编辑器,创建一个 XML 模式(用于定义 MORFH2 头的参数)。有关示例 XML 模式,请参阅MQRFH2 XML 数据和模式示例。必须为应用程序的参数定制 XML 模式。 根据以下准则创建 XML 模式:

- 将组合结构定义为单个 NameValueData 元素。
- 将所有参数作为 NameValueData 元素中的元素并按照这些参数在 MQRFH2 头中的出现顺序列出。
- o 参数名称必须唯一。
- 参数、组和属性名称必须是有效的 XML 名称。 有关更多信息,请参阅 XML 规范或 MO 文档。
- 每个参数均必须合并在单个元素中。MO 文档将此参数元素称为文件夹。
- 参数可以包含属性和/或组。
- 组和属性可以重复。
- 组可以嵌套在其他组中。
- 属性必须定义为类型 MQRFHQPropertyType。
- 2. 将该 XML 模式添加到项目中。请参阅<mark>将文件上载到项目以获取更多信息。</mark>
- 3. XML 模式现在浏览至模式类型元素对话框中可用。在 MQ 活动的配置窗格中,当您单击 MQRFH2 头的模式 片段复选框,然后单击 [..] 时,将会显示此对话框。 在浏览至模式类型元素对话框中,找到用于定义头的 XML 模式,在该 XML 模式中选择 NameValueData 元素,然后单击确定。

⽗主题: MQ [活动](#page-410-0)

反馈 | 声明

file:///dcs/markdown/workspace/Transform/out.html

http://pic.dhe.ibm.com/infocenter/wci/v7r0m0/topic/com.ibm.wci.doc/MQ\_Define\_and\_Load\_a\_Schema\_Frag ment\_for\_the\_MQRFH2\_Header.html

# <span id="page-414-0"></span>**"MQ** 获取消息**"**活动

使用 MQ 获取消息活动可以在运行时期间从 MQ 队列中检索消息。

注: 在配置该活动之前,您必须已经为 MQ [活动创建端点](#page-411-0)。 配置任务包含三个部分:

- [队列和消息详细信息](#page-414-1) 您在其中为队列和消息详细信息指定属性。
- [交付规则](#page-414-2) 您在其中指定希望交付消息的方式。
- [重试选项](#page-415-0) 您在其中指定两次重试之间的等待时间以及失败前的重试次数。

完成配置任务后,针对活动进行<del>映射</del>输入和[映射输出](#page-417-0)。

<span id="page-414-1"></span>注: 最⼤消息⼤⼩为 100 MB。

## 队列和消息详细信息

使用下表中的字段指定队列和消息详细信息。 必填字段以星号标记。

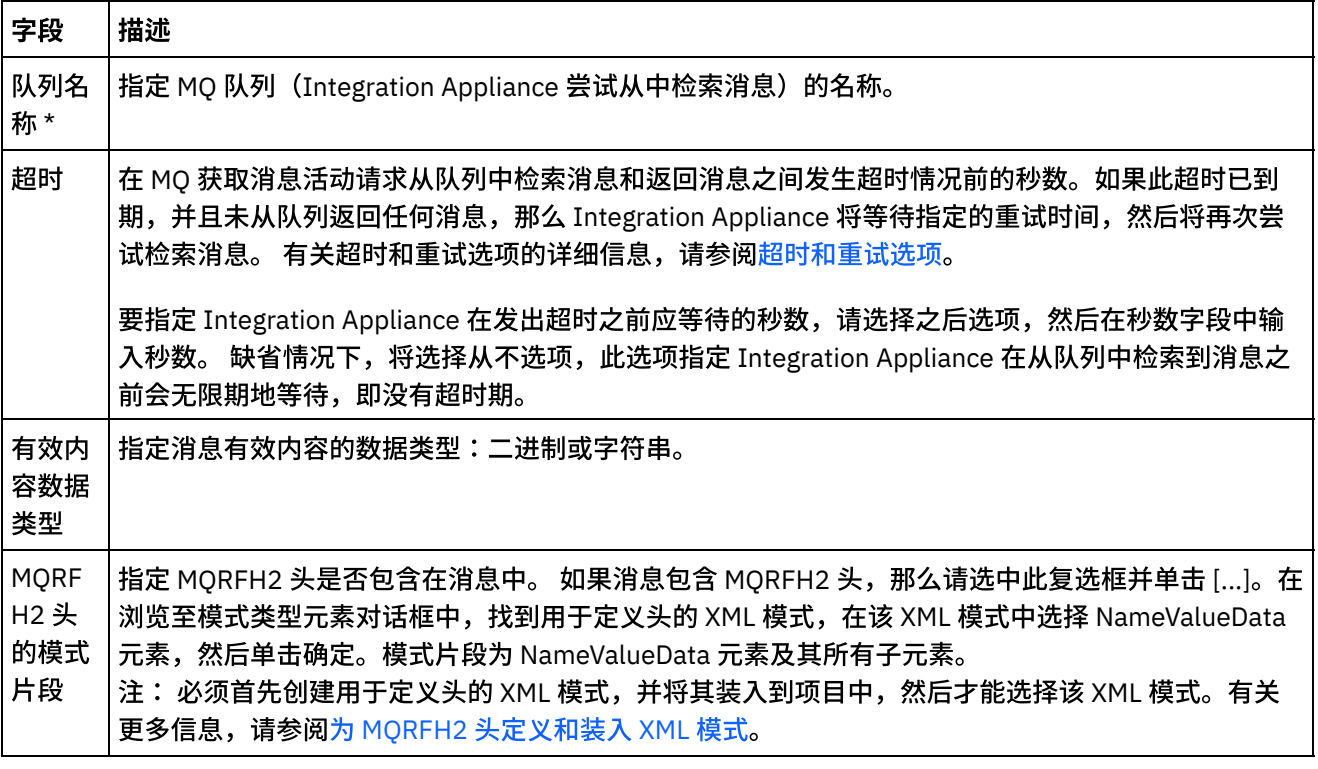

## 交付规则

<span id="page-414-2"></span>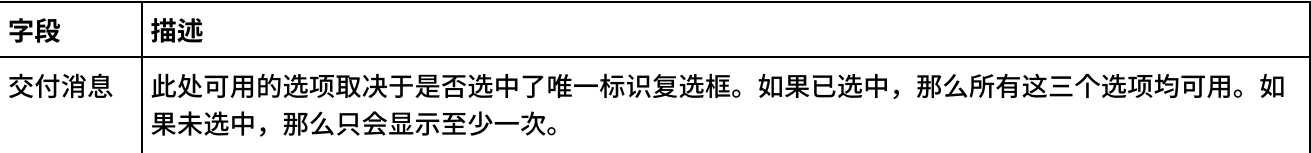

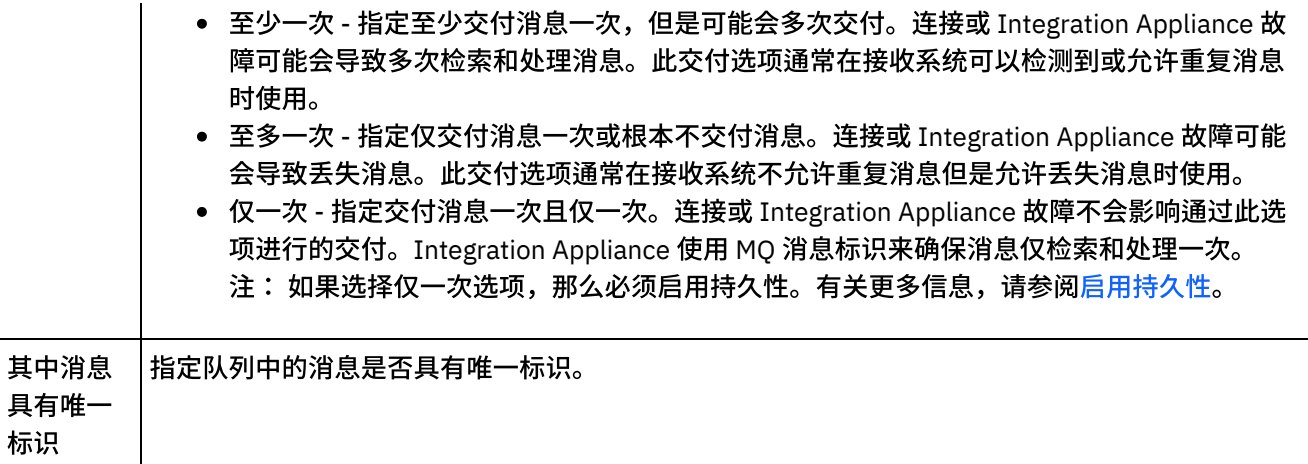

### 重试选项

<span id="page-415-0"></span>配置用于从 MQ 队列中获取消息的重试选项,如下表中所述:

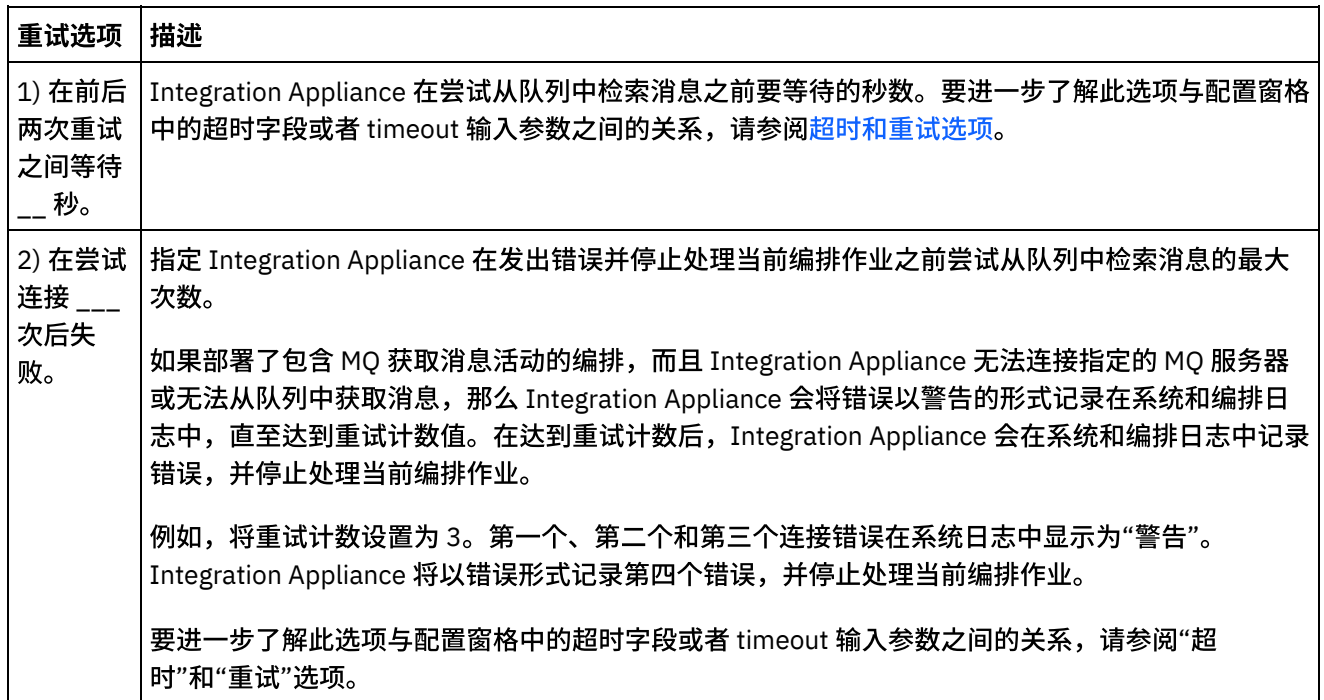

## <span id="page-415-1"></span>映射输入

1. 在核对表中选择映射输入任务。这样会打开重试面板。

活动的输入参数会显示在目标活动窗格中。

2. MQ 获取消息活动的所有输入参数均为可选。如果下表所列输入参数未显示在映射输入面板的目标活动窗 格中,那么请从工具栏菜单中选择映射 > 显示可选参数,或在目标活动面板中右键单击并选择显示可选参 数选项。如果无法在工具栏菜单中选择映射 > 显示可选参数选项,那么请单击映射输入面板中的节点以激 活此选项。

您可以限制由 MQ 获取消息活动返回的消息类型,方法是映射 mqmdheader 可选输入参数的以下节点的任 意组合:

- mqmdheader/MsgId
- mqmdheader/CorreId
- mqmdheader/GroupId
- mqmdheader/MsgSeqNumber

在运⾏时,该活动会对队列中的消息依次进⾏迭代。如果未将任何内容映射到这些节点,那么将不会限制 任何内容,从而返回队列中的第一条消息将由 MQ 获取消息活动返回,并且编排中的下一个活动将得到处 理。

如果所有这些节点都已映射,那么 MQ 获取消息活动会在运行时期间迭代队列中的每条消息,直至找到与 所有已映射节点的运⾏时值匹配的第⼀条消息。第⼀条匹配消息将由 MQ 获取消息活动返回,并且编排中 的下⼀个活动将得到处理。

例如,在映射输⼊任务中,mqmdheader/MsgId 将映射到名为 msgId 的字符串,并将为 mqmdheader/GroupId 指定缺省值 largeOrders, 如下图中所示:

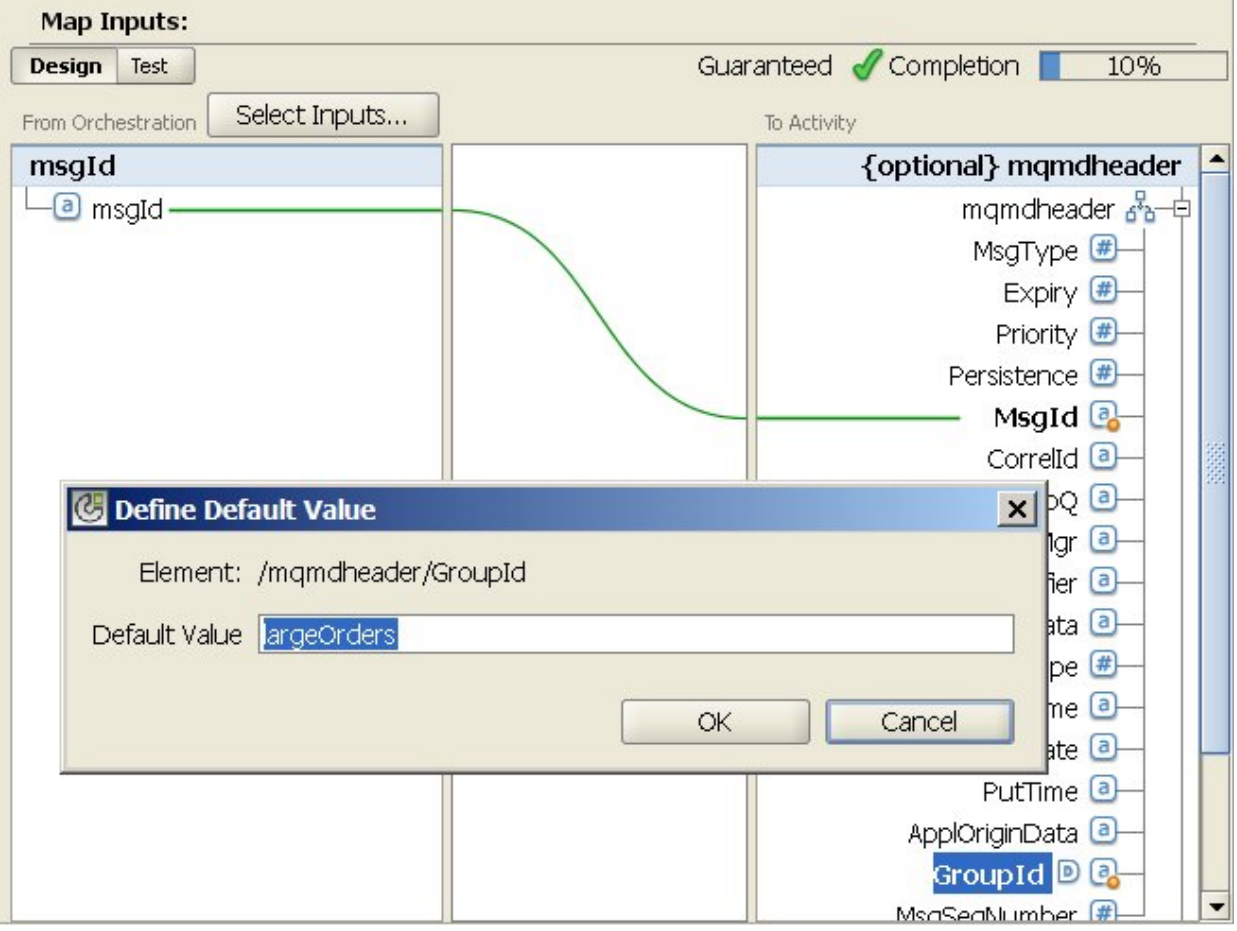

在运行时, MQ 获取消息活动返回队列中第一个同时满足以下两个条件的消息:

○ 为名为 msgId 的字符串变量指定的运行时值等于队列中消息的消息标识。

消息的组标识等于 largeOrders。

您也可以选择使⽤下表所定义的输⼊参数来覆盖⾃⼰在运⾏时期间在核对表的配置任务中动态指定的队列 名称和超时设置。

例如,可以在配置任务中将 MQ 队列名称设置为 poqueue。在运行时,可以使用 queuename 输入参数将 MQ 队列名称 newqueue 传递到此活动中。在运行时期间动态指定的队列名称会覆盖配置面板所指定的原 始设置。 在此示例中,Integration Appliance 将查看名为 newqueue 的 MQ 队列中的消息。

用于覆盖配置任务中的设置的可选输入参数

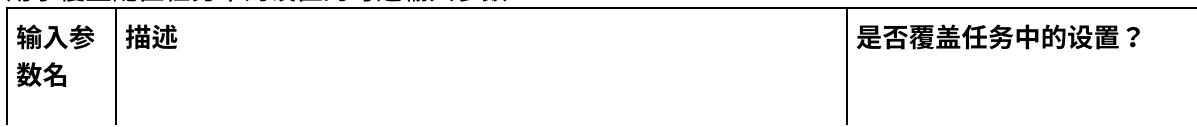

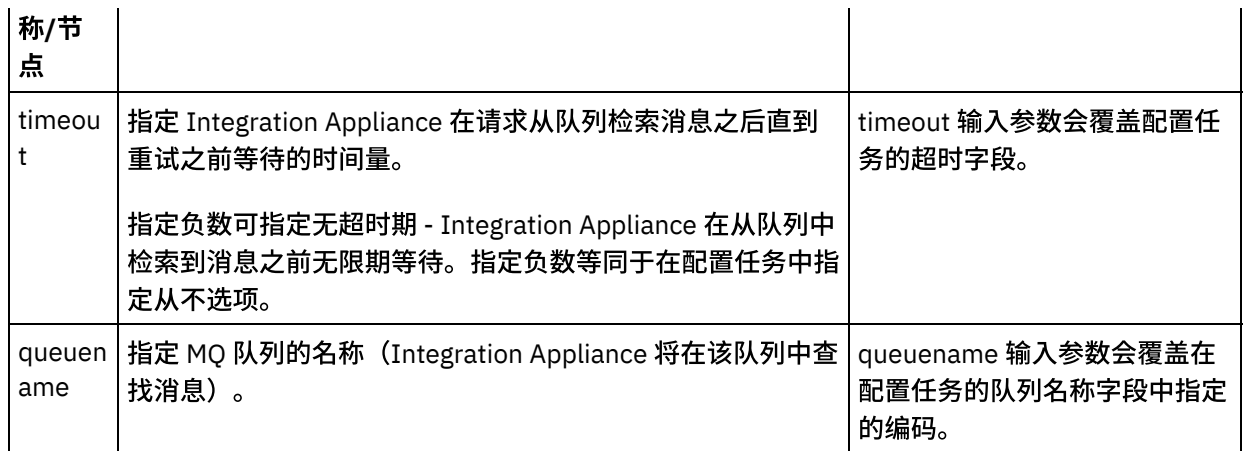

请参[阅创建映射](#page-750-0)以获取有关映射的一般指示信息。

### 映射输出

<span id="page-417-1"></span><span id="page-417-0"></span>您不需要为此活动映射输出参数。请参阅创<mark>建映射</mark>以获取有关映射的一般指示信息。

### 超时和重试选项

在配置任务的超时字段或 timeout 输入参数中指定的超时可以指定在 MQ 获取消息活动请求从队列中检索消息和 返回消息之间发生超时情况前的秒数。如果此超时已到期,并且未从队列中返回任何消息,那么 Integration Appliance 将等待在 1) 在两次重试之间等待 \_\_\_ 秒选项中指定的时间量,然后再次尝试检索消息。Integration Appliance 会不断尝试获取消息直至达到指定的重试计数。 重试计数通过 2) 在尝试连接 \_\_\_ 次后将失败来指定。 1) 在两次重试之间等待 \_\_\_ 秒和 2) 在尝试连接 \_\_\_ 次后将失败选项在[重试选项](#page-415-0)任务中指定。

例如,MQ 获取消息活动配置了以下选项:

- 配置任务中的超时字段设置为 10,可选的 timeout 输入参数未映射,并且未定义任何缺省值。
- 1) 在两次重试之间等待 \_\_\_ 秒选项设置为 15 秒。
- 2) 在尝试连接 \_\_\_ 次后将失败选项设置为 2。

在运行时,如果 MQ 获取消息活动持续地无法从队列中检索到消息,如下图中所示:

时间线

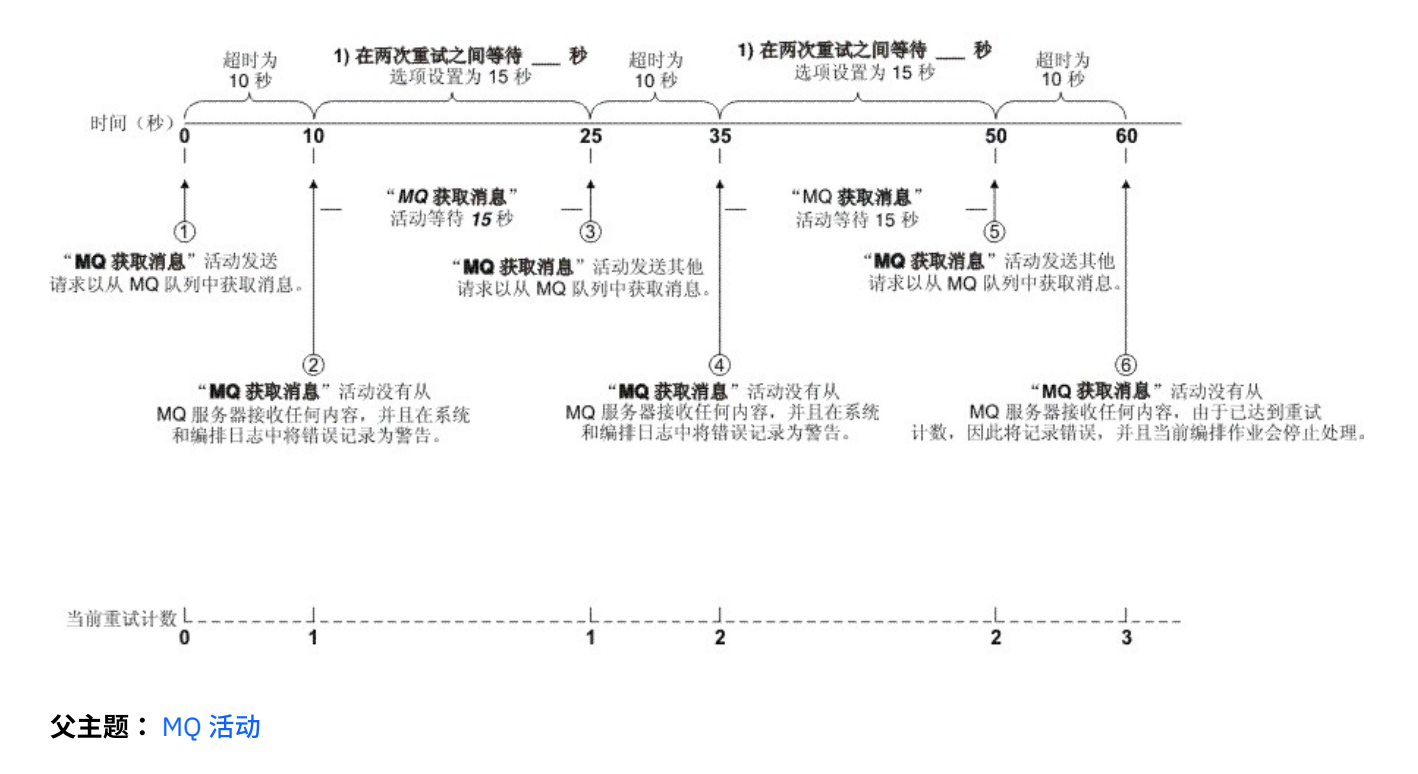

### 反馈 | 声明 file:///dcs/markdown/workspace/Transform/out.html

<span id="page-418-0"></span>http://pic.dhe.ibm.com/infocenter/wci/v7r0m0/topic/com.ibm.wci.doc/MQ\_Get\_Message\_Activity.html

# **"MQ** 放置消息**"**活动

在运行时期间,可以使用 MQ 放置消息活动向指定队列发送消息。

注: 在配置该活动之前,您必须已经为 MQ [活动创建端点](#page-411-0)。 配置任务包含三个部分:

- [队列和消息详细信息](#page-418-1) 您在其中为队列和消息详细信息指定属性。
- [交付规则](#page-419-0) 您在其中指定希望交付消息的方式。
- [重试选项](#page-419-1) 您在其中指定两次重试之间的等待时间以及失败前的重试次数。

完成配置任务后,针对活动进行映射输入。

<span id="page-418-1"></span>注: 最⼤消息⼤⼩为 100 MB。

## 队列和消息详细信息

使用下表中的字段指定队列和消息详细信息。 必填字段以星号标记。

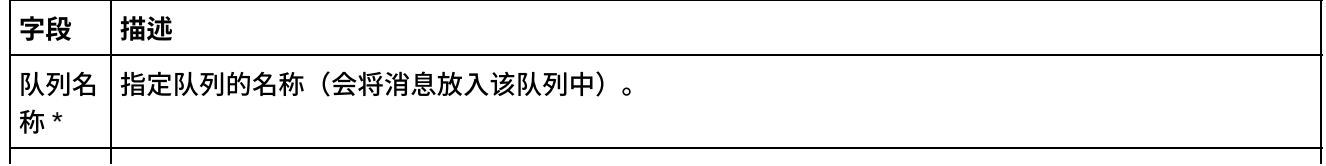

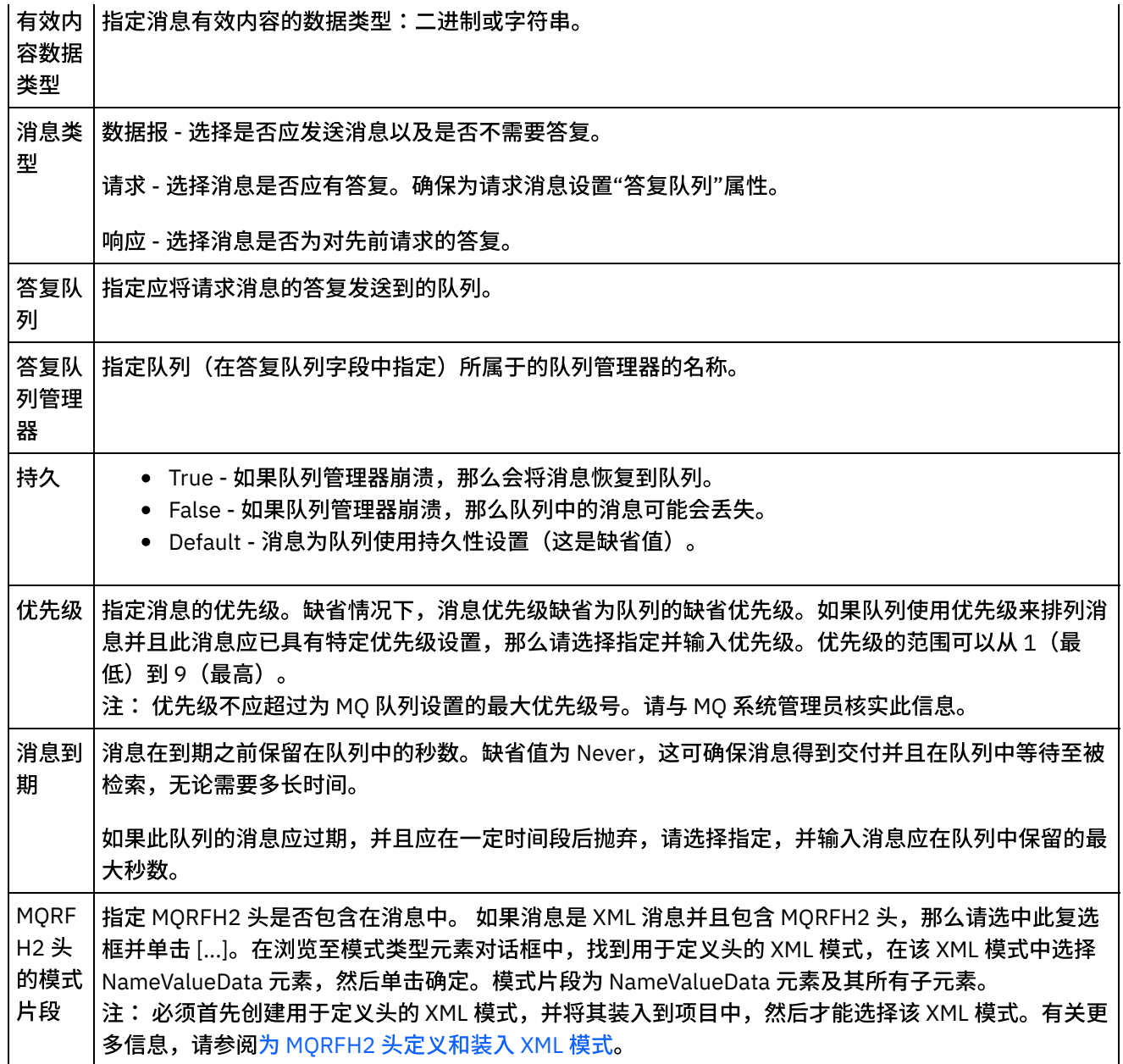

## 交付规则

<span id="page-419-0"></span>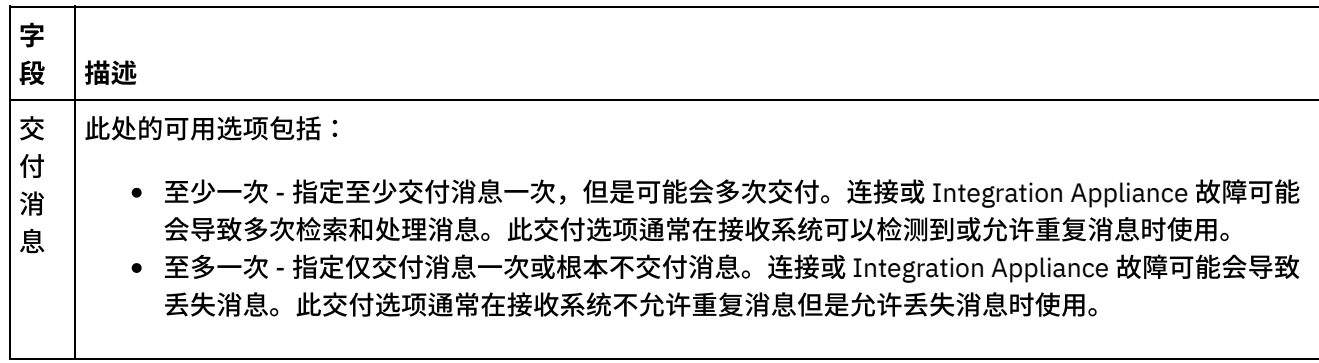

## 重试选项

<span id="page-419-1"></span>配置用于连接到 MQ 服务器的重试选项。下表描述用于连接到 MQ 服务器的重试选项:

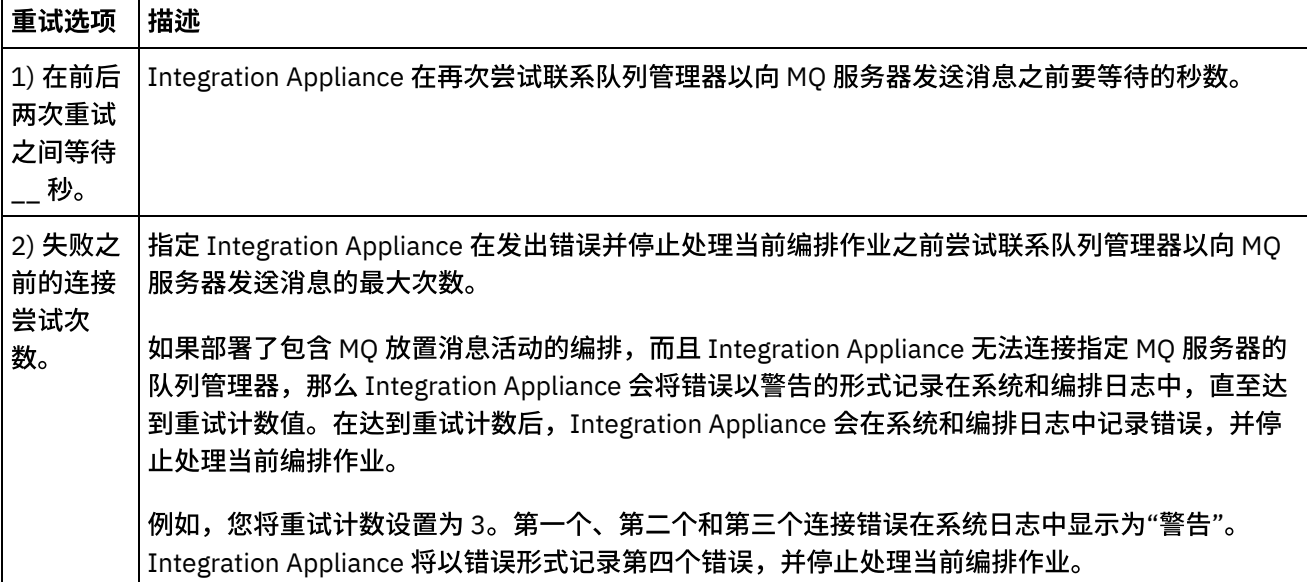

### 映射输入

<span id="page-420-1"></span>您需要为此活动映射输⼊参数。以下参数是必需的;⽽且,要完成配置,就必须映射这些参数。所有其他参数均 为可选。请参阅<mark>[创建映射以](#page-750-0)获取更多信息。</mark>

必需的输入参数:

payload

要在映射输入面板的目标活动面板中查看可选输入参数,请从工具栏菜单中选择映射 > 显示可选参数,或在目标 活动面板中右键单击并选择显示可选参数选项。如果无法在工具栏菜单中选择映射 > 显示可选参数选项,那么请 单击映射输⼊⾯板中的节点以激活此选项。

⽗主题: MQ [活动](#page-410-0)

#### 反馈 | 声明

file:///dcs/markdown/workspace/Transform/out.html

<span id="page-420-0"></span>http://pic.dhe.ibm.com/infocenter/wci/v7r0m0/topic/com.ibm.wci.doc/MQ\_Put\_Message\_Activity.html

## **"MQ** 轮询队列**"**活动

在运行时期间,"MQ 轮询队列"活动会根据指定的重试时间间隔对 MQ 队列进行定期消息检查。

注: 在配置该活动之前,您必须已经为 MQ [活动创建端点](#page-411-0)。 配置任务包含三个部分:

- [队列和消息详细信息](#page-421-0) 您在其中为队列和消息详细信息指定属性。
- [交付规则](#page-421-1) 您在其中指定希望交付消息的方式。
- [重试选项](#page-421-2) 您在其中指定两次重试之间的等待时间以及失败前的重试次数。

完成配置任务后,针对活动进行映射输出。

注: 最⼤消息⼤⼩为 100 MB。

## 队列和消息详细信息

<span id="page-421-0"></span>使用下表中的字段指定队列和消息详细信息。 必填字段以星号标记。

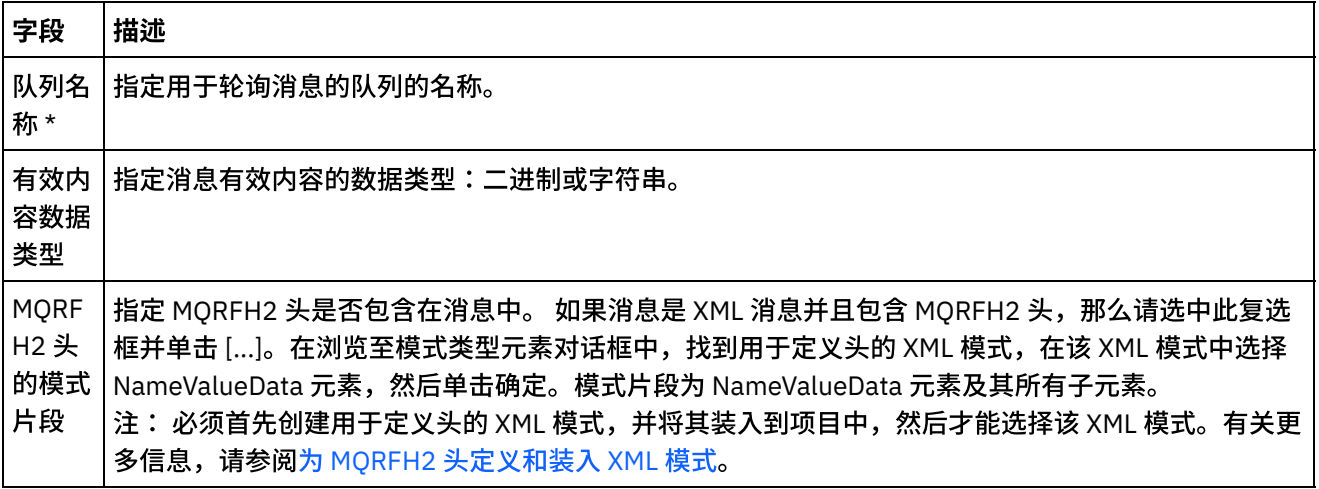

## 交付规则

<span id="page-421-1"></span>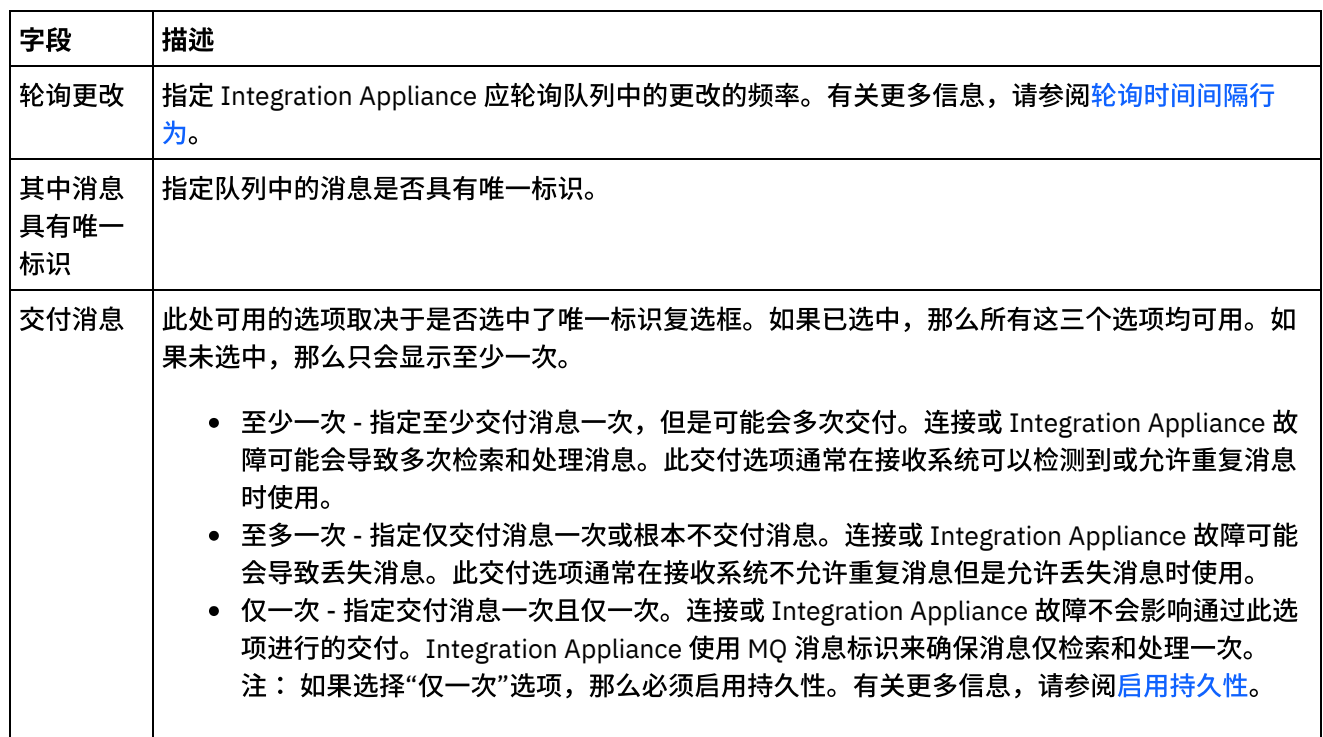

## 重试选项

<span id="page-421-2"></span>配置"MQ 轮询队列"活动的重试选项,如下表中所定义:

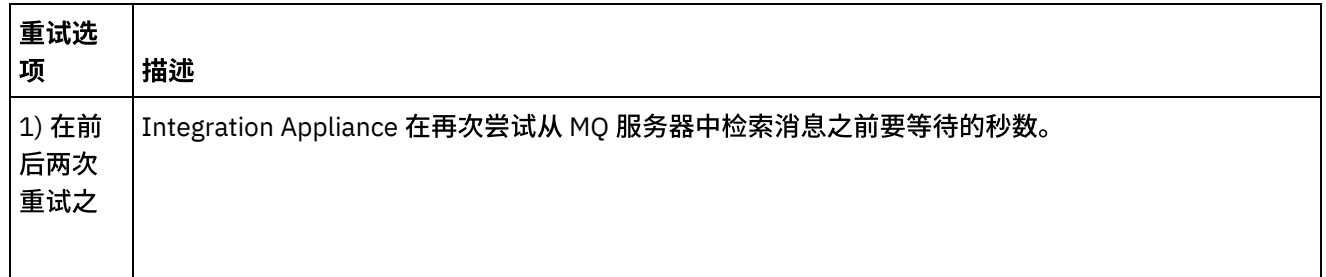

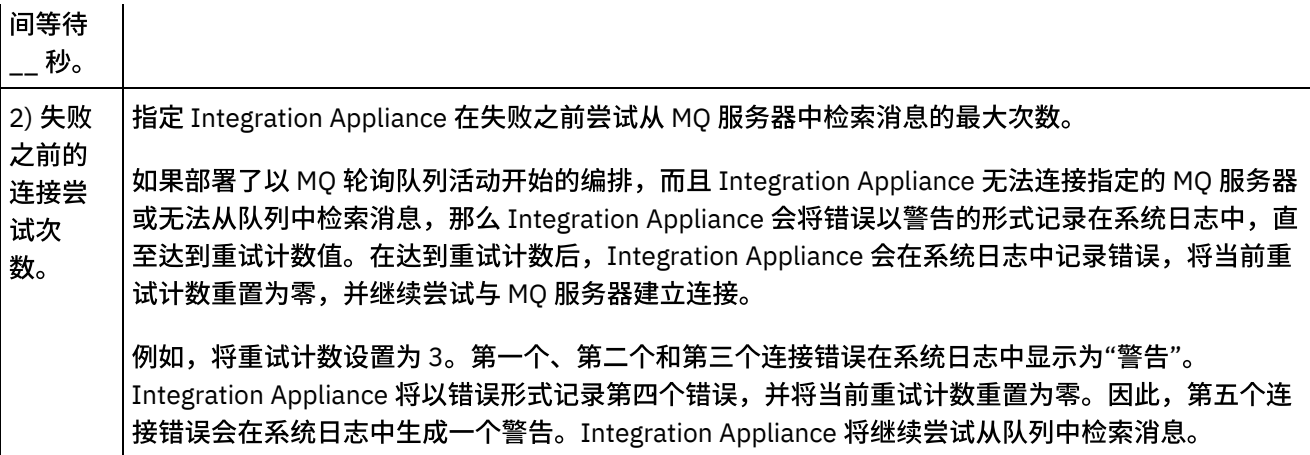

### 映射输出

<span id="page-422-1"></span>您不需要为此活动映射输出参数。但是,如果您映射了其中的任意参数,那么请注意以下几点:

参数:

- payload 和 mqmdheader 参数是从接收自队列的消息中获取的。
- 如果在配置任务中指定了 RFH2 头的模式,那么将获取 rfh2header。

⽗主题: MQ [活动](#page-410-0)

#### 反馈 | 声明

file:///dcs/markdown/workspace/Transform/out.html

<span id="page-422-0"></span>http://pic.dhe.ibm.com/infocenter/wci/v7r0m0/topic/com.ibm.wci.doc/MQ\_Poll\_Message\_Activity.html

## **MQRFH2 XML 数据和模式示例**

此部分包含以下示例:

- 包含 MQRFH2 参数的示例 XML 数据
- <span id="page-422-2"></span>● 用于定义 MQRFH2 参数的示例 XML 模式

## 包含 **MQRFH2** 参数的⽰例 **XML** 数据

请注意有关示例 XML 数据的以下特征:

- ParameterA 仅包含属性。
- ParameterB 包含具有属性的组。
- ParameterC 同时包含组和属性。
- Property4 在 groupDtl 中重复若干次。

包含 MQRFH2 参数的⽰例 XML 数据:

```
<?xml version="1.0" encoding="UTF-8"?>
```
<NameValueData>

<parameterA>

<property1>value</property1>

<property2 datatype="nt">345</property2>

</parameterA>

<parameterB>

<groupHeader>

<property3>true</property3>

</groupHeader>

<groupDtl>

<property4>ANR</property4>

<property4>BYC</property4>

<property4>ENN</property4>

</groupDtl>

</parameterB>

<parameterC>

<groupNew>

<property5>01/15/2004</property5>

</groupNew>

<property1>value</property1>

</parameterC>

<span id="page-423-0"></span></NameValueData>

## ⽤于定义 **MQRFH2** 参数的⽰例 **XML** 模式

以下示例 XML 模式定义包含 MORFH2 参数的示例 XML 数据中显示的三个参数。 所有属性元素的类型 MQRFH2PropertyType 都会提供以上示例中 property2 上显示的 datatype 属性。 MQRFH2PropertyType 类型还 可确保元素包含值。

groupDtl 中 property4 的重复通过 minOccurs 和 maxOccurs 属性来处理。您也可以将 maxOccurs 设置为 unbounded 以允许无限次的重复。

定义 MQRFH2 参数的示例 XML 模式:

<xsd:schema elementFormDefault="qualified"

xmlns:xsd="http://www.w3.org/2001/XMLSchema"

xmlns:rfh="http://www.approuter.com/samples/MQ"

targetNamespace="http://www.approuter.com/samples/MQ">

<xsd:complexType name="MQRFH2PropertyType">

<xsd:simpleContent>

<xsd:extension base="xsd:string">

<xsd:attribute name="dt" type="xsd:string" use="optional"/>

</xsd:extension>

</xsd:simpleContent>

</xsd:complexType>

<xsd:element name="NameValueData">

<xsd:complexType>

<xsd:sequence>

<xsd:element name="parameterA">

<xsd:complexType>

<xsd:sequence>

<xsd:element name="property1" type="rfh:MQRFH2PropertyType"/>

<xsd:element name="property2" type="rfh:MQRFH2PropertyType"/>

</xsd:sequence>

</xsd:complexType>

</xsd:element>

<xsd:element name="parameterB">

<xsd:complexType>

<xsd:sequence>

<xsd:element name="groupHeader">

<xsd:complexType>

<xsd:sequence>

<xsd:element name="property3" type="rfh:MQRFH2PropertyType"/>

</xsd:sequence>

</xsd:complexType>

</xsd:element>

<xsd:element name="groupDtl">

<xsd:complexType>

<xsd:sequence>

<xsd:element name="property4" type="rfh:MQRFH2PropertyType" minOccurs="1"

maxOccurs="5"/>

</xsd:sequence>

</xsd:complexType>

</xsd:element>

</xsd:sequence>

</xsd:complexType>

</xsd:element>

<xsd:element name="parameterC">

<xsd:complexType>

<xsd:sequence>

<xsd:element name="groupNew">

<xsd:complexType>

<xsd:sequence>

<xsd:element name="property5" type="rfh:MQRFH2PropertyType"/>

</xsd:sequence>

</xsd:complexType>

</xsd:element>

<xsd:element name="property1" type="rfh:MQRFH2PropertyType"/>

</xsd:sequence>

</xsd:complexType>

</xsd:element>

</xsd:sequence>

</xsd:complexType>

</xsd:element>

</xsd:schema>

⽗主题: MQ [活动](#page-410-0)

#### 反馈 | 声明

file:///dcs/markdown/workspace/Transform/out.html

<span id="page-426-1"></span>http://pic.dhe.ibm.com/infocenter/wci/v7r0m0/topic/com.ibm.wci.doc/MQ\_MQRFH2\_Schema\_Fragment\_Exa mples.html

# **NetSuite** 活动

- [创建或编辑](#page-426-0) NetSuite 端点 端点提供 Studio 和 Integration Appliance ⽤来与 NetSuite 进⾏连接的 NetSuite 连接信息。
- "[添加记录](#page-428-0)"活动

使用"添加记录"活动可向 NetSuite 添加一条或多条新记录。每个添加的记录必须均可通过其名称、类型和 层次结构来唯⼀标识。如果两个或更多个记录具有相同标识,那么将发布 SOAP 故障。要添加的记录必须 属于同一记录类型。

"[连接记录](#page-430-0)"活动

"连接记录"活动可⽤于定义两个记录间的关系。例如,合同记录可以与供应商记录关联。合同记录可与所 有实体记录(其他合同记录和组记录除外)关联。

"[删除记录](#page-433-0)"活动

"删除记录"活动可从 NetSuite 中删除⼀个或多个记录。每个删除的记录必须均可通过其名称、类型和层次 结构来唯一标识。如果两个或更多个记录具有相同标识,那么将发布 SOAP 故障。要删除的记录必须属于 同一记录类型。

"[拆离记录](#page-436-0)"活动

"拆离记录"活动可⽤于除去两个记录间的关系。例如,可除去与供应商记录关联的合同记录。"拆离记 录"活动还可以从 NetSuite 记录中拆离⽂件,如 Word 或 PDF ⽂件。

"[获取记录](#page-438-0)"活动

"获取记录"活动根据记录唯一标识来检索一个或多个记录。如果有任何标识无效,那么会处理有效标识, 并且会在响应中发送有关无效标识的警告。

"[初始化记录](#page-441-0)"活动

使用"初始化记录"活动可通过其他相关记录中的输入来填充事务记录。例如,在向 NetSuite 提交销售订单 记录之前,您可以使用相关估价记录中的输入来填充销售订单记录。

"[搜索记录](#page-444-0)"活动

"搜索记录"活动根据您指定的搜索条件搜索特定记录类型。

"[更新记录](#page-447-0)"活动

"更新记录"活动可更新⼀个或多个记录。 在 NetSuite 中,将仅更新已填充的字段。对于未填充字段,仍保 留 NetSuite 中的先前值。 如果以空字符串填充字段,那么 NetSuite 中该字段的值将被替换为空字符串。

"[更新插⼊记录](#page-449-0)"活动

如果记录已存在于数据库中,那么"更新插入记录"活动可以更新该记录;或者如果记录在数据库中不存 在,那么该活动会插入该记录。在 NetSuite 中,将仅更新已填充的字段。对于未填充字段,仍保留 NetSuite 中的先前值。 如果以空字符串填充字段,那么 NetSuite 中该字段的值将被替换为空字符串。

反馈 | 声明

file:///dcs/markdown/workspace/Transform/out.html

<span id="page-426-0"></span>http://pic.dhe.ibm.com/infocenter/wci/v7r0m0/topic/com.ibm.wci.doc/toc\_netsuiteactivities.html

# 创建或编辑 **NetSuite** 端点

端点提供 Studio 和 Integration Appliance ⽤来与 NetSuite 进⾏连接的 NetSuite 连接信息。

- 1. 从活动选项卡的 NetSuite 文件夹中选择活动。
- 2. 将该活动添加到编排中。

摘要面板会随核对表一同显示,后者列出了配置活动时必须执行的任务。

- 3. 从核对表中单击端点任务, 然后选择以下其中一个选项:
	- 浏览 从项⽬中选择现有端点。
	- 新建 创建新端点。
	- 编辑 编辑现有端点。
		- 注: 编辑是全局性的,而不是局部性的。编辑端点会影响在项目中使用该端点的所有编排。
- 4. 在 NetSuite 端点屏幕显示后,请完成或编辑以下字段中的信息:
	- NetSuite 定制登录 用户被限制为每个用户名/密码两个会话。一个会话通过浏览器进行,另一个会 话通过 Web service 进行。如果使用相同用户名和密码尝试通过浏览器进行另一个登录,那么将导 致第一个会话终止。相同情况也适用于尝试建立两个并发 Web service 会话。对于多个并发的 Web Service 连接,请获取 Web Services Plus 许可证。

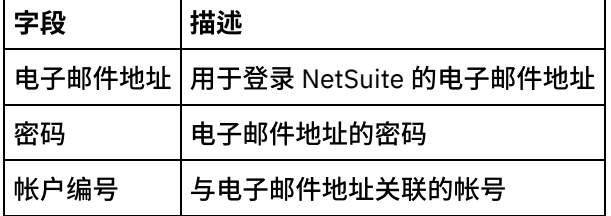

登录选项 - 选择普通登录或者登录到指定 URL 和指定版本。

如果您购买了 Web Services Concurrent 许可证,请单击"Web Services Plus 许可证"。

连接池选项 - 保留缺省值或更改连接池选项的值:

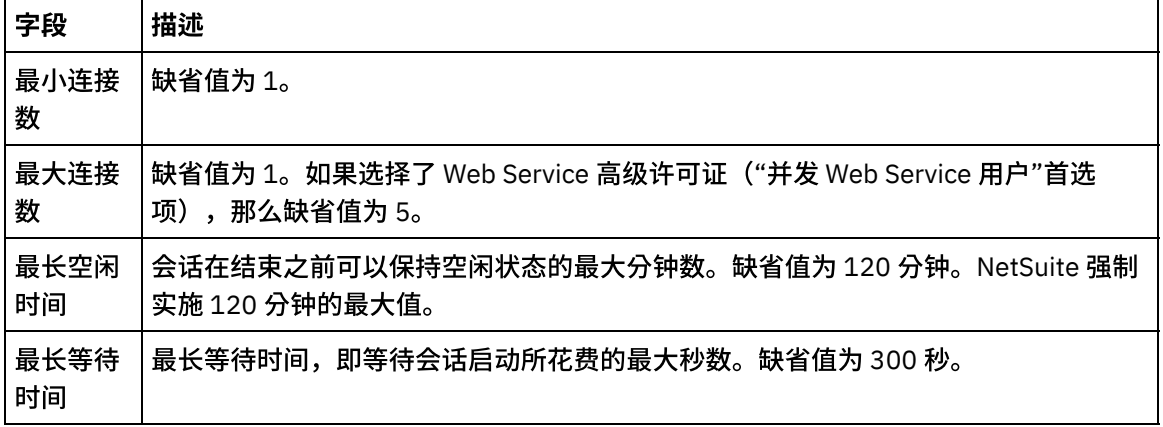

○ 连接超时 - 使用向上和向下箭头可以选择在结束尝试之前要用于等待建立端点连接的秒数。

○ 代理 - 要使用代理服务器与 NetSuite 进行连接,请选择通过代理服务器连接。

对于认证,请单击箭头并选择方式:基本或 NTLM。

对于域,如果您选择基本认证,那么可以指定一个域。如果您不指定域,那么端点会认证到"任何 域"。

请完成以下字段:

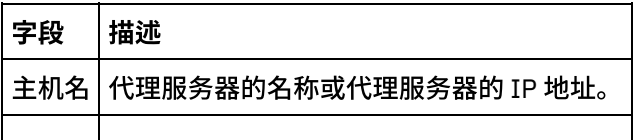

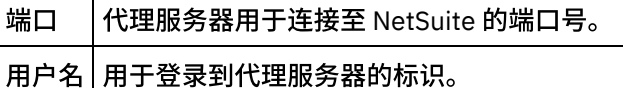

密码 |用户名的密码。

○ 更新 - 使用更新 WSDL to\_2011\_1 按钮升级 NetSuite WSDL。如果 WSDL\_2011\_1 已存在,那么该 按钮处于未激活状态。在单击该按钮后,将向您显示将受此更新影响的项目实体的列表。 此时,您 可以拒绝对 WSDL\_2011\_1 进行更新, 或者继续更新。

单击测试连接以验证是否可建立连接。

⽗主题: [NetSuite](#page-426-1) 活动

### 反馈 | 声明

file:///dcs/markdown/workspace/Transform/out.html

http://pic.dhe.ibm.com/infocenter/wci/v7r0m0/topic/com.ibm.wci.doc/netsuite\_Creating\_a\_NetSuite\_Endpoin t.html

<span id="page-428-0"></span>**"**添加记录**"**活动

使用"添加记录"活动可向 NetSuite 添加一条或多条新记录。每个添加的记录必须均可通过其名称、类型和层次结 构来唯一标识。如果两个或更多个记录具有相同标识,那么将发布 SOAP 故障。要添加的记录必须属于同一记录 类型。

- 使用"[添加记录](#page-428-1)"活动 要使用"添加记录"活动,请完成以下步骤。
- 映射"添加记录"活动的输入 您可以映射"添加记录"任务的输入
- 映射"添加记录"[活动的输出](#page-430-1) 您可以映射"添加记录"活动的输出。

⽗主题: [NetSuite](#page-426-1) 活动

#### 反馈 | 声明

file:///dcs/markdown/workspace/Transform/out.html

http://pic.dhe.ibm.com/infocenter/wci/v7r0m0/topic/com.ibm.wci.doc/netsuite\_Add\_Records\_Activity\_ov.htm l

# <span id="page-428-1"></span>使⽤**"**添加记录**"**活动

要使用"添加记录"活动,请完成以下步骤。

## 过程

- 1. 在活动选项卡中,展开 NetSuite 目录并找到添加记录活动。
- 2. 将添加记录活动添加到编排。

活动的核对表和摘要会显示在编排下方。

- 3. 在核对表中,单击选取端点。
- 4. 选择以下一个选项:
	- 浏览 从项⽬浏览器中选择 NetSuite 端点。
	- o 新建 使用创建端点对话框来创建新的 NetSuite 端点。

有关创建 NetSuite 端点的指示信息,请参阅[创建或编辑](#page-426-0) NetSuite 端点。

- 编辑 使用"编辑端点"对话框来编辑现有 NetSuite 端点。 有关编辑 NetSuite 端点的指示信息,请参阅[创建或编辑](#page-426-0) NetSuite 端点。 注: 编辑是全局性的,而不是局部性的。编辑端点会影响在项目中使用该端点的所有编排。
- 5. 在核对表中,单击配置。
- 6. 单击浏览以显⽰浏览 NetSuite 对话框。
- 7. 在浏览 NetSuite 对话框中,单击显示记录类型,然后选择以下选项之一:
	- 全部 查看所有记录类型。
	- 仅定制 仅查看定制记录。
	- 仅标准 仅查看标准 NetSuite 记录类型。
	- 注: 要使用定制记录,您必须在 recType/internalId 节点中输入内部标识。
- 8. 要查看标准记录中的定制字段,请选中为标准记录类型生成定制字段复选框。

此选项不适用于定制记录类型。将会保存该复选框的状态。

- 9. 在浏览 NetSuite 对话框中,通过完成以下任务之一来选择记录类型:
	- 在搜索记录类型字段中输入记录类型的前几个字母,在记录类型滚动列表中选择记录类型,然后单 击选择。
	- 滚动"记录类型"滚动列表直⾄找到所需记录类型,单击该记录类型,然后单击选择。
- 10. 要在 NetSuite 中刷新映射,请在设置了记录类型之后,在配置窗格中单击刷新。
- 11. 在核对表中,单击重试。
- 12. 在重试部分中:
	- 设置前后两次 NetSuite 连接重试之间相隔的秒数。缺省值为 30 秒。
	- 设置希望在重试多少次后失败。缺省值为 5 次。
	- 在活动超时部分中:
		- 设置活动超时,即在端点不响应请求时要等待的秒数。缺省值为 300 秒。
- 13. 映射输入。请参阅<mark>映射</mark>"添加记录"活动的输入以获取更多信息。
- 14. 映射输出。请参阅映射"添加记录"[活动的输出以](#page-430-1)获取更多信息。

⽗主题: "[添加记录](#page-428-0)"活动

#### 反馈 | 声明

file:///dcs/markdown/workspace/Transform/out.html

<span id="page-429-0"></span>http://pic.dhe.ibm.com/infocenter/wci/v7r0m0/topic/com.ibm.wci.doc/netsuite\_Add\_Records\_Activity.html

## 映射**"**添加记录**"**活动的输⼊

您可以映射"添加记录"任务的输入

## 关于此任务

### 过程

- 1. 在核对表中,单击映射输入任务。
- 2. 单击选择输入... 并为映射选择输入变量。

有关如何[创建变量](#page-690-0)的指示信息,请参阅<mark>创建变量。</mark>

3. 将源编排窗格中的元素映射至目标活动窗格中的 NetSuite 元素。

目标活动窗格中的元素由您在配置任务中选择的 NetSuite 记录类型确定。 有关映射指示信息,请参阅创建 映射。

⽗主题: "[添加记录](#page-428-0)"活动

#### 反馈 | 声明

file:///dcs/markdown/workspace/Transform/out.html

<span id="page-430-1"></span>http://pic.dhe.ibm.com/infocenter/wci/v7r0m0/topic/com.ibm.wci.doc/netsuite\_Add\_Records\_Map\_Input.htm l

## 映射**"**添加记录**"**活动的输出

您可以映射"添加记录"活动的输出。

## 关于此任务

要映射"添加记录"活动的输出,请完成以下步骤。

### 过程

- 1. 在核对表中,单击映射输出任务。
- 2. 单击复制。
- 3. 选择 addListResponse。单击创建以从活动面板复制到编排面板。

⽗主题: "[添加记录](#page-428-0)"活动

#### 反馈 | 声明 file:///dcs/markdown/workspace/Transform/out.html

<span id="page-430-0"></span>http://pic.dhe.ibm.com/infocenter/wci/v7r0m0/topic/com.ibm.wci.doc/netsuite\_Add\_Records\_Map\_Output.ht ml

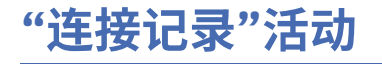

"连接记录"活动可⽤于定义两个记录间的关系。例如,合同记录可以与供应商记录关联。合同记录可与所有实体 记录(其他合同记录和组记录除外)关联。

## 关于此任务

"连接记录"活动还可以将文件(如 Word 或 PDF 文件)连接到 NetSuite 记录。NetSuite 文件箱中的任何文件均可 以连接到任何记录(定制记录除外)。

以下列表描述了核对表 > 映射输入 > 目标活动面板中的"连接记录"活动的节点:

- {RecordRef} attachTo 此节点指定要将附件连接到的记录。
	- @type 在定义缺省值中,选择记录类型。
	- @externalId 必须为 RecordRef 指定 externalId 或 internalId。
	- @internalID 必须为 RecordRef 指定 externalId 或 internalId。
- contact 此节点指定要与 attachTo 记录相关联的记录以及要连接到 attachTo 记录的文件。
	- @internalID 必须为 RecordRef 指定 externalId 或 internalId。
	- @externalId 必须为 RecordRef 指定 externalId 或 internalId。
	- @type 在"定义缺省值"中,选择记录类型。
	- o name 输入合同或文件的名称。
- contactRole 此节点指定用户定义的联系人列表(位于 NetSuite UI 中,列表 > 关系 > 联系人)中的角 色。
	- o exists 用于指示合同列表是否存在的布尔值。
	- o @internalID 必须为角色指定 externalId 或 internalId。
	- o @externalId 必须为角色指定 externalId 或 internalId。
	- o name 角色的名称, 如"主联系人"。
- 使用"[连接记录](#page-431-0)"活动
	- 要使用"连接记录"活动,请完成以下步骤:
- 映射"连接记录"活动的输入 要映射"连接记录"活动的输入,请完成以下步骤。
- 映射"连接记录"[活动的输出](#page-433-1) 要映射"连接记录"活动的输出,请完成以下步骤。

⽗主题: [NetSuite](#page-426-1) 活动

### 反馈 | 声明

file:///dcs/markdown/workspace/Transform/out.html

<span id="page-431-0"></span>http://pic.dhe.ibm.com/infocenter/wci/v7r0m0/topic/com.ibm.wci.doc/netsuite\_attach\_records\_activity\_ov.ht ml

## 使⽤**"**连接记录**"**活动

要使用"连接记录"活动,请完成以下步骤:

### 过程

- 1. 在活动选项卡中,展开 NetSuite 目录并找到连接记录活动。
- 2. 将连接记录活动添加到您的编排中。
活动的核对表和摘要会显示在编排下方。

- 3. 在核对表中,单击选取端点。
- 4. 选择以下一个选项:
	- 浏览 从项⽬浏览器中选择 NetSuite 端点。
	- o 新建 使用创建端点对话框来创建新的 NetSuite 端点。

有关创建 NetSuite 端点的指示信息,请参阅[创建或编辑](#page-426-0) NetSuite 端点。

- 编辑 使用"编辑端点"对话框来编辑现有 NetSuite 端点。 有关编辑 NetSuite 端点的指示信息,请参阅[创建或编辑](#page-426-0) NetSuite 端点。 注: 编辑是全局性的,⽽不是局部性的。编辑端点会影响在项⽬中使⽤该端点的所有编排。
- 5. 在核对表中,单击配置。
- 6. 单击配置以打开连接引用活动向导。
- 7. 单击浏览。
- 8. 选择您要连接的记录,然后单击连接。
- 9. 单击下一步。
- 10. 选择您要将附件记录连接至的记录,然后选择选择。
- 11. 单击完成。
- 12. 在核对表中,单击重试。
- 13. 在重试部分中:
	- 设置前后两次 NetSuite 连接重试之间相隔的秒数。缺省值为 30 秒。
	- 设置希望在重试多少次后失败。缺省值为 5 次。
	- 在活动超时部分中:
		- 以秒为单位来设置活动超时,即,当端点未对请求作出响应时,您希望等待的时间。缺省值为 300 秒。
- 14. 映射输入。请参阅<del>映</del>射"连接记录"活动的输入以获取更多信息。
- 15. 映射输出。请参阅映射"连接记录"[活动的输出以](#page-433-0)获取更多信息。

⽗主题: "[连接记录](#page-430-0)"活动

#### 反馈 | 声明

file:///dcs/markdown/workspace/Transform/out.html

<span id="page-432-0"></span>http://pic.dhe.ibm.com/infocenter/wci/v7r0m0/topic/com.ibm.wci.doc/netsuite\_attach\_records\_activity.html

# 映射**"**连接记录**"**活动的输⼊

要映射"连接记录"活动的输⼊,请完成以下步骤。

### 过程

- 1. 在核对表中,单击映射输入任务。
- 2. 单击选择输入... 并为映射选择输入变量。

有关如何[创建变量](#page-690-0)的指示信息,请参阅<mark>创建变量。</mark>

3. 将源编排面板中的元素映射至目标活动面板中的 NetSuite 元素。

目标活动面板中的元素取决于您在配置任务中所选的 NetSuite 记录类型。 有关映射指示信息,请参阅创建 映射。

⽗主题: "[连接记录](#page-430-0)"活动

#### 反馈 | 声明

file:///dcs/markdown/workspace/Transform/out.html

<span id="page-433-0"></span>http://pic.dhe.ibm.com/infocenter/wci/v7r0m0/topic/com.ibm.wci.doc/netsuite\_Attach\_Records\_Map\_Input.h tml

# 映射**"**连接记录**"**活动的输出

要映射"连接记录"活动的输出,请完成以下步骤。

### 过程

- 1. 在核对表中,单击映射输出任务。
- 2. 单击复制。
- 3. 选择 addListResponse 和/或 headers,然后单击创建以将所选内容从活动面板复制到编排面板。

⽗主题: "[连接记录](#page-430-0)"活动

#### 反馈 | 声明

file:///dcs/markdown/workspace/Transform/out.html

http://pic.dhe.ibm.com/infocenter/wci/v7r0m0/topic/com.ibm.wci.doc/netsuite\_Attach\_Records\_Map\_Output. html

# <span id="page-433-1"></span>**"**删除记录**"**活动

"删除记录"活动可从 NetSuite 中删除⼀个或多个记录。每个删除的记录必须均可通过其名称、类型和层次结构来 唯一标识。如果两个或更多个记录具有相同标识,那么将发布 SOAP 故障。要删除的记录必须属于同一记录类 型。

- 使用"[删除记录](#page-434-0)"活动 要使用"删除记录"活动,请完成以下步骤:
- 映射"删除记录"活动的输入 要映射"删除记录"活动的输⼊,请完成以下步骤。
- 映射"删除记录"[活动的输出](#page-435-1) 要映射"删除记录"活动的输出,请完成以下步骤。

⽗主题: [NetSuite](#page-426-1) 活动

file:///dcs/markdown/workspace/Transform/out.html

<span id="page-434-0"></span>http://pic.dhe.ibm.com/infocenter/wci/v7r0m0/topic/com.ibm.wci.doc/netsuite\_delete\_records\_activity\_ov.ht ml

# 使⽤**"**删除记录**"**活动

要使用"删除记录"活动,请完成以下步骤:

## 过程

- 1. 在活动选项卡中,展开 NetSuite 目录并找到删除记录活动。
- 2. 向编排中添加删除记录活动。

活动的核对表和摘要会显示在编排下方。

- 3. 在核对表中,单击选取端点。
- 4. 选择以下其中一个选项:
	- 浏览 从项⽬浏览器中选择 NetSuite 端点。
	- o 新建 使用创建端点对话框来创建新的 NetSuite 端点。

有关创建 NetSuite 端点的指示信息,请参阅[创建或编辑](#page-426-0) NetSuite 端点。

- 编辑 使用"编辑端点"对话框来编辑现有 NetSuite 端点。 有关编辑 NetSuite 端点的指示信息,请参阅[创建或编辑](#page-426-0) NetSuite 端点。 注: 编辑是全局性的,⽽不是局部性的。编辑端点会影响在项⽬中使⽤该端点的所有编排。
- 5. 在核对表中,单生击配置。
- 6. 单击浏览以显⽰浏览 NetSuite 对话框。
- 7. 在浏览 NetSuite 对话框中,单击显示记录类型,然后选择以下选项之一:
	- 全部 查看所有记录类型。
	- 仅定制 仅查看定制记录。
	- 仅标准 仅查看标准 NetSuite 记录类型。

注:要使用定制记录,您必须在 recType/internalId 节点中输入内部标识。

8. 要查看标准记录中的定制字段,请选中为标准记录类型生成定制字段复选框。

此选项不适⽤于定制记录类型。将会保存该复选框的状态。

- 9. 在浏览 NetSuite 对话框中,通过执行以下其中一个任务来选择记录类型:
	- 在搜索记录类型字段中输入记录类型的前几个字母,在记录类型滚动列表中选择记录类型,然后单 击选择。
	- 滚动"记录类型"滚动列表直⾄找到所需记录类型,单击记录类型,然后单击选择。
- 10. 要在 NetSuite 中刷新映射,请在设置了记录类型之后,在配置窗格中单击刷新。
- 11. 在核对表中,单击重试。
- 12. 在重试部分中:
	- 设置前后两次 NetSuite 连接重试之间相隔的秒数。缺省值为 30 秒。
	- 设置希望在重试多少次后失败。缺省值为 5 次。
	- 在活动超时部分中:
		- 以秒为单位来设置活动超时,即,当端点未对请求作出响应时,您希望等待的时间。缺省值为 300 秒。
- 13. 映射输入。请参阅<mark>映射"删除记录"活动的输入以获取更多信息</mark>。
- 14. 映射输出。请参阅映射"删除记录"[活动的输出以](#page-435-1)获取更多信息。

#### 反馈 | 声明

file:///dcs/markdown/workspace/Transform/out.html

<span id="page-435-0"></span>http://pic.dhe.ibm.com/infocenter/wci/v7r0m0/topic/com.ibm.wci.doc/netsuite\_delete\_records\_activity.html

# 映射**"**删除记录**"**活动的输⼊

要映射"删除记录"活动的输⼊,请完成以下步骤。

## 过程

- 1. 在核对表中,单击映射输入任务。
- 2. 单击选择输入... 并为映射选择输入变量。

有关如何[创建变量](#page-690-0)的指示信息,请参阅<mark>创建变量。</mark>

3. 将源编排面板中的元素映射至目标活动面板中的 NetSuite 元素。

目标活动窗格中的元素由您在配置任务中选择的 NetSuite 记录类型确定。 有关映射指示信息,请参阅创建 映射。

⽗主题: "[删除记录](#page-433-1)"活动

#### 反馈 | 声明

file:///dcs/markdown/workspace/Transform/out.html

http://pic.dhe.ibm.com/infocenter/wci/v7r0m0/topic/com.ibm.wci.doc/netsuite\_Delete\_Records\_Map\_Input.h tml

# <span id="page-435-1"></span>映射**"**删除记录**"**活动的输出

要映射"删除记录"活动的输出,请完成以下步骤。

### 过程

- 1. 在核对表中,单击映射输出任务。
- 2. 单击复制。
- 3. 选择 deleteListResponse。单击创建以将 deleteListResponse 从活动⾯板复制⾄编排⾯板。

#### ⽗主题: "[删除记录](#page-433-1)"活动

#### 反馈 | 声明

file:///dcs/markdown/workspace/Transform/out.html

http://pic.dhe.ibm.com/infocenter/wci/v7r0m0/topic/com.ibm.wci.doc/netsuite\_Delete\_Records\_Map\_Output. html

# <span id="page-436-1"></span>**"**拆离记录**"**活动

"拆离记录"活动可用于除去两个记录间的关系。例如,可除去与供应商记录关联的合同记录。"拆离记录"活动还 可以从 NetSuite 记录中拆离文件, 如 Word 或 PDF 文件。

# 关于此任务

以下列表描述了核对表 > 映射输入 > 目标活动面板中的"拆离记录"活动的节点:

- {RecordRef} attachTo 此节点指定要将附件转移到的记录。
	- @type 在定义缺省值中,选择记录类型。
	- @externalId 必须为 RecordRef 指定 externalId 或 internalId。
	- @internalID 必须为 RecordRef 指定 externalId 或 internalId。
- contact 该节点指定要从 detachTo 记录中拆离的记录或文件。
	- @internalID 必须为 RecordRef 指定 externalId 或 internalId。
	- @externalId 必须为 RecordRef 指定 externalId 或 internalId。
	- @type 在定义缺省值中,选择记录类型。
	- o name 输入合同或文件的名称。
- contactRole 此节点指定用户定义的联系人列表(位于 NetSuite UI 中,列表 > 关系 > 联系人)中的角

色。

- o exists 用于指示合同列表是否存在的布尔值。
- o @internalID 必须为角色指定 externalId 或 internalId。
- o @externalId 必须为角色指定 externalId 或 internalId。
- o name 角色的名称,如"主联系人"。
- 使用"[拆离记录](#page-436-0)"活动

要使用"拆离记录"活动,请完成以下步骤:

- 映射"拆离记录"活动的输入 要映射"拆离记录"活动的输⼊,请完成以下步骤。
- 映射"拆离记录"[活动的输出](#page-438-0) 要映射"拆离记录"活动的输出,请完成以下步骤。

#### ⽗主题: [NetSuite](#page-426-1) 活动

#### 反馈 | 声明

file:///dcs/markdown/workspace/Transform/out.html

http://pic.dhe.ibm.com/infocenter/wci/v7r0m0/topic/com.ibm.wci.doc/netsuite\_detach\_records\_activity\_ov.ht ml

# <span id="page-436-0"></span>使⽤**"**拆离记录**"**活动

要使用"拆离记录"活动,请完成以下步骤:

- 1. 在活动选项卡中,展开 NetSuite 目录并找到拆离记录活动。
- 2. 将拆离记录活动添加到编排。

活动的核对表和摘要会显示在编排下方。

- 3. 在核对表中,单击选取端点。
- 4. 选择以下一个选项:
	- 浏览 从项⽬浏览器中选择 NetSuite 端点。
	- o 新建 使用创建端点对话框来创建新的 NetSuite 端点。

有关创建 NetSuite 端点的指示信息,请参阅[创建或编辑](#page-426-0) NetSuite 端点。

- 编辑 使用"编辑端点"对话框来编辑现有 NetSuite 端点。 有关编辑 NetSuite 端点的指示信息,请参阅[创建或编辑](#page-426-0) NetSuite 端点。
	- 注: 编辑是全局性的,而不是局部性的。编辑端点会影响在项目中使用该端点的所有编排。
- 5. 在核对表中,单击配置。
- 6. 单击配置以显示拆离引用活动向导。
- 7. 单击浏览。
- 8. 选择您要连接的记录,然后单击选择。
- 9. 单击下一步。
- 10. 选择您要将附件记录连接⾄的记录,然后选择选择。
- 11. 单击完成。
- 12. 在核对表中,单击重试。
- 13. 在重试部分中:
	- 设置前后两次 NetSuite 连接重试之间相隔的秒数。缺省值为 30 秒。
	- 设置希望在重试多少次后失败。缺省值为 5 次。
	- 在活动超时部分中:
		- 以秒为单位来设置活动超时,即,当端点未对请求作出响应时,您希望等待的时间。缺省值为 300 秒。
- 14. 映射输入。请参阅<del>映</del>射"拆离记录"活动的输入以获取更多信息。
- 15. 映射输出。请参阅<mark>映</mark>射"拆离记录"[活动的输出以](#page-438-0)获取更多信息。

#### ⽗主题: "[拆离记录](#page-436-1)"活动

反馈 | 声明

file:///dcs/markdown/workspace/Transform/out.html

<span id="page-437-0"></span>http://pic.dhe.ibm.com/infocenter/wci/v7r0m0/topic/com.ibm.wci.doc/netsuite\_detach\_records\_activity.html

# 映射**"**拆离记录**"**活动的输⼊

要映射"拆离记录"活动的输入,请完成以下步骤。

## 过程

- 1. 在核对表中,单击映射输入任务。
- 2. 单击选择输入... 并为映射选择输入变量。

有关[创建变量](#page-690-0)的指示信息,请参阅创建变量。

3. 将源编排窗格中的元素映射至目标活动窗格中的 NetSuite 元素。

目标活动窗格中的元素由您在配置任务中选择的 NetSuite 记录类型确定。 有关映射指示信息,请参阅创建 映射。

⽗主题: "[拆离记录](#page-436-1)"活动

#### 反馈 | 声明

file:///dcs/markdown/workspace/Transform/out.html

http://pic.dhe.ibm.com/infocenter/wci/v7r0m0/topic/com.ibm.wci.doc/netsuite\_Detach\_Records\_Map\_Input. html

# <span id="page-438-0"></span>映射**"**拆离记录**"**活动的输出

要映射"拆离记录"活动的输出,请完成以下步骤。

## 过程

- 1. 在核对表中,单击映射输出任务。
- 2. 单击复制。
- 3. 选择 detachListResponse,然后单击创建以将 detachListResponse 从活动⾯板复制到编排⾯板。

#### ⽗主题: "[拆离记录](#page-436-1)"活动

#### 反馈 | 声明

file:///dcs/markdown/workspace/Transform/out.html

<span id="page-438-1"></span>http://pic.dhe.ibm.com/infocenter/wci/v7r0m0/topic/com.ibm.wci.doc/netsuite\_Detach\_Records\_Map\_Output .html

# **"**获取记录**"**活动

"获取记录"活动根据记录唯一标识来检索一个或多个记录。如果有任何标识无效,那么会处理有效标识,并且会 在响应中发送有关⽆效标识的警告。

- 使用"[获取记录](#page-439-0)"活动 要使用"获取记录"活动,请完成以下步骤。
- 映射"获取记录"活动的输入 要映射"获取记录"活动的输入,请完成以下步骤。
- 映射"获取记录"[活动的输出](#page-440-1) 要映射"获取记录"活动的输出,请完成以下步骤。

⽗主题: [NetSuite](#page-426-1) 活动

file:///dcs/markdown/workspace/Transform/out.html

<span id="page-439-0"></span>http://pic.dhe.ibm.com/infocenter/wci/v7r0m0/topic/com.ibm.wci.doc/netsuite\_Get\_Records\_Activity\_ov.html

# 使⽤**"**获取记录**"**活动

要使用"获取记录"活动,请完成以下步骤。

## 过程

- 1. 在活动选项卡中,展开 NetSuite 目录并找到获取记录活动。
- 2. 向编排中添加获取记录活动。

活动的核对表和摘要会显示在编排下方。

- 3. 在核对表中,单击选取端点。
- 4. 选择以下一个选项:
	- 浏览 从项⽬浏览器中选择 NetSuite 端点。
	- o 新建 使用创建端点对话框来创建新的 NetSuite 端点。

有关创建 NetSuite 端点的指示信息,请参阅[创建或编辑](#page-426-0) NetSuite 端点。

- 编辑 使用"编辑端点"对话框来编辑现有 NetSuite 端点。 有关编辑 NetSuite 端点的指示信息,请参阅[创建或编辑](#page-426-0) NetSuite 端点。 注: 编辑是全局性的,⽽不是局部性的。编辑端点会影响在项⽬中使⽤该端点的所有编排。
- 5. 在核对表中,单击配置。
- 6. 单击浏览以显⽰浏览 NetSuite 对话框。
- 7. 在浏览 NetSuite 对话框中,单击显示记录类型,然后选择以下其中一个选项:
	- 全部 查看所有记录类型。
	- 仅定制 仅查看定制记录。
	- 仅标准 仅查看标准 NetSuite 记录类型。
	- 注: 要使用定制记录,您必须在 recType/internalId 节点中输入内部标识。
- 8. 要查看标准记录中的定制字段,请选中为标准记录类型生成定制字段复选框。

此选项不适用于定制记录类型。将会保存该复选框的状态。

- 9. 在浏览 NetSuite 对话框中,通过执行以下其中一个任务来选择记录类型:
	- 在搜索记录类型字段中输入记录类型的前几个字母,在记录类型滚动列表中选择记录类型,然后单 击选择。
	- 在记录类型滚动列表中滚动,直⾄您找到所需的记录类型,单击记录类型,然后单击选择。
- 10. 要刷新 NetSuite 中的映射,请在配置⾯板中设置记录类型之后单击刷新。
- 11. 在核对表中,单击重试。
- 12. 在重试部分中:
	- 设置前后两次 NetSuite 连接重试之间相隔的秒数。缺省值为 30 秒。
	- 设置希望在重试多少次后失败。缺省值为 5 次。
	- 在活动超时部分中:
		- 以秒为单位来设置活动超时,即,当端点未对请求作出响应时,您希望等待的时间。缺省值为 300 秒。
- 13. 映射输入。请参阅<mark>映射"获取记录"活动的输入以获取更多信息</mark>。
- 14. 映射输出。请参阅<mark>映射"获取记录"[活动的输出以](#page-440-1)获取更多信息。</mark>

#### 反馈 | 声明

file:///dcs/markdown/workspace/Transform/out.html

<span id="page-440-0"></span>http://pic.dhe.ibm.com/infocenter/wci/v7r0m0/topic/com.ibm.wci.doc/netsuite\_get\_records\_activity.html

# 映射**"**获取记录**"**活动的输⼊

要映射"获取记录"活动的输入,请完成以下步骤。

### 过程

- 1. 在核对表中,单击映射输入任务。
- 2. 单击选择输入... 并为映射选择输入变量。

有关[创建变量](#page-690-0)的指示信息,请参阅创建变量。

3. 将源编排面板中的元素映射至目标活动面板中的 NetSuite 元素。

目标活动面板中的元素取决于您在配置任务中所选的 NetSuite 记录类型。 有关映射指示信息,请参阅创建 映射。

⽗主题: "[获取记录](#page-438-1)"活动

#### 反馈 | 声明

file:///dcs/markdown/workspace/Transform/out.html

<span id="page-440-1"></span>http://pic.dhe.ibm.com/infocenter/wci/v7r0m0/topic/com.ibm.wci.doc/netsuite\_Get\_Records\_Map\_Input.html

# 映射**"**获取记录**"**活动的输出

要映射"获取记录"活动的输出,请完成以下步骤。

## 过程

- 1. 在核对表中,单击映射输出任务。
- 2. 单击复制。
- 3. 选择 getListResponse,然后单击创建以将所选内容从活动面板复制到编排面板。

#### ⽗主题: "[获取记录](#page-438-1)"活动

#### 反馈 | 声明

file:///dcs/markdown/workspace/Transform/out.html

http://pic.dhe.ibm.com/infocenter/wci/v7r0m0/topic/com.ibm.wci.doc/netsuite\_Get\_Records\_Map\_Output.ht ml

# <span id="page-441-0"></span>**"**初始化记录**"**活动

使用"初始化记录"活动可通过其他相关记录中的输入来填充事务记录。例如,在向 NetSuite 提交销售订单记录之 前,您可以使⽤相关估价记录中的输⼊来填充销售订单记录。

# 关于此任务

下表列出了具有相关记录类型的事务记录,这些记录类型可⽤于填充事务记录。

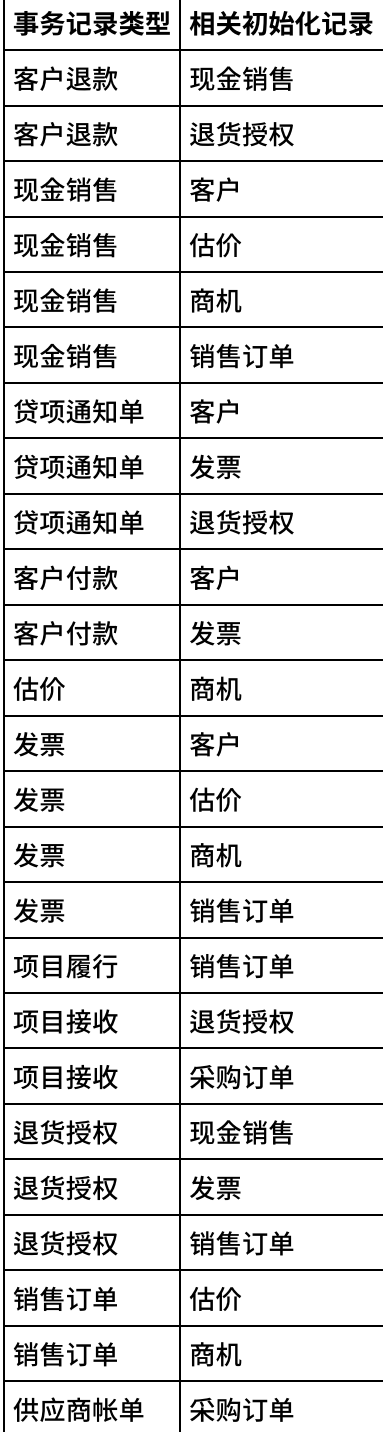

- 使用"[初始化记录](#page-442-0)"活动 要使用"初始化记录"活动,请完成以下步骤。
- 映射"初始化记录"活动的输入 要映射"初始化记录"活动的输入,请完成以下步骤。
- 映射"初始化记录"[活动的输出](#page-443-1) 要映射"初始化记录"活动的输出,请完成以下步骤。

#### ⽗主题: [NetSuite](#page-426-1) 活动

#### 反馈 | 声明

file:///dcs/markdown/workspace/Transform/out.html

http://pic.dhe.ibm.com/infocenter/wci/v7r0m0/topic/com.ibm.wci.doc/netsuite\_Initialize\_Records\_Activity\_ov .html

# <span id="page-442-0"></span>使⽤**"**初始化记录**"**活动

要使用"初始化记录"活动,请完成以下步骤。

## 过程

- 1. 在活动选项卡中,展开 NetSuite 目录并找到初始化记录活动。
- 2. 向编排中添加初始化记录活动。

活动的核对表和摘要会显示在编排下方。

- 3. 在核对表中,单击选取端点。
- 4. 选择以下一个选项:
	- 浏览 从项⽬浏览器中选择 NetSuite 端点。
	- 新建 使用创建端点对话框来创建新的 NetSuite 端点。

有关创建 NetSuite 端点的指示信息,请参阅[创建或编辑](#page-426-0) NetSuite 端点。

- 编辑 使用"编辑端点"对话框来编辑现有 NetSuite 端点。 有关编辑 NetSuite 端点的指示信息,请参阅[创建或编辑](#page-426-0) NetSuite 端点。
	- 注: 编辑是全局性的,而不是局部性的。编辑端点会影响在项目中使用该端点的所有编排。
- 5. 在核对表中,单击配置。
- 6. 单击浏览以显⽰浏览 NetSuite 对话框。
- 7. 在浏览 NetSuite 对话框中,单击显示记录类型,然后选择以下选项之一:
	- 全部 查看所有记录类型。
		- 仅定制 仅查看定制记录。
	- 仅标准 仅查看标准 NetSuite 记录类型。
	- 注:要使用定制记录,您必须在 recType/internalId 节点中输入内部标识。
- 8. 要查看标准记录中的定制字段,请选中为标准记录类型生成定制字段复选框。

此选项不适用于定制记录类型。将会保存该复选框的状态。

- 9. 在浏览 NetSuite对话框中,通过执行以下其中一个任务来选择记录类型:
	- 在搜索记录类型字段中输入记录类型的前几个字母,在记录类型滚动列表中选择记录类型,然后单 击选择。

在记录类型滚动列表中滚动,直⾄您找到所需的记录类型,单击记录类型,然后单击选择。

- 10. 要刷新 NetSuite 中的映射,请在配置面板中设置记录类型之后单击刷新。
- 11. 在核对表中,单击重试。
- 12. 在重试部分中:
	- 设置前后两次 NetSuite 连接重试之间相隔的秒数。缺省值为 30 秒。
	- 设置希望在重试多少次后失败。缺省值为 5 次。
	- 在活动超时部分中:
		- 以秒为单位来设置活动超时,即,当端点未对请求作出响应时,您希望等待的时间。缺省值为 300 秒。
- 13. 映射输入。请参阅<mark>映射"初始化记录"活动的输入以获取更多信息。</mark>
- 14. 映射输出。请参阅<mark>映射</mark>"初始化记录"[活动的输出以](#page-443-1)获取更多信息。

⽗主题: "[初始化记录](#page-441-0)"活动

#### 反馈 | 声明

file:///dcs/markdown/workspace/Transform/out.html

<span id="page-443-0"></span>http://pic.dhe.ibm.com/infocenter/wci/v7r0m0/topic/com.ibm.wci.doc/netsuite\_initialize\_record\_activity.html

# 映射**"**初始化记录**"**活动的输⼊

要映射"初始化记录"活动的输入,请完成以下步骤。

### 过程

- 1. 在核对表中,单击映射输入任务。
- 2. 单击选择输入... 并为映射选择输入变量。

有关[创建变量](#page-690-0)的指示信息,请参阅创建变量。

3. 将源编排面板中的元素映射至目标活动面板中的 NetSuite 元素。

目标活动窗格中的元素由您在配置任务中选择的 NetSuite 记录类型确定。 有关映射指示信息,请参阅创建 映射。

⽗主题: "[初始化记录](#page-441-0)"活动

#### 反馈 | 声明

file:///dcs/markdown/workspace/Transform/out.html

http://pic.dhe.ibm.com/infocenter/wci/v7r0m0/topic/com.ibm.wci.doc/netsuite\_Initialize\_Records\_Map\_Input .html

# <span id="page-443-1"></span>映射**"**初始化记录**"**活动的输出

要映射"初始化记录"活动的输出,请完成以下步骤。

- 1. 在核对表中,单击映射输出任务。
- 2. 单击复制。
- 3. 选择 initializeListResponse,然后单击创建以将所选内容从活动面板复制到编排面板。

#### ⽗主题: "[初始化记录](#page-441-0)"活动

#### 反馈 | 声明

file:///dcs/markdown/workspace/Transform/out.html

<span id="page-444-0"></span>http://pic.dhe.ibm.com/infocenter/wci/v7r0m0/topic/com.ibm.wci.doc/netsuite\_Initialize\_Records\_Map\_Outp ut.html

**"**搜索记录**"**活动

"搜索记录"活动根据您指定的搜索条件搜索特定记录类型。

## 关于此任务

可通过展开元素节点,然后指定运算符和搜索值来指定搜索条件。例如,对于具有帐户编号节点的记录类型:

- 1. 展开 accountNumber 节点。
- 2. 单击运算符,然后右键单击运算符。
- 3. 选择定义缺省值。
- 4. 在缺省值字段中,单击箭头并从列表中选择运算符。
- 5. 单击确定。
- 6. 单击 searchValue。
- 7. 选择定义缺省值。
- 8. 在缺省值字段中,输输入帐户编号。
- 9. 单击确定。

"搜索记录"活动支持使用运算符 noneOf 在具有空值的字段中进行搜索。该搜索将返回字段不含空值的所有记录。

要从列表中检索值,请使用"获取记录"活动,因为"搜索记录"活动不支持列表。

您可以在执行"映射输入"任务的过程中在"目标活动"面板中定义搜索条件。

- 使用"[搜索记录](#page-445-0)"活动 要使用"搜索记录"活动,请完成以下步骤。
- 映射"搜索记录"活动的输入 要映射"搜索记录"活动的输⼊,请完成以下步骤。
- 映射"搜索记录"[活动的输出](#page-446-1) 要映射"搜索记录"活动的输出,请完成以下步骤。

⽗主题: [NetSuite](#page-426-1) 活动

file:///dcs/markdown/workspace/Transform/out.html

<span id="page-445-0"></span>http://pic.dhe.ibm.com/infocenter/wci/v7r0m0/topic/com.ibm.wci.doc/netsuite\_Search\_Records\_Activity\_ov.h tml

# 使⽤**"**搜索记录**"**活动

要使用"搜索记录"活动,请完成以下步骤。

## 过程

- 1. 在活动选项卡中,展开 NetSuite ⽬录并找到初始化记录活动。
- 2. 向编排中添加初始化记录活动。

活动的核对表和摘要会显示在编排下方。

- 3. 在核对表中,单击选取端点。
- 4. 选择以下一个选项:
	- 浏览 从项⽬浏览器中选择 NetSuite 端点。
	- o 新建 使用创建端点对话框来创建新的 NetSuite 端点。

有关创建 NetSuite 端点的指示信息,请参阅[创建或编辑](#page-426-0) NetSuite 端点。

- 编辑 使用"编辑端点"对话框来编辑现有 NetSuite 端点。 有关编辑 NetSuite 端点的指示信息,请参阅[创建或编辑](#page-426-0) NetSuite 端点。 注: 编辑是全局性的,⽽不是局部性的。编辑端点会影响在项⽬中使⽤该端点的所有编排。
- 5. 在核对表中,单生击配置。
- 6. 单击浏览以显⽰浏览 NetSuite 对话框。
- 7. 在浏览 NetSuite 对话框中,单击显示记录类型,然后选择以下选项之一:
	- 全部 查看所有记录类型。
	- 仅定制 仅查看定制记录。
	- 仅标准 仅查看标准 NetSuite 记录类型。

注:要使用定制记录,您必须在 recType/internalId 节点中输入内部标识。

8. 要查看标准记录中的定制字段,请选中为标准记录类型生成定制字段复选框。

此选项不适⽤于定制记录类型。将会保存该复选框的状态。

- 9. 在浏览 NetSuite对话框中,通过执行以下其中一个任务来选择记录类型:
	- 在搜索记录类型字段中输入记录类型的前几个字母,在记录类型滚动列表中选择记录类型,然后单 击选择。
	- 在记录类型滚动列表中滚动,直⾄您找到所需的记录类型,单击记录类型,然后单击选择。
- 10. 要刷新 NetSuite 中的映射,请在配置面板中设置记录类型之后单击刷新。
- 11. 在核对表中,单击重试。
- 12. 在重试部分中:
	- 设置前后两次 NetSuite 连接重试之间相隔的秒数。缺省值为 30 秒。
	- 设置希望在重试多少次后失败。缺省值为 5 次。
	- 在活动超时部分中:
		- 以秒为单位来设置活动超时,即,当端点未对请求作出响应时,您希望等待的时间。缺省值为 300 秒。
- 13. 映射输入。请参阅<mark>映射"搜索记录"活动的输入以获取更多信息</mark>。
- 14. 映射输出。请参阅映射"搜索记录"[活动的输出以](#page-446-1)获取更多信息。

#### 反馈 | 声明

file:///dcs/markdown/workspace/Transform/out.html

<span id="page-446-0"></span>http://pic.dhe.ibm.com/infocenter/wci/v7r0m0/topic/com.ibm.wci.doc/netsuite\_search\_records\_activity.html

# 映射**"**搜索记录**"**活动的输⼊

要映射"搜索记录"活动的输⼊,请完成以下步骤。

## 过程

- 1. 在核对表中,单击映射输入任务。
- 2. 单击选择输入... 并为映射选择输入变量。

有关[创建变量](#page-690-0)的指示信息,请参阅创建变量。

3. 将源编排面板中的元素映射至目标活动面板中的 NetSuite 元素。

目标活动面板中的元素取决于您在配置任务中所选的 NetSuite 记录类型。 有关映射指示信息,请参阅创建 映射。

⽗主题: "[搜索记录](#page-444-0)"活动

#### 反馈 | 声明

file:///dcs/markdown/workspace/Transform/out.html

http://pic.dhe.ibm.com/infocenter/wci/v7r0m0/topic/com.ibm.wci.doc/netsuite\_Search\_Records\_Map\_Input.h tml

# <span id="page-446-1"></span>映射**"**搜索记录**"**活动的输出

要映射"搜索记录"活动的输出,请完成以下步骤。

### 过程

- 1. 在核对表中,单击映射输出任务。
- 2. 单击复制以将 searchResponse 元素从活动⾯板复制到编排⾯板。

⽗主题: "[搜索记录](#page-444-0)"活动

http://pic.dhe.ibm.com/infocenter/wci/v7r0m0/topic/com.ibm.wci.doc/netsuite\_Search\_Records\_Map\_Output. html

# <span id="page-447-1"></span>**"**更新记录**"**活动

"更新记录"活动可更新⼀个或多个记录。 在 NetSuite 中,将仅更新已填充的字段。对于未填充字段,仍保留 NetSuite 中的先前值。 如果以空字符串填充字段,那么 NetSuite 中该字段的值将被替换为空字符串。

- 使用"[更新记录](#page-447-0)"活动 要使用"更新记录"活动,请完成以下任务。
- 映射"更新记录"活动的输入 要映射"更新记录"活动的输⼊,请完成以下步骤。
- 映射"更新记录"[活动的输出](#page-449-0) 要映射"更新记录"活动的输出,请完成以下步骤。

⽗主题: [NetSuite](#page-426-1) 活动

#### 反馈 | 声明

file:///dcs/markdown/workspace/Transform/out.html

http://pic.dhe.ibm.com/infocenter/wci/v7r0m0/topic/com.ibm.wci.doc/netsuite\_Update\_Records\_Activity\_ov.h tml

# <span id="page-447-0"></span>使⽤**"**更新记录**"**活动

要使用"更新记录"活动,请完成以下任务。

### 过程

- 1. 在活动选项卡中,展开 NetSuite 目录并找到获取记录活动。
- 2. 向编排中添加获取记录活动。

活动的核对表和摘要会显示在编排下方。

- 3. 在核对表中,单击选取端点。
- 4. 选择以下一个选项:
	- 浏览 从项⽬浏览器中选择 NetSuite 端点。
	- 新建 使用创建端点对话框来创建新的 NetSuite 端点。

有关创建 NetSuite 端点的指示信息,请参阅[创建或编辑](#page-426-0) NetSuite 端点。

- 编辑 使用"编辑端点"对话框来编辑现有 NetSuite 端点。 有关编辑 NetSuite 端点的指示信息,请参阅[创建或编辑](#page-426-0) NetSuite 端点。 注: 编辑是全局性的,而不是局部性的。编辑端点会影响在项目中使用该端点的所有编排。
- 5. 在核对表中,单击配置。
- 6. 单击浏览以显⽰浏览 NetSuite 对话框。
- 7. 在浏览 NetSuite 对话框中,单击显示记录类型,然后选择以下选项之一:
	- 全部 查看所有记录类型。
	- 仅定制 仅查看定制记录。
- 仅标准 仅查看标准 NetSuite 记录类型。
- 注: 要使用定制记录,您必须在 recType/internalId 节点中输入内部标识。
- 8. 要查看标准记录中的定制字段,请选中为标准记录类型⽣成定制字段复选框。

此选项不适⽤于定制记录类型。将会保存该复选框的状态。

- 9. 在浏览 NetSuite对话框中,通过执行以下其中一个任务来选择记录类型:
	- 在搜索记录类型字段中输入记录类型的前几个字母,在记录类型滚动列表中选择记录类型,然后单 击选择。
	- 在记录类型滚动列表中滚动,直⾄您找到所需的记录类型,单击记录类型,然后单击选择。
- 10. 要刷新 NetSuite 中的映射,请在配置面板中设置记录类型之后单击刷新。
- 11. 在核对表中,单击重试。
- 12. 在重试部分中:
	- 设置前后两次 NetSuite 连接重试之间相隔的秒数。缺省值为 30 秒。
	- 设置希望在重试多少次后失败。缺省值为 5 次。
	- 在活动超时部分中:
		- 以秒为单位来设置活动超时,即,当端点未对请求作出响应时,您希望等待的时间。缺省值为 300 秒。
- 13. 映射输入。请参阅映射"更新记录"活动的输入以获取更多信息。
- 14. 映射输出。请参阅<mark>映射"更新记录"[活动的输出以](#page-449-0)获取更多信息。</mark>

⽗主题: "[更新记录](#page-447-1)"活动

#### 反馈 | 声明

file:///dcs/markdown/workspace/Transform/out.html

<span id="page-448-0"></span>http://pic.dhe.ibm.com/infocenter/wci/v7r0m0/topic/com.ibm.wci.doc/netsuite\_Update\_Records\_Activity.html

# 映射**"**更新记录**"**活动的输⼊

要映射"更新记录"活动的输⼊,请完成以下步骤。

### 过程

- 1. 在核对表中,单击映射输⼊任务。
- 2. 单击选择输入... 并为映射选择输入变量。

有关如何[创建变量](#page-690-0)的指示信息,请参阅创建变量。

3. 将源编排面板中的元素映射至目标活动面板中的 NetSuite 元素。

目标活动面板中的元素取决于您在配置任务中所选的 NetSuite 记录类型。 有关映射指示信息,请参阅创建 映射。

⽗主题: "[更新记录](#page-447-1)"活动

反馈 | 声明 file:///dcs/markdown/workspace/Transform/out.html

http://pic.dhe.ibm.com/infocenter/wci/v7r0m0/topic/com.ibm.wci.doc/netsuite\_Update\_Records\_Map\_Input. html

# <span id="page-449-0"></span>映射**"**更新记录**"**活动的输出

要映射"更新记录"活动的输出,请完成以下步骤。

## 过程

- 1. 在核对表中,单击映射输出任务。
- 2. 单击复制。
- 3. 选择 updateListResponse 和/或 headers\_x,然后单击创建以将所选内容从活动面板复制到编排面板。

#### ⽗主题: "[更新记录](#page-447-1)"活动

#### 反馈 | 声明

file:///dcs/markdown/workspace/Transform/out.html

<span id="page-449-2"></span>http://pic.dhe.ibm.com/infocenter/wci/v7r0m0/topic/com.ibm.wci.doc/netsuite\_Update\_Records\_Map\_Output .html

# **"**更新插⼊记录**"**活动

如果记录已存在于数据库中,那么"更新插入记录"活动可以更新该记录;或者如果记录在数据库中不存在,那么 该活动会插入该记录。在 NetSuite 中,将仅更新已填充的字段。对于未填充字段,仍保留 NetSuite 中的先前 值。 如果以空字符串填充字段,那么 NetSuite 中该字段的值将被替换为空字符串。

- 使用"更新插入记录"活动 要使用"更新插入记录"活动,请完成以下任务。
- 映射"更新插入记录"活动的输入 要映射"更新记录"活动的输⼊,请完成以下步骤。
- 映射"更新插入记录"活动的输出 要映射"更新记录"活动的输出,请完成以下步骤。

⽗主题: [NetSuite](#page-426-1) 活动

#### 反馈 | 声明

file:///dcs/markdown/workspace/Transform/out.html

<span id="page-449-1"></span>http://pic.dhe.ibm.com/infocenter/wci/v7r0m0/topic/com.ibm.wci.doc/netsuite\_Upsert\_Records\_Activity\_ov.h tml

# 使⽤**"**更新插⼊记录**"**活动

要使用"更新插入记录"活动,请完成以下任务。

- 1. 在活动选项卡中,展开 NetSuite 目录并找到更新插入记录活动。
- 2. 向编排中添加更新插入记录活动。

这样会在编排下方显示该活动的核对表和摘要。

- 3. 在核对表中,单击选取端点。
- 4. 选择以下一个选项:
	- 浏览 从项⽬浏览器中选择 NetSuite 端点。
	- o 新建 使用创建端点对话框来创建新的 NetSuite 端点。

有关创建 NetSuite 端点的指示信息,请参阅[创建或编辑](#page-426-0) NetSuite 端点。

- 编辑 使用"编辑端点"对话框来编辑现有 NetSuite 端点。 有关编辑 NetSuite 端点的指示信息,请参阅[创建或编辑](#page-426-0) NetSuite 端点。 注: 编辑是全局性的,而不是局部性的。编辑端点会影响在项目中使用该端点的所有编排。
- 5. 在核对表中,单击配置。
- 6. 单击浏览以显⽰浏览 NetSuite 对话框。
- 7. 在浏览 NetSuite 对话框中,单击显示记录类型,然后选择以下选项之一:
	- 全部 查看所有记录类型。
	- 仅定制 仅查看定制记录。
	- 仅标准 仅查看标准 NetSuite 记录类型。
	- 注: 要使用定制记录,您必须在 recType/internalId 节点中输入内部标识。
- 8. 要查看标准记录中的定制字段,请选中为标准记录类型生成定制字段复选框。

此选项不适用于定制记录类型。将会保存该复选框的状态。

- 9. 在浏览 NetSuite 对话框中,通过执行以下其中一个任务来选择记录类型:
	- 在搜索记录类型字段中输入记录类型的前几个字母,在记录类型滚动列表中选择记录类型,然后单 击选择。
	- 在记录类型滚动列表中滚动,直⾄您找到所需的记录类型,单击记录类型,然后单击选择。
- 10. 要刷新 NetSuite 中的映射,请在配置面板中设置记录类型之后单击刷新。
- 11. 在核对表中,单击重试。
- 12. 在重试部分中:
	- 设置前后两次 NetSuite 连接重试之间相隔的秒数。缺省值为 30 秒。
	- 设置希望在重试多少次后失败。缺省值为 5 次。
	- 在活动超时部分中:

以秒为单位来设置活动超时,即,当端点未对请求作出响应时,您希望等待的时间。缺省值为 300 秒。

- 13. 映射输入。请参阅<mark>映射"更新插入记录"活动的输入以获取更多信息。</mark>
- 14. 映射输出。请参阅<mark>映射"更新插入记录"活动的输出以获取更多信息。</mark>

#### 父主题: "更新插入记录"活动

#### 反馈 | 声明

file:///dcs/markdown/workspace/Transform/out.html

http://pic.dhe.ibm.com/infocenter/wci/v7r0m0/topic/com.ibm.wci.doc/netsuite\_Upsert\_Records\_Activity.html

# <span id="page-451-0"></span>映射**"**更新插⼊记录**"**活动的输⼊

要映射"更新记录"活动的输⼊,请完成以下步骤。

### 过程

- 1. 在核对表中,单击映射输入任务。
- 2. 单击选择输入... 并为映射选择输入变量。

有关如何[创建变量](#page-690-0)的指示信息,请参阅<mark>创建变量。</mark>

3. 将源编排面板中的元素映射至目标活动面板中的 NetSuite 元素。

目标活动面板中的元素取决于您在配置任务中所选的 NetSuite 记录类型。 有关映射指示信息,请参阅创建 映射。

父主题: "更新插入记录"活动

#### 反馈 | 声明

file:///dcs/markdown/workspace/Transform/out.html

<span id="page-451-1"></span>http://pic.dhe.ibm.com/infocenter/wci/v7r0m0/topic/com.ibm.wci.doc/netsuite\_Upsert\_Records\_Map\_Input.h tml

# 映射**"**更新插⼊记录**"**活动的输出

要映射"更新记录"活动的输出,请完成以下步骤。

### 过程

- 1. 在核对表中,单击映射输出任务。
- 2. 单击复制。
- 3. 选择 upsertListResponse 和/或 headers\_x,然后单击创建以将所选内容从活动面板复制到编排面板。

父主题: "更新插入记录"活动

#### 反馈 | 声明

file:///dcs/markdown/workspace/Transform/out.html

http://pic.dhe.ibm.com/infocenter/wci/v7r0m0/topic/com.ibm.wci.doc/netsuite\_Upsert\_Records\_Map\_Output. html

# <span id="page-451-2"></span>**Oracle CRM On Demand** 活动

以下活动需要 C0020-IBM:Oracle CRM On Demand 连接器。

- [创建或编辑](#page-452-0) Oracle CRM On Demand 端点 Oracle CRM On Demand 端点包含 Studio 和 Integration Appliance ⽤于连接到 Oracle CRM On Demand 服务器的连接信息。您可创建多个用于引用不同实例的端点。
- 为 Oracle CRM On Demand [活动指定重试选项](#page-453-0) 指定重试参数是用于配置 Oracle CRM On Demand 活动的任务之一。
- 使用"Oracle CRM On Demand 插入对象"活动 使用"Oracle CRM On Demand 插入对象"活动可在 Oracle CRM On Demand 实例中插入或创建对象。
- 使用"Oracle CRM On Demand [更新对象](#page-455-0)"活动 使用"Oracle CRM On Demand 更新对象"活动可在 Oracle CRM On Demand 实例中使用新值来更新对象。
- 使用"Oracle CRM On Demand [查询对象](#page-456-0)"活动 使⽤"Oracle CRM On Demand 查询对象"活动可在 Oracle CRM 实例中查询对象。
- 使用"Oracle CRM On Demand [删除对象](#page-457-0)"活动 使⽤"Oracle CRM On Demand 删除对象"活动可从 Oracle CRM On Demand 实例中删除对象。

#### 反馈 | 声明

file:///dcs/markdown/workspace/Transform/out.html

<span id="page-452-0"></span>http://pic.dhe.ibm.com/infocenter/wci/v7r0m0/topic/com.ibm.wci.doc/toc\_oracleCRMactivities.html

# 创建或编辑 **Oracle CRM On Demand** 端点

Oracle CRM On Demand 端点包含 Studio 和 Integration Appliance ⽤于连接到 Oracle CRM On Demand 服务器 的连接信息。您可创建多个用于引用不同实例的端点。

# 关于此任务

使⽤此任务可创建或编辑 Oracle CRM On Demand 端点。

注:

对 Oracle CRM On Demand 端点(包括配置属性)进行的任何更改都会影响使用该端点的所有编排,因为这些编 辑是全局而不是局部的编辑。

### 过程

- 1. 将活动从活动选项卡中的 Oracle CRM On Demand 文件夹拖至"编排"窗口。这样会显示摘要面板。
- 2. 单击"核对表"中的选取端点。这样会显示"选取端点"面板。
- 3. 单击下列按钮之一:
	- a. 浏览 从 Project Explorer 中选择现有端点。Project Explorer 会显示项目中可用于活动的所有端 点。 选择某一端点后,该端点的属性会显示在选取端点面板中。
	- b. 新建 创建新端点。这样会打开创建端点窗口。
	- c. 编辑 编辑现有端点。这样会打开编辑端点窗口。
- 4. 填写下表中定义的字段:

#### 表 1. 连接详细信息

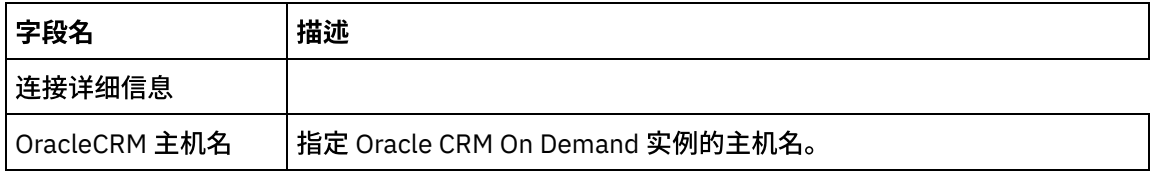

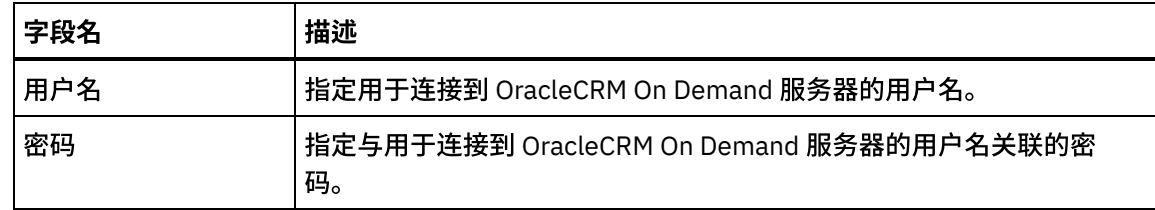

5. 完成后,单击测试连接以确认您可以连接到 Oracle CRM On Demand 系统。

6. 单击确定。

父主题: Oracle CRM On [Demand](#page-451-2) 活动

#### 反馈 | 声明

file:///dcs/markdown/workspace/Transform/out.html

<span id="page-453-0"></span>http://pic.dhe.ibm.com/infocenter/wci/v7r0m0/topic/com.ibm.wci.doc/OracleCRMOD\_creating\_an\_endpoint\_a ctivity.html

# 为 **Oracle CRM On Demand** 活动指定重试选项

指定重试参数是用于配置 Oracle CRM On Demand 活动的任务之一。

## 关于此任务

使⽤此任务可为 Oracle CRM On Demand 活动配置重试选项。Oracle CRM On Demand 连接器对所有与 Oracle CRM On Demand 端点的连接都使用单点登录会话。如果会话到期, 那么该连接器会自动建立新会话。连接器不 会将用于重新获取会话的初始尝试算作重试。连接器在用于重新获取会话的初始尝试失败后将采取典型连接器重 试行为。

## 过程

- 1. 从核对表中选择重试任务。 这样会显示"重试"窗格。
- 2. 配置用于连接到 Oracle CRM On Demand 实例的重试和超时选项,如下表中所述:

表 1. 重试选项

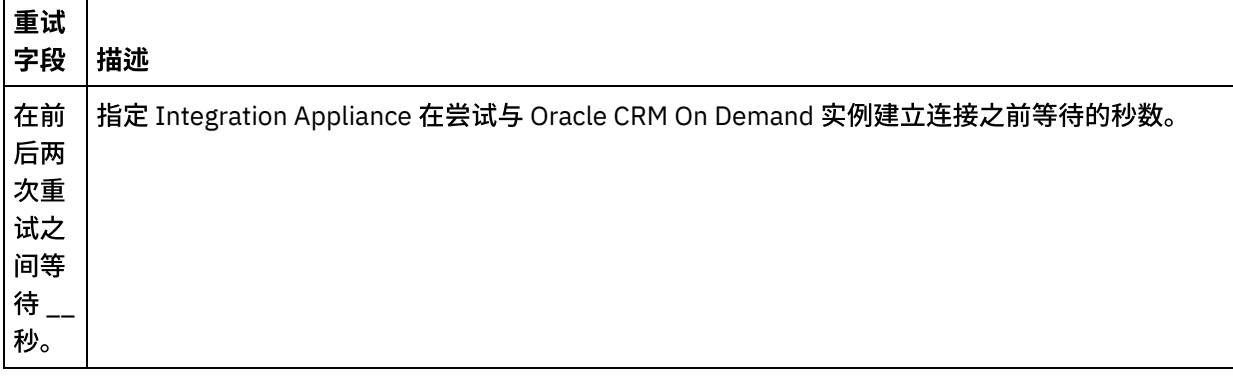

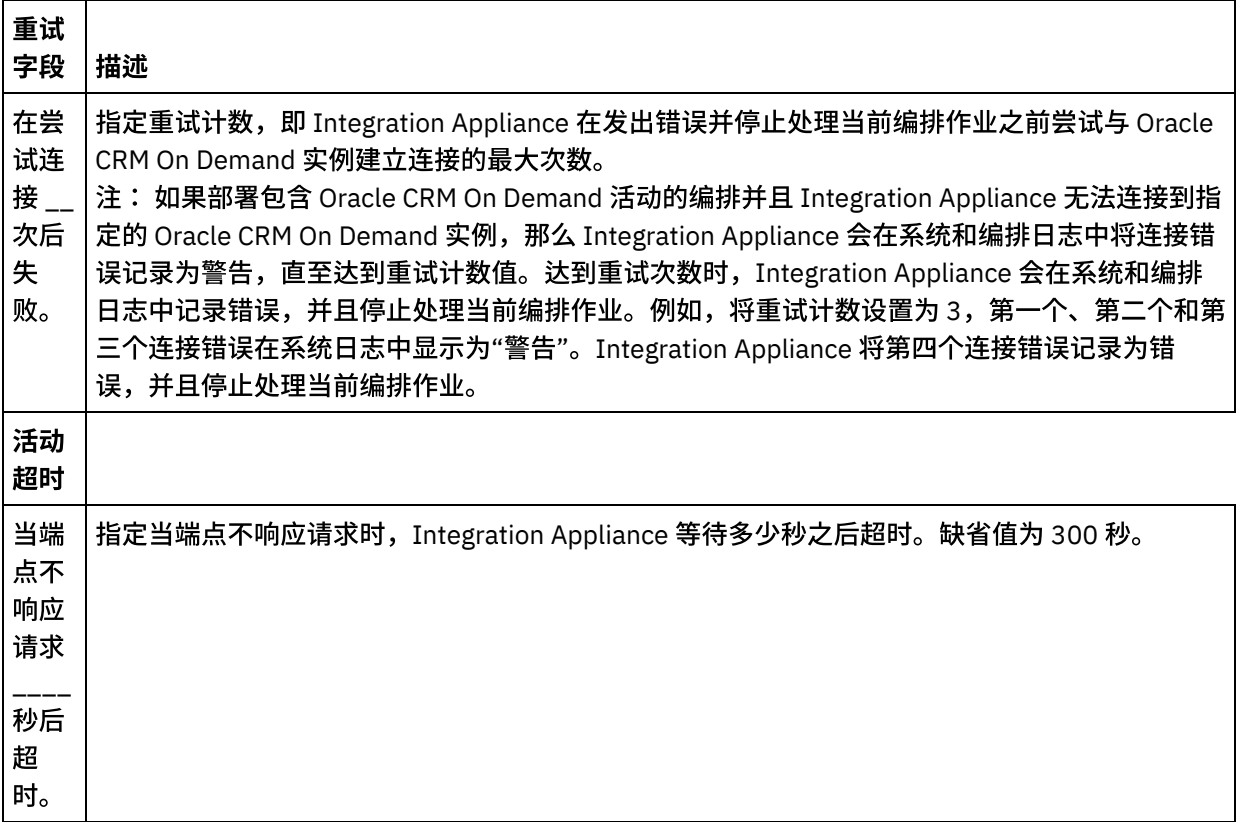

父主题: Oracle CRM On [Demand](#page-451-2) 活动

#### 反馈 | 声明

file:///dcs/markdown/workspace/Transform/out.html

http://pic.dhe.ibm.com/infocenter/wci/v7r0m0/topic/com.ibm.wci.doc/Oracle\_Specifying\_Retry\_Parameters\_f or\_Oracle\_Activities.html

# <span id="page-454-0"></span>使⽤**"Oracle CRM On Demand** 插⼊对象**"**活动

使用"Oracle CRM On Demand 插入对象"活动可在 Oracle CRM On Demand 实例中插入或创建对象。

## 关于此任务

使用此任务可在 Oracle CRM On Demand 实例中插入或创建对象。对此活动的调用是同步调用,在此调用中会将 输⼊数据发送到该活动以进⾏处理并将响应发送回编排。

## 过程

- 1. 在活动编排中,打开活动选项卡,然后展开 Oracle CRM On Demand ⽂件夹内容。
- 2. 将插入对象活动图标拖至编排上。 这样会显示"Oracle CRM On Demand 插入对象"核对表。
- 3. 在核对表中,单击摘要。
- 4. 复审活动名称字段的内容,并进行所需的更改。
- 5. 在核对表中,单击选取端点。
- 6. 单击浏览,然后使⽤ Project Explorer 对话框来选择相关 Oracle CRM On Demand 端点。

7. 可选: 您可以通过单击新建并指定所需的连接详细信息来创建端点。单击确定以保存并使用此配置的端 点。

注: 有关更多信息,请参[阅创建或编辑](#page-452-0) Oracle CRM On Demand 端点。

- 8. 要对所选端点配置进行所需的更改,请单击编辑以在单独的窗口中访问相应选项。任何更改都会对活动编 排中端点的所有使用产生全局影响。
- 9. 在核对表中,单击配置。
- 10. 单击浏览以选择对象类型。这样会显示浏览 OracleCRMOD 窗口。
- 11. 在浏览 OracleCRMOD 中,可以通过在搜索对象类型字段中指定对象类型来过滤对象类型,也可以从对象 类型列表中选择对象类型。单击确定。 这样会显示对象字段首选项。
- 12. 在对象字段⾸选项中,通过选择对应的字段名称复选框来选择想要映射的字段。
- 13. 在核对表中,单击重试。复审缺省设置并进行所需的更改。有关更多信息,请参阅为 Oracle CRM On Demand 活动指定重试选项。
- 14. 从核对表中选择映射输入。 从插入对象活动的所选对象生成的 XML 模式将显示为目标活动面板中请求输入 参数下的节点。
- 15. 创建活动的编排变量与输⼊参数之间的映射。 注: 在运行时必须为输入结构的任何必要元素都提供值。可以通过为元素指定缺省值或通过将元素与输入 节点链接来提供值。在运行时期间,如果没有为必要元素提供值,那么活动会抛出由 Web 管理控制台报告 的异常。如果在运行时没有为可选输入参数提供值,那么在运行时期间不会抛出异常。
- 16. 从核对表中选择映射输出。 所生成用于保存活动的响应的 XML 模式将显示为源活动面板中响应输出参数下 的节点。
- 17. 创建输出参数与编排变量之间的映射。

## 结果

您已配置"Oracle CRM On Demand 插⼊对象"活动。 ⽗主题: Oracle CRM On [Demand](#page-451-2) 活动

#### 反馈 | 声明

file:///dcs/markdown/workspace/Transform/out.html

<span id="page-455-0"></span>http://pic.dhe.ibm.com/infocenter/wci/v7r0m0/topic/com.ibm.wci.doc/OracleCRMOD\_insert\_outactivity.html

# 使⽤**"Oracle CRM On Demand** 更新对象**"**活动

使用"Oracle CRM On Demand 更新对象"活动可在 Oracle CRM On Demand 实例中使用新值来更新对象。

### 关于此任务

使用此任务可在 Oracle CRM On Demand 实例中使用新值来更新对象。对此活动的调用是同步调用,在此调用中 会将输入数据发送到该活动以进行处理并将响应发送回编排。

### 过程

- 1. 在活动编排中,打开活动选项卡,然后展开 Oracle CRM On Demand ⽂件夹内容。
- 2. 将更新对象活动图标拖至编排上。 这样会显示"Oracle CRM On Demand 更新对象"核对表。
- 3. 在核对表中,单击摘要。
- 4. 复审活动名称字段的内容, 并进行所需的更改。
- 5. 在核对表中,单击选取端点。
- 6. 单击浏览,然后使⽤ Project Explorer 对话框来选择相关 Oracle CRM On Demand 端点。
- 7. 可选: 您可以通过单击新建并指定所需的连接详细信息来创建端点。单击确定以保存并使用此配置的端 点。
	- 注: 有关更多信息,请参[阅创建或编辑](#page-452-0) Oracle CRM On Demand 端点。
- 8. 要对所选端点配置进⾏所需的更改,请单击编辑以在单独的窗⼝中访问相应选项。任何更改都会对活动编 排中端点的所有使用产生全局影响。
- 9. 在核对表中,单击配置。
- 10. 单击浏览以选择对象类型。这样会显示浏览 OracleCRMOD 窗口。
- 11. 在浏览 OracleCRMOD 中,可以通过在搜索对象类型字段中指定对象类型来过滤对象类型,也可以从对象 类型列表中选择对象类型。单击确定。 这样会显示对象字段首选项。
- 12. 在对象字段首选项中,通过选择对应的字段名称复选框来选择想要映射的字段。
- 13. 在核对表中,单击重试。复审缺省设置并进行所需的更改。有关更多信息,请参阅为 Oracle CRM On Demand 活动指定重试选项。
- 14. 从核对表中选择映射输入。 从更新对象活动的所选对象生成的 XML 模式将显示为目标活动面板中请求输入 参数下的节点。
- 15. 创建活动的编排变量与输⼊参数之间的映射。

注: 在运行时必须为输入结构的任何必要元素都提供值。可以通过为元素指定缺省值或通过将元素与输入 节点链接来提供值。在运行时期间,如果没有为必要元素提供值,那么活动会抛出由 Web 管理控制台报告 的异常。如果在运行时没有为可选输入参数提供值,那么在运行时期间不会抛出异常。

- 16. 从核对表中选择映射输出。 所生成用于保存活动的响应的 XML 模式将显示为源活动面板中响应输出参数下 的节点。
- 17. 创建输出参数与编排变量之间的映射。

### 结果

您已配置"Oracle CRM On Demand 更新对象"活动。 父主题: Oracle CRM On [Demand](#page-451-2) 活动

#### 反馈 | 声明

file:///dcs/markdown/workspace/Transform/out.html

<span id="page-456-0"></span>http://pic.dhe.ibm.com/infocenter/wci/v7r0m0/topic/com.ibm.wci.doc/OracleCRMOD\_Update\_outactivity.html

# 使⽤**"Oracle CRM On Demand** 查询对象**"**活动

使⽤"Oracle CRM On Demand 查询对象"活动可在 Oracle CRM 实例中查询对象。

## 关于此任务

使用此任务可在 Oracle CRM On Demand 实例中查询对象。对此活动的调用是同步调用,在此调用中会将输入数 据发送到该活动以进⾏处理并将响应发送回编排。

## 过程

- 1. 在活动编排中,打开活动选项卡,然后展开 Oracle CRM On Demand ⽂件夹内容。
- 2. 将查询对象活动图标拖⾄编排上。 这样会显⽰"Oracle CRM On Demand 查询对象"核对表。
- 3. 在核对表中,单击摘要。
- 4. 复审活动名称字段的内容,并进⾏所需的更改。
- 5. 在核对表中,单击选取端点。
- 6. 单击浏览,然后使⽤ Project Explorer 对话框来选择相关 Oracle CRM On Demand 端点。
- 7. 可选: 您可以通过单击新建并指定所需的连接详细信息来创建端点。单击确定以保存并使用此配置的端 点。
	- 注: 有关更多信息,请参[阅创建或编辑](#page-452-0) Oracle CRM On Demand 端点。
- 8. 要对所选端点配置进行所需的更改,请单击编辑以在单独的窗口中访问相应选项。任何更改都会对活动编 排中端点的所有使用产生全局影响。
- 9. 在核对表中,单击配置。
- 10. 单击浏览以选择对象类型。这样会显示浏览 OracleCRMOD 窗口。
- 11. 在浏览 OracleCRMOD 中,可以通过在搜索对象类型字段中指定对象类型来过滤对象类型,也可以从对象 类型列表中选择对象类型。单击确定。 这样会显示对象字段首选项。
- 12. 在对象字段⾸选项中,通过选择对应的字段名称复选框来选择想要映射的字段。
- 13. 在核对表中,单击重试。复审缺省设置并进行所需的更改。有关更多信息,请参阅为 Oracle CRM On Demand 活动指定重试选项。
- 14. 从核对表中选择映射输入。 从查询对象活动的所选对象生成的 XML 模式将显示为目标活动面板中请求输入 参数下的节点。

执行以下步骤以在目标活动窗格的 SearchSpec 中输入查询字符串:

- a. 右键单击 SearchSpec,然后选择定义缺省值选项。
- <u>b. 在定义缺省值窗口中指定缺省值。例如,要查询名字以 *Jo* 开头的联系人对象,请输入 "</u> [ContactFirstName] = 'Jo\*'"作为查询字符串。 要查询名字为 John 的联系人对象,请输入 "[ContactFirstName] = 'John'"。要查询姓名为 *Jane Doe* 的联系⼈对象,请输⼊ " ([ContactFirstName] = 'Jane'") AND ([ContactLastName] = 'Doe'") 作为查询字符 串。
- c. 单击确定。
- 注: 要获取"对象名称"字段的值,您必须在"映射输入"部分的"名称"字段中指定空白值。
- 15. 创建活动的编排变量与输⼊参数之间的映射。

注: 在运行时必须为输入结构的任何必要元素都提供值。可以通过为元素指定缺省值或通过将元素与输入 节点链接来提供值。在运行时期间,如果没有为必要元素提供值,那么活动会抛出由 Web 管理控制台报告 的异常。如果在运行时没有为可选输入参数提供值,那么在运行时期间不会抛出异常。

- 16. 从核对表中选择映射输出。 所生成用于保存活动的响应的 XML 模式将显示为源活动面板中响应输出参数下 的节点。
- 17. 创建输出参数与编排变量之间的映射。

### 结果

您已配置"Oracle CRM On Demand 查询对象"活动。 ⽗主题: Oracle CRM On [Demand](#page-451-2) 活动

#### 反馈 | 声明

file:///dcs/markdown/workspace/Transform/out.html

<span id="page-457-0"></span>http://pic.dhe.ibm.com/infocenter/wci/v7r0m0/topic/com.ibm.wci.doc/OracleCRMOD\_query\_outactivity.html

# 使⽤**"Oracle CRM On Demand** 删除对象**"**活动

使⽤"Oracle CRM On Demand 删除对象"活动可从 Oracle CRM On Demand 实例中删除对象。

使用此任务可从 Oracle CRM On Demand 实例中删除对象。对此活动的调用是同步调用,在此调用中会将输入数 据发送到该活动以进⾏处理并将响应发送回编排。

### 过程

- 1. 在活动编排中,打开活动选项卡,然后展开 Oracle CRM On Demand ⽂件夹内容。
- 2. 将删除对象活动图标拖至编排上。 这样会显示"Oracle CRM On Demand 删除对象"核对表。
- 3. 在核对表中,单击摘要。
- 4. 复审活动名称字段的内容,并进⾏所需的更改。
- 5. 在核对表中,单击选取端点。
- 6. 单击浏览,然后使⽤ Project Explorer 对话框来选择相关 Oracle CRM On Demand 端点。
- 7. 可选: 您可以通过单击新建并指定所需的连接详细信息来创建端点。单击确定以保存并使用此配置的端 点。
	- 注: 有关更多信息,请参[阅创建或编辑](#page-452-0) Oracle CRM On Demand 端点。
- 8. 要对所选端点配置进⾏所需的更改,请单击编辑以在单独的窗⼝中访问相应选项。任何更改都会对活动编 排中端点的所有使用产生全局影响。
- 9. 在核对表中,单击配置。
- 10. 单击浏览以选择对象类型。这样会显示浏览 OracleCRMOD 窗口。
- 11. 在浏览 OracleCRMOD 中,可以通过在搜索对象类型字段中指定对象类型来过滤对象类型,也可以从对象 类型列表中选择对象类型。单击确定。 这样会显示对象字段首选项。
- 12. 在对象字段首选项中,通过选择对应的字段名称复选框来选择想要映射的字段。
- 13. 在核对表中,单击重试。复审缺省设置并进行所需的更改。有关更多信息,请参阅为 Oracle CRM On Demand 活动指定重试选项。
- 14. 从核对表中选择映射输入。 从删除对象活动的所选对象生成的 XML 模式将显示为目标活动面板中请求输入 参数下的节点。
- 15. 创建活动的编排变量与输⼊参数之间的映射。

注: 在运行时必须为输入结构的任何必要元素都提供值。可以通过为元素指定缺省值或通过将元素与输入 节点链接来提供值。在运行时期间,如果没有为必要元素提供值,那么活动会抛出由 Web 管理控制台报告 的异常。如果在运行时没有为可选输入参数提供值,那么在运行时期间不会抛出异常。

- 16. 从核对表中选择映射输出。 所生成用于保存活动的响应的 XML 模式将显示为源活动面板中响应输出参数下 的节点。
- 17. 创建输出参数与编排变量之间的映射。

### 结果

您已配置"Oracle CRM On Demand 删除对象"活动。 ⽗主题: Oracle CRM On [Demand](#page-451-2) 活动

#### 反馈 | 声明

file:///dcs/markdown/workspace/Transform/out.html

<span id="page-458-0"></span>http://pic.dhe.ibm.com/infocenter/wci/v7r0m0/topic/com.ibm.wci.doc/OracleCRMOD\_delete\_outactivity.html

# **Oracle E-Business Suite** 活动

● Oracle [E-Business](#page-459-0) Suite 连接器概述

- 安装用于连接到 Oracle E-Business Suite 的 JAR 文件 您必须在与 Cast Iron Studio 安装相同的⼯作站上复制 Oracle JDBC 驱动程序 JAR ⽂件,然后才能连接到 Oracle E-Business Suite 应用程序。
- 创建或编辑"Oracle [E-Business](#page-460-0) Suite 活动"的端点 端点提供 Studio 和 Integration Appliance ⽤于连接到 Oracle 数据库的配置信息。
- 使用"Oracle [E-Business](#page-461-0) Suite 创建对象"活动 使用"创建对象"活动来创建数据库表中与请求的业务对象相对应的行。 您可以为已经定义主键的平面表创 建行。
- 使用"Oracle [E-Business](#page-462-0) Suite 更新对象"活动 使用"更新对象"活动来更新数据库表中与请求的业务对象相对应的行。 您可以更新已经定义主键的平面表 中的行。
- 使用"Oracle [E-Business](#page-463-0) Suite 删除对象"活动 使用"删除对象"活动删除 Oracle 表中的行。 您可以删除已经定义主键的平面表中的行。
- 使用"Oracle [E-Business](#page-464-0) Suite 检索对象"活动 使用"检索对象"活动检索 Oracle 表中的行。 您可以检索已经定义主键的平面表中的行。
- 为 Oracle E-Business Suite [活动指定重试和交付选项](#page-465-0) 指定重试和交付参数是用于配置 Oracle E-Business Suite 活动的任务之一。

#### 反馈 | 声明

file:///dcs/markdown/workspace/Transform/out.html

<span id="page-459-0"></span>http://pic.dhe.ibm.com/infocenter/wci/v7r0m0/topic/com.ibm.wci.doc/toc\_oracleebsactivities.html

# **Oracle E-Business Suite** 连接器概述

使用 Oracle E-Business Suite 连接器,您可以与 Oracle E-Business Suite 互动并与其交换信息。 通过使用该连接 器,您可以在无需特殊编码的情况下将请求发送至底层 Oracle 数据库。

通过使用 Domino® 连接器您可以执行以下活动:

- 出站活动
	- [创建对象](#page-461-0)
	- [更新对象](#page-462-0)
	- [删除对象](#page-463-0)
	- [检索对象](#page-464-0)

连接器所支持的 Oracle E-Business Suite 应用程序的版本为 11.5、12.0 和 12.1。

### 父主题: Oracle [E-Business](#page-458-0) Suite 活动

#### 反馈 | 声明

file:///dcs/markdown/workspace/Transform/out.html

<span id="page-459-1"></span>http://pic.dhe.ibm.com/infocenter/wci/v7r0m0/topic/com.ibm.wci.doc/OracleEBS\_Overview.html

# 安装⽤于连接到 **Oracle E-Business Suite** 的 **JAR** ⽂件

您必须在与 Cast Iron Studio 安装相同的⼯作站上复制 Oracle JDBC 驱动程序 JAR ⽂件,然后才能连接到 Oracle E-Business Suite 应⽤程序。

## 开始之前

- JAR 文件可从 Oracle 系统管理员处获取。
- JAR 文件必须与 Studio 的安装位于同一计算机上。
- JAR 文件必须来自与连接到的 Oracle E-Business Suite 应用程序相同的版本。

注: Oracle E-Business Suite 连接器使用 Oracle 瘦驱动程序连接数据库,与数据库一同运行。

## 关于此任务

## 过程

- 1. 打开 Studio,然后选择工具 > 安装模块提供程序。
- 2. 当显示添加提供程序对话框时,单击 Oracle E-Business Suite 下的加号(+)按钮。 此时会出现字段和浏 览按钮。
- 3. 单击浏览, 然后使用浏览对话框来查找并选择 JAR 文件。
- 4. 单击打开以导入所选文件。
- 5. 当添加提供程序对话框中列出了 JAR 文件时, 单击确定。

## 结果

此时会显示重新启动 Studio 并激活更改的提示。

## 下一步做什么

您现在可以创建 Oracle E-Business Suite 端点和编排。

父主题: Oracle [E-Business](#page-458-0) Suite 活动

反馈 | 声明

file:///dcs/markdown/workspace/Transform/out.html

<span id="page-460-0"></span>http://pic.dhe.ibm.com/infocenter/wci/v7r0m0/topic/com.ibm.wci.doc/OracleEBS\_installing\_jarfiles.html

# 创建或编辑**"Oracle E-Business Suite** 活动**"**的端点

端点提供 Studio 和 Integration Appliance ⽤于连接到 Oracle 数据库的配置信息。

## 选择或编辑 **Oracle E-Business Suite** 端点

- 1. 在创建端点或编辑端点窗格中,配置下表中所述的 Oracle 数据库。 除这些字段外,端点窗格还包含连接池 选项和远程端点配置。
	- 注: 更改端点的配置属性会影响项⽬中使⽤该端点的所有编排。编辑是全局性的,⽽不是局部性的。
- 2. 单击测试连接以确认连接详细信息有效,并且您能够成功连接到 Oracle 数据库。
- 3. 单击确定。

表 1. 连接属性

| 字段名                                                    | 描述                                                                                                    |
|--------------------------------------------------------|----------------------------------------------------------------------------------------------------|
| Oracle E-Business Suite 连接器 - 连接信息                     |                                                                                                    |
| 接口                                                     | 指定用来与 Oracle E-Business Suite 通信的接口。目前,只支持使用 JDBC API 来与<br>Oracle E-Business Suite 通信的数据库。                         |
| 主机名                                                    | 指定 Oracle 数据库运行所在的机器的主机名或 IP 地址。                                                                                    |
| 端口号                                                    | 指定允许 Java™ applet 或应用程序访问数据库的 Oracle 因特网端口。                                                                         |
| 系统标识                                                   | 指定用于连接至 Oracle 数据库的系统标识(SID)。                                                                                       |
| 用户名                                                    | 指定用于连接到 Oracle 数据库的用户名。                                                                                             |
| 密码                                                     | 指定与用于连接到 Oracle 数据库的用户名相关的密码。                                                                                       |
| 其他属性                                                   | 指定使用 JDBC 驱动程序连接到数据库时所设置的其他属性。                                                                                      |
| 连接池选项                                                  |                                                                                                    |
| 最小连接数                                                  | 指定 Integration Appliance 在连接池中保持打开的最小 Oracle 数据库连接数。支持输入<br>0 (零)。缺省值为 5。                                           |
| 最大连接数                                                  | 指定 Integration Appliance 可在连接池中保持打开的最大 Oracle 数据库连接数。输入<br>0 (零) 意味着最大连接数不受限制。缺省值为 25。                              |
| 最长空闲时间                                                 | 指定 Oracle 数据库连接在被 Integration Appliance 关闭之前可以在空闲状态下保持打开<br>状态的时间量(分钟)。指定 0 意味着,当连接返回到池中时便已关闭,即无空闲时<br>间。缺省值为120分钟。 |
| 最长等待时间                                                 | 指定 Integration Appliance 在池中所有连接都已用尽时等待连接的时间长度(秒)。如<br>果在该等待时间后未获得连接,会抛出异常。缺省值为 300 秒。                              |
| 回收连接                                                   | 指定接口检查空闲连接的时间间隔。接口会回收空闲连接,直至达到在"最小连接数"参<br>数中指定的最小连接数。缺省值为 5 分钟。                                                    |
| 注: 需要根据端点上的负载(并发请求数)来配置连接池属性。                          |                                                                                                    |
| 远程端点配置                                                 |                                                                                                    |
| 端点在防火墙后运行                                              | 启用安全连接器名称属性,以便在防火墙后安装 Oracle 数据库的时可使用安全连接器。                                                                         |
| 安全连接器名称                                                | 指定安装在防火墙后的用于连接到 Oracle 数据库的安全连接器名称。                                                                                 |
| <b>&lt;&gt; 主 Bit ・ Create E. Duplinger Cultip ご千号</b> |                                                                                                    |

文王趔: Oracle [E-Business](#page-458-0) Suite 沽动

#### 反馈 | 声明

file:///dcs/markdown/workspace/Transform/out.html

<span id="page-461-0"></span>http://pic.dhe.ibm.com/infocenter/wci/v7r0m0/topic/com.ibm.wci.doc/OracleEBS\_creating\_an\_endpoint.html

# 使⽤**"Oracle E-Business Suite** 创建对象**"**活动

使用"创建对象"活动来创建数据库表中与请求的业务对象相对应的行。 您可以为已经定义主键的平面表创建行。

# 关于此任务

使用此任务在 Oracle E-Business Suite 应用程序中创建对象。 对此活动的调用是同步调用,在此调用中会将输入 数据发送到该活动以进⾏处理并将响应发送回编排。

### 过程

- 1. 在活动编排中,打开活动选项卡,然后展开 Oracle E-Business Suite ⽂件夹内容。
- 2. 将 Oracle E-Business Suite 文件夹中的**创建对象**活动拖至编排上。 这样会显示编排的图形表示,包括核对 表。
- 3. 在核对表中,单击摘要。
- 4. 复审活动名称字段的内容,并进⾏所需的更改。
- 5. 在核对表中,单击选取端点。
- 6. 单击浏览,然后使⽤ Project Explorer 对话框来选择相关的 Oracle E-Business Suite 端点。
- 7. 可选: 您可以通过单击新建并指定所需的连接详细信息来创建端点。单击确定以保存并使用此配置的端 点。
	- 注: 有关更多信息,请参[阅创建或编辑](#page-460-0)"Oracle E-Business Suite 活动"的端点。
- 8. 要对所选端点配置进⾏所需的更改,请单击编辑以在单独的窗⼝中访问相应选项。您所做的任何更改都会 对活动编排中端点的所有使用产生全局影响。
- 9. 在核对表中,单击配置。
- 10. 请浏览 Oracle 表字段中的 Oracle 表名。
- 11. 在浏览 Oracle 数据库表对话框中,请选择按用户模式过滤下拉列表中的用户模式。
- 12. 可选: 在选择过程中使用按名称过滤表来过滤表。
- 13. 选择表并单击确定。
- 14. 在核对表中,单击重试。复审缺省设置并进行所需的更改。有关更多信息,请参阅为 Oracle E-Business Suite 活动指定重试和交付选项。
- 15. 在核对表中选择 映射输入。 从创建对象活动的所选对象中生成的 XML 模式将显示为目标活动面板中请求 输⼊参数下的节点。
- 16. 创建活动的编排变量与输⼊参数之间的映射。 注: 在运行时必须为输入结构的任何必要元素都提供值。可以通过为元素指定缺省值或通过将元素与输入 节点链接来提供值。在运行时期间,如果没有为必要元素提供值,那么活动会抛出由 Web 管理控制台 (WMC) 报告的异常。如果在运行时没有为可选输入参数提供值,那么在运行时期间不会抛出异常。
- 17. 从核对表中选择映射输出。 所生成用于保存活动的响应的 XML 模式将显示为自活动面板中响应输出参数下 的节点。创建输出参数与编排变量之间的映射。

## 结果

您已配置"Oracle E-Business Suite 创建对象"活动。 父主题: Oracle [E-Business](#page-458-0) Suite 活动

#### 反馈 | 声明

file:///dcs/markdown/workspace/Transform/out.html

<span id="page-462-0"></span>http://pic.dhe.ibm.com/infocenter/wci/v7r0m0/topic/com.ibm.wci.doc/OracleEBS\_createobjects.html

# 使⽤**"Oracle E-Business Suite** 更新对象**"**活动

使用"更新对象"活动来更新数据库表中与请求的业务对象相对应的行。 您可以更新已经定义主键的平面表中的 行。

使用此任务在 Oracle E-Business Suite 应用程序中更新对象。 对此活动的调用是同步调用,在此调用中会将输入 数据发送到该活动以进⾏处理并将响应发送回编排。

### 过程

- 1. 在活动编排中,打开活动选项卡,然后展开 Oracle E-Business Suite ⽂件夹内容。
- 2. 将 Oracle E-Business Suite 文件夹中的**更新对象**活动拖至编排上。 这样会显示编排的图形表示,包括核对 表。
- 3. 在核对表中,单击摘要。
- 4. 复审活动名称字段的内容,并进⾏所需的更改。
- 5. 在核对表中,单击选取端点。
- 6. 单击浏览,然后使⽤ Project Explorer 对话框来选择相关的 Oracle E-Business Suite 端点。
- 7. 可选: 您可以通过单击新建并指定所需的连接详细信息来创建端点。单击确定以保存并使用此配置的端 点。

注: 有关更多信息,请参[阅创建或编辑](#page-460-0)"Oracle E-Business Suite 活动"的端点。

- 8. 要对所选端点配置进行所需的更改,请单击编辑以在单独的窗口中访问相应选项。您所做的任何更改都会 对活动编排中端点的所有使用产生全局影响。
- 9. 在核对表中,单击配置。
- 10. 请浏览 Oracle 表字段中的 Oracle 表名。
- 11. 在浏览 Oracle 数据库表对话框中,请选择按用户模式过滤下拉列表中的用户模式。
- 12. 可选: 在选择过程中使用按名称过滤表来过滤表。
- 13. 选择表并单击确定。
- 14. 在核对表中,单击重试。复审缺省设置并进行所需的更改。有关更多信息,请参阅为 Oracle E-Business Suite 活动指定重试和交付选项。
- 15. 从核对表中选择映射输入。 从更新对象活动的所选对象生成的 XML 模式将显示为目标活动面板中请求输入 参数下的节点。
- 16. 创建活动的编排变量与输⼊参数之间的映射。

注: 在运行时必须为输入结构的任何必要元素都提供值。可以通过为元素指定缺省值或通过将元素与输入 节点链接来提供值。在运行时期间,如果没有为必要元素提供值,那么活动会抛出由 Web 管理控制台 (WMC) 报告的异常。如果在运行时没有为可选输入参数提供值,那么在运行时期间不会抛出异常。

17. 从核对表中选择映射输出。 所生成用于保存活动的响应的 XML 模式将显示为自活动面板中响应输出参数下 的节点。创建输出参数与编排变量之间的映射。

## 结果

您已配置"Oracle E-Business Suite 更新对象"活动。 ⽗主题: Oracle [E-Business](#page-458-0) Suite 活动

#### 反馈 | 声明

file:///dcs/markdown/workspace/Transform/out.html

<span id="page-463-0"></span>http://pic.dhe.ibm.com/infocenter/wci/v7r0m0/topic/com.ibm.wci.doc/OracleEBS\_updateobjects.html

# 使⽤**"Oracle E-Business Suite** 删除对象**"**活动

使用"删除对象"活动删除 Oracle 表中的行。 您可以删除已经定义主键的平面表中的行。

使用此任务从 Oracle E-Business Suite 应用程序中删除行。 对此活动的调用是同步调用,在此调用中会将输入数 据发送到该活动以进⾏处理并将响应发送回编排。

### 过程

- 1. 在活动编排中,打开 活动选项卡,然后展开 Oracle E-Business Suite ⽂件夹内容。
- 2. 将 Oracle E-Business Suite 文件夹中的**删除对象**活动拖至编排上。 这样会显示编排的图形表示,包括核对 表。
- 3. 在核对表中,单击摘要。
- 4. 复审活动名称字段的内容,并进⾏所需的更改。
- 5. 在核对表中,单击选取端点。
- 6. 单击浏览,然后使⽤ Project Explorer 对话框来选择相关的 Oracle E-Business Suite 端点。
- 7. 可选: 您可以通过单击新建并指定所需的连接详细信息来创建端点。单击确定以保存并使用此配置的端 点。

注: 有关更多信息,请参[阅创建或编辑](#page-460-0)"Oracle E-Business Suite 活动"的端点。

- 8. 要对所选端点配置进⾏所需的更改,请单击编辑以在单独的窗⼝中访问相应选项。您所作的任何更改都会 对活动编排中端点的所有使用产生全局影响。
- 9. 在核对表中,单击配置。
- 10. 请浏览 Oracle 表字段中的 Oracle 表名。
- 11. 在浏览 Oracle 数据库表对话框中,请选择按用户模式过滤下拉列表中的用户模式。
- 12. 可选: 在选择过程中使用按名称过滤表来过滤表。
- 13. 选择表并单击确定。
- 14. 在核对表中,单击重试。复审缺省设置并进行所需的更改。有关更多信息,请参阅为 Oracle E-Business Suite 活动指定重试和交付选项。
- 15. 从核对表中选择映射输入。 从删除对象活动的所选对象生成的 XML 模式将显示为目标活动面板中请求输入 参数下的节点。
- 16. 创建活动的编排变量与输⼊参数之间的映射。

注: 在运行时必须为输入结构的任何必要元素都提供值。可以通过为元素指定缺省值或通过将元素与输入 节点链接来提供值。在运行时期间,如果没有为必要元素提供值,那么活动会抛出由 Web 管理控制台 (WMC) 报告的异常。如果在运行时没有为可选输入参数提供值,那么在运行时期间不会抛出异常。

17. 从核对表中选择映射输出。 所生成用于保存活动的响应的 XML 模式将显示为自活动面板中响应输出参数下 的节点。创建输出参数与编排变量之间的映射。

## 结果

您已配置"Oracle E-Business Suite 删除对象"活动。 ⽗主题: Oracle [E-Business](#page-458-0) Suite 活动

#### 反馈 | 声明

file:///dcs/markdown/workspace/Transform/out.html

<span id="page-464-0"></span>http://pic.dhe.ibm.com/infocenter/wci/v7r0m0/topic/com.ibm.wci.doc/OracleEBS\_deleteobjects.html

# 使⽤**"Oracle E-Business Suite** 检索对象**"**活动

使用"检索对象"活动检索 Oracle 表中的行。 您可以检索已经定义主键的平面表中的行。

使用此任务在 Oracle E-Business Suite 应用程序中检索对象。 对此活动的调用是同步调用,在此调用中会将输入 数据发送到该活动以进⾏处理并将响应发送回编排。

### 过程

- 1. 在活动编排中,打开活动选项卡,然后展开 Oracle E-Business Suite ⽂件夹内容。
- 2. 将 Oracle E-Business Suite 文件夹中的检索对象活动拖至编排上。 这样会显示编排的图形表示,包括核对 表。
- 3. 在核对表中,单击摘要。
- 4. 复审活动名称字段的内容,并进⾏所需的更改。
- 5. 在核对表中,单击选取端点。
- 6. 单击浏览,然后使⽤ Project Explorer 对话框来选择相关的 Oracle E-Business Suite 端点。
- 7. 可选: 您可以通过单击新建并指定所需的连接详细信息来创建端点。单击确定以保存并使用此配置的端 点。

注: 有关更多信息,请参[阅创建或编辑](#page-460-0)"Oracle E-Business Suite 活动"的端点。

- 8. 要对所选端点配置进行所需的更改,请单击编辑以在单独的窗口中访问相应选项。您所作的任何更改都会 对活动编排中端点的所有使用产生全局影响。
- 9. 在核对表中,单击配置。
- 10. 请浏览 Oracle 表字段中的 Oracle 表名。
- 11. 在浏览 Oracle 数据库表对话框中,请选择按用户模式过滤下拉列表中的用户模式。
- 12. 可选: 在选择过程中使用按名称过滤表来过滤表。
- 13. 选择表并单击确定。
- 14. 在核对表中,单击重试。复审缺省设置并进行所需的更改。有关更多信息,请参阅为 Oracle E-Business Suite 活动指定重试和交付选项。
- 15. 从核对表中选择映射输入。 从检索对象活动的所选对象生成的 XML 模式将显示为目标活动面板中请求输入 参数下的节点。
- 16. 创建活动的编排变量与输⼊参数之间的映射。

注: 在运行时必须为输入结构的任何必要元素都提供值。可以通过为元素指定缺省值或通过将元素与输入 节点链接来提供值。在运行时期间,如果没有为必要元素提供值,那么活动会抛出由 Web 管理控制台 (WMC) 报告的异常。如果在运行时没有为可选输入参数提供值,那么在运行时期间不会抛出异常。

17. 从核对表中选择映射输出。 所生成用于保存活动的响应的 XML 模式将显示为自活动面板中响应输出参数下 的节点。创建输出参数与编排变量之间的映射。

## 结果

您已配置"Oracle E-Business Suite 检索对象"活动。 ⽗主题: Oracle [E-Business](#page-458-0) Suite 活动

#### 反馈 | 声明

file:///dcs/markdown/workspace/Transform/out.html

<span id="page-465-0"></span>http://pic.dhe.ibm.com/infocenter/wci/v7r0m0/topic/com.ibm.wci.doc/OracleEBS\_retrieveobjects.html

# 为 **Oracle E-Business Suite** 活动指定重试和交付选项

指定重试和交付参数是用于配置 Oracle E-Business Suite 活动的任务之一。

此部分包含⽤于配置 Oracle E-Business Suite 活动的过程。

## 过程

要为 Oracle E-Business Suite 活动指定重试选项:

#### 1. 从核对表中选择重试任务。 此时会显示重试窗格。

2. 配置用于连接到 Oracle E-Business Suite 服务器的重试选项,如下表所述:

表 1. 重试选项

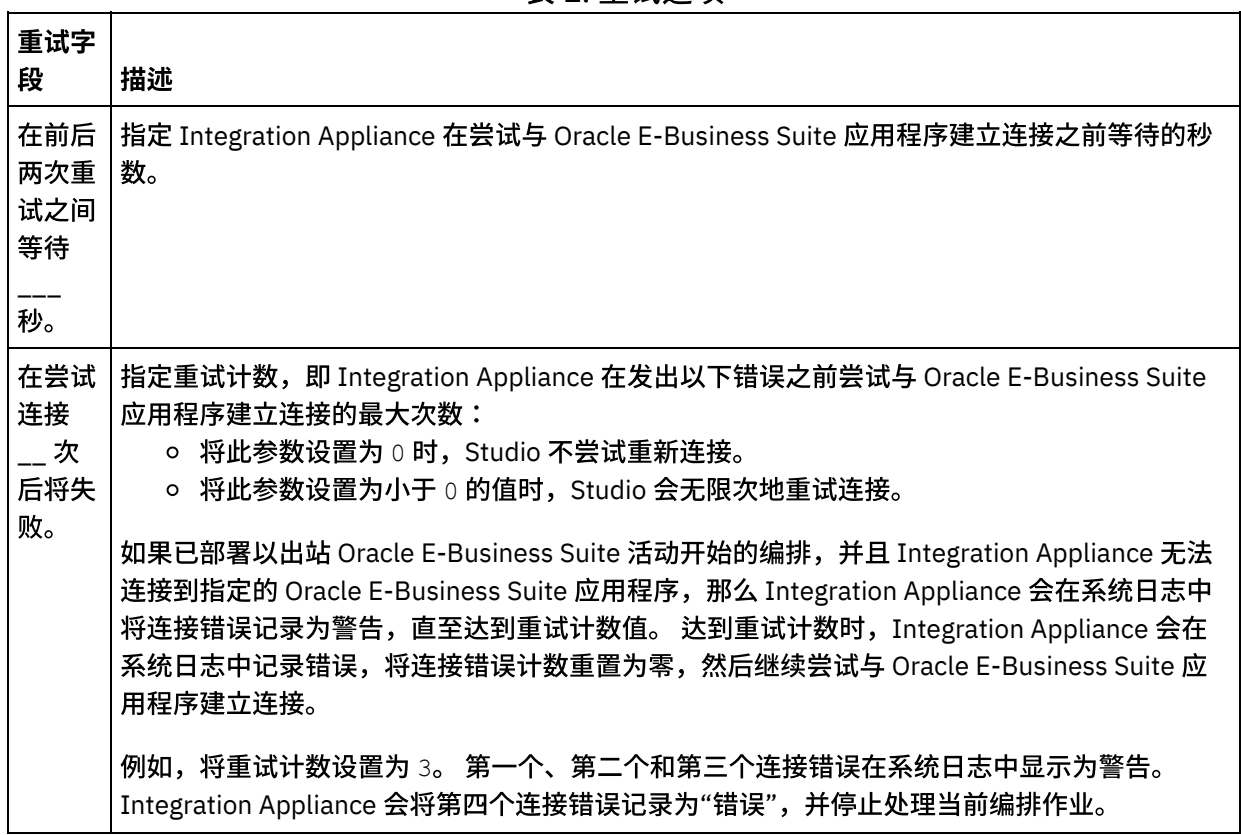

#### 父主题: Oracle [E-Business](#page-458-0) Suite 活动

#### 反馈 | 声明

file:///dcs/markdown/workspace/Transform/out.html

http://pic.dhe.ibm.com/infocenter/wci/v7r0m0/topic/com.ibm.wci.doc/OracleEBS\_specifying\_retry\_parameter s.html

# **PeopleSoft** 活动

- PeopleSoft [连接器概述](#page-467-0)
- 创建或编辑 PeopleSoft [活动的端点](#page-468-0) 端点提供 Studio 和 Integration Appliance ⽤于连接到 PeopleSoft 服务器的配置信息。

● 安装 JAR 文件以连接到 PeopleSoft 服务器

您必须在与 Cast Iron Studio 安装相同的⼯作站上复制两个 JAR ⽂件,然后才能连接到 PeopleSoft 服务 器。

- 使用 PeopleSoft"创建组件接口"活动 使用 PeopleSoft"创建组件接口"活动在 PeopleSoft 服务器上创建新组件接口。新创建的组件包含表示业务 实体的数据。
- 使用 PeopleSoft"更新组件接口"活动 使用 PeopleSoft"更新组件接口"活动在 PeopleSoft 服务器上更新组件接口。此活动可更新相应的 PeopleSoft 组件及⼊局业务对象。
- 使用 PeopleSoft"删除组件接口"活动 使用 PeopleSoft"删除组件接口"活动删除 PeopleSoft 服务器中的组件接口。此活动可删除 PeopleSoft 组 件及其子代。由于连接器仅支持逻辑删除,因此组件会被标记为已删除,但不会被除去。
- 使用 PeopleSoft"获取组件接口"活动 使用 PeopleSoft"获取组件接口"活动从 PeopleSoft 服务器中检索组件接口。通过此活动,您可以访问 PeopleSoft 组件,并从 PeopleSoft 服务器中检索值。
- 使用 PeopleSoft"查找组件接口"活动 使用 PeopleSoft"查找组件接口"活动从 PeopleSoft 服务器中检索所有组件接口。 该活动行为类似于 PeopleSoft"获取组件接⼝"活动,只是它检索与输⼊条件匹配的相同 PeopleSoft 组件的多个实例。
- [创建事件表和编译](#page-476-0) PeopleSoft JAR 文件 两个必需的 JAR 文件中的第一个(将命名为 PSFTCI.jar)必须手动构建并编译。
- 使用 PeopleSoft"获取已创建的组件接口"活动 使用"获取已创建的组件接口"活动针对 PeopleSoft 服务器中已创建的对象进行轮询。
- 使用 PeopleSoft"获取已更新的组件接口"活动 使用"获取已更新的组件接口"活动针对 PeopleSoft 服务器中已更新的事件进行轮询。
- 使用 PeopleSoft"获取已删除组件接口"活动 使用"获取已删除组件接口"活动可在 PeopleSoft 服务器中轮询已删除的事件。
- 为 PeopleSoft [活动指定重试和交付选项](#page-482-0) 指定重试和交付参数是用于配置 PeopleSoft 活动的任务之一。

### 反馈 | 声明

file:///dcs/markdown/workspace/Transform/out.html

<span id="page-467-0"></span>http://pic.dhe.ibm.com/infocenter/wci/v7r0m0/topic/com.ibm.wci.doc/toc\_peoplesoftactivities.html

# **PeopleSoft** 连接器概述

PeopleSoft 连接器使您能够创建集成过程,该过程通过标准接口与 PeopleSoft Enterprise 交换信息。此接口使客 户机应用程序免于分析有关应用程序的实施或 PeopleSoft Enterprise 服务器上所用数据结构的较低级别详细信 息。

您可以使用 PeopleSoft 连接器执行以下活动:

- 出站活动
	- 创建组件接口
	- 更新组件接口
	- o 删除组件接口
	- 获取组件接口
	- 查找组件接口
- 入站/启动方活动
	- 。 获取已创建的组件接口
	- 获取已更新的组件接口
	- 获取已删除组件接口

PeopleSoft 连接器支持以下 PeopleTools 版本: 8.22、8.40 - 8.49、8.50 和 8.51。 注: 该连接器与任何可与适配器所⽀持 PeopleTools 版本协作的 PeopleSoft Applications 版本兼容。

PeopleSoft 连接器需要 PeopleSoft JAR 文件才能连接到 PeopleSoft [服务器。有关更多信息,请参阅安装](#page-469-0) JAR 文 件以连接到 PeopleSoft 服务器[和创建事件表和编译](#page-476-0) PeopleSoft JAR ⽂件。

⽗主题: [PeopleSoft](#page-466-0) 活动

#### 反馈 | 声明

file:///dcs/markdown/workspace/Transform/out.html

<span id="page-468-0"></span>http://pic.dhe.ibm.com/infocenter/wci/v7r0m0/topic/com.ibm.wci.doc/PeopleSoft\_Overview.html

# 创建或编辑 **PeopleSoft** 活动的端点

端点提供 Studio 和 Integration Appliance ⽤于连接到 PeopleSoft 服务器的配置信息。

# 选择或编辑 **PeopleSoft** 端点

1. 在创建端点或编辑端点窗格中,按下表中所述配置 PeopleSoft 服务器。除这些字段外,端点窗格还包含连 接池选项和远程端点配置。

注: 更改端点的配置属性会影响项目中使用该端点的所有编排。编辑是全局而非局部操作。

2. 单击测试连接以确认连接详细信息有效,并且您能够成功连接到 PeopleSoft 服务器。

3. 单击确定。

| 字段名              | 描述                                                                                          |  |  |
|------------------|---------------------------------------------------------------------------------------------|--|--|
| PeopleSoft 服务器配置 |                                                                                             |  |  |
| 主机名              | 指定运行 PeopleSoft 服务器的机器的主机名或 IP 地址。                                                          |  |  |
| 端口               | 指定允许 Java™ applet 或应用程序访问 PeopleSoft 数据的 PeopleSoft 因特网端口。                                  |  |  |
| 用户名              | 指定用于连接到 PeopleSoft 服务器的用户名。                                                                 |  |  |
| 密码               | 指定与用于连接到 PeopleSoft 服务器的用户名关联的密码。                                                           |  |  |
| 语言代码             | 指定用于连接到 PeopleSoft 服务器的语言代码。此处列出了 22 种语言代码。缺省代码<br>为 ENG。                                   |  |  |
| 连接池选项            |                                                                                             |  |  |
| 最小连接数            | 指定 Integration Appliance 在连接池中保持打开的最小 PeopleSoft 服务器连接数。支持<br>输入 0 (零) 。缺省值为 5。             |  |  |
| 最大连接数            | 指定 Integration Appliance 在连接池中保持打开的最大 PeopleSoft 服务器连接数。输入<br>(零)意味着最大连接数不受限制。缺省值为 25。<br>0 |  |  |

表 1. 连接属性

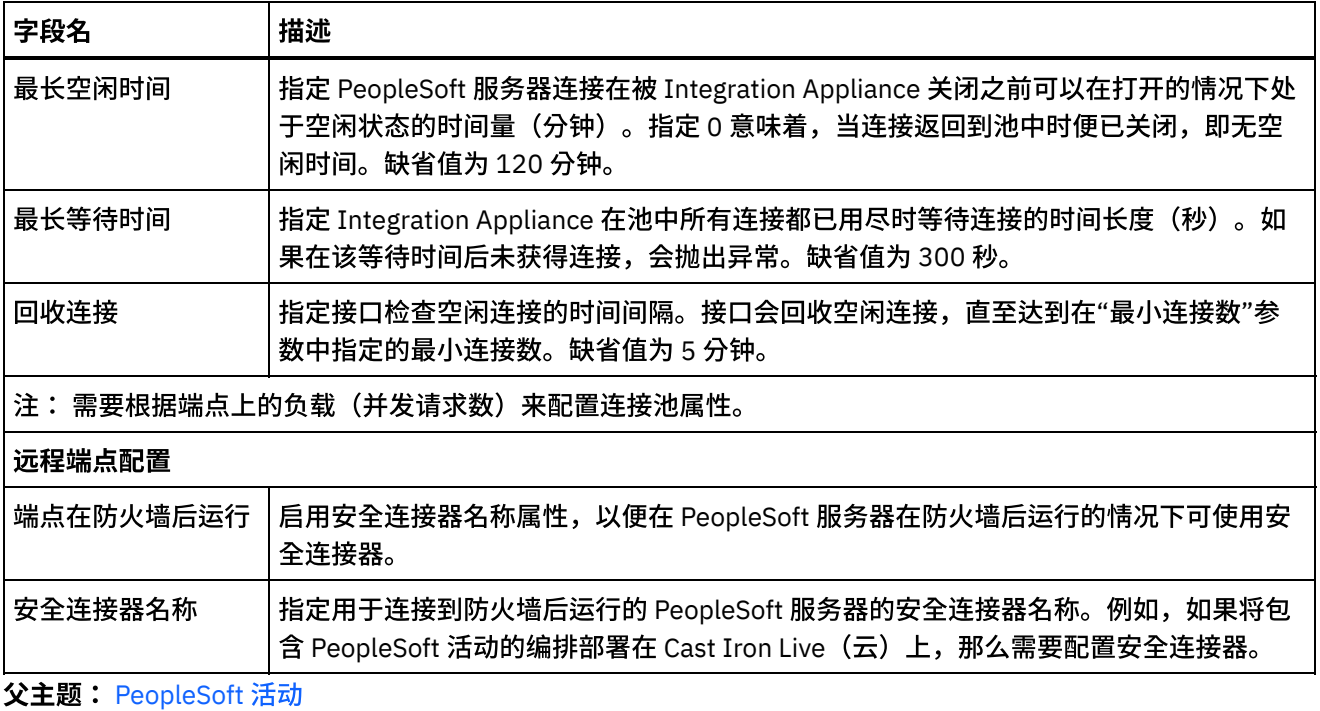

反馈 | 声明

file:///dcs/markdown/workspace/Transform/out.html

<span id="page-469-0"></span>http://pic.dhe.ibm.com/infocenter/wci/v7r0m0/topic/com.ibm.wci.doc/PeopleSoft\_creating\_an\_endpoint.html

# 安装 **JAR** ⽂件以连接到 **PeopleSoft** 服务器

您必须在与 Cast Iron Studio 安装相同的⼯作站上复制两个 JAR ⽂件,然后才能连接到 PeopleSoft 服务器。

## 开始之前

- JAR 文件可从 PeopleSoft 系统管理员处获取。
- JAR 文件必须与 Studio 的安装位于同一计算机上。
- JAR 文件必须来自与连接到的 PeopleSoft 服务器相同的版本。

有关创建事件表和编译 PeopleSoft JAR 文件的更多信息,请参阅创建事件表和编译 PeopleSoft JAR 文 件。

# 关于此任务

要安装的文件包括:

- PSFTCI.jar
- psjoa.jar

- 1. 打开 Studio,然后选择工具 > 安装模块提供程序。
- 2. 当显示添加提供程序对话框时,单击 PeopleSoft 连接器下的加号 (+) 按钮。 这样会出现字段和浏览按钮。

3. 单击浏览,然后使用浏览对话框来查找并选择 JAR 文件。

4. 单击打开以导入所选文件。

5. 当添加提供程序对话框中列出了 JAR 文件时, 单击确定。

### 结果

这样会显示重新启动 Studio 并激活更改的提示。

## 下一步做什么

您现在可以创建 PeopleSoft 端点和编排。

⽗主题: [PeopleSoft](#page-466-0) 活动

#### 反馈 | 声明

file:///dcs/markdown/workspace/Transform/out.html

http://pic.dhe.ibm.com/infocenter/wci/v7r0m0/topic/com.ibm.wci.doc/PeopleSoft\_installing\_jarfiles.html

# 使⽤ **PeopleSoft"**创建组件接⼝**"**活动

使用 PeopleSoft"创建组件接口"活动在 PeopleSoft 服务器上创建新组件接口。新创建的组件包含表示业务实体的 数据。

## 开始之前

请确保您:

- 已安装连接到 PeopleSoft 服务器所需的 JAR 文件。有关更多信息,请参阅安装 JAR 文件以连接到 PeopleSoft 服务器。
- 具有可连接到 PeopleSoft 服务器的有效连接详细信息。

### 关于此任务

使用此任务在 PeopleSoft 服务器上创建组件接口。对此活动的调用是同步调用,在此调用中会将输入数据发送到 该活动以进行处理并将响应发送回编排。

- 1. 在活动编排中,打开活动选项卡,然后展开 PeopleSoft ⽂件夹内容。
- 2. 将创建组件接口活动图标拖至编排上。 这样会显示 PeopleSoft"创建组件接口"核对表。
- 3. 在核对表中,单击摘要。
- 4. 查看活动名称字段内容,然后进行所需的更改。
- 5. 在核对表中,单击选取端点。
- 6. 单击浏览,然后使⽤ Project Explorer 对话框来选择相关的 PeopleSoft 端点。
- 7. 可选: 您可以通过单击新建并指定所需的连接详细信息来创建端点。单击确定以保存并使用此配置的端 点。
	- 注: 有关更多信息,请参[阅创建或编辑](#page-468-0) PeopleSoft 活动的端点。
- 8. 要对所选端点配置进⾏所需的更改,请单击编辑以在单独的窗⼝中访问相应选项。任何更改都会对活动编 排中端点的所有使用产生全局影响。
- 9. 在核对表中,单击配置。

的字段。

- 10. 在组件接口字段中浏览组件接口名称。组件接口名称使用表示 PeopleSoft 接口的缺省值进行填充。如果组 件接口名称与缺省值不同,请浏览该名称。发现对象所需的所有元数据都是从此组件接口中检索到的。
- 11. [在核对表中,单击重试。复审缺省设置并进⾏所需的更改。有关更多信息,请参阅为](#page-482-0) PeopleSoft 活动指定 重试和交付选项。
- 12. 从核对表中选择映射输入。 从创建组件接口活动的所选对象生成的 XML 模式将显示为目标活动面板中请求 输⼊参数下的节点。 注: PeopleSoft 连接器会为活动使用的所有对象生成一个输入模式。 可能存在一些多余和不适用于此活动
- 13. 创建活动的编排变量与输⼊参数之间的映射。

注: 在运行时必须为输入结构的任何必要元素都提供值。可以通过为元素指定缺省值或通过将元素与输入 节点链接来提供值。在运行时期间,如果没有为必要元素提供值,那么活动会抛出由 Web 管理控制台 (WMC) 报告的异常。如果在运行时没有为可选输入参数提供值,那么在运行时期间不会抛出异常。

- 14. 从核对表中选择映射输出。 所生成用于保存活动的响应的 XML 模式将显示为源活动面板中响应输出参数下 的节点。
- 15. 创建输出参数与编排变量之间的映射。

#### 结果

您已配置 PeopleSoft"创建组件接口"活动。 ⽗主题: [PeopleSoft](#page-466-0) 活动

#### 反馈 | 声明

file:///dcs/markdown/workspace/Transform/out.html

http://pic.dhe.ibm.com/infocenter/wci/v7r0m0/topic/com.ibm.wci.doc/PeopleSoft\_create\_component.html

# 使⽤ **PeopleSoft"**更新组件接⼝**"**活动

使用 PeopleSoft"更新组件接口"活动在 PeopleSoft 服务器上更新组件接口。此活动可更新相应的 PeopleSoft 组 件及⼊局业务对象。

### 开始之前

请确保您:

- 已安装连接到 PeopleSoft 服务器所需的 JAR 文件。有关更多信息,请参阅安装 JAR 文件以连接到 PeopleSoft 服务器。
- 具有可连接到 PeopleSoft 服务器的有效连接详细信息。

### 关于此任务

使用此任务在 PeopleSoft 服务器上更新组件接口。对此活动的调用是同步调用,在此调用中会将输入数据发送到 该活动以进行处理并将响应发送回编排。

- 1. 在活动编排中,打开活动选项卡,然后展开 PeopleSoft ⽂件夹内容。
- 2. 将更新组件接口活动图标拖至编排上。 这样会显示 PeopleSoft"更新组件接口"核对表。
- 3. 在核对表中,单击摘要。
- 4. 查看活动名称字段内容,然后进行所需的更改。
- 5. 在核对表中,单击选取端点。
- 6. 单击浏览,然后使⽤ Project Explorer 对话框来选择相关的 PeopleSoft 端点。
- 7. 可选: 您可以通过单击新建并指定所需的连接详细信息来创建端点。单击确定以保存并使用此配置的端 点。

注: 有关更多信息,请参[阅创建或编辑](#page-468-0) PeopleSoft 活动的端点。

- 8. 要对所选端点配置进⾏所需的更改,请单击编辑以在单独的窗⼝中访问相应选项。任何更改都会对活动编 排中端点的所有使用产生全局影响。
- 9. 在核对表中,单击配置。
- 10. 在组件接口字段中浏览组件接口名称。组件接口名称使用表示 PeopleSoft 接口的缺省值进行填充。
	- a. 如果组件接口名称与缺省值不同,那么在"浏览组件接口"窗口中浏览组件接口名称。 发现对象所需 的所有元数据都是从此组件接⼝中检索到的。
	- b. 单击下一步。这样会显示保留子关系窗口。
	- c. 从填充的列表中选择⼦业务对象,然后单击完成以完成配置。
- 11. [在核对表中,单击重试。复审缺省设置并进⾏所需的更改。有关更多信息,请参阅为](#page-482-0) PeopleSoft 活动指定 重试和交付选项。
- 12. 从核对表中选择映射输入。 从更新组件接口活动的所选对象生成的 XML 模式将显示为目标活动面板中请求 输⼊参数下的节点。
- 13. 创建活动的编排变量与输⼊参数之间的映射。

注: 在运行时必须为输入结构的任何必要元素都提供值。可以通过为元素指定缺省值或通过将元素与输入 节点链接来提供值。在运行时期间,如果没有为必要元素提供值,那么活动会抛出由 Web 管理控制台 (WMC) 报告的异常。如果在运行时没有为可选输入参数提供值,那么在运行时期间不会抛出异常。

- 14. 从核对表中选择映射输出。 所生成用于保存活动的响应的 XML 模式将显示为源活动面板中响应输出参数下 的节点。
- 15. 创建输出参数与编排变量之间的映射。

### 结果

您已配置 PeopleSoft"更新组件接口"活动。 ⽗主题: [PeopleSoft](#page-466-0) 活动

#### 反馈 | 声明

file:///dcs/markdown/workspace/Transform/out.html

http://pic.dhe.ibm.com/infocenter/wci/v7r0m0/topic/com.ibm.wci.doc/PeopleSoft\_update\_component.html

# 使⽤ **PeopleSoft"**删除组件接⼝**"**活动

使用 PeopleSoft"删除组件接口"活动删除 PeopleSoft 服务器中的组件接口。此活动可删除 PeopleSoft 组件及其 子代。由于连接器仅支持逻辑删除,因此组件会被标记为已删除,但不会被除去。

## 开始之前

请确保您:

- 已安装连接到 PeopleSoft 服务器所需的 JAR 文件。有关更多信息,请参阅安装 JAR 文件以连接到 PeopleSoft 服务器。
- 具有可连接到 PeopleSoft 服务器的有效连接详细信息。

## 关于此任务

使用此任务删除 PeopleSoft 服务器中的组件接口。对此活动的调用是同步调用,在此调用中会将输入数据发送到 该活动以进行处理并将响应发送回编排。

## 过程

- 1. 在活动编排中,打开活动选项卡,然后展开 PeopleSoft ⽂件夹内容。
- 2. 将删除组件接口活动图标拖至编排上。 这样会显示 PeopleSoft"删除组件接口"核对表。
- 3. 在核对表中,单击摘要。
- 4. 查看活动名称字段内容,然后进行所需的更改。
- 5. 在核对表中,单击选取端点。
- 6. 单击浏览,然后使⽤ Project Explorer 对话框来选择相关的 PeopleSoft 端点。
- 7. 可选: 您可以通过单击新建并指定所需的连接详细信息来创建端点。单击确定以保存并使用此配置的端 点。
	- 注: 有关更多信息,请参[阅创建或编辑](#page-468-0) PeopleSoft 活动的端点。
- 8. 要对所选端点配置进⾏所需的更改,请单击编辑,并在单独的窗⼝中访问相应选项。任何更改都会对活动 编排中端点的所有使用产生全局影响。
- 9. 在核对表中,单击配置。
- 10. 在组件接口字段中浏览组件接口名称。组件接口名称使用表示 PeopleSoft 接口的缺省值进行填充。
	- a. 如果组件接口名称与缺省值不同,那么在"浏览组件接口"窗口中浏览组件接口名称。 发现对象所需 的所有元数据都是从此组件接⼝中检索到的。
		- b. 单击下一步。这样会显示逻辑删除窗口。
		- c. 从针对逻辑删除的字段名下拉列表中选择字段。
	- d. 在指示已删除对象的值字段中指定已删除对象的值,然后单击完成以完成配置。
- 11. [在核对表中,单击重试。复审缺省设置并进⾏所需的更改。有关更多信息,请参阅为](#page-482-0) PeopleSoft 活动指定 重试和交付选项。
- 12. 从核对表中选择映射输⼊。 从删除组件接⼝活动的所选对象⽣成的 XML 模式将显⽰为⽬标活动⾯板中请求 输⼊参数下的节点。
- 13. 创建活动的编排变量与输⼊参数之间的映射。
	- 注:在运行时必须为输入结构的任何必要元素都提供值。可以通过为元素指定缺省值或通过将元素与输入 节点链接来提供值。在运行时期间,如果没有为必要元素提供值,那么活动会抛出由 Web 管理控制台 (WMC) 报告的异常。如果在运行时没有为可选输入参数提供值,那么在运行时期间不会抛出异常。
- 14. 从核对表中选择映射输出。 所生成用于保存活动的响应的 XML 模式将显示为源活动面板中响应输出参数下 的节点。
- 15. 创建输出参数与编排变量之间的映射。

## 结果

您已配置 PeopleSoft"删除组件接口"活动。 ⽗主题: [PeopleSoft](#page-466-0) 活动

http://pic.dhe.ibm.com/infocenter/wci/v7r0m0/topic/com.ibm.wci.doc/PeopleSoft\_delete\_component.html

# 使⽤ **PeopleSoft"**获取组件接⼝**"**活动

使用 PeopleSoft"获取组件接口"活动从 PeopleSoft 服务器中检索组件接口。通过此活动,您可以访问 PeopleSoft 组件,并从 PeopleSoft 服务器中检索值。

# 开始之前

请确保您:

- 已安装连接到 PeopleSoft 服务器所需的 JAR 文件。有关更多信息,请参阅安装 JAR 文件以连接到 PeopleSoft 服务器。
- 具有可连接到 PeopleSoft 服务器的有效连接详细信息。

## 关于此任务

使用此任务从 PeopleSoft 服务器中检索组件接口。对此活动的调用是同步调用,在此调用中会将输入数据发送到 该活动以进行处理并将响应发送回编排。

### 过程

- 1. 在活动编排中,打开活动选项卡,然后展开 PeopleSoft ⽂件夹内容。
- 2. 将获取组件接口活动图标拖至编排上。 这样会显示 PeopleSoft"获取组件接口"核对表。
- 3. 在核对表中,单击摘要。
- 4. 查看活动名称字段内容,然后进行所需的更改。
- 5. 在核对表中,单击选取端点。
- 6. 单击浏览,然后使⽤ Project Explorer 对话框来选择相关的 PeopleSoft 端点。
- 7. 可选: 您可以通过单击新建并指定所需的连接详细信息来创建端点。单击确定以保存并使用此配置的端 点。

注: 有关更多信息,请参[阅创建或编辑](#page-468-0) PeopleSoft 活动的端点。

- 8. 要对所选端点配置进行所需的更改,请单击编辑以在单独的窗口中访问相应选项。任何更改都会对活动编 排中端点的所有使用产生全局影响。
- 9. 在核对表中,单击配置。
- 10. 在组件接口文本框中浏览组件接口名称。组件接口名称使用表示 PeopleSoft 接口的缺省值进行填充。如果 组件接口名称与缺省值不同,请浏览该名称。发现对象所需的所有元数据都是从此组件接口中检索到的。
- 11. [在核对表中,单击重试。复审缺省设置并进⾏所需的更改。有关更多信息,请参阅为](#page-482-0) PeopleSoft 活动指定 重试和交付选项。
- 12. 从核对表中选择映射输入。 从获取组件接口活动的所选对象生成的 XML 模式将显示为目标活动面板中请求 输⼊参数下的节点。

注: PeopleSoft 连接器会为活动使用的所有对象生成一个输入模式。 可能存在一些多余和不适用于此活动 的字段。您必须设置此活动的 GETKEYS 字段。对于 Wbi\_Customer\_Ci 组件接口,您必须指定 customerid 字段的值。

13. 创建活动的编排变量与输⼊参数之间的映射。

注: 在运行时必须为输入结构的任何必要元素都提供值。可以通过为元素指定缺省值或通过将元素与输入 节点链接来提供值。在运行时期间,如果没有为必要元素提供值,那么活动会抛出由 Web 管理控制台 (WMC) 报告的异常。如果在运行时没有为可选输入参数提供值,那么在运行时期间不会抛出异常。

14. 从核对表中选择映射输出。 所生成用于保存活动的响应的 XML 模式将显示为源活动面板中响应输出参数下 的节点。

## 结果

您已配置 PeopleSoft"获取组件接口"活动。 ⽗主题: [PeopleSoft](#page-466-0) 活动

#### 反馈 | 声明

file:///dcs/markdown/workspace/Transform/out.html

http://pic.dhe.ibm.com/infocenter/wci/v7r0m0/topic/com.ibm.wci.doc/PeopleSoft\_get\_component.html

# 使⽤ **PeopleSoft"**查找组件接⼝**"**活动

使用 PeopleSoft"查找组件接口"活动从 PeopleSoft 服务器中检索所有组件接口。 该活动行为类似于 PeopleSoft"获取组件接⼝"活动,只是它检索与输⼊条件匹配的相同 PeopleSoft 组件的多个实例。

### 开始之前

#### 请确保您:

- 已安装连接到 PeopleSoft 服务器所需的 JAR 文件。有关更多信息,请参阅安装 JAR 文件以连接到 PeopleSoft 服务器。
- 具有可连接到 PeopleSoft 服务器的有效连接详细信息。

## 关于此任务

使用此任务在 PeopleSoft 服务器中查找组件接口。对此活动的调用是同步调用,在此调用中会将输入数据发送到 该活动以进行处理并将响应发送回编排。

- 1. 在活动编排中,打开活动选项卡,然后展开 PeopleSoft ⽂件夹内容。
- 2. 将查找组件接口活动图标拖至编排上。 这样会显示 PeopleSoft"查找组件接口"核对表。
- 3. 在核对表中,单击摘要。
- 4. 查看活动名称字段内容,然后进行所需的更改。
- 5. 在核对表中,单击选取端点。
- 6. 单击浏览,然后使⽤ Project Explorer 对话框来选择相关的 PeopleSoft 端点。
- 7. 可选: 您可以通过单击新建并指定所需的连接详细信息来创建端点。单击确定以保存并使用此配置的端 点。
	- 注: 有关更多信息,请参[阅创建或编辑](#page-468-0) PeopleSoft 活动的端点。
- 8. 要对所选端点配置进⾏所需的更改,请单击编辑以在单独的窗⼝中访问相应选项。任何更改都会对活动编 排中端点的所有使用产生全局影响。
- 9. 在核对表中,单击配置。
- 10. 在组件接口文本框中浏览组件接口名称。组件接口名称使用表示 PeopleSoft 接口的缺省值进行填充。如果 组件接口名称与缺省值不同,请浏览该名称。发现对象所需的所有元数据都是从此组件接口中检索到的。
- 11. [在核对表中,单击重试。复审缺省设置并进⾏所需的更改。有关更多信息,请参阅为](#page-482-0) PeopleSoft 活动指定 重试和交付选项。
- 12. 从核对表中选择映射输入。 从查找组件接口活动的所选对象生成的 XML 模式将显示为目标活动面板中请求 输入参数下的节点。PeopleSoft 连接器会为活动使用的所有对象生成一个输入模式。 可能存在一些多余和 不适用于此活动的字段。您必须设置此活动的 FINDKEYS 字段。对于 Wbi\_Customer\_Ci 组件接口,您必 须指定 customerid 字段和/或 customerfirstname 字段值。
- 13. 创建活动的编排变量与输⼊参数之间的映射。 注: 在运行时必须为输入结构的任何必要元素都提供值。可以通过为元素指定缺省值或通过将元素与输入 节点链接来提供值。在运行时期间,如果没有为必要元素提供值,那么活动会抛出由 Web 管理控制台 (WMC) 报告的异常。如果在运行时没有为可选输入参数提供值,那么在运行时期间不会抛出异常。
- 14. 从核对表中选择映射输出。 所生成用于保存活动的响应的 XML 模式将显示为源活动面板中响应输出参数下 的节点。
- 15. 创建输出参数与编排变量之间的映射。

## 结果

您已配置 PeopleSoft"查找组件接口"活动。 ⽗主题: [PeopleSoft](#page-466-0) 活动

#### 反馈 | 声明

file:///dcs/markdown/workspace/Transform/out.html

<span id="page-476-0"></span>http://pic.dhe.ibm.com/infocenter/wci/v7r0m0/topic/com.ibm.wci.doc/PeopleSoft\_find\_component.html

# 创建事件表和编译 **PeopleSoft JAR** ⽂件

两个必需的 JAR 文件中的第一个(将命名为 PSFTCI . jar)必须手动构建并编译。

PeopleSoft 连接器在指定时间间隔轮询 PeopleSoft Enterprise 服务器以获取事件。当连接器检测到事件时,它会 将事件数据转换为业务对象,然后将其发送至客户机应用程序。要使用此方案,您必须在 PeopleSoft Enterprise 服务器中创建定制事件项目。

## 事件存储器

事件存储器是保存事件直至轮询连接器可以处理这些事件的表,这些事件反映数据的变化。连接器使用事件存储 器来跟踪事件实体。要使用入站处理,必须使用 PeopleTools Application Designer 来创建用于事件通知的定制项 目。定制项目会创建连接器需要用于入站处理的事件存储器。每次创建、更新或删除业务对象时,在项目中使用 并接着添加至组件接口的 PeopleCode 功能都会在事件存储器中插入新记录,以及适当的对象名、键和状态值。

入站处理期间,连接器会在配置的轮询时间间隔从事件存储器轮询事件。在每次轮询调用中,配置的事件数都由 连接器处理。事件处理的顺序基于优先级的升序和事件时间戳记的升序。在每个轮询周期中,将选取处于"准备轮 询"状态 (0) 的事件。连接器使用对象名和对象键来检索相应的业务对象。从事件存储器中检索到事件并进行处理 之后,事件的状况将发生变化以反映其状态,如下表中所示。

| 状态短名称   | 描述            | 事件表值 |
|---------|---------------|------|
| 处理事件时出错 | 在处理事件期间发生错误。  | -1   |
| 准备轮询    | 事件已经做好被选取的准备。 | 0    |
| 成功      | 事件已传递到事件管理器。  |      |

表 1. 事件状态值

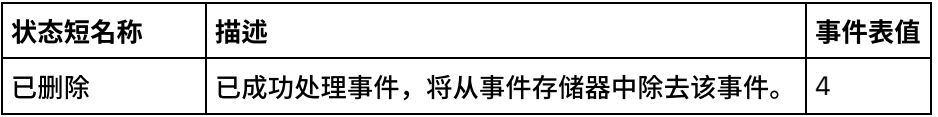

## **I.** 创建事件表

确保按以下步骤来配置和编译 PeopleSoft JAR ⽂件。

- 创建事件表
- 将触发器添加到 WBI CUSTOMER COMP 组件
- 为组件接口创建 Java™ API
- 1. 将 <Cast Iron Installation directory>\etc\peoplesoft\scripts 中的 WBI\_CUST\_PROJ 项目复制到运行 PeopleTools 的机器上的临时目录 (C:\Projects) 中。
- 2. 登录 PeopleSoft 应用程序设计器,然后选择工具 > 复制项目 > 从文件。
- 3. 浏览至 C:\Projects 目录。在"从以下列表中选择项目"中,双击 WBI\_CUST\_PROJ。
- 4. 在"复制源文件"对话框中,单击"复制"。等待该操作完成。
- 5. 选择左侧面板中的 WBI\_CUST\_PROJ, 然后从主菜单中选择构建 > 项目。
- 6. 在"构建"面板中,选择以下复选框:
	- 创建表
	- 创建视图
	- 创建触发器
	- o 运行并构建脚本
- 7. 单击构建以开始构建项⽬。
- 8. 单击关闭以退出"构建进度"对话框。
- 9. 在应用程序设计器的"构建日志"视图中,检查日志消息以确认已正确处理三条记录。
- 10. 选择文件 > 全部保存以保存更改。
- 11. 要配置组件接口的用户安全性,请通过以下 URL 登录到 PeopleSoft Web 客户机: http://localhost/psp/ps/?cmd=login。
- 12. 转⾄ PeopleTools > 安全性 > 许可权和⾓⾊ > 许可权列表。
- 13. 在开始于的编辑框中指定 PTPT1200,然后单击搜索。
- 14. 转至"组件接口"选项卡,单击 + 以添加组件接口 WBI\_CUSTOMER\_COMP\_INTERFACE。
- 15. 单击 WBI CUSTOMER COMP INTERFACE 的"编辑"。
- 16. 对所有方法选择"完全访问",然后单击"确定"。
- 17. 返回到"组件接口"选项卡,单击 + 以添加组件接口 IBM\_EVENT\_CI。
- 18. 单击 IBM EVENT CI 的"编辑"。
- 19. 对所有方法选择完全访问, 然后单击确定。
- 20. 返回到"组件接口"选项卡,然后按保存按钮以保存更改。

### **II.** 添加触发器

- 1. 在 PeopleSoft 应用程序设计器中,打开 WBI\_CUST\_PROJ 项目。
- 2. 在左侧面板中,右键单击 WBI CUSTOMER COMP,然后选择查看 PeopleCode。
- 3. 在 PeopleCode 编辑窗⼝中,选择右侧⾯板中的 SavePostChange。
- 4. 在编辑窗⼝中输⼊以下 PeopleCode。

```
Declare Function IBMPublishEvent PeopleCode IBM_FETCH_ID.IBM_NEXT_EVENT_ID
FieldFormula;
Component string &BONAME1; Component string &KEYLIST1;
&BONAME1 = "WbiCustomerCompInterface";
&KEYLIST1 = "WBI CUSTOMER.WBI CUSTOMER ID"; /* Check if Component Changed
before calling function*/ If ComponentChanged() And %UserId <> "C" Then /*
```
Publish this event to the IBM WebSphere IBM EVENT TBL for polling \*/ IBMPublishEvent(&BONAME1; &KEYLIST1); End-If;

- 5. 选择文件 > 全部保存以保存更改。
- 6. 为确保以上步骤中创建的触发器可正常工作,您需要执行一些初始化工作。连接到 PeopleTools 使用的数 据库,然后运行以下 SQL 语句:

\$ insert into PS IBM FETCH ID values(1000); \$ commit;

### **III.** 为组件接⼝创建 **Java API**

组件接口 API 提供对所有对象和 PeopleCode 方法的访问权。您可以使用应用程序设计器手动生成这些 API,然 后将它们编译到 PSFTCI.jar ⽂件中。

- 1. 在 PeopleSoft 应用程序设计器中, 打开 IBM EVENT CI 组件接口。
- 2. 从主菜单中选择构建 > PeopleSoft API。
- 3. 在"构建 PeopleSoft API 绑定"对话框中,确保只选中"Java 类"下的"构建"复选框。设置目标目录以存储所 ⽣成的 Java ⽂件。

在"选择要构建的 API"列表中,选择以下项:

- CompIntfc.CompIntfcPropertyInfo
- CompIntfc.CompIntfcPropertyInfoCollection
- o 所有以 CompIntfc.IBM EVENT CI 开头的项
- o 所有以 CompIntfc.WBI CUSTOMER COMP INTERFACE 开头的项
- 4. 单击确定。检查目标目录,以确保正确生成 Java 文件。
- 5. 将生成的 Java 文件复制到 C:\Temp 目录,然后将 psjoa.jar 文件从 <PeopleTools HOME>\web\psjoa复制到 C:\Temp 目录。
- 6. 进入 C:\Temp 目录,然后运行以下命令以构建 Java 文件。

\$ javac -classpath .\psjoa.jar PeopleSoft\Generated\CompIntfc\\*.java \$ jar -cvf PSFTCI.jar PeopleSoft\Generated\CompIntfc\\*.class

这两个 JAR 文件 psjoa.jar 和 PSFTCI.jar 将由 PeopleSoft 连接器用于访问 PeopleSoft Enterprise 应用程 序。

⽗主题: [PeopleSoft](#page-466-0) 活动

#### 反馈 | 声明

file:///dcs/markdown/workspace/Transform/out.html

<span id="page-478-0"></span>http://pic.dhe.ibm.com/infocenter/wci/v7r0m0/topic/com.ibm.wci.doc/Peoplesoft\_compiling\_jars.html

# 使⽤ **PeopleSoft"**获取已创建的组件接⼝**"**活动

使用"获取已创建的组件接口"活动针对 PeopleSoft 服务器中已创建的对象进行轮询。

### 开始之前

#### 请确保您:

已安装必要的供应商软件 JAR ⽂件。

- 具有可连接到 PeopleSoft 服务器的有效连接详细信息。
- 已配置用于生成事件的 *EventStore* [业务对象和触发器。有关更多信息,请参阅创建事件表和编译](#page-476-0) PeopleSoft JAR ⽂件。

## 关于此任务

使用此任务针对 PeopleSoft 服务器上创建的事件进行轮询。

## 过程

- 1. 在活动编排中,打开活动选项卡,然后展开 PeopleSoft ⽂件夹内容。
- 2. 将获取已创建的组件接口活动图标拖至编排上。 这样会显示 PeopleSoft"获取已创建的组件接口"核对表。
- 3. 在核对表中,单击摘要。
- 4. 检查活动名称字段内容,然后进行所需的更改。
- 5. 在核对表中,单击选取端点。
- 6. 单击浏览,然后使⽤ Project Explorer 对话框来选择相关的 PeopleSoft 端点。
- 7. 您可以通过单击新建并指定所需的连接详细信息来创建端点。单击确定以保存并使用此配置的端点。 注: 有关更多信息,请参[阅创建或编辑](#page-468-0) PeopleSoft 活动的端点。
- 8. 要对所选端点配置进行任何所需的更改,请单击编辑以在单独的窗口中访问相应选项。任何更改都会对活 动编排中端点的所有使用产生全局影响。
- 9. 在核对表中,单击配置。
- 10. 指定在 PeopleSoft 服务器中配置的事件存储器名称。该活动会轮询此事件存储器以获取新事件。使用缺省 值填充"事件存储器名称"字段,如果在 PeopleSoft 服务器中配置的事件存储器名称与缺省值不同,那么指 定该名称。
- 11. 在组件接口字段中指定组件接口名称,或者浏览至所需的组件接口。
- 12. 在核对表中,单击重试。复审缺省设置并进行所需的更改。以相似方式配置交付规则面板。有关更多信 息,请参阅为 PeopleSoft [活动指定重试和交付选项。](#page-482-0)

该活动按配置的时间间隔在事件存储器中对创建事件进⾏轮询,并访存该事件的实际对象。此对象将发送 到编排。处理后,该事件将在事件存储器中标记为已归档。

- 13. 从核对表中选择映射输出。 所生成用于保存活动的响应的 XML 模式将显示为源活动面板中响应输出参数下 的节点。
- 14. 创建输出参数与编排变量之间的映射。

### 结果

您已配置 PeopleSoft"获取已创建的组件接口"活动。 ⽗主题: [PeopleSoft](#page-466-0) 活动

#### 反馈 | 声明

file:///dcs/markdown/workspace/Transform/out.html

<span id="page-479-0"></span>http://pic.dhe.ibm.com/infocenter/wci/v7r0m0/topic/com.ibm.wci.doc/Peoplesoft\_get\_created\_componentint erface\_activity.html

# 使⽤ **PeopleSoft"**获取已更新的组件接⼝**"**活动

使用"获取已更新的组件接口"活动针对 PeopleSoft 服务器中已更新的事件进行轮询。

## 开始之前

请确保您:

- 已安装必要的供应商软件 JAR ⽂件。
- 具有可连接到 PeopleSoft 服务器的有效连接详细信息。
- 已配置用于生成事件的 *EventStore* 业务对象和触发器。有关更多信息,请参阅<mark>创建</mark>事件表和编译 PeopleSoft JAR 文件>。

# 关于此任务

使用此任务针对 PeopleSoft 服务器上已更新的事件进行轮询。

### 过程

- 1. 在活动编排中,打开活动选项卡,然后展开 PeopleSoft ⽂件夹内容。
- 2. 将获取已更新的组件接口活动图标拖至编排上。 这样会显示 PeopleSoft"获取已更新的组件接口"核对表。
- 3. 在核对表中,单击摘要。
- 4. 查看活动名称字段内容,然后进行所需的更改。
- 5. 在核对表中,单击选取端点。
- 6. 单击浏览,然后使⽤ Project Explorer 对话框来选择相关的 PeopleSoft 端点。
- 7. 您可以通过单击新建并指定所需的连接详细信息来创建端点。单击确定以保存并使用此配置的端点。 注: 有关更多信息,请参[阅创建或编辑](#page-468-0) PeopleSoft 活动的端点。
- 8. 要对所选端点配置进⾏任何所需的更改,请单击编辑以在单独的窗⼝中访问相应选项。任何更改都会对活 动编排中端点的所有使用产生全局影响。
- 9. 在核对表中,单击配置。
- 10. 指定在 PeopleSoft 服务器中配置的事件存储器名称。该活动会轮询此事件存储器以获取新事件。使用缺省 值填充"事件存储器名称"字段,如果在 PeopleSoft 服务器中配置的事件存储器名称与缺省值不同,那么指 定该名称。
- 11. 在组件接口字段中指定组件接口名称,或者浏览所需的组件接口。
- 12. 在核对表中,单击重试。复审缺省设置并进行所需的更改。以相似方式配置交付规则面板。有关更多信 息,请参阅为 PeopleSoft [活动指定重试和交付选项。](#page-482-0)

该活动按配置的时间隔底在保诺器中对创建事件进行轮询,并访存该事件的实际对象。此对象将发送 到编排。处理后,该事件将在事件存储器中标记为已归档。

- 13. 从核对表中选择映射输出。 所生成用于保存活动的响应的 XML 模式将显示为源活动面板中响应输出参数下 的节点。
- 14. 创建输出参数与编排变量之间的映射。

## 结果

您已配置 PeopleSoft"获取已更新的组件接口"活动。 ⽗主题: [PeopleSoft](#page-466-0) 活动

<span id="page-481-0"></span>http://pic.dhe.ibm.com/infocenter/wci/v7r0m0/topic/com.ibm.wci.doc/Peoplesoft\_get\_updated\_componentin terface\_activity.html

# 使⽤ **PeopleSoft"**获取已删除组件接⼝**"**活动

使用"获取已删除组件接口"活动可在 PeopleSoft 服务器中轮询已删除的事件。

# 开始之前

请确保您:

- 已安装必要的供应商软件 JAR ⽂件。
- 具有可连接到 PeopleSoft 服务器的有效连接详细信息。
- 已配置用于生成事件的 *EventStore* [业务对象和触发器。有关更多信息,请参阅创建事件表和编译](#page-476-0) PeopleSoft JAR ⽂件。

## 关于此任务

使用此任务针对 PeopleSoft 服务器上已删除的事件进行轮询。

## 过程

- 1. 在活动编排中,打开活动选项卡,然后展开 PeopleSoft ⽂件夹内容。
- 2. 将获取已删除组件接口活动图标拖至编排上。 这样会显示 PeopleSoft"获取已删除组件接口"核对表。
- 3. 在核对表中,单击摘要。
- 4. 检查活动名称字段内容,然后进行所需的更改。
- 5. 在核对表中,单击选取端点。
- 6. 单击浏览,然后使⽤ Project Explorer 对话框来选择相关的 PeopleSoft 端点。
- 7. 您可以通过单击新建并指定所需的连接详细信息来创建端点。单击确定以保存并使用此配置的端点。 注: 有关更多信息,请参[阅创建或编辑](#page-468-0) PeopleSoft 活动的端点。
- 8. 要对所选端点配置进⾏任何所需的更改,请单击编辑以在单独的窗⼝中访问相应选项。任何更改都会对活 动编排中端点的所有使⽤产⽣全局影响。
- 9. 在核对表中,单击配置。
- 10. 指定在 PeopleSoft 服务器中配置的事件存储器名称。该活动会轮询此事件存储器以获取新事件。使用缺省 值填充"事件存储器名称"字段,如果在 PeopleSoft 服务器中配置的事件存储器名称与缺省值不同,那么指 定该名称。
- 11. 在组件接口字段中指定组件接口名称,或者浏览至所需的组件接口。
- 12. 在核对表中,单击重试。复审缺省设置并进行所需的更改。以相似方式配置交付规则面板。有关更多信 息,请参阅为 PeopleSoft [活动指定重试和交付选项。](#page-482-0)

该活动按配置的时间隔底车件存储器中对创建事件进行轮询,并访存该事件的实际对象。此对象将发送 到编排。处理后,该事件将在事件存储器中标记为已归档。

- 13. 从核对表中选择映射输出。 所生成用于保存活动的响应的 XML 模式将显示为源活动面板中响应输出参数下 的节点。
- 14. 创建输出参数与编排变量之间的映射。

#### 反馈 | 声明

file:///dcs/markdown/workspace/Transform/out.html

http://pic.dhe.ibm.com/infocenter/wci/v7r0m0/topic/com.ibm.wci.doc/Peoplesoft\_get\_deleted\_componentint erface\_activity.html

# <span id="page-482-0"></span>为 **PeopleSoft** 活动指定重试和交付选项

指定重试和交付参数是用于配置 PeopleSoft 活动的任务之一。

## 关于此任务

此部分包含用于为 PeopleSoft 出站和入站活动配置重试选项的过程。

## 过程

- 1. 从核对表中选择重试任务。 这样会显示"重试"窗格。
- 2. 配置用于连接到 PeopleSoft 服务器的重试选项, 如下表中所述。

表 1. 重试选项

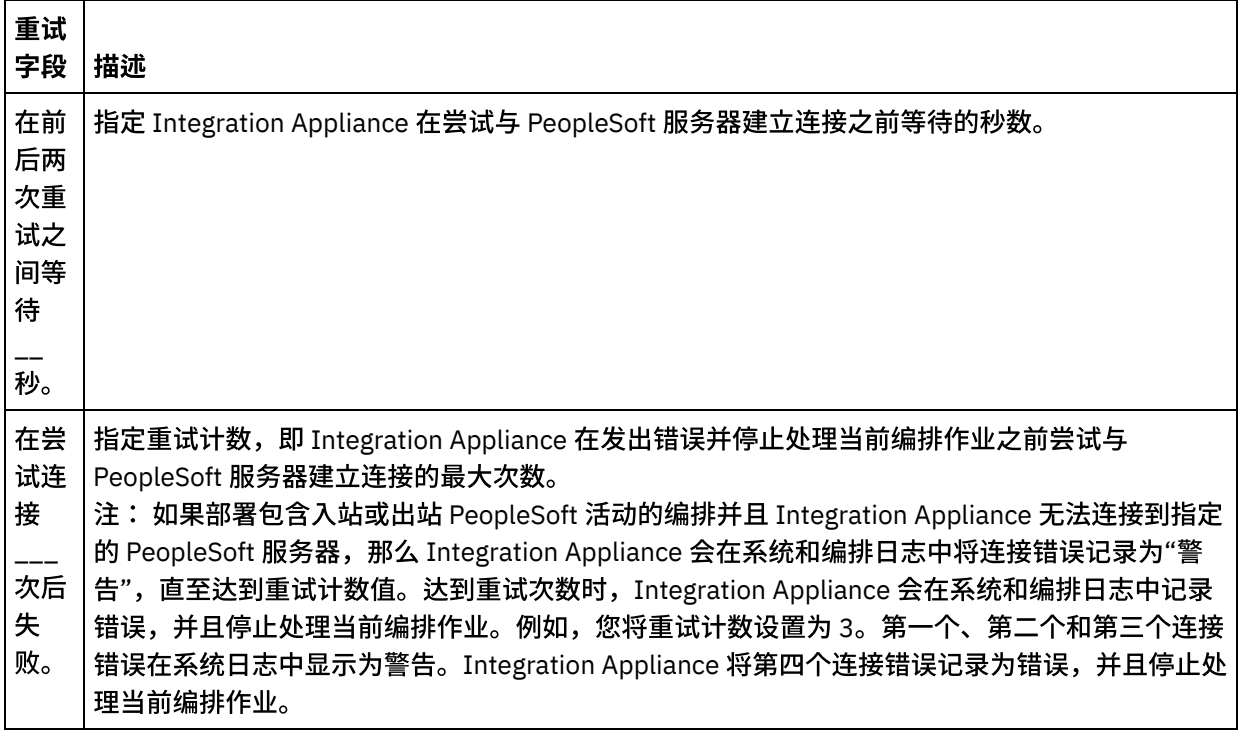

#### ⽗主题: [PeopleSoft](#page-466-0) 活动

为 **PeopleSoft** ⼊站活动指定交付规则选项

### 关于此任务

#### 过程

- 1. 从核对表中选择交付规则任务。这样会显示"交付规则"窗格。
- 2. 配置用于选择活动的行为的交付规则选项,如下表中所述。

表 2. 交付规则

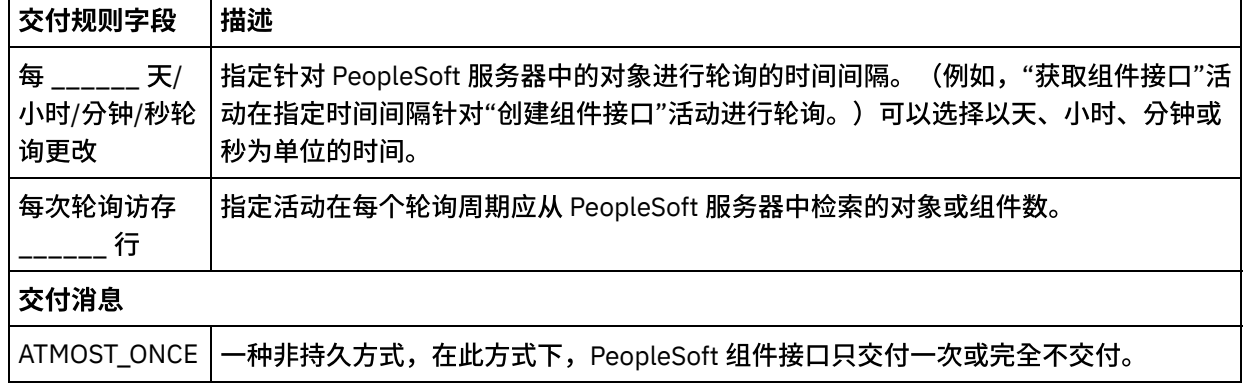

#### 反馈 | 声明

file:///dcs/markdown/workspace/Transform/out.html

<span id="page-483-0"></span>http://pic.dhe.ibm.com/infocenter/wci/v7r0m0/topic/com.ibm.wci.doc/PeopleSoft\_Specifying\_Retry\_Paramet ers\_for\_PeopleSoft\_Activities.html

# **RightNow SOAP API** 活动

- RightNow SOAP API [连接器概述](#page-484-0)
- [创建并编辑](#page-484-1) RightNow SOAP API 端点 RightNow SOAP API 端点包含 Studio 和 Integration Appliance ⽤于连接到 RightNow CRM 实例的连接信 息。您可创建多个用于引用不同实例的端点。
- 使用["RightNow](#page-485-0) SOAP API 创建对象"活动 使用"RightNow SOAP API 创建对象"活动在 RightNow 服务器中创建对象,例如帐户、应答、联系人、事 件、元应答、机会、组织、已购产品、销售产品和任务等。
- 使用["RightNow](#page-486-0) SOAP API 获取对象"活动 使用"RightNow SOAP API 获取对象"活动从 RightNow 服务器中检索对象,例如帐户、应答、联系人、事 件、元应答、机会、组织、已购产品、销售产品和任务等。为了检索子对象,我们需要填充子对象的缺省 值。
- 使用["RightNow](#page-488-0) SOAP API 更新对象"活动 使用"RightNow SOAP API 更新对象"活动来更新 RightNow 服务器中的对象,例如帐户、应答、联系人、 事件、元应答、机会、组织、已购产品、销售产品和任务等。
- 使用["RightNow](#page-489-0) SOAP API 破坏对象"活动 使用"RightNow SOAP API 破坏对象"活动来删除 RightNow 服务器中的对象,例如帐户、应答、联系人、 事件、元应答、机会、组织、已购产品、销售产品和任务等。如果删除主要对象,那么也将删除与该主要 对象有关的所有相应子对象。
- 使用["RightNow](#page-490-0) SOAP API 查询对象"活动 使用"RightNow SOAP API 查询对象"活动从 RightNow 服务器中查询对象,例如帐户、地址、分析报告、

应答、联系⼈、国家或地区、电⼦邮件和组织等。 为该操作指定的查询字符串必须符合 RightNow 对象查 询语言 (ROQL) 标准。为了检索子对象,我们需要填充子对象的缺省值。

为 RightNow SOAP API [活动指定重试参数](#page-491-0) 指定重试参数是配置 RightNow 活动必须完成的任务之一。

#### 反馈 | 声明

file:///dcs/markdown/workspace/Transform/out.html

<span id="page-484-0"></span>http://pic.dhe.ibm.com/infocenter/wci/v7r0m0/topic/com.ibm.wci.doc/toc\_rightnowsoapactivities.html

# **RightNow SOAP API** 连接器概述

RightNow SOAP API 连接器支持 Cast Iron 和 RightNow 服务器之间进行双向通信。该连接器使用 RightNow SOAP API。

您可以使用 RightNow SOAP API 连接器执行以下活动:

- [创建对象](#page-485-0)
- [获取对象](#page-486-0)
- [查询对象](#page-490-0)
- [更新对象](#page-488-0)
- [破坏对象](#page-489-0)

该连接器支持的 RightNow 版本取决于 RightNow 的支持生命周期。当前支持的 RightNow SOAP API 版本是  $v1_2$ .

父主题: [RightNow](#page-483-0) SOAP API 活动

#### 反馈 | 声明

file:///dcs/markdown/workspace/Transform/out.html

<span id="page-484-1"></span>http://pic.dhe.ibm.com/infocenter/wci/v7r0m0/topic/com.ibm.wci.doc/RightNowSOAPAPI\_Overview.html

# 创建并编辑 **RightNow SOAP API** 端点

RightNow SOAP API 端点包含 Studio 和 Integration Appliance ⽤于连接到 RightNow CRM 实例的连接信息。您 可创建多个用于引用不同实例的端点。

# 关于此任务

使用此任务可创建或编辑 RightNow SOAP API 端点。对此活动的调用是同步调用,在此调用中会将输入数据发送 到该活动以进⾏处理并将响应发送回编排。

注:

对 RightNow SOAP API 端点(包括配置属性)进行的任何更改都会影响使用该端点的所有编排,因为这些编辑是 全局⽽不是局部的编辑。

要创建和编辑 RightNow SOAP API 端点,请完成以下步骤:

1. 将活动从活动选项卡下的 RightNow SOAP API 文件夹拖至"编排"窗口。这样会显示摘要面板。

2. 单击"核对表"中的选取端点。这样会显示"选取端点"面板。

- 3. 单击下列按钮之一:
	- a. 浏览 从 Project Explorer 中选择现有端点。Project Explorer 会显示项目中可用于活动的所有端 点。 选择某一端点后,该端点的属性会显示在选取端点面板中。
	- b. 新建 创建新端点。这样会打开创建端点窗口。
	- c. 编辑 编辑现有端点。这样会打开编辑端点窗口。
- 4. 在创建端点窗口中,填写下表中定义的字段:

表 1. 连接详细信息

| 字段名      | 描述                                 |  |
|----------|------------------------------------|--|
| 连接详细信息   |                                    |  |
| URL      | 指定 RightNow 实例的 URL。               |  |
| 用户名      | 指定用于连接到 RightNow 实例的用户名。           |  |
| 密码       | 指定与用于连接到 RightNow 实例的用户名关联的密<br>码。 |  |
| 代理连接详细信息 |                                    |  |
| 代理主机     | 指定代理服务器的主机名。                       |  |
| 代理端口     | 指定连接到代理服务器所需的端口号。                  |  |
| 代理用户名    | 指定连接到代理服务器所需的用户名。                  |  |
| 代理密码     | 指定连接到代理服务器所需的密码。                   |  |

5. 完成后,单击测试连接以确认是否可以连接到 RightNow 系统。

6. 单击确定。

## 结果

您已创建或编辑 RightNow SOAP API 端点。 父主题: [RightNow](#page-483-0) SOAP API 活动

#### 反馈 | 声明

file:///dcs/markdown/workspace/Transform/out.html

<span id="page-485-0"></span>http://pic.dhe.ibm.com/infocenter/wci/v7r0m0/topic/com.ibm.wci.doc/RightNowSOAPAPI\_creating\_an\_endpo int\_activity.html

# 使⽤**"RightNow SOAP API** 创建对象**"**活动

使用"RightNow SOAP API 创建对象"活动在 RightNow 服务器中创建对象,例如帐户、应答、联系人、事件、元 应答、机会、组织、已购产品、销售产品和任务等。

# 关于此任务

使用此任务可在 RightNow 服务器中创建对象。对此活动的调用是同步调用,在此调用中会将输入数据发送到该 活动以进⾏处理并将响应发送回编排。

要配置"RightNow SOAP API 创建对象"活动,请完成以下步骤:

### 过程

- 1. 在活动编排中,打开活动选项卡,然后展开 RightNow SOAP API ⽂件夹内容。
- 2. 将创建对象活动图标拖至编排上。 这样会显示"RightNow SOAP API 创建对象"核对表。
- 3. 在核对表中,单击摘要。
- 4. 查看活动名称字段内容,然活后进行所需的更改。
- 5. 在核对表中,单击选取端点。
- 6. 单击浏览,然后使⽤ Project Explorer 对话框选择相关 RightNow SOAP API 端点。
- 7. 可选: 您可以通过单击新建并指定所需的连接详细信息来创建端点。单击确定以保存并使用此配置的端 点。
	- 注: 有关更多信息,请参[阅创建并编辑](#page-484-1) RightNow SOAP API 端点。
- 8. 要对所选端点配置进行所需的更改,请单击编辑以在单独的窗口中访问相应选项。任何更改都会对活动编 排中端点的所有使用产生全局影响。
- 9. 在核对表中,单击配置。
- 10. 单击浏览以选择对象类型。这样会显示浏览 RightNow SOAP API 窗口。
- 11. 在浏览 RightNow SOAP API 中,可以通过在搜索对象类型字段中指定对象类型来过滤对象类型,也可以从 对象类型列表中选择对象类型。单击确定。 这样会显示对象字段首选项。
- 12. 在对象字段⾸选项中,通过选择对应的字段名称复选框来选择想要映射的字段。
- 13. 在核对表中,单击重试。复审缺省设置并进行所需的更改。有关更多信息,请参阅为 RightNow SOAP API 活动指定重试参数。
- 14. 从核对表中选择映射输入。 从创建对象活动的所选对象生成的 XML 模式将显示为目标活动面板中请求输入 参数下的节点。
- 15. 创建活动的编排变量与输⼊参数之间的映射。

注: 在运⾏时必须为输⼊结构的任何必要元素都提供值。可以通过为元素指定缺省值或通过将该元素与输 入节点链接起来以提供值。在运行时期间,如果没有为必要元素提供值,那么活动会抛出由 Web 管理控制 台报告的异常。如果在运⾏时没有为可选输⼊参数提供值,那么在运⾏时期间不会抛出异常。

- 16. 从核对表中选择映射输出。 所生成用于保存活动的响应的 XML 模式将显示为源活动面板中响应输出参数下 的节点。
- 17. 创建输出参数与编排变量之间的映射。

## 结果

您已配置"RightNow SOAP API 创建对象"活动。 父主题: [RightNow](#page-483-0) SOAP API 活动

#### 反馈 | 声明

file:///dcs/markdown/workspace/Transform/out.html

<span id="page-486-0"></span>http://pic.dhe.ibm.com/infocenter/wci/v7r0m0/topic/com.ibm.wci.doc/RightNowSOAPAPI\_create\_activity.htm l

# 使⽤**"RightNow SOAP API** 获取对象**"**活动

使用"RightNow SOAP API 获取对象"活动从 RightNow 服务器中检索对象,例如帐户、应答、联系人、事件、元 应答、机会、组织、已购产品、销售产品和任务等。为了检索子对象,我们需要填充子对象的缺省值。

### 关于此任务

使用此任务可从 RightNow 服务器中检索对象。 对此活动的调用是同步调用,在此调用中会将输入数据发送到该 活动以进⾏处理并将响应发送回编排。

要配置"RightNow SOAP API 获取对象"活动,请完成以下步骤:

### 过程

- 1. 在活动编排中,打开活动选项卡,然后展开 RightNow SOAP API ⽂件夹内容。
- 2. 将获取对象活动图标拖至编排上。 这样会显示"RightNow SOAP API 获取对象"核对表。
- 3. 在核对表中,单击摘要。
- 4. 查看活动名称字段内容,然后进行所需的更改。
- 5. 在核对表中,单击选取端点。
- 6. 单击浏览,然后使⽤ Project Explorer 对话框选择相关 RightNow SOAP API 端点。
- 7. 可选: 您可以通过单击新建并指定所需的连接详细信息来创建端点。单击确定以保存并使用此配置的端 点。
	- 注: 有关更多信息,请参[阅创建并编辑](#page-484-1) RightNow SOAP API 端点。
- 8. 要对所选端点配置进行所需的更改,请单击编辑以在单独的窗口中访问相应选项。任何更改都会对活动编 排中端点的所有使用产生全局影响。
- 9. 在核对表中,单击配置。
- 10. 单击浏览以选择对象类型。这样会显示浏览 RightNow SOAP API 窗口。
- 11. 在浏览 RightNow SOAP API 中,可以通过在搜索对象类型字段中指定对象类型来过滤对象类型,也可以从 对象类型列表中选择对象类型。单击确定。 这样会显示对象字段首选项。
- 12. 在对象字段⾸选项中,通过选择对应的字段名称复选框来选择想要映射的字段。
- 13. 在核对表中,单击重试。复审缺省设置并进行所需的更改。有关更多信息,请参阅为 RightNow SOAP API 活动指定重试参数。
- 14. 从核对表中选择映射输入。 从获取对象活动的所选对象生成的 XML 模式将显示为目标活动面板中请求输入 参数下的节点。
- 15. 创建活动的编排变量与输⼊参数之间的映射。
	- 注: 在运行时必须为输入结构的任何必要元素都提供值。可以通过为元素指定缺省值或通过将元素与输入 节点链接来提供值。在运行时期间,如果没有为必要元素提供值,那么活动会抛出由 Web 管理控制台报告 的异常。如果在运行时没有为可选输入参数提供值,那么在运行时期间不会抛出异常。
- 16. 从核对表中选择映射输出。 所生成用于保存活动的响应的 XML 模式将显示为源活动面板中响应输出参数下 的节点。
- 17. 创建输出参数与编排变量之间的映射。

#### 结果

您已配置"RightNow SOAP API 获取对象"活动。

父主题: [RightNow](#page-483-0) SOAP API 活动

#### 反馈 | 声明

file:///dcs/markdown/workspace/Transform/out.html

http://pic.dhe.ibm.com/infocenter/wci/v7r0m0/topic/com.ibm.wci.doc/RightNowSOAPAPI\_get\_activity.html

# <span id="page-488-0"></span>使⽤**"RightNow SOAP API** 更新对象**"**活动

使用"RightNow SOAP API 更新对象"活动来更新 RightNow 服务器中的对象,例如帐户、应答、联系人、事件、 元应答、机会、组织、已购产品、销售产品和任务等。

## 关于此任务

使用此任务可在 RightNow 服务器中更新对象。对此活动的调用是同步调用,在此调用中会将输入数据发送到该 活动以进⾏处理并将响应发送回编排。

要配置"RightNow SOAP API 更新对象"活动,请完成以下步骤:

#### 过程

- 1. 在活动编排中,打开活动选项卡,然后展开 RightNow SOAP API ⽂件夹内容。
- 2. 将更新对象活动图标拖至编排上。 这样会显示"RightNow SOAP API 更新对象"活动核对表。
- 3. 在核对表中,单击摘要。
- 4. 查看活动名称字段内容,然后进行所需的更改。
- 5. 在核对表中,单击选取端点。
- 6. 单击浏览,然后使⽤ Project Explorer 对话框选择相关 RightNow SOAP API 端点。
- 7. 可选: 您可以通过单击新建并指定所需的连接详细信息来创建端点。单击确定以保存并使用此配置的端 点。
	- 注: 有关更多信息,请参[阅创建并编辑](#page-484-1) RightNow SOAP API 端点。
- 8. 要对所选端点配置进行所需的更改,请单击编辑以在单独的窗口中访问相应选项。任何更改都会对活动编 排中端点的所有使用产生全局影响。
- 9. 在核对表中,单击配置。
- 10. 单击浏览以选择对象类型。这样会显示浏览 RightNow SOAP API 窗口。
- 11. 在浏览 RightNow SOAP API 中,可以通过在搜索对象类型字段中指定对象类型来过滤对象类型,也可以从 对象类型列表中选择对象类型。单击确定。 这样会显示对象字段首选项。
- 12. 在对象字段⾸选项中,通过选择对应的字段名称复选框来选择想要映射的字段。
- 13. 在核对表中,单击重试。复审缺省设置并进行所需的更改。有关更多信息,请参阅为 RightNow SOAP API 活动指定重试参数。
- 14. 从核对表中选择映射输入。 从更新对象活动的所选对象生成的 XML 模式将显示为目标活动面板中请求输入 参数下的节点。
- 15. 创建活动的编排变量与输⼊参数之间的映射。

注: 在运行时必须为输入结构的任何必要元素都提供值。可以通过为元素指定缺省值或通过将元素与输入 节点链接来提供值。在运行时期间,如果没有为必要元素提供值,那么活动会抛出由 Web 管理控制台报告 的异常。如果在运行时没有为可选输入参数提供值,那么在运行时期间不会抛出异常。

- 16. 从核对表中选择映射输出。 所生成用于保存活动的响应的 XML 模式将显示为源活动面板中响应输出参数下 的节点。
- 17. 创建输出参数与编排变量之间的映射。

### 结果

您已配置"RightNow SOAP API 更新对象"活动。 父主题: [RightNow](#page-483-0) SOAP API 活动

file:///dcs/markdown/workspace/Transform/out.html

<span id="page-489-0"></span>http://pic.dhe.ibm.com/infocenter/wci/v7r0m0/topic/com.ibm.wci.doc/RightNowSOAPAPI\_update\_activity.ht ml

# 使⽤**"RightNow SOAP API** 破坏对象**"**活动

使用"RightNow SOAP API 破坏对象"活动来删除 RightNow 服务器中的对象,例如帐户、应答、联系人、事件、 元应答、机会、组织、已购产品、销售产品和任务等。如果删除主要对象,那么也将删除与该主要对象有关的所 有相应子对象。

## 关于此任务

使用本任务删除 RightNow 服务器中的对象。对此活动的调用是同步调用,在此调用中会将输入数据发送到该活 动以进⾏处理并将响应发送回编排。

要配置"RightNow SOAP API 破坏对象"活动,请完成以下步骤:

### 过程

- 1. 在活动编排中,打开活动选项卡,然后展开 RightNow SOAP API ⽂件夹内容。
- 2. 将破坏对象活动图标拖至编排上。 这样会显示"RightNow SOAP API 破坏对象"活动核对表。
- 3. 在核对表中,单击摘要。
- 4. 查看活动名称字段内容,然后进行所需的更改。
- 5. 在核对表中,单击选取端点。
- 6. 单击浏览,然后使⽤ Project Explorer 对话框选择相关 RightNow SOAP API 端点。
- 7. 可选: 您可以通过单击新建并指定所需的连接详细信息来创建端点。单击确定以保存并使用此配置的端 点。
	- 注: 有关更多信息,请参[阅创建并编辑](#page-484-1) RightNow SOAP API 端点。
- 8. 要对所选端点配置进⾏所需的更改,请单击编辑以在单独的窗⼝中访问相应选项。任何更改都会对活动编 排中端点的所有使用产生全局影响。
- 9. 在核对表中,单击配置。
- 10. 单击浏览以选择对象类型。这样会显示浏览 RightNow SOAP API 窗口。
- 11. 在浏览 RightNow SOAP API 中,可以通过在搜索对象类型字段中指定对象类型来过滤对象类型,也可以从 对象类型列表中选择对象类型。单击确定。 这样会显示对象字段首选项。
- 12. 在对象字段⾸选项中,通过选择对应的字段名称复选框来选择想要映射的字段。
- 13. 在核对表中,单击重试。复审缺省设置并进行所需的更改。有关更多信息,请参阅为 RightNow SOAP API 活动指定重试参数。
- 14. 从核对表中选择映射输入。 从破坏对象活动的所选对象生成的 XML 模式将显示为目标活动面板中请求输入 参数下的节点。
- 15. 创建活动的编排变量与输⼊参数之间的映射。

注: 在运行时必须为输入结构的任何必要元素都提供值。可以通过为元素指定缺省值或通过将元素与输入 节点链接来提供值。在运行时期间,如果没有为必要元素提供值,那么活动会抛出由 Web 管理控制台报告 的异常。如果在运行时没有为可选输入参数提供值,那么在运行时期间不会抛出异常。

- 16. 从核对表中选择映射输出。 所生成用于保存活动的响应的 XML 模式将显示为源活动面板中响应输出参数下 的节点。
- 17. 创建输出参数与编排变量之间的映射。

#### 反馈 | 声明

file:///dcs/markdown/workspace/Transform/out.html

http://pic.dhe.ibm.com/infocenter/wci/v7r0m0/topic/com.ibm.wci.doc/RightNowSOAPAPI\_destroy\_activity.ht ml

# <span id="page-490-0"></span>使⽤**"RightNow SOAP API** 查询对象**"**活动

使用"RightNow SOAP API 查询对象"活动从 RightNow 服务器中查询对象,例如帐户、地址、分析报告、应答、 联系人、国家或地区、电子邮件和组织等。 为该操作指定的查询字符串必须符合 RightNow 对象查询语言 (ROOL) 标准。为了检索子对象,我们需要填充子对象的缺省值。

## 关于此任务

使用此任务可从 RightNow 服务器中查询对象。 对此活动的调用是同步调用,在此调用中会将输入数据发送到该 活动以进⾏处理并将响应发送回编排。

要配置"RightNow SOAP API 查询对象"活动,请完成以下步骤:

#### 过程

- 1. 在活动编排中,打开活动选项卡,然后展开 RightNow SOAP API ⽂件夹内容。
- 2. 将查询对象活动图标拖至编排上。 这样会显示"RightNow SOAP API 查询对象"活动核对表。
- 3. 在核对表中,单击摘要。
- 4. 查看活动名称字段内容,然后进行所需的更改。
- 5. 在核对表中,单击选取端点。
- 6. 单击浏览,然后使⽤ Project Explorer 对话框选择相关 RightNow SOAP API 端点。
- 7. 可选: 您可以通过单击新建并指定所需的连接详细信息来创建端点。单击确定以保存并使用此配置的端 点。
- 注: 有关更多信息,请参[阅创建并编辑](#page-484-1) RightNow SOAP API 端点。
- 8. 要对所选端点配置进行所需的更改,请单击编辑以在单独的窗口中访问相应选项。任何更改都会对活动编 排中端点的所有使用产生全局影响。
- 9. 在核对表中,单击配置。
- 10. 单击浏览以选择对象类型。这样会显示浏览 RightNow SOAP API 窗口。
- 11. 在浏览 RightNow SOAP API 中,可以通过在搜索对象类型字段中指定对象类型来过滤对象类型,也可以从 对象类型列表中选择对象类型。单击确定。 这样会显示对象字段首选项。
- 12. 在对象字段⾸选项中,通过选择对应的字段名称复选框来选择想要映射的字段。
- 13. 在核对表中,单击重试。复审缺省设置并进行所需的更改。有关更多信息,请参阅为 RightNow SOAP API 活动指定重试参数。
- 14. 从核对表中选择映射输入。 从查询对象活动的所选对象生成的 XML 模式将显示为目标活动面板中请求输入 参数下的节点。
- 15. 创建活动的编排变量与输⼊参数之间的映射。

注: 在运行时必须为输入结构的任何必要元素都提供值。可以通过为元素指定缺省值或通过将元素与输入 节点链接来提供值。在运行时期间,如果没有为必要元素提供值,那么活动会抛出由 Web 管理控制台报告 的异常。如果在运行时没有为可选输入参数提供值,那么在运行时期间不会抛出异常。

- 16. 从核对表中选择映射输出。 所生成用于保存活动的响应的 XML 模式将显示为源活动面板中响应输出参数下 的节点。
- 17. 创建输出参数与编排变量之间的映射。

## 结果

您已配置"RightNow SOAP API 查询对象"活动。 父主题: [RightNow](#page-483-0) SOAP API 活动

#### 反馈 | 声明

file:///dcs/markdown/workspace/Transform/out.html

http://pic.dhe.ibm.com/infocenter/wci/v7r0m0/topic/com.ibm.wci.doc/RightNowSOAPAPI\_queryobject\_activit y.html

# <span id="page-491-0"></span>为 **RightNow SOAP API** 活动指定重试参数

指定重试参数是配置 RightNow 活动必须完成的任务之⼀。

# 关于此任务

RightNow SOAP API 连接到 RightNow 服务器以执行活动。如果连接丢失或超时,那么连接器会基于表 1 中所述 的参数自动建立新连接。连接器不会将用于重新获取会话的初始尝试算作重试。连接器在重新获取会话的首次尝 试失败后,会采取典型的连接器重试⾏为。

有关"核对表"中的配置任务的更多信息,请参阅特定 RightNow SOAP API 活动的帮助主题。

要指定重试参数,请完成以下步骤:

## 过程

1. 在核对表中,选择重试。这样会显示重试面板。

2. 配置用于连接到 RightNow 应用程序的重试选项。 下表描述了用于连接到 RightNow 应用程序的重试选项:

表 1. 重试选项

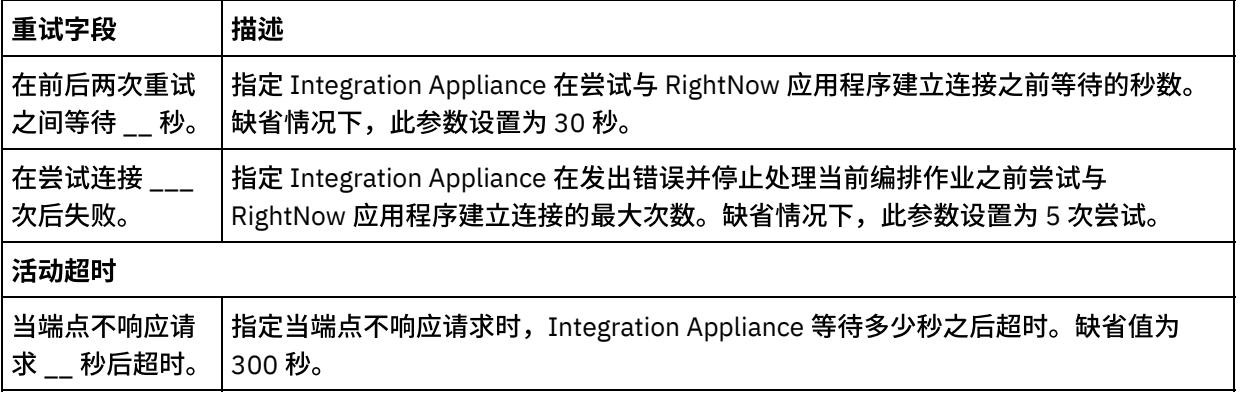

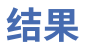

#### 反馈 | 声明

file:///dcs/markdown/workspace/Transform/out.html

http://pic.dhe.ibm.com/infocenter/wci/v7r0m0/topic/com.ibm.wci.doc/RightNowSOAPAPI\_Specifying\_Retry\_P arameters\_for\_Activities.html

# <span id="page-492-0"></span>**Salesforce.com** 活动

- 创建或编辑 [Salesforce.com](#page-493-0) 端点 Salesforce.com 端点提供 Studio 和 Integration Appliance ⽤于连接到 Salesforce.com 实例的信息。
- 配置 [Salesforce.com](#page-495-0) 活动 从 Salesforce.com 对象中选择字段以进行映射是在配置 Salesforce.com 活动时必须完成的任务之一。 有 关核对表中的配置任务的更多信息,请参阅特定 Salesforce.com 活动的帮助主题。
- 迁移 [Salesforce.com](#page-496-0) 项目
- 设置 [Salesforce.com](#page-496-1) 配置属性 任何针对配置属性所做的更改都会影响所有使用该端点的编排。编辑过程是全局而非局部性的。

为 Salesforce.com [活动指定重试和超时参数](#page-497-0) 指定重试和超时参数是在配置 Salesforce.com 活动时必须完成的任务之⼀。Salesforce.com Connector 使 用基于 SSL 的 HTTP 1.1 持续连接来连接 Salesforce.com 服务器。Salesforce.com Connector 使用 gzip 格 式压缩有关请求和响应的所有数据。

• 了解和设置 [Salesforce.com](#page-498-0) Connector 的轮询首选项

"[转换前导项](#page-499-0)"活动 使用此活动可将前导项转换为 Salesforce.com 中的帐户、联系人或商机。虽然 Salesforce.com API 将其在 单次调用中可转换的对象数限制为 100 个,但是 Cast Iron® Salesforce.com 连接器没有这样的限制。您可 以使用转换前导项活动转换不限数量的对象。

- "[设置密码](#page-500-0)"活动 使用此活动可将用户或 SelfServiceUser 的密码更改为指定值。
- "[重置密码](#page-501-0)"活动 使用此活动可将用户密码重置为系统生成的值。
- "发送电子邮件"活动 使用此活动可发送一封或多封电子邮件。电子邮件包括所有标准电子邮件属性,如电子邮件地址、主题行 和副本。
- "[创建对象](#page-504-0)"活动

使用此活动可创建一个或多个 Salesforce.com 对象。在"活动"选项卡中,打开 Salesforce.com 目录以查 找"创建对象"活动。

"[删除对象](#page-506-0)"活动

使用此活动可删除 Salesforce.com 中的一个或多个对象。虽然 Salesforce.com API 将其在单次调用中可删 除的对象数限制为 200 个,但是 Cast Iron Salesforce.com 连接器没有这样的限制。您可以使用删除对象 活动删除无限数量的对象。

[获取已删除对象](#page-507-0)

此活动会检索在指定时间范围内为指定对象删除的各个对象所构成的列表。

- [获取已更新对象](#page-509-0)
- "获取用户信息"活动

使用此活动可从 Salesforce.com 服务器获取用户信息。在活动选项卡中,打开 Salesforce.com 目录以查找 获取用户信息活动。

- "[获取服务器时间戳记](#page-512-0)"活动 使用此活动可从 Salesforce.com 服务器获取当前时间。在活动选项卡中,打开 Salesforce.com 目录以查找 获取服务器时间戳记活动。
- "[合并对象](#page-513-0)"活动 使用此活动可将 Salesforce.com 对象合并到单个记录中。
- [轮询删除的对象活动](#page-515-0) 此活动轮询 Salesforce.com 服务器以查找最近删除的对象,并且将标识返回到 Integration Appliance。
- "[轮询更新的对象](#page-516-0)"活动 此活动会轮询 Salesforce.com 服务器以查找最近创建或更新的对象,并将您在"配置"面板中所选的所有对 象字段返回到 Integration Appliance。在 Studio 中,为活动配置轮询时间间隔。
- [查询对象活动](#page-517-0)

使用 Sforce 对象查询语言 (SOOL) 来对此活动中的一个或多个 Salesforce.com 对象类型运行查询,并且返 回结果集。"查询对象"活动自动运行 query 或queryAll 调用,接着针对从 Salesforce.com 返回的所有子代 和对象运行连续的 queryMore 调用。

- 配置"[查询对象](#page-519-0)"活动 您必须创建 SForce 对象搜索语言 (SOSL) 查询来配置搜索对象活动。下列部分讨论用于配置搜索对象活 动,创建 SOSL 查询以及为 IBM® Cast Iron 提供 SOSL 语法规则的步骤。
- [检索对象活动](#page-521-0)

使用更改活动可活动指定类型的一个或多个 Salesforce.com 对象。虽然 Salesforce.com API 将其在单次调 用中可检索的对象数限制为 2000 个,但是 Cast Iron Salesforce.com 连接器没有这样的限制。您可以使用 检索对象活动检索数⽬不受限制的对象。

- "[搜索对象](#page-522-0)"活动
- [取消删除对象活动](#page-523-0)
- 配置"[搜索对象](#page-524-0)"活动

您必须创建 SForce 对象搜索语⾔ (SOSL) 查询来配置搜索对象活动。

- [更新对象活动](#page-526-0) 使⽤该活动更新 Saleforce.com 中的现有对象。
- "[更新插⼊对象](#page-527-0)"活动 使用该活动在 Saleforce.com 中更新现有对象或创建新对象。

#### 反馈 | 声明

file:///dcs/markdown/workspace/Transform/out.html

<span id="page-493-0"></span>http://pic.dhe.ibm.com/infocenter/wci/v7r0m0/topic/com.ibm.wci.doc/toc\_salesforceactivities.html

# 创建或编辑 **Salesforce.com** 端点

Salesforce.com 端点提供 Studio 和 Integration Appliance ⽤于连接到 Salesforce.com 实例的信息。

# 关于此任务

对端点(包括配置属性)进行的任何更改都会影响使用该端点的所有编排,因为编辑是全局而不是局部的。

## 过程

1. 将活动从活动选项卡的 Salesforce.com 文件夹拖至编排上。

这样会显示摘要面板以及核对表,后者列出了配置活动所必须执行的任务。

- 2. 从核对表中单击选取端点任务。 这样会打开选取端点⾯板。
- 3. 单击以下选项之一:
	- 浏览...: 从 Project Explorer 中选择现有端点。Project Explorer 显示项目中可用于活动的所有端 点。选择某一端点后,该端点的属性会显示在选取端点面板中。要编辑端点属性,请单击编辑。转 至步骤 [5](#page-494-0)。
	- o 新建: 创建新端点。这样会打开创建端点窗口。转至步骤 [5](#page-494-0)。
	- o 编辑:编辑现有端点。这样会打开编辑端点窗口。转至步骤 [5](#page-494-0)。
	- 注: 编辑端点会影响项目中使用该端点的所有编排,因为编辑是全局而不是局部的。
- 4. 在端点窗口中,指定用以访问 Salesforce.com 实例的用户名和密码。
	- a. 输入用户名或单击用户名字段右侧的图标以选择 sfdc\_login 配置属性。
	- b. 输入密码或单击密码字段右侧的图标以选择 sfdc\_password 配置属性。
- <span id="page-494-0"></span>5. 选择登录选项:

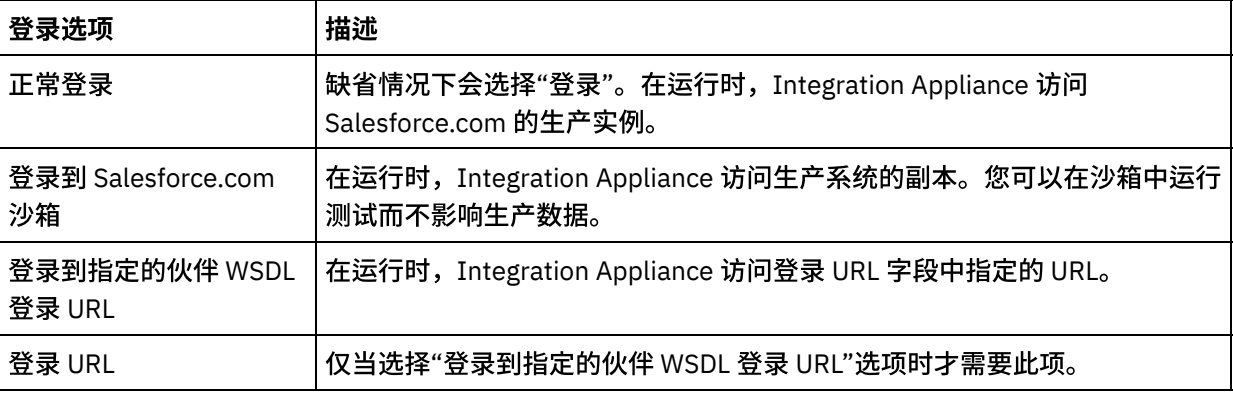

- 6. 指定连接超时参数。 缺省情况下,如果 Integration Appliance 在 300 秒后无法连接到 Salesforce.com 端 点,那么将超时。
- 7. 要通过代理服务器进行连接,请完成下表中描述的字段:

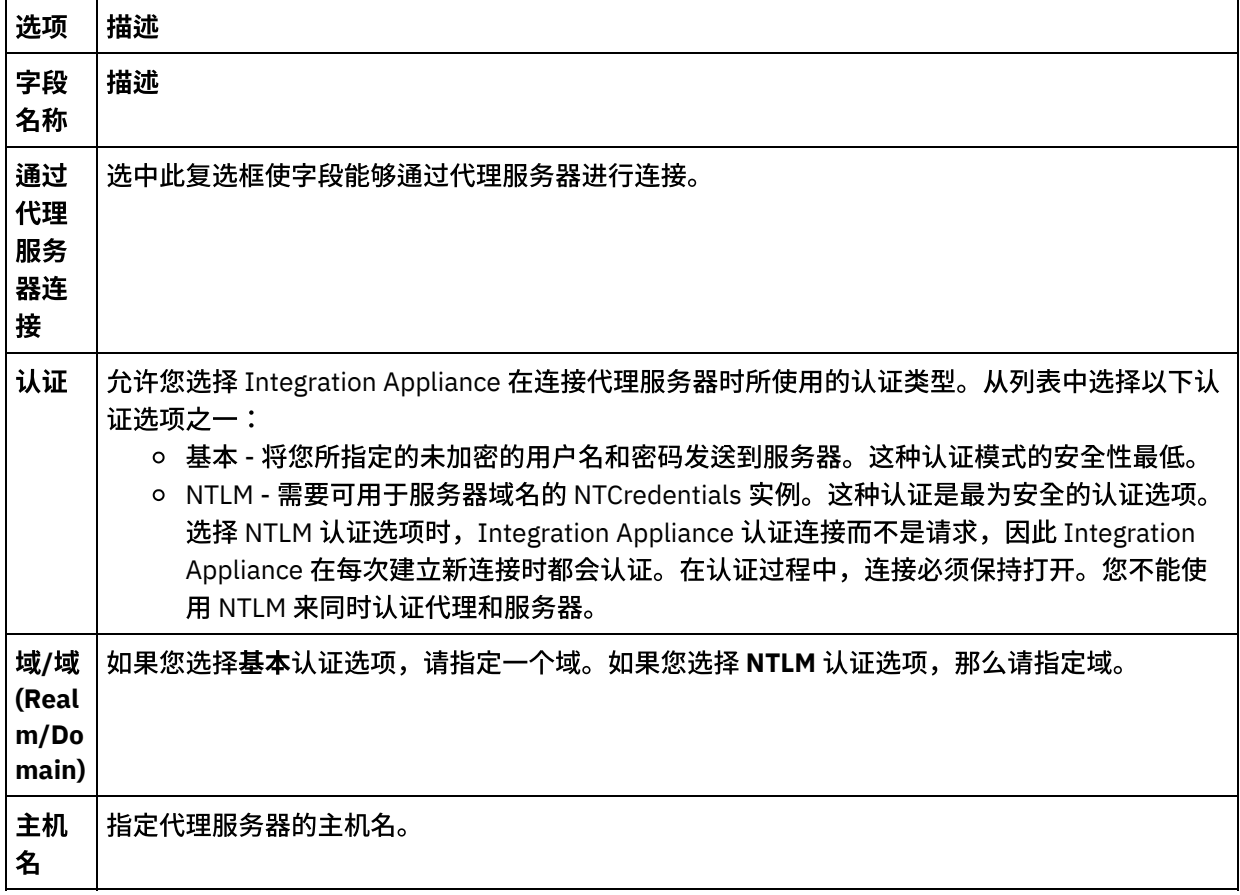

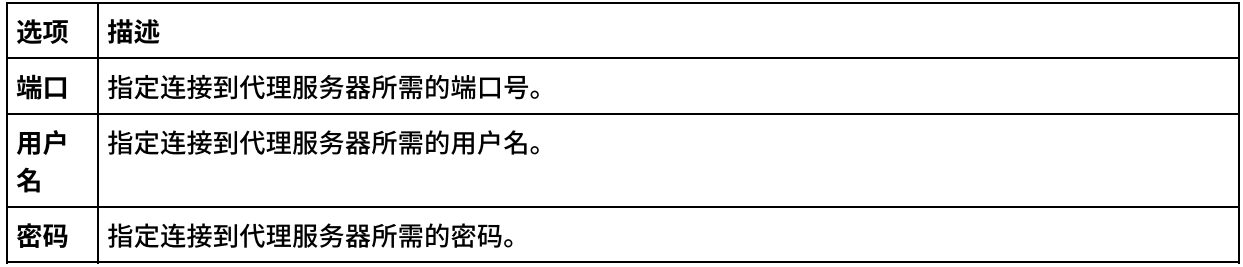

8. 单击测试连接以确认所指定的参数是否允许项⽬访问 Salesforce.com 实例。 注: 配置 Salesforce.com 端点以使用配置属性时,请验证配置属性是否具有有效值。如果配置属性的值无 效或不存在,那么连接测试将会失败。

⽗主题: [Salesforce.com](#page-492-0) 活动

#### 反馈 | 声明

file:///dcs/markdown/workspace/Transform/out.html

<span id="page-495-0"></span>http://pic.dhe.ibm.com/infocenter/wci/v7r0m0/topic/com.ibm.wci.doc/Creating\_or\_Editing\_a\_Salesforce.html

# 配置 **Salesforce.com** 活动

从 Salesforce.com 对象中选择字段以进行映射是在配置 Salesforce.com 活动时必须完成的任务之一。 有关核对 表中的配置任务的更多信息,请参阅特定 Salesforce.com 活动的帮助主题。

## 关于此任务

对于端点中的某些字段,您可[以创建配置属性以](#page-87-0)提供这些字段的值。在支持配置属性的字段中单击并且已为项目 配置同一类型的配置属性时,会显示图标。

## 过程

- 1. 在核对表中,选择配置。 这样会打开配置⾯板。
- 2. 单击浏览... 以选择 Salesforce.com 对象类型。 选择 Salesforce.com 对象窗口显示与 Studio 活动关联的所 有 Salesforce.com 对象。
- 3. 从列表中选择对象类型。 注: 定制对象类型以双下划线 c (\_\_c) 结尾。例如:*CustomerPriority\_\_c*

在搜索对象类型字段中输入字符或字符串,Studio 会过滤对象类型并且仅显示与过滤条件匹配的对象类 型。(可选)单击刷新图标以检索最新的 Salesforce.com 对象类型。

4. 单击确定。

这样会显示与所选对象类型关联的所有字段。

5. 在对象字段首选项部分中, 选择要映射的字段。

缺省情况下,会选择所有字段。您可以选择清除不希望在映射中显示的任何字段。通过全局复选框,可以 同时选择和清除所有字段。

注: 标识字段对于许多活动是必填字段。对于这些活动会禁用标识字段,因此无法清除此字段。

#### 反馈 | 声明

file:///dcs/markdown/workspace/Transform/out.html

<span id="page-496-0"></span>http://pic.dhe.ibm.com/infocenter/wci/v7r0m0/topic/com.ibm.wci.doc/Configuring\_SalesforceCom\_Activities. html

# 迁移 **Salesforce.com** 项⽬

# 关于此任务

在 Studio V3.6.2 中,Salesforce.com Connector V3.0 是内置的且不需要另外安装(先前版本则需要)。

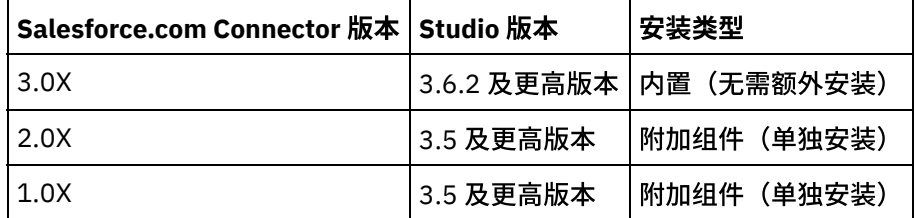

Studio 不会自动迁移包含 Salesforce.com Connector V1.x 或 Salesforce.com Connector V2.x 的项目。但是, Studio 的最新版本可以支持包含使用该连接器的附加组件版本的编排的所有手动迁移项目。因此,可能会在同一 编排中同时使⽤ Salesforce.com Connector 的内置版本和附加组件版本。

#### ⽗主题: [Salesforce.com](#page-492-0) 活动

#### 反馈 | 声明

file:///dcs/markdown/workspace/Transform/out.html

<span id="page-496-1"></span>http://pic.dhe.ibm.com/infocenter/wci/v7r0m0/topic/com.ibm.wci.doc/Migrating\_Salesforce.html

# 设置 **Salesforce.com** 配置属性

任何针对配置属性所做的更改都会影响所有使用该端点的编排。编辑过程是全局而非局部性的。

- 1. 选择项目>配置属性。这样会打开配置属性窗口。
- 2. 单击 sfdc\_password 属性的值字段,并输⼊有效密码。
- 3. 单击 sfdc\_login 属性的值字段,并输⼊有效 Salesforce.com 登录信息。
- 4. 单击确定。
- ⽗主题: [Salesforce.com](#page-492-0) 活动

file:///dcs/markdown/workspace/Transform/out.html

<span id="page-497-0"></span>http://pic.dhe.ibm.com/infocenter/wci/v7r0m0/topic/com.ibm.wci.doc/Setting\_Salesforce.html

# 为 **Salesforce.com** 活动指定重试和超时参数

指定重试和超时参数是在配置 Salesforce.com 活动时必须完成的任务之一。Salesforce.com Connector 使用基于 SSL 的 HTTP 1.1 持续连接来连接 Salesforce.com 服务器。Salesforce.com Connector 使用 gzip 格式压缩有关请 求和响应的所有数据。

# 关于此任务

Salesforce.com Connector 使用单一登录会话建立至 Salesforce.com 端点的所有连接。如果会话过期,该接口会 自动建立一个新的会话。Salesforce.com Connector 不会将最初重新获取会话尝试当作重试尝试。在最初尝试重 新获取会话失败后,Salesforce.com Connector 会具有标准的接口重试行为。

有关核对表中的配置任务的更多信息, 请参阅特定 Salesforce.com 活动的帮助主题。

## 过程

- 1. 在核对表中,选择重试。这样会打开"重试"面板。
- 2. 配置重试选项以连接 Salesforce.com 实例。

下表描述了用于连接 Salesforce.com 实例的重试选项:

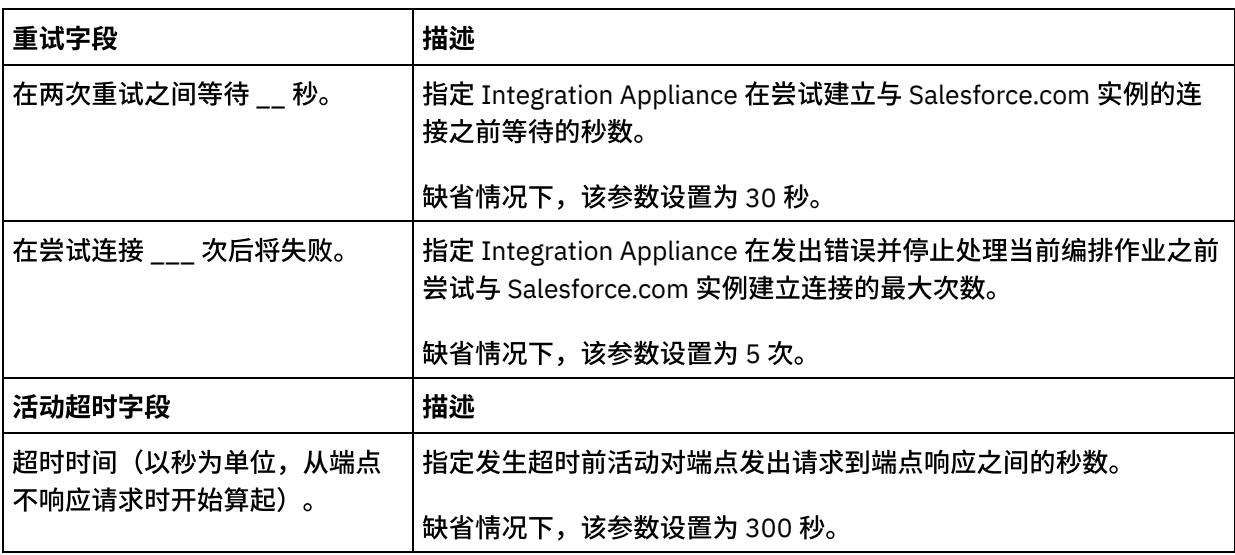

#### ⽗主题: [Salesforce.com](#page-492-0) 活动

#### 反馈 | 声明

file:///dcs/markdown/workspace/Transform/out.html

http://pic.dhe.ibm.com/infocenter/wci/v7r0m0/topic/com.ibm.wci.doc/Specifying\_the\_Retry\_and\_Time\_Out\_P arameters\_for\_Salesforce.html

# <span id="page-498-0"></span>了解和设置 **Salesforce.com Connector** 的轮询⾸选项

# 关于此任务

Salesforce.com Connector 包含了两个活动,用于轮询 Salesforce.com 服务器,查找更改情况:

- 轮询删除的对象活动
- 轮询更新的对象活动

这些活动具有以下启动行为:

- 对于从未经过部署的编排,在初次激活活动时,会确定基线时间戳记。活动使用基线时间戳记作为开始时 间,在轮询时间间隔过去后,轮询更改情况。轮询完成后,活动会存储最后⼀次轮询时间。
- 对于先前已部署的编排,活动会使用最后一次轮询时间和当前时间,在轮询时间间隔过去后,轮询更改情 况。
- Salesforce.com 要求轮询时间间隔至少为 60 秒。 如果少于 60 秒,活动会忽略当前轮询时间间隔,直至下 ⼀轮询时间间隔过去。

## 过程

1. 在核对表中,选择轮询。

这样会打开轮询首选项面板。

2. 为以下参数设置轮询首选项:

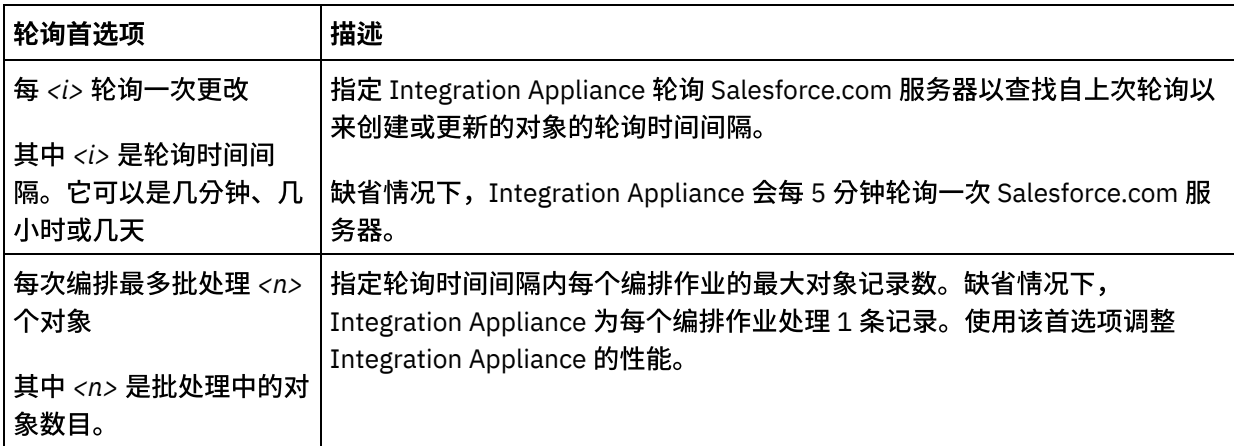

#### 父主题: [Salesforce.com](#page-492-0) 活动

#### 反馈 | 声明

file:///dcs/markdown/workspace/Transform/out.html

http://pic.dhe.ibm.com/infocenter/wci/v7r0m0/topic/com.ibm.wci.doc/Understanding\_and\_Setting\_Polling\_Pr eferences.html

<span id="page-499-0"></span>使用此活动可将前导项转换为 Salesforce.com 中的帐户、联系人或商机。虽然 Salesforce.com API 将其在单次调 用中可转换的对象数限制为 100 个,但是 Cast Iron® Salesforce.com 连接器没有这样的限制。您可以使用转换前 导项活动转换不限数量的对象。

## 过程

- 1. 在活动选项卡中,打开 Salesforce.com ⽬录以查找转换前导项活动。
- 2. 将该活动添加到编排中。

活动的核对表和摘要会显示在编排下方。

3. 选择 Salesforce.com 端点。

有关创建或编辑 Salesforce.com 端点的指示信息,请参阅创建或编辑 Salesforce.com 端点。

- 4. 指定活动的重试和超时参数。
- 5. 映射活动的输入。
- 6. 映射活动的输出。
- 映射"转换前导项"活动的输入
- 映射"转换前导项"[活动的输出](#page-500-1)

⽗主题: [Salesforce.com](#page-492-0) 活动

#### 反馈 | 声明

file:///dcs/markdown/workspace/Transform/out.html

<span id="page-499-1"></span>http://pic.dhe.ibm.com/infocenter/wci/v7r0m0/topic/com.ibm.wci.doc/Convert\_Lead\_Activity.html

# 映射**"**转换前导项**"**活动的输⼊

## 过程

1. 在核对表中,选择映射输入。

此时在目标活动窗格中会显示 convertLead 元素。所显示的参数与 Salesforce.com convertLead 操作的输 入结构相对应。

- 2. (可选) 右键单击缺省节点,然后选择显示可选参数以显示此活动的可选输入参数:
	- CallOptions
	- connection
	- sessionInfo
- 3. 单击选择输入... 并为映射选择输入变量。

有关[创建变量](#page-690-0)的指示信息,请参阅创建变量。

4. 在适当情况下, 将输入参数映射到变量。

⽗主题: "[转换前导项](#page-499-0)"活动

#### 反馈 | 声明

file:///dcs/markdown/workspace/Transform/out.html

<span id="page-500-1"></span>http://pic.dhe.ibm.com/infocenter/wci/v7r0m0/topic/com.ibm.wci.doc/Convert\_Lead\_Activity\_Mapinput.html

# 映射**"**转换前导项**"**活动的输出

## 过程

1. 在核对表中,选择映射输出。

源活动面板中会显示 convertLeadResponse 元素。所显示的参数与 convertLead 操作所返回的 convertLeadResponse 结构相对应。

2. 单击选择输出... 并为映射选择输出变量。

有关[创建变量](#page-690-0)的指示信息,请参阅创建变量。

3. 在适当情况下,将输出参数映射到变量。

有关映射指示信息,请参阅<mark>创建映射</mark>。

⽗主题: "[转换前导项](#page-499-0)"活动

#### 反馈 | 声明

file:///dcs/markdown/workspace/Transform/out.html

http://pic.dhe.ibm.com/infocenter/wci/v7r0m0/topic/com.ibm.wci.doc/Convert\_Lead\_Activity\_Mapoutput.htm l

# <span id="page-500-0"></span>**"**设置密码**"**活动

使用此活动可将用户或 SelfServiceUser 的密码更改为指定值。

注: 您必须具有管理许可权才能更改⽤户的密码。

### 要使⽤**"**设置密码**"**活动:

- 1. 在活动选项卡中,打开 Salesforce.com ⽬录以查找设置密码活动。
- 2. 将设置密码活动拖至编排上。

此时在编排下方会显示活动的摘要和核对表。

3. 选择 Salesforce.com 端点。

有关创建或编辑 [Salesforce.com](#page-493-0) 端点的指示信息,请参阅创建或编辑 Salesforce.com 端点。

注: 在配置部分中, 此活动无需任何其他配置。

- 4. 指定活动的重试和活动超时参数。
- 5. 映射活动的输入。
- 6. 映射活动的输出。

要映射**"**设置密码**"**活动的输⼊:

1. 在核对表中,选择映射输入。

此时在目标活动窗格中会显示 userId 和 password 参数。

- 2. (可选) 右键单击缺省节点并选择显示可选参数,以显示此活动的下列可选输入参数:
	- CallOptions
	- connection
	- sessionInfo
- 3. 单击选择输入... 并为映射选择输入变量。

有关[创建变量](#page-690-0)的指示信息,请参阅创建变量。

4. 如果适用,请将输入参数映射到变量。

有关映射指示信息,请参阅<mark>创建映射</mark>。

#### 要映射**"**设置密码**"**活动的输出:

1. 在核对表中,选择映射输出。

此时在源活动窗格中会显⽰ sessionInfo 元素。

2. 单击选择输出…,然后选择用于映射的输出变量。

有关[创建变量](#page-690-0)的指示信息,请参阅创建变量。

3. 如果适用,请将输出参数映射到变量。

有关映射指示信息,请参阅<mark>创建映射</mark>。

⽗主题: [Salesforce.com](#page-492-0) 活动

#### 反馈 | 声明

file:///dcs/markdown/workspace/Transform/out.html

<span id="page-501-0"></span>http://pic.dhe.ibm.com/infocenter/wci/v7r0m0/topic/com.ibm.wci.doc/sfdc\_set\_password\_activity.html

# **"**重置密码**"**活动

使用此活动可将用户密码重置为系统生成的值。

注: 您必须具有管理许可权才能重置⽤户密码。

- 1. 在活动选项卡中,打开 Salesforce.com ⽬录以查找重置密码活动。
- 2. 将重置密码活动拖至编排上。

此时在编排下⽅会显⽰活动的摘要和核对表。

3. 选择 Salesforce.com 端点。

有关创建或编辑 [Salesforce.com](#page-493-0) 端点的指示信息,请参阅创建或编辑 Salesforce.com 端点。

- 注: 在配置部分中, 此活动无需任何其他配置。
- 4. 指定活动的重试和活动超时参数。
- 5. 映射活动的输入。
- 6. 映射活动的输出。

### 要映射**"**重置密码**"**活动的输⼊:

1. 在核对表中,选择映射输入。

此时在目标活动窗格中会显示 userId 参数。

- 2. (可选) 右键单击缺省节点并选择显示可选参数,以显示此活动的下列可选输入参数:
	- CallOptions
	- EmailHeader
	- connection
	- sessionInfo
- 3. 单击选择输入... 并为映射选择输入变量。

有关[创建变量](#page-690-0)的指示信息,请参阅<mark>创建变量。</mark>

4. 如果适用,请将输入参数映射到变量。

有关映射指示信息,请参阅<mark>创建映射。</mark>

### 要映射**"**重置密码**"**活动的输出:

1. 在核对表中,选择映射输出。

此时在源活动窗格中会显⽰ password 和 sessionInfo 元素。

2. 单击选择输出...,然后选择用于映射的输出变量。

有关[创建变量](#page-690-0)的指示信息,请参阅<mark>创建变量。</mark>

3. 如果适用,请将输出参数映射到变量。

有关映射指示信息,请参阅<mark>创建映射</mark>。

⽗主题: [Salesforce.com](#page-492-0) 活动

反馈 | 声明

file:///dcs/markdown/workspace/Transform/out.html

<span id="page-503-0"></span>http://pic.dhe.ibm.com/infocenter/wci/v7r0m0/topic/com.ibm.wci.doc/sfdc\_reset\_password\_activity.html

# **"**发送电⼦邮件**"**活动

使用此活动可发送一封或多封电子邮件。电子邮件包括所有标准电子邮件属性,如电子邮件地址、主题行和副 本。

要使用电子邮件活动:

- 1. 在活动选项卡中,打开 Salesforce.com ⽬录以查找发送电⼦邮件活动。
- 2. 将发送电子邮件活动拖至编排上。

此时在编排下⽅会显⽰活动的摘要和核对表。

3. 选择 Salesforce.com 端点。

有关创建或编辑 [Salesforce.com](#page-493-0) 端点的指示信息,请参阅创建或编辑 Salesforce.com 端点。

- 4. 在配置部分中,如果要发送多封电子邮件,请选中发送大量电子邮件复选框。
- 5. 指定活动的重试和活动超时参数。
- 6. 映射活动的输入。
- 7. 映射活动的输出。

### 要映射**"**发送电⼦邮件**"**活动的输⼊:

1. 在核对表中,选择映射输入。

此时在目标活动选项卡中会显示 emails 参数。

- 2. (可选)右键单击缺省节点并选择显示可选参数,以显示此活动的下列可选输入参数:
	- connection
	- sessionInfo
- 3. 单击选择输入... 并为映射选择输入变量。

有关[创建变量](#page-690-0)的指示信息,请参阅<mark>创建变量。</mark>

4. 如果适用, 请将输入参数映射到变量。

有关映射指示信息,请参阅<mark>创建映射。</mark>

## 要映射**"**发送电⼦邮件**"**活动的输出:

1. 在核对表中,选择映射输出。

此时在源活动窗格中会显⽰ results 和 sessionInfo 元素。

2. 单击选择输出…,然后选择用于映射的输出变量。

有关[创建变量](#page-690-0)的指示信息,请参阅<mark>创建变量。</mark>

3. 如果适用,请将输出参数映射到变量。

有关映射指示信息,请参阅<mark>创建映射</mark>。
#### 反馈 | 声明

file:///dcs/markdown/workspace/Transform/out.html

<span id="page-504-1"></span>http://pic.dhe.ibm.com/infocenter/wci/v7r0m0/topic/com.ibm.wci.doc/sfdc\_send\_email\_activity.html

# **"**创建对象**"**活动

使用此活动可创建一个或多个 Salesforce.com 对象。在"活动"选项卡中,打开 Salesforce.com 目录以查找"创建 对象"活动。

#### 过程

#### 1. 将该活动添加到编排中。

活动的核对表和摘要会显示在编排下方。

2. 选择 Salesforce.com 端点。

有关创建或编辑 [Salesforce.com](#page-493-0) 端点的指示信息,请参阅创建或编辑 Salesforce.com 端点。

- 3. 通过选择 Salesforce.com 对象类型和对象字段首选项来配置活动。
- 4. 指定活动的重试和超时参数。
- 5. 映射活动的输入。
- 6. 映射活动的输出。
- 映射"创建对象"活动的输入
- 映射"创建对象"[活动的输出](#page-505-0)

⽗主题: [Salesforce.com](#page-492-0) 活动

#### 反馈 | 声明

file:///dcs/markdown/workspace/Transform/out.html

<span id="page-504-0"></span>http://pic.dhe.ibm.com/infocenter/wci/v7r0m0/topic/com.ibm.wci.doc/Create\_Objects\_Activity.html

# 映射**"**创建对象**"**活动的输⼊

## 过程

1. 在核对表中,选择映射输入。

目标活动面板中会显示 Objects 元素。所显示的参数与 Salesforce.com 对象操作的输入的结构对应。

- 2. (可选) 右键单击缺省节点,然后选择显示可选参数以显示此活动的可选输入参数:
	- AssignmentRuleHeader
	- MruHeader
- EmailHeader
- CallOptions
- connection
- sessionInfo
- 3. 单击选择输入... 并为映射选择输入变量。

有关[创建变量](#page-690-0)的指示信息,请参阅创建变量。

4. 在适当情况下, 将输入参数映射到变量。

有关映射指示信息,请参阅<mark>创建映射</mark>。

可选和*可空*字段元素具有以下行为:

- 当 Salesforce.com 服务器不为字段提供值时,Integration Appliance 不更新可选字段。
- o 如果在可空字段上将 xsi:nil 属性设置为 true,那么在更新期间 Integration Appliance 会将该字段 设置为空。
	- 注: 将字段设置为空字符串,不会将字段设置为空。

⽗主题: "[创建对象](#page-504-1)"活动

#### 反馈 | 声明

file:///dcs/markdown/workspace/Transform/out.html

<span id="page-505-0"></span>http://pic.dhe.ibm.com/infocenter/wci/v7r0m0/topic/com.ibm.wci.doc/Create\_Objects\_Activity\_Mapinput.html

## 映射**"**创建对象**"**活动的输出

## 过程

1. 在核对表中,选择映射输出。

源活动面板中会显示 saveResults 元素。所显示的参数与创建活动返回的 saveResults 结构对应。

2. 单击选择输出... 并为映射选择输出变量。

有关[创建变量](#page-690-0)的指示信息,请参阅创建变量。

3. 在适当情况下,将输出参数映射到变量。

有关映射指示信息,请参阅<mark>创建映射</mark>。

⽗主题: "[创建对象](#page-504-1)"活动

#### 反馈 | 声明

file:///dcs/markdown/workspace/Transform/out.html

http://pic.dhe.ibm.com/infocenter/wci/v7r0m0/topic/com.ibm.wci.doc/Create\_Objects\_Activity\_Mapoutput.ht ml

# <span id="page-506-1"></span>**"**删除对象**"**活动

使用此活动可删除 Salesforce.com 中的一个或多个对象。虽然 Salesforce.com API 将其在单次调用中可删除的对 象数限制为 200 个,但是 Cast Iron® Salesforce.com 连接器没有这样的限制。您可以使用删除对象活动删除无限 数量的对象。

## 过程

- 1. 在活动选项卡中,打开 Salesforce.com ⽬录以查找删除对象活动。
- 2. 将该活动添加到编排中。

活动的核对表和摘要会显示在编排下方。

3. 选择 Salesforce.com 端点。

有关创建或编辑 [Salesforce.com](#page-493-0) 端点的指示信息,请参阅创建或编辑 Salesforce.com 端点。

- 4. 指定活动的重试和超时参数。
- 5. 映射活动的输入。
- 6. 映射活动的输出。
- 映射"删除对象"活动的输入
- 映射"删除对象"[活动的输出](#page-507-0)

⽗主题: [Salesforce.com](#page-492-0) 活动

#### 反馈 | 声明

file:///dcs/markdown/workspace/Transform/out.html

<span id="page-506-0"></span>http://pic.dhe.ibm.com/infocenter/wci/v7r0m0/topic/com.ibm.wci.doc/Delete\_Objects\_Activity.html

## 映射**"**删除对象**"**活动的输⼊

## 过程

1. 在核对表中,选择映射输入。

此时在目标活动面板中会显示 Ids 元素。

- 2. (可选) 右键单击缺省节点,然后选择显示可选参数以显示此活动的可选输入参数:
	- UserTerritoryDeleteHeader
	- CallOptions
	- connection
	- sessionInfo
- 3. 单击选择输入... 并为映射选择输入变量。

有关[创建变量](#page-690-0)的指示信息,请参阅<mark>创建变量。</mark>

4. 在适当情况下, 将输入参数映射到变量。

⽗主题: "[删除对象](#page-506-1)"活动

#### 反馈 | 声明

file:///dcs/markdown/workspace/Transform/out.html

<span id="page-507-0"></span>http://pic.dhe.ibm.com/infocenter/wci/v7r0m0/topic/com.ibm.wci.doc/Delete\_Objects\_Activity\_Mapinput.html

## 映射**"**删除对象**"**活动的输出

#### 过程

1. 在核对表中,选择映射输出。

源活动⾯板中会显⽰ deleteResults 元素。

2. 单击选择输出... 并为映射选择输出变量。

有关[创建变量](#page-690-0)的指示信息,请参阅创建变量。

3. 在适当情况下,将输出参数映射到变量。

有关映射指示信息,请参阅<mark>创建映射。</mark>

⽗主题: "[删除对象](#page-506-1)"活动

#### 反馈 | 声明

file:///dcs/markdown/workspace/Transform/out.html

<span id="page-507-1"></span>http://pic.dhe.ibm.com/infocenter/wci/v7r0m0/topic/com.ibm.wci.doc/Delete\_Objects\_Activity\_Mapoutput.ht ml

# 获取已删除对象

此活动会检索在指定时间范围内为指定对象删除的各个对象所构成的列表。

## 过程

- 1. 在活动选项卡中,打开 Salesforce.com ⽬录以查找获取删除对象活动。
- 2. 将该活动添加到编排中。

活动的核对表和摘要会显示在编排下方。

3. 选择 Salesforce.com 端点。

有关创建或编辑 [Salesforce.com](#page-493-0) 端点的指示信息,请参阅创建或编辑 Salesforce.com 端点。

4. 指定活动的重试和超时参数。

- 5. 映射活动的输入。
- 6. 映射活动的输出。
- 映射"[获取已删除对象](#page-508-0)"活动的输入
- 映射"[获取已删除对象](#page-508-1)"活动的输出

⽗主题: [Salesforce.com](#page-492-0) 活动

#### 反馈 | 声明

file:///dcs/markdown/workspace/Transform/out.html

<span id="page-508-0"></span>http://pic.dhe.ibm.com/infocenter/wci/v7r0m0/topic/com.ibm.wci.doc/Get\_Deleted\_Objects.html

# 映射**"**获取已删除对象**"**活动的输⼊

## 过程

1. 在核对表中,选择映射输入。

startDateTime 元素会显⽰在⽬标活动⾯板中。

- 2. (可选) 右键单击缺省节点,然后选择显示可选参数以显示此活动的可选输入参数:
	- endDateTime
	- CallOptions
	- connection
	- sessionInfo
- 3. 单击选择输入... 并为映射选择输入变量。

有关[创建变量](#page-690-0)的指示信息,请参阅创建变量。

4. 在适当情况下,将输入参数映射到变量。

有关映射指示信息,请参阅<mark>创</mark>建映射。

#### ⽗主题: [获取已删除对象](#page-507-1)

#### 反馈 | 声明

file:///dcs/markdown/workspace/Transform/out.html

http://pic.dhe.ibm.com/infocenter/wci/v7r0m0/topic/com.ibm.wci.doc/Get\_Deleted\_Objects\_Activity\_Mapinp ut.html

## <span id="page-508-1"></span>映射**"**获取已删除对象**"**活动的输出

## 过程

1. 在核对表中,选择映射输出。

deleteResults 元素会显⽰在源活动⾯板中。

2. 单击选择输出... 并为映射选择输出变量。

有关[创建变量](#page-690-0)的指示信息,请参阅创建变量。

3. 在适当情况下,将输出参数映射到变量。

有关映射指示信息,请参阅<mark>创建映射。</mark>

⽗主题: [获取已删除对象](#page-507-1)

#### 反馈 | 声明

file:///dcs/markdown/workspace/Transform/out.html

http://pic.dhe.ibm.com/infocenter/wci/v7r0m0/topic/com.ibm.wci.doc/Get\_Deleted\_Objects\_Activity\_Mapout put.html

<span id="page-509-0"></span>获取已更新对象

## 过程

- 1. 在活动选项卡中,打开 Salesforce.com ⽬录以查找获取已更新对象活动。
- 2. 将该活动添加到编排中。

活动的核对表和摘要会显示在编排下方。

3. 选择 Salesforce.com 端点。

有关创建或编辑 [Salesforce.com](#page-493-0) 端点的指示信息,请参阅创建或编辑 Salesforce.com 端点。

4. 通过选择 Salesforce.com 对象类型和对象字段首选项来配置活动。 您只能选择 Integration Appliance 可以更新的对象类型和字段。输⼊映射所包含的对象类型具有与您在此 配置步骤中所选字段对应的元素。

注: Integration Appliance 无法创建自动编号字段。

- 5. 指定活动的重试和超时参数。
- 6. 映射活动的输入。

输⼊映射由对象的输⼊参数构成。此参数由具有单个重复元素的单个根元素组成,在您所选的对象类型后 面进行指定,并包含您在对象字段首选项表中选择的所有字段。

- 7. 映射活动的输出。
- 映射"[获取已更新对象](#page-510-0)"活动的输入
- 映射"[获取已更新对象](#page-510-1)"活动的输出

⽗主题: [Salesforce.com](#page-492-0) 活动

#### 反馈 | 声明

file:///dcs/markdown/workspace/Transform/out.html

<span id="page-510-0"></span>http://pic.dhe.ibm.com/infocenter/wci/v7r0m0/topic/com.ibm.wci.doc/Get\_Updated\_Objects.html

# 映射**"**获取已更新对象**"**活动的输⼊

## 过程

1. 在核对表中,选择映射输入。

startDateTime 元素会显⽰在⽬标活动⾯板中。

- 2. (可选) 右键单击缺省节点,然后选择显示可选参数以显示此活动的可选输入参数:
	- endDateTime
	- CallOptions
	- connection
	- sessionInfo
- 3. 单击选择输入... 并为映射选择输入变量。

有关[创建变量](#page-690-0)的指示信息,请参阅创建变量。

4. 在适当情况下,将输⼊参数映射到变量。

有关映射指示信息,请参阅<mark>创</mark>建映射。

可选和可空字段元素具有以下行为:

- 如果 Salesforce.com 服务器未提供字段值,那么 Integration Appliance 不会更新可选字段。
- 如果在可空字段中将 xsi:nil 属性设置为 true,那么 Integration Appliance 会在更新期间将该字段 设置为 NULL。
	- 注: 将字段设置为空字符串,不会将字段设置为空。

⽗主题: [获取已更新对象](#page-509-0)

#### 反馈 | 声明

file:///dcs/markdown/workspace/Transform/out.html

http://pic.dhe.ibm.com/infocenter/wci/v7r0m0/topic/com.ibm.wci.doc/Get\_Updated\_Objects\_Activity\_Mapinp ut.html

# <span id="page-510-1"></span>映射**"**获取已更新对象**"**活动的输出

## 过程

1. 在核对表中,选择映射输出。

saveResults 元素会显⽰在源活动⾯板中。

2. 单击选择输出... 并为映射选择输出变量。

有关[创建变量](#page-690-0)的指示信息,请参阅创建变量。

3. 在适当情况下,将输出参数映射到变量。

有关映射指示信息,请参阅<mark>创建映射。</mark>

#### ⽗主题: [获取已更新对象](#page-509-0)

#### 反馈 | 声明

file:///dcs/markdown/workspace/Transform/out.html

http://pic.dhe.ibm.com/infocenter/wci/v7r0m0/topic/com.ibm.wci.doc/Get\_Updated\_Objects\_Activity\_Mapout put.html

# <span id="page-511-1"></span>**"**获取⽤户信息**"**活动

使用此活动可从 Salesforce.com 服务器获取用户信息。在活动选项卡中,打开 Salesforce.com 目录以查找获取用 户信息活动。

### 过程

1. 将该活动添加到编排中。

活动的核对表和摘要会显示在编排下方。

2. 选择 Salesforce.com 端点。

有关创建或编辑 [Salesforce.com](#page-493-0) 端点的指示信息,请参阅创建或编辑 Salesforce.com 端点。

- 3. 指定活动的重试和超时参数。
- 4. 映射活动的输出。
- 映射"获取用户信息"活动的输出
- 父主题: [Salesforce.com](#page-492-0) 活动

#### 反馈 | 声明

file:///dcs/markdown/workspace/Transform/out.html

<span id="page-511-0"></span>http://pic.dhe.ibm.com/infocenter/wci/v7r0m0/topic/com.ibm.wci.doc/Get\_User\_Information\_Activity.html

# 映射**"**获取⽤户信息**"**活动的输出

## 过程

1. 在核对表中,选择映射输出。

GetUserInformationResult 元素包含 Salesforce.com ⽤户信息并会在源活动⾯板中打开。

2. 单击选择输出... 并为映射选择输出变量。

有关[创建变量](#page-690-0)的指示信息,请参阅创建变量。

3. 在适当情况下,将输出参数映射到变量。

有关映射指示信息,请参阅<mark>创建映射</mark>。

⽗主题: "[获取⽤户信息](#page-511-1)"活动

#### 反馈 | 声明

file:///dcs/markdown/workspace/Transform/out.html

http://pic.dhe.ibm.com/infocenter/wci/v7r0m0/topic/com.ibm.wci.doc/Get\_User\_Info\_Activity\_Mapoutput.ht ml

# <span id="page-512-1"></span>**"**获取服务器时间戳记**"**活动

使用此活动可从 Salesforce.com 服务器获取当前时间。在活动选项卡中,打开 Salesforce.com 目录以查找获取服 务器时间戳记活动。

## 过程

1. 将该活动添加到编排中。

活动的核对表和摘要会显示在编排下方。

2. 选择 Salesforce.com 端点。

有关创建或编辑 [Salesforce.com](#page-493-0) 端点的指示信息,请参阅创建或编辑 Salesforce.com 端点。

- 3. 指定活动的重试和超时参数。
- 4. 映射活动的输出。
- 映射"[获取服务器时间戳记](#page-512-0)"活动的输出
- ⽗主题: [Salesforce.com](#page-492-0) 活动

#### 反馈 | 声明

file:///dcs/markdown/workspace/Transform/out.html

<span id="page-512-0"></span>http://pic.dhe.ibm.com/infocenter/wci/v7r0m0/topic/com.ibm.wci.doc/Get\_Server\_Timestamp\_Activity.html

# 映射**"**获取服务器时间戳记**"**活动的输出

## 过程

1. 在核对表中,选择映射输出。

serverTimestamp 元素包含 Salesforce.com ⽤户信息并会在源活动⾯板中打开。

2. 单击选择输出... 并为映射选择输出变量。

有关[创建变量](#page-690-0)的指示信息,请参阅创建变量。

3. 在适当情况下,将输出参数映射到变量。

有关映射指示信息,请参[阅创建映射。](#page-750-0)

⽗主题: "[获取服务器时间戳记](#page-512-1)"活动

反馈 | 声明

file:///dcs/markdown/workspace/Transform/out.html

<span id="page-513-0"></span>http://pic.dhe.ibm.com/infocenter/wci/v7r0m0/topic/com.ibm.wci.doc/Get\_Server\_Timestamp\_Activity\_Mapo utput.html

# **"**合并对象**"**活动

使⽤此活动可将 Salesforce.com 对象合并到单个记录中。

## 关于此任务

您可以将以下的两个或更多 Salesforce.com 对象合并到单个记录中:

- Account
- Contact
- Leads

在该活动合并对象之后,将删除预合并记录,并重新确定任何重复项的父代。

虽然 Salesforce.com API 将其在单次调用中可合并的请求数限制为 200 个,但是 Cast Iron® Salesforce.com 连接 器没有这样的限制。您可以使用合并对象活动来处理无限数量的合并请求。

### 过程

- 1. 在活动选项卡中,打开 Salesforce.com ⽬录以查找合并对象活动。
- 2. 将该活动添加到编排中。

活动的核对表和摘要会显示在编排下方。

3. 选择 Salesforce.com 端点。

有关创建或编辑 [Salesforce.com](#page-493-0) 端点的指示信息,请参阅创建或编辑 Salesforce.com 端点。

4. 通过选择 Salesforce.com 对象类型和对象字段首选项来配置活动。

您只能选择设备可以更新的帐户、联系⼈和线索对象类型和字段。可能⽆法选择诸如⾃动号之类的字段。

- 5. 指定活动的重试和超时参数。
- 6. 映射活动的输入。
- 7. 映射活动的输出。
- 映射"合并对象"活动的输入
- 映射"合并对象"[活动的输出](#page-514-1)

⽗主题: [Salesforce.com](#page-492-0) 活动

#### 反馈 | 声明

file:///dcs/markdown/workspace/Transform/out.html

<span id="page-514-0"></span>http://pic.dhe.ibm.com/infocenter/wci/v7r0m0/topic/com.ibm.wci.doc/Merge\_Objects\_Activity.html

# 映射**"**合并对象**"**活动的输⼊

## 过程

1. 在核对表中,选择映射输入。

Merge 元素会显⽰在⽬标活动⾯板中。

- 2. (可选) 右键单击缺省节点并选择显示可选参数,以显示此活动的下列可选输入参数:
	- AssignmentRuleHeader
	- MruHeader
	- o EmailHeader
	- CallOptions
	- connection
	- sessionInfo
- 3. 单击选择输入... 并为映射选择输入变量。

有关[创建变量](#page-690-0)的指示信息,请参阅创建变量。

4. 在适当情况下, 将输入参数映射到变量。

有关映射指示信息,请参阅<mark>创建映射</mark>。

可选和*可空*字段元素具有以下行为:

- 如果 Salesforce.com 服务器未提供字段值,那么 Integration Appliance 不会更新可选字段。
- 如果在可空字段中将 xsi:nil 属性设置为 true,那么 Integration Appliance 会在更新期间将该字段 设置为 NULL。
	- 注: 将字段设置为空字符串,不会将字段设置为空。

⽗主题: "[合并对象](#page-513-0)"活动

#### 反馈 | 声明

file:///dcs/markdown/workspace/Transform/out.html

<span id="page-514-1"></span>http://pic.dhe.ibm.com/infocenter/wci/v7r0m0/topic/com.ibm.wci.doc/Merge\_Objects\_Activity\_Mapinput.html

# 映射**"**合并对象**"**活动的输出

1. 在核对表中,选择映射输出。

results 元素会显⽰在源活动⾯板中。显⽰的参数对应于 Salesforce.com MergeResults 模式的结构。

2. 单击选择输出... 并为映射选择输出变量。

有关[创建变量](#page-690-0)的指示信息,请参阅创建变量。

3. 在适当情况下,将输出参数映射到变量。

有关映射指示信息,请参阅<mark>创</mark>建映射。

⽗主题: "[合并对象](#page-513-0)"活动

#### 反馈 | 声明

file:///dcs/markdown/workspace/Transform/out.html

<span id="page-515-0"></span>http://pic.dhe.ibm.com/infocenter/wci/v7r0m0/topic/com.ibm.wci.doc/Merge\_Objects\_Activity\_Mapoutput.ht ml

## 轮询删除的对象活动

此活动轮询 Salesforce.com 服务器以查找最近删除的对象,并且将标识返回到 Integration Appliance。

## 过程

- 1. 在活动选项卡中,打开 Salesforce.com ⽬录以查找轮询删除的对象活动。
- 2. 将该活动添加到编排中。

活动的核对表和摘要会显示在编排下方。

3. 选择 Salesforce.com 端点。

有关创建或编辑 [Salesforce.com](#page-493-0) 端点的指示信息,请参阅创建或编辑 Salesforce.com 端点。

- 4. 通过选择 Salesforce.com 对象类型和对象字段首选项来配置活动。
- 5. 指定活动的轮询首选项。
- 6. 指定活动的重试和超时参数。
- 7. 映射活动的输出。
- 映射"[轮询删除的对象](#page-516-0)"活动的输出
- ⽗主题: [Salesforce.com](#page-492-0) 活动

#### 反馈 | 声明

file:///dcs/markdown/workspace/Transform/out.html

http://pic.dhe.ibm.com/infocenter/wci/v7r0m0/topic/com.ibm.wci.doc/Poll\_Deleted\_Objects\_Activity.html

## <span id="page-516-0"></span>过程

1. 在核对表中,选择映射输出。

objects 元素会显⽰在源活动⾯板中。

2. 单击选择输出... 并为映射选择输出变量。

有关[创建变量](#page-690-0)的指示信息,请参阅<mark>创建变量。</mark>

3. 在适当情况下,将输出参数映射到变量。

有关映射指示信息,请参阅<mark>创建映射</mark>。

输出映射可以包含具有以下行为的*可空*字段元素:

- 如果检索的字段为 NULL,集成设备会在结果中将 xsi:nil 属性设置为 true。
- 如果输⼊标识⽆效或不代表您所指定的对象类型,那么对于整个对象元素 Integration Appliance 会 针对该元素在结果集中的位置将 xsi:nil 设置为 true。

⽗主题: [轮询删除的对象活动](#page-515-0)

#### 反馈 | 声明

file:///dcs/markdown/workspace/Transform/out.html

http://pic.dhe.ibm.com/infocenter/wci/v7r0m0/topic/com.ibm.wci.doc/Poll\_Deleted\_Objects\_Activity\_Mapout put.html

## <span id="page-516-1"></span>**"**轮询更新的对象**"**活动

此活动会轮询 Salesforce.com 服务器以查找最近创建或更新的对象,并将您在"配置"面板中所选的所有对象字段 返回到 Integration Appliance。在 Studio 中,为活动配置轮询时间间隔。

## 过程

- 1. 在活动选项卡中,打开 Salesforce.com ⽬录以查找轮询更新的对象活动。
- 2. 将该活动添加到编排中。

活动的核对表和摘要会显示在编排下方。

3. 选择 Salesforce.com 端点。

有关创建或编辑 [Salesforce.com](#page-493-0) 端点的指示信息,请参阅创建或编辑 Salesforce.com 端点。

- 4. 通过选择 Salesforce.com 对象类型和对象字段首选项来配置活动。
- 5. 指定活动的轮询首选项。
- 6. 指定活动的重试和超时参数。
- 7. 映射活动的输出。

映射"[轮询更新的对象](#page-517-0)"活动的输出

⽗主题: [Salesforce.com](#page-492-0) 活动

#### 反馈 | 声明

file:///dcs/markdown/workspace/Transform/out.html

<span id="page-517-0"></span>http://pic.dhe.ibm.com/infocenter/wci/v7r0m0/topic/com.ibm.wci.doc/Poll\_Updated\_Objects\_Activity.html

## 映射**"**轮询更新的对象**"**活动的输出

#### 过程

1. 在核对表中,选择映射输出。

objects 元素会显⽰在源活动⾯板中。

2. 单击选择输出... 并为映射选择输出变量。

有关[创建变量](#page-690-0)的指示信息,请参阅<mark>创建变量。</mark>

3. 在适当情况下,将输出参数映射到变量。

有关映射指示信息,请参阅<mark>创建映射</mark>。

输出映射可以包含具有以下行为的*可空*字段元素:

如果检索的字段为 NULL,集成设备会在结果中将 xsi:nil 属性设置为 true。

⽗主题: "[轮询更新的对象](#page-516-1)"活动

#### 反馈 | 声明

file:///dcs/markdown/workspace/Transform/out.html

http://pic.dhe.ibm.com/infocenter/wci/v7r0m0/topic/com.ibm.wci.doc/Poll\_Updated\_Objects\_Activity\_Mapout put.html

## 查询对象活动

使用 Sforce 对象查询语言 (SOOL) 来对此活动中的一个或多个 Salesforce.com 对象类型运行查询,并且返回结果 集。"查询对象"活动自动运行 query 或queryAll 调用,接着针对从 Salesforce.com 返回的所有子代和对象运行连 续的 queryMore 调用。

注: 运⾏查询对象活动可能会导致 Salesforce.com 打开游标以跟踪查询结果。如果活动达到 Salesforce.com 分 配给每个用户的游标限制,或者如果游标已过期,那么 Integration Appliance 会重试该活动。

#### 使⽤查询对象活动

1. 在活动选项卡中,打开 Salesforce.com ⽬录,以找到查询对象活动。

2. 将该活动添加到编排中。

活动的核对表和摘要会显示在编排下方。

3. 选择 Salesforce.com 端点。

有关创建或编辑 [Salesforce.com](#page-493-0) 端点的指示信息,请参阅创建或编辑 Salesforce.com 端点。

- 4. 通过指定查询并设置查询选项来配置活动。
- 5. 指定活动的重试和超时参数。
- 6. 映射活动的输入。
- 7. 映射活动的输出。

## 映射查询对象活动的输入

1. 在核对表中,选择映射输入。

parameters 元素会显⽰在⽬标活动⾯板中。parameters 元素对于您在 SOQL 查询中指定的每个参数均具 有一个子元素。 查询中参数的上下文决定参数类型。如果未指定任何参数,那么 parameters 元素下面不 会显示任何子元素。

- 2. 右键单击缺省节点,然后选择显示可选参数以显示此活动的可选输入参数:
	- MruHeader
	- CallOptions
	- connection
	- sessionInfo
- 3. 单击选择输入... 并为映射选择输入变量。

有关[创建变量](#page-690-0)的指示信息,请参阅创建变量。

4. 适当地将输入参数映射到变量。

有关映射指示信息,请参阅<mark>创建映射</mark>。

## 映射查询对象活动的输出

1. 在核对表中,选择映射输出。

objects 元素会显⽰在源活动⾯板中。结果参数具有名为objects 的单个元素,以及以查询的驱动对象命名 的单个重复元素。驱动对象是查询的FROM 子句中命名的第一个对象。例如,在以下 SOOL 语句中, Account 是驱动对象:

Select Name from Account, Account.Contacts

驱动对象具有子元素,这些子元素对应于查询的 SELECT 子句中列出的字段或关系。此模式如下定义:

- 对于字段,字段类型与字段的 SOAP 类型匹配。如果 SOAP 类型可为空,那么字段类型可为空。
- 对于父关系元素,元素名称是父代名称。如果在活动运行查询时没有父代,那么该元素不存在。父 代的字段或关系显示在关系元素的正下方。
- 对于子关系元素,元素名称是子代名称。关系元素具有以子对象的对象类型命名的单个重复元素。 子代的字段和关系显示在对象类型元素的下方。如果在活动运行查询时没有子代,那么该元素不存 在。
- 如果您未选择任何字段或关系,而是在 SELECT 子句中请求 count(),那么会将整个对象类型元素替 换为 unsignedInt 类型的且名为 count 的元素。

2. 单击选择输出... 并为映射选择输出变量。

有关[创建变量](#page-690-0)的指示信息,请参阅创建变量。

3. 适当地将输出参数映射到变量。

有关映射指示信息,请参阅<mark>创建映射。</mark>

- ⽗主题: [Salesforce.com](#page-492-0) 活动
- ⽗主题: [ServiceMax](#page-552-0) 活动

#### 反馈 | 声明

file:///dcs/markdown/workspace/Transform/out.html

http://pic.dhe.ibm.com/infocenter/wci/v7r0m0/topic/com.ibm.wci.doc/Query\_Objects\_Activity.html

## 配置**"**查询对象**"**活动

您必须创建 SForce 对象搜索语言 (SOSL) 查询来配置搜索对象活动。下列部分讨论用于配置搜索对象活动,创建 SOSL 查询以及为 IBM® Cast Iron® 提供 SOSL 语法规则的步骤。

#### 过程

1. 在核对表中,选择配置。

这样会打开指定查询窗口。

- 2. 在指定查询窗⼝中创建 SOSL 查询。
- 3. (可选)可以在 SOSL 语句的搜索子句中指定动态参数。然后,可以将这些参数动态映射为活动的输入参 数,这样活动就能基于针对编排的输入对查询进行动态控制。请使用 (\$) 美元符号来表示参数并后跟参数名 称。
- 4. 单击"验证"图标 以验证查询。

如果查询无效,那么在指定查询窗口的左下角会显示验证反馈图标 <mark>①</mark>。 对于无效查询: a. 单击指定查询窗口左下角的验证反馈图标以获取验证错误列表。

- b. 使用刷新图标 ♥️ 以刷新元数据并重新验证 SOSL 语句。
- 5. 在核对表中,选择查询以配置特定查询选项。

#### 这样会打开查询选项窗格。

- 6. 选择在查询中包含已删除项(执行 queryAll 操作),以查询除现有记录外的已删除记录。如果不选择此选 项,那么 Integration Appliance 只会查询现有记录。
- 7. 指定介于 200 到 2000 条查询之间的查询批量⼤⼩,以帮助调整 Integration Appliance 的性能。

该选项可确定要在所有查询调用的 QueryOptions SOAP 头中使用的批处理大小,并且不会影响活动所返回 的结果数。 缺省情况下,会将此选项设置为 500 个查询。

⽗主题: [Salesforce.com](#page-492-0) 活动

### 创建 **SOSL** 查询

创建 SOQL 查询时,您可以在 SOQL 语句的 WHERE 子句中使用动态参数。之后,Studio 可以将这些参数动态映 射为活动的输⼊参数。这样就能基于针对编排的输⼊对查询进⾏动态控制。

### 关于此任务

SForce 对象查询语言不会为参数化的查询定义语法;不过 Cast Iron 确实会强制实施一些专用 SOQL 语法规则。 您可以在简单表达式或集合表达式中使用参数。

针对 Cast Iron 的 SOSL 语法规则

● 使用 (\$) 美元符号表示参数。请在 (\$) 美元符号后面指定由字母数字字符构成的字符串。第一个字符必须为 字母 [a-zA-Z], 可以后跟一个或多个字母 [a-zA-Z]、数字 [0-9] 或 (\_) 下划线。 注:参数名称区分大小写;因此,参数 \$a 和 \$A 被视为不同参数。 下表包含有效和无效参数声明的示例:

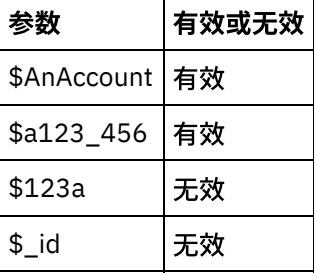

- 您必须在 WHERE 子句中的表达式右侧声明参数。
- 参数可在给定 SOQL 语句中出现多次。但是,即使参数在 SQOL 语句中出现多次,它在输⼊参数映射中也 只会出现一次。 活动会将在运行时使用了参数的所有位置替换为同一个值。 注: 使用同一参数名称并且存在类型不匹配时,将会发生错误。例如,以下 SOQL 会生成错误,因为 \$param 被同时用作字符串和日期类型:

SELECT Name from Account where Name like *\$param* and createdDate > *\$param*

• 正在进行参数比较的字段所属的类型可确定参数的类型以及参数是正用于简单表达式、集合表达式还是集 合表达式的某个部分。

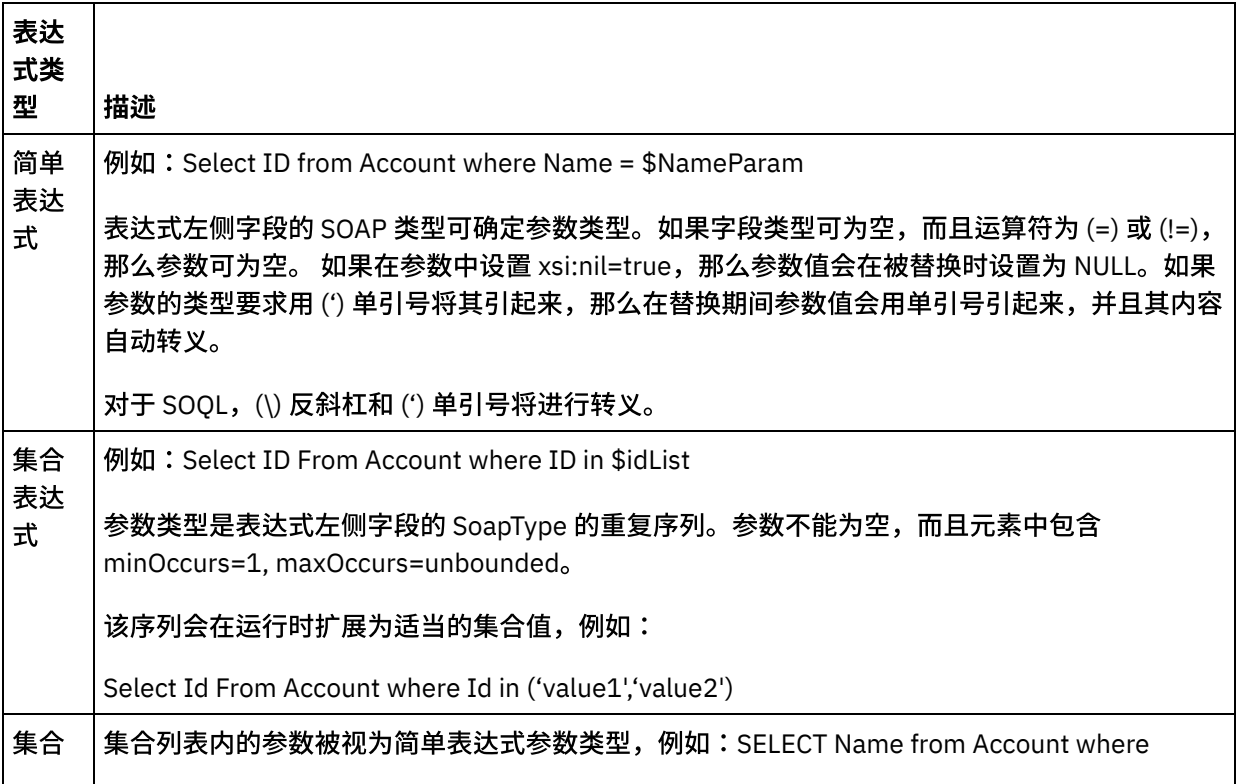

表达 式的 BillingState IN ('California', \$state2)

某个 部分 在此示例中,\$state2 参数类型是 Account BillingState 字段的 SoapType,并且不是重复元素。 该参数不能为空。

#### 反馈 | 声明

file:///dcs/markdown/workspace/Transform/out.html

http://pic.dhe.ibm.com/infocenter/wci/v7r0m0/topic/com.ibm.wci.doc/Configuring\_the\_Query\_Objects\_Activit y.html

# 检索对象活动

使用更改活动可活动指定类型的一个或多个 Salesforce.com 对象。虽然 Salesforce.com API 将其在单次调用中可 检索的对象数限制为 2000 个, 但是 Cast Iron® Salesforce.com 连接器没有这样的限制。您可以使用检索对象活 动检索数⽬不受限制的对象。

## 使⽤检索对象活动

- 1. 在活动选项卡中,打开 Salesforce.com ⽬录,以找到检索对象活动。
- 2. 将该活动添加到编排中。

活动的核对表和摘要会显示在编排下方。

3. 选择 Salesforce.com 端点。

有关创建或编辑 [Salesforce.com](#page-493-0) 端点的指示信息,请参阅创建或编辑 Salesforce.com 端点。

4. 通过选择 Salesforce.com 对象类型和对象字段首选项配置活动。

只有 Integration Appliance 能够通过 Salesforce.com API 检索的对象类型才会显示。

- 5. 指定活动的重试和超时参数。
- 6. 映射活动的输入。
- 7. 映射活动的输出。

## 映射检索对象活动的输入

1. 在核对表中,选择映射输入。

ids 元素会显示在"目标活动"窗格中。该元素包含 Integration Appliance 从 Salesforce.com 检索到的标识 的集合。

- 2. (可选)右键单击缺省节点,然后选择显示可选参数以显示此活动的可选输入参数:
	- MruHeaderUser
	- CallOptions
	- connection
	- sessionInfo
- 3. 单击选择输入... 并为映射选择输入变量。

有关[创建变量](#page-690-0)的指示信息,请参阅创建变量。

4. 适当地将输入参数映射到变量。

有关映射指示信息,请参阅<mark>创建映射</mark>。

可选和可空字段元素具有以下行为:

- 如果检索的字段为 NULL,Integration Appliance 会在结果中将 xsi:nil 属性设置为 t rue。
- 如果输入标识无效或者不代表您指定的类型,Integration Appliance 会在结果集中为该元素的位置,针对 整个对象类型将 xsi:nil 设置为 true。

## 映射检索对象活动的输出

1. 在核对表中,选择映射输出。

objects 元素会显示在"源活动"面板中。该元素包含您在配置步骤中在字段首选项表中选择的所有字段。

2. 单击选择输出... 并为映射选择输出变量。

有关[创建变量](#page-690-0)的指示信息,请参阅创建变量。

3. 适当地将输出参数映射到变量。

有关映射指示信息,请参阅<mark>创建映射</mark>。

⽗主题: [Salesforce.com](#page-492-0) 活动

#### 反馈 | 声明

file:///dcs/markdown/workspace/Transform/out.html

http://pic.dhe.ibm.com/infocenter/wci/v7r0m0/topic/com.ibm.wci.doc/Retrieve\_Objects\_Activity.html

# **"**搜索对象**"**活动

## 关于此任务

使用 Sforce 对象搜索语言 (SOSL),对该活动的一个或多个 Salesforce.com 对象类型运行搜索查询,并返回结果 集。

注: 您只能搜索配置为 searchable 或 eSearchable 的对象。您不能搜索附件对象。

使用"搜索对象"活动:

### 过程

- 1. 在活动选项卡中,打开 Salesforce.com 目录以查找搜索对象活动。
- 2. 将该活动添加到编排中。活动的核对表和摘要会显示在编排下方。

## 结果

- 1. 选择 Salesforce.com 端点。有关创建或编辑 Salesforce.com 端点的指示信息,请参阅创建或编辑 Salesforce.com 端点。
- 2. 通过指定搜索查询类索查询选项来[配置活](#page-524-0)动。
- 3. [指定](#page-497-0)活动的重试和超时参数。
- 4. 映射活动的输⼊。
- 5. 映射活动的输出。

映射**"**搜索对象**"**活动的输⼊:

- 1. 在**核对表**中,选择映射输入。在"目标活动"面板中会显示参数元素。parameter 元素对于您在 SOSL 查询中 指定的每个参数均具有一个子元素。 查询中参数的上下文决定参数类型。如果未指定任何参数,那么 parameters 元素下面不会显示任何子元素。
- 2. 右键单击缺省节点,然后选择显示可选参数以显示此活动的可选输入参数:
	- CallOptions
	- connection
	- sessionInfo
- 3. 单击选择输入... 并为映射选择输入变量。有关[创建变量](#page-690-0)的指示信息,请参阅创建变量。
- 4. 如果适合,将输入参数映射到变量。有关映射的指示信息,请参阅<mark>[创建映射。](#page-750-0)</mark>

映射**"**搜索对象**"**活动的输出:

- 1. 在核对表中,选择映射输出。**objects** 元素会显⽰在"源活动"⾯板中。
- 2. 单击选择输出... 并为映射选择输出变量。有关[创建变量](#page-690-0)的指示信息,请参阅创建变量。
- 3. 如果适合,将输出参数映射到变量。有关映射的指示信息,请参阅<mark>[创建映射。](#page-750-0)</mark>

⽗主题: [Salesforce.com](#page-492-0) 活动

#### 反馈 | 声明

file:///dcs/markdown/workspace/Transform/out.html

http://pic.dhe.ibm.com/infocenter/wci/v7r0m0/topic/com.ibm.wci.doc/Search\_Objects\_Activity.html

## 取消删除对象活动

## 关于此任务

使用该活动以恢复在 Salesforce.com 中删除的一个或多个对象。

要使用"取消删除对象"活动,请完成以下步骤:

## 过程

- 1. 在活动选项卡中,打开 Salesforce.com 目录,以找到**取消删除对象**活动。将该活动添加到编排中。活动的 核对表和摘要会显示在编排下方。
- 2. 选择 Salesforce.com 端点。有关创建或编辑 Salesforce.com 端点的指示信息,请参阅创建或编辑 Salesforce.com 端点。
- 3. [指定](#page-497-0)活动的重试和超时参数。
- 4. 映射活动的输入。
- 5. 映射活动的输出。

映射**"**取消删除对象**"**活动的输⼊

- 1. 在核对表中,选择映射输⼊。**ids** 元素会显⽰在"⽬标活动"⾯板中。
- 2. 右键单击缺省节点,然后选择显示可选参数以显示此活动的可选输入参数:
	- CallOptions
	- connection
- 3. 单击选择输入... 并为映射选择输入变量。有关[创建变量](#page-690-0)的指示信息,请参阅创建变量。
- 4. 如果适合,将输入参数映射到变量。有关映射的指示信息,请参阅<mark>[创建映射。](#page-750-0)</mark>

#### 映射**"**取消删除对象**"**活动的输出

- 1. 在核对表中,选择映射输出。**results** 元素会显⽰在"源活动"⾯板中。
- 2. 单击选择输出... 并为映射选择输出变量。有关[创建变量](#page-690-0)的指示信息,请参阅创建变量。
- 3. 适当地将输出参数映射到变量。有关映射的指示信息,请参阅<mark>[创建映射](#page-750-0)。</mark>

#### ⽗主题: [Salesforce.com](#page-492-0) 活动

#### 反馈 | 声明

file:///dcs/markdown/workspace/Transform/out.html

<span id="page-524-0"></span>http://pic.dhe.ibm.com/infocenter/wci/v7r0m0/topic/com.ibm.wci.doc/Undelete\_Objects\_Activity.html

## 配置**"**搜索对象**"**活动

您必须创建 SForce 对象搜索语言 (SOSL) 查询来配置搜索对象活动。

## 关于此任务

下列部分讨论配置搜索对象活动、创建 SOSL 查询和为 IBM® Cast Iron® 提供 SOSL 语法规则的规则。

要配置搜索对象活动,请完成下列步骤:

## 过程

- 1. 在核对表中,选择配置。 这样会打开"指定查询"窗口。
- 2. 在指定查询窗口中<mark>[创建](#page-525-0)</mark> SOSL 查询。
- 3. 可选: 可以在 SOSL 语句的搜索子句中指定动态参数。然后,可以将这些参数动态映射为活动的输入参 数,这样活动就能基于针对编排的输入对查询进行动态控制。请使用 (\$) 美元符号来表示参数并后跟参数名 称。
- 4. 单击验证图标 <mark>✔</mark> 以验证查询。 如果查询无效,那么在指定查询窗口的左下角会显示验证反馈图标 <mark>△</mark>。 对于无效查询:
	- 单击"指定查询"窗口左下角的验证反馈图标以获取验证错误列表。
	- 使用刷新图标 ♥ 以刷新元数据并重新验证 SOSL 语句。
- ⽗主题: [Salesforce.com](#page-492-0) 活动

#### <span id="page-525-0"></span>关于此任务

创建 SForce 对象搜索语言 (SOSL) 查询时,您可以在 SOSL 语句的 WHERE 子句中使用动态参数。之后,Studio 可以将这些参数动态映射为活动的输⼊参数。这样就能基于针对编排的输⼊对查询进⾏动态控制。

SForce 对象搜索语言不会为参数化的查询定义语法;不过 IBM Cast Iron 确实会强制实施若干专用 SOSL 语法规 则。您可以在简单表达式或集合表达式中使⽤参数。

#### 针对 **IBM Cast Iron** 的 **SOSL** 语法规则

#### 关于此任务

● 使用 (\$) 美元符号表示参数。请在 (\$) 美元符号后面指定由字母数字字符构成的字符串。第一个字符必须为 字母 [a-zA-Z], 可以后跟一个或多个字母 [a-zA-Z]、数字 [0-9] 或 (\_) 下划线。 注:参数名称区分大小写;因此,参数 \$a 和 \$A 被视为不同参数。 下表包含有效和无效参数声明的示例:

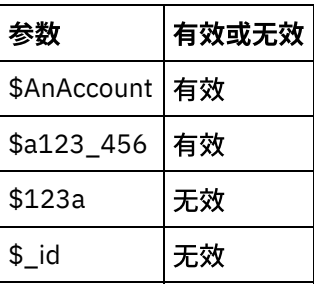

- 您必须在 SOSL 语句的"搜索查询"部分中声明参数。花括号 ({ }) 标定 SOSL 语句的"搜索查询"部分。 要点: 请勿使用双引号 (" ") 将参数引起来。 如果将参数括在双引号中,那么活动会将该参数视为字符串搜 索字面值。
- 参数类型总是为 xsd:string。在替换期间,活动会对使用保留字符来声明的所有参数进行转义。保留字符包 括下列字符:

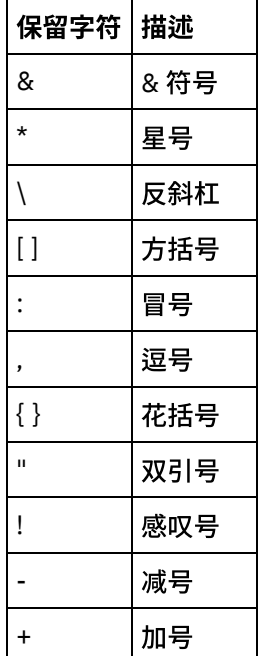

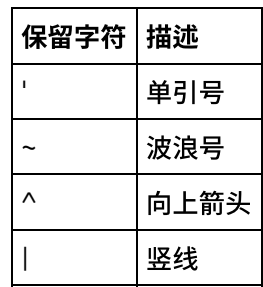

● 参数可在给定 SOQL 语句中出现多次。但是,即使参数在 SQOL 语句中出现多次,它在输入参数映射中也 只会出现一次。 活动会将在运行时使用了参数的所有位置替换为同一个值。

#### 反馈 | 声明

file:///dcs/markdown/workspace/Transform/out.html

http://pic.dhe.ibm.com/infocenter/wci/v7r0m0/topic/com.ibm.wci.doc/Configuring\_the\_Search\_Objects\_Activi ty.html

## 更新对象活动

使⽤该活动更新 Saleforce.com 中的现有对象。

## 关于此任务

虽然 Salesforce.com API 将其在单次调用中可更新的对象数限制为 200 个,但是 Cast Iron® Salesforce.com 连接 器没有这样的限制。您可以使用"更新对象"活动来更新数目不受限制的对象。

使⽤更新对象活动。

#### 过程

- 1. 在活动选项卡中,打开 Salesforce.com 目录,以找到更新对象活动。
- 2. 将该活动添加到编排中。活动的<mark>核对表和摘要</mark>会显示在编排下方。
- 3. 选择 Salesforce.com 端点。有关创建或编辑 Salesforce.com 端点的指示信息,请参阅创建或编辑 Salesforce.com 端点。
- 4. 通过选择 Salesforce.com 对象类型和对象字段首选项来[配置](#page-495-0)活动。您只能选择 Integration Appliance 能够 更新的对象类型和字段。输⼊映射包含对象类型,该类型中含有对应于在该配置步骤中所选字段的元素。 注: Integration Appliance 无法创建自动编号字段。
- 5. [指定](#page-497-0)活动的重试和超时参数。
- 6. 映射活动的输入。输入映射包含有对象的输入参数。此参数由具有单个重复元素的单个根元素组成,在您 所选的对象类型后⾯进⾏指定,并包含您在对象字段⾸选项表中选择的所有字段。
- 7. 映射活动的输出。

### 结果

映射**"**更新对象**"**活动的输⼊

- 1. 在核对表中,选择映射输入。objects 元素会显示在"至活动"窗格中。
- 2. 右键单击缺省节点,然后选择显示可选参数以显示此活动的可选输入参数:
- AssignmentRuleHeader
- MruHeader
- EmailHeader
- CallOptions
- connection
- sessionInfo
- 3. 单击选择输入... 并为映射选择输入变量。有关[创建变量](#page-690-0)的指示信息,请参阅创建变量。
- 4. 如果适合,将输入参数映射到变量。有关映射的指示信息,请参阅<mark>[创建映射。](#page-750-0)</mark>

可选和可空字段元素具有以下⾏为:

- 当 Salesforce.com 服务器未提供可选字段的值时,Integration Appliance 不会更新该字段。
- 如果在可空字段中将 xsi:nil 属性设置为 true,那么 Integration Appliance 会在更新期间将该字段设置为 NULL。
	- 注: 将字段设置为空字符串,不会将字段设置为空。

#### 映射**"**更新对象**"**活动的输出

- 1. 在核对表中,选择映射输出。saveResults 元素会显示在"自活动"面板中。
- 2. 单击**选择输出...** 并为映射选择输出变量。有关[创建变量](#page-690-0)的指示信息,请参阅创建变量。
- 3. 适当地将输出参数映射到变量。有关映射的指示信息,请参阅<mark>[创建映射](#page-750-0)。</mark>

⽗主题: [Salesforce.com](#page-492-0) 活动

#### 反馈 | 声明

file:///dcs/markdown/workspace/Transform/out.html

http://pic.dhe.ibm.com/infocenter/wci/v7r0m0/topic/com.ibm.wci.doc/Update\_Objects\_Activity.html

# **"**更新插⼊对象**"**活动

使用该活动在 Saleforce.com 中更新现有对象或创建新对象。

## 关于此任务

该活动使用外部标识(通常为外键)来确定要在 Saleforce.com 中更新现有对象还是创建新对象。

虽然 Salesforce.com API 将其在单次更新插入调用中可创建的对象数限制为 200 个,但是 Cast Iron® Salesforce.com 连接器没有这样的限制。您可以使用更新插入对象活动来创建数目不受限制的对象。

要使用更新插入对象活动:

## 过程

- 1. 在活动选项卡中,打开 Salesforce.com 目录以查找**更新插入对象**活动。
- 2. 将该活动添加到编排中。活动的核对表和摘要会显示在编排下方。
- 3. 选择 Salesforce.com 端点。有关创建或编辑 Salesforce.com 端点的指示信息,请参阅创建或编辑 Salesforce.com 端点。
- 4. 通过选择 Salesforce.com 对象类型和对象字段首选项来[配置](#page-495-0)活动。

注: 您只能选择 Integration Appliance 可以更新或创建并至少包含一个外部标识字段的对象类型。选择该 对象类型时,Studio 会在"配置"窗格的外部标识字段中显示对其定义的外部标识。您不能编辑外部标识列 表中列出的标识。 所选的外部标识成为必填字段,您无法从对象字段首选项表清除此字段。 如果只有一个 外部标识可用,那么 Studio 会自动在对象字段首选项表中选中此字段。

- 5. [指定](#page-497-0)活动的重试和超时参数。
- 6. 映射活动的输入。
- 7. 映射活动的输出。

## 结果

#### 映射**"**更新插⼊对象**"**活动的输⼊

- 1. 在核对表中,选择映射输入。objects 元素会显示在"至活动"面板中。
- 2. 右键单击缺省节点,然后选择显示可选参数以显示此活动的可选输入参数:
	- AssignmentRuleHeader
	- MruHeader
	- EmailHeader
	- CallOptions
	- connection
	- sessionInfo
- 3. 单击选择输入... 并为映射选择输入变量。有关[创建变量](#page-690-0)的指示信息,请参阅创建变量。
- 4. 如果适合,将输入参数映射到变量。有关映射的指示信息,请参阅[创建映射。](#page-750-0)

#### 该活动支持以下可选输入参数:

- AssignmentRuleHeader
- **•** EmailHeader
- MruHeader

#### 可选和可空字段元素具有以下⾏为:

- 当 Salesforce.com 服务器不为字段提供值时,Integration Appliance 不更新可选字段。
- 如果在可空字段中将 xsi:nil 属性设置为 true,那么 Integration Appliance 会在更新期间将该字段设置为 空。
	- 注: 将字段设置为空字符串,不会将字段设置为空。

#### 映射**"**更新插⼊对象**"**活动的输出

- 1. 在核对表中,选择映射输出。upsertResults 元素会显示在"自活动"面板中。
- 2. 单击选择输出... 并为映射选择输出变量。有关[创建变量](#page-690-0)的指示信息,请参阅创建变量。
- 3. 如果适合,将输出参数映射到变量。有关映射的指示信息,请参阅<mark>[创建映射。](#page-750-0)</mark>

#### ⽗主题: [Salesforce.com](#page-492-0) 活动

#### 反馈 | 声明

file:///dcs/markdown/workspace/Transform/out.html

<span id="page-528-0"></span>http://pic.dhe.ibm.com/infocenter/wci/v7r0m0/topic/com.ibm.wci.doc/Upsert\_Objects\_Activity.html

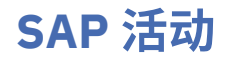

- SAP [连接器概述](#page-529-0)
- [创建或编辑](#page-530-0) SAP 端点 端点提供 Studio 和 Integration Appliance ⽤于连接到 SAP 系统的 SAP 连接信息。 ● [下载和安装](#page-532-0) SAP Jar 文件和 DLL
- 要从 Studio 连接到 SAP 系统,必须将 SAP DLL 和 jar 文件安装到 Windows 开发机器上。您必须拥有 SAP 登录凭证才能进入 SAP 支持门户网站并下载这些文件。
- 为 SAP [连接器配置单点登录](#page-533-0) (SSO) 和安全网络通信 (SNC)
- SAP 调用 [BAPI](#page-534-0) 活动 使用 SAP 调用 BAPI 活动,以在运行时期间调用在指定 SAP 端点上远程启用的业务对象方法 (BAPI)。
- SAP 调用 RFC [活动](#page-537-0) 使用 SAP 调用 RFC 活动,以在运行时期间调用在指定 SAP 端点上远程启用的远程函数调用 (RFC)。
- SAP 接收 [IDOC](#page-540-0) 活动 运行时期间,使用 SAP 接收 IDOC 活动作为服务器,并侦听所配置的 SAP 端点。该活动会从指定的 SAP 端点处接收 IDOC,并将其转换为 XML 数据。SAP 接收 IDOC 活动是一个启动方活动。
- SAP 发送 [IDOC](#page-542-0) 活动 运行时期间,使用 SAP 发送 IDOC 活动以将 IDOC 发送至指定的 SAP 端点。

## [SAP"](#page-545-0)接收 RFC"活动

在运行时期间,使用 SAP"接收 RFC"活动充当服务器并侦听所配置的 SAP 端点。该活动从指定的 SAP 端点 接收 RFC,并将其转换为 XML 数据。SAP"接收 RFC"活动是一个启动器活动。该活动可按同步和异步方式 进行配置。

- [SAP"](#page-546-0)发送 RFC 响应"活动 SAP **发送 RFC 响应** 活动将答复发回给 SAP"接收 RFC"请求的发送方 (SAP)。
- 故障诊断与支持 故障诊断技术和⾃助信息有助于您快速识别和解决问题。本主题为您可能遇到的 SAP 连接器问题提供可能 的解决方案。

#### 反馈 | 声明

file:///dcs/markdown/workspace/Transform/out.html

<span id="page-529-0"></span>http://pic.dhe.ibm.com/infocenter/wci/v7r0m0/topic/com.ibm.wci.doc/toc\_sapactivities.html

## **SAP** 连接器概述

SAP 连接器支持 Cast Iron 和 SAP 实例之间进行双向通信。该连接器支持业务应用程序编程接口 (BAPI)、远程函 数调用 (RFC) 和中间文档 (IDOC) 接口。

您可以使用 SAP 连接器执行以下活动:

- 出站活动
	- o 调用 [BAPI](#page-534-0)
	- [调⽤](#page-537-0) RFC
	- 发送 [IDOC](#page-542-0)
- 入站/启动方活动
	- 接收 [IDOC](#page-540-0)

SAP 连接器支持任何基于 ABAP 应用程序服务器(3.1H 或更高版本)的 SAP R/3 系统。

SAP 连接器需要将 SAP JCo 库连接到 SAP 实例。该连接器支持 JCo V3.0.x 或更高版本。有关更多信息,请参阅 [下载和安装](#page-532-0) SAP Jar ⽂件和 DLL。

#### 反馈 | 声明

file:///dcs/markdown/workspace/Transform/out.html

<span id="page-530-0"></span>http://pic.dhe.ibm.com/infocenter/wci/v7r0m0/topic/com.ibm.wci.doc/SAP\_Overview.html

# 创建或编辑 **SAP** 端点

端点提供 Studio 和 Integration Appliance ⽤于连接到 SAP 系统的 SAP 连接信息。

### 过程

1. 将活动选项卡的 SAP 文件夹中的一个活动拖动到编排上。

将显示摘要窗格以及核对表,后者概述了要配置活动而必须执行的操作。

- 2. 单击核对表中的端点任务,并单击以下选项之一:
	- 浏览 从 Project Explorer 中选择现有端点。添加 SAP 端点后,即可单击编辑以编辑该端点。 注: 编辑端点会影响项目中使用该端点的所有编排。编辑是全局性的,而不是局部性的。
	- 新建 创建一个新端点。这样会显示创建端点窗口。
	- 编辑 编辑现有端点。这样会显示编辑端点窗口。
- 3. 完成下表中定义的字段。
- 4. 完成后,单击测试连接以确认您可以连接到 SAP 系统。
- 5. 单击确定。

#### 表 1. SAP 选项

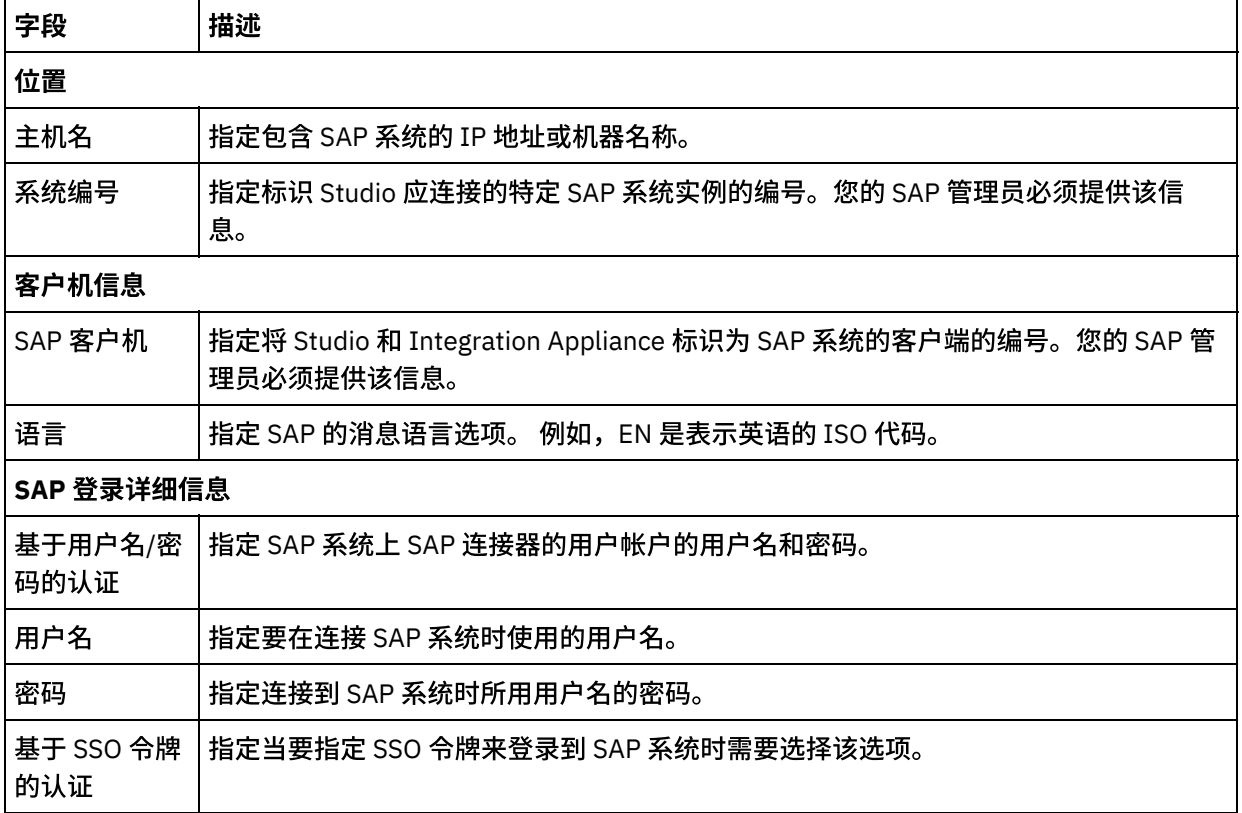

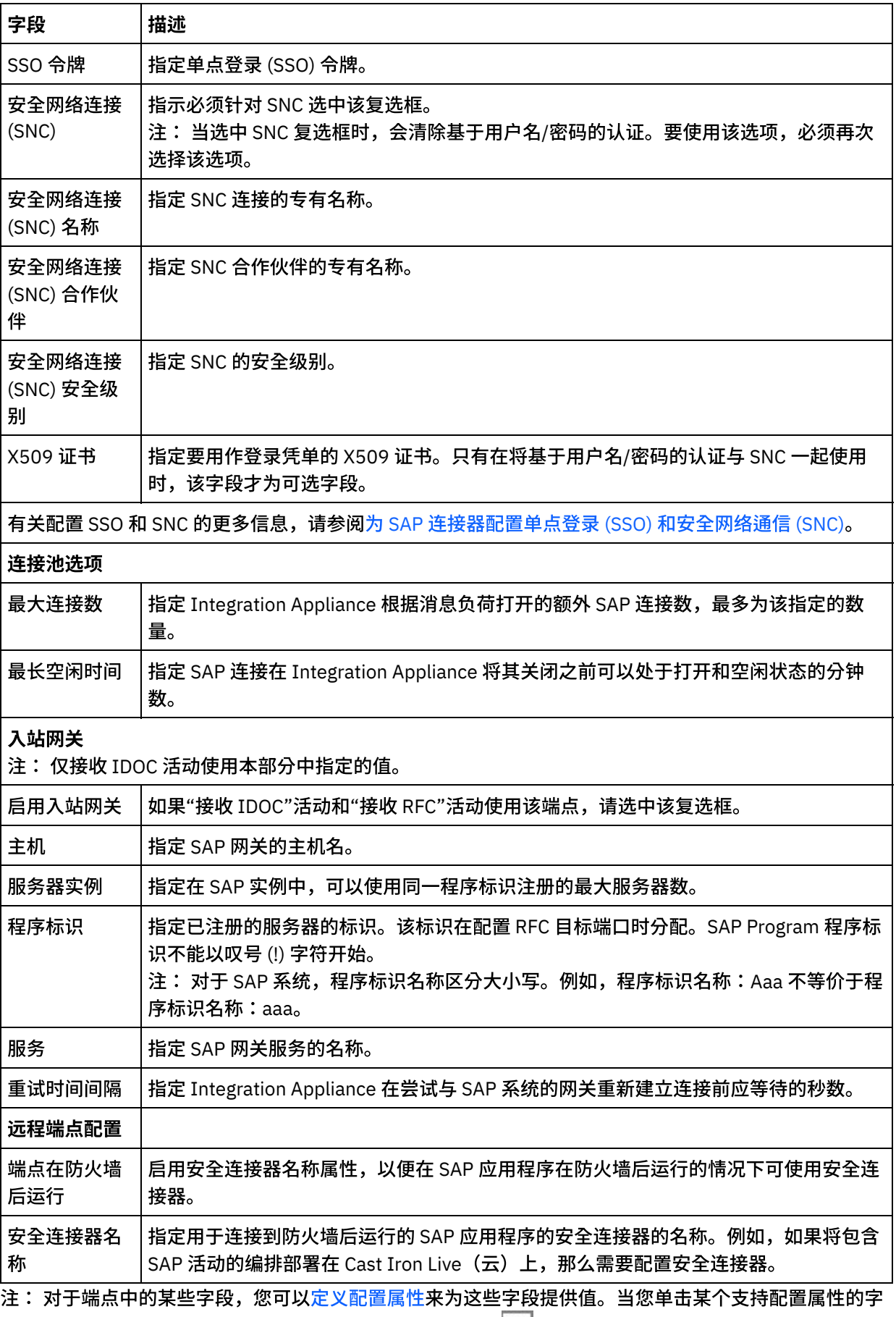

段,并且已经为项⽬配置了同⼀类型的配置属性时,将显⽰ 图标。

#### 反馈 | 声明

file:///dcs/markdown/workspace/Transform/out.html

http://pic.dhe.ibm.com/infocenter/wci/v7r0m0/topic/com.ibm.wci.doc/SAP\_Creating\_or\_Editing\_a\_SAP\_Endpo int.html

# <span id="page-532-0"></span>下载和安装 **SAP Jar** ⽂件和 **DLL**

要从 Studio 连接到 SAP 系统,必须将 SAP DLL 和 jar 文件安装到 Windows 开发机器上。您必须拥有 SAP 登录凭 证才能进入 SAP 支持门户网站并下载这些文件。

## 关于此任务

要下载并安装 SAP jar 文件和 DLL,请执行以下操作:

- 1. 联系 SAP 技术支持人员以获取下列 SAP 组件的压缩文件:
	- **SAP 32** 位 **JCo V3.0.10** 或更⾼版本 **-** 基于运⾏ **Studio** 的平台。
	- **SAP Java IDoc Class Library 3.0.10** 或更⾼版本
- 2. 对 SAP JCo 压缩文件进行解压缩:
	- o 双击 sapjidoc30P x-1000xxxx.zip 文件。
	- 使用解压缩工具将压缩文件的内容抽取到临时目录。此压缩文件包含另一个压缩文件 sapjco3− NTintel-3.0.x.zip。将此压缩文件抽取到临时目录,例如:C:\temp\sapjco3-NTintel-3.0.x。此目录包含所需的库 sapjco3.jar 和 sapjco3.dll。
- 3. 对 SAP IDoc JCo 压缩文件进行解压缩:
	- o 双击 sapjidoc30P  $x-1000xxxx$ .zip 文件。
	- 使用解压缩工具将压缩文件的内容抽取到临时目录, 例如:C:\temp\sapjidoc30P\_x-1000xxxx。 此目录包含所需的库 sapidoc3.jar。

注: 如果要使用 Cast Iron Studio V6.3 或更低版本,必须下载并安装 32 位 SAP 库。 对于 Cast Iron V7.0 及之后 的版本,必须下载并安装 64 位 SAP 库。

## 过程

- 1. 打开 Studio,选择工具 > 安装模块提供程序。
- 2. 当显示添加提供程序对话框时,单击 SAP 连接器下方的加号 (+) 按钮。

这样会显示文本输入字段和"浏览"按钮。

- 3. 单击浏览,然后使用"浏览"对话框查找并选择 sapjco3.jar 文件。
- 4. 单击打开以导入此 jar 文件的内容。
- $5.$  单击下一个可用加号 (+) 按钮以添加 sapidoc3.jar 和 sapjco3.dll 文件。
- 6. 当"添加提供程序"对话框中列出了此 jar 文件时,单击确定。

### 结果

这样会显示重新启动 Studio 并激活更改的提示。

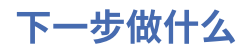

您现在可以创建 SAP 端点和编排。

⽗主题: SAP [活动](#page-528-0)

#### 反馈 | 声明

file:///dcs/markdown/workspace/Transform/out.html

http://pic.dhe.ibm.com/infocenter/wci/v7r0m0/topic/com.ibm.wci.doc/Downloading\_and\_Installing\_the\_SAP\_ Jar File and DLLs.html

# <span id="page-533-0"></span>为 **SAP** 连接器配置单点登录 **(SSO)** 和安全⽹络通信 **(SNC)**

## 开始之前

在 Cast Iron V6.3.0.2 和更高版本中,您可以使用以下方法通过 SAP 连接器连接到 SAP:

- 提供用户名和密码
- 提供 SSO 凭单(仅用于"调用 RFC"、"调用 BAPI"和"发送 IDOC"活动)。

注: 启用 SAP 服务器的 SSO。可通过使用 Web 浏览器登录到 SAP 系统并访存会话 cookie <code>MySapsso2</code> 的 值来获取 SAP SSO 凭单。

- 使用 SNC 功能并提供 SNC 名称、SNC 合作伙伴名称以及以下内容之一:
	- X509 证书
	- X509 证书、用户名(证书用户)以及哑元密码
	- 用户名和密码

注: 启用 SAP 服务器的 SNC。

#### 过程

对于 SNC:

- 1. 将 SECUDIR 添加为系统变量并将其设置为 PATH: WHERE SECUDIR = <抽取的 SAP CRYPTO lib 文件 的路径>。
- 2. 将系统凭证添加到.pse 文件:sapgenpse seclogin -p <PSE LOCATION>.pse -O <SYSTEM USERNAME>。
- 3. 在 Cast Iron Studio 中,转至工具 > 安装模块提供程序并将 sapcrypto.dll 文件上载到 SAP 连接器。
- 4. 在端点页面中,完成以下操作:
	- a. 在"SNC 名称"字段中指定客户机 PSE (在生成客户机 PSE 时创建)的专有名称。
	- b. 在"SNC 合作伙伴"字段中指定客户机 PSE(在生成客户机 PSE 时创建)的专有名称。
	- c. 在"SNC 安全级别"中指定安全级别。 安全级别支持由密码库提供,并且特定库文件可能不能支持所 有安全级别。 从下拉列表中选择所需选项。
	- d. 可选: 指定要用作登录凭单的 X509 证书(如果需要)。除去多余行,以使证书位于一行中。
	- e. 完成其余字段并单击测试连接。

#### ⽗主题: SAP [活动](#page-528-0)

file:///dcs/markdown/workspace/Transform/out.html

<span id="page-534-0"></span>http://pic.dhe.ibm.com/infocenter/wci/v7r0m0/topic/com.ibm.wci.doc/SAP\_configuring\_SNC.html

# **SAP** 调⽤ **BAPI** 活动

使用 SAP 调用 BAPI 活动,以在运行时期间调用在指定 SAP 端点上远程启用的业务对象方法 (BAPI)。

注: 要从 Studio 连接至 SAP 系统,必须下载 SAP Jar 文件和 DLL,并将其安装在 Windows 开发机器上。有关更 多信息,请参阅[下载和安装](#page-532-0) SAP Jar 文件和 DLL。

### 在编排中添加 **SAP** 调⽤ **BAPI** 活动

- 1. [创建](#page-106-0)或打开编排。这样会显示编排的图形表示。
- 2. 选择活动选项卡,并展开 SAP ⽂件夹。
- 3. 将 SAP 调用 BAPI活动拖动到编排上。
- 4. 选择该活动。这样会显示核对表。

## 创建、选择或编辑 **SAP** 端点。

- 1. 从核对表中单击选取端点任务,并选择以下一个操作:
	- 选择现有端点:
		- a. 选择浏览。这样会显⽰ Project Explorer。
		- b. 选择现有端点并单击确定。 转⾄配置活动过程。
	- 选择现有端点并编辑该端点:
		- a. 选择浏览。这样会显⽰ Project Explorer。
		- b. 选择现有端点并单击确定。
		- c. 单击编辑。这样会显⽰编辑端点窗格。
	- 创建新端点:选择新建。这样会显示创建端点面板。
- 2. [创建或编辑](#page-530-0) SAP 端点。

配置活动

- 1. 从核对表中选择配置任务。 这样会显示配置面板。
- 2. 在对象名字段中,单击浏览...。 BAPI 列表对话框即会显示。
- 3. 搜索业务对象。单击列表中的一个业务对象,并输入该业务对象名称开头的若干个字符。
- 4. 展开该业务对象,以查看关联的 BAPI 方法。
- 5. 选择一个业务对象和方法, 并单击确定。
- 6. 选择一下一个事务选项:
	- 无操作(事务由 BAPI 直接处理) 在运行时期间,调用该 BAPI 的 Integration Appliance 不执行任 何事务处理。如果某个事务与该 BAPI 关联,该事务必须完全由 BAPI 处理。
	- 完成后落实事务 在运行时期间,Integration Appliance 调用 BAPI 并等待来自 SAP 系统的返回消 息。从 SAP 系统返回的消息的返回码确定 Integration Appliance 是否应发送另⼀条消息,请求 SAP 系统落实或回滚该事务:
		- 如果从 BAPI 传回的返回码表明成功,Integration Appliance 将发送另一条消息,请求 SAP 系统落实该事务,并立即开始处理编排中的下一个活动。
		- 如果从 BAPI 传回的返回码表明失败,Integration Appliance 将向 SAP 系统发送一条回滚请 求,并立即开始处理编排中的下一个活动。
- 落实事务并等待完成 在运行时期间,Integration Appliance 调用 BAPI 并等待来自 SAP 系统的返 回消息。从 SAP 系统返回的消息的返回码确定 Integration Appliance 是否应发送另⼀条消息,请求 SAP 系统落实或回滚该事务:
	- 如果从 BAPI 传回的返回码表明成功,Integration Appliance 将发送另一条消息,请求 SAP 系统落实该事务。编排将一直等待到 SAP 系统发送第二条消息,表明事务已落实后,才处理 编排中的下一个活动。
	- 如果从 BAPI 传回的返回码表明失败,Integration Appliance 将向 SAP 系统发送一条回滚请 求。 编排将一直等待到 SAP 系统发送第二条消息,表明已发生事务回滚后,才处理编排中的 下一个活动。

### 指定重试选项

- 1. 从核对表中选择重试任务。 这样会显示重试面板。
- 2. 配置用于连接到 SAP 系统的重试选项。下表描述了用于连接到 SAP 系统的重试选项:

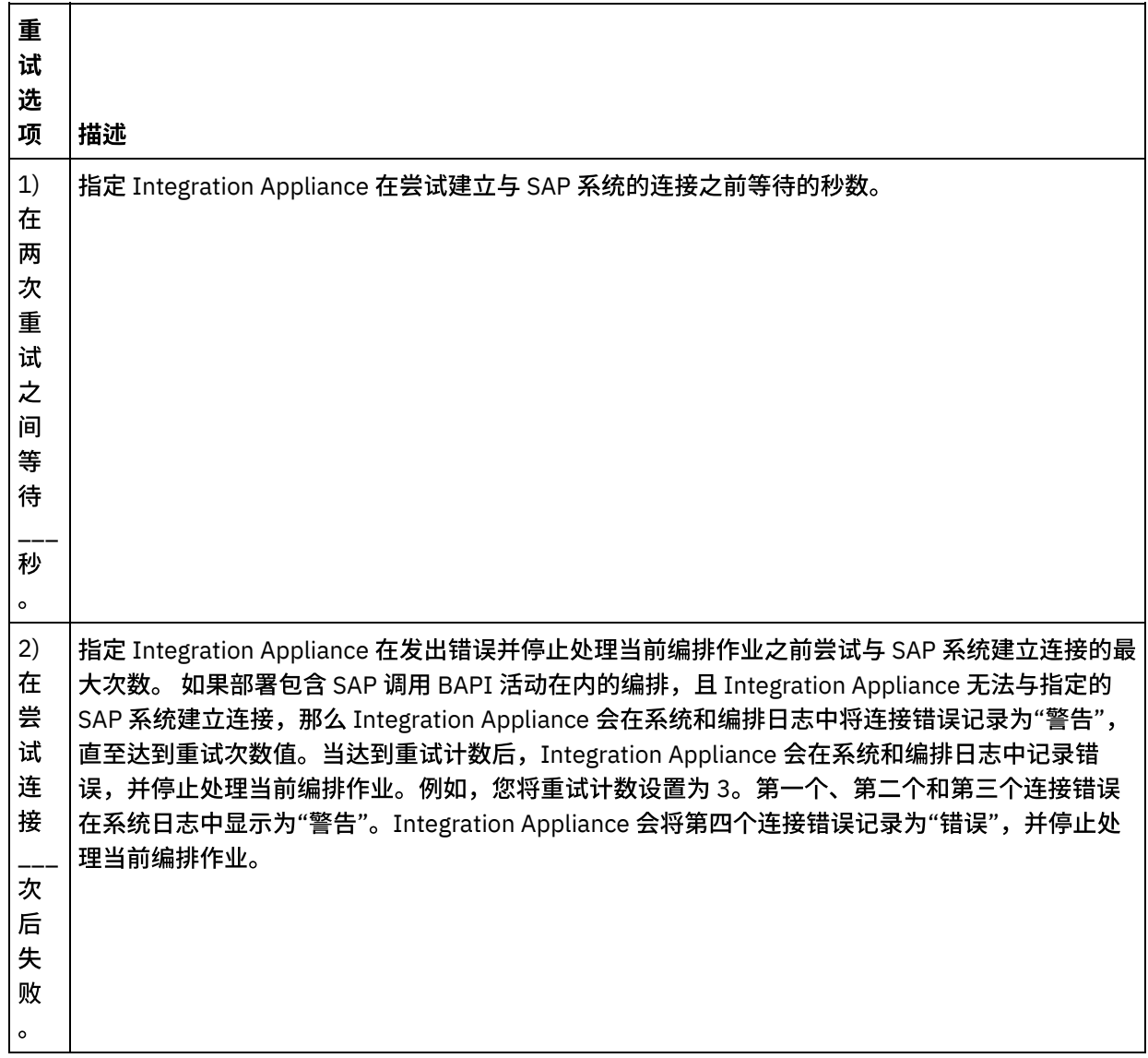

## 映射活动的输入

1. 从核对表中选择映射输入任务。 从 BAPI 的输入参数生成的 XML 模式显示为目标活动面板中请求输入参数 下的节点。此外,如果 BAPI 包含一些表,那么代表这些 BAPI 表的 XML 模式将显示为目标活动面板中请 求输入参数下的节点。

SAP 连接器还支持从端点动态连接到其他 SAP 系统。在运行时期间,如果希望实现以下目的,请在映射输 入的 sapConnectionProperties 中添加可选参数:希望动态连接到端点面板中配置的 SAP 系统之外的 SAP 系统;希望使用不同于端点面板中使用的用户名和密码连接到同一 SAP 系统;希望 SSO 令牌不同于端 点面板中添加的 SSO 令牌。下表中描述了 sapConnectionProperties 的参数:

表 1. 连接属性

| 可选参数                          | 描述                                                                         |  |
|-------------------------------|----------------------------------------------------------------------------|--|
| sapConnectionProperties 参数    |                                                                            |  |
| hostName                      | 指定包含 SAP 系统的 IP 地址或机器名称。                                                   |  |
| systemNumber                  | 指定标识 Studio 应连接的特定 SAP 系统实例的编号。您的 SAP 管理员必须提供该信<br>息。                      |  |
| client                        | 指定将 Studio 和 Integration Appliance 标识为 SAP 系统的客户端的编号。您的 SAP<br>管理员必须提供该信息。 |  |
| language                      | 指定 SAP 的消息语言选项。 例如,EN 是表示英语的 ISO 代码。                                       |  |
| basicAuthentication <b>参数</b> |                                                                            |  |
| username                      | 指定要在连接 SAP 系统时使用的用户名。                                                      |  |
| password                      | 指定与连接 SAP 系统时的用户名对应的密码。                                                    |  |
| ssoAuthentication 参数          |                                                                            |  |
| ssotoken                      | 指定单点登录 (SSO) 令牌。                                                           |  |
| sncAuthentication 参数          |                                                                            |  |
| sncmode                       | 指定是否启用安全网络连接 (SNC) 方式。                                                     |  |
| sncname                       | 指定 SNC 连接的专有名称。                                                            |  |
| partner                       | 指定 SNC 合作伙伴的专有名称。                                                          |  |
| qop                           | 指定 SNC 的安全级别。                                                              |  |
| X509 证书                       | 指定要用作登录凭单的 X509 证书。只有在将基于用户名/密码的认证与 SNC 一起使用<br>时,该字段才为可选字段。               |  |
| connectionPool 参数             |                                                                            |  |
| maximumConne<br>ctions        | 指定 Integration Appliance 根据消息负荷打开的额外 SAP 连接数,最多为该指定的数<br>量。                |  |
| maxIdleTime                   | 指定 SAP 连接在 Integration Appliance 将其关闭之前可以处于打开和空闲状态的分钟<br>数。                |  |

2. 在编排变量与 BAPI 输入参数和表之间创建映射。请参[阅创建映射](#page-750-0),以获取与映射有关的常规指示信息。

在运行时必须为 BAPI 输入参数或表的所有必选元素提供相应值。 可以通过指定元素的缺省值提供值,也 可以通过与将元素与输入节点链接提供值。运行时期间,如果未提供必选元素的值,那么活动会在运行时 期间抛出由 Web 管理控制台 (WMC) 报告的异常。如果在运行时期间没有为 BAPI 输入参数或表的可选元素 提供值,在运⾏时期间不会抛出异常。

## 映射活动的输出

1. 选择"核对表"中的映射输出任务。 从 BAPI 的返回类型生成的 XML 模式显示为源活动面板中响应输出参数 下的节点。此外,如果 BAPI 包含表,代表此类表的 XML 模式将显示为源活动中响应节点下的节点。

2. 在 BAPI 输出参数和表与编排变量间[创建映射](#page-750-0)。请参阅创建映射,以获取与映射有关的常规指示信息。

## 有关部署 **SAP** 编排的注意事项

Integration Appliance 必须⾸先能够与 SAP 系统建⽴连接,然后您才可以使⽤ WMC 部署带有 SAP 活动的编排。 如果 Integration Appliance 未能与 SAP 系统建立连接,则无法部署编排。

⽗主题: SAP [活动](#page-528-0)

#### 反馈 | 声明

file:///dcs/markdown/workspace/Transform/out.html

<span id="page-537-0"></span>http://pic.dhe.ibm.com/infocenter/wci/v7r0m0/topic/com.ibm.wci.doc/SAP\_Invoke\_BAPI\_Activity.html

## **SAP** 调⽤ **RFC** 活动

使用 SAP 调用 RFC 活动,以在运行时期间调用在指定 SAP 端点上远程启用的远程函数调用 (RFC)。

注: 要从 Studio 连接至 SAP 系统,必须下载 SAP Jar 文件和 DLL,并将其安装在 Windows 开发机器上。有关更 多信息,请参阅[下载和安装](#page-532-0) SAP Jar 文件和 DLL。

### 将 **SAP** 调⽤ **RFC** 活动添加到编排

- 1. [创建](#page-106-0)或打开编排。此时以图形形式显示编排。
- 2. 选择活动选项卡并展开 SAP ⽂件夹。
- 3. 将 SAP 调用 RFC 活动拖动至编排上。
- 4. 选择活动。这样会显示核对表。

#### 创建、选择或编辑 **SAP** 端点

- 1. 从核对表中单击选取端点任务,并从以下一项操作中选择:
	- 选择现有端点:
		- a. 选择浏览。这样会显⽰ Project Explorer。
		- b. 选择现有端点并单击确定。 转至配置活动过程。
	- 选择现有端点并编辑端点:
		- a. 选择浏览。这样会显⽰ Project Explorer。
		- b. 选择现有端点并单击确定。
		- c. 单击编辑。这样会显⽰编辑端点⾯板。
	- 创建新端点:选择新建。这样会显示创建端点面板。
- 2. [创建或编辑](#page-530-0) SAP 端点。

### 配置活动

- 1. 从核对表中选择配置任务。 这样会显示配置面板。
- 2. 在 RFC 名称字段中,单击浏览......。 RFC 列表对话框即会显示。
- 3. 在 RFC 搜索函数字段中输入字符与 \* 通配符,以查找期望的 RFC 名称,如以下示例所示:
	- AB\* 查找所有名称以 AB 前缀开头的 RFC。
	- AB\*TRANSACTION 查找所有名称以 AB 前缀开头,并以字符串 TRANSACTION 结尾的 RFC。

查询 SAP 系统,且在匹配 SAP 函数表中列出了与通配符表达式相符的 RFC 名称。

4. 从匹配 SAP 函数表中,选择一个 SAP 函数并单击确定。

### 指定重试选项

- 1. 从核对表中选择重试任务。 这样会显示重试面板。
- 2. 配置重试选项以连接 SAP 系统。下表描述了用于连接 SAP 系统的重试选项:

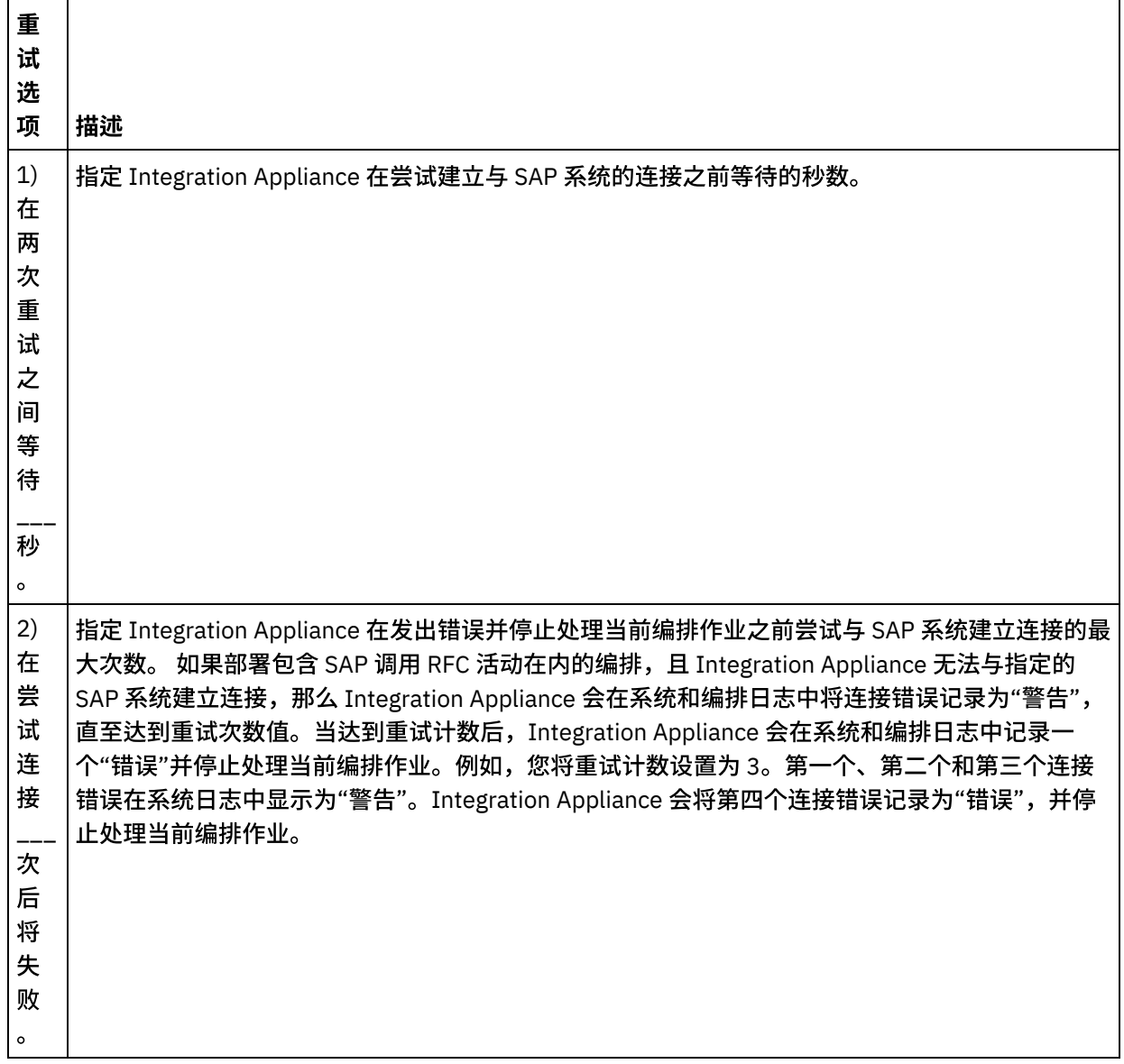

## 映射活动输入

- 1. 在核对表中选择映射输入任务。 从 RFC 的输入参数生成的 XML 模式显示为目标活动面板中请求输入参数 下的节点。此外,如果 RFC 包含表,代表 RFC 表的 XML 模式将显示为目标活动面板中请求输入参数下的 节点。
- 2. 在编排变量与 RFC 输入参数和表之间创建映射。有关映射的一般指示信息,请参[阅创建映射](#page-750-0)。

在运行时必须为 RFC 输入参数或表的所有必选元素提供相应值。 可以通过为元素指定缺省值或通过将该元 素与输入节点链接起来以提供值。运行时期间,如果未提供必选元素的值,那么活动会在运行时期间抛出 由 Web 管理控制台 (WMC) 报告的异常。如果在运行时期间没有为 RFC 输入参数或表的可选元素提供值, 在运⾏时期间不会抛出异常。

事务选项:

- 1. 在活动的映射输入中,右键单击目标活动部分并选择显示可选参数。映射输入中将显示变量 transactionOptions。仅通过 Cast Iron Studio V6.1.0.12 提供该属性。
- 2. 选择以下某个值:
	- 注: 如果没有为 transactionOptions 属性设置任何值, 那么将使用 COMMIT\_HANDLED\_BY\_RFC 值。

表 1.

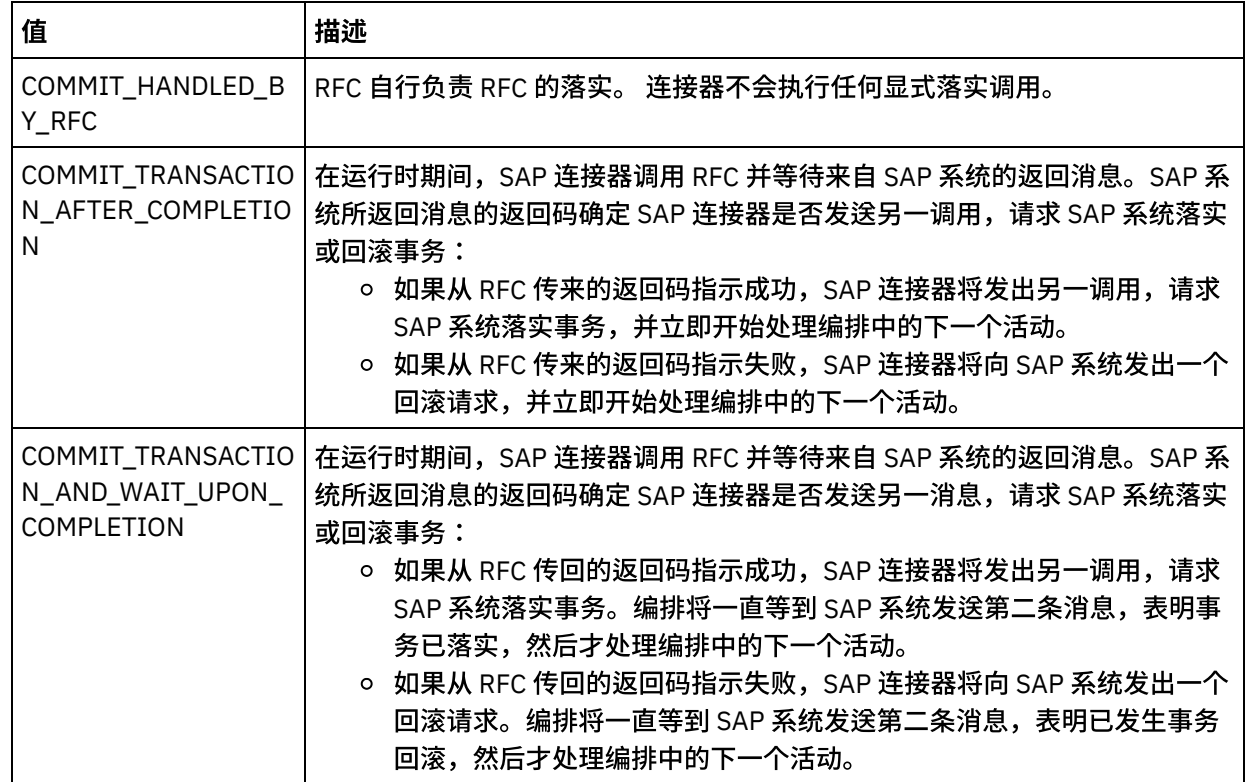

3. 选择事务操作后, 请填充 RFC 的输入数据。

SAP 连接器还支持从端点动态连接到其他 SAP 系统。在运行时期间,如果希望实现以下目的,请在映射输入的 sapConnectionProperties 中添加可选参数:希望动态连接到端点面板中配置的 SAP 系统之外的 SAP 系统; 希望使用不同于端点面板中使用的用户名和密码连接到同一 SAP 系统;希望 SSO 令牌不同于端点面板中添加的 SSO 令牌。下表中描述了 sapConnectionProperties 的参数:

表 2. 连接属性

| 可选参数                       | 描述                                                                          |
|----------------------------|-----------------------------------------------------------------------------|
| sapConnectionProperties 参数 |                                                                             |
| hostName                   | 指定包含 SAP 系统的 IP 地址或机器名称。                                                    |
| systemNumber               | 指定标识 Studio 应连接的特定 SAP 系统实例的编号。您的 SAP 管理员必须提供该信息。                           |
| client                     | 指定将 Studio 和 Integration Appliance 标识为 SAP 系统的客户端的编号。您的 SAP 管理员<br>必须提供该信息。 |
| language                   | 指定 SAP 的消息语言选项。 例如,EN 是表示英语的 ISO 代码。                                        |
| basicAuthentication 参数     |                                                                             |
| username                   | 指定要在连接 SAP 系统时使用的用户名。                                                       |
| password                   | 指定与连接 SAP 系统时的用户名对应的密码。                                                     |
| ssoAuthentication 参数       |                                                                             |
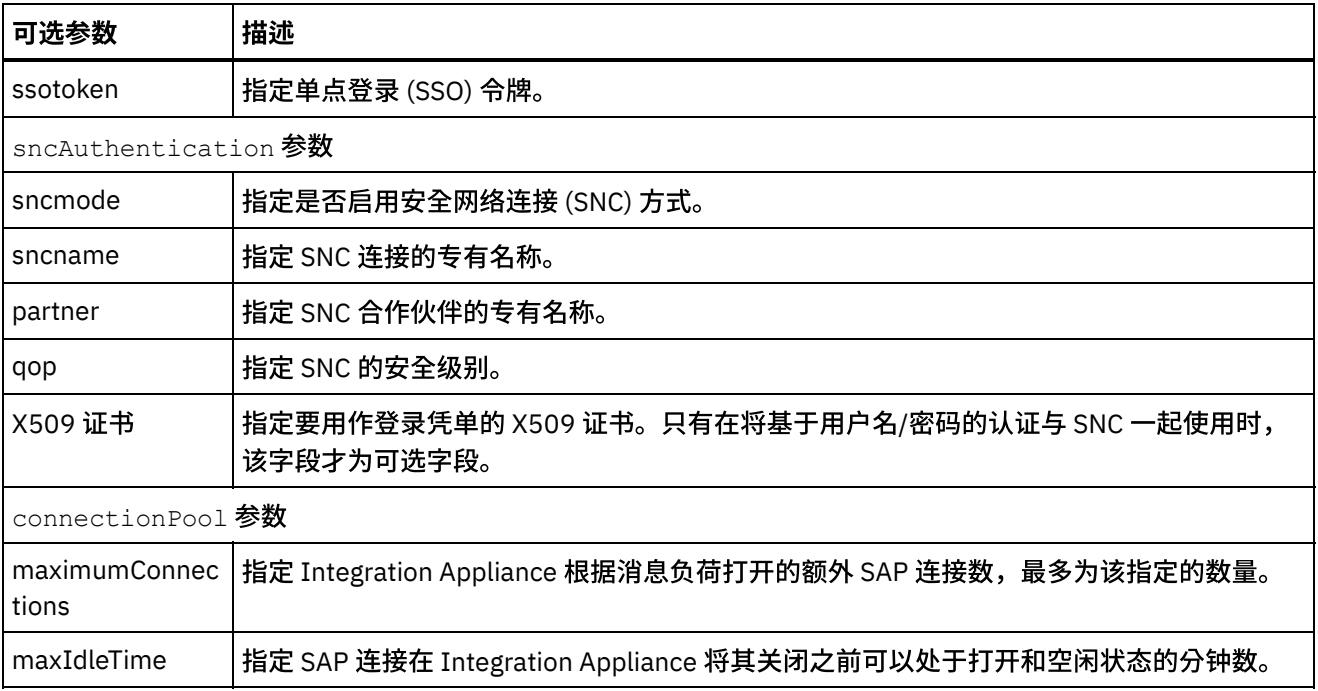

## 映射活动输出

- 1. 在核对表中选择映射输出任务。 从 RFC 的返回类型生成的 XML 模式显示为源活动面板中请求输出参数下 的节点。此外,如果 RFC 包含表,代表此类表的 XML 模式将显示为源活动中请求节点下的节点。
- 2. 在 RFC 输出参数和表与编排变量间创建映射。有关映射的一般指示信息,请参[阅创建映射](#page-750-0)。

## 有关部署 **SAP** 编排的注意事项

在使用 WMC 部署具有 SAP 活动的编排前,Integration Appliance 必须首先与 SAP 系统建立连接。如果 Integration Appliance 未能与 SAP 系统建立连接, 则无法部署编排。

### ⽗主题: SAP [活动](#page-528-0)

反馈 | 声明 file:///dcs/markdown/workspace/Transform/out.html

http://pic.dhe.ibm.com/infocenter/wci/v7r0m0/topic/com.ibm.wci.doc/SAP\_Invoke\_RFC\_Activity.html

# **SAP** 接收 **IDOC** 活动

运行时期间,使用 SAP 接收 IDOC 活动作为服务器,并侦听所配置的 SAP 端点。该活动会从指定的 SAP 端点处 接收 IDOC,并将其转换为 XML 数据。SAP 接收 IDOC 活动是一个启动方活动。

如果使用 RFC 端口从 SAP 系统中直接接收 SAP 数据,则需使用 SAP 接收 IDOC 活动。 如果通过 SAP 系统的 SAP 文件端口来接收 SAP 数据作为文件,则需在设计时使用项目 > 导入 >SAP IDOC 模式工具栏菜单选项,为 IDOC 元数据生成平面文件模式,并使用读取平面文件活动来读取 SAP 数据。有关更多信息,请参阅从 IDOC 中生成平 面文件模式。

仅对于 SAP 接收 IDOC 活动,必须指定入站网关连接参数。有关更多信息,请参阅[创建或编辑](#page-530-0) SAP 端点。

为从 Studio 连接至 SAP 系统,必须下载 SAP Jar 文件和 DLL,并将其安装在 Windows 开发机器上。有关更多信 息,请参[阅下载和安装](#page-532-0) SAP Jar 文件和 DLL。

注: 必须持续启用含 SAP 接收 IDOC 活动的编排。有关更多信息,请参阅启用持久性。

## 在编排中添加 **SAP** 接收 **IDOC** 活动

- 1. [创建](#page-106-0)或打开编排。此时以图形形式显示编排。
- 2. 选择活动选项卡并展开 SAP ⽂件夹。
- 3. 将接收 IDOC 活动拖动至编排上。
- 4. 选择活动。这样会显示核对表。

# 创建、选择或编辑 **SAP** 端点

1. 从核对表中单击选取端点任务,并选择以下一个操作:

- 选择现有端点:
	- a. 选择浏览。这样会显⽰ Project Explorer。
	- b. 选择现有端点并单击确定。 转至配置活动过程。
- 选择现有端点并编辑端点:
	- a. 选择浏览。这样会显⽰ Project Explorer。
	- b. 选择现有端点并单击确定。
	- c. 单击编辑。这样会显⽰编辑端点⾯板。
- 创建新端点:选择新建。这样会显示创建端点面板。
- 2. [创建或编辑](#page-530-0) SAP 端点。

### 配置活动

- 1. 从核对表中选择配置任务。 这样会显示配置面板。
- 2. 单击浏览......。
- 3. 选择 IDOC ⾏并单击确定。配置任务中的消息类型、IDOC 类型和 IDOC 扩展类型已填充。

## 映射活动输出

1. 在核对表中选择映射输出任务。

源活动面板中会显示活动的输出参数。由所选 IDOC 类型和 IDOC 扩展类型生成的 XML 模式成为活动的输 出参数。

2. 在 IDOC XML 模式和编排变量间[创建映射。](#page-750-0)有关映射的一般指示信息,请参阅创建映射。

### 有关部署 **SAP** 编排的注意事项

在使用 Web 管理控制台部署具有 SAP 活动的编排前,Integration Appliance 必须首先与 SAP 系统建立连接。如 果 Integration Appliance 未能与 SAP 系统建立连接, 则无法部署编排。

⽗主题: SAP [活动](#page-528-0)

反馈 | 声明

file:///dcs/markdown/workspace/Transform/out.html

http://pic.dhe.ibm.com/infocenter/wci/v7r0m0/topic/com.ibm.wci.doc/SAP\_Receive\_IDOC\_Activity.html

# **SAP** 发送 **IDOC** 活动

运行时期间,使用 SAP 发送 IDOC 活动以将 IDOC 发送至指定的 SAP 端点。

如果使用 RFC 端口将 SAP 数据直接发送至 SAP 系统,则需使用 SAP 发送 IDOC 活动。 如果通过 SAP 系统的 SAP 文件端口来发送 SAP 数据作为文件,则需在设计时使用项目 >导入 >SAP IDOC 模式工具栏菜单选项,为 IDOC 元 数据生成平面文件模式,并使用写入平面文件活动来写入 SAP 数据。有关更多信息,请参阅从 IDOC 中生成平面 ⽂件模式。

要从 Studio 连接至 SAP 系统,必须下载 SAP Jar 文件和 DLL,并将其安装在 Windows 开发机器上。有关更多信 息,请参[阅下载和安装](#page-532-0) SAP Jar 文件和 DLL。

运行时期间,如果 SAP 发送 IDOC 活动处理了两个 IDOC 实例(两个实例具有相同的 IDOC 号),那么 SAP 发送 IDOC 活动会将第⼆个实例的数据段附加到第⼀个实例的末尾。

注:必须持续启用含 SAP 发送 IDOC 活动的编排。有关更多信息,请参阅启用持久性。 以下过程中描述了在编排中添加并配置 SAP 发送 IDOC 活动的步骤:

- 将 SAP 发送 IDOC 活动添加至编排
- [创建、选择或编辑](#page-542-1) SAP 端点
- [配置活动](#page-542-2)
- [指定重试选项](#page-543-0)
- <span id="page-542-0"></span>• 映射活动输入

### 将 **SAP** 发送 **IDOC** 活动添加⾄编排

- 1. [创建](#page-106-0)或打开编排。此时以图形形式显示编排。
- 2. 选择活动选项卡并展开 SAP ⽂件夹。
- 3. 将发送 IDOC 活动拖动⾄编排上。
- <span id="page-542-1"></span>4. 选择活动。这样会显示核对表。

### 创建、选择或编辑 **SAP** 端点

- 1. 从核对表中单击选取端点任务,并选择以下一个操作:
	- 选择现有端点:
		- a. 选择浏览。这样会显⽰ Project Explorer。
		- b. 选择现有端点并单击确定。 转至[配置活动](#page-542-2)过程。
	- 选择现有端点并编辑端点:
		- a. 选择浏览。这样会显⽰ Project Explorer。
		- b. 选择现有端点并单击确定。
		- c. 单击编辑。这样会显⽰编辑端点⾯板。
	- 创建新端点:选择新建。这样会显示创建端点面板。
- <span id="page-542-2"></span>2. [创建或编辑](#page-530-0) SAP 端点。

### 配置活动

- 1. 从核对表中选择配置任务。 这样会显示配置面板。
- 2. 单击浏览......。

## <span id="page-543-0"></span>指定重试选项

- 1. 从核对表中选择重试任务。 这样会显示重试面板。
- 2. 配置重试选项以连接 SAP 系统。下表描述了用于连接 SAP 系统的重试选项:

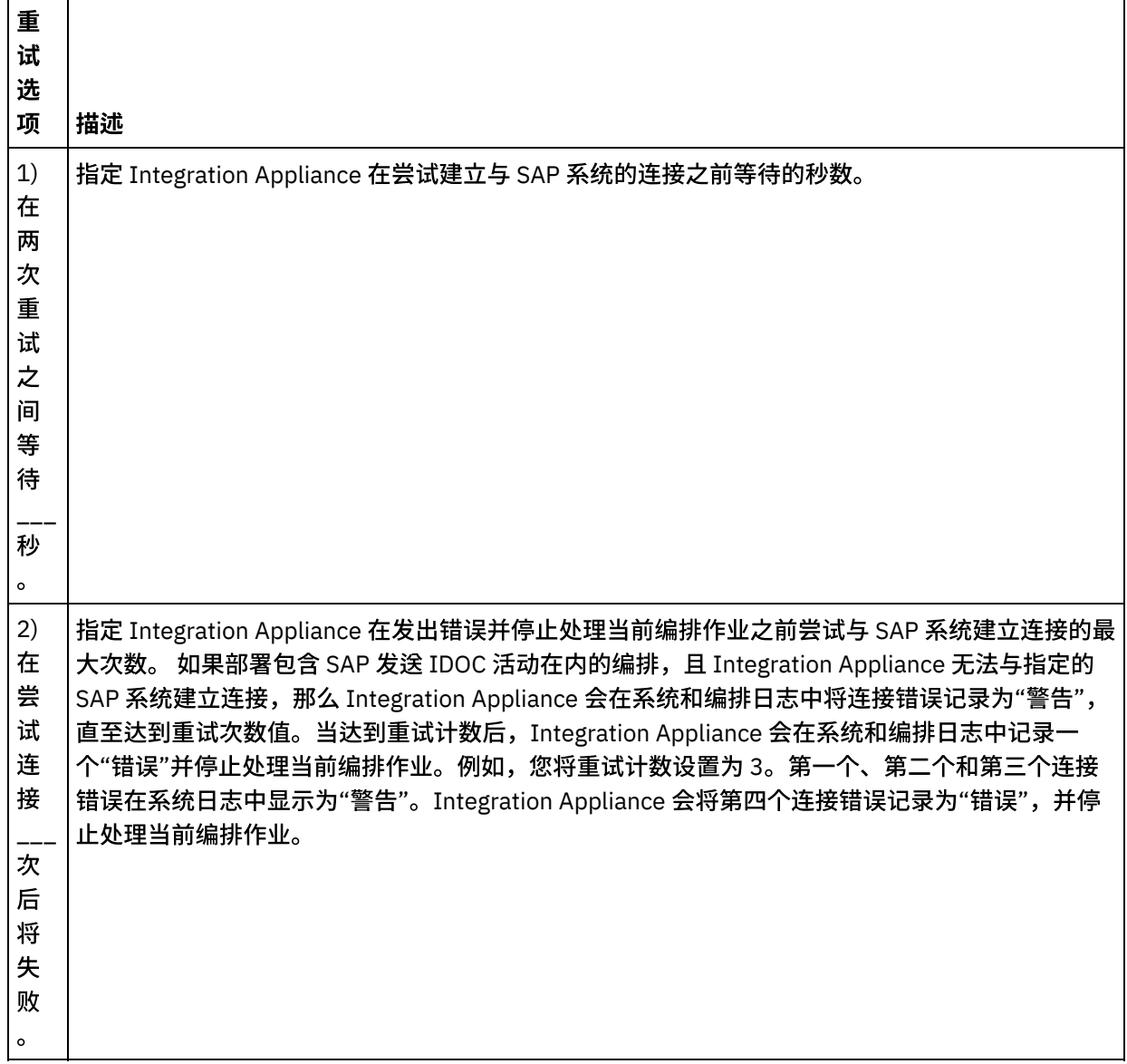

# <span id="page-543-1"></span>映射活动输入

- 1. 在核对表中选择映射输入任务。 目标活动面板中会显示活动的输入参数。由所选 IDOC 类型和 IDOC 扩展 类型生成的 XML 模式成为活动的输入参数。
- 2. 右键单击目标活动部分并选择显示可选参数。

SAP 连接器还支持从端点动态连接到其他 SAP 系统。在运行时期间,如果希望实现以下目的,请在映射输 入的 sapConnectionProperties 中添加可选参数:希望动态连接到端点面板中配置的 SAP 系统之外的 SAP 系统;希望使用不同于端点面板中使用的用户名和密码连接到同一 SAP 系统;希望 SSO 令牌不同于端 点面板中添加的 SSO 令牌。下表中描述了 sapConnectionProperties 的参数:

## 表 1. 连接属性

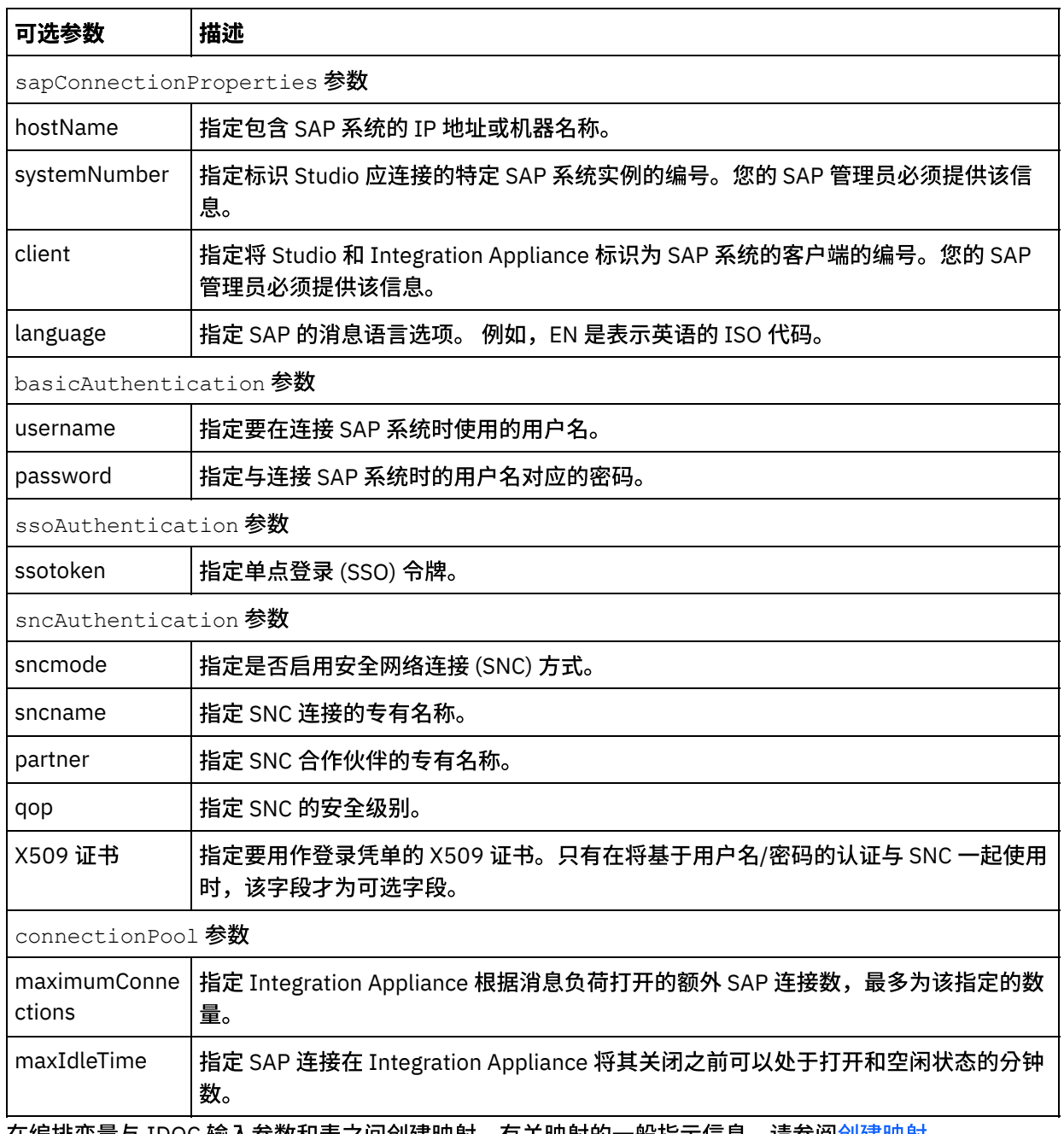

3. 在编排变量与 IDOC 输入参数和表之间创建映射。有关映射的一般指示信息,请参[阅创建映射。](#page-750-0)

# 有关部署 **SAP** 编排的注意事项

在使用 Web 管理控制台部署具有 SAP 活动的编排前,Integration Appliance 必须首先与 SAP 系统建立连接。如 果 Integration Appliance 未能与 SAP 系统建立连接, 则无法部署编排。

⽗主题: SAP [活动](#page-528-0)

### 反馈 | 声明

file:///dcs/markdown/workspace/Transform/out.html

http://pic.dhe.ibm.com/infocenter/wci/v7r0m0/topic/com.ibm.wci.doc/SAP\_Send\_IDOC\_Activity.html

# **SAP"**接收 **RFC"**活动

在运行时期间,使用 SAP"接收 RFC"活动充当服务器并侦听所配置的 SAP 端点。该活动从指定的 SAP 端点接收 RFC,并将其转换为 XML 数据。SAP"接收 RFC"活动是一个启动器活动。该活动可按同步和异步方式进行配置。

对于 SAP"接收 RFC"活动,必须指定入站网关连接参数。"接收 RFC"活动仅接受来自端点中已配置程序标识的请 求。有关更多信息,请参[阅创建或编辑](#page-530-0) SAP 端点。

要从 Studio 连接至 SAP 系统,必须下载 SAP Jar 文件和 DLL,并将其安装在 Windows 开发机器上。有关更多信 息,请参[阅下载和安装](#page-532-0) SAP Jar 文件和 DLL。

注: 包含 SAP"接收 RFC"活动的编排必须已启用持久性才能以异步方式运行。有关更多信息,请参阅启用持久 性。

## 将 **SAP"**接收 **RFC"**活动添加到编排

- 1. [创建](#page-106-0)或打开编排。这样会以图形形式显示编排。
- 2. 选择活动选项卡,并展开 SAP ⽂件夹。
- 3. 将接收 RFC 活动拖至编排上。
- 4. 选择该活动。这样会显示核对表。

## 创建、选择或编辑 **SAP** 端点。

- 1. 单击核对表中的选取端点任务,然后选择下列操作之一:
	- 选择现有端点:
		- a. 选择浏览。这样会显⽰ Project Explorer。
		- b. 选择现有端点并单击确定。 转⾄配置活动过程。
	- 选择现有端点并编辑端点:
		- a. 选择浏览。这样会显⽰ Project Explorer。
		- b. 选择现有端点并单击确定。
		- c. 单击编辑。这样会显示编辑端点面板。
	- 创建新端点:选择新建。这样会显示创建端点面板。
- 2. [创建或编辑](#page-530-0) SAP 端点。

### 配置活动

- 1. 从核对表中选择配置任务。这样会显示配置面板。
- 2. 在 RFC 名称字段中,单击浏览......。 RFC 列表对话框即会显示。
- 3. 在 RFC 搜索模式字段中输入字符与 \* 通配符的组合,以查找期望的 RFC 名称,如以下示例所示:
	- AB\* 查找以 AB 前缀开头的所有 RFC 名称。
	- AB\*TRANSACTION 查找以 AB 前缀开头并以字符串 TRANSACTION 结尾的所有 RFC 名称。

查询 SAP 系统,且在匹配 SAP 函数表中列出了与通配符表达式相符的 RFC 名称。

- 4. 在"选项"面板中,您可以选择或取消选中同步方式复选框。可同步或异步进行处理。缺省情况下,"接收 RFC"活动配置为异步方式。
	- 同步方式 SAP 和 Cast Iron(SAP"接收 RFC"活动)在处理期间必须可用。SAP 向 Cast Iron 发送 RFC 请求并等待来⾃"接收 RFC"活动的响应。
	- 异**步方式** 在 SAP 进行函数调用时,SAP"接收 RFC"活动不必可用。SAP 向 Cast Iron 发送 RFC 请 求并且不等待来⾃"接收 RFC"活动的响应。
- 5. 从匹配 SAP 函数表中,选择一个 SAP 函数并单击确定。
- 1. 选择"核对表"中的映射输出任务。 源活动⾯板中会显⽰活动的输出参数。从所选 RFC ⽣成的 XML 模式变 成活动的输出参数。
- 2. 在 RFC 输出参数和表与编排变量间创建映射。请参阅[创建映射,](#page-750-0)以获取有关映射的常规指示信息。

# 有关部署 **SAP** 编排的注意事项

Integration Appliance 必须⾸先能够与 SAP 系统建⽴连接,然后您才可以使⽤ WMC 部署带有 SAP 活动的编排。 如果 Integration Appliance 未能与 SAP 系统建立连接,则无法部署编排。

⽗主题: SAP [活动](#page-528-0)

#### 反馈 | 声明

file:///dcs/markdown/workspace/Transform/out.html

http://pic.dhe.ibm.com/infocenter/wci/v7r0m0/topic/com.ibm.wci.doc/SAP\_Receive\_RFC\_Activity.html

# **SAP"**发送 **RFC** 响应**"**活动

SAP 发送 RFC 响应 活动将答复发回给 SAP"接收 RFC"请求的发送方 (SAP)。

在编排中,发送 **RFC** 响应活动必须与接收 **RFC** 活动结合使⽤。如果将发送 **RFC** 响应活动添加到编排,那么必须 在接收 **RFC** 活动的配置任务中选择同步⽅式复选框。

### 将**"**发送 **RFC** 响应**"**活动添加到编排

- 1. 创建或打开编排。这样会以图形形式显示编排。
- 2. 选择活动选项卡并展开 SAP ⽂件夹。
- 3. 将发送 **RFC** 响应活动拖到编排上。
- 4. 选择该活动。这样会显示**核对表**,而且配置任务在"属性"窗格中将处于活动状态。"属性"窗格位于以图形 形式显示的编排的下方。

### 配置活动

- 1. 从核对表中选择配置任务。这样会显示"配置"窗格。
- 2. 配置此窗格中的所有字段和复选框,如下表所述:

表 1.

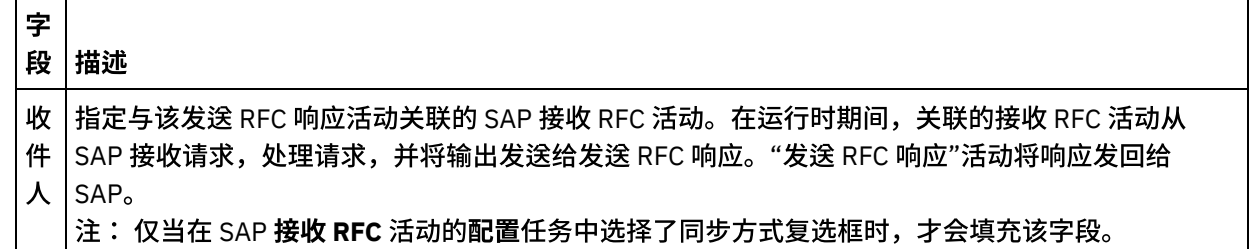

⽗主题: SAP [活动](#page-528-0)

### 反馈 | 声明

file:///dcs/markdown/workspace/Transform/out.html

http://pic.dhe.ibm.com/infocenter/wci/v7r0m0/topic/com.ibm.wci.doc/SAP\_Send\_Response\_Activity.html

# 故障诊断与支持

故障诊断技术和⾃助信息有助于您快速识别和解决问题。本主题为您可能遇到的 SAP 连接器问题提供可能的解决 方案。

## 日期和时间字段值的受支持格式

下表描述了 SAP 连接器所有活动的日期和时间字段值的受支持格式:

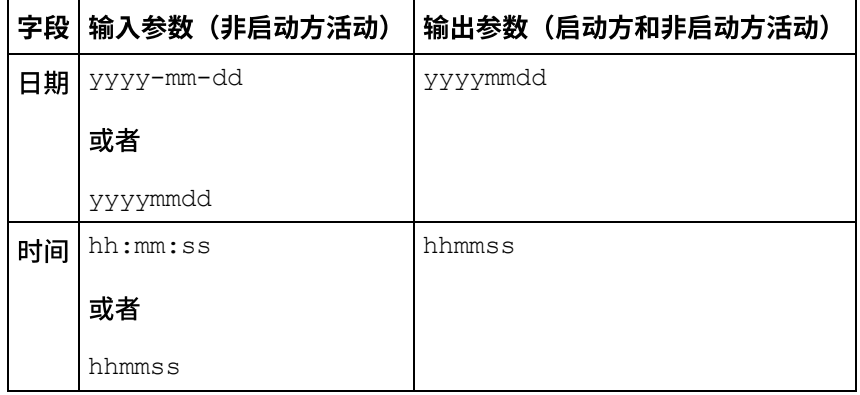

表 1. 日期和时间字段值的格式

SAP 连接器 V6.0.x 及更早版本中日期和时间字段值的输入和输出参数的受支持格式分别为:yyyy-mm-dd 和 hh:mm:ss。

## 使⽤相同 **RFC** 程序标识部署具有**"**接收 **RFC"**和**"**接收 **IDOC"**活动的编排时抛出异常

问题:使用相同 SAP RFC 程序标识部署具有"接收 RFC"和"接收 IDOC"活动的编排时,将抛出以下异常:

```
java.lang.RuntimeException: An attempt to start a JCoIDocServer failed. There might
be an existing JCoServer with the same server configuration, else try restarting
your server
at
com.ibm.j2ca.sap.inbound.SapJCoServerBuilder.verfiyServerConfiguration(SapJCoServerB
uilder.java:403)
at
com.ibm.j2ca.sap.inbound.SapJCoServerBuilder.createServer(SapJCoServerBuilder.java:9
6)
at
com.ibm.j2ca.sap.inbound.SAPEventListenerManager.buildEventListener(SAPEventListener
Manager.java:149)
at
com.ibm.j2ca.sap.inbound.SAPEventListenerManager.startEventListeners(SAPEventListene
rManager.java:132)
at com.ibm.j2ca.sap.inbound.EndpointManager.addEndpoint(EndpointManager.java:68)
at
com.ibm.j2ca.sap.SAPResourceAdapter.endpointActivation(SAPResourceAdapter.java:266)
at
```
com.approuter.module.sap.activity.ReceiveIDOCActivity.activate(ReceiveIDOCActivity.j ava:222)

at com.approuter.maestro.activities.BaseModule.activate(BaseModule.java:296)

at com.approuter.maestro.vm.Program.start(Program.java:796)

at com.approuter.maestro.vm.Kernel.startOrchestration(Kernel.java:704)

at com.approuter.maestro.management.Loader\$1.run(Loader.java:461)

at java.lang.Thread.run(Thread.java:736)

原因:SAP JCo 仅允许一个具有给定服务器配置集的 JCoServer 实例在 Java 虚拟机 (JVM) 中运行;具有相同服务 器配置的另一 JCoServer 不能在同一 JVM 中运行。 JCo 抛出指示服务器无法重新启动的错误。 "接收 IDOC"活动 和"接收 RFC"活动不支持在编排期间使用相同 SAP 程序标识。

解决方案: 确保使用不同的 SAP 程序标识,部署具有"接收 RFC"和"接收 IDOC"活动的编排,并为 IDOC/RFC 创 建不同的端点。

# 避免**"**超过最⼤会话数 **202"**错误的建议配置

在使用 SAP 连接器时,如果显示错误"超过最大会话数 202",建议采取以下配置:

#### 错误:

LOCATION CPIC (TCP/IP) on local host with Unicode<br>ERROR max no of 202 conversations exceeded max no of 202 conversations exceeded TIME <Day> <Date> <Time> <Year> RELEASE 720 COMPONENT CPIC (TCP/IP) with Unicode

#### 以下建议依赖于负载和并行请求数:

- 1. 减小端点配置中的超时值以使未使用的连接自动终止。
- 2. 配置 Cast Iron 运行时和 SAP 网关以支持更多的 RFC 连接。
	- a. 在 Cast Iron 运行时上将环境值 CPIC\_MAX\_CONV 设置为 >100。更新 maestro.sh 以设置环境变 量。"计划 A"中描述了相关步骤。
	- b. 在 SAP 网关上增加概要文件值 gw/max\_conn 和 gw/max\_sys 以支持多个并行连接。此外,如果遇 到内存瓶颈问题,那么还需增加 gw/max\_overflow\_size 和 gw/max\_shm\_req 的值。
	- c. 将 SAP 端点中的"最大连接数"值设置为实际值。 根据负载和并行请求数,设备将执行生成或接收操 作。
	- d. 将 SAP 端点中的"服务器实例数"值设置为 10。
- 3. 示例值:

SAP-Gateway

gw/max\_conn=2000, gw/max\_sys=1200

gw/max overflow size =40000000, gw/max shm req = 200 (this is to adjust the memory allocation)

CPIC\_MAX\_CONV=5000

#### 计划 **A**:

- 1. 登录到设备 shell(联系 IBM 支持人员,获取设备 shell 密钥以便登录到系统 shell)。
- 2. 转至/usr/ironhide/bin 文件夹。备份 maestro.sh (将 maestro.sh 复制到 maestro.sh.old)。
- 3. 编辑 maestro.sh。

move to line # Version of java currently in use. if [ -z \$JAVA HOME ]; then

```
JAVA_HOME=/usr/java/default
fi
```

```
JAVA="${JAVA_HOME}/bin/java"
```
4. 添加以下行:

```
## maximum SAP conversations allowed
export CPIC_MAX_CONV=500
```
5. 保存并退出。

6. 退出系统 shell 并运⾏命令 system restart 以重新启动设备运⾏时。

## 将 **JRE** 从 **32** 位升级到 **64** 位

问题:如果您的 SAP 项目运行在较低版本的设备上,那么在将设备升级到 V7.0 或更高版本时,SAP 项目将不启 动,并发⽣以下错误:

• WMC 中抛出的错误示例:

Start of Orchestration configurl://SAP\_BAPI/1.0/Default/Orchestrations/Orchestration failed: java.lang.ExceptionInInitializerError: Error getting the version of the native layer: java.lang.UnsatisfiedLinkError: sapjco3 (/usr/ironhide/lib/thirdparty/libsapjco3.so: wrong ELF class: ELFCLASS32).

Required SAP JCO library is not found. Install version 3.x SAP JCO library (.dll or .so based on platform)

● maestro.out 日志中记录的异常示例:

```
java.lang.UnsatisfiedLinkError: sapjco3
(/usr/ironhide/lib/thirdparty/libsapjco3.so: wrong ELF class: ELFCLASS32)
        at java.lang.ClassLoader.loadLibraryWithPath(ClassLoader.java:1030)
        at
java.lang.ClassLoader.loadLibraryWithClassLoader(ClassLoader.java:994)
        at java.lang.System.loadLibrary(System.java:507)
        at
com.sap.conn.jco.rt.DefaultJCoRuntime.loadLibrary(DefaultJCoRuntime.java:481)
        at
com.sap.conn.jco.rt.DefaultJCoRuntime.registerNativeMethods(DefaultJCoRuntime.j
ava:347)
        at com.sap.conn.jco.rt.JCoRuntime.registerNatives(JCoRuntime.java:1108)
        at com.sap.conn.rfc.driver.CpicDriver.<clinit>(CpicDriver.java:954)
        at java.lang.J9VMInternals.initializeImpl(Native Method)
        at java.lang.J9VMInternals.initialize(J9VMInternals.java:200)
        at
com.sap.conn.rfc.engine.DefaultRfcRuntime.getVersion(DefaultRfcRuntime.java:43)
        at com.sap.conn.rfc.api.RfcApi.RfcGetVersion(RfcApi.java:237)
        at com.sap.conn.jco.rt.MiddlewareJavaRfc.<clinit>
(MiddlewareJavaRfc.java:215)
        at java.lang.J9VMInternals.initializeImpl(Native Method)
        at java.lang.J9VMInternals.initialize(J9VMInternals.java:200)
        at
com.sap.conn.jco.rt.DefaultJCoRuntime.initialize(DefaultJCoRuntime.java:77)
        at com.sap.conn.jco.rt.JCoRuntimeFactory.<clinit>
(JCoRuntimeFactory.java:23)
        at java.lang.J9VMInternals.initializeImpl(Native Method)
        at java.lang.J9VMInternals.initialize(J9VMInternals.java:200)
        at java.lang.Class.forNameImpl(Native Method)
```

```
at java.lang.Class.forName(Class.java:182)
        at com.sap.conn.jco.JCo.createJCo(JCo.java:52)
        at com.sap.conn.jco.JCo.<clinit>(JCo.java:26)
at java.lang.J9VMInternals.initializeImpl(Native Method)
        at java.lang.J9VMInternals.initialize(J9VMInternals.java:200)
        at java.lang.Class.forNameImpl(Native Method)
        at java.lang.Class.forName(Class.java:182)
        at
com.approuter.module.sap.SAPActivator.checkSAPInstalled(SAPActivator.java:101)
        at
com.approuter.module.sap.activity.SAPBaseActivity.checkSapSetup(SAPBaseActivity
.java:498)
        at
com.approuter.module.sap.activity.SAPBaseActivity.generateSchemas(SAPBaseActivi
ty.java:172)
        at
com.approuter.module.sap.activity.SapSendRfcData.activate(SapSendRfcData.java:1
12)
        at
com.approuter.maestro.activities.BaseModule.activate(BaseModule.java:301)
        at com.approuter.maestro.vm.Program.start(Program.java:768)
        at com.approuter.maestro.vm.Kernel.startOrchestration(Kernel.java:739)
        at com.approuter.maestro.management.Loader$1.run(Loader.java:455)
        at java.lang.Thread.run(Thread.java:738)
java.lang.ExceptionInInitializerError: Error getting the version of the native
layer: java.lang.UnsatisfiedLinkError: sapjco3
(/usr/ironhide/lib/thirdparty/libsapjco3.so: wrong ELF class: ELFCLASS32)
at com.sap.conn.jco.rt.MiddlewareJavaRfc.<clinit>(MiddlewareJavaRfc.java:227)
at java.lang.J9VMInternals.initializeImpl(Native Method)
        at java.lang.J9VMInternals.initialize(J9VMInternals.java:200)
        at
com.sap.conn.jco.rt.DefaultJCoRuntime.initialize(DefaultJCoRuntime.java:77)
at com.sap.conn.jco.rt.JCoRuntimeFactory.<clinit>(JCoRuntimeFactory.java:23)
at java.lang.J9VMInternals.initializeImpl(Native Method)
        at java.lang.J9VMInternals.initialize(J9VMInternals.java:200)
        at java.lang.Class.forNameImpl(Native Method)
        at java.lang.Class.forName(Class.java:182)
        at com.sap.conn.jco.JCo.createJCo(JCo.java:52)
at com.sap.conn.jco.JCo.<clinit>(JCo.java:26)
at java.lang.J9VMInternals.initializeImpl(Native Method)
        at java.lang.J9VMInternals.initialize(J9VMInternals.java:200)
        at java.lang.Class.forNameImpl(Native Method)
        at java.lang.Class.forName(Class.java:182)
        at
com.approuter.module.sap.SAPActivator.checkSAPInstalled(SAPActivator.java:101)
        at
com.approuter.module.sap.activity.SAPBaseActivity.checkSapSetup(SAPBaseActivity
.java:498)
        at
com.approuter.module.sap.activity.SAPBaseActivity.generateSchemas(SAPBaseActivi
ty.java:172)
        at
com.approuter.module.sap.activity.SapSendRfcData.activate(SapSendRfcData.java:1
12)
        at
com.approuter.maestro.activities.BaseModule.activate(BaseModule.java:301)
        at com.approuter.maestro.vm.Program.start(Program.java:768)
        at com.approuter.maestro.vm.Kernel.startOrchestration(Kernel.java:739)
        at com.approuter.maestro.management.Loader$1.run(Loader.java:455)
        at java.lang.Thread.run(Thread.java:738)
2013-08-22 09:18:25.013 SEVERE [T-10]
[orc:SAP_BAPI/1.0/Default/Orchestrations/Orchestration]
[com.approuter.module.common.util.LogHelper] Required SAP JCO native library is
not found. Install version 3.x SAP JCO native library(.dll or .so based on
```
platform). java.lang.RuntimeException: java.lang.ExceptionInInitializerError: Error getting the version of the native layer: java.lang.UnsatisfiedLinkError: sapjco3 (/usr/ironhide/lib/thirdparty/libsapjco3.so: wrong ELF class: ELFCLASS32) at com.approuter.module.sap.activity.SAPBaseActivity.checkSapSetup(SAPBaseActivity .java:509) at com.approuter.module.sap.activity.SAPBaseActivity.generateSchemas(SAPBaseActivi ty.java:172) at com.approuter.module.sap.activity.SapSendRfcData.activate(SapSendRfcData.java:1 12) at com.approuter.maestro.activities.BaseModule.activate(BaseModule.java:301) at com.approuter.maestro.vm.Program.start(Program.java:768) at com.approuter.maestro.vm.Kernel.startOrchestration(Kernel.java:739) at com.approuter.maestro.management.Loader\$1.run(Loader.java:455) at java.lang.Thread.run(Thread.java:738) Caused by: java.lang.ExceptionInInitializerError: Error getting the version of the native layer: java.lang.UnsatisfiedLinkError: sapjco3 (/usr/ironhide/lib/thirdparty/libsapjco3.so: wrong ELF class: ELFCLASS32) at com.sap.conn.jco.rt.MiddlewareJavaRfc.<clinit>(MiddlewareJavaRfc.java:227) at java.lang.J9VMInternals.initializeImpl(Native Method) at java.lang.J9VMInternals.initialize(J9VMInternals.java:200) at com.sap.conn.jco.rt.DefaultJCoRuntime.initialize(DefaultJCoRuntime.java:77) at com.sap.conn.jco.rt.JCoRuntimeFactory.<clinit>(JCoRuntimeFactory.java:23) at java.lang.J9VMInternals.initializeImpl(Native Method) at java.lang.J9VMInternals.initialize(J9VMInternals.java:200) at java.lang.Class.forNameImpl(Native Method) at java.lang.Class.forName(Class.java:182) at com.sap.conn.jco.JCo.createJCo(JCo.java:52) at com.sap.conn.jco.JCo.<clinit>(JCo.java:26) at java.lang.J9VMInternals.initializeImpl(Native Method) at java.lang.J9VMInternals.initialize(J9VMInternals.java:200) at java.lang.Class.forNameImpl(Native Method) at java.lang.Class.forName(Class.java:182) at com.approuter.module.sap.SAPActivator.checkSAPInstalled(SAPActivator.java:101) at com.approuter.module.sap.activity.SAPBaseActivity.checkSapSetup(SAPBaseActivity .java:498)

#### 原因:

在较低版本的 Cast Iron 设备(V6.3 及更低版本)中,使用的是 32 位的 SAP JCO 库。自 Cast Iron 设备 V7.0 开 始,必须使⽤ 64 位的 SAP JCO 库。

#### 解决方案:

请完成以下步骤以删除 32 位的 SAP JCO 库 sapjco3.jar 和 libsapjco3.so,并装入 64 位的 SAP JCO 库:

#### 升级 **SAP JCO** 库:

- 1. 联系 SAP 技术支持人员以获取下列 SAP 组件的压缩文件:
	- 针对 Linux AMD 64 位平台的 SAP JCO R3.0.6 或更高版本。 例如,sapjco3-linuxx86\_64-3.0.10.tgz。
- 2. 在 WMC 中,转至系统 > 升级 > 更新连接器库。
- 3. 在"更新连接器库"窗口中,从"连接器"列表中选择 SAP 连接器。
- 4. 删除"已安装⽂件"列表中显⽰的现有 SAP JCO 库并重新启动设备。

5. 重新启动设备后,转至系统 > 升级 > 更新连接器库。

6. 上载新下载的 SAP JCO 64 位库。库上载完成后,将提示您重新启动设备。

7. 重新启动设备并启动 SAP 项目。所有 SAP 编排都正常启动而不产生任何错误。

⽗主题: SAP [活动](#page-528-0)

### 反馈 | 声明

file:///dcs/markdown/workspace/Transform/out.html

<span id="page-552-0"></span>http://pic.dhe.ibm.com/infocenter/wci/v7r0m0/topic/com.ibm.wci.doc/SAP\_troubleshooting.html

# **ServiceMax** 活动

- 创建或编辑 [ServiceMax](#page-553-0) 端点 ServiceMax 端点提供 Studio 和 Integration Appliance ⽤于连接 ServiceMax 实例的信息。 配置 [ServiceMax](#page-555-0) 活动 从 ServiceMax 对象中选择字段以进行映射是在配置 ServiceMax 活动时必须完成的任务之一。 有关核对表 中的配置任务的更多信息,请参阅特定 ServiceMax 活动的帮助主题。 设置 [ServiceMax](#page-556-0) 配置属性 任何针对配置属性所做的更改都会影响所有使用该端点的编排。编辑过程是全局而非局部性的。 为 ServiceMax [活动指定重试和超时参数](#page-556-1) 指定重试和超时参数是在配置 ServiceMax 活动时必须完成的任务之⼀。ServiceMax 连接器使⽤基于 SSL 的 HTTP 1.1 持续连接来连接 ServiceMax 服务器。ServiceMax 连接器使⽤ gzip 格式压缩有关请求和响应 的所有数据。 ● 了解和设置 ServiceMax 连接器的轮询首选项 "[轮询更新的对象](#page-558-0)"活动 此活动会轮询 ServiceMax 服务器以查找最近创建或更新的对象,并将您在"配置"面板中所选的所有对象字 段返回到 Integration Appliance。在 Studio 中,为活动配置轮询时间间隔。 [获取更新的对象](#page-559-0)
- [轮询删除的对象活动](#page-560-0)

此活动轮询 ServiceMax 服务器以查找最近删除的对象,并且将标识返回到 Integration Appliance。

- [获取删除的对象](#page-561-0) 此活动会检索在指定时间范围内为指定对象删除的各个对象所构成的列表。
- "[创建对象](#page-563-0)"活动

使用此活动可创建一个或多个 ServiceMax 对象。在"活动"选项卡中,打开 ServiceMax 目录以查找"创建对 象"活动。

[更新对象活动](#page-564-0)

使用该活动更新 ServiceMax 中的现有对象。

- "[更新插⼊对象](#page-565-0)"活动 使用该活动在 ServiceMax 中更新现有对象或创建新对象。
- "[删除对象](#page-567-0)"活动

使用此活动可删除 ServiceMax 中的一个或多个对象。虽然 Salesforce.com API 将其在单次调用中可删除 的对象数限制为 200 个,但是 Cast Iron® ServiceMax 连接器没有这样的限制。您可以使用删除对象活动删 除无限数量的对象。

- [取消删除对象活动](#page-568-0)
- [检索对象活动](#page-569-0)

使用该活动可检索指定类型的一个或多个 ServiceMax 对象。虽然 Salesforce.com API 将其在单次调用中 可检索的对象数限制为 2000 个,但是 Cast Iron ServiceMax 连接器没有这样的限制。您可以使用检索**对** 象活动检索数⽬不受限制的对象。

[查询对象活动](#page-517-0)

使用 Sforce 对象查询语言 (SOOL) 来对此活动中的一个或多个 Salesforce.com 对象类型运行查询,并且返 回结果集。"查询对象"活动自动运行 query 或queryAll 调用,接着针对从 Salesforce.com 返回的所有子代 和对象运行连续的 queryMore 调用。

配置"[查询对象](#page-572-0)"活动

您必须创建 Sforce 对象搜索语言 (SOSL) 查询来配置**搜索对象**活动。下列部分讨论用于配置**搜索对象**活 动,创建 SOSL 查询以及为 IBM® Cast Iron 提供 SOSL 语法规则的步骤。

- "[搜索对象](#page-574-0)"活动
- 配置"[搜索对象](#page-575-0)"活动

您必须创建 Sforce 对象搜索语言 (SOSL) 查询来配置搜索对象活动。

"[转换前导项](#page-577-0)"活动

使用此活动可将前导项转换为 ServiceMax 中的帐户、联系人或商机。虽然 Salesforce.com API 将其在单 次调用中可转换的对象数限制为 100 个,但是 Cast Iron ServiceMax 连接器没有这样的限制。您可以使用 转换前导项活动转换不限数量的对象。

- "[合并对象](#page-578-0)"活动 使用此活动可将 ServiceMax 对象合并到单个记录中。
- "[获取⽤户信息](#page-580-0)"活动 使用此活动可从 ServiceMax 服务器获取用户信息。在活动选项卡中,打开 ServiceMax 目录以查找获取用 户信息活动。
- "[获取服务器时间戳记](#page-581-0)"活动 使用该活动获取 ServiceMax 服务器的当前时间。在活动选项卡中,打开 ServiceMax 目录以查找获取服务 器时间戳记活动。
- "[发送电⼦邮件](#page-581-1)"活动 使用此活动可发送一封或多封电子邮件。电子邮件包括所有标准电子邮件属性,如电子邮件地址、主题行 和副本。
- "[设置密码](#page-583-0)"活动 使用此活动可将用户或 SelfServiceUser 的密码更改为指定值。
- "[重置密码](#page-584-0)"活动 使用此活动可将用户密码重置为系统生成的值。

### 反馈 | 声明

file:///dcs/markdown/workspace/Transform/out.html

<span id="page-553-0"></span>http://pic.dhe.ibm.com/infocenter/wci/v7r0m0/topic/com.ibm.wci.doc/toc\_servicemaxactivities.html

# 创建或编辑 **ServiceMax** 端点

ServiceMax 端点提供 Studio 和 Integration Appliance ⽤于连接 ServiceMax 实例的信息。

# 关于此任务

对端点(包括配置属性)进行的任何更改都会影响使用该端点的所有编排,因为编辑是全局而不是局部的。

## 过程

1. 将活动从活动选项卡的 ServiceMax 文件夹拖至编排上。

这样会显示摘要面板以及核对表,后者列出了配置活动所必须执行的任务。

- 2. 从核对表中单击选取端点任务。 这样会打开选取端点⾯板。
- 3. 单击下列选项之一:
	- 浏览...: 从 Project Explorer 中选择现有端点。Project Explorer 显示项目中可用于活动的所有端 点。选择某一端点后,该端点的属性会显示在选取端点面板中。要编辑端点属性,请单击编辑。请 转至步骤 [5](#page-554-0)
	- 新建:创建新端点。这样会打开创建端点窗口。请转至步骤 [5](#page-554-0)
	- o 编辑:编辑现有端点。这样会打开编辑端点窗口。请转至步骤 [5](#page-554-0)
	- 注: 编辑端点会影响项目中使用该端点的所有编排,因为编辑是全局而不是局部的。
- 4. 在端点窗口中,指定用以访问 ServiceMax 实例的用户名和密码。
	- a. 输入用户名或单击用户名字段右侧的图标以选择配置属性。
	- b. 输⼊密码或单击密码字段右侧的图标以选择配置属性。
- <span id="page-554-0"></span>5. 选择登录选项:

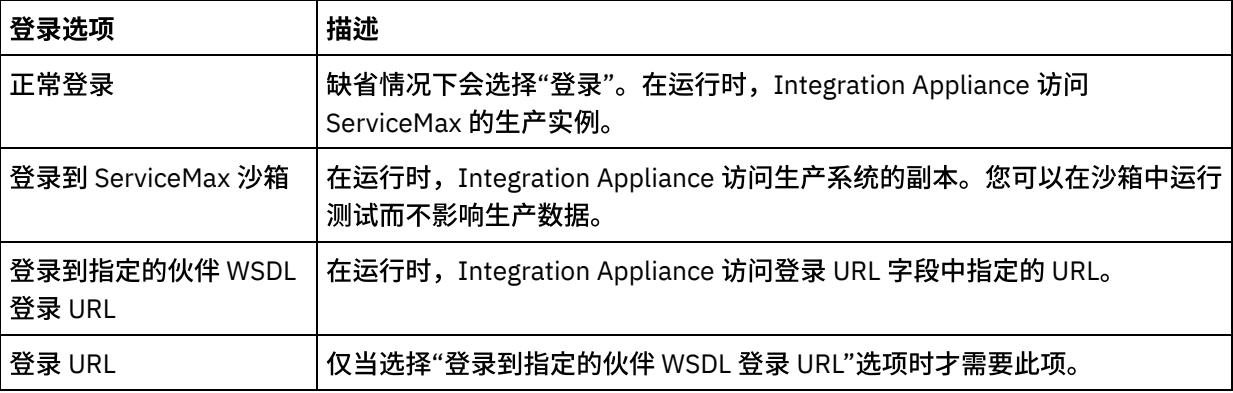

- 6. 指定连接超时参数。 缺省情况下,如果 Integration Appliance 在 300 秒后无法连接到 ServiceMax 端点, 那么将超时。
- 7. 要通过代理服务器进行连接,请完成下表中描述的字段:

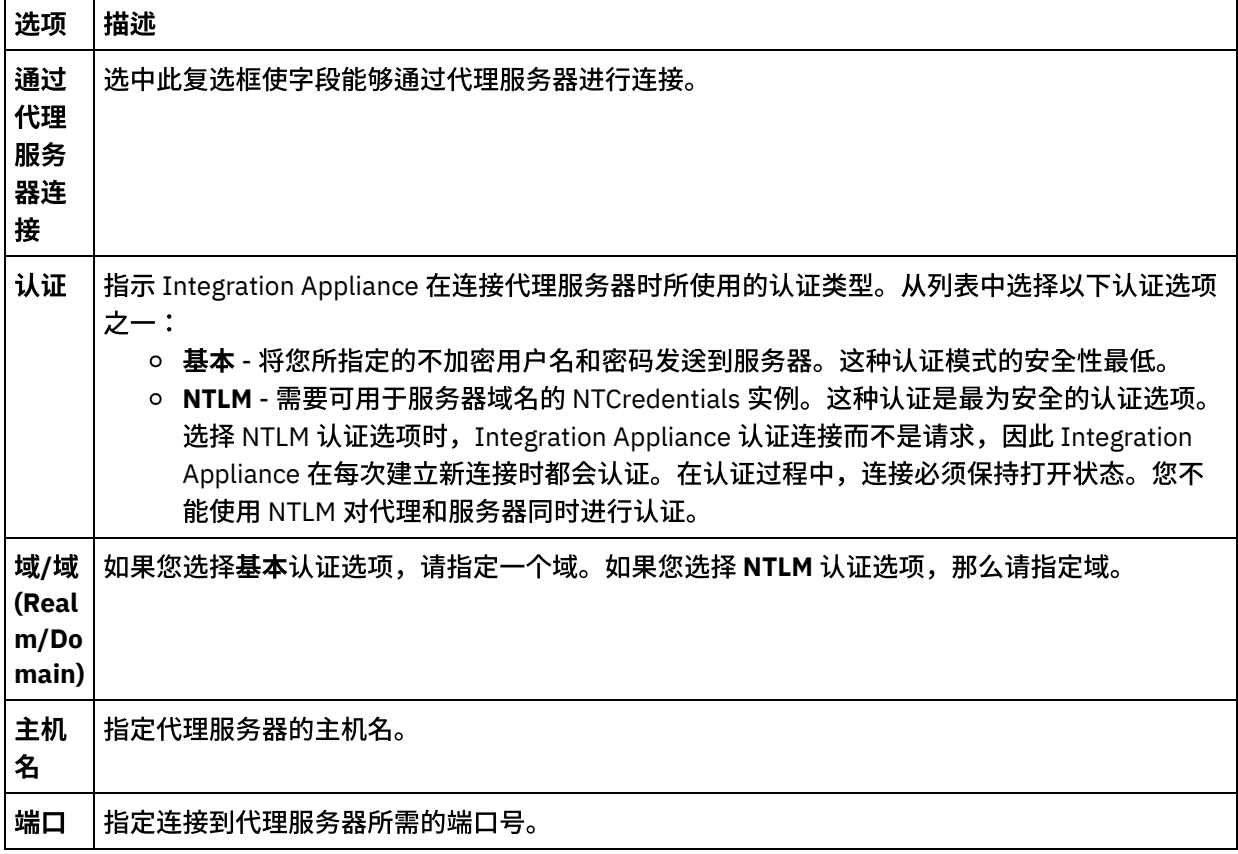

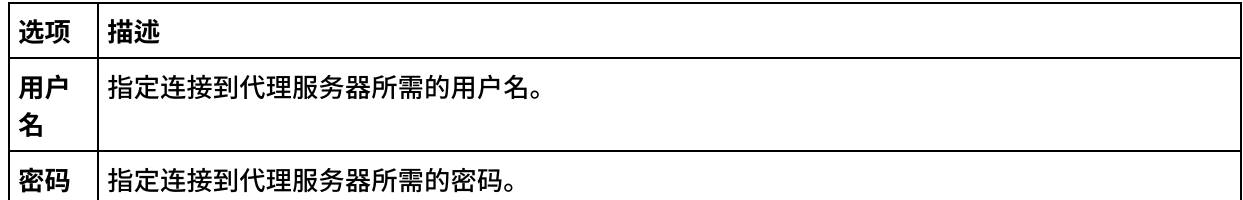

8. 单击测试连接以确认所指定的参数是否允许项⽬访问 ServiceMax 实例。

注: 配置 ServiceMax 端点以使用配置属性时,请验证配置属性是否具有有效值。如果配置属性的值无效 或不存在,那么连接测试将会失败。

⽗主题: [ServiceMax](#page-552-0) 活动

#### 反馈 | 声明

file:///dcs/markdown/workspace/Transform/out.html

<span id="page-555-0"></span>http://pic.dhe.ibm.com/infocenter/wci/v7r0m0/topic/com.ibm.wci.doc/SerMax\_Creating\_or\_Editing\_an\_Endpo int.html

# 配置 **ServiceMax** 活动

从 ServiceMax 对象中选择字段以进行映射是在配置 ServiceMax 活动时必须完成的任务之一。 有关核对表中的配 置任务的更多信息,请参阅特定 ServiceMax 活动的帮助主题。

# 关于此任务

对于端点中的某些字段,您可[以创建配置属性以](#page-87-0)提供这些字段的值。在支持配置属性的字段中单击并且已为项目 配置同一类型的配置属性时,会显示图标。

## 过程

- 1. 在核对表中,选择配置。 此时会打开配置⾯板。
- 2. 单击浏览... 以选择 ServiceMax 对象类型。 选择 ServiceMax 对象窗口显示与 Studio 活动关联的所有 ServiceMax 对象。
- 3. 从列表中选择对象类型。

注: 定制对象类型以双下划线 c (\_\_c) 结尾。例如:*CustomerPriority\_\_c*

在搜索对象类型字段中输入字符或字符串,Studio 会过滤对象类型并且仅显示与过滤条件匹配的对象类 型。(可选)单击刷新图标以检索最新的 ServiceMax 对象类型。

4. 单击确定。

此时会显⽰与所选对象类型关联的所有字段。

5. 在对象字段首选项部分中,选择要映射的字段。

缺省情况下,会选择所有字段。您可以选择清除不希望在映射中显示的任何字段。通过全局复选框,可以 同时选择和清除所有字段。

注: 标识字段对于许多活动是必填字段。对于这些活动会禁用标识字段,因此无法清除此字段。

⽗主题: [ServiceMax](#page-552-0) 活动

### 反馈 | 声明

file:///dcs/markdown/workspace/Transform/out.html

<span id="page-556-0"></span>http://pic.dhe.ibm.com/infocenter/wci/v7r0m0/topic/com.ibm.wci.doc/SerMax\_Configuring\_Activities.html

# 设置 **ServiceMax** 配置属性

任何针对配置属性所做的更改都会影响所有使用该端点的编排。编辑过程是全局而非局部性的。

## 过程

- 1. 选择项目>配置属性。这样会打开配置属性窗口。
- 2. 单击 servicemax\_password 属性的值字段,并输⼊有效密码。
- 3. 单击 servicemax\_login 属性的值字段,并输⼊有效 ServiceMax 登录。
- 4. 单击确定。

⽗主题: [ServiceMax](#page-552-0) 活动

### 反馈 | 声明

file:///dcs/markdown/workspace/Transform/out.html

http://pic.dhe.ibm.com/infocenter/wci/v7r0m0/topic/com.ibm.wci.doc/SerMax\_Setting\_Configuration\_Properti es.html

# <span id="page-556-1"></span>为 **ServiceMax** 活动指定重试和超时参数

指定重试和超时参数是在配置 ServiceMax 活动时必须完成的任务之一。ServiceMax 连接器使用基于 SSL 的 HTTP 1.1 持续连接来连接 ServiceMax 服务器。ServiceMax 连接器使用 gzip 格式压缩有关请求和响应的所有数 据。

# 关于此任务

ServiceMax 连接器对所有与 ServiceMax 端点的连接均使用单点登录会话。如果会话到期,那么该连接器会自动 建立新会话。ServiceMax 连接器不会将用于重新获取会话的初始尝试算作重试。ServiceMax 连接器在用于重新 获取会话的初始尝试失败后将采取典型连接器重试行为。

有关核对表中的配置任务的更多信息,请参阅特定 ServiceMax 活动的帮助主题。

## 过程

- 1. 在核对表中,选择重试。这样会打开"重试"面板。
- 2. 配置⽤于连接到 ServiceMax 实例的重试选项。

下表描述了用于连接 ServiceMax 实例的重试选项:

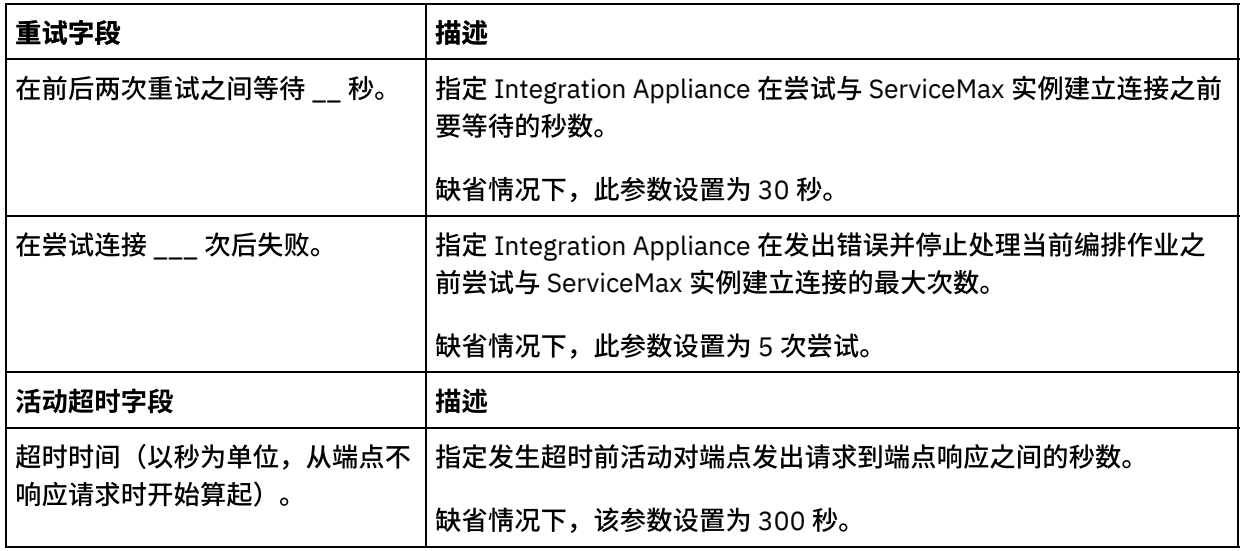

### 父主题: [ServiceMax](#page-552-0) 活动

### 反馈 | 声明

file:///dcs/markdown/workspace/Transform/out.html

http://pic.dhe.ibm.com/infocenter/wci/v7r0m0/topic/com.ibm.wci.doc/SerMax\_Specifying\_the\_Retry\_and\_Tim e\_Out\_Parameters\_for\_Activities.html

# <span id="page-557-0"></span>了解和设置 **ServiceMax** 连接器的轮询⾸选项

# 关于此任务

ServiceMax 连接器包含轮询 ServiceMax 服务器中的更改的两个活动:

- 轮询删除的对象活动
- 轮询更新的对象活动

这些活动具有以下启动行为:

- 对于从未经过部署的编排,在初次激活活动时,会确定基线时间戳记。活动使用基线时间戳记作为开始时 间,在轮询时间间隔过去后,轮询更改情况。轮询完成后,活动会存储最后⼀次轮询时间。
- 对于先前已部署的编排,活动会使用最后一次轮询时间和当前时间,在轮询时间间隔过去后,轮询更改情 况。
- ServiceMax 要求轮询时间间隔至少为 60 秒。 如果少于 60 秒,活动会忽略当前轮询时间间隔,直至下一 轮询时间间隔过去。

# 过程

1. 在核对表中,选择轮询。

这样会打开轮询首选项面板。

2. 为以下参数设置轮询首选项:

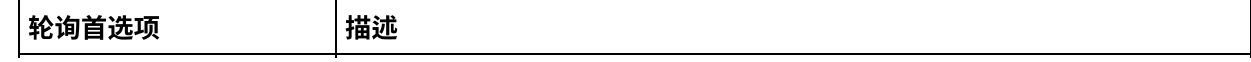

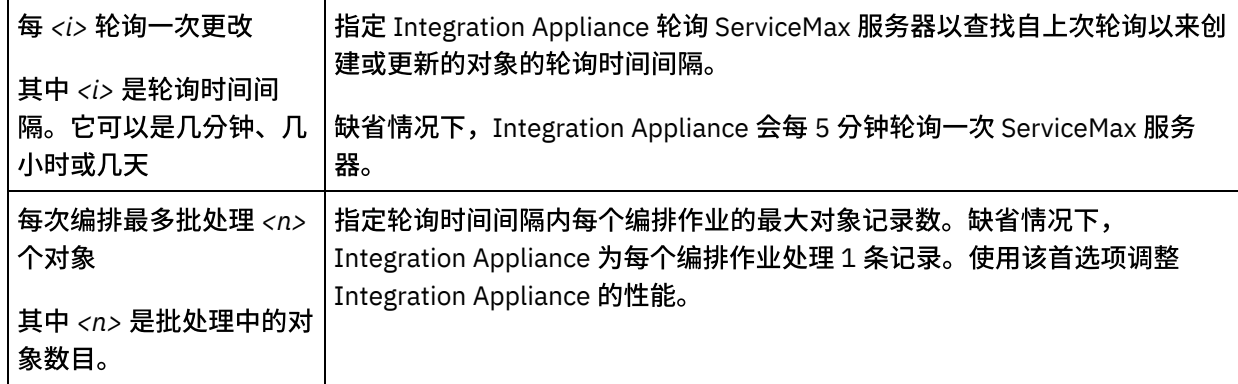

⽗主题: [ServiceMax](#page-552-0) 活动

### 反馈 | 声明

file:///dcs/markdown/workspace/Transform/out.html

http://pic.dhe.ibm.com/infocenter/wci/v7r0m0/topic/com.ibm.wci.doc/SerMax\_Understanding\_and\_Setting\_P olling\_Preferences.html

# <span id="page-558-0"></span>**"**轮询更新的对象**"**活动

此活动会轮询 ServiceMax 服务器以查找最近创建或更新的对象,并将您在"配置"面板中所选的所有对象字段返回 到 Integration Appliance。在 Studio 中,为活动配置轮询时间间隔。

# 过程

- 1. 在活动选项卡中,打开 ServiceMax ⽬录以查找轮询更新的对象活动。
- 2. 将该活动添加到编排中。

活动的核对表和摘要会显示在编排下方。

3. 选择 ServiceMax 端点。

有关创建或编辑 ServiceMax 端点的指示信息,请参阅<mark>创建或编辑 ServiceMax 端点。</mark>

- 4. 通过选择 ServiceMax 对象类型和对象字段首选项来配置活动。
- 5. 指定活动的轮询首选项。
- 6. 为活动指定重试和超时参数。

# 下一步做什么

映射"轮询更新的对象"活动的输出。 ⽗主题: [ServiceMax](#page-552-0) 活动

# 映射**"**轮询更新的对象**"**活动的输出

### 过程

1. 在核对表中,选择映射输出。

objects 元素会显⽰在源活动⾯板中。

2. 单击选择输出... 并为映射选择输出变量。

有关[创建变量](#page-690-0)的指示信息,请参阅创建变量。

3. 在适当情况下,将输出参数映射到变量。

有关映射指示信息,请参阅<mark>创建映射。</mark>

### 输出映射可以包含具有以下行为的*可空*字段元素:

如果检索的字段为 NULL,Integration Appliance 会在结果中将 xsi:nil 属性设置为 true。

### 反馈 | 声明

file:///dcs/markdown/workspace/Transform/out.html

http://pic.dhe.ibm.com/infocenter/wci/v7r0m0/topic/com.ibm.wci.doc/SerMax\_Poll\_Updated\_Objects\_Activity .html

# <span id="page-559-0"></span>获取更新的对象

## 过程

- 1. 在活动选项卡中,打开 ServiceMax ⽬录以查找获取更新的对象活动。
- 2. 将该活动添加到编排中。

活动的核对表和摘要会显示在编排下方。

3. 选择 ServiceMax 端点。

有关创建或编辑 ServiceMax 端点的指示信息,请参[阅创建或编辑](#page-553-0) ServiceMax 端点。

- 4. 通过选择 ServiceMax 对象类型和对象字段首选项来配置活动。 您只能选择 Integration Appliance 可以更新的对象类型和字段。输入映射所包含的对象类型具有与您在此 配置步骤中所选字段对应的元素。
	- 注: Integration Appliance 无法创建自动编号字段。
- 5. 为活动指定重试和超时参数。
- 6. 映射活动的输入。

输⼊映射由对象的输⼊参数构成。此参数由具有单个重复元素的单个根元素组成,在您所选的对象类型后 面进行指定,并包含您在对象字段首选项表中选择的所有字段。

# 下一步做什么

映射"获取更新的对象"的输入。 ⽗主题: [ServiceMax](#page-552-0) 活动

映射**"**获取更新的对象**"**活动的输⼊

1. 在核对表中,选择映射输入。

startDateTime 元素会显示在目标活动面板中。

- 2. 可选: 右键单击缺省节点,然后选择显示可选参数以显示此活动的可选输入参数:
	- o endDateTime
	- o CallOptions
	- o connection
	- sessionInfo
- 3. 单击选择输入... 并为映射选择输入变量。

有关[创建变量](#page-690-0)的指示信息,请参阅<mark>创建变量。</mark>

4. 在适当情况下,将输⼊参数映射到变量。

有关映射指示信息,请参[阅创建映射。](#page-750-0)

#### 可*选*和*可空*字段元素具有以下行为:

- 如果 ServiceMax 服务器未提供字段值,那么 Integration Appliance 不会更新可选字段。
- o 如果在 nillable 字段中将 xsi:nil 属性设置为 true, 那么 Integration Appliance 会在更新期间 将该字段设置为空。
	- 注: 将字段设置为空字符串,不会将字段设置为空。

下一步做什么

映射"获取更新的对象"活动的输出。

映射**"**获取更新的对象**"**活动的输出

### 过程

1. 在核对表中,选择映射输出。

saveResults 元素会显示在源活动面板中。

2. 单击选择输出... 并为映射选择输出变量。

有关[创建变量](#page-690-0)的指示信息,请参阅创建变量。

3. 在适当情况下,将输出参数映射到变量。

有关映射指示信息,请参阅<mark>创</mark>建映射。

#### 反馈 | 声明

file:///dcs/markdown/workspace/Transform/out.html

<span id="page-560-0"></span>http://pic.dhe.ibm.com/infocenter/wci/v7r0m0/topic/com.ibm.wci.doc/SerMax\_Get\_Updated\_Objects.html

# 轮询删除的对象活动

此活动轮询 ServiceMax 服务器以查找最近删除的对象,并且将标识返回到 Integration Appliance。

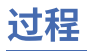

- 1. 在活动选项卡中,打开 ServiceMax ⽬录以查找轮询删除的对象活动。
- 2. 将该活动添加到编排中。

活动的核对表和摘要会显示在编排下方。

3. 选择 ServiceMax 端点。

有关创建或编辑 ServiceMax 端点的指示信息,请参阅<mark>创</mark>建或编辑 ServiceMax 端点。

- 4. 通过选择 ServiceMax 对象类型和对象字段首选项来配置活动。
- 5. 指定活动的轮询首选项。
- 6. 为活动指定重试和超时参数。

## 下一步做什么

映射"轮询删除的对象"活动的输出。 ⽗主题: [ServiceMax](#page-552-0) 活动

## 映射**"**轮询删除的对象**"**活动的输出

### 过程

1. 在核对表中,选择映射输出。

objects 元素会显⽰在源活动⾯板中。

2. 单击选择输出... 并为映射选择输出变量。

有关[创建变量](#page-690-0)的指示信息,请参阅创建变量。

3. 在适当情况下,将输出参数映射到变量。

有关映射指示信息,请参阅<mark>创建映射</mark>。

输出映射可以包含具有以下行为的*可空*字段元素:

- 如果检索的字段为 NULL,Integration Appliance 会在结果中将 xsi:nil 属性设置为 true。
- 如果输入标识无效或者不代表您指定的类型,Integration Appliance 会在结果集中为该元素的位
	- 置,针对整个对象类型将 xsi:nil 设置为 true。

反馈 | 声明

file:///dcs/markdown/workspace/Transform/out.html

<span id="page-561-0"></span>http://pic.dhe.ibm.com/infocenter/wci/v7r0m0/topic/com.ibm.wci.doc/SerMax\_Poll\_Deleted\_Objects\_Activity. html

# 获取删除的对象

此活动会检索在指定时间范围内为指定对象删除的各个对象所构成的列表。

1. 在活动选项卡中,打开 ServiceMax ⽬录以查找获取删除的对象活动。

2. 将该活动添加到编排中。

活动的核对表和摘要会显示在编排下方。

3. 选择 ServiceMax 端点。

有关创建或编辑 ServiceMax 端点的指示信息,请参[阅创建或编辑](#page-553-0) ServiceMax 端点。

4. 指定活动的重试和超时参数。

下一步做什么

映射"获取删除的对象"活动的输入。 ⽗主题: [ServiceMax](#page-552-0) 活动

映射**"**获取删除的对象**"**活动的输⼊

### 过程

1. 在核对表中,选择映射输入。

startDateTime 元素会显⽰在⽬标活动⾯板中。

- 2. 可选: 右键单击缺省节点,然后选择显示可选参数以显示此活动的可选输入参数:
	- endDateTime
	- o CallOptions
	- connection
	- sessionInfo
- 3. 单击选择输入... 并为映射选择输入变量。

有关[创建变量](#page-690-0)的指示信息,请参阅创建变量。

4. 在适当情况下, 将输入参数映射到变量。

有关映射指示信息,请参阅<mark>创建映射</mark>。

### 下一步做什么

映射"获取删除的对象"活动的输出。

## 映射**"**获取删除的对象**"**活动的输出

### 过程

1. 在核对表中,选择映射输出。

源活动⾯板中会显⽰ deleteResults 元素。

2. 单击选择输出... 并为映射选择输出变量。

有关[创建变量](#page-690-0)的指示信息,请参阅创建变量。

3. 在适当情况下,将输出参数映射到变量。

有关映射指示信息,请参阅<mark>创建映射</mark>。

#### 反馈 | 声明

file:///dcs/markdown/workspace/Transform/out.html

<span id="page-563-0"></span>http://pic.dhe.ibm.com/infocenter/wci/v7r0m0/topic/com.ibm.wci.doc/SerMax\_Get\_Deleted\_Objects.html

# **"**创建对象**"**活动

使用此活动可创建一个或多个 ServiceMax 对象。在"活动"选项卡中,打开 ServiceMax 目录以查找"创建对象"活 动。

## 过程

1. 将该活动添加到编排中。

活动的核对表和摘要会显示在编排下方。

2. 选择 ServiceMax 端点。

有关创建或编辑 ServiceMax 端点的指示信息,请参[阅创建或编辑](#page-553-0) ServiceMax 端点。

- 3. 通过选择 ServiceMax 对象类型和对象字段首选项来配置活动。
- 4. 指定活动的重试和超时参数。

下一步做什么

映射"创建对象"活动的输⼊。 ⽗主题: [ServiceMax](#page-552-0) 活动

## 映射**"**创建对象**"**活动的输⼊

### 过程

1. 在核对表中,选择映射输入。

目标活动面板中会显示 Objects 元素。所显示的参数对应于 ServiceMax 对象操作的输入结构。

- 2. 可选: 右键单击缺省节点,然后选择显示可选参数以显示此活动的可选输入参数:
	- AssignmentRuleHeader
	- o MruHeader
	- EmailHeader
	- o CallOptions
	- o connection
	- sessionInfo
- 3. 单击选择输入... 并为映射选择输入变量。

有关[创建变量](#page-690-0)的指示信息,请参阅创建变量。

4. 在适当情况下, 将输入参数映射到变量。

有关映射指示信息,请参阅<mark>创建映射</mark>。

可选和可空字段元素具有以下行为:

- 如果 ServiceMax 服务器未提供字段值,那么 Integration Appliance 不会更新可选字段。
- 如果在 nillable 字段中将 xsi:nil 属性设置为 true,那么 Integration Appliance 会在更新期间 将该字段设置为空。
	- 注: 将字段设置为空字符串,不会将字段设置为空。

下一步做什么

映射"创建对象"活动的输出。

### 映射**"**创建对象**"**活动的输出

过程

1. 在核对表中,选择映射输出。

源活动面板中会显示 saveResults 元素。所显示的参数与创建活动返回的 saveResults 结构对应。

2. 单击选择输出... 并为映射选择输出变量。

有关[创建变量](#page-690-0)的指示信息,请参阅创建变量。

3. 在适当情况下,将输出参数映射到变量。

有关映射指示信息,请参阅<mark>创建映射</mark>。

#### 反馈 | 声明

file:///dcs/markdown/workspace/Transform/out.html

<span id="page-564-0"></span>http://pic.dhe.ibm.com/infocenter/wci/v7r0m0/topic/com.ibm.wci.doc/SerMax\_Create\_Objects\_Activity.html

# 更新对象活动

使用该活动更新 ServiceMax 中的现有对象。

# 关于此任务

虽然 Salesforce.com API 将其在单次调用中可更新的对象数限制为 200 个,但是 Cast Iron® ServiceMax 连接器 没有这样的限制。您可以使用"更新对象"活动来更新数目不受限制的对象。

使⽤更新对象活动。

- 1. 在活动选项卡中,打开 ServiceMax 目录,以找到更新对象活动。
- 2. 将该活动添加到编排中。活动的<mark>核对表和摘要</mark>会显示在编排下方。
- 3. 选择 ServiceMax 端点。有关创建或编辑 ServiceMax 端点的指示信息,请参阅创建或编辑 ServiceMax 端 点。
- 4. 通过选择 ServiceMax 对象类型和对象字段首选项[来配置](#page-555-0)活动。您只能选择 Integration Appliance 可以更 新的对象类型和字段。输⼊映射所包含的对象类型具有与您在此配置步骤中所选字段对应的元素。 注: Integration Appliance 无法创建自动编号字段。
- 5. [指定](#page-497-0)活动的重试和超时参数。
- 6. 映射活动的输入。输入映射包含有对象的输入参数。此参数由具有单个重复元素的单个根元素组成,在您 所选的对象类型后⾯进⾏指定,并包含您在对象字段⾸选项表中选择的所有字段。
- 7. 映射活动的输出。

## 结果

### 映射**"**更新对象**"**活动的输⼊

- 1. 在核对表中,选择映射输⼊。**objects** 元素会显⽰在"⾄活动"窗格中。
- 2. 右键单击缺省节点,然后选择显示可选参数以显示此活动的可选输入参数:
	- AssignmentRuleHeader
	- MruHeader
	- o **EmailHeader**
	- CallOptions
	- connection
	- sessionInfo
- 3. 单击选择输入... 并为映射选择输入变量。有关[创建变量](#page-690-0)的指示信息,请参阅创建变量。
- 4. 如果适合,将输入参数映射到变量。有关映射的指示信息,请参阅<mark>[创建映射。](#page-750-0)</mark>

可选和可空字段元素具有以下⾏为:

- 如果 ServiceMax 服务器未提供字段值,那么 Integration Appliance 不会更新可选字段。
- 如果在 nillable 字段中将 xsi:nil 属性设置为 true,那么 Integration Appliance 会在更新期间将该字 段设置为空。
	- 注: 将字段设置为空字符串,不会将字段设置为空。

#### 映射**"**更新对象**"**活动的输出

- 1. 在核对表中,选择映射输出。saveResults 元素会显示在"自活动"面板中。
- 2. 单击**选择输出...** 并为映射选择输出变量。有关[创建变量](#page-690-0)的指示信息,请参阅创建变量。
- 3. 适当地将输出参数映射到变量。有关映射的指示信息,请参阅<mark>[创建映射](#page-750-0)。</mark>

⽗主题: [ServiceMax](#page-552-0) 活动

### 反馈 | 声明

file:///dcs/markdown/workspace/Transform/out.html

<span id="page-565-0"></span>http://pic.dhe.ibm.com/infocenter/wci/v7r0m0/topic/com.ibm.wci.doc/SerMax\_Update\_Objects\_Activity.html

# **"**更新插⼊对象**"**活动

使用该活动在 ServiceMax 中更新现有对象或创建新对象。

该活动使用外部标识(通常为外键)来确定要在 ServiceMax 中更新现有对象还是创建新对象。

虽然 Salesforce.com API 将其在单次更新插入调用中可创建的对象数限制为 200 个,但是 Cast Iron® ServiceMax 连接器没有这样的限制。您可以使用更新插入对象活动来创建数目不受限制的对象。

要使用更新插入对象活动:

## 过程

- 1. 在活动选项卡中,打开 ServiceMax 目录,以找到**更新插入对象**活动。
- 2. 将该活动添加到编排中。活动的核对表和摘要会显示在编排下方。
- 3. 选择 ServiceMax 端点。有关创建或编辑 ServiceMax 端点的指示信息,请参阅创建或编辑 ServiceMax 端 点。
- 4. 通过选择 ServiceMax 对象类型和对象字段首选项[来配置](#page-555-0)活动。

注: 您只能选择 Integration Appliance 可以更新或创建并至少包含一个外部标识字段的对象类型。选择该 对象类型时,Studio 会在"配置"窗格的外部标识字段中显示对其定义的外部标识。您不能编辑外部标识列 表中列出的标识。 所选的外部标识成为必填字段,您无法从对象字段首选项表清除此字段。 如果只有一个 外部标识可用,那么 Studio 会自动在对象字段首选项表中选中此字段。

- 5. [指定](#page-556-1)活动的重试和超时参数。
- 6. 映射活动的输入。
- 7. 映射活动的输出。

## 结果

映射**"**更新插⼊对象**"**活动的输⼊

- 1. 在核对表中,选择映射输⼊。**objects** 元素会显⽰在"⾄活动"⾯板中。
- 2. 右键单击缺省节点,然后选择显示可选参数以显示此活动的可选输入参数:
	- AssignmentRuleHeader
	- MruHeader
	- o EmailHeader
	- CallOptions
	- connection
	- sessionInfo
- 3. 单击选择输入... 并为映射选择输入变量。有关[创建变量](#page-690-0)的指示信息,请参阅创建变量。
- 4. 如果适合,将输入参数映射到变量。有关映射的指示信息,请参阅<mark>[创建映射。](#page-750-0)</mark>

#### 该活动支持以下可选输入参数:

- AssignmentRuleHeader
- **•** EmailHeader
- MruHeader

可选和可空字段元素具有以下⾏为:

- 如果 ServiceMax 服务器未提供字段值,那么 Integration Appliance 不会更新可选字段。
- 如果在 nillable 字段中将 xsi:nil 属性设置为 true,那么 Integration Appliance 会在更新期间将该字 段设置为空。
	- 注: 将字段设置为空字符串,不会将字段设置为空。

#### 映射**"**更新插⼊对象**"**活动的输出

1. 在核对表中,选择映射输出。upsertResults 元素会显示在"自活动"面板中。

2. 单击选择输出... 并为映射选择输出变量。有关[创建变量](#page-690-0)的指示信息,请参阅创建变量。

3. 适当地将输出参数映射到变量。有关映射的指示信息,请参阅[创建映射](#page-750-0)。

### ⽗主题: [ServiceMax](#page-552-0) 活动

### 反馈 | 声明

file:///dcs/markdown/workspace/Transform/out.html

<span id="page-567-0"></span>http://pic.dhe.ibm.com/infocenter/wci/v7r0m0/topic/com.ibm.wci.doc/SerMax\_Upsert\_Objects\_Activity.html

# **"**删除对象**"**活动

使用此活动可删除 ServiceMax 中的一个或多个对象。虽然 Salesforce.com API 将其在单次调用中可删除的对象 数限制为 200 个,但是 Cast Iron® ServiceMax 连接器没有这样的限制。您可以使用删除对象活动删除无限数量的 对象。

过程

- 1. 在活动选项卡中,打开 ServiceMax ⽬录以查找删除对象活动。
- 2. 将该活动添加到编排中。

活动的核对表和摘要会显示在编排下方。

3. 选择 ServiceMax 端点。

有关创建或编辑 ServiceMax 端点的指示信息,请参[阅创建或编辑](#page-553-0) ServiceMax 端点。

4. 指定活动的重试和超时参数。

## 下一步做什么

映射"删除对象"活动的输入。 ⽗主题: [ServiceMax](#page-552-0) 活动

映射**"**删除对象**"**活动的输⼊

### 过程

1. 在核对表中,选择映射输入。

此时在目标活动面板中会显示 Ids 元素。

- 2. 可选: 右键单击缺省节点,然后选择显示可选参数以显示此活动的可选输入参数:
	- UserTerritoryDeleteHeader
	- o CallOptions
	- connection
	- sessionInfo
- 3. 单击选择输入... 并为映射选择输入变量。

有关[创建变量](#page-690-0)的指示信息,请参阅创建变量。

4. 在适当情况下,将输⼊参数映射到变量。

有关映射指示信息,请参阅<mark>创建映射</mark>。

### 下一步做什么

映射"删除对象"活动的输出。

映射**"**删除对象**"**活动的输出

### 过程

- 1. 在核对表中,选择映射输出。 源活动⾯板中会显⽰ deleteResults 元素。
- 2. 单击选择输出... 并为映射选择输出变量。 有关[创建变量](#page-690-0)的指示信息,请参阅<mark>创建变量。</mark>
- 3. 在适当情况下,将输出参数映射到变量。

有关映射指示信息,请参阅<mark>创建映射</mark>。

### 反馈 | 声明

file:///dcs/markdown/workspace/Transform/out.html

<span id="page-568-0"></span>http://pic.dhe.ibm.com/infocenter/wci/v7r0m0/topic/com.ibm.wci.doc/SerMax\_Delete\_Objects\_Activity.html

# 取消删除对象活动

# 关于此任务

使用该活动以恢复在 ServiceMax 中删除的一个或多个对象。

要使用"取消删除对象"活动,请完成以下步骤:

## 过程

- 1. 在活动选项卡中,打开 ServiceMax ⽬录,以找到取消删除对象活动。将该活动添加到编排中。活动的核对 表和摘要会显示在编排下方。
- 2. 选择 [ServiceMax](#page-553-0) 端点。有关创建或编辑 ServiceMax 的指示信息,请参阅创建或编辑 ServiceMax 端点。
- 3. [指定](#page-556-1)活动的重试和超时参数。
- 4. 映射活动的输入。
- 5. 映射活动的输出。
- 1. 在核对表中,选择映射输⼊。**ids** 元素会显⽰在"⽬标活动"⾯板中。
- 2. 右键单击缺省节点,然后选择显示可选参数以显示此活动的可选输入参数:
	- CallOptions
	- connection
- 3. 单击选择输入... 并为映射选择输入变量。有关[创建变量](#page-690-0)的指示信息,请参阅创建变量。
- 4. 如果适合,将输入参数映射到变量。有关映射的指示信息,请参阅<mark>[创建映射。](#page-750-0)</mark>

#### 映射**"**取消删除对象**"**活动的输出

- 1. 在核对表中,选择映射输出。**results** 元素会显⽰在"源活动"⾯板中。
- 2. 单击选择输出... 并为映射选择输出变量。有关[创建变量](#page-690-0)的指示信息,请参阅创建变量。
- 3. 适当地将输出参数映射到变量。有关映射的指示信息,请参阅[创建映射](#page-750-0)。

⽗主题: [ServiceMax](#page-552-0) 活动

#### 反馈 | 声明

file:///dcs/markdown/workspace/Transform/out.html

<span id="page-569-0"></span>http://pic.dhe.ibm.com/infocenter/wci/v7r0m0/topic/com.ibm.wci.doc/SerMax\_Undelete\_Objects\_Activity.htm l

# 检索对象活动

使用该活动可检索指定类型的一个或多个 ServiceMax 对象。虽然 Salesforce.com API 将其在单次调用中可检索 的对象数限制为 2000 个,但是 Cast Iron® ServiceMax 连接器没有这样的限制。您可以使用检索对象活动检索数 ⽬不受限制的对象。

## 使⽤检索对象活动

- 1. 在活动选项卡中,打开 ServiceMax ⽬录以查找检索对象活动。
- 2. 将该活动添加到编排中。

活动的核对表和摘要会显示在编排下方。

3. 选择 ServiceMax 端点。

有关创建或编辑 ServiceMax 端点的指示信息,请参[阅创建或编辑](#page-553-0) ServiceMax 端点。

4. 通过选择 ServiceMax 对象类型和对象字段首选项来配置活动。

只有 Integration Appliance 能够通过 Salesforce.com API 检索的对象类型才会显示。

5. 指定活动的重试和超时参数。

映射**"**检索对象**"**活动的输⼊

1. 在核对表中,选择映射输入。

ids 元素会显示在"至活动"窗格中。该元素包含 Integration Appliance 从 ServiceMax 检索到的标识的集 合。

- 2. (可选)右键单击缺省节点,然后选择显示可选参数以显示此活动的可选输入参数:
	- o MruHeaderUser
	- o CallOptions
	- connection
	- sessionInfo
- 3. 单击选择输入... 并为映射选择输入变量。

有关[创建变量](#page-690-0)的指示信息,请参阅创建变量。

4. 在适当情况下,将输⼊参数映射到变量。

有关映射指示信息,请参阅<mark>创建映射。</mark>

*可选*和*可空*字段元素具有以下行为:

- 如果检索的字段为 NULL,Integration Appliance 会在结果中将 xsi : nil 属性设置为 t rue。
- 如果输入标识无效或者不代表您指定的类型,Integration Appliance 会在结果集中为该元素的位置,针对 整个对象类型将 xsi:nil 设置为 true。

## 映射**"**检索对象**"**活动的输出

1. 在核对表中,选择映射输出。

objects 元素会显示在"自活动"面板中。该元素包含您在配置步骤中在字段首选项表中选择的所有字段。

2. 单击选择输出…,然后选择用于映射的输出变量。

有关[创建变量](#page-690-0)的指示信息,请参阅<mark>创建变量。</mark>

3. 在适当情况下,将输出参数映射到变量。

有关映射指示信息,请参阅<mark>创建映射</mark>。

⽗主题: [ServiceMax](#page-552-0) 活动

#### 反馈 | 声明

file:///dcs/markdown/workspace/Transform/out.html

http://pic.dhe.ibm.com/infocenter/wci/v7r0m0/topic/com.ibm.wci.doc/SerMax\_Retrieve\_Objects\_Activity.html

# 查询对象活动

使用 Sforce 对象查询语言 (SOQL) 来对此活动中的一个或多个 Salesforce.com 对象类型运行查询,并且返回结果 集。"查询对象"活动自动运行 query 或queryAll 调用,接着针对从 Salesforce.com 返回的所有子代和对象运行连 续的 queryMore 调用。

注: 运⾏查询对象活动可能会导致 Salesforce.com 打开游标以跟踪查询结果。如果活动达到 Salesforce.com 分 配给每个用户的游标限制,或者如果游标已过期,那么 Integration Appliance 会重试该活动。

- 1. 在活动选项卡中,打开 Salesforce.com ⽬录,以找到查询对象活动。
- 2. 将该活动添加到编排中。

活动的核对表和摘要会显示在编排下方。

3. 选择 Salesforce.com 端点。

有关创建或编辑 [Salesforce.com](#page-493-0) 端点的指示信息,请参阅创建或编辑 Salesforce.com 端点。

- 4. 通过指定查询并设置查询选项来配置活动。
- 5. 指定活动的重试和超时参数。
- 6. 映射活动的输⼊。
- 7. 映射活动的输出。

## 映射查询对象活动的输入

1. 在核对表中, 选择映射输入。

parameters 元素会显⽰在⽬标活动⾯板中。parameters 元素对于您在 SOQL 查询中指定的每个参数均具 有一个子元素。 查询中参数的上下文决定参数类型。如果未指定任何参数,那么 parameters 元素下面不 会显示任何子元素。

- 2. 右键单击缺省节点,然后选择显示可选参数以显示此活动的可选输入参数:
	- MruHeader
	- CallOptions
	- connection
	- sessionInfo
- 3. 单击选择输入... 并为映射选择输入变量。

有关[创建变量](#page-690-0)的指示信息,请参阅创建变量。

4. 适当地将输⼊参数映射到变量。

有关映射指示信息,请参阅<mark>创建映射</mark>。

## 映射查询对象活动的输出

1. 在核对表中,选择映射输出。

objects 元素会显⽰在源活动⾯板中。结果参数具有名为objects 的单个元素,以及以查询的驱动对象命名 的单个重复元素。驱动对象是查询的FROM 子句中命名的第一个对象。例如,在以下 SOOL 语句中, Account 是驱动对象:

Select Name from Account, Account.Contacts

驱动对象具有子元素,这些子元素对应于查询的 SELECT 子句中列出的字段或关系。此模式如下定义:

- 对于字段,字段类型与字段的 SOAP 类型匹配。如果 SOAP 类型可为空,那么字段类型可为空。
- 。 对于父关系元素,元素名称是父代名称。如果在活动运行查询时没有父代,那么该元素不存在。父 代的字段或关系显示在关系元素的正下方。
- 对于子关系元素,元素名称是子代名称。关系元素具有以子对象的对象类型命名的单个重复元素。 子代的字段和关系显示在对象类型元素的下方。如果在活动运行查询时没有子代,那么该元素不存 在。
- 如果您未选择任何字段或关系,而是在 SELECT 子句中请求 count(),那么会将整个对象类型元素替 换为 unsignedInt 类型的且名为 count 的元素。
- 2. 单击选择输出... 并为映射选择输出变量。

有关[创建变量](#page-690-0)的指示信息,请参阅<mark>创建变量。</mark>

3. 适当地将输出参数映射到变量。

有关映射指示信息,请参阅<mark>创建映射</mark>。

- ⽗主题: [Salesforce.com](#page-492-0) 活动
- ⽗主题: [ServiceMax](#page-552-0) 活动

### 反馈 | 声明

file:///dcs/markdown/workspace/Transform/out.html

<span id="page-572-0"></span>http://pic.dhe.ibm.com/infocenter/wci/v7r0m0/topic/com.ibm.wci.doc/Query\_Objects\_Activity.html

# 配置**"**查询对象**"**活动

您必须创建 Sforce 对象搜索语言 (SOSL) 查询来配置**搜索对象**活动。下列部分讨论用于配置**搜索对象**活动,创建 SOSL 查询以及为 IBM® Cast Iron® 提供 SOSL 语法规则的步骤。

### 过程

1. 在核对表中,选择配置。

此时会打开指定查询窗口。

- 2. 在指定查询窗⼝中创建 SOSL 查询。
- 3. 可选: 可以在 SOSL 语句的搜索子句中指定动态参数。然后,可以将这些参数动态映射为活动的输入参 数,这样活动就能动态控制基于针对编排的输入的查询。请使用 (\$) 美元符号来表示参数并后跟参数名称。
- 4. 单击"验证"图标 以验证查询。
	- 如果查询无效,那么在指定查询窗口的左下角会显示验证反馈图标 <sup>43</sup>。 对于无效查询: a. 单击指定查询窗口左下角的验证反馈图标以获取验证错误列表。
		- b. 使用刷新图标 © 以刷新元数据并重新验证 SOSL 语句。
- 5. 在核对表中,选择查询以配置特定查询选项。

此时会打开查询选项窗格。

- 6. 选择在查询中包含已删除项(执行 queryAll 操作),以查询除现有记录外的已删除记录。如果不选择此选 项,那么 Integration Appliance 只会查询现有记录。
- 7. 指定介于 200 到 2000 条查询之间的查询批量⼤⼩,以帮助调整 Integration Appliance 的性能。

该选项可确定要在所有查询调用的 QueryOptions SOAP 头中使用的批处理大小,并且不会影响活动所返回 的结果数。 缺省情况下,会将此选项设置为 500 个查询。

⽗主题: [ServiceMax](#page-552-0) 活动

创建 SOQL 查询时,您可以在 SOQL 语句的 WHERE 子句中使用动态参数。之后,Studio 可以将这些参数动态映 射为活动的输⼊参数。这样就能动态控制基于针对编排的输⼊的查询。

### 关于此任务

SForce 对象查询语言不会为参数化的查询定义语法;不过 Cast Iron 确实会强制实施一些专用 SOQL 语法规则。 您可以在简单表达式或集合表达式中使用参数。

针对 Cast Iron 的 SOSL 语法规则

● 使用 (\$) 美元符号表示参数。请在 (\$) 美元符号后面指定由字母数字字符构成的字符串。第一个字符必须为 字母 [a-zA-Z],可以后跟一个或多个字母 [a-zA-Z]、数字 [0-9] 或 (\_) 下划线。 注:参数名称区分大小写;因此,参数 \$a 和 \$A 被视为不同参数。 下表包含有效和无效参数声明的示例:

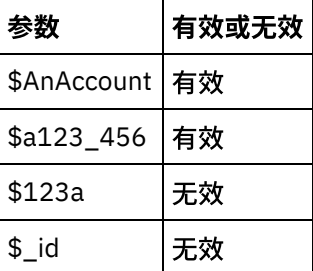

• 您必须在 WHERE 子句中的表达式右侧声明参数。

● 参数可在给定 SOQL 语句中出现多次。但是,即使参数在 SQOL 语句中出现多次,它在输入参数映射中也 只会出现一次。 活动会将在运行时使用了参数的所有位置替换为同一个值。 注: 使用同一参数名称并且存在类型不匹配时,将会发生错误。例如,以下 SOQL 会生成错误,因为 \$param 被同时用作字符串和日期类型:

SELECT Name from Account where Name like *\$param* and createdDate > *\$param*

● 正在进行参数比较的字段所属的类型可确定参数的类型以及参数是正用于简单表达式、集合表达式还是集 合表达式的某个部分。

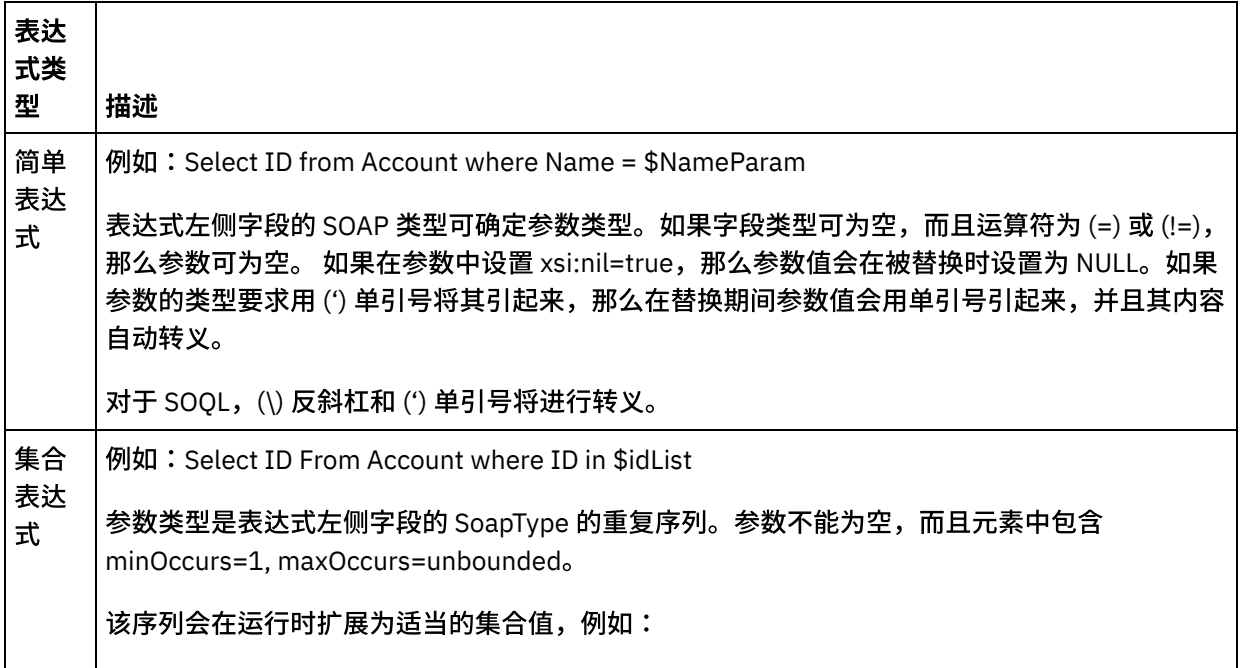

Select Id From Account where Id in ('value1','value2')

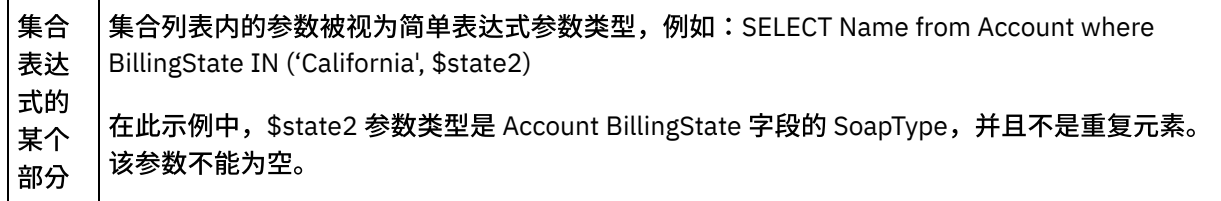

### 反馈 | 声明

file:///dcs/markdown/workspace/Transform/out.html

<span id="page-574-0"></span>http://pic.dhe.ibm.com/infocenter/wci/v7r0m0/topic/com.ibm.wci.doc/SerMax\_Configuring\_the\_Query\_Object s\_Activity.html

**"**搜索对象**"**活动

# 关于此任务

使用 Sforce 对象搜索语言 (SOSL),对该活动的一个或多个 ServiceMax 对象类型运行搜索查询,并返回结果集。

注: 您只能搜索配置为 searchable 或 eSearchable 的对象。您不能搜索附件对象。

使用"搜索对象"活动:

## 过程

- 1. 在活动选项卡中,打开 ServiceMax 目录,以找到搜索对象活动。
- 2. 将该活动添加到编排中。活动的核对表和摘要会显示在编排下方。

# 结果

- 1. 选择 ServiceMax 端点。有关创建或编辑 ServiceMax 端点的指示信息,请参阅创建或编辑 ServiceMax 端 点。
- 2. 通过指定搜索查询关室查询选项来[配置活](#page-524-0)动。
- 3. [指定](#page-497-0)活动的重试和超时参数。
- 4. 映射活动的输入。
- 5. 映射活动的输出。

#### 映射**"**搜索对象**"**活动的输⼊:

- 1. 在核对表中,选择映射输⼊。在"⽬标活动"⾯板中会显⽰参数元素。parameter 元素对于您在 SOSL 查询中 指定的每个参数均具有一个子元素。 查询中参数的上下文决定参数类型。如果未指定任何参数,那么 parameters 元素下面不会显示任何子元素。
- 2. 右键单击缺省节点,然后选择显示可选参数以显示此活动的可选输入参数:
	- CallOptions
	- connection
	- sessionInfo
- 3. 单击选择输入... 并为映射选择输入变量。有关[创建变量](#page-690-0)的指示信息,请参阅创建变量。
- 4. 如果适合,将输入参数映射到变量。有关映射的指示信息,请参阅<mark>[创建映射。](#page-750-0)</mark>
- 1. 在核对表中,选择映射输出。**objects** 元素会显⽰在"源活动"⾯板中。
- 2. 单击选择输出... 并为映射选择输出变量。有关[创建变量](#page-690-0)的指示信息,请参阅创建变量。
- 3. 如果适合,将输出参数映射到变量。有关映射的指示信息,请参阅[创建映射。](#page-750-0)

⽗主题: [ServiceMax](#page-552-0) 活动

#### 反馈 | 声明

file:///dcs/markdown/workspace/Transform/out.html

<span id="page-575-0"></span>http://pic.dhe.ibm.com/infocenter/wci/v7r0m0/topic/com.ibm.wci.doc/SerMax\_Search\_Objects\_Activity.html

# 配置**"**搜索对象**"**活动

您必须创建 Sforce 对象搜索语言 (SOSL) 查询来配置**搜索对象**活动。

# 关于此任务

下列部分讨论配置搜索对象活动、创建 SOSL 查询和为 IBM® Cast Iron® 提供 SOSL 语法规则的规则。

要配置搜索对象活动,请完成下列步骤:

### 过程

- 1. 在核对表中,选择配置。 此时会打开"指定查询"窗口。
- 2. 在指定查询窗口中[创建](#page-575-1) SOSL 查询。
- 3. 可选: 可以在 SOSL 语句的搜索子句中指定动态参数。然后,可以将这些参数动态映射为活动的输入参 数,这样活动就能动态控制基于针对编排的输入的查询。请使用 (\$) 美元符号来表示参数并后跟参数名称。
- 4. 单击验证图标 ▶️ 以验证查询。 如果查询无效,那么在指定查询窗口的左下角会显示验证反馈图标 <mark>△</mark>。 对于无效查询:
	- 单击"指定查询"窗口左下角的验证反馈图标以获取验证错误列表。
	- 使用刷新图标 ♥️ 以刷新元数据并重新验证 SOSL 语句。

<span id="page-575-1"></span>⽗主题: [ServiceMax](#page-552-0) 活动

### 创建 **SOSL** 查询

### 关于此任务

创建 Sforce 对象搜索语言 (SOSL) 查询时,您可以在 SOSL 语句的 WHERE 子句中使用动态参数。之后,Studio 可 以将这些参数动态映射为活动的输入参数。这样就能动态控制基于针对编排的输入的查询。

Sforce 对象搜索语言不会为参数化的查询定义语法;不过 IBM Cast Iron 确实会强制实施若干专用 SOSL 语法规 则。您可以在简单表达式或集合表达式中使⽤参数。

### 针对 **IBM Cast Iron** 的 **SOSL** 语法规则
# 关于此任务

● 使用 (\$) 美元符号表示参数。请在 (\$) 美元符号后面指定由字母数字字符构成的字符串。第一个字符必须为 字母 [a-zA-Z],可以后跟一个或多个字母 [a-zA-Z]、数字 [0-9] 或 (\_) 下划线。 注:参数名称区分大小写;因此,参数 \$a 和 \$A 被视为不同参数。 下表包含有效和无效参数声明的示例:

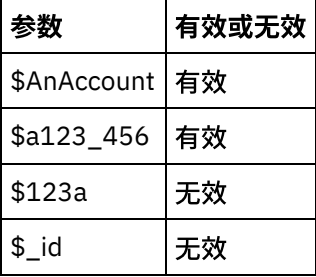

- 您必须在 SOSL 语句的"搜索查询"部分中声明参数。花括号 ({ }) 标定 SOSL 语句的"搜索查询"部分。 要点:请勿使用双引号 (" ") 将参数引起来。 如果将参数括在双引号中,那么活动会将该参数视为字符串搜 索字面值。
- 参数类型总是为 xsd:string。在替换期间,活动会对使用保留字符来声明的所有参数进行转义。保留字符包 括下列字符:

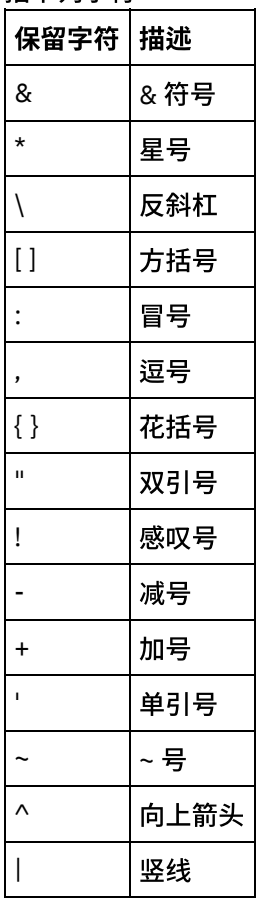

● 参数可在给定 SOQL 语句中出现多次。但是,即使参数在 SQOL 语句中出现多次,它在输入参数映射中也 只会出现一次。 活动会将在运行时使用了参数的所有位置替换为同一个值。

http://pic.dhe.ibm.com/infocenter/wci/v7r0m0/topic/com.ibm.wci.doc/SerMax\_Configuring\_the\_Search\_Objec ts\_Activity.html

# **"**转换前导项**"**活动

使用此活动可将前导项转换为 ServiceMax 中的帐户、联系人或商机。虽然 Salesforce.com API 将其在单次调用 中可转换的对象数限制为 100 个,但是 Cast Iron® ServiceMax 连接器没有这样的限制。您可以使用转换前导项活 动转换不限数量的对象。

# 过程

- 1. 在活动选项卡中,打开 ServiceMax ⽬录以查找转换前导项活动。
- 2. 将该活动添加到编排中。

活动的核对表和摘要会显示在编排下方。

3. 选择 ServiceMax 端点。

有关创建或编辑 ServiceMax 端点的指示信息,请参[阅创建或编辑](#page-553-0) ServiceMax 端点。

4. 为活动指定重试和超时参数。

# 下一步做什么

映射"转换前导项"活动的输⼊。 ⽗主题: [ServiceMax](#page-552-0) 活动

映射**"**转换前导项**"**活动的输⼊

### 过程

1. 在核对表中,选择映射输入。

此时在目标活动窗格中会显示 convertLead 元素。所显示的参数对应于 ServiceMax convertLead 操作 的输入结构。

- 2. 可选: 右键单击缺省节点,然后选择显示可选参数以显示此活动的可选输入参数:
	- o CallOptions
	- connection
	- sessionInfo
- 3. 单击选择输入... 并为映射选择输入变量。

有关[创建变量](#page-690-0)的指示信息,请参阅创建变量。

4. 在适当情况下,将输⼊参数映射到变量。

有关映射指示信息,请参阅<mark>创建映射</mark>。

#### 下一步做什么

映射"转换前导项"活动的输出。

### 过程

1. 在核对表中,选择映射输出。

源活动面板中会显示 convertLeadResponse 元素。所显示的参数与 convertLead 操作返回的 convertLeadResponse 结构对应。

2. 单击选择输出... 并为映射选择输出变量。

有关[创建变量](#page-690-0)的指示信息,请参阅创建变量。

3. 在适当情况下,将输出参数映射到变量。

有关映射指示信息,请参阅<mark>创建映射</mark>。

#### 反馈 | 声明

file:///dcs/markdown/workspace/Transform/out.html

http://pic.dhe.ibm.com/infocenter/wci/v7r0m0/topic/com.ibm.wci.doc/SerMax\_Convert\_Lead\_Activity.html

# **"**合并对象**"**活动

使用此活动可将 ServiceMax 对象合并到单个记录中。

# 关于此任务

您可以将以下的两个或更多 ServiceMax 对象合并到单个记录中:

- Account
- Contact
- Leads

在该活动合并对象之后,将删除预合并记录,并重新确定任何重复项的父代。

虽然 Salesforce.com API 将其在单次调用中可合并的请求数限制为 200 个,但是 Cast Iron® ServiceMax 连接器 没有这样的限制。您可以使用合并对象活动来处理无限数量的合并请求。

### 过程

- 1. 在活动选项卡中,打开 ServiceMax ⽬录以查找合并对象活动。
- 2. 将该活动添加到编排中。

活动的核对表和摘要会显示在编排下方。

3. 选择 ServiceMax 端点。

有关创建或编辑 ServiceMax 端点的指示信息,请参[阅创建或编辑](#page-553-0) ServiceMax 端点。

4. 通过选择 ServiceMax 对象类型和对象字段首选项来配置活动。

您只能选择设备可以更新的帐户、联系⼈和线索对象类型和字段。可能⽆法选择诸如⾃动号之类的字段。

5. 为活动指定重试和超时参数。

下一步做什么

映射"合并对象"活动的输入。 ⽗主题: [ServiceMax](#page-552-0) 活动

映射**"**合并对象**"**活动的输⼊

### 过程

1. 在核对表中,选择映射输入。

Merge 元素会显示在目标活动面板中。

- 2. 可选: 右键单击缺省节点,然后选择显示可选参数以显示此活动的这些可选输入参数:
	- AssignmentRuleHeader
	- o MruHeader
	- EmailHeader
	- o CallOptions
	- o connection
	- sessionInfo
- 3. 单击选择输入... 并为映射选择输入变量。

有关[创建变量](#page-690-0)的指示信息,请参阅创建变量。

4. 在适当情况下, 将输入参数映射到变量。

有关映射指示信息,请参[阅创建映射。](#page-750-0)

可选和*可空*字段元素具有以下行为:

- 如果 ServiceMax 服务器未提供字段值,那么 Integration Appliance 不会更新可选字段。
- 如果在 nillable 字段中将 xsi:nil 属性设置为 true,那么 Integration Appliance 会在更新期间 将该字段设置为空。
	- 注: 将字段设置为空字符串,不会将字段设置为空。

映射**"**合并对象**"**活动的输出

### 过程

1. 在核对表中,选择映射输出。

results 元素会显示在源活动面板中。所显示的参数对应于 ServiceMax MergeResults 模式的结构。

2. 单击选择输出... 并为映射选择输出变量。

有关[创建变量](#page-690-0)的指示信息,请参阅创建变量。

3. 在适当情况下,将输出参数映射到变量。

### 反馈 | 声明

file:///dcs/markdown/workspace/Transform/out.html

http://pic.dhe.ibm.com/infocenter/wci/v7r0m0/topic/com.ibm.wci.doc/SerMax\_Merge\_Objects\_Activity.html

# **"**获取⽤户信息**"**活动

使用此活动可从 ServiceMax 服务器获取用户信息。在活动选项卡中,打开 ServiceMax 目录以查找获取用户信息 活动。

### 过程

1. 将该活动添加到编排中。

活动的核对表和摘要会显示在编排下方。

2. 选择 ServiceMax 端点。

有关创建或编辑 ServiceMax 端点的指示信息,请参[阅创建或编辑](#page-553-0) ServiceMax 端点。

3. 为活动指定重试和超时参数。

# 下一步做什么

映射"获取⽤户信息"活动的输出。 ⽗主题: [ServiceMax](#page-552-0) 活动

# 映射**"**获取⽤户信息**"**活动的输出

### 过程

1. 在核对表中,选择映射输出。

GetUserInformationResult 元素包含 ServiceMax ⽤户信息并会在源活动⾯板中打开。

2. 单击选择输出... 并为映射选择输出变量。

有关[创建变量](#page-690-0)的指示信息,请参阅创建变量。

3. 在适当情况下,将输出参数映射到变量。

有关映射指示信息,请参阅<mark>创建映射</mark>。

http://pic.dhe.ibm.com/infocenter/wci/v7r0m0/topic/com.ibm.wci.doc/SerMax\_Get\_User\_Information\_Activity .html

# **"**获取服务器时间戳记**"**活动

使用该活动获取 ServiceMax 服务器的当前时间。在活动选项卡中,打开 ServiceMax 目录以查找获取服务器时间 戳记活动。

过程

1. 将该活动添加到编排中。

活动的核对表和摘要会显示在编排下方。

2. 选择 ServiceMax 端点。

有关创建或编辑 ServiceMax 端点的指示信息,请参阅<mark>创</mark>建或编辑 ServiceMax 端点。

3. 指定活动的重试和超时参数。

下一步做什么

映射"获取服务器时间戳记"活动的输出。 ⽗主题: [ServiceMax](#page-552-0) 活动

映射**"**获取服务器时间戳记**"**活动的输出

### 过程

1. 在核对表中,选择映射输出。

serverTimestamp 元素包含 ServiceMax 用户信息并会在源活动面板中打开。

2. 单击选择输出... 并为映射选择输出变量。

有关[创建变量](#page-690-0)的指示信息,请参阅创建变量。

3. 在适当情况下,将输出参数映射到变量。

有关映射指示信息,请参阅<mark>创建映射</mark>。

#### 反馈 | 声明

file:///dcs/markdown/workspace/Transform/out.html

http://pic.dhe.ibm.com/infocenter/wci/v7r0m0/topic/com.ibm.wci.doc/SerMax\_Get\_Server\_Timestamp\_Activit y.html

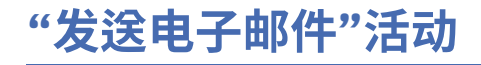

使用此活动可发送一封或多封电子邮件。电子邮件包括所有标准电子邮件属性,如电子邮件地址、主题行和副 本。

### 使用电子邮件活动

- 1. 在活动选项卡中,打开 ServiceMax 目录以查找发送电子邮件活动。
- 2. 将发送电子邮件活动拖至编排上。

此时在编排下⽅会显⽰活动的摘要和核对表。

3. 选择 ServiceMax 端点。

有关创建或编辑 ServiceMax 端点的指示信息,请参[阅创建或编辑](#page-553-0) ServiceMax 端点。

- 4. 在配置部分中,如果要发送多封电子邮件,请选中发送大量电子邮件复选框。
- 5. 指定活动的重试和活动超时参数。
- 6. 映射活动的输入。
- 7. 映射活动的输出。

# 映射**"**发送电⼦邮件**"**活动的输⼊

1. 在核对表中,选择映射输入。

此时在目标活动选项卡中会显示 emails 参数。

- 2. 右键单击缺省节点,然后选择显示可选参数以显示此活动的这些可选输入参数:
	- connection
	- sessionInfo
- 3. 单击选择输入... 并为映射选择输入变量。

有关[创建变量](#page-690-0)的指示信息,请参阅创建变量。

4. 在适当情况下, 将输入参数映射到变量。

有关映射指示信息,请参阅<mark>创</mark>建映射。

### 映射**"**发送电⼦邮件**"**活动的输出

1. 在核对表中,选择映射输出。

此时在源活动窗格中会显⽰ results 和 sessionInfo 元素。

2. 单击选择输出…,然后选择用于映射的输出变量。

有关[创建变量](#page-690-0)的指示信息,请参阅创建变量。

3. 在适当情况下,将输出参数映射到变量。

有关映射指示信息,请参阅<mark>创建映射。</mark>

⽗主题: [ServiceMax](#page-552-0) 活动

#### 反馈 | 声明

file:///dcs/markdown/workspace/Transform/out.html

http://pic.dhe.ibm.com/infocenter/wci/v7r0m0/topic/com.ibm.wci.doc/SerMax\_send\_email\_activity.html

# **"**设置密码**"**活动

使⽤此活动可将⽤户或 SelfServiceUser 的密码更改为指定值。

注: 您必须具有管理许可权才能更改⽤户的密码。

# 使⽤**"**设置密码**"**活动

- 1. 在活动选项卡中,打开 ServiceMax ⽬录以查找设置密码活动。
- 2. 将设置密码活动拖至编排上。

此时在编排下⽅会显⽰活动的摘要和核对表。

3. 选择 ServiceMax 端点。

有关创建或编辑 ServiceMax 端点的指示信息,请参[阅创建或编辑](#page-553-0) ServiceMax 端点。

- 注: 在配置部分中,此活动无需任何其他配置。
- 4. 指定活动的重试和活动超时参数。
- 5. 映射活动的输入。
- 6. 映射活动的输出。

### 映射**"**设置密码**"**活动的输⼊

1. 在核对表中,选择映射输入。

此时在目标活动窗格中会显示 userId 和 password 参数。

- 2. 右键单击缺省节点,然后选择显示可选参数以显示此活动的这些可选输入参数:
	- o CallOptions
	- connection
	- sessionInfo
- 3. 单击选择输入... 并为映射选择输入变量。

有关[创建变量](#page-690-0)的指示信息,请参阅创建变量。

4. 在适当情况下, 将输入参数映射到变量。

有关映射指示信息,请参阅<mark>创建映射</mark>。

### 映射**"**设置密码**"**活动的输出

1. 在核对表中,选择映射输出。

此时在源活动窗格中会显⽰ sessionInfo 元素。

2. 单击选择输出…,然后选择用于映射的输出变量。

有关[创建变量](#page-690-0)的指示信息,请参阅创建变量。

3. 在适当情况下,将输出参数映射到变量。

有关映射指示信息,请参阅<mark>创建映射</mark>。

⽗主题: [ServiceMax](#page-552-0) 活动

#### 反馈 | 声明

file:///dcs/markdown/workspace/Transform/out.html

http://pic.dhe.ibm.com/infocenter/wci/v7r0m0/topic/com.ibm.wci.doc/SerMax\_set\_password\_activity.html

# **"**重置密码**"**活动

使用此活动可将用户密码重置为系统生成的值。

注: 您必须具有管理许可权才能重置⽤户密码。

# 使⽤**"**重置密码**"**活动

- 1. 在活动选项卡中,打开 ServiceMax ⽬录以查找重置密码活动。
- 2. 将重置密码活动拖至编排上。

此时在编排下⽅会显⽰活动的摘要和核对表。

3. 选择 ServiceMax 端点。

有关创建或编辑 ServiceMax 端点的指示信息,请参[阅创建或编辑](#page-553-0) ServiceMax 端点。

- 注: 在配置部分中, 此活动无需任何其他配置。
- 4. 指定活动的重试和活动超时参数。

### 映射**"**重置密码**"**活动的输⼊

1. 在核对表中,选择映射输入。

此时在目标活动窗格中会显示 userId 参数。

- 2. 右键单击缺省节点,然后选择显示可选参数以显示此活动的这些可选输入参数:
	- o CallOptions
	- EmailHeader
	- connection
	- sessionInfo
- 3. 单击选择输入... 并为映射选择输入变量。

有关[创建变量](#page-690-0)的指示信息,请参阅创建变量。

4. 在适当情况下,将输⼊参数映射到变量。

有关映射指示信息,请参阅<mark>创建映射</mark>。

1. 在核对表中,选择映射输出。

此时在源活动窗格中会显⽰ password 和 sessionInfo 元素。

2. 单击选择输出…,然后选择用于映射的输出变量。

有关[创建变量](#page-690-0)的指示信息,请参阅创建变量。

3. 在适当情况下,将输出参数映射到变量。

有关映射指示信息,请参阅<mark>创</mark>建映射。

⽗主题: [ServiceMax](#page-552-0) 活动

#### 反馈 | 声明

file:///dcs/markdown/workspace/Transform/out.html

<span id="page-585-0"></span>http://pic.dhe.ibm.com/infocenter/wci/v7r0m0/topic/com.ibm.wci.doc/SerMax\_reset\_password\_activity.html

# **Siebel** 活动

- Siebel [连接器概述](#page-586-0)
- 安装 JAR 文件以连接到 Siebel 服务器 您必须将两个 JAR 文件复制到 Cast Iron Studio 所安装在的同一工作站上,然后才能连接到 Siebel 服务 器。此外,还可复制 Siebel.properties 文件(可选)以配置连接超时、事务超时和 Siebel 属性。
- [创建或编辑](#page-587-0) Siebel 端点 Siebel 端点包含 Studio 和 Integration Appliance 用于连接到 Siebel Business Applications 服务器的连接 信息。您可创建多个用于引用不同实例的端点。
- 使用"Siebel [创建对象](#page-589-0)"活动 使⽤"Siebel 创建对象"活动可处理 Siebel 业务对象、业务组件或 Siebel 集成对象。
- 使用"Siebel [更新对象](#page-591-0)"活动 使用"Siebel 更新对象"活动可处理 Siebel 业务对象、业务组件或 Siebel 集成对象。
- 使用"Siebel [删除对象](#page-593-0)"活动 使⽤"Siebel 删除对象"活动可处理 Siebel 业务对象、业务组件或 Siebel 集成对象。
- 使用"Siebel [查询对象](#page-594-0)"活动 使⽤"Siebel 查询对象"活动可处理 Siebel 业务对象、业务组件或 Siebel 集成对象。
- 使用"Siebel 执行业务服务"活动 "Siebel 执⾏业务服务"活动⽤于在 Siebel Business Applications 服务器上运⾏ Siebel 业务服务。
- Siebel [中启动器活动的先决条件](#page-597-0)
- 使用"Siebel [获取已创建对象](#page-599-0)"活动 使用"获取已创建对象"活动可在 Siebel 服务器中对 Siebel 业务对象、业务组件或 Siebel 集成对象进行轮 询。
- 使用"Siebel [获取已更新对象](#page-601-0)"活动 使用"获取已更新对象"活动可对 Siebel 服务器上已更新的事件进行轮询。
- 使用"Siebel [获取已删除对象](#page-602-0)"活动 使用"获取已删除对象"活动可在 Siebel 服务器中对已删除的 Siebel 业务对象、业务组件或 Siebel 集成对象 进行轮询。

为 Siebel [活动指定重试和交付选项](#page-604-0)

指定重试和交付参数是⽤于配置 Siebel 活动的任务之⼀。

• Siebel 属性文件

Siebel 连接器使⽤ Siebel API (Java™ Data Bean) 与 Siebel 服务器进⾏交互。Siebel API 还提供了配置客 户机端的连接设置的方法。位于类路径中的 siebel.properties 文件可用于为使用 Java Data Bean 连 接到 Siebel 应用程序的客户机应用程序提供缺省参数。

### 反馈 | 声明

file:///dcs/markdown/workspace/Transform/out.html

<span id="page-586-0"></span>http://pic.dhe.ibm.com/infocenter/wci/v7r0m0/topic/com.ibm.wci.doc/toc\_siebelactivities.html

# **Siebel** 连接器概述

Siebel 连接器支持在 Cast Iron 和 Siebel 业务应用程序服务器之间进行双向通信。该连接器支持业务对象/业务组 件 (BO/BC)、集成对象 (IO) 和业务服务 (BS) 接口。

您可以使用 Siebel 连接器执行以下活动:

- 出站活动
	- o 创建对象 (使用 BO/BC 或 IO)
	- [更新对象\(使⽤](#page-591-0) BO/BC 或 IO)
	- o 删除对象 (使用 BO/BC 或 IO)
	- o 查询对象 (使用 BO/BC 或 IO)
	- o 执行业务服务(使用 BS)
- 入站/启动方活动
	- [获取已创建对象\(使⽤](#page-599-0) BO/BC 或 IO)
	- o 获取已更新对象(使用 BO/BC 或 IO)
	- o 获取已删除对象(使用 BO/BC 或 IO)

Siebel 连接器⽀持以下 Siebel 服务器版本:7.0.5、7.5.x、7.7.x、7.8.x、8.0、8.1 和 8.1.1。

Siebel 连接器需要将 Siebel JAR 文件连接到 Siebel [服务器。有关更多信息,请参阅安装](#page-586-1) JAR 文件以连接到 Siebel 服务器。

⽗主题: [Siebel](#page-585-0) 活动

### 反馈 | 声明

file:///dcs/markdown/workspace/Transform/out.html

<span id="page-586-1"></span>http://pic.dhe.ibm.com/infocenter/wci/v7r0m0/topic/com.ibm.wci.doc/Siebel\_Overview.html

# 安装 **JAR** ⽂件以连接到 **Siebel** 服务器

您必须将两个 JAR 文件复制到 Cast Iron Studio 所安装在的同一工作站上,然后才能连接到 Siebel 服务器。此 外,还可复制 Siebel.properties 文件(可选)以配置连接超时、事务超时和 Siebel 属性。

- JAR 文件可从 Siebel 系统管理员处获取。
- JAR 文件必须与 Studio 的安装位于同一计算机上。
- JAR 文件必须与连接到的 Siebel 服务器的版本相同。
- Siebel.properties 文件必须具有针对该特定版本的 Siebel 服务器的属性。

# 关于此任务

要安装的文件包括:

- Siebel.jar
- 特定于某种语言的 JAR 文件。例如,英语语言 JAR 文件命名为 SiebelJI\_enu.jar
- Siebel.properties 这是可选文件。有关 Siebel.properties 文件的更多信息,请参阅 Siebel 属性文件。

# 过程

- 1. 打开 Studio,然后选择工具 > 安装模块提供程序。
- 2. 当显示添加提供程序对话框时,单击 Siebel 连接器下的加号 (+) 按钮。 此时会出现字段和浏览按钮。
- 3. 单击浏览,然后使用"浏览"对话框找到并选择 JAR 文件和属性文件(可选)。
- 4. 单击打开以导入所选文件的内容。
- 5. 当添加提供程序对话框中列出这两个 JAR 文件和属性文件(可选)时,单击确定。

### 结果

此时会显示重新启动 Studio 并激活更改的提示。

### 下一步做什么

您现在可以创建 Siebel 端点和编排。

#### ⽗主题: [Siebel](#page-585-0) 活动

反馈 | 声明

file:///dcs/markdown/workspace/Transform/out.html

<span id="page-587-0"></span>http://pic.dhe.ibm.com/infocenter/wci/v7r0m0/topic/com.ibm.wci.doc/Siebel\_installing\_jarfiles.html

# 创建或编辑 **Siebel** 端点

Siebel 端点包含 Studio 和 Integration Appliance ⽤于连接到 Siebel Business Applications 服务器的连接信息。 您可创建多个用于引用不同实例的端点。

### 关于此任务

使⽤此任务可创建或编辑 Siebel 端点。

注: 对 Siebel 端点(包括配置属性)进行的任何更改都会影响使用该端点的所有编排,因为这些编辑是全局而不 是局部的编辑。

1. 将活动从活动选项卡中的 Siebel 文件夹拖至编排窗口。 此时会显示摘要面板。

2. 在核对表中单击选取端点。 此时会显示选取端点面板。

- 3. 单击下列按钮之一:
	- a. 浏览 从 Project Explorer 中选择现有端点。Project Explorer 窗口显示项目中可用于活动的所有端 点。选择端点时,在选取端点面板中会显示端点属性。
	- b. 新建 创建新端点。此时会打开创建端点窗口。 注:在 V6.1.0.1 中,请选择列表中的第一个 Siebel 条目。有关更多信息,请参阅技术说明 <http://www-01.ibm.com/support/docview.wss?uid=swg21516320>。
	- c. 编辑 编辑现有端点。此时会打开编辑端点窗口。

 $\top$ 

4. 填写下表中定义的字段:

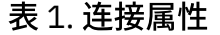

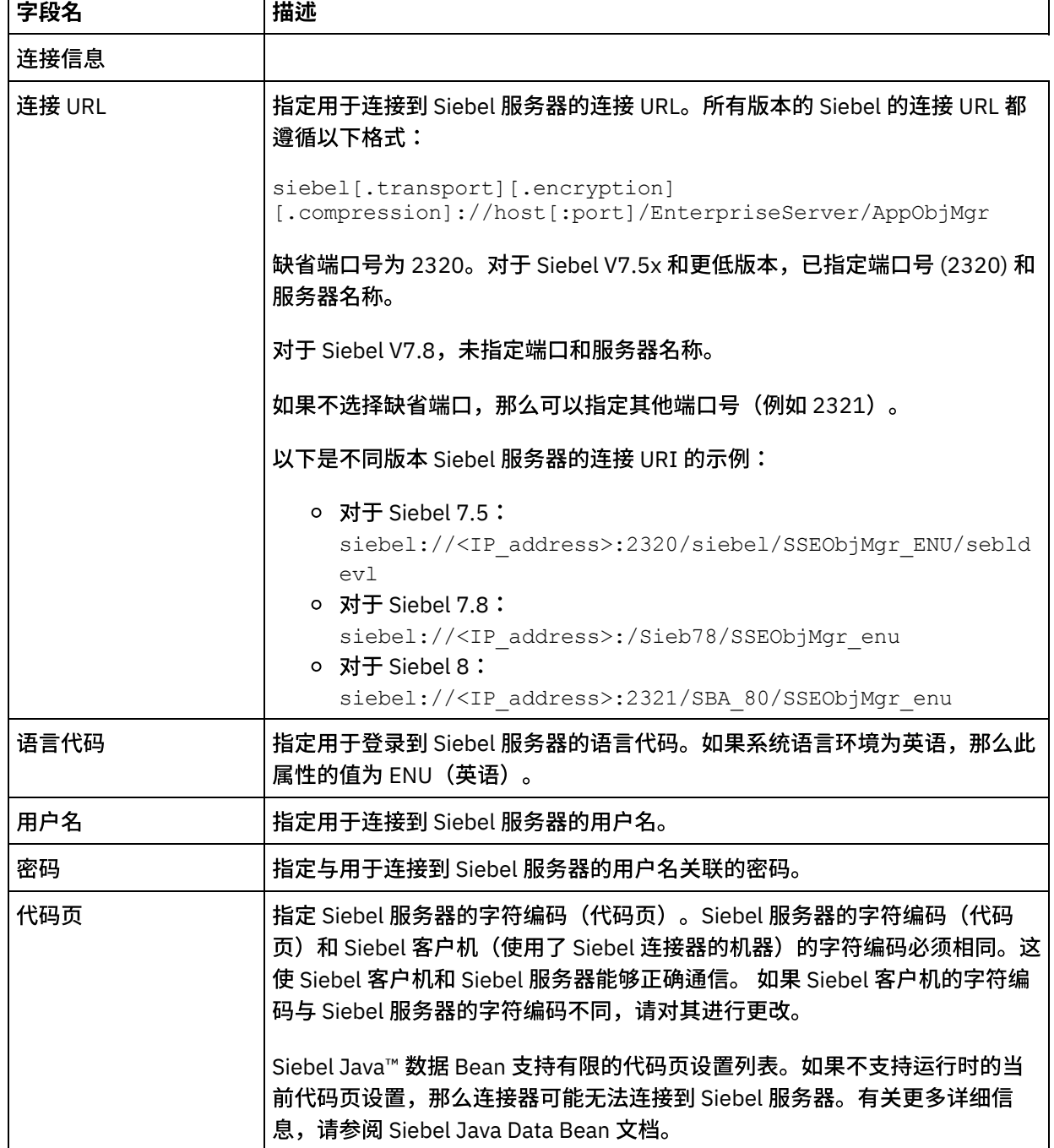

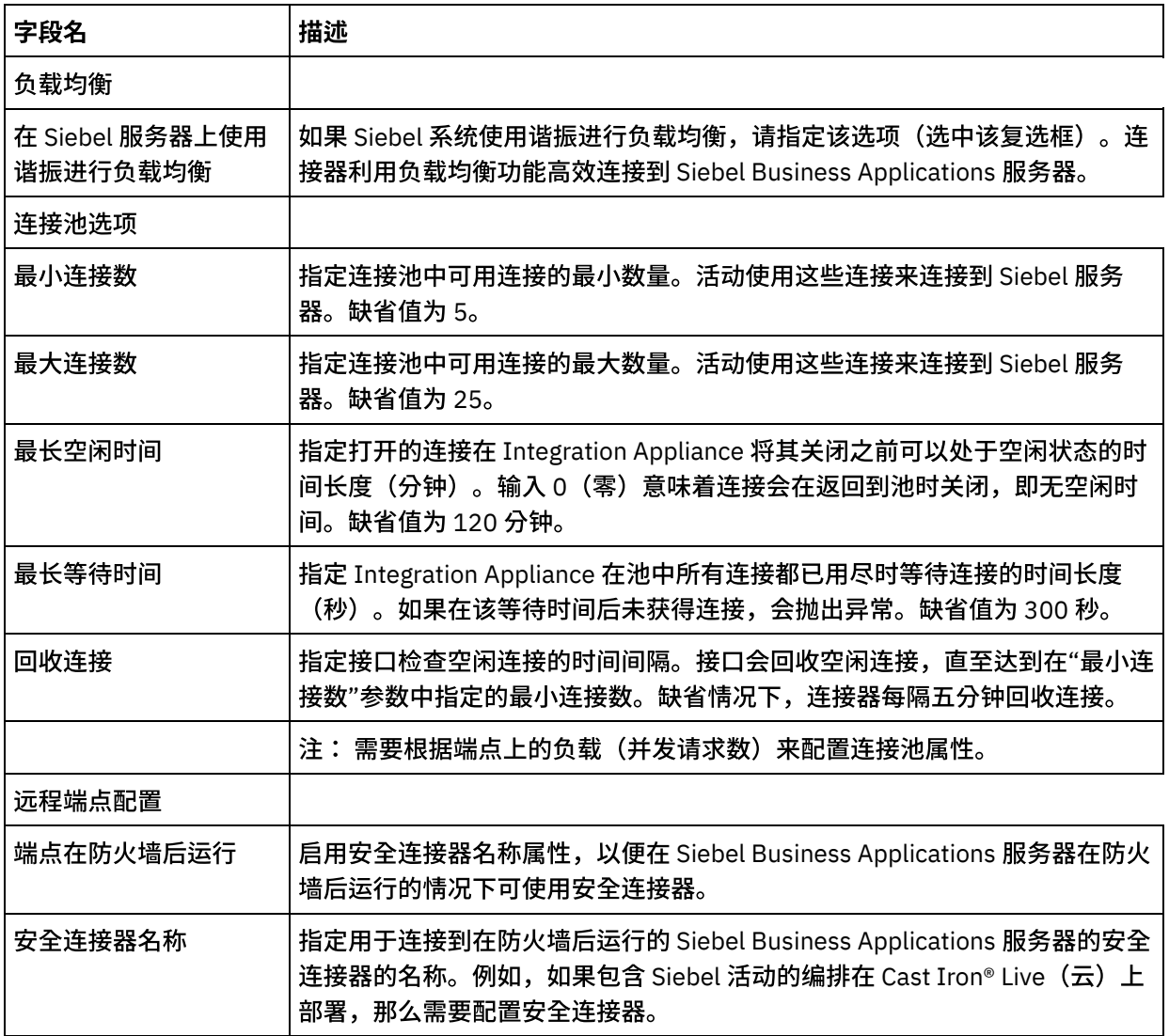

5. 完成后,单击测试连接以确认您可以连接到 Siebel 系统。

6. 单击确定。

⽗主题: [Siebel](#page-585-0) 活动

### 相关信息:

□ [技术说明:与先前版本\(](https://www-304.ibm.com/support/docview.wss?uid=swg21515704)6.0.0.x 和更低版本)比较时 WebSphere Cast Iron V6.1.x.x 中 Siebel 活动的更改

### 反馈 | 声明

file:///dcs/markdown/workspace/Transform/out.html

http://pic.dhe.ibm.com/infocenter/wci/v7r0m0/topic/com.ibm.wci.doc/Siebel\_Creating\_or\_Editing\_a\_Siebel\_E ndpoint.html

# <span id="page-589-0"></span>使⽤**"Siebel** 创建对象**"**活动

使⽤"Siebel 创建对象"活动可处理 Siebel 业务对象、业务组件或 Siebel 集成对象。

# 开始之前

请确保您:

- 已安装连接到 Siebel 服务器必需的 JAR 文件。 [有关更多信息,请参阅安装](#page-586-1) JAR 文件以连接到 Siebel 服务 器。
- 拥有用于连接到 Siebel 服务器的有效连接详细信息。

# 关于此任务

使用此任务可在 Siebel 服务器上创建业务组件层次结构或集成对象。对此活动的调用是同步调用,其中会将输入 数据发送到该活动以进⾏处理并将响应发送回到编排。

# 过程

- 1. 在活动编排中,打开活动选项卡,展开 Siebel ⽂件夹内容。
- 2. 将创建对象活动图标拖至编排上。 此时会显示"Siebel 创建对象"核对表。
- 3. 在核对表中,单击摘要。
- 4. 复审活动名称字段的内容,然后进行所需的更改。
- 5. 在核对表中,单击选取端点。
- 6. 单击浏览并使⽤ Project Explorer 对话框,以选择相关的 Siebel 端点。
- 7. 可选: 您可以通过单击新建并指定所需的连接详细信息来创建端点。单击确定以保存并使用此配置的端 点。
	- 注: 有关更多信息,请参[阅创建或编辑](#page-587-0) Siebel 端点。
- 8. 要对所选端点配置进行所需的更改,请单击编辑以在单独的窗口中访问相应选项。您所作的任何更改都会 对活动编排中端点的所有使用产生全局影响。
- 9. 在核对表中,单击配置。
- 10. 在存储库名称文本框中输入存储库名称。存储库名称已使用表示 Siebel 存储库的缺省值进行了填充。如果 存储库名称与缺省值不同,请予以输⼊。发现对象所需的所有元数据都是从此存储库中检索到的。
- 11. 为集成选择以下对象之一。

#### 要处理业务对象**/**业务组件:

- a. 将对象类型选为业务对象/业务组件。
- b. 单击浏览以显⽰业务对象的列表。
- c. 在选择期间,使用业务对象过滤器来过滤业务对象。
- d. 可选: 单击刷新以从 Siebel 服务器更新当前对象列表。
- e. 从业务对象列表中选择业务对象,然后单击下一步。
- f. 此时会显示所选业务对象的业务组件的列表。选择业务组件,然后单击完成以生成用于映射输入和 映射输出的模式。
- g. 如果所选业务组件是父业务组件的子代,那么在生成父业务组件和子业务组件时会在两者之间建立 关系。
	- 注: 在映射输入中创建的每个子对象属性均会由该活动进行如下处理:
		- 不会对父业务组件设置键属性。Siebel 在创建记录时生成这些键属性。如果设置了这些键属 性,那么 Siebel 会返回异常并设置已填充值的只读字段。
		- 如果子对象是选取列表的业务组件,并且您希望选择现有子实例,请勿创建新的子对象。而 应对父代设置值。例如,如果在"帐户"下选择现有业务地址,请设置 PrimaryAddressId 而不 是创建业务地址。但是,要创建新的子实例,必须填充子业务组件中的非键属性,以便该活 动尝试在 Siebel 应用程序中创建对应的子实例。
		- 如果存在静态的选取列表,那么对象中的对应简单属性为必需。如果某个值未在"选取列 表"的值列表中列出,那么该活动会尝试填充该值。如果该列表不受限制并且启用了插入,那 么该活动处理将成功。如果该活动⽆法⾃⾏填充该值,那么操作将失败。
- 子记录使用多值链接来创建。如果子记录的创建操作失败,那么子记录会回滚。 如果父记录 的创建操作失败,那么所有的子记录和父记录均会回滚。
- 连接器尝试基于对应输入子对象中所有属性的值来选择现有子业务组件(例如"关联")。如 果找到了匹配子业务组件,那么它与父代关联。如果找不到匹配子业务组件,那么会创建新 的子业务组件并将其与父业务组件关联。
- 如果子代创建操作失败,那么子代会回滚。 如果父代创建操作失败,那么仅父代会回滚。由 于关联组件也可以是单独组件以及其他组件的子代,因此一旦创建了关联子代,便无法回滚 子代或父代。

要处理集成对象,请执行以下操作:

- a. 对于 Siebel 集成对象,为对象类型选择集成对象。
- b. 单击浏览以显示集成对象的列表。
- c. 在选择期间,使用集成对象过滤器来过滤集成对象。
- d. 可选: 单击刷新以从 Siebel 服务器更新当前对象列表。
- e. 选择集成对象,然后单击完成以生成用于映射输入和映射输出的模式。 在处理期间,会执行所选业 务服务并将输出发送回编排。
- 12. [在核对表中,单击重试。复审缺省设置并进⾏所需的更改。有关更多信息,请参阅为](#page-604-0) Siebel 活动指定重试 和交付选项。
- 13. 从核对表中选择映射输入。 从创建对象活动的所选对象生成的 XML 模式将显示为至活动面板中请求输入参 数下的节点。
- 14. 创建活动的编排变量与输⼊参数之间的映射。

注: 在运行时必须为输入结构的任何必要元素都提供值。可以通过为元素指定缺省值或通过将元素与输入 节点链接来提供值。在运行时期间,如果没有为必要元素提供值,那么活动会抛出由 Web 管理控制台 (WMC) 报告的异常。如果在运行时没有为可选输入参数提供值,那么在运行时期间不会抛出异常。

- 15. 从核对表中选择映射输出。 所生成用于保存活动的响应的 XML 模式将显示为自活动面板中响应输出参数下 的节点。
- 16. 创建输出参数与编排变量之间的映射。

### 结果

您已配置"Siebel 创建对象"活动。 ⽗主题: [Siebel](#page-585-0) 活动

#### 反馈 | 声明

file:///dcs/markdown/workspace/Transform/out.html

<span id="page-591-0"></span>http://pic.dhe.ibm.com/infocenter/wci/v7r0m0/topic/com.ibm.wci.doc/Siebel\_create\_outactivity.html

# 使⽤**"Siebel** 更新对象**"**活动

使⽤"Siebel 更新对象"活动可处理 Siebel 业务对象、业务组件或 Siebel 集成对象。

### 开始之前

请确保您:

●  已安装连接到 Siebel 服务器必需的 JAR 文件。 [有关更多信息,请参阅安装](#page-586-1) JAR 文件以连接到 Siebel 服务 器。

● 拥有用于连接到 Siebel 服务器的有效连接详细信息。

# 关于此任务

使用此任务可在 Siebel 服务器上更新业务组件层次结构或集成对象。对此活动的调用是同步调用,在此调用中会 将输入数据发送到该活动以进行处理并将响应发送回编排。

# 过程

- 1. 在活动编排中,打开活动选项卡,展开 Siebel ⽂件夹内容。
- 2. 将更新对象活动图标拖至编排上。 此时会显示"Siebel 更新对象"核对表。
- 3. 在核对表中,单击摘要。
- 4. 复审活动名称字段的内容, 并进行所需的更改。
- 5. 在核对表中,单击选取端点。
- 6. 单击浏览并使⽤ Project Explorer 对话框,以选择相关的 Siebel 端点。
- 7. 可选: 您可以通过单击新建并指定所需的连接详细信息来创建端点。单击确定以保存并使用此配置的端 点。
	- 注: 有关更多信息,请参[阅创建或编辑](#page-587-0) Siebel 端点。
- 8. 要对所选端点配置进⾏所需的更改,请单击编辑以在单独的窗⼝中访问相应选项。您所作的任何更改都会 对活动编排中端点的所有使用产生全局影响。
- 9. 在核对表中,单生击配置。
- 10. 在存储库名称文本框中输入存储库名称。存储库名称已使用表示 Siebel 存储库的缺省值进行了填充。如果 存储库名称与缺省值不同,请予以输⼊。发现对象所需的所有元数据均从该存储库中检索。
- 11. 为集成选择以下对象之一。

要处理业务对象**/**业务组件:

- a. 将对象类型选为业务对象/业务组件。
- b. 单击浏览以显⽰业务对象的列表。
- c. 在选择期间,使用业务对象过滤器来过滤业务对象。
- d. 可选: 单击刷新以从 Siebel 服务器更新当前对象列表。
- e. 从业务对象列表中选择业务对象,然后单击下一步。
- f. 此时会显示所选业务对象的业务组件的列表。选择业务组件,然后单击完成以生成用于映射输入和 映射输出的模式。

在处理期间,会从 Siebel 服务器中检索业务组件层次结构并将其与活动的入局顶级业务对象层次结 构相比较。将基于此比较的结果来创建、更新和删除子对象。如果未正确设置键属性(例如标 识),那么"更新"活动将失败。

要处理集成对象,请执⾏以下操作:

- a. 对于 Siebel 集成对象,为对象类型选择集成对象。
- b. 单击"浏览"以显⽰集成对象的列表。
- c. 在选择期间,使用集成对象过滤器来过滤集成对象。
- d. 可选: 单击刷新以从 Siebel 服务器更新当前对象列表。
- e. 选择集成对象,然后单击完成以生成用于映射输入和映射输出的模式。 在处理期间,会执行所选业 务服务并将输出发送回编排。
- 12. 在"核对表"[中,单击重试。复审缺省设置并进⾏所需的更改。有关更多信息,请参阅为](#page-604-0) Siebel 活动指定重 试和交付选项。
- 13. 在"核对表"中选择映射输入。 从更新对象活动的所选对象生成的 XML 模式将显示为"至活动"面板中请求输 ⼊参数下的节点。
- 14. 创建活动的编排变量与输⼊参数之间的映射。

注: 在运行时必须为输入结构的任何必要元素都提供值。可以通过为元素指定缺省值或通过将元素与输入 节点链接来提供值。在运行时期间,如果没有为必要元素提供值,那么活动会抛出由 Web 管理控制台报告 的异常。如果在运行时没有为可选输入参数提供值,那么在运行时期间不会抛出异常。

- 15. 在"核对表"中选择映射输出。 所生成用于保存活动的响应的 XML 模式将显示为"自活动"面板中响应输出参 数下的节点。
- 16. 创建输出参数与编排变量之间的映射。

### 结果

您已配置"Siebel 更新对象"活动。 ⽗主题: [Siebel](#page-585-0) 活动

#### 反馈 | 声明

file:///dcs/markdown/workspace/Transform/out.html

<span id="page-593-0"></span>http://pic.dhe.ibm.com/infocenter/wci/v7r0m0/topic/com.ibm.wci.doc/Siebel\_update\_outactivity.html

# 使⽤**"Siebel** 删除对象**"**活动

使用"Siebel 删除对象"活动可处理 Siebel 业务对象、业务组件或 Siebel 集成对象。

# 开始之前

请确保您:

- 已安装连接到 Siebel 服务器必需的 JAR 文件。 [有关更多信息,请参阅安装](#page-586-1) JAR 文件以连接到 Siebel 服务 器。
- 拥有用于连接到 Siebel 服务器的有效连接详细信息。

# 关于此任务

使用此任务可在 Siebel 服务器上删除业务组件层次结构或集成对象。对此活动的调用是同步调用,在此调用中会 将输入数据发送到该活动以进行处理并将响应发送回编排。

# 过程

- 1. 在活动编排中,打开活动选项卡,然后展开 Siebel ⽂件夹内容。
- 2. 将删除对象活动图标拖至编排上。 此时会显示"Siebel 删除对象"核对表。
- 3. 在核对表中,单击"摘要"。
- 4. 复审活动名称字段的内容,并进行所需的更改。
- 5. 在核对表中,单击选取端点。
- 6. 单击浏览并使⽤ Project Explorer 对话框,以选择相关的 Siebel 端点。
- 7. 可选: 您可以通过单击新建并指定所需的连接详细信息来创建端点。单击确定以保存并使用此配置的端 点。
	- 注: 有关更多信息,请参[阅创建或编辑](#page-587-0) Siebel 端点。
- 8. 要对所选端点配置进⾏所需的更改,请单击编辑以在单独的窗⼝中访问相应选项。您所作的任何更改都会 对活动编排中端点的所有使用产生全局影响。
- 9. 在核对表中,单击配置。
- 10. 在存储库名称文本框中输入存储库名称。存储库名称已使用表示 Siebel 存储库的缺省值进行了填充。如果 存储库名称与缺省值不同,请予以输⼊。发现对象所需的所有元数据均从该存储库中检索。
- 11. 为集成选择以下对象之一。

要处理业务对象**/**业务组件:

- a. 将对象类型选为业务对象/业务组件。
- b. 单击"浏览"以显⽰业务对象的列表。
- c. 在选择期间,使⽤业务对象过滤器来过滤业务对象。
- d. 可选: 单击刷新以从 Siebel 服务器更新当前对象列表。
- e. 从业务对象列表中选择业务对象, 然后单击下一步。
- f. 此时会显示所选业务对象的业务组件的列表。选择业务组件,然后单击完成以生成用于映射输入和 映射输出的模式。

"删除"活动会删除顶级业务对象及其子代。 这将导致物理删除,并且记录将从 Siebel 应用程序中除 去。如果未正确设置键属性(例如标识),那么"删除"活动将失败。

要处理集成对象,请执⾏以下操作:

- a. 对于 Siebel 集成对象,为对象类型选择集成对象。
- b. 单击浏览以显⽰集成对象的列表。
- c. 在选择期间,使⽤集成对象过滤器来过滤集成对象。
- d. 可选: 单击刷新以从 Siebel 服务器更新当前对象列表。
- e. 选择集成对象,然后单击完成以生成用于映射输入和映射输出的模式。 在处理期间,会执行所选业 务服务并将输出发送回编排。
- 12. 在"核对表"[中,单击重试。复审缺省设置并进⾏所需的更改。有关更多信息,请参阅为](#page-604-0) Siebel 活动指定重 试和交付选项。
- 13. 在"核对表"中选择映射输入。 从删除对象活动的所选对象生成的 XML 模式将显示为"至活动"面板中请求输 ⼊参数下的节点。
- 14. 创建活动的编排变量与输⼊参数之间的映射。 注: 在运行时必须为输入结构的任何必要元素都提供值。可以通过为元素指定缺省值或通过将元素与输入 节点链接来提供值。在运行时期间,如果没有为必要元素提供值,那么活动会抛出由 Web 管理控制台报告 的异常。如果在运行时没有为可选输入参数提供值,那么在运行时期间不会抛出异常。
- 15. 在"核对表"中选择映射输出。 所生成用于保存活动的响应的 XML 模式将显示为"自活动"面板中响应输出参 数下的节点。
- 16. 创建输出参数与编排变量之间的映射。

### 结果

您已配置"Siebel 删除对象"活动。 ⽗主题: [Siebel](#page-585-0) 活动

#### 反馈 | 声明

file:///dcs/markdown/workspace/Transform/out.html

<span id="page-594-0"></span>http://pic.dhe.ibm.com/infocenter/wci/v7r0m0/topic/com.ibm.wci.doc/Siebel\_delete\_outactivity.html

# 使⽤**"Siebel** 查询对象**"**活动

使用"Siebel 查询对象"活动可处理 Siebel 业务对象、业务组件或 Siebel 集成对象。

请确保您:

- 已安装连接到 Siebel 服务器必需的 JAR 文件。 [有关更多信息,请参阅安装](#page-586-1) JAR 文件以连接到 Siebel 服务 器。
- 拥有用于连接到 Siebel 服务器的有效连接详细信息。

# 关于此任务

使用此任务可在 Siebel 服务器上查询业务组件层次结构或集成对象。对此活动的调用是同步调用,在此调用中会 将输入数据发送到该活动以进行处理并将响应发送回编排。

### 过程

- 1. 在活动编排中,打开活动选项卡,展开 Siebel ⽂件夹内容。
- 2. 将查询对象活动图标拖至编排上。 此时会显示"Siebel 查询对象"核对表。
- 3. 在核对表中,单击摘要。
- 4. 复审活动名称字段的内容, 并进行所需的更改。
- 5. 在核对表中,单击选取端点。
- 6. 单击浏览并使⽤ Project Explorer 对话框,以选择相关的 Siebel 端点。
- 7. 可选: 您可以通过单击新建并指定所需的连接详细信息来创建端点。单击确定以保存并使用此配置的端 点。
	- 注: 有关更多信息,请参[阅创建或编辑](#page-587-0) Siebel 端点。
- 8. 要对所选端点配置进⾏所需的更改,请单击编辑以在单独的窗⼝中访问相应选项。您所作的任何更改都会 对活动编排中端点的所有使用产生全局影响。
- 9. 在核对表中,单击配置。
- 10. 在存储库名称文本框中输入存储库名称。存储库名称已使用表示 Siebel 存储库的缺省值进行了填充。如果 存储库名称与缺省值不同,请予以输⼊。发现对象所需的所有元数据均从该存储库中检索。
- 11. 为集成选择以下对象之一。

要处理业务对象**/**业务组件:

- a. 将对象类型选为业务对象/业务组件。
- b. 单击"浏览"以显⽰业务对象的列表。
- c. 在选择期间,使⽤业务对象过滤器来过滤业务对象。
- d. 可选: 单击刷新以从 Siebel 服务器更新当前对象列表。
- e. 从业务对象列表中选择业务对象,然后单击下一步。
- f. 此时会显示所选业务对象的业务组件的列表。选择业务组件,然后单击完成以生成用于映射输入和 映射输出的模式。
	- "查询"活动会为映射输⼊中的指定键检索 Siebel 业务组件。在"查询"活动期间会发⽣以下情况:
		- 对顶级业务组件设置键来搜索记录。如果找不到记录,那么会记录错误消息,并且作业会失 败。如果找到了记录,那么会从顶级业务组件检索简单属性值并将这些值设置到映射输出。 注: 简单 PickList 属性的检索方式不同于其他简单属性。简单 PickList 属性通过从子 PickList 组件中获取 PickListKey 的值来进行检索。要检索子 PickList 组件, 必须使用 FieldName 值。
		- 子业务组件基于它们与父业务组件的关系的类型来进行检索。
		- 将检索子 PickList 实例。
		- 如果找到子记录,并且该记录具有多值链接和关联,那么会将属性值设置到父记录。

要处理集成对象,请执⾏以下操作:

- a. 对于 Siebel 集成对象,为对象类型选择集成对象。
- b. 单击"浏览"以显⽰集成对象的列表。
- c. 在选择期间,使⽤集成对象过滤器来过滤集成对象。
- d. 可选: 单击刷新以从 Siebel 服务器更新当前对象列表。
- e. 选择集成对象,然后单击完成以生成用于映射输入和映射输出的模式。 在处理期间,会执行所选业 务服务并将输出发送回编排。
- 12. 在"核对表"[中,单击重试。复审缺省设置并进⾏所需的更改。有关更多信息,请参阅为](#page-604-0) Siebel 活动指定重 试和交付选项。
- 13. 在"核对表"中选择映射输入。 从查询对象活动的所选对象生成的 XML 模式将显示为至活动面板中请求输入 参数下的节点。
- 14. 创建活动的编排变量与输⼊参数之间的映射。

注: 在运行时必须为输入结构的任何必要元素都提供值。可以通过为元素指定缺省值或通过将元素与输入 节点链接来提供值。在运行时期间,如果没有为必要元素提供值,那么活动会抛出由 Web 管理控制台 (WMC) 报告的异常。如果在运行时没有为可选输入参数提供值,那么在运行时期间不会抛出异常。

- 15. 在"核对表"中选择映射输出。 所生成用于保存活动的响应的 XML 模式将显示为"自活动"面板中响应输出参 数下的节点。
- 16. 创建输出参数与编排变量之间的映射。

### 结果

您已配置"Siebel 查询对象"活动。 ⽗主题: [Siebel](#page-585-0) 活动

#### 反馈 | 声明

file:///dcs/markdown/workspace/Transform/out.html

<span id="page-596-0"></span>http://pic.dhe.ibm.com/infocenter/wci/v7r0m0/topic/com.ibm.wci.doc/Siebel\_query\_outactivity.html

# 使⽤**"Siebel** 执⾏业务服务**"**活动

"Siebel 执⾏业务服务"活动⽤于在 Siebel Business Applications 服务器上运⾏ Siebel 业务服务。

# 开始之前

请确保您:

- 已安装连接到 Siebel 服务器必需的 JAR 文件。 [有关更多信息,请参阅安装](#page-586-1) JAR 文件以连接到 Siebel 服务 器。
- 拥有用于连接到 Siebel 服务器的有效连接详细信息。

# 关于此任务

对此活动的调用是同步调用,在此调用中会将输入数据发送到该活动以进行处理并将响应发送回编排。业务服务 可以是标准业务服务(如 Siebel 联系)或定制业务服务(其中需要选择集成对象)。

- 1. 在活动编排中,打开活动选项卡,展开 Siebel ⽂件夹内容。
- 2. 将执行业务服务活动图标拖至编排上。
- 3. 当该活动显示在编排中时,会显示 Siebel 执行业务服务核对表。
- 4. 在核对表中,单击摘要。
- 5. 复审活动名称字段的内容,并进行所需的更改。
- 6. 在核对表中,单击选取端点。
- 7. 单击浏览并使⽤ Project Explorer 对话框,以选择相关的 Siebel 端点。
- 8. 您可以通过单击新建并输入所需的连接详细信息来创建端点。单击"确定"以保存并使用此配置的端点。 注: 有关更多信息,请参[阅创建或编辑](#page-587-0) Siebel 端点。
- 9. 要对所选端点配置进行任何所需的更改,请单击编辑以在单独的窗口中访问相应选项。您所作的任何更改 都会对活动编排中端点的所有使用产生全局影响。
- 10. 在核对表中,单击配置。
- 11. 在存储库名称文本框中输入存储库名称。存储库名称已使用表示 Siebel 存储库的缺省值进行了填充。如果 存储库名称与缺省值不同,请予以指定。发现对象所需的所有元数据均从该存储库中检索。
- 12. 选择业务服务。
	- a. 单击浏览以显示业务服务的列表。
	- b. 在选择期间,使用业务服务过滤器来过滤业务服务。
	- c. 可选: 单击刷新以从 Siebel 服务器更新当前对象列表。
	- d. 从业务服务列表中选择业务服务,然后单击下一步。 此时会显示所选业务服务的业务操作列表。
	- 如果业务服务具有与其关联的固定集成对象,那么在选择业务操作后,请单击完成以生成用于映射 输⼊/输出的模式。
	- 如果业务服务没有与其关联的固定集成对象,那么在选择业务操作后,请单击下一步并为输入/输出 消息选择集成对象。
- 13. 从核对表中选择映射输入。 从执行业务服务活动的所选服务生成的 XML 模式将显示为至活动面板中请求输 ⼊参数下的节点。
- 14. 创建活动的编排变量与输⼊参数之间的映射。

在运行时必须为输入结构的任何必要元素都提供值。可以通过为元素指定缺省值或通过将元素与输入节点 链接来提供值。在运⾏时期间,如果没有为必要元素提供值,那么活动会抛出由 Web 管理控制台报告的异 常。如果在运行时没有为可选输入参数提供值,那么在运行时期间不会抛出异常。

- 15. 从核对表中选择映射输出。 所生成用于保存活动的响应的 XML 模式将显示为自活动面板中响应输出参数下 的节点。
- 16. 创建输出参数与编排变量之间的映射。

### 结果

您已配置"Siebel 执⾏业务服务"活动。 ⽗主题: [Siebel](#page-585-0) 活动

#### 反馈 | 声明

file:///dcs/markdown/workspace/Transform/out.html

<span id="page-597-0"></span>http://pic.dhe.ibm.com/infocenter/wci/v7r0m0/topic/com.ibm.wci.doc/Siebel\_business\_service.html

# **Siebel** 中启动器活动的先决条件

此部分包含配置 Siebel 入站活动的先决条件。

您必须在 Siebel 中创建作为使用启动器活动的先决条件的事件存储器。

# 在 **Siebel** 中创建事件存储器

此过程使用 Siebel Sales Enterprise 应用程序作为示例。 为方便起见,在以下章节中只要提及 Siebel 应用程序, 即表示 Siebel Sales Enterprise 应用程序。在此示例中,"IBM 事件"用作事件存储器名称。此名称可基于最终用 户需求进⾏更改。

要在 Siebel Business Applications 中创建"事件存储器"和"对象",请在 Siebel 工具中执行以下过程:

- 1. 使用"新建对象向导"创建独立表 CX\_IBM\_EVENT。
- 2. 在新表中创建以下列:

| 列名/用户<br>名             | 类型         | 长度  | 物理类型       | 必填        | 可空        | 状态 |
|------------------------|------------|-----|------------|-----------|-----------|----|
| 描述                     | 数据(公<br>共) | 255 | 可变长字符<br>串 |           | $\sqrt{}$ | 活动 |
| EVENT_I<br>D           | 数据(公<br>共) | 30  | 可变长字符<br>串 | $\sqrt{}$ |           | 活动 |
| CONNECT<br>OR_ID       | 数据(公<br>共) | 255 | 可变长字符<br>串 |           | $\sqrt{}$ | 活动 |
| EVENT_T<br><b>YPE</b>  | 数据(公<br>共) | 20  | 可变长字符<br>串 | $\sqrt{}$ |           | 活动 |
| OBJECT_<br><b>KEY</b>  | 数据(公<br>共) | 255 | 可变长字符<br>串 | $\sqrt{}$ |           | 活动 |
| OBJECT_<br><b>NAME</b> | 数据(公<br>共) | 255 | 可变长字符<br>串 | $\sqrt{}$ |           | 活动 |
| 优先级                    | 数据(公<br>共) | 10  | 数字         |           | $\sqrt{}$ | 活动 |
| 状态                     | 数据(公<br>共) | 20  | 数字         | $\sqrt{}$ |           | 活动 |
| XID                    | 数据(公<br>共) | 255 | 可变长字符<br>串 | $\sqrt{}$ |           | 活动 |

表 1. 事件表的列

3. 基于新表创建新的 Business Component (BC) IBM Events。所有字段均为单值字段。

4. 除 BC 中的字段外,还创建新字段"事件时间戳记"并将其映射到 CX\_IBM\_EVENT 中的 CREATED 列。此字 段的类型应为 DTYPE\_UTCDATETIME。

5. 创建新的 Business Object (BO) IBM Events。

- 6. 将 IBM 事件 BC 与 IBM 事件 BO 关联。
- 7. 基于 IBM 事件 BC 创建 IBM 事件列表 Applet。
- 8. 基于 IBM 事件 BO 创建 IBM 事件列表视图。
- 9. 创建 IBM 事件屏幕并将其与屏幕视图中的 IBM 事件列表视图关联。

10. 按如下过程创建页面选项卡:

- a. 访问"应用程序 > Siebel Sales Enterprise > 页面选项卡"。
- b. 右键单击, 然后从菜单中选择"新建记录"。
- c. 输入"IBM 事件"作为屏幕名称,并对"文本字符串覆盖"输入"IBM 事件"。
- d. 将不活动字段保持为未选中状态。
- 11. 按如下过程创建屏幕菜单项:
	- a. 访问"应⽤程序 > Siebel Sales Enterprise > 屏幕菜单项"。
	- b. 右键单击,然后选择"新建记录"。
	- c. 输入"IBM 事件"作为屏幕名称,并对"文本字符串覆盖"输入"IBM 事件"。
	- d. 将不活动字段保持为未选中状态。
- 12. 为 IBM 项⽬创建新的业务对象模式版本并将其与模式版本 BC 关联。
- 13. 对本地数据库中的新表应用物理模式。 可以通过在新表 CX\_IBM\_EVENT 上进行查询来执行此操作。选择 当前查询以创建物理模式。确保将表空间和索引空间保留为空白。
- 14. 使用"激活"来激活新模式。
- 15. 为与在您的站点所使用业务对象对应的 BC 添加或修改 Siebel VB 或 e 脚本。Siebel 脚本会触发针对所配置 对象的事件通知(样本脚本位于 <studio\_root>/etc/Siebel ⽂件夹中)。在 Siebel 脚本中,请确保不会为 连接器用户名创建事件,以禁止乒乓效应。
- 16. 编译本地数据库中已更新和已锁定的项目,以创建新的 Siebel 存储库 (.srf) 文件。
- 17. 在本地数据库中打开 Siebel Sales Enterprise。您需要拥有管理特权以执行以下操作:
	- a. 创建名为"IBM 事件列表视图"的新视图。
	- b. 为"IBM 事件列表视图"创建名为"IBM 职责"的新职责。
	- c. 向新创建的"IBM 职责"中添加负责接收事件的员⼯或团队。
	- d. 创建 IBMCONN(或您的连接器用户名)用户并将其添加到"IBM 职责"和"管理职责"中。
- 18. 在本地环境中测试应用程序。确保您能够查看"IBM 事件列表视图",并且在受支持对象中创建记录后会在 该视图中生成事件。例如,在 Siebel 中创建新帐户,然后检查"IBM 事件列表视图"中是否出现新建帐户事 件。
- 19. 将新的和已更新的项目检入到开发服务器中。
- 20. 激活开发数据库中的新表。
- 21. 编译新的 Siebel.srf ⽂件并将其部署到服务器上。

您已成功在 Siebel 服务器中创建事件存储器。

⽗主题: [Siebel](#page-585-0) 活动

### 反馈 | 声明

file:///dcs/markdown/workspace/Transform/out.html

http://pic.dhe.ibm.com/infocenter/wci/v7r0m0/topic/com.ibm.wci.doc/Siebel\_prerequisites\_inbound\_activity. html

# <span id="page-599-0"></span>使⽤**"Siebel** 获取已创建对象**"**活动

使用"获取已创建对象"活动可在 Siebel 服务器中对 Siebel 业务对象、业务组件或 Siebel 集成对象进行轮询。

# 开始之前

请确保您:

- 已安装必要的供应商软件 JAR ⽂件。
- 拥有用于连接到 Siebel 服务器的有效连接详细信息。
- 已配置用于生成事件的 *EventStore* [业务对象和触发器。有关更多信息,请参阅](#page-597-0)Siebel 中启动器活动的先决 条件。

# 关于此任务

使用此任务可对在 Siebel 服务器上创建的业务组件层次结构或集成对象进行轮询。

## 过程

- 1. 在活动编排中,打开活动选项卡,展开 Siebel 文件夹内容。
- 2. 将获取已创建对象活动图标拖至编排上。 此时会显示"Siebel 获取已创建对象"核对表。
- 3. 在核对表中,单击摘要。
- 4. 复审活动名称字段的内容,并进行所需的更改。
- 5. 在核对表中,单击选取端点。
- 6. 单击浏览并使⽤ Project Explorer 对话框,以选择相关的 Siebel 端点。
- 7. 您可以通过单击新建并指定所需的连接详细信息来创建端点。单击确定以保存并使用此配置的端点。 注: 有关更多信息,请参[阅创建或编辑](#page-587-0) Siebel 端点。
- 8. 要对所选端点配置进⾏任何所需的更改,请单击编辑以在单独的窗⼝中访问相应选项。您所作的任何更改 都会对活动编排中端点的所有使用产生全局影响。
- 9. 在核对表中,单击配置。
- 10. 在存储库名称文本框中输入存储库名称。存储库名称已使用表示 Siebel 存储库的缺省值进行了填充。如果 存储库名称与缺省值不同,请予以指定。发现对象所需的所有元数据均从该存储库中检索。
- 11. 指定在 Siebel 服务器中配置的事件存储器名称。 该活动会在此事件存储器中轮询新事件。
- 12. 为集成选择以下对象之一。

要处理业务对象**/**业务组件:

- a. 将对象类型选为业务对象/业务组件。
- b. 单击浏览以显⽰业务对象的列表。
- c. 在选择期间,使⽤业务对象过滤器来过滤业务对象。
- d. 可选: 单击刷新以从 Siebel 服务器更新当前对象列表。
- e. 从业务对象列表中选择业务对象, 然后单击下一步。
- f. 此时会显⽰所选业务对象的业务组件的列表。选择业务组件,然后单击完成以⽣成⽤于映射输出的 模式。
- g. 如果所选业务组件是父业务组件的子代,那么在生成父业务组件和子业务组件时会在两者之间建立 关系。

要处理集成对象,请执行以下操作:

- a. 为对象类型选择集成对象。
- b. 单击浏览以显⽰集成对象的列表。
- c. 在选择期间,使用集成对象过滤器来过滤集成对象。
- d. 可选: 单击刷新以从 Siebel 服务器更新对象列表。
- e. 选择集成对象,然后单击完成以⽣成⽤于映射输出的模式。
- 13. 在核对表中,单击重试。复审缺省设置并进行所需的更改。以相似方式配置交付规则面板。有关更多信 息,请参阅为 Siebel [活动指定重试和交付选项。](#page-604-0)

该活动按配置的时间间隔在事件存储器中对创建事件进行轮询,并访存该事件的实际对象。此对象将发送 到编排。处理后,该事件将在事件存储器中标记为已归档。

- 14. 从核对表中选择映射输出。 所生成用于保存活动的响应的 XML 模式将显示为自活动面板中响应输出参数下 的节点。
- 15. 创建输出参数与编排变量之间的映射。

您已配置"Siebel 获取已创建对象"活动。 ⽗主题: [Siebel](#page-585-0) 活动

#### 反馈 | 声明

file:///dcs/markdown/workspace/Transform/out.html

<span id="page-601-0"></span>http://pic.dhe.ibm.com/infocenter/wci/v7r0m0/topic/com.ibm.wci.doc/Siebel\_get\_created\_objects\_activity.ht ml

使⽤**"Siebel** 获取已更新对象**"**活动

使用"获取已更新对象"活动可对 Siebel 服务器上已更新的事件进行轮询。

# 开始之前

请确保您:

- 已安装必要的供应商软件 JAR 文件。
- 拥有用于连接到 Siebel 服务器的有效连接详细信息。
- 已配置用于生成事件的 *EventStore* [业务对象和触发器。有关更多信息,请参阅](#page-597-0)Siebel 中启动器活动的先决 条件

# 关于此任务

使⽤此任务可获取 Siebel 服务器上已更新的业务组件层次结构或已更新的集成对象。

### 过程

- 1. 在活动编排中,打开活动选项卡,展开 Siebel ⽂件夹内容。
- 2. 将获取已更新对象活动图标拖至编排上。 此时会显示"Siebel 获取已更新对象"核对表。
- 3. 在核对表中,单击摘要。
- 4. 复审活动名称字段的内容, 并进行所需的更改。
- 5. 在"核对表"中,单击选取端点。
- 6. 单击浏览并使⽤ Project Explorer 对话框,以选择相关的 Siebel 端点。
- 7. 您可以通过单击新建并指定所需的连接详细信息来创建端点。单击确定以保存并使用此配置的端点。 注: 有关更多信息,请参[阅创建或编辑](#page-587-0) Siebel 端点。
- 8. 要对所选端点配置进行任何所需的更改,请单击编辑以在单独的窗口中访问相应选项。您所作的任何更改 都会对活动编排中端点的所有使⽤产⽣全局影响。
- 9. 在核对表中,单击配置。
- 10. 在存储库名称文本框中输入存储库名称。存储库名称已使用表示 Siebel 存储库的缺省值进行了填充。如果 存储库名称与缺省值不同,请予以输⼊。发现对象所需的所有元数据均从该存储库中检索。
- 11. 指定在 Siebel 服务器中配置的事件存储器名称。该活动会在此事件存储器中轮询新事件。
- 12. 为集成选择以下对象之一。

要处理业务对象**/**业务组件:

- a. 将对象类型选为业务对象/业务组件。
- b. 单击浏览以显⽰业务对象的列表。

c. 在选择期间,使⽤业务对象过滤器来过滤业务对象。

- d. 可选: 单击刷新以从 Siebel 服务器更新当前对象列表。
- e. 从业务对象列表中选择业务对象,然后单击下一步。
- f. 此时会显示所选业务对象的业务组件的列表。选择业务组件,然后单击完成以生成用于映射输入和 映射输出的模式。
- g. 如果所选业务组件是父业务组件的子代,那么在生成父业务组件和子业务组件时会在两者之间建立 关系。

要处理集成对象,请执⾏以下操作:

- a. 为对象类型选择集成对象。
- b. 单击浏览以显⽰集成对象的列表。
- c. 在选择期间,使⽤集成对象过滤器来过滤集成对象。
- d. 可选: 单击刷新以从 Siebel 服务器更新对象列表。
- e. 选择集成对象,然后单击完成以生成用于映射输出的模式。
- 13. 在核对表中,单击重试。复审缺省设置并进行所需的更改。以相似方式配置交付规则面板。有关更多信 息,请参阅为 Siebel [活动指定重试和交付选项](#page-604-0)
- 14. 该活动按配置的时间间隔在事件存储器中对更新事件进⾏轮询,并访存该事件的实际对象。此对象将发送 到编排。处理后,该事件将在事件存储器中标记为已归档。
- 15. 从核对表中选择映射输出。 所生成用于保存活动的响应的 XML 模式将显示为自活动面板中响应输出参数下 的节点。
- 16. 创建输出参数与编排变量之间的映射。

### 结果

您已配置"Siebel 获取已更新对象"活动。 ⽗主题: [Siebel](#page-585-0) 活动

#### 反馈 | 声明

file:///dcs/markdown/workspace/Transform/out.html

<span id="page-602-0"></span>http://pic.dhe.ibm.com/infocenter/wci/v7r0m0/topic/com.ibm.wci.doc/Siebel\_get\_updated\_inbound\_activity. html

# 使⽤**"Siebel** 获取已删除对象**"**活动

使用"获取已删除对象"活动可在 Siebel 服务器中对已删除的 Siebel 业务对象、业务组件或 Siebel 集成对象进行轮 询。

# 开始之前

请确保您:

- 已安装必要的供应商软件 JAR 文件。
- 拥有用于连接到 Siebel 服务器的有效连接详细信息。
- 已配置用于生成事件的 *EventStore* [业务对象和触发器。有关更多信息,请参阅](#page-597-0)Siebel 中启动器活动的先决 条件

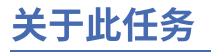

## 过程

- 1. 在活动编排中,打开活动选项卡,展开 Siebel ⽂件夹内容。
- 2. 将获取已删除对象活动图标拖至编排上。 此时会显示"Siebel 获取已删除对象"核对表。
- 3. 在核对表中,单击摘要。
- 4. 复审活动名称字段的内容, 并进行所需的更改。
- 5. 在核对表中,单击选取端点。
- 6. 单击浏览并使⽤ Project Explorer 对话框,以选择相关的 Siebel 端点。
- 7. 您可以通过单击新建并输入所需的连接详细信息来创建端点。单击确定以保存并使用此配置的端点。 注: 有关更多信息,请参[阅创建或编辑](#page-587-0) Siebel 端点。
- 8. 要对所选端点配置进⾏任何所需的更改,请单击编辑以在单独的窗⼝中访问相应选项。您所作的任何更改 都会对活动编排中端点的所有使⽤产⽣全局影响。
- 9. 在核对表中,单击配置。
- 10. 在存储库名称文本框中输入存储库名称。存储库名称已使用表示 Siebel 存储库的缺省值进行了填充。如果 存储库名称与缺省值不同,请予以指定。发现对象所需的所有元数据均从该存储库中检索。
- 11. 指定 Siebel 服务器中配置的事件存储器名称。该活动会在此事件存储器中轮询新事件。
- 12. 为集成选择以下对象之一。

要处理业务对象**/**业务组件:

- a. 将对象类型选为业务对象/业务组件。
- b. 单击浏览以显⽰业务对象的列表。
- c. 在选择期间,使⽤业务对象过滤器来过滤业务对象。
- d. 可选: 单击刷新以从 Siebel 服务器更新当前对象列表。
- e. 从业务对象列表中选择业务对象, 然后单击下一步。
- f. 此时会显示所选业务对象的业务组件的列表。选择业务组件,然后单击完成以生成用于映射输入和 映射输出的模式。
- g. 如果所选业务组件是父业务组件的子代,那么在生成父业务组件和子业务组件时会在两者之间建立 关系。

要处理集成对象,请执行以下操作:

- a. 为对象类型选择集成对象。
- b. 单击浏览以显⽰集成对象的列表。
- c. 在选择期间,使⽤集成对象过滤器来过滤集成对象。
- d. 可选: 单击刷新以从 Siebel 服务器更新对象列表。
- e. 选择集成对象,然后单击完成以⽣成⽤于映射输出的模式。
- 13. 在核对表中,单击重试。复审缺省设置并进行所需的更改。以相似方式配置交付规则面板。有关更多信 息,请参阅为 Siebel [活动指定重试和交付选项](#page-604-0)
- 14. 该活动按配置的时间间隔在事件存储器中对删除事件进⾏轮询,并访存该事件的实际对象。此对象将发送 到编排。处理后,该事件将在事件存储器中标记为已归档。
- 15. 从核对表中选择映射输出。 所生成用于保存活动的响应的 XML 模式将显示为自活动面板中响应输出参数下 的节点。
- 16. 创建输出参数与编排变量之间的映射。

### 结果

您已配置"Siebel 获取已删除对象"活动。 ⽗主题: [Siebel](#page-585-0) 活动

#### 反馈 | 声明

file:///dcs/markdown/workspace/Transform/out.html

http://pic.dhe.ibm.com/infocenter/wci/v7r0m0/topic/com.ibm.wci.doc/Siebel\_get\_deleted\_inbound\_activity.h tml

# <span id="page-604-0"></span>为 **Siebel** 活动指定重试和交付选项

指定重试和交付参数是用于配置 Siebel 活动的任务之一。

# 关于此任务

此部分包含用于为 Siebel 出站和入站活动配置重试选项的过程。

# 过程

- 1. 从核对表中选择重试任务。 此时会显示"重试"窗格。
- 2. 配置用于连接到 Siebel 服务器的重试选项, 如下表中所述。

表 1. 重试选项

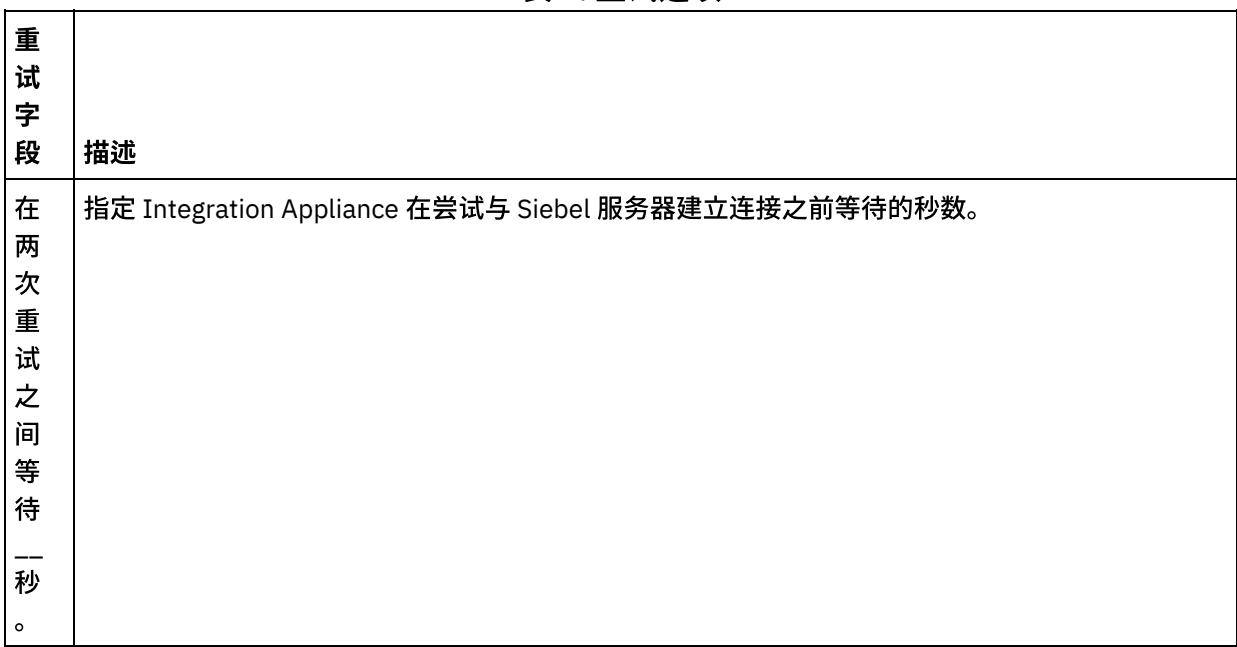

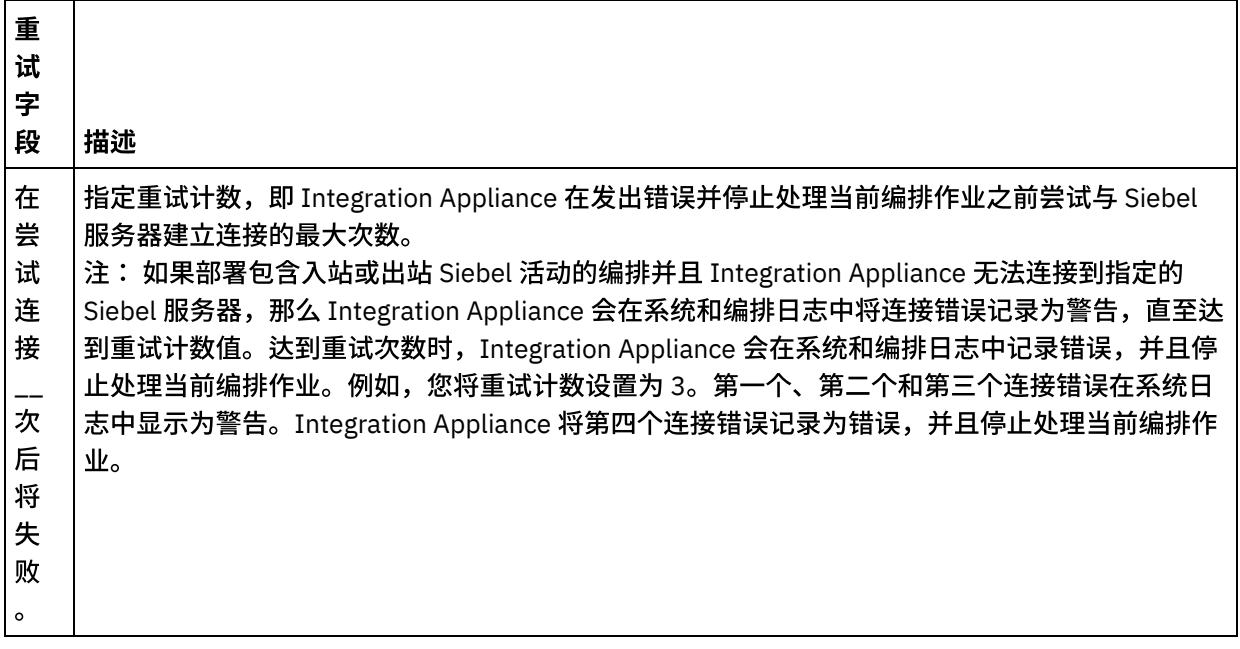

⽗主题: [Siebel](#page-585-0) 活动 相关任务: 使⽤ Siebel 接收活动 使用 Siebel 调用活动

# 为 Siebel 入站活动指定交付规则选项

### 关于此任务

此部分包含用于为 Siebel 入站活动配置交付规则选项的过程。

# 过程

- 1. 从核对表中选择交付规则任务。此时会显示"交付规则"窗格。
- 2. 配置用于选择活动的行为的交付规则选项,如下表中所述。

表 2. 交付规则

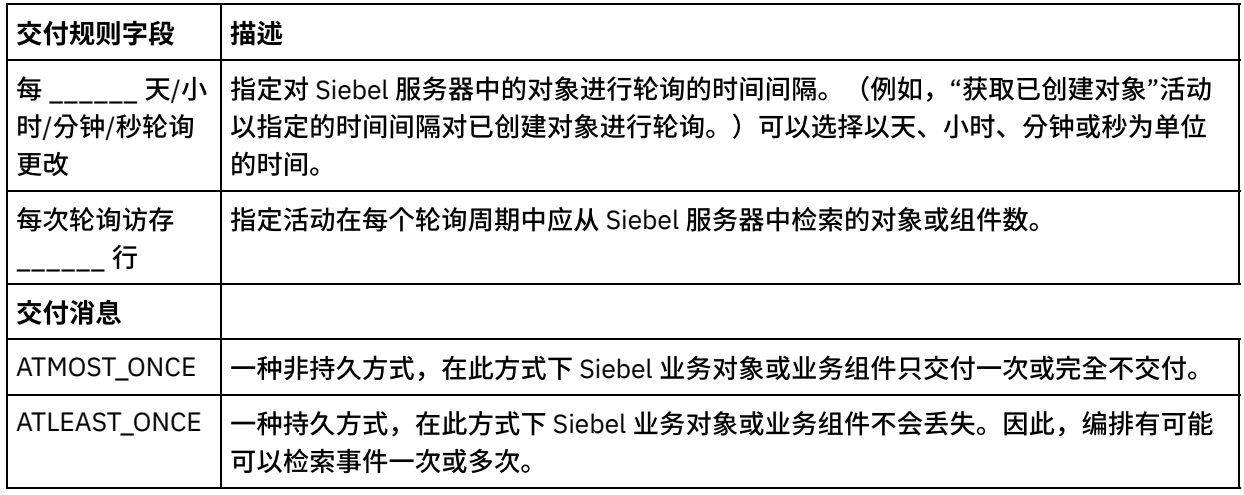

http://pic.dhe.ibm.com/infocenter/wci/v7r0m0/topic/com.ibm.wci.doc/Siebel\_Specifying\_Retry\_Parameters\_f or\_Siebel\_Activities.html

# <span id="page-606-0"></span>**Siebel** 属性⽂件

Siebel 连接器使用 Siebel API (Java™ Data Bean) 与 Siebel 服务器进行交互。Siebel API 还提供了配置客户机端 的连接设置的方法。位于类路径中的 siebel.properties 文件可用于为使用 Java Data Bean 连接到 Siebel 应 用程序的客户机应用程序提供缺省参数。

下表描述了 siebel.properties 文件的属性:

表 1. Siebel.properties 文件描述

| 属性类型                                                 | 属性                                       | 描述                                                                                                    |
|------------------------------------------------------|------------------------------------------|----------------------------------------------------------------------------------------------------|
| <b>Siebel Connection</b><br>Manager<br>Connection 属性 | siebel.con<br>mgr.txtim<br>eout          | 指示事务超时(以毫秒为单位)。缺省值为 600000 毫秒(10 分钟)。                                                                                                    |
|                                                      | mgr.pools<br>ize                         | siebel.con 指示连接池大小。连接池用于对一组与特定服务器进程的连接进行维护。 缺<br>省值为2。最大连接池大小为500。                                                                                                    |
|                                                      | siebel.con<br>mgr.sessti<br>meout        | 指示客户机端的事务超时(以秒为单位)。缺省值为 2700 秒(45 分钟)。                                                                                                    |
|                                                      | siebel.con<br>mgr.retry                  | 指示开放会话重试的次数。 缺省值为 3。                                                                                                    |
|                                                      | siebel.con<br>mgr.jce                    | 指示是否使用 Java 密码术扩展。1 表示使用 jce,0 表示不使用。                                                                                                    |
|                                                      | siebel.con<br>mgr.virtua<br>lhosts       | 指示虚拟服务器的列表,此列表用于表示执行相同功能(例如,呼叫中心功<br>能)的一组类似服务器。<br>对呼叫中心虚拟服务器的入局登录将以循环方式对此列表中的服务器进行尝<br>试。此类列表的示例如下:<br>VirtualServer1=sid1:host:port,sid2:host:port;VirtualSe<br>rver2=, 其中 VirtualServer 是 (本地 SCB 的) 一列已分配的具有主机<br>名和端口号的真实 Siebel 服务器。 |
| JCA/JDB 属性的<br>Siebel 生成代码                           | Siebel 连<br>接字符串<br>siebel.use<br>r.name | 指示 Siebel 连接字符串。<br>指示用于登录到对象管理器的用户名。                                                                                                    |
|                                                      | siebel.use<br>r.passwor<br>d             | 指示用于登录到对象管理器的密码。                                                                                                    |
|                                                      | r.language                               | siebel.use   指示用户的首选语言。                                                                                                    |

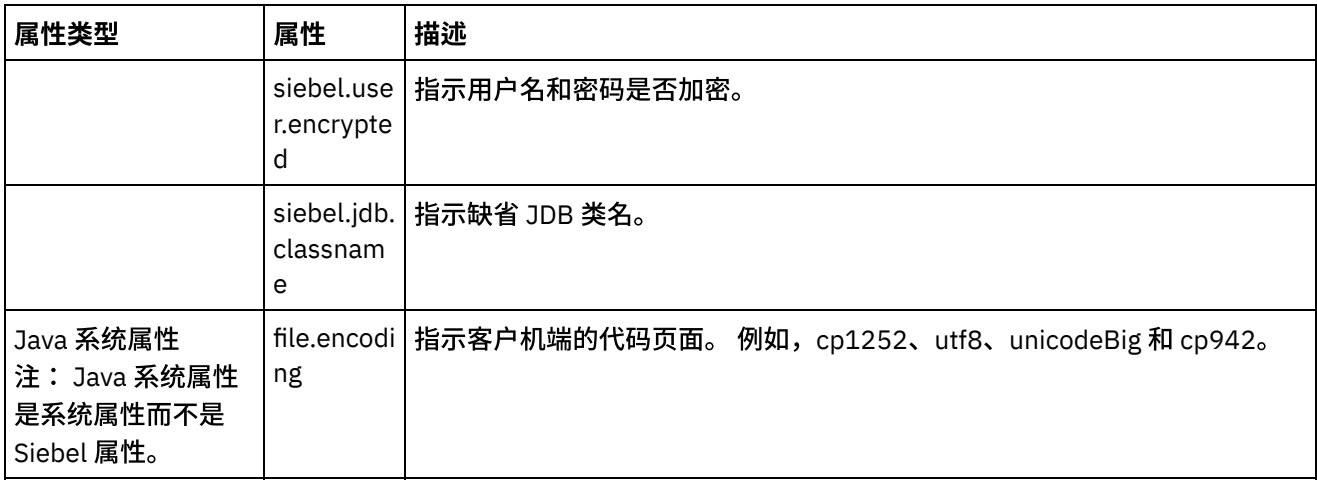

#### 以下是样本 siebel.properties ⽂件:

```
siebel.conmgr.txtimeout = 3600
siebel.conmgr.poolsize = 5
siebel.conmgr.sesstimeout = 300000
```
#### ⽗主题: [Siebel](#page-585-0) 活动

#### 反馈 | 声明

file:///dcs/markdown/workspace/Transform/out.html

<span id="page-607-1"></span>http://pic.dhe.ibm.com/infocenter/wci/v7r0m0/topic/com.ibm.wci.doc/Siebel\_properties.html

# 安全性令牌服务 **(STS)** 活动

- [创建或编辑](#page-607-0) STS 端点 安全性令牌服务 (STS) 端点提供 Studio 和 Integration Appliance 用于连接到 STS 的连接信息。您可以从 STS 请求符合 WS 信任规范的 SAML 2.0 令牌/断言。
- 使用"STS 获取 [SAML](#page-609-0) 2.0 令牌"活动 获取 **SAML 2.0** 令牌活动⽤于向"安全令牌服务"(STS) 提供者发送符合 WS 信任标准规范的请求。请求消息 称为请求安全性令牌 (RST)。在接收请求时,STS 生成请求的令牌并将其作为响应的一部分发送,这称 为"请求安全性令牌响应"(RSTR)。对于该活动,请求的唯一令牌是 SAML 2.0 令牌/断言。

### 反馈 | 声明 file:///dcs/markdown/workspace/Transform/out.html

<span id="page-607-0"></span>http://pic.dhe.ibm.com/infocenter/wci/v7r0m0/topic/com.ibm.wci.doc/toc\_stsactivities.html

# 创建或编辑 **STS** 端点

安全性令牌服务 (STS) 端点提供 Studio 和 Integration Appliance 用于连接到 STS 的连接信息。您可以从 STS 请 求符合 WS 信任规范的 SAML 2.0 令牌/断言。

1. 在"创建端点"或"编辑端点"窗格中,按下表中所述配置字段。

注: 更改端点的配置属性会影响项目中使用该端点的所有编排,因为编辑是全局而非局部操作。

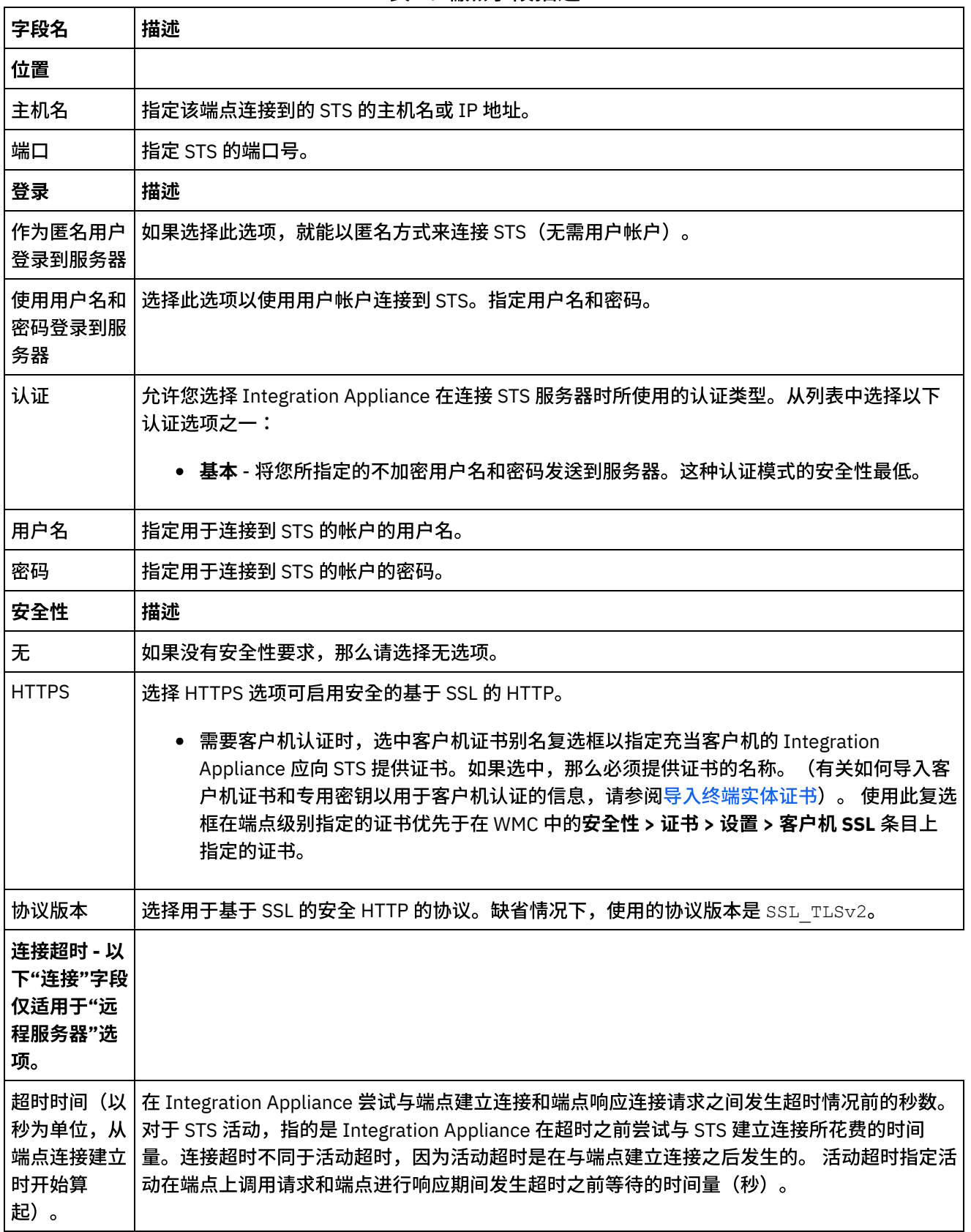

表 1. 端点字段描述

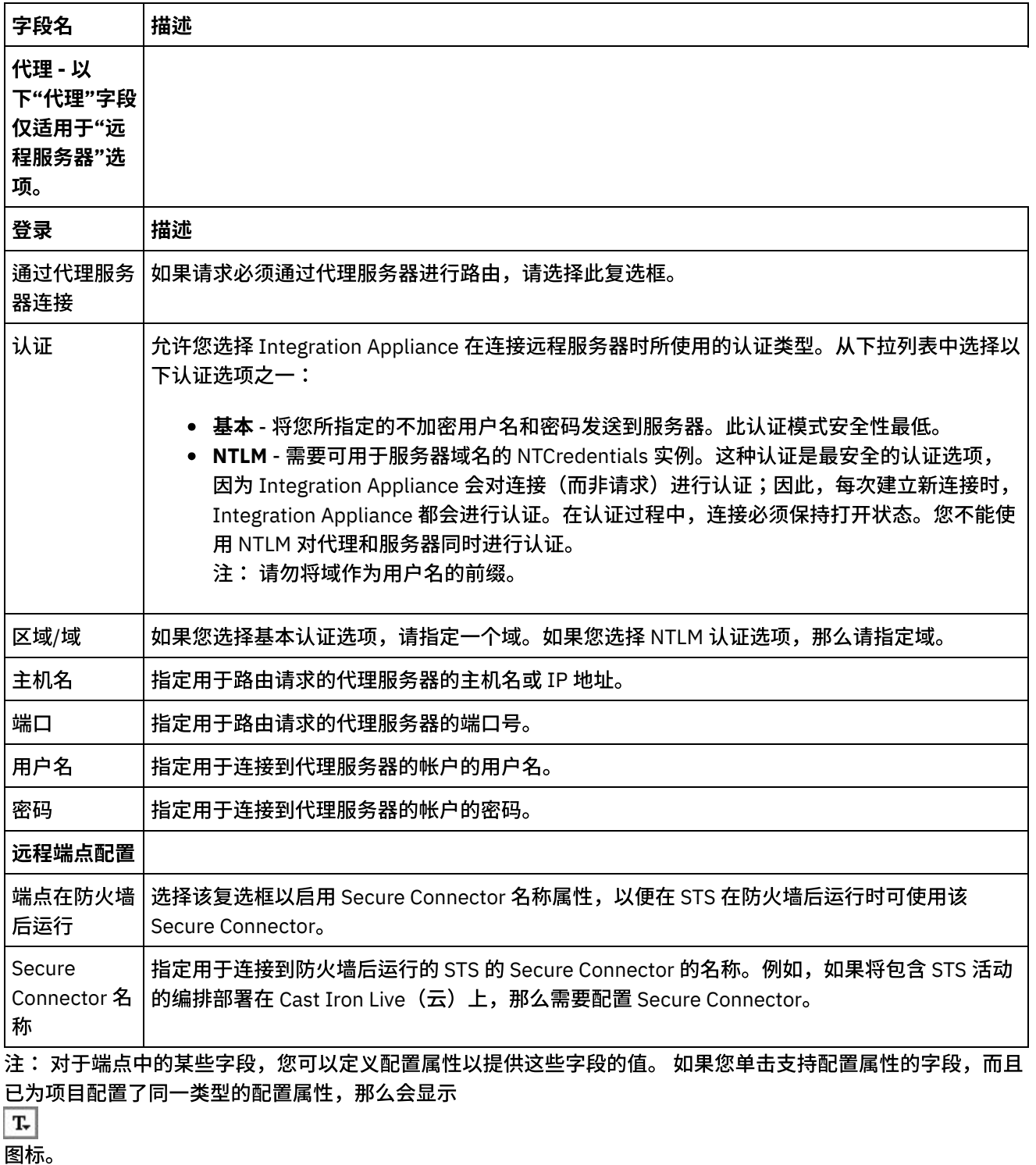

父主题: [安全性令牌服务](#page-607-1) (STS) 活动

### 反馈 | 声明

file:///dcs/markdown/workspace/Transform/out.html

<span id="page-609-0"></span>http://pic.dhe.ibm.com/infocenter/wci/v7r0m0/topic/com.ibm.wci.doc/sts\_create\_edit\_endpoint.html

# 使⽤**"STS** 获取 **SAML 2.0** 令牌**"**活动

获取 **SAML 2.0** 令牌活动⽤于向"安全令牌服务"(STS) 提供者发送符合 WS 信任标准规范的请求。请求消息称为请 求安全性令牌 (RST)。在接收请求时,STS 生成请求的令牌并将其作为响应的一部分发送,这称为"请求安全性令 牌响应"(RSTR)。对于该活动,请求的唯⼀令牌是 SAML 2.0 令牌/断⾔。

在编排中配置**"**获取 **SAML 2.0** 令牌**"**活动

- 1. 创建或打开编排。这样会以图形形式显示编排。
- 2. 选择活动选项卡并展开 STS ⽂件夹。
- 3. 将获取 **SAML 2.0** 令牌活动拖⾄编排上。
- 4. 选择该活动。这样会显示核对表。

"获取 SAML 2.0 令牌"活动需要配置端点以将安全性令牌的请求发送到外部 STS(安全令牌服务)。该活动中使用 的端点称为 STS 端点。该端点的配置参数和函数类似于 HTTP 端点。但是,该端点具有特定于"获取 SAML 2.0"活 动的属性。

# 创建、选择或编辑 **STS** 端点

- 1. 单击核对表中的选取端点任务, 然后选择下列操作之一:
	- 选择现有端点:
		- a. 选择浏览。这样会显⽰ Project Explorer。
		- b. 选择现有端点并单击确定。 跳至"配置活动"过程。
	- 选择现有端点并编辑该端点:
		- a. 选择浏览。这样会显⽰ Project Explorer。
		- b. 选择现有端点并单击确定。
		- c. 单击编辑。这样会显⽰"编辑端点"窗格。
	- 创建新端点:选择新建。这样会显示"创建端点"窗格。
- 2. [创建或编辑](#page-607-0) STS 端点。请参阅创建或编辑 STS 端点。

配置活动

- 1. 从核对表中选择配置任务。这样会显示"配置"窗格。
- 2. 配置此窗格中的所有字段和复选框,如下表所述:

表 1.

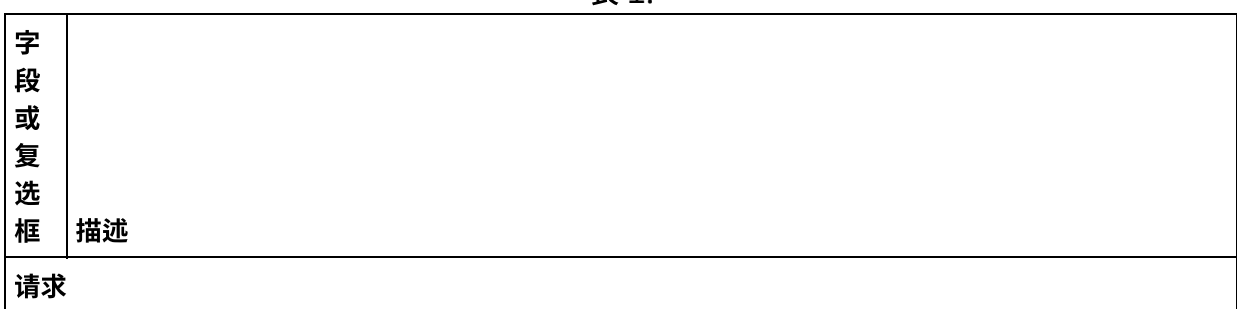

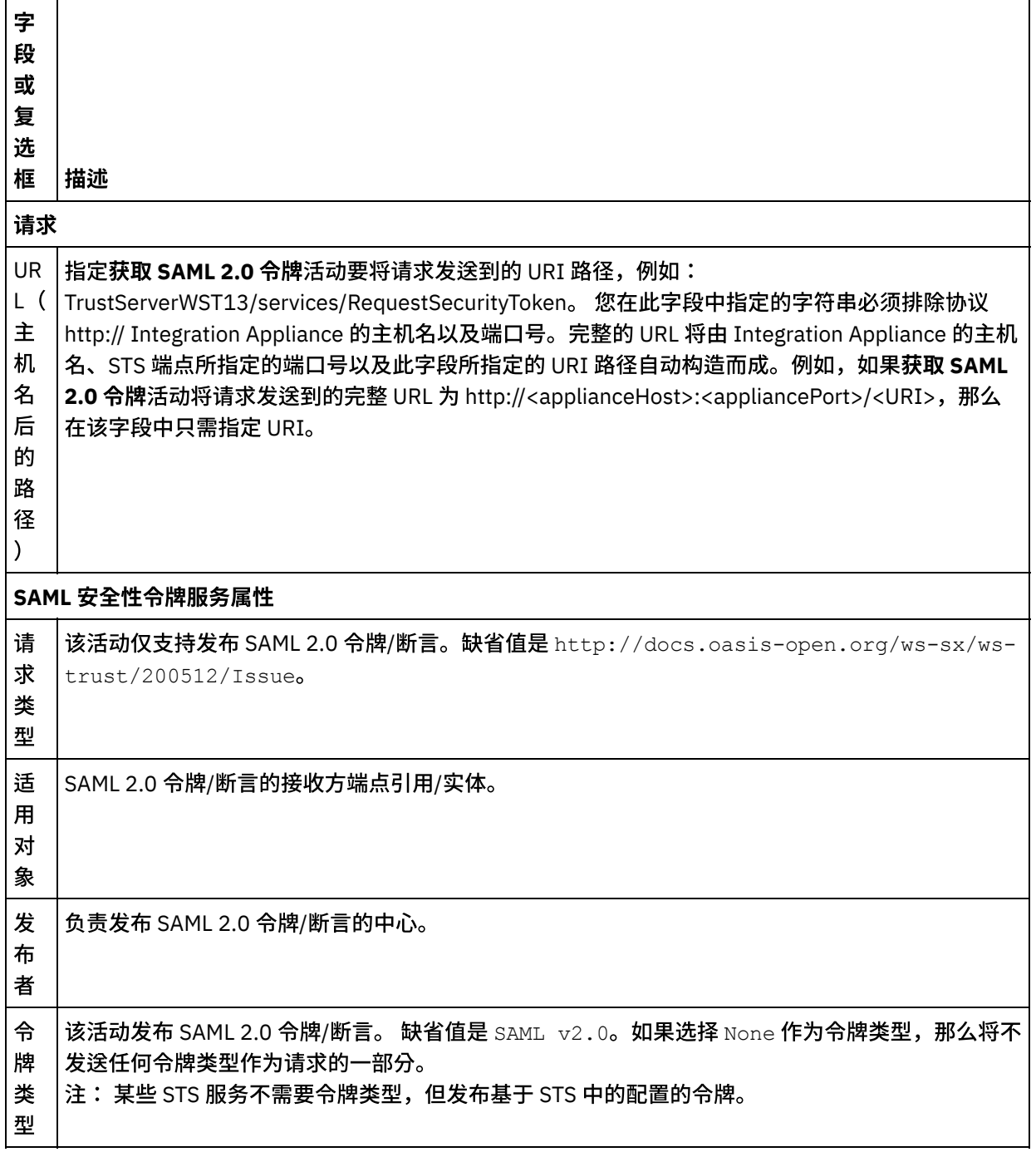

# 将输入映射到活动

- 1. 在核对表中选择映射输入任务。header 输入参数会显示在映射输入任务的"目标活动"窗格中。 header 输 入参数是必需参数。header 输入参数包含 WSSE 标准用户名令牌。
- 2. 要在"映射输入"窗格的"目标活动"窗格中查看可选输入参数,请从工具栏菜单中选择映射 > 显示可选参 数,或者在"目标活动"窗格中右键单击,并选择显示可选参数选项。如果映射 > 显示可选参数选项在工具 栏菜单中不可选,请单击"映射输⼊"窗格中的节点以激活此选项。将显⽰ requestSecurityToken、 location、httpheaders 和 proxyConnection 输⼊参数。 下表定义了可选 httpheaders 输入参数的节点:

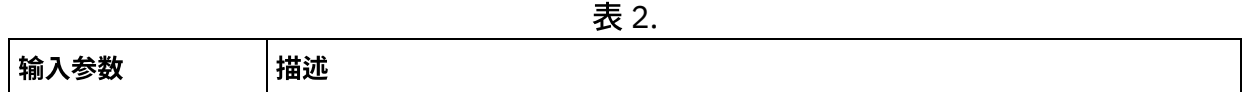
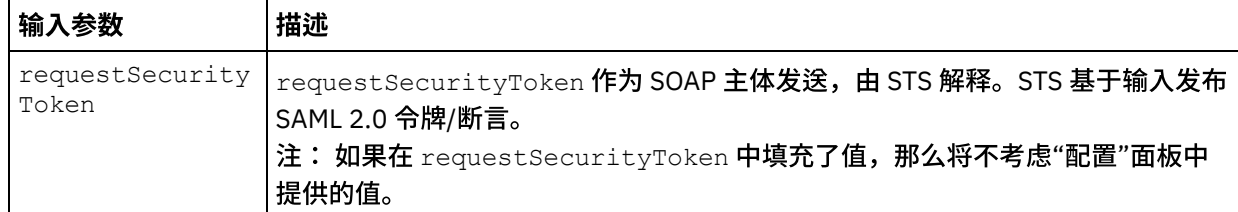

3. 在编排变量和输入参数之间创建映射。请参阅[创建映射,](#page-750-0)以获取有关映射的常规指示信息

## 映射活动的输出

1. 在核对表中选择映射输出任务。活动的输出参数会显示在映射输出任务的"源活动"窗格中,如下表所述:

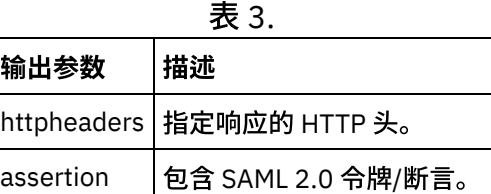

2. 在活动的输出参数和编排变量之间创建映射。请参[阅创建映射,](#page-750-0)以获取有关映射的常规指示信息。

父主题: [安全性令牌服务](#page-607-0) (STS) 活动

#### 反馈 | 声明

file:///dcs/markdown/workspace/Transform/out.html

<span id="page-612-0"></span>http://pic.dhe.ibm.com/infocenter/wci/v7r0m0/topic/com.ibm.wci.doc/sts\_get\_saml\_20\_token.html

# **SugarCRM** 活动

- [创建和编辑](#page-613-0) SugarCRM 端点 SugarCRM 端点包含 Studio 和 Integration Appliance 用于连接到 SugarCRM 服务器的连接信息。您可创建 多个用于引用不同实例的端点。
- 使用"SugarCRM 更新插入对象"活动 使用"SugarCRM 更新插入对象"活动可在 SugarCRM 实例中更新或插入对象。
- 使用["SugarCRM](#page-615-0) 获取报告"活动 使用"SugarCRM 获取报告"活动可从 SugarCRM 服务器中检索特定报告。
- 使用["SugarCRM](#page-616-0) 删除对象"活动 使⽤"SugarCRM 删除对象"活动可从 SugarCRM 服务器删除对象。
- 使用["SugarCRM](#page-617-0) 获取对象"活动 使用"SugarCRM 获取对象"活动可从 SugarCRM 服务器中获取对象。
- 使用["SugarCRM](#page-618-0) 查询对象"活动 使⽤"SugarCRM 查询对象"活动可在 SugarCRM 服务器中查询对象。
- 使用"SugarCRM [获取服务器信息](#page-619-0)"活动 使⽤"SugarCRM 获取服务器信息"活动可从 SugarCRM 服务器中检索服务器信息,如 *flavor*、*version* 和 *GMT time*。
- 使用"SugarCRM 获取用户信息"活动 使⽤"SugarCRM 获取⽤户信息"活动可从 SugarCRM 服务器中检索⽤户信息,如 *userId* 和 *userTeamId* 等。
- 使用["SugarCRM](#page-621-0) 搜索"活动 使用"SugarCRM 搜索"活动可在指定记录中搜索对象。此活动基于查询来搜索详细信息。
- 使用["SugarCRM](#page-622-0) 设置关系"活动 使用"SugarCRM 设置关系"活动可在两个记录之间设置单一关系。
- 使用["SugarCRM](#page-623-0) 删除关系"活动 使用"SugarCRM 删除关系"活动可删除两个记录之间的关系。
- 使用["SugarCRM](#page-624-0) 获取关系"活动 使用"SugarCRM 获取关系"活动可检索两个记录之间的关系数据。例如,您可以使用此活动检索特定帐户 的联系⼈详细信息,以及检索该联系⼈的电⼦邮件地址和商机信息。
- 为 SugarCRM [活动指定重试选项](#page-625-0) 指定重试参数是⽤于配置 SugarCRM 活动的任务之⼀。SugarCRM 连接器对所有与 SugarCRM 端点的连接 都使用单点登录会话。如果会话到期,那么该连接器会自动建立新会话。连接器不会将用于重新获取会话 的初始尝试算作重试。连接器在用于重新获取会话的初始尝试失败后将采取典型连接器重试行为。

#### 反馈 | 声明

file:///dcs/markdown/workspace/Transform/out.html

<span id="page-613-0"></span>http://pic.dhe.ibm.com/infocenter/wci/v7r0m0/topic/com.ibm.wci.doc/toc\_SugarCRMActivities.html

# 创建和编辑 **SugarCRM** 端点

SugarCRM 端点包含 Studio 和 Integration Appliance 用于连接到 SugarCRM 服务器的连接信息。您可创建多个用 于引用不同实例的端点。

## 关于此任务

使⽤此任务可创建或编辑 SugarCRM 端点。

注:

对 SugarCRM 端点(包括配置属性)进行的您所作的任何更改都会影响使用该端点的所有编排,因为这些编辑是 全局⽽不是局部的编辑。

- 1. 将活动从活动选项卡中的 SugarCRM 文件夹拖至"编排"窗口。此时会显示摘要面板。
- 2. 在"核对表"中单击选取端点。此时会显示"选取端点"面板。
- 3. 单击下列按钮之一:
	- a. 浏览 从 Project Explorer 中选择现有端点。Project Explorer 会显示项目中可用于活动的所有端 点。 选择端点时,在选取端点面板中会显示端点属性。
	- b. 新建 创建新端点。此时会打开创建端点窗口。
	- c. 编辑 编辑现有端点。此时会打开编辑端点窗口。
- 4. 填写下表中定义的字段:

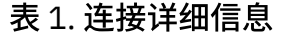

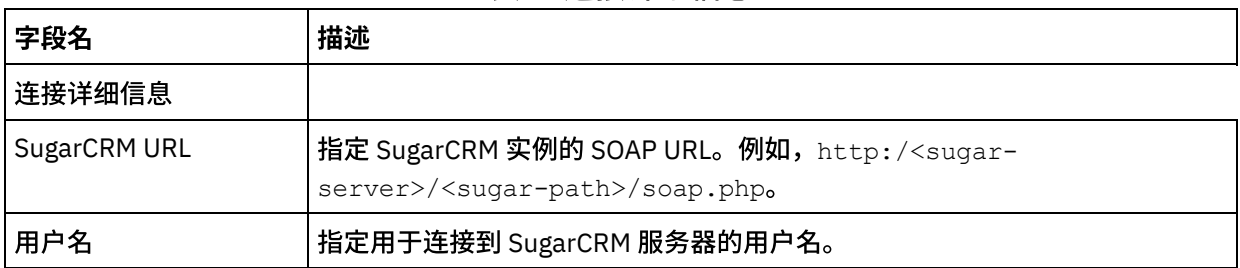

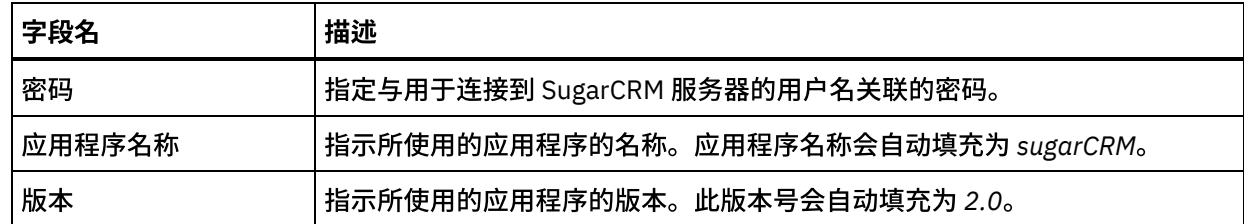

5. 完成后,单击测试连接以确认您可以连接到 SugarCRM 系统。

6. 单击确定。

⽗主题: [SugarCRM](#page-612-0) 活动

#### 反馈 | 声明

file:///dcs/markdown/workspace/Transform/out.html

http://pic.dhe.ibm.com/infocenter/wci/v7r0m0/topic/com.ibm.wci.doc/SugarCRM\_creating\_an\_endpoint\_activ ity.html

# <span id="page-614-0"></span>使⽤**"SugarCRM** 更新插⼊对象**"**活动

使用"SugarCRM 更新插入对象"活动可在 SugarCRM 实例中更新或插入对象。

## 关于此任务

使用此任务可在 SugarCRM 实例中更新或插入对象。对此活动的调用是同步调用,在此调用中会将输入数据发送 到该活动以进⾏处理并将响应发送回编排。

## 过程

- 1. 在活动编排中,打开活动选项卡,然后展开 SugarCRM 文件夹内容。
- 2. 将更新插入对象活动图标拖至编排上。 此时会显示"SugarCRM 更新插入对象"核对表。
- 3. 在核对表中,单击摘要。
- 4. 复审活动名称字段的内容, 并进行所需的更改。
- 5. 在核对表中,单击选取端点。
- 6. 单击浏览,然后使用 Project Explorer 对话框来选择相关 SugarCRM 端点。
- 7. 可选: 您可以通过单击新建并指定所需的连接详细信息来创建端点。单击确定以保存并使用此配置的端 点。

注: 有关更多信息,请参[阅创建和编辑](#page-613-0) SugarCRM 端点。

- 8. 要对所选端点配置进行所需的更改,请单击编辑以在单独的窗口中访问相应选项。您所作的任何更改都会 对活动编排中端点的所有使用产生全局影响。
- 9. 在核对表中,单击配置。
- 10. 单击浏览以选择对象类型。此时会显示浏览 SugarCRM 窗口。
- 11. 在浏览 SugarCRM 中,可以通过在搜索对象类型字段中指定对象类型来过滤对象类型,也可以从对象类型 列表中选择对象类型。单击确定。 此时会显示对象字段首选项。
- 12. 在对象字段⾸选项中,通过选择对应的字段名称复选框来选择想要映射的字段。
- 13. 在核对表中,单击重试。复审缺省设置并进行所需的更改。有关更多信息,请参阅为 SugarCRM 活动指定 重试选项。
- 14. 从核对表中选择映射输入。 从更新插入对象活动的所选对象生成的 XML 模式将显示为至活动面板中请求输 ⼊参数下的节点。

15. 创建活动的编排变量与输⼊参数之间的映射。

注: 在运行时必须为输入结构的任何必要元素都提供值。可以通过为元素指定缺省值或通过将元素与输入 节点链接来提供值。在运行时期间,如果没有为必要元素提供值,那么活动会抛出由 Web 管理控制台报告 的异常。如果在运行时没有为可选输入参数提供值,那么在运行时期间不会抛出异常。

- 16. 从核对表中选择映射输出。 所生成用于保存活动的响应的 XML 模式将显示为自活动面板中响应输出参数下 的节点。
- 17. 创建输出参数与编排变量之间的映射。

## 结果

您已配置"SugarCRM 更新插⼊对象"活动。

注: 您可以将多个对象作为输入添加到此活动。要将多个对象添加为输入,请在映射输入的至活动窗格中右键单 击相应对象,然后选择展开出现示例。仅支持同一类型的多个对象。 父主题: [SugarCRM](#page-612-0) 活动

#### 反馈 | 声明

file:///dcs/markdown/workspace/Transform/out.html

<span id="page-615-0"></span>http://pic.dhe.ibm.com/infocenter/wci/v7r0m0/topic/com.ibm.wci.doc/SugarCRM\_upsert\_activity.html

# 使⽤**"SugarCRM** 获取报告**"**活动

使用"SugarCRM 获取报告"活动可从 SugarCRM 服务器中检索特定报告。

## 关于此任务

使用此任务可从 SugarCRM 服务器中检索特定报告。对此活动的调用是同步调用,在此调用中会将输入数据发送 到该活动以进⾏处理并将响应发送回编排。

- 1. 在活动编排中,打开活动选项卡,然后展开 SugarCRM 文件夹内容。
- 2. 将获取报告活动图标拖至编排上。 此时会显示"SugarCRM 获取报告"核对表。
- 3. 在核对表中,单击摘要。
- 4. 复审活动名称字段的内容, 并进行所需的更改。
- 5. 在核对表中,单击选取端点。
- 6. 单击浏览,然后使⽤ Project Explorer 对话框来选择相关 SugarCRM 端点。
- 7. 可选: 您可以通过单击新建并指定所需的连接详细信息来创建端点。单击确定以保存并使用此配置的端 点。
- 注: 有关更多信息,请参[阅创建和编辑](#page-613-0) SugarCRM 端点。
- 8. 要对所选端点配置进行所需的更改,请单击编辑以在单独的窗口中访问相应选项。您所作的任何更改都会 对活动编排中端点的所有使用产生全局影响。
- 9. 从核对表中选择映射输入。 从获取报告活动的所选对象生成的 XML 模式将显示为至活动面板中请求输入参 数下的节点。
- 10. 创建活动的编排变量与输⼊参数之间的映射。 注: 在运行时必须为输入结构的任何必要元素都提供值。可以通过为元素指定缺省值或通过将元素与输入 节点链接来提供值。在运行时期间,如果没有为必要元素提供值,那么活动会抛出由 Web 管理控制台报告

的异常。如果在运行时没有为可选输入参数提供值,那么在运行时期间不会抛出异常。

- 11. 从核对表中选择映射输出。 所生成用于保存活动的响应的 XML 模式将显示为自活动面板中响应输出参数下 的节点。
- 12. 创建输出参数与编排变量之间的映射。

## 结果

您已配置"SugarCRM 获取报告"活动。

注: 您可以将多个对象作为输入添加到此活动。要将多个对象添加为输入,请在映射输入的至活动窗格中右键单 击相应对象,然后选择展开出现示例。仅支持同一类型的多个对象。 父主题: [SugarCRM](#page-612-0) 活动

#### 反馈 | 声明

file:///dcs/markdown/workspace/Transform/out.html

<span id="page-616-0"></span>http://pic.dhe.ibm.com/infocenter/wci/v7r0m0/topic/com.ibm.wci.doc/SugarCRM\_get\_reports\_activity.html

# 使⽤**"SugarCRM** 删除对象**"**活动

使⽤"SugarCRM 删除对象"活动可从 SugarCRM 服务器删除对象。

## 关于此任务

使用此任务可从 SugarCRM 服务器删除对象。 对此活动的调用是同步调用,在此调用中会将输入数据发送到该活 动以进⾏处理并将响应发送回编排。

- 1. 在活动编排中,打开活动选项卡,然后展开 SugarCRM 文件夹内容。
- 2. 将删除对象活动图标拖至编排上。 此时会显示"SugarCRM 删除对象"核对表。
- 3. 在核对表中,单击摘要。
- 4. 复审活动名称字段的内容,并进⾏所需的更改。
- 5. 在核对表中,单击选取端点。
- 6. 单击浏览,然后使用 Project Explorer 对话框来选择相关 SugarCRM 端点。
- 7. 可选: 您可以通过单击新建并指定所需的连接详细信息来创建端点。单击确定以保存并使用此配置的端 点。
	- 注: 有关更多信息,请参[阅创建和编辑](#page-613-0) SugarCRM 端点。
- 8. 要对所选端点配置进⾏所需的更改,请单击编辑以在单独的窗⼝中访问相应选项。您所作的任何更改都会 对活动编排中端点的所有使用产生全局影响。
- 9. 在核对表中,单击配置。
- 10. 单击浏览以选择对象类型。此时会显示浏览 SugarCRM 窗口。
- 11. 在浏览 SugarCRM 中,可以通过在搜索对象类型字段中指定对象类型来过滤对象类型,也可以从对象类型 列表中选择对象类型。
- 12. 单击确定。 此时会显示对象字段首选项。
- 13. 在核对表中,单击重试。复审缺省设置并进行所需的更改。有关更多信息,请参阅为 SugarCRM 活动指定 重试选项。
- 14. 从核对表中选择映射输入。 从删除对象活动的所选对象生成的 XML 模式将显示为至活动面板中请求输入参 数下的节点。
- 15. 创建活动的编排变量与输⼊参数之间的映射。

注: 在运行时必须为输入结构的任何必要元素都提供值。可以通过为元素指定缺省值或通过将元素与输入 节点链接来提供值。在运行时期间,如果没有为必要元素提供值,那么活动会抛出由 Web 管理控制台报告 的异常。如果在运行时没有为可选输入参数提供值,那么在运行时期间不会抛出异常。

- 16. 从核对表中选择映射输出。 所生成用于保存活动的响应的 XML 模式将显示为自活动面板中响应输出参数下 的节点。
- 17. 创建输出参数与编排变量之间的映射。

## 结果

您已配置"SugarCRM 删除对象"活动。

注: 您可以将多个对象作为输入添加到此活动。要将多个对象添加为输入,请在映射输入的至活动窗格中右键单 击相应对象,然后选择展开出现示例。仅支持同一类型的多个对象。 父主题: [SugarCRM](#page-612-0) 活动

#### 反馈 | 声明

file:///dcs/markdown/workspace/Transform/out.html

<span id="page-617-0"></span>http://pic.dhe.ibm.com/infocenter/wci/v7r0m0/topic/com.ibm.wci.doc/SugarCRM\_delete\_activity.html

# 使⽤**"SugarCRM** 获取对象**"**活动

使⽤"SugarCRM 获取对象"活动可从 SugarCRM 服务器中获取对象。

## 关于此任务

使用此任务可从 SugarCRM 服务器中获取对象。对此活动的调用是同步调用,在此调用中会将输入数据发送到该 活动以进⾏处理并将响应发送回编排。

### 过程

- 1. 在活动编排中,打开活动选项卡,然后展开 SugarCRM 文件夹内容。
- 2. 将获取对象活动图标拖至编排上。 此时会显示"SugarCRM 获取对象"核对表。
- 3. 在核对表中,单击摘要。
- 4. 复审活动名称字段的内容, 并进行所需的更改。
- 5. 在核对表中,单击选取端点。
- 6. 单击浏览,然后使用 Project Explorer 对话框来选择相关 SugarCRM 端点。
- 7. 可选: 您可以通过单击新建并指定所需的连接详细信息来创建端点。单击确定以保存并使用此配置的端 点。

注: 有关更多信息,请参[阅创建和编辑](#page-613-0) SugarCRM 端点。

- 8. 要对所选端点配置进⾏所需的更改,请单击编辑以在单独的窗⼝中访问相应选项。您所作的任何更改都会 对活动编排中端点的所有使用产生全局影响。
- 9. 在核对表中,单击配置。
- 10. 单击浏览以选择对象类型。此时会显示浏览 SugarCRM 窗口。
- 11. 在浏览 SugarCRM 中,可以通过在搜索对象类型字段中指定对象类型来过滤对象类型,也可以从对象类型 列表中选择对象类型。
- 12. 单击确定。 此时会显示对象字段首选项。
- 13. 在对象字段⾸选项中,通过选择对应的字段名称复选框来选择想要映射的字段。
- 14. 在核对表中,单击重试。复审缺省设置并进行所需的更改。有关更多信息,请参阅为 SugarCRM 活动指定 重试选项。
- 15. 从核对表中选择映射输入。 从获取对象活动的所选对象生成的 XML 模式将显示为至活动面板中请求输入参 数下的节点。
- 16. 创建活动的编排变量与输⼊参数之间的映射。 注: 在运行时必须为输入结构的任何必要元素都提供值。可以通过为元素指定缺省值或通过将元素与输入 节点链接来提供值。在运行时期间,如果没有为必要元素提供值,那么活动会抛出由 Web 管理控制台报告 的异常。如果在运行时没有为可选输入参数提供值,那么在运行时期间不会抛出异常。
- 17. 从核对表中选择映射输出。 所生成用于保存活动的响应的 XML 模式将显示为自活动面板中响应输出参数下 的节点。
- 18. 创建输出参数与编排变量之间的映射。

## 结果

您已配置"SugarCRM 获取对象"活动。

注: 您可以将多个对象作为输入添加到此活动。要将多个对象添加为输入,请在映射输入的至活动窗格中右键单 击相应对象,然后选择展开出现示例。仅支持同一类型的多个对象。 父主题: [SugarCRM](#page-612-0) 活动

#### 反馈 | 声明

file:///dcs/markdown/workspace/Transform/out.html

<span id="page-618-0"></span>http://pic.dhe.ibm.com/infocenter/wci/v7r0m0/topic/com.ibm.wci.doc/SugarCRM\_getobject\_activity.html

# 使⽤**"SugarCRM** 查询对象**"**活动

使⽤"SugarCRM 查询对象"活动可在 SugarCRM 服务器中查询对象。

## 关于此任务

使用此任务可在 SugarCRM 服务器中查询对象。对此活动的调用是同步调用,在此调用中会将输入数据发送到该 活动以进⾏处理并将响应发送回编排。

- 1. 在活动编排中,打开活动选项卡,然后展开 SugarCRM 文件夹内容。
- 2. 将查询对象活动图标拖至编排上。 此时会显示"SugarCRM 查询对象"核对表。
- 3. 在核对表中,单击摘要。
- 4. 复审活动名称字段的内容,并进行所需的更改。
- 5. 在核对表中,单击选取端点。
- 6. 单击浏览,然后使用 Project Explorer 对话框来选择相关 SugarCRM 端点。
- 7. 可选: 您可以通过单击新建并指定所需的连接详细信息来创建端点。单击确定以保存并使用此配置的端 点。

注: 有关更多信息,请参[阅创建和编辑](#page-613-0) SugarCRM 端点。

- 8. 要对所选端点配置进⾏所需的更改,请单击编辑以在单独的窗⼝中访问相应选项。您所作的任何更改都会 对活动编排中端点的所有使用产生全局影响。
- 9. 在核对表中,单击配置。
- 10. 单击浏览以选择对象类型。此时会显示浏览 SugarCRM 窗口。
- 11. 在浏览 SugarCRM 中,可以通过在搜索对象类型字段中指定对象类型来过滤对象类型,也可以从对象类型 列表中选择对象类型。
- 12. 单击确定。 此时会显示对象字段首选项。
- 13. 在对象字段⾸选项中,通过选择对应的字段名称复选框来选择想要映射的字段。
- 14. 在核对表中,单击重试。复审缺省设置并进行所需的更改。有关更多信息,请参阅为 SugarCRM 活动指定 重试选项。
- 15. 从核对表中选择映射输入。 从查询对象活动的所选对象生成的 XML 模式将显示为至活动面板中请求输入参 数下的节点。

注: 要检索所有已删除对象,请在映射输入下的 OueryString 中设置所需字符串。 例如,要检索所有已删 除帐户对象,查询字符串应为 accounts.deleted=1。

- 16. 创建活动的编排变量与输⼊参数之间的映射。 注: 在运行时必须为输入结构的任何必要元素都提供值。可以通过为元素指定缺省值或通过将元素与输入 节点链接来提供值。在运行时期间,如果没有为必要元素提供值,那么活动会抛出由 Web 管理控制台报告 的异常。如果在运⾏时没有为可选输⼊参数提供值,那么在运⾏时期间不会抛出异常。
- 17. 从核对表中选择映射输出。 所生成用于保存活动的响应的 XML 模式将显示为自活动面板中响应输出参数下 的节点。
- 18. 创建输出参数与编排变量之间的映射。

## 结果

您已配置"SugarCRM 查询对象"活动。 父主题: [SugarCRM](#page-612-0) 活动

#### 反馈 | 声明

file:///dcs/markdown/workspace/Transform/out.html

<span id="page-619-0"></span>http://pic.dhe.ibm.com/infocenter/wci/v7r0m0/topic/com.ibm.wci.doc/SugarCRM\_query\_activity.html

# 使⽤**"SugarCRM** 获取服务器信息**"**活动

使⽤"SugarCRM 获取服务器信息"活动可从 SugarCRM 服务器中检索服务器信息,如 *flavor*、*version* 和 *GMT time*。

## 关于此任务

使⽤此任务可从 SugarCRM 服务器中检索服务器信息,如 *flavor*、*version* 和 *GMT time*。对此活动的调⽤是同步 调用,在此调用中会将输入数据发送到该活动以进行处理并将响应发送回编排。

- 1. 在活动编排中,打开活动选项卡,然后展开 SugarCRM 文件夹内容。
- 2. 将获取服务器信息活动图标拖至编排上。 此时会显示"SugarCRM 获取服务器信息"核对表。
- 3. 在核对表中,单击摘要。
- 4. 复审活动名称字段的内容, 并进行所需的更改。
- 5. 在核对表中,单击选取端点。
- 6. 单击浏览,然后使用 Project Explorer 对话框来选择相关 SugarCRM 端点。
- 7. 可选: 您可以通过单击新建并指定所需的连接详细信息来创建端点。单击确定以保存并使用此配置的端 点。
- 注: 有关更多信息,请参[阅创建和编辑](#page-613-0) SugarCRM 端点。
- 8. 要对所选端点配置进行所需的更改,请单击编辑以在单独的窗口中访问相应选项。您所作的任何更改都会 对活动编排中端点的所有使用产生全局影响。
- 9. 从核对表中选择映射输入。 从获取服务器信息活动的所选对象生成的 XML 模式将显示为至活动面板中请求 输⼊参数下的节点。
- 10. 从核对表中选择映射输出。 所生成用于保存活动的响应的 XML 模式将显示为自活动面板中响应输出参数下 的节点。
- 11. 创建输出参数与编排变量之间的映射。

## 结果

您已配置"SugarCRM 获取服务器信息"活动。 父主题: [SugarCRM](#page-612-0) 活动

#### 反馈 | 声明

file:///dcs/markdown/workspace/Transform/out.html

<span id="page-620-0"></span>http://pic.dhe.ibm.com/infocenter/wci/v7r0m0/topic/com.ibm.wci.doc/SugarCRM\_getserverinfo\_activity.html

# 使⽤**"SugarCRM** 获取⽤户信息**"**活动

使⽤"SugarCRM 获取⽤户信息"活动可从 SugarCRM 服务器中检索⽤户信息,如 *userId* 和 *userTeamId* 等。

## 关于此任务

使用此任务可从 SugarCRM 服务器中检索用户信息,如 *userId* 和 *userTeamId* 等。对此活动的调用是同步调用, 在此调用中会将输入数据发送到该活动以进行处理并将响应发送回编排。

## 过程

- 1. 在活动编排中,打开活动选项卡,然后展开 SugarCRM 文件夹内容。
- 2. 将获取用户信息活动图标拖至编排上。 此时会显示"SugarCRM 获取用户信息"核对表。
- 3. 在核对表中,单击摘要。
- 4. 复审活动名称字段的内容, 并进行所需的更改。
- 5. 在核对表中,单击选取端点。
- 6. 单击浏览,然后使⽤ Project Explorer 对话框来选择相关 SugarCRM 端点。
- 7. 可选: 您可以通过单击新建并指定所需的连接详细信息来创建端点。单击确定以保存并使用此配置的端 点。

注: 有关更多信息,请参[阅创建和编辑](#page-613-0) SugarCRM 端点。

- 8. 要对所选端点配置进⾏所需的更改,请单击编辑以在单独的窗⼝中访问相应选项。您所作的任何更改都会 对活动编排中端点的所有使用产生全局影响。
- 9. 从核对表中选择映射输入。 从获取用户信息活动的所选对象生成的 XML 模式将显示为至活动面板中请求输 ⼊参数下的节点。
- 10. 从核对表中选择映射输出。 所生成用于保存活动的响应的 XML 模式将显示为自活动面板中响应输出参数下 的节点。
- 11. 创建输出参数与编排变量之间的映射。

## 结果

您已配置"SugarCRM 获取⽤户信息"活动。 ⽗主题: [SugarCRM](#page-612-0) 活动

#### 反馈 | 声明

file:///dcs/markdown/workspace/Transform/out.html

<span id="page-621-0"></span>http://pic.dhe.ibm.com/infocenter/wci/v7r0m0/topic/com.ibm.wci.doc/SugarCRM\_getuserinfo\_activity.html

# 使⽤**"SugarCRM** 搜索**"**活动

使用"SugarCRM 搜索"活动可在指定记录中搜索对象。此活动基于查询来搜索详细信息。

## 关于此任务

使用此任务可在指定记录中搜索对象。 对此活动的调用是同步调用,在此调用中会将输入数据发送到该活动以进 ⾏处理并将响应发送回编排。

## 过程

- 1. 在活动编排中,打开活动选项卡,然后展开 SugarCRM 文件夹内容。
- 2. 将搜索活动图标拖至编排上。 此时会显示"SugarCRM 搜索"核对表。
- 3. 在核对表中,单击摘要。
- 4. 复审活动名称字段的内容, 并进行所需的更改。
- 5. 在核对表中,单击选取端点。
- 6. 单击浏览,然后使用 Project Explorer 对话框来选择相关 SugarCRM 端点。
- 7. 可选: 您可以通过单击新建并指定所需的连接详细信息来创建端点。单击确定以保存并使用此配置的端 点。

注: 有关更多信息,请参[阅创建和编辑](#page-613-0) SugarCRM 端点。

- 8. 要对所选端点配置进⾏所需的更改,请单击编辑以在单独的窗⼝中访问相应选项。您所作的任何更改都会 对活动编排中端点的所有使用产生全局影响。
- 9. 从核对表中选择映射输入。 从搜索活动的所选对象生成的 XML 模式将显示为至活动面板中请求输入参数下 的节点。
- 10. 创建活动的编排变量与输⼊参数之间的映射。

注:在运行时必须为输入结构的任何必要元素都提供值。可以通过为元素指定缺省值或通过将元素与输入 节点链接来提供值。在运行时期间,如果没有为必要元素提供值,那么活动会抛出由 Web 管理控制台报告 的异常。如果在运行时没有为可选输入参数提供值,那么在运行时期间不会抛出异常。

- 11. 从核对表中选择映射输出。 所生成用于保存活动的响应的 XML 模式将显示为自活动面板中响应输出参数下 的节点。
- 12. 创建输出参数与编排变量之间的映射。

结果

#### 反馈 | 声明

file:///dcs/markdown/workspace/Transform/out.html

<span id="page-622-0"></span>http://pic.dhe.ibm.com/infocenter/wci/v7r0m0/topic/com.ibm.wci.doc/SugarCRM\_search\_activity.html

# 使⽤**"SugarCRM** 设置关系**"**活动

使用"SugarCRM 设置关系"活动可在两个记录之间设置单一关系。

## 关于此任务

使用此任务可在两个记录之间设置单一关系。 对此活动的调用是同步调用,在此调用中会将输入数据发送到该活 动以进⾏处理并将响应发送回编排。

## 过程

- 1. 在活动编排中,打开活动选项卡,然后展开 SugarCRM 文件夹内容。
- 2. 将设置关系活动图标拖至编排上。 此时会显示"SugarCRM 设置关系"核对表。
- 3. 在核对表中,单击摘要。
- 4. 复审活动名称字段的内容, 并进行所需的更改。
- 5. 在核对表中,单击选取端点。
- 6. 单击浏览,然后使用 Project Explorer 对话框来选择相关 SugarCRM 端点。
- 7. 可选:您可以通过单击新建并指定所需的连接详细信息来创建端点。单击确定以保存并使用此配置的端 点。
	- 注: 有关更多信息,请参[阅创建和编辑](#page-613-0) SugarCRM 端点。
- 8. 要对所选端点配置进行所需的更改,请单击编辑以在单独的窗口中访问相应选项。您所作的任何更改都会 对活动编排中端点的所有使用产生全局影响。
- 9. 在核对表中,单击配置。
- 10. 单击浏览以选择对象类型。此时会显示浏览 SugarCRM 窗口。
- 11. 在浏览 SugarCRM 中,可以通过在搜索对象类型字段中指定对象类型来过滤对象类型,也可以从对象类型 列表中选择对象类型。
- 12. 单击确定。 此时会显示对象字段首选项。
- 13. 在对象字段⾸选项中,通过选择对应的字段名称复选框来选择想要映射的字段。
- 14. 在核对表中,单击重试。复审缺省设置并进行所需的更改。有关更多信息,请参阅为 SugarCRM 活动指定 重试选项。
- 15. 从核对表中选择映射输入。 从设置关系活动的所选对象生成的 XML 模式将显示为至活动面板中请求输入参 数下的节点。
- 16. 创建活动的编排变量与输⼊参数之间的映射。

注: 在运行时必须为输入结构的任何必要元素都提供值。可以通过为元素指定缺省值或通过将元素与输入 节点链接来提供值。在运行时期间,如果没有为必要元素提供值,那么活动会抛出由 Web 管理控制台报告 的异常。如果在运行时没有为可选输入参数提供值,那么在运行时期间不会抛出异常。

- 17. 从核对表中选择映射输出。 所生成用于保存活动的响应的 XML 模式将显示为自活动面板中响应输出参数下 的节点。
- 18. 创建输出参数与编排变量之间的映射。

您已配置"SugarCRM 设置关系"活动。

注: 您可以将多个对象作为输入添加到此活动。要将多个对象添加为输入,请在映射输入的至活动窗格中右键单 击相应对象,然后选择展开出现示例。仅支持同一类型的多个对象。 父主题: [SugarCRM](#page-612-0) 活动

#### 反馈 | 声明

file:///dcs/markdown/workspace/Transform/out.html

<span id="page-623-0"></span>http://pic.dhe.ibm.com/infocenter/wci/v7r0m0/topic/com.ibm.wci.doc/SugarCRM\_set\_relationship\_activity.ht ml

# 使⽤**"SugarCRM** 删除关系**"**活动

使用"SugarCRM 删除关系"活动可删除两个记录之间的关系。

## 关于此任务

使用此任务可删除两个记录之间的关系。 对此活动的调用是同步调用,在此调用中会将输入数据发送到该活动以 进⾏处理并将响应发送回编排。

- 1. 在活动编排中,打开活动选项卡,然后展开 SugarCRM 文件夹内容。
- 2. 将删除关系活动图标拖至编排上。 此时会显示"SugarCRM 删除关系"核对表。
- 3. 在核对表中,单击摘要。
- 4. 复审活动名称字段的内容, 并进行所需的更改。
- 5. 在核对表中,单击选取端点。
- 6. 单击浏览,然后使用 Project Explorer 对话框来选择相关 SugarCRM 端点。
- 7. 可选: 您可以通过单击新建并指定所需的连接详细信息来创建端点。单击确定以保存并使用此配置的端 点。
	- 注: 有关更多信息,请参[阅创建和编辑](#page-613-0) SugarCRM 端点。
- 8. 要对所选端点配置进行所需的更改,请单击编辑以在单独的窗口中访问相应选项。您所作的任何更改都会 对活动编排中端点的所有使用产生全局影响。
- 9. 在核对表中,单击配置。
- 10. 单击浏览以选择对象类型。此时会显示浏览 SugarCRM 窗口。
- 11. 在浏览 SugarCRM 中,可以通过在搜索对象类型字段中指定对象类型来过滤对象类型,也可以从对象类型 列表中选择对象类型。
- 12. 单击确定。 此时会显示对象字段首选项。
- 13. 在对象字段⾸选项中,通过选择对应的字段名称复选框来选择想要映射的字段。
- 14. 在核对表中,单击重试。复审缺省设置并进行所需的更改。有关更多信息,请参阅为 SugarCRM 活动指定 重试选项。
- 15. 从核对表中选择映射输入。 从删除关系活动的所选对象生成的 XML 模式将显示为至活动面板中请求输入参 数下的节点。
- 16. 创建活动的编排变量与输⼊参数之间的映射。

注: 在运行时必须为输入结构的任何必要元素都提供值。可以通过为元素指定缺省值或通过将元素与输入 节点链接来提供值。在运行时期间,如果没有为必要元素提供值,那么活动会抛出由 Web 管理控制台报告 的异常。如果在运行时没有为可选输入参数提供值,那么在运行时期间不会抛出异常。

- 17. 从核对表中选择映射输出。 所生成用于保存活动的响应的 XML 模式将显示为自活动面板中响应输出参数下 的节点。
- 18. 创建输出参数与编排变量之间的映射。

## 结果

您已配置"SugarCRM 删除关系"活动。

注: 您可以将多个对象作为输入添加到此活动。要将多个对象添加为输入,请在映射输入的至活动窗格中右键单 击相应对象,然后选择展开出现示例。仅支持同一类型的多个对象。 父主题: [SugarCRM](#page-612-0) 活动

#### 反馈 | 声明

file:///dcs/markdown/workspace/Transform/out.html

<span id="page-624-0"></span>http://pic.dhe.ibm.com/infocenter/wci/v7r0m0/topic/com.ibm.wci.doc/SugarCRM\_delete\_relationship\_activity. html

# 使⽤**"SugarCRM** 获取关系**"**活动

使用"SugarCRM 获取关系"活动可检索两个记录之间的关系数据。例如,您可以使用此活动检索特定帐户的联系 ⼈详细信息,以及检索该联系⼈的电⼦邮件地址和商机信息。

## 关于此任务

使用此任务可检索两个记录之间的关系数据。对此活动的调用是同步调用,在此调用中会将输入数据发送到该活 动以进⾏处理并将响应发送回编排。

### 过程

- 1. 在活动编排中,打开活动选项卡,然后展开 SugarCRM 文件夹内容。
- 2. 将获取关系活动图标拖至编排上。 此时会显示"SugarCRM 获取关系"核对表。
- 3. 在核对表中,单击摘要。
- 4. 复审活动名称字段的内容, 并进行所需的更改。
- 5. 在核对表中,单击选取端点。
- 6. 单击浏览,然后使用 Project Explorer 对话框来选择相关 SugarCRM 端点。
- 7. 可选: 您可以通过单击新建并指定所需的连接详细信息来创建端点。单击确定以保存并使用此配置的端 点。

注: 有关更多信息,请参[阅创建和编辑](#page-613-0) SugarCRM 端点。

- 8. 要对所选端点配置进⾏所需的更改,请单击编辑以在单独的窗⼝中访问相应选项。您所作的任何更改都会 对活动编排中端点的所有使用产生全局影响。
- 9. 在核对表中,单击配置。
- 10. 单击浏览以选择对象类型。此时会显示浏览 SugarCRM 窗口。
- 11. 在浏览 SugarCRM 中,可以通过在搜索对象类型字段中指定对象类型来过滤对象类型,也可以从对象类型 列表中选择对象类型。
- 12. 单击确定。 此时会显示对象字段首选项。
- 13. 在对象字段⾸选项中,通过选择对应的字段名称复选框来选择想要映射的字段。
- 14. 在核对表中,单击重试。复审缺省设置并进行所需的更改。有关更多信息,请参阅为 SugarCRM 活动指定 重试选项。
- 15. 从核对表中选择映射输入。 从获取关系活动的所选对象生成的 XML 模式将显示为至活动面板中请求输入参 数下的节点。
- 16. 创建活动的编排变量与输⼊参数之间的映射。

注:在运行时必须为输入结构的任何必要元素都提供值。可以通过为元素指定缺省值或通过将元素与输入 节点链接来提供值。在运行时期间,如果没有为必要元素提供值,那么活动会抛出由 Web 管理控制台报告 的异常。如果在运行时没有为可选输入参数提供值,那么在运行时期间不会抛出异常。

- 17. 从核对表中选择映射输出。 所生成用于保存活动的响应的 XML 模式将显示为自活动面板中响应输出参数下 的节点。
- 18. 创建输出参数与编排变量之间的映射。

## 结果

您已配置"SugarCRM 获取关系"活动。

注: 您可以将多个对象作为输入添加到此活动。要将多个对象添加为输入,请在映射输入的至活动窗格中右键单 击相应对象,然后选择展开出现示例。仅支持同一类型的多个对象。 父主题: [SugarCRM](#page-612-0) 活动

#### 反馈 | 声明

file:///dcs/markdown/workspace/Transform/out.html

<span id="page-625-0"></span>http://pic.dhe.ibm.com/infocenter/wci/v7r0m0/topic/com.ibm.wci.doc/SugarCRM\_get\_relationship\_activity.ht ml

# 为 **SugarCRM** 活动指定重试选项

指定重试参数是用于配置 SugarCRM 活动的任务之一。SugarCRM 连接器对所有与 SugarCRM 端点的连接都使用 单点登录会话。如果会话到期,那么该连接器会⾃动建⽴新会话。连接器不会将⽤于重新获取会话的初始尝试算 作重试。连接器在用于重新获取会话的初始尝试失败后将采取典型连接器重试行为。

## 关于此任务

使⽤此任务可为 SugarCRM 活动配置重试选项。

## 过程

- 1. 从核对表中选择重试任务。 此时会显示"重试"窗格。
- 2. 配置用于连接到 SugarCRM 实例的重试和超时选项,如下表中所述:

表 1. 重试选项

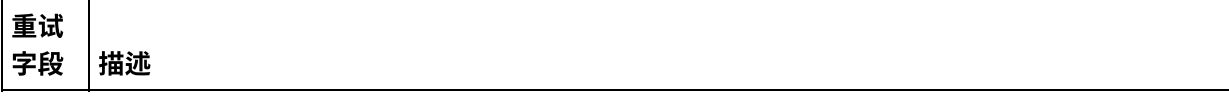

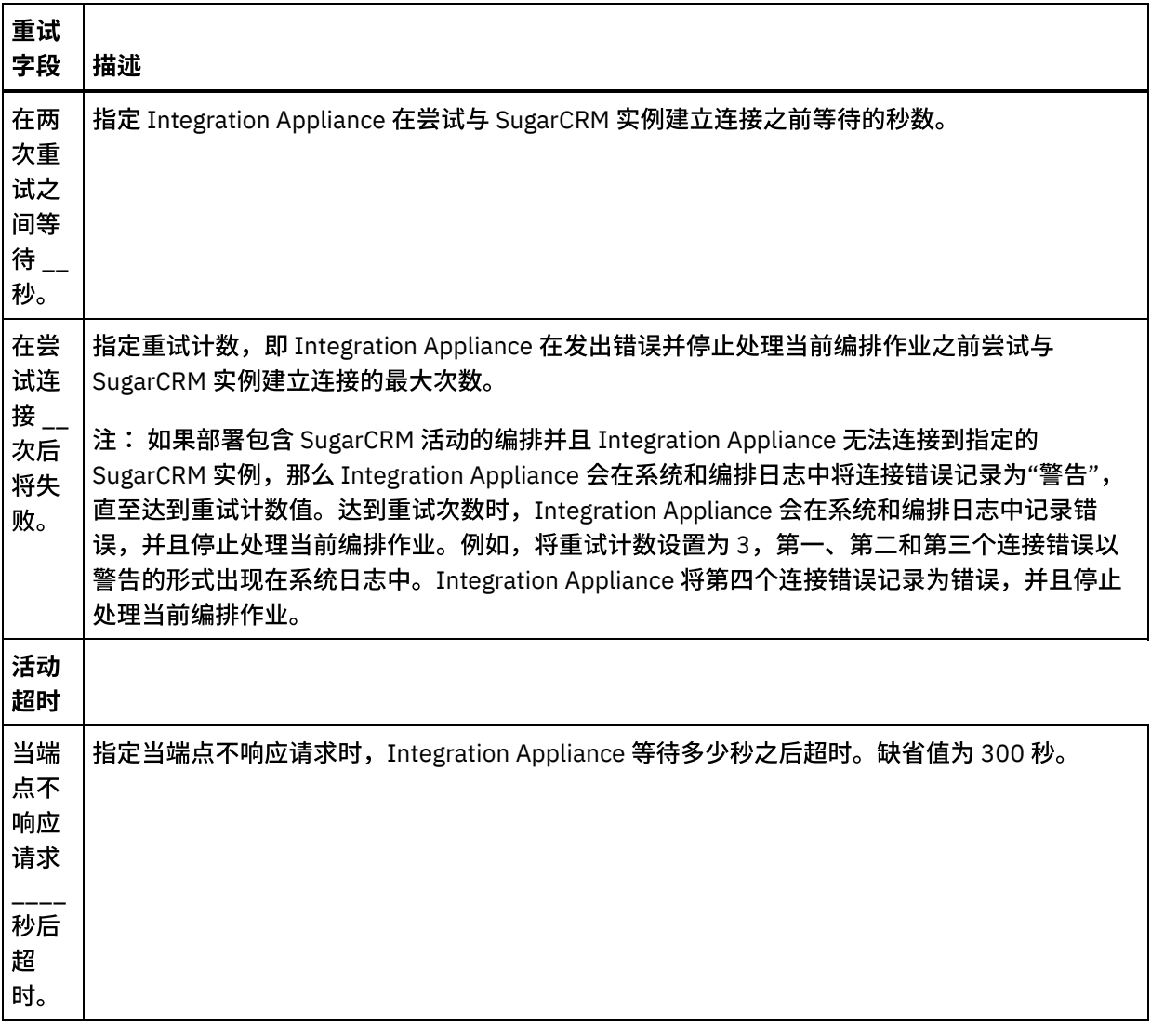

父主题: [SugarCRM](#page-612-0) 活动

#### 反馈 | 声明

file:///dcs/markdown/workspace/Transform/out.html

<span id="page-626-0"></span>http://pic.dhe.ibm.com/infocenter/wci/v7r0m0/topic/com.ibm.wci.doc/SugarCRM\_Specifying\_Retry\_Paramete rs\_for\_SugarCRM\_Activities.html

# **Taleo** 活动

- [创建和编辑](#page-627-0) Taleo 端点 Taleo 端点包含连接信息, Studio 和 Integration Appliance 使用此信息来连接到 Taleo HR 社区、资源、应 用程序和招聘数据库。您可创建多个用于引用不同实例的端点。
- 使用"Taleo [创建附件](#page-628-0)"活动 您可以使用"Taleo 创建附件"活动,创建与对象关联的附加文件。例如,在 Taleo 服务器中为候选人创建面 试函和预约单。
- 使用"Taleo [创建对象](#page-629-0)"活动 您可以使用"Taleo 创建对象"活动,在 Taleo 服务器中创建对象,例如:雇员、任务、日历事件、帐户、候

选人、联系人、面试、申请和用户。

- 使用"Taleo [获取对象](#page-630-0)"活动 您可以使用"Taleo 获取对象"活动,从 Taleo 服务器中获取对象,例如:雇员、任务、日历事件、帐户、候 选人、联系人、面试、申请和用户。
- 使用"Taleo [搜索对象](#page-631-0)"活动 您可以使用"Taleo 搜索对象"活动,在 Taleo 服务器中根据字段名称中输入的搜索值来搜索对象。
- 使用"Taleo [删除对象](#page-632-0)"活动 使用"Taleo 删除对象"活动,从 Taleo 服务器中删除对象,例如:雇员、任务、日历事件、帐户、候选人、 联系人、面试、申请和用户。
- 使用"Taleo 设置关联的用户"活动 您可以使用"Taleo 设置的关联用户"活动,在 Taleo 服务器中设置与特定用户和申请的关联。申请包含您要 在 Taleo 中跟踪的所有空缺职位的详细信息。
- 使用"Taleo 设置二进制简历"活动 您可以使用"Taleo 设置二进制简历"活动,在 Taleo 服务器中以二进制格式(Word、PDF 等)将简历附加 到候选⼈标识。
- 使用"Taleo 提交候选人"活动 您可以使用"Taleo 提交候选人"活动,在 Taleo 服务器中为申请(空缺职位)提交作为申请者、雇员推荐者 或者获得的潜在客户的候选人(候选人标识),或者进行机构提交。
- 使用"Taleo [更新附件](#page-636-0)"活动 您可以使用"Taleo 更新附件"活动,在 Taleo 服务器中更新与候选人关联的附件。更新请求会替换现有的附 件⽂件。
- 使用"Taleo [更新对象](#page-637-0)"活动 您可以使用"Taleo 更新对象"活动,在 Taleo 服务器中更新对象,例如:雇员、任务、日历事件、帐户、候 选人、联系人、面试、申请和用户。
- 使用"Taleo 更新插入对象"活动 您可以使用"Taleo 更新插入对象"活动,在 Taleo 服务器中插入或更新雇员记录。
- 为 Taleo [活动指定重试参数](#page-639-0) 指定重试参数是配置 Taleo 活动所必须完成的任务之⼀。

### 反馈 | 声明 file:///dcs/markdown/workspace/Transform/out.html

<span id="page-627-0"></span>http://pic.dhe.ibm.com/infocenter/wci/v7r0m0/topic/com.ibm.wci.doc/toc\_taleoactivities.html

# 创建和编辑 **Taleo** 端点

Taleo 端点包含连接信息, Studio 和 Integration Appliance 使用此信息来连接到 Taleo HR 社区、资源、应用程序 和招聘数据库。您可创建多个用于引用不同实例的端点。

## 关于此任务

使用此任务创建或编辑 Taleo 端点。对此活动的调用是同步调用,在此调用中会将输入数据发送到该活动以进行 处理并将响应发送回编排。

注:

对 Taleo 端点(包括配置属性)进行的任何更改都会影响使用该端点的所有编排,因为这些编辑是全局性的,而 不是局部的。

要创建和编辑 Taleo 端点,请完成以下步骤:

- 1. 将活动从活动选项卡中的 Taleo 文件夹拖至"编排"窗口。这样会显示摘要面板。
- 2. 在"核对表"中单击选取端点。此时会显示"选取端点"面板。
- 3. 单击下列按钮之一:
	- a. 浏览 从 Project Explorer 中选择现有端点。Project Explorer 会显示项目中可用于活动的所有端 点。 选择端点时,在选取端点面板中会显示端点属性。
	- b. 新建 创建新端点。这样会打开创建端点窗口。
	- c. 编辑 编辑现有端点。此时会打开编辑端点窗口。
- 4. 在创建端点窗口中,填写下表中定义的字段:

#### 表 1. 连接详细信息

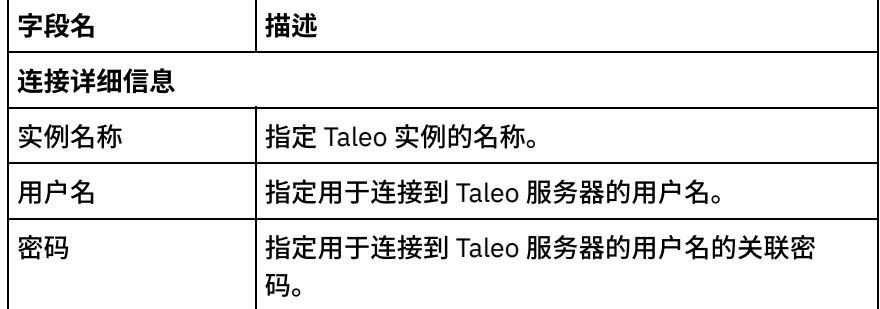

5. 完成后,单击测试连接以确认您是否可以连接到 Taleo 系统。

6. 单击确定。

## 结果

您已创建或编辑 Taleo 端点。 ⽗主题: [Taleo](#page-626-0) 活动

#### 反馈 | 声明

file:///dcs/markdown/workspace/Transform/out.html

<span id="page-628-0"></span>http://pic.dhe.ibm.com/infocenter/wci/v7r0m0/topic/com.ibm.wci.doc/Taleo\_creating\_an\_endpoint\_activity.ht ml

## 使⽤**"Taleo** 创建附件**"**活动

您可以使用"Taleo 创建附件"活动,创建与对象关联的附加文件。例如,在 Taleo 服务器中为候选人创建面试函和 预约单。

## 关于此任务

使用此任务在 Taleo 服务器中创建附件。对此活动的调用是同步调用,在此调用中会将输入数据发送到该活动以 进⾏处理并将响应发送回编排。

要配置"Taleo 创建附件"活动,请完成以下步骤:

- 1. 在活动的编排中,打开活动选项卡,展开 Taleo 文件夹内容。
- 2. 将创建附件活动图标拖至编排上。 这样会显示"Taleo 创建附件"核对表。
- 3. 在核对表中,单击摘要。
- 4. 检查活动名称字段的内容,然后进行所需的更改。
- 5. 在核对表中,单击选取端点。
- 6. 单击浏览并使⽤ Project Explorer 对话框,以选择相关的 Taleo 端点。
- 7. 可选: 您可以通过单击新建并指定所需的连接详细信息来创建端点。单击确定以保存并使用此配置的端 点。

注: 要了解更多信息,请参[阅创建和编辑](#page-627-0) Taleo 端点。

- 8. 要对所选端点配置进⾏所需的更改,请单击编辑以在单独的窗⼝中访问相应选项。您所作的任何更改都会 对活动编排中端点的所有使用产生全局影响。
- 9. 从核对表中选择映射输入。 从创建附件活动的所选对象生成的 XML 模式将显示为目标活动面板中请求输入 参数下的节点。
- 10. 创建活动的编排变量与输⼊参数之间的映射。

注: 在运行时必须为输入结构的任何必要元素都提供值。可以通过为元素指定缺省值或通过将元素与输入 节点链接来提供值。在运行时期间,如果没有为必要元素提供值,那么活动会抛出由 Web 管理控制台报告 的异常。如果在运行时没有为可选输入参数提供值,那么在运行时期间不会抛出异常。

- 11. 从核对表中选择映射输出。 所生成用于保存活动的响应的 XML 模式将显示为自活动面板中响应输出参数下 的节点。
- 12. 创建输出参数与编排变量之间的映射。

## 结果

您已配置"Taleo 创建附件"活动。 ⽗主题: [Taleo](#page-626-0) 活动

#### 反馈 | 声明

file:///dcs/markdown/workspace/Transform/out.html

<span id="page-629-0"></span>http://pic.dhe.ibm.com/infocenter/wci/v7r0m0/topic/com.ibm.wci.doc/Taleo\_create\_attachments\_activity.htm l

## 使⽤**"Taleo** 创建对象**"**活动

您可以使用"Taleo 创建对象"活动,在 Taleo 服务器中创建对象,例如:雇员、任务、日历事件、帐户、候选人、 联系人、面试、申请和用户。

## 关于此任务

使用此任务可在 Taleo 服务器中创建对象。对此活动的调用是同步调用,在此调用中会将输入数据发送到该活动 以进⾏处理并将响应发送回编排。

要配置"Taleo 创建对象"活动,请完成以下步骤:

- 1. 在活动的编排中,打开活动选项卡,展开 Taleo ⽂件夹内容。
- 2. 将创建对象活动图标拖至编排上。 这样会显示"Taleo 创建对象"核对表。
- 3. 在核对表中,单击摘要。
- 4. 检查活动名称字段的内容,然后进行所需的更改。
- 5. 在核对表中,单击选取端点。
- 6. 单击浏览并使⽤ Project Explorer 对话框,以选择相关的 Taleo 端点。
- 7. 可选:您可以通过单击新建并指定所需的连接详细信息来创建端点。单击确定以保存并使用此配置的端 点。

注: 要了解更多信息,请参[阅创建和编辑](#page-627-0) Taleo 端点。

- 8. 要对所选端点配置进⾏所需的更改,请单击编辑以在单独的窗⼝中访问相应选项。您所作的任何更改都会 对活动编排中端点的所有使用产生全局影响。
- 9. 在核对表中,单击配置。
- 10. 单击浏览以选择对象类型。这样会显示浏览 Taleo 窗口。
- 11. 在浏览 Taleo 中,您可以通过在搜索对象类型字段中指定对象类型来过滤对象类型,也可以从对象类型列 表中选择对象类型。单击确定。 此时会显示对象字段首选项。
- 12. 在对象字段⾸选项中,通过选择对应的字段名称复选框来选择想要映射的字段。
- 13. 在核对表中,单击重试。复审缺省设置并进行所需的更改。要了解更多信息,请参阅为 Taleo 活动指定重 试参数。
- 14. 从核对表中选择映射输入。 从创建对象活动的所选对象生成的 XML 模式将显示为至活动面板中请求输入参 数下的节点。
- 15. 创建活动的编排变量与输⼊参数之间的映射。
	- 注: 在运行时必须为输入结构的任何必要元素都提供值。可以通过为元素指定缺省值或通过将元素与输入 节点链接来提供值。在运行时期间,如果没有为必要元素提供值,那么活动会抛出由 Web 管理控制台报告 的异常。如果在运行时没有为可选输入参数提供值,那么在运行时期间不会抛出异常。
- 16. 从核对表中选择映射输出。 所生成用于保存活动的响应的 XML 模式将显示为自活动面板中响应输出参数下 的节点。
- 17. 创建输出参数与编排变量之间的映射。

## 结果

您已配置"Taleo 创建对象"活动。 ⽗主题: [Taleo](#page-626-0) 活动

#### 反馈 | 声明

file:///dcs/markdown/workspace/Transform/out.html

<span id="page-630-0"></span>http://pic.dhe.ibm.com/infocenter/wci/v7r0m0/topic/com.ibm.wci.doc/Taleo\_create\_activity.html

## 使⽤**"Taleo** 获取对象**"**活动

您可以使用"Taleo 获取对象"活动,从 Taleo 服务器中获取对象,例如:雇员、任务、日历事件、帐户、候选人、 联系人、面试、申请和用户。

## 关于此任务

使用此任务从 Taleo 服务器中获取对象。对此活动的调用是同步调用,在此调用中会将输入数据发送到该活动以 进⾏处理并将响应发送回编排。

要配置"Taleo 获取对象"活动,请完成以下步骤:

1. 在活动的编排中,打开活动选项卡,展开 Taleo ⽂件夹内容。

- 2. 将获取对象活动图标拖至编排上。 这样会显示"Taleo 获取对象"核对表。
- 3. 在核对表中,单击摘要。
- 4. 检查活动名称字段的内容,然后进行所需的更改。
- 5. 在核对表中,单击选取端点。
- 6. 单击浏览并使⽤ Project Explorer 对话框,以选择相关的 Taleo 端点。
- 7. 可选: 您可以通过单击新建并指定所需的连接详细信息来创建端点。单击确定以保存并使用此配置的端 点。

注: 要了解更多信息,请参[阅创建和编辑](#page-627-0) Taleo 端点。

- 8. 要对所选端点配置进⾏所需的更改,请单击编辑以在单独的窗⼝中访问相应选项。您所作的任何更改都会 对活动编排中端点的所有使用产生全局影响。
- 9. 在核对表中,单击配置。
- 10. 单击浏览以选择对象类型。这样会显示浏览 Taleo 窗口。
- 11. 在浏览 Taleo 中,您可以通过在搜索对象类型字段中指定对象类型来过滤对象类型,也可以从对象类型列 表中选择对象类型。单击确定。 此时会显示对象字段首选项。
- 12. 在对象字段首选项中,通过选择对应的字段名称复选框来选择想要映射的字段。
- 13. 在核对表中,单击重试。复审缺省设置并进行所需的更改。要了解更多信息,请参阅为 Taleo 活动指定重 试参数。
- 14. 从核对表中选择映射输入。 从获取对象活动的所选对象生成的 XML 模式将显示为目标活动面板中请求输入 参数下的节点。
- 15. 创建活动的编排变量与输⼊参数之间的映射。

注: 在运行时必须为输入结构的任何必要元素都提供值。可以通过为元素指定缺省值或通过将元素与输入 节点链接来提供值。在运行时期间,如果没有为必要元素提供值,那么活动会抛出由 Web 管理控制台报告 的异常。如果在运行时没有为可选输入参数提供值,那么在运行时期间不会抛出异常。

- 16. 从核对表中选择映射输出。 所生成用于保存活动的响应的 XML 模式将显示为自活动面板中响应输出参数下 的节点。
- 17. 创建输出参数与编排变量之间的映射。

## 结果

您已配置"Taleo 获取对象"活动。 ⽗主题: [Taleo](#page-626-0) 活动

#### 反馈 | 声明

file:///dcs/markdown/workspace/Transform/out.html

<span id="page-631-0"></span>http://pic.dhe.ibm.com/infocenter/wci/v7r0m0/topic/com.ibm.wci.doc/Taleo\_getobjects\_activity.html

## 使⽤**"Taleo** 搜索对象**"**活动

您可以使用"Taleo 搜索对象"活动,在 Taleo 服务器中根据字段名称中输入的搜索值来搜索对象。

### 关于此任务

使用此任务在 Taleo 服务器中搜索对象。对此活动的调用是同步调用,在此调用中会将输入数据发送到该活动以 进⾏处理并将响应发送回编排。

## 过程

- 1. 在活动的编排中,打开活动选项卡,展开 Taleo ⽂件夹内容。
- 2. 将搜索对象活动图标拖至编排上。 这样会显示"Taleo 搜索对象"核对表。
- 3. 在核对表中,单击摘要。
- 4. 检查活动名称字段的内容,然后后进行所需的更改。
- 5. 在核对表中,单击选取端点。
- 6. 单击浏览并使⽤ Project Explorer 对话框,以选择相关的 Taleo 端点。
- 7. 可选: 您可以通过单击新建并指定所需的连接详细信息来创建端点。单击确定以保存并使用此配置的端 点。
	- 注:要了解更多信息,请参[阅创建和编辑](#page-627-0) Taleo 端点。
- 8. 要对所选端点配置进⾏所需的更改,请单击编辑以在单独的窗⼝中访问相应选项。您所作的任何更改都会 对活动编排中端点的所有使用产生全局影响。
- 9. 从核对表中选择映射输入。 从搜索对象活动的所选对象生成的 XML 模式将显示为目标活动面板中请求输入 参数下的节点。
- 10. 创建活动的编排变量与输⼊参数之间的映射。

注: 在运行时必须为输入结构的任何必要元素都提供值。可以通过为元素指定缺省值或通过将元素与输入 节点链接来提供值。在运行时期间,如果没有为必要元素提供值,那么活动会抛出由 Web 管理控制台报告 的异常。如果在运行时没有为可选输入参数提供值,那么在运行时期间不会抛出异常。

- 11. 从核对表中选择映射输出。 所生成用于保存活动的响应的 XML 模式将显示为自活动面板中响应输出参数下 的节点。
- 12. 创建输出参数与编排变量之间的映射。

## 结果

您已配置"Taleo 搜索对象"活动。 ⽗主题: [Taleo](#page-626-0) 活动

#### 反馈 | 声明

file:///dcs/markdown/workspace/Transform/out.html

<span id="page-632-0"></span>http://pic.dhe.ibm.com/infocenter/wci/v7r0m0/topic/com.ibm.wci.doc/Taleo\_search\_\_objects\_activity.html

## 使⽤**"Taleo** 删除对象**"**活动

使用"Taleo 删除对象"活动,从 Taleo 服务器中删除对象,例如:雇员、任务、日历事件、帐户、候选人、联系 ⼈、⾯试、申请和⽤户。

## 关于此任务

使用此任务从 Taleo 服务器中删除对象。对此活动的调用是同步调用,在此调用中会将输入数据发送到该活动以 进行处理并将响应发送回编排。

要配置"Taleo 删除对象"活动,请完成以下步骤:

- 1. 在活动的编排中,打开活动选项卡,展开 Taleo 文件夹内容。
- 2. 将删除对象活动图标拖至编排上。 这样会显示"Taleo 删除对象"核对表。
- 3. 在核对表中,单击摘要。
- 4. 检查活动名称字段的内容,然后进行所需的更改。
- 5. 在核对表中,单击选取端点。
- 6. 单击浏览并使⽤ Project Explorer 对话框,以选择相关的 Taleo 端点。
- 7. 可选: 您可以通过单击新建并指定所需的连接详细信息来创建端点。单击确定以保存并使用此配置的端 点。

注: 要了解更多信息,请参[阅创建和编辑](#page-627-0) Taleo 端点。

- 8. 要对所选端点配置进⾏所需的更改,请单击编辑以在单独的窗⼝中访问相应选项。您所作的任何更改都会 对活动编排中端点的所有使用产生全局影响。
- 9. 在核对表中,单击配置。
- 10. 单击浏览以选择对象类型。这样会显示浏览 Taleo 窗口。
- 11. 在浏览 Taleo 中,您可以通过在搜索对象类型字段中指定对象类型来过滤对象类型,也可以从对象类型列 表中选择对象类型。单击确定。 此时会显示对象字段首选项。
- 12. 在对象字段⾸选项中,通过选择对应的字段名称复选框来选择想要映射的字段。
- 13. 在核对表中,单击重试。复审缺省设置并进行所需的更改。要了解更多信息,请参阅为 Taleo 活动指定重 试参数。
- 14. 从核对表中选择映射输入。 从删除对象活动的所选对象生成的 XML 模式将显示为目标活动面板中请求输入 参数下的节点。
- 15. 创建活动的编排变量与输⼊参数之间的映射。

注: 在运行时必须为输入结构的任何必要元素都提供值。可以通过为元素指定缺省值或通过将元素与输入 节点链接来提供值。在运行时期间,如果没有为必要元素提供值,那么活动会抛出由 Web 管理控制台报告 的异常。如果在运行时没有为可选输入参数提供值,那么在运行时期间不会抛出异常。

- 16. 从核对表中选择映射输出。 所生成用于保存活动的响应的 XML 模式将显示为自活动面板中响应输出参数下 的节点。
- 17. 创建输出参数与编排变量之间的映射。

#### 结果

您已配置"Taleo 删除对象"活动。 ⽗主题: [Taleo](#page-626-0) 活动

#### 反馈 | 声明

file:///dcs/markdown/workspace/Transform/out.html

<span id="page-633-0"></span>http://pic.dhe.ibm.com/infocenter/wci/v7r0m0/topic/com.ibm.wci.doc/Taleo\_delete\_objects\_activity.html

## 使⽤**"Taleo** 设置关联的⽤户**"**活动

您可以使用"Taleo 设置的关联用户"活动,在 Taleo 服务器中设置与特定用户和申请的关联。申请包含您要在 Taleo 中跟踪的所有空缺职位的详细信息。

### 关于此任务

使用此任务设置与用户和订购的关联。 对此活动的调用是同步调用,在此调用中会将输入数据发送到该活动以进 ⾏处理并将响应发送回编排。

## 过程

- 1. 在活动的编排中,打开活动选项卡,展开 Taleo 文件夹内容。
- 2. 将设置关联的用户活动图标拖至编排上。 这样会显示"Taleo 设置关联的用户"核对表。
- 3. 在核对表中,单击摘要。
- 4. 检查活动名称字段的内容,然后后进行所需的更改。
- 5. 在核对表中,单击选取端点。
- 6. 单击浏览并使⽤ Project Explorer 对话框,以选择相关的 Taleo 端点。
- 7. 可选: 您可以通过单击新建并指定所需的连接详细信息来创建端点。单击确定以保存并使用此配置的端 点。
	- 注:要了解更多信息,请参[阅创建和编辑](#page-627-0) Taleo 端点。
- 8. 要对所选端点配置进行所需的更改,请单击编辑以在单独的窗口中访问相应选项。您所作的任何更改都会 对活动编排中端点的所有使用产生全局影响。
- 9. 从核对表中选择映射输入。 从设置关联的用户活动的所选对象生成的 XML 模式将显示为目标活动面板中请 求输入参数下的节点。
- 10. 创建活动的编排变量与输⼊参数之间的映射。

注: 在运行时必须为输入结构的任何必要元素都提供值。可以通过为元素指定缺省值或通过将元素与输入 节点链接来提供值。在运行时期间,如果没有为必要元素提供值,那么活动会抛出由 Web 管理控制台报告 的异常。如果在运行时没有为可选输入参数提供值,那么在运行时期间不会抛出异常。

- 11. 从核对表中选择映射输出。 所生成用于保存活动的响应的 XML 模式将显示为自活动面板中响应输出参数下 的节点。
- 12. 创建输出参数与编排变量之间的映射。

## 结果

您已配置"Taleo 设置关联的用户"活动。 ⽗主题: [Taleo](#page-626-0) 活动

#### 反馈 | 声明

file:///dcs/markdown/workspace/Transform/out.html

http://pic.dhe.ibm.com/infocenter/wci/v7r0m0/topic/com.ibm.wci.doc/Taleo\_set\_associated\_user\_activity.ht ml

## <span id="page-634-0"></span>使⽤**"Taleo** 设置⼆进制简历**"**活动

您可以使用"Taleo 设置二进制简历"活动,在 Taleo 服务器中以二进制格式(Word、PDF 等)将简历附加到候选 ⼈标识。

## 关于此任务

使用此任务在 Taleo 服务器中将二进制简历附加到候选值标识。对此活动的调用是同步调用,在此调用中会将输 入数据发送到该活动以进行处理并将响应发送回编排。

要配置"Taleo 设置二进制简历"活动,请完成以下步骤:

1. 在活动的编排中,打开活动选项卡,展开 Taleo ⽂件夹内容。

- 2. 将设置二进制简历活动图标拖至编排上。 这样会显示"Taleo 设置二进制简历"核对表。
- 3. 在核对表中,单击摘要。
- 4. 检查活动名称字段的内容, 然后进行所需的更改。
- 5. 在核对表中,单击选取端点。
- 6. 单击浏览并使⽤ Project Explorer 对话框,以选择相关的 Taleo 端点。
- 7. 可选: 您可以通过单击新建并指定所需的连接详细信息来创建端点。单击确定以保存并使用此配置的端 点。

注: 要了解更多信息,请参[阅创建和编辑](#page-627-0) Taleo 端点。

- 8. 要对所选端点配置进行所需的更改,请单击编辑以在单独的窗口中访问相应选项。您所作的任何更改都会 对活动编排中端点的所有使用产生全局影响。
- 9. 从核对表中选择映射输入。 从设置二进制简历活动的所选对象生成的 XML 模式将显示为目标活动面板中请 求输入参数下的节点。
- 10. 创建活动的编排变量与输⼊参数之间的映射。 注: 在运行时必须为输入结构的任何必要元素都提供值。可以通过为元素指定缺省值或通过将元素与输入 节点链接来提供值。在运行时期间,如果没有为必要元素提供值,那么活动会抛出由 Web 管理控制台报告 的异常。如果在运行时没有为可选输入参数提供值,那么在运行时期间不会抛出异常。
- 11. 从核对表中选择映射输出。 所生成用于保存活动的响应的 XML 模式将显示为自活动面板中响应输出参数下 的节点。
- 12. 创建输出参数与编排变量之间的映射。

## 结果

您已配置"Taleo 设置二进制简历"活动。 ⽗主题: [Taleo](#page-626-0) 活动

#### 反馈 | 声明

file:///dcs/markdown/workspace/Transform/out.html

<span id="page-635-0"></span>http://pic.dhe.ibm.com/infocenter/wci/v7r0m0/topic/com.ibm.wci.doc/Taleo\_set\_binary\_resume\_activity.html

## 使⽤**"Taleo** 提交候选⼈**"**活动

您可以使用"Taleo 提交候选人"活动,在 Taleo 服务器中为申请(空缺职位)提交作为申请者、雇员推荐者或者获 得的潜在客户的候选人(候选人标识),或者进行机构提交。

### 关于此任务

使用此任务在 Taleo 服务器中提交候选人。对此活动的调用是同步调用,在此调用中会将输入数据发送到该活动 以进⾏处理并将响应发送回编排。

要配置"Taleo 提交候选⼈"活动,请完成以下步骤:

### 过程

1. 在活动的编排中,打开活动选项卡,展开 Taleo ⽂件夹内容。

- 2. 将提交候选人活动图标拖至编排上。 这样会显示"Taleo 提交候选人"核对表。
- 3. 在核对表中,单击摘要。
- 4. 检查活动名称字段的内容,然后进行所需的更改。
- 5. 在核对表中,单击选取端点。
- 6. 单击浏览并使⽤ Project Explorer 对话框,以选择相关的 Taleo 端点。
- 7. 可选: 您可以通过单击新建并指定所需的连接详细信息来创建端点。单击确定以保存并使用此配置的端 点。

注: 要了解更多信息,请参[阅创建和编辑](#page-627-0) Taleo 端点。

- 8. 要对所选端点配置进行所需的更改,请单击编辑以在单独的窗口中访问相应选项。您所作的任何更改都会 对活动编排中端点的所有使用产生全局影响。
- 9. 从核对表中选择映射输入。 从提交候选人活动的所选对象生成的 XML 模式将显示为目标活动面板中请求输 ⼊参数下的节点。
- 10. 创建活动的编排变量与输⼊参数之间的映射。

注: 在运行时必须为输入结构的任何必要元素都提供值。可以通过为元素指定缺省值或通过将元素与输入 节点链接来提供值。在运行时期间,如果没有为必要元素提供值,那么活动会抛出由 Web 管理控制台报告 的异常。如果在运行时没有为可选输入参数提供值,那么在运行时期间不会抛出异常。

- 11. 从核对表中选择映射输出。 所生成用于保存活动的响应的 XML 模式将显示为自活动面板中响应输出参数下 的节点。
- 12. 创建输出参数与编排变量之间的映射。

## 结果

您已配置"Taleo 提交候选⼈"活动。 ⽗主题: [Taleo](#page-626-0) 活动

#### 反馈 | 声明

file:///dcs/markdown/workspace/Transform/out.html

<span id="page-636-0"></span>http://pic.dhe.ibm.com/infocenter/wci/v7r0m0/topic/com.ibm.wci.doc/Taleo\_submit\_candidates\_activity.html

## 使⽤**"Taleo** 更新附件**"**活动

您可以使用"Taleo 更新附件"活动,在 Taleo 服务器中更新与候选人关联的附件。更新请求会替换现有的附件文 件。

## 关于此任务

使用此任务在 Taleo 服务器中更新附件。对此活动的调用是同步调用,在此调用中会将输入数据发送到该活动以 进⾏处理并将响应发送回编排。

要配置"Taleo 更新附件"活动,请完成以下步骤:

- 1. 在活动的编排中,打开活动选项卡,展开 Taleo ⽂件夹内容。
- 2. 将更新附件活动图标拖至编排上。 这样会显示"Taleo 更新附件"核对表。
- 3. 在核对表中,单击摘要。
- 4. 检查活动名称字段的内容,然后进行所需的更改。
- 5. 在核对表中,单击选取端点。
- 6. 单击浏览并使⽤ Project Explorer 对话框,以选择相关的 Taleo 端点。
- 7. 可选: 您可以通过单击新建并指定所需的连接详细信息来创建端点。单击确定以保存并使用此配置的端 点。

注: 要了解更多信息,请参[阅创建和编辑](#page-627-0) Taleo 端点。

- 8. 要对所选端点配置进行所需的更改,请单击编辑以在单独的窗口中访问相应选项。您所作的任何更改都会 对活动编排中端点的所有使用产生全局影响。
- 9. 从核对表中选择映射输入。 从更新附件活动的所选对象生成的 XML 模式将显示为目标活动面板中请求输入 参数下的节点。
- 10. 创建活动的编排变量与输⼊参数之间的映射。

注: 在运行时必须为输入结构的任何必要元素都提供值。可以通过为元素指定缺省值或通过将元素与输入 节点链接来提供值。在运行时期间,如果没有为必要元素提供值,那么活动会抛出由 Web 管理控制台报告 的异常。如果在运行时没有为可选输入参数提供值,那么在运行时期间不会抛出异常。

- 11. 从核对表中选择映射输出。 所生成用于保存活动的响应的 XML 模式将显示为自活动面板中响应输出参数下 的节点。
- 12. 创建输出参数与编排变量之间的映射。

## 结果

您已配置"Taleo 更新附件"活动。 ⽗主题: [Taleo](#page-626-0) 活动

#### 反馈 | 声明

file:///dcs/markdown/workspace/Transform/out.html

http://pic.dhe.ibm.com/infocenter/wci/v7r0m0/topic/com.ibm.wci.doc/Taleo\_update\_attachments\_activity.ht ml

## <span id="page-637-0"></span>使⽤**"Taleo** 更新对象**"**活动

您可以使用"Taleo 更新对象"活动,在 Taleo 服务器中更新对象,例如:雇员、任务、日历事件、帐户、候选人、 联系人、面试、申请和用户。

## 关于此任务

使用此任务在 Taleo 服务器中更新对象。对此活动的调用是同步调用,在此调用中会将输入数据发送到该活动以 进⾏处理并将响应发送回编排。

要配置"Taleo 更新对象"活动,请完成以下步骤:

- 1. 在活动的编排中,打开活动选项卡,展开 Taleo ⽂件夹内容。
- 2. 将更新对象活动图标拖至编排上。 这样会显示"Taleo 更新对象"核对表。
- 3. 在核对表中,单击摘要。
- 4. 检查活动名称字段的内容,然后进行所需的更改。
- 5. 在核对表中,单击选取端点。
- 6. 单击浏览并使⽤ Project Explorer 对话框,以选择相关的 Taleo 端点。
- 7. 可选: 您可以通过单击新建并指定所需的连接详细信息来创建端点。单击确定以保存并使用此配置的端 点。
	- 注: 要了解更多信息,请参[阅创建和编辑](#page-627-0) Taleo 端点。
- 8. 要对所选端点配置进行所需的更改,请单击编辑以在单独的窗口中访问相应选项。您所作的任何更改都会 对活动编排中端点的所有使用产生全局影响。
- 9. 在核对表中,单击配置。
- 10. 单击浏览以选择对象类型。这样会显示浏览 Taleo 窗口。
- 11. 在浏览 Taleo 中,您可以通过在搜索对象类型字段中指定对象类型来过滤对象类型,也可以从对象类型列 表中选择对象类型。单击确定。 此时会显示对象字段首选项。
- 12. 在对象字段⾸选项中,通过选择对应的字段名称复选框来选择想要映射的字段。
- 13. 在核对表中,单击重试。复审缺省设置并进行所需的更改。要了解更多信息,请参阅为 Taleo 活动指定重 试参数。
- 14. 从核对表中选择映射输入。 从更新对象活动的所选对象生成的 XML 模式将显示为目标活动面板中请求输入 参数下的节点。
- 15. 创建活动的编排变量与输⼊参数之间的映射。 注: 在运行时必须为输入结构的任何必要元素都提供值。可以通过为元素指定缺省值或通过将元素与输入 节点链接来提供值。在运行时期间,如果没有为必要元素提供值,那么活动会抛出由 Web 管理控制台报告 的异常。如果在运行时没有为可选输入参数提供值,那么在运行时期间不会抛出异常。
- 16. 从核对表中选择映射输出。 所生成用于保存活动的响应的 XML 模式将显示为自活动面板中响应输出参数下 的节点。
- 17. 创建输出参数与编排变量之间的映射。

## 结果

您已配置"Taleo 更新对象"活动。 ⽗主题: [Taleo](#page-626-0) 活动

#### 反馈 | 声明

file:///dcs/markdown/workspace/Transform/out.html

<span id="page-638-0"></span>http://pic.dhe.ibm.com/infocenter/wci/v7r0m0/topic/com.ibm.wci.doc/Taleo\_update\_objects\_activity.html

# 使⽤**"Taleo** 更新插⼊对象**"**活动

您可以使用"Taleo 更新插入对象"活动,在 Taleo 服务器中插入或更新雇员记录。

## 关于此任务

使用此任务在 Taleo 服务器中插入或更新雇员记录。对此活动的调用是同步调用,在此调用中会将输入数据发送 到该活动以进⾏处理并将响应发送回编排。

要配置"Taleo 更新插入对象"活动,请完成以下步骤:

- 1. 在活动的编排中,打开活动选项卡,展开 Taleo ⽂件夹内容。
- 2. 将更新插入对象活动图标拖至编排上。 这样会显示"Taleo 更新插入对象"核对表。
- 3. 在核对表中,单击摘要。
- 4. 检查活动名称字段的内容,然后进行所需的更改。
- 5. 在核对表中,单击选取端点。
- 6. 单击浏览并使⽤ Project Explorer 对话框,以选择相关的 Taleo 端点。
- 7. 可选: 您可以通过单击新建并指定所需的连接详细信息来创建端点。单击确定以保存并使用此配置的端 点。
- 注: 要了解更多信息,请参[阅创建和编辑](#page-627-0) Taleo 端点。
- 8. 要对所选端点配置进⾏所需的更改,请单击编辑以在单独的窗⼝中访问相应选项。您所作的任何更改都会 对活动编排中端点的所有使用产生全局影响。
- 9. 在核对表中,单击配置。
- 10. 单击浏览以选择对象类型。这样会显示浏览 Taleo 窗口。
- 11. 在浏览 Taleo 中,您可以通过在搜索对象类型字段中指定对象类型来过滤对象类型,也可以从对象类型列 表中选择对象类型。单击确定。 此时会显示对象字段首选项。
- 12. 在对象字段首选项中,通过选择对应的字段名称复选框来选择想要映射的字段。
- 13. 在核对表中,单击重试。复审缺省设置并进行所需的更改。要了解更多信息,请参阅为 Taleo 活动指定重 试参数。
- 14. 从核对表中选择映射输入。 从更新插入对象活动的所选对象生成的 XML 模式将显示为目标活动面板中请求 输⼊参数下的节点。
- 15. 创建活动的编排变量与输⼊参数之间的映射。 注: 在运行时必须为输入结构的任何必要元素都提供值。可以通过为元素指定缺省值或通过将元素与输入 节点链接来提供值。在运行时期间,如果没有为必要元素提供值,那么活动会抛出由 Web 管理控制台报告 的异常。如果在运行时没有为可选输入参数提供值,那么在运行时期间不会抛出异常。
- 16. 从核对表中选择映射输出。 所生成用于保存活动的响应的 XML 模式将显示为自活动面板中响应输出参数下 的节点。
- 17. 创建输出参数与编排变量之间的映射。

#### 结果

您已配置"Taleo 更新插⼊对象"活动。 ⽗主题: [Taleo](#page-626-0) 活动

#### 反馈 | 声明

file:///dcs/markdown/workspace/Transform/out.html

<span id="page-639-0"></span>http://pic.dhe.ibm.com/infocenter/wci/v7r0m0/topic/com.ibm.wci.doc/Taleo\_upsert\_object\_activity.html

# 为 **Taleo** 活动指定重试参数

指定重试参数是配置 Taleo 活动所必须完成的任务之一。

## 关于此任务

Taleo 连接器连接到 Taleo 应用程序以执行活动。如果连接丢失或超时,那么连接器会基于表 1 中所述的参数自动 建立新连接。连接器不会将用于重新获取会话的初始尝试算作重试。连接器在重新获取会话的首次尝试失败后, 会采取典型的连接器重试行为。

要了解有关"核对表"中的配置任务的更多信息,请参阅特定 Taleo 活动的帮助主题。

要指定重试参数,请完成以下步骤:

#### 1. 在核对表中,选择重试。这样会显示重试面板。

2. 配置用于连接到 Taleo 应用程序的重试选项。 下表描述了用于连接到 Taleo 应用程序的重试选项:

#### 表 1. 重试选项

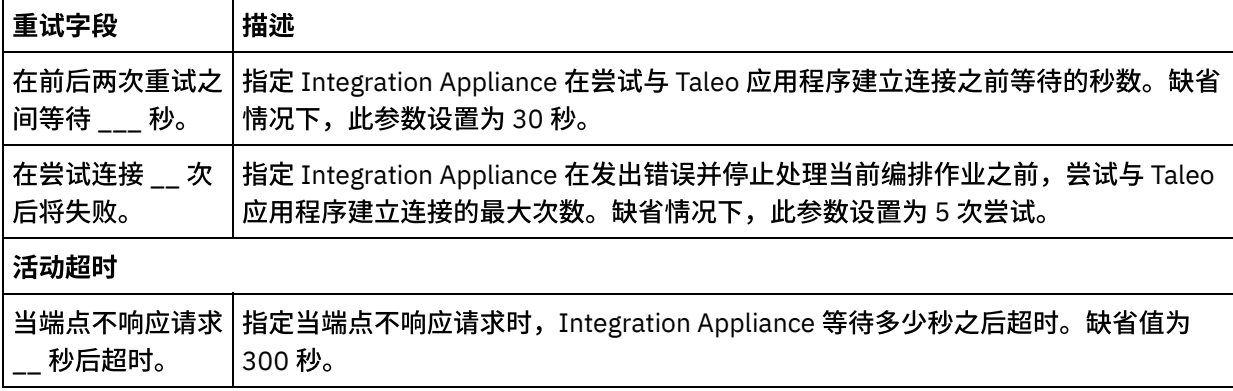

## 结果

您已为 Taleo 活动配置了重试参数。 ⽗主题: [Taleo](#page-626-0) 活动

#### 反馈 | 声明

file:///dcs/markdown/workspace/Transform/out.html

<span id="page-640-0"></span>http://pic.dhe.ibm.com/infocenter/wci/v7r0m0/topic/com.ibm.wci.doc/Taleo\_Specifying\_Retry\_Parameters\_fo r\_Taleo\_Activities.html

## **Web Service** 活动

- [创建或编辑](#page-641-0) Web Service 端点 您可以定义两种类型的 Web Service 端点。
- [更新已更改的](#page-645-0) WSDL 如果您创建了使用 WSDL 的项目并且 WSDL 已更改,那么您可以尝试用新 WSDL 更新现有的 WSDL。
- Web Service 调用服务活动 在运行时期间, Web Service 调用服务活动启动外部 Web Service。
- 使用"Web Service 调用服务"活动进行压缩/解压 在运行时期间,Web Service 调用服务活动会向 Web Service 发送与 HTTP/HTTPS 1.1 协议兼容的 HTTP 请求。调用服务活动仅支持 gzip 格式的压缩以及 gzip 或 deflate 格式的解压缩。
- Web Service [提供服务活动](#page-658-0) 在运行时期间,提供服务活动提供可以从外部客户机启动的 Web Service。
- 使用"Web Service 提供服务"活动进行解压 Web Service 提供服务活动仅支持 gzip 格式的解压。
- Web Service [发送答复活动](#page-664-0) 运⾏时期间,发送答复活动返回提供服务活动的响应。
- Web Service [发送包含故障的答复活动](#page-667-0) 运行时期间,发送包含故障的答复活动会向调用编排返回故障。该活动会提供 SOAP 功能,作为答复配置

选项。

● 通过 Web Service 发送答复活动进行压缩

在运行时期间,Web Service 发送答复活动会向客户机发送与 HTTP/HTTPS 1.0 协议兼容的 HTTP 响应。 发送答复活动仅支持 gzip 格式的压缩。

• 故障诊断与支持 故障诊断技术和自助信息有助于您快速识别和解决问题。您可以在这里找到自己可能遇到的 Web Service 连接器问题的可能解决方案。

#### 反馈 | 声明

file:///dcs/markdown/workspace/Transform/out.html

<span id="page-641-0"></span>http://pic.dhe.ibm.com/infocenter/wci/v7r0m0/topic/com.ibm.wci.doc/toc\_webservicesactivities.html

# 创建或编辑 **Web Service** 端点

您可以定义两种类型的 Web Service 端点。

## 关于此任务

对于调用服务活动 - 端点定义在运行时期间启动的远程 Web Service 服务器和服务。

对于提供服务活动 - 端点定义 Integration Appliance 提供的服务的端口号和路径。

- 创建或编辑"调用服务"[活动的端点](#page-641-1) 创建或编辑调⽤服务活动的 Web Service 端点。
- 创建或编辑"提供服务"[活动的端点](#page-644-0) 创建或编辑"提供服务"活动的 Web Service 端点。

⽗主题: Web [Service](#page-640-0) 活动

反馈 | 声明 file:///dcs/markdown/workspace/Transform/out.html

<span id="page-641-1"></span>http://pic.dhe.ibm.com/infocenter/wci/v7r0m0/topic/com.ibm.wci.doc/WS\_creating\_an\_endpoint.html

# 创建或编辑**"**调⽤服务**"**活动的端点

创建或编辑调⽤服务活动的 Web Service 端点。

- 1. 在"创建端点"或"编辑端点"窗格中,选择远程服务器选项,然后单击浏览。 这样会显示 Project Explorer。
- 2. 在 Project Explorer 窗格中,您可以选择以下选项之一以选择 WSDL 文件:
	- o 在 Project Explorer 窗格中,选择已上载到项目的现有 WSDL 文件。
	- 从文件系统选择 WSDL 文件:单击添加。 在添加对话框中,浏览以查找 WSDL 文件,然后单击添 加。

○ 从 URL 下载 WSDL 文件:单击添加 URL。 在添加字段中,输入要下载的 WSDL 的 URL。单击确 定。

注:

- 所选的 WSDL ⽂件必须与 WSDL 1.1 和 WS-I Basic Profile 1.1 规范兼容。
- 编辑由调用服务活动引用的现有 Web Service 端点时,如果为端点选择其他 WSDL,您必须在Web Service 调用服务活动的配置任务中选择适当操作。

显示 WSDL 名称、服务、端口和位置字段,并带有 WSDL 文件中指定的值,如以下列表中所述:

WSDL 名称

**WSDL** ⽂件中定义此字段的 **XML** 元素:

```
<definitions targetNamespace="http://www.acme.com/wsdl/hello.wsdl"
   xmlns="http://schemas.xmlsoap.org/wsdl/"
   xmlns:tns="http://www.acme.com/wsdl/hello.wsdl"
    xmlns:xsd="http://www.w3.org/2001/XMLSchema">
    xmlns:soap="http://schemas.xmlsoap.org/wsdl/soap/
...</definitions>
```
描述:指定 WSDL 中所用的 Web Service 的名称和名称空间。此外,定义元素是定义 Web Service 的其余元素的根元素。 这些其他元素包含在 WSDL 中的 </definitions> 元素内。

服务

#### **WSDL** ⽂件中定义此字段的 **XML** 元素:

```
<service name="HelloWorld">
 <port name="HelloWorld" binding="s0:HelloWorld">
<soap:address location="http://localhost:7001/WS/HelloWorld.jws"/>
</port>
</service>
```
描述:指定服务名称。在 WSDL 中,服务元素包含定义服务位置的端口和位置元素。可以在 WSDL 中定义⼀个或多个服务。如果定义了多个服务,您可以通过选择"端点"窗格的服务字段中的菜单来 选择服务。

端口

#### **WSDL** ⽂件中定义此字段的 **XML** 元素:

```
<port name="HelloWorld" binding="s0:HelloWorld">
<soap:address location="http://localhost:7001/WS/HelloWorld.jws"/>
</port>
```
描述:指定服务的绑定。可以为 WSDL 中的每个服务定义一个或多个端口。如果为服务定义了多个 端口,您可以通过选择"端点"窗格的端口字段中的菜单来选择端口。

位置

**WSDL** ⽂件中定义此字段的 **XML** 元素:

<soap:address location="http://localhost:7001/WS/HelloWorld.jws"/>

描述:指定启动指定服务的地址。通常,这是启动 Soap 服务的 URL。

- 3. 从服务列表选择服务。 请参阅上表以了解详细信息。
- 4. 从端口列表选择端口。 请参阅上表以了解详细信息。
- 5. 选择登录选项并根据需要指定设置,如下表中所述。
	- 注: 这些选项仅在您选择远程服务器位置选项时可用。

图 1. 登录选项

表 1.

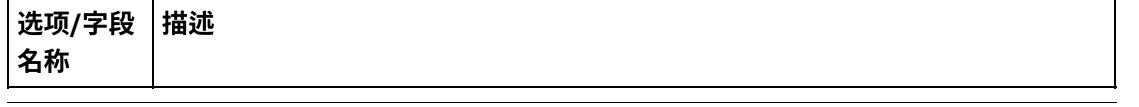

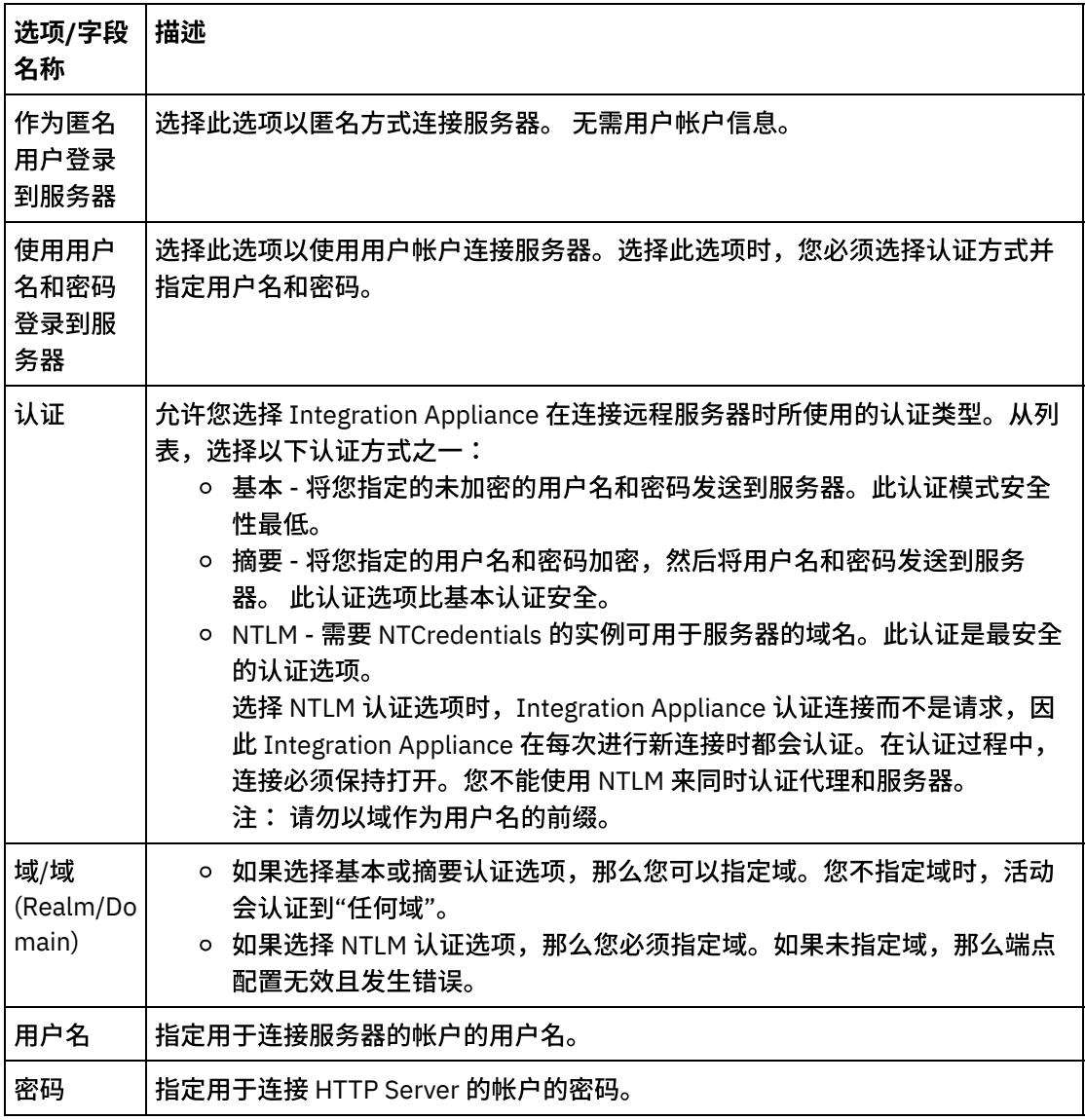

6. 指定安全性选项。

需要客户机认证时,选中客户机证书别名复选框以指定充当客户机的 Integration Appliance 应向 HTTP Server 提供证书。如果选中,那么必须提供证书的名称。 使用此复选框在活动级别指定的证书要优先于在 WMC 中的安全性**->**证书**->**设置**->**客户机 **SSL** 条⽬上指定的证书。

选择用于基于 SSL 的安全 HTTP 的协议版本。缺省情况下,使用的协议版本是 SSL\_TLSv2。

7. 对于连接池选项,指定最⼤连接数。

该值指定 Integration Appliance 在连接池中保持打开的最⼤连接数。指定"0"意味着连接数量不受限制。 缺省情况下,Integration Appliance 可以同时打开 25 个连接。

- 8. 指定连接超时。 连接超时指定发生超时前 Integration Appliance 尝试与端点建立连接到端点响应连接请求 之间的时间量(以秒为单位)。对于 Web service 活动,指的是在超时之前 Integration Appliance 尝试与 Web service 建立连接所花费的时间量。连接超时不同于活动超时,因为活动超时是在与端点建立连接之后 发生的。 活动超时用于指定活动调用端点请求和端点进行响应之间发生超时情况前的时间量(以秒为单 位)。在Web Service 调用服务活动的重试任务中设置活动超时。
- 9. 可选 要通过代理服务器连接 Web Service,请选中通过代理服务器连接复选框,并指定在下表中定义的字 段:

图 2. Web Service 选项

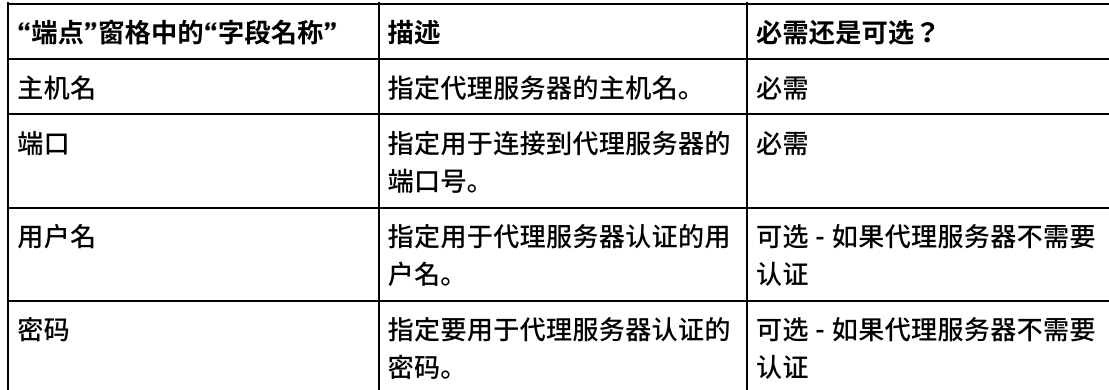

#### 父主题: [创建或编辑](#page-641-0) Web Service 端点

#### 反馈 | 声明

file:///dcs/markdown/workspace/Transform/out.html

<span id="page-644-0"></span>http://pic.dhe.ibm.com/infocenter/wci/v7r0m0/topic/com.ibm.wci.doc/WS\_creating\_for\_invoke\_activity.html

## 创建或编辑**"**提供服务**"**活动的端点

创建或编辑"提供服务"活动的 Web Service 端点。

## 过程

- 1. 在"创建端点"或"编辑端点"窗格中,选择提供选项并配置相关字段。
	- 注: 更改端点的配置属性会影响项⽬中使⽤该端点的所有编排。这些更改是全局⽽不是局部的。

### 2.

#### 传输

选择以下一个传输选项:

- HTTP:如果 Web Service 提供项⽬要部署在 Integration Appliance 上,选择该选项。
- Cast Iron 云:如果 Web Service 提供项⽬要部署在 Cast Iron Live 上,选择该选项。
- 本地:如果该编排要在本地被其他编排调用,选择该选项。该选项可在 Studio 和 Integration Appliance 上使用。

端口

指定与作为 Web Service 的 Integration Appliance 进行通信的端口号。

警告:

该端口号不同于 WSDL 中指定的端口名称。

路径

在该字段中指定的路径字符串将添加到 Integration Appliance 的 URL,以构成⽣成的 WSDL 的 location 元素。例如,如果 Integration Appliance 命名为:myAR.myCompany.com,并且路径字段 中指定的字符串是:/services/myservice/1.0,那么 WSDL 文件中的 location 元素为以下字符串: http://myAR.myCompany.com/services/myservice/1.0

```
登录
```
- 。 选择作为匿名用户登录到服务器选项可以匿名方式连接到端点服务器(不需要用户帐户)。
- 选择使用用户名和密码登录到服务器选项可使用用户帐户连接到端点服务器。指定用户名和 密码。
- 选择认证类型以向远程服务器认证。
	- 基本 将您指定的采用 base64 编码的用户名和密码作为 HTTP 授权头的一部分发送到 服务器。
- 指定域。
- 指定用于连接到端点服务器的帐户的用户名。
- 指定用于连接到端点服务器的帐户的密码。
- 安全性
- 如果没有安全性要求,那么请选择⽆选项。
- 选择 HTTPS 选项可启⽤安全的基于 SSL 的 Web Service。
	- 仅可供 HTTP 传输选项使用。 当需要服务器认证时,请选择服务器证书别名复选框以 指定充当服务器的 Integration Appliance 向客户机提供证书。 此证书可供客户机用于 进行认证和加密。 如果选中此复选框,那么必须提供证书的名称。使用此复选框在活 动级别指定的证书优先于在 WMC 中的安全性 > 证书 > 设置 > 服务器 SSL 数据 NIC 条 ⽬上指定的证书。

○ 选择用于基于 SSL 的安全 HTTP 的协议版本。缺省情况下,使用的协议版本是 SSL\_TLSv2。

#### 连接池选项

最⼤连接数参数指定 Integration Appliance 可在连接池中保持打开的最⼤连接数。指定"0"意味着 连接数量不受限制。缺省情况下,Integration Appliance 可以同时打开 25 个连接。

注: 对于端点中的某些字段,您可以定义配置属性以提供这些字段的值。 当您单击某个支持配置属性的字 段,并且已经为项⽬配置了同⼀类型的配置属性时,将显⽰ 图标。

父主题: [创建或编辑](#page-641-0) Web Service 端点

#### 反馈 | 声明

file:///dcs/markdown/workspace/Transform/out.html

http://pic.dhe.ibm.com/infocenter/wci/v7r0m0/topic/com.ibm.wci.doc/WS\_creating\_for\_provide\_service\_activ ity.html

## <span id="page-645-0"></span>更新已更改的 **WSDL**

如果您创建了使用 WSDL 的项目并且 WSDL 已更改,那么您可以尝试用新 WSDL 更新现有的 WSDL。

## 关于此任务

更新 WSDL 意味着与 WSDL 相连的任何实体可能受此更改的影响。例如,WSDL 定义操作的输⼊和输出参数且如 果定义这些参数的模式在新 WSDL 中更改,那么在 Web Service 活动的映射输入和映射输出任务中表示这些参数 的节点可能不再存在,且到这些节点的任何链接不再有效。您必须重新创建链接,以使编排重新有效。除了重新 创建链接,更新 WSDL 还可能需要对项目进行其他更改,关于详细信息,请参阅表 1。在某些情况下,未装入新 的 WSDL,如下表中前三行内所述。

注: 更新现有 WSDL 不同于通过将文件拖动至项目选项卡,或右键单击项目选项卡中的 WSDL 文件夹并选择添加 文档,将多个 WSDL 装入项目中。更新 WSDL 将替换项目中的现有 WSDL,而将同一文件上载到项目选项卡会在 项⽬中创建 WSDL 的两个实例。

表 1.

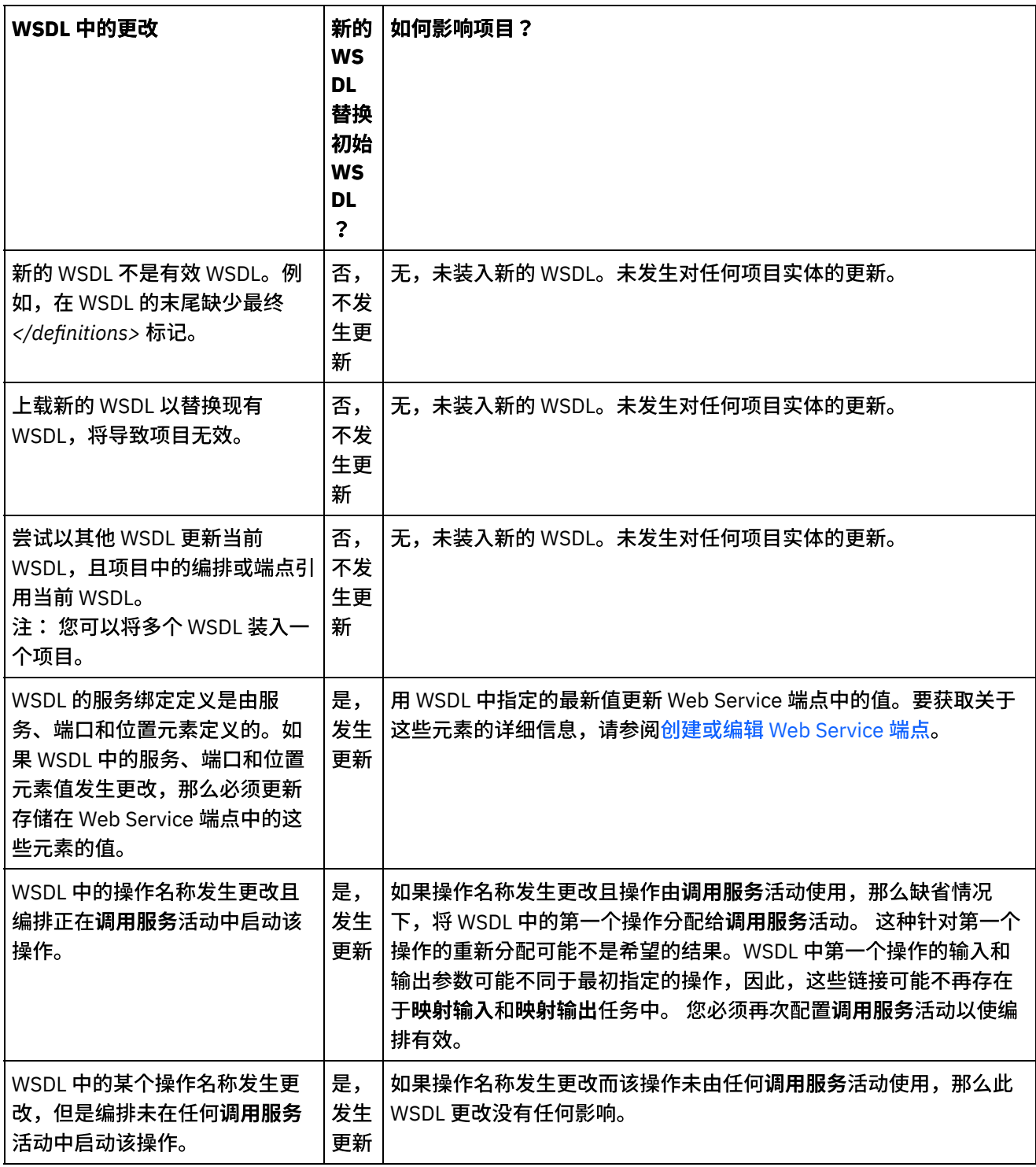

 $\overline{\phantom{a}}$ 

| WSDL 中的更改                                                                                                    | 新的<br><b>WS</b><br><b>DL</b><br>替换<br>初始<br><b>WS</b><br><b>DL</b><br>$\ddot{\mathbf{?}}$ | 如何影响项目?                                                                                                    |
|----------------------------------------------------------------------------------------------------|-------------------------------------------------------------------------------------------|----------------------------------------------------------------------------------------------------|
| 其他 <part> 元素添加到定义操作<br/>的输入或输出参数的元素。此更<br/>改影响引用此部分 WSDL 的任何<br/>项目实体。以下是可能受影响实<br/>体的列表:<br/>独立映射<br/><b>映射变量活动</b><br/>• 基于此部分 WSDL 的变量<br/>• 包含调用服务活动(启动<br/>使用此消息类型的操作)<br/>的编排。例如,对于以下<br/>示例 <message> 元素<br/>有关示例,请参阅<mark>图 1。</mark></message></part> | 是,<br>发生<br>更新                                                                            | 由于新的 <part> 元素仅添加到 <message> 元素,所以此更改一般对<br/>基于 WSDL 的现有映射和变量没有影响。对于 <helloin> 消息示例,<br/>添加新城市元素对到调用服务活动的映射输入或映射输出任务内的现<br/>有地址 <part> 元素的链接没有影响。如果需要,您可以创建到新元素<br/>的链接。</part></helloin></message></part> |
| 更改 <message> 元素中定义操作<br/>的输入和输出参数的 <part> 元素<br/>的类型。此更改影响引用此部分<br/>WSDL 的任何项目实体。以下是<br/>可能受影响实体的列表:<br/>• 独立映射<br/>• 映射变量活动<br/>• 基于此部分 WSDL 的变量<br/>包含<b>调用服务</b>活动(启动<br/>使用此消息类型的操作)<br/>的编排。</part></message>                                             | 是,<br>发生<br>更新                                                                            | 虽然更改了该类型,也不会除去映射中的任何现有链接。<br>警告:<br>该类型更改可能具有运行时影响,可能导致输出数据出错。 检查在映<br>射链接中完成的任何类型转换是否没有导致在运行时返回的输出数据<br>出错。                                                                                               |
| 更改操作的输入或输出参数的<br><message>元素。<br/>此更改影响引用此部分 WSDL 的<br/>任何项目实体。以下是可能受影<br/>响实体的列表:<br/>独立映射<br/>映射变量活动<br/>基于此部分 WSDL 的变量<br/>包含<b>调用服务</b>活动(启动<br/>使用此消息类型的操作)<br/>的编排。</message>                                                                            | 是,<br>发生<br>更新                                                                            | 除去在映射中更改的输入或输出参数的链接。您必须创建在映射中更<br>改的参数的链接。例如,如果 <b>调用服务</b> 活动调用的操作的输入参数的<br><message> 元素更改,那么将除去调用服务活动的映射输入任务中节<br/>点的链接。您必须创建从变量到<b>映射输入</b>任务的"目标活动"窗格中显<br/>示的新节点集的链接。</message>                       |

<span id="page-647-0"></span><u><br>图 1. 其他 <part> 元素示例</u>
```
<message name="HelloIn">
       <part name="address" type="xsd:string>
</message>
Add the following additional <part> element
<message name="HelloIn">
<part name="address" type="xsd:string>
<part name="city" type="xsd:string>
</message>
```
[更新已更改的](#page-648-0) WSDL 要更新 WSDL,使用以下选项之一来启动升级 WSDL 过程:

父主题: Web [Service](#page-640-0) 活动

#### 反馈 | 声明

file:///dcs/markdown/workspace/Transform/out.html

<span id="page-648-0"></span>http://pic.dhe.ibm.com/infocenter/wci/v7r0m0/topic/com.ibm.wci.doc/WS\_updating\_a\_changed\_WSDL\_ov.ht ml

## 更新已更改的 **WSDL**

要更新 WSDL,使用以下选项之一来启动升级 WSDL 过程:

### 过程

- 1. 使用以下选项之一来启动升级:
	- 双击项目选项卡的 WSDLs 文件夹中的现有 WSDL。 这样会显示 WSDL 选项卡,其中包含 WSDL 的 图形视图。将 WSDL 文件从本地文件系统拖入到 WSDL 选项卡中打开的 WSDL。
	- 双击项目选项卡的 WSDLs 文件夹中的现有 WSDL。 这样会显示 WSDL 选项卡,其中包含 WSDL 的 图形视图。单击 WSDL 选项卡中 WSDL 的节点。从 Studio 工具栏菜单,选择文件 > 更新 WSDL 或 XML 模式选项。此时显示更新当前 WSDL 文档对话框。在位置字段中,指定外部 web 位置或文件系 统中新 WSDL 的位置,然后单击确定。
	- 双击项目选项卡的 WSDLs 文件夹中的现有 WSDL。 这样会显示 WSDL 选项卡,其中包含 WSDL 的 图形视图。右键单击 WSDL 选项卡中的节点,并从菜单选择更新选项。 此时显示更新当前 WSDL 文 档对话框。在位置字段中,指定外部 web 位置或文件系统中新 WSDL 的位置,然后单击确定。
	- 右键单击"项目"选项卡的 WSDLs 文件夹中的现有 WSDL,并从菜单选择更新选项。 此时显示"更新 Current® WSDL ⽂档"对话框。在位置字段中,指定外部 web [位置或⽂件系统中新](#page-97-0) WSDL 的位置, 然后单击确定。

此时显示更新 WSDL 会影响列出的从属项目实体对话框,并列出将原有 WSDL 替换为新 WSDL 影响的项目 实体。

- 2. 可选 在该对话框中,单击所列的任何从属实体,以在 Studio 中查看该实体。
- 3. 单击更新。Studio 尝试使用新的 WSDL 更新项目,尝试更新的结果取决于以下条件:
	- 如果在更新后 WSDL 中的任何更改导致项目被损坏或新的 WSDL 无效,那么会显示错误对话框,说 明 WSDL 存在的问题。单击确定并单击关闭。更新过程被取消,WSDL 会还原为原有 WSDL,且项 目未经任何更改。
	- 如果对 WSDL 所做的更改不会导致项目损坏,那么会进行更新,原有 WSDL 将替换为新的 WSDL。 更新后某些项⽬实体可能⽆效,需要清除。
	- 单击关闭。

file:///dcs/markdown/workspace/Transform/out.html

<span id="page-649-0"></span>http://pic.dhe.ibm.com/infocenter/wci/v7r0m0/topic/com.ibm.wci.doc/WS\_updating\_a\_changed\_WSDL.html

# **Web Service** 调⽤服务活动

在运行时期间, Web Service 调用服务活动启动外部 Web Service。

## 关于此任务

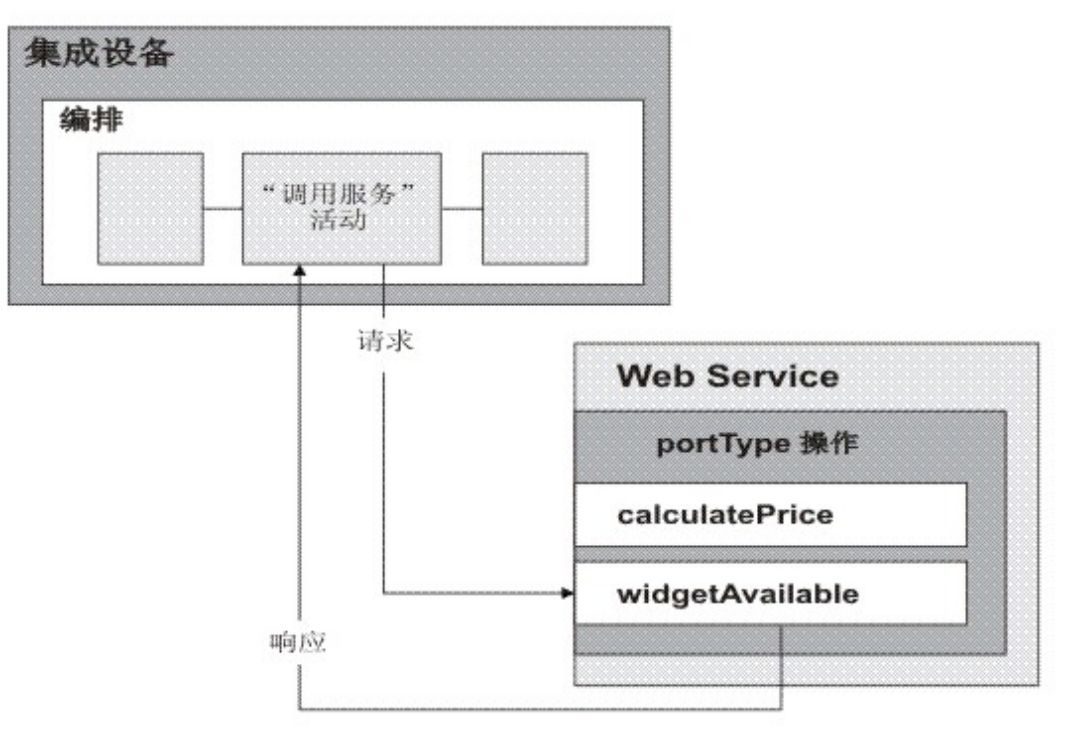

Web Service 连接活动是单操作活动。它连接到 Web Service 中单个 portType 上的单个服务。如果指定包含多个 操作的 WSDL,请选择活动应该启动哪个操作。

注: 支持 Web Service Basic Profile 1.1 第 2 修订版。SOAP 编码数组在 Web Service Basic Profile 1.1 中不受支 持。

缺省情况下,为调用服务活动启用压缩和解压。关于更多信息,请参阅"使用 Web Service 调用服务活动来压缩/ 解压"。

以下过程中描述了向编排中添加并配置调用服务活动的步骤:

- [添加活动](#page-650-0)
	- 在编排中添加 Web Service 调用服务活动。
- [创建端点](#page-650-1) 创建、选择或编辑 Web Service 端点
- [配置活动](#page-651-0) 配置调用服务活动。
- [指定重试选项](#page-651-1) 指定调用服务活动的重试选项。
- 映射活动的输入 映射调用服务活动的输入。
- [映射活动的输出](#page-653-0) 映射调⽤服务活动的输出。
- 调用包含"Web Service 提供服务"[启动器活动的编排](#page-654-0) 通过"调用服务"工具,可以内部调用包含"Web Service 提供"活动的编排。

⽗主题: Web [Service](#page-640-0) 活动

#### 反馈 | 声明

file:///dcs/markdown/workspace/Transform/out.html

<span id="page-650-0"></span>http://pic.dhe.ibm.com/infocenter/wci/v7r0m0/topic/com.ibm.wci.doc/WS\_Invoke\_Service\_Activity.html

# 添加活动

在编排中添加 Web Service 调用服务活动。

### 过程

- 1. [创建](#page-106-0)或打开编排。此时以图形形式显示编排。
- 2. 选择活动选项卡,并展开 Web Service 文件夹。
- 3. 将调用服务活动拖动至编排上。
- 4. 选择该活动。这样会显示核对表。
- 父主题: Web Service 调用服务活动

#### 反馈 | 声明

file:///dcs/markdown/workspace/Transform/out.html

<span id="page-650-1"></span>http://pic.dhe.ibm.com/infocenter/wci/v7r0m0/topic/com.ibm.wci.doc/WS\_Invoke\_Add\_WS\_Activity.html

## 创建端点

创建、选择或编辑 Web Service 端点

- 1. 单击核对表中的选取端点任务, 并选择以下一个操作:
	- 选择现有端点:
		- a. 选择浏览。这样会显⽰ Project Explorer。
		- b. 选择现有端点并单击确定。 跳至[配置活动](#page-651-0)过程。
	- 选择现有端点并编辑该端点:
		- a. 选择浏览。这样会显⽰ Project Explorer。

#### b. 选择现有端点并单击确定。

- c. 单击编辑。这样会显⽰编辑端点窗格。
- 创建新端点:选择新建。这样会显⽰创建端点窗格。
- 2. [创建或编辑](#page-641-0) Web Service 端点。

父主题: Web Service 调用服务活动

反馈 | 声明

file:///dcs/markdown/workspace/Transform/out.html

<span id="page-651-0"></span>http://pic.dhe.ibm.com/infocenter/wci/v7r0m0/topic/com.ibm.wci.doc/WS\_Invoke\_Create\_WS\_Activity.html

## 配置活动

配置调用服务活动。

## 过程

- 1. 从核对表中选择配置任务。 这样会显示"配置"窗格。
- 2. 选择要在 Web Service 上启动的单个操作。
- 3. 使用压缩/解压复选框会指定是否在活动级别打开或关闭压缩/解压。缺省情况下,会选中使用压缩/解压复 选框。清除使用压缩/解压复选框可禁用该活动的压缩和解压。有关更多信息,请参阅使用"Web Service 调 用服务"活动进行压缩/解压。
- 4. 选中消息传输优化机制 (MTOM) 时,会指定使用 MTOM 来有效发送包含二进制数据的 SOAP 消息。
- 父主题: Web Service 调用服务活动

#### 反馈 | 声明

file:///dcs/markdown/workspace/Transform/out.html

<span id="page-651-1"></span>http://pic.dhe.ibm.com/infocenter/wci/v7r0m0/topic/com.ibm.wci.doc/WS\_Invoke\_Configure\_Activity.html

## 指定重试选项

#### 指定调用服务活动的重试选项。

- 1. 从核对表中选择重试任务。这样会显示"重试"窗格。
- 2. 配置用于连接到 Web Service 的重试选项。下表描述用于连接到 Web Service 的重试选项:

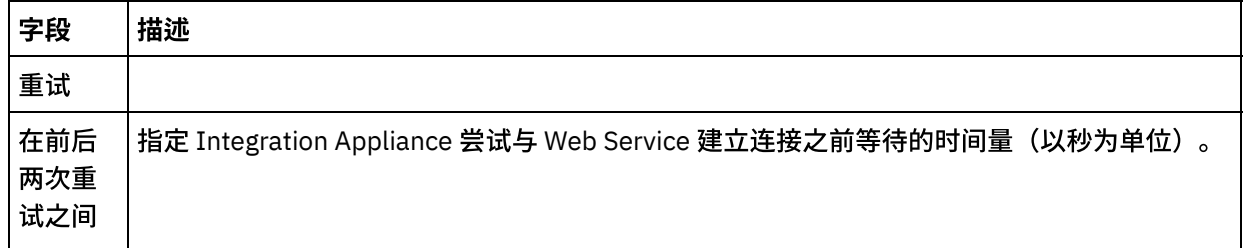

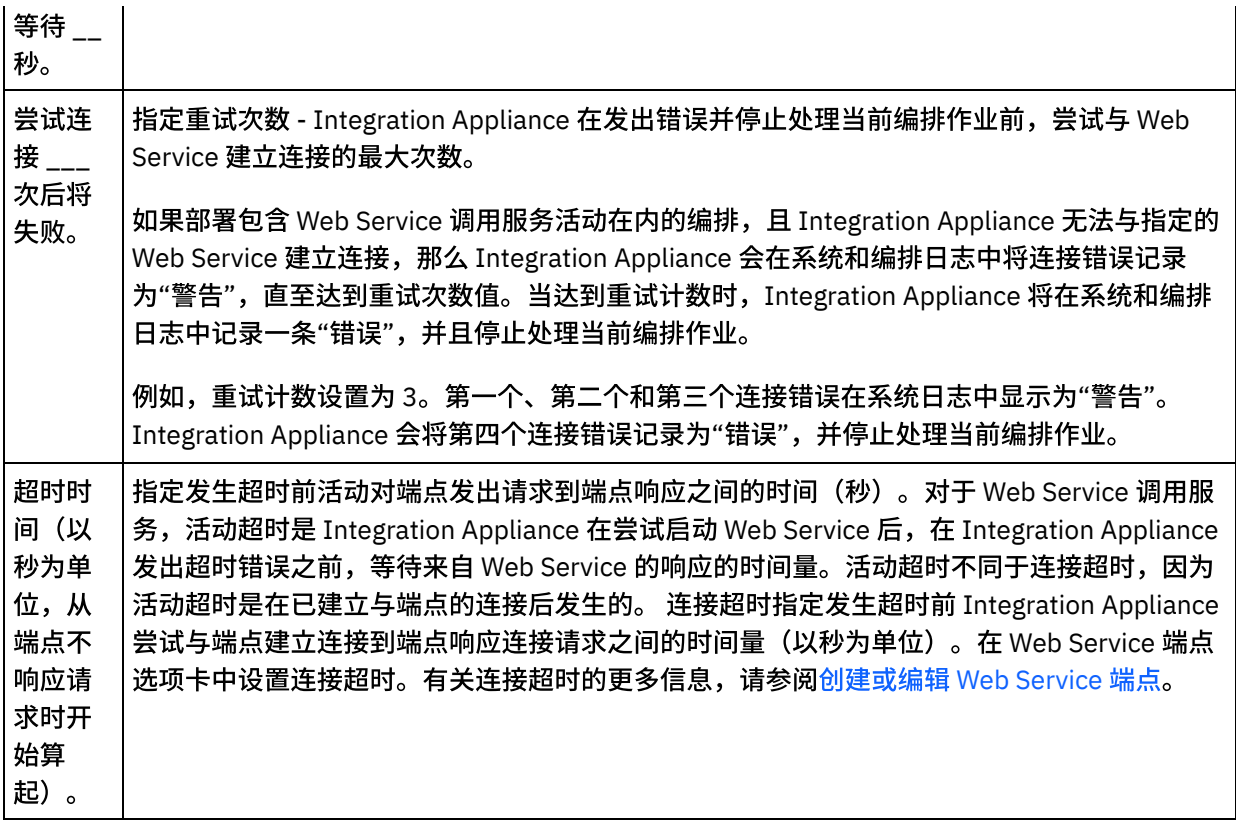

父主题: Web Service 调用服务活动

#### 反馈 | 声明

file:///dcs/markdown/workspace/Transform/out.html

<span id="page-652-0"></span>http://pic.dhe.ibm.com/infocenter/wci/v7r0m0/topic/com.ibm.wci.doc/WS\_Invoke\_Retry\_Options.html

## 映射活动的输入

映射调用服务活动的输入。

## 关于此任务

"配置"任务中所选操作的 XML 输入参数显示在映射输入任务的"目标活动"窗格内列出的 body 输入参数之下。

要查看"映射输入"窗格的"目标活动"窗格中名为 location、header 和 httpheaders 的可选输入参数,请从工具栏 菜单选择映射 > 显示可选参数或者右键单击"目标活动"窗格并选择显示可选参数选项。如果映射 > 显示可选参数 选项在工具栏菜单中是不可选择的,那么在"映射输入"窗格中单击某一节点以激活此选项。

您可以使用可选 location 输入参数来覆盖 WSDL 中指定的 location 元素的设置。 WSDL 中的 location 元素指定 URL 端点。向 URL 端点提出启动 Web Service 的请求。

header 输⼊参数的模式是由 WSDL 定义的。 header 输⼊参数是可选的,因为您启动的 Web Service 可能不需要 头。

下表定义了可选 httpheaders 输⼊参数的节点。

**httpheaders** 输⼊参数的节 描述

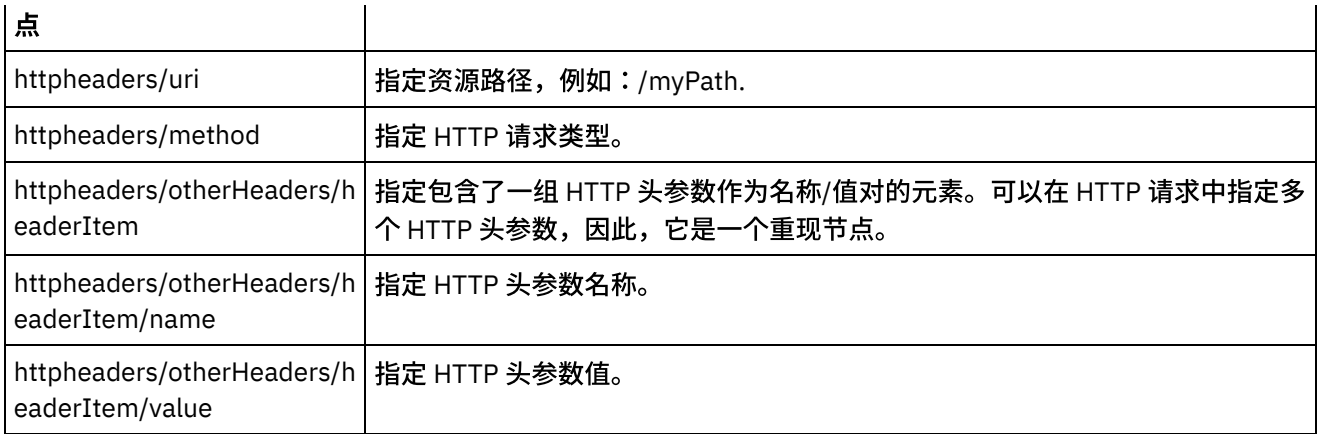

注:如果使用 httpheaders/otherHeaders/headerItem/name 和 httpheaders/otherHeaders/headerItem/value 显式设置了内容长度头,那么运行时期间将忽略此值。此活动自动将内容长度头设置为主体的大小。 您可以选择覆盖在核对表的配置和选取端点任务中为代理服务器指定的设置,方法是在运行时期间动态提供 proxyConnection 输入参数的值。下表定义了可选 proxyConnection 输入参数的节点:

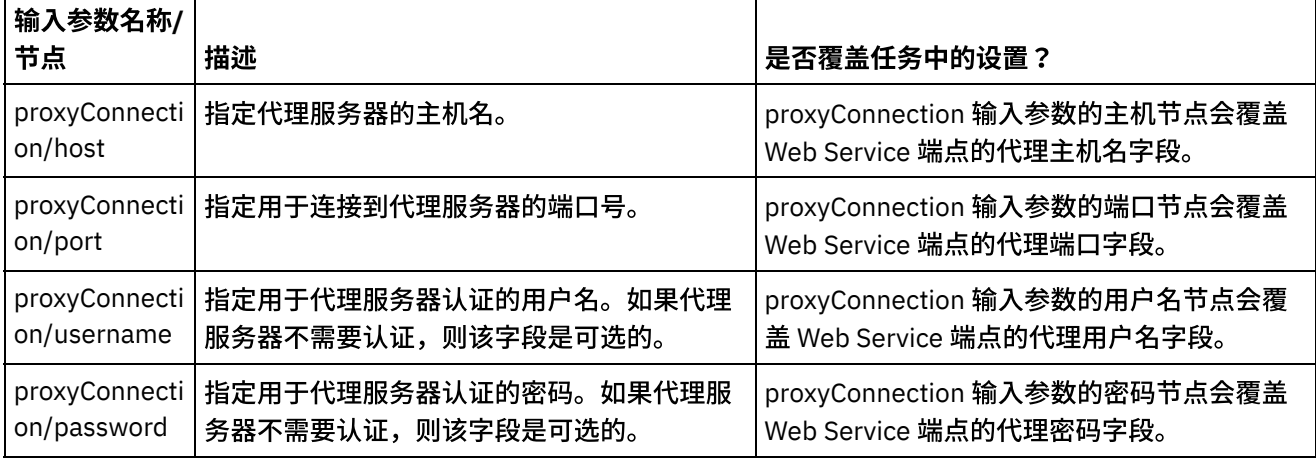

父主题: Web Service 调用服务活动

#### 反馈 | 声明

file:///dcs/markdown/workspace/Transform/out.html

<span id="page-653-0"></span>http://pic.dhe.ibm.com/infocenter/wci/v7r0m0/topic/com.ibm.wci.doc/WS\_Invoke\_Map\_Inputs.html

# 映射活动的输出

#### 映射调⽤服务活动的输出。

### 过程

1. 在核对表中选择映射输出任务。 活动的输出参数显示在映射输出任务的"源活动"窗格中,如下表中所述。

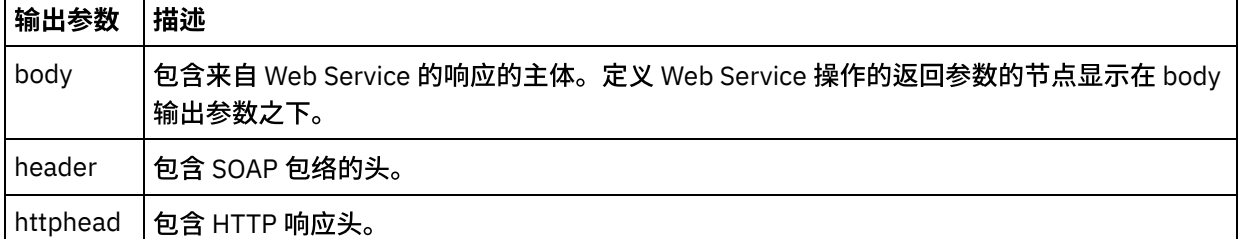

#### 下表定义了 httpheaders 输出参数的节点。

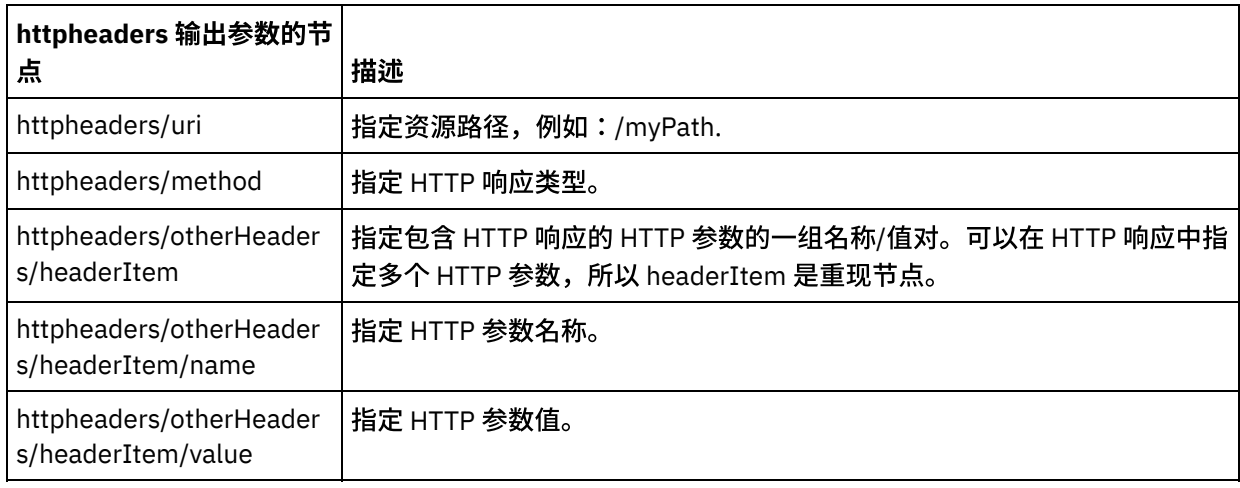

2. 将活动的输出节点映射到编排变量。 有关映射的一般指示信息,请参[阅创建映射](#page-750-0)。

#### 父主题: Web Service 调用服务活动

#### 反馈 | 声明

file:///dcs/markdown/workspace/Transform/out.html

<span id="page-654-0"></span>http://pic.dhe.ibm.com/infocenter/wci/v7r0m0/topic/com.ibm.wci.doc/WS\_Invoke\_Map\_Outputs.html

# 调⽤包含**"Web Service** 提供服务**"**启动器活动的编排

通过"调用服务"工具,可以内部调用包含"Web Service 提供"活动的编排。

## 关于此任务

使用此任务可基于为启动器"Web Service 提供"活动配置的模式创建/修改 SOAP 请求,然后调用处理响应的编 排。

### 过程

要调用编排,请完成以下步骤:

- 1. 打开包含"Web Service 提供服务"启动器活动的编排。此时会在 Studio ⼯作空间中显⽰该编排的图形表 示。
- 2. 右键单击提供服务活动,然后选择调用服务。此时会显示调用服务窗格。
- 3. 此窗格会显示生成的模板请求消息。 您可以在模板请求消息中填写所需详细信息,或者单击打开以选择其 他⽂本请求消息。
- 4. 单击保存以保存当前请求消息。
- 5. 单击执行以调用 Web Service,进而调用编排。通过此操作,还可借助当前请求消息来重新测试特定活 动,方法是在 Studio 启动期间保存请求消息。
- 6. 单击显⽰响应以查看 Web Service 响应。
	- 注: 单击重置以将当前请求消息重置为模板请求消息。

file:///dcs/markdown/workspace/Transform/out.html

<span id="page-655-0"></span>http://pic.dhe.ibm.com/infocenter/wci/v7r0m0/topic/com.ibm.wci.doc/WS\_invoke\_service.html

## 使⽤**"Web Service** 调⽤服务**"**活动进⾏压缩**/**解压

在运行时期间,Web Service 调用服务活动会向 Web Service 发送与 HTTP/HTTPS 1.1 协议兼容的 HTTP 请求。 调用服务活动仅支持 gzip 格式的压缩以及 gzip 或 deflate 格式的解压缩。

注: 调用服务活动不支持称为 compress 的通用 UNIX 文件压缩格式。 调用服务活动的压缩/解压运行时行为取决于下列条件:

- 端点是否支持压缩/解压
- [消息级别的内容编码和接受编码值](#page-655-2)
- [活动级别的](#page-656-0)"使用压缩/解压"复选框设置

以下部分以及运行时压缩/解压行为部分中所提供的表描述了这些条件对调用服务活动压缩/解压运行时行为的影 响。

### 针对压缩/解压的端点支持

<span id="page-655-1"></span>Integration Appliance 会在向 HTTP 端点 (Web Service) 发送第⼀个压缩格式的 HTTP 请求时确定 Web 端点是否 支持压缩,如果 Web Service 返回一个指明 Web Service 不支持压缩或不支持指定内容编码类型的错误代码,那 么 Integration Appliance 会以未经压缩的格式重新发送第一个请求,而且到此端点的所有后续请求都将以未经压 缩的格式来发送。此外,Web Service 所发送的 Web 响应在被 Integration Appliance 接收时也处于解压状态。

<span id="page-655-2"></span>针对压缩/解压的端点支持将由运行时压缩/解压行为部分所提供表中标为端点支持压缩?的第四列来表示。

### 消息级别的内容编码和接受编码值

HTTP 请求中的内容编码头值可确定请求主体是已压缩还是未使用。 对于"调用服务"活动,Integration Appliance 会将内容编码设置为 gzip 并会发送以 gzip 格式进行压缩的请求主体, 如标为发送请求时的压缩行为的第一个表 中的第二行以及下图所示。

请求中的接受编码头值可定义 HTTP 客户机在响应中接受的编码类型。 对于调用服务活动,Integration Appliance 会在请求中将接受编码设置为等于 gzip,deflate, 而且 Web Service 会向 Integration Appliance(充当 客户机) 发送以 gzip 或 deflate 格式进行压缩的响应主体,如下图所示:

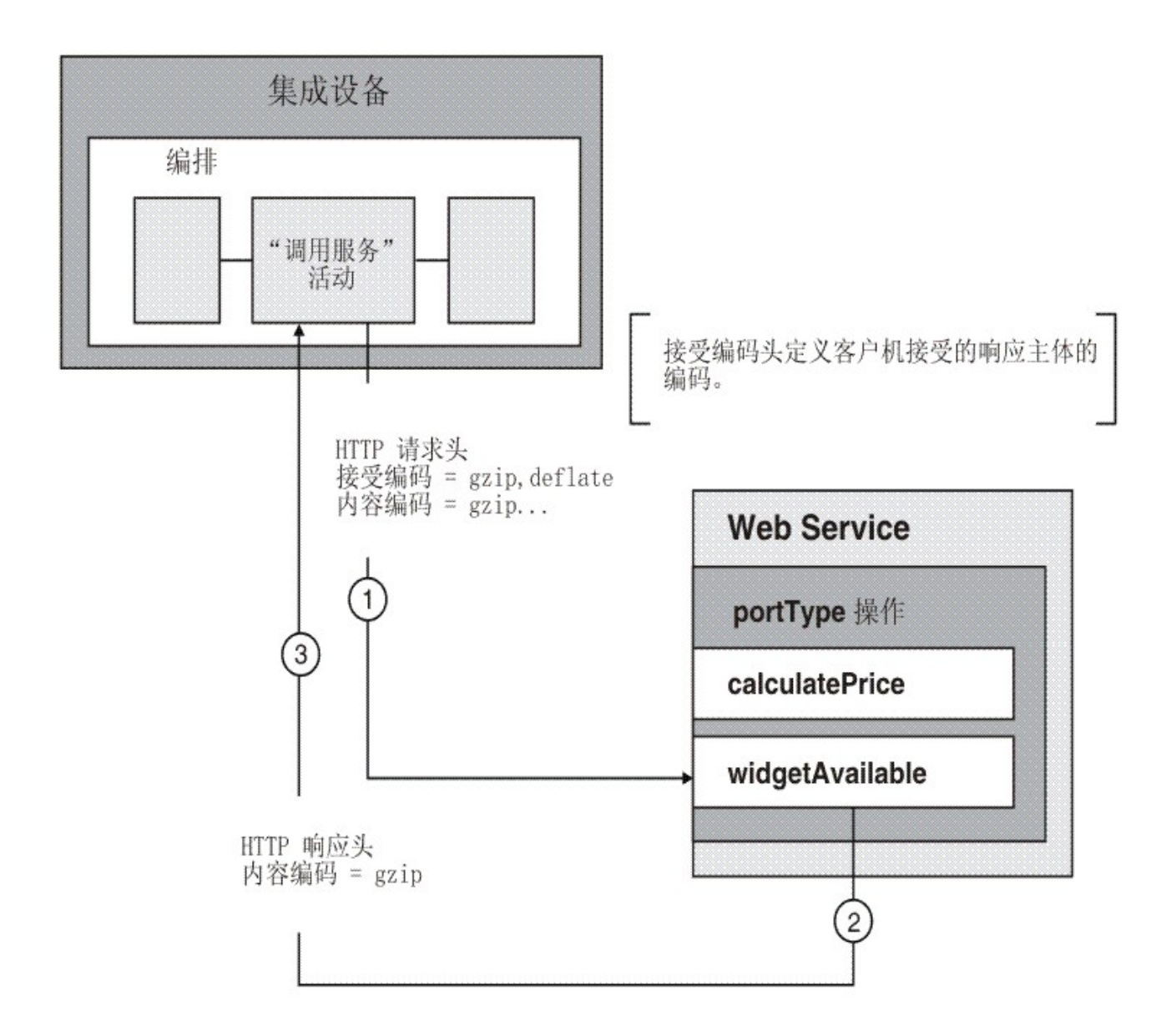

<span id="page-656-0"></span>Integration Appliance 和 Web Service 将使用请求中的接受编码和内容编码头值来确定压缩/解压行为。

### 在活动级别设置压缩**/**解压

缺省情况下,会在活动级别为调用服务活动打开压缩和解压。 您可以清除使用压缩/解压复选框以在活动级别关闭 压缩/解压。使用压缩/解压复选框在活动的配置任务中可用。运行时压缩/解压行为部分所提供的以下各表中标为 使用压缩/解压复选框的第二列表示"使用压缩/解压"复选框的设置。

弃用说明:将来的发行版将弃用使用压缩/解压复选框。在 HTTP 请求中使用内容编码和接受编码 HTTP 参数可以 指定如何解压 HTTP 请求的主体并压缩 HTTP 响应的主体。

## 运⾏时压缩**/**解压⾏为

<span id="page-656-1"></span>发送请求时的压缩行为部分中所提供的第一个表描述了 Integration Appliance 向 Web Service 发送 HTTP 请求时 的压缩运行时行为。

[传递到请求的接受编码头值](#page-657-1)部分中所提供的第二个表描述了通过 HTTP 请求传递的接受编码头值。

接收响应时的解压行为部分中所提供的第三个表描述了 Integration Appliance 从 Web Service 接收 HTTP 响应时 的解压运行时行为。

## 发送请求时的压缩行为

<span id="page-657-0"></span>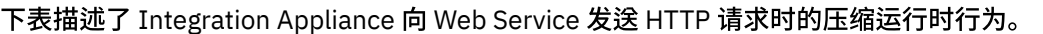

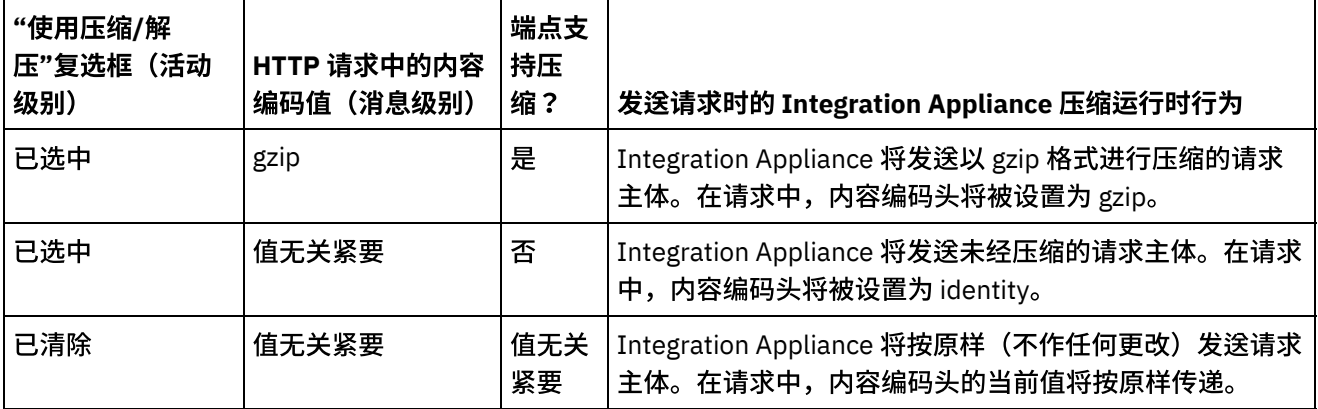

## 传递到请求的接受编码头值

<span id="page-657-1"></span>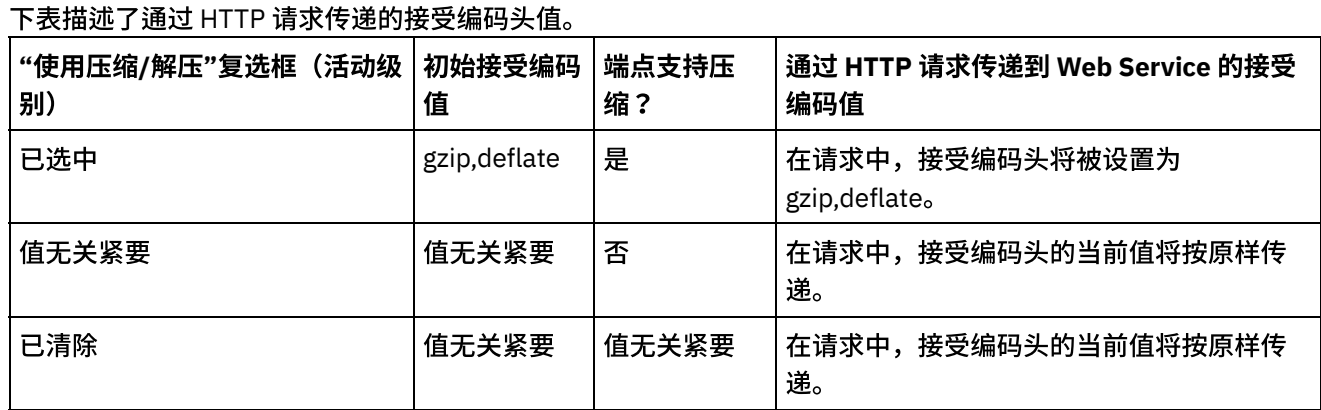

# 接收响应时的解压行为

<span id="page-657-2"></span>下表描述了 Integration Appliance 从 Web Service 接收 HTTP 响应时的解压运行时行为。

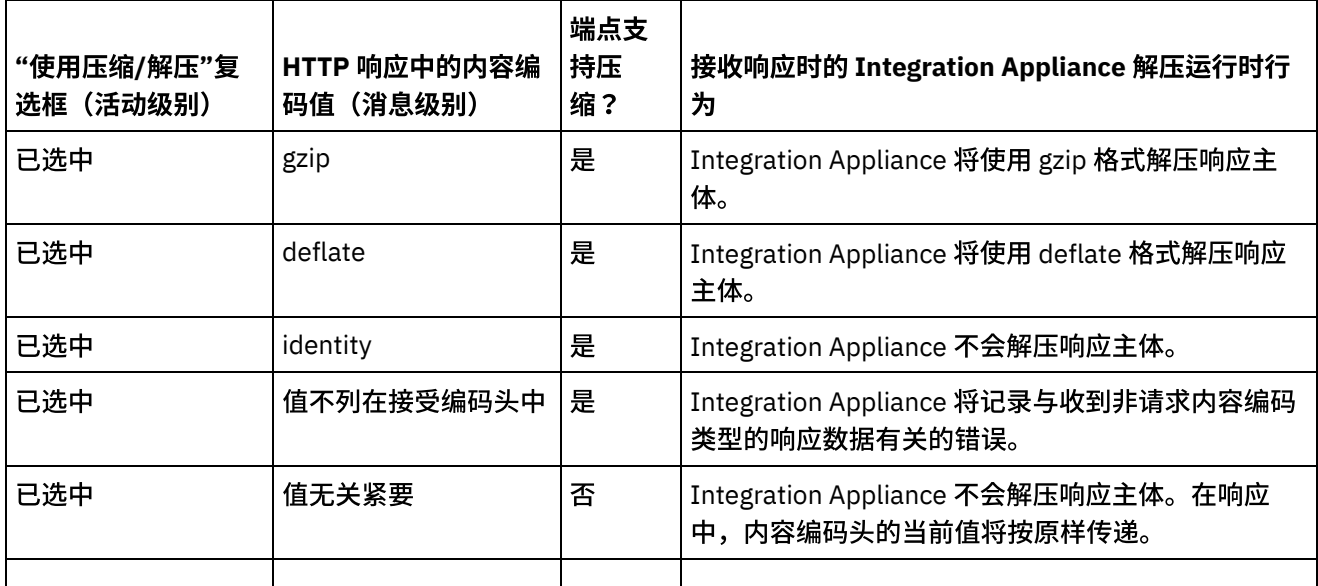

⽗主题: Web [Service](#page-640-0) 活动

#### 反馈 | 声明

file:///dcs/markdown/workspace/Transform/out.html

<span id="page-658-1"></span>http://pic.dhe.ibm.com/infocenter/wci/v7r0m0/topic/com.ibm.wci.doc/WS\_Compression\_Decompression\_wit h\_the\_WS\_Invoke\_Service\_Activity.html

# **Web Service** 提供服务活动

在运行时期间,提供服务活动提供可以从外部客户机启动的 Web Service。

## 关于此任务

<span id="page-658-0"></span>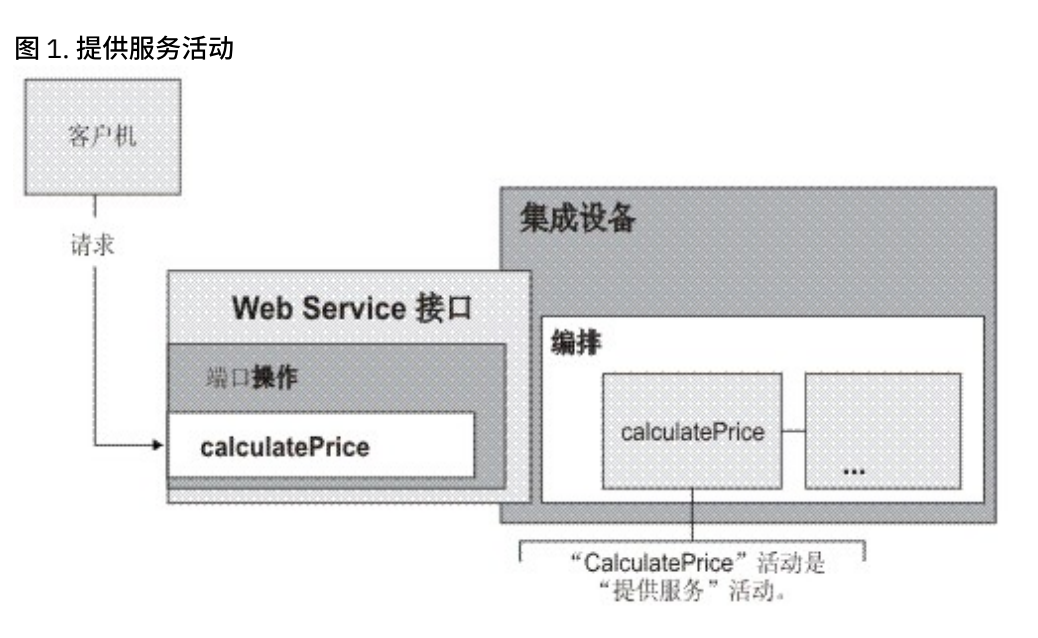

提供服务活动是入站 Web Service 活动。它是一个启动方活动,用于侦听指定端口上的 Web Service 请求。

基于您在 Studio 中提供的关于 Web Service 的配置信息,WMC 生成 WSDL 文件,该文件描述在运行时期间可用 的 Web Service 接口。

部署带有 WSDL 的项目时,提供了由 WSDL 定义的 Web Service 接口。您可以导出已通过 WMC 为 Web Service 生成的 WSDL 文件, 然后进行查看。

在运行时期间,客户机向 Web Service 发送请求时,Integration Appliance 开始处理提供服务活动以及组成编排 的其余活动。

您只能为提供服务活动指定一个输入和一个输出 XML 模式,所以生成的 WSDL 仅定义一个请求头和一个响应头。 WMC 在一次操作中生成一个 WSDL。[在图](#page-658-0) 1 中,Web Service calculcatePrice 操作派生自提供服务活动的名称。 Web Service 操作与提供服务活动之间存在一对一关系。

缺省情况下,为提供服务活动启用解压。有关更多信息,请参阅使用"Web Service 提供服务"活动进行解压。

以下过程中描述了向编排中添加并配置提供服务活动的步骤。

- [添加活动](#page-659-0) 在编排中添加 Web Service 提供服务活动。 [创建端点](#page-659-1)
	- 创建、选择或编辑 Web Service 端点
- [配置活动](#page-660-0) 配置提供服务活动。
- [映射活动的输出](#page-661-0) 映射提供服务活动的输出。

父主题: Web [Service](#page-640-0) 活动

#### 反馈 | 声明

file:///dcs/markdown/workspace/Transform/out.html

<span id="page-659-0"></span>http://pic.dhe.ibm.com/infocenter/wci/v7r0m0/topic/com.ibm.wci.doc/WS\_Provide\_Service\_Activity.html

# 添加活动

在编排中添加 Web Service 提供服务活动。

### 过程

- 1. [创建](#page-106-0)或打开编排。此时以图形形式显示编排。
- 2. 选择活动选项卡,并展开 Web Service ⽂件夹。
- 3. 将提供服务活动拖动至编排上。
- 4. 选择该活动。这样会显示核对表。
- 父主题: Web Service [提供服务活动](#page-658-1)

#### 反馈 | 声明

file:///dcs/markdown/workspace/Transform/out.html

<span id="page-659-1"></span>http://pic.dhe.ibm.com/infocenter/wci/v7r0m0/topic/com.ibm.wci.doc/WS\_Provide\_Add\_WS\_Activity.html

## 创建端点

创建、选择或编辑 Web Service 端点

- 1. 从核对表中单击选取端点任务, 并从以下一项操作中选择:
	- 选择现有端点:
		- a. 选择浏览。这样会显⽰ Project Explorer。
		- b. 选择一个现有端点,并单击确定。 跳至[配置活动过](#page-651-0)程。
	- 选择现有端点并编辑该端点:

a. 选择浏览。这样会显⽰ Project Explorer。

- b. 选择⼀个现有端点,并单击确定。
- c. 单击编辑。这样会显⽰编辑端点窗格。
- 创建新端点:选择新建。这样会显⽰创建端点窗格。
- 2. [创建或编辑](#page-641-0) Web Service 端点。

父主题: Web Service [提供服务活动](#page-658-1)

### 反馈 | 声明

file:///dcs/markdown/workspace/Transform/out.html

<span id="page-660-0"></span>http://pic.dhe.ibm.com/infocenter/wci/v7r0m0/topic/com.ibm.wci.doc/WS\_Provide\_Create\_WS\_Activity.html

## 配置活动

配置提供服务活动。

- 1. 从核对表中选择配置任务。 这样会显示"配置"窗格。
- 2. 配置此窗格中的所有字段,如下表所述。

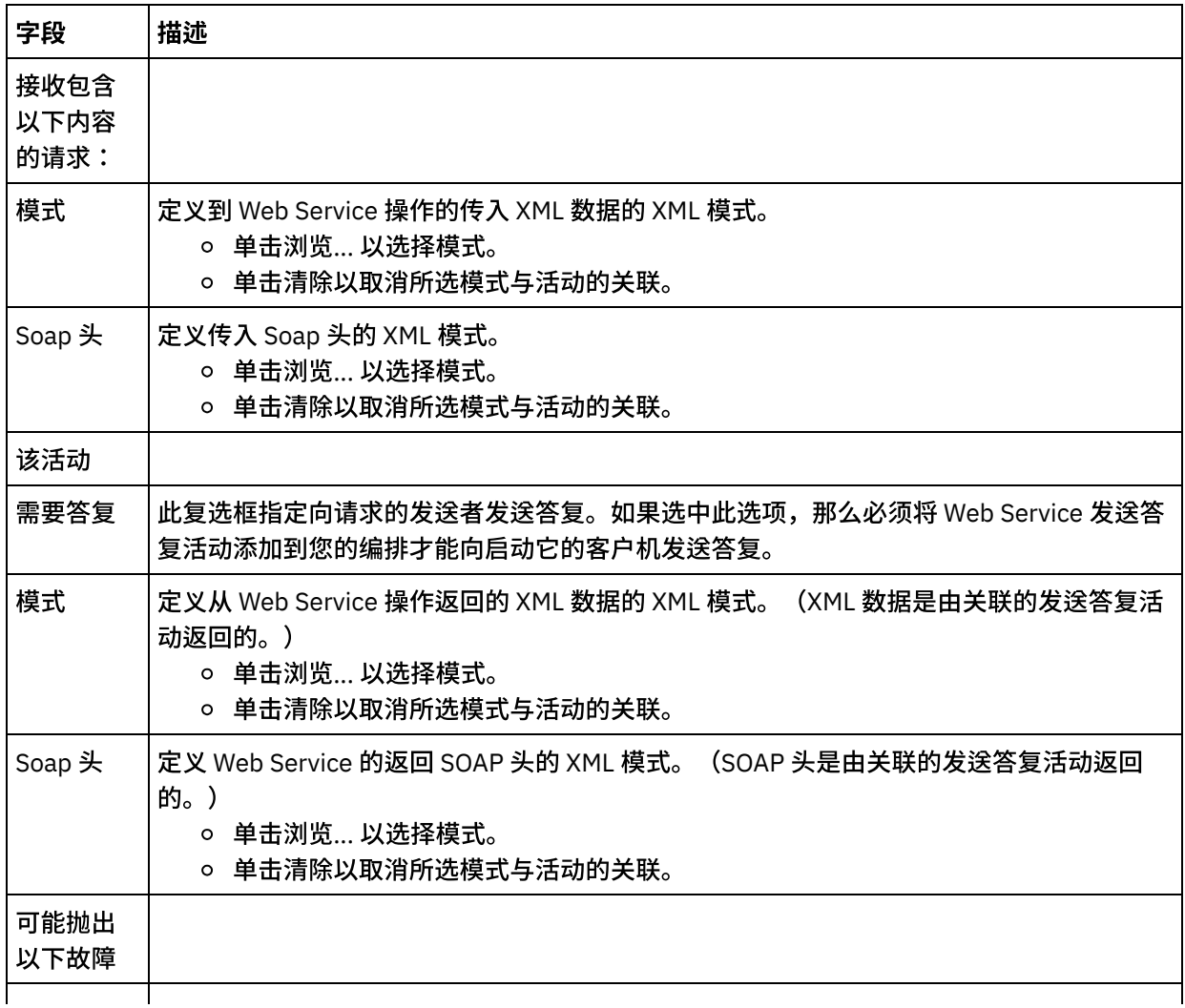

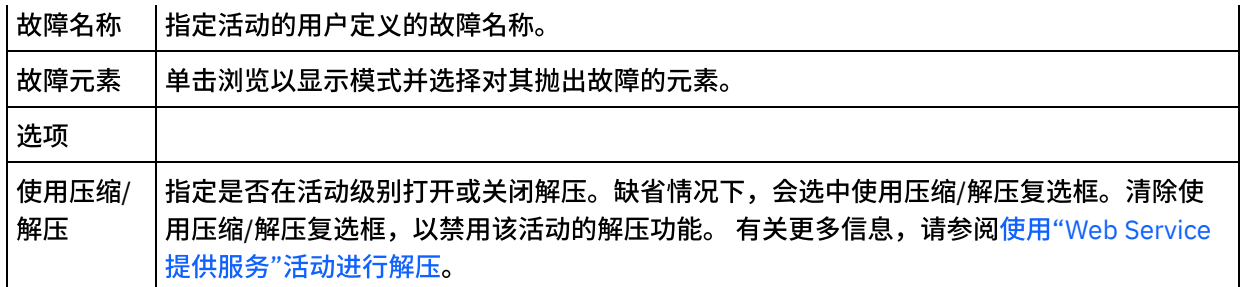

⽗主题: Web Service [提供服务活动](#page-658-1)

#### 反馈 | 声明

file:///dcs/markdown/workspace/Transform/out.html

<span id="page-661-0"></span>http://pic.dhe.ibm.com/infocenter/wci/v7r0m0/topic/com.ibm.wci.doc/WS\_Provide\_Configure\_Activity.html

# 映射活动的输出

### 映射提供服务活动的输出。

## 过程

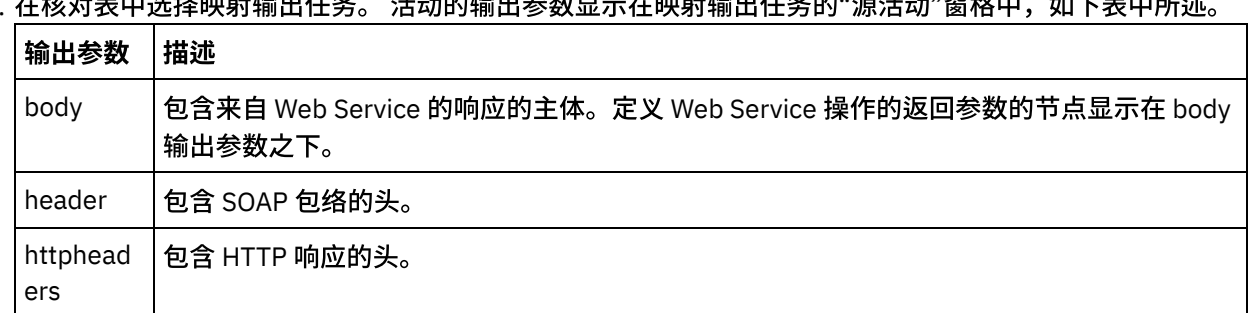

# 1. 在核对表中选择映射输出任务。 活动的输出参数显示在肿射输出任务的"源迁动"密放而,如下主声的深

下表定义了 httpheaders 输出参数的节点。

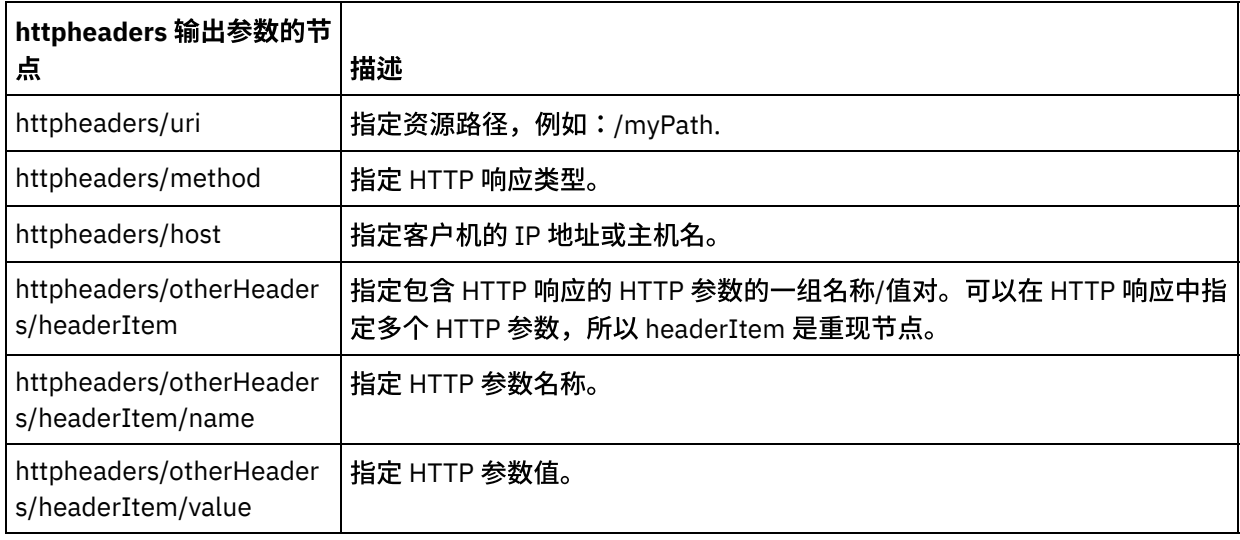

2. 将活动的输出节点映射到编排变量。 有关映射的一般指示信息,请参[阅创建映射](#page-750-0)。

file:///dcs/markdown/workspace/Transform/out.html

<span id="page-662-0"></span>http://pic.dhe.ibm.com/infocenter/wci/v7r0m0/topic/com.ibm.wci.doc/WS\_Provide\_Map\_Outputs.html

# 使⽤**"Web Service** 提供服务**"**活动进⾏解压

Web Service 提供服务活动仅支持 gzip 格式的解压。

注: 提供服务活动不支持 deflate 格式或称为 compress 的通用 UNIX 文件压缩格式。

提供服务活动仅支持使用 HTTP/HTTPS 1.0 协议来接收 HTTP 请求。

接收 HTTP 请求时的"提供服务"活动解压运行时行为取决于下列条件:

- 消息级别的 Content-Encoding 值。
- 活动级别的使用压缩/解压复选框设置。

这些条件影响**提供服务**活动的解压运行时行为,下面部分及运行时解压行为部分中提供的表内描述了这些条件。

### 消息级别的内容编码值

HTTP 请求的内容编码头值可确定 Integration Appliance 是否解压从客户机所接收的 HTTP 请求主体,[如图](#page-662-1) 1 所 示。

<span id="page-662-1"></span>图 1. HTTP 请求

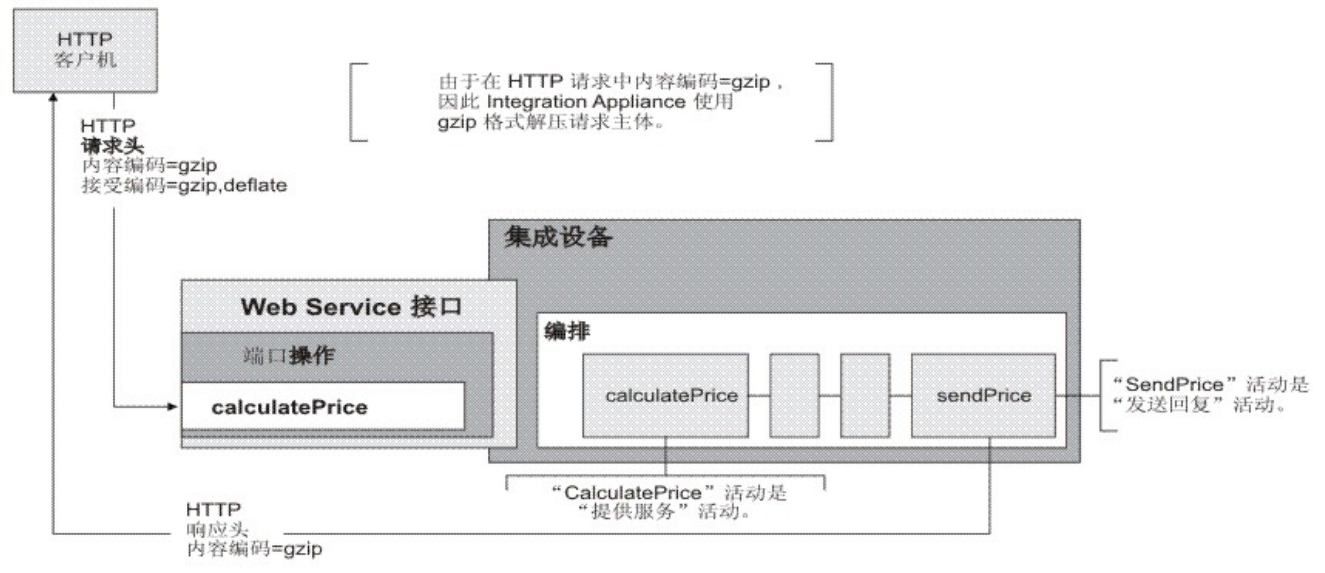

内容编码头值将由运行时解压行为部分所提供表中标为"内容编码值"的第三列来表示。

### 在活动级别设置解压

缺省情况下,会在活动级别为提供服务活动打开解压。您可以清除使用压缩/解压复选框以在活动级别关闭解压。 使用压缩/解压复选框在活动的配置任务中可用。运行时解压行为部分所提供表中标为使用压缩/解压复选框的第

## 运行时解压行为

<span id="page-663-0"></span>下表描述了 Integration Appliance 从 HTTP 客户机接收 HTTP 请求时的解压运行时行为:

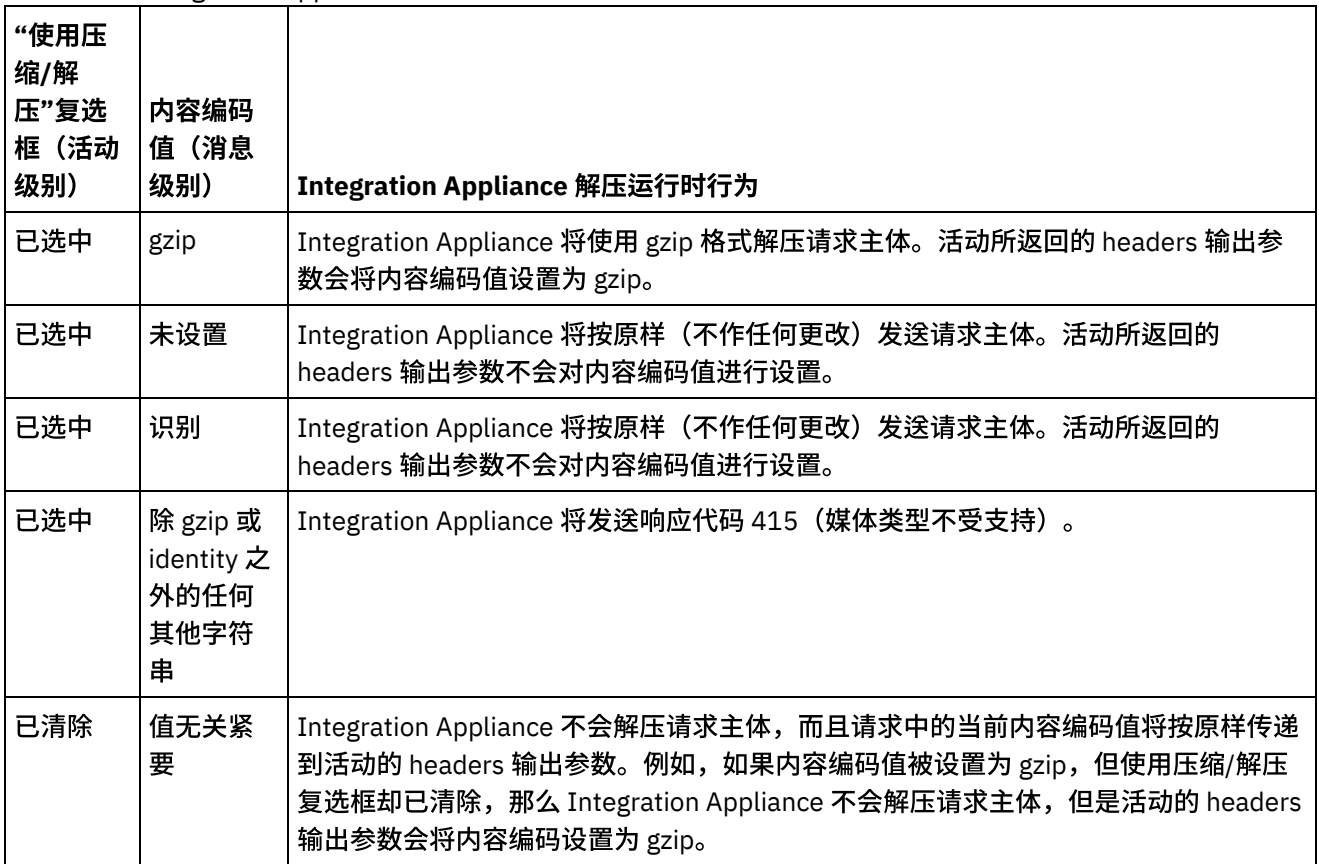

## 发送请求时的压缩行为

下表描述了 Integration Appliance 向 Web Service 发送 HTTP 请求时的压缩运行时行为。

### 传递到请求的接受编码头值

下表描述了通过 HTTP 请求传递的接受编码头值。

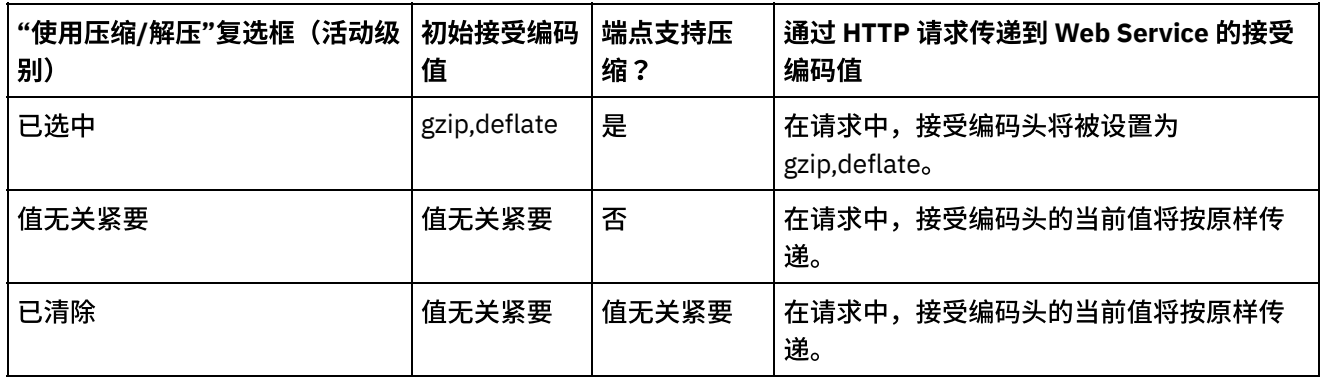

## 接收响应时的解压行为

下表描述了 Integration Appliance 从 Web Service 接收 HTTP 响应时的解压运行时行为。

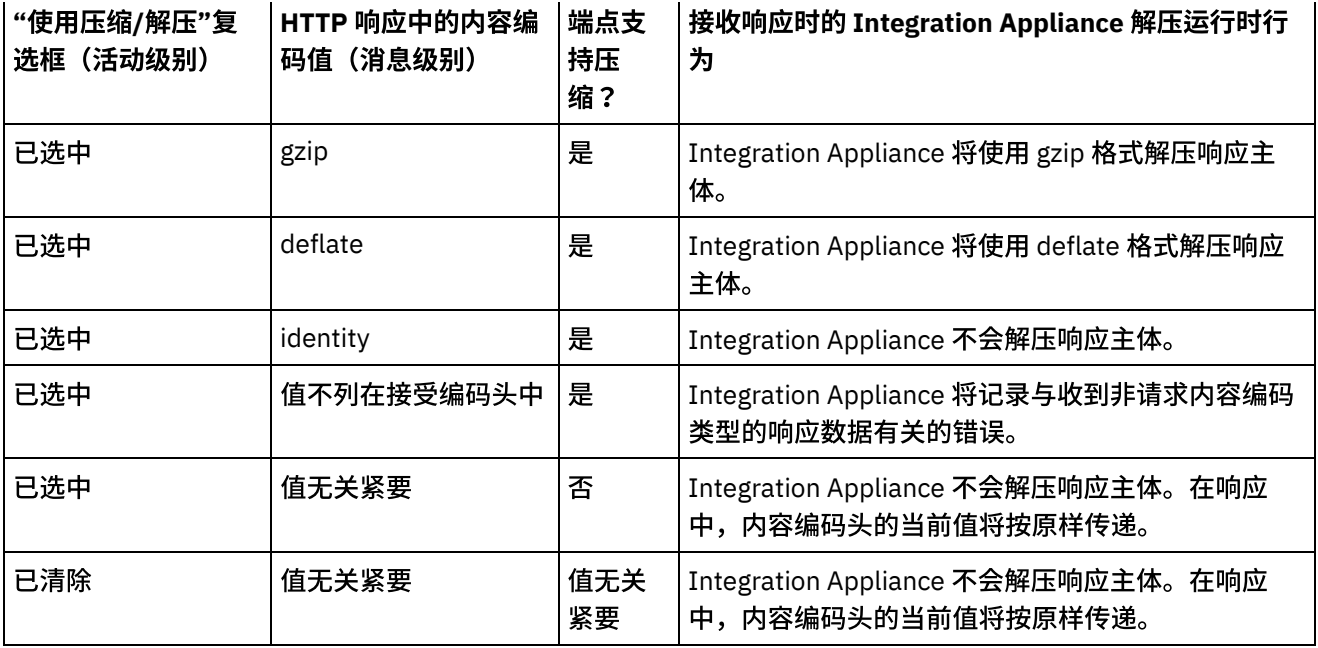

⽗主题: Web [Service](#page-640-0) 活动

#### 反馈 | 声明

file:///dcs/markdown/workspace/Transform/out.html

<span id="page-664-1"></span>http://pic.dhe.ibm.com/infocenter/wci/v7r0m0/topic/com.ibm.wci.doc/WS\_decompression\_with\_the\_web\_ser vices\_provide\_service\_activity.html

# **Web Service** 发送答复活动

### 运⾏时期间,发送答复活动返回提供服务活动的响应。

## 关于此任务

<span id="page-664-0"></span>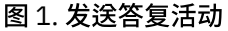

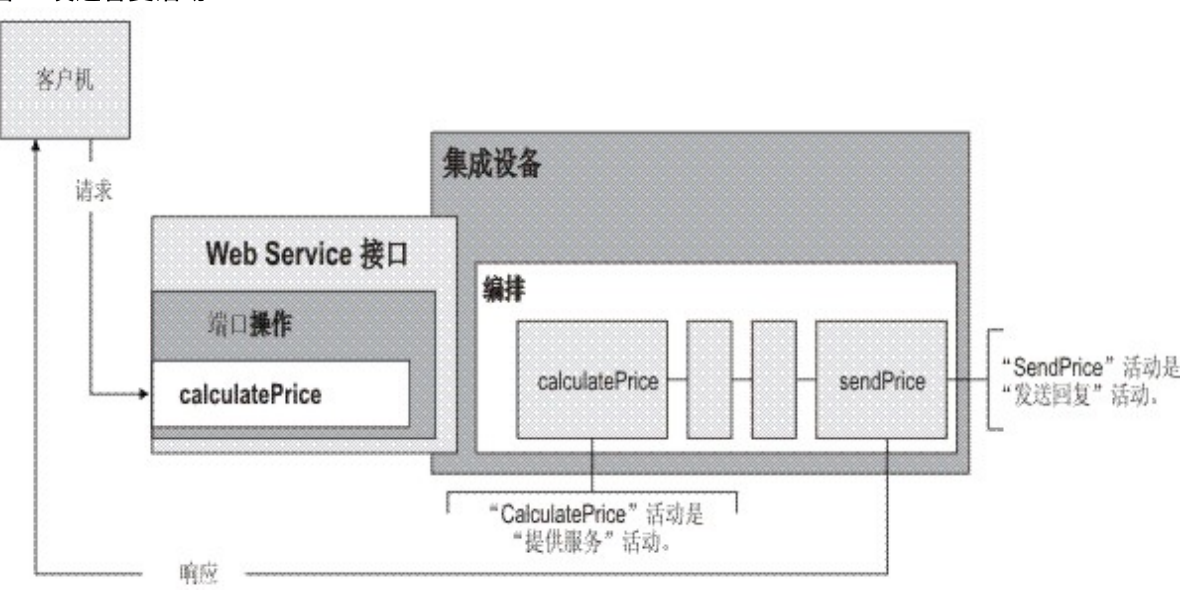

[如图](#page-664-0) 1 所示,客户机通过发送请求来运行 calculatePrice Web Service 操作(提供服务活动)。Integration Appliance 会接收请求,并开始处理编排中的活动。sendPrice 活动(发送答复活动)启动时,它向客户机返回一 个响应。

缺省情况下,会为发送答复活动启用压缩。有关更多信息,请参阅通过 Web Service 发送答复活动进行压缩。

以下过程描述了在编排中添加和配置发送答复活动的步骤。

- [添加活动](#page-665-0) 在编排中添加 Web Service 发送答复活动。
- [配置活动](#page-665-1) 配置发送答复服务活动。
- 映射活动的输入 映射发送答复服务活动的输⼊。

⽗主题: Web [Service](#page-640-0) 活动

反馈 | 声明 file:///dcs/markdown/workspace/Transform/out.html

<span id="page-665-0"></span>http://pic.dhe.ibm.com/infocenter/wci/v7r0m0/topic/com.ibm.wci.doc/WS\_Send\_Reply\_Activity.html

# 添加活动

在编排中添加 Web Service 发送答复活动。

## 过程

- 1. [创建](#page-106-0)或打开编排。此时以图形形式显示编排。
- 2. 选择活动选项卡,并展开 Web Service ⽂件夹。
- 3. 将发送答复活动拖动至编排上。发送答复活动与提供服务活动一起使用以将答复发送回启动它的客户机。 将发送答复活动置于提供服务活动后。
- 4. 选择该活动。这样会显示核对表。

父主题: Web Service [发送答复活动](#page-664-1)

#### 反馈 | 声明

file:///dcs/markdown/workspace/Transform/out.html

<span id="page-665-1"></span>http://pic.dhe.ibm.com/infocenter/wci/v7r0m0/topic/com.ibm.wci.doc/WS\_Send\_Add\_WS\_Activity.html

## 配置活动

#### 配置发送答复服务活动。

- 1. 从核对表中选择配置任务。 配置窗格即会打开。
- 2. 选择此发送答复活动正在向其返回答复的提供服务。
- 3. 使用压缩/解压复选框指定是否在活动级别打开或关闭压缩。 缺省情况下,会选中使用压缩/解压复选框。 清除使用压缩/解压复选框,以禁用该活动的压缩/解压功能。 有关更多信息,请参阅通过 Web Service 发 送答复活动进行压缩。
- 4. 选中消息传输优化机制 (MTOM) 时,会指定使用 MTOM 来有效发送包含二进制数据的 SOAP 消息。

父主题: Web Service [发送答复活动](#page-664-1)

#### 反馈 | 声明

file:///dcs/markdown/workspace/Transform/out.html

<span id="page-666-0"></span>http://pic.dhe.ibm.com/infocenter/wci/v7r0m0/topic/com.ibm.wci.doc/WS\_Send\_Configure\_Activity.html

# 映射活动的输入

映射发送答复服务活动的输⼊。

## 关于此任务

在关联的提供服务活动的[配置](#page-665-1)任务的需要答复模式字段中选择的操作的返回参数显示在映射输入任务的"目标活 动"窗格中列出的 body 输⼊参数之下。

要在"映射输入"窗格的"目标活动"窗格中查看名为 header 和 httpheaders 的可选输入参数,请从工具栏菜单中选 择映射 > 显示可选参数,或者在"目标活动"窗格中右键单击,然后选择显示可选参数选项。如果映射 > 显示可选 参数选项在工具栏菜单中是不可选择的,那么在"映射输入"窗格中单击某一节点以激活此选项。

如果在关联的提供服务活动[的配置](#page-665-1)任务的需要答复 SOAP 头字段中选择 SOAP 头 XML 模式,那么此模式显示在映 射输入任务的"目标活动"窗格中列出的 header 输入参数之下。

| httpheaders 输入参数的节点                           | 描述                                                                   |
|-----------------------------------------------|----------------------------------------------------------------------|
| httpheaders/uri                               | 指定资源路径,例如:/myPath.                                                   |
| httpheaders/method                            | 指定 HTTP 请求类型。                                                        |
| httpheaders/otherHeaders/h<br>eaderItem       | 指定包含了一组 HTTP 头参数作为名称/值对的元素。可以在 HTTP 请求中指定<br>多个 HTTP 头参数,因此它是一个重现节点。 |
| httpheaders/otherHeaders/h<br>eaderItem/name  | 指定 HTTP 头参数名称。                                                       |
| httpheaders/otherHeaders/h<br>eaderItem/value | 指定 HTTP 头参数值。                                                        |

下表定义了可选 httpheaders 输⼊参数的节点。

父主题: Web Service [发送答复活动](#page-664-1)

<span id="page-667-1"></span>http://pic.dhe.ibm.com/infocenter/wci/v7r0m0/topic/com.ibm.wci.doc/WS\_Send\_Map\_Inputs.html

# **Web Service** 发送包含故障的答复活动

运行时期间,发送包含故障的答复活动会向调用编排返回故障。该活动会提供 SOAP 功能,作为答复配置选项。

## 关于此任务

必须先将 WS 提供作为启动方活动添加到活动编排,因为"发送包含故障的答复"活动取决于 WS 提供活动。

以下过程描述了在编排中创建和配置发送包含故障的答复活动的步骤。

- [创建所需的故障名称](#page-667-0)
- 使⽤以下过程创建所需的故障名称。
- [配置活动](#page-668-0) **配置具有故障名称的发送答复活动。**
- 映射活动的输入 映射具有故障名称的发送答复活动的输入。

⽗主题: Web [Service](#page-640-0) 活动

#### 反馈 | 声明

file:///dcs/markdown/workspace/Transform/out.html

http://pic.dhe.ibm.com/infocenter/wci/v7r0m0/topic/com.ibm.wci.doc/WS\_Send\_Reply\_with\_Fault\_Activity.ht ml

## <span id="page-667-0"></span>创建所需的故障名称

使用以下过程创建所需的故障名称。

### 过程

- 1. 在活动编排中,单击 WS 提供活动。
- 2. 在核对表中,单击配置。
- 3. 在配置选项中,选择要求答复。
- 4. 单击添加故障。这样会显示添加故障对话框。
- 5. 浏览并选择有效模式。根据需要,重复以上步骤以创建任意个故障。

父主题: Web Service [发送包含故障的答复活动](#page-667-1)

#### 反馈 | 声明

file:///dcs/markdown/workspace/Transform/out.html

http://pic.dhe.ibm.com/infocenter/wci/v7r0m0/topic/com.ibm.wci.doc/WS\_Fault\_Activity\_Create.html

<span id="page-668-0"></span>配置具有故障名称的发送答复活动。

### 过程

- 1. 打开活动选项卡。
- 2. 展开 Web Service ⽂件夹内容并将发送包含故障的答复活动拖动⾄编排中, 将其置于现有 **Web Service** 提 供服务活动之后。
- 3. 在核对表中,单击配置。

这样会显⽰答复⽂本区,其中列出了前⾯ **Web Service** 提供服务活动的名称。

- 4. 在包含故障部分中,从故障名称列表中选择故障名称。
- 5. 在选项部分中,选择使用压缩/解压以激活该功能。
- 6. 选择使⽤ Soap 消息传输优化机制 (MTOM) 以激活该功能。
- 7. 在阈值字段中,输入首选值(1 9999999 之间)。

父主题: Web Service [发送包含故障的答复活动](#page-667-1)

#### 反馈 | 声明

file:///dcs/markdown/workspace/Transform/out.html

<span id="page-668-1"></span>http://pic.dhe.ibm.com/infocenter/wci/v7r0m0/topic/com.ibm.wci.doc/WS\_Fault\_Activity\_Configure.html

# 映射活动的输入

映射具有故障名称的发送答复活动的输⼊。

### 过程

- 1. 在核对表中,单击映射输入。
- 2. 目标活动列中列出与先前选择的故障名称关联的模式。
- 3. 在源编排列中,选择要用于提供输入值的变量。
- 4. 如果未列出任何变量,单击源编排列表之上的选择输入。 这样会显示"选择输入"对话框,其中列出了可用变量。 提示: 如果需要,可以通过遵循<mark>创建变量</mark>中的步骤在源或目标列中创建定制映射变量。
- 5.
- 6. 选择变量,然后单击确定。
- 7. 在目标活动字段中,右键单击 faultcode 并选择定义缺省值。显示定义缺省值对话框时,选择一个预定义 值。
- 8. 要查看任何可选参数,请右键单击其中⼀个节点,并选择显⽰可选参数。这些参数显⽰在⽬标活动列中。
- 9. 将编排列中的变量映射到活动列中的参数。有关更多信息,请参阅<mark>映射技术</mark>。

父主题: Web Service [发送包含故障的答复活动](#page-667-1)

file:///dcs/markdown/workspace/Transform/out.html

<span id="page-669-0"></span>http://pic.dhe.ibm.com/infocenter/wci/v7r0m0/topic/com.ibm.wci.doc/WS\_Fault\_Activity\_Map\_Inputs.html

# 通过 **Web Service** 发送答复活动进⾏压缩

在运行时期间,Web Service 发送答复活动会向客户机发送与 HTTP/HTTPS 1.0 协议兼容的 HTTP 响应。发送答 复活动仅支持 gzip 格式的压缩。

注: 发送答复活动不支持 deflate 格式或称为 compress 的通用 UNIX 文件压缩格式。 发送答复活动的压缩运行时行为取决于下列条件:

- 在消息级别,由 Web Service 提供服务活动接收的原始 HTTP 请求中的接受编码头值会传递到发送答复活 动,以确定 HTTP 响应主体是否已压缩,如[图](#page-669-1) 1 所示。
- 活动级别的使用压缩/解压复选框设置。

这些条件影响发送答复活动的压缩运行时行为,以下部分及运行时压缩行为部分中提供的表内描述了这些条件。

## 消息级别的接受编码值

在运行时期间,Web Service 提供服务活动会从客户机接收 HTTP 请求。 在同一编排中,发送答复活动会将响应 发送回原始客户机。提供服务活动所收到的原始请求中的接受编码头值将存储在 Integration Appliance 内部。 所 存储的值会传递到发送答复活动并用于确定响应主体是否已压缩以及编码类型,如<u>[图](#page-669-1)</u> 1 所示。 图 1. 接受编码头

<span id="page-669-1"></span>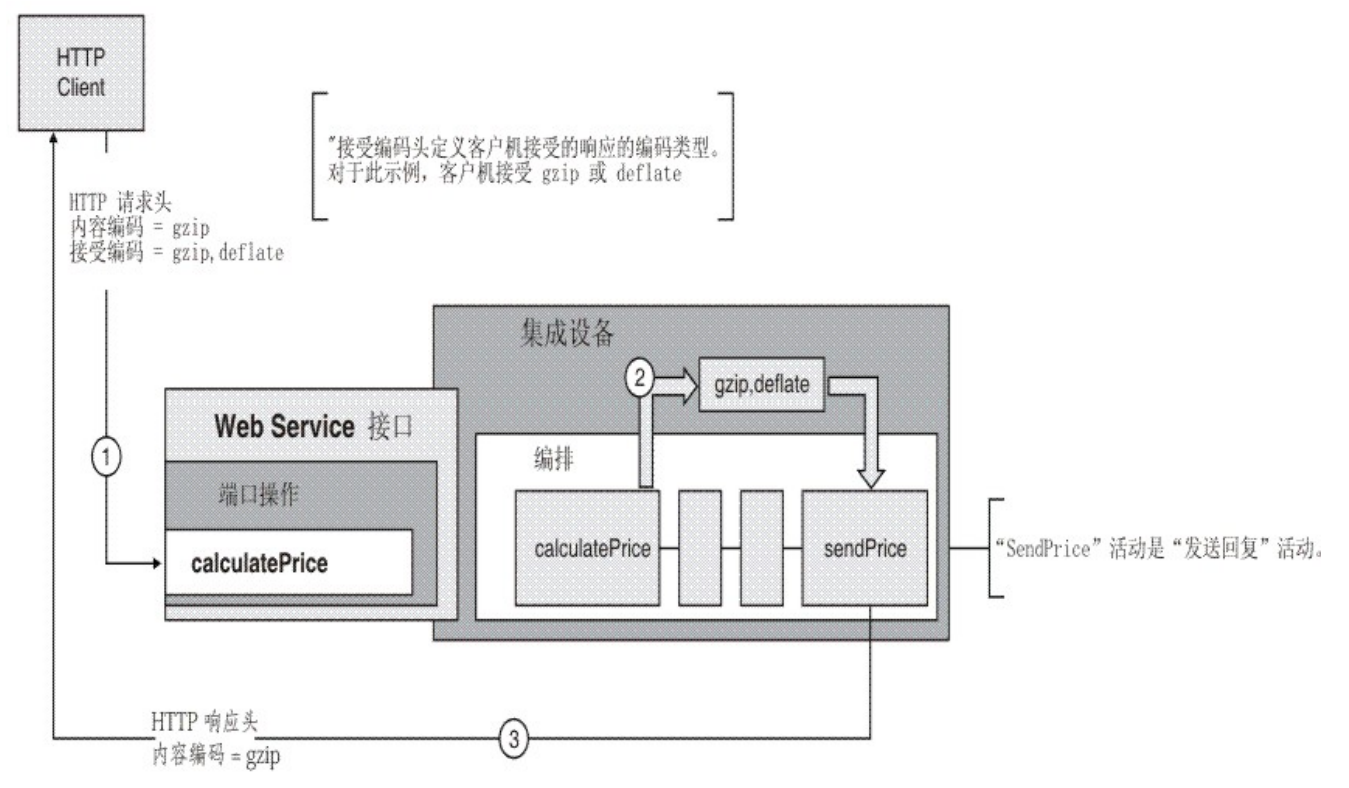

在活动级别设置压缩**/**解压

缺省情况下,会在活动级别为发送答复活动打开压缩。您可以清除使用压缩/解压复选框以在活动级别关闭压缩。 使用压缩/解压复选框在活动的配置任务中可用。下表中标为 HTTP 压缩 CLI 命令的第二列表示使用压缩/解压复选 框的设置。

## 运行时压缩行为

<span id="page-670-0"></span>下表描述了 Integration Appliance 向客户机发送 HTTP 响应时的压缩运行时行为:

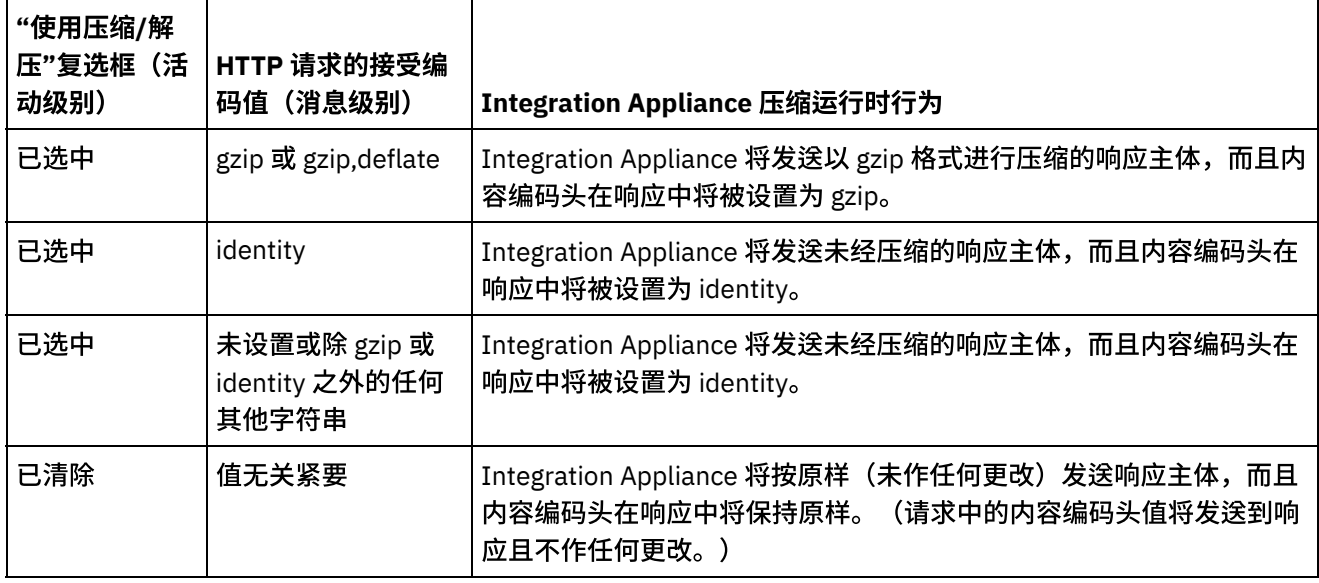

注: 将来的发行版将弃用使用压缩/解压复选框。在 HTTP 请求中使用内容编码和接受编码 HTTP 参数可以指定如 何解压 HTTP 请求的主体并压缩 HTTP 响应的主体。 ⽗主题: Web [Service](#page-640-0) 活动

#### 反馈 | 声明

file:///dcs/markdown/workspace/Transform/out.html

http://pic.dhe.ibm.com/infocenter/wci/v7r0m0/topic/com.ibm.wci.doc/WS\_compression\_with\_the\_web\_servic es\_send\_reply\_activity.html

# 故障诊断与支持

故障诊断技术和自助信息有助于您快速识别和解决问题。您可以在这里找到自己可能遇到的 Web Service 连接器 问题的可能解决方案。

## 处理**"Web Service** 提供服务**"**活动时抛出异常

问题:路径名称以正斜杠 / 结尾时,"提供服务"活动处理期间抛出了"非法参数异常"。

原因:导致该异常的原因是设置 contextPath 时 ContextHandler context = new ContextHandler(); context.setContextPath(listenerDetails.getUri()); contextHandler  $\pm$  jetty-6.1.6 JAR  $\chi$ 件中的类。

解决方案:确保指定路径名以使斜杠 / 后跟路径字符串。例如, /abc 或 /abc/def。

⽗主题: Web [Service](#page-640-0) 活动

file:///dcs/markdown/workspace/Transform/out.html

<span id="page-671-2"></span>http://pic.dhe.ibm.com/infocenter/wci/v7r0m0/topic/com.ibm.wci.doc/WS\_troubleshooting.html

# **Workday** 活动

- Workday [连接器概述](#page-671-0)
- [创建和编辑](#page-671-1) Workday 端点 Workday 端点包含 Studio 和 Integration Appliance 用于连接到 Workday 应用程序的连接信息。您可创建 多个用于引用不同实例的端点。
- 使用"调用 [Workday"](#page-673-0)活动 "调用 Workday"活动允许您在与人力资源及财务等有关的 Workday 管理服务中浏览和执行操作。您还可以 访存和处理定制报告操作。
- 为 Workday [活动指定重试选项](#page-674-0) 为调⽤ **Workday** 活动指定重试选项。

#### 反馈 | 声明

file:///dcs/markdown/workspace/Transform/out.html

<span id="page-671-0"></span>http://pic.dhe.ibm.com/infocenter/wci/v7r0m0/topic/com.ibm.wci.doc/toc\_workdayactivities.html

## **Workday** 连接器概述

Workday 连接器支持在 Cast Iron 和与人力资源及财务等有关的 Workday 管理模块之间建立连接。Workday 连接 器还⽀持定制报告。

您可以使用 Workday 连接器执行以下活动:

● 调用 [Workday](#page-673-0)

Workday 连接器支持 Workday 应用程序 V18。

父主题: [Workday](#page-671-2) 活动

#### 反馈 | 声明

file:///dcs/markdown/workspace/Transform/out.html

<span id="page-671-1"></span>http://pic.dhe.ibm.com/infocenter/wci/v7r0m0/topic/com.ibm.wci.doc/WorkDay\_overview.html

# 创建和编辑 **Workday** 端点

Workday 端点包含 Studio 和 Integration Appliance 用于连接到 Workday 应用程序的连接信息。您可创建多个用 于引用不同实例的端点。

## 关于此任务

使用此任务来创建或编辑 Workday 端点。

注:

对 Workday 端点(包括配置属性)进行的任何更改都会影响使用该端点的所有编排,因为这些编辑是全局而不是 局部的编辑。

- 1. 将活动从活动选项卡中的 Workday 文件夹拖至"编排"窗口。这样会显示摘要面板。
- 2. 单击"核对表"中的选取端点。这样会显示"选取端点"面板。
- 3. 单击下列按钮之一:
	- a. 浏览 从 Project Explorer 中选择现有端点。Project Explorer 会显示项目中可用于活动的所有端 点。 选择端点时,在选取端点⾯板中会显⽰端点属性。
	- b. 新建 创建新端点。此时会打开创建端点窗口。
	- c. 编辑 编辑现有端点。此时会打开编辑端点窗口。
- 4. 填写下表中定义的字段:

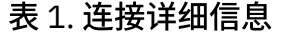

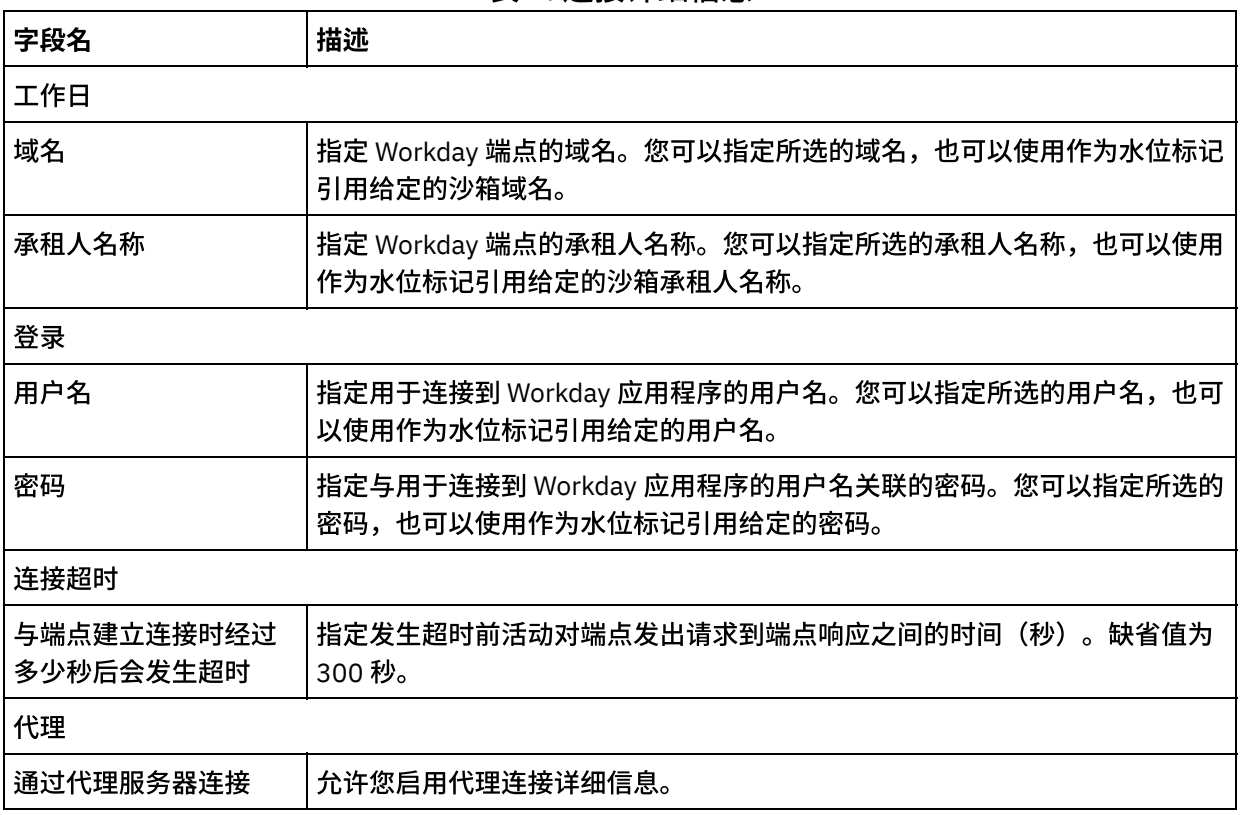

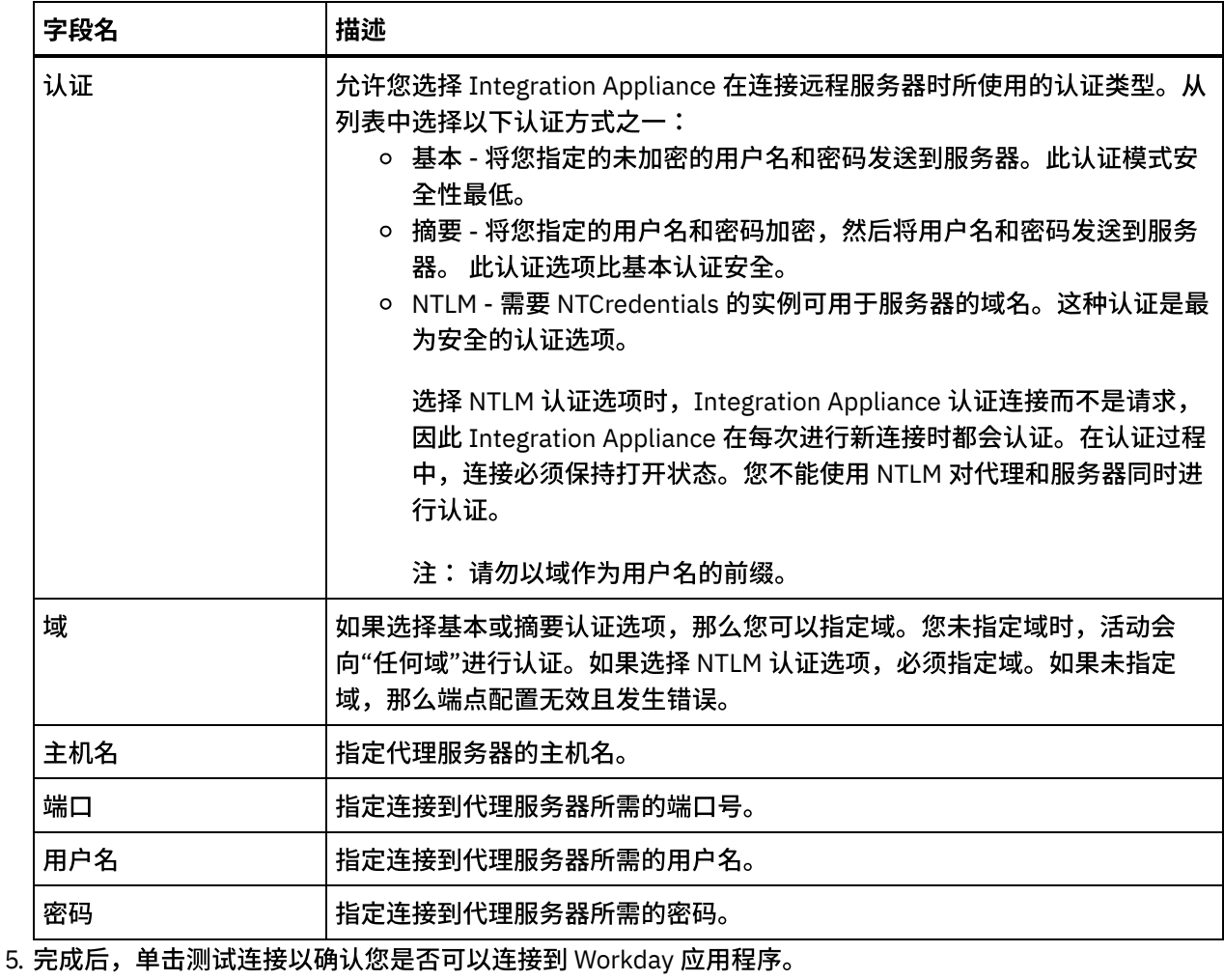

6. 单击确定。

⽗主题: [Workday](#page-671-2) 活动

### 反馈 | 声明

file:///dcs/markdown/workspace/Transform/out.html

http://pic.dhe.ibm.com/infocenter/wci/v7r0m0/topic/com.ibm.wci.doc/Workday\_Creating\_or\_Editing\_an\_Endp oint.html

# <span id="page-673-0"></span>使⽤**"**调⽤ **Workday"**活动

"调用 Workday"活动允许您在与人力资源及财务等有关的 Workday 管理服务中浏览和执行操作。您还可以访存和 处理定制报告操作。

## 关于此任务

使用此任务在与人力资源及财务等有关的 Workday 管理服务中浏览和执行操作。

要配置"调用 Workday"活动,请完成以下步骤:

- 1. 在活动编排中,打开活动选项卡,然后展开 Workday 文件夹内容。
- 2. 将调用 Workday 活动图标拖至编排上。这样会显示"调用 Workday 核对表"。
- 3. 在核对表中,单击摘要。
- 4. 查看活动名称字段内容, 并进行所需的更改。
- 5. 在核对表中,单击选取端点。
- 6. 单击浏览,然后使用 Project Explorer 对话框来选择相关 Workday 端点。
- 7. 可选: 您可以通过单击新建并指定所需的连接详细信息来创建端点。单击确定以保存并使用此配置的端 点。
	- 注: 有关更多信息,请参[阅创建和编辑](#page-671-1) Workday 端点。
- 8. 在核对表中,单击配置。
- 9. 在 Workday 服务窗格中,完成以下其中一个操作:
	- a. 单击服务选项,并从列表中选择所需 Workday 服务。
	- b. 单击定制报告名称字段,并指定报告的名称。
- 10. 单击访存 Workday 操作,以使用"服务"选项中所选模块的操作填充 Workday 操作窗格。
- 11. 可选: 单击 Workdaγ 帮助以查看所选操作的 Workdaγ 帮助页面。 如果在选择操作之前单击帮助按钮,您 可以查看显示所有 Workday 服务相关信息的 Workday 帮助页面。
- 12. [在核对表中,单击重试。复审缺省设置并进⾏所需的更改。有关更多信息,请参阅为](#page-674-0) Workday 活动指定重 试选项。
- 13. 选择所需的 Workday 操作,并在核对表中单击映射输入。 从"调用 Workday"活动的所选操作生成的 XML 模式显示为目标活动面板中请求输入参数下的节点。"版本"字段将使用连接器支持的最新 Workday 版本自 动填充。

根据端点屏幕中提供的详细信息填充映射输入中的用户名和密码。

- 14. 创建活动的编排变量与输⼊参数之间的映射。 注: 在运行时必须为输入结构的任何必要元素都提供值。可以通过为元素指定缺省值或通过将元素与输入 节点链接来提供值。在运行时期间,如果没有为必要元素提供值,那么活动会抛出由 Web 管理控制台报告 的异常。如果在运行时没有为可选输入参数提供值,那么在运行时期间不会抛出异常。
- 15. 从核对表中选择映射输出。 所生成用于保存活动的响应的 XML 模式将显示为"自活动"面板中响应输出参数 下的节点。
- 16. 创建输出参数与编排变量之间的映射。

### 结果

您已配置"调⽤ Workday"活动。 ⽗主题: [Workday](#page-671-2) 活动

#### 反馈 | 声明

file:///dcs/markdown/workspace/Transform/out.html

<span id="page-674-0"></span>http://pic.dhe.ibm.com/infocenter/wci/v7r0m0/topic/com.ibm.wci.doc/WorkDay\_invoke\_service.html

## 为 **Workday** 活动指定重试选项

为调⽤ **Workday** 活动指定重试选项。

1. 从核对表中选择重试任务。这样会显示"重试"窗格。

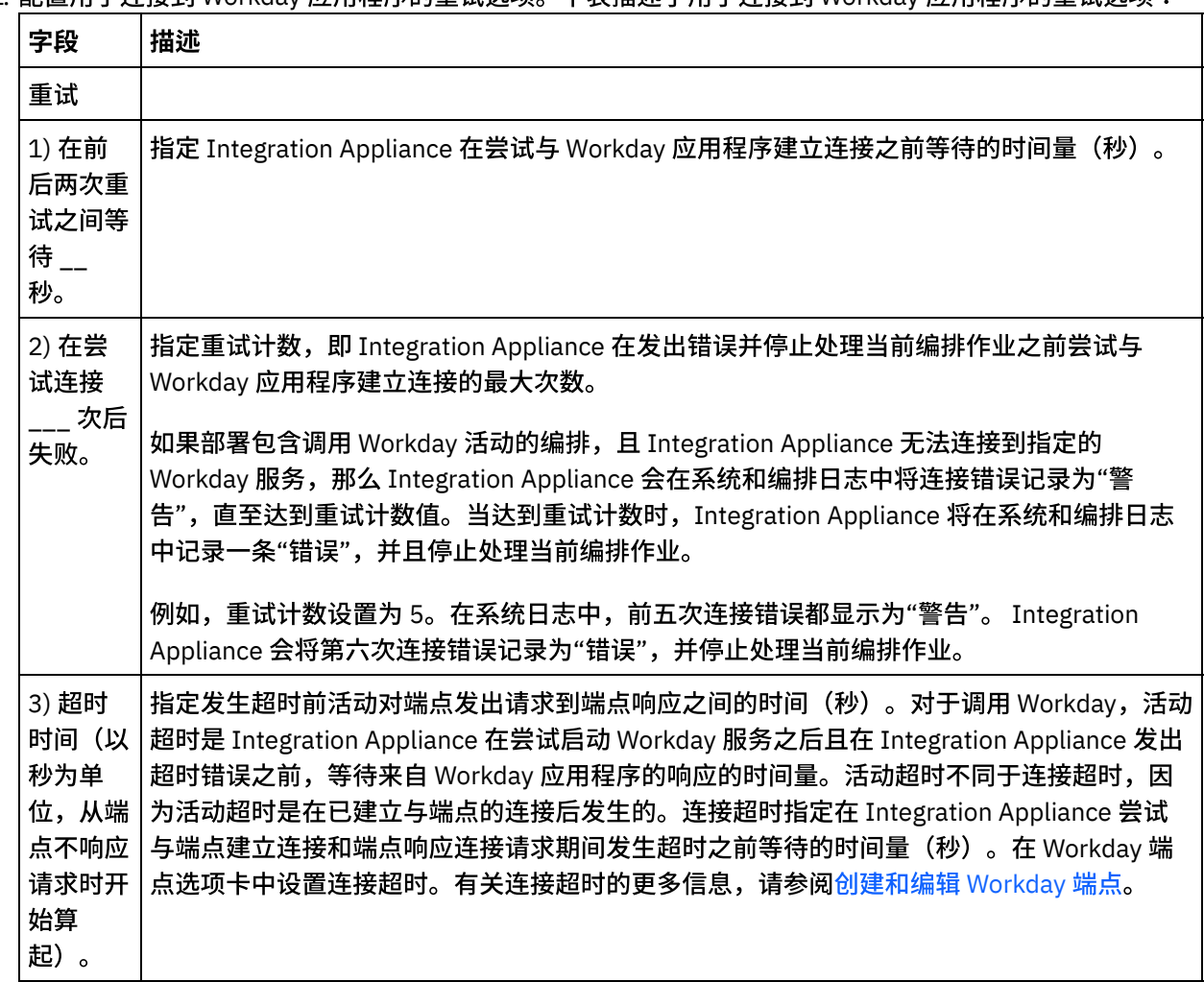

2. 配置用于连接到 Workday 应用程序的重试选项。下表描述了用于连接到 Workday 应用程序的重试选项:

父主题: [Workday](#page-671-2) 活动

#### 反馈 | 声明

file:///dcs/markdown/workspace/Transform/out.html

<span id="page-675-0"></span>http://pic.dhe.ibm.com/infocenter/wci/v7r0m0/topic/com.ibm.wci.doc/WorkDay\_Specifying\_Retry\_Options.ht ml

# **Zuora** 活动

- Zuora [连接器概述](#page-676-0)
- [创建和编辑](#page-677-0) Zuora 端点 Zuora 端点包含 Studio 和 Integration Appliance 用于连接到 Zuora 应用程序的连接信息。您可创建多个用 于引用不同实例的端点。
- 使用 Zuora"[创建对象](#page-678-0)"活动 使用 Zuora"创建对象"活动在 Zuora 应用程序中创建对象,例如帐户、修订、联系人、发票调整、发票项 调整、发票付款、付款,方式、产品、产品评级计划、产品评级计划费用、产品评级计划费用等级、 评级计划、评级计划费用的规模规、退款和用途。
- 使用 Zuora"[更新对象](#page-679-0)"活动 使用 Zuora"更新对象"活动来更新 Zuora 应用程序中的对象,例如帐户、修订、联系人、发票、发票调 整、发票项调整、付款、付款方式、产品、产品评级计划、产品评级计划费用、产品评级计划费用等级、 评级计划费用和预订。
- 使用 Zuora"[删除对象](#page-680-0)"活动 使用 Zuora"删除对象"活动从 Zuora 应用程序中删除对象,例如产品、帐户或联系人。
- 使用 Zuora"[查询对象](#page-681-0)"活动 使用 Zuora"查询对象"活动从 Zuora 应用程序中查询对象,例如产品、帐户或评级计划。 为该操作指定的 查询字符串必须符合 Zuora 对象查询语⾔标准。
- 使用 Zuora"[修正预订](#page-682-0)"活动 使用 Zuora"修正预订"活动在 Zuora 应用程序中修正或更改诸如"预订"之类的对象。
- 使用 Zuora"[创建预订](#page-683-0)"活动 使用 Zuora"创建预订"活动,通过在 Zuora 应用程序中指定与预订有关的基本信息(例如帐户、付款方式 和评级计划数据)来创建预订。
- 使用 Zuora"生成发票"活动 使用 Zuora"生成发票"活动,通过在 Zuora 应用程序中指定帐户标识、发票日期及目标日期等为客户生成 发票。
- 为 Zuora [活动指定重试选项](#page-685-0) 指定重试参数是配置 Zuora 活动的任务之⼀。

file:///dcs/markdown/workspace/Transform/out.html

<span id="page-676-0"></span>http://pic.dhe.ibm.com/infocenter/wci/v7r0m0/topic/com.ibm.wci.doc/toc\_zuoraactivities.html

# **Zuora** 连接器概述

Zuora 连接器支持 Cast Iron 和 Zuora 应用程序之间进行双向通信。您可以使用 Zuora 连接器在 Zuora 的 Z-Billing 和 Z-Payment 应用程序中创建和修改对象。

您可以使用 Zuora 连接器执行以下出站活动:

- [创建对象](#page-678-0)
- [更新对象](#page-679-0)
- [删除对象](#page-680-0)
- [查询对象](#page-681-0)
- [修正预订](#page-682-0)
- [创建预订](#page-683-0)
- 生成发票

Zuora 连接器支持 Zuora 应用程序 V41.0。 有关更多信息, 请参阅<http://knowledgecenter.zuora.com/>。

⽗主题: [Zuora](#page-675-0) 活动

### 反馈 | 声明 file:///dcs/markdown/workspace/Transform/out.html

<span id="page-677-0"></span>http://pic.dhe.ibm.com/infocenter/wci/v7r0m0/topic/com.ibm.wci.doc/Zuora\_Overview.html

## 创建和编辑 **Zuora** 端点

Zuora 端点包含 Studio 和 Integration Appliance 用于连接到 Zuora 应用程序的连接信息。您可创建多个用于引用 不同实例的端点。

## 关于此任务

使⽤此任务创建或编辑 Zuora 端点。

注:

对 Zuora 端点(包括配置属性)进行的任何更改都会影响使用该端点的所有编排,因为这些编辑是全局而不是局 部的编辑。

### 过程

- 1. 将活动从活动选项卡中的 Zuora 文件夹拖至"编排"窗口。这样会显示摘要面板。
- 2. 单击"核对表"中的选取端点。这样会显示"选取端点"面板。
- 3. 单击下列按钮之一:
	- a. 浏览 从 Project Explorer 中选择现有端点。Project Explorer 会显示项目中可用于活动的所有端 点。 选择端点时,在选取端点面板中会显示端点属性。
	- b. 新建 创建新端点。此时会打开创建端点窗口。
	- c. 编辑 编辑现有端点。此时会打开编辑端点窗口。
- 4. 填写下表中定义的字段:

### 表 1. 连接详细信息

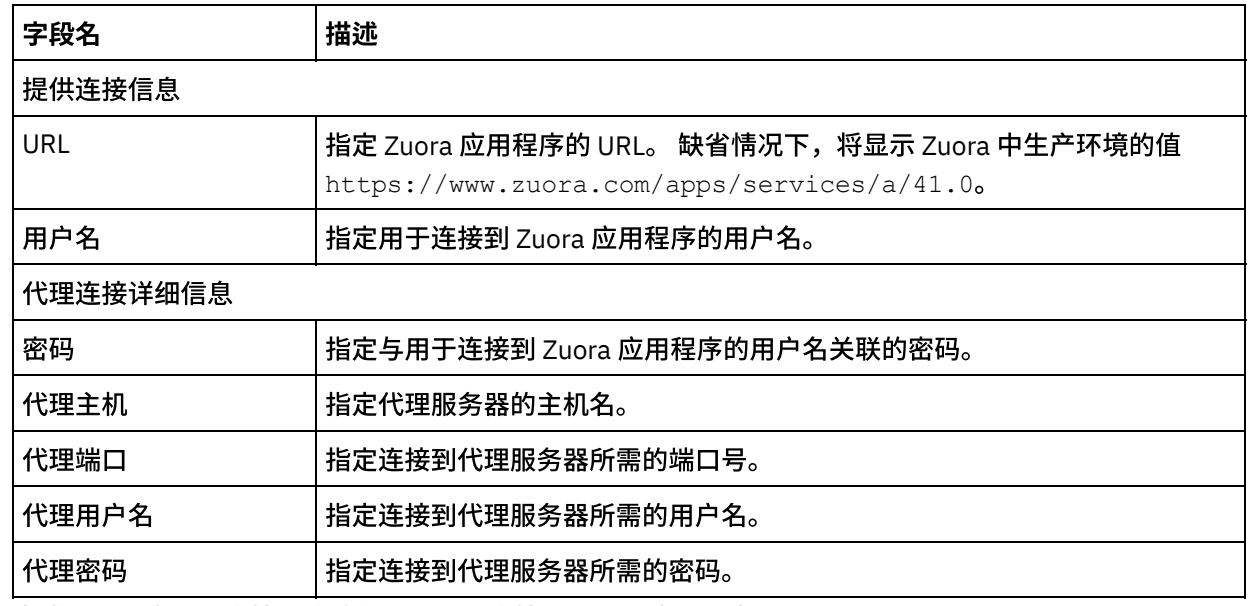

5. 完成后,单击测试连接以确认您是否可以连接到 Zuora 应用程序。

6. 单击确定。

⽗主题: [Zuora](#page-675-0) 活动

file:///dcs/markdown/workspace/Transform/out.html

http://pic.dhe.ibm.com/infocenter/wci/v7r0m0/topic/com.ibm.wci.doc/Zuora\_Creating\_or\_Editing\_an\_Endpoi nt.html

## <span id="page-678-0"></span>使⽤ **Zuora"**创建对象**"**活动

使用 Zuora"创建对象"活动在 Zuora 应用程序中创建对象,例如帐户、修订、联系人、发票调整、发票项调整、 发票付款、付款、付款⽅式、产品、产品评级计划、产品评级计划费⽤、产品评级计划费⽤等级、评级计划、评 级计划费用等级、退款和用途。

## 关于此任务

使用此任务在 Zuora 应用程序中创建对象。 对此活动的调用是同步调用,在此调用中会将输入数据发送到该活动 以进⾏处理并将响应发送回编排。

要配置 Zuora"创建对象"活动,请完成以下步骤:

- 1. 在活动的编排中,打开活动选项卡,展开 Zuora ⽂件夹内容。
- 2. 将创建对象活动图标拖至编排上。 这样会显示 Zuora"创建对象"核对表。
- 3. 在核对表中,单击摘要。
- 4. 查看活动名称字段内容,必要时进行所需更改。
- 5. 在核对表中,单击选取端点。
- 6. 单击浏览,然后使用 Project Explorer 对话框来选择相关的 Zuora 端点。
- 7. 可选: 您可以通过单击新建并指定所需的连接详细信息来创建端点。单击测试连接以测试您已成功连接到 Zuora 应用程序。单击确定以保存并使用此配置的端点。 注: 有关更多信息,请参阅<mark>创</mark>建和编辑 Zuora 端点。
- 8. 要对所选端点配置进⾏所需的更改,请单击编辑以在单独的窗⼝中访问相应选项。任何更改都会对活动编 排中端点的所有使用产生全局影响。
- 9. 在核对表中,单击配置。
- 10. 单击浏览以选择对象类型。这样会显示浏览 Zuora 窗口。
- 11. 在浏览 Zuora 中,可以通过在搜索对象类型字段中指定对象类型来过滤对象类型,也可以从对象类型列表 中选择对象类型。单击确定。
- 12. 在核对表中,单击重试。复审缺省设置并进行所需的更改。有关更多信息,请参阅为 Zuora 活动指定重试 选项。
- 13. 从核对表中选择映射输入。 从创建对象活动的所选对象生成的 XML 模式将显示为至活动面板中请求输入参 数下的节点。
- 14. 创建活动的编排变量与输⼊参数之间的映射。 注: 在运行时必须为输入结构的任何必要元素都提供值。可以通过为元素指定缺省值或通过将元素与输入 节点链接来提供值。在运行时期间,如果没有为必需元素提供值,那么该活动将完成,并使用错误消息填 充 createResponse 的结果。通过审查活动的响应,您能够知道请求是失败还是成功。
- 15. 从核对表中选择映射输出。 所生成用于保存活动的响应的 XML 模式将显示为自活动面板中响应输出参数下 的节点。
- 16. 创建输出参数与编排变量之间的映射。

file:///dcs/markdown/workspace/Transform/out.html

<span id="page-679-0"></span>http://pic.dhe.ibm.com/infocenter/wci/v7r0m0/topic/com.ibm.wci.doc/Zuora\_CreateObjects\_Activity.html

# 使⽤ **Zuora"**更新对象**"**活动

使用 Zuora"更新对象"活动来更新 Zuora 应用程序中的对象,例如帐户、修订、联系人、发票、发票调整、发票 项调整、付款、付款方式、产品、产品评级计划费用、产品评级计划费用等级、评级计划费用和 预订。

### 关于此任务

使用此任务更新 Zuora 应用程序中的对象。 对此活动的调用是同步调用,在此调用中会将输入数据发送到该活动 以进⾏处理并将响应发送回编排。

要配置 Zuora"更新对象"活动,请完成以下步骤:

### 过程

- 1. 在活动的编排中,打开活动选项卡,展开 Zuora ⽂件夹内容。
- 2. 将更新对象活动图标拖至编排上。 这样会显示 Zuora"更新对象"核对表。
- 3. 在核对表中,单击摘要。
- 4. 查看活动名称字段内容, 必要时进行所需更改。
- 5. 在核对表中,单击选取端点。
- 6. 单击浏览,然后使用 Project Explorer 对话框来选择相关的 Zuora 端点。
- 7. 可选: 您可以通过单击新建并指定所需的连接详细信息来创建端点。单击测试连接以测试您已成功连接到 Zuora 应用程序。单击确定以保存并使用此配置的端点。 注: 有关更多信息,请参[阅创建和编辑](#page-677-0) Zuora 端点。
- 8. 要对所选端点配置进⾏所需的更改,请单击编辑以在单独的窗⼝中访问相应选项。任何更改都会对活动编 排中端点的所有使用产生全局影响。
- 9. 在核对表中,单击配置。
- 10. 单击浏览以选择对象类型。这样会显示浏览 Zuora 窗口。
- 11. 在浏览 Zuora 中,可以通过在搜索对象类型字段中指定对象类型来过滤对象类型,也可以从对象类型列表 中选择对象类型。单击确定。
- 12. 在核对表中,单击重试。复审缺省设置并进行所需的更改。有关更多信息,请参阅为 Zuora 活动指定重试 选项。
- 13. 从核对表中选择映射输入。 从更新对象活动的所选对象生成的 XML 模式将显示为目标活动面板中请求输入 参数下的节点。
- 14. 创建活动的编排变量与输⼊参数之间的映射。 注: 在运行时必须为输入结构的任何必要元素都提供值。可以通过为元素指定缺省值或通过将元素与输入

节点链接来提供值。在运行时期间,如果没有为必需元素提供值,那么该活动将完成,并使用错误消息填 充 updateResponse 的结果。通过审查活动的响应,您能够知道请求是失败还是成功。

15. 从核对表中选择映射输出。 所生成用于保存活动的响应的 XML 模式将显示为自活动面板中响应输出参数下 的节点。

### 结果

您已配置 Zuora"更新对象"活动。 ⽗主题: [Zuora](#page-675-0) 活动

#### 反馈 | 声明

file:///dcs/markdown/workspace/Transform/out.html

<span id="page-680-0"></span>http://pic.dhe.ibm.com/infocenter/wci/v7r0m0/topic/com.ibm.wci.doc/Zuora\_UpdateObjects\_Activity.html

## 使⽤ **Zuora"**删除对象**"**活动

使用 Zuora"删除对象"活动从 Zuora 应用程序中删除对象,例如产品、帐户或联系人。

## 关于此任务

使用此任务从 Zuora 应用程序中删除对象。 对此活动的调用是同步调用,在此调用中会将输入数据发送到该活动 以进⾏处理并将响应发送回编排。

要配置 Zuora"删除对象"活动,请完成以下步骤:

- 1. 在活动的编排中,打开活动选项卡,展开 Zuora ⽂件夹内容。
- 2. 将删除对象活动图标拖至编排上。 这样会显示 Zuora"删除对象"核对表。
- 3. 在核对表中,单击摘要。
- 4. 查看活动名称字段内容, 必要时进行所需更改。
- 5. 在核对表中,单击选取端点。
- 6. 单击浏览,然后使用 Project Explorer 对话框来选择相关的 Zuora 端点。
- 7. 可选: 您可以通过单击新建并指定所需的连接详细信息来创建端点。单击测试连接以测试您已成功连接到 Zuora 应用程序。单击确定以保存并使用此配置的端点。
- 注: 有关更多信息,请参[阅创建和编辑](#page-677-0) Zuora 端点。
- 8. 要对所选端点配置进⾏所需的更改,请单击编辑以在单独的窗⼝中访问相应选项。任何更改都会对活动编 排中端点的所有使用产生全局影响。
- 9. 从核对表中选择映射输入。 从删除对象活动的所选对象生成的 XML 模式将显示为目标活动面板中请求输入 参数下的节点。
- 10. 创建活动的编排变量与输⼊参数之间的映射。 注: 在运行时必须为输入结构的任何必要元素都提供值。可以通过为元素指定缺省值或通过将元素与输入 节点链接来提供值。在运行时期间,如果没有为必需元素提供值,那么该活动将完成,并使用错误消息填 充 deleteResponse 的结果。通过审查活动的响应,您能够知道请求是失败还是成功。
- 11. 从核对表中选择映射输出。 所生成用于保存活动的响应的 XML 模式将显示为自活动面板中响应输出参数下 的节点。
- 12. 创建输出参数与编排变量之间的映射。

file:///dcs/markdown/workspace/Transform/out.html

<span id="page-681-0"></span>http://pic.dhe.ibm.com/infocenter/wci/v7r0m0/topic/com.ibm.wci.doc/Zuora\_DeleteObjects\_Activity.html

# 使⽤ **Zuora"**查询对象**"**活动

使用 Zuora"查询对象"活动从 Zuora 应用程序中查询对象,例如产品、帐户或评级计划。 为该操作指定的查询字 符串必须符合 Zuora 对象查询语言标准。

### 关于此任务

使用此任务从 Zuora 应用程序中查询对象。 对此活动的调用是同步调用,在此调用中会将输入数据发送到该活动 以进⾏处理并将响应发送回编排。

要配置 Zuora"查询对象"活动,请完成以下步骤:

### 过程

- 1. 在活动的编排中,打开活动选项卡,展开 Zuora ⽂件夹内容。
- 2. 将查询对象活动图标拖至编排上。 这样会显示 Zuora"查询对象"核对表。
- 3. 在核对表中,单击摘要。
- 4. 查看活动名称字段内容, 必要时进行所需更改。
- 5. 在核对表中,单击选取端点。
- 6. 单击浏览,然后使用 Project Explorer 对话框来选择相关的 Zuora 端点。
- 7. 可选: 您可以通过单击新建并指定所需的连接详细信息来创建端点。单击测试连接以测试您已成功连接到 Zuora 应用程序。单击确定以保存并使用此配置的端点。 注: 有关更多信息,请参[阅创建和编辑](#page-677-0) Zuora 端点。
- 8. 要对所选端点配置进⾏所需的更改,请单击编辑以在单独的窗⼝中访问相应选项。您所做出的任何更改都 将全局影响端点在活动编排中的所有使用。
- 9. 从核对表中选择映射输入。 从查询对象活动的所选对象中生成的 XML 模式将显示为目标活动面板中请求输 ⼊参数下的节点。
- 10. 创建活动的编排变量与输⼊参数之间的映射。

注: 在运行时必须为输入结构的任何必要元素都提供值。可以通过为元素指定缺省值或通过将元素与输入 节点链接来提供值。在运行时期间,如果没有为必需元素提供值,那么该活动将完成,并使用错误消息填 充 queryResponse 的结果。通过审查活动的响应,您能够知道请求是失败还是成功。

- 11. 从核对表中选择映射输出。 为保存活动响应⽽⽣成的 XML 模式将显⽰为源活动⾯板中响应输出参数下的节 点。
- 12. 创建输出参数与编排变量之间的映射。

注: "查询对象"活动的输出是具有通用结构的 <sub>queryResponse**。** 如果必须在后续活动中使用"查询对</sub> 象"活动的输出,将无法执行直接映射。必须借助"应用 XSLT"活动从  $_{\mathrm{queryResponse}}$  中抽取数据。 可用于抽取特定数据的样本 XSLT:

<?xml version="1.0" encoding="UTF-8"?> <xsl:stylesheet version="1.0" xmlns:xsl="http://www.w3.org/1999/XSL/Transform" xmlns:ns1="http://api.zuora.com/" xmlns:ns2="http://object.api.zuora.com/">

```
<xsl:template match="/ns1:queryResponse/ns1:result">
<xsl:element name="Products">
<xsl:apply-templates select="ns1:records" />
</xsl:element>
</xsl:template>
<xsl:template match="ns1:records">
<xsl:element name="Product">
<xsl:element name="Id">
<xsl:value-of select="ns2:Id"/>
</xsl:element >
<xsl:element name="Name">
<xsl:value-of select="ns2:Name"/>
</xsl:element >
<xsl:element name="SKU">
<xsl:value-of select="ns2:SKU"/>
</xsl:element >
<xsl:element name="EffectiveStartDate">
<xsl:value-of select="ns2:EffectiveStartDate"/>
</xsl:element >
<xsl:element name="EffectiveEndDate">
<xsl:value-of select="ns2:EffectiveEndDate"/>
</xsl:element >
<xsl:element name="Description">
<xsl:value-of select="ns2:Description"/>
</xsl:element >
</xsl:element>
</xsl:template>
</xsl:stylesheet>
```
### 结果

您已配置 Zuora"查询对象"活动。 ⽗主题: [Zuora](#page-675-0) 活动

#### 反馈 | 声明

file:///dcs/markdown/workspace/Transform/out.html

<span id="page-682-0"></span>http://pic.dhe.ibm.com/infocenter/wci/v7r0m0/topic/com.ibm.wci.doc/Zuora\_QueryObjects\_Activity.html

## 使⽤ **Zuora"**修正预订**"**活动

使用 Zuora"修正预订"活动在 Zuora 应用程序中修正或更改诸如"预订"之类的对象。

## 关于此任务

使用此任务在 Zuora 应用程序中修正或更改对象。 对此活动的调用是同步调用,在此调用中会将输入数据发送到 该活动以进行处理并将响应发送回编排。

要配置 Zuora"修正预订"活动,请完成以下步骤:

- 1. 在活动的编排中,打开活动选项卡,展开 Zuora ⽂件夹内容。
- 2. 将修正预订活动图标拖至编排上。 这样会显示 Zuora"修正预订"核对表。
- 3. 在核对表中,单击摘要。
- 4. 查看活动名称字段内容,必要时进行所需更改。
- 5. 在核对表中,单击选取端点。
- 6. 单击浏览,然后使用 Project Explorer 对话框来选择相关的 Zuora 端点。
- 7. 可选: 您可以通过单击新建并指定所需的连接详细信息来创建端点。单击测试连接以测试您已成功连接到 Zuora 应用程序。单击确定以保存并使用此配置的端点。 注: 有关更多信息,请参[阅创建和编辑](#page-677-0) Zuora 端点。
- 8. 要对所选端点配置进行所需的更改,请单击编辑以在单独的窗口中访问相应选项。任何更改都会对活动编 排中端点的所有使用产生全局影响。
- 9. 从核对表中选择映射输入。 从修正预订活动的所选对象生成的 XML 模式将显示为目标活动面板中请求输入 参数下的节点。
- 10. 创建活动的编排变量与输⼊参数之间的映射。

注: 在运行时必须为输入结构的任何必要元素都提供值。可以通过为元素指定缺省值或通过将元素与输入 节点链接来提供值。在运行时期间,如果没有为必需元素提供值,那么该活动将完成,并使用错误消息填 充 amendResponse 的结果。通过审查活动的响应,您能够知道请求是失败还是成功。

- 11. 从核对表中选择映射输出。 所生成用于保存活动的响应的 XML 模式将显示为自活动面板中响应输出参数下 的节点。
- 12. 创建输出参数与编排变量之间的映射。

### 结果

您已配置 Zuora"修正预订"活动。 ⽗主题: [Zuora](#page-675-0) 活动

#### 反馈 | 声明

file:///dcs/markdown/workspace/Transform/out.html

<span id="page-683-0"></span>http://pic.dhe.ibm.com/infocenter/wci/v7r0m0/topic/com.ibm.wci.doc/Zuora\_AmendObjects\_Activity.html

## 使⽤ **Zuora"**创建预订**"**活动

使用 Zuora"创建预订"活动,通过在 Zuora 应用程序中指定与预订有关的基本信息(例如帐户、付款方式和评级 计划数据)来创建预订。

### 关于此任务

使用此任务在 Zuora 应用程序中创建预订。 对此活动的调用是同步调用,在此调用中会将输入数据发送到该活动 以进⾏处理并将响应发送回编排。

要配置 Zuora"创建预订"活动,请完成以下步骤:

- 1. 在活动的编排中,打开活动选项卡,展开 Zuora ⽂件夹内容。
- 2. 将创建预订活动图标拖至编排上。 这样会显示 Zuora"创建预订"核对表。
- 3. 在核对表中,单击摘要。
- 4. 查看活动名称字段内容, 必要时进行所需更改。
- 5. 在核对表中,单击选取端点。
- 6. 单击浏览,然后使用 Project Explorer 对话框来选择相关的 Zuora 端点。
- 7. 可选: 您可以通过单击新建并指定所需的连接详细信息来创建端点。单击测试连接以测试您已成功连接到 Zuora 应用程序。单击确定以保存并使用此配置的端点。 注: 有关更多信息,请参[阅创建和编辑](#page-677-0) Zuora 端点。
- 8. 要对所选端点配置进⾏所需的更改,请单击编辑以在单独的窗⼝中访问相应选项。任何更改都会对活动编 排中端点的所有使用产生全局影响。
- 9. 从核对表中选择映射输入。 从创建预订活动的所选对象生成的 XML 模式将显示为目标活动面板中请求输入 参数下的节点。
- 10. 创建活动的编排变量与输⼊参数之间的映射。

注: 在运行时必须为输入结构的任何必要元素都提供值。可以通过为元素指定缺省值或通过将元素与输入 节点链接来提供值。在运行时期间,如果没有为必需元素提供值,那么该活动将完成,并使用错误消息填 充 subscribeResponse 的结果。通过审查活动的响应,您能够知道请求是失败还是成功。

- 11. 从核对表中选择映射输出。 所生成用于保存活动的响应的 XML 模式将显示为自活动面板中响应输出参数下 的节点。
- 12. 创建输出参数与编排变量之间的映射。

### 结果

您已配置 Zuora"创建预订"活动。 ⽗主题: [Zuora](#page-675-0) 活动

#### 反馈 | 声明

file:///dcs/markdown/workspace/Transform/out.html

http://pic.dhe.ibm.com/infocenter/wci/v7r0m0/topic/com.ibm.wci.doc/Zuora\_CreateSubscription\_Activity.htm l

# 使⽤ **Zuora"**⽣成发票**"**活动

使用 Zuora"生成发票"活动,通过在 Zuora 应用程序中指定帐户标识、发票日期及目标日期等为客户生成发票。

## 关于此任务

使用此任务在 Zuora 应用程序中生成发票。 对此活动的调用是同步调用,在此调用中会将输入数据发送到该活动 以进⾏处理并将响应发送回编排。

要配置 Zuora"生成发票"活动,请完成以下步骤:

## 过程

- 1. 在活动的编排中,打开活动选项卡,展开 Zuora ⽂件夹内容。
- 2. 将⽣成发票活动图标拖⾄编排上。 这样会显⽰ Zuora"⽣成发票"核对表。
- 3. 在核对表中,单击摘要。
- 4. 查看活动名称字段内容,必要时进行所需更改。
- 5. 在核对表中,单击选取端点。
- 6. 单击浏览,然后使用 Project Explorer 对话框来选择相关的 Zuora 端点。
- 7. 可选: 您可以通过单击新建并指定所需的连接详细信息来创建端点。单击测试连接以测试您已成功连接到 Zuora 应用程序。单击确定以保存并使用此配置的端点。

注: 有关更多信息,请参[阅创建和编辑](#page-677-0) Zuora 端点。

- 8. 要对所选端点配置进⾏所需的更改,请单击编辑以在单独的窗⼝中访问相应选项。任何更改都会对活动编 排中端点的所有使用产生全局影响。
- 9. 在核对表中,单击配置。
- 10. 单击浏览以选择对象类型。这样会显示浏览 Zuora 窗口。
- 11. 在浏览 Zuora 中,可以通过在搜索对象类型字段中指定对象类型来过滤对象类型,也可以从对象类型列表 中选择对象类型。单击确定。
- 12. 在核对表中,单击重试。复审缺省设置并进行所需的更改。有关更多信息,请参阅为 Zuora 活动指定重试 选项。
- 13. 从核对表中选择映射输入。 从生成发票活动的所选对象生成的 XML 模式将显示为目标活动面板中请求输入 参数下的节点。
- 14. 创建活动的编排变量与输⼊参数之间的映射。

注: 在运行时必须为输入结构的任何必要元素都提供值。可以通过为元素指定缺省值或通过将元素与输入 节点链接来提供值。在运行时期间,如果没有为必需元素提供值,那么该活动将完成,并使用错误消息填 充 generateResponse 的结果。通过审查活动的响应,您能够知道请求是失败还是成功。

- 15. 从核对表中选择映射输出。 所生成用于保存活动的响应的 XML 模式将显示为自活动面板中响应输出参数下 的节点。
- 16. 创建输出参数与编排变量之间的映射。

### 结果

您已配置 Zuora"⽣成发票"活动。 ⽗主题: [Zuora](#page-675-0) 活动

#### 反馈 | 声明

file:///dcs/markdown/workspace/Transform/out.html

<span id="page-685-0"></span>http://pic.dhe.ibm.com/infocenter/wci/v7r0m0/topic/com.ibm.wci.doc/Zuora\_GenerateInvoice\_Activity.html

## 为 **Zuora** 活动指定重试选项

指定重试参数是配置 Zuora 活动的任务之⼀。

### 关于此任务

使用此任务可为 Zuora 活动配置重试选项。Zuora 连接器为每个活动获取一个新会话。 如果该连接器在首次尝试 中因网络问题而未能获取会话,将进行重试。连接器不会将用于重新获取会话的初始尝试算作重试。连接器在重 新获取会话的首次尝试失败后,会采取典型的连接器重试行为。

### 过程

- 1. 从核对表中选择重试任务。 此时会显示重试窗格。
- 2. 配置用于连接到 Zuora 应用程序的重试和超时选项,如下表中所述:

表 1. 重试选项

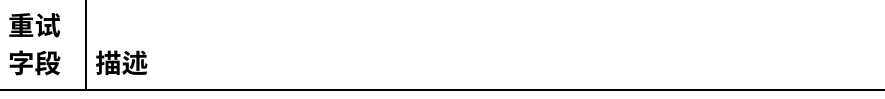

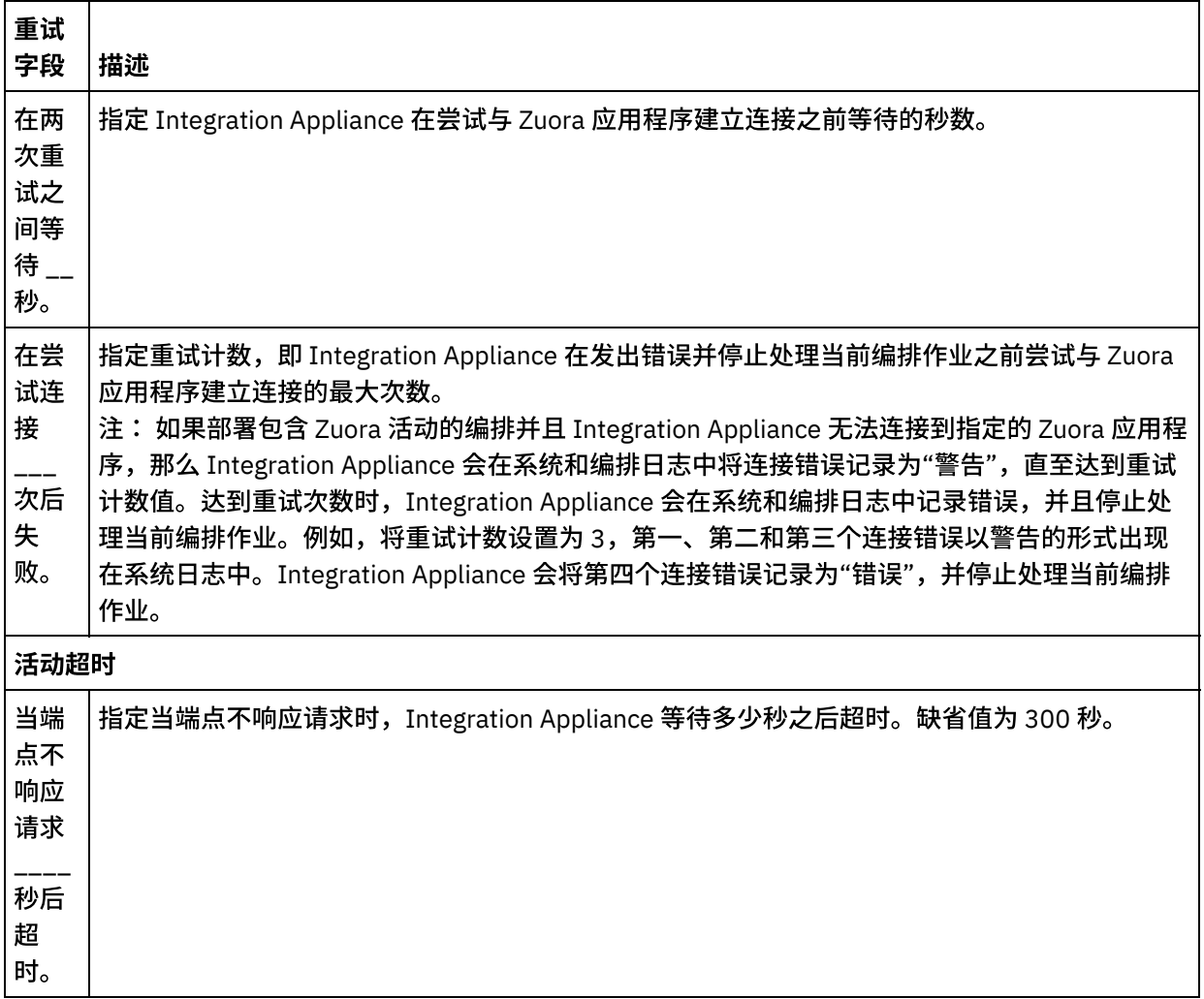

⽗主题: [Zuora](#page-675-0) 活动

反馈 | 声明

file:///dcs/markdown/workspace/Transform/out.html

http://pic.dhe.ibm.com/infocenter/wci/v7r0m0/topic/com.ibm.wci.doc/Zuora\_Specifying\_Retry\_Parameters\_f or\_Zuora\_Activities.html

# 使⽤ **Secure Connector**

Secure Connector 有助于 IBM® WebSphere® Cast Iron® 设备和防火墙后的端点之间数据的安全传输。您可以从 Studio 使用 Secure Connector, 针对防火墙后的端点执行编排的运行时验证。

## 开始之前

要在 Studio 中使用 Secure Connector 验证编排, 必须完成以下任务:

- 在设备上创建 Secure Connector。
- 从设备下载 Secure Connector 的配置文件和安装程序,并将其安装在防火墙后的机器上。

● 启动先前步骤中安装的 Secure Connector,并确保 Integration Appliance 中 Secure Connector 的状态显 ⽰为"正在运⾏"。

## 过程

为编排配置可本地访问的端点,即防⽕墙后的端点的副本。

要从 Studio 使用 Secure Connector,验证兼容 Cast Iron 连接器(例如 HTTP 连接器)的编排,请完成以下任 务:

- 1. 编辑活动的端点详细信息以使用防火墙后的另一端点。
- 2. 转至远程端点配置部分。
- 3. 选择端点在防火墙后运行复选框以启用 Secure Connector 名称字段。
- 4. 单击浏览并指定其中注册了 Secure Connector 的 Integration Appliance 的详细信息。 这样将显⽰发现 Secure Connector 对话框。

"发布者"或"管理员"组的设备用户可以通过 Studio 连接到设备以发现 Secure Connector。

- 5. 单击发现。 Integration Appliance 将显示当前活动运行的所有 Secure Connector 的列表。
- 6. 选择对应于端点运⾏环境的 Secure Connector。
- 7. 保存项目并执行编排验证。

在 Studio 环境中验证编排期间,连接器将使用您通过 Integration Appliance 配置的 Secure Connector 执 行活动。您现在可以针对不同于 Studio 环境的其他网络上的环境测试编排。

注:

- 发现 Secure Connector 对话框仅显示当前处于"正在运行"状态的 Secure Connector。 因此,请确 保在内部环境中启动了 Secure Connector。
- o Studio 和 Appliance 之间的通信通过 HTTP 传输方法进行。
- 对于旧项⽬,必须将该项⽬导⼊ Studio 并执⾏上述步骤。
- 当前不支持从 Studio 环境通过 Secure Connector 执行工件的测试连接和发现操作。

### 反馈 | 声明

file:///dcs/markdown/workspace/Transform/out.html

<span id="page-687-0"></span>http://pic.dhe.ibm.com/infocenter/wci/v7r0m0/topic/com.ibm.wci.doc/using\_secureconnectos.html

# 变量

- [关于变量](#page-688-0)
	- 在编排过程中,变量可以提供临时存储位置以保存活动的输⼊和输出数据。
- [创建变量](#page-690-0) 使用本部分中的主题可以确定要用于在编排中创建新变量的方法。
- [配置变量属性](#page-694-0) 从变量选项卡上的"属性"窗格配置变量属性。
- [除去变量](#page-695-0) 如该部分所描述,您可以从编排中除去特定变量,或除去所有未使用的变量。
- [指定缺省值](#page-695-1) 为变量指定与其数据类型相符的缺省值。
- [浏览以查找模式元素](#page-696-0) 选择模式的根元素或模式的片段。
- [选择变量的替换类型](#page-697-0) 当 XML 模式根据派生类型定义 XML 元素时,必须指定运行时期间期望的派生类型(或替换类型)。

#### 反馈 | 声明

file:///dcs/markdown/workspace/Transform/out.html

<span id="page-688-0"></span>http://pic.dhe.ibm.com/infocenter/wci/v7r0m0/topic/com.ibm.wci.doc/toc\_variables.html

# 关于变量

#### 在编排过程中,变量可以提供临时存储位置以保存活动的输⼊和输出数据。

#### 这显示在下图的示例编排中:

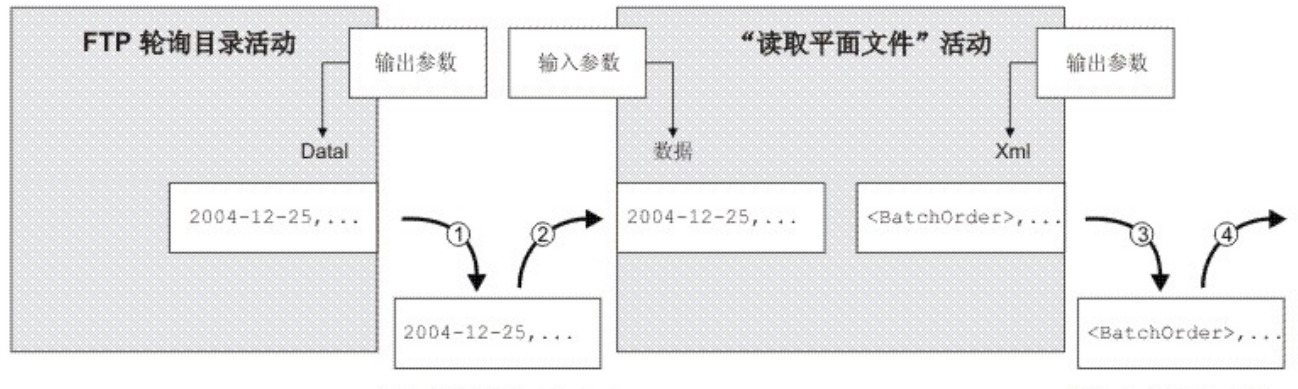

变量: flatFileRawContent

变量: batchOrderXML

在运行时期间,此编排会按以下步骤所述从变量中抽取数据以及将数据存储到变量中:

- 1. FTP 轮询目录活动会针对 FTP 服务器上的平面文件进行轮询并将该平面文件的内容放入 data 输出参数中。 data 输出参数将映射⾄名为 *flatFileRawContent* 的字符串变量。
- 2. FTP 轮询⽬录活动所返回的平⾯⽂件数据将以字符串的形式存储到 *flatFileRawContent* 变量中。
- 3. *flatFileRawContent* 变量将映射⾄读取平⾯⽂件活动的 Data 输⼊参数。平⾯⽂件数据将由读取平⾯⽂件活 动进行解析并通过该活动的 XML 输出参数来返回。
- 4. XML 输出参数将映射⾄ *batchOrderXML* 平⾯⽂件模式变量。这些数据可⽤于源⾃ *batchOrderXML* 平⾯⽂ 件模式变量的编排。例如,如果将某一活动添加到读取平面文件活动右侧的编排中,那么该活动就能将这 些数据用作输入。

变量必须在编排中进行初始化,这样才能将该编排视为有效编排。这包括在 If.. Then 活动的分支中进行初始化的 变量。 变量必须在所有分支中都进行初始化。有关更多信息,请参阅[验证编排](#page-116-0)。

### 变量作用域

会将 Group、Try/Catch、If Then、While 循环或 For Each 活动中定义的变量视为局部变量。 如果将这样⼀个变 量用作 Group、Try/Catch、If Then、While 循环或 For Each 活动外部且其后的"映射输入任务"活动或"映射变 量"活动的输入,那么会将该变量视为未初始化,因为该变量在对其进行声明的活动范围之外。因此,必须使用缺 省值对这些变量进行初始化。

有关指定缺省值的更多信息,请参阅[指定缺省值部](#page-695-1)分。

变量选项卡包含下列窗格:

- **•** 变量:显示已定义并可用于映射编辑器的变量。缺省情况下,名为 JobInfo 的预定义变量在变量选项卡 的"变量"窗格中可用。
- *<variable>* 的模式:显⽰所选变量的模式。
- 使用 <variable> 的活动:显示编排中使用变量的所有活动。
- *<variable>* 的属性:其中可定义或编辑变量属性或者指定缺省值。

## **JobInfo** 变量

缺省情况下,Studio 会提供 *JobInfo* 变量。Integration Appliance 可以在运⾏时期间为 *JobInfo* 节点提供值。 *JobInfo* 变量包含下表中所定义的节点:

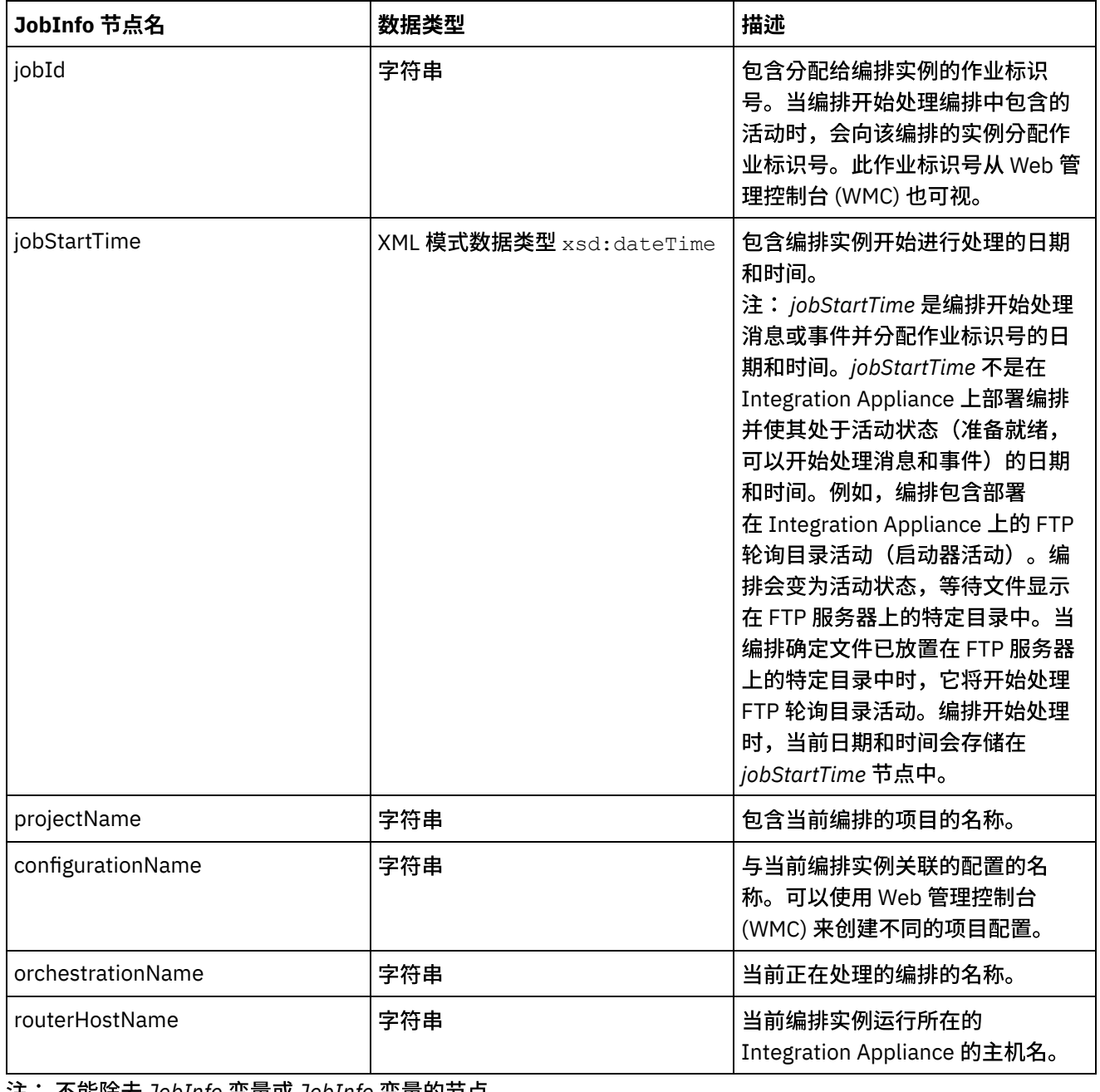

注: 不能除去 *JobInfo* 变量或 *JobInfo* 变量的节点。 ⽗主题: [变量](#page-687-0)

#### 反馈 | 声明

file:///dcs/markdown/workspace/Transform/out.html

<span id="page-690-0"></span>http://pic.dhe.ibm.com/infocenter/wci/v7r0m0/topic/com.ibm.wci.doc/about\_variables.html

## 创建变量

使用本部分中的主题可以确定要用于在编排中创建新变量的方法。

- 使用"创建新变量"[选项来创建新变量](#page-690-1)
- 使用"选择输入"或"选择输出"[按钮来创建新变量](#page-691-0)
- 使用工具栏菜单来创建新变量
- 使用"复制"[菜单选项来创建新变量](#page-692-1)
- 使用"复制"[按钮来创建新变量](#page-693-0)
- [基本数据类型](#page-693-1)

⽗主题: [变量](#page-687-0)

#### 反馈 | 声明

file:///dcs/markdown/workspace/Transform/out.html

<span id="page-690-1"></span>http://pic.dhe.ibm.com/infocenter/wci/v7r0m0/topic/com.ibm.wci.doc/creating\_variables.html

# 使⽤**"**创建新变量**"**选项来创建新变量

## 关于此任务

要使用"变量"窗格的创建新变量选项创建新变量,请执行下列操作:

### 过程

- 1. 打开编排,然后选择变量选项卡。
- 2. 右键单击"变量"窗格,然后从列表中选择创建新变量选项。 这样会显示"创建新变量步骤 1(共 2 步)"对 话框。
- 3. 选择新变量要基于的数据类型或模式:
	- 对于基于基本数据类型的变量:
		- a. 滚动至"创建新变量步骤 1 (共 2 步) "对话框底部。
		- b. 从基本类型⽂件夹中选择基本数据类型。
		- c. 单击下⼀步。
	- 对于基于模式的变量:
		- a. 可选[:要按名称搜索节点,请单击](#page-759-0)"查找"。
		- b. 从模式中选择要作为新变量根的节点。
		- c. 单击下⼀步。
- 4. 输入新变量的名称并单击完成。 这样会将新变量添加到变量工具箱中,而且模式会在变量选项卡的模式窗 格中打开。

注意: 请勿创建以下格式的变量:*\_\_variableName\_\_*。 不⽀持以双下划线字符 (\_) 开头并以双下划线字符 () 结尾的变量名称。如果编排包含使用这种格式的变量名称,那[么编排验证将会失败](#page-116-0)。

⽗主题: [创建变量](#page-690-0)

#### 反馈 | 声明

file:///dcs/markdown/workspace/Transform/out.html

<span id="page-691-0"></span>http://pic.dhe.ibm.com/infocenter/wci/v7r0m0/topic/com.ibm.wci.doc/creating\_variables\_using\_createnewvar iableoption.html

## 使⽤**"**选择输⼊**"**或**"**选择输出**"**按钮来创建新变量

## 关于此任务

使用活动映射窗格中的选择输入或选择输出按钮来添加新变量:

## 过程

- 1. 打开编排。
- 2. 双击活动。
- 3. 在核对表中选择映射任务。
- 4. 向映射中添加变量:
	- 要向映射添加输⼊变量,请单击选择输⼊。
	- 要向映射添加输出变量,请单击选择输出。
- 5. 单击新建。 这样会打开"创建新变量步骤 1 (共 2 步) "对话框。
- 6. 选择新变量要基于的数据类型或模式:
	- 对于基于基本数据类型的变量:
		- a. 滚动至"创建新变量步骤 1 (共 2 步) "对话框底部。
		- b. 从基本类型文件夹中选择基本数据类型。
		- c. 单击下⼀步。
		- 对于基于模式的变量:
			- a. 可选[:要按名称搜索节点,请单击](#page-759-0)"查找"
			- b. 从模式中选择要作为新变量根的节点。
			- c. 单击下⼀步。

7. 输入新变量的名称并单击完成。

这样会将新变量添加到变量工具箱中,而且模式会显示在变量选项卡的模式窗格中。此外,还会将新变量 添加到映射窗格中。

注意: 请勿创建以下格式的变量:*\_\_variableName\_\_*。 不⽀持以双下划线字符 (\_) 开头并以双下划线字符 ()结尾的变量名称。如果编排包含使用这种格式的变量名称,那[么编排验证将会失败](#page-116-0)。

⽗主题: [创建变量](#page-690-0)

#### 反馈 | 声明

file:///dcs/markdown/workspace/Transform/out.html

<span id="page-692-0"></span>http://pic.dhe.ibm.com/infocenter/wci/v7r0m0/topic/com.ibm.wci.doc/creating\_variable\_from\_schemaof\_pan e.html

使用工具栏菜单来创建新变量

## 关于此任务

使用工具栏菜单中提供的映射 > 添加选项来添加新变量:

### 过程

- 1. 打开活动的映射窗格。
- 2. 单击映射窗格中的节点。
- 3. 选择活动的映射工具栏菜单选项
	- 映射 > 添加输入变量
	- 映射 > 添加输出变量
	- 这样会显⽰"添加变量"对话框。
- 4. 单击新建。这样会显示"创建新变量步骤 1 (共 2 步) "对话框。
- 5. 选择新变量要基于的数据类型或模式:
	- 对于基于基本数据类型的变量:
		- a. 滚动至"创建新变量步骤 1(共 2 步)"对话框底部。
		- b. 从基本类型文件夹中选择基本数据类型。
		- c. 单击下⼀步。
	- 对于基于模式的变量:
		- a. 可选[:要按名称搜索节点,请单击](#page-759-0)"查找"。
		- b. 从模式中选择要作为新变量根的节点。
		- c. 单击下⼀步。
- 6. 输入新变量的名称并单击完成。 这样会将新变量添加到变量工具箱中,而且模式会显示在变量选项卡的模 式窗格中。此外,还会将新变量添加到映射窗格中。

注意: 请勿创建以下格式的变量: *variableName* 。 不支持以双下划线字符 ( ) 开头并以双下划线字符 (\_) 结尾的变量名称。如果编排包含使用这种格式的变量名称,那[么编排验证将会失败](#page-116-0)。

**父主题: 创建**变量

#### 反馈 | 声明

file:///dcs/markdown/workspace/Transform/out.html

http://pic.dhe.ibm.com/infocenter/wci/v7r0m0/topic/com.ibm.wci.doc/creating\_variables\_using\_toolbarmenu. html

## <span id="page-692-1"></span>使⽤**"**复制**"**菜单选项来创建新变量

## 关于此任务

在以图形形式查看 XML 模式时使用复制菜单选项来创建新变量:

- 1. 打开编排。
- 2. 选择项目选项卡,然后双击 XML 模式文件夹中的 XML 模式以将其打开。 这样会打开模式选项卡并会以图 形形式显⽰ XML 模式。
- 3. 选择变量选项卡。
- 4. 在模式中选择要作为新变量根的节点。右键单击模式选项卡(显示在左侧)中的节点,然后从菜单中选择 复制。
- 5. 选择编排选项卡,然后选择变量选项卡。
- 6. 单击变量选项卡的"变量"窗格,然后使用下列选项之一粘贴模式的片段:
	- 右键单击,然后从菜单中选择粘贴。
	- 。 从工具栏菜单中选择编辑 > 粘贴。
- 7. 可选: 通过在变量选项卡的"属性对象"窗格的名称字段中单击来重命名变量。

注意: 请勿创建以下格式的变量:*\_\_variableName\_\_*。 不⽀持以双下划线字符 (\_) 开头并以双下划线字符 () 结尾的变量名称。如果编排包含使用这种格式的变量名称,那[么编排验证将会失败](#page-116-0)。

#### ⽗主题: [创建变量](#page-690-0)

#### 反馈 | 声明

file:///dcs/markdown/workspace/Transform/out.html

<span id="page-693-0"></span>http://pic.dhe.ibm.com/infocenter/wci/v7r0m0/topic/com.ibm.wci.doc/creating\_variables\_using\_copymenuop tion.html

## 使⽤**"**复制**"**按钮来创建新变量

## 关于此任务

使用活动映射窗格中的复制按钮来添加新变量:

### 过程

有关更多信息,请参[阅复制参数](#page-757-0)。 ⽗主题: [创建变量](#page-690-0)

#### 反馈 | 声明

file:///dcs/markdown/workspace/Transform/out.html

http://pic.dhe.ibm.com/infocenter/wci/v7r0m0/topic/com.ibm.wci.doc/creating\_variables\_using\_copybutton.h tml

## <span id="page-693-1"></span>基本数据类型

下表列出了可在创建变量时使用的基本数据类型:

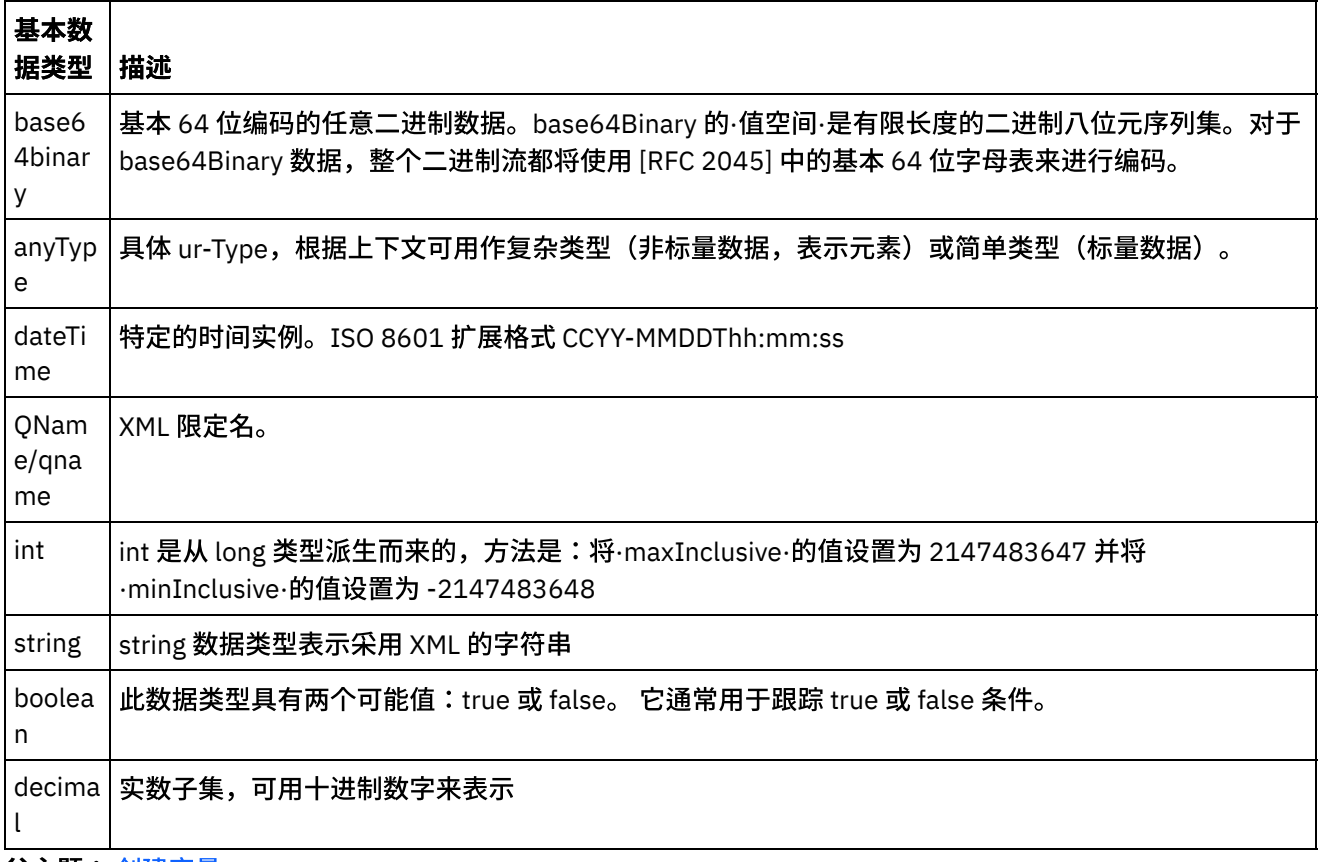

⽗主题: [创建变量](#page-690-0)

#### 反馈 | 声明

file:///dcs/markdown/workspace/Transform/out.html

<span id="page-694-0"></span>http://pic.dhe.ibm.com/infocenter/wci/v7r0m0/topic/com.ibm.wci.doc/creating\_variables\_primitivedatatypes. html

## 配置变量属性

从变量选项卡上的"属性"窗格配置变量属性。

## 关于此任务

使用"组"或"尝试/捕获"活动中的变量时,会将这些变量视为局部变量。当这些变量在其进行声明所在的活动作用 域外部使用时,会将其视为未初始化。如果在"组"或"尝试/捕获"活动中定义的变量用作位于这些活动外部且其后 的"映射输入任务"活动或"映射变量"活动的输入,那么会将该变量视为未初始化。

### 过程

- 1. 单击名称字段并输入变量名称。
- 2. 单击数据类型字段并从列表中选择数据类型。除缺省数据类型之外,该列表还列出了已定义或已上载到项 目中的平面文件模式、XML 模式和 DTD 文件的根节点的名称。菜单会列出以下缺省数据类型:
	- o DateTime: 存储为 XML 模式 xs:dateTime 数据类型的日期和时间
	- AnyType:可以存储在此"全部捕获"(XML 模式 xs:anyType)数据类型中的任何数据类型
- o String: 文本字符 (基本)
- Integer:整数(基本)
- Base64Binary:存储为 XML 模式 xs:base64Binary 数据类型的 base64 二进制编码数据
- [浏览以查找模式](#page-696-0)....:使用此选项可重新定义变量所基于的模式或模式片段
- 3. 可选: 单击缺省值字段并[为变量指定缺省值](#page-695-1)。
- 4. 单击共享字段以指定在编排作业之间共享此变量。缺省情况下,不会共享变量 (False)。要在此类编排的所 有编排作业之间共享此变量,请从列表中选择 True 选项。如果将共享字段设置为 True,那么会自动选中按 顺序处理编排作业复选框。

注:可以通[过将节点从](#page-691-0)"模式"窗格拖到"变量"选项卡的"变量"窗格中来创建基于模式片段的变量。

注: 共享变量有时会与已调度编排结合使⽤,以维护编排作业的各个已调度调⽤的状态信息。

⽗主题: [变量](#page-687-0)

#### 反馈 | 声明

file:///dcs/markdown/workspace/Transform/out.html

<span id="page-695-0"></span>http://pic.dhe.ibm.com/infocenter/wci/v7r0m0/topic/com.ibm.wci.doc/configuring\_variable\_properties.html

## 除去变量

如该部分所描述,您可以从编排中除去特定变量,或除去所有未使用的变量。

## 关于此任务

使用以下其中一种方法从编排中除去变量:

要除去特定变量:

- 1. 从变量选项卡内的"变量"窗格中选择变量。
- 2. 右键单击并从列表中选择除去变量。

注: 除去变量可以修改任何引用该变量的映射。

要除去未在此编排中使用的变量:

- 1. 右键单击变量选项卡内的"变量"窗格。
- 2. 选择除去未使用的变量。

#### ⽗主题: [变量](#page-687-0)

#### 反馈 | 声明

file:///dcs/markdown/workspace/Transform/out.html

<span id="page-695-1"></span>http://pic.dhe.ibm.com/infocenter/wci/v7r0m0/topic/com.ibm.wci.doc/orch\_Removing\_Variables.html

# 指定缺省值

为变量指定与其数据类型相符的缺省值。

## 关于此任务

提供为缺省值的值必须与该变量的数据类型匹配。您可以输入缺省值,也可以从文件中选择缺省值。通常,您会 从文件中为基于模式的变量选择缺省值。对于基于 XML 模式的变量,您可以装入对 XML 模式有效的 XML 文件。

请使用以下其中一种方法指定缺省值:

手动输入缺省值:

1. 单击属性窗格的"缺省值"字段。

2. 输入一个值。

要从文件中选择缺省值:

- 1. 单击缺省值字段中的 [..]。 将显示"缺省值"对话框。
- 2. 单击上载。将打开"打开样本文档"对话框。
- 3. 选择样本文件并单击打开。该文件的内容将显示在"缺省值"对话框中。
- 4. 单击确定。确定按钮位于窗格底部。

⽗主题: [变量](#page-687-0)

#### 反馈 | 声明

file:///dcs/markdown/workspace/Transform/out.html

<span id="page-696-0"></span>http://pic.dhe.ibm.com/infocenter/wci/v7r0m0/topic/com.ibm.wci.doc/orch\_Specifying\_a\_Default\_Value.html

## 浏览以查找模式元素

选择模式的根元素或模式的片段。

### 关于此任务

"浏览以查找模式类型元素"对话框可以显⽰项⽬中不同可⽤模式的当前节点。您可以选择模式的根元素或模式的 片段(根元素的子节点)。要将新模式上载到项目中,请参阅<mark>将文件上载到项目中。</mark>

要选择模式的根元素或模式片段:

### 过程

- 1. 在"浏览以查找模式类型元素"对话框中,选择模式的根元素或模式的片段(根元素的子节点)。
- 2. 展开模式以查看组成模式的节点。要查找模式中的特定节点,请输⼊节点名的开始字符。
- 3. 单击确定。

#### ⽗主题: [变量](#page-687-0)

<span id="page-697-0"></span>http://pic.dhe.ibm.com/infocenter/wci/v7r0m0/topic/com.ibm.wci.doc/Browse\_for\_Schema.html

## 选择变量的替换类型

当 XML 模式根据派⽣类型定义 XML 元素时,必须指定运⾏时期间期望的派⽣类型(或替换类型)。

## 关于此任务

XML 模式规范支持通过扩展派生复杂类型。有关类型替换以及在映射窗格中使用类型替换的更多一般信息,请参 [阅选择替换类型。](#page-697-0)

当 XML 模式根据派⽣类型定义 XML 元素时,必须指定运⾏时期间期望的派⽣类型(或替换类型)。在 Studio 中,必须使用以下过程中所述的将节点替换为...菜单选项,为变量的 XML 元素指定期望的替换类型。

要选择变量的替换类型:

### 过程

- 1. 上载 XML 模式(包含基于派生类型的 XML 元素)至项目。要了解更多的信息,请参阅将文件上载到项目 中。
- 2. [创建变量,](#page-690-0)该变量包含基于派生类型的 XML 元素。 与节点关联的模式会显示在变量选项卡的"...的模式"窗 格中。

<span id="page-697-1"></span>对[于选择替换类型中](#page-697-0)提供的示例 XML 模式,请根据 <shape> 元素创建变量。 与 <shape> 元素关联的模式 会显示在变量选项卡的"...的模式"窗格中,[如图](#page-697-1) 1 所示:

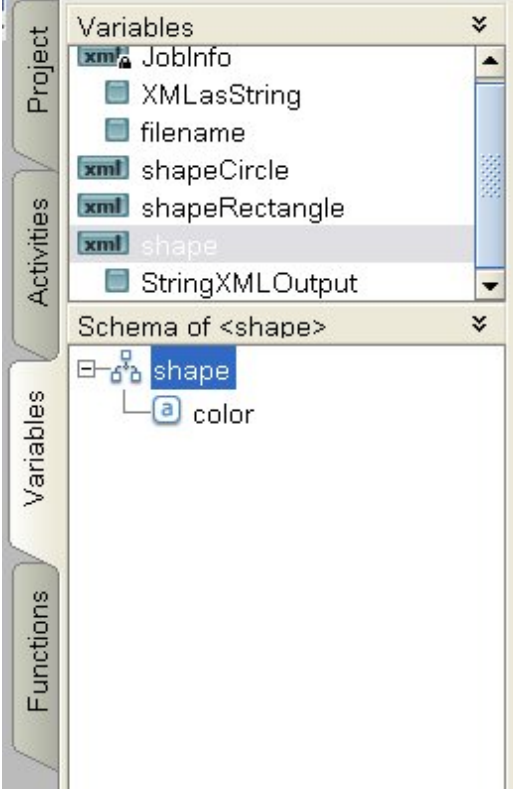

图 1. "...的模式"窗格中显示与 shape 元素关联的模式

请注意在"...的模式"窗格中未列出派生类型的子元素。在该示例中,未列出 circle 的子元素(diameter), 也未列出 rectangle 的⼦元素(width 和 length)。

3. 在变量选项卡的"...的模式"窗格中,右键单击节点并从菜单中选择将节点替换为... 选项,选择运行时期间 期望的派⽣类型。

这样会显示"将节点替换为派生类型"对话框。菜单中列出了 XML 模式所定义的节点的可用派生类型。对于 该示例,您可以通过菜单使用两种派生类型,[如图](#page-698-0) 2 所示**:** 

<span id="page-698-0"></span>图 2. 该图显示了节点的两种派生类型:circle 和 rectangle。

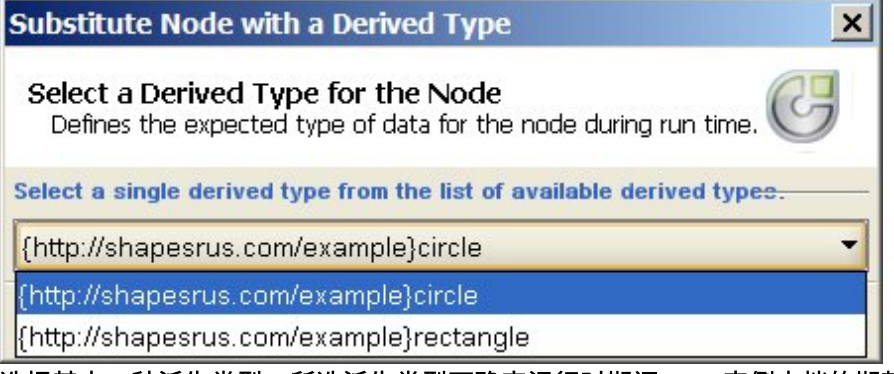

4. 选择其中一种派生类型。所选派生类型可确定运行时期间 XML 实例文档的期望类型。

在该示例中,选择了 circle 派生类型,因此,运行时期间该变量的期望 XML 数据类型为 circle。

<span id="page-698-1"></span>除基本类型的子元素外,在"...的模式"窗格中还显示了派生类型的子元素。 在该示例中,变量选项卡的"... 的模式"窗格中 显示了子元素 diameter 和子元素 color(由基本类型继承而来),如[图](#page-698-1) 3 所示:

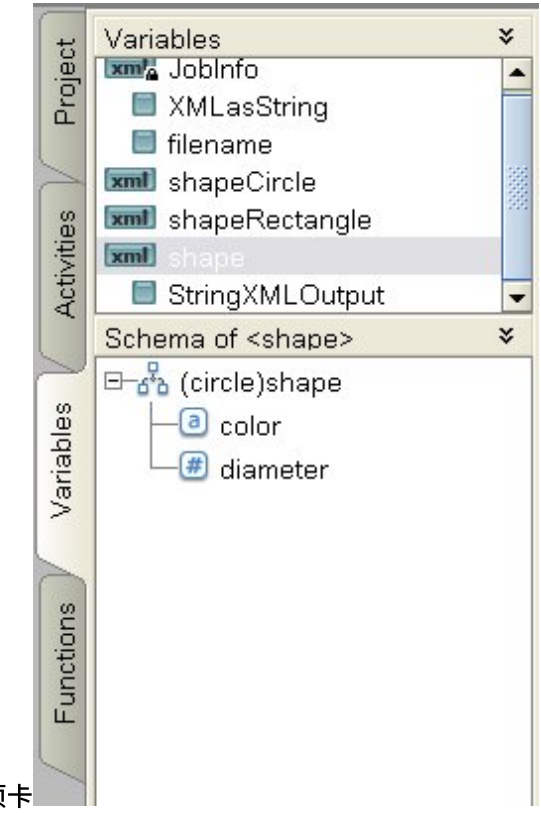

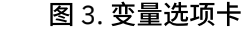

### 下一步做什么

使用将节点替换为... 选项为变量节点选择了派生类型后,即可通过右键单击该节点,并从菜单中选择取消替换节 点选项,来除去变量节点与派⽣类型间的关联。这样会打开"取消替换"对话框。单击是。 ⽗主题: [变量](#page-687-0)

#### 反馈 | 声明

file:///dcs/markdown/workspace/Transform/out.html

<span id="page-699-1"></span>http://pic.dhe.ibm.com/infocenter/wci/v7r0m0/topic/com.ibm.wci.doc/Selecting\_a\_Substitution\_Type\_for\_Vari ables.html

# 平面文件模式

• 平面文件模式编辑器概述

平面文件模式是元数据,描述 Integration Appliance 处理的平面文件数据的格式和结构。 创建平面文件模 式时,还会生成基于内部 XML 模式的对应元数据表示。

- [关于定界数据](#page-701-0)
- [关于固定⻓度或](#page-703-0)"位置"数据
- 混合位置和定界示例
- 创建平面文件模式
- 测试平面文件模式
- [根节点属性](#page-714-0)

如果在模式布局选项卡中选择了某个根节点,则窗格中将显示以下两部分属性:"基本属性"和"定界符"。

- [添加字段或字段类型](#page-719-0)
- [字段属性](#page-721-0)
- [添加记录或记录类型](#page-726-0)
- [记录属性](#page-728-0)
- [添加组或组类型](#page-731-0)
- [组属性](#page-733-0)

如果在模式布局选项卡中选择某个组,那么就会显示该组的基本属性。 如果在类型库选项卡中选择某个组 类型,那么就会显示该组类型的基本属性。下表列出了组或组类型的基本属性:

- 分组示例
- [在模式选项卡中处理节点](#page-739-0)
- 添加多个子代
- [有效节点名](#page-743-1)
- "类型库"[选项卡](#page-744-0)
- [指定可选字段和记录](#page-745-0)
- 从 IDOC 生成平面文件模式 在设计时,您可以使用项目 > 导入 > SAP IDOC 模式工具栏菜单选项来查询 SAP 端点以获取 IDOC 元数 据,然后根据这些元数据生成平面文件模式。
- 使用平面文件向导

#### 反馈 | 声明

file:///dcs/markdown/workspace/Transform/out.html

<span id="page-699-0"></span>http://pic.dhe.ibm.com/infocenter/wci/v7r0m0/topic/com.ibm.wci.doc/toc\_flatfileschemas.html

# 平面文件模式编辑器概述

平面文件模式是元数据,描述 Integration Appliance 处理的平面文件数据的格式和结构。 创建平面文件模式时, 还会生成基于内部 XML 模式的对应元数据表示。

在运行时期间,Integration Appliance 将平面文件模式用于以下操作:

- 解析传入平面文件数据(对平面文件模式有效),并将其转换为 XML 数据。此解析操作在编排的读取平面 文件活动中完成。转换后的 XML 数据对于从平面文件模式生成的内部 XML 模式有效。有关读取平面文件 数据的编排的⽰例,请参阅 *Getting Started Guide* 中的"Developing the BookOrder Project"⼀节。
- 将 XML 数据转换为对于平面文件模式有效的平面文件数据。此转换操作在编排的写入平面文件活动中完 成。

使用平面文件模式编辑器可创建描述以下数据类型的平面文件模式:

● [定界](#page-701-0)数据 - 平面文件模式可描述使用定界符定义的数据,例如,EDI 数据或逗号分隔值 (CSV)。包含定界数 据的 CSV 文件如下图所示:

定界数据

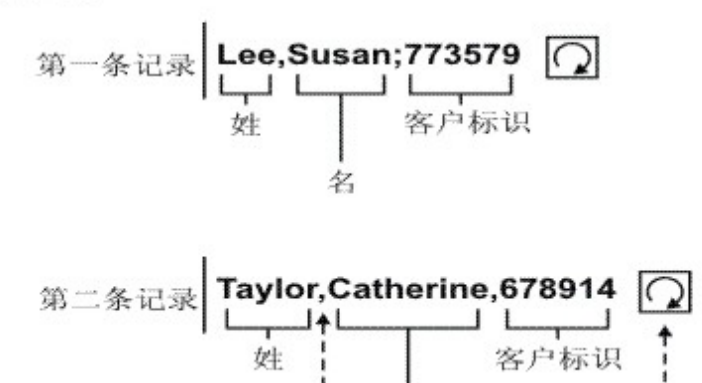

记录的个别字段<br>以逗号定界

名

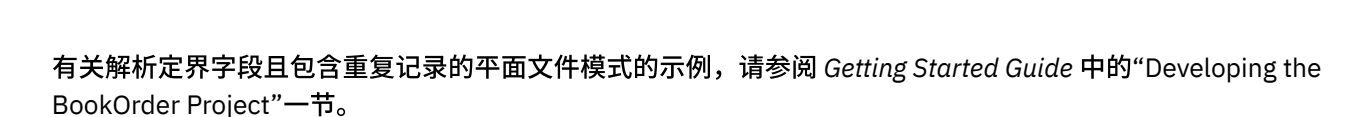

● 固定长度或"定位"数据:可描述固定长度或定位数据的平面文件模式。许多大型机应用程序使用定位数 据。固定长度数据如下图所示:

位置数据或固定长度数据

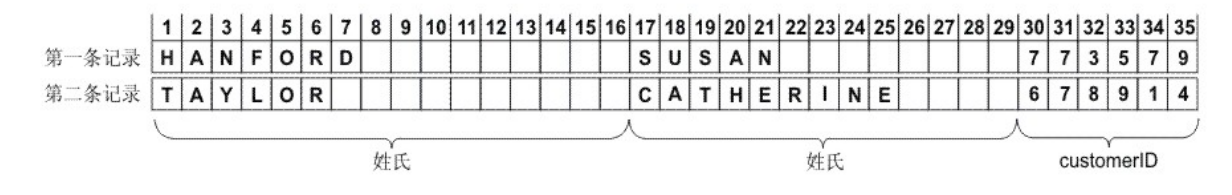

文件的记录以行 结束符定界。

● [定位定界混合数据](#page-705-0) - 可以描述同时包含定界和定位数据的混合体的平面文件模式,如下图所示:

位置数据和定界数据混合

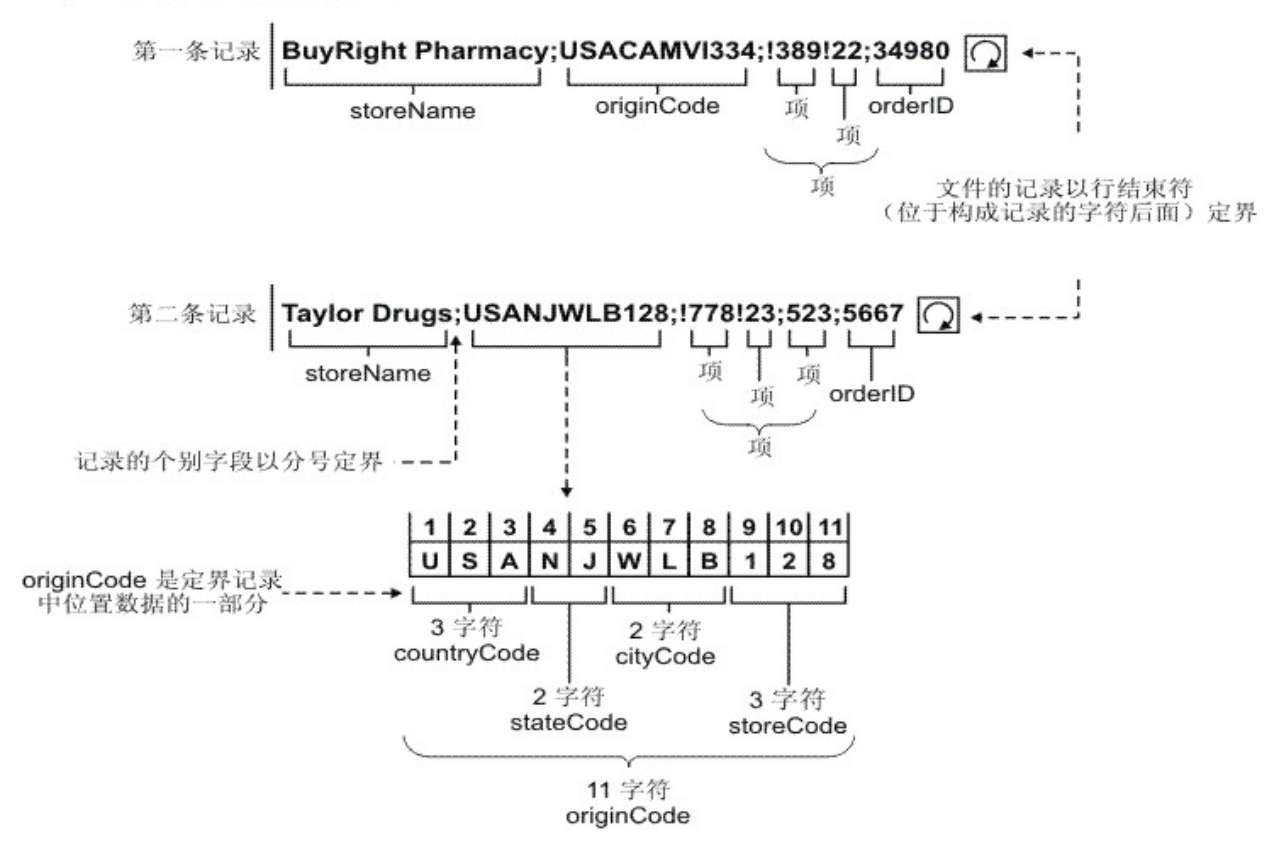

⽗主题: [平⾯⽂件模式](#page-699-1)

#### 反馈 | 声明

file:///dcs/markdown/workspace/Transform/out.html

http://pic.dhe.ibm.com/infocenter/wci/v7r0m0/topic/com.ibm.wci.doc/ref\_Flat\_File\_Definition\_Editor\_Overvie w.html

# <span id="page-701-0"></span>关于定界数据

定界数据是具有可变长度的一组记录或字段。定界符用于标记记录或字段的开始或结束,如下图所示:

图 1. 定界数据示例,其中记录的各个字段由逗号定界(LastName、FirstName 和 CustomerId),文件的记录由 定界数据

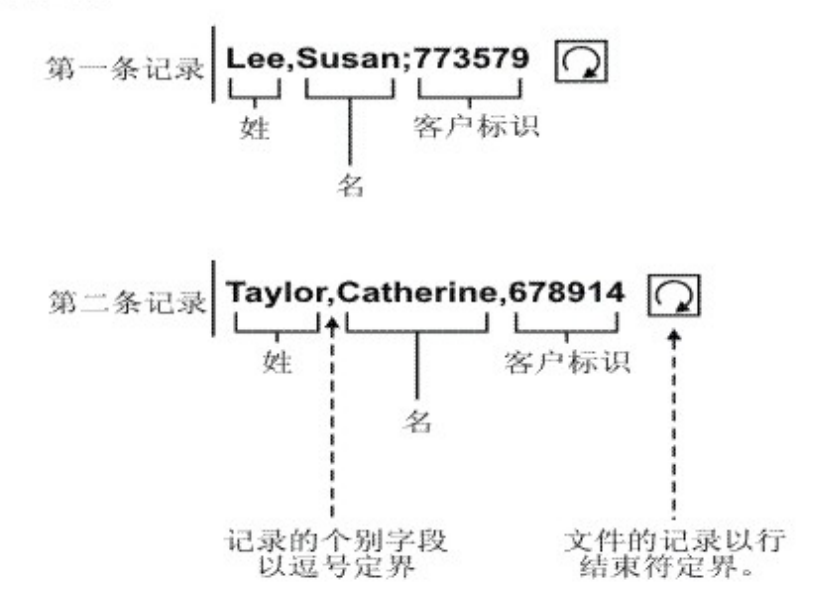

换⾏符定界。

<span id="page-702-0"></span>记录还具有称为记录标识的识别代码。在[图](#page-702-0) 2 中的数据内,每个记录以记录标识开始,以定界符结束。

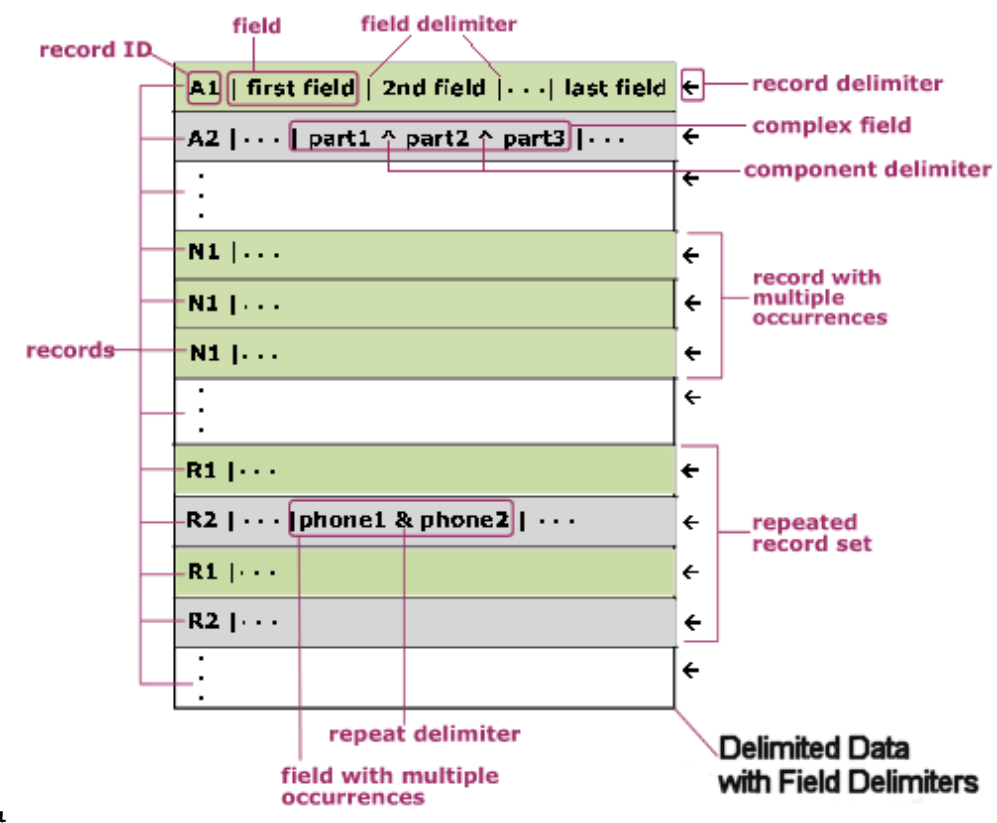

### 图 2. 具有标记代码的记录

[如图](#page-702-0) 2 所示,记录可以单独重复;重复的结束用下一个记录的记录标识来标记。记录还可以以记录集合的形式重 复;重复的结束⽤未包含在该集合中的下⼀个记录的记录标识来标记。

记录包含字段;每个字段以字段定界符开始。字段以下一个字段开始处的定界符结束,或以记录的结束而结束。

字段可以是复杂的,包含由组件定界符定界的多个组件。字段还可以包含多个数据值,这些数据值可以重复并在 值之间使用重复定界符,如 phone1 和 phone2 字段所示。

| 平面文件特征                                   | 平面文件模式实施                                                                  |
|------------------------------------------|---------------------------------------------------------------------------|
| 数据中最高级别结构的定界格式                           | 对于根节点,将结构属性设置为定界                                                          |
| 记录定界符                                    | 对于根节点或记录节点,设置子定界符                                                         |
| 记录标识                                     | • 对于根节点或记录节点,将记录标识属性设置为相应的标识值<br>• 对于根节点或 <del>记录</del> 节点,将记录标识偏移量属性设置为1 |
| 重复记录                                     | 对于记录节点,将最大出现次数属性设置为无限制或某个特定值。                                             |
| 重复记录集合                                   | 为每个集合创建一个组节点,并把集合中的记录作为该组的内容                                              |
| 字段定界符                                    | 记录节点,设置子定界符属性                                                             |
| 重复字段                                     | 记录节点,设置重复定界符属性                                                            |
| 复杂字段                                     | 将每个字段定义为子记录,作为包含该字段的记录的子代                                                 |
| 复杂字段内的组件                                 | 定义为子记录中的字段子代                                                              |
| 组件定界符<br><b>All Ave., Automobile Adv</b> | 复杂字段的记录节点,设置子定界符属性                                                        |

要使用记录标识为该示例数据实施平面文件模式,可映射该数据的每种特征,如下表所示:

⽗主题: [平⾯⽂件模式](#page-699-1)

#### 反馈 | 声明

file:///dcs/markdown/workspace/Transform/out.html

<span id="page-703-0"></span>http://pic.dhe.ibm.com/infocenter/wci/v7r0m0/topic/com.ibm.wci.doc/ref\_About\_Delimited\_Data.html

# 关于固定⻓度或**"**位置**"**数据

固定长度或位置数据是记录的简单集合,其中每条记录的长度都是已知的。例如,lastName 字段可能包含在第 1 个和第 16 个字符位置之间找到的字符,如<mark>[图](#page-703-1)</mark> 1 中所示:

<span id="page-703-1"></span>图 1. 位置数据或固定长度数据示例,其中向各类别(在此示例中为 lastName、firstName 和 customerID)分配 了有限数量的单元格或框。

位置数据或固定长度数据

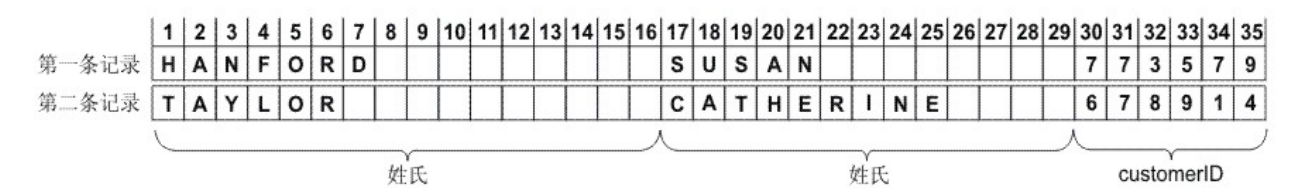

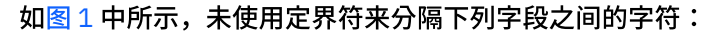

- lastName
- firstName
- customerID

对于此示例,行末定界符用于分隔第一和第二条记录中的数据。您可以为位置和定界数据混合定义平面文件模 式。

记录中的所有数据都是必需的,因为省略数据会更改后续字段的位置。如果数据不可用,那么会添加空格或零来 填充字段长度,如下图中 nickname 和 age 字段所示:

#### 图 2. 使用空格或零填充

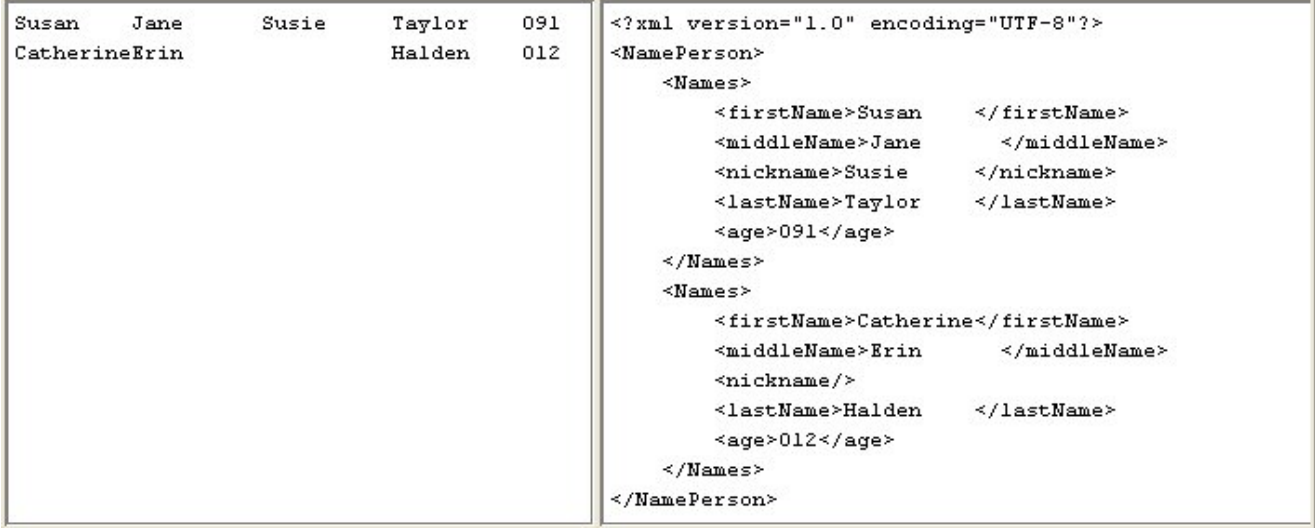

在上图的第二行数据中,没有为 nickname 字段指定任何名称,而是使用空格来填充缺失的 nickname,因此将字 符串 Halden 正确解析为 last name。此外,还在年龄前面额外添加了一个零,因为 age 字段包含三个字符,但年 龄 12 和 91 的⻓度仅为两个字符。

字段和记录可以重复,但必须在 Studio 中预定义填充数,而且各记录所具有的字段数必须相同。例如,如果指定 nickname 字段的出现次数等于二,那么各记录中的该字段必须指定两个昵称或添加空格以填充缺失的昵称,如下 图所示:

图 3. 使用空格填充

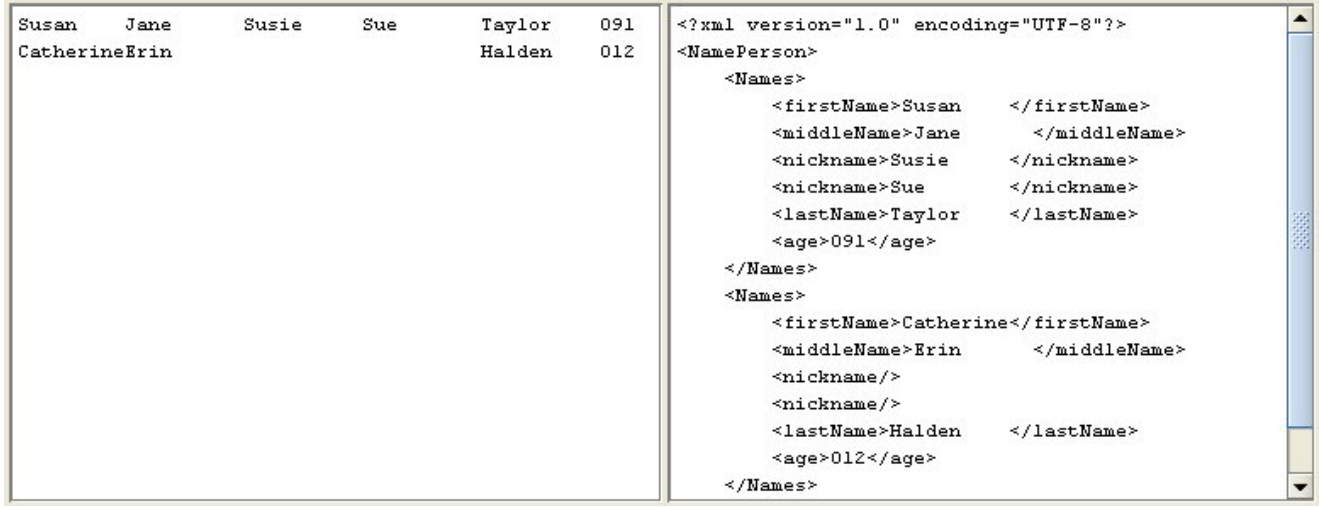

有关解析位置数据的示例,请参阅混合位置和定界示例中的 originNode。

⽗主题: [平⾯⽂件模式](#page-699-1)

反馈 | 声明

file:///dcs/markdown/workspace/Transform/out.html

http://pic.dhe.ibm.com/infocenter/wci/v7r0m0/topic/com.ibm.wci.doc/about\_fixed\_length\_or\_positional\_data .html

# <span id="page-705-0"></span>混合位置和定界示例

## 关于此任务

此示例显示如何构建平面文件模式来解析混合的位置和定界数据。要创建平面文件模式,您必须首先分析平面文 件数据以确定要添加到平面文件模式的字段和节点。在此示例中,您将为以下两行数据创建平面文件模式:

BuyRight Pharmacy;USACAMVI334;!389!22;34980;

Taylor Drugs;USANJWLB128;!778!23!523;5667;

使用自顶向下的方法来定义平面文件模式的记录和字段,如以下步骤中所示:

### 过程

- 1. 创建根节点:
	- a. 在项⽬选项卡,右键单击平⾯⽂件模式⽂件夹,然后选择新建平⾯⽂件模式。 将会打开"基本向 导"对话框。
	- b. 在名称字段中输⼊ Order。
	- c. 单击确定。 这样会打开"平面文件模式编辑器",并且平面文件模式显示在项目选项卡中的平面文件 模式文件夹下。 此外,模式布局选项卡中还会显示同名的根节点。
- 2. 确定数据中结构的最高级别。在此示例中,最大的结构为两行,每行表示一个记录。此平面文件数据中的 两条记录将由位于两条记录之间的行末符来定界,如<mark>图</mark> 1 所示:

<span id="page-705-1"></span>图 1. 混合示例 1:文件中的记录由行末符(位于构成记录的字符之间)来定界。

文件的记录以行结束符 (位于构成记录的字符后面) 定界

第二条记录 Taylor Drugs;USANJWLB128;!778!23;523;5667;

- 3. 配置名为 Order 的根节点以使用以下条件来解析子重复记录:
	- 使⽤定界符将数据分隔在多个记录中。
	- 预期文档以 EOS(流结尾)结束,因为最后一个记录不以定界符结束。
	- 使用"行结束"定界符以对任何子记录进行定界。
	- 预期定界符在数据之间。
	- 预期重复⼦记录。
	- 使用"行结束"定界符以对子重复记录进行定界。

使用这些条件为 Order 节点的基本属性和定界符窗格指定以下值,如<mark>图 2</mark> 所示:

<span id="page-706-0"></span>图 2. 混合示例窗格 1,其中的"结构"为"定界",并且勾选了"文档以 EOS 结束"框。选择了"行末"选项,并 将"子定界符位置"设置为"介于"

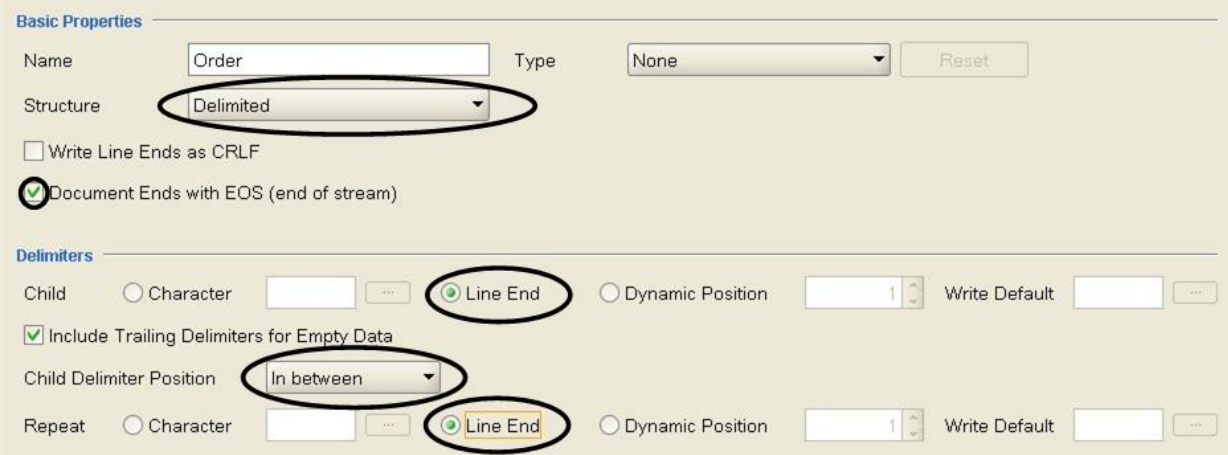

- 4. 向根节点中添加子节点以表示记录。 在模式布局选项卡中,右键单击 Order 节点。从菜单中选择新建子代 > 记录,输入 purchaseOrder,然后单击确定。
- <span id="page-706-1"></span>5. 确定数据中结构的下一级别。在本示例中,结构的下一级别是由分号定界的字段,[如图](#page-706-1) 3 所示: 图 3. 混合示例 2:记录的各个字段由分号来定界。

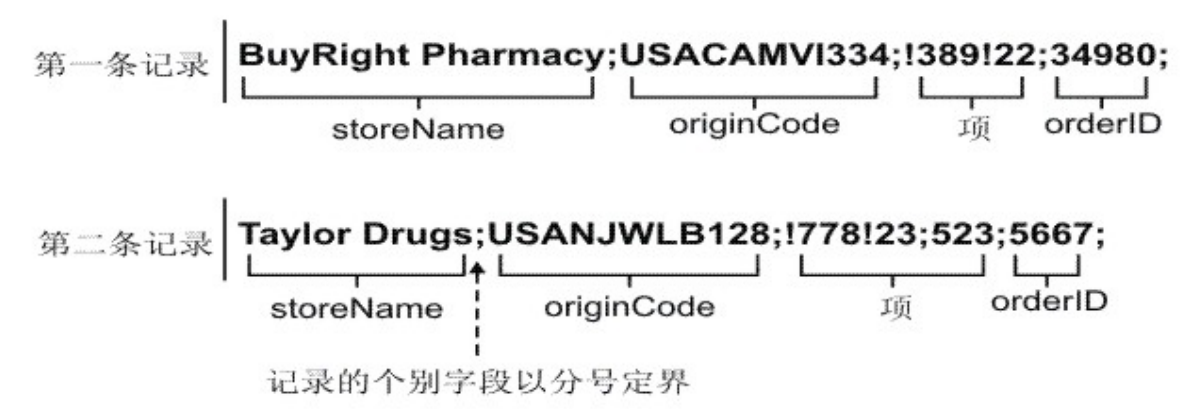

- 6. 配置 purchaseOrder 节点以解析这些字段,如以下条件所述:
	- purchaseOrder 节点可以⼀个或多次出现。
	- 使用定界符将记录数据解析为子字段。
	- 使⽤分号作为数据之间的定界符。
	- 预期定界符在数据之后。

使用这些条件为 purchaseOrder 节点的"基本属性"和"定界符"窗格指定以下值,如[中图](#page-706-2) 4 所示:

<span id="page-706-2"></span>图 4. 混合示例窗格 2:"结构"设置为"定界",选择了"最大次数无限"和"字符"选项。"子定界符位置"设置 为"之后"。

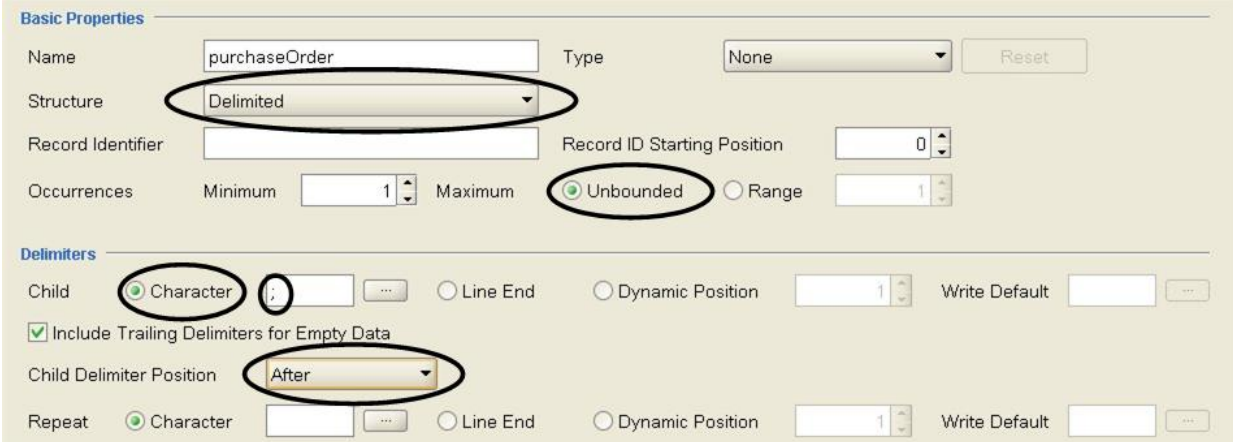

- 7. 通过在模式布局选项卡中右键单击 purchaseOrder 节点,然后从列表中选择新建子代选项,以添加 purchaseOrder 节点的字段。将会显示"批量添加"对话框。
- 8. 在"批量添加"对话框,添加 purchaseOrder 节点的所有子记录和字段:
	- 单击添加,然后将 field1 更改为 storeName。 保留节点类型设置为字段。
	- 单击添加,然后将 field2 更改为 originCode。 将节点类型更改为记录。
	- 单击添加,然后将 field3 更改为 items。 将节点类型更改为记录。
	- 单击添加,然后将 field4 更改为 orderID。 保留节点类型设置为字段。
	- 单击确定。
- 9. 确定数据中结构的下一级别。在本示例中,结构的下一级别是一组位于 originCode 记录中的位置数据,如 [图](#page-707-0) 5 所示:
	- 图 5. 混合示例 3:originCode 是定界记录中的位置数据部分。

<span id="page-707-0"></span>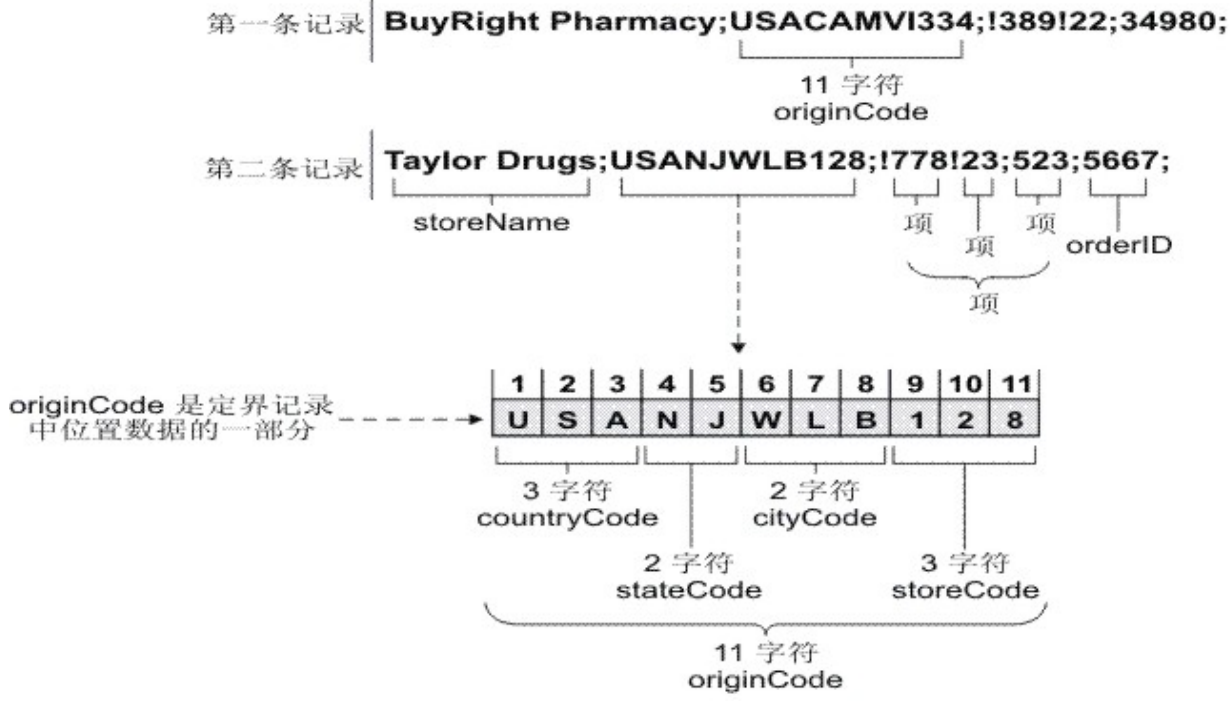

- 10. 将 originCode 记录配置为位置记录:
	- a. 在模式布局选项卡中,选择 originCode 节点。 将会显示基本属性。
	- b. 在结构列表中,选择位置。
- 11. 通过在模式布局选项卡中右键单击 originCode 节点,然后从列表中选择新建子代选项,以添加 originCode 节点的位置字段。 将会打开"批量添加"对话框。
- 12. 在"批量添加"对话框,添加 originCode 节点的所有子记录和字段:
	- a. 单击添加,然后将 field1 更改为 countryCode。 保留节点类型设置为字段。
	- b. 单击添加,然后将 field2 更改为 stateCode。 保留节点类型设置为字段。

c. 单击添加,然后将 field3 更改为 cityCode。 保留节点类型设置为字段。

- d. 单击添加,然后将 field4 更改为 storeCode。 保留节点类型设置为字段。
- e. 单击确定。
- 13. 配置每个位置字段的位置属性。针对 originCode 节点的每个子节点,在模式布局选项卡中单击节点,然后 在"属性"窗格的底部设置字段偏移量和字段长度的值,如以下列表所示:

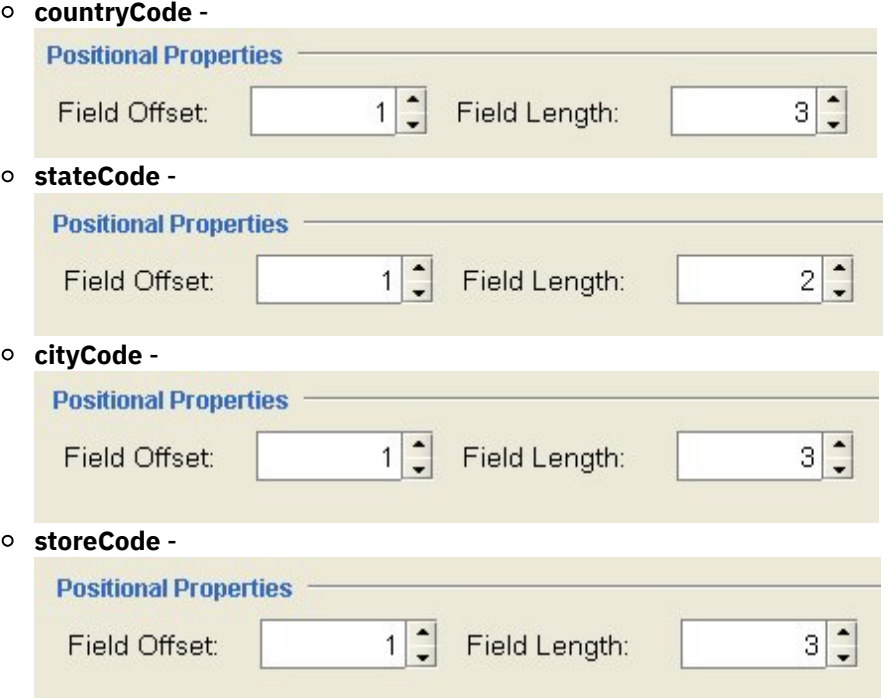

<span id="page-708-0"></span>对于每个字段,将在处理 originCode 字符串时从当前字符位置来校准字段偏移量,而不是从 originCode 字 符串的开头进行校准。在此示例中,处理了 countryCode,并且将 originString 的前三个字符分配给 countryCode。处理 stateCode 时,当前字符位置已位于字符位置 3,因此应将 stateCode 的字段偏移量与 当前字符位置相加,以获取用于处理 stateCode 字符串的起始点,[如图](#page-708-0) 6 所示:

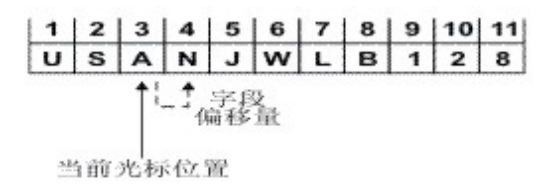

**665**

图 6. 混合示例 4 显示当前光标位置和字段偏移量。

<span id="page-708-1"></span>14. 确定数据中结构的下一级别。在本示例中,结构的下一级别是由惊叹号定界的重复字段,[如图](#page-708-1) 7 所示: 图 7. 混合示例 5, 其中定界数据由惊叹号表示。

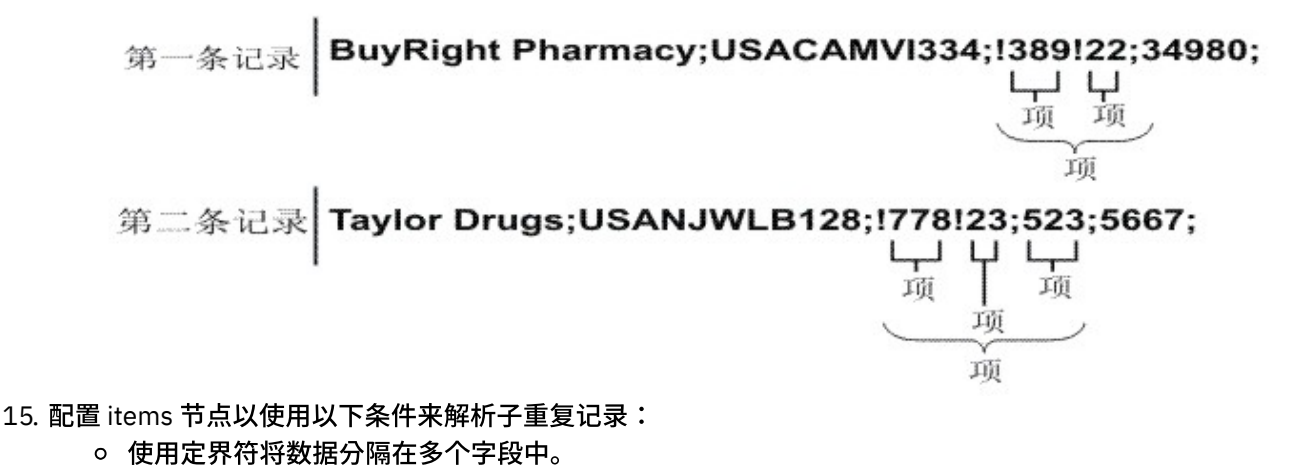

- 使用惊叹号作为定界符来对任何子字段进行定界。
- 预期定界符在数据之前。
- o 预期一个或多个重复子字段。
- 使用惊叹号作为定界符来对子重复字段进行定界。

使用这些条件为 items 节点的"基本属性"和"定界符"窗格指定以下值,如[图](#page-709-0) 8 所示:

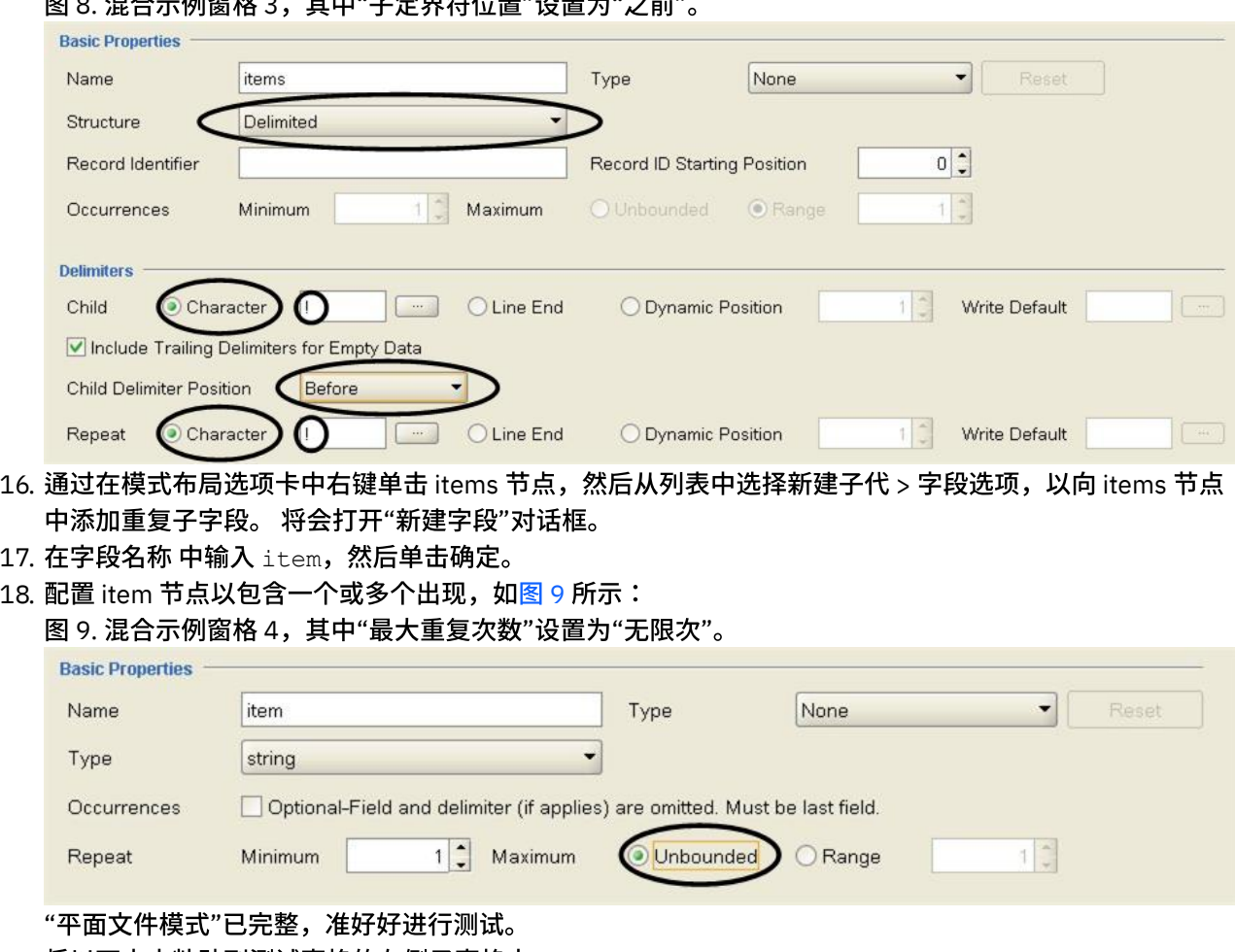

### <span id="page-709-0"></span>图 8. 温春兰问家板 3. 甘市"之中所作罢"决罢生"吉芸"

```
19. 将以下文本粘贴到测试窗格的左侧子窗格中:
```
BuyRight Pharmacy;USACAMVI334;!389!22;34980;

Taylor Drugs;USANJWLB128;!778!23!523;5667;

mixedData.txt ⽂件中也提供了此数据。如果已在 Studio 安装期间接受缺省值,那么此⽂件位于以下⽬录 中: C:\Program Files\IBM\WebSphere Cast Iron Studio 3.X\Samples\FlatFileSchema 注意: 请勿在最后一行之后添加回车符。

20. 单击测试图标。

## $\leftrightarrow$

这样会打开"保存确认"对话框。

21. 单击是。以下 XML 形式的数据会显示在测试窗格中:

```
<?xml version="1.0" encoding="UTF-8"?>
<Order>
        <purchaseOrder>
                <storeName>BuyRight Pharmacy</storeName>
                <originCode>
                        <countryCode>USA</countryCode>
                        <stateCode>CA</stateCode
```

```
<cityCode>MVI</cityCode>
                        <storeCode>334</storeCode>
                </originCode>
                <items>
                        <item>389</item>
                        <item>22</item>
                </items>
                <orderId>34980</orderId>
        </purchaseOrder>
        <purchaseOrder>
                <storeName>Taylor Drugs</storeName>
                <originCode>
                        <countryCode>USA</countryCode>
                        <stateCode>NJ</stateCode>
                        <cityCode>WLB</cityCode>
                        <storeCode>128</storeCode>
                </originCode>
                <items>
                        <item>778</item>
                        <item>23</item>
                         <item>523</item>
                </items>
                <orderId>5667</orderId>
        </purchaseOrder>
</Order>
```
22. 在模式布局选项卡中,单击 item 节点。在测试窗格的右侧子窗格中,已解析到 item 节点中的数据会突出  $\exists x \overline{x}$ , 如图 [10](#page-710-0) 所示:

<span id="page-710-0"></span>图 10. item 节点会突出显示

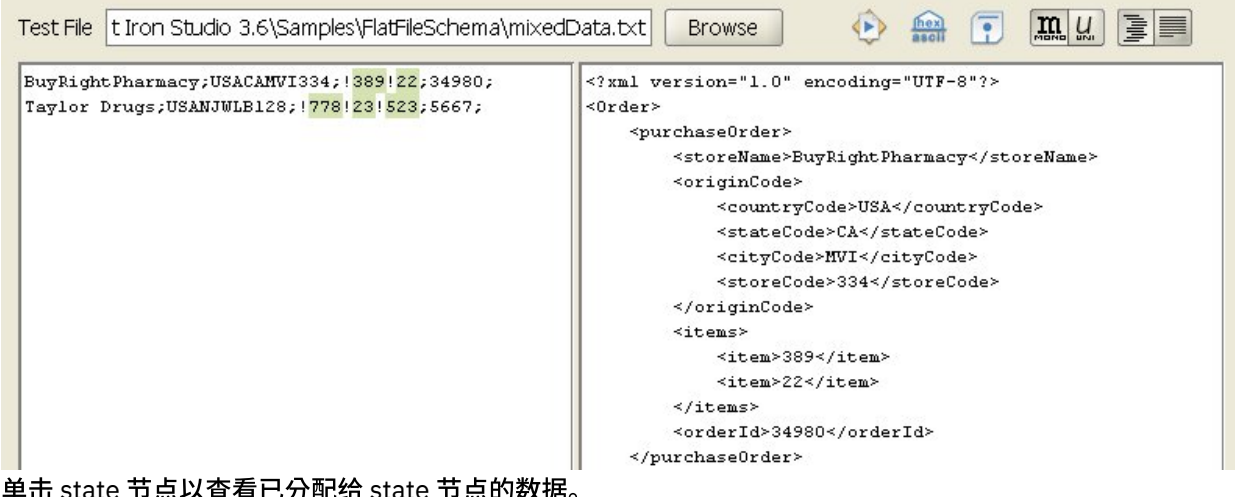

23. 单击 state 节点以查看已分配给 state 节点的数据。

注: FlatFileSchemasExample 项⽬中提供了订单平⾯⽂件模式的参考实施。要查看并打开 FlatFileSchemasExample 项目,请遵循分组示例中的步骤 1 和 2,然后双击订单平面文件模式。平面文件 模式的节点将显示在模式布局选项卡中,Order 根节点的属性将显示在右侧窗格中。

#### ⽗主题: [平⾯⽂件模式](#page-699-1)

#### 反馈 | 声明

file:///dcs/markdown/workspace/Transform/out.html

http://pic.dhe.ibm.com/infocenter/wci/v7r0m0/topic/com.ibm.wci.doc/Mixed\_Positional\_and\_Delimited\_Exa mple.html

# <span id="page-711-0"></span>创建平⾯⽂件模式

## 关于此任务

创建平⾯⽂件模式:

## 过程

- 1. 从位于主 Studio 窗格右侧的"工具箱"中选择项目选项卡。
- 2. 要创建新的平面文件模式,请选择下列选项之一:
	- 在项目选项卡中,右键单击平面文件模式文件夹,然后从列表中选择新建平面文件模式。
	- 在项目选项卡中,单击新建平面文件模式(■)。

这样会显示"基本向导"对话框。

- 3. 在名称字段中为平面文件模式输入[有效节点名。](#page-743-1)
- 4. 可选:如果要使用现有平面文件模式作为起点,请选中从现有平面文件模式继承复选框。单击 [...] 以从 Proiect Explorer 对话框中浏览查找现有平面文件模式,然后单击确定。
- 5. 单击确定并按 Enter 键。这样会打开"平面文件模式编辑器",并且平面文件模式显示在项目选项卡中的平 面文件模式文件夹下。 此外,还有一个与在模式布局选项卡中显示的节点名称相同的根节点。
- 6. 配置根节点:
	- a. 单击模式布局选项卡中的根节点。这样会显示根节点的属性。
	- b. 配置[根节点属性](#page-714-0)。
- 7. 为平面文件数据定义平面文件模式的记录、字段和组。从数据的最外层结构着手并逐步向内处理。有关如 何基于数据构建平面文件模式的示例,请参阅混合位置和定界示例或《*入门指南*》的"开发 BookOrder 项 ⽬"部分。
- 8. 可选:您可以选择类型库选项卡并为数据定义共享记录类型、组类型和字段类型:
	- [添加记录类型](#page-726-0),以定义公共记录属性或内容。
	- [添加组类型,](#page-731-0)以定义公共组属性或内容。
	- [添加字段类型](#page-719-0),以定义公共字段属性。
- 9. 选择模式布局选项卡,然后将记录、组和字段添加到根节点中:
	- 。 [添加记录](#page-726-0), 以定义消息或结构复杂字段的主要组件。
	- o [添加组,](#page-731-0)以定义可作为集合进行重复的记录或组集。
	- 。 [添加字段](#page-719-0),以定义各个记录内的数据。
	- o 添加若干子代(任意类型),以快速构建记录或组的内容。
- 10. [测试](#page-712-0)平面文件模式。

模式布局和类型库选项卡中会显示表示字段、字段类型、记录、记录类型、组和组类型的图标,如下表所 示:

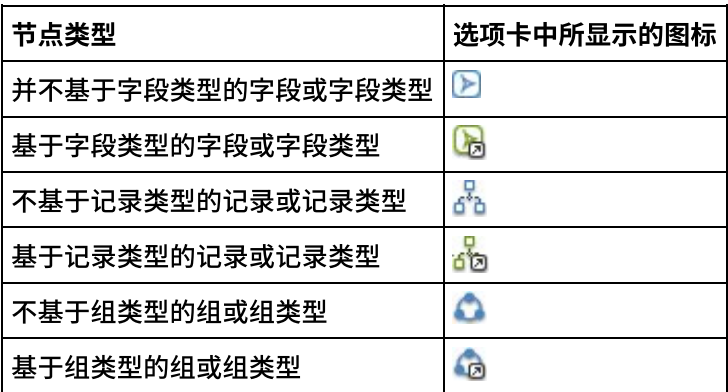

#### 反馈 | 声明

file:///dcs/markdown/workspace/Transform/out.html

<span id="page-712-0"></span>http://pic.dhe.ibm.com/infocenter/wci/v7r0m0/topic/com.ibm.wci.doc/creating\_a\_flat\_file\_schema.html

# 测试平⾯⽂件模式

## 关于此任务

请完成以下步骤,以测试平面文件模式:

### 过程

- 1. 创建平面文件模式或在项目选项卡中选择现有平面文件模式以将其打开。
- 2. 装入输入测试数据
- 3. 使用测试数据测试平面文件模式。
- 4. 可选:将测试输出数据保存至文件。
- 装入输入测试数据
- 测试平面文件模式
- 将测试输出数据保存至文件

⽗主题: [平⾯⽂件模式](#page-699-1)

#### 反馈 | 声明

file:///dcs/markdown/workspace/Transform/out.html

<span id="page-712-1"></span>http://pic.dhe.ibm.com/infocenter/wci/v7r0m0/topic/com.ibm.wci.doc/testing\_flat\_file\_schemas.html

# 装入输入测试数据

## 关于此任务

测试数据的格式取决于您在编排中使用平面文件模式的方式,如以下示例中所述:

- 如果您的编排包含读入平面文件数据的读取平面文件活动,那么请使用入局平面文件数据来测试平面文件 模式。测试的结果数据是 XML 数据。
- 如果您的编排包含读入平面文件数据文件的读取平面文件活动,那么请使用入局 XML 数据来测试平面文件 模式。测试的结果数据是平面文件数据。

在测试窗格的左侧输入子窗格中,您可以直接输入测试数据,或者从文件系统上的文件装入测试数据:

- 1. 在测试窗格中,使用以下其中一个选项来指定数据文件的路径和文件名:
	- 在测试文件字段中对输入数据文件的路径和文件名进行输入。
	- 单击浏览以浏览到该⽂件:
		- a. 在"打开样本数据⽂件"对话框中,选择输⼊数据⽂件。
		- b. 可选: 使用以下其中一个选项来选择输入数据的编码:
			- 从位于对话框左上侧的编码列表中,选择某种缺省编码类型。
			- 直接输入编码类型,方法是在编码字段中单击,然后输入编码类型。
		- c. 单击打开。
		- 注:所显示和转换的数据的大小由平面文件首选项的设置来确定。当装入非常大的数据文件时,这 些设置很重要。有关更多信息,请参阅设置首选项中表的平面文件部分。
- 2. 可选:您可以更改显示输入数据的方式,方法是单击以十六进制显示 ( <mark>شُمَ</mark> ) 图标来在以下两种文本显示方 法之间进行切换:
	- 。 仅显示文本。
	- 在文本旁边显示十六进制表示形式。
	- 注: 如果输入文件以十六进制形式显示,那么您无法测试或编辑数据。

#### ⽗主题: [测试平⾯⽂件模式](#page-712-0)

#### 反馈 | 声明

file:///dcs/markdown/workspace/Transform/out.html

<span id="page-713-0"></span>http://pic.dhe.ibm.com/infocenter/wci/v7r0m0/topic/com.ibm.wci.doc/load\_input\_test\_data.html

# 测试平⾯⽂件模式

## 关于此任务

要测试平面文件模式:

### 过程

1. 单击测试 (  $\left(\begin{matrix} \bullet & \bullet \\ \bullet & \bullet \end{matrix}\right)$  图标。 结果窗格位于测试窗格右侧,显示了样本数据的转换结果:

- 如果传入数据为平面文件数据,那么得到的数据为 XML 数据。
- 如果传入数据为 XML 数据,那么得到的数据为平面文件数据。
- 2. 可选: 单击以下图标,更改用来显示输入和输出数据的字体:
	- 。 单击等宽字体(<mark>ⅢL</mark>)按钮,以使用显示每个等宽字符的字体显示数据。该选项可用来查看位置文 本。
	- 单击 Unicode 字体(<mark> り</mark>) 按钮,以使用支持双字节字符的字体显示输入数据。
- 3. 可选: 单击以下图标,更改用来显示输出数据的格式:
	- 。 单击格式化( <mark>《 <sup>三</sup> )</mark> 按钮,以显示使用回车符和 XML 元素缩进空格进行格式化的 XML 输出数据。
	- 单击未格式化( ̄ ̄) 按钮,以显示未格式化的 XML 输出数据。运行时期间,当选择未格式化按钮 时, Integration Appliance 会生成未格式化的输出 XML 数据。
- 父主题: 测试平面文件模式

#### 反馈 | 声明

file:///dcs/markdown/workspace/Transform/out.html

<span id="page-714-1"></span>http://pic.dhe.ibm.com/infocenter/wci/v7r0m0/topic/com.ibm.wci.doc/test\_a\_flat\_file\_schema.html

# 将测试输出数据保存至文件

## 关于此任务

要将测试输出数据保存至文件:

## 过程

- 1. 测试测试平面文件模式中所述的样本数据。
- 2. 要保存⽆回⻋符和 XML 元素缩进空格的未格式化测试结果数据,单击未格式化( ) 按钮。运⾏时期
	- 间,Integration Appliance 会生成未格式化的输出 XML 数据。如果在保存文件前选择了格式化 (<mark>三</mark>)按 钮,那么回车符及用来缩进 XML 元素的空格会保存至文件中。
- 3. 当结果窗格中显示生成数据时,单击保存(██) 图标。这样会打开"保存测试结果"对话框。
- 4. 在计算机上浏览以查找要保存结果数据文件的目录。
- 5. 输入结果数据文件的名称和文件扩展名。
- 6. 单击保存。
- ⽗主题: [测试平⾯⽂件模式](#page-712-0)

#### 反馈 | 声明

file:///dcs/markdown/workspace/Transform/out.html

<span id="page-714-0"></span>http://pic.dhe.ibm.com/infocenter/wci/v7r0m0/topic/com.ibm.wci.doc/save\_test\_output\_data.html

# 根节点属性

如果在模式布局选项卡中选择了某个根节点,则窗格中将显示以下两部分属性:"基本属性"和"定界符"。

## 基本属性

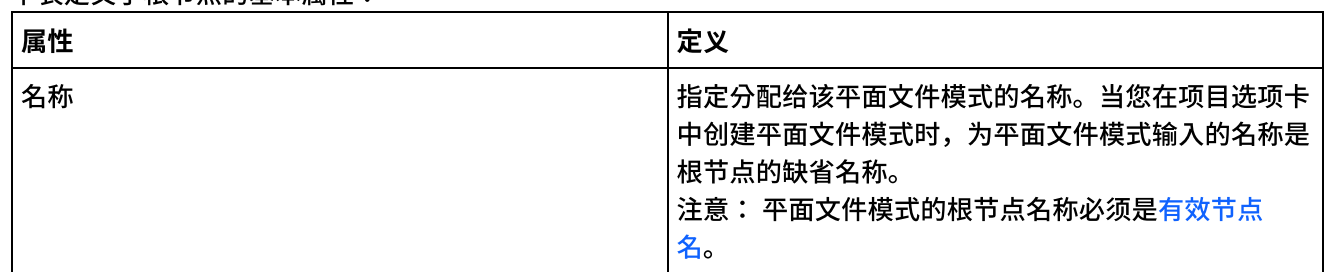

#### 下表定义了根节点的基本属性:

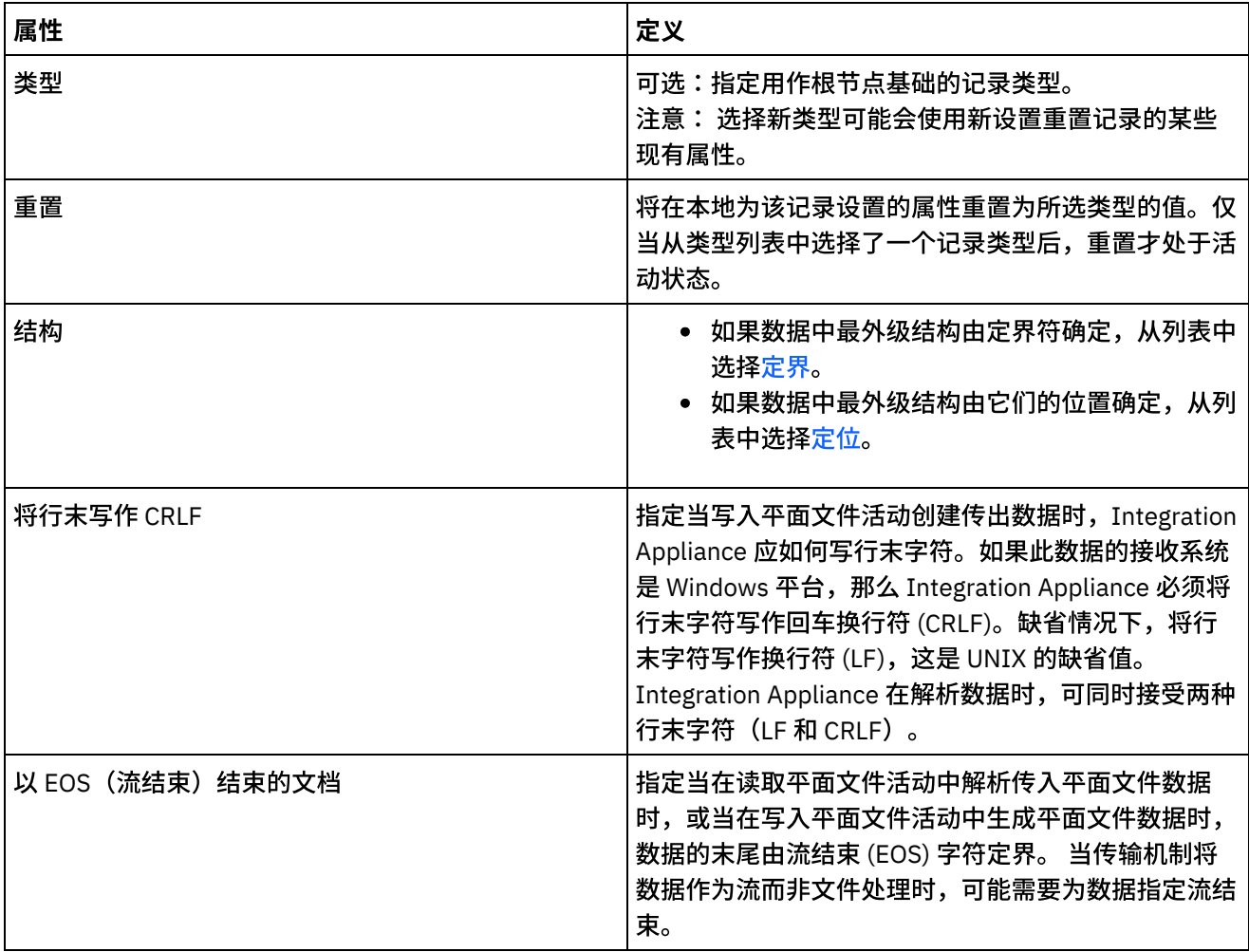

## 定界符

如果为根节点选择了结构属性的定界选项,以下根节点定界符属性将处于活动状态:

- 子代定界符
- 对于空数据包含尾部字符
- 子定界符位置
- 重复定界符

子定界符

子代属性定义定界根节点的子代的字符。该字符通常称为记录定界符、段定界符或行定界符。

通过选择下表中列出的三个选项中的一个类型,指定子定界符的类型:

选项 しょうしゃ しゅうしゃ しゅうしゃ しんしゃ しんしゃ しんしゃ しんしゃ しんしゃ しんしゃ しんしゃ

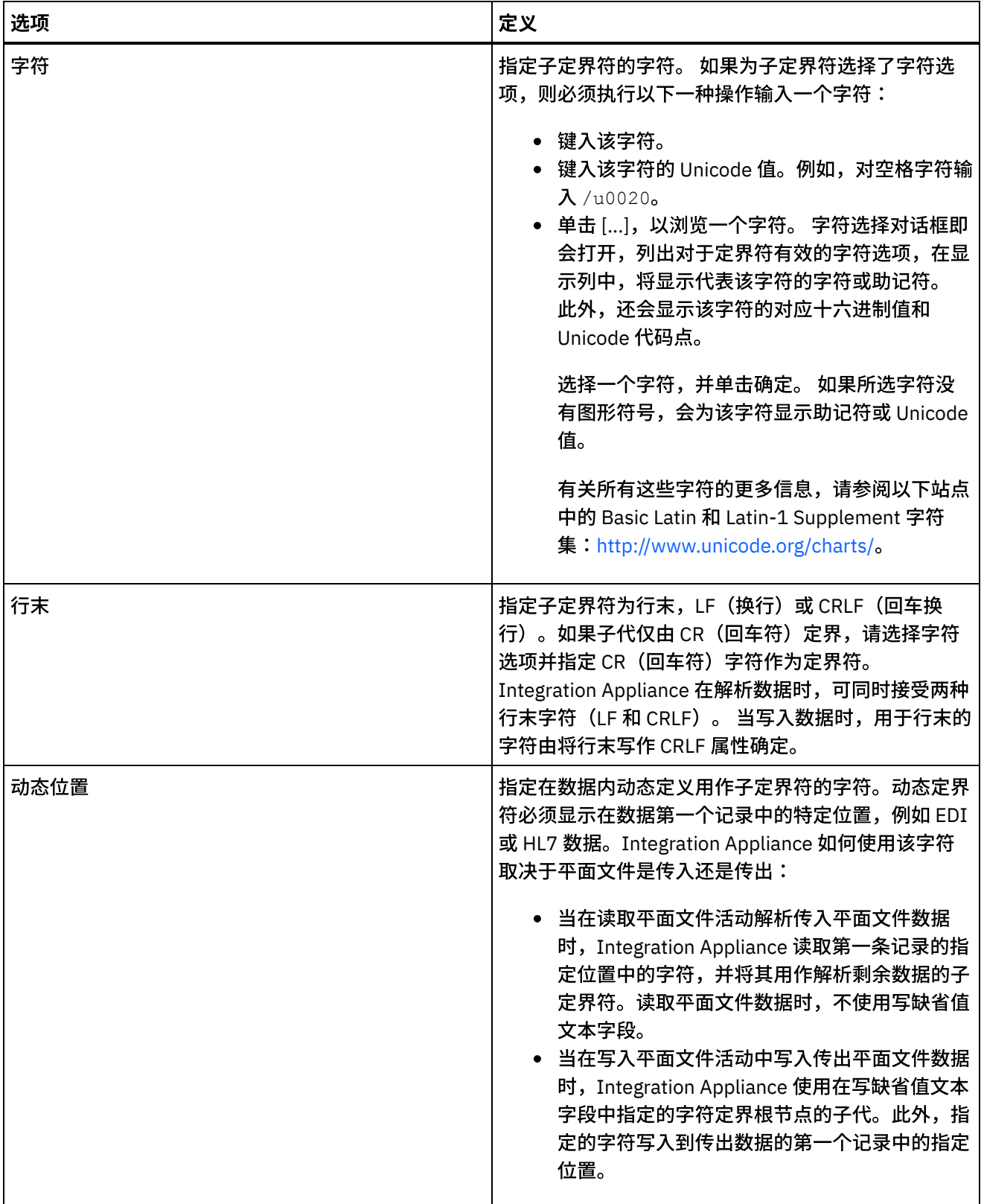

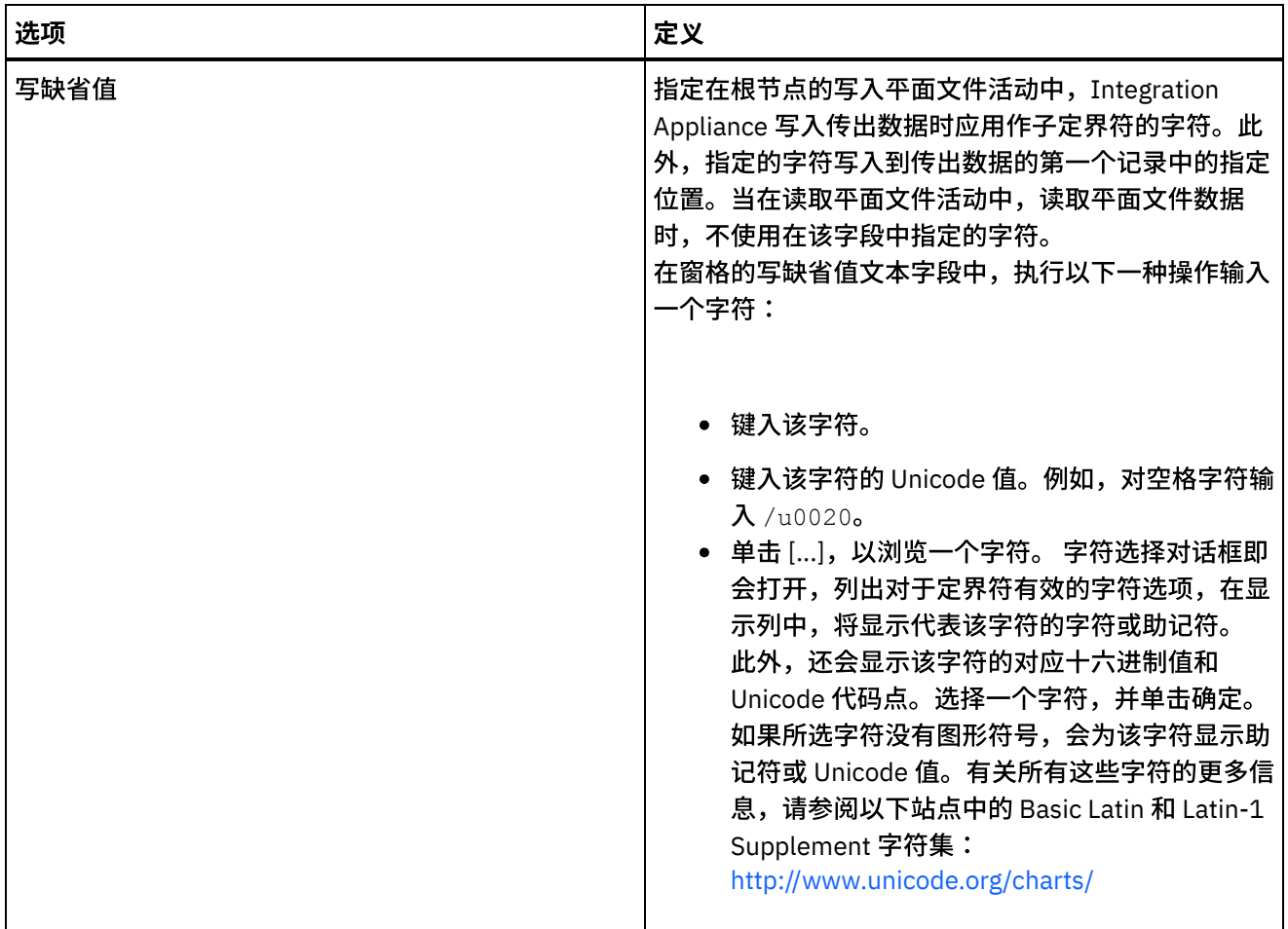

### 对于空数据包含尾部字符

选中对于空数据包含尾部字符复选框可指定在写入平面文件活动中,当 Integration Appliance 写入传出平面文件 数据时,可选空⼦代的定界符必须存在于记录或字段的末尾。

如果可以省略可选空⼦代的定界符,请清除该复选框。

因为在读取数据时, Integration Appliance 对于空数据的定界符是缺失还是存在均可接受, 因此该复选框不影响 Integration Appliance 如何读取传入数据。

### ⼦定界符位置

该属性为记录定义记录定界符的位置。请选择下表中的一个选项:

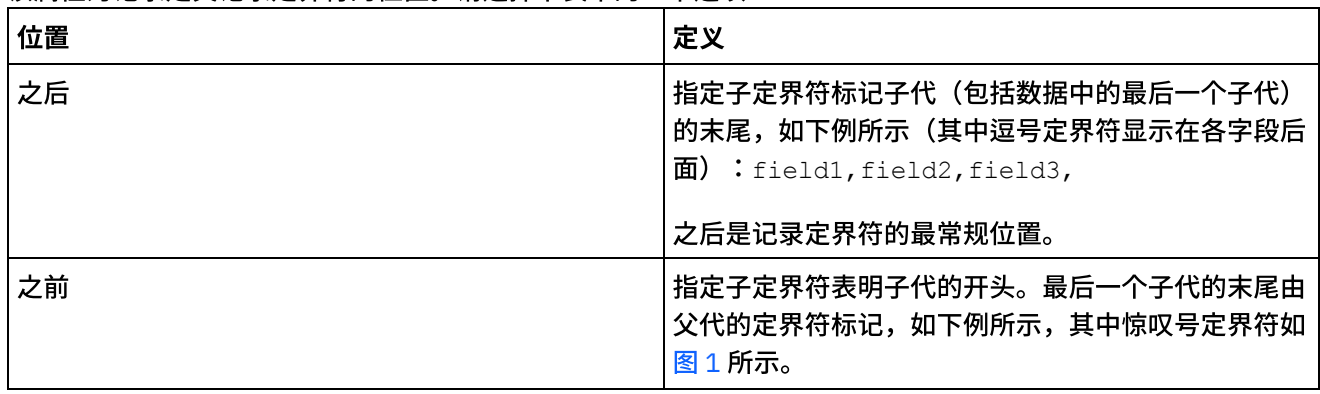

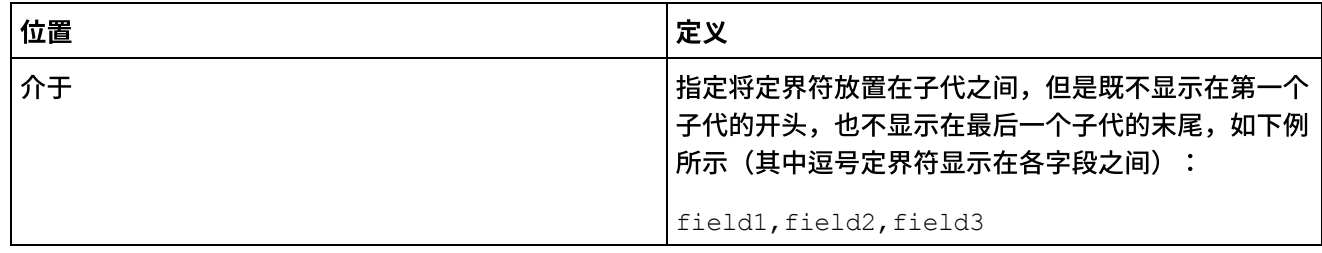

### <span id="page-718-0"></span>图 1. 之前位置中的惊叹号定界符

!field1of1stRecord!field2of1stRecord!field3of1stRecord !field1of2ndRecord!field1of2ndRecord!field1of2ndRecord

## 有关所有三种类型的子定界符位置的示例,请参阅混合位置和定界示例。

## 重复定界符

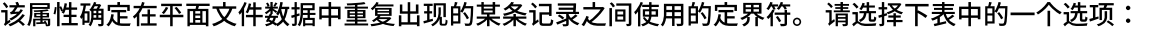

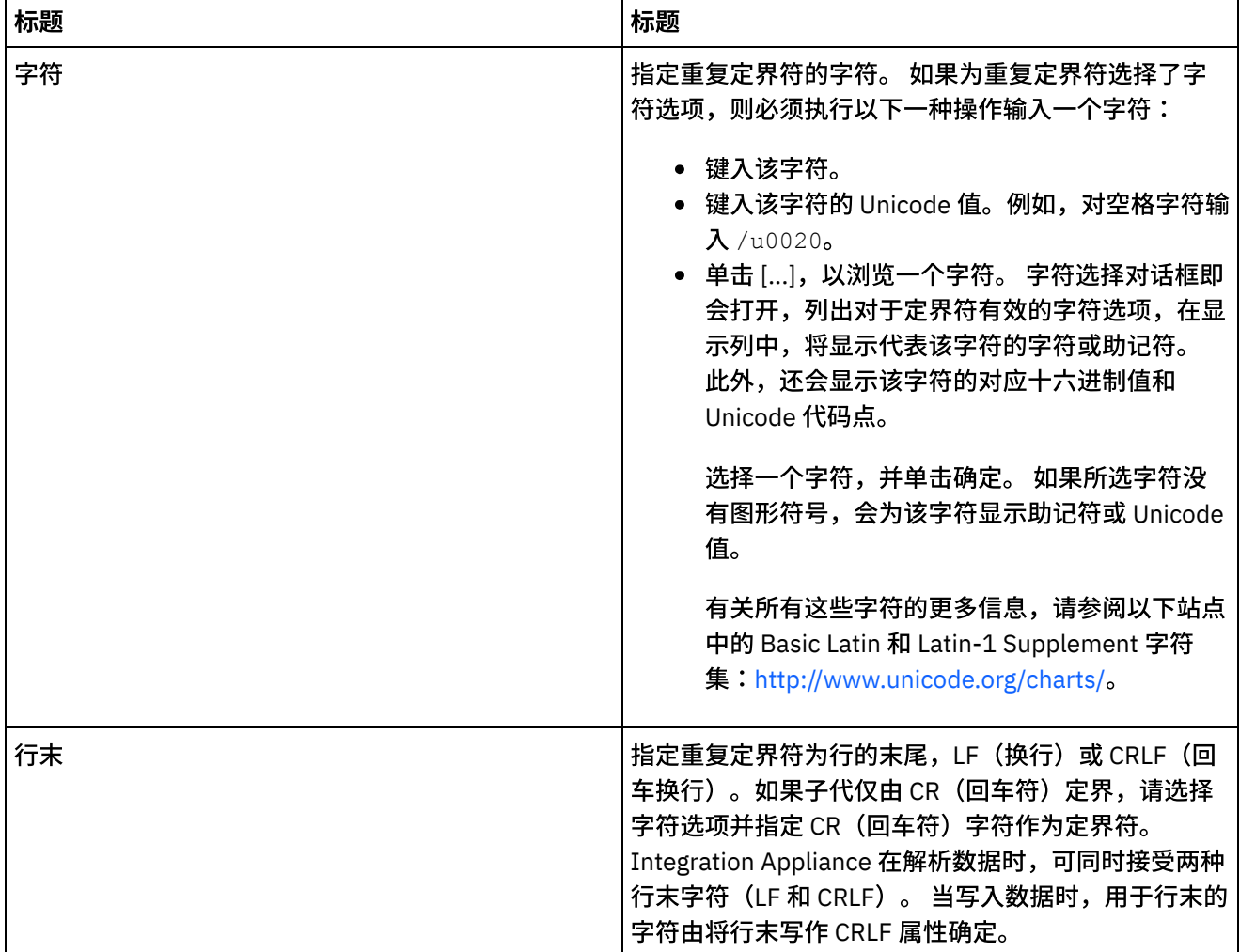

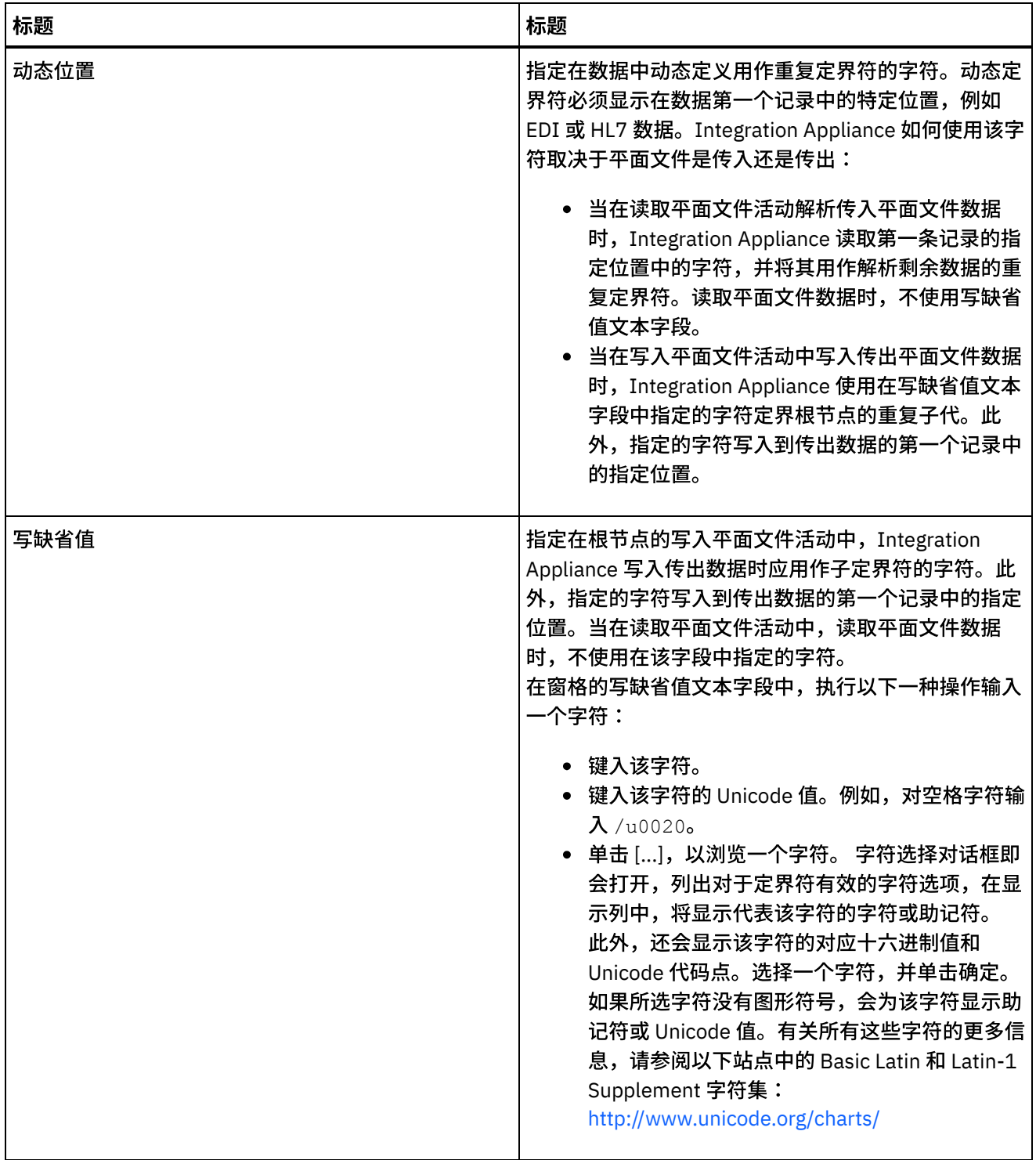

⽗主题: [平⾯⽂件模式](#page-699-1)

### 反馈 | 声明

file:///dcs/markdown/workspace/Transform/out.html

<span id="page-719-0"></span>http://pic.dhe.ibm.com/infocenter/wci/v7r0m0/topic/com.ibm.wci.doc/root\_node\_properties.html

# 添加字段或字段类型
## 关于此任务

为什么添加字段?

您可以根据以下其中一种简单数据类型来定义字段:

- boolean true 或 false
- string 指定编码中的文本
- integer 整数
- numeric 十进制数字

在模式布局选项卡中创建字段。 字段使用以下图标显示在模式布局选项卡中:

 $\triangleright$ 

基于字段类型的字段将使用以下图标显示在模式布局选项卡中:

G

使用记录对具有复杂结构的平面文件数据字段(如,组件或子组件)进行建模。

为什么添加字段类型?

您可以定义一个具有特定属性的字段类型,以便将来复用。例如,如果您希望创建大量使用双引号作为封装字符 的字段,那么您可以定义⼀个将封装字符设置为双引号字符的字段类型,然后基于该字段类型创建多个字段。

您可以在类型库选项卡中创建字段类型。 字段类型使用以下图标显示在库类型选项卡中:

 $\triangleright$ 

基于字段类型的字段类型将使用以下图标显示在类型库选项卡中:

Q

添加字段或字段类型

用于添加字段的过程与用于段类型的过程相同,除了您最初选择的选项卡之外,如以下过程中所述。

### 过程

- 1. 从项目选项卡中打开平面文件模式。
- 2. 选择适当选项卡:
	- 要添加字段,请选择模式布局选项卡。
	- 要添加字段类型,请选择类型库选项卡。
- 3. 从列表中选择以下其中一个选项:
	- 新建子代 > 字段:将字段添加为当前节点的子代。
	- 新建同代 > 字段:将字段添加为当前节点的同代。
	- o 新建多个子代:批量添加子代字段和记录。
- 4. 在"新建字段"对话框中,在字段名称字段中输入有效节点名。
- 5. 如果该字段应基于字段类型,请从基于字段列表中选择字段类型。
- 6. 单击确定。字段节点 ( े) 显示在相应的树中(模式布局或类型库中),并且字段属性显示在树右侧的属性 窗格中。
- 7. 为字段或字段类型指定属性。

⽗主题: [平⾯⽂件模式](#page-699-0)

#### 反馈 | 声明

file:///dcs/markdown/workspace/Transform/out.html

http://pic.dhe.ibm.com/infocenter/wci/v7r0m0/topic/com.ibm.wci.doc/mde\_Adding\_Fields\_or\_Field\_Types.ht ml

# <span id="page-721-0"></span>字段属性

如果在模式布局选项卡中选择了某个字处本作类型库选项卡中选择了某个字段类型,则窗格中将显示以下属性 部分:

- 基本属性
- 填充和修剪
- 定界符
- 位置属性

## 基本属性

下表定义了字段的基本属性:

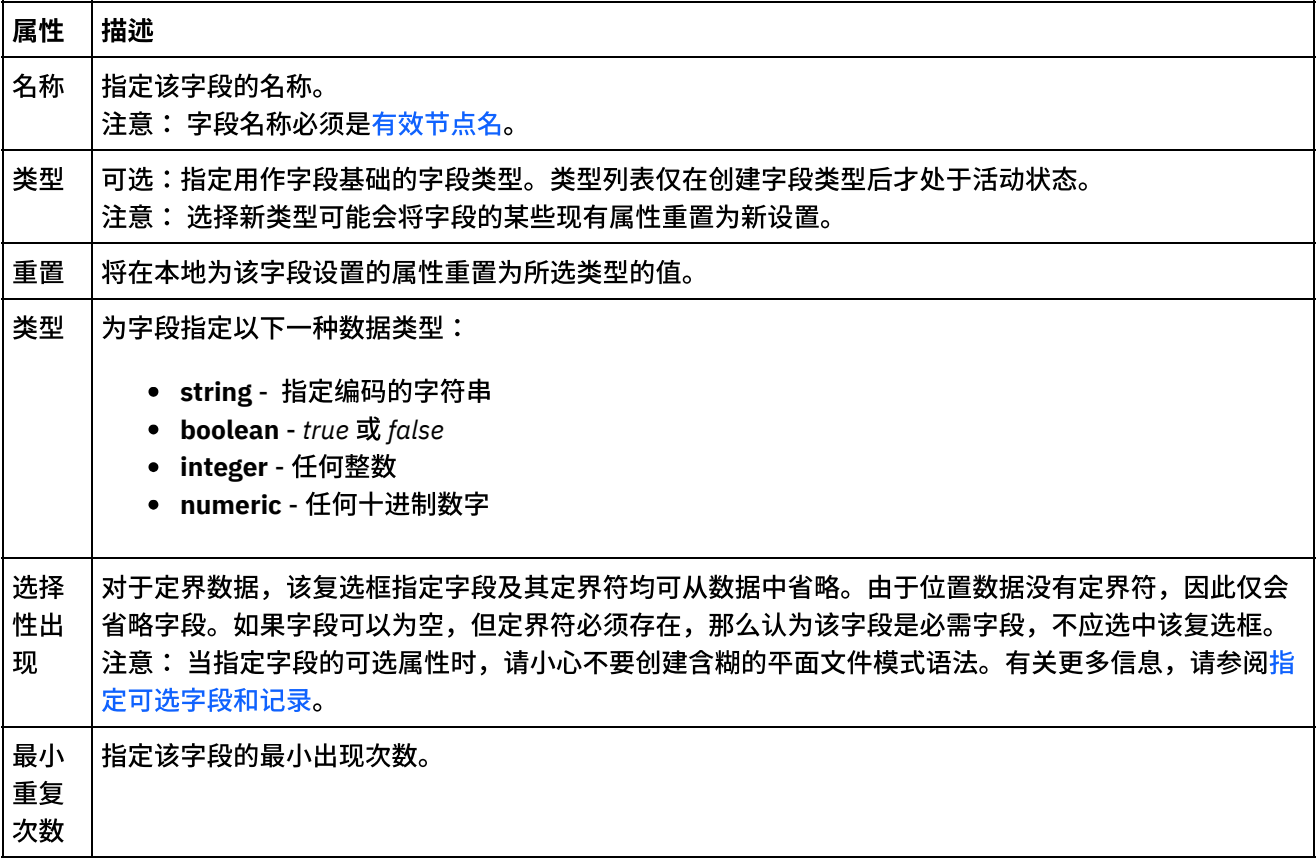

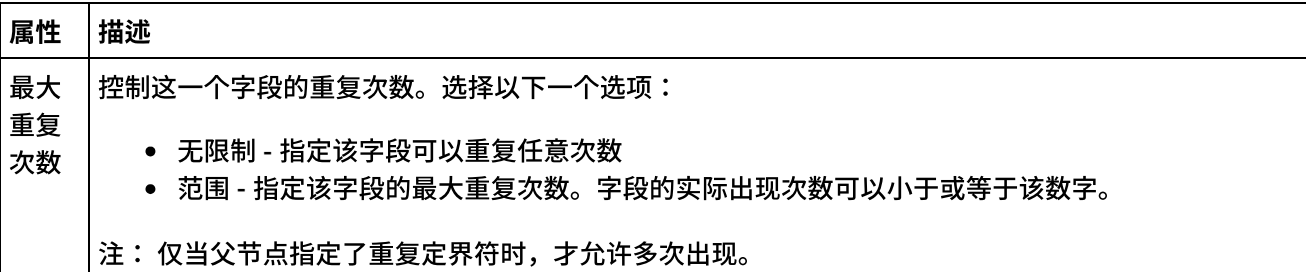

## 填充和修剪

是否对数据进行修剪或填充取决于以下条件:

- 在读取平面文件活动中,当平面文件数据转换为 XML 数据时,在将平面文件字段的字符放置到对应 XML 字段中前,会对其修剪。
- 在写入平面文件活动中,当 XML 数据转换为平面文件数据时,在将 XML 元素的数据放置到对应平面文件 字段中前,会对其填充。

下表定义了字段的填充和修剪属性:

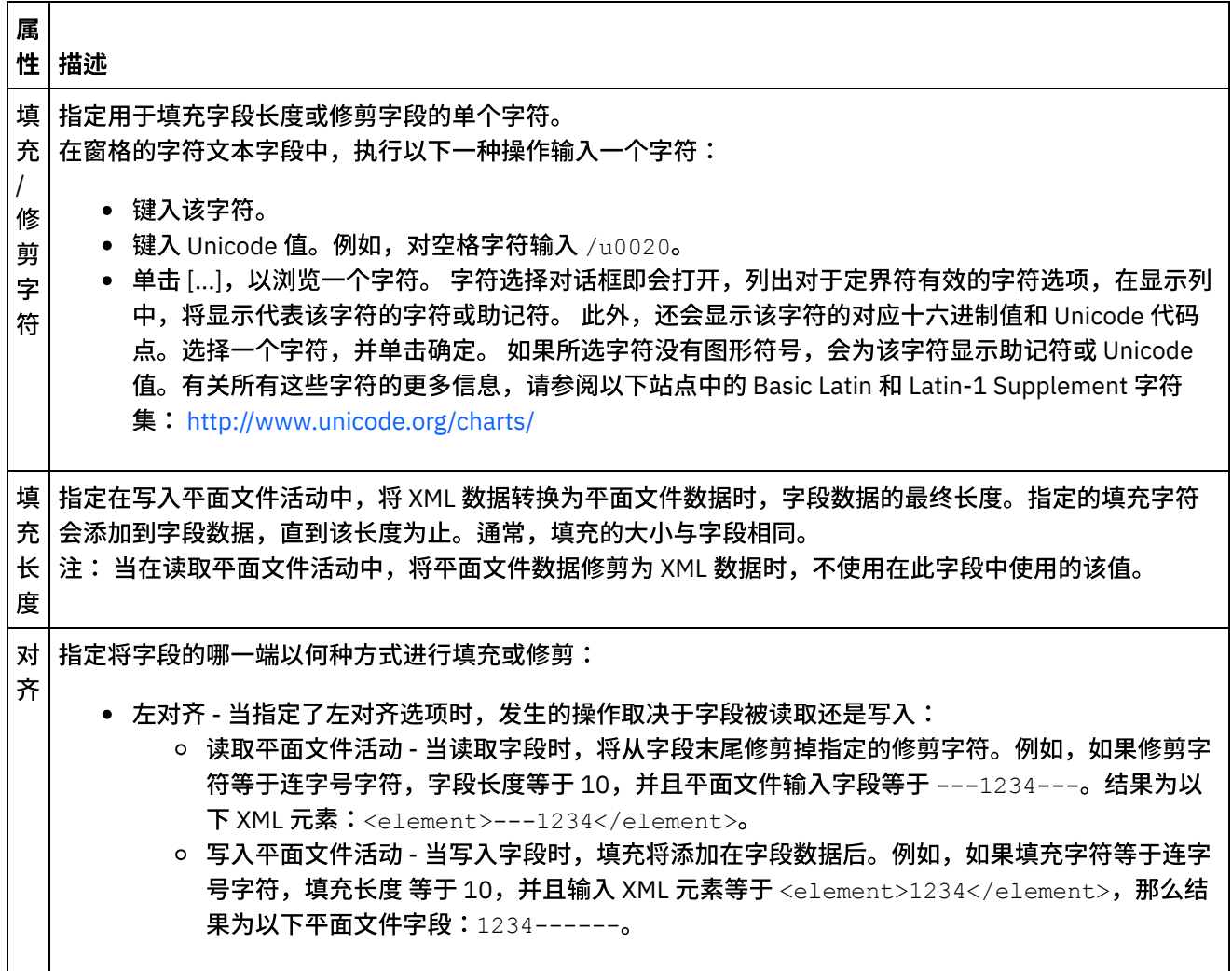

## 属 性 描述 ● 右对齐 - 当指定了右对齐选项时,发生的操作取决于字段被读取还是写入: ○ 读取平面文件活动 - 当读取字段时,将从字段开头修剪掉填充字符。例如,如果修剪字符等于 连字号字符,字段长度等于 10,并且平面文件输入字段等于 ---1234---。结果为以下 XML 元素:<element>1234---</element>。 ○ 写入平面文件活动 - 当写入字段时,填充将添加在字段数据前。例如,如果填充字符等于连字 号字符,填充长度等于 10,并且输入 XML 元素等于<element>1234</element>, 那么结 果为以下平面文件字段:------1234。

定界符

下表定义了字段的转义和封装定界符。 仅当为父记录的结构属性选择了定界选项时,才会使用这些属性。

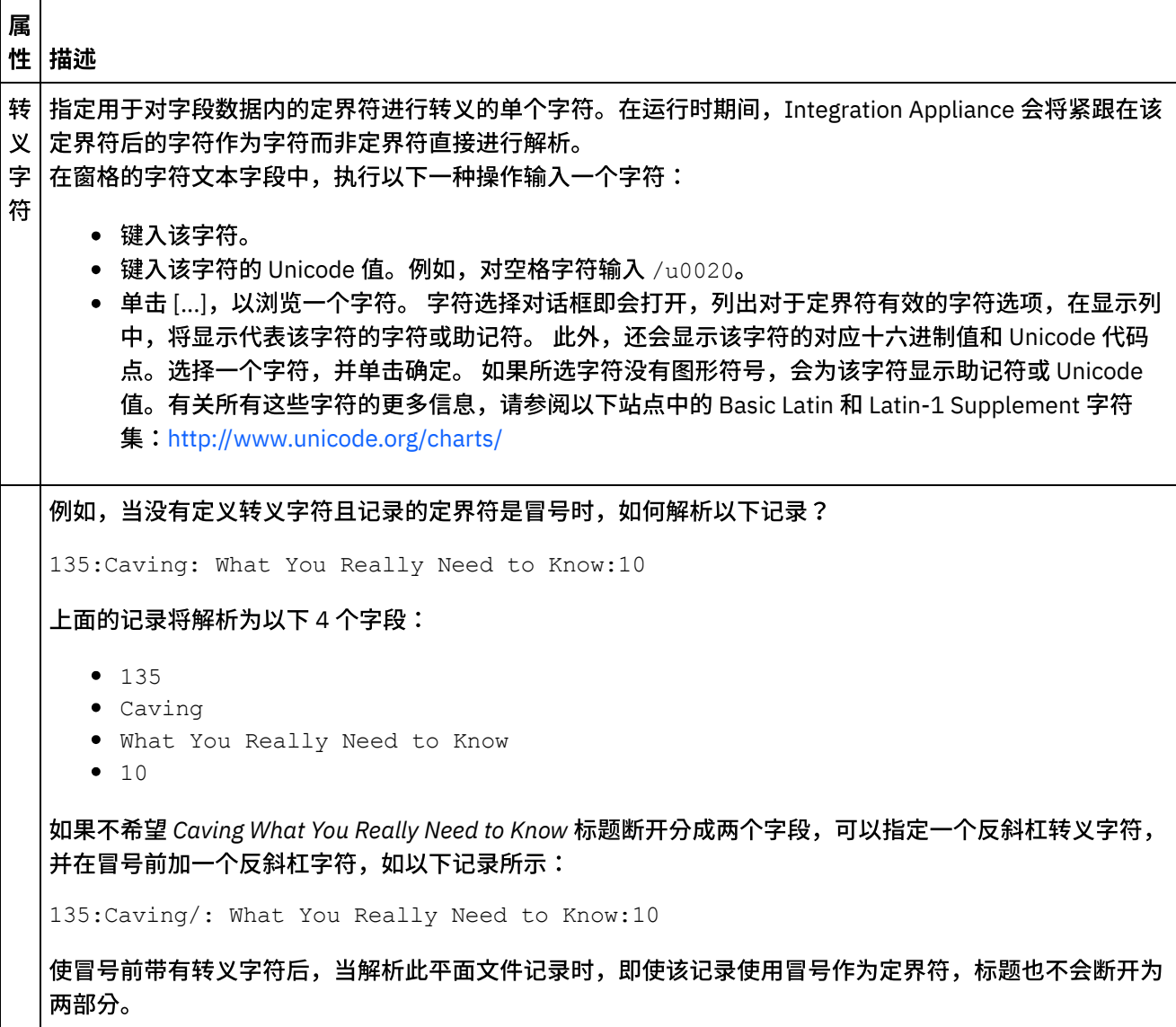

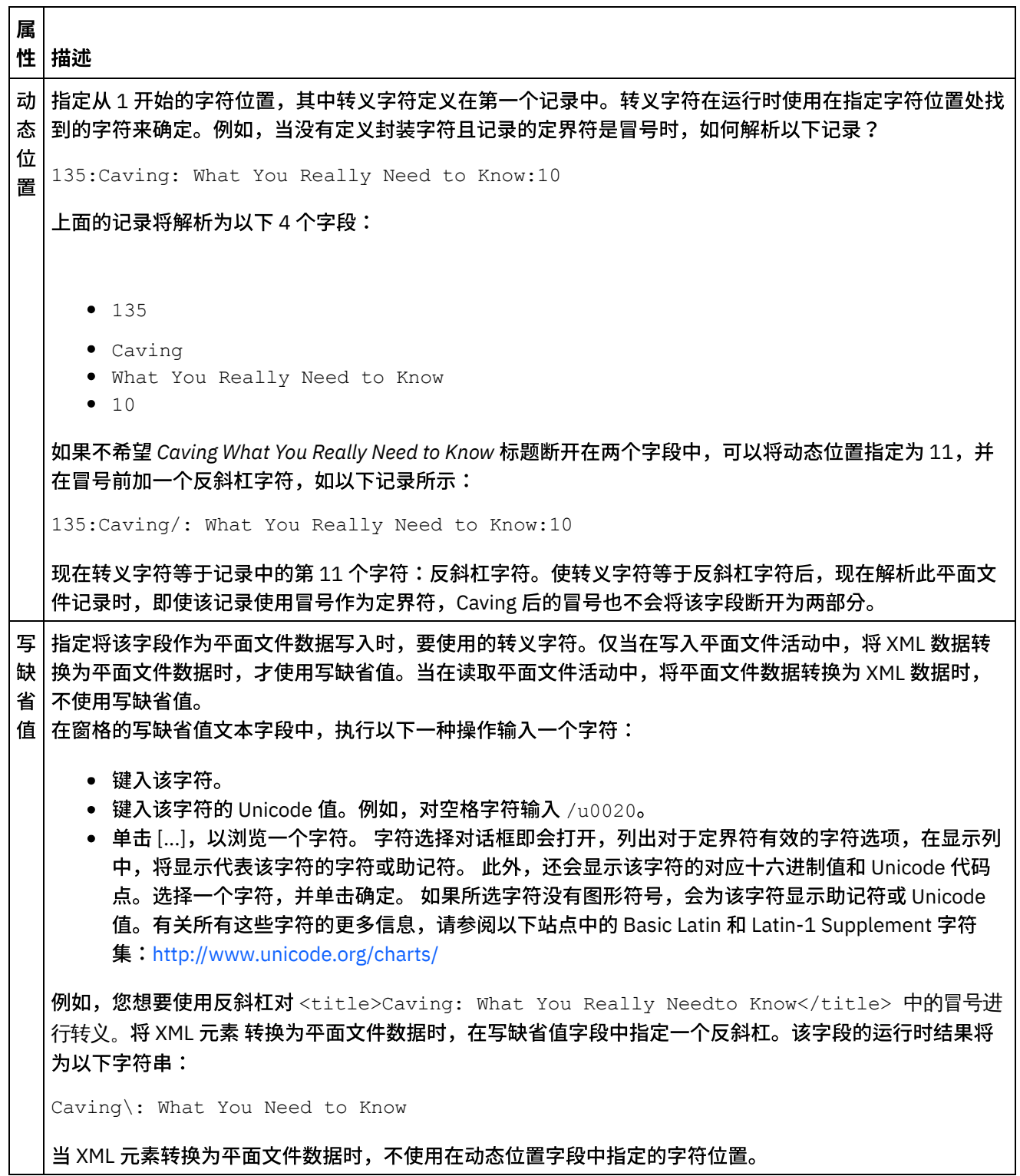

 $\sim$ 

L,

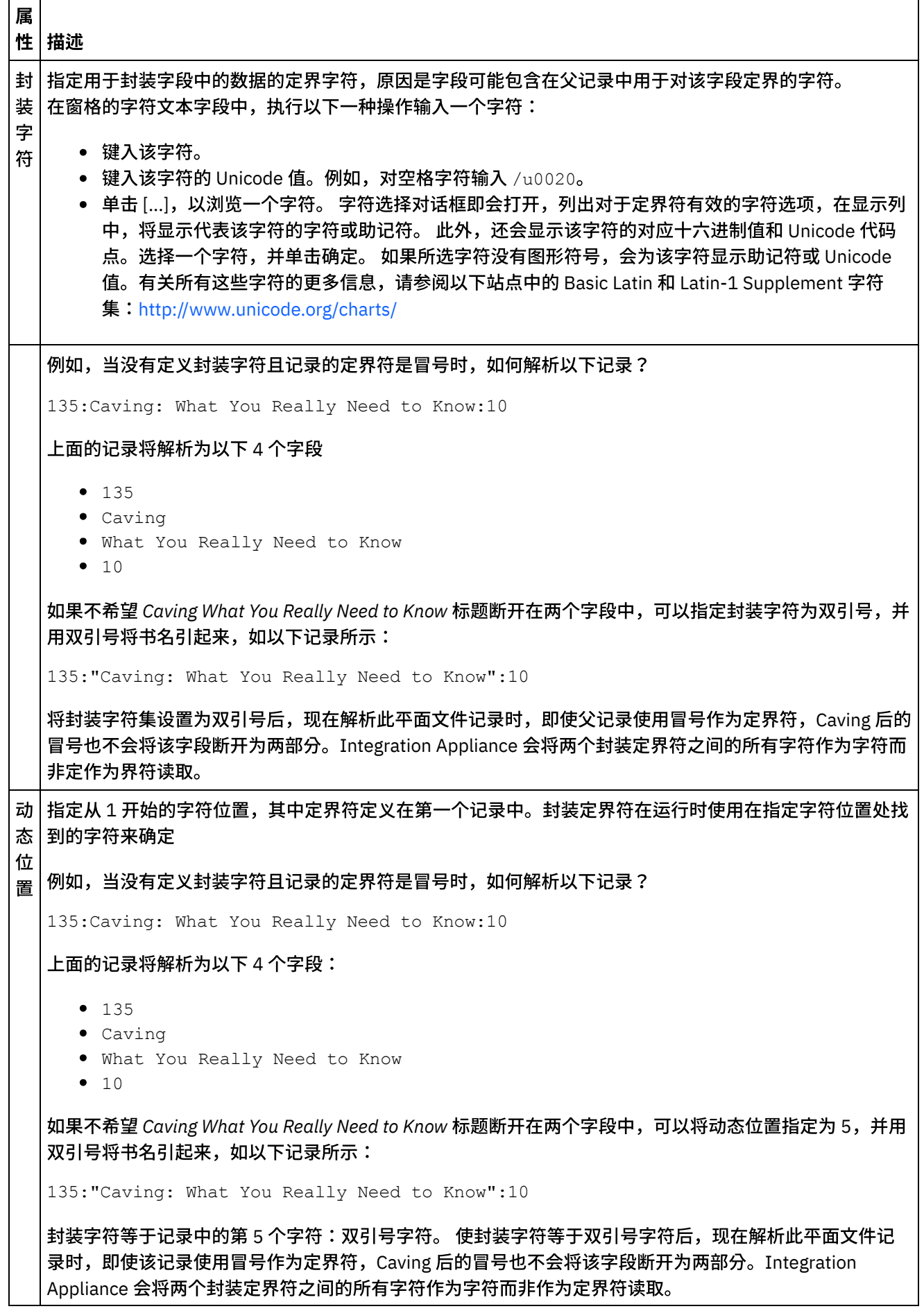

 $\overline{\phantom{a}}$ 

 $\sim$ 

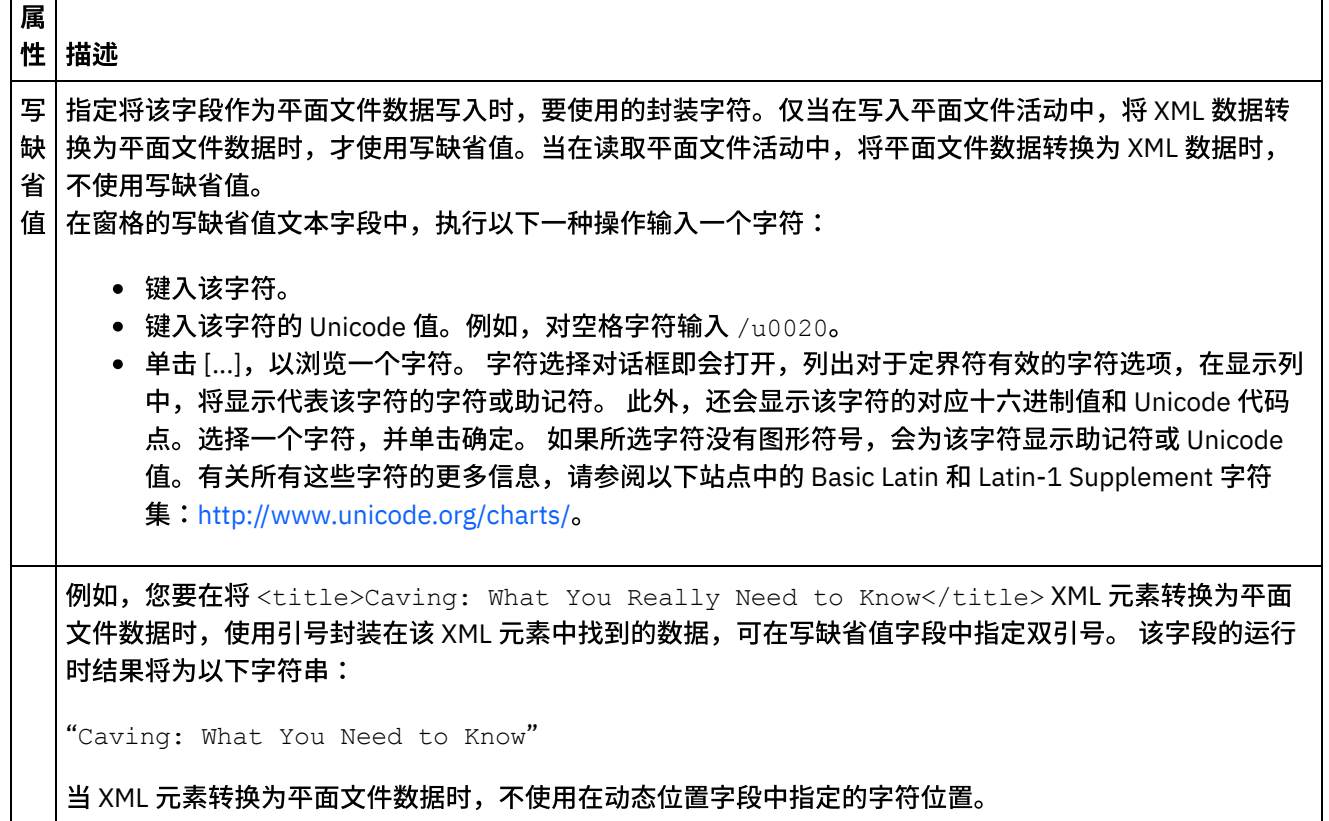

## 位置属性

下表定义了字段的位置属性。 仅当为父记录的结构属性选择了定位选项时,这些属性才处于活动状态。

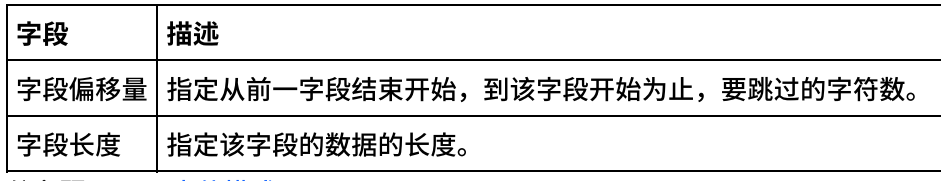

⽗主题: [平⾯⽂件模式](#page-699-0)

#### 反馈 | 声明

file:///dcs/markdown/workspace/Transform/out.html

http://pic.dhe.ibm.com/infocenter/wci/v7r0m0/topic/com.ibm.wci.doc/ref\_field\_properties.html

# 添加记录或记录类型

## 关于此任务

为什么添加记录?

您可使用记录来定义平面文件数据的结构。记录可以包含字段、组或其他记录。充当其他记录的子代的记录用于 对具有复杂结构的字段进行建模。记录也可用于定义数据的层次结构中的附加层。

记录的字段和子记录将使用以下方法之一来进行解析:

- [定界](#page-701-0):记录中的字段和子记录将使用定界符来定义其起始点和结束点。某些定界格式使用记录标识作为标 识符和开始定界符。有关定义用于解析定界数据的记录的示例,请参阅以下示例:
	- 混合位置和定界示例
	- 《入门指南》的"开发书籍订购项目"部分
- [位置](#page-703-0):记录中的字段不使用定界符,而是通过字段的位置和长度进行定义。位置字段也称为固定长度字 段。 有关定义用于解析位置数据的记录的示例,请参阅<mark>混合位置和定界示例。</mark>

您可在模式布局选项卡中创建记录。 包含子记录和字段并且不基于记录类型的记录将使用以下图标显示在模式布 局选项卡中:

ďà

基于记录类型的记录将使用以下图标显示在模式布局选项卡中:

ธัด

为什么添加记录类型?

记录类型定义⼀组可由多个记录复⽤的记录属性、字段和⼦记录。例如,您可以定义⼀个包含街道字段、市/区/ 县字段、省/自治区/直辖市字段以及邮编字段的地址记录类型。然后,您可以在平面文件模式中使用该地址记录 类型作为所有地址的基础,例如用以定义发货地址记录和帐单寄送地址记录。

您可以在类型库选项卡中创建记录类型。 类型库选项卡会使用以下图标来显示包含子记录和字段且不基于记录类 型的记录类型:

a.<br>6'a

类型库选项卡会使用以下图标来显示基于记录类型的记录类型:

ธัด

注:

- 记录类型只能复用于当前平面文件模式,并且对于项目不是全局性的。
- 基于记录类型的记录只能从记录类型继承子节点。无法将子节点添加到基于记录类型的记录。
- 继承自记录类型的子节点只会显示在类型库选项卡中,而且在模式布局选项卡中不可见。
- 记录类型也可以基于其他记录类型,即从父记录类型继承属性和子代。

要添加记录或记录类型:

### 过程

- 1. 从项目选项卡中打开平面文件模式。
- 2. 选择适当选项卡:
	- 要添加记录,请选择模式布局选项卡。
	- 要添加记录类型,请选择类型库选项卡。
- 3. 在选项卡中右键单击节点,然后在列表中选择以下其中一个选项:
	- 新建子代 > 记录:将记录添加为当前节点的子代。记录只能是根节点、其他记录或某个组的子代。
	- 新建同代 > 记录:将记录添加为位于当前节点之后的同代。
	- 新建多个子代:批量添加子代字段和记录。
- 4. 在"新建记录"窗格中输入新记录[的有效节点名称。](#page-743-1)
- 5. 如果此记录应基于某种记录类型,那么请从基于记录列表中选择记录类型。
- 6. 单击确定。记录节点会显示在相应选项卡(模式布局或类型库)中,而记录属性则会显示在"属性"窗格 中。
- 7. 指定记录或记录类型的属性。
- 8. 如果您正在创建不基于记录类型的新记录,那么请添加字段、组或记录以定义记录的内容。 如果将记录基 于记录类型,那么记录会是完整的,因为记录的内容是由记录类型来定义的。

#### ⽗主题: [平⾯⽂件模式](#page-699-0)

#### 反馈 | 声明

file:///dcs/markdown/workspace/Transform/out.html

<span id="page-728-0"></span>http://pic.dhe.ibm.com/infocenter/wci/v7r0m0/topic/com.ibm.wci.doc/mde\_Adding\_Records\_or\_a\_Record\_Ty pe.html

# 记录属性

如果在模式布局选项卡中选择了某个记录,或在类型库选项卡中选择了某个记录类型,则窗格中将显示以下属性 部分:

- 基本属性
- 定界符

## 基本属性

下表定义了记录的基本属性:

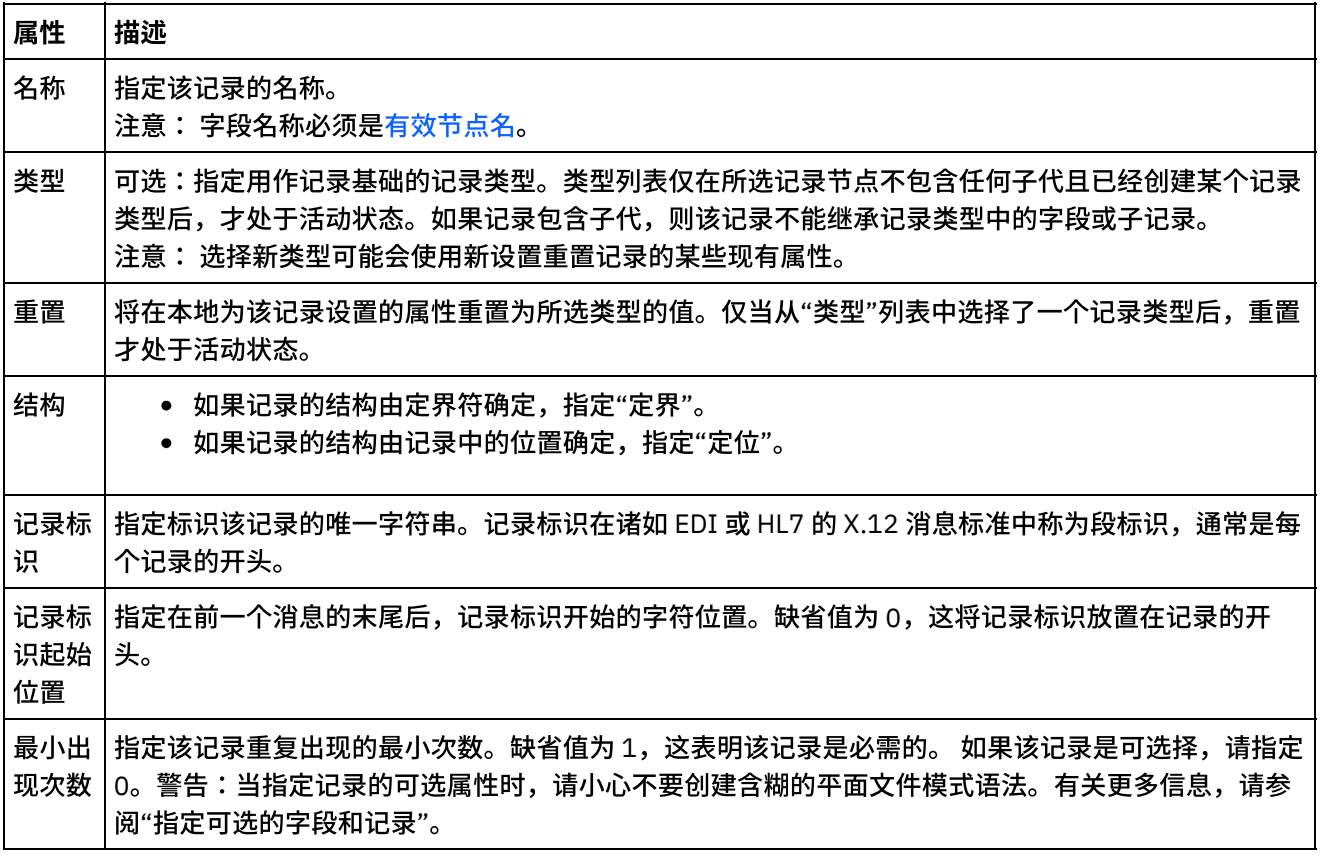

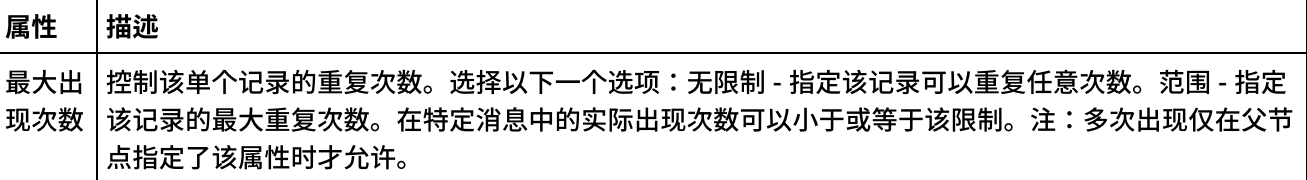

## 定界符

如果为记录选择了结构属性的定界选项,则以下记录定界符属性将处于活动状态:

- 子代定界符
- 对于空数据包含尾部字符
- 子定界符位置
- 重复定界符

子定界符

#### 子定界符

子代属性定义定界记录的子代的字符。该字符通常称为记录定界符、段定界符或行定界符。

通过选择下表中列出的三个选项中的一个类型,指定子定界符的类型:

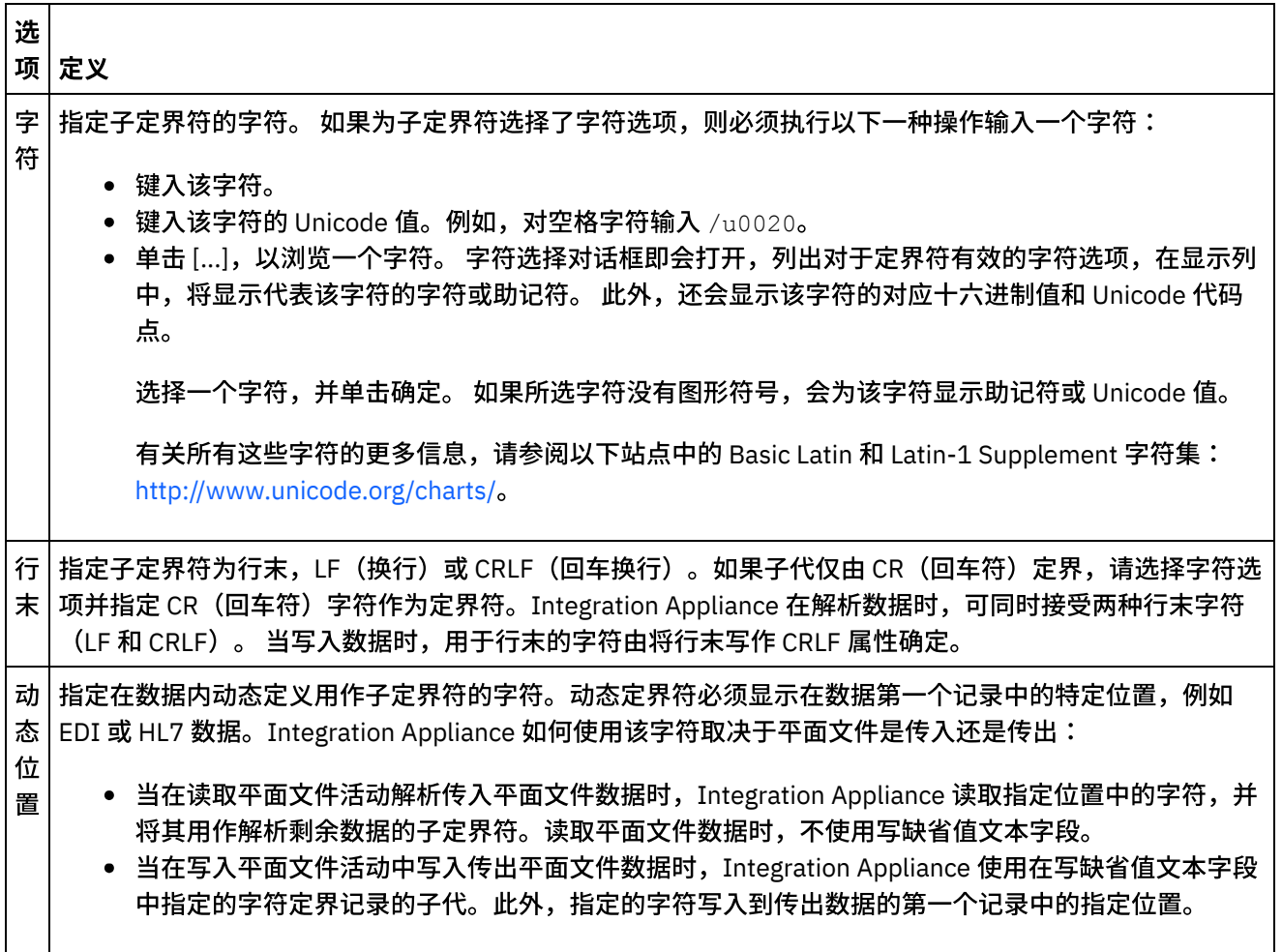

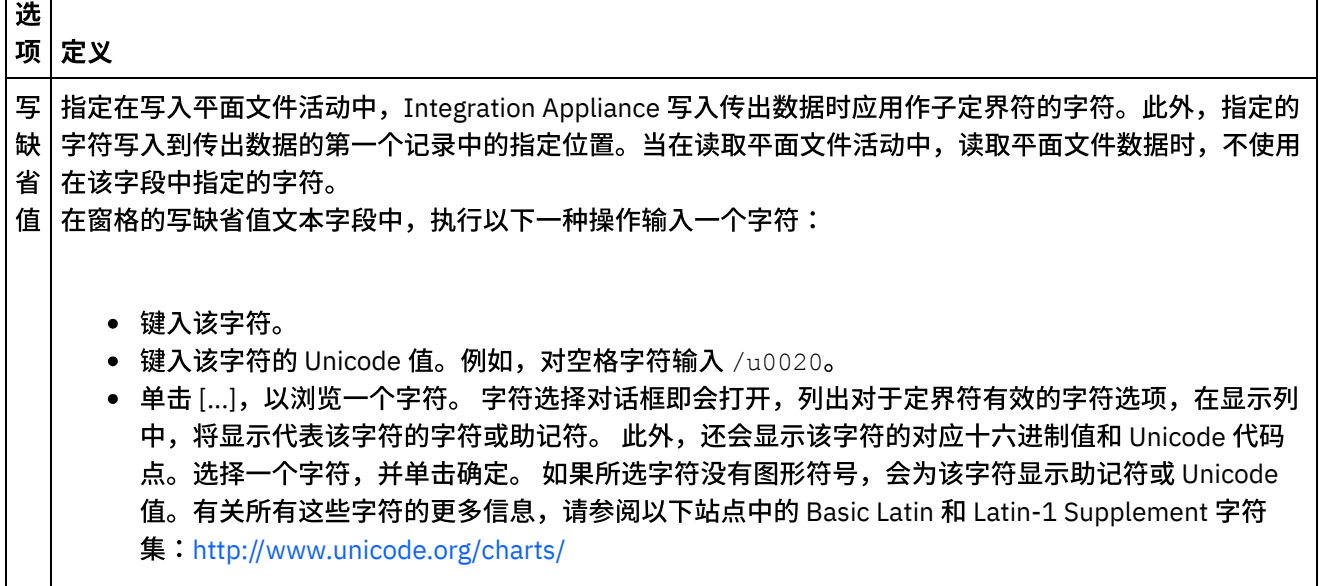

#### 对于空数据包含尾部字符

选中对于空数据包含尾部字符复选框可指定在写入平面文件活动中,当 Integration Appliance 写入传出平面文件 数据时,可选空⼦代的定界符必须存在于记录或字段的末尾。

如果可以省略可选空⼦代的定界符,请清除该复选框。

因为在读取数据时,Integration Appliance 对于空数据的定界符是缺失还是存在均可接受,因此该复选框不影响 Integration Appliance 如何读取传入数据。

#### ⼦定界符位置

该属性为记录定义记录定界符的位置。请选择下表中的一个选项:

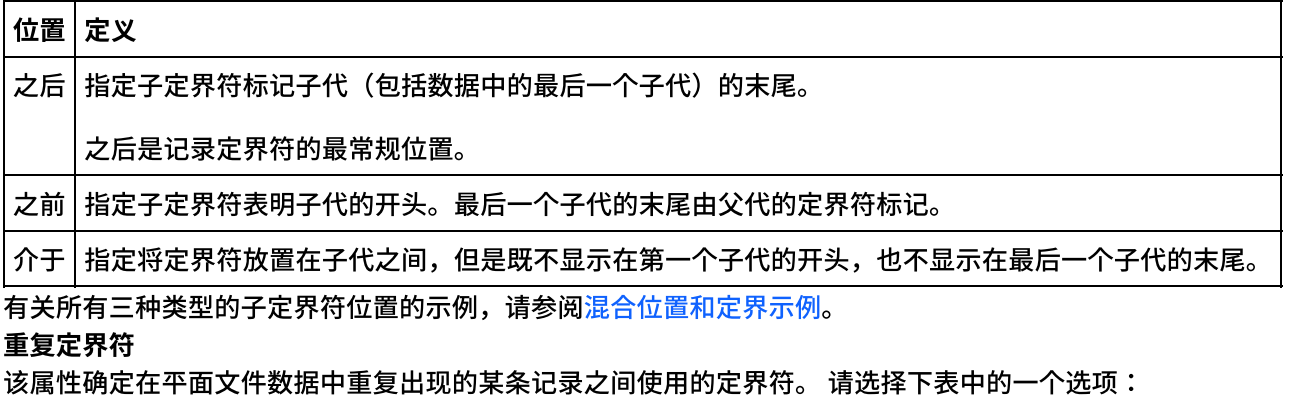

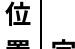

置 定义

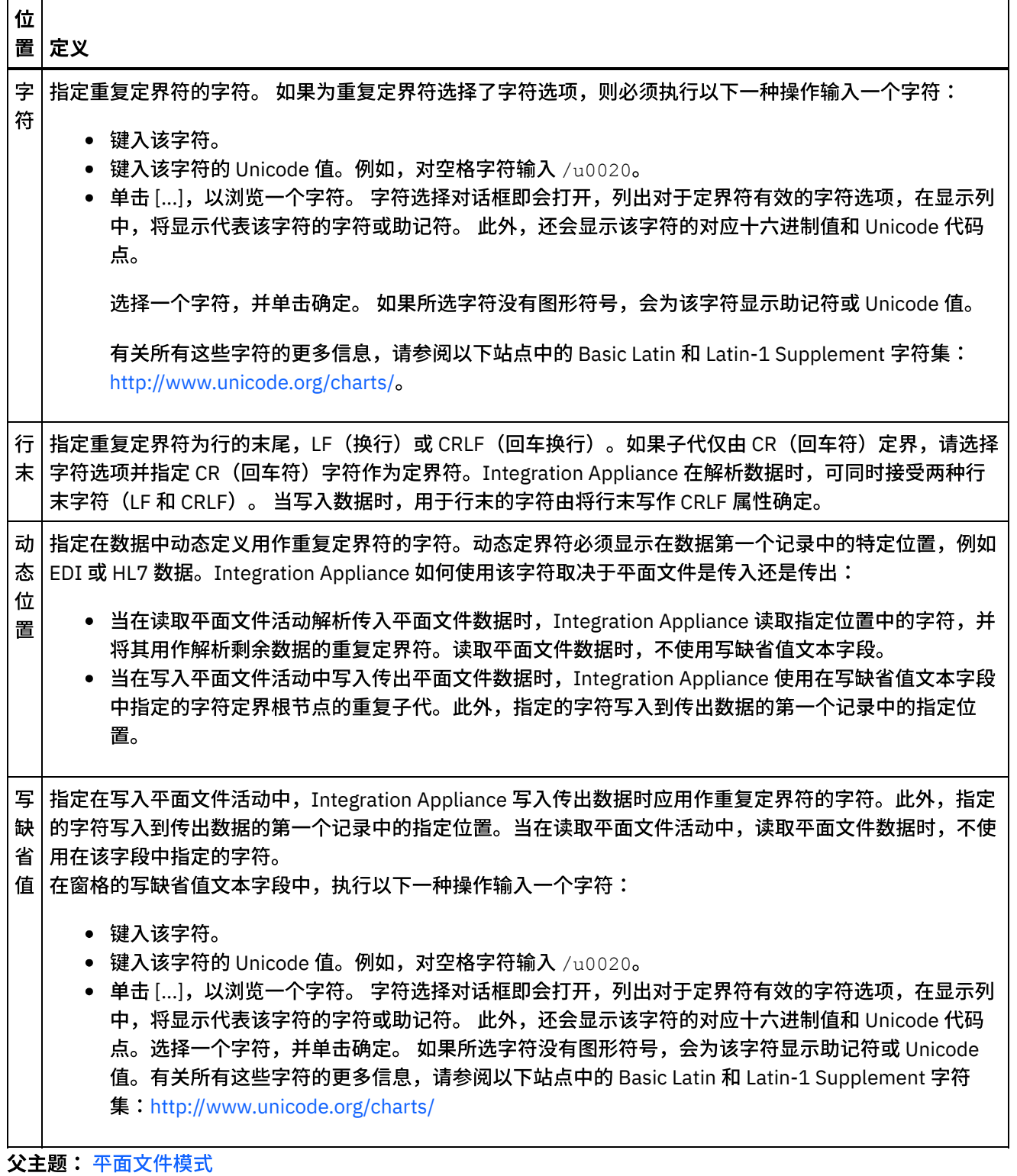

## 反馈 | 声明

file:///dcs/markdown/workspace/Transform/out.html

http://pic.dhe.ibm.com/infocenter/wci/v7r0m0/topic/com.ibm.wci.doc/ref\_record\_properties.html

# 添加组或组类型

为什么添加组?

通过组,您可以定义重复出现的记录集,例如与 EDI 消息配合使用以定义循环的组。仅当数据未提供任何附加定 界符或结构来明确标记包含多个记录的重复内容的开始和结束时,才需要组。以下示例数据显示了可以使用组来 定义的重复出现的记录集:

### Using Groups to Define Repeating Sets of Data

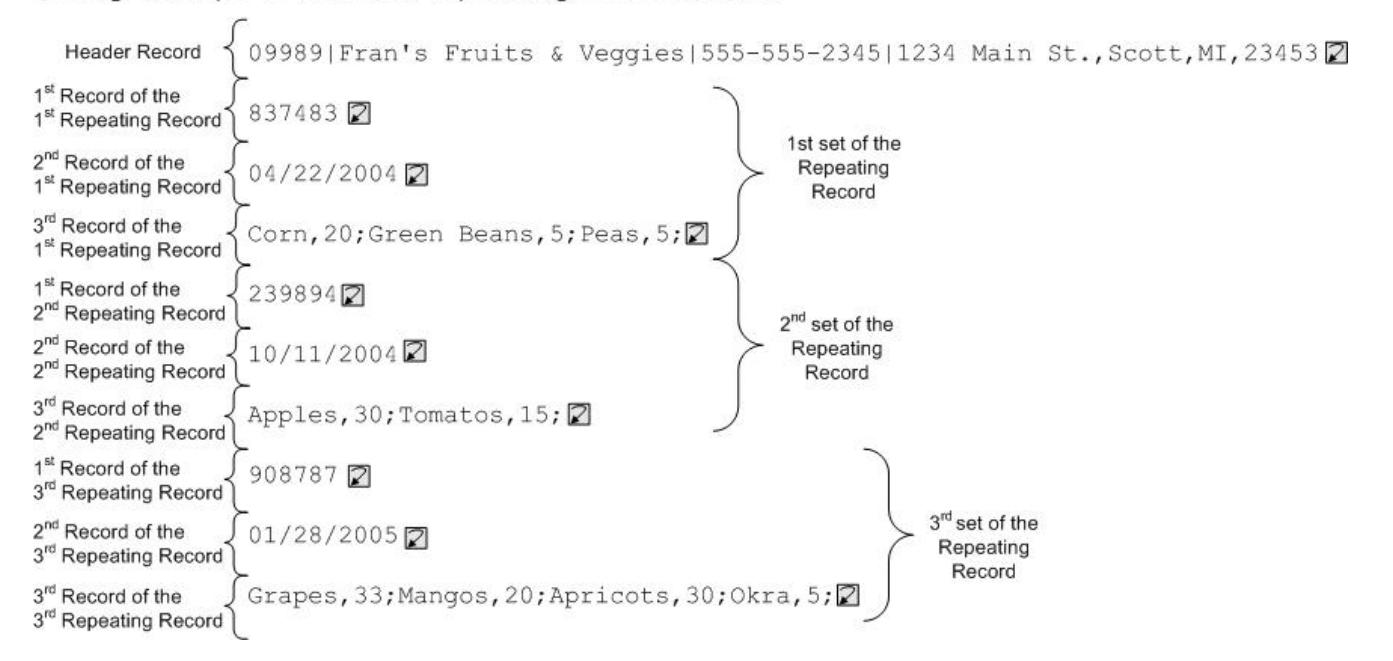

组可以包含任意数量的记录或其他组。组不得包含字段。 有关使用组来对前导的输入平面文件数据进行建模的示 例,请参阅组示例。

您可以在模式布局选项卡中创建组。 不基于组类型的组将使用以下图标显示在"模式布局"选项卡中:

### Ω

基于组类型的组将使用以下图标显示在"模式布局"选项卡中:

6

注:组对于项目并不是全局的,并且只能在当前平面文件模式中复用。

#### 为什么添加组类型?

通过组类型,您可以一次性定义重复出现的记录或组集合,然后在平面文件模式中对其进行多次使用。您在组类 型中定义的出现属性和内容由基于该类型的任何组所继承。

注:

- 基于组类型的组不能包含任何其他内容(包括从组类型继承的节点)
- 继承自组类型的内容在模式布局选项卡中不可见。
- 组类型也可以基于其他组类型。
- 组类型对于项目并不是全局的,并且只能在当前平面文件模式中复用。

在类型库选项卡中创建组类型。 类型库选项卡会使用以下图标来显示不基于组类型的组类型:

۵

类型库选项卡会使用以下图标来显示基于组类型的组类型:

#### 40

添加组或组类型

用于添加组內之再所添加组类型的过程相同,除了您最初选择的选项卡之外,如以下过程中所述。 要添加组 或组类型:

### 过程

- 1. 从项目选项卡中打开平面文件模式。
- 2. 选择适当选项卡:
	- 要添加组,请选择模式布局选项卡。
	- 要添加组类型,请选择类型库选项卡。
- 3. 选择适当选项卡:
	- 要添加组,请选择模式布局选项卡。
	- 要添加组类型,请选择类型库选项卡。
- 4. 从列表中选择以下其中一个选项:
	- 新建子代 > 组:将组添加为当前节点的子代。
	- 新建同代 > 组:将组添加为当前节点的同代。
	- o 新建子代:将组批量添加为当前组或记录的子代。
- 5. 在"新建组"对话框中的组名称字段中输入一个[有效节点名](#page-743-1)。
- 6. 如果此组应基于某个组类型,那么请从基于组列表中选择组类型。
- 7. 单击确定。组节点会显示在相应选项卡(模式布局或类型库)中,而组属性则会显示在"基本属性"窗格 中。
- 8. 指定组的属性。

如果此组是基于⽤于定义组内容的组类型,那么此组是完整的。否则,请定义组的内容。

⽗主题: [平⾯⽂件模式](#page-699-0)

#### 反馈 | 声明

file:///dcs/markdown/workspace/Transform/out.html

http://pic.dhe.ibm.com/infocenter/wci/v7r0m0/topic/com.ibm.wci.doc/mde\_Adding\_Groups\_or\_Group\_Types. html

## <span id="page-733-0"></span>组属性

如果在模式布局选项卡中选择某个组,那么就会显示该组的基本属性。 如果在类型库选项卡中选择某个组类型, 那么就会显示该组类型的基本属性。下表列出了组或组类型的基本属性:

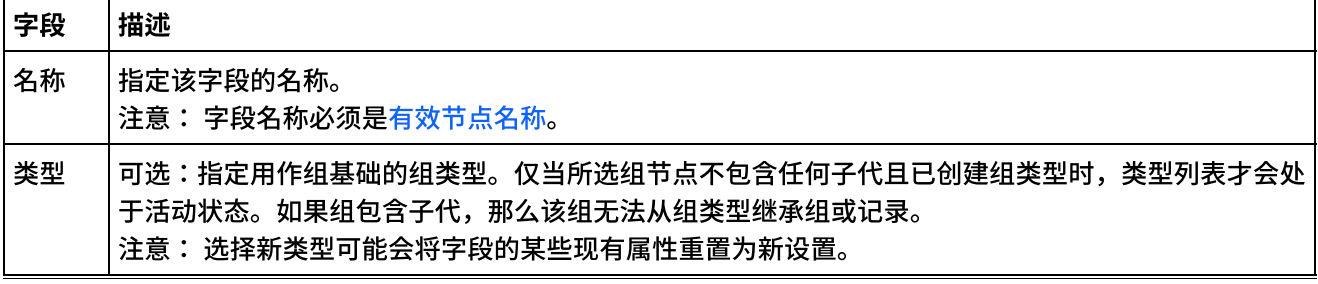

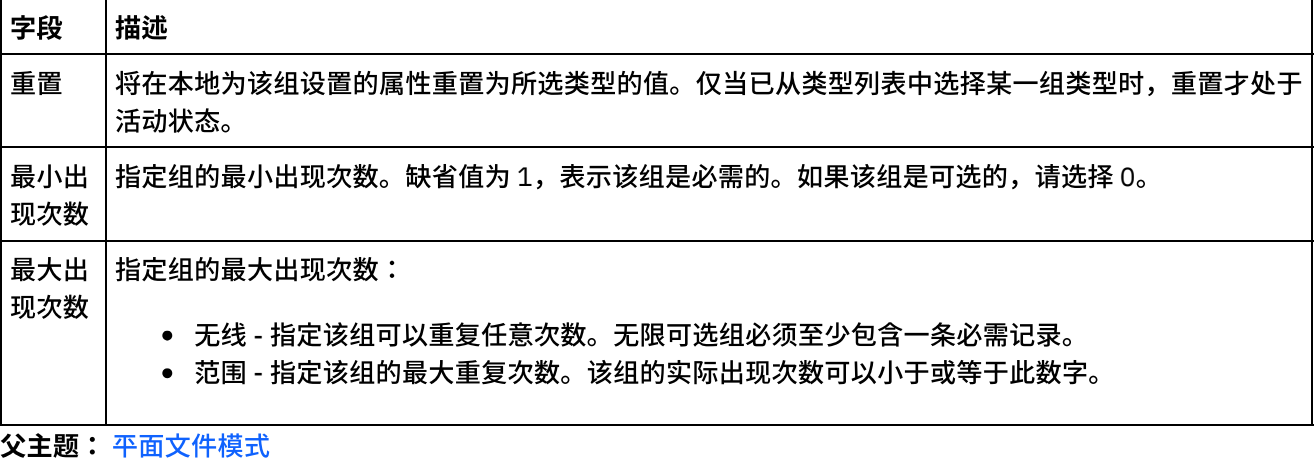

#### 反馈 | 声明

file:///dcs/markdown/workspace/Transform/out.html

<span id="page-734-0"></span>http://pic.dhe.ibm.com/infocenter/wci/v7r0m0/topic/com.ibm.wci.doc/Group\_Properties.html

# 分组示例

## 关于此任务

此示例显示了一个使用组来解析重复记录集的平面文件模式。每个重复记录集都包含不同类型的记录(如以下示 例输入平面文件数据所示):

#### <span id="page-734-1"></span>图 1. 示例输入平面文件

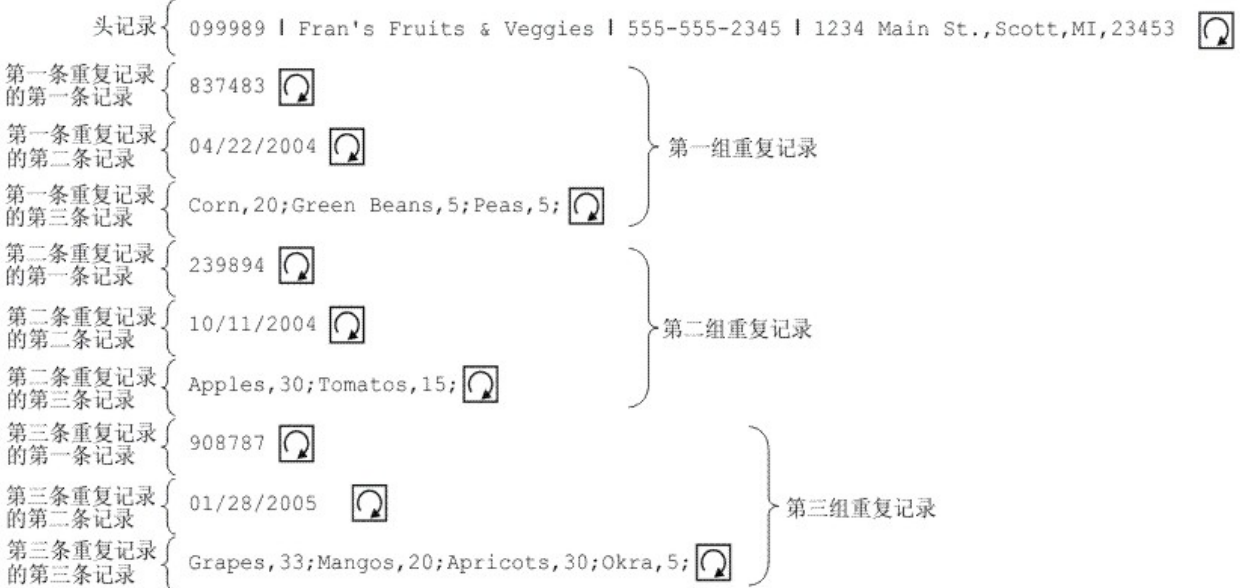

在此示例数据中,第一、第二和第三个重复记录集各自包含不同类型的记录。此外,此示例还显示了如何在平面 文件模式中使用存储在类型库选项卡中的类型。在此示例中,您可以查看和测试现有平面文件模式,而不是从头 开始创建平⾯⽂件模式。

要打开、查看和测试用于解[析图](#page-734-1) 1 中所示输入数据的平面文件模式:

- 1. 在此示例中,已在 FlatFileSchemasExample 项目中构建了平面文件模式。要查看该平面文件模式,必须 先抽取 FlatFileSchemasExample 项⽬:
	- a. 查找在 Studio 中定义的缺省创建路径,即新项目的创建目录。要查看当前缺省创建路径,请从 Studio 工具栏菜单中选择文件 > 首选项...。这样会打开"首选项"对话框。当前缺省创建路径显示在 窗格底部。缺省情况下,缺省创建路径位于以下目录中:

C:\Documents and Settings\*myLogin*\My Documents

其中的 *myLogin* 表示您的 Windows 登录名。

b. 查找 FlatFileSchemasExample.zip 文件,该文件包含用于构成 FlatFileSchemasExample 项目的文 件。 如果已在 Studio 安装期间接受缺省值,那么此文件位于以下目录中:

C:\Program Files\IBM\WebSphere Cast Iron Studio 3.X\Samples\FlatFileSchema

- c. 将 FlatFileSchemasExample.zip 文件从 FlatFileSchema 目录复制到缺省创建路径目录。
- d. 将 FlatFileSchemasExample.zip 文件的内容抽取到缺省创建路径目录中。
- 2. 打开 FlatFileSchemasExample 项⽬:
	- a. 从 Studio 工具栏菜单中选择文件 > 打开项目...。 这样会显示"打开"对话框。
	- b. 浏览并打开 FlatFileSchemasExample ⽬录。
	- c. 单击 FlatFileSchemasExample.sp3 文件, 然后单击打开。 这样会显示项目。
- 3. 打开预构建的 vegPO 平面文件模式。在项目选项卡的平面文件模式文件夹中,双击 vegPO 平面文件模式。 这样会在模式布局选项卡中显示 vegPO 平面文件模式的节点,并且会在右窗格中显示 vegPO 根节点的属 性。
- 4. 测试 vegPO 平面文件模式:
	- a. 在测试窗格中,单击浏览。 这样会打开"打开样本测试数据文件"对话框。
	- b. 浏览查找包含输入数据的 vegPO.txt 文件。如果已在 Studio 安装期间接受缺省值,那么此文件位于 以下⽬录中:

C:\Program Files\IBM\WebSphere Cast Iron Studio 3.X\Samples\FlatFileSchema

- c. 单击打开。 这样会在测试选项卡的左窗格中显示 vegPO.txt 文件中的输入数据。
- d. 单击测试 (  $\left( \begin{matrix} \bullet \end{matrix} \right)$  图标。在"结果"窗格中,将以 XML 数据形式显示转换结果。
- 5. 在模式布局选项卡中,单击 vegPO 根节点。这样会显示具有以下属性的 vegPO 根节点:
	- a. 结构属性等于定界式 根节点的结构为定界式结构。
	- b. 子定界符等于行末 子记录采用行末定界符。
	- c. ⼦定界符位置等于之后 期望每条记录后⾯都有定界符
	- d. 重复定界符等于行末 重复记录也采用行末定界符。
- 6. 在模式布局选项卡中,单击 orderingStore 节点。这样会在测试窗格中突出显示第一行输入数据,如下图所 示:

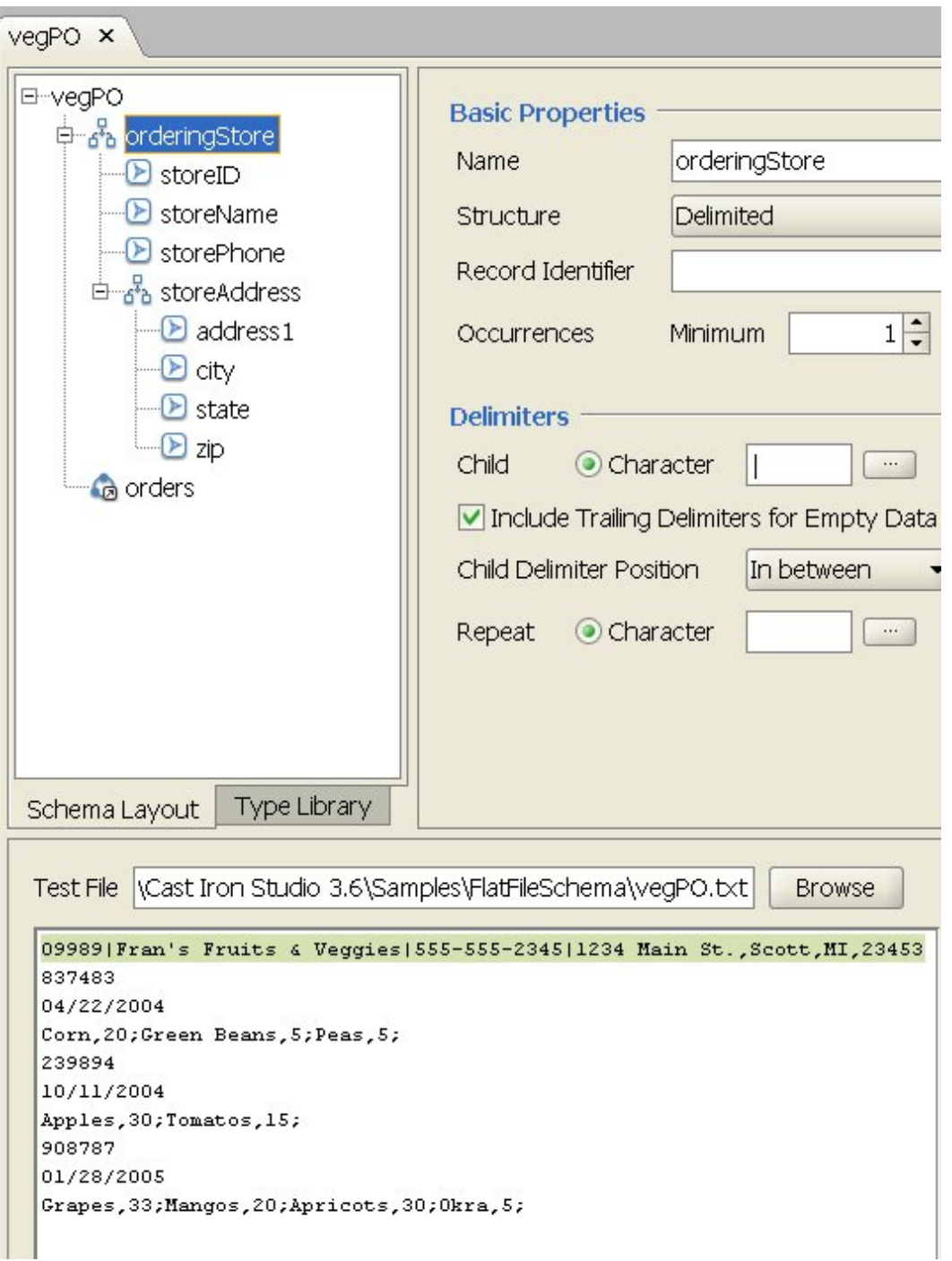

vegPO 平面文件模式的第一条记录是名为 orderingStore 且只会出现一次的头记录。在模式布局选项卡 中,用于构成 orderingStore 记录的字段和记录将以子代形式显示。这第一行将被解析为构成 orderingStore 记录的字段和记录。

重复元素集将从第一条头记录之后开始。每个重复元素集都包含三条不同类型的子记录,如下图所示:

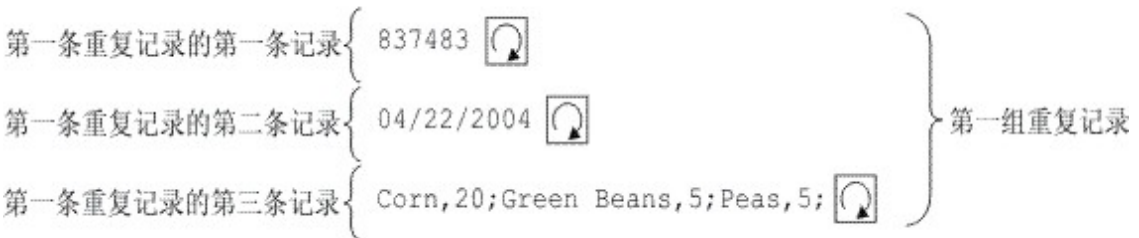

包含三条不同类型⼦记录的重复记录可在"平⾯⽂件模式编辑器"中使⽤组进⾏建模。仅当数据未提供任何 其他定界符或结构以清楚标记包含多条记录的重复内容的开头和结尾时,才需要使用组。重复内容的定界 符继承自父记录或根节点。在 vegPO 根节点的这一示例中,重复定界符被设置为行末符。订单组节点将使 用行末定界符来解析其重复记录

7. 在模式布局选项卡中,单击订单组节点。请注意窗格中的以下图形变化。

- 在测试窗格的左侧子窗格中,头行之后的所有行都将突出显示。这种突出显示表明在完成解析之后 第⼀条记录后⾯的所有数据都已被分配到订单组节点中。
- 在"基本属性"窗格中,订单组的出现次数为无限。 此设置意味着该组可以有一个或多个实例。
- 在"基本属性"窗格中,"订单"组的类型等于订单。 此设置意味着"订单"组基于订单组类型。订单组 类型的内容和属性可在类型库选项卡中进行定义。
- 8. 选择类型库选项卡。这样会显示 vegPO 平面文件模式中所用的记录类型和组类型。订单组类型包含三条记 录,如下图所示:

**C** order

 $\frac{1}{60}$  id <mark>ชั</mark>ด shipDate

**B** contents

以下图标表示基于记录类型的记录:

ේ

由于具有以下特征,因此采用订单组类型的订单组可以定义一个由不同记录构成的重复记录集:

- 可以有⼀个到多个订单组实例。
- 订单组类型包含三条不同类型的记录。
- 订单组基干或继承自订单组类型。

下图中显示了订单组和订单组类型间的重复关系:

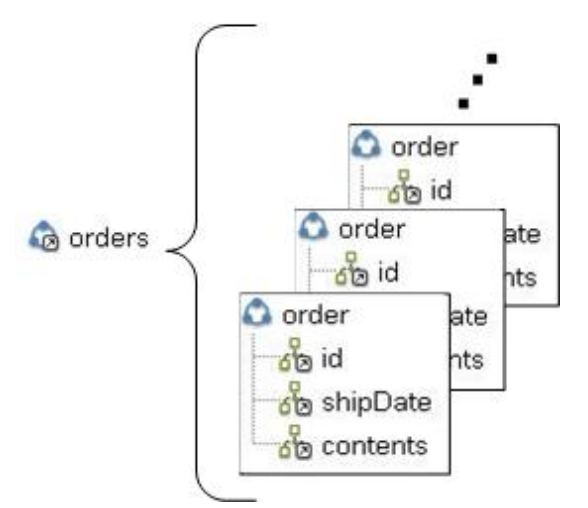

- 9. 在类型库选项卡中,单击订单组类型的标识记录节点。请注意窗格中的以下图形变化。
	- 在"基本属性"窗格中,标识记录的类型等于名为订单标识的记录类型。此设置意味着标识记录基于 订单标识记录类型。
	- 。 在测试窗格的左侧子窗格中,每条重复记录的第一行都会突出显示,如下图所示:

Test File Systems\Cast Iron Studio 3.0.2\Samples\BookOrder\vegPO.txt

**Browse** 

```
09989 | Fran's Fruits & Veggies | 555-555-2345 | 1234 Main St., Scott, MI, 23453
837483
04/22/2004
Corn, 20; Green Beans, 5; Peas, 5;
239894
10/11/2004
Apples, 30; Tomatos, 15;
908787
01/28/2005
Grapes, 33; Mangos, 20; Apricots, 30; Okra, 5;
```
这种突出显示表明每条重复记录的第一行都已被分配到标识记录中。

- 10. 在类型库选项卡中,单击订单组类型的装运⽇期记录节点。请注意窗格中的以下图形变化。
	- 在"基本属性"窗格中,装运日期记录的类型等于名为装运日期的记录类型。此设置意味着装运日期 记录基于装运日期记录类型。
	- 在"基本属性"窗格中,装运日期记录的结构为位置式。此设置意味着装运日期记录的子字段将由其 在记录中的位置和⻓度(⽽⾮定界符)来确定。
	- o 在测试窗格的左侧子窗格中,每条重复记录的第二行都会突出显示,如下图所示:

```
Test File Systems\Cast Iron Studio 3.0.2\Samples\BookOrder\vegPO.txt
                                                                            Browse
09989 | Fran's Fruits & Veggies | 555-555-2345 | 1234 Main St., Scott, MI, 23453
837483
04/22/2004
Corn, 20; Green Beans, 5; Peas, 5;
239894
10/11/2004
Apples, 30; Tomatos, 15;
908787
01/28/2005
Grapes, 33; Mangos, 20; Apricots, 30; Okra, 5;
```
这种突出显示表明每条重复记录的第二行都已被分配到装运日期记录中。装运日期记录包含继承自 装运日期记录类型的三个位置子字段(月、日和年)。

11. 在类型库中,单击装运日期记录类型的月字段节点。 在测试窗格的左侧子窗格中,分配给月字段的值将突 出显示,如下图所示:

```
Test File Antacid\studio\etc\installer\samples\FlatFileSchema\vegPO.txt
                                                                             Browse
09989 | Fran's Fruits & Veggies | 555-555-2345 | 1234 Main St., Scott, MI, 23453
837483
04/22/2004
Corn, 20; Green Beans, 5; Peas, 5;
239894
10/11/2004
Apples, 30; Tomatos, 15;
908787
01/28/2005
Grapes, 33; Mangos, 20; Apricots, 30; Okra, 5;
```
- 12. 在类型库中,单击订单组类型的⽬录记录节点。请注意窗格中的以下图形变化。
	- 在"基本属性"窗格中,目录记录的类型等于名为订单目录的记录类型。此设置意味着目录记录基于 订单⽬录记录类型。
	- 。 在测试窗格的左侧子窗格中,每条重复记录的第三行都会突出显示,如下图所示:

```
Test File Systems\Cast Iron Studio 3.0.2\Samples\BookOrder\vegPO.txt
                                                                            Browse
09989 | Fran's Fruits & Veggies | 555-555-2345 | 1234 Main St., Scott, MI, 23453
837483
04/22/2004
Corn, 20; Green Beans, 5; Peas, 5;
239894
10/11/2004
Apples, 30; Tomatos, 15;
908787
01/28/2005
Grapes, 33; Mangos, 20; Apricots, 30; Okra, 5;
```
订单⽬录记录类型包含蔬菜记录。蔬菜记录包含重复蔬菜记录集。蔬菜记录包含名称字段和磅数字 段。

13. 在类型库中,单击订单目录记录类型的名称记录节点。在测试窗格的左侧子窗格中,分配给名称字段的值 将突出显示,如下图所示:

```
Test File Systems\Cast Iron Studio 3.0.2\Samples\BookOrder\vegPO.txt
                                                                            Browse
09989 | Fran's Fruits & Veggies | 555-555-2345 | 1234 Main St., Scott, MI, 23453
837483
04/22/2004
Corn, 20; Green Beans, 5; Peas, 5;
239894
10/11/2004
Apples, 30; Tomatos, 15;
908787
01/28/2005
Grapes, 33; Mangos, 20; Apricots, 30; Okra, 5;
```
#### ⽗主题: [平⾯⽂件模式](#page-699-0)

#### 反馈 | 声明

file:///dcs/markdown/workspace/Transform/out.html

<span id="page-739-0"></span>http://pic.dhe.ibm.com/infocenter/wci/v7r0m0/topic/com.ibm.wci.doc/Group\_Example.html

## 在模式选项卡中处理节点

## 关于此任务

在模式选项卡或类型库选项卡中**,您可以执行以下操作**:

- [复制节点](#page-740-0)
- [删除节点](#page-741-0)
- [重命名节点](#page-741-1)
- [移动节点](#page-742-0)

您还可以批量添加多个子代。有关更多信息,请参阅添加多个子代。

- [复制节点](#page-740-0)
- [删除节点](#page-741-0)
- [重命名节点](#page-741-1)
- [移动节点](#page-742-0)

⽗主题: [平⾯⽂件模式](#page-699-0)

#### 反馈 | 声明

file:///dcs/markdown/workspace/Transform/out.html

http://pic.dhe.ibm.com/infocenter/wci/v7r0m0/topic/com.ibm.wci.doc/Working\_with\_Nodes\_in\_the\_Schema\_ Tabs.html

# <span id="page-740-0"></span>复制节点

## 关于此任务

您可以使用以下过程,在模式布局选项卡或类型库选项卡中复制节点:

- 复制并粘贴子节点
- 复制并粘贴同代节点

您还可以使用键盘快捷键(CTRL+C、CTRL+V、CTRL+X)或编辑工具栏菜单选项(编辑 > 剪切、编辑 > 复制、 编辑 > 粘贴)复制节点。

#### 要复制并粘贴子节点:

将节点粘贴为子代会将该节点放置在所选记录或组内部任何现有子代的末尾。

- 1. 右键单击要复制的节点。
- 2. 选择复制。
- 3. 右键单击应成为所粘贴节点的父代的记录或组。
- 4. 选择粘贴为子代。

如果要在复制节点的同一源记录或组内粘贴节点,"平面文件模式编辑器"会将新节点名称更改为 copy\_nodename。

#### 要复制并粘贴同代节点:

将节点粘贴为同代会将该节点直接放置在所选节点上。 该选项不可用于根节点。

- 1. 右键单击要复制的节点。
- 2. 选择复制。
- 3. 右键单击应直接置于所粘贴节点之后的节点。
- 4. 选择粘贴为同代。

如果要在复制节点的同一源记录或组内粘贴节点,"平面文件模式编辑器"会将新节点名称更改为 copy\_nodename。

⽗主题: [在模式选项卡中处理节点](#page-739-0)

#### 反馈 | 声明

file:///dcs/markdown/workspace/Transform/out.html

<span id="page-741-0"></span>http://pic.dhe.ibm.com/infocenter/wci/v7r0m0/topic/com.ibm.wci.doc/Working\_with\_Nodes\_copy.html

# 删除节点

## 关于此任务

您可以使用以下任一过程,在模式布局选项卡或类型库选项卡中删除节点:

- 右键单击树节点,将其删除
- 使用"删除"键删除树节点

您还可以使用键盘快捷键 (CTRL+X) 或编辑 > 剪切工具栏菜单选项来删除节点。

#### 要通过右键单击树节点来将其删除:

- 1. 右键单击要删除的节点。
- 2. 从列表中选择删除。

#### 要使⽤**"**删除**"**键删除树节点:

- 1. 单击要删除的节点。
- 2. 按 Delete 键。

注意: 如果在类型库选项卡中删除用作模式布局选项卡内部的记录、组或字段基础的类型节点,那么基于该类型 的节点会在以下几方面受到影响:

- 类型会更改为无。
- 节点属性不会改变,但会除去从该类型节点继承的内容。

⽗主题: [在模式选项卡中处理节点](#page-739-0)

#### 反馈 | 声明

file:///dcs/markdown/workspace/Transform/out.html

<span id="page-741-1"></span>http://pic.dhe.ibm.com/infocenter/wci/v7r0m0/topic/com.ibm.wci.doc/Working\_with\_Nodes\_delete.html

# 重命名节点

## 关于此任务

您可以使用以下任一过程,在模式布局选项卡或类型库选项卡中重命名节点:

- 从"基本属性"窗格中更改节点名
- 使用快捷菜单更改节点名
- 使用 F2 键更改节点名

您还可以使用编辑 > 重命名工具栏菜单选项来重命名节点。

#### 要从**"**基本属性**"**窗格中更改节点名:

- 1. 双击节点,以打开其属性。
- 2. 在"基本属性"窗格中,将新名称输入名称文本字段中。

注: 按 Esc 键以取消节点名称的编辑。 要使用快捷菜单更改节点名:

- 1. 右键单击节点。
- 2. 从列表中选择重命名。
- 3. 输入新的[有效节点名](#page-743-1)。

注: 按 Esc 键以取消节点名称的编辑。 要使⽤ **F2** 键更改节点名:

- 1. 单击要进⾏重命名的节点。
- 2. 按 F2 键。
- 3. 输入新的[有效节点名](#page-743-1)。

⽗主题: [在模式选项卡中处理节点](#page-739-0)

#### 反馈 | 声明

file:///dcs/markdown/workspace/Transform/out.html

<span id="page-742-0"></span>http://pic.dhe.ibm.com/infocenter/wci/v7r0m0/topic/com.ibm.wci.doc/Working\_with\_Nodes\_rename.html

# 移动节点

## 关于此任务

您可以使用以下任一过程,在模式布局选项卡或类型库选项卡中移动节点:

- 复制并粘贴子节点([如复制节点中](#page-740-0)所述)。
- 复制并粘贴同代节点([如复制节点中](#page-740-0)所述)。
- 使用拖放移动节点

#### 要使用拖放移动节点:

- 1. 在模式布局或类型库选项卡中选择要移动的节点。
- 2. 将其拖动到另一节点上:
	- 要使其成为最后一个子代,请将其放在根或应成为新父代的记录或组上。

#### ⽗主题: [在模式选项卡中处理节点](#page-739-0)

file:///dcs/markdown/workspace/Transform/out.html

<span id="page-743-0"></span>http://pic.dhe.ibm.com/infocenter/wci/v7r0m0/topic/com.ibm.wci.doc/Working\_with\_Nodes\_move.html

# 添加多个子代

## 关于此任务

通过右键单击节点并从列表中选择新建子代选项,可向根节点或记录添加多个子记录。

要将多个子节点添加到平面文件模式:

### 过程

- 1. 创建新的平面文件模式或者通过在项目选项卡中进行选择来打开现有平面文件模式。
- 2. 选择模式布局或类型库选项卡。
- 3. 右键单击树中的根节点或记录节点,然后选择新建子代。 将会打开"批量添加"对话框。
- 4. 单击添加。
- 5. 单击名称字段,然后为要添加的字段、记录或组输入[有效节点名](#page-743-1)。
- 6. 单击节点类型字段,然后从列表中选择子代的节点类型(字段、组或记录)。
- 7. 如果该节点基于记录类型、组类型或字段类型,那么请单击基于类型字段,然后从列表中选择现有类型。
- 8. 针对要添加的每个节点重复步骤 4-7。
- 9. 要重新组织或删除列表中的节点:
	- o 单击上移可在列表中将子代向上移动。
	- 单击下移可在列表中将子代向下移动。
	- o 单击删除可删除子代。
- 10. 完成后,请单击确定。
- 11. 在"模式布局"或类型库选项卡中,选择节点并编辑属性:
	- [编辑字段属性](#page-721-0)
	- [编辑记录属性](#page-728-0)
	- [编辑组属性](#page-733-0)
- ⽗主题: [平⾯⽂件模式](#page-699-0)

#### 反馈 | 声明

file:///dcs/markdown/workspace/Transform/out.html

<span id="page-743-1"></span>http://pic.dhe.ibm.com/infocenter/wci/v7r0m0/topic/com.ibm.wci.doc/mde\_Adding\_Several\_Children.html

# 有效节点名

创建平面文件模式时,还会生成基于 XML 模式的内部元数据说明,因此您为记录、字段和组指定的节点名*必须*是 有效的 XML 名称。在创建平面文件模式的节点时,请遵循以下各表中列出的命名限制。

注意: 您也许能够将无效的字符输入到名称字段,但是生成的平面文件模式可能不正确。您无法从无效的模式创 建变量。

以下各表中列出了 XML 命名限制。

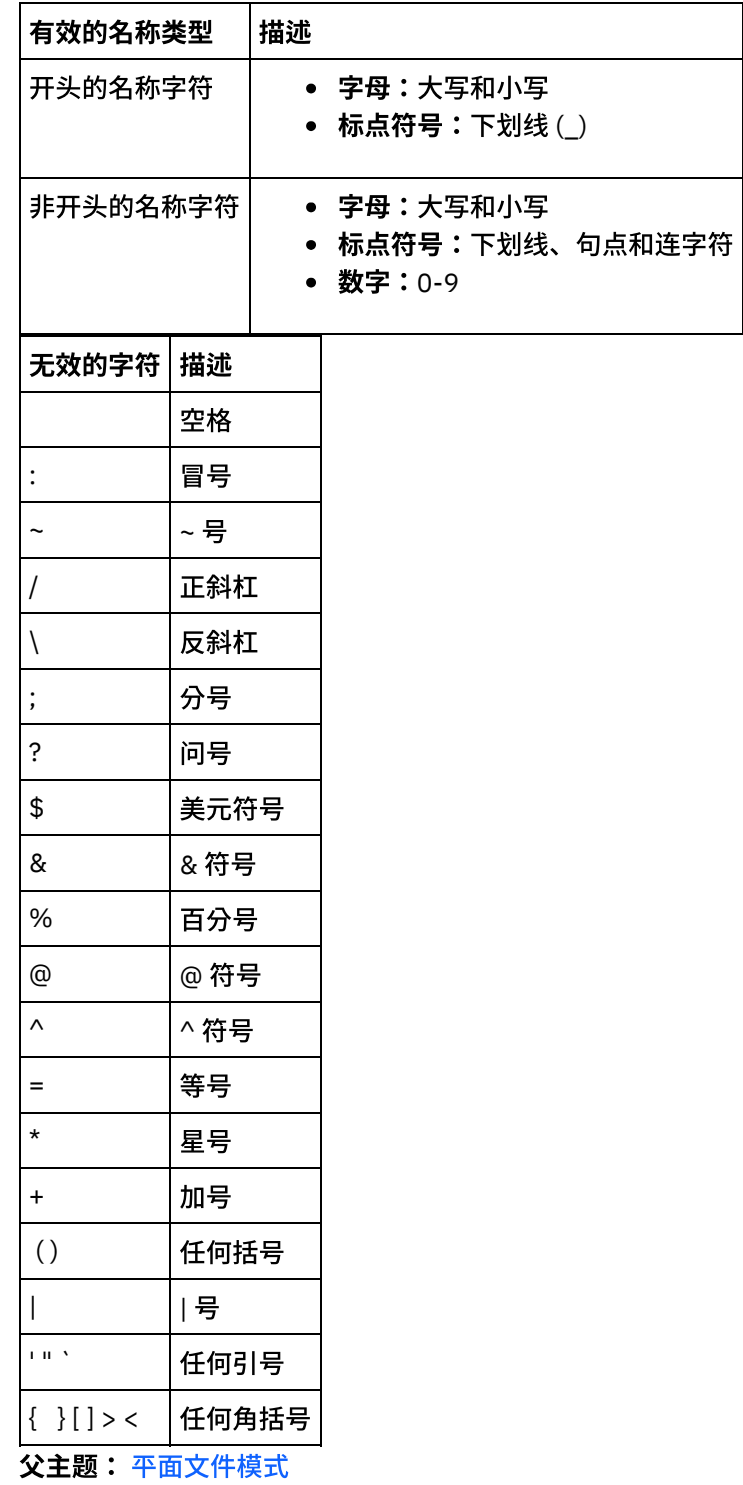

### 反馈 | 声明

file:///dcs/markdown/workspace/Transform/out.html

http://pic.dhe.ibm.com/infocenter/wci/v7r0m0/topic/com.ibm.wci.doc/ref\_Valid\_Node\_Names.html

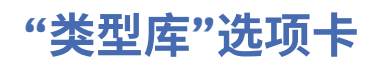

在类型库选项卡中,您可以为记录、组和字段定义复用类型。通过定义记录类型、组类型和字段类型,您能够以 定义可在平面文件模式的不同部分中复用的属性。记录和组类型可用于定义可复用的内容,具有该内容的记录或 组可显示在同一平面文件数据集合的多个位置中。 注: 在类型库选项卡中创建的类型只能用于在模式布局选项卡中显示的平面文件模式。同一项目中的其他平面文 件模式无法使用该类型。

⽗主题: [平⾯⽂件模式](#page-699-0)

#### 反馈 | 声明

file:///dcs/markdown/workspace/Transform/out.html

<span id="page-745-0"></span>http://pic.dhe.ibm.com/infocenter/wci/v7r0m0/topic/com.ibm.wci.doc/ref\_The\_Type\_Library.html

# 指定可选字段和记录

## 关于此任务

在平面文件模式中创建可选字段或记录时,重要的是要了解平面文件数据的语法分析方式,以便可以设计平面文 件模式,避免出现歧义。 例如,如果要使用定界根节点和三个子字符串字段(其中,field1 为必选字段、field2 为可选字段、field3 为必选字段)来创建平面文件模式,那么模式的语法会引起歧义, 如以下数据在运行时期间 讲行语法分析时所示:

A,C

该平面文件数据可以下述两种方式进行语法分析:

- field1 等于 A, field2 等于 B
- field1 等于 A, field3 等于 C

在可选字段后指定必选字段定义了无法正确进行语法分析的歧义语法。 同样在可选字段后指定必选记录定义了无 法正确进行语法分析的歧义语法。

重新定义该平⾯⽂件模式以包含三个⼦字符串字段(其中,field1 为必选字段、field2 为可选字段、field3 为可选 字段),将无法修正此问题,这是因为当对平面文件数据 A, C 进行语法分析时,field1 等于 A,field2 等于 C。模 式语法再一次引起歧义,因为这不是所要的结果,所要的结果是:C 值应分配给 field3。指定一个必选记录后跟两 个可选记录,也会定义歧义的语法。

⽗主题: [平⾯⽂件模式](#page-699-0)

#### 反馈 | 声明

file:///dcs/markdown/workspace/Transform/out.html

http://pic.dhe.ibm.com/infocenter/wci/v7r0m0/topic/com.ibm.wci.doc/Specifying\_Optional\_Fields\_and\_Recor ds.html

# 从 **IDOC** ⽣成平⾯⽂件模式

在设计时,您可以使用项目 > 导入 > SAP IDOC 模式工具栏菜单选项来查询 SAP 端点以获取 IDOC 元数据,然后 根据这些元数据生成平面文件模式。

警告:为从 Studio 连接到 SAP 系统,您必须下载和安装 SAP Jar 文件和 DLL 到 Windows 开发工作站上。

如果通过 SAP 文件端口将 SAP 数据作为文件接收或发送到 SAP 系统,那么您必须在设计时期间使用项目 > 导入 >SAP IDOC 模式工具栏菜单选项为 IDOC 元数据生成平面文件模式,并在运行时期间使用读取平面文件和写入平 面文件活动来读取和写入 SAP 数据。有关更多信息,请参阅下面的两个示例编排。

如果直接使用 RFC 端口从 SAP 系统接收或发送 SAP 数据,那么您必须使用 SAP 接收 [IDOC](#page-542-0) 和 SAP 发送 IDOC 活 动。

## 在运行时期间使用生成的平面文件模式

在设计时期间,您可以使用项目 > 导入 > SAP IDOC 模式工具栏菜单选项来生成平面文件模式,以描述接收或发 送到 SAP 文件端口的 SAP 数据。 本部分将描述以下两个示例编排是如何在运行时期间使用该平面文件模式的。

## 使⽤ **SAP** ⽂件端⼝从 **SAP** 系统接收 **SAP** 平⾯⽂件数据。

这第一个示例编排将在运行时期间使用下列活动从 SAP 系统接收 SAP 数据:

- 1. SAP 数据⽂件被放⼊ FTP 轮询⽬录活动进⾏轮询的⽬录。这样就将开始处理编排作业。
- 2. FTP 轮询⽬录读取 SAP 平⾯⽂件数据并将结果保存到字符串变量中。
- 3. 利用在设计时期间使用项目 > 导入 > SAP IDOC 模式工具栏菜单选项所生成的平面文件模式,读取平面文 件活动会将存储在字符串变量中的 SAP 数据转换为 XML 数据并将 XML 数据保存到 XML 变量中。
- 4. 数据库插入行活动会将 XML 变量中的 XML 数据映射到某些数据库行并将这些行插入数据库

## 使⽤ **SAP** ⽂件端⼝从 **SAP** 系统发送 **SAP** 平⾯⽂件数据

这第二个示例编排将在运行时期间使用下列活动将 SAP 数据发送到 SAP 系统:

- 1. 数据被插入数据库,从而触发数据库获取插入的行活动以开始进行处理。
- 2. 数据库获取插入的行活动获取已插入数据库的数据并将其转换为 XML 数据。
- 3. 写入平面文件活动将 XML 变量的内容转换为对在设计时期间使用项目 > 导入 > SAP IDOC 模式工具栏菜单 选项⽣成的平⾯⽂件模式有效的 SAP 平⾯⽂件数据。
- 4. FTP 放置文件活动将平面文件数据写入目录中某个文件。
- 5. SAP 系统从该文件中读取数据。

#### 要从 **IDOC** ⽣成平⾯⽂件模式:

- 1. 从工具栏菜单中选择项目 > 导入 > SAP IDOC 模式。这样会显示"SAP IDOC 平面文件模式生成器步骤 1(共 2 步)"对话框。
- 2. 输⼊ SAP 连接信息,如下表所述:

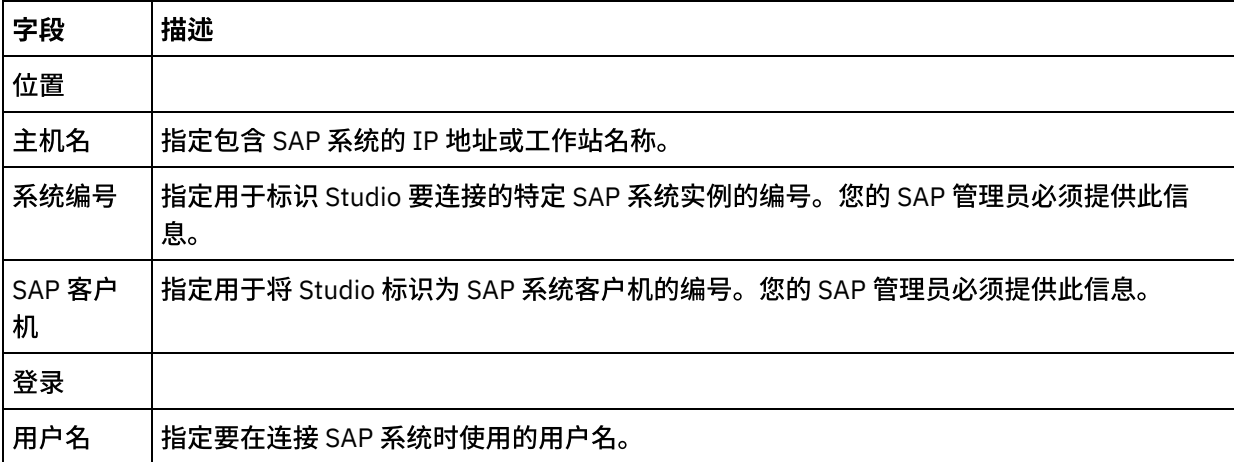

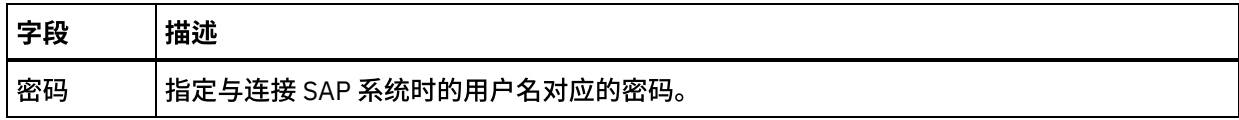

3. 单击下一步。这样会显示"SAP IDOC 平面文件模式生成器步骤 2(共 2 步)"对话框。

- 4. 使用下列选项之一来选择 IDOC 类型和 (可选) IDOC 子类型:
	- 单击 [...] 以浏览查找 IDOC 类型和/或 IDOC 子类型。这样会打开"IDOC 列表"对话框,该对话框包含 一个由所选 SAP 端点上的可用 IDOC 类型和 IDOC 子类型所构成的列表。选择 IDOC 类型和/或 IDOC 子类型,然后单击确定。
	- 直接在相应字段中输入 IDOC 类型和(可选)IDOC 子类型。
- 5. 如果传入 IDOC 包含多个具有相同 IDOC 类型和 IDOC 子类型的 IDOC 消息实例,那么请选中捆绑复选框。 如果选中捆绑复选框,那么所生成的平面文件模式中的 IDOC 元素将成为重复元素。
- 6. 单击完成。

如果成功生成了平面文件模式,那么该平面文件模式会显示在项目选项卡的平面文件模式文件夹中。 ⽗主题: [平⾯⽂件模式](#page-699-0)

#### 反馈 | 声明

file:///dcs/markdown/workspace/Transform/out.html

http://pic.dhe.ibm.com/infocenter/wci/v7r0m0/topic/com.ibm.wci.doc/Generating\_a\_Flat\_File\_Schema\_from \_an\_IDOC.html

# 使用平面文件向导

平面文件向导根据您提供的样本数据创建用于定义平面文件格式的模式。读**取平面文**忤活动使用该模式将平面文 件转换为 XML 文档。

要获得最佳结果,请提供与实际数据相似的样本数据。例如,如果实际数据包含页眉和页脚行,请提供带有页眉 行(作为字段名)和页脚行的样本数据。如果实际数据包含加引号的字段,那么样本数据中的响应字段也应该是 加引号的字段。

平面文件向导仅读取文件的前 1000 行。如果样本文件包含的行数大于 1000,且包含页脚行,请除去页脚行前的 若干行,以使总行数保持在 1000 行的限制内。

要点: 样本数据中的所有⾏必须具有相同的字段数。

#### 要使用平面文件向导:

- 1. 从 Studio 菜单中选择项⽬ > 平⾯⽂件向导。 平⾯⽂件向导将在 Studio ⼯作空间中以选项卡的形式打开。
- 2. 将样本数据入到样本数据文本框中,或单击浏览... 以装入样本文件。
- 3. 单击下一步 >。文件格式页面即会打开。
- 4. 选择其中一个文件格式选项:
	- 字符定界的格式(包括逗号分隔的值格式) 当文件中的每一行均包含使用单个字符(如逗号或制 表符)分隔字段的一条记录时,选择该选项。
	- 该文件采用其他格式 当您的文件不满足前一文件格式选项的条件时,选择该选项。如果选择该选 项,将无法使用平面文件向导为您的平面文件创建模式。
- 5. 单击下一步 >。字段定界符页面即会打开。
- 6. 从字段分隔⽅式列表中选择⼀个字段分隔符。如果选择其他:,请在右边显⽰的字段中指定字段分隔符。
- 7. 如果该字段被特定字符括起,请从字段括起方式列表中选择括住该字段的字符。 如果选择其他:,请在右 边显示的字段中指定括起分隔符。
- 8. 单击下一步 >。页眉和页脚页面即会打开。
- 9. 指定是否存在页眉行和页脚行:
	- a. 如果存在页眉行,请选择将第一行作为字段名的页眉。
	- b. 如果存在页脚行,请选择将最后 \_\_ 行作为页脚,并指定行数。
- 10. 单击下一步 >。编辑模式名称页面即会打开。
- 11. 输⼊模式名称。
	- 提示: 选择描述数据和文件格式的模式名称。
- 12. 单击完成。在 Studio 工具箱 的项目选项卡中,您刚创建的平面文件模式显示在平面文件模式目录中。

#### 要读取您创建的平⾯⽂件并将其转换为 **XML**:

- 1. 将读取平面文件活动添加到编排中。
- 2. 在核对表中,选择配置。 配置窗格即会打开。
- 3. 在选择平面文件模式字段中,指定您创建的平面文件模式的名称。

#### 要将 **XML** 数据转换为平⾯⽂件:

- 1. 将写入平面文件活动添加到编排中。
- 2. 在核对表中,选择配置。 配置窗格即会打开。
- 3. 在选择平面文件模式字段中,指定您创建的平面文件模式的名称。

#### ⽗主题: [平⾯⽂件模式](#page-699-0)

#### 反馈 | 声明

file:///dcs/markdown/workspace/Transform/out.html

<span id="page-748-0"></span>http://pic.dhe.ibm.com/infocenter/wci/v7r0m0/topic/com.ibm.wci.doc/ref\_Using\_the\_Flat\_File\_Wizard.html

## 映射

[关于映射](#page-749-0)

映射定义在运行时期间 Integration Appliance 如何转换数据。映射可重新组织数据、转换数据、禁止或添 加数据以及执行计算或其他复杂转换。

- [创建映射](#page-750-0) 在变量和输⼊参数之间或者在输出参数和变量之间创建映射。
- [创建单机映射](#page-753-0) 单机映射显⽰在项⽬选项卡的转换⽂件夹中,并且表⽰源节点和⽬标节点之间的⼀个或多个映射的集合。
- 从"映射变量"活动创建独立映射
- 从独立映射创建"映射变量"活动
- [向映射窗格添加变量](#page-756-0) 通过使用活动的映射窗格中所提供的选择输入.. 或选择输出... 按钮,可以向映射中添加现有变量或创建新 变量并将其添加到映射中。
- [复制参数](#page-757-0)
- 替换映射中使用的变量
- [查找节点](#page-759-0)
- 为目标节点分配缺省值
- 映射方法
- 自动映射匹配节点
- [批量映射节点](#page-763-1)
- [映射重现节点](#page-764-0)
- [映射所有出现](#page-765-0)
- [映射特定出现](#page-765-1)
- 映射目标节点
- [选择替换类型](#page-770-1) XML 模式规范支持按扩展名派生复杂类型的功能。
- 自动删除的映射规则
- [指定出现计数](#page-775-0)
- [除去映射规则](#page-775-1)
- [查找样本或结果内容](#page-777-0)
- 装入样本消息
- [测试映射](#page-778-1)

您可以使用与映射的源模式相匹配的一个或多个样本消息来测试映射中定义的转换。

- [保存或清除转换结果](#page-779-0)
- "发出 [CData"](#page-780-0)选项
- 不受支持的 XML 模式特征
- 关于未映射的目标节点 在转换期间,Integration Appliance 会在结果消息中包括所有目标节点。未映射的目标节点在结果消息中 会变为空节点。
- [过滤重现节点](#page-782-0) 通过指定要在运行时用于过滤的 XPath 谓词,您可以限制由映射活动所返回的重现节点。

#### 反馈 | 声明

file:///dcs/markdown/workspace/Transform/out.html

<span id="page-749-0"></span>http://pic.dhe.ibm.com/infocenter/wci/v7r0m0/topic/com.ibm.wci.doc/toc\_mapping.html

# 关于映射

映射定义在运⾏时期间 Integration Appliance 如何转换数据。映射可重新组织数据、转换数据、禁⽌或添加数据 以及执⾏计算或其他复杂转换。

映射可以将数据从一个或多个源转换为一个或多个目标。例如,在运行时期间,映射可以将相对于一个 XML 模式 有效的 XML 数据转换为相对于另一个 XML 模式有效的 XML 数据。在开始创建映射之前,要用于定义映射的源和 目标节点的 XML 模式和平面文件模式必须存在于当前项目中。有关将 XML 模式或 DTD 上载到项目的更多信息, 请参阅将文件上载到项目。有关创建平面文件模式的更多信息,请参阅创建平面文件模式。

在 Studio 中可以创建以下类型的映射:

- 内联映射 内联或嵌入映射在项目选项卡中不显示。在您配置包含映射输入和映射输出任务的活动时,或 在您配置[映射变量活](#page-136-0)动时,自动内联创建这些映射。 内联映射的源和目标类型由您在"映射编辑器"的"源编 排"和"目标编排"窗格中通过单击添加选择的变量确定。内联映射将数据从一个或多个源变量转换为一个或 多个目标变量。源和目标变量可以是任何数据类型。
- 独立映射 独立映射显示在项目选项卡的转换文件夹中,代表源和目标节点间的一组映射(一个或多个映 射)。您可按以下方法创建独立映射,在项目选项卡中右键单击转换文件夹,或通过项目 > 新建 > 新建独 立映射工具栏菜单选项。有关更多信息,请参阅创建单机<mark>映射</mark>。内联映射的源和目标类型由您在"映射编辑 器"的"源编排"和"目标编排"窗格中通过单击添加选择的模式类型确定。

您还可以用样本数据来测试映射,有关更多信息,请参[阅测试映射](#page-778-1)。 ⽗主题: [映射](#page-748-0)

#### 反馈 | 声明

file:///dcs/markdown/workspace/Transform/out.html

<span id="page-750-0"></span>http://pic.dhe.ibm.com/infocenter/wci/v7r0m0/topic/com.ibm.wci.doc/ref\_About\_Maps.html

## 创建映射

在变量和输⼊参数之间或者在输出参数和变量之间创建映射。

很多 Studio 活动都包含内联或嵌入式映射,您必须在活动核对表中配置这些映射。您可以在活动核对表的映射输 入或映射输出任务中配置活动中的内联映射。此外,还要在映射变量活动中配置内联映射。 映射编辑器会显示在 编排下方。

有关在配置映射变量活动时创建映射的指示信息,请参阅<del>映</del>射活动

除了在配置映射变量活动时在映射输⼊或映射输出任务中创建的内联映射,您还可以创建单机映射。您可以通过 单机映射,在映射变量活动中创建内联映射。有关更多信息,请参阅[从单机映射创建映射变量活动](#page-755-1)。

在映射输入任务中,您可以将编排(源编排窗格)中的变量映射目标活动("目标活动"窗格)的输入参数。

在映射输出任务中,您可以将活动("源活动"窗格)中的输出参数映射至编排("目标编排"窗格)的变量。

在运行时期间,活动通常会从编排变量中获取数据、以某种方式操纵这些数据并通过另一组变量来返回结果,如 下图所示:

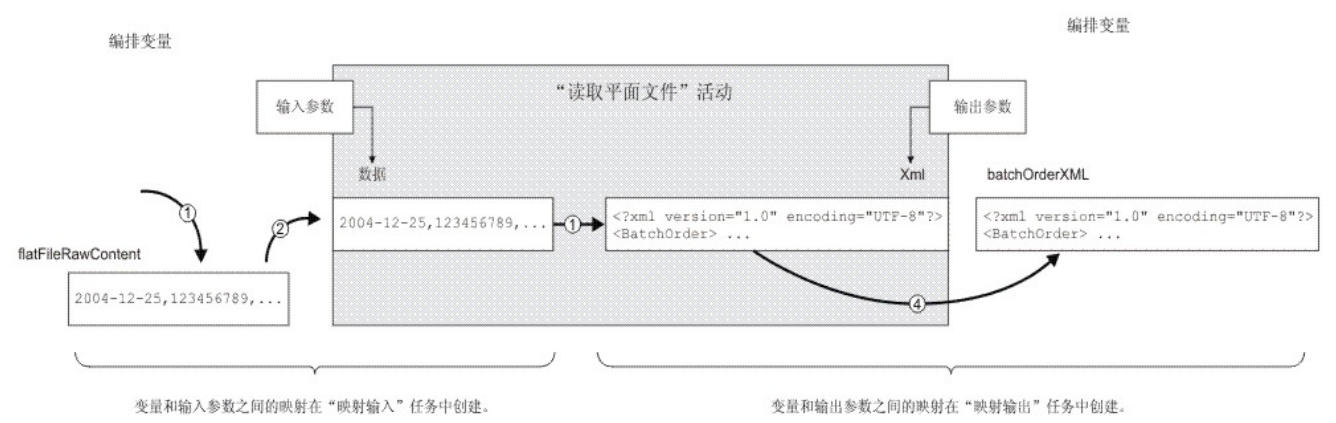

以下步骤中描述了通过示例活动(在前面的图中显示)的数据流(从左到右):

- 1. 在此情况下,变量的内容已由编排中的先前活动提供,即 FTP 轮询⽬录活动。 逗号分隔的值由 FTP 轮询⽬ 录活动存储在 *flatFileRawContent* 变量中。
- 2. 会将 *flatFileRawContent* 变量的内容分配给读取平⾯⽂件的名为 Data 的输⼊参数。
- 3. 读取平面文件活动可将逗号分隔的值转换为 XML 数据,并将生成的数据放入 Xml output 参数中。
- 4. 会将 Xml output 参数的内容分配给 *batchOrderXML* 变量。编排中提供了 *batchOrderXML* 变量。编排中的 下⼀个活动使⽤ *batchOrderXML* 变量的内容。

您还可以使用函数选项卡中提供的函数来控制参数和变量之间的映射中的数据(在映射输入[和映射输出](#page-752-0)任务中创 建)。 有关更多信息,请参[阅为映射规则分配函数](#page-792-0)。 以下活动需要映射:

● 列在活动选项卡的以下文件夹下的所有连接活动:

- 数据库
- o 电子邮件
- o FTP
- o HTTP
- o MO
- o SAP
- Web Service
- 列在活动选项卡的"转换"文件夹下的所有转换活动。
- "[创建作业键](#page-188-0)"活动
- 映射输入 在映射输⼊时,您即从编排(变量)映射到活动(参数)。 [映射输出](#page-752-0)
	- 在映射输出时,您即从活动(参数)映射到编排(变量)。

父主题: [映射](#page-748-0)

#### 反馈 | 声明

file:///dcs/markdown/workspace/Transform/out.html

<span id="page-751-0"></span>http://pic.dhe.ibm.com/infocenter/wci/v7r0m0/topic/com.ibm.wci.doc/map\_creating\_a\_map.html

# 映射输入

在映射输⼊时,您即从编排(变量)映射到活动(参数)。

## 关于此任务

要在变量和输⼊参数之间创建映射:

### 过程

- 1. 打开[或创建编](#page-106-0)排。
- 2. 如果活动是映射符合特定 XML 模式 DTD 的变量,那么请将 XML 模式或 DTD 文件上载到项目中。
- 3. 在包含核对表中的映射输入任务的编排中,单击活动。
- 4. 从核对表中选择映射输入任务。
- 5. 如果还未选定,请单击设计。 这样会显示映射编辑器,并会在"目标活动"窗格中显示活动的输入参数。
- 6. 向"目标编排"窗[格添加变量](#page-756-0)。
- 7. 将源节点从"源编排"窗格拖至"目标活动"窗格中列出的输入参数的目标节点。如果此映射有效,将显示从 源节点到目标节点的链接(线),这表示映射规则已建立。 重复此步骤,直至所有的所需节点都映射完 毕。有关更多信息,请参阅活动的帮助主题以确定所需的节点。

注:您可以使用"查找"对话框来查找源或目标模式中的节点。

- 8. 可选: [为映射规则分配函数](#page-792-0)。
- 9. 如果可能,<mark>[测试](#page-778-1)</mark>您的映射以确保输出是您期望的结果。 注: 您可以替换映射中使用的变量,而无需更改映射的链接。有关更多信息,请参阅替换该映射中使用的 变量。

您可以使用映射 > 显示可选参数工具栏菜单选项来显示活动的可选输入参数,也可以使用映射 > 隐藏可选参数工 具栏菜单选项来隐藏活动的可选输入参数。

此外,您还可以通过以下方法来显示或隐藏活动的可选输入参数:在"目标活动"窗格中右键单击,然后选择显示 可选参数以显示可选输入参数或选择隐藏可选参数选项以隐藏可选输入参数。 设置显示可选参数选项时,活动的 可选输入参数会显示在"映射输入"窗格的"目标活动"窗格中,并带有前缀字符串:{optional}。如果映射 > 显 示可选参数选项在工具栏菜单中不可选,请单击"映射输入"窗格中的节点以激活此选项

⽗主题: [创建映射](#page-750-0)

#### 反馈 | 声明

file:///dcs/markdown/workspace/Transform/out.html

<span id="page-752-0"></span>http://pic.dhe.ibm.com/infocenter/wci/v7r0m0/topic/com.ibm.wci.doc/map\_creating\_a\_map\_mapping\_inputs .html

## 映射输出

在映射输出时,您即从活动(参数)映射到编排(变量)。

### 关于此任务

要在输出参数与变量之间创建映射:

### 过程

- 1. 打开或<mark>创建</mark>编排。
- 2. 如果活动是映射符合特定 XML 模式 DTD 的变量,那么请将 XML 模式或 DTD 文件上载到项目中。
- 3. 在包含核对表中的映射输出任务的编排中,单击活动。
- 4. 从核对表中选择映射输出任务。
- 5. 如果还未选定,请单击设计。 这样会显示映射编辑器,并会在"目标活动"窗格中显示活动的输出参数。
- 6. 将输出变量添加到"目标编排"窗格中:
	- o 要将现有变量添加到"目标编排"窗格中或创建新变量,请单击[选择输出](#page-756-0)...。
	- 要创建新变量并在"目标编排"窗格中自动映射这些变量,请单击[复制](#page-757-0)。
- 7. 将源节点从"源活动"窗格拖至"目标编排"窗格中列出的输入参数的目标节点。如果映射有效,那么会显示 一个从源节点到目标节点的链接(线),这表示映射规则已建立。 重复此步骤,直至所有的所需节点都映 射完毕。通常,不会要求您映射活动的所有输出。
- 注:您可以使用"查找"对话框来查找源模式或目标模式中的节点。
- 8. 可选: [为映射规则分配函数](#page-792-0)。
- 9. 如果可能,<mark>[测试](#page-778-1)您的映射以确保输出是您期望的结果。</mark>
- 注: 您可以替换映射中使用的变量,而无需更改映射的链接。有关更多信息,请参阅替换该映射中使用的 变量。

⽗主题: [创建映射](#page-750-0)

http://pic.dhe.ibm.com/infocenter/wci/v7r0m0/topic/com.ibm.wci.doc/map\_creating\_a\_map\_mapping\_output s.html

# <span id="page-753-0"></span>创建单机映射

单机映射显⽰在项⽬选项卡的转换⽂件夹中,并且表⽰源节点和⽬标节点之间的⼀个或多个映射的集合。

## 关于此任务

"映射编辑器"的"源编排"窗格中的可用源节点集和"目标编排"窗格中的目标节点取决于为映射的源和目标变量而 定义的模式类型。单机映射可⽤于在同⼀编排或同⼀项⽬中的其他编排中创建任意数量的映射变量活动。例如, 您可以创建⼀个名为 myMap 的单机映射,该单机映射包含名为 IncomingOrder 的源 XML 模式与名为 ShippingOrder 的目标 XML 模式之间的一组映射。

您可以通过以下方法来复用此映射:从项目选项卡的转换文件夹中选择 myMap 实体,然后将其放入到项目中的任 何编排。这种放入操作会在编排中创建一个新的映射变量活动,并且该活动所具有的映射集与针对名为 myMap 的 映射定义的映射集相同。为映射变量活动创建的新内联映射是父单机映射的副本。如果您更改 myMap 中源节点和 目标节点之间的映射,那么更改不会传播到新的映射变量活动,因为 myMap 是一个本地副本。有关更多信息, 请参[阅从独⽴映射创建](#page-755-1)"映射变量"活动。

要创建单机映射:

### 过程

- 1. 使用以下其中一个选项来创建单机映射的新实例:
	- 选择项目选项卡,右键单击转换文件夹,然后从菜单中选择新建独立映射选项。
	- 从工具栏菜单中, 选择项目 > 新建单机映射选项。
	- 。 在项目选项卡中,单击新建单机映射 ( <mark>※</mark> )。

项目选项卡中的映射文件夹中将显示单机映射的实例

- 2. 双击项目选项卡的转换文件夹中的单机映射的实例。将在该窗格的下半部分打开"映射编辑器"。
- 3. 选择源模式。
- 4. 选择⽬标模式。
- 5. 将源节点从"源编排"窗格拖至"目标编排"窗格中的目标节点。 如果此映射有效,将显示从源节点到目标节 点的链接(线),这表示映射规则已建立。 重复此步骤,直至所有的所需节点都映射完毕。 注: 您可以使用"查找"对话框来查找源或目标模式中的节点。有关查找源或目标模式中节点的更多信息, 请参[阅为映射规则分配函数](#page-792-0)。
- 6. 可选: 为映射规则分配函数。有关更多信息,请参阅[为映射规则分配函数。](#page-792-0)
- 7. 如果可能,测试您的映射以确保输出是您期望的结果。有关测试映射的更多信息,请参阅[测试映射。](#page-778-1)
- [为单机映射选择源模式](#page-754-0)
- 为单机映射选择目标模式

⽗主题: [映射](#page-748-0)

#### 反馈 | 声明

file:///dcs/markdown/workspace/Transform/out.html

<span id="page-754-0"></span>http://pic.dhe.ibm.com/infocenter/wci/v7r0m0/topic/com.ibm.wci.doc/map\_creating\_a\_standalone\_map.html

# 为单机映射选择源模式

## 开始之前

您首先必须上载 XML [模式或](#page-92-0) DTD 文件(包含模式)到项目中,或者必须创建平面文件模式(表示平面文件数 据),然后才能选择模式或模式的片段作为映射的源模式。

## 关于此任务

要为单机映射选择源模式:

### 过程

- 1. 单击"源编排"窗格中的添加。这样会显示"浏览以查找模式类型元素"对话框。
- 2. 浏览模式模式片段。
- 3. 选择模式或模式片段。然后单击确定。 模式或模式片段会显示在"源编排"窗格中。
- 4. 重复以上步骤以向映射添加其他源模式或模式片段。

#### ⽗主题: [创建单机映射](#page-753-0)

#### 反馈 | 声明

file:///dcs/markdown/workspace/Transform/out.html

<span id="page-754-1"></span>http://pic.dhe.ibm.com/infocenter/wci/v7r0m0/topic/com.ibm.wci.doc/map\_creating\_a\_standalone\_map\_sele ct\_source\_schemas.html

# 为单机映射选择目标模式

## 开始之前

您必须首先将文件上载到项目中(包含模式)上载到项目中,或者必须创建平面文件模式(表示平面文件数 据),然后才能选择模式或模式的片段作为映射的目标模式。

## 关于此任务

要为单机映射选择⽬标模式:

### 过程

- 1. 单击"目标编排"窗格中的添加。这样会显示"浏览以查找模式类型元素"对话框。
- 2. 浏览模式模式片段。
- 3. 选择模式或模式片段。 模式或模式片段会显示在"目标编排"窗格中。
- 4. 重复以上步骤以向映射添加其他目标模式或模式片段。

#### 反馈 | 声明

file:///dcs/markdown/workspace/Transform/out.html

<span id="page-755-0"></span>http://pic.dhe.ibm.com/infocenter/wci/v7r0m0/topic/com.ibm.wci.doc/map\_creating\_a\_standalone\_map\_sele ct\_destination\_schemas.html

# 从**"**映射变量**"**活动创建独⽴映射

## 关于此任务

以下过程提供了有关从映射变量活动创建独立映射的指示信息。有关独立映射和映射变量活动内联映射的更多信 息,请参[阅关于映射。](#page-749-0)

要从映射变量活动创建独立映射,请执行下列操作:

## 过程

- 1. 选择项目选项卡。
- 2. 双击项目选项卡的编排文件夹中包含映射变量活动的编排。
- 3. 将映射变量活动从编排拖到项目选项卡中。 这样会在项目选项卡的转换文件夹下显示新映射。在创建了此 新映射时,还可能会创建新模式。

要点: 新独立映射是映射变量活动中的映射的副本。更改映射变量活动中的映射不会更改新独立映射。反 之亦然,更改新独⽴映射不会更改映射变量活动中的映射。

#### ⽗主题: [映射](#page-748-0)

#### 反馈 | 声明

file:///dcs/markdown/workspace/Transform/out.html

<span id="page-755-1"></span>http://pic.dhe.ibm.com/infocenter/wci/v7r0m0/topic/com.ibm.wci.doc/Creating\_a\_Standalone\_Map\_from\_a\_ Map\_Variables\_Activity.html

## 从独⽴映射创建**"**映射变量**"**活动

### 关于此任务

以下过程提供了有关从独立映射的要量活动的指示信息。有关独立映射和映射变量活动内联映射的更多信 息,请参[阅关于映射。](#page-749-0)

要从独立映射创建映射变量活动, 请执行下列操作:

### 过程

1. 选择项⽬选项卡。
- 2. 双击项目选项卡的编排文件夹中的编排,以选择要将映射变量活动添加到其中的编排。
- 3. 将映射从项目选项卡的转换文件夹拖到编排上。 这样会打开"将模式类型链接到变量"对话框。
- 4. 对于映射的所有输入和输出模式类型,在编排变量字段中输入现有变量或新变量的名称。
- 5. 单击确定。 这样会在编排中显示该新映射活动。 要点: 为映射变量活动创建的新内联映射是项⽬选项卡中独⽴映射的副本。更改映射变量活动中的映射不 会更改新独⽴映射。反之亦然,更改新独⽴映射不会更改映射变量活动中的映射。

⽗主题: [映射](#page-748-0)

#### 反馈 | 声明

file:///dcs/markdown/workspace/Transform/out.html

http://pic.dhe.ibm.com/infocenter/wci/v7r0m0/topic/com.ibm.wci.doc/Creating\_a\_Map\_Variables\_Activity\_fro m\_a\_Standalone\_Map.html

# 向映射窗格添加变量

通过使用活动的映射窗格中所提供的选择输入.. 或选择输出... 按钮,可以向映射中添加现有变量或创建新变量并 将其添加到映射中。

### 关于此任务

使用选择输入... 或选择输出... 按钮来添加变量:

### 过程

- 1. 单击编排中的活动。
- 2. 从活动的<mark>核对表</mark>中选择映射任务。活动的映射任务通常称为映射输入或映射输出。
- 3. 要添加变量:
	- 要向映射中添加输⼊变量,请单击选择输⼊...。
	- 要向映射中添加输出变量,请单击选择输出...。

这样会打开"选择输⼊"或"选择输出"对话框。

- 4. 选择下列选项之一:
	- 向映射窗格中添加现有变量 选择现有变量并单击确定。这样会将现有变量添加到映射窗格中。
	- 向映射窗格中添加新变量 要向映射窗格中添加新变量:
		- a. 单击新建。这样会打开"创建新变量步骤 1 (共 2 步) "对话框。
		- b. 选择新变量要基于的数据类型或模式:
			- 对于基于基本数据类型的变量:
				- i. 滚动至"创建新变量步骤 1 (共 2 步) "对话框底部。
				- ii. 从基本类型文件夹中选择基本数据类型。
				- iii. 单击下一步。
			- 对于基于模式的变量:
				- i. 可选:要按名称搜索节点,请单击**查找**。
				- ii. 从模式中选择要作为新变量根的节点。
				- iii. 单击下一步。

c. 输⼊新变量的名称并单击完成。单击确定。

这样会将新变量添加到变量工具箱中,而且模式会显示在"变量"选项卡的模式窗格中。此外,还会 将新变量添加到映射窗格中

### 反馈 | 声明

file:///dcs/markdown/workspace/Transform/out.html

http://pic.dhe.ibm.com/infocenter/wci/v7r0m0/topic/com.ibm.wci.doc/Adding\_Variables\_to\_Mapping\_Panes.h tml

# 复制参数

## 关于此任务

您可以使用"映射输出"窗格所提供的复制按钮 ( ̄└<sup>Copy →</sup> ) 来创建与当前活动的输出参数匹配的新编排变量。

要复制变量:

## 过程

- 1. 单击编排中的活动。
- 2. 从该活动的核对表中选择映射输出任务。映射窗格会在"源活动"窗格中显示当前活动的输出参数。
- 3. 单击复制。这样会打开"复制参数"对话框,该对话框包含与"源活动"窗格中的参数匹配的参数列表。
- 4. 单击要从中创建变量的输出参数。所选输出参数的数据类型、模式或模式片段将定义新变量的数据类型、 模式或模式片段。 要选择多个输出参数,请在单击输出参数的同时按 Shift 键。
- 5. 单击创建。变量会显示在"目标编排"窗格中。如果需要,请将新创建的变量重命名为更具意义的名称。要 重命名变量,请双击"目标编排"窗格的蓝色部分中的变量,输入新名称,然后按回车键。

### ⽗主题: [映射](#page-748-0)

#### 反馈 | 声明

file:///dcs/markdown/workspace/Transform/out.html

http://pic.dhe.ibm.com/infocenter/wci/v7r0m0/topic/com.ibm.wci.doc/map\_Copying\_Parameters.html

# 替换映射中使⽤的变量

## 关于此任务

您可以更改在源活动和⽬标编排窗格使⽤的变量,⽽不更改映射源节点和⽬标节点间的链接。

例如,您的某个映射变量活动可能将 *varBatchOrder* 变量的节点映射到 *varPurchaseOrder* 变量的节点,如下图所 示。

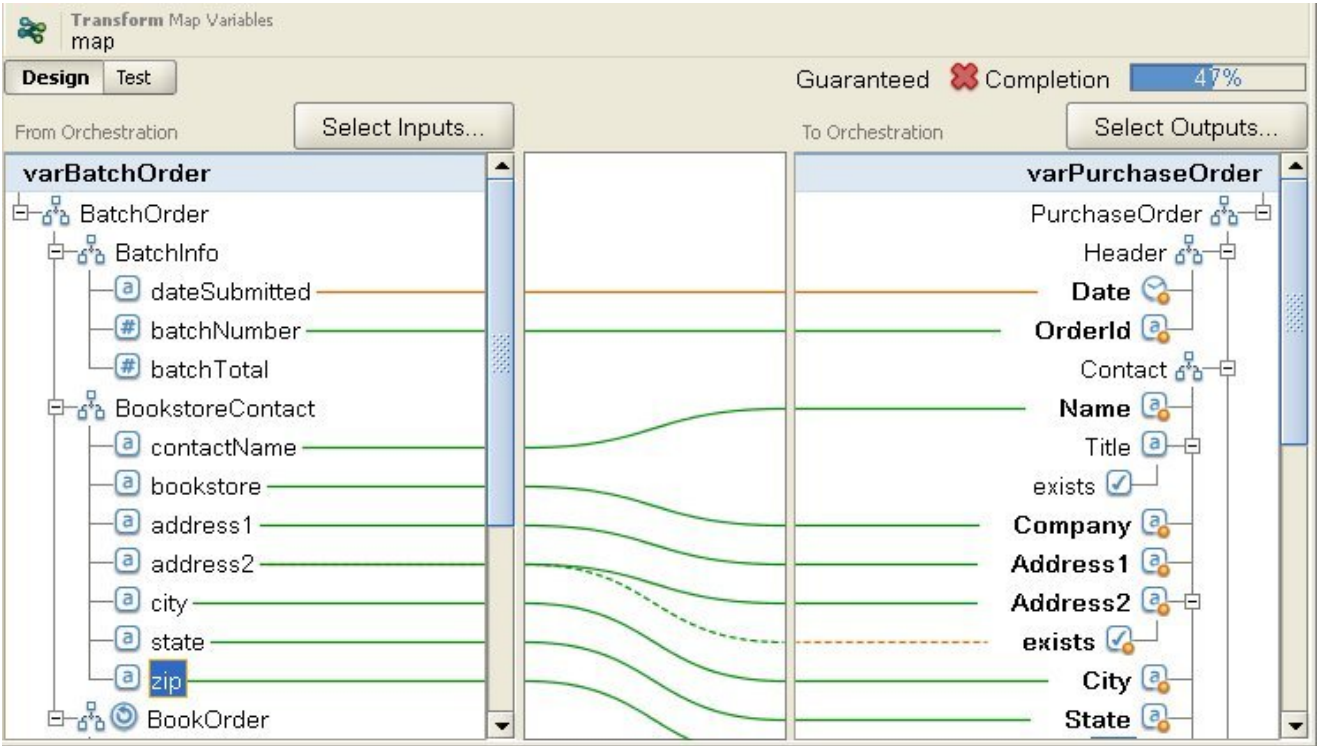

*varBatchOrder* 变量基于 BatchOrder XML 模式,*varPurchaseOrder* 变量基于 PurchaseOrder XML 模式。

如果您需要在编排映射源和目标节点中有另一个映射变量活动,但想要使用一组其他变量。 可以先复制原始映射 变量活动,再将新映射变量活动粘贴到编排中,然后更改在映射中使用的变量而不更改映射的链接。

要替换映射中使⽤的变量:

### 过程

- 1. 单击映射变量活动,或活动的映射输入或映射输出任务。
- 2. 创建新变量, 或替换源或目标变量:
	- 在源活动、源编排、目标活动或目标编排窗格中双击列出变量的蓝色区域,并输入变量的名称。即 会创建具有相同模式类型的新变量。
	- 通过执⾏以下⼀种操作,替换源或⽬标变量:
		- 在"源活动"、"源编排"、"目标活动"或"目标编排"窗格中右键单击列出变量的蓝色区域,并 从列表中选择选择其他变量选项。
		- 在源活动、源编排、目标活动或目标编排窗格中双击列出变量的蓝色区域。

变量名称右边即会显示一个箭头,如下图所示。

从列表中选择另⼀个变量。 对于该⽰例,从列表中选择 *varOrder* 变量。

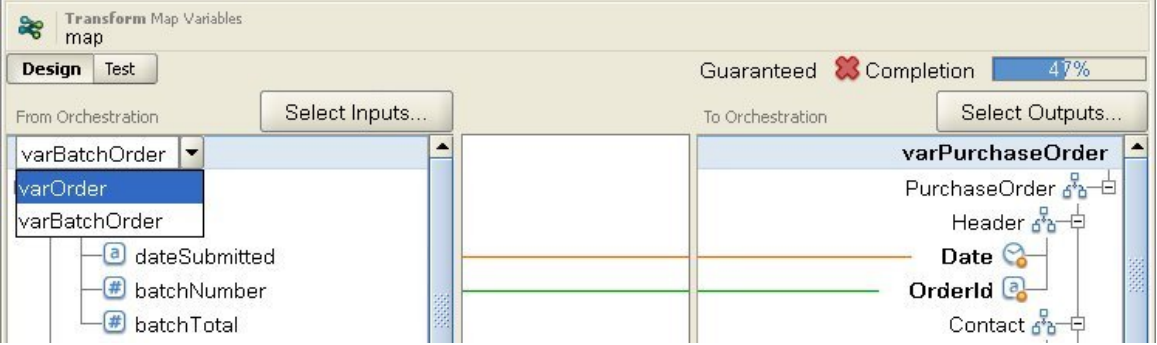

注: 您仅能更改在映射输入和映射输出窗格中使用的变量,而不能更改映射中使用的参数。例如, 在 FTP 轮询目录活动中,无法更改位于映射输出任务的"源活动"窗格中的 filename、data 和 timestamp 输入参数,而可以更改"目标编排"窗格中这些参数映射到的变量。

#### ⽗主题: [映射](#page-748-0)

#### 反馈 | 声明

file:///dcs/markdown/workspace/Transform/out.html

<span id="page-759-0"></span>http://pic.dhe.ibm.com/infocenter/wci/v7r0m0/topic/com.ibm.wci.doc/Replacing\_a\_Variable\_used\_in\_a\_Map. html

# 查找节点

## 关于此任务

您可以按照以下过程所述,在活动映射窗格中搜索节点。

要查找节点:

### 过程

- 1. 打开包含您要搜索的节点的映射窗格。
- 2. 使用以下其中一个选项打开"查找"对话框:
	- 右键单击源窗格或⽬标窗格,然后选择查找。将打开"查找"对话框。
	- 单击源窗格或目标窗格中的某个节点。从 Studio 工具栏菜单中选择编辑 > 查找。将打开"查找"对话 框。
- 3. 在要查找的文本字段中输入您要搜索的节点的名称。
- 4. 选择任何选项或更改搜索方向:
	- 区分大小写 与要搜索的文本字段中输入的文本的大小写完全匹配。
	- 全字匹配 仅与搜索文本全词匹配。不允许部分匹配。
	- 合并搜索 继续搜索整个模式, 而不考虑搜索的开始位置。
	- 向前 以节点树顺序,从根节点或当前节点开始向下在模式中进行搜索。
	- 向后。以相反的节点树顺序,从树中的最后一个节点或当前节点开始向上在模式中进行搜索。
- 5. 单击查找。再次单击查找以继续在模式中进行搜索。
- 6. 单击取消以关闭对话框。

⽗主题: [映射](#page-748-0)

### 反馈 | 声明

file:///dcs/markdown/workspace/Transform/out.html

<span id="page-759-1"></span>http://pic.dhe.ibm.com/infocenter/wci/v7r0m0/topic/com.ibm.wci.doc/map\_Finding\_Nodes.html

# 为目标节点分配缺省值

您可以为映射中的目标节点分配缺省值。映射的目标节点会显示在映射窗格中。下图显示了"目标编排"窗格。在 运行时使用缺省值的方式取决于是否为目标节点分配了链接,如以下用例中所述:

• 为不具有从源节点或函数发起的链接的目标节点定义缺省值,如下图中所示:

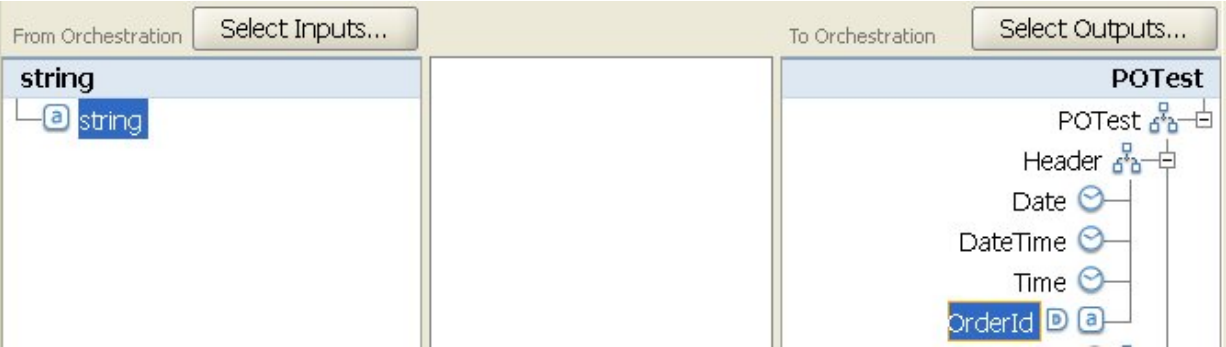

对于此用例,指定的常量值在运行时会始终分配给目标节点。

● 为具有从源节点或函数发起的链接的目标节点定义缺省值,如下图中所示:

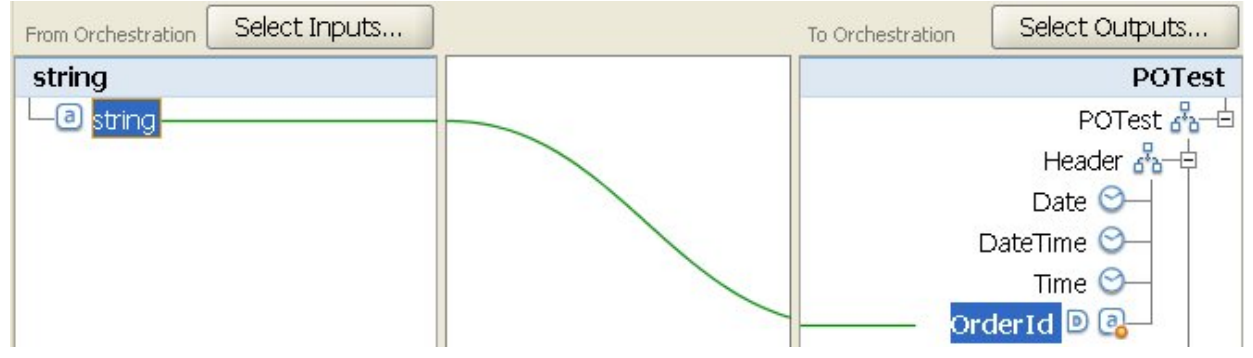

对于此用例,如果在运行时,从源节点或函数到目标节点的链接没有为目标节点提供值,那么指定值仅分 配给目标节点。

您也可以使用配置属性来为映射窗格的映射的目标节点提供缺省值,如以下过程的步骤 2 中所述。在定义缺省值 之前,您必须[创建配置属性](#page-87-0),如以下过程中所述。

要为⽬标节点定义缺省值:

### 过程

- 1. 在映射窗格中右键单击目标节点。映射窗格中的窗格名称取决于您当前正在配置的映射的类型,如以下列 表所述:
	- 配置活动的映射输入任务时,映射的目标节点会显示在"目标活动"窗格中。
	- 配置活动的映射输出任务时,映射的目标节点会显示在"目标编排"窗格中。
	- 配置独立映射或映射变量活动时,映射的目标节点会显示在"目标编排"窗格中。
- 2. 从列表中选择定义缺省值选项。将会打开"定义缺省值"对话框。如果已为项目定义了任何配置属性,那么

<mark>エ</mark> 图标会显示在缺省值字段的右侧。

- 3. 在缺省值字段中,使用以下选项之一来定义缺省值:
	- 直接输⼊定义缺省值的字符。
	- 通过单击 图标并从列表中选择配置属性,选择⽤于提供缺省值的配置属性。

4. 单击确定。在映射窗格中,缺省值 ( $\overline{\mathbb{D}}$ ) 图标显示在目标节点的旁边。

-步做什么

要清除⽬标节点的缺省值:

- 1. 在映射窗格中,右键单击已被分配了缺省值的目标节点。被分配了值的目标节点在节点的左侧显示缺省值 (  $\mathbb{D}$ ) 图标。
- 2. 从列表中选择定义缺省值选项。将会打开"定义缺省值"对话框,并且会突出显示文本或所选配置属性。
- 3. 按 Delete 键。
- 4. 单击确定。在映射窗格中,将从目标节点中除去缺省值 (2) 图标。

⽗主题: [映射](#page-748-0)

#### 反馈 | 声明

file:///dcs/markdown/workspace/Transform/out.html

http://pic.dhe.ibm.com/infocenter/wci/v7r0m0/topic/com.ibm.wci.doc/map\_Assigning\_a\_Default\_Value\_for\_a \_Node.html

# <span id="page-761-1"></span>映射方法

## 关于此任务

根据您的映射设置方式,有多种方法可从源节点映射至目标节点。您可以:

- 从一个源节点映射至一个目标节点
- 从多个源节点映射至一个目标节点
- 从一个源节点映射至多个目标节点
- 重现节点的条件映射
- 将一个源映射至一个目标
- 将多个源映射至一个目标
- 将一个源映射至多个目标
- [重现节点的条件映射](#page-763-0)

⽗主题: [映射](#page-748-0)

#### 反馈 | 声明

file:///dcs/markdown/workspace/Transform/out.html

<span id="page-761-0"></span>http://pic.dhe.ibm.com/infocenter/wci/v7r0m0/topic/com.ibm.wci.doc/map\_Mapping\_Techniques.html

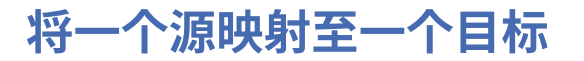

## 关于此任务

要从一个源节点映射至一个目标节点:

### 过程

1. 打开"映射编辑器"。

- 2. 将源节点拖至一个目标节点。"映射编辑器"将在这两个节点之间绘制一个链接,并将目标节点标记为已映 射。
	- 注: 如果此映射规则未得到保证或允许,您可能会收到验证警告。

父主题: 映射方法

#### 反馈 | 声明

file:///dcs/markdown/workspace/Transform/out.html

<span id="page-762-0"></span>http://pic.dhe.ibm.com/infocenter/wci/v7r0m0/topic/com.ibm.wci.doc/map\_mapping\_techniques\_one\_source \_to\_one\_destination.html

# 将多个源映射至一个目标

## 关于此任务

除非您使用函数来定义应合并源数据的方式,否则您无法将多个源节点映射到单个目标节点。例如,您可以使用 [Concatenate](#page-809-0) 函数将多个源节点与字符串数据类型组合在一起。

请参[阅为映射规则分配函数](#page-792-0)以获取更多信息。

父主题: 映射方法

#### 反馈 | 声明

file:///dcs/markdown/workspace/Transform/out.html

http://pic.dhe.ibm.com/infocenter/wci/v7r0m0/topic/com.ibm.wci.doc/map\_mapping\_techniques\_multiple\_so urces\_to\_one\_destination.html

# <span id="page-762-1"></span>将一个源映射至多个目标

## 关于此任务

要从一个源节点映射至多个目标节点:

## 过程

- 1. 打开"映射编辑器"。
- 2. 将源节点拖至您要映射至的每个目标节点。

#### 父主题: 映射方法

<span id="page-763-0"></span>http://pic.dhe.ibm.com/infocenter/wci/v7r0m0/topic/com.ibm.wci.doc/map\_mapping\_techniques\_multipe\_so urces\_to\_one\_destination.html

# 重现节点的条件映射

## 关于此任务

要从一个源节点映射至多个目标节点:

### 过程

- 1. 右键单击您要进⾏条件映射的重现节点中的元素或变量。 将会打开"选择出现"窗格。
- 2. 输⼊条件代码。
- 3. 单击确定。

父主题: 映射方法

### 反馈 | 声明

file:///dcs/markdown/workspace/Transform/out.html

http://pic.dhe.ibm.com/infocenter/wci/v7r0m0/topic/com.ibm.wci.doc/map\_mapping\_conditional\_mapping\_f or\_a\_recurring\_node.html

# <span id="page-763-1"></span>⾃动映射匹配节点

自动映射可将源节点快速映射到匹配的目标节点。匹配为"模糊"方式,忽略大小写和标点符号的区别。它不会匹 配结构内处于不同级别的节点或者诸如名称缩写不同的节点。

● 要自动映射,请从工具栏中选择映射 > 自动映射。映射编辑器会为它找到的每个匹配节点绘制映射规则。

"映射编辑器"还会对其尝试创建的任何未得到保证的映射规则显⽰警告。

⽗主题: [映射](#page-748-0)

### 反馈 | 声明

file:///dcs/markdown/workspace/Transform/out.html

<span id="page-763-2"></span>http://pic.dhe.ibm.com/infocenter/wci/v7r0m0/topic/com.ibm.wci.doc/ref\_Automapping\_Matching\_Nodes.ht ml

# 批量映射节点

## 关于此任务

批量映射可以快速映射类似结构,如使用类似或相同名称和组织的地址。 匹配为"模糊"方式,忽略大小写和标点 符号的区别。 它不会匹配结构中的不同级别节点,或存在差异(如,名称的缩写)的节点。

批量映射适⽤于您在源和⽬标中标识的结构节点。

要批量映射结构节点:

## 过程

- 1. 右键单击显示在"映射编辑器"中的源树中的结构节点。
- 2. 从菜单工具栏中选择映射 > 创建批量映射规则。
- 3. 将源结构节点部的特点。"映射编辑器"将为其在您所选的结构中找到的每个匹配节点绘制映射规 则。
	- 注: 批量映射会除去您所选择的⽬标结构的任何现有映射规则。

⽗主题: [映射](#page-748-0)

### 反馈 | 声明

file:///dcs/markdown/workspace/Transform/out.html

<span id="page-764-0"></span>http://pic.dhe.ibm.com/infocenter/wci/v7r0m0/topic/com.ibm.wci.doc/map\_Bulk\_Mapping\_Nodes.html

# 映射重现节点

## 关于此任务

重现节点的映射规则可以:

- 确定所有出现的输出
- 确定特定出现的输出
- 协调基数问题,如不同的最小出现次数,或者用于对具有不同级别重新或无重现的重现结构进行建模的源 和目标模式。

如何映射重现节点由源和目标模式中的重现关系决定,如下表中所概述:

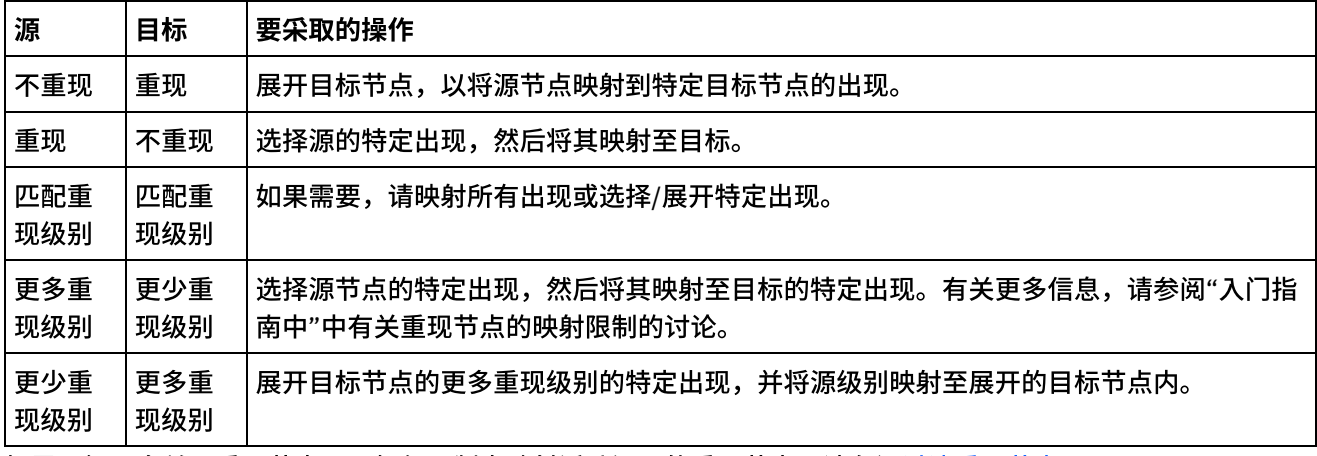

如需了解更多关于重现节点以及如何限制由映射活动返回的重现节点,请参[阅过滤重现节点](#page-782-0)。 ⽗主题: [映射](#page-748-0)

### 反馈 | 声明

file:///dcs/markdown/workspace/Transform/out.html

http://pic.dhe.ibm.com/infocenter/wci/v7r0m0/topic/com.ibm.wci.doc/map\_Mapping\_Recurring\_Nodes.html

# 映射所有出现

## 关于此任务

您可以将重现源节点的所有出现映射到重现目标节点,前提是重现的嵌套级别匹配,或者您已指定了应如何处理 任何不相同的级别。

要映射重现源节点的所有出现:

● 将源树中的节点拖至目标树中的相应节点。"映射编辑器"会自动创建映射规则,从而将源出现节点映射到 匹配的⽬标出现节点。

注: 如果源和目标模式树中的重现级别不匹配,那么您必须改为<del>映射</del>特定出现。 ⽗主题: [映射](#page-748-0)

#### 反馈 | 声明

file:///dcs/markdown/workspace/Transform/out.html

<span id="page-765-0"></span>http://pic.dhe.ibm.com/infocenter/wci/v7r0m0/topic/com.ibm.wci.doc/map\_Mapping\_All\_Occurrences.html

# 映射特定出现

## 关于此任务

当源树中的重现级别与⽬标树中的重现级别不匹配时,您必须展开重现节点并为特定出现定义映射规则以解决基 数差异:

- 当源树重现级别高于目标树级别时,选择源出现。
- 当源树重现级别低于目标树级别时,展开目标出现。

此外,以下功能可用于已展开的重现目标节点:

- 折叠目标出现 除去重现节点的所有出现,仅保留重现目标节点。
- 添加目标出现 添加重现目标节点的单次出现。
- 除去⽬标出现 除去已选的出现。
- [选择源出现](#page-766-0)
- 展开目标出现
- 折叠目标出现
- 添加目标出现
- 除去目标出现

[在映射窗格中选择替换类型](#page-768-1)

⽗主题: [映射](#page-748-0)

#### 反馈 | 声明

file:///dcs/markdown/workspace/Transform/out.html

<span id="page-766-0"></span>http://pic.dhe.ibm.com/infocenter/wci/v7r0m0/topic/com.ibm.wci.doc/map\_Mapping\_Specific\_Occurrences.ht ml

# 选择源出现

## 关于此任务

要选择源出现:

### 过程

- 1. 打开映射窗格,然后右键单击您要映射的源节点。
- 2. 从列表中选择选择一次出现。将会打开"选择一次出现"对话框。
- 3. 此对话框显示您已选择的源节点的路径,并且包含每个重现级别的出现属性。 选择要在每个重现级别使用 的出现次数。
- 4. 单击确定。在"映射编辑器"中,此源节点突出显示为红色。
- 5. 选择该源节点并将其拖到目标节点上,以完成映射。

### ⽗主题: [映射特定出现](#page-765-0)

#### 反馈 | 声明

file:///dcs/markdown/workspace/Transform/out.html

http://pic.dhe.ibm.com/infocenter/wci/v7r0m0/topic/com.ibm.wci.doc/map\_Mapping\_Specific\_Occurrences\_S elect\_Source.html

# <span id="page-766-1"></span>展开目标出现

## 关于此任务

要展开目标出现:

### 过程

- 1. 在活动的映射窗格中右键单击重现 ( <sup>( )</sup>) 目标节点。目标节点位于映射窗格右侧。
- 2. 从列表中选择展开出现。
- 3. 在"展开出现"对话框中,指定要展开并且显式映射到的出现的次数。您可以同时映射到重现节点和显式出 现。
- 4. 为之前复选框选择一个设置:
	- 如果您希望出现一次的节点集在映射中显示在重现节点集之前,请选中之前复选框。
	- 如果您希望单次出现集在映射中显⽰在重现节点集之后,那么请清除之前复选框。
- 5. 单击确定。将为所选的重现目标节点显示指定次数的出现。
- 6. 根据需要,映射到扩展目标节点,从而将每个集合均视为该结构的一次出现。

您可以为重现目标节点的扩展出现指定[替换类型](#page-770-0)。仅对重现目标节点支持扩展出现的[此类型替换](#page-770-0)。目标**节** 点位于映射窗格右侧。

⽗主题: [映射特定出现](#page-765-0)

### 反馈 | 声明

file:///dcs/markdown/workspace/Transform/out.html

<span id="page-767-0"></span>http://pic.dhe.ibm.com/infocenter/wci/v7r0m0/topic/com.ibm.wci.doc/map\_Mapping\_Specific\_Occurrences\_E xpand\_Destination.html

# 折叠目标出现

## 关于此任务

要折叠目标出现:

注意: 折叠⽬标出现将会除去所有已展开出现的所有当前映射。

### 过程

- 1. 打开映射窗格,然后右键单击重现⽬标节点或重现⽬标节点的任何出现。⽬标节点位于映射窗格右侧。
- 2. 从列表中选择折叠出现。
- 3. 单击确定。

⽗主题: [映射特定出现](#page-765-0)

#### 反馈 | 声明

file:///dcs/markdown/workspace/Transform/out.html

<span id="page-767-1"></span>http://pic.dhe.ibm.com/infocenter/wci/v7r0m0/topic/com.ibm.wci.doc/map\_Mapping\_Specific\_Occurrences\_C ollapse\_Destination.html

# 添加目标出现

## 关于此任务

要向具有已展开出现的目标节点添加出现:

### 过程

1. 打开映射窗格,然后右键单击重现目标节点或重现目标节点的任何出现。目标节点位于映射窗格的右侧。

2. 在列表中,从添加新出现菜单选项中选择以下其中一个选项(如果可用):

○ 添加新出现 > 之后 - 如果您要将新出现添加在当前所选目标出现之后,那么请选择此选项。

○ 添加新出现 > 之前 - 如果您要将新出现添加在当前所选目标出现之前,那么请选择此选项。

3. 单击确定。

您可以为重现目标节点的扩展出现指定替换类型。仅对重现目标节点支持扩展出现的此类型替换。目标**节** 点位于映射窗格的右侧。

⽗主题: [映射特定出现](#page-765-0)

#### 反馈 | 声明

file:///dcs/markdown/workspace/Transform/out.html

<span id="page-768-0"></span>http://pic.dhe.ibm.com/infocenter/wci/v7r0m0/topic/com.ibm.wci.doc/map\_Mapping\_Specific\_Occurrences\_A dd\_Destination.html

# 除去⽬标出现

## 关于此任务

要除去⽬标出现:

### 过程

- 1. 打开映射窗格,然后右键单击重现目标节点或重现目标节点的任何出现。目标节点位于映射窗格的右侧。
- 2. 从列表中选择除去所选出现菜单选项。将会打开"确认"对话框。
- 3. 单击是。

⽗主题: [映射特定出现](#page-765-0)

#### 反馈 | 声明

file:///dcs/markdown/workspace/Transform/out.html

http://pic.dhe.ibm.com/infocenter/wci/v7r0m0/topic/com.ibm.wci.doc/map\_Mapping\_Specific\_Occurrences\_R emove\_Destination.html

# <span id="page-768-1"></span>在映射窗格中选择替换类型

## 关于此任务

要在映射窗格中选择替换类型:

### 过程

1. 上载 XML [模式](#page-92-0) (包含基于派生类型的 XML 元素) 至项目。

2. 在使用 XML 模式的活动中,为活动的输入或输出参数选择表示基于派生类型的 XML 元素的节点。

例如,读取 XML 活动会使用 XML 模式来定义活动的输出参数。在读取 XML 活动核对表的配置任务中,请 选择可将 XML 模式的节点定义为使用该输出参数的 XML 变量。通过使用前面图片中显示的示例 XML 模 式,基于 <shape> 元素的变量可用于将要使用的 XML 模式的节点定义为读取 XML 活动的输出参数。由于 未选择 <shape> 元素的派生类型,因此"源活动"窗格中只会显示基本类型的子元素(名为 color),如下<br>————————————————————

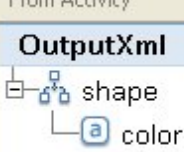

图所示:

请注意,派生类型的子元素不会列在映射窗格中。在此示例中,未列出 circle 的名为 diameter 的子元素, 并且也未列出 rectangle 的名为 width 和 length 的子元素。

3. 在活动的"源活动"和"目标编排"窗格中,通过以下方法来选择运行时期间期望的派生类型:右键单击节 点,然后从菜单中选择将节点替换为... 选项。 "将节点替换为派⽣类型"对话框会打开菜单,并列出节点的 可用派生类型(由 XML 模式来定义)。对于此示例,可从菜单中获取两种派生类型,如下图中所示:

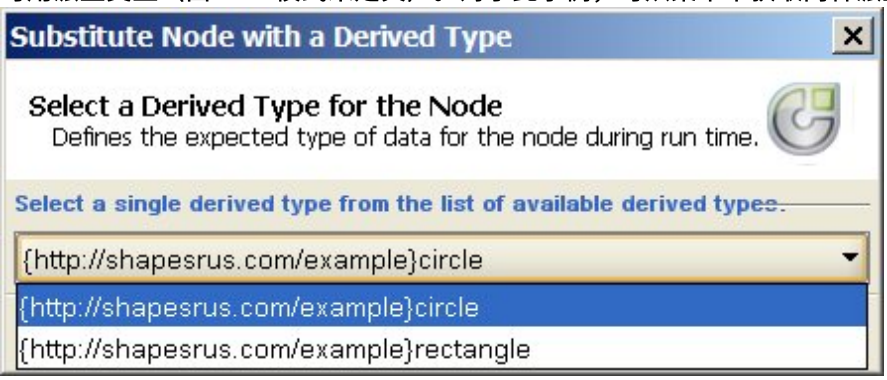

4. 选择其中一种派生类型。所选派生类型将决定在运行时期望的 XML 实例文档类型。

在此示例中,选择了 circle 派生类型,因此在运行时,此节点期望的 XML 数据是 circle 类型,如该页面的 顶部显示的 XML 实例文档中所示。

除了基本类型的子元素之外,映射窗格还会显示派生类型的子元素。在本示例中,名为 diameter 的子元素 会与名为 color(继承自基本类型)的子元素一同显示在读取 XML 活动的"源活动"窗格中,如下图所示: From Activity

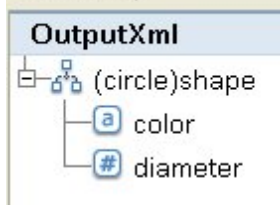

⽗主题: [映射特定出现](#page-765-0) ⽗主题: [选择替换类型](#page-770-0)

#### 反馈 | 声明

file:///dcs/markdown/workspace/Transform/out.html

http://pic.dhe.ibm.com/infocenter/wci/v7r0m0/topic/com.ibm.wci.doc/map\_Selecting\_a\_Substitution\_Type\_in \_a\_Mapping\_Pane.html

# 映射目标节点

当您映射目标节点时,应指示用于完成节点的数据源并应创建规则。映射规则以多种方式向目标节点提供数据, 如以下主题所述。

## 从源节点

从源节点映射到目标节点将在两者间创建链接。这是定义映射规则的最常用方式。链接源和目标节点有多种方 式,如以下主题所述:

[映射技术](#page-761-1)

[映射重现节点](#page-764-0)

[⾃动映射匹配节点](#page-763-1)

[批量映射节点](#page-763-2)

### 按分配

按分配映射表明您提供缺省值或使用函数确定目标节点的值。请参阅分配目标节点的缺省值和无源节点链接时分 配函数,以获取更多信息。

## 使用源节点和函数的组合

使用源节点和函数的组合进行映射指使用函数处理源和目标节点间的链接,以转换数据、计算或分配数据。请参 [阅向映射规则分配函数](#page-792-0),以获取详细信息

⽗主题: [映射](#page-748-0)

### 反馈 | 声明

file:///dcs/markdown/workspace/Transform/out.html

<span id="page-770-0"></span>http://pic.dhe.ibm.com/infocenter/wci/v7r0m0/topic/com.ibm.wci.doc/ref\_Mapping\_Destination\_Nodes.html

# 选择替换类型

### XML 模式规范支持按扩展名派生复杂类型的功能。

在 XML 实例文档中,您通过均派生自同一基本类型的一组类型来声明 XML 元素的类型,而非在 XML 模式中显式 声明 XML 元素的类型。元素的类型使用 type 属性来定义,如以下示例 XML 实例文档中所示:

```
<?xml version="1.0" encoding="UTF-8"?>
<shape xmlns="http://shapesrus.com/example"
xmlns:xsd="http://www.w3.org/2001/XMLSchema-instance" xsd:type="circle">
<color xmlns="">blue</color>
<diameter xmlns="">10</diameter>
</shape>
```
在前面的 XML 实例文档中,<shape> 元素声明为 circle 类型。 还可以将 XML 实例文档中的 <shape> 元素定义 为 rectangle 类型, 如以下示例 XML 实例文档中所定义:

```
<?xml version="1.0" encoding="UTF-8"?>
<shape xmlns="http://shapesrus.com/example"
xmlns:xsd="http://www.w3.org/2001/XMLSchema-instance" xsd:type="rectangle">
 <color xmlns="">blue</color>
 <length xmlns="">5</length>
<width xmlns="">8</width>
</shape>
```
在此示例中,<shape> 元素基于 shapeType 基础类型的派生类型之一。shapeType 的派生类型被命名为 circle 和 rectangle,如以下示例 XML 模式中所示:

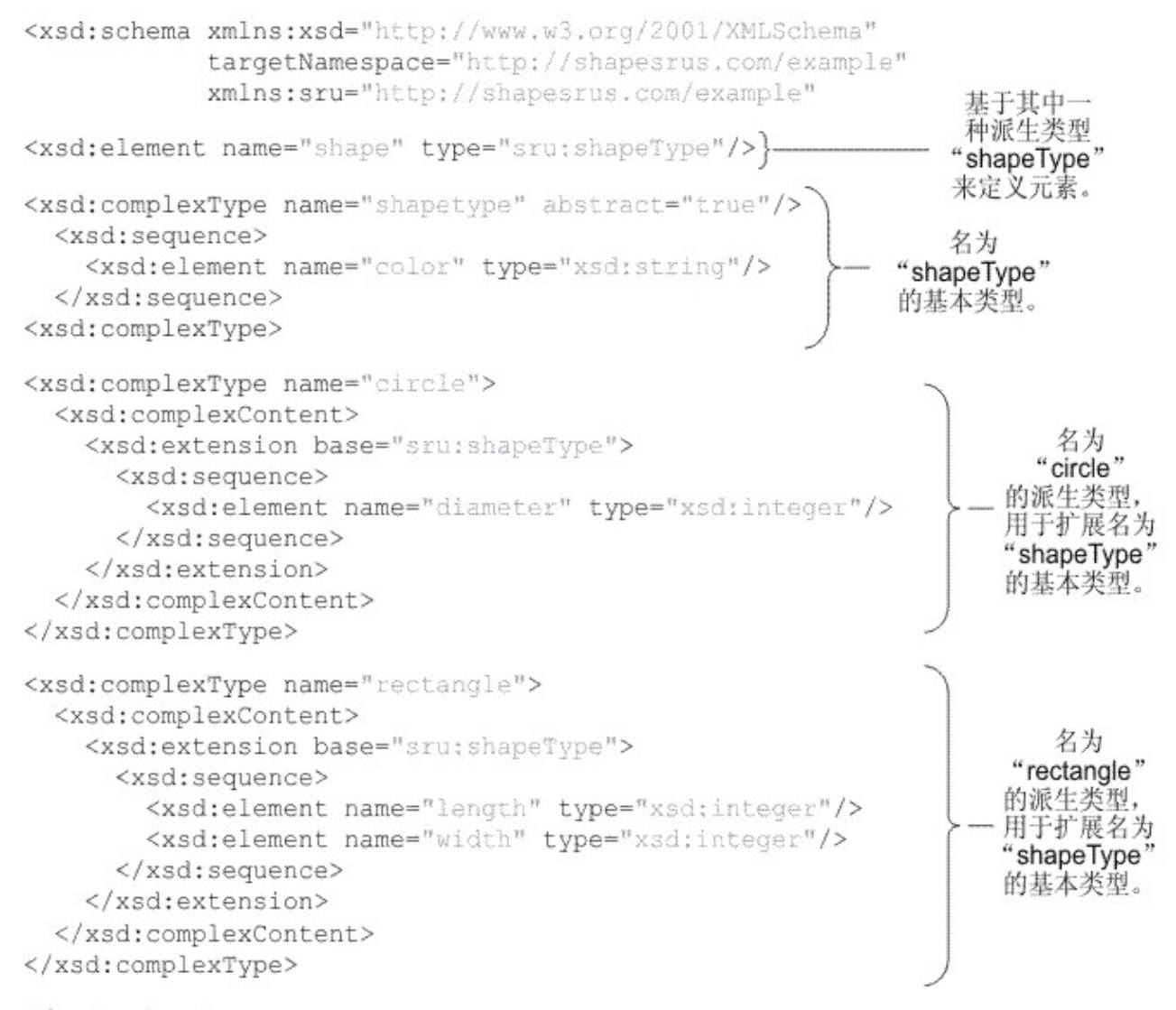

</xsd:schema>

当 XML 模式根据派⽣类型定义 XML 元素时,您必须指定在运⾏时 XML 元素的期望派⽣类型(或替换类型)。对 于上述示例 XML 模式,您必须指定 <shape> 元素的类型:circle 或 rectangle。 在 Studio 中,您可使用将节 点替换为... 菜单选项来指定 XML 元素的期望替换类型:

- 对于基于替换类型的变量 通过以下方式来选择 XML 元素的期望类型:在变量选项卡的模式窗格中右键单 击节点,然后从菜单中选择将节点替换为... 选项。有关更多信息,请参[阅选择变量的替换类型。](#page-697-0)
- 对于映射窗格中基于替换类型的节点 通过以下方式选择期望类型的 XML 元素:在变量选项卡的模式窗格 中右键单击节点,然后从菜单中选择将节点替换为...选项,如以下过程所述。

在上述示例 XML 模式中,名为 <shapeType> 的基本类型被定义为抽象基本类型。不能在 XML 实例文档中使用抽 象基本类型来定义元素类型 - 必须指定某一派生类型。在此示例中,无法将 XML 实例文档中的 <shape> 元素声明 为 shapeType, 必须将其声明为派生类型之一:circle 或 rectangle。

在上述示例中,基本类型被定义为抽象基本类型,但是还支持基于非抽象基本类型的派生类型的类型替换。要使 示例 XML 模式中名为 shapeType 的复杂类型不是抽象复杂类型,请除去 abstract=true 属性,如以下 XML 模 式片段所示:

```
<xsd:complexType name="shapeType">
 <xsd:sequence>
    <xsd:element name="color" type="xsd:string"/>
 </xsd:sequence>
 </xsd:complexType>
```
WSDL 是用于定义 Web service 的特定 XML 模式。还支持将类型替换用于 WSDL。

您可以为重现目标节点的[扩展出现](#page-766-1)指定替换类型。仅对重现目标节点支持扩展出现的此类型替换。目标节点位于 映射窗格右侧。

注意:复杂类型的类型替换在活动的映射窗格中受支持,对于变量也受支持。但是,使用替换组来按扩展名派生 元素在活动的映射窗格中不受支持,对于变量也不受支持。有关更多信息,请参阅不受支持的 XML 模式特征。

### ⽰例 **XML** 模式

#### 此主题中使用的示例 XML 模式仅供参考:

```
<xsd:schema xmlns:xsd="http://www.w3.org/2001/XMLSchema"
           targetNamespace="http://shapesrus.com/example"
           xmlns:sru="http://shapesrus.com/example">
 <xsd:element name="shape" type="sru:shapeType"/>
   <xsd:complexType name="shapeType" abstract="true">
      <xsd:sequence>
         <xsd:element name="color" type="xsd:string"/>
      </xsd:sequence>
    </xsd:complexType>
    <xsd:complexType name="circle">
       <xsd:complexContent>
         <xsd:extension base="sru:shapeType">
         <xsd:sequence>
           <xsd:element name="diameter" type="xsd:integer"/>
         </xsd:sequence>
        </xsd:extension>
 </xsd:complexContent>
 </xsd:complexType>
 <xsd:complexType name="rectangle">
   <xsd:complexContent>
      <xsd:extension base="sru:shapeType">
      <xsd:sequence>
        <xsd:element name="length" type="xsd:integer"/>
       <xsd:element name="width" type="xsd:integer"/>
      </xsd:sequence>
      </xsd:extension>
    </xsd:complexContent>
  </xsd:complexType>
</xsd:schema>
```
- [在映射窗格中选择替换类型](#page-768-1)
- 除去与节点关联的派生类型

#### 反馈 | 声明

file:///dcs/markdown/workspace/Transform/out.html

http://pic.dhe.ibm.com/infocenter/wci/v7r0m0/topic/com.ibm.wci.doc/map\_Selecting\_a\_Substitution\_Type.ht ml

# 在映射窗格中选择替换类型

## 关于此任务

要在映射窗格中选择替换类型:

### 过程

- 1. 上载 XML [模式](#page-92-0)(包含基于派生类型的 XML 元素)至项目。
- 2. 在使用 XML 模式的活动中,为活动的输入或输出参数选择表示基于派生类型的 XML 元素的节点。

例如,读取 XML 活动会使用 XML 模式来定义活动的输出参数。在读取 XML 活动核对表的配置任务中,请 选择可将 XML 模式的节点定义为使用该输出参数的 XML 变量。通过使用前面图片中显示的示例 XML 模 式,基于 <shape> 元素的变量可用于将要使用的 XML 模式的节点定义为读取 XML 活动的输出参数。由于 未选择 <shape> 元素的派生类型,因此"源活动"窗格中只会显示基本类型的子元素(名为 color),如下<br>\_\_\_\_\_\_\_\_\_\_\_\_\_\_\_\_\_\_\_\_\_\_\_\_\_

**OutputXml** <del>ப் <sub>பீ</sub>ஃ</del> shape  $\overline{\mathbf{a}}$  color

图所示:

请注意,派生类型的子元素不会列在映射窗格中。在此示例中,未列出 circle 的名为 diameter 的子元素, 并且也未列出 rectangle 的名为 width 和 length 的子元素。

3. 在活动的"源活动"和"目标编排"窗格中,通过以下方法来选择运行时期间期望的派生类型:右键单击节 点,然后从菜单中选择将节点替换为... 选项。 "将节点替换为派⽣类型"对话框会打开菜单,并列出节点的 可用派生类型(由 XML 模式来定义)。对于此示例,可从菜单中获取两种派生类型,如下图中所示:

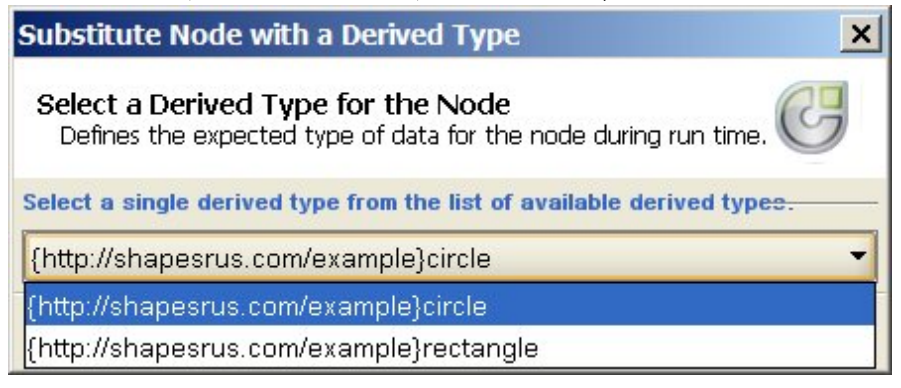

4. 选择其中一种派生类型。所选派生类型将决定在运行时期望的 XML 实例文档类型。

在此示例中,选择了 circle 派生类型,因此在运行时,此节点期望的 XML 数据是 circle 类型,如该页面的 顶部显示的 XML 实例文档中所示。

除了基本类型的子元素之外,映射窗格还会显示派生类型的子元素。在本示例中,名为 diameter 的子元素 会与名为 color(继承自基本类型)的子元素一同显示在读取 XML 活动的"源活动"窗格中,如下图所示: From Activity OutputXml <sup>⊟—</sup>சீ∂ (circle)shape  $\overline{-}$ a color

 $\left| \frac{\textit{\#}}{\textit{t}} \right|$  diameter

⽗主题: [映射特定出现](#page-765-0)

⽗主题: [选择替换类型](#page-770-0)

### 反馈 | 声明

file:///dcs/markdown/workspace/Transform/out.html

<span id="page-774-0"></span>http://pic.dhe.ibm.com/infocenter/wci/v7r0m0/topic/com.ibm.wci.doc/map\_Selecting\_a\_Substitution\_Type\_in \_a\_Mapping\_Pane.html

# 除去与节点关联的派⽣类型

## 关于此任务

要除去与节点关联的派⽣类型:

## 过程

- 1. 使用将节点替换为... 选项为节点选择了派生类型后,可除去节点与派生类型之间的关联,方法是右键单击 该节点,然后从菜单中选择取消替换节点选项。 将会打开"取消替换"对话框。
- 2. 单击是。

⽗主题: [选择替换类型](#page-770-0)

#### 反馈 | 声明

file:///dcs/markdown/workspace/Transform/out.html

http://pic.dhe.ibm.com/infocenter/wci/v7r0m0/topic/com.ibm.wci.doc/map\_Selecting\_a\_Substitution\_Type\_R emove\_Derived\_Type.html

# ⾃动删除的映射规则

当您打开一个映射时,映射编辑器会在两种情形中自动删除该映射中的映射规则:

### 情形 **1**:映射引⽤的⼀个或两个 **XML** 模式已经更改。

因从中⽣成连接活动或消息定义的连接活动发⽣更改,导致模式发⽣更改。也可以直接编辑您添加到项⽬的模 式。

注: 映射编辑器中的警告消息会列出被删除的映射规则。该列表可能还包括属性节点的规则,例如可选属性节点 的 ihmap:exists。

查看映射并重新创建或更改映射规则,以正确处理模式更改。

## 情形 **2**:映射引⽤的⼀个 **XML** 模式已经从项⽬中删除。

在此情形中,映射编辑器会删除所有映射规则,且⽆法重新创建映射。关闭该映射,并将其从项⽬中删除。

⽗主题: [映射](#page-748-0)

#### 反馈 | 声明

file:///dcs/markdown/workspace/Transform/out.html

http://pic.dhe.ibm.com/infocenter/wci/v7r0m0/topic/com.ibm.wci.doc/ref\_Mapping\_Rules\_That\_Are\_Automat ically\_Deleted.html

# 指定出现计数

## 关于此任务

您可以为⽬标节点指定⼀个值,⽤于对特定重现节点在消息中的出现次数进⾏计数。

要指定出现计数:

### 过程

- 1. 将 Count 函数从函数选项卡拖至"映射编辑器"的"函数图"窗格。
- 2. 链接应计数到 Count 函数的重现节点。
	- 注: Count 可处理任何重现节点,包括重现结构节点。
- 3. 将 Count 函数链接至目标节点。

#### ⽗主题: [映射](#page-748-0)

### 反馈 | 声明

file:///dcs/markdown/workspace/Transform/out.html

<span id="page-775-0"></span>http://pic.dhe.ibm.com/infocenter/wci/v7r0m0/topic/com.ibm.wci.doc/map\_Assigning\_a\_Count\_of\_Occurrenc es.html

# 除去映射规则

## 关于此任务

您可以按照以下部分中的概述来除去⼀个映射规则或所有映射规则。

[除去带有链接的映射规则](#page-776-0)

- [除去不带可视链接的映射规则](#page-776-1)
- [除去所有映射规则](#page-777-0)

⽗主题: [映射](#page-748-0)

#### 反馈 | 声明

file:///dcs/markdown/workspace/Transform/out.html

<span id="page-776-0"></span>http://pic.dhe.ibm.com/infocenter/wci/v7r0m0/topic/com.ibm.wci.doc/map\_Removing\_Mapping\_Rules.html

# 除去带有链接的映射规则

## 关于此任务

要除去带有从源节点到目标节点的链接的映射规则:

## 过程

通过以下方法之一来删除映射规则:

- 选择映射规则的链接,然后按 Delete 键。
- 右键单击该链接并选择删除映射。

### 结果

如果您选择的映射规则链接了出现属性节点,那么"映射编辑器"会提示您确认除去。除去出现映射规则也会除去 该重现结构中后代节点的所有映射规则。

#### ⽗主题: [除去映射规则](#page-775-0)

#### 反馈 | 声明

file:///dcs/markdown/workspace/Transform/out.html

http://pic.dhe.ibm.com/infocenter/wci/v7r0m0/topic/com.ibm.wci.doc/map\_Removing\_Mapping\_Rules\_With\_ Links.html

# <span id="page-776-1"></span>除去不带可视链接的映射规则

## 关于此任务

如果映射规则仅使用函数或缺省值,那么它们可以不具有可视链接。

要除去不带链接的映射规则:

### 1. 选择⽬标节点并右键单击。

- 2. 选择以下其中一个选项:
	- a. 定义缺省值。如果该节点已指定了缺省值。在"缺省值"窗口中除去缺省值,然后单击确定。

b. 编辑函数图。如果该节点已指定了函数图。函数图⼀旦展开,右键单击该函数并选择删除映射。

#### ⽗主题: [除去映射规则](#page-775-0)

#### 反馈 | 声明

file:///dcs/markdown/workspace/Transform/out.html

<span id="page-777-0"></span>http://pic.dhe.ibm.com/infocenter/wci/v7r0m0/topic/com.ibm.wci.doc/map\_Removing\_Mapping\_Rules\_With\_ No\_Links.html

# 除去所有映射规则

## 关于此任务

### 过程

- 1. 从菜单工具栏中选择映射 > 清除映射。
- 2. 收到提示时,请确认删除。

### ⽗主题: [除去映射规则](#page-775-0)

#### 反馈 | 声明

file:///dcs/markdown/workspace/Transform/out.html

http://pic.dhe.ibm.com/infocenter/wci/v7r0m0/topic/com.ibm.wci.doc/map\_Removing\_Mapping\_Rules\_Remo ve\_All\_Rules.html

# 查找样本或结果内容

## 关于此任务

可以搜索样本消息或测试结果以查找特定节点或内容:

### 过程

- 1. 打开包含您要搜索的节点的"映射"窗格,然后单击测试。
- 2. 右键单击"已选测试文件"窗格或"测试结果"窗格,然后从快捷菜单中选择查找。
- 3. 在要查找的文本字段中输入您要搜索的文本。
- 4. 选择任何选项或更改搜索方向:
	- 区分大小写 与要搜索的文本字段中输入的文本的大小写完全匹配。
	- 全字匹配 仅与搜索文本全词匹配。不允许部分匹配。
	- 合并搜索 继续搜索整个模式, 而不考虑搜索的开始位置。

○ 向前 - 以节点树顺序,从根节点或当前节点开始向下在模式中进行搜索。

○ 向后。以相反的节点树顺序,从树中的最后一个节点或当前节点开始向上在模式中进行搜索。

5. 单击查找。再次单击查找以继续在模式中进行搜索。

6. 单击取消以关闭对话框。

#### ⽗主题: [映射](#page-748-0)

#### 反馈 | 声明

file:///dcs/markdown/workspace/Transform/out.html

<span id="page-778-0"></span>http://pic.dhe.ibm.com/infocenter/wci/v7r0m0/topic/com.ibm.wci.doc/map\_Finding\_Sample\_or\_Result\_Conte nt.html

# 装入样本消息

## 关于此任务

在编排中映射下一个活动之前,建议您测试在"映射编辑器"中设置的映射规则。可通过以下方法来执行此操作: 将样本消息装入到项目,并针对该项目进行测试以验证是否应用正确了映射规则。

要将样本消息装入到项目中:

### 过程

- 1. 单击测试。 这样会打开测试文件窗格。
- 2. 在"查找测试文件"窗格中,单击浏览并搜索您要装入的消息。
- 3. 在该窗口中选择要用做样本消息的 XML 文件,然后单击确定。

如果样本有效,那么该样本将显示在已选定测试文件窗格中。 如果此映射有若干源模式,那么将按照源模 式顺序来显示测试文件。

4. 如果映射使用多个源模式,那么在测试转换之前,您可以为其他源模式装入样本消息。 对您要测试的每个 样本重复步骤 2 和步骤 3。

⽗主题: [映射](#page-748-0)

#### 反馈 | 声明

file:///dcs/markdown/workspace/Transform/out.html

<span id="page-778-1"></span>http://pic.dhe.ibm.com/infocenter/wci/v7r0m0/topic/com.ibm.wci.doc/map\_Loading\_a\_Sample\_Message.html

# 测试映射

您可以使用与映射的源模式相匹配的一个或多个样本消息来测试映射中定义的转换。

关于此任务

过程

- 在映射输入任务的"测试"窗格中,已映射目标活动的输入参数的变量会显示在选择输入测试文件表 中。
- 在映射输出任务的"测试"窗格中,活动的输入参数会显示在选择输入测试文件表中。
- 2. 使用以下其中一个选项,以获取要输入映射的样本数据:
	- 生成样本数据 要生成对源模式有效的样本 XML 数据,请从工具栏菜单中选择映射 > 生成测试数 据。
	- 从文件中导入样本数据 对于查找测试文件列表中的每个参数,单击 [...] 以在计算机或网络驱动器 中[浏览查找样本消息](#page-778-0)。选定消息将显示在选定测试文件表中。
		- 注:样本消息必须是满足源 XML 模式中为映射定义的需求的有效 XML。如果映射使用多个源模 式,那么您可以为任意或所有模式装入样本消息。
- 3. 单击运行测试。将针对您在"位置"列中指定的样本消息来运行您在映射中定义的转换。转换的结果会显示 在"测试结果"窗格中。

## 下一步做什么

[保存转换结果或](#page-779-0)从映射编辑器窗格中将其[清除。](#page-779-0)

⽗主题: [映射](#page-748-0)

#### 反馈 | 声明

file:///dcs/markdown/workspace/Transform/out.html

<span id="page-779-0"></span>http://pic.dhe.ibm.com/infocenter/wci/v7r0m0/topic/com.ibm.wci.doc/map\_testing\_maps.html

# 保存或清除转换结果

## 关于此任务

您可以将映射测试结果保存为计算机或网络驱动器上的文件。如果您希望使用 Studio 外部的 XML 工具复审该结 果,这可能会很有用。如果转换结果是对其他活动(如消息定义或其他映射)的输入,那么这可能也很有用。

要保存映射测试的结果:

### 过程

- 1. [测试映射](#page-778-1)。有关更多信息,请参阅<mark>测试映射。</mark>
- 2. 选择映射 > 保存结果。 将打开"保存结果"消息对话框。
- 3. 浏览至您要将该文件保存至的目录并输入文件名。
- 4. 单击保存。

⽗主题: [映射](#page-748-0)

## 清除转换结果

### 过程

选择映射 > 清除结果。 这样会清除结果。

#### 反馈 | 声明

file:///dcs/markdown/workspace/Transform/out.html

http://pic.dhe.ibm.com/infocenter/wci/v7r0m0/topic/com.ibm.wci.doc/map\_Saving\_or\_Clearing\_the\_Transfor mation\_Result.html

# **"**发出 **CData"**选项

## 关于此任务

针对目标节点选择发出 CData 选项,以将目标 XML 元素中的文本视为 XML CDATA 部分并以块的形式分配给目标 节点,且不在运行时期间予以解析。这等效于使用以下 XML 语法为 XML 元素指定数据:

 $\leq$  [[CDATA]]

#### 文本

 $|$ ]  $>$ 

可以为任何⽬标节点(位于"映射编辑器"的右侧窗格)选择发出 CData 选项。 还可以为缺省值选择发出 CData 选 项。

注: 发出 CData 选项不可用于输入节点(位于"映射编辑器"的左侧窗格)。

要选择发出 CData 选项:

### 过程

- 1. 在"映射编辑器"中,右键单击已链接(或已映射)的或具有与之相关联的缺省值的目标节点。目标节点位 于"映射编辑器"的"目标活动"或"目标编排"窗格的右侧窗格中
- 2. 从列表中选择发出 CData 选项。在运⾏时,Integration Appliance 将⽬标节点视为 CDATA 节。

⽗主题: [映射](#page-748-0)

#### 反馈 | 声明

file:///dcs/markdown/workspace/Transform/out.html

<span id="page-780-0"></span>http://pic.dhe.ibm.com/infocenter/wci/v7r0m0/topic/com.ibm.wci.doc/map\_The\_Emit\_CData\_Option.html

# 不受⽀持的 **XML** 模式特征

使用以下 XML 模式特征可能导致映射显示或转换错误,并可能导致验证警告:

映射规则的限制可能使您⽆法正确为选项内的节点定义转换要求。涉及选项结构的已得到保证状态的映射规则可 能是不正确的。转换为具有选项结构的⽬标模式可能⽆法正确包括所有选项。

## 混合内容

允许混合内容的元素可以同时包含数据和其他节点。这些节点可正确显示,并且可以映射。然而,对具有混合内 容节点的消息的转换可能不完整。

### 递归内容

您无法对无限级递归元素创建映射。您可以指定不超过 5 级递归的映射规则。

### 替换组

替换组可通过扩展支持派生元素。但不支持在 XML 模式中使用替换组将 xs:anyType 元素扩展为其他类型的元 素。例如,不支持将 xs:anyType 元素扩展为基于简单类型的元素,或基于复杂类型的元素。

支持通过使用类型替换进行扩展派生复杂类型。有关更多信息,请参[阅选择替换类型](#page-770-0)[和为变量选择替换类型。](#page-697-0)

## 唯一性、键或键引用

映射编辑器不提供有关具有唯一性、键或键引用约束的元素的信息,且映射规则不进行求值。

### 限制或扩展的不同构面

在映射编辑器中不提供以下构面的信息,并且在您创建映射规则时不会考虑这些构面:

- minInclusive、maxInclusive、minExclusive 和 maxExclusive
- length、minLength 和 maxLength
- totalDigits 和 fractionDigits
- whitespace
- patterns
- enumeration

⽗主题: [映射](#page-748-0)

### 反馈 | 声明

file:///dcs/markdown/workspace/Transform/out.html

http://pic.dhe.ibm.com/infocenter/wci/v7r0m0/topic/com.ibm.wci.doc/ref\_Unsupported\_XML\_Schema\_Featur es.html

# 关于未映射的目标节点

在转换期间,Integration Appliance 会在结果消息中包括所有目标节点。未映射的目标节点在结果消息中会变为 空节点。

在大多数情况中,这是期望行为。然而,对于数据库的更新,Integration Appliance 会将出站消息中的空节点处 理为数据库的空值。

要使空值不保存到数据库中,必须从 XML 模式中除去未映射的节点,方法是在配置窗格中从数据库活动中清除相 应列。有关更多详细信息,请参阅以下主题:

[单表⼊站数据库活动](#page-231-0)

[单表出站数据库活动](#page-234-0)

[轮询表活动](#page-246-0)

⽗主题: [映射](#page-748-0)

#### 反馈 | 声明

file:///dcs/markdown/workspace/Transform/out.html

http://pic.dhe.ibm.com/infocenter/wci/v7r0m0/topic/com.ibm.wci.doc/ref\_About\_Unmapped\_Destination\_No des.html

# <span id="page-782-0"></span>过滤重现节点

通过指定要在运行时用于过滤的 XPath 谓词,您可以限制由映射活动所返回的重现节点。

## 关于此任务

通过在活动的映射窗格中直接使用谓词进行过滤,可消除对以下活动的需要:

- 在重现结构中进行循环的 While 循环或针对每个活动
- 用于进行值测试的 If...Then 活动。

消除循环和 If..Then 活动可提高编排性能。

例如,您可以使用下列方法之一来将由 BatchOrderProcessingSample 编排所处理的书籍限制为仅返回以字母 B 开头的书籍标题:

- 在用于将平面文件数据转换为 XML 的读取平面文件活动之后,您可以添加一个包含 If..Then 活动(用于测 试以字母 B 开头的所有书籍标题)的 While 循环活动。当 While 循环活动在运行时完成后,将返回标题以 字⺟ B 开头的重现 BookOrder 节点的集合。
- 直接在读取平面文件活动(用于将平面文件数据转换为 XML)的映射输出任务的"目标编排"窗格中指定谓 词,以进行过滤。这是首选方法,因为它能减少运行时期间所进行的处理,从而提高编排性能。 例如,您 可以在重现的 BookOrder 节点上指定以下谓词,从而将运行时返回的 Bookorder 节点限制为仅以字母 B 开 头的标题: \*:title/starts-with(.,'B')

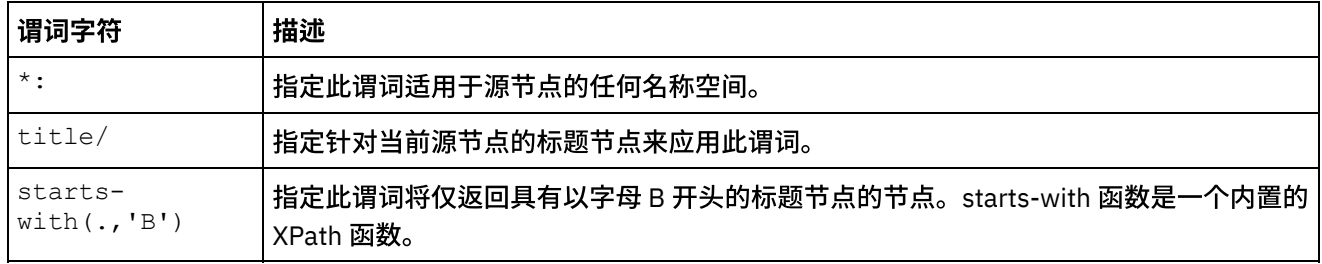

此示例谓词在下表中说明:

有关 BookOrder 样本的更多信息,请参阅《入门指南》。如果已在 Studio 安装期间接受缺省值,那么您可以在以 下⽬录中找到样本的参考实施:C:\Program Files\IBM\WebSphere Cast Iron Studio 3.X\Samples\BookOrder

要在重现节点上指定谓词:

### 过程

1. 您只能将过滤器应用于已映射至重现源节点(在活动的映射窗格中)的重现目标节点,如 BatchOrderProcessingSample 编排中的读取平面文件活动的以下"映射输出"窗格所示:

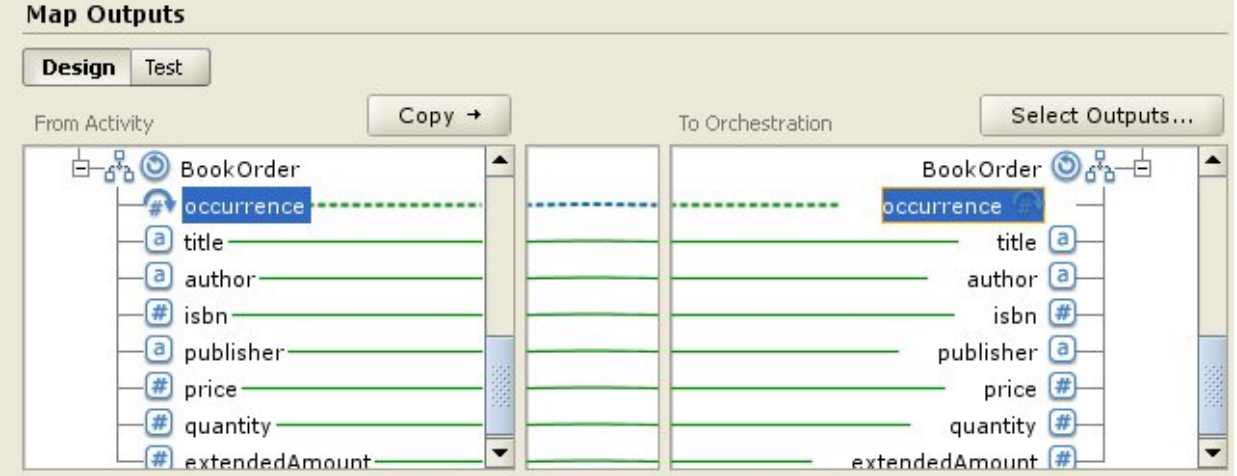

- 2. 右键单击目标 occurrence 节点(在本示例中为 BookOrder/occurrence),然后从菜单中选择过滤重现节 点。 这样会打开"过滤重现节点"对话框。
- 3. 输入 XPath 谓词。对于本示例,请输入下图所示的谓词:

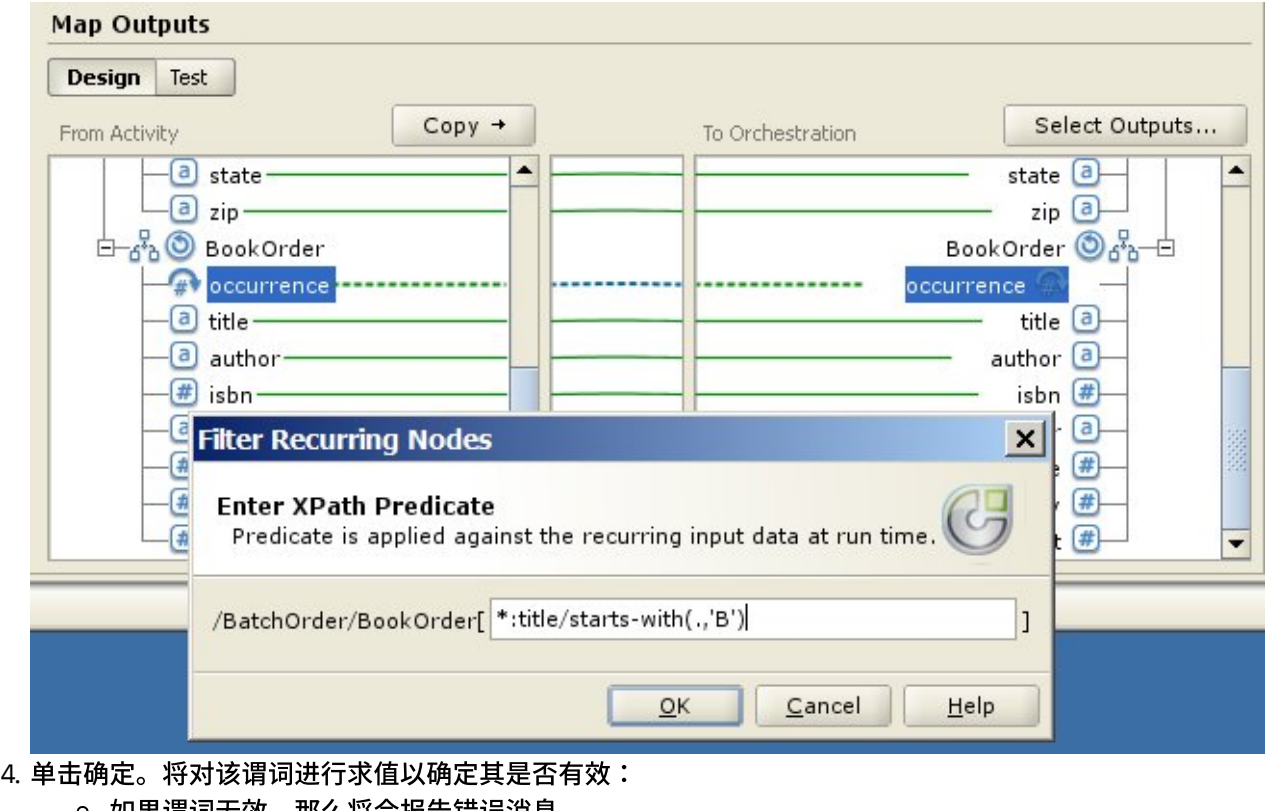

- 如果谓词无效,那么将会报告错误消息。
- 如果谓词有效,那么过滤器图标 (<mark>『</mark>) 会显示在目标出现节点的旁边。

⽗主题: [映射](#page-748-0)

### 反馈 | 声明

file:///dcs/markdown/workspace/Transform/out.html

<span id="page-784-1"></span>http://pic.dhe.ibm.com/infocenter/wci/v7r0m0/topic/com.ibm.wci.doc/map\_Filter\_Recurring\_Nodes.html

# 使⽤定制函数和查找表

[关于查找表](#page-784-0)

查找表定义一组键-值(名称-值)对。 在运行时期间,这些键-值对用于将传入的键转换为关联的值。

- [定义查找表](#page-785-0)
- [编辑查找表](#page-785-1)
- [关于定制函数](#page-786-0)
- [定义定制函数](#page-787-0)
- [编辑定制函数](#page-788-0)
- [定制函数参数和返回数据类型](#page-789-1)
- [分配不带源节点链接的函数](#page-789-0)
- [创建映射时分配函数](#page-790-0)
- [向现有映射规则添加函数](#page-791-0)
- 示例:链接多个函数
- [为映射规则分配函数](#page-792-0)

为映射分配内置或定制函数以在源节点的数据填充⽬标节点之前,对其进⾏转换或控制。此外,还可由和 映射规则相关联的其他函数来提供输⼊参数的源数据。

- [从映射规则中删除函数](#page-792-1)
- [具有节点集约束的数学函数](#page-793-0)
- [添加参数](#page-794-0)
- [编辑参数](#page-794-1)
- [删除参数](#page-795-0)
- [重新排列参数](#page-795-1)
- 为接受重现节点作为输入的函数指定缺省值

### 反馈 | 声明

file:///dcs/markdown/workspace/Transform/out.html

<span id="page-784-0"></span>http://pic.dhe.ibm.com/infocenter/wci/v7r0m0/topic/com.ibm.wci.doc/toc\_customfunctions.html

# 关于查找表

查找表定义一组键-值(名称-值)对。 在运行时期间,这些键-值对用于将传入的键转换为关联的值。

查找表类似于具有一个输入字符串参数(要转换的源值)和一个字符串返回值(转换的结果)的函数。在"映射编 辑器"中,可以将查找表像函数一样拖动到映射规则上。

在定义了查找表的项⽬中,查找表可⽤在任何映射中。

父主题: 使用定制函数和查找表

### 反馈 | 声明

file:///dcs/markdown/workspace/Transform/out.html

<span id="page-785-0"></span>http://pic.dhe.ibm.com/infocenter/wci/v7r0m0/topic/com.ibm.wci.doc/ref\_About\_Lookup\_Tables.html

# 定义查找表

## 关于此任务

定义或创建查找表:

### 过程

- 1. 选择函数选项卡中显示标准函数列表。此外,还会显示"操作"窗格。
- 2. 要显示"查找表"对话框,请选择下列选项之一:
	- 右键单击函数选项卡中的查找表节点,然后从菜单中选择添加新的查找表...。
	- 在"操作"窗格中,选择添加新查找表。

这样会打开"查找表"对话框。

- 3. 在"查找表"对话框的表名称字段中,输入查找表的名称。
	- 注:此名称对于当前项目中的所有表都必须是唯一的。表名称不区分大小写 字符的大小写不作考虑。例 如,表名称 Aaa 与表名称 AAA 等效。
- 4. 可选: 在描述字段中,输入有关表的描述性信息。
- 5. 为表定义键值对。
	- 请针对表中的各个键值对重复下列步骤:
		- a. 单击添加。
		- b. 在键字段中,输入键的值。在运行时期间,将按指定值来匹配此键。
		- c. 在值字段中,输入键在运行时期间将转换为的值。按回车键。
- 6. 可选: 在缺省值字段中输入值。如果在即使运行时期间没有任何匹配键的情况下您仍希望查找表提供值, 那么请在此字段中输⼊值。如果查找表不应在运⾏时期间没有任何匹配键的情况下返回值,那么请将此字 段留空。
- 7. 可选: 在为"空"时的值字段中输入值。此属性只会影响可空节点。如果在即使源节点为空且可空的情况下 您仍希望查找表提供值,那么请在此字段中输入值。如果在运行时期间查找表不应在源节点为空且可空的 情况下返回任何值,那么请将此字段留空。
- 8. 单击确定。

父主题: 使用定制函数和查找表

### 反馈 | 声明

file:///dcs/markdown/workspace/Transform/out.html

<span id="page-785-1"></span>http://pic.dhe.ibm.com/infocenter/wci/v7r0m0/topic/com.ibm.wci.doc/defining\_lookup\_tables.html

# 编辑查找表

## 关于此任务

要编辑现有查找表:

### 过程

- 1. 选择函数选项卡中显示标准函数列表。此外,还会显示"操作"窗格。
- 2. 在函数选项卡中,展开查找表。
- 3. 选择要编辑的表。
- 4. 要显示"查找表"对话框,请选择下列选项之一:
	- 右键单击函数选项卡中的表节点,然后从菜单中选择编辑...。
	- 在"操作"窗格中,选择添加新查找表。

这样会打开"查找表"对话框。

- 5. 使用下列操作之一来编辑表:
	- 添加键值对 要向表添加其他键值对,请按照以下步骤进行操作:
		- a. 单击添加。
		- b. 在键字段中,输入键的名称。在运行时期间,此键将被替换为指定值。
		- c. 在值字段中,输入键在运行时期间将转换为的值。按回车键。
	- 删除键值对 要从表中删除键值对,请按照以下步骤进行操作:
		- a. 选择键值对。
		- b. 单击删除。
	- 更改**"**缺省值**"**字段 编辑缺省值字段的当前设置。如果在即使运⾏时期间没有任何匹配键的情况下 您仍希望查找表提供值,那么请在此字段中输入值。如果查找表不应在运行时期间没有任何匹配键 的情况下返回值,那么请将此字段留空。
	- 更改**"**为空时的值**"**值字段 编辑为空时的值值字段的当前设置。此属性只会影响可空节点。如果在 即使源节点为空且可空的情况下您仍希望查找表提供值,那么请在此字段中输入值。如果在运行时 期间查找表不应在源节点为空且可空的情况下返回任何值,那么请将此字段留空。

6. 单击确定。

### 下一步做什么

[将查找表添加到映射规则中\(与函数类似\)。有关将函数添加到映射规则中的更多信息,请参阅为映射规则分配](#page-792-0) 函数。

⽗主题: [使⽤定制函数和查找表](#page-784-1)

#### 反馈 | 声明

file:///dcs/markdown/workspace/Transform/out.html

<span id="page-786-0"></span>http://pic.dhe.ibm.com/infocenter/wci/v7r0m0/topic/com.ibm.wci.doc/editing\_lookup\_tables.html

# 关于定制函数

定制函数是您开发以在"映射编辑器"中使用的 JavaScript 函数。 支持以下脚本标准:

- JavaScript 1.5
- ECMAScript 3.0

父主题: 使用定制函数和查找表

#### 反馈 | 声明

file:///dcs/markdown/workspace/Transform/out.html

<span id="page-787-0"></span>http://pic.dhe.ibm.com/infocenter/wci/v7r0m0/topic/com.ibm.wci.doc/ref\_About\_Custom\_Functions.html

# 定义定制函数

## 关于此任务

定义或创建定制函数:

### 过程

- 1. 选择函数选项卡中显示标准函数列表。此外,还会打开"操作"窗格。
- 2. 要显示定制函数对话框,请选择下列选项之一:
	- 右键单击函数选项卡中的定制函数节点,然后从菜单中选择添加新的定制函数...。
	- 在"操作"窗格中,选择添加新定制函数。

这样会打开"定制函数"对话框。

- 3. 在"定制函数"对话框的函数名字段中,为定制函数输入有效的 JavaScript 名称。
	- 注: 此名称对于当前项目中的所有定制函数都必须是唯一的。函数名不区分大小写 字符的大小写不作考 虑。例如,函数名称 Aaa 与函数名称 AAA 等效。
- 4. 选择下列选项之一以作为定制函数的返回类型:
	- 字符串
	- 数字
	- 布尔值

有关这些数据类型的更多信息,请参阅[定制函数参数和返回数据类型](#page-789-1)。

- 5. 为定制函数定义参数。 请针对定制函数中的各个参数重复下列步骤:
	- a. 单击添加。
	- b. 在参数表的名称字段中,输入参数名称并按回车键。
	- c. 选择下列选项之一以作为参数的类型:
		- 字符串
		- 数字
		- 布尔值
	- d. 有关这些数据类型的更多信息,请参阅[定制函数参数和返回数据类型。](#page-789-1)
- 6. 按照下列步骤来输入定制函数的源代码:
	- a. 单击下一步。
	- b. 在花括号之间显示的空白区域中输入定制函数的 JavaScript 代码。
	- c. 单击编译。这样会检查函数的语法并报告所有错误。错误位置在源代码中以红色突出显示。
	- d. 纠正所有的语法错误,然后在函数编译成功后单击确定并单击完成。

### 结果

此时,函数选项卡的定制函数⽂件夹中会提供该定制函数。 父主题: 使用定制函数和查找表

### 反馈 | 声明

file:///dcs/markdown/workspace/Transform/out.html

<span id="page-788-0"></span>http://pic.dhe.ibm.com/infocenter/wci/v7r0m0/topic/com.ibm.wci.doc/defining\_a\_custom\_function.html

# 编辑定制函数

## 关于此任务

编辑现有定制函数:

过程

- 1. 选择函数选项卡。 这样会在函数选项卡中显示标准函数列表。此外,还会打开"操作"窗格。
- 2. 在函数选项卡中,展开定制函数。
- 3. 选择要编辑的定制函数。
- 4. 要显示定制函数对话框,请选择下列选项之一:
	- 右键单击函数选项卡中的函数节点,然后从菜单中选择编辑...。
	- 在"操作"窗格中,选择添加新查找表。

这样会打开"定制函数"对话框。

- 5. 在"定制函数"对话框中,使用下列操作之一来编辑定制函数:
	- 添加参数 要向定制函数添加参数,请按照以下步骤进⾏操作:
		- a. 单击添加。
		- b. 在参数表的名称字段中,输⼊参数名称。
		- c. 选择下列选项之⼀以作为参数的类型:
			- 字符串
			- 数字
			- 布尔值
		- 有关这些数据类型的更多信息,请参阅[定制函数参数和返回数据类型。](#page-789-1)
	- 删除参数 要从定制函数中删除参数,请按照以下步骤进⾏操作:
		- a. 在参数表的名称字段中, 选择参数并按回车键。
		- b. 单击删除。
	- 更改返回类型 从返回类型字段中选择下列选项之一:
		- 字符串
		- 数字
		- 布尔值
		- 有关这些数据类型的更多信息,请参阅[定制函数参数和返回数据类型。](#page-789-1)
	- 编辑源代码 要编辑定制函数的源代码,请按照以下步骤进行操作:
		- a. 单击下一步。
		- b. 在花括号之间显示的空白区域中输入定制函数的 JavaScript 代码。
		- c. 单击编译。

这样会检查函数的语法并报告所有错误。错误位置在源代码中以红色突出显示。

d. 纠正所有的语法错误,然后在函数编译成功后单击确定并单击完成。

### 此时,函数选项卡的定制函数⽂件夹中会提供该定制函数。

⽗主题: [使⽤定制函数和查找表](#page-784-1)

### 反馈 | 声明

file:///dcs/markdown/workspace/Transform/out.html

<span id="page-789-1"></span>http://pic.dhe.ibm.com/infocenter/wci/v7r0m0/topic/com.ibm.wci.doc/editing\_a\_custom\_function.html

# 定制函数参数和返回数据类型

下表中列出了在定制函数的参数和返回类型中支持的数据类型及其等同 JavaScript 类型。

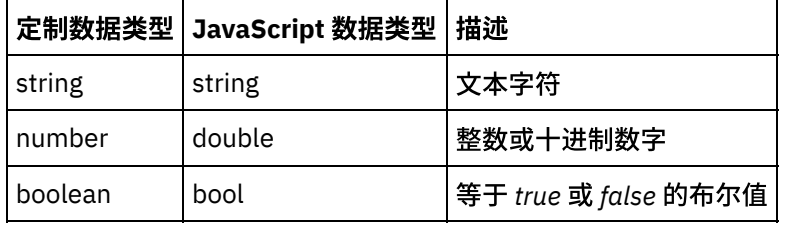

父主题: 使用定制函数和查找表

#### 反馈 | 声明

file:///dcs/markdown/workspace/Transform/out.html

http://pic.dhe.ibm.com/infocenter/wci/v7r0m0/topic/com.ibm.wci.doc/ref\_Custom\_Function\_Parameter\_and\_ Return\_Datatypes.html

# <span id="page-789-0"></span>分配不带源节点链接的函数

## 关于此任务

要定义映射规则(即,目标节点的输入由函数的返回值提供,而非来自源节点):

### 过程

- 1. 选择函数选项卡。在函数选项卡中,会显示可用函数的列表。
- 2. 在函数选项卡中,展开包含要分配给⽬标节点的函数的⽂件夹。该函数不得具有输⼊参数。例如,**Get Current® Date and Time** 函数没有任何参数,并会返回当前的⽇期和时间。
- 3. 选择函数图标并将其拖到映射编辑器的中间窗格中,以使其位于您要映射的目标节点旁。
- 4. 在映射编辑器中,从函数图标拖到目标节点。这样会显示一个从函数到目标节点的链接。
- 5. 可选: 在映射规则中右键单击函数并选择应用函数图,以测试映射规则是否有效。 如果映射规则有效,那 么不会在以图形形式显示的映射链接中显示方形函数图标,而会在目标节点图标的左侧显示函数图标,如 [图](#page-790-1) 1 所示。

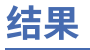

<span id="page-790-1"></span>图 1. ⽆源节点的函数图标 Name  $\bigotimes$   $\bigotimes$ 父主题: 使用定制函数和查找表

### 反馈 | 声明

file:///dcs/markdown/workspace/Transform/out.html

http://pic.dhe.ibm.com/infocenter/wci/v7r0m0/topic/com.ibm.wci.doc/map\_Assigning\_a\_Function\_Without\_a \_Source\_Node\_Link.html

# <span id="page-790-0"></span>创建映射时分配函数

## 关于此任务

要在创建映射时分配函数:

## 过程

- 1. 选择函数选项卡。在函数选项卡中,将显示可用函数列表。
- 2. 在函数选项卡中,将函数在"映射编辑器"中的两个要映射的节点之间进行拖动。
- 3. 将源节点拖至函数图标以创建链接。源节点将分配给函数的第一个参数。 在运行时,此源节点的值将提供 为函数的第⼀个参数。
- 4. 将目标节点拖至函数图标以创建链接。在运行时,函数的返回值将填充目标节点。
- 5. 如果函数具有多个输入参数,那么您必须使用以下其中一个选项来分配其余输入参数:
	- 从其他源节点创建链接(如步骤 3 所述),或者从当前映射规则中使用的函数创建链接。
	- 使用"函数属性"对话框来编辑输入参数的分配。要打开"函数属性"对话框,请在映射编辑器中双击 函数。
- 6. 可选: 使用主题向[现有映射规则添加函数](#page-791-0)[中所述的过程向映射规则添加其他函数。](#page-791-1) 有关示例,请参阅示 例:链接多个函数。
- 7. 可选: 如有任何函数仍与映射规则关联,那么请通过以下方法来测试映射规则是否有效:在映射规则中右 键单击函数,然后选择应用函数图。如果映射规则*有效*,那么不会在以图形形式显示的映射链接中显示方 形函数图标,而会显示一个在每端都带有小方块的蓝色条块 (■ ̄ ̄ ̄ )。 如果映射规则无效,那么映射规

则的图形表⽰不会更改,函数图标仍可⻅,(例如, )并且会打开⼀个错误对话框。 注: 如果已为函数的所有输入参数分配了正确数据类型的值,而且最后一个函数的返回值与目标节点的数 据类型匹配,那么带有这些函数的映射规则将被视为有效规则。函数的输入参数可以由源节点提供,也可 以由与该映射规则相关联的其他函数的返回类型来提供。

### 父主题: 使用定制函数和查找表

#### 反馈 | 声明

file:///dcs/markdown/workspace/Transform/out.html

http://pic.dhe.ibm.com/infocenter/wci/v7r0m0/topic/com.ibm.wci.doc/map\_assigning\_functions\_create\_maps .html

# <span id="page-791-0"></span>向现有映射规则添加函数

## 关于此任务

要向现有映射规则添加函数:

## 过程

- 1. 选择函数选项卡。 在函数选项卡中,将显示可用函数列表。
- 2. 从函数选项卡,将函数拖至映射编辑器中的现有映射规则上。

映射规则的源节点将分配给函数的第⼀个参数。在运⾏时,源节点的值将提供给函数的第⼀个参数。

映射规则的⽬标节点将分配给函数的返回类型。在运⾏时,函数的返回值将填充⽬标节点。

- 3. 如果函数具有多个输入参数,那么您必须使用以下其中一个选项来分配其余输入参数:
	- 从其他源节点创建链接(如[创建映射时分配函数的](#page-790-0)步骤 3 中所述)或者从当前映射规则中使用的函 数创建链接。
	- 使用"函数属性"对话框来编辑输入参数的分配。要打开"函数属性"对话框,请在映射编辑器中双击 函数。
- 4. 可选: 使用这一相同过程向映射规则添加其他函数。有关更多信息,请参阅示例:链接多个函数。
- 5. 可选: 在映射规则中右键单击函数并选择应用函数图,以测试映射规则是否有效。 如果映射规则有效,那 么不会在以图形形式显示的映射链接中显示方形函数图标,而会显示一个在每端都带有小方块的蓝色条块 (
	- **■**)。 如果映射规则无效,那么映射规则的图形表示不会更改,函数图标仍可见,(例如,

<mark>『a<sup>d</sup>) 并且会打开一个错误对话框。</mark>

注: 如果已为函数的所有输入参数分配了正确数据类型的值,而且最后一个函数的返回值与目标节点的数 据类型匹配,那么带有这些函数的映射规则将被视为有效规则。函数的输入参数可以由源节点提供,也可 以由与该映射规则相关联的其他函数的返回类型来提供。

父主题: 使用定制函数和查找表

#### 反馈 | 声明

file:///dcs/markdown/workspace/Transform/out.html

<span id="page-791-1"></span>http://pic.dhe.ibm.com/infocenter/wci/v7r0m0/topic/com.ibm.wci.doc/map\_assigning\_functions\_add\_to\_exist ing\_rule.html

# ⽰例:链接多个函数

## 关于此任务

可以在单个映射规则中将多个函数链接到一起。映射规则中函数的执行流是从左到右。

例如,您可以构建一个使用多个函数的映射规则,如以下序列所述:

### 过程
- 1. 类型为 string 的源节点是 **trim** 函数的输⼊参数。
- 2. **trim** 函数会除去输⼊参数中的前导空格和结尾空格,并返回由此产⽣的字符串。
- 3. **trim** 函数的返回字符串是 **lowercase** 函数的输⼊参数。
- 4. **lowercase** 函数会将输⼊字符串中的每个⼤写字符都转换为其⼩写形式,并返回由此产⽣的字符串。
- 5. **lowercase** 函数的返回字符串会填充类型为 string 的⽬标节点。

# 结果

映射编辑器中将显示此映射规则,如下图所示。

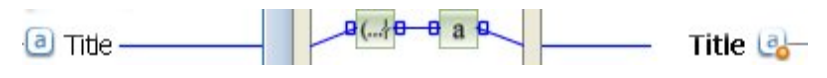

父主题: 使用定制函数和查找表

## 反馈 | 声明

file:///dcs/markdown/workspace/Transform/out.html

http://pic.dhe.ibm.com/infocenter/wci/v7r0m0/topic/com.ibm.wci.doc/map\_assigning\_functions\_example.htm l

# 为映射规则分配函数

为映射分配内置或定制函数以在源节点的数据填充⽬标节点之前,对其进⾏转换或控制。此外,还可由和映射规 则相关联的其他函数来提供输⼊参数的源数据。

父主题: 使用定制函数和查找表

#### 反馈 | 声明

file:///dcs/markdown/workspace/Transform/out.html

http://pic.dhe.ibm.com/infocenter/wci/v7r0m0/topic/com.ibm.wci.doc/map\_assigning\_functions\_to\_a\_mappi ng\_rule.html

# 从映射规则中删除函数

# 关于此任务

要在映射编辑器中删除在映射规则中使用的函数:

# 过程

- 1. 显示具有可见函数的映射链接。如果带有函数的映射链接具有与之关联的函数,但是这些函数并未显示 (如此处所⽰: ),那么请右键单击映射规则,然后从列表中选择编辑函数图。 将显⽰与该映射 规则关联的函数。
- 2. 选择以下其中一个选项:
	- 选择要删除的函数,然后按 Delete 键。

右键单击函数,然后在列表中选择删除函数。

源节点、其他函数或⽬标节点之间的链接可能会被删除,这取决于您的映射规则。

3. 修复映射规则中缺少的任何链接。

4. 可选: 如有任何函数仍与映射规则关联,那么请通过以下方法来测试映射规则是否有效:在映射规则中右 键单击函数,然后选择应用函数图。如果映射规则*有效*,那么不会在以图形形式显示的映射链接中显示方 形函数图标,而会显示一个在每端都带有小方块的蓝色条块 ( $\blacksquare$   $\blacksquare$  )。 如果映射规则无效,那么以图形

形式显示的映射规则不会发生变化,函数图标仍可见 ( <mark>प a l</mark> ) 并会打开错误对话框 注:如果已为函数的所有输入参数分配了正确数据类型的值,而且最后一个函数的返回值与目标节点的数 据类型匹配,那么带有这些函数的映射规则将被视为*有效*规则。函数的输入参数可以由源节点提供,也可 以由与该映射规则相关联的其他函数的返回类型来提供。

⽗主题: [使⽤定制函数和查找表](#page-784-0)

#### 反馈 | 声明

file:///dcs/markdown/workspace/Transform/out.html

http://pic.dhe.ibm.com/infocenter/wci/v7r0m0/topic/com.ibm.wci.doc/map\_deleting\_a\_function\_from\_a\_map ping\_rule.html

# <span id="page-793-0"></span>具有节点集约束的数学函数

以下数学函数可计算节点集中的值:

- 平均
- 计数
- 最大值
- 最小值
- 求和

例如,当 ItemPrice 是重现源节点时,求和函数可以计算所有 ItemPrice 节点的总值。

您可以对这些函数使用多个节点集作为参数,包括单个节点。您还可以为可接受节点集的函数使用字面值数字或 其他数学函数的结果作为参数。

# 与其他数学函数或字⾯值组合的限制

使用数字或其他函数提供节点集参数时,某些数学函数在计算中使用第一次出现的节点集。在映射规则中,如果 您将仅将集合中一个节点作为处理参数的函数链接到处理整个节点集的另一个函数,最终结果将不包括整个节点 集中的值。

例如,在某个映射规则中,乘以函数与求和函数链接,那么在运⾏时期间,乘以函数的结果变为求和函数的输 入。如果乘以函数的输入是重现项目结构,乘以函数会将 UnitPrice 与 Quantity 相乘,然后将结果传递给求和函 数。求和函数的结果将为第一个 UnitPrice 与 Quantity 的积 - 而非所有项目的总扩展价格。

注: 计数函数接受任何源节点作为参数,包括通常无法映射的结构或选项节点。 ⽗主题: [使⽤定制函数和查找表](#page-784-0)

反馈 | 声明

file:///dcs/markdown/workspace/Transform/out.html

http://pic.dhe.ibm.com/infocenter/wci/v7r0m0/topic/com.ibm.wci.doc/ref\_Math\_Functions\_with\_Node\_Set\_C onstraints.html

# 添加参数

# 关于此任务

仅当必需参数缺失或可选参数的最⼤数量未达到时,您才能添加参数。

要添加参数:

# 过程

- 1. 从"函数参数"对话框中单击添加。
- 2. 在值单元格中输⼊参数的值。
- 3. 单击确定。
	- 注: 某些函数只能接受源节点作为参数。有关更多信息,请参阅[具有节点集约束的数学函数](#page-793-0)。
- ⽗主题: [使⽤定制函数和查找表](#page-784-0)

## 反馈 | 声明

file:///dcs/markdown/workspace/Transform/out.html

http://pic.dhe.ibm.com/infocenter/wci/v7r0m0/topic/com.ibm.wci.doc/map\_adding\_function\_properties\_add. html

# 编辑参数

# 关于此任务

要编辑参数:

# 过程

- 1. 打开要编辑的函数的"函数参数"对话框。
- 2. 单击包含要更改值的单元格。或者,单击对话框中的按钮之一以添加、删除或重新排序所选参数。
- 3. 完成编辑后,请单击确定以保存更改并关闭对话框。

### ⽗主题: [使⽤定制函数和查找表](#page-784-0)

http://pic.dhe.ibm.com/infocenter/wci/v7r0m0/topic/com.ibm.wci.doc/map\_adding\_function\_properties\_edit. html

删除参数

关于此任务

要删除参数:

# 过程

1. 打开要编辑的函数的"函数参数"对话框。

- 2. 从参数列表中选择要删除的*可选*参数。
- 3. 单击删除。

父主题: 使用定制函数和查找表

## 反馈 | 声明

file:///dcs/markdown/workspace/Transform/out.html

http://pic.dhe.ibm.com/infocenter/wci/v7r0m0/topic/com.ibm.wci.doc/map\_adding\_function\_properties\_delet e.html

# 重新排列参数

# 关于此任务

要更改参数在参数列表中的顺序:

# 过程

- 1. 从"函数参数"对话框中选择该参数。
- 2. 单击向上以在列表中将参数上移;单击向下以在列表中将参数下移。

父主题: 使用定制函数和查找表

## 反馈 | 声明

file:///dcs/markdown/workspace/Transform/out.html

<span id="page-795-0"></span>http://pic.dhe.ibm.com/infocenter/wci/v7r0m0/topic/com.ibm.wci.doc/map\_adding\_function\_properties\_reor der.html

# 为接受重现节点作为输入的函数指定缺省值

# 关于此任务

下列数学函数可以根据节点集来计算值:

- 平均
- 计数
- 最大值
- 最小值
- 求和

不能在"函数属性"对话框中为这些函数的输⼊参数指定缺省值(或常量)。要指定这些函数的输⼊参数的缺省 值,请完成下列步骤:

## 过程

- 1. 创建与函数的输入参数属于同一数据类型的变量。
- 2. 在"变量"选项卡属性窗格的变量缺省值字段中输入常量值
- 3. 在活动的源编排窗格中,添加具有缺省值的变量。
- 4. 将变量映射到函数的输入参数。

⽗主题: [使⽤定制函数和查找表](#page-784-0)

#### 反馈 | 声明

file:///dcs/markdown/workspace/Transform/out.html

http://pic.dhe.ibm.com/infocenter/wci/v7r0m0/topic/com.ibm.wci.doc/Defining\_Default\_Values\_for\_Paramete rs\_that\_Allow\_Recurring\_Nodes.html

# <span id="page-796-0"></span>映射函数参考

- [映射函数概述](#page-799-0) 有 7 种映射函数类型:字符串、数学、HTTP 头、杂项、二进制数据、日期和安全性函数。
- [映射函数语法和数据类型](#page-801-0) 使用映射函数可描述函数的用途,设置有效输入参数和语法以及设置函数的返回。
- [绝对值函数](#page-803-0) 绝对值函数确定参数的绝对值。
- [加函数](#page-803-1)

加函数将所有参数相加。

AES [解密函数](#page-804-0)

AES 解密函数使用高级加密标准 (AES) 算法来解密 128 位的字段和内容。

AES [加密函数](#page-804-1)

AES 加密函数使用高级加密标准 (AES) 算法来加密 128 位的字段和内容。

- 居中对齐函数 居中对齐函数使某个字符串在填充字符串中居中。如果填充的两端不相等,较少量的填充将放置在左端。
- 左对齐函数 左对齐函数将一个字符串放置在填充字符串内,并以最左边的字符开始。
- 右对齐函数 右对齐函数将一个字符串放置在填充字符串内,并以最右边的字符结束。
- [平均函数](#page-806-1) 平均函数确定所有参数中数字节点集合的平均值。
- Base64 [编码和解码函数](#page-807-0) Base64 指特定的 MIME 内容转换编码。 Base64 编码将任意序列的八位元表示为一种需要区分大小写但是 不需要容易被⼈识别的形式。
- [布尔函数](#page-808-0)

布尔函数对参数求值,并根据输入的数据类型返回"true"或"false"。

- [上限函数](#page-808-1) 上限函数将参数向上取整为最接近的整数。
- [并置函数](#page-809-0) 并置函数按照您指定参数的顺序,将所有参数字符串连接为一个结果。
- "从类型 [Base64Binary](#page-809-1) 强制转换"函数 从类型 **Base64Binary** 强制转换函数从⼀种特定 XML 模式数据类型强制转换为另⼀种 XML 模式数据类 型。
- "从类型 [HexBinary](#page-810-0) 强制转换"函数
- 从 **HexBinary** 强制转换功能可将⼀种特定 XML 模式数据类型强制转换为另⼀种 XML 模式数据类型。
- [将类型强制转换为](#page-810-1) Base64Binary 函数 强制转换为 Base64Binary 函数从一种特定 XML 模式数据类型强制转换为另一种 XML 模式数据类型。
- [将类型强制转换为](#page-811-0) HexBinary 函数 强制转换为 HexBinary 功能可将一种特定 XML 模式数据类型强制转换为另一种 XML 模式数据类型。
- [CopyOf](#page-811-1) 函数 **CopyOf** 功能将源节点的整个内容复制到⽬标节点。
- [计数函数](#page-812-0) 计数函数确定在参数的所有节点集合中的节点的数量。
- 对输入密码的配置属性进行解码

"密码"类型的**解码配置属性**对两个编排之间的 base64 编码密码进行解码。

- 摘要/[散列函数](#page-813-1) 摘要**/**散列函数为称为消息摘要的信息产⽣数字摘要。消息摘要为数字⽂档提供数字标识。摘要/散列函数 生成的消息摘要采用 Base64 编码。
- [除函数](#page-814-0) 除函数返回将第一个参数除以所有后续参数后的十进制商。
- "抽取 HTTP [头字段](#page-814-1)"函数 抽取 **HTTP** 头字段函数可抽取具有指定定界符的字符串。它可⽤于进⼀步从 HTTP 头中抽取字符串。
- "[抽取查询参数](#page-815-0)"函数 抽取查询参数函数可从 HTTP 头的 URI 字符串中抽取查询字符串。
- "[抽取](#page-815-1) URI 路径"函数 抽取 **URI** 路径函数可从 HTTP 头的 URI 字符串中抽取 URI。
- [下限函数](#page-815-2)

下限函数将参数向下取整为最接近的整数。

- 格式化日期字符串函数 格式化日期字符串函数将 XML 模式数据类型:xs:dateTime 转换为格式为第二个参数定义的字符串。
- [格式化数字函数](#page-817-0) 格式化数字函数返回将某个数字格式化为符合指定模式后的字符串。
- 生成 RFC2104 HMAC [合规性签名](#page-819-0) HMAC 是使用密码散列函数进行消息认证的一种机制。
- Get [Current](#page-819-1) Date and Time 函数 **Get Current® Date and Time** 函数以特定 XML 模式数据类型来返回当前⽇期和时间。
- Get [Current](#page-820-0) Date 函数 **Get Current Date** 函数 函数将以 XML 模式数据类型 xs:date 来返回当前的⽇期(包括本地时区)。
- Get [Current](#page-820-1) Time 函数 **Get Current Time** 函数将以 XML 模式数据类型 xs:time 来返回当前的时间(包括本地时区)。 • 长度函数

长度函数确定参数中字符的数量。

• 小写函数

小写函数将所有大写字符转换为小写字符。

- 最大值函数 最大值函数确定参数中节点、数字节点的集合或数字中的最大值。
- 最小值函数
- 最小值函数确定参数中节点、数字节点的集合或数字中的最小值。
- [模函数](#page-823-0)
	- 模函数确定将第⼀个参数除以所有后续参数后的余数。
- [乘函数](#page-823-1) 乘函数返回所有参数的积。
- 非函数

非函数通常用在指定否定或肯定条件的条件中。

[数字函数](#page-825-0)

数字函数将参数的数据类型更改为数字。

- [填充字符串函数](#page-825-1) 填充字符串函数返回具有指定长度和字符的填充字符串。填充字符串用在对齐函数中。
- [位置函数](#page-826-0) 位置函数用于表示当前节点在其同代集合内的索引的条件。该函数仅用在重现节点的上下文内,且不带参 数。
- 读取日期字符串函数

读取日期字符串函数将字符串(包含日期和时间)转换为 XML 模式数据类型:xs:dateTime。

- [替换函数](#page-828-0) 替换函数将个别字符替换为其他个别字符。
- 舍入函数 舍⼊函数将某个数字舍⼊为最近的整数。
- [开头字符函数](#page-831-0) 开头字符函数确定是否第⼀个参数以第⼆个参数中的字符开头。
- [字符串函数](#page-831-1)

字符串函数将参数的数据类型更改为字符串。

• 子串函数

子串函数从指定字符位置开始抽取参数的一部分。

• 子串之后函数

子串之后函数抽取某个字符串中从指定子串(一个或多个字符)第一次出现开始,一直到字符串结束为止 的所有字符。

- 子串之前函数 子**串之前**函数抽取某个字符串中从开头开始,一直到指定子串(一个或多个字符)第一次出现为止的所有 字符。
- [减函数](#page-834-0)
	- 减函数返回第⼀个参数减去所有后续参数后的差。
- [求和函数](#page-834-1)

求和函数确定参数的数字节点、数字节点集或数字中值的总和。

[修剪函数](#page-835-0)

修剪函数可修剪所有前导和结尾空格,并将连续的一组空格字符替换为一个空格。

• 大写函数 大写函数将所有英文字符转化为对应的大写字符。 <span id="page-799-0"></span>http://pic.dhe.ibm.com/infocenter/wci/v7r0m0/topic/com.ibm.wci.doc/toc\_mappingfunctionreference.html

# 映射函数概述

有 7 种映射函数类型:字符串、数学、HTTP 头、杂项、二进制数据、日期和安全性函数。

可通过单击函数选项卡显示映射函数。 映射函数分为以下类别:

- [字符串](#page-799-1)
- [数学](#page-799-2)
- [HTTP](#page-799-0) 头
- [杂项](#page-800-0)
- 二进制数据
- 日期
- [安全性](#page-801-1)

<span id="page-799-1"></span>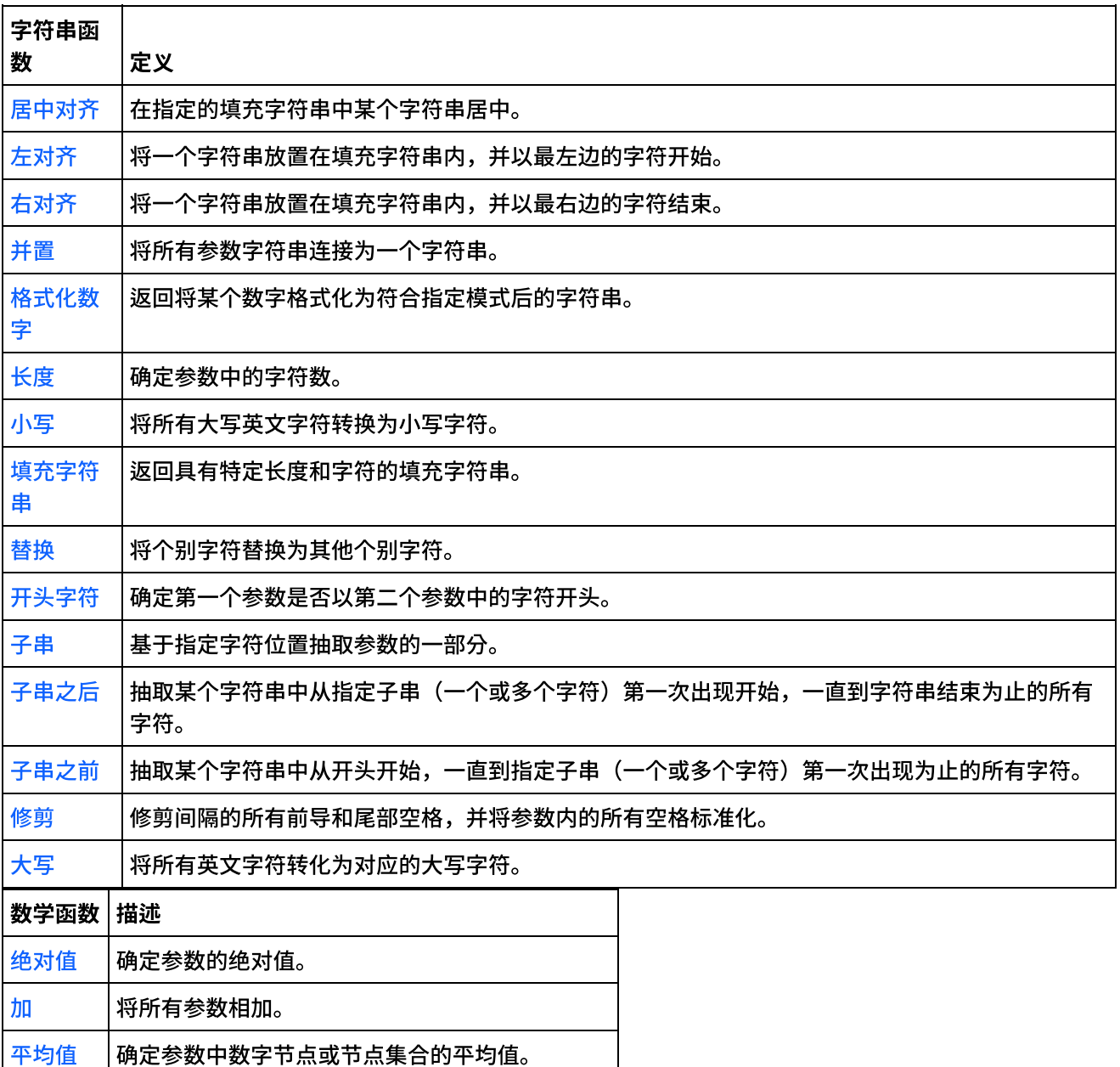

<span id="page-799-2"></span>

<span id="page-800-0"></span>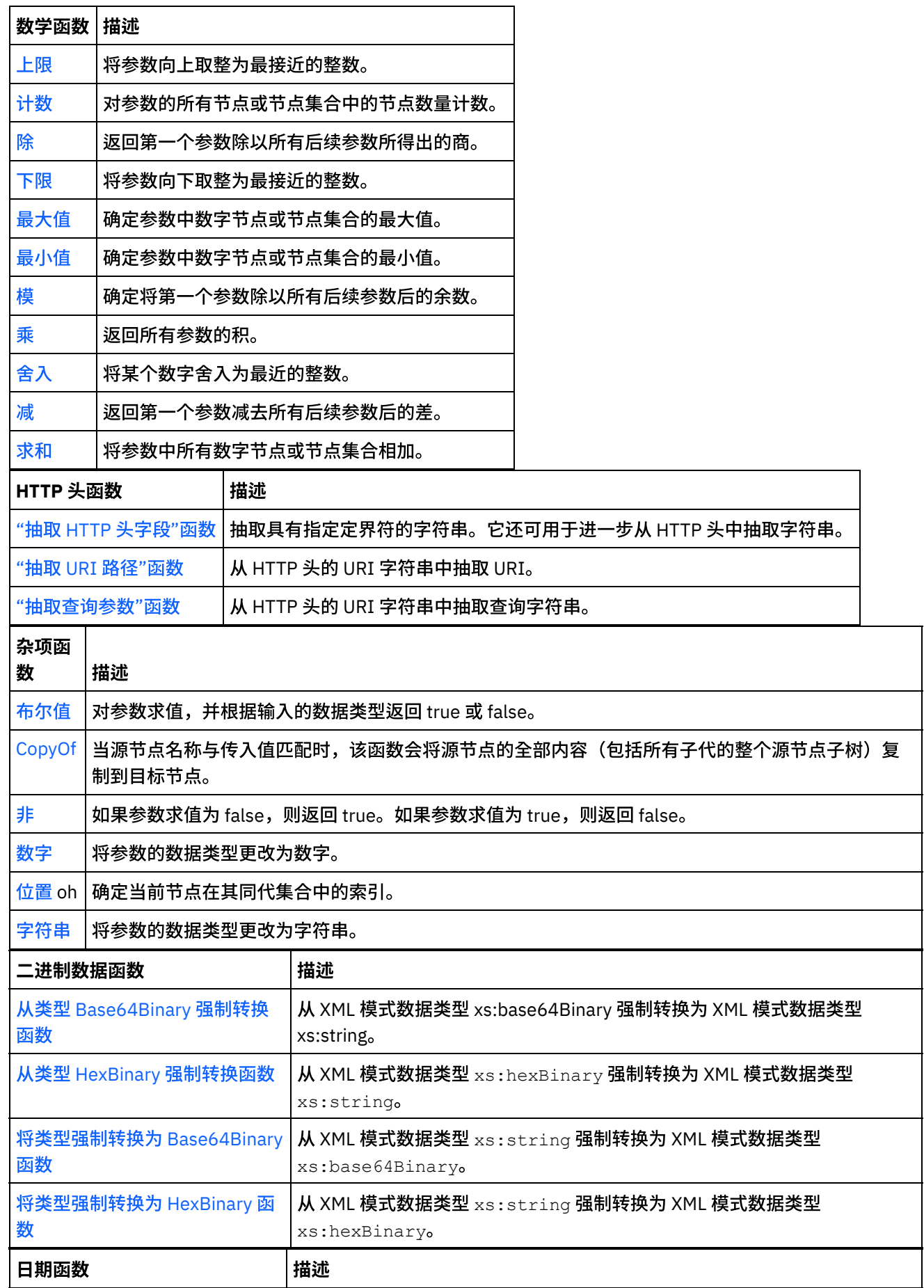

<span id="page-800-2"></span><span id="page-800-1"></span> $\sim$ 

 $\overline{\phantom{0}}$ 

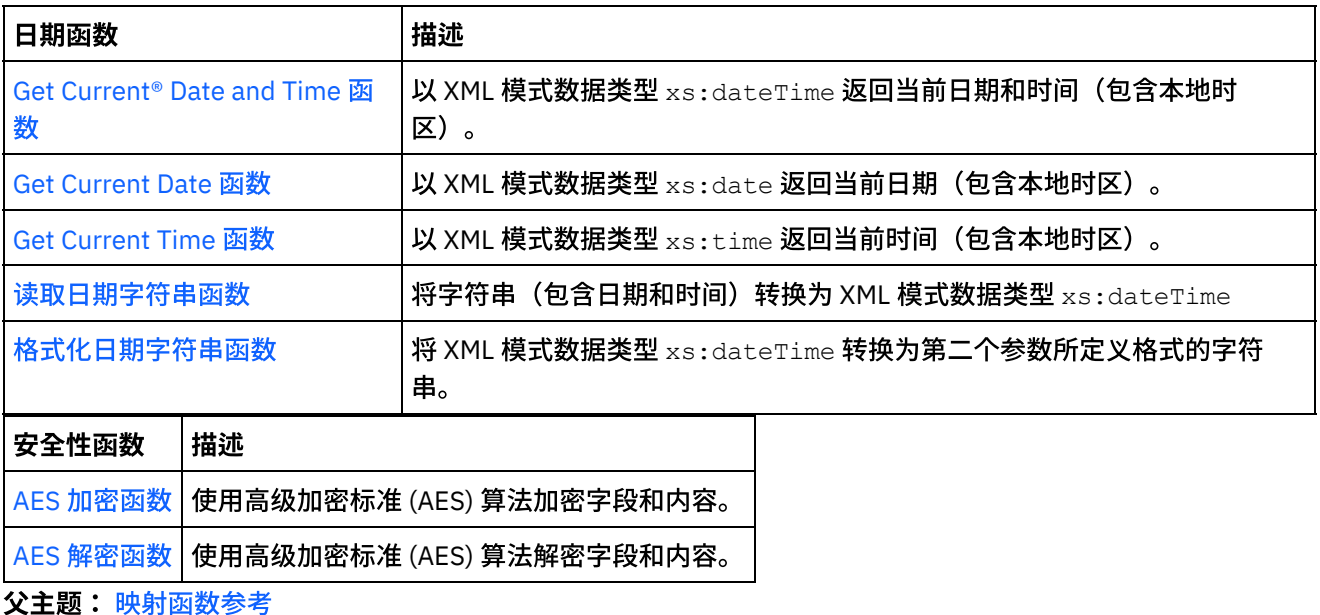

#### <span id="page-801-1"></span>反馈 | 声明

file:///dcs/markdown/workspace/Transform/out.html

<span id="page-801-0"></span>http://pic.dhe.ibm.com/infocenter/wci/v7r0m0/topic/com.ibm.wci.doc/ref\_Mapping\_Function\_Overview.html

# 映射函数语法和数据类型

使用映射函数可描述函数的用途,设置有效输入参数和语法以及设置函数的返回。

映射函数主题说明包括以下内容:

- 函数⽤途的简单描述。
- 有效的输入参数。按顺序列出参数,因为对于大部分函数该顺序具有重要意义。对参数使用以下语法:

datatypen - 其中, n 表示当允许相同类型的多个参数时的顺序

[datatype] – 其中, [ ] 表示该参数为可选。

函数的返回。

映射函数可以处理以下数据类型:

anysimpletype

允许任何类型的数据,包括数字、字符串、日期或布尔值。

boolean

*true* 或 *false*。

date

以格式 YYYY-MM-DD 格式表示的日期的字符串(请参阅组件描述的 datetime)。

datetime

```
以 YYYY-MM-DDThh:mm:ss.ssss 格式表示的日期的字符串
其中:
```
- YYYY = 年
- $\bullet$  MM =  $\textsf{H}$
- $\bullet$  DD =  $\boxminus$
- T = 日期/时间分隔符字符
- $hh =$ 小时
- mm = 分钟
- ss = 秒钟
- ssss = 毫秒(可选)

day

表示日期中日部分的字符串,格式为:DD

dt

可以提供多个不同的⽇期或时间数据类型。请参阅参数描述,以获取有效的数据类型的列表。

duration

表示时间间隔的字符串,格式为 [-]PnYnMnDTnHnMnS:

- [-] = 可选减号
- P = 期间指示符
- nY = 年数
- nM = 月数
- nD = 天数
- T = 日期/时间分隔符
- nH = 小时数
- nM = 分钟数
- nS = 秒数

#### 空字符串

没有任何内容的字符串(例如,'')。当正常结果应为字符串时,这通常是错误状况的返回结果。

month

表示日期中月部分的字符串,格式为:MM

monthday

表示日期中月和日部分的字符串,格式为:MM-DD

nodeset

模式中的节点的集合。节点集由模式中的节点或结构的特定路径标识。节点集用在某些数学函数中。该集 合中的节点的数据类型应为数字。

#### number

任何整数或十进制数字,包括:

- 正零和负零
- 正无穷和负无穷
- NaN (该值表明结果不是数字。)

string

字符编码消息中的文本字符

time

表示一天中某个时间的字符串,格式为:

hh:mm:ss.sss[-time-zone-indicator]

请参阅 datetime,以获取组件描述。

tm

可以提供多个不同的时间类型。请参阅参数描述,以获取有效的数据类型的列表。

year

表示日期中年部分的字符串,格式为:YYYY

yearmonth

表示日期中年和月部分的字符串,格式为:YYYY-MM

⽗主题: [映射函数参考](#page-796-0)

#### 反馈 | 声明

file:///dcs/markdown/workspace/Transform/out.html

<span id="page-803-0"></span>http://pic.dhe.ibm.com/infocenter/wci/v7r0m0/topic/com.ibm.wci.doc/ref\_Mapping\_Function\_Syntax\_and\_Da ta\_Types.html

# 绝对值函数

## 绝对值函数确定参数的绝对值。

参数:number

确定绝对值的数字。这可以是源节点、其他函数的结果或者您指定的值。

返回:number

参数的绝对值。

示例:

10 和 -10 的结果均为 10。

⽗主题: [映射函数参考](#page-796-0)

## 反馈 | 声明

file:///dcs/markdown/workspace/Transform/out.html

<span id="page-803-1"></span>http://pic.dhe.ibm.com/infocenter/wci/v7r0m0/topic/com.ibm.wci.doc/ref\_Absolute\_Value.html

# 加函数

## 加函数将所有参数相加。

参数: number1, [number2 - 1000]

每个参数均可以是源节点、其他函数的结果或者您指定的值。需要至少一个参数。

### 返回:number

所有参数的和。

⽗主题: [映射函数参考](#page-796-0)

## 反馈 | 声明

file:///dcs/markdown/workspace/Transform/out.html

<span id="page-804-0"></span>http://pic.dhe.ibm.com/infocenter/wci/v7r0m0/topic/com.ibm.wci.doc/ref\_Add\_function.html

# **AES** 解密函数

AES 解密函数使用高级加密标准 (AES) 算法来解密 128 位的字段和内容。

参数: data, key

使用 AES 密钥将作为加密内容传递的数据解密为原始内容。

返回:string

解密内容将返回并存储为字符串。

⽗主题: [映射函数参考](#page-796-0)

## 反馈 | 声明

file:///dcs/markdown/workspace/Transform/out.html

<span id="page-804-1"></span>http://pic.dhe.ibm.com/infocenter/wci/v7r0m0/topic/com.ibm.wci.doc/AES\_Decrypt\_function.html

# **AES** 加密函数

AES 加密函数使用高级加密标准 (AES) 算法来加密 128 位的字段和内容。

参数: data, key

使用 AES 密钥加密作为输入传递的数据。

返回:string

加密内容将返回并存储为字符串。

## ⽗主题: [映射函数参考](#page-796-0)

## 反馈 | 声明

file:///dcs/markdown/workspace/Transform/out.html

http://pic.dhe.ibm.com/infocenter/wci/v7r0m0/topic/com.ibm.wci.doc/AES\_Encrypt\_function.html

# <span id="page-805-0"></span>居中对齐函数

居中对齐函数使某个字符串在填充字符串中居中。如果填充的两端不相等,较少量的填充将放置在左端。

参数:string1

要对齐的字符串。这可以来自源节点、其他函数的结果或者您指定的值。

参数:string2

填充字符串。此字符串的⻓度必须⾜够创建结果,并且必须包含⽤于填充的⼀个或多个字符。这可以来⾃源节 点、其他函数的结果或者您指定的值。您可以使用填充字符串函数生成一个填充字符串。

返回:string

填充和居中的字符串。

示例:

align-center('widgets','----------') = '-widgets--'

⽗主题: [映射函数参考](#page-796-0)

#### 反馈 | 声明

file:///dcs/markdown/workspace/Transform/out.html

<span id="page-805-1"></span>http://pic.dhe.ibm.com/infocenter/wci/v7r0m0/topic/com.ibm.wci.doc/ref\_Align\_Center.html

# 左对齐函数

左对齐函数将一个字符串放置在填充字符串内,并以最左边的字符开始。

参数:string1

要对齐的字符串。这可以来自源节点、其他函数的结果或者您指定的值。

参数:string2

填充字符串。此字符串的长度必须足够创建结果,并且必须包含用于填充的一个或多个字符。这可以来自源节 点、其他函数的结果或者您指定的值。您可以使用填充字符串函数生成一个填充字符串。

返回:string

填充后左对齐的字符串。

示例: align-left('widgets','----------') = 'widgets---'

#### 示例:

align-center('widgets','----------') = '-widgets--'

⽗主题: [映射函数参考](#page-796-0)

反馈 | 声明

file:///dcs/markdown/workspace/Transform/out.html

<span id="page-806-0"></span>http://pic.dhe.ibm.com/infocenter/wci/v7r0m0/topic/com.ibm.wci.doc/ref\_Align\_Left.html

# 右对齐函数

右对齐函数将一个字符串放置在填充字符串内,并以最右边的字符结束。

参数:string1

要对齐的字符串。这可以来自源节点、其他函数的结果或者您指定的值。

参数:string2

填充字符串。此字符串的长度必须足够创建结果,并且必须包含用于填充的一个或多个字符。这可以来自源节 点、其他函数的结果或者您指定的值。您可以使用填充字符串函数生成一个填充字符串。

#### 示例:

align-center('widgets','----------') = '-widgets--'

⽗主题: [映射函数参考](#page-796-0)

#### 反馈 | 声明

file:///dcs/markdown/workspace/Transform/out.html

<span id="page-806-1"></span>http://pic.dhe.ibm.com/infocenter/wci/v7r0m0/topic/com.ibm.wci.doc/ref\_Align\_Right.html

# 平均函数

平均函数确定所有参数中数字节点集合的平均值。

如果您使用字面值数字或其他函数的结果作为该函数的参数,这些数字将加入到合计中。 它们将被作为节点计入 以确定平均值。

参数:input, input ...

要通过其计算平均值的数字节点。这些节点可以来⾃重现或⾮重现源节点、其他函数的结果或者您指定的值。

尽管不能为该函数的输入参数指定缺省值(或常量),但是可以指定具有缺省值的变量,然后将该变量作为输入 参数传给该函数。 有关更多信息,请参阅为允许将重现节点作为输入的函数指定缺省值。 注意: 在映射编辑器中,如果您将重现源节点与不支持重现节点的函数链接在一起,并将该结果映射到此函数, 那么在运行时期间可能会得到意外结果。有关更多信息,请参阅组合其他数学函数或字面值的限制。

返回:number

所有参数的平均值。 该函数在以下情况中返回 NaN(非数字):

- 如果所有参数均不是数字节点。
- 如果所有值的和与节点集合计数均为零(平均值为 0 / 0)。

## 反馈 | 声明

file:///dcs/markdown/workspace/Transform/out.html

<span id="page-807-0"></span>http://pic.dhe.ibm.com/infocenter/wci/v7r0m0/topic/com.ibm.wci.doc/ref\_Average.html

# **Base64** 编码和解码函数

Base64 指特定的 MIME 内容转换编码。 Base64 编码将任意序列的八位元表示为一种需要区分大小写但是不需要 容易被⼈识别的形式。

使用了 US-ASCII 中 65 个字符的子集,且每个可打印字符以 6 位表示。第 65 个字符"="用于标记特殊处理功 能。

编码过程将 24 位的输入位组表示为 4 个编码字符的输出字符串。按从左到右的顺序,24 位的输入组由 3 个 8 位 的输入组连接组成。然后这 24 个位被处理为 4 个并置的 6 位组,每一组被转换为 Base64 字母表中的一个数字。

每个 6 位组均被用作到 64 个可打印字符的数组的索引。 索引引用的字符将放置在输出字符串中。

#### Base64 字⺟表

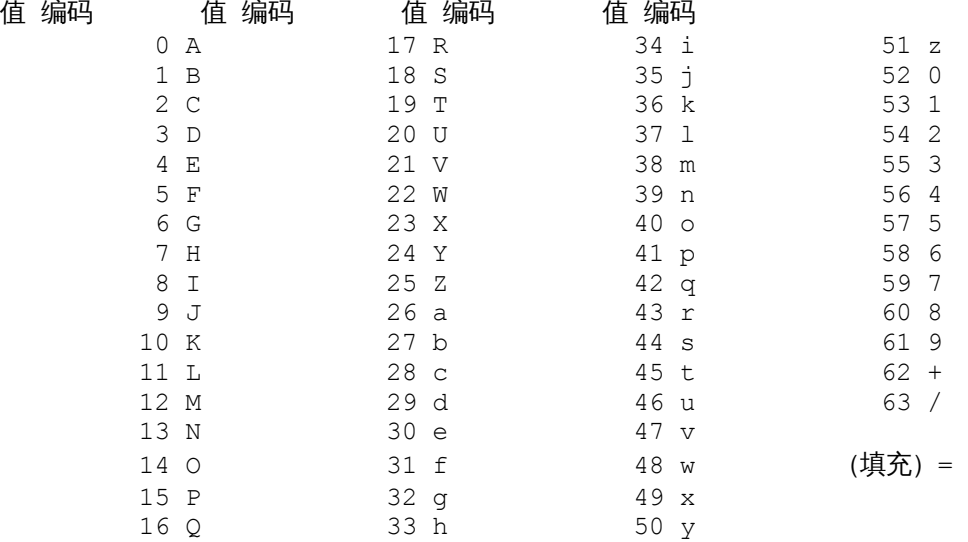

如果在被编码的数据末尾可用位数少于 24 位,将执行特殊处理。将始终在数量末尾处补全完整编码量。当输入组 中的可用输入位少于 24 时,将(在右边)添加零位,以组成整数个数的 6 位组。通过使用"="字符来执行在数据 末尾的填充。由于所有 Base64 输入均是整数个数的八位元,因此仅会发生以下情况:

- 编码输入的最终量是 24 位的整数倍;此时,编码输出的最后单元将是 4 字符的整数倍,且不填充"="。
- 编码输入的最终量恰好为 8 位;此时,编码输出的最后单元将是两个字符,后跟两个"="填充字符。
- 编码输入的最终量恰好为 16 位;此时,编码输出的最后单元将是三个字符,后跟一个"="填充字符。

⽗主题: [映射函数参考](#page-796-0)

file:///dcs/markdown/workspace/Transform/out.html

http://pic.dhe.ibm.com/infocenter/wci/v7r0m0/topic/com.ibm.wci.doc/ref\_Base64\_Encode\_and\_Decode\_Fun ctions.html

# <span id="page-808-0"></span>布尔函数

布尔函数对参数求值,并根据输入的数据类型返回"true"或"false"。

- string 除⾮字符串为空,否则返回 *true*
- number 如果是⾮零数字,则返回 *true*;如果数字为零,则返回 *false*
- dt 对于所有⽇期或时间类型,均返回 *true*

### 参数: anysimpletype

要求值的值。这可以来⾃源节点、其他函数的结果或者您指定的值。

返回:boolean

*true* 或 *false*。

⽗主题: [映射函数参考](#page-796-0)

### 反馈 | 声明

file:///dcs/markdown/workspace/Transform/out.html

<span id="page-808-1"></span>http://pic.dhe.ibm.com/infocenter/wci/v7r0m0/topic/com.ibm.wci.doc/ref\_Boolean\_function.html

# 上限函数

上限函数将参数向上取整为最接近的整数。

参数:number

要向上取整为整数的数字。 这可以来⾃源节点、其他函数的结果或者您指定的值。

返回:number

⼤于参数的最接近的整数。

## 示例:

ceiling $(4.2) = 5$ 

⽗主题: [映射函数参考](#page-796-0)

## 反馈 | 声明

file:///dcs/markdown/workspace/Transform/out.html

<span id="page-809-0"></span>http://pic.dhe.ibm.com/infocenter/wci/v7r0m0/topic/com.ibm.wci.doc/ref\_Ceiling.html

# 并置函数

并置函数按照您指定参数的顺序,将所有参数字符串连接为一个结果。

参数:string1, string2, [string3-string1000]

每个参数均可以是源节点、其他函数的结果或者您指定的值。参数的顺序决定了参数的连接顺序(即,第一个参 数显示为结果字符串中最左边的内容)。

注:您必须指定至少两个参数,以便使该函数有效。 当您在"函数属性"对话框中配置并置函数的属性期间,无法 针对列表中前两个参数单击删除。(删除按钮对于前两个参数为不活动状态。)仅当列表中的参数多于两个时, 才能单击删除,并且只能删除列表底部的参数。要删除列表顶部两个位置中的某个参数,请先通过单击向下将该 参数在列表中下移,然后单击删除。

返回:string

连接后的字符串。

⽗主题: [映射函数参考](#page-796-0)

### 反馈 | 声明

file:///dcs/markdown/workspace/Transform/out.html

<span id="page-809-1"></span>http://pic.dhe.ibm.com/infocenter/wci/v7r0m0/topic/com.ibm.wci.doc/ref\_Concatenate.html

# **"**从类型 **Base64Binary** 强制转换**"**函数

从类型 **Base64Binary** 强制转换函数从⼀种特定 XML 模式数据类型强制转换为另⼀种 XML 模式数据类型。

# 关于此任务

从 XML 模式数据类型 xs:base64Binary 强制转换为 XML 模式数据类型 xs:string。不会转换数据,只会更改与数 据关联的类型。

参数:base64Binary

要从 XML 模式数据类型 xs:base64Binary 强制转换的数据。

返回:string

已强制转换为 XML 模式数据类型 xs:string 的数据。

⽗主题: [映射函数参考](#page-796-0)

#### 反馈 | 声明

file:///dcs/markdown/workspace/Transform/out.html

http://pic.dhe.ibm.com/infocenter/wci/v7r0m0/topic/com.ibm.wci.doc/Convert\_From\_Base64Binary\_function. html

# <span id="page-810-0"></span>**"**从类型 **HexBinary** 强制转换**"**函数

从 **HexBinary** 强制转换功能可将⼀种特定 XML 模式数据类型强制转换为另⼀种 XML 模式数据类型。

# 关于此任务

从 XML 模式数据类型 xs:hexBinary 强制转换为 XML 模式数据类型 xs:string。不会转换数据,只会更改与数据关 联的类型。

参数:HexBinary

要从 XML 模式数据类型 xs:hexBinary 强制转换的数据

返回:string

已强制转换为 XML 模式数据类型 xs:string 的数据。

⽗主题: [映射函数参考](#page-796-0)

### 反馈 | 声明

file:///dcs/markdown/workspace/Transform/out.html

http://pic.dhe.ibm.com/infocenter/wci/v7r0m0/topic/com.ibm.wci.doc/Convert\_From\_HexBinary\_function.htm l

# <span id="page-810-1"></span>将类型强制转换为 **Base64Binary** 函数

## 强**制转换为 Base64Binary** 函数从一种特定 XML 模式数据类型强制转换为另一种 XML 模式数据类型。

# 关于此任务

从 XML 模式数据类型 xs:string 强制转换为 XML 模式数据类型 xs:base64Binary。不会转换数据,只会更改与数 据关联的类型。

参数:string

要从 XML 模式数据类型 xs:string 进行强制转换的数据。

返回:base64Binary

已强制转换为 XML 模式数据类型 xs:base64Binary 的数据。

⽗主题: [映射函数参考](#page-796-0)

file:///dcs/markdown/workspace/Transform/out.html

http://pic.dhe.ibm.com/infocenter/wci/v7r0m0/topic/com.ibm.wci.doc/Convert\_To\_Base64Binary\_function.ht ml

# <span id="page-811-0"></span>将类型强制转换为 **HexBinary** 函数

强制转换为 HexBinary 功能可将一种特定 XML 模式数据类型强制转换为另一种 XML 模式数据类型。

# 关于此任务

从 XML 模式数据类型 xs:string 强制转换为 XML 模式数据类型 xs:hexBinary。不会转换数据,只会更改与数据关 联的类型。

参数:string

要从 XML 模式数据类型 xs:string 强制转换的数据。

返回:hexBinary

已强制转换为 XML 模式数据类型 xs:hexBinary 的数据。

⽗主题: [映射函数参考](#page-796-0)

#### 反馈 | 声明

file:///dcs/markdown/workspace/Transform/out.html

<span id="page-811-1"></span>http://pic.dhe.ibm.com/infocenter/wci/v7r0m0/topic/com.ibm.wci.doc/Convert\_To\_HexBinary\_function.html

# **CopyOf** 函数

**CopyOf** 功能将源节点的整个内容复制到⽬标节点。

CopyOf 函数 ( <sup>1</sup>) 将源节点的整个内容(源节点的整个子树,包括所有子代)复制到目标节点。

注意: 目标节点的 XML 模式必须与源节点的 XML 模式匹配,以使 CopyOf 函数将源节点的值正确复制到目标节 点。

例如,如果调用过程活动在运行时期间返回下列结果集节点(通过任何节点):

- results/result/resultSet/column1,其中 column1 为整数。
- results/result/resultSet/column2,其中 column2 为整数。

目标编排窗格中的目标节点的 XML 模式必须与调用过程活动所返回的结果集的预期 XML 模式匹配,如下图所 示:

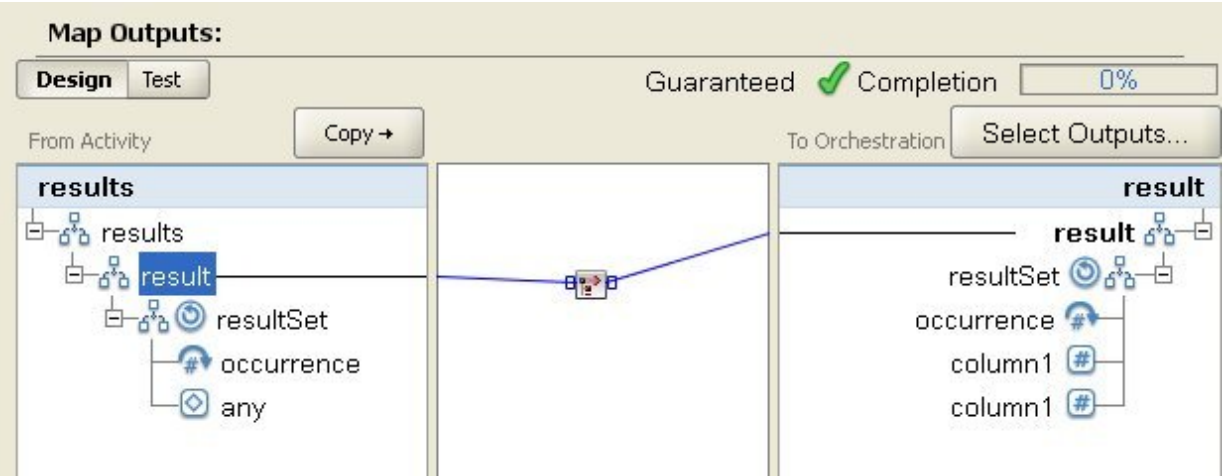

在上图中,CopyOf 函数 ( ) 链接的是源结果节点和目标结果节点。

参数:input

要复制的源节点的名称。

返回: anySimpleType

所生成的 XML 数据子树。

⽗主题: [映射函数参考](#page-796-0)

### 反馈 | 声明

file:///dcs/markdown/workspace/Transform/out.html

<span id="page-812-0"></span>http://pic.dhe.ibm.com/infocenter/wci/v7r0m0/topic/com.ibm.wci.doc/CopyOfFunction.html

# 计数函数

计数函数确定在参数的所有节点集合中的节点的数量。

对于重现节点,该函数确定实际出现的次数。

该函数接受任何源节点作为参数。这包括通常无法映射的结构或选项节点。

如果您使用字面值数字作为该函数的参数,这些数字将被认为是一个节点,并使计数值加 1。

参数: input, input ...

要计数的节点的集合。这些节点可以来⾃重现或⾮重现源节点,其他函数的结果或者您指定的值。

尽管不能为该函数的输入参数指定缺省值(或常量),但是可以指定具有缺省值的变量,然后将该变量作为输入 参数传给该函数。 有关更多信息,请参阅为允许重现节点的函数指定缺省值作为输入。

注意: 在映射编辑器中,如果您将重现源节点与不支持重现节点的函数链接在一起,并将该结果映射到此函数, 那么在运行时期间可能会得到意外结果。有关更多信息,请参阅组合其他数学函数或字面值的限制。

返回:number

⽗主题: [映射函数参考](#page-796-0)

## 反馈 | 声明

file:///dcs/markdown/workspace/Transform/out.html

<span id="page-813-0"></span>http://pic.dhe.ibm.com/infocenter/wci/v7r0m0/topic/com.ibm.wci.doc/ref\_Count.html

# 对输入密码的配置属性进行解码

"密码"类型的解码配置属性对两个编排之间的 base64 编码密码进行解码。

调用编排会发送用户标识和密码。 解码密码配置属性可确保接收编排接收到其能够解码的基本 64 位编码密码。

⽗主题: [映射函数参考](#page-796-0)

### 反馈 | 声明

file:///dcs/markdown/workspace/Transform/out.html

<span id="page-813-1"></span>http://pic.dhe.ibm.com/infocenter/wci/v7r0m0/topic/com.ibm.wci.doc/ref\_Decode\_Password\_Configuration\_P roperty.html

# 摘要**/**散列函数

摘要**/**散列函数为称为消息摘要的信息产⽣数字摘要。消息摘要为数字⽂档提供数字标识。摘要/散列函数⽣成的 消息摘要采用 Base64 编码。

消息摘要函数是对信息进行处理并每个唯一文档产生消息摘要的数学函数。 相同文档具有同一消息摘要,这可用 于确保接收到的消息与发送的消息相同。

Studio 中有三个摘要**/**散列函数:

- 使⽤ **MD5** 对输⼊数据进⾏摘要**/**散列处理
- 使⽤ **SHA-1** 对输⼊数据进⾏摘要**/**散列处理
- 使⽤ **SHA-256** 对输⼊数据进⾏摘要**/**散列处理

输入是要对其进行摘要处理的文档或字符串。例如,MD5 ("Austin was happy that the band played on") =NjJhODJhNTViZmI3Y2YwZDc2NDkxYjc0ZTkzZDlmMTQ=

MD5 在 RFC 1321 中定义。IBM® Cast Iron® 使用 JDK 安全包中包含的 MD5 算法。该算法取得未定义长度的消 息,并输出 128 位的消息摘要。

SHA-1 由联邦信息处理标准出版物 180-1 (FIPS PUB 180-1) 定义。IBM Cast Iron 使用 JDK 安全包中包含的 SHA-1 算法。SHA-1 取得小于 264 位的任何长度的输入消息,并产生 160 位的消息摘要。

SHA-256 是 256 位散列函数,符合美国国家标准协会 SP 800-131a 规范。IBM Cast Iron 使用 JDK 安全包中包 含的 SHA-256 算法。输入是要对其进行摘要处理的文档或字符串。例如:SHA-56 ("Sample Input") =*bEzV+7Tz6afzJhY0E5u0Zt1+9uBURb/2pgi2PT9Ms/s=*。散列值的⻓度为 32 字节或 256 位。

通过**使用 MD5 对输入数据进行摘要/散列处理**函数,可使用 MD5 创建 Base64 编码的输入数据摘要。

通过**使用 SHA-1 对输入数据进行摘要/散列处理**函数,可使用 SHA-1 创建 Base64 编码的输入数据摘要。

通过**使用 SHA-256 对输入数据进行摘要/散列处理**函数,可使用 SHA-256 创建 Base64 编码的输入数据摘要。

⽗主题: [映射函数参考](#page-796-0)

#### 反馈 | 声明

file:///dcs/markdown/workspace/Transform/out.html

<span id="page-814-0"></span>http://pic.dhe.ibm.com/infocenter/wci/v7r0m0/topic/com.ibm.wci.doc/ref\_DigesHash.html

# 除函数

除函数返回将第一个参数除以所有后续参数后的十进制商。

参数:number1

被除的数字(被除数)。这可以是源节点、其他函数的结果或者您指定的值。

参数: number2, [number3-999]

除的数字(除数)。这些可以是源节点、其他函数的结果或者您指定的值。需要至少一个参数。

返回:number

除运算的结果。如果除数是零(正值或负值),则结果为无穷大(正值或负值);如果被除数也是零,则结果是 NaN (非数字)。

⽗主题: [映射函数参考](#page-796-0)

#### 反馈 | 声明

file:///dcs/markdown/workspace/Transform/out.html

<span id="page-814-1"></span>http://pic.dhe.ibm.com/infocenter/wci/v7r0m0/topic/com.ibm.wci.doc/ref\_Divide\_function.html

# **"**抽取 **HTTP** 头字段**"**函数

#### 抽取 **HTTP** 头字段函数可抽取具有指定定界符的字符串。它可⽤于进⼀步从 HTTP 头中抽取字符串。

Input1 – 头字符串,例如:*text/html; char-set=UTF-8* 或 *text/\*;q=0.3, text/html;q=0.7, text/html;level=1*

Input2 – ⽤于指定名称值的字符串,例如:*char-set*

Input3 – 指定的定界符,例如:";"或","

Output – 值字符串。例如:*UTF-8*(从内容类型头中抽取 *char-set* 时)。

#### 反馈 | 声明

file:///dcs/markdown/workspace/Transform/out.html

<span id="page-815-0"></span>http://pic.dhe.ibm.com/infocenter/wci/v7r0m0/topic/com.ibm.wci.doc/ref\_extract\_HTTP\_header\_field.html

# **"**抽取查询参数**"**函数

抽取查询参数函数可从 HTTP 头的 URI 字符串中抽取查询字符串。

Input1 – HTTP 头的 URI 字符串,例如:*URI?name1=value1&name2=value2....#anchor*。 *?* 或 *#* 后的字符可能 不存在。

Input2 – ⽤于指定查询字符串名称的字符串,例如:Input1 字符串中的 *name1*。

Output – 查询字符串的字符串值,例如:Input1 字符串中的 *value1*。

⽗主题: [映射函数参考](#page-796-0)

## 反馈 | 声明

file:///dcs/markdown/workspace/Transform/out.html

<span id="page-815-1"></span>http://pic.dhe.ibm.com/infocenter/wci/v7r0m0/topic/com.ibm.wci.doc/ref\_extract\_query\_parameter.html

# **"**抽取 **URI** 路径**"**函数

抽取 **URI** 路径函数可从 HTTP 头的 URI 字符串中抽取 URI。

Input – HTTP 头 URI 字符串,例如:*URI?name1=value1&name2=value2....#fragment*。 *?* 或 *#* 后的字符可能不 存在。*fragment* 不是 HTTP 请求的一部分, 只能由 Web 浏览器客户机使用。

⽗主题: [映射函数参考](#page-796-0)

#### 反馈 | 声明

file:///dcs/markdown/workspace/Transform/out.html

<span id="page-815-2"></span>http://pic.dhe.ibm.com/infocenter/wci/v7r0m0/topic/com.ibm.wci.doc/ref\_extract\_URI\_path.html

# 下限函数

下限函数将参数向下取整为最接近的整数。

参数:number

要向下取整为整数的数字。这可以来⾃源节点、其他函数的结果或者您指定的值。

返回:number

⼩于参数的最接近整数。

示例:

 $floor(4.7) = 4$ 

⽗主题: [映射函数参考](#page-796-0)

#### 反馈 | 声明

file:///dcs/markdown/workspace/Transform/out.html

<span id="page-816-0"></span>http://pic.dhe.ibm.com/infocenter/wci/v7r0m0/topic/com.ibm.wci.doc/ref\_Floor.html

# 格式化日期字符串函数

格式化日期字符串函数将 XML 模式数据类型:xs:dateTime 转换为格式为第二个参数定义的字符串。

参数:dateTime

作为 XML 模式数据类型的日期和时间: xs:dateTime。

参数:string

该字符串定义从此函数返回的日期和时间字符串的格式。例如,格式字符串可以等于 MM/dd/yyyy。 有关支持的 日期和时间模式字符串的更多信息,请参阅 Sun J2SE 1.4.2 JavaDoc 中的 SimpleDataFormat 类: <http://www.science.uva.nl/ict/ossdocs/java/jdk1.3/docs/api/java/text/SimpleDateFormat.html>。

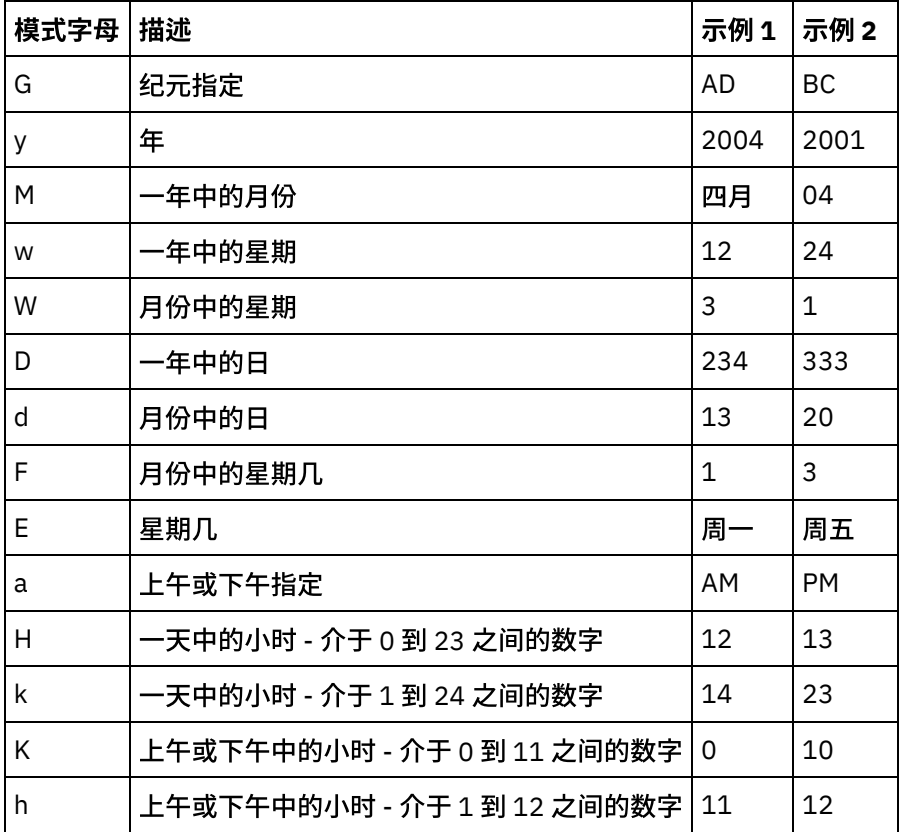

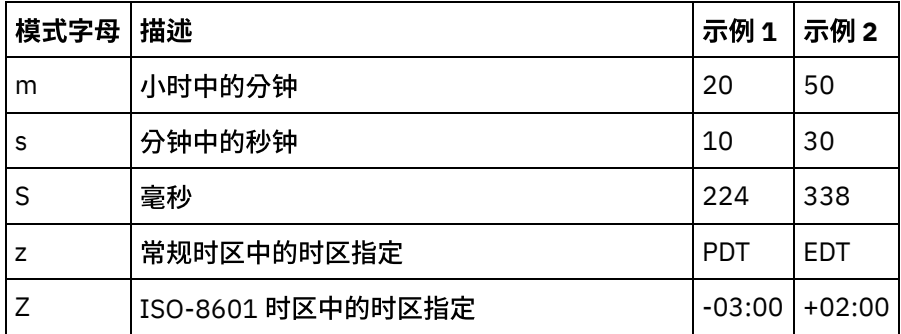

参数: string (可选)

该字符串定义语言环境。例如,使用以下字符串定义"英语(美国)"语言环境:en\_US。

可以按任意以下格式定义语言环境字符串:

- LANGUAGE
- LANGUAGE COUNTRY
- LANGUAGE\_COUNTRY\_VARIANT

其中,LANGUAGE 代表由 ISO-639 标准定义的 2 字母代码,COUNTRY 代表由 ISO-3166 定义的 2 字母代码, VARIANT 代表特定于供应商或浏览器的代码,例如 WIN 代表 Windows。

该参数是可选的。

要添加该参数:

- 1. 将格式化日期字符串函数拖到映射编辑器的中间窗格中。
- 2. 双击该函数。函数属性窗格即会打开。
- 3. 单击添加。语言环境输入参数即会显示在参数的列表中。

返回:string

传入的日期和时间采用第二个参数定义的格式的字符串。

例如,如果使用以下输入参数调用格式化日期字符串函数:

dateTime: 2005-02-22T16:18:00.852-08:00

格式字符串:MM/dd/yyyy

语言环境字符串:en\_US

将返回以下字符串:02/22/2005。

⽗主题: [映射函数参考](#page-796-0)

### 反馈 | 声明

file:///dcs/markdown/workspace/Transform/out.html

<span id="page-817-0"></span>http://pic.dhe.ibm.com/infocenter/wci/v7r0m0/topic/com.ibm.wci.doc/ref\_Format\_Date\_String\_function.html

格式化数字函数

格式化数字函数返回将某个数字格式化为符合指定模式后的字符串。

参数:number

要格式化的数字。这可以来⾃源节点、其他函数的结果或者您指定的值。

参数:string

指定应如何格式化第一个参数的模式。该模式使用以下符号定义模式:

- 必选位 = 0
- 可选位 = #
- 减号 = -
- 小数点符号 = .
- 分组分隔符 = .。通常用于分组,每组三位。
- 百分号 = %。出现百分号时,输入数字将乘以 100,并以百分比形式显示结果。
- 千分号 = (Unicode x2030)。该符号将数字乘以 1000,并以千分比形式显示结果。
- 正/负分隔符 = ;
- 无限大 = infinity
- 非数字 = NaN
- $•$   $$ = $$

模式可以将常量⽂本作为前缀和/或后缀。常⽤于指定货币符号或某些度量单位。

- \$#,##0.00 将数字格式化为以下标准美元格式:带有美元符号、以逗号为分隔符且至少 1 个元位和 2 个 分位。
- #0.000% 将十进制数字格式化为带有至少三位小数的百分比。
- #.##0.00;(#.##0.00) 将负值数字格式化为带有括号(会计中一种常用格式)。

返回:string

重新设置第⼀个参数的格式,以反映第⼆个参数指定的模式。

## 示例

模式可以将常量⽂本作为前缀和/或后缀。常⽤于指定货币符号或某些度量单位。

#### ⽰例 **1**

\$#,##0.00 - 将数字格式化为以下标准美元格式:带有美元符号、以逗号为分隔符且至少 1 个元位和 2 个分位。

format-number(12345.6789,'\$#,##0.00') = '\$12,345.67'

## ⽰例 **2**

#0.000% - 将十进制数字格式化为带有至少三位小数的百分比。

format-number(.67890123,'#0.000%') = '67.890%'

出现百分号时,输入数字将乘以 100。

#### ⽰例 **3**

#,##0.00;(#,##0.00) - 将负值数字格式化为带有括号(会计中一种常用格式)。

format-number(-12345.6789,  $'$ #, ##0.00; (#, ##0.00)') = '(12,345.67)' ⽗主题: [映射函数参考](#page-796-0)

## 反馈 | 声明

file:///dcs/markdown/workspace/Transform/out.html

<span id="page-819-0"></span>http://pic.dhe.ibm.com/infocenter/wci/v7r0m0/topic/com.ibm.wci.doc/ref\_Format\_Number.html

# ⽣成 **RFC2104 HMAC** 合规性签名

HMAC 是使用密码散列函数进行消息认证的一种机制。

此 HMAC 函数使用具有共享密钥的迭代密码散列函数 SHA-1。

使用该函数可生成符合 HMAC 的数字签名。

参数:**data (type=string)**

要验证的信息或消息。

参数:**key (type=string)**

用于验证数据的密钥。

## 参数:**encoding (type=string)**

要应用于数据和密钥的编码。 这可以是以下之一:

- **US-ASCII** 7 位 ASCII。也称为 ISO646-US。Unicode 字符集的 Basic Latin 块。
- ISO-8859-1 ISO 拉丁字母一。也称为 ISO-LATIN-1。
- **UTF-8** 8 位 UCS 转换格式。
- UTF-16BE 16 位 UCS 转换格式, 大尾数法字节顺序。
- UTF-16LE 16 位 UCS 转换格式, 小尾数法字节顺序。
- **UTF-16** 16 位 UCS 转换格式,以可选字节顺序标记标识的字节顺序。

#### 返回:**HMAC** 签名(类型为字符串)

使⽤ UTF-8 编码⽣成的 HMAC 签名。

⽗主题: [映射函数参考](#page-796-0)

#### 反馈 | 声明

file:///dcs/markdown/workspace/Transform/out.html

<span id="page-819-1"></span>http://pic.dhe.ibm.com/infocenter/wci/v7r0m0/topic/com.ibm.wci.doc/ref\_Generate\_RFC2104\_HMAC\_Compli ant\_Signature.html

# **Get Current Date and Time** 函数

**Get Current® Date and Time** 函数以特定 XML 模式数据类型来返回当前⽇期和时间。

# 关于此任务

Get Current Date and Time 函数将以 XML 模式数据类型 xs:dateTime 来返回当前的日期和时间(包括本地时 区)。

参数:无

返回:dateTime

XML 模式数据类型为 xs:dateTime 的当前日期和时间。例如,如果在 2005 年 2 月 22 日下午 12:43 在 PST 时区 (- 08:00) 中运行此函数, 那么此函数将返回以下日期时间:

2005-02-22T12:43:51-08:00

注: 如果在某个映射中调用此函数两次,那么无法保证会返回同一日期时间。此函数不像 W3C 所定义得那么<mark>稳</mark> 定。

⽗主题: [映射函数参考](#page-796-0)

#### 反馈 | 声明

file:///dcs/markdown/workspace/Transform/out.html

<span id="page-820-0"></span>http://pic.dhe.ibm.com/infocenter/wci/v7r0m0/topic/com.ibm.wci.doc/Get\_Current\_Date\_and\_Time\_function. html

# **Get Current Date** 函数

**Get Current® Date** 函数 函数将以 XML 模式数据类型 xs:date 来返回当前的⽇期(包括本地时区)。

# 关于此任务

#### 参数:无

返回:date

XML 模式数据类型为 xs:date 的当前日期。例如,如果在 2005 年 2 月 22 日在 PST 时区 (-08:00) 中运行此函 数,那么此函数将返回以下日期:

2005-02-22-08:00

注: 如果在某个映射中调用此函数两次,那么无法保证会返回同一日期。此函数不像 W3C 所定义得那[么稳定。](http://www.w3.org/TR/xpath-functions#stable) ⽗主题: [映射函数参考](#page-796-0)

### 反馈 | 声明

file:///dcs/markdown/workspace/Transform/out.html

<span id="page-820-1"></span>http://pic.dhe.ibm.com/infocenter/wci/v7r0m0/topic/com.ibm.wci.doc/Get\_Current\_Date\_function.html

# **Get Current Time** 函数

**Get Current® Time** 函数将以 XML 模式数据类型 xs:time 来返回当前的时间(包括本地时区)。

# 关于此任务

### 参数:无

返回:time

XML 模式数据类型为 xs:time 的当前时间。例如,如果在下午 12:43 在 PST 时区 (-08:00) 中运行此函数,那么此 函数将返回以下时间:

12:43:51-08:00

注: 如果在某个映射中调用此函数两次,那么无法保证会返回同一时间。此函数不像 W3C 所定义得那[么稳定。](http://www.w3.org/TR/xpath-functions#stable) ⽗主题: [映射函数参考](#page-796-0)

#### 反馈 | 声明

file:///dcs/markdown/workspace/Transform/out.html

<span id="page-821-0"></span>http://pic.dhe.ibm.com/infocenter/wci/v7r0m0/topic/com.ibm.wci.doc/Get\_Current\_Time\_function.html

# 长度函数

#### 长度函数确定参数中字符的数量。

返回:number

参数中的字符数。

参数:string

要计数的字符串。这可以来⾃源节点、其他函数的结果或者您指定的值。

# 示例

```
length('The string to count') = 19
⽗主题: 映射函数参考
```
#### 反馈 | 声明

file:///dcs/markdown/workspace/Transform/out.html

<span id="page-821-1"></span>http://pic.dhe.ibm.com/infocenter/wci/v7r0m0/topic/com.ibm.wci.doc/ref\_Length.html

# 小写函数

小写函数将所有大写字符转换为小写字符。

参数:string

要转换的字符串。 这可以来⾃源节点、其他函数的结果或者您指定的值。

返回:string

⽗主题: [映射函数参考](#page-796-0)

### 反馈 | 声明

file:///dcs/markdown/workspace/Transform/out.html

<span id="page-822-0"></span>http://pic.dhe.ibm.com/infocenter/wci/v7r0m0/topic/com.ibm.wci.doc/ref\_Lowercase.html

# 最大值函数

最大值函数确定参数中节点、数字节点的集合或数字中的最大值。

参数:input, input ...

要⽐较的数字节点。这些节点可以来⾃重现或⾮重现源节点,其他函数的结果或者您指定的值。

您不能为该函数的输⼊参数指定缺省值(或常量),但是可以指定带缺省值的变量,然后将该变量作为输⼊参数 传给该函数。 有关更多信息,请参阅为允许重现节点的函数指定缺省值作为输入。

注意: 在映射编辑器中,如果您将重现源节点与不支持重现节点的函数链接在一起,并将该结果映射到此函数, 那么在运行时期间可能会得到意外结果。有关更多信息,请参阅组合其他数学函数或字面值的限制。

返回:number

参数中所有节点的最⼤值。对于重现节点,使⽤重现集中每次出现的值查找最⼤值。如果任何参数不是数字节点 的集合,或是空节点集,该函数将返回 NaN(不是数字)。

⽗主题: [映射函数参考](#page-796-0)

### 反馈 | 声明

file:///dcs/markdown/workspace/Transform/out.html

<span id="page-822-1"></span>http://pic.dhe.ibm.com/infocenter/wci/v7r0m0/topic/com.ibm.wci.doc/ref\_Maximum.html

# 最⼩值函数

最小值函数确定参数中节点、数字节点的集合或数字中的最小值。

参数:input, input ...

要⽐较的数字节点。这些节点可以来⾃重现或⾮重现源节点,其他函数的结果或者您指定的值。

您不能为该函数的输⼊参数指定缺省值(或常量),但是可以指定具有缺省值的变量,然后将该变量作为输⼊参 数传给该函数。 有关更多信息,请参阅为允许重现节点的函数指定缺省值作为输入。

注意: 在映射编辑器中,如果您将重现源节点与不支持重现节点的函数链接在一起,并将该结果映射到此函数, 那么在运行时期间可能会得到意外结果。有关更多信息,请参阅组合其他数学函数或字面值的限制。

参数中所有节点的最⼩值。对于重现节点,使⽤重现集中每次出现的值查找最⼩值。如果任何参数都不是数字、 数字节点的集合或者是空节点集,该函数将返回 NaN(不是数字)。

⽗主题: [映射函数参考](#page-796-0)

#### 反馈 | 声明

file:///dcs/markdown/workspace/Transform/out.html

<span id="page-823-0"></span>http://pic.dhe.ibm.com/infocenter/wci/v7r0m0/topic/com.ibm.wci.doc/ref\_Minimum\_function.html

# 模函数

模函数确定将第⼀个参数除以所有后续参数后的余数。

返回:number

将第一个参数除以所有后续参数后的余数。如果除数是零,则返回 NaN(不是数字)。

参数: number1

被除的数字(被除数)。这可以来⾃源节点、某个函数的结果或者您指定的值。

**参数:**number2, [number3-999]

除的数字(除数)。这些可以来自源节点、其他函数的结果或者您指定的值。必须指定至少一个除数。

如果指定多个参数作为除数,则操作顺序如下:第一个除运算返回的余数变为第二个除运算的被除数,以此类 推。请看示例 2。

示例 1:使用一个除数参数

modulo $(42, 5) = 2$ 42 / 5 = 8 R2

## ⽰例 **2**:使⽤多个除数参数

 $modulo(61, 7, 2) = 1$ 61 / 7 = 8 R5  $5 / 2 = 2 R1$ ⽗主题: [映射函数参考](#page-796-0)

#### 反馈 | 声明

file:///dcs/markdown/workspace/Transform/out.html

<span id="page-823-1"></span>http://pic.dhe.ibm.com/infocenter/wci/v7r0m0/topic/com.ibm.wci.doc/ref\_Modulo.html

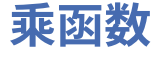

乘函数返回所有参数的积。

参数: number1, number2, [number3-1,000]

要相乘的数字。必须指定⾄少两个参数。每个参数都可以来⾃源节点、某个函数的结果或者您指定的值。

返回:number

参数的积。

⽗主题: [映射函数参考](#page-796-0)

## 反馈 | 声明

file:///dcs/markdown/workspace/Transform/out.html

<span id="page-824-0"></span>http://pic.dhe.ibm.com/infocenter/wci/v7r0m0/topic/com.ibm.wci.doc/ref\_Multiply.html

# 非函数

非函数通常用在指定否定或肯定条件的条件中。

如果参数求值为 false,则返回 true。如果参数求值为 true,则返回 false。

参数:datatype

任何 number、string、date、time 或者 boolean 值。这可以来自源节点、某个函数的结果或者您指定的值。

返回:boolean

与参数相反的布尔值。求值规则基于参数的数据类型。

对于 number 数据类型:

- 正零和负零求值为 false
- 任何其他 number 求值为 true

对于 string、date 或 time 数据类型:

- 空字符串求值为 false
- 任何其 string、date 或 time 求值为 true

对于 boolean 数据类型:

求值返回相反的值

⽗主题: [映射函数参考](#page-796-0)

反馈 | 声明

file:///dcs/markdown/workspace/Transform/out.html

http://pic.dhe.ibm.com/infocenter/wci/v7r0m0/topic/com.ibm.wci.doc/ref\_Not.html

<span id="page-825-0"></span>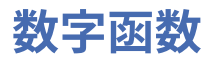

数字函数将参数的数据类型更改为数字。

参数:datatype

任何 number、string、date、time 或者 boolean 值。这可以来自源节点、某个函数的结果或者您指定的值。

返回:number

参数的数字值或 NaN(不是数字)。 转换规则基于参数的数据类型:

对于 number 数据类型:

- 对于 NaN、正无穷和负无穷,为 NaN
- 对于任何其他值,为同一数字

对于 string、date 或 time 数据类型:

● 如果该字符串为任何以下格式(其中 n 表示任何数字集),则为对应的数字:

n 或 -n

n. 或 -n.

n.n 或 -n.n

.n 或 -.n

对于任何其他值,为 NaN

对于 boolean 数据类型:

- "true"求值为 1
- "false"求值为 0

⽗主题: [映射函数参考](#page-796-0)

#### 反馈 | 声明

file:///dcs/markdown/workspace/Transform/out.html

<span id="page-825-1"></span>http://pic.dhe.ibm.com/infocenter/wci/v7r0m0/topic/com.ibm.wci.doc/ref\_Number.html

# 填充字符串函数

填充字符串函数返回具有指定长度和字符的填充字符串。填充字符串用在对齐函数中。

参数:number

⽣成填充字符串的总⻓度。这可以来⾃源节点、其他函数的结果或者您指定的值。

参数: [string]

用于构建填充字符串的一个或多个字符。如果使用多个字符并且填充字符串的长度不是正好的倍数,将在字符串 的末尾截断这些字符串,以适合整体⻓度。这可以来⾃源节点、其他函数的结果或者您指定的值。如果省略该参 数,它将缺省为空格字符。

返回:string

⽤于填充的字符串。

⽗主题: [映射函数参考](#page-796-0)

#### 反馈 | 声明

file:///dcs/markdown/workspace/Transform/out.html

<span id="page-826-0"></span>http://pic.dhe.ibm.com/infocenter/wci/v7r0m0/topic/com.ibm.wci.doc/ref\_Padding\_String.html

# 位置函数

位置函数用于表示当前节点在其同代集合内的索引的条件。该函数仅用在重现节点的上下文内,且不带参数。

返回:number

标识当前节点在其同代集合内的位置的索引或数字。

⽗主题: [映射函数参考](#page-796-0)

#### 反馈 | 声明

file:///dcs/markdown/workspace/Transform/out.html

<span id="page-826-1"></span>http://pic.dhe.ibm.com/infocenter/wci/v7r0m0/topic/com.ibm.wci.doc/ref\_Position.html

# 读取日期字符串函数

读取日期字符串函数将字符串(包含日期和时间)转换为 XML 模式数据类型:xs:dateTime。

# 用途

参数:string

字符串形式的日期和时间。

参数:string

该字符串定义第一个参数的日期和时间字符串的格式。例如,格式字符串可以等于 MM/dd/yyyy。 有关支持的日 期和时间模式字符串的更多信息,请参阅 Sun J2SE 1.4.2 Javadoc 中的 SimpleDateFormat 类: <http://www.science.uva.nl/ict/ossdocs/java/jdk1.3/docs/api/java/text/SimpleDateFormat.html>。

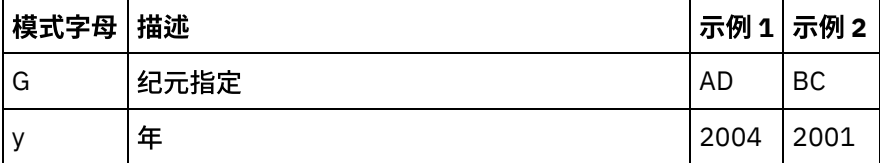

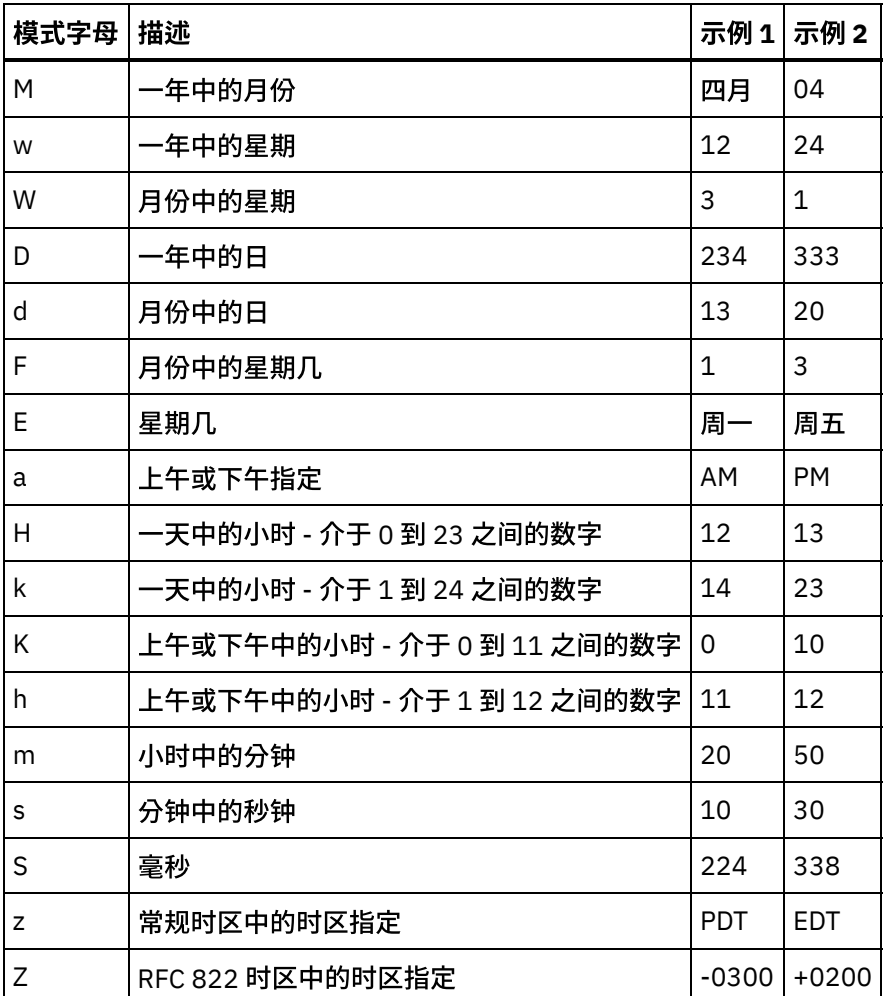

参数: string (可选)

## 该字符串定义语言环境。例如,使用以下字符串定义"英语(美国)"语言环境:en\_US。

可以按任意以下格式定义语⾔环境字符串:

- LANGUAGE
- LANGUAGE\_COUNTRY
- LANGUAGE\_COUNTRY\_VARIANT

其中,LANGUAGE 代表由 ISO-639 标准定义的 2 字母代码,COUNTRY 代表由 ISO-3166 定义的 2 字母代码, VARIANT 代表特定于供应商或浏览器的代码,例如 WIN 代表 Windows。

该参数是可选的。

要添加该参数:

- 1. 将格式化日期字符串函数拖到映射编辑器的中间窗格中。
- 2. 双击该函数。函数属性即会打开。
- 3. 单击添加。语言环境输入参数即会显示在参数的列表中。

#### 返回:dateTime

返回作为 XML 模式数据类型:xs:dateTime 的日期和时间。例如,如果使用以下输入参数运行读取日期字符串函 数:

⽇期和时间字符串:02/22/2005/12/20/44
#### 格式字符串:MM/dd/yyyy/HH/mm/ss

读取日期字符串函数将返回表示 2005 年 2 月 22 号 12:20:44 的日期时间。 ⽗主题: [映射函数参考](#page-796-0)

#### 反馈 | 声明

file:///dcs/markdown/workspace/Transform/out.html

http://pic.dhe.ibm.com/infocenter/wci/v7r0m0/topic/com.ibm.wci.doc/ref\_Read\_Date\_String.html

# 替换函数

替换函数将个别字符替换为其他个别字符。

替换操作在各个字符级别而不是在字符串级别完成。将出现的每个字符替换为指定的替换字符,如下例所示:

- 要被替换的字符的列表等于"abc"
- 替换字符的列表等于"ABC"
- 输入字符串等于"aWWWbYYYYcPPPPabc"

结果字符串等于"AWWWBYYYYCPPPPABC",原因是替换操作在字符级别完成,因此会替换每个字符。(如果替 换操作在字符串级别完成,那么结果字符串将等于"aWWWbYYYYcPPPPABC"。)

参数:input

在其中搜索要替换的字符的字符串。该参数的值可以由源节点、其他函数的结果提供,也可以是您指定的值。

参数:fromChars

要被替换的字符的列表。如果需要替换多个字符,应不使⽤任何分隔⽅法列出这些字符。该参数的值可以由源节 点、其他函数的结果提供,也可以是您指定的值。

参数:toChars

用作替换字符的字符的列表。在该参数中列出替换字符,顺序应与 fromChars 参数中要被替换的字符的顺序相 同,原因是 fromChars 参数中的第⼀个字符将替换为 toChars 参数中的第⼀个字符,以此类推。有关更多信息, 请参阅示例 2。该参数的值可以由源节点、其他函数的结果提供,也可以是您指定的值。 注:因为 toChars 参数不能等于空字符串(不包含任何字符的字符串),因此您不能将单个字符替换为空字符

串。有关变通方法,请参阅示例 3。

返回:string

以下操作的结果:将在第⼀个参数 (input) 中找到的所有出现的字符 (fromChars) 替换为第三个参数 (toChars) 中 的匹配字符。

### ⽰例 **1**

该示例显示简单的一对一字符替换,如下图所示:

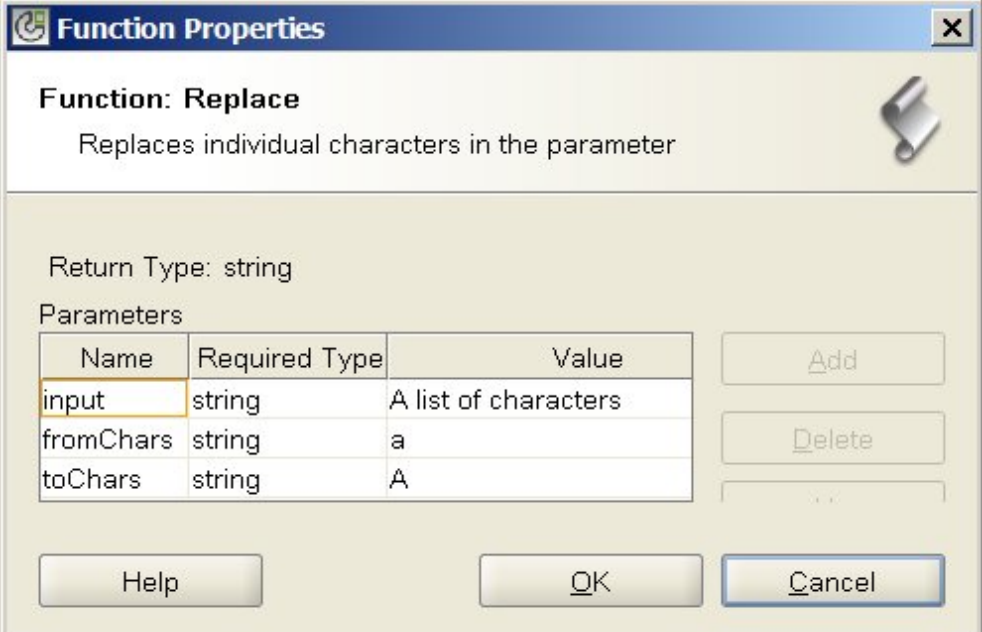

### 运行该函数的运行时结果为以下字符串:

A list of chArActers

### 所有⼩写 a 字符替换为⼤写 A 字符。

注: 在该示例中,输入参数硬编码为特定值。该值通常由映射的源节点提供。

# ⽰例 **2**

在该示例中, fromChars 参数中的第一个字符将替换为 toChars 参数中的第一个字符, fromChars 参数中的第二 个字符将替换为 toChars 参数中的第二个字符,以此类推。多字符替换如下图所示:

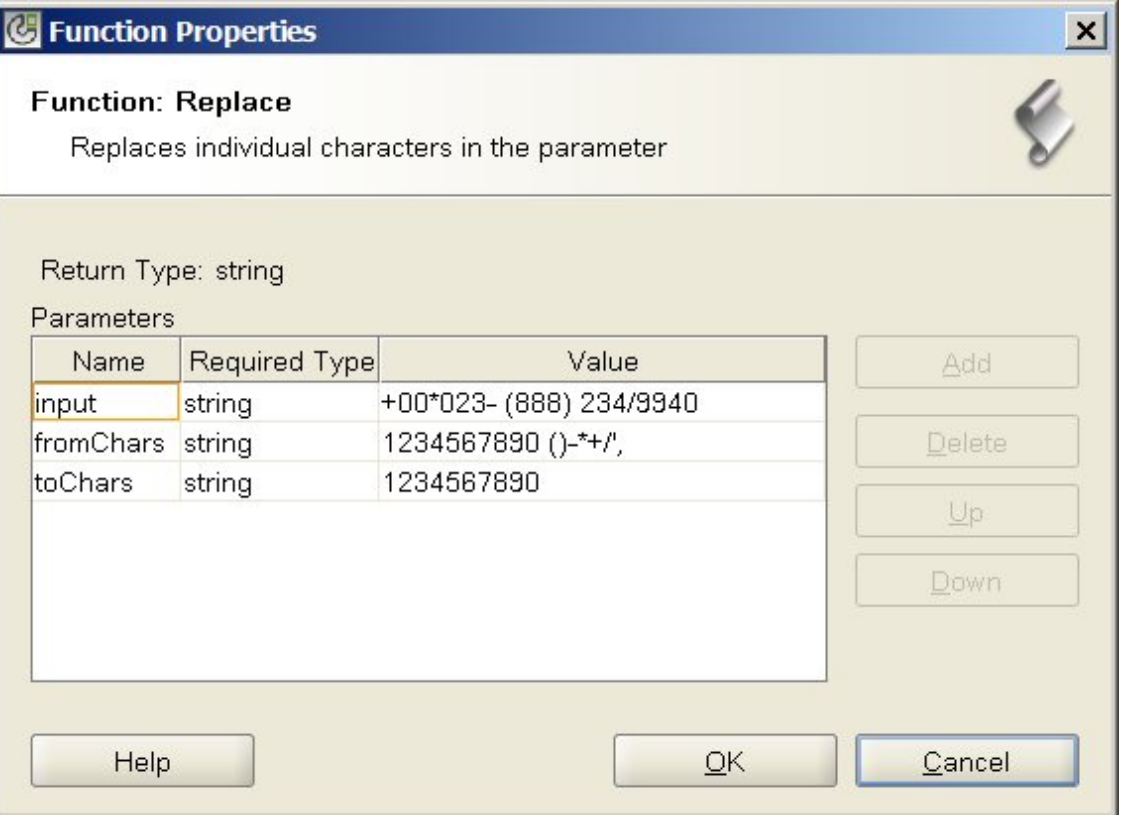

在该示例中,从电话号码字符串中除去了非数字字符(在 fromChars 参数的末尾指定)。所有数字字符将替换为 相同的数字字符;例如,字符 1 替换为 字符 1。在 fromChars 末尾的其他⾮数字字符在 toChars 中没有指定的替 换字符,因此它们将从返回字符串中除去。

运行该函数的运行时结果为以下字符串:

000238882349940

注: 在该示例中,输入参数硬编码为特定值。该值通常由映射的源节点提供。

## ⽰例 **3**

该示例显示的变通方法可解决无法将单个字符替换为空字符串的限制。存在该限制的原因是不能将 toChars 参数 设置为空字符串(不包含任何字符的字符串)。您可以通过提供在 input 参数中无法找到的哑元字符(例如,连 字符(-))来解决该限制。例如,您可以为替换函数的参数指定以下值,如下图所示:

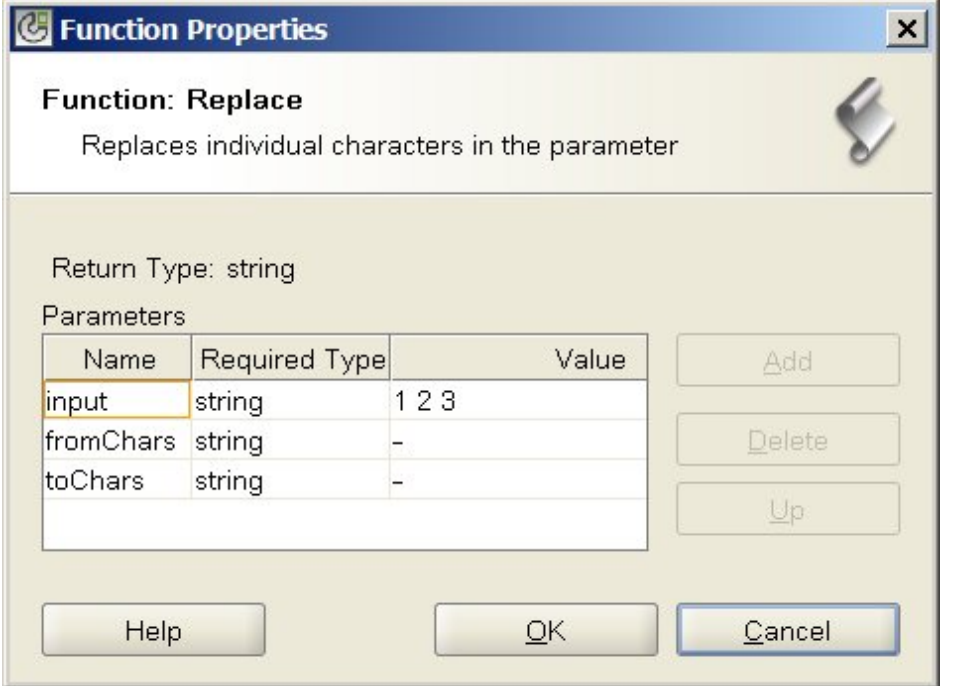

在该示例中,输入参数等于"1 2 3"(1、空格、2、空格、3),fromChars 参数等于"- "(连字符、空格), toChars 参数等于"-"(连字符)。在运行时期间,具有这些值的替换函数会从输入参数中除去空格,运行时结果 为以下字符串:

123

注意: 当您在"函数属性"对话框的值字段中指定字符串时,不要输入引号。仅输入连字符和空格,不要输入引号 字符。

注: 在该示例中,输入参数硬编码为特定值。该值通常由映射的源节点提供。 ⽗主题: [映射函数参考](#page-796-0)

#### 反馈 | 声明

file:///dcs/markdown/workspace/Transform/out.html

http://pic.dhe.ibm.com/infocenter/wci/v7r0m0/topic/com.ibm.wci.doc/ref\_Replace.html

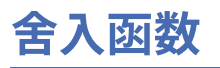

舍入函数将某个数字舍入为最近的整数。

参数:number

要舍入的数字。 这可以来自源节点、其他函数的结果或者您指定的值。

返回:number

与参数最近的整数,如果与两个整数的距离相同,则向上取整。这可以来⾃源节点、其他函数的结果或者您指定 的值。

示例:

- round  $(4.2) = 4$
- round $(4.5) = 5$

⽗主题: [映射函数参考](#page-796-0)

#### 反馈 | 声明

file:///dcs/markdown/workspace/Transform/out.html

http://pic.dhe.ibm.com/infocenter/wci/v7r0m0/topic/com.ibm.wci.doc/ref\_Round.html

# 开头字符函数

开头字符函数确定是否第⼀个参数以第⼆个参数中的字符开头。

参数:string1

要测试的字符串。这可以来⾃源节点、其他函数的结果或者您指定的值。

参数:string2

用于测试的开头字符串。这可以来自源节点、其他函数的结果或者您指定的值。

返回:boolean

true 或 false, 表明是否第一个参数以第二个参数开头。

⽗主题: [映射函数参考](#page-796-0)

#### 反馈 | 声明

file:///dcs/markdown/workspace/Transform/out.html

http://pic.dhe.ibm.com/infocenter/wci/v7r0m0/topic/com.ibm.wci.doc/ref\_Starts\_With.html

# 字符串函数

字符串函数将参数的数据类型更改为字符串。

#### 参数:datatype

任何 string、boolean、 date 或 numeric 数据类型。这可以来自源节点、其他函数的结果或者您指定的值。

返回:string

**将参数更改为字符串后的结果。转换规则基于参数的数据类型**:

- 对于 boolean 数据类型,返回字符串 *true* 或 *false*
- 对于 date 或 time 数据类型,返回针对该数据类型的特定格式的日期或时间字符串,例如,对日期时间数 据类型为"2003-01-20T05:00:00"。
- 对于 number 数据类型,该函数返回:
	- o "NaN",如果值是 NaN (不是数字)
	- "0",如果值是正零或负零。
	- o "Infinity"或"-Infinity",如果值是正无穷或负无穷(分别)。
	- 对应的数字,如果是负值且没有前导零,则带有减号。十进制值在小数点前具有至少一位数字,小 数位数根据需要确定。

#### ⽗主题: [映射函数参考](#page-796-0)

### 反馈 | 声明

file:///dcs/markdown/workspace/Transform/out.html

http://pic.dhe.ibm.com/infocenter/wci/v7r0m0/topic/com.ibm.wci.doc/ref\_String.html

# 子串函数

子串函数从指定字符位置开始抽取参数的一部分。

参数:string

要从中抽取的字符串。 这可以来⾃源节点、其他函数的结果或者您指定的值。

参数: number1

抽取的第一个字符的位置。在字符串中字符从 1 开始编号。

参数: [number2]

要抽取的总字符数。如果省略该参数,长度将缺省为从开始位置起,到第一个参数结束为止。

返回:string

指定字符位置的子串。

## 示例

substring('abcde',3,2) = 'cd' ⽗主题: [映射函数参考](#page-796-0)

file:///dcs/markdown/workspace/Transform/out.html

http://pic.dhe.ibm.com/infocenter/wci/v7r0m0/topic/com.ibm.wci.doc/ref\_Substring.html

# 子串之后函数

子串之后函数抽取某个字符串中从指定子串(一个或多个字符)第一次出现开始,一直到字符串结束为止的所有 字符。

参数:string

要从中抽取⼦串的字符串。这可以来⾃源节点、其他函数的结果或者您指定的值。

参数:string

用作抽取开始点的字符。该字符第一次出现的位置用作开始点。该参数可以来自源节点、其他函数的结果或者您 指定的值。

返回:string

第一个参数的子串,范围是从第一次出现指定的开始字符串开始,一直到该字符串结束为止。如果不存在开始字 符串,则返回空字符串。

## 示例

```
substring-after('12/31/1999','/') = '31/1999',
⽗主题: 映射函数参考
```
#### 反馈 | 声明

file:///dcs/markdown/workspace/Transform/out.html

http://pic.dhe.ibm.com/infocenter/wci/v7r0m0/topic/com.ibm.wci.doc/ref\_Substring\_After.html

# ⼦串之前函数

子串之前函数抽取某个字符串中从开头开始,一直到指定子串(一个或多个字符)第一次出现为止的所有字符。

参数:string

要从中抽取⼦串的字符串。这可以来⾃源节点、其他函数的结果或者您指定的值。

参数:string

用作抽取结束点的字符。该字符第一次出现的位置用作结束点。这可以来自源节点、其他函数的结果或者您指定 的值。

返回:string

第一个参数的子串,范围是从开头开始,一直到第一次出现指定的结束字符串为止。如果不存在结束字符串,则 返回空字符串。

# 示例

```
substring-before('12/31/1999','/') = '12'
⽗主题: 映射函数参考
```
#### 反馈 | 声明

file:///dcs/markdown/workspace/Transform/out.html

http://pic.dhe.ibm.com/infocenter/wci/v7r0m0/topic/com.ibm.wci.doc/ref\_SubstringBefore.html

# 减函数

减函数返回第⼀个参数减去所有后续参数后的差。

参数: number1

被减的数字。这可以来⾃源节点、其他函数的结果或者您指定的值。

参数: number2, [number3-999]

要减去的数字。这些可以来⾃源节点、其他函数的结果或者您指定的值。您可以在此指定多个参数,但必须指定 至少一个参数。

返回:number

两个参数的差。如果其中任何参数不是数字,则返回 NaN(不是数字)。

# 示例

number  $1 = 42$ 

number  $2 = 7$ number  $3 = 8$ 

返回:27

⽗主题: [映射函数参考](#page-796-0)

#### 反馈 | 声明

file:///dcs/markdown/workspace/Transform/out.html

http://pic.dhe.ibm.com/infocenter/wci/v7r0m0/topic/com.ibm.wci.doc/ref\_Subtract.html

# 求和函数

求和函数确定参数的数字节点、数字节点集或数字中值的总和。

参数: input, input ...

要相加的数字节点。这些节点可以来⾃重现或⾮重现源节点,其他函数的结果或者您指定的值。

您不能为该函数的输入参数指定缺省值(或常量),但是可以指定具有缺省值的变量,然后将该变量作为输入参 数传给该函数。 有关更多信息,请参阅为允许重现节点的函数指定缺省值作为输入。

注意: 在映射编辑器中,如果您将重现源节点与不支持重现节点的函数链接在一起,并将该结果映射到此函数, 那么在运行时期间可能会得到意外结果。有关更多信息,请参阅组合其他数学函数或字面值的限制

返回:number

.

所有参数的总和。如果任何参数是节点集,则合计包括该集合中所有节点的值。如果任何参数既不是数字也不是 数字节点集,则返回 NaN(不是数字)。

⽗主题: [映射函数参考](#page-796-0)

反馈 | 声明

file:///dcs/markdown/workspace/Transform/out.html

http://pic.dhe.ibm.com/infocenter/wci/v7r0m0/topic/com.ibm.wci.doc/ref\_Sum.html

# 修剪函数

修剪函数可修剪所有前导和结尾空格,并将连续的一组空格字符替换为一个空格。

参数的字符串值为标准化,如以下步骤所述:

- 1. 将所有制表符、回车符和换行替换为空格。
- 2. 将连续的一系列空格减少到一个空格。
- 3. 将结尾和前导空格除去。

参数:string

要修剪且标准化的字符串。这可以来⾃源节点、其他函数的结果或者您指定的值

返回:string

经过修剪且标准化后的参数。

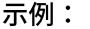

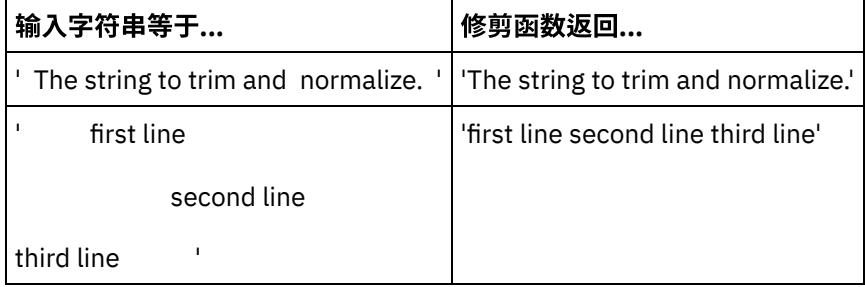

⽗主题: [映射函数参考](#page-796-0)

file:///dcs/markdown/workspace/Transform/out.html

http://pic.dhe.ibm.com/infocenter/wci/v7r0m0/topic/com.ibm.wci.doc/ref\_Trim.html

# ⼤写函数

大写函数将所有英文字符转化为对应的大写字符。

参数:string

要转换的字符串。 这可以来⾃源节点、其他函数的结果或者您指定的值。

返回:string

转换后的字符串。

⽗主题: [映射函数参考](#page-796-0)

#### 反馈 | 声明

file:///dcs/markdown/workspace/Transform/out.html

<span id="page-836-1"></span>http://pic.dhe.ibm.com/infocenter/wci/v7r0m0/topic/com.ibm.wci.doc/ref\_Uppercase.html

# 词汇表

[词汇表](#page-836-0)

### 反馈 | 声明

file:///dcs/markdown/workspace/Transform/out.html

<span id="page-836-0"></span>http://pic.dhe.ibm.com/infocenter/wci/v7r0m0/topic/com.ibm.wci.doc/toc\_glossary.html

# 词汇表

# **(B)**

编排 (Orchestration)

由使用 Studio 进行定义和配置并被部署为在 Integration Appliance 上运行的处理活动(如:数据映射、转 换和控制逻辑活动)、端点和数据类型所构成的特定序列。

变量 (Variable)

用于传递编排所处理的数据值。变量可供映射用于识别源和目标。某些活动会自动创建变量。

### 部署 (Deploy)

在 Integration Appliance 上创建集成项⽬实例(实例化)。

参数 (Parameter)

被传递到活动或编排的值。例如,文件名和数据就是两个可从 FTP 端点传递到编排的参数。 参数化查询 (Parameterized query)

包含输入或输出数据库参数的数据库 SOL 语句。 执行查询活动支持参数化查询。

触发器 (Trigger)

会在表上发生触发事件(如,INSERT、UPDATE 或 DELETE)时隐式调用的一类数据库存储过程。 存储过程 (Stored procedure)

驻留在数据库中并会根据名称显式启动的功能代码单元。当特定数据库表上发生特定的插入、更新或删除 活动时,存储过程可⽤于填充缓冲区表。

存储库 (Repository)

可用于各类数据的持久存储器。Cast Iron® Appliance 具有一个配置存储库和一个消息存储库。

**(D)**

#### 答复 (Reply)

在收到消息后发送答复。

动态定界符 (Dynamic delimiter)

从消息自身字段中获取的定界符,如:用于在包含一批电子健康记录的文件中表示某一新记录开始的 HL7 PID (患者标识) 消息头。

端点 (Endpoint)

表示外部系统(如,作为 Integration Appliance 数据源或 Integration Appliance 处理目标的数据库服务 器、FTP 服务器、电子邮件系统或企业应用程序)的属性。

### **(F)**

发布 (Publish)

将所有项目文件从 Studio 复制到 Integration Appliance 或中间登台区域(如,文件服务器上的共享目录) 中,以针对特定环境进行后续运行时配置和部署。"发布"流程涉及验证项目;针对项目配置文档创建 .par ⽂件;以及将程序包发送到指定的 Integration Appliance。

复制参数 (Copy parameter)

复制操作会创建与参数输出匹配的新缺省编排变量。

## **(G)**

⼯具箱 (Toolbox)

Studio 右侧提供了一组五个选项卡:"项目"、"活动"、"变量"、"函数"和"验证"。通过这些选项卡可以访 问创建新项⽬、在项⽬中创建新编排以及开发处理逻辑所需的所有实体。

### **(H)**

函数 (Function)

Studio 所提供的可用于定义编排中的处理的字符串、算术和杂项函数。除了预构建的函数之外,Studio 还 允许您构建自己的定制函数并添加查找表。

#### 缓冲区表 (Buffer table)

可与各种数据库活动(如,单表插入、更新或删除数据库活动)结合使用的辅助表。在配置某一数据库 DML(数据操作语言)活动时,Studio 会生成一个可用于在数据库表上创建相应触发器的 SQL 脚本;当发 生触发事件(INSERT、UPDATE 和 DELETE)时,会对缓冲区表进行填充。缓冲区表可以提供各种方法以 捕获数据库更改并启动编排处理。

活动 (Activity)

编排中的完整处理功能单元。活动包括流量控制(逻辑)活动;用于简化数据使用和传输的数据活动;以 及支持与数据库系统、企业系统、Web 服务器、电子邮件服务器及其他系统集成的活动。编排由一系列活

# **(J)**

集成项⽬ (Integration project)

用于构成在 Studio 中设计并部署到 Integration Appliance 的集成解决方案的各种输入、输出(端点)、映 射和模式定义(转换和消息格式)、编排及配置信息。

记录标识 (Record identifier)

特殊字段,用于定界某些类型的平面文件(如,EDI(电子数据交换)或 HL7(健康级别 7)文件)中的记 录。例如,HL7 PID(患者标识)编号就是一种记录标识。

节点 (Node)

Integration Appliance 的所有数据输入或输出都会在 Studio 中具体化为一系列的节点(和在树状分层结构 中一样)。在很多情况下,这些节点都可以表示 XML 文档的结构和内容,但在有些情况下则不能(例如, 数据库表中的行显示为节点)。Studio 中的节点可用于传输与结构有关的信息;可支持的内容类型;或数 据的其他特征。

### 解析 (Parse)

序列化的反向过程。用于根据某些已建立的规则转换为组成部分。

## **(K)**

空占位符 (Empty Placeholder)

会出现在具有多个分⽀的活动中,以作为该分⽀中活动的初始占位符。删除此图标上的其他活动就能将其 除去。

控制表 (Control table)

可简化集成中的数据库端点使⽤过程的数据库表。与使⽤缓冲区表⼀样,Studio 也会⽣成⽤于创建控制表 的脚本,这些控制表可用于确保针对特定表的插入、更新和删除操作会发生且只会发生一次。

### **(M)**

命令⾏界⾯ (Command-line interface)

基于文本的 Web 管理控制台 (WMC) 备用项,可用于配置、管理和查询 Integration Appliance。

## **(P)**

平⾯⽂件 (Flat File)

包含非 XML 数据的文件。平面文件通常分为两类:使用逗号、制表符、空格或其他定界符来分隔变长字段 和记录的定界平面文件;或者,具有固定字段和记录宽度的位置平面文件。

平⾯⽂件模式 (Flat File Schema)

用于定义如何解释特定的平面文件集。Cast Iron Studio 基于您在平面文件模式编辑器中已定义的配置来创 建平面文件模式(XML 模式)。平面文件模式可供读取平面文件活动用于将源平面文件转换为 XML。

# **(T)**

替换 (Replace)

出现在活动分支中,以作为用于为该分支接收消息的端点活动的初始占位符。删除此图标上的 **接收端点**活 动就能将其除去。

通知策略 (Notification policy)

将应用于整个编排。规则基于 0(不记录)到 9(完整记录信息)的事件级别。

⽂档 (Document)

任何 XML 模式文件、DTD 以及用于构成集成项目的其他配置文件。

# **(X)**

系统存储 (System store)

包含设备配置信息的存储库。与配置库相同。

项⽬ (Project)

使用 Cast Iron Studio 定义和创建的集成项目。每个项目都具有一个属性文件 (filename.sp3) 和若干个其他 元数据文件及包含所有集成元素(编排、端点、XML 模式、平面文件)及其特定配置(变量和参数)的文 件夹

#### 序列化 (Serialize)

解析的反向过程。序列化会假设数据采用 XML 格式

选取 (Pick)

用于从两个或更多备用项中进行选择的活动。通常用于启动编排的 选取活动可支持同步或异步消息传递。

## **(Y)**

映射 (Map)

允许您将输入参数与变量绑定、将变量与编排绑定的组件。许多 Studio 活动都包含嵌入式映射,您必须在 设计时的编排上下⽂中配置这些映射,以定义实际参数应如何映射到变量以及应如何在编排中处理这些变 量。除嵌入式活动映射之外,Studio 还有一个独立的映射变量活动,可用于将任意类型的输入和输出与编 排绑定

原始消息 (Raw message)

⽤于定义原始消息的字符编码的配置

## **(Z)**

针对每个 (For Each) ⽤于迭代消息结构的函数。 终⽌ (Terminate) 停止编排处理。 重复定界符 (Repetition delimiter) 平面文件中的定界符,可在数据缺少唯一值(如,记录标识)时用于区分记录。 资产 (Asset) 与特定活动关联的补充配置⽂件、脚本或其他材料。例如,为数据库插⼊活动创建的缓冲区表脚本就是资 产。资产由 Web 管理控制台 (WMC) 控制。除 WMC 用户之外,还可向其他用户授予资产访问特权。例

如,可以向 DBA 授予针对数据库活动关联资产的特权,以使其能够创建所需的表或触发器。

作业 (Job)

编排的特定运行时实例。

### **C**

Cast Iron Studio

用于创建、配置和发布集成项目及其所含编排的集成开发环境 (IDE)。Studio 项目在 WebSphere® Cast Iron Appliance 上运⾏。

### **W**

while 循环 (While Loop) 只要指定条件为 true,便会启动并持续处理所有子活动。

file:///dcs/markdown/workspace/Transform/out.html

<span id="page-840-0"></span>http://pic.dhe.ibm.com/infocenter/wci/v7r0m0/topic/com.ibm.wci.doc/Glossary.html

# **Cast Iron Express 入门**

通过使用 IBM® WebSphere® Cast Iron® Express®,您可以快速注册免费试用帐户、创建集成和安全管理您的 Cast Iron Express 环境。 您还可以通过使用提供的分析来分析您的集成使用情况。

# 为什么使⽤ **Cast Iron Express**?

WebSphere Cast Iron Express 是专门构建的解决方案,使您可快速创建、定义、运行和管理集成项目。几分钟 内,您可以在 salesforce.com 帐户和其他数据源之间创建集成。

强调的是速度和简单性,因此,通过使用配置方法定义集成。您没有对集成编码。

完成后,您可以运行您的集成,将数据从远程数据库、本地文件和 Dropbox 移入和移出 salesforce.com。

您可以随时通过选择一个或多个可用的附加组件功能包来扩展 Cast Iron Express 帐户的功能。

您可以将其他⽤户邀请到您的 Cast Iron Express 帐户。 您还可以监控和管理您的帐户。

要注册,请转至 WebSphere Cast Iron Express 主页:<https://express.castiron.com/express/>[。](https://express.castiron.com/express/)

# 您需要了解什么内容?

根据您的角色,以下文档中概述了不同的任务。每个任务都按顺序说明,从如何注册 Cast Iron Express 帐户开 始。

出于安全性,如果您使⽤户名保持登录状态并且没有任何活动,那么会话会超时。

某些 Cast Iron Express 功能使用弹出窗口。因此,您可能要防止弹出窗口在 Web 浏览器中被阻止。

开始之前,请检查您正使用的浏览器受支持并满足所需的最低级别:

- Google Chrome 18
- Mozilla Firefox 10
- Windows Internet Explorer 8

您可以选择以下任务以了解 Cast Iron Express。然后,您可以开始创建和管理您的集成、将其他⽤户邀请到您的 帐户以及监控您帐户内的活动。

要了解如何创建从本地文件到您 salesforce.com 帐户的集成,请参阅教程:创建本地文件到 salesforce.com 的集 成。

- [注册帐户](#page-841-0) 您可以通过单击 Cast Iron Express 主⻚上的注册来注册 IBM Cast Iron Express 帐户。
- 入门帮助 当您使用收到的用户名和密码登录时,会打开"Cast Iron Express 入门"视图。
- 管理您的帐户概要文件 您可以使⽤管理概要⽂件视图来添加详细信息或者更改当前详细信息。您还可以更改您的帐户密码。
- 管理用户 管理员可以管理 Cast Iron Express 帐户的用户。 只有管理员可以向帐户添加新用户和除去不再需要访问权 的现有用户。
- Cast Iron Express 帮助中心 当您登录到 Cast Iron Express 时,将提供包含一系列有用资源的帮助中心,用于帮助您了解和使用产品中 提供的功能。
- 向您的 Express [帐户添加新功能](#page-844-1) 您可以通过请求额外功能,定制您的 Cast Iron Express 帐户。通过选择一个或多个可用功能包,您可以增 加您帐户的功能。
- [了解最新的](#page-845-0) Cast Iron Express 信息 您可以通过查看 Cast Iron Express 帮助中⼼发现 Cast Iron Express 中的新增功能。

file:///dcs/markdown/workspace/Transform/out.html

<span id="page-841-0"></span>http://pic.dhe.ibm.com/infocenter/wci/v7r0m0/topic/com.ibm.wci.api.omniapps.doc/introduction.html

# 注册帐户

您可以通过单击 Cast Iron® Express® 主页上的注册来注册 IBM® Cast Iron Express 帐户。

您可以转⾄ <https://express.castiron.com/express/> 来注册 IBM Cast Iron Express 帐户。

无需承诺购买该产品。Cast Iron Express 主页上的注册链接可建立一个免费试用帐户。 您可以通过请求提供的附 加组件包扩展帐户内的功能。有关更多信息,请参阅向您的 Express [帐户添加新功能](#page-844-1)。

在注册帐户时,您必须指定单一用户以作登录之用。每个 Cast Iron Express 帐户都包含一个具有管理员特权的用 户。在您首次完成注册时会创建此用户,其名为 *admin*。admin 用户可以在同一 Cast Iron Express 帐户中邀请更 多用户。

# 过程

- 1. 打开 Cast Iron Express 主页,单击注册。 此时会打开"注册"页面。
- 2. 输入请求的详细信息完成所有字段。 如果您省略某个字段,会提示您输入信息。
- 3. 阅读使用条款。当您提交注册请求时,您也同意了 Cast Iron Express 条款。
- 4. 完成后,单击注册。 这会显示一条确认消息,该确认消息显示正向注册地址发送电子邮件。
- 5. 请转至您的电子邮件帐户,然后打开欢迎使用 IBM WebSphere Cast Iron Express 通知。要确认注册并激 活您的帐户,您必须单击提供的链接。 这样会显示帐户验证消息。
- 6. 随着您的确认,会再发送两封电子邮件。一封包含您的 admin@*YourCompanyName* Cast Iron Express 用 户名。另一封包含您的密码。 admin 用户标识有权创建和定义集成、邀请其他用户访问帐户以及管理公司 Cast Iron Express 帐户。
- 7. 通过提供的凭证登录,即可开始使用您的免费试用帐户。

限制: Cast Iron Express 限制每个公司的用户只能使用一个试用帐户。如果收到错误消息,表明您提供的公司名 称已被注册,请联系贵公司的管理员。管理员可以在现有帐户中邀请其他用户。 父主题: Cast Iron [Express](#page-840-0) 入门

file:///dcs/markdown/workspace/Transform/out.html

<span id="page-842-0"></span>http://pic.dhe.ibm.com/infocenter/wci/v7r0m0/topic/com.ibm.wci.api.omniapps.doc/intro\_creatinganaccount. html

# ⼊⻔帮助

当您使用收到的用户名和密码登录时,会打开"Cast Iron Express 入门"视图。

为帮助您了解 Cast Iron® Express® 帐户内可用的功能,您可以单击"入门"视图显示的每个选项。

您可以通过单击工具栏中的"帮助"图标随时访问"入门"页面。以下截屏显示了"帮助"图标和各种帮助选项:

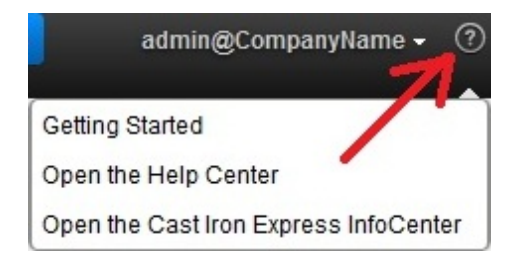

# 过程

- 1. 使用您从 IBM® Cast Iron Express 收到的用户名和密码登录。 这样会打开"Express 入门"视图。
- 2. 在"Express 入门"视图中,单击显示的三个选项之一:
	- 创建,可快速定义和运⾏您的集成。
	- 监控,可打开仪表板页面并实时分析您的集成。您还可以检查任何已报告的问题。
	- 扩展,可向您的帐户添加更多功能,并扩展集成的功能。

您现在可以开始定义⾃⼰的 Cast Iron Express 环境。

父主题: Cast Iron [Express](#page-840-0) 入门

#### 反馈 | 声明

file:///dcs/markdown/workspace/Transform/out.html

http://pic.dhe.ibm.com/infocenter/wci/v7r0m0/topic/com.ibm.wci.api.omniapps.doc/intro\_gettingstartedwithE xpress.html

# <span id="page-842-1"></span>管理您的帐户概要⽂件

您可以使⽤管理概要⽂件视图来添加详细信息或者更改当前详细信息。您还可以更改您的帐户密码。

登录 Cast Iron® Express® 帐户。

1. 单击页面右上角的登录名称以显示菜单选项。单击管理概要文件。 以下截屏显示了菜单。

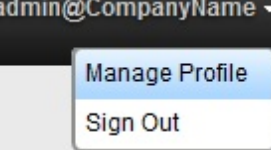

- 2. 您可以在以下字段中添加或更新详细信息:
	- 名
	- 姓
	- o 电子邮件
	- 国家或地区
	- 电话
	- 职务
- 3. 要更改密码,请单击更改密码。 在输入新密码之前必须提供现有密码。

适用典型的密码规则。密码至少具有八个字符,可以包含特殊字符。

- 4. 可选: 如果您要收到 Cast Iron Express 时事通讯,可以选择我要注册 Cast Iron Express 时事通讯,如有 特别优惠,让 IBM 联系我。
- 5. 要修改概要文件,请单击保存。 要取消添加或修改,请单击关闭图标 $\begin{bmatrix} \textbf{x} \end{bmatrix}$ 。

父主题: Cast Iron [Express](#page-840-0) 入门

#### 反馈 | 声明

file:///dcs/markdown/workspace/Transform/out.html

<span id="page-843-0"></span>http://pic.dhe.ibm.com/infocenter/wci/v7r0m0/topic/com.ibm.wci.api.omniapps.doc/intro\_ManagingYourProfil e.html

# 相理 臣<br>【

管理员可以管理 Cast Iron® Express® 帐户的用户。 只有管理员可以向帐户添加新用户和除去不再需要访问权的现 有用户。

缺省情况下,当您注册 Cast Iron Express 帐户时,会禁用管理用户功能。要使用该附加功能,请单击附加组件, 然后选择*协作*包。有关更多信息,请参阅向您的 Express [帐户添加新功能。](#page-844-1)

执行以下步骤以邀请一个或多个用户访问您的 Cast Iron Express 帐户。

# 过程

- 1. 要打开"管理用户"页面, 请单击管理用户。
- 2. 在"添加新用户"部分中,输入您要添加到 Cast Iron Express 帐户的用户的电子邮件地址。 如果您要邀请多 人,请用逗号将每个电子邮件地址隔开。
- 3. 可选: 要定制发送给用户的电子邮件,请选择定制电子邮件,然后在提供的文本区域中编辑内容。
- 4. 完成后,单击发送。 这会显示一条确认正在发送电子邮件的消息。
- 5. 您邀请的人员会收到包含一条链接的通知,这条链接指导他们完成注册过程。他们首次注册时,会显示许 可证协议。邀请的⼈员必须单击接受以完成注册过程。
- 6. 注册新用户后,您可以在"活动用户"部分看到他们上次登录 Cast Iron Express 的详细信息。
- 7. 根据需要,您可以单击"上次登录"字段旁的删除图标删除用户。

file:///dcs/markdown/workspace/Transform/out.html

http://pic.dhe.ibm.com/infocenter/wci/v7r0m0/topic/com.ibm.wci.api.omniapps.doc/intro\_ManagingUsers.ht ml

# <span id="page-844-0"></span>**Cast Iron Express** 帮助中⼼

当您登录到 Cast Iron® Express® 时,将提供包含一系列有用资源的帮助中心,用于帮助您了解和使用产品中提供 的功能。

Cast Iron Express 帮助中心包含以下信息:

- 新增功能详细信息
- ⼀系列简短视频教程
- 记录教程
- 常见问题及解答 (FAO) 部分

您可以通过单击"帮助"图标随时打开帮助中心。以下截屏显示了"帮助"图标和菜单选项:

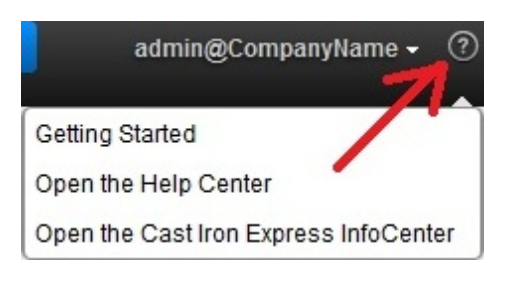

可以通过单击页面右上角的关闭图标关闭"帮助中心"部分。

您还可以从帮助菜单选项访问 Cast Iron Express 信息中⼼。

父主题: Cast Iron [Express](#page-840-0) 入门

### 反馈 | 声明

file:///dcs/markdown/workspace/Transform/out.html

http://pic.dhe.ibm.com/infocenter/wci/v7r0m0/topic/com.ibm.wci.api.omniapps.doc/intro\_UsingTheHelpSecti on.html

# <span id="page-844-1"></span>向您的 **Express** 帐户添加新功能

您可以通过请求额外功能,定制您的 Cast Iron® Express® 帐户。通过选择一个或多个可用功能包,您可以增加您 帐户的功能。

登录 Cast Iron Express 帐户。

根据您选择的其他功能,您可能要为某些功能包付费。您将重定向到 IBM® Software and services online 站点, 您可在其中将 Cast Iron Express 产品项添加到自己的购物篮中。系统将提示您使用 IBM 用户标识进行登录(您必 须将该标识与 Cast Iron Express 登录名分开进行配置)。

在订购过程结束时,请记下该确认号码以供将来参考。

要点: 支付系统将在新窗口中打开。因此,您必须确保您的 web 浏览器不会阻止弹出窗口。

# 过程

1. 要查看可用包列表,请单击附加组件。

可用功能包包括:

- 映射函数。可定义变换以操纵填充⽬标端点之前从源端点映射的数据。
- 现场支持。可在本地和远程系统之间提供持续同步。
- 协作。可邀请其他用户帮助创建和管理您 Cast Iron Express 帐户中的集成。

每个功能包详述了包含的功能以及是否可以免费试用。您可以使用一次性免费试用来体验功能如何增强您 的业务应用程序。

- 2. 要选择所有额外功能,请单击所有均试用 90 天。 当 90 天免费试用到期时,要继续使用这些功能,您必须 购买功能包。
- 3. 要选择个别功能包,请单击针对您要使用的特定功能的90 天免费。 当只选择某些功能包时,您不能选择所 有均试用 90 天。
- 4. 如果需要,在 IBM Software and services online 站点上完成购买。
- 5. 提交您的新功能请求。

附加组件视图显示您请求的状态和当前功能包使用情况,并指示剩余免费试用时间。

父主题: Cast Iron [Express](#page-840-0) 入门

### 反馈 | 声明

file:///dcs/markdown/workspace/Transform/out.html

http://pic.dhe.ibm.com/infocenter/wci/v7r0m0/topic/com.ibm.wci.api.omniapps.doc/intro\_upgradingbyadding modules.html

# <span id="page-845-0"></span>了解最新的 **Cast Iron Express** 信息

您可以通过查看 Cast Iron® Express® 帮助中⼼发现 Cast Iron Express 中的新增功能。

当您添加最新功能时,可以查看它们的详细信息。要打开"帮助中心",请单击"帮助"图标下菜单中显示的选项。 以下截屏显示"帮助"图标和菜单:

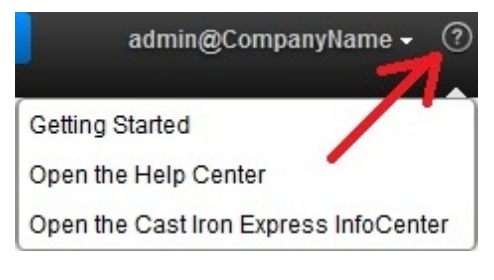

父主题: Cast Iron [Express](#page-840-0) 入门

file:///dcs/markdown/workspace/Transform/out.html

<span id="page-846-1"></span>http://pic.dhe.ibm.com/infocenter/wci/v7r0m0/topic/com.ibm.wci.api.omniapps.doc/intro\_keepinguptodatewi thcastironexpress.html

# 与 **Cast Iron Express** 集成

● 受支持的"源"和"目标"系统

Cast Iron® Express® 提供了在数据库、FTP 服务器、本地文件、Dropbox 和 salesforce.com 帐户之间进行 集成的能力。

- [管理安全连接器](#page-848-0) 为了与现场系统(如数据库和 FTP 服务器)通信,Cast Iron Express 提供使用安全连接器。安全连接器通 过"集成"页面进行管理。
- [创建集成](#page-850-0) 可在 Cast Iron Express 的集成⻚⾯中创建集成。
- 使用集成编辑器

您可以使⽤集成编辑器来定制有关集成的所有信息。

- [组合函数](#page-863-0) 组合函数是两个单独函数的组合,其中,一个函数的输出链接为后续函数的输入。以下主题提供有关创 建、编辑或删除组合函数的信息。
- [函数列表](#page-864-0)

Cast Iron Express 提供一些函数供选择以在映射内使用。这些函数可用于对映射的字段值执行操作,如修 改字符串的内容、对数字执行数值操作以及操作日期和时间值。

- [管理集成](#page-867-0)
- Cast Iron Express 显示在"集成"页面的帐户中定义的所有集成的列表。
- [监控集成活动](#page-869-0)

您可以使用 Cast Iron Express 活动页面查看您帐户内所有活动的详细信息。

• 使用率图表

使用率图表使您可快速识别特定租户最活跃的集成和端点。作业成功和失败的摘要以及集成活动的划分显 示在月表和年表中。

### 反馈 | 声明

file:///dcs/markdown/workspace/Transform/out.html

<span id="page-846-0"></span>http://pic.dhe.ibm.com/infocenter/wci/v7r0m0/topic/com.ibm.wci.api.omniapps.doc/integrations.html

# 受⽀持的**"**源**"**和**"**⽬标**"**系统

Cast Iron® Express® 提供了在数据库、FTP 服务器、本地文件、Dropbox 和 salesforce.com 帐户之间进行集成的 能力。

下表概述了各种您可以在 Cast Iron Express 中选择的源端点。 当您选择源端点后,只显示该特定源端点支持的目 标端点。

## 表 1. 所选源端点和相应的受支持

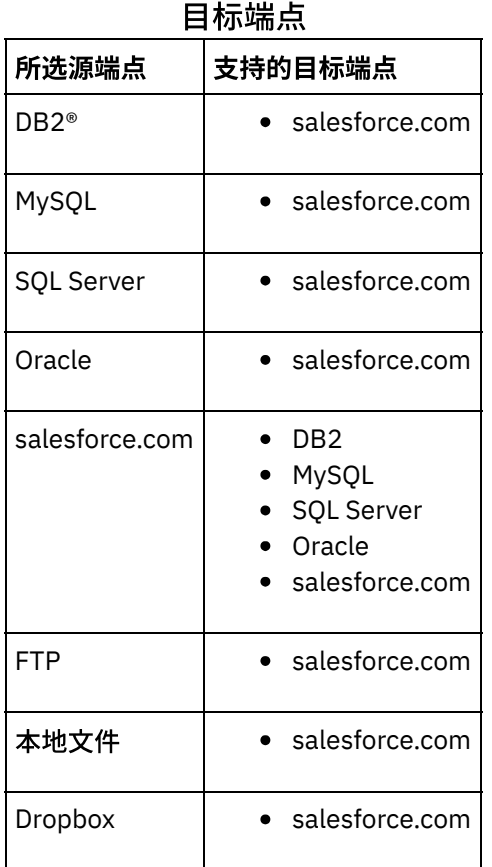

## ● FTP 源的受支持文件类型 Cast Iron Express 支持将 FTP 用作某些文件类型的源。

## 父主题: 与 Cast Iron [Express](#page-846-1) 集成

### 反馈 | 声明

file:///dcs/markdown/workspace/Transform/out.html

<span id="page-847-0"></span>http://pic.dhe.ibm.com/infocenter/wci/v7r0m0/topic/com.ibm.wci.api.omniapps.doc/integrations\_supporteds ourceandtargetsystem.html

# **FTP** 源的受⽀持⽂件类型

Cast Iron® Express® 支持将 FTP 用作某些文件类型的源。

当将 FTP 选作源端点时,支持以下文件类型:

- CSV 文件,其文件的第一行定义其余行的字段名称。
- 其他文本文件,文本内容将用作单个文本字段。
- 二进制文件,内容将用作单个二进制字段。

file:///dcs/markdown/workspace/Transform/out.html

<span id="page-848-0"></span>http://pic.dhe.ibm.com/infocenter/wci/v7r0m0/topic/com.ibm.wci.api.omniapps.doc/integrations\_SupportedFi leTypesForFTPSource.html

# 管理安全连接器

为了与现场系统(如数据库和 FTP 服务器)通信,Cast Iron® Express® 提供使用安全连接器。安全连接器通 过"集成"页面进行管理。

缺省情况下,当您注册 Cast Iron Express 帐户时,禁用"安全连接器"功能。要使用该附加功能,请单击附加组 件,然后选择*现场支持*包。有关更多信息,请参阅向您的 Express [帐户添加新功能](#page-844-1)。

当您打开"集成"页面时,定义的安全连接器会列出在页面的左下角区域。对于列出的每个连接器,您会看到连接 器的名称和状态。

您可以通过单击删除图标删除任何安全连接器。

[创建安全连接器](#page-848-1)

您可以从 Cast Iron Express"集成"页面创建安全连接器。

- [安装安全连接器](#page-849-0) 您可以在主机系统上安装安全连接器。
- 启动和停止安全连接器 当您安装安全连接器时,会向您的操作系统中加入一组用于启动和停止安全连接器的菜单项,该组名为 Cast Iron Secure Connector 1.6.2.0.0。
- [除去安全连接器](#page-850-1) 您可以先运⾏停⽌安全连接器项,然后运⾏卸载安全连接器项,从主机系统除去安全连接器。

父主题: 与 Cast Iron [Express](#page-846-1) 集成

#### 反馈 | 声明

file:///dcs/markdown/workspace/Transform/out.html

http://pic.dhe.ibm.com/infocenter/wci/v7r0m0/topic/com.ibm.wci.api.omniapps.doc/integrations\_ManagingSe cureConnectors.html

# <span id="page-848-1"></span>创建安全连接器

您可以从 Cast Iron® Express®"集成"页面创建安全连接器。

缺省情况下,当您注册 Cast Iron Express 帐户时,禁用"安全连接器"功能。要使用该附加功能,请单击附加组 件,然后选择*现场支持*包。有关更多信息,请参阅向您的 Express [帐户添加新功能](#page-844-1)。

- $1.$  打开集成页面,单击"添加"图标: $\overline{\bigoplus}_{\alpha}$
- 2. 输入安全连接器唯一的描述性名称。
- 3. 单击创建。

这样会在后台创建安全连接器,并且完成后,该安全连接器将显⽰在安全连接器列表中。

下载安装和配置文件,并在主机系统上安装安全连接器。有关更多信息,请参[阅安装安全连接器。](#page-849-0) ⽗主题: [管理安全连接器](#page-848-0)

#### 反馈 | 声明

file:///dcs/markdown/workspace/Transform/out.html

http://pic.dhe.ibm.com/infocenter/wci/v7r0m0/topic/com.ibm.wci.api.omniapps.doc/integrations\_creatingase cureconnector.html

# <span id="page-849-0"></span>安装安全连接器

您可以在主机系统上安装安全连接器。

限制: 主机系统必须与目标系统位于同一本地网络中。

# 过程

- 1. 登录到主机系统,然后在 web 浏览器中浏览至 [http://express.castiron.com](http://express.castiron.com/)。
- 2. 单击要安装的安全连接器旁边的下载图标: 此时会显⽰⼀个包含链接的对话框,使⽤这些链接可下载适 用于 Windows 和 Linux 平台的安装和配置文件,同时还有一个仅下载配置文件本身的选项。
- 3. 将相关文件下载到主机系统中,然后运行安装程序。 安装时会提示您提供配置文件。

### ⽗主题: [管理安全连接器](#page-848-0)

#### 反馈 | 声明

file:///dcs/markdown/workspace/Transform/out.html

http://pic.dhe.ibm.com/infocenter/wci/v7r0m0/topic/com.ibm.wci.api.omniapps.doc/integrations\_InstallingAS ecureConnector.html

# <span id="page-849-1"></span>启动和停⽌安全连接器

当您安装安全连接器时,会向您的操作系统中加入一组用于启动和停止安全连接器的菜单项,该组名为 Cast Iron® Secure Connector 1.6.2.0.0。

您可在"开始"菜单 (Windows) 或"应用程序"菜单 (Linux) 中找到用于启动和停止安全连接器的菜单项。

要点: 如果在 Windows 7 系统上运行安全连接器,请以管理员身份运行安全连接器。右键单击启动安全连接器选 项,然后选择以管理员身份运行。

启动后,安全连接器会与您的 Cast Iron Express® 帐户通信并指⽰其正在运⾏。

提示: 在 Windows 系统上安装期间,安全连接器可作为 Windows 服务进行安装。安全连接器作为 Windows 服 务进行安装,意味着您无需使用"开始"菜单就可以启动安全连接器。

# 过程

后动安全连接器之后,在 Cast Iron Express 集成页面上的安全连接器部分单击"刷新"图标 ② 。 状态将更改为"正 在运⾏"。

刷新操作会将安全连接器列表更新到最新状态。

⽗主题: [管理安全连接器](#page-848-0)

#### 反馈 | 声明

file:///dcs/markdown/workspace/Transform/out.html

<span id="page-850-1"></span>http://pic.dhe.ibm.com/infocenter/wci/v7r0m0/topic/com.ibm.wci.api.omniapps.doc/integrations\_startingands toppingthesecureconnector.html

# 除去安全连接器

您可以先运⾏停⽌安全连接器项,然后运⾏卸载安全连接器项,从主机系统除去安全连接器。

## 过程

- 1. 在主机系统上:
	- a. 使用"开始"菜单选项停止安全连接器来停止安全连接器。
	- b. 使用"开始"菜单选项卸载安全连接器来卸载安全连接器。
- 2. 在 Cast Iron® Express®"集成"页面上:
	- a. 单击相关安全连接器旁的"删除"图标 × 。
	- b. 单击确定。

安全连接器将从您的 Cast Iron Express"集成"页面中除去。

⽗主题: [管理安全连接器](#page-848-0)

#### 反馈 | 声明

file:///dcs/markdown/workspace/Transform/out.html

http://pic.dhe.ibm.com/infocenter/wci/v7r0m0/topic/com.ibm.wci.api.omniapps.doc/integrations\_removingas ecureconnector.html

# <span id="page-850-0"></span>创建集成

可在 Cast Iron® Express® 的集成页面中创建集成。

登录 Cast Iron Express 帐户,然后单击集成。

- 1. 从列表中选择您的源。 根据您的源端点,目标列表会过滤为仅列出受支持的系统。
- 2. 选择您的⽬标。
- 3. 单击新建空白集成以创建集成,然后进入集成编辑器。

⽗主题: 与 Cast Iron [Express](#page-846-1) 集成

#### 反馈 | 声明

file:///dcs/markdown/workspace/Transform/out.html

<span id="page-851-0"></span>http://pic.dhe.ibm.com/infocenter/wci/v7r0m0/topic/com.ibm.wci.api.omniapps.doc/integrations\_creatinginte grations1.html

# 使用集成编辑器

您可以使⽤集成编辑器来定制有关集成的所有信息。

您可以通过在编辑器上⽅部分的⽂本字段中输⼊名称,为集成提供定制名称。您可以单击保存以保存集成更改。 要关闭集成编辑器而不保存,请单击关闭。可以随时保存集成,但只有在完成后集成才能运行。

集成编辑器包含三个较大的面板:

- 源
- 变换
- 目标

有关配置"源"和"目标"部分的更多信息,请参阅以下主题:

- [配置连接](#page-853-0)
- [选择操作](#page-854-0)
- [选择对象](#page-855-0)
- [选择字段](#page-856-0)
- [设置您的集成](#page-859-0)

# 过程

- 1. 选择源部分。 此时会打开源编辑器。
	- 配置连接
	- 选择操作
	- 选择对象
	- 选择字段

配置源后会显示打勾记号,表示该步骤已完成。

#### $\bullet$ **Source**

- 2. 选择目标部分 此时会打开目标编辑器。
	- 配置连接
	- 选择操作
	- 选择对象
	- 选择字段

配置目标后会显示打勾记号,表示该步骤已完成。

**2** Target

- 3. 创建变换
	- 定义映射
	- 定义函数

配置源和目标端点后,集成编辑器的左侧会显示"源"字段列表,右侧会显示"目标"字段列表。执行该过程的步骤 3,即通过与变换部分交互来创建"源"和"目标"之间的数据变换。有关更多信息,请参阅以下主题:

- [定义映射](#page-860-0)
- [定义函数](#page-861-0)
- [设置您的集成](#page-859-0)

变换完成后,可以保存集成,然后关闭以返回"集成"页面。要了解有关启动和停止新集成的信息,请参阅管理集 成。

[配置连接](#page-853-0)

您必须提供集成将要连接到的系统的连接详细信息。必须为这组连接详细信息提供名称,这样可在将来用 于标识这些连接详细信息,以在其他集成中复用。

- 连接到 [MySQL](#page-853-1) 数据库 要成功连接到 MySQL 实例,必须将相关的 MySQL JDBC 驱动程序安装到安全连接器中。
- [选择操作](#page-854-0)

操作的选项用于确定 Cast Iron Express 对您的"源"和"目标"端点进行监控和交互的方式。实施不同,对各 个操作的支持也不同。例如,FTP 利用 get 和 put 操作,而 Salesforce.com 支持插入和获取更新操作。

[数据库触发器表](#page-855-1)

将数据库系统用作源时,Cast Iron Express 要求在数据库系统中创建一个触发器表。

- [选择对象](#page-855-0) 成功连接源或目标时,Cast Iron Express 会查询系统以找出可用的对象。
- [选择字段](#page-856-0) 选中某个对象时,Cast Iron Express 会自动查询"源"或"目标"系统,以识别该对象中的字段。

● 连接到 salesforce.com 时使用外部标识 连接到 salesforce.com 时,您可以配置 Cast Iron Express 以在插入对象操作中使用外部标识。还可以使用 外部标识字段将⽬标 salesforce.com 对象与其他 salesforce.com 对象相关联。

[过滤源对象](#page-858-0)

Cast Iron Express 过滤功能使您可根据"集成"页面中显示的字段值控制哪些记录从您的源应用程序传递至 集成。

[设置您的集成](#page-859-0)

配置源和目标端点后,您要着手定义映射。了解数据类型之间隐式转换的 Cast Iron 准则是设置集成的关 键。继续之前,请熟悉本节中的信息。

• [定义映射](#page-860-0)

配置"源"和"目标"后,左侧会显示"源"字段列表,右侧会显示"目标"字段列表,同时还会显示两列锚点。 通过连接这些锚点可定义映射。

[定义函数](#page-861-0)

通过简单的映射可将数据从源字段复制到⽬标字段。但是,有时需要更复杂的变换。所有映射都具有添加 函数图标,用于定义函数。

[配置函数](#page-862-0) 您可以配置函数以满足您的特定需求。 要做到这一点,请编辑源字段和参数以添加或除去源,或者更改它 们的显示顺序。

父主题: 与 Cast Iron [Express](#page-846-1) 集成

file:///dcs/markdown/workspace/Transform/out.html

http://pic.dhe.ibm.com/infocenter/wci/v7r0m0/topic/com.ibm.wci.api.omniapps.doc/integrations\_UsingTheInt egrationEditor.html

# <span id="page-853-0"></span>配置连接

您必须提供集成将要连接到的系统的连接详细信息。必须为这组连接详细信息提供名称,这样可在将来用于标识 这些连接详细信息,以在其他集成中复用。

对于现场系统(如数据库和 FTP [服务器\),连接详细信息要求指定安全连接器。](#page-848-0) 有关更多信息,请参阅管理安全 连接器。

完成连接详细信息后,单击连接连接到系统,以验证连接详细信息。此时"连接详细信息"面板的顶部会显示一条 消息,指示连接是否成功。

父主题: 使用集成编辑器

#### 反馈 | 声明

file:///dcs/markdown/workspace/Transform/out.html

http://pic.dhe.ibm.com/infocenter/wci/v7r0m0/topic/com.ibm.wci.api.omniapps.doc/integrations\_Configuring TheConnection.html

# <span id="page-853-1"></span>连接到 **MySQL** 数据库

要成功连接到 MySQL 实例,必须将相关的 MySQL JDBC 驱动程序安装到安全连接器中。

注意: 如果 Cast Iron® Express® 检测到安全连接器没有可用的驱动程序,那么会显示错误消息,其中包含如何安 装该驱动程序的信息。

## 过程

- 1. [从此处下](http://ebr.springsource.com/repository/app/bundle/version/download?name=com.springsource.com.mysql.jdbc&version=5.1.6&type=binary)载该驱动程序。
- 2. 转至运行安全连接器的机器,然后停止安全连接器。
- 3. 将该文件复制到*安全连接器安装根目录*\lib\plugins,其中,*安全连接器安装根目录*是安装安全连接器的目 录。例如,C:\Program Files\IBM\Secure Connector。
- 4. 启动安全连接器。

父主题: 使用集成编辑器

#### 反馈 | 声明

file:///dcs/markdown/workspace/Transform/out.html

http://pic.dhe.ibm.com/infocenter/wci/v7r0m0/topic/com.ibm.wci.api.omniapps.doc/integrations\_ConnectingT oAMySQLDatabase.html

<span id="page-854-0"></span>选择操作

操作的选项用于确定 Cast Iron® Express® 对您的"源"和"目标"端点进行监控和交互的方式。实施不同,对各个操 作的支持也不同。例如,FTP 利用 get 和 put 操作,而 Salesforce.com 支持插入和获取更新操作。

选择操作之前,请查看以下信息以确保您要使用的活动受您使用的特定端点支持。

表 1. FTP 作为源端点

| 操作 | 产生的活动                   |
|----|-------------------------|
|    | 轮询目录   每 30 秒监控所选文件的更新。 |

表 2. 数据库 (MySQL、SQL Server、DB2<sup>®</sup> 和

Oracle) 作为源端点

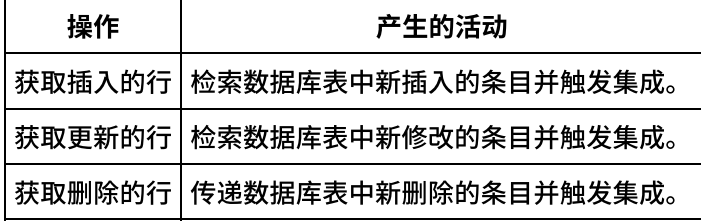

表 3. 数据库 (MySQL、SQL Server、DB2 和

Oracle) 作为目标端点

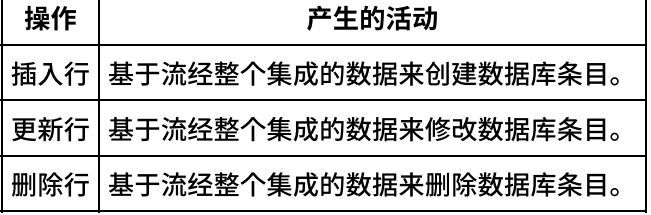

表 4. salesforce.com 作为源端点

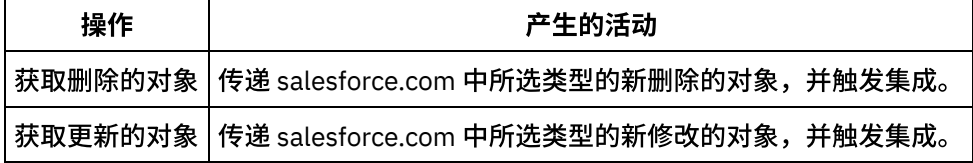

## 表 5. salesforce.com 作为目标端点

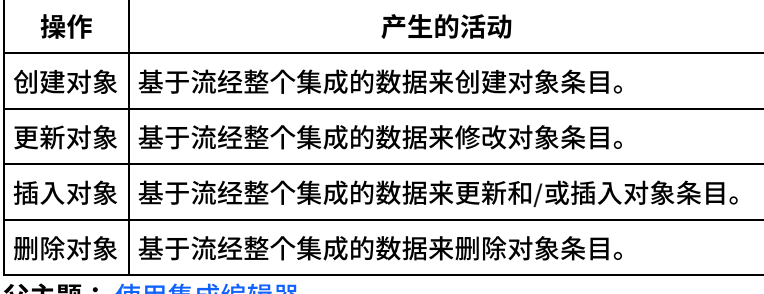

**ゞ王趔:** 使用集成编辑器

http://pic.dhe.ibm.com/infocenter/wci/v7r0m0/topic/com.ibm.wci.api.omniapps.doc/integrations\_SelectingAn Operation.html

# <span id="page-855-1"></span>数据库触发器表

将数据库系统用作源时,Cast Iron® Express® 要求在数据库系统中创建一个触发器表。

首次启动使用数据库中表的集成时,Cast Iron Express 会通知用户 - 需要创建此触发器表。这样会显示一个信息 对话框,其中包含对所需内容的解释以及两个链接。一个链接尝试连接到数据库,并自动为用户创建触发器表。 要使用此方法意味着集成中配置的连接详细信息包含对数据库系统的所需许可权,以便可以创建表。如果配置的 用户没有所需的许可权,那么会显示第二个链接,提供用于创建所需表的 DDL 文档。

可将此文档链接传递给数据库管理员,以使管理员可以代表用户创建所需的表。

限制: Cast Iron Express 缓冲区表使用以下字段名称:

- IH PK
- IH\_OPERATION\_NAME
- IH FLAG

因此,这些字段名称未当您创建您自己的表,因为它们与触发机制支持冲突。 ⽗主题: [使⽤集成编辑器](#page-851-0)

#### 反馈 | 声明

file:///dcs/markdown/workspace/Transform/out.html

http://pic.dhe.ibm.com/infocenter/wci/v7r0m0/topic/com.ibm.wci.api.omniapps.doc/DatabaseTriggerTables.ht ml

# <span id="page-855-0"></span>选择对象

成功连接源或目标时,Cast Iron® Express® 会查询系统以找出可用的对象。

对象可以是 FTP 服务器上的文件、数据库模式和表或 salesforce.com 对象。所有可用对象会以导航树结构显示, 以便可以浏览到要⽤于集成的预期对象。

"源"或"⽬标"系统随时可能会更改。例如,连接的 salesforce.com 帐户中可能添加新的定制对象、数据库模式中 可能添加新表或 FTP 服务器中会上载新⽂件。

## 过程

- 1. 要选择想要使用的对象,请从可用列表中选择对象。
- 2. 要刷新对象列表,请单击"可用对象"部分的"刷新"图标

#### ⽗主题: [使⽤集成编辑器](#page-851-0)

#### 反馈 | 声明

file:///dcs/markdown/workspace/Transform/out.html

http://pic.dhe.ibm.com/infocenter/wci/v7r0m0/topic/com.ibm.wci.api.omniapps.doc/integrations\_SelectingAn Object.html

# <span id="page-856-0"></span>选择字段

选中某个对象时,Cast Iron® Express® 会自动查询"源"或"目标"系统,以识别该对象中的字段。

对象中可以包含以下字段:

- CSV 文件中的记录。
- 表中的列。
- salesforce.com 对象中的字段。

这些字段会在列表中显示,每个字段名称旁边都会有一个复选框。 注: 当源端点为 FTP 服务器时,您在"可用字段"面板上具有额外选项,在那里,您可以指定 Cast Iron Express 如何解释所选⽂件。这些选项是:

- 分隔符字符。这标识用于分隔文件内各个字段的字符。
- 引号字符。这标识用于将字段值(可能跨多行)括起来的字符。
- 文件具有标题行复选框。这确定 Cast Iron Express 是否将文件的第一行作为标题行处理。
- 页脚行数。这确定文件底部被忽略的行数。例如,如果文件包含总计或摘要。

某些字段会由"目标"系统标记为可选,而某些则标记为必填。例如,创建将使用 salesforce.com 的帐户对象时, 必须提供名称。Cast Iron Express 会预先选中这些必填字段,并禁用这些字段旁边的复选框,以防止被取消选 择。 这些字段的名称后⾯会以星号 (\*) 标记。

其他字段可能是可选的,但可能很常用,Cast Iron Express 会预先选择这些字段以节省时间,但您可以更改这些 选择。

注: 在字段列表的上⾯提供了全部选择和全部清除链接。

"源"或"⽬标"系统随时可能会更改;连接的 salesforce.com 帐户中可能添加新的定制字段,数据库表中可能添加 新列或者 FTP 服务器中会上载新的文件格式。通过单击可用字段部分的刷新图标 < 可刷新给定对象的字段列 表。

完成字段选择后,单击完成按钮。

现在"源"或"目标"已全部定义,并且您返回到主集成概述。"源"或"目标"会标记上表明已完成的绿色记号<sup>C</sup>

父主题: 使用集成编辑器

#### 反馈 | 声明

file:///dcs/markdown/workspace/Transform/out.html

http://pic.dhe.ibm.com/infocenter/wci/v7r0m0/topic/com.ibm.wci.api.omniapps.doc/integrations\_SelectingTh eFields.html

# <span id="page-856-1"></span>连接到 salesforce.com 时使用外部标识

连接到 salesforce.com 时,您可以配置 Cast Iron® Express® 以在插入对象操作中使用外部标识。还可以使用外部 标识字段将⽬标 salesforce.com 对象与其他 salesforce.com 对象相关联。

外部标识以其他系统的标识或键值为基础,⽤于在 salesforce.com 中标识对象。salesforce.com 管理员可将外部 标识字段添加到 salesforce.com 对象中。有关更多信息,请参阅 salesforce.com ⽂档。

选中某个 salesforce.com 对象时,Cast Iron Express 会自动查询目标系统,以识别该对象中的字段。

- 在"插入"操作中使用外部标识 在 salesforce.com 中,当选中*插入*操作时,您可以从"可用字段"部分中选择要使用的外部标识。
- 对相关对象使用外部标识 在 salesforce.com 中,选中*创建*或*插入*操作时,可以使用外部标识字段将目标对象与其他对象相关联。例 如,根据 Account 对象中定义的外部标识字段的值,可以将 Contact 对象与 Account 对象相关联.

父主题: 使用集成编辑器

#### 反馈 | 声明

file:///dcs/markdown/workspace/Transform/out.html

<span id="page-857-0"></span>http://pic.dhe.ibm.com/infocenter/wci/v7r0m0/topic/com.ibm.wci.api.omniapps.doc/intergations\_overviewext ernalids.html

# 在**"**插⼊**"**操作中使⽤外部标识

在 salesforce.com 中,当选中*插入*操作时,您可以从"可用字段"部分中选择要使用的外部标识。

# 过程

- 1. 在 salesforce.com 的目标编辑器中,从"操作"菜单选择插入对象选项。
- 2. 在"可用字段"部分,从用作外部标识菜单选择需要的外部标识。
- 3. 单击完成。
- 父主题:连接到 salesforce.com 时使用外部标识

#### 反馈 | 声明

file:///dcs/markdown/workspace/Transform/out.html

http://pic.dhe.ibm.com/infocenter/wci/v7r0m0/topic/com.ibm.wci.api.omniapps.doc/integrations\_externalids. html

# <span id="page-857-1"></span>对相关对象使用外部标识

在 salesforce.com 中,选中*创建*或*插入*操作时,可以使用外部标识字段将目标对象与其他对象相关联。例如,根 据 Account 对象中定义的外部标识字段的值,可以将 Contact 对象与 Account 对象相关联.

# 过程

- 1. 在 salesforce.com 的目标编辑器中,从"操作"菜单选择创建对象或插入对象选项。
- 2. 在"可用字段"部分,选中与预期对象相关联的字段。那些包含定义的外部标识的字段将在"类型"列中显示 选择列表。从该列表中选择需要的外部标识字段。
- 3. 单击完成。
- 父主题: 连接到 salesforce.com 时使用外部标识

file:///dcs/markdown/workspace/Transform/out.html

<span id="page-858-0"></span>http://pic.dhe.ibm.com/infocenter/wci/v7r0m0/topic/com.ibm.wci.api.omniapps.doc/integrations\_externalidre latedobjects.html

# 过滤源对象

Cast Iron® Express® 过滤功能使您可根据"集成"页面中显示的字段值控制哪些记录从您的源应用程序传递至集 成。

对于该任务,使用"集成"页面指定从源应用程序检索内容的搜索条件。 "集成"页面"源"区域中的每个字段旁边都 显示一个"过滤器"图标:

当您单击"过滤器"图标时,会显示一个弹出窗口,使您能够设置参数以控制由您的集成处理的数据。 您可以在源 字段上指定一个或多个过滤器。例如,您可能只想检索价值超出特定金额并来自其他国家或地区的订单,而不是 检索所有当前销售订单。

# 过程

- 1. 要过滤源对象,请单击"集成"页面的"源"区域中的对象。 这会显示与源对象相关的字段列表。
- 2. 在源字段列表中,找到您要过滤的字段,然后单击其旁边的"过滤器"图标。 这样会显示过滤器弹出窗口。 这样,您在"集成"窗口中所选的字段会显示在"过滤器"窗口中。
- 3. 在"过滤器"窗口的**添加新过滤器**部分中,单击下拉菜单,然后选择过滤选项。 可用选项包括:
	- 等于
	- 不等于
	- 。小于
	- o 大于
	- 在范围内
- 4. 在文本字段中,输入您的过滤器参数。
- 5. 单击添加。 新过滤器会显示在"过滤器"窗口的阴影区域。
- 6. 要将其他过滤器添加到源字段,请重复上⾯的步骤。
- 7. 要控制如何将多个过滤器应用于源字段,请使用"与哪些过滤器匹配"按钮。如果您要在源上使用*任何*过滤 器参数,请单击任何。 如果您要将*所有*过滤器应用于源字段,请单击任何按钮以将其切换至所有。
- 8. 完成后,单击关闭。

"集成"页面上源字段旁的"过滤器"图标带绿色阴影以指示已定义过滤器。

⽗主题: [使⽤集成编辑器](#page-851-0)

修改过滤器

### 过程

1. 单击"集成"页面中源字段旁的绿色过滤器图标。这样会显示"过滤器"窗口。

- a. 要修改特定过滤器,请转至过滤器定义,然后单击编辑。这样会显示过滤器参数。 使用下拉菜单和 ⽂本字段来修改您的过滤器设置。完成后,请单击保存。
- b. 要删除过滤器,请转至您要删除的过滤器,然后单击它旁边的删除图标。

2. 单击关闭以返回"集成"页面。

修改的过滤器显示在"过滤器"窗口的阴影区域。如果删除过滤器,那么会从"过滤器"窗口中将其除去,源字段旁 的过滤器图标不再是绿色。

#### 反馈 | 声明

file:///dcs/markdown/workspace/Transform/out.html

http://pic.dhe.ibm.com/infocenter/wci/v7r0m0/topic/com.ibm.wci.api.omniapps.doc/integrations\_filtering.htm l

# <span id="page-859-0"></span>设置您的集成

配置源和目标端点后,您要着手定义映射。了解数据类型之间隐式转换的 Cast Iron® 准则是设置集成的关键。继 续之前,请熟悉本节中的信息。

使用"集成编辑器"定义您的映射时,会向您显示源和目标字段列表,同时还会显示两列锚点。通过连接这些锚点 可定义映射。 要了解有关映射的更多信息、有效数据类型的详细信息以及如何转换数据类型,请参阅[定义映射](#page-860-0)。

下表显示了数据类型之间隐式强制转换的特定准则。"源"列指定映射转换中使用的源数据。"目标"列显示派生的 ⽬标。"注释"列提供所选操作的任何必要的其他信息。

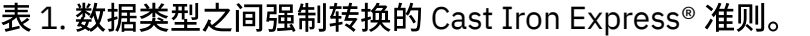

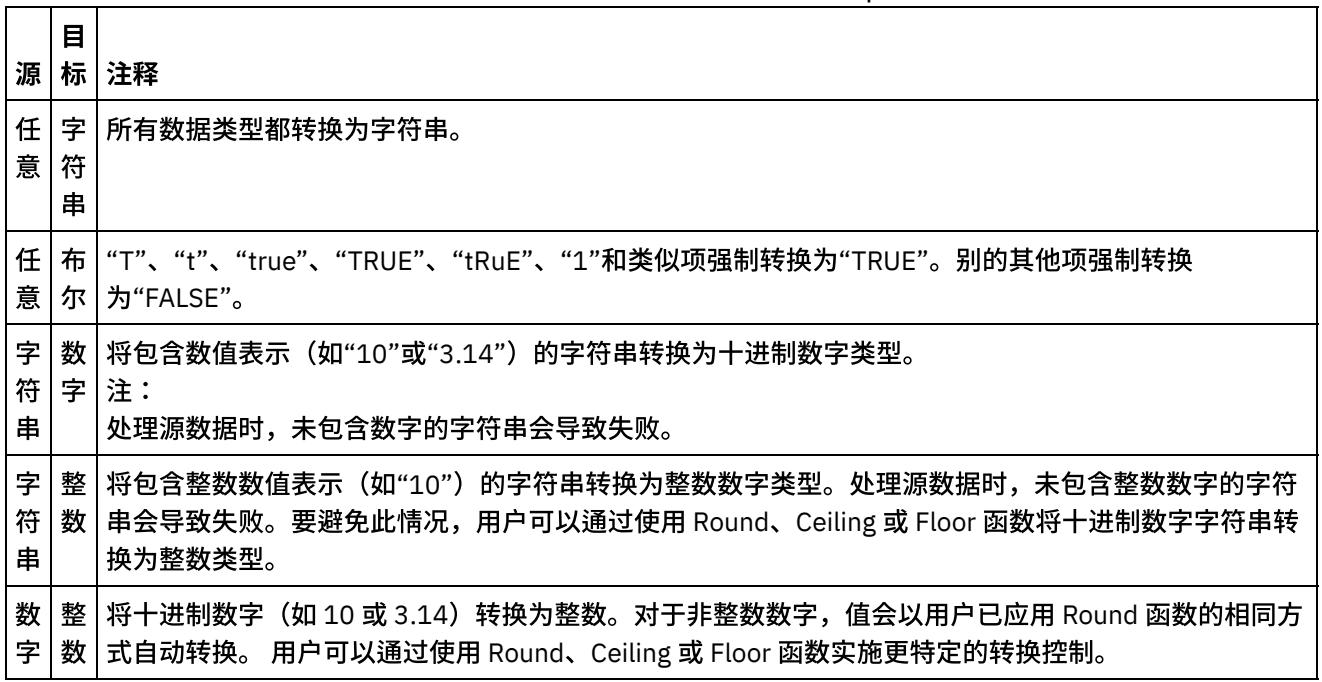

file:///dcs/markdown/workspace/Transform/out.html

<span id="page-860-0"></span>http://pic.dhe.ibm.com/infocenter/wci/v7r0m0/topic/com.ibm.wci.api.omniapps.doc/integrations\_settingupint egration.html

# 定义映射

配置"源"和"目标"后,左侧会显示"源"字段列表,右侧会显示"目标"字段列表,同时还会显示两列锚点。通过连 接这些锚点可定义映射。

紧靠在每个字段旁边,都会显示一个锚点:●

使用锚点可将源字段映射到目标字段,方法是在它们之间绘制一条连线进行连接。

Ŧ

Ŧ

 $^{+}$ 

映射会采用以下三种颜色中的一种呈现:

绿色

表示源和目标数据类型匹配,该映射有效。

淡黄色

Ō

 $\bullet$ 

表示数据类型不匹配,但可以从一种数据类型自动转换为另一种。例如,数字数据类型可自动转换为字符 串。在这种情况下,右侧的"结果"列中会显示警告图标 4 。 单击此图标可查看该警告的详细信息。

 $\bullet$ 

红⾊

表示由于数据类型不兼容,无法将源字段映射到目标字段。您无法保存任何带有红色映射的集成。在这种 情况下,右侧的"结果"列会显示错误图标 <sup>33</sup> 。单击此图标可查看该错误的详细信息。

## 过程

要绘制连线,可以单击所选源锚点,然后单击预期目标锚点,或者也可以拖动源锚点并放置到目标锚点上。

这样就会绘制连线,将两个字段相连接。这表示当集成正在运行并从源系统接收数据时,源字段的值会原样复制 到目标字段中。Cast Iron® Express® 在左侧的"源"系统中提供样本数据,并使用该样本数据填入右侧"目标结 果"列中的映射结果。

⽗主题: [使⽤集成编辑器](#page-851-0)

反馈 | 声明

file:///dcs/markdown/workspace/Transform/out.html

http://pic.dhe.ibm.com/infocenter/wci/v7r0m0/topic/com.ibm.wci.api.omniapps.doc/integrations\_definingthe mappings.html

# <span id="page-861-0"></span>定义函数

通过简单的映射可将数据从源字段复制到目标字段。但是,有时需要更复杂的变换。所有映射都具有添加函数图 标,用于定义函数。

缺省情况下,当您注册 Cast Iron® Express® 帐户时,会禁用此功能。要使用该附加功能,请单击附加组件,然后 选择*映射函数*包。有关更多信息,请参阅向您的 Express [帐户添加新功能。](#page-844-1)

可以单击"添加函数"图标 $(\overline{\mathbb{+}})$ 以打开可用函数的列表。这些函数分为以下几类:

- String
- 数学运算
- Boolean
- 日期
- 实用程序

有关这些函数的更多信息,请参阅<mark>词汇表</mark>。

### 过程

单击需要的函数。 此时将向映射中插入一个函数框。

## 示例

此示例显示简单的"字符串长度"函数。

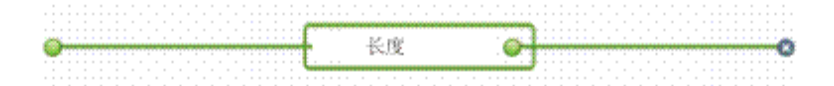

另外,右侧的"结果"列会进行更新,以反映函数的结果,而不是简单的复制。

某些函数可进行更多配置,并可接受多个输入字段。例如,以下截屏显示了"并置"函数。

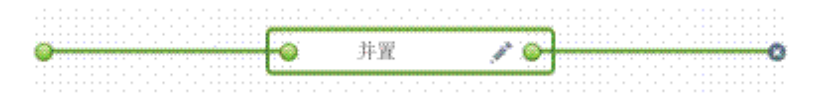

更多源字段可连接到函数左侧的锚点,如下所示。

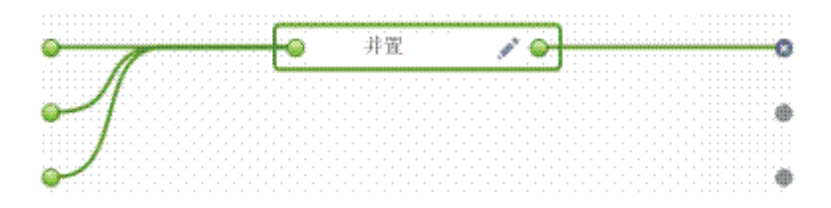

"并置"函数还具有配置选项,通过单击编辑图标 即可显⽰。您可以更改输⼊的顺序并为"并置"函数指定配置 选项,如 prefix、defaultDelimiter 和 postfix。

单击应用以保存更改。 右侧的"目标结果"列会更新。

限制: 如果结果太长以致无法在屏幕中完全显示,那么将被截断。 单击截断的结果可在工具提示中查看完整结 果。

file:///dcs/markdown/workspace/Transform/out.html

http://pic.dhe.ibm.com/infocenter/wci/v7r0m0/topic/com.ibm.wci.api.omniapps.doc/integrations\_DefiningThe Functions.html

# <span id="page-862-0"></span>配置函数

您可以配置函数以满足您的特定需求。 要做到这一点,请编辑源字段和参数以添加或除去源,或者更改它们的显 示顺序。

缺省情况下,当您注册 Cast Iron® Express® 帐户时,会禁用此功能。要使用该附加功能,请单击附加组件,然后 选择*映射函数*包。有关更多信息,请参阅向您的 Express [帐户添加新功能。](#page-844-1)

执⾏以下步骤,为并置和其他函数指定配置选项。

# 过程

- 1. 在"集成"页面上,单击您要编辑的集成。 这样在集成编辑器中显示集成,并且您先前选择的字段显示在变 换视图中。
- 2. 在变换视图中,通过单击源对象字段上的锚点,然后单击目标对象上的字段映射字段。 这会显示"添加函 数"图标 $\left(\dagger\right)$ 。
- 3. 单击"添加函数"图标 以查看可⽤函数的列表。 这会显⽰"配置函数"弹出窗⼝,其中显⽰可⽤函数列 表。
- 4. 在"配置函数"窗口中,单击您要应用于映射的函数。 如果函数允许或需要配置其他信息,会显示"编辑"图 标》。
- 5. 单击"编辑"图标。 这会显示"编辑源字段"窗口,其中显示了源字段和参数。
- 6. 要编辑源字段,请单击包含您要编辑的源字段的"编辑源字段"窗口中的行。字段会突出显示。
	- a. 要删除源字段,请单击"删除"图标。 ×
	- b. 要将源字段上移或下移,请单击相应的"向上"或"向下"箭头。
- 7. 完成时,单击应用。
- 8. 在"集成"页面上,单击保存以保存对集成的更改。

#### 这会保存您的编辑。

如果您正使用函数组合,请参[阅组合函数。](#page-863-0)

⽗主题: [使⽤集成编辑器](#page-851-0)

#### 反馈 | 声明

file:///dcs/markdown/workspace/Transform/out.html

http://pic.dhe.ibm.com/infocenter/wci/v7r0m0/topic/com.ibm.wci.api.omniapps.doc/integrations\_configuringt hefunctions.html

# <span id="page-863-0"></span>组合函数

组合函数是两个单独函数的组合,其中,一个函数的输出链接为后续函数的输入。以下主题提供有关创建、编辑 或删除组合函数的信息。

缺省情况下,当您注册 Cast Iron® Express® 帐户时,会禁用此功能。要使用该附加功能,请单击附加组件,然后 选择*映射函数*包。有关更多信息,请参阅向您的 Express [帐户添加新功能。](#page-844-1)

• 使用组合函数 可以将函数添加到现有组合中、更改组合的顺序以及删除函数。

⽗主题: 与 Cast Iron [Express](#page-846-1) 集成

#### 反馈 | 声明

file:///dcs/markdown/workspace/Transform/out.html

http://pic.dhe.ibm.com/infocenter/wci/v7r0m0/topic/com.ibm.wci.api.omniapps.doc/integrations\_compositefu nctions.html

# <span id="page-863-1"></span>使用组合函数

可以将函数添加到现有组合中、更改组合的顺序以及删除函数。

缺省情况下,当您注册 Cast Iron® Express® 帐户时,会禁用此功能。要使用该附加功能,请单击附加组件,然后 选择*映射函数*包。有关更多信息,请参阅向您的 Express [帐户添加新功能。](#page-844-1)

完成以下步骤以将函数添加到现有组合函数中。

## 过程

- 1. 在集成页面上,单击您要编辑的集成。 这样在"集成编辑器"中显示集成,并且您先前选择的字段显示在"变 换"视图中。
- 2. 在"变换"视图中,单击源对象中字段的锚点,然后单击目标对象上字段的锚点。 这样会显示"添加函数" $\overline{(\pm)}$ 图标。
- 3. 单击"添加函数"图标以查看可用函数的列表。 这会显示"配置函数"弹出窗口,其中显示可用函数列表。
- 4. 在"配置函数"窗口中,单击您要应用于映射的函数。 如果函数允许编辑或需要配置其他信息,会在其旁边 显示"编辑"图标 。
- 5. 单击"编辑"图标。 这会显示包含编辑组合、编辑源字段和编辑参数窗口部分的弹出窗口。 注:
	- "编辑组合"窗口部分显示可用组合函数。
	- "编辑源字段"窗口部分定义第一个组合函数的源(输入)。
	- "编辑参数"窗口部分显示您在"编辑组合"部分中选择的组合的已配置参数。
- 6. 在"编辑组合"窗口部分单击并置。 这会显示一个下拉菜单,其中列出可用的并置函数参数。
- 7. 从下拉菜单中选择参数。 窗口更新为您的选择。
- 8. 单击应用。 将更新组合函数。
- 9. 在"集成"页面上,单击保存以保存集成。

组合函数更新为新函数。
注: 由于后续函数接收一个输入,因此需要两个或更多个输入的函数不能选作后续组合函数。另外,不允许在组 合内尝试创建组合函数,并且不会显⽰为选项。 ⽗主题: [组合函数](#page-863-0)

## 编辑组合函数

您还可以编辑组合以移动、删除或更改函数顺序。

请执行以下步骤以删除或移动组合函数。

### 过程

- 1. 在集成页面上,单击您要编辑的集成。 这样在"集成编辑器"中显示集成,并且您先前选择的字段显示在"变 换"视图中。
- 2. 在"变换"视图中,单击源对象中字段的锚点,然后单击目标对象上字段的锚点。 这样会显示"添加函数" $\overline{(\pm)}$ 图标。
- 3. 单击"添加函数"图标。 这样会显示"配置函数"窗口,其中显示可用函数列表。
- 4. 在"配置函数"窗口中,单击您要应用于映射的函数。 如果函数允许编辑或需要配置其他信息,会在其旁边 显示"编辑"图标《
- 5. 单击"编辑"图标。 这会显示包含编辑组合、编辑源字段和编辑参数窗口部分的弹出窗口。
- 6. 在"编辑源"字段中,选择您要删除或移动的函数。使用 <sup>※</sup> 图标或向上和向下箭头删除函数或将其上移和下 移。 函数的源(输入)已修改或移至新位置。
- 7. 完成时,单击应用。
- 8. 在"集成"页面上,单击保存以保存集成。

#### 反馈 | 声明

file:///dcs/markdown/workspace/Transform/out.html

http://pic.dhe.ibm.com/infocenter/wci/v7r0m0/topic/com.ibm.wci.api.omniapps.doc/integrations\_workingwith composites.html

## 函数列表

Cast Iron® Express® 提供一些函数供选择以在映射内使用。这些函数可用于对映射的字段值执行操作,如修改字 符串的内容、对数字执行数值操作以及操作日期和时间值。

缺省情况下,当您注册 Cast Iron Express 帐户时,会禁用此功能。要使用该附加功能,请单击附加组件,然后选 择*映射函数*包。有关更多信息,请参阅向您的 Express [帐户添加新功能](#page-844-0)。

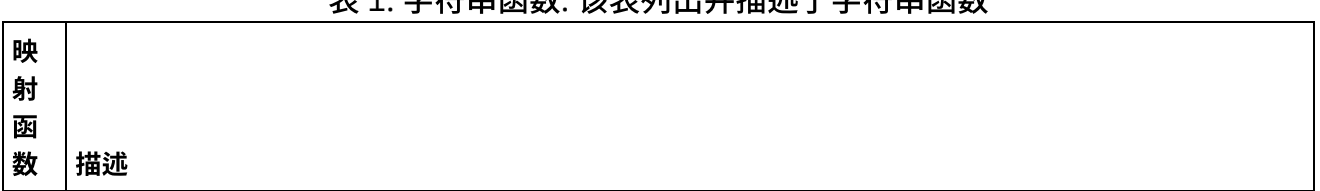

### 主 4. 空符中函数. 这主列中并描述了空符中函数.

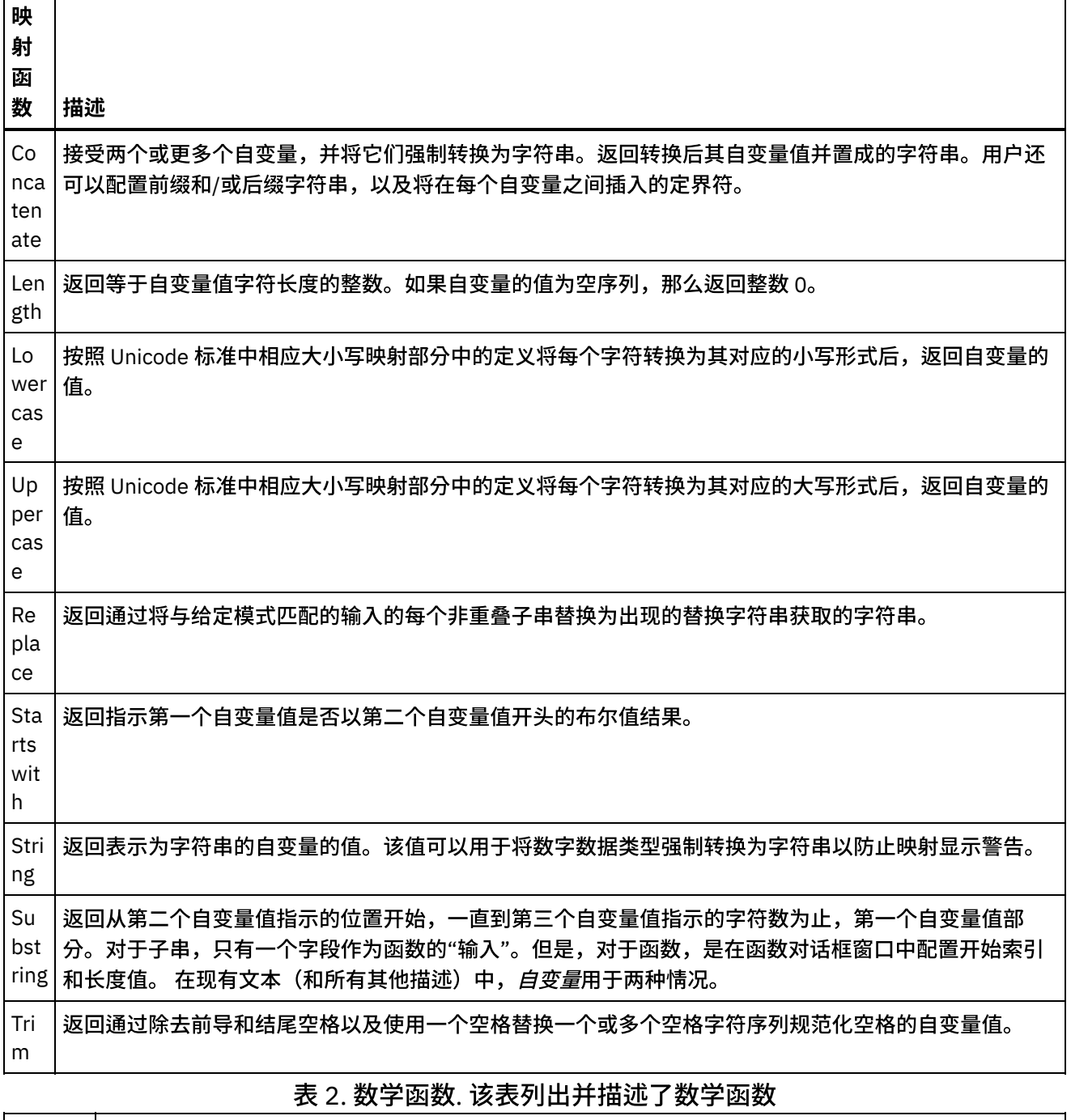

٦

 $\overline{\phantom{0}}$ 

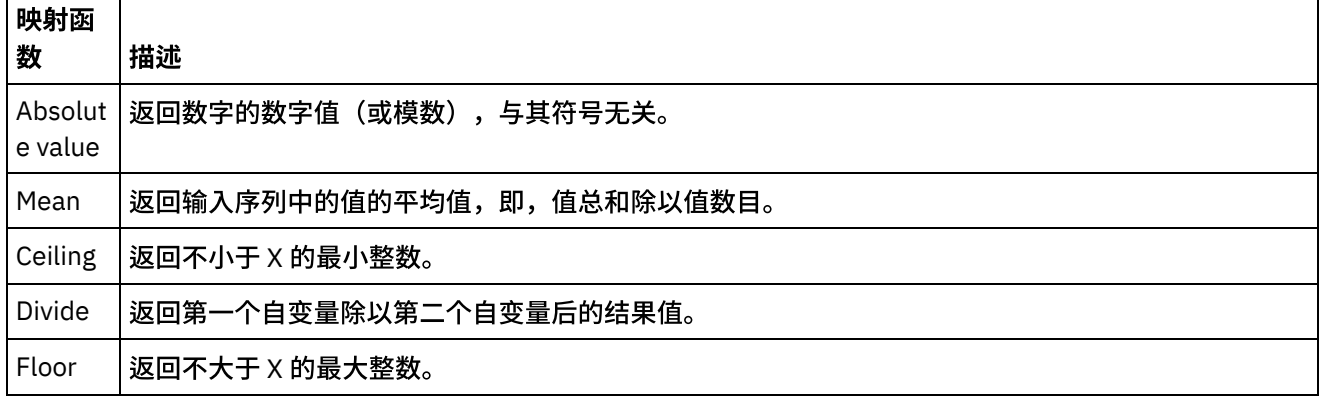

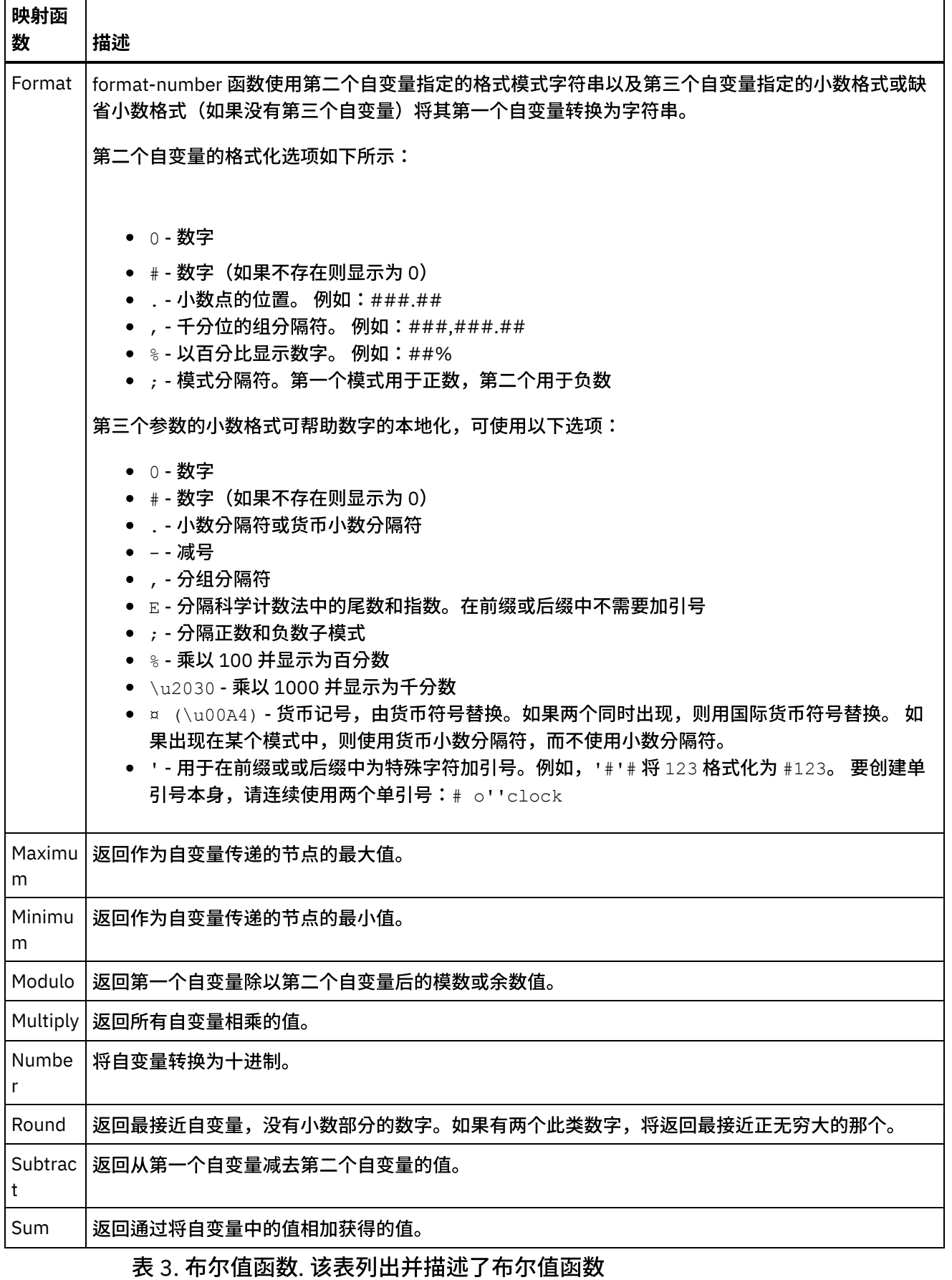

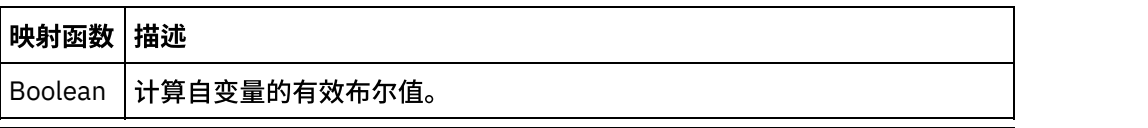

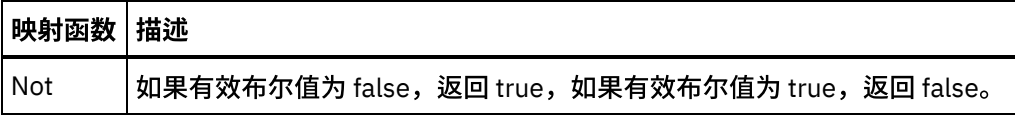

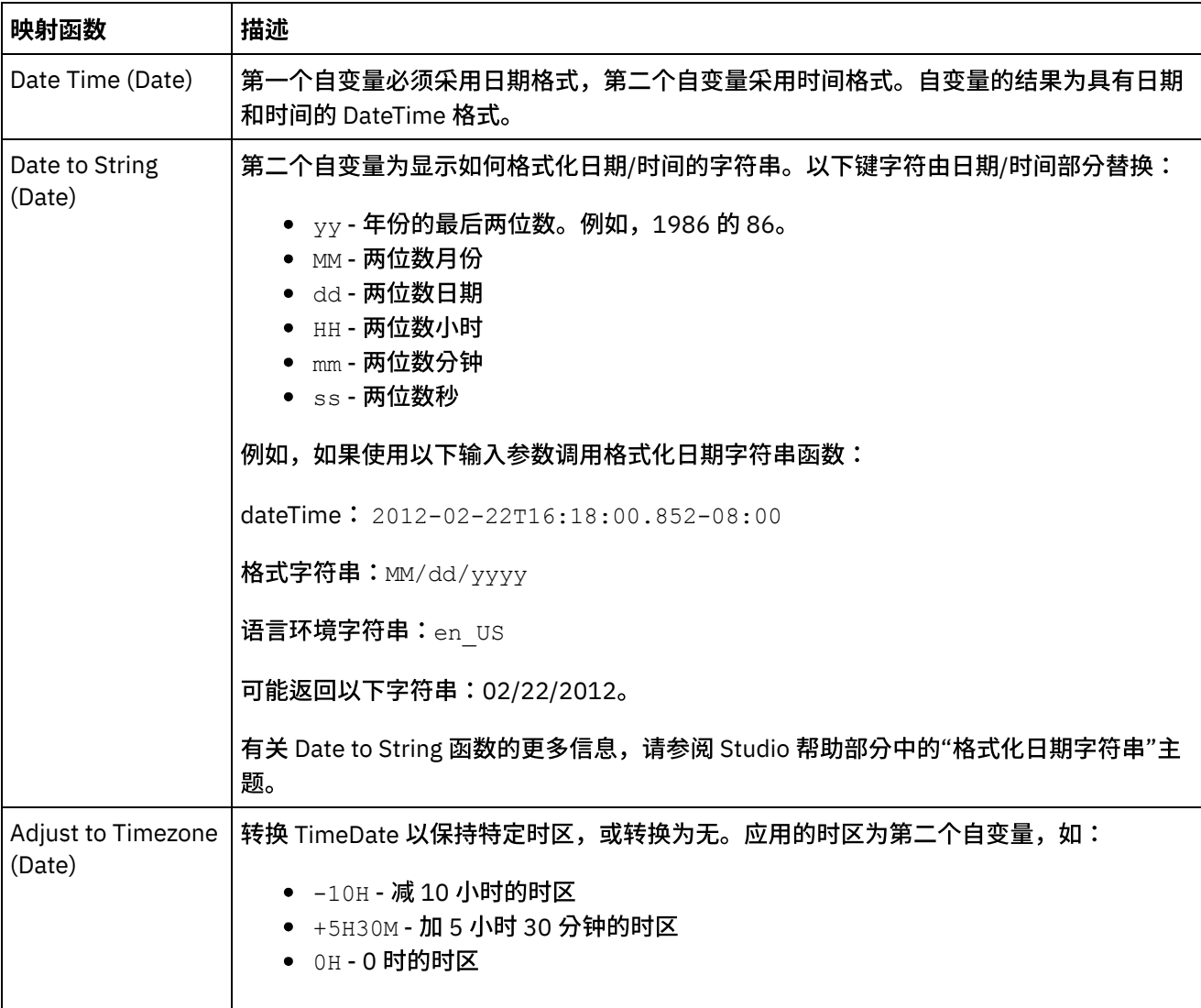

### 表 4. 日期函数. 该表列出并描述了日期函数

## 表 5. 实用程序函数. 该表列出并

描述了实用程序函数

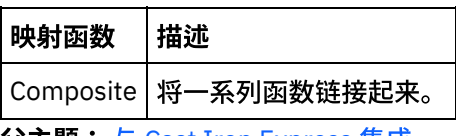

⽗主题: 与 Cast Iron [Express](#page-846-0) 集成

### 反馈 | 声明

file:///dcs/markdown/workspace/Transform/out.html

<span id="page-867-0"></span>http://pic.dhe.ibm.com/infocenter/wci/v7r0m0/topic/com.ibm.wci.api.omniapps.doc/Integrations\_ListOfFuncti ons.html

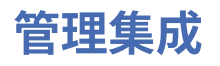

Cast Iron® Express® 显示在"集成"页面的帐户中定义的所有集成的列表。

列表包含每个集成的名称、上次更新集成的⽇期和时间以及执⾏上次更改的登录名称。

还显示集成的当前状态:

- 正在运行。集成持续运行,直至停止。
- 已停止。缺省情况下,定义集成后,状态为已停止。您必须单击已停止以运行集成。当集成状态显示为已 停止时,没有对目标系统做任何更新。

您可以通过单击删除图标除去集成。在执⾏任何操作之前,您必须确认删除。

- [修改集成](#page-868-0)
	- 您可以随时单击"集成"页面的列表中的集成名称,对集成进行修改。
- [删除集成](#page-869-0) 您可以随时将集成从集成页面删除。

父主题: 与 Cast Iron [Express](#page-846-0) 集成

#### 反馈 | 声明

file:///dcs/markdown/workspace/Transform/out.html

http://pic.dhe.ibm.com/infocenter/wci/v7r0m0/topic/com.ibm.wci.api.omniapps.doc/integrations\_ManagingIn tegrations.html

## <span id="page-868-0"></span>修改集成

您可以随时单击"集成"页面的列表中的集成名称,对集成进行修改。

集成编辑器会显示上次保存的集成。您可对集成的配置进行更改,但"源"和"目标"系统类型除外。

⽤户可以更改以下内容:

- "源"或"目标"系统的集成连接详细信息的名称。
- "源"和"目标"系统的连接所使用的操作。
- 与集成交互的对象。
- 集成使⽤的字段列表。
- "源"与"目标"系统之间的变换。

完成后,请单击保存。 如果集成处于"正在运行"状态,那么首先会停止,然后进行更新并重新启动。

⽗主题: [管理集成](#page-867-0)

### 反馈 | 声明

file:///dcs/markdown/workspace/Transform/out.html

http://pic.dhe.ibm.com/infocenter/wci/v7r0m0/topic/com.ibm.wci.api.omniapps.doc/integrations\_ModifyingIn tegrations.html

<span id="page-869-0"></span>您可以随时将集成从集成页面删除。

## 过程

1. 单击删除图标 ×

2. 单击确定。 如果集成处于"正在运行"状态,那么首先会停止,然后再删除。

⽗主题: [管理集成](#page-867-0)

### 反馈 | 声明

file:///dcs/markdown/workspace/Transform/out.html

http://pic.dhe.ibm.com/infocenter/wci/v7r0m0/topic/com.ibm.wci.api.omniapps.doc/integrations\_DeletingInt egrations.html

监控集成活动

您可以使用 Cast Iron® Express® 活动页面查看您帐户内所有活动的详细信息。

活动页面显示一些不同类型的事件:

- 创建、修改和删除集成。
- 集成运行的作业。作业是指将来自"源"系统的数据通过变换后再推送到"目标"系统的单个实例。
- 详述帐户潜在问题的警报。例如,如果正在运行的集成无法使用安全连接器,那么会显示警报,指示必须 先启动安全连接器,然后再运行任何作业。

通过单击页面顶部的三个按钮可对"活动订阅源"进行过滤。这些选项包括:

- 所有活动,在一个列表中显示所有不同类型的活动消息。
- 集成活动,仅显示与系统中正在运行的作业相关的活动消息。
- 警报:仅显示可能需要用户干预的警告和错误。

"活动"页面首先显示最近的消息。

每次打开"活动"页面时都会自动更新此列表,并且每 60 秒会在后台自动更新,以确保显示最新的信息。

⽗主题: 与 Cast Iron [Express](#page-846-0) 集成

#### 反馈 | 声明

file:///dcs/markdown/workspace/Transform/out.html

http://pic.dhe.ibm.com/infocenter/wci/v7r0m0/topic/com.ibm.wci.api.omniapps.doc/integrations\_MonitoringI ntegrationActivity.html

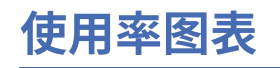

使用率图表使您可快速识别特定租户最活跃的集成和端点。作业成功和失败的摘要以及集成活动的划分显示在月 表和年表中。

从集成页面,通过单击图表图标打开图表显示:

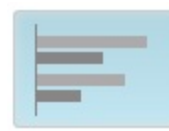

要关闭使用率图表显示,请再次单击图表图标。

您可以使用向左和向右箭头以滚动浏览各个使用率图表:

- 过去 30 天最活跃的集成
- 过去 30 天最活跃的端点
- 过去 12 个月活动总计

使用率图表中显示的信息每 60 秒刷新一次。

以下截屏中显示了*过去十二个月活动总计*图表的示例:

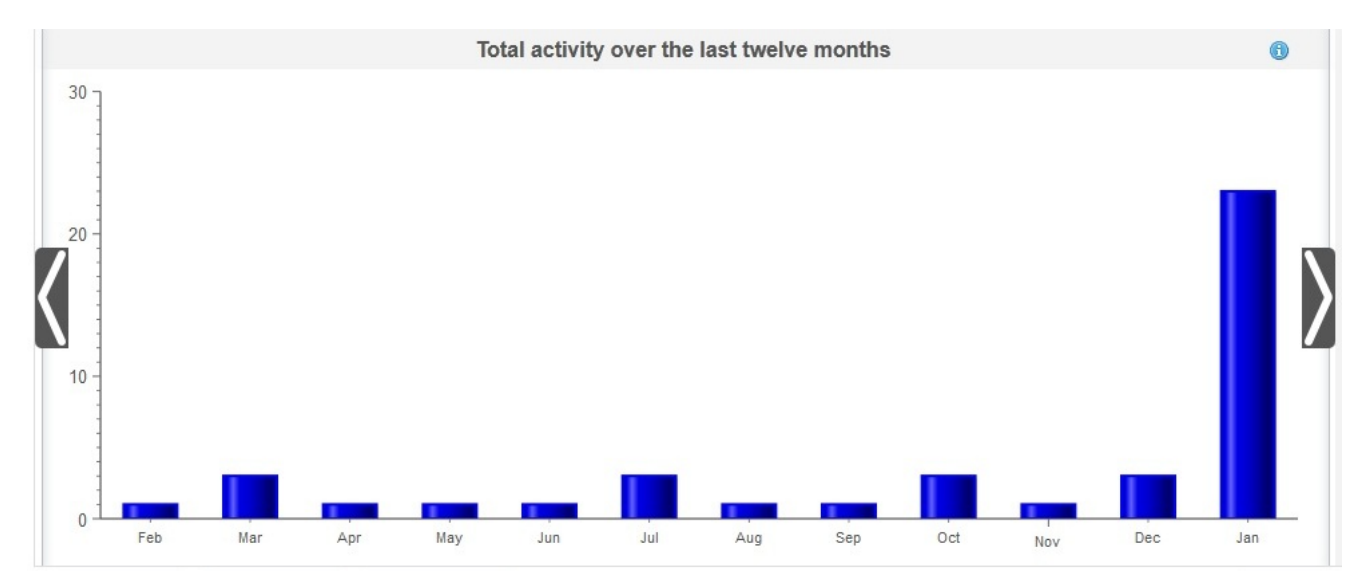

### 过去 **30** 天最活跃的集成

该图表提供过去 30 天处理最多作业数的集成的数据。前十个集成按活动顺序显示在图表中:最活跃集成位于图表 顶部,并按顺序依次降序到图表底部最不活跃的集成。对于前十个集成中的每个集成,图表进一步划分为成功作 业总数(绿栏表示)和失败作业总数(红栏表示)。单击绿色或红色栏以查看更多详细作业信息。

## 过去 **30** 天最活跃的端点

该图表提供有关过去 30 天处理最多作业数的端点的数据。图表顶部显示最活跃端点。 对于每个端点,图表进一 步划分为成功作业总数(绿栏表示)和失败作业总数(红栏表示)。单击绿色或红色栏以查看更多详细作业信 息。

## 过去 **12** 个⽉活动总计

该图表提供特定租户过去 12 个月内发生的所有集成活动的视图。过去 12 个月内发生的所有集成活动按月显示。 单击特定栏以获取有关该月成功和失败调用划分的更多详细信息。

### 反馈 | 声明

file:///dcs/markdown/workspace/Transform/out.html

<span id="page-871-1"></span>http://pic.dhe.ibm.com/infocenter/wci/v7r0m0/topic/com.ibm.wci.api.omniapps.doc/integrations\_utilizationch arts.html

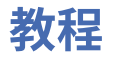

以下教程提供了如何创建集成的示例。您可以使用此信息快速在 Cast Iron® Express® 帐户内创建一个集成。

● 教程:创建本地文件到 salesforce.com 的集成 您可以创建并运⾏与 IBM® Cast Iron Express 的集成。本教程描述了如何创建从本地⽂件到 salesforce.com 的集成。您可以快速定义集成并一次性上载数据。

反馈 | 声明

file:///dcs/markdown/workspace/Transform/out.html

<span id="page-871-0"></span>http://pic.dhe.ibm.com/infocenter/wci/v7r0m0/topic/com.ibm.wci.api.omniapps.doc/tutorials.html

## 教程:创建本地⽂件到 **salesforce.com** 的集成

您可以创建并运⾏与 IBM® Cast Iron® Express® 的集成。本教程描述了如何创建从本地⽂件到 salesforce.com 的 集成。您可以快速定义集成并一次性上载数据。

### 步骤 **1**:创建集成

登录到 Cast Iron Express 后,单击集成。 打开"集成"视图后,选择源和目标端点来创建集成。

提示: 当创建和定义集成时,您可能要每隔一定时间单击保存。这样,当您随后遇到 Web 浏览器问题或由于不活 动而从 Cast Iron Express 注销时,您的工作不会丢失。

对于本教程,选择本地文件作为源,salesforce.com 作为目标。

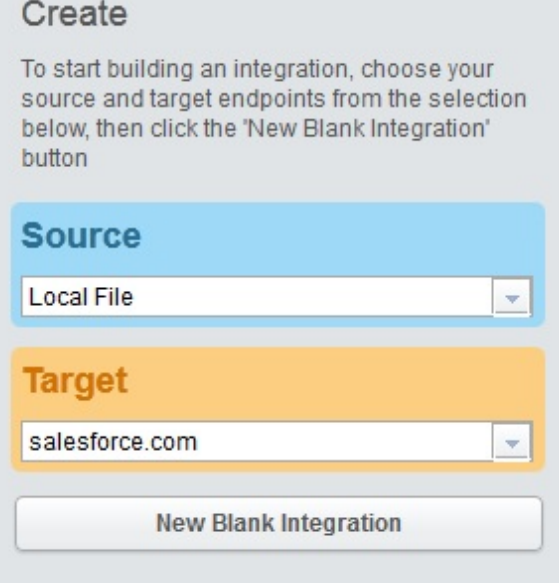

单击显示在目标选择下的新建空白集成。

这样会显示必须定义"源"、"变换"和"目标"的大纲集成。数字指示集成定义顺序:

- 1. 定义源端点
- 2. 定义⽬标端点
- 3. 通过将数据路径从源端点映射至目标端点定义变换

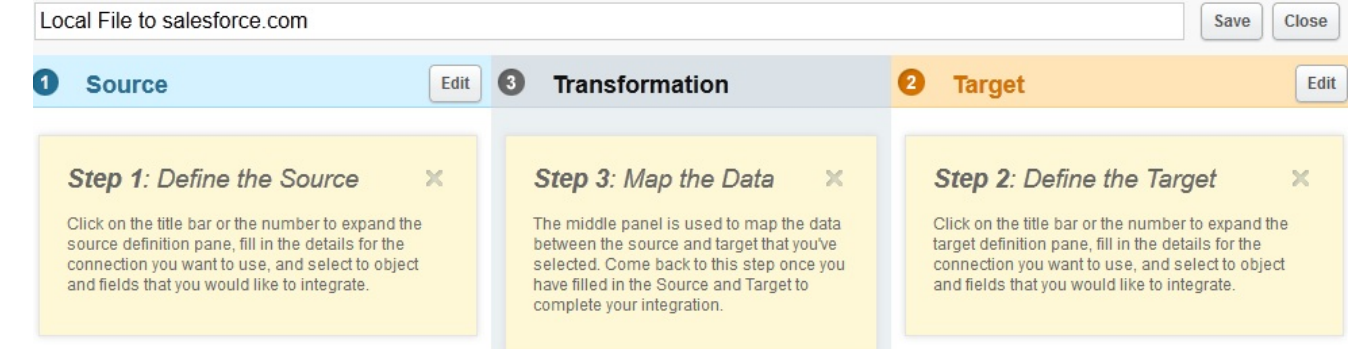

## 步骤 **2**:配置端点

在源标题中,单击编辑。

这样会打开源端点配置视图。

单击选择⽂件,然后选择您要上载其数据的本地⽂件。⽂件必须是定界⽂件。

对于本教程,我们使⽤名为 *accounts.csv* 的⽂件。

该文件包括一些帐户信息,并包含唯一标识文件中每条帐户记录的名为"id"的字段。使用的 accounts.csv 文件的 内容包括:

id, name, streetAddress, city, postcode, phoneNumber 0, AcmeCo, 10 Downing Street, London, SW1A 2AA, 02012345678 1,MyOtherCompany,221b Baker Street,London,SW2B 3FG,020654321

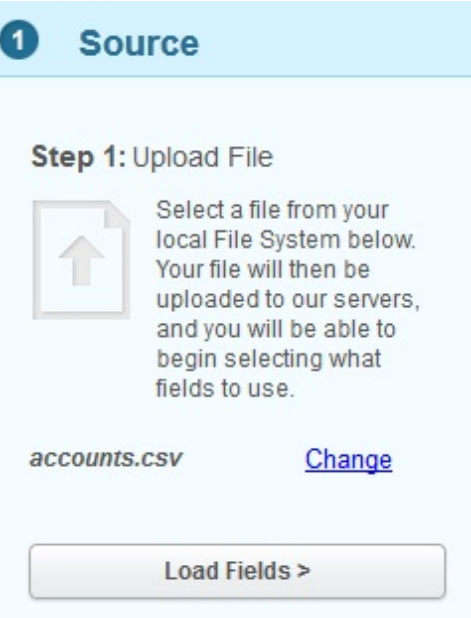

如果您要选择其他⽂件,请单击更改。

请单击装入字段并验证自动生成的关于您所选文件的详细信息。例如,文件中使用的定界字符。

对于本教程, accounts.csv 文件使用逗号作为定界字符。另外,其余字段可以保留它们的缺省值。

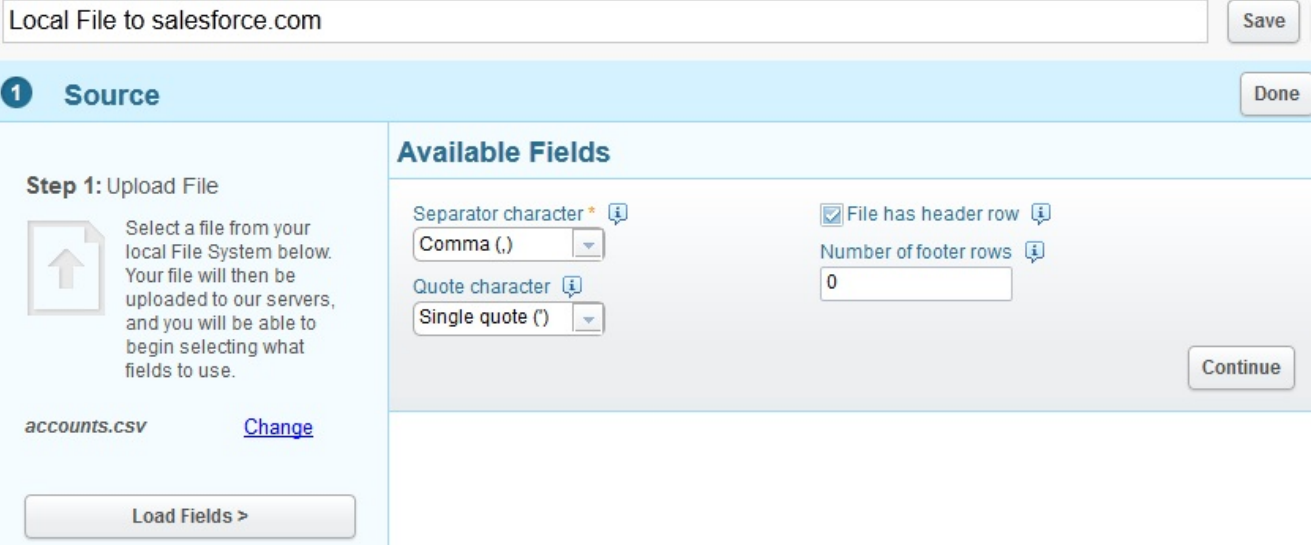

单击继续以显示所选文件内所有可用字段。

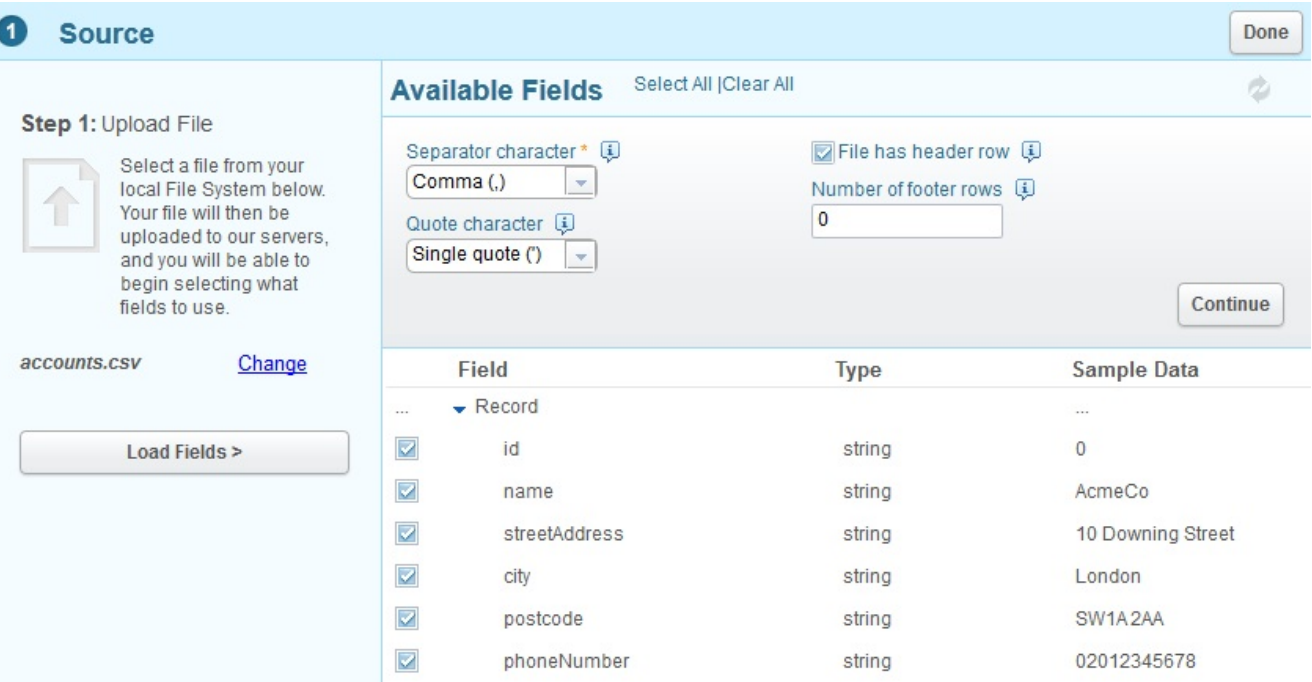

选择您要上载其数据的字段。缺省情况下,会选中所有字段。

对于本教程,我们使⽤所有所选字段。

完成后,请单击完成。

这样会为此集成定义源端点。

您返回⾄集成概述并显⽰所选源字段。

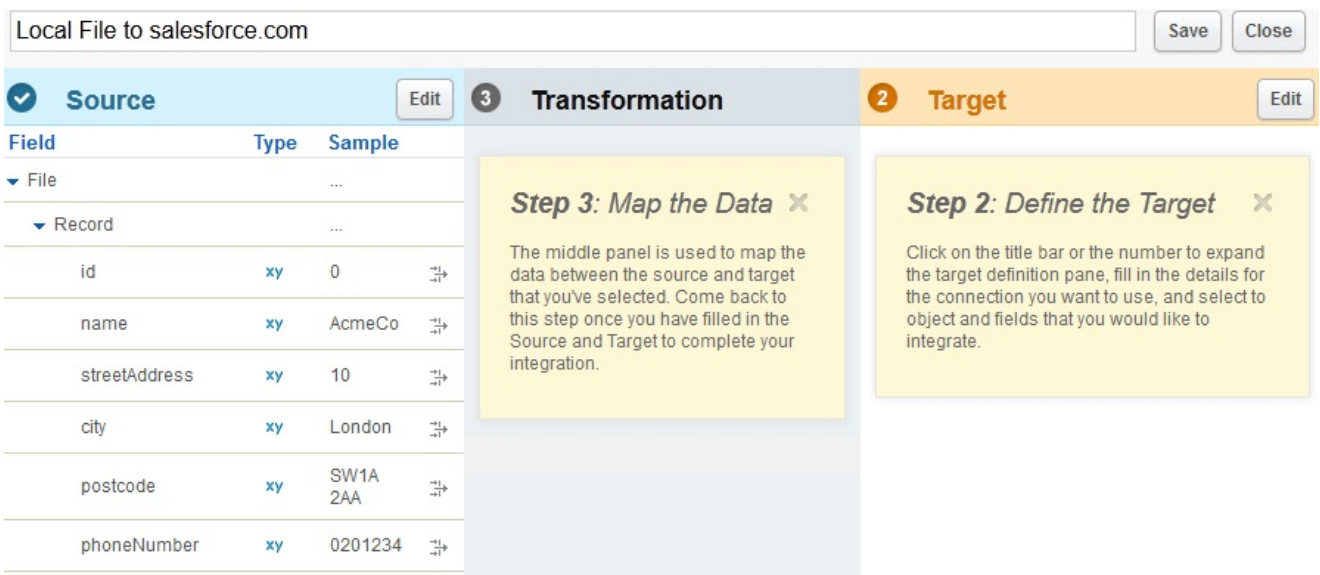

您现在可以定义"⽬标"端点。

在⽬标标题中,单击编辑。 输⼊登录到 salesforce.com 所需的凭证。

验证这些凭证,如果正确,那么登录到 salesforce.com 帐户。这样会列出您集成中使用的可用业务对象。

对于本教程,从对象列表,选择帐户。在可用字段部分中(该部分显示"帐户"对象中的所有字段)呈现了"帐 户"对象的描述。

注: 您可以选择感兴趣并要装入本地文件中数据的字段。您不必集成整个对象,而只需选择您集成定义所需的字 段。

使用操作选项指定您要对集成执行的数据操作的上下文。

对于本教程,选择更新对象作为操作。当集成运行时,它将自动更新 salesforce.com 中所选的帐户字段。

选择必填帐户字段,如以下截屏所示:

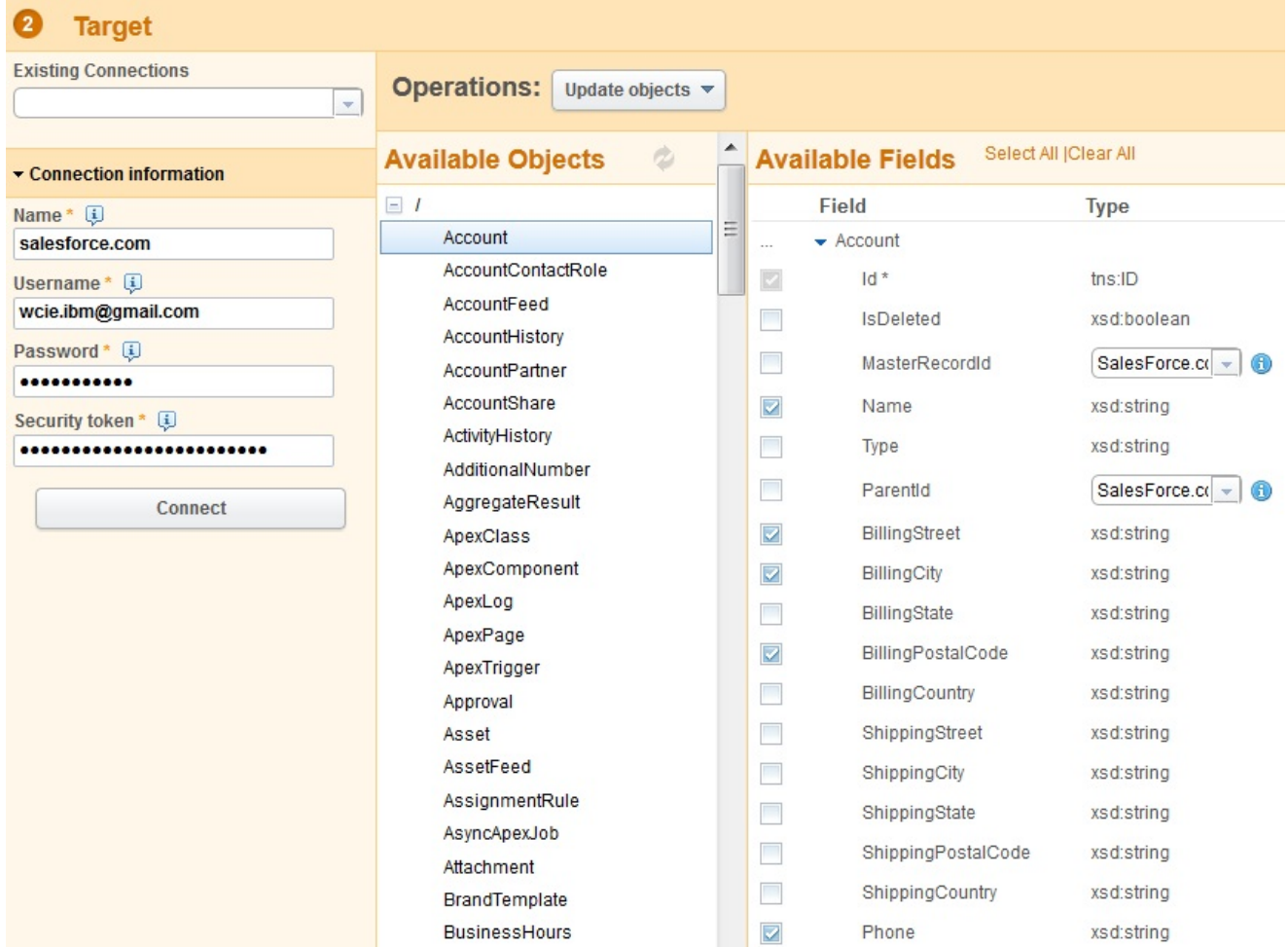

完成后,单击完成。

这样会为此集成定义⽬标端点。

您返回⾄集成概述。集成更新为 salesforce.com 中所选的⽬标字段。

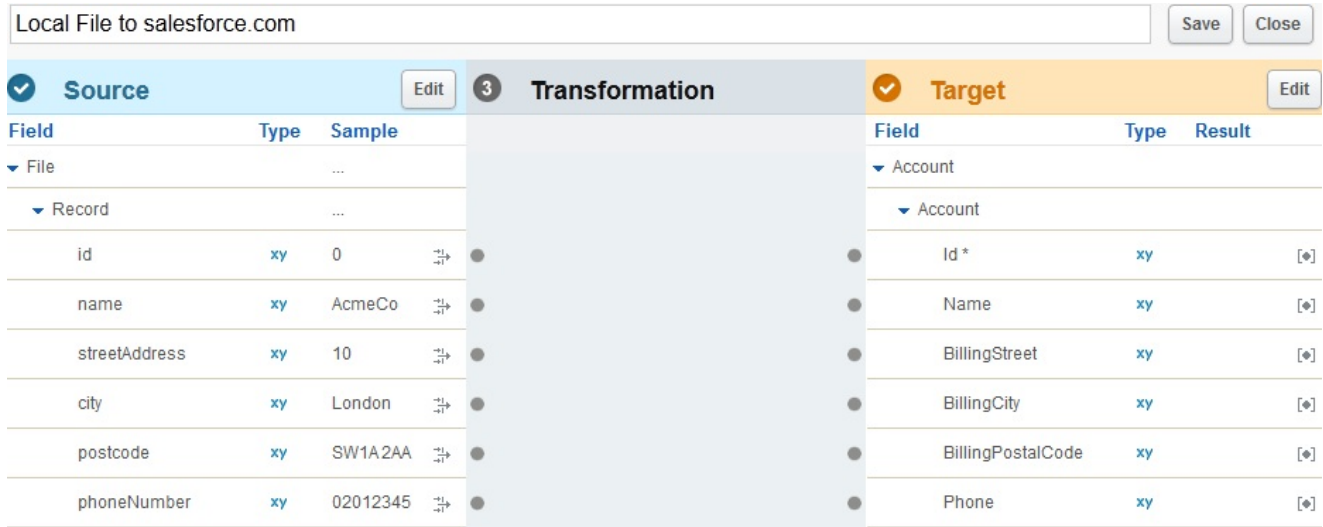

在集成概述中,现在您可以同时看到准备映射的源和⽬标字段。

## 步骤 **3**:定义变换

要完成集成,必须将字段从源映射到⽬标。

根据需要,连接源和⽬标字段。对于每个源字段,单击锚点,然后单击相应的⽬标字段锚点。

在本教程中,将数据从源字段映射到⽬标字段,如以下截屏所⽰。您⽆需定义关于数据的函数。

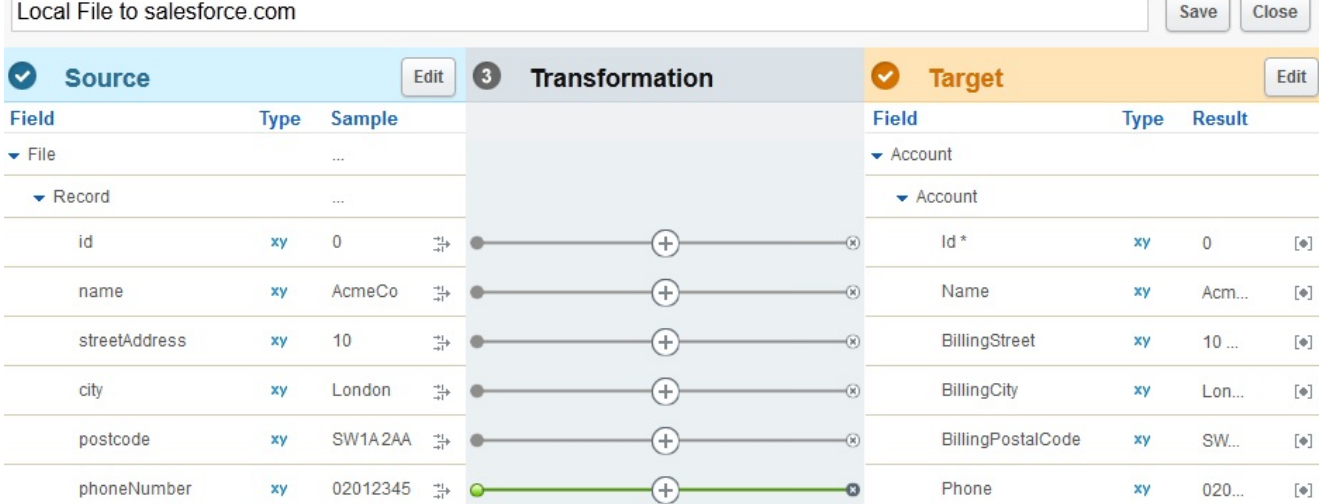

### 在关于变换的教程中涵盖了对函数和更复杂变换的定义。

输入一个对集成有意义的代表性名称。例如, Local File Accounts to salesforce.com Account。

Local File Accounts to salesforce.com Account

Save Close

单击保存来保存已完成的集成。 然后,单击关闭以返回"集成"视图。

"集成"视图列出定义的所有集成以及它们的当前状态。

### Integrations

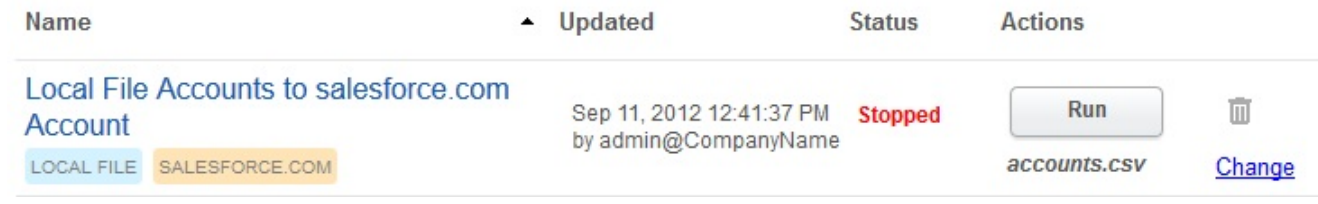

## 步骤 **4**:运⾏集成

既然定义了集成,那么必须运行集成以将数据从源端点复制到目标端点。

单击显示在您创建的集成右侧的运行。

集成运行,数据会从定义的源本地文件一次性上载到定义的目标 salesforce.com 对象。

### 集成状态更改为"正在运行":

Integrations

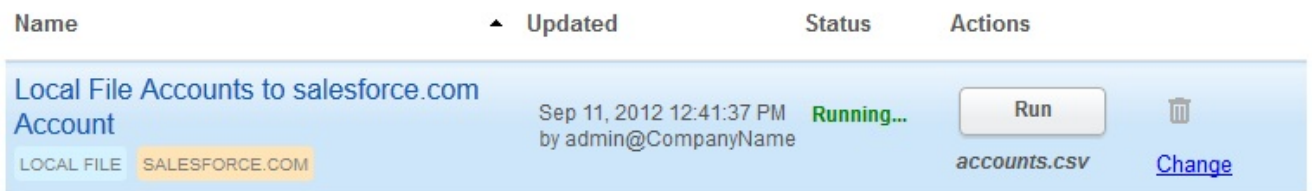

您可以单击活动 > 集成活动以查看最近的 Cast Iron Express 集成活动。列表顶部显⽰最近的活动。

#### 对于本教程,以下截屏显示了完整的集成详细信息。

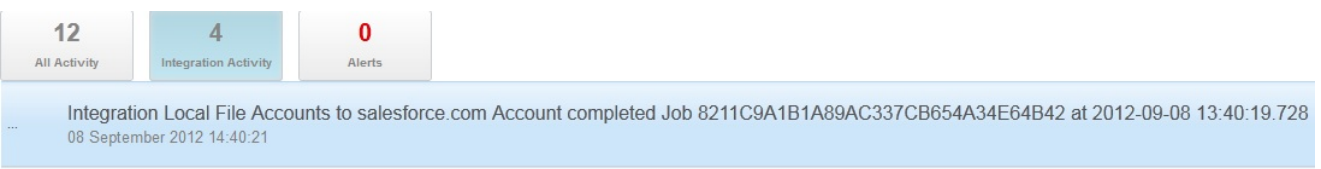

### 要验证集成是否成功,请转至目标系统并检查数据是否到达。

集成完成后,还会在视图下部短暂显⽰成功集成确认消息。

Megration Local File Accounts to salesforce.com Account completed Job 8211C9A1B1A89AC337CB654A34E64B42 at  $\times$ 2012-09-08 13:40:19.728

### ⽗主题: [教程](#page-871-1)

### 反馈 | 声明

file:///dcs/markdown/workspace/Transform/out.html

http://pic.dhe.ibm.com/infocenter/wci/v7r0m0/topic/com.ibm.wci.api.omniapps.doc/tut\_creatingalocalfileinte gration.html

<span id="page-878-1"></span>本词汇表包含适⽤于 Cast Iron® Express® 的词汇和定义。

- 束 [\(Bundle\)](#page-878-0) 束是端点的集合。
- 连接 [\(Connection\)](#page-879-0) 一组可共同用于建立源或目标连接的属性(数据库用户名、密码、服务器和端口等)。
- 端点 [\(Endpoint\)](#page-879-1) 表示外部系统(例如,数据库服务器、FTP 服务器、电子邮件系统或企业应用程序)的属性。这可以作为 Integration Appliance 的数据源或作为 Integration Appliance 的处理目标。
- 字段 [\(Field\)](#page-879-2)
	- 对象/表/文件的属性(取决于上下文)。
- 函数 [\(Function\)](#page-879-3) 用于处理数据的简单 XSLT 样式函数。例如, move、concat、not 或 max。 ● 集成 [\(Integration\)](#page-880-0)
- 处理活动(例如,数据映射、变换和控制逻辑活动)、端点和数据类型的特定顺序,通过 Cast Iron Express 定义和配置。
- 操作 [\(Operation\)](#page-880-1) 变换期间使用的操作。在源端,这些操作采用过去式,例如,已创建、已更新、已删除或已插入。在目标 端,这些操作是一般时,例如,创建、更新、删除或插入。
- [源](#page-880-2) 发起⽅端点,位于集成的左侧。
- 目标 ⽬标端点,位于集成的右侧。
- 变换 [\(Transformation\)](#page-881-0) 将正在处理的数据从源格式转换为目标格式的过程的定义。这可以包含,也可以不包含查找、过滤和函 数。

### 反馈 | 声明

file:///dcs/markdown/workspace/Transform/out.html

<span id="page-878-0"></span>http://pic.dhe.ibm.com/infocenter/wci/v7r0m0/topic/com.ibm.wci.api.omniapps.doc/glossary.html

# 束 **(Bundle)**

束是端点的集合。

⽗主题: [词汇表](#page-878-1)

#### 反馈 | 声明

file:///dcs/markdown/workspace/Transform/out.html

http://pic.dhe.ibm.com/infocenter/wci/v7r0m0/topic/com.ibm.wci.api.omniapps.doc/glossary\_bundles.html

<span id="page-879-0"></span>一组可共同用于建立源或目标连接的属性(数据库用户名、密码、服务器和端口等)。

⽗主题: [词汇表](#page-878-1)

#### 反馈 | 声明

file:///dcs/markdown/workspace/Transform/out.html

<span id="page-879-1"></span>http://pic.dhe.ibm.com/infocenter/wci/v7r0m0/topic/com.ibm.wci.api.omniapps.doc/glossary\_connection.html

# 端点 **(Endpoint)**

表示外部系统(例如,数据库服务器、FTP 服务器、电子邮件系统或企业应用程序)的属性。这可以作为 Integration Appliance 的数据源或作为 Integration Appliance 的处理目标。

⽗主题: [词汇表](#page-878-1)

#### 反馈 | 声明

file:///dcs/markdown/workspace/Transform/out.html

<span id="page-879-2"></span>http://pic.dhe.ibm.com/infocenter/wci/v7r0m0/topic/com.ibm.wci.api.omniapps.doc/glossary\_endpoint.html

# 字段 **(Field)**

对象/表/⽂件的属性(取决于上下⽂)。

- 表的字段是列名
- 对象的字段是其属性名。

⽗主题: [词汇表](#page-878-1)

#### 反馈 | 声明

file:///dcs/markdown/workspace/Transform/out.html

<span id="page-879-3"></span>http://pic.dhe.ibm.com/infocenter/wci/v7r0m0/topic/com.ibm.wci.api.omniapps.doc/glossary\_fields.html

## 函数 **(Function)**

⽤于处理数据的简单 XSLT 样式函数。例如,move、concat、not 或 max。

⽗主题: [词汇表](#page-878-1)

#### 反馈 | 声明

file:///dcs/markdown/workspace/Transform/out.html

<span id="page-880-0"></span>http://pic.dhe.ibm.com/infocenter/wci/v7r0m0/topic/com.ibm.wci.api.omniapps.doc/glossary\_functions.html

# 集成 **(Integration)**

处理活动(例如,数据映射、变换和控制逻辑活动)、端点和数据类型的特定顺序,通过 Cast Iron® Express® 定 义和配置。

⽗主题: [词汇表](#page-878-1)

### 反馈 | 声明

file:///dcs/markdown/workspace/Transform/out.html

<span id="page-880-1"></span>http://pic.dhe.ibm.com/infocenter/wci/v7r0m0/topic/com.ibm.wci.api.omniapps.doc/glossary\_integration.html

# 操作 **(Operation)**

变换期间使用的操作。在源端,这些操作采用过去式,例如,已创建、已更新、已删除或已插入。在目标端,这 些操作是一般时,例如,创建、更新、删除或插入。

⽗主题: [词汇表](#page-878-1)

#### 反馈 | 声明

file:///dcs/markdown/workspace/Transform/out.html

<span id="page-880-2"></span>http://pic.dhe.ibm.com/infocenter/wci/v7r0m0/topic/com.ibm.wci.api.omniapps.doc/glossary\_operations.html

## 源

发起⽅端点,位于集成的左侧。

⽗主题: [词汇表](#page-878-1)

### 反馈 | 声明

file:///dcs/markdown/workspace/Transform/out.html

<span id="page-880-3"></span>http://pic.dhe.ibm.com/infocenter/wci/v7r0m0/topic/com.ibm.wci.api.omniapps.doc/glossary\_source.html

# ⽬标

⽬标端点,位于集成的右侧。

#### 反馈 | 声明

file:///dcs/markdown/workspace/Transform/out.html

<span id="page-881-0"></span>http://pic.dhe.ibm.com/infocenter/wci/v7r0m0/topic/com.ibm.wci.api.omniapps.doc/glossary\_target.html

# 变换 **(Transformation)**

将正在处理的数据从源格式转换为⽬标格式的过程的定义。这可以包含,也可以不包含查找、过滤和函数。

#### ⽗主题: [词汇表](#page-878-1)

#### 反馈 | 声明

file:///dcs/markdown/workspace/Transform/out.html

<span id="page-881-2"></span>http://pic.dhe.ibm.com/infocenter/wci/v7r0m0/topic/com.ibm.wci.api.omniapps.doc/glossary\_transformation. html

## **About the Cloud**

About the Cloud topics provide general information about the IBM® WebSphere® Cast Iron® Cloud.

- About [Environment](#page-881-1) Dashboards
- [About](#page-882-0) the Cloud
- [Contacting](#page-884-0) Technical Support
- Navigating the [Management](#page-884-1) Console

The Management Console is a web-based tool that allows you to manage and monitor the various systems and resources of your integration environment. This environment can be a physical Integration Appliance or an environment in the WebSphere Cast Iron Cloud.

• Support [Information](#page-885-0)

#### **Feedback** | **Notices**

Last updated: Wednesday, February 17, 2016 file:///dcs/markdown/workspace/Transform/out.html

<span id="page-881-1"></span>http://pic.dhe.ibm.com/infocenter/wci/v7r0m0/topic/com.ibm.wci.live.doc/CloudHelp/About\_the\_Cloud/toc\_a bout\_the\_cloud.html

## **About Environment Dashboards**

An environment dashboard provides multiple snapshot views of project configurations and jobs, a list of unresolved critical system errors, and an overall project configurations summary, and status of Secure

Connectors. The Dashboard also allows you to search for orchestration jobs by job key. The Search box is located in the Results section of the dashboard.

To expand the views of the Critical Alerts and Secure Connector Summary, click the icon in the upper right corner. An expanded view of Project Configuration is available by selecting Repository > Configurations from the navigation pane. An expanded view of Results is available by selecting Repository > Job Log from the navigation pane.

A dashboard is available for each environment in a multi-environment cloud. The information the dashboard displays is specific to its environment.

**Parent topic:** [About](#page-881-2) the Cloud

#### **Feedback** | **Notices**

Last updated: Wednesday, February 17, 2016 file:///dcs/markdown/workspace/Transform/out.html

http://pic.dhe.ibm.com/infocenter/wci/v7r0m0/topic/com.ibm.wci.live.doc/CloudHelp/About\_the\_Cloud/about Dashboard.html

## <span id="page-882-0"></span>**About the Cloud**

The IBM® WebSphere® Cast Iron® Cloud (Cloud) administrator provisions a tenant for your organization and can create multiple environments for you to deploy your projects in. The Cloud administrator also provides a username and password for the tenant administrator.

After the tenant, and any environments are created, it is the tenant administrator that creates users and groups, and manages environments in the tenant.

## **Cloud Tenants**

The IBM WebSphere Cast Iron Cloud (Cloud) supports multiple organizations (tenants). Each cloud tenant is managed by a tenant administrator. The tenant administrator creates and manages users and groups, for a specific cloud tenant.

Contact Cast Iron Systems for a tenant administrator login. After the Cast Iron administrator creates a tenant, the administrator sends you the tenant administrator login and cloud URL.

### **Cloud Environments**

The Cloud supports multiple environments for each tenant. The environments allow you to stage project development or isolate project development.

For example, you can have a Development, Staging, and Production environment. These environments display as tabs in the Cloud Web Application. While the Cloud administrator, not the tenant administrator, creates these environments for each tenant, it is the tenant administrator that grants permissions to individual users/groups for each environment.

Note: Some connectors require you to install 3rd party libraries before you can deploy a project to an environment. In a multi-environment tenant, verify that the environment to which you deploy a project has all required libraries installed.

Note: To use Studio Verify in a multi-environment tenant, you must specify the environment from which Studio will retrieve connector libraries.

For example, SAP libraries are installed in the Development environment and Production environment. You specify the Development environment in your user profile. When you execute Studio Verify for your SAP project, Studio uses the libraries in the Development environment. You can then chose to deploy your project to the Development environment or Production environment.

To specify the environment from which Studio Verify retrieves connector libraries:

- 1. Click your username, located in the upper right corner of the console. The User Profile dialog is displayed.
- 2. Click Change Libraries Environment.
- 3. Select a libraries environment from the list.
- 4. Click Save.

## **Studio Cloud**

In addition to the desktop version of Studio, you can launch and work with the Studio directly in the Cloud. This cloud version of Studio (Studio Cloud) allows you to create and deploy projects from the cloud.

Functionally, Studio Cloud is similar to Studio Desktop with a few differences listed here:

- The Recently Opened Project option is not available in Studio Cloud.
- The Save Remotely toolbar is not available in Studio Cloud, but is available in Studio Desktop when you are logged in to the Cloud.
- For Studio Cloud, when you select Save As Project [Cloud] or Rename Project [Cloud], the wizard does not display the location on the local file system where the wizard saves a project.
- Instead of a New Project option, Studio Cloud has a New Project Local option. The new option creates a new project on the local file system.
- Instead of a Open Project option, Studio Cloud has an Open Project Local option. The new option opens a project from the local file system.
- Instead of the Save Project option, Studio Cloud has two new options, which depend on whether you are logged in. If you are logged in, the Save Project [Cloud] options saves projects to the cloud. If you are not logged in, Save Project [Local] saves the project locally.
- Instead of the Save As option, Studio Cloud has a Save As to Local option.
- In Studio Cloud, you can select the Save As To Cloud option, which saves a copy of a project to the cloud.
- Instead of Rename Project, Studio Cloud has two new options, which depend on whether you are logged in. If you are logged in, the Rename Project [Cloud] option renames the project locally and remotely. If you are not logged in, the Rename Project [Local] option only renames the project locally.

## **Cloud TIPs Wizard**

You can now access the TIP Wizard in the Cloud. The TIP Wizard steps you through an integration project template to help you quickly build your own integration project.

The Cloud Management Console allows you to search all the templates available in the Solutions Repository. When search results are returned, a check mark in the Certified column of the Solutions page identifies templates that Cast Iron has tested and certified. User rating information is also available in the Template Details pane. The final step in the TIP Wizard allows you to rate the template.

To launch the TIP Wizard:

1. In the cloud, select the Create tab. The Solutions page is displayed.

- 2. In the Search Templates by keyword(s) field, enter a keyword. For example: SAP.
- 3. Click Search. All templates that match the keyword display. Note: You can select the Advanced Search option to filtertemplates by first endpoint or second endpoint.
- 4. Click the appropriate template. The Templates Details pane is displayed.
- 5. Click the Create a Project Based on this Template link.

### **Secure Connector**

The Secure Connector allows you to access the cloud using endpoints that sit behind your internal firewalls and transfers data using a secure protocol.

**Parent topic:** [About](#page-881-2) the Cloud

**Feedback** | **Notices**

**al** Last updated: Wednesday, February 17, 2016 file:///dcs/markdown/workspace/Transform/out.html

http://pic.dhe.ibm.com/infocenter/wci/v7r0m0/topic/com.ibm.wci.live.doc/CloudHelp/About\_the\_Cloud/about TheCastIronCloud.html

## <span id="page-884-0"></span>**Contacting Technical Support**

Submit technical support issues through the IBM® [Support](http://www.ibm.com/support/us/en/) Page. **Parent topic:** [About](#page-881-2) the Cloud

### **Feedback** | **Notices**

Last updated: Wednesday, February 17, 2016 file:///dcs/markdown/workspace/Transform/out.html

<span id="page-884-1"></span>http://pic.dhe.ibm.com/infocenter/wci/v7r0m0/topic/com.ibm.wci.live.doc/CloudHelp/About\_the\_Cloud/conta ctingTechnicalSupport.html

## **Navigating the Management Console**

The Management Console is a web-based tool that allows you to manage and monitor the various systems and resources of your integration environment. This environment can be a physical Integration Appliance or an environment in the WebSphere® Cast Iron® Cloud.

The navigation pane on the left of the Management Console displays a menu of pages that allow you to view, configure, and take actions on various systems and resources.

The back and forward buttons on browsers do not allow you to move through the Management Console pages in the order which you opened them. Use the back and forward arrows in the top right corner of the

Management Console to move through the Management Console pages in the order you opened them.

The user that is currently logged in is also displayed in the top right corner. Click the username to open the User Profile window.

**Parent topic:** [About](#page-881-2) the Cloud

#### **Feedback** | **Notices**

**all** Last updated: Wednesday, February 17, 2016 file:///dcs/markdown/workspace/Transform/out.html

<span id="page-885-0"></span>http://pic.dhe.ibm.com/infocenter/wci/v7r0m0/topic/com.ibm.wci.live.doc/CloudHelp/About\_the\_Cloud/navig atingMgmtConsole.html

## **Support Information**

The Support Information page provides information about your cloud space. Specifically, the page displays the version and ID of the cloud your tenant or tenants and environments are running on.

This page also provides the environment ID information you must specify while you are installing a Secure Connector.

**Parent topic:** [About](#page-881-2) the Cloud

#### **Feedback** | **Notices**

**all** Last updated: Wednesday, February 17, 2016 file:///dcs/markdown/workspace/Transform/out.html

http://pic.dhe.ibm.com/infocenter/wci/v7r0m0/topic/com.ibm.wci.live.doc/CloudHelp/About\_the\_Cloud/suppo rtInformation.html

## <span id="page-885-1"></span>**Managing Cloud Instances**

Managing Cloud Instances topics provide information about installing 3rd party libraries and scheduling downtimes.

- [Downloading](#page-886-0) and Installing SAP JAR Files and DLLs
- **[Installing](#page-887-0) Vendor Supplied Libraries**
- [Scheduling](#page-888-0) Downtime

**Feedback** | **Notices**

Last updated: Wednesday, February 17, 2016 file:///dcs/markdown/workspace/Transform/out.html

http://pic.dhe.ibm.com/infocenter/wci/v7r0m0/topic/com.ibm.wci.live.doc/CloudHelp/Managing\_Integration\_ Appliances/toc\_managing\_cloud\_instances.html

# <span id="page-886-0"></span>**Downloading and Installing SAP JAR Files and DLLs**

## **Before you begin**

You must have an SAP User ID and password to enter the SAP Support Portal to download the files.

## **About this task**

In order to connect to an SAP system, you must install SAP DLLs and JAR files onto your development environment.

To download and install the SAP jar files and DLLs:

- 1. Contact SAP Technical Support to obtain the zip files for the following SAP Components:
	- If the secure connector is running on Windows:
		- SAP 32 bit JCo version 3.0.10 or later versions Windows
		- SAP Java IDoc Class Library 3.0.10 or later versions
	- o If the secure connector is running on Linux:
		- 32 bit SAP JCo 3.0.10 or later versions Linux (for Intel compatible processors)
		- SAP Java IDoc Class Library 3.0.10 or later versions
- 2. Unzip the SAP JCo zip file:
	- o Double-click the sapjidoc30P x-1000xxxx.zip file.
	- $\circ$  Use the decompression tool to extract the contents of the compressed file to a temporary directory. This zip file contains another zip file  $\text{gap}i\text{co3-NT}$ intel-3.0.x.zip. Extract this zip also to a temporary directory, for example, in Windows:  $C:\temp\sup\{\text{subject} - 3.0.x.$ This directory contains the required libraries sapjco3.jar and sapjco3.dll. For example in Linux: /tmp/sapjco-linuxintel-3.0.x. This directory contains the required libraries sapjco3.jar and libsapjco3.so.
- 3. Unzip the SAP IDoc JCo zip file:
	- o Double-click the sapjidoc30P x-1000xxxx.zip file.
	- $\circ$  Use the decompression tool to extract the contents of the compressed file to a temporary directory, for example,  $C:\temp\sapidoc30P_x-1000xxxx.$  This directory contains the required library sapidoc3.jar.

### **Procedure**

- 1. Log on to the Management Console and select System > Connectors. The Connectors page is displayed.
- 2. Click Update Libraries. The Update Connector Libraries window is displayed.
- 3. Select SAP in the Connector column.
- 4. Click the plus (+) button and repeat the following substeps until you have imported all the jar files you just downloaded.
	- a. Locate one of the jar files you just downloaded.
	- b. Click Open to import the jar file. The file displays in the Files to Add column.
- 5. Click Update.

The files that display in the Files to Add column are not committed until you click Update. If you click Reset before you click Update, the Management Console does not add the files you uploaded. If the

Management Console times out before you click Update and commit the added files, repeat the last two steps.

### **Results**

You can now run SAP projects.

**Parent topic:** Managing Cloud [Instances](#page-885-1)

### **Feedback** | **Notices**

**al** Last updated: Wednesday, February 17, 2016 file:///dcs/markdown/workspace/Transform/out.html

<span id="page-887-0"></span>http://pic.dhe.ibm.com/infocenter/wci/v7r0m0/topic/com.ibm.wci.live.doc/CloudHelp/Managing\_Integration\_ Appliances/downloadingInstallingSAPfiles.html

# **Installing Vendor Supplied Libraries**

## **About this task**

If your integration project uses a connector that requires additional libraries, you must install the additional libraries before you deploy the project configuration. Deploying the project configuration before installing the additional libraries generates runtime errors. For a complete list of connectors that require vendor supplied libraries, open the Update Connector Libraries page. See the following procedure.

If you have a multi-environment tenant, you must install the 3rd party libraries in each environment where you deploy a project configuration with a connector that requires the additional libraries.

For example, you have a tenant with three environments: Development, Staging, and Production. You publish a project configuration for an SAP endpoint in the Development and Production environments. Before you can deploy the project configuration, you must install additional SAP libraries on both the Development and Production environments.

### **Procedure**

- 1. Click an environment tab.
- 2. Select System > Connector Libraries to open the Update Connector Libraries page.
- 3. In the Connector column, select the connector for which you want to install additional files.

Any files that have already been installed display in the Installed Files column.

- 4. Click the ( + ) icon and select the library file or files to upload. In the cloud, . jar and .dll are valid library files types. The files you select display in the Files to Add column.
- 5. Click Update.

The files that display in the Files to Add column are not committed until you click Update. If you click Reset before you click Update, the Cloud Management Console does not add the files you uploaded. If the Cloud Management Console times out before you click Update and commit the added files, repeat the last two steps.

### **Feedback** | **Notices**

Last updated: Wednesday, February 17, 2016 file:///dcs/markdown/workspace/Transform/out.html

<span id="page-888-0"></span>http://pic.dhe.ibm.com/infocenter/wci/v7r0m0/topic/com.ibm.wci.live.doc/CloudHelp/Managing\_Integration\_ Appliances/installing3rdPartyLibraries.html

## **Scheduling Downtime**

## **About this task**

Scheduling downtime allows you to perform maintenance on an environment or related system. You can create downtime rules for project configurations that stop or suspend all enabled orchestration jobs in that project configuration for a specified duration of time. The project configuration does not have to be undeployed to create or edit a downtime rule. Downtime rules can occur once or repeat at specific intervals. You must have administrator or publisher permissions to create, edit, or delete a downtime rule.

By default, downtime rules are stored in GMT time zone. If an administrator modifies the system clock from GMT to another time zone, downtime rules are executed at the same absolute time. For example: You create a downtime rule to stop all orchestration between 4:00pm - 4:15pm GMT. The administrator then modifies the system clock to display PDT. Your downtime rule is modified to now stop all orchestration between 8:00am - 8:15am PDT. To execute the downtime rule at 4:00pm - 4:15pm PDT, you must edit the downtime rule. Times differences caused by daylight savings are automatically adjusted.

If the environment is offline when a downtime rule is scheduled to occur, all unexecuted rules are identified and executed in the appropriate order when the environment returns online. After all the backlogged downtime rules are executed, you regain control to modify the deployment state of a project configuration.

### **Procedure**

- 1. From the Navigation pane, select Repository > Configurations. The Project Configurations page is displayed.
- 2. Click the project configuration, which contains the downtime rule you want to work with. The Configuration Details page is displayed.
- 3. In the Scheduled Downtimes section, click New Rule. The New Downtime Rule dialog box is displayed.
- 4. Select one of the following actions from the list:
	- **Stop (allows jobs to finish)** At the specified time, prevents any new orchestration jobs from starting while allowing current jobs to finish processing. This action allows all jobs to end.
	- **Stop (cancel running jobs)** At the specified time, prevents any new orchestration jobs from starting and stops all currently running jobs. This action immediately stops all jobs.
	- **Suspend** At the specified time, prevents any new orchestrations from starting and pauses any jobs that are currently running. At the end of the scheduled downtime, the runtime processes the suspended job from the point it paused.
- 5. Specify the duration of the downtime by specifying a date and time for Start Downtime and End Downtime.
- 6. Optional: Select the Repeat option to create a repeat downtime rule.
	- a. Specify a repeat interval (numeric value).

b. Specify frequency from the list: Days, Weeks, Months, or Years. 7. Click Save.

## **Results**

The new downtime rule displays in the Scheduled Downtimes section and the Scheduled Downtime counter increases by one.

**Parent topic:** Managing Cloud [Instances](#page-885-1)

## **Edit Downtime Rules**

## **Procedure**

- 1. From the Navigation pane, select Repository > Configurations. The Project Configurations page is displayed.
- 2. Click the project configuration, which contains the downtime rule you want to work with. The Configuration Details page is displayed.
- 3. In the Scheduled Downtime section, click the downtime rule you want to edit. The Edit Downtime Rule is displayed.
- 4. Select one of the following actions from the list:
	- **Stop (allows jobs to finish)** At the specified time, prevents any new orchestration jobs from starting while allowing current jobs to finish processing. This action allows all jobs to end.
	- **Stop (cancel running jobs)** At the specified time, prevents any new orchestration jobs from starting and stops all currently running jobs. This action immediately stops all jobs.
	- **Suspend** At the specified time, prevents any new orchestrations from starting and pauses any jobs that are currently running. At the end of the scheduled downtime, the runtime processes the suspended job from the point it paused.
- 5. Specify the duration of the downtime by specifying a date and time for Start Downtime and End Downtime.
- 6. Optional: Select the Repeat option to create a repeat downtime rule.
	- a. Specify a repeat interval (numeric value).
	- b. Specify frequency from the list: Days, Weeks, Months, or Years.
- 7. Click Save.

## **Deleting Downtime Rules**

## **Procedure**

- 1. From the Navigation pane, select Repository > Configurations. The Project Configurations page is displayed.
- 2. Click the project configuration, which contains the downtime rule you want to work with. The Configuration Details page is displayed.
- 3. In the Scheduled Downtime section, select the downtime rule you want to delete. The Delete Rules confirmation window is displayed.
- 4. Click Yes.

### **Results**

The downtime rule no longer displays.

**all** Last updated: Wednesday, February 17, 2016 file:///dcs/markdown/workspace/Transform/out.html

http://pic.dhe.ibm.com/infocenter/wci/v7r0m0/topic/com.ibm.wci.live.doc/CloudHelp/Managing\_Integration\_ Appliances/schedulingDowntime.html

# <span id="page-890-1"></span>**Managing Orchestrations**

Managing Orchestrations topics provide information about editing orchestration settings and exporting job reports.

About [Orchestration](#page-890-0) Settings

Orchestration settings allow you to configure properties for individual orchestrations in a project configuration. For each orchestration you can specify whether the orchestration is enabled, the logging levels, logging behavior, and the maximum number of jobs that the orchestration can simultaneously run.

• Editing [Orchestration](#page-891-0) Settings

### **Feedback** | **Notices**

**all** Last updated: Wednesday, February 17, 2016 file:///dcs/markdown/workspace/Transform/out.html

<span id="page-890-0"></span>http://pic.dhe.ibm.com/infocenter/wci/v7r0m0/topic/com.ibm.wci.live.doc/CloudHelp/Managing\_Orchestratio ns/toc\_managing\_orchestrations.html

## **About Orchestration Settings**

Orchestration settings allow you to configure properties for individual orchestrations in a project configuration. For each orchestration you can specify whether the orchestration is enabled, the logging levels, logging behavior, and the maximum number of jobs that the orchestration can simultaneously run.

When a project configuration is undeployed you can edit the following orchestration settings:

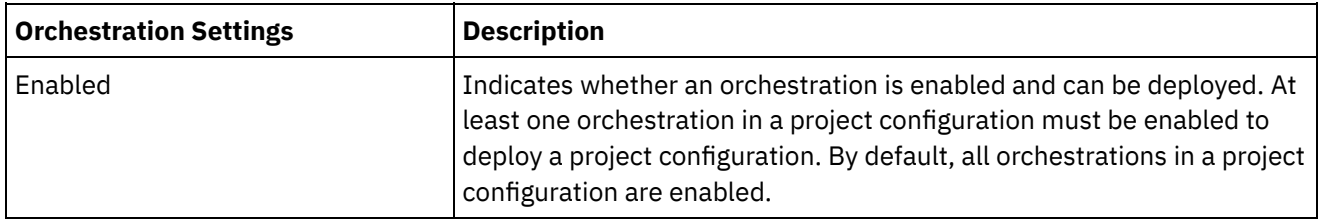

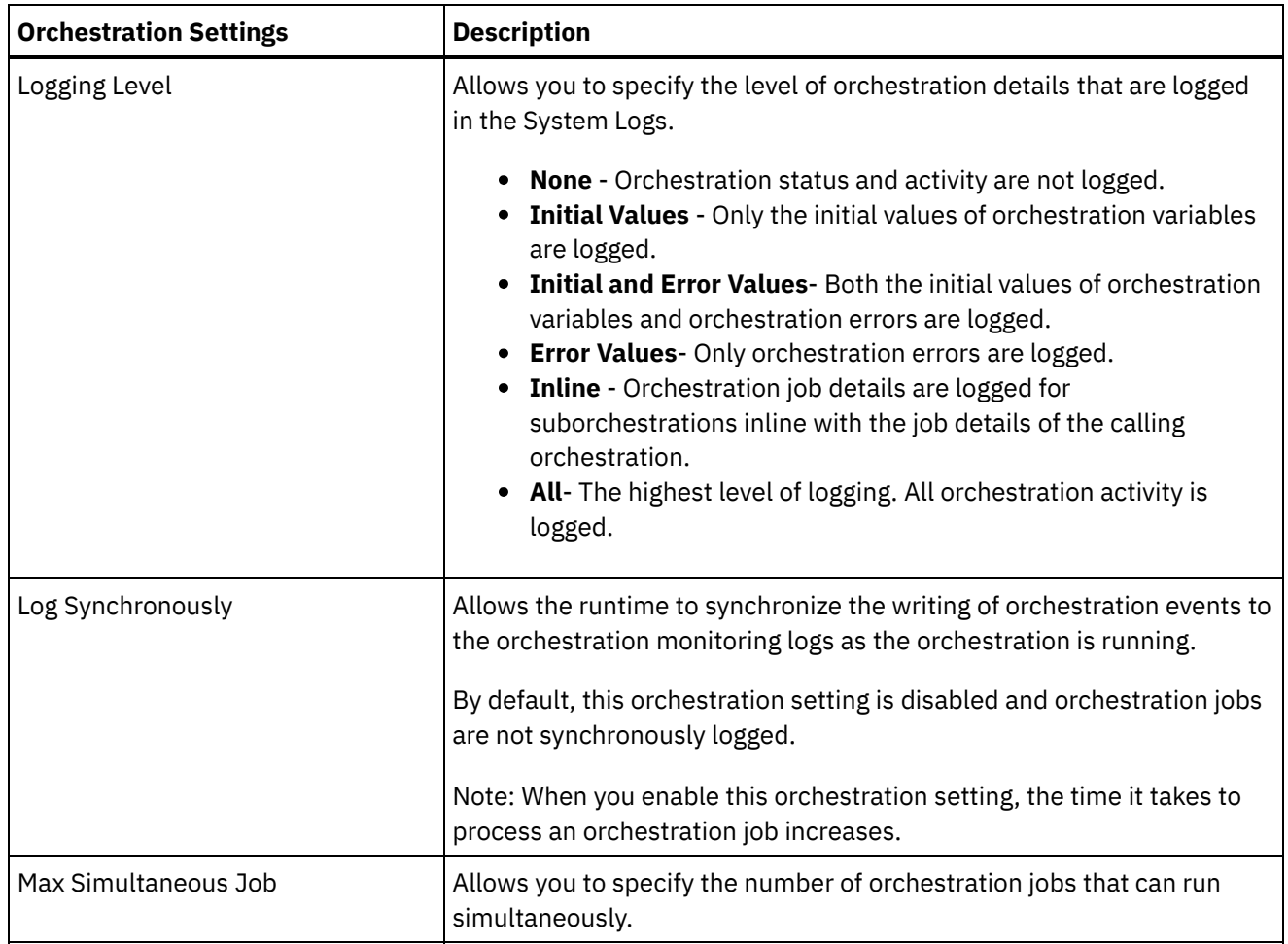

**Parent topic:** Managing [Orchestrations](#page-890-1)

### **Feedback** | **Notices**

Last updated: Wednesday, February 17, 2016 file:///dcs/markdown/workspace/Transform/out.html

http://pic.dhe.ibm.com/infocenter/wci/v7r0m0/topic/com.ibm.wci.live.doc/CloudHelp/Managing\_Orchestratio ns/aboutOrchestrationSettings.html

## <span id="page-891-0"></span>**Editing Orchestration Settings**

## **Before you begin**

To edit orchestration settings, the project configuration must be undeployed.

Tenant administrators, environment administrators (for the environment where the project is published), and publisher of a project can edit its orchestration properties.

## **About this task**

Note: If you grant project configuration permissions to a group, the users in that group will have full access to the project configuration- the user will be able to create new versions of the project configuration, as well as edit and delete the project configuration.

## **Procedure**

- 1. Select the environment tab, where the project configuration is published.
- 2. From the navigation pane, select Repository > Configurations. The Project Configuration page is displayed.
- 3. If the project configuration you want to edit is running, stop the project configuration by clicking the  $\blacksquare$ Stop icon in the Actions column. When the Stop Configuration dialog box displays, click one of the following options:
	- **Finish Jobs** At the specified time, prevents any new orchestration jobs from starting while allowing current jobs to finish processing. Allow the jobs to end.
	- **Cancel Jobs** At the specified time, prevents any new orchestration jobs from starting and stops all currently running jobs. This action immediately stops all jobs.
- 4. Undeploy the project Configuration, by clicking the **Quality and propendition Column.**
- 5. Click the project configuration you want to edit. The Configuration Details page displays.
- 6. In the Orchestration section, click Edit to edit the orchestration settings. The Edit Orchestration Settings window is displayed.
- 7. Click Save.
- 8. Deploy the project configuration to begin processing orchestration jobs.

### **Results**

The updates you made display in the Orchestration section of the Configuration Details page and the runtime processes the orchestration as specified.

**Parent topic:** Managing [Orchestrations](#page-890-1)

### **Feedback** | **Notices**

**all** Last updated: Wednesday, February 17, 2016 file:///dcs/markdown/workspace/Transform/out.html

http://pic.dhe.ibm.com/infocenter/wci/v7r0m0/topic/com.ibm.wci.live.doc/CloudHelp/Managing\_Orchestratio ns/editingOrchestrationSettings.html

# <span id="page-892-0"></span>**Managing Projects**

Managing Projects topics provide information about creating, managing, and deploying integration projects.

- About Naming Projects and [Configurations](#page-893-0)
- About Project [Configurations](#page-894-0)
- About [Projects](#page-895-0)
- Cloning Project [Configurations](#page-896-0)
- Copying [Projects](#page-897-0)
- [Creating](#page-897-1) Projects From Scratch
- Creating Projects From a [Template](#page-898-0)
- Deleting Project [Configurations](#page-899-0)
- [Deleting](#page-900-0) Projects
- Deploying Project [Configurations](#page-900-1)
- Editing Project [Configuration](#page-901-0) Properties
- Editing [Projects](#page-902-0)
- [Publishing](#page-903-0) Projects
- Push WSDL from Cast Iron Project to API Management
- Push REST API (Swagger) from Cast Iron Project to API Management
- [Reviewing](#page-904-0) TIPs
- Stopping Project [Configurations](#page-904-1)
- Uploading Project [Configurations](#page-904-2)
- Working with Project [Configurations](#page-905-0)

### **Feedback** | **Notices**

Last updated: Wednesday, February 17, 2016 file:///dcs/markdown/workspace/Transform/out.html

<span id="page-893-0"></span>http://pic.dhe.ibm.com/infocenter/wci/v7r0m0/topic/com.ibm.wci.live.doc/CloudHelp/Managing\_Projects/toc\_ managing\_projects.html

# **About Naming Projects and Configurations**

Project and project configuration names cannot be longer than 42 characters. When you create a project or project configurations avoid using the following list of reserved characters.

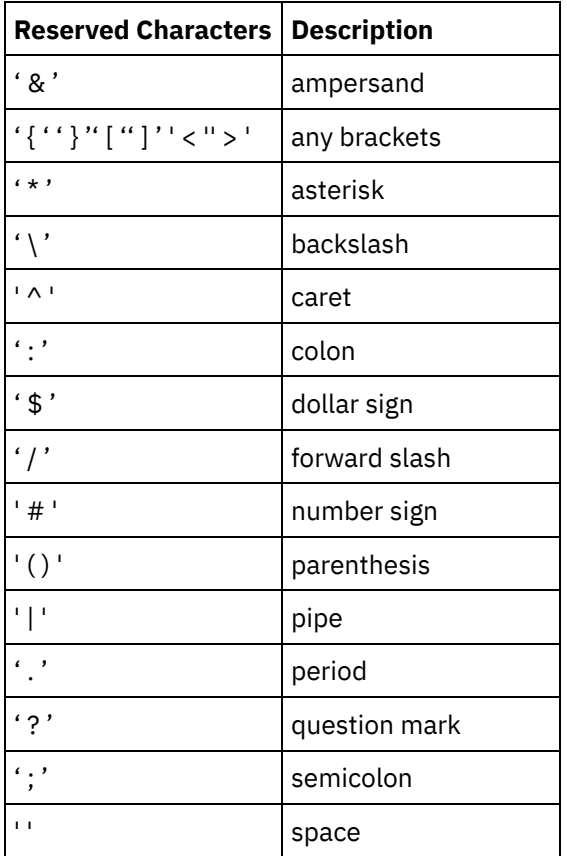

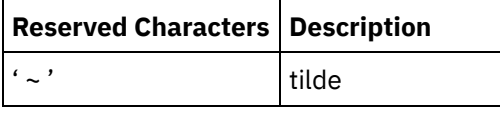

**Parent topic:** [Managing](#page-892-0) Projects

### **Feedback** | **Notices**

**all** Last updated: Wednesday, February 17, 2016 file:///dcs/markdown/workspace/Transform/out.html

http://pic.dhe.ibm.com/infocenter/wci/v7r0m0/topic/com.ibm.wci.live.doc/CloudHelp/Managing\_Projects/abo utNamingProjects.html

# <span id="page-894-0"></span>**About Project Configurations**

Project configurations allow you to create multiple variations of the same integration project, so you can create and publish one project and deploy it to many different scenarios. Within a project configuration you can specify which orchestrations are enabled, modify configuration properties for endpoints, generate or modify assets, manage scheduled downtime rules, and control permissions for the project configuration.

Each project you publish has a Default project configuration. In the Management Console, you can create additional project configurations. The project name, project version, configuration name, and project state uniquely identify each project configuration.

You must have Administrator privileges or be the publisher of the specific project to create, edit, and delete project configurations. Administrators and publishers can grant users and groups permissions that allow them to a create, edit, and delete project configurations.

## **Enabling and Disabling Orchestrations**

The runtime only runs orchestration jobs for enabled orchestration. Before you can deploy a project configuration, the project configuration must contain at least one enabled orchestration. By default, all orchestrations are enabled.

Specifying the orchestration logging level allows you to control the type of orchestration errors that are written to the system logs. The Management Console also allows you to limit the number of jobs that run simultaneously. The number of jobs that run simultaneously can affect performance.

You must have administrator or publisher permissions to specify orchestration properties.

## **Understanding Configuration Properties**

You create these configuration properties for a project in Studio. For more information about creating project properties and specifying a project version, see the Studio online help.

When you publish the project, you can specify values for the configuration properties. The values you specify for the configuration properties determine how the project is deployed. For example, in a project that contains database endpoints, you can create properties for database connection parameters. This allows you to create a project configuration for a test environment connecting to a test database and then use the same project to create another project configuration for a production environment that connects to another database.

You must have administrator or publisher permissions to edit configuration properties in the Management Console.

### **Modifying Assets**

If your project configuration contains a database or WebServices endpoint, you must generate assets before you can deploy the project configuration. If your project does not contain a database or WebServices endpoint, assets are irrelevant to your project configuration.

You must have administrator or publisher permissions to generate or modify assets.

### **Scheduling Downtimes**

Scheduling downtime allows you to perform maintenance. You can create downtime rules for project configurations that stop or suspend all enabled orchestration jobs in that project configuration for a specified duration of time. The project configuration does not have to be undeployed to create or edit a downtime rule. Downtime rules can occur once or repeat at specific intervals.

You must have administrator or publisher permissions to create, edit, or delete a downtime rule.

## **Editing Project Configuration Permissions**

As an administrator or project publisher, you can grant permissions for project configurations to other users and groups. When you grant users or groups permissions to a project configuration they are able to create, edit, and delete the project configuration. By default, permissions to project configurations are granted to only the Administrator Group. If you want to grant permissions to another group you must explicitly do so.

For example, you are a user with publisher rights and belong to the built-in Publisher group. You publish a project. Only the Administrator Group and you have permissions to the project configuration. Members of the Publisher group, of which you are a member, do not have permissions to the project configuration. You must edit the permission on the project configuration to include another group like Publisher. For more information, see Granting Project [Configuration](#page-922-0) Permissions.

**Parent topic:** [Managing](#page-892-0) Projects

#### **Feedback** | **Notices**

Last updated: Wednesday, February 17, 2016 file:///dcs/markdown/workspace/Transform/out.html

<span id="page-895-0"></span>http://pic.dhe.ibm.com/infocenter/wci/v7r0m0/topic/com.ibm.wci.live.doc/CloudHelp/Managing\_Projects/abo utProjectConfigurations.html

## **About Projects**

Projects contain components that the runtime needs to execute an integration scenario: orchestrations, endpoints, maps, and other documents. Use Studio to create and test projects without being connected to an integration environment.

Multiple people can publish multiple projects to the same integration environment. Use Studio to publish projects to an integration environment or export projects to a staging location. You can later use the

Management Console to upload the exported project. You must have Administrator or Publisher privileges to publish or upload a project to the integration environment.

When you publish a project from Studio, the Management Console displays the project with default project settings; creating a default project configuration. You can clone this default project configuration to create new project configurations, which you can configure for separate development and production environments.

Use the Studio to create projects and specify endpoint configurations properties and then use the Management Console to specify project configurations and deploy project configurations.

### **Parent topic:** [Managing](#page-892-0) Projects

### **Feedback** | **Notices**

**all** Last updated: Wednesday, February 17, 2016 file:///dcs/markdown/workspace/Transform/out.html

<span id="page-896-0"></span>http://pic.dhe.ibm.com/infocenter/wci/v7r0m0/topic/com.ibm.wci.live.doc/CloudHelp/Managing\_Projects/abo utProjects.html

# **Cloning Project Configurations**

## **Before you begin**

You must have Administrator privileges or be the publisher of a project to clone project configurations.

### **About this task**

Project configurations contain properties and assets that you can configure in the Management Console to create multiple variations of the same integration project. When you create a new configuration you can choose to clone an existing project configuration. A cloned project configuration inherits all the configurations from the original project configurations. However, if you edit the original configuration project, the changes are not propagated to the cloned project.

Note: The project configuration you clone does not display on the Favorites view, unless you explicitly add the project configuration to the view.

### **Procedure**

- 1. From the Navigation pane, select Repository > Configurations. The Project Configurations page is displayed.
- 2. From the Configuration Filter list, select All. All project configurations display.
- 3. Locate the project configuration you want to clone.
- 4. Click the Clone icon  $\vec{\mathbb{G}}$ . The Create Project Configuration dialog box is displayed.
- 5. Provide a unique name for the new project configuration.
- 6. Click OK.

### **Results**

The cloned project configuration is displayed on the Project Configurations page. The cloned project has all the same project configuration details as the original project configuration.

**Parent topic:** [Managing](#page-892-0) Projects

#### **Feedback** | **Notices**

**all** Last updated: Wednesday, February 17, 2016 file:///dcs/markdown/workspace/Transform/out.html

<span id="page-897-0"></span>http://pic.dhe.ibm.com/infocenter/wci/v7r0m0/topic/com.ibm.wci.live.doc/CloudHelp/Managing\_Projects/clon ingProjectConfigurations.html

## **Copying Projects**

## **About this task**

The Management Console allows you to copy a project by assigning a new version number to an existing project.

### **Procedure**

- 1. Click the Modify tab. The Projects page is displayed.
- 2. Click the project you want to copy. The Copy Project dialog is displayed.
- 3. Enter a new project version. The version number can contain a decimal.
- 4. Click Save.

### **Results**

The copy of the project is displayed in alphabetical order in the Projects page.

**Parent topic:** [Managing](#page-892-0) Projects

#### **Feedback** | **Notices**

**al** Last updated: Wednesday, February 17, 2016 file:///dcs/markdown/workspace/Transform/out.html

<span id="page-897-1"></span>http://pic.dhe.ibm.com/infocenter/wci/v7r0m0/topic/com.ibm.wci.live.doc/CloudHelp/Managing\_Projects/cop yingProjects.html

## **Creating Projects From Scratch**

### **About this task**

You can create a project from scratch in the cloud.

- 1. Click the Create tab. The Solutions page is displayed.
- 2. Click Create One From Scratch. The Create Project dialog box is displayed.
- 3. Specify a unique project name.
- 4. Click Save. The project displays in the Projects page of the Modify tab.

### **Results**

You can now take edit, publish, delete or copy your project. Select the project to view the project details and assign permissions to your project. If you do assign permissions, click Save to save your updates.

Project details include the environment to which the project configuration was published, a timestamp of the last time you published the project, and the current state of the project configuration. For example: deployed.

**Parent topic:** [Managing](#page-892-0) Projects

#### **Feedback** | **Notices**

**剑** Last updated: Wednesday, February 17, 2016 file:///dcs/markdown/workspace/Transform/out.html

<span id="page-898-0"></span>http://pic.dhe.ibm.com/infocenter/wci/v7r0m0/topic/com.ibm.wci.live.doc/CloudHelp/Managing\_Projects/crea tingProjectFromScratch.html

## **Creating Projects From a Template**

## **About this task**

You can create a project from a template. Templates are stored in the Solutions Repository. All users can create a template solution and upload it to the Solutions Repository.

Note: Not all templates in the Solutions Repository are certified. The templates that are certified are denoted with a Cast Iron® logo.

### **Procedure**

- 1. Click the Create tab. The Solutions page is displayed.
- 2. Search for a template.
	- a. Select a source endpoint.
	- b. Select a target endpoint.
	- c. Click Search

You can also select the Keyword Search option to search for a template using a keyword.

- 3. Choose a template from the solutions that are returned. The template details are displayed.
- 4. Click Create a project based on this template. Studio Cloud opens and the wizard guides you through the process of creating your project.

**Parent topic:** [Managing](#page-892-0) Projects

#### **Feedback** | **Notices**

**all** Last updated: Wednesday, February 17, 2016 file:///dcs/markdown/workspace/Transform/out.html

http://pic.dhe.ibm.com/infocenter/wci/v7r0m0/topic/com.ibm.wci.live.doc/CloudHelp/Managing\_Projects/crea tingProjectsFromTemplate.html

## <span id="page-899-0"></span>**Deleting Project Configurations**

## **Before you begin**

The publisher of a project configuration, the environment administrator, or tenant administrator can delete project configurations. The publisher of a project configuration can grant permissions that allow other users to delete his project configuration. The environment administrator can grant permissions that allow other users to delete any project configuration in the environment. The tenant administrator can grant permissions that allow other users to delete any project configuration in the tenant.

Project configurations must be undeployed before you can delete them.

### **About this task**

When you delete a project configuration, all monitoring history associated with the project configuration is also deleted.

### **Procedure**

- 1. Select the environment tab, where the project configuration is published. A list of project configurations is displayed in the Project Configuration section of the Dashboard.
- 2. Verify that the project configuration you want to delete is undeployed. The state displays in parentheses ( ) at the end of the project configuration name. For example, (undeployed)
- 3. If the project configuration is in any other state but undeployed, undeploy the project configuration by clicking the Undeploy icon in the Actions column.
- 4. In the Actions column, click the Delete icon. The Delete Project Configuration dialog box is displayed.
- 5. Click Yes.

### **Results**

The project configuration is deleted and no longer available.

**Parent topic:** [Managing](#page-892-0) Projects

#### **Feedback** | **Notices**

**Mandmustary 17, 2016** file:///dcs/markdown/workspace/Transform/out.html
http://pic.dhe.ibm.com/infocenter/wci/v7r0m0/topic/com.ibm.wci.live.doc/CloudHelp/Managing\_Projects/dele tingProjectConfigurations.html

# **Deleting Projects**

## **Before you begin**

The publisher of a project, the environment administrator, or tenant administrator can delete projects. The publisher of a project can grant permissions that allow other users to delete his project. The environment administrator can grant permissions that allow other users to delete any project in the environment. The tenant administrator can grant permissions that allow other users to delete any project in the tenant.

### **Procedure**

- 1. Select the Modify tab. The Projects page displays a list of projects that can be published.
- 2. In the Actions column, click the Delete icon. The Delete Project? dialog box is displayed.
- 3. Click Yes.

### **Results**

The project is deleted; however, any project configurations created from this project are still available.

**Parent topic:** [Managing](#page-892-0) Projects

#### **Feedback** | **Notices**

**al** Last updated: Wednesday, February 17, 2016 file:///dcs/markdown/workspace/Transform/out.html

http://pic.dhe.ibm.com/infocenter/wci/v7r0m0/topic/com.ibm.wci.live.doc/CloudHelp/Managing\_Projects/dele tingProjects.html

# **Deploying Project Configurations**

## **Before you begin**

To deploy or undeploy project configurations, you must have tenant administrator or environment administrator privileges, or be the publisher of the project configuration.

## **About this task**

The type of endpoint in an orchestration determines the steps you must complete to deploy a project configuration. A project configuration must contain at least one enabled orchestration before you can deploy the project configuration. If the orchestration contains a database or Web Services endpoint, you must also generate assets for the endpoints before you can deploy the project configuration.

By default, all the orchestrations in a project configuration are enabled. Therefore, if the orchestrations in a project configuration do not require additional configuration and do not access database or Web Services

endpoints, you can deploy your project configuration by clicking the deploy icon next to the project configuration in any of the Project tabs. If your project configuration requires assets or additional configuration, see the following deployment procedure.

Note: A project configuration must be in the stopped state for you to undeploy the project configuration.

### **Procedure**

- 1. Select the environment tab to which you published your project.
- 2. In the Project Configuration section, select the project configuration you want to deploy. The Configuration Details page is displayed.
- 3. In the Orchestrations section, verify that at least one orchestration in the project configuration is enabled. Edit orchestration settings, as needed.

You cannot edit orchestration settings while a project configuration is running. Stop and undeploy the project configuration to edit configuration settings.

4. In the Properties section, edit configuration properties, as needed.

You cannot edit configuration properties while a project configuration is running. Stop and undeploy the project configuration to edit configuration settings.

- 5. If the project configuration contains a Database or Web Services endpoint, you must generate assets for these endpoints.
- 6. Optional: Add a schedule downtime rule.
- 7. Optional: Assign permissions for the project configuration, which specify which group of users can edit and deploy a project configuration. By default, tenant administrators, environment administrators, and the publisher of a project configuration can edit and deploy a project configuration.
- 8. If you assign permissions, click Save.
- 9. In the Summary section, click the Deploy icon  $\blacktriangleright$  to deploy the project configuration.

### **Results**

The project configuration deploys, the runtime starts to process orchestration jobs, and the status is appropriately updated in the Summary section.

**Parent topic:** [Managing](#page-892-0) Projects

#### **Feedback** | **Notices**

Last updated: Wednesday, February 17, 2016 file:///dcs/markdown/workspace/Transform/out.html

http://pic.dhe.ibm.com/infocenter/wci/v7r0m0/topic/com.ibm.wci.live.doc/CloudHelp/Managing\_Projects/depl oyingProjectConfigurations.html

# **Editing Project Configuration Properties**

## **Before you begin**

You must have administrator or publisher permissions to edit configuration properties.

## **About this task**

You create configuration properties for an integration project in Studio, before you publish the project to an environment in the cloud. When you publish the project, you can specify values for the configuration properties. Configuration properties allow you to move a project configuration from a staging environment to a production environment.

For example, in a project that contains database endpoints, you can create properties for database connection parameters. This allows you to create a project configuration for a test environment connecting to a test database and then use the same project to create another project configuration for a production environment that connects to another database.

### **Procedure**

- 1. Select the environment tab, where the project configuration is published.
- 2. From the navigation pane, select Repository > Configurations. The Project Configuration page is displayed.
- 3. If the project configuration you want to edit is running, stop the project configuration by clicking the  $\blacksquare$ Stop icon in the Actions column. When the Stop Configuration dialog box displays, click one of the following options:
	- **Finish Jobs** At the specified time, prevents any new orchestration jobs from starting while allowing current jobs to finish processing. Allow the jobs to end.
	- **Cancel Jobs** At the specified time, prevents any new orchestration jobs from starting and stops all currently running jobs. This action immediately stops all jobs.
- 4. Click the project configuration you want to edit. The Configuration Details page displays.
- 5. In the Properties section, click Edit to edit configuration property values.
- 6. Modify the configuration properties.
- 7. Click Save.

### **Results**

The Configuration Details page displays the updated configuration property values.

**Parent topic:** [Managing](#page-892-0) Projects

#### **Feedback** | **Notices**

**Example 2016** Last updated: Wednesday, February 17, 2016 file:///dcs/markdown/workspace/Transform/out.html

http://pic.dhe.ibm.com/infocenter/wci/v7r0m0/topic/com.ibm.wci.live.doc/CloudHelp/Managing\_Projects/editi ngProjectConfigurationProperties.html

# **Editing Projects**

## **About this task**

You can edit projects in the cloud using Studio Cloud.

- 1. Select the Modify tab and click the project name. Studio Cloud opens.
- 2. Edit the project as needed.
- 3. Click Save.

**Parent topic:** [Managing](#page-892-0) Projects

#### **Feedback** | **Notices**

Last updated: Wednesday, February 17, 2016 file:///dcs/markdown/workspace/Transform/out.html

http://pic.dhe.ibm.com/infocenter/wci/v7r0m0/topic/com.ibm.wci.live.doc/CloudHelp/Managing\_Projects/editi ngProjects.html

# **Publishing Projects**

## **Before you begin**

You must be a tenant administrator, environment administrator, or environment publisher to publish projects.

## **About this task**

Publishing a project uploads a project from Studio to a runtime environment.

### **Procedure**

- 1. In the Management console, select the Modify tab. The Projects page is displayed.
- 2. In the Actions column, click the Publish Project icon. A lists displays all the environments in the tenant.
- 3. Select the environment to which you want to publish the project.

### **Results**

A confirmation displays. The project is available in the environment you selected.

**Parent topic:** [Managing](#page-892-0) Projects

#### **Feedback** | **Notices**

Last updated: Wednesday, February 17, 2016 file:///dcs/markdown/workspace/Transform/out.html

http://pic.dhe.ibm.com/infocenter/wci/v7r0m0/topic/com.ibm.wci.live.doc/CloudHelp/Managing\_Projects/pub lishingProjects.html

# **Reviewing TIPs**

You can rate and provide a review for all TIPs that you download. Ratings are given on a scale of 1-5, where 5 is the highest rating. When you submit your rating and review for a TIP, Studio uploads the information to the WebSphere® Cast Iron® Solutions Repository. Your rating is combined with any other ratings that have been submitted by other reviewers and the average is displayed in the Details pane of the specific TIP.

**Parent topic:** [Managing](#page-892-0) Projects

#### **Feedback** | **Notices**

**all** Last updated: Wednesday, February 17, 2016 file:///dcs/markdown/workspace/Transform/out.html

http://pic.dhe.ibm.com/infocenter/wci/v7r0m0/topic/com.ibm.wci.live.doc/CloudHelp/Managing\_Projects/revi ewingTIPs.html

# **Stopping Project Configurations**

## **About this task**

There are two ways to stop a running project configuration:

- **Stop (allows jobs to finish)** When you click Finish Jobs, prevents any new orchestration jobs from starting while allowing current jobs to finish processing. This action allows the Integration Appliance to end.
- **Stop (cancel running jobs)** When you click Cancel Jobs, this option prevents any new orchestration jobs from starting and stops all currently running jobs. This action immediately stops all jobs.

### **Procedure**

- 1. From the Project Configurations page, select a project configuration.
- 2. In the Actions column, click the Stop icon . The Stop Configuration window is displayed.
- 3. Click either Finish Jobs or Cancel Jobs to stop the project configuration.

#### **Parent topic:** [Managing](#page-892-0) Projects

#### **Feedback** | **Notices**

**all** Last updated: Wednesday, February 17, 2016 file:///dcs/markdown/workspace/Transform/out.html

http://pic.dhe.ibm.com/infocenter/wci/v7r0m0/topic/com.ibm.wci.live.doc/CloudHelp/Managing\_Projects/sto ppingProjectConfigurations.html

# **Uploading Project Configurations**

## **Before you begin**

To upload a project configuration, you must have tenant administrator, environment administrator, or environment publisher permissions.

### **About this task**

When you upload a project configuration, you are publishing a project using a two-stage process. First, you export a project from Studio to an intermediate location. Then from the Management Console, you upload the project to a cloud environment.

### **Procedure**

- 1. Select the environment tab, to which you want to upload the project configuration.
- 2. From the Navigation pane, select Repository > Upload Project. The Upload Project Configuration dialog box is displayed.
- 3. In the Local Project File field, specify the path from which to upload the project. You can click Browse to select a file from your local machine.
- 4. Specify a project name. The name should not exceed 42 characters and should not contain any restricted characters.
- 5. Specify a product version number. This field is not populated with the project version you specified in Studio. However as a best practice, you should specify a project version that matches the version you specified in Studio.
- 6. Click Upload.

### **Results**

The project configuration is displayed in the cloud environment Project Configuration page.

**Parent topic:** [Managing](#page-892-0) Projects

#### **Feedback** | **Notices**

Last updated: Wednesday, February 17, 2016 file:///dcs/markdown/workspace/Transform/out.html

http://pic.dhe.ibm.com/infocenter/wci/v7r0m0/topic/com.ibm.wci.live.doc/CloudHelp/Managing\_Projects/upl oadingProjectConfigurations.html

# **Working with Project Configurations**

Various views are available for project configurations:

- **All** Displays the deployment state and status of all project configurations, regardless of the state of the project configuration. You can clone or delete project configurations from this view.
- **Recent** Displays the deployment state and status of the most recently published or modified project configurations. You can clone or delete project configurations from this view.
- **Favorites** Displays the deployment state and status of project configurations for which you have permissions. By default, this view is not populated. You must explicitly add project configurations from either the Recent view or All view.

You can access these views from the Dashboard or by selecting the following path in the Navigation pane: Repository > Configurations. The Configuration Filter allows you to choose your view from a drop-down list.

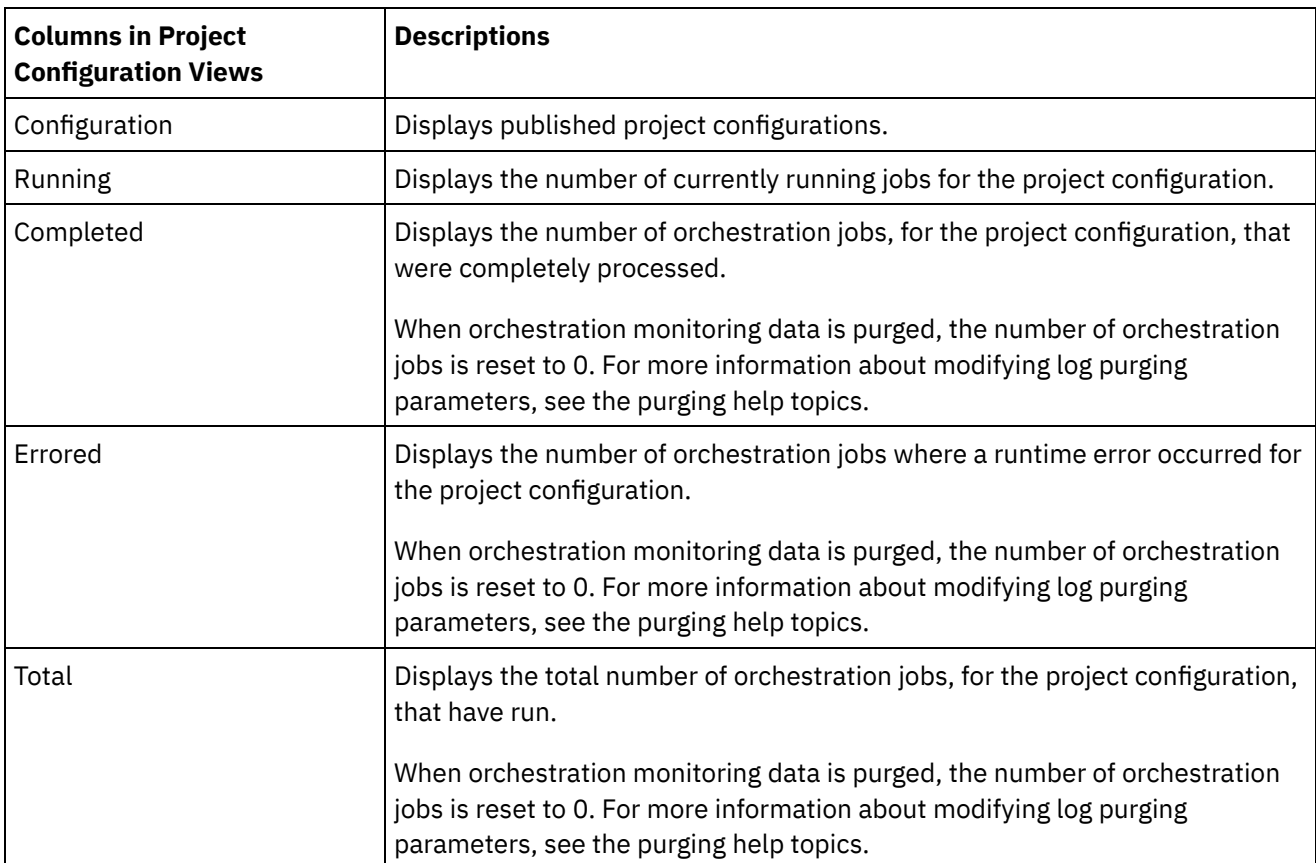

The following table describes information available in the various project configuration views:

i.

 $\overline{a}$ 

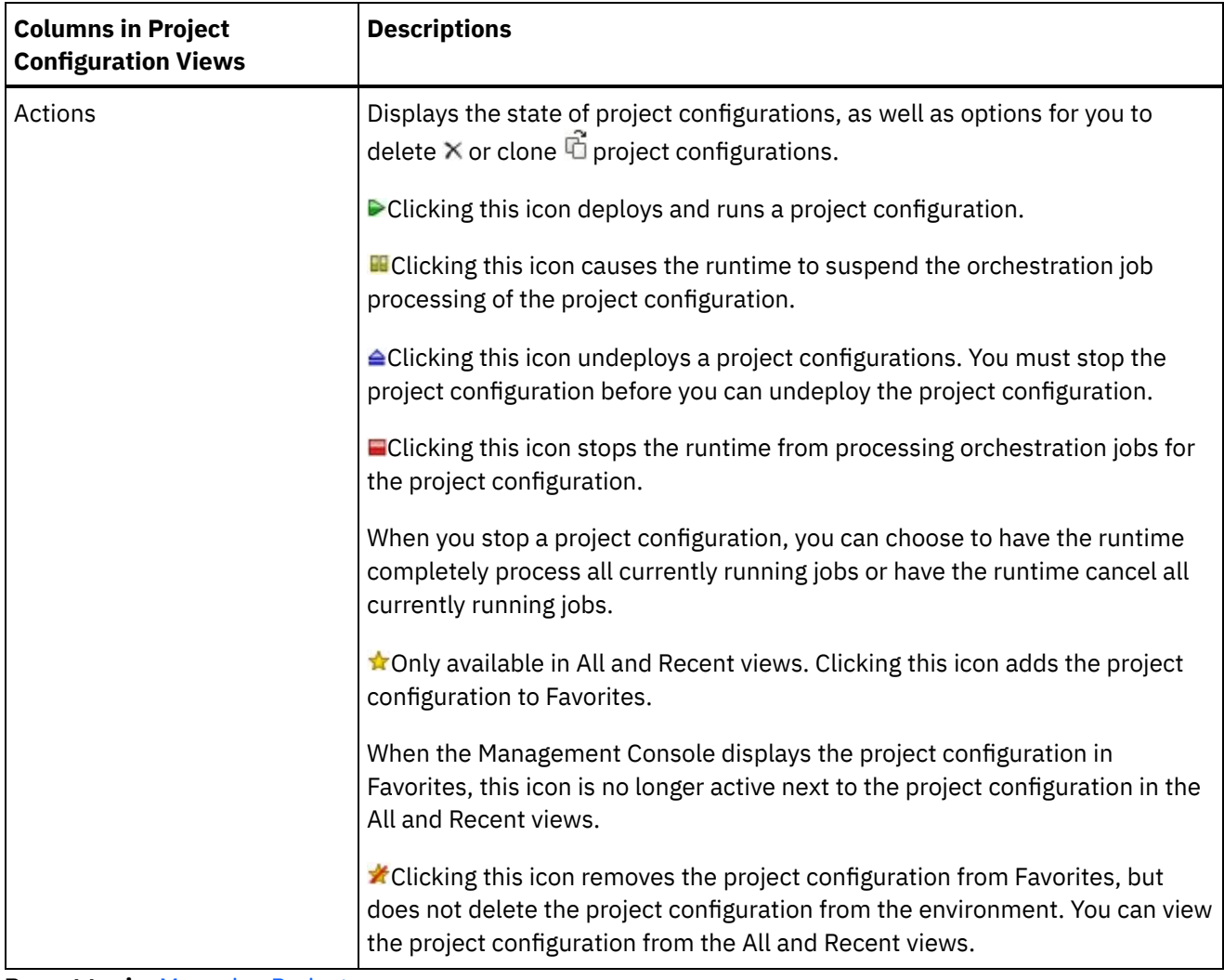

**Parent topic:** [Managing](#page-892-0) Projects

#### **Feedback** | **Notices**

Last updated: Wednesday, February 17, 2016 file:///dcs/markdown/workspace/Transform/out.html

http://pic.dhe.ibm.com/infocenter/wci/v7r0m0/topic/com.ibm.wci.live.doc/CloudHelp/Managing\_Projects/wor kingWithProjectConfigurations.html

# <span id="page-907-0"></span>**Monitoring**

Monitoring topics provide information about creating and managing notifications, viewing hardware status, searching orchestration jobs, and viewing orchestration job logs.

- About [Environment](#page-908-0) Dashboards
- Choosing a [Notification](#page-908-1) Level
- Creating [Notification](#page-909-0) Policies
- **Deleting [Notification](#page-910-0) Policies** You can delete one or more notification policies.
- Editing [Notification](#page-910-1) Policies
- **Enabling Email [Notification](#page-911-0) Policies**
- Searching for [Orchestration](#page-912-0) Jobs
- Viewing [Orchestration](#page-913-0) Job Logs

#### **Feedback** | **Notices**

**剑** Last updated: Wednesday, February 17, 2016 file:///dcs/markdown/workspace/Transform/out.html

<span id="page-908-0"></span>http://pic.dhe.ibm.com/infocenter/wci/v7r0m0/topic/com.ibm.wci.live.doc/CloudHelp/Monitoring/toc\_monitor ing.html

# **About Environment Dashboards**

An environment dashboard provides multiple snapshot views of project configurations and jobs, a list of unresolved critical system errors, and an overall project configurations summary, and status of Secure Connectors. The Dashboard also allows you to search for orchestration jobs by job key. The Search box is located in the Results section of the dashboard.

To expand the views of the Critical Alerts and Secure Connector Summary, click the icon in the upper right corner. An expanded view of Project Configuration is available by selecting Repository > Configurations from the navigation pane. An expanded view of Results is available by selecting Repository > Job Log from the navigation pane.

A dashboard is available for each environment in a multi-environment cloud. The information the dashboard displays is specific to its environment.

#### **Parent topic:** [Monitoring](#page-907-0)

#### **Feedback** | **Notices**

Last updated: Wednesday, February 17, 2016 file:///dcs/markdown/workspace/Transform/out.html

http://pic.dhe.ibm.com/infocenter/wci/v7r0m0/topic/com.ibm.wci.live.doc/CloudHelp/Monitoring/aboutDashb oard.html

# <span id="page-908-1"></span>**Choosing a Notification Level**

Notification levels define the severity of events that can trigger an alert. When you specify a notification level, an alert is only sent for errors that meet or exceed the level you choose.  $\bullet\!\!\!\!\bullet$ 

Note: If you do not receive notifications for events, it might be that you do not have the system log level set to produce entries that would trigger a notification. For example, if you chose the Error level for Deployment, all events that were Error or Critical level in the Deployment system are logged.

You can specify the following notification levels:

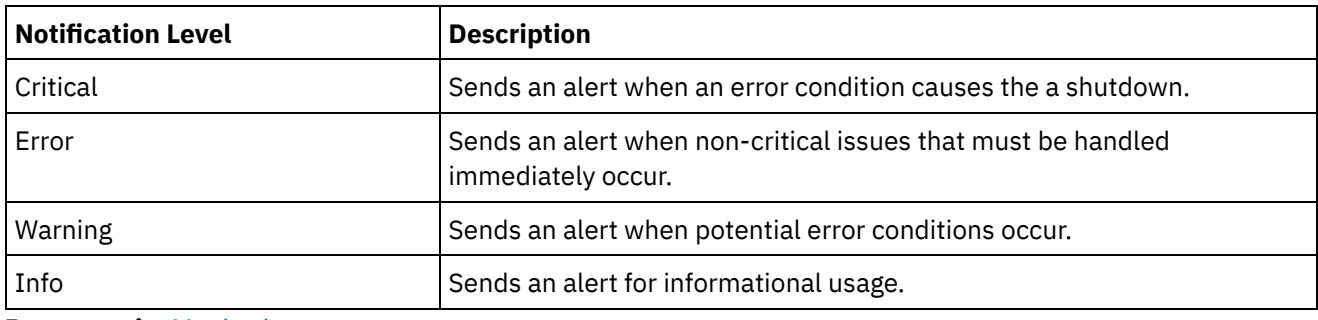

**Parent topic:** [Monitoring](#page-907-0)

#### **Feedback** | **Notices**

**all** Last updated: Wednesday, February 17, 2016 file:///dcs/markdown/workspace/Transform/out.html

http://pic.dhe.ibm.com/infocenter/wci/v7r0m0/topic/com.ibm.wci.live.doc/CloudHelp/Monitoring/choosingNot ificationLevel.html

# <span id="page-909-0"></span>**Creating Notification Policies**

## **About this task**

Notification policies allow you to monitor potential errors in a specific system. When you create a notification policy, the notification policy monitors the system log for the system you specify. When a system log event occurs that meets or exceeds the notification level of a notification policy, an alert is sent to the specified users.

Note: If you do not receive notifications for events, it might be that you do not have the system log level set to produce entries that would trigger a notification or you did not enable the notification policy. For more information about specifying system log settings, see Specify System Log [Settings](#page-943-0). For more information about enabling email notification policies, see Enabling Email [Notification](#page-911-0) Policies.

### **Procedure**

- 1. Click the environment for which you will create a notification policy. The Navigation pane is displayed.
- 2. Select Logs > Notifications. The Notifications page is displayed.
- 3. Click New Policy. The New Policy dialog box is displayed.
- 4. Specify a policy name.
- 5. From the Level Exceeds list, select a level. Alerts are only sent for errors that exceed the level you choose.
- 6. From the With System list, select the system you want the notification policy to monitor.
- 7. Specify the email address or addrdsses of the person or people that will receive the email notification. When you have multiple email addresses, add one email address per line.
- 8. Click Save.

### **Results**

The new policy displays on the Notifications page. You must enable email notifications before any alerts can be sent. If the Email status displays as (inactive), email notifications are not enabled.

#### **Feedback** | **Notices**

**Mandmustary Last updated: Wednesday, February 17, 2016** file:///dcs/markdown/workspace/Transform/out.html

http://pic.dhe.ibm.com/infocenter/wci/v7r0m0/topic/com.ibm.wci.live.doc/CloudHelp/Monitoring/creatingNoti ficationPolicies.html

# <span id="page-910-0"></span>**Deleting Notification Policies**

You can delete one or more notification policies.

### **Procedure**

- 1. Click the environment for which you will delete a notification policy. The Navigation pane is displayed.
- 2. Select Logs > Notifications. The Notifications page is displayed.
- 3. Select the check box next to the policy you want to delete.

To delete multiple policies, select the top check box. All the policies are selected.

- 4. Click Delete. The Delete Policies? confirmation window is displayed.
- 5. Click Yes.

### **Results**

The policy is deleted and is no longer displayed in the Notifications page.

#### **Parent topic:** [Monitoring](#page-907-0)

#### **Feedback** | **Notices**

**all** Last updated: Wednesday, February 17, 2016 file:///dcs/markdown/workspace/Transform/out.html

<span id="page-910-1"></span>http://pic.dhe.ibm.com/infocenter/wci/v7r0m0/topic/com.ibm.wci.live.doc/CloudHelp/Monitoring/deletingNoti ficationPolicies.html

# **Editing Notification Policies**

### **Procedure**

- 1. In the Navigation pane, select Logs > Notifications. The Notifications page is displayed.
- 2. Click a notification policy. The Edit Policy dialog box is displayed.
- 3. Update the appropriate notification settings.

### **Results**

The updated policy is displayed on the Notifications page. You must enable email notifications before any alerts can be sent. If the Email status is displayed as (inactive), email notifications are not enabled.

**Parent topic:** [Monitoring](#page-907-0)

#### **Feedback** | **Notices**

**al** Last updated: Wednesday, February 17, 2016 file:///dcs/markdown/workspace/Transform/out.html

<span id="page-911-0"></span>http://pic.dhe.ibm.com/infocenter/wci/v7r0m0/topic/com.ibm.wci.live.doc/CloudHelp/Monitoring/editingNotifi cationPolicies.html

# **Enabling Email Notification Policies**

## **About this task**

When you create an email notification policy, you must enable the email notification policy for alerts to be sent. By default, email notifications are not enabled.

If you enable email notification policies, the settings you specified when you created the email notification determine when an email alert is sent.

Note: If you disable the email notification policy by clearing the Enable Email option, alerts are not delivered for any email notification policy.

### **Procedure**

- 1. Click the environment for which you will enable an email notification policy. The Navigation pane is displayed.
- 2. Select Logs > Notifications. The Notifications page is displayed.
- 3. At the top of the page, click the Email link. The Enable Email option is displayed.
- 4. Select the Enable Email option.
- 5. Optional: Provide a email subject line that will qualify the alert sent.
- 6. Click Save.

### **Results**

The Notifications page is displayed with the new policy and the Email status changes from (Inactive) to (Active). Email notifications will now be sent when an event that triggers the notification policy occurs.

#### **Parent topic:** [Monitoring](#page-907-0)

**all** Last updated: Wednesday, February 17, 2016 file:///dcs/markdown/workspace/Transform/out.html

<span id="page-912-0"></span>http://pic.dhe.ibm.com/infocenter/wci/v7r0m0/topic/com.ibm.wci.live.doc/CloudHelp/Monitoring/enablingEm ailNotificationPolicies.html

# **Searching for Orchestration Jobs**

## **About this task**

Job IDs and keys allow you to search for orchestration jobs. You define primary message keys in Studio, when you configure connectors. The primary message key must be a unique value. For example, the purchase order number for a purchase order message. If you do not define a primary key, the runtime uses the job ID, a unique number that the runtime generates, to identify an orchestration job.

From the Management Console, you can search orchestration jobs by job ID. By default, the Management Console searches only for completed orchestration jobs that match the job ID you specify. Use the Advanced Search option to search for all other orchestration jobs.

## **Procedure**

- 1. From the navigation pane, select Dashboard.
- 2. In the Results section, enter a job ID in the Key Search field.
- 3. From your keyboard, press Enter. The completed job with the matching job ID displays.

#### **Parent topic:** [Monitoring](#page-907-0)

# **Using Advanced Search**

## **About this task**

Use the Advanced Search option to further refine your job search. If you enter values for multiple fields in the Advanced Search box, the Management Console uses AND logic to refine the search.

For example, you specify a time range in addition to selecting the errored status. The Management Console searches for all orchestration jobs that had an error within the time range specified.

Note: If you choose to search by date and time, you must specify a start and end date and time.

### **Procedure**

- 1. From the navigation pane, select Dashboard.
- 2. In the Results section, select an orchestration. The Orchestration Details page displays all the jobs associated with the orchestration.
- 3. In the Advanced Search box, specify values for Job ID, Key, Status, Start Date and Time, or End Date and Time as appropriate for your search.

Note: If you choose to search by date and time, you must specify a start and end date and time.

4. Click Search.

The search results are displayed in the table.

#### **Feedback** | **Notices**

Last updated: Wednesday, February 17, 2016 file:///dcs/markdown/workspace/Transform/out.html

http://pic.dhe.ibm.com/infocenter/wci/v7r0m0/topic/com.ibm.wci.live.doc/CloudHelp/Monitoring/searchingOr chestrationJobs.html

# <span id="page-913-0"></span>**Viewing Orchestration Job Logs**

The Dashboard displays information about orchestration jobs, including status, timestamp of job events, and key/job ID in multiple tabs:

- **All** displays orchestration job information for all project configurations.
- **Recent** displays orchestration job information for the most recently published or modified project configurations.
- **Favorites** displays orchestration job information for the project configurations displayed in the Favorites filter. Orchestration job information displayed through this filter also displays in the Recent and All filters.

In some cases, the Management Console displays an orchestration job status of Unknown, even though the orchestration job completed successfully. Rebooting the environment, while orchestration jobs are processing, can result in the Unknown status because monitoring data is lost during the reboot. Stop all orchestration jobs before rebooting the environment to avoid an Unknown status.

Click an orchestration job to view the orchestration details for that orchestration. The Orchestration Details page displays all the jobs associated with the orchestration you selected and the status of each individual job. Use the Left and Right arrows  $\langle \langle \langle , \rangle , \rangle \rangle$  to view all orchestration jobs.

#### **Parent topic:** [Monitoring](#page-907-0)

# **Sorting Orchestration Jobs**

## **About this task**

You can search orchestration jobs by job ID. To sort orchestration jobs by project configuration name, orchestration name, status, time, or job ID click the appropriate column header.

#### **Feedback** | **Notices**

**Et Last updated: Wednesday, February 17, 2016** 

http://pic.dhe.ibm.com/infocenter/wci/v7r0m0/topic/com.ibm.wci.live.doc/CloudHelp/Monitoring/viewingOrch estrationJobLogs.html

# <span id="page-914-1"></span>**Permissions**

Permissions topics provide information about creating user profiles, setting and changing passwords, creating and managing users, and creating and managing groups.

- About [Built-In](#page-914-0) Groups
- About Libraries [Environments](#page-916-0)
- About User [Profiles](#page-916-1)
- [Assigning](#page-917-0) Users to Groups
- Changing Your [Password](#page-917-1)
- Changing User [Passwords](#page-918-0)
- [Creating](#page-919-0) New Groups
- [Creating](#page-919-1) New Users
- [Deleting](#page-920-0) Groups
- [Deleting](#page-921-0) Users
- Granting Project [Configuration](#page-922-0) Permissions

#### **Feedback** | **Notices**

**all** Last updated: Wednesday, February 17, 2016 file:///dcs/markdown/workspace/Transform/out.html

<span id="page-914-0"></span>http://pic.dhe.ibm.com/infocenter/wci/v7r0m0/topic/com.ibm.wci.live.doc/CloudHelp/Permissions/toc\_permis sions.html

# **About Built-In Groups**

Built-in groups are predefined groups. In the cloud, in addition to a tenant administrator group, each environment has a built-in administrator, publisher, and user group.

For example: A tenant, named Cumulus, is created for your organization. Within this tenant there are two environments: Development and Production. The following built-in groups would be available:

- admin [cumulus.com]
- admin [Development]
- publisher [Development]
- user [Development]
- admin [Production]
- publisher [Production]
- user [Production]

The same user can be a part of multiple groups. You can assign users to a built-in group or create a new group.

Note: If you grant project configuration permissions to a group, the users in that group will have full access to the project configuration- the user will be able to create new versions of the project configuration, as well as

edit and delete the project configuration.

The following list defines the permissions granted to each of the built-in groups:

**Tenant Administrator Group.** Provides privileges to all environments, users, groups, and projects in a specific tenant. Permits users to create, edit, and delete users and custom groups in the tenant. Users in this group can add and delete users to and from any built-in or custom group in the tenant. Users in this group can view, edit, and delete permissions for all source projects in the tenant.

Users in this group can view all the environments in the tenant and have all the permissions of an environment administrator in each of the tenant environments.

**Environment Administrator Group.** Provides privileges to all users, groups, and projects in a specific environment. Permits users to create, edit, and delete users and custom groups in a specific environment. Users in this group can add and delete users to and from any built-in or custom group in the environment.

Environment Administrators can also create and deploy project configurations for project that any environment publisher publishes, and view orchestration job details for any project configuration in the environment. With environment administrator group privileges you can edit permissions that publishers for the same environment set for their individual project configurations.

Even though members of the Environment Administrator group have Environment Publisher group and Environment User group privileges, the members of the Environment Administrator Group do not appear in other groups in the same environment until you explicitly add the user.

**Environment Publisher Group.** Provides project privileges in a specific environment. Permits users to create, deploy, or delete project configurations for any project that they publish in the environment. Users in this group can also start and stop orchestrations and view orchestration job details for project configurations they deployed in the environment. As an environment publisher, you can grant permissions for individual project configurations you create to another user with environment publisher privileges for the same environment.

The members of the Environment Publisher Group are not displayed in the Environment User Group, until you explicitly add the user.

**Environment User Group.** Permits users to monitor alerts and orchestrations in a specific environment. Users in this group can create and edit projects; however, they cannot publish the project to an environment. You must have Publisher privileges for the specific environment to which you want to publish a project. All users are automatically members of the Environment User group.

In a multi-environment tenant, users in this group only see the environment tab for environments of which they are a member. For example, a tenant has a Development, a Staging, and a Production environment. The tenant administrator or administrator of the Development environment adds a user to the User [Development] group. When the user logs in to the tenant, the user can only see the Development environment, even though the tenant has two other environments.

#### **Parent topic:** [Permissions](#page-914-1)

#### **Feedback** | **Notices**

**all** Last updated: Wednesday, February 17, 2016 file:///dcs/markdown/workspace/Transform/out.html http://pic.dhe.ibm.com/infocenter/wci/v7r0m0/topic/com.ibm.wci.live.doc/CloudHelp/Permissions/aboutBuiltI nGroups.html

# <span id="page-916-0"></span>**About Libraries Environments**

Libraries Environment is a user profile parameter that specifies the environment from which Studio retrieves connector libraries.

In a multi-environment tenant, each environment can potentially have different versions of connector libraries installed. Setting this parameter points Studio to the libraries you want to use while verifying your projects. This parameter is not as critical if your project does not use an endpoint that requires additional libraries to be installed. See the Connector Release Notes for a complete list of endpoints that require you to install additional libraries.

Note: The environment you select should match the environment of the primary group the user is a member of. For example: If you select the Development environment as the Libraries Environment, you should be a member of groups in the Development environment.

**Parent topic:** [Permissions](#page-914-1)

#### **Feedback** | **Notices**

Last updated: Wednesday, February 17, 2016 file:///dcs/markdown/workspace/Transform/out.html

http://pic.dhe.ibm.com/infocenter/wci/v7r0m0/topic/com.ibm.wci.live.doc/CloudHelp/Permissions/aboutLibra riesEnvironments.html

# <span id="page-916-1"></span>**About User Profiles**

A user profile provides a summary of user details, such as: name, display name, email, and group memberships. The user profile displayed is for the user currently logged in to the Management Console.

From the User Profile window, you can change the user password and specify libraries environments.

**Parent topic:** [Permissions](#page-914-1)

# **Accessing User Profile Information**

## **Procedure**

- 1. Click your username in the upper right corner of the Management Console. The User Profile window is displayed.
- 2. Optional: Click Change Password, to change the user password.
- 3. Optional: Click Change Libraries Environment, to specify the environment from which Studio retrieves connector libraries.
- 4. Click Save to save any updates to the user profile.
- 5. Click Close to close the User Profile window.

#### **Feedback** | **Notices**

Last updated: Wednesday, February 17, 2016 file:///dcs/markdown/workspace/Transform/out.html

<span id="page-917-0"></span>http://pic.dhe.ibm.com/infocenter/wci/v7r0m0/topic/com.ibm.wci.live.doc/CloudHelp/Permissions/aboutUser Profiles.html

# **Assigning Users to Groups**

You must have tenant administrator or environment administrator privileges to assign users to groups. Environment administrators can only add users to groups in their specific environment.

You can assign users to groups, when you create or edit a user. You can also assign users to groups, when you create or edit groups.

For more information about assigning users and groups, see [Creating](#page-919-1) New Users and [Creating](#page-919-0) New Groups.

#### **Parent topic:** [Permissions](#page-914-1)

#### **Feedback** | **Notices**

**all** Last updated: Wednesday, February 17, 2016 file:///dcs/markdown/workspace/Transform/out.html

<span id="page-917-1"></span>http://pic.dhe.ibm.com/infocenter/wci/v7r0m0/topic/com.ibm.wci.live.doc/CloudHelp/Permissions/assigningU sersToGroups.html

# **Changing Your Password**

### **About this task**

You can change your own password at anytime. However, to modify another user's password, you must have tenant administrator permissions. Environment administrators cannot change passwords for users in their environment.

For example, you are the administrator for the Development environment. You can change your password, but you cannot change the password for any specific user with permissions to the Development environment.

### **Procedure**

- 1. Click your username in the upper right-hand corner of the Management Console. The User Profile window is displayed.
- 2. Click Change Password.
- 3. Enter values for the Old Password, New Password, and Confirm Password fields.

If you clear the Hide Password Text option, your password displays and is no longer encrypted.

4. Click Save to change your password.

## **Results**

A confirmation message is displayed when the Management Console has successfully saved the new password.

**Parent topic:** [Permissions](#page-914-1)

#### **Feedback** | **Notices**

**all** Last updated: Wednesday, February 17, 2016 file:///dcs/markdown/workspace/Transform/out.html

http://pic.dhe.ibm.com/infocenter/wci/v7r0m0/topic/com.ibm.wci.live.doc/CloudHelp/Permissions/changingP assword.html

# <span id="page-918-0"></span>**Changing User Passwords**

## **About this task**

You can change your own password at anytime. However, to modify another user's password, you must have tenant administrator permissions. Environment administrators cannot change passwords for users in their environment.

For example, you are the administrator for the Development environment. You can change your password, but you cannot change the password for any specific user with permissions to the Development environment.

To change another user's password:

## **Procedure**

- 1. Log in to the Management Console as the tenant administrator.
- 2. Select Setup > Users and Groups.
- 3. Click the name of the user whose password you want to change.
- 4. In the Edit User window, enter a password and confirm the password.

If you clear the Hide Password Text option, your password displays and is no longer encrypted.

5. Click Save to change your password.

### **Results**

A confirmation message displays when the Management Console has successfully saved the new password.

#### **Parent topic:** [Permissions](#page-914-1)

**Eta** Last updated: Wednesday, February 17, 2016 file:///dcs/markdown/workspace/Transform/out.html

<span id="page-919-0"></span>http://pic.dhe.ibm.com/infocenter/wci/v7r0m0/topic/com.ibm.wci.live.doc/CloudHelp/Permissions/changingP asswordOthers.html

# **Creating New Groups**

## **Before you begin**

In the cloud, only the tenant admin user can create new groups. In a multi-environment tenant, environment administrators can also create new groups for their specific environment.

On a physical or virtual Integration Appliance, only admin users can create new groups.

### **Procedure**

- 1. In the Management Console, login as administrator.
- 2. Select Setup > Users and Groups.
- 3. In the New Group dialog box, enter a Name and Display Name for the new group.
- 4. From the Scope list, select the scope of permissions you want to grant the group. You can select to give permissions to the entire tenant or to a specific environment.
- 5. In the User list, select the users to join the group.

Select the User checkbox to select all the users in the list.

6. Click Save.

### **Results**

In the Groups section of the Users and Groups page, the new group is displayed in alphabetical order.

**Parent topic:** [Permissions](#page-914-1)

#### **Feedback** | **Notices**

**al** Last updated: Wednesday, February 17, 2016 file:///dcs/markdown/workspace/Transform/out.html

<span id="page-919-1"></span>http://pic.dhe.ibm.com/infocenter/wci/v7r0m0/topic/com.ibm.wci.live.doc/CloudHelp/Permissions/creatingNe wGroup.html

# **Creating New Users**

## **Before you begin**

In the cloud, only the tenant admin user can create new users. In a multi-environment tenant, environment administrators can also create new users for their specific environment.

On a physical or virtual Integration Appliance, only admin users can create new users.

### **Procedure**

- 1. In the Management Console, login as administrator.
- 2. Select Setup > Users and Groups.
- 3. In the New User window, enter a value for the following fields: Name, Display Name, Email, Password, and Confirm Password.

It is recommended that you add the tenant name to the user name and display name.

For example, if the tenant name is castiron.com, then the new user name should be *newuser*@castiron.com. This will help you identify common user names across multiple tenants in the cloud.

If you clear the Hide Password Text option, your password displays and is no longer encrypted.

- 4. From the Libraries Environment list, select the environment from which the user's projects can retrieve additional libraries and files for endpoints. The environment you select should match the environment of the primary group the user is a member of. For example: If you select the Development environment as the Libraries Environment, you should be a member of groups in the Development environment.
- 5. In the Groups list, select all the groups to which the new user will have access.
- 6. Optional: Clear the Active checkbox. If you clear this option, the user cannot log in to the Management Console.
- 7. Click Save.

### **Results**

In the Users section of the Users and Groups page, the new user is displayed in alphabetical order.

**Parent topic:** [Permissions](#page-914-1)

#### **Feedback** | **Notices**

**Eta** Last updated: Wednesday, February 17, 2016 file:///dcs/markdown/workspace/Transform/out.html

<span id="page-920-0"></span>http://pic.dhe.ibm.com/infocenter/wci/v7r0m0/topic/com.ibm.wci.live.doc/CloudHelp/Permissions/creatingNe wUser.html

# **Deleting Groups**

## **Before you begin**

In the cloud, only the tenant admin users can delete groups from a cloud environment. In a multi-environment tenant, environment administrators can also delete groups for their specific environment.

On a physical or virtual Integration Appliance, only admin users can delete groups.

## **Procedure**

- 1. In the Management Console, select Setup > Users and Groups.
- 2. In the Groups section, select the groups that you want to delete.
- 3. Click Delete.
- 4. Click Yes, to confirm that the Management Console should delete the selected groups.

### **Results**

The Management Console refreshes the list of groups.

#### **Parent topic:** [Permissions](#page-914-1)

#### **Feedback** | **Notices**

Last updated: Wednesday, February 17, 2016 file:///dcs/markdown/workspace/Transform/out.html

http://pic.dhe.ibm.com/infocenter/wci/v7r0m0/topic/com.ibm.wci.live.doc/CloudHelp/Permissions/deletingGr oups.html

# <span id="page-921-0"></span>**Deleting Users**

## **Before you begin**

In the cloud, only the tenant admin user can delete users from a cloud environment. In a multi-environment tenant, environment administrators can also delete users for their specific environment.

On a physical or virtual Integration Appliance, only admin users can delete users.

### **Procedure**

- 1. In the Management Console, login as administrator.
- 2. Select Setup > Users and Groups.
- 3. In the Users section, select the users you want to delete.
- 4. Click Delete.
- 5. Click Yes, to confirm that the Management Console should delete the selected users.

### **Results**

The Management Console refreshes the list of users.

**Parent topic:** [Permissions](#page-914-1)

#### **Feedback** | **Notices**

Last updated: Wednesday, February 17, 2016

file:///dcs/markdown/workspace/Transform/out.html

<span id="page-922-0"></span>http://pic.dhe.ibm.com/infocenter/wci/v7r0m0/topic/com.ibm.wci.live.doc/CloudHelp/Permissions/deletingUs ers.html

# **Granting Project Configuration Permissions**

## **Before you begin**

You must have Administrator privileges or be the publisher of a project to grant permissions to other users or groups to create, edit, or delete project configurations.

### **About this task**

Once you grant permissions to a user or group, they can edit or delete the project configuration. By default, permissions to project configurations are granted to only the Administrator Group. If you want to grant permissions to another group you must explicitly do so.

For example, you are a user with publisher rights and belong to the built-in Publisher group. You publish a project. Only the Administrator Group and you have permissions to the project configuration. Members of the Publisher group, of which you are a member, do not have permissions to the project configuration. You must edit the permission on the project configuration to include another group like Publisher.

### **Procedure**

- 1. Click on a project configuration. The Configuration Details page is displayed.
- 2. In the Permissions section, select users and groups to grant permissions to.
- 3. Click Save.

### **Results**

All the users and groups you select now have full access to the project configuration. These users and groups can now create new project configurations, edit the project configuration and any new project configurations they create, and delete the source project.

#### **Parent topic:** [Permissions](#page-914-1)

#### **Feedback** | **Notices**

Last updated: Wednesday, February 17, 2016 file:///dcs/markdown/workspace/Transform/out.html

<span id="page-922-1"></span>http://pic.dhe.ibm.com/infocenter/wci/v7r0m0/topic/com.ibm.wci.live.doc/CloudHelp/Permissions/grantingPr ojectConfigurationPermissions.html

# **Using Secure Connectors**

Using Secure Connectors topics provide information about creating, installing, and managing Secure Connectors.

- About Secure [Connectors](#page-924-0)
- **Secure Connector Minimum [Requirements](#page-924-1)** This topic provides information about minimum system requirements needed to use a Secure Connector.
- Creating Secure [Connectors](#page-925-0) This topic provides information about creating Secure Connectors.
- Downloading Secure Connector [Configuration](#page-925-1) Files How to download Secure Connector configuration files.
- **Installing Secure [Connectors](#page-926-0)** Provides the procedures to download the Secure Connector installer and install the Secure Connector.
- Adding or importing certificates to the Secure Connector TrustStore/KeyStore For Cast Iron connector activities, such as HTTP, FTP, Email, or Web Services (or any other connector) that need to establish connection with the SSL enabled server (HTTPS/FTPS), you must import the corresponding certificates into the TrustStore or KeyStore of the Secure Connector.
- **Installing Vendor Supplied Libraries for Secure [Connectors](#page-928-0)** Certain endpoints require additional libraries to be installed before the Secure Connector can communicate with them. This section provides information about using the Cloud Management Console to install these vendor supplied libraries. For a complete list of connectors that require vendor supplied libraries, open the Update Connector Libraries page in the Cloud Management Console.
- [Downloading](#page-929-0) and installing the SAP Jar Files and DLLs To connect to an SAP system from studio, you must install SAP DLLs and jar files onto your Windows development machine. You must have the SAP login credentials to enter the SAP Support Portal and download the files.
- [Uninstalling](#page-930-0) Secure Connectors (Windows) This topic provides information about uninstalling a Secure Connector from a Windows machine.
- [Uninstalling](#page-931-0) Secure Connectors (Linux) This topic provides information about uninstalling a Secure Connector from a Linux machine.
- **Starting and Stopping Secure [Connectors](#page-932-0)**

Starting and Stopping Secure Connectors topics provide information about starting and stopping Secure Connectors on Windows and Linux machines. For Windows machines, options you chose during installation affect how you can start and stop Secure Connectors. If you installed the Secure Connector as an automatic Windows Service, as recommended, then you can use the Windows Services control panel to stop and start the Secure Connector. If you installed the Secure Connector as a Windows application, then you can start and stop the Secure Connector using Windows Start menu shortcuts or desktop shortcuts. For Linux machines, you can start and stop Secure Connectors by using a graphical interface or by running commands from the command line.

- Upgrading Secure [Connectors](#page-936-0) This topic provides information about upgrading Secure Connectors.
- Updating Secure Connector Configuration This topic provides information about updating Secure Connector configuration.
- [Troubleshooting](#page-937-0) Secure Connectors This topic provides potential solutions for issues you have with the Secure Connector.

#### **Feedback** | **Notices**

**al** Last updated: Wednesday, February 17, 2016 file:///dcs/markdown/workspace/Transform/out.html

http://pic.dhe.ibm.com/infocenter/wci/v7r0m0/topic/com.ibm.wci.live.doc/CloudHelp/Secure\_Connector/toc\_ using secure connectors.html

<span id="page-924-0"></span>A Secure Connector facilitates the secure transfer of data between the IBM® WebSphere® Cast Iron® Cloud and an endpoint located behind a firewall. The Secure Connector installer for appliance supports both 32-bit and 64-bit Windows and Linux machines.

To enable a Secure Connector a tenant administrator must complete the following tasks:

- Create a Secure Connector.
- Download the Secure Connector configuration file.
- Launch the Secure Connector installer.
- Install vendor supplied libraries.

**Parent topic:** Using Secure [Connectors](#page-922-1)

#### **Feedback** | **Notices**

**all** Last updated: Wednesday, February 17, 2016 file:///dcs/markdown/workspace/Transform/out.html

<span id="page-924-1"></span>http://pic.dhe.ibm.com/infocenter/wci/v7r0m0/topic/com.ibm.wci.live.doc/CloudHelp/Secure\_Connector/abou tSecureConnectors.html

# **Secure Connector Minimum Requirements**

This topic provides information about minimum system requirements needed to use a Secure Connector.

You can run the Secure Connector on the following operating systems:

- Microsoft Windows 7
- Microsoft Windows 8
- Microsoft Windows 2008
- Linux (RHEL 6.5, Ubuntu 14.04) Note: For installing Secure Connectors on Linux platform, use xWindows or KDE environment to use the GUI option.

The Secure Connector has the following minimum system requirements:

- $\bullet$  1 GHz CPU
- 2 GB RAM
- $\bullet$  Java 1.7

**Parent topic:** Using Secure [Connectors](#page-922-1)

Last updated: Wednesday, February 17, 2016 file:///dcs/markdown/workspace/Transform/out.html

http://pic.dhe.ibm.com/infocenter/wci/v7r0m0/topic/com.ibm.wci.live.doc/CloudHelp/Secure\_Connector/secu reConnectorMinimumRequirements.html

# <span id="page-925-0"></span>**Creating Secure Connectors**

This topic provides information about creating Secure Connectors.

## **About this task**

Use the Management Console to create a Secure Connector for your environment.

After you create a Secure Connector in the cloud, you must configure a machine behind the firewall to facilitate communication between the Secure Connector and a specific endpoint behind the firewall. Use the Secure Connector installer to configure the machine behind the firewall.

Note: If the endpoint you are creating a Secure Connector for requires additional libraries, use the Management Console to install the libraries before you deploy any project configurations that use the Secure Connector.

## **Procedure**

- 1. From the Navigation pane of an environment tab, select System > Secure Connector.
- 2. Click New Secure Connector. The Create Secure Connector dialog box is displayed.
- 3. Provide a name for the new Secure Connector.
- 4. Provide a brief description of the Secure Connector.
- 5. Click Save. The Secure Connector is displayed in the Secure Connector page.

#### **Parent topic:** Using Secure [Connectors](#page-922-1)

#### **Feedback** | **Notices**

**Mandmustary Last updated: Wednesday, February 17, 2016** file:///dcs/markdown/workspace/Transform/out.html

http://pic.dhe.ibm.com/infocenter/wci/v7r0m0/topic/com.ibm.wci.live.doc/CloudHelp/Secure\_Connector/creat ingSecureConnectors.html

# <span id="page-925-1"></span>**Downloading Secure Connector Configuration Files**

How to download Secure Connector configuration files.

### **About this task**

When you download a configuration file, the configuration file is saved to your default download directory. You can choose to save configuration files to different locations. Regardless of the number of configuration files you download, you can only use one configuration file during the Secure Connector installation process.

Once you select a configuration file to set up a Secure Connector, that configuration file will be used to configure any subsequent Secure Connector. It is not recommended to configure multiple Secure Connectors using the same configuration file. Instead, use a new configuration file or modify the existing configuration file. The Gateway, Listen to Port, and Transmit to Port parameters should have unique values for each Secure Connector.

The Secure Connector configuration file provides the Secure Connector installer with values for the following parameters:

- **Secure Connector Name** Specify the name of the Secure Connector you created.
- **Tenant ID** Specify the hexadecimal UUID for the tenant. You can retrieve this information by logging in to the cloud and selecting Setup > Support Information. The Support Information page is displayed. Copy the Identifier column value for the tenant. You can copy the value by selecting the cell value, rightclicking, and selecting copy from the menu.
- **Environment ID** Specify the hexadecimal UUID for the environment. You can retrieve this information by logging in to the cloud and selecting Setup > Support Information. The Support Information page is displayed. Copy the Identifier column value for the environment where you want the Secure Connector installed. You can copy the value by selecting the cell value, right-clicking, and selecting copy from the menu.
- **Cloud Gateway** Specify the gateway name.
- **Listen on Port** Only modify this parameter if another service is using the port specified or you want to run multiple Secure Connectors on the box.
- **Transmit on Port** Only modify this parameter if another service is using the port specified or you want to run multiple Secure Connectors on the box.
- **Secure Connector Auth Key** Specify the Auth key from the Secure Connector you created in the cloud.
- **Secure Connector Private Key** Specify the Auth private key, which you downloaded while creating the Secure Connector in the cloud.

## **Procedure**

- 1. Log into the Cloud Management Console as the tenant administrator.
- 2. From the Navigation pane of an environment tab, select System > Secure Connector.
- 3. In the Secure Connector window, click the Secure Connector that will communicate with an endpoint behind the firewall. The Edit Secure Connector dialog box is displayed.
- 4. Click Download Secure Connector Configuration and click Download now. The Opening Secure Connector Configuration dialog box is displayed.
- 5. Choose Save File and click OK. The configuration file is saved to the default download directory of the current user.

#### **Parent topic:** Using Secure [Connectors](#page-922-1)

#### **Feedback** | **Notices**

Last updated: Wednesday, February 17, 2016 file:///dcs/markdown/workspace/Transform/out.html

<span id="page-926-0"></span>http://pic.dhe.ibm.com/infocenter/wci/v7r0m0/topic/com.ibm.wci.live.doc/CloudHelp/Secure\_Connector/dow nloading\_secure\_connector\_configuration\_files.html

# **Installing Secure Connectors**

Provides the procedures to download the Secure Connector installer and install the Secure Connector.

## **Before you begin**

For Windows installations, verify that you do not have an existing version of the Secure Connector installed. If you have a earlier version installed, you can upgrade it to the latest version using the Upgrade option. For more information about upgrading Secure Connectors, see Upgrading Secure [Connectors](#page-936-0).

For Linux installations, while it is not required, it is good practice to uninstall previous Secure Connector installations.

For Linux machines, install a desktop environment, such as GNOME or KDE, to provide a graphical interface.

## **About this task**

After you create a Secure Connector in the cloud, you must configure a machine behind the firewall to facilitate communication between the Secure Connector and a specific endpoint behind the firewall. Use the Secure Connector installer to configure the machine behind the firewall.

Note: The machine on which you choose to run the installer must have access to the endpoint. You do not have to run the installer on the same machine as the endpoint.

#### **To download the Secure Connector installer:**

- 1. Log on to the Cloud Management Console as the tenant administrator. The Home page is displayed.
- 2. Click one of the environment tabs, that is, Development, Staging, and Production.
- 3. From the Navigation pane of the selected environment tab, click System > Secure Connector.
- 4. In the Secure Connector window, if you have already created a Secure Connector, click the Secure Connector that will communicate with the endpoint behind the firewall. The Edit Secure Connector dialog box is displayed.

Note: If there are no Secure Connectors available in the Secure Connector window, create a new Secure Connector. For more information about creating a Secure Connector, see <creating secure connector>.

- 5. Click Download Installer and choose the operating system of the machine to which the installer is downloaded: Windows or Linux.
- 6. Click Save File. The file is saved to the default download directory.

#### **To install the Secure Connector:**

- 1. Launch the Secure Connector installer you downloaded.
	- windows-secure-connector-installer.exe (for 32-bit Windows machine)
	- o windows-secure-connector-installer 64 (for 64-bit Windows machine)
	- linux-secure-connector-installer.sh (for 32-bit Linux machine)
	- o linux-secure-connector-installer 64.sh (for 64-bit Linux machine)

The Secure Connector Installer Wizard is displayed.

- 2. Select the Install option.
- 3. Click Next then read and accept the licensing agreement.
- 4. Click Next and choose an installation directory.
- 5. Click Next. A message window states the location where the target directory will be created. Note: If an install directory exists, a warning message displays and you must confirm that you want to install and overwrite existing files.
- 6. Click OK.
- 7. Set up shortcut options to start, stop, and edit a Secure Connector.
	- a. Select one or both of the following options:
		- Create shortcuts in the Start menu.
- Create additional shortcuts on the desktop.
- b. Select a program group from which you will access the shortcuts.
- c. Choose to create shortcuts for the current user or all users.
- 8. Click Next. The installation progress is displayed.
- 9. Select a Secure Connector configuration file. If you have not already downloaded a Secure Connector configuration file, download one now. For more information about how to download Secure Connector configuration files, see Downloading Secure Connector [Configuration](#page-925-1) Files.
- 10. Click Next.
- 11. For Windows installation, choose to install and run the Secure Connector as a Windows Service. If you choose install the Secure Connector as a Windows Service, you can control the Secure Connector using the Windows Services control panel (recommended). If you choose not to install and run the Secure Connector as a Windows Service, then the Secure Connector is installed as a Windows application. To run the Secure Connector as a Windows Service, you must specify the following service account information:
	- o Service Start Mode
	- o Service Account Domain
	- Service Account User
	- o Service Account Password
- 12. Click Next. The installation is complete.
- 13. Click Done.

Note: If your endpoint, for example, SAP, requires additional libraries, you must install the additional libraries before you start the Secure Connector. For more information about installing additional libraries, see Installing Vendor Supplied Libraries for Secure [Connectors.](#page-928-0)

**Parent topic:** Using Secure [Connectors](#page-922-1)

#### **Feedback** | **Notices**

**al** Last updated: Wednesday, February 17, 2016 file:///dcs/markdown/workspace/Transform/out.html

<span id="page-928-0"></span>http://pic.dhe.ibm.com/infocenter/wci/v7r0m0/topic/com.ibm.wci.live.doc/CloudHelp/Secure\_Connector/insta llingSecureConnectors.html

# **Installing Vendor Supplied Libraries for Secure Connectors**

Certain endpoints require additional libraries to be installed before the Secure Connector can communicate with them. This section provides information about using the Cloud Management Console to install these vendor supplied libraries. For a complete list of connectors that require vendor supplied libraries, open the Update Connector Libraries page in the Cloud Management Console.

## **About this task**

If your integration project uses a connector that requires additional libraries, you must install the additional libraries before you deploy the project configuration. Deploying the project configuration before installing the additional libraries generates runtime errors. For a complete list of connectors that require vendor supplied libraries, open the Update Connector Libraries page. See the following procedure.

If you have a multi-environment tenant, you must install the 3rd party libraries in each environment where you deploy a project configuration with a connector that requires the additional libraries.

For example, you have a tenant with three environments: Development, Staging, and Production. You publish a project configuration for an SAP endpoint in the Development and Production environments. Before you can deploy the project configuration, you must install additional SAP libraries on both the Development and Production [environments.](#page-929-0) For more information about installing SAP libraries, see Downloading and installing the SAP Jar Files and DLLs.

### **Procedure**

- 1. Click an environment tab.
- 2. Select System > Connector Libraries to open the Update Connector Libraries page.
- 3. In the Connector column, select the connector for which you want to install additional files.

Any files that have already been installed display in the Installed Files column.

- 4. Click the ( + ) icon and select the library file or files to upload. In the cloud, . jar and .dll are valid library files types. The files you select display in the Files to Add column.
- 5. Click Update.

The files that display in the Files to Add column are not committed until you click Update. If you click Reset before you click Update, the Cloud Management Console does not add the files you uploaded. If the Cloud Management Console times out before you click Update and commit the added files, repeat the last two steps.

- 6. In the same environment tab, select: System > Secure Connectors.
- 7. Click Download Libraries and save the libraries.zip file to your workstation.
- 8. Unzip the libraries.zip file and find a \*.tp-1.0.0.jar for each connector module.
- 9. Use the .jar files in the libraries.zip to replace the files in the Secure Connector install directory: lib/plugins.
- 10. Copy all the remaining .zip files to following Secure Connector install directory: lib/thirdparty
- 11. Restart the Secure Connector by running one of the following files from a command line:
	- o For Windows: runclient osgi.bat
	- For Linux: runclient\_osgi.sh

**Parent topic:** Using Secure [Connectors](#page-922-1)

#### **Feedback** | **Notices**

**all** Last updated: Wednesday, February 17, 2016 file:///dcs/markdown/workspace/Transform/out.html

http://pic.dhe.ibm.com/infocenter/wci/v7r0m0/topic/com.ibm.wci.live.doc/CloudHelp/Secure\_Connector/insta lling3rdPartyLibrariesSecureConnector.html

# <span id="page-929-0"></span>**Downloading and installing the SAP Jar Files and DLLs**

To connect to an SAP system from studio, you must install SAP DLLs and jar files onto your Windows development machine. You must have the SAP login credentials to enter the SAP Support Portal and download the files.

## **About this task**

To download and install the SAP jar files and DLLs:

1. Contact SAP Technical Support to obtain the zip files for the following SAP Components:

**SAP JCo Release 3.0.6 or later version - based on the platform on which studio is running.**

- 2. Unzip the SAP JCo zip file:
	- o Double-click the sapjidoc30P 6-1000xxxx.zip file.
	- $\circ$  Use the decompression tool to extract the contents of the compressed file to a temporary directory. This zip file contains another zip file sapjco3- NTintel-3.0.6.zip. Extract this zip also to a temporary directory, for example:  $c:\temp\sapjco3-NThirdel-3.0.6$ . This directory contains the required libraries sapjco3.jar and sapjco3.dll.
- 3. Unzip the SAP IDoc JCo zip file:
	- o Double-click the sapjidoc30P 6-1000xxxx.zip file.
	- $\circ$  Use the decompression tool to extract the contents of the compressed file to a temporary directory, for example, C:\temp\sapjidoc30P\_6-1000xxxx. This directory contains the required library sapidoc3.jar.

### **Procedure**

- 1. Open studio, select Tools > Install Module Providers.
- 2. When the Add Providers dialog box is displayed, click the plus (+) button present beneath SAP Connector.

A text entry field and a Browse button is displayed.

- 3. Click Browse, and use the browse dialog box to locate and select the  $\text{supp} \cos \theta$ . jar file.
- 4. Click Open to import the jar file contents.
- 5. Click the next available plus  $(+)$  button to add the sapidoc3.jar and sapjco3.dll files.
- 6. When the jar file is listed in the Add Providers dialog box, click OK.

### **Results**

A prompt is displayed to restart studio and activate the changes.

### **What to do next**

You can now create SAP endpoints and orchestrations.

**Parent topic:** Using Secure [Connectors](#page-922-1)

#### **Feedback** | **Notices**

Last updated: Wednesday, February 17, 2016 file:///dcs/markdown/workspace/Transform/out.html

<span id="page-930-0"></span>http://pic.dhe.ibm.com/infocenter/wci/v7r0m0/topic/com.ibm.wci.live.doc/CloudHelp/Secure\_Connector/Dow nloading\_and\_Installing\_the\_SAP\_Jar\_File\_and\_DLLs.html

# **Uninstalling Secure Connectors (Windows)**

This topic provides information about uninstalling a Secure Connector from a Windows machine.

## **About this task**

The following procedure allows you to uninstall a Secure Connector and all its configuration settings.

### **Procedure**

- 1. Verify that another program, such as your browser or command shell, does not have any of the Secure Connector directories open.
- 2. From the Windows Start button, select All Programs > IBM > Cast Iron Secure Connector *<connector\_name>* > Stop Secure Connector.
- 3. From the Windows Start button, select All Programs > IBM > Cast Iron Secure Connector *<connector\_name>* > Uninstall Secure Connector. The Uninstaller window is displayed.
- 4. Select Force the deletion of C:\Program Files\IBM\Secure\_Connector \_*<connector\_name>*.
- 5. Click Uninstall.
- 6. When the status bar displays [Finished], you can close the Uninstaller window.

**Parent topic:** Using Secure [Connectors](#page-922-1)

#### **Feedback** | **Notices**

Last updated: Wednesday, February 17, 2016 file:///dcs/markdown/workspace/Transform/out.html

http://pic.dhe.ibm.com/infocenter/wci/v7r0m0/topic/com.ibm.wci.live.doc/CloudHelp/Secure\_Connector/unin stallingsecureconnectorswindows.html

# <span id="page-931-0"></span>**Uninstalling Secure Connectors (Linux)**

This topic provides information about uninstalling a Secure Connector from a Linux machine.

## **Before you begin**

You must have root level permissions to uninstall the Secure Connector from a Linux machine.

## **About this task**

You can uninstall the Secure Connector by using a graphical interface, issuing a command line command, or running the Java uninstall .jar file. Choose one of the following options to uninstall a Secure Connector and all its configuration settings from a Linux machine.

**Uninstalling the Secure Connector using a graphical interface:** You must have a desktop environment, such as GNOME or KDE, to successfully uninstall the Secure Connector using this procedure.

- 1. Verifty that another program, such as your browser or command shell, does not have any of the Secure Connector directories open.
- 2. From the application directory, select IBM > Cast Iron Secure Connector *<connector\_name>* > Stop Secure Connector.
- 3. From the application directory, select IBM > Cast Iron Secure Connector *<connector\_name>* > Uninstall Secure Connector.

#### **Uninstalling the Secure Connector from the command prompt:**

- 1. Verify that another program, such as your browser or command shell, does not have any of the Secure Connector directories open.
- 2. From the command prompt, issue the ./Uninstaller/uninstall.sh command.

**Uninstalling the Secure Connector with .jar file.** You must have Java™ version 1.6 or higher installed to successfully uninstall the Secure Connector using this procedure.

- 1. Verifty that another program, such as your browser or command shell, does not have any of the Secure Connector directories open.
- 2. From the command prompt, enter the runclient osgi.sh stop command.
- 3. In the directory where you installed the Secure Connector, navigate to the Uninstaller sub-directory to find the uninstaller.jar file: "\${JAVA}" -jar "\${INSTALL\_DIR}/Uninstaller/uninstaller.jar" where {JAVA} is the Java executable and {INSTALL\_DIR} is the Secure Connector name.

A dialog box is displayed.

- 4. Select the Force the Deletion… option.
- 5. Click Uninstall.
- 6. Click Quit.

### **Results**

The Secure Connector is uninstalled. Configuration settings are retained in the home directory.

**Parent topic:** Using Secure [Connectors](#page-922-1)

#### **Feedback** | **Notices**

**all** Last updated: Wednesday, February 17, 2016 file:///dcs/markdown/workspace/Transform/out.html

<span id="page-932-0"></span>http://pic.dhe.ibm.com/infocenter/wci/v7r0m0/topic/com.ibm.wci.live.doc/CloudHelp/Secure\_Connector/unin stallingSecureConnectorLinux.html

# **Starting and Stopping Secure Connectors**

Starting and Stopping Secure Connectors topics provide information about starting and stopping Secure Connectors on Windows and Linux machines. For Windows machines, options you chose during installation affect how you can start and stop Secure Connectors. If you installed the Secure Connector as an automatic Windows Service, as recommended, then you can use the Windows Services control panel to stop and start the Secure Connector. If you installed the Secure Connector as a Windows application, then you can start and stop the Secure Connector using Windows Start menu shortcuts or desktop shortcuts. For Linux machines, you can start and stop Secure Connectors by using a graphical interface or by running commands from the command line.

• Starting and Stopping Secure [Connectors](#page-933-0) on Windows (Installed as a Windows Service) This topic provides information about starting and stopping Secure Connectors on Windows machines, where you have a Secure Connector installed as a Windows Service.

- Enabling [Interactive](#page-934-0) Mode for Windows Services When the Secure Connector is installed as a Windows Service, enable the interactive mode for the service to view system tray icons and command window.
- Starting and Stopping Secure Connectors on Windows (Installed as a Windows [Application\)](#page-935-0) This topic provides information about starting and stopping Secure Connectors on Windows machines, where you have a Secure Connector installed as a Windows application.
- Starting and Stopping Secure [Connectors](#page-935-1) on Linux This topic provides information about starting and stopping Secure Connectors on Linux machines.

**Parent topic:** Using Secure [Connectors](#page-922-1)

#### **Feedback** | **Notices**

Last updated: Wednesday, February 17, 2016 file:///dcs/markdown/workspace/Transform/out.html

<span id="page-933-0"></span>http://pic.dhe.ibm.com/infocenter/wci/v7r0m0/topic/com.ibm.wci.live.doc/CloudHelp/Secure\_Connector/toc\_ starting\_stopping\_secure\_connectors.html

# **Starting and Stopping Secure Connectors on Windows (Installed as a Windows Service)**

This topic provides information about starting and stopping Secure Connectors on Windows machines, where you have a Secure Connector installed as a Windows Service.

### **About this task**

If you installed the Secure Connector as an automatic Windows Service, as recommended, use the Windows Services control panel to stop or restart the Secure Connector.

By default, when a Secure Connector is installed as a Windows Service, the Secure Connector is not configured to interact with the Windows Desktop. However, if the Secure Connector service was installed under a local system account, you can enable an interactive mode that presents system tray icons and a command window when the Secure Connector service is running.

For steps to enable the interactive mode for a Windows service, see Enabling Interactive Mode for Windows Services.

Note: If you use the **Start Secure Connector** Start menu shortcut or desktop shortcut to start a Secure Connector, the Secure Connector starts as a normal application rather than as a service. You must use the Windows Services control panel to start Secure Connectors as a service. You can use either the **Stop Secure Connector** Start menu shortcut or desktop shortcut to stop a Secure Connector.

#### **Starting and stopping Secure Connectors, using the Windows Services control panel:**

## **Procedure**

- 1. Open the Windows Services window : Start > Control Panel > Administrative Tools > Services.
- 2. Scroll down the list of services to locate the IBM® Secure Connector service.

3. Right-click on the IBM Secure Connector service and select the appropriate command: Start, Stop, Pause, Resume, or Restart.

**Parent topic:** Starting and Stopping Secure [Connectors](#page-932-0)

#### **Feedback** | **Notices**

Last updated: Wednesday, February 17, 2016 file:///dcs/markdown/workspace/Transform/out.html

<span id="page-934-0"></span>http://pic.dhe.ibm.com/infocenter/wci/v7r0m0/topic/com.ibm.wci.live.doc/CloudHelp/Secure\_Connector/starti ng\_stopping\_secure\_connectors\_windows\_services.html

# **Enabling Interactive Mode for Windows Services**

When the Secure Connector is installed as a Windows Service, enable the interactive mode for the service to view system tray icons and command window.

## **About this task**

By default, when a Secure Connector is installed as a Windows Service, the Secure Connector is not configured to interact with the Windows Desktop. However, if the Secure Connector service was installed under a local system account, you can enable an interactive mode that presents system tray icons and a command window when the Secure Connector service is running.

### **Procedure**

- 1. Open the Services control panel. For example: Start > Control Panel > Administrative Tools > Services.
- 2. Select the Cast Iron Secure Connector service.
- 3. Right-click the service name, and select Properties. The Service Properties window is displayed.
- 4. Select the Log On tab.
- 5. Select Local System account and then select Allow service to interact with desktop.
- 6. Click OK.
- 7. Click Restart.

### **Results**

When the Cast Iron Secure Connector service is restarted, system tray icons and a command window is displayed.

Note: You can minimize the command window. However, if you close the command window, the Cast Iron Secure Connector service will be stopped and terminated. Closing the command window is the equivalent of stopping the Secure Connector service from the Windows Services control panel. **Parent topic:** Starting and Stopping Secure [Connectors](#page-932-0)

**Feedback** | **Notices**

<span id="page-935-0"></span>http://pic.dhe.ibm.com/infocenter/wci/v7r0m0/topic/com.ibm.wci.live.doc/CloudHelp/Secure\_Connector/enab linginteractivemodeforwindowsservices.html

# **Starting and Stopping Secure Connectors on Windows (Installed as a Windows Application)**

This topic provides information about starting and stopping Secure Connectors on Windows machines, where you have a Secure Connector installed as a Windows application.

## **About this task**

When the Secure Connector is installed on a Windows machine as a Windows application, rather than a Windows Service, you can start and stop the Secure Connector using Windows Start menu shortcuts or desktop shortcuts.

### **Procedure**

- 1. Start the Secure Connector from either the Windows Start menu shortcut or desktop shortcut.
	- From the Windows Start button, select All Programs > IBM > Cast Iron Secure Connector *<connector\_name>* > Start Secure Connector.
	- From the Windows desktop, click the Start Secure Connector shortcut to start the Secure Connector.
- 2. Stop the Secure Connector from either the Windows Start menu shortcut or desktop shortcut.
	- From the Windows Start button, select All Programs > IBM > Cast Iron Secure Connector *<connector\_name>* > Stop Secure Connector.
	- From the Windows desktop, click the Stop Secure Connector shortcut to stop the Secure Connector.

**Parent topic:** Starting and Stopping Secure [Connectors](#page-932-0)

#### **Feedback** | **Notices**

**all** Last updated: Wednesday, February 17, 2016 file:///dcs/markdown/workspace/Transform/out.html

<span id="page-935-1"></span>http://pic.dhe.ibm.com/infocenter/wci/v7r0m0/topic/com.ibm.wci.live.doc/CloudHelp/Secure\_Connector/starti ng\_stopping\_secure\_connectors\_windows\_applications.html

# **Starting and Stopping Secure Connectors on Linux**

This topic provides information about starting and stopping Secure Connectors on Linux machines.

### **About this task**

If you have a desktop environment, such as GNOME or KDE, you can start and stop the Secure Connector using menu shortcuts or desktop shortcuts. You can also start and stop the Secure Connector using the command
## **Procedure**

- 1. Start the Secure Connector from either the menu shortcut , desktop shortcut or command line. Choose one of the following options:
	- Select *<application>* > IBM® > Cast Iron® Secure Connector *<connector\_name>* > Start Secure Connector .
	- From the desktop, click the Start Secure Connector shortcut to start the Secure Connector.
	- o From the command prompt, enter runclient osgi.sh start.
- 2. Stop the Secure Connector from either the menu shortcut, desktop shortcut, or command line. Choose one of the following options:
	- Select *<application>* > IBM > Cast Iron Secure Connector *<connector\_name>* > Stop Secure Connector .
	- From the desktop, click the Stop Secure Connector shortcut to stop the Secure Connector.
	- o From the command prompt, enter runclient osgi.sh stop.

### **Parent topic:** Starting and Stopping Secure [Connectors](#page-932-0)

### **Feedback** | **Notices**

**all** Last updated: Wednesday, February 17, 2016 file:///dcs/markdown/workspace/Transform/out.html

http://pic.dhe.ibm.com/infocenter/wci/v7r0m0/topic/com.ibm.wci.live.doc/CloudHelp/Secure\_Connector/starti ng\_stopping\_secure\_connectors\_linux.html

## **Upgrading Secure Connectors**

This topic provides information about upgrading Secure Connectors.

## **Procedure**

- 1. Create a new Secure Connector.
- 2. Download the latest version of the Secure Connector installer, based on your operating system. For example, Windows or Linux.
- 3. On a Windows or Linux machine, launch the Secure Connector installer. The Cast Iron® Secure Connector wizard guides you through the upgrade process.

Note: If you already have a Secure Connector installation that is higher than or same as the latest version, a warning message states that you have an existing installation and alternatively you can upgrade the existing installation.

Note: You must stop the Secure Connector (if already started) before upgrading.

Note: Before you proceed with the Secure Connector upgrade process, ensure that you have:

- o Stopped the Secure Connector
- Taken a manual backup of the certificates (if any) located at **<secure\_connector\_install\_path>/etc/security** or **jre/lib**. You may want to replace/add your certificates after upgrade.
- 4. Click the Upgrade option. The Select the installed path list box is displayed.
- 5. Select the Secure Connector installed path, if it is displayed in the list box. Else, click Browse button to select the installed path.
- 6. Click Next, then read and accept the licensing agreement.
- 7. Click Next. The installation progress is displayed. A message is displayed stating that the installation has been completed successfully. The path to the installer program is also displayed.
- 8. Click Done.
- 9. Start the Secure Connector.

**Parent topic:** Using Secure [Connectors](#page-922-0)

### **Feedback** | **Notices**

**all** Last updated: Wednesday, February 17, 2016 file:///dcs/markdown/workspace/Transform/out.html

http://pic.dhe.ibm.com/infocenter/wci/v7r0m0/topic/com.ibm.wci.live.doc/CloudHelp/Secure\_Connector/upgr adingsecureconnectors.html

## **Troubleshooting Secure Connectors**

This topic provides potential solutions for issues you have with the Secure Connector.

Secure Connector log files are available for your review. The Log directory is created after the initial start of the Secure Connector. The Log directory is located in the Secure Connector install directory. For example: C:\Program Files\IBM\Secure\_Connector\_1.development\logs

- **A port contention error occurs.** A port contention error can occur when two Secure Connectors are configured to use the same port and gateway. To resolve the issue, provide unique values for the Gateway, Listen on Port, and Transmit on Port parameters in each Secure Connector configuration file.
- **Unable to run .jar file to uninstall a Secure Connector.** Verify that the Java™ path is specified correctly and that you have Java version 1.6x or higher installed on the machine.

**Parent topic:** Using Secure [Connectors](#page-922-0)

#### **Feedback** | **Notices**

**剑** Last updated: Wednesday, February 17, 2016 file:///dcs/markdown/workspace/Transform/out.html

http://pic.dhe.ibm.com/infocenter/wci/v7r0m0/topic/com.ibm.wci.live.doc/CloudHelp/Secure\_Connector/trou bleshootingsecureconnectors.html

## <span id="page-937-0"></span>**Security**

Security topics provide information about generating and managing certificates.

- About [Certificates](#page-938-0)
- Editing [Security](#page-939-0) Settings
- Exporting [Certificates](#page-939-1)
- [Generating](#page-940-0) Certificate Signing Requests
- Generating [Self-Signed](#page-940-1) Certificates
- Importing [Certificates](#page-941-0)
- **Renaming [Certificate](#page-942-0) Alias**
- Uploading [Certificates](#page-942-1)

**Edd** Last updated: Wednesday, February 17, 2016 file:///dcs/markdown/workspace/Transform/out.html

<span id="page-938-0"></span>http://pic.dhe.ibm.com/infocenter/wci/v7r0m0/topic/com.ibm.wci.live.doc/CloudHelp/Security/toc\_security.ht ml

## **About Certificates**

Certificates enable secure communication between the Integration Appliance and endpoints located in your intranet and extranet. Use the Management Console to manage certificates.

From the Certificates page, you can generate, import, and update security certificates and security settings.

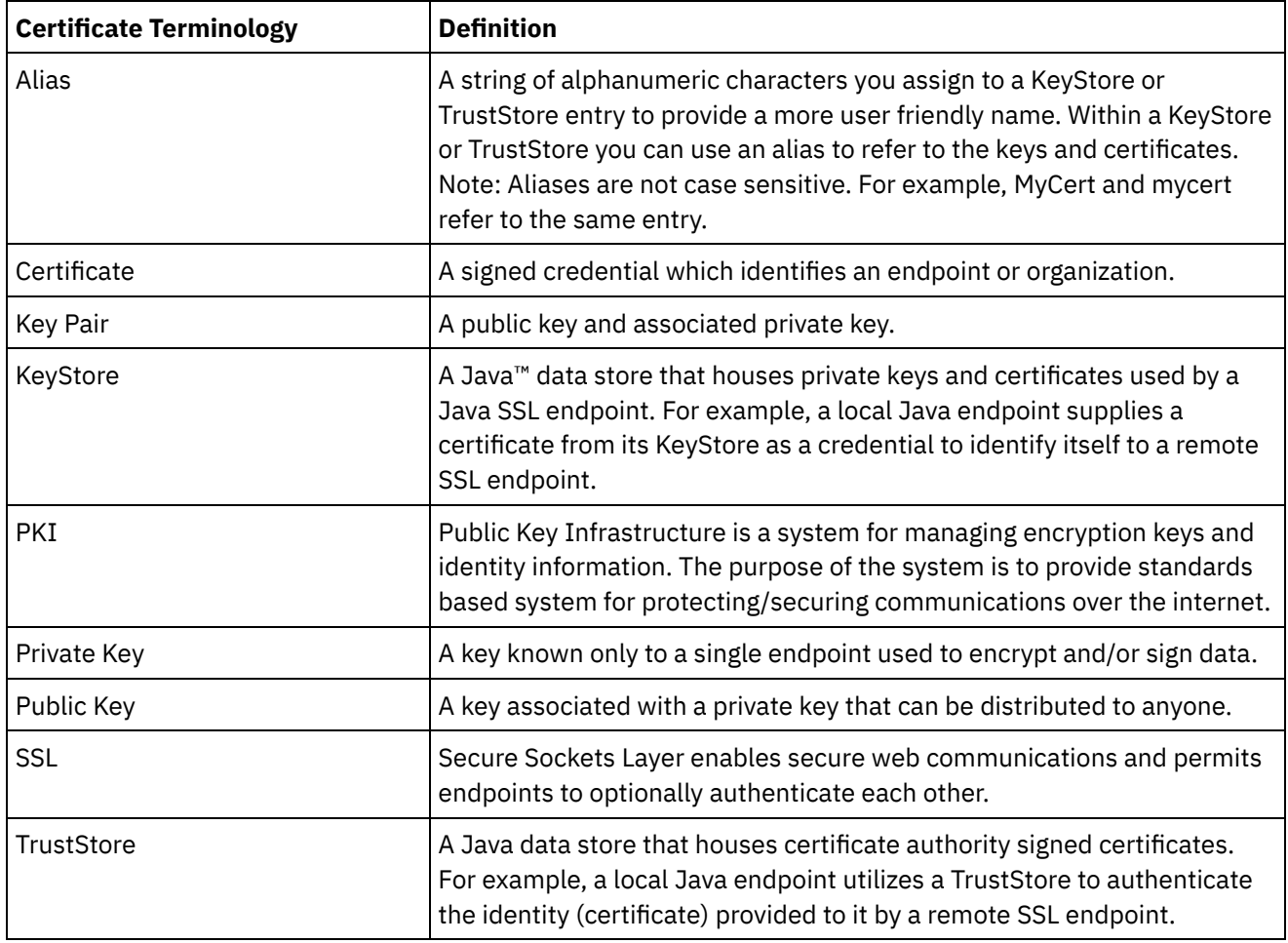

The following tables provides definitions for certificate terminology.

**al** Last updated: Wednesday, February 17, 2016 file:///dcs/markdown/workspace/Transform/out.html

<span id="page-939-0"></span>http://pic.dhe.ibm.com/infocenter/wci/v7r0m0/topic/com.ibm.wci.live.doc/CloudHelp/Security/aboutCertificat es.html

## **Editing Security Settings**

### **Procedure**

- 1. In the Key Store section, click Generate. The Generate Self-Signing Certificate dialog box displays.
- 2. In the Settings section, click Edit. The Edit Settings dialog box is displayed.
- 3. Select the certificate alias for which you want to edit settings.
- 4. Select the cipher strength:
	- Standard
	- o Strong
- 5. Click Save.

**Parent topic:** [Security](#page-937-0)

#### **Feedback** | **Notices**

**all** Last updated: Wednesday, February 17, 2016 file:///dcs/markdown/workspace/Transform/out.html

<span id="page-939-1"></span>http://pic.dhe.ibm.com/infocenter/wci/v7r0m0/topic/com.ibm.wci.live.doc/CloudHelp/Security/editingSecurity Settings.html

## **Exporting Certificates**

## **Procedure**

- 1. In the Key Store section, click Generate. The Generate Self-Signing Certificate dialog box displays.
- 2. In the Key Store section, click on an alias. The Certificate Details window is displayed.
- 3. Click Export. The Export Certificate dialog box is displayed.
- 4. Select an exporting format.
- 5. Provide a password.
- 6. Click Export.

#### **Parent topic:** [Security](#page-937-0)

**all** Last updated: Wednesday, February 17, 2016 file:///dcs/markdown/workspace/Transform/out.html

<span id="page-940-0"></span>http://pic.dhe.ibm.com/infocenter/wci/v7r0m0/topic/com.ibm.wci.live.doc/CloudHelp/Security/exportingCerti ficates.html

# **Generating Certificate Signing Requests**

## **Procedure**

- 1. In the Key Store section, click Generate. The Generate Self-Signing Certificate dialog box displays.
- 2. In the Key Store section, click on an alias. The Certificate Details window is displayed.
- 3. Click Generate CSR. The Certificate Content window is displayed.
- 4. Click Copy. The entire contents of the window is copied.
- 5. Click Download and enter a location for the download.
- 6. Click Save. The certificate contents are downloaded to the specified location.

### **Parent topic:** [Security](#page-937-0)

#### **Feedback** | **Notices**

**all** Last updated: Wednesday, February 17, 2016 file:///dcs/markdown/workspace/Transform/out.html

http://pic.dhe.ibm.com/infocenter/wci/v7r0m0/topic/com.ibm.wci.live.doc/CloudHelp/Security/generatingCerti ficateSigningRequests.html

# <span id="page-940-1"></span>**Generating Self-Signed Certificates**

## **Procedure**

- 1. In the Key Store section, click Generate. The Generate Self-Signing Certificate dialog box displays.
- 2. Specify values for the following parameters:
	- Alias The name used to identify the key pair.
	- Common Name (CN)
	- Organization (O)
	- Organization Unit (OU)
	- Country (C) Select a country from the list
	- o State (ST)
	- Locale (L)
	- Email (EMAILADDRESS)
	- OID -
	- Key Algorithm Choose an algorithm type from the list.
	- o Key Length Choose a value from the list.
	- $\circ$  Valid For: Specify the length of time this certificate is valid for in years and days.
- 3. Click Generate.

The self-signed certificate displays in the Key Store table.

**Parent topic:** [Security](#page-937-0)

#### **Feedback** | **Notices**

**Et Last updated: Wednesday, February 17, 2016** file:///dcs/markdown/workspace/Transform/out.html

<span id="page-941-0"></span>http://pic.dhe.ibm.com/infocenter/wci/v7r0m0/topic/com.ibm.wci.live.doc/CloudHelp/Security/generatingSelf SignedCertificates.html

## **Importing Certificates**

## **About this task**

You can import a certificate or certificate chain into the IBM® WebSphere® Cast Iron KeyStore. You can also import trusted Certificate Authority certificates (CA Certs) to the TrustStore.

### **Procedure**

- 1. In the Key Store section, click Generate. The Generate Self-Signing Certificate dialog box displays.
- 2. In the Key Store or Trust Store section, click Import. The Import Certificates dialog box is displayed.
- 3. Specify an alias name. This name is used to identify the imported certificate or certificate chain.
- 4. Optional: Provide a key password.

The password protects the private key of the key pair associated with the alias. If you do not specify a password, the password defaults to the password protecting the KeyStore.

5. If you are importing a certificate from a trusted site, select the Trusted option.

If you select the Trusted option, the certificate is imported without checking for an existing chain of trust. If you do not select the Trusted option, the KeyStore and TrustStore is checked to ensure a chain of trust exists for the certificate being imported.

6. Choose to import the content from a file or from content in the clipboard that contains the certificate or certificate chain to be imported.

Supported formats include: CER/PEM (RFC 1421), DER, PKCS7, and PKCS12.

7. Click Import.

### **Results**

The certificate is displayed in the Certificates page.

**Parent topic:** [Security](#page-937-0)

**Eta** Last updated: Wednesday, February 17, 2016 file:///dcs/markdown/workspace/Transform/out.html

<span id="page-942-0"></span>http://pic.dhe.ibm.com/infocenter/wci/v7r0m0/topic/com.ibm.wci.live.doc/CloudHelp/Security/importingCerti ficates.html

# **Renaming Certificate Alias**

## **Procedure**

- 1. In the Key Store section, click Generate. The Generate Self-Signing Certificate dialog box displays.
- 2. In the Certificate page, select an Alias. The Certificate Details dialog box is displayed.
- 3. Click Rename.
- 4. In the Alias field, enter a new alias.
- 5. Click Apply.

## **Results**

The updated alias is displayed on the Certificates page.

**Parent topic:** [Security](#page-937-0)

#### **Feedback** | **Notices**

**al** Last updated: Wednesday, February 17, 2016 file:///dcs/markdown/workspace/Transform/out.html

http://pic.dhe.ibm.com/infocenter/wci/v7r0m0/topic/com.ibm.wci.live.doc/CloudHelp/Security/renamingCerti ficateAlias.html

# <span id="page-942-1"></span>**Uploading Certificates**

## **Procedure**

- 1. In the Key Store section, click Generate. The Generate Self-Signing Certificate dialog box displays.
- 2. In the Key Store section, select an alias. The Certificate Details window is displayed.
- 3. Click Upload. The Update Certificate dialog box is displayed.
- 4. If you are uploading a certificate to a trusted site, select the Trusted option.
- 5. Choose to upload the content from a file or from content in the clipboard.
- 6. Click Import.

#### **Parent topic:** [Security](#page-937-0)

**all** Last updated: Wednesday, February 17, 2016 file:///dcs/markdown/workspace/Transform/out.html

<span id="page-943-1"></span>http://pic.dhe.ibm.com/infocenter/wci/v7r0m0/topic/com.ibm.wci.live.doc/CloudHelp/Security/uploadingCerti ficates.html

# **Working with Logs**

Working with Logs topics provide information about specifying system settings, and viewing system logs.

- Specify System Log [Settings](#page-943-0)
- [Viewing](#page-944-0) System Logs
- Viewing Job Logs
- Customizing columns in System log and Job log You can customize the columns displayed in the System log and Job log pages, respectively.

### **Feedback** | **Notices**

Last updated: Wednesday, February 17, 2016 file:///dcs/markdown/workspace/Transform/out.html

http://pic.dhe.ibm.com/infocenter/wci/v7r0m0/topic/com.ibm.wci.live.doc/CloudHelp/Working\_with\_Logs/toc \_working\_with\_logs.html

# <span id="page-943-0"></span>**Specify System Log Settings**

## **About this task**

You can specify the level of details that appears in the system logs. The log level you specify affects alerts for notification policies. Alerts are only sent for events that meet or exceed the log level you specify.

Note: If you do not receive notifications for events, it might be that you do not have the system log level set to produce entries that would trigger a notification.

### **Procedure**

- 1. In the Navigation pane, select Logs > System Log. The System Log page is displayed.
- 2. Click Settings. The System Log Settings dialog box is displayed.
- 3. From the list, select a log level for each system.
- 4. Click Save.

### **Results**

A confirmation message displays. The system log logs all events that occur at the level you specified or higher for the specific system. For example, if you chose the Error level for Deployment, all events that were Error or

Critical level in the Deployment system are logged.

**Parent topic:** [Working](#page-943-1) with Logs

### **Feedback** | **Notices**

*M* Last updated: Wednesday, February 17, 2016 file:///dcs/markdown/workspace/Transform/out.html

<span id="page-944-0"></span>http://pic.dhe.ibm.com/infocenter/wci/v7r0m0/topic/com.ibm.wci.live.doc/CloudHelp/Working\_with\_Logs/spe cifyingSystemLogSettings.html

# **Viewing System Logs**

## **About this task**

You can view system logs from the Management Console and use the system log filters to sort through system log entries.

When you upgrade, the Management Console does not persist system logs. To retain system log information, export system logs before you upgrade.

Note: The Management Console displays a maximum of 99,999 system log entries. When the number of system log entries exceeds 99,999, the oldest log entry is deleted from the system log.

### **Procedure**

- 1. From the navigation pane, select Logs > System Log. The System Log page is displayed.
- 2. Choose the filter values from the lists at the top of the System Log page.

You can filter the log entries according to the level of severity for the event, the environment system that generated the log event, dates, and resolution state. The filters use AND logic.

**Parent topic:** [Working](#page-943-1) with Logs

## **System Log Content**

The system log provides the following information:

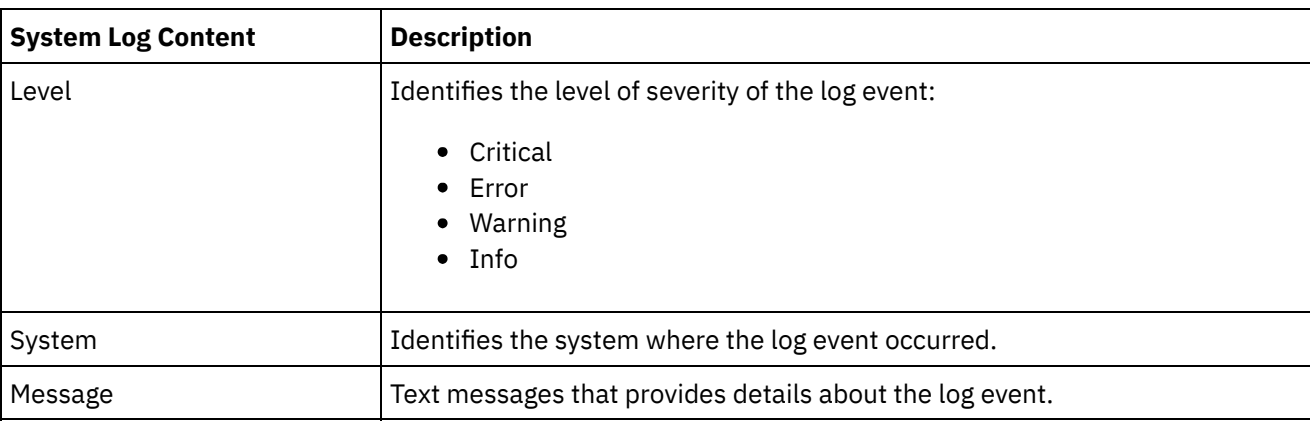

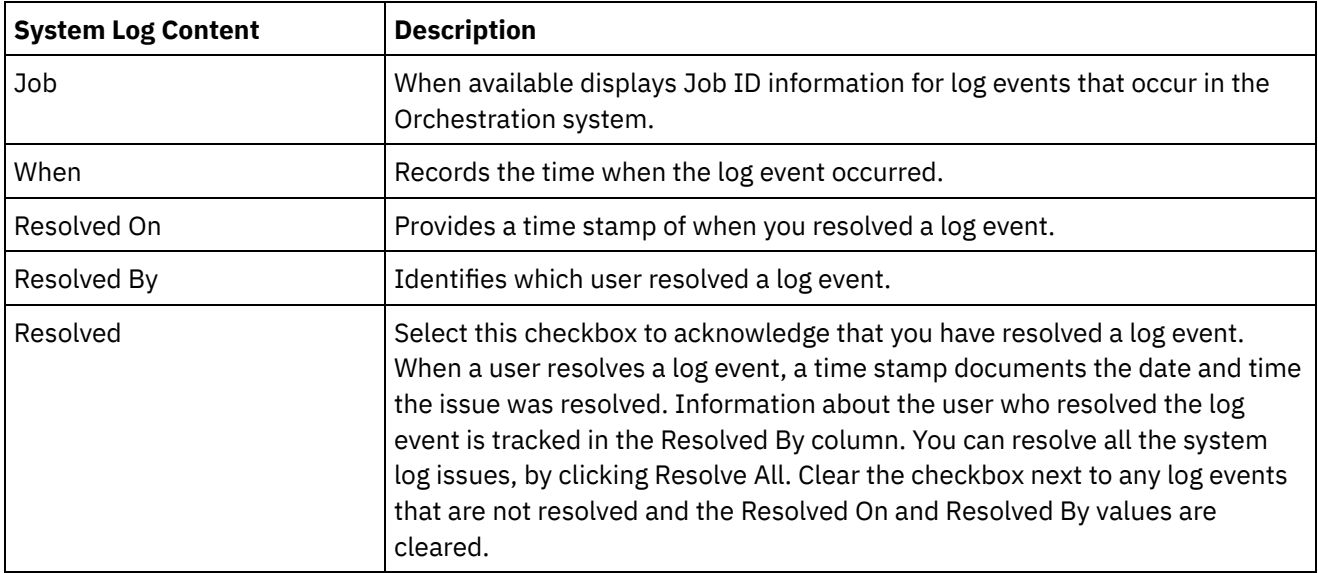

**all** Last updated: Wednesday, February 17, 2016 file:///dcs/markdown/workspace/Transform/out.html

<span id="page-945-0"></span>http://pic.dhe.ibm.com/infocenter/wci/v7r0m0/topic/com.ibm.wci.live.doc/CloudHelp/Working\_with\_Logs/vie wingSystemLogs.html

## **About the Web Management Console**

About the Web Management Console (WMC) topics provide general information about the WMC.

About [Management](#page-946-0) Console Settings

From the Settings link, you can manage various user profile, session, and display preferences. The Web Management Console supports only the English language. The Settings link is in the upper right corner of the Management Console.

[Contacting](#page-947-0) Technical Support Submit technical support issues through the IBM® Support page.

### Navigating the [Management](#page-948-0) Console The Management Console is a web-based tool that allows you to manage and monitor the various systems and resources of your integration environment. This environment can be a physical Integration Appliance or an environment in the WebSphere® Cast Iron® Cloud.

#### **Feedback** | **Notices**

**all** Last updated: Wednesday, February 17, 2016 file:///dcs/markdown/workspace/Transform/out.html http://pic.dhe.ibm.com/infocenter/wci/v7r0m0/topic/com.ibm.wci.appliance.doc/About\_the\_WMC/toc\_about\_ the\_wmc.html

# <span id="page-946-0"></span>**About Management Console Settings**

From the Settings link, you can manage various user profile, session, and display preferences. The Web Management Console supports only the English language. The Settings link is in the upper right corner of the Management Console.

From the Settings dialog box, you can view and edit the following settings and preferences.

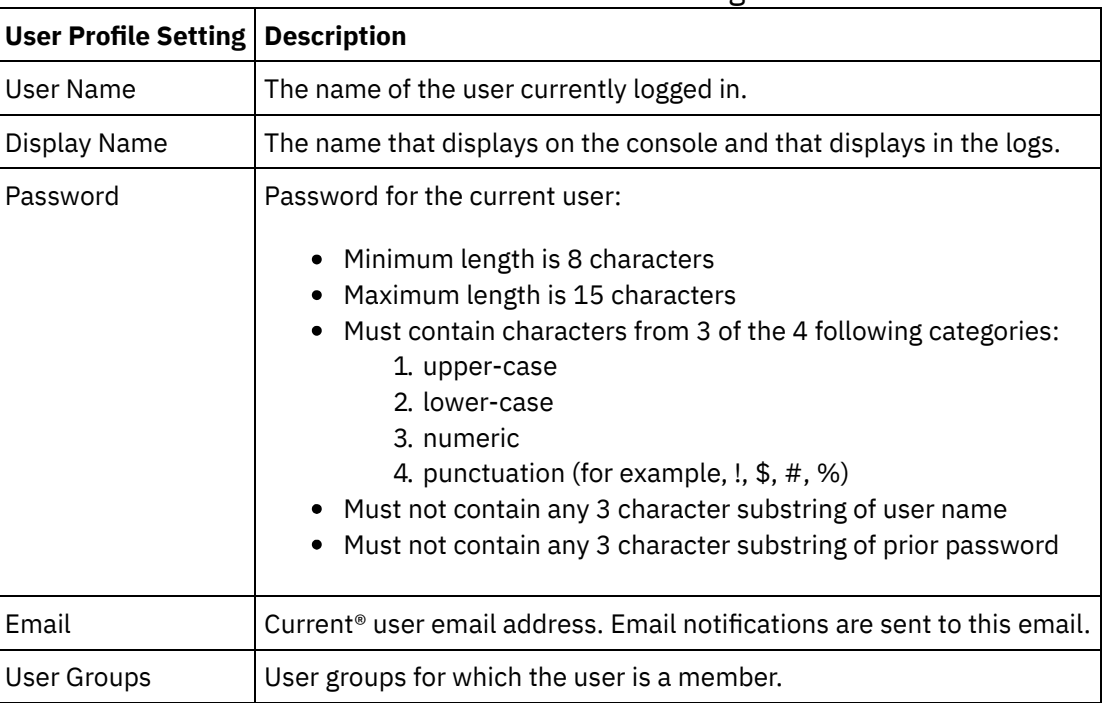

Table 1. User Profile Setting

## **Login Policy**

When the 5th consecutive login failure occurs for a single user, in any span of time, the user is prohibited from logging-in again for a delay interval of 15 seconds.

For each subsequent login failure, the delay interval doubles until the delay interval capacity is reached. The delay interval capacity is 1 hour. A successful login by the user resets the login failure count and the delay interval for the user.

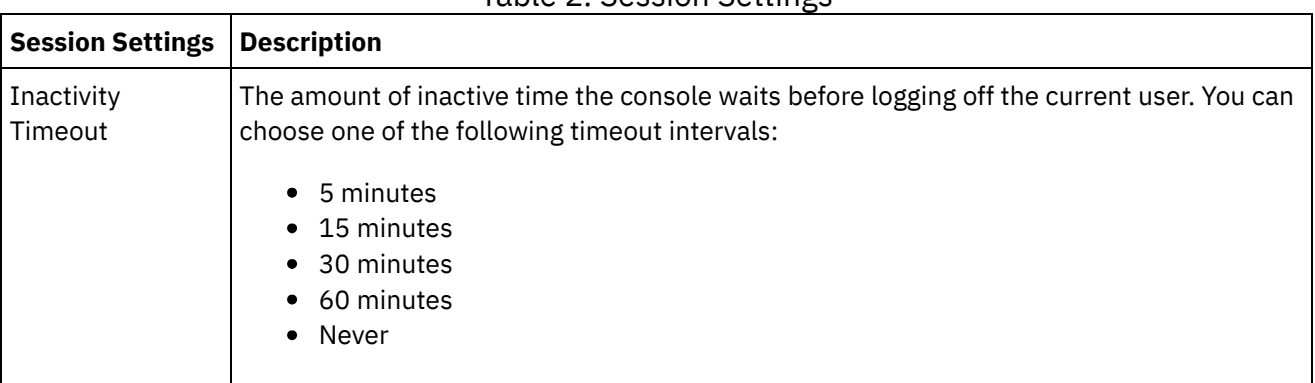

### Table 2. Session Settings

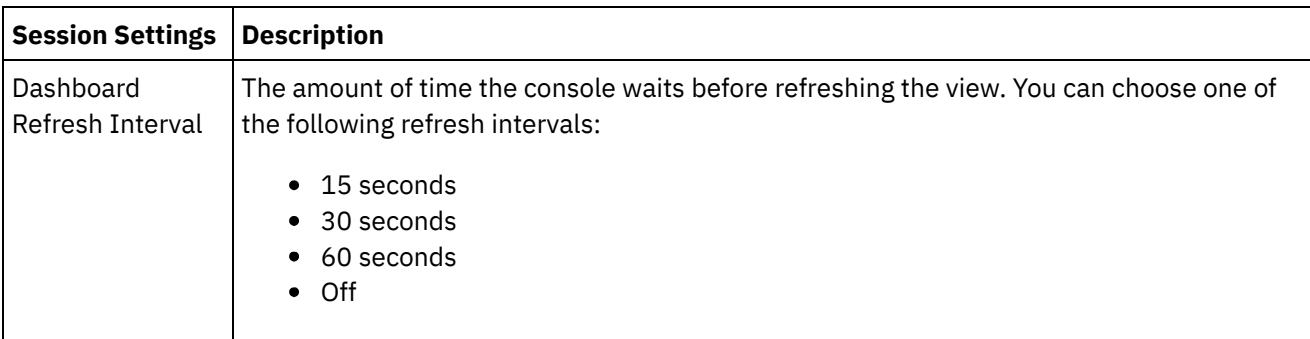

### Table 3. Display Settings

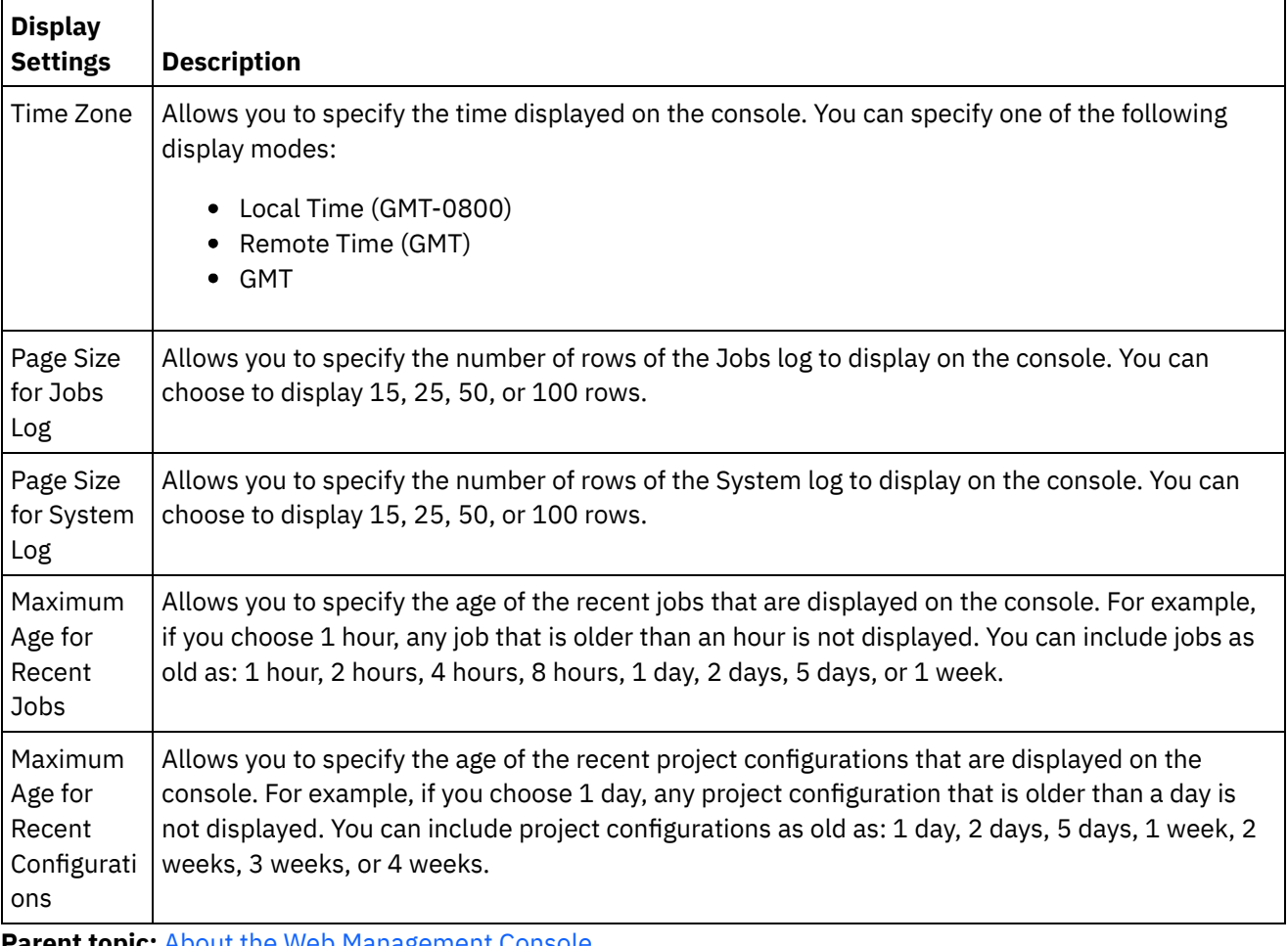

**Parent topic:** About the Web [Management](#page-945-0) Console

### **Feedback** | **Notices**

Last updated: Wednesday, February 17, 2016 file:///dcs/markdown/workspace/Transform/out.html

http://pic.dhe.ibm.com/infocenter/wci/v7r0m0/topic/com.ibm.wci.appliance.doc/About\_the\_WMC/consoleSett ings.html

# <span id="page-947-0"></span>**Contacting Technical Support**

Submit technical support issues through the IBM® Support page.

**al** Last updated: Wednesday, February 17, 2016 file:///dcs/markdown/workspace/Transform/out.html

http://pic.dhe.ibm.com/infocenter/wci/v7r0m0/topic/com.ibm.wci.appliance.doc/About\_the\_WMC/contactingT echnicalSupport.html

# <span id="page-948-0"></span>**Navigating the Management Console**

The Management Console is a web-based tool that allows you to manage and monitor the various systems and resources of your integration environment. This environment can be a physical Integration Appliance or an environment in the WebSphere® Cast Iron® Cloud.

The navigation pane on the left of the Management Console displays a menu of pages that allow you view, configure, and take actions on various systems and resources.

If you have logged on to the Management Console as an administrator, you can view the reports of:

- **Publish details**: Displays the configurations published, by whom it was published, and the date and time when it was published.
- **Login History**: Displays the login history of the user or users that logged on to the appliance. The login history includes the name of the user, the log in time, and the log out time.

The back and forward buttons on browsers do not allow you to move through the Management Console pages in the order which you opened them. Use the back and forward arrows in the top right corner of the Management Console to move through the Management Console pages in the order you opened them.

The user that is currently logged in is also displayed in the upper right corner. Click Settings > User Profile to open the User Profile window.

### **Parent topic:** About the Web [Management](#page-945-0) Console

### **Feedback** | **Notices**

**al** Last updated: Wednesday, February 17, 2016 file:///dcs/markdown/workspace/Transform/out.html

<span id="page-948-1"></span>http://pic.dhe.ibm.com/infocenter/wci/v7r0m0/topic/com.ibm.wci.appliance.doc/About\_the\_WMC/navigating MgmtConsole.html

## **Local Staging Database**

Local Staging Database topics provide information about using the local staging database in the Web Management Console.

- About the Local Staging [Database](#page-949-0)
- **Starting the Local Staging [Database](#page-950-0)**
- Stopping the Local Staging [Database](#page-950-1)

**Eta** Last updated: Wednesday, February 17, 2016 file:///dcs/markdown/workspace/Transform/out.html

<span id="page-949-0"></span>http://pic.dhe.ibm.com/infocenter/wci/v7r0m0/topic/com.ibm.wci.appliance.doc/Local\_Staging\_Database/toc \_local\_staging\_database.html

## **About the Local Staging Database**

In Studio, you can build projects with Data Quality activities that sort and merge data from a source system to help you cleanse and quickly migrate the data to a target system. As the Data Quality activities in a project iteratively process data from a source system--sorting "good" and "bad" data, the Integration Appliance can store the data in a Local Staging Database.

From the WMC, you can view the local database tables and lookup tables to make further changes, as needed, to the processed data. You must have the appropriate permissions to view tables and perform operations on the Local Staging Database.

Important: The Local Staging Database must be started before you can view the Database Viewer in the WMC.

## **Database Viewer Panes**

The Database Viewer is made up of three panes:

#### Database Objects pane

Located on the left-hand side of the Database Viewer, this pane displays all tables in the Local Staging Database, including fields and rows.

Query pane

Located in the upper-right side of the Database Viewer, this pane provides a workspace for you to validate and submit queries to the Local Staging Database. You can manage each query in a separate tab. You can perform the following operations on each tab:

- Validate Query
- Submit Query
- Clear Query
- Close Tab

#### Summary pane

Located in the lower-right side of the Database Viewer, this pane contains two tabs: Results and History.

**Results tab** - Provides a summary of the rows returned from the query.

**History tab** - Provides a log of events that have occurred on the Local Staging Database. A time stamp marks each event logged. The log of events persists as long as the WMC is open. Once you close the WMC, the History tab is cleared.

**Parent topic:** Local Staging [Database](#page-948-1)

#### **Feedback** | **Notices**

Last updated: Wednesday, February 17, 2016 file:///dcs/markdown/workspace/Transform/out.html

<span id="page-950-0"></span>http://pic.dhe.ibm.com/infocenter/wci/v7r0m0/topic/com.ibm.wci.appliance.doc/Local\_Staging\_Database/abo utLocalStagingDB.html

## **Starting the Local Staging Database**

## **About this task**

From the WMC, you can start and stop the Local Staging Database. You must start the staging database to view or update data. By default, the staging database is in a stopped state. In the stopped state, you cannot view or update the staging database. When you stop the database, all sessions for all users also stop.

Only users with Administrator privileges, granted as being part of the built-in Administrator group, can start, stop, and perform operations on the Local Staging Database. Users with Publisher privileges can only view the database if the Local Staging Database has already been started by a user with Administrator privileges. If the Local Staging Database has not been started, users with Publisher privileges will not be able to view the database. Users that are part of the built-in Users group or with WMC login credentials created in an LDAP Server do not have access to the Local Staging Database.

## **Procedure**

- 1. From the navigation pane, select System > Staging DB. The Staging DB page is displayed.
- 2. Click Start Database.

**Parent topic:** Local Staging [Database](#page-948-1)

#### **Feedback** | **Notices**

Last updated: Wednesday, February 17, 2016 file:///dcs/markdown/workspace/Transform/out.html

http://pic.dhe.ibm.com/infocenter/wci/v7r0m0/topic/com.ibm.wci.appliance.doc/Local\_Staging\_Database/sta rtingLocalStagingDB.html

## <span id="page-950-1"></span>**Stopping the Local Staging Database**

From the WMC, you can start and stop the Local Staging Database. You must start the staging database to view or update data. By default, the staging database is in a stopped state. In the topped state, you cannot view or update the staging database. When you stop the database, all sessions for all users also stops.

Only users with Administrator privileges, granted as being part of the built-in Administrator group, can start, stop, and perform operations on the Local Staging Database. Users with Publisher privileges can only view the database if the Local Staging Database has already been started by a user with Administrator privileges. If the Local Staging Database has not been started, users with Publisher privileges will not be able to view the database. Users that are part of the built-in Users group or with WMC login credentials created in an LDAP Server do not have access to the Local Staging Database.

## **Procedure**

- 1. From the Navigation pane, select System > Staging DB. The Staging DB is displayed.
- 2. Click Stop Database.

**Parent topic:** Local Staging [Database](#page-948-1)

### **Feedback** | **Notices**

Last updated: Wednesday, February 17, 2016 file:///dcs/markdown/workspace/Transform/out.html

http://pic.dhe.ibm.com/infocenter/wci/v7r0m0/topic/com.ibm.wci.appliance.doc/Local\_Staging\_Database/sto ppingLocalStagingDB.html

## **Best Practices for Memory Management**

Outlines memory management best practices to maintain a healthy runtime environment and avoid out of memory errors.

An Integration Appliance sets aside a pool of memory to run orchestration jobs. Managing this pool of memory is key to maintaining a healthy runtime environment.

There is a direct relationship between the amount of memory used and garbage collection cycles. Garbage collection is a process that returns memory, held by completed jobs and variable data, back to a pool of memory used by all orchestration jobs. This garbage collection process ensures that the Integration Appliance has a constant supply of free memory that new orchestration jobs can use.

Garbage collection (GC) is a continual process that runs in the background with no effect on orchestration job performance. However, when memory reaches a critical threshold, a more in-depth process known as full garbage collection occurs. The full garbage collection process puts all the running jobs into a sleep state and returns unused memory back to the pool. Because all orchestration jobs stop during a full garbage collection, frequent full garbage collections can affect orchestration performance.

When the GC Activity value on the Resource Utilization Graph spikes at regular intervals, there is most likely a high demand on memory that the Integration Appliance is trying to manage by initiating more frequent full garbage collection cycles. However, high memory usage does not necessarily mean an increase in full garbage collection cycles. For example, a large volume of short running orchestrations results in a larger percentage of

memory being used. But the garbage collection cycles, constantly running in the background, most likely return memory back to the pool of memory quickly enough that the overall memory usage is never high enough to trigger a full garbage collection. Full garbage collections stop all orchestrations, so frequent full garbage collections can affect orchestration performance.

Scenarios where high memory usage likely results in frequent full garbage collection cycles include a mix of orchestration types. For example, having multiple, non-persistent, long running orchestrations with numerous variables processing large objects. These types of orchestrations would consume and tie up large amounts of memory that could not quickly be returned to the memory pool.

Note: These types of orchestrations are not recommended by Cast Iron®.

The following table provides a list of best practices that will help you manage memory usage and maintain a healthy runtime environment.

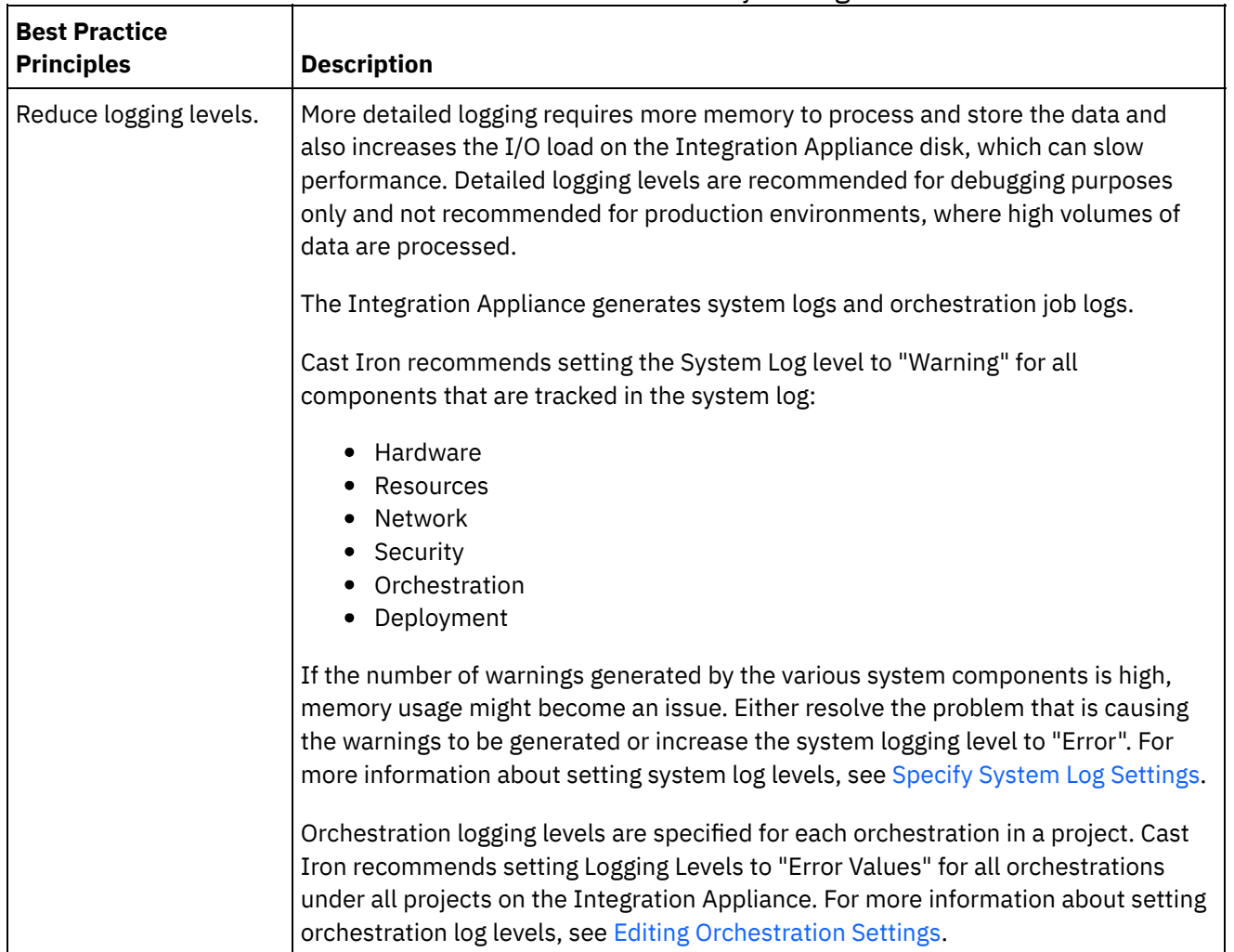

### Table 1. Best Practices for Memory Management

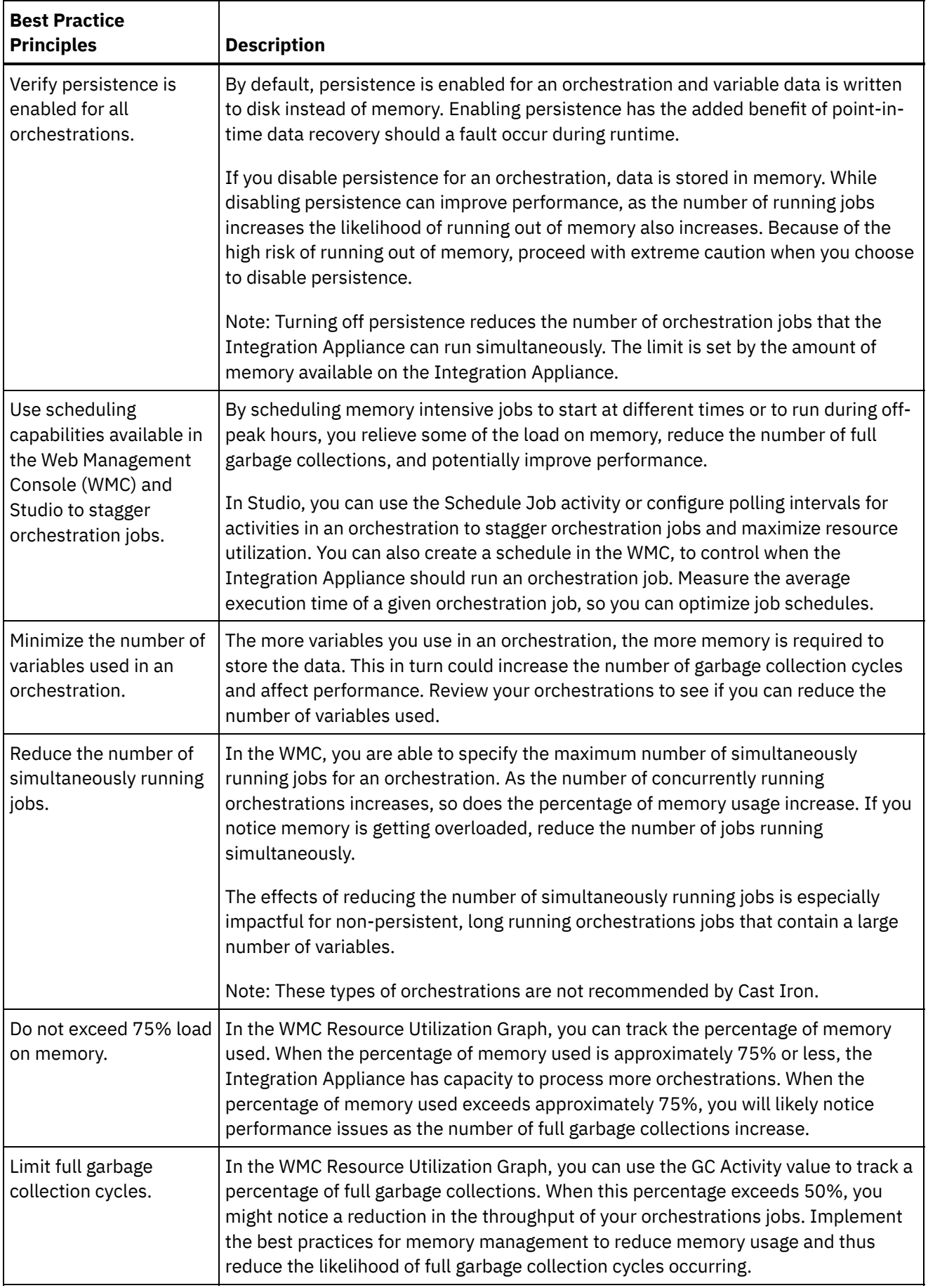

 $\frac{1}{2}$ 

 $\overline{\phantom{a}}$ 

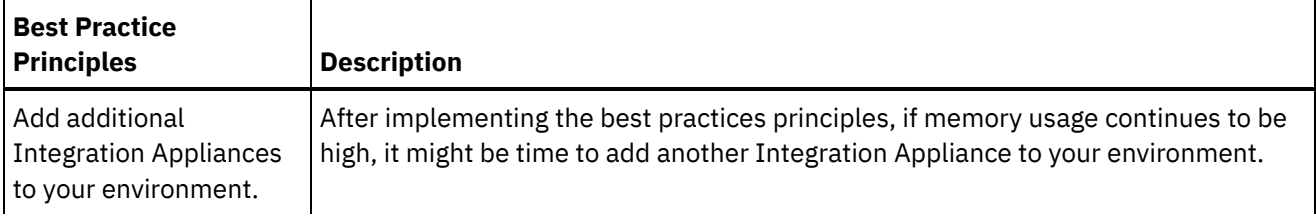

**all** Last updated: Wednesday, February 17, 2016 file:///dcs/markdown/workspace/Transform/out.html

http://pic.dhe.ibm.com/infocenter/wci/v7r0m0/topic/com.ibm.wci.appliance.doc/Best\_Practices/best\_practic es.html

# <span id="page-954-0"></span>**Managing Integration Appliances**

Managing Integration Appliances topics provide information about downloading 3rd party libraries, importing and exporting repositories, as well as describing and using commands on the Web Management Console.

- About [Connectors](#page-955-0)
- System [Summary](#page-955-1)
- [Downloading](#page-956-0) and installing SAP library files
- Configuring Secure Network [Communications](#page-957-0) (SNC) for SAP connector
- In Cast Iron version 6.3.0.2 and later versions, you can connect to SAP through the SAP connector by using the SNC feature.
- Executing [Commands](#page-957-1)
- Exporting A [Repository](#page-958-0)
- **Importing A [Repository](#page-959-0)**
- **[Installing](#page-960-0) Libraries from Other Vendors**
- [Scheduling](#page-961-0) Downtime
- [Specifying](#page-963-0) Network Settings
- Executing a System [Command](#page-964-0)
- Upgrading a Dell [Integration](#page-966-0) Appliance

This section provides information on using the WMC to upload minor and patch releases to a Dell Integration Appliance. When you upgrade the appliance, you are able to access the latest features of the Cast Iron® operating system. This upgrade process only replaces or adds necessary files, it does not destroy any data.

Upgrading a DataPower [Integration](#page-967-0) Appliance

This section provides information on using the WMC to upload minor and patch releases to a DataPower Cast Iron XH40 Integration Appliance. When you upgrade the appliance, you are able to access the latest features of the Cast Iron operating system. The upgrade process only replaces or adds necessary files, it does not destroy any data.

Working with [Network](#page-968-0) Routes You can add and delete network routes for the Integration Appliance. **Eta** Last updated: Wednesday, February 17, 2016 file:///dcs/markdown/workspace/Transform/out.html

<span id="page-955-0"></span>http://pic.dhe.ibm.com/infocenter/wci/v7r0m0/topic/com.ibm.wci.appliance.doc/Managing\_Integration\_Appli ances/toc\_managing\_integration\_appliances.html

## **About Connectors**

The Connectors page displays all the connectors that are installed on the Integration Appliance. From the Connectors page you can also see the version number of each installed connector and licensing status for each connector. The Integration Appliance can only process configuration projects that contain endpoints with valid connector licenses. To open the Connectors page, select System > Connectors from the navigation page.

Some connectors require you to install additional libraries, before you can deploy a configuration project. On the Connectors page, click the Update Libraries link to manage these additional connector libraries.

**Parent topic:** Managing [Integration](#page-954-0) Appliances

**Feedback** | **Notices**

**all** Last updated: Wednesday, February 17, 2016 file:///dcs/markdown/workspace/Transform/out.html

<span id="page-955-1"></span>http://pic.dhe.ibm.com/infocenter/wci/v7r0m0/topic/com.ibm.wci.appliance.doc/Managing\_Integration\_Appli ances/aboutConnectors.html

## **System Summary**

The System Summary page provides information about the Integration Appliance. To access the System Summary page, select System > Summary from the navigation pane.

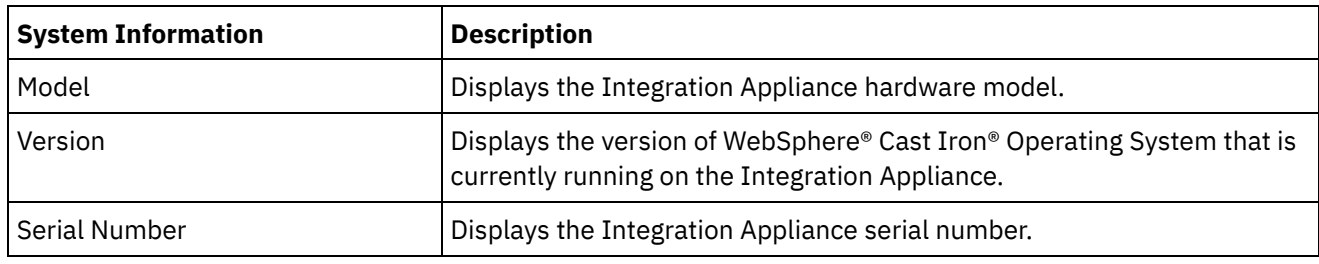

**Parent topic:** Managing [Integration](#page-954-0) Appliances

#### **Feedback** | **Notices**

**all** Last updated: Wednesday, February 17, 2016 file:///dcs/markdown/workspace/Transform/out.html <span id="page-956-0"></span>http://pic.dhe.ibm.com/infocenter/wci/v7r0m0/topic/com.ibm.wci.appliance.doc/Managing\_Integration\_Appli ances/aboutSystemSummary.html

# **Downloading and installing SAP library files**

## **Before you begin**

You must have an SAP User ID and password to enter the SAP Support Portal to download the files.

## **About this task**

In order to connect to an SAP system, you must install SAP libraries onto your development environment.

Note:

If you have older versions of the librfccm. so and libsapjcorfc. so files in any system directories, you must remove these files. Appliance must use the libsapjco3.so file provided with SAP JCo Release 3.0.x. You must use 64 bit SAP JCo libraries for Cast Iron® version 7.0 and later versions; and 32 bit SAP JCo libraries for Cast Iron version 6.4 and earlier versions.

## **Procedure**

- 1. Contact SAP Technical Support to obtain the following zip files for the following SAP Components:
	- SAP 32 bit JCo version 3.0.10 or later versions Linux 32 bit version.
	- SAP Java™ IDoc Class Library 3.0.10 or later versions.
- 2. Extract the contents of the package received from SAP Technical Support and copy it onto a local folder.
- 3. Log on to the Management Console and select System > Connectors. The Connectors page is displayed.
- 4. Click Update Libraries. The Update Connector Libraries window is displayed.
- 5. Select SAP in the Connector column.
- 6. Click the plus (+) button and repeat the following substeps until you have imported all the jar files you just downloaded.
	- a. Locate one of the jar files you just downloaded (sapjco3.jar, sapidoc3.jar, and libsapjco3.so).
	- b. Click Open to import the jar file. The file is displayed in the Files to Add column.
- 7. Click Update.

The files that display in the Files to Add column are not committed until you click Update. If you click Reset before you click Update, the Management Console does not add the files you uploaded. If the Management Console times out before you click Update and commit the added files, repeat the last two steps.

## **Results**

You can now run SAP projects.

**Parent topic:** Managing [Integration](#page-954-0) Appliances

**all** Last updated: Wednesday, February 17, 2016 file:///dcs/markdown/workspace/Transform/out.html

http://pic.dhe.ibm.com/infocenter/wci/v7r0m0/topic/com.ibm.wci.appliance.doc/Managing\_Integration\_Appli ances/downloadingInstallingSAPfiles.html

# <span id="page-957-0"></span>**Configuring Secure Network Communications (SNC) for SAP connector**

In Cast Iron version 6.3.0.2 and later versions, you can connect to SAP through the SAP connector by using the SNC feature.

### **Procedure**

- 1. Upload libsapcrypto.so to the same place where SAP JCo JARs are uploaded (for more information, see [Downloading](#page-956-0) and installing SAP library files) in system library using WMC.
- 2. Run the shell commands to add the SAP crypto directory to the path variable of the system and to add the system credentials to the .pse file. Note: Shell commands can be run only by the IBM WebSphere Cast Iron L2 or L3 support engineers and share the .pse file with IBM Support if required.

**Parent topic:** Managing [Integration](#page-954-0) Appliances

### **Feedback** | **Notices**

**all** Last updated: Wednesday, February 17, 2016 file:///dcs/markdown/workspace/Transform/out.html

http://pic.dhe.ibm.com/infocenter/wci/v7r0m0/topic/com.ibm.wci.appliance.doc/Managing\_Integration\_Appli ances/SAP\_app\_configuring\_SNC.html

## <span id="page-957-1"></span>**Executing Commands**

## **About this task**

To run a system control command against the Integration Appliance:

### **Procedure**

- 1. From the navigation pane, select System > Command. The System Commands page is displayed.
- 2. From the Choose Command drop-down list, select a command. You can view command details by clicking the drop-down arrow.
- 3. Click Go.

**Parent topic:** Managing [Integration](#page-954-0) Appliances

You can execute the following commands against a standalone Integration Appliance or an High Availability (HA) Pair. For more information about HA specific commands, see Working with High Availability Pairs.

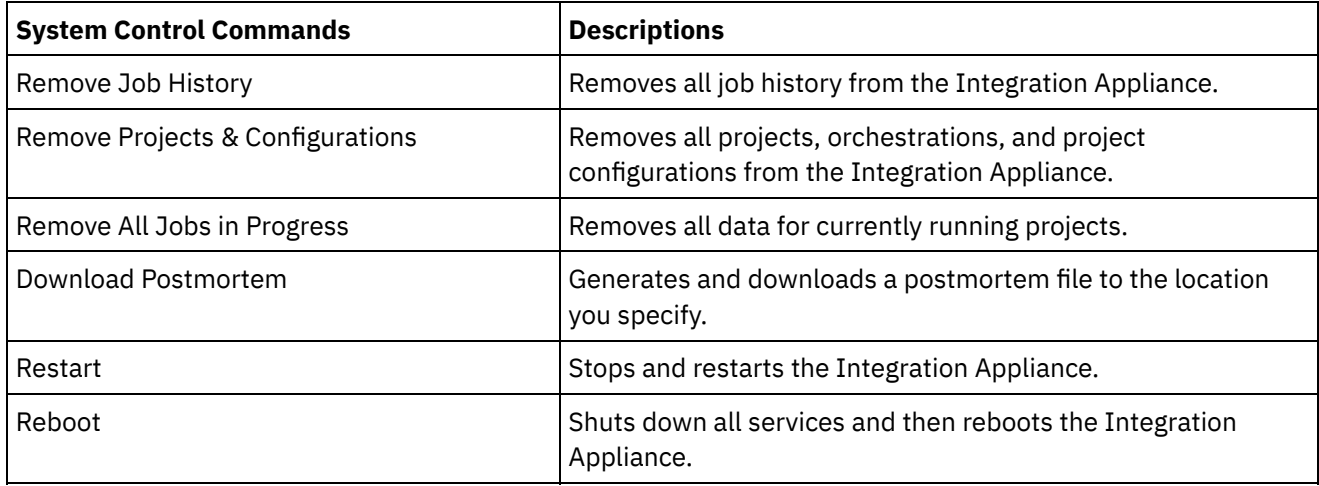

### **Feedback** | **Notices**

**of Last updated: Wednesday, February 17, 2016** file:///dcs/markdown/workspace/Transform/out.html

http://pic.dhe.ibm.com/infocenter/wci/v7r0m0/topic/com.ibm.wci.appliance.doc/Managing\_Integration\_Appli ances/executingCommands.html

# <span id="page-958-0"></span>**Exporting A Repository**

## **About this task**

Export the project repository to create a backup before upgrading an Integration Appliance. You can export all project configuration and user settings, which includes: network configurations, users and groups, licenses, job log parameters, log levels, notifications, downtime rules, and passwords, from the WMC to another location.

The Integration Appliance system logs are not exported when you export a repository. So if you import an earlier version of the repository, the system logs still contain events that occurred before the new repository was imported.

You can export a repository with the project configurations running. However, when you import this repository, the project configurations will all be in the undeployed state.

## **Procedure**

- 1. In the Navigation pane, select Repository > Import/Export. The Import/Export Repository dialog box is displayed.
- 2. Click Export. The Save As window displays.
- 3. Specify the location where you would like to save the exported repository.
- 4. Click Save. The WMC exports a copy of the repository as a .tar.gz file.

**<u>of</u>** Last updated: Wednesday, February 17, 2016 file:///dcs/markdown/workspace/Transform/out.html

<span id="page-959-0"></span>http://pic.dhe.ibm.com/infocenter/wci/v7r0m0/topic/com.ibm.wci.appliance.doc/Managing\_Integration\_Appli ances/exportingRepository.html

## **Importing A Repository**

## **About this task**

When you import a repository, the WMC deletes some information held in the existing repository. Exactly which information is deleted depends on which option you select when you import the repository, as explained in this topic. However, the system log is not deleted. Therefore, you could potentially see system log entries from the previous repository. Once you have imported a repository, you cannot roll back to a previous repository. Therefore, it is recommended that you export the existing repository before importing another repository.

You must stop and undeploy all project configurations on the WMC, before you can import a repository. When the WMC successfully imports a repository, all the project configurations are in the undeployed state.

### **Procedure**

- 1. In the Navigation pane, select Repository > Configurations. The Project Configurations page is displayed.
- 2. From the Configurations Filter list, select All. All project configurations are displayed.
- 3. Stop and undeploy all project configurations.
- 4. In the Navigation pane, select Repository > Import/Export. The Import/Export Repository dialog box is displayed.
- 5. In the Repository File field, specify the path for the repository that you want to import.
- 6. Choose an import option:
	- o Project and User Settings Imports all the contents of the repository file you select. All projects are imported in the undeployed state.
	- Project Settings Only

Imports projects, configurations, notification policies, and job logs, from the repository file you select. All projects are imported in the undeployed state. Note: Any projects, configurations, notification policies and job logs that exist prior to the import will be deleted.

User Settings Only

Imports only the user setting information from the repository file you select. User setting information includes: network configurations, users and groups, licenses, job log filter parameters, system log levels, downtime rules and passwords.

- 7. Click Import. A warning is displayed.
- 8. Click Import to verify that you would like to proceed.

## **Results**

The Integration Appliance imports the repository and restarts the Integration Appliance. When the import is complete, the WMC login window displays.

**Parent topic:** Managing [Integration](#page-954-0) Appliances

#### **Feedback** | **Notices**

Last updated: Wednesday, February 17, 2016 file:///dcs/markdown/workspace/Transform/out.html

<span id="page-960-0"></span>http://pic.dhe.ibm.com/infocenter/wci/v7r0m0/topic/com.ibm.wci.appliance.doc/Managing\_Integration\_Appli ances/importingRepository.html

## **Installing Libraries from Other Vendors**

### **About this task**

If your integration project uses a connector that requires extra libraries, you must install the additional libraries before you deploy the project configuration. Deploying the project configuration before installing the additional libraries generates run time errors. For a complete list of connectors that require vendor libraries, open the Update Connector Libraries page. See the following procedure.

If you have a multi-environment tenant, you must install the vendor libraries in each environment where you deploy a project configuration with a connector that requires the additional libraries.

For example, you have a tenant with three environments: Development, Staging, and Production. You publish a project configuration for an SAP endpoint in the Development and Production environments. Before you can deploy the project configuration, you must install extra SAP libraries on both the Development and Production environments.

### **Procedure**

- 1. Click an environment tab.
- 2. Select System > Upgrade > Upgrade Connector Libraries to open the Update Connector Libraries page.
- 3. In the Connector column, select the connector for which you want to install additional files.

Any files that have already been installed display in the Installed Files column.

- 4. Click the plus ( $+$ ) icon and select the library files to upload. In a Linux system, the valid files are  $\cdot$  jar or . so; in a Windows system, the valid files are . jar or .dll. The files that you select are displayed in the Files to Add column.
- 5. Click Update.

The files that display in the Files to Add column are not committed until you click Update. If you click Reset before you click Update, WMC does not add the files that you have uploaded. If WMC times out before you click Update and commit the added files, repeat the last two steps.

#### **Parent topic:** Managing [Integration](#page-954-0) Appliances

**all** Last updated: Wednesday, February 17, 2016 file:///dcs/markdown/workspace/Transform/out.html

http://pic.dhe.ibm.com/infocenter/wci/v7r0m0/topic/com.ibm.wci.appliance.doc/Managing\_Integration\_Appli ances/installing3rdPartyLibraries.html

## <span id="page-961-0"></span>**Scheduling Downtime**

## **About this task**

Scheduling downtime allows you to perform maintenance on an environment or related system. You can create downtime rules for project configurations that stop or suspend all enabled orchestration jobs in that project configuration for a specified duration of time. The project configuration does not have to be undeployed to create or edit a downtime rule. Downtime rules can occur once or repeat at specific intervals. You must have administrator or publisher permissions to create, edit, or delete a downtime rule.

By default, downtime rules are stored in GMT time zone. If an administrator modifies the system clock from GMT to another time zone, downtime rules are executed at the same absolute time. For example: You create a downtime rule to stop all orchestration between 4:00pm - 4:15pm GMT. The administrator then modifies the system clock to display PDT. Your downtime rule is modified to now stop all orchestration between 8:00am - 8:15am PDT. To execute the downtime rule at 4:00pm - 4:15pm PDT, you must edit the downtime rule. Times differences caused by daylight savings are automatically adjusted.

If the environment is offline when a downtime rule is scheduled to occur, all unexecuted rules are identified and executed in the appropriate order when the environment returns online. After all the backlogged downtime rules are executed, you regain control to modify the deployment state of a project configuration.

### **Procedure**

- 1. From the Navigation pane, select Repository > Configurations. The Project Configurations page is displayed.
- 2. Click the project configuration, which contains the downtime rule you want to work with. The Configuration Details page is displayed.
- 3. In the Scheduled Downtimes section, click New Rule. The New Downtime Rule dialog box is displayed.
- 4. Select one of the following actions from the drop-down list:
	- **Stop (allows jobs to finish)** At the specified time, prevents any new orchestration jobs from starting while allowing current jobs to finish processing. This action facilitates a gracefully stop.
	- **Stop (cancel running jobs)** At the specified time, prevents any new orchestration jobs from starting and stops all currently running jobs. This action immediately stops all jobs.
	- **Suspend** At the specified time, prevents any new orchestrations from starting and pauses any jobs that are currently running. At the end of the scheduled downtime, the runtime processes the suspended job from the point it paused.
- 5. Specify the duration of the downtime by specifying a date and time for Start Downtime and End Downtime.
- 6. (Optional) Select the Repeat option to create a repeat downtime rule.
	- a. Specify a repeat interval (numeric value).
	- b. Specify frequency from the drop-down list: Days, Weeks, Months, or years.
- 7. Click Save.

## **Results**

The new downtime rule displays in the Scheduled Downtimes section and the Scheduled Downtime counter increases by one.

**Parent topic:** Managing [Integration](#page-954-0) Appliances

# **Edit Downtime Rules**

## **Procedure**

- 1. From the Navigation pane, select Repository > Configurations. The Project Configurations is displayed
- 2. Click the project configuration, which contains the downtime rule you want to work with. The Configuration Details page is displayed
- 3. In the Scheduled Downtime section, click the downtime rule you want to edit. The Edit Downtime Rule displays.
- 4. Select one of the following actions from the drop-down list:
	- **Stop (allows jobs to finish)** At the specified time, prevents any new orchestration jobs from starting while allowing current jobs to finish processing. This action facilitates a gracefully stop.
	- **Stop (cancel running jobs)** At the specified time, prevents any new orchestration jobs from starting and stops all currently running jobs. This action immediately stops all jobs.
	- **Suspend** At the specified time, prevents any new orchestrations from starting and pauses any jobs that are currently running. At the end of the scheduled downtime, the runtime processes the suspended job from the point it paused.
- 5. Specify the duration of the downtime by specifying a date and time for Start Downtime and End Downtime.
- 6. Optional: Select the Repeat option to create a repeat downtime rule.
	- a. Specify a repeat interval (numeric value).
	- b. Specify frequency from the drop-down list: Days, Weeks, Months, or years.
- 7. Click Save.

# **Deleting Downtime Rules**

## **Procedure**

- 1. From the Navigation pane, select Repository > >Configurations. The Project Configurations page is displayed.
- 2. Click the project configuration, which contains the downtime rule you want to work with. The Configuration Details page is displayed.
- 3. In the Scheduled Downtime section, select the downtime rule you want to delete. The Delete Rules confirmation window is displayed.
- 4. Click Yes.

## **Results**

The downtime rule no longer displays.

**all** Last updated: Wednesday, February 17, 2016 file:///dcs/markdown/workspace/Transform/out.html

http://pic.dhe.ibm.com/infocenter/wci/v7r0m0/topic/com.ibm.wci.appliance.doc/Managing\_Integration\_Appli ances/schedulingDowntime.html

## <span id="page-963-0"></span>**Specifying Network Settings**

## **About this task**

Network opens Network Settings page.

The iA300 only has one physical port; however, for network configuration purposes, you specify separate IP addresses for data networking and management networking. The iA1000, iA1500, iA2000, iA2500, and iA3000 have two physical ports.

You must have Administrator privileges to specify network configurations. By default, the Integration Appliance uses DHCP to configure network settings. When you choose to use DHCP to configure network settings, the WMC displays the settings in the Network Configuration page. You can edit these settings by clearing the Use DHCP option or selecting the Manual option.

Note: Using DHCP to configure your network settings can result in longer startup times. For faster startup time, select the Manual option and specify a static value.

## **Procedure**

- 1. In the navigation pane, select Network. The Network Settings page is displayed.
- 2. Click Edit. The Edit Network Settings wizard is displayed.
- 3. In the Data Network section, select the Use DHCP option. If you clear this option, the Integration Appliance requires that you specify the IP address, subnet, and broadcast settings.

By default, the Integration Appliance uses DHCP to configure data network settings. To manually configure data network settings, clear the Use DHCP option and enter a valid value for the required settings. The Integration Appliance requires the following management network settings:

- IP address
- Subnet
- o Broadcast
- 4. In the Management Network section, select the Use DHCP option. If you clear this option, the Integration Appliance requires that you specify the IP address, subnet, and broadcast settings.

By default, the Integration Appliance uses DHCP to configure management network settings. To manually configure management network settings, clear the Use DHCP option and enter a valid value for the required settings. The Integration Appliance requires the following management network settings:

- IP address
- o Subnet
- Broadcast
- 5. Select a Gateway Interface and Gateway Source.
- 6. Select an option to set the HostName.
- 7. Select an option to set the Domain.
- 8. Select an option to set the DNS. When specifying multiple DNS values, use a space to separate the values.
- 9. Select an option to set the Time Server.
- 10. Click Next to validate settings.
- 11. Click Next to apply settings.
- 12. Click Finish.
- 13. Wait for the Integration Appliance to restart and log in.

### **Parent topic:** Managing [Integration](#page-954-0) Appliances

### **Feedback** | **Notices**

Last updated: Wednesday, February 17, 2016 file:///dcs/markdown/workspace/Transform/out.html

<span id="page-964-0"></span>http://pic.dhe.ibm.com/infocenter/wci/v7r0m0/topic/com.ibm.wci.appliance.doc/Managing\_Integration\_Appli ances/specifyingNetworkSettings.html

# **Executing a System Command**

## **Procedure**

- 1. In the navigation pane, select System > Commands. The System Command page is displayed.
- 2. From the Choose Command list, select a command.
- 3. Click Go.

**Parent topic:** Managing [Integration](#page-954-0) Appliances

## **System Commands**

From the Management Console, you can run system commands. Different system commands are available depending on the Integration Appliance configuration (stand-alone vs. high availability pairs) and Integration Appliance state (active or standby). The following table lists all system commands available from the Management Console and notes behavioral differences due to Integration Appliance configuration or state.

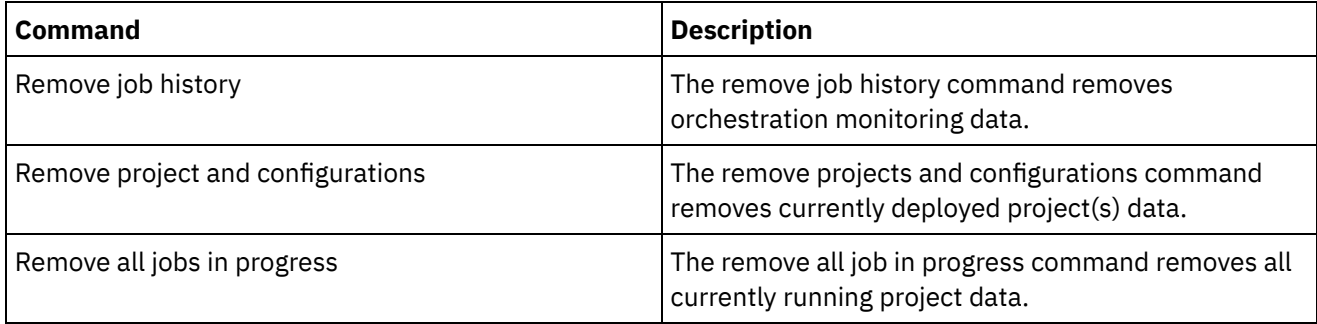

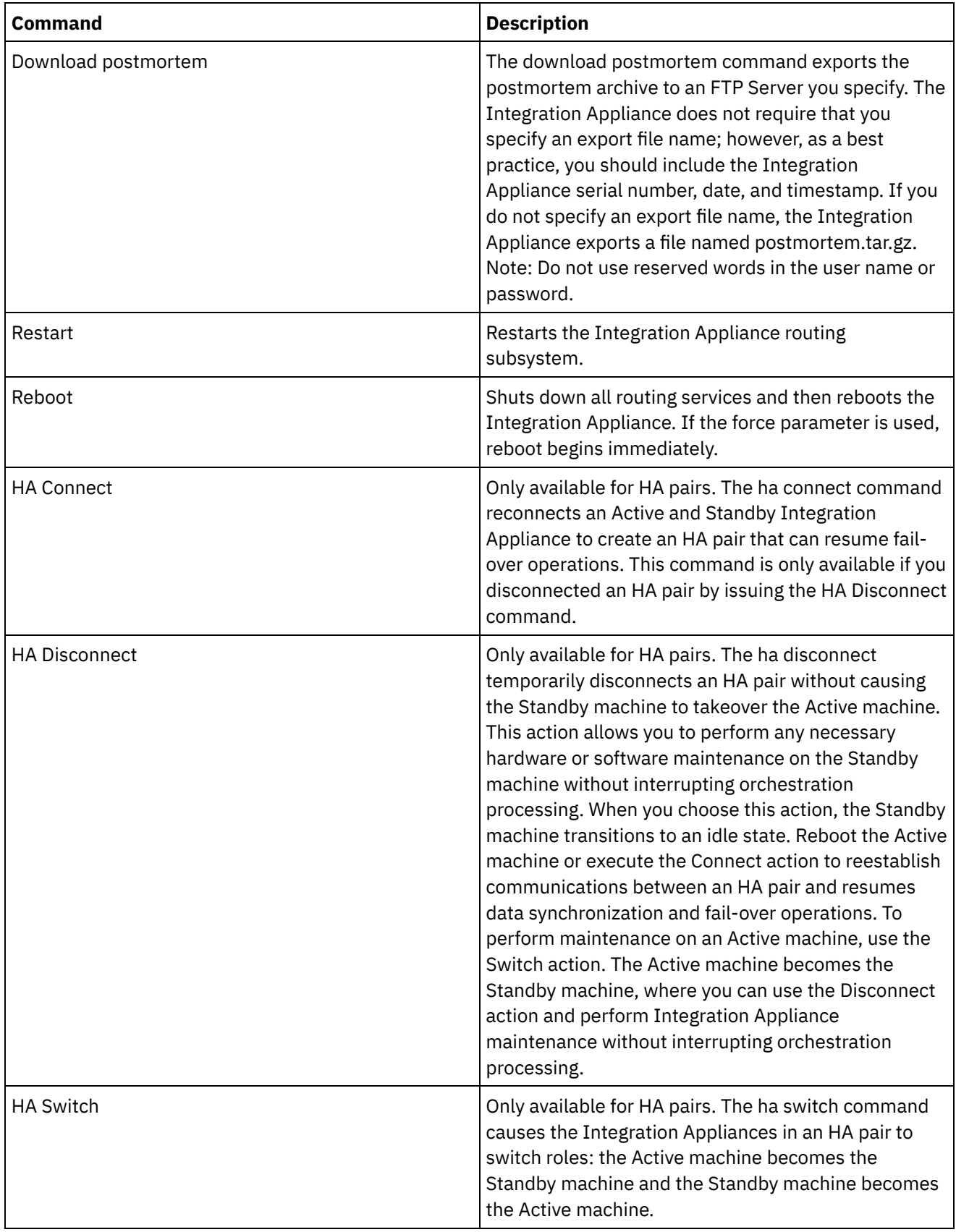

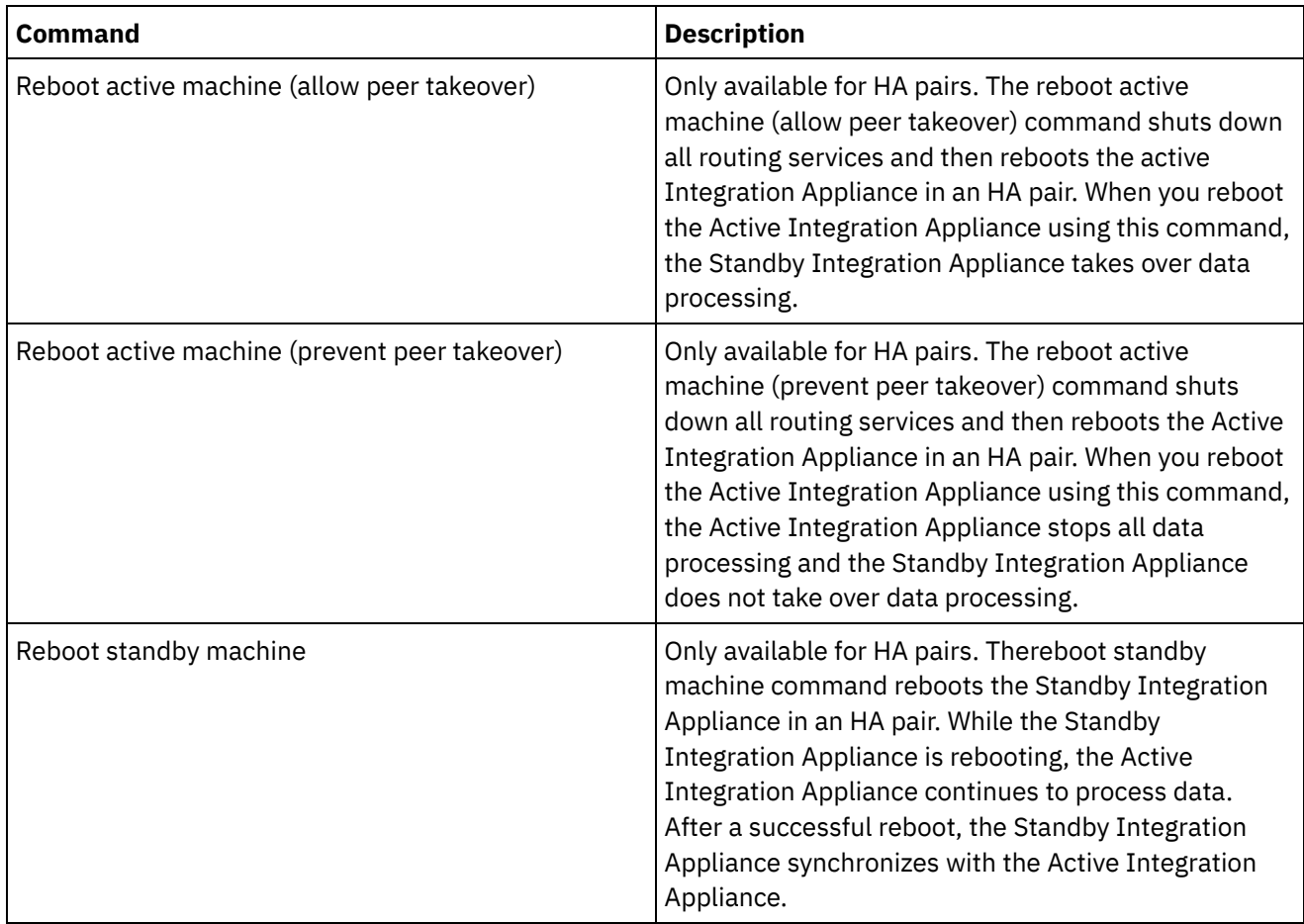

**Eta** Last updated: Wednesday, February 17, 2016 file:///dcs/markdown/workspace/Transform/out.html

http://pic.dhe.ibm.com/infocenter/wci/v7r0m0/topic/com.ibm.wci.appliance.doc/Managing\_Integration\_Appli ances/systemCommands.html

## <span id="page-966-0"></span>**Upgrading a Dell Integration Appliance**

This section provides information on using the WMC to upload minor and patch releases to a Dell Integration Appliance. When you upgrade the appliance, you are able to access the latest features of the Cast Iron<sup>®</sup> operating system. This upgrade process only replaces or adds necessary files, it does not destroy any data.

## **About this task**

Use the Web Management Console (WMC) to upgrade to the latest version of Cast Iron operating system by uploading an upgrade image onto the appliance. Please note that the WMC forces any running projects to be undeployed and stops any active orchestration jobs currently running on the appliance during the upgrade procedure. After the appliance is upgraded, you cannot undo or rollback to the previous version. Note: Upgrades may also be applied through the Command Line Interface (CLI). See the system update command in the *CLI Reference Guide* for more information about using this option.

- 1. Request the latest patch and download the patch to a location where you can access it. For example: C:\Desktop
- 2. Using the WMC, log into the Dell Integration Appliance that you want to upgrade.
- 3. Select System > Upgrade. The Upgrade page displays.
- 4. Click the Upgrade Operating System link. The Upgrade Wizard launches.
- 5. Click Browse to locate the upgrade file.
- 6. Click Upgrade. The Integration Appliance uploads the upgrade file and starts the upgrade process. When the upgrade is complete, the Integration Appliance automatically reboots.
- 7. When the reboot is complete, the WMC Login page displays. If the page does not display, click the browser refresh button.

## **What to do next**

Using the WMC, redeploy any projects that were undeployed by this upgrade procedure. Upgrade to a Studio version compatible with the installed Cast Iron operating system. For more information about appliance and Studio compatibility, see the Compatibility section of the *Cast Iron Operating System Release Notes* or the *Cast Iron Studio Release Notes*. For the procedure on upgrading Studio, see *Installing Studio*.

**Parent topic:** Managing [Integration](#page-954-0) Appliances

#### **Feedback** | **Notices**

**剑 Last updated: Wednesday, February 17, 2016** file:///dcs/markdown/workspace/Transform/out.html

<span id="page-967-0"></span>http://pic.dhe.ibm.com/infocenter/wci/v7r0m0/topic/com.ibm.wci.appliance.doc/Managing\_Integration\_Appli ances/upgradingIntegrationAppliance.html

## **Upgrading a DataPower Integration Appliance**

This section provides information on using the WMC to upload minor and patch releases to a Cast Iron® Cast Iron XH40 Integration Appliance. When you upgrade the appliance, you are able to access the latest features of the Cast Iron operating system. The upgrade process only replaces or adds necessary files, it does not destroy any data.

## **About this task**

Use the Web Management Console (WMC) to upgrade to the latest version of Cast Iron operating system by uploading an upgrade image onto the appliance. Please note that the WMC forces any running projects to be undeployed and stops any active orchestration jobs currently running on the appliance during the upgrade procedure. After the appliance is upgraded, you cannot undo or rollback to the previous version. Note: Upgrades may also be applied through the Command Line Interface (CLI). See the system update command in the *CLI Reference Guide* for more information about using this option.

## **Procedure**

- 1. Obtain the latest patch, then download the appliance upgrade image file to a location you can access from your Windows workstation, for example: C:\Desktop.
- 2. Use the WMC to log into the Integration Appliance running the Cast Iron operating system.
- 3. From the Items menu in the WMC, select System > Upgrade. The System Summary window is displayed showing the model, version and serial number.
- 4. Click Upgrade Operating System. The Upgrade window is displayed.
- 5. In the text field, specify the path to the appliance upgrade image file or click Browse to locate the upgrade image file.
- 6. Click Upgrade. In the Upgrade panel, the following message is displayed: Upload in progress. Please wait. A progress bar displays the status of the upload. When the upload is complete, the WMC validates the upgrade. If the upgrade is successful, the appliance reboots.
- 7. Use the WMC to log into the appliance. You may need to click the browser refresh button.

### **What to do next**

Using the WMC, redeploy any projects that were undeployed by this upgrade procedure. Upgrade to a Studio version compatible with the installed Cast Iron operating system. For more information about appliance and Studio compatibility, see the Compatibility section of the *Cast Iron Operating System Release Notes* or the *Cast Iron Studio Release Notes*. For the procedure on upgrading Studio, see *Installing Studio*.

**Parent topic:** Managing [Integration](#page-954-0) Appliances

### **Feedback** | **Notices**

Last updated: Wednesday, February 17, 2016 file:///dcs/markdown/workspace/Transform/out.html

<span id="page-968-0"></span>http://pic.dhe.ibm.com/infocenter/wci/v7r0m0/topic/com.ibm.wci.appliance.doc/Managing\_Integration\_Appli ances/upgradeDataPowerappliances.html

## **Working with Network Routes**

You can add and delete network routes for the Integration Appliance.

**Parent topic:** Managing [Integration](#page-954-0) Appliances

## **Adding Network Routes**

### **Procedure**

- 1. In the navigation pane, select Network. The Network Settings page is displayed.
- 2. Click Edit. The Edit Network Settings wizard is displayed.
- 3. In the Routes section, click New Rule. The New Network Route dialog displays.
- 4. Specify a destination.
- 5. Specify a netmask.
- 6. Choose an interface from the drop-down list.
- 7. Specify a gateway.
- 8. Click Save.
- 9. Click Next to validate settings.
- 10. Click Next to apply settings.

11. Click Finish.

12. Wait for the Integration Appliance to restart and log in.

## **Deleting Network Routes**

### **Procedure**

- 1. In the navigation pane, select Network. The Network Settings page is displayed.
- 2. Click Edit. The Edit Network Settings wizard is displayed.
- 3. In the Routes section, click Delete. A confirmation window displays.
- 4. Click Yes.
- 5. Click Next to validate settings.
- 6. Click Next to apply settings.
- 7. Click Finish.
- 8. Wait for the Integration Appliance to restart and log in.

### **Feedback** | **Notices**

**all** Last updated: Wednesday, February 17, 2016 file:///dcs/markdown/workspace/Transform/out.html

http://pic.dhe.ibm.com/infocenter/wci/v7r0m0/topic/com.ibm.wci.appliance.doc/Managing\_Integration\_Appli ances/workingWithNetworkRoutes.html

## <span id="page-969-0"></span>**Managing Orchestrations**

Managing Orchestrations topics provide information about editing orchestration settings and exporting job reports.

About [Orchestration](#page-970-0) Settings

Orchestration settings allow you to configure properties for individual orchestrations in a project configuration. For each orchestration you can specify whether the orchestration is enabled, the logging levels, logging behavior, and the maximum number of jobs that the orchestration can simultaneously run.

- Editing [Orchestration](#page-971-0) Settings
- Exporting [Orchestration](#page-972-0) Monitoring Data

#### **Feedback** | **Notices**

**al** Last updated: Wednesday, February 17, 2016 file:///dcs/markdown/workspace/Transform/out.html

http://pic.dhe.ibm.com/infocenter/wci/v7r0m0/topic/com.ibm.wci.appliance.doc/Managing\_Orchestrations/to c\_managing\_orchestrations.html

<span id="page-970-0"></span>Orchestration settings allow you to configure properties for individual orchestrations in a project configuration. For each orchestration you can specify whether the orchestration is enabled, the logging levels, logging behavior, and the maximum number of jobs that the orchestration can simultaneously run.

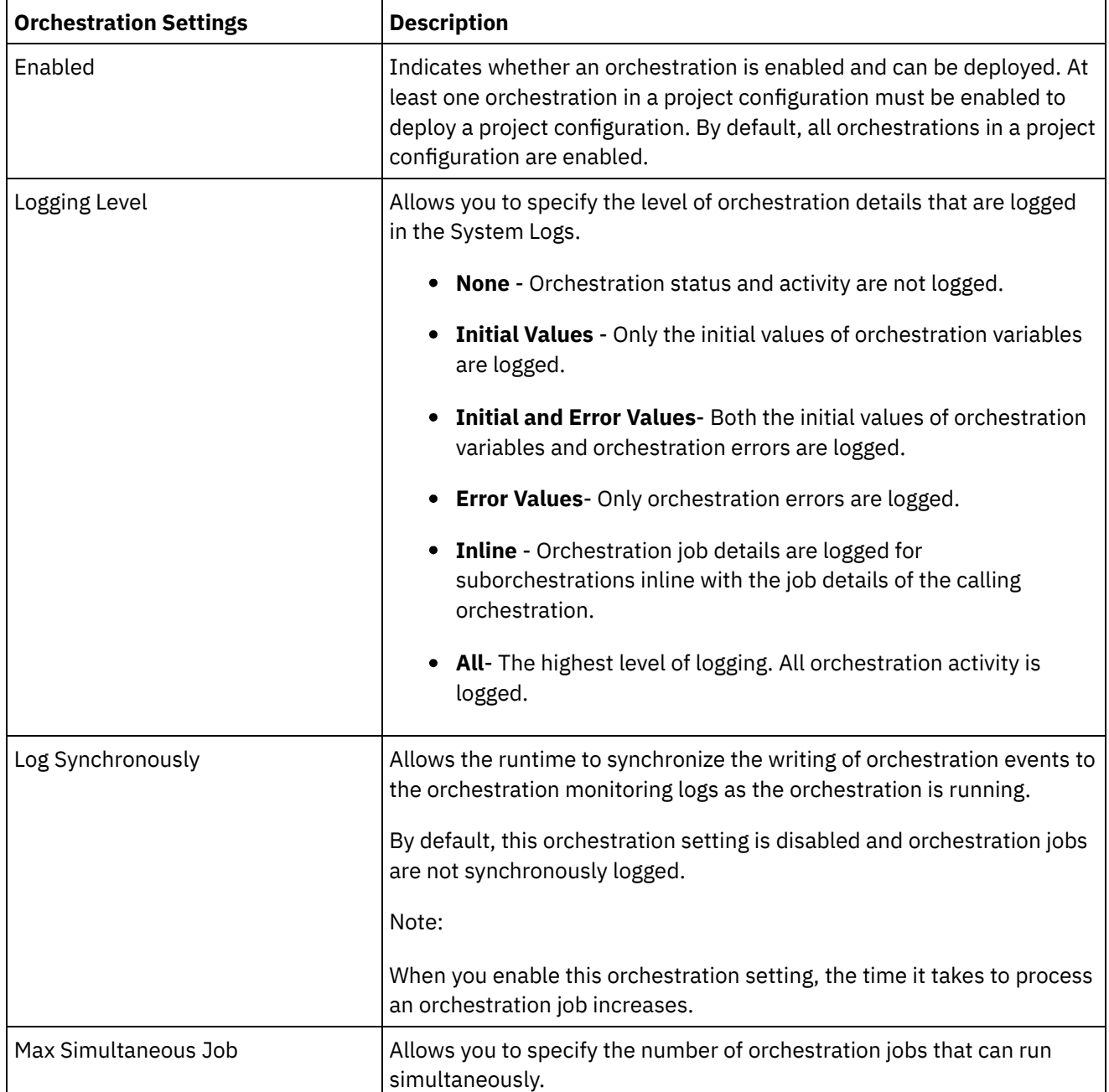

When a project configuration is undeployed you can edit the following orchestration settings:

**Parent topic:** Managing [Orchestrations](#page-969-0)

**M** Last updated: Wednesday, February 17, 2016 file:///dcs/markdown/workspace/Transform/out.html

http://pic.dhe.ibm.com/infocenter/wci/v7r0m0/topic/com.ibm.wci.appliance.doc/Managing\_Orchestrations/ab outOrchestrationSettings.html

# <span id="page-971-0"></span>**Editing Orchestration Settings**

## **Before you begin**

To edit orchestration settings, the project configuration must be undeployed.

Tenant administrators, environment administrators (for the environment where the project is published), and publisher of a project can edit its orchestration properties.

## **About this task**

Note: If you grant project configuration permissions to a group, the users in that group will have full access to the project configuration--user will be able to create new versions of the project configuration, as well as edit and delete the project configuration.

## **Procedure**

- 1. Select the environment tab, where the project configuration is published.
- 2. From the navigation pane, select Repository > Configurations. The Project Configuration page is displayed.
- 3. If the project configuration you want to edit is running, stop the project configuration by clicking the  $\blacksquare$ Stop icon in the Actions column. When the Stop Configuration dialog box displays, click one of the following options:
	- $\circ$  Finish Jobs At the specified time, prevents any new orchestration jobs from starting while allowing current jobs to finish processing. Allows the jobs to end.
	- Cancel Jobs At the specified time, prevents any new orchestration jobs from starting and stops all currently running jobs. This action immediately stops all jobs.
- 4. Undeploy the project Configuration, by clicking the **Quality and propendition Column.**
- 5. Click the project configuration you want to edit. The Configuration Details page is displayed.
- 6. In the Orchestration section, click Edit to edit the orchestration settings. The Edit Orchestration Settings window is displayed.
- 7. Click Save.
- 8. Deploy the project configuration to begin processing orchestration jobs.

## **Results**

The updates you made display in the Orchestration section of the Configuration Details page and the runtime processes the orchestration as specified.

**Parent topic:** Managing [Orchestrations](#page-969-0)

### **Feedback** | **Notices**

Last updated: Wednesday, February 17, 2016
http://pic.dhe.ibm.com/infocenter/wci/v7r0m0/topic/com.ibm.wci.appliance.doc/Managing\_Orchestrations/ed itingOrchestrationSettings.html

# **Exporting Orchestration Monitoring Data**

## **About this task**

You can export orchestration monitoring data. When you export orchestration monitoring data, you can choose to delete the orchestration monitoring data that you export or choose to persist the orchestration monitoring data on the system.

If you choose to delete the orchestration monitoring data, there is no mechanism to recover the data.

### **Procedure**

- 1. In the navigation pane, select Logs > Job Logs. The Results page is displayed.
- 2. Click Export. The Export Jobs window is displayed.
- 3. Choose one of the following export options:
	- Export and Delete Exports the monitoring data and deletes the data from the environment.
	- Export Exports monitoring data and preserves data on the environment.
- 4. Click Download Now to download the exported log file.
- 5. Choose to open or save the file. If you choose to save the file, specify a location and click Save. The XML file is saved to the location you specified.

#### **Parent topic:** Managing [Orchestrations](#page-969-0)

#### **Feedback** | **Notices**

**all** Last updated: Wednesday, February 17, 2016 file:///dcs/markdown/workspace/Transform/out.html

<span id="page-972-0"></span>http://pic.dhe.ibm.com/infocenter/wci/v7r0m0/topic/com.ibm.wci.appliance.doc/Managing\_Orchestrations/ex portingJobs.html

# **Managing Projects**

Managing Projects topics provide information about creating, managing, and deploying integration projects.

- About [Assets](#page-973-0)
- About Naming Projects and [Configurations](#page-974-0)
- About Project [Configurations](#page-974-1)
- About [Projects](#page-976-0)
- Cloning Project [Configurations](#page-977-0)
- Copying [Projects](#page-978-0)
- [Creating](#page-978-1) Projects From Scratch
- Creating Projects From a [Template](#page-979-0)
- Deleting Project [Configurations](#page-980-0)
- [Deleting](#page-980-1) Projects
- Deploying Project [Configurations](#page-981-0)
- Editing Project [Configuration](#page-982-0) Properties
- Editing [Projects](#page-983-0)
- About [Database](#page-984-0) Assets
- [Publishing](#page-986-0) Projects
- **[Recreating](#page-987-0) Database Assets**
- [Required](#page-987-1) Quotes for Asset Table Names
- [Reviewing](#page-988-0) TIPs You can rate and provide a review for all TIPs that you download.
- Stopping Project [Configurations](#page-988-1)
- Uploading Project [Configurations](#page-989-0)
- Viewing and Saving Web [Services](#page-990-0) Assets
- Working with Project [Configurations](#page-990-1)

#### **Feedback** | **Notices**

**all** Last updated: Wednesday, February 17, 2016 file:///dcs/markdown/workspace/Transform/out.html

<span id="page-973-0"></span>http://pic.dhe.ibm.com/infocenter/wci/v7r0m0/topic/com.ibm.wci.appliance.doc/Managing\_Projects/toc\_man aging\_projects.html

# **About Assets**

The Management Console groups assets by endpoint. Assets must be generated for database and Web Services endpoints that connect to the following orchestration activities:

- Starter database activities.
- Non-starter database activities with the exactly once delivery option specified.
- Provide Services activity.

For each database endpoint, you must specify unique values for configuration properties associated with the database assets before you can deploy a project configuration. Database assets are control tables, buffer tables, sequence tables, or triggers. All starter database activities are managed in one buffer table, while it manages events for each non-starter database activity with the exactly once delivery option specified in individual control tables

A WSDL for the Provide Services activity is generated by the integration environment. From the Management Console, you can save this Web Services asset.

**Parent topic:** [Managing](#page-972-0) Projects

**Feedback** | **Notices**

Last updated: Wednesday, February 17, 2016

<span id="page-974-0"></span>http://pic.dhe.ibm.com/infocenter/wci/v7r0m0/topic/com.ibm.wci.appliance.doc/Managing\_Projects/aboutAss ets.html

# **About Naming Projects and Configurations**

Project and project configuration names cannot be longer than 42 characters. When you create a project or project configuration avoid using the following list of reserved characters.

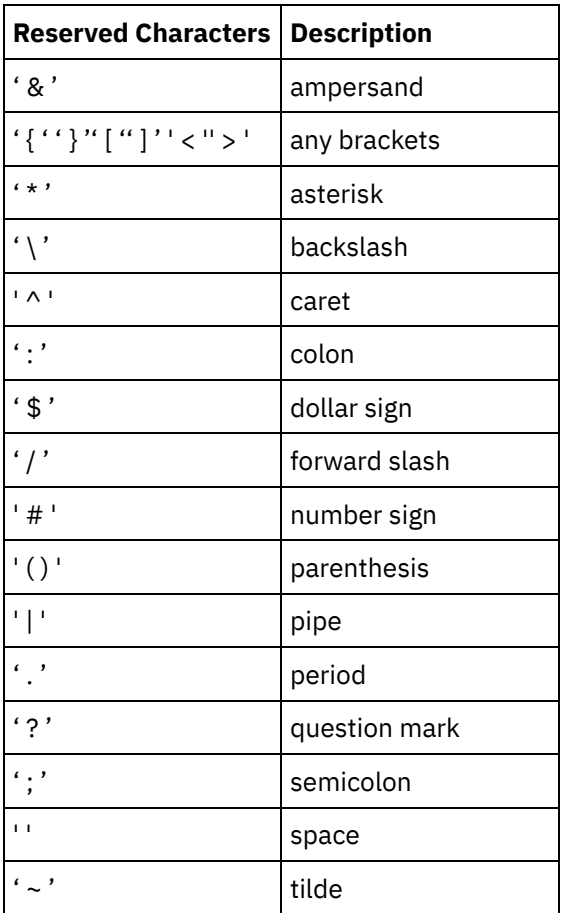

**Parent topic:** [Managing](#page-972-0) Projects

#### **Feedback** | **Notices**

**Mandmustary 17, 2016** file:///dcs/markdown/workspace/Transform/out.html

<span id="page-974-1"></span>http://pic.dhe.ibm.com/infocenter/wci/v7r0m0/topic/com.ibm.wci.appliance.doc/Managing\_Projects/aboutNa mingProjects.html

# **About Project Configurations**

Project configurations allow you to create multiple variations of the same integration project, so you can create and publish one project and deploy it to many different scenarios. Within a project configuration you can

specify which orchestrations are enabled, modify configuration properties for endpoints, generate or modify assets, manage scheduled downtime rules, and control permissions for the project configuration.

Each project you publish has a Default project configuration. In the Management Console, you can create additional project configurations. The project name, project version, configuration name, and project state uniquely identify each project configuration.

You must have Administrator privileges or be the publisher of the specific project to create, edit, and delete project configurations. Administrators and publishers can grant users and groups permissions that allow them to a create, edit, and delete project configurations.

The Summary section displays the details of the project configuration selected from Repository > Configurations. The summary section includes the project configuration name, status of the configuration, the date and time when the project was last published, the name of the user who published or cloned the project configuration. In addition, the summary page also displays the number of orchestrations, properties, assets, and the scheduled downtimes associated with the configuration.

Note: The name of the user who published or cloned the project configuration is displayed in the following formats:

- username [groupname] indicates that this particular user (username) belonging to (groupname) is the one who published or cloned the project configuration.
- username {user does not exist} indicates that the user does not exist in the integration appliance.

## **Enabling and Disabling Orchestrations**

The runtime only runs orchestration jobs for enabled orchestration. Before you can deploy a project configuration, the project configuration must contain at least one enabled orchestration. By default, all orchestrations are enabled.

Specifying the orchestration logging level allows you to control the type of orchestration errors that are written to the system logs. The Management Console also allows you to limit the number of jobs that run simultaneously. The number of jobs that run simultaneously can affect performance.

You must have administrator or publisher permissions to specify orchestration properties.

## **Understanding Configuration Properties**

You create these configuration properties for a project in Studio. For more information about creating project properties and specifying a project version, see the Studio online help.

When you publish the project, you can specify values for the configuration properties. The values you specify for the configuration properties determine how the project is deployed. For example, in a project that contains database endpoints, you can create properties for database connection parameters. This allows you to create a project configuration for a test environment connecting to a test database and then use the same project to create another project configuration for a production environment that connects to another database.

You must have administrator or publisher permissions to edit configuration properties in the Management Console.

### **Modifying Assets**

If your project configuration contains a database or WebServices endpoint, you must generate assets before you can deploy the project configuration. If your project does not contain a database or WebServices endpoint, assets are irrelevant to your project configuration.

You must have administrator or publisher permissions to generate or modify assets.

## **Scheduling Downtimes**

Scheduling downtime allows you to perform maintenance. You can create downtime rules for project configurations that stop or suspend all enabled orchestration jobs in that project configuration for a specified duration of time. The project configuration does not have to be undeployed to create or edit a downtime rule. Downtime rules can occur once or repeat at specific intervals.

You must have administrator or publisher permissions to create, edit, or delete a downtime rule.

## **Editing Project Configuration Permissions**

As an administrator or project publisher, you can grant permissions for project configurations to other users and groups. When you grant users or groups permissions to a project configuration they are able to create, edit, and delete the project configuration. By default, permissions to project configurations are granted to only the Administrator Group. If you want to grant permissions to another group you must explicitly do so.

For example, you are a user with publisher rights and belong to the built-in Publisher group. You publish a project. Only the Administrator Group and you have permissions to the project configuration. Members of the Publisher group, of which you are a member, do not have permissions to the project configuration. You must edit the permission on the project configuration to include another group like Publisher. For more information, see Granting Project [Configuration](#page-1016-0) Permissions.

**Parent topic:** [Managing](#page-972-0) Projects

#### **Feedback** | **Notices**

**al** Last updated: Wednesday, February 17, 2016 file:///dcs/markdown/workspace/Transform/out.html

<span id="page-976-0"></span>http://pic.dhe.ibm.com/infocenter/wci/v7r0m0/topic/com.ibm.wci.appliance.doc/Managing\_Projects/aboutPro jectConfigurations.html

# **About Projects**

Projects contain components that the runtime needs to execute an integration scenario: orchestrations, endpoints, maps, and other documents. Use Studio to create and test projects without being connected to an integration environment.

Multiple people can publish multiple projects to the same integration environment. Use Studio to publish projects to an integration environment or export projects to a staging location. You can later use the Management Console to upload the exported project. You must have Administrator or Publisher privileges to publish or upload a project to the integration environment.

When you publish a project from Studio, the Management Console displays the project with default project settings; creating a default project configuration. You can clone this default project configuration to create new project configurations, which you can configure for separate development and production environments.

Use the Studio to create projects and specify endpoint configurations properties and then use the Management Console to specify project configurations and deploy project configurations.

#### **Feedback** | **Notices**

**<u>of</u>** Last updated: Wednesday, February 17, 2016 file:///dcs/markdown/workspace/Transform/out.html

<span id="page-977-0"></span>http://pic.dhe.ibm.com/infocenter/wci/v7r0m0/topic/com.ibm.wci.appliance.doc/Managing\_Projects/aboutPro jects.html

# **Cloning Project Configurations**

## **Before you begin**

You must have Administrator privileges or be the publisher of a project to clone project configurations.

### **About this task**

Project configurations contain properties and assets that you can configure in the Management Console to create multiple variations of the same integration project. When you create a new configuration you can choose to clone an existing project configuration. A cloned project configuration inherits all the configurations from the original project configurations. However, if you edit the original configuration project, the changes are not propagated to the cloned project.

Note: The project configuration you clone does not display on the Favorites view, unless you explicitly add the project configuration to the view.

### **Procedure**

- 1. From the Navigation pane, select Repository > Configurations. The Project Configurations page is displayed.
- 2. From the Configuration Filter list, select All. All project configurations is displayed.
- 3. Locate the project configuration you want to clone.
- 4. Click the Clone icon  $\vec{\mathbb{G}}$ . The Create Project Configuration dialog box is displayed.
- 5. Provide a unique name for the new project configuration.
- 6. Click OK.

### **Results**

The cloned project configuration displays on the Project Configurations page. The cloned project has all the same project configuration details as the original project configuration.

**Parent topic:** [Managing](#page-972-0) Projects

**Feedback** | **Notices**

Last updated: Wednesday, February 17, 2016

<span id="page-978-0"></span>http://pic.dhe.ibm.com/infocenter/wci/v7r0m0/topic/com.ibm.wci.appliance.doc/Managing\_Projects/cloningPr ojectConfigurations.html

# **Copying Projects**

## **About this task**

The Management Console allows you to copy a project by assigning a new version number to an existing project.

### **Procedure**

- 1. Click the Modify tab. The Projects page is displayed.
- 2. Click the project you want to copy. The Copy Project dialog is displayed.
- 3. Enter a new project version. The version number can contain a decimal.
- 4. Click Save.

### **Results**

The copy of the project is displayed in alphabetical order in the Projects page.

**Parent topic:** [Managing](#page-972-0) Projects

#### **Feedback** | **Notices**

Last updated: Wednesday, February 17, 2016 file:///dcs/markdown/workspace/Transform/out.html

<span id="page-978-1"></span>http://pic.dhe.ibm.com/infocenter/wci/v7r0m0/topic/com.ibm.wci.appliance.doc/Managing\_Projects/copyingP rojects.html

# **Creating Projects From Scratch**

## **About this task**

You can create a project from scratch in the cloud.

### **Procedure**

- 1. Click the Create tab. The Solutions page is displayed.
- 2. Click Create One From Scratch. The Create Project dialog box is displayed.
- 3. Specify a unique project name.
- 4. Click Save. The project is displayed in the Projects page of the Modify tab.

### **Results**

You can now take edit, publish, delete or copy your project. Select the project to view the project details and assign permissions to your project. If you do assign permissions, click Save to save your updates.

Project details include the environment to which the project configuration was published, a timestamp of the last time you published the project, and the current state of the project configuration. For example: deployed.

**Parent topic:** [Managing](#page-972-0) Projects

#### **Feedback** | **Notices**

Last updated: Wednesday, February 17, 2016 file:///dcs/markdown/workspace/Transform/out.html

http://pic.dhe.ibm.com/infocenter/wci/v7r0m0/topic/com.ibm.wci.appliance.doc/Managing\_Projects/creatingP rojectFromScratch.html

# <span id="page-979-0"></span>**Creating Projects From a Template**

## **About this task**

You can create a project from a template. Templates are stored in the Solutions Repository. All users can create a template solution and upload it to the Solutions Repository.

Note:

Not all templates in the Solutions Repository are certified. The templates that are certified are denoted with a WebSphere® DataPower Cast Iron® logo.

### **Procedure**

- 1. Click the Create tab. The Solutions page is displayed.
- 2. Search for a template.
	- a. Select a source endpoint.
	- b. Select a target endpoint.
	- c. Click Search.

You can also select the Keyword Search option to search for a template using a keyword.

- 3. Choose a template from the solutions that are returned. Template details display.
- 4. Click Create a project based on this template. Studio Cloud launches and the wizard steps you through the process of creating your project.

### **Results**

**Parent topic:** [Managing](#page-972-0) Projects

**Feedback** | **Notices**

Last updated: Wednesday, February 17, 2016 file:///dcs/markdown/workspace/Transform/out.html

http://pic.dhe.ibm.com/infocenter/wci/v7r0m0/topic/com.ibm.wci.appliance.doc/Managing\_Projects/creatingP rojectsFromTemplate.html

# <span id="page-980-0"></span>**Deleting Project Configurations**

## **Before you begin**

The publisher of a project configuration, the environment administrator, or tenant administrator can delete project configurations. The publisher of a project configuration can grant permissions that allow other users to delete his project configuration. The environment administrator can grant permissions that allow other users to delete any project configuration in the environment. The tenant administrator can grant permissions that allow other users to delete any project configuration in the tenant.

Project configurations must be undeployed before you can delete them.

## **About this task**

When you delete a project configuration, all monitoring history associated with the project configuration is also deleted.

## **Procedure**

- 1. Select the environment tab, where the project configuration is published. A list of project configurations is displayed in the Project Configuration section of the Dashboard.
- 2. Verify that the project configuration you want to delete is undeployed. The state displays in parentheses ( ) at the end of the project configuration name. For example, (undeployed)
- 3. If the project configuration is in any other state but undeployed , undeploy the project configuration by clicking the Undeploy icon in the Actions column.
- 4. In the Actions column, click the Delete icon. The Delete Project Configuration dialog box displays.
- 5. Click Yes.

### **Results**

The project configuration is deleted and no longer available.

**Parent topic:** [Managing](#page-972-0) Projects

#### **Feedback** | **Notices**

**all** Last updated: Wednesday, February 17, 2016 file:///dcs/markdown/workspace/Transform/out.html

http://pic.dhe.ibm.com/infocenter/wci/v7r0m0/topic/com.ibm.wci.appliance.doc/Managing\_Projects/deletingP rojectConfigurations.html

# <span id="page-980-1"></span>**Deleting Projects**

## **Before you begin**

The publisher of a project, the environment administrator, or tenant administrator can delete projects. The publisher of a project can grant permissions that allow other users to delete his project. The environment administrator can grant permissions that allow other users to delete any project in the environment. The tenant administrator can grant permissions that allow other users to delete any project in the tenant.

### **Procedure**

- 1. Select the Modify tab. The Projects page displays a list of projects that can be published.
- 2. In the Actions column, click the Delete icon. The "Delete Project?" dialog box is displayed.
- 3. Click Yes.

### **Results**

The project is deleted; however, any project configurations created from this project are still available.

**Parent topic:** [Managing](#page-972-0) Projects

#### **Feedback** | **Notices**

**al** Last updated: Wednesday, February 17, 2016 file:///dcs/markdown/workspace/Transform/out.html

http://pic.dhe.ibm.com/infocenter/wci/v7r0m0/topic/com.ibm.wci.appliance.doc/Managing\_Projects/deletingP rojects.html

# <span id="page-981-0"></span>**Deploying Project Configurations**

## **Before you begin**

To deploy or undeploy project configurations, you must have tenant administrator or environment administrator privileges, or be the publisher of the project configuration.

## **About this task**

The type of endpoint in an orchestration determines the steps you must complete to deploy a project configuration. A project configuration must contain at least one enabled orchestration before you can deploy the project configuration. If the orchestration contains a database or Web Services endpoint, you must also generate assets for the endpoints before you can deploy the project configuration.

By default, all the orchestrations in a project configuration are enabled. Therefore, if the orchestrations in a project configuration do not require additional configuration and do not access database or WebServices endpoints, you can deploy your project configuration by clicking the deploy icon next to the project configuration in any of the Project tabs. If your project configuration requires assets or additional configuration, see the following deployment procedure.

Note: A project configuration must be in the stopped state for you to undeploy the project configuration.

## **Procedure**

- 1. Select the environment tab to which you published your project.
- 2. In the Project Configuration section, select the project configuration you want to deploy. The Configuration Details page is displayed.
- 3. In the Orchestrations section, verify that at least one orchestration in the project configuration is enabled. Edit orchestration settings, as needed.

You cannot edit orchestration settings while a project configuration is running. Stop and undeploy the project configuration to edit configuration settings.

4. In the Properties section, edit configuration properties, as needed.

You cannot edit configuration properties while a project configuration is running. Stop and undeploy the project configuration to edit configuration settings.

- 5. If the project configuration contains a Database or Web Services endpoint, you must generate assets for these endpoints.
- 6. Optional: Add a schedule downtime rule.
- 7. Optional: Assign permissions for the project configuration, which specify which group of users can edit and deploy a project configuration. By default, tenant administrators, environment administrators, and the publisher of a project configuration can edit and deploy a project configuration.
- 8. If you assign permissions, click Save.
- 9. In the Summary section, click the Deploy icon  $(\triangleright)$  to deploy the project configuration.

### **Results**

The project configuration deploys, the runtime starts to process orchestration jobs, and the status is appropriately updated in the Summary section.

**Parent topic:** [Managing](#page-972-0) Projects

#### **Feedback** | **Notices**

Last updated: Wednesday, February 17, 2016 file:///dcs/markdown/workspace/Transform/out.html

http://pic.dhe.ibm.com/infocenter/wci/v7r0m0/topic/com.ibm.wci.appliance.doc/Managing\_Projects/deployin gProjectConfigurations.html

# <span id="page-982-0"></span>**Editing Project Configuration Properties**

## **Before you begin**

You must have administrator or publisher permissions to edit configuration properties.

### **About this task**

You create configuration properties for an integration project in Studio, before you publish the project to an environment in the cloud. When you publish the project, you can specify values for the configuration properties. Configuration properties allow you to move a project configuration from a staging environment to a production environment.

For example, in a project that contains database endpoints, you can create properties for database connection parameters. This allows you to create a project configuration for a test environment connecting to a test database and then use the same project to create another project configuration for a production environment that connects to another database.

### **Procedure**

- 1. Select the environment tab, where the project configuration is published.
- 2. From the navigation pane, select Repository > Configurations. The Project Configuration page is displayed.
- 3. If the project configuration you want to edit is running, stop the project configuration by clicking the  $\blacksquare$ Stop icon in the Actions column. When the Stop Configuration dialog box displays, click one of the following options:
	- Finish Jobs At the specified time, prevents any new orchestration jobs from starting while allowing current jobs to finish processing. Allows the jobs to end.
	- $\circ$  Cancel Jobs At the specified time, prevents any new orchestration jobs from starting and stops all currently running jobs. This action immediately stops all jobs.
- 4. Click the project configuration you want to edit. The Configuration Details page is displayed.
- 5. In the Properties section, click Edit to edit configuration property values.
- 6. Modify the configuration properties.
- 7. Click Save.

### **Results**

The Configuration Details page displays the updated configuration property values.

**Parent topic:** [Managing](#page-972-0) Projects

#### **Feedback** | **Notices**

Last updated: Wednesday, February 17, 2016 file:///dcs/markdown/workspace/Transform/out.html

<span id="page-983-0"></span>http://pic.dhe.ibm.com/infocenter/wci/v7r0m0/topic/com.ibm.wci.appliance.doc/Managing\_Projects/editingPr ojectConfigurationProperties.html

# **Editing Projects**

## **About this task**

You can edit projects in the cloud using Studio Cloud.

## **Procedure**

- 1. In the Modify tab, click the project name. Studio Cloud opens.
- 2. Edit the project as needed.
- 3. Click Save.

**Parent topic:** [Managing](#page-972-0) Projects

#### **Feedback** | **Notices**

**Edd** Last updated: Wednesday, February 17, 2016 file:///dcs/markdown/workspace/Transform/out.html

http://pic.dhe.ibm.com/infocenter/wci/v7r0m0/topic/com.ibm.wci.appliance.doc/Managing\_Projects/editingPr ojects.html

# <span id="page-984-0"></span>**About Database Assets**

The type of database endpoint you use determines the assets that must be generated. The following table shows the assets that are generated for each supported database:

Note: In Cast Iron, asset tables are created with the identifier size of 30 characters. For asset tables, the format that Cast Iron follows is: CI\_CT\_<respective-table-name> (for Control Table), and CI BT <respective-table-name> (for Buffer Table). So you must use tables with names having a maximum of 24 characters.

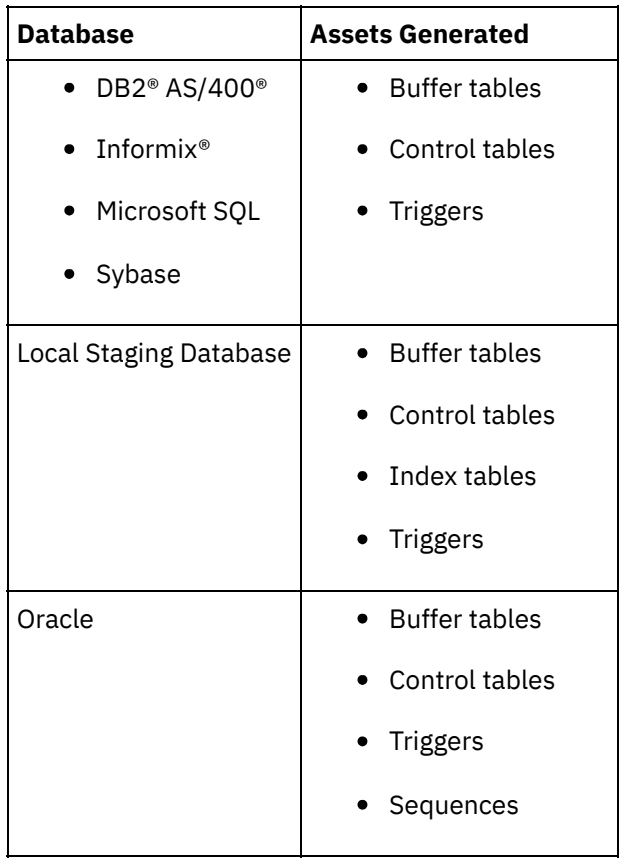

Assets are only generated for starter activities and non-starter activities that specify the Exactly Once delivery option. Assets are not generated for non-starter activities that specify At Least Once or At Most Once delivery options.

Note: Control table names are appended with an activity ID to ensure all assets have unique names. This number does not distinguish multiple endpoints in an orchestration using the same control table. **Parent topic:** [Managing](#page-972-0) Projects

## **About this task**

Before you generate database assets, validate the assets. When you validate an asset, the integration environment verifies whether the buffer table or control table exists in the source database and verifies that table structures are correct.

Note:

Triggers and sequences are not validated .

## **Procedure**

- 1. In the navigation pane, select Repository > Configurations. The Project Configuration page is displayed.
- 2. Click the project configuration that requires database assets. The Configuration Details page is displayed.
- 3. Verify the project configuration is in the undeployed state.
- 4. In the Assets section, click Database. The Database Assets page is displayed.
- 5. Select all the assets you want to validate and click Validate.
- 6. The results returned determine the next step. The following table tells you how to interpret the feedback and how to proceed.
	- A green check mark valid
	- $\circ$  A yellow warning sign = warning

## **Database Asset Validation Feedback**

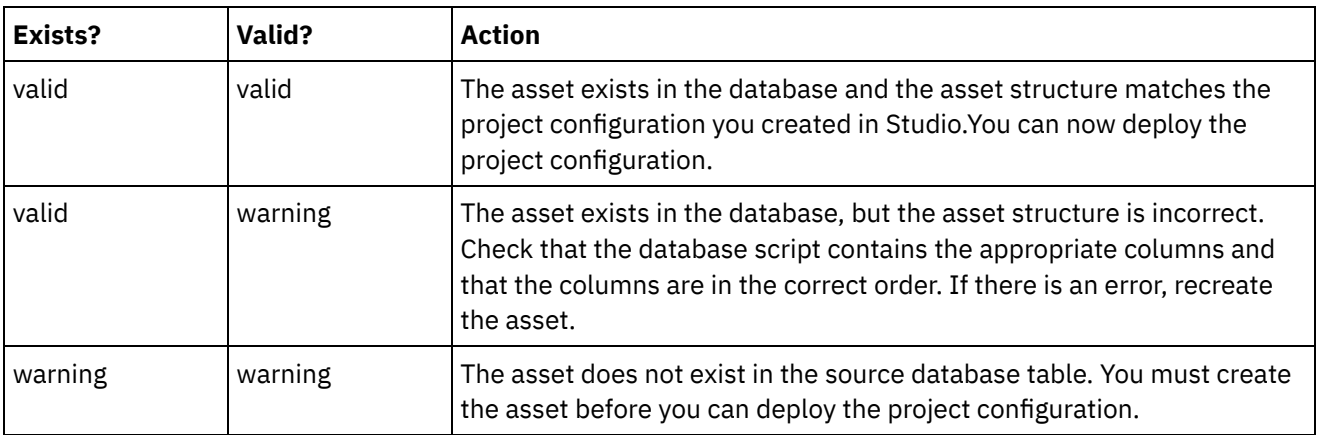

Warning: Constraint names ending in a unique ID are generated. However, if the size of the database table name is greater than 18 characters, the constraint name is truncated resulting in a naming conflict. If the database table name is greater than 18 characters, edit the database assets script generated and make the constraint names unique.

# **Generating Database Assets**

## **About this task**

The project configuration must be undeployed before you can validate or generate assets. Validate assets before you generate them.

- 1. In the navigation pane, select Repository > Configurations. The Project Configuration page is displayed.
- 2. Click the project configuration that requires database assets. The Configuration Details page is displayed.
- 3. Verify the project configuration is in the undeployed state.
- 4. In the Assets section, click Database. The Database Assets page is displayed.
- 5. Select all the assets you want to generate. You can select all the assets by selecting the top-most check box.
- 6. Click Create.
- 7. Review and modify the database script as needed.

#### **Feedback** | **Notices**

**Eta** Last updated: Wednesday, February 17, 2016 file:///dcs/markdown/workspace/Transform/out.html

<span id="page-986-0"></span>http://pic.dhe.ibm.com/infocenter/wci/v7r0m0/topic/com.ibm.wci.appliance.doc/Managing\_Projects/generatin gDBAssets.html

# **Publishing Projects**

## **Before you begin**

You must be a tenant administrator, environment administrator, or environment publisher to publish projects.

### **About this task**

Publishing a project uploads a project from Studio to a runtime environment.

### **Procedure**

- 1. In the Management console, select the Modify tab. The Projects page displays.
- 2. In the Actions column, click the Publish Project icon. A list displays all the environments in the tenant.
- 3. Select the environment to which you want to publish the project.

### **Results**

A confirmation displays. The project is available in the environment you selected.

**Parent topic:** [Managing](#page-972-0) Projects

#### **Feedback** | **Notices**

**all** Last updated: Wednesday, February 17, 2016 file:///dcs/markdown/workspace/Transform/out.html http://pic.dhe.ibm.com/infocenter/wci/v7r0m0/topic/com.ibm.wci.appliance.doc/Managing\_Projects/publishin gProjects.html

# <span id="page-987-0"></span>**Recreating Database Assets**

## **About this task**

If a database asset exists but its structure does not match the source table, you must recreate the database asset before you can deploy the project configuration.

### **Procedure**

- 1. In the navigation pane, select Repository > Configurations. The Project Configuration page is displayed.
- 2. Click the project configuration that requires database assets. The Configuration Details page is displayed.
- 3. Verify the project configuration is in the undeployed state.
- 4. In the Assets section, click Database. The Database Assets page is displayed.
- 5. Select the assets you want to recreate.
- 6. Click Recreate.
- 7. Review and modify the scripts as needed.

**Parent topic:** [Managing](#page-972-0) Projects

#### **Feedback** | **Notices**

**图 Last updated: Wednesday, February 17, 2016** file:///dcs/markdown/workspace/Transform/out.html

<span id="page-987-1"></span>http://pic.dhe.ibm.com/infocenter/wci/v7r0m0/topic/com.ibm.wci.appliance.doc/Managing\_Projects/recreatin gDBAssets.html

# **Required Quotes for Asset Table Names**

The following table provides information about quotes that you must use to enclose asset properties to generate valid assets:

| <b>Database</b>                      | <b>Required Quotes</b> |
|--------------------------------------|------------------------|
| DB2 <sup>®</sup> AS/400 <sup>®</sup> | 88 H                   |
| Informix <sup>®</sup>                |                        |
| Microsoft SQL                        |                        |
| Oracle                               | 88 B                   |
| Svbase                               |                        |

**Parent topic:** [Managing](#page-972-0) Projects

**all** Last updated: Wednesday, February 17, 2016 file:///dcs/markdown/workspace/Transform/out.html

<span id="page-988-0"></span>http://pic.dhe.ibm.com/infocenter/wci/v7r0m0/topic/com.ibm.wci.appliance.doc/Managing\_Projects/required QuotesForAssetTableNames.html

# **Reviewing TIPs**

You can rate and provide a review for all TIPs that you download.

Ratings are given on a scale of 1-5, where 5 is the highest rating. When you submit your rating and review for a TIP, Studio uploads the information to the WebSphere® Cast Iron® Solutions Repository. Your rating is combined with any other ratings that have been submitted by other reviewers and the average is displayed in the Details pane of the specific TIP.

**Parent topic:** [Managing](#page-972-0) Projects

#### **Feedback** | **Notices**

Last updated: Wednesday, February 17, 2016 file:///dcs/markdown/workspace/Transform/out.html

<span id="page-988-1"></span>http://pic.dhe.ibm.com/infocenter/wci/v7r0m0/topic/com.ibm.wci.appliance.doc/Managing\_Projects/reviewin gTIPs.html

# **Stopping Project Configurations**

## **About this task**

There are two ways to stop a running project configuration:

- **Stop (allows jobs to finish)** When you click Finish Jobs, prevents any new orchestration jobs from starting while allowing current jobs to finish processing. This action allows the Integration Appliance to gracefully stop.
- **Stop (cancel running jobs)** When you click Cancel Jobs, this option prevents any new orchestration jobs from starting and stops all currently running jobs. This action immediately stops all jobs.

### **Procedure**

- 1. From the Project Configurations page, select a project configuration.
- 2. In the Actions column, click the Stop icon . The Stop Configuration window is displayed.
- 3. Click either Finish Jobs or Cancel Jobs to stop the project configuration.

#### **Parent topic:** [Managing](#page-972-0) Projects

**all** Last updated: Wednesday, February 17, 2016 file:///dcs/markdown/workspace/Transform/out.html

<span id="page-989-0"></span>http://pic.dhe.ibm.com/infocenter/wci/v7r0m0/topic/com.ibm.wci.appliance.doc/Managing\_Projects/stopping ProjectConfigurations.html

# **Uploading Project Configurations**

## **Before you begin**

To upload a project configuration to the cloud, you must have tenant administrator, environment administrator, or environment publisher permissions.

## **About this task**

When you upload a project configuration, you are publishing a project using a two-stage process. First, you export a project from Studio to an intermediate location. Then from the Management Console, you upload the project to an Integration Appliance or cloud environment.

### **Procedure**

- 1. Select the environment tab, to which you want to upload the project configuration.
- 2. From the Navigation pane, select Repository > Upload Project. The Upload Project Configuration dialog box displays.
- 3. Enter the path from which to upload the project in the Local Project File field. You can click Browse to select a file from your local machine.
- 4. Specify a project name. The name should not exceed 42 characters and should not contain any restricted characters.
- 5. Specify a product version number. This field is not populated with the project version you specified in Studio. However as a best practice, you should specify a project version that matches the version you specified in Studio.
- 6. Click Upload.

## **Results**

The project configuration displays in the Project Configuration page.

**Parent topic:** [Managing](#page-972-0) Projects

#### **Feedback** | **Notices**

**Mand Last updated: Wednesday, February 17, 2016** file:///dcs/markdown/workspace/Transform/out.html

http://pic.dhe.ibm.com/infocenter/wci/v7r0m0/topic/com.ibm.wci.appliance.doc/Managing\_Projects/uploadin gProjectConfigurations.html

# <span id="page-990-0"></span>**Viewing and Saving Web Services Assets**

## **About this task**

The Management Console generates a WSDL file for a project configuration that contains a Provide Service Activity, which you can view or save for reference. View the WSDL to verify it is correct before you deploy the project configuration that contains this web services endpoint. **Parent topic:** [Managing](#page-972-0) Projects

#### **Feedback** | **Notices**

**Eta** Last updated: Wednesday, February 17, 2016 file:///dcs/markdown/workspace/Transform/out.html

http://pic.dhe.ibm.com/infocenter/wci/v7r0m0/topic/com.ibm.wci.appliance.doc/Managing\_Projects/viewingS avingWSAssets.html

# <span id="page-990-1"></span>**Working with Project Configurations**

Various views are available for project configurations:

- **All** Displays the deployment state and status of all project configurations, regardless of the state of the project configuration. You can clone or delete project configurations from this view.
- **Recent** Displays the deployment state and status of the most recently published or modified project configurations. You can clone or delete project configurations from this view.
- **Favorites** Displays the deployment state and status of project configurations for which you have permissions. By default, this view is not populated. You must explicitly add project configurations from either the Recent view or All view.
- **My Configurations** Displays the deployment state and the status of the project configurations that you have published or cloned (configurations published by the user currently logged on).

You can access these views from the Dashboard or by selecting the following path in the Navigation pane: Repository > Configurations. The Configuration Filter allows you to choose your view from a list.

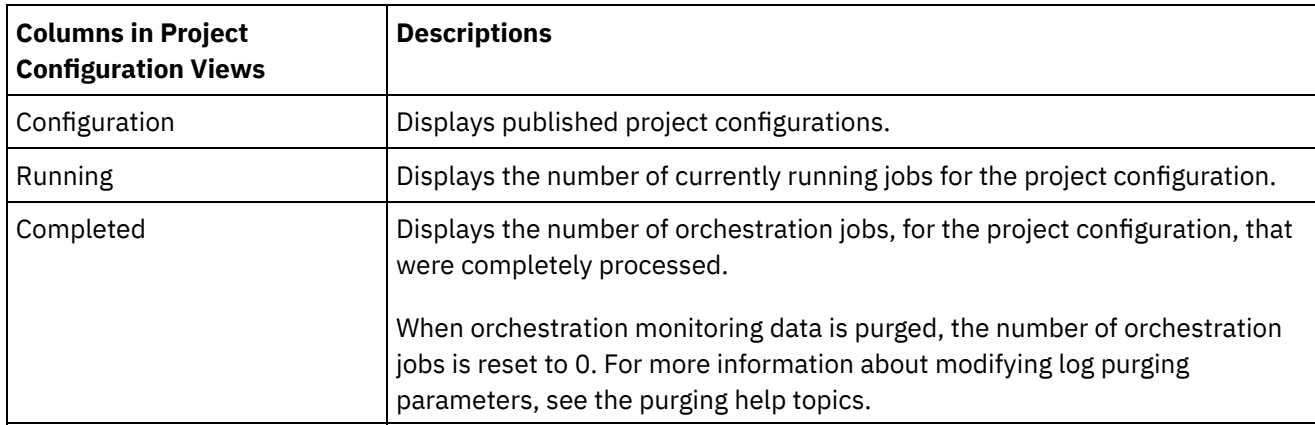

The following table describes information available in the various project configuration views:

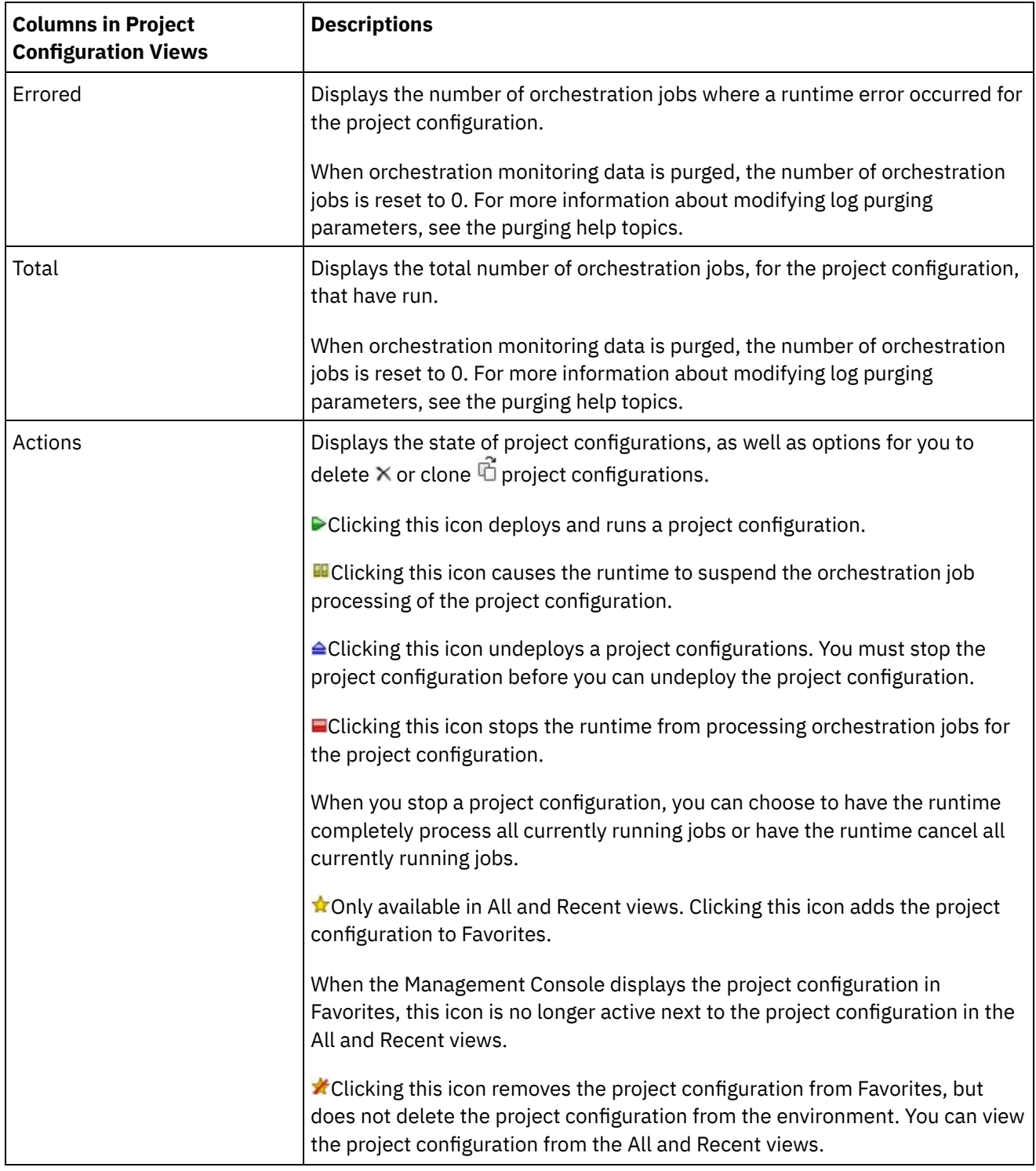

**Parent topic:** [Managing](#page-972-0) Projects

#### **Feedback** | **Notices**

Last updated: Wednesday, February 17, 2016 file:///dcs/markdown/workspace/Transform/out.html

http://pic.dhe.ibm.com/infocenter/wci/v7r0m0/topic/com.ibm.wci.appliance.doc/Managing\_Projects/working WithProjectConfigurations.html

# <span id="page-992-0"></span>**Monitoring**

Monitoring topics provide information about creating and managing notifications, viewing hardware status, searching orchestration jobs, and viewing orchestration job logs.

- About the Web [Management](#page-993-0) Console
- Choosing a [Notification](#page-993-1) Level
- Notification levels define the severity of events that can trigger an alert. When you specify a notification level, an alert is only sent for errors that exceed the level you choose.
- **Creating [Notification](#page-994-0) Policies** Notification policies allow you to monitor potential errors in a specific system.
- Deleting [Notification](#page-995-0) Policies You can delete one or more notification policies.
- **Editing [Notification](#page-995-1) Policies**
- **Enabling Email [Notification](#page-996-0) Policies**
- Searching for [Orchestration](#page-997-0) Jobs
- Viewing [Hardware](#page-998-0) Status
- Viewing [Orchestration](#page-998-1) Job Logs

The Dashboard displays information about orchestration jobs, including status, timestamp of job events, and key/job ID in multiple tabs:

• SNMP [basics](#page-999-0)

The Simple Network Management Protocol (SNMP) is an Internet standard protocol used primarily in network management systems to monitor network devices for conditions that warrant administrative attention. Devices that typically support SNMP include routers, switches, servers, workstations and printers. This section introduces SNMP basics and provides an overview of Cast Iron MIBs.

• Setting up an SNMP [receiver](#page-1002-0)

You can use the WMC to create notifications for events that happen in runtime components such as orchestrations, security, hardware and others. A delivery mechanism for these notifications is SNMP in which a trap is set for events. To retrieve these events, you must to set up a receiver or manager that is registered with the appliance. Use the procedures in this section to set up an SNMP receiver.

• Adding a [notifications](#page-1003-0) policy

When you add a notifications policy, you inform administrators of alerts, policy violations and the status changes of job executions. Using SNMP traps, the notification system also allows you to send traps to SNMP-enabled third-party applications. Perform the following steps to add a notifications policy and assign it a name.

- About the Resource [Utilization](#page-1005-0) Graph Describes how to use the data the Resource Utilization graph provides for capacity planning and understanding the health of the runtime environment.
- [Hardware](#page-1006-0) health Use the information in this section to obtain notifications based on the hardware health of the appliance.
- [Testing](#page-1007-0) the system

#### **Feedback** | **Notices**

Last updated: Wednesday, February 17, 2016 file:///dcs/markdown/workspace/Transform/out.html

http://pic.dhe.ibm.com/infocenter/wci/v7r0m0/topic/com.ibm.wci.appliance.doc/Monitoring/toc\_monitoring.h tml

# <span id="page-993-0"></span>**About the Web Management Console**

The Web Management Console (WMC) is a web-based management tool that allows you to:

- Manage the Integration Appliance
- Manage integration projects
- Monitor integration projects

You can access the same Integration Appliance from multiple WMCs. However, each WMC can only monitor and manage one Integration Appliance at a time. The tasks you can complete in the WMC depend on the user account you log in with. The WMC has built-in groups, which you can use to further control access to the Integration Appliance. Alternatively, you can specify an LDAP server to manage user and group authentication and authorization.

When you log into an Integration Appliance through the WMC, the Dashboard appears. The Dashboard provides multiple snapshot views of project configurations and jobs, a resource utilization graph, a list of unresolved critical system errors, and an overall project configuration summary. The Dashboard also allows you to search for orchestration jobs by job key. The Search box is located in the Results section of the dashboard.

The WMC displays the name of the current user as well as the date and timestamp set on the Integration Appliance. This date and timestamp do not necessarily represent the local date and time. For example, the Integration Appliance is set to GMT; however, you can log on to this Integration Appliance from a WMC in San Francisco, CA, which is in the PST time zone. Use the Command Line Interface (CLI) to modify the time zone of the Integration Appliance.

#### **Parent topic:** [Monitoring](#page-992-0)

#### **Feedback** | **Notices**

**剑** Last updated: Wednesday, February 17, 2016 file:///dcs/markdown/workspace/Transform/out.html

http://pic.dhe.ibm.com/infocenter/wci/v7r0m0/topic/com.ibm.wci.appliance.doc/Monitoring/aboutDashboard. html

# <span id="page-993-1"></span>**Choosing a Notification Level**

Notification levels define the severity of events that can trigger an alert. When you specify a notification level, an alert is only sent for errors that exceed the level you choose.

Note: If you do not receive notifications for events, it might be that you do not have the system log level set to produce entries that would trigger a notification. For example, if you chose the Error level for Deployment, all events that were Error or Critical level in the Deployment system are logged.

You can specify the following notification levels:

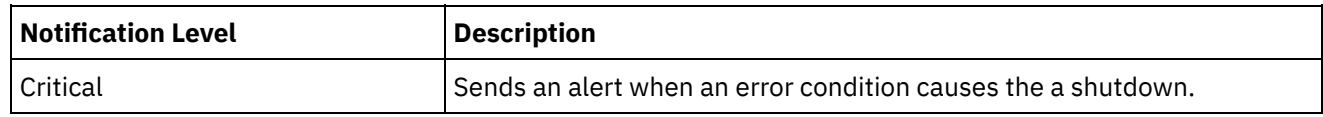

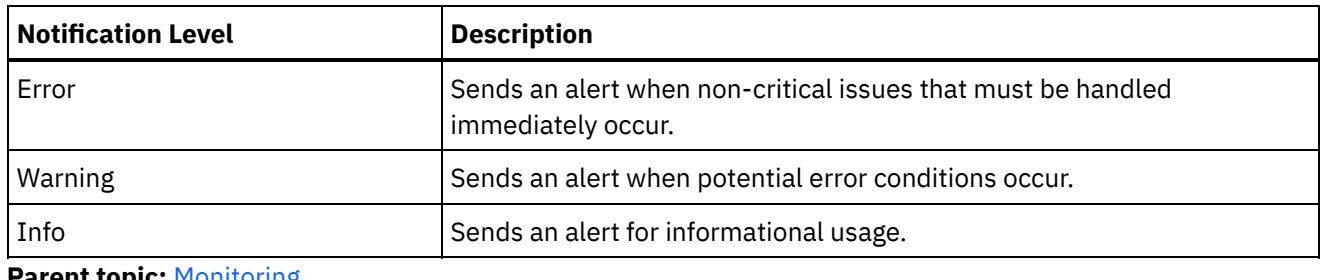

**Parent topic:** [Monitoring](#page-992-0)

#### **Feedback** | **Notices**

**Example 2016** Last updated: Wednesday, February 17, 2016 file:///dcs/markdown/workspace/Transform/out.html

http://pic.dhe.ibm.com/infocenter/wci/v7r0m0/topic/com.ibm.wci.appliance.doc/Monitoring/choosingNotificat ionLevel.html

# <span id="page-994-0"></span>**Creating Notification Policies**

Notification policies allow you to monitor potential errors in a specific system.

## **About this task**

When you create a notification policy, the notification policy monitors the system log for the system you specify. When a system log event occurs that meets or exceeds the notification level of a notification policy, an alert is sent to the specified users.

Note: If you do not receive notifications for events, it might be that you do not have the system log level set to produce entries that would trigger a notification or you did not enable the notification policy. For more information about specifying system log settings, see "Specify System Log [Settings"](#page-1052-0). For more information about enabling email notification policies, see " Enabling Email [Notification](#page-996-0) Policies".

### **Procedure**

- 1. Click the environment for which you will create a notification policy. The Navigation pane is displayed.
- 2. Select Logs > Notifications. The Notifications page is displayed.
- 3. Click New Policy. The New Policy dialog box is displayed.
- 4. Enter a policy name.
- 5. From the Level Exceeds list, select a level. Alerts are only sent for errors that exceed the level you choose.
- 6. From the With System list, select the system you want the notification policy to monitor.
- 7. Specify the email address or addresses of the person or people that will receive the email notification. When you have multiple email addresses, add one email address per line.
- 8. Click Save.

### **Results**

The new policy is displayed on the Notifications page. You must enable e-mail notifications before any alerts can be sent. If the email status is displayed as (inactive), email notifications are not enabled.

#### **Feedback** | **Notices**

Last updated: Wednesday, February 17, 2016 file:///dcs/markdown/workspace/Transform/out.html

<span id="page-995-0"></span>http://pic.dhe.ibm.com/infocenter/wci/v7r0m0/topic/com.ibm.wci.appliance.doc/Monitoring/creatingNotificati onPolicies.html

# **Deleting Notification Policies**

You can delete one or more notification policies.

### **Procedure**

- 1. Click the environment for which you will delete a notification policy. The Navigation pane is displayed.
- 2. Select Logs > Notifications. The Notifications page is displayed.
- 3. Select the check box for the policy you want to delete.

To delete multiple policies, select the top check box. All the policies are selected.

- 4. Click Delete. The Delete Policies? confirmation window is displayed.
- 5. Click Yes.

### **Results**

The policy is deleted and no longer displays in the Notifications page.

#### **Parent topic:** [Monitoring](#page-992-0)

#### **Feedback** | **Notices**

**all** Last updated: Wednesday, February 17, 2016 file:///dcs/markdown/workspace/Transform/out.html

<span id="page-995-1"></span>http://pic.dhe.ibm.com/infocenter/wci/v7r0m0/topic/com.ibm.wci.appliance.doc/Monitoring/deletingNotificati onPolicies.html

# **Editing Notification Policies**

### **Procedure**

- 1. In the Navigation pane, select Logs > Notifications. The Notifications page is displayed.
- 2. Click a notification policy. The Edit Policy dialog box is displayed.
- 3. Update the appropriate notification settings.

### **Results**

The updated policy is displayed on the Notifications page. You must enable email notifications before any alerts can be sent. If the Email status displays as (inactive), email notifications are not enabled.

**Parent topic:** [Monitoring](#page-992-0)

#### **Feedback** | **Notices**

**al** Last updated: Wednesday, February 17, 2016 file:///dcs/markdown/workspace/Transform/out.html

<span id="page-996-0"></span>http://pic.dhe.ibm.com/infocenter/wci/v7r0m0/topic/com.ibm.wci.appliance.doc/Monitoring/editingNotificatio nPolicies.html

# **Enabling Email Notification Policies**

## **About this task**

When you create an email notification policy, you must enable the email notification policy for alerts to be sent. By default, email notifications are not enabled.

If you enable email notification policies, the settings you specified when you created the email notification determine when an email alert is sent.

Note: If you disable the email notification policy by clearing the Enable Email option, alerts are not delivered for any email notification policy.

### **Procedure**

- 1. Click the environment for which you will enable an email notification policy. The Navigation pane is displayed.
- 2. Select Logs > Notifications. The Notifications page is displayed.
- 3. At the top of the page, click the Email link. The Enable Email option is displayed.
- 4. Click the Enable Email option.
- 5. Optional: Provide an email subject line that will qualify the alert sent.
- 6. Click Save.

### **Results**

The Notifications page displays the new policy and Email status changes from (Inactive) to (Active). Email notifications will now be sent when an event that triggers the notification policy occurs.

#### **Parent topic:** [Monitoring](#page-992-0)

**all** Last updated: Wednesday, February 17, 2016 file:///dcs/markdown/workspace/Transform/out.html

http://pic.dhe.ibm.com/infocenter/wci/v7r0m0/topic/com.ibm.wci.appliance.doc/Monitoring/enablingEmailNot ificationPolicies.html

# <span id="page-997-0"></span>**Searching for Orchestration Jobs**

## **About this task**

Job IDs and keys allow you to search for orchestration jobs. You define primary message keys in Studio, when you configure connectors. The primary message key must be a unique value. For example, the purchase order number for a purchase order message. If you do not define a primary key, the runtime uses the job ID, a unique number that the runtime generates, to identify an orchestration job.

From the Management Console, you can search orchestration jobs by job ID. By default, the Management Console searches only for completed orchestration jobs that match the job ID you specify. Use the Advanced Search option to search for all other orchestration jobs.

## **Procedure**

- 1. From the navigation pane, select Dashboard.
- 2. In the Results section, enter a job ID in the Key Search field.
- 3. From your keyboard, press Enter. The completed job with the matching job ID is displayed.

#### **Parent topic:** [Monitoring](#page-992-0)

# **Using Advanced Search**

## **About this task**

Use the Advanced Search option to further refine your job search. If you enter values for multiple fields in the Advanced Search box, the Management Console uses AND logic to refine the search.

For example, you specify a time range in addition to selecting the status that has an error. The Management Console searches for all orchestration jobs that had an error within the time range specified.

Note: If you choose to search by date and time, you must specify a start and end date and time.

### **Procedure**

- 1. From the navigation pane, select Dashboard.
- 2. In the Results section, select an orchestration. The Orchestration Details page displays all the jobs associated with the orchestration.
- 3. In the Advanced Search box, specify values for Job ID, Key, Status, Start Date and Time, or End Date and Time as appropriate for your search.

Note: If you choose to search by date and time, you must specify a start and end date and time.

4. Click Search.

The search results are displayed in the table.

#### **Feedback** | **Notices**

Last updated: Wednesday, February 17, 2016 file:///dcs/markdown/workspace/Transform/out.html

<span id="page-998-0"></span>http://pic.dhe.ibm.com/infocenter/wci/v7r0m0/topic/com.ibm.wci.appliance.doc/Monitoring/searchingOrchest rationJobs.html

# **Viewing Hardware Status**

The WMC allows you to monitor Integration Appliance resource utilization and hardware health.

### **Viewing Resource Utilization**

To view Integration Appliance CPU usage, memory usage, and disk space usage select System > Hardware Status. The Resource Utilization page is displayed.

The WMC displays a usage percentage for each resource utilization category listed. In cases where a category contains multiple components, like multiple CPUs, the percentage shown is an average of all the components displayed. In the Dashboard, the WMC provides a graphical summary of the Integration Appliance resource utilization data. For more information about interpreting the Resource Utilization graph, see About the Web [Management](#page-993-0) Console.

### **Viewing Hardware Health**

To view status about Integration Appliance hardware components, select System > Hardware Status. The Hardware Health page displays the status of fans, temperature, disks, and network links. A green checkmark indicates that the component is good working order

**Parent topic:** [Monitoring](#page-992-0)

#### **Feedback** | **Notices**

Last updated: Wednesday, February 17, 2016 file:///dcs/markdown/workspace/Transform/out.html

<span id="page-998-1"></span>http://pic.dhe.ibm.com/infocenter/wci/v7r0m0/topic/com.ibm.wci.appliance.doc/Monitoring/viewingHardware Status.html

# **Viewing Orchestration Job Logs**

The Dashboard displays information about orchestration jobs, including status, timestamp of job events, and key/job ID in multiple tabs:

- **All** displays orchestration job information for all project configurations.
- **Recent** displays orchestration job information for the most recently published or modified project configurations.
- **Favorites** displays orchestration job information for the project configurations displayed in the Favorites filter. Orchestration job information displayed through this filter also displays in the Recent and All filters.

In some cases, the Management Console displays an orchestration job status of Unknown, even though the orchestration job completed successfully. Rebooting the environment, while orchestration jobs are processing, can result in the Unknown status because monitoring data is lost during the reboot. Stop all orchestration jobs before rebooting the environment to avoid an Unknown status.

Click an orchestration job to view the orchestration details for that orchestration. The Orchestration Details page displays all the jobs associated with the orchestration you selected and the status of each individual job. Use the Left and Right arrows  $\langle \langle \langle , \rangle , \rangle \rangle$  to view all orchestration jobs.

**Parent topic:** [Monitoring](#page-992-0)

# **Sorting Orchestration Jobs**

## **About this task**

You can search orchestration jobs by job ID. To sort orchestration jobs by project configuration name, orchestration name, status, time, or job ID click the appropriate column header.

#### **Feedback** | **Notices**

**Eta** Last updated: Wednesday, February 17, 2016 file:///dcs/markdown/workspace/Transform/out.html

http://pic.dhe.ibm.com/infocenter/wci/v7r0m0/topic/com.ibm.wci.appliance.doc/Monitoring/viewingOrchestra tionJobLogs.html

# <span id="page-999-0"></span>**SNMP basics**

The Simple Network Management Protocol (SNMP) is an Internet standard protocol used primarily in network management systems to monitor network devices for conditions that warrant administrative attention. Devices that typically support SNMP include routers, switches, servers, workstations and printers. This section introduces SNMP basics and provides an overview of Cast Iron MIBs.

In the lexicon of SNMP, a Cast Iron Integration Appliance is referred to as a "network element" or "managed device," indicating that it is a citizen on a network and available to be managed. Network elements include an *agent* that provides information about the element. Agents perform two key functions. First, they respond to requests from the management system and secondly, send notifications about events on the network element. Asynchronous notifications from agent to manager are referred to as *traps*.

SNMP traps enable an agent to notify the management station of significant events by way of an unsolicited SNMP message. Information provided through polling or traps are defined in Management Information Bases (MIBs). A MIB is a virtual database used for managing the entities in a communications network. MIBs define a hierarchy of objects, with each object having its own Object Identifier (OID). An OID is specified by numbers separated by periods, for example: ".1.3.6.1.2.1.1." A OID is sometimes referred to by a common name. For example, the specific OID .1.3.6.1.2.1.1 can be referred to as "system." The SNMP protocol defines many public MIBs, and also allows for organizations to define custom, application-specific MIBs.

## **Understanding Cast Iron MIBs**

Files downloaded from the Cast Iron WMC have multiple MIB DEFINITIONS = BEGIN - END sections. Each section comprises a MIB with its own hierarchy. To poll for Cast Iron-specific information, use CASTIRON-IA-MIB. Each MIB has a MODULE-IDENTITY that describes the MIB function. A comment section that follows MODULE-IDENTITY provides an overview of the MIB contents and contains an Object Summary that lists the name and OID of every MIB object.

Note: Some tools, such as those provided by NET-SNMP, require each MIB to be split into a single file. For more information on splitting MIBs, see Setting up an SNMP [receiver.](#page-1002-0)

A section of the Object Summary from a CASTIRON-IA-MIB follows:

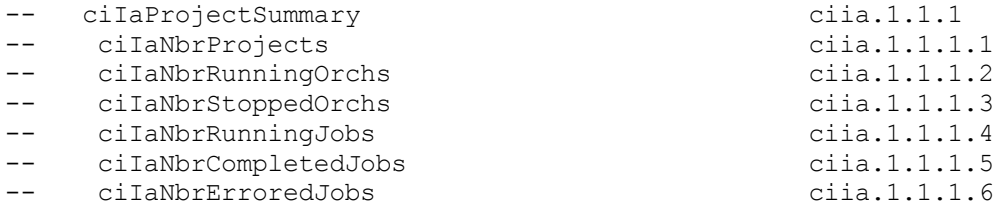

As shown, an organizational node (in this case, OBJECT-IDENTITY, which is similar to a directory) called ciIaProjectSummary contains general information about projects. Inside that "directory" are specific items (OBJECT-TYPEs) containing the number of projects, the number of running and stopped orchestrations and more. To get more information about the meaning of these items, search the file for the name of the item. For example, to get information about ciIaNbrRunningJobs, searching the file for that string turns up the following:

```
ciIaNbrRunningJobs OBJECT-TYPE - - ciia.1.1.1.4
   SYNTAX Unsigned32
   MAX-ACCESS read-only
   STATUS current
   DESCRIPTION
       "Total number of currently running jobs.
       "
::= { ciIaProjectSummary 4 }
```
The key areas are:

- ciIaNbrRunningJobs OBJECT-TYPE Defines the name of the object. Note that there is a comment at the end giving a shortened form of the OID.
- SYNTAX Unsigned32 This is an unsigned integer whose value could go up or down.
- MAX-ACCESS read-only A read-only value. The manager may ask for it but cannot change it.
- DESCRIPTION Describes the object.

The following example illustrates the data displayed when polling for ProjectSummary information:

```
$ snmpwalk -v 2c -c public -M "+/home/choller/mibs" -m "+CASTIRON-IA-MIB"
flintstone2 ciIaProjectSummary
CASTIRON-IA-MIB::ciIaNbrProjects.0 = Gauge32: 2
CASTIRON-IA-MIB::ciIaNbrRunningOrchs.0 = Gauge32: 0
CASTIRON-IA-MIB::ciIaNbrStoppedOrchs.0 = Gauge32: 14
CASTIRON-IA-MIB::ciIaNbrRunningJobs.0 = Gauge32: 0
```

```
CASTIRON-IA-MIB::ciIaNbrCompletedJobs.0 = Gauge32: 0
CASTIRON-IA-MIB::ciIaNbrErroredJobs.0 = Gauge32: 0
```
The following data is displayed when polling lciIaProjectTable:

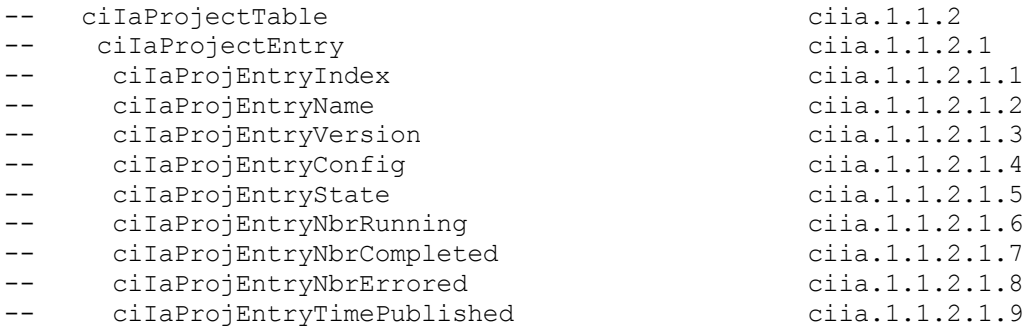

SNMP Tables can be challenging. SNMP tables indicate the name, version, configuration, state and other information about each project on the appliance, similar to a database schema. Each entry item (for example, ciIaProjEntryName, ciIaProjEntryVersion ) describes a column in the table. You can search through the MIB for the string to find more information on each item. Note: Attempting to "walk" the Project table in an iterative fashion may present problems. Instead, always use a tool feature that understands tables when viewing table information. The following example illustrates a "walk" technique. In this case a project was published and then cloned to create a new configuration, resulting in two table rows. As the output indicates, it is difficult to understand which items are associated with specific rows. In this case, you need to view the index (the last piece of the OID) to determine the correct arrangement of items and rows.

```
$ snmpwalk -v 2c -c public -M "+/home/choller/mibs" -m "+CASTIRON-IA-MIB"
flintstone2 ciIaProjectTable
CASTIRON-IA-MIB::ciIaProjEntryName.98304 = STRING: OnlineLicensing
CASTIRON-IA-MIB::ciIaProjEntryName.98305 = STRING: OnlineLicensing
CASTIRON-IA-MIB::ciIaProjEntryVersion.98304 = STRING: 1.0
CASTIRON-IA-MIB::ciIaProjEntryVersion.98305 = STRING: 1.0
CASTIRON-IA-MIB::ciIaProjEntryConfig.98304 = STRING: Default
CASTIRON-IA-MIB::ciIaProjEntryConfig.98305 = STRING: OnlineLicensingClone
CASTIRON-IA-MIB::ciIaProjEntryState.98304 = INTEGER: undeployed(1)
CASTIRON-IA-MIB::ciIaProjEntryState.98305 = INTEGER: undeployed(1)
CASTIRON-IA-MIB::ciIaProjEntryNbrRunning.98304 = Gauge32: 0
CASTIRON-IA-MIB::ciIaProjEntryNbrRunning.98305 = Gauge32: 0
CASTIRON-IA-MIB::ciIaProjEntryNbrCompleted.98304 = Counter32: 0
CASTIRON-IA-MIB::ciIaProjEntryNbrCompleted.98305 = Counter32: 0
CASTIRON-IA-MIB::ciIaProjEntryNbrErrored.98304 = Counter32: 0
CASTIRON-IA-MIB::ciIaProjEntryNbrErrored.98305 = Counter32: 0
CASTIRON-IA-MIB::ciIaProjEntryTimePublished.98304 = STRING: 2009-6-
12,16:36:20.0,+0:0
CASTIRON-IA-MIB::ciIaProjEntryTimePublished.98305 = STRING: 2009-6-
12,16:36:20.0,+0:0
```
When information is mapped using the snmptable command, it is displayed more clearly, as shown in the following example:

\$ snmptable -v 2c -c public -M "+/home/choller/mibs" -m "+CASTIRON-IA-MIB" flintstone2 ciIaProjectTable SNMP table: CASTIRON-IA-MIB::ciIaProjectTable PEN\* PEV PEC PES PER COM PEE PETP OnlineLicensing 1.0 Default undeployed 0 0 0 2009-6- 12,16:36:20.0,  $+0:0$ OnlineLicensing 1.0 OnlineLicensingClone undeployed 0 0 0 2009-6- 12,16:36:20.0, +0:0

```
*Table Key: PEN=ciIaProjEntryName, PEV=ciIaProjEntryVersion,
PEC=ciIaProjEntryConfig,
 PES=ciIaProjEntryState, PER=ciIaProjEntryNbrRunning, COM=ciIaProjEntryNbrCompleted,
 PEE=ciIaProjEntryNbrErrored, PETP=ciIaProjEntryTimePublished
```
Note that these examples use textual names rather than OIDs. Because a function of the MIB is to map between OID and textual name, you should not need to use OIDs on a regular basis.

**Parent topic:** [Monitoring](#page-992-0)

#### **Feedback** | **Notices**

Last updated: Wednesday, February 17, 2016 file:///dcs/markdown/workspace/Transform/out.html

<span id="page-1002-0"></span>http://pic.dhe.ibm.com/infocenter/wci/v7r0m0/topic/com.ibm.wci.appliance.doc/Monitoring/snmp\_basics.htm l

# **Setting up an SNMP receiver**

You can use the WMC to create notifications for events that happen in runtime components such as orchestrations, security, hardware and others. A delivery mechanism for these notifications is SNMP in which a trap is set for events. To retrieve these events, you must to set up a receiver or manager that is registered with the appliance. Use the procedures in this section to set up an SNMP receiver.

### **About this task**

When you set up an SNMP receiver, you download and split the MIBs, create the configuration file, enable notifications, add a notification policy and then test the system:

### **Procedure**

- 1. Click on **WMC: Logs**-> **Notifications** -> **SMNP**.
- 2. In the dialog box click **Download MIB**.
- 3. Add the MIBs to the machine you've designated to be the receiver.
- 4. Run the following script to split the MIBs into logical units. Note: the script assumes the file is in the local directory and that the file you downloaded is named castironsys.mib.

```
#!/bin/bash
```

```
sed -ne 's/DEFINITIONS ::= BEGIN.*//p' castironsys.mib |
 while read mib; do
   echo $mib
   sed -ne "/^$mib/,/^END/p" castironsys.mib > $mib
  done
```
- 5. Set up your SNMP manager of choice.
- 6. Select **WMC: Logs**-> **Notifications** -> **SMNP** to enable SNMP notifications. Be sure that the **Enable SNMP** checkbox is checked.
- 7. Add the receiver hostname.
- 8. Set the trap community to be **public**. This is defined in /etc/snmp/snmptrapd.conf as the **authCommunity** entry.

#### 9. Click **Save**.

#### **Parent topic:** [Monitoring](#page-992-0)

#### **Feedback** | **Notices**

**Ed** Last updated: Wednesday, February 17, 2016 file:///dcs/markdown/workspace/Transform/out.html

<span id="page-1003-0"></span>http://pic.dhe.ibm.com/infocenter/wci/v7r0m0/topic/com.ibm.wci.appliance.doc/Monitoring/set\_up\_snmp\_rec eiver.html

# **Adding a notifications policy**

When you add a notifications policy, you inform administrators of alerts, policy violations and the status changes of job executions. Using SNMP traps, the notification system also allows you to send traps to SNMPenabled third-party applications. Perform the following steps to add a notifications policy and assign it a name.

### **Procedure**

- 1. Click on the **Policies** tab.
- 2. Click the **New Policy** link at the bottom left of the screen and give the policy a name.
- 3. In the **Notify When** row, select a level and system. Be sure the **SNMP checkbox** under the **Notify** section is checked.
- 4. Click **Save**.

## **Example**

The following table shows the system, level and messages delivered via the Uncategorized trap. TheUncategorized trap is named CASTIRON-IA-MIB::ciIaUncategorizedEv, Enterprise 1.3.6.1.4.1.13336.2.2.2.1.1.10, Trap 1.

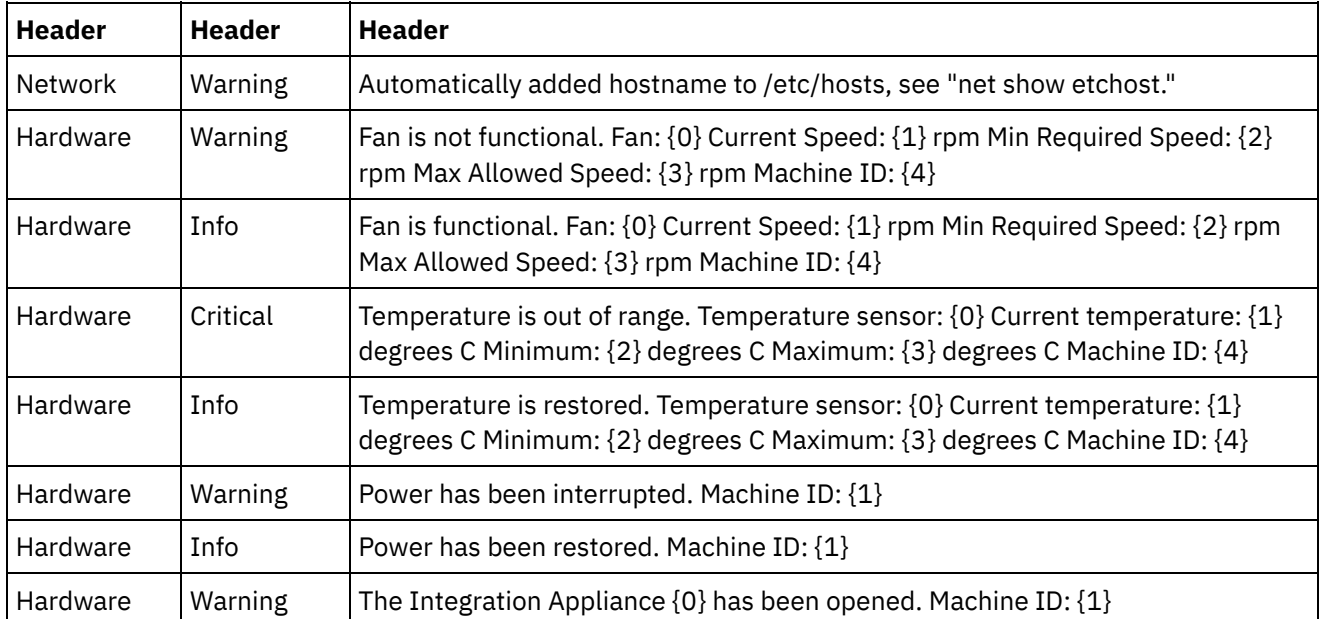

Table 1.

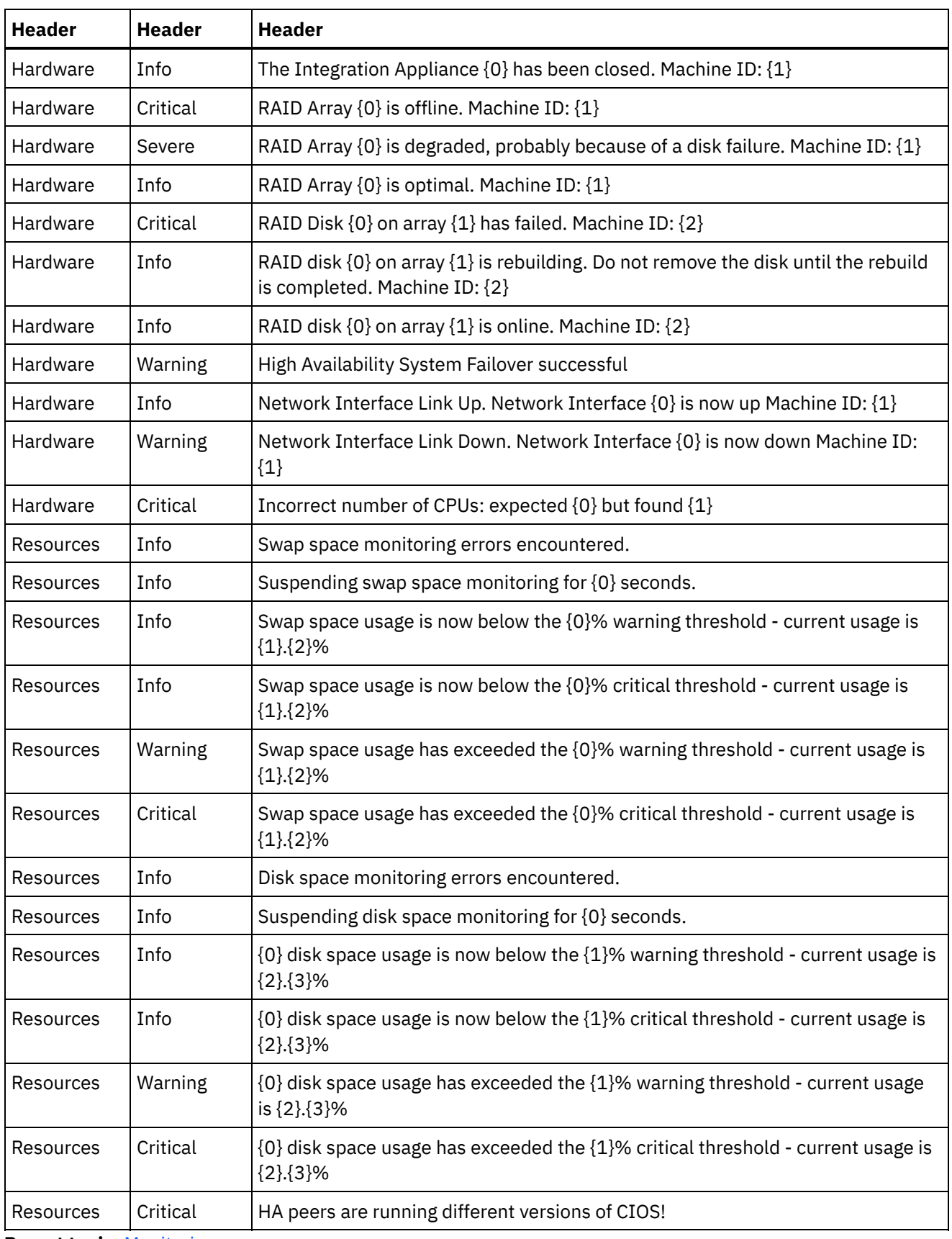

**Parent topic:** [Monitoring](#page-992-0)

**al** Last updated: Wednesday, February 17, 2016 file:///dcs/markdown/workspace/Transform/out.html

http://pic.dhe.ibm.com/infocenter/wci/v7r0m0/topic/com.ibm.wci.appliance.doc/Monitoring/add\_notifications \_policy.html

# <span id="page-1005-0"></span>**About the Resource Utilization Graph**

Describes how to use the data the Resource Utilization graph provides for capacity planning and understanding the health of the runtime environment.

The Resource Utilization graph tracks the following variables, which you can use to analyze the overall health of the runtime and calculate the available capacity for additional projects and orchestrations:

- % Disk Used
- % Memory Used
- GC Activity
- $\bullet$  # Running Jobs

## **% Disk Used**

This variable tracks the percentage of disk space used by orchestration job variables and historical data.

When you run an orchestration job, the runtime uses the disk to store the variable data for that job. When you enable persistence, the stored variable data for jobs allows the Integration Appliance to provide a point-in-time recovery of orchestration jobs should the Integration Appliance encounter a fault that requires restarting the runtime.

The runtime also stores historical data about orchestration jobs, which you can view on the Web Management Console (WMC) Job Log page.

If the amount of disk space available becomes too low, the Integration Appliance generates an alert, which sends a notification to designated users.

### **% Memory Used**

The Integration Appliance has a fixed amount of available memory to run orchestrations. The % Memory Used variable tracks the amount of this fixed memory used by orchestration jobs and the corresponding variable data. When the memory allocated to orchestration jobs and variable data is no longer being used, the memory is returned to the pool of available memory using a process called garbage collection.

There is a direct relationship between the amount of memory used and garbage collection cycles. However, high memory usage does not necessarily mean an increase in full garbage collection cycles.

For more information about factors that affect the amount of memory used, see Best Practices for Memory [Management.](#page-951-0)

## **GC Activity**

Garbage collection is a process that returns memory, held by completed jobs and variable data, back to a pool of memory used by all orchestration jobs. This garbage collection process ensures that the Integration Appliance has a constant supply of free memory to be used by new orchestration jobs.

The GC Activity variable tracks the percentage of full garbage collections that occur in a minute. This percentage is calculated by dividing the number of full garbage collections by 6. Ideally, the GC activity should be at or below 50%, that is 3 full garbage collections per minute. Orchestration performance is severely degraded when 6 or more full garbage collections happen per minute.

For more information about garbage collection and factors that impact garbage collection, see Best Practices for Memory [Management.](#page-951-0)

### **# Running Jobs**

Displays the number of jobs currently running on the Integration Appliance.

**Parent topic:** [Monitoring](#page-992-0)

**Feedback** | **Notices**

Last updated: Wednesday, February 17, 2016 file:///dcs/markdown/workspace/Transform/out.html

<span id="page-1006-0"></span>http://pic.dhe.ibm.com/infocenter/wci/v7r0m0/topic/com.ibm.wci.appliance.doc/Monitoring/about\_the\_resou rce\_utilization\_graph.html

# **Hardware health**

Use the information in this section to obtain notifications based on the hardware health of the appliance.

First you must prepare the SNMP Manager to receive Uncategorized traps (CASTIRON-IA-MIB::ciIaUncategorizedEv .1.3.6.1.4.1.13336.2.2.2.1.1.10 #1). Next you configure the SNMP Manager to poll for the following items and generate notifications when the conditions are met:

Table 1.

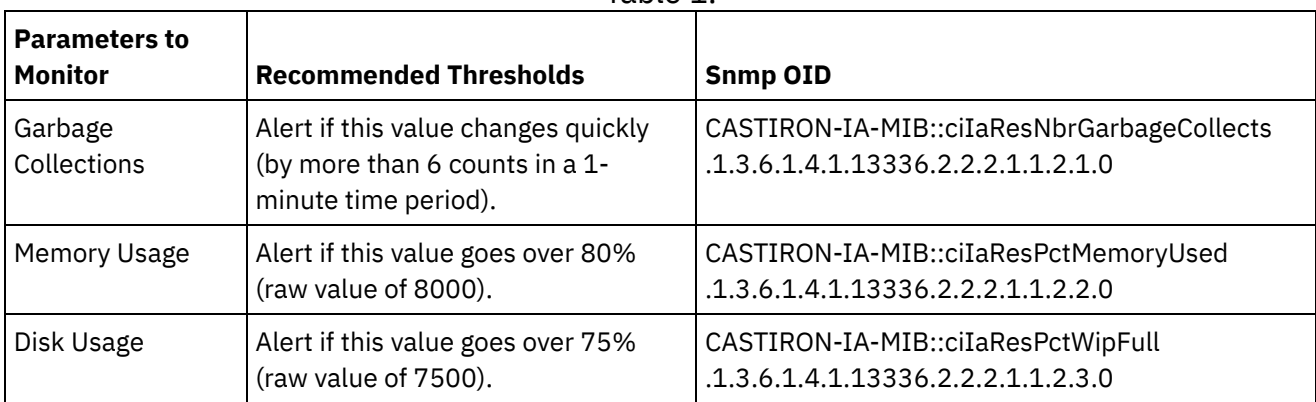

## **Garbage collections**

CASTIRON-IA-MIB::ciIaResNbrGarbageCollects counts the number of garbage collections that have occurred since the system was last restarted. While occasional garbage collections are normal, collections of 6 or more per minute is excessive and indicates that an appliance is overworked and as a result, may experience performance issues.

\$ snmpwalk -On -v 2c -c public -M +. -m +CASTIRON-IA-MIB pebbles2.sanjose.ibm.com CASTIRON-IA-MIB::ciIaResNbrGarbageCollects .1.3.6.1.4.1.13336.2.2.2.1.1.2.1.0 =

### **Memory usage**

CASTIRON-IA-MIB::ciIaResPctMemoryUsed shows the percentage of total memory in use, expressed in hundredths of a percent. This number is updated after each garbage collection.

```
$ snmpwalk -On -v 2c -c public -M +. -m +CASTIRON-IA-MIB pebbles2.sanjose.ibm.com
 CASTIRON-IA-MIB::ciIaResPctMemoryUsed .1.3.6.1.4.1.13336.2.2.2.1.1.2.2.0 =
Gauge32: 1.84
```
Note that this value is provided as an integer (184 in this case), but the MIB causes the SNMP manager to alter its displayed value. Values expressed in hundredths of a percent are *usually* modified automatically. For example in this case. '1234' should be displayed as '12.34'. However, take care to ensure that the SNMP management tool handles this automatically. If it does not, the value will appear as follows:

```
$ snmpwalk -On -v 2c -c public pebbles2.sanjose.ibm.com
 .1.3.6.1.4.1.13336.2.2.2.1.1.2.2.1.3.6.1.4.1.13336.2.2.2.1.1.2.2.0 = Gauge32: 184
```
Recommendation: Alert if this value goes over 80% (raw value of 8000).

#### **Disk usage**

CASTIRON-IA-MIB::ciIaResPctWipFull indicates the percentage of total Work-in-progress (WIP) disk space in use, expressed in hundredths of a percent. This number is key for predicting job purging activities.

```
$ snmpwalk -On -v 2c -c public -M +. -m +CASTIRON-IA-MIB pebbles2.sanjose.ibm.com
 CASTIRON-IA-MIB::ciIaResPctWipFull .1.3.6.1.4.1.13336.2.2.2.1.1.2.3.0 = Gauge32:
6.00
```
Recommendation: Alert if this value goes over 75% (raw value of 7500). **Parent topic:** [Monitoring](#page-992-0)

#### **Feedback** | **Notices**

Last updated: Wednesday, February 17, 2016 file:///dcs/markdown/workspace/Transform/out.html

<span id="page-1007-0"></span>http://pic.dhe.ibm.com/infocenter/wci/v7r0m0/topic/com.ibm.wci.appliance.doc/Monitoring/hardware\_health. html

## **Testing the system**

To test the system, generate a trap by trying to log in with invalid user credentials. This trap should then get picked up by your SNMP manager.

**Parent topic:** [Monitoring](#page-992-0)

#### **Feedback** | **Notices**
**all** Last updated: Wednesday, February 17, 2016 file:///dcs/markdown/workspace/Transform/out.html

http://pic.dhe.ibm.com/infocenter/wci/v7r0m0/topic/com.ibm.wci.appliance.doc/Monitoring/testing\_system.h tml

# <span id="page-1008-0"></span>**Permissions**

Permissions topics provide information about creating user profiles, setting and changing passwords, creating and managing users, and creating and managing groups.

About [Built-In](#page-1009-0) Groups

Built-in groups are predefined groups. In the cloud, in addition to a tenant administrator group, each environment has a built-in administrator, publisher, and user group.

- About Libraries [Environments](#page-1010-0)
- About User [Profiles](#page-1011-0)

A user profile provides a summary of user details, such as: name, display name, email, and group memberships.

[Assigning](#page-1011-1) Users to Groups

You must have tenant administrator or environment administrator privileges to assign users to groups. Environment administrators can only add users to groups in their specific environment.

- Changing Your [Password](#page-1012-0)
- Changing User [Passwords](#page-1012-1)
- [Creating](#page-1013-0) New Groups

In the cloud, only the tenant admin user can create new groups. In a multi-environment tenant, environment administrators can also create new groups for their specific environment.

• [Creating](#page-1014-0) New Users

In the cloud, only the tenant admin user can create new users. In a multi-environment tenant, environment administrators can also create new users for their specific environment.

• [Deleting](#page-1015-0) Groups

In the cloud, only the tenant admin users can delete groups from a cloud environment. In a multienvironment tenant, environment administrators can also delete groups for their specific environment.

• [Deleting](#page-1016-0) Users

In the cloud, only the tenant admin user can delete users from a cloud environment. In a multienvironment tenant, environment administrators can also delete users for their specific environment.

- Granting Project [Configuration](#page-1016-1) Permissions You can grant permissions to a user or a group by editing the project configuration permission. When you grant permissions to a user or group, they can edit or delete the project configuration.
- Local Staging Database [Permissions](#page-1017-0) Only users with Administrator privileges, granted as being part of the built-in Administrator group, can start, stop, and perform operations on the Local Staging Database.

#### **Feedback** | **Notices**

**al** Last updated: Wednesday, February 17, 2016 file:///dcs/markdown/workspace/Transform/out.html

http://pic.dhe.ibm.com/infocenter/wci/v7r0m0/topic/com.ibm.wci.appliance.doc/Permissions/toc\_permission s.html

<span id="page-1009-0"></span>Built-in groups are predefined groups. In the cloud, in addition to a tenant administrator group, each environment has a built-in administrator, publisher, and user group.

For example: A tenant, named Cumulus, is created for your organization. Within this tenant there are two environments: Development and Production. The following built-in groups would be available:

- admin [cumulus.com]
- admin [Development]
- publisher [Development]
- user [Development]
- admin [Production]
- publisher [Production]
- user [Production]

The same user can be a part of multiple groups. You can assign users to a built-in group or create a new group.

Note: If you grant project configuration permissions to a group, the users in that group will have full access to the project configuration--user will be able to create new versions of the project configuration, as well as edit and delete the project configuration.

The following list defines the permissions granted to each of the built-in groups:

**Tenant Administrator Group.** Provides privileges to all environments, users, groups, and projects in a specific tenant. Permits users to create, edit, and delete users and custom groups in the tenant. Users in this group can add and delete users to and from any built-in or custom group in the tenant. Users in this group can view, edit, and delete permissions for all source projects in the tenant.

Users in this group can view all the environments in the tenant and have all the permissions of an environment administrator in each of the tenant environments.

**Environment Administrator Group.** Provides privileges to all users, groups, and projects in a specific environment. Permits users to create, edit, and delete users and custom groups in a specific environment. Users in this group can add and delete users to and from any built-in or custom group in the environment.

Environment Administrators can also create and deploy project configurations for project that any environment publisher publishes, and view orchestration job details for any project configuration in the environment. With environment administrator group privileges you can edit permissions that publishers for the same environment set for their individual project configurations.

Even though members of the Environment Administrator group have Environment Publisher group and Environment User group privileges, the members of the Environment Administrator Group are not displayed in other groups in the same environment until you explicitly add the user.

**Environment Publisher Group.** Provides project privileges in a specific environment. Permits users to create, deploy, or delete project configurations for any project that they publish in the environment. Users in this group can also start and stop orchestrations and view orchestration job details for project configurations they deployed in the environment. As an environment publisher, you can grant

permissions for individual project configurations you create to another user with environment publisher privileges for the same environment.

The members of the Environment Publisher Group do not appear in the Environment User Group, until you explicitly add the user.

**Environment User Group.** Permits users to monitor alerts and orchestrations in a specific environment. Users in this group can create and edit projects; however, they cannot publish the project to an environment. You must have Publisher privileges for the specific environment to which you want to publish a project. All users are automatically members of the Environment User group.

In a multi-environment tenant, users in this group only see the environment tab for environments of which they are a member. For example, a tenant has a Development, a Staging, and a Production environment. The tenant administrator or administrator of the Development environment adds a user to the User [Development] group. When the user logs in to the tenant, the user can only see the Development environment, even though the tenant has two other environments.

#### **Parent topic:** [Permissions](#page-1008-0)

#### **Feedback** | **Notices**

Last updated: Wednesday, February 17, 2016 file:///dcs/markdown/workspace/Transform/out.html

<span id="page-1010-0"></span>http://pic.dhe.ibm.com/infocenter/wci/v7r0m0/topic/com.ibm.wci.appliance.doc/Permissions/aboutBuiltInGro ups.html

## **About Libraries Environments**

Libraries Environment is a user profile parameter that specifies the environment from which Studio retrieves connector libraries.

In a multi-environment tenant, each environment can potentially have different versions of connector libraries installed. Setting this parameter points Studio to the libraries you want to use while verifying your projects. This parameter is not as critical if your project does not use an endpoint that requires additional libraries to be installed. See the Connector Release Notes® for a complete list of endpoints that require you to install additional libraries.

Note: The environment you select should match the environment of the primary group the user is a member of. For example: If you select the Development environment as the Libraries Environment, you should be a member of groups in the Development environment. **Parent topic:** [Permissions](#page-1008-0)

#### **Feedback** | **Notices**

**all** Last updated: Wednesday, February 17, 2016 file:///dcs/markdown/workspace/Transform/out.html <span id="page-1011-0"></span>http://pic.dhe.ibm.com/infocenter/wci/v7r0m0/topic/com.ibm.wci.appliance.doc/Permissions/aboutLibrariesE nvironments.html

## **About User Profiles**

A user profile provides a summary of user details, such as: name, display name, email, and group memberships.

You can access and edit user profile settings from the Settings link in the top right-hand corner of the Management Console. The user profile displayed is for the user currently logged in to the Management Console.

**Parent topic:** [Permissions](#page-1008-0)

# **Accessing User Profile Information**

## **Procedure**

- 1. Click the Settings link in the upper right-hand corner of the Management Console. The Settings window is displayed.
- 2. Optional: For the Display Name setting, click Edit to modify the display name. After you modify the setting, click Save.
- 3. Optional: For the Password setting, click Edit to modify the user password. After you modify the setting, click Save.
- 4. Optional: For the Email setting, click Edit to modify the user's email address. After you modify the setting, click Save.
- 5. Optional: **Cloud:** Click Change Libraries Environment, to specify the environment from which Studio retrieves connector libraries. After you modify the setting, click Save.
- 6. Click Close to close the Settings window.

#### **Feedback** | **Notices**

**Mandmustary 17, 2016** file:///dcs/markdown/workspace/Transform/out.html

<span id="page-1011-1"></span>http://pic.dhe.ibm.com/infocenter/wci/v7r0m0/topic/com.ibm.wci.appliance.doc/Permissions/aboutUserProfil es.html

## **Assigning Users to Groups**

You must have tenant administrator or environment administrator privileges to assign users to groups. Environment administrators can only add users to groups in their specific environment.

You can assign users to groups, when you create or edit a user. You can also assign users to groups, when you create or edit groups.

For more information about assigning users and groups, see [Creating](#page-1014-0) New Users and [Creating](#page-1013-0) New Groups.

**Parent topic:** [Permissions](#page-1008-0)

#### **Feedback** | **Notices**

Last updated: Wednesday, February 17, 2016 file:///dcs/markdown/workspace/Transform/out.html

http://pic.dhe.ibm.com/infocenter/wci/v7r0m0/topic/com.ibm.wci.appliance.doc/Permissions/assigningUsersT oGroups.html

## <span id="page-1012-0"></span>**Changing Your Password**

## **About this task**

You can change your own password at anytime. However, to modify another user's password, you must have tenant administrator permissions. Environment administrators cannot change passwords for users in their environment.

For example, you are the administrator for the Development environment. You can change your password, but you cannot change the password for any specific user with permissions to the Development environment.

### **Procedure**

- 1. Click the Settings link in the upper right-hand corner of the Management Console. The Settings window is displayed.
- 2. For the Password setting, click Edit.
- 3. Enter values for the Old Password, New Password, and Confirm Password fields.

If you clear the Hide Password Text option, your password displays and is no longer encrypted.

4. Click Save to change your password.

#### **Results**

A confirmation message displays when the Management Console has successfully saved the new password.

**Parent topic:** [Permissions](#page-1008-0)

#### **Feedback** | **Notices**

**Mandmustary 17, 2016** file:///dcs/markdown/workspace/Transform/out.html

<span id="page-1012-1"></span>http://pic.dhe.ibm.com/infocenter/wci/v7r0m0/topic/com.ibm.wci.appliance.doc/Permissions/changingPassw ord.html

## **Changing User Passwords**

## **About this task**

You can change your own password at anytime. However, to modify another user's password, you must have tenant administrator permissions. Environment administrators cannot change passwords for users in their environment.

For example, you are the administrator for the Development environment. You can change your password, but you cannot change the password for any specific user with permissions to the Development environment.

To change another user's password:

#### **Procedure**

- 1. Log in to the Management Console as the tenant administrator.
- 2. Select Security > Users and Groups.
- 3. Click the name of the user whose password you want to change.
- 4. In the Edit User window, enter a password and confirm the password.

If you clear the Hide Password Text option, your password displays and is no longer encrypted.

5. Click Save to change your password.

#### **Results**

A confirmation message displays when the Management Console has successfully saved the new password.

**Parent topic:** [Permissions](#page-1008-0)

#### **Feedback** | **Notices**

**Eta** Last updated: Wednesday, February 17, 2016 file:///dcs/markdown/workspace/Transform/out.html

http://pic.dhe.ibm.com/infocenter/wci/v7r0m0/topic/com.ibm.wci.appliance.doc/Permissions/changingPassw ordOthers.html

## <span id="page-1013-0"></span>**Creating New Groups**

In the cloud, only the tenant admin user can create new groups. In a multi-environment tenant, environment administrators can also create new groups for their specific environment.

## **Before you begin**

On a physical or virtual Integration Appliance, only admin users can create new groups.

### **Procedure**

- 1. In the Management Console, login as administrator.
- 2. Select Security > Users and Groups.
- 3. In the Groups section, click New Group.
- 4. In the New Group dialog box, enter a Name and Display Name for your new group.
- 5. In the User list, select the users to join the group.

Select the User checkbox to select all the users in the list.

6. Click Save.

#### **Results**

In the Groups section of the Users and Groups page, the new group displays in alphabetical order.

**Parent topic:** [Permissions](#page-1008-0)

#### **Feedback** | **Notices**

**all** Last updated: Wednesday, February 17, 2016 file:///dcs/markdown/workspace/Transform/out.html

<span id="page-1014-0"></span>http://pic.dhe.ibm.com/infocenter/wci/v7r0m0/topic/com.ibm.wci.appliance.doc/Permissions/creatingNewGro up.html

## **Creating New Users**

In the cloud, only the tenant admin user can create new users. In a multi-environment tenant, environment administrators can also create new users for their specific environment.

## **Before you begin**

On a physical or virtual Integration Appliance, only admin users can create new users.

### **Procedure**

- 1. In the Management Console, login as administrator.
- 2. Select Security > Users and Groups.
- 3. In the Users section, click New Users.
- 4. In the New User window, enter a value for the following fields: Name, Display Name, Email, Password, and Confirm Password.

It is recommended that you add the tenant name to the user name and display name.

For example, if the tenant name is ibm.com®, then the new user name should be *newuser*@ibm.com. This will help you identify common user names across multiple tenants in the cloud.

- 5. Optional: Clear the Hide Password Text checkbox. If you clear this option, the password you entered displays and is no longer encrypted.
- 6. In the Groups list, select all the groups to which the new user will have access.
- 7. Optional: Clear the Active checkbox. If you clear this option, the user cannot log in to the Management Console.
- 8. **Cloud only:** From the Libraries Environment list, select the environment from which the user's projects can retrieve additional libraries and files for endpoints. The environment you select should match the environment of the primary group the user is a member of. For example: If you select the Development

environment as the Libraries Environment, you should be a member of groups in the Development environment.

9. Click Save.

## **Results**

In the Users section of the Users and Groups page, the new user displays in alphabetical order.

**Parent topic:** [Permissions](#page-1008-0)

#### **Feedback** | **Notices**

**Eta** Last updated: Wednesday, February 17, 2016 file:///dcs/markdown/workspace/Transform/out.html

<span id="page-1015-0"></span>http://pic.dhe.ibm.com/infocenter/wci/v7r0m0/topic/com.ibm.wci.appliance.doc/Permissions/creatingNewUse r.html

## **Deleting Groups**

In the cloud, only the tenant admin users can delete groups from a cloud environment. In a multi-environment tenant, environment administrators can also delete groups for their specific environment.

## **Before you begin**

On a physical or virtual Integration Appliance, only admin users can delete groups.

### **Procedure**

- 1. In the Management Console, select Security > Users and Groups.
- 2. In the Groups section, select the group or groups that you want to delete.
- 3. Click Delete.
- 4. Click Yes, to confirm that the Management Console should delete the selected groups.

### **Results**

The Management Console refreshes the list of groups.

#### **Parent topic:** [Permissions](#page-1008-0)

#### **Feedback** | **Notices**

**al** Last updated: Wednesday, February 17, 2016 file:///dcs/markdown/workspace/Transform/out.html

http://pic.dhe.ibm.com/infocenter/wci/v7r0m0/topic/com.ibm.wci.appliance.doc/Permissions/deletingGroups. html

# <span id="page-1016-0"></span>**Deleting Users**

In the cloud, only the tenant admin user can delete users from a cloud environment. In a multi-environment tenant, environment administrators can also delete users for their specific environment.

## **Before you begin**

On a physical or virtual Integration Appliance, only admin users can delete users.

## **Procedure**

- 1. In the Management Console, login as administrator.
- 2. Select Security > Users and Groups.
- 3. In the Users section, select the user or users that you want to delete.
- 4. Click Delete.
- 5. Click Yes, to confirm that the Management Console should delete the selected users.

#### **Results**

The Management Console refreshes the list of users.

**Parent topic:** [Permissions](#page-1008-0)

**Feedback** | **Notices**

**all** Last updated: Wednesday, February 17, 2016 file:///dcs/markdown/workspace/Transform/out.html

<span id="page-1016-1"></span>http://pic.dhe.ibm.com/infocenter/wci/v7r0m0/topic/com.ibm.wci.appliance.doc/Permissions/deletingUsers.h tml

## **Granting Project Configuration Permissions**

You can grant permissions to a user or a group by editing the project configuration permission. When you grant permissions to a user or group, they can edit or delete the project configuration.

## **Before you begin**

You must have Administrator privileges or you must be the publisher of a project to grant permissions to other users or groups to edit or delete project configurations.

## **About this task**

By default, permissions to project configurations are granted to only the Administrator Group. If you want to grant permissions to another group you must explicitly do so.

For example, you are a user with publisher rights and belong to the built-in Publisher group. You publish a project. Only you, the Administrator Group members, and the members of the Publisher group that you belong to, will have permissions to the project configuration. If you would like to include another group to have

permissions to the project configuration, you must edit the permission on the project configuration to include another group.

To edit permissions:

## **Procedure**

- 1. Click a project configuration. The Configuration Details page is displayed.
- 2. In the Permissions section, click Edit under Group or User and select group or groups and user or users to grant permissions to.
- 3. Click Save.

Note: When permission is given to a group, all the users in that group are granted permission to the project configuration by default. You cannot remove permissions for an individual user from this group. If any user (outside this group) requires access to the project, you can grant permissions to the user by selecting only that user from the user table.

## **Results**

All the users and groups you select now have full access to the project configuration. These users and groups can now edit and delete the project configuration.

**Parent topic:** [Permissions](#page-1008-0)

**Feedback** | **Notices**

**all** Last updated: Wednesday, February 17, 2016 file:///dcs/markdown/workspace/Transform/out.html

http://pic.dhe.ibm.com/infocenter/wci/v7r0m0/topic/com.ibm.wci.appliance.doc/Permissions/grantingProject ConfigurationPermissions.html

# <span id="page-1017-0"></span>**Local Staging Database Permissions**

Only users with Administrator privileges, granted as being part of the built-in Administrator group, can start, stop, and perform operations on the Local Staging Database.

Users with Publisher privileges can view tables and perform operations on the database, only if the Local Staging Database has already been started by a user with Administrator privileges. If the Local Staging Database has not been started, users with Publisher privileges will not be able to view the database or perform operations on the database.

Users that are part of the built-in Users group or with WMC login credentials created in an LDAP Server do not have access to the Local Staging Database.

#### **Parent topic:** [Permissions](#page-1008-0)

#### **Feedback** | **Notices**

Last updated: Wednesday, February 17, 2016 file:///dcs/markdown/workspace/Transform/out.html

http://pic.dhe.ibm.com/infocenter/wci/v7r0m0/topic/com.ibm.wci.appliance.doc/Permissions/localStagingDB Permissions.html

# <span id="page-1018-0"></span>**Using Secure Connectors**

Using Secure Connectors topics provide information about creating, installing, and managing Secure Connectors.

- About Secure [Connectors](#page-1019-0)
- **Secure Connector Minimum [Requirements](#page-1019-1)**

This topic provides information about minimum system requirements needed to use a Secure Connector.

- Creating Secure [Connectors](#page-1020-0) This topic provides information about creating Secure Connectors.
- Downloading Secure Connector [Configuration](#page-1021-0) Files How to download Secure Connector configuration files.
- Installing Secure [Connectors](#page-1022-0) Provides procedures to download the Secure Connector installer and install the Secure Connector.
- Adding or importing certificates to the Secure Connector [TrustStore/KeyStore](#page-1025-0)

For Cast Iron connector activities, such as HTTP, FTP, Email, or Web Services (or any other connector) that need to establish connection with the SSL enabled server (HTTPS/FTPS), you must import the corresponding certificates into the TrustStore or KeyStore of the Secure Connector.

**• Installing Vendor Supplied Libraries for Secure [Connectors](#page-1025-1)** Certain endpoints require additional libraries to be installed before the Secure Connector can communicate with them. This section provides information about using the Web Management Console (WMC) to install these vendor supplied libraries. For a complete list of connectors that require vendor supplied libraries, open the Update Connector Libraries page in WMC.

[Downloading](#page-1026-0) and installing the SAP libraries To connect to an SAP system from studio, you must install SAP DLLs and JAR files onto your Windows development machine. You must have the SAP login credentials to enter the SAP Support Portal and download the files.

- [Uninstalling](#page-1027-0) Secure Connectors (Windows) This topic provides information about uninstalling a Secure Connector from a Windows machine.
- [Uninstalling](#page-1028-0) Secure Connectors (Linux) This topic provides information about uninstalling a Secure Connector from a Linux machine.
- **Starting and Stopping Secure [Connectors](#page-1029-0)**

Starting and Stopping Secure Connectors topics provide information about starting and stopping Secure Connectors on Windows and Linux machines. For Windows machines, options you chose during installation affect how you can start and stop Secure Connectors. If you installed the Secure Connector as an automatic Windows Service, as recommended, then you can use the Windows Services control panel to stop and start the Secure Connector. If you installed the Secure Connector as a Windows application, then you can start and stop the Secure Connector using Windows Start menu shortcuts or desktop shortcuts. For Linux machines, you can start and stop Secure Connectors by using a graphical interface or by running commands from the command line.

- Upgrading Secure [Connectors](#page-1033-0) This topic provides information about upgrading Secure Connectors.
- Updating Secure Connector Configuration This topic provides information about updating Secure Connector configuration.
- **[Troubleshooting](#page-1034-0) Secure Connectors** This topic provides potential solutions for issues you have with the Secure Connector.

#### **Feedback** | **Notices**

Last updated: Wednesday, February 17, 2016 file:///dcs/markdown/workspace/Transform/out.html

http://pic.dhe.ibm.com/infocenter/wci/v7r0m0/topic/com.ibm.wci.appliance.doc/Secure\_Connector/toc\_using \_secure\_connectors.html

## <span id="page-1019-0"></span>**About Secure Connectors**

A Secure Connector facilitates the secure transfer of data between the IBM® WebSphere® Cast Iron® appliance and an endpoint that is located behind a firewall. The Secure Connector installer for appliance supports both 32-bit and 64-bit Windows and Linux machines.

To enable a Secure Connector, a tenant administrator must complete the following tasks:

- Create a Secure Connector
- Download the Secure Connector configuration file
- Launch the Secure Connector installer
- Install vendor supplied libraries

**Parent topic:** Using Secure [Connectors](#page-1018-0)

#### **Feedback** | **Notices**

**all** Last updated: Wednesday, February 17, 2016 file:///dcs/markdown/workspace/Transform/out.html

<span id="page-1019-1"></span>http://pic.dhe.ibm.com/infocenter/wci/v7r0m0/topic/com.ibm.wci.appliance.doc/Secure\_Connector/aboutSec ureConnectors.html

## **Secure Connector Minimum Requirements**

This topic provides information about minimum system requirements needed to use a Secure Connector.

You can run the Secure Connector on the following operating systems:

- Microsoft Windows 7
- Microsoft Windows 8
- Microsoft Windows 2008
- Linux (RHEL 6.5, Ubuntu 14.04) Note: For installing Secure Connectors on Linux platform, use xWindows or KDE environment to use the GUI option.

The Secure Connector has the following minimum system requirements:

- $\bullet$  1 GHz CPU
- 2 GB RAM
- $\bullet$  Java 1.7

**Parent topic:** Using Secure [Connectors](#page-1018-0)

#### **Feedback** | **Notices**

**剑** Last updated: Wednesday, February 17, 2016 file:///dcs/markdown/workspace/Transform/out.html

<span id="page-1020-0"></span>http://pic.dhe.ibm.com/infocenter/wci/v7r0m0/topic/com.ibm.wci.appliance.doc/Secure\_Connector/secureCo nnectorMinimumRequirements.html

# **Creating Secure Connectors**

This topic provides information about creating Secure Connectors.

## **About this task**

Use the Web Management Console (WMC) to create a Secure Connector for your environment.

After you create a Secure Connector in the appliance, you must configure a machine behind the firewall to facilitate communication between the Secure Connector and a specific endpoint behind the firewall. Use the Secure Connector installer to configure the machine behind the firewall.

Note: If the endpoint you are creating requires extra libraries for a Secure Connector, use WMC to install the libraries before you deploy any project configurations that use the Secure Connector.

## **Procedure**

- 1. From the navigation pane of an environment tab, select System > Secure Connectors.
- 2. Click New Secure Connector. The Create Secure Connector dialog box is displayed.
- 3. Provide a name for the new Secure Connector.
- 4. Provide a brief description of the Secure Connector.
- 5. Click Save. The Secure Connector is displayed in the Secure Connector page.

#### **Downloading the Secure Connector installer**:

You can download the Secure Connector installer from the Cast Iron installer CD, Fix Central, or IBM Passport Advantage. You can download for Windows or Linux, 32-bit or 64-bit, based on your requirement.

#### **Parent topic:** Using Secure [Connectors](#page-1018-0)

#### **Feedback** | **Notices**

http://pic.dhe.ibm.com/infocenter/wci/v7r0m0/topic/com.ibm.wci.appliance.doc/Secure\_Connector/creatingS ecureConnectors.html

# <span id="page-1021-0"></span>**Downloading Secure Connector Configuration Files**

How to download Secure Connector configuration files.

## **About this task**

When you download a configuration file, the configuration file is saved to your default download directory. You can choose to save configuration files to different locations. Regardless of the number of configuration files you download, you can only use one configuration file during the Secure Connector installation process.

When you have selected a configuration file to set up a Secure Connector, that configuration file is used to configure any subsequent Secure Connector. It is not recommended to configure multiple Secure Connectors using the same configuration file. Instead, use a new configuration file or modify the existing configuration file. The Gateway, Listen to Port, and Transmit to Port parameters should have unique values for each Secure Connector.

The Secure Connector configuration file provides the Secure Connector installer with values for the following parameters:

- **Secure Connector Name** Specify the name of the Secure Connector you created.
- **Tenant ID** Use the default value provided in the file. It is used for internal communication.
- **Environment ID** Use the default value provided in the file. It is used for internal communication.
- **Gateway** Use the default value provided in the file. It is the data network IP on which the appliance is running.
- **Listen on Port** Only modify this parameter if another service is using the port that is specified or you want to run multiple Secure Connectors on the box.
- **Transmit on Port** Only modify this parameter if another service is using the port that is specified or you want to run multiple Secure Connectors on the box.
- **Secure Connector Auth Key** Specify the authentication key from the Secure Connector you created in the appliance.
- **Secure Connector Private Key** Specify the authentication private key, which you downloaded while creating the Secure Connector in the appliance.

Note: If you are using secure connector on appliance then:

- Ensure that the appliance IP is reachable (you are able to ping) from the machine where the secure connector is installed.
- The ports mentioned below are used internally by the appliance for communication with the Secure Connector. It is recommended that you do not use these ports on the appliance in any of your orchestration activities that involves HTTP Receive Request activity and Web Service activities.
- 
- 9080
- 9442
- 9443
- 9445

To download the Secure Connector configuration files, complete the following steps:

## **Procedure**

- 1. Log into the Web Management Console as the tenant administrator.
- 2. From the Navigation pane of an environment tab, select System > Secure Connector.
- 3. In the Secure Connector window, click the Secure Connector that will communicate with an endpoint behind the firewall. The Edit Secure Connector dialog box is displayed.
- 4. Click Download Secure Connector Configuration and click Download now. The Opening Secure Connector Configuration dialog box is displayed.
- 5. Choose Save File and click OK. The configuration file is saved to the default download directory of the current user.

**Parent topic:** Using Secure [Connectors](#page-1018-0)

#### **Feedback** | **Notices**

Last updated: Wednesday, February 17, 2016 file:///dcs/markdown/workspace/Transform/out.html

<span id="page-1022-0"></span>http://pic.dhe.ibm.com/infocenter/wci/v7r0m0/topic/com.ibm.wci.appliance.doc/Secure\_Connector/downloadi ng\_secure\_connector\_configuration\_files.html

## **Installing Secure Connectors**

Provides procedures to download the Secure Connector installer and install the Secure Connector.

## **Before you begin**

For Windows installations, verify that you do not have an existing version of the Secure Connector installed. If you have a previous version that is installed, uninstall it before you proceed.

For Linux installations, while it is not required, it is good practice to uninstall previous Secure Connector installations.

For Linux machines, install a desktop environment, such as GNOME or KDE, to provide a graphical interface.

## **About this task**

After you create a Secure Connector in the appliance, you must configure a machine behind the firewall to facilitate communication between the Secure Connector and a specific endpoint behind the firewall. Use the Secure Connector installer to configure the machine behind the firewall.

Note: The machine on which you choose to run the installer must have access to the endpoint. You do not have to run the installer on the same machine as the endpoint. Note: If you are using secure connector on appliance then:

- Ensure that the appliance IP is reachable (you are able to ping) from the machine where the secure connector is installed.
- The ports mentioned below are used internally by the appliance for communication with the Secure Connector. It is recommended that you do not use these ports on the appliance in any of your orchestration activities that involves HTTP Receive Request activity and Web Service activities.
- 
- 9080
- 9442
- 9443
- 9445

#### **Downloading the Secure Connector installer**:

You can download the Secure Connector installer from the Cast Iron® installer CD, Fix Central, or IBM® Passport Advantage®. You can download for Windows or Linux, 32-bit or 64-bit, based on your requirement.

#### **To install the Secure Connector:**

- 1. Start the Secure Connector installer that you downloaded.
	- windows-secure-connector-installer.exe (for Windows)
	- linux-secure-connector-installer.sh (for Linux)

The Secure Connector Installer wizard is displayed.

- 2. Click Next then read and accept the licensing agreement.
- 3. Click Next and choose an installation directory.
- 4. Click Next. A message window states the location where the target directory is created. Note: If an installation directory exists, a warning message is displayed and you must confirm that you want to install and overwrite existing files.
- 5. Click OK.
- 6. Set up shortcut options to start, stop, and edit a Secure Connector.
	- a. Select one or both of the following options:
		- Create shortcuts in the Start menu.
		- Create additional shortcuts on the desktop.
	- b. Select a program group from which you access the shortcuts.
	- c. Choose to create shortcuts for the current user or all users.
- 7. Click Next. The installation progress displays.
- 8. Select a Secure Connector configuration file. If you have not already downloaded a Secure Connector configuration file, download one now. For more information about how to download Secure Connector configuration files, see Downloading Secure Connector [Configuration](#page-1021-0) Files.
- 9. Click Next.
- 10. For Windows installation, choose to install and run the Secure Connector as a Windows Service. If you choose install the Secure Connector as a Windows Service, you can control the Secure Connector using the Windows Services control panel (recommended). If you choose not to install and run the Secure Connector as a Windows Service, then the Secure Connector is installed as a Windows application. To run the Secure Connector as a Windows Service, you must specify the following service account information:
	- o Service Start Mode
	- o Service Account Domain
	- o Service Account User
	- o Service Account Password
- 11. Click Next. The Create Vendor Supplied Libraries screen is displayed.
- 12. Click Add and select the library files to upload. In the appliance, the valid files are .jar,.dll, and .so file types. The files that you select are displayed in the Files to Add column.
- 13. Click Update.

The files that display in the Files to Add column are not committed until you click Update.

- 14. Click Next. A dialog box is displayed to confirm the changes made, if you have not clicked the Update button. Click Yes to update changes and proceed further. If you click No to go to the next screen without any changes. Click the Cancel button to stay on the same screen.
- 15. When you click Yes to proceed further, the Vendor JAR created/updated successfully message is displayed.
- 16. Click OK. A message saying that the installation has completed successfully is displayed.
- 17. Restart the Secure Connector.

Note: If your endpoint (that is SAP) requires additional libraries, you must install the additional libraries before you start the Secure Connector. For more information about installing additional libraries, see Installing Vendor Supplied Libraries for Secure [Connectors.](#page-1025-1)

#### **To run the Secure Connector installer:**

- 1. Start the Secure Connector installer that you downloaded in the Creating a Secure Connector section.
	- windows-agent-installer.exe (for Windows)
	- linux-agent-installer.sh (for Linux)
- 2. Accept the licensing agreement and choose an installation directory.
- 3. Log in to the Web Management Console as the administrator.
- 4. Select Setup > Support Information. Keep the Support Information page open while configuring the Secure Connector installer parameters. You can cut and paste values from the Support Information page to the appropriate parameter field.
- 5. Provide values for the following parameters:
	- **Secure Connector Name** Specify the name of the Secure Connector you created.
	- **Tenant ID** Use the default value provided in the file. It is used for internal communication.
	- **Environment ID** Use the default value provided in the file. It is used for internal communication.
	- **Gateway** Use the default value provided in the file. It is the data network IP on which the appliance is running.
	- **Listen on Port** Modify this parameter only if another service is using the port that is specified or you want to run multiple Secure Connectors on the box.
	- **Transmit on Port** Modify this parameter only if another service is using the port specified or you want to run multiple Secure Connectors on the box.
	- **Secure Connector Auth Key** Specify the authentication key from the Secure Connector you created in the cloud.
	- **Secure Connector Private Key** Specify the authentication private key, which you downloaded while creating the Secure Connector in the cloud.
- 6. Open a command prompt and navigate to the Secure Connector installation directory.
- 7. If your endpoint (that is, SAP) requires additional libraries, you must install the additional libraries before you start the Secure Connector. For more information about installing additional libraries, see Installing Vendor Libraries on the Secure Connector.
- 8. Start the Secure Connector by running one of the following files at the command prompt:
	- o For Windows: runclient osgi.bat
	- o For Linux: runclient osgi.sh

#### **Feedback** | **Notices**

**all** Last updated: Wednesday, February 17, 2016 file:///dcs/markdown/workspace/Transform/out.html

<span id="page-1025-0"></span>http://pic.dhe.ibm.com/infocenter/wci/v7r0m0/topic/com.ibm.wci.appliance.doc/Secure\_Connector/installingS ecureConnectors.html

# **Adding or importing certificates to the Secure Connector TrustStore/KeyStore**

For Cast Iron connector activities, such as HTTP, FTP, Email, or Web Services (or any other connector) that need to establish connection with the SSL enabled server (HTTPS/FTPS), you must import the corresponding certificates into the TrustStore or KeyStore of the Secure Connector.

### **Procedure**

- 1. Use the Java keytool utility to import the required certificates to TrustStore(cacerts) or KeyStore(cert) in the path mentioned: <secure\_connector\_install\_directory>\etc\security
- 2. Restart Secure Connector for the changes to take effect.

**Parent topic:** Using Secure [Connectors](#page-1018-0)

#### **Feedback** | **Notices**

**剑** Last updated: Wednesday, February 17, 2016 file:///dcs/markdown/workspace/Transform/out.html

<span id="page-1025-1"></span>http://pic.dhe.ibm.com/infocenter/wci/v7r0m0/topic/com.ibm.wci.appliance.doc/Secure\_Connector/Adding\_i mporting\_truststore.html

## **Installing Vendor Supplied Libraries for Secure Connectors**

Certain endpoints require additional libraries to be installed before the Secure Connector can communicate with them. This section provides information about using the Web Management Console (WMC) to install these vendor supplied libraries. For a complete list of connectors that require vendor supplied libraries, open the Update Connector Libraries page in WMC.

#### **About this task**

If your integration project uses a connector that requires additional libraries, you must install the additional libraries before you deploy the project configuration. Deploying the project configuration before installing the additional libraries generates runtime errors. For a complete list of connectors that require vendor supplied libraries, open the Update Connector Libraries page. See the following procedure.

- 1. Log on to WMC.
- 2. Select System > Upgrade Connector Libraries .
- 3. In the Connector column, select the connector for which you want to install additional files.

Any files that have already been installed are displayed in the Installed Files column.

- 4. Click the plus ( $+$ ) icon and select the library files to upload. In the appliance, the valid files are  $\cdot$  jar and .dll are the valid library file types. The files that you select are displayed in the Files to Add column.
- 5. Click Update.

The files that display in the Files to Add column are not committed until you click Update. If you click Reset before you click Update, WMC does not add the files you uploaded. If WMC times out before you click Update and commit the added files, repeat the last two steps.

- 6. In the same environment tab, select: System > Secure Connectors.
- 7. Click Download Libraries and save the SecureConnector-Default Environment-libraries.zip file to your workstation.
- 8. Uncompress the SecureConnector-Default Environment-libraries.zip file and find a \*.tp-1.0.0. jar for each connector module.
- 9. Use the . jar files in the SecureConnector-Default Environment-libraries.zip to replace the files in the Secure Connector installation directory: lib/plugins.
- 10. Copy all the remaining .zip files to the following Secure Connector installation directory: lib/thirdparty
- 11. Restart the Secure Connector by running one of the following files from a command line:
	- o For Windows: runclient osgi.bat
	- o For Linux: runclient osgi.sh

**Parent topic:** Using Secure [Connectors](#page-1018-0)

#### **Feedback** | **Notices**

**all** Last updated: Wednesday, February 17, 2016 file:///dcs/markdown/workspace/Transform/out.html

http://pic.dhe.ibm.com/infocenter/wci/v7r0m0/topic/com.ibm.wci.appliance.doc/Secure\_Connector/installing 3rdPartyLibrariesSecureConnector.html

## <span id="page-1026-0"></span>**Downloading and installing the SAP libraries**

To connect to an SAP system from studio, you must install SAP DLLs and JAR files onto your Windows development machine. You must have the SAP login credentials to enter the SAP Support Portal and download the files.

## **About this task**

To download and install the SAP JAR files and DLLs:

- 1. Contact SAP Technical Support to obtain the compressed files for the following SAP Components:
	- **SAP JCo Release 3.0.6 or later version - based on the platform on which studio is running.**
- 2. Uncompress the SAP JCo compressed file:
	- o Double-click the sapjidoc30P 6-1000xxxx.zip file.
	- $\circ$  Use the decompression tool to extract the contents of the compressed file to a temporary directory. This compressed file contains another compressed file sapjco3- NTintel-3.0.6.zip. Extract this compressed file also to a temporary directory, for example: C:\temp\sapjco3-NTintel-3.0.6. This directory contains the required libraries sapjco3.jar and sapjco3.dll.
- 3. Unzip the SAP IDoc JCo compressed file:
	- o Double-click the sapjidoc30P 6-1000xxxx.zip file.
	- $\circ$  Use the decompression tool to extract the contents of the compressed file to a temporary directory, for example, C:\temp\sapjidoc30P\_6-1000xxxx. This directory contains the required library sapidoc3.jar.

## **Procedure**

- 1. Open studio, select Tools > Install Module Providers.
- 2. When the Add Providers dialog box is displayed, click the plus (+) button present beneath SAP Connector.

A text field and a Browse button are displayed.

- 3. Click Browse, and use the browse dialog box to locate and select the  $\frac{\text{supp}}{\text{supp}}$  is in file.
- 4. Click Open to import the JAR file contents.
- 5. Click the next available plus  $(+)$  button to add the sapidoc3.jar and sapjco3.dll files.
- 6. When the JAR file is listed in the Add Providers dialog box, click OK.

#### **Results**

A prompt is displayed to restart studio and activate the changes.

## **What to do next**

You can now create SAP endpoints and orchestrations.

**Parent topic:** Using Secure [Connectors](#page-1018-0)

#### **Feedback** | **Notices**

**all** Last updated: Wednesday, February 17, 2016 file:///dcs/markdown/workspace/Transform/out.html

http://pic.dhe.ibm.com/infocenter/wci/v7r0m0/topic/com.ibm.wci.appliance.doc/Secure\_Connector/Download ing\_and\_Installing\_the\_SAP\_Jar\_File\_and\_DLLs.html

# <span id="page-1027-0"></span>**Uninstalling Secure Connectors (Windows)**

This topic provides information about uninstalling a Secure Connector from a Windows machine.

## **About this task**

The following procedure allows you to uninstall a Secure Connector and all its configuration settings:

## **Procedure**

- 1. Verify that another program, such as your browser or command shell, does not have any of the Secure Connector directories open.
- 2. From the Windows Start button, select All Programs > IBM > Cast Iron Secure Connector *<connector\_name>* > Stop Secure Connector.
- 3. From the Windows Start button, select All Programs > IBM > Cast Iron Secure Connector *<connector\_name>* > Uninstall Secure Connector. The Uninstaller window is displayed.
- 4. Select Force the deletion of C:\Program Files\IBM\Secure Connector *<connector name>*.
- 5. Click Uninstall.
- 6. When the status bar displays [Finished], you can close the Uninstaller window.

#### **Parent topic:** Using Secure [Connectors](#page-1018-0)

#### **Feedback** | **Notices**

**Eta** Last updated: Wednesday, February 17, 2016 file:///dcs/markdown/workspace/Transform/out.html

<span id="page-1028-0"></span>http://pic.dhe.ibm.com/infocenter/wci/v7r0m0/topic/com.ibm.wci.appliance.doc/Secure\_Connector/uninstalli ngsecureconnectorswindows.html

# **Uninstalling Secure Connectors (Linux)**

This topic provides information about uninstalling a Secure Connector from a Linux machine.

## **Before you begin**

You must have root level permissions to uninstall the Secure Connector from a Linux machine.

## **About this task**

You can uninstall the Secure Connector by using a graphical interface, issuing a command line command, or running the Java™ uninstall .jar file. Choose one of the following options to uninstall a Secure Connector and all its configuration settings from a Linux machine.

**Uninstalling the Secure Connector using a graphical interface:** You must have a desktop environment, such as GNOME or KDE, to successfully uninstall the Secure Connector using this procedure.

- 1. Verify that another program, such as your browser or command shell, does not have any of the Secure Connector directories open.
- 2. From the application directory, select IBM > Cast Iron Secure Connector *<connector\_name>* > Stop Secure Connector.
- 3. From the application directory, select IBM > Cast Iron Secure Connector *<connector\_name>* > Uninstall Secure Connector.

#### **Uninstalling the Secure Connector from the command prompt:**

- 1. Verify that another program, such as your browser or command shell, does not have any of the Secure Connector directories open.
- 2. From the command prompt, issue the ./Uninstaller/uninstall.sh command.

**Uninstalling the Secure Connector with .jar file.** You must have Java version 1.6 or higher installed to successfully uninstall the Secure Connector using this procedure.

- 1. Verify that another program, such as your browser or command shell, does not have any of the Secure Connector directories open.
- 2. From the command prompt, enter the runclient osgi.sh stop command.
- 3. In the directory where you installed the Secure Connector, navigate to the Uninstaller subdirectory to find the uninstaller.jar file: "\${JAVA}" -jar "\${INSTALL\_DIR}/Uninstaller/uninstaller.jar" where {JAVA} is the Java executable and {INSTALL\_DIR} is the Secure Connector name.

A dialog box is displayed.

- 4. Select the Force the Deletion… option.
- 5. Click Uninstall.
- 6. Click Quit.

### **Results**

The Secure Connector is uninstalled. Configuration settings are retained in the home directory.

**Parent topic:** Using Secure [Connectors](#page-1018-0)

#### **Feedback** | **Notices**

**Mandmustary Last updated: Wednesday, February 17, 2016** file:///dcs/markdown/workspace/Transform/out.html

http://pic.dhe.ibm.com/infocenter/wci/v7r0m0/topic/com.ibm.wci.appliance.doc/Secure\_Connector/uninstalli ngSecureConnectorLinux.html

## <span id="page-1029-0"></span>**Starting and Stopping Secure Connectors**

Starting and Stopping Secure Connectors topics provide information about starting and stopping Secure Connectors on Windows and Linux machines. For Windows machines, options you chose during installation affect how you can start and stop Secure Connectors. If you installed the Secure Connector as an automatic Windows Service, as recommended, then you can use the Windows Services control panel to stop and start the Secure Connector. If you installed the Secure Connector as a Windows application, then you can start and stop the Secure Connector using Windows Start menu shortcuts or desktop shortcuts. For Linux machines, you can start and stop Secure Connectors by using a graphical interface or by running commands from the command line.

- Starting and Stopping Secure [Connectors](#page-1030-0) on Windows (Installed as a Windows Service) This topic provides information about starting and stopping Secure Connectors on Windows machines, where you have a Secure Connector that is installed as a Windows Service.
- Enabling [Interactive](#page-1031-0) Mode for Windows Services When the Secure Connector is installed as a Windows Service, enable the interactive mode for the

service to view system tray icons and command window.

- Starting and Stopping Secure Connectors on Windows (Installed as a Windows [Application\)](#page-1032-0) This topic provides information about starting and stopping Secure Connectors on Windows machines, where you have a Secure Connector that is installed as a Windows application.
- Starting and Stopping Secure [Connectors](#page-1032-1) on Linux This topic provides information about starting and stopping Secure Connectors on Linux machines.

**Parent topic:** Using Secure [Connectors](#page-1018-0)

#### **Feedback** | **Notices**

**M** Last updated: Wednesday, February 17, 2016 file:///dcs/markdown/workspace/Transform/out.html

<span id="page-1030-0"></span>http://pic.dhe.ibm.com/infocenter/wci/v7r0m0/topic/com.ibm.wci.appliance.doc/Secure\_Connector/toc\_starti ng\_stopping\_secure\_connectors.html

# **Starting and Stopping Secure Connectors on Windows (Installed as a Windows Service)**

This topic provides information about starting and stopping Secure Connectors on Windows machines, where you have a Secure Connector that is installed as a Windows Service.

## **About this task**

If you installed the Secure Connector as an automatic Windows Service, as recommended, use the Windows Services control panel to stop or restart the Secure Connector.

By default, when a Secure Connector is installed as a Windows Service, the Secure Connector is not configured to interact with the Windows Desktop. However, if the Secure Connector service was installed under a local system account, you can enable an interactive mode that presents system tray icons and a command window when the Secure Connector service is running.

For steps to enable the interactive mode for a Windows service, see Enabling Interactive Mode for Windows Services.

Note: If you use the **Start Secure Connector** Start menu shortcut or desktop shortcut to start a Secure Connector, the Secure Connector starts as a normal application rather than as a service. You must use the Windows Services control panel to start Secure Connectors as a service. You can use either the **Stop Secure Connector** Start menu shortcut or desktop shortcut to stop a Secure Connector.

**Starting and stopping Secure Connectors, using the Windows Services control panel:**

## **Procedure**

- 1. Open the Windows Services window: Start > Control Panel > Administrative Tools > Services.
- 2. Scroll down the list of services to locate the IBM® Secure Connector service.
- 3. Right-click on the IBM Secure Connector service and select the appropriate command: Start, Stop, Pause, Resume, or Restart.

#### **Feedback** | **Notices**

**<u>of</u>** Last updated: Wednesday, February 17, 2016 file:///dcs/markdown/workspace/Transform/out.html

<span id="page-1031-0"></span>http://pic.dhe.ibm.com/infocenter/wci/v7r0m0/topic/com.ibm.wci.appliance.doc/Secure\_Connector/starting\_s topping\_secure\_connectors\_windows\_services.html

## **Enabling Interactive Mode for Windows Services**

When the Secure Connector is installed as a Windows Service, enable the interactive mode for the service to view system tray icons and command window.

## **About this task**

By default, when a Secure Connector is installed as a Windows Service, the Secure Connector is not configured to interact with the Windows Desktop. However, if the Secure Connector service was installed under a local system account, you can enable an interactive mode that presents system tray icons and a command window when the Secure Connector service is running.

### **Procedure**

- 1. Open the Services control panel. For example: Start > Control Panel > Administrative Tools > Services.
- 2. Select the Cast Iron Secure Connector service.
- 3. Right-click the service name, and select Properties. The Service Properties window is displayed.
- 4. Select the Log On tab.
- 5. Select Local System account and then select Allow service to interact with desktop.
- 6. Click OK.
- 7. Click Restart.

#### **Results**

When the Cast Iron® Secure Connector service is restarted, system tray icons and a command window are displayed.

Note: You can minimize the command window. However, if you close the command window, the Cast Iron Secure Connector service is stopped and terminated. Closing the command window is the equivalent of stopping the Secure Connector service from the Windows Services control panel. **Parent topic:** Starting and Stopping Secure [Connectors](#page-1029-0)

#### **Feedback** | **Notices**

**all** Last updated: Wednesday, February 17, 2016 file:///dcs/markdown/workspace/Transform/out.html http://pic.dhe.ibm.com/infocenter/wci/v7r0m0/topic/com.ibm.wci.appliance.doc/Secure\_Connector/enablingin teractivemodeforwindowsservices.html

# <span id="page-1032-0"></span>**Starting and Stopping Secure Connectors on Windows (Installed as a Windows Application)**

This topic provides information about starting and stopping Secure Connectors on Windows machines, where you have a Secure Connector that is installed as a Windows application.

## **About this task**

When the Secure Connector is installed on a Windows machine as a Windows application, rather than a Windows Service, you can start and stop the Secure Connector using Windows Start menu shortcuts or desktop shortcuts.

## **Procedure**

- 1. Start the Secure Connector from either the Windows Start menu shortcut or desktop shortcut.
	- From the Windows Start button, select All Programs > IBM > Cast Iron Secure Connector *<connector\_name>* > Start Secure Connector.
	- From the Windows desktop, click the Start Secure Connector shortcut to start the Secure Connector.
- 2. Stop the Secure Connector from either the Windows Start menu shortcut or desktop shortcut.
	- From the Windows Start button, select All Programs > IBM > Cast Iron Secure Connector *<connector\_name>* > Stop Secure Connector.
	- From the Windows desktop, click the Stop Secure Connector shortcut to stop the Secure Connector.

**Parent topic:** Starting and Stopping Secure [Connectors](#page-1029-0)

#### **Feedback** | **Notices**

**al** Last updated: Wednesday, February 17, 2016 file:///dcs/markdown/workspace/Transform/out.html

http://pic.dhe.ibm.com/infocenter/wci/v7r0m0/topic/com.ibm.wci.appliance.doc/Secure\_Connector/starting\_s topping\_secure\_connectors\_windows\_applications.html

# <span id="page-1032-1"></span>**Starting and Stopping Secure Connectors on Linux**

This topic provides information about starting and stopping Secure Connectors on Linux machines.

## **About this task**

If you have a desktop environment, such as GNOME or KDE, you can start and stop the Secure Connector using menu shortcuts or desktop shortcuts. You can also start and stop the Secure Connector using the command line.

- 1. Start the Secure Connector from either the menu shortcut, desktop shortcut, or command line. Choose one of the following options:
	- Select *<application>* > IBM® > Cast Iron® Secure Connector *<connector\_name>* > Start Secure Connector.
	- From the desktop, click the Start Secure Connector shortcut to start the Secure Connector.
	- o From the command prompt, enter runclient osgi.sh start.
- 2. Stop the Secure Connector from either the menu shortcut, desktop shortcut, or command line. Choose one of the following options:
	- Select *<application>* > IBM > Cast Iron Secure Connector *<connector\_name>* > Stop Secure Connector.
	- **Example 3 From the desktop, click the Stop Secure Connector shortcut to stop the Secure Connector.**
	- o From the command prompt, enter runclient osgi.sh stop.

#### **Parent topic:** Starting and Stopping Secure [Connectors](#page-1029-0)

#### **Feedback** | **Notices**

**all** Last updated: Wednesday, February 17, 2016 file:///dcs/markdown/workspace/Transform/out.html

http://pic.dhe.ibm.com/infocenter/wci/v7r0m0/topic/com.ibm.wci.appliance.doc/Secure\_Connector/starting\_s topping\_secure\_connectors\_linux.html

## <span id="page-1033-0"></span>**Upgrading Secure Connectors**

This topic provides information about upgrading Secure Connectors.

## **Procedure**

- 1. Create a new Secure Connector.
- 2. Download the latest version of the Secure Connector installer, based on your operating system. For example, Windows or Linux.
- 3. On a Windows or Linux machine, launch the Secure Connector installer. The Cast Iron® Secure Connector wizard guides you through the upgrade process.

Note: If you already have a Secure Connector installation that is higher than or same as the latest version, a warning message states that you have an existing installation and alternatively you can upgrade the existing installation.

Note: You must stop the Secure Connector (if already started) before upgrading.

Note: Before you proceed with the Secure Connector upgrade process, ensure that you have:

- o Stopped the Secure Connector
- Taken a manual backup of the certificates (if any) located at **<secure\_connector\_install\_path>/etc/security** or **jre/lib**. You may want to replace/add your certificates after upgrade.
- 4. Click the Upgrade option. The Select the installed path list box is displayed.
- 5. Select the Secure Connector installed path, if it is displayed in the list box. Else, click Browse button to select the installed path.
- 6. Click Next, then read and accept the licensing agreement.
- 7. Click Next. The installation progress is displayed. A message is displayed stating that the installation has been completed successfully. The path to the installer program is also displayed.
- 8. Click Done.
- 9. Start the Secure Connector.

**Parent topic:** Using Secure [Connectors](#page-1018-0)

#### **Feedback** | **Notices**

Last updated: Wednesday, February 17, 2016 file:///dcs/markdown/workspace/Transform/out.html

<span id="page-1034-0"></span>http://pic.dhe.ibm.com/infocenter/wci/v7r0m0/topic/com.ibm.wci.appliance.doc/Secure\_Connector/upgrading secureconnectors.html

## **Troubleshooting Secure Connectors**

This topic provides potential solutions for issues you have with the Secure Connector.

Secure Connector log files are available for review. The Log directory is created after the initial start of the Secure Connector. The Log directory is in the Secure Connector installation directory. For example: C:\Program Files\IBM\Secure\_Connector\_1.development\logs

- **A port contention error occurs.** A port contention error can occur when two Secure Connectors are configured to use the same port and gateway. To resolve the issue, provide unique values for the Gateway, Listen on Port, and Transmit on Port parameters in each Secure Connector configuration file.
- **Unable to run .jar file to uninstall a Secure Connector.** Verify that the Java™ path is specified correctly and that you have Java version 1.6x or higher installed on the machine.

**Parent topic:** Using Secure [Connectors](#page-1018-0)

#### **Feedback** | **Notices**

**all** Last updated: Wednesday, February 17, 2016 file:///dcs/markdown/workspace/Transform/out.html

<span id="page-1034-1"></span>http://pic.dhe.ibm.com/infocenter/wci/v7r0m0/topic/com.ibm.wci.appliance.doc/Secure\_Connector/troublesh ootingsecureconnectors.html

## **Security**

Security topics provide information about generating and managing certificates, configuring LDAP settings, and configuring Kerberos settings

#### About [Certificates](#page-1035-0)

Certificates enable secure communication between the Integration Appliance and endpoints located in your intranet and extranet. Use the Management Console to manage certificates.

- [Configuring](#page-1036-0) Kerberos
- Configuring LDAP [Mechanism](#page-1036-1) Properties
- **•** Editing [Security](#page-1039-0) Settings
- Enabling an LDAP [Directory](#page-1039-1) Server
- Exporting [Certificates](#page-1041-0)
- [Generating](#page-1042-0) Certificate Signing Requests
- Generating [Self-Signed](#page-1042-1) Certificates
- Importing [Certificates](#page-1043-0)
- Renaming [Certificate](#page-1044-0) Alias
- Uploading [Certificates](#page-1044-1)

#### **Feedback** | **Notices**

Last updated: Wednesday, February 17, 2016 file:///dcs/markdown/workspace/Transform/out.html

<span id="page-1035-0"></span>http://pic.dhe.ibm.com/infocenter/wci/v7r0m0/topic/com.ibm.wci.appliance.doc/Security/toc\_security.html

## **About Certificates**

Certificates enable secure communication between the Integration Appliance and endpoints located in your intranet and extranet. Use the Management Console to manage certificates.

From the Certificates page, you can generate, import, and update security certificates and security settings.

The following tables provides definitions for certificate terminology.

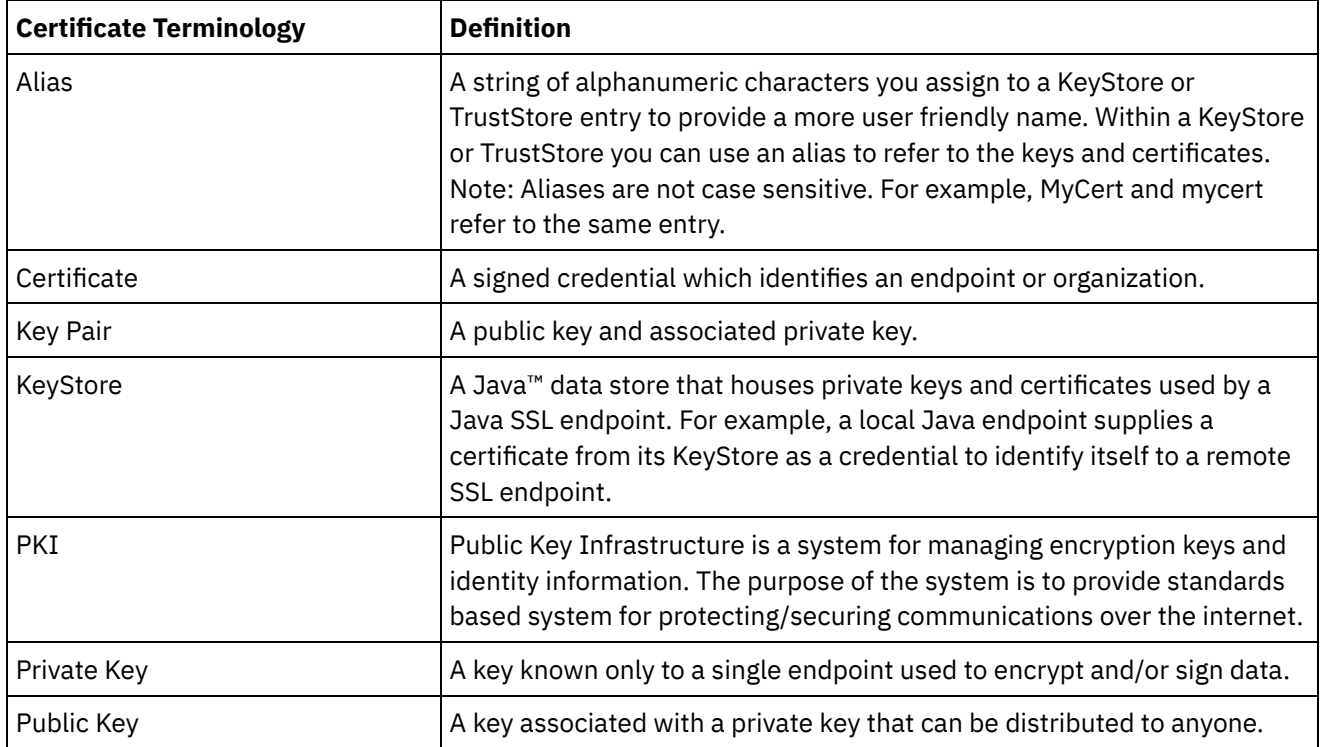

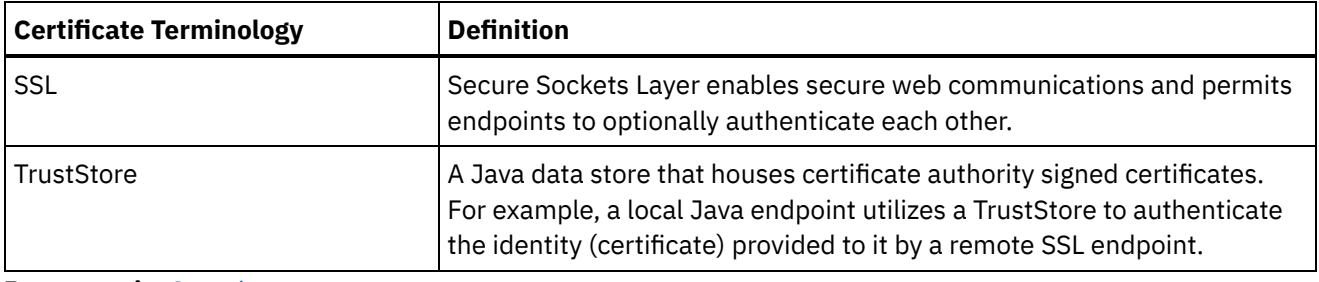

**Parent topic:** [Security](#page-1034-1)

#### **Feedback** | **Notices**

**all** Last updated: Wednesday, February 17, 2016 file:///dcs/markdown/workspace/Transform/out.html

http://pic.dhe.ibm.com/infocenter/wci/v7r0m0/topic/com.ibm.wci.appliance.doc/Security/aboutCertificates.ht ml

# <span id="page-1036-0"></span>**Configuring Kerberos**

## **About this task**

When the Integration Appliance is exchanging data over a non-secure network, the Kerberos protocol allows the Integration Appliance to authenticate the server with which the Integration Appliance is communicating.

## **Procedure**

- 1. In the navigation pane, select Security > Kerberos. The Kerberos Configuration page is displayed.
- 2. Specify the Kerberos Server name.
- 3. Specify the Kerberos Realm.
- 4. Click Save.

Clicking Delete clears the settings that you have specified.

#### **Parent topic:** [Security](#page-1034-1)

#### **Feedback** | **Notices**

**Mandmustary 17, 2016** file:///dcs/markdown/workspace/Transform/out.html

<span id="page-1036-1"></span>http://pic.dhe.ibm.com/infocenter/wci/v7r0m0/topic/com.ibm.wci.appliance.doc/Security/configuringKerberos .html

# **Configuring LDAP Mechanism Properties**

## **About this task**

If you selected the Use Secure Connection (SASL) security option while enabling an LDAP Server, you must also specify a mechanism policy and configure the mechanism properties.

LDAP mechanism properties and LDAP mechanism policies are further described in the following tables.

## **Procedure**

- 1. In the navigation pane, select Security > LDAP. The LDAP Configuration page is displayed.
- 2. In the Security Options section, select Use Secure Connection (SASL).
- 3. In the Authentication section, click Advanced Settings. Options for Mechanism Policies and Mechanism Properties display.
- 4. Select the appropriate options and choose the appropriate value from the drop-down list.

#### **Parent topic:** [Security](#page-1034-1)

## **LDAP Mechanism Properties**

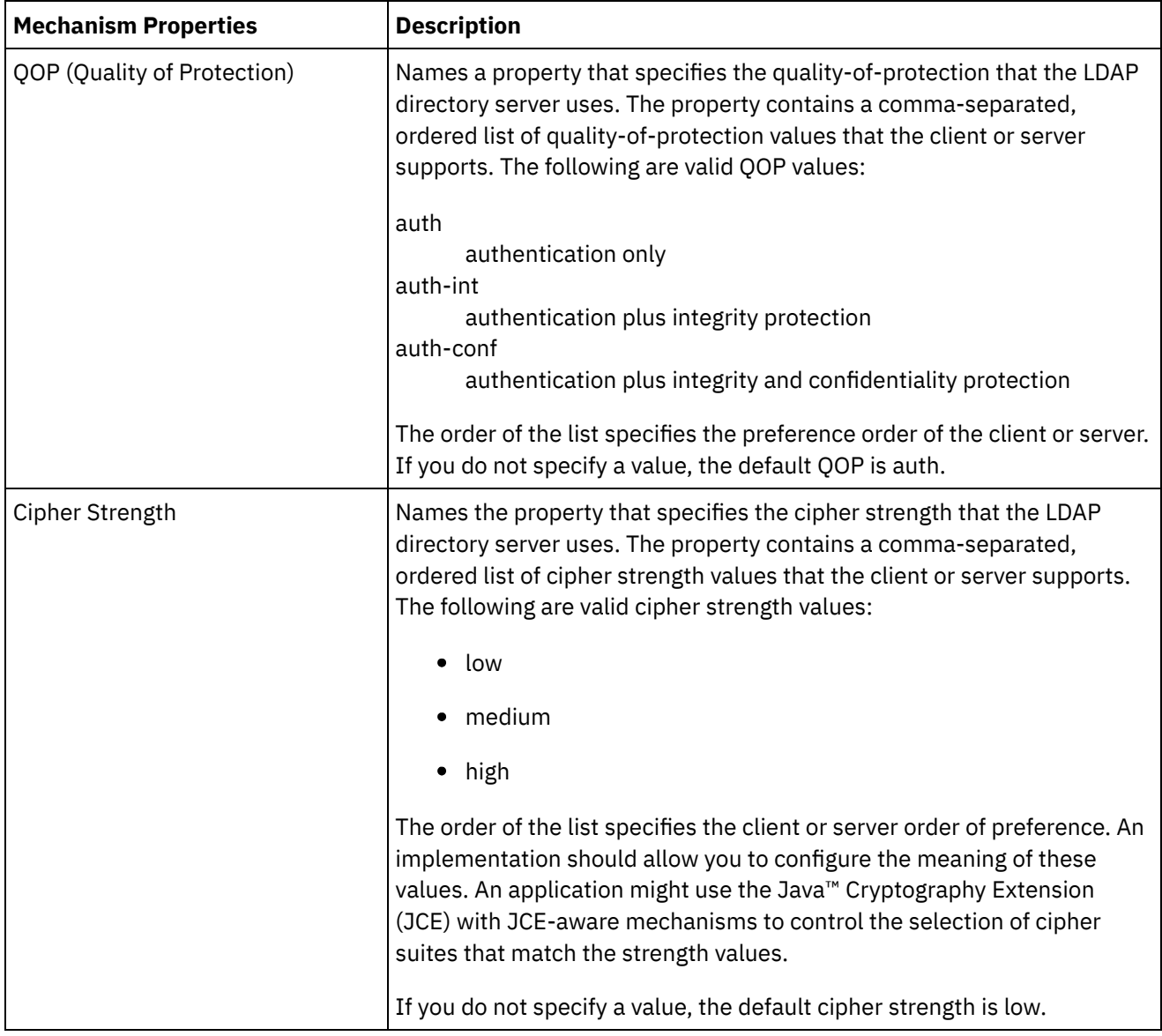

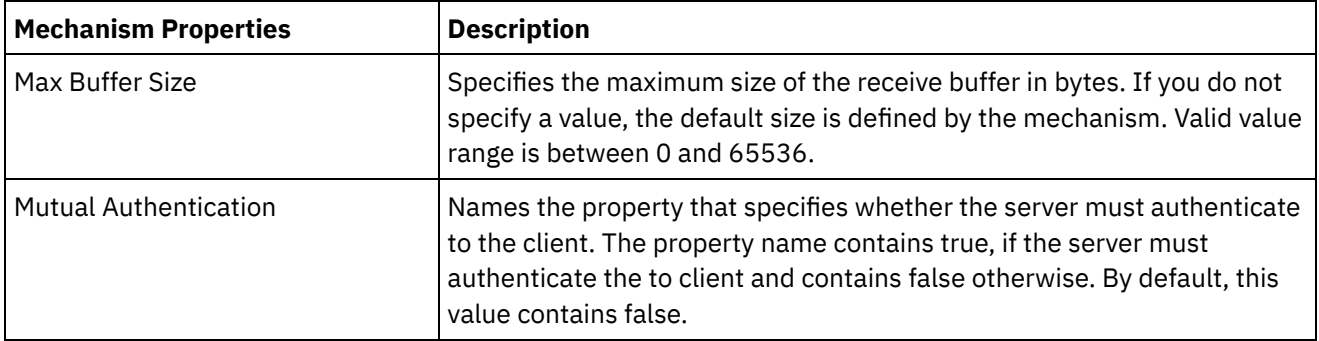

# **LDAP Mechanism Policies**

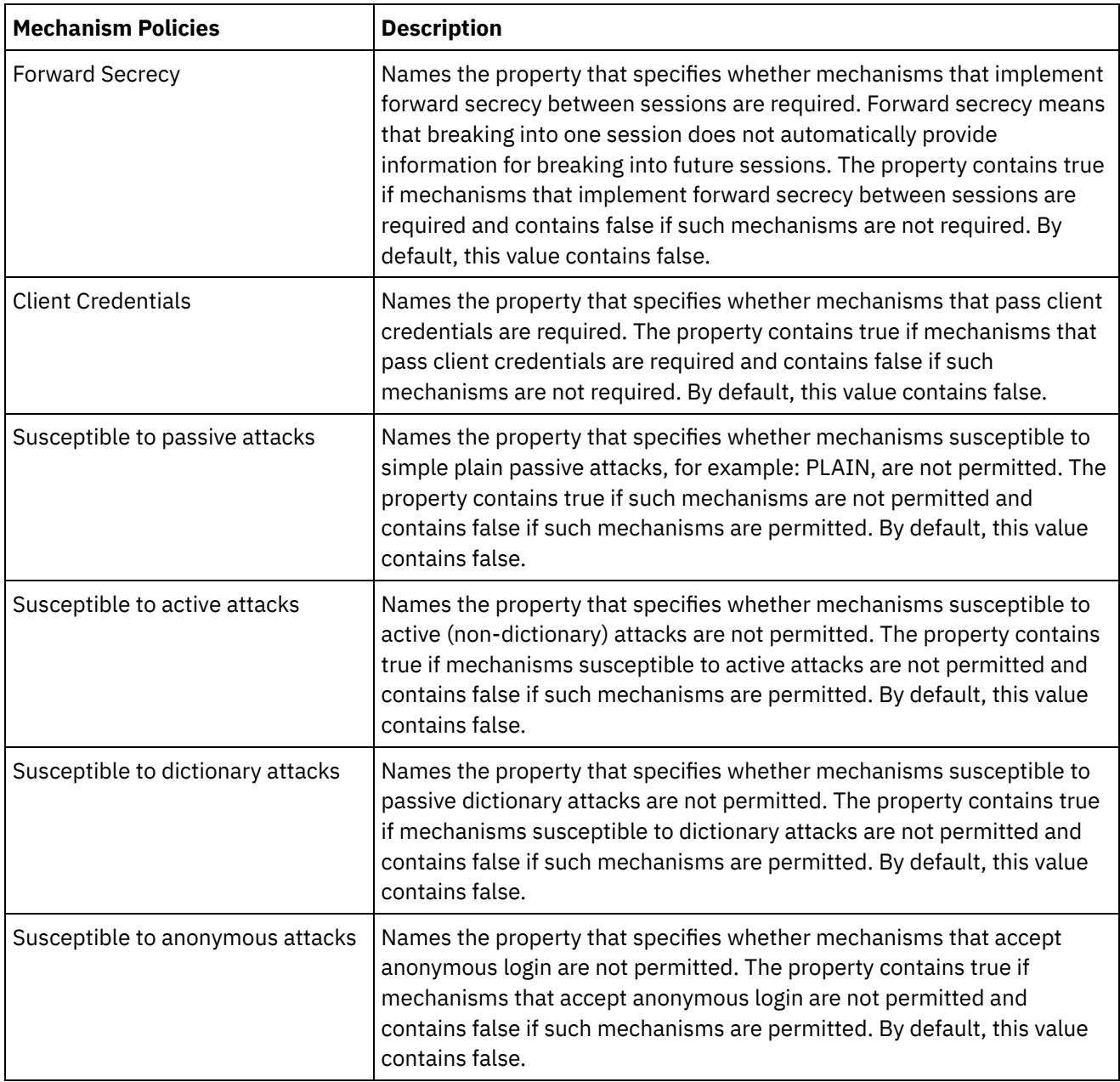

**al** Last updated: Wednesday, February 17, 2016 file:///dcs/markdown/workspace/Transform/out.html

http://pic.dhe.ibm.com/infocenter/wci/v7r0m0/topic/com.ibm.wci.appliance.doc/Security/configuringLDAP.ht ml

# <span id="page-1039-0"></span>**Editing Security Settings**

## **Procedure**

- 1. In the Settings section, click Edit. The Edit Settings dialog box is displayed.
- 2. Select the certificate to use with the corresponding category. For example, Client SSL, Server SSL over data NIC, or Server SSL over mgmt NIC.
- 3. Select the VPeer check box if appropriate.
	- Selecting VPeer means that the integration appliance authenticates the identity of the SSL peer using the certificate provided by the peer.
	- When selected for the Client SSL category, the integration appliance authenticates the identity of the SSL server using the certificate sent by the server.
	- When selected for the Server SSL over data NIC category, the integration appliance requires that SSL clients connecting to the integration appliance must send a certificate.
- 4. Select the VHost check box if appropriate.
	- $\circ$  Selecting VHost means that the integration appliance verifies that the hostname of the server in an SSL session matches the name contained in the server certificate. This check is designed to prevent a man-in-the-middle (MITM) attack and is described in RFC 2818 *HTTP Over TLS* Section 3.1 *Server Identity*.
	- The VHost selection is only applicable for the Client SSL category.
	- The VHost selection is only applicable when VPeer is also selected.
- 5. Select the cipher strength.
	- Standard
	- o Strong
- 6. Click Save.

**Parent topic:** [Security](#page-1034-1)

#### **Feedback** | **Notices**

**of Last updated: Wednesday, February 17, 2016** file:///dcs/markdown/workspace/Transform/out.html

<span id="page-1039-1"></span>http://pic.dhe.ibm.com/infocenter/wci/v7r0m0/topic/com.ibm.wci.appliance.doc/Security/editingSecuritySetti ngs.html

# **Enabling an LDAP Directory Server**

## **About this task**

From the WMC, you can choose to have an LDAP server handle user authentication and authorization. When you enable an LDAP directory server, the authentications and authorizations of the LDAP directory server override any users, groups, or permissions you specified via the WMC, except for the built-in Admin user. Therefore, with the exception of the Admin user, you can authenticate and authorize users and groups via an LDAP directory server or the WMC, but not both. Regardless if you enable LDAP or not, you can updated the Admin user password via the CLI.

Note: LDAP users will not be able to access the staging database.

## **Procedure**

- 1. In the navigation pane, select Security > LDAP. The LDAP Configuration page is displayed.
- 2. Select the Enable LDAP option. If you do not select this option, the Integration Appliance uses the builtin groups and users you defined in the WMC to authenticate and authorize users and their access to the WMC.
- 3. Specify host information.
	- a. Enter the host name and port number of the LDAP directory server.
	- b. Choose a Base DN (Base Distinguished Name) or click Fetch DNs. The WMC fetches the Base DN of all the Directory Information Trees (DITs) from the LDAP directory server. Select the Base DN of the DIT that contains the users you want to authorize.
- 4. Choose one of the following security options:
	- **Use Secure Connection (SASL)** Enables Simple Authentication and Security (SASL) mechanisms supported by the LDAP directory server. This is the most secure option.
	- **Use Simple Authentication** Enables simple authentications, but does not encrypt credentials.
	- **Anonymous Bind** Enables anonymous binding to the LDAP directory server. This is the least secure option.
- 5. If you selected the Use Secure Connection (SASL) security option, specify a mechanism and configure the mechanism properties and mechanism policies.
- 6. If the LDAP directory server requires authentication for a directory search, specify values for the Principal and Password, which are in the Credentials section. When you select the Composed DN Mode authentication mode, this step is not required. However, this step might be required to fetch DNs or mechanisms when the LDAP directory server does not allow anonymous searches.

If you do not specify a password, the WMC attempts to make the initial binding into the LDAP server as an anonymous user and the LDAP server ignores the Principal credential you specified.

- 7. Choose one of the following authentication modes:
	- Composed DN Mode
	- o Searched DN Mode
- 8. Specify the User Container RDN. The authentication mode you specify determines what value you should specify here.
	- If you selected the Composed DN mode, the User Container RDN is composed of one or more attributes from the user DN. Construct the User Container RDN by walking up the tree from the immediate ancestor of the user to the entry just before the base and adding up the RDN of each entry in the path.

For example, if:

User DN = "uid=JohnK,ou=emp,dc=xyz,dc =com"

then

User Container RDN = "ou=emp"

- If you selected the Searched DN mode, the User Container RDN is typically left blank, which causes the LDAP directory server to search the entire DIT starting from the root (Base). Otherwise, the LDAP directory server searches the subtree rooted at the entry having DN = User Container RDN +BaseDN.
- 9. If you selected the Searched DN Mode, specify the User Search Filter that the LDAP directory server uses to search for the user DN. (required, only if you select the Search DN Mode) This entry accepts LDAP search filter specification and also accepts a user name in the form of \$USERNAME. For example:
	- In MSAD, this entry could be "(samAccountName=\$USERNAME)"
	- In SunOne, this could be "(uid=\$USERNAME)"
- 10. Specify the User Principal DN, which specifies the DN of the user that the LDAP directory server binds after the search. You can specify \$USERNAME or \$DN to represent the user name and Distinguished Name. Where \$DN represents (RDN+BaseDN) for the Compose DN Mode and searched DN for Search DN Mode. In most the cases, \$DN is the entry. However, when using SASL in MSAD, you might only need to specify \$USERNAME. For SASL in SunOne, you might only need to specify "dn:\$DN".
- 11. Specify Group Mapping Information.
	- a. Specify the Admin Group Filter.
	- b. Specify the Publisher Group Filter.
	- c. Specify the Group Filter.
- 12. Click Save.

#### **Parent topic:** [Security](#page-1034-1)

#### **Feedback** | **Notices**

Last updated: Wednesday, February 17, 2016 file:///dcs/markdown/workspace/Transform/out.html

<span id="page-1041-0"></span>http://pic.dhe.ibm.com/infocenter/wci/v7r0m0/topic/com.ibm.wci.appliance.doc/Security/enablingLDAP.html

## **Exporting Certificates**

## **Procedure**

- 1. In the Key Store section, click an alias. The Certificate Details window displays.
- 2. Click Export. The Export Certificate dialog box displays.
- 3. Select a exporting format.
- 4. Provide a password.
- 5. Click Export.

**Parent topic:** [Security](#page-1034-1)

#### **Feedback** | **Notices**

**Eta** Last updated: Wednesday, February 17, 2016 file:///dcs/markdown/workspace/Transform/out.html http://pic.dhe.ibm.com/infocenter/wci/v7r0m0/topic/com.ibm.wci.appliance.doc/Security/exportingCertificate s.html

# <span id="page-1042-0"></span>**Generating Certificate Signing Requests**

### **Procedure**

- 1. In the Key Store section, click on an alias. The Certificate Details window displays.
- 2. Click Generate CSR. The Certificate Content window displays.
- 3. Click Copy. The entire contents of the window is copied.
- 4. Click Download and specify a location for the download.
- 5. Click Save. The certificate contents are downloaded to the specified location.

#### **Parent topic:** [Security](#page-1034-1)

#### **Feedback** | **Notices**

**all** Last updated: Wednesday, February 17, 2016 file:///dcs/markdown/workspace/Transform/out.html

http://pic.dhe.ibm.com/infocenter/wci/v7r0m0/topic/com.ibm.wci.appliance.doc/Security/generatingCertificat eSigningRequests.html

# <span id="page-1042-1"></span>**Generating Self-Signed Certificates**

## **Procedure**

- 1. In the Key Store section, click Generate. The Generate Self-Signing Certificate dialog box is displayed.
- 2. Specify values for the following parameters:
	- Alias Common Name (CN) Organization (O) Organization Unit (OU) Country (C) State (ST) Locale (L) Email (EMAILADDRESS) OID Key Algorithm Key Length Valid For
- 3. Click Generate.

#### **Results**

The self-signed certificate displays in the Key Store table.

#### **Feedback** | **Notices**

**al** Last updated: Wednesday, February 17, 2016 file:///dcs/markdown/workspace/Transform/out.html

<span id="page-1043-0"></span>http://pic.dhe.ibm.com/infocenter/wci/v7r0m0/topic/com.ibm.wci.appliance.doc/Security/generatingSelfSigne dCertificates.html

## **Importing Certificates**

## **About this task**

You can import a certificate or certificate chain into the IBM® WebSphere® Cast Iron® KeyStore. You can also import trusted Certificate Authority certificates (CA Certs) to the TrustStore.

## **Procedure**

- 1. In the Key Store or Trust Store section, click Import. The Import Certificates dialog box is displayed.
- 2. Enter an alias name. This name is used to identify the imported certificate or certificate chain.
- 3. Optional: Enter a key password.

The password protects the private key of the key pair associated with the alias. If you do not specify a password, the password defaults to the password protecting the KeyStore.

4. If you are importing a certificate from a trusted site, select the Trusted option.

If you select the Trusted option, the certificate is imported without checking for an existing chain of trust. If you do not select the Trusted option, the KeyStore and TrustStore options are checked to ensure a chain of trust exists for the certificate being imported.

5. Choose to import the content from a file or from content in the clipboard that contains the certificate or certificate chain to be imported.

When importing into the KeyStore, supported formats include: PKCS12. When importing into the TrustStore, supported formats include CER/PEM (RFC 1421), DER and PKCS7.

6. Click Import.

### **Results**

The certificate displays in the Certificates page.

**Parent topic:** [Security](#page-1034-1)

**Feedback** | **Notices**
Last updated: Wednesday, February 17, 2016 file:///dcs/markdown/workspace/Transform/out.html

http://pic.dhe.ibm.com/infocenter/wci/v7r0m0/topic/com.ibm.wci.appliance.doc/Security/importingCertificate s.html

# **Renaming Certificate Alias**

## **Procedure**

- 1. In the Certificate page, click an Alias. The Certificate Details dialog box displays.
- 2. Click Rename.
- 3. In the Alias field, type in a new alias.
- 4. Click Apply.

## **Results**

The updated alias displays on the Certificates page.

**Parent topic:** [Security](#page-1034-0)

### **Feedback** | **Notices**

**Eta** Last updated: Wednesday, February 17, 2016 file:///dcs/markdown/workspace/Transform/out.html

http://pic.dhe.ibm.com/infocenter/wci/v7r0m0/topic/com.ibm.wci.appliance.doc/Security/renamingCertificate Alias.html

# **Uploading Certificates**

## **Procedure**

- 1. In the Key Store section, click an alias. The Certificate Details window displays.
- 2. Click Upload. The Update Certificate dialog box displays.
- 3. If you are uploading a certificate to a trusted site, select the Trusted option.
- 4. Choose to upload the content from a file or from content in the clipboard.
- 5. Click Import.

**Parent topic:** [Security](#page-1034-0)

#### **Feedback** | **Notices**

**Mand Last updated: Wednesday, February 17, 2016** file:///dcs/markdown/workspace/Transform/out.html http://pic.dhe.ibm.com/infocenter/wci/v7r0m0/topic/com.ibm.wci.appliance.doc/Security/uploadingCertificate s.html

# <span id="page-1045-1"></span>**Working with Logs**

Working with Logs topics provide information about managing orchestration job logs, specifying system settings, and viewing system logs.

- About [Archived](#page-1045-0) Logs The Management Console lists log files that the Integration Appliance has archived. You can download these archived log files.
- About [Archived](#page-1046-0) Logs Logs can be archived locally or exported to an FTP server. From the WMC, you can download locally archived logs: Logs > Archive Logs.
- Purging [Orchestration](#page-1048-0) Monitoring Logs You can purge and archive orchestration monitoring logs.
- Specify System Log [Settings](#page-1052-0) You can specify the level of details that appears in the system logs. The log level you specify affects alerts for notification policies. Alerts are only sent for events that meet or exceed the log level you specify.
- [Viewing](#page-1053-0) System Logs

You can view system logs from the Management Console and use the system log filters to sort through system log entries.

[Customizing](#page-1054-0) columns in System log and Job log You can customize the columns displayed in the System log and Job log pages, respectively.

### **Feedback** | **Notices**

Last updated: Wednesday, February 17, 2016 file:///dcs/markdown/workspace/Transform/out.html

<span id="page-1045-0"></span>http://pic.dhe.ibm.com/infocenter/wci/v7r0m0/topic/com.ibm.wci.appliance.doc/Working\_with\_Logs/toc\_wor king\_with\_logs.html

# **About Archived Logs**

The Management Console lists log files that the Integration Appliance has archived. You can download these archived log files.

**Parent topic:** [Working](#page-1045-1) with Logs

# **Downloading an Archived Log File**

## **Procedure**

- 1. In the navigation pane, select Logs > Archived Logs. Log files for the Integration Appliance display, along with a timestamp of when the log was last modified and details about the log file size.
- 2. Click Refresh to get the most up-to-date log files.
- 3. Click a log file to download. A message is displayed.
- 4. Click Download Now.
- 5. Choose the Save File option and click OK.

### **Feedback** | **Notices**

**剑 Last updated: Wednesday, February 17, 2016** file:///dcs/markdown/workspace/Transform/out.html

<span id="page-1046-0"></span>http://pic.dhe.ibm.com/infocenter/wci/v7r0m0/topic/com.ibm.wci.appliance.doc/Working\_with\_Logs/aboutAr chivedLogs.html

# **About Archived Logs**

Logs can be archived locally or exported to an FTP server. From the WMC, you can download locally archived logs: Logs > Archive Logs.

You can archive or purge orchestration monitoring logs. When you configure parameters to archive orchestration monitoring log files, the Integration Appliance archives the log files before polling for conditions that trigger the Integration Appliance to purge additional orchestration monitoring data. You can archive orchestration monitoring data to a local disk on the Integration Appliance or export the archives to an FTP server. If you do not configure archive settings, the Integration Appliance purges all orchestration monitoring data that meets the default purging trigger conditions.

You can view archived log files by selecting Logs > Archive Logs in the Navigation page. When you export the logs, the Integration Appliance names exported orchestration monitoring logs using the following convention: orcmon\_export\_<timestamp>.xml.

**Parent topic:** [Working](#page-1045-1) with Logs

# **Archiving Orchestration Monitoring Logs Locally**

## **About this task**

When you select the Archive Purged Monitor Data to a Local File option and one of the log purging trigger conditions is met, the Integration Appliance exports orchestration monitoring logs to a local disk on the Integration Appliance.

Note: When you archive orchestration monitoring logs locally, you decrease the availability of disk space on the Integration Appliance. As the disk space is filled up, the purging trigger conditions generate archives much quicker.

## **Procedure**

- 1. From the Navigation pane, select Logs > Job Log. The Results page displays all orchestration monitoring logs.
- 2. Click Settings. The Job Log Settings dialog is displayed.
- 3. Click Archive.
- 4. In the Archive Settings section, select Archive Purged Monitor Data to be a Local File .
- 5. Select Replace Exported File to replace previously exported orchestration monitoring logs. If you do not select this option, the Integration Appliance cumulatively stores orchestration monitoring logs. This can cause the Integration Appliance to run out of disk space very quickly and prematurely trigger a purge.
- 6. Click Save.

## **Results**

The Integration Appliance archives Orchestration Monitoring logs locally. You can download locally stored archives by selecting the archive from the Archive list and clicking Download.

# **Archiving Orchestration Monitoring Logs to an FTP Server**

## **About this task**

When you select the Archive Purged Monitor Data to a Local File option and the Transmit Archive to FTP Server option and one of the log purging trigger conditions is met, the Integration Appliance exports orchestration monitoring logs to an FTP server. You can chose to archive all the exported log files on the FTP server or chose to have the latest archive replace the previous archive.

## **Procedure**

- 1. From the Navigation pane, select Logs > Job Log. The Results page displays all orchestration monitoring logs.
- 2. Click Settings. The Job Log Settings dialog is displayed.
- 3. Click Archive.
- 4. In the Archive Settings section, select Archive Purged Monitor Data to be a Local File .
- 5. Select Transmit Archive to FTP Server (After a Purge).
- 6. (Optional) Select Replace Exported File to replace previously exported logs.
- 7. Specify FTP settings. See the following table below: Table 1 for more information about the FTP settings. 8. Click Save.

# **Archiving Utilization Data to an FTP Server**

## **About this task**

The Integration Appliance collects data about disk usage, memory usage, garbage collection, and the number of running jobs. This resource utilization data can help you analyze the overall health of the runtime and calculate available capacity for additional projects. The Integration Appliance stores this data in a file called maestro.stat and provides an option to archive a snapshot of the data to an FTP server. When you select the appropriate option, all the utilization data available on the Integration Appliance is collected and archived to the specified FTP server.

After an archive file has been created and transmitted to an FTP server, the Integration Appliance continues to aggregate new utilization data to the historic utilization data. Historic utilization data is not purged from the Integration Appliance when an archive is transmitted to an FTP server.

Selecting the Transmit Archive to FTP Server option transmits a snapshot of the utilization data daily at midnight. The following procedure describes how to select the option.

## **Procedure**

- 1. From the Navigation pane, select Logs > Job Log. The Results page displays all orchestration monitoring logs.
- 2. Click Settings. The Job Log Settings dialog is displayed.
- 3. Click Archive.
- 4. Select Transmit archive utilization data to FTP Server (at midnight) .
- 5. Specify FTP settings. See the following table below: [Table](#page-1048-1) 1 for more information about the FTP settings.
- 6. Click Save.

# **FTP Settings**

Specifying FTP settings to archive orchestration monitoring logs and utilization data.

<span id="page-1048-1"></span>

| <b>Parameter</b>   | <b>Description</b>                                                                                                    |
|--------------------|----------------------------------------------------------------------------------------------------|
| Host               | Specifies the name of the FTP server, where the exported log files are archived.                                                      |
| Port               | Specifies the port number of the FTP server, where the exported log files are<br>archived.                                            |
| Username           | Specifies the user ID that the Integration Appliance uses to log in to the FTP<br>server, where the exported log files are archived.  |
| User Password      | Specifies the password that the Integration Appliance uses to log in to the FTP<br>server, where the exported log files are archived. |
| Hide Password Text | If you clear this option, the password you entered displays in plain text and is<br>no longer encrypted.                              |
| Directory          | Specifies the FTP directory to which the Integration Appliance exports the log<br>file.                                               |

Table 1. Job Log FTP Settings

### **Feedback** | **Notices**

Last updated: Wednesday, February 17, 2016 file:///dcs/markdown/workspace/Transform/out.html

http://pic.dhe.ibm.com/infocenter/wci/v7r0m0/topic/com.ibm.wci.appliance.doc/Working\_with\_Logs/archivin gJobLogs.html

# <span id="page-1048-0"></span>**Purging Orchestration Monitoring Logs**

You can purge and archive orchestration monitoring logs.

## **About this task**

When the Integration Appliance purges orchestration monitoring data, it can take a few minutes for the Dashboard to display the updated job counts.

By default, an Integration Appliance purges orchestration monitoring logs older than 30 days when any of the following conditions occurs on the Integration Appliance:

- The amount of available disk space falls below 50%.
- One day has passed since the last purge.
- More than 5,000 orchestration jobs have completed.
- More than 1,000 orchestration jobs have contained an error.

Using the WMC, you can configure the job log purging parameters on the Integration Appliance that determine:

- **Trigger Conditions** What conditions trigger the Integration Appliance to purge orchestration monitoring data.
- **Frequency** How often to purge orchestration monitoring data.
- **Job Scope** What type of orchestration monitoring data to purge.

## **Procedure**

- 1. From the Navigation pane, select Logs > Job Log. The Results page is displayed.
- 2. Click Settings. The Job Log Settings dialog box is displayed. By default the Purge page is displayed.
- 3. Specify the parameters as described in the following section.
- 4. Click Save.

**Parent topic:** [Working](#page-1045-1) with Logs

# **Job Log Purging Parameters**

## **Trigger Conditions**

The amount of free disk space on the Integration Appliance, the time lapse since the last orchestration monitoring logs were purged, the number of completed jobs, and the number of jobs containing errors are all triggers that can initiate the purging or archiving of orchestration monitoring logs. The Integration Appliance uses "OR" logic and purges orchestration monitoring data when any one of the trigger conditions occurs.

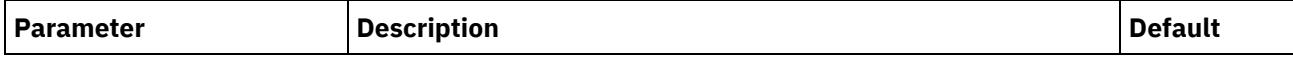

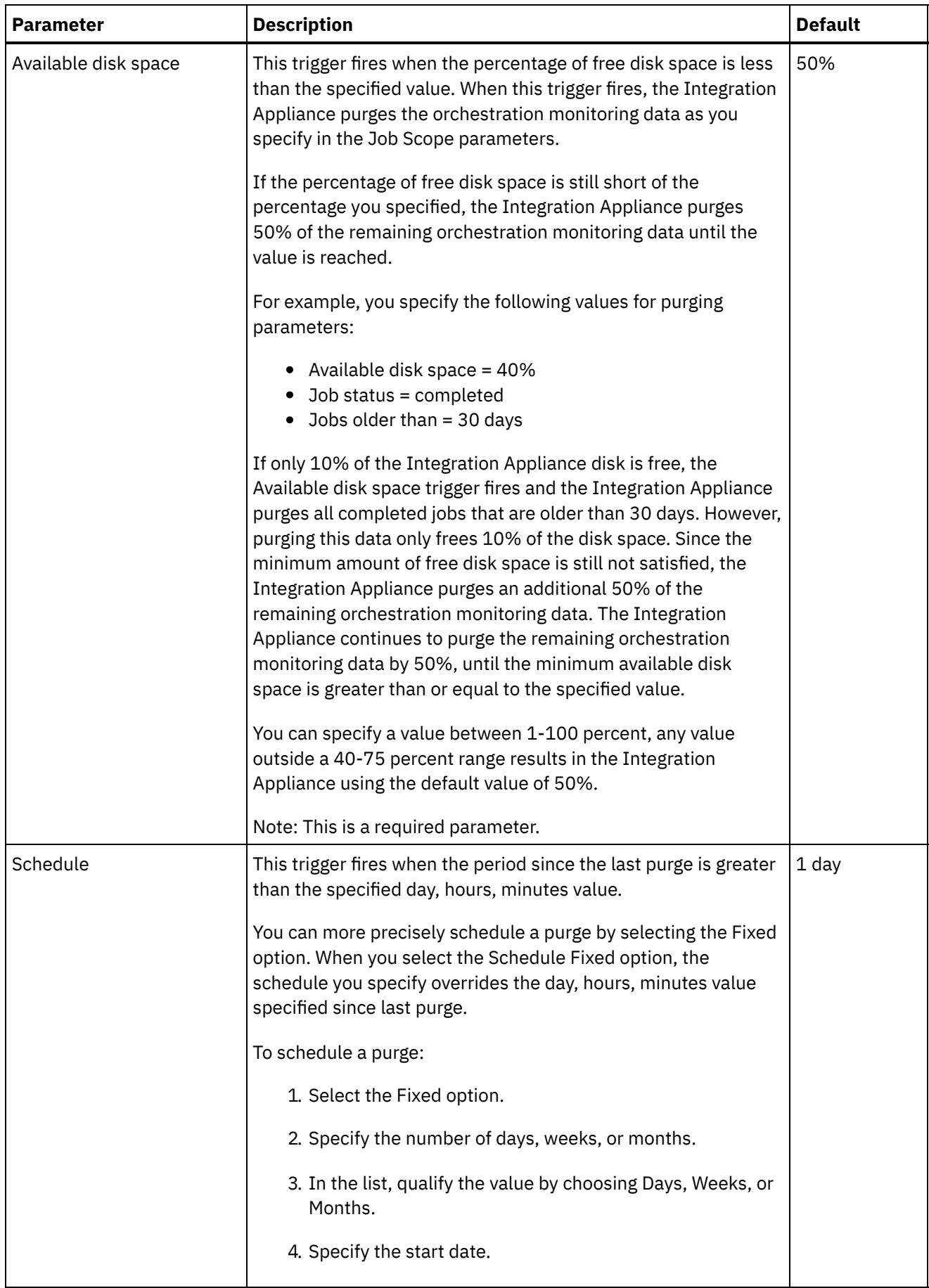

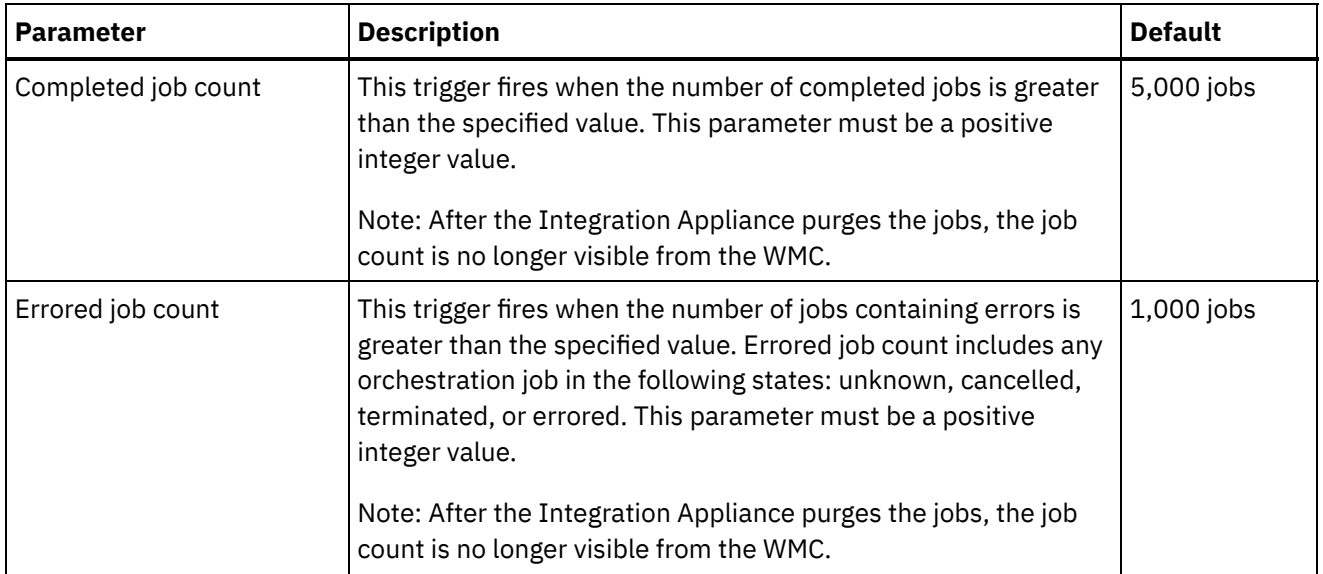

## **Frequency**

The frequency determines the interval at which the Integration Appliance checks the set of defined triggers for an actionable condition. You can specify the frequency interval in increments of hours, minutes, and seconds.

By default, this parameter is set to 10 seconds.

## **Job Scope**

Along with specifying trigger conditions and frequency, you must also specify the type of orchestration job data you want to purge. The Integration Appliance uses the values you specify for the Job Status AND the Jobs Older Than parameters OR the values you specify for Job Status AND Jobs Older Than the Most Recent parameters to determine when the Integration Appliance purges data.

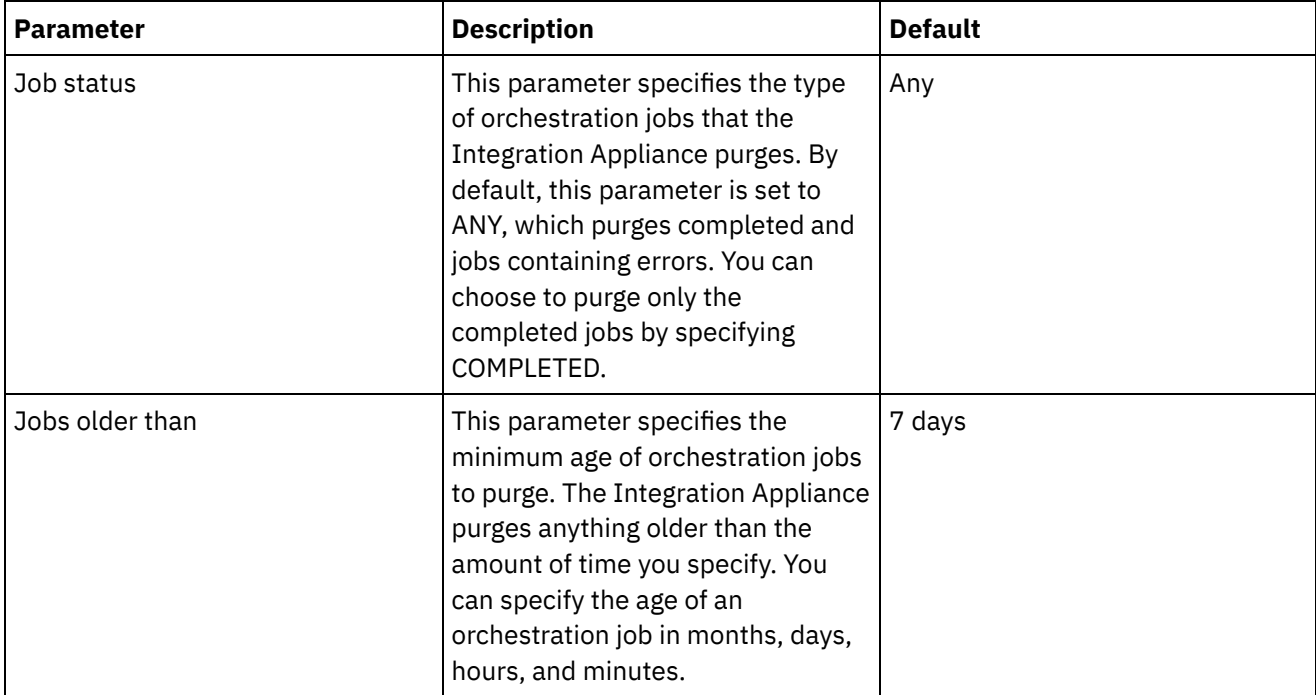

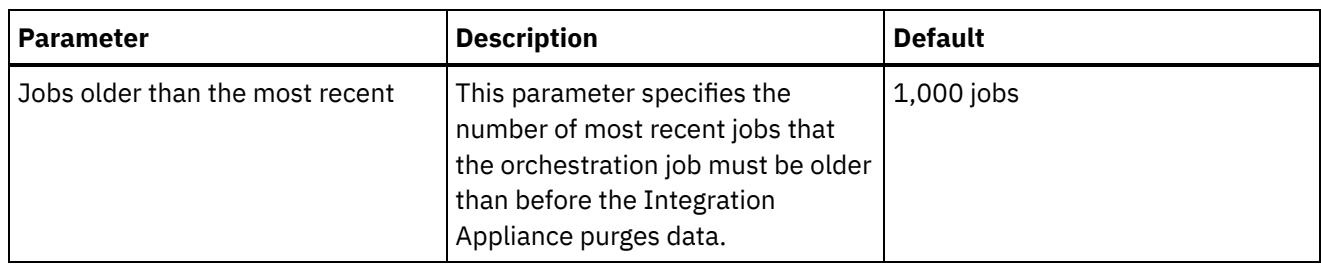

### **Feedback** | **Notices**

**图 Last updated: Wednesday, February 17, 2016** file:///dcs/markdown/workspace/Transform/out.html

<span id="page-1052-0"></span>http://pic.dhe.ibm.com/infocenter/wci/v7r0m0/topic/com.ibm.wci.appliance.doc/Working\_with\_Logs/purgingJ obLogs.html

# **Specify System Log Settings**

You can specify the level of details that appears in the system logs. The log level you specify affects alerts for notification policies. Alerts are only sent for events that meet or exceed the log level you specify.

## **About this task**

The system log levels are shown in the following table. The Description column provides a description of each level and explains how it corresponds to the Cast Iron Management API log level.

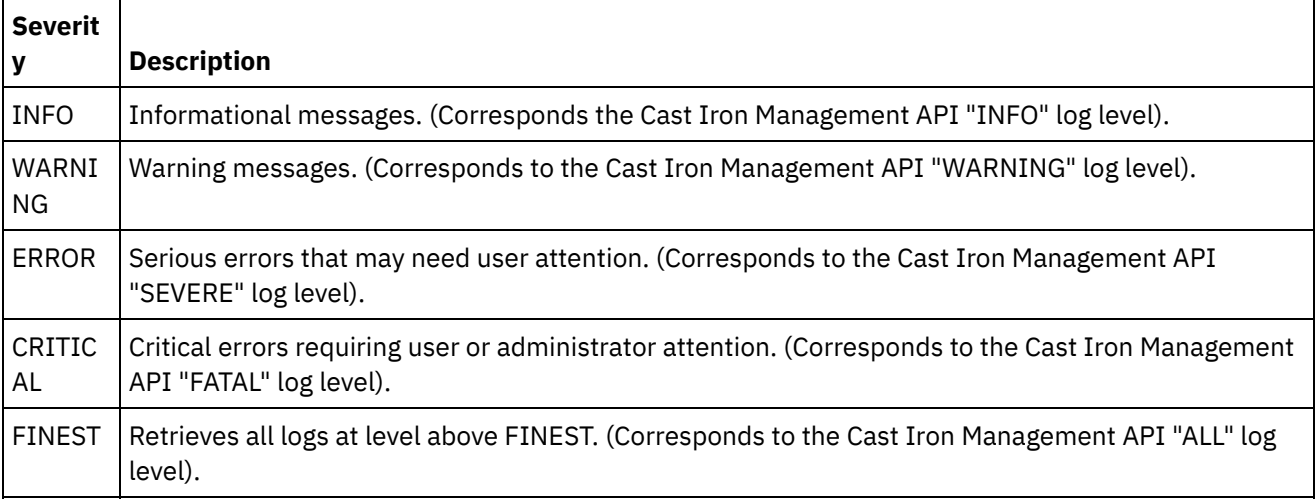

Note: In certain cases, log levels set in the WMC override settings in the Cast Iron Management API. For example, if the WMC logging level for a component is set to FINEST, logs retrieved by the Cast Iron Management API are also set at the FINEST level. Additionally, if the WMC system logging level is set to INFO, logs retrieved by the Cast Iron Management API are also set at INFO.

Note: If you do not receive notifications for events, it might be that you do not have the system log level set high enough to produce entries that would trigger a notification.

## **Procedure**

1. In the Navigation pane, select Logs > System Log. The System Log page is displayed.

- 2. Click Settings. The System Log Settings dialog box is displayed.
- 3. From the list, select a log level for each system.
- 4. Click Save.

### **Results**

A confirmation message is displayed. The system log logs all events that occur at the level you specified or higher for the specific system. For example, if you chose the Error level for Deployment, all events that were Error or Critical level in the Deployment system are logged.

**Parent topic:** [Working](#page-1045-1) with Logs

#### **Feedback** | **Notices**

Last updated: Wednesday, February 17, 2016 file:///dcs/markdown/workspace/Transform/out.html

<span id="page-1053-0"></span>http://pic.dhe.ibm.com/infocenter/wci/v7r0m0/topic/com.ibm.wci.appliance.doc/Working\_with\_Logs/specifyi ngSystemLogSettings.html

# **Viewing System Logs**

You can view system logs from the Management Console and use the system log filters to sort through system log entries.

## **About this task**

When you upgrade, the Management Console does not persist system logs. To retain system log information, export system logs before you upgrade.

Note: The Management Console displays a maximum of 99,999 system log entries. When the number of system log entries exceeds 99,999, the oldest log entry is deleted from the system log.

### **Procedure**

- 1. From the navigation pane, select Logs > System Log. The System Log page is displayed.
- 2. Choose the filter values from the lists at the top of the System Log page. You can filter the log entries according to the level of severity for the event, the environment system that generated the log event, dates, and resolution state. The filters use AND logic.

**Parent topic:** [Working](#page-1045-1) with Logs

## **System Log Content**

The system log provides the following information:

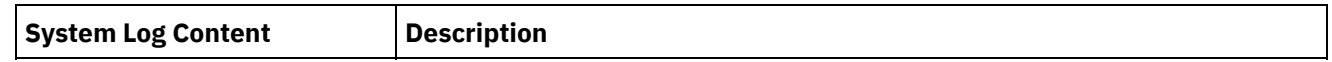

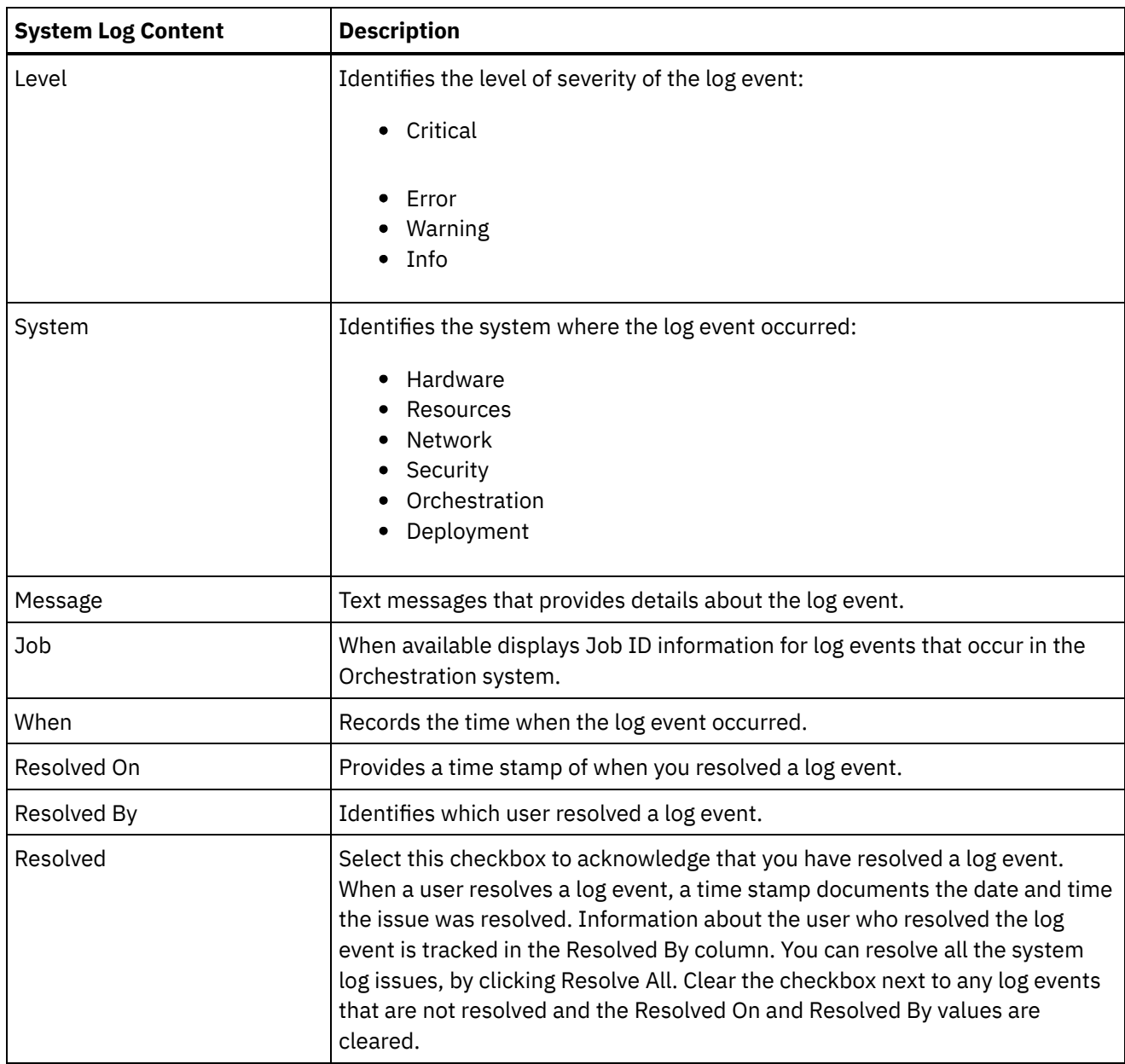

### **Feedback** | **Notices**

**Mand Last updated: Wednesday, February 17, 2016** file:///dcs/markdown/workspace/Transform/out.html

http://pic.dhe.ibm.com/infocenter/wci/v7r0m0/topic/com.ibm.wci.appliance.doc/Working\_with\_Logs/viewingS ystemLogs.html

# <span id="page-1054-0"></span>**Customizing columns in System log and Job log**

You can customize the columns displayed in the System log and Job log pages, respectively.

## **About this task**

You can customize the columns to be displayed in the System Log and Job Log pages by editing the column display settings. To customize the log page columns, complete the following steps:

## **Procedure**

- 1. From the navigation pane, select Logs > System Log or Job Log. The System Log page or the Job Log page is displayed.
- 2. Click Edit Columns. The Display Columns window is displayed.
- 3. Select the columns that need to be displayed on the System Log or Job Log page. By default, all the columns are selected in the Display Columns window.
- 4. Click Save. Only those columns selected by you will be displayed in the System Log or Job Log page.

### **Parent topic:** [Working](#page-1045-1) with Logs

### **Feedback** | **Notices**

**al** Last updated: Wednesday, February 17, 2016 file:///dcs/markdown/workspace/Transform/out.html

http://pic.dhe.ibm.com/infocenter/wci/v7r0m0/topic/com.ibm.wci.appliance.doc/Working\_with\_Logs/customi zingLogColumns.html

# <span id="page-1055-0"></span>**Managing Appliances**

You can now manage other appliances from the Web Management Console. This feature is helpful when you have multiple appliances; and you can manage these appliances from a single console.

One appliance is designated as the master appliance, which is used to manage other appliances.

The following features are available as part of managing appliances:

- Appliances can be registered and unregistered with the master appliance.
- Resource utilization details of each of the appliances can be viewed from the master appliance. For more information about the Resource Utilization Graph, see About the Resource [Utilization](#page-1005-0) Graph.
- Projects that are published, and the status of each project/orchestration on each of the appliances can be viewed from the master appliance.
- Upgrade of each of the registered appliances can be performed from the master appliance.
- Supports both physical and virtual appliances.
- Supports Cast Iron® version 7.0 and earlier versions  $(6.0.0.x, 6.1.x.x, 6.3.x.x, 6.4.x.x)$  for managing and monitoring. The earlier version of Cast Iron must be on the required patch level for using this feature.
- Users of the master appliance must have administrator privileges to use this feature.
- This feature is also available when the appliance is configured with high availability.
- Registering, editing, and [unregistering](#page-1056-0) appliances
- [Upgrading](#page-1057-0) Cast Iron appliance
	- This feature is used to upgrade the Cast Iron appliance by using the upgrade files vcrypt2 and scrypt2 files. The upgrade files are obtained as a part of Cast Iron software or from Fix Central depending on the version (FixPacks/patch/major release) of the appliance.
- Running commands
- Managing Project Configurations The managing multiple appliances feature allow you to manage the life cycle of projects (start, stop,

delete, and clone projects ) present in the registered remote appliances. You can modify the life cycle of the projects running on different appliances through the single master appliance. The life cycle includes stop, start, clone, resume, pause, and undeploy. The list of registered appliances are displayed in the appliance filter through which you can select the appliance and modify the life cycle of the projects in the selected appliance.

#### **Feedback** | **Notices**

Last updated: Wednesday, February 17, 2016 file:///dcs/markdown/workspace/Transform/out.html

<span id="page-1056-0"></span>http://pic.dhe.ibm.com/infocenter/wci/v7r0m0/topic/com.ibm.wci.appliance.doc/Managing\_Appliances/Mana ging\_appliances.html

# **Registering, editing, and unregistering appliances**

## **About this task**

To register a new appliance, complete the following steps:

## **Procedure**

- 1. Log on to the Web Management Console as an administrator.
- 2. Select Manage > Appliances.
- 3. Click Register to register a new appliance. The Register New Appliance window is displayed.
- 4. In the Register New Appliance window, complete the following details:
	- a. Display Name Specify a display name that can be used to identify the remote appliance.
	- b. Host Name Specify the host name or IP address of the remote appliance that you want to register.
	- c. User Name Specify the user name, with administrator privileges, to communicate with the remote appliance.
	- d. Password Specify the password for the user name.
	- e. Optional: Description Specify a brief description for this appliance.
	- f. LDAP Select this option if the remote appliance is configured for LDAP. Also, provide the LDAP credentials that are used for connecting to the appliance, in the User Name and Password fields.
	- g. Enabled Select this option if you want to enable the appliance for managing and monitoring. If disabled, the data will not be displayed for this appliance.
- 5. Click Save.

Note:

- An appliance, which is already registered to a master cannot be made as a master appliance.
- You cannot register an appliance, which is already a master to another master appliance.
- You can register an appliance with multiple master appliances.
- You can register the master appliance to itself for managing and monitoring.

Note:

- $\circ$  A user with the name masteradmin4ma is created in the master appliance that indicates that the current appliance is a master appliance.
- $\circ$  A user with the name  $\text{slavesdim}$  and  $\text{Im}$  and  $\text{Im}$  the appliances that are registered in the master appliance.

o Both these users must not be deleted unless you want to unregister the appliance from the master appliance.

### **Results**

A confirmation message is displayed. A new appliance is registered. When the registration is successful, the version of the appliance and the type (physical/virtual) is displayed.

**Parent topic:** Managing [Appliances](#page-1055-0)

## **Editing the registered appliance details**

### **About this task**

When you click the display name of any of the registered appliances, you can edit the appliance details in the Edit Appliance Details dialog. You can edit the following fields:

- Display Name
- User Name
- Password
- Description
- LDAP
- Enabled

## **Unregistering an appliance**

### **Procedure**

- 1. From the list of registered appliances, select the appliances to be unregistered.
- 2. Click the Unregister button. The Delete Appliances confirmation message is displayed.
- 3. Click Yes to unregister the appliance.

#### **Feedback** | **Notices**

**Eta** Last updated: Wednesday, February 17, 2016 file:///dcs/markdown/workspace/Transform/out.html

<span id="page-1057-0"></span>http://pic.dhe.ibm.com/infocenter/wci/v7r0m0/topic/com.ibm.wci.appliance.doc/Managing\_Appliances/regist eringAppliances.html

# **Upgrading Cast Iron appliance**

This feature is used to upgrade the Cast Iron® appliance by using the upgrade files  $verypt2$  and  $script2$  files. The upgrade files are obtained as a part of Cast Iron software or from Fix Central depending on the version (FixPacks/patch/major release) of the appliance.

## **About this task**

To upgrade remote appliances, complete the following steps:

- 1. Copy the  $verypt2$  and/or  $script2$  file to the workstation from where you can access the appliance from Web Management Console.
- 2. In WMC, log on to the Integration Appliance and go to Manage > Appliances.
- 3. Select the appliances that you want to upgrade, from the list of registered appliances.
- 4. Click the Upgrade Operating System link. The Upgrade Appliances Operating System Wizard is displayed.
- 5. Browse the .vcrypt2 file in the Virtual appliance Upgrade File field, to upgrade the virtual appliance.
- 6. Browse the  $\sqrt{3}$ , scrypt2 file in the Physical appliance Upgrade File field, to upgrade the physical appliance.
- 7. Click Upgrade. All the selected appliances will be upgraded one after the other sequentially.

### **Results**

The results of the upgrade are displayed after all the appliance upgrade is complete. The appliance version is also updated in the registered list of appliances, after the data gets updated.

Note:

- **Before making changes like Upgrade/Reboot of appliance, please stop all projects in the runtime. After** appliance comes back, starts the projects one-by-one.
- If the master appliance is a part of the upgrade list, it will be upgraded only after the upgrade of the other appliances are complete.
- $\bullet$  When the files for both physical appliance and virtual appliance,  $s$ crypt2 and vcrypt2, are browsed, upgrade is based on the type information (physical or virtual) available for the appliance in the table. If the type information is not available (earlier version without an interim fix), then these appliances are skipped from being upgraded.
- When only one file is browsed, that file is used as an input to upgrade all selected appliances, including appliances, which do not have type information (represented by -).

**Parent topic:** Managing [Appliances](#page-1055-0)

### **Feedback** | **Notices**

**Eta** Last updated: Wednesday, February 17, 2016 file:///dcs/markdown/workspace/Transform/out.html

<span id="page-1058-0"></span>http://pic.dhe.ibm.com/infocenter/wci/v7r0m0/topic/com.ibm.wci.appliance.doc/Managing\_Appliances/upgra dingAppliances.html

# **About the Command Line Interface**

The Cast Iron® Command Line Interface (CLI) is available to administrators to manage the Integration Appliance and to maintain and update its configuration information.

The CLI is preinstalled on the Integration Appliance and is ready to respond to the commands described in this documentation.

Note: The CLI is case sensitive. In general, you must enter commands and keywords using lowercase characters.

Only a user logged in as an administrator can use the CLI. More than one administrator can be logged in to an Integration Appliance at the same time.

## **Logging into the CLI**

You can log in to the CLI on the Integration Appliance through a secure shell (SSH) session, terminal emulation, or telnet. By default. secure management is enabled on the Integration Appliance and you must use secure connections to access the Integration Appliance. Secure connections use the default host key provided with the Integration Appliance at installation.

When using an SSH client or a telnet client to log in to the CLI, the 5th consecutive log-in failure (regardless of which user or any span of time) triggers a lock-out. The lock-out is characterized by a limit of one log in attempt per minute without regard for the user. A successful log-in by any user resets the log-in failure count and ends the lock-out.

## **Logging out of the CLI**

At the command prompt, use the exit command to log out of the CLI. This also closes the terminal emulation or telnet session connection.

## **Viewing CLI help**

In the CLI, you can view a list of command categories by typing help or ?. To view syntax help for the commands in a specific category, enter *Category* help. For example, net help or net ? lists syntax information for each network command.

Tab completion also guides you through the CLI syntax. From the CLI, you can enter a partial command and press the Tab key. Pressing the Tab key completes the command or provides a list of options to complete the command syntax

Note: Tab completion is sensitive to spaces in the CLI syntax. For example, typing system show in the CLI and then pressing the Tab key appears to have no results. Add a space after show and press the Tab key to view valid command parameters.

## **Command conventions**

The following conventions are used to illustrate command syntax rules:

Table 1.

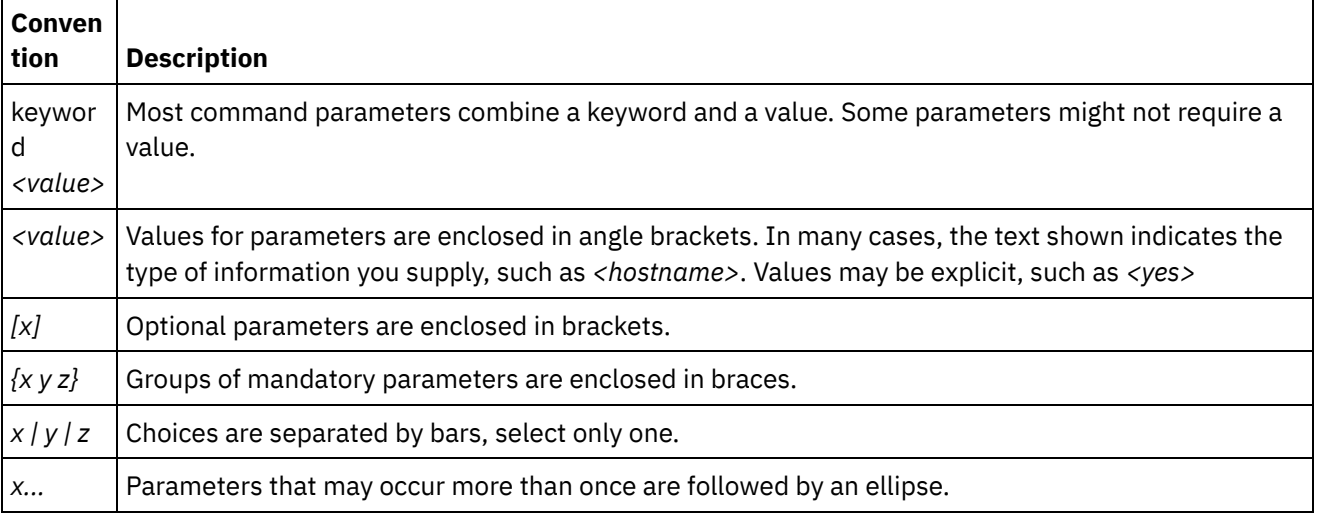

Logging into the CLI with an secure shell session [connection](#page-1060-0)

By default. secure management is enabled on the Integration Appliance and you must use secure connections to access the Integration Appliance. Secure connections use the default host key provided with the Integration Appliance at installation. You can log in to the CLI on the Integration Appliance by using a secure shell session (SSH).

- Logging into the CLI with a Serial [Connection](#page-1061-0) A serial connection allows you to monitor and issue commands against an Integration Appliance from an ASCII terminal or PC running terminal emulation software. To establish a serial connection:
- Logging into the CLI with a telnet [connection](#page-1061-1) When secure management access is disabled for the Integration Appliance, you can connect to the Integration Appliance via the network through a telnet session.
- [Command](#page-1062-0) Line Interface modes The mode of an Integration Appliance determines the type of Command Line Interface (CLI) commands that you can use.
- Command Line Interface [commands](#page-1063-0)

A list of the various command categories available from the Command Line Interface (CLI), and describes the purpose of each command category:

### **Feedback** | **Notices**

**al** Last updated: Wednesday, February 17, 2016 file:///dcs/markdown/workspace/Transform/out.html

<span id="page-1060-0"></span>http://pic.dhe.ibm.com/infocenter/wci/v7r0m0/topic/com.ibm.wci.cli.doc/CLI\_about\_CLI.html

# **Logging into the CLI with an secure shell session connection**

By default. secure management is enabled on the Integration Appliance and you must use secure connections to access the Integration Appliance. Secure connections use the default host key provided with the Integration Appliance at installation. You can log in to the CLI on the Integration Appliance by using a secure shell session (SSH).

## **Procedure**

- 1. In Windows, start an application, for example PuTTY, that performs SSH connections.
- 2. Enter the *appliance-host-name*.
- 3. If needed, select SSH as the connection protocol or set other connection parameters offered by the application.
- 4. Initiate® the connection. The login prompt is displayed at first access.
- 5. Log in to the Integration Appliance with a username and password, which have administrative privileges. The default username and password are:
	- Login: admin
	- Password: !n0r1t5@C

## **Results**

When you log in, the prompt changes to the host name of the Integration Appliance.

If you have not selected a hostname, the prompt defaults to the IP address of the Integration Appliance.

### **Feedback** | **Notices**

Last updated: Wednesday, February 17, 2016 file:///dcs/markdown/workspace/Transform/out.html

<span id="page-1061-0"></span>http://pic.dhe.ibm.com/infocenter/wci/v7r0m0/topic/com.ibm.wci.cli.doc/CLI\_log\_SSH.html

# **Logging into the CLI with a Serial Connection**

A serial connection allows you to monitor and issue commands against an Integration Appliance from an ASCII terminal or PC running terminal emulation software. To establish a serial connection:

## **Procedure**

- 1. Connect a console or laptop computer to an Integration Appliance with a serial cable. The serial connection must be between an ASCII terminal or a PC running terminal emulation software to the serial port on the Integration Appliance.
- 2. Use the included serial cable to connect the terminal or PC to the Serial connector on the Integration Appliance. If the terminal or PC does not have a serial port and has only a USB port, then use a USB-toserial converter cable (not included).
- 3. Configure the terminal or PC for standard 9600 8N1 and no flow control operation. 8N1 is a notation for a serial configuration in asynchronous mode, where there are eight (8) data bits, no (N) parity bit, and one (1) stop bit. The terminal emulation suggested for the terminal or PC is VT100.

### **Results**

When you log in to the Integration Appliance, the prompt changes to the host name of the Integration Appliance.

If you have not selected a hostname, the prompt defaults to the IP address of the Integration Appliance.

**Parent topic:** About the [Command](#page-1058-0) Line Interface

#### **Feedback** | **Notices**

Last updated: Wednesday, February 17, 2016 file:///dcs/markdown/workspace/Transform/out.html

<span id="page-1061-1"></span>http://pic.dhe.ibm.com/infocenter/wci/v7r0m0/topic/com.ibm.wci.cli.doc/CLI\_log\_hyperterminal.html

# **Logging into the CLI with a telnet connection**

When secure management access is disabled for the Integration Appliance, you can connect to the Integration Appliance via the network through a telnet session.

## **About this task**

Note: By default, secure management access is enabled for the Integration Appliance; therefore, you will not be able to connect to the Integration Appliance using a telnet connection. See the mgmt secure command for more information about enabling and disabling secure management access.

## **Procedure**

- 1. In Windows, select Start > Run.
- 2. Enter telnet *appliance-host-name*. The login prompt is displayed at first access.
- 3. Log in to the Integration Appliance with a username and password, which have administrative privileges. The default username and password are:
	- Login: admin
	- Password: !n0r1t5@C

## **Results**

When you log in, the prompt changes to the host name of the Integration Appliance.

If you have not selected a hostname, the prompt defaults to the IP address of the Integration Appliance.

**Parent topic:** About the [Command](#page-1058-0) Line Interface

### **Feedback** | **Notices**

**剑** Last updated: Wednesday, February 17, 2016 file:///dcs/markdown/workspace/Transform/out.html

<span id="page-1062-0"></span>http://pic.dhe.ibm.com/infocenter/wci/v7r0m0/topic/com.ibm.wci.cli.doc/CLI\_log\_telnet.html

# **Command Line Interface modes**

The mode of an Integration Appliance determines the type of Command Line Interface (CLI) commands that you can use.

An Integration Appliance can be in one of the following modes:

Active

An Integration Appliance in an high availability (HA) pair that is actively processing data is in the Active mode. You can run all CLI commands in this mode. The active Integration Appliance can be in one of the following states:

- Active 1 The active Integration Appliance is not communicating with its HA peer. If the peer Integration Appliance is rebooting or the R1 and R2 cables are disconnected, this status can occur.
- Active 2 The active Integration Appliance is communicating with its HA peer.

Idle

An Integration Appliance enters the Idle mode when an error that requires user action occurs. This state indicates that the non-active Integration Appliance is unable to be in either the Active or Standby mode.

Only Integration Appliances that are part of an HA pair enter the Idle mode. You can run diagnet, ha, netspect, and system commands in this mode.

Standalone

A single Integration Appliance that processes all messages. A standalone Integration Appliance cannot be part of an HA pair. In this mode, you can run all commands except the commands associated with an HA pair.

Standby

An Integration Appliance in an HA pair that monitors the processing of the Active Integration Appliance runs in Standby mode. The Integration Appliance running in Standby mode stays in sync with the Integration Appliance running in the Active mode, ready to take over processing if the Active Integration Appliance goes down. You can run ha and system commands in this mode.

Unknown

In an HA pair, when an active Integration Appliance does not know the status of the standby Integration Appliance.

## **Typical HA pair mode combinations**

When working with an HA pair, the following mode combinations are typical:

- *ACTIVE\_2* and *STANDBY* The active machine is communicating with its peer and vice versa. The pair is only highly available after the standby peer has synchronized all the data from the active peer.
- *ACTIVE\_2* and *IDLE* The active machine has been disconnected from the peer machine most likely as the result of a user issuing the ha disconnect command. Issue the ha connect command to restore the HA pair.
- *ACTIVE\_1* and *UNKNOWN* The active machine is not communicating with its peer most likely because the peer is rebooting, powered down, or the cables are disconnected.

### **Parent topic:** About the [Command](#page-1058-0) Line Interface

### **Feedback** | **Notices**

**all** Last updated: Wednesday, February 17, 2016 file:///dcs/markdown/workspace/Transform/out.html

<span id="page-1063-0"></span>http://pic.dhe.ibm.com/infocenter/wci/v7r0m0/topic/com.ibm.wci.cli.doc/CLI\_modes.html

# **Command Line Interface commands**

A list of the various command categories available from the Command Line Interface (CLI), and describes the purpose of each command category:

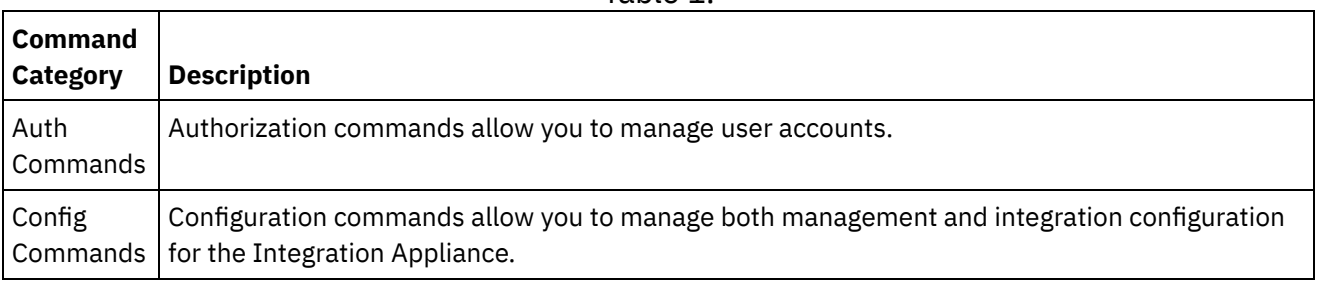

Table 1.

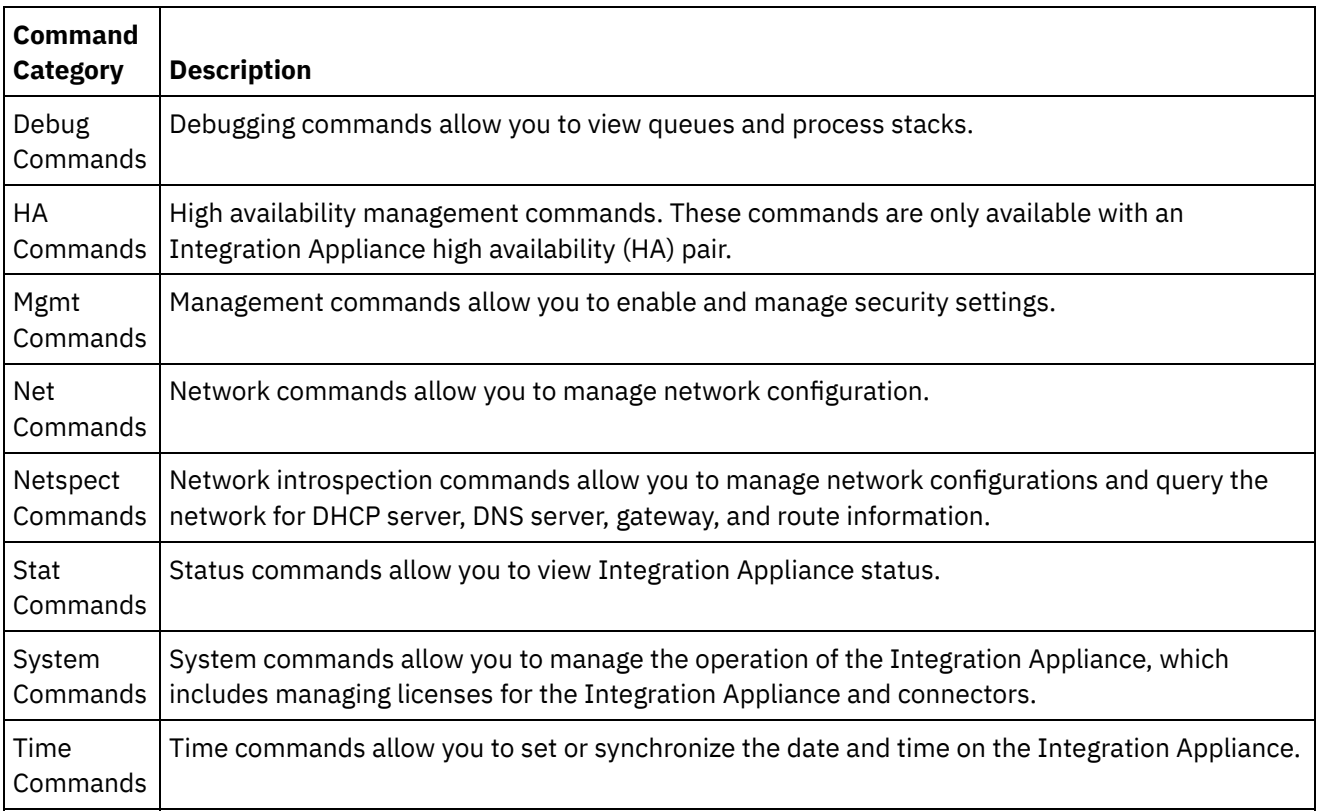

**Parent topic:** About the [Command](#page-1058-0) Line Interface

### **Feedback** | **Notices**

Last updated: Wednesday, February 17, 2016 file:///dcs/markdown/workspace/Transform/out.html

<span id="page-1064-0"></span>http://pic.dhe.ibm.com/infocenter/wci/v7r0m0/topic/com.ibm.wci.cli.doc/CLI\_commands.html

## **Authorization commands**

Authorization commands allow you to manage user accounts.

• The auth set user [command](#page-1065-0)

The auth set user command sets the password for a user. Users can change their own password using the Web Management Console (WMC), or have the administrator change their password. The administrator can use either the WMC, or this command. The Integration Appliance does not require the administrator to know a user's old password to update the user's password.

- The auth set recovery [command](#page-1065-1) The auth set recovery command allows the admin password to be reset from the serial console for the IBM® DataPower Cast Iron® Appliance. The default is on.
- The auth show recovery [command](#page-1066-0) The auth show recovery command shows whether recovery is on or off. In the on state, the admin password can be reset from the serial console for the IBM DataPower Cast Iron Appliance.

**all** Last updated: Wednesday, February 17, 2016 file:///dcs/markdown/workspace/Transform/out.html

<span id="page-1065-0"></span>http://pic.dhe.ibm.com/infocenter/wci/v7r0m0/topic/com.ibm.wci.cli.doc/CLI\_auth\_commands.html

## **The auth set user command**

The auth set user command sets the password for a user. Users can change their own password using the Web Management Console (WMC), or have the administrator change their password. The administrator can use either the WMC, or this command. The Integration Appliance does not require the administrator to know a user's old password to update the user's password.

When you enable an LDAP directory server to manage authorization and authentication for users and groups, this command can only be used to change admin's password.

### **Syntax**

auth set user <*user*> **Parent topic:** [Authorization](#page-1064-0) commands

#### **Feedback** | **Notices**

Last updated: Wednesday, February 17, 2016 file:///dcs/markdown/workspace/Transform/out.html

<span id="page-1065-1"></span>http://pic.dhe.ibm.com/infocenter/wci/v7r0m0/topic/com.ibm.wci.cli.doc/CLI\_auth\_authset.html

## **The auth set recovery command**

The auth set recovery command allows the admin password to be reset from the serial console for the IBM® DataPower Cast Iron® Appliance. The default is on.

If the option is enabled, you can type resetpass for the username at the serial login and any non-empty password. Immediately after you login, you will be asked to verify physical access to the machine. To verify that you have physical access to the appliance, you will be asked to unplug and replug the ethernet cable into the MGMT port of the appliance. This verifies that no one is accessing the serial console over a remote port replicator. If you do not have physical access to the appliance, you should set the recovery option to off.

### **Syntax**

auth set recovery <*on|off*> **Parent topic:** [Authorization](#page-1064-0) commands

**Feedback** | **Notices**

**al** Last updated: Wednesday, February 17, 2016 file:///dcs/markdown/workspace/Transform/out.html

<span id="page-1066-0"></span>http://pic.dhe.ibm.com/infocenter/wci/v7r0m0/topic/com.ibm.wci.cli.doc/CLI\_auth\_authsetrecovery.html

# **The auth show recovery command**

The auth show recovery command shows whether recovery is on or off. In the on state, the admin password can be reset from the serial console for the IBM® DataPower Cast Iron® Appliance.

If the option is enabled, you can type resetpass for the username at the serial login and any non-empty password. Immediately after you login, you will be asked to verify physical access to the machine. To verify that you have physical access to the appliance, you will be asked to unplug and replug the Ethernet cable into the MGMT port of the appliance. This verifies that no one is accessing the serial console over a remote port replicator. If you do not have physical access to the appliance, you should set the recovery option to off using the auth set recovery command.

## **Syntax**

auth show recovery **Parent topic:** [Authorization](#page-1064-0) commands

#### **Feedback** | **Notices**

**all** Last updated: Wednesday, February 17, 2016 file:///dcs/markdown/workspace/Transform/out.html

<span id="page-1066-1"></span>http://pic.dhe.ibm.com/infocenter/wci/v7r0m0/topic/com.ibm.wci.cli.doc/CLI\_auth\_authshowrecovery.html

# **Configuration commands**

Configuration commands allow you to manage both management and integration configuration for the Integration Appliance.

• The config load [command](#page-1067-0)

The config load command loads a management configuration file from an FTP or SFTP server. After the configuration file is loaded on the Integration Appliance, the Integration Appliance automatically reboots.

• The config save [command](#page-1067-1)

The config save command saves a management configuration file to an FTP or SFTP server.

#### **Feedback** | **Notices**

Last updated: Wednesday, February 17, 2016 file:///dcs/markdown/workspace/Transform/out.html <span id="page-1067-0"></span>http://pic.dhe.ibm.com/infocenter/wci/v7r0m0/topic/com.ibm.wci.cli.doc/CLI\_config\_commands.html

# **The config load command**

The config load command loads a management configuration file from an FTP or SFTP server. After the configuration file is loaded on the Integration Appliance, the Integration Appliance automatically reboots.

Do not use reserved words in the user name, host name, or file name. Reserved words include: ftp, sftp, ibm, port, user, and file.

Note: When using SFTP, you must specify a user name. Anonymous logins are not allowed with SFTP.

### **FTP Syntax**

```
config load system ftp <host> [port <number>] [user <username>] file [<path>/]
<filename>
```
### **SFTP Syntax**

config load system sftp <*host*> [port <*number*>] user <*username*> file [<*path*>/] <*filename*> **Parent topic:** [Configuration](#page-1066-1) commands

#### **Feedback** | **Notices**

Last updated: Wednesday, February 17, 2016 file:///dcs/markdown/workspace/Transform/out.html

<span id="page-1067-1"></span>http://pic.dhe.ibm.com/infocenter/wci/v7r0m0/topic/com.ibm.wci.cli.doc/CLI\_config\_configload.html

## **The config save command**

The config save command saves a management configuration file to an FTP or SFTP server.

Note: Do not use reserved words in the user name, host name, or file name. Reserved words include: ftp, sftp, ibm, port, user, and file.

### **FTP Syntax**

When saving the configuration file to an FTP server, the Integration Appliance uses anonymous if you omit the user name.

config save system ftp <*host*> [port <*number*>] [user <*username*>] file [<*path*>/] <*filename*>

**Example:** Saves the current system configuration as old\_sys\_config.cfg to the FTP server running on host tern. The FTP user's login name is Joe.

config save system ftp tern user joe file old\_sys\_config.cfg

### **SFTP Syntax**

When saving the configuration file to an SFTP server, you must specify a user name. Anonymous logins are not allowed with SFTP.

config save system sftp <*host*> [port <*number*>] user <*username*> file [<*path*>/] <*filename*> **Parent topic:** [Configuration](#page-1066-1) commands

#### **Feedback** | **Notices**

**all** Last updated: Wednesday, February 17, 2016 file:///dcs/markdown/workspace/Transform/out.html

<span id="page-1068-0"></span>http://pic.dhe.ibm.com/infocenter/wci/v7r0m0/topic/com.ibm.wci.cli.doc/CLI\_config\_configsave.html

# **Debugging commands**

Debugging commands allow you to view queues and process stacks.

• The debug [postmortem](#page-1069-0) export command

The debug postmortem export command exports the postmortem archive to the FTP or SFTP Server you specify.

• The debug [postmortem](#page-1070-0) generate all command

The debug postmortem generate all command generates an archive of information gathered from Integration Appliance logs, orchestration logs, and transaction stores, that can help debug an Integration Appliance issue.

• The debug [postmortem](#page-1071-0) generate full logs command

The debug postmortem generate full logs command generates a postmortem archive of all the Integration Appliance logs, which includes new logs in addition to archived logs, and possibly several stacks that are generated by previously running the debug show stack command.

• The debug [postmortem](#page-1071-1) generate new logs command

The debug postmortem generate new logs command generates a postmortem archive of all the latest Integration Appliance logs and possibly several stacks that are generated by previously running the debug show stack command.

The debug [postmortem](#page-1072-0) generate store command

The debug postmortem generate store command is similar to the debug postmortem generate all command, except that the Integration Appliance only generates a postmortem archive of all the Integration Appliance logs and the data in the transactional store.

- The debug show stacks [command](#page-1072-1) The debug show stacks command displays current runtime stack traces.
- The debug system [command](#page-1073-0)

The debug system command allows you to start and stop the Integration Appliance runtime. When you issue the debug system stop command, all running orchestration jobs are cancelled and the Integration Appliance does not process any new orchestration jobs..

- The debug tail file [command](#page-1073-1) The debug tail file command displays log file contents as they are added to the log.
- The debug top [command](#page-1073-2) The debug top file command dynamically displays process status.
- The debug job [command](#page-1074-0) The debug job command allows you to capture the instruction set and log of a running job.

### **Feedback** | **Notices**

**all** Last updated: Wednesday, February 17, 2016 file:///dcs/markdown/workspace/Transform/out.html

<span id="page-1069-0"></span>http://pic.dhe.ibm.com/infocenter/wci/v7r0m0/topic/com.ibm.wci.cli.doc/CLI\_debug\_commands.html

## **The debug postmortem export command**

The debug postmortem export command exports the postmortem archive to the FTP or SFTP Server you specify.

The Integration Appliance does not require that you specify an export file name; however, as a best practice, you should include the Integration Appliance serial number, date, and timestamp. If you do not specify an export file name, the Integration Appliance exports a file named postmortem.tar.gz. Note: Do not use reserved words in the user name, host name, or file name. Reserved words include: ftp, sftp, postmortem, debug, export, ibm, port, user, and file.

### **FTP Syntax**

debug postmortem export ftp <*hostname*> [port <*number*>][user <*user*>][file <*filename*> ]

where:

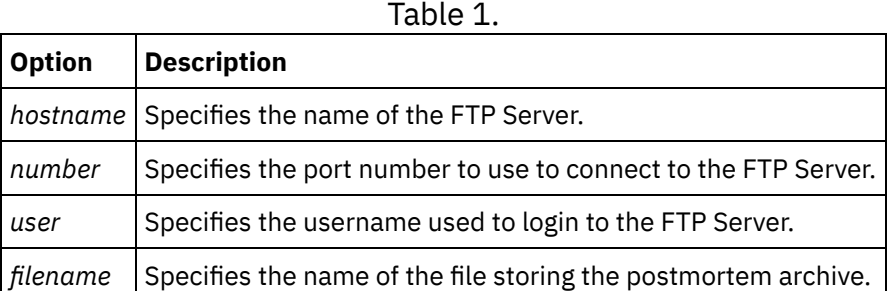

User Input:

- debug postmortem export ftp 192.168.1.2 user user1 file logs/B2XXW56\_04152005\_172341.tgz
- debug postmortem export ftp ftpserver.yourcompany.com user user1 file logs/B2XXW56\_04152005\_172341.tgz

## **SFTP Syntax**

To export the postmortem using SSH File Transfer Protocol, use the following SFTP syntax. Note: When exporting a postmortem file to an SFTP server, you must specify a user name. Anonymous logins are not allowed with SFTP.

debug postmortem export sftp <*hostname*> [port <*number*>] user <*user*> [file <*filename*> ]

where:

Table 2.

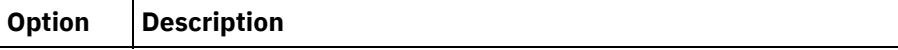

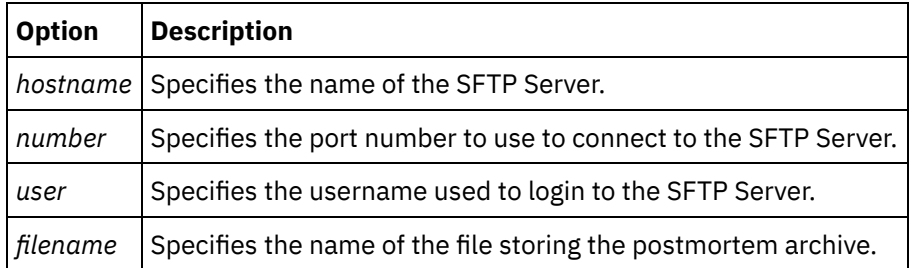

User Input:

- debug postmortem export sftp 192.168.1.2 user user1 file logs/B2XXW56\_04152005\_172341.tgz
- debug postmortem export sftp ftpserver.yourcompany.com user user1 file logs/B2XXW56\_04152005\_172341.tgz

## **Exporting Files to IBM Support**

Exports a postmortem file to IBM Support.

debug postmortem export ibm pmr <*pmrnumber*> where :

• pmrnumber - PMR number open with IBM Support. For example, debug postmortem export ibm pmr 55555.555.555

**Parent topic:** Debugging [commands](#page-1068-0)

### **Feedback** | **Notices**

**al** Last updated: Wednesday, February 17, 2016 file:///dcs/markdown/workspace/Transform/out.html

<span id="page-1070-0"></span>http://pic.dhe.ibm.com/infocenter/wci/v7r0m0/topic/com.ibm.wci.cli.doc/CLI\_debug\_postmortemexport.html

# **The debug postmortem generate all command**

The debug postmortem generate all command generates an archive of information gathered from Integration Appliance logs, orchestration logs, and transaction stores, that can help debug an Integration Appliance issue.

The postmortem archive remains on the Integration Appliance until you reissue the command. When you issue this command, the Integration Appliance generates a new archive that overwrites the previous postmortem archive.

Issue this command before rebooting the Integration Appliance and calling technical support.

### **Syntax**

debug postmortem generate all **Parent topic:** Debugging [commands](#page-1068-0)

**all** Last updated: Wednesday, February 17, 2016 file:///dcs/markdown/workspace/Transform/out.html

<span id="page-1071-0"></span>http://pic.dhe.ibm.com/infocenter/wci/v7r0m0/topic/com.ibm.wci.cli.doc/CLI\_debug\_postmortemgenerateall. html

# **The debug postmortem generate full logs command**

The debug postmortem generate full logs command generates a postmortem archive of all the Integration Appliance logs, which includes new logs in addition to archived logs, and possibly several stacks that are generated by previously running the debug show stack command.

The postmortem archive remains on the Integration Appliance until you reissue the command. When you issue this command, the Integration Appliance generates a new archive that overwrites the previous postmortem archive.

### **Syntax**

debug postmortem generate fulllogs **Parent topic:** Debugging [commands](#page-1068-0)

**Feedback** | **Notices**

Last updated: Wednesday, February 17, 2016 file:///dcs/markdown/workspace/Transform/out.html

<span id="page-1071-1"></span>http://pic.dhe.ibm.com/infocenter/wci/v7r0m0/topic/com.ibm.wci.cli.doc/CLI\_debug\_postmortemgeneratefull logs.html

# **The debug postmortem generate new logs command**

The debug postmortem generate new logs command generates a postmortem archive of all the latest Integration Appliance logs and possibly several stacks that are generated by previously running the debug show stack command.

The postmortem archive remains on the Integration Appliance until you reissue the command. When you reissue this command, the Integration Appliance generates a new archive that overwrites the previous postmortem archive.

### **Syntax**

debug postmortem generate newlogs **Parent topic:** Debugging [commands](#page-1068-0)

**Eta** Last updated: Wednesday, February 17, 2016 file:///dcs/markdown/workspace/Transform/out.html

<span id="page-1072-0"></span>http://pic.dhe.ibm.com/infocenter/wci/v7r0m0/topic/com.ibm.wci.cli.doc/CLI\_debug\_postmortemgeneratene wlogs.html

# **The debug postmortem generate store command**

The debug postmortem generate store command is similar to the debug postmortem generate all command, except that the Integration Appliance only generates a postmortem archive of all the Integration Appliance logs and the data in the transactional store.

The postmortem archive remains on the Integration Appliance until you reissue the command. When you reissue this command, the Integration Appliance generates a new archive that overwrites the previous postmortem archive.

### **Syntax**

debug postmortem generate store **Parent topic:** Debugging [commands](#page-1068-0)

**Feedback** | **Notices**

Last updated: Wednesday, February 17, 2016 file:///dcs/markdown/workspace/Transform/out.html

<span id="page-1072-1"></span>http://pic.dhe.ibm.com/infocenter/wci/v7r0m0/topic/com.ibm.wci.cli.doc/CLI\_debug\_postmortemgeneratesto re.html

# **The debug show stacks command**

The debug show stacks command displays current runtime stack traces.

## **Syntax**

debug show stacks **Parent topic:** Debugging [commands](#page-1068-0)

#### **Feedback** | **Notices**

**all** Last updated: Wednesday, February 17, 2016 file:///dcs/markdown/workspace/Transform/out.html

http://pic.dhe.ibm.com/infocenter/wci/v7r0m0/topic/com.ibm.wci.cli.doc/CLI\_debug\_showstacks.html

# <span id="page-1073-0"></span>**The debug system command**

The debug system command allows you to start and stop the Integration Appliance runtime. When you issue the debug system stop command, all running orchestration jobs are cancelled and the Integration Appliance does not process any new orchestration jobs..

### **Syntax**

debug system {start|stop } **Parent topic:** Debugging [commands](#page-1068-0)

**Feedback** | **Notices**

**all** Last updated: Wednesday, February 17, 2016 file:///dcs/markdown/workspace/Transform/out.html

<span id="page-1073-1"></span>http://pic.dhe.ibm.com/infocenter/wci/v7r0m0/topic/com.ibm.wci.cli.doc/CLI\_debug\_system.html

# **The debug tail file command**

The debug tail file command displays log file contents as they are added to the log.

### **Syntax**

debug tail file<*filename*> **Parent topic:** Debugging [commands](#page-1068-0)

#### **Feedback** | **Notices**

Last updated: Wednesday, February 17, 2016 file:///dcs/markdown/workspace/Transform/out.html

<span id="page-1073-2"></span>http://pic.dhe.ibm.com/infocenter/wci/v7r0m0/topic/com.ibm.wci.cli.doc/CLI\_debug\_tailfile.html

# **The debug top command**

The debug top file command dynamically displays process status.

### **Syntax**

debug top **Parent topic:** Debugging [commands](#page-1068-0) **all** Last updated: Wednesday, February 17, 2016 file:///dcs/markdown/workspace/Transform/out.html

<span id="page-1074-0"></span>http://pic.dhe.ibm.com/infocenter/wci/v7r0m0/topic/com.ibm.wci.cli.doc/CLI\_debug\_top.html

# **The debug job command**

The debug job command allows you to capture the instruction set and log of a running job.

### **Syntax**

debug job <jobid> **Parent topic:** Debugging [commands](#page-1068-0)

#### **Feedback** | **Notices**

**all** Last updated: Wednesday, February 17, 2016 file:///dcs/markdown/workspace/Transform/out.html

<span id="page-1074-1"></span>http://pic.dhe.ibm.com/infocenter/wci/v7r0m0/topic/com.ibm.wci.cli.doc/CLI\_debug\_job.html

# **High availability commands**

High availability (HA) management commands. These commands are only available with an Integration Appliance HA pair.

#### • The ha active [command](#page-1075-0)

The ha active command orders the idle machine to become active. You can only issue this command if there is no peer, or the peer machine is idle.

- The ha [conncheck](#page-1075-1) command The ha conncheck command provides information to help diagnose possible connection problems related to a high availability pair. This command is only available in active mode.
- The ha [disconnect](#page-1076-0) command The ha disconnect command Temporarily disconnects an HA pair without causing the standby machine to takeover the active machine.. This command is only available in active mode.
- The ha power off standby [command](#page-1076-1) The ha power off standby command powers off the Standby Integration Appliance in a high availability pair. This command is only available in active mode.
- The ha power on standby [command](#page-1077-0) The ha power on standby command powers on the Standby Integration Appliance in a high availability pair. This command is only available in active mode.
- The ha reboot [command](#page-1077-1)

The ha reboot command completes a system reboot of the Integration Appliance you specify: active or standby. The ha reboot command is only available for use in an HA pair. When you issue the ha reboot standby command, the Standby Integration Appliance reboots, while the Active Integration Appliance continues to process data. When you issue the ha reboot active command, the Active Integration

Appliance shuts down all routing services and then reboots. The Standby Integration Appliance does not provide failover capabilities and data is not processed until the Active Integration Appliance is back online. To simulate failover capabilities, switch the modes of the machines in the HA pair using theha switch command – the Active Integration Appliance (A1) becomes the Standby Integration Appliance (S2) and Standby Integration Appliance (S1) becomes the Active Integration Appliance (A2). After the Integration Appliances in the HA pair have switched modes, issue the ha reboot standby command. S1 continues to process data, while A1 is rebooting.

- The ha show [lastaccess](#page-1078-0) command The ha show lastaccess command displays the last 10 state transitions on the Integration Appliance. Only available in idle mode.
- The ha show [pairstatus](#page-1078-1) command The ha show pairstatus command displays status of the high availability pair, providing information about which Integration Appliance is Active and which is Standby. Only available in active mode.

• The ha switch [command](#page-1079-0)

The ha switch command switches the roles of the Integration Appliance in a high availability pair. The Active machine becomes the Standby machine and the standby machine becomes Active. Only available in active mode.

#### **Feedback** | **Notices**

Last updated: Wednesday, February 17, 2016 file:///dcs/markdown/workspace/Transform/out.html

<span id="page-1075-0"></span>http://pic.dhe.ibm.com/infocenter/wci/v7r0m0/topic/com.ibm.wci.cli.doc/CLI\_HA\_commands.html

# **The ha active command**

The ha active command orders the idle machine to become active. You can only issue this command if there is no peer, or the peer machine is idle.

### **Syntax**

Note: Using this command incorrectly can lead to data corruption. ha active **Parent topic:** High availability [commands](#page-1074-1)

### **Feedback** | **Notices**

**剑** Last updated: Wednesday, February 17, 2016 file:///dcs/markdown/workspace/Transform/out.html

<span id="page-1075-1"></span>http://pic.dhe.ibm.com/infocenter/wci/v7r0m0/topic/com.ibm.wci.cli.doc/CLI\_ha\_active.html

# **The ha conncheck command**

The ha conncheck command provides information to help diagnose possible connection problems related to a high availability pair. This command is only available in active mode.

### **Syntax**

ha conncheck **Parent topic:** High availability [commands](#page-1074-1)

### **Feedback** | **Notices**

Last updated: Wednesday, February 17, 2016 file:///dcs/markdown/workspace/Transform/out.html

<span id="page-1076-0"></span>http://pic.dhe.ibm.com/infocenter/wci/v7r0m0/topic/com.ibm.wci.cli.doc/CLI\_ha\_conncheck.html

## **The ha disconnect command**

The ha disconnect command Temporarily disconnects an HA pair without causing the standby machine to takeover the active machine.. This command is only available in active mode.

This action allows you to perform any necessary hardware or software maintenance on the Standby machine without interrupting orchestration processing.

When you choose this action, the Standby machine transitions to an idle state. Reboot the active machine or run the connect action to reestablish communications between an HA pair and resumes data synchronization and fail-over operations.

To perform maintenance on an Active machine, run the switch action. The active machine becomes the standby machine, where you can execute the disconnect action and perform Integration Appliance maintenance without interrupting orchestration processing.

### **Syntax**

ha disconnect **Parent topic:** High availability [commands](#page-1074-1)

#### **Feedback** | **Notices**

**剑 Last updated: Wednesday, February 17, 2016** file:///dcs/markdown/workspace/Transform/out.html

<span id="page-1076-1"></span>http://pic.dhe.ibm.com/infocenter/wci/v7r0m0/topic/com.ibm.wci.cli.doc/CLI\_ha\_disconnect.html

## **The ha power off standby command**

The ha power off standby command powers off the Standby Integration Appliance in a high availability pair. This command is only available in active mode.

## **Syntax**

ha poweroff standby **Parent topic:** High availability [commands](#page-1074-1)

#### **Feedback** | **Notices**

*M* Last updated: Wednesday, February 17, 2016 file:///dcs/markdown/workspace/Transform/out.html

<span id="page-1077-0"></span>http://pic.dhe.ibm.com/infocenter/wci/v7r0m0/topic/com.ibm.wci.cli.doc/CLI\_ha\_poweroffstandby.html

## **The ha power on standby command**

The ha power on standby command powers on the Standby Integration Appliance in a high availability pair. This command is only available in active mode.

### **Syntax**

ha poweron standby **Parent topic:** High availability [commands](#page-1074-1)

#### **Feedback** | **Notices**

**图 Last updated: Wednesday, February 17, 2016** file:///dcs/markdown/workspace/Transform/out.html

<span id="page-1077-1"></span>http://pic.dhe.ibm.com/infocenter/wci/v7r0m0/topic/com.ibm.wci.cli.doc/CLI\_ha\_poweronstandby.html

## **The ha reboot command**

The ha reboot command completes a system reboot of the Integration Appliance you specify: active or standby. The ha reboot command is only available for use in an HA pair. When you issue the ha reboot standby command, the Standby Integration Appliance reboots, while the Active Integration Appliance continues to process data. When you issue the ha reboot active command, the Active Integration Appliance shuts down all routing services and then reboots. The Standby Integration Appliance does not provide failover capabilities and data is not processed until the Active Integration Appliance is back online. To simulate failover capabilities, switch the modes of the machines in the HA pair using theha switch command – the Active Integration Appliance (A1) becomes the Standby Integration Appliance (S2) and Standby Integration Appliance (S1) becomes the Active Integration Appliance (A2). After the Integration Appliances in the HA pair have switched modes, issue the ha reboot standby command. S1 continues to process data, while A1 is rebooting.

### **Syntax**

ha reboot {active|standby} **Parent topic:** High availability [commands](#page-1074-1)

#### **Feedback** | **Notices**

Last updated: Wednesday, February 17, 2016 file:///dcs/markdown/workspace/Transform/out.html

<span id="page-1078-0"></span>http://pic.dhe.ibm.com/infocenter/wci/v7r0m0/topic/com.ibm.wci.cli.doc/CLI\_ha\_reboot.html

# **The ha show lastaccess command**

The ha show lastaccess command displays the last 10 state transitions on the Integration Appliance. Only available in idle mode.

### **Syntax**

ha show lastaccess

An Integration Appliance state transition from idle to active displays the following information:

```
[GMT] Jan 10 00:55:50 State changed from 'IDLE' to 'ACTIVE_1'
Parent topic: High availability commands
```
#### **Feedback** | **Notices**

Last updated: Wednesday, February 17, 2016 file:///dcs/markdown/workspace/Transform/out.html

<span id="page-1078-1"></span>http://pic.dhe.ibm.com/infocenter/wci/v7r0m0/topic/com.ibm.wci.cli.doc/CLI\_ha\_showlastaccess.html

# **The ha show pairstatus command**

The ha show pairstatus command displays status of the high availability pair, providing information about which Integration Appliance is Active and which is Standby. Only available in active mode.

### **Syntax**

ha show pairstatus **Parent topic:** High availability [commands](#page-1074-1)

#### **Feedback** | **Notices**

**all** Last updated: Wednesday, February 17, 2016 file:///dcs/markdown/workspace/Transform/out.html <span id="page-1079-0"></span>http://pic.dhe.ibm.com/infocenter/wci/v7r0m0/topic/com.ibm.wci.cli.doc/CLI\_ha\_showpairstatus.html

# **The ha switch command**

The ha switch command switches the roles of the Integration Appliance in a high availability pair. The Active machine becomes the Standby machine and the standby machine becomes Active. Only available in active mode.

## **Syntax**

ha switch **Parent topic:** High availability [commands](#page-1074-1)

**Feedback** | **Notices**

**Example 2016** Last updated: Wednesday, February 17, 2016 file:///dcs/markdown/workspace/Transform/out.html

http://pic.dhe.ibm.com/infocenter/wci/v7r0m0/topic/com.ibm.wci.cli.doc/CLI\_ha\_switch.html

# **Management commands**

A list of the management (mgmt) commands available.

Note: If you specify community names that require quotation marks, you must use (" ") double quotation marks.

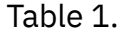

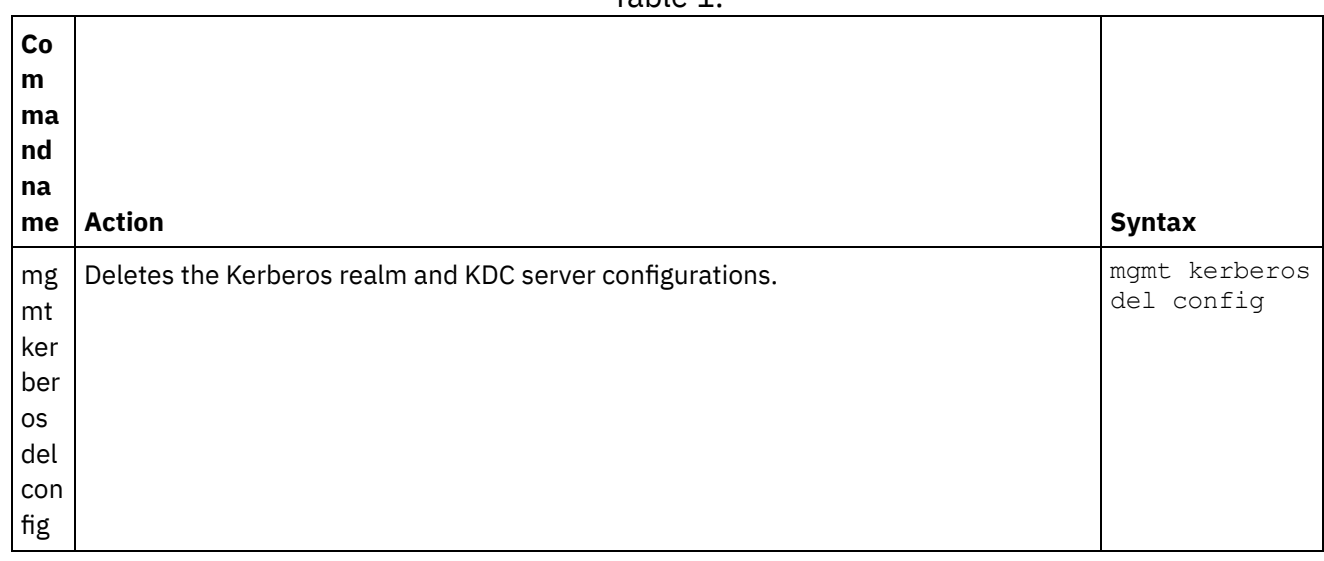
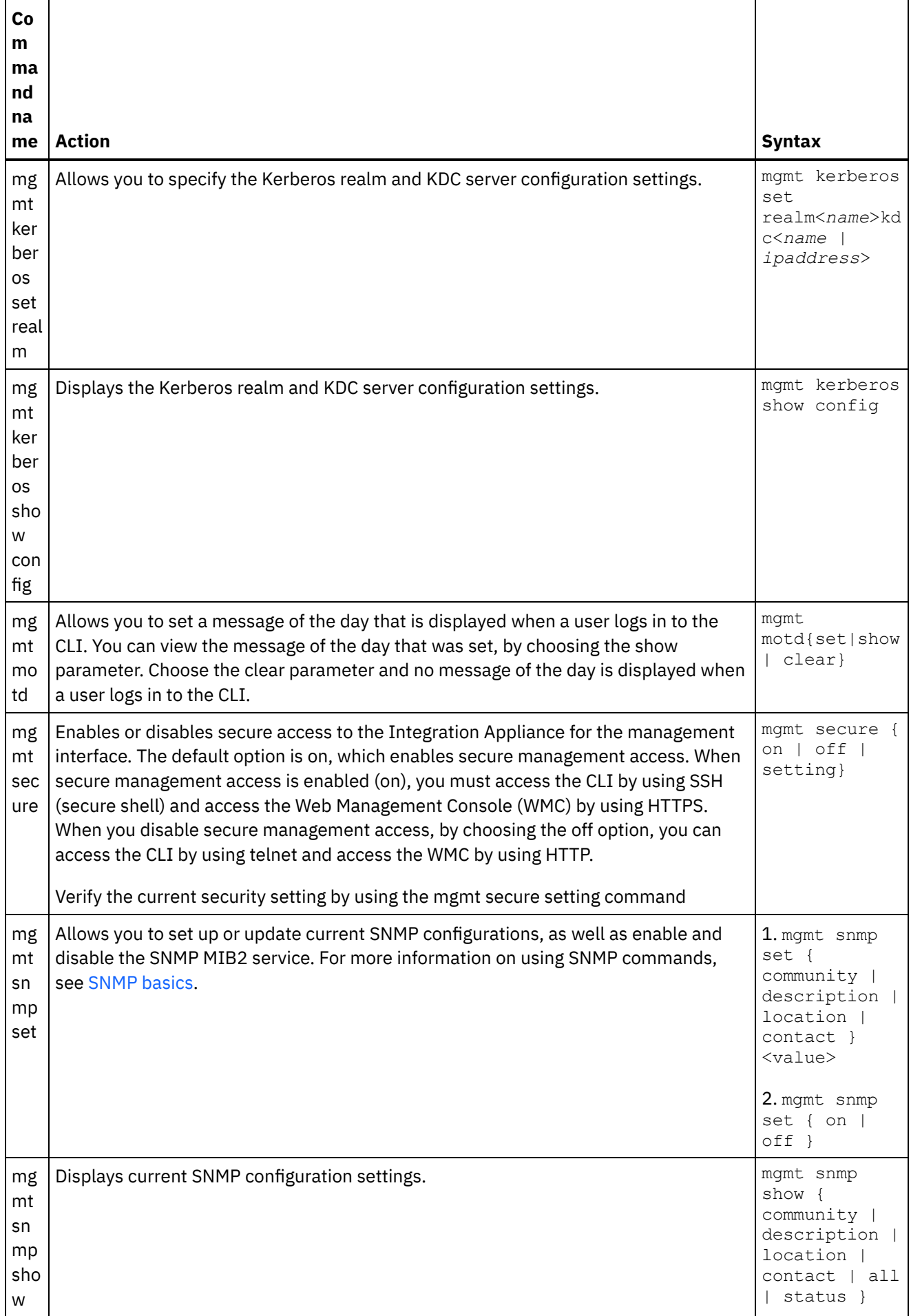

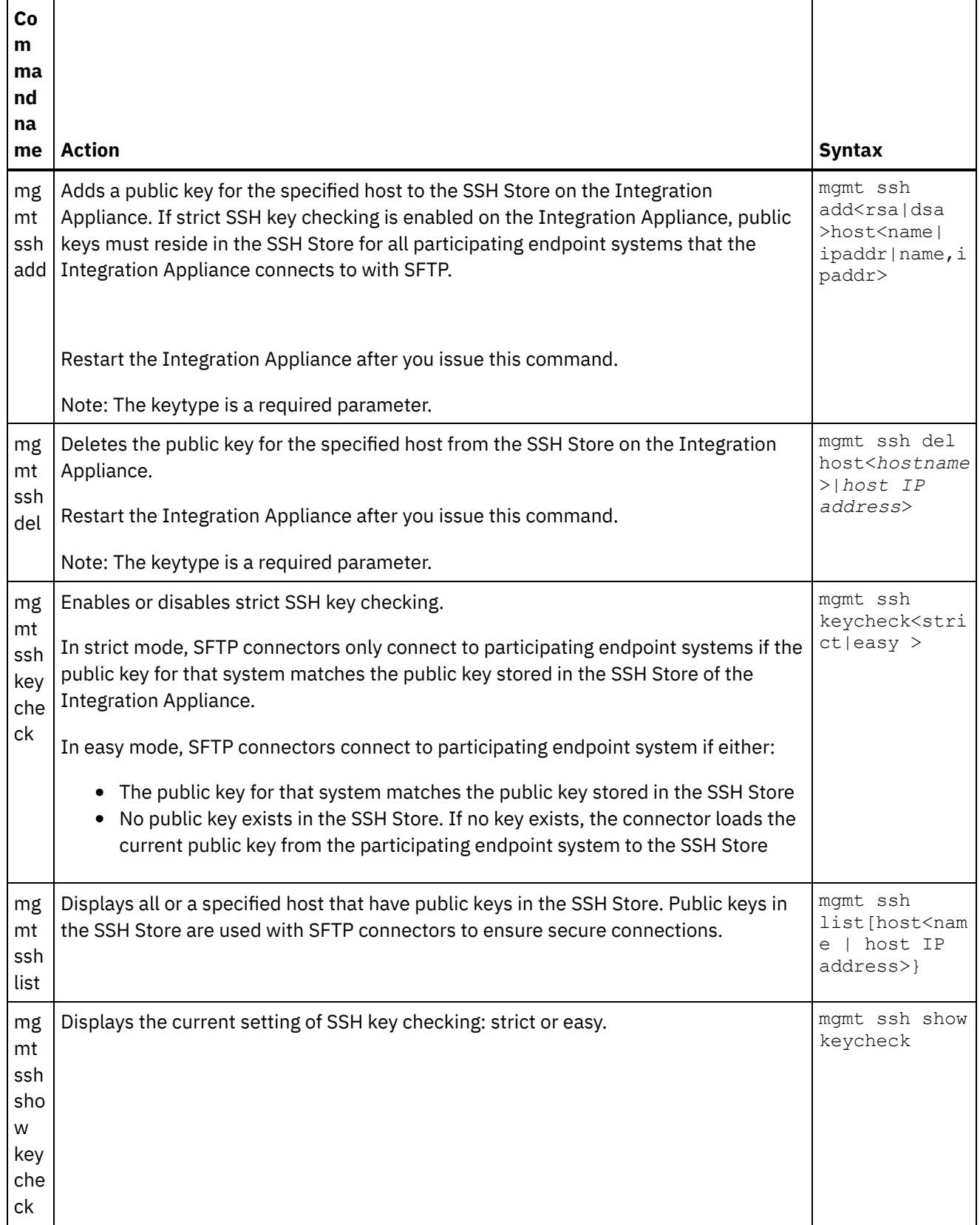

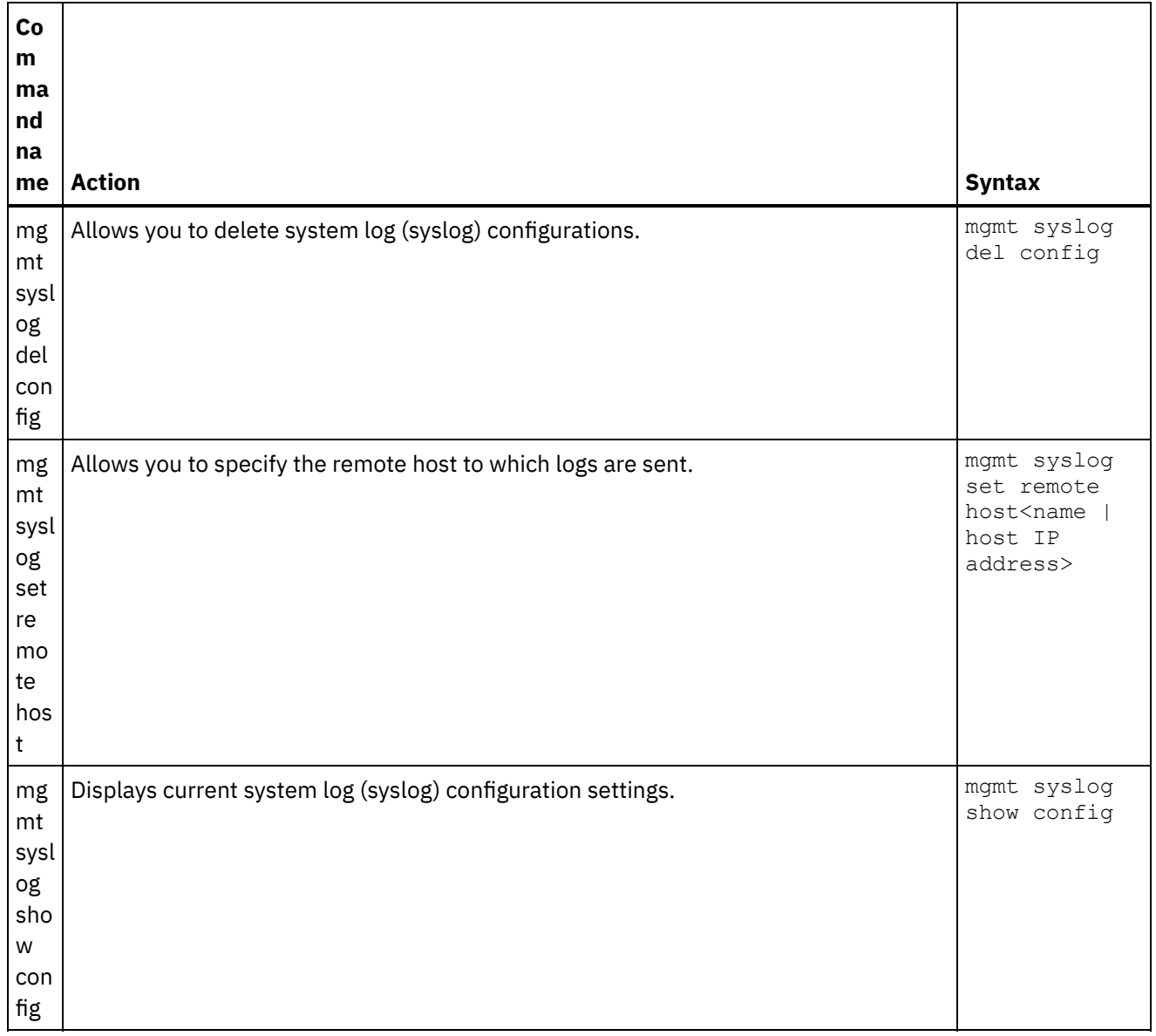

### **Feedback** | **Notices**

**图Last updated: Wednesday, February 17, 2016** file:///dcs/markdown/workspace/Transform/out.html

<span id="page-1082-0"></span>http://pic.dhe.ibm.com/infocenter/wci/v7r0m0/topic/com.ibm.wci.cli.doc/CLI\_mgmt\_commands.html

## **Network commands**

Network commands that you can use to manage the network configuration.

Table 1.

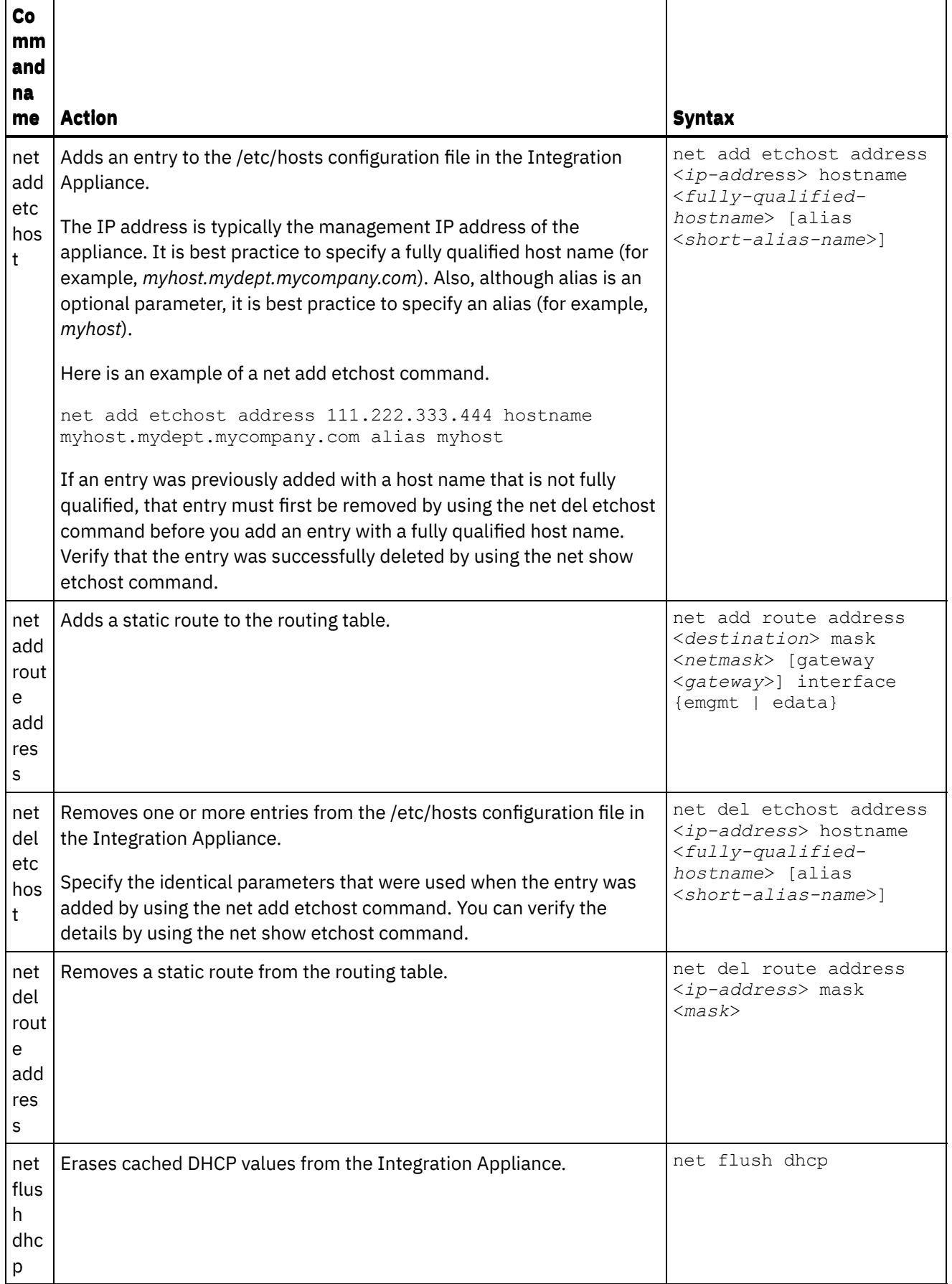

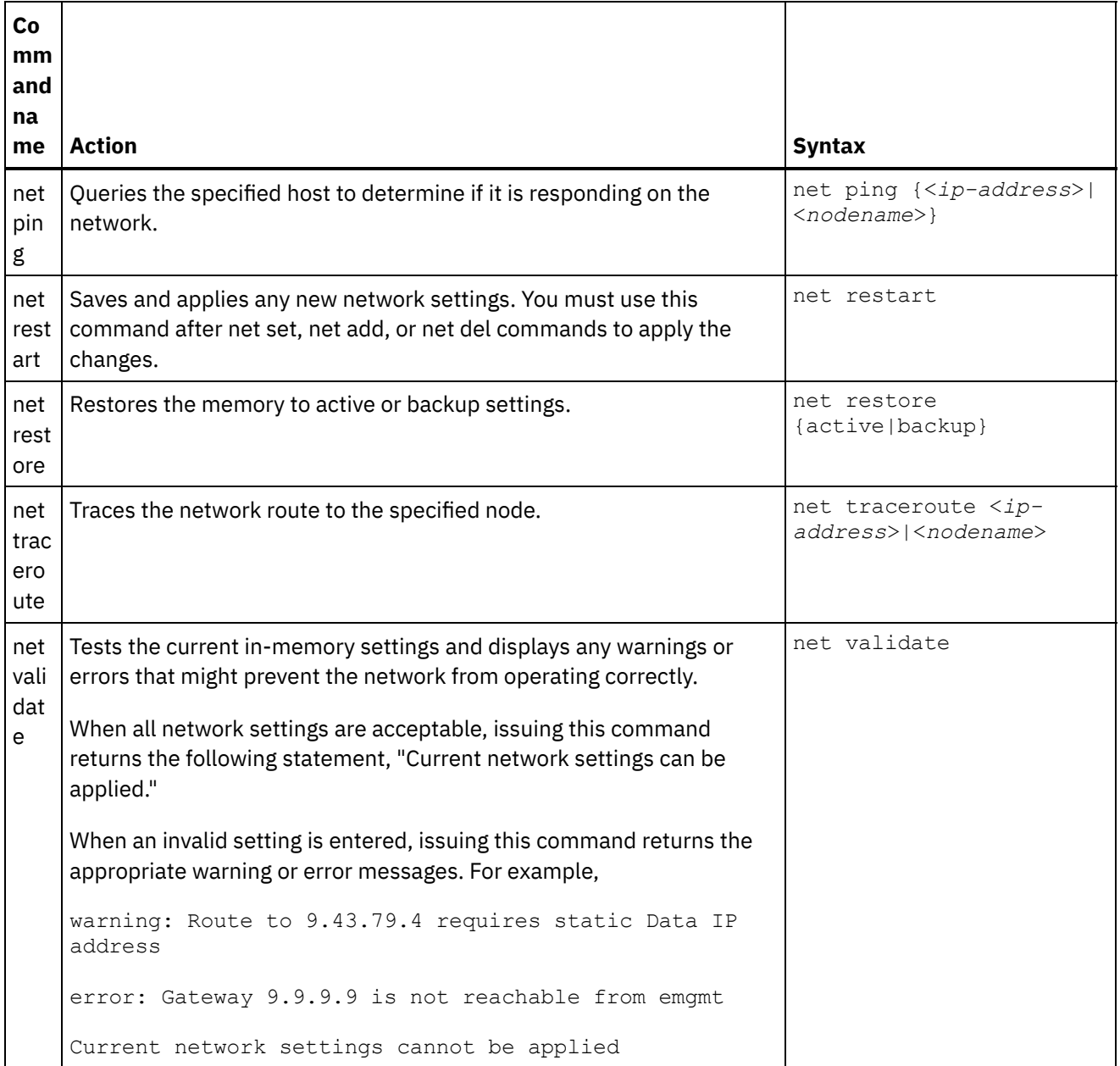

For the net set and net show commands, see the following topics:

#### • The net set [command](#page-1085-0)

Sets the configuration for the network interfaces of the Integration Appliance, DNS server, host name, and default gateway. Choose the net set autohost command to automatically add the hostname/IP address to the Integration Appliance. You can also set the amount of time before reporting a lost carrier.

#### • The net show [command](#page-1088-0)

This command displays all network configuration for the Integration Appliance. This command can also display specific configuration information for the network interfaces, DNS server, host name, default gateway, routing tables, and socket connections. If you enable the net set autohost command, use the net show autohost to view the current settings of the autohost.

#### **Feedback** | **Notices**

file:///dcs/markdown/workspace/Transform/out.html

<span id="page-1085-0"></span>http://pic.dhe.ibm.com/infocenter/wci/v7r0m0/topic/com.ibm.wci.cli.doc/CLI\_network\_commands.html

## **The net set command**

 $\overline{\mathsf{d}}$ 

Sets the configuration for the network interfaces of the Integration Appliance, DNS server, host name, and default gateway. Choose the net set autohost command to automatically add the hostname/IP address to the Integration Appliance. You can also set the amount of time before reporting a lost carrier.

To improve startup time in networks that do not have a DHCP server, configure all items to either static values or none so the Integration Appliance does not search for a DHCP server.

If you configure any value to be obtained through DHCP, startup time could be delayed as the Integration Appliance tries to locate an available DHCP server.

The network interfaces of the Integration Appliance use these names:

- edata for the interface that handles all integration data
- emgmt for the interface that handles management traffic, including both the CLI and the Web Management Console (WMC)

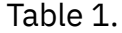

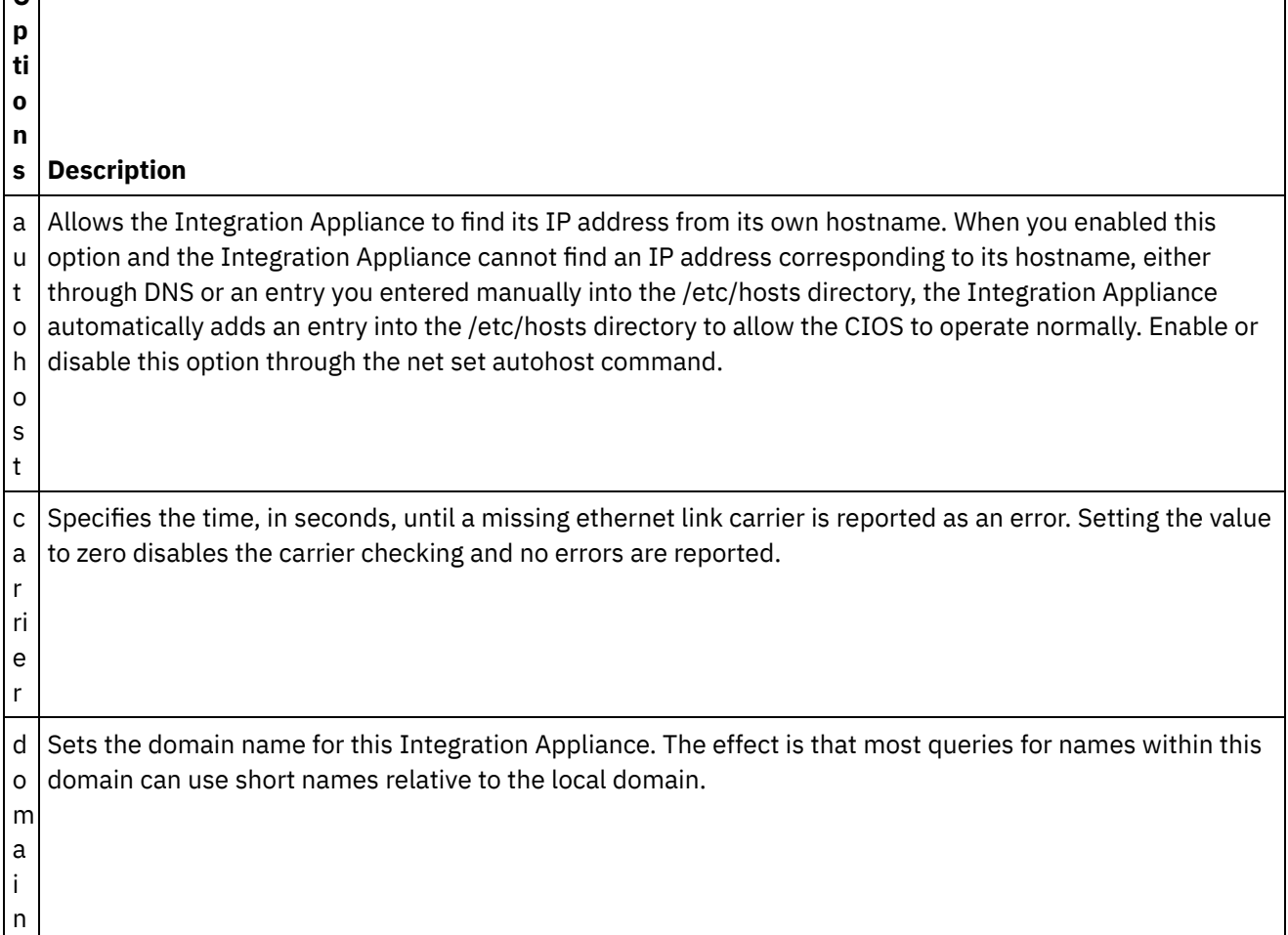

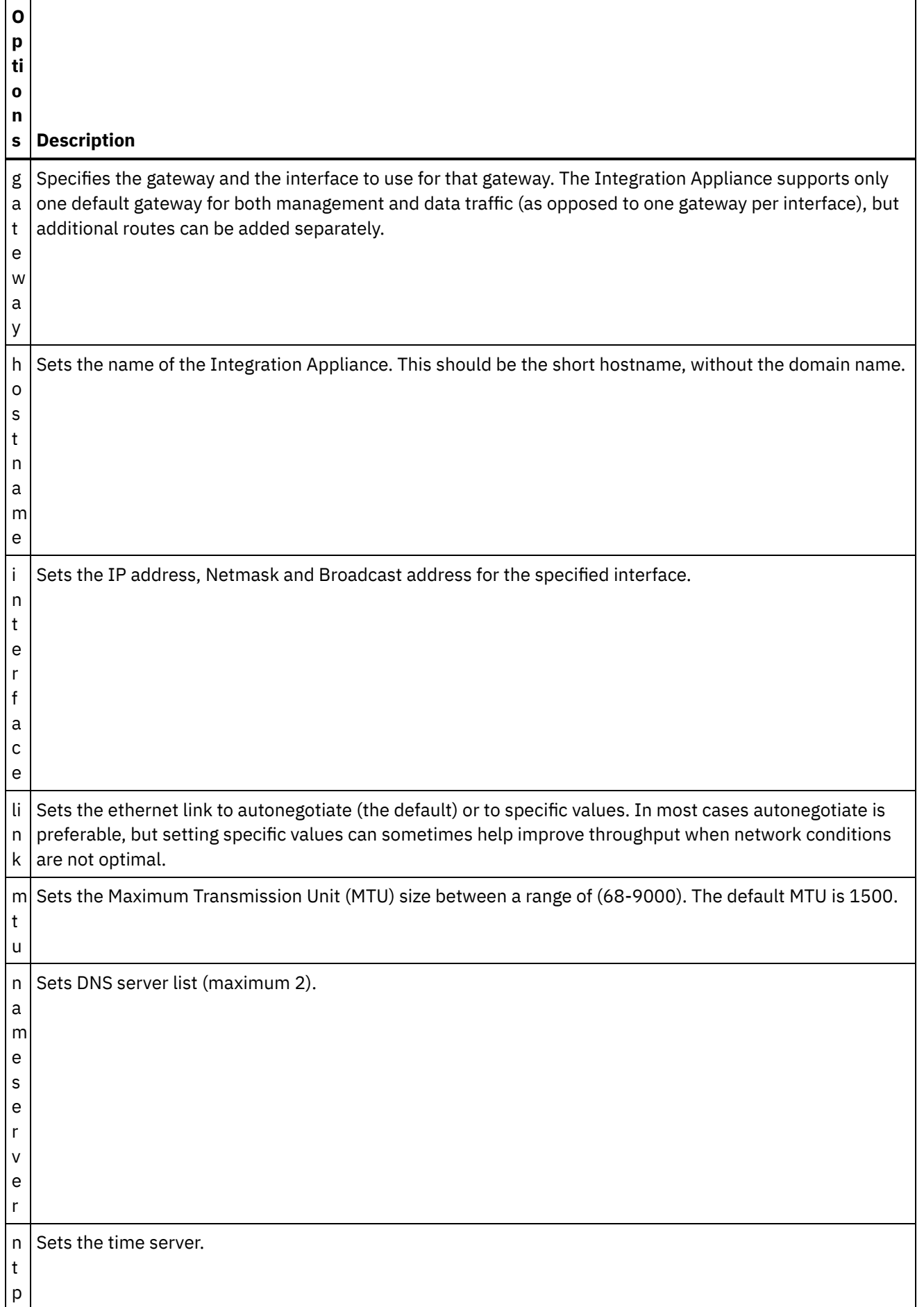

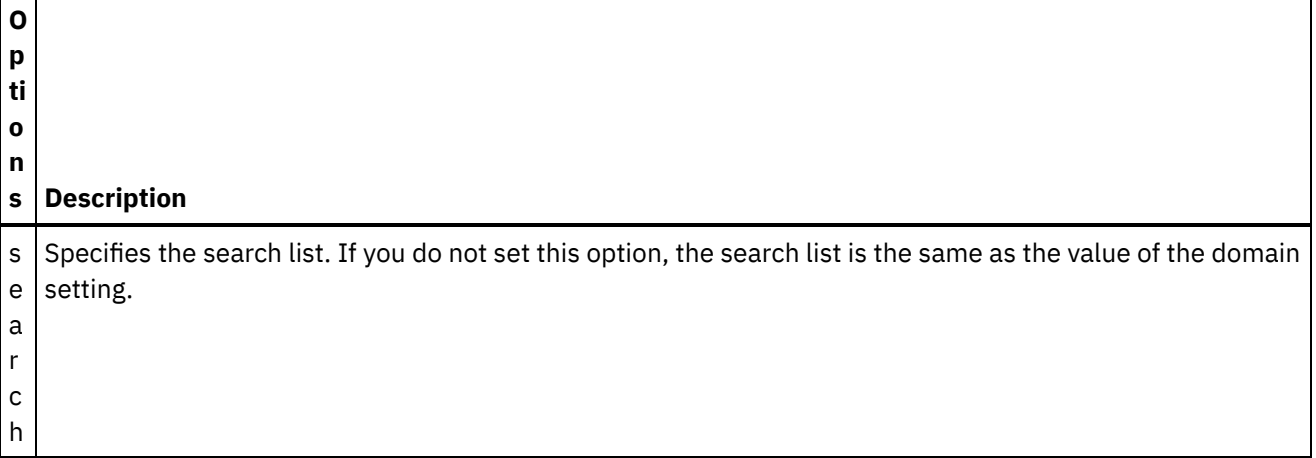

## **Syntax 1**

net set autohost [enable|disable ]

## **Syntax 2**

net set carrier timeout <*timeout*>

## **Syntax 3**

net set {domain|search|nameserver|ntp} {dhcp[emgmt|edata]|static <*value*>|none} **Example 1:** Set a specific domain name.

net set domain static mydomain.com

**Example 2:** Ask a DHCP server on the management NIC for an NTP server.

net set ntp dhcp emgmt

**Example 3:** Search for host names in specified domains.

net set search static a.mydomain.com b.mydomain.com

**Example 4:** Do not search for host names in other domains.

net set search none

## **Syntax 4**

net set gateway {dhcp {emgmt|edata}|static <*ipaddress*> {emgmt|edata}|none}

### **Syntax 5**

net set hostname {dhcp[emgmt|edata]|static <*value*>}

### **Syntax 6**

net set interface {emgmt|edata} {dhcp|address <*ipaddress*> mask <*mask*> [bcast <*bcast*>]}

### **Syntax 7**

### **Syntax 8**

net set mtu {emgmt|edata} <*MTU*> **Parent topic:** Network [commands](#page-1082-0)

#### **Feedback** | **Notices**

Last updated: Wednesday, February 17, 2016 file:///dcs/markdown/workspace/Transform/out.html

<span id="page-1088-0"></span>http://pic.dhe.ibm.com/infocenter/wci/v7r0m0/topic/com.ibm.wci.cli.doc/CLI\_network\_netset.html

## **The net show command**

This command displays all network configuration for the Integration Appliance. This command can also display specific configuration information for the network interfaces, DNS server, host name, default gateway, routing tables, and socket connections. If you enable the net set autohost command, use the net show autohost to view the current settings of the autohost.

You can issue a collection of network settings changes in memory with the net show command. The Integration Appliance does not persist these changes. The net show command only becomes permanent after you issue a net restart command.

- Active Displays the network settings for the Integration Appliance that is currently running.
- Memory Displays the network settings of a staging Integration Appliance that becomes active when you issue the net restart command.
- Backup Specifies the Integration Appliance that was active before you issued the previous net restart command.

The network interfaces of the Integration Appliance use these names:

- edata for the interface that handles all integration data
- emgmt for the interface that handles management traffic, including both the CLI and the Web Management Console

### Table 1. . The following table provides descriptions for options available in the various command syntaxes:

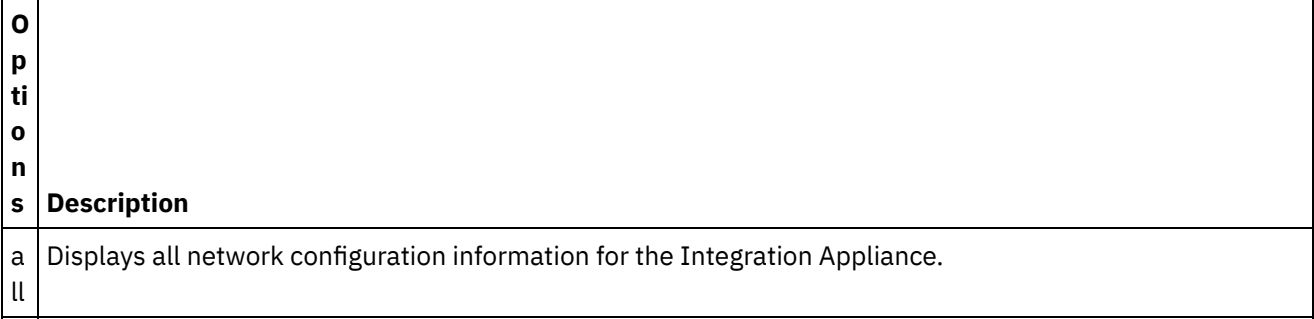

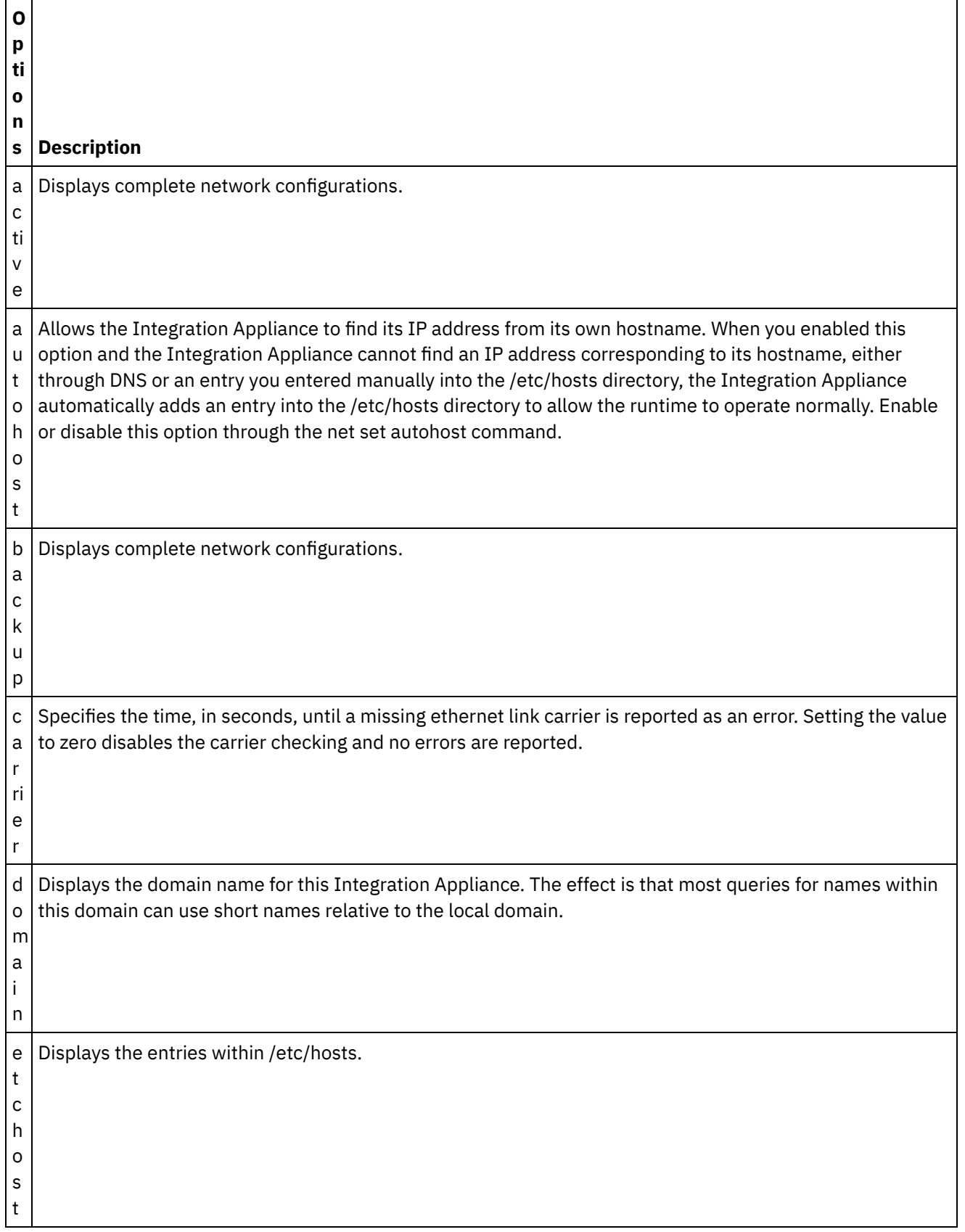

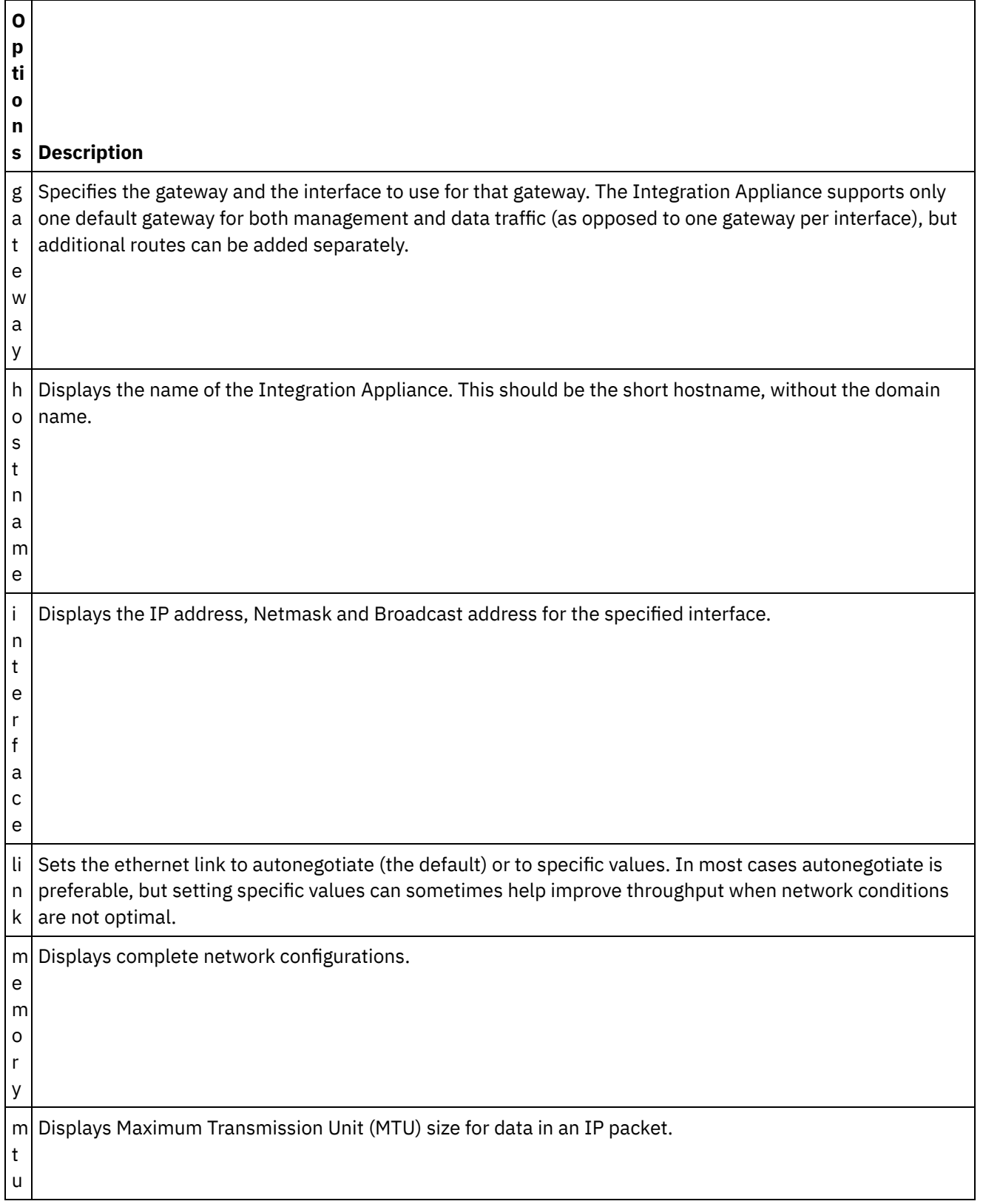

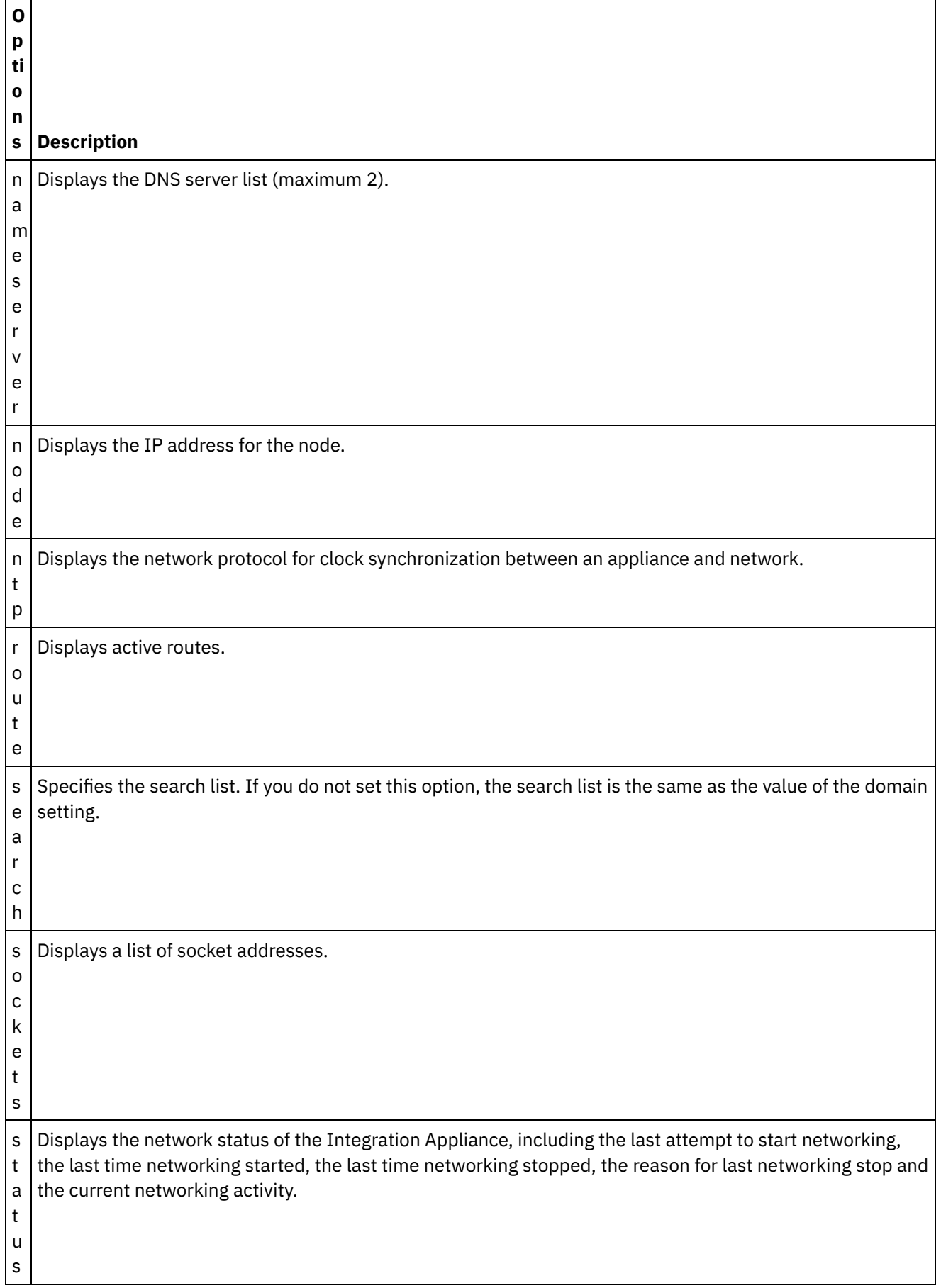

## **Syntax 1**

net show {active|memory|backup}

## **Syntax 2**

net show {hostname|domain|search|nameserver|gateway|ntp}[ all|active|memory|backup]

If not specified, the last parameter defaults to active.

## **Syntax 3**

net show autohost

## **Syntax 4**

net show carrier [all|active|memory|backup]

## **Syntax 5**

net show etchost

## **Syntax 6**

net show interface {emgmt|edata} [all|active|memory|backup]

### **Syntax 7**

net show link [all|active|memory|backup]

## **Syntax 8**

net show node {<*ip address*>|<*hostname*> }

### **Syntax 9**

net show route [active|memory|backup]

If not specified, the last parameter defaults to active.

## **Syntax 10**

net show sockets

### **Syntax 11**

net show status **Parent topic:** Network [commands](#page-1082-0)

#### **Feedback** | **Notices**

**all** Last updated: Wednesday, February 17, 2016 file:///dcs/markdown/workspace/Transform/out.html http://pic.dhe.ibm.com/infocenter/wci/v7r0m0/topic/com.ibm.wci.cli.doc/CLI\_network\_netshow.html

# **Network introspection commands**

Network introspection (Netspect) commands allow you to manage network configurations and query the network for DHCP server, DNS server, gateway, and route information.

Note: Do not use reserved words in the user name, host name, or file name. Reserved words include: ftp, sftp, export, ibm, port, user, and file.

Table 1.

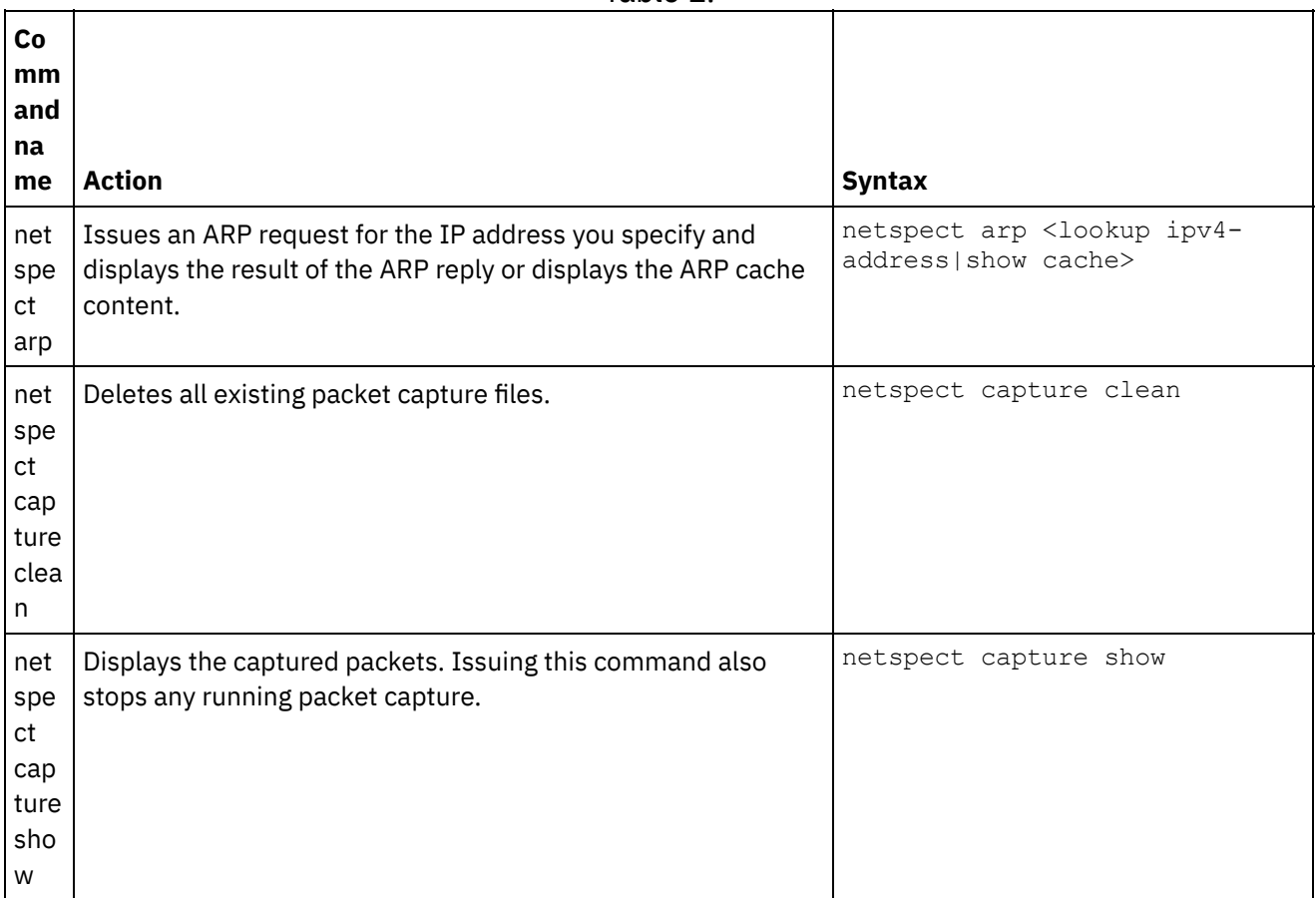

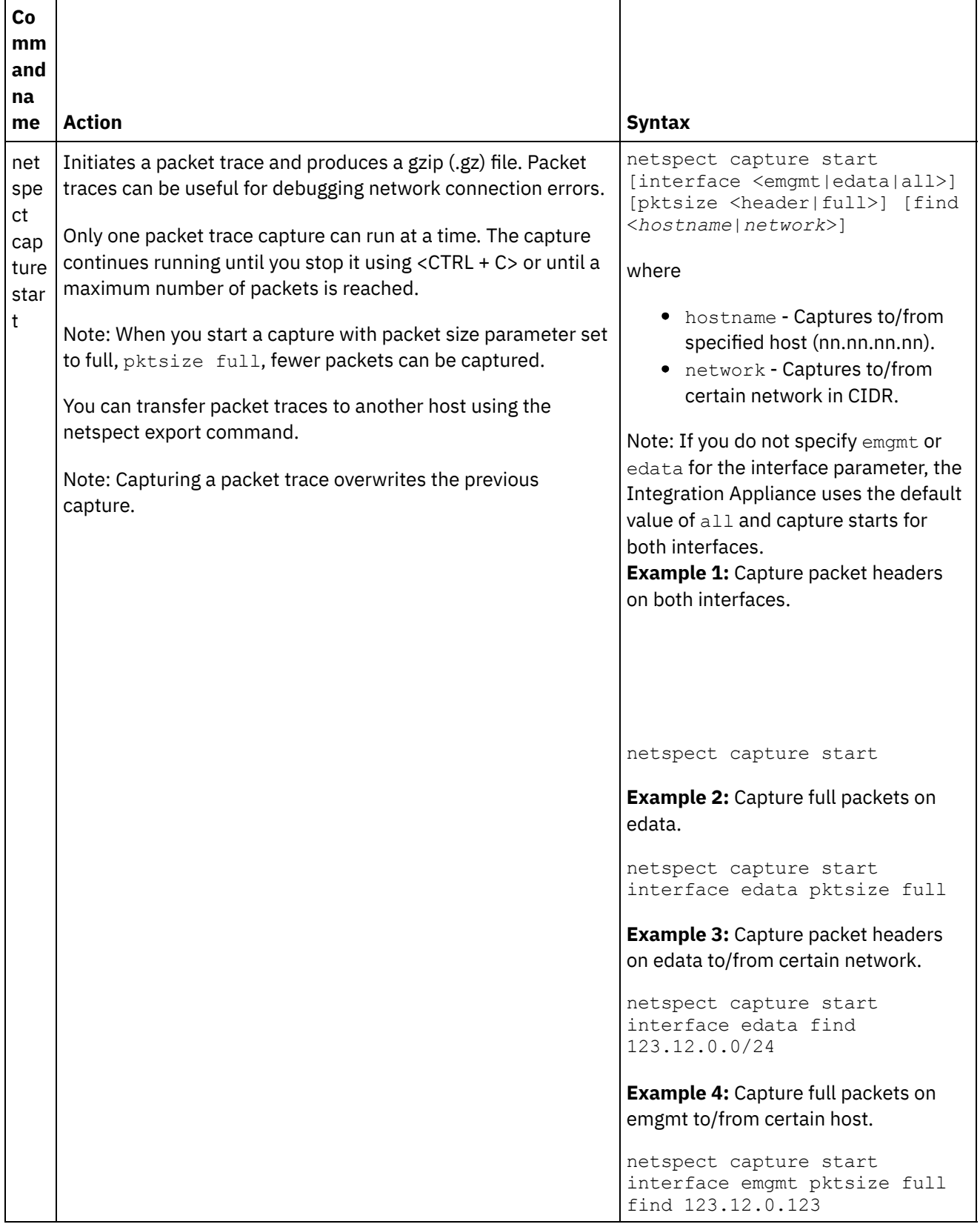

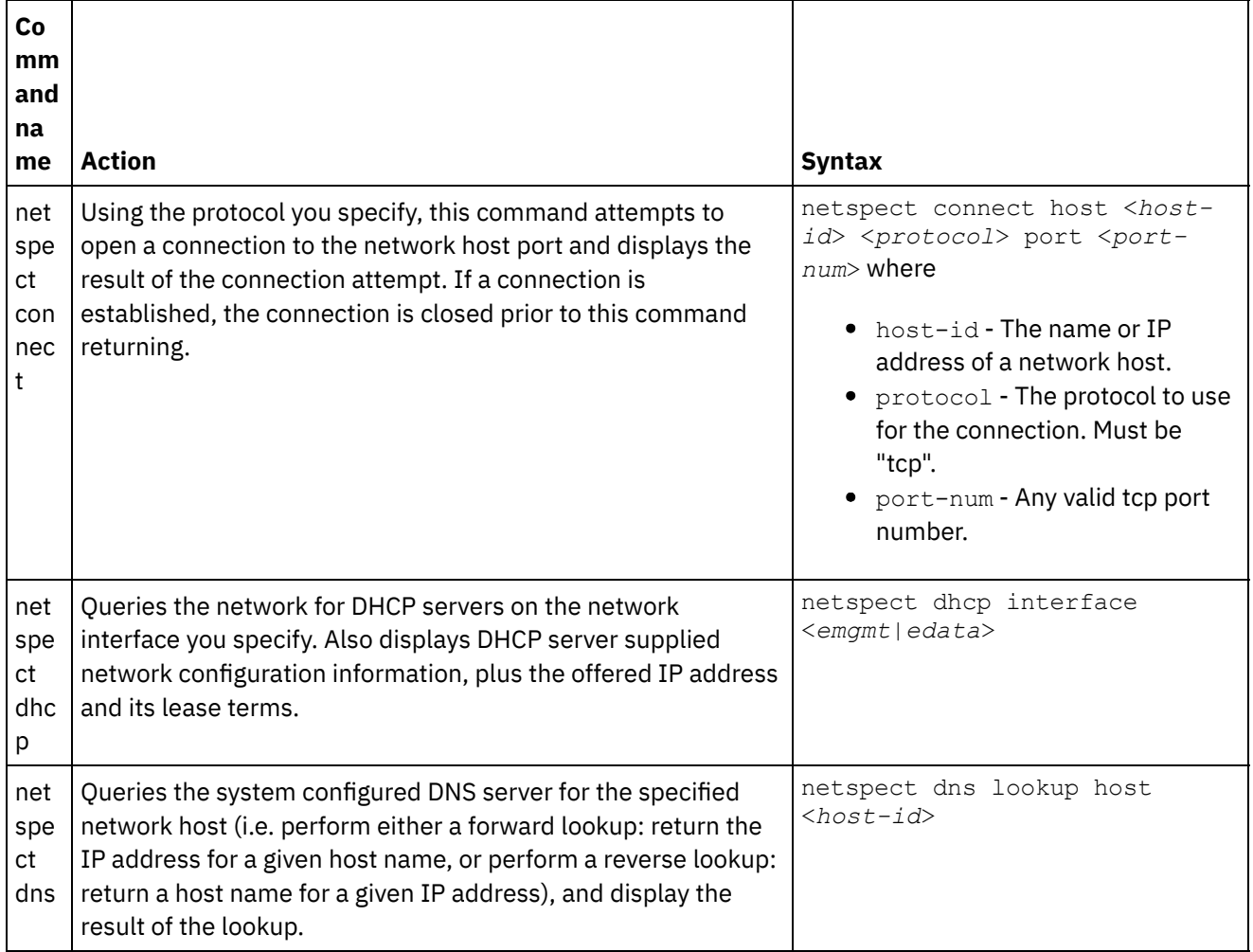

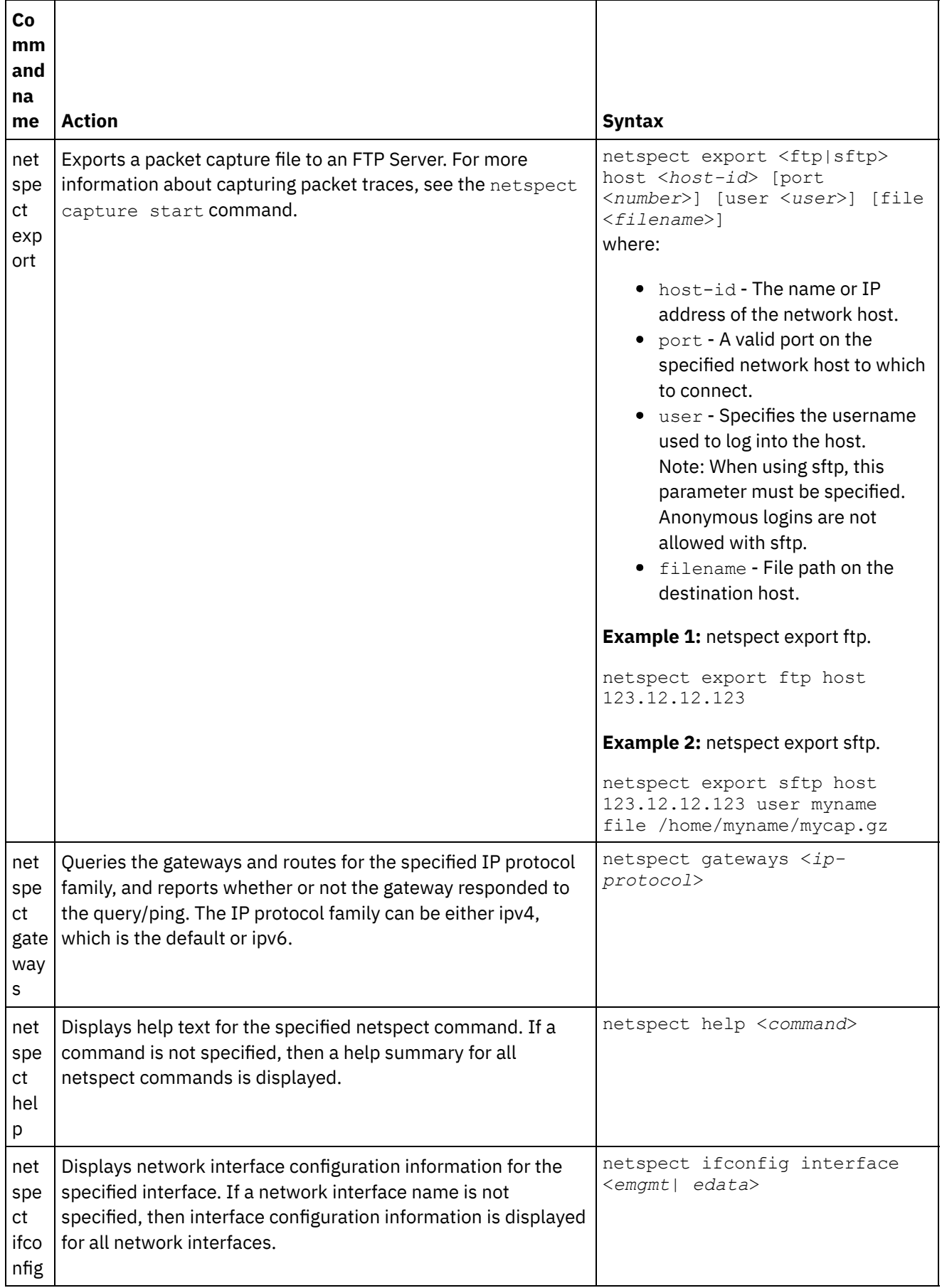

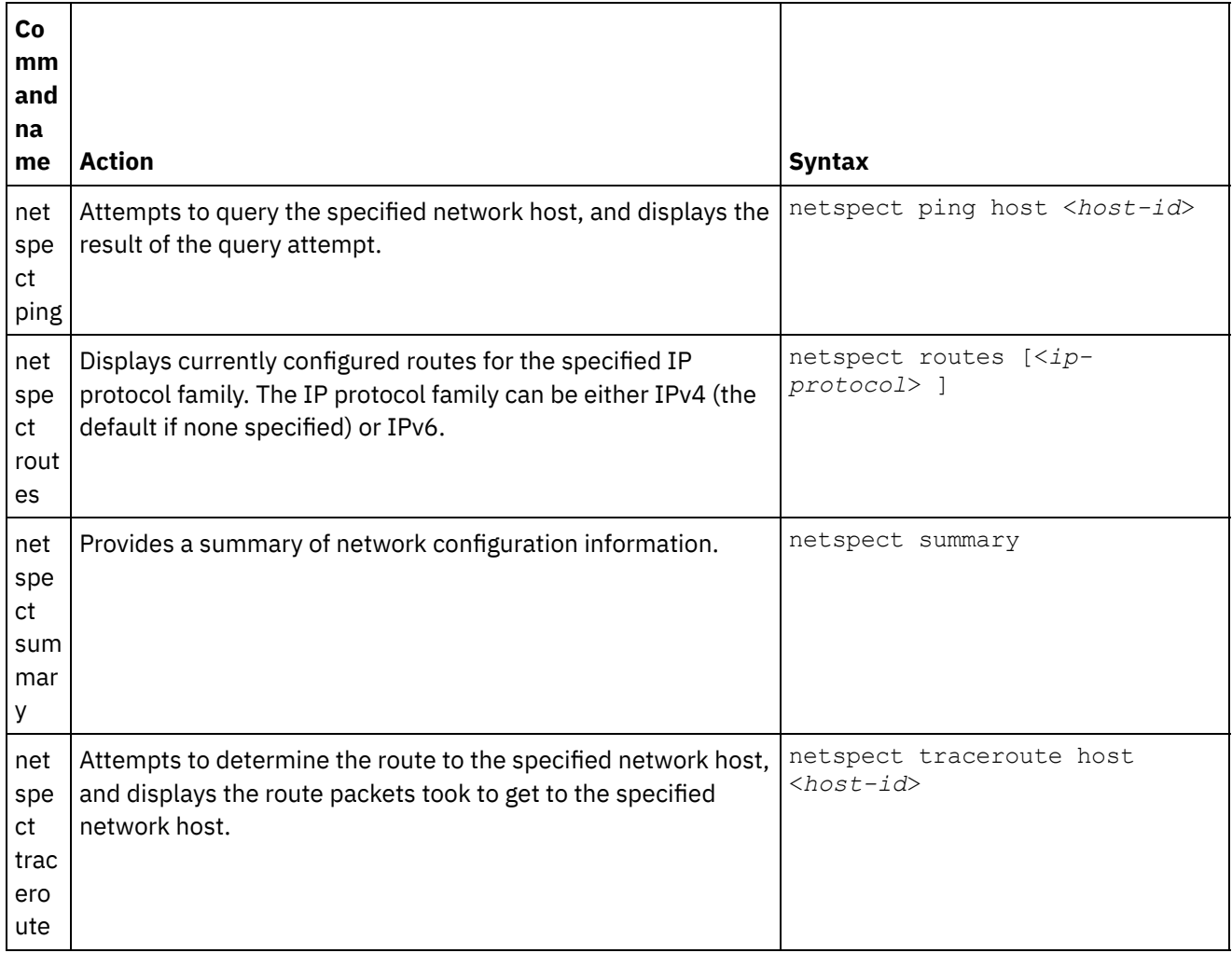

#### **Feedback** | **Notices**

Last updated: Wednesday, February 17, 2016 file:///dcs/markdown/workspace/Transform/out.html

http://pic.dhe.ibm.com/infocenter/wci/v7r0m0/topic/com.ibm.wci.cli.doc/CLI\_netspect\_commands.html

## **Status commands**

Status commands allow you to view Integration Appliance status.

Table 1.

| <b>Command</b><br>name | <b>Action</b>                                                                                                    | <b>Syntax</b> |
|------------------------|----------------------------------------------------------------------------------------------------|---------------|
|                        | <code>stat</code> show all <code> Displays</code> system status information, such as: disk usage, memory usage, uptime, $ \,\text{\tiny stat\_show}\, $<br>and active processes. | all           |

Last updated: Wednesday, February 17, 2016 file:///dcs/markdown/workspace/Transform/out.html

http://pic.dhe.ibm.com/infocenter/wci/v7r0m0/topic/com.ibm.wci.cli.doc/CLI\_status\_commands.html

## **System commands**

System commands allow you to manage the operation of the Integration Appliance, which includes managing licenses for the Integration Appliance and connectors.

Note: Do not use reserved words in the user name, host name, or file name. Reserved words include: ftp, sftp, ibm, port, user, and file.

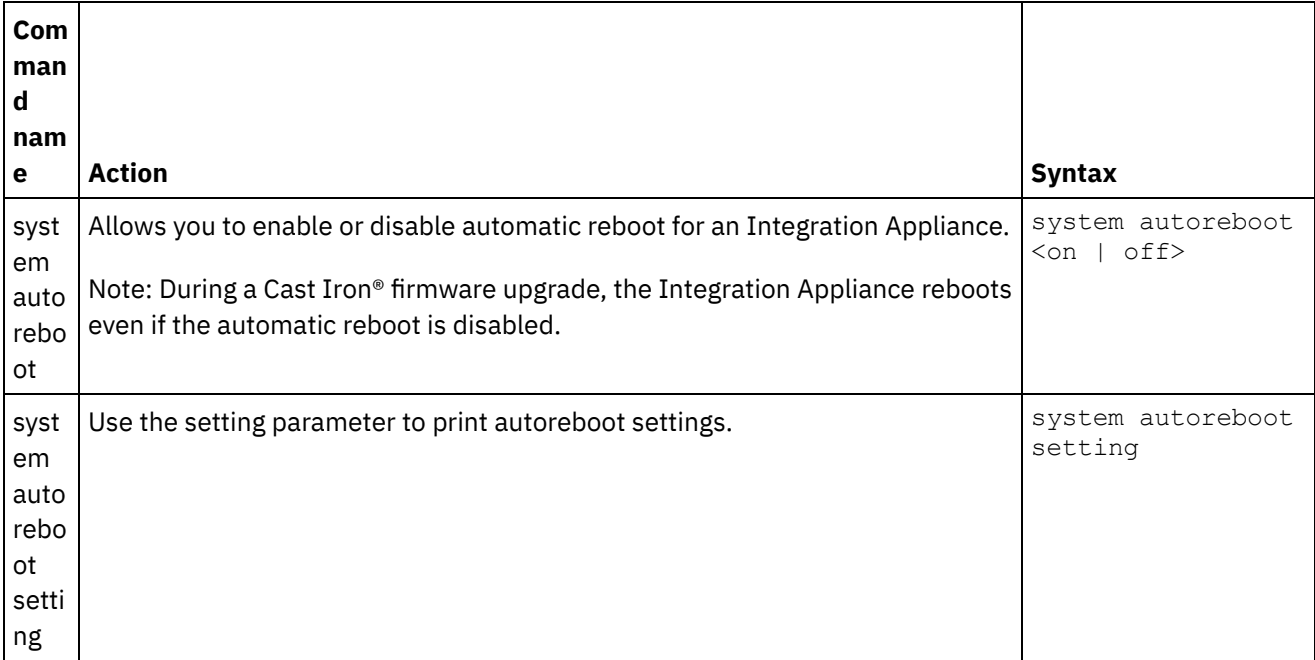

Table 1.

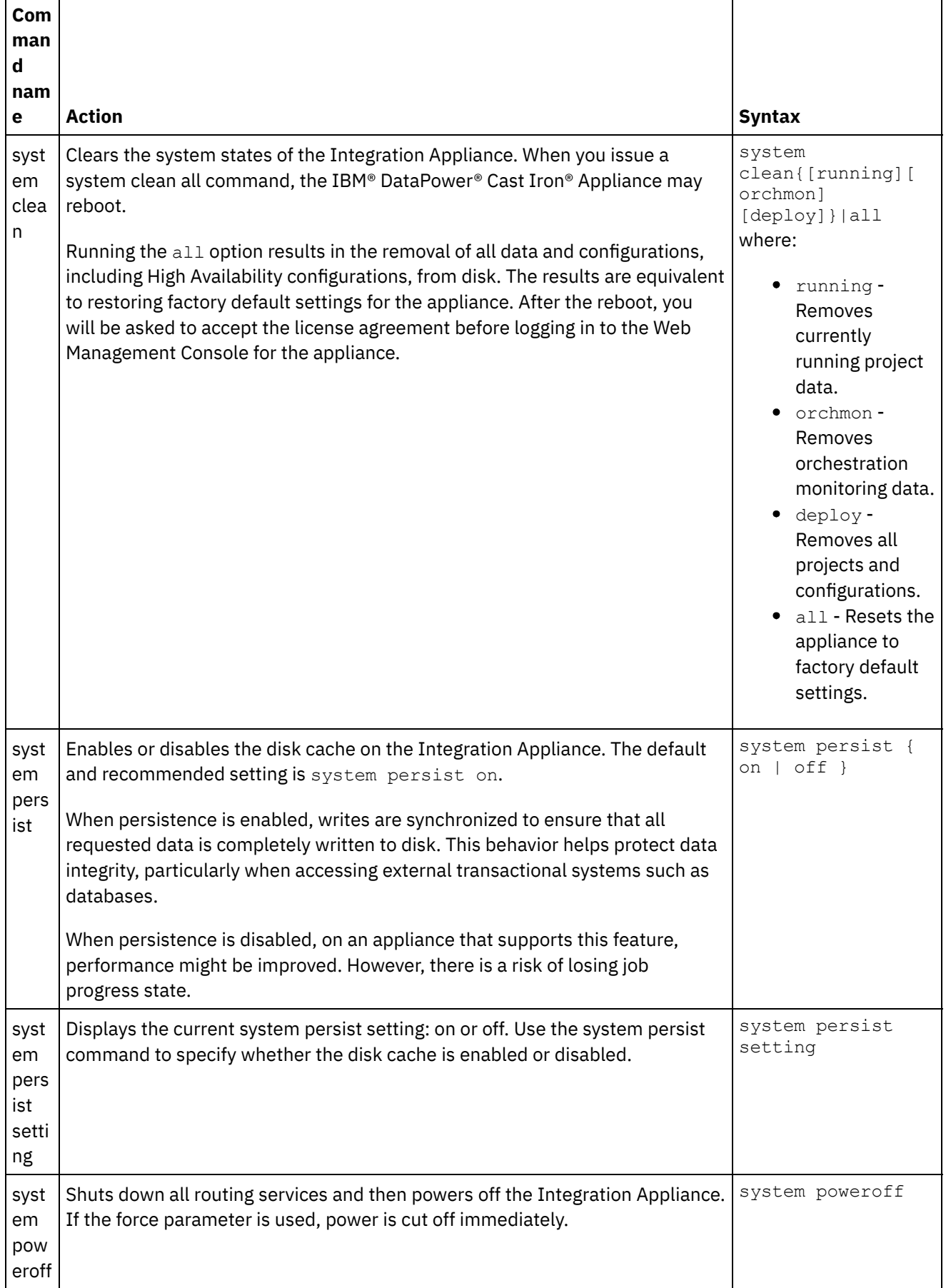

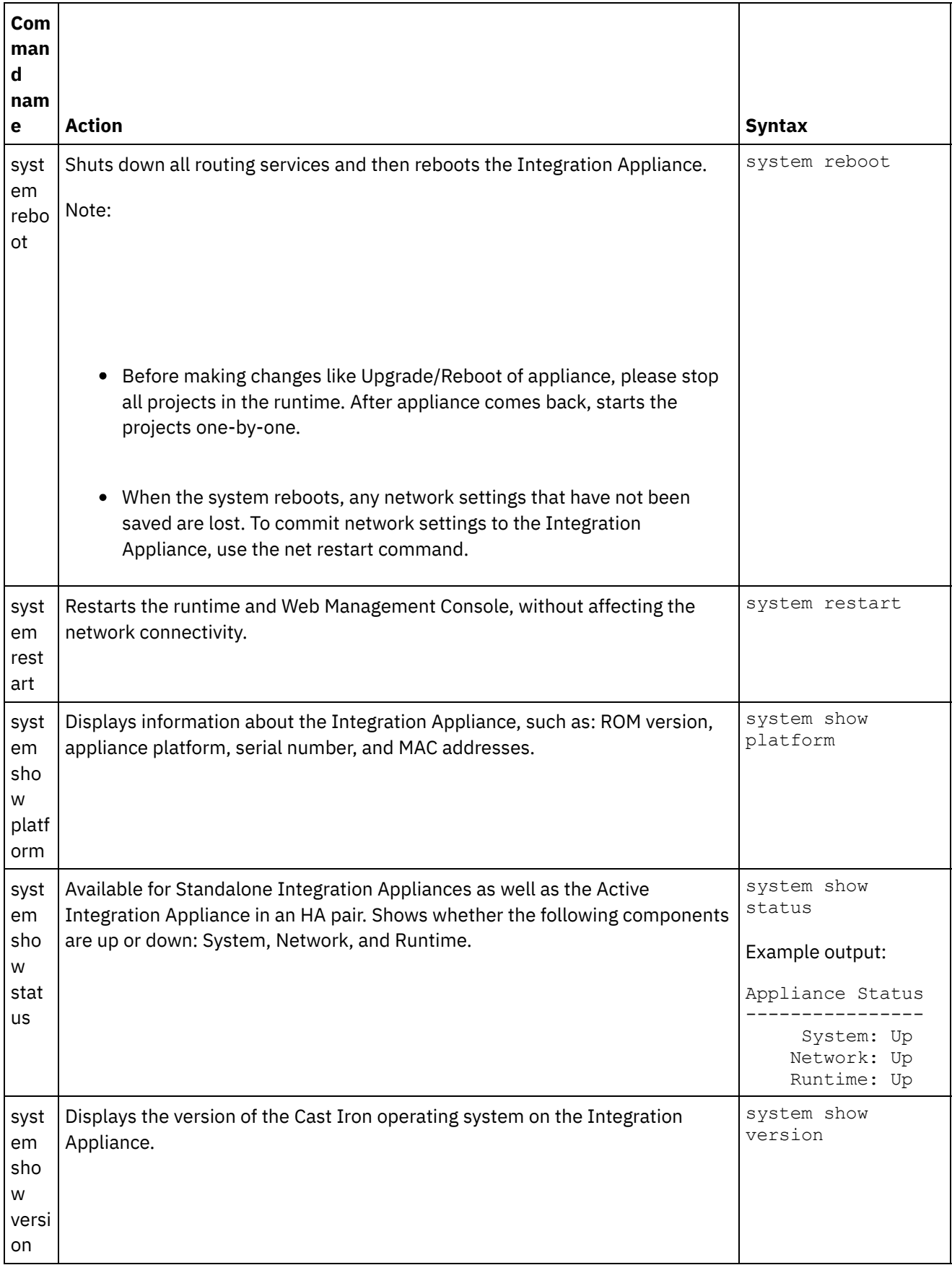

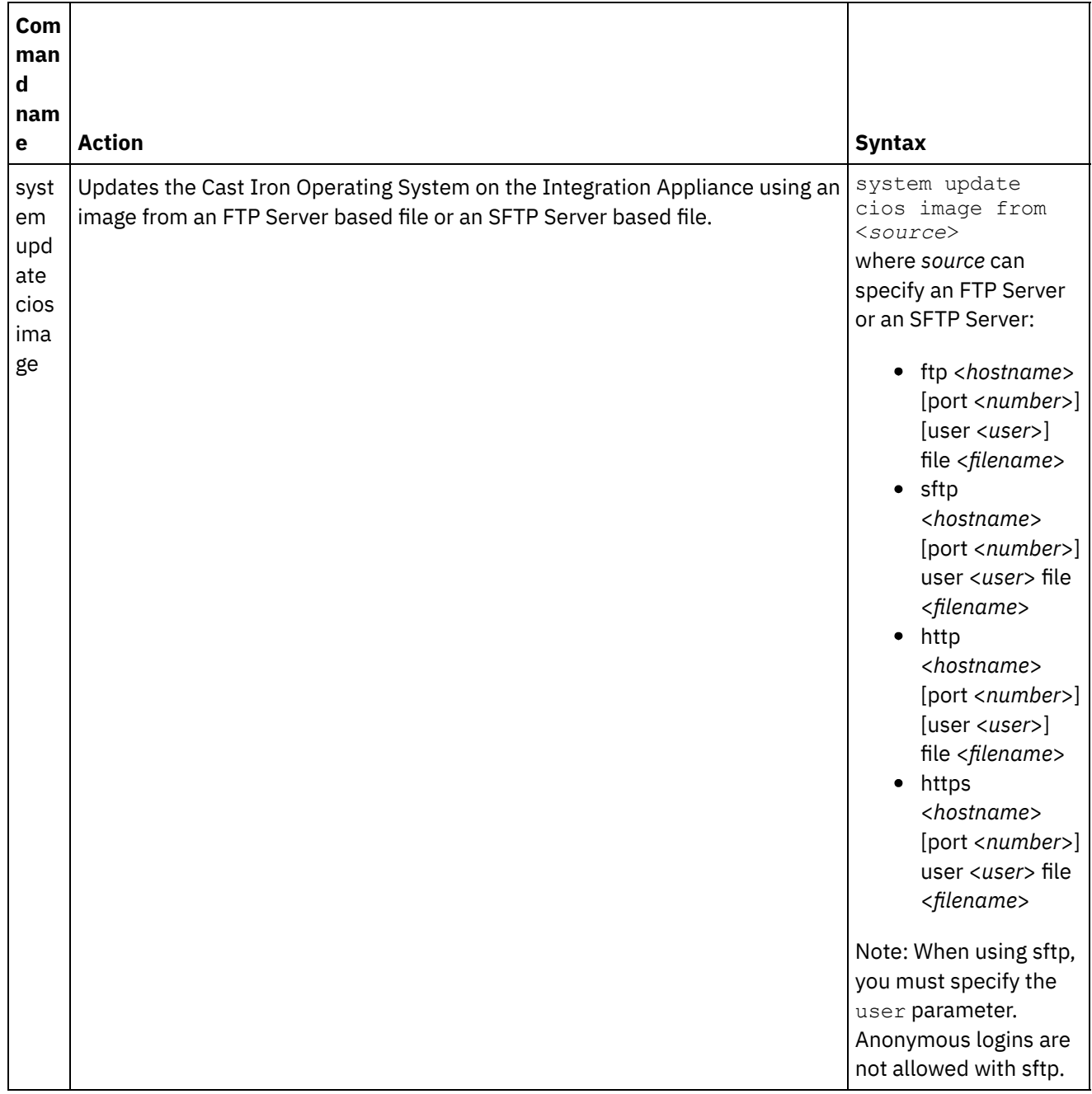

#### **Feedback** | **Notices**

**Example 2016** Last updated: Wednesday, February 17, 2016 file:///dcs/markdown/workspace/Transform/out.html

http://pic.dhe.ibm.com/infocenter/wci/v7r0m0/topic/com.ibm.wci.cli.doc/CLI\_system\_commands.html

## **Time commands**

Time commands allow you to set or synchronize the date and time on the Integration Appliance.

Note: To avoid time drift on Virtual Appliances, run NTP on the host and guest. Running NTP sets the system time to UTC. Do not use the time set clock command to reset time on a Virtual Appliance.

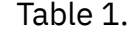

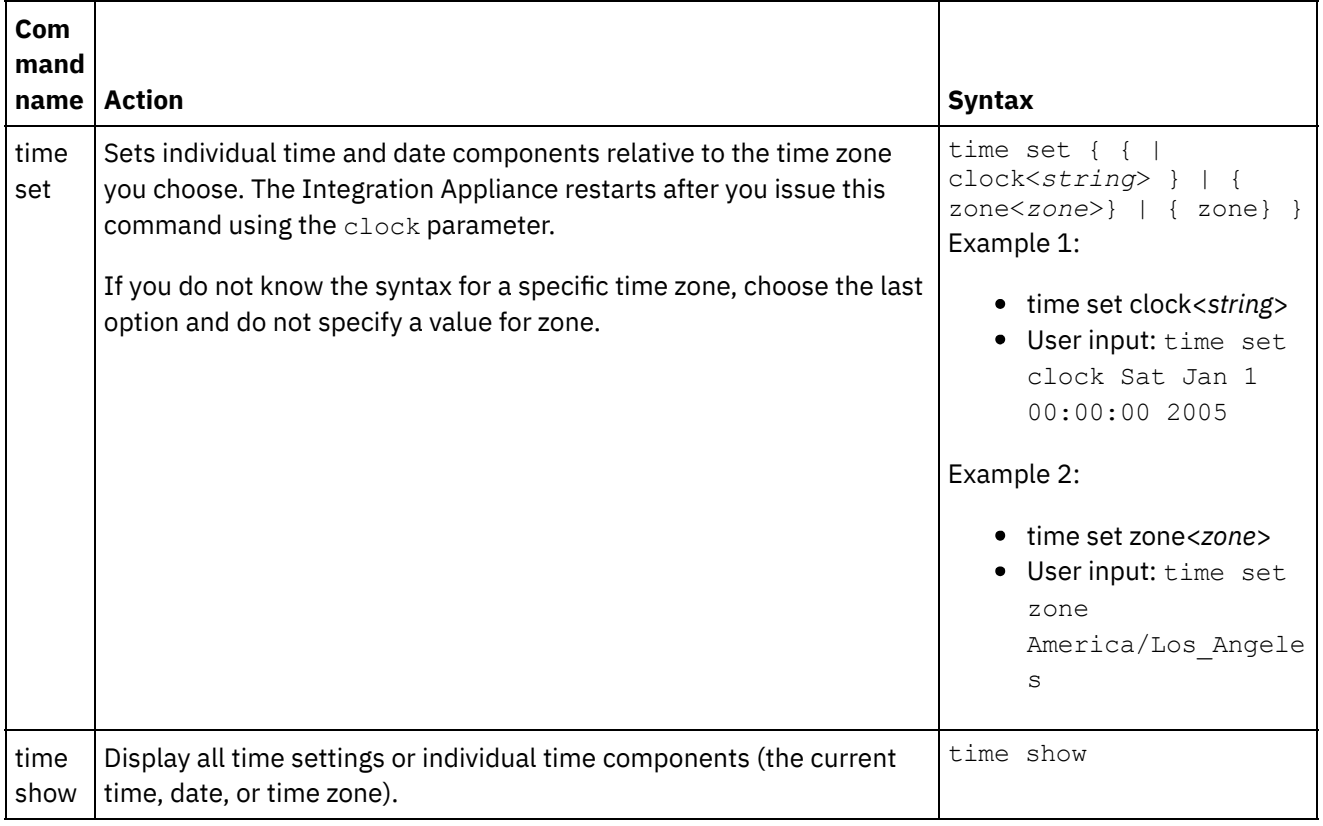

#### **Feedback** | **Notices**

**Ed** Last updated: Wednesday, February 17, 2016 file:///dcs/markdown/workspace/Transform/out.html

http://pic.dhe.ibm.com/infocenter/wci/v7r0m0/topic/com.ibm.wci.cli.doc/CLI\_time\_commands.html

# 关于高可用性对

高可用性 (HA) 对是将两个物理集成设备连接在一起的集成设备配置,它允许这两个设备自动同步数据并执行故障 转移操作。 组成 HA 对的机器共享相同的 MAC 和 IP 地址,因此创建的是单一网络身份。

在 HA 对中有一个主动集成设备和一个备用集成设备。主动处理编排的集成设备是主动机器。自动同步数据并执 行故障转移操作的集成设备是备用机器。组成 HA 对的机器初始相互连接时,会立即相互同步,并确定哪个机器 担任主动角色,哪个机器担任备用角色。 在初始同步操作期间,主动机器可以处理编排;然而,在 HA 对完全同 步之前,无法执行故障转移。一旦 HA 对同步后,HA 对会持久存储数据,并自动在两个机器之间同步这些数据。

主动机器发生故障时,备用机器将启动接管过程,成为主动机器,并准确地从原主动机器停止的位置开始恢复处 理编排。接管过程通常至少需要 1 分钟才能完成,但 DHCP 响应时间可能要长于接管过程。在接管过程中,备用 机器会重启主动机器,以确保主动机器未在处理编排。仅当备用机器可以成功重启发生故障的主动机器时,该机 器才会变成主动机器。如果备用机器无法重启主动机器,那么备用机器将转入 IDLE 状态。

可能导致 HA 发生故障转移的示例包括以下故障:

- CPU、硬盘驱动器、RAM、主板、网络接口、电源和 RAID 控制器生成的硬件故障。
- 集成设备运行时故障,如处理期间发生的致命错误。
- 由复制端口网络接口问题或复制电缆问题导致的集成设备之间的通信故障。

主动机器丢失与备用机器的连接时,主动机器会停止运行编排,以阻止异步数据落实,并等待以确定备用机器是 否启动了接管过程。如果备用机器未重启主动机器,那么主动机器将恢复处理编排。备用机器能够重新连接到主 动机器时,备用机器将与主动机器同步。

从 WMC 中,可以监视 HA 对的状态,并处理 HA 对中集成设备的角色。

反馈 | 声明

file:///dcs/markdown/workspace/Transform/out.html

http://pic.dhe.ibm.com/infocenter/wci/v7r0m0/topic/com.ibm.wci.HAOverview.doc/HA\_about\_HA.html

# 关于集成设备状态

高可用性 (HA) 对中的集成设备可以处于多种状态中的其中一种状态。HA 对中集成设备的状态包括:

HA 对中集成设备的状态包括:

ACTIVE\_1

主动机器无法与备用机器进行通信;然而,主动机器会继续处理数据。

ACTIVE\_2

主动机器正在成功处理数据,并可以与对等 HA 机器进行通信。

IDLE

主动机器或备用机器遇到硬件或软件问题时显示。IDLE 状态有助于确保 HA 对之间的数据完整性。IDLE 不 ⼀定是错误状态。

例如,主动机器重启时会进入 IDLE 状态,在其可以验证备用机器的状态之前,会一直保持此状态。

**STANDBY** 

备用机器正在与主动机器成功同步。

TRANSITIONING

在重新引导之前和之后会立刻出现。通常,HA 对中的机器会保持此状态,直到引导时间长度足以执行某些 初始化、查找其对等设备,然后转换成相应的状态。

UNKNOWN

对等机器不可用时出现。例如,备用机器断电时,主动机器指示对等机器(备用机器)的状态为 UNKNOWN。

#### 反馈 | 声明

file:///dcs/markdown/workspace/Transform/out.html

http://pic.dhe.ibm.com/infocenter/wci/v7r0m0/topic/com.ibm.wci.HAOverview.doc/HA\_about\_IAStates.html

## 配置高可用性对的需求

高可用性 (HA) 对需要非常特定的硬件配置,并且两个集成设备必须满足特定需求。

要作为 HA 对运行,两个集成设备必须满足以下需求:

- 两个集成设备必须使用同一版本的 Cast Iron® 操作系统。 向一个集成设备应用补丁时, 同一补丁会自动应 用于 HA 对中的另一个集成设备。
- 一个设备上的复制接口必须通过电缆连接到另一个机器上的相应接口。
- 每个集成设备上的管理网络端口都必须连接到同一子网。
- 每个集成设备上的数据网络端口都必须连接到同一子网。

注: 有关高可用性对和混合云集成 (HCI) 支持的说明 - 如果使用的是 HCI 功能,并且尝试将两个集成设备转换成 HA, 那么将不再支持 HCI。

#### 反馈 | 声明

file:///dcs/markdown/workspace/Transform/out.html

http://pic.dhe.ibm.com/infocenter/wci/v7r0m0/topic/com.ibm.wci.HAOverview.doc/HA\_req\_HApairs.html

## 设置高可用性对

## 关于此任务

执行以下步骤来设置高可用性对。

### 过程

1. 如果是使用 9005 设备来设置 HA 对,请执行步骤 1a 中的过程。如果是使用 9004 设备,请执行步骤 1b 中的过程。.

注: 高可用性只能通过连接同种设备获得。不要尝试相互连接不同设备(如 9005 设备和 9004 设备)来 实现高可用性。

a. 对于 9005 设备 - 要创建 HA 对,除了建议的串行控制台电缆外,还一共需要 6 根以太网电缆。 使 用两根以太网电缆直接连接两个设备的复制接口:

- 1 根以太网电缆用于设备 A 的 emgmt
- 1 根以太网电缆用于设备 B 的 emgmt
- 1 根以太网电缆用于设备 A 的 edata
- 1 根以太网电缆用于设备 B 的 edata
- 1 根以太网电缆用于设备 A 与设备 B 之间的 repl1
- 1 根以太网电缆用于设备 A 与设备 B 之间的 repl2

#### 如下所示进行连接:

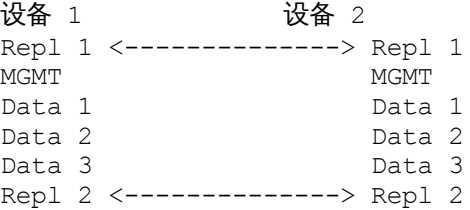

将两个设备的 MGMT 和 Data 1 连接到相应的管理和数据⽹络。Data 2 和 Data 3 应该保持断开连 接。

b. 对于 9004 设备 - 请注意在 Cast Iron 设备外部标注的网络接口会映射到内部不同的接口:

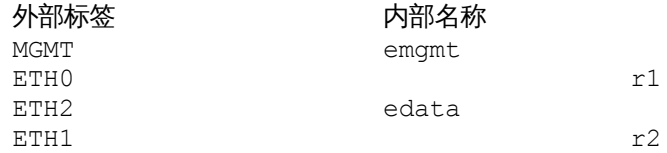

#### 使用两根以太网电缆连接设备:

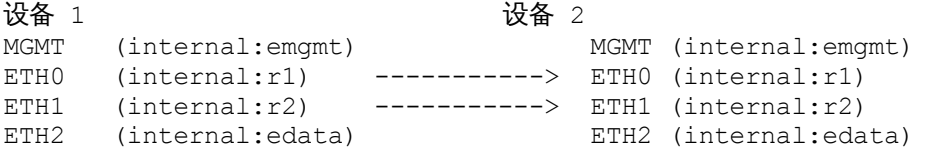

两个设备的 MGMT (emgmt) 和 ETH2 (edata) 都应连接到相应的管理和数据网络。

- 2. 选择要作为初始主动对等设备的设备。另一个设备将为备用对等设备。
- 3. 将串行控制台连接到所选 Cast Iron 设备。 以用户 admin 身份登录到主动对等设备上的 Cast Iron 命令行 界面 (CLI)。 缺省 admin 的密码为 !n0r1t5@c。您应该获得类似于 none/Standalone> 的命令提示。
- 4. 配置管理和数据网络以使用静态分配的 IP 地址。从 CLI 中,通过发出 net set interface 命令,并随 后发出 net restart 来执行此操作:

appliance name/Standalone> net set interface emgmt address <MGMT IP ADDRESS> mask <MGMT NETMASK> bcast <MGMT BROADCAST>

appliance name/Standalone> net set interface edata address <DATA IP ADDRESS> mask <DATA NETMASK> bcast <DATA BROADCAST> appliance name/Standalone> net restart

5. 为了避免问题,应该使用最新的软件版本来升级 Cast Iron 设备。该软件可以在 IBM Fix Central Web 站点 [\(http://www.ibm.com/support/fixcentral/](http://www.ibm.com/support/fixcentral)) 上进行查找,并应该下载到可从要升级的 Cast Iron 设备进行访 问的机器上。 升级 Cast Iron 软件可以通过 Cast Iron Web 管理控制台 (WMC) 或者通过在命令⾏界⾯发出 命令来完成。 要检查软件级别,请将串行控制台连接到所选 Cast Iron 设备,然后以用户 admin 身份登录 到主动对等设备上的 Cast Iron 命令行界面。缺省情况下,admin 的密码为 !n0r1t5@C。 发出以下命令检 查软件级别:

none/standalone>system show version

#### 如果需要更新,请发出更新命令,并提供所需的 ftp 位置和用户凭证。例如:

none/standalone>system update cios image from ftp 10.10.17.166 user billbloggs file Downloads/fixcentral/castiron/myciupdate

#### 设备在升级过程中将重新引导。

6. 对于备用设备重复步骤 3 和 5。由于设备在升级时段内暂时需要两个 IP 地址,因此可能还需要对备用对等 设备执行步骤 4。

注: HA 设置完成后,只需要两个 IP 地址(一个用于管理,一个用于数据)用于 HA 对。 HA 设置完成 后,备用对等设备上用于此步骤的所有 IP 地址都会废弃,但可在网络环境中的其他位置使用。

7. 对两个对等设备发出以下命令,以确保它们安装了相同级别的软件,并且是所需的软件级别:

none/standalone>system show version

8. 将主动设备配置为 HA:

none/standalone> system haconfig enable active

设备将重新引导并作为主动设备重新启动。

9. 登录到主动设备。命令提示将显示设备处于主动状态:

none/Active> 或 appliance name/Active>

#### 10. 将串行控制台连接到所选的备用设备,然后登录到备用对等设备,并发出以下命令将其配置为 HA:

none/standalone> system haconfig enable standby

#### 11. 重新登录到备用设备。命令提示将显示设备处于备用状态:

none/Standby>

#### 12. 在主动设备上,检查 HA 对的状态:

appliance name/Active>ha show pairstatus

#### 输出指示设备是否为高可用性。 例如:

appliance name/Active>ha show pairstatus

Pair Status

----------------

NOT Highly Available Local State: ACTIVE\_2 Peer State: STANDBY Sync Status: 74%

Appliance Services ------------------- Network: Up Runtime: Starting

Command complete

#### 在本示例中,HA 对不是高可用性,因为磁盘同步只完成了 74%。重新发出命令,状态更改为:

appliance name/Active>ha show pairstatus

Pair Status

----------------

Highly Available Local State: ACTIVE\_2 Peer State: STANDBY Sync Status: Synced

Appliance Services ------------------- Network: Up Runtime: Up

Command complete

13. 同步完成后,确保 HA 对可以根据需要正确地切换角色非常重要。使用 ha show pairstatus 可确定对 是否为高可用性,并且网络和运行时设备服务均报告为正常运行。识别当前处于主动状态的设备的序列 号。

appliance name/Active> system show version

#### 发出以下命令切换 HA 对的角色:

appliance name/Active> ha switch

备用对等设备会接管并成为主动设备。(通常此过程大约需要 2 分钟)。先前处于主动状态的对等设备变 为备用。使用 system show version 命令查看主动设备的序列号,并确认其是否已更改。使用"ha show pairstatus"命令验证 HA 对是否恢复为高可用性状态。

14. 确认 HA 对可以朝一个方向切换角色(例如,对等设备 A -> 对等设备 B)后,再次执行步骤 13 以确保 HA 对可以朝另一个方向切换角色(对等设备 B -> 对等设备 A) 。 注: 有关高可用性对和混合云集成 (HCI) 支持的说明 - 如果使用的是 HCI 功能,并且尝试将两个集成设备 转换成 HA, 那么将不再支持 HCI。

#### 反馈 | 声明

file:///dcs/markdown/workspace/Transform/out.html

<span id="page-1107-1"></span>http://pic.dhe.ibm.com/infocenter/wci/v7r0m0/topic/com.ibm.wci.HAOverview.doc/HAsetuphapair.html

# 使用高可用性对

高可用性对由两个设备组成:主动机器和备用机器。该 HA 对可以作为单个实体处理编排。

主动机器会主动处理编排,而备用机器自动与主动机器同步数据,以防备用机器需要执行任何故障转移操作。 发 生相应的场景时,主动机器和备用机器可以切换角色。

从 WMC 中,可以更改 HA 对中集成设备的状态或角色。

- 运行高可用性命令 您可以从导航窗格中对高可用性 (HA) 对运行命令。
- 高可用性命令 下面是可以对高可用性 (HA) 对运行的命令。

### 反馈 | 声明 file:///dcs/markdown/workspace/Transform/out.html

<span id="page-1107-0"></span>http://pic.dhe.ibm.com/infocenter/wci/v7r0m0/topic/com.ibm.wci.HAOverview.doc/HA\_working\_HA.html

# 运行高可用性命令

您可以从导航窗格中对高可用性 (HA) 对运行命令。

## 过程

- 1. 选择系统 > 命令。 这样将显示"系统命令"页面。
- 2. 从选择命令下拉列表中,选择一个命令。 可以通过单击下拉箭头来查看命令详细信息。
- 3. 单击执⾏。

父主题: 使用高可用性对

file:///dcs/markdown/workspace/Transform/out.html

<span id="page-1108-0"></span>http://pic.dhe.ibm.com/infocenter/wci/v7r0m0/topic/com.ibm.wci.HAOverview.doc/HA\_run\_commands.html

# 高可用性命令

下面是可以对高可用性 (HA) 对运行的命令。

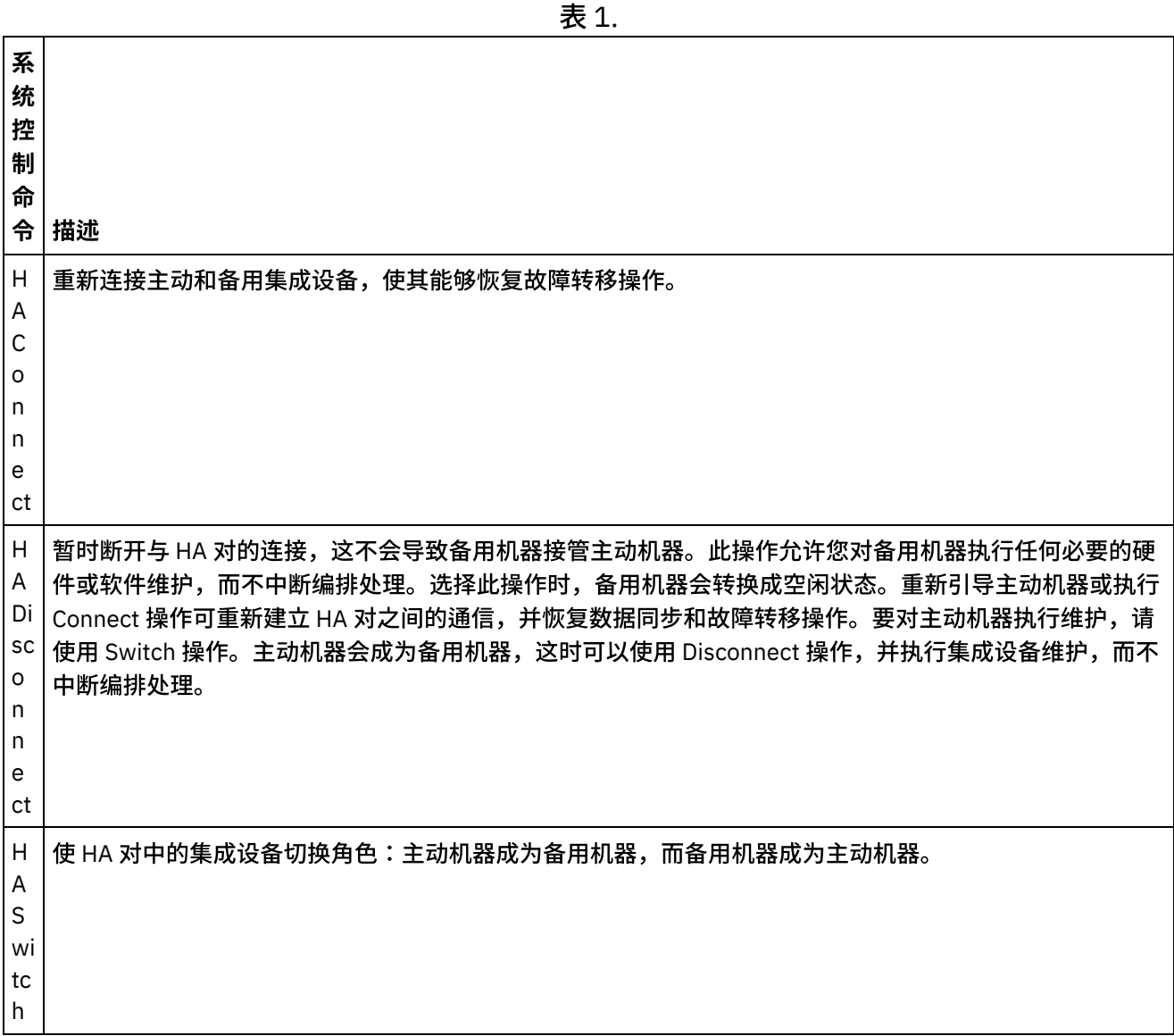

父主题: 使用高可用性对

### 反馈 | 声明

file:///dcs/markdown/workspace/Transform/out.html

http://pic.dhe.ibm.com/infocenter/wci/v7r0m0/topic/com.ibm.wci.HAOverview.doc/HA\_commands.html

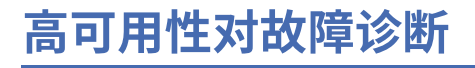

## 过程

要解决 IDLE/IDLE 状态,请执行以下操作:

- 1. 在主动机器和备用机器上的 CLI 中,输入 ha show lastaccess。
- 2. 确定哪个集成设备具有的有效数据集最多。 通常具有最近活动的集成设备会生成最近的时间戳记。
- 3. 在确定具有最多有效数据的集成设备上输入 ha active。

## 结果

该集成设备现在成为 HA 对中的主动机器。

如果需要高可用性对的特定技术支持,请与 IBM 技术支持联系。

#### 反馈 | 声明

file:///dcs/markdown/workspace/Transform/out.html

http://pic.dhe.ibm.com/infocenter/wci/v7r0m0/topic/com.ibm.wci.HAOverview.doc/HA\_troubleshooting.html

# 关于虚拟设备

本指南提供有关创建、配置、备份和恢复虚拟设备的信息。当集成设备为物理机时,虚拟设备在虚拟环境中运 行,并与访客操作系统和可选应用软件一起打包。

Cast Iron® 产品在虚拟和物理世界同样表现出色。您可以在运行一个集成项目的虚拟机上或运行多个项目的多个 虚拟机上安装 Cast Iron 操作系统 (CIOS),以创建数据中心基础结构。 有关创建将 CIOS 作为访客操作系统的虚 拟设备的信息,请参[阅部署](#page-1113-0) OVF 模板。

您的虚拟设备环境应包含以下选项:

- 主机(台式计算机或服务器)
- 启用虚拟化技术的 CPU(例如 Intel® VT-*x* 或 AMD®-V)。(在某些情况下,必须通过 BIOS 启用虚拟化技 术)。
- 60GB 磁盘空间。
- 受支持的配置:1 个 CPU,4GB RAM 或 2 个 CPU,8GB RAM。确保主机具有足够的物理 RAM 以运行所选 的配置,否则系统性能可能会受影响。
- VMware® ESX® 或 ESXi V4.0.0,164009。 (164009 是正确操作 Cast Iron Hypervisor Edition 所需的最 低补丁级别)。有关 VMware 产品和 ESX 的更多信息,请访问 <http://kb.vmware.com/selfservice/microsites/microsite.do> 并单击 *VMware ESX and ESXi Comparison*。
- Cast Iron Hypervisor Edition 安装文件(OVA 格式)。
- VMware vCenter® Server 4.0.0,258672(可选)。
- VMware VMotion® 和 VMware High Availability 附加组件(可选)。 当添加到您的安装时,VMware 附加 组件可以管理和均衡虚拟机之间的工作负载,为虚拟机找到最佳数据中心位置,以及管理与操作系统相关 的故障。请参阅 VMware 文档以了解有关附加组件的更多信息,以及设置虚拟环境的提示。

注: 共享存储器(如 SAN)为可选。需要共享存储器来启用 VMware 功能部件,如 VMware VMotion 和 VMware High Availability。

#### 反馈 | 声明

file:///dcs/markdown/workspace/Transform/out.html

<span id="page-1110-1"></span>http://pic.dhe.ibm.com/infocenter/wci/v7r0m0/topic/com.ibm.wci.VAuserguide.doc/VA\_about\_VA.html

# **IBM** WebSphere Cast Iron Hypervisor Edition 入门

本指南介绍了 IBM® WebSphere® Cast Iron® Hypervisor Edition (HVE),并提供虚拟化技术的概述。虚拟化指的是 在虚拟环境中运行虚拟设备的硬件虚拟化,与访客操作系统和可选应用软件一起打包。

虚拟化使您可同时在同一硬件物理部分上运行操作系统的多个实例。虚拟化是通过称为*系统管理程序*的技术实现 的。系统管理程序允许许多不同的同时运行操作系统共享一台物理服务器上的一组相同的物理资源(内存、 CPU、磁盘和网络)。运行虚拟化软件的物理机器是*主机*,主机上运行的虚拟机是*访客*。

Cast Iron 产品在虚拟和物理世界同样表现出⾊。您可以在运⾏⼀个集成项⽬的虚拟机上或运⾏多个项⽬的多个虚 拟机上安装 Cast Iron 操作系统 (CIOS),以创建数据中心基础结构。 有关创建将 CIOS 作为访客操作系统的虚拟 设备的信息,请参阅[部署](#page-1113-0) OVF 模板。

[需求](#page-1110-0)

#### 反馈 | 声明

file:///dcs/markdown/workspace/Transform/out.html

http://pic.dhe.ibm.com/infocenter/wci/v7r0m0/topic/com.ibm.wci.VAuserguide.doc/VA\_virtualization\_basics.h tml

# <span id="page-1110-0"></span>需求

本部分概述了建立虚拟设备环境所需的需求和资源。有关资源之间映射的详细信息,请参[阅资源映射](#page-1111-0)。

需求:

- 主机(台式计算机或服务器)
- 启用虚拟化技术的 CPU(例如 Intel® VT-*x* 或 AMD®-V)。(在某些情况下,必须通过 BIOS 启用虚拟化技 术)。
- 60GB 磁盘空间。
- 受支持的配置:1 个 CPU,4GB RAM 或 2 个 CPU,8GB RAM。确保主机具有足够的物理 RAM 以运行所选 的配置,否则系统性能可能会受影响。
- VMware® ESX® 或 ESXi V4.0.0,164009。(164009 是正确操作 Cast Iron® Hypervisor Edition 所需的最 低补丁级别)。有关 VMware 产品和 ESX 的更多信息,请访问 <http://kb.vmware.com/selfservice/microsites/microsite.do> 并单击 *VMware ESX and ESXi Comparison*。
- Cast Iron Hypervisor Edition 安装文件(OVA 格式)。
- VMware vCenter® Server 4.0.0,258672(可选)。
- VMware VMotion® 和 VMware High Availability 附加组件(可选)。 当添加到您的安装时,VMware 附加 组件可以管理和均衡虚拟机之间的工作负载,为虚拟机找到最佳数据中心位置,以及管理与操作系统相关 的故障。请参阅 VMware 文档以了解有关附加组件的更多信息,以及设置虚拟环境的提示。

注: 共享存储器(如 SAN)为可选。需要共享存储器来启用 VMware 功能部件,如 VMware VMotion 和 VMware High Availability。

父主题: IBM [WebSphere](#page-1110-1) Cast Iron Hypervisor Edition 入门

#### 反馈 | 声明

file:///dcs/markdown/workspace/Transform/out.html

<span id="page-1111-0"></span>http://pic.dhe.ibm.com/infocenter/wci/v7r0m0/topic/com.ibm.wci.VAuserguide.doc/VA\_requirements.html

## 资源映射

本节提供当供应虚拟机时,虚拟和物理资源之间映射的信息。

当您实例化新虚拟机以运行 Cast Iron HVE 时,您必须先选择虚拟机的大小。如[需求](#page-1110-0)中所述,受支持的大小有:

- 1个 CPU,4GB RAM,最小 60GB 磁盘空间。(标准配置)。
- 2个 CPU,8GB RAM,最小 60GB 磁盘空间。(增强配置)。

上面的资源大小指的是对运行中虚拟机可见的资源量。对于标准配置,1 个 CPU 和 60GB 磁盘空间指的是虚拟机 必须看到的虚拟 CPU 数和磁盘空间量。由于虚拟化使运行不同操作系统实例的多个不同虚拟机可共享相同物理资 源,因此确定物理主机环境的大小以考虑运行的虚拟机数量很重要。

## 内存

除了主机环境外,确定物理主机的大小以适当考虑运行的访客所需的内存量也很重要。根据最佳实践要求,您的 主机拥有的物理内存应比为同时运行的访客设置的内存总和要多。例如,如果您尝试确定物理主机大小以运行标 准和增强配置,那么应该选择至少具有 4 + 8 + 2 => 14GB RAM 的主机。(对于系统管理程序进程,建议额外 2GB 的 RAM)。

### **CPU**

当将虚拟 CPU 映射至物理 CPU 时,每个将同时运行的虚拟 CPU 应算作一个物理 CPU 内核,并至少留一个内核作 为系统管理程序进程的缓冲区。例如,如果您尝试确定物理主机⼤⼩以运⾏标准和增强配置,那么您应该选择具 有 1 + 2 + 1 = 4 个物理 CPU 内核的主机。 因为大多数物理 CPU 都是多核的,所以具有四核 CPU 的物理主机就足 以运行配置。由于 Cast Iron HVE 使用 64 位内核,因此您的主机必须具有支持且已启用虚拟化技术支持的物理 CPU(例如,Intel 的 *x* 或 AMD 的 AMD-V)。在某些情况下,必须通过 BIOS 启⽤虚拟化技术。

#### 磁盘

磁盘通常是虚拟化环境中最便宜的资源。根据最佳实践要求,虚拟机应预先分配物理磁盘上所需的磁盘空间量, 以便稍后尝试扩展磁盘时,性能不受影响。当确定磁盘大小时,您应该显著扩大磁盘大小,以便可以同时存储许 多暂挂的虚拟机,并且仅实例化所需的虚拟机。例如,如果您尝试确定物理主机大小以运行标准和增强配置,那 么磁盘空间的最小需求为 60 + 60 + 5 = 125GB。(剩余 5GB 空间用于系统管理程序软件)。 但是,最好是获取 具有更⼤磁盘的物理主机,以便在您需要增⼤时可以存储更多不活动的虚拟机。

http://pic.dhe.ibm.com/infocenter/wci/v7r0m0/topic/com.ibm.wci.VAuserguide.doc/VA\_resourcemapping.html

# 上载设备补丁

通过上载设备补丁,您可以升级至最新版本的 Cast Iron® 操作系统并访问最新功能。

## 开始之前

要点: 如果您使用 SAP 项目,必须确保安装了 SAP 64 位库。在您升级至 WebSphere® Cast Iron Hypervisor Edition V7 之前,请移除任何 SAP 32 位库。如果已安装了任何 SAP 32 位库,您将不能升级至 WebSphere Cast Iron Hypervisor Edition V7。

## 关于此任务

使用 Web 管理控制台 (WMC) 通过将升级图像上载至设备,升级至最新版本的 Cast Iron 操作系统。此升级过程只 会替换或添加必需⽂件,不会破坏任何数据。请注意,在升级过程中,WMC 会强制取消部署任何正在运⾏的项 目,并停止当前正在设备上运行的任何活动编排作业。升级设备后,您将不能撤销或回滚至之前版本。 注: 同时还可以通过命令⾏界⾯ (CLI) 应⽤升级。有关更多信息,请参阅 *CLI Reference Guide* 中的 system update 命令。

## 过程

- 1. 从 Fix Central 下载 WebSphere Cast Iron Hypervisor 固件升级文件(类型 = vcrypt2): <http://www.ibm.com/support/fixcentral/>。
- 2. 将设备升级映像文件从 Windows 工作站下载到您可以访问的位置, 例如:C:\Desktop。
- 3. 使用 WMC 登录到运行 Cast Iron 操作系统的设备上。
- 4. 在 WMC 中,选择设置 > 安装/升级。 这样会显示"安装/升级设备和库"面板。
- 5. 在"升级设备"部分中,单击"安装升级"。 这样会显示升级向导。
- 6. 单击下⼀步。
- 7. 单击下一步以检查正在运行的项目。如果项目在设备上运行,那么升级向导会要求确认是否在继续之前停 止项目。单击继续以继续。如果设备上没有运行任何项目,那么会显示绿色复选标记。单击下一步。
- 8. 在文本字段中,指定设备升级映像文件的路径或浏览以查找设备升级映像文件。
- 9. 单击下一步。 在"升级"面板中,会显示以下消息:正在上载。请稍候。进度条显示上载的状态。当上载完 成后,WMC 会验证升级。
- 10. 验证补丁版本号,然后单击安装。
- 11. 这样会显示一系列对话框,要求确认是否停止任何正在运行的编排。单击确定,然后再次单击确定。 这样 会显示"升级设备"面板。升级在约 5 分钟内完成后,设备会重新引导,并会在"升级设备"面板中显示以下 消息:安装成功!请稍候。设备正在重新引导。如果设备的控制台窗口打开,那么会显示重新引导消息。
- 12. 使用 WMC 登录到设备。您可能需要单击浏览器的刷新按钮。

## 下一步做什么

使用 WMC,重新部署通过此升级过程取消部署的任何项目。升级到与安装的 Cast Iron 操作系统兼容的 Studio 版 本。有关设备和 Studio 兼容性的更多信息,请参阅 *Cast Iron* 操作系统发⾏*Notes®*或 *Cast Iron Studio* 发⾏说明 的"兼容性"部分。有关升级 Studio 的过程,请参阅安装 *Studio*。

file:///dcs/markdown/workspace/Transform/out.html

<span id="page-1113-0"></span>http://pic.dhe.ibm.com/infocenter/wci/v7r0m0/topic/com.ibm.wci.VAuserguide.doc/VA\_upgradeOS.html

# 部署 **OVF** 模板

您可以部署创建已安装 CIOS 和 VMwareTools 的虚拟机的 OVF 模板。部署 OVF 模板后,您可以通过"vSphere 客 户机控制台"选项卡管理虚拟设备,如通过 CLI 管理物理集成设备一样。

## 开始之前

注: 本节中的步骤只适用于 VMware。另请注意,部署 OVF 模板后,vSphere 客户机可能将 VMware 工具状态显 示为"未安装"。但是,如果正确部署 OVF 模板,那么会在虚拟机上安装 VMware 工具。

## 过程

- 1. 下载 CIOS OVA 文件的本地副本。建议您将 OVA 下载至虚拟机所在的主机可访问的存储设备。
- 2. 在"VMware 基础结构客户机"导航窗格中,选择要在其中安装 CIOS 的虚拟机。
- 3. 选择⽂件 > 部署 OVF 模板。 这样会显⽰"部署 OVF 模板向导"。
- 4. 4. 选择用于部署 OVF 模板和指定 OVF 模板位置的选项,然后单击下一步。
	- 从文件部署 如果源 OVF 模板位于本地文件系统上,选择此选项。
	- 从 URL 部署 选择此选项以从因特网下载 OVF 模板,并输入 URL
- 5. 验证显示的模板详细信息,然后单击下一步。
- 6. 指定部署的模板的名称和位置,然后单击下一步。
- 7. 选择一个配置选项,然后单击下一步。
	- o 标准 1 个 CPU, 4GB RAM
		- 增强 2 个 CPU,8GB RAM
	- 这样会显示"主机/集群"页面。
- 8. 选择运行所部署模板的主机或集群,然后单击下一步。
- 9. 选择资源池,然后单击下一步。
- 10. 选择要存储虚拟机文件的数据存储,然后单击下一步。
- 11. 通过选择"目标网络"列中的下拉列表,将 OVF 模板中使用的网络映射到您库存中的网络。然后单击下一 步。
- 12. 验证您指定的选项,然后单击完成。 这样 OVF 模板会部署到虚拟机上。

## 下一步做什么

成功部署 OVF 模板后, 请勿尝试修改硬盘 1 或硬盘 2 的设置。

#### 反馈 | 声明

file:///dcs/markdown/workspace/Transform/out.html

http://pic.dhe.ibm.com/infocenter/wci/v7r0m0/topic/com.ibm.wci.VAuserguide.doc/VA\_deployingOVFtemplat e.html

# 配置使⽤ **DHCP** 寻址

## 过程

- 1. 使用虚拟机控制台的同时,使用缺省用户名和密码登录到虚拟机。
	- 本地主机登录:admin
	- 密码:!n0r1t5@C

将显示以下提示符:

localhost>

注: vSphere Client 终端的键盘映射使用美国布局。 如果您的工作站键盘使用其他布局,那么您的登录尝 试可能失败。

2. 在 DNS 服务器中为以下接口分配主机名和 IP 地址:

- o 数据接口的主机名和 IP 地址
- 管理接⼝的主机名和 IP 地址

数据接口由集成设备在运行时期间用于与网络上的端点(例如数据库服务器)进行通信。管理接口用于通 过 WMC 与集成设备进行通信。

- 3. 输入下列设置:
	- o 数据接口的 MAC 地址
	- o 在 DNS 服务器中分配给数据接口的主机名
	- o 管理接口的 MAC 地址
	- o 在 DNS 服务器中分配给管理接口的主机名
	- o 在 DNS 服务器中分配给 BMC 接口的主机名
- 4. 应用网络设置:localhost> net restart
- 5. 通过重复发出以下命令,监视系统的状态: localhost> system show status。 应用网络设置后, 网 络状态会经历以下状态:
	- 已启用
	- 正在停止
	- 启动中
	- 。 已启用
- 6. 监控网络的状态: $\log$  alhost> net show status. 在当前活动状态列出正在监控网络时,表明已应用网 络设置。
- 7. 使用以下命令验证数据和管理接口网络设置:localhost> net show active
- 8. 重新设置任何不正确的地址。 如果您运行 net show all, 那么 EData 会显示为已禁用。
- 9. 使用 WMC 验证到管理接口的连接。

反馈 | 声明 file:///dcs/markdown/workspace/Transform/out.html

http://pic.dhe.ibm.com/infocenter/wci/v7r0m0/topic/com.ibm.wci.VAuserguide.doc/VA\_configuringDCHP.html

# 配置以使用静态寻址

您可以在网络中配置虚拟机以使用静态寻址。

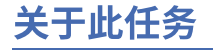

当您运行 net restart 命令时,只会将您指定的网络设置提交至集成设备。 如果提交网络设置之前发生系统重 新引导,那么那些网络设置会丢失。

## 过程

- 1. 使用虚拟机控制台的同时,使用缺省用户名和密码登录到虚拟机。
	- 本地主机登录:admin
	- 密码:!n0r1t5@C

将显示以下提示符:

localhost>

- 2. 在 DNS 服务器中为以下接口分配主机名和 IP 地址:
	- o 数据接口的主机名和 IP 地址
	- 管理接⼝的主机名和 IP 地址

数据接口由集成设备在运行时期间用于与网络上的端点(例如数据库服务器)进行通信。管理接口用于通 过 WMC 与集成设备进行通信。

3. 设置管理接口的主机名: localhost> net set hostname static *appliancehostname*。 一旦在 此过程结束时重新启动主机, 提示符就会更改为以下设置:

hostname>

- 4. 设置 DNS 域名:localhost> net set domain static *domain-name*
- 5. 设置 DNS 名称服务器:localhost> net set nameserver static *dns-ipaddress*
- 6. 设置数据接⼝的⽹络地址:localhost> net set interface edata address *ipaddress* mask *netmask* bcast *broadcast*
- 7. 设置管理接⼝的⽹络地址:localhost> net set interface emgmt address *ipaddress* mask *netmask* bcast *broadcast*
- 8. 设置⽹关地址:localhost> net set gateway static *ip-address* emgmt
- 9. 禁用搜索域列表:localhost> net set search none
- 10. 将网络时间服务器设置为适合您环境的设置:
	- 如果您的⽹络上具有时间服务器:localhost> net set ntp static ntp-address
	- o 如果您的网络上没有时间服务器: localhost> net set ntp none
- 11. 查看设置: localhost> net show memory
- 12. 应用网络设置: localhost> net restart
- 13. 通过重复发出以下命令,监视系统的状态: localhost> system show status 应用网络设置后, 网络 状态会经历以下状态:
	- 。 已启用
	- 正在停止
	- 启动中
	- 。 已启用
	- 注: 在应用网络设置时,您可以期望运行时停止运行。
- 14. 监视网络的状态:hostname> net show status 在当前活动状态列出正在监控网络时,表明已应用网络 设置。
- 15. 使用以下命令验证您输入的设置: hostname> net show active
- 16. 重新设置任何不正确的地址。 如果您运行 net show all,那么 EData 会显示为已禁用。
- 17. 注销 hostname> exit 会话将关闭。

反馈 | 声明

file:///dcs/markdown/workspace/Transform/out.html
<span id="page-1116-1"></span>http://pic.dhe.ibm.com/infocenter/wci/v7r0m0/topic/com.ibm.wci.VAuserguide.doc/VA\_configuringstatic.html

# 备份和恢复虚拟设备

您可以购买 VMware Consolidated Backup 附加组件以便为虚拟环境处理灾难恢复场景,也可以使用虚拟设备 的"导出/导⼊"功能。

有关 VMware Consolidated Backup 的更多信息,请参阅 VMware Consolidated Backup 指南。

以下主题描述了如何导出和导⼊虚拟设备存储库,并提供了有关虚拟设备的哪些组件受这些操作影响的详细信 息。

- [导出虚拟设备存储库](#page-1116-0) 导出项⽬存储库以创建虚拟设备的备份。您可以将 WMC 中的所有项⽬配置和⽤户设置导出到其他位置。 导出存储库时不会导出虚拟设备系统⽇志。
- 导入虚拟设备存储库 当您导⼊存储库时,WMC 会删除所有现有项⽬、项⽬配置和作业历史记录。虚拟设备系统⽇志则不受影 响。⼀旦导⼊存储库,您就不能回滚⾄之前的存储库。

反馈 | 声明

file:///dcs/markdown/workspace/Transform/out.html

<span id="page-1116-0"></span>http://pic.dhe.ibm.com/infocenter/wci/v7r0m0/topic/com.ibm.wci.VAuserguide.doc/VA\_backingupVA.html

# 导出虚拟设备存储库

导出项⽬存储库以创建虚拟设备的备份。您可以将 WMC 中的所有项⽬配置和⽤户设置导出到其他位置。导出存 储库时不会导出虚拟设备系统日志。

### 关于此任务

您可以导出具有正在运⾏项⽬配置的存储库。但是,当您导⼊此存储库时,项⽬配置都将处于已取消部署状态。

使⽤ WMC 以导出虚拟设备存储库。

注: 虚拟设备磁盘的加密利用虚拟设备 VMware 分配的 UUID。 因此,尝试克隆和/或复制虚拟设备会生成无法运 ⾏的克隆/复制,因为此类操作会⽣成新的 UUID。 要创建备份设备,请创建⼀个新的具有相同配置的虚拟设备 (例如:标准或增强),然后使用 CLI 命令 config save/load 导出/导入虚拟设备设置和 WMC 存储库功能。 (但是,注意⼀点,这些操作不会在编排过程中导出/导⼊存储在磁盘或内存中的数据(包括变量)。 注: VMotion 依然是用于将虚拟设备迁移到新主机的有效操作。

### 过程

- 1. 从"部署"选项卡中,选择导出存储库。 将显示"文件下载"窗口。
- 2. 单击保存。 这样就会显示"另存为"窗口。
- 3. 指定您要将导出的存储库保存至的位置。
- 4. 单击保存。 WMC 会将存储库的副本以 .tar.gz 文件形式导出。

#### 反馈 | 声明

file:///dcs/markdown/workspace/Transform/out.html

<span id="page-1117-0"></span>http://pic.dhe.ibm.com/infocenter/wci/v7r0m0/topic/com.ibm.wci.VAuserguide.doc/VA\_exportingVA.html

# 导⼊虚拟设备存储库

当您导入存储库时,WMC 会删除所有现有项目、项目配置和作业历史记录。虚拟设备系统日志则不受影响。一旦 导入存储库,您就不能回滚至之前的存储库。

### 开始之前

必须停止并取消部署 WMC 上的所有项目配置,然后才可以导入存储库。当 WMC 成功导入存储库后,所有项目配 置都处于已取消部署状态。您可以将存储库从 CIOS V3.7.1 导入至 6.x。 注: 在将存储库从一个虚拟设备是公位的设备之前,您必须关闭要从其中导入存储库的虚拟设备。

### 关于此任务

在下面的步骤中,取消部署所有项目,然后使用 WMC 导入虚拟设备存储库:

### 过程

- 1. 从"部署"选项卡中,选择项目。 这样会显示所有项目配置。
- 2. 验证所有项⽬配置是否已取消部署。
- 3. 如果任何项目未处于已取消部署状态,那么单击项目配置链接,然后停止和取消部署项目配置。
- 4. 从"部署"选项卡中,选择导入存储库。 这样会显示"导入存储库"页面。
- 5. 指定您要导入的存储库文件,或单击浏览以搜索存储库文件。
- 6. 选择下列导入选项之一:
	- 项目 & 用户设置 导入您所选的所有存储库文件的内容。将以已取消部署状态导入所有项目。
	- 仅项目 仅导入您所选存储库文件中的项目信息。将以已取消部署状态导入所有项目。
	- 仅用户设置 仅导入您所选存储库文件中的用户设置信息。用户设置信息包括:网络配置、用户和 组、许可证、作业日志参数、日志级别、通知、停机时间规则和密码。
- 7. 单击导入。 这样会显示警告。
- 8. 单击导入以验证您是否要继续导入。 当完成导入时,会重新启动虚拟设备,并显示 WMC 登录窗口。
- 9. 登录到虚拟设备。
- 10. 从"部署"选项卡中,选择项目以部署所有相应的项目配置。

#### ⽗主题: [备份和恢复虚拟设备](#page-1116-1)

#### 反馈 | 声明

file:///dcs/markdown/workspace/Transform/out.html

http://pic.dhe.ibm.com/infocenter/wci/v7r0m0/topic/com.ibm.wci.VAuserguide.doc/VA\_importingVA.html

# **Integration Appliance Monitoring Options**

Overview of monitoring options available on the Integration Appliance.

The Integration Appliance logs system events, such as a fan failing or Standby machine assuming the active role in an HA pair. You can view these system events from the Web Management Console (WMC). When system events occur, individual users as well as network management systems can receive notification alerts from the Integration Appliance via email and SNMP traps respectively. Using SNMP, network management systems can also poll an Integration Appliance to actively monitor resources such as disk usage, memory usage, and garbage collection cycles. For more information about systems and notification severity levels you can monitor from the WMC, see the management console online help.

While any user can view the systems events log and monitor disk and memory usage from the WMC, you must create a notification policy to receive alerts from the Integration Appliance. Use the WMC to create a notification policy. Notification polices contain details about which systems to monitor, notification levels to monitor, and notification alert recipients. The Integration Appliance only sends alerts when an event meets or exceeds the notification level specified in a notification policy. For more information about creating notification policies and notification levels, see the management console online help.

The Cast Iron Notifications Reference provides details about reading and using Cast Iron SNMP MIB and individual messages from each Cast Iron MIB module. The version of SNMP is SNMPv2c.

#### **Feedback** | **Notices**

**all** Last updated: Thursday, December 17, 2015 file:///dcs/markdown/workspace/Transform/out.html

http://pic.dhe.ibm.com/infocenter/wci/v7r0m0/topic/com.ibm.wci.notifications\_reference.doc/integration\_app liance\_monitoring\_options.html

## <span id="page-1118-0"></span>**About the Cast Iron SNMP MIB**

An overview of the Cast Iron SNMP MIB and a list of available MIB modules.

As a network element, the Integration Appliance is able to respond to requests from a network management system. The Integration Appliance is also able to send notifications to the network management system about events that occur on the Integration Appliance. This communication between the Integration Appliance and your network management system allows you to use traps to monitor the Integration Appliance.

Whether you choose to receive notification alerts from the Integration Appliance by enabling SNMP traps or you choose to actively monitor Integration Appliance activities like memory usage by polling the Integration Appliance, the Cast Iron MIB provides data structure and defines content type for the information exchange.

When you use the WMC to download the Cast Iron MIB, you are downloading one file that contains multiple MIB definitions. Some SNMP MIB parsers are unable to read a file that contains multiple MIB modules, so you must separate each MIB module into individual files. For more information about generating separate MIB module files, see [Downloading](#page-1119-0) the Cast Iron SNMP MIB.

The Cast Iron MIB contains notification messages for the following modules:

[Downloading](#page-1119-0) the Cast Iron SNMP MIB

Provides information about downloading each MIB module in the Cast Iron SNMP MIB as a separate file.

• [Reading](#page-1119-1) the Cast Iron SNMP MIB Provides examples of how to read and organize the content of Cast Iron SNMP MIBs.

#### **Feedback** | **Notices**

Last updated: Thursday, December 17, 2015 file:///dcs/markdown/workspace/Transform/out.html

<span id="page-1119-0"></span>http://pic.dhe.ibm.com/infocenter/wci/v7r0m0/topic/com.ibm.wci.notifications\_reference.doc/about\_the\_casti ron\_snmp\_mib.html

## **Downloading the Cast Iron SNMP MIB**

Provides information about downloading each MIB module in the Cast Iron SNMP MIB as a separate file.

Use the Web Management Console (WMC) to download the Cast Iron SNMP MIB from an Integration Appliance. For more information about how to use the WMC to download the Cast Iron SNMP MIB, see the management console online help.

The WMC downloads the Cast Iron SNMP MIB as a single text file. This text file is comprised of multiple sections, where each section is a full MIB module. For example, the NetSuite Module is defined in one section and the Salesforce Module is defined in another section.

Note: If your SNMP MIB parser is unable to read a file that contains multiple MIB modules, separate each section (MIB module) into individual files. On Linux, you can use the following script to generate a separate file for each MIB module in the Cast Iron SNMP MIB.

#!/bin/bash

```
sed -ne 's/DEFINITIONS ::= BEGIN.*//p' castironsys.mib |
while read mib; do
echo $mib
sed -ne "/^$mib/,/^END/p" castironsys.mib > $mib
done
```
**Parent topic:** About the Cast Iron [SNMP](#page-1118-0) MIB

#### **Feedback** | **Notices**

Last updated: Thursday, December 17, 2015 file:///dcs/markdown/workspace/Transform/out.html

<span id="page-1119-1"></span>http://pic.dhe.ibm.com/infocenter/wci/v7r0m0/topic/com.ibm.wci.notifications\_reference.doc/downloading\_t he\_castiron\_mib.html

## **Reading the Cast Iron SNMP MIB**

Provides examples of how to read and organize the content of Cast Iron SNMP MIBs.

Each MIB module has a module-identity, which describes the purpose for the MIB. For example, the NetSuite Module provides access to the NetSuite online service. Each MIB module also contains a comment section that provides a high-level overview of its contents. Content like the Object Summary lists the name and OID of every object in the MIB, much like a table of contents, and allows you to examine the layout and the type of data that is being provided.

In the following example, ciIaProjectSummary is an organizational node that contains general information about projects on the Integration Appliance. Like a directory, the ciIaProjectSummary organizational node contains object types that provide information about the number of projects, number of running orchestrations, number of stopped orchestrations, number of running jobs, number of completed jobs, and number of errored jobs.

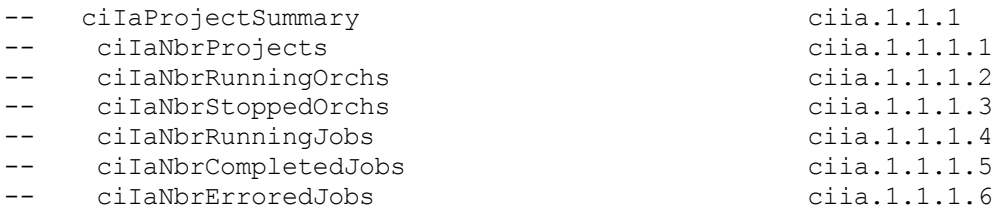

To get more information about the meaning of one of the objects, search the file for the name of the object. For example, searching for ciIaNbrRunningJobs returns the following block of information:

```
ciIaNbrRunningJobs OBJECT-TYPE - ciia.1.1.1.4
   SYNTAX Unsigned32
   MAX-ACCESS read-only
   STATUS current
   DESCRIPTION
       "Total number of currently running jobs.
       "
::= { ciIaProjectSummary 4 }
```
where:

**ciIaNbrRunningJobs OBJECT-TYPE** - Defines the name of the object.

Note: Next to the object name, there is a shortened form of the OID (– ciia.1.1.1.4).

- **SYNTAX Unsigned32** An unsigned integer whose value could go up or down over time.
- **MAX-ACCESS read-only** A read-only value that the system manager can ask for but cannot change.
- **STATUS** -
- **DESCRIPTION** Describes the object.

Polling for ProjectSummary information retrieves data that is similar to the following example:

```
$ snmpwalk -v 2c -c public -M "+/home/choller/mibs" -m "+CASTIRON-IA-MIB"
flintstone2 ciIaProjectSummary
CASTIRON-IA-MIB::ciIaNbrProjects.0 = Gauge32: 2
CASTIRON-IA-MIB::ciIaNbrRunningOrchs.0 = Gauge32: 0
CASTIRON-IA-MIB::ciIaNbrStoppedOrchs.0 = Gauge32: 14
CASTIRON-IA-MIB::ciIaNbrRunningJobs.0 = Gauge32: 0
CASTIRON-IA-MIB::ciIaNbrCompletedJobs.0 = Gauge32: 0
CASTIRON-IA-MIB::ciIaNbrErroredJobs.0 = Gauge32: 0
```
ciIaProjectTable is another example of an organizational node that contains information about each project on the Integration Appliance. Like a directory, the ciIaProjectTable organizational node contains object types that provide information like the project name, project version, project configuration, project state, and so on.

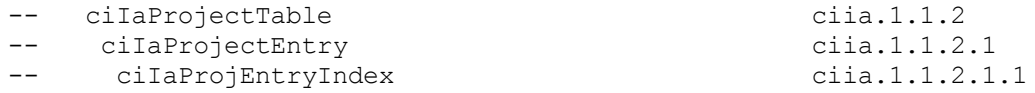

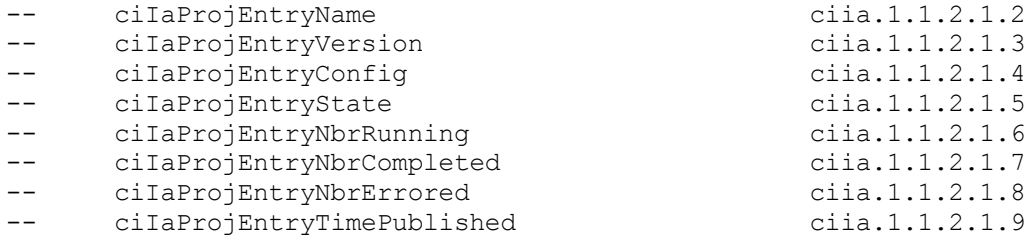

Polling for ProjectTable information retrieves data that is similar to the following example:

```
$ snmpwalk -v 2c -c public -M "+/home/choller/mibs" -m "+CASTIRON-IA-MIB"
flintstone2 ciIaProjectSummary
CASTIRON-IA-MIB::ciIaNbrProjects.0 = Gauge32: 2
CASTIRON-IA-MIB::ciIaNbrRunningOrchs.0 = Gauge32: 0
CASTIRON-IA-MIB::ciIaNbrStoppedOrchs.0 = Gauge32: 14
CASTIRON-IA-MIB::ciIaNbrRunningJobs.0 = Gauge32: 0
CASTIRON-IA-MIB::ciIaNbrCompletedJobs.0 = Gauge32: 0
CASTIRON-IA-MIB::ciIaNbrErroredJobs.0 = Gauge32: 0
```
The object types are much like columns in a table that store data generated by events that occur on the Integration Appliance. For example, publishing and cloning projects are events that generate ProjectTable data. You can poll the Integration Appliance to retrieve this data. Data for two events: publishing a project and cloning a project are displayed in the following example:

```
$ snmpwalk -v 2c -c public -M "+/home/choller/mibs" -m "+CASTIRON-IA-MIB"
flintstone2 ciIaProjectTable
CASTIRON-IA-MIB::ciIaProjEntryName.98304 = STRING: OnlineLicensing
CASTIRON-IA-MIB::ciIaProjEntryName.98305 = STRING: OnlineLicensing
CASTIRON-IA-MIB::ciIaProjEntryVersion.98304 = STRING: 1.0
CASTIRON-IA-MIB::ciIaProjEntryVersion.98305 = STRING: 1.0
CASTIRON-IA-MIB::ciIaProjEntryConfig.98304 = STRING: Default
CASTIRON-IA-MIB::ciIaProjEntryConfig.98305 = STRING: OnlineLicensingClone
CASTIRON-IA-MIB::ciIaProjEntryState.98304 = INTEGER: undeployed(1)
CASTIRON-IA-MIB::ciIaProjEntryState.98305 = INTEGER: undeployed(1)
CASTIRON-IA-MIB::ciIaProjEntryNbrRunning.98304 = Gauge32: 0
CASTIRON-IA-MIB::ciIaProjEntryNbrRunning.98305 = Gauge32: 0
CASTIRON-IA-MIB::ciIaProjEntryNbrCompleted.98304 = Counter32: 0
CASTIRON-IA-MIB::ciIaProjEntryNbrCompleted.98305 = Counter32: 0
CASTIRON-IA-MIB::ciIaProjEntryNbrErrored.98304 = Counter32: 0
CASTIRON-IA-MIB::ciIaProjEntryNbrErrored.98305 = Counter32: 0
CASTIRON-IA-MIB::ciIaProjEntryTimePublished.98304 = STRING: 2009-6-
12,16:36:20.0,+0:0
CASTIRON-IA-MIB::ciIaProjEntryTimePublished.98305 = STRING: 2009-6-12,16:36
```
As more events occur, the output can become increasingly difficult to read. To generate a more readable output, it is recommended to use the snmptable command to display the data in a table format. Data for each event displays as a new row.

```
$ snmptable -v 2c -c public -M "+/home/choller/mibs" -m "+CASTIRON-IA-MIB"
flintstone2 ciIaProjectTable
SNMP table: CASTIRON-IA-MIB::ciIaProjectTable
ciIaProjEntryName ciIaProjEntryVersion ciIaProjEntryConfig ciIaProjEntryState
ciIaProjEntryNbrRunning ciIaProjEntryNbrCompleted ciIaProjEntryNbrErrored
ciIaProjEntryTimePublished
  OnlineLicensing 1.0 Default undeployed<br>0 0 2009-6-12.16:36:20.0.+0:0
0 0 0 2009-6-12,16:36:20.0,+0:0
  OnlineLicensing 1.0 OnlineLicensingClone undeployed
0 0 0 2009-6-12,16:36:20.0,+0:0
```
**Parent topic:** About the Cast Iron [SNMP](#page-1118-0) MIB

#### **Feedback** | **Notices**

**all** Last updated: Thursday, December 17, 2015 file:///dcs/markdown/workspace/Transform/out.html

http://pic.dhe.ibm.com/infocenter/wci/v7r0m0/topic/com.ibm.wci.notifications\_reference.doc/reading\_the\_ca stiron\_snmp\_mib.html

## **SNMP Items Available Using SNMP Get**

Presents a table of OID trees that you can poll using SNMP Get.

Each entry in the table represents many individual items. Use snmpwalk or another SNMP polling utility to see the complete list. You can poll the following OID trees:

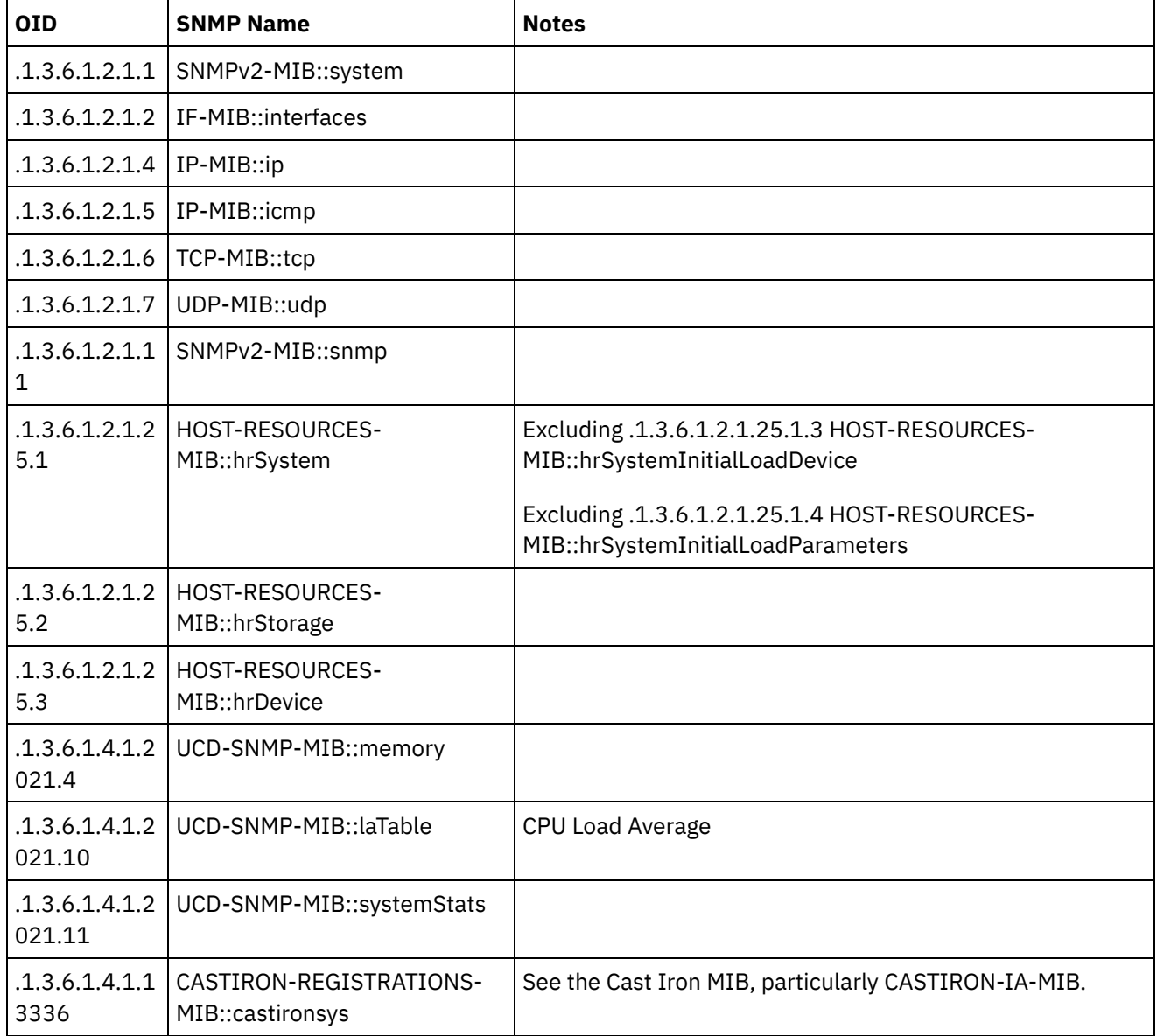

#### **Feedback** | **Notices**

**all** Last updated: Thursday, December 17, 2015 file:///dcs/markdown/workspace/Transform/out.html

http://pic.dhe.ibm.com/infocenter/wci/v7r0m0/topic/com.ibm.wci.notifications\_reference.doc/snmp\_items\_av ailable\_using\_snmpget.html

## **Using Traps to Monitor Appliance Health**

Recommendations for configuring alerts that monitor appliance health.

When monitoring the health of the Integration Appliance, you can use one or both of the following methods:

- Poll Actively monitor runtime resource usage including appliance garbage collection cycles, appliance memory usage, and appliance disk usage.
- Trap Receive notifications indicating hardware situations such as failed fans, high temperatures, or failed disks. For more information about hardware related SNMP traps, see About the [Platform](#page-1841-0) Module.

For more information about creating and enabling notification alerts, see the WMC Online Help or the Cast Iron Web Management Console Guide in the IBM WebSphere Cast Iron Information Center.

[Table](#page-1123-0) 1 provides recommended thresholds for notifications regarding garbage collection, memory usage, and disk usage.

- **Garbage Collection** This parameter counts the number of garbage collections that have occurred since the last system restart. Garbage collection that occurs at a rate over the recommended threshold can indicate that the appliance is overworked and might start to experience performance issues.
- **Memory Usage** This parameter measures the percentage of total memory in use, expressed in hundredths of a percent. This number is updated after each garbage collection. Note: This value is provided as an integer, but the MIB causes the SNMP Manager to alter its displayed value by a hundredths of a percent. For example: a value of '1234' displays as '12.34'." The SNMP Management tool should handle this automatically, but verify that it does so.
- **Disk Usage** This parameter measures the percentage of total work-in-progress (WIP) disk space that is in use, expressed in hundredths of a percent. The percentage of disk usage determines job purging activities for the appliance.

<span id="page-1123-0"></span>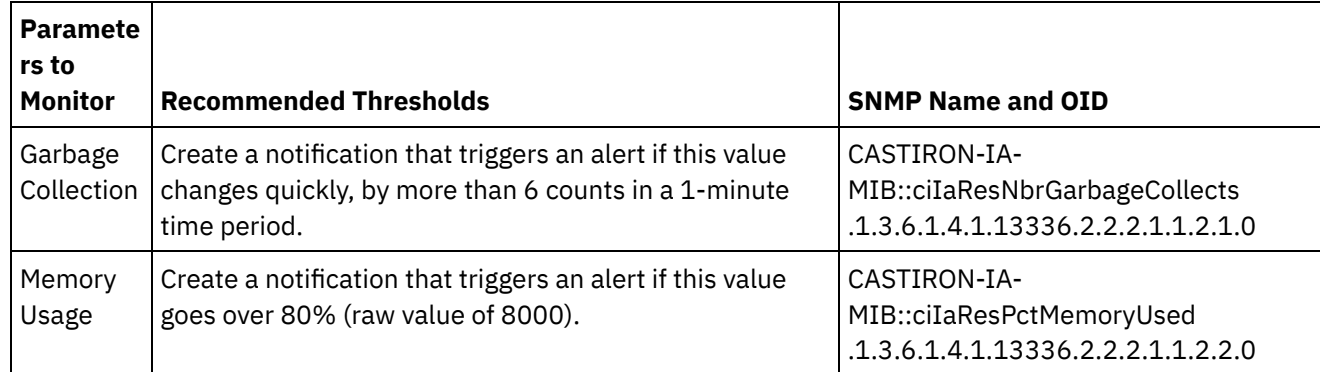

### Table 1. Recommended Notification Thresholds

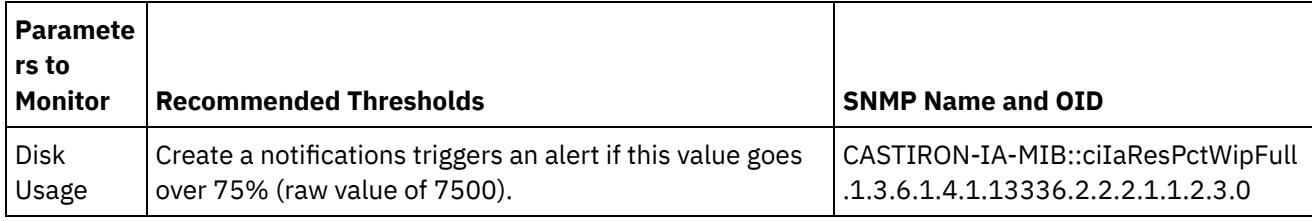

Note: The parameters to monitor, described in the table above, are for SNMP polling only.

#### **Feedback** | **Notices**

**all** Last updated: Thursday, December 17, 2015 file:///dcs/markdown/workspace/Transform/out.html

<span id="page-1124-0"></span>http://pic.dhe.ibm.com/infocenter/wci/v7r0m0/topic/com.ibm.wci.notifications\_reference.doc/using\_traps\_to \_monitor\_appliance\_health.html

## **Archive Module**

The Archive Module provides activities that allow creating and reading compressed archives. This section contains details for the messages delivered from the Archive Module.

This topic provides the MIB Name and MIB OID information, in addition to high-level details about each notification in the Archive Module.

MIB Name : *CASTIRON-COMP-ARCHIVE-MIB*

MIB OID : *.1.3.6.1.4.1.13336.2.2.3.4*

The following table provides an alphabetical list of all notifications that can be issued by the Archive Module.

| <b>Notification</b>         | Level  | <b>System</b> | <b>Description</b>                                                                                                    |
|-----------------------------|--------|---------------|----------------------------------------------------------------------------------------------------|
| <b>ArchiveDone</b>          | Info   | Orchestration | Activity has successfully completed archiving.                                                                                     |
| ArchiveEntryBlank           | Severe | Orchestration | Archive input entry does not have any content.                                                                                     |
| <b>ArchiverCreated</b>      | Info   | Orchestration | Activity has successfully created an archiver for<br>archiving.                                                                    |
| ErrorIdentifyArchive        | Severe | Orchestration | There was an error identifying the archive entry.                                                                                  |
| ErrorUnZipOperation         | Severe | Orchestration | There was an error performing unzip operation.                                                                                     |
| <b>ErrorZipOperation</b>    | Severe | Orchestration | There was an error performing zip operation.                                                                                       |
| <b>IncorrectParameters</b>  | Severe | Orchestration | Parameters provided to the activity are invalid.                                                                                   |
| <b>InvalidArchiveEntry</b>  | Severe | Orchestration | There was an error reading archive entry.                                                                                          |
| <b>InvalidArchiveFormat</b> | Severe | Orchestration | Activity could not create an archiver for the supplied<br>archiving format. This format might not be supported<br>by the activity. |
| InvalidBzipEntry            | Severe | Orchestration | The bzip entry has more than one entry.                                                                                            |

Table 1. Notifications issued by the Archive Module

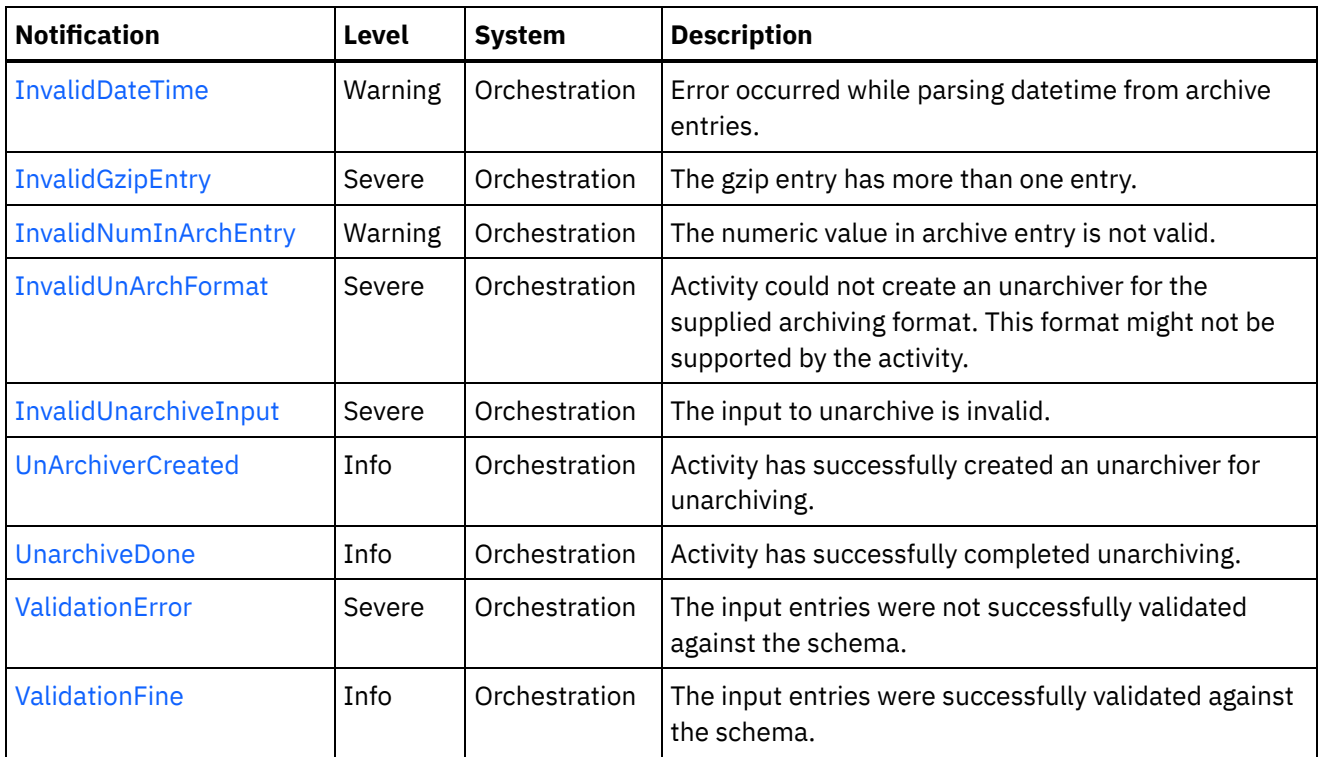

Archive Operation [Notifications](#page-1125-0) Provides a comprehensive list of operation notifications sent from the Archive Module.

#### **Feedback** | **Notices**

**all** Last updated: Thursday, December 17, 2015 file:///dcs/markdown/workspace/Transform/out.html

<span id="page-1125-0"></span>http://pic.dhe.ibm.com/infocenter/wci/v7r0m0/topic/com.ibm.wci.notifications\_reference.doc/archive/about\_t he archive module.html

## **Archive Operation Notifications**

Provides a comprehensive list of operation notifications sent from the Archive Module.

- [ArchiveDone](#page-1126-0)
- Activity has successfully completed archiving.
- [ArchiveEntryBlank](#page-1128-0)

Archive input entry does not have any content.

- [ArchiverCreated](#page-1129-0) Activity has successfully created an archiver for archiving.
- [ErrorIdentifyArchive](#page-1130-0) There was an error identifying the archive entry.
- **•** [ErrorUnZipOperation](#page-1131-0) There was an error performing unzip operation.
- **[ErrorZipOperation](#page-1133-0)** There was an error performing zip operation.

• [IncorrectParameters](#page-1134-0)

Parameters provided to the activity are invalid.

- [InvalidArchiveEntry](#page-1135-0) There was an error reading archive entry.
- [InvalidArchiveFormat](#page-1137-0) Activity could not create an archiver for the supplied archiving format. This format might not be supported by the activity.
- [InvalidBzipEntry](#page-1138-0)

The bzip entry has more than one entry.

- [InvalidDateTime](#page-1139-0) Error occurred while parsing datetime from archive entries.
- [InvalidGzipEntry](#page-1141-0)

The gzip entry has more than one entry.

- [InvalidNumInArchEntry](#page-1142-0) The numeric value in archive entry is not valid.
- [InvalidUnArchFormat](#page-1143-0) Activity could not create an unarchiver for the supplied archiving format. This format might not be supported by the activity.
- [InvalidUnarchiveInput](#page-1145-0) The input to unarchive is invalid.
- **•** [UnArchiverCreated](#page-1146-0) Activity has successfully created an unarchiver for unarchiving.
- [UnarchiveDone](#page-1147-0)

Activity has successfully completed unarchiving.

- [ValidationError](#page-1148-0) The input entries were not successfully validated against the schema. [ValidationFine](#page-1150-0)
	- The input entries were successfully validated against the schema.

#### **Parent topic:** [Archive](#page-1124-0) Module

#### **Feedback** | **Notices**

**all** Last updated: Thursday, December 17, 2015 file:///dcs/markdown/workspace/Transform/out.html

<span id="page-1126-0"></span>http://pic.dhe.ibm.com/infocenter/wci/v7r0m0/topic/com.ibm.wci.notifications\_reference.doc/archive/archive \_operation\_notifications\_list.html

## **ArchiveDone**

Activity has successfully completed archiving.

Level : *Info*

Log Message : *Archiving done successfully.*

System : *Orchestration*

SNMP Name : *CASTIRON-COMP-ARCHIVE-MIB::ciC4oArchiveDoneEv17*

SNMP Enterprise : *.1.3.6.1.4.1.13336.2.2.3.4.1.2*

SNMP Trap Number : *17*

### **Variables**

The ArchiveDone message contains the following variables:

#### Table 1. ArchiveDone Message Variables

#### **1. SerialNumber**

The serial number of the appliance sending the trap.

- **Type** : String
- **SNMP Object Name** : CASTIRON-IA-MIB::ciIaPlatSerialNumber
- **SNMP OID** : 1.3.6.1.4.1.13336.2.2.2.1.1.3.3

#### **2. Severity**

Severity of the Notification.

- **Type** : Integer
- **SNMP Object Name** : CASTIRON-REGISTRATIONS-MIB::ciEvSeverity
- **SNMP OID** : 1.3.6.1.4.1.13336.2.2.1.2.1

#### **3. JobID**

The ID of the job being run when an error occurred. If the error is unrelated to a specific job, this field is blank.

- **Type** : String
- **SNMP Object Name** : CASTIRON-REGISTRATIONS-MIB::ciEvJobID
- **SNMP OID** : 1.3.6.1.4.1.13336.2.2.1.2.4

#### **4. Orchestration**

Reference to an entry in the Orchestration table containing information about the orchestration associated with this event.

- **Type** : OID
- **SNMP Object Name** : CASTIRON-REGISTRATIONS-MIB::ciEvOrchestration
- **SNMP OID** : 1.3.6.1.4.1.13336.2.2.1.2.3

**Parent topic:** Archive Operation [Notifications](#page-1125-0)

#### **Feedback** | **Notices**

**all** Last updated: Thursday, December 17, 2015 file:///dcs/markdown/workspace/Transform/out.html

http://pic.dhe.ibm.com/infocenter/wci/v7r0m0/topic/com.ibm.wci.notifications\_reference.doc/archive/archive \_operation\_archivedone\_message.html

# <span id="page-1128-0"></span>**ArchiveEntryBlank**

Archive input entry does not have any content.

Level : *Severe*

Log Message : *Input entry has no content or it's a blank entry.*

System : *Orchestration*

SNMP Name : *CASTIRON-COMP-ARCHIVE-MIB::ciC4oArchiveEntryBlankEv19*

SNMP Enterprise : *.1.3.6.1.4.1.13336.2.2.3.4.1.2*

SNMP Trap Number : *19*

### **Variables**

The ArchiveEntryBlank message contains the following variables:

### Table 1. ArchiveEntryBlank Message Variables

#### **1. SerialNumber**

The serial number of the appliance sending the trap.

- **Type** : String
- **SNMP Object Name** : CASTIRON-IA-MIB::ciIaPlatSerialNumber
- **SNMP OID** : 1.3.6.1.4.1.13336.2.2.2.1.1.3.3

#### **2. Severity**

Severity of the Notification.

- **Type** : Integer
- **SNMP Object Name** : CASTIRON-REGISTRATIONS-MIB::ciEvSeverity
- **SNMP OID** : 1.3.6.1.4.1.13336.2.2.1.2.1

#### **3. JobID**

The ID of the job being run when an error occurred. If the error is unrelated to a specific job, this field is blank.

- **Type** : String
- **SNMP Object Name** : CASTIRON-REGISTRATIONS-MIB::ciEvJobID
- **SNMP OID** : 1.3.6.1.4.1.13336.2.2.1.2.4

#### **4. Orchestration**

Reference to an entry in the Orchestration table containing information about the orchestration associated with this event.

- **Type** : OID
- **SNMP Object Name** : CASTIRON-REGISTRATIONS-MIB::ciEvOrchestration
- **SNMP OID** : 1.3.6.1.4.1.13336.2.2.1.2.3

#### **Feedback** | **Notices**

**all** Last updated: Thursday, December 17, 2015 file:///dcs/markdown/workspace/Transform/out.html

<span id="page-1129-0"></span>http://pic.dhe.ibm.com/infocenter/wci/v7r0m0/topic/com.ibm.wci.notifications\_reference.doc/archive/archive \_operation\_archiveentryblank\_message.html

## **ArchiverCreated**

Activity has successfully created an archiver for archiving.

Level : *Info*

Log Message : *Archiver created successfully, now performing archiving.*

System : *Orchestration*

SNMP Name : *CASTIRON-COMP-ARCHIVE-MIB::ciC4oArchiverCreatedEv15*

SNMP Enterprise : *.1.3.6.1.4.1.13336.2.2.3.4.1.2*

SNMP Trap Number : *15*

### **Variables**

The ArchiverCreated message contains the following variables:

#### Table 1. ArchiverCreated Message Variables

#### **1. SerialNumber**

The serial number of the appliance sending the trap.

- **Type** : String
- **SNMP Object Name** : CASTIRON-IA-MIB::ciIaPlatSerialNumber
- **SNMP OID** : 1.3.6.1.4.1.13336.2.2.2.1.1.3.3

#### **2. Severity**

Severity of the Notification.

- **Type** : Integer
- **SNMP Object Name** : CASTIRON-REGISTRATIONS-MIB::ciEvSeverity
- **SNMP OID** : 1.3.6.1.4.1.13336.2.2.1.2.1

#### **3. JobID**

The ID of the job being run when an error occurred. If the error is unrelated to a specific job, this field is blank.

- **Type** : String
- **SNMP Object Name** : CASTIRON-REGISTRATIONS-MIB::ciEvJobID
- **SNMP OID** : 1.3.6.1.4.1.13336.2.2.1.2.4

#### **4. Orchestration**

Reference to an entry in the Orchestration table containing information about the orchestration associated with this event.

- **Type** : OID
- **SNMP Object Name** : CASTIRON-REGISTRATIONS-MIB::ciEvOrchestration
- **SNMP OID** : 1.3.6.1.4.1.13336.2.2.1.2.3

**Parent topic:** Archive Operation [Notifications](#page-1125-0)

#### **Feedback** | **Notices**

**all** Last updated: Thursday, December 17, 2015 file:///dcs/markdown/workspace/Transform/out.html

<span id="page-1130-0"></span>http://pic.dhe.ibm.com/infocenter/wci/v7r0m0/topic/com.ibm.wci.notifications\_reference.doc/archive/archive \_operation\_archivercreated\_message.html

## **ErrorIdentifyArchive**

There was an error identifying the archive entry.

Level : *Severe*

Log Message : *Error identifying archive. Message is: {Message}*

System : *Orchestration*

SNMP Name : *CASTIRON-COMP-ARCHIVE-MIB::ciC4oErrorIdentifyArchiveEv7*

SNMP Enterprise : *.1.3.6.1.4.1.13336.2.2.3.4.1.2*

SNMP Trap Number : *7*

### **Variables**

The ErrorIdentifyArchive message contains the following variables:

#### Table 1. ErrorIdentifyArchive Message Variables

#### **1. SerialNumber**

The serial number of the appliance sending the trap.

- **Type** : String
- **SNMP Object Name** : CASTIRON-IA-MIB::ciIaPlatSerialNumber
- **SNMP OID** : 1.3.6.1.4.1.13336.2.2.2.1.1.3.3

#### **2. Severity**

Severity of the Notification.

- **Type** : Integer
- **SNMP Object Name** : CASTIRON-REGISTRATIONS-MIB::ciEvSeverity
- **SNMP OID** : 1.3.6.1.4.1.13336.2.2.1.2.1

#### **3. JobID**

The ID of the job being run when an error occurred. If the error is unrelated to a specific job, this field is blank.

- **Type** : String
- **SNMP Object Name** : CASTIRON-REGISTRATIONS-MIB::ciEvJobID
- **SNMP OID** : 1.3.6.1.4.1.13336.2.2.1.2.4

#### **4. Orchestration**

Reference to an entry in the Orchestration table containing information about the orchestration associated with this event.

- **Type** : OID
- **SNMP Object Name** : CASTIRON-REGISTRATIONS-MIB::ciEvOrchestration
- **SNMP OID** : 1.3.6.1.4.1.13336.2.2.1.2.3

#### **5. Message**

Textual description of the error.

- **Type** : String
- **SNMP Object Name** : CASTIRON-REGISTRATIONS-MIB::ciEvMessage
- **SNMP OID** : .1.3.6.1.4.1.13336.2.2.1.2.2

**Parent topic:** Archive Operation [Notifications](#page-1125-0)

#### **Feedback** | **Notices**

**all** Last updated: Thursday, December 17, 2015 file:///dcs/markdown/workspace/Transform/out.html

<span id="page-1131-0"></span>http://pic.dhe.ibm.com/infocenter/wci/v7r0m0/topic/com.ibm.wci.notifications\_reference.doc/archive/archive \_operation\_erroridentifyarchive\_message.html

## **ErrorUnZipOperation**

There was an error performing unzip operation.

Level : *Severe*

Log Message : *Error occurred while unzip operation. Message is: {Message}*

System : *Orchestration*

SNMP Name : *CASTIRON-COMP-ARCHIVE-MIB::ciC4oErrorUnZipOperationEv12*

SNMP Enterprise : *.1.3.6.1.4.1.13336.2.2.3.4.1.2*

SNMP Trap Number : *12*

### **Variables**

The ErrorUnZipOperation message contains the following variables:

#### Table 1. ErrorUnZipOperation Message Variables

#### **1. SerialNumber**

The serial number of the appliance sending the trap.

- **Type** : String
- **SNMP Object Name** : CASTIRON-IA-MIB::ciIaPlatSerialNumber
- **SNMP OID** : 1.3.6.1.4.1.13336.2.2.2.1.1.3.3

#### **2. Severity**

Severity of the Notification.

- **Type** : Integer
- **SNMP Object Name** : CASTIRON-REGISTRATIONS-MIB::ciEvSeverity
- **SNMP OID** : 1.3.6.1.4.1.13336.2.2.1.2.1

#### **3. JobID**

The ID of the job being run when an error occurred. If the error is unrelated to a specific job, this field is blank.

- **Type** : String
- **SNMP Object Name** : CASTIRON-REGISTRATIONS-MIB::ciEvJobID
- **SNMP OID** : 1.3.6.1.4.1.13336.2.2.1.2.4

#### **4. Orchestration**

Reference to an entry in the Orchestration table containing information about the orchestration associated with this event.

- **Type** : OID
- **SNMP Object Name** : CASTIRON-REGISTRATIONS-MIB::ciEvOrchestration
- **SNMP OID** : 1.3.6.1.4.1.13336.2.2.1.2.3

#### **5. Message**

Textual description of the error.

- **Type** : String
- **SNMP Object Name** : CASTIRON-REGISTRATIONS-MIB::ciEvMessage
- **SNMP OID** : .1.3.6.1.4.1.13336.2.2.1.2.2

#### **Feedback** | **Notices**

**Mandmundatial: Thursday, December 17, 2015** file:///dcs/markdown/workspace/Transform/out.html

<span id="page-1133-0"></span>http://pic.dhe.ibm.com/infocenter/wci/v7r0m0/topic/com.ibm.wci.notifications\_reference.doc/archive/archive operation errorunzipoperation message.html

## **ErrorZipOperation**

There was an error performing zip operation.

Level : *Severe*

Log Message : *Error occurred while zip operation. Message is: {Message}*

System : *Orchestration*

SNMP Name : *CASTIRON-COMP-ARCHIVE-MIB::ciC4oErrorZipOperationEv11*

SNMP Enterprise : *.1.3.6.1.4.1.13336.2.2.3.4.1.2*

SNMP Trap Number : *11*

#### **Variables**

The ErrorZipOperation message contains the following variables:

#### Table 1. ErrorZipOperation Message Variables

#### **1. SerialNumber**

The serial number of the appliance sending the trap.

- **Type** : String
- **SNMP Object Name** : CASTIRON-IA-MIB::ciIaPlatSerialNumber
- **SNMP OID** : 1.3.6.1.4.1.13336.2.2.2.1.1.3.3

#### **2. Severity**

Severity of the Notification.

- **Type** : Integer
- **SNMP Object Name** : CASTIRON-REGISTRATIONS-MIB::ciEvSeverity
- **SNMP OID** : 1.3.6.1.4.1.13336.2.2.1.2.1

#### **3. JobID**

The ID of the job being run when an error occurred. If the error is unrelated to a specific job, this field is blank.

- **Type** : String
- **SNMP Object Name** : CASTIRON-REGISTRATIONS-MIB::ciEvJobID
- **SNMP OID** : 1.3.6.1.4.1.13336.2.2.1.2.4

#### **4. Orchestration**

Reference to an entry in the Orchestration table containing information about the orchestration associated with this event.

- **Type** : OID
- **SNMP Object Name** : CASTIRON-REGISTRATIONS-MIB::ciEvOrchestration
- **SNMP OID** : 1.3.6.1.4.1.13336.2.2.1.2.3

#### **5. Message**

Textual description of the error.

- **Type** : String
- **SNMP Object Name** : CASTIRON-REGISTRATIONS-MIB::ciEvMessage
- **SNMP OID** : .1.3.6.1.4.1.13336.2.2.1.2.2

**Parent topic:** Archive Operation [Notifications](#page-1125-0)

#### **Feedback** | **Notices**

**Edd** Last updated: Thursday, December 17, 2015 file:///dcs/markdown/workspace/Transform/out.html

<span id="page-1134-0"></span>http://pic.dhe.ibm.com/infocenter/wci/v7r0m0/topic/com.ibm.wci.notifications\_reference.doc/archive/archive \_operation\_errorzipoperation\_message.html

## **IncorrectParameters**

Parameters provided to the activity are invalid.

Level : *Severe*

Log Message : *Binding parameters supplied are invalid.*

System : *Orchestration*

SNMP Name : *CASTIRON-COMP-ARCHIVE-MIB::ciC4oIncorrectParametersEv1*

SNMP Enterprise : *.1.3.6.1.4.1.13336.2.2.3.4.1.2*

SNMP Trap Number : *1*

### **Variables**

The IncorrectParameters message contains the following variables:

#### Table 1. IncorrectParameters Message Variables

#### **1. SerialNumber**

The serial number of the appliance sending the trap.

- **Type** : String
- **SNMP Object Name** : CASTIRON-IA-MIB::ciIaPlatSerialNumber
- **SNMP OID** : 1.3.6.1.4.1.13336.2.2.2.1.1.3.3

#### **2. Severity**

Severity of the Notification.

- **Type** : Integer
- **SNMP Object Name** : CASTIRON-REGISTRATIONS-MIB::ciEvSeverity
- **SNMP OID** : 1.3.6.1.4.1.13336.2.2.1.2.1

#### **3. JobID**

The ID of the job being run when an error occurred. If the error is unrelated to a specific job, this field is blank.

- **Type** : String
- **SNMP Object Name** : CASTIRON-REGISTRATIONS-MIB::ciEvJobID
- **SNMP OID** : 1.3.6.1.4.1.13336.2.2.1.2.4

#### **4. Orchestration**

Reference to an entry in the Orchestration table containing information about the orchestration associated with this event.

- **Type** : OID
- **SNMP Object Name** : CASTIRON-REGISTRATIONS-MIB::ciEvOrchestration
- **SNMP OID** : 1.3.6.1.4.1.13336.2.2.1.2.3

**Parent topic:** Archive Operation [Notifications](#page-1125-0)

#### **Feedback** | **Notices**

**all** Last updated: Thursday, December 17, 2015 file:///dcs/markdown/workspace/Transform/out.html

<span id="page-1135-0"></span>http://pic.dhe.ibm.com/infocenter/wci/v7r0m0/topic/com.ibm.wci.notifications\_reference.doc/archive/archive \_operation\_incorrectparameters\_message.html

## **InvalidArchiveEntry**

There was an error reading archive entry.

Level : *Severe*

Log Message : *Error while reading archive entry. Message is: {Message}*

System : *Orchestration*

SNMP Name : *CASTIRON-COMP-ARCHIVE-MIB::ciC4oInvalidArchiveEntryEv6*

SNMP Enterprise : *.1.3.6.1.4.1.13336.2.2.3.4.1.2*

SNMP Trap Number : *6*

### **Variables**

The InvalidArchiveEntry message contains the following variables:

### Table 1. InvalidArchiveEntry Message Variables

#### **1. SerialNumber**

The serial number of the appliance sending the trap.

- **Type** : String
- **SNMP Object Name** : CASTIRON-IA-MIB::ciIaPlatSerialNumber
- **SNMP OID** : 1.3.6.1.4.1.13336.2.2.2.1.1.3.3

#### **2. Severity**

Severity of the Notification.

- **Type** : Integer
- **SNMP Object Name** : CASTIRON-REGISTRATIONS-MIB::ciEvSeverity
- **SNMP OID** : 1.3.6.1.4.1.13336.2.2.1.2.1

#### **3. JobID**

The ID of the job being run when an error occurred. If the error is unrelated to a specific job, this field is blank.

- **Type** : String
- **SNMP Object Name** : CASTIRON-REGISTRATIONS-MIB::ciEvJobID
- **SNMP OID** : 1.3.6.1.4.1.13336.2.2.1.2.4

#### **4. Orchestration**

Reference to an entry in the Orchestration table containing information about the orchestration associated with this event.

- **Type** : OID
- **SNMP Object Name** : CASTIRON-REGISTRATIONS-MIB::ciEvOrchestration
- **SNMP OID** : 1.3.6.1.4.1.13336.2.2.1.2.3

#### **5. Message**

Textual description of the error.

- **Type** : String
- **SNMP Object Name** : CASTIRON-REGISTRATIONS-MIB::ciEvMessage
- **SNMP OID** : .1.3.6.1.4.1.13336.2.2.1.2.2

#### **Feedback** | **Notices**

**al** Last updated: Thursday, December 17, 2015 file:///dcs/markdown/workspace/Transform/out.html

<span id="page-1137-0"></span>http://pic.dhe.ibm.com/infocenter/wci/v7r0m0/topic/com.ibm.wci.notifications\_reference.doc/archive/archive operation invalidarchiveentry message.html

## **InvalidArchiveFormat**

Activity could not create an archiver for the supplied archiving format. This format might not be supported by the activity.

Level : *Severe*

Log Message : *Could not find an Archiver for supplied archive type: {FormatName}*

System : *Orchestration*

SNMP Name : *CASTIRON-COMP-ARCHIVE-MIB::ciC4oInvalidArchiveFormatEv2*

SNMP Enterprise : *.1.3.6.1.4.1.13336.2.2.3.4.1.2*

SNMP Trap Number : *2*

### **Variables**

The InvalidArchiveFormat message contains the following variables:

#### Table 1. InvalidArchiveFormat Message Variables

#### **1. SerialNumber**

The serial number of the appliance sending the trap.

- **Type** : String
- **SNMP Object Name** : CASTIRON-IA-MIB::ciIaPlatSerialNumber
- **SNMP OID** : 1.3.6.1.4.1.13336.2.2.2.1.1.3.3

#### **2. Severity**

Severity of the Notification.

- **Type** : Integer
- **SNMP Object Name** : CASTIRON-REGISTRATIONS-MIB::ciEvSeverity
- **SNMP OID** : 1.3.6.1.4.1.13336.2.2.1.2.1

#### **3. JobID**

The ID of the job being run when an error occurred. If the error is unrelated to a specific job, this field is blank.

- **Type** : String
- **SNMP Object Name** : CASTIRON-REGISTRATIONS-MIB::ciEvJobID
- **SNMP OID** : 1.3.6.1.4.1.13336.2.2.1.2.4

#### **4. Orchestration**

Reference to an entry in the Orchestration table containing information about the orchestration associated with this event.

- **Type** : OID
- **SNMP Object Name** : CASTIRON-REGISTRATIONS-MIB::ciEvOrchestration
- **SNMP OID** : 1.3.6.1.4.1.13336.2.2.1.2.3

#### **5. FormatName**

The archive format which is not supported.

- **Type** : String
- **SNMP Object Name** : CASTIRON-COMP-ARCHIVE-MIB::ciC4oEv2FormatName
- **SNMP OID** : .1.3.6.1.4.1.13336.2.2.3.4.1.2.1.2.1

**Parent topic:** Archive Operation [Notifications](#page-1125-0)

#### **Feedback** | **Notices**

**all** Last updated: Thursday, December 17, 2015 file:///dcs/markdown/workspace/Transform/out.html

<span id="page-1138-0"></span>http://pic.dhe.ibm.com/infocenter/wci/v7r0m0/topic/com.ibm.wci.notifications\_reference.doc/archive/archive \_operation\_invalidarchiveformat\_message.html

## **InvalidBzipEntry**

The bzip entry has more than one entry.

Level : *Severe*

Log Message : *More than one entries found for BZIP2 operation.*

System : *Orchestration*

SNMP Name : *CASTIRON-COMP-ARCHIVE-MIB::ciC4oInvalidBzipEntryEv9*

SNMP Enterprise : *.1.3.6.1.4.1.13336.2.2.3.4.1.2*

SNMP Trap Number : *9*

### **Variables**

The InvalidBzipEntry message contains the following variables:

Table 1. InvalidBzipEntry Message Variables

#### **1. SerialNumber**

The serial number of the appliance sending the trap.

- **Type** : String
- **SNMP Object Name** : CASTIRON-IA-MIB::ciIaPlatSerialNumber
- **SNMP OID** : 1.3.6.1.4.1.13336.2.2.2.1.1.3.3

#### **2. Severity**

Severity of the Notification.

- **Type** : Integer
- **SNMP Object Name** : CASTIRON-REGISTRATIONS-MIB::ciEvSeverity
- **SNMP OID** : 1.3.6.1.4.1.13336.2.2.1.2.1

#### **3. JobID**

The ID of the job being run when an error occurred. If the error is unrelated to a specific job, this field is blank.

- **Type** : String
- **SNMP Object Name** : CASTIRON-REGISTRATIONS-MIB::ciEvJobID
- **SNMP OID** : 1.3.6.1.4.1.13336.2.2.1.2.4

#### **4. Orchestration**

Reference to an entry in the Orchestration table containing information about the orchestration associated with this event.

- **Type** : OID
- **SNMP Object Name** : CASTIRON-REGISTRATIONS-MIB::ciEvOrchestration
- **SNMP OID** : 1.3.6.1.4.1.13336.2.2.1.2.3

**Parent topic:** Archive Operation [Notifications](#page-1125-0)

#### **Feedback** | **Notices**

**all** Last updated: Thursday, December 17, 2015 file:///dcs/markdown/workspace/Transform/out.html

<span id="page-1139-0"></span>http://pic.dhe.ibm.com/infocenter/wci/v7r0m0/topic/com.ibm.wci.notifications\_reference.doc/archive/archive \_operation\_invalidbzipentry\_message.html

## **InvalidDateTime**

Error occurred while parsing datetime from archive entries.

Level : *Warning*

Log Message : *Error while parsing datetime from archive entries. Message is: {Message}*

System : *Orchestration*

SNMP Name : *CASTIRON-COMP-ARCHIVE-MIB::ciC4oInvalidDateTimeEv4*

SNMP Enterprise : *.1.3.6.1.4.1.13336.2.2.3.4.1.2*

SNMP Trap Number : *4*

### **Variables**

The InvalidDateTime message contains the following variables:

#### Table 1. InvalidDateTime Message Variables

#### **1. SerialNumber**

The serial number of the appliance sending the trap.

- **Type** : String
- **SNMP Object Name** : CASTIRON-IA-MIB::ciIaPlatSerialNumber
- **SNMP OID** : 1.3.6.1.4.1.13336.2.2.2.1.1.3.3

#### **2. Severity**

Severity of the Notification.

- **Type** : Integer
- **SNMP Object Name** : CASTIRON-REGISTRATIONS-MIB::ciEvSeverity
- **SNMP OID** : 1.3.6.1.4.1.13336.2.2.1.2.1

#### **3. JobID**

The ID of the job being run when an error occurred. If the error is unrelated to a specific job, this field is blank.

- **Type** : String
- **SNMP Object Name** : CASTIRON-REGISTRATIONS-MIB::ciEvJobID
- **SNMP OID** : 1.3.6.1.4.1.13336.2.2.1.2.4

#### **4. Orchestration**

Reference to an entry in the Orchestration table containing information about the orchestration associated with this event.

- **Type** : OID
- **SNMP Object Name** : CASTIRON-REGISTRATIONS-MIB::ciEvOrchestration
- **SNMP OID** : 1.3.6.1.4.1.13336.2.2.1.2.3

#### **5. Message**

Textual description of the error.

- **Type** : String
- **SNMP Object Name** : CASTIRON-REGISTRATIONS-MIB::ciEvMessage
- **SNMP OID** : .1.3.6.1.4.1.13336.2.2.1.2.2

#### **Feedback** | **Notices**

**all** Last updated: Thursday, December 17, 2015 file:///dcs/markdown/workspace/Transform/out.html

<span id="page-1141-0"></span>http://pic.dhe.ibm.com/infocenter/wci/v7r0m0/topic/com.ibm.wci.notifications\_reference.doc/archive/archive \_operation\_invaliddatetime\_message.html

## **InvalidGzipEntry**

The gzip entry has more than one entry.

Level : *Severe*

Log Message : *More than one entries found for GZIP operation.*

System : *Orchestration*

SNMP Name : *CASTIRON-COMP-ARCHIVE-MIB::ciC4oInvalidGzipEntryEv8*

SNMP Enterprise : *.1.3.6.1.4.1.13336.2.2.3.4.1.2*

SNMP Trap Number : *8*

#### **Variables**

The InvalidGzipEntry message contains the following variables:

#### Table 1. InvalidGzipEntry Message Variables

#### **1. SerialNumber**

The serial number of the appliance sending the trap.

- **Type** : String
- **SNMP Object Name** : CASTIRON-IA-MIB::ciIaPlatSerialNumber
- **SNMP OID** : 1.3.6.1.4.1.13336.2.2.2.1.1.3.3

#### **2. Severity**

Severity of the Notification.

- **Type** : Integer
- **SNMP Object Name** : CASTIRON-REGISTRATIONS-MIB::ciEvSeverity
- **SNMP OID** : 1.3.6.1.4.1.13336.2.2.1.2.1

#### **3. JobID**

The ID of the job being run when an error occurred. If the error is unrelated to a specific job, this field is blank.

- **Type** : String
- **SNMP Object Name** : CASTIRON-REGISTRATIONS-MIB::ciEvJobID
- **SNMP OID** : 1.3.6.1.4.1.13336.2.2.1.2.4

#### **4. Orchestration**

Reference to an entry in the Orchestration table containing information about the orchestration associated with this event.

- **Type** : OID
- **SNMP Object Name** : CASTIRON-REGISTRATIONS-MIB::ciEvOrchestration
- **SNMP OID** : 1.3.6.1.4.1.13336.2.2.1.2.3

**Parent topic:** Archive Operation [Notifications](#page-1125-0)

#### **Feedback** | **Notices**

**all** Last updated: Thursday, December 17, 2015 file:///dcs/markdown/workspace/Transform/out.html

<span id="page-1142-0"></span>http://pic.dhe.ibm.com/infocenter/wci/v7r0m0/topic/com.ibm.wci.notifications\_reference.doc/archive/archive \_operation\_invalidgzipentry\_message.html

## **InvalidNumInArchEntry**

The numeric value in archive entry is not valid.

Level : *Warning*

Log Message : *Invalid numeric value found in archive entries. Message is: {Message}*

System : *Orchestration*

SNMP Name : *CASTIRON-COMP-ARCHIVE-MIB::ciC4oInvalidNumInArchEntryEv5*

SNMP Enterprise : *.1.3.6.1.4.1.13336.2.2.3.4.1.2*

SNMP Trap Number : *5*

### **Variables**

The InvalidNumInArchEntry message contains the following variables:

#### Table 1. InvalidNumInArchEntry Message Variables

#### **1. SerialNumber**

The serial number of the appliance sending the trap.

- **Type** : String
- **SNMP Object Name** : CASTIRON-IA-MIB::ciIaPlatSerialNumber
- **SNMP OID** : 1.3.6.1.4.1.13336.2.2.2.1.1.3.3

#### **2. Severity**

Severity of the Notification.

- **Type** : Integer
- **SNMP Object Name** : CASTIRON-REGISTRATIONS-MIB::ciEvSeverity
- **SNMP OID** : 1.3.6.1.4.1.13336.2.2.1.2.1

#### **3. JobID**

The ID of the job being run when an error occurred. If the error is unrelated to a specific job, this field is blank.

- **Type** : String
- **SNMP Object Name** : CASTIRON-REGISTRATIONS-MIB::ciEvJobID
- **SNMP OID** : 1.3.6.1.4.1.13336.2.2.1.2.4

#### **4. Orchestration**

Reference to an entry in the Orchestration table containing information about the orchestration associated with this event.

- **Type** : OID
- **SNMP Object Name** : CASTIRON-REGISTRATIONS-MIB::ciEvOrchestration
- **SNMP OID** : 1.3.6.1.4.1.13336.2.2.1.2.3

#### **5. Message**

Textual description of the error.

- **Type** : String
- **SNMP Object Name** : CASTIRON-REGISTRATIONS-MIB::ciEvMessage
- **SNMP OID** : .1.3.6.1.4.1.13336.2.2.1.2.2

**Parent topic:** Archive Operation [Notifications](#page-1125-0)

#### **Feedback** | **Notices**

**all** Last updated: Thursday, December 17, 2015 file:///dcs/markdown/workspace/Transform/out.html

<span id="page-1143-0"></span>http://pic.dhe.ibm.com/infocenter/wci/v7r0m0/topic/com.ibm.wci.notifications\_reference.doc/archive/archive \_operation\_invalidnuminarchentry\_message.html

## **InvalidUnArchFormat**

Activity could not create an unarchiver for the supplied archiving format. This format might not be supported by the activity.

Level : *Severe*

Log Message : *Invalid or unsupported archive format.*

System : *Orchestration*

SNMP Name : *CASTIRON-COMP-ARCHIVE-MIB::ciC4oInvalidUnArchFormatEv3*

SNMP Enterprise : *.1.3.6.1.4.1.13336.2.2.3.4.1.2*

SNMP Trap Number : *3*

### **Variables**

The InvalidUnArchFormat message contains the following variables:

#### Table 1. InvalidUnArchFormat Message Variables

#### **1. SerialNumber**

The serial number of the appliance sending the trap.

- **Type** : String
- **SNMP Object Name** : CASTIRON-IA-MIB::ciIaPlatSerialNumber
- **SNMP OID** : 1.3.6.1.4.1.13336.2.2.2.1.1.3.3

#### **2. Severity**

Severity of the Notification.

- **Type** : Integer
- **SNMP Object Name** : CASTIRON-REGISTRATIONS-MIB::ciEvSeverity
- **SNMP OID** : 1.3.6.1.4.1.13336.2.2.1.2.1

#### **3. JobID**

The ID of the job being run when an error occurred. If the error is unrelated to a specific job, this field is blank.

- **Type** : String
- **SNMP Object Name** : CASTIRON-REGISTRATIONS-MIB::ciEvJobID
- **SNMP OID** : 1.3.6.1.4.1.13336.2.2.1.2.4

#### **4. Orchestration**

Reference to an entry in the Orchestration table containing information about the orchestration associated with this event.

- **Type** : OID
- **SNMP Object Name** : CASTIRON-REGISTRATIONS-MIB::ciEvOrchestration
- **SNMP OID** : 1.3.6.1.4.1.13336.2.2.1.2.3

**Parent topic:** Archive Operation [Notifications](#page-1125-0)

#### **Feedback** | **Notices**

**all** Last updated: Thursday, December 17, 2015

file:///dcs/markdown/workspace/Transform/out.html

<span id="page-1145-0"></span>http://pic.dhe.ibm.com/infocenter/wci/v7r0m0/topic/com.ibm.wci.notifications\_reference.doc/archive/archive \_operation\_invalidunarchformat\_message.html

# **InvalidUnarchiveInput**

The input to unarchive is invalid.

Level : *Severe*

Log Message : *Error while reading archive. Message is: {Message}*

System : *Orchestration*

SNMP Name : *CASTIRON-COMP-ARCHIVE-MIB::ciC4oInvalidUnarchiveInputEv10*

SNMP Enterprise : *.1.3.6.1.4.1.13336.2.2.3.4.1.2*

SNMP Trap Number : *10*

### **Variables**

The InvalidUnarchiveInput message contains the following variables:

#### Table 1. InvalidUnarchiveInput Message Variables

#### **1. SerialNumber**

The serial number of the appliance sending the trap.

- **Type** : String
- **SNMP Object Name** : CASTIRON-IA-MIB::ciIaPlatSerialNumber
- **SNMP OID** : 1.3.6.1.4.1.13336.2.2.2.1.1.3.3

#### **2. Severity**

Severity of the Notification.

- **Type** : Integer
- **SNMP Object Name** : CASTIRON-REGISTRATIONS-MIB::ciEvSeverity
- **SNMP OID** : 1.3.6.1.4.1.13336.2.2.1.2.1

#### **3. JobID**

The ID of the job being run when an error occurred. If the error is unrelated to a specific job, this field is blank.

- **Type** : String
- **SNMP Object Name** : CASTIRON-REGISTRATIONS-MIB::ciEvJobID
- **SNMP OID** : 1.3.6.1.4.1.13336.2.2.1.2.4

#### **4. Orchestration**

Reference to an entry in the Orchestration table containing information about the orchestration associated with this event.

- **Type** : OID
- **SNMP Object Name** : CASTIRON-REGISTRATIONS-MIB::ciEvOrchestration
- **SNMP OID** : 1.3.6.1.4.1.13336.2.2.1.2.3

#### **5. Message**

Textual description of the error.

- **Type** : String
- **SNMP Object Name** : CASTIRON-REGISTRATIONS-MIB::ciEvMessage
- **SNMP OID** : .1.3.6.1.4.1.13336.2.2.1.2.2

**Parent topic:** Archive Operation [Notifications](#page-1125-0)

#### **Feedback** | **Notices**

**la** Last updated: Thursday, December 17, 2015 file:///dcs/markdown/workspace/Transform/out.html

<span id="page-1146-0"></span>http://pic.dhe.ibm.com/infocenter/wci/v7r0m0/topic/com.ibm.wci.notifications\_reference.doc/archive/archive \_operation\_invalidunarchiveinput\_message.html

## **UnArchiverCreated**

Activity has successfully created an unarchiver for unarchiving.

Level : *Info*

Log Message : *Unarchiver created successfully, now performing unarchiving.*

System : *Orchestration*

SNMP Name : *CASTIRON-COMP-ARCHIVE-MIB::ciC4oUnArchiverCreatedEv16*

SNMP Enterprise : *.1.3.6.1.4.1.13336.2.2.3.4.1.2*

SNMP Trap Number : *16*

### **Variables**

The UnArchiverCreated message contains the following variables:

#### Table 1. UnArchiverCreated Message Variables

#### **1. SerialNumber**

The serial number of the appliance sending the trap.

- **Type** : String
- **SNMP Object Name** : CASTIRON-IA-MIB::ciIaPlatSerialNumber
- **SNMP OID** : 1.3.6.1.4.1.13336.2.2.2.1.1.3.3

Severity of the Notification.

- **Type** : Integer
- **SNMP Object Name** : CASTIRON-REGISTRATIONS-MIB::ciEvSeverity
- **SNMP OID** : 1.3.6.1.4.1.13336.2.2.1.2.1

#### **3. JobID**

The ID of the job being run when an error occurred. If the error is unrelated to a specific job, this field is blank.

- **Type** : String
- **SNMP Object Name** : CASTIRON-REGISTRATIONS-MIB::ciEvJobID
- **SNMP OID** : 1.3.6.1.4.1.13336.2.2.1.2.4

#### **4. Orchestration**

Reference to an entry in the Orchestration table containing information about the orchestration associated with this event.

- **Type** : OID
- **SNMP Object Name** : CASTIRON-REGISTRATIONS-MIB::ciEvOrchestration
- **SNMP OID** : 1.3.6.1.4.1.13336.2.2.1.2.3

**Parent topic:** Archive Operation [Notifications](#page-1125-0)

#### **Feedback** | **Notices**

**al** Last updated: Thursday, December 17, 2015 file:///dcs/markdown/workspace/Transform/out.html

http://pic.dhe.ibm.com/infocenter/wci/v7r0m0/topic/com.ibm.wci.notifications\_reference.doc/archive/archive \_operation\_unarchivercreated\_message.html

## <span id="page-1147-0"></span>**UnarchiveDone**

Activity has successfully completed unarchiving.

Level : *Info*

Log Message : *unarchiving done successfully.*

System : *Orchestration*

SNMP Name : *CASTIRON-COMP-ARCHIVE-MIB::ciC4oUnarchiveDoneEv18*

SNMP Enterprise : *.1.3.6.1.4.1.13336.2.2.3.4.1.2*

SNMP Trap Number : *18*

### **Variables**

The UnarchiveDone message contains the following variables:

#### Table 1. UnarchiveDone Message Variables

## **1. SerialNumber** The serial number of the appliance sending the trap. **Type** : String **SNMP Object Name** : CASTIRON-IA-MIB::ciIaPlatSerialNumber **SNMP OID** : 1.3.6.1.4.1.13336.2.2.2.1.1.3.3 **2. Severity** Severity of the Notification. **Type** : Integer **SNMP Object Name** : CASTIRON-REGISTRATIONS-MIB::ciEvSeverity **SNMP OID** : 1.3.6.1.4.1.13336.2.2.1.2.1 **3. JobID** The ID of the job being run when an error occurred. If the error is unrelated to a specific job, this field is blank. **Type** : String **SNMP Object Name** : CASTIRON-REGISTRATIONS-MIB::ciEvJobID **SNMP OID** : 1.3.6.1.4.1.13336.2.2.1.2.4 **4. Orchestration** Reference to an entry in the Orchestration table containing information about the orchestration associated with this event.

- **Type** : OID
- **SNMP Object Name** : CASTIRON-REGISTRATIONS-MIB::ciEvOrchestration
- **SNMP OID** : 1.3.6.1.4.1.13336.2.2.1.2.3

**Parent topic:** Archive Operation [Notifications](#page-1125-0)

#### **Feedback** | **Notices**

**la** Last updated: Thursday, December 17, 2015 file:///dcs/markdown/workspace/Transform/out.html

<span id="page-1148-0"></span>http://pic.dhe.ibm.com/infocenter/wci/v7r0m0/topic/com.ibm.wci.notifications\_reference.doc/archive/archive \_operation\_unarchivedone\_message.html

## **ValidationError**

The input entries were not successfully validated against the schema.

Level : *Severe*

Log Message : *Input entries do not conform to the schema. Error Message is: {Message}*

System : *Orchestration*

SNMP Name : *CASTIRON-COMP-ARCHIVE-MIB::ciC4oValidationErrorEv14*

SNMP Enterprise : *.1.3.6.1.4.1.13336.2.2.3.4.1.2*

SNMP Trap Number : *14*

### **Variables**

The ValidationError message contains the following variables:

#### Table 1. ValidationError Message Variables

#### **1. SerialNumber**

The serial number of the appliance sending the trap.

- **Type** : String
- **SNMP Object Name** : CASTIRON-IA-MIB::ciIaPlatSerialNumber
- **SNMP OID** : 1.3.6.1.4.1.13336.2.2.2.1.1.3.3

#### **2. Severity**

Severity of the Notification.

- **Type** : Integer
- **SNMP Object Name** : CASTIRON-REGISTRATIONS-MIB::ciEvSeverity
- **SNMP OID** : 1.3.6.1.4.1.13336.2.2.1.2.1

#### **3. JobID**

The ID of the job being run when an error occurred. If the error is unrelated to a specific job, this field is blank.

- **Type** : String
- **SNMP Object Name** : CASTIRON-REGISTRATIONS-MIB::ciEvJobID
- **SNMP OID** : 1.3.6.1.4.1.13336.2.2.1.2.4

#### **4. Orchestration**

Reference to an entry in the Orchestration table containing information about the orchestration associated with this event.

- **Type** : OID
- **SNMP Object Name** : CASTIRON-REGISTRATIONS-MIB::ciEvOrchestration
- **SNMP OID** : 1.3.6.1.4.1.13336.2.2.1.2.3

#### **5. Message**

Textual description of the error.

**Type** : String

- **SNMP Object Name** : CASTIRON-REGISTRATIONS-MIB::ciEvMessage
- **SNMP OID** : .1.3.6.1.4.1.13336.2.2.1.2.2

**Parent topic:** Archive Operation [Notifications](#page-1125-0)

#### **Feedback** | **Notices**

**all** Last updated: Thursday, December 17, 2015 file:///dcs/markdown/workspace/Transform/out.html

http://pic.dhe.ibm.com/infocenter/wci/v7r0m0/topic/com.ibm.wci.notifications\_reference.doc/archive/archive \_operation\_validationerror\_message.html

## <span id="page-1150-0"></span>**ValidationFine**

The input entries were successfully validated against the schema.

Level : *Info*

Log Message : *Input entries successfully validated against schema.*

System : *Orchestration*

SNMP Name : *CASTIRON-COMP-ARCHIVE-MIB::ciC4oValidationFineEv13*

SNMP Enterprise : *.1.3.6.1.4.1.13336.2.2.3.4.1.2*

SNMP Trap Number : *13*

### **Variables**

The ValidationFine message contains the following variables:

Table 1. ValidationFine Message Variables

#### **1. SerialNumber**

The serial number of the appliance sending the trap.

- **Type** : String
- **SNMP Object Name** : CASTIRON-IA-MIB::ciIaPlatSerialNumber
- **SNMP OID** : 1.3.6.1.4.1.13336.2.2.2.1.1.3.3

#### **2. Severity**

Severity of the Notification.

- **Type** : Integer
- **SNMP Object Name** : CASTIRON-REGISTRATIONS-MIB::ciEvSeverity
- **SNMP OID** : 1.3.6.1.4.1.13336.2.2.1.2.1

The ID of the job being run when an error occurred. If the error is unrelated to a specific job, this field is blank.

- **Type** : String
- **SNMP Object Name** : CASTIRON-REGISTRATIONS-MIB::ciEvJobID
- **SNMP OID** : 1.3.6.1.4.1.13336.2.2.1.2.4

#### **4. Orchestration**

Reference to an entry in the Orchestration table containing information about the orchestration associated with this event.

- **Type** : OID
- **SNMP Object Name** : CASTIRON-REGISTRATIONS-MIB::ciEvOrchestration
- **SNMP OID** : 1.3.6.1.4.1.13336.2.2.1.2.3

**Parent topic:** Archive Operation [Notifications](#page-1125-0)

#### **Feedback** | **Notices**

**all** Last updated: Thursday, December 17, 2015 file:///dcs/markdown/workspace/Transform/out.html

http://pic.dhe.ibm.com/infocenter/wci/v7r0m0/topic/com.ibm.wci.notifications\_reference.doc/archive/archive \_operation\_validationfine\_message.html

## **Crypto Service Module**

The Crypto Service Module provides activities that allow encrypting and decrypting the binary content. This section contains details for the messages delivered from the Crypto Service Module.

This topic provides the MIB Name and MIB OID information, in addition to high-level details about each notification in the Crypto Service Module.

MIB Name : *CASTIRON-COMP-CRYPTOSERVICE-MIB*

MIB OID : *.1.3.6.1.4.1.13336.2.2.3.26*

The following table provides an alphabetical list of all notifications that can be issued by the Crypto Service Module.

| <b>Notification</b> | Level | <b>System</b> | <b>Description</b>                         |
|---------------------|-------|---------------|--------------------------------------------|
| <b>DecryptDone</b>  | Info  | Orchestration | Activity completed decrypting the content. |
| DecryptStarted      | Info  | Orchestration | Activity started decrypting the content.   |
| <b>EncryptDone</b>  | Info  | Orchestration | Activity completed encrypting the content. |
| EncryptStarted      | Info  | Orchestration | Activity started encrypting the content.   |

Table 1. Notifications issued by the Crypto Service Module
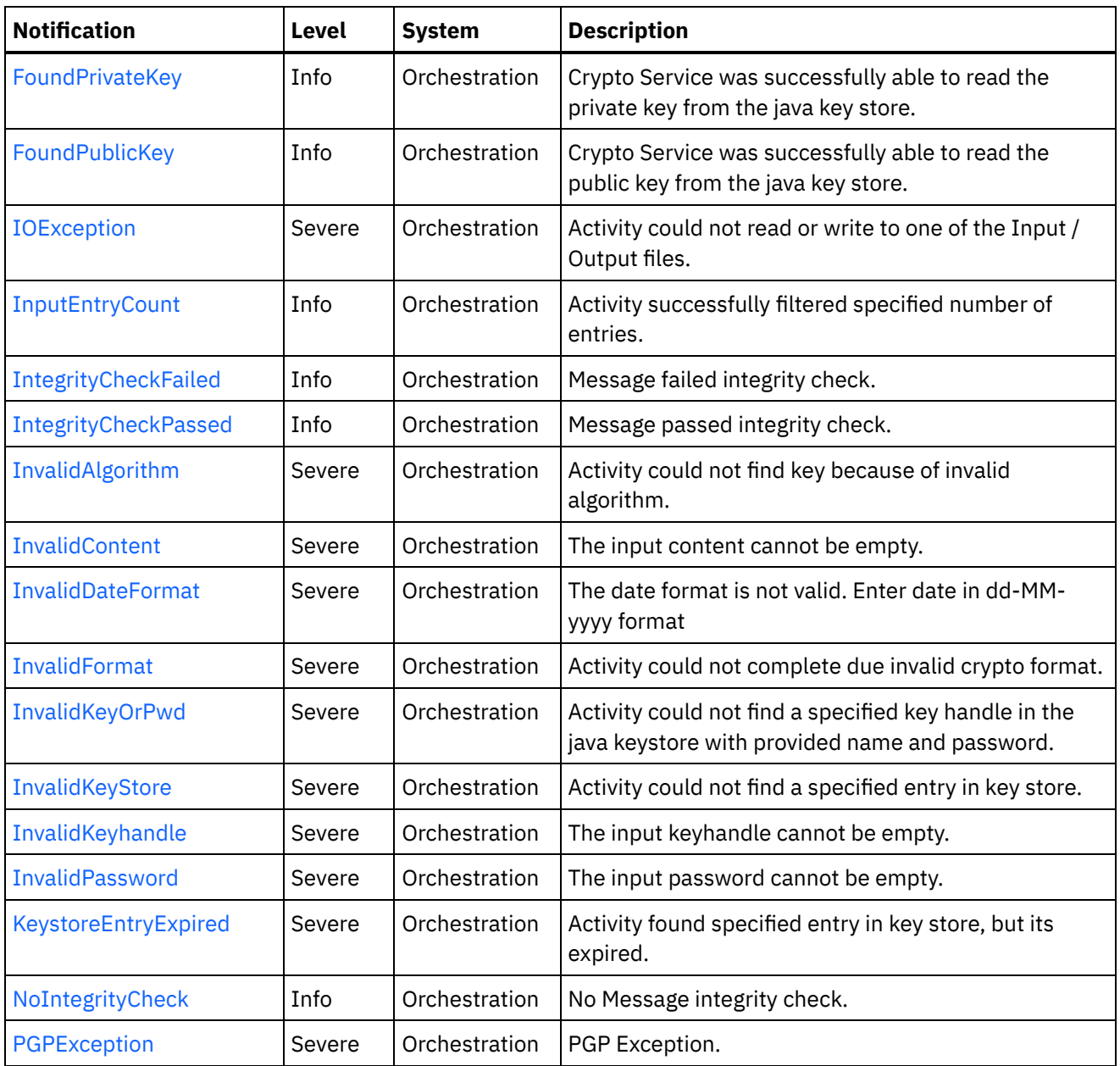

## Crypto Service Operation [Notifications](#page-1152-0)

Provides a comprehensive list of operation notifications sent from the Crypto Service Module.

## **Feedback** | **Notices**

**Mand Last updated: Thursday, December 17, 2015** file:///dcs/markdown/workspace/Transform/out.html

<span id="page-1152-0"></span>http://pic.dhe.ibm.com/infocenter/wci/v7r0m0/topic/com.ibm.wci.notifications\_reference.doc/cryptoservice/a bout\_the\_cryptoservice\_module.html

# **Crypto Service Operation Notifications**

Provides a comprehensive list of operation notifications sent from the Crypto Service Module.

• [DecryptDone](#page-1154-0) Activity completed decrypting the content. [DecryptStarted](#page-1155-0)

Activity started decrypting the content.

- [EncryptDone](#page-1156-0) Activity completed encrypting the content.
- [EncryptStarted](#page-1157-0) Activity started encrypting the content.
- **•** [FoundPrivateKey](#page-1159-0) Crypto Service was successfully able to read the private key from the java key store.
- [FoundPublicKey](#page-1160-0)
	- Crypto Service was successfully able to read the public key from the java key store.
- [IOException](#page-1161-0)

Activity could not read or write to one of the Input / Output files.

- [InputEntryCount](#page-1162-0) Activity successfully filtered specified number of entries.
- **•** [IntegrityCheckFailed](#page-1164-0) Message failed integrity check.
- [IntegrityCheckPassed](#page-1165-0) Message passed integrity check.
- [InvalidAlgorithm](#page-1166-0) Activity could not find key because of invalid algorithm.
- [InvalidContent](#page-1167-0) The input content cannot be empty.
- [InvalidDateFormat](#page-1169-0)
	- The date format is not valid. Enter date in dd-MM-yyyy format
- [InvalidFormat](#page-1170-0) Activity could not complete due invalid crypto format.
- [InvalidKeyOrPwd](#page-1171-0)

Activity could not find a specified key handle in the java keystore with provided name and password.

• [InvalidKeyStore](#page-1172-0)

Activity could not find a specified entry in key store.

- [InvalidKeyhandle](#page-1174-0) The input keyhandle cannot be empty.
- **•** [InvalidPassword](#page-1175-0)
	- The input password cannot be empty.
- KeystoreEntryExpired Activity found specified entry in key store, but its expired.
- [NoIntegrityCheck](#page-1176-0) No Message integrity check.
- [PGPException](#page-1178-0) PGP Exception.

## **Parent topic:** Crypto Service [Module](#page-1151-0)

## **Feedback** | **Notices**

**all** Last updated: Thursday, December 17, 2015 file:///dcs/markdown/workspace/Transform/out.html <span id="page-1154-0"></span>http://pic.dhe.ibm.com/infocenter/wci/v7r0m0/topic/com.ibm.wci.notifications\_reference.doc/cryptoservice/c ryptoservice\_operation\_notifications\_list.html

# **DecryptDone**

Activity completed decrypting the content.

Level : *Info*

Log Message : *Decryption Done.*

System : *Orchestration*

SNMP Name : *CASTIRON-COMP-CRYPTOSERVICE-MIB::ciC26oDecryptDoneEv11*

SNMP Enterprise : *.1.3.6.1.4.1.13336.2.2.3.26.1.2*

SNMP Trap Number : *11*

## **Variables**

The DecryptDone message contains the following variables:

## Table 1. DecryptDone Message Variables

## **1. SerialNumber**

The serial number of the appliance sending the trap.

- **Type** : String
- **SNMP Object Name** : CASTIRON-IA-MIB::ciIaPlatSerialNumber
- **SNMP OID** : 1.3.6.1.4.1.13336.2.2.2.1.1.3.3

## **2. Severity**

Severity of the Notification.

- **Type** : Integer
- **SNMP Object Name** : CASTIRON-REGISTRATIONS-MIB::ciEvSeverity
- **SNMP OID** : 1.3.6.1.4.1.13336.2.2.1.2.1

## **3. JobID**

The ID of the job being run when an error occurred. If the error is unrelated to a specific job, this field is blank.

- **Type** : String
- **SNMP Object Name** : CASTIRON-REGISTRATIONS-MIB::ciEvJobID
- **SNMP OID** : 1.3.6.1.4.1.13336.2.2.1.2.4

### **4. Orchestration**

Reference to an entry in the Orchestration table containing information about the orchestration associated with this event.

- **Type** : OID
- **SNMP Object Name** : CASTIRON-REGISTRATIONS-MIB::ciEvOrchestration
- **SNMP OID** : 1.3.6.1.4.1.13336.2.2.1.2.3

**Parent topic:** Crypto Service Operation [Notifications](#page-1152-0)

#### **Feedback** | **Notices**

**Mand Last updated: Thursday, December 17, 2015** file:///dcs/markdown/workspace/Transform/out.html

<span id="page-1155-0"></span>http://pic.dhe.ibm.com/infocenter/wci/v7r0m0/topic/com.ibm.wci.notifications\_reference.doc/cryptoservice/c ryptoservice\_operation\_decryptdone\_message.html

## **DecryptStarted**

Activity started decrypting the content.

Level : *Info*

Log Message : *Decryption Started.*

System : *Orchestration*

SNMP Name : *CASTIRON-COMP-CRYPTOSERVICE-MIB::ciC26oDecryptStartedEv10*

SNMP Enterprise : *.1.3.6.1.4.1.13336.2.2.3.26.1.2*

SNMP Trap Number : *10*

## **Variables**

The DecryptStarted message contains the following variables:

## Table 1. DecryptStarted Message Variables

## **1. SerialNumber**

The serial number of the appliance sending the trap.

- **Type** : String
- **SNMP Object Name** : CASTIRON-IA-MIB::ciIaPlatSerialNumber
- **SNMP OID** : 1.3.6.1.4.1.13336.2.2.2.1.1.3.3

#### **2. Severity**

Severity of the Notification.

- **Type** : Integer
- **SNMP Object Name** : CASTIRON-REGISTRATIONS-MIB::ciEvSeverity
- **SNMP OID** : 1.3.6.1.4.1.13336.2.2.1.2.1

**3. JobID**

The ID of the job being run when an error occurred. If the error is unrelated to a specific job, this field is blank.

- **Type** : String
- **SNMP Object Name** : CASTIRON-REGISTRATIONS-MIB::ciEvJobID
- **SNMP OID** : 1.3.6.1.4.1.13336.2.2.1.2.4

#### **4. Orchestration**

Reference to an entry in the Orchestration table containing information about the orchestration associated with this event.

- **Type** : OID
- **SNMP Object Name** : CASTIRON-REGISTRATIONS-MIB::ciEvOrchestration
- **SNMP OID** : 1.3.6.1.4.1.13336.2.2.1.2.3

**Parent topic:** Crypto Service Operation [Notifications](#page-1152-0)

#### **Feedback** | **Notices**

**Mand Last updated: Thursday, December 17, 2015** file:///dcs/markdown/workspace/Transform/out.html

<span id="page-1156-0"></span>http://pic.dhe.ibm.com/infocenter/wci/v7r0m0/topic/com.ibm.wci.notifications\_reference.doc/cryptoservice/c ryptoservice\_operation\_decryptstarted\_message.html

## **EncryptDone**

Activity completed encrypting the content.

Level : *Info*

Log Message : *Encryption Done*

System : *Orchestration*

SNMP Name : *CASTIRON-COMP-CRYPTOSERVICE-MIB::ciC26oEncryptDoneEv9*

SNMP Enterprise : *.1.3.6.1.4.1.13336.2.2.3.26.1.2*

SNMP Trap Number : *9*

## **Variables**

The EncryptDone message contains the following variables:

## Table 1. EncryptDone Message Variables

## **1. SerialNumber**

The serial number of the appliance sending the trap.

**Type** : String

- **SNMP Object Name** : CASTIRON-IA-MIB::ciIaPlatSerialNumber
- **SNMP OID** : 1.3.6.1.4.1.13336.2.2.2.1.1.3.3

## **2. Severity**

Severity of the Notification.

- **Type** : Integer
- **SNMP Object Name** : CASTIRON-REGISTRATIONS-MIB::ciEvSeverity
- **SNMP OID** : 1.3.6.1.4.1.13336.2.2.1.2.1

## **3. JobID**

The ID of the job being run when an error occurred. If the error is unrelated to a specific job, this field is blank.

- **Type** : String
- **SNMP Object Name** : CASTIRON-REGISTRATIONS-MIB::ciEvJobID
- **SNMP OID** : 1.3.6.1.4.1.13336.2.2.1.2.4

## **4. Orchestration**

Reference to an entry in the Orchestration table containing information about the orchestration associated with this event.

- **Type** : OID
- **SNMP Object Name** : CASTIRON-REGISTRATIONS-MIB::ciEvOrchestration
- **SNMP OID** : 1.3.6.1.4.1.13336.2.2.1.2.3

**Parent topic:** Crypto Service Operation [Notifications](#page-1152-0)

## **Feedback** | **Notices**

**al** Last updated: Thursday, December 17, 2015 file:///dcs/markdown/workspace/Transform/out.html

http://pic.dhe.ibm.com/infocenter/wci/v7r0m0/topic/com.ibm.wci.notifications\_reference.doc/cryptoservice/c ryptoservice operation encryptdone message.html

# <span id="page-1157-0"></span>**EncryptStarted**

Activity started encrypting the content.

Level : *Info*

Log Message : *Encryption Started.*

System : *Orchestration*

SNMP Name : *CASTIRON-COMP-CRYPTOSERVICE-MIB::ciC26oEncryptStartedEv8*

SNMP Enterprise : *.1.3.6.1.4.1.13336.2.2.3.26.1.2*

## **Variables**

The EncryptStarted message contains the following variables:

## Table 1. EncryptStarted Message Variables

### **1. SerialNumber**

The serial number of the appliance sending the trap.

- **Type** : String
- **SNMP Object Name** : CASTIRON-IA-MIB::ciIaPlatSerialNumber
- **SNMP OID** : 1.3.6.1.4.1.13336.2.2.2.1.1.3.3

### **2. Severity**

Severity of the Notification.

- **Type** : Integer
- **SNMP Object Name** : CASTIRON-REGISTRATIONS-MIB::ciEvSeverity
- **SNMP OID** : 1.3.6.1.4.1.13336.2.2.1.2.1

## **3. JobID**

The ID of the job being run when an error occurred. If the error is unrelated to a specific job, this field is blank.

- **Type** : String
- **SNMP Object Name** : CASTIRON-REGISTRATIONS-MIB::ciEvJobID
- **SNMP OID** : 1.3.6.1.4.1.13336.2.2.1.2.4

#### **4. Orchestration**

Reference to an entry in the Orchestration table containing information about the orchestration associated with this event.

- **Type** : OID
- **SNMP Object Name** : CASTIRON-REGISTRATIONS-MIB::ciEvOrchestration
- **SNMP OID** : 1.3.6.1.4.1.13336.2.2.1.2.3

**Parent topic:** Crypto Service Operation [Notifications](#page-1152-0)

#### **Feedback** | **Notices**

**all** Last updated: Thursday, December 17, 2015 file:///dcs/markdown/workspace/Transform/out.html

http://pic.dhe.ibm.com/infocenter/wci/v7r0m0/topic/com.ibm.wci.notifications\_reference.doc/cryptoservice/c ryptoservice\_operation\_encryptstarted\_message.html

# <span id="page-1159-0"></span>**FoundPrivateKey**

Crypto Service was successfully able to read the private key from the java key store.

Level : *Info*

Log Message : *Successfully Read Private Key.*

System : *Orchestration*

SNMP Name : *CASTIRON-COMP-CRYPTOSERVICE-MIB::ciC26oFoundPrivateKeyEv2*

SNMP Enterprise : *.1.3.6.1.4.1.13336.2.2.3.26.1.2*

SNMP Trap Number : *2*

## **Variables**

The FoundPrivateKey message contains the following variables:

## Table 1. FoundPrivateKey Message Variables

## **1. SerialNumber**

The serial number of the appliance sending the trap.

- **Type** : String
- **SNMP Object Name** : CASTIRON-IA-MIB::ciIaPlatSerialNumber
- **SNMP OID** : 1.3.6.1.4.1.13336.2.2.2.1.1.3.3

## **2. Severity**

Severity of the Notification.

- **Type** : Integer
- **SNMP Object Name** : CASTIRON-REGISTRATIONS-MIB::ciEvSeverity
- **SNMP OID** : 1.3.6.1.4.1.13336.2.2.1.2.1

## **3. JobID**

The ID of the job being run when an error occurred. If the error is unrelated to a specific job, this field is blank.

- **Type** : String
- **SNMP Object Name** : CASTIRON-REGISTRATIONS-MIB::ciEvJobID
- **SNMP OID** : 1.3.6.1.4.1.13336.2.2.1.2.4

## **4. Orchestration**

Reference to an entry in the Orchestration table containing information about the orchestration associated with this event.

- **Type** : OID
- **SNMP Object Name** : CASTIRON-REGISTRATIONS-MIB::ciEvOrchestration
- **SNMP OID** : 1.3.6.1.4.1.13336.2.2.1.2.3

## **Feedback** | **Notices**

**Mandmundatial: Thursday, December 17, 2015** file:///dcs/markdown/workspace/Transform/out.html

<span id="page-1160-0"></span>http://pic.dhe.ibm.com/infocenter/wci/v7r0m0/topic/com.ibm.wci.notifications\_reference.doc/cryptoservice/c ryptoservice operation foundprivatekey message.html

# **FoundPublicKey**

Crypto Service was successfully able to read the public key from the java key store.

Level : *Info*

Log Message : *Successfully Read Public Key.*

System : *Orchestration*

SNMP Name : *CASTIRON-COMP-CRYPTOSERVICE-MIB::ciC26oFoundPublicKeyEv1*

SNMP Enterprise : *.1.3.6.1.4.1.13336.2.2.3.26.1.2*

SNMP Trap Number : *1*

## **Variables**

The FoundPublicKey message contains the following variables:

#### Table 1. FoundPublicKey Message Variables

#### **1. SerialNumber**

The serial number of the appliance sending the trap.

- **Type** : String
- **SNMP Object Name** : CASTIRON-IA-MIB::ciIaPlatSerialNumber
- **SNMP OID** : 1.3.6.1.4.1.13336.2.2.2.1.1.3.3

#### **2. Severity**

Severity of the Notification.

- **Type** : Integer
- **SNMP Object Name** : CASTIRON-REGISTRATIONS-MIB::ciEvSeverity
- **SNMP OID** : 1.3.6.1.4.1.13336.2.2.1.2.1

## **3. JobID**

The ID of the job being run when an error occurred. If the error is unrelated to a specific job, this field is blank.

- **Type** : String
- **SNMP Object Name** : CASTIRON-REGISTRATIONS-MIB::ciEvJobID
- **SNMP OID** : 1.3.6.1.4.1.13336.2.2.1.2.4

### **4. Orchestration**

Reference to an entry in the Orchestration table containing information about the orchestration associated with this event.

- **Type** : OID
- **SNMP Object Name** : CASTIRON-REGISTRATIONS-MIB::ciEvOrchestration
- **SNMP OID** : 1.3.6.1.4.1.13336.2.2.1.2.3

**Parent topic:** Crypto Service Operation [Notifications](#page-1152-0)

#### **Feedback** | **Notices**

**all** Last updated: Thursday, December 17, 2015 file:///dcs/markdown/workspace/Transform/out.html

<span id="page-1161-0"></span>http://pic.dhe.ibm.com/infocenter/wci/v7r0m0/topic/com.ibm.wci.notifications\_reference.doc/cryptoservice/c ryptoservice operation foundpublickey message.html

## **IOException**

Activity could not read or write to one of the Input / Output files.

Level : *Severe*

Log Message : *InputOutput Exception. {0}*

System : *Orchestration*

SNMP Name : *CASTIRON-COMP-CRYPTOSERVICE-MIB::ciC26oIOExceptionEv6*

SNMP Enterprise : *.1.3.6.1.4.1.13336.2.2.3.26.1.2*

SNMP Trap Number : *6*

## **Variables**

The IOException message contains the following variables:

## Table 1. IOException Message Variables

### **1. SerialNumber**

The serial number of the appliance sending the trap.

- **Type** : String
- **SNMP Object Name** : CASTIRON-IA-MIB::ciIaPlatSerialNumber
- **SNMP OID** : 1.3.6.1.4.1.13336.2.2.2.1.1.3.3

## **2. Severity**

Severity of the Notification.

- **Type** : Integer
- **SNMP Object Name** : CASTIRON-REGISTRATIONS-MIB::ciEvSeverity
- **SNMP OID** : 1.3.6.1.4.1.13336.2.2.1.2.1

## **3. JobID**

The ID of the job being run when an error occurred. If the error is unrelated to a specific job, this field is blank.

- **Type** : String
- **SNMP Object Name** : CASTIRON-REGISTRATIONS-MIB::ciEvJobID
- **SNMP OID** : 1.3.6.1.4.1.13336.2.2.1.2.4

## **4. Orchestration**

Reference to an entry in the Orchestration table containing information about the orchestration associated with this event.

- **Type** : OID
- **SNMP Object Name** : CASTIRON-REGISTRATIONS-MIB::ciEvOrchestration
- **SNMP OID** : 1.3.6.1.4.1.13336.2.2.1.2.3

**Parent topic:** Crypto Service Operation [Notifications](#page-1152-0)

## **Feedback** | **Notices**

**Ed** Last updated: Thursday, December 17, 2015 file:///dcs/markdown/workspace/Transform/out.html

<span id="page-1162-0"></span>http://pic.dhe.ibm.com/infocenter/wci/v7r0m0/topic/com.ibm.wci.notifications\_reference.doc/cryptoservice/c ryptoservice\_operation\_ioexception\_message.html

# **InputEntryCount**

Activity successfully filtered specified number of entries.

Level : *Info*

Log Message : *Filtered {NumberOfEntries} entries*

System : *Orchestration*

SNMP Name : *CASTIRON-COMP-CRYPTOSERVICE-MIB::ciC26oInputEntryCountEv12*

SNMP Enterprise : *.1.3.6.1.4.1.13336.2.2.3.26.1.2*

SNMP Trap Number : *12*

The InputEntryCount message contains the following variables:

## Table 1. InputEntryCount Message Variables

### **1. SerialNumber**

The serial number of the appliance sending the trap.

- **Type** : String
- **SNMP Object Name** : CASTIRON-IA-MIB::ciIaPlatSerialNumber
- **SNMP OID** : 1.3.6.1.4.1.13336.2.2.2.1.1.3.3

### **2. Severity**

Severity of the Notification.

- **Type** : Integer
- **SNMP Object Name** : CASTIRON-REGISTRATIONS-MIB::ciEvSeverity
- **SNMP OID** : 1.3.6.1.4.1.13336.2.2.1.2.1

### **3. JobID**

The ID of the job being run when an error occurred. If the error is unrelated to a specific job, this field is blank.

- **Type** : String
- **SNMP Object Name** : CASTIRON-REGISTRATIONS-MIB::ciEvJobID
- **SNMP OID** : 1.3.6.1.4.1.13336.2.2.1.2.4

#### **4. Orchestration**

Reference to an entry in the Orchestration table containing information about the orchestration associated with this event.

- **Type** : OID
- **SNMP Object Name** : CASTIRON-REGISTRATIONS-MIB::ciEvOrchestration
- **SNMP OID** : 1.3.6.1.4.1.13336.2.2.1.2.3

## **5. NumberOfEntries**

Number of entries filtered by the activity.

- **Type** : Integer
- **SNMP Object Name** : CASTIRON-COMP-CRYPTOSERVICE-MIB::ciC26oEv12NumberOfEntries
- **SNMP OID** : .1.3.6.1.4.1.13336.2.2.3.26.1.2.1.12.1

**Parent topic:** Crypto Service Operation [Notifications](#page-1152-0)

#### **Feedback** | **Notices**

file:///dcs/markdown/workspace/Transform/out.html

<span id="page-1164-0"></span>http://pic.dhe.ibm.com/infocenter/wci/v7r0m0/topic/com.ibm.wci.notifications\_reference.doc/cryptoservice/c ryptoservice\_operation\_inputentrycount\_message.html

# **IntegrityCheckFailed**

Message failed integrity check.

Level : *Info*

Log Message : *Integrity check failed.*

System : *Orchestration*

SNMP Name : *CASTIRON-COMP-CRYPTOSERVICE-MIB::ciC26oIntegrityCheckFailedEv19*

SNMP Enterprise : *.1.3.6.1.4.1.13336.2.2.3.26.1.2*

SNMP Trap Number : *19*

## **Variables**

The IntegrityCheckFailed message contains the following variables:

## Table 1. IntegrityCheckFailed Message Variables

## **1. SerialNumber**

The serial number of the appliance sending the trap.

- **Type** : String
- **SNMP Object Name** : CASTIRON-IA-MIB::ciIaPlatSerialNumber
- **SNMP OID** : 1.3.6.1.4.1.13336.2.2.2.1.1.3.3

## **2. Severity**

Severity of the Notification.

- **Type** : Integer
- **SNMP Object Name** : CASTIRON-REGISTRATIONS-MIB::ciEvSeverity
- **SNMP OID** : 1.3.6.1.4.1.13336.2.2.1.2.1

## **3. JobID**

The ID of the job being run when an error occurred. If the error is unrelated to a specific job, this field is blank.

- **Type** : String
- **SNMP Object Name** : CASTIRON-REGISTRATIONS-MIB::ciEvJobID
- **SNMP OID** : 1.3.6.1.4.1.13336.2.2.1.2.4

## **4. Orchestration**

Reference to an entry in the Orchestration table containing information about the orchestration associated with this event.

- **Type** : OID
- **SNMP Object Name** : CASTIRON-REGISTRATIONS-MIB::ciEvOrchestration
- **SNMP OID** : 1.3.6.1.4.1.13336.2.2.1.2.3

**Parent topic:** Crypto Service Operation [Notifications](#page-1152-0)

### **Feedback** | **Notices**

**all** Last updated: Thursday, December 17, 2015 file:///dcs/markdown/workspace/Transform/out.html

<span id="page-1165-0"></span>http://pic.dhe.ibm.com/infocenter/wci/v7r0m0/topic/com.ibm.wci.notifications\_reference.doc/cryptoservice/c ryptoservice\_operation\_integritycheckfailed\_message.html

# **IntegrityCheckPassed**

Message passed integrity check.

Level : *Info*

Log Message : *Integrity check passed.*

System : *Orchestration*

SNMP Name : *CASTIRON-COMP-CRYPTOSERVICE-MIB::ciC26oIntegrityCheckPassedEv18*

SNMP Enterprise : *.1.3.6.1.4.1.13336.2.2.3.26.1.2*

SNMP Trap Number : *18*

## **Variables**

The IntegrityCheckPassed message contains the following variables:

## Table 1. IntegrityCheckPassed Message Variables

#### **1. SerialNumber**

The serial number of the appliance sending the trap.

- **Type** : String
- **SNMP Object Name** : CASTIRON-IA-MIB::ciIaPlatSerialNumber
- **SNMP OID** : 1.3.6.1.4.1.13336.2.2.2.1.1.3.3

#### **2. Severity**

Severity of the Notification.

- **Type** : Integer
- **SNMP Object Name** : CASTIRON-REGISTRATIONS-MIB::ciEvSeverity
- **SNMP OID** : 1.3.6.1.4.1.13336.2.2.1.2.1

**3. JobID**

The ID of the job being run when an error occurred. If the error is unrelated to a specific job, this field is blank.

- **Type** : String
- **SNMP Object Name** : CASTIRON-REGISTRATIONS-MIB::ciEvJobID
- **SNMP OID** : 1.3.6.1.4.1.13336.2.2.1.2.4

#### **4. Orchestration**

Reference to an entry in the Orchestration table containing information about the orchestration associated with this event.

- **Type** : OID
- **SNMP Object Name** : CASTIRON-REGISTRATIONS-MIB::ciEvOrchestration
- **SNMP OID** : 1.3.6.1.4.1.13336.2.2.1.2.3

**Parent topic:** Crypto Service Operation [Notifications](#page-1152-0)

#### **Feedback** | **Notices**

**all** Last updated: Thursday, December 17, 2015 file:///dcs/markdown/workspace/Transform/out.html

<span id="page-1166-0"></span>http://pic.dhe.ibm.com/infocenter/wci/v7r0m0/topic/com.ibm.wci.notifications\_reference.doc/cryptoservice/c ryptoservice\_operation\_integritycheckpassed\_message.html

# **InvalidAlgorithm**

Activity could not find key because of invalid algorithm.

Level : *Severe*

Log Message : *Invalid Key Store.*

System : *Orchestration*

SNMP Name : *CASTIRON-COMP-CRYPTOSERVICE-MIB::ciC26oInvalidAlgorithmEv5*

SNMP Enterprise : *.1.3.6.1.4.1.13336.2.2.3.26.1.2*

SNMP Trap Number : *5*

## **Variables**

The InvalidAlgorithm message contains the following variables:

## Table 1. InvalidAlgorithm Message Variables

## **1. SerialNumber**

The serial number of the appliance sending the trap.

**Type** : String

- **SNMP Object Name** : CASTIRON-IA-MIB::ciIaPlatSerialNumber
- **SNMP OID** : 1.3.6.1.4.1.13336.2.2.2.1.1.3.3

### **2. Severity**

Severity of the Notification.

- **Type** : Integer
- **SNMP Object Name** : CASTIRON-REGISTRATIONS-MIB::ciEvSeverity
- **SNMP OID** : 1.3.6.1.4.1.13336.2.2.1.2.1

## **3. JobID**

The ID of the job being run when an error occurred. If the error is unrelated to a specific job, this field is blank.

- **Type** : String
- **SNMP Object Name** : CASTIRON-REGISTRATIONS-MIB::ciEvJobID
- **SNMP OID** : 1.3.6.1.4.1.13336.2.2.1.2.4

## **4. Orchestration**

Reference to an entry in the Orchestration table containing information about the orchestration associated with this event.

- **Type** : OID
- **SNMP Object Name** : CASTIRON-REGISTRATIONS-MIB::ciEvOrchestration
- **SNMP OID** : 1.3.6.1.4.1.13336.2.2.1.2.3

**Parent topic:** Crypto Service Operation [Notifications](#page-1152-0)

## **Feedback** | **Notices**

**al** Last updated: Thursday, December 17, 2015 file:///dcs/markdown/workspace/Transform/out.html

http://pic.dhe.ibm.com/infocenter/wci/v7r0m0/topic/com.ibm.wci.notifications\_reference.doc/cryptoservice/c ryptoservice operation invalidalgorithm message.html

## <span id="page-1167-0"></span>**InvalidContent**

The input content cannot be empty.

Level : *Severe*

Log Message : *Invalid Content*

System : *Orchestration*

SNMP Name : *CASTIRON-COMP-CRYPTOSERVICE-MIB::ciC26oInvalidContentEv13*

SNMP Enterprise : *.1.3.6.1.4.1.13336.2.2.3.26.1.2*

## **Variables**

The InvalidContent message contains the following variables:

## Table 1. InvalidContent Message Variables

### **1. SerialNumber**

The serial number of the appliance sending the trap.

- **Type** : String
- **SNMP Object Name** : CASTIRON-IA-MIB::ciIaPlatSerialNumber
- **SNMP OID** : 1.3.6.1.4.1.13336.2.2.2.1.1.3.3

### **2. Severity**

Severity of the Notification.

- **Type** : Integer
- **SNMP Object Name** : CASTIRON-REGISTRATIONS-MIB::ciEvSeverity
- **SNMP OID** : 1.3.6.1.4.1.13336.2.2.1.2.1

## **3. JobID**

The ID of the job being run when an error occurred. If the error is unrelated to a specific job, this field is blank.

- **Type** : String
- **SNMP Object Name** : CASTIRON-REGISTRATIONS-MIB::ciEvJobID
- **SNMP OID** : 1.3.6.1.4.1.13336.2.2.1.2.4

## **4. Orchestration**

Reference to an entry in the Orchestration table containing information about the orchestration associated with this event.

- **Type** : OID
- **SNMP Object Name** : CASTIRON-REGISTRATIONS-MIB::ciEvOrchestration
- **SNMP OID** : 1.3.6.1.4.1.13336.2.2.1.2.3

**Parent topic:** Crypto Service Operation [Notifications](#page-1152-0)

#### **Feedback** | **Notices**

**al** Last updated: Thursday, December 17, 2015 file:///dcs/markdown/workspace/Transform/out.html

http://pic.dhe.ibm.com/infocenter/wci/v7r0m0/topic/com.ibm.wci.notifications\_reference.doc/cryptoservice/c ryptoservice operation invalidcontent message.html

# <span id="page-1169-0"></span>**InvalidDateFormat**

The date format is not valid. Enter date in dd-MM-yyyy format

Level : *Severe*

Log Message : *Invalid Date Format*

System : *Orchestration*

SNMP Name : *CASTIRON-COMP-CRYPTOSERVICE-MIB::ciC26oInvalidDateFormatEv16*

SNMP Enterprise : *.1.3.6.1.4.1.13336.2.2.3.26.1.2*

SNMP Trap Number : *16*

## **Variables**

The InvalidDateFormat message contains the following variables:

## Table 1. InvalidDateFormat Message Variables

### **1. SerialNumber**

The serial number of the appliance sending the trap.

- **Type** : String
- **SNMP Object Name** : CASTIRON-IA-MIB::ciIaPlatSerialNumber
- **SNMP OID** : 1.3.6.1.4.1.13336.2.2.2.1.1.3.3

## **2. Severity**

Severity of the Notification.

- **Type** : Integer
- **SNMP Object Name** : CASTIRON-REGISTRATIONS-MIB::ciEvSeverity
- **SNMP OID** : 1.3.6.1.4.1.13336.2.2.1.2.1

## **3. JobID**

The ID of the job being run when an error occurred. If the error is unrelated to a specific job, this field is blank.

- **Type** : String
- **SNMP Object Name** : CASTIRON-REGISTRATIONS-MIB::ciEvJobID
- **SNMP OID** : 1.3.6.1.4.1.13336.2.2.1.2.4

## **4. Orchestration**

Reference to an entry in the Orchestration table containing information about the orchestration associated with this event.

- **Type** : OID
- **SNMP Object Name** : CASTIRON-REGISTRATIONS-MIB::ciEvOrchestration
- **SNMP OID** : 1.3.6.1.4.1.13336.2.2.1.2.3

**Feedback** | **Notices**

**al** Last updated: Thursday, December 17, 2015 file:///dcs/markdown/workspace/Transform/out.html

<span id="page-1170-0"></span>http://pic.dhe.ibm.com/infocenter/wci/v7r0m0/topic/com.ibm.wci.notifications\_reference.doc/cryptoservice/c ryptoservice\_operation\_invaliddateformat\_message.html

## **InvalidFormat**

Activity could not complete due invalid crypto format.

Level : *Severe*

Log Message : *IO Exception.*

System : *Orchestration*

SNMP Name : *CASTIRON-COMP-CRYPTOSERVICE-MIB::ciC26oInvalidFormatEv7*

SNMP Enterprise : *.1.3.6.1.4.1.13336.2.2.3.26.1.2*

SNMP Trap Number : *7*

## **Variables**

The InvalidFormat message contains the following variables:

## Table 1. InvalidFormat Message Variables

#### **1. SerialNumber**

The serial number of the appliance sending the trap.

- **Type** : String
- **SNMP Object Name** : CASTIRON-IA-MIB::ciIaPlatSerialNumber
- **SNMP OID** : 1.3.6.1.4.1.13336.2.2.2.1.1.3.3

#### **2. Severity**

Severity of the Notification.

- **Type** : Integer
- **SNMP Object Name** : CASTIRON-REGISTRATIONS-MIB::ciEvSeverity
- **SNMP OID** : 1.3.6.1.4.1.13336.2.2.1.2.1

## **3. JobID**

The ID of the job being run when an error occurred. If the error is unrelated to a specific job, this field is blank.

- **Type** : String
- **SNMP Object Name** : CASTIRON-REGISTRATIONS-MIB::ciEvJobID
- **SNMP OID** : 1.3.6.1.4.1.13336.2.2.1.2.4

### **4. Orchestration**

Reference to an entry in the Orchestration table containing information about the orchestration associated with this event.

- **Type** : OID
- **SNMP Object Name** : CASTIRON-REGISTRATIONS-MIB::ciEvOrchestration
- **SNMP OID** : 1.3.6.1.4.1.13336.2.2.1.2.3

**Parent topic:** Crypto Service Operation [Notifications](#page-1152-0)

#### **Feedback** | **Notices**

**all** Last updated: Thursday, December 17, 2015 file:///dcs/markdown/workspace/Transform/out.html

<span id="page-1171-0"></span>http://pic.dhe.ibm.com/infocenter/wci/v7r0m0/topic/com.ibm.wci.notifications\_reference.doc/cryptoservice/c ryptoservice operation invalidformat message.html

# **InvalidKeyOrPwd**

Activity could not find a specified key handle in the java keystore with provided name and password.

Level : *Severe*

Log Message : *Invalid Key Handle or Password . {KeyHandleName}*

System : *Orchestration*

SNMP Name : *CASTIRON-COMP-CRYPTOSERVICE-MIB::ciC26oInvalidKeyOrPwdEv3*

SNMP Enterprise : *.1.3.6.1.4.1.13336.2.2.3.26.1.2*

SNMP Trap Number : *3*

## **Variables**

The InvalidKeyOrPwd message contains the following variables:

## Table 1. InvalidKeyOrPwd Message Variables

### **1. SerialNumber**

The serial number of the appliance sending the trap.

- **Type** : String
- **SNMP Object Name** : CASTIRON-IA-MIB::ciIaPlatSerialNumber
- **SNMP OID** : 1.3.6.1.4.1.13336.2.2.2.1.1.3.3

## **2. Severity**

Severity of the Notification.

- **Type** : Integer
- **SNMP Object Name** : CASTIRON-REGISTRATIONS-MIB::ciEvSeverity
- **SNMP OID** : 1.3.6.1.4.1.13336.2.2.1.2.1

## **3. JobID**

The ID of the job being run when an error occurred. If the error is unrelated to a specific job, this field is blank.

- **Type** : String
- **SNMP Object Name** : CASTIRON-REGISTRATIONS-MIB::ciEvJobID
- **SNMP OID** : 1.3.6.1.4.1.13336.2.2.1.2.4

## **4. Orchestration**

Reference to an entry in the Orchestration table containing information about the orchestration associated with this event.

- **Type** : OID
- **SNMP Object Name** : CASTIRON-REGISTRATIONS-MIB::ciEvOrchestration
- **SNMP OID** : 1.3.6.1.4.1.13336.2.2.1.2.3

## **5. KeyHandleName**

KeyHandle Name used to Encrypt / Decrypt the content.

- **Type** : String
- **SNMP Object Name** : CASTIRON-COMP-CRYPTOSERVICE-MIB::ciC26oEv3KeyHandleName
- **SNMP OID** : .1.3.6.1.4.1.13336.2.2.3.26.1.2.1.3.1

**Parent topic:** Crypto Service Operation [Notifications](#page-1152-0)

## **Feedback** | **Notices**

**all** Last updated: Thursday, December 17, 2015 file:///dcs/markdown/workspace/Transform/out.html

<span id="page-1172-0"></span>http://pic.dhe.ibm.com/infocenter/wci/v7r0m0/topic/com.ibm.wci.notifications\_reference.doc/cryptoservice/c ryptoservice\_operation\_invalidkeyorpwd\_message.html

# **InvalidKeyStore**

Activity could not find a specified entry in key store.

Level : *Severe*

Log Message : *Invalid Key Store. {KeyHandleName}*

System : *Orchestration*

SNMP Name : *CASTIRON-COMP-CRYPTOSERVICE-MIB::ciC26oInvalidKeyStoreEv4*

SNMP Enterprise : *.1.3.6.1.4.1.13336.2.2.3.26.1.2*

SNMP Trap Number : *4*

## **Variables**

The InvalidKeyStore message contains the following variables:

## Table 1. InvalidKeyStore Message Variables

### **1. SerialNumber**

The serial number of the appliance sending the trap.

- **Type** : String
- **SNMP Object Name** : CASTIRON-IA-MIB::ciIaPlatSerialNumber
- **SNMP OID** : 1.3.6.1.4.1.13336.2.2.2.1.1.3.3

## **2. Severity**

Severity of the Notification.

- **Type** : Integer
- **SNMP Object Name** : CASTIRON-REGISTRATIONS-MIB::ciEvSeverity
- **SNMP OID** : 1.3.6.1.4.1.13336.2.2.1.2.1

## **3. JobID**

The ID of the job being run when an error occurred. If the error is unrelated to a specific job, this field is blank.

- **Type** : String
- **SNMP Object Name** : CASTIRON-REGISTRATIONS-MIB::ciEvJobID
- **SNMP OID** : 1.3.6.1.4.1.13336.2.2.1.2.4

### **4. Orchestration**

Reference to an entry in the Orchestration table containing information about the orchestration associated with this event.

- **Type** : OID
- **SNMP Object Name** : CASTIRON-REGISTRATIONS-MIB::ciEvOrchestration
- **SNMP OID** : 1.3.6.1.4.1.13336.2.2.1.2.3

## **5. KeyHandleName**

KeyHandle Name used to Encrypt / Decrypt the content.

- **Type** : String
- **SNMP Object Name** : CASTIRON-COMP-CRYPTOSERVICE-MIB::ciC26oEv4KeyHandleName
- **SNMP OID** : .1.3.6.1.4.1.13336.2.2.3.26.1.2.1.4.1

## **Feedback** | **Notices**

**all** Last updated: Thursday, December 17, 2015 file:///dcs/markdown/workspace/Transform/out.html

<span id="page-1174-0"></span>http://pic.dhe.ibm.com/infocenter/wci/v7r0m0/topic/com.ibm.wci.notifications\_reference.doc/cryptoservice/c ryptoservice\_operation\_invalidkeystore\_message.html

# **InvalidKeyhandle**

The input keyhandle cannot be empty.

Level : *Severe*

Log Message : *Invalid Keyhandle. {KeyHandleName}*

System : *Orchestration*

SNMP Name : *CASTIRON-COMP-CRYPTOSERVICE-MIB::ciC26oInvalidKeyhandleEv14*

SNMP Enterprise : *.1.3.6.1.4.1.13336.2.2.3.26.1.2*

SNMP Trap Number : *14*

## **Variables**

The InvalidKeyhandle message contains the following variables:

## Table 1. InvalidKeyhandle Message Variables

#### **1. SerialNumber**

The serial number of the appliance sending the trap.

- **Type** : String
- **SNMP Object Name** : CASTIRON-IA-MIB::ciIaPlatSerialNumber
- **SNMP OID** : 1.3.6.1.4.1.13336.2.2.2.1.1.3.3

#### **2. Severity**

Severity of the Notification.

- **Type** : Integer
- **SNMP Object Name** : CASTIRON-REGISTRATIONS-MIB::ciEvSeverity
- **SNMP OID** : 1.3.6.1.4.1.13336.2.2.1.2.1

## **3. JobID**

The ID of the job being run when an error occurred. If the error is unrelated to a specific job, this field is blank.

- **Type** : String
- **SNMP Object Name** : CASTIRON-REGISTRATIONS-MIB::ciEvJobID
- **SNMP OID** : 1.3.6.1.4.1.13336.2.2.1.2.4

## **4. Orchestration**

Reference to an entry in the Orchestration table containing information about the orchestration associated with this event.

- **Type** : OID
- **SNMP Object Name** : CASTIRON-REGISTRATIONS-MIB::ciEvOrchestration
- **SNMP OID** : 1.3.6.1.4.1.13336.2.2.1.2.3

### **5. KeyHandleName**

KeyHandle Name used to Encrypt / Decrypt the content.

- **Type** : String
- **SNMP Object Name** : CASTIRON-COMP-CRYPTOSERVICE-MIB::ciC26oEv14KeyHandleName
- **SNMP OID** : .1.3.6.1.4.1.13336.2.2.3.26.1.2.1.14.1

**Parent topic:** Crypto Service Operation [Notifications](#page-1152-0)

### **Feedback** | **Notices**

**all** Last updated: Thursday, December 17, 2015 file:///dcs/markdown/workspace/Transform/out.html

<span id="page-1175-0"></span>http://pic.dhe.ibm.com/infocenter/wci/v7r0m0/topic/com.ibm.wci.notifications\_reference.doc/cryptoservice/c ryptoservice\_operation\_invalidkeyhandle\_message.html

## **InvalidPassword**

The input password cannot be empty.

Level : *Severe*

Log Message : *Invalid Password.*

System : *Orchestration*

SNMP Name : *CASTIRON-COMP-CRYPTOSERVICE-MIB::ciC26oInvalidPasswordEv15*

SNMP Enterprise : *.1.3.6.1.4.1.13336.2.2.3.26.1.2*

SNMP Trap Number : *15*

## **Variables**

The InvalidPassword message contains the following variables:

Table 1. InvalidPassword Message Variables

## **1. SerialNumber**

The serial number of the appliance sending the trap.

- **Type** : String
- **SNMP Object Name** : CASTIRON-IA-MIB::ciIaPlatSerialNumber
- **SNMP OID** : 1.3.6.1.4.1.13336.2.2.2.1.1.3.3

## **2. Severity**

Severity of the Notification.

- **Type** : Integer
- **SNMP Object Name** : CASTIRON-REGISTRATIONS-MIB::ciEvSeverity
- **SNMP OID** : 1.3.6.1.4.1.13336.2.2.1.2.1

## **3. JobID**

The ID of the job being run when an error occurred. If the error is unrelated to a specific job, this field is blank.

- **Type** : String
- **SNMP Object Name** : CASTIRON-REGISTRATIONS-MIB::ciEvJobID
- **SNMP OID** : 1.3.6.1.4.1.13336.2.2.1.2.4

## **4. Orchestration**

Reference to an entry in the Orchestration table containing information about the orchestration associated with this event.

- **Type** : OID
- **SNMP Object Name** : CASTIRON-REGISTRATIONS-MIB::ciEvOrchestration
- **SNMP OID** : 1.3.6.1.4.1.13336.2.2.1.2.3

**Parent topic:** Crypto Service Operation [Notifications](#page-1152-0)

## **Feedback** | **Notices**

**all** Last updated: Thursday, December 17, 2015 file:///dcs/markdown/workspace/Transform/out.html

<span id="page-1176-0"></span>http://pic.dhe.ibm.com/infocenter/wci/v7r0m0/topic/com.ibm.wci.notifications\_reference.doc/cryptoservice/c ryptoservice\_operation\_invalidpassword\_message.html

# **NoIntegrityCheck**

No Message integrity check.

Level : *Info*

Log Message : *No Message integrity check.*

System : *Orchestration*

SNMP Name : *CASTIRON-COMP-CRYPTOSERVICE-MIB::ciC26oNoIntegrityCheckEv20*

SNMP Enterprise : *.1.3.6.1.4.1.13336.2.2.3.26.1.2*

SNMP Trap Number : *20*

## **Variables**

The NoIntegrityCheck message contains the following variables:

## Table 1. NoIntegrityCheck Message Variables

### **1. SerialNumber**

The serial number of the appliance sending the trap.

- **Type** : String
- **SNMP Object Name** : CASTIRON-IA-MIB::ciIaPlatSerialNumber
- **SNMP OID** : 1.3.6.1.4.1.13336.2.2.2.1.1.3.3

## **2. Severity**

Severity of the Notification.

- **Type** : Integer
- **SNMP Object Name** : CASTIRON-REGISTRATIONS-MIB::ciEvSeverity
- **SNMP OID** : 1.3.6.1.4.1.13336.2.2.1.2.1

## **3. JobID**

The ID of the job being run when an error occurred. If the error is unrelated to a specific job, this field is blank.

- **Type** : String
- **SNMP Object Name** : CASTIRON-REGISTRATIONS-MIB::ciEvJobID
- **SNMP OID** : 1.3.6.1.4.1.13336.2.2.1.2.4

### **4. Orchestration**

Reference to an entry in the Orchestration table containing information about the orchestration associated with this event.

- **Type** : OID
- **SNMP Object Name** : CASTIRON-REGISTRATIONS-MIB::ciEvOrchestration
- **SNMP OID** : 1.3.6.1.4.1.13336.2.2.1.2.3

**Parent topic:** Crypto Service Operation [Notifications](#page-1152-0)

## **Feedback** | **Notices**

**all** Last updated: Thursday, December 17, 2015

file:///dcs/markdown/workspace/Transform/out.html

<span id="page-1178-0"></span>http://pic.dhe.ibm.com/infocenter/wci/v7r0m0/topic/com.ibm.wci.notifications\_reference.doc/cryptoservice/c ryptoservice\_operation\_nointegritycheck\_message.html

# **PGPException**

PGP Exception.

Level : *Severe*

Log Message : *PGP Exception.*

System : *Orchestration*

SNMP Name : *CASTIRON-COMP-CRYPTOSERVICE-MIB::ciC26oPGPExceptionEv17*

SNMP Enterprise : *.1.3.6.1.4.1.13336.2.2.3.26.1.2*

SNMP Trap Number : *17*

## **Variables**

The PGPException message contains the following variables:

## Table 1. PGPException Message Variables

## **1. SerialNumber**

The serial number of the appliance sending the trap.

- **Type** : String
- **SNMP Object Name** : CASTIRON-IA-MIB::ciIaPlatSerialNumber
- **SNMP OID** : 1.3.6.1.4.1.13336.2.2.2.1.1.3.3

## **2. Severity**

Severity of the Notification.

- **Type** : Integer
- **SNMP Object Name** : CASTIRON-REGISTRATIONS-MIB::ciEvSeverity
- **SNMP OID** : 1.3.6.1.4.1.13336.2.2.1.2.1

## **3. JobID**

The ID of the job being run when an error occurred. If the error is unrelated to a specific job, this field is blank.

- **Type** : String
- **SNMP Object Name** : CASTIRON-REGISTRATIONS-MIB::ciEvJobID
- **SNMP OID** : 1.3.6.1.4.1.13336.2.2.1.2.4

## **4. Orchestration**

Reference to an entry in the Orchestration table containing information about the orchestration associated with this event.

- **Type** : OID
- **SNMP Object Name** : CASTIRON-REGISTRATIONS-MIB::ciEvOrchestration
- **SNMP OID** : 1.3.6.1.4.1.13336.2.2.1.2.3

**Parent topic:** Crypto Service Operation [Notifications](#page-1152-0)

### **Feedback** | **Notices**

**all** Last updated: Thursday, December 17, 2015 file:///dcs/markdown/workspace/Transform/out.html

<span id="page-1179-0"></span>http://pic.dhe.ibm.com/infocenter/wci/v7r0m0/topic/com.ibm.wci.notifications\_reference.doc/cryptoservice/c ryptoservice\_operation\_pgpexception\_message.html

# **Data Module**

The Data Module provides activities for serializing and parsing textual and binary data. This section contains details for the messages delivered from the Data Module.

This topic provides the MIB Name and MIB OID information, in addition to high-level details about each notification in the Data Module.

MIB Name : *CASTIRON-COMP-DATA-MIB*

MIB OID : *.1.3.6.1.4.1.13336.2.2.3.16*

The following table provides an alphabetical list of all notifications that can be issued by the Data Module.

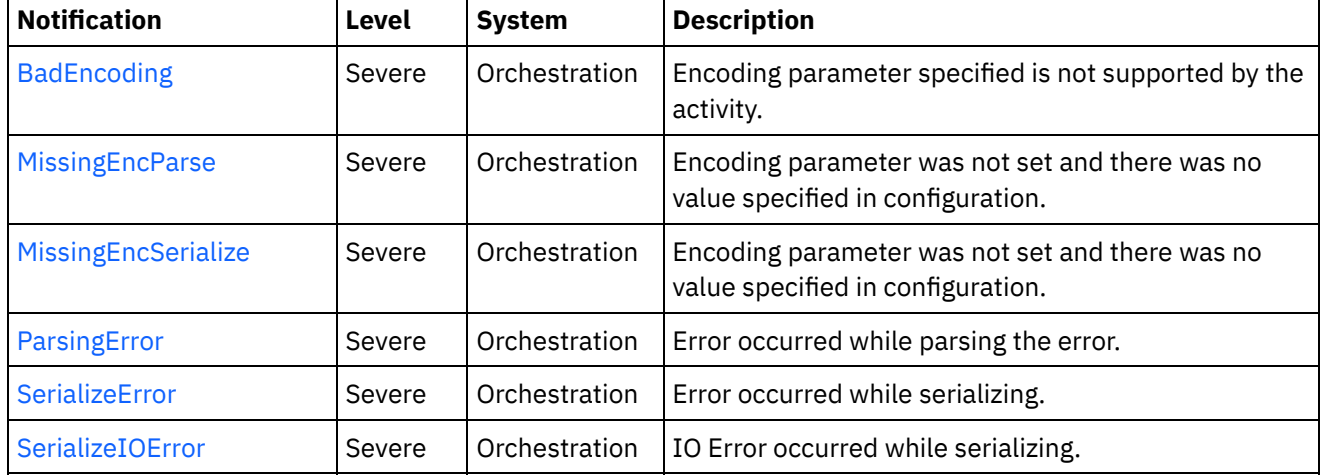

#### Table 1. Notifications issued by the Data Module

#### Data Operation [Notifications](#page-1180-1)

Provides a comprehensive list of operation notifications sent from the Data Module.

## **Feedback** | **Notices**

**all** Last updated: Thursday, December 17, 2015 file:///dcs/markdown/workspace/Transform/out.html

http://pic.dhe.ibm.com/infocenter/wci/v7r0m0/topic/com.ibm.wci.notifications\_reference.doc/data/about\_the \_data\_module.html

# <span id="page-1180-1"></span>**Data Operation Notifications**

Provides a comprehensive list of operation notifications sent from the Data Module.

- [BadEncoding](#page-1180-0) Encoding parameter specified is not supported by the activity. **•** [MissingEncParse](#page-1182-0) Encoding parameter was not set and there was no value specified in configuration.
- [MissingEncSerialize](#page-1183-0) Encoding parameter was not set and there was no value specified in configuration. • [ParsingError](#page-1184-0)
- Error occurred while parsing the error.
- [SerializeError](#page-1185-0) Error occurred while serializing.
- [SerializeIOError](#page-1187-0) IO Error occurred while serializing.

**Parent topic:** Data [Module](#page-1179-0)

## **Feedback** | **Notices**

**all** Last updated: Thursday, December 17, 2015 file:///dcs/markdown/workspace/Transform/out.html

http://pic.dhe.ibm.com/infocenter/wci/v7r0m0/topic/com.ibm.wci.notifications\_reference.doc/data/data\_oper ation\_notifications\_list.html

# <span id="page-1180-0"></span>**BadEncoding**

Encoding parameter specified is not supported by the activity.

Level : *Severe*

Log Message : *Encoding parameter not supported: {Encoding}*

System : *Orchestration*

SNMP Name : *CASTIRON-COMP-DATA-MIB::ciC16oBadEncodingEv3*

SNMP Enterprise : *.1.3.6.1.4.1.13336.2.2.3.16.1.2*

SNMP Trap Number : *3*

**Variables**

The BadEncoding message contains the following variables:

## Table 1. BadEncoding Message Variables

## **1. SerialNumber**

The serial number of the appliance sending the trap.

- **Type** : String
- **SNMP Object Name** : CASTIRON-IA-MIB::ciIaPlatSerialNumber
- **SNMP OID** : 1.3.6.1.4.1.13336.2.2.2.1.1.3.3

## **2. Severity**

Severity of the Notification.

- **Type** : Integer
- **SNMP Object Name** : CASTIRON-REGISTRATIONS-MIB::ciEvSeverity
- **SNMP OID** : 1.3.6.1.4.1.13336.2.2.1.2.1

## **3. JobID**

The ID of the job being run when an error occurred. If the error is unrelated to a specific job, this field is blank.

- **Type** : String
- **SNMP Object Name** : CASTIRON-REGISTRATIONS-MIB::ciEvJobID
- **SNMP OID** : 1.3.6.1.4.1.13336.2.2.1.2.4

## **4. Orchestration**

Reference to an entry in the Orchestration table containing information about the orchestration associated with this event.

- **Type** : OID
- **SNMP Object Name** : CASTIRON-REGISTRATIONS-MIB::ciEvOrchestration
- **SNMP OID** : 1.3.6.1.4.1.13336.2.2.1.2.3

## **5. Encoding**

The encoding parameter not supported by the activity.

- **Type** : String
- **SNMP Object Name** : CASTIRON-COMP-DATA-MIB::ciC16oEv3Encoding
- **SNMP OID** : .1.3.6.1.4.1.13336.2.2.3.16.1.2.1.3.1

**Parent topic:** Data Operation [Notifications](#page-1180-1)

## **Feedback** | **Notices**

**all** Last updated: Thursday, December 17, 2015 file:///dcs/markdown/workspace/Transform/out.html http://pic.dhe.ibm.com/infocenter/wci/v7r0m0/topic/com.ibm.wci.notifications\_reference.doc/data/data\_oper ation\_badencoding\_message.html

# <span id="page-1182-0"></span>**MissingEncParse**

Encoding parameter was not set and there was no value specified in configuration.

Level : *Severe*

Log Message : *Encoding parameter not set and no value specified in configuration*

System : *Orchestration*

SNMP Name : *CASTIRON-COMP-DATA-MIB::ciC16oMissingEncParseEv2*

SNMP Enterprise : *.1.3.6.1.4.1.13336.2.2.3.16.1.2*

SNMP Trap Number : *2*

## **Variables**

The MissingEncParse message contains the following variables:

## Table 1. MissingEncParse Message Variables

### **1. SerialNumber**

The serial number of the appliance sending the trap.

- **Type** : String
- **SNMP Object Name** : CASTIRON-IA-MIB::ciIaPlatSerialNumber
- **SNMP OID** : 1.3.6.1.4.1.13336.2.2.2.1.1.3.3

## **2. Severity**

Severity of the Notification.

- **Type** : Integer
- **SNMP Object Name** : CASTIRON-REGISTRATIONS-MIB::ciEvSeverity
- **SNMP OID** : 1.3.6.1.4.1.13336.2.2.1.2.1

#### **3. JobID**

The ID of the job being run when an error occurred. If the error is unrelated to a specific job, this field is blank.

- **Type** : String
- **SNMP Object Name** : CASTIRON-REGISTRATIONS-MIB::ciEvJobID
- **SNMP OID** : 1.3.6.1.4.1.13336.2.2.1.2.4

#### **4. Orchestration**

Reference to an entry in the Orchestration table containing information about the orchestration associated with this event.

**Type** : OID

- **SNMP Object Name** : CASTIRON-REGISTRATIONS-MIB::ciEvOrchestration
- **SNMP OID** : 1.3.6.1.4.1.13336.2.2.1.2.3

**Parent topic:** Data Operation [Notifications](#page-1180-1)

#### **Feedback** | **Notices**

**all** Last updated: Thursday, December 17, 2015 file:///dcs/markdown/workspace/Transform/out.html

<span id="page-1183-0"></span>http://pic.dhe.ibm.com/infocenter/wci/v7r0m0/topic/com.ibm.wci.notifications\_reference.doc/data/data\_oper ation\_missingencparse\_message.html

## **MissingEncSerialize**

Encoding parameter was not set and there was no value specified in configuration.

Level : *Severe*

Log Message : *Encoding parameter not set and no value specified in configuration*

System : *Orchestration*

SNMP Name : *CASTIRON-COMP-DATA-MIB::ciC16oMissingEncSerializeEv6*

SNMP Enterprise : *.1.3.6.1.4.1.13336.2.2.3.16.1.2*

SNMP Trap Number : *6*

## **Variables**

The MissingEncSerialize message contains the following variables:

Table 1. MissingEncSerialize Message Variables

#### **1. SerialNumber**

The serial number of the appliance sending the trap.

- **Type** : String
- **SNMP Object Name** : CASTIRON-IA-MIB::ciIaPlatSerialNumber
- **SNMP OID** : 1.3.6.1.4.1.13336.2.2.2.1.1.3.3

#### **2. Severity**

Severity of the Notification.

- **Type** : Integer
- **SNMP Object Name** : CASTIRON-REGISTRATIONS-MIB::ciEvSeverity
- **SNMP OID** : 1.3.6.1.4.1.13336.2.2.1.2.1

**3. JobID**

The ID of the job being run when an error occurred. If the error is unrelated to a specific job, this field is blank.

- **Type** : String
- **SNMP Object Name** : CASTIRON-REGISTRATIONS-MIB::ciEvJobID
- **SNMP OID** : 1.3.6.1.4.1.13336.2.2.1.2.4

#### **4. Orchestration**

Reference to an entry in the Orchestration table containing information about the orchestration associated with this event.

- **Type** : OID
- **SNMP Object Name** : CASTIRON-REGISTRATIONS-MIB::ciEvOrchestration
- **SNMP OID** : 1.3.6.1.4.1.13336.2.2.1.2.3

**Parent topic:** Data Operation [Notifications](#page-1180-1)

#### **Feedback** | **Notices**

**all** Last updated: Thursday, December 17, 2015 file:///dcs/markdown/workspace/Transform/out.html

<span id="page-1184-0"></span>http://pic.dhe.ibm.com/infocenter/wci/v7r0m0/topic/com.ibm.wci.notifications\_reference.doc/data/data\_oper ation\_missingencserialize\_message.html

## **ParsingError**

Error occurred while parsing the error.

Level : *Severe*

Log Message : *Parsing Error: {Message}*

System : *Orchestration*

SNMP Name : *CASTIRON-COMP-DATA-MIB::ciC16oParsingErrorEv1*

SNMP Enterprise : *.1.3.6.1.4.1.13336.2.2.3.16.1.2*

SNMP Trap Number : *1*

## **Variables**

The ParsingError message contains the following variables:

Table 1. ParsingError Message Variables

## **1. SerialNumber**

The serial number of the appliance sending the trap.

**Type** : String

- **SNMP Object Name** : CASTIRON-IA-MIB::ciIaPlatSerialNumber
- **SNMP OID** : 1.3.6.1.4.1.13336.2.2.2.1.1.3.3

## **2. Severity**

Severity of the Notification.

- **Type** : Integer
- **SNMP Object Name** : CASTIRON-REGISTRATIONS-MIB::ciEvSeverity
- **SNMP OID** : 1.3.6.1.4.1.13336.2.2.1.2.1

## **3. JobID**

The ID of the job being run when an error occurred. If the error is unrelated to a specific job, this field is blank.

- **Type** : String
- **SNMP Object Name** : CASTIRON-REGISTRATIONS-MIB::ciEvJobID
- **SNMP OID** : 1.3.6.1.4.1.13336.2.2.1.2.4

## **4. Orchestration**

Reference to an entry in the Orchestration table containing information about the orchestration associated with this event.

- **Type** : OID
- **SNMP Object Name** : CASTIRON-REGISTRATIONS-MIB::ciEvOrchestration
- **SNMP OID** : 1.3.6.1.4.1.13336.2.2.1.2.3

## **5. Message**

Textual description of the error.

- **Type** : String
- **SNMP Object Name** : CASTIRON-REGISTRATIONS-MIB::ciEvMessage
- **SNMP OID** : .1.3.6.1.4.1.13336.2.2.1.2.2

**Parent topic:** Data Operation [Notifications](#page-1180-1)

## **Feedback** | **Notices**

**all** Last updated: Thursday, December 17, 2015 file:///dcs/markdown/workspace/Transform/out.html

<span id="page-1185-0"></span>http://pic.dhe.ibm.com/infocenter/wci/v7r0m0/topic/com.ibm.wci.notifications\_reference.doc/data/data\_oper ation\_parsingerror\_message.html

## **SerializeError**

Error occurred while serializing.

Level : *Severe*

Log Message : *Serialization Error: {Message}*

System : *Orchestration*

SNMP Name : *CASTIRON-COMP-DATA-MIB::ciC16oSerializeErrorEv4*

SNMP Enterprise : *.1.3.6.1.4.1.13336.2.2.3.16.1.2*

SNMP Trap Number : *4*

## **Variables**

The SerializeError message contains the following variables:

## Table 1. SerializeError Message Variables

#### **1. SerialNumber**

The serial number of the appliance sending the trap.

- **Type** : String
- **SNMP Object Name** : CASTIRON-IA-MIB::ciIaPlatSerialNumber
- **SNMP OID** : 1.3.6.1.4.1.13336.2.2.2.1.1.3.3

### **2. Severity**

Severity of the Notification.

- **Type** : Integer
- **SNMP Object Name** : CASTIRON-REGISTRATIONS-MIB::ciEvSeverity
- **SNMP OID** : 1.3.6.1.4.1.13336.2.2.1.2.1

#### **3. JobID**

The ID of the job being run when an error occurred. If the error is unrelated to a specific job, this field is blank.

- **Type** : String
- **SNMP Object Name** : CASTIRON-REGISTRATIONS-MIB::ciEvJobID
- **SNMP OID** : 1.3.6.1.4.1.13336.2.2.1.2.4

#### **4. Orchestration**

Reference to an entry in the Orchestration table containing information about the orchestration associated with this event.

- **Type** : OID
- **SNMP Object Name** : CASTIRON-REGISTRATIONS-MIB::ciEvOrchestration
- **SNMP OID** : 1.3.6.1.4.1.13336.2.2.1.2.3

#### **5. Message**

Textual description of the error.

**Type** : String

- **SNMP Object Name** : CASTIRON-REGISTRATIONS-MIB::ciEvMessage
- **SNMP OID** : .1.3.6.1.4.1.13336.2.2.1.2.2

**Parent topic:** Data Operation [Notifications](#page-1180-1)

#### **Feedback** | **Notices**

**all** Last updated: Thursday, December 17, 2015 file:///dcs/markdown/workspace/Transform/out.html

<span id="page-1187-0"></span>http://pic.dhe.ibm.com/infocenter/wci/v7r0m0/topic/com.ibm.wci.notifications\_reference.doc/data/data\_oper ation\_serializeerror\_message.html

# **SerializeIOError**

IO Error occurred while serializing.

Level : *Severe*

Log Message : *Serialization Error: {Message}*

System : *Orchestration*

SNMP Name : *CASTIRON-COMP-DATA-MIB::ciC16oSerializeIOErrorEv5*

SNMP Enterprise : *.1.3.6.1.4.1.13336.2.2.3.16.1.2*

SNMP Trap Number : *5*

## **Variables**

The SerializeIOError message contains the following variables:

Table 1. SerializeIOError Message Variables

#### **1. SerialNumber**

The serial number of the appliance sending the trap.

- **Type** : String
- **SNMP Object Name** : CASTIRON-IA-MIB::ciIaPlatSerialNumber
- **SNMP OID** : 1.3.6.1.4.1.13336.2.2.2.1.1.3.3

#### **2. Severity**

Severity of the Notification.

- **Type** : Integer
- **SNMP Object Name** : CASTIRON-REGISTRATIONS-MIB::ciEvSeverity
- **SNMP OID** : 1.3.6.1.4.1.13336.2.2.1.2.1

**3. JobID**
The ID of the job being run when an error occurred. If the error is unrelated to a specific job, this field is blank.

- **Type** : String
- **SNMP Object Name** : CASTIRON-REGISTRATIONS-MIB::ciEvJobID
- **SNMP OID** : 1.3.6.1.4.1.13336.2.2.1.2.4

## **4. Orchestration**

Reference to an entry in the Orchestration table containing information about the orchestration associated with this event.

- **Type** : OID
- **SNMP Object Name** : CASTIRON-REGISTRATIONS-MIB::ciEvOrchestration
- **SNMP OID** : 1.3.6.1.4.1.13336.2.2.1.2.3

## **5. Message**

Textual description of the error.

- **Type** : String
- **SNMP Object Name** : CASTIRON-REGISTRATIONS-MIB::ciEvMessage
- **SNMP OID** : .1.3.6.1.4.1.13336.2.2.1.2.2

**Parent topic:** Data Operation [Notifications](#page-1180-0)

## **Feedback** | **Notices**

**all** Last updated: Thursday, December 17, 2015 file:///dcs/markdown/workspace/Transform/out.html

http://pic.dhe.ibm.com/infocenter/wci/v7r0m0/topic/com.ibm.wci.notifications\_reference.doc/data/data\_oper ation serializeioerror message.html

# <span id="page-1188-0"></span>**Data Quality Module**

The Data Quality Module provides activities to validate and cleanse data records. This section contains details for the messages delivered from the Data Quality Module.

This topic provides the MIB Name and MIB OID information, in addition to high-level details about each notification in the Data Quality Module.

MIB Name : *CASTIRON-COMP-DQ-MIB*

MIB OID : *.1.3.6.1.4.1.13336.2.2.3.14*

The following table provides an alphabetical list of all notifications that can be issued by the Data Quality Module.

Table 1. Notifications issued by the Data Quality Module

| Notification<br><b>Description</b><br><b>System</b><br>Level | rabio 1. recentoariono iosaca by eno Bata Quanty i loadic |  |  |  |  |  |
|--------------------------------------------------------------|-----------------------------------------------------------|--|--|--|--|--|
|                                                              |                                                           |  |  |  |  |  |

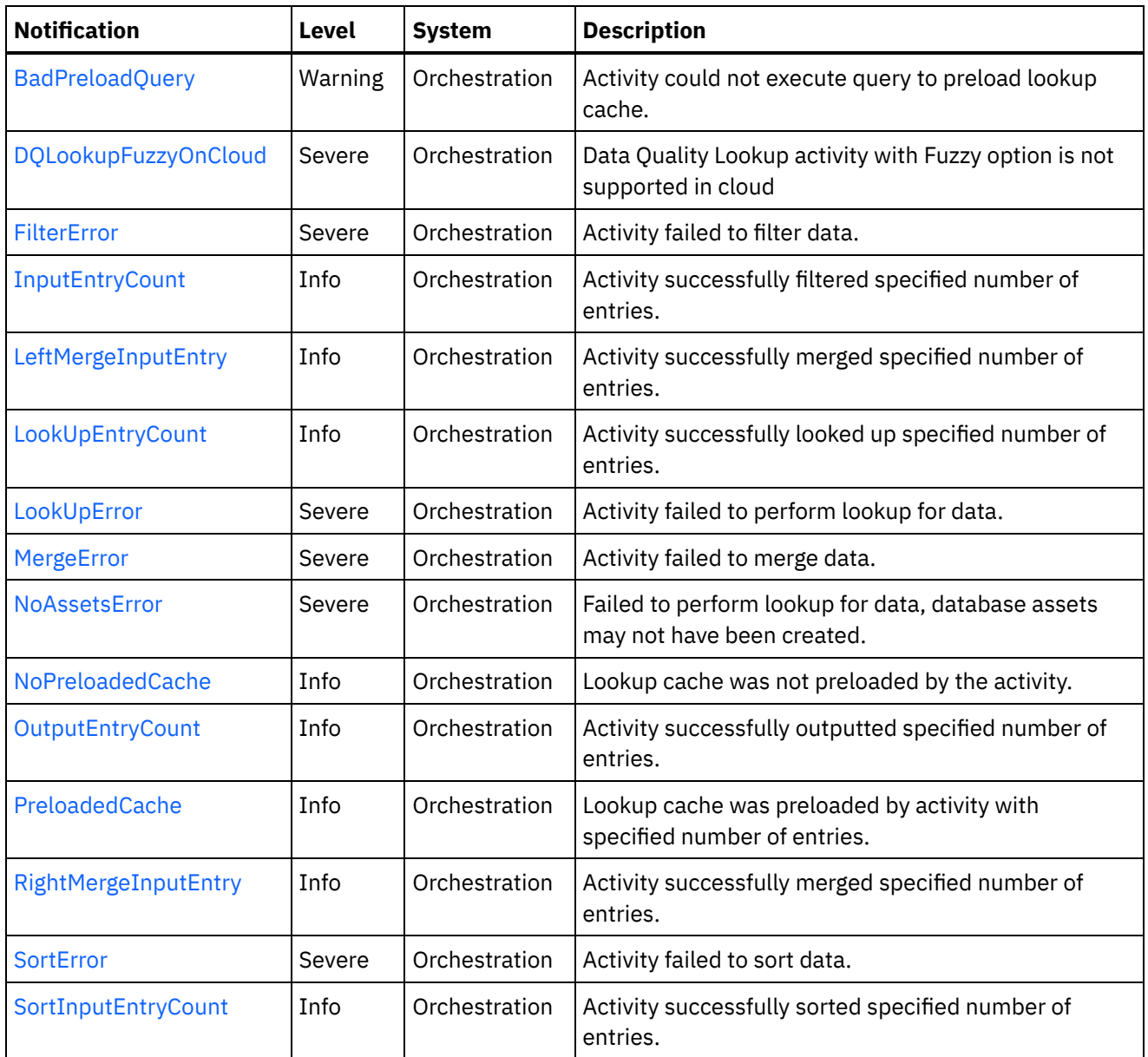

Data Quality Operation [Notifications](#page-1189-0) Provides a comprehensive list of operation notifications sent from the Data Quality Module.

Data Quality Internal [Notifications](#page-1209-0) Provides a comprehensive list of internal notifications sent from the Data Quality Module.

## **Feedback** | **Notices**

**all** Last updated: Thursday, December 17, 2015 file:///dcs/markdown/workspace/Transform/out.html

http://pic.dhe.ibm.com/infocenter/wci/v7r0m0/topic/com.ibm.wci.notifications\_reference.doc/dq/about\_the\_d q\_module.html

# <span id="page-1189-0"></span>**Data Quality Operation Notifications**

Provides a comprehensive list of operation notifications sent from the Data Quality Module.

• [BadPreloadQuery](#page-1190-0) Activity could not execute query to preload lookup cache. • [FilterError](#page-1192-0)

Activity failed to filter data.

- [InputEntryCount](#page-1193-0) Activity successfully filtered specified number of entries.
- [LeftMergeInputEntry](#page-1194-0) Activity successfully merged specified number of entries.
- [LookUpEntryCount](#page-1196-0) Activity successfully looked up specified number of entries.
- [LookUpError](#page-1197-0)
- Activity failed to perform lookup for data.
- [MergeError](#page-1198-0)
	- Activity failed to merge data.
- [NoAssetsError](#page-1200-0) Failed to perform lookup for data, database assets may not have been created.
- [NoPreloadedCache](#page-1201-0) Lookup cache was not preloaded by the activity.
- [OutputEntryCount](#page-1202-0) Activity successfully outputted specified number of entries.
- [PreloadedCache](#page-1204-0)

Lookup cache was preloaded by activity with specified number of entries.

- [RightMergeInputEntry](#page-1205-0) Activity successfully merged specified number of entries.
- [SortError](#page-1207-0)
	- Activity failed to sort data.
- [SortInputEntryCount](#page-1208-0) Activity successfully sorted specified number of entries.

## **Parent topic:** Data Quality [Module](#page-1188-0)

## **Feedback** | **Notices**

**all** Last updated: Thursday, December 17, 2015 file:///dcs/markdown/workspace/Transform/out.html

http://pic.dhe.ibm.com/infocenter/wci/v7r0m0/topic/com.ibm.wci.notifications\_reference.doc/dq/dq\_operatio n\_notifications\_list.html

# <span id="page-1190-0"></span>**BadPreloadQuery**

Activity could not execute query to preload lookup cache.

Level : *Warning*

Log Message : *Could not execute query to preload lookup cache*

System : *Orchestration*

SNMP Name : *CASTIRON-COMP-DQ-MIB::ciC14oBadPreloadQueryEv6*

SNMP Enterprise : *.1.3.6.1.4.1.13336.2.2.3.14.1.2*

SNMP Trap Number : *6*

## **Variables**

The BadPreloadQuery message contains the following variables:

## Table 1. BadPreloadQuery Message Variables

## **1. SerialNumber**

The serial number of the appliance sending the trap.

- **Type** : String
- **SNMP Object Name** : CASTIRON-IA-MIB::ciIaPlatSerialNumber
- **SNMP OID** : 1.3.6.1.4.1.13336.2.2.2.1.1.3.3

## **2. Severity**

Severity of the Notification.

- **Type** : Integer
- **SNMP Object Name** : CASTIRON-REGISTRATIONS-MIB::ciEvSeverity
- **SNMP OID** : 1.3.6.1.4.1.13336.2.2.1.2.1

## **3. JobID**

The ID of the job being run when an error occurred. If the error is unrelated to a specific job, this field is blank.

- **Type** : String
- **SNMP Object Name** : CASTIRON-REGISTRATIONS-MIB::ciEvJobID
- **SNMP OID** : 1.3.6.1.4.1.13336.2.2.1.2.4

## **4. Orchestration**

Reference to an entry in the Orchestration table containing information about the orchestration associated with this event.

- **Type** : OID
- **SNMP Object Name** : CASTIRON-REGISTRATIONS-MIB::ciEvOrchestration
- **SNMP OID** : 1.3.6.1.4.1.13336.2.2.1.2.3

**Parent topic:** Data Quality Operation [Notifications](#page-1189-0)

## **Feedback** | **Notices**

**all** Last updated: Thursday, December 17, 2015 file:///dcs/markdown/workspace/Transform/out.html http://pic.dhe.ibm.com/infocenter/wci/v7r0m0/topic/com.ibm.wci.notifications\_reference.doc/dq/dq\_operatio n\_badpreloadquery\_message.html

# <span id="page-1192-0"></span>**FilterError**

Activity failed to filter data.

Level : *Severe*

Log Message : *Failed to filter data, error was: {Message}*

System : *Orchestration*

SNMP Name : *CASTIRON-COMP-DQ-MIB::ciC14oFilterErrorEv1*

SNMP Enterprise : *.1.3.6.1.4.1.13336.2.2.3.14.1.2*

SNMP Trap Number : *1*

## **Variables**

The FilterError message contains the following variables:

## Table 1. FilterError Message Variables

## **1. SerialNumber**

The serial number of the appliance sending the trap.

- **Type** : String
- **SNMP Object Name** : CASTIRON-IA-MIB::ciIaPlatSerialNumber
- **SNMP OID** : 1.3.6.1.4.1.13336.2.2.2.1.1.3.3

## **2. Severity**

Severity of the Notification.

- **Type** : Integer
- **SNMP Object Name** : CASTIRON-REGISTRATIONS-MIB::ciEvSeverity
- **SNMP OID** : 1.3.6.1.4.1.13336.2.2.1.2.1

## **3. JobID**

The ID of the job being run when an error occurred. If the error is unrelated to a specific job, this field is blank.

- **Type** : String
- **SNMP Object Name** : CASTIRON-REGISTRATIONS-MIB::ciEvJobID
- **SNMP OID** : 1.3.6.1.4.1.13336.2.2.1.2.4

## **4. Orchestration**

Reference to an entry in the Orchestration table containing information about the orchestration associated with this event.

**Type** : OID

- **SNMP Object Name** : CASTIRON-REGISTRATIONS-MIB::ciEvOrchestration
- **SNMP OID** : 1.3.6.1.4.1.13336.2.2.1.2.3

#### **5. Message**

Textual description of the error.

- **Type** : String
- **SNMP Object Name** : CASTIRON-REGISTRATIONS-MIB::ciEvMessage
- **SNMP OID** : .1.3.6.1.4.1.13336.2.2.1.2.2

**Parent topic:** Data Quality Operation [Notifications](#page-1189-0)

## **Feedback** | **Notices**

**all** Last updated: Thursday, December 17, 2015 file:///dcs/markdown/workspace/Transform/out.html

<span id="page-1193-0"></span>http://pic.dhe.ibm.com/infocenter/wci/v7r0m0/topic/com.ibm.wci.notifications\_reference.doc/dq/dq\_operatio n\_filtererror\_message.html

# **InputEntryCount**

Activity successfully filtered specified number of entries.

Level : *Info*

Log Message : *Filtered {NumberOfEntries} entries*

System : *Orchestration*

SNMP Name : *CASTIRON-COMP-DQ-MIB::ciC14oInputEntryCountEv2*

SNMP Enterprise : *.1.3.6.1.4.1.13336.2.2.3.14.1.2*

SNMP Trap Number : *2*

## **Variables**

The InputEntryCount message contains the following variables:

Table 1. InputEntryCount Message Variables

## **1. SerialNumber**

The serial number of the appliance sending the trap.

- **Type** : String
- **SNMP Object Name** : CASTIRON-IA-MIB::ciIaPlatSerialNumber
- **SNMP OID** : 1.3.6.1.4.1.13336.2.2.2.1.1.3.3

**2. Severity**

Severity of the Notification.

- **Type** : Integer
- **SNMP Object Name** : CASTIRON-REGISTRATIONS-MIB::ciEvSeverity
- **SNMP OID** : 1.3.6.1.4.1.13336.2.2.1.2.1

## **3. JobID**

The ID of the job being run when an error occurred. If the error is unrelated to a specific job, this field is blank.

- **Type** : String
- **SNMP Object Name** : CASTIRON-REGISTRATIONS-MIB::ciEvJobID
- **SNMP OID** : 1.3.6.1.4.1.13336.2.2.1.2.4

## **4. Orchestration**

Reference to an entry in the Orchestration table containing information about the orchestration associated with this event.

- **Type** : OID
- **SNMP Object Name** : CASTIRON-REGISTRATIONS-MIB::ciEvOrchestration
- **SNMP OID** : 1.3.6.1.4.1.13336.2.2.1.2.3

## **5. NumberOfEntries**

Number of entries filtered by the activity.

- **Type** : Integer
- **SNMP Object Name** : CASTIRON-COMP-DQ-MIB::ciC14oEv2NumberOfEntries
- **SNMP OID** : .1.3.6.1.4.1.13336.2.2.3.14.1.2.1.2.1

**Parent topic:** Data Quality Operation [Notifications](#page-1189-0)

#### **Feedback** | **Notices**

**all** Last updated: Thursday, December 17, 2015 file:///dcs/markdown/workspace/Transform/out.html

http://pic.dhe.ibm.com/infocenter/wci/v7r0m0/topic/com.ibm.wci.notifications\_reference.doc/dq/dq\_operatio n\_inputentrycount\_message.html

# <span id="page-1194-0"></span>**LeftMergeInputEntry**

Activity successfully merged specified number of entries.

Level : *Info*

Log Message : *Merged {NumberOfEntries} left entries*

System : *Orchestration*

SNMP Name : *CASTIRON-COMP-DQ-MIB::ciC14oLeftMergeInputEntryEv11*

SNMP Enterprise : *.1.3.6.1.4.1.13336.2.2.3.14.1.2*

SNMP Trap Number : *11*

## **Variables**

The LeftMergeInputEntry message contains the following variables:

## Table 1. LeftMergeInputEntry Message Variables

## **1. SerialNumber**

The serial number of the appliance sending the trap.

- **Type** : String
- **SNMP Object Name** : CASTIRON-IA-MIB::ciIaPlatSerialNumber
- **SNMP OID** : 1.3.6.1.4.1.13336.2.2.2.1.1.3.3

## **2. Severity**

Severity of the Notification.

- **Type** : Integer
- **SNMP Object Name** : CASTIRON-REGISTRATIONS-MIB::ciEvSeverity
- **SNMP OID** : 1.3.6.1.4.1.13336.2.2.1.2.1

## **3. JobID**

The ID of the job being run when an error occurred. If the error is unrelated to a specific job, this field is blank.

- **Type** : String
- **SNMP Object Name** : CASTIRON-REGISTRATIONS-MIB::ciEvJobID
- **SNMP OID** : 1.3.6.1.4.1.13336.2.2.1.2.4

#### **4. Orchestration**

Reference to an entry in the Orchestration table containing information about the orchestration associated with this event.

- **Type** : OID
- **SNMP Object Name** : CASTIRON-REGISTRATIONS-MIB::ciEvOrchestration
- **SNMP OID** : 1.3.6.1.4.1.13336.2.2.1.2.3

#### **5. NumberOfEntries**

Number of entries merged by the activity.

- **Type** : Integer
- **SNMP Object Name** : CASTIRON-COMP-DQ-MIB::ciC14oEv11NumberOfEntries
- **SNMP OID** : .1.3.6.1.4.1.13336.2.2.3.14.1.2.1.11.1

**Parent topic:** Data Quality Operation [Notifications](#page-1189-0)

## **Feedback** | **Notices**

**al** Last updated: Thursday, December 17, 2015 file:///dcs/markdown/workspace/Transform/out.html

<span id="page-1196-0"></span>http://pic.dhe.ibm.com/infocenter/wci/v7r0m0/topic/com.ibm.wci.notifications\_reference.doc/dq/dq\_operatio n\_leftmergeinputentry\_message.html

## **LookUpEntryCount**

Activity successfully looked up specified number of entries.

Level : *Info*

Log Message : *Looked up {NumberOfEntries} entries*

System : *Orchestration*

SNMP Name : *CASTIRON-COMP-DQ-MIB::ciC14oLookUpEntryCountEv7*

SNMP Enterprise : *.1.3.6.1.4.1.13336.2.2.3.14.1.2*

SNMP Trap Number : *7*

## **Variables**

The LookUpEntryCount message contains the following variables:

### Table 1. LookUpEntryCount Message Variables

## **1. SerialNumber**

The serial number of the appliance sending the trap.

- **Type** : String
- **SNMP Object Name** : CASTIRON-IA-MIB::ciIaPlatSerialNumber
- **SNMP OID** : 1.3.6.1.4.1.13336.2.2.2.1.1.3.3

### **2. Severity**

Severity of the Notification.

- **Type** : Integer
- **SNMP Object Name** : CASTIRON-REGISTRATIONS-MIB::ciEvSeverity
- **SNMP OID** : 1.3.6.1.4.1.13336.2.2.1.2.1

## **3. JobID**

The ID of the job being run when an error occurred. If the error is unrelated to a specific job, this field is blank.

**Type** : String

- **SNMP Object Name** : CASTIRON-REGISTRATIONS-MIB::ciEvJobID
- **SNMP OID** : 1.3.6.1.4.1.13336.2.2.1.2.4

## **4. Orchestration**

Reference to an entry in the Orchestration table containing information about the orchestration associated with this event.

- **Type** : OID
- **SNMP Object Name** : CASTIRON-REGISTRATIONS-MIB::ciEvOrchestration
- **SNMP OID** : 1.3.6.1.4.1.13336.2.2.1.2.3

## **5. NumberOfEntries**

Number of entries looked up by the activity.

- **Type** : Integer
- **SNMP Object Name** : CASTIRON-COMP-DQ-MIB::ciC14oEv7NumberOfEntries
- **SNMP OID** : .1.3.6.1.4.1.13336.2.2.3.14.1.2.1.7.1

**Parent topic:** Data Quality Operation [Notifications](#page-1189-0)

#### **Feedback** | **Notices**

**all** Last updated: Thursday, December 17, 2015 file:///dcs/markdown/workspace/Transform/out.html

<span id="page-1197-0"></span>http://pic.dhe.ibm.com/infocenter/wci/v7r0m0/topic/com.ibm.wci.notifications\_reference.doc/dq/dq\_operatio n\_lookupentrycount\_message.html

## **LookUpError**

Activity failed to perform lookup for data.

Level : *Severe*

Log Message : *Failed to perform lookup for data, error was: {Message}*

System : *Orchestration*

SNMP Name : *CASTIRON-COMP-DQ-MIB::ciC14oLookUpErrorEv4*

SNMP Enterprise : *.1.3.6.1.4.1.13336.2.2.3.14.1.2*

SNMP Trap Number : *4*

## **Variables**

The LookUpError message contains the following variables:

Table 1. LookUpError Message Variables

## **1. SerialNumber**

The serial number of the appliance sending the trap.

- **Type** : String
- **SNMP Object Name** : CASTIRON-IA-MIB::ciIaPlatSerialNumber
- **SNMP OID** : 1.3.6.1.4.1.13336.2.2.2.1.1.3.3

## **2. Severity**

Severity of the Notification.

- **Type** : Integer
- **SNMP Object Name** : CASTIRON-REGISTRATIONS-MIB::ciEvSeverity
- **SNMP OID** : 1.3.6.1.4.1.13336.2.2.1.2.1

## **3. JobID**

The ID of the job being run when an error occurred. If the error is unrelated to a specific job, this field is blank.

- **Type** : String
- **SNMP Object Name** : CASTIRON-REGISTRATIONS-MIB::ciEvJobID
- **SNMP OID**  $\cdot$  1.3.6.1.4.1.13336.2.2.1.2.4

## **4. Orchestration**

Reference to an entry in the Orchestration table containing information about the orchestration associated with this event.

- **Type** : OID
- **SNMP Object Name** : CASTIRON-REGISTRATIONS-MIB::ciEvOrchestration
- **SNMP OID** : 1.3.6.1.4.1.13336.2.2.1.2.3

## **5. Message**

Textual description of the error.

- **Type** : String
- **SNMP Object Name** : CASTIRON-REGISTRATIONS-MIB::ciEvMessage
- **SNMP OID** : .1.3.6.1.4.1.13336.2.2.1.2.2

**Parent topic:** Data Quality Operation [Notifications](#page-1189-0)

#### **Feedback** | **Notices**

Last updated: Thursday, December 17, 2015 file:///dcs/markdown/workspace/Transform/out.html

<span id="page-1198-0"></span>http://pic.dhe.ibm.com/infocenter/wci/v7r0m0/topic/com.ibm.wci.notifications\_reference.doc/dq/dq\_operatio n\_lookuperror\_message.html

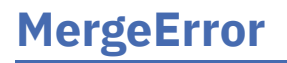

Activity failed to merge data.

Level : *Severe*

Log Message : *Failed to merge data, error was: {Message}*

System : *Orchestration*

SNMP Name : *CASTIRON-COMP-DQ-MIB::ciC14oMergeErrorEv10*

SNMP Enterprise : *.1.3.6.1.4.1.13336.2.2.3.14.1.2*

SNMP Trap Number : *10*

## **Variables**

The MergeError message contains the following variables:

## Table 1. MergeError Message Variables

## **1. SerialNumber**

The serial number of the appliance sending the trap.

- **Type** : String
- **SNMP Object Name** : CASTIRON-IA-MIB::ciIaPlatSerialNumber
- **SNMP OID** : 1.3.6.1.4.1.13336.2.2.2.1.1.3.3

## **2. Severity**

Severity of the Notification.

- **Type** : Integer
- **SNMP Object Name** : CASTIRON-REGISTRATIONS-MIB::ciEvSeverity
- **SNMP OID** : 1.3.6.1.4.1.13336.2.2.1.2.1

## **3. JobID**

The ID of the job being run when an error occurred. If the error is unrelated to a specific job, this field is blank.

- **Type** : String
- **SNMP Object Name** : CASTIRON-REGISTRATIONS-MIB::ciEvJobID
- **SNMP OID** : 1.3.6.1.4.1.13336.2.2.1.2.4

## **4. Orchestration**

Reference to an entry in the Orchestration table containing information about the orchestration associated with this event.

- **Type** : OID
- **SNMP Object Name** : CASTIRON-REGISTRATIONS-MIB::ciEvOrchestration
- **SNMP OID** : 1.3.6.1.4.1.13336.2.2.1.2.3

#### **5. Message**

Textual description of the error.

- **Type** : String
- **SNMP Object Name** : CASTIRON-REGISTRATIONS-MIB::ciEvMessage
- **SNMP OID** : .1.3.6.1.4.1.13336.2.2.1.2.2

**Parent topic:** Data Quality Operation [Notifications](#page-1189-0)

#### **Feedback** | **Notices**

**all** Last updated: Thursday, December 17, 2015 file:///dcs/markdown/workspace/Transform/out.html

<span id="page-1200-0"></span>http://pic.dhe.ibm.com/infocenter/wci/v7r0m0/topic/com.ibm.wci.notifications\_reference.doc/dq/dq\_operatio n\_mergeerror\_message.html

## **NoAssetsError**

Failed to perform lookup for data, database assets may not have been created.

Level : *Severe*

Log Message : *Failed to perform lookup for data, database assets may not have been created*

System : *Orchestration*

SNMP Name : *CASTIRON-COMP-DQ-MIB::ciC14oNoAssetsErrorEv5*

SNMP Enterprise : *.1.3.6.1.4.1.13336.2.2.3.14.1.2*

SNMP Trap Number : *5*

## **Variables**

The NoAssetsError message contains the following variables:

#### Table 1. NoAssetsError Message Variables

#### **1. SerialNumber**

The serial number of the appliance sending the trap.

- **Type** : String
- **SNMP Object Name** : CASTIRON-IA-MIB::ciIaPlatSerialNumber
- **SNMP OID** : 1.3.6.1.4.1.13336.2.2.2.1.1.3.3

#### **2. Severity**

Severity of the Notification.

- **Type** : Integer
- **SNMP Object Name** : CASTIRON-REGISTRATIONS-MIB::ciEvSeverity
- **SNMP OID** : 1.3.6.1.4.1.13336.2.2.1.2.1

The ID of the job being run when an error occurred. If the error is unrelated to a specific job, this field is blank.

- **Type** : String
- **SNMP Object Name** : CASTIRON-REGISTRATIONS-MIB::ciEvJobID
- **SNMP OID** : 1.3.6.1.4.1.13336.2.2.1.2.4

#### **4. Orchestration**

Reference to an entry in the Orchestration table containing information about the orchestration associated with this event.

- **Type** : OID
- **SNMP Object Name** : CASTIRON-REGISTRATIONS-MIB::ciEvOrchestration
- **SNMP OID** : 1.3.6.1.4.1.13336.2.2.1.2.3

**Parent topic:** Data Quality Operation [Notifications](#page-1189-0)

#### **Feedback** | **Notices**

**all** Last updated: Thursday, December 17, 2015 file:///dcs/markdown/workspace/Transform/out.html

<span id="page-1201-0"></span>http://pic.dhe.ibm.com/infocenter/wci/v7r0m0/topic/com.ibm.wci.notifications\_reference.doc/dq/dq\_operatio n\_noassetserror\_message.html

## **NoPreloadedCache**

Lookup cache was not preloaded by the activity.

Level : *Info*

Log Message : *Lookup cache not preloaded*

System : *Orchestration*

SNMP Name : *CASTIRON-COMP-DQ-MIB::ciC14oNoPreloadedCacheEv8*

SNMP Enterprise : *.1.3.6.1.4.1.13336.2.2.3.14.1.2*

SNMP Trap Number : *8*

## **Variables**

The NoPreloadedCache message contains the following variables:

## Table 1. NoPreloadedCache Message Variables

## **1. SerialNumber**

The serial number of the appliance sending the trap.

**Type** : String

- **SNMP Object Name** : CASTIRON-IA-MIB::ciIaPlatSerialNumber
- **SNMP OID** : 1.3.6.1.4.1.13336.2.2.2.1.1.3.3

## **2. Severity**

Severity of the Notification.

- **Type** : Integer
- **SNMP Object Name** : CASTIRON-REGISTRATIONS-MIB::ciEvSeverity
- **SNMP OID** : 1.3.6.1.4.1.13336.2.2.1.2.1

## **3. JobID**

The ID of the job being run when an error occurred. If the error is unrelated to a specific job, this field is blank.

- **Type** : String
- **SNMP Object Name** : CASTIRON-REGISTRATIONS-MIB::ciEvJobID
- **SNMP OID** : 1.3.6.1.4.1.13336.2.2.1.2.4

## **4. Orchestration**

Reference to an entry in the Orchestration table containing information about the orchestration associated with this event.

- **Type** : OID
- **SNMP Object Name** : CASTIRON-REGISTRATIONS-MIB::ciEvOrchestration
- **SNMP OID** : 1.3.6.1.4.1.13336.2.2.1.2.3

**Parent topic:** Data Quality Operation [Notifications](#page-1189-0)

## **Feedback** | **Notices**

**al** Last updated: Thursday, December 17, 2015 file:///dcs/markdown/workspace/Transform/out.html

http://pic.dhe.ibm.com/infocenter/wci/v7r0m0/topic/com.ibm.wci.notifications\_reference.doc/dq/dq\_operatio n\_nopreloadedcache\_message.html

# <span id="page-1202-0"></span>**OutputEntryCount**

Activity successfully outputted specified number of entries.

Level : *Info*

Log Message : *Emitted {NumberOfEntries} entries to ''{Target}''*

System : *Orchestration*

SNMP Name : *CASTIRON-COMP-DQ-MIB::ciC14oOutputEntryCountEv3*

SNMP Enterprise : *.1.3.6.1.4.1.13336.2.2.3.14.1.2*

## **Variables**

The OutputEntryCount message contains the following variables:

## Table 1. OutputEntryCount Message Variables

## **1. SerialNumber**

The serial number of the appliance sending the trap.

- **Type** : String
- **SNMP Object Name** : CASTIRON-IA-MIB::ciIaPlatSerialNumber
- **SNMP OID** : 1.3.6.1.4.1.13336.2.2.2.1.1.3.3

## **2. Severity**

Severity of the Notification.

- **Type** : Integer
- **SNMP Object Name** : CASTIRON-REGISTRATIONS-MIB::ciEvSeverity
- **SNMP OID** : 1.3.6.1.4.1.13336.2.2.1.2.1

## **3. JobID**

The ID of the job being run when an error occurred. If the error is unrelated to a specific job, this field is blank.

- **Type** : String
- **SNMP Object Name** : CASTIRON-REGISTRATIONS-MIB::ciEvJobID
- **SNMP OID** : 1.3.6.1.4.1.13336.2.2.1.2.4

## **4. Orchestration**

Reference to an entry in the Orchestration table containing information about the orchestration associated with this event.

- **Type** : OID
- **SNMP Object Name** : CASTIRON-REGISTRATIONS-MIB::ciEvOrchestration
- **SNMP OID** : 1.3.6.1.4.1.13336.2.2.1.2.3

### **5. NumberOfEntries**

Number of entries outputted by the activity.

- **Type** : Integer
- **SNMP Object Name** : CASTIRON-COMP-DQ-MIB::ciC14oEv3NumberOfEntries
- **SNMP OID** : .1.3.6.1.4.1.13336.2.2.3.14.1.2.1.3.1

## **6. Target**

Output variable where entries were placed.

- **Type** : String
- **SNMP Object Name** : CASTIRON-COMP-DQ-MIB::ciC14oEv3Target

**SNMP OID** : .1.3.6.1.4.1.13336.2.2.3.14.1.2.1.3.2

**Parent topic:** Data Quality Operation [Notifications](#page-1189-0)

### **Feedback** | **Notices**

**all** Last updated: Thursday, December 17, 2015 file:///dcs/markdown/workspace/Transform/out.html

http://pic.dhe.ibm.com/infocenter/wci/v7r0m0/topic/com.ibm.wci.notifications\_reference.doc/dq/dq\_operatio n\_outputentrycount\_message.html

## <span id="page-1204-0"></span>**PreloadedCache**

Lookup cache was preloaded by activity with specified number of entries.

Level : *Info*

Log Message : *Lookup cache preloaded with {NumberOfEntries} entries*

System : *Orchestration*

SNMP Name : *CASTIRON-COMP-DQ-MIB::ciC14oPreloadedCacheEv9*

SNMP Enterprise : *.1.3.6.1.4.1.13336.2.2.3.14.1.2*

SNMP Trap Number : *9*

## **Variables**

The PreloadedCache message contains the following variables:

## Table 1. PreloadedCache Message Variables

## **1. SerialNumber**

The serial number of the appliance sending the trap.

- **Type** : String
- **SNMP Object Name** : CASTIRON-IA-MIB::ciIaPlatSerialNumber
- **SNMP OID** : 1.3.6.1.4.1.13336.2.2.2.1.1.3.3

### **2. Severity**

Severity of the Notification.

- **Type** : Integer
- **SNMP Object Name** : CASTIRON-REGISTRATIONS-MIB::ciEvSeverity
- **SNMP OID** : 1.3.6.1.4.1.13336.2.2.1.2.1

#### **3. JobID**

The ID of the job being run when an error occurred. If the error is unrelated to a specific job, this field is blank.

- **Type** : String
- **SNMP Object Name** : CASTIRON-REGISTRATIONS-MIB::ciEvJobID
- **SNMP OID** : 1.3.6.1.4.1.13336.2.2.1.2.4

#### **4. Orchestration**

Reference to an entry in the Orchestration table containing information about the orchestration associated with this event.

- **Type** : OID
- **SNMP Object Name** : CASTIRON-REGISTRATIONS-MIB::ciEvOrchestration
- **SNMP OID** : 1.3.6.1.4.1.13336.2.2.1.2.3

## **5. NumberOfEntries**

Number of entries preloaded up by the activity.

- **Type** : Integer
- **SNMP Object Name** : CASTIRON-COMP-DQ-MIB::ciC14oEv9NumberOfEntries
- **SNMP OID** : .1.3.6.1.4.1.13336.2.2.3.14.1.2.1.9.1

**Parent topic:** Data Quality Operation [Notifications](#page-1189-0)

#### **Feedback** | **Notices**

**al** Last updated: Thursday, December 17, 2015 file:///dcs/markdown/workspace/Transform/out.html

<span id="page-1205-0"></span>http://pic.dhe.ibm.com/infocenter/wci/v7r0m0/topic/com.ibm.wci.notifications\_reference.doc/dq/dq\_operatio n\_preloadedcache\_message.html

## **RightMergeInputEntry**

Activity successfully merged specified number of entries.

Level : *Info*

Log Message : *Merged {NumberOfEntries} right entries*

System : *Orchestration*

SNMP Name : *CASTIRON-COMP-DQ-MIB::ciC14oRightMergeInputEntryEv12*

SNMP Enterprise : *.1.3.6.1.4.1.13336.2.2.3.14.1.2*

SNMP Trap Number : *12*

## **Variables**

The RightMergeInputEntry message contains the following variables:

## Table 1. RightMergeInputEntry Message Variables

## **1. SerialNumber** The serial number of the appliance sending the trap. **Type** : String **SNMP Object Name** : CASTIRON-IA-MIB::ciIaPlatSerialNumber **SNMP OID** : 1.3.6.1.4.1.13336.2.2.2.1.1.3.3 **2. Severity** Severity of the Notification. **Type** : Integer **SNMP Object Name** : CASTIRON-REGISTRATIONS-MIB::ciEvSeverity

**SNMP OID** : 1.3.6.1.4.1.13336.2.2.1.2.1

## **3. JobID**

The ID of the job being run when an error occurred. If the error is unrelated to a specific job, this field is blank.

- **Type** : String
- **SNMP Object Name** : CASTIRON-REGISTRATIONS-MIB::ciEvJobID
- **SNMP OID** : 1.3.6.1.4.1.13336.2.2.1.2.4

## **4. Orchestration**

Reference to an entry in the Orchestration table containing information about the orchestration associated with this event.

- **Type** : OID
- **SNMP Object Name** : CASTIRON-REGISTRATIONS-MIB::ciEvOrchestration
- **SNMP OID** : 1.3.6.1.4.1.13336.2.2.1.2.3

## **5. NumberOfEntries**

Number of entries merged by the activity.

- **Type** : Integer
- **SNMP Object Name** : CASTIRON-COMP-DQ-MIB::ciC14oEv12NumberOfEntries
- **SNMP OID** : .1.3.6.1.4.1.13336.2.2.3.14.1.2.1.12.1

**Parent topic:** Data Quality Operation [Notifications](#page-1189-0)

## **Feedback** | **Notices**

**all** Last updated: Thursday, December 17, 2015 file:///dcs/markdown/workspace/Transform/out.html http://pic.dhe.ibm.com/infocenter/wci/v7r0m0/topic/com.ibm.wci.notifications\_reference.doc/dq/dq\_operatio n\_rightmergeinputentry\_message.html

# <span id="page-1207-0"></span>**SortError**

Activity failed to sort data.

Level : *Severe*

Log Message : *Failed to sort data, error was: {Message}*

System : *Orchestration*

SNMP Name : *CASTIRON-COMP-DQ-MIB::ciC14oSortErrorEv13*

SNMP Enterprise : *.1.3.6.1.4.1.13336.2.2.3.14.1.2*

SNMP Trap Number : *13*

## **Variables**

The SortError message contains the following variables:

## Table 1. SortError Message Variables

## **1. SerialNumber**

The serial number of the appliance sending the trap.

- **Type** : String
- **SNMP Object Name** : CASTIRON-IA-MIB::ciIaPlatSerialNumber
- **SNMP OID** : 1.3.6.1.4.1.13336.2.2.2.1.1.3.3

## **2. Severity**

Severity of the Notification.

- **Type** : Integer
- **SNMP Object Name** : CASTIRON-REGISTRATIONS-MIB::ciEvSeverity
- **SNMP OID** : 1.3.6.1.4.1.13336.2.2.1.2.1

## **3. JobID**

The ID of the job being run when an error occurred. If the error is unrelated to a specific job, this field is blank.

- **Type** : String
- **SNMP Object Name** : CASTIRON-REGISTRATIONS-MIB::ciEvJobID
- **SNMP OID** : 1.3.6.1.4.1.13336.2.2.1.2.4

## **4. Orchestration**

Reference to an entry in the Orchestration table containing information about the orchestration associated with this event.

**Type** : OID

- **SNMP Object Name** : CASTIRON-REGISTRATIONS-MIB::ciEvOrchestration
- **SNMP OID** : 1.3.6.1.4.1.13336.2.2.1.2.3

## **5. Message**

Textual description of the error.

- **Type** : String
- **SNMP Object Name** : CASTIRON-REGISTRATIONS-MIB::ciEvMessage
- **SNMP OID** : .1.3.6.1.4.1.13336.2.2.1.2.2

**Parent topic:** Data Quality Operation [Notifications](#page-1189-0)

## **Feedback** | **Notices**

**al** Last updated: Thursday, December 17, 2015 file:///dcs/markdown/workspace/Transform/out.html

<span id="page-1208-0"></span>http://pic.dhe.ibm.com/infocenter/wci/v7r0m0/topic/com.ibm.wci.notifications\_reference.doc/dq/dq\_operatio n\_sorterror\_message.html

# **SortInputEntryCount**

Activity successfully sorted specified number of entries.

Level : *Info*

Log Message : *Sorted {NumberOfEntries} entries*

System : *Orchestration*

SNMP Name : *CASTIRON-COMP-DQ-MIB::ciC14oSortInputEntryCountEv14*

SNMP Enterprise : *.1.3.6.1.4.1.13336.2.2.3.14.1.2*

SNMP Trap Number : *14*

## **Variables**

The SortInputEntryCount message contains the following variables:

## Table 1. SortInputEntryCount Message Variables

### **1. SerialNumber**

The serial number of the appliance sending the trap.

- **Type** : String
- **SNMP Object Name** : CASTIRON-IA-MIB::ciIaPlatSerialNumber
- **SNMP OID** : 1.3.6.1.4.1.13336.2.2.2.1.1.3.3

## **2. Severity**

Severity of the Notification.

- **Type** : Integer
- **SNMP Object Name** : CASTIRON-REGISTRATIONS-MIB::ciEvSeverity
- **SNMP OID** : 1.3.6.1.4.1.13336.2.2.1.2.1

## **3. JobID**

The ID of the job being run when an error occurred. If the error is unrelated to a specific job, this field is blank.

- **Type** : String
- **SNMP Object Name** : CASTIRON-REGISTRATIONS-MIB::ciEvJobID
- **SNMP OID** : 1.3.6.1.4.1.13336.2.2.1.2.4

## **4. Orchestration**

Reference to an entry in the Orchestration table containing information about the orchestration associated with this event.

- **Type** : OID
- **SNMP Object Name** : CASTIRON-REGISTRATIONS-MIB::ciEvOrchestration
- **SNMP OID** : 1.3.6.1.4.1.13336.2.2.1.2.3

## **5. NumberOfEntries**

Number of entries sorted by the activity.

- **Type** : Integer
- **SNMP Object Name** : CASTIRON-COMP-DQ-MIB::ciC14oEv14NumberOfEntries
- **SNMP OID** : .1.3.6.1.4.1.13336.2.2.3.14.1.2.1.14.1

**Parent topic:** Data Quality Operation [Notifications](#page-1189-0)

#### **Feedback** | **Notices**

**all** Last updated: Thursday, December 17, 2015 file:///dcs/markdown/workspace/Transform/out.html

http://pic.dhe.ibm.com/infocenter/wci/v7r0m0/topic/com.ibm.wci.notifications\_reference.doc/dq/dq\_operatio n\_sortinputentrycount\_message.html

# <span id="page-1209-0"></span>**Data Quality Internal Notifications**

Provides a comprehensive list of internal notifications sent from the Data Quality Module.

[DQLookupFuzzyOnCloud](#page-1210-0) Data Quality Lookup activity with Fuzzy option is not supported in cloud

#### **Parent topic:** Data Quality [Module](#page-1188-0)

## **Feedback** | **Notices**

**all** Last updated: Thursday, December 17, 2015 file:///dcs/markdown/workspace/Transform/out.html

http://pic.dhe.ibm.com/infocenter/wci/v7r0m0/topic/com.ibm.wci.notifications\_reference.doc/dq/dq\_internal \_notifications\_list.html

## <span id="page-1210-0"></span>**DQLookupFuzzyOnCloud**

Data Quality Lookup activity with Fuzzy option is not supported in cloud

Level : *Severe*

Log Message : *Data Quality Lookup activity with Fuzzy option is not supported in cloud*

System : *Orchestration*

SNMP Name : *CASTIRON-COMP-DQ-MIB::ciC14iDQLookupFuzzyOnCloudEv1*

SNMP Enterprise : *.1.3.6.1.4.1.13336.2.2.3.14.1.3*

SNMP Trap Number : *1*

## **Variables**

The DQLookupFuzzyOnCloud message contains the following variables:

## Table 1. DQLookupFuzzyOnCloud Message Variables

## **1. SerialNumber**

The serial number of the appliance sending the trap.

- **Type** : String
- **SNMP Object Name** : CASTIRON-IA-MIB::ciIaPlatSerialNumber
- **SNMP OID** · 1.3.6.1.4.1.13336.2.2.2.1.1.3.3

### **2. Severity**

Severity of the Notification.

- **Type** : Integer
- **SNMP Object Name** : CASTIRON-REGISTRATIONS-MIB::ciEvSeverity
- **SNMP OID** : 1.3.6.1.4.1.13336.2.2.1.2.1

### **3. JobID**

The ID of the job being run when an error occurred. If the error is unrelated to a specific job, this field is blank.

**Type** : String

- **SNMP Object Name** : CASTIRON-REGISTRATIONS-MIB::ciEvJobID
- **SNMP OID** : 1.3.6.1.4.1.13336.2.2.1.2.4

## **4. Orchestration**

Reference to an entry in the Orchestration table containing information about the orchestration associated with this event.

- **Type** : OID
- **SNMP Object Name** : CASTIRON-REGISTRATIONS-MIB::ciEvOrchestration
- **SNMP OID** : 1.3.6.1.4.1.13336.2.2.1.2.3

**Parent topic:** Data Quality Internal [Notifications](#page-1209-0)

#### **Feedback** | **Notices**

**al** Last updated: Thursday, December 17, 2015 file:///dcs/markdown/workspace/Transform/out.html

<span id="page-1211-0"></span>http://pic.dhe.ibm.com/infocenter/wci/v7r0m0/topic/com.ibm.wci.notifications\_reference.doc/dq/dq\_internal \_dqlookupfuzzyoncloud\_message.html

## **Database Module**

The Database Module provides activities for accessing various SQL databases. This section contains details for the messages delivered from the Database Module.

This topic provides the MIB Name and MIB OID information, in addition to high-level details about each notification in the Database Module.

MIB Name : *CASTIRON-COMP-DATABASE-MIB*

MIB OID : *.1.3.6.1.4.1.13336.2.2.3.2*

The following table provides an alphabetical list of all notifications that can be issued by the Database Module.

| <b>Notification</b>       | Level   | <b>System</b> | <b>Description</b>                                                      |
|---------------------------|---------|---------------|-------------------------------------------------------------------------|
| <b>ActivateError</b>      | Severe  | Orchestration | A problem occurred while activating the activity.                       |
| <b>ConnectionError</b>    | Warning | Orchestration | An error occurred while connecting to the database<br>endpoint.         |
| ConnectionRetry           | Warning | Orchestration | An error occurred while attempting to connect to the<br>database.       |
| <b>DataSourceHashCode</b> | Info    | Orchestration | Information regarding the hash code used to register<br>the datasource. |
| DataSourceRegistered      | Info    | Orchestration | Information about the datasource name registered<br>with the system.    |
| <b>DateTimeParseError</b> | Severe  | Orchestration | Unable to parse the date and time                                       |

Table 1. Notifications issued by the Database Module

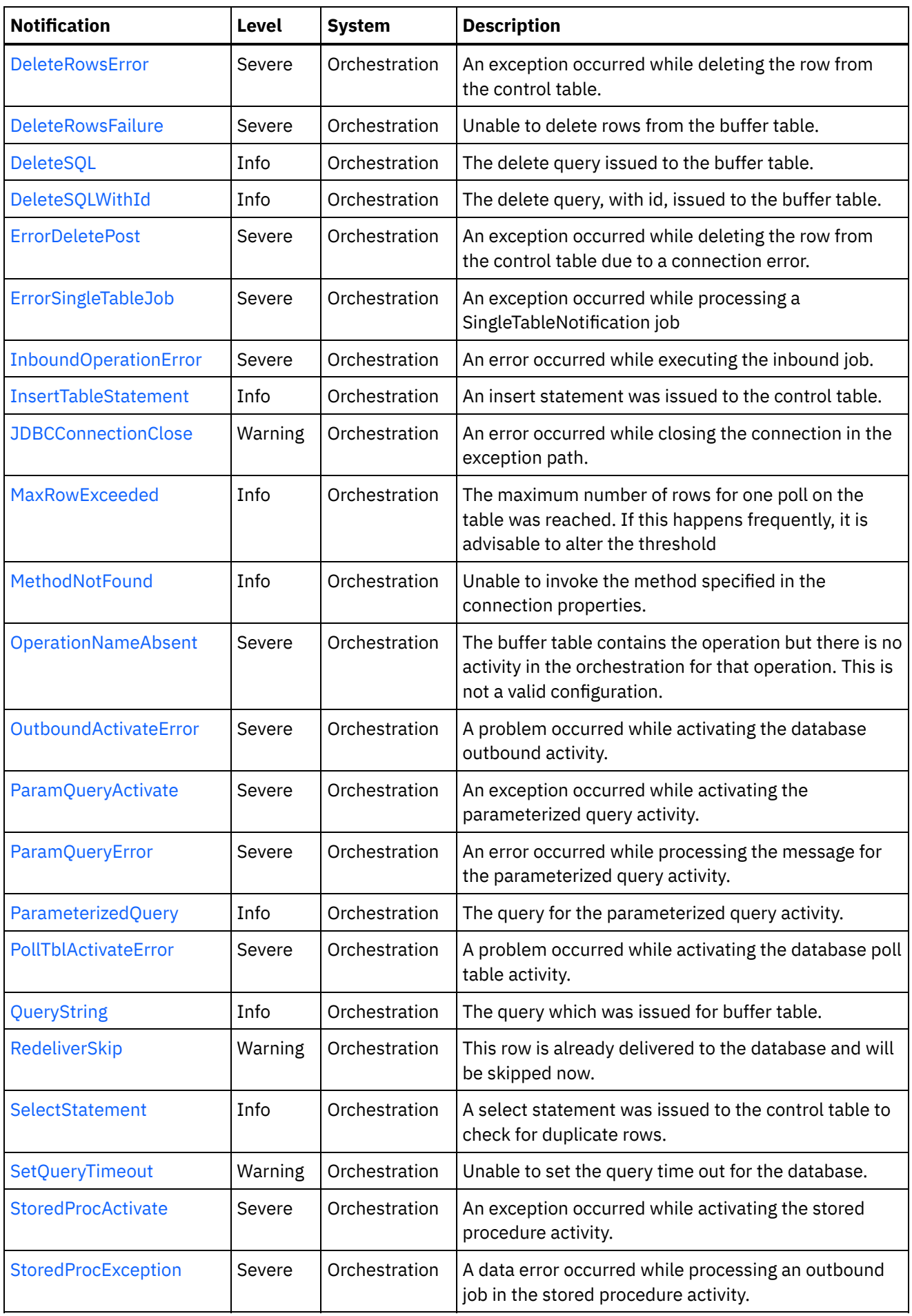

 $\frac{1}{\sqrt{1-\frac{1}{2}}\left(1-\frac{1}{2}\right)}\left(\frac{1}{2}-\frac{1}{2}\right)$ 

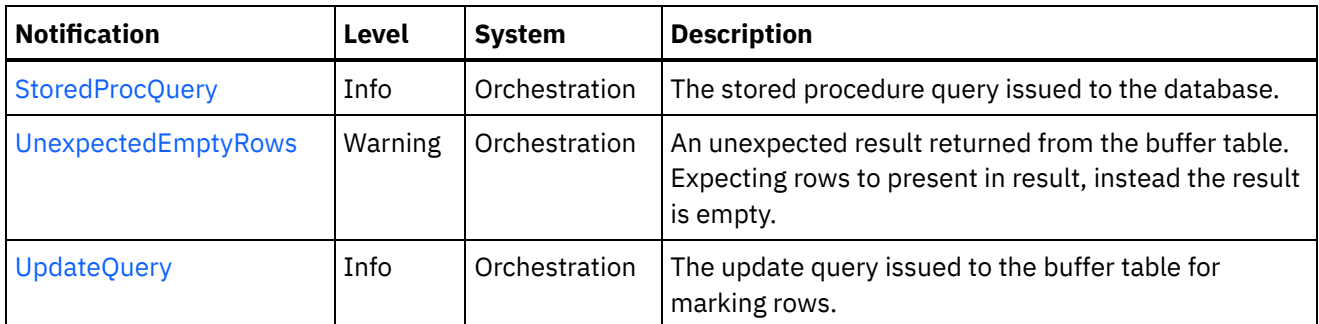

- Database Connection [Notifications](#page-1213-0) Provides a comprehensive list of connection notifications sent from the Database Module.
- Database Operation [Notifications](#page-1220-0) Provides a comprehensive list of operation notifications sent from the Database Module.
- Database Internal [Notifications](#page-1258-1) Provides a comprehensive list of internal notifications sent from the Database Module.

## **Feedback** | **Notices**

**all** Last updated: Thursday, December 17, 2015 file:///dcs/markdown/workspace/Transform/out.html

http://pic.dhe.ibm.com/infocenter/wci/v7r0m0/topic/com.ibm.wci.notifications\_reference.doc/database/about \_the\_database\_module.html

# <span id="page-1213-0"></span>**Database Connection Notifications**

Provides a comprehensive list of connection notifications sent from the Database Module.

[ConnectionError](#page-1214-0)

An error occurred while connecting to the database endpoint.

- [ConnectionRetry](#page-1215-0) An error occurred while attempting to connect to the database.
- [JDBCConnectionClose](#page-1217-0) An error occurred while closing the connection in the exception path.
- [SetQueryTimeout](#page-1218-0) Unable to set the query time out for the database.

#### **Parent topic:** [Database](#page-1211-0) Module

#### **Feedback** | **Notices**

**all** Last updated: Thursday, December 17, 2015 file:///dcs/markdown/workspace/Transform/out.html

http://pic.dhe.ibm.com/infocenter/wci/v7r0m0/topic/com.ibm.wci.notifications\_reference.doc/database/datab ase\_connection\_notifications\_list.html

# <span id="page-1214-0"></span>**ConnectionError**

An error occurred while connecting to the database endpoint.

Level : *Warning*

Log Message : *An error occurred while connecting to the database. The exception is {Message}*

System : *Orchestration*

SNMP Name : *CASTIRON-COMP-DATABASE-MIB::ciC2cConnectionErrorEv1*

SNMP Enterprise : *.1.3.6.1.4.1.13336.2.2.3.2.1.1*

SNMP Trap Number : *1*

## **Variables**

The ConnectionError message contains the following variables:

## Table 1. ConnectionError Message Variables

## **1. SerialNumber**

The serial number of the appliance sending the trap.

- **Type** : String
- **SNMP Object Name** : CASTIRON-IA-MIB::ciIaPlatSerialNumber
- **SNMP OID** : 1.3.6.1.4.1.13336.2.2.2.1.1.3.3

## **2. Severity**

Severity of the Notification.

- **Type** : Integer
- **SNMP Object Name** : CASTIRON-REGISTRATIONS-MIB::ciEvSeverity
- **SNMP OID** : 1.3.6.1.4.1.13336.2.2.1.2.1

## **3. JobID**

The ID of the job being run when an error occurred. If the error is unrelated to a specific job, this field is blank.

- **Type** : String
- **SNMP Object Name** : CASTIRON-REGISTRATIONS-MIB::ciEvJobID
- **SNMP OID** : 1.3.6.1.4.1.13336.2.2.1.2.4

## **4. Orchestration**

Reference to an entry in the Orchestration table containing information about the orchestration associated with this event.

- **Type** : OID
- **SNMP Object Name** : CASTIRON-REGISTRATIONS-MIB::ciEvOrchestration
- **SNMP OID** : 1.3.6.1.4.1.13336.2.2.1.2.3

#### **5. Message**

Textual description of the error.

- **Type** : String
- **SNMP Object Name** : CASTIRON-REGISTRATIONS-MIB::ciEvMessage
- **SNMP OID** : .1.3.6.1.4.1.13336.2.2.1.2.2

**Parent topic:** Database Connection [Notifications](#page-1213-0)

### **Feedback** | **Notices**

Last updated: Thursday, December 17, 2015 file:///dcs/markdown/workspace/Transform/out.html

<span id="page-1215-0"></span>http://pic.dhe.ibm.com/infocenter/wci/v7r0m0/topic/com.ibm.wci.notifications\_reference.doc/database/datab ase\_connection\_connectionerror\_message.html

## **ConnectionRetry**

An error occurred while attempting to connect to the database.

Level : *Warning*

Log Message: An error occurred while connecting to the database. The exception is {Message} The job is retrying: *{RetryAttemptNumber} out of {TotalRetryAttempts} attempts to connect to the database . Another attempt will be made after {IntervalForRetries} secs.*

System : *Orchestration*

SNMP Name : *CASTIRON-COMP-DATABASE-MIB::ciC2cConnectionRetryEv2*

SNMP Enterprise : *.1.3.6.1.4.1.13336.2.2.3.2.1.1*

SNMP Trap Number : *2*

## **Variables**

The ConnectionRetry message contains the following variables:

## Table 1. ConnectionRetry Message Variables

## **1. SerialNumber**

The serial number of the appliance sending the trap.

- **Type** : String
- **SNMP Object Name** : CASTIRON-IA-MIB::ciIaPlatSerialNumber
- **SNMP OID** : 1.3.6.1.4.1.13336.2.2.2.1.1.3.3

## **2. Severity**

Severity of the Notification.

- **Type** : Integer
- **SNMP Object Name** : CASTIRON-REGISTRATIONS-MIB::ciEvSeverity
- **SNMP OID** : 1.3.6.1.4.1.13336.2.2.1.2.1

## **3. JobID**

The ID of the job being run when an error occurred. If the error is unrelated to a specific job, this field is blank.

- **Type** : String
- **SNMP Object Name** : CASTIRON-REGISTRATIONS-MIB::ciEvJobID
- **SNMP OID** : 1.3.6.1.4.1.13336.2.2.1.2.4

## **4. Orchestration**

Reference to an entry in the Orchestration table containing information about the orchestration associated with this event.

- **Type** : OID
- **SNMP Object Name** : CASTIRON-REGISTRATIONS-MIB::ciEvOrchestration
- **SNMP OID** : 1.3.6.1.4.1.13336.2.2.1.2.3

#### **5. Message**

Textual description of the error.

- **Type** : String
- **SNMP Object Name** : CASTIRON-REGISTRATIONS-MIB::ciEvMessage
- **SNMP OID** : .1.3.6.1.4.1.13336.2.2.1.2.2

#### **6. RetryAttemptNumber**

The current number of retries.

- **Type** : Integer
- **SNMP Object Name** : CASTIRON-COMP-DATABASE-MIB::ciC2cEv2RetryAttemptNumber
- **SNMP OID** : .1.3.6.1.4.1.13336.2.2.3.2.1.1.1.2.2

## **7. TotalRetryAttempts**

The specified number of times to attempt connecting to the database before stopping.

- **Type** : Integer
- **SNMP Object Name** : CASTIRON-COMP-DATABASE-MIB::ciC2cEv2TotalRetryAttempts
- **SNMP OID** : .1.3.6.1.4.1.13336.2.2.3.2.1.1.1.2.3

#### **8. IntervalForRetries**

The specified amount of time to wait between attempts to connect to the database.

- **Type** : Integer
- **SNMP Object Name** : CASTIRON-COMP-DATABASE-MIB::ciC2cEv2IntervalForRetries
- **SNMP OID** : .1.3.6.1.4.1.13336.2.2.3.2.1.1.1.2.4

## **Feedback** | **Notices**

**all** Last updated: Thursday, December 17, 2015 file:///dcs/markdown/workspace/Transform/out.html

http://pic.dhe.ibm.com/infocenter/wci/v7r0m0/topic/com.ibm.wci.notifications\_reference.doc/database/datab ase\_connection\_connectionretry\_message.html

## <span id="page-1217-0"></span>**JDBCConnectionClose**

An error occurred while closing the connection in the exception path.

Level : *Warning*

Log Message : *An error occurred while closing the connection in the exception path. The exception is {Message}*

System : *Orchestration*

SNMP Name : *CASTIRON-COMP-DATABASE-MIB::ciC2cJDBCConnectionCloseEv4*

SNMP Enterprise : *.1.3.6.1.4.1.13336.2.2.3.2.1.1*

SNMP Trap Number : *4*

## **Variables**

The JDBCConnectionClose message contains the following variables:

### Table 1. JDBCConnectionClose Message Variables

## **1. SerialNumber**

The serial number of the appliance sending the trap.

- **Type** : String
- **SNMP Object Name** : CASTIRON-IA-MIB::ciIaPlatSerialNumber
- **SNMP OID** : 1.3.6.1.4.1.13336.2.2.2.1.1.3.3

## **2. Severity**

Severity of the Notification.

- **Type** : Integer
- **SNMP Object Name** : CASTIRON-REGISTRATIONS-MIB::ciEvSeverity
- **SNMP OID** : 1.3.6.1.4.1.13336.2.2.1.2.1

#### **3. JobID**

The ID of the job being run when an error occurred. If the error is unrelated to a specific job, this field is blank.

**Type** : String

- **SNMP Object Name** : CASTIRON-REGISTRATIONS-MIB::ciEvJobID
- **SNMP OID** : 1.3.6.1.4.1.13336.2.2.1.2.4

## **4. Orchestration**

Reference to an entry in the Orchestration table containing information about the orchestration associated with this event.

- **Type** : OID
- **SNMP Object Name** : CASTIRON-REGISTRATIONS-MIB::ciEvOrchestration
- **SNMP OID** : 1.3.6.1.4.1.13336.2.2.1.2.3

## **5. Message**

Textual description of the error.

- **Type** : String
- **SNMP Object Name** : CASTIRON-REGISTRATIONS-MIB::ciEvMessage
- **SNMP OID** : .1.3.6.1.4.1.13336.2.2.1.2.2

**Parent topic:** Database Connection [Notifications](#page-1213-0)

#### **Feedback** | **Notices**

**all** Last updated: Thursday, December 17, 2015 file:///dcs/markdown/workspace/Transform/out.html

http://pic.dhe.ibm.com/infocenter/wci/v7r0m0/topic/com.ibm.wci.notifications\_reference.doc/database/datab ase\_connection\_jdbcconnectionclose\_message.html

## <span id="page-1218-0"></span>**SetQueryTimeout**

Unable to set the query time out for the database.

Level : *Warning*

Log Message : *Unable to set the query time out for database {DBType}. The exception is {Message}*

System : *Orchestration*

SNMP Name : *CASTIRON-COMP-DATABASE-MIB::ciC2cSetQueryTimeoutEv3*

SNMP Enterprise : *.1.3.6.1.4.1.13336.2.2.3.2.1.1*

SNMP Trap Number : *3*

## **Variables**

The SetQueryTimeout message contains the following variables:

## Table 1. SetQueryTimeout Message Variables

The serial number of the appliance sending the trap.

- **Type** : String
- **SNMP Object Name** : CASTIRON-IA-MIB::ciIaPlatSerialNumber
- **SNMP OID** : 1.3.6.1.4.1.13336.2.2.2.1.1.3.3

## **2. Severity**

Severity of the Notification.

- **Type** : Integer
- **SNMP Object Name** : CASTIRON-REGISTRATIONS-MIB::ciEvSeverity
- **SNMP OID** : 1.3.6.1.4.1.13336.2.2.1.2.1

## **3. JobID**

The ID of the job being run when an error occurred. If the error is unrelated to a specific job, this field is blank.

- **Type** : String
- **SNMP Object Name** : CASTIRON-REGISTRATIONS-MIB::ciEvJobID
- $\bullet$  **SNMP OID**  $\cdot$  1.3.6.1.4.1.13336.2.2.1.2.4

## **4. Orchestration**

Reference to an entry in the Orchestration table containing information about the orchestration associated with this event.

- **Type** : OID
- **SNMP Object Name** : CASTIRON-REGISTRATIONS-MIB::ciEvOrchestration
- **SNMP OID** : 1.3.6.1.4.1.13336.2.2.1.2.3

## **5. DBType**

The type of database

- **Type** : String
- **SNMP Object Name** : CASTIRON-COMP-DATABASE-MIB::ciC2cEv3DBType
- **SNMP OID** : .1.3.6.1.4.1.13336.2.2.3.2.1.1.1.3.1

## **6. Message**

Textual description of the error.

- **Type** : String
- **SNMP Object Name** : CASTIRON-REGISTRATIONS-MIB::ciEvMessage
- **SNMP OID** : .1.3.6.1.4.1.13336.2.2.1.2.2

**Parent topic:** Database Connection [Notifications](#page-1213-0)

**Feedback** | **Notices**

Last updated: Thursday, December 17, 2015 file:///dcs/markdown/workspace/Transform/out.html

http://pic.dhe.ibm.com/infocenter/wci/v7r0m0/topic/com.ibm.wci.notifications\_reference.doc/database/datab ase\_connection\_setquerytimeout\_message.html

# <span id="page-1220-0"></span>**Database Operation Notifications**

Provides a comprehensive list of operation notifications sent from the Database Module.

- [ActivateError](#page-1221-0) A problem occurred while activating the activity.
- [DataSourceHashCode](#page-1222-0) Information regarding the hash code used to register the datasource.
- [DataSourceRegistered](#page-1224-0) Information about the datasource name registered with the system.
- [DateTimeParseError](#page-1225-0) Unable to parse the date and time
- [DeleteRowsError](#page-1227-0)

An exception occurred while deleting the row from the control table.

- [DeleteRowsFailure](#page-1228-0) Unable to delete rows from the buffer table.
- DeleteSOL The delete query issued to the buffer table.
- [DeleteSQLWithId](#page-1231-0)

The delete query, with id, issued to the buffer table.

[ErrorDeletePost](#page-1232-0)

An exception occurred while deleting the row from the control table due to a connection error.

[ErrorSingleTableJob](#page-1234-0)

An exception occurred while processing a SingleTableNotification job

- [InboundOperationError](#page-1235-0) An error occurred while executing the inbound job.
- [InsertTableStatement](#page-1237-0) An insert statement was issued to the control table.
- [MaxRowExceeded](#page-1238-0)

The maximum number of rows for one poll on the table was reached. If this happens frequently, it is advisable to alter the threshold

- [MethodNotFound](#page-1239-0) Unable to invoke the method specified in the connection properties.
- [OperationNameAbsent](#page-1241-0) The buffer table contains the operation but there is no activity in the orchestration for that operation. This is not a valid configuration.
- [OutboundActivateError](#page-1242-0) A problem occurred while activating the database outbound activity.
- [ParamQueryActivate](#page-1244-0)

An exception occurred while activating the parameterized query activity.

• [ParamQueryError](#page-1245-0)

An error occurred while processing the message for the parameterized query activity.

- [ParameterizedQuery](#page-1247-0) The query for the parameterized query activity.
- [PollTblActivateError](#page-1248-0)

A problem occurred while activating the database poll table activity.

• [QueryString](#page-1249-0)

The query which was issued for buffer table.

- [RedeliverSkip](#page-1251-0) This row is already delivered to the database and will be skipped now.
- [SelectStatement](#page-1252-0) A select statement was issued to the control table to check for duplicate rows.
- [StoredProcException](#page-1253-0)

A data error occurred while processing an outbound job in the stored procedure activity.

- [StoredProcQuery](#page-1255-0) The stored procedure query issued to the database.
- [UpdateQuery](#page-1256-0) The update query issued to the buffer table for marking rows.

## **Parent topic:** [Database](#page-1211-0) Module

## **Feedback** | **Notices**

**all** Last updated: Thursday, December 17, 2015 file:///dcs/markdown/workspace/Transform/out.html

<span id="page-1221-0"></span>http://pic.dhe.ibm.com/infocenter/wci/v7r0m0/topic/com.ibm.wci.notifications\_reference.doc/database/datab ase operation notifications list.html

# **ActivateError**

A problem occurred while activating the activity.

Level : *Severe*

Log Message : *Exception while activating the database inbound activity.Exception is : {Message}*

System : *Orchestration*

SNMP Name : *CASTIRON-COMP-DATABASE-MIB::ciC2oActivateErrorEv2*

SNMP Enterprise : *.1.3.6.1.4.1.13336.2.2.3.2.1.2*

SNMP Trap Number : *2*

## **Variables**

The ActivateError message contains the following variables:

## Table 1. ActivateError Message Variables

## **1. SerialNumber**

The serial number of the appliance sending the trap.

- **Type** : String
- **SNMP Object Name** : CASTIRON-IA-MIB::ciIaPlatSerialNumber
- **SNMP OID** : 1.3.6.1.4.1.13336.2.2.2.1.1.3.3

## **2. Severity**

Severity of the Notification.

- **Type** : Integer
- **SNMP Object Name** : CASTIRON-REGISTRATIONS-MIB::ciEvSeverity
- **SNMP OID** : 1.3.6.1.4.1.13336.2.2.1.2.1

## **3. JobID**

The ID of the job being run when an error occurred. If the error is unrelated to a specific job, this field is blank.

- **Type** : String
- **SNMP Object Name** : CASTIRON-REGISTRATIONS-MIB::ciEvJobID
- **SNMP OID** : 1.3.6.1.4.1.13336.2.2.1.2.4

## **4. Orchestration**

Reference to an entry in the Orchestration table containing information about the orchestration associated with this event.

- **Type** : OID
- **SNMP Object Name** : CASTIRON-REGISTRATIONS-MIB::ciEvOrchestration
- **SNMP OID** : 1.3.6.1.4.1.13336.2.2.1.2.3

## **5. Message**

Textual description of the error.

- **Type** : String
- **SNMP Object Name** : CASTIRON-REGISTRATIONS-MIB::ciEvMessage
- **SNMP OID** : .1.3.6.1.4.1.13336.2.2.1.2.2

**Parent topic:** Database Operation [Notifications](#page-1220-0)

## **Feedback** | **Notices**

**all** Last updated: Thursday, December 17, 2015 file:///dcs/markdown/workspace/Transform/out.html

http://pic.dhe.ibm.com/infocenter/wci/v7r0m0/topic/com.ibm.wci.notifications\_reference.doc/database/datab ase\_operation\_activateerror\_message.html

# <span id="page-1222-0"></span>**DataSourceHashCode**

Information regarding the hash code used to register the datasource.

Level : *Info*

Log Message : *The datasource with the name {DataSourceName} is registered with hash code: {HashCodeName}*

System : *Orchestration*

SNMP Name : *CASTIRON-COMP-DATABASE-MIB::ciC2oDataSourceHashCodeEv19*

SNMP Enterprise : *.1.3.6.1.4.1.13336.2.2.3.2.1.2*

SNMP Trap Number : *19*

## **Variables**

The DataSourceHashCode message contains the following variables:

## Table 1. DataSourceHashCode Message Variables

## **1. SerialNumber**

The serial number of the appliance sending the trap.

- **Type** : String
- **SNMP Object Name** : CASTIRON-IA-MIB::ciIaPlatSerialNumber
- **SNMP OID** : 1.3.6.1.4.1.13336.2.2.2.1.1.3.3

## **2. Severity**

Severity of the Notification.

- **Type** : Integer
- **SNMP Object Name** : CASTIRON-REGISTRATIONS-MIB::ciEvSeverity
- **SNMP OID** : 1.3.6.1.4.1.13336.2.2.1.2.1

## **3. JobID**

The ID of the job being run when an error occurred. If the error is unrelated to a specific job, this field is blank.

- **Type** : String
- **SNMP Object Name** : CASTIRON-REGISTRATIONS-MIB::ciEvJobID
- **SNMP OID** : 1.3.6.1.4.1.13336.2.2.1.2.4

## **4. Orchestration**

Reference to an entry in the Orchestration table containing information about the orchestration associated with this event.

- **Type** : OID
- **SNMP Object Name** : CASTIRON-REGISTRATIONS-MIB::ciEvOrchestration
- **SNMP OID** : 1.3.6.1.4.1.13336.2.2.1.2.3

## **5. DataSourceName**

The name of the datasource

- **Type** : String
- **SNMP Object Name** : CASTIRON-COMP-DATABASE-MIB::ciC2oEv19DataSourceName
- **SNMP OID** : .1.3.6.1.4.1.13336.2.2.3.2.1.2.1.19.1
#### **6. HashCodeName**

The name of the hash code used to register the datasource.

- **Type** : String
- **SNMP Object Name** : CASTIRON-COMP-DATABASE-MIB::ciC2oEv19HashCodeName
- **SNMP OID** : .1.3.6.1.4.1.13336.2.2.3.2.1.2.1.19.2

**Parent topic:** Database Operation [Notifications](#page-1220-0)

### **Feedback** | **Notices**

Last updated: Thursday, December 17, 2015 file:///dcs/markdown/workspace/Transform/out.html

http://pic.dhe.ibm.com/infocenter/wci/v7r0m0/topic/com.ibm.wci.notifications\_reference.doc/database/datab ase\_operation\_datasourcehashcode\_message.html

# **DataSourceRegistered**

Information about the datasource name registered with the system.

Level : *Info*

Log Message : *The following datasource name is registered with the system.*

System : *Orchestration*

SNMP Name : *CASTIRON-COMP-DATABASE-MIB::ciC2oDataSourceRegisteredEv20*

SNMP Enterprise : *.1.3.6.1.4.1.13336.2.2.3.2.1.2*

SNMP Trap Number : *20*

# **Variables**

The DataSourceRegistered message contains the following variables:

# Table 1. DataSourceRegistered Message Variables

#### **1. SerialNumber**

The serial number of the appliance sending the trap.

- **Type** : String
- **SNMP Object Name** : CASTIRON-IA-MIB::ciIaPlatSerialNumber
- **SNMP OID** : 1.3.6.1.4.1.13336.2.2.2.1.1.3.3

# **2. Severity**

Severity of the Notification.

**Type** : Integer

- **SNMP Object Name** : CASTIRON-REGISTRATIONS-MIB::ciEvSeverity
- **SNMP OID** : 1.3.6.1.4.1.13336.2.2.1.2.1

#### **3. JobID**

The ID of the job being run when an error occurred. If the error is unrelated to a specific job, this field is blank.

- **Type** : String
- **SNMP Object Name** : CASTIRON-REGISTRATIONS-MIB::ciEvJobID
- **SNMP OID** : 1.3.6.1.4.1.13336.2.2.1.2.4

#### **4. Orchestration**

Reference to an entry in the Orchestration table containing information about the orchestration associated with this event.

- **Type** : OID
- **SNMP Object Name** : CASTIRON-REGISTRATIONS-MIB::ciEvOrchestration
- **SNMP OID** : 1.3.6.1.4.1.13336.2.2.1.2.3

**Parent topic:** Database Operation [Notifications](#page-1220-0)

#### **Feedback** | **Notices**

**all** Last updated: Thursday, December 17, 2015 file:///dcs/markdown/workspace/Transform/out.html

http://pic.dhe.ibm.com/infocenter/wci/v7r0m0/topic/com.ibm.wci.notifications\_reference.doc/database/datab ase\_operation\_datasourceregistered\_message.html

# **DateTimeParseError**

Unable to parse the date and time

Level : *Severe*

Log Message : *Unable to parse the date and time: {DateTimeValue} {Message}*

System : *Orchestration*

SNMP Name : *CASTIRON-COMP-DATABASE-MIB::ciC2oDateTimeParseErrorEv21*

SNMP Enterprise : *.1.3.6.1.4.1.13336.2.2.3.2.1.2*

SNMP Trap Number : *21*

# **Variables**

The DateTimeParseError message contains the following variables:

Table 1. DateTimeParseError Message Variables

# **1. SerialNumber**

The serial number of the appliance sending the trap.

- **Type** : String
- **SNMP Object Name** : CASTIRON-IA-MIB::ciIaPlatSerialNumber
- **SNMP OID** : 1.3.6.1.4.1.13336.2.2.2.1.1.3.3

# **2. Severity**

Severity of the Notification.

- **Type** : Integer
- **SNMP Object Name** : CASTIRON-REGISTRATIONS-MIB::ciEvSeverity
- **SNMP OID** : 1.3.6.1.4.1.13336.2.2.1.2.1

# **3. JobID**

The ID of the job being run when an error occurred. If the error is unrelated to a specific job, this field is blank.

- **Type** : String
- **SNMP Object Name** : CASTIRON-REGISTRATIONS-MIB::ciEvJobID
- **SNMP OID** : 1.3.6.1.4.1.13336.2.2.1.2.4

# **4. Orchestration**

Reference to an entry in the Orchestration table containing information about the orchestration associated with this event.

- **Type** : OID
- **SNMP Object Name** : CASTIRON-REGISTRATIONS-MIB::ciEvOrchestration
- **SNMP OID** : 1.3.6.1.4.1.13336.2.2.1.2.3

# **5. DateTimeValue**

The value of date and time when the parsing error occurred.

- **Type** : String
- **SNMP Object Name** : CASTIRON-COMP-DATABASE-MIB::ciC2oEv21DateTimeValue
- **SNMP OID** : .1.3.6.1.4.1.13336.2.2.3.2.1.2.1.21.1

# **6. Message**

Textual description of the error.

- **Type** : String
- **SNMP Object Name** : CASTIRON-REGISTRATIONS-MIB::ciEvMessage
- **SNMP OID** : .1.3.6.1.4.1.13336.2.2.1.2.2

**Parent topic:** Database Operation [Notifications](#page-1220-0)

**all** Last updated: Thursday, December 17, 2015 file:///dcs/markdown/workspace/Transform/out.html

http://pic.dhe.ibm.com/infocenter/wci/v7r0m0/topic/com.ibm.wci.notifications\_reference.doc/database/datab ase\_operation\_datetimeparseerror\_message.html

# **DeleteRowsError**

An exception occurred while deleting the row from the control table.

Level : *Severe*

Log Message : *An exception occurred while deleting the row from the control table. The exception is: {Message}*

System : *Orchestration*

SNMP Name : *CASTIRON-COMP-DATABASE-MIB::ciC2oDeleteRowsErrorEv18*

SNMP Enterprise : *.1.3.6.1.4.1.13336.2.2.3.2.1.2*

SNMP Trap Number : *18*

# **Variables**

The DeleteRowsError message contains the following variables:

# Table 1. DeleteRowsError Message Variables

# **1. SerialNumber**

The serial number of the appliance sending the trap.

- **Type** : String
- **SNMP Object Name** : CASTIRON-IA-MIB::ciIaPlatSerialNumber
- **SNMP OID** : 1.3.6.1.4.1.13336.2.2.2.1.1.3.3

#### **2. Severity**

Severity of the Notification.

- **Type** : Integer
- **SNMP Object Name** : CASTIRON-REGISTRATIONS-MIB::ciEvSeverity
- **SNMP OID** : 1.3.6.1.4.1.13336.2.2.1.2.1

# **3. JobID**

The ID of the job being run when an error occurred. If the error is unrelated to a specific job, this field is blank.

- **Type** : String
- **SNMP Object Name** : CASTIRON-REGISTRATIONS-MIB::ciEvJobID
- **SNMP OID** : 1.3.6.1.4.1.13336.2.2.1.2.4

# **4. Orchestration**

Reference to an entry in the Orchestration table containing information about the orchestration associated with this event.

- **Type** : OID
- **SNMP Object Name** : CASTIRON-REGISTRATIONS-MIB::ciEvOrchestration
- **SNMP OID** : 1.3.6.1.4.1.13336.2.2.1.2.3

#### **5. Message**

Textual description of the error.

- **Type** : String
- **SNMP Object Name** : CASTIRON-REGISTRATIONS-MIB::ciEvMessage
- **SNMP OID** : .1.3.6.1.4.1.13336.2.2.1.2.2

**Parent topic:** Database Operation [Notifications](#page-1220-0)

#### **Feedback** | **Notices**

**al** Last updated: Thursday, December 17, 2015 file:///dcs/markdown/workspace/Transform/out.html

http://pic.dhe.ibm.com/infocenter/wci/v7r0m0/topic/com.ibm.wci.notifications\_reference.doc/database/datab ase\_operation\_deleterowserror\_message.html

# **DeleteRowsFailure**

Unable to delete rows from the buffer table.

Level : *Severe*

Log Message : *Unable to delete rows from buffer table {TableName}.*

System : *Orchestration*

SNMP Name : *CASTIRON-COMP-DATABASE-MIB::ciC2oDeleteRowsFailureEv9*

SNMP Enterprise : *.1.3.6.1.4.1.13336.2.2.3.2.1.2*

SNMP Trap Number : *9*

# **Variables**

The DeleteRowsFailure message contains the following variables:

# Table 1. DeleteRowsFailure Message Variables

# **1. SerialNumber**

The serial number of the appliance sending the trap.

- **Type** : String
- **SNMP Object Name** : CASTIRON-IA-MIB::ciIaPlatSerialNumber
- **SNMP OID** : 1.3.6.1.4.1.13336.2.2.2.1.1.3.3

#### **2. Severity**

Severity of the Notification.

- **Type** : Integer
- **SNMP Object Name** : CASTIRON-REGISTRATIONS-MIB::ciEvSeverity
- **SNMP OID** : 1.3.6.1.4.1.13336.2.2.1.2.1

# **3. JobID**

The ID of the job being run when an error occurred. If the error is unrelated to a specific job, this field is blank.

- **Type** : String
- **SNMP Object Name** : CASTIRON-REGISTRATIONS-MIB::ciEvJobID
- **SNMP OID** : 1.3.6.1.4.1.13336.2.2.1.2.4

# **4. Orchestration**

Reference to an entry in the Orchestration table containing information about the orchestration associated with this event.

- **Type** : OID
- **SNMP Object Name** : CASTIRON-REGISTRATIONS-MIB::ciEvOrchestration
- **SNMP OID** : 1.3.6.1.4.1.13336.2.2.1.2.3

# **5. TableName**

Name of the buffer table.

- **Type** : String
- **SNMP Object Name** : CASTIRON-COMP-DATABASE-MIB::ciC2oEv9TableName
- **SNMP OID** : .1.3.6.1.4.1.13336.2.2.3.2.1.2.1.9.1

**Parent topic:** Database Operation [Notifications](#page-1220-0)

# **Feedback** | **Notices**

**all** Last updated: Thursday, December 17, 2015 file:///dcs/markdown/workspace/Transform/out.html

http://pic.dhe.ibm.com/infocenter/wci/v7r0m0/topic/com.ibm.wci.notifications\_reference.doc/database/datab ase\_operation\_deleterowsfailure\_message.html

# **DeleteSQL**

The delete query issued to the buffer table.

Level : *Info*

Log Message : *The delete query issued to the buffer table is {Query}*

System : *Orchestration*

SNMP Name : *CASTIRON-COMP-DATABASE-MIB::ciC2oDeleteSQLEv5*

SNMP Enterprise : *.1.3.6.1.4.1.13336.2.2.3.2.1.2*

SNMP Trap Number : *5*

# **Variables**

The DeleteSQL message contains the following variables:

# Table 1. DeleteSQL Message Variables

#### **1. SerialNumber**

The serial number of the appliance sending the trap.

- **Type** : String
- **SNMP Object Name** : CASTIRON-IA-MIB::ciIaPlatSerialNumber
- **SNMP OID** : 1.3.6.1.4.1.13336.2.2.2.1.1.3.3

#### **2. Severity**

Severity of the Notification.

- **Type** : Integer
- **SNMP Object Name** : CASTIRON-REGISTRATIONS-MIB::ciEvSeverity
- **SNMP OID** : 1.3.6.1.4.1.13336.2.2.1.2.1

# **3. JobID**

The ID of the job being run when an error occurred. If the error is unrelated to a specific job, this field is blank.

- **Type** : String
- **SNMP Object Name** : CASTIRON-REGISTRATIONS-MIB::ciEvJobID
- **SNMP OID** : 1.3.6.1.4.1.13336.2.2.1.2.4

#### **4. Orchestration**

Reference to an entry in the Orchestration table containing information about the orchestration associated with this event.

- **Type** : OID
- **SNMP Object Name** : CASTIRON-REGISTRATIONS-MIB::ciEvOrchestration
- **SNMP OID** : 1.3.6.1.4.1.13336.2.2.1.2.3

# **5. Query**

The query string.

**Type** : String

- **SNMP Object Name** : CASTIRON-COMP-DATABASE-MIB::ciC2oEv5Query
- **SNMP OID** : .1.3.6.1.4.1.13336.2.2.3.2.1.2.1.5.1

**Parent topic:** Database Operation [Notifications](#page-1220-0)

#### **Feedback** | **Notices**

**all** Last updated: Thursday, December 17, 2015 file:///dcs/markdown/workspace/Transform/out.html

http://pic.dhe.ibm.com/infocenter/wci/v7r0m0/topic/com.ibm.wci.notifications\_reference.doc/database/datab ase\_operation\_deletesql\_message.html

# **DeleteSQLWithId**

The delete query, with id, issued to the buffer table.

Level : *Info*

Log Message : *The delete query, with id, issued to the buffer table is {Query}*

System : *Orchestration*

SNMP Name : *CASTIRON-COMP-DATABASE-MIB::ciC2oDeleteSQLWithIdEv4*

SNMP Enterprise : *.1.3.6.1.4.1.13336.2.2.3.2.1.2*

SNMP Trap Number : *4*

# **Variables**

The DeleteSQLWithId message contains the following variables:

Table 1. DeleteSQLWithId Message Variables

#### **1. SerialNumber**

The serial number of the appliance sending the trap.

- **Type** : String
- **SNMP Object Name** : CASTIRON-IA-MIB::ciIaPlatSerialNumber
- **SNMP OID** : 1.3.6.1.4.1.13336.2.2.2.1.1.3.3

#### **2. Severity**

Severity of the Notification.

- **Type** : Integer
- **SNMP Object Name** : CASTIRON-REGISTRATIONS-MIB::ciEvSeverity
- **SNMP OID** : 1.3.6.1.4.1.13336.2.2.1.2.1

**3. JobID**

The ID of the job being run when an error occurred. If the error is unrelated to a specific job, this field is blank.

- **Type** : String
- **SNMP Object Name** : CASTIRON-REGISTRATIONS-MIB::ciEvJobID
- **SNMP OID** : 1.3.6.1.4.1.13336.2.2.1.2.4

#### **4. Orchestration**

Reference to an entry in the Orchestration table containing information about the orchestration associated with this event.

- **Type** : OID
- **SNMP Object Name** : CASTIRON-REGISTRATIONS-MIB::ciEvOrchestration
- **SNMP OID** : 1.3.6.1.4.1.13336.2.2.1.2.3

#### **5. Query**

The query string.

- **Type** : String
- **SNMP Object Name** : CASTIRON-COMP-DATABASE-MIB::ciC2oEv4Query
- **SNMP OID** : .1.3.6.1.4.1.13336.2.2.3.2.1.2.1.4.1

**Parent topic:** Database Operation [Notifications](#page-1220-0)

#### **Feedback** | **Notices**

**all** Last updated: Thursday, December 17, 2015 file:///dcs/markdown/workspace/Transform/out.html

http://pic.dhe.ibm.com/infocenter/wci/v7r0m0/topic/com.ibm.wci.notifications\_reference.doc/database/datab ase\_operation\_deletesqlwithid\_message.html

# **ErrorDeletePost**

An exception occurred while deleting the row from the control table due to a connection error.

Level : *Severe*

Log Message : *An exception occurred while deleting the row from the control table. The exception is {Message}*

System : *Orchestration*

SNMP Name : *CASTIRON-COMP-DATABASE-MIB::ciC2oErrorDeletePostEv24*

SNMP Enterprise : *.1.3.6.1.4.1.13336.2.2.3.2.1.2*

SNMP Trap Number : *24*

# **Variables**

The ErrorDeletePost message contains the following variables:

# Table 1. ErrorDeletePost Message Variables

# **1. SerialNumber**

The serial number of the appliance sending the trap.

- **Type** : String
- **SNMP Object Name** : CASTIRON-IA-MIB::ciIaPlatSerialNumber
- **SNMP OID** : 1.3.6.1.4.1.13336.2.2.2.1.1.3.3

# **2. Severity**

Severity of the Notification.

- **Type** : Integer
- **SNMP Object Name** : CASTIRON-REGISTRATIONS-MIB::ciEvSeverity
- **SNMP OID** : 1.3.6.1.4.1.13336.2.2.1.2.1

# **3. JobID**

The ID of the job being run when an error occurred. If the error is unrelated to a specific job, this field is blank.

- **Type** : String
- **SNMP Object Name** : CASTIRON-REGISTRATIONS-MIB::ciEvJobID
- **SNMP OID** : 1.3.6.1.4.1.13336.2.2.1.2.4

# **4. Orchestration**

Reference to an entry in the Orchestration table containing information about the orchestration associated with this event.

- **Type** : OID
- **SNMP Object Name** : CASTIRON-REGISTRATIONS-MIB::ciEvOrchestration
- **SNMP OID** : 1.3.6.1.4.1.13336.2.2.1.2.3

# **5. Message**

Textual description of the error.

- **Type** : String
- **SNMP Object Name** : CASTIRON-REGISTRATIONS-MIB::ciEvMessage
- **SNMP OID** : .1.3.6.1.4.1.13336.2.2.1.2.2

**Parent topic:** Database Operation [Notifications](#page-1220-0)

# **Feedback** | **Notices**

**all** Last updated: Thursday, December 17, 2015 file:///dcs/markdown/workspace/Transform/out.html http://pic.dhe.ibm.com/infocenter/wci/v7r0m0/topic/com.ibm.wci.notifications\_reference.doc/database/datab ase operation errordeletepost message.html

# **ErrorSingleTableJob**

An exception occurred while processing a SingleTableNotification job

Level : *Severe*

Log Message : *An exception occurred while processing a SingleTableNotification job. Data error at row number {RowNumber} of table {TableName}. The Error is {Message}*

System : *Orchestration*

SNMP Name : *CASTIRON-COMP-DATABASE-MIB::ciC2oErrorSingleTableJobEv23*

SNMP Enterprise : *.1.3.6.1.4.1.13336.2.2.3.2.1.2*

SNMP Trap Number : *23*

# **Variables**

The ErrorSingleTableJob message contains the following variables:

# Table 1. ErrorSingleTableJob Message Variables

# **1. SerialNumber**

The serial number of the appliance sending the trap.

- **Type** : String
- **SNMP Object Name** : CASTIRON-IA-MIB::ciIaPlatSerialNumber
- **SNMP OID** : 1.3.6.1.4.1.13336.2.2.2.1.1.3.3

# **2. Severity**

Severity of the Notification.

- **Type** : Integer
- **SNMP Object Name** : CASTIRON-REGISTRATIONS-MIB::ciEvSeverity
- **SNMP OID** : 1.3.6.1.4.1.13336.2.2.1.2.1

# **3. JobID**

The ID of the job being run when an error occurred. If the error is unrelated to a specific job, this field is blank.

- **Type** : String
- **SNMP Object Name** : CASTIRON-REGISTRATIONS-MIB::ciEvJobID
- **SNMP OID** : 1.3.6.1.4.1.13336.2.2.1.2.4

### **4. Orchestration**

Reference to an entry in the Orchestration table containing information about the orchestration associated with this event.

- **Type** : OID
- **SNMP Object Name** : CASTIRON-REGISTRATIONS-MIB::ciEvOrchestration
- **SNMP OID** : 1.3.6.1.4.1.13336.2.2.1.2.3

# **5. RowNumber**

The table row number where the error occurred.

- **Type** : Integer
- **SNMP Object Name** : CASTIRON-COMP-DATABASE-MIB::ciC2oEv23RowNumber
- $\bullet$  **SNMP OID** : 1.3.6.1.4.1.13336.2.2.3.2.1.2.1.23.1.

# **6. TableName**

The table name where the error occurred.

- **Type** : String
- **SNMP Object Name** : CASTIRON-COMP-DATABASE-MIB::ciC2oEv23TableName
- **SNMP OID** : .1.3.6.1.4.1.13336.2.2.3.2.1.2.1.23.2

#### **7. Message**

Textual description of the error.

- **Type** : String
- **SNMP Object Name** : CASTIRON-REGISTRATIONS-MIB::ciEvMessage
- **SNMP OID** : .1.3.6.1.4.1.13336.2.2.1.2.2

**Parent topic:** Database Operation [Notifications](#page-1220-0)

#### **Feedback** | **Notices**

**Et Last updated: Thursday, December 17, 2015** file:///dcs/markdown/workspace/Transform/out.html

http://pic.dhe.ibm.com/infocenter/wci/v7r0m0/topic/com.ibm.wci.notifications\_reference.doc/database/datab ase operation errorsingletablejob message.html

# **InboundOperationError**

An error occurred while executing the inbound job.

Level : *Severe*

Log Message : *An exception occurred while processing the inbound job: {Message}*

System : *Orchestration*

SNMP Name : *CASTIRON-COMP-DATABASE-MIB::ciC2oInboundOperationErrorEv22*

SNMP Enterprise : *.1.3.6.1.4.1.13336.2.2.3.2.1.2*

# **Variables**

The InboundOperationError message contains the following variables:

# Table 1. InboundOperationError Message Variables

# **1. SerialNumber**

The serial number of the appliance sending the trap.

- **Type** : String
- **SNMP Object Name** : CASTIRON-IA-MIB::ciIaPlatSerialNumber
- **SNMP OID** : 1.3.6.1.4.1.13336.2.2.2.1.1.3.3

#### **2. Severity**

Severity of the Notification.

- **Type** : Integer
- **SNMP Object Name** : CASTIRON-REGISTRATIONS-MIB::ciEvSeverity
- **SNMP OID** : 1.3.6.1.4.1.13336.2.2.1.2.1

# **3. JobID**

The ID of the job being run when an error occurred. If the error is unrelated to a specific job, this field is blank.

- **Type** : String
- **SNMP Object Name** : CASTIRON-REGISTRATIONS-MIB::ciEvJobID
- **SNMP OID** : 1.3.6.1.4.1.13336.2.2.1.2.4

# **4. Orchestration**

Reference to an entry in the Orchestration table containing information about the orchestration associated with this event.

- **Type** : OID
- **SNMP Object Name** : CASTIRON-REGISTRATIONS-MIB::ciEvOrchestration
- **SNMP OID** : 1.3.6.1.4.1.13336.2.2.1.2.3

#### **5. Message**

Textual description of the error.

- **Type** : String
- **SNMP Object Name** : CASTIRON-REGISTRATIONS-MIB::ciEvMessage
- **SNMP OID** : .1.3.6.1.4.1.13336.2.2.1.2.2

**Parent topic:** Database Operation [Notifications](#page-1220-0)

**all** Last updated: Thursday, December 17, 2015 file:///dcs/markdown/workspace/Transform/out.html

http://pic.dhe.ibm.com/infocenter/wci/v7r0m0/topic/com.ibm.wci.notifications\_reference.doc/database/datab ase\_operation\_inboundoperationerror\_message.html

# **InsertTableStatement**

An insert statement was issued to the control table.

Level : *Info*

Log Message : *An insert statement was issued to the control table. {TableName}*

System : *Orchestration*

SNMP Name : *CASTIRON-COMP-DATABASE-MIB::ciC2oInsertTableStatementEv10*

SNMP Enterprise : *.1.3.6.1.4.1.13336.2.2.3.2.1.2*

SNMP Trap Number : *10*

# **Variables**

The InsertTableStatement message contains the following variables:

#### Table 1. InsertTableStatement Message Variables

# **1. SerialNumber**

The serial number of the appliance sending the trap.

- **Type** : String
- **SNMP Object Name** : CASTIRON-IA-MIB::ciIaPlatSerialNumber
- **SNMP OID** : 1.3.6.1.4.1.13336.2.2.2.1.1.3.3

#### **2. Severity**

Severity of the Notification.

- **Type** : Integer
- **SNMP Object Name** : CASTIRON-REGISTRATIONS-MIB::ciEvSeverity
- **SNMP OID** : 1.3.6.1.4.1.13336.2.2.1.2.1

#### **3. JobID**

The ID of the job being run when an error occurred. If the error is unrelated to a specific job, this field is blank.

- **Type** : String
- **SNMP Object Name** : CASTIRON-REGISTRATIONS-MIB::ciEvJobID
- **SNMP OID** : 1.3.6.1.4.1.13336.2.2.1.2.4

### **4. Orchestration**

Reference to an entry in the Orchestration table containing information about the orchestration associated with this event.

- **Type** : OID
- **SNMP Object Name** : CASTIRON-REGISTRATIONS-MIB::ciEvOrchestration
- **SNMP OID** : 1.3.6.1.4.1.13336.2.2.1.2.3

#### **5. TableName**

The control table to which the insert statement was issued.

- **Type** : String
- **SNMP Object Name** : CASTIRON-COMP-DATABASE-MIB::ciC2oEv10TableName
- **SNMP OID** : .1.3.6.1.4.1.13336.2.2.3.2.1.2.1.10.1

**Parent topic:** Database Operation [Notifications](#page-1220-0)

#### **Feedback** | **Notices**

**all** Last updated: Thursday, December 17, 2015 file:///dcs/markdown/workspace/Transform/out.html

http://pic.dhe.ibm.com/infocenter/wci/v7r0m0/topic/com.ibm.wci.notifications\_reference.doc/database/datab ase\_operation\_inserttablestatement\_message.html

# **MaxRowExceeded**

The maximum number of rows for one poll on the table was reached. If this happens frequently, it is advisable to alter the threshold

Level : *Info*

Log Message: The maximum number of rows for one poll on table {TableName} was reached. If this is a frequent *occurrence, then alter the threshold!*

System : *Orchestration*

SNMP Name : *CASTIRON-COMP-DATABASE-MIB::ciC2oMaxRowExceededEv8*

SNMP Enterprise : *.1.3.6.1.4.1.13336.2.2.3.2.1.2*

SNMP Trap Number : *8*

# **Variables**

The MaxRowExceeded message contains the following variables:

# Table 1. MaxRowExceeded Message Variables

#### **1. SerialNumber**

The serial number of the appliance sending the trap.

- **Type** : String
- **SNMP Object Name** : CASTIRON-IA-MIB::ciIaPlatSerialNumber
- **SNMP OID** : 1.3.6.1.4.1.13336.2.2.2.1.1.3.3

#### **2. Severity**

Severity of the Notification.

- **Type** : Integer
- **SNMP Object Name** : CASTIRON-REGISTRATIONS-MIB::ciEvSeverity
- **SNMP OID** : 1.3.6.1.4.1.13336.2.2.1.2.1

### **3. JobID**

The ID of the job being run when an error occurred. If the error is unrelated to a specific job, this field is blank.

- **Type** : String
- **SNMP Object Name** : CASTIRON-REGISTRATIONS-MIB::ciEvJobID
- **SNMP OID** : 1.3.6.1.4.1.13336.2.2.1.2.4

#### **4. Orchestration**

Reference to an entry in the Orchestration table containing information about the orchestration associated with this event.

- **Type** : OID
- **SNMP Object Name** : CASTIRON-REGISTRATIONS-MIB::ciEvOrchestration
- **SNMP OID** : 1.3.6.1.4.1.13336.2.2.1.2.3

# **5. TableName**

The name of the table for which the threshold was reached.

- **Type** : String
- **SNMP Object Name** : CASTIRON-COMP-DATABASE-MIB::ciC2oEv8TableName
- **SNMP OID** : .1.3.6.1.4.1.13336.2.2.3.2.1.2.1.8.1

**Parent topic:** Database Operation [Notifications](#page-1220-0)

#### **Feedback** | **Notices**

**all** Last updated: Thursday, December 17, 2015 file:///dcs/markdown/workspace/Transform/out.html

http://pic.dhe.ibm.com/infocenter/wci/v7r0m0/topic/com.ibm.wci.notifications\_reference.doc/database/datab ase\_operation\_maxrowexceeded\_message.html

# **MethodNotFound**

Unable to invoke the method specified in the connection properties.

Level : *Info*

Log Message : *Unable to invoke method {MethodName} on the data source object. This might cause unexpected behavior. Please check the connection properties*

System : *Orchestration*

SNMP Name : *CASTIRON-COMP-DATABASE-MIB::ciC2oMethodNotFoundEv7*

SNMP Enterprise : *.1.3.6.1.4.1.13336.2.2.3.2.1.2*

SNMP Trap Number : *7*

# **Variables**

The MethodNotFound message contains the following variables:

# Table 1. MethodNotFound Message Variables

# **1. SerialNumber**

The serial number of the appliance sending the trap.

- **Type** : String
- **SNMP Object Name** : CASTIRON-IA-MIB::ciIaPlatSerialNumber
- **SNMP OID** : 1.3.6.1.4.1.13336.2.2.2.1.1.3.3

#### **2. Severity**

Severity of the Notification.

- **Type** : Integer
- **SNMP Object Name** : CASTIRON-REGISTRATIONS-MIB::ciEvSeverity
- **SNMP OID** : 1.3.6.1.4.1.13336.2.2.1.2.1

#### **3. JobID**

The ID of the job being run when an error occurred. If the error is unrelated to a specific job, this field is blank.

- **Type** : String
- **SNMP Object Name** : CASTIRON-REGISTRATIONS-MIB::ciEvJobID
- **SNMP OID** : 1.3.6.1.4.1.13336.2.2.1.2.4

#### **4. Orchestration**

Reference to an entry in the Orchestration table containing information about the orchestration associated with this event.

- **Type** : OID
- **SNMP Object Name** : CASTIRON-REGISTRATIONS-MIB::ciEvOrchestration
- **SNMP OID** : 1.3.6.1.4.1.13336.2.2.1.2.3

#### **5. MethodName**

Name of the method.

- **Type** : String
- **SNMP Object Name** : CASTIRON-COMP-DATABASE-MIB::ciC2oEv7MethodName
- **SNMP OID** : .1.3.6.1.4.1.13336.2.2.3.2.1.2.1.7.1

**Parent topic:** Database Operation [Notifications](#page-1220-0)

#### **Feedback** | **Notices**

**all** Last updated: Thursday, December 17, 2015 file:///dcs/markdown/workspace/Transform/out.html

http://pic.dhe.ibm.com/infocenter/wci/v7r0m0/topic/com.ibm.wci.notifications\_reference.doc/database/datab ase\_operation\_methodnotfound\_message.html

# **OperationNameAbsent**

The buffer table contains the operation but there is no activity in the orchestration for that operation. This is not a valid configuration.

Level : *Severe*

Log Message : *The buffer table contains the {OperationName} operation but there is no activity in the orchestration for that operation. This is not a valid configuration.*

System : *Orchestration*

SNMP Name : *CASTIRON-COMP-DATABASE-MIB::ciC2oOperationNameAbsentEv1*

SNMP Enterprise : *.1.3.6.1.4.1.13336.2.2.3.2.1.2*

SNMP Trap Number : *1*

# **Variables**

The OperationNameAbsent message contains the following variables:

# Table 1. OperationNameAbsent Message Variables

#### **1. SerialNumber**

The serial number of the appliance sending the trap.

- **Type** : String
- **SNMP Object Name** : CASTIRON-IA-MIB::ciIaPlatSerialNumber
- **SNMP OID** : 1.3.6.1.4.1.13336.2.2.2.1.1.3.3

#### **2. Severity**

Severity of the Notification.

- **Type** : Integer
- **SNMP Object Name** : CASTIRON-REGISTRATIONS-MIB::ciEvSeverity
- **SNMP OID** : 1.3.6.1.4.1.13336.2.2.1.2.1

# **3. JobID**

The ID of the job being run when an error occurred. If the error is unrelated to a specific job, this field is blank.

- **Type** : String
- **SNMP Object Name** : CASTIRON-REGISTRATIONS-MIB::ciEvJobID
- **SNMP OID** : 1.3.6.1.4.1.13336.2.2.1.2.4

### **4. Orchestration**

Reference to an entry in the Orchestration table containing information about the orchestration associated with this event.

- **Type** : OID
- **SNMP Object Name** : CASTIRON-REGISTRATIONS-MIB::ciEvOrchestration
- **SNMP OID** : 1.3.6.1.4.1.13336.2.2.1.2.3

# **5. OperationName**

The name of the operation which was not found

- **Type** : String
- **SNMP Object Name** : CASTIRON-COMP-DATABASE-MIB::ciC2oEv1OperationName
- **SNMP OID** : .1.3.6.1.4.1.13336.2.2.3.2.1.2.1.1.1

**Parent topic:** Database Operation [Notifications](#page-1220-0)

# **Feedback** | **Notices**

**all** Last updated: Thursday, December 17, 2015 file:///dcs/markdown/workspace/Transform/out.html

http://pic.dhe.ibm.com/infocenter/wci/v7r0m0/topic/com.ibm.wci.notifications\_reference.doc/database/datab ase operation operationnameabsent message.html

# **OutboundActivateError**

A problem occurred while activating the database outbound activity.

Level : *Severe*

Log Message : *Exception while activating the database outbound activity.Exception is : {Message}*

System : *Orchestration*

SNMP Name : *CASTIRON-COMP-DATABASE-MIB::ciC2oOutboundActivateErrorEv25*

SNMP Enterprise : *.1.3.6.1.4.1.13336.2.2.3.2.1.2*

SNMP Trap Number : *25*

The OutboundActivateError message contains the following variables:

# Table 1. OutboundActivateError Message Variables

#### **1. SerialNumber**

The serial number of the appliance sending the trap.

- **Type** : String
- **SNMP Object Name** : CASTIRON-IA-MIB::ciIaPlatSerialNumber
- **SNMP OID** : 1.3.6.1.4.1.13336.2.2.2.1.1.3.3

#### **2. Severity**

Severity of the Notification.

- **Type** : Integer
- **SNMP Object Name** : CASTIRON-REGISTRATIONS-MIB::ciEvSeverity
- **SNMP OID** : 1.3.6.1.4.1.13336.2.2.1.2.1

### **3. JobID**

The ID of the job being run when an error occurred. If the error is unrelated to a specific job, this field is blank.

- **Type** : String
- **SNMP Object Name** : CASTIRON-REGISTRATIONS-MIB::ciEvJobID
- **SNMP OID** : 1.3.6.1.4.1.13336.2.2.1.2.4

#### **4. Orchestration**

Reference to an entry in the Orchestration table containing information about the orchestration associated with this event.

- **Type** : OID
- **SNMP Object Name** : CASTIRON-REGISTRATIONS-MIB::ciEvOrchestration
- **SNMP OID** : 1.3.6.1.4.1.13336.2.2.1.2.3

#### **5. Message**

Textual description of the error.

- **Type** : String
- **SNMP Object Name** : CASTIRON-REGISTRATIONS-MIB::ciEvMessage
- **SNMP OID** : .1.3.6.1.4.1.13336.2.2.1.2.2

**Parent topic:** Database Operation [Notifications](#page-1220-0)

#### **Feedback** | **Notices**

Last updated: Thursday, December 17, 2015

file:///dcs/markdown/workspace/Transform/out.html

http://pic.dhe.ibm.com/infocenter/wci/v7r0m0/topic/com.ibm.wci.notifications\_reference.doc/database/datab ase\_operation\_outboundactivateerror\_message.html

# **ParamQueryActivate**

An exception occurred while activating the parameterized query activity.

Level : *Severe*

Log Message : *An exception occurred while activating the parameterized query activity. The exception is: {Message}*

System : *Orchestration*

SNMP Name : *CASTIRON-COMP-DATABASE-MIB::ciC2oParamQueryActivateEv13*

SNMP Enterprise : *.1.3.6.1.4.1.13336.2.2.3.2.1.2*

SNMP Trap Number : *13*

# **Variables**

The ParamQueryActivate message contains the following variables:

# Table 1. ParamQueryActivate Message Variables

### **1. SerialNumber**

The serial number of the appliance sending the trap.

- **Type** : String
- **SNMP Object Name** : CASTIRON-IA-MIB::ciIaPlatSerialNumber
- **SNMP OID** : 1.3.6.1.4.1.13336.2.2.2.1.1.3.3

#### **2. Severity**

Severity of the Notification.

- **Type** : Integer
- **SNMP Object Name** : CASTIRON-REGISTRATIONS-MIB::ciEvSeverity
- **SNMP OID** : 1.3.6.1.4.1.13336.2.2.1.2.1

# **3. JobID**

The ID of the job being run when an error occurred. If the error is unrelated to a specific job, this field is blank.

- **Type** : String
- **SNMP Object Name** : CASTIRON-REGISTRATIONS-MIB::ciEvJobID
- **SNMP OID** : 1.3.6.1.4.1.13336.2.2.1.2.4

# **4. Orchestration**

Reference to an entry in the Orchestration table containing information about the orchestration associated with this event.

- **Type** : OID
- **SNMP Object Name** : CASTIRON-REGISTRATIONS-MIB::ciEvOrchestration
- **SNMP OID** : 1.3.6.1.4.1.13336.2.2.1.2.3

#### **5. Message**

Textual description of the error.

- **Type** : String
- **SNMP Object Name** : CASTIRON-REGISTRATIONS-MIB::ciEvMessage
- **SNMP OID** : .1.3.6.1.4.1.13336.2.2.1.2.2

**Parent topic:** Database Operation [Notifications](#page-1220-0)

#### **Feedback** | **Notices**

**all** Last updated: Thursday, December 17, 2015 file:///dcs/markdown/workspace/Transform/out.html

http://pic.dhe.ibm.com/infocenter/wci/v7r0m0/topic/com.ibm.wci.notifications\_reference.doc/database/datab ase\_operation\_paramqueryactivate\_message.html

# **ParamQueryError**

An error occurred while processing the message for the parameterized query activity.

Level : *Severe*

Log Message : *An error occurred while processing the message for the parameterized query activity at row number {RowNumber}. The error is: {Message}*

System : *Orchestration*

SNMP Name : *CASTIRON-COMP-DATABASE-MIB::ciC2oParamQueryErrorEv15*

SNMP Enterprise : *.1.3.6.1.4.1.13336.2.2.3.2.1.2*

SNMP Trap Number : *15*

# **Variables**

The ParamQueryError message contains the following variables:

Table 1. ParamQueryError Message Variables

### **1. SerialNumber**

The serial number of the appliance sending the trap.

**Type** : String

- **SNMP Object Name** : CASTIRON-IA-MIB::ciIaPlatSerialNumber
- **SNMP OID** : 1.3.6.1.4.1.13336.2.2.2.1.1.3.3

# **2. Severity**

Severity of the Notification.

- **Type** : Integer
- **SNMP Object Name** : CASTIRON-REGISTRATIONS-MIB::ciEvSeverity
- **SNMP OID** : 1.3.6.1.4.1.13336.2.2.1.2.1

# **3. JobID**

The ID of the job being run when an error occurred. If the error is unrelated to a specific job, this field is blank.

- **Type** : String
- **SNMP Object Name** : CASTIRON-REGISTRATIONS-MIB::ciEvJobID
- **SNMP OID** : 1.3.6.1.4.1.13336.2.2.1.2.4

# **4. Orchestration**

Reference to an entry in the Orchestration table containing information about the orchestration associated with this event.

- **Type** : OID
- **SNMP Object Name** : CASTIRON-REGISTRATIONS-MIB::ciEvOrchestration
- **SNMP OID** : 1.3.6.1.4.1.13336.2.2.1.2.3

# **5. RowNumber**

The row number at which the error occurred.

- **Type** : Integer
- **SNMP Object Name** : CASTIRON-COMP-DATABASE-MIB::ciC2oEv15RowNumber
- **SNMP OID** : .1.3.6.1.4.1.13336.2.2.3.2.1.2.1.15.1

# **6. Message**

Textual description of the error.

- **Type** : String
- **SNMP Object Name** : CASTIRON-REGISTRATIONS-MIB::ciEvMessage
- **SNMP OID** : .1.3.6.1.4.1.13336.2.2.1.2.2

**Parent topic:** Database Operation [Notifications](#page-1220-0)

# **Feedback** | **Notices**

**all** Last updated: Thursday, December 17, 2015 file:///dcs/markdown/workspace/Transform/out.html http://pic.dhe.ibm.com/infocenter/wci/v7r0m0/topic/com.ibm.wci.notifications\_reference.doc/database/datab ase\_operation\_paramqueryerror\_message.html

# **ParameterizedQuery**

The query for the parameterized query activity.

Level : *Info*

Log Message : *The query for the parameterized query activity is: {QueryString}*

System : *Orchestration*

SNMP Name : *CASTIRON-COMP-DATABASE-MIB::ciC2oParameterizedQueryEv14*

SNMP Enterprise : *.1.3.6.1.4.1.13336.2.2.3.2.1.2*

SNMP Trap Number : *14*

# **Variables**

The ParameterizedQuery message contains the following variables:

# Table 1. ParameterizedQuery Message Variables

#### **1. SerialNumber**

The serial number of the appliance sending the trap.

- **Type** : String
- **SNMP Object Name** : CASTIRON-IA-MIB::ciIaPlatSerialNumber
- **SNMP OID** : 1.3.6.1.4.1.13336.2.2.2.1.1.3.3

#### **2. Severity**

Severity of the Notification.

- **Type** : Integer
- **SNMP Object Name** : CASTIRON-REGISTRATIONS-MIB::ciEvSeverity
- **SNMP OID** : 1.3.6.1.4.1.13336.2.2.1.2.1

#### **3. JobID**

The ID of the job being run when an error occurred. If the error is unrelated to a specific job, this field is blank.

- **Type** : String
- **SNMP Object Name** : CASTIRON-REGISTRATIONS-MIB::ciEvJobID
- **SNMP OID** : 1.3.6.1.4.1.13336.2.2.1.2.4

#### **4. Orchestration**

Reference to an entry in the Orchestration table containing information about the orchestration associated with this event.

**Type** : OID

- **SNMP Object Name** : CASTIRON-REGISTRATIONS-MIB::ciEvOrchestration
- **SNMP OID** : 1.3.6.1.4.1.13336.2.2.1.2.3

# **5. QueryString**

The exact query string.

- **Type** : String
- **SNMP Object Name** : CASTIRON-COMP-DATABASE-MIB::ciC2oEv14QueryString
- **SNMP OID** : .1.3.6.1.4.1.13336.2.2.3.2.1.2.1.14.1

**Parent topic:** Database Operation [Notifications](#page-1220-0)

#### **Feedback** | **Notices**

**all** Last updated: Thursday, December 17, 2015 file:///dcs/markdown/workspace/Transform/out.html

http://pic.dhe.ibm.com/infocenter/wci/v7r0m0/topic/com.ibm.wci.notifications\_reference.doc/database/datab ase operation parameterizedquery message.html

# **PollTblActivateError**

A problem occurred while activating the database poll table activity.

Level : *Severe*

Log Message : *Exception while activating the database poll table activity.Exception is : {Message}*

System : *Orchestration*

SNMP Name : *CASTIRON-COMP-DATABASE-MIB::ciC2oPollTblActivateErrorEv26*

SNMP Enterprise : *.1.3.6.1.4.1.13336.2.2.3.2.1.2*

SNMP Trap Number : *26*

# **Variables**

The PollTblActivateError message contains the following variables:

# Table 1. PollTblActivateError Message Variables

#### **1. SerialNumber**

The serial number of the appliance sending the trap.

- **Type** : String
- **SNMP Object Name** : CASTIRON-IA-MIB::ciIaPlatSerialNumber
- **SNMP OID** : 1.3.6.1.4.1.13336.2.2.2.1.1.3.3

#### **2. Severity**

Severity of the Notification.

- **Type** : Integer
- **SNMP Object Name** : CASTIRON-REGISTRATIONS-MIB::ciEvSeverity
- **SNMP OID** : 1.3.6.1.4.1.13336.2.2.1.2.1

# **3. JobID**

The ID of the job being run when an error occurred. If the error is unrelated to a specific job, this field is blank.

- **Type** : String
- **SNMP Object Name** : CASTIRON-REGISTRATIONS-MIB::ciEvJobID
- **SNMP OID** : 1.3.6.1.4.1.13336.2.2.1.2.4

#### **4. Orchestration**

Reference to an entry in the Orchestration table containing information about the orchestration associated with this event.

- **Type** : OID
- **SNMP Object Name** : CASTIRON-REGISTRATIONS-MIB::ciEvOrchestration
- **SNMP OID** : 1.3.6.1.4.1.13336.2.2.1.2.3

#### **5. Message**

Textual description of the error.

- **Type** : String
- **SNMP Object Name** : CASTIRON-REGISTRATIONS-MIB::ciEvMessage
- **SNMP OID** : .1.3.6.1.4.1.13336.2.2.1.2.2

**Parent topic:** Database Operation [Notifications](#page-1220-0)

#### **Feedback** | **Notices**

**Mandmundary**, December 17, 2015 file:///dcs/markdown/workspace/Transform/out.html

http://pic.dhe.ibm.com/infocenter/wci/v7r0m0/topic/com.ibm.wci.notifications\_reference.doc/database/datab ase\_operation\_polltblactivateerror\_message.html

# **QueryString**

The query which was issued for buffer table.

Level : *Info*

Log Message : *The select query issued for the buffer table is {Query}*

System : *Orchestration*

SNMP Name : *CASTIRON-COMP-DATABASE-MIB::ciC2oQueryStringEv3*

SNMP Enterprise : *.1.3.6.1.4.1.13336.2.2.3.2.1.2*

SNMP Trap Number : *3*

# **Variables**

The QueryString message contains the following variables:

# Table 1. QueryString Message Variables

### **1. SerialNumber**

The serial number of the appliance sending the trap.

- **Type** : String
- **SNMP Object Name** : CASTIRON-IA-MIB::ciIaPlatSerialNumber
- **SNMP OID** : 1.3.6.1.4.1.13336.2.2.2.1.1.3.3

# **2. Severity**

Severity of the Notification.

- **Type** : Integer
- **SNMP Object Name** : CASTIRON-REGISTRATIONS-MIB::ciEvSeverity
- **SNMP OID** : 1.3.6.1.4.1.13336.2.2.1.2.1

### **3. JobID**

The ID of the job being run when an error occurred. If the error is unrelated to a specific job, this field is blank.

- **Type** : String
- **SNMP Object Name** : CASTIRON-REGISTRATIONS-MIB::ciEvJobID
- **SNMP OID** : 1.3.6.1.4.1.13336.2.2.1.2.4

# **4. Orchestration**

Reference to an entry in the Orchestration table containing information about the orchestration associated with this event.

- **Type** : OID
- **SNMP Object Name** : CASTIRON-REGISTRATIONS-MIB::ciEvOrchestration
- **SNMP OID** : 1.3.6.1.4.1.13336.2.2.1.2.3

#### **5. Query**

The query string.

- **Type** : String
- **SNMP Object Name** : CASTIRON-COMP-DATABASE-MIB::ciC2oEv3Query
- **SNMP OID** : .1.3.6.1.4.1.13336.2.2.3.2.1.2.1.3.1

**Parent topic:** Database Operation [Notifications](#page-1220-0)

#### **Feedback** | **Notices**

**al** Last updated: Thursday, December 17, 2015 file:///dcs/markdown/workspace/Transform/out.html

http://pic.dhe.ibm.com/infocenter/wci/v7r0m0/topic/com.ibm.wci.notifications\_reference.doc/database/datab ase\_operation\_querystring\_message.html

# **RedeliverSkip**

This row is already delivered to the database and will be skipped now.

Level : *Warning*

Log Message : *The row is already delivered to the database. Skipping it.*

System : *Orchestration*

SNMP Name : *CASTIRON-COMP-DATABASE-MIB::ciC2oRedeliverSkipEv12*

SNMP Enterprise : *.1.3.6.1.4.1.13336.2.2.3.2.1.2*

SNMP Trap Number : *12*

# **Variables**

The RedeliverSkip message contains the following variables:

#### Table 1. RedeliverSkip Message Variables

# **1. SerialNumber**

The serial number of the appliance sending the trap.

- **Type** : String
- **SNMP Object Name** : CASTIRON-IA-MIB::ciIaPlatSerialNumber
- **SNMP OID** : 1.3.6.1.4.1.13336.2.2.2.1.1.3.3

#### **2. Severity**

Severity of the Notification.

- **Type** : Integer
- **SNMP Object Name** : CASTIRON-REGISTRATIONS-MIB::ciEvSeverity
- **SNMP OID** : 1.3.6.1.4.1.13336.2.2.1.2.1

#### **3. JobID**

The ID of the job being run when an error occurred. If the error is unrelated to a specific job, this field is blank.

**Type** : String

- **SNMP Object Name** : CASTIRON-REGISTRATIONS-MIB::ciEvJobID
- **SNMP OID** : 1.3.6.1.4.1.13336.2.2.1.2.4

### **4. Orchestration**

Reference to an entry in the Orchestration table containing information about the orchestration associated with this event.

- **Type** : OID
- **SNMP Object Name** : CASTIRON-REGISTRATIONS-MIB::ciEvOrchestration
- **SNMP OID** : 1.3.6.1.4.1.13336.2.2.1.2.3

**Parent topic:** Database Operation [Notifications](#page-1220-0)

#### **Feedback** | **Notices**

**al** Last updated: Thursday, December 17, 2015 file:///dcs/markdown/workspace/Transform/out.html

http://pic.dhe.ibm.com/infocenter/wci/v7r0m0/topic/com.ibm.wci.notifications\_reference.doc/database/datab ase\_operation\_redeliverskip\_message.html

# **SelectStatement**

A select statement was issued to the control table to check for duplicate rows.

Level : *Info*

Log Message : *A select statement was issued to control table {TableName} to check for duplicate rows.*

System : *Orchestration*

SNMP Name : *CASTIRON-COMP-DATABASE-MIB::ciC2oSelectStatementEv11*

SNMP Enterprise : *.1.3.6.1.4.1.13336.2.2.3.2.1.2*

SNMP Trap Number : *11*

# **Variables**

The SelectStatement message contains the following variables:

Table 1. SelectStatement Message Variables

#### **1. SerialNumber**

The serial number of the appliance sending the trap.

- **Type** : String
- **SNMP Object Name** : CASTIRON-IA-MIB::ciIaPlatSerialNumber
- **SNMP OID** : 1.3.6.1.4.1.13336.2.2.2.1.1.3.3

Severity of the Notification.

- **Type** : Integer
- **SNMP Object Name** : CASTIRON-REGISTRATIONS-MIB::ciEvSeverity
- **SNMP OID** : 1.3.6.1.4.1.13336.2.2.1.2.1

# **3. JobID**

The ID of the job being run when an error occurred. If the error is unrelated to a specific job, this field is blank.

- **Type** : String
- **SNMP Object Name** : CASTIRON-REGISTRATIONS-MIB::ciEvJobID
- **SNMP OID** : 1.3.6.1.4.1.13336.2.2.1.2.4

#### **4. Orchestration**

Reference to an entry in the Orchestration table containing information about the orchestration associated with this event.

- **Type** : OID
- **SNMP Object Name** : CASTIRON-REGISTRATIONS-MIB::ciEvOrchestration
- **SNMP OID** : 1.3.6.1.4.1.13336.2.2.1.2.3

#### **5. TableName**

The control table to which the select statement was issued.

- **Type** : String
- **SNMP Object Name** : CASTIRON-COMP-DATABASE-MIB::ciC2oEv11TableName
- **SNMP OID** : .1.3.6.1.4.1.13336.2.2.3.2.1.2.1.11.1

**Parent topic:** Database Operation [Notifications](#page-1220-0)

#### **Feedback** | **Notices**

**all** Last updated: Thursday, December 17, 2015 file:///dcs/markdown/workspace/Transform/out.html

http://pic.dhe.ibm.com/infocenter/wci/v7r0m0/topic/com.ibm.wci.notifications\_reference.doc/database/datab ase\_operation\_selectstatement\_message.html

# **StoredProcException**

A data error occurred while processing an outbound job in the stored procedure activity.

Level : *Severe*

Log Message : *An exception occurred while processing an outbound job in the stored procedure activity. Data error at row number: {RowNumber}. The error is {Message}*

System : *Orchestration*

SNMP Name : *CASTIRON-COMP-DATABASE-MIB::ciC2oStoredProcExceptionEv16*

SNMP Enterprise : *.1.3.6.1.4.1.13336.2.2.3.2.1.2*

SNMP Trap Number : *16*

# **Variables**

The StoredProcException message contains the following variables:

# Table 1. StoredProcException Message Variables

### **1. SerialNumber**

The serial number of the appliance sending the trap.

- **Type** : String
- **SNMP Object Name** : CASTIRON-IA-MIB::ciIaPlatSerialNumber
- **SNMP OID** : 1.3.6.1.4.1.13336.2.2.2.1.1.3.3

# **2. Severity**

Severity of the Notification.

- **Type** : Integer
- **SNMP Object Name** : CASTIRON-REGISTRATIONS-MIB::ciEvSeverity
- **SNMP OID** : 1.3.6.1.4.1.13336.2.2.1.2.1

### **3. JobID**

The ID of the job being run when an error occurred. If the error is unrelated to a specific job, this field is blank.

- **Type** : String
- **SNMP Object Name** : CASTIRON-REGISTRATIONS-MIB::ciEvJobID
- **SNMP OID** : 1.3.6.1.4.1.13336.2.2.1.2.4

#### **4. Orchestration**

Reference to an entry in the Orchestration table containing information about the orchestration associated with this event.

- **Type** : OID
- **SNMP Object Name** : CASTIRON-REGISTRATIONS-MIB::ciEvOrchestration
- **SNMP OID** : 1.3.6.1.4.1.13336.2.2.1.2.3

#### **5. RowNumber**

The row number at which the error occurred.

- **Type** : Integer
- **SNMP Object Name** : CASTIRON-COMP-DATABASE-MIB::ciC2oEv16RowNumber
- **SNMP OID** : .1.3.6.1.4.1.13336.2.2.3.2.1.2.1.16.1

```
6. Message
```
Textual description of the error.

- **Type** : String
- **SNMP Object Name** : CASTIRON-REGISTRATIONS-MIB::ciEvMessage
- **SNMP OID** : .1.3.6.1.4.1.13336.2.2.1.2.2

**Parent topic:** Database Operation [Notifications](#page-1220-0)

#### **Feedback** | **Notices**

**al** Last updated: Thursday, December 17, 2015 file:///dcs/markdown/workspace/Transform/out.html

http://pic.dhe.ibm.com/infocenter/wci/v7r0m0/topic/com.ibm.wci.notifications\_reference.doc/database/datab ase\_operation\_storedprocexception\_message.html

# **StoredProcQuery**

The stored procedure query issued to the database.

Level : *Info*

Log Message : *The stored procedure query issued to the database is {QueryString}*

System : *Orchestration*

SNMP Name : *CASTIRON-COMP-DATABASE-MIB::ciC2oStoredProcQueryEv17*

SNMP Enterprise : *.1.3.6.1.4.1.13336.2.2.3.2.1.2*

SNMP Trap Number : *17*

# **Variables**

The StoredProcQuery message contains the following variables:

# Table 1. StoredProcQuery Message Variables

#### **1. SerialNumber**

The serial number of the appliance sending the trap.

- **Type** : String
- **SNMP Object Name** : CASTIRON-IA-MIB::ciIaPlatSerialNumber
- **SNMP OID** : 1.3.6.1.4.1.13336.2.2.2.1.1.3.3

### **2. Severity**

Severity of the Notification.

- **Type** : Integer
- **SNMP Object Name** : CASTIRON-REGISTRATIONS-MIB::ciEvSeverity
- **SNMP OID** : 1.3.6.1.4.1.13336.2.2.1.2.1

# **3. JobID**

The ID of the job being run when an error occurred. If the error is unrelated to a specific job, this field is blank.

- **Type** : String
- **SNMP Object Name** : CASTIRON-REGISTRATIONS-MIB::ciEvJobID
- **SNMP OID** : 1.3.6.1.4.1.13336.2.2.1.2.4

# **4. Orchestration**

Reference to an entry in the Orchestration table containing information about the orchestration associated with this event.

- **Type** : OID
- **SNMP Object Name** : CASTIRON-REGISTRATIONS-MIB::ciEvOrchestration
- **SNMP OID** : 1.3.6.1.4.1.13336.2.2.1.2.3

#### **5. QueryString**

The exact query string issued to the database.

- **Type** : String
- **SNMP Object Name** : CASTIRON-COMP-DATABASE-MIB::ciC2oEv17QueryString
- **SNMP OID** : .1.3.6.1.4.1.13336.2.2.3.2.1.2.1.17.1

**Parent topic:** Database Operation [Notifications](#page-1220-0)

#### **Feedback** | **Notices**

**all** Last updated: Thursday, December 17, 2015 file:///dcs/markdown/workspace/Transform/out.html

http://pic.dhe.ibm.com/infocenter/wci/v7r0m0/topic/com.ibm.wci.notifications\_reference.doc/database/datab ase\_operation\_storedprocquery\_message.html

# **UpdateQuery**

The update query issued to the buffer table for marking rows.

Level : *Info*

Log Message : *The update query issued to the buffer table for marking rows is {Query}*

System : *Orchestration*

SNMP Name : *CASTIRON-COMP-DATABASE-MIB::ciC2oUpdateQueryEv6*

SNMP Enterprise : *.1.3.6.1.4.1.13336.2.2.3.2.1.2*

SNMP Trap Number : *6*

# **Variables**

The UpdateQuery message contains the following variables:

# Table 1. UpdateQuery Message Variables

#### **1. SerialNumber**

The serial number of the appliance sending the trap.

- **Type** : String
- **SNMP Object Name** : CASTIRON-IA-MIB::ciIaPlatSerialNumber
- **SNMP OID** : 1.3.6.1.4.1.13336.2.2.2.1.1.3.3

#### **2. Severity**

Severity of the Notification.

- **Type** : Integer
- **SNMP Object Name** : CASTIRON-REGISTRATIONS-MIB::ciEvSeverity
- **SNMP OID** : 1.3.6.1.4.1.13336.2.2.1.2.1

# **3. JobID**

The ID of the job being run when an error occurred. If the error is unrelated to a specific job, this field is blank.

- **Type** : String
- **SNMP Object Name** : CASTIRON-REGISTRATIONS-MIB::ciEvJobID
- **SNMP OID** : 1.3.6.1.4.1.13336.2.2.1.2.4

#### **4. Orchestration**

Reference to an entry in the Orchestration table containing information about the orchestration associated with this event.

- **Type** : OID
- **SNMP Object Name** : CASTIRON-REGISTRATIONS-MIB::ciEvOrchestration
- **SNMP OID** : 1.3.6.1.4.1.13336.2.2.1.2.3

# **5. Query**

The query string.

- **Type** : String
- **SNMP Object Name** : CASTIRON-COMP-DATABASE-MIB::ciC2oEv6Query
- **SNMP OID** : .1.3.6.1.4.1.13336.2.2.3.2.1.2.1.6.1

**Parent topic:** Database Operation [Notifications](#page-1220-0)

#### **Feedback** | **Notices**

Last updated: Thursday, December 17, 2015

file:///dcs/markdown/workspace/Transform/out.html

http://pic.dhe.ibm.com/infocenter/wci/v7r0m0/topic/com.ibm.wci.notifications\_reference.doc/database/datab ase\_operation\_updatequery\_message.html

# <span id="page-1258-1"></span>**Database Internal Notifications**

Provides a comprehensive list of internal notifications sent from the Database Module.

- [StoredProcActivate](#page-1258-0) An exception occurred while activating the stored procedure activity.
- [UnexpectedEmptyRows](#page-1259-0) An unexpected result returned from the buffer table. Expecting rows to present in result, instead the result is empty.

**Parent topic:** [Database](#page-1211-0) Module

#### **Feedback** | **Notices**

**剑 Last updated: Thursday, December 17, 2015** file:///dcs/markdown/workspace/Transform/out.html

http://pic.dhe.ibm.com/infocenter/wci/v7r0m0/topic/com.ibm.wci.notifications\_reference.doc/database/datab ase\_internal\_notifications\_list.html

# <span id="page-1258-0"></span>**StoredProcActivate**

An exception occurred while activating the stored procedure activity.

Level : *Severe*

Log Message : *An exception occurred while activating the stored procedure activity. The exception is: {Message}*

System : *Orchestration*

SNMP Name : *CASTIRON-COMP-DATABASE-MIB::ciC2iStoredProcActivateEv2*

SNMP Enterprise : *.1.3.6.1.4.1.13336.2.2.3.2.1.3*

SNMP Trap Number : *2*

# **Variables**

The StoredProcActivate message contains the following variables:

# Table 1. StoredProcActivate Message Variables

# **1. SerialNumber**

The serial number of the appliance sending the trap.

**Type** : String

- **SNMP Object Name** : CASTIRON-IA-MIB::ciIaPlatSerialNumber
- **SNMP OID** : 1.3.6.1.4.1.13336.2.2.2.1.1.3.3

# **2. Severity**

Severity of the Notification.

- **Type** : Integer
- **SNMP Object Name** : CASTIRON-REGISTRATIONS-MIB::ciEvSeverity
- **SNMP OID** : 1.3.6.1.4.1.13336.2.2.1.2.1

# **3. JobID**

The ID of the job being run when an error occurred. If the error is unrelated to a specific job, this field is blank.

- **Type** : String
- **SNMP Object Name** : CASTIRON-REGISTRATIONS-MIB::ciEvJobID
- **SNMP OID** : 1.3.6.1.4.1.13336.2.2.1.2.4

# **4. Orchestration**

Reference to an entry in the Orchestration table containing information about the orchestration associated with this event.

- **Type** : OID
- **SNMP Object Name** : CASTIRON-REGISTRATIONS-MIB::ciEvOrchestration
- **SNMP OID** : 1.3.6.1.4.1.13336.2.2.1.2.3

# **5. Message**

Textual description of the error.

- **Type** : String
- **SNMP Object Name** : CASTIRON-REGISTRATIONS-MIB::ciEvMessage
- **SNMP OID** : .1.3.6.1.4.1.13336.2.2.1.2.2

**Parent topic:** Database Internal [Notifications](#page-1258-1)

# **Feedback** | **Notices**

**all** Last updated: Thursday, December 17, 2015 file:///dcs/markdown/workspace/Transform/out.html

http://pic.dhe.ibm.com/infocenter/wci/v7r0m0/topic/com.ibm.wci.notifications\_reference.doc/database/datab ase\_internal\_storedprocactivate\_message.html

# <span id="page-1259-0"></span>**UnexpectedEmptyRows**

An unexpected result returned from the buffer table. Expecting rows to present in result, instead the result is empty.
Level : *Warning*

Log Message : *An unexpected result returned from the buffer table. Expecting rows to be present in the result, instead the result is empty.*

System : *Orchestration*

SNMP Name : *CASTIRON-COMP-DATABASE-MIB::ciC2iUnexpectedEmptyRowsEv1*

SNMP Enterprise : *.1.3.6.1.4.1.13336.2.2.3.2.1.3*

SNMP Trap Number : *1*

# **Variables**

The UnexpectedEmptyRows message contains the following variables:

#### Table 1. UnexpectedEmptyRows Message Variables

## **1. SerialNumber**

The serial number of the appliance sending the trap.

- **Type** : String
- **SNMP Object Name** : CASTIRON-IA-MIB::ciIaPlatSerialNumber
- **SNMP OID** : 1.3.6.1.4.1.13336.2.2.2.1.1.3.3

#### **2. Severity**

Severity of the Notification.

- **Type** : Integer
- **SNMP Object Name** : CASTIRON-REGISTRATIONS-MIB::ciEvSeverity
- **SNMP OID** : 1.3.6.1.4.1.13336.2.2.1.2.1

#### **3. JobID**

The ID of the job being run when an error occurred. If the error is unrelated to a specific job, this field is blank.

- **Type** : String
- **SNMP Object Name** : CASTIRON-REGISTRATIONS-MIB::ciEvJobID
- **SNMP OID** : 1.3.6.1.4.1.13336.2.2.1.2.4

#### **4. Orchestration**

Reference to an entry in the Orchestration table containing information about the orchestration associated with this event.

- **Type** : OID
- **SNMP Object Name** : CASTIRON-REGISTRATIONS-MIB::ciEvOrchestration
- **SNMP OID** : 1.3.6.1.4.1.13336.2.2.1.2.3

**Parent topic:** Database Internal [Notifications](#page-1258-0)

**Ed** Last updated: Thursday, December 17, 2015 file:///dcs/markdown/workspace/Transform/out.html

http://pic.dhe.ibm.com/infocenter/wci/v7r0m0/topic/com.ibm.wci.notifications\_reference.doc/database/datab ase\_internal\_unexpectedemptyrows\_message.html

# <span id="page-1261-0"></span>**Domino Module**

The Domino Module provides activities for accessing IBM Lotus Domino servers. This section contains details for the messages delivered from the Domino Module.

This topic provides the MIB Name and MIB OID information, in addition to high-level details about each notification in the Domino Module.

MIB Name : *CASTIRON-COMP-DOMINO-MIB*

MIB OID : *.1.3.6.1.4.1.13336.2.2.3.22*

The following table provides an alphabetical list of all notifications that can be issued by the Domino Module.

| <b>Notification</b>          | Level   | <b>System</b> | <b>Description</b>                                                                                           |
|------------------------------|---------|---------------|----------------------------------------------------------------------------------------------------|
| <b>ActivateFailureBlank</b>  | Severe  | Orchestration | The specified activity name is not executed<br>successfully because the activity name was blank.             |
| <b>ActivateSuccess</b>       | Info    | Orchestration | The specified activity name is activated successfully.                                                       |
| <b>ActivityCreateSuccess</b> | Info    | Orchestration | The specified activity name is created successfully<br>and is ready for invocation.                          |
| <b>ActivityFailure</b>       | Severe  | Orchestration | The specified activity name failed to execute.                                                               |
| ActivitySuccessful           | Info    | Orchestration | The specified activity name is executed successfully.<br>The response parameter is populated successfully.   |
| ConnectError                 | Severe  | Orchestration | An error occurred while processing the connection<br>parameters sent as part of the request in the activity. |
| <b>InitializationError</b>   | Severe  | Orchestration | Exception while initializing Lotus Domino connector.                                                         |
| <b>RetryCount</b>            | Info    | Orchestration | The specified activity re tried the execution so many<br>times specified above.                              |
| RunningInfo                  | Warning | Orchestration | Encountered few warnings or errors while running<br>Domino activity.                                         |
| <b>RunningMessages</b>       | Warning | Orchestration | Received messages while executing the activity.                                                              |
| SchemaInvoke                 | Info    | Orchestration | The specified activity name is generating schemas.                                                           |
| <b>StopSuccess</b>           | Info    | Orchestration | The specified activity name is successfully stopped.                                                         |
| UnmarshalError               | Severe  | Orchestration | An error occurred while reading input connection<br>parameters in the activity.                              |

Table 1. Notifications issued by the Domino Module

**• Domino Operation [Notifications](#page-1262-0)** 

Provides a comprehensive list of operation notifications sent from the Domino Module.

Domino Internal [Notifications](#page-1277-0) Provides a comprehensive list of internal notifications sent from the Domino Module.

#### **Feedback** | **Notices**

**all** Last updated: Thursday, December 17, 2015 file:///dcs/markdown/workspace/Transform/out.html

<span id="page-1262-0"></span>http://pic.dhe.ibm.com/infocenter/wci/v7r0m0/topic/com.ibm.wci.notifications\_reference.doc/domino/about\_ the domino\_module.html

# **Domino Operation Notifications**

Provides a comprehensive list of operation notifications sent from the Domino Module.

- [ActivateFailureBlank](#page-1263-0) The specified activity name is not executed successfully because the activity name was blank.
- [ActivateSuccess](#page-1264-0) The specified activity name is activated successfully.
- [ActivityCreateSuccess](#page-1265-0) The specified activity name is created successfully and is ready for invocation.
- [ActivityFailure](#page-1267-0) The specified activity name failed to execute.
- [ActivitySuccessful](#page-1268-0) The specified activity name is executed successfully. The response parameter is populated successfully. • [RetryCount](#page-1270-0)

The specified activity re tried the execution so many times specified above.

[RunningInfo](#page-1271-0)

Encountered few warnings or errors while running Domino activity.

- [RunningMessages](#page-1273-0)
- Received messages while executing the activity.
- [SchemaInvoke](#page-1274-0) The specified activity name is generating schemas.
- [StopSuccess](#page-1276-0) The specified activity name is successfully stopped.

## **Parent topic:** [Domino](#page-1261-0) Module

## **Feedback** | **Notices**

**all** Last updated: Thursday, December 17, 2015 file:///dcs/markdown/workspace/Transform/out.html

http://pic.dhe.ibm.com/infocenter/wci/v7r0m0/topic/com.ibm.wci.notifications\_reference.doc/domino/domino \_operation\_notifications\_list.html

# <span id="page-1263-0"></span>**ActivateFailureBlank**

The specified activity name is not executed successfully because the activity name was blank.

Level : *Severe*

Log Message : *{ActivityName} activity execution failed due to {Name} property is blank.*

System : *Orchestration*

SNMP Name : *CASTIRON-COMP-DOMINO-MIB::ciC22oActivateFailureBlankEv9*

SNMP Enterprise : *.1.3.6.1.4.1.13336.2.2.3.22.1.2*

SNMP Trap Number : *9*

# **Variables**

The ActivateFailureBlank message contains the following variables:

# Table 1. ActivateFailureBlank Message Variables

#### **1. SerialNumber**

The serial number of the appliance sending the trap.

- **Type** : String
- **SNMP Object Name** : CASTIRON-IA-MIB::ciIaPlatSerialNumber
- **SNMP OID** : 1.3.6.1.4.1.13336.2.2.2.1.1.3.3

## **2. Severity**

Severity of the Notification.

- **Type** : Integer
- **SNMP Object Name** : CASTIRON-REGISTRATIONS-MIB::ciEvSeverity
- **SNMP OID** : 1.3.6.1.4.1.13336.2.2.1.2.1

## **3. JobID**

The ID of the job being run when an error occurred. If the error is unrelated to a specific job, this field is blank.

- **Type** : String
- **SNMP Object Name** : CASTIRON-REGISTRATIONS-MIB::ciEvJobID
- **SNMP OID** : 1.3.6.1.4.1.13336.2.2.1.2.4

## **4. Orchestration**

Reference to an entry in the Orchestration table containing information about the orchestration associated with this event.

- **Type** : OID
- **SNMP Object Name** : CASTIRON-REGISTRATIONS-MIB::ciEvOrchestration
- **SNMP OID** : 1.3.6.1.4.1.13336.2.2.1.2.3

## **5. ActivityName**

The activity name that failed to activate.

- **Type** : String
- **SNMP Object Name** : CASTIRON-COMP-DOMINO-MIB::ciC22oEv9ActivityName
- **SNMP OID** : .1.3.6.1.4.1.13336.2.2.3.22.1.2.1.9.1

## **6. Name**

The blank activity name caused the activation to fail.

- **Type** : String
- **SNMP Object Name** : CASTIRON-COMP-DOMINO-MIB::ciC22oEv9Name
- **SNMP OID** : .1.3.6.1.4.1.13336.2.2.3.22.1.2.1.9.2

**Parent topic:** Domino Operation [Notifications](#page-1262-0)

## **Feedback** | **Notices**

**all** Last updated: Thursday, December 17, 2015 file:///dcs/markdown/workspace/Transform/out.html

<span id="page-1264-0"></span>http://pic.dhe.ibm.com/infocenter/wci/v7r0m0/topic/com.ibm.wci.notifications\_reference.doc/domino/domino \_operation\_activatefailureblank\_message.html

# **ActivateSuccess**

The specified activity name is activated successfully.

Level : *Info*

Log Message : *Activity {ActivityName} activated successfully.*

System : *Orchestration*

SNMP Name : *CASTIRON-COMP-DOMINO-MIB::ciC22oActivateSuccessEv7*

SNMP Enterprise : *.1.3.6.1.4.1.13336.2.2.3.22.1.2*

SNMP Trap Number : *7*

# **Variables**

The ActivateSuccess message contains the following variables:

# Table 1. ActivateSuccess Message Variables

# **1. SerialNumber**

The serial number of the appliance sending the trap.

**Type** : String

- **SNMP Object Name** : CASTIRON-IA-MIB::ciIaPlatSerialNumber
- **SNMP OID** : 1.3.6.1.4.1.13336.2.2.2.1.1.3.3

# **2. Severity**

Severity of the Notification.

- **Type** : Integer
- **SNMP Object Name** : CASTIRON-REGISTRATIONS-MIB::ciEvSeverity
- **SNMP OID** : 1.3.6.1.4.1.13336.2.2.1.2.1

# **3. JobID**

The ID of the job being run when an error occurred. If the error is unrelated to a specific job, this field is blank.

- **Type** : String
- **SNMP Object Name** : CASTIRON-REGISTRATIONS-MIB::ciEvJobID
- **SNMP OID** : 1.3.6.1.4.1.13336.2.2.1.2.4

# **4. Orchestration**

Reference to an entry in the Orchestration table containing information about the orchestration associated with this event.

- **Type** : OID
- **SNMP Object Name** : CASTIRON-REGISTRATIONS-MIB::ciEvOrchestration
- **SNMP OID** : 1.3.6.1.4.1.13336.2.2.1.2.3

# **5. ActivityName**

The activity name that is activated successfully.

- **Type** : String
- **SNMP Object Name** : CASTIRON-COMP-DOMINO-MIB::ciC22oEv7ActivityName
- **SNMP OID** : .1.3.6.1.4.1.13336.2.2.3.22.1.2.1.7.1

**Parent topic:** Domino Operation [Notifications](#page-1262-0)

## **Feedback** | **Notices**

**all** Last updated: Thursday, December 17, 2015 file:///dcs/markdown/workspace/Transform/out.html

<span id="page-1265-0"></span>http://pic.dhe.ibm.com/infocenter/wci/v7r0m0/topic/com.ibm.wci.notifications\_reference.doc/domino/domino \_operation\_activatesuccess\_message.html

# **ActivityCreateSuccess**

The specified activity name is created successfully and is ready for invocation.

Level : *Info*

Log Message : *{ActivityName} activity created successfully.*

System : *Orchestration*

SNMP Name : *CASTIRON-COMP-DOMINO-MIB::ciC22oActivityCreateSuccessEv4*

SNMP Enterprise : *.1.3.6.1.4.1.13336.2.2.3.22.1.2*

SNMP Trap Number : *4*

# **Variables**

The ActivityCreateSuccess message contains the following variables:

# Table 1. ActivityCreateSuccess Message Variables

#### **1. SerialNumber**

The serial number of the appliance sending the trap.

- **Type** : String
- **SNMP Object Name** : CASTIRON-IA-MIB::ciIaPlatSerialNumber
- **SNMP OID** : 1.3.6.1.4.1.13336.2.2.2.1.1.3.3

#### **2. Severity**

Severity of the Notification.

- **Type** : Integer
- **SNMP Object Name** : CASTIRON-REGISTRATIONS-MIB::ciEvSeverity
- **SNMP OID** : 1.3.6.1.4.1.13336.2.2.1.2.1

## **3. JobID**

The ID of the job being run when an error occurred. If the error is unrelated to a specific job, this field is blank.

- **Type** : String
- **SNMP Object Name** : CASTIRON-REGISTRATIONS-MIB::ciEvJobID
- **SNMP OID** : 1.3.6.1.4.1.13336.2.2.1.2.4

#### **4. Orchestration**

Reference to an entry in the Orchestration table containing information about the orchestration associated with this event.

- **Type** : OID
- **SNMP Object Name** : CASTIRON-REGISTRATIONS-MIB::ciEvOrchestration
- **SNMP OID** : 1.3.6.1.4.1.13336.2.2.1.2.3

## **5. ActivityName**

The activity name that is created.

**Type** : String

- **SNMP Object Name** : CASTIRON-COMP-DOMINO-MIB::ciC22oEv4ActivityName
- **SNMP OID** : .1.3.6.1.4.1.13336.2.2.3.22.1.2.1.4.1

**Parent topic:** Domino Operation [Notifications](#page-1262-0)

#### **Feedback** | **Notices**

**all** Last updated: Thursday, December 17, 2015 file:///dcs/markdown/workspace/Transform/out.html

<span id="page-1267-0"></span>http://pic.dhe.ibm.com/infocenter/wci/v7r0m0/topic/com.ibm.wci.notifications\_reference.doc/domino/domino \_operation\_activitycreatesuccess\_message.html

# **ActivityFailure**

The specified activity name failed to execute.

Level : *Severe*

Log Message : *An error occurred while trying to execute activity {ActivityName}. Error is: {Message}*

System : *Orchestration*

SNMP Name : *CASTIRON-COMP-DOMINO-MIB::ciC22oActivityFailureEv6*

SNMP Enterprise : *.1.3.6.1.4.1.13336.2.2.3.22.1.2*

SNMP Trap Number : *6*

# **Variables**

The ActivityFailure message contains the following variables:

Table 1. ActivityFailure Message Variables

#### **1. SerialNumber**

The serial number of the appliance sending the trap.

- **Type** : String
- **SNMP Object Name** : CASTIRON-IA-MIB::ciIaPlatSerialNumber
- **SNMP OID** : 1.3.6.1.4.1.13336.2.2.2.1.1.3.3

#### **2. Severity**

Severity of the Notification.

- **Type** : Integer
- **SNMP Object Name** : CASTIRON-REGISTRATIONS-MIB::ciEvSeverity
- **SNMP OID** : 1.3.6.1.4.1.13336.2.2.1.2.1

**3. JobID**

The ID of the job being run when an error occurred. If the error is unrelated to a specific job, this field is blank.

- **Type** : String
- **SNMP Object Name** : CASTIRON-REGISTRATIONS-MIB::ciEvJobID
- **SNMP OID** : 1.3.6.1.4.1.13336.2.2.1.2.4

#### **4. Orchestration**

Reference to an entry in the Orchestration table containing information about the orchestration associated with this event.

- **Type** : OID
- **SNMP Object Name** : CASTIRON-REGISTRATIONS-MIB::ciEvOrchestration
- **SNMP OID** : 1.3.6.1.4.1.13336.2.2.1.2.3

## **5. ActivityName**

The activity name that failed to execute.

- **Type** : String
- **SNMP Object Name** : CASTIRON-COMP-DOMINO-MIB::ciC22oEv6ActivityName
- **SNMP OID** : .1.3.6.1.4.1.13336.2.2.3.22.1.2.1.6.1

#### **6. Message**

Textual description of the error.

- **Type** : String
- **SNMP Object Name** : CASTIRON-REGISTRATIONS-MIB::ciEvMessage
- **SNMP OID** : .1.3.6.1.4.1.13336.2.2.1.2.2

**Parent topic:** Domino Operation [Notifications](#page-1262-0)

#### **Feedback** | **Notices**

**all** Last updated: Thursday, December 17, 2015 file:///dcs/markdown/workspace/Transform/out.html

<span id="page-1268-0"></span>http://pic.dhe.ibm.com/infocenter/wci/v7r0m0/topic/com.ibm.wci.notifications\_reference.doc/domino/domino \_operation\_activityfailure\_message.html

# **ActivitySuccessful**

The specified activity name is executed successfully. The response parameter is populated successfully.

Level : *Info*

Log Message : *{ActivityName} activity executed successfully.*

System : *Orchestration*

SNMP Name : *CASTIRON-COMP-DOMINO-MIB::ciC22oActivitySuccessfulEv5*

SNMP Enterprise : *.1.3.6.1.4.1.13336.2.2.3.22.1.2*

SNMP Trap Number : *5*

# **Variables**

The ActivitySuccessful message contains the following variables:

# Table 1. ActivitySuccessful Message Variables

#### **1. SerialNumber**

The serial number of the appliance sending the trap.

- **Type** : String
- **SNMP Object Name** : CASTIRON-IA-MIB::ciIaPlatSerialNumber
- **SNMP OID** : 1.3.6.1.4.1.13336.2.2.2.1.1.3.3

## **2. Severity**

Severity of the Notification.

- **Type** : Integer
- **SNMP Object Name** : CASTIRON-REGISTRATIONS-MIB::ciEvSeverity
- **SNMP OID** : 1.3.6.1.4.1.13336.2.2.1.2.1

#### **3. JobID**

The ID of the job being run when an error occurred. If the error is unrelated to a specific job, this field is blank.

- **Type** : String
- **SNMP Object Name** : CASTIRON-REGISTRATIONS-MIB::ciEvJobID
- **SNMP OID** : 1.3.6.1.4.1.13336.2.2.1.2.4

#### **4. Orchestration**

Reference to an entry in the Orchestration table containing information about the orchestration associated with this event.

- **Type** : OID
- **SNMP Object Name** : CASTIRON-REGISTRATIONS-MIB::ciEvOrchestration
- **SNMP OID** : 1.3.6.1.4.1.13336.2.2.1.2.3

#### **5. ActivityName**

The activity name that is executed successfully.

- **Type** : String
- **SNMP Object Name** : CASTIRON-COMP-DOMINO-MIB::ciC22oEv5ActivityName
- **SNMP OID** : .1.3.6.1.4.1.13336.2.2.3.22.1.2.1.5.1

**Parent topic:** Domino Operation [Notifications](#page-1262-0)

#### **Feedback** | **Notices**

**all** Last updated: Thursday, December 17, 2015 file:///dcs/markdown/workspace/Transform/out.html

http://pic.dhe.ibm.com/infocenter/wci/v7r0m0/topic/com.ibm.wci.notifications\_reference.doc/domino/domino \_operation\_activitysuccessful\_message.html

# <span id="page-1270-0"></span>**RetryCount**

The specified activity re tried the execution so many times specified above.

Level : *Info*

Log Message : *The Domino {ActivityName} activity re trying {Count} times now.*

System : *Orchestration*

SNMP Name : *CASTIRON-COMP-DOMINO-MIB::ciC22oRetryCountEv11*

SNMP Enterprise : *.1.3.6.1.4.1.13336.2.2.3.22.1.2*

SNMP Trap Number : *11*

# **Variables**

The RetryCount message contains the following variables:

#### Table 1. RetryCount Message Variables

## **1. SerialNumber**

The serial number of the appliance sending the trap.

- **Type** : String
- **SNMP Object Name** : CASTIRON-IA-MIB::ciIaPlatSerialNumber
- **SNMP OID** : 1.3.6.1.4.1.13336.2.2.2.1.1.3.3

#### **2. Severity**

Severity of the Notification.

- **Type** : Integer
- **SNMP Object Name** : CASTIRON-REGISTRATIONS-MIB::ciEvSeverity
- **SNMP OID** : 1.3.6.1.4.1.13336.2.2.1.2.1

#### **3. JobID**

The ID of the job being run when an error occurred. If the error is unrelated to a specific job, this field is blank.

**Type** : String

- **SNMP Object Name** : CASTIRON-REGISTRATIONS-MIB::ciEvJobID
- **SNMP OID** : 1.3.6.1.4.1.13336.2.2.1.2.4

#### **4. Orchestration**

Reference to an entry in the Orchestration table containing information about the orchestration associated with this event.

- **Type** : OID
- **SNMP Object Name** : CASTIRON-REGISTRATIONS-MIB::ciEvOrchestration
- **SNMP OID** : 1.3.6.1.4.1.13336.2.2.1.2.3

#### **5. ActivityName**

The activity name.

- **Type** : String
- **SNMP Object Name** : CASTIRON-COMP-DOMINO-MIB::ciC22oEv11ActivityName
- **SNMP OID** : .1.3.6.1.4.1.13336.2.2.3.22.1.2.1.11.1

#### **6. Count**

The retry count which activity tried so far.

- **Type** : String
- **SNMP Object Name** : CASTIRON-COMP-DOMINO-MIB::ciC22oEv11Count
- **SNMP OID** : .1.3.6.1.4.1.13336.2.2.3.22.1.2.1.11.2

**Parent topic:** Domino Operation [Notifications](#page-1262-0)

#### **Feedback** | **Notices**

**all** Last updated: Thursday, December 17, 2015 file:///dcs/markdown/workspace/Transform/out.html

http://pic.dhe.ibm.com/infocenter/wci/v7r0m0/topic/com.ibm.wci.notifications\_reference.doc/domino/domino \_operation\_retrycount\_message.html

# <span id="page-1271-0"></span>**RunningInfo**

Encountered few warnings or errors while running Domino activity.

Level : *Warning*

Log Message : *Errors/Warning messages while executing activity: {Message}*

System : *Orchestration*

SNMP Name : *CASTIRON-COMP-DOMINO-MIB::ciC22oRunningInfoEv3*

SNMP Enterprise : *.1.3.6.1.4.1.13336.2.2.3.22.1.2*

# **Variables**

The RunningInfo message contains the following variables:

# Table 1. RunningInfo Message Variables

# **1. SerialNumber**

The serial number of the appliance sending the trap.

- **Type** : String
- **SNMP Object Name** : CASTIRON-IA-MIB::ciIaPlatSerialNumber
- **SNMP OID** : 1.3.6.1.4.1.13336.2.2.2.1.1.3.3

#### **2. Severity**

Severity of the Notification.

- **Type** : Integer
- **SNMP Object Name** : CASTIRON-REGISTRATIONS-MIB::ciEvSeverity
- **SNMP OID** : 1.3.6.1.4.1.13336.2.2.1.2.1

## **3. JobID**

The ID of the job being run when an error occurred. If the error is unrelated to a specific job, this field is blank.

- **Type** : String
- **SNMP Object Name** : CASTIRON-REGISTRATIONS-MIB::ciEvJobID
- **SNMP OID** : 1.3.6.1.4.1.13336.2.2.1.2.4

# **4. Orchestration**

Reference to an entry in the Orchestration table containing information about the orchestration associated with this event.

- **Type** : OID
- **SNMP Object Name** : CASTIRON-REGISTRATIONS-MIB::ciEvOrchestration
- **SNMP OID** : 1.3.6.1.4.1.13336.2.2.1.2.3

#### **5. Message**

Textual description of the error.

- **Type** : String
- **SNMP Object Name** : CASTIRON-REGISTRATIONS-MIB::ciEvMessage
- **SNMP OID** : .1.3.6.1.4.1.13336.2.2.1.2.2

**Parent topic:** Domino Operation [Notifications](#page-1262-0)

**all** Last updated: Thursday, December 17, 2015 file:///dcs/markdown/workspace/Transform/out.html

http://pic.dhe.ibm.com/infocenter/wci/v7r0m0/topic/com.ibm.wci.notifications\_reference.doc/domino/domino \_operation\_runninginfo\_message.html

# <span id="page-1273-0"></span>**RunningMessages**

Received messages while executing the activity.

Level : *Warning*

Log Message : *{MessageType} messages while executing activity: {Message}*

System : *Orchestration*

SNMP Name : *CASTIRON-COMP-DOMINO-MIB::ciC22oRunningMessagesEv2*

SNMP Enterprise : *.1.3.6.1.4.1.13336.2.2.3.22.1.2*

SNMP Trap Number : *2*

# **Variables**

The RunningMessages message contains the following variables:

## Table 1. RunningMessages Message Variables

# **1. SerialNumber**

The serial number of the appliance sending the trap.

- **Type** : String
- **SNMP Object Name** : CASTIRON-IA-MIB::ciIaPlatSerialNumber
- **SNMP OID** : 1.3.6.1.4.1.13336.2.2.2.1.1.3.3

#### **2. Severity**

Severity of the Notification.

- **Type** : Integer
- **SNMP Object Name** : CASTIRON-REGISTRATIONS-MIB::ciEvSeverity
- **SNMP OID** : 1.3.6.1.4.1.13336.2.2.1.2.1

## **3. JobID**

The ID of the job being run when an error occurred. If the error is unrelated to a specific job, this field is blank.

- **Type** : String
- **SNMP Object Name** : CASTIRON-REGISTRATIONS-MIB::ciEvJobID
- **SNMP OID** : 1.3.6.1.4.1.13336.2.2.1.2.4

#### **4. Orchestration**

Reference to an entry in the Orchestration table containing information about the orchestration associated with this event.

- **Type** : OID
- **SNMP Object Name** : CASTIRON-REGISTRATIONS-MIB::ciEvOrchestration
- **SNMP OID** : 1.3.6.1.4.1.13336.2.2.1.2.3

#### **5. MessageType**

Type of the message received.

- **Type** : String
- **SNMP Object Name** : CASTIRON-COMP-DOMINO-MIB::ciC22oEv2MessageType
- **SNMP OID** : .1.3.6.1.4.1.13336.2.2.3.22.1.2.1.2.1

#### **6. Message**

The message received while executing the activity.

- **Type** : String
- **SNMP Object Name** : CASTIRON-COMP-DOMINO-MIB::ciC22oEv2Message
- **SNMP OID** : .1.3.6.1.4.1.13336.2.2.3.22.1.2.1.2.2

**Parent topic:** Domino Operation [Notifications](#page-1262-0)

#### **Feedback** | **Notices**

**all** Last updated: Thursday, December 17, 2015 file:///dcs/markdown/workspace/Transform/out.html

<span id="page-1274-0"></span>http://pic.dhe.ibm.com/infocenter/wci/v7r0m0/topic/com.ibm.wci.notifications\_reference.doc/domino/domino \_operation\_runningmessages\_message.html

# **SchemaInvoke**

The specified activity name is generating schemas.

Level : *Info*

Log Message : *The required schema for {Name} is missing. The activity {ActivityName} generating schemas.*

System : *Orchestration*

SNMP Name : *CASTIRON-COMP-DOMINO-MIB::ciC22oSchemaInvokeEv10*

SNMP Enterprise : *.1.3.6.1.4.1.13336.2.2.3.22.1.2*

SNMP Trap Number : *10*

# **Variables**

The SchemaInvoke message contains the following variables:

# **1. SerialNumber**

The serial number of the appliance sending the trap.

- **Type** : String
- **SNMP Object Name** : CASTIRON-IA-MIB::ciIaPlatSerialNumber
- **SNMP OID** : 1.3.6.1.4.1.13336.2.2.2.1.1.3.3

#### **2. Severity**

Severity of the Notification.

- **Type** : Integer
- **SNMP Object Name** : CASTIRON-REGISTRATIONS-MIB::ciEvSeverity
- **SNMP OID** : 1.3.6.1.4.1.13336.2.2.1.2.1

#### **3. JobID**

The ID of the job being run when an error occurred. If the error is unrelated to a specific job, this field is blank.

- **Type** : String
- **SNMP Object Name** : CASTIRON-REGISTRATIONS-MIB::ciEvJobID
- **SNMP OID** : 1.3.6.1.4.1.13336.2.2.1.2.4

## **4. Orchestration**

Reference to an entry in the Orchestration table containing information about the orchestration associated with this event.

- **Type** : OID
- **SNMP Object Name** : CASTIRON-REGISTRATIONS-MIB::ciEvOrchestration
- **SNMP OID** : 1.3.6.1.4.1.13336.2.2.1.2.3

#### **5. ActivityName**

The activity name that invoked the generation of schemas.

- **Type** : String
- **SNMP Object Name** : CASTIRON-COMP-DOMINO-MIB::ciC22oEv10ActivityName
- **SNMP OID** : .1.3.6.1.4.1.13336.2.2.3.22.1.2.1.10.1

#### **6. Name**

The name of the schema that is not in the configuration document.

- **Type** : String
- **SNMP Object Name** : CASTIRON-COMP-DOMINO-MIB::ciC22oEv10Name
- **SNMP OID** : .1.3.6.1.4.1.13336.2.2.3.22.1.2.1.10.2

**Parent topic:** Domino Operation [Notifications](#page-1262-0)

**all** Last updated: Thursday, December 17, 2015 file:///dcs/markdown/workspace/Transform/out.html

<span id="page-1276-0"></span>http://pic.dhe.ibm.com/infocenter/wci/v7r0m0/topic/com.ibm.wci.notifications\_reference.doc/domino/domino \_operation\_schemainvoke\_message.html

# **StopSuccess**

The specified activity name is successfully stopped.

Level : *Info*

Log Message : *Activity {ActivityName} is stopped successfully.*

System : *Orchestration*

SNMP Name : *CASTIRON-COMP-DOMINO-MIB::ciC22oStopSuccessEv8*

SNMP Enterprise : *.1.3.6.1.4.1.13336.2.2.3.22.1.2*

SNMP Trap Number : *8*

# **Variables**

The StopSuccess message contains the following variables:

## Table 1. StopSuccess Message Variables

## **1. SerialNumber**

The serial number of the appliance sending the trap.

- **Type** : String
- **SNMP Object Name** : CASTIRON-IA-MIB::ciIaPlatSerialNumber
- **SNMP OID** : 1.3.6.1.4.1.13336.2.2.2.1.1.3.3

#### **2. Severity**

Severity of the Notification.

- **Type** : Integer
- **SNMP Object Name** : CASTIRON-REGISTRATIONS-MIB::ciEvSeverity
- **SNMP OID** : 1.3.6.1.4.1.13336.2.2.1.2.1

#### **3. JobID**

The ID of the job being run when an error occurred. If the error is unrelated to a specific job, this field is blank.

- **Type** : String
- **SNMP Object Name** : CASTIRON-REGISTRATIONS-MIB::ciEvJobID
- **SNMP OID** : 1.3.6.1.4.1.13336.2.2.1.2.4

# **4. Orchestration**

Reference to an entry in the Orchestration table containing information about the orchestration associated with this event.

- **Type** : OID
- **SNMP Object Name** : CASTIRON-REGISTRATIONS-MIB::ciEvOrchestration
- **SNMP OID** : 1.3.6.1.4.1.13336.2.2.1.2.3

#### **5. ActivityName**

The activity name that is stopped successfully.

- **Type** : String
- **SNMP Object Name** : CASTIRON-COMP-DOMINO-MIB::ciC22oEv8ActivityName
- **SNMP OID** : .1.3.6.1.4.1.13336.2.2.3.22.1.2.1.8.1

**Parent topic:** Domino Operation [Notifications](#page-1262-0)

#### **Feedback** | **Notices**

**al** Last updated: Thursday, December 17, 2015 file:///dcs/markdown/workspace/Transform/out.html

http://pic.dhe.ibm.com/infocenter/wci/v7r0m0/topic/com.ibm.wci.notifications\_reference.doc/domino/domino \_operation\_stopsuccess\_message.html

# <span id="page-1277-0"></span>**Domino Internal Notifications**

Provides a comprehensive list of internal notifications sent from the Domino Module.

- [ConnectError](#page-1278-0) An error occurred while processing the connection parameters sent as part of the request in the activity.
- [InitializationError](#page-1279-0) Exception while initializing Lotus Domino connector.
- [UnmarshalError](#page-1280-0) An error occurred while reading input connection parameters in the activity.

#### **Parent topic:** [Domino](#page-1261-0) Module

#### **Feedback** | **Notices**

**all** Last updated: Thursday, December 17, 2015 file:///dcs/markdown/workspace/Transform/out.html

http://pic.dhe.ibm.com/infocenter/wci/v7r0m0/topic/com.ibm.wci.notifications\_reference.doc/domino/domino \_internal\_notifications\_list.html

# <span id="page-1278-0"></span>**ConnectError**

An error occurred while processing the connection parameters sent as part of the request in the activity.

Level : *Severe*

Log Message : *Error while processing the connection parameters sent as part of the request. Error is: {Message}*

System : *Orchestration*

SNMP Name : *CASTIRON-COMP-DOMINO-MIB::ciC22iConnectErrorEv13*

SNMP Enterprise : *.1.3.6.1.4.1.13336.2.2.3.22.1.3*

SNMP Trap Number : *13*

# **Variables**

The ConnectError message contains the following variables:

# Table 1. ConnectError Message Variables

#### **1. SerialNumber**

The serial number of the appliance sending the trap.

- **Type** : String
- **SNMP Object Name** : CASTIRON-IA-MIB::ciIaPlatSerialNumber
- **SNMP OID** : 1.3.6.1.4.1.13336.2.2.2.1.1.3.3

## **2. Severity**

Severity of the Notification.

- **Type** : Integer
- **SNMP Object Name** : CASTIRON-REGISTRATIONS-MIB::ciEvSeverity
- **SNMP OID** : 1.3.6.1.4.1.13336.2.2.1.2.1

## **3. JobID**

The ID of the job being run when an error occurred. If the error is unrelated to a specific job, this field is blank.

- **Type** : String
- **SNMP Object Name** : CASTIRON-REGISTRATIONS-MIB::ciEvJobID
- **SNMP OID** : 1.3.6.1.4.1.13336.2.2.1.2.4

## **4. Orchestration**

Reference to an entry in the Orchestration table containing information about the orchestration associated with this event.

- **Type** : OID
- **SNMP Object Name** : CASTIRON-REGISTRATIONS-MIB::ciEvOrchestration
- **SNMP OID** : 1.3.6.1.4.1.13336.2.2.1.2.3

#### **5. Message**

Textual description of the error.

- **Type** : String
- **SNMP Object Name** : CASTIRON-REGISTRATIONS-MIB::ciEvMessage
- **SNMP OID** : .1.3.6.1.4.1.13336.2.2.1.2.2

**Parent topic:** Domino Internal [Notifications](#page-1277-0)

## **Feedback** | **Notices**

**Mandmundary**, December 17, 2015 file:///dcs/markdown/workspace/Transform/out.html

<span id="page-1279-0"></span>http://pic.dhe.ibm.com/infocenter/wci/v7r0m0/topic/com.ibm.wci.notifications\_reference.doc/domino/domino \_internal\_connecterror\_message.html

# **InitializationError**

Exception while initializing Lotus Domino connector.

Level : *Severe*

Log Message : *Exception while initializing Lotus Domino connector.*

System : *Orchestration*

SNMP Name : *CASTIRON-COMP-DOMINO-MIB::ciC22iInitializationErrorEv1*

SNMP Enterprise : *.1.3.6.1.4.1.13336.2.2.3.22.1.3*

SNMP Trap Number : *1*

# **Variables**

The InitializationError message contains the following variables:

# Table 1. InitializationError Message Variables

## **1. SerialNumber**

The serial number of the appliance sending the trap.

- **Type** : String
- **SNMP Object Name** : CASTIRON-IA-MIB::ciIaPlatSerialNumber
- **SNMP OID** : 1.3.6.1.4.1.13336.2.2.2.1.1.3.3

#### **2. Severity**

Severity of the Notification.

**Type** : Integer

- **SNMP Object Name** : CASTIRON-REGISTRATIONS-MIB::ciEvSeverity
- **SNMP OID** : 1.3.6.1.4.1.13336.2.2.1.2.1

## **3. JobID**

The ID of the job being run when an error occurred. If the error is unrelated to a specific job, this field is blank.

- **Type** : String
- **SNMP Object Name** : CASTIRON-REGISTRATIONS-MIB::ciEvJobID
- **SNMP OID** : 1.3.6.1.4.1.13336.2.2.1.2.4

#### **4. Orchestration**

Reference to an entry in the Orchestration table containing information about the orchestration associated with this event.

- **Type** : OID
- **SNMP Object Name** : CASTIRON-REGISTRATIONS-MIB::ciEvOrchestration
- **SNMP OID** : 1.3.6.1.4.1.13336.2.2.1.2.3

**Parent topic:** Domino Internal [Notifications](#page-1277-0)

#### **Feedback** | **Notices**

**all** Last updated: Thursday, December 17, 2015 file:///dcs/markdown/workspace/Transform/out.html

<span id="page-1280-0"></span>http://pic.dhe.ibm.com/infocenter/wci/v7r0m0/topic/com.ibm.wci.notifications\_reference.doc/domino/domino \_internal\_initializationerror\_message.html

# **UnmarshalError**

An error occurred while reading input connection parameters in the activity.

Level : *Severe*

Log Message : *Error while trying to read optional connection input parameter. Error is: {Message}*

System : *Orchestration*

SNMP Name : *CASTIRON-COMP-DOMINO-MIB::ciC22iUnmarshalErrorEv12*

SNMP Enterprise : *.1.3.6.1.4.1.13336.2.2.3.22.1.3*

SNMP Trap Number : *12*

# **Variables**

The UnmarshalError message contains the following variables:

Table 1. UnmarshalError Message Variables

# **1. SerialNumber**

The serial number of the appliance sending the trap.

- **Type** : String
- **SNMP Object Name** : CASTIRON-IA-MIB::ciIaPlatSerialNumber
- **SNMP OID** : 1.3.6.1.4.1.13336.2.2.2.1.1.3.3

# **2. Severity**

Severity of the Notification.

- **Type** : Integer
- **SNMP Object Name** : CASTIRON-REGISTRATIONS-MIB::ciEvSeverity
- **SNMP OID** : 1.3.6.1.4.1.13336.2.2.1.2.1

## **3. JobID**

The ID of the job being run when an error occurred. If the error is unrelated to a specific job, this field is blank.

- **Type** : String
- **SNMP Object Name** : CASTIRON-REGISTRATIONS-MIB::ciEvJobID
- **SNMP OID** : 1.3.6.1.4.1.13336.2.2.1.2.4

## **4. Orchestration**

Reference to an entry in the Orchestration table containing information about the orchestration associated with this event.

- **Type** : OID
- **SNMP Object Name** : CASTIRON-REGISTRATIONS-MIB::ciEvOrchestration
- **SNMP OID** : 1.3.6.1.4.1.13336.2.2.1.2.3

## **5. Message**

Textual description of the error.

- **Type** : String
- **SNMP Object Name** : CASTIRON-REGISTRATIONS-MIB::ciEvMessage
- **SNMP OID** : .1.3.6.1.4.1.13336.2.2.1.2.2

**Parent topic:** Domino Internal [Notifications](#page-1277-0)

## **Feedback** | **Notices**

**all** Last updated: Thursday, December 17, 2015 file:///dcs/markdown/workspace/Transform/out.html

http://pic.dhe.ibm.com/infocenter/wci/v7r0m0/topic/com.ibm.wci.notifications\_reference.doc/domino/domino \_internal\_unmarshalerror\_message.html

# <span id="page-1282-0"></span>**Email Module**

The Email Module provides connectivity to POP3 and SMTP mail servers. This section contains details for the messages delivered from the Email Module.

This topic provides the MIB Name and MIB OID information, in addition to high-level details about each notification in the Email Module.

MIB Name : *CASTIRON-COMP-EMAIL-MIB*

MIB OID : *.1.3.6.1.4.1.13336.2.2.3.7*

The following table provides an alphabetical list of all notifications that can be issued by the Email Module.

| <b>Notification</b>         | Level   | <b>System</b> | <b>Description</b>                                                                                                    |
|-----------------------------|---------|---------------|----------------------------------------------------------------------------------------------------|
| <b>BodyNull</b>             | Severe  | Orchestration | The 'body' input parameter from the container is null.<br>This is an error condition.                                                |
| <b>ConPoolReleaseError</b>  | Warning | Orchestration | Error while closing the connection pool.                                                                                             |
| <b>ConnectError</b>         | Severe  | Orchestration | The email activity operation failed because a<br>connection to the server could not be established.                                  |
| ConnectErrorRetry           | Warning | Orchestration | The email activity operation failed while trying to<br>connect to the server. This will cause a retry.                               |
| <b>ConnectHeaderAbsent</b>  | Info    | Orchestration | The optional input header - emailConnection - is<br>mapped.                                                                          |
| <b>ConnectHeaderPresent</b> | Info    | Orchestration | The optional input header - emailConnection - is<br>mapped.                                                                          |
| <b>ConnectionPoolReturn</b> | Warning | Orchestration | Error occurred while returning connection to pool.                                                                                   |
| CouldNotGetHostIP           | Warning | Orchestration | Error occurred while getting IP of the router.<br>Continuing activity without the host IP.                                           |
| <b>DisconnectException</b>  | Warning | Orchestration | Error while trying to disconnect from server.<br>Discarding error and continuing the activity.                                       |
| EmailMatched                | Info    | Orchestration | Found an email matching From and subject fields<br>specified in configuration.                                                       |
| <b>EmailSent</b>            | Info    | Orchestration | The activity successfully sent email to the server.                                                                                  |
| <b>EndpointData</b>         | Info    | Orchestration | The information regarding the email endpoint data.                                                                                   |
| <b>IncorrectPort</b>        | Warning | Orchestration | The email port needs to be a positive integer.<br>Defaulting to 110 in case its not specified as positive<br>integer.                |
| <b>IncorrectSmtpPort</b>    | Warning | Orchestration | The email port needs to be a positive integer.<br>Defaulting to 25 in case its not specified as positive<br>integer.                 |
| IncorrectSmtpTimeout        | Warning | Orchestration | The connection timeout needs to be a positive<br>integer. Defaulting to 300 seconds in case its not<br>specified as positive integer |

Table 1. Notifications issued by the Email Module

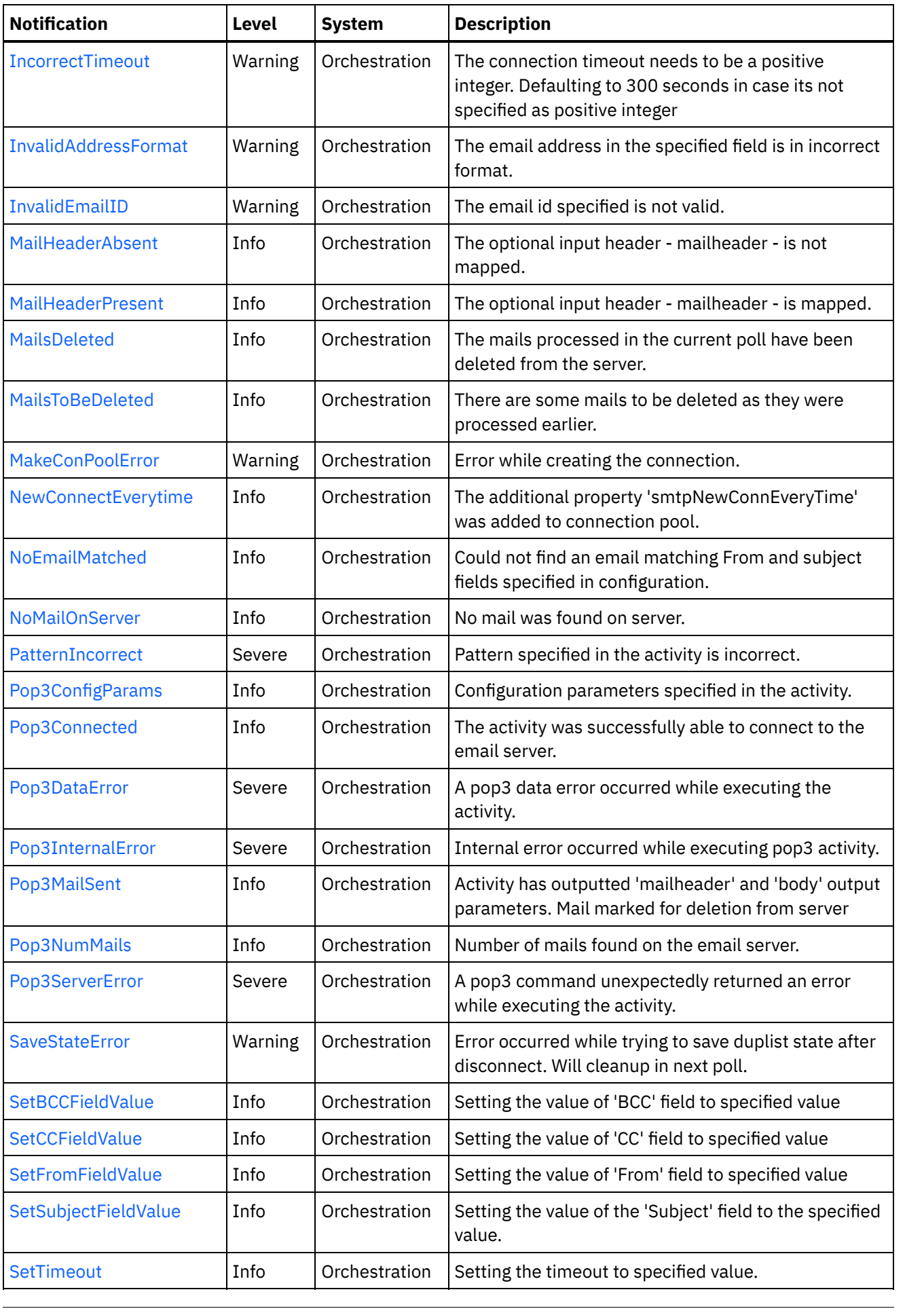

 $\sim$ 

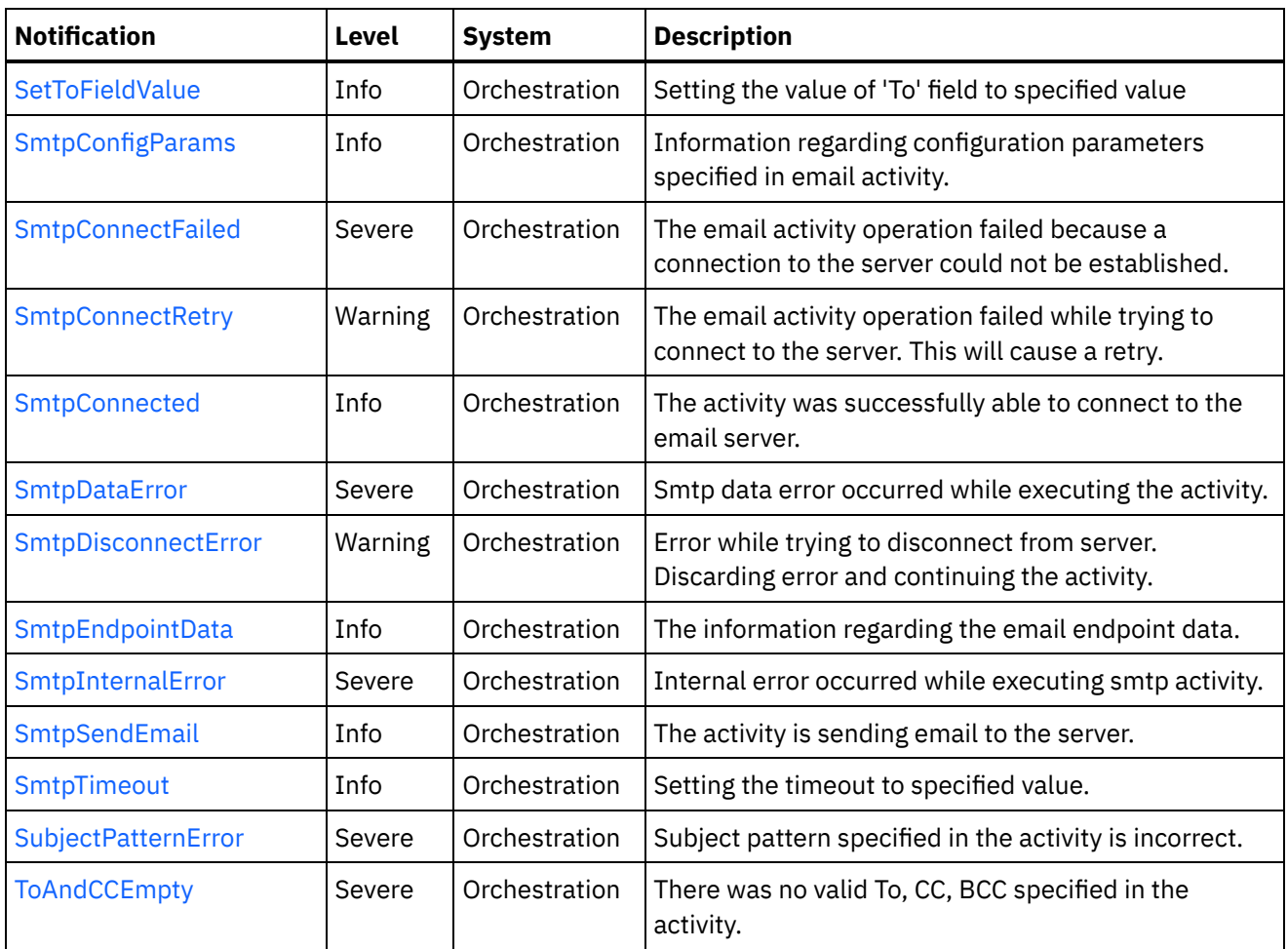

- **Email Connection [Notifications](#page-1284-0)** Provides a comprehensive list of connection notifications sent from the Email Module.
- **•** Email Operation [Notifications](#page-1317-0) Provides a comprehensive list of operation notifications sent from the Email Module.
- Email Internal [Notifications](#page-1356-0) Provides a comprehensive list of internal notifications sent from the Email Module.

## **Feedback** | **Notices**

**all** Last updated: Thursday, December 17, 2015 file:///dcs/markdown/workspace/Transform/out.html

http://pic.dhe.ibm.com/infocenter/wci/v7r0m0/topic/com.ibm.wci.notifications\_reference.doc/email/about\_th e\_email\_module.html

# <span id="page-1284-0"></span>**Email Connection Notifications**

Provides a comprehensive list of connection notifications sent from the Email Module.

[ConPoolReleaseError](#page-1286-0) Error while closing the connection pool. [ConnectError](#page-1287-0)

The email activity operation failed because a connection to the server could not be established.

- [ConnectErrorRetry](#page-1289-0) The email activity operation failed while trying to connect to the server. This will cause a retry.
- [ConnectHeaderAbsent](#page-1290-0) The optional input header - emailConnection - is mapped.
- [ConnectHeaderPresent](#page-1292-0)
- The optional input header emailConnection is mapped. [ConnectionPoolReturn](#page-1293-0)

Error occurred while returning connection to pool.

• [DisconnectException](#page-1294-0)

Error while trying to disconnect from server. Discarding error and continuing the activity.

[EndpointData](#page-1296-0)

The information regarding the email endpoint data.

• [IncorrectPort](#page-1297-0)

The email port needs to be a positive integer. Defaulting to 110 in case its not specified as positive integer.

• [IncorrectSmtpPort](#page-1299-0)

The email port needs to be a positive integer. Defaulting to 25 in case its not specified as positive integer.

• [IncorrectSmtpTimeout](#page-1300-0)

The connection timeout needs to be a positive integer. Defaulting to 300 seconds in case its not specified as positive integer

• [IncorrectTimeout](#page-1301-0)

The connection timeout needs to be a positive integer. Defaulting to 300 seconds in case its not specified as positive integer

• [MakeConPoolError](#page-1303-0)

Error while creating the connection.

• [NewConnectEverytime](#page-1304-0)

The additional property 'smtpNewConnEveryTime' was added to connection pool.

• [Pop3Connected](#page-1306-0)

The activity was successfully able to connect to the email server.

• [SetTimeout](#page-1307-0)

Setting the timeout to specified value.

• [SmtpConnectFailed](#page-1308-0)

The email activity operation failed because a connection to the server could not be established.

• [SmtpConnectRetry](#page-1310-0)

The email activity operation failed while trying to connect to the server. This will cause a retry.

• [SmtpConnected](#page-1312-0)

The activity was successfully able to connect to the email server.

• [SmtpDisconnectError](#page-1313-0)

Error while trying to disconnect from server. Discarding error and continuing the activity.

[SmtpEndpointData](#page-1314-0)

The information regarding the email endpoint data.

• [SmtpTimeout](#page-1316-0) Setting the timeout to specified value.

## **Parent topic:** Email [Module](#page-1282-0)

#### **Feedback** | **Notices**

Last updated: Thursday, December 17, 2015 file:///dcs/markdown/workspace/Transform/out.html

http://pic.dhe.ibm.com/infocenter/wci/v7r0m0/topic/com.ibm.wci.notifications\_reference.doc/email/email\_co nnection\_notifications\_list.html

# <span id="page-1286-0"></span>**ConPoolReleaseError**

Error while closing the connection pool.

Level : *Warning*

Log Message : *Error while closing the connection pool. The error is: {Message}*

System : *Orchestration*

SNMP Name : *CASTIRON-COMP-EMAIL-MIB::ciC7cConPoolReleaseErrorEv21*

SNMP Enterprise : *.1.3.6.1.4.1.13336.2.2.3.7.1.1*

SNMP Trap Number : *21*

# **Variables**

The ConPoolReleaseError message contains the following variables:

## Table 1. ConPoolReleaseError Message Variables

## **1. SerialNumber**

The serial number of the appliance sending the trap.

- **Type** : String
- **SNMP Object Name** : CASTIRON-IA-MIB::ciIaPlatSerialNumber
- **SNMP OID** : 1.3.6.1.4.1.13336.2.2.2.1.1.3.3

## **2. Severity**

Severity of the Notification.

- **Type** : Integer
- **SNMP Object Name** : CASTIRON-REGISTRATIONS-MIB::ciEvSeverity
- **SNMP OID** : 1.3.6.1.4.1.13336.2.2.1.2.1

## **3. JobID**

The ID of the job being run when an error occurred. If the error is unrelated to a specific job, this field is blank.

- **Type** : String
- **SNMP Object Name** : CASTIRON-REGISTRATIONS-MIB::ciEvJobID
- **SNMP OID** : 1.3.6.1.4.1.13336.2.2.1.2.4

## **4. Orchestration**

Reference to an entry in the Orchestration table containing information about the orchestration associated with this event.

- **Type** : OID
- **SNMP Object Name** : CASTIRON-REGISTRATIONS-MIB::ciEvOrchestration
- **SNMP OID** : 1.3.6.1.4.1.13336.2.2.1.2.3

#### **5. Message**

Textual description of the error.

- **Type** : String
- **SNMP Object Name** : CASTIRON-REGISTRATIONS-MIB::ciEvMessage
- **SNMP OID** : .1.3.6.1.4.1.13336.2.2.1.2.2

**Parent topic:** Email Connection [Notifications](#page-1284-0)

#### **Feedback** | **Notices**

**all** Last updated: Thursday, December 17, 2015 file:///dcs/markdown/workspace/Transform/out.html

<span id="page-1287-0"></span>http://pic.dhe.ibm.com/infocenter/wci/v7r0m0/topic/com.ibm.wci.notifications\_reference.doc/email/email\_co nnection\_conpoolreleaseerror\_message.html

# **ConnectError**

The email activity operation failed because a connection to the server could not be established.

Level : *Severe*

Log Message : *Unable to connect to server after {NumberOfRetryAttempts} attempts. Error is: {Message}.*

System : *Orchestration*

SNMP Name : *CASTIRON-COMP-EMAIL-MIB::ciC7cConnectErrorEv4*

SNMP Enterprise : *.1.3.6.1.4.1.13336.2.2.3.7.1.1*

SNMP Trap Number : *4*

# **Variables**

The ConnectError message contains the following variables:

## Table 1. ConnectError Message Variables

#### **1. SerialNumber**

The serial number of the appliance sending the trap.

- **Type** : String
- **SNMP Object Name** : CASTIRON-IA-MIB::ciIaPlatSerialNumber

**SNMP OID** : 1.3.6.1.4.1.13336.2.2.2.1.1.3.3

# **2. Severity**

Severity of the Notification.

- **Type** : Integer
- **SNMP Object Name** : CASTIRON-REGISTRATIONS-MIB::ciEvSeverity
- **SNMP OID** : 1.3.6.1.4.1.13336.2.2.1.2.1

# **3. JobID**

The ID of the job being run when an error occurred. If the error is unrelated to a specific job, this field is blank.

- **Type** : String
- **SNMP Object Name** : CASTIRON-REGISTRATIONS-MIB::ciEvJobID
- **SNMP OID** : 1.3.6.1.4.1.13336.2.2.1.2.4

# **4. Orchestration**

Reference to an entry in the Orchestration table containing information about the orchestration associated with this event.

- **Type** : OID
- **SNMP Object Name** : CASTIRON-REGISTRATIONS-MIB::ciEvOrchestration
- **SNMP OID** : 1.3.6.1.4.1.13336.2.2.1.2.3

## **5. NumberOfRetryAttempts**

The total number of attempted retries.

- **Type** : Integer
- **SNMP Object Name** : CASTIRON-COMP-EMAIL-MIB::ciC7cEv4NumberOfRetryAttempts
- **SNMP OID** : .1.3.6.1.4.1.13336.2.2.3.7.1.1.1.4.1

## **6. Message**

Textual description of the error.

- **Type** : String
- **SNMP Object Name** : CASTIRON-REGISTRATIONS-MIB::ciEvMessage
- **SNMP OID** : .1.3.6.1.4.1.13336.2.2.1.2.2

**Parent topic:** Email Connection [Notifications](#page-1284-0)

## **Feedback** | **Notices**

**all** Last updated: Thursday, December 17, 2015 file:///dcs/markdown/workspace/Transform/out.html http://pic.dhe.ibm.com/infocenter/wci/v7r0m0/topic/com.ibm.wci.notifications\_reference.doc/email/email\_co nnection\_connecterror\_message.html

# <span id="page-1289-0"></span>**ConnectErrorRetry**

The email activity operation failed while trying to connect to the server. This will cause a retry.

Level : *Warning*

Log Message : *Unable to connect to server. Error is: {Message}. Attempt {RetryAttemptNumber} of {TotalRetryAttempts}. Will try again in {IntervalForRetries} second(s).*

System : *Orchestration*

SNMP Name : *CASTIRON-COMP-EMAIL-MIB::ciC7cConnectErrorRetryEv5*

SNMP Enterprise : *.1.3.6.1.4.1.13336.2.2.3.7.1.1*

SNMP Trap Number : *5*

# **Variables**

The ConnectErrorRetry message contains the following variables:

# Table 1. ConnectErrorRetry Message Variables

# **1. SerialNumber**

The serial number of the appliance sending the trap.

- **Type** : String
- **SNMP Object Name** : CASTIRON-IA-MIB::ciIaPlatSerialNumber
- **SNMP OID** : 1.3.6.1.4.1.13336.2.2.2.1.1.3.3

## **2. Severity**

Severity of the Notification.

- **Type** : Integer
- **SNMP Object Name** : CASTIRON-REGISTRATIONS-MIB::ciEvSeverity
- **SNMP OID** : 1.3.6.1.4.1.13336.2.2.1.2.1

## **3. JobID**

The ID of the job being run when an error occurred. If the error is unrelated to a specific job, this field is blank.

- **Type** : String
- **SNMP Object Name** : CASTIRON-REGISTRATIONS-MIB::ciEvJobID
- **SNMP OID** : 1.3.6.1.4.1.13336.2.2.1.2.4

#### **4. Orchestration**

Reference to an entry in the Orchestration table containing information about the orchestration associated with this event.

- **Type** : OID
- **SNMP Object Name** : CASTIRON-REGISTRATIONS-MIB::ciEvOrchestration
- **SNMP OID** : 1.3.6.1.4.1.13336.2.2.1.2.3

#### **5. Message**

Textual description of the error.

- **Type** : String
- **SNMP Object Name** : CASTIRON-REGISTRATIONS-MIB::ciEvMessage
- **SNMP OID** : .1.3.6.1.4.1.13336.2.2.1.2.2

#### **6. RetryAttemptNumber**

The current number of retries.

- **Type** : Integer
- **SNMP Object Name** : CASTIRON-COMP-EMAIL-MIB::ciC7cEv5RetryAttemptNumber
- **SNMP OID** : .1.3.6.1.4.1.13336.2.2.3.7.1.1.1.5.2

#### **7. TotalRetryAttempts**

The specified number of attempts to connect to the server before stopping.

- **Type** : Integer
- **SNMP Object Name** : CASTIRON-COMP-EMAIL-MIB::ciC7cEv5TotalRetryAttempts
- **SNMP OID** : .1.3.6.1.4.1.13336.2.2.3.7.1.1.1.5.3

#### **8. IntervalForRetries**

The specified time interval between retries.

- **Type** : Integer
- **SNMP Object Name** : CASTIRON-COMP-EMAIL-MIB::ciC7cEv5IntervalForRetries
- **SNMP OID** : .1.3.6.1.4.1.13336.2.2.3.7.1.1.1.5.4

**Parent topic:** Email Connection [Notifications](#page-1284-0)

#### **Feedback** | **Notices**

**all** Last updated: Thursday, December 17, 2015 file:///dcs/markdown/workspace/Transform/out.html

<span id="page-1290-0"></span>http://pic.dhe.ibm.com/infocenter/wci/v7r0m0/topic/com.ibm.wci.notifications\_reference.doc/email/email\_co nnection\_connecterrorretry\_message.html

# **ConnectHeaderAbsent**

The optional input header - emailConnection - is mapped.

Level : *Info*

Log Message : *Optional input 'emailConnection' parameter is not mapped.*

System : *Orchestration*

SNMP Name : *CASTIRON-COMP-EMAIL-MIB::ciC7cConnectHeaderAbsentEv13*

SNMP Enterprise : *.1.3.6.1.4.1.13336.2.2.3.7.1.1*

SNMP Trap Number : *13*

# **Variables**

The ConnectHeaderAbsent message contains the following variables:

#### Table 1. ConnectHeaderAbsent Message Variables

#### **1. SerialNumber**

The serial number of the appliance sending the trap.

- **Type** : String
- **SNMP Object Name** : CASTIRON-IA-MIB::ciIaPlatSerialNumber
- **SNMP OID** : 1.3.6.1.4.1.13336.2.2.2.1.1.3.3

#### **2. Severity**

Severity of the Notification.

- **Type** : Integer
- **SNMP Object Name** : CASTIRON-REGISTRATIONS-MIB::ciEvSeverity
- **SNMP OID** : 1.3.6.1.4.1.13336.2.2.1.2.1

## **3. JobID**

The ID of the job being run when an error occurred. If the error is unrelated to a specific job, this field is blank.

- **Type** : String
- **SNMP Object Name** : CASTIRON-REGISTRATIONS-MIB::ciEvJobID
- **SNMP OID** : 1.3.6.1.4.1.13336.2.2.1.2.4

#### **4. Orchestration**

Reference to an entry in the Orchestration table containing information about the orchestration associated with this event.

- **Type** : OID
- **SNMP Object Name** : CASTIRON-REGISTRATIONS-MIB::ciEvOrchestration
- **SNMP OID** : 1.3.6.1.4.1.13336.2.2.1.2.3

**Parent topic:** Email Connection [Notifications](#page-1284-0)

#### **Feedback** | **Notices**

Last updated: Thursday, December 17, 2015 file:///dcs/markdown/workspace/Transform/out.html

http://pic.dhe.ibm.com/infocenter/wci/v7r0m0/topic/com.ibm.wci.notifications\_reference.doc/email/email\_co nnection\_connectheaderabsent\_message.html

# <span id="page-1292-0"></span>**ConnectHeaderPresent**

The optional input header - emailConnection - is mapped.

Level : *Info*

Log Message : *Optional input 'emailConnection' parameter is mapped.*

System : *Orchestration*

SNMP Name : *CASTIRON-COMP-EMAIL-MIB::ciC7cConnectHeaderPresentEv12*

SNMP Enterprise : *.1.3.6.1.4.1.13336.2.2.3.7.1.1*

SNMP Trap Number : *12*

# **Variables**

The ConnectHeaderPresent message contains the following variables:

## Table 1. ConnectHeaderPresent Message Variables

## **1. SerialNumber**

The serial number of the appliance sending the trap.

- **Type** : String
- **SNMP Object Name** : CASTIRON-IA-MIB::ciIaPlatSerialNumber
- **SNMP OID** : 1.3.6.1.4.1.13336.2.2.2.1.1.3.3

## **2. Severity**

Severity of the Notification.

- **Type** : Integer
- **SNMP Object Name** : CASTIRON-REGISTRATIONS-MIB::ciEvSeverity
- **SNMP OID** : 1.3.6.1.4.1.13336.2.2.1.2.1

## **3. JobID**

The ID of the job being run when an error occurred. If the error is unrelated to a specific job, this field is blank.

- **Type** : String
- **SNMP Object Name** : CASTIRON-REGISTRATIONS-MIB::ciEvJobID
- **SNMP OID** : 1.3.6.1.4.1.13336.2.2.1.2.4

## **4. Orchestration**

Reference to an entry in the Orchestration table containing information about the orchestration associated with this event.

- **Type** : OID
- **SNMP Object Name** : CASTIRON-REGISTRATIONS-MIB::ciEvOrchestration
- **SNMP OID** : 1.3.6.1.4.1.13336.2.2.1.2.3

**Parent topic:** Email Connection [Notifications](#page-1284-0)

#### **Feedback** | **Notices**

**all** Last updated: Thursday, December 17, 2015 file:///dcs/markdown/workspace/Transform/out.html

http://pic.dhe.ibm.com/infocenter/wci/v7r0m0/topic/com.ibm.wci.notifications\_reference.doc/email/email\_co nnection\_connectheaderpresent\_message.html

# <span id="page-1293-0"></span>**ConnectionPoolReturn**

Error occurred while returning connection to pool.

Level : *Warning*

Log Message : *Error while returning connection to pool. The error is: {Message}*

System : *Orchestration*

SNMP Name : *CASTIRON-COMP-EMAIL-MIB::ciC7cConnectionPoolReturnEv20*

SNMP Enterprise : *.1.3.6.1.4.1.13336.2.2.3.7.1.1*

SNMP Trap Number : *20*

# **Variables**

The ConnectionPoolReturn message contains the following variables:

## Table 1. ConnectionPoolReturn Message Variables

# **1. SerialNumber**

The serial number of the appliance sending the trap.

- **Type** : String
- **SNMP Object Name** : CASTIRON-IA-MIB::ciIaPlatSerialNumber
- **SNMP OID** : 1.3.6.1.4.1.13336.2.2.2.1.1.3.3

#### **2. Severity**

Severity of the Notification.

- **Type** : Integer
- **SNMP Object Name** : CASTIRON-REGISTRATIONS-MIB::ciEvSeverity

**SNMP OID** : 1.3.6.1.4.1.13336.2.2.1.2.1

# **3. JobID**

The ID of the job being run when an error occurred. If the error is unrelated to a specific job, this field is blank.

- **Type** : String
- **SNMP Object Name** : CASTIRON-REGISTRATIONS-MIB::ciEvJobID
- **SNMP OID** : 1.3.6.1.4.1.13336.2.2.1.2.4

#### **4. Orchestration**

Reference to an entry in the Orchestration table containing information about the orchestration associated with this event.

- **Type** : OID
- **SNMP Object Name** : CASTIRON-REGISTRATIONS-MIB::ciEvOrchestration
- **SNMP OID** : 1.3.6.1.4.1.13336.2.2.1.2.3

#### **5. Message**

Textual description of the error.

- **Type** : String
- **SNMP Object Name** : CASTIRON-REGISTRATIONS-MIB::ciEvMessage
- **SNMP OID** : .1.3.6.1.4.1.13336.2.2.1.2.2

**Parent topic:** Email Connection [Notifications](#page-1284-0)

#### **Feedback** | **Notices**

**all** Last updated: Thursday, December 17, 2015 file:///dcs/markdown/workspace/Transform/out.html

http://pic.dhe.ibm.com/infocenter/wci/v7r0m0/topic/com.ibm.wci.notifications\_reference.doc/email/email\_co nnection\_connectionpoolreturn\_message.html

# <span id="page-1294-0"></span>**DisconnectException**

Error while trying to disconnect from server. Discarding error and continuing the activity.

Level : *Warning*

Log Message : *Error while trying to disconnect from server. Discarding error: {Message}.*

System : *Orchestration*

SNMP Name : *CASTIRON-COMP-EMAIL-MIB::ciC7cDisconnectExceptionEv7*

SNMP Enterprise : *.1.3.6.1.4.1.13336.2.2.3.7.1.1*

# **Variables**

The DisconnectException message contains the following variables:

# Table 1. DisconnectException Message Variables

# **1. SerialNumber**

The serial number of the appliance sending the trap.

- **Type** : String
- **SNMP Object Name** : CASTIRON-IA-MIB::ciIaPlatSerialNumber
- **SNMP OID** : 1.3.6.1.4.1.13336.2.2.2.1.1.3.3

#### **2. Severity**

Severity of the Notification.

- **Type** : Integer
- **SNMP Object Name** : CASTIRON-REGISTRATIONS-MIB::ciEvSeverity
- **SNMP OID** : 1.3.6.1.4.1.13336.2.2.1.2.1

## **3. JobID**

The ID of the job being run when an error occurred. If the error is unrelated to a specific job, this field is blank.

- **Type** : String
- **SNMP Object Name** : CASTIRON-REGISTRATIONS-MIB::ciEvJobID
- **SNMP OID** : 1.3.6.1.4.1.13336.2.2.1.2.4

#### **4. Orchestration**

Reference to an entry in the Orchestration table containing information about the orchestration associated with this event.

- **Type** : OID
- **SNMP Object Name** : CASTIRON-REGISTRATIONS-MIB::ciEvOrchestration
- **SNMP OID** : 1.3.6.1.4.1.13336.2.2.1.2.3

#### **5. Message**

Textual description of the error.

- **Type** : String
- **SNMP Object Name** : CASTIRON-REGISTRATIONS-MIB::ciEvMessage
- **SNMP OID** : .1.3.6.1.4.1.13336.2.2.1.2.2

**Parent topic:** Email Connection [Notifications](#page-1284-0)

#### **Feedback** | **Notices**
**all** Last updated: Thursday, December 17, 2015 file:///dcs/markdown/workspace/Transform/out.html

http://pic.dhe.ibm.com/infocenter/wci/v7r0m0/topic/com.ibm.wci.notifications\_reference.doc/email/email\_co nnection\_disconnectexception\_message.html

# **EndpointData**

The information regarding the email endpoint data.

Level : *Info*

Log Message : *Endpoint Parameters: Host: \"{HostName}\", Port: {Port}, User: \"{Username}\".*

System : *Orchestration*

SNMP Name : *CASTIRON-COMP-EMAIL-MIB::ciC7cEndpointDataEv6*

SNMP Enterprise : *.1.3.6.1.4.1.13336.2.2.3.7.1.1*

SNMP Trap Number : *6*

## **Variables**

The EndpointData message contains the following variables:

## Table 1. EndpointData Message Variables

## **1. SerialNumber**

The serial number of the appliance sending the trap.

- **Type** : String
- **SNMP Object Name** : CASTIRON-IA-MIB::ciIaPlatSerialNumber
- **SNMP OID** : 1.3.6.1.4.1.13336.2.2.2.1.1.3.3

#### **2. Severity**

Severity of the Notification.

- **Type** : Integer
- **SNMP Object Name** : CASTIRON-REGISTRATIONS-MIB::ciEvSeverity
- **SNMP OID** : 1.3.6.1.4.1.13336.2.2.1.2.1

## **3. JobID**

The ID of the job being run when an error occurred. If the error is unrelated to a specific job, this field is blank.

- **Type** : String
- **SNMP Object Name** : CASTIRON-REGISTRATIONS-MIB::ciEvJobID
- **SNMP OID** : 1.3.6.1.4.1.13336.2.2.1.2.4

### **4. Orchestration**

Reference to an entry in the Orchestration table containing information about the orchestration associated with this event.

- **Type** : OID
- **SNMP Object Name** : CASTIRON-REGISTRATIONS-MIB::ciEvOrchestration
- **SNMP OID** : 1.3.6.1.4.1.13336.2.2.1.2.3

#### **5. HostName**

The host name specified in email endpoint.

- **Type** : String
- **SNMP Object Name** : CASTIRON-COMP-EMAIL-MIB::ciC7cEv6HostName
- **SNMP OID** : .1.3.6.1.4.1.13336.2.2.3.7.1.1.1.6.1

## **6. Port**

The port number specified in email endpoint.

- **Type** : Integer
- **SNMP Object Name** : CASTIRON-COMP-EMAIL-MIB::ciC7cEv6Port
- **SNMP OID** : .1.3.6.1.4.1.13336.2.2.3.7.1.1.1.6.2

#### **7. Username**

The user name specified in email endpoint.

- **Type** : String
- **SNMP Object Name** : CASTIRON-COMP-EMAIL-MIB::ciC7cEv6Username
- **SNMP OID** : .1.3.6.1.4.1.13336.2.2.3.7.1.1.1.6.3

**Parent topic:** Email Connection [Notifications](#page-1284-0)

### **Feedback** | **Notices**

**all** Last updated: Thursday, December 17, 2015 file:///dcs/markdown/workspace/Transform/out.html

http://pic.dhe.ibm.com/infocenter/wci/v7r0m0/topic/com.ibm.wci.notifications\_reference.doc/email/email\_co nnection\_endpointdata\_message.html

## **IncorrectPort**

The email port needs to be a positive integer. Defaulting to 110 in case its not specified as positive integer.

Level : *Warning*

Log Message : *Port needs to be positive integer. Specified as: \"{PortNumber}\". Defaulted to 110.*

System : *Orchestration*

SNMP Name : *CASTIRON-COMP-EMAIL-MIB::ciC7cIncorrectPortEv1*

SNMP Enterprise : *.1.3.6.1.4.1.13336.2.2.3.7.1.1*

SNMP Trap Number : *1*

## **Variables**

The IncorrectPort message contains the following variables:

## Table 1. IncorrectPort Message Variables

## **1. SerialNumber**

The serial number of the appliance sending the trap.

- **Type** : String
- **SNMP Object Name** : CASTIRON-IA-MIB::ciIaPlatSerialNumber
- **SNMP OID** : 1.3.6.1.4.1.13336.2.2.2.1.1.3.3

## **2. Severity**

Severity of the Notification.

- **Type** : Integer
- **SNMP Object Name** : CASTIRON-REGISTRATIONS-MIB::ciEvSeverity
- **SNMP OID** : 1.3.6.1.4.1.13336.2.2.1.2.1

## **3. JobID**

The ID of the job being run when an error occurred. If the error is unrelated to a specific job, this field is blank.

- **Type** : String
- **SNMP Object Name** : CASTIRON-REGISTRATIONS-MIB::ciEvJobID
- **SNMP OID** : 1.3.6.1.4.1.13336.2.2.1.2.4

## **4. Orchestration**

Reference to an entry in the Orchestration table containing information about the orchestration associated with this event.

- **Type** : OID
- **SNMP Object Name** : CASTIRON-REGISTRATIONS-MIB::ciEvOrchestration
- **SNMP OID** : 1.3.6.1.4.1.13336.2.2.1.2.3

## **5. PortNumber**

Port number specified for email which caused an error.

- **Type** : Integer
- **SNMP Object Name** : CASTIRON-COMP-EMAIL-MIB::ciC7cEv1PortNumber
- **SNMP OID** : .1.3.6.1.4.1.13336.2.2.3.7.1.1.1.1.1

**Parent topic:** Email Connection [Notifications](#page-1284-0)

**all** Last updated: Thursday, December 17, 2015 file:///dcs/markdown/workspace/Transform/out.html

http://pic.dhe.ibm.com/infocenter/wci/v7r0m0/topic/com.ibm.wci.notifications\_reference.doc/email/email\_co nnection\_incorrectport\_message.html

# **IncorrectSmtpPort**

The email port needs to be a positive integer. Defaulting to 25 in case its not specified as positive integer.

Level : *Warning*

Log Message : *Port needs to be positive integer. Specified as: \"{PortNumber}\". Defaulted to 25.*

System : *Orchestration*

SNMP Name : *CASTIRON-COMP-EMAIL-MIB::ciC7cIncorrectSmtpPortEv9*

SNMP Enterprise : *.1.3.6.1.4.1.13336.2.2.3.7.1.1*

SNMP Trap Number : *9*

## **Variables**

The IncorrectSmtpPort message contains the following variables:

## Table 1. IncorrectSmtpPort Message Variables

## **1. SerialNumber**

The serial number of the appliance sending the trap.

- **Type** : String
- **SNMP Object Name** : CASTIRON-IA-MIB::ciIaPlatSerialNumber
- **SNMP OID** : 1.3.6.1.4.1.13336.2.2.2.1.1.3.3

#### **2. Severity**

Severity of the Notification.

- **Type** : Integer
- **SNMP Object Name** : CASTIRON-REGISTRATIONS-MIB::ciEvSeverity
- **SNMP OID** : 1.3.6.1.4.1.13336.2.2.1.2.1

### **3. JobID**

The ID of the job being run when an error occurred. If the error is unrelated to a specific job, this field is blank.

- **Type** : String
- **SNMP Object Name** : CASTIRON-REGISTRATIONS-MIB::ciEvJobID
- **SNMP OID** : 1.3.6.1.4.1.13336.2.2.1.2.4

## **4. Orchestration**

Reference to an entry in the Orchestration table containing information about the orchestration associated with this event.

- **Type** : OID
- **SNMP Object Name** : CASTIRON-REGISTRATIONS-MIB::ciEvOrchestration
- **SNMP OID** : 1.3.6.1.4.1.13336.2.2.1.2.3

## **5. PortNumber**

Port number specified for email which caused an error.

- **Type** : Integer
- **SNMP Object Name** : CASTIRON-COMP-EMAIL-MIB::ciC7cEv9PortNumber
- **SNMP OID** : .1.3.6.1.4.1.13336.2.2.3.7.1.1.1.9.1

**Parent topic:** Email Connection [Notifications](#page-1284-0)

#### **Feedback** | **Notices**

**al** Last updated: Thursday, December 17, 2015 file:///dcs/markdown/workspace/Transform/out.html

http://pic.dhe.ibm.com/infocenter/wci/v7r0m0/topic/com.ibm.wci.notifications\_reference.doc/email/email\_co nnection\_incorrectsmtpport\_message.html

## **IncorrectSmtpTimeout**

The connection timeout needs to be a positive integer. Defaulting to 300 seconds in case its not specified as positive integer

Level : *Warning*

Log Message : *Timeout needs to be positive integer. Specified as: \"{Timeout}\". Defaulted to 300 seconds.*

System : *Orchestration*

SNMP Name : *CASTIRON-COMP-EMAIL-MIB::ciC7cIncorrectSmtpTimeoutEv10*

SNMP Enterprise : *.1.3.6.1.4.1.13336.2.2.3.7.1.1*

SNMP Trap Number : *10*

## **Variables**

The IncorrectSmtpTimeout message contains the following variables:

## Table 1. IncorrectSmtpTimeout Message Variables

#### **1. SerialNumber**

The serial number of the appliance sending the trap.

- **Type** : String
- **SNMP Object Name** : CASTIRON-IA-MIB::ciIaPlatSerialNumber
- **SNMP OID** : 1.3.6.1.4.1.13336.2.2.2.1.1.3.3

## **2. Severity**

Severity of the Notification.

- **Type** : Integer
- **SNMP Object Name** : CASTIRON-REGISTRATIONS-MIB::ciEvSeverity
- **SNMP OID** : 1.3.6.1.4.1.13336.2.2.1.2.1

## **3. JobID**

The ID of the job being run when an error occurred. If the error is unrelated to a specific job, this field is blank.

- **Type** : String
- **SNMP Object Name** : CASTIRON-REGISTRATIONS-MIB::ciEvJobID
- **SNMP OID** : 1.3.6.1.4.1.13336.2.2.1.2.4

## **4. Orchestration**

Reference to an entry in the Orchestration table containing information about the orchestration associated with this event.

- **Type** : OID
- **SNMP Object Name** : CASTIRON-REGISTRATIONS-MIB::ciEvOrchestration
- **SNMP OID** : 1.3.6.1.4.1.13336.2.2.1.2.3

#### **5. Timeout**

Timeout specified for email which caused an error.

- **Type** : Integer
- **SNMP Object Name** : CASTIRON-COMP-EMAIL-MIB::ciC7cEv10Timeout
- **SNMP OID** : .1.3.6.1.4.1.13336.2.2.3.7.1.1.1.10.1

**Parent topic:** Email Connection [Notifications](#page-1284-0)

#### **Feedback** | **Notices**

**Mandmundary**, December 17, 2015 file:///dcs/markdown/workspace/Transform/out.html

http://pic.dhe.ibm.com/infocenter/wci/v7r0m0/topic/com.ibm.wci.notifications\_reference.doc/email/email\_co nnection\_incorrectsmtptimeout\_message.html

# **IncorrectTimeout**

The connection timeout needs to be a positive integer. Defaulting to 300 seconds in case its not specified as positive integer

Level : *Warning*

Log Message : *Timeout needs to be positive integer. Specified as: \"{Timeout}\". Defaulted to 300 seconds.*

System : *Orchestration*

SNMP Name : *CASTIRON-COMP-EMAIL-MIB::ciC7cIncorrectTimeoutEv2*

SNMP Enterprise : *.1.3.6.1.4.1.13336.2.2.3.7.1.1*

SNMP Trap Number : *2*

## **Variables**

The IncorrectTimeout message contains the following variables:

## Table 1. IncorrectTimeout Message Variables

## **1. SerialNumber**

The serial number of the appliance sending the trap.

- **Type** : String
- **SNMP Object Name** : CASTIRON-IA-MIB::ciIaPlatSerialNumber
- **SNMP OID** : 1.3.6.1.4.1.13336.2.2.2.1.1.3.3

### **2. Severity**

Severity of the Notification.

- **Type** : Integer
- **SNMP Object Name** : CASTIRON-REGISTRATIONS-MIB::ciEvSeverity
- **SNMP OID** : 1.3.6.1.4.1.13336.2.2.1.2.1

## **3. JobID**

The ID of the job being run when an error occurred. If the error is unrelated to a specific job, this field is blank.

- **Type** : String
- **SNMP Object Name** : CASTIRON-REGISTRATIONS-MIB::ciEvJobID
- **SNMP OID** : 1.3.6.1.4.1.13336.2.2.1.2.4

## **4. Orchestration**

Reference to an entry in the Orchestration table containing information about the orchestration associated with this event.

- **Type** : OID
- **SNMP Object Name** : CASTIRON-REGISTRATIONS-MIB::ciEvOrchestration
- **SNMP OID** : 1.3.6.1.4.1.13336.2.2.1.2.3

Timeout specified for email which caused an error.

- **Type** : Integer
- **SNMP Object Name** : CASTIRON-COMP-EMAIL-MIB::ciC7cEv2Timeout
- **SNMP OID** : .1.3.6.1.4.1.13336.2.2.3.7.1.1.1.2.1

**Parent topic:** Email Connection [Notifications](#page-1284-0)

### **Feedback** | **Notices**

**al** Last updated: Thursday, December 17, 2015 file:///dcs/markdown/workspace/Transform/out.html

http://pic.dhe.ibm.com/infocenter/wci/v7r0m0/topic/com.ibm.wci.notifications\_reference.doc/email/email\_co nnection\_incorrecttimeout\_message.html

# **MakeConPoolError**

Error while creating the connection.

Level : *Warning*

Log Message : *Error while creating the connection to destination. The error is: {Message}*

System : *Orchestration*

SNMP Name : *CASTIRON-COMP-EMAIL-MIB::ciC7cMakeConPoolErrorEv22*

SNMP Enterprise : *.1.3.6.1.4.1.13336.2.2.3.7.1.1*

SNMP Trap Number : *22*

## **Variables**

The MakeConPoolError message contains the following variables:

## Table 1. MakeConPoolError Message Variables

#### **1. SerialNumber**

The serial number of the appliance sending the trap.

- **Type** : String
- **SNMP Object Name** : CASTIRON-IA-MIB::ciIaPlatSerialNumber
- **SNMP OID** : 1.3.6.1.4.1.13336.2.2.2.1.1.3.3

### **2. Severity**

Severity of the Notification.

- **Type** : Integer
- **SNMP Object Name** : CASTIRON-REGISTRATIONS-MIB::ciEvSeverity
- **SNMP OID** : 1.3.6.1.4.1.13336.2.2.1.2.1

## **3. JobID**

The ID of the job being run when an error occurred. If the error is unrelated to a specific job, this field is blank.

- **Type** : String
- **SNMP Object Name** : CASTIRON-REGISTRATIONS-MIB::ciEvJobID
- **SNMP OID** : 1.3.6.1.4.1.13336.2.2.1.2.4

## **4. Orchestration**

Reference to an entry in the Orchestration table containing information about the orchestration associated with this event.

- **Type** : OID
- **SNMP Object Name** : CASTIRON-REGISTRATIONS-MIB::ciEvOrchestration
- **SNMP OID** : 1.3.6.1.4.1.13336.2.2.1.2.3

#### **5. Message**

Textual description of the error.

- **Type** : String
- **SNMP Object Name** : CASTIRON-REGISTRATIONS-MIB::ciEvMessage
- **SNMP OID** : .1.3.6.1.4.1.13336.2.2.1.2.2

**Parent topic:** Email Connection [Notifications](#page-1284-0)

#### **Feedback** | **Notices**

**all** Last updated: Thursday, December 17, 2015 file:///dcs/markdown/workspace/Transform/out.html

http://pic.dhe.ibm.com/infocenter/wci/v7r0m0/topic/com.ibm.wci.notifications\_reference.doc/email/email\_co nnection\_makeconpoolerror\_message.html

# **NewConnectEverytime**

The additional property 'smtpNewConnEveryTime' was added to connection pool.

Level : *Info*

Log Message : *Additional property {PropertyName} set to {PropertyValue} so setup connection pool.*

System : *Orchestration*

SNMP Name : *CASTIRON-COMP-EMAIL-MIB::ciC7cNewConnectEverytimeEv16*

SNMP Enterprise : *.1.3.6.1.4.1.13336.2.2.3.7.1.1*

SNMP Trap Number : *16*

The NewConnectEverytime message contains the following variables:

## Table 1. NewConnectEverytime Message Variables

## **1. SerialNumber**

The serial number of the appliance sending the trap.

- **Type** : String
- **SNMP Object Name** : CASTIRON-IA-MIB::ciIaPlatSerialNumber
- **SNMP OID** : 1.3.6.1.4.1.13336.2.2.2.1.1.3.3

## **2. Severity**

Severity of the Notification.

- **Type** : Integer
- **SNMP Object Name** : CASTIRON-REGISTRATIONS-MIB::ciEvSeverity
- **SNMP OID** : 1.3.6.1.4.1.13336.2.2.1.2.1

## **3. JobID**

The ID of the job being run when an error occurred. If the error is unrelated to a specific job, this field is blank.

- **Type** : String
- **SNMP Object Name** : CASTIRON-REGISTRATIONS-MIB::ciEvJobID
- **SNMP OID** : 1.3.6.1.4.1.13336.2.2.1.2.4

## **4. Orchestration**

Reference to an entry in the Orchestration table containing information about the orchestration associated with this event.

- **Type** : OID
- **SNMP Object Name** : CASTIRON-REGISTRATIONS-MIB::ciEvOrchestration
- **SNMP OID** : 1.3.6.1.4.1.13336.2.2.1.2.3

## **5. PropertyName**

The new property added.

- **Type** : String
- **SNMP Object Name** : CASTIRON-COMP-EMAIL-MIB::ciC7cEv16PropertyName
- **SNMP OID** : .1.3.6.1.4.1.13336.2.2.3.7.1.1.1.16.1

#### **6. PropertyValue**

Value of the new property added.

- **Type** : String
- **SNMP Object Name** : CASTIRON-COMP-EMAIL-MIB::ciC7cEv16PropertyValue
- **SNMP OID** : .1.3.6.1.4.1.13336.2.2.3.7.1.1.1.16.2

## **Feedback** | **Notices**

**all** Last updated: Thursday, December 17, 2015 file:///dcs/markdown/workspace/Transform/out.html

http://pic.dhe.ibm.com/infocenter/wci/v7r0m0/topic/com.ibm.wci.notifications\_reference.doc/email/email\_co nnection\_newconnecteverytime\_message.html

# **Pop3Connected**

The activity was successfully able to connect to the email server.

Level : *Info*

Log Message : *Connected to the POP3 server.*

System : *Orchestration*

SNMP Name : *CASTIRON-COMP-EMAIL-MIB::ciC7cPop3ConnectedEv3*

SNMP Enterprise : *.1.3.6.1.4.1.13336.2.2.3.7.1.1*

SNMP Trap Number : *3*

## **Variables**

The Pop3Connected message contains the following variables:

### Table 1. Pop3Connected Message Variables

## **1. SerialNumber**

The serial number of the appliance sending the trap.

- **Type** : String
- **SNMP Object Name** : CASTIRON-IA-MIB::ciIaPlatSerialNumber
- **SNMP OID** : 1.3.6.1.4.1.13336.2.2.2.1.1.3.3

#### **2. Severity**

Severity of the Notification.

- **Type** : Integer
- **SNMP Object Name** : CASTIRON-REGISTRATIONS-MIB::ciEvSeverity
- **SNMP OID** : 1.3.6.1.4.1.13336.2.2.1.2.1

## **3. JobID**

The ID of the job being run when an error occurred. If the error is unrelated to a specific job, this field is blank.

- **Type** : String
- **SNMP Object Name** : CASTIRON-REGISTRATIONS-MIB::ciEvJobID
- **SNMP OID** : 1.3.6.1.4.1.13336.2.2.1.2.4

## **4. Orchestration**

Reference to an entry in the Orchestration table containing information about the orchestration associated with this event.

- **Type** : OID
- **SNMP Object Name** : CASTIRON-REGISTRATIONS-MIB::ciEvOrchestration
- **SNMP OID** : 1.3.6.1.4.1.13336.2.2.1.2.3

**Parent topic:** Email Connection [Notifications](#page-1284-0)

#### **Feedback** | **Notices**

**all** Last updated: Thursday, December 17, 2015 file:///dcs/markdown/workspace/Transform/out.html

http://pic.dhe.ibm.com/infocenter/wci/v7r0m0/topic/com.ibm.wci.notifications\_reference.doc/email/email\_co nnection\_pop3connected\_message.html

# **SetTimeout**

Setting the timeout to specified value.

Level : *Info*

Log Message : *Setting timeout as {Timeout} milliseconds.*

System : *Orchestration*

SNMP Name : *CASTIRON-COMP-EMAIL-MIB::ciC7cSetTimeoutEv8*

SNMP Enterprise : *.1.3.6.1.4.1.13336.2.2.3.7.1.1*

SNMP Trap Number : *8*

## **Variables**

The SetTimeout message contains the following variables:

## Table 1. SetTimeout Message Variables

## **1. SerialNumber**

The serial number of the appliance sending the trap.

- **Type** : String
- **SNMP Object Name** : CASTIRON-IA-MIB::ciIaPlatSerialNumber
- **SNMP OID** : 1.3.6.1.4.1.13336.2.2.2.1.1.3.3

## **2. Severity**

Severity of the Notification.

- **Type** : Integer
- **SNMP Object Name** : CASTIRON-REGISTRATIONS-MIB::ciEvSeverity
- **SNMP OID** : 1.3.6.1.4.1.13336.2.2.1.2.1

## **3. JobID**

The ID of the job being run when an error occurred. If the error is unrelated to a specific job, this field is blank.

- **Type** : String
- **SNMP Object Name** : CASTIRON-REGISTRATIONS-MIB::ciEvJobID
- **SNMP OID** : 1.3.6.1.4.1.13336.2.2.1.2.4

## **4. Orchestration**

Reference to an entry in the Orchestration table containing information about the orchestration associated with this event.

- **Type** : OID
- **SNMP Object Name** : CASTIRON-REGISTRATIONS-MIB::ciEvOrchestration
- **SNMP OID** : 1.3.6.1.4.1.13336.2.2.1.2.3

## **5. Timeout**

The timeout value.

- **Type** : Integer
- **SNMP Object Name** : CASTIRON-COMP-EMAIL-MIB::ciC7cEv8Timeout
- **SNMP OID** : .1.3.6.1.4.1.13336.2.2.3.7.1.1.1.8.1

**Parent topic:** Email Connection [Notifications](#page-1284-0)

## **Feedback** | **Notices**

**all** Last updated: Thursday, December 17, 2015 file:///dcs/markdown/workspace/Transform/out.html

http://pic.dhe.ibm.com/infocenter/wci/v7r0m0/topic/com.ibm.wci.notifications\_reference.doc/email/email\_co nnection\_settimeout\_message.html

# **SmtpConnectFailed**

The email activity operation failed because a connection to the server could not be established.

Level : *Severe*

Log Message : *Unable to connect to server after {NumberOfRetryAttempts} attempts. Error is: {Message}.*

System : *Orchestration*

SNMP Name : *CASTIRON-COMP-EMAIL-MIB::ciC7cSmtpConnectFailedEv14*

SNMP Enterprise : *.1.3.6.1.4.1.13336.2.2.3.7.1.1*

SNMP Trap Number : *14*

## **Variables**

The SmtpConnectFailed message contains the following variables:

## Table 1. SmtpConnectFailed Message Variables

## **1. SerialNumber**

The serial number of the appliance sending the trap.

- **Type** : String
- **SNMP Object Name** : CASTIRON-IA-MIB::ciIaPlatSerialNumber
- **SNMP OID** : 1.3.6.1.4.1.13336.2.2.2.1.1.3.3

## **2. Severity**

Severity of the Notification.

- **Type** : Integer
- **SNMP Object Name** : CASTIRON-REGISTRATIONS-MIB::ciEvSeverity
- **SNMP OID** : 1.3.6.1.4.1.13336.2.2.1.2.1

## **3. JobID**

The ID of the job being run when an error occurred. If the error is unrelated to a specific job, this field is blank.

- **Type** : String
- **SNMP Object Name** : CASTIRON-REGISTRATIONS-MIB::ciEvJobID
- **SNMP OID** : 1.3.6.1.4.1.13336.2.2.1.2.4

## **4. Orchestration**

Reference to an entry in the Orchestration table containing information about the orchestration associated with this event.

- **Type** : OID
- **SNMP Object Name** : CASTIRON-REGISTRATIONS-MIB::ciEvOrchestration
- **SNMP OID** : 1.3.6.1.4.1.13336.2.2.1.2.3

## **5. NumberOfRetryAttempts**

The total number of attempted retries.

- **Type** : Integer
- **SNMP Object Name** : CASTIRON-COMP-EMAIL-MIB::ciC7cEv14NumberOfRetryAttempts
- **SNMP OID** : .1.3.6.1.4.1.13336.2.2.3.7.1.1.1.14.1

## **6. Message**

Textual description of the error.

- **Type** : String
- **SNMP Object Name** : CASTIRON-REGISTRATIONS-MIB::ciEvMessage
- **SNMP OID** : .1.3.6.1.4.1.13336.2.2.1.2.2

**Parent topic:** Email Connection [Notifications](#page-1284-0)

## **Feedback** | **Notices**

**all** Last updated: Thursday, December 17, 2015 file:///dcs/markdown/workspace/Transform/out.html

http://pic.dhe.ibm.com/infocenter/wci/v7r0m0/topic/com.ibm.wci.notifications\_reference.doc/email/email\_co nnection\_smtpconnectfailed\_message.html

# **SmtpConnectRetry**

The email activity operation failed while trying to connect to the server. This will cause a retry.

Level : *Warning*

Log Message : *Unable to connect to server. Error is: {Message}. Attempt {RetryAttemptNumber} of {TotalRetryAttempts}. Will try again in {IntervalForRetries} second(s).*

System : *Orchestration*

SNMP Name : *CASTIRON-COMP-EMAIL-MIB::ciC7cSmtpConnectRetryEv15*

SNMP Enterprise : *.1.3.6.1.4.1.13336.2.2.3.7.1.1*

SNMP Trap Number : *15*

## **Variables**

The SmtpConnectRetry message contains the following variables:

## Table 1. SmtpConnectRetry Message Variables

## **1. SerialNumber**

The serial number of the appliance sending the trap.

- **Type** : String
- **SNMP Object Name** : CASTIRON-IA-MIB::ciIaPlatSerialNumber
- **SNMP OID** : 1.3.6.1.4.1.13336.2.2.2.1.1.3.3

## **2. Severity**

Severity of the Notification.

- **Type** : Integer
- **SNMP Object Name** : CASTIRON-REGISTRATIONS-MIB::ciEvSeverity
- **SNMP OID** : 1.3.6.1.4.1.13336.2.2.1.2.1

## **3. JobID**

The ID of the job being run when an error occurred. If the error is unrelated to a specific job, this field is blank.

- **Type** : String
- **SNMP Object Name** : CASTIRON-REGISTRATIONS-MIB::ciEvJobID
- **SNMP OID** : 1.3.6.1.4.1.13336.2.2.1.2.4

## **4. Orchestration**

Reference to an entry in the Orchestration table containing information about the orchestration associated with this event.

- **Type** : OID
- **SNMP Object Name** : CASTIRON-REGISTRATIONS-MIB::ciEvOrchestration
- **SNMP OID** : 1.3.6.1.4.1.13336.2.2.1.2.3

#### **5. Message**

Textual description of the error.

- **Type** : String
- **SNMP Object Name** : CASTIRON-REGISTRATIONS-MIB::ciEvMessage
- **SNMP OID** : .1.3.6.1.4.1.13336.2.2.1.2.2

#### **6. RetryAttemptNumber**

The current number of retries.

- **Type** : Integer
- **SNMP Object Name** : CASTIRON-COMP-EMAIL-MIB::ciC7cEv15RetryAttemptNumber
- **SNMP OID** : .1.3.6.1.4.1.13336.2.2.3.7.1.1.1.15.2

## **7. TotalRetryAttempts**

The specified number of attempts to connect to the server before stopping.

- **Type** : Integer
- **SNMP Object Name** : CASTIRON-COMP-EMAIL-MIB::ciC7cEv15TotalRetryAttempts
- **SNMP OID** : .1.3.6.1.4.1.13336.2.2.3.7.1.1.1.15.3

#### **8. IntervalForRetries**

The specified time interval between retries.

- **Type** : Integer
- **SNMP Object Name** : CASTIRON-COMP-EMAIL-MIB::ciC7cEv15IntervalForRetries
- **SNMP OID** : .1.3.6.1.4.1.13336.2.2.3.7.1.1.1.15.4

## **Feedback** | **Notices**

**al** Last updated: Thursday, December 17, 2015 file:///dcs/markdown/workspace/Transform/out.html

http://pic.dhe.ibm.com/infocenter/wci/v7r0m0/topic/com.ibm.wci.notifications\_reference.doc/email/email\_co nnection\_smtpconnectretry\_message.html

## **SmtpConnected**

The activity was successfully able to connect to the email server.

Level : *Info*

Log Message : *Connected to the SMTP server.*

System : *Orchestration*

SNMP Name : *CASTIRON-COMP-EMAIL-MIB::ciC7cSmtpConnectedEv11*

SNMP Enterprise : *.1.3.6.1.4.1.13336.2.2.3.7.1.1*

SNMP Trap Number : *11*

## **Variables**

The SmtpConnected message contains the following variables:

### Table 1. SmtpConnected Message Variables

## **1. SerialNumber**

The serial number of the appliance sending the trap.

- **Type** : String
- **SNMP Object Name** : CASTIRON-IA-MIB::ciIaPlatSerialNumber
- **SNMP OID** : 1.3.6.1.4.1.13336.2.2.2.1.1.3.3

### **2. Severity**

Severity of the Notification.

- **Type** : Integer
- **SNMP Object Name** : CASTIRON-REGISTRATIONS-MIB::ciEvSeverity
- **SNMP OID** : 1.3.6.1.4.1.13336.2.2.1.2.1

#### **3. JobID**

The ID of the job being run when an error occurred. If the error is unrelated to a specific job, this field is blank.

**Type** : String

- **SNMP Object Name** : CASTIRON-REGISTRATIONS-MIB::ciEvJobID
- **SNMP OID** : 1.3.6.1.4.1.13336.2.2.1.2.4

## **4. Orchestration**

Reference to an entry in the Orchestration table containing information about the orchestration associated with this event.

- **Type** : OID
- **SNMP Object Name** : CASTIRON-REGISTRATIONS-MIB::ciEvOrchestration
- **SNMP OID** : 1.3.6.1.4.1.13336.2.2.1.2.3

**Parent topic:** Email Connection [Notifications](#page-1284-0)

#### **Feedback** | **Notices**

**all** Last updated: Thursday, December 17, 2015 file:///dcs/markdown/workspace/Transform/out.html

http://pic.dhe.ibm.com/infocenter/wci/v7r0m0/topic/com.ibm.wci.notifications\_reference.doc/email/email\_co nnection\_smtpconnected\_message.html

# **SmtpDisconnectError**

Error while trying to disconnect from server. Discarding error and continuing the activity.

Level : *Warning*

Log Message : *Error while trying to disconnect from server. Discarding error: {Message}.*

System : *Orchestration*

SNMP Name : *CASTIRON-COMP-EMAIL-MIB::ciC7cSmtpDisconnectErrorEv18*

SNMP Enterprise : *.1.3.6.1.4.1.13336.2.2.3.7.1.1*

SNMP Trap Number : *18*

## **Variables**

The SmtpDisconnectError message contains the following variables:

Table 1. SmtpDisconnectError Message Variables

### **1. SerialNumber**

The serial number of the appliance sending the trap.

- **Type** : String
- **SNMP Object Name** : CASTIRON-IA-MIB::ciIaPlatSerialNumber
- **SNMP OID** : 1.3.6.1.4.1.13336.2.2.2.1.1.3.3

**2. Severity**

Severity of the Notification.

- **Type** : Integer
- **SNMP Object Name** : CASTIRON-REGISTRATIONS-MIB::ciEvSeverity
- **SNMP OID** : 1.3.6.1.4.1.13336.2.2.1.2.1

## **3. JobID**

The ID of the job being run when an error occurred. If the error is unrelated to a specific job, this field is blank.

- **Type** : String
- **SNMP Object Name** : CASTIRON-REGISTRATIONS-MIB::ciEvJobID
- **SNMP OID** : 1.3.6.1.4.1.13336.2.2.1.2.4

## **4. Orchestration**

Reference to an entry in the Orchestration table containing information about the orchestration associated with this event.

- **Type** : OID
- **SNMP Object Name** : CASTIRON-REGISTRATIONS-MIB::ciEvOrchestration
- **SNMP OID** : 1.3.6.1.4.1.13336.2.2.1.2.3

## **5. Message**

Textual description of the error.

- **Type** : String
- **SNMP Object Name** : CASTIRON-REGISTRATIONS-MIB::ciEvMessage
- **SNMP OID** : .1.3.6.1.4.1.13336.2.2.1.2.2

**Parent topic:** Email Connection [Notifications](#page-1284-0)

#### **Feedback** | **Notices**

**all** Last updated: Thursday, December 17, 2015 file:///dcs/markdown/workspace/Transform/out.html

http://pic.dhe.ibm.com/infocenter/wci/v7r0m0/topic/com.ibm.wci.notifications\_reference.doc/email/email\_co nnection\_smtpdisconnecterror\_message.html

# **SmtpEndpointData**

The information regarding the email endpoint data.

Level : *Info*

Log Message : *Endpoint Parameters: Host: \"{HostName}\", Port: {Port}, User: \"{Username}\".*

System : *Orchestration*

SNMP Name : *CASTIRON-COMP-EMAIL-MIB::ciC7cSmtpEndpointDataEv17*

SNMP Enterprise : *.1.3.6.1.4.1.13336.2.2.3.7.1.1*

SNMP Trap Number : *17*

## **Variables**

The SmtpEndpointData message contains the following variables:

## Table 1. SmtpEndpointData Message Variables

## **1. SerialNumber**

The serial number of the appliance sending the trap.

- **Type** : String
- **SNMP Object Name** : CASTIRON-IA-MIB::ciIaPlatSerialNumber
- **SNMP OID** : 1.3.6.1.4.1.13336.2.2.2.1.1.3.3

## **2. Severity**

Severity of the Notification.

- **Type** : Integer
- **SNMP Object Name** : CASTIRON-REGISTRATIONS-MIB::ciEvSeverity
- **SNMP OID** : 1.3.6.1.4.1.13336.2.2.1.2.1

## **3. JobID**

The ID of the job being run when an error occurred. If the error is unrelated to a specific job, this field is blank.

- **Type** : String
- **SNMP Object Name** : CASTIRON-REGISTRATIONS-MIB::ciEvJobID
- **SNMP OID** : 1.3.6.1.4.1.13336.2.2.1.2.4

#### **4. Orchestration**

Reference to an entry in the Orchestration table containing information about the orchestration associated with this event.

- **Type** : OID
- **SNMP Object Name** : CASTIRON-REGISTRATIONS-MIB::ciEvOrchestration
- **SNMP OID** : 1.3.6.1.4.1.13336.2.2.1.2.3

#### **5. HostName**

The host name specified in email endpoint.

- **Type** : String
- **SNMP Object Name** : CASTIRON-COMP-EMAIL-MIB::ciC7cEv17HostName
- **SNMP OID** : .1.3.6.1.4.1.13336.2.2.3.7.1.1.1.17.1

**6. Port**

The port number specified in email endpoint.

- **Type** : Integer
- **SNMP Object Name** : CASTIRON-COMP-EMAIL-MIB::ciC7cEv17Port
- **SNMP OID** : .1.3.6.1.4.1.13336.2.2.3.7.1.1.1.17.2

## **7. Username**

The user name specified in email endpoint.

- **Type** : String
- **SNMP Object Name** : CASTIRON-COMP-EMAIL-MIB::ciC7cEv17Username
- **SNMP OID** : .1.3.6.1.4.1.13336.2.2.3.7.1.1.1.17.3

**Parent topic:** Email Connection [Notifications](#page-1284-0)

#### **Feedback** | **Notices**

**all** Last updated: Thursday, December 17, 2015 file:///dcs/markdown/workspace/Transform/out.html

http://pic.dhe.ibm.com/infocenter/wci/v7r0m0/topic/com.ibm.wci.notifications\_reference.doc/email/email\_co nnection\_smtpendpointdata\_message.html

# **SmtpTimeout**

Setting the timeout to specified value.

Level : *Info*

Log Message : *Setting timeout as {Timeout} milliseconds.*

System : *Orchestration*

SNMP Name : *CASTIRON-COMP-EMAIL-MIB::ciC7cSmtpTimeoutEv19*

SNMP Enterprise : *.1.3.6.1.4.1.13336.2.2.3.7.1.1*

SNMP Trap Number : *19*

## **Variables**

The SmtpTimeout message contains the following variables:

## Table 1. SmtpTimeout Message Variables

#### **1. SerialNumber**

The serial number of the appliance sending the trap.

- **Type** : String
- **SNMP Object Name** : CASTIRON-IA-MIB::ciIaPlatSerialNumber
- **SNMP OID** : 1.3.6.1.4.1.13336.2.2.2.1.1.3.3

## **2. Severity**

Severity of the Notification.

- **Type** : Integer
- **SNMP Object Name** : CASTIRON-REGISTRATIONS-MIB::ciEvSeverity
- **SNMP OID** : 1.3.6.1.4.1.13336.2.2.1.2.1

## **3. JobID**

The ID of the job being run when an error occurred. If the error is unrelated to a specific job, this field is blank.

- **Type** : String
- **SNMP Object Name** : CASTIRON-REGISTRATIONS-MIB::ciEvJobID
- **SNMP OID** : 1.3.6.1.4.1.13336.2.2.1.2.4

## **4. Orchestration**

Reference to an entry in the Orchestration table containing information about the orchestration associated with this event.

- **Type** : OID
- **SNMP Object Name** : CASTIRON-REGISTRATIONS-MIB::ciEvOrchestration
- **SNMP OID** : 1.3.6.1.4.1.13336.2.2.1.2.3

## **5. Timeout**

The timeout value.

- **Type** : Integer
- **SNMP Object Name** : CASTIRON-COMP-EMAIL-MIB::ciC7cEv19Timeout
- $\bullet$  **SNMP OID** : 1.3.6.1.4.1.13336.2.2.3.7.1.1.19.1

**Parent topic:** Email Connection [Notifications](#page-1284-0)

## **Feedback** | **Notices**

**Edd** Last updated: Thursday, December 17, 2015 file:///dcs/markdown/workspace/Transform/out.html

http://pic.dhe.ibm.com/infocenter/wci/v7r0m0/topic/com.ibm.wci.notifications\_reference.doc/email/email\_co nnection\_smtptimeout\_message.html

# <span id="page-1317-0"></span>**Email Operation Notifications**

Provides a comprehensive list of operation notifications sent from the Email Module.

[CouldNotGetHostIP](#page-1319-0)

Error occurred while getting IP of the router. Continuing activity without the host IP.

• [EmailMatched](#page-1320-0)

Found an email matching From and subject fields specified in configuration.

- [EmailSent](#page-1322-0)
	- The activity successfully sent email to the server.
- [InvalidAddressFormat](#page-1323-0)

The email address in the specified field is in incorrect format.

**•** [InvalidEmailID](#page-1324-0)

The email id specified is not valid.

[MailHeaderAbsent](#page-1326-0)

The optional input header - mailheader - is not mapped.

[MailHeaderPresent](#page-1327-0)

The optional input header - mailheader - is mapped.

[MailsDeleted](#page-1328-0)

The mails processed in the current poll have been deleted from the server.

- [MailsToBeDeleted](#page-1330-0)
	- There are some mails to be deleted as they were processed earlier.
- [NoEmailMatched](#page-1331-0)

Could not find an email matching From and subject fields specified in configuration.

- [NoMailOnServer](#page-1332-0) No mail was found on server.
- [PatternIncorrect](#page-1333-0)

Pattern specified in the activity is incorrect.

[Pop3ConfigParams](#page-1335-0)

Configuration parameters specified in the activity.

[Pop3DataError](#page-1336-0)

A pop3 data error occurred while executing the activity.

[Pop3MailSent](#page-1338-0)

Activity has outputted 'mailheader' and 'body' output parameters. Mail marked for deletion from server

[Pop3NumMails](#page-1339-0)

Number of mails found on the email server.

[Pop3ServerError](#page-1340-0)

A pop3 command unexpectedly returned an error while executing the activity.

• [SaveStateError](#page-1342-0)

Error occurred while trying to save duplist state after disconnect. Will cleanup in next poll.

• [SetBCCFieldValue](#page-1343-0)

Setting the value of 'BCC' field to specified value

• [SetCCFieldValue](#page-1344-0)

Setting the value of 'CC' field to specified value

- [SetFromFieldValue](#page-1346-0) Setting the value of 'From' field to specified value
- [SetSubjectFieldValue](#page-1347-0)

Setting the value of the 'Subject' field to the specified value.

- [SetToFieldValue](#page-1349-0) Setting the value of 'To' field to specified value
- [SmtpConfigParams](#page-1350-0) Information regarding configuration parameters specified in email activity.
- [SmtpDataError](#page-1352-0) Smtp data error occurred while executing the activity.
- [SmtpSendEmail](#page-1353-0) The activity is sending email to the server.
- [SubjectPatternError](#page-1355-0)

Subject pattern specified in the activity is incorrect.

## **Parent topic:** Email [Module](#page-1282-0)

## **Feedback** | **Notices**

**al** Last updated: Thursday, December 17, 2015 file:///dcs/markdown/workspace/Transform/out.html

http://pic.dhe.ibm.com/infocenter/wci/v7r0m0/topic/com.ibm.wci.notifications\_reference.doc/email/email\_op eration\_notifications\_list.html

## <span id="page-1319-0"></span>**CouldNotGetHostIP**

Error occurred while getting IP of the router. Continuing activity without the host IP.

Level : *Warning*

Log Message : *Error while trying to get IP of router. Error is: {Message}. Continuing without getting IP.*

System : *Orchestration*

SNMP Name : *CASTIRON-COMP-EMAIL-MIB::ciC7oCouldNotGetHostIPEv20*

SNMP Enterprise : *.1.3.6.1.4.1.13336.2.2.3.7.1.2*

SNMP Trap Number : *20*

## **Variables**

The CouldNotGetHostIP message contains the following variables:

### Table 1. CouldNotGetHostIP Message Variables

## **1. SerialNumber**

The serial number of the appliance sending the trap.

- **Type** : String
- **SNMP Object Name** : CASTIRON-IA-MIB::ciIaPlatSerialNumber
- **SNMP OID** : 1.3.6.1.4.1.13336.2.2.2.1.1.3.3

### **2. Severity**

Severity of the Notification.

- **Type** : Integer
- **SNMP Object Name** : CASTIRON-REGISTRATIONS-MIB::ciEvSeverity
- **SNMP OID** : 1.3.6.1.4.1.13336.2.2.1.2.1

### **3. JobID**

The ID of the job being run when an error occurred. If the error is unrelated to a specific job, this field is blank.

**Type** : String

- **SNMP Object Name** : CASTIRON-REGISTRATIONS-MIB::ciEvJobID
- **SNMP OID** : 1.3.6.1.4.1.13336.2.2.1.2.4

## **4. Orchestration**

Reference to an entry in the Orchestration table containing information about the orchestration associated with this event.

- **Type** : OID
- **SNMP Object Name** : CASTIRON-REGISTRATIONS-MIB::ciEvOrchestration
- **SNMP OID** : 1.3.6.1.4.1.13336.2.2.1.2.3

### **5. Message**

Textual description of the error.

- **Type** : String
- **SNMP Object Name** : CASTIRON-REGISTRATIONS-MIB::ciEvMessage
- **SNMP OID** : .1.3.6.1.4.1.13336.2.2.1.2.2

**Parent topic:** Email Operation [Notifications](#page-1317-0)

#### **Feedback** | **Notices**

**all** Last updated: Thursday, December 17, 2015 file:///dcs/markdown/workspace/Transform/out.html

http://pic.dhe.ibm.com/infocenter/wci/v7r0m0/topic/com.ibm.wci.notifications\_reference.doc/email/email\_op eration\_couldnotgethostip\_message.html

# <span id="page-1320-0"></span>**EmailMatched**

Found an email matching From and subject fields specified in configuration.

Level : *Info*

Log Message : *Matched email with From: \"{FromPattern}\" and Subject: \"{SubjectPattern}\".*

System : *Orchestration*

SNMP Name : *CASTIRON-COMP-EMAIL-MIB::ciC7oEmailMatchedEv5*

SNMP Enterprise : *.1.3.6.1.4.1.13336.2.2.3.7.1.2*

SNMP Trap Number : *5*

## **Variables**

The EmailMatched message contains the following variables:

The serial number of the appliance sending the trap.

- **Type** : String
- **SNMP Object Name** : CASTIRON-IA-MIB::ciIaPlatSerialNumber
- **SNMP OID** : 1.3.6.1.4.1.13336.2.2.2.1.1.3.3

## **2. Severity**

Severity of the Notification.

- **Type** : Integer
- **SNMP Object Name** : CASTIRON-REGISTRATIONS-MIB::ciEvSeverity
- **SNMP OID** : 1.3.6.1.4.1.13336.2.2.1.2.1

## **3. JobID**

The ID of the job being run when an error occurred. If the error is unrelated to a specific job, this field is blank.

- **Type** : String
- **SNMP Object Name** : CASTIRON-REGISTRATIONS-MIB::ciEvJobID
- $\bullet$  **SNMP OID**  $\cdot$  1.3.6.1.4.1.13336.2.2.1.2.4

## **4. Orchestration**

Reference to an entry in the Orchestration table containing information about the orchestration associated with this event.

- **Type** : OID
- **SNMP Object Name** : CASTIRON-REGISTRATIONS-MIB::ciEvOrchestration
- **SNMP OID** : 1.3.6.1.4.1.13336.2.2.1.2.3

## **5. FromPattern**

The value specified for From field.

- **Type** : String
- **SNMP Object Name** : CASTIRON-COMP-EMAIL-MIB::ciC7oEv5FromPattern
- **SNMP OID** : .1.3.6.1.4.1.13336.2.2.3.7.1.2.1.5.1

## **6. SubjectPattern**

The value specified for subject field.

- **Type** : String
- **SNMP Object Name** : CASTIRON-COMP-EMAIL-MIB::ciC7oEv5SubjectPattern
- **SNMP OID** : .1.3.6.1.4.1.13336.2.2.3.7.1.2.1.5.2

**Parent topic:** Email Operation [Notifications](#page-1317-0)

**Feedback** | **Notices**

Last updated: Thursday, December 17, 2015 file:///dcs/markdown/workspace/Transform/out.html

http://pic.dhe.ibm.com/infocenter/wci/v7r0m0/topic/com.ibm.wci.notifications\_reference.doc/email/email\_op eration\_emailmatched\_message.html

# <span id="page-1322-0"></span>**EmailSent**

The activity successfully sent email to the server.

Level : *Info*

Log Message : *Email sent to server.*

System : *Orchestration*

SNMP Name : *CASTIRON-COMP-EMAIL-MIB::ciC7oEmailSentEv17*

SNMP Enterprise : *.1.3.6.1.4.1.13336.2.2.3.7.1.2*

SNMP Trap Number : *17*

## **Variables**

The EmailSent message contains the following variables:

## Table 1. EmailSent Message Variables

## **1. SerialNumber**

The serial number of the appliance sending the trap.

- **Type** : String
- **SNMP Object Name** : CASTIRON-IA-MIB::ciIaPlatSerialNumber
- **SNMP OID** : 1.3.6.1.4.1.13336.2.2.2.1.1.3.3

## **2. Severity**

Severity of the Notification.

- **Type** : Integer
- **SNMP Object Name** : CASTIRON-REGISTRATIONS-MIB::ciEvSeverity
- **SNMP OID** : 1.3.6.1.4.1.13336.2.2.1.2.1

## **3. JobID**

The ID of the job being run when an error occurred. If the error is unrelated to a specific job, this field is blank.

- **Type** : String
- **SNMP Object Name** : CASTIRON-REGISTRATIONS-MIB::ciEvJobID
- **SNMP OID** : 1.3.6.1.4.1.13336.2.2.1.2.4

## **4. Orchestration**

Reference to an entry in the Orchestration table containing information about the orchestration associated with this event.

- **Type** : OID
- **SNMP Object Name** : CASTIRON-REGISTRATIONS-MIB::ciEvOrchestration
- **SNMP OID** : 1.3.6.1.4.1.13336.2.2.1.2.3

**Parent topic:** Email Operation [Notifications](#page-1317-0)

#### **Feedback** | **Notices**

**la** Last updated: Thursday, December 17, 2015 file:///dcs/markdown/workspace/Transform/out.html

<span id="page-1323-0"></span>http://pic.dhe.ibm.com/infocenter/wci/v7r0m0/topic/com.ibm.wci.notifications\_reference.doc/email/email\_op eration\_emailsent\_message.html

# **InvalidAddressFormat**

The email address in the specified field is in incorrect format.

Level : *Warning*

Log Message : *The {Field} email address {EmailID} specified in optional parameters is not in correct format. Not setting the same.*

System : *Orchestration*

SNMP Name : *CASTIRON-COMP-EMAIL-MIB::ciC7oInvalidAddressFormatEv19*

SNMP Enterprise : *.1.3.6.1.4.1.13336.2.2.3.7.1.2*

SNMP Trap Number : *19*

## **Variables**

The InvalidAddressFormat message contains the following variables:

## Table 1. InvalidAddressFormat Message Variables

## **1. SerialNumber**

The serial number of the appliance sending the trap.

- **Type** : String
- **SNMP Object Name** : CASTIRON-IA-MIB::ciIaPlatSerialNumber
- **SNMP OID** : 1.3.6.1.4.1.13336.2.2.2.1.1.3.3

#### **2. Severity**

Severity of the Notification.

**Type** : Integer

- **SNMP Object Name** : CASTIRON-REGISTRATIONS-MIB::ciEvSeverity
- **SNMP OID** : 1.3.6.1.4.1.13336.2.2.1.2.1

## **3. JobID**

The ID of the job being run when an error occurred. If the error is unrelated to a specific job, this field is blank.

- **Type** : String
- **SNMP Object Name** : CASTIRON-REGISTRATIONS-MIB::ciEvJobID
- **SNMP OID** : 1.3.6.1.4.1.13336.2.2.1.2.4

## **4. Orchestration**

Reference to an entry in the Orchestration table containing information about the orchestration associated with this event.

- **Type** : OID
- **SNMP Object Name** : CASTIRON-REGISTRATIONS-MIB::ciEvOrchestration
- **SNMP OID** : 1.3.6.1.4.1.13336.2.2.1.2.3

## **5. Field**

The specified field.

- **Type** : String
- **SNMP Object Name** : CASTIRON-COMP-EMAIL-MIB::ciC7oEv19Field
- **SNMP OID** : .1.3.6.1.4.1.13336.2.2.3.7.1.2.1.19.1

## **6. EmailID**

The email ID in incorrect format.

- **Type** : String
- **SNMP Object Name** : CASTIRON-COMP-EMAIL-MIB::ciC7oEv19EmailID
- **SNMP OID** : .1.3.6.1.4.1.13336.2.2.3.7.1.2.1.19.2

**Parent topic:** Email Operation [Notifications](#page-1317-0)

#### **Feedback** | **Notices**

**all** Last updated: Thursday, December 17, 2015 file:///dcs/markdown/workspace/Transform/out.html

<span id="page-1324-0"></span>http://pic.dhe.ibm.com/infocenter/wci/v7r0m0/topic/com.ibm.wci.notifications\_reference.doc/email/email\_op eration\_invalidaddressformat\_message.html

# **InvalidEmailID**

The email id specified is not valid.

Level : *Warning*

Log Message : *Email id is invalid: {EmailID}.*

System : *Orchestration*

SNMP Name : *CASTIRON-COMP-EMAIL-MIB::ciC7oInvalidEmailIDEv18*

SNMP Enterprise : *.1.3.6.1.4.1.13336.2.2.3.7.1.2*

SNMP Trap Number : *18*

## **Variables**

The InvalidEmailID message contains the following variables:

## Table 1. InvalidEmailID Message Variables

#### **1. SerialNumber**

The serial number of the appliance sending the trap.

- **Type** : String
- **SNMP Object Name** : CASTIRON-IA-MIB::ciIaPlatSerialNumber
- **SNMP OID** : 1.3.6.1.4.1.13336.2.2.2.1.1.3.3

## **2. Severity**

Severity of the Notification.

- **Type** : Integer
- **SNMP Object Name** : CASTIRON-REGISTRATIONS-MIB::ciEvSeverity
- **SNMP OID** : 1.3.6.1.4.1.13336.2.2.1.2.1

#### **3. JobID**

The ID of the job being run when an error occurred. If the error is unrelated to a specific job, this field is blank.

- **Type** : String
- **SNMP Object Name** : CASTIRON-REGISTRATIONS-MIB::ciEvJobID
- **SNMP OID** : 1.3.6.1.4.1.13336.2.2.1.2.4

### **4. Orchestration**

Reference to an entry in the Orchestration table containing information about the orchestration associated with this event.

- **Type** : OID
- **SNMP Object Name** : CASTIRON-REGISTRATIONS-MIB::ciEvOrchestration
- **SNMP OID** : 1.3.6.1.4.1.13336.2.2.1.2.3

## **5. EmailID**

The invalid email id.

**Type** : String

- **SNMP Object Name** : CASTIRON-COMP-EMAIL-MIB::ciC7oEv18EmailID
- **SNMP OID** : .1.3.6.1.4.1.13336.2.2.3.7.1.2.1.18.1

**Parent topic:** Email Operation [Notifications](#page-1317-0)

### **Feedback** | **Notices**

**all** Last updated: Thursday, December 17, 2015 file:///dcs/markdown/workspace/Transform/out.html

http://pic.dhe.ibm.com/infocenter/wci/v7r0m0/topic/com.ibm.wci.notifications\_reference.doc/email/email\_op eration\_invalidemailid\_message.html

# <span id="page-1326-0"></span>**MailHeaderAbsent**

The optional input header - mailheader - is not mapped.

Level : *Info*

Log Message : *Optional input 'mailheader' parameter is not mapped.*

System : *Orchestration*

SNMP Name : *CASTIRON-COMP-EMAIL-MIB::ciC7oMailHeaderAbsentEv14*

SNMP Enterprise : *.1.3.6.1.4.1.13336.2.2.3.7.1.2*

SNMP Trap Number : *14*

## **Variables**

The MailHeaderAbsent message contains the following variables:

Table 1. MailHeaderAbsent Message Variables

#### **1. SerialNumber**

The serial number of the appliance sending the trap.

- **Type** : String
- **SNMP Object Name** : CASTIRON-IA-MIB::ciIaPlatSerialNumber
- **SNMP OID** : 1.3.6.1.4.1.13336.2.2.2.1.1.3.3

#### **2. Severity**

Severity of the Notification.

- **Type** : Integer
- **SNMP Object Name** : CASTIRON-REGISTRATIONS-MIB::ciEvSeverity
- **SNMP OID** : 1.3.6.1.4.1.13336.2.2.1.2.1

The ID of the job being run when an error occurred. If the error is unrelated to a specific job, this field is blank.

- **Type** : String
- **SNMP Object Name** : CASTIRON-REGISTRATIONS-MIB::ciEvJobID
- **SNMP OID** : 1.3.6.1.4.1.13336.2.2.1.2.4

#### **4. Orchestration**

Reference to an entry in the Orchestration table containing information about the orchestration associated with this event.

- **Type** : OID
- **SNMP Object Name** : CASTIRON-REGISTRATIONS-MIB::ciEvOrchestration
- **SNMP OID** : 1.3.6.1.4.1.13336.2.2.1.2.3

**Parent topic:** Email Operation [Notifications](#page-1317-0)

#### **Feedback** | **Notices**

**all** Last updated: Thursday, December 17, 2015 file:///dcs/markdown/workspace/Transform/out.html

http://pic.dhe.ibm.com/infocenter/wci/v7r0m0/topic/com.ibm.wci.notifications\_reference.doc/email/email\_op eration\_mailheaderabsent\_message.html

# <span id="page-1327-0"></span>**MailHeaderPresent**

The optional input header - mailheader - is mapped.

Level : *Info*

Log Message : *Optional input 'mailheader' parameter is mapped.*

System : *Orchestration*

SNMP Name : *CASTIRON-COMP-EMAIL-MIB::ciC7oMailHeaderPresentEv15*

SNMP Enterprise : *.1.3.6.1.4.1.13336.2.2.3.7.1.2*

SNMP Trap Number : *15*

## **Variables**

The MailHeaderPresent message contains the following variables:

## Table 1. MailHeaderPresent Message Variables

## **1. SerialNumber**

The serial number of the appliance sending the trap.

**Type** : String

- **SNMP Object Name** : CASTIRON-IA-MIB::ciIaPlatSerialNumber
- **SNMP OID** : 1.3.6.1.4.1.13336.2.2.2.1.1.3.3

## **2. Severity**

Severity of the Notification.

- **Type** : Integer
- **SNMP Object Name** : CASTIRON-REGISTRATIONS-MIB::ciEvSeverity
- **SNMP OID** : 1.3.6.1.4.1.13336.2.2.1.2.1

## **3. JobID**

The ID of the job being run when an error occurred. If the error is unrelated to a specific job, this field is blank.

- **Type** : String
- **SNMP Object Name** : CASTIRON-REGISTRATIONS-MIB::ciEvJobID
- **SNMP OID** : 1.3.6.1.4.1.13336.2.2.1.2.4

## **4. Orchestration**

Reference to an entry in the Orchestration table containing information about the orchestration associated with this event.

- **Type** : OID
- **SNMP Object Name** : CASTIRON-REGISTRATIONS-MIB::ciEvOrchestration
- **SNMP OID** : 1.3.6.1.4.1.13336.2.2.1.2.3

**Parent topic:** Email Operation [Notifications](#page-1317-0)

## **Feedback** | **Notices**

**al** Last updated: Thursday, December 17, 2015 file:///dcs/markdown/workspace/Transform/out.html

http://pic.dhe.ibm.com/infocenter/wci/v7r0m0/topic/com.ibm.wci.notifications\_reference.doc/email/email\_op eration\_mailheaderpresent\_message.html

# <span id="page-1328-0"></span>**MailsDeleted**

The mails processed in the current poll have been deleted from the server.

Level : *Info*

Log Message : *Mails processed in this poll deleted from server.*

System : *Orchestration*

SNMP Name : *CASTIRON-COMP-EMAIL-MIB::ciC7oMailsDeletedEv12*

SNMP Enterprise : *.1.3.6.1.4.1.13336.2.2.3.7.1.2*

## **Variables**

The MailsDeleted message contains the following variables:

## Table 1. MailsDeleted Message Variables

## **1. SerialNumber**

The serial number of the appliance sending the trap.

- **Type** : String
- **SNMP Object Name** : CASTIRON-IA-MIB::ciIaPlatSerialNumber
- **SNMP OID** : 1.3.6.1.4.1.13336.2.2.2.1.1.3.3

## **2. Severity**

Severity of the Notification.

- **Type** : Integer
- **SNMP Object Name** : CASTIRON-REGISTRATIONS-MIB::ciEvSeverity
- **SNMP OID** : 1.3.6.1.4.1.13336.2.2.1.2.1

## **3. JobID**

The ID of the job being run when an error occurred. If the error is unrelated to a specific job, this field is blank.

- **Type** : String
- **SNMP Object Name** : CASTIRON-REGISTRATIONS-MIB::ciEvJobID
- **SNMP OID** : 1.3.6.1.4.1.13336.2.2.1.2.4

## **4. Orchestration**

Reference to an entry in the Orchestration table containing information about the orchestration associated with this event.

- **Type** : OID
- **SNMP Object Name** : CASTIRON-REGISTRATIONS-MIB::ciEvOrchestration
- **SNMP OID** : 1.3.6.1.4.1.13336.2.2.1.2.3

**Parent topic:** Email Operation [Notifications](#page-1317-0)

### **Feedback** | **Notices**

**al** Last updated: Thursday, December 17, 2015 file:///dcs/markdown/workspace/Transform/out.html

http://pic.dhe.ibm.com/infocenter/wci/v7r0m0/topic/com.ibm.wci.notifications\_reference.doc/email/email\_op eration\_mailsdeleted\_message.html

# <span id="page-1330-0"></span>**MailsToBeDeleted**

There are some mails to be deleted as they were processed earlier.

Level : *Info*

Log Message : *{NumberOfEmails} mails to be deleted now as they were processed earlier.*

System : *Orchestration*

SNMP Name : *CASTIRON-COMP-EMAIL-MIB::ciC7oMailsToBeDeletedEv11*

SNMP Enterprise : *.1.3.6.1.4.1.13336.2.2.3.7.1.2*

SNMP Trap Number : *11*

## **Variables**

The MailsToBeDeleted message contains the following variables:

## Table 1. MailsToBeDeleted Message Variables

## **1. SerialNumber**

The serial number of the appliance sending the trap.

- **Type** : String
- **SNMP Object Name** : CASTIRON-IA-MIB::ciIaPlatSerialNumber
- **SNMP OID** : 1.3.6.1.4.1.13336.2.2.2.1.1.3.3

### **2. Severity**

Severity of the Notification.

- **Type** : Integer
- **SNMP Object Name** : CASTIRON-REGISTRATIONS-MIB::ciEvSeverity
- **SNMP OID** : 1.3.6.1.4.1.13336.2.2.1.2.1

## **3. JobID**

The ID of the job being run when an error occurred. If the error is unrelated to a specific job, this field is blank.

- **Type** : String
- **SNMP Object Name** : CASTIRON-REGISTRATIONS-MIB::ciEvJobID
- **SNMP OID** : 1.3.6.1.4.1.13336.2.2.1.2.4

## **4. Orchestration**

Reference to an entry in the Orchestration table containing information about the orchestration associated with this event.

- **Type** : OID
- **SNMP Object Name** : CASTIRON-REGISTRATIONS-MIB::ciEvOrchestration
- **SNMP OID** : 1.3.6.1.4.1.13336.2.2.1.2.3

## **5. NumberOfEmails**

Number of mails to be deleted from the server.

- **Type** : Integer
- **SNMP Object Name** : CASTIRON-COMP-EMAIL-MIB::ciC7oEv11NumberOfEmails
- **SNMP OID** : .1.3.6.1.4.1.13336.2.2.3.7.1.2.1.11.1

**Parent topic:** Email Operation [Notifications](#page-1317-0)

## **Feedback** | **Notices**

Last updated: Thursday, December 17, 2015 file:///dcs/markdown/workspace/Transform/out.html

<span id="page-1331-0"></span>http://pic.dhe.ibm.com/infocenter/wci/v7r0m0/topic/com.ibm.wci.notifications\_reference.doc/email/email\_op eration\_mailstobedeleted\_message.html

# **NoEmailMatched**

Could not find an email matching From and subject fields specified in configuration.

Level : *Info*

Log Message : *No emails matched on the server.*

System : *Orchestration*

SNMP Name : *CASTIRON-COMP-EMAIL-MIB::ciC7oNoEmailMatchedEv6*

SNMP Enterprise : *.1.3.6.1.4.1.13336.2.2.3.7.1.2*

SNMP Trap Number : *6*

## **Variables**

The NoEmailMatched message contains the following variables:

## Table 1. NoEmailMatched Message Variables

## **1. SerialNumber**

The serial number of the appliance sending the trap.

- **Type** : String
- **SNMP Object Name** : CASTIRON-IA-MIB::ciIaPlatSerialNumber
- **SNMP OID** : 1.3.6.1.4.1.13336.2.2.2.1.1.3.3

## **2. Severity**

Severity of the Notification.

**Type** : Integer
- **SNMP Object Name** : CASTIRON-REGISTRATIONS-MIB::ciEvSeverity
- **SNMP OID** : 1.3.6.1.4.1.13336.2.2.1.2.1

# **3. JobID**

The ID of the job being run when an error occurred. If the error is unrelated to a specific job, this field is blank.

- **Type** : String
- **SNMP Object Name** : CASTIRON-REGISTRATIONS-MIB::ciEvJobID
- **SNMP OID** : 1.3.6.1.4.1.13336.2.2.1.2.4

#### **4. Orchestration**

Reference to an entry in the Orchestration table containing information about the orchestration associated with this event.

- **Type** : OID
- **SNMP Object Name** : CASTIRON-REGISTRATIONS-MIB::ciEvOrchestration
- **SNMP OID** : 1.3.6.1.4.1.13336.2.2.1.2.3

**Parent topic:** Email Operation [Notifications](#page-1317-0)

#### **Feedback** | **Notices**

**all** Last updated: Thursday, December 17, 2015 file:///dcs/markdown/workspace/Transform/out.html

http://pic.dhe.ibm.com/infocenter/wci/v7r0m0/topic/com.ibm.wci.notifications\_reference.doc/email/email\_op eration\_noemailmatched\_message.html

# **NoMailOnServer**

No mail was found on server.

Level : *Info*

Log Message : *No mail found on the server.*

System : *Orchestration*

SNMP Name : *CASTIRON-COMP-EMAIL-MIB::ciC7oNoMailOnServerEv7*

SNMP Enterprise : *.1.3.6.1.4.1.13336.2.2.3.7.1.2*

SNMP Trap Number : *7*

# **Variables**

The NoMailOnServer message contains the following variables:

## **1. SerialNumber**

The serial number of the appliance sending the trap.

- **Type** : String
- **SNMP Object Name** : CASTIRON-IA-MIB::ciIaPlatSerialNumber
- **SNMP OID** : 1.3.6.1.4.1.13336.2.2.2.1.1.3.3

# **2. Severity**

Severity of the Notification.

- **Type** : Integer
- **SNMP Object Name** : CASTIRON-REGISTRATIONS-MIB::ciEvSeverity
- **SNMP OID** : 1.3.6.1.4.1.13336.2.2.1.2.1

## **3. JobID**

The ID of the job being run when an error occurred. If the error is unrelated to a specific job, this field is blank.

- **Type** : String
- **SNMP Object Name** : CASTIRON-REGISTRATIONS-MIB::ciEvJobID
- **SNMP OID** : 1.3.6.1.4.1.13336.2.2.1.2.4

## **4. Orchestration**

Reference to an entry in the Orchestration table containing information about the orchestration associated with this event.

- **Type** : OID
- **SNMP Object Name** : CASTIRON-REGISTRATIONS-MIB::ciEvOrchestration
- **SNMP OID** : 1.3.6.1.4.1.13336.2.2.1.2.3

**Parent topic:** Email Operation [Notifications](#page-1317-0)

## **Feedback** | **Notices**

**all** Last updated: Thursday, December 17, 2015 file:///dcs/markdown/workspace/Transform/out.html

http://pic.dhe.ibm.com/infocenter/wci/v7r0m0/topic/com.ibm.wci.notifications\_reference.doc/email/email\_op eration\_nomailonserver\_message.html

# **PatternIncorrect**

Pattern specified in the activity is incorrect.

Level : *Severe*

Log Message : *From pattern \"{FromPattern}\" incorrect. Error is: {Message}.*

System : *Orchestration*

SNMP Name : *CASTIRON-COMP-EMAIL-MIB::ciC7oPatternIncorrectEv2*

SNMP Enterprise : *.1.3.6.1.4.1.13336.2.2.3.7.1.2*

SNMP Trap Number : *2*

# **Variables**

The PatternIncorrect message contains the following variables:

# Table 1. PatternIncorrect Message Variables

#### **1. SerialNumber**

The serial number of the appliance sending the trap.

- **Type** : String
- **SNMP Object Name** : CASTIRON-IA-MIB::ciIaPlatSerialNumber
- **SNMP OID** : 1.3.6.1.4.1.13336.2.2.2.1.1.3.3

#### **2. Severity**

Severity of the Notification.

- **Type** : Integer
- **SNMP Object Name** : CASTIRON-REGISTRATIONS-MIB::ciEvSeverity
- **SNMP OID** : 1.3.6.1.4.1.13336.2.2.1.2.1

## **3. JobID**

The ID of the job being run when an error occurred. If the error is unrelated to a specific job, this field is blank.

- **Type** : String
- **SNMP Object Name** : CASTIRON-REGISTRATIONS-MIB::ciEvJobID
- **SNMP OID** : 1.3.6.1.4.1.13336.2.2.1.2.4

### **4. Orchestration**

Reference to an entry in the Orchestration table containing information about the orchestration associated with this event.

- **Type** : OID
- **SNMP Object Name** : CASTIRON-REGISTRATIONS-MIB::ciEvOrchestration
- **SNMP OID** : 1.3.6.1.4.1.13336.2.2.1.2.3

# **5. FromPattern**

From Pattern Specified in the activity.

- **Type** : String
- **SNMP Object Name** : CASTIRON-COMP-EMAIL-MIB::ciC7oEv2FromPattern
- **SNMP OID** : .1.3.6.1.4.1.13336.2.2.3.7.1.2.1.2.1

#### **6. Message**

Textual description of the error.

- **Type** : String
- **SNMP Object Name** : CASTIRON-REGISTRATIONS-MIB::ciEvMessage
- **SNMP OID** : .1.3.6.1.4.1.13336.2.2.1.2.2

**Parent topic:** Email Operation [Notifications](#page-1317-0)

## **Feedback** | **Notices**

**all** Last updated: Thursday, December 17, 2015 file:///dcs/markdown/workspace/Transform/out.html

http://pic.dhe.ibm.com/infocenter/wci/v7r0m0/topic/com.ibm.wci.notifications\_reference.doc/email/email\_op eration\_patternincorrect\_message.html

# **Pop3ConfigParams**

Configuration parameters specified in the activity.

Level : *Info*

Log Message : *Config parameters: From Pattern: \"{FromPattern}\", Subject Pattern: \"{SubjectPattern}\".*

System : *Orchestration*

SNMP Name : *CASTIRON-COMP-EMAIL-MIB::ciC7oPop3ConfigParamsEv1*

SNMP Enterprise : *.1.3.6.1.4.1.13336.2.2.3.7.1.2*

SNMP Trap Number : *1*

# **Variables**

The Pop3ConfigParams message contains the following variables:

# Table 1. Pop3ConfigParams Message Variables

## **1. SerialNumber**

The serial number of the appliance sending the trap.

- **Type** : String
- **SNMP Object Name** : CASTIRON-IA-MIB::ciIaPlatSerialNumber
- **SNMP OID** : 1.3.6.1.4.1.13336.2.2.2.1.1.3.3

### **2. Severity**

Severity of the Notification.

**Type** : Integer

- **SNMP Object Name** : CASTIRON-REGISTRATIONS-MIB::ciEvSeverity
- **SNMP OID** : 1.3.6.1.4.1.13336.2.2.1.2.1

# **3. JobID**

The ID of the job being run when an error occurred. If the error is unrelated to a specific job, this field is blank.

- **Type** : String
- **SNMP Object Name** : CASTIRON-REGISTRATIONS-MIB::ciEvJobID
- **SNMP OID** : 1.3.6.1.4.1.13336.2.2.1.2.4

# **4. Orchestration**

Reference to an entry in the Orchestration table containing information about the orchestration associated with this event.

- **Type** : OID
- **SNMP Object Name** : CASTIRON-REGISTRATIONS-MIB::ciEvOrchestration
- **SNMP OID** : 1.3.6.1.4.1.13336.2.2.1.2.3

# **5. FromPattern**

From Pattern Specified in the activity.

- **Type** : String
- **SNMP Object Name** : CASTIRON-COMP-EMAIL-MIB::ciC7oEv1FromPattern
- **SNMP OID** : .1.3.6.1.4.1.13336.2.2.3.7.1.2.1.1.1

# **6. SubjectPattern**

Subject Pattern Specified in the activity.

- **Type** : String
- **SNMP Object Name** : CASTIRON-COMP-EMAIL-MIB::ciC7oEv1SubjectPattern
- **SNMP OID** : .1.3.6.1.4.1.13336.2.2.3.7.1.2.1.1.2

**Parent topic:** Email Operation [Notifications](#page-1317-0)

## **Feedback** | **Notices**

**all** Last updated: Thursday, December 17, 2015 file:///dcs/markdown/workspace/Transform/out.html

http://pic.dhe.ibm.com/infocenter/wci/v7r0m0/topic/com.ibm.wci.notifications\_reference.doc/email/email\_op eration\_pop3configparams\_message.html

# **Pop3DataError**

A pop3 data error occurred while executing the activity.

Level : *Severe*

Log Message : *Data Error: {Message}.*

System : *Orchestration*

SNMP Name : *CASTIRON-COMP-EMAIL-MIB::ciC7oPop3DataErrorEv8*

SNMP Enterprise : *.1.3.6.1.4.1.13336.2.2.3.7.1.2*

SNMP Trap Number : *8*

# **Variables**

The Pop3DataError message contains the following variables:

# Table 1. Pop3DataError Message Variables

#### **1. SerialNumber**

The serial number of the appliance sending the trap.

- **Type** : String
- **SNMP Object Name** : CASTIRON-IA-MIB::ciIaPlatSerialNumber
- **SNMP OID** : 1.3.6.1.4.1.13336.2.2.2.1.1.3.3

#### **2. Severity**

Severity of the Notification.

- **Type** : Integer
- **SNMP Object Name** : CASTIRON-REGISTRATIONS-MIB::ciEvSeverity
- **SNMP OID** : 1.3.6.1.4.1.13336.2.2.1.2.1

#### **3. JobID**

The ID of the job being run when an error occurred. If the error is unrelated to a specific job, this field is blank.

- **Type** : String
- **SNMP Object Name** : CASTIRON-REGISTRATIONS-MIB::ciEvJobID
- **SNMP OID** : 1.3.6.1.4.1.13336.2.2.1.2.4

#### **4. Orchestration**

Reference to an entry in the Orchestration table containing information about the orchestration associated with this event.

- **Type** : OID
- **SNMP Object Name** : CASTIRON-REGISTRATIONS-MIB::ciEvOrchestration
- **SNMP OID** : 1.3.6.1.4.1.13336.2.2.1.2.3

## **5. Message**

Textual description of the error.

**Type** : String

- **SNMP Object Name** : CASTIRON-REGISTRATIONS-MIB::ciEvMessage
- **SNMP OID** : .1.3.6.1.4.1.13336.2.2.1.2.2

**Parent topic:** Email Operation [Notifications](#page-1317-0)

#### **Feedback** | **Notices**

**all** Last updated: Thursday, December 17, 2015 file:///dcs/markdown/workspace/Transform/out.html

http://pic.dhe.ibm.com/infocenter/wci/v7r0m0/topic/com.ibm.wci.notifications\_reference.doc/email/email\_op eration\_pop3dataerror\_message.html

# **Pop3MailSent**

Activity has outputted 'mailheader' and 'body' output parameters. Mail marked for deletion from server

Level : *Info*

Log Message : *Outputted 'mailheader' and 'body' output parameters. Mail marked for deletion from server.*

System : *Orchestration*

SNMP Name : *CASTIRON-COMP-EMAIL-MIB::ciC7oPop3MailSentEv10*

SNMP Enterprise : *.1.3.6.1.4.1.13336.2.2.3.7.1.2*

SNMP Trap Number : *10*

# **Variables**

The Pop3MailSent message contains the following variables:

Table 1. Pop3MailSent Message Variables

#### **1. SerialNumber**

The serial number of the appliance sending the trap.

- **Type** : String
- **SNMP Object Name** : CASTIRON-IA-MIB::ciIaPlatSerialNumber
- **SNMP OID** : 1.3.6.1.4.1.13336.2.2.2.1.1.3.3

#### **2. Severity**

Severity of the Notification.

- **Type** : Integer
- **SNMP Object Name** : CASTIRON-REGISTRATIONS-MIB::ciEvSeverity
- **SNMP OID** : 1.3.6.1.4.1.13336.2.2.1.2.1

The ID of the job being run when an error occurred. If the error is unrelated to a specific job, this field is blank.

- **Type** : String
- **SNMP Object Name** : CASTIRON-REGISTRATIONS-MIB::ciEvJobID
- **SNMP OID** : 1.3.6.1.4.1.13336.2.2.1.2.4

#### **4. Orchestration**

Reference to an entry in the Orchestration table containing information about the orchestration associated with this event.

- **Type** : OID
- **SNMP Object Name** : CASTIRON-REGISTRATIONS-MIB::ciEvOrchestration
- **SNMP OID** : 1.3.6.1.4.1.13336.2.2.1.2.3

**Parent topic:** Email Operation [Notifications](#page-1317-0)

#### **Feedback** | **Notices**

**all** Last updated: Thursday, December 17, 2015 file:///dcs/markdown/workspace/Transform/out.html

http://pic.dhe.ibm.com/infocenter/wci/v7r0m0/topic/com.ibm.wci.notifications\_reference.doc/email/email\_op eration\_pop3mailsent\_message.html

# **Pop3NumMails**

Number of mails found on the email server.

Level : *Info*

Log Message : *Number of emails on server is {NumberOfMails}.*

System : *Orchestration*

SNMP Name : *CASTIRON-COMP-EMAIL-MIB::ciC7oPop3NumMailsEv4*

SNMP Enterprise : *.1.3.6.1.4.1.13336.2.2.3.7.1.2*

SNMP Trap Number : *4*

# **Variables**

The Pop3NumMails message contains the following variables:

Table 1. Pop3NumMails Message Variables

### **1. SerialNumber**

The serial number of the appliance sending the trap.

**Type** : String

- **SNMP Object Name** : CASTIRON-IA-MIB::ciIaPlatSerialNumber
- **SNMP OID** : 1.3.6.1.4.1.13336.2.2.2.1.1.3.3

# **2. Severity**

Severity of the Notification.

- **Type** : Integer
- **SNMP Object Name** : CASTIRON-REGISTRATIONS-MIB::ciEvSeverity
- **SNMP OID** : 1.3.6.1.4.1.13336.2.2.1.2.1

# **3. JobID**

The ID of the job being run when an error occurred. If the error is unrelated to a specific job, this field is blank.

- **Type** : String
- **SNMP Object Name** : CASTIRON-REGISTRATIONS-MIB::ciEvJobID
- **SNMP OID** : 1.3.6.1.4.1.13336.2.2.1.2.4

# **4. Orchestration**

Reference to an entry in the Orchestration table containing information about the orchestration associated with this event.

- **Type** : OID
- **SNMP Object Name** : CASTIRON-REGISTRATIONS-MIB::ciEvOrchestration
- **SNMP OID** : 1.3.6.1.4.1.13336.2.2.1.2.3

# **5. NumberOfMails**

The number of mails found on email server.

- **Type** : String
- **SNMP Object Name** : CASTIRON-COMP-EMAIL-MIB::ciC7oEv4NumberOfMails
- **SNMP OID** : .1.3.6.1.4.1.13336.2.2.3.7.1.2.1.4.1

**Parent topic:** Email Operation [Notifications](#page-1317-0)

## **Feedback** | **Notices**

**all** Last updated: Thursday, December 17, 2015 file:///dcs/markdown/workspace/Transform/out.html

http://pic.dhe.ibm.com/infocenter/wci/v7r0m0/topic/com.ibm.wci.notifications\_reference.doc/email/email\_op eration\_pop3nummails\_message.html

# **Pop3ServerError**

A pop3 command unexpectedly returned an error while executing the activity.

Level : *Severe*

Log Message : *Unexpected error from server: {Message}.*

System : *Orchestration*

SNMP Name : *CASTIRON-COMP-EMAIL-MIB::ciC7oPop3ServerErrorEv27*

SNMP Enterprise : *.1.3.6.1.4.1.13336.2.2.3.7.1.2*

SNMP Trap Number : *27*

# **Variables**

The Pop3ServerError message contains the following variables:

# Table 1. Pop3ServerError Message Variables

#### **1. SerialNumber**

The serial number of the appliance sending the trap.

- **Type** : String
- **SNMP Object Name** : CASTIRON-IA-MIB::ciIaPlatSerialNumber
- **SNMP OID** : 1.3.6.1.4.1.13336.2.2.2.1.1.3.3

#### **2. Severity**

Severity of the Notification.

- **Type** : Integer
- **SNMP Object Name** : CASTIRON-REGISTRATIONS-MIB::ciEvSeverity
- **SNMP OID** : 1.3.6.1.4.1.13336.2.2.1.2.1

#### **3. JobID**

The ID of the job being run when an error occurred. If the error is unrelated to a specific job, this field is blank.

- **Type** : String
- **SNMP Object Name** : CASTIRON-REGISTRATIONS-MIB::ciEvJobID
- **SNMP OID** : 1.3.6.1.4.1.13336.2.2.1.2.4

#### **4. Orchestration**

Reference to an entry in the Orchestration table containing information about the orchestration associated with this event.

- **Type** : OID
- **SNMP Object Name** : CASTIRON-REGISTRATIONS-MIB::ciEvOrchestration
- **SNMP OID** : 1.3.6.1.4.1.13336.2.2.1.2.3

## **5. Message**

Textual description of the error.

**Type** : String

- **SNMP Object Name** : CASTIRON-REGISTRATIONS-MIB::ciEvMessage
- **SNMP OID** : .1.3.6.1.4.1.13336.2.2.1.2.2

**Parent topic:** Email Operation [Notifications](#page-1317-0)

#### **Feedback** | **Notices**

**all** Last updated: Thursday, December 17, 2015 file:///dcs/markdown/workspace/Transform/out.html

http://pic.dhe.ibm.com/infocenter/wci/v7r0m0/topic/com.ibm.wci.notifications\_reference.doc/email/email\_op eration\_pop3servererror\_message.html

# **SaveStateError**

Error occurred while trying to save duplist state after disconnect. Will cleanup in next poll.

Level : *Warning*

Log Message : *Error while trying to save duplist state after disconnect. Will cleanup in next poll.*

System : *Orchestration*

SNMP Name : *CASTIRON-COMP-EMAIL-MIB::ciC7oSaveStateErrorEv9*

SNMP Enterprise : *.1.3.6.1.4.1.13336.2.2.3.7.1.2*

SNMP Trap Number : *9*

# **Variables**

The SaveStateError message contains the following variables:

Table 1. SaveStateError Message Variables

#### **1. SerialNumber**

The serial number of the appliance sending the trap.

- **Type** : String
- **SNMP Object Name** : CASTIRON-IA-MIB::ciIaPlatSerialNumber
- **SNMP OID** : 1.3.6.1.4.1.13336.2.2.2.1.1.3.3

#### **2. Severity**

Severity of the Notification.

- **Type** : Integer
- **SNMP Object Name** : CASTIRON-REGISTRATIONS-MIB::ciEvSeverity
- **SNMP OID** : 1.3.6.1.4.1.13336.2.2.1.2.1

The ID of the job being run when an error occurred. If the error is unrelated to a specific job, this field is blank.

- **Type** : String
- **SNMP Object Name** : CASTIRON-REGISTRATIONS-MIB::ciEvJobID
- **SNMP OID** : 1.3.6.1.4.1.13336.2.2.1.2.4

#### **4. Orchestration**

Reference to an entry in the Orchestration table containing information about the orchestration associated with this event.

- **Type** : OID
- **SNMP Object Name** : CASTIRON-REGISTRATIONS-MIB::ciEvOrchestration
- **SNMP OID** : 1.3.6.1.4.1.13336.2.2.1.2.3

**Parent topic:** Email Operation [Notifications](#page-1317-0)

#### **Feedback** | **Notices**

**all** Last updated: Thursday, December 17, 2015 file:///dcs/markdown/workspace/Transform/out.html

http://pic.dhe.ibm.com/infocenter/wci/v7r0m0/topic/com.ibm.wci.notifications\_reference.doc/email/email\_op eration\_savestateerror\_message.html

# **SetBCCFieldValue**

Setting the value of 'BCC' field to specified value

Level : *Info*

Log Message : *Setting BCC: \"{Value}\".*

System : *Orchestration*

SNMP Name : *CASTIRON-COMP-EMAIL-MIB::ciC7oSetBCCFieldValueEv24*

SNMP Enterprise : *.1.3.6.1.4.1.13336.2.2.3.7.1.2*

SNMP Trap Number : *24*

# **Variables**

The SetBCCFieldValue message contains the following variables:

## Table 1. SetBCCFieldValue Message Variables

### **1. SerialNumber**

The serial number of the appliance sending the trap.

**Type** : String

- **SNMP Object Name** : CASTIRON-IA-MIB::ciIaPlatSerialNumber
- **SNMP OID** : 1.3.6.1.4.1.13336.2.2.2.1.1.3.3

# **2. Severity**

Severity of the Notification.

- **Type** : Integer
- **SNMP Object Name** : CASTIRON-REGISTRATIONS-MIB::ciEvSeverity
- **SNMP OID** : 1.3.6.1.4.1.13336.2.2.1.2.1

# **3. JobID**

The ID of the job being run when an error occurred. If the error is unrelated to a specific job, this field is blank.

- **Type** : String
- **SNMP Object Name** : CASTIRON-REGISTRATIONS-MIB::ciEvJobID
- **SNMP OID** : 1.3.6.1.4.1.13336.2.2.1.2.4

# **4. Orchestration**

Reference to an entry in the Orchestration table containing information about the orchestration associated with this event.

- **Type** : OID
- **SNMP Object Name** : CASTIRON-REGISTRATIONS-MIB::ciEvOrchestration
- **SNMP OID** : 1.3.6.1.4.1.13336.2.2.1.2.3

# **5. Value**

The value to which BCC field is set.

- **Type** : String
- **SNMP Object Name** : CASTIRON-COMP-EMAIL-MIB::ciC7oEv24Value
- **SNMP OID** : .1.3.6.1.4.1.13336.2.2.3.7.1.2.1.24.1

**Parent topic:** Email Operation [Notifications](#page-1317-0)

## **Feedback** | **Notices**

Last updated: Thursday, December 17, 2015 file:///dcs/markdown/workspace/Transform/out.html

http://pic.dhe.ibm.com/infocenter/wci/v7r0m0/topic/com.ibm.wci.notifications\_reference.doc/email/email\_op eration\_setbccfieldvalue\_message.html

# **SetCCFieldValue**

Setting the value of 'CC' field to specified value

Level : *Info*

Log Message : *Setting CC: \"{Value}\".*

System : *Orchestration*

SNMP Name : *CASTIRON-COMP-EMAIL-MIB::ciC7oSetCCFieldValueEv23*

SNMP Enterprise : *.1.3.6.1.4.1.13336.2.2.3.7.1.2*

SNMP Trap Number : *23*

# **Variables**

The SetCCFieldValue message contains the following variables:

# Table 1. SetCCFieldValue Message Variables

#### **1. SerialNumber**

The serial number of the appliance sending the trap.

- **Type** : String
- **SNMP Object Name** : CASTIRON-IA-MIB::ciIaPlatSerialNumber
- **SNMP OID** : 1.3.6.1.4.1.13336.2.2.2.1.1.3.3

#### **2. Severity**

Severity of the Notification.

- **Type** : Integer
- **SNMP Object Name** : CASTIRON-REGISTRATIONS-MIB::ciEvSeverity
- **SNMP OID** : 1.3.6.1.4.1.13336.2.2.1.2.1

#### **3. JobID**

The ID of the job being run when an error occurred. If the error is unrelated to a specific job, this field is blank.

- **Type** : String
- **SNMP Object Name** : CASTIRON-REGISTRATIONS-MIB::ciEvJobID
- **SNMP OID** : 1.3.6.1.4.1.13336.2.2.1.2.4

#### **4. Orchestration**

Reference to an entry in the Orchestration table containing information about the orchestration associated with this event.

- **Type** : OID
- **SNMP Object Name** : CASTIRON-REGISTRATIONS-MIB::ciEvOrchestration
- **SNMP OID** : 1.3.6.1.4.1.13336.2.2.1.2.3

# **5. Value**

The value to which CC field is set.

**Type** : String

- **SNMP Object Name** : CASTIRON-COMP-EMAIL-MIB::ciC7oEv23Value
- **SNMP OID** : .1.3.6.1.4.1.13336.2.2.3.7.1.2.1.23.1

**Parent topic:** Email Operation [Notifications](#page-1317-0)

#### **Feedback** | **Notices**

**all** Last updated: Thursday, December 17, 2015 file:///dcs/markdown/workspace/Transform/out.html

http://pic.dhe.ibm.com/infocenter/wci/v7r0m0/topic/com.ibm.wci.notifications\_reference.doc/email/email\_op eration\_setccfieldvalue\_message.html

# **SetFromFieldValue**

Setting the value of 'From' field to specified value

Level : *Info*

Log Message : *Setting From: \"{Value}\".*

System : *Orchestration*

SNMP Name : *CASTIRON-COMP-EMAIL-MIB::ciC7oSetFromFieldValueEv22*

SNMP Enterprise : *.1.3.6.1.4.1.13336.2.2.3.7.1.2*

SNMP Trap Number : *22*

# **Variables**

The SetFromFieldValue message contains the following variables:

Table 1. SetFromFieldValue Message Variables

#### **1. SerialNumber**

The serial number of the appliance sending the trap.

- **Type** : String
- **SNMP Object Name** : CASTIRON-IA-MIB::ciIaPlatSerialNumber
- **SNMP OID** : 1.3.6.1.4.1.13336.2.2.2.1.1.3.3

#### **2. Severity**

Severity of the Notification.

- **Type** : Integer
- **SNMP Object Name** : CASTIRON-REGISTRATIONS-MIB::ciEvSeverity
- **SNMP OID** : 1.3.6.1.4.1.13336.2.2.1.2.1

The ID of the job being run when an error occurred. If the error is unrelated to a specific job, this field is blank.

- **Type** : String
- **SNMP Object Name** : CASTIRON-REGISTRATIONS-MIB::ciEvJobID
- **SNMP OID** : 1.3.6.1.4.1.13336.2.2.1.2.4

#### **4. Orchestration**

Reference to an entry in the Orchestration table containing information about the orchestration associated with this event.

- **Type** : OID
- **SNMP Object Name** : CASTIRON-REGISTRATIONS-MIB::ciEvOrchestration
- **SNMP OID** : 1.3.6.1.4.1.13336.2.2.1.2.3

## **5. Value**

The value to which From field is set.

- **Type** : String
- **SNMP Object Name** : CASTIRON-COMP-EMAIL-MIB::ciC7oEv22Value
- **SNMP OID** : .1.3.6.1.4.1.13336.2.2.3.7.1.2.1.22.1

**Parent topic:** Email Operation [Notifications](#page-1317-0)

#### **Feedback** | **Notices**

**al** Last updated: Thursday, December 17, 2015 file:///dcs/markdown/workspace/Transform/out.html

http://pic.dhe.ibm.com/infocenter/wci/v7r0m0/topic/com.ibm.wci.notifications\_reference.doc/email/email\_op eration\_setfromfieldvalue\_message.html

# **SetSubjectFieldValue**

Setting the value of the 'Subject' field to the specified value.

Level : *Info*

Log Message : *Setting Subject: \"{Value}\".*

System : *Orchestration*

SNMP Name : *CASTIRON-COMP-EMAIL-MIB::ciC7oSetSubjectFieldValueEv25*

SNMP Enterprise : *.1.3.6.1.4.1.13336.2.2.3.7.1.2*

SNMP Trap Number : *25*

# **Variables**

The SetSubjectFieldValue message contains the following variables:

# Table 1. SetSubjectFieldValue Message Variables

## **1. SerialNumber**

The serial number of the appliance sending the trap.

- **Type** : String
- **SNMP Object Name** : CASTIRON-IA-MIB::ciIaPlatSerialNumber
- **SNMP OID** : 1.3.6.1.4.1.13336.2.2.2.1.1.3.3

# **2. Severity**

Severity of the Notification.

- **Type** : Integer
- **SNMP Object Name** : CASTIRON-REGISTRATIONS-MIB::ciEvSeverity
- **SNMP OID** : 1.3.6.1.4.1.13336.2.2.1.2.1

# **3. JobID**

The ID of the job being run when an error occurred. If the error is unrelated to a specific job, this field is blank.

- **Type** : String
- **SNMP Object Name** : CASTIRON-REGISTRATIONS-MIB::ciEvJobID
- **SNMP OID** : 1.3.6.1.4.1.13336.2.2.1.2.4

## **4. Orchestration**

Reference to an entry in the Orchestration table containing information about the orchestration associated with this event.

- **Type** : OID
- **SNMP Object Name** : CASTIRON-REGISTRATIONS-MIB::ciEvOrchestration
- **SNMP OID** : 1.3.6.1.4.1.13336.2.2.1.2.3

## **5. Value**

The value to which subject field is set.

- **Type** : String
- **SNMP Object Name** : CASTIRON-COMP-EMAIL-MIB::ciC7oEv25Value
- **SNMP OID** : .1.3.6.1.4.1.13336.2.2.3.7.1.2.1.25.1

**Parent topic:** Email Operation [Notifications](#page-1317-0)

## **Feedback** | **Notices**

**Edd** Last updated: Thursday, December 17, 2015 file:///dcs/markdown/workspace/Transform/out.html http://pic.dhe.ibm.com/infocenter/wci/v7r0m0/topic/com.ibm.wci.notifications\_reference.doc/email/email\_op eration\_setsubjectfieldvalue\_message.html

# **SetToFieldValue**

Setting the value of 'To' field to specified value

Level : *Info*

Log Message : *Setting To: \"{Value}\".*

System : *Orchestration*

SNMP Name : *CASTIRON-COMP-EMAIL-MIB::ciC7oSetToFieldValueEv21*

SNMP Enterprise : *.1.3.6.1.4.1.13336.2.2.3.7.1.2*

SNMP Trap Number : *21*

# **Variables**

The SetToFieldValue message contains the following variables:

# Table 1. SetToFieldValue Message Variables

## **1. SerialNumber**

The serial number of the appliance sending the trap.

- **Type** : String
- **SNMP Object Name** : CASTIRON-IA-MIB::ciIaPlatSerialNumber
- **SNMP OID** : 1.3.6.1.4.1.13336.2.2.2.1.1.3.3

## **2. Severity**

Severity of the Notification.

- **Type** : Integer
- **SNMP Object Name** : CASTIRON-REGISTRATIONS-MIB::ciEvSeverity
- **SNMP OID** : 1.3.6.1.4.1.13336.2.2.1.2.1

## **3. JobID**

The ID of the job being run when an error occurred. If the error is unrelated to a specific job, this field is blank.

- **Type** : String
- **SNMP Object Name** : CASTIRON-REGISTRATIONS-MIB::ciEvJobID
- **SNMP OID** : 1.3.6.1.4.1.13336.2.2.1.2.4

## **4. Orchestration**

Reference to an entry in the Orchestration table containing information about the orchestration associated with this event.

**Type** : OID

- **SNMP Object Name** : CASTIRON-REGISTRATIONS-MIB::ciEvOrchestration
- **SNMP OID** : 1.3.6.1.4.1.13336.2.2.1.2.3

#### **5. Value**

The value to which To field is set.

- **Type** : String
- **SNMP Object Name** : CASTIRON-COMP-EMAIL-MIB::ciC7oEv21Value
- **SNMP OID** : .1.3.6.1.4.1.13336.2.2.3.7.1.2.1.21.1

**Parent topic:** Email Operation [Notifications](#page-1317-0)

#### **Feedback** | **Notices**

**al** Last updated: Thursday, December 17, 2015 file:///dcs/markdown/workspace/Transform/out.html

http://pic.dhe.ibm.com/infocenter/wci/v7r0m0/topic/com.ibm.wci.notifications\_reference.doc/email/email\_op eration\_settofieldvalue\_message.html

# **SmtpConfigParams**

Information regarding configuration parameters specified in email activity.

Level : *Info*

Log Message : *Config Parameters: From: \"{From}\", To: \"{To}\", CC: \"{CC}\", BCC: \"{BCC}\", Subject: \" {Subject}\".*

System : *Orchestration*

SNMP Name : *CASTIRON-COMP-EMAIL-MIB::ciC7oSmtpConfigParamsEv13*

SNMP Enterprise : *.1.3.6.1.4.1.13336.2.2.3.7.1.2*

SNMP Trap Number : *13*

# **Variables**

The SmtpConfigParams message contains the following variables:

## Table 1. SmtpConfigParams Message Variables

#### **1. SerialNumber**

The serial number of the appliance sending the trap.

- **Type** : String
- **SNMP Object Name** : CASTIRON-IA-MIB::ciIaPlatSerialNumber
- **SNMP OID** : 1.3.6.1.4.1.13336.2.2.2.1.1.3.3

Severity of the Notification.

- **Type** : Integer
- **SNMP Object Name** : CASTIRON-REGISTRATIONS-MIB::ciEvSeverity
- **SNMP OID** : 1.3.6.1.4.1.13336.2.2.1.2.1

# **3. JobID**

The ID of the job being run when an error occurred. If the error is unrelated to a specific job, this field is blank.

- **Type** : String
- **SNMP Object Name** : CASTIRON-REGISTRATIONS-MIB::ciEvJobID
- **SNMP OID** : 1.3.6.1.4.1.13336.2.2.1.2.4

# **4. Orchestration**

Reference to an entry in the Orchestration table containing information about the orchestration associated with this event.

- **Type** : OID
- **SNMP Object Name** : CASTIRON-REGISTRATIONS-MIB::ciEvOrchestration
- **SNMP OID** : 1.3.6.1.4.1.13336.2.2.1.2.3

# **5. From**

The value specified for From field.

- **Type** : String
- **SNMP Object Name** : CASTIRON-COMP-EMAIL-MIB::ciC7oEv13From
- **SNMP OID** : .1.3.6.1.4.1.13336.2.2.3.7.1.2.1.13.1

# **6. To**

The value specified for To field.

- **Type** : String
- **SNMP Object Name** : CASTIRON-COMP-EMAIL-MIB::ciC7oEv13To
- **SNMP OID** : .1.3.6.1.4.1.13336.2.2.3.7.1.2.1.13.2

# **7. CC**

The value specified for CC field.

- **Type** : String
- **SNMP Object Name** : CASTIRON-COMP-EMAIL-MIB::ciC7oEv13CC
- **SNMP OID** : .1.3.6.1.4.1.13336.2.2.3.7.1.2.1.13.3

# **8. BCC**

The value specified for BCC field.

- **Type** : String
- **SNMP Object Name** : CASTIRON-COMP-EMAIL-MIB::ciC7oEv13BCC
- **SNMP OID** : .1.3.6.1.4.1.13336.2.2.3.7.1.2.1.13.4

## **9. Subject**

The value specified for subject field.

- **Type** : String
- **SNMP Object Name** : CASTIRON-COMP-EMAIL-MIB::ciC7oEv13Subject
- **SNMP OID** : .1.3.6.1.4.1.13336.2.2.3.7.1.2.1.13.5

**Parent topic:** Email Operation [Notifications](#page-1317-0)

# **Feedback** | **Notices**

**all** Last updated: Thursday, December 17, 2015 file:///dcs/markdown/workspace/Transform/out.html

http://pic.dhe.ibm.com/infocenter/wci/v7r0m0/topic/com.ibm.wci.notifications\_reference.doc/email/email\_op eration\_smtpconfigparams\_message.html

# **SmtpDataError**

Smtp data error occurred while executing the activity.

Level : *Severe*

Log Message : *Data Error: {Message}.*

System : *Orchestration*

SNMP Name : *CASTIRON-COMP-EMAIL-MIB::ciC7oSmtpDataErrorEv16*

SNMP Enterprise : *.1.3.6.1.4.1.13336.2.2.3.7.1.2*

SNMP Trap Number : *16*

# **Variables**

The SmtpDataError message contains the following variables:

# Table 1. SmtpDataError Message Variables

# **1. SerialNumber**

The serial number of the appliance sending the trap.

- **Type** : String
- **SNMP Object Name** : CASTIRON-IA-MIB::ciIaPlatSerialNumber
- **SNMP OID** : 1.3.6.1.4.1.13336.2.2.2.1.1.3.3

## **2. Severity**

Severity of the Notification.

**Type** : Integer

- **SNMP Object Name** : CASTIRON-REGISTRATIONS-MIB::ciEvSeverity
- **SNMP OID** : 1.3.6.1.4.1.13336.2.2.1.2.1

#### **3. JobID**

The ID of the job being run when an error occurred. If the error is unrelated to a specific job, this field is blank.

- **Type** : String
- **SNMP Object Name** : CASTIRON-REGISTRATIONS-MIB::ciEvJobID
- **SNMP OID** : 1.3.6.1.4.1.13336.2.2.1.2.4

#### **4. Orchestration**

Reference to an entry in the Orchestration table containing information about the orchestration associated with this event.

- **Type** : OID
- **SNMP Object Name** : CASTIRON-REGISTRATIONS-MIB::ciEvOrchestration
- **SNMP OID** : 1.3.6.1.4.1.13336.2.2.1.2.3

#### **5. Message**

Textual description of the error.

- **Type** : String
- **SNMP Object Name** : CASTIRON-REGISTRATIONS-MIB::ciEvMessage
- **SNMP OID** : .1.3.6.1.4.1.13336.2.2.1.2.2

**Parent topic:** Email Operation [Notifications](#page-1317-0)

#### **Feedback** | **Notices**

**Ed** Last updated: Thursday, December 17, 2015 file:///dcs/markdown/workspace/Transform/out.html

http://pic.dhe.ibm.com/infocenter/wci/v7r0m0/topic/com.ibm.wci.notifications\_reference.doc/email/email\_op eration\_smtpdataerror\_message.html

# **SmtpSendEmail**

The activity is sending email to the server.

Level : *Info*

Log Message : *Sending email to server.*

System : *Orchestration*

SNMP Name : *CASTIRON-COMP-EMAIL-MIB::ciC7oSmtpSendEmailEv26*

SNMP Enterprise : *.1.3.6.1.4.1.13336.2.2.3.7.1.2*

# **Variables**

The SmtpSendEmail message contains the following variables:

# Table 1. SmtpSendEmail Message Variables

### **1. SerialNumber**

The serial number of the appliance sending the trap.

- **Type** : String
- **SNMP Object Name** : CASTIRON-IA-MIB::ciIaPlatSerialNumber
- **SNMP OID** : 1.3.6.1.4.1.13336.2.2.2.1.1.3.3

#### **2. Severity**

Severity of the Notification.

- **Type** : Integer
- **SNMP Object Name** : CASTIRON-REGISTRATIONS-MIB::ciEvSeverity
- **SNMP OID** : 1.3.6.1.4.1.13336.2.2.1.2.1

## **3. JobID**

The ID of the job being run when an error occurred. If the error is unrelated to a specific job, this field is blank.

- **Type** : String
- **SNMP Object Name** : CASTIRON-REGISTRATIONS-MIB::ciEvJobID
- **SNMP OID** : 1.3.6.1.4.1.13336.2.2.1.2.4

## **4. Orchestration**

Reference to an entry in the Orchestration table containing information about the orchestration associated with this event.

- **Type** : OID
- **SNMP Object Name** : CASTIRON-REGISTRATIONS-MIB::ciEvOrchestration
- **SNMP OID** : 1.3.6.1.4.1.13336.2.2.1.2.3

**Parent topic:** Email Operation [Notifications](#page-1317-0)

#### **Feedback** | **Notices**

**al** Last updated: Thursday, December 17, 2015 file:///dcs/markdown/workspace/Transform/out.html

http://pic.dhe.ibm.com/infocenter/wci/v7r0m0/topic/com.ibm.wci.notifications\_reference.doc/email/email\_op eration\_smtpsendemail\_message.html

# **SubjectPatternError**

Subject pattern specified in the activity is incorrect.

Level : *Severe*

Log Message : *Subject pattern \"{SubjectPattern}\" incorrect. Error is: {Message}.*

System : *Orchestration*

SNMP Name : *CASTIRON-COMP-EMAIL-MIB::ciC7oSubjectPatternErrorEv3*

SNMP Enterprise : *.1.3.6.1.4.1.13336.2.2.3.7.1.2*

SNMP Trap Number : *3*

# **Variables**

The SubjectPatternError message contains the following variables:

#### Table 1. SubjectPatternError Message Variables

### **1. SerialNumber**

The serial number of the appliance sending the trap.

- **Type** : String
- **SNMP Object Name** : CASTIRON-IA-MIB::ciIaPlatSerialNumber
- **SNMP OID** : 1.3.6.1.4.1.13336.2.2.2.1.1.3.3

#### **2. Severity**

Severity of the Notification.

- **Type** : Integer
- **SNMP Object Name** : CASTIRON-REGISTRATIONS-MIB::ciEvSeverity
- **SNMP OID** : 1.3.6.1.4.1.13336.2.2.1.2.1

#### **3. JobID**

The ID of the job being run when an error occurred. If the error is unrelated to a specific job, this field is blank.

- **Type** : String
- **SNMP Object Name** : CASTIRON-REGISTRATIONS-MIB::ciEvJobID
- **SNMP OID** : 1.3.6.1.4.1.13336.2.2.1.2.4

#### **4. Orchestration**

Reference to an entry in the Orchestration table containing information about the orchestration associated with this event.

- **Type** : OID
- **SNMP Object Name** : CASTIRON-REGISTRATIONS-MIB::ciEvOrchestration
- **SNMP OID** : 1.3.6.1.4.1.13336.2.2.1.2.3

# **5. SubjectPattern**

Subject Pattern Specified in the activity.

- **Type** : String
- **SNMP Object Name** : CASTIRON-COMP-EMAIL-MIB::ciC7oEv3SubjectPattern
- **SNMP OID** : .1.3.6.1.4.1.13336.2.2.3.7.1.2.1.3.1

# **6. Message**

Textual description of the error.

- **Type** : String
- **SNMP Object Name** : CASTIRON-REGISTRATIONS-MIB::ciEvMessage
- **SNMP OID** : .1.3.6.1.4.1.13336.2.2.1.2.2

**Parent topic:** Email Operation [Notifications](#page-1317-0)

## **Feedback** | **Notices**

**all** Last updated: Thursday, December 17, 2015 file:///dcs/markdown/workspace/Transform/out.html

<span id="page-1356-0"></span>http://pic.dhe.ibm.com/infocenter/wci/v7r0m0/topic/com.ibm.wci.notifications\_reference.doc/email/email\_op eration\_subjectpatternerror\_message.html

# **Email Internal Notifications**

Provides a comprehensive list of internal notifications sent from the Email Module.

- [BodyNull](#page-1357-0) The 'body' input parameter from the container is null. This is an error condition.
- [Pop3InternalError](#page-1358-0) Internal error occurred while executing pop3 activity.
- [SmtpInternalError](#page-1359-0) Internal error occurred while executing smtp activity.
- [ToAndCCEmpty](#page-1361-0) There was no valid To, CC, BCC specified in the activity.

# **Parent topic:** Email [Module](#page-1282-0)

## **Feedback** | **Notices**

**all** Last updated: Thursday, December 17, 2015 file:///dcs/markdown/workspace/Transform/out.html

http://pic.dhe.ibm.com/infocenter/wci/v7r0m0/topic/com.ibm.wci.notifications\_reference.doc/email/email\_int ernal\_notifications\_list.html

# <span id="page-1357-0"></span>**BodyNull**

The 'body' input parameter from the container is null. This is an error condition.

Level : *Severe*

Log Message : *Input parameter 'body' from container is NULL.*

System : *Orchestration*

SNMP Name : *CASTIRON-COMP-EMAIL-MIB::ciC7iBodyNullEv2*

SNMP Enterprise : *.1.3.6.1.4.1.13336.2.2.3.7.1.3*

SNMP Trap Number : *2*

# **Variables**

The BodyNull message contains the following variables:

# Table 1. BodyNull Message Variables

### **1. SerialNumber**

The serial number of the appliance sending the trap.

- **Type** : String
- **SNMP Object Name** : CASTIRON-IA-MIB::ciIaPlatSerialNumber
- **SNMP OID** : 1.3.6.1.4.1.13336.2.2.2.1.1.3.3

#### **2. Severity**

Severity of the Notification.

- **Type** : Integer
- **SNMP Object Name** : CASTIRON-REGISTRATIONS-MIB::ciEvSeverity
- **SNMP OID** : 1.3.6.1.4.1.13336.2.2.1.2.1

#### **3. JobID**

The ID of the job being run when an error occurred. If the error is unrelated to a specific job, this field is blank.

- **Type** : String
- **SNMP Object Name** : CASTIRON-REGISTRATIONS-MIB::ciEvJobID
- **SNMP OID** : 1.3.6.1.4.1.13336.2.2.1.2.4

## **4. Orchestration**

Reference to an entry in the Orchestration table containing information about the orchestration associated with this event.

- **Type** : OID
- **SNMP Object Name** : CASTIRON-REGISTRATIONS-MIB::ciEvOrchestration
- **SNMP OID** : 1.3.6.1.4.1.13336.2.2.1.2.3

#### **Feedback** | **Notices**

**all** Last updated: Thursday, December 17, 2015 file:///dcs/markdown/workspace/Transform/out.html

<span id="page-1358-0"></span>http://pic.dhe.ibm.com/infocenter/wci/v7r0m0/topic/com.ibm.wci.notifications\_reference.doc/email/email\_int ernal\_bodynull\_message.html

# **Pop3InternalError**

Internal error occurred while executing pop3 activity.

Level : *Severe*

Log Message : *Error: {Message}.*

System : *Orchestration*

SNMP Name : *CASTIRON-COMP-EMAIL-MIB::ciC7iPop3InternalErrorEv1*

SNMP Enterprise : *.1.3.6.1.4.1.13336.2.2.3.7.1.3*

SNMP Trap Number : *1*

# **Variables**

The Pop3InternalError message contains the following variables:

#### Table 1. Pop3InternalError Message Variables

#### **1. SerialNumber**

The serial number of the appliance sending the trap.

- **Type** : String
- **SNMP Object Name** : CASTIRON-IA-MIB::ciIaPlatSerialNumber
- **SNMP OID** : 1.3.6.1.4.1.13336.2.2.2.1.1.3.3

#### **2. Severity**

Severity of the Notification.

- **Type** : Integer
- **SNMP Object Name** : CASTIRON-REGISTRATIONS-MIB::ciEvSeverity
- **SNMP OID** : 1.3.6.1.4.1.13336.2.2.1.2.1

# **3. JobID**

The ID of the job being run when an error occurred. If the error is unrelated to a specific job, this field is blank.

- **Type** : String
- **SNMP Object Name** : CASTIRON-REGISTRATIONS-MIB::ciEvJobID
- **SNMP OID** : 1.3.6.1.4.1.13336.2.2.1.2.4

## **4. Orchestration**

Reference to an entry in the Orchestration table containing information about the orchestration associated with this event.

- **Type** : OID
- **SNMP Object Name** : CASTIRON-REGISTRATIONS-MIB::ciEvOrchestration
- **SNMP OID** : 1.3.6.1.4.1.13336.2.2.1.2.3

#### **5. Message**

Textual description of the error.

- **Type** : String
- **SNMP Object Name** : CASTIRON-REGISTRATIONS-MIB::ciEvMessage
- **SNMP OID** : .1.3.6.1.4.1.13336.2.2.1.2.2

**Parent topic:** Email Internal [Notifications](#page-1356-0)

#### **Feedback** | **Notices**

**Edd** Last updated: Thursday, December 17, 2015 file:///dcs/markdown/workspace/Transform/out.html

<span id="page-1359-0"></span>http://pic.dhe.ibm.com/infocenter/wci/v7r0m0/topic/com.ibm.wci.notifications\_reference.doc/email/email\_int ernal\_pop3internalerror\_message.html

# **SmtpInternalError**

Internal error occurred while executing smtp activity.

Level : *Severe*

Log Message : *Error: {Message}.*

System : *Orchestration*

SNMP Name : *CASTIRON-COMP-EMAIL-MIB::ciC7iSmtpInternalErrorEv3*

SNMP Enterprise : *.1.3.6.1.4.1.13336.2.2.3.7.1.3*

SNMP Trap Number : *3*

# **Variables**

The SmtpInternalError message contains the following variables:

Table 1. SmtpInternalError Message Variables

# **1. SerialNumber**

The serial number of the appliance sending the trap.

- **Type** : String
- **SNMP Object Name** : CASTIRON-IA-MIB::ciIaPlatSerialNumber
- **SNMP OID** : 1.3.6.1.4.1.13336.2.2.2.1.1.3.3

# **2. Severity**

Severity of the Notification.

- **Type** : Integer
- **SNMP Object Name** : CASTIRON-REGISTRATIONS-MIB::ciEvSeverity
- **SNMP OID** : 1.3.6.1.4.1.13336.2.2.1.2.1

## **3. JobID**

The ID of the job being run when an error occurred. If the error is unrelated to a specific job, this field is blank.

- **Type** : String
- **SNMP Object Name** : CASTIRON-REGISTRATIONS-MIB::ciEvJobID
- **SNMP OID** : 1.3.6.1.4.1.13336.2.2.1.2.4

#### **4. Orchestration**

Reference to an entry in the Orchestration table containing information about the orchestration associated with this event.

- **Type** : OID
- **SNMP Object Name** : CASTIRON-REGISTRATIONS-MIB::ciEvOrchestration
- **SNMP OID** : 1.3.6.1.4.1.13336.2.2.1.2.3

## **5. Message**

Textual description of the error.

- **Type** : String
- **SNMP Object Name** : CASTIRON-REGISTRATIONS-MIB::ciEvMessage
- **SNMP OID** : .1.3.6.1.4.1.13336.2.2.1.2.2

**Parent topic:** Email Internal [Notifications](#page-1356-0)

## **Feedback** | **Notices**

**all** Last updated: Thursday, December 17, 2015 file:///dcs/markdown/workspace/Transform/out.html

http://pic.dhe.ibm.com/infocenter/wci/v7r0m0/topic/com.ibm.wci.notifications\_reference.doc/email/email\_int ernal\_smtpinternalerror\_message.html

# <span id="page-1361-0"></span>**ToAndCCEmpty**

There was no valid To, CC, BCC specified in the activity.

Level : *Severe*

Log Message : *No valid To, CC or BCC email address found.*

System : *Orchestration*

SNMP Name : *CASTIRON-COMP-EMAIL-MIB::ciC7iToAndCCEmptyEv4*

SNMP Enterprise : *.1.3.6.1.4.1.13336.2.2.3.7.1.3*

SNMP Trap Number : *4*

# **Variables**

The ToAndCCEmpty message contains the following variables:

# Table 1. ToAndCCEmpty Message Variables

#### **1. SerialNumber**

The serial number of the appliance sending the trap.

- **Type** : String
- **SNMP Object Name** : CASTIRON-IA-MIB::ciIaPlatSerialNumber
- **SNMP OID** : 1.3.6.1.4.1.13336.2.2.2.1.1.3.3

#### **2. Severity**

Severity of the Notification.

- **Type** : Integer
- **SNMP Object Name** : CASTIRON-REGISTRATIONS-MIB::ciEvSeverity
- **SNMP OID** : 1.3.6.1.4.1.13336.2.2.1.2.1

## **3. JobID**

The ID of the job being run when an error occurred. If the error is unrelated to a specific job, this field is blank.

- **Type** : String
- **SNMP Object Name** : CASTIRON-REGISTRATIONS-MIB::ciEvJobID
- **SNMP OID** : 1.3.6.1.4.1.13336.2.2.1.2.4

## **4. Orchestration**

Reference to an entry in the Orchestration table containing information about the orchestration associated with this event.

- **Type** : OID
- **SNMP Object Name** : CASTIRON-REGISTRATIONS-MIB::ciEvOrchestration
- **SNMP OID** : 1.3.6.1.4.1.13336.2.2.1.2.3

## **Feedback** | **Notices**

**all** Last updated: Thursday, December 17, 2015 file:///dcs/markdown/workspace/Transform/out.html

<span id="page-1362-0"></span>http://pic.dhe.ibm.com/infocenter/wci/v7r0m0/topic/com.ibm.wci.notifications\_reference.doc/email/email\_int ernal\_toandccempty\_message.html

# **FTP Module**

The FTP Module provides connectivity to remote FTP servers. This section contains details for the messages delivered from the FTP Module.

This topic provides the MIB Name and MIB OID information, in addition to high-level details about each notification in the FTP Module.

MIB Name : *CASTIRON-COMP-FTP-MIB*

MIB OID : *.1.3.6.1.4.1.13336.2.2.3.6*

The following table provides an alphabetical list of all notifications that can be issued by the FTP Module.

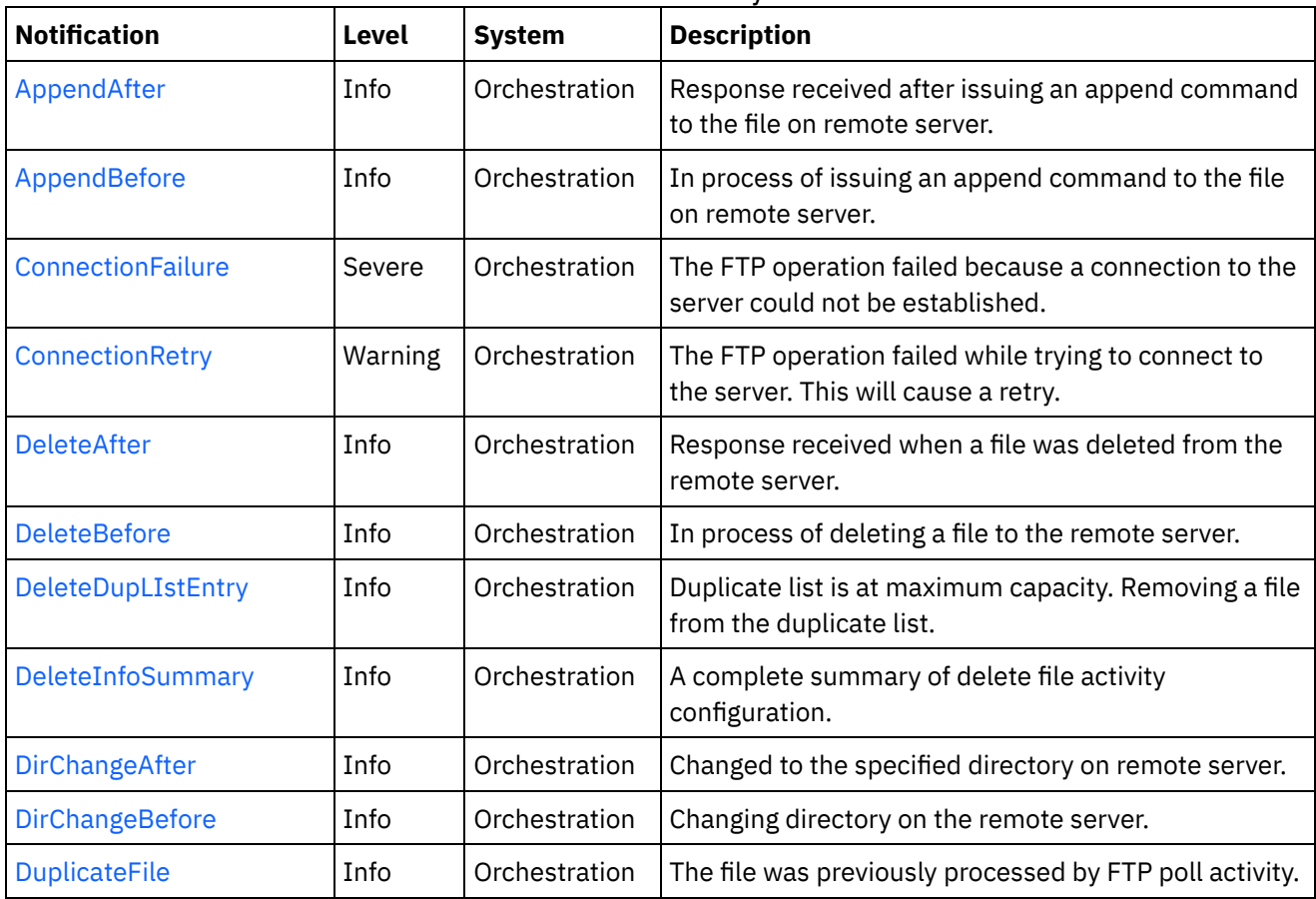

Table 1. Notifications issued by the FTP Module

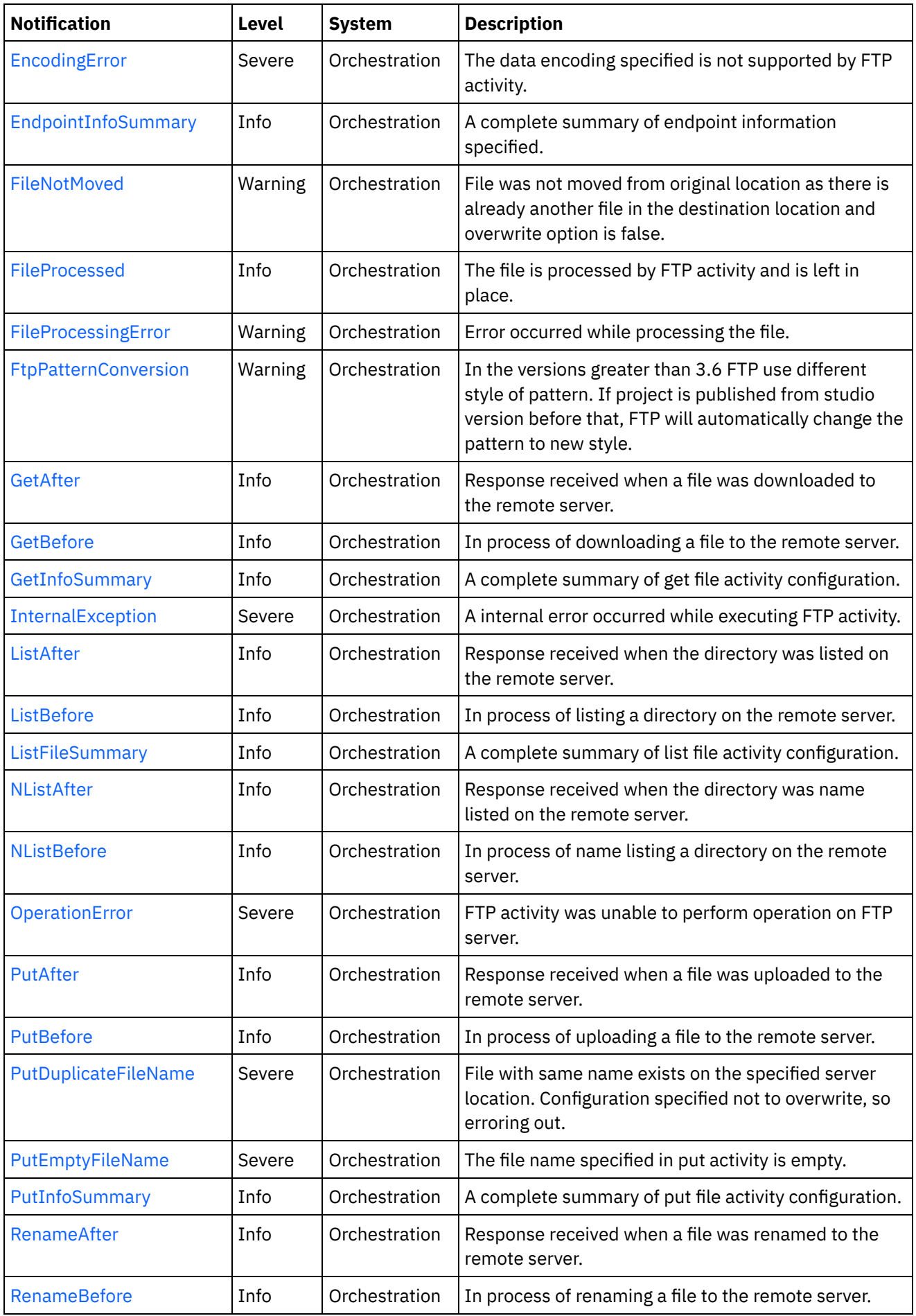

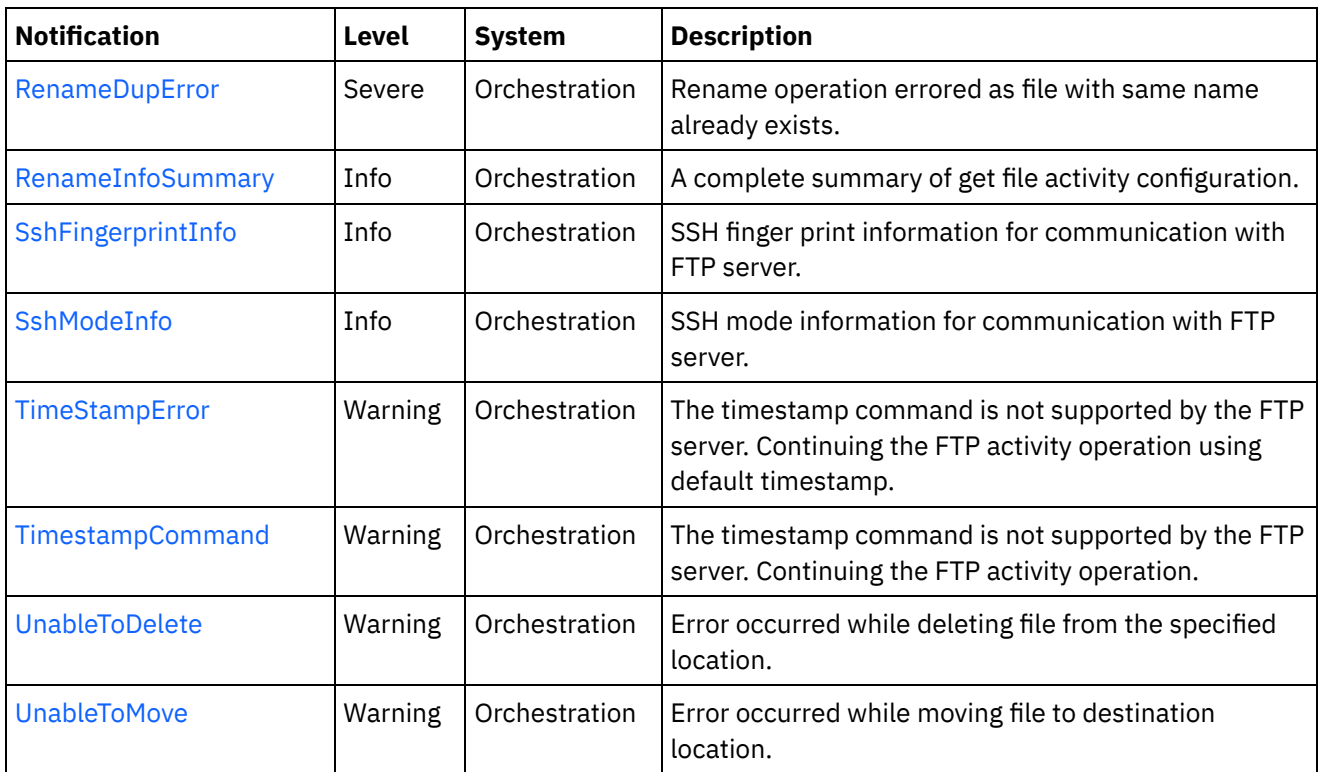

- **FTP Connection [Notifications](#page-1364-0)** Provides a comprehensive list of connection notifications sent from the FTP Module.
- **FTP Operation [Notifications](#page-1368-0)** Provides a comprehensive list of operation notifications sent from the FTP Module.
- **•** FTP Internal [Notifications](#page-1427-1) Provides a comprehensive list of internal notifications sent from the FTP Module.

# **Feedback** | **Notices**

Last updated: Thursday, December 17, 2015 file:///dcs/markdown/workspace/Transform/out.html

<span id="page-1364-0"></span>http://pic.dhe.ibm.com/infocenter/wci/v7r0m0/topic/com.ibm.wci.notifications\_reference.doc/ftp/about\_the\_f tp\_module.html

# **FTP Connection Notifications**

Provides a comprehensive list of connection notifications sent from the FTP Module.

[ConnectionFailure](#page-1365-0)

The FTP operation failed because a connection to the server could not be established.

[ConnectionRetry](#page-1366-0) The FTP operation failed while trying to connect to the server. This will cause a retry.

#### **Parent topic:** FTP [Module](#page-1362-0)

**all** Last updated: Thursday, December 17, 2015 file:///dcs/markdown/workspace/Transform/out.html

<span id="page-1365-0"></span>http://pic.dhe.ibm.com/infocenter/wci/v7r0m0/topic/com.ibm.wci.notifications\_reference.doc/ftp/ftp\_connect ion\_notifications\_list.html

# **ConnectionFailure**

The FTP operation failed because a connection to the server could not be established.

Level : *Severe*

Log Message : *Unable to connect to the server \"{ServerName}\" after {NumberOfRetryAttempts} attempts. Error is: {Message}*

System : *Orchestration*

SNMP Name : *CASTIRON-COMP-FTP-MIB::ciC6cConnectionFailureEv1*

SNMP Enterprise : *.1.3.6.1.4.1.13336.2.2.3.6.1.1*

SNMP Trap Number : *1*

# **Variables**

The ConnectionFailure message contains the following variables:

# Table 1. ConnectionFailure Message Variables

## **1. SerialNumber**

The serial number of the appliance sending the trap.

- **Type** : String
- **SNMP Object Name** : CASTIRON-IA-MIB::ciIaPlatSerialNumber
- **SNMP OID** : 1.3.6.1.4.1.13336.2.2.2.1.1.3.3

## **2. Severity**

Severity of the Notification.

- **Type** : Integer
- **SNMP Object Name** : CASTIRON-REGISTRATIONS-MIB::ciEvSeverity
- **SNMP OID** : 1.3.6.1.4.1.13336.2.2.1.2.1

### **3. JobID**

The ID of the job being run when an error occurred. If the error is unrelated to a specific job, this field is blank.

- **Type** : String
- **SNMP Object Name** : CASTIRON-REGISTRATIONS-MIB::ciEvJobID
- **SNMP OID** : 1.3.6.1.4.1.13336.2.2.1.2.4

#### **4. Orchestration**

Reference to an entry in the Orchestration table containing information about the orchestration associated with this event.

- **Type** : OID
- **SNMP Object Name** : CASTIRON-REGISTRATIONS-MIB::ciEvOrchestration
- **SNMP OID** : 1.3.6.1.4.1.13336.2.2.1.2.3

#### **5. ServerName**

The server name to which connection failed.

- **Type** : String
- **SNMP Object Name** : CASTIRON-COMP-FTP-MIB::ciC6cEv1ServerName
- **SNMP OID** : .1.3.6.1.4.1.13336.2.2.3.6.1.1.1.1.1

#### **6. NumberOfRetryAttempts**

The total number of attempted retries.

- **Type** : Integer
- **SNMP Object Name** : CASTIRON-COMP-FTP-MIB::ciC6cEv1NumberOfRetryAttempts
- **SNMP OID** : .1.3.6.1.4.1.13336.2.2.3.6.1.1.1.1.2

#### **7. Message**

Textual description of the error.

- **Type** : String
- **SNMP Object Name** : CASTIRON-REGISTRATIONS-MIB::ciEvMessage
- **SNMP OID** : .1.3.6.1.4.1.13336.2.2.1.2.2

**Parent topic:** FTP Connection [Notifications](#page-1364-0)

#### **Feedback** | **Notices**

**all** Last updated: Thursday, December 17, 2015 file:///dcs/markdown/workspace/Transform/out.html

<span id="page-1366-0"></span>http://pic.dhe.ibm.com/infocenter/wci/v7r0m0/topic/com.ibm.wci.notifications\_reference.doc/ftp/ftp\_connect ion\_connectionfailure\_message.html

# **ConnectionRetry**

The FTP operation failed while trying to connect to the server. This will cause a retry.

Level : *Warning*

Log Message : *Unable to connect to the server \"{ServerName}\". Error is: {Message} Attempt {RetryAttemptNumber} of {TotalRetryAttempts}. Will try again in {IntervalForRetries} second(s).* System : *Orchestration*

SNMP Name : *CASTIRON-COMP-FTP-MIB::ciC6cConnectionRetryEv2*

SNMP Enterprise : *.1.3.6.1.4.1.13336.2.2.3.6.1.1*

SNMP Trap Number : *2*

# **Variables**

The ConnectionRetry message contains the following variables:

# Table 1. ConnectionRetry Message Variables

## **1. SerialNumber**

The serial number of the appliance sending the trap.

- **Type** : String
- **SNMP Object Name** : CASTIRON-IA-MIB::ciIaPlatSerialNumber
- **SNMP OID** : 1.3.6.1.4.1.13336.2.2.2.1.1.3.3

## **2. Severity**

Severity of the Notification.

- **Type** : Integer
- **SNMP Object Name** : CASTIRON-REGISTRATIONS-MIB::ciEvSeverity
- **SNMP OID** : 1.3.6.1.4.1.13336.2.2.1.2.1

## **3. JobID**

The ID of the job being run when an error occurred. If the error is unrelated to a specific job, this field is blank.

- **Type** : String
- **SNMP Object Name** : CASTIRON-REGISTRATIONS-MIB::ciEvJobID
- **SNMP OID** : 1.3.6.1.4.1.13336.2.2.1.2.4

### **4. Orchestration**

Reference to an entry in the Orchestration table containing information about the orchestration associated with this event.

- **Type** : OID
- **SNMP Object Name** : CASTIRON-REGISTRATIONS-MIB::ciEvOrchestration
- **SNMP OID** : 1.3.6.1.4.1.13336.2.2.1.2.3

# **5. ServerName**

The server name to which connection failed.

- **Type** : String
- **SNMP Object Name** : CASTIRON-COMP-FTP-MIB::ciC6cEv2ServerName
- **SNMP OID** : .1.3.6.1.4.1.13336.2.2.3.6.1.1.1.2.1
## **6. Message**

Textual description of the error.

- **Type** : String
- **SNMP Object Name** : CASTIRON-REGISTRATIONS-MIB::ciEvMessage
- **SNMP OID** : .1.3.6.1.4.1.13336.2.2.1.2.2

## **7. RetryAttemptNumber**

The current number of retries.

- **Type** : Integer
- **SNMP Object Name** : CASTIRON-COMP-FTP-MIB::ciC6cEv2RetryAttemptNumber
- **SNMP OID** : .1.3.6.1.4.1.13336.2.2.3.6.1.1.1.2.3

## **8. TotalRetryAttempts**

The specified number of attempts to connect to the server before stopping.

- **Type** : Integer
- **SNMP Object Name** : CASTIRON-COMP-FTP-MIB::ciC6cEv2TotalRetryAttempts
- **SNMP OID** : .1.3.6.1.4.1.13336.2.2.3.6.1.1.1.2.4

## **9. IntervalForRetries**

The specified time interval between retries.

- **Type** : Integer
- **SNMP Object Name** : CASTIRON-COMP-FTP-MIB::ciC6cEv2IntervalForRetries
- **SNMP OID** : .1.3.6.1.4.1.13336.2.2.3.6.1.1.1.2.5

**Parent topic:** FTP Connection [Notifications](#page-1364-0)

## **Feedback** | **Notices**

**all** Last updated: Thursday, December 17, 2015 file:///dcs/markdown/workspace/Transform/out.html

<span id="page-1368-0"></span>http://pic.dhe.ibm.com/infocenter/wci/v7r0m0/topic/com.ibm.wci.notifications\_reference.doc/ftp/ftp\_connect ion\_connectionretry\_message.html

# **FTP Operation Notifications**

Provides a comprehensive list of operation notifications sent from the FTP Module.

- [AppendAfter](#page-1370-0) Response received after issuing an append command to the file on remote server.
- [AppendBefore](#page-1372-0)

In process of issuing an append command to the file on remote server.

• [DeleteAfter](#page-1373-0)

Response received when a file was deleted from the remote server.

- [DeleteBefore](#page-1375-0) In process of deleting a file to the remote server.
- [DeleteDupLIstEntry](#page-1376-0) Duplicate list is at maximum capacity. Removing a file from the duplicate list.
- [DeleteInfoSummary](#page-1377-0)

A complete summary of delete file activity configuration.

- [DirChangeAfter](#page-1379-0) Changed to the specified directory on remote server.
- [DirChangeBefore](#page-1380-0)

Changing directory on the remote server.

● [DuplicateFile](#page-1382-0)

The file was previously processed by FTP poll activity.

[EndpointInfoSummary](#page-1383-0)

A complete summary of endpoint information specified.

• [FileNotMoved](#page-1385-0)

File was not moved from original location as there is already another file in the destination location and overwrite option is false.

- [FileProcessed](#page-1387-0) The file is processed by FTP activity and is left in place.
- [FileProcessingError](#page-1388-0)

Error occurred while processing the file.

**•** [FtpPatternConversion](#page-1390-0)

In the versions greater than 3.6 FTP use different style of pattern. If project is published from studio version before that, FTP will automatically change the pattern to new style.

[GetAfter](#page-1391-0)

Response received when a file was downloaded to the remote server.

[GetBefore](#page-1393-0)

In process of downloading a file to the remote server.

- [GetInfoSummary](#page-1394-0) A complete summary of get file activity configuration.
- [ListAfter](#page-1396-0)

Response received when the directory was listed on the remote server.

• [ListBefore](#page-1397-0)

In process of listing a directory on the remote server.

[ListFileSummary](#page-1399-0)

A complete summary of list file activity configuration.

• [NListAfter](#page-1400-0)

Response received when the directory was name listed on the remote server.

• [NListBefore](#page-1402-0)

In process of name listing a directory on the remote server.

[OperationError](#page-1403-0)

FTP activity was unable to perform operation on FTP server.

- [PutAfter](#page-1405-0) Response received when a file was uploaded to the remote server.
- [PutBefore](#page-1406-0) In process of uploading a file to the remote server.
- [PutDuplicateFileName](#page-1407-0)

File with same name exists on the specified server location. Configuration specified not to overwrite, so erroring out.

• [PutEmptyFileName](#page-1409-0) The file name specified in put activity is empty. [PutInfoSummary](#page-1410-0)

A complete summary of put file activity configuration.

- [RenameAfter](#page-1412-0) Response received when a file was renamed to the remote server.
- [RenameBefore](#page-1414-0) In process of renaming a file to the remote server.
- [RenameDupError](#page-1415-0) Rename operation errored as file with same name already exists.
- [RenameInfoSummary](#page-1416-0)
- A complete summary of get file activity configuration.
- [SshFingerprintInfo](#page-1418-0) SSH finger print information for communication with FTP server.
- [SshModeInfo](#page-1420-0) SSH mode information for communication with FTP server.
- [TimeStampError](#page-1421-0) The timestamp command is not supported by the FTP server. Continuing the FTP activity operation using default timestamp.
- [TimestampCommand](#page-1422-0) The timestamp command is not supported by the FTP server. Continuing the FTP activity operation.
- [UnableToDelete](#page-1424-0) Error occurred while deleting file from the specified location. [UnableToMove](#page-1425-0)

Error occurred while moving file to destination location.

## **Parent topic:** FTP [Module](#page-1362-0)

## **Feedback** | **Notices**

**all** Last updated: Thursday, December 17, 2015 file:///dcs/markdown/workspace/Transform/out.html

<span id="page-1370-0"></span>http://pic.dhe.ibm.com/infocenter/wci/v7r0m0/topic/com.ibm.wci.notifications\_reference.doc/ftp/ftp\_operatio n\_notifications\_list.html

# **AppendAfter**

Response received after issuing an append command to the file on remote server.

Level : *Info*

Log Message : *Append data to file "{FileName}" completed with return code {ResponseCode}.*

System : *Orchestration*

SNMP Name : *CASTIRON-COMP-FTP-MIB::ciC6oAppendAfterEv4*

SNMP Enterprise : *.1.3.6.1.4.1.13336.2.2.3.6.1.2*

SNMP Trap Number : *4*

## **Variables**

The AppendAfter message contains the following variables:

## Table 1. AppendAfter Message Variables

## **1. SerialNumber**

The serial number of the appliance sending the trap.

- **Type** : String
- **SNMP Object Name** : CASTIRON-IA-MIB::ciIaPlatSerialNumber
- **SNMP OID** : 1.3.6.1.4.1.13336.2.2.2.1.1.3.3

## **2. Severity**

Severity of the Notification.

- **Type** : Integer
- **SNMP Object Name** : CASTIRON-REGISTRATIONS-MIB::ciEvSeverity
- **SNMP OID** : 1.3.6.1.4.1.13336.2.2.1.2.1

## **3. JobID**

The ID of the job being run when an error occurred. If the error is unrelated to a specific job, this field is blank.

- **Type** : String
- **SNMP Object Name** : CASTIRON-REGISTRATIONS-MIB::ciEvJobID
- **SNMP OID** : 1.3.6.1.4.1.13336.2.2.1.2.4

## **4. Orchestration**

Reference to an entry in the Orchestration table containing information about the orchestration associated with this event.

- **Type** : OID
- **SNMP Object Name** : CASTIRON-REGISTRATIONS-MIB::ciEvOrchestration
- **SNMP OID** : 1.3.6.1.4.1.13336.2.2.1.2.3

## **5. FileName**

Name of the file to which append command was issued.

- **Type** : String
- **SNMP Object Name** : CASTIRON-COMP-FTP-MIB::ciC6oEv4FileName
- **SNMP OID** : .1.3.6.1.4.1.13336.2.2.3.6.1.2.1.4.1

## **6. ResponseCode**

Response code returned by the remote server on the append command.

- **Type** : Integer
- **SNMP Object Name** : CASTIRON-COMP-FTP-MIB::ciC6oEv4ResponseCode
- **SNMP OID** : .1.3.6.1.4.1.13336.2.2.3.6.1.2.1.4.2

**Parent topic:** FTP Operation [Notifications](#page-1368-0)

#### **Feedback** | **Notices**

**all** Last updated: Thursday, December 17, 2015 file:///dcs/markdown/workspace/Transform/out.html

<span id="page-1372-0"></span>http://pic.dhe.ibm.com/infocenter/wci/v7r0m0/topic/com.ibm.wci.notifications\_reference.doc/ftp/ftp\_operatio n\_appendafter\_message.html

# **AppendBefore**

In process of issuing an append command to the file on remote server.

Level : *Info*

Log Message : *Appending data to file "{FileName}".*

System : *Orchestration*

SNMP Name : *CASTIRON-COMP-FTP-MIB::ciC6oAppendBeforeEv3*

SNMP Enterprise : *.1.3.6.1.4.1.13336.2.2.3.6.1.2*

SNMP Trap Number : *3*

## **Variables**

The AppendBefore message contains the following variables:

#### Table 1. AppendBefore Message Variables

#### **1. SerialNumber**

The serial number of the appliance sending the trap.

- **Type** : String
- **SNMP Object Name** : CASTIRON-IA-MIB::ciIaPlatSerialNumber
- **SNMP OID** : 1.3.6.1.4.1.13336.2.2.2.1.1.3.3

#### **2. Severity**

Severity of the Notification.

- **Type** : Integer
- **SNMP Object Name** : CASTIRON-REGISTRATIONS-MIB::ciEvSeverity
- **SNMP OID** : 1.3.6.1.4.1.13336.2.2.1.2.1

#### **3. JobID**

The ID of the job being run when an error occurred. If the error is unrelated to a specific job, this field is blank.

**Type** : String

- **SNMP Object Name** : CASTIRON-REGISTRATIONS-MIB::ciEvJobID
- **SNMP OID** : 1.3.6.1.4.1.13336.2.2.1.2.4

#### **4. Orchestration**

Reference to an entry in the Orchestration table containing information about the orchestration associated with this event.

- **Type** : OID
- **SNMP Object Name** : CASTIRON-REGISTRATIONS-MIB::ciEvOrchestration
- **SNMP OID** : 1.3.6.1.4.1.13336.2.2.1.2.3

#### **5. FileName**

Name of the file to which append command is being issued.

- **Type** : String
- **SNMP Object Name** : CASTIRON-COMP-FTP-MIB::ciC6oEv3FileName
- **SNMP OID** : .1.3.6.1.4.1.13336.2.2.3.6.1.2.1.3.1

**Parent topic:** FTP Operation [Notifications](#page-1368-0)

#### **Feedback** | **Notices**

**all** Last updated: Thursday, December 17, 2015 file:///dcs/markdown/workspace/Transform/out.html

http://pic.dhe.ibm.com/infocenter/wci/v7r0m0/topic/com.ibm.wci.notifications\_reference.doc/ftp/ftp\_operatio n\_appendbefore\_message.html

# <span id="page-1373-0"></span>**DeleteAfter**

Response received when a file was deleted from the remote server.

Level : *Info*

Log Message : *Deleted file "{FileName}" on server with return code {ResponseCode}.*

System : *Orchestration*

SNMP Name : *CASTIRON-COMP-FTP-MIB::ciC6oDeleteAfterEv12*

SNMP Enterprise : *.1.3.6.1.4.1.13336.2.2.3.6.1.2*

SNMP Trap Number : *12*

## **Variables**

The DeleteAfter message contains the following variables:

Table 1. DeleteAfter Message Variables

## **1. SerialNumber**

The serial number of the appliance sending the trap.

- **Type** : String
- **SNMP Object Name** : CASTIRON-IA-MIB::ciIaPlatSerialNumber
- **SNMP OID** : 1.3.6.1.4.1.13336.2.2.2.1.1.3.3

## **2. Severity**

Severity of the Notification.

- **Type** : Integer
- **SNMP Object Name** : CASTIRON-REGISTRATIONS-MIB::ciEvSeverity
- **SNMP OID** : 1.3.6.1.4.1.13336.2.2.1.2.1

## **3. JobID**

The ID of the job being run when an error occurred. If the error is unrelated to a specific job, this field is blank.

- **Type** : String
- **SNMP Object Name** : CASTIRON-REGISTRATIONS-MIB::ciEvJobID
- $\bullet$  **SNMP OID**  $\cdot$  1.3.6.1.4.1.13336.2.2.1.2.4

## **4. Orchestration**

Reference to an entry in the Orchestration table containing information about the orchestration associated with this event.

- **Type** : OID
- **SNMP Object Name** : CASTIRON-REGISTRATIONS-MIB::ciEvOrchestration
- **SNMP OID** : 1.3.6.1.4.1.13336.2.2.1.2.3

## **5. FileName**

Name of the file which was deleted.

- **Type** : String
- **SNMP Object Name** : CASTIRON-COMP-FTP-MIB::ciC6oEv12FileName
- **SNMP OID** : .1.3.6.1.4.1.13336.2.2.3.6.1.2.1.12.1

## **6. ResponseCode**

Response code returned by the remote server when file was deleted.

- **Type** : Integer
- **SNMP Object Name** : CASTIRON-COMP-FTP-MIB::ciC6oEv12ResponseCode
- **SNMP OID** : .1.3.6.1.4.1.13336.2.2.3.6.1.2.1.12.2

**Parent topic:** FTP Operation [Notifications](#page-1368-0)

Last updated: Thursday, December 17, 2015 file:///dcs/markdown/workspace/Transform/out.html

http://pic.dhe.ibm.com/infocenter/wci/v7r0m0/topic/com.ibm.wci.notifications\_reference.doc/ftp/ftp\_operatio n\_deleteafter\_message.html

# <span id="page-1375-0"></span>**DeleteBefore**

In process of deleting a file to the remote server.

Level : *Info*

Log Message : *Deleting file "{FileName}" on server.*

System : *Orchestration*

SNMP Name : *CASTIRON-COMP-FTP-MIB::ciC6oDeleteBeforeEv11*

SNMP Enterprise : *.1.3.6.1.4.1.13336.2.2.3.6.1.2*

SNMP Trap Number : *11*

## **Variables**

The DeleteBefore message contains the following variables:

## Table 1. DeleteBefore Message Variables

## **1. SerialNumber**

The serial number of the appliance sending the trap.

- **Type** : String
- **SNMP Object Name** : CASTIRON-IA-MIB::ciIaPlatSerialNumber
- **SNMP OID** : 1.3.6.1.4.1.13336.2.2.2.1.1.3.3

#### **2. Severity**

Severity of the Notification.

- **Type** : Integer
- **SNMP Object Name** : CASTIRON-REGISTRATIONS-MIB::ciEvSeverity
- **SNMP OID** : 1.3.6.1.4.1.13336.2.2.1.2.1

## **3. JobID**

The ID of the job being run when an error occurred. If the error is unrelated to a specific job, this field is blank.

- **Type** : String
- **SNMP Object Name** : CASTIRON-REGISTRATIONS-MIB::ciEvJobID
- **SNMP OID** : 1.3.6.1.4.1.13336.2.2.1.2.4

## **4. Orchestration**

Reference to an entry in the Orchestration table containing information about the orchestration associated with this event.

- **Type** : OID
- **SNMP Object Name** : CASTIRON-REGISTRATIONS-MIB::ciEvOrchestration
- **SNMP OID** : 1.3.6.1.4.1.13336.2.2.1.2.3

#### **5. FileName**

Name of the file which is being deleted.

- **Type** : String
- **SNMP Object Name** : CASTIRON-COMP-FTP-MIB::ciC6oEv11FileName
- **SNMP OID** : .1.3.6.1.4.1.13336.2.2.3.6.1.2.1.11.1

**Parent topic:** FTP Operation [Notifications](#page-1368-0)

#### **Feedback** | **Notices**

**all** Last updated: Thursday, December 17, 2015 file:///dcs/markdown/workspace/Transform/out.html

<span id="page-1376-0"></span>http://pic.dhe.ibm.com/infocenter/wci/v7r0m0/topic/com.ibm.wci.notifications\_reference.doc/ftp/ftp\_operatio n\_deletebefore\_message.html

# **DeleteDupLIstEntry**

Duplicate list is at maximum capacity. Removing a file from the duplicate list.

Level : *Info*

Log Message : *Duplicate list is at capacity, removing file "{FileName}" from duplicate list.*

System : *Orchestration*

SNMP Name : *CASTIRON-COMP-FTP-MIB::ciC6oDeleteDupLIstEntryEv20*

SNMP Enterprise : *.1.3.6.1.4.1.13336.2.2.3.6.1.2*

SNMP Trap Number : *20*

## **Variables**

The DeleteDupLIstEntry message contains the following variables:

## Table 1. DeleteDupLIstEntry Message Variables

## **1. SerialNumber**

The serial number of the appliance sending the trap.

- **Type** : String
- **SNMP Object Name** : CASTIRON-IA-MIB::ciIaPlatSerialNumber

**SNMP OID** : 1.3.6.1.4.1.13336.2.2.2.1.1.3.3

## **2. Severity**

Severity of the Notification.

- **Type** : Integer
- **SNMP Object Name** : CASTIRON-REGISTRATIONS-MIB::ciEvSeverity
- **SNMP OID** : 1.3.6.1.4.1.13336.2.2.1.2.1

## **3. JobID**

The ID of the job being run when an error occurred. If the error is unrelated to a specific job, this field is blank.

- **Type** : String
- **SNMP Object Name** : CASTIRON-REGISTRATIONS-MIB::ciEvJobID
- **SNMP OID** : 1.3.6.1.4.1.13336.2.2.1.2.4

## **4. Orchestration**

Reference to an entry in the Orchestration table containing information about the orchestration associated with this event.

- **Type** : OID
- **SNMP Object Name** : CASTIRON-REGISTRATIONS-MIB::ciEvOrchestration
- **SNMP OID** : 1.3.6.1.4.1.13336.2.2.1.2.3

## **5. FileName**

File name removed from duplicate list to purge it.

- **Type** : String
- **SNMP Object Name** : CASTIRON-COMP-FTP-MIB::ciC6oEv20FileName
- **SNMP OID** : .1.3.6.1.4.1.13336.2.2.3.6.1.2.1.20.1

**Parent topic:** FTP Operation [Notifications](#page-1368-0)

#### **Feedback** | **Notices**

**all** Last updated: Thursday, December 17, 2015 file:///dcs/markdown/workspace/Transform/out.html

http://pic.dhe.ibm.com/infocenter/wci/v7r0m0/topic/com.ibm.wci.notifications\_reference.doc/ftp/ftp\_operatio n\_deleteduplistentry\_message.html

# <span id="page-1377-0"></span>**DeleteInfoSummary**

A complete summary of delete file activity configuration.

Level : *Info*

Log Message : *Delete file summary - Directory: {DirName}, Filename: {FileName}*

System : *Orchestration*

SNMP Name : *CASTIRON-COMP-FTP-MIB::ciC6oDeleteInfoSummaryEv34*

SNMP Enterprise : *.1.3.6.1.4.1.13336.2.2.3.6.1.2*

SNMP Trap Number : *34*

## **Variables**

The DeleteInfoSummary message contains the following variables:

## Table 1. DeleteInfoSummary Message Variables

## **1. SerialNumber**

The serial number of the appliance sending the trap.

- **Type** : String
- **SNMP Object Name** : CASTIRON-IA-MIB::ciIaPlatSerialNumber
- **SNMP OID** : 1.3.6.1.4.1.13336.2.2.2.1.1.3.3

## **2. Severity**

Severity of the Notification.

- **Type** : Integer
- **SNMP Object Name** : CASTIRON-REGISTRATIONS-MIB::ciEvSeverity
- **SNMP OID** : 1.3.6.1.4.1.13336.2.2.1.2.1

## **3. JobID**

The ID of the job being run when an error occurred. If the error is unrelated to a specific job, this field is blank.

- **Type** : String
- **SNMP Object Name** : CASTIRON-REGISTRATIONS-MIB::ciEvJobID
- **SNMP OID** : 1.3.6.1.4.1.13336.2.2.1.2.4

## **4. Orchestration**

Reference to an entry in the Orchestration table containing information about the orchestration associated with this event.

- **Type** : OID
- **SNMP Object Name** : CASTIRON-REGISTRATIONS-MIB::ciEvOrchestration
- **SNMP OID** : 1.3.6.1.4.1.13336.2.2.1.2.3

## **5. DirName**

Directory name specified in the configuration.

- **Type** : String
- **SNMP Object Name** : CASTIRON-COMP-FTP-MIB::ciC6oEv34DirName
- **SNMP OID** : .1.3.6.1.4.1.13336.2.2.3.6.1.2.1.34.1

#### **6. FileName**

File name specified in the configuration.

- **Type** : String
- **SNMP Object Name** : CASTIRON-COMP-FTP-MIB::ciC6oEv34FileName
- **SNMP OID** : .1.3.6.1.4.1.13336.2.2.3.6.1.2.1.34.2

**Parent topic:** FTP Operation [Notifications](#page-1368-0)

## **Feedback** | **Notices**

**all** Last updated: Thursday, December 17, 2015 file:///dcs/markdown/workspace/Transform/out.html

http://pic.dhe.ibm.com/infocenter/wci/v7r0m0/topic/com.ibm.wci.notifications\_reference.doc/ftp/ftp\_operatio n\_deleteinfosummary\_message.html

# <span id="page-1379-0"></span>**DirChangeAfter**

Changed to the specified directory on remote server.

Level : *Info*

Log Message : *Changed directory to "{DirectoryName}" completed with return code {ResponseCode}.*

System : *Orchestration*

SNMP Name : *CASTIRON-COMP-FTP-MIB::ciC6oDirChangeAfterEv2*

SNMP Enterprise : *.1.3.6.1.4.1.13336.2.2.3.6.1.2*

SNMP Trap Number : *2*

## **Variables**

The DirChangeAfter message contains the following variables:

## Table 1. DirChangeAfter Message Variables

## **1. SerialNumber**

The serial number of the appliance sending the trap.

- **Type** : String
- **SNMP Object Name** : CASTIRON-IA-MIB::ciIaPlatSerialNumber
- **SNMP OID** : 1.3.6.1.4.1.13336.2.2.2.1.1.3.3

## **2. Severity**

Severity of the Notification.

- **Type** : Integer
- **SNMP Object Name** : CASTIRON-REGISTRATIONS-MIB::ciEvSeverity
- **SNMP OID** : 1.3.6.1.4.1.13336.2.2.1.2.1

#### **3. JobID**

The ID of the job being run when an error occurred. If the error is unrelated to a specific job, this field is blank.

- **Type** : String
- **SNMP Object Name** : CASTIRON-REGISTRATIONS-MIB::ciEvJobID
- **SNMP OID** : 1.3.6.1.4.1.13336.2.2.1.2.4

#### **4. Orchestration**

Reference to an entry in the Orchestration table containing information about the orchestration associated with this event.

- **Type** : OID
- **SNMP Object Name** : CASTIRON-REGISTRATIONS-MIB::ciEvOrchestration
- **SNMP OID** : 1.3.6.1.4.1.13336.2.2.1.2.3

#### **5. DirectoryName**

Name of the directory on remote server.

- **Type** : String
- **SNMP Object Name** : CASTIRON-COMP-FTP-MIB::ciC6oEv2DirectoryName
- **SNMP OID** : .1.3.6.1.4.1.13336.2.2.3.6.1.2.1.2.1

#### **6. ResponseCode**

Response code returned by the remote server on the change directory command.

- **Type** : Integer
- **SNMP Object Name** : CASTIRON-COMP-FTP-MIB::ciC6oEv2ResponseCode
- **SNMP OID** : .1.3.6.1.4.1.13336.2.2.3.6.1.2.1.2.2

**Parent topic:** FTP Operation [Notifications](#page-1368-0)

#### **Feedback** | **Notices**

**all** Last updated: Thursday, December 17, 2015 file:///dcs/markdown/workspace/Transform/out.html

<span id="page-1380-0"></span>http://pic.dhe.ibm.com/infocenter/wci/v7r0m0/topic/com.ibm.wci.notifications\_reference.doc/ftp/ftp\_operatio n\_dirchangeafter\_message.html

# **DirChangeBefore**

Changing directory on the remote server.

Level : *Info*

Log Message : *Changing to directory "{DirectoryName}".*

System : *Orchestration*

SNMP Name : *CASTIRON-COMP-FTP-MIB::ciC6oDirChangeBeforeEv1*

SNMP Enterprise : *.1.3.6.1.4.1.13336.2.2.3.6.1.2*

SNMP Trap Number : *1*

## **Variables**

The DirChangeBefore message contains the following variables:

## Table 1. DirChangeBefore Message Variables

#### **1. SerialNumber**

The serial number of the appliance sending the trap.

- **Type** : String
- **SNMP Object Name** : CASTIRON-IA-MIB::ciIaPlatSerialNumber
- **SNMP OID** : 1.3.6.1.4.1.13336.2.2.2.1.1.3.3

#### **2. Severity**

Severity of the Notification.

- **Type** : Integer
- **SNMP Object Name** : CASTIRON-REGISTRATIONS-MIB::ciEvSeverity
- **SNMP OID** : 1.3.6.1.4.1.13336.2.2.1.2.1

#### **3. JobID**

The ID of the job being run when an error occurred. If the error is unrelated to a specific job, this field is blank.

- **Type** : String
- **SNMP Object Name** : CASTIRON-REGISTRATIONS-MIB::ciEvJobID
- **SNMP OID** : 1.3.6.1.4.1.13336.2.2.1.2.4

#### **4. Orchestration**

Reference to an entry in the Orchestration table containing information about the orchestration associated with this event.

- **Type** : OID
- **SNMP Object Name** : CASTIRON-REGISTRATIONS-MIB::ciEvOrchestration
- **SNMP OID** : 1.3.6.1.4.1.13336.2.2.1.2.3

#### **5. DirectoryName**

Name of the directory on remote server.

**Type** : String

- **SNMP Object Name** : CASTIRON-COMP-FTP-MIB::ciC6oEv1DirectoryName
- **SNMP OID** : .1.3.6.1.4.1.13336.2.2.3.6.1.2.1.1.1

**Parent topic:** FTP Operation [Notifications](#page-1368-0)

## **Feedback** | **Notices**

Last updated: Thursday, December 17, 2015 file:///dcs/markdown/workspace/Transform/out.html

http://pic.dhe.ibm.com/infocenter/wci/v7r0m0/topic/com.ibm.wci.notifications\_reference.doc/ftp/ftp\_operatio n\_dirchangebefore\_message.html

# <span id="page-1382-0"></span>**DuplicateFile**

The file was previously processed by FTP poll activity.

Level : *Info*

Log Message : *File named "{FileName}" has already been processed previously. The previous timestamp was {Timestamp}.*

System : *Orchestration*

SNMP Name : *CASTIRON-COMP-FTP-MIB::ciC6oDuplicateFileEv24*

SNMP Enterprise : *.1.3.6.1.4.1.13336.2.2.3.6.1.2*

SNMP Trap Number : *24*

## **Variables**

The DuplicateFile message contains the following variables:

## Table 1. DuplicateFile Message Variables

## **1. SerialNumber**

The serial number of the appliance sending the trap.

- **Type** : String
- **SNMP Object Name** : CASTIRON-IA-MIB::ciIaPlatSerialNumber
- **SNMP OID** : 1.3.6.1.4.1.13336.2.2.2.1.1.3.3

#### **2. Severity**

Severity of the Notification.

- **Type** : Integer
- **SNMP Object Name** : CASTIRON-REGISTRATIONS-MIB::ciEvSeverity
- **SNMP OID** : 1.3.6.1.4.1.13336.2.2.1.2.1

The ID of the job being run when an error occurred. If the error is unrelated to a specific job, this field is blank.

- **Type** : String
- **SNMP Object Name** : CASTIRON-REGISTRATIONS-MIB::ciEvJobID
- **SNMP OID** : 1.3.6.1.4.1.13336.2.2.1.2.4

#### **4. Orchestration**

Reference to an entry in the Orchestration table containing information about the orchestration associated with this event.

- **Type** : OID
- **SNMP Object Name** : CASTIRON-REGISTRATIONS-MIB::ciEvOrchestration
- **SNMP OID** : 1.3.6.1.4.1.13336.2.2.1.2.3

#### **5. FileName**

The name of the file that was previously processed.

- **Type** : String
- **SNMP Object Name** : CASTIRON-COMP-FTP-MIB::ciC6oEv24FileName
- **SNMP OID** : .1.3.6.1.4.1.13336.2.2.3.6.1.2.1.24.1

#### **6. Timestamp**

The time at which file was last processed.

- **Type** : String
- **SNMP Object Name** : CASTIRON-COMP-FTP-MIB::ciC6oEv24Timestamp
- **SNMP OID** : .1.3.6.1.4.1.13336.2.2.3.6.1.2.1.24.2

**Parent topic:** FTP Operation [Notifications](#page-1368-0)

#### **Feedback** | **Notices**

**all** Last updated: Thursday, December 17, 2015 file:///dcs/markdown/workspace/Transform/out.html

http://pic.dhe.ibm.com/infocenter/wci/v7r0m0/topic/com.ibm.wci.notifications\_reference.doc/ftp/ftp\_operatio n\_duplicatefile\_message.html

# <span id="page-1383-0"></span>**EndpointInfoSummary**

A complete summary of endpoint information specified.

Level : *Info*

Log Message : *FTP Endpoint Summary - Host: {HostName}, Port: {PortName}, UserName: {UserName}, Protocol: {Protocol}, Timeout: {Timeout}, FTP Mode: {FtpMode}*

System : *Orchestration*

SNMP Name : *CASTIRON-COMP-FTP-MIB::ciC6oEndpointInfoSummaryEv36*

SNMP Enterprise : *.1.3.6.1.4.1.13336.2.2.3.6.1.2*

SNMP Trap Number : *36*

## **Variables**

The EndpointInfoSummary message contains the following variables:

## Table 1. EndpointInfoSummary Message Variables

#### **1. SerialNumber**

The serial number of the appliance sending the trap.

- **Type** : String
- **SNMP Object Name** : CASTIRON-IA-MIB::ciIaPlatSerialNumber
- **SNMP OID** : 1.3.6.1.4.1.13336.2.2.2.1.1.3.3

### **2. Severity**

Severity of the Notification.

- **Type** : Integer
- **SNMP Object Name** : CASTIRON-REGISTRATIONS-MIB::ciEvSeverity
- **SNMP OID** : 1.3.6.1.4.1.13336.2.2.1.2.1

#### **3. JobID**

The ID of the job being run when an error occurred. If the error is unrelated to a specific job, this field is blank.

- **Type** : String
- **SNMP Object Name** : CASTIRON-REGISTRATIONS-MIB::ciEvJobID
- **SNMP OID** : 1.3.6.1.4.1.13336.2.2.1.2.4

#### **4. Orchestration**

Reference to an entry in the Orchestration table containing information about the orchestration associated with this event.

- **Type** : OID
- **SNMP Object Name** : CASTIRON-REGISTRATIONS-MIB::ciEvOrchestration
- **SNMP OID** : 1.3.6.1.4.1.13336.2.2.1.2.3

#### **5. HostName**

Host name specified in the endpoint configuration.

- **Type** : String
- **SNMP Object Name** : CASTIRON-COMP-FTP-MIB::ciC6oEv36HostName
- **SNMP OID** : .1.3.6.1.4.1.13336.2.2.3.6.1.2.1.36.1

#### **6. PortName**

Port name specified in the endpoint configuration.

- **Type** : String
- **SNMP Object Name** : CASTIRON-COMP-FTP-MIB::ciC6oEv36PortName
- **SNMP OID** : .1.3.6.1.4.1.13336.2.2.3.6.1.2.1.36.2

#### **7. UserName**

User name specified in the endpoint configuration.

- **Type** : String
- **SNMP Object Name** : CASTIRON-COMP-FTP-MIB::ciC6oEv36UserName
- **SNMP OID** : .1.3.6.1.4.1.13336.2.2.3.6.1.2.1.36.3

#### **8. Protocol**

Protocol specified in the endpoint configuration.

- **Type** : String
- **SNMP Object Name** : CASTIRON-COMP-FTP-MIB::ciC6oEv36Protocol
- **SNMP OID** : .1.3.6.1.4.1.13336.2.2.3.6.1.2.1.36.4

#### **9. Timeout**

Timeout specified in the endpoint configuration.

- **Type** : Integer
- **SNMP Object Name** : CASTIRON-COMP-FTP-MIB::ciC6oEv36Timeout
- **SNMP OID** : .1.3.6.1.4.1.13336.2.2.3.6.1.2.1.36.5

## **10. FtpMode**

Active or Passive mode specified in the endpoint configuration.

- **Type** : String
- **SNMP Object Name** : CASTIRON-COMP-FTP-MIB::ciC6oEv36FtpMode
- **SNMP OID** : .1.3.6.1.4.1.13336.2.2.3.6.1.2.1.36.6

**Parent topic:** FTP Operation [Notifications](#page-1368-0)

#### **Feedback** | **Notices**

**Mandmundary**, December 17, 2015 file:///dcs/markdown/workspace/Transform/out.html

<span id="page-1385-0"></span>http://pic.dhe.ibm.com/infocenter/wci/v7r0m0/topic/com.ibm.wci.notifications\_reference.doc/ftp/ftp\_operatio n\_endpointinfosummary\_message.html

# **FileNotMoved**

File was not moved from original location as there is already another file in the destination location and overwrite option is false.

Level : *Warning*

Log Message : *File "{FileName}" kept in place, will not overwrite.*

System : *Orchestration*

SNMP Name : *CASTIRON-COMP-FTP-MIB::ciC6oFileNotMovedEv21*

SNMP Enterprise : *.1.3.6.1.4.1.13336.2.2.3.6.1.2*

SNMP Trap Number : *21*

## **Variables**

The FileNotMoved message contains the following variables:

## Table 1. FileNotMoved Message Variables

#### **1. SerialNumber**

The serial number of the appliance sending the trap.

- **Type** : String
- **SNMP Object Name** : CASTIRON-IA-MIB::ciIaPlatSerialNumber
- **SNMP OID** : 1.3.6.1.4.1.13336.2.2.2.1.1.3.3

#### **2. Severity**

Severity of the Notification.

- **Type** : Integer
- **SNMP Object Name** : CASTIRON-REGISTRATIONS-MIB::ciEvSeverity
- **SNMP OID** : 1.3.6.1.4.1.13336.2.2.1.2.1

## **3. JobID**

The ID of the job being run when an error occurred. If the error is unrelated to a specific job, this field is blank.

- **Type** : String
- **SNMP Object Name** : CASTIRON-REGISTRATIONS-MIB::ciEvJobID
- **SNMP OID** : 1.3.6.1.4.1.13336.2.2.1.2.4

#### **4. Orchestration**

Reference to an entry in the Orchestration table containing information about the orchestration associated with this event.

- **Type** : OID
- **SNMP Object Name** : CASTIRON-REGISTRATIONS-MIB::ciEvOrchestration
- **SNMP OID** : 1.3.6.1.4.1.13336.2.2.1.2.3

#### **5. FileName**

The name of the file which was not moved.

- **Type** : String
- **SNMP Object Name** : CASTIRON-COMP-FTP-MIB::ciC6oEv21FileName
- **SNMP OID** : .1.3.6.1.4.1.13336.2.2.3.6.1.2.1.21.1

**Parent topic:** FTP Operation [Notifications](#page-1368-0)

#### **Feedback** | **Notices**

**al** Last updated: Thursday, December 17, 2015 file:///dcs/markdown/workspace/Transform/out.html

<span id="page-1387-0"></span>http://pic.dhe.ibm.com/infocenter/wci/v7r0m0/topic/com.ibm.wci.notifications\_reference.doc/ftp/ftp\_operatio n\_filenotmoved\_message.html

# **FileProcessed**

The file is processed by FTP activity and is left in place.

Level : *Info*

Log Message : *Processed file "{FileName}". Leaving in place.*

System : *Orchestration*

SNMP Name : *CASTIRON-COMP-FTP-MIB::ciC6oFileProcessedEv25*

SNMP Enterprise : *.1.3.6.1.4.1.13336.2.2.3.6.1.2*

SNMP Trap Number : *25*

## **Variables**

The FileProcessed message contains the following variables:

## Table 1. FileProcessed Message Variables

#### **1. SerialNumber**

The serial number of the appliance sending the trap.

- **Type** : String
- **SNMP Object Name** : CASTIRON-IA-MIB::ciIaPlatSerialNumber
- **SNMP OID** : 1.3.6.1.4.1.13336.2.2.2.1.1.3.3

#### **2. Severity**

Severity of the Notification.

- **Type** : Integer
- **SNMP Object Name** : CASTIRON-REGISTRATIONS-MIB::ciEvSeverity
- **SNMP OID** : 1.3.6.1.4.1.13336.2.2.1.2.1

## **3. JobID**

The ID of the job being run when an error occurred. If the error is unrelated to a specific job, this field is blank.

- **Type** : String
- **SNMP Object Name** : CASTIRON-REGISTRATIONS-MIB::ciEvJobID
- **SNMP OID** : 1.3.6.1.4.1.13336.2.2.1.2.4

#### **4. Orchestration**

Reference to an entry in the Orchestration table containing information about the orchestration associated with this event.

- **Type** : OID
- **SNMP Object Name** : CASTIRON-REGISTRATIONS-MIB::ciEvOrchestration
- **SNMP OID** : 1.3.6.1.4.1.13336.2.2.1.2.3

## **5. FileName**

The name of the file that was processed.

- **Type** : String
- **SNMP Object Name** : CASTIRON-COMP-FTP-MIB::ciC6oEv25FileName
- **SNMP OID** : .1.3.6.1.4.1.13336.2.2.3.6.1.2.1.25.1

**Parent topic:** FTP Operation [Notifications](#page-1368-0)

#### **Feedback** | **Notices**

**all** Last updated: Thursday, December 17, 2015 file:///dcs/markdown/workspace/Transform/out.html

http://pic.dhe.ibm.com/infocenter/wci/v7r0m0/topic/com.ibm.wci.notifications\_reference.doc/ftp/ftp\_operatio n\_fileprocessed\_message.html

# <span id="page-1388-0"></span>**FileProcessingError**

Error occurred while processing the file.

Level : *Warning*

Log Message : *Error processing file "{FileName}". Error is {Message}*

System : *Orchestration*

SNMP Name : *CASTIRON-COMP-FTP-MIB::ciC6oFileProcessingErrorEv26*

SNMP Enterprise : *.1.3.6.1.4.1.13336.2.2.3.6.1.2*

SNMP Trap Number : *26*

The FileProcessingError message contains the following variables:

## Table 1. FileProcessingError Message Variables

#### **1. SerialNumber**

The serial number of the appliance sending the trap.

- **Type** : String
- **SNMP Object Name** : CASTIRON-IA-MIB::ciIaPlatSerialNumber
- **SNMP OID** : 1.3.6.1.4.1.13336.2.2.2.1.1.3.3

#### **2. Severity**

Severity of the Notification.

- **Type** : Integer
- **SNMP Object Name** : CASTIRON-REGISTRATIONS-MIB::ciEvSeverity
- **SNMP OID** : 1.3.6.1.4.1.13336.2.2.1.2.1

### **3. JobID**

The ID of the job being run when an error occurred. If the error is unrelated to a specific job, this field is blank.

- **Type** : String
- **SNMP Object Name** : CASTIRON-REGISTRATIONS-MIB::ciEvJobID
- **SNMP OID** : 1.3.6.1.4.1.13336.2.2.1.2.4

#### **4. Orchestration**

Reference to an entry in the Orchestration table containing information about the orchestration associated with this event.

- **Type** : OID
- **SNMP Object Name** : CASTIRON-REGISTRATIONS-MIB::ciEvOrchestration
- **SNMP OID** : 1.3.6.1.4.1.13336.2.2.1.2.3

## **5. FileName**

The name of the file that was not processed.

- **Type** : String
- **SNMP Object Name** : CASTIRON-COMP-FTP-MIB::ciC6oEv26FileName
- **SNMP OID** : .1.3.6.1.4.1.13336.2.2.3.6.1.2.1.26.1

#### **6. Message**

Textual description of the error.

- **Type** : String
- **SNMP Object Name** : CASTIRON-REGISTRATIONS-MIB::ciEvMessage
- **SNMP OID** : .1.3.6.1.4.1.13336.2.2.1.2.2

### **Feedback** | **Notices**

**all** Last updated: Thursday, December 17, 2015 file:///dcs/markdown/workspace/Transform/out.html

<span id="page-1390-0"></span>http://pic.dhe.ibm.com/infocenter/wci/v7r0m0/topic/com.ibm.wci.notifications\_reference.doc/ftp/ftp\_operatio n\_fileprocessingerror\_message.html

# **FtpPatternConversion**

In the versions greater than 3.6 FTP use different style of pattern. If project is published from studio version before that, FTP will automatically change the pattern to new style.

Level : *Warning*

Log Message : *Automatically converting old style FTP filename pattern from "{OldStylePattern}" to " {NewStylePattern}". Please republish project from Studio verison 3.6 or later to eliminate this warning.*

System : *Orchestration*

SNMP Name : *CASTIRON-COMP-FTP-MIB::ciC6oFtpPatternConversionEv17*

SNMP Enterprise : *.1.3.6.1.4.1.13336.2.2.3.6.1.2*

SNMP Trap Number : *17*

## **Variables**

The FtpPatternConversion message contains the following variables:

#### Table 1. FtpPatternConversion Message Variables

## **1. SerialNumber**

The serial number of the appliance sending the trap.

- **Type** : String
- **SNMP Object Name** : CASTIRON-IA-MIB::ciIaPlatSerialNumber
- **SNMP OID** : 1.3.6.1.4.1.13336.2.2.2.1.1.3.3

#### **2. Severity**

Severity of the Notification.

- **Type** : Integer
- **SNMP Object Name** : CASTIRON-REGISTRATIONS-MIB::ciEvSeverity
- **SNMP OID** : 1.3.6.1.4.1.13336.2.2.1.2.1

#### **3. JobID**

The ID of the job being run when an error occurred. If the error is unrelated to a specific job, this field is blank.

- **Type** : String
- **SNMP Object Name** : CASTIRON-REGISTRATIONS-MIB::ciEvJobID
- **SNMP OID** : 1.3.6.1.4.1.13336.2.2.1.2.4

#### **4. Orchestration**

Reference to an entry in the Orchestration table containing information about the orchestration associated with this event.

- **Type** : OID
- **SNMP Object Name** : CASTIRON-REGISTRATIONS-MIB::ciEvOrchestration
- **SNMP OID** : 1.3.6.1.4.1.13336.2.2.1.2.3

#### **5. OldStylePattern**

Old style pattern sent to FTP activity.

- **Type** : String
- **SNMP Object Name** : CASTIRON-COMP-FTP-MIB::ciC6oEv17OldStylePattern
- **SNMP OID** : .1.3.6.1.4.1.13336.2.2.3.6.1.2.1.17.1

#### **6. NewStylePattern**

New style pattern automatically generated by FTP activity.

- **Type** : String
- **SNMP Object Name** : CASTIRON-COMP-FTP-MIB::ciC6oEv17NewStylePattern
- **SNMP OID** : .1.3.6.1.4.1.13336.2.2.3.6.1.2.1.17.2

**Parent topic:** FTP Operation [Notifications](#page-1368-0)

#### **Feedback** | **Notices**

**all** Last updated: Thursday, December 17, 2015 file:///dcs/markdown/workspace/Transform/out.html

http://pic.dhe.ibm.com/infocenter/wci/v7r0m0/topic/com.ibm.wci.notifications\_reference.doc/ftp/ftp\_operatio n\_ftppatternconversion\_message.html

# <span id="page-1391-0"></span>**GetAfter**

Response received when a file was downloaded to the remote server.

Level : *Info*

Log Message : *Downloaded file "{FileName}" from server with return code {ResponseCode}.*

System : *Orchestration*

SNMP Name : *CASTIRON-COMP-FTP-MIB::ciC6oGetAfterEv8*

SNMP Enterprise : *.1.3.6.1.4.1.13336.2.2.3.6.1.2*

SNMP Trap Number : *8*

## **Variables**

The GetAfter message contains the following variables:

## Table 1. GetAfter Message Variables

### **1. SerialNumber**

The serial number of the appliance sending the trap.

- **Type** : String
- **SNMP Object Name** : CASTIRON-IA-MIB::ciIaPlatSerialNumber
- **SNMP OID** : 1.3.6.1.4.1.13336.2.2.2.1.1.3.3

## **2. Severity**

Severity of the Notification.

- **Type** : Integer
- **SNMP Object Name** : CASTIRON-REGISTRATIONS-MIB::ciEvSeverity
- **SNMP OID** : 1.3.6.1.4.1.13336.2.2.1.2.1

#### **3. JobID**

The ID of the job being run when an error occurred. If the error is unrelated to a specific job, this field is blank.

- **Type** : String
- **SNMP Object Name** : CASTIRON-REGISTRATIONS-MIB::ciEvJobID
- **SNMP OID** : 1.3.6.1.4.1.13336.2.2.1.2.4

## **4. Orchestration**

Reference to an entry in the Orchestration table containing information about the orchestration associated with this event.

- **Type** : OID
- **SNMP Object Name** : CASTIRON-REGISTRATIONS-MIB::ciEvOrchestration
- **SNMP OID** : 1.3.6.1.4.1.13336.2.2.1.2.3

#### **5. FileName**

Name of the file which was downloaded.

- **Type** : String
- **SNMP Object Name** : CASTIRON-COMP-FTP-MIB::ciC6oEv8FileName
- **SNMP OID** : .1.3.6.1.4.1.13336.2.2.3.6.1.2.1.8.1

#### **6. ResponseCode**

Response code returned by the remote server when file was downloaded.

- **Type** : Integer
- **SNMP Object Name** : CASTIRON-COMP-FTP-MIB::ciC6oEv8ResponseCode
- **SNMP OID** : .1.3.6.1.4.1.13336.2.2.3.6.1.2.1.8.2

**Parent topic:** FTP Operation [Notifications](#page-1368-0)

#### **Feedback** | **Notices**

**al** Last updated: Thursday, December 17, 2015 file:///dcs/markdown/workspace/Transform/out.html

<span id="page-1393-0"></span>http://pic.dhe.ibm.com/infocenter/wci/v7r0m0/topic/com.ibm.wci.notifications\_reference.doc/ftp/ftp\_operatio n\_getafter\_message.html

# **GetBefore**

In process of downloading a file to the remote server.

Level : *Info*

Log Message : *Downloading file "{FileName}" from server.*

System : *Orchestration*

SNMP Name : *CASTIRON-COMP-FTP-MIB::ciC6oGetBeforeEv7*

SNMP Enterprise : *.1.3.6.1.4.1.13336.2.2.3.6.1.2*

SNMP Trap Number : *7*

## **Variables**

The GetBefore message contains the following variables:

Table 1. GetBefore Message Variables

#### **1. SerialNumber**

The serial number of the appliance sending the trap.

- **Type** : String
- **SNMP Object Name** : CASTIRON-IA-MIB::ciIaPlatSerialNumber
- **SNMP OID** : 1.3.6.1.4.1.13336.2.2.2.1.1.3.3

## **2. Severity**

Severity of the Notification.

- **Type** : Integer
- **SNMP Object Name** : CASTIRON-REGISTRATIONS-MIB::ciEvSeverity
- **SNMP OID** : 1.3.6.1.4.1.13336.2.2.1.2.1

## **3. JobID**

The ID of the job being run when an error occurred. If the error is unrelated to a specific job, this field is blank.

- **Type** : String
- **SNMP Object Name** : CASTIRON-REGISTRATIONS-MIB::ciEvJobID
- **SNMP OID** : 1.3.6.1.4.1.13336.2.2.1.2.4

## **4. Orchestration**

Reference to an entry in the Orchestration table containing information about the orchestration associated with this event.

- **Type** : OID
- **SNMP Object Name** : CASTIRON-REGISTRATIONS-MIB::ciEvOrchestration
- **SNMP OID** : 1.3.6.1.4.1.13336.2.2.1.2.3

#### **5. FileName**

Name of the file which is being downloaded.

- **Type** : String
- **SNMP Object Name** : CASTIRON-COMP-FTP-MIB::ciC6oEv7FileName
- **SNMP OID** : .1.3.6.1.4.1.13336.2.2.3.6.1.2.1.7.1

**Parent topic:** FTP Operation [Notifications](#page-1368-0)

#### **Feedback** | **Notices**

**all** Last updated: Thursday, December 17, 2015 file:///dcs/markdown/workspace/Transform/out.html

http://pic.dhe.ibm.com/infocenter/wci/v7r0m0/topic/com.ibm.wci.notifications\_reference.doc/ftp/ftp\_operatio n\_getbefore\_message.html

# <span id="page-1394-0"></span>**GetInfoSummary**

A complete summary of get file activity configuration.

Level : *Info*

Log Message : *Get file summary - Directory: {DirName}, Filename: {FileName}, IsBinary? {BinaryOption}*

System : *Orchestration*

SNMP Name : *CASTIRON-COMP-FTP-MIB::ciC6oGetInfoSummaryEv30*

SNMP Enterprise : *.1.3.6.1.4.1.13336.2.2.3.6.1.2*

SNMP Trap Number : *30*

The GetInfoSummary message contains the following variables:

## Table 1. GetInfoSummary Message Variables

#### **1. SerialNumber**

The serial number of the appliance sending the trap.

- **Type** : String
- **SNMP Object Name** : CASTIRON-IA-MIB::ciIaPlatSerialNumber
- **SNMP OID** : 1.3.6.1.4.1.13336.2.2.2.1.1.3.3

#### **2. Severity**

Severity of the Notification.

- **Type** : Integer
- **SNMP Object Name** : CASTIRON-REGISTRATIONS-MIB::ciEvSeverity
- **SNMP OID** : 1.3.6.1.4.1.13336.2.2.1.2.1

### **3. JobID**

The ID of the job being run when an error occurred. If the error is unrelated to a specific job, this field is blank.

- **Type** : String
- **SNMP Object Name** : CASTIRON-REGISTRATIONS-MIB::ciEvJobID
- **SNMP OID** : 1.3.6.1.4.1.13336.2.2.1.2.4

#### **4. Orchestration**

Reference to an entry in the Orchestration table containing information about the orchestration associated with this event.

- **Type** : OID
- **SNMP Object Name** : CASTIRON-REGISTRATIONS-MIB::ciEvOrchestration
- **SNMP OID** : 1.3.6.1.4.1.13336.2.2.1.2.3

## **5. DirName**

Directory name specified in the configuration.

- **Type** : String
- **SNMP Object Name** : CASTIRON-COMP-FTP-MIB::ciC6oEv30DirName
- **SNMP OID** : .1.3.6.1.4.1.13336.2.2.3.6.1.2.1.30.1

#### **6. FileName**

File name specified in the configuration.

- **Type** : String
- **SNMP Object Name** : CASTIRON-COMP-FTP-MIB::ciC6oEv30FileName
- **SNMP OID** : .1.3.6.1.4.1.13336.2.2.3.6.1.2.1.30.2

## **7. BinaryOption**

Binary or Text value specified in the configuration.

- **Type** : String
- **SNMP Object Name** : CASTIRON-COMP-FTP-MIB::ciC6oEv30BinaryOption
- **SNMP OID** : .1.3.6.1.4.1.13336.2.2.3.6.1.2.1.30.3

**Parent topic:** FTP Operation [Notifications](#page-1368-0)

#### **Feedback** | **Notices**

**Edd** Last updated: Thursday, December 17, 2015 file:///dcs/markdown/workspace/Transform/out.html

<span id="page-1396-0"></span>http://pic.dhe.ibm.com/infocenter/wci/v7r0m0/topic/com.ibm.wci.notifications\_reference.doc/ftp/ftp\_operatio n\_getinfosummary\_message.html

# **ListAfter**

Response received when the directory was listed on the remote server.

Level : *Info*

Log Message : *Listing completed with a return code {ResponseCode}.*

System : *Orchestration*

SNMP Name : *CASTIRON-COMP-FTP-MIB::ciC6oListAfterEv14*

SNMP Enterprise : *.1.3.6.1.4.1.13336.2.2.3.6.1.2*

SNMP Trap Number : *14*

## **Variables**

The ListAfter message contains the following variables:

## Table 1. ListAfter Message Variables

#### **1. SerialNumber**

The serial number of the appliance sending the trap.

- **Type** : String
- **SNMP Object Name** : CASTIRON-IA-MIB::ciIaPlatSerialNumber
- **SNMP OID** : 1.3.6.1.4.1.13336.2.2.2.1.1.3.3

## **2. Severity**

Severity of the Notification.

**Type** : Integer

- **SNMP Object Name** : CASTIRON-REGISTRATIONS-MIB::ciEvSeverity
- **SNMP OID** : 1.3.6.1.4.1.13336.2.2.1.2.1

#### **3. JobID**

The ID of the job being run when an error occurred. If the error is unrelated to a specific job, this field is blank.

- **Type** : String
- **SNMP Object Name** : CASTIRON-REGISTRATIONS-MIB::ciEvJobID
- **SNMP OID** : 1.3.6.1.4.1.13336.2.2.1.2.4

#### **4. Orchestration**

Reference to an entry in the Orchestration table containing information about the orchestration associated with this event.

- **Type** : OID
- **SNMP Object Name** : CASTIRON-REGISTRATIONS-MIB::ciEvOrchestration
- **SNMP OID** : 1.3.6.1.4.1.13336.2.2.1.2.3

#### **5. ResponseCode**

Response code returned by the remote server when the directory was listed.

- **Type** : Integer
- **SNMP Object Name** : CASTIRON-COMP-FTP-MIB::ciC6oEv14ResponseCode
- **SNMP OID** : .1.3.6.1.4.1.13336.2.2.3.6.1.2.1.14.1

**Parent topic:** FTP Operation [Notifications](#page-1368-0)

#### **Feedback** | **Notices**

Last updated: Thursday, December 17, 2015 file:///dcs/markdown/workspace/Transform/out.html

<span id="page-1397-0"></span>http://pic.dhe.ibm.com/infocenter/wci/v7r0m0/topic/com.ibm.wci.notifications\_reference.doc/ftp/ftp\_operatio n\_listafter\_message.html

# **ListBefore**

In process of listing a directory on the remote server.

Level : *Info*

Log Message : *Getting a listing for pattern "{Pattern}" for current directory.*

System : *Orchestration*

SNMP Name : *CASTIRON-COMP-FTP-MIB::ciC6oListBeforeEv13*

SNMP Enterprise : *.1.3.6.1.4.1.13336.2.2.3.6.1.2*

## **Variables**

The ListBefore message contains the following variables:

## Table 1. ListBefore Message Variables

## **1. SerialNumber**

The serial number of the appliance sending the trap.

- **Type** : String
- **SNMP Object Name** : CASTIRON-IA-MIB::ciIaPlatSerialNumber
- **SNMP OID** : 1.3.6.1.4.1.13336.2.2.2.1.1.3.3

#### **2. Severity**

Severity of the Notification.

- **Type** : Integer
- **SNMP Object Name** : CASTIRON-REGISTRATIONS-MIB::ciEvSeverity
- **SNMP OID** : 1.3.6.1.4.1.13336.2.2.1.2.1

## **3. JobID**

The ID of the job being run when an error occurred. If the error is unrelated to a specific job, this field is blank.

- **Type** : String
- **SNMP Object Name** : CASTIRON-REGISTRATIONS-MIB::ciEvJobID
- **SNMP OID** : 1.3.6.1.4.1.13336.2.2.1.2.4

#### **4. Orchestration**

Reference to an entry in the Orchestration table containing information about the orchestration associated with this event.

- **Type** : OID
- **SNMP Object Name** : CASTIRON-REGISTRATIONS-MIB::ciEvOrchestration
- **SNMP OID** : 1.3.6.1.4.1.13336.2.2.1.2.3

## **5. Pattern**

The pattern match used to list the directory.

- **Type** : String
- **SNMP Object Name** : CASTIRON-COMP-FTP-MIB::ciC6oEv13Pattern
- **SNMP OID** : .1.3.6.1.4.1.13336.2.2.3.6.1.2.1.13.1

**Parent topic:** FTP Operation [Notifications](#page-1368-0)

**all** Last updated: Thursday, December 17, 2015 file:///dcs/markdown/workspace/Transform/out.html

<span id="page-1399-0"></span>http://pic.dhe.ibm.com/infocenter/wci/v7r0m0/topic/com.ibm.wci.notifications\_reference.doc/ftp/ftp\_operatio n\_listbefore\_message.html

# **ListFileSummary**

A complete summary of list file activity configuration.

Level : *Info*

Log Message : *List directory summary - Directory: {DirName}, Pattern: {Pattern}, NLIST? {ListOption}*

System : *Orchestration*

SNMP Name : *CASTIRON-COMP-FTP-MIB::ciC6oListFileSummaryEv35*

SNMP Enterprise : *.1.3.6.1.4.1.13336.2.2.3.6.1.2*

SNMP Trap Number : *35*

## **Variables**

The ListFileSummary message contains the following variables:

Table 1. ListFileSummary Message Variables

## **1. SerialNumber**

The serial number of the appliance sending the trap.

- **Type** : String
- **SNMP Object Name** : CASTIRON-IA-MIB::ciIaPlatSerialNumber
- **SNMP OID** : 1.3.6.1.4.1.13336.2.2.2.1.1.3.3

#### **2. Severity**

Severity of the Notification.

- **Type** : Integer
- **SNMP Object Name** : CASTIRON-REGISTRATIONS-MIB::ciEvSeverity
- **SNMP OID** : 1.3.6.1.4.1.13336.2.2.1.2.1

#### **3. JobID**

The ID of the job being run when an error occurred. If the error is unrelated to a specific job, this field is blank.

- **Type** : String
- **SNMP Object Name** : CASTIRON-REGISTRATIONS-MIB::ciEvJobID
- **SNMP OID** : 1.3.6.1.4.1.13336.2.2.1.2.4

### **4. Orchestration**

Reference to an entry in the Orchestration table containing information about the orchestration associated with this event.

- **Type** : OID
- **SNMP Object Name** : CASTIRON-REGISTRATIONS-MIB::ciEvOrchestration
- **SNMP OID** : 1.3.6.1.4.1.13336.2.2.1.2.3

### **5. DirName**

Directory name specified in the configuration.

- **Type** : String
- **SNMP Object Name** : CASTIRON-COMP-FTP-MIB::ciC6oEv35DirName
- **SNMP OID** : .1.3.6.1.4.1.13336.2.2.3.6.1.2.1.35.1

## **6. Pattern**

Pattern specified in the configuration.

- **Type** : String
- **SNMP Object Name** : CASTIRON-COMP-FTP-MIB::ciC6oEv35Pattern
- **SNMP OID** : .1.3.6.1.4.1.13336.2.2.3.6.1.2.1.35.2

## **7. ListOption**

List or NList option specified in the configuration.

- **Type** : String
- **SNMP Object Name** : CASTIRON-COMP-FTP-MIB::ciC6oEv35ListOption
- **SNMP OID** : .1.3.6.1.4.1.13336.2.2.3.6.1.2.1.35.3

**Parent topic:** FTP Operation [Notifications](#page-1368-0)

### **Feedback** | **Notices**

**all** Last updated: Thursday, December 17, 2015 file:///dcs/markdown/workspace/Transform/out.html

http://pic.dhe.ibm.com/infocenter/wci/v7r0m0/topic/com.ibm.wci.notifications\_reference.doc/ftp/ftp\_operatio n\_listfilesummary\_message.html

# <span id="page-1400-0"></span>**NListAfter**

Response received when the directory was name listed on the remote server.

Level : *Info*

Log Message : *Name listing completed with a return code {ResponseCode}.*

System : *Orchestration*

SNMP Name : *CASTIRON-COMP-FTP-MIB::ciC6oNListAfterEv16*

SNMP Enterprise : *.1.3.6.1.4.1.13336.2.2.3.6.1.2*

SNMP Trap Number : *16*

## **Variables**

The NListAfter message contains the following variables:

## Table 1. NListAfter Message Variables

## **1. SerialNumber**

The serial number of the appliance sending the trap.

- **Type** : String
- **SNMP Object Name** : CASTIRON-IA-MIB::ciIaPlatSerialNumber
- **SNMP OID** · 1.3.6.1.4.1.13336.2.2.2.1.1.3.3

## **2. Severity**

Severity of the Notification.

- **Type** : Integer
- **SNMP Object Name** : CASTIRON-REGISTRATIONS-MIB::ciEvSeverity
- **SNMP OID** : 1.3.6.1.4.1.13336.2.2.1.2.1

## **3. JobID**

The ID of the job being run when an error occurred. If the error is unrelated to a specific job, this field is blank.

- **Type** : String
- **SNMP Object Name** : CASTIRON-REGISTRATIONS-MIB::ciEvJobID
- **SNMP OID** : 1.3.6.1.4.1.13336.2.2.1.2.4

## **4. Orchestration**

Reference to an entry in the Orchestration table containing information about the orchestration associated with this event.

- **Type** : OID
- **SNMP Object Name** : CASTIRON-REGISTRATIONS-MIB::ciEvOrchestration
- **SNMP OID** : 1.3.6.1.4.1.13336.2.2.1.2.3

## **5. ResponseCode**

Response code returned by the remote server when the directory was name listed.

- **Type** : Integer
- **SNMP Object Name** : CASTIRON-COMP-FTP-MIB::ciC6oEv16ResponseCode
- **SNMP OID** : .1.3.6.1.4.1.13336.2.2.3.6.1.2.1.16.1

**Parent topic:** FTP Operation [Notifications](#page-1368-0)

**all** Last updated: Thursday, December 17, 2015 file:///dcs/markdown/workspace/Transform/out.html

http://pic.dhe.ibm.com/infocenter/wci/v7r0m0/topic/com.ibm.wci.notifications\_reference.doc/ftp/ftp\_operatio n\_nlistafter\_message.html

# <span id="page-1402-0"></span>**NListBefore**

In process of name listing a directory on the remote server.

Level : *Info*

Log Message : *Getting a name listing for pattern "{Pattern}" for current directory.*

System : *Orchestration*

SNMP Name : *CASTIRON-COMP-FTP-MIB::ciC6oNListBeforeEv15*

SNMP Enterprise : *.1.3.6.1.4.1.13336.2.2.3.6.1.2*

SNMP Trap Number : *15*

## **Variables**

The NListBefore message contains the following variables:

## Table 1. NListBefore Message Variables

## **1. SerialNumber**

The serial number of the appliance sending the trap.

- **Type** : String
- **SNMP Object Name** : CASTIRON-IA-MIB::ciIaPlatSerialNumber
- **SNMP OID** : 1.3.6.1.4.1.13336.2.2.2.1.1.3.3

#### **2. Severity**

Severity of the Notification.

- **Type** : Integer
- **SNMP Object Name** : CASTIRON-REGISTRATIONS-MIB::ciEvSeverity
- **SNMP OID** : 1.3.6.1.4.1.13336.2.2.1.2.1

## **3. JobID**

The ID of the job being run when an error occurred. If the error is unrelated to a specific job, this field is blank.

- **Type** : String
- **SNMP Object Name** : CASTIRON-REGISTRATIONS-MIB::ciEvJobID
- **SNMP OID** : 1.3.6.1.4.1.13336.2.2.1.2.4

## **4. Orchestration**

Reference to an entry in the Orchestration table containing information about the orchestration associated with this event.

- **Type** : OID
- **SNMP Object Name** : CASTIRON-REGISTRATIONS-MIB::ciEvOrchestration
- **SNMP OID** : 1.3.6.1.4.1.13336.2.2.1.2.3

## **5. Pattern**

The pattern match used to name list the directory.

- **Type** : String
- **SNMP Object Name** : CASTIRON-COMP-FTP-MIB::ciC6oEv15Pattern
- **SNMP OID** : .1.3.6.1.4.1.13336.2.2.3.6.1.2.1.15.1

**Parent topic:** FTP Operation [Notifications](#page-1368-0)

#### **Feedback** | **Notices**

**al** Last updated: Thursday, December 17, 2015 file:///dcs/markdown/workspace/Transform/out.html

http://pic.dhe.ibm.com/infocenter/wci/v7r0m0/topic/com.ibm.wci.notifications\_reference.doc/ftp/ftp\_operatio n\_nlistbefore\_message.html

# <span id="page-1403-0"></span>**OperationError**

FTP activity was unable to perform operation on FTP server.

Level : *Severe*

Log Message : *Unable to perform operation \"{OperationName}\". Error is: {Message}*

System : *Orchestration*

SNMP Name : *CASTIRON-COMP-FTP-MIB::ciC6oOperationErrorEv18*

SNMP Enterprise : *.1.3.6.1.4.1.13336.2.2.3.6.1.2*

SNMP Trap Number : *18*

## **Variables**

The OperationError message contains the following variables:

Table 1. OperationError Message Variables

## **1. SerialNumber**

The serial number of the appliance sending the trap.
- **Type** : String
- **SNMP Object Name** : CASTIRON-IA-MIB::ciIaPlatSerialNumber
- **SNMP OID** : 1.3.6.1.4.1.13336.2.2.2.1.1.3.3

### **2. Severity**

Severity of the Notification.

- **Type** : Integer
- **SNMP Object Name** : CASTIRON-REGISTRATIONS-MIB::ciEvSeverity
- **SNMP OID** : 1.3.6.1.4.1.13336.2.2.1.2.1

#### **3. JobID**

The ID of the job being run when an error occurred. If the error is unrelated to a specific job, this field is blank.

- **Type** : String
- **SNMP Object Name** : CASTIRON-REGISTRATIONS-MIB::ciEvJobID
- **SNMP OID** : 1.3.6.1.4.1.13336.2.2.1.2.4

### **4. Orchestration**

Reference to an entry in the Orchestration table containing information about the orchestration associated with this event.

- **Type** : OID
- **SNMP Object Name** : CASTIRON-REGISTRATIONS-MIB::ciEvOrchestration
- **SNMP OID** : 1.3.6.1.4.1.13336.2.2.1.2.3

#### **5. OperationName**

Name of the operation that could not be performed.

- **Type** : String
- **SNMP Object Name** : CASTIRON-COMP-FTP-MIB::ciC6oEv18OperationName
- **SNMP OID** : .1.3.6.1.4.1.13336.2.2.3.6.1.2.1.18.1

#### **6. Message**

Textual description of the error.

- **Type** : String
- **SNMP Object Name** : CASTIRON-REGISTRATIONS-MIB::ciEvMessage
- **SNMP OID** : .1.3.6.1.4.1.13336.2.2.1.2.2

**Parent topic:** FTP Operation [Notifications](#page-1368-0)

#### **Feedback** | **Notices**

**all** Last updated: Thursday, December 17, 2015 file:///dcs/markdown/workspace/Transform/out.html http://pic.dhe.ibm.com/infocenter/wci/v7r0m0/topic/com.ibm.wci.notifications\_reference.doc/ftp/ftp\_operatio n\_operationerror\_message.html

# **PutAfter**

Response received when a file was uploaded to the remote server.

Level : *Info*

Log Message : *Uploaded file "{FileName}" to server with return code {ResponseCode}.*

System : *Orchestration*

SNMP Name : *CASTIRON-COMP-FTP-MIB::ciC6oPutAfterEv6*

SNMP Enterprise : *.1.3.6.1.4.1.13336.2.2.3.6.1.2*

SNMP Trap Number : *6*

# **Variables**

The PutAfter message contains the following variables:

#### Table 1. PutAfter Message Variables

### **1. SerialNumber**

The serial number of the appliance sending the trap.

- **Type** : String
- **SNMP Object Name** : CASTIRON-IA-MIB::ciIaPlatSerialNumber
- **SNMP OID** : 1.3.6.1.4.1.13336.2.2.2.1.1.3.3

#### **2. Severity**

Severity of the Notification.

- **Type** : Integer
- **SNMP Object Name** : CASTIRON-REGISTRATIONS-MIB::ciEvSeverity
- **SNMP OID** : 1.3.6.1.4.1.13336.2.2.1.2.1

### **3. JobID**

The ID of the job being run when an error occurred. If the error is unrelated to a specific job, this field is blank.

- **Type** : String
- **SNMP Object Name** : CASTIRON-REGISTRATIONS-MIB::ciEvJobID
- **SNMP OID** : 1.3.6.1.4.1.13336.2.2.1.2.4

#### **4. Orchestration**

Reference to an entry in the Orchestration table containing information about the orchestration associated with this event.

- **Type** : OID
- **SNMP Object Name** : CASTIRON-REGISTRATIONS-MIB::ciEvOrchestration
- **SNMP OID** : 1.3.6.1.4.1.13336.2.2.1.2.3

### **5. FileName**

Name of the file which was uploaded.

- **Type** : String
- **SNMP Object Name** : CASTIRON-COMP-FTP-MIB::ciC6oEv6FileName
- **SNMP OID** : .1.3.6.1.4.1.13336.2.2.3.6.1.2.1.6.1

#### **6. ResponseCode**

Response code returned by the remote server when file was uploaded.

- **Type** : Integer
- **SNMP Object Name** : CASTIRON-COMP-FTP-MIB::ciC6oEv6ResponseCode
- **SNMP OID** : .1.3.6.1.4.1.13336.2.2.3.6.1.2.1.6.2

**Parent topic:** FTP Operation [Notifications](#page-1368-0)

#### **Feedback** | **Notices**

**all** Last updated: Thursday, December 17, 2015 file:///dcs/markdown/workspace/Transform/out.html

http://pic.dhe.ibm.com/infocenter/wci/v7r0m0/topic/com.ibm.wci.notifications\_reference.doc/ftp/ftp\_operatio n\_putafter\_message.html

# **PutBefore**

In process of uploading a file to the remote server.

Level : *Info*

Log Message : *Uploading file "{FileName}" to server.*

System : *Orchestration*

SNMP Name : *CASTIRON-COMP-FTP-MIB::ciC6oPutBeforeEv5*

SNMP Enterprise : *.1.3.6.1.4.1.13336.2.2.3.6.1.2*

SNMP Trap Number : *5*

# **Variables**

The PutBefore message contains the following variables:

Table 1. PutBefore Message Variables

The serial number of the appliance sending the trap.

- **Type** : String
- **SNMP Object Name** : CASTIRON-IA-MIB::ciIaPlatSerialNumber
- **SNMP OID** : 1.3.6.1.4.1.13336.2.2.2.1.1.3.3

### **2. Severity**

Severity of the Notification.

- **Type** : Integer
- **SNMP Object Name** : CASTIRON-REGISTRATIONS-MIB::ciEvSeverity
- **SNMP OID** : 1.3.6.1.4.1.13336.2.2.1.2.1

## **3. JobID**

The ID of the job being run when an error occurred. If the error is unrelated to a specific job, this field is blank.

- **Type** : String
- **SNMP Object Name** : CASTIRON-REGISTRATIONS-MIB::ciEvJobID
- **SNMP OID** : 1.3.6.1.4.1.13336.2.2.1.2.4

## **4. Orchestration**

Reference to an entry in the Orchestration table containing information about the orchestration associated with this event.

- **Type** : OID
- **SNMP Object Name** : CASTIRON-REGISTRATIONS-MIB::ciEvOrchestration
- **SNMP OID** : 1.3.6.1.4.1.13336.2.2.1.2.3

### **5. FileName**

Name of the file which is being uploaded.

- **Type** : String
- **SNMP Object Name** : CASTIRON-COMP-FTP-MIB::ciC6oEv5FileName
- **SNMP OID** : .1.3.6.1.4.1.13336.2.2.3.6.1.2.1.5.1

**Parent topic:** FTP Operation [Notifications](#page-1368-0)

#### **Feedback** | **Notices**

Last updated: Thursday, December 17, 2015 file:///dcs/markdown/workspace/Transform/out.html

http://pic.dhe.ibm.com/infocenter/wci/v7r0m0/topic/com.ibm.wci.notifications\_reference.doc/ftp/ftp\_operatio n\_putbefore\_message.html

# **PutDuplicateFileName**

File with same name exists on the specified server location. Configuration specified not to overwrite, so erroring out.

Level : *Severe*

Log Message : *{FileName}: File with the same name exists on the FTP server. It is a duplicate!*

System : *Orchestration*

SNMP Name : *CASTIRON-COMP-FTP-MIB::ciC6oPutDuplicateFileNameEv28*

SNMP Enterprise : *.1.3.6.1.4.1.13336.2.2.3.6.1.2*

SNMP Trap Number : *28*

# **Variables**

The PutDuplicateFileName message contains the following variables:

## Table 1. PutDuplicateFileName Message Variables

#### **1. SerialNumber**

The serial number of the appliance sending the trap.

- **Type** : String
- **SNMP Object Name** : CASTIRON-IA-MIB::ciIaPlatSerialNumber
- **SNMP OID** : 1.3.6.1.4.1.13336.2.2.2.1.1.3.3

#### **2. Severity**

Severity of the Notification.

- **Type** : Integer
- **SNMP Object Name** : CASTIRON-REGISTRATIONS-MIB::ciEvSeverity
- **SNMP OID** : 1.3.6.1.4.1.13336.2.2.1.2.1

#### **3. JobID**

The ID of the job being run when an error occurred. If the error is unrelated to a specific job, this field is blank.

- **Type** : String
- **SNMP Object Name** : CASTIRON-REGISTRATIONS-MIB::ciEvJobID
- **SNMP OID** : 1.3.6.1.4.1.13336.2.2.1.2.4

#### **4. Orchestration**

Reference to an entry in the Orchestration table containing information about the orchestration associated with this event.

- **Type** : OID
- **SNMP Object Name** : CASTIRON-REGISTRATIONS-MIB::ciEvOrchestration
- **SNMP OID** : 1.3.6.1.4.1.13336.2.2.1.2.3

#### **5. FileName**

The name of file which already existed on the specified location.

- **Type** : String
- **SNMP Object Name** : CASTIRON-COMP-FTP-MIB::ciC6oEv28FileName
- **SNMP OID** : .1.3.6.1.4.1.13336.2.2.3.6.1.2.1.28.1

**Parent topic:** FTP Operation [Notifications](#page-1368-0)

#### **Feedback** | **Notices**

Last updated: Thursday, December 17, 2015 file:///dcs/markdown/workspace/Transform/out.html

http://pic.dhe.ibm.com/infocenter/wci/v7r0m0/topic/com.ibm.wci.notifications\_reference.doc/ftp/ftp\_operatio n\_putduplicatefilename\_message.html

# **PutEmptyFileName**

The file name specified in put activity is empty.

Level : *Severe*

Log Message : *Filename is empty. Please specify valid filename.*

System : *Orchestration*

SNMP Name : *CASTIRON-COMP-FTP-MIB::ciC6oPutEmptyFileNameEv29*

SNMP Enterprise : *.1.3.6.1.4.1.13336.2.2.3.6.1.2*

SNMP Trap Number : *29*

# **Variables**

The PutEmptyFileName message contains the following variables:

### Table 1. PutEmptyFileName Message Variables

#### **1. SerialNumber**

The serial number of the appliance sending the trap.

- **Type** : String
- **SNMP Object Name** : CASTIRON-IA-MIB::ciIaPlatSerialNumber
- **SNMP OID** : 1.3.6.1.4.1.13336.2.2.2.1.1.3.3

#### **2. Severity**

Severity of the Notification.

- **Type** : Integer
- **SNMP Object Name** : CASTIRON-REGISTRATIONS-MIB::ciEvSeverity
- **SNMP OID** : 1.3.6.1.4.1.13336.2.2.1.2.1

### **3. JobID**

The ID of the job being run when an error occurred. If the error is unrelated to a specific job, this field is blank.

- **Type** : String
- **SNMP Object Name** : CASTIRON-REGISTRATIONS-MIB::ciEvJobID
- **SNMP OID** : 1.3.6.1.4.1.13336.2.2.1.2.4

#### **4. Orchestration**

Reference to an entry in the Orchestration table containing information about the orchestration associated with this event.

- **Type** : OID
- **SNMP Object Name** : CASTIRON-REGISTRATIONS-MIB::ciEvOrchestration
- **SNMP OID** : 1.3.6.1.4.1.13336.2.2.1.2.3

**Parent topic:** FTP Operation [Notifications](#page-1368-0)

#### **Feedback** | **Notices**

**al** Last updated: Thursday, December 17, 2015 file:///dcs/markdown/workspace/Transform/out.html

http://pic.dhe.ibm.com/infocenter/wci/v7r0m0/topic/com.ibm.wci.notifications\_reference.doc/ftp/ftp\_operatio n\_putemptyfilename\_message.html

# **PutInfoSummary**

A complete summary of put file activity configuration.

Level : *Info*

Log Message : *Put file summary - Directory: {DirName}, Filename: {FileName}, Overwrite? {OverwriteOption}, IsBinary? {BinaryOption}*

System : *Orchestration*

SNMP Name : *CASTIRON-COMP-FTP-MIB::ciC6oPutInfoSummaryEv27*

SNMP Enterprise : *.1.3.6.1.4.1.13336.2.2.3.6.1.2*

SNMP Trap Number : *27*

# **Variables**

The PutInfoSummary message contains the following variables:

Table 1. PutInfoSummary Message Variables

The serial number of the appliance sending the trap.

- **Type** : String
- **SNMP Object Name** : CASTIRON-IA-MIB::ciIaPlatSerialNumber
- **SNMP OID** : 1.3.6.1.4.1.13336.2.2.2.1.1.3.3

### **2. Severity**

Severity of the Notification.

- **Type** : Integer
- **SNMP Object Name** : CASTIRON-REGISTRATIONS-MIB::ciEvSeverity
- **SNMP OID** : 1.3.6.1.4.1.13336.2.2.1.2.1

## **3. JobID**

The ID of the job being run when an error occurred. If the error is unrelated to a specific job, this field is blank.

- **Type** : String
- **SNMP Object Name** : CASTIRON-REGISTRATIONS-MIB::ciEvJobID
- $\bullet$  **SNMP OID**  $\cdot$  1.3.6.1.4.1.13336.2.2.1.2.4

## **4. Orchestration**

Reference to an entry in the Orchestration table containing information about the orchestration associated with this event.

- **Type** : OID
- **SNMP Object Name** : CASTIRON-REGISTRATIONS-MIB::ciEvOrchestration
- **SNMP OID** : 1.3.6.1.4.1.13336.2.2.1.2.3

### **5. DirName**

Directory name specified in the configuration.

- **Type** : String
- **SNMP Object Name** : CASTIRON-COMP-FTP-MIB::ciC6oEv27DirName
- **SNMP OID** : .1.3.6.1.4.1.13336.2.2.3.6.1.2.1.27.1

### **6. FileName**

File name specified in the configuration.

- **Type** : String
- **SNMP Object Name** : CASTIRON-COMP-FTP-MIB::ciC6oEv27FileName
- **SNMP OID** : .1.3.6.1.4.1.13336.2.2.3.6.1.2.1.27.2

### **7. OverwriteOption**

Overwrite Option specified in the configuration.

- **Type** : String
- **SNMP Object Name** : CASTIRON-COMP-FTP-MIB::ciC6oEv27OverwriteOption
- **SNMP OID** : .1.3.6.1.4.1.13336.2.2.3.6.1.2.1.27.3

### **8. BinaryOption**

Binary or Text value specified in the configuration.

- **Type** : String
- **SNMP Object Name** : CASTIRON-COMP-FTP-MIB::ciC6oEv27BinaryOption
- **SNMP OID** : .1.3.6.1.4.1.13336.2.2.3.6.1.2.1.27.4

**Parent topic:** FTP Operation [Notifications](#page-1368-0)

### **Feedback** | **Notices**

**all** Last updated: Thursday, December 17, 2015 file:///dcs/markdown/workspace/Transform/out.html

http://pic.dhe.ibm.com/infocenter/wci/v7r0m0/topic/com.ibm.wci.notifications\_reference.doc/ftp/ftp\_operatio n\_putinfosummary\_message.html

# **RenameAfter**

Response received when a file was renamed to the remote server.

Level : *Info*

Log Message : *Renamed file from "{SrcFileName}" to "{DestFileName}" with return code {ResponseCode}.*

System : *Orchestration*

SNMP Name : *CASTIRON-COMP-FTP-MIB::ciC6oRenameAfterEv10*

SNMP Enterprise : *.1.3.6.1.4.1.13336.2.2.3.6.1.2*

SNMP Trap Number : *10*

# **Variables**

The RenameAfter message contains the following variables:

### Table 1. RenameAfter Message Variables

### **1. SerialNumber**

The serial number of the appliance sending the trap.

- **Type** : String
- **SNMP Object Name** : CASTIRON-IA-MIB::ciIaPlatSerialNumber
- **SNMP OID** : 1.3.6.1.4.1.13336.2.2.2.1.1.3.3

#### **2. Severity**

Severity of the Notification.

**Type** : Integer

- **SNMP Object Name** : CASTIRON-REGISTRATIONS-MIB::ciEvSeverity
- **SNMP OID** : 1.3.6.1.4.1.13336.2.2.1.2.1

## **3. JobID**

The ID of the job being run when an error occurred. If the error is unrelated to a specific job, this field is blank.

- **Type** : String
- **SNMP Object Name** : CASTIRON-REGISTRATIONS-MIB::ciEvJobID
- **SNMP OID** : 1.3.6.1.4.1.13336.2.2.1.2.4

#### **4. Orchestration**

Reference to an entry in the Orchestration table containing information about the orchestration associated with this event.

- **Type** : OID
- **SNMP Object Name** : CASTIRON-REGISTRATIONS-MIB::ciEvOrchestration
- **SNMP OID** : 1.3.6.1.4.1.13336.2.2.1.2.3

#### **5. SrcFileName**

Name of the file which was renamed.

- **Type** : String
- **SNMP Object Name** : CASTIRON-COMP-FTP-MIB::ciC6oEv10SrcFileName
- **SNMP OID** : .1.3.6.1.4.1.13336.2.2.3.6.1.2.1.10.1

### **6. DestFileName**

Name of the file which the file was renamed to.

- **Type** : String
- **SNMP Object Name** : CASTIRON-COMP-FTP-MIB::ciC6oEv10DestFileName
- **SNMP OID** : .1.3.6.1.4.1.13336.2.2.3.6.1.2.1.10.2

### **7. ResponseCode**

Response code returned by the remote server when file was renamed.

- **Type** : Integer
- **SNMP Object Name** : CASTIRON-COMP-FTP-MIB::ciC6oEv10ResponseCode
- **SNMP OID** : .1.3.6.1.4.1.13336.2.2.3.6.1.2.1.10.3

**Parent topic:** FTP Operation [Notifications](#page-1368-0)

#### **Feedback** | **Notices**

**all** Last updated: Thursday, December 17, 2015 file:///dcs/markdown/workspace/Transform/out.html http://pic.dhe.ibm.com/infocenter/wci/v7r0m0/topic/com.ibm.wci.notifications\_reference.doc/ftp/ftp\_operatio n\_renameafter\_message.html

# **RenameBefore**

In process of renaming a file to the remote server.

Level : *Info*

Log Message : *Renaming file from "{SrcFileName}" to "{DestFileName}".*

System : *Orchestration*

SNMP Name : *CASTIRON-COMP-FTP-MIB::ciC6oRenameBeforeEv9*

SNMP Enterprise : *.1.3.6.1.4.1.13336.2.2.3.6.1.2*

SNMP Trap Number : *9*

## **Variables**

The RenameBefore message contains the following variables:

## Table 1. RenameBefore Message Variables

#### **1. SerialNumber**

The serial number of the appliance sending the trap.

- **Type** : String
- **SNMP Object Name** : CASTIRON-IA-MIB::ciIaPlatSerialNumber
- **SNMP OID** : 1.3.6.1.4.1.13336.2.2.2.1.1.3.3

### **2. Severity**

Severity of the Notification.

- **Type** : Integer
- **SNMP Object Name** : CASTIRON-REGISTRATIONS-MIB::ciEvSeverity
- **SNMP OID** : 1.3.6.1.4.1.13336.2.2.1.2.1

#### **3. JobID**

The ID of the job being run when an error occurred. If the error is unrelated to a specific job, this field is blank.

- **Type** : String
- **SNMP Object Name** : CASTIRON-REGISTRATIONS-MIB::ciEvJobID
- **SNMP OID** : 1.3.6.1.4.1.13336.2.2.1.2.4

#### **4. Orchestration**

Reference to an entry in the Orchestration table containing information about the orchestration associated with this event.

**Type** : OID

- **SNMP Object Name** : CASTIRON-REGISTRATIONS-MIB::ciEvOrchestration
- **SNMP OID** : 1.3.6.1.4.1.13336.2.2.1.2.3

#### **5. SrcFileName**

Name of the file which is being renamed.

- **Type** : String
- **SNMP Object Name** : CASTIRON-COMP-FTP-MIB::ciC6oEv9SrcFileName
- **SNMP OID** : .1.3.6.1.4.1.13336.2.2.3.6.1.2.1.9.1

#### **6. DestFileName**

Name of the file which the file is being renamed to.

- **Type** : String
- **SNMP Object Name** : CASTIRON-COMP-FTP-MIB::ciC6oEv9DestFileName
- **SNMP OID** : .1.3.6.1.4.1.13336.2.2.3.6.1.2.1.9.2

**Parent topic:** FTP Operation [Notifications](#page-1368-0)

#### **Feedback** | **Notices**

**all** Last updated: Thursday, December 17, 2015 file:///dcs/markdown/workspace/Transform/out.html

http://pic.dhe.ibm.com/infocenter/wci/v7r0m0/topic/com.ibm.wci.notifications\_reference.doc/ftp/ftp\_operatio n\_renamebefore\_message.html

# **RenameDupError**

Rename operation errored as file with same name already exists.

Level : *Severe*

Log Message : *{FileName}: File with the same name exists on the FTP server. It is a duplicate!*

System : *Orchestration*

SNMP Name : *CASTIRON-COMP-FTP-MIB::ciC6oRenameDupErrorEv33*

SNMP Enterprise : *.1.3.6.1.4.1.13336.2.2.3.6.1.2*

SNMP Trap Number : *33*

## **Variables**

The RenameDupError message contains the following variables:

Table 1. RenameDupError Message Variables

### **1. SerialNumber**

The serial number of the appliance sending the trap.

- **Type** : String
- **SNMP Object Name** : CASTIRON-IA-MIB::ciIaPlatSerialNumber
- **SNMP OID** : 1.3.6.1.4.1.13336.2.2.2.1.1.3.3

### **2. Severity**

Severity of the Notification.

- **Type** : Integer
- **SNMP Object Name** : CASTIRON-REGISTRATIONS-MIB::ciEvSeverity
- **SNMP OID** : 1.3.6.1.4.1.13336.2.2.1.2.1

## **3. JobID**

The ID of the job being run when an error occurred. If the error is unrelated to a specific job, this field is blank.

- **Type** : String
- **SNMP Object Name** : CASTIRON-REGISTRATIONS-MIB::ciEvJobID
- **SNMP OID** : 1.3.6.1.4.1.13336.2.2.1.2.4

### **4. Orchestration**

Reference to an entry in the Orchestration table containing information about the orchestration associated with this event.

- **Type** : OID
- **SNMP Object Name** : CASTIRON-REGISTRATIONS-MIB::ciEvOrchestration
- **SNMP OID** : 1.3.6.1.4.1.13336.2.2.1.2.3

### **5. FileName**

The name of file for whihc rename operation failed.

- **Type** : String
- **SNMP Object Name** : CASTIRON-COMP-FTP-MIB::ciC6oEv33FileName
- **SNMP OID** : .1.3.6.1.4.1.13336.2.2.3.6.1.2.1.33.1

**Parent topic:** FTP Operation [Notifications](#page-1368-0)

#### **Feedback** | **Notices**

Last updated: Thursday, December 17, 2015 file:///dcs/markdown/workspace/Transform/out.html

http://pic.dhe.ibm.com/infocenter/wci/v7r0m0/topic/com.ibm.wci.notifications\_reference.doc/ftp/ftp\_operatio n\_renameduperror\_message.html

# **RenameInfoSummary**

A complete summary of get file activity configuration.

Level : *Info*

Log Message : *Rename file summary - fromDirectory: {DirName}, fromFilename: {FromFileName}, toPath: {ToPath}, Overwrite: {OverwriteOption}*

System : *Orchestration*

SNMP Name : *CASTIRON-COMP-FTP-MIB::ciC6oRenameInfoSummaryEv32*

SNMP Enterprise : *.1.3.6.1.4.1.13336.2.2.3.6.1.2*

SNMP Trap Number : *32*

# **Variables**

The RenameInfoSummary message contains the following variables:

## Table 1. RenameInfoSummary Message Variables

#### **1. SerialNumber**

The serial number of the appliance sending the trap.

- **Type** : String
- **SNMP Object Name** : CASTIRON-IA-MIB::ciIaPlatSerialNumber
- **SNMP OID** : 1.3.6.1.4.1.13336.2.2.2.1.1.3.3

#### **2. Severity**

Severity of the Notification.

- **Type** : Integer
- **SNMP Object Name** : CASTIRON-REGISTRATIONS-MIB::ciEvSeverity
- **SNMP OID** : 1.3.6.1.4.1.13336.2.2.1.2.1

#### **3. JobID**

The ID of the job being run when an error occurred. If the error is unrelated to a specific job, this field is blank.

- **Type** : String
- **SNMP Object Name** : CASTIRON-REGISTRATIONS-MIB::ciEvJobID
- **SNMP OID** : 1.3.6.1.4.1.13336.2.2.1.2.4

#### **4. Orchestration**

Reference to an entry in the Orchestration table containing information about the orchestration associated with this event.

- **Type** : OID
- **SNMP Object Name** : CASTIRON-REGISTRATIONS-MIB::ciEvOrchestration
- **SNMP OID** : 1.3.6.1.4.1.13336.2.2.1.2.3

#### **5. DirName**

Directory name specified in the configuration.

- **Type** : String
- **SNMP Object Name** : CASTIRON-COMP-FTP-MIB::ciC6oEv32DirName
- **SNMP OID** : .1.3.6.1.4.1.13336.2.2.3.6.1.2.1.32.1

## **6. FromFileName**

Source file name specified in the configuration.

- **Type** : String
- **SNMP Object Name** : CASTIRON-COMP-FTP-MIB::ciC6oEv32FromFileName
- **SNMP OID** : .1.3.6.1.4.1.13336.2.2.3.6.1.2.1.32.2

## **7. ToPath**

Destination path specified in the configuration.

- **Type** : String
- **SNMP Object Name** : CASTIRON-COMP-FTP-MIB::ciC6oEv32ToPath
- **SNMP OID** : .1.3.6.1.4.1.13336.2.2.3.6.1.2.1.32.3

#### **8. OverwriteOption**

Overwrite option specified in the configuration.

- **Type** : String
- **SNMP Object Name** : CASTIRON-COMP-FTP-MIB::ciC6oEv32OverwriteOption
- **SNMP OID** : .1.3.6.1.4.1.13336.2.2.3.6.1.2.1.32.4

**Parent topic:** FTP Operation [Notifications](#page-1368-0)

### **Feedback** | **Notices**

**all** Last updated: Thursday, December 17, 2015 file:///dcs/markdown/workspace/Transform/out.html

http://pic.dhe.ibm.com/infocenter/wci/v7r0m0/topic/com.ibm.wci.notifications\_reference.doc/ftp/ftp\_operatio n\_renameinfosummary\_message.html

# **SshFingerprintInfo**

SSH finger print information for communication with FTP server.

Level : *Info*

Log Message : *Finger print for host: {HostName} is {FingerprintInfo}*

System : *Orchestration*

SNMP Name : *CASTIRON-COMP-FTP-MIB::ciC6oSshFingerprintInfoEv37*

SNMP Enterprise : *.1.3.6.1.4.1.13336.2.2.3.6.1.2*

SNMP Trap Number : *37*

# **Variables**

The SshFingerprintInfo message contains the following variables:

## Table 1. SshFingerprintInfo Message Variables

#### **1. SerialNumber**

The serial number of the appliance sending the trap.

- **Type** : String
- **SNMP Object Name** : CASTIRON-IA-MIB::ciIaPlatSerialNumber
- **SNMP OID** : 1.3.6.1.4.1.13336.2.2.2.1.1.3.3

#### **2. Severity**

Severity of the Notification.

- **Type** : Integer
- **SNMP Object Name** : CASTIRON-REGISTRATIONS-MIB::ciEvSeverity
- **SNMP OID** : 1.3.6.1.4.1.13336.2.2.1.2.1

### **3. JobID**

The ID of the job being run when an error occurred. If the error is unrelated to a specific job, this field is blank.

- **Type** : String
- **SNMP Object Name** : CASTIRON-REGISTRATIONS-MIB::ciEvJobID
- **SNMP OID** : 1.3.6.1.4.1.13336.2.2.1.2.4

### **4. Orchestration**

Reference to an entry in the Orchestration table containing information about the orchestration associated with this event.

- **Type** : OID
- **SNMP Object Name** : CASTIRON-REGISTRATIONS-MIB::ciEvOrchestration
- **SNMP OID** : 1.3.6.1.4.1.13336.2.2.1.2.3

### **5. HostName**

Host name for which finger print information is specified.

- **Type** : String
- **SNMP Object Name** : CASTIRON-COMP-FTP-MIB::ciC6oEv37HostName
- **SNMP OID** : .1.3.6.1.4.1.13336.2.2.3.6.1.2.1.37.1

### **6. FingerprintInfo**

Finger print information for the specified host.

- **Type** : String
- **SNMP Object Name** : CASTIRON-COMP-FTP-MIB::ciC6oEv37FingerprintInfo
- **SNMP OID** : .1.3.6.1.4.1.13336.2.2.3.6.1.2.1.37.2

**Parent topic:** FTP Operation [Notifications](#page-1368-0)

#### **Feedback** | **Notices**

**al** Last updated: Thursday, December 17, 2015 file:///dcs/markdown/workspace/Transform/out.html

http://pic.dhe.ibm.com/infocenter/wci/v7r0m0/topic/com.ibm.wci.notifications\_reference.doc/ftp/ftp\_operatio n\_sshfingerprintinfo\_message.html

# **SshModeInfo**

SSH mode information for communication with FTP server.

Level : *Info*

Log Message : *The SFTP key access is: {ModeInformation}*

System : *Orchestration*

SNMP Name : *CASTIRON-COMP-FTP-MIB::ciC6oSshModeInfoEv38*

SNMP Enterprise : *.1.3.6.1.4.1.13336.2.2.3.6.1.2*

SNMP Trap Number : *38*

# **Variables**

The SshModeInfo message contains the following variables:

### Table 1. SshModeInfo Message Variables

### **1. SerialNumber**

The serial number of the appliance sending the trap.

- **Type** : String
- **SNMP Object Name** : CASTIRON-IA-MIB::ciIaPlatSerialNumber
- **SNMP OID** : 1.3.6.1.4.1.13336.2.2.2.1.1.3.3

#### **2. Severity**

Severity of the Notification.

- **Type** : Integer
- **SNMP Object Name** : CASTIRON-REGISTRATIONS-MIB::ciEvSeverity
- **SNMP OID** : 1.3.6.1.4.1.13336.2.2.1.2.1

The ID of the job being run when an error occurred. If the error is unrelated to a specific job, this field is blank.

- **Type** : String
- **SNMP Object Name** : CASTIRON-REGISTRATIONS-MIB::ciEvJobID
- **SNMP OID** : 1.3.6.1.4.1.13336.2.2.1.2.4

#### **4. Orchestration**

Reference to an entry in the Orchestration table containing information about the orchestration associated with this event.

- **Type** : OID
- **SNMP Object Name** : CASTIRON-REGISTRATIONS-MIB::ciEvOrchestration
- **SNMP OID** : 1.3.6.1.4.1.13336.2.2.1.2.3

#### **5. ModeInformation**

SSH mode information for the communication with FTP server.

- **Type** : String
- **SNMP Object Name** : CASTIRON-COMP-FTP-MIB::ciC6oEv38ModeInformation
- **SNMP OID** : .1.3.6.1.4.1.13336.2.2.3.6.1.2.1.38.1

**Parent topic:** FTP Operation [Notifications](#page-1368-0)

#### **Feedback** | **Notices**

**all** Last updated: Thursday, December 17, 2015 file:///dcs/markdown/workspace/Transform/out.html

http://pic.dhe.ibm.com/infocenter/wci/v7r0m0/topic/com.ibm.wci.notifications\_reference.doc/ftp/ftp\_operatio n\_sshmodeinfo\_message.html

# **TimeStampError**

The timestamp command is not supported by the FTP server. Continuing the FTP activity operation using default timestamp.

Level : *Warning*

Log Message : *MDTM command is not supported by FTP server, using default timestamp of \"Jan 1, 1970\" instead.*

System : *Orchestration*

SNMP Name : *CASTIRON-COMP-FTP-MIB::ciC6oTimeStampErrorEv31*

SNMP Enterprise : *.1.3.6.1.4.1.13336.2.2.3.6.1.2*

SNMP Trap Number : *31*

The TimeStampError message contains the following variables:

## Table 1. TimeStampError Message Variables

#### **1. SerialNumber**

The serial number of the appliance sending the trap.

- **Type** : String
- **SNMP Object Name** : CASTIRON-IA-MIB::ciIaPlatSerialNumber
- **SNMP OID** : 1.3.6.1.4.1.13336.2.2.2.1.1.3.3

#### **2. Severity**

Severity of the Notification.

- **Type** : Integer
- **SNMP Object Name** : CASTIRON-REGISTRATIONS-MIB::ciEvSeverity
- **SNMP OID** : 1.3.6.1.4.1.13336.2.2.1.2.1

#### **3. JobID**

The ID of the job being run when an error occurred. If the error is unrelated to a specific job, this field is blank.

- **Type** : String
- **SNMP Object Name** : CASTIRON-REGISTRATIONS-MIB::ciEvJobID
- **SNMP OID** : 1.3.6.1.4.1.13336.2.2.1.2.4

#### **4. Orchestration**

Reference to an entry in the Orchestration table containing information about the orchestration associated with this event.

- **Type** : OID
- **SNMP Object Name** : CASTIRON-REGISTRATIONS-MIB::ciEvOrchestration
- **SNMP OID** : 1.3.6.1.4.1.13336.2.2.1.2.3

**Parent topic:** FTP Operation [Notifications](#page-1368-0)

### **Feedback** | **Notices**

**all** Last updated: Thursday, December 17, 2015 file:///dcs/markdown/workspace/Transform/out.html

http://pic.dhe.ibm.com/infocenter/wci/v7r0m0/topic/com.ibm.wci.notifications\_reference.doc/ftp/ftp\_operatio n\_timestamperror\_message.html

# **TimestampCommand**

The timestamp command is not supported by the FTP server. Continuing the FTP activity operation.

Level : *Warning*

Log Message : *MDTM command is not supported by FTP server, using timestamp from listing instead. Please consult manual for possible side effects.*

System : *Orchestration*

SNMP Name : *CASTIRON-COMP-FTP-MIB::ciC6oTimestampCommandEv19*

SNMP Enterprise : *.1.3.6.1.4.1.13336.2.2.3.6.1.2*

SNMP Trap Number : *19*

# **Variables**

The TimestampCommand message contains the following variables:

## Table 1. TimestampCommand Message Variables

#### **1. SerialNumber**

The serial number of the appliance sending the trap.

- **Type** : String
- **SNMP Object Name** : CASTIRON-IA-MIB::ciIaPlatSerialNumber
- **SNMP OID** : 1.3.6.1.4.1.13336.2.2.2.1.1.3.3

#### **2. Severity**

Severity of the Notification.

- **Type** : Integer
- **SNMP Object Name** : CASTIRON-REGISTRATIONS-MIB::ciEvSeverity
- **SNMP OID** : 1.3.6.1.4.1.13336.2.2.1.2.1

#### **3. JobID**

The ID of the job being run when an error occurred. If the error is unrelated to a specific job, this field is blank.

- **Type** : String
- **SNMP Object Name** : CASTIRON-REGISTRATIONS-MIB::ciEvJobID
- **SNMP OID** : 1.3.6.1.4.1.13336.2.2.1.2.4

#### **4. Orchestration**

Reference to an entry in the Orchestration table containing information about the orchestration associated with this event.

- **Type** : OID
- **SNMP Object Name** : CASTIRON-REGISTRATIONS-MIB::ciEvOrchestration
- **SNMP OID** : 1.3.6.1.4.1.13336.2.2.1.2.3

**Parent topic:** FTP Operation [Notifications](#page-1368-0)

#### **Feedback** | **Notices**

**all** Last updated: Thursday, December 17, 2015 file:///dcs/markdown/workspace/Transform/out.html

http://pic.dhe.ibm.com/infocenter/wci/v7r0m0/topic/com.ibm.wci.notifications\_reference.doc/ftp/ftp\_operatio n\_timestampcommand\_message.html

# **UnableToDelete**

Error occurred while deleting file from the specified location.

Level : *Warning*

Log Message : *Could not delete file "{FileName}" after processing. Error is {Message}*

System : *Orchestration*

SNMP Name : *CASTIRON-COMP-FTP-MIB::ciC6oUnableToDeleteEv23*

SNMP Enterprise : *.1.3.6.1.4.1.13336.2.2.3.6.1.2*

SNMP Trap Number : *23*

## **Variables**

The UnableToDelete message contains the following variables:

#### Table 1. UnableToDelete Message Variables

#### **1. SerialNumber**

The serial number of the appliance sending the trap.

- **Type** : String
- **SNMP Object Name** : CASTIRON-IA-MIB::ciIaPlatSerialNumber
- **SNMP OID** : 1.3.6.1.4.1.13336.2.2.2.1.1.3.3

#### **2. Severity**

Severity of the Notification.

- **Type** : Integer
- **SNMP Object Name** : CASTIRON-REGISTRATIONS-MIB::ciEvSeverity
- **SNMP OID** : 1.3.6.1.4.1.13336.2.2.1.2.1

#### **3. JobID**

The ID of the job being run when an error occurred. If the error is unrelated to a specific job, this field is blank.

**Type** : String

- **SNMP Object Name** : CASTIRON-REGISTRATIONS-MIB::ciEvJobID
- **SNMP OID** : 1.3.6.1.4.1.13336.2.2.1.2.4

#### **4. Orchestration**

Reference to an entry in the Orchestration table containing information about the orchestration associated with this event.

- **Type** : OID
- **SNMP Object Name** : CASTIRON-REGISTRATIONS-MIB::ciEvOrchestration
- **SNMP OID** : 1.3.6.1.4.1.13336.2.2.1.2.3

#### **5. FileName**

The name of file which was not deleted.

- **Type** : String
- **SNMP Object Name** : CASTIRON-COMP-FTP-MIB::ciC6oEv23FileName
- **SNMP OID** : .1.3.6.1.4.1.13336.2.2.3.6.1.2.1.23.1

#### **6. Message**

Textual description of the error.

- **Type** : String
- **SNMP Object Name** : CASTIRON-REGISTRATIONS-MIB::ciEvMessage
- **SNMP OID** : .1.3.6.1.4.1.13336.2.2.1.2.2

**Parent topic:** FTP Operation [Notifications](#page-1368-0)

#### **Feedback** | **Notices**

**Edd** Last updated: Thursday, December 17, 2015 file:///dcs/markdown/workspace/Transform/out.html

http://pic.dhe.ibm.com/infocenter/wci/v7r0m0/topic/com.ibm.wci.notifications\_reference.doc/ftp/ftp\_operatio n\_unabletodelete\_message.html

# **UnableToMove**

Error occurred while moving file to destination location.

Level : *Warning*

Log Message : *Could not move file "{FileName}" after processing. Error is {Message}*

System : *Orchestration*

SNMP Name : *CASTIRON-COMP-FTP-MIB::ciC6oUnableToMoveEv22*

SNMP Enterprise : *.1.3.6.1.4.1.13336.2.2.3.6.1.2*

# **Variables**

The UnableToMove message contains the following variables:

## Table 1. UnableToMove Message Variables

#### **1. SerialNumber**

The serial number of the appliance sending the trap.

- **Type** : String
- **SNMP Object Name** : CASTIRON-IA-MIB::ciIaPlatSerialNumber
- **SNMP OID** : 1.3.6.1.4.1.13336.2.2.2.1.1.3.3

#### **2. Severity**

Severity of the Notification.

- **Type** : Integer
- **SNMP Object Name** : CASTIRON-REGISTRATIONS-MIB::ciEvSeverity
- **SNMP OID** : 1.3.6.1.4.1.13336.2.2.1.2.1

### **3. JobID**

The ID of the job being run when an error occurred. If the error is unrelated to a specific job, this field is blank.

- **Type** : String
- **SNMP Object Name** : CASTIRON-REGISTRATIONS-MIB::ciEvJobID
- **SNMP OID** : 1.3.6.1.4.1.13336.2.2.1.2.4

### **4. Orchestration**

Reference to an entry in the Orchestration table containing information about the orchestration associated with this event.

- **Type** : OID
- **SNMP Object Name** : CASTIRON-REGISTRATIONS-MIB::ciEvOrchestration
- **SNMP OID** : 1.3.6.1.4.1.13336.2.2.1.2.3

#### **5. FileName**

The name of file which was not moved.

- **Type** : String
- **SNMP Object Name** : CASTIRON-COMP-FTP-MIB::ciC6oEv22FileName
- **SNMP OID** : .1.3.6.1.4.1.13336.2.2.3.6.1.2.1.22.1

#### **6. Message**

Textual description of the error.

- **Type** : String
- **SNMP Object Name** : CASTIRON-REGISTRATIONS-MIB::ciEvMessage

**SNMP OID** : .1.3.6.1.4.1.13336.2.2.1.2.2

**Parent topic:** FTP Operation [Notifications](#page-1368-0)

#### **Feedback** | **Notices**

**all** Last updated: Thursday, December 17, 2015 file:///dcs/markdown/workspace/Transform/out.html

http://pic.dhe.ibm.com/infocenter/wci/v7r0m0/topic/com.ibm.wci.notifications\_reference.doc/ftp/ftp\_operatio n\_unabletomove\_message.html

# <span id="page-1427-1"></span>**FTP Internal Notifications**

Provides a comprehensive list of internal notifications sent from the FTP Module.

- [EncodingError](#page-1427-0) The data encoding specified is not supported by FTP activity.
- [InternalException](#page-1429-0) A internal error occurred while executing FTP activity.

**Parent topic:** FTP [Module](#page-1362-0)

#### **Feedback** | **Notices**

**Mandmundated:** Thursday, December 17, 2015 file:///dcs/markdown/workspace/Transform/out.html

<span id="page-1427-0"></span>http://pic.dhe.ibm.com/infocenter/wci/v7r0m0/topic/com.ibm.wci.notifications\_reference.doc/ftp/ftp\_internal \_notifications\_list.html

# **EncodingError**

The data encoding specified is not supported by FTP activity.

Level : *Severe*

Log Message : *The data encoding specified: \"{DataEncoding}\" is not supported.*

System : *Orchestration*

SNMP Name : *CASTIRON-COMP-FTP-MIB::ciC6iEncodingErrorEv2*

SNMP Enterprise : *.1.3.6.1.4.1.13336.2.2.3.6.1.3*

SNMP Trap Number : *2*

# **Variables**

The EncodingError message contains the following variables:

# Table 1. EncodingError Message Variables

## **1. SerialNumber**

The serial number of the appliance sending the trap.

- **Type** : String
- **SNMP Object Name** : CASTIRON-IA-MIB::ciIaPlatSerialNumber
- **SNMP OID** : 1.3.6.1.4.1.13336.2.2.2.1.1.3.3

## **2. Severity**

Severity of the Notification.

- **Type** : Integer
- **SNMP Object Name** : CASTIRON-REGISTRATIONS-MIB::ciEvSeverity
- **SNMP OID** : 1.3.6.1.4.1.13336.2.2.1.2.1

## **3. JobID**

The ID of the job being run when an error occurred. If the error is unrelated to a specific job, this field is blank.

- **Type** : String
- **SNMP Object Name** : CASTIRON-REGISTRATIONS-MIB::ciEvJobID
- **SNMP OID** : 1.3.6.1.4.1.13336.2.2.1.2.4

## **4. Orchestration**

Reference to an entry in the Orchestration table containing information about the orchestration associated with this event.

- **Type** : OID
- **SNMP Object Name** : CASTIRON-REGISTRATIONS-MIB::ciEvOrchestration
- **SNMP OID** : 1.3.6.1.4.1.13336.2.2.1.2.3

## **5. DataEncoding**

The data encoding that is not supported by FTP activity.

- **Type** : String
- **SNMP Object Name** : CASTIRON-COMP-FTP-MIB::ciC6iEv2DataEncoding
- **SNMP OID** : .1.3.6.1.4.1.13336.2.2.3.6.1.3.1.2.1

**Parent topic:** FTP Internal [Notifications](#page-1427-1)

### **Feedback** | **Notices**

**all** Last updated: Thursday, December 17, 2015 file:///dcs/markdown/workspace/Transform/out.html <span id="page-1429-0"></span>http://pic.dhe.ibm.com/infocenter/wci/v7r0m0/topic/com.ibm.wci.notifications\_reference.doc/ftp/ftp\_internal \_encodingerror\_message.html

# **InternalException**

A internal error occurred while executing FTP activity.

Level : *Severe*

Log Message : *General FTP module exception. Error is: {Message}*

System : *Orchestration*

SNMP Name : *CASTIRON-COMP-FTP-MIB::ciC6iInternalExceptionEv1*

SNMP Enterprise : *.1.3.6.1.4.1.13336.2.2.3.6.1.3*

SNMP Trap Number : *1*

# **Variables**

The InternalException message contains the following variables:

## Table 1. InternalException Message Variables

### **1. SerialNumber**

The serial number of the appliance sending the trap.

- **Type** : String
- **SNMP Object Name** : CASTIRON-IA-MIB::ciIaPlatSerialNumber
- **SNMP OID** : 1.3.6.1.4.1.13336.2.2.2.1.1.3.3

### **2. Severity**

Severity of the Notification.

- **Type** : Integer
- **SNMP Object Name** : CASTIRON-REGISTRATIONS-MIB::ciEvSeverity
- **SNMP OID** : 1.3.6.1.4.1.13336.2.2.1.2.1

### **3. JobID**

The ID of the job being run when an error occurred. If the error is unrelated to a specific job, this field is blank.

- **Type** : String
- **SNMP Object Name** : CASTIRON-REGISTRATIONS-MIB::ciEvJobID
- **SNMP OID** : 1.3.6.1.4.1.13336.2.2.1.2.4

### **4. Orchestration**

Reference to an entry in the Orchestration table containing information about the orchestration associated with this event.

**Type** : OID

- **SNMP Object Name** : CASTIRON-REGISTRATIONS-MIB::ciEvOrchestration
- **SNMP OID** : 1.3.6.1.4.1.13336.2.2.1.2.3

#### **5. Message**

Textual description of the error.

- **Type** : String
- **SNMP Object Name** : CASTIRON-REGISTRATIONS-MIB::ciEvMessage
- **SNMP OID** : .1.3.6.1.4.1.13336.2.2.1.2.2

**Parent topic:** FTP Internal [Notifications](#page-1427-1)

#### **Feedback** | **Notices**

Last updated: Thursday, December 17, 2015 file:///dcs/markdown/workspace/Transform/out.html

<span id="page-1430-0"></span>http://pic.dhe.ibm.com/infocenter/wci/v7r0m0/topic/com.ibm.wci.notifications\_reference.doc/ftp/ftp\_internal \_internalexception\_message.html

# **HTTP Module**

The HTTP Module provides HTTP/HTTPS client and server facilities. This section contains details for the messages delivered from the HTTP Module.

This topic provides the MIB Name and MIB OID information, in addition to high-level details about each notification in the HTTP Module.

MIB Name : *CASTIRON-COMP-HTTP-MIB*

MIB OID : *.1.3.6.1.4.1.13336.2.2.3.1*

The following table provides an alphabetical list of all notifications that can be issued by the HTTP Module.

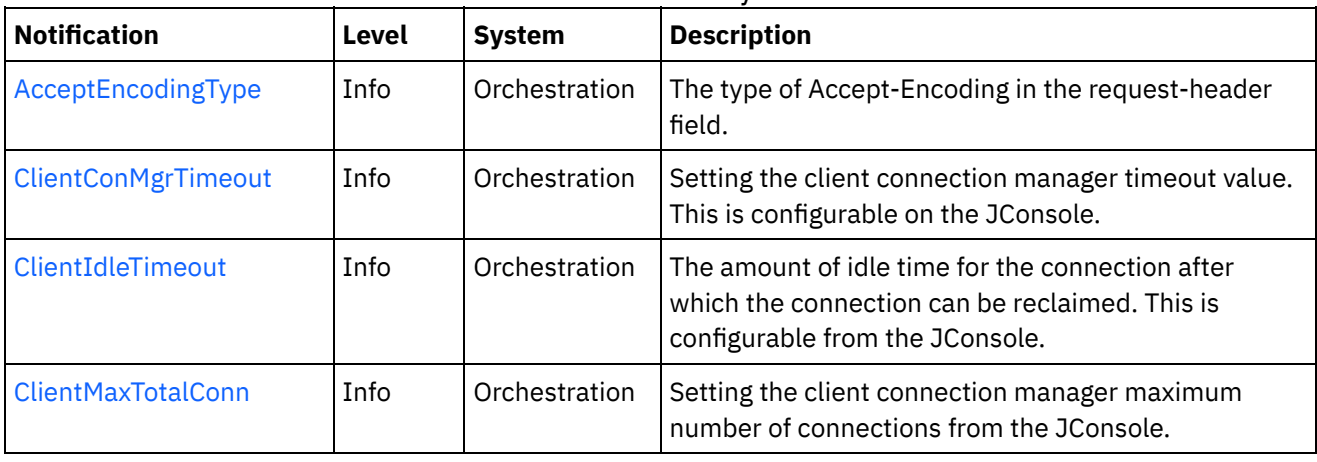

## Table 1. Notifications issued by the HTTP Module

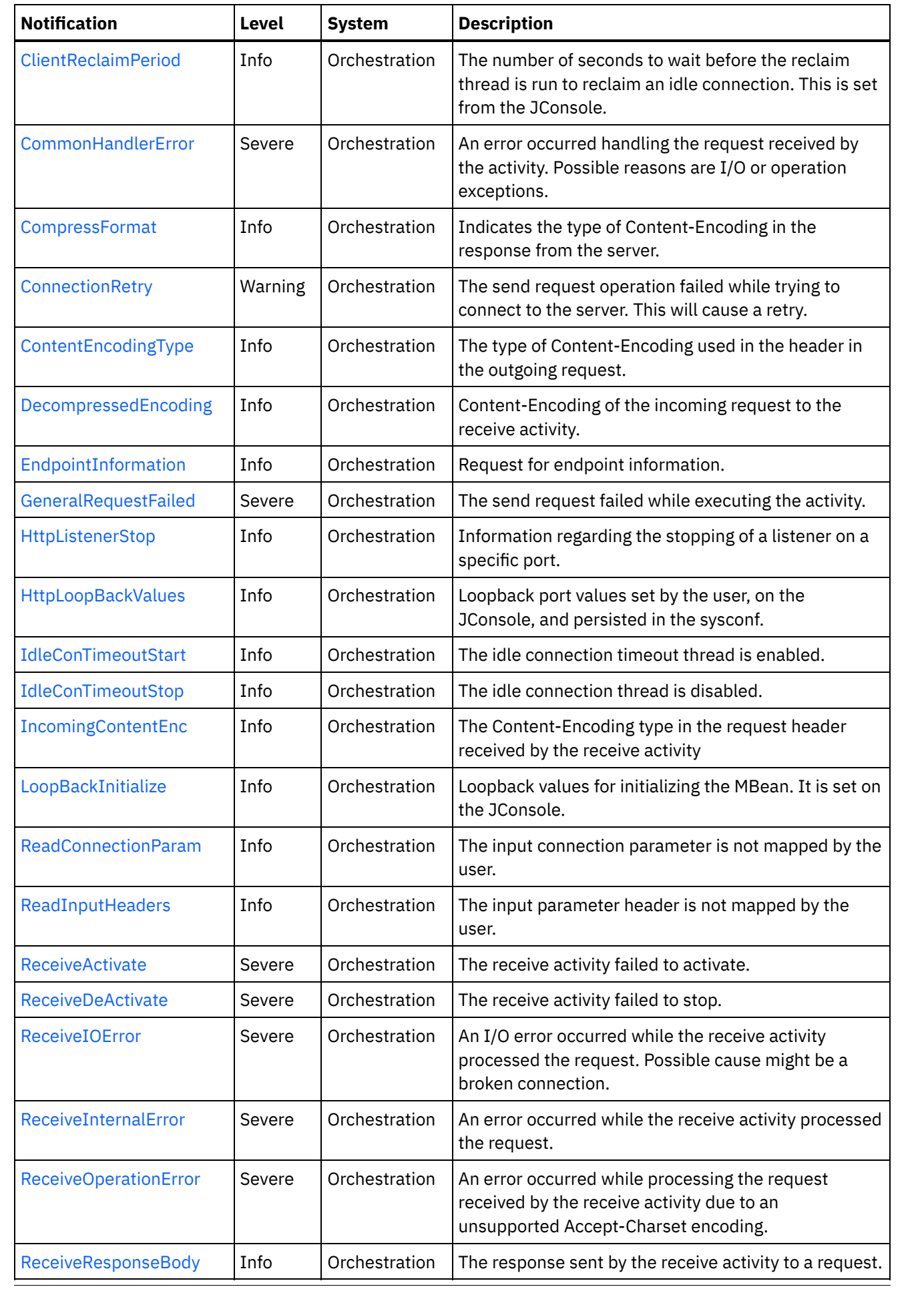

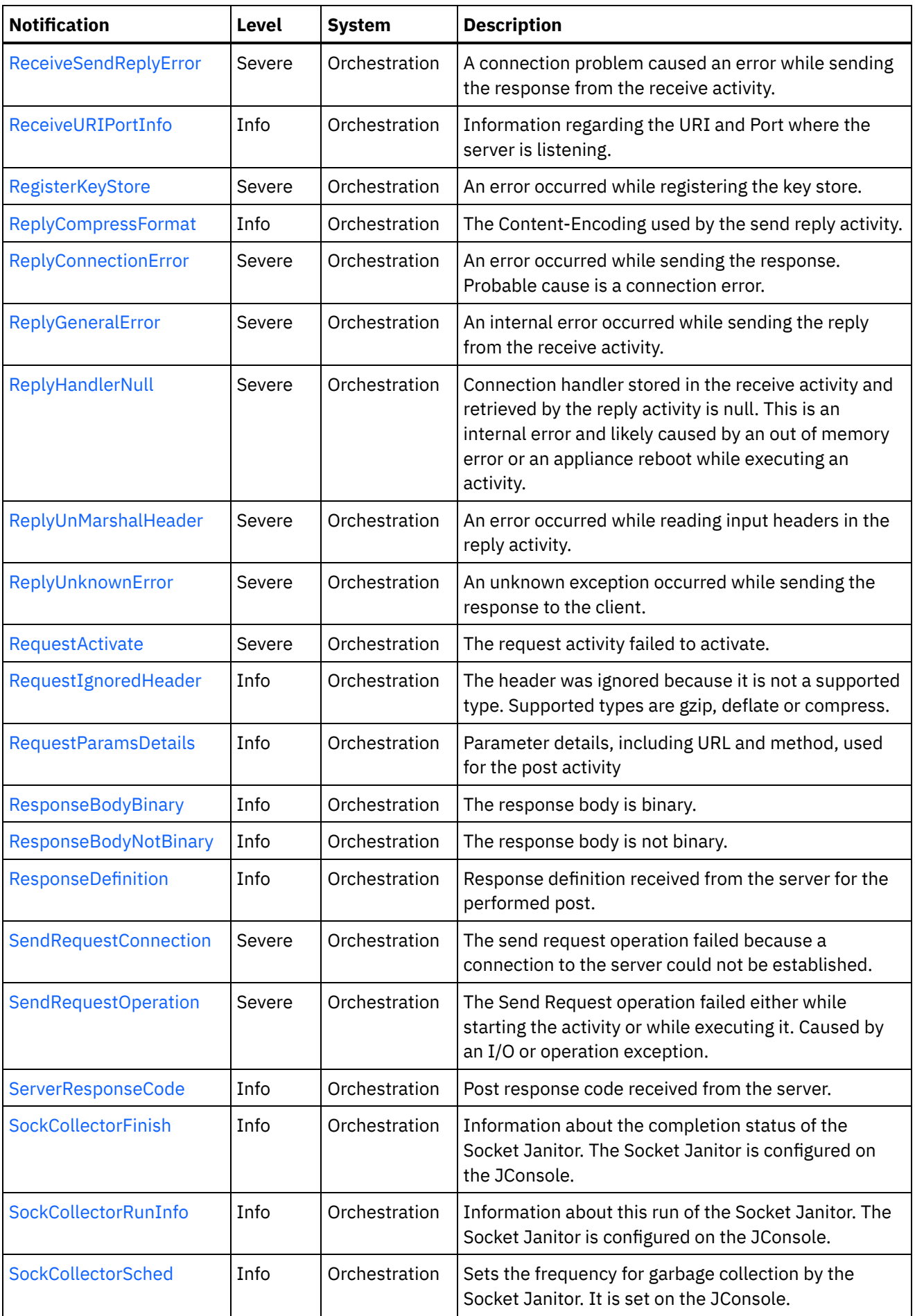

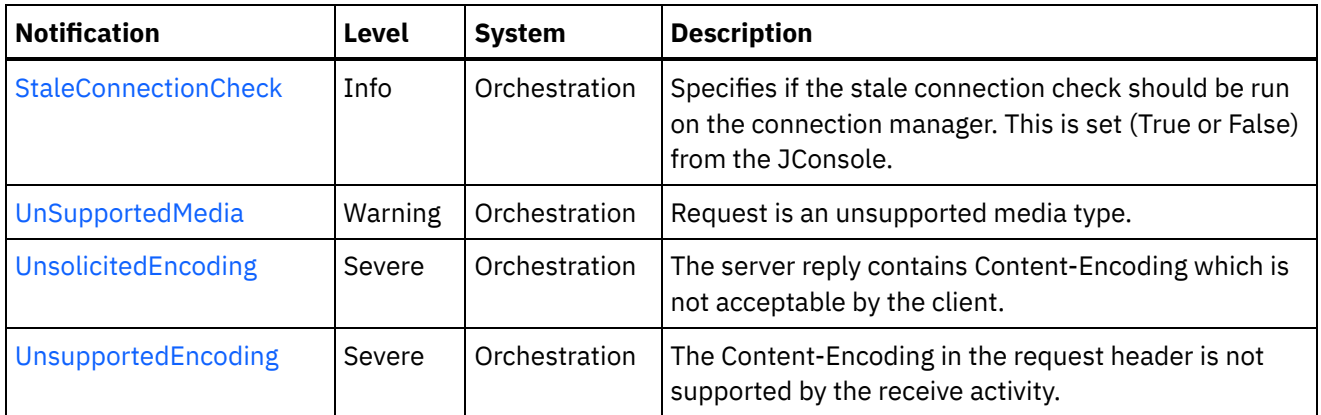

- **HTTP Connection [Notifications](#page-1433-0)** Provides a comprehensive list of connection notifications sent from the HTTP Module. **• HTTP Operation [Notifications](#page-1455-0)**
- Provides a comprehensive list of operation notifications sent from the HTTP Module.
- **HTTP Internal [Notifications](#page-1491-0)** Provides a comprehensive list of internal notifications sent from the HTTP Module.

### **Feedback** | **Notices**

**al** Last updated: Thursday, December 17, 2015 file:///dcs/markdown/workspace/Transform/out.html

<span id="page-1433-0"></span>http://pic.dhe.ibm.com/infocenter/wci/v7r0m0/topic/com.ibm.wci.notifications\_reference.doc/http/about\_the \_http\_module.html

# **HTTP Connection Notifications**

Provides a comprehensive list of connection notifications sent from the HTTP Module.

• [ClientConMgrTimeout](#page-1434-0)

Setting the client connection manager timeout value. This is configurable on the JConsole.

- [ClientIdleTimeout](#page-1435-0) The amount of idle time for the connection after which the connection can be reclaimed. This is configurable from the JConsole.
- [ClientMaxTotalConn](#page-1437-0) Setting the client connection manager maximum number of connections from the JConsole.
- [ClientReclaimPeriod](#page-1438-0) The number of seconds to wait before the reclaim thread is run to reclaim an idle connection. This is set from the JConsole.
- [ConnectionRetry](#page-1440-0)

The send request operation failed while trying to connect to the server. This will cause a retry.

- [EndpointInformation](#page-1441-0) Request for endpoint information.
- [HttpLoopBackValues](#page-1443-0) Loopback port values set by the user, on the JConsole, and persisted in the sysconf.
- [ReadConnectionParam](#page-1444-0) The input connection parameter is not mapped by the user.

• [ReceiveActivate](#page-1445-0)

The receive activity failed to activate.

- [ReceiveDeActivate](#page-1447-0) The receive activity failed to stop.
- [ReceiveIOError](#page-1448-0) An I/O error occurred while the receive activity processed the request. Possible cause might be a broken connection.
- [ReceiveSendReplyError](#page-1450-0) A connection problem caused an error while sending the response from the receive activity.
- [ReplyConnectionError](#page-1451-0) An error occurred while sending the response. Probable cause is a connection error.
- [SendRequestConnection](#page-1452-0)

The send request operation failed because a connection to the server could not be established.

• [StaleConnectionCheck](#page-1454-0) Specifies if the stale connection check should be run on the connection manager. This is set (True or False) from the JConsole.

## **Parent topic:** HTTP [Module](#page-1430-0)

### **Feedback** | **Notices**

**all** Last updated: Thursday, December 17, 2015 file:///dcs/markdown/workspace/Transform/out.html

http://pic.dhe.ibm.com/infocenter/wci/v7r0m0/topic/com.ibm.wci.notifications\_reference.doc/http/http\_conn ection\_notifications\_list.html

# <span id="page-1434-0"></span>**ClientConMgrTimeout**

Setting the client connection manager timeout value. This is configurable on the JConsole.

Level : *Info*

Log Message : *Setting the client connection manager timeout at {TimeoutValue} seconds.*

System : *Orchestration*

SNMP Name : *CASTIRON-COMP-HTTP-MIB::ciC1cClientConMgrTimeoutEv11*

SNMP Enterprise : *.1.3.6.1.4.1.13336.2.2.3.1.1.1*

SNMP Trap Number : *11*

# **Variables**

The ClientConMgrTimeout message contains the following variables:

# Table 1. ClientConMgrTimeout Message Variables

## **1. SerialNumber**

The serial number of the appliance sending the trap.

- **Type** : String
- **SNMP Object Name** : CASTIRON-IA-MIB::ciIaPlatSerialNumber
- **SNMP OID** : 1.3.6.1.4.1.13336.2.2.2.1.1.3.3

#### **2. Severity**

Severity of the Notification.

- **Type** : Integer
- **SNMP Object Name** : CASTIRON-REGISTRATIONS-MIB::ciEvSeverity
- **SNMP OID** : 1.3.6.1.4.1.13336.2.2.1.2.1

#### **3. JobID**

The ID of the job being run when an error occurred. If the error is unrelated to a specific job, this field is blank.

- **Type** : String
- **SNMP Object Name** : CASTIRON-REGISTRATIONS-MIB::ciEvJobID
- **SNMP OID** : 1.3.6.1.4.1.13336.2.2.1.2.4

#### **4. Orchestration**

Reference to an entry in the Orchestration table containing information about the orchestration associated with this event.

- **Type** : OID
- **SNMP Object Name** : CASTIRON-REGISTRATIONS-MIB::ciEvOrchestration
- **SNMP OID** : 1.3.6.1.4.1.13336.2.2.1.2.3

#### **5. TimeoutValue**

The timeout value set for the client connection manager.

- **Type** : Integer
- **SNMP Object Name** : CASTIRON-COMP-HTTP-MIB::ciC1cEv11TimeoutValue
- **SNMP OID** : .1.3.6.1.4.1.13336.2.2.3.1.1.1.1.11.1

**Parent topic:** HTTP Connection [Notifications](#page-1433-0)

#### **Feedback** | **Notices**

**Mandmundary**, December 17, 2015 file:///dcs/markdown/workspace/Transform/out.html

http://pic.dhe.ibm.com/infocenter/wci/v7r0m0/topic/com.ibm.wci.notifications\_reference.doc/http/http\_conn ection\_clientconmgrtimeout\_message.html

# <span id="page-1435-0"></span>**ClientIdleTimeout**

The amount of idle time for the connection after which the connection can be reclaimed. This is configurable from the JConsole.

Level : *Info*

Log Message : *Setting the client connection idle timeout at {TimeoutValue} seconds.*

System : *Orchestration*

SNMP Name : *CASTIRON-COMP-HTTP-MIB::ciC1cClientIdleTimeoutEv13*

SNMP Enterprise : *.1.3.6.1.4.1.13336.2.2.3.1.1.1*

SNMP Trap Number : *13*

# **Variables**

The ClientIdleTimeout message contains the following variables:

## Table 1. ClientIdleTimeout Message Variables

#### **1. SerialNumber**

The serial number of the appliance sending the trap.

- **Type** : String
- **SNMP Object Name** : CASTIRON-IA-MIB::ciIaPlatSerialNumber
- **SNMP OID** : 1.3.6.1.4.1.13336.2.2.2.1.1.3.3

#### **2. Severity**

Severity of the Notification.

- **Type** : Integer
- **SNMP Object Name** : CASTIRON-REGISTRATIONS-MIB::ciEvSeverity
- **SNMP OID** : 1.3.6.1.4.1.13336.2.2.1.2.1

#### **3. JobID**

The ID of the job being run when an error occurred. If the error is unrelated to a specific job, this field is blank.

- **Type** : String
- **SNMP Object Name** : CASTIRON-REGISTRATIONS-MIB::ciEvJobID
- **SNMP OID** : 1.3.6.1.4.1.13336.2.2.1.2.4

#### **4. Orchestration**

Reference to an entry in the Orchestration table containing information about the orchestration associated with this event.

- **Type** : OID
- **SNMP Object Name** : CASTIRON-REGISTRATIONS-MIB::ciEvOrchestration
- **SNMP OID** : 1.3.6.1.4.1.13336.2.2.1.2.3

#### **5. TimeoutValue**

The Idle Timeout value set for a client connection.

- **Type** : Integer
- **SNMP Object Name** : CASTIRON-COMP-HTTP-MIB::ciC1cEv13TimeoutValue
- **SNMP OID** : .1.3.6.1.4.1.13336.2.2.3.1.1.1.1.13.1

**Parent topic:** HTTP Connection [Notifications](#page-1433-0)

#### **Feedback** | **Notices**

**al** Last updated: Thursday, December 17, 2015 file:///dcs/markdown/workspace/Transform/out.html

<span id="page-1437-0"></span>http://pic.dhe.ibm.com/infocenter/wci/v7r0m0/topic/com.ibm.wci.notifications\_reference.doc/http/http\_conn ection\_clientidletimeout\_message.html

# **ClientMaxTotalConn**

Setting the client connection manager maximum number of connections from the JConsole.

Level : *Info*

Log Message : *Setting the client connection manager maximum number of connections at {MaxConnections}.*

System : *Orchestration*

SNMP Name : *CASTIRON-COMP-HTTP-MIB::ciC1cClientMaxTotalConnEv12*

SNMP Enterprise : *.1.3.6.1.4.1.13336.2.2.3.1.1.1*

SNMP Trap Number : *12*

# **Variables**

The ClientMaxTotalConn message contains the following variables:

## Table 1. ClientMaxTotalConn Message Variables

### **1. SerialNumber**

The serial number of the appliance sending the trap.

- **Type** : String
- **SNMP Object Name** : CASTIRON-IA-MIB::ciIaPlatSerialNumber
- **SNMP OID** : 1.3.6.1.4.1.13336.2.2.2.1.1.3.3

#### **2. Severity**

Severity of the Notification.

- **Type** : Integer
- **SNMP Object Name** : CASTIRON-REGISTRATIONS-MIB::ciEvSeverity
- **SNMP OID** : 1.3.6.1.4.1.13336.2.2.1.2.1

### **3. JobID**

The ID of the job being run when an error occurred. If the error is unrelated to a specific job, this field is blank.

- **Type** : String
- **SNMP Object Name** : CASTIRON-REGISTRATIONS-MIB::ciEvJobID
- **SNMP OID** : 1.3.6.1.4.1.13336.2.2.1.2.4

#### **4. Orchestration**

Reference to an entry in the Orchestration table containing information about the orchestration associated with this event.

- **Type** : OID
- **SNMP Object Name** : CASTIRON-REGISTRATIONS-MIB::ciEvOrchestration
- **SNMP OID** : 1.3.6.1.4.1.13336.2.2.1.2.3

### **5. MaxConnections**

The maximum number of connections for the client connection manager.

- **Type** : Integer
- **SNMP Object Name** : CASTIRON-COMP-HTTP-MIB::ciC1cEv12MaxConnections
- **SNMP OID** : .1.3.6.1.4.1.13336.2.2.3.1.1.1.1.12.1

**Parent topic:** HTTP Connection [Notifications](#page-1433-0)

#### **Feedback** | **Notices**

**all** Last updated: Thursday, December 17, 2015 file:///dcs/markdown/workspace/Transform/out.html

<span id="page-1438-0"></span>http://pic.dhe.ibm.com/infocenter/wci/v7r0m0/topic/com.ibm.wci.notifications\_reference.doc/http/http\_conn ection\_clientmaxtotalconn\_message.html

# **ClientReclaimPeriod**

The number of seconds to wait before the reclaim thread is run to reclaim an idle connection. This is set from the JConsole.

Level : *Info*

Log Message : *Setting the client connection reclaim period at {ReclaimPeriodValue} seconds.*

System : *Orchestration*

SNMP Name : *CASTIRON-COMP-HTTP-MIB::ciC1cClientReclaimPeriodEv14*

SNMP Enterprise : *.1.3.6.1.4.1.13336.2.2.3.1.1.1*

SNMP Trap Number : *14*

The ClientReclaimPeriod message contains the following variables:

## Table 1. ClientReclaimPeriod Message Variables

#### **1. SerialNumber**

The serial number of the appliance sending the trap.

- **Type** : String
- **SNMP Object Name** : CASTIRON-IA-MIB::ciIaPlatSerialNumber
- **SNMP OID** : 1.3.6.1.4.1.13336.2.2.2.1.1.3.3

#### **2. Severity**

Severity of the Notification.

- **Type** : Integer
- **SNMP Object Name** : CASTIRON-REGISTRATIONS-MIB::ciEvSeverity
- **SNMP OID** : 1.3.6.1.4.1.13336.2.2.1.2.1

#### **3. JobID**

The ID of the job being run when an error occurred. If the error is unrelated to a specific job, this field is blank.

- **Type** : String
- **SNMP Object Name** : CASTIRON-REGISTRATIONS-MIB::ciEvJobID
- **SNMP OID** : 1.3.6.1.4.1.13336.2.2.1.2.4

#### **4. Orchestration**

Reference to an entry in the Orchestration table containing information about the orchestration associated with this event.

- **Type** : OID
- **SNMP Object Name** : CASTIRON-REGISTRATIONS-MIB::ciEvOrchestration
- **SNMP OID** : 1.3.6.1.4.1.13336.2.2.1.2.3

#### **5. ReclaimPeriodValue**

The number of seconds to wait before the reclaim thread is run to reclaim an idle connection.

- **Type** : Integer
- **SNMP Object Name** : CASTIRON-COMP-HTTP-MIB::ciC1cEv14ReclaimPeriodValue
- **SNMP OID** : .1.3.6.1.4.1.13336.2.2.3.1.1.1.1.14.1

**Parent topic:** HTTP Connection [Notifications](#page-1433-0)

#### **Feedback** | **Notices**
file:///dcs/markdown/workspace/Transform/out.html

http://pic.dhe.ibm.com/infocenter/wci/v7r0m0/topic/com.ibm.wci.notifications\_reference.doc/http/http\_conn ection\_clientreclaimperiod\_message.html

# **ConnectionRetry**

The send request operation failed while trying to connect to the server. This will cause a retry.

Level : *Warning*

Log Message : *Unable to connect to the server. Error is: {Message}. Attempt {RetryAttemptNumber} of {TotalRetryAttempts}. Will try again in {IntervalForRetries} second(s).*

System : *Orchestration*

SNMP Name : *CASTIRON-COMP-HTTP-MIB::ciC1cConnectionRetryEv2*

SNMP Enterprise : *.1.3.6.1.4.1.13336.2.2.3.1.1.1*

SNMP Trap Number : *2*

# **Variables**

The ConnectionRetry message contains the following variables:

```
Table 1. ConnectionRetry Message Variables
```
## **1. SerialNumber**

The serial number of the appliance sending the trap.

- **Type** : String
- **SNMP Object Name** : CASTIRON-IA-MIB::ciIaPlatSerialNumber
- **SNMP OID** : 1.3.6.1.4.1.13336.2.2.2.1.1.3.3

## **2. Severity**

Severity of the Notification.

- **Type** : Integer
- **SNMP Object Name** : CASTIRON-REGISTRATIONS-MIB::ciEvSeverity
- **SNMP OID** : 1.3.6.1.4.1.13336.2.2.1.2.1

## **3. JobID**

The ID of the job being run when an error occurred. If the error is unrelated to a specific job, this field is blank.

- **Type** : String
- **SNMP Object Name** : CASTIRON-REGISTRATIONS-MIB::ciEvJobID
- **SNMP OID** : 1.3.6.1.4.1.13336.2.2.1.2.4

## **4. Orchestration**

Reference to an entry in the Orchestration table containing information about the orchestration associated with this event.

- **Type** : OID
- **SNMP Object Name** : CASTIRON-REGISTRATIONS-MIB::ciEvOrchestration
- **SNMP OID** : 1.3.6.1.4.1.13336.2.2.1.2.3

#### **5. Message**

Textual description of the error.

- **Type** : String
- **SNMP Object Name** : CASTIRON-REGISTRATIONS-MIB::ciEvMessage
- **SNMP OID** : .1.3.6.1.4.1.13336.2.2.1.2.2

#### **6. RetryAttemptNumber**

The current number of retries.

- **Type** : Integer
- **SNMP Object Name** : CASTIRON-COMP-HTTP-MIB::ciC1cEv2RetryAttemptNumber
- **SNMP OID** : .1.3.6.1.4.1.13336.2.2.3.1.1.1.1.2.2

#### **7. TotalRetryAttempts**

The specified number of attempts to connect to the server before stopping.

- **Type** : Integer
- **SNMP Object Name** : CASTIRON-COMP-HTTP-MIB::ciC1cEv2TotalRetryAttempts
- **SNMP OID** : .1.3.6.1.4.1.13336.2.2.3.1.1.1.1.2.3

#### **8. IntervalForRetries**

The specified time interval between retries.

- **Type** : Integer
- **SNMP Object Name** : CASTIRON-COMP-HTTP-MIB::ciC1cEv2IntervalForRetries
- **SNMP OID** : .1.3.6.1.4.1.13336.2.2.3.1.1.1.1.2.4

**Parent topic:** HTTP Connection [Notifications](#page-1433-0)

#### **Feedback** | **Notices**

**all** Last updated: Thursday, December 17, 2015 file:///dcs/markdown/workspace/Transform/out.html

http://pic.dhe.ibm.com/infocenter/wci/v7r0m0/topic/com.ibm.wci.notifications\_reference.doc/http/http\_conn ection\_connectionretry\_message.html

# **EndpointInformation**

Request for endpoint information.

Level : *Info*

Log Message : *{Message}*

System : *Orchestration*

SNMP Name : *CASTIRON-COMP-HTTP-MIB::ciC1cEndpointInformationEv4*

SNMP Enterprise : *.1.3.6.1.4.1.13336.2.2.3.1.1.1*

SNMP Trap Number : *4*

# **Variables**

The EndpointInformation message contains the following variables:

# Table 1. EndpointInformation Message Variables

## **1. SerialNumber**

The serial number of the appliance sending the trap.

- **Type** : String
- **SNMP Object Name** : CASTIRON-IA-MIB::ciIaPlatSerialNumber
- **SNMP OID** : 1.3.6.1.4.1.13336.2.2.2.1.1.3.3

## **2. Severity**

Severity of the Notification.

- **Type** : Integer
- **SNMP Object Name** : CASTIRON-REGISTRATIONS-MIB::ciEvSeverity
- **SNMP OID** : 1.3.6.1.4.1.13336.2.2.1.2.1

# **3. JobID**

The ID of the job being run when an error occurred. If the error is unrelated to a specific job, this field is blank.

- **Type** : String
- **SNMP Object Name** : CASTIRON-REGISTRATIONS-MIB::ciEvJobID
- **SNMP OID** : 1.3.6.1.4.1.13336.2.2.1.2.4

## **4. Orchestration**

Reference to an entry in the Orchestration table containing information about the orchestration associated with this event.

- **Type** : OID
- **SNMP Object Name** : CASTIRON-REGISTRATIONS-MIB::ciEvOrchestration
- **SNMP OID** : 1.3.6.1.4.1.13336.2.2.1.2.3

## **5. Message**

Textual description of the error.

- **Type** : String
- **SNMP Object Name** : CASTIRON-REGISTRATIONS-MIB::ciEvMessage
- **SNMP OID** : .1.3.6.1.4.1.13336.2.2.1.2.2

**Parent topic:** HTTP Connection [Notifications](#page-1433-0)

#### **Feedback** | **Notices**

**all** Last updated: Thursday, December 17, 2015 file:///dcs/markdown/workspace/Transform/out.html

http://pic.dhe.ibm.com/infocenter/wci/v7r0m0/topic/com.ibm.wci.notifications\_reference.doc/http/http\_conn ection\_endpointinformation\_message.html

# **HttpLoopBackValues**

Loopback port values set by the user, on the JConsole, and persisted in the sysconf.

Level : *Info*

Log Message : *The loopback port values persisted in the sysconf: {LoopBackString}*

System : *Orchestration*

SNMP Name : *CASTIRON-COMP-HTTP-MIB::ciC1cHttpLoopBackValuesEv9*

SNMP Enterprise : *.1.3.6.1.4.1.13336.2.2.3.1.1.1*

SNMP Trap Number : *9*

# **Variables**

The HttpLoopBackValues message contains the following variables:

#### Table 1. HttpLoopBackValues Message Variables

## **1. SerialNumber**

The serial number of the appliance sending the trap.

- **Type** : String
- **SNMP Object Name** : CASTIRON-IA-MIB::ciIaPlatSerialNumber
- **SNMP OID** : 1.3.6.1.4.1.13336.2.2.2.1.1.3.3

#### **2. Severity**

Severity of the Notification.

- **Type** : Integer
- **SNMP Object Name** : CASTIRON-REGISTRATIONS-MIB::ciEvSeverity
- **SNMP OID** : 1.3.6.1.4.1.13336.2.2.1.2.1

**3. JobID**

The ID of the job being run when an error occurred. If the error is unrelated to a specific job, this field is blank.

- **Type** : String
- **SNMP Object Name** : CASTIRON-REGISTRATIONS-MIB::ciEvJobID
- **SNMP OID** : 1.3.6.1.4.1.13336.2.2.1.2.4

#### **4. Orchestration**

Reference to an entry in the Orchestration table containing information about the orchestration associated with this event.

- **Type** : OID
- **SNMP Object Name** : CASTIRON-REGISTRATIONS-MIB::ciEvOrchestration
- **SNMP OID** : 1.3.6.1.4.1.13336.2.2.1.2.3

#### **5. LoopBackString**

String containing the loopback port values set on the JConsole.

- **Type** : String
- **SNMP Object Name** : CASTIRON-COMP-HTTP-MIB::ciC1cEv9LoopBackString
- **SNMP OID** : .1.3.6.1.4.1.13336.2.2.3.1.1.1.1.9.1

**Parent topic:** HTTP Connection [Notifications](#page-1433-0)

#### **Feedback** | **Notices**

**all** Last updated: Thursday, December 17, 2015 file:///dcs/markdown/workspace/Transform/out.html

http://pic.dhe.ibm.com/infocenter/wci/v7r0m0/topic/com.ibm.wci.notifications\_reference.doc/http/http\_conn ection\_httploopbackvalues\_message.html

# **ReadConnectionParam**

The input connection parameter is not mapped by the user.

Level : *Info*

Log Message : *The input connection parameter is not mapped.*

System : *Orchestration*

SNMP Name : *CASTIRON-COMP-HTTP-MIB::ciC1cReadConnectionParamEv3*

SNMP Enterprise : *.1.3.6.1.4.1.13336.2.2.3.1.1.1*

SNMP Trap Number : *3*

**Variables**

The ReadConnectionParam message contains the following variables:

# Table 1. ReadConnectionParam Message Variables

# **1. SerialNumber** The serial number of the appliance sending the trap. **Type** : String **SNMP Object Name** : CASTIRON-IA-MIB::ciIaPlatSerialNumber **SNMP OID** : 1.3.6.1.4.1.13336.2.2.2.1.1.3.3 **2. Severity** Severity of the Notification. **Type** : Integer **SNMP Object Name** : CASTIRON-REGISTRATIONS-MIB::ciEvSeverity **SNMP OID** : 1.3.6.1.4.1.13336.2.2.1.2.1 **3. JobID** The ID of the job being run when an error occurred. If the error is unrelated to a specific job, this field is blank. **Type** : String **SNMP Object Name** : CASTIRON-REGISTRATIONS-MIB::ciEvJobID **SNMP OID** : 1.3.6.1.4.1.13336.2.2.1.2.4 **4. Orchestration**

Reference to an entry in the Orchestration table containing information about the orchestration associated

**Type** : OID

with this event.

- **SNMP Object Name** : CASTIRON-REGISTRATIONS-MIB::ciEvOrchestration
- **SNMP OID** : 1.3.6.1.4.1.13336.2.2.1.2.3

**Parent topic:** HTTP Connection [Notifications](#page-1433-0)

## **Feedback** | **Notices**

**all** Last updated: Thursday, December 17, 2015 file:///dcs/markdown/workspace/Transform/out.html

http://pic.dhe.ibm.com/infocenter/wci/v7r0m0/topic/com.ibm.wci.notifications\_reference.doc/http/http\_conn ection\_readconnectionparam\_message.html

# **ReceiveActivate**

The receive activity failed to activate.

Level : *Severe*

Log Message : *Error while activating the activity. Exception: {Message}*

System : *Orchestration*

SNMP Name : *CASTIRON-COMP-HTTP-MIB::ciC1cReceiveActivateEv5*

SNMP Enterprise : *.1.3.6.1.4.1.13336.2.2.3.1.1.1*

SNMP Trap Number : *5*

# **Variables**

The ReceiveActivate message contains the following variables:

# Table 1. ReceiveActivate Message Variables

#### **1. SerialNumber**

The serial number of the appliance sending the trap.

- **Type** : String
- **SNMP Object Name** : CASTIRON-IA-MIB::ciIaPlatSerialNumber
- **SNMP OID** : 1.3.6.1.4.1.13336.2.2.2.1.1.3.3

#### **2. Severity**

Severity of the Notification.

- **Type** : Integer
- **SNMP Object Name** : CASTIRON-REGISTRATIONS-MIB::ciEvSeverity
- **SNMP OID** : 1.3.6.1.4.1.13336.2.2.1.2.1

## **3. JobID**

The ID of the job being run when an error occurred. If the error is unrelated to a specific job, this field is blank.

- **Type** : String
- **SNMP Object Name** : CASTIRON-REGISTRATIONS-MIB::ciEvJobID
- **SNMP OID** : 1.3.6.1.4.1.13336.2.2.1.2.4

#### **4. Orchestration**

Reference to an entry in the Orchestration table containing information about the orchestration associated with this event.

- **Type** : OID
- **SNMP Object Name** : CASTIRON-REGISTRATIONS-MIB::ciEvOrchestration
- **SNMP OID** : 1.3.6.1.4.1.13336.2.2.1.2.3

#### **5. Message**

Textual description of the error.

**Type** : String

- **SNMP Object Name** : CASTIRON-REGISTRATIONS-MIB::ciEvMessage
- **SNMP OID** : .1.3.6.1.4.1.13336.2.2.1.2.2

**Parent topic:** HTTP Connection [Notifications](#page-1433-0)

#### **Feedback** | **Notices**

**all** Last updated: Thursday, December 17, 2015 file:///dcs/markdown/workspace/Transform/out.html

http://pic.dhe.ibm.com/infocenter/wci/v7r0m0/topic/com.ibm.wci.notifications\_reference.doc/http/http\_conn ection\_receiveactivate\_message.html

# **ReceiveDeActivate**

The receive activity failed to stop.

Level : *Severe*

Log Message : *Error while stopping the receive activity. Exception: {Message}*

System : *Orchestration*

SNMP Name : *CASTIRON-COMP-HTTP-MIB::ciC1cReceiveDeActivateEv6*

SNMP Enterprise : *.1.3.6.1.4.1.13336.2.2.3.1.1.1*

SNMP Trap Number : *6*

# **Variables**

The ReceiveDeActivate message contains the following variables:

Table 1. ReceiveDeActivate Message Variables

#### **1. SerialNumber**

The serial number of the appliance sending the trap.

- **Type** : String
- **SNMP Object Name** : CASTIRON-IA-MIB::ciIaPlatSerialNumber
- **SNMP OID** : 1.3.6.1.4.1.13336.2.2.2.1.1.3.3

#### **2. Severity**

Severity of the Notification.

- **Type** : Integer
- **SNMP Object Name** : CASTIRON-REGISTRATIONS-MIB::ciEvSeverity
- **SNMP OID** : 1.3.6.1.4.1.13336.2.2.1.2.1

**3. JobID**

The ID of the job being run when an error occurred. If the error is unrelated to a specific job, this field is blank.

- **Type** : String
- **SNMP Object Name** : CASTIRON-REGISTRATIONS-MIB::ciEvJobID
- **SNMP OID** : 1.3.6.1.4.1.13336.2.2.1.2.4

#### **4. Orchestration**

Reference to an entry in the Orchestration table containing information about the orchestration associated with this event.

- **Type** : OID
- **SNMP Object Name** : CASTIRON-REGISTRATIONS-MIB::ciEvOrchestration
- **SNMP OID** : 1.3.6.1.4.1.13336.2.2.1.2.3

#### **5. Message**

Textual description of the error.

- **Type** : String
- **SNMP Object Name** : CASTIRON-REGISTRATIONS-MIB::ciEvMessage
- **SNMP OID** : .1.3.6.1.4.1.13336.2.2.1.2.2

**Parent topic:** HTTP Connection [Notifications](#page-1433-0)

#### **Feedback** | **Notices**

**all** Last updated: Thursday, December 17, 2015 file:///dcs/markdown/workspace/Transform/out.html

http://pic.dhe.ibm.com/infocenter/wci/v7r0m0/topic/com.ibm.wci.notifications\_reference.doc/http/http\_conn ection receivedeactivate message.html

# **ReceiveIOError**

An I/O error occurred while the receive activity processed the request. Possible cause might be a broken connection.

Level : *Severe*

Log Message : *An I/O error occurred while processing the request. Exception: {Message}*

System : *Orchestration*

SNMP Name : *CASTIRON-COMP-HTTP-MIB::ciC1cReceiveIOErrorEv8*

SNMP Enterprise : *.1.3.6.1.4.1.13336.2.2.3.1.1.1*

SNMP Trap Number : *8*

# **Variables**

The ReceiveIOError message contains the following variables:

# Table 1. ReceiveIOError Message Variables

# **1. SerialNumber**

The serial number of the appliance sending the trap.

- **Type** : String
- **SNMP Object Name** : CASTIRON-IA-MIB::ciIaPlatSerialNumber
- **SNMP OID** : 1.3.6.1.4.1.13336.2.2.2.1.1.3.3

# **2. Severity**

Severity of the Notification.

- **Type** : Integer
- **SNMP Object Name** : CASTIRON-REGISTRATIONS-MIB::ciEvSeverity
- **SNMP OID** : 1.3.6.1.4.1.13336.2.2.1.2.1

# **3. JobID**

The ID of the job being run when an error occurred. If the error is unrelated to a specific job, this field is blank.

- **Type** : String
- **SNMP Object Name** : CASTIRON-REGISTRATIONS-MIB::ciEvJobID
- **SNMP OID** : 1.3.6.1.4.1.13336.2.2.1.2.4

## **4. Orchestration**

Reference to an entry in the Orchestration table containing information about the orchestration associated with this event.

- **Type** : OID
- **SNMP Object Name** : CASTIRON-REGISTRATIONS-MIB::ciEvOrchestration
- **SNMP OID** : 1.3.6.1.4.1.13336.2.2.1.2.3

## **5. Message**

Textual description of the error.

- **Type** : String
- **SNMP Object Name** : CASTIRON-REGISTRATIONS-MIB::ciEvMessage
- **SNMP OID** : .1.3.6.1.4.1.13336.2.2.1.2.2

**Parent topic:** HTTP Connection [Notifications](#page-1433-0)

## **Feedback** | **Notices**

**all** Last updated: Thursday, December 17, 2015 file:///dcs/markdown/workspace/Transform/out.html http://pic.dhe.ibm.com/infocenter/wci/v7r0m0/topic/com.ibm.wci.notifications\_reference.doc/http/http\_conn ection\_receiveioerror\_message.html

# **ReceiveSendReplyError**

A connection problem caused an error while sending the response from the receive activity.

Level : *Severe*

Log Message : *A connection error occurred while sending the receive activity response. Exception: {Message}*

System : *Orchestration*

SNMP Name : *CASTIRON-COMP-HTTP-MIB::ciC1cReceiveSendReplyErrorEv7*

SNMP Enterprise : *.1.3.6.1.4.1.13336.2.2.3.1.1.1*

SNMP Trap Number : *7*

# **Variables**

The ReceiveSendReplyError message contains the following variables:

## Table 1. ReceiveSendReplyError Message Variables

#### **1. SerialNumber**

The serial number of the appliance sending the trap.

- **Type** : String
- **SNMP Object Name** : CASTIRON-IA-MIB::ciIaPlatSerialNumber
- **SNMP OID** : 1.3.6.1.4.1.13336.2.2.2.1.1.3.3

## **2. Severity**

Severity of the Notification.

- **Type** : Integer
- **SNMP Object Name** : CASTIRON-REGISTRATIONS-MIB::ciEvSeverity
- **SNMP OID** : 1.3.6.1.4.1.13336.2.2.1.2.1

#### **3. JobID**

The ID of the job being run when an error occurred. If the error is unrelated to a specific job, this field is blank.

- **Type** : String
- **SNMP Object Name** : CASTIRON-REGISTRATIONS-MIB::ciEvJobID
- **SNMP OID** : 1.3.6.1.4.1.13336.2.2.1.2.4

#### **4. Orchestration**

Reference to an entry in the Orchestration table containing information about the orchestration associated with this event.

**Type** : OID

- **SNMP Object Name** : CASTIRON-REGISTRATIONS-MIB::ciEvOrchestration
- **SNMP OID** : 1.3.6.1.4.1.13336.2.2.1.2.3

#### **5. Message**

Textual description of the error.

- **Type** : String
- **SNMP Object Name** : CASTIRON-REGISTRATIONS-MIB::ciEvMessage
- **SNMP OID** : .1.3.6.1.4.1.13336.2.2.1.2.2

**Parent topic:** HTTP Connection [Notifications](#page-1433-0)

#### **Feedback** | **Notices**

**al** Last updated: Thursday, December 17, 2015 file:///dcs/markdown/workspace/Transform/out.html

http://pic.dhe.ibm.com/infocenter/wci/v7r0m0/topic/com.ibm.wci.notifications\_reference.doc/http/http\_conn ection receivesendreplyerror message.html

# **ReplyConnectionError**

An error occurred while sending the response. Probable cause is a connection error.

Level : *Severe*

Log Message : *A connection error occurred while sending the response. Error is {Message}*

System : *Orchestration*

SNMP Name : *CASTIRON-COMP-HTTP-MIB::ciC1cReplyConnectionErrorEv10*

SNMP Enterprise : *.1.3.6.1.4.1.13336.2.2.3.1.1.1*

SNMP Trap Number : *10*

# **Variables**

The ReplyConnectionError message contains the following variables:

Table 1. ReplyConnectionError Message Variables

## **1. SerialNumber**

The serial number of the appliance sending the trap.

- **Type** : String
- **SNMP Object Name** : CASTIRON-IA-MIB::ciIaPlatSerialNumber
- **SNMP OID** : 1.3.6.1.4.1.13336.2.2.2.1.1.3.3

**2. Severity**

Severity of the Notification.

- **Type** : Integer
- **SNMP Object Name** : CASTIRON-REGISTRATIONS-MIB::ciEvSeverity
- **SNMP OID** : 1.3.6.1.4.1.13336.2.2.1.2.1

# **3. JobID**

The ID of the job being run when an error occurred. If the error is unrelated to a specific job, this field is blank.

- **Type** : String
- **SNMP Object Name** : CASTIRON-REGISTRATIONS-MIB::ciEvJobID
- **SNMP OID** : 1.3.6.1.4.1.13336.2.2.1.2.4

#### **4. Orchestration**

Reference to an entry in the Orchestration table containing information about the orchestration associated with this event.

- **Type** : OID
- **SNMP Object Name** : CASTIRON-REGISTRATIONS-MIB::ciEvOrchestration
- **SNMP OID** : 1.3.6.1.4.1.13336.2.2.1.2.3

#### **5. Message**

Textual description of the error.

- **Type** : String
- **SNMP Object Name** : CASTIRON-REGISTRATIONS-MIB::ciEvMessage
- **SNMP OID** : .1.3.6.1.4.1.13336.2.2.1.2.2

**Parent topic:** HTTP Connection [Notifications](#page-1433-0)

#### **Feedback** | **Notices**

**all** Last updated: Thursday, December 17, 2015 file:///dcs/markdown/workspace/Transform/out.html

http://pic.dhe.ibm.com/infocenter/wci/v7r0m0/topic/com.ibm.wci.notifications\_reference.doc/http/http\_conn ection\_replyconnectionerror\_message.html

# **SendRequestConnection**

The send request operation failed because a connection to the server could not be established.

Level : *Severe*

Log Message : *Unable to connect to server after {NumberOfRetryAttempts} attempts. Error is: {Message}.*

System : *Orchestration*

SNMP Name : *CASTIRON-COMP-HTTP-MIB::ciC1cSendRequestConnectionEv1*

SNMP Enterprise : *.1.3.6.1.4.1.13336.2.2.3.1.1.1*

SNMP Trap Number : *1*

# **Variables**

The SendRequestConnection message contains the following variables:

# Table 1. SendRequestConnection Message Variables

#### **1. SerialNumber**

The serial number of the appliance sending the trap.

- **Type** : String
- **SNMP Object Name** : CASTIRON-IA-MIB::ciIaPlatSerialNumber
- **SNMP OID** : 1.3.6.1.4.1.13336.2.2.2.1.1.3.3

## **2. Severity**

Severity of the Notification.

- **Type** : Integer
- **SNMP Object Name** : CASTIRON-REGISTRATIONS-MIB::ciEvSeverity
- **SNMP OID** : 1.3.6.1.4.1.13336.2.2.1.2.1

#### **3. JobID**

The ID of the job being run when an error occurred. If the error is unrelated to a specific job, this field is blank.

- **Type** : String
- **SNMP Object Name** : CASTIRON-REGISTRATIONS-MIB::ciEvJobID
- **SNMP OID** : 1.3.6.1.4.1.13336.2.2.1.2.4

#### **4. Orchestration**

Reference to an entry in the Orchestration table containing information about the orchestration associated with this event.

- **Type** : OID
- **SNMP Object Name** : CASTIRON-REGISTRATIONS-MIB::ciEvOrchestration
- **SNMP OID** : 1.3.6.1.4.1.13336.2.2.1.2.3

#### **5. NumberOfRetryAttempts**

The total number of attempted retries.

- **Type** : Integer
- **SNMP Object Name** : CASTIRON-COMP-HTTP-MIB::ciC1cEv1NumberOfRetryAttempts
- **SNMP OID** : .1.3.6.1.4.1.13336.2.2.3.1.1.1.1.1.1

```
6. Message
```
Textual description of the error.

- **Type** : String
- **SNMP Object Name** : CASTIRON-REGISTRATIONS-MIB::ciEvMessage
- **SNMP OID** : .1.3.6.1.4.1.13336.2.2.1.2.2

**Parent topic:** HTTP Connection [Notifications](#page-1433-0)

#### **Feedback** | **Notices**

**al** Last updated: Thursday, December 17, 2015 file:///dcs/markdown/workspace/Transform/out.html

http://pic.dhe.ibm.com/infocenter/wci/v7r0m0/topic/com.ibm.wci.notifications\_reference.doc/http/http\_conn ection\_sendrequestconnection\_message.html

# **StaleConnectionCheck**

Specifies if the stale connection check should be run on the connection manager. This is set (True or False) from the JConsole.

Level : *Info*

Log Message : *Setting the stale connection check at {StaleConnection}.*

System : *Orchestration*

SNMP Name : *CASTIRON-COMP-HTTP-MIB::ciC1cStaleConnectionCheckEv15*

SNMP Enterprise : *.1.3.6.1.4.1.13336.2.2.3.1.1.1*

SNMP Trap Number : *15*

# **Variables**

The StaleConnectionCheck message contains the following variables:

#### Table 1. StaleConnectionCheck Message Variables

#### **1. SerialNumber**

The serial number of the appliance sending the trap.

- **Type** : String
- **SNMP Object Name** : CASTIRON-IA-MIB::ciIaPlatSerialNumber
- **SNMP OID** : 1.3.6.1.4.1.13336.2.2.2.1.1.3.3

#### **2. Severity**

Severity of the Notification.

- **Type** : Integer
- **SNMP Object Name** : CASTIRON-REGISTRATIONS-MIB::ciEvSeverity

**SNMP OID** : 1.3.6.1.4.1.13336.2.2.1.2.1

# **3. JobID**

The ID of the job being run when an error occurred. If the error is unrelated to a specific job, this field is blank.

- **Type** : String
- **SNMP Object Name** : CASTIRON-REGISTRATIONS-MIB::ciEvJobID
- **SNMP OID** : 1.3.6.1.4.1.13336.2.2.1.2.4

## **4. Orchestration**

Reference to an entry in the Orchestration table containing information about the orchestration associated with this event.

- **Type** : OID
- **SNMP Object Name** : CASTIRON-REGISTRATIONS-MIB::ciEvOrchestration
- **SNMP OID** : 1.3.6.1.4.1.13336.2.2.1.2.3

## **5. StaleConnection**

Value (True or False) of stale connection check.

- **Type** : Boolean
- **SNMP Object Name** : CASTIRON-COMP-HTTP-MIB::ciC1cEv15StaleConnection
- **SNMP OID** : .1.3.6.1.4.1.13336.2.2.3.1.1.1.1.15.1

**Parent topic:** HTTP Connection [Notifications](#page-1433-0)

## **Feedback** | **Notices**

Last updated: Thursday, December 17, 2015 file:///dcs/markdown/workspace/Transform/out.html

http://pic.dhe.ibm.com/infocenter/wci/v7r0m0/topic/com.ibm.wci.notifications\_reference.doc/http/http\_conn ection\_staleconnectioncheck\_message.html

# <span id="page-1455-0"></span>**HTTP Operation Notifications**

Provides a comprehensive list of operation notifications sent from the HTTP Module.

[AcceptEncodingType](#page-1457-0)

The type of Accept-Encoding in the request-header field.

- [CommonHandlerError](#page-1458-0) An error occurred handling the request received by the activity. Possible reasons are I/O or operation exceptions.
- [CompressFormat](#page-1459-0) Indicates the type of Content-Encoding in the response from the server.
- [ContentEncodingType](#page-1461-0) The type of Content-Encoding used in the header in the outgoing request.
- [DecompressedEncoding](#page-1462-0) Content-Encoding of the incoming request to the receive activity.
- [HttpListenerStop](#page-1464-0) Information regarding the stopping of a listener on a specific port.
- [IncomingContentEnc](#page-1465-0) The Content-Encoding type in the request header received by the receive activity
- [ReadInputHeaders](#page-1466-0) The input parameter header is not mapped by the user.
- [ReceiveOperationError](#page-1468-0) An error occurred while processing the request received by the receive activity due to an unsupported Accept-Charset encoding.
- [ReceiveResponseBody](#page-1469-0) The response sent by the receive activity to a request.
- [ReceiveURIPortInfo](#page-1470-0)
	- Information regarding the URI and Port where the server is listening.
- [RegisterKeyStore](#page-1472-0)

An error occurred while registering the key store.

- [ReplyCompressFormat](#page-1473-0) The Content-Encoding used by the send reply activity.
- [ReplyUnMarshalHeader](#page-1475-0) An error occurred while reading input headers in the reply activity.
- [RequestActivate](#page-1476-0)

The request activity failed to activate.

- [RequestIgnoredHeader](#page-1477-0) The header was ignored because it is not a supported type. Supported types are gzip, deflate or compress.
- [RequestParamsDetails](#page-1479-0) Parameter details, including URL and method, used for the post activity
- [ResponseBodyBinary](#page-1480-0) The response body is binary.
- [ResponseBodyNotBinary](#page-1482-0) The response body is not binary.
- [ResponseDefinition](#page-1483-0)

Response definition received from the server for the performed post.

- [SendRequestOperation](#page-1484-0) The Send Request operation failed either while starting the activity or while executing it. Caused by an I/O or operation exception.
- **[ServerResponseCode](#page-1486-0)** 
	- Post response code received from the server.
- [UnSupportedMedia](#page-1487-0)
	- Request is an unsupported media type.
- **[UnsolicitedEncoding](#page-1488-0)** The server reply contains Content-Encoding which is not acceptable by the client.
- **•** [UnsupportedEncoding](#page-1490-0)

The Content-Encoding in the request header is not supported by the receive activity.

# **Parent topic:** HTTP [Module](#page-1430-0)

# **Feedback** | **Notices**

file:///dcs/markdown/workspace/Transform/out.html

<span id="page-1457-0"></span>http://pic.dhe.ibm.com/infocenter/wci/v7r0m0/topic/com.ibm.wci.notifications\_reference.doc/http/http\_opera tion\_notifications\_list.html

# **AcceptEncodingType**

The type of Accept-Encoding in the request-header field.

Level : *Info*

Log Message : *The type of Accept-Encoding in the request-header field is {AcceptEncodingValue}*

System : *Orchestration*

SNMP Name : *CASTIRON-COMP-HTTP-MIB::ciC1oAcceptEncodingTypeEv12*

SNMP Enterprise : *.1.3.6.1.4.1.13336.2.2.3.1.1.2*

SNMP Trap Number : *12*

# **Variables**

The AcceptEncodingType message contains the following variables:

# Table 1. AcceptEncodingType Message Variables

## **1. SerialNumber**

The serial number of the appliance sending the trap.

- **Type** : String
- **SNMP Object Name** : CASTIRON-IA-MIB::ciIaPlatSerialNumber
- **SNMP OID** : 1.3.6.1.4.1.13336.2.2.2.1.1.3.3

## **2. Severity**

Severity of the Notification.

- **Type** : Integer
- **SNMP Object Name** : CASTIRON-REGISTRATIONS-MIB::ciEvSeverity
- **SNMP OID** : 1.3.6.1.4.1.13336.2.2.1.2.1

## **3. JobID**

The ID of the job being run when an error occurred. If the error is unrelated to a specific job, this field is blank.

- **Type** : String
- **SNMP Object Name** : CASTIRON-REGISTRATIONS-MIB::ciEvJobID
- **SNMP OID** : 1.3.6.1.4.1.13336.2.2.1.2.4

## **4. Orchestration**

Reference to an entry in the Orchestration table containing information about the orchestration associated with this event.

- **Type** : OID
- **SNMP Object Name** : CASTIRON-REGISTRATIONS-MIB::ciEvOrchestration
- **SNMP OID** : 1.3.6.1.4.1.13336.2.2.1.2.3

# **5. AcceptEncodingValue**

The type of Accept-Encoding header.

- **Type** : String
- **SNMP Object Name** : CASTIRON-COMP-HTTP-MIB::ciC1oEv12AcceptEncodingValue
- **SNMP OID** : .1.3.6.1.4.1.13336.2.2.3.1.1.2.1.12.1

**Parent topic:** HTTP Operation [Notifications](#page-1455-0)

#### **Feedback** | **Notices**

**all** Last updated: Thursday, December 17, 2015 file:///dcs/markdown/workspace/Transform/out.html

<span id="page-1458-0"></span>http://pic.dhe.ibm.com/infocenter/wci/v7r0m0/topic/com.ibm.wci.notifications\_reference.doc/http/http\_opera tion\_acceptencodingtype\_message.html

# **CommonHandlerError**

An error occurred handling the request received by the activity. Possible reasons are I/O or operation exceptions.

Level : *Severe*

Log Message : *An error occurred handling a receive request. Exception: {Message}*

System : *Orchestration*

SNMP Name : *CASTIRON-COMP-HTTP-MIB::ciC1oCommonHandlerErrorEv22*

SNMP Enterprise : *.1.3.6.1.4.1.13336.2.2.3.1.1.2*

SNMP Trap Number : *22*

# **Variables**

The CommonHandlerError message contains the following variables:

## Table 1. CommonHandlerError Message Variables

# **1. SerialNumber**

The serial number of the appliance sending the trap.

- **Type** : String
- **SNMP Object Name** : CASTIRON-IA-MIB::ciIaPlatSerialNumber
- **SNMP OID** : 1.3.6.1.4.1.13336.2.2.2.1.1.3.3

# **2. Severity**

Severity of the Notification.

- **Type** : Integer
- **SNMP Object Name** : CASTIRON-REGISTRATIONS-MIB::ciEvSeverity
- **SNMP OID** : 1.3.6.1.4.1.13336.2.2.1.2.1

# **3. JobID**

The ID of the job being run when an error occurred. If the error is unrelated to a specific job, this field is blank.

- **Type** : String
- **SNMP Object Name** : CASTIRON-REGISTRATIONS-MIB::ciEvJobID
- **SNMP OID** : 1.3.6.1.4.1.13336.2.2.1.2.4

# **4. Orchestration**

Reference to an entry in the Orchestration table containing information about the orchestration associated with this event.

- **Type** : OID
- **SNMP Object Name** : CASTIRON-REGISTRATIONS-MIB::ciEvOrchestration
- **SNMP OID** : 1.3.6.1.4.1.13336.2.2.1.2.3

#### **5. Message**

Textual description of the error.

- **Type** : String
- **SNMP Object Name** : CASTIRON-REGISTRATIONS-MIB::ciEvMessage
- **SNMP OID** : .1.3.6.1.4.1.13336.2.2.1.2.2

**Parent topic:** HTTP Operation [Notifications](#page-1455-0)

## **Feedback** | **Notices**

**all** Last updated: Thursday, December 17, 2015 file:///dcs/markdown/workspace/Transform/out.html

http://pic.dhe.ibm.com/infocenter/wci/v7r0m0/topic/com.ibm.wci.notifications\_reference.doc/http/http\_opera tion\_commonhandlererror\_message.html

# <span id="page-1459-0"></span>**CompressFormat**

Indicates the type of Content-Encoding in the response from the server.

Level : *Info*

Log Message : *The response Content-Encoding from the server is {ContentEncodingValue}. Decompressing the body.*

System : *Orchestration*

SNMP Name : *CASTIRON-COMP-HTTP-MIB::ciC1oCompressFormatEv15*

SNMP Enterprise : *.1.3.6.1.4.1.13336.2.2.3.1.1.2*

SNMP Trap Number : *15*

# **Variables**

The CompressFormat message contains the following variables:

# Table 1. CompressFormat Message Variables

## **1. SerialNumber**

The serial number of the appliance sending the trap.

- **Type** : String
- **SNMP Object Name** : CASTIRON-IA-MIB::ciIaPlatSerialNumber
- **SNMP OID** : 1.3.6.1.4.1.13336.2.2.2.1.1.3.3

# **2. Severity**

Severity of the Notification.

- **Type** : Integer
- **SNMP Object Name** : CASTIRON-REGISTRATIONS-MIB::ciEvSeverity
- **SNMP OID** : 1.3.6.1.4.1.13336.2.2.1.2.1

## **3. JobID**

The ID of the job being run when an error occurred. If the error is unrelated to a specific job, this field is blank.

- **Type** : String
- **SNMP Object Name** : CASTIRON-REGISTRATIONS-MIB::ciEvJobID
- **SNMP OID** : 1.3.6.1.4.1.13336.2.2.1.2.4

# **4. Orchestration**

Reference to an entry in the Orchestration table containing information about the orchestration associated with this event.

- **Type** : OID
- **SNMP Object Name** : CASTIRON-REGISTRATIONS-MIB::ciEvOrchestration
- **SNMP OID** : 1.3.6.1.4.1.13336.2.2.1.2.3

## **5. ContentEncodingValue**

The type of Content-Encoding in the response header.

- **Type** : String
- **SNMP Object Name** : CASTIRON-COMP-HTTP-MIB::ciC1oEv15ContentEncodingValue
- **SNMP OID** : .1.3.6.1.4.1.13336.2.2.3.1.1.2.1.15.1

#### **Feedback** | **Notices**

**all** Last updated: Thursday, December 17, 2015 file:///dcs/markdown/workspace/Transform/out.html

<span id="page-1461-0"></span>http://pic.dhe.ibm.com/infocenter/wci/v7r0m0/topic/com.ibm.wci.notifications\_reference.doc/http/http\_opera tion\_compressformat\_message.html

# **ContentEncodingType**

The type of Content-Encoding used in the header in the outgoing request.

Level : *Info*

Log Message : *The Content-Encoding header is {ContentEncodingValue}*

System : *Orchestration*

SNMP Name : *CASTIRON-COMP-HTTP-MIB::ciC1oContentEncodingTypeEv11*

SNMP Enterprise : *.1.3.6.1.4.1.13336.2.2.3.1.1.2*

SNMP Trap Number : *11*

# **Variables**

The ContentEncodingType message contains the following variables:

#### Table 1. ContentEncodingType Message Variables

#### **1. SerialNumber**

The serial number of the appliance sending the trap.

- **Type** : String
- **SNMP Object Name** : CASTIRON-IA-MIB::ciIaPlatSerialNumber
- **SNMP OID** : 1.3.6.1.4.1.13336.2.2.2.1.1.3.3

#### **2. Severity**

Severity of the Notification.

- **Type** : Integer
- **SNMP Object Name** : CASTIRON-REGISTRATIONS-MIB::ciEvSeverity
- **SNMP OID** : 1.3.6.1.4.1.13336.2.2.1.2.1

#### **3. JobID**

The ID of the job being run when an error occurred. If the error is unrelated to a specific job, this field is blank.

- **Type** : String
- **SNMP Object Name** : CASTIRON-REGISTRATIONS-MIB::ciEvJobID
- **SNMP OID** : 1.3.6.1.4.1.13336.2.2.1.2.4

## **4. Orchestration**

Reference to an entry in the Orchestration table containing information about the orchestration associated with this event.

- **Type** : OID
- **SNMP Object Name** : CASTIRON-REGISTRATIONS-MIB::ciEvOrchestration
- **SNMP OID** : 1.3.6.1.4.1.13336.2.2.1.2.3

#### **5. ContentEncodingValue**

The type of Content-Encoding used in the header.

- **Type** : String
- **SNMP Object Name** : CASTIRON-COMP-HTTP-MIB::ciC1oEv11ContentEncodingValue
- **SNMP OID** : .1.3.6.1.4.1.13336.2.2.3.1.1.2.1.11.1

**Parent topic:** HTTP Operation [Notifications](#page-1455-0)

#### **Feedback** | **Notices**

**all** Last updated: Thursday, December 17, 2015 file:///dcs/markdown/workspace/Transform/out.html

http://pic.dhe.ibm.com/infocenter/wci/v7r0m0/topic/com.ibm.wci.notifications\_reference.doc/http/http\_opera tion\_contentencodingtype\_message.html

# <span id="page-1462-0"></span>**DecompressedEncoding**

Content-Encoding of the incoming request to the receive activity.

Level : *Info*

Log Message : *The Content-Encoding of the incoming request is {ContentEncodingValue}. Decompressing the body.*

System : *Orchestration*

SNMP Name : *CASTIRON-COMP-HTTP-MIB::ciC1oDecompressedEncodingEv13*

SNMP Enterprise : *.1.3.6.1.4.1.13336.2.2.3.1.1.2*

SNMP Trap Number : *13*

# **Variables**

The DecompressedEncoding message contains the following variables:

## **1. SerialNumber**

The serial number of the appliance sending the trap.

- **Type** : String
- **SNMP Object Name** : CASTIRON-IA-MIB::ciIaPlatSerialNumber
- **SNMP OID** : 1.3.6.1.4.1.13336.2.2.2.1.1.3.3

#### **2. Severity**

Severity of the Notification.

- **Type** : Integer
- **SNMP Object Name** : CASTIRON-REGISTRATIONS-MIB::ciEvSeverity
- **SNMP OID** : 1.3.6.1.4.1.13336.2.2.1.2.1

#### **3. JobID**

The ID of the job being run when an error occurred. If the error is unrelated to a specific job, this field is blank.

- **Type** : String
- **SNMP Object Name** : CASTIRON-REGISTRATIONS-MIB::ciEvJobID
- **SNMP OID** : 1.3.6.1.4.1.13336.2.2.1.2.4

# **4. Orchestration**

Reference to an entry in the Orchestration table containing information about the orchestration associated with this event.

- **Type** : OID
- **SNMP Object Name** : CASTIRON-REGISTRATIONS-MIB::ciEvOrchestration
- **SNMP OID** : 1.3.6.1.4.1.13336.2.2.1.2.3

#### **5. ContentEncodingValue**

Type of Content-Encoding header.

- **Type** : String
- **SNMP Object Name** : CASTIRON-COMP-HTTP-MIB::ciC1oEv13ContentEncodingValue
- **SNMP OID** : .1.3.6.1.4.1.13336.2.2.3.1.1.2.1.13.1

**Parent topic:** HTTP Operation [Notifications](#page-1455-0)

#### **Feedback** | **Notices**

**la** Last updated: Thursday, December 17, 2015 file:///dcs/markdown/workspace/Transform/out.html

http://pic.dhe.ibm.com/infocenter/wci/v7r0m0/topic/com.ibm.wci.notifications\_reference.doc/http/http\_opera tion\_decompressedencoding\_message.html

# <span id="page-1464-0"></span>**HttpListenerStop**

Information regarding the stopping of a listener on a specific port.

Level : *Info*

Log Message : *There are no more activities to listen for on port {PortNumber}. Stopping the listener on port {PortNumber}.*

System : *Orchestration*

SNMP Name : *CASTIRON-COMP-HTTP-MIB::ciC1oHttpListenerStopEv24*

SNMP Enterprise : *.1.3.6.1.4.1.13336.2.2.3.1.1.2*

SNMP Trap Number : *24*

# **Variables**

The HttpListenerStop message contains the following variables:

## Table 1. HttpListenerStop Message Variables

### **1. SerialNumber**

The serial number of the appliance sending the trap.

- **Type** : String
- **SNMP Object Name** : CASTIRON-IA-MIB::ciIaPlatSerialNumber
- **SNMP OID** : 1.3.6.1.4.1.13336.2.2.2.1.1.3.3

## **2. Severity**

Severity of the Notification.

- **Type** : Integer
- **SNMP Object Name** : CASTIRON-REGISTRATIONS-MIB::ciEvSeverity
- **SNMP OID** : 1.3.6.1.4.1.13336.2.2.1.2.1

## **3. JobID**

The ID of the job being run when an error occurred. If the error is unrelated to a specific job, this field is blank.

- **Type** : String
- **SNMP Object Name** : CASTIRON-REGISTRATIONS-MIB::ciEvJobID
- **SNMP OID** : 1.3.6.1.4.1.13336.2.2.1.2.4

#### **4. Orchestration**

Reference to an entry in the Orchestration table containing information about the orchestration associated with this event.

- **Type** : OID
- **SNMP Object Name** : CASTIRON-REGISTRATIONS-MIB::ciEvOrchestration
- **SNMP OID** : 1.3.6.1.4.1.13336.2.2.1.2.3

#### **5. PortNumber**

Port number where the listener is stopped.

- **Type** : Integer
- **SNMP Object Name** : CASTIRON-COMP-HTTP-MIB::ciC1oEv24PortNumber
- **SNMP OID** : .1.3.6.1.4.1.13336.2.2.3.1.1.2.1.24.1

**Parent topic:** HTTP Operation [Notifications](#page-1455-0)

#### **Feedback** | **Notices**

**all** Last updated: Thursday, December 17, 2015 file:///dcs/markdown/workspace/Transform/out.html

<span id="page-1465-0"></span>http://pic.dhe.ibm.com/infocenter/wci/v7r0m0/topic/com.ibm.wci.notifications\_reference.doc/http/http\_opera tion\_httplistenerstop\_message.html

# **IncomingContentEnc**

The Content-Encoding type in the request header received by the receive activity

Level : *Info*

Log Message : *Content-Encoding header received: {ContentEncodingHeader}*

System : *Orchestration*

SNMP Name : *CASTIRON-COMP-HTTP-MIB::ciC1oIncomingContentEncEv19*

SNMP Enterprise : *.1.3.6.1.4.1.13336.2.2.3.1.1.2*

SNMP Trap Number : *19*

# **Variables**

The IncomingContentEnc message contains the following variables:

## Table 1. IncomingContentEnc Message Variables

# **1. SerialNumber**

The serial number of the appliance sending the trap.

- **Type** : String
- **SNMP Object Name** : CASTIRON-IA-MIB::ciIaPlatSerialNumber
- **SNMP OID** : 1.3.6.1.4.1.13336.2.2.2.1.1.3.3

#### **2. Severity**

Severity of the Notification.

**Type** : Integer

- **SNMP Object Name** : CASTIRON-REGISTRATIONS-MIB::ciEvSeverity
- **SNMP OID** : 1.3.6.1.4.1.13336.2.2.1.2.1

# **3. JobID**

The ID of the job being run when an error occurred. If the error is unrelated to a specific job, this field is blank.

- **Type** : String
- **SNMP Object Name** : CASTIRON-REGISTRATIONS-MIB::ciEvJobID
- **SNMP OID** : 1.3.6.1.4.1.13336.2.2.1.2.4

## **4. Orchestration**

Reference to an entry in the Orchestration table containing information about the orchestration associated with this event.

- **Type** : OID
- **SNMP Object Name** : CASTIRON-REGISTRATIONS-MIB::ciEvOrchestration
- **SNMP OID** : 1.3.6.1.4.1.13336.2.2.1.2.3

#### **5. ContentEncodingHeader**

The type of Content-Encoding in the request header.

- **Type** : String
- **SNMP Object Name** : CASTIRON-COMP-HTTP-MIB::ciC1oEv19ContentEncodingHeader
- **SNMP OID** : .1.3.6.1.4.1.13336.2.2.3.1.1.2.1.19.1

**Parent topic:** HTTP Operation [Notifications](#page-1455-0)

## **Feedback** | **Notices**

**all** Last updated: Thursday, December 17, 2015 file:///dcs/markdown/workspace/Transform/out.html

http://pic.dhe.ibm.com/infocenter/wci/v7r0m0/topic/com.ibm.wci.notifications\_reference.doc/http/http\_opera tion incomingcontentenc message.html

# <span id="page-1466-0"></span>**ReadInputHeaders**

The input parameter header is not mapped by the user.

Level : *Info*

Log Message : *The input parameter header is not set.*

System : *Orchestration*

SNMP Name : *CASTIRON-COMP-HTTP-MIB::ciC1oReadInputHeadersEv5*

SNMP Enterprise : *.1.3.6.1.4.1.13336.2.2.3.1.1.2*

# **Variables**

The ReadInputHeaders message contains the following variables:

# Table 1. ReadInputHeaders Message Variables

#### **1. SerialNumber**

The serial number of the appliance sending the trap.

- **Type** : String
- **SNMP Object Name** : CASTIRON-IA-MIB::ciIaPlatSerialNumber
- **SNMP OID** : 1.3.6.1.4.1.13336.2.2.2.1.1.3.3

#### **2. Severity**

Severity of the Notification.

- **Type** : Integer
- **SNMP Object Name** : CASTIRON-REGISTRATIONS-MIB::ciEvSeverity
- **SNMP OID** : 1.3.6.1.4.1.13336.2.2.1.2.1

## **3. JobID**

The ID of the job being run when an error occurred. If the error is unrelated to a specific job, this field is blank.

- **Type** : String
- **SNMP Object Name** : CASTIRON-REGISTRATIONS-MIB::ciEvJobID
- **SNMP OID** : 1.3.6.1.4.1.13336.2.2.1.2.4

#### **4. Orchestration**

Reference to an entry in the Orchestration table containing information about the orchestration associated with this event.

- **Type** : OID
- **SNMP Object Name** : CASTIRON-REGISTRATIONS-MIB::ciEvOrchestration
- **SNMP OID** : 1.3.6.1.4.1.13336.2.2.1.2.3

**Parent topic:** HTTP Operation [Notifications](#page-1455-0)

#### **Feedback** | **Notices**

**al** Last updated: Thursday, December 17, 2015 file:///dcs/markdown/workspace/Transform/out.html

http://pic.dhe.ibm.com/infocenter/wci/v7r0m0/topic/com.ibm.wci.notifications\_reference.doc/http/http\_opera tion readinputheaders message.html

# <span id="page-1468-0"></span>**ReceiveOperationError**

An error occurred while processing the request received by the receive activity due to an unsupported Accept-Charset encoding.

Level : *Severe*

Log Message : *An error occurred while trying to process an unsupported Accept-Charset encoding. Exception: {Message}*

System : *Orchestration*

SNMP Name : *CASTIRON-COMP-HTTP-MIB::ciC1oReceiveOperationErrorEv18*

SNMP Enterprise : *.1.3.6.1.4.1.13336.2.2.3.1.1.2*

SNMP Trap Number : *18*

# **Variables**

The ReceiveOperationError message contains the following variables:

# Table 1. ReceiveOperationError Message Variables

## **1. SerialNumber**

The serial number of the appliance sending the trap.

- **Type** : String
- **SNMP Object Name** : CASTIRON-IA-MIB::ciIaPlatSerialNumber
- **SNMP OID** : 1.3.6.1.4.1.13336.2.2.2.1.1.3.3

#### **2. Severity**

Severity of the Notification.

- **Type** : Integer
- **SNMP Object Name** : CASTIRON-REGISTRATIONS-MIB::ciEvSeverity
- **SNMP OID** : 1.3.6.1.4.1.13336.2.2.1.2.1

## **3. JobID**

The ID of the job being run when an error occurred. If the error is unrelated to a specific job, this field is blank.

- **Type** : String
- **SNMP Object Name** : CASTIRON-REGISTRATIONS-MIB::ciEvJobID
- **SNMP OID** : 1.3.6.1.4.1.13336.2.2.1.2.4

## **4. Orchestration**

Reference to an entry in the Orchestration table containing information about the orchestration associated with this event.

- **Type** : OID
- **SNMP Object Name** : CASTIRON-REGISTRATIONS-MIB::ciEvOrchestration

**SNMP OID** : 1.3.6.1.4.1.13336.2.2.1.2.3

#### **5. Message**

Textual description of the error.

- **Type** : String
- **SNMP Object Name** : CASTIRON-REGISTRATIONS-MIB::ciEvMessage
- **SNMP OID** : .1.3.6.1.4.1.13336.2.2.1.2.2

**Parent topic:** HTTP Operation [Notifications](#page-1455-0)

#### **Feedback** | **Notices**

**Edd** Last updated: Thursday, December 17, 2015 file:///dcs/markdown/workspace/Transform/out.html

<span id="page-1469-0"></span>http://pic.dhe.ibm.com/infocenter/wci/v7r0m0/topic/com.ibm.wci.notifications\_reference.doc/http/http\_opera tion\_receiveoperationerror\_message.html

# **ReceiveResponseBody**

The response sent by the receive activity to a request.

Level : *Info*

Log Message : *Response is : {Message}*

System : *Orchestration*

SNMP Name : *CASTIRON-COMP-HTTP-MIB::ciC1oReceiveResponseBodyEv21*

SNMP Enterprise : *.1.3.6.1.4.1.13336.2.2.3.1.1.2*

SNMP Trap Number : *21*

# **Variables**

The ReceiveResponseBody message contains the following variables:

# Table 1. ReceiveResponseBody Message Variables

# **1. SerialNumber**

The serial number of the appliance sending the trap.

- **Type** : String
- **SNMP Object Name** : CASTIRON-IA-MIB::ciIaPlatSerialNumber
- **SNMP OID** : 1.3.6.1.4.1.13336.2.2.2.1.1.3.3

#### **2. Severity**

Severity of the Notification.

- **Type** : Integer
- **SNMP Object Name** : CASTIRON-REGISTRATIONS-MIB::ciEvSeverity
- **SNMP OID** : 1.3.6.1.4.1.13336.2.2.1.2.1

## **3. JobID**

The ID of the job being run when an error occurred. If the error is unrelated to a specific job, this field is blank.

- **Type** : String
- **SNMP Object Name** : CASTIRON-REGISTRATIONS-MIB::ciEvJobID
- **SNMP OID** : 1.3.6.1.4.1.13336.2.2.1.2.4

#### **4. Orchestration**

Reference to an entry in the Orchestration table containing information about the orchestration associated with this event.

- **Type** : OID
- **SNMP Object Name** : CASTIRON-REGISTRATIONS-MIB::ciEvOrchestration
- **SNMP OID** : 1.3.6.1.4.1.13336.2.2.1.2.3

#### **5. Message**

Textual description of the error.

- **Type** : String
- **SNMP Object Name** : CASTIRON-REGISTRATIONS-MIB::ciEvMessage
- **SNMP OID** : .1.3.6.1.4.1.13336.2.2.1.2.2

**Parent topic:** HTTP Operation [Notifications](#page-1455-0)

#### **Feedback** | **Notices**

**all** Last updated: Thursday, December 17, 2015 file:///dcs/markdown/workspace/Transform/out.html

<span id="page-1470-0"></span>http://pic.dhe.ibm.com/infocenter/wci/v7r0m0/topic/com.ibm.wci.notifications\_reference.doc/http/http\_opera tion\_receiveresponsebody\_message.html

# **ReceiveURIPortInfo**

Information regarding the URI and Port where the server is listening.

Level : *Info*

Log Message : *Parameters: URI: "{URIValue}", Port: {PortValue}.*

System : *Orchestration*

SNMP Name : *CASTIRON-COMP-HTTP-MIB::ciC1oReceiveURIPortInfoEv23*

SNMP Enterprise : *.1.3.6.1.4.1.13336.2.2.3.1.1.2*

SNMP Trap Number : *23*

# **Variables**

The ReceiveURIPortInfo message contains the following variables:

# Table 1. ReceiveURIPortInfo Message Variables

# **1. SerialNumber**

The serial number of the appliance sending the trap.

- **Type** : String
- **SNMP Object Name** : CASTIRON-IA-MIB::ciIaPlatSerialNumber
- **SNMP OID** : 1.3.6.1.4.1.13336.2.2.2.1.1.3.3

## **2. Severity**

Severity of the Notification.

- **Type** : Integer
- **SNMP Object Name** : CASTIRON-REGISTRATIONS-MIB::ciEvSeverity
- **SNMP OID** : 1.3.6.1.4.1.13336.2.2.1.2.1

# **3. JobID**

The ID of the job being run when an error occurred. If the error is unrelated to a specific job, this field is blank.

- **Type** : String
- **SNMP Object Name** : CASTIRON-REGISTRATIONS-MIB::ciEvJobID
- **SNMP OID** : 1.3.6.1.4.1.13336.2.2.1.2.4

## **4. Orchestration**

Reference to an entry in the Orchestration table containing information about the orchestration associated with this event.

- **Type** : OID
- **SNMP Object Name** : CASTIRON-REGISTRATIONS-MIB::ciEvOrchestration
- **SNMP OID** : 1.3.6.1.4.1.13336.2.2.1.2.3

## **5. URIValue**

The URI the server is listening on.

- **Type** : String
- **SNMP Object Name** : CASTIRON-COMP-HTTP-MIB::ciC1oEv23URIValue
- **SNMP OID** : .1.3.6.1.4.1.13336.2.2.3.1.1.2.1.23.1

# **6. PortValue**

The port number the server is listening on.

- **Type** : Integer
- **SNMP Object Name** : CASTIRON-COMP-HTTP-MIB::ciC1oEv23PortValue
- **SNMP OID** : .1.3.6.1.4.1.13336.2.2.3.1.1.2.1.23.2

**Parent topic:** HTTP Operation [Notifications](#page-1455-0)

#### **Feedback** | **Notices**

**all** Last updated: Thursday, December 17, 2015 file:///dcs/markdown/workspace/Transform/out.html

<span id="page-1472-0"></span>http://pic.dhe.ibm.com/infocenter/wci/v7r0m0/topic/com.ibm.wci.notifications\_reference.doc/http/http\_opera tion\_receiveuriportinfo\_message.html

# **RegisterKeyStore**

An error occurred while registering the key store.

Level : *Severe*

Log Message : *An error occurred while setting the key store. Exception: {Message}*

System : *Orchestration*

SNMP Name : *CASTIRON-COMP-HTTP-MIB::ciC1oRegisterKeyStoreEv17*

SNMP Enterprise : *.1.3.6.1.4.1.13336.2.2.3.1.1.2*

SNMP Trap Number : *17*

# **Variables**

The RegisterKeyStore message contains the following variables:

## Table 1. RegisterKeyStore Message Variables

#### **1. SerialNumber**

The serial number of the appliance sending the trap.

- **Type** : String
- **SNMP Object Name** : CASTIRON-IA-MIB::ciIaPlatSerialNumber
- **SNMP OID** : 1.3.6.1.4.1.13336.2.2.2.1.1.3.3

#### **2. Severity**

Severity of the Notification.

- **Type** : Integer
- **SNMP Object Name** : CASTIRON-REGISTRATIONS-MIB::ciEvSeverity
- **SNMP OID** : 1.3.6.1.4.1.13336.2.2.1.2.1

The ID of the job being run when an error occurred. If the error is unrelated to a specific job, this field is blank.

- **Type** : String
- **SNMP Object Name** : CASTIRON-REGISTRATIONS-MIB::ciEvJobID
- **SNMP OID** : 1.3.6.1.4.1.13336.2.2.1.2.4

#### **4. Orchestration**

Reference to an entry in the Orchestration table containing information about the orchestration associated with this event.

- **Type** : OID
- **SNMP Object Name** : CASTIRON-REGISTRATIONS-MIB::ciEvOrchestration
- **SNMP OID** : 1.3.6.1.4.1.13336.2.2.1.2.3

#### **5. Message**

Textual description of the error.

- **Type** : String
- **SNMP Object Name** : CASTIRON-REGISTRATIONS-MIB::ciEvMessage
- **SNMP OID** : .1.3.6.1.4.1.13336.2.2.1.2.2

**Parent topic:** HTTP Operation [Notifications](#page-1455-0)

#### **Feedback** | **Notices**

**Ed** Last updated: Thursday, December 17, 2015 file:///dcs/markdown/workspace/Transform/out.html

<span id="page-1473-0"></span>http://pic.dhe.ibm.com/infocenter/wci/v7r0m0/topic/com.ibm.wci.notifications\_reference.doc/http/http\_opera tion\_registerkeystore\_message.html

# **ReplyCompressFormat**

The Content-Encoding used by the send reply activity.

Level : *Info*

Log Message : *The response Content-Encoding is {ContentEncodingValue}.*

System : *Orchestration*

SNMP Name : *CASTIRON-COMP-HTTP-MIB::ciC1oReplyCompressFormatEv14*

SNMP Enterprise : *.1.3.6.1.4.1.13336.2.2.3.1.1.2*

SNMP Trap Number : *14*

# **Variables**

The ReplyCompressFormat message contains the following variables:

# Table 1. ReplyCompressFormat Message Variables

## **1. SerialNumber**

The serial number of the appliance sending the trap.

- **Type** : String
- **SNMP Object Name** : CASTIRON-IA-MIB::ciIaPlatSerialNumber
- **SNMP OID** : 1.3.6.1.4.1.13336.2.2.2.1.1.3.3

#### **2. Severity**

Severity of the Notification.

- **Type** : Integer
- **SNMP Object Name** : CASTIRON-REGISTRATIONS-MIB::ciEvSeverity
- **SNMP OID** : 1.3.6.1.4.1.13336.2.2.1.2.1

#### **3. JobID**

The ID of the job being run when an error occurred. If the error is unrelated to a specific job, this field is blank.

- **Type** : String
- **SNMP Object Name** : CASTIRON-REGISTRATIONS-MIB::ciEvJobID
- **SNMP OID** : 1.3.6.1.4.1.13336.2.2.1.2.4

#### **4. Orchestration**

Reference to an entry in the Orchestration table containing information about the orchestration associated with this event.

- **Type** : OID
- **SNMP Object Name** : CASTIRON-REGISTRATIONS-MIB::ciEvOrchestration
- **SNMP OID** : 1.3.6.1.4.1.13336.2.2.1.2.3

#### **5. ContentEncodingValue**

The type of Content-Encoding header.

- **Type** : String
- **SNMP Object Name** : CASTIRON-COMP-HTTP-MIB::ciC1oEv14ContentEncodingValue
- **SNMP OID** : .1.3.6.1.4.1.13336.2.2.3.1.1.2.1.14.1

**Parent topic:** HTTP Operation [Notifications](#page-1455-0)

#### **Feedback** | **Notices**

**all** Last updated: Thursday, December 17, 2015 file:///dcs/markdown/workspace/Transform/out.html <span id="page-1475-0"></span>http://pic.dhe.ibm.com/infocenter/wci/v7r0m0/topic/com.ibm.wci.notifications\_reference.doc/http/http\_opera tion\_replycompressformat\_message.html

# **ReplyUnMarshalHeader**

An error occurred while reading input headers in the reply activity.

Level : *Severe*

Log Message : *An error occurred while reading headers. Exception: {Message}*

System : *Orchestration*

SNMP Name : *CASTIRON-COMP-HTTP-MIB::ciC1oReplyUnMarshalHeaderEv25*

SNMP Enterprise : *.1.3.6.1.4.1.13336.2.2.3.1.1.2*

SNMP Trap Number : *25*

# **Variables**

The ReplyUnMarshalHeader message contains the following variables:

## Table 1. ReplyUnMarshalHeader Message Variables

#### **1. SerialNumber**

The serial number of the appliance sending the trap.

- **Type** : String
- **SNMP Object Name** : CASTIRON-IA-MIB::ciIaPlatSerialNumber
- **SNMP OID** : 1.3.6.1.4.1.13336.2.2.2.1.1.3.3

## **2. Severity**

Severity of the Notification.

- **Type** : Integer
- **SNMP Object Name** : CASTIRON-REGISTRATIONS-MIB::ciEvSeverity
- **SNMP OID** : 1.3.6.1.4.1.13336.2.2.1.2.1

#### **3. JobID**

The ID of the job being run when an error occurred. If the error is unrelated to a specific job, this field is blank.

- **Type** : String
- **SNMP Object Name** : CASTIRON-REGISTRATIONS-MIB::ciEvJobID
- **SNMP OID** : 1.3.6.1.4.1.13336.2.2.1.2.4

#### **4. Orchestration**

Reference to an entry in the Orchestration table containing information about the orchestration associated with this event.

**Type** : OID
- **SNMP Object Name** : CASTIRON-REGISTRATIONS-MIB::ciEvOrchestration
- **SNMP OID** : 1.3.6.1.4.1.13336.2.2.1.2.3

### **5. Message**

Textual description of the error.

- **Type** : String
- **SNMP Object Name** : CASTIRON-REGISTRATIONS-MIB::ciEvMessage
- **SNMP OID** : .1.3.6.1.4.1.13336.2.2.1.2.2

**Parent topic:** HTTP Operation [Notifications](#page-1455-0)

### **Feedback** | **Notices**

**al** Last updated: Thursday, December 17, 2015 file:///dcs/markdown/workspace/Transform/out.html

http://pic.dhe.ibm.com/infocenter/wci/v7r0m0/topic/com.ibm.wci.notifications\_reference.doc/http/http\_opera tion\_replyunmarshalheader\_message.html

# **RequestActivate**

The request activity failed to activate.

Level : *Severe*

Log Message : *An exception occurred while activating the activity. The exception is :{Message}*

System : *Orchestration*

SNMP Name : *CASTIRON-COMP-HTTP-MIB::ciC1oRequestActivateEv16*

SNMP Enterprise : *.1.3.6.1.4.1.13336.2.2.3.1.1.2*

SNMP Trap Number : *16*

## **Variables**

The RequestActivate message contains the following variables:

Table 1. RequestActivate Message Variables

#### **1. SerialNumber**

The serial number of the appliance sending the trap.

- **Type** : String
- **SNMP Object Name** : CASTIRON-IA-MIB::ciIaPlatSerialNumber
- **SNMP OID** : 1.3.6.1.4.1.13336.2.2.2.1.1.3.3

### **2. Severity**

Severity of the Notification.

- **Type** : Integer
- **SNMP Object Name** : CASTIRON-REGISTRATIONS-MIB::ciEvSeverity
- **SNMP OID** : 1.3.6.1.4.1.13336.2.2.1.2.1

## **3. JobID**

The ID of the job being run when an error occurred. If the error is unrelated to a specific job, this field is blank.

- **Type** : String
- **SNMP Object Name** : CASTIRON-REGISTRATIONS-MIB::ciEvJobID
- **SNMP OID** : 1.3.6.1.4.1.13336.2.2.1.2.4

### **4. Orchestration**

Reference to an entry in the Orchestration table containing information about the orchestration associated with this event.

- **Type** : OID
- **SNMP Object Name** : CASTIRON-REGISTRATIONS-MIB::ciEvOrchestration
- **SNMP OID** : 1.3.6.1.4.1.13336.2.2.1.2.3

### **5. Message**

Textual description of the error.

- **Type** : String
- **SNMP Object Name** : CASTIRON-REGISTRATIONS-MIB::ciEvMessage
- **SNMP OID** : .1.3.6.1.4.1.13336.2.2.1.2.2

**Parent topic:** HTTP Operation [Notifications](#page-1455-0)

#### **Feedback** | **Notices**

**all** Last updated: Thursday, December 17, 2015 file:///dcs/markdown/workspace/Transform/out.html

http://pic.dhe.ibm.com/infocenter/wci/v7r0m0/topic/com.ibm.wci.notifications\_reference.doc/http/http\_opera tion\_requestactivate\_message.html

# **RequestIgnoredHeader**

The header was ignored because it is not a supported type. Supported types are gzip, deflate or compress.

Level : *Info*

Log Message : *The Value:"{HeaderVal}" set for Http Header:"{HeaderName}" was ignored because the type is not supported.*

System : *Orchestration*

SNMP Name : *CASTIRON-COMP-HTTP-MIB::ciC1oRequestIgnoredHeaderEv1*

SNMP Enterprise : *.1.3.6.1.4.1.13336.2.2.3.1.1.2*

SNMP Trap Number : *1*

## **Variables**

The RequestIgnoredHeader message contains the following variables:

## Table 1. RequestIgnoredHeader Message Variables

## **1. SerialNumber**

The serial number of the appliance sending the trap.

- **Type** : String
- **SNMP Object Name** : CASTIRON-IA-MIB::ciIaPlatSerialNumber
- **SNMP OID** : 1.3.6.1.4.1.13336.2.2.2.1.1.3.3

## **2. Severity**

Severity of the Notification.

- **Type** : Integer
- **SNMP Object Name** : CASTIRON-REGISTRATIONS-MIB::ciEvSeverity
- **SNMP OID** : 1.3.6.1.4.1.13336.2.2.1.2.1

## **3. JobID**

The ID of the job being run when an error occurred. If the error is unrelated to a specific job, this field is blank.

- **Type** : String
- **SNMP Object Name** : CASTIRON-REGISTRATIONS-MIB::ciEvJobID
- **SNMP OID** : 1.3.6.1.4.1.13336.2.2.1.2.4

## **4. Orchestration**

Reference to an entry in the Orchestration table containing information about the orchestration associated with this event.

- **Type** : OID
- **SNMP Object Name** : CASTIRON-REGISTRATIONS-MIB::ciEvOrchestration
- **SNMP OID** : 1.3.6.1.4.1.13336.2.2.1.2.3

#### **5. HeaderVal**

The incorrect type.

- **Type** : String
- **SNMP Object Name** : CASTIRON-COMP-HTTP-MIB::ciC1oEv1HeaderVal
- **SNMP OID** : .1.3.6.1.4.1.13336.2.2.3.1.1.2.1.1.1

#### **6. HeaderName**

The header containing the incorrect type.

- **Type** : String
- **SNMP Object Name** : CASTIRON-COMP-HTTP-MIB::ciC1oEv1HeaderName
- **SNMP OID** : .1.3.6.1.4.1.13336.2.2.3.1.1.2.1.1.2

**Parent topic:** HTTP Operation [Notifications](#page-1455-0)

#### **Feedback** | **Notices**

**al** Last updated: Thursday, December 17, 2015 file:///dcs/markdown/workspace/Transform/out.html

http://pic.dhe.ibm.com/infocenter/wci/v7r0m0/topic/com.ibm.wci.notifications\_reference.doc/http/http\_opera tion\_requestignoredheader\_message.html

# **RequestParamsDetails**

Parameter details, including URL and method, used for the post activity

Level : *Info*

Log Message : *Parameters: URL: "{URL}", Method: "{MethodName}".*

System : *Orchestration*

SNMP Name : *CASTIRON-COMP-HTTP-MIB::ciC1oRequestParamsDetailsEv6*

SNMP Enterprise : *.1.3.6.1.4.1.13336.2.2.3.1.1.2*

SNMP Trap Number : *6*

## **Variables**

The RequestParamsDetails message contains the following variables:

## Table 1. RequestParamsDetails Message Variables

#### **1. SerialNumber**

The serial number of the appliance sending the trap.

- **Type** : String
- **SNMP Object Name** : CASTIRON-IA-MIB::ciIaPlatSerialNumber
- **SNMP OID** : 1.3.6.1.4.1.13336.2.2.2.1.1.3.3

## **2. Severity**

Severity of the Notification.

- **Type** : Integer
- **SNMP Object Name** : CASTIRON-REGISTRATIONS-MIB::ciEvSeverity
- **SNMP OID** : 1.3.6.1.4.1.13336.2.2.1.2.1

## **3. JobID**

The ID of the job being run when an error occurred. If the error is unrelated to a specific job, this field is blank.

- **Type** : String
- **SNMP Object Name** : CASTIRON-REGISTRATIONS-MIB::ciEvJobID
- **SNMP OID** : 1.3.6.1.4.1.13336.2.2.1.2.4

## **4. Orchestration**

Reference to an entry in the Orchestration table containing information about the orchestration associated with this event.

- **Type** : OID
- **SNMP Object Name** : CASTIRON-REGISTRATIONS-MIB::ciEvOrchestration
- **SNMP OID** : 1.3.6.1.4.1.13336.2.2.1.2.3

### **5. URL**

The URL used to perform Http post.

- **Type** : String
- **SNMP Object Name** : CASTIRON-COMP-HTTP-MIB::ciC1oEv6URL
- **SNMP OID** : .1.3.6.1.4.1.13336.2.2.3.1.1.2.1.6.1

### **6. MethodName**

Method specified for the post activity

- **Type** : String
- **SNMP Object Name** : CASTIRON-COMP-HTTP-MIB::ciC1oEv6MethodName
- $\bullet$  **SNMP OID** : 1.3.6.1.4.1.13336.2.2.3.1.1.2.1.6.2

**Parent topic:** HTTP Operation [Notifications](#page-1455-0)

## **Feedback** | **Notices**

**all** Last updated: Thursday, December 17, 2015 file:///dcs/markdown/workspace/Transform/out.html

http://pic.dhe.ibm.com/infocenter/wci/v7r0m0/topic/com.ibm.wci.notifications\_reference.doc/http/http\_opera tion requestparamsdetails message.html

## **ResponseBodyBinary**

The response body is binary.

Level : *Info*

Log Message : *The response is binary.*

System : *Orchestration*

SNMP Name : *CASTIRON-COMP-HTTP-MIB::ciC1oResponseBodyBinaryEv9*

SNMP Enterprise : *.1.3.6.1.4.1.13336.2.2.3.1.1.2*

SNMP Trap Number : *9*

## **Variables**

The ResponseBodyBinary message contains the following variables:

## Table 1. ResponseBodyBinary Message Variables

## **1. SerialNumber**

The serial number of the appliance sending the trap.

- **Type** : String
- **SNMP Object Name** : CASTIRON-IA-MIB::ciIaPlatSerialNumber
- **SNMP OID** : 1.3.6.1.4.1.13336.2.2.2.1.1.3.3

### **2. Severity**

Severity of the Notification.

- **Type** : Integer
- **SNMP Object Name** : CASTIRON-REGISTRATIONS-MIB::ciEvSeverity
- **SNMP OID** : 1.3.6.1.4.1.13336.2.2.1.2.1

## **3. JobID**

The ID of the job being run when an error occurred. If the error is unrelated to a specific job, this field is blank.

- **Type** : String
- **SNMP Object Name** : CASTIRON-REGISTRATIONS-MIB::ciEvJobID
- **SNMP OID** : 1.3.6.1.4.1.13336.2.2.1.2.4

## **4. Orchestration**

Reference to an entry in the Orchestration table containing information about the orchestration associated with this event.

- **Type** : OID
- **SNMP Object Name** : CASTIRON-REGISTRATIONS-MIB::ciEvOrchestration
- **SNMP OID** : 1.3.6.1.4.1.13336.2.2.1.2.3

**Parent topic:** HTTP Operation [Notifications](#page-1455-0)

### **Feedback** | **Notices**

**Et Last updated: Thursday, December 17, 2015** 

file:///dcs/markdown/workspace/Transform/out.html

http://pic.dhe.ibm.com/infocenter/wci/v7r0m0/topic/com.ibm.wci.notifications\_reference.doc/http/http\_opera tion\_responsebodybinary\_message.html

# **ResponseBodyNotBinary**

The response body is not binary.

Level : *Info*

Log Message : *The response is not binary.*

System : *Orchestration*

SNMP Name : *CASTIRON-COMP-HTTP-MIB::ciC1oResponseBodyNotBinaryEv10*

SNMP Enterprise : *.1.3.6.1.4.1.13336.2.2.3.1.1.2*

SNMP Trap Number : *10*

## **Variables**

The ResponseBodyNotBinary message contains the following variables:

## Table 1. ResponseBodyNotBinary Message Variables

## **1. SerialNumber**

The serial number of the appliance sending the trap.

- **Type** : String
- **SNMP Object Name** : CASTIRON-IA-MIB::ciIaPlatSerialNumber
- **SNMP OID** : 1.3.6.1.4.1.13336.2.2.2.1.1.3.3

## **2. Severity**

Severity of the Notification.

- **Type** : Integer
- **SNMP Object Name** : CASTIRON-REGISTRATIONS-MIB::ciEvSeverity
- **SNMP OID** : 1.3.6.1.4.1.13336.2.2.1.2.1

## **3. JobID**

The ID of the job being run when an error occurred. If the error is unrelated to a specific job, this field is blank.

- **Type** : String
- **SNMP Object Name** : CASTIRON-REGISTRATIONS-MIB::ciEvJobID
- **SNMP OID** : 1.3.6.1.4.1.13336.2.2.1.2.4

## **4. Orchestration**

Reference to an entry in the Orchestration table containing information about the orchestration associated with this event.

- **Type** : OID
- **SNMP Object Name** : CASTIRON-REGISTRATIONS-MIB::ciEvOrchestration
- **SNMP OID** : 1.3.6.1.4.1.13336.2.2.1.2.3

**Parent topic:** HTTP Operation [Notifications](#page-1455-0)

#### **Feedback** | **Notices**

**al** Last updated: Thursday, December 17, 2015 file:///dcs/markdown/workspace/Transform/out.html

http://pic.dhe.ibm.com/infocenter/wci/v7r0m0/topic/com.ibm.wci.notifications\_reference.doc/http/http\_opera tion\_responsebodynotbinary\_message.html

# **ResponseDefinition**

Response definition received from the server for the performed post.

Level : *Info*

Log Message : *Response definition received from the server: {ResponseDef}*

System : *Orchestration*

SNMP Name : *CASTIRON-COMP-HTTP-MIB::ciC1oResponseDefinitionEv8*

SNMP Enterprise : *.1.3.6.1.4.1.13336.2.2.3.1.1.2*

SNMP Trap Number : *8*

## **Variables**

The ResponseDefinition message contains the following variables:

#### Table 1. ResponseDefinition Message Variables

#### **1. SerialNumber**

The serial number of the appliance sending the trap.

- **Type** : String
- **SNMP Object Name** : CASTIRON-IA-MIB::ciIaPlatSerialNumber
- **SNMP OID** : 1.3.6.1.4.1.13336.2.2.2.1.1.3.3

#### **2. Severity**

Severity of the Notification.

- **Type** : Integer
- **SNMP Object Name** : CASTIRON-REGISTRATIONS-MIB::ciEvSeverity
- **SNMP OID** : 1.3.6.1.4.1.13336.2.2.1.2.1

**3. JobID**

The ID of the job being run when an error occurred. If the error is unrelated to a specific job, this field is blank.

- **Type** : String
- **SNMP Object Name** : CASTIRON-REGISTRATIONS-MIB::ciEvJobID
- **SNMP OID** : 1.3.6.1.4.1.13336.2.2.1.2.4

#### **4. Orchestration**

Reference to an entry in the Orchestration table containing information about the orchestration associated with this event.

- **Type** : OID
- **SNMP Object Name** : CASTIRON-REGISTRATIONS-MIB::ciEvOrchestration
- **SNMP OID** : 1.3.6.1.4.1.13336.2.2.1.2.3

#### **5. ResponseDef**

Response message received from the server. For example, OK for success.

- **Type** : String
- **SNMP Object Name** : CASTIRON-COMP-HTTP-MIB::ciC1oEv8ResponseDef
- **SNMP OID** : .1.3.6.1.4.1.13336.2.2.3.1.1.2.1.8.1

**Parent topic:** HTTP Operation [Notifications](#page-1455-0)

#### **Feedback** | **Notices**

**all** Last updated: Thursday, December 17, 2015 file:///dcs/markdown/workspace/Transform/out.html

http://pic.dhe.ibm.com/infocenter/wci/v7r0m0/topic/com.ibm.wci.notifications\_reference.doc/http/http\_opera tion responsedefinition message.html

# **SendRequestOperation**

The Send Request operation failed either while starting the activity or while executing it. Caused by an I/O or operation exception.

Level : *Severe*

Log Message : *The request operation failed. Exception: {Message}*

System : *Orchestration*

SNMP Name : *CASTIRON-COMP-HTTP-MIB::ciC1oSendRequestOperationEv3*

SNMP Enterprise : *.1.3.6.1.4.1.13336.2.2.3.1.1.2*

SNMP Trap Number : *3*

**Variables**

The SendRequestOperation message contains the following variables:

## Table 1. SendRequestOperation Message Variables

# **1. SerialNumber** The serial number of the appliance sending the trap. **Type** : String **SNMP Object Name** : CASTIRON-IA-MIB::ciIaPlatSerialNumber **SNMP OID** : 1.3.6.1.4.1.13336.2.2.2.1.1.3.3 **2. Severity** Severity of the Notification. **Type** : Integer **SNMP Object Name** : CASTIRON-REGISTRATIONS-MIB::ciEvSeverity **SNMP OID** : 1.3.6.1.4.1.13336.2.2.1.2.1 **3. JobID** The ID of the job being run when an error occurred. If the error is unrelated to a specific job, this field is blank.

- **Type** : String
- **SNMP Object Name** : CASTIRON-REGISTRATIONS-MIB::ciEvJobID
- **SNMP OID** : 1.3.6.1.4.1.13336.2.2.1.2.4

## **4. Orchestration**

Reference to an entry in the Orchestration table containing information about the orchestration associated with this event.

- **Type** : OID
- **SNMP Object Name** : CASTIRON-REGISTRATIONS-MIB::ciEvOrchestration
- **SNMP OID** : 1.3.6.1.4.1.13336.2.2.1.2.3

## **5. Message**

Textual description of the error.

- **Type** : String
- **SNMP Object Name** : CASTIRON-REGISTRATIONS-MIB::ciEvMessage
- **SNMP OID** : .1.3.6.1.4.1.13336.2.2.1.2.2

**Parent topic:** HTTP Operation [Notifications](#page-1455-0)

## **Feedback** | **Notices**

**all** Last updated: Thursday, December 17, 2015 file:///dcs/markdown/workspace/Transform/out.html http://pic.dhe.ibm.com/infocenter/wci/v7r0m0/topic/com.ibm.wci.notifications\_reference.doc/http/http\_opera tion\_sendrequestoperation\_message.html

# **ServerResponseCode**

Post response code received from the server.

Level : *Info*

Log Message : *Post response code received from the server: {ResponseCode}*

System : *Orchestration*

SNMP Name : *CASTIRON-COMP-HTTP-MIB::ciC1oServerResponseCodeEv7*

SNMP Enterprise : *.1.3.6.1.4.1.13336.2.2.3.1.1.2*

SNMP Trap Number : *7*

## **Variables**

The ServerResponseCode message contains the following variables:

## Table 1. ServerResponseCode Message Variables

### **1. SerialNumber**

The serial number of the appliance sending the trap.

- **Type** : String
- **SNMP Object Name** : CASTIRON-IA-MIB::ciIaPlatSerialNumber
- **SNMP OID** : 1.3.6.1.4.1.13336.2.2.2.1.1.3.3

## **2. Severity**

Severity of the Notification.

- **Type** : Integer
- **SNMP Object Name** : CASTIRON-REGISTRATIONS-MIB::ciEvSeverity
- **SNMP OID** : 1.3.6.1.4.1.13336.2.2.1.2.1

#### **3. JobID**

The ID of the job being run when an error occurred. If the error is unrelated to a specific job, this field is blank.

- **Type** : String
- **SNMP Object Name** : CASTIRON-REGISTRATIONS-MIB::ciEvJobID
- **SNMP OID** : 1.3.6.1.4.1.13336.2.2.1.2.4

#### **4. Orchestration**

Reference to an entry in the Orchestration table containing information about the orchestration associated with this event.

**Type** : OID

- **SNMP Object Name** : CASTIRON-REGISTRATIONS-MIB::ciEvOrchestration
- **SNMP OID** : 1.3.6.1.4.1.13336.2.2.1.2.3

## **5. ResponseCode**

Response code received from the server. For example, 200 is for success.

- **Type** : Integer
- **SNMP Object Name** : CASTIRON-COMP-HTTP-MIB::ciC1oEv7ResponseCode
- **SNMP OID** : .1.3.6.1.4.1.13336.2.2.3.1.1.2.1.7.1

**Parent topic:** HTTP Operation [Notifications](#page-1455-0)

### **Feedback** | **Notices**

**al** Last updated: Thursday, December 17, 2015 file:///dcs/markdown/workspace/Transform/out.html

http://pic.dhe.ibm.com/infocenter/wci/v7r0m0/topic/com.ibm.wci.notifications\_reference.doc/http/http\_opera tion serverresponsecode message.html

# **UnSupportedMedia**

Request is an unsupported media type.

Level : *Warning*

Log Message : *Request is an unsupported media type. Response definition: {Message}*

System : *Orchestration*

SNMP Name : *CASTIRON-COMP-HTTP-MIB::ciC1oUnSupportedMediaEv4*

SNMP Enterprise : *.1.3.6.1.4.1.13336.2.2.3.1.1.2*

SNMP Trap Number : *4*

## **Variables**

The UnSupportedMedia message contains the following variables:

Table 1. UnSupportedMedia Message Variables

## **1. SerialNumber**

The serial number of the appliance sending the trap.

- **Type** : String
- **SNMP Object Name** : CASTIRON-IA-MIB::ciIaPlatSerialNumber
- **SNMP OID** : 1.3.6.1.4.1.13336.2.2.2.1.1.3.3

**2. Severity**

Severity of the Notification.

- **Type** : Integer
- **SNMP Object Name** : CASTIRON-REGISTRATIONS-MIB::ciEvSeverity
- **SNMP OID** : 1.3.6.1.4.1.13336.2.2.1.2.1

## **3. JobID**

The ID of the job being run when an error occurred. If the error is unrelated to a specific job, this field is blank.

- **Type** : String
- **SNMP Object Name** : CASTIRON-REGISTRATIONS-MIB::ciEvJobID
- **SNMP OID** : 1.3.6.1.4.1.13336.2.2.1.2.4

## **4. Orchestration**

Reference to an entry in the Orchestration table containing information about the orchestration associated with this event.

- **Type** : OID
- **SNMP Object Name** : CASTIRON-REGISTRATIONS-MIB::ciEvOrchestration
- **SNMP OID** : 1.3.6.1.4.1.13336.2.2.1.2.3

### **5. Message**

Textual description of the error.

- **Type** : String
- **SNMP Object Name** : CASTIRON-REGISTRATIONS-MIB::ciEvMessage
- **SNMP OID** : .1.3.6.1.4.1.13336.2.2.1.2.2

**Parent topic:** HTTP Operation [Notifications](#page-1455-0)

#### **Feedback** | **Notices**

**all** Last updated: Thursday, December 17, 2015 file:///dcs/markdown/workspace/Transform/out.html

http://pic.dhe.ibm.com/infocenter/wci/v7r0m0/topic/com.ibm.wci.notifications\_reference.doc/http/http\_opera tion\_unsupportedmedia\_message.html

# **UnsolicitedEncoding**

The server reply contains Content-Encoding which is not acceptable by the client.

Level : *Severe*

Log Message : *The server response contained an unsolicited Content-Encoding: {ContentEncoding}. Acceptable values are: {AcceptEncoding}*

System : *Orchestration*

SNMP Name : *CASTIRON-COMP-HTTP-MIB::ciC1oUnsolicitedEncodingEv2*

SNMP Enterprise : *.1.3.6.1.4.1.13336.2.2.3.1.1.2*

SNMP Trap Number : *2*

## **Variables**

The UnsolicitedEncoding message contains the following variables:

## Table 1. UnsolicitedEncoding Message Variables

## **1. SerialNumber**

The serial number of the appliance sending the trap.

- **Type** : String
- **SNMP Object Name** : CASTIRON-IA-MIB::ciIaPlatSerialNumber
- **SNMP OID** : 1.3.6.1.4.1.13336.2.2.2.1.1.3.3

### **2. Severity**

Severity of the Notification.

- **Type** : Integer
- **SNMP Object Name** : CASTIRON-REGISTRATIONS-MIB::ciEvSeverity
- **SNMP OID** : 1.3.6.1.4.1.13336.2.2.1.2.1

## **3. JobID**

The ID of the job being run when an error occurred. If the error is unrelated to a specific job, this field is blank.

- **Type** : String
- **SNMP Object Name** : CASTIRON-REGISTRATIONS-MIB::ciEvJobID
- **SNMP OID** : 1.3.6.1.4.1.13336.2.2.1.2.4

#### **4. Orchestration**

Reference to an entry in the Orchestration table containing information about the orchestration associated with this event.

- **Type** : OID
- **SNMP Object Name** : CASTIRON-REGISTRATIONS-MIB::ciEvOrchestration
- **SNMP OID** : 1.3.6.1.4.1.13336.2.2.1.2.3

#### **5. ContentEncoding**

The Content-Encoding in the server reply.

- **Type** : String
- **SNMP Object Name** : CASTIRON-COMP-HTTP-MIB::ciC1oEv2ContentEncoding
- **SNMP OID** : .1.3.6.1.4.1.13336.2.2.3.1.1.2.1.2.1

## **6. AcceptEncoding**

Encodings which are acceptable by the client.

- **Type** : String
- **SNMP Object Name** : CASTIRON-COMP-HTTP-MIB::ciC1oEv2AcceptEncoding
- **SNMP OID** : .1.3.6.1.4.1.13336.2.2.3.1.1.2.1.2.2

**Parent topic:** HTTP Operation [Notifications](#page-1455-0)

## **Feedback** | **Notices**

**al** Last updated: Thursday, December 17, 2015 file:///dcs/markdown/workspace/Transform/out.html

http://pic.dhe.ibm.com/infocenter/wci/v7r0m0/topic/com.ibm.wci.notifications\_reference.doc/http/http\_opera tion\_unsolicitedencoding\_message.html

# **UnsupportedEncoding**

The Content-Encoding in the request header is not supported by the receive activity.

Level : *Severe*

Log Message : *Exception : {Message}*

System : *Orchestration*

SNMP Name : *CASTIRON-COMP-HTTP-MIB::ciC1oUnsupportedEncodingEv20*

SNMP Enterprise : *.1.3.6.1.4.1.13336.2.2.3.1.1.2*

SNMP Trap Number : *20*

## **Variables**

The UnsupportedEncoding message contains the following variables:

## Table 1. UnsupportedEncoding Message Variables

## **1. SerialNumber**

The serial number of the appliance sending the trap.

- **Type** : String
- **SNMP Object Name** : CASTIRON-IA-MIB::ciIaPlatSerialNumber
- **SNMP OID** : 1.3.6.1.4.1.13336.2.2.2.1.1.3.3

## **2. Severity**

Severity of the Notification.

- **Type** : Integer
- **SNMP Object Name** : CASTIRON-REGISTRATIONS-MIB::ciEvSeverity
- **SNMP OID** : 1.3.6.1.4.1.13336.2.2.1.2.1

## **3. JobID**

The ID of the job being run when an error occurred. If the error is unrelated to a specific job, this field is blank.

- **Type** : String
- **SNMP Object Name** : CASTIRON-REGISTRATIONS-MIB::ciEvJobID
- **SNMP OID** : 1.3.6.1.4.1.13336.2.2.1.2.4

## **4. Orchestration**

Reference to an entry in the Orchestration table containing information about the orchestration associated with this event.

- **Type** : OID
- **SNMP Object Name** : CASTIRON-REGISTRATIONS-MIB::ciEvOrchestration
- **SNMP OID** : 1.3.6.1.4.1.13336.2.2.1.2.3

### **5. Message**

Textual description of the error.

- **Type** : String
- **SNMP Object Name** : CASTIRON-REGISTRATIONS-MIB::ciEvMessage
- **SNMP OID** : .1.3.6.1.4.1.13336.2.2.1.2.2

**Parent topic:** HTTP Operation [Notifications](#page-1455-0)

## **Feedback** | **Notices**

**all** Last updated: Thursday, December 17, 2015 file:///dcs/markdown/workspace/Transform/out.html

http://pic.dhe.ibm.com/infocenter/wci/v7r0m0/topic/com.ibm.wci.notifications\_reference.doc/http/http\_opera tion\_unsupportedencoding\_message.html

# <span id="page-1491-0"></span>**HTTP Internal Notifications**

Provides a comprehensive list of internal notifications sent from the HTTP Module.

[GeneralRequestFailed](#page-1492-0)

The send request failed while executing the activity.

- [IdleConTimeoutStart](#page-1493-0) The idle connection timeout thread is enabled.
- [IdleConTimeoutStop](#page-1495-0) The idle connection thread is disabled.
- **[LoopBackInitialize](#page-1496-0)** Loopback values for initializing the MBean. It is set on the JConsole.
- [ReceiveInternalError](#page-1497-0) An error occurred while the receive activity processed the request.

[ReplyGeneralError](#page-1499-0)

An internal error occurred while sending the reply from the receive activity.

• [ReplyHandlerNull](#page-1500-0)

Connection handler stored in the receive activity and retrieved by the reply activity is null. This is an internal error and likely caused by an out of memory error or an appliance reboot while executing an activity.

• [ReplyUnknownError](#page-1501-0)

An unknown exception occurred while sending the response to the client.

- [SockCollectorFinish](#page-1503-0) Information about the completion status of the Socket Janitor. The Socket Janitor is configured on the JConsole.
- [SockCollectorRunInfo](#page-1504-0)

Information about this run of the Socket Janitor. The Socket Janitor is configured on the JConsole.

[SockCollectorSched](#page-1505-0) Sets the frequency for garbage collection by the Socket Janitor. It is set on the JConsole.

**Parent topic:** HTTP [Module](#page-1430-0)

### **Feedback** | **Notices**

**all** Last updated: Thursday, December 17, 2015 file:///dcs/markdown/workspace/Transform/out.html

http://pic.dhe.ibm.com/infocenter/wci/v7r0m0/topic/com.ibm.wci.notifications\_reference.doc/http/http\_inter nal\_notifications\_list.html

# <span id="page-1492-0"></span>**GeneralRequestFailed**

The send request failed while executing the activity.

Level : *Severe*

Log Message : *The send request failed. Exception: {Message}*

System : *Orchestration*

SNMP Name : *CASTIRON-COMP-HTTP-MIB::ciC1iGeneralRequestFailedEv1*

SNMP Enterprise : *.1.3.6.1.4.1.13336.2.2.3.1.1.3*

SNMP Trap Number : *1*

## **Variables**

The GeneralRequestFailed message contains the following variables:

## Table 1. GeneralRequestFailed Message Variables

## **1. SerialNumber**

The serial number of the appliance sending the trap.

**Type** : String

- **SNMP Object Name** : CASTIRON-IA-MIB::ciIaPlatSerialNumber
- **SNMP OID** : 1.3.6.1.4.1.13336.2.2.2.1.1.3.3

## **2. Severity**

Severity of the Notification.

- **Type** : Integer
- **SNMP Object Name** : CASTIRON-REGISTRATIONS-MIB::ciEvSeverity
- **SNMP OID** : 1.3.6.1.4.1.13336.2.2.1.2.1

## **3. JobID**

The ID of the job being run when an error occurred. If the error is unrelated to a specific job, this field is blank.

- **Type** : String
- **SNMP Object Name** : CASTIRON-REGISTRATIONS-MIB::ciEvJobID
- **SNMP OID** : 1.3.6.1.4.1.13336.2.2.1.2.4

## **4. Orchestration**

Reference to an entry in the Orchestration table containing information about the orchestration associated with this event.

- **Type** : OID
- **SNMP Object Name** : CASTIRON-REGISTRATIONS-MIB::ciEvOrchestration
- **SNMP OID** : 1.3.6.1.4.1.13336.2.2.1.2.3

## **5. Message**

Textual description of the error.

- **Type** : String
- **SNMP Object Name** : CASTIRON-REGISTRATIONS-MIB::ciEvMessage
- **SNMP OID** : .1.3.6.1.4.1.13336.2.2.1.2.2

**Parent topic:** HTTP Internal [Notifications](#page-1491-0)

## **Feedback** | **Notices**

**all** Last updated: Thursday, December 17, 2015 file:///dcs/markdown/workspace/Transform/out.html

<span id="page-1493-0"></span>http://pic.dhe.ibm.com/infocenter/wci/v7r0m0/topic/com.ibm.wci.notifications\_reference.doc/http/http\_inter nal\_generalrequestfailed\_message.html

# **IdleConTimeoutStart**

The idle connection timeout thread is enabled.

Level : *Info*

Log Message : *Starting the idle connection timeout thread.*

System : *Orchestration*

SNMP Name : *CASTIRON-COMP-HTTP-MIB::ciC1iIdleConTimeoutStartEv10*

SNMP Enterprise : *.1.3.6.1.4.1.13336.2.2.3.1.1.3*

SNMP Trap Number : *10*

## **Variables**

The IdleConTimeoutStart message contains the following variables:

## Table 1. IdleConTimeoutStart Message Variables

## **1. SerialNumber**

The serial number of the appliance sending the trap.

- **Type** : String
- **SNMP Object Name** : CASTIRON-IA-MIB::ciIaPlatSerialNumber
- **SNMP OID** : 1.3.6.1.4.1.13336.2.2.2.1.1.3.3

## **2. Severity**

Severity of the Notification.

- **Type** : Integer
- **SNMP Object Name** : CASTIRON-REGISTRATIONS-MIB::ciEvSeverity
- **SNMP OID** : 1.3.6.1.4.1.13336.2.2.1.2.1

## **3. JobID**

The ID of the job being run when an error occurred. If the error is unrelated to a specific job, this field is blank.

- **Type** : String
- **SNMP Object Name** : CASTIRON-REGISTRATIONS-MIB::ciEvJobID
- **SNMP OID** : 1.3.6.1.4.1.13336.2.2.1.2.4

#### **4. Orchestration**

Reference to an entry in the Orchestration table containing information about the orchestration associated with this event.

- **Type** : OID
- **SNMP Object Name** : CASTIRON-REGISTRATIONS-MIB::ciEvOrchestration
- **SNMP OID** : 1.3.6.1.4.1.13336.2.2.1.2.3

**Parent topic:** HTTP Internal [Notifications](#page-1491-0)

**all** Last updated: Thursday, December 17, 2015 file:///dcs/markdown/workspace/Transform/out.html

<span id="page-1495-0"></span>http://pic.dhe.ibm.com/infocenter/wci/v7r0m0/topic/com.ibm.wci.notifications\_reference.doc/http/http\_inter nal\_idlecontimeoutstart\_message.html

# **IdleConTimeoutStop**

The idle connection thread is disabled.

Level : *Info*

Log Message : *Stopping the idle connection timeout thread.*

System : *Orchestration*

SNMP Name : *CASTIRON-COMP-HTTP-MIB::ciC1iIdleConTimeoutStopEv11*

SNMP Enterprise : *.1.3.6.1.4.1.13336.2.2.3.1.1.3*

SNMP Trap Number : *11*

## **Variables**

The IdleConTimeoutStop message contains the following variables:

## Table 1. IdleConTimeoutStop Message Variables

### **1. SerialNumber**

The serial number of the appliance sending the trap.

- **Type** : String
- **SNMP Object Name** : CASTIRON-IA-MIB::ciIaPlatSerialNumber
- **SNMP OID** : 1.3.6.1.4.1.13336.2.2.2.1.1.3.3

#### **2. Severity**

Severity of the Notification.

- **Type** : Integer
- **SNMP Object Name** : CASTIRON-REGISTRATIONS-MIB::ciEvSeverity
- **SNMP OID** : 1.3.6.1.4.1.13336.2.2.1.2.1

#### **3. JobID**

The ID of the job being run when an error occurred. If the error is unrelated to a specific job, this field is blank.

- **Type** : String
- **SNMP Object Name** : CASTIRON-REGISTRATIONS-MIB::ciEvJobID
- **SNMP OID** : 1.3.6.1.4.1.13336.2.2.1.2.4

## **4. Orchestration**

Reference to an entry in the Orchestration table containing information about the orchestration associated with this event.

- **Type** : OID
- **SNMP Object Name** : CASTIRON-REGISTRATIONS-MIB::ciEvOrchestration
- **SNMP OID** : 1.3.6.1.4.1.13336.2.2.1.2.3

**Parent topic:** HTTP Internal [Notifications](#page-1491-0)

### **Feedback** | **Notices**

**all** Last updated: Thursday, December 17, 2015 file:///dcs/markdown/workspace/Transform/out.html

<span id="page-1496-0"></span>http://pic.dhe.ibm.com/infocenter/wci/v7r0m0/topic/com.ibm.wci.notifications\_reference.doc/http/http\_inter nal\_idlecontimeoutstop\_message.html

# **LoopBackInitialize**

Loopback values for initializing the MBean. It is set on the JConsole.

Level : *Info*

Log Message : *Initializing the values in the MBean: {LoopBackString}*

System : *Orchestration*

SNMP Name : *CASTIRON-COMP-HTTP-MIB::ciC1iLoopBackInitializeEv4*

SNMP Enterprise : *.1.3.6.1.4.1.13336.2.2.3.1.1.3*

SNMP Trap Number : *4*

## **Variables**

The LoopBackInitialize message contains the following variables:

## Table 1. LoopBackInitialize Message Variables

## **1. SerialNumber**

The serial number of the appliance sending the trap.

- **Type** : String
- **SNMP Object Name** : CASTIRON-IA-MIB::ciIaPlatSerialNumber
- **SNMP OID** : 1.3.6.1.4.1.13336.2.2.2.1.1.3.3

#### **2. Severity**

Severity of the Notification.

- **Type** : Integer
- **SNMP Object Name** : CASTIRON-REGISTRATIONS-MIB::ciEvSeverity
- **SNMP OID** : 1.3.6.1.4.1.13336.2.2.1.2.1

## **3. JobID**

The ID of the job being run when an error occurred. If the error is unrelated to a specific job, this field is blank.

- **Type** : String
- **SNMP Object Name** : CASTIRON-REGISTRATIONS-MIB::ciEvJobID
- **SNMP OID** : 1.3.6.1.4.1.13336.2.2.1.2.4

### **4. Orchestration**

Reference to an entry in the Orchestration table containing information about the orchestration associated with this event.

- **Type** : OID
- **SNMP Object Name** : CASTIRON-REGISTRATIONS-MIB::ciEvOrchestration
- **SNMP OID** : 1.3.6.1.4.1.13336.2.2.1.2.3

### **5. LoopBackString**

String containing the port values set for loopback.

- **Type** : String
- **SNMP Object Name** : CASTIRON-COMP-HTTP-MIB::ciC1iEv4LoopBackString
- **SNMP OID** : .1.3.6.1.4.1.13336.2.2.3.1.1.3.1.4.1

**Parent topic:** HTTP Internal [Notifications](#page-1491-0)

#### **Feedback** | **Notices**

**all** Last updated: Thursday, December 17, 2015 file:///dcs/markdown/workspace/Transform/out.html

<span id="page-1497-0"></span>http://pic.dhe.ibm.com/infocenter/wci/v7r0m0/topic/com.ibm.wci.notifications\_reference.doc/http/http\_inter nal\_loopbackinitialize\_message.html

## **ReceiveInternalError**

An error occurred while the receive activity processed the request.

Level : *Severe*

Log Message : *An error occurred while processing the request. Exception: {Message}*

System : *Orchestration*

SNMP Name : *CASTIRON-COMP-HTTP-MIB::ciC1iReceiveInternalErrorEv3*

SNMP Enterprise : *.1.3.6.1.4.1.13336.2.2.3.1.1.3*

SNMP Trap Number : *3*

## **Variables**

The ReceiveInternalError message contains the following variables:

## Table 1. ReceiveInternalError Message Variables

## **1. SerialNumber**

The serial number of the appliance sending the trap.

- **Type** : String
- **SNMP Object Name** : CASTIRON-IA-MIB::ciIaPlatSerialNumber
- **SNMP OID** : 1.3.6.1.4.1.13336.2.2.2.1.1.3.3

## **2. Severity**

Severity of the Notification.

- **Type** : Integer
- **SNMP Object Name** : CASTIRON-REGISTRATIONS-MIB::ciEvSeverity
- **SNMP OID** : 1.3.6.1.4.1.13336.2.2.1.2.1

## **3. JobID**

The ID of the job being run when an error occurred. If the error is unrelated to a specific job, this field is blank.

- **Type** : String
- **SNMP Object Name** : CASTIRON-REGISTRATIONS-MIB::ciEvJobID
- **SNMP OID** : 1.3.6.1.4.1.13336.2.2.1.2.4

## **4. Orchestration**

Reference to an entry in the Orchestration table containing information about the orchestration associated with this event.

- **Type** : OID
- **SNMP Object Name** : CASTIRON-REGISTRATIONS-MIB::ciEvOrchestration
- **SNMP OID** : 1.3.6.1.4.1.13336.2.2.1.2.3

## **5. Message**

Textual description of the error.

- **Type** : String
- **SNMP Object Name** : CASTIRON-REGISTRATIONS-MIB::ciEvMessage
- **SNMP OID** : .1.3.6.1.4.1.13336.2.2.1.2.2

**Parent topic:** HTTP Internal [Notifications](#page-1491-0)

**all** Last updated: Thursday, December 17, 2015 file:///dcs/markdown/workspace/Transform/out.html

<span id="page-1499-0"></span>http://pic.dhe.ibm.com/infocenter/wci/v7r0m0/topic/com.ibm.wci.notifications\_reference.doc/http/http\_inter nal\_receiveinternalerror\_message.html

# **ReplyGeneralError**

An internal error occurred while sending the reply from the receive activity.

Level : *Severe*

Log Message : *A general error occurred while sending the response. Exception: {Message}*

System : *Orchestration*

SNMP Name : *CASTIRON-COMP-HTTP-MIB::ciC1iReplyGeneralErrorEv2*

SNMP Enterprise : *.1.3.6.1.4.1.13336.2.2.3.1.1.3*

SNMP Trap Number : *2*

## **Variables**

The ReplyGeneralError message contains the following variables:

## Table 1. ReplyGeneralError Message Variables

## **1. SerialNumber**

The serial number of the appliance sending the trap.

- **Type** : String
- **SNMP Object Name** : CASTIRON-IA-MIB::ciIaPlatSerialNumber
- **SNMP OID** : 1.3.6.1.4.1.13336.2.2.2.1.1.3.3

#### **2. Severity**

Severity of the Notification.

- **Type** : Integer
- **SNMP Object Name** : CASTIRON-REGISTRATIONS-MIB::ciEvSeverity
- **SNMP OID** : 1.3.6.1.4.1.13336.2.2.1.2.1

#### **3. JobID**

The ID of the job being run when an error occurred. If the error is unrelated to a specific job, this field is blank.

- **Type** : String
- **SNMP Object Name** : CASTIRON-REGISTRATIONS-MIB::ciEvJobID
- **SNMP OID** : 1.3.6.1.4.1.13336.2.2.1.2.4

## **4. Orchestration**

Reference to an entry in the Orchestration table containing information about the orchestration associated with this event.

- **Type** : OID
- **SNMP Object Name** : CASTIRON-REGISTRATIONS-MIB::ciEvOrchestration
- **SNMP OID** : 1.3.6.1.4.1.13336.2.2.1.2.3

### **5. Message**

Textual description of the error.

- **Type** : String
- **SNMP Object Name** : CASTIRON-REGISTRATIONS-MIB::ciEvMessage
- **SNMP OID** : .1.3.6.1.4.1.13336.2.2.1.2.2

**Parent topic:** HTTP Internal [Notifications](#page-1491-0)

### **Feedback** | **Notices**

**al** Last updated: Thursday, December 17, 2015 file:///dcs/markdown/workspace/Transform/out.html

<span id="page-1500-0"></span>http://pic.dhe.ibm.com/infocenter/wci/v7r0m0/topic/com.ibm.wci.notifications\_reference.doc/http/http\_inter nal\_replygeneralerror\_message.html

# **ReplyHandlerNull**

Connection handler stored in the receive activity and retrieved by the reply activity is null. This is an internal error and likely caused by an out of memory error or an appliance reboot while executing an activity.

Level : *Severe*

Log Message : *Connection handler retrieved from the call context is Null!*

System : *Orchestration*

SNMP Name : *CASTIRON-COMP-HTTP-MIB::ciC1iReplyHandlerNullEv5*

SNMP Enterprise : *.1.3.6.1.4.1.13336.2.2.3.1.1.3*

SNMP Trap Number : *5*

## **Variables**

The ReplyHandlerNull message contains the following variables:

## Table 1. ReplyHandlerNull Message Variables

## **1. SerialNumber**

The serial number of the appliance sending the trap.

- **Type** : String
- **SNMP Object Name** : CASTIRON-IA-MIB::ciIaPlatSerialNumber
- **SNMP OID** : 1.3.6.1.4.1.13336.2.2.2.1.1.3.3

## **2. Severity**

Severity of the Notification.

- **Type** : Integer
- **SNMP Object Name** : CASTIRON-REGISTRATIONS-MIB::ciEvSeverity
- **SNMP OID** : 1.3.6.1.4.1.13336.2.2.1.2.1

## **3. JobID**

The ID of the job being run when an error occurred. If the error is unrelated to a specific job, this field is blank.

- **Type** : String
- **SNMP Object Name** : CASTIRON-REGISTRATIONS-MIB::ciEvJobID
- **SNMP OID** : 1.3.6.1.4.1.13336.2.2.1.2.4

## **4. Orchestration**

Reference to an entry in the Orchestration table containing information about the orchestration associated with this event.

- **Type** : OID
- **SNMP Object Name** : CASTIRON-REGISTRATIONS-MIB::ciEvOrchestration
- **SNMP OID** : 1.3.6.1.4.1.13336.2.2.1.2.3

**Parent topic:** HTTP Internal [Notifications](#page-1491-0)

#### **Feedback** | **Notices**

**all** Last updated: Thursday, December 17, 2015 file:///dcs/markdown/workspace/Transform/out.html

<span id="page-1501-0"></span>http://pic.dhe.ibm.com/infocenter/wci/v7r0m0/topic/com.ibm.wci.notifications\_reference.doc/http/http\_inter nal\_replyhandlernull\_message.html

# **ReplyUnknownError**

An unknown exception occurred while sending the response to the client.

Level : *Severe*

Log Message : *An unknown exception occurred while sending the response to the client. Exception: {Message}*

System : *Orchestration*

SNMP Name : *CASTIRON-COMP-HTTP-MIB::ciC1iReplyUnknownErrorEv6*

SNMP Enterprise : *.1.3.6.1.4.1.13336.2.2.3.1.1.3*

SNMP Trap Number : *6*

## **Variables**

The ReplyUnknownError message contains the following variables:

## Table 1. ReplyUnknownError Message Variables

## **1. SerialNumber**

The serial number of the appliance sending the trap.

- **Type** : String
- **SNMP Object Name** : CASTIRON-IA-MIB::ciIaPlatSerialNumber
- **SNMP OID** : 1.3.6.1.4.1.13336.2.2.2.1.1.3.3

## **2. Severity**

Severity of the Notification.

- **Type** : Integer
- **SNMP Object Name** : CASTIRON-REGISTRATIONS-MIB::ciEvSeverity
- **SNMP OID** : 1.3.6.1.4.1.13336.2.2.1.2.1

## **3. JobID**

The ID of the job being run when an error occurred. If the error is unrelated to a specific job, this field is blank.

- **Type** : String
- **SNMP Object Name** : CASTIRON-REGISTRATIONS-MIB::ciEvJobID
- **SNMP OID** : 1.3.6.1.4.1.13336.2.2.1.2.4

## **4. Orchestration**

Reference to an entry in the Orchestration table containing information about the orchestration associated with this event.

- **Type** : OID
- **SNMP Object Name** : CASTIRON-REGISTRATIONS-MIB::ciEvOrchestration
- **SNMP OID** : 1.3.6.1.4.1.13336.2.2.1.2.3

#### **5. Message**

Textual description of the error.

- **Type** : String
- **SNMP Object Name** : CASTIRON-REGISTRATIONS-MIB::ciEvMessage
- **SNMP OID** : .1.3.6.1.4.1.13336.2.2.1.2.2

**Parent topic:** HTTP Internal [Notifications](#page-1491-0)

**all** Last updated: Thursday, December 17, 2015 file:///dcs/markdown/workspace/Transform/out.html

<span id="page-1503-0"></span>http://pic.dhe.ibm.com/infocenter/wci/v7r0m0/topic/com.ibm.wci.notifications\_reference.doc/http/http\_inter nal\_replyunknownerror\_message.html

# **SockCollectorFinish**

Information about the completion status of the Socket Janitor. The Socket Janitor is configured on the JConsole.

Level : *Info*

Log Message : *The Socket Janitor has completed this run.*

System : *Orchestration*

SNMP Name : *CASTIRON-COMP-HTTP-MIB::ciC1iSockCollectorFinishEv9*

SNMP Enterprise : *.1.3.6.1.4.1.13336.2.2.3.1.1.3*

SNMP Trap Number : *9*

## **Variables**

The SockCollectorFinish message contains the following variables:

## Table 1. SockCollectorFinish Message Variables

## **1. SerialNumber**

The serial number of the appliance sending the trap.

- **Type** : String
- **SNMP Object Name** : CASTIRON-IA-MIB::ciIaPlatSerialNumber
- **SNMP OID** : 1.3.6.1.4.1.13336.2.2.2.1.1.3.3

## **2. Severity**

Severity of the Notification.

- **Type** : Integer
- **SNMP Object Name** : CASTIRON-REGISTRATIONS-MIB::ciEvSeverity
- **SNMP OID** : 1.3.6.1.4.1.13336.2.2.1.2.1

## **3. JobID**

The ID of the job being run when an error occurred. If the error is unrelated to a specific job, this field is blank.

- **Type** : String
- **SNMP Object Name** : CASTIRON-REGISTRATIONS-MIB::ciEvJobID
- **SNMP OID** : 1.3.6.1.4.1.13336.2.2.1.2.4

## **4. Orchestration**

Reference to an entry in the Orchestration table containing information about the orchestration associated with this event.

- **Type** : OID
- **SNMP Object Name** : CASTIRON-REGISTRATIONS-MIB::ciEvOrchestration
- **SNMP OID** : 1.3.6.1.4.1.13336.2.2.1.2.3

**Parent topic:** HTTP Internal [Notifications](#page-1491-0)

#### **Feedback** | **Notices**

**all** Last updated: Thursday, December 17, 2015 file:///dcs/markdown/workspace/Transform/out.html

<span id="page-1504-0"></span>http://pic.dhe.ibm.com/infocenter/wci/v7r0m0/topic/com.ibm.wci.notifications\_reference.doc/http/http\_inter nal\_sockcollectorfinish\_message.html

# **SockCollectorRunInfo**

Information about this run of the Socket Janitor. The Socket Janitor is configured on the JConsole.

Level : *Info*

Log Message : *Information about this run of the Socket Janitor.*

System : *Orchestration*

SNMP Name : *CASTIRON-COMP-HTTP-MIB::ciC1iSockCollectorRunInfoEv8*

SNMP Enterprise : *.1.3.6.1.4.1.13336.2.2.3.1.1.3*

SNMP Trap Number : *8*

## **Variables**

The SockCollectorRunInfo message contains the following variables:

Table 1. SockCollectorRunInfo Message Variables

## **1. SerialNumber**

The serial number of the appliance sending the trap.

- **Type** : String
- **SNMP Object Name** : CASTIRON-IA-MIB::ciIaPlatSerialNumber
- **SNMP OID** : 1.3.6.1.4.1.13336.2.2.2.1.1.3.3

#### **2. Severity**

Severity of the Notification.

- **Type** : Integer
- **SNMP Object Name** : CASTIRON-REGISTRATIONS-MIB::ciEvSeverity
- **SNMP OID** : 1.3.6.1.4.1.13336.2.2.1.2.1

## **3. JobID**

The ID of the job being run when an error occurred. If the error is unrelated to a specific job, this field is blank.

- **Type** : String
- **SNMP Object Name** : CASTIRON-REGISTRATIONS-MIB::ciEvJobID
- **SNMP OID** : 1.3.6.1.4.1.13336.2.2.1.2.4

### **4. Orchestration**

Reference to an entry in the Orchestration table containing information about the orchestration associated with this event.

- **Type** : OID
- **SNMP Object Name** : CASTIRON-REGISTRATIONS-MIB::ciEvOrchestration
- **SNMP OID** : 1.3.6.1.4.1.13336.2.2.1.2.3

**Parent topic:** HTTP Internal [Notifications](#page-1491-0)

#### **Feedback** | **Notices**

**al** Last updated: Thursday, December 17, 2015 file:///dcs/markdown/workspace/Transform/out.html

<span id="page-1505-0"></span>http://pic.dhe.ibm.com/infocenter/wci/v7r0m0/topic/com.ibm.wci.notifications\_reference.doc/http/http\_inter nal\_sockcollectorruninfo\_message.html

## **SockCollectorSched**

Sets the frequency for garbage collection by the Socket Janitor. It is set on the JConsole.

Level : *Info*

Log Message : *Schedules the Socket Janitor to run every {TimeInterval}*

System : *Orchestration*

SNMP Name : *CASTIRON-COMP-HTTP-MIB::ciC1iSockCollectorSchedEv7*

SNMP Enterprise : *.1.3.6.1.4.1.13336.2.2.3.1.1.3*

SNMP Trap Number : *7*

## **Variables**

The SockCollectorSched message contains the following variables:

## **1. SerialNumber**

The serial number of the appliance sending the trap.

- **Type** : String
- **SNMP Object Name** : CASTIRON-IA-MIB::ciIaPlatSerialNumber
- **SNMP OID** : 1.3.6.1.4.1.13336.2.2.2.1.1.3.3

## **2. Severity**

Severity of the Notification.

- **Type** : Integer
- **SNMP Object Name** : CASTIRON-REGISTRATIONS-MIB::ciEvSeverity
- **SNMP OID** : 1.3.6.1.4.1.13336.2.2.1.2.1

## **3. JobID**

The ID of the job being run when an error occurred. If the error is unrelated to a specific job, this field is blank.

- **Type** : String
- **SNMP Object Name** : CASTIRON-REGISTRATIONS-MIB::ciEvJobID
- **SNMP OID** : 1.3.6.1.4.1.13336.2.2.1.2.4

## **4. Orchestration**

Reference to an entry in the Orchestration table containing information about the orchestration associated with this event.

- **Type** : OID
- **SNMP Object Name** : CASTIRON-REGISTRATIONS-MIB::ciEvOrchestration
- **SNMP OID** : 1.3.6.1.4.1.13336.2.2.1.2.3

## **5. TimeInterval**

The time interval between runs of the Socket Janitor.

- **Type** : Integer
- **SNMP Object Name** : CASTIRON-COMP-HTTP-MIB::ciC1iEv7TimeInterval
- **SNMP OID** : .1.3.6.1.4.1.13336.2.2.3.1.1.3.1.7.1

**Parent topic:** HTTP Internal [Notifications](#page-1491-0)

## **Feedback** | **Notices**

**all** Last updated: Thursday, December 17, 2015 file:///dcs/markdown/workspace/Transform/out.html

http://pic.dhe.ibm.com/infocenter/wci/v7r0m0/topic/com.ibm.wci.notifications\_reference.doc/http/http\_inter nal\_sockcollectorsched\_message.html

# <span id="page-1507-0"></span>**JD Edwards Module**

JD Edwards Module. This section contains details for the messages delivered from the JD Edwards Module.

This topic provides the MIB Name and MIB OID information, in addition to high-level details about each notification in the JD Edwards Module.

MIB Name : *CASTIRON-COMP-JDE-MIB*

MIB OID : *.1.3.6.1.4.1.13336.2.2.3.15*

The following table provides an alphabetical list of all notifications that can be issued by the JD Edwards Module.

| <b>Notification</b>         | Level   | <b>System</b> | <b>Description</b>                                                                                                    |
|-----------------------------|---------|---------------|----------------------------------------------------------------------------------------------------|
| ActivateSuccessful          | Info    | Orchestration | JDE activity was activated successfully.                                                                                                  |
| ActivateUnSuccessful        | Info    | Orchestration | The activity which was not activated successfully.<br>Activity activated, will try to establish connectivity at<br>activity execute time. |
| <b>ActivityError</b>        | Severe  | Orchestration | The specified activity was not successful.                                                                                                |
| ActivitySuccessful          | Info    | Orchestration | The specified activity was successful.                                                                                                    |
| <b>ClassesMissing</b>       | Severe  | Orchestration | JDE is missing classes required to start the activity.<br>Please install the libraries from the WMC.                                      |
| <b>CloseConnectionError</b> | Severe  | Orchestration | Error occurred while closing the connection to JDE.                                                                                       |
| ConnectException            | Warning | Orchestration | Error while connecting to JDE.                                                                                                    |
| <b>ConnectPoolRelease</b>   | Warning | Orchestration | There was an error while closing the connection pool.                                                                                     |
| CreateSchemaError           | Severe  | Orchestration | Error occurred while creating request schema for the<br>business function.                                                                |
| <b>DataStructureError</b>   | Severe  | Orchestration | Error occurred while creating a schema for the<br>business function name.                                                                 |
| <b>DisconnectException</b>  | Warning | Orchestration | Error while disconnecting from JDE.                                                                                                    |
| <b>GetConnectionError</b>   | Severe  | Orchestration | Error occurred while creating a connection to JDE.                                                                                        |
| <b>JDEConnectError</b>      | Severe  | Orchestration | The JDE operation failed because a connection to the<br>server could not be established.                                                  |
| <b>JDEInternalerror</b>     | Severe  | Orchestration | Error occurred while processing the request.                                                                                              |
| <b>JDERetryError</b>        | Warning | Orchestration | The JDE operation failed while trying to connect to<br>the server. This will cause a retry.                                               |
| <b>MakeConnectionError</b>  | Warning | Orchestration | There was an error while creating a connection to<br>destination.                                                                         |
| NumberFormatError           | Warning | Orchestration | There was an error due to invalid port number.                                                                                            |
| ResourceCleanError          | Severe  | Orchestration | Error occurred while closing the statement or result<br>set in database.                                                                  |

Table 1. Notifications issued by the JD Edwards Module

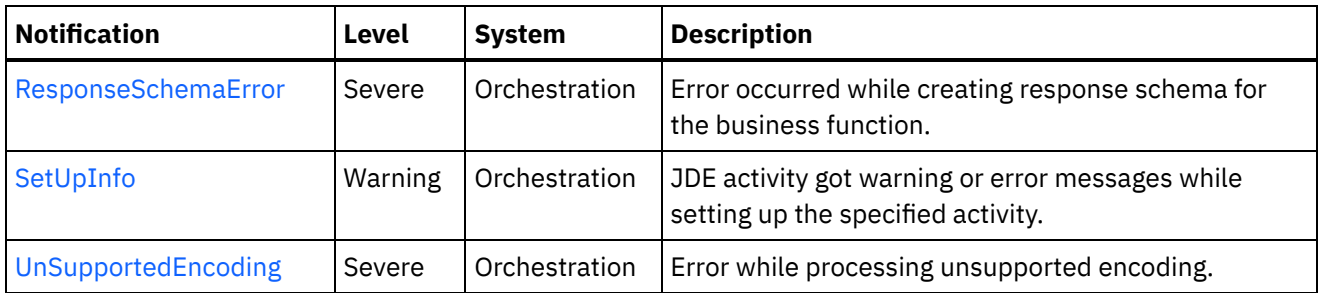

- JD Edwards Connection [Notifications](#page-1508-0) Provides a comprehensive list of connection notifications sent from the JD Edwards Module.
- JD Edwards Operation [Notifications](#page-1522-0) Provides a comprehensive list of operation notifications sent from the JD Edwards Module.
- JD Edwards Internal [Notifications](#page-1540-1) Provides a comprehensive list of internal notifications sent from the JD Edwards Module.

## **Feedback** | **Notices**

**all** Last updated: Thursday, December 17, 2015 file:///dcs/markdown/workspace/Transform/out.html

<span id="page-1508-0"></span>http://pic.dhe.ibm.com/infocenter/wci/v7r0m0/topic/com.ibm.wci.notifications\_reference.doc/jde/about\_the\_ jde\_module.html

# **JD Edwards Connection Notifications**

Provides a comprehensive list of connection notifications sent from the JD Edwards Module.

- [ActivateUnSuccessful](#page-1509-0) The activity which was not activated successfully. Activity activated, will try to establish connectivity at activity execute time.
- [CloseConnectionError](#page-1510-0) Error occurred while closing the connection to JDE.
- [ConnectException](#page-1512-0) Error while connecting to JDE.
- [ConnectPoolRelease](#page-1513-0)
	- There was an error while closing the connection pool.
- [DisconnectException](#page-1514-0) Error while disconnecting from JDE.
- [GetConnectionError](#page-1516-0)

Error occurred while creating a connection to JDE.

- [JDEConnectError](#page-1517-0) The JDE operation failed because a connection to the server could not be established. [JDERetryError](#page-1519-0)
- The JDE operation failed while trying to connect to the server. This will cause a retry.
- [MakeConnectionError](#page-1521-0) There was an error while creating a connection to destination.

#### **Parent topic:** JD [Edwards](#page-1507-0) Module

### **Feedback** | **Notices**

**al** Last updated: Thursday, December 17, 2015 file:///dcs/markdown/workspace/Transform/out.html

http://pic.dhe.ibm.com/infocenter/wci/v7r0m0/topic/com.ibm.wci.notifications\_reference.doc/jde/jde\_connec tion\_notifications\_list.html

## <span id="page-1509-0"></span>**ActivateUnSuccessful**

The activity which was not activated successfully. Activity activated, will try to establish connectivity at activity execute time.

Level : *Info*

Log Message : *Error connecting to JDE system while activating activity {ActivityName}, error is: {Message}. Activity activated, will try to establish connectivity at activity execute time*

System : *Orchestration*

SNMP Name : *CASTIRON-COMP-JDE-MIB::ciC15cActivateUnSuccessfulEv1*

SNMP Enterprise : *.1.3.6.1.4.1.13336.2.2.3.15.1.1*

SNMP Trap Number : *1*

## **Variables**

The ActivateUnSuccessful message contains the following variables:

### Table 1. ActivateUnSuccessful Message Variables

### **1. SerialNumber**

The serial number of the appliance sending the trap.

- **Type** : String
- **SNMP Object Name** : CASTIRON-IA-MIB::ciIaPlatSerialNumber
- **SNMP OID** : 1.3.6.1.4.1.13336.2.2.2.1.1.3.3

#### **2. Severity**

Severity of the Notification.

- **Type** : Integer
- **SNMP Object Name** : CASTIRON-REGISTRATIONS-MIB::ciEvSeverity
- **SNMP OID** : 1.3.6.1.4.1.13336.2.2.1.2.1

### **3. JobID**

The ID of the job being run when an error occurred. If the error is unrelated to a specific job, this field is blank.

- **Type** : String
- **SNMP Object Name** : CASTIRON-REGISTRATIONS-MIB::ciEvJobID
- **SNMP OID** : 1.3.6.1.4.1.13336.2.2.1.2.4

## **4. Orchestration**

Reference to an entry in the Orchestration table containing information about the orchestration associated with this event.

- **Type** : OID
- **SNMP Object Name** : CASTIRON-REGISTRATIONS-MIB::ciEvOrchestration
- **SNMP OID** : 1.3.6.1.4.1.13336.2.2.1.2.3

## **5. ActivityName**

The activity which was activated successfully.

- **Type** : String
- **SNMP Object Name** : CASTIRON-COMP-JDE-MIB::ciC15cEv1ActivityName
- **SNMP OID** : .1.3.6.1.4.1.13336.2.2.3.15.1.1.1.1.1

#### **6. Message**

Textual description of the error.

- **Type** : String
- **SNMP Object Name** : CASTIRON-REGISTRATIONS-MIB::ciEvMessage
- **SNMP OID** : .1.3.6.1.4.1.13336.2.2.1.2.2

**Parent topic:** JD Edwards Connection [Notifications](#page-1508-0)

#### **Feedback** | **Notices**

**al** Last updated: Thursday, December 17, 2015 file:///dcs/markdown/workspace/Transform/out.html

http://pic.dhe.ibm.com/infocenter/wci/v7r0m0/topic/com.ibm.wci.notifications\_reference.doc/jde/jde\_connec tion\_activateunsuccessful\_message.html

# <span id="page-1510-0"></span>**CloseConnectionError**

Error occurred while closing the connection to JDE.

Level : *Severe*

Log Message : *Exception while closing connection to JDE. The Exception is {Message}*

System : *Orchestration*

SNMP Name : *CASTIRON-COMP-JDE-MIB::ciC15cCloseConnectionErrorEv8*

SNMP Enterprise : *.1.3.6.1.4.1.13336.2.2.3.15.1.1*

## **Variables**

The CloseConnectionError message contains the following variables:

## Table 1. CloseConnectionError Message Variables

## **1. SerialNumber**

The serial number of the appliance sending the trap.

- **Type** : String
- **SNMP Object Name** : CASTIRON-IA-MIB::ciIaPlatSerialNumber
- **SNMP OID** : 1.3.6.1.4.1.13336.2.2.2.1.1.3.3

### **2. Severity**

Severity of the Notification.

- **Type** : Integer
- **SNMP Object Name** : CASTIRON-REGISTRATIONS-MIB::ciEvSeverity
- **SNMP OID** : 1.3.6.1.4.1.13336.2.2.1.2.1

## **3. JobID**

The ID of the job being run when an error occurred. If the error is unrelated to a specific job, this field is blank.

- **Type** : String
- **SNMP Object Name** : CASTIRON-REGISTRATIONS-MIB::ciEvJobID
- **SNMP OID** : 1.3.6.1.4.1.13336.2.2.1.2.4

### **4. Orchestration**

Reference to an entry in the Orchestration table containing information about the orchestration associated with this event.

- **Type** : OID
- **SNMP Object Name** : CASTIRON-REGISTRATIONS-MIB::ciEvOrchestration
- **SNMP OID** : 1.3.6.1.4.1.13336.2.2.1.2.3

#### **5. Message**

Textual description of the error.

- **Type** : String
- **SNMP Object Name** : CASTIRON-REGISTRATIONS-MIB::ciEvMessage
- **SNMP OID** : .1.3.6.1.4.1.13336.2.2.1.2.2

**Parent topic:** JD Edwards Connection [Notifications](#page-1508-0)

#### **Feedback** | **Notices**
**all** Last updated: Thursday, December 17, 2015 file:///dcs/markdown/workspace/Transform/out.html

http://pic.dhe.ibm.com/infocenter/wci/v7r0m0/topic/com.ibm.wci.notifications\_reference.doc/jde/jde\_connec tion\_closeconnectionerror\_message.html

# **ConnectException**

Error while connecting to JDE.

Level : *Warning*

Log Message : *Error while connecting to JDE. The error is : {Message}*

System : *Orchestration*

SNMP Name : *CASTIRON-COMP-JDE-MIB::ciC15cConnectExceptionEv6*

SNMP Enterprise : *.1.3.6.1.4.1.13336.2.2.3.15.1.1*

SNMP Trap Number : *6*

## **Variables**

The ConnectException message contains the following variables:

Table 1. ConnectException Message Variables

## **1. SerialNumber**

The serial number of the appliance sending the trap.

- **Type** : String
- **SNMP Object Name** : CASTIRON-IA-MIB::ciIaPlatSerialNumber
- **SNMP OID** : 1.3.6.1.4.1.13336.2.2.2.1.1.3.3

### **2. Severity**

Severity of the Notification.

- **Type** : Integer
- **SNMP Object Name** : CASTIRON-REGISTRATIONS-MIB::ciEvSeverity
- **SNMP OID** : 1.3.6.1.4.1.13336.2.2.1.2.1

### **3. JobID**

The ID of the job being run when an error occurred. If the error is unrelated to a specific job, this field is blank.

- **Type** : String
- **SNMP Object Name** : CASTIRON-REGISTRATIONS-MIB::ciEvJobID
- **SNMP OID** : 1.3.6.1.4.1.13336.2.2.1.2.4

### **4. Orchestration**

Reference to an entry in the Orchestration table containing information about the orchestration associated with this event.

- **Type** : OID
- **SNMP Object Name** : CASTIRON-REGISTRATIONS-MIB::ciEvOrchestration
- **SNMP OID** : 1.3.6.1.4.1.13336.2.2.1.2.3

#### **5. Message**

Textual description of the error.

- **Type** : String
- **SNMP Object Name** : CASTIRON-REGISTRATIONS-MIB::ciEvMessage
- **SNMP OID** : .1.3.6.1.4.1.13336.2.2.1.2.2

**Parent topic:** JD Edwards Connection [Notifications](#page-1508-0)

#### **Feedback** | **Notices**

**all** Last updated: Thursday, December 17, 2015 file:///dcs/markdown/workspace/Transform/out.html

http://pic.dhe.ibm.com/infocenter/wci/v7r0m0/topic/com.ibm.wci.notifications\_reference.doc/jde/jde\_connec tion\_connectexception\_message.html

## **ConnectPoolRelease**

There was an error while closing the connection pool.

Level : *Warning*

Log Message : *Error while closing the connection pool. The error is: {Message}*

System : *Orchestration*

SNMP Name : *CASTIRON-COMP-JDE-MIB::ciC15cConnectPoolReleaseEv4*

SNMP Enterprise : *.1.3.6.1.4.1.13336.2.2.3.15.1.1*

SNMP Trap Number : *4*

## **Variables**

The ConnectPoolRelease message contains the following variables:

### Table 1. ConnectPoolRelease Message Variables

### **1. SerialNumber**

The serial number of the appliance sending the trap.

- **Type** : String
- **SNMP Object Name** : CASTIRON-IA-MIB::ciIaPlatSerialNumber

**SNMP OID** : 1.3.6.1.4.1.13336.2.2.2.1.1.3.3

### **2. Severity**

Severity of the Notification.

- **Type** : Integer
- **SNMP Object Name** : CASTIRON-REGISTRATIONS-MIB::ciEvSeverity
- **SNMP OID** : 1.3.6.1.4.1.13336.2.2.1.2.1

### **3. JobID**

The ID of the job being run when an error occurred. If the error is unrelated to a specific job, this field is blank.

- **Type** : String
- **SNMP Object Name** : CASTIRON-REGISTRATIONS-MIB::ciEvJobID
- **SNMP OID** : 1.3.6.1.4.1.13336.2.2.1.2.4

### **4. Orchestration**

Reference to an entry in the Orchestration table containing information about the orchestration associated with this event.

- **Type** : OID
- **SNMP Object Name** : CASTIRON-REGISTRATIONS-MIB::ciEvOrchestration
- **SNMP OID** : 1.3.6.1.4.1.13336.2.2.1.2.3

### **5. Message**

Textual description of the error.

- **Type** : String
- **SNMP Object Name** : CASTIRON-REGISTRATIONS-MIB::ciEvMessage
- **SNMP OID** : .1.3.6.1.4.1.13336.2.2.1.2.2

**Parent topic:** JD Edwards Connection [Notifications](#page-1508-0)

### **Feedback** | **Notices**

**Mandmundatial: Thursday, December 17, 2015** file:///dcs/markdown/workspace/Transform/out.html

http://pic.dhe.ibm.com/infocenter/wci/v7r0m0/topic/com.ibm.wci.notifications\_reference.doc/jde/jde\_connec tion\_connectpoolrelease\_message.html

# **DisconnectException**

Error while disconnecting from JDE.

Level : *Warning*

Log Message : *Error while disconnecting from JDE. The error is : {Message}*

System : *Orchestration*

SNMP Name : *CASTIRON-COMP-JDE-MIB::ciC15cDisconnectExceptionEv7*

SNMP Enterprise : *.1.3.6.1.4.1.13336.2.2.3.15.1.1*

SNMP Trap Number : *7*

## **Variables**

The DisconnectException message contains the following variables:

### Table 1. DisconnectException Message Variables

### **1. SerialNumber**

The serial number of the appliance sending the trap.

- **Type** : String
- **SNMP Object Name** : CASTIRON-IA-MIB::ciIaPlatSerialNumber
- **SNMP OID** : 1.3.6.1.4.1.13336.2.2.2.1.1.3.3

### **2. Severity**

Severity of the Notification.

- **Type** : Integer
- **SNMP Object Name** : CASTIRON-REGISTRATIONS-MIB::ciEvSeverity
- **SNMP OID** : 1.3.6.1.4.1.13336.2.2.1.2.1

### **3. JobID**

The ID of the job being run when an error occurred. If the error is unrelated to a specific job, this field is blank.

- **Type** : String
- **SNMP Object Name** : CASTIRON-REGISTRATIONS-MIB::ciEvJobID
- **SNMP OID** : 1.3.6.1.4.1.13336.2.2.1.2.4

### **4. Orchestration**

Reference to an entry in the Orchestration table containing information about the orchestration associated with this event.

- **Type** : OID
- **SNMP Object Name** : CASTIRON-REGISTRATIONS-MIB::ciEvOrchestration
- **SNMP OID** : 1.3.6.1.4.1.13336.2.2.1.2.3

### **5. Message**

Textual description of the error.

- **Type** : String
- **SNMP Object Name** : CASTIRON-REGISTRATIONS-MIB::ciEvMessage
- **SNMP OID** : .1.3.6.1.4.1.13336.2.2.1.2.2

### **Feedback** | **Notices**

**M** Last updated: Thursday, December 17, 2015 file:///dcs/markdown/workspace/Transform/out.html

http://pic.dhe.ibm.com/infocenter/wci/v7r0m0/topic/com.ibm.wci.notifications\_reference.doc/jde/jde\_connec tion\_disconnectexception\_message.html

## **GetConnectionError**

Error occurred while creating a connection to JDE.

Level : *Severe*

Log Message : *Exception while creating connection to JDE. The Exception is {Message}*

System : *Orchestration*

SNMP Name : *CASTIRON-COMP-JDE-MIB::ciC15cGetConnectionErrorEv9*

SNMP Enterprise : *.1.3.6.1.4.1.13336.2.2.3.15.1.1*

SNMP Trap Number : *9*

## **Variables**

The GetConnectionError message contains the following variables:

### Table 1. GetConnectionError Message Variables

### **1. SerialNumber**

The serial number of the appliance sending the trap.

- **Type** : String
- **SNMP Object Name** : CASTIRON-IA-MIB::ciIaPlatSerialNumber
- **SNMP OID** : 1.3.6.1.4.1.13336.2.2.2.1.1.3.3

### **2. Severity**

Severity of the Notification.

- **Type** : Integer
- **SNMP Object Name** : CASTIRON-REGISTRATIONS-MIB::ciEvSeverity
- **SNMP OID** : 1.3.6.1.4.1.13336.2.2.1.2.1

### **3. JobID**

The ID of the job being run when an error occurred. If the error is unrelated to a specific job, this field is blank.

- **Type** : String
- **SNMP Object Name** : CASTIRON-REGISTRATIONS-MIB::ciEvJobID
- **SNMP OID** : 1.3.6.1.4.1.13336.2.2.1.2.4

### **4. Orchestration**

Reference to an entry in the Orchestration table containing information about the orchestration associated with this event.

- **Type** : OID
- **SNMP Object Name** : CASTIRON-REGISTRATIONS-MIB::ciEvOrchestration
- **SNMP OID** : 1.3.6.1.4.1.13336.2.2.1.2.3

### **5. Message**

Textual description of the error.

- **Type** : String
- **SNMP Object Name** : CASTIRON-REGISTRATIONS-MIB::ciEvMessage
- **SNMP OID** : .1.3.6.1.4.1.13336.2.2.1.2.2

**Parent topic:** JD Edwards Connection [Notifications](#page-1508-0)

### **Feedback** | **Notices**

**Et Last updated: Thursday, December 17, 2015** file:///dcs/markdown/workspace/Transform/out.html

http://pic.dhe.ibm.com/infocenter/wci/v7r0m0/topic/com.ibm.wci.notifications\_reference.doc/jde/jde\_connec tion\_getconnectionerror\_message.html

# **JDEConnectError**

The JDE operation failed because a connection to the server could not be established.

Level : *Severe*

Log Message : *Unable to connect to JDE after {NumberOfRetryAttempts} attempts. Error is: {Message}*

System : *Orchestration*

SNMP Name : *CASTIRON-COMP-JDE-MIB::ciC15cJDEConnectErrorEv2*

SNMP Enterprise : *.1.3.6.1.4.1.13336.2.2.3.15.1.1*

SNMP Trap Number : *2*

## **Variables**

The JDEConnectError message contains the following variables:

Table 1. JDEConnectError Message Variables

### **1. SerialNumber**

The serial number of the appliance sending the trap.

- **Type** : String
- **SNMP Object Name** : CASTIRON-IA-MIB::ciIaPlatSerialNumber
- **SNMP OID** : 1.3.6.1.4.1.13336.2.2.2.1.1.3.3

### **2. Severity**

Severity of the Notification.

- **Type** : Integer
- **SNMP Object Name** : CASTIRON-REGISTRATIONS-MIB::ciEvSeverity
- **SNMP OID** : 1.3.6.1.4.1.13336.2.2.1.2.1

### **3. JobID**

The ID of the job being run when an error occurred. If the error is unrelated to a specific job, this field is blank.

- **Type** : String
- **SNMP Object Name** : CASTIRON-REGISTRATIONS-MIB::ciEvJobID
- **SNMP OID** : 1.3.6.1.4.1.13336.2.2.1.2.4

### **4. Orchestration**

Reference to an entry in the Orchestration table containing information about the orchestration associated with this event.

- **Type** : OID
- **SNMP Object Name** : CASTIRON-REGISTRATIONS-MIB::ciEvOrchestration
- **SNMP OID** : 1.3.6.1.4.1.13336.2.2.1.2.3

### **5. NumberOfRetryAttempts**

The total number of attempted retries.

- **Type** : Integer
- **SNMP Object Name** : CASTIRON-COMP-JDE-MIB::ciC15cEv2NumberOfRetryAttempts
- **SNMP OID** : .1.3.6.1.4.1.13336.2.2.3.15.1.1.1.2.1

### **6. Message**

Textual description of the error.

- **Type** : String
- **SNMP Object Name** : CASTIRON-REGISTRATIONS-MIB::ciEvMessage
- **SNMP OID** : .1.3.6.1.4.1.13336.2.2.1.2.2

**Parent topic:** JD Edwards Connection [Notifications](#page-1508-0)

Last updated: Thursday, December 17, 2015 file:///dcs/markdown/workspace/Transform/out.html

http://pic.dhe.ibm.com/infocenter/wci/v7r0m0/topic/com.ibm.wci.notifications\_reference.doc/jde/jde\_connec tion\_jdeconnecterror\_message.html

# **JDERetryError**

The JDE operation failed while trying to connect to the server. This will cause a retry.

Level : *Warning*

Log Message : *Connection error while executing activity {ActivityName}. The error is: {Message}. Attempt {RetryAttemptNumber} of {TotalRetryAttempts}. Will try again in {IntervalForRetries} second(s)*

System : *Orchestration*

SNMP Name : *CASTIRON-COMP-JDE-MIB::ciC15cJDERetryErrorEv3*

SNMP Enterprise : *.1.3.6.1.4.1.13336.2.2.3.15.1.1*

SNMP Trap Number : *3*

## **Variables**

The JDERetryError message contains the following variables:

### Table 1. JDERetryError Message Variables

### **1. SerialNumber**

The serial number of the appliance sending the trap.

- **Type** : String
- **SNMP Object Name** : CASTIRON-IA-MIB::ciIaPlatSerialNumber
- **SNMP OID** : 1.3.6.1.4.1.13336.2.2.2.1.1.3.3

### **2. Severity**

Severity of the Notification.

- **Type** : Integer
- **SNMP Object Name** : CASTIRON-REGISTRATIONS-MIB::ciEvSeverity
- **SNMP OID** : 1.3.6.1.4.1.13336.2.2.1.2.1

### **3. JobID**

The ID of the job being run when an error occurred. If the error is unrelated to a specific job, this field is blank.

- **Type** : String
- **SNMP Object Name** : CASTIRON-REGISTRATIONS-MIB::ciEvJobID
- **SNMP OID** : 1.3.6.1.4.1.13336.2.2.1.2.4

### **4. Orchestration**

Reference to an entry in the Orchestration table containing information about the orchestration associated with this event.

- **Type** : OID
- **SNMP Object Name** : CASTIRON-REGISTRATIONS-MIB::ciEvOrchestration
- **SNMP OID** : 1.3.6.1.4.1.13336.2.2.1.2.3

### **5. ActivityName**

The activity which faced errors.

- **Type** : String
- **SNMP Object Name** : CASTIRON-COMP-JDE-MIB::ciC15cEv3ActivityName
- **SNMP OID** : .1.3.6.1.4.1.13336.2.2.3.15.1.1.1.3.1

### **6. Message**

Textual description of the error.

- **Type** : String
- **SNMP Object Name** : CASTIRON-REGISTRATIONS-MIB::ciEvMessage
- **SNMP OID** : .1.3.6.1.4.1.13336.2.2.1.2.2

### **7. RetryAttemptNumber**

The current number of retries.

- **Type** : Integer
- **SNMP Object Name** : CASTIRON-COMP-JDE-MIB::ciC15cEv3RetryAttemptNumber
- **SNMP OID** : .1.3.6.1.4.1.13336.2.2.3.15.1.1.1.3.3

### **8. TotalRetryAttempts**

The specified number of attempts to connect to the server before stopping.

- **Type** : Integer
- **SNMP Object Name** : CASTIRON-COMP-JDE-MIB::ciC15cEv3TotalRetryAttempts
- $\bullet$  **SNMP OID** : 1.3.6.1.4.1.13336.2.2.3.15.1.1.1.3.4

### **9. IntervalForRetries**

The specified time interval between retries.

- **Type** : Integer
- **SNMP Object Name** : CASTIRON-COMP-JDE-MIB::ciC15cEv3IntervalForRetries
- **SNMP OID** : .1.3.6.1.4.1.13336.2.2.3.15.1.1.1.3.5

**Parent topic:** JD Edwards Connection [Notifications](#page-1508-0)

**all** Last updated: Thursday, December 17, 2015 file:///dcs/markdown/workspace/Transform/out.html

http://pic.dhe.ibm.com/infocenter/wci/v7r0m0/topic/com.ibm.wci.notifications\_reference.doc/jde/jde\_connec tion\_jderetryerror\_message.html

# **MakeConnectionError**

There was an error while creating a connection to destination.

Level : *Warning*

Log Message : *Error while creating the connection to destination. The error is: {Message}*

System : *Orchestration*

SNMP Name : *CASTIRON-COMP-JDE-MIB::ciC15cMakeConnectionErrorEv5*

SNMP Enterprise : *.1.3.6.1.4.1.13336.2.2.3.15.1.1*

SNMP Trap Number : *5*

## **Variables**

The MakeConnectionError message contains the following variables:

### Table 1. MakeConnectionError Message Variables

### **1. SerialNumber**

The serial number of the appliance sending the trap.

- **Type** : String
- **SNMP Object Name** : CASTIRON-IA-MIB::ciIaPlatSerialNumber
- **SNMP OID** : 1.3.6.1.4.1.13336.2.2.2.1.1.3.3

### **2. Severity**

Severity of the Notification.

- **Type** : Integer
- **SNMP Object Name** : CASTIRON-REGISTRATIONS-MIB::ciEvSeverity
- **SNMP OID** : 1.3.6.1.4.1.13336.2.2.1.2.1

### **3. JobID**

The ID of the job being run when an error occurred. If the error is unrelated to a specific job, this field is blank.

- **Type** : String
- **SNMP Object Name** : CASTIRON-REGISTRATIONS-MIB::ciEvJobID
- **SNMP OID** : 1.3.6.1.4.1.13336.2.2.1.2.4

### **4. Orchestration**

Reference to an entry in the Orchestration table containing information about the orchestration associated with this event.

- **Type** : OID
- **SNMP Object Name** : CASTIRON-REGISTRATIONS-MIB::ciEvOrchestration
- **SNMP OID** : 1.3.6.1.4.1.13336.2.2.1.2.3

### **5. Message**

Textual description of the error.

- **Type** : String
- **SNMP Object Name** : CASTIRON-REGISTRATIONS-MIB::ciEvMessage
- **SNMP OID** : .1.3.6.1.4.1.13336.2.2.1.2.2

**Parent topic:** JD Edwards Connection [Notifications](#page-1508-0)

### **Feedback** | **Notices**

**all** Last updated: Thursday, December 17, 2015 file:///dcs/markdown/workspace/Transform/out.html

<span id="page-1522-0"></span>http://pic.dhe.ibm.com/infocenter/wci/v7r0m0/topic/com.ibm.wci.notifications\_reference.doc/jde/jde\_connec tion\_makeconnectionerror\_message.html

# **JD Edwards Operation Notifications**

Provides a comprehensive list of operation notifications sent from the JD Edwards Module.

- [ActivateSuccessful](#page-1523-0) JDE activity was activated successfully.
- [ActivityError](#page-1524-0) The specified activity was not successful.
- **•** [ActivitySuccessful](#page-1526-0) The specified activity was successful.
- [ClassesMissing](#page-1527-0)
	- JDE is missing classes required to start the activity. Please install the libraries from the WMC.
- [CreateSchemaError](#page-1529-0) Error occurred while creating request schema for the business function.
- [DataStructureError](#page-1530-0)

Error occurred while creating a schema for the business function name.

- [NumberFormatError](#page-1532-0) There was an error due to invalid port number.
- [ResourceCleanError](#page-1534-0) Error occurred while closing the statement or result set in database.
- [ResponseSchemaError](#page-1535-0) Error occurred while creating response schema for the business function.
- [SetUpInfo](#page-1537-0) JDE activity got warning or error messages while setting up the specified activity.
- [UnSupportedEncoding](#page-1538-0) Error while processing unsupported encoding.

### **Feedback** | **Notices**

**all** Last updated: Thursday, December 17, 2015 file:///dcs/markdown/workspace/Transform/out.html

http://pic.dhe.ibm.com/infocenter/wci/v7r0m0/topic/com.ibm.wci.notifications\_reference.doc/jde/jde\_operati on\_notifications\_list.html

# <span id="page-1523-0"></span>**ActivateSuccessful**

JDE activity was activated successfully.

Level : *Info*

Log Message : *Activity {ActivityName} activated successfully*

System : *Orchestration*

SNMP Name : *CASTIRON-COMP-JDE-MIB::ciC15oActivateSuccessfulEv5*

SNMP Enterprise : *.1.3.6.1.4.1.13336.2.2.3.15.1.2*

SNMP Trap Number : *5*

## **Variables**

The ActivateSuccessful message contains the following variables:

### Table 1. ActivateSuccessful Message Variables

### **1. SerialNumber**

The serial number of the appliance sending the trap.

- **Type** : String
- **SNMP Object Name** : CASTIRON-IA-MIB::ciIaPlatSerialNumber
- **SNMP OID** : 1.3.6.1.4.1.13336.2.2.2.1.1.3.3

### **2. Severity**

Severity of the Notification.

- **Type** : Integer
- **SNMP Object Name** : CASTIRON-REGISTRATIONS-MIB::ciEvSeverity
- **SNMP OID** : 1.3.6.1.4.1.13336.2.2.1.2.1

### **3. JobID**

The ID of the job being run when an error occurred. If the error is unrelated to a specific job, this field is blank.

- **Type** : String
- **SNMP Object Name** : CASTIRON-REGISTRATIONS-MIB::ciEvJobID
- **SNMP OID** : 1.3.6.1.4.1.13336.2.2.1.2.4

### **4. Orchestration**

Reference to an entry in the Orchestration table containing information about the orchestration associated with this event.

- **Type** : OID
- **SNMP Object Name** : CASTIRON-REGISTRATIONS-MIB::ciEvOrchestration
- **SNMP OID** : 1.3.6.1.4.1.13336.2.2.1.2.3

### **5. ActivityName**

The activity which was activated successfully.

- **Type** : String
- **SNMP Object Name** : CASTIRON-COMP-JDE-MIB::ciC15oEv5ActivityName
- **SNMP OID** : .1.3.6.1.4.1.13336.2.2.3.15.1.2.1.5.1

**Parent topic:** JD Edwards Operation [Notifications](#page-1522-0)

### **Feedback** | **Notices**

**all** Last updated: Thursday, December 17, 2015 file:///dcs/markdown/workspace/Transform/out.html

<span id="page-1524-0"></span>http://pic.dhe.ibm.com/infocenter/wci/v7r0m0/topic/com.ibm.wci.notifications\_reference.doc/jde/jde\_operati on\_activatesuccessful\_message.html

# **ActivityError**

The specified activity was not successful.

Level : *Severe*

Log Message : *Error while trying to execute activity {ActivityName}. Error is: {Message}*

System : *Orchestration*

SNMP Name : *CASTIRON-COMP-JDE-MIB::ciC15oActivityErrorEv4*

SNMP Enterprise : *.1.3.6.1.4.1.13336.2.2.3.15.1.2*

SNMP Trap Number : *4*

## **Variables**

The ActivityError message contains the following variables:

Table 1. ActivityError Message Variables

### **1. SerialNumber**

The serial number of the appliance sending the trap.

- **Type** : String
- **SNMP Object Name** : CASTIRON-IA-MIB::ciIaPlatSerialNumber
- **SNMP OID** : 1.3.6.1.4.1.13336.2.2.2.1.1.3.3

### **2. Severity**

Severity of the Notification.

- **Type** : Integer
- **SNMP Object Name** : CASTIRON-REGISTRATIONS-MIB::ciEvSeverity
- **SNMP OID** : 1.3.6.1.4.1.13336.2.2.1.2.1

### **3. JobID**

The ID of the job being run when an error occurred. If the error is unrelated to a specific job, this field is blank.

- **Type** : String
- **SNMP Object Name** : CASTIRON-REGISTRATIONS-MIB::ciEvJobID
- **SNMP OID** : 1.3.6.1.4.1.13336.2.2.1.2.4

### **4. Orchestration**

Reference to an entry in the Orchestration table containing information about the orchestration associated with this event.

- **Type** : OID
- **SNMP Object Name** : CASTIRON-REGISTRATIONS-MIB::ciEvOrchestration
- **SNMP OID** : 1.3.6.1.4.1.13336.2.2.1.2.3

### **5. ActivityName**

The activity which was not successful.

- **Type** : String
- **SNMP Object Name** : CASTIRON-COMP-JDE-MIB::ciC15oEv4ActivityName
- **SNMP OID** : .1.3.6.1.4.1.13336.2.2.3.15.1.2.1.4.1

### **6. Message**

Textual description of the error.

- **Type** : String
- **SNMP Object Name** : CASTIRON-REGISTRATIONS-MIB::ciEvMessage
- **SNMP OID** : .1.3.6.1.4.1.13336.2.2.1.2.2

**Parent topic:** JD Edwards Operation [Notifications](#page-1522-0)

**all** Last updated: Thursday, December 17, 2015 file:///dcs/markdown/workspace/Transform/out.html

<span id="page-1526-0"></span>http://pic.dhe.ibm.com/infocenter/wci/v7r0m0/topic/com.ibm.wci.notifications\_reference.doc/jde/jde\_operati on\_activityerror\_message.html

# **ActivitySuccessful**

The specified activity was successful.

Level : *Info*

Log Message : *{ActivityName} executed and outputted response output parameter*

System : *Orchestration*

SNMP Name : *CASTIRON-COMP-JDE-MIB::ciC15oActivitySuccessfulEv3*

SNMP Enterprise : *.1.3.6.1.4.1.13336.2.2.3.15.1.2*

SNMP Trap Number : *3*

## **Variables**

The ActivitySuccessful message contains the following variables:

### Table 1. ActivitySuccessful Message Variables

### **1. SerialNumber**

The serial number of the appliance sending the trap.

- **Type** : String
- **SNMP Object Name** : CASTIRON-IA-MIB::ciIaPlatSerialNumber
- **SNMP OID** : 1.3.6.1.4.1.13336.2.2.2.1.1.3.3

### **2. Severity**

Severity of the Notification.

- **Type** : Integer
- **SNMP Object Name** : CASTIRON-REGISTRATIONS-MIB::ciEvSeverity
- **SNMP OID** : 1.3.6.1.4.1.13336.2.2.1.2.1

### **3. JobID**

The ID of the job being run when an error occurred. If the error is unrelated to a specific job, this field is blank.

- **Type** : String
- **SNMP Object Name** : CASTIRON-REGISTRATIONS-MIB::ciEvJobID
- **SNMP OID** : 1.3.6.1.4.1.13336.2.2.1.2.4

### **4. Orchestration**

Reference to an entry in the Orchestration table containing information about the orchestration associated with this event.

- **Type** : OID
- **SNMP Object Name** : CASTIRON-REGISTRATIONS-MIB::ciEvOrchestration
- **SNMP OID** : 1.3.6.1.4.1.13336.2.2.1.2.3

### **5. ActivityName**

The activity which was successful.

- **Type** : String
- **SNMP Object Name** : CASTIRON-COMP-JDE-MIB::ciC15oEv3ActivityName
- **SNMP OID** : .1.3.6.1.4.1.13336.2.2.3.15.1.2.1.3.1

**Parent topic:** JD Edwards Operation [Notifications](#page-1522-0)

### **Feedback** | **Notices**

**al** Last updated: Thursday, December 17, 2015 file:///dcs/markdown/workspace/Transform/out.html

<span id="page-1527-0"></span>http://pic.dhe.ibm.com/infocenter/wci/v7r0m0/topic/com.ibm.wci.notifications\_reference.doc/jde/jde\_operati on\_activitysuccessful\_message.html

# **ClassesMissing**

JDE is missing classes required to start the activity. Please install the libraries from the WMC.

Level : *Severe*

Log Message : *Missing classes when trying to start activity {ActivityName}. JDE library may need to be installed on the appliance. Error is: {Message}*

System : *Orchestration*

SNMP Name : *CASTIRON-COMP-JDE-MIB::ciC15oClassesMissingEv1*

SNMP Enterprise : *.1.3.6.1.4.1.13336.2.2.3.15.1.2*

SNMP Trap Number : *1*

## **Variables**

The ClassesMissing message contains the following variables:

Table 1. ClassesMissing Message Variables

### **1. SerialNumber**

The serial number of the appliance sending the trap.

- **Type** : String
- **SNMP Object Name** : CASTIRON-IA-MIB::ciIaPlatSerialNumber
- **SNMP OID** : 1.3.6.1.4.1.13336.2.2.2.1.1.3.3

### **2. Severity**

Severity of the Notification.

- **Type** : Integer
- **SNMP Object Name** : CASTIRON-REGISTRATIONS-MIB::ciEvSeverity
- **SNMP OID** : 1.3.6.1.4.1.13336.2.2.1.2.1

### **3. JobID**

The ID of the job being run when an error occurred. If the error is unrelated to a specific job, this field is blank.

- **Type** : String
- **SNMP Object Name** : CASTIRON-REGISTRATIONS-MIB::ciEvJobID
- **SNMP OID** : 1.3.6.1.4.1.13336.2.2.1.2.4

### **4. Orchestration**

Reference to an entry in the Orchestration table containing information about the orchestration associated with this event.

- **Type** : OID
- **SNMP Object Name** : CASTIRON-REGISTRATIONS-MIB::ciEvOrchestration
- **SNMP OID** : 1.3.6.1.4.1.13336.2.2.1.2.3

### **5. ActivityName**

The activity name which failed.

- **Type** : String
- **SNMP Object Name** : CASTIRON-COMP-JDE-MIB::ciC15oEv1ActivityName
- **SNMP OID** : .1.3.6.1.4.1.13336.2.2.3.15.1.2.1.1.1

### **6. Message**

Textual description of the error.

- **Type** : String
- **SNMP Object Name** : CASTIRON-REGISTRATIONS-MIB::ciEvMessage
- **SNMP OID** : .1.3.6.1.4.1.13336.2.2.1.2.2

**Parent topic:** JD Edwards Operation [Notifications](#page-1522-0)

### **Feedback** | **Notices**

**al** Last updated: Thursday, December 17, 2015 file:///dcs/markdown/workspace/Transform/out.html <span id="page-1529-0"></span>http://pic.dhe.ibm.com/infocenter/wci/v7r0m0/topic/com.ibm.wci.notifications\_reference.doc/jde/jde\_operati on\_classesmissing\_message.html

## **CreateSchemaError**

Error occurred while creating request schema for the business function.

Level : *Severe*

Log Message : *Exception while creating request schema for the business function {FunctionName}, function code {FunctionCode} , module code {ModuleCode}. The exception is {Message}*

System : *Orchestration*

SNMP Name : *CASTIRON-COMP-JDE-MIB::ciC15oCreateSchemaErrorEv8*

SNMP Enterprise : *.1.3.6.1.4.1.13336.2.2.3.15.1.2*

SNMP Trap Number : *8*

## **Variables**

The CreateSchemaError message contains the following variables:

### Table 1. CreateSchemaError Message Variables

### **1. SerialNumber**

The serial number of the appliance sending the trap.

- **Type** : String
- **SNMP Object Name** : CASTIRON-IA-MIB::ciIaPlatSerialNumber
- **SNMP OID** : 1.3.6.1.4.1.13336.2.2.2.1.1.3.3

### **2. Severity**

Severity of the Notification.

- **Type** : Integer
- **SNMP Object Name** : CASTIRON-REGISTRATIONS-MIB::ciEvSeverity
- **SNMP OID** : 1.3.6.1.4.1.13336.2.2.1.2.1

### **3. JobID**

The ID of the job being run when an error occurred. If the error is unrelated to a specific job, this field is blank.

- **Type** : String
- **SNMP Object Name** : CASTIRON-REGISTRATIONS-MIB::ciEvJobID
- **SNMP OID** : 1.3.6.1.4.1.13336.2.2.1.2.4

### **4. Orchestration**

Reference to an entry in the Orchestration table containing information about the orchestration associated with this event.

- **Type** : OID
- **SNMP Object Name** : CASTIRON-REGISTRATIONS-MIB::ciEvOrchestration
- **SNMP OID** : 1.3.6.1.4.1.13336.2.2.1.2.3

### **5. FunctionName**

The name of function for which error occurred.

- **Type** : String
- **SNMP Object Name** : CASTIRON-COMP-JDE-MIB::ciC15oEv8FunctionName
- $\bullet$  **SNMP OID** : 1.3.6.1.4.1.13336.2.2.3.15.1.2.1.8.1

### **6. FunctionCode**

The code of function for which error occurred.

- **Type** : String
- **SNMP Object Name** : CASTIRON-COMP-JDE-MIB::ciC15oEv8FunctionCode
- **SNMP OID** : .1.3.6.1.4.1.13336.2.2.3.15.1.2.1.8.2

### **7. ModuleCode**

The code of module for which error occurred.

- **Type** : String
- **SNMP Object Name** : CASTIRON-COMP-JDE-MIB::ciC15oEv8ModuleCode
- **SNMP OID** : .1.3.6.1.4.1.13336.2.2.3.15.1.2.1.8.3

### **8. Message**

Textual description of the error.

- **Type** : String
- **SNMP Object Name** : CASTIRON-REGISTRATIONS-MIB::ciEvMessage
- **SNMP OID** : .1.3.6.1.4.1.13336.2.2.1.2.2

**Parent topic:** JD Edwards Operation [Notifications](#page-1522-0)

### **Feedback** | **Notices**

**all** Last updated: Thursday, December 17, 2015 file:///dcs/markdown/workspace/Transform/out.html

http://pic.dhe.ibm.com/infocenter/wci/v7r0m0/topic/com.ibm.wci.notifications\_reference.doc/jde/jde\_operati on\_createschemaerror\_message.html

## <span id="page-1530-0"></span>**DataStructureError**

Error occurred while creating a schema for the business function name.

Level : *Severe*

Log Message : *Exception while creating a schema for the business function name {FunctionName}, function code {FunctionCode}, module code {ModuleCode}. The exception is {Message}*

System : *Orchestration*

SNMP Name : *CASTIRON-COMP-JDE-MIB::ciC15oDataStructureErrorEv11*

SNMP Enterprise : *.1.3.6.1.4.1.13336.2.2.3.15.1.2*

SNMP Trap Number : *11*

## **Variables**

The DataStructureError message contains the following variables:

### Table 1. DataStructureError Message Variables

### **1. SerialNumber**

The serial number of the appliance sending the trap.

- **Type** : String
- **SNMP Object Name** : CASTIRON-IA-MIB::ciIaPlatSerialNumber
- **SNMP OID** : 1.3.6.1.4.1.13336.2.2.2.1.1.3.3

### **2. Severity**

Severity of the Notification.

- **Type** : Integer
- **SNMP Object Name** : CASTIRON-REGISTRATIONS-MIB::ciEvSeverity
- **SNMP OID** : 1.3.6.1.4.1.13336.2.2.1.2.1

### **3. JobID**

The ID of the job being run when an error occurred. If the error is unrelated to a specific job, this field is blank.

- **Type** : String
- **SNMP Object Name** : CASTIRON-REGISTRATIONS-MIB::ciEvJobID
- **SNMP OID** : 1.3.6.1.4.1.13336.2.2.1.2.4

### **4. Orchestration**

Reference to an entry in the Orchestration table containing information about the orchestration associated with this event.

- **Type** : OID
- **SNMP Object Name** : CASTIRON-REGISTRATIONS-MIB::ciEvOrchestration
- **SNMP OID** : 1.3.6.1.4.1.13336.2.2.1.2.3

### **5. FunctionName**

The name of function for which error occurred.

- **Type** : String
- **SNMP Object Name** : CASTIRON-COMP-JDE-MIB::ciC15oEv11FunctionName

**SNMP OID** : .1.3.6.1.4.1.13336.2.2.3.15.1.2.1.11.1

### **6. FunctionCode**

The code of function for which error occurred.

- **Type** : String
- **SNMP Object Name** : CASTIRON-COMP-JDE-MIB::ciC15oEv11FunctionCode
- **SNMP OID** : .1.3.6.1.4.1.13336.2.2.3.15.1.2.1.11.2

### **7. ModuleCode**

The code of module for which error occurred.

- **Type** : String
- **SNMP Object Name** : CASTIRON-COMP-JDE-MIB::ciC15oEv11ModuleCode
- **SNMP OID** : .1.3.6.1.4.1.13336.2.2.3.15.1.2.1.11.3

### **8. Message**

Textual description of the error.

- **Type** : String
- **SNMP Object Name** : CASTIRON-REGISTRATIONS-MIB::ciEvMessage
- **SNMP OID** : .1.3.6.1.4.1.13336.2.2.1.2.2

**Parent topic:** JD Edwards Operation [Notifications](#page-1522-0)

### **Feedback** | **Notices**

**all** Last updated: Thursday, December 17, 2015 file:///dcs/markdown/workspace/Transform/out.html

http://pic.dhe.ibm.com/infocenter/wci/v7r0m0/topic/com.ibm.wci.notifications\_reference.doc/jde/jde\_operati on\_datastructureerror\_message.html

## <span id="page-1532-0"></span>**NumberFormatError**

There was an error due to invalid port number. Level : *Warning* Log Message : *Invalid port number : {PortNumber}* System : *Orchestration* SNMP Name : *CASTIRON-COMP-JDE-MIB::ciC15oNumberFormatErrorEv6* SNMP Enterprise : *.1.3.6.1.4.1.13336.2.2.3.15.1.2* SNMP Trap Number : *6*

The NumberFormatError message contains the following variables:

### Table 1. NumberFormatError Message Variables

### **1. SerialNumber**

The serial number of the appliance sending the trap.

- **Type** : String
- **SNMP Object Name** : CASTIRON-IA-MIB::ciIaPlatSerialNumber
- **SNMP OID** : 1.3.6.1.4.1.13336.2.2.2.1.1.3.3

### **2. Severity**

Severity of the Notification.

- **Type** : Integer
- **SNMP Object Name** : CASTIRON-REGISTRATIONS-MIB::ciEvSeverity
- **SNMP OID** : 1.3.6.1.4.1.13336.2.2.1.2.1

### **3. JobID**

The ID of the job being run when an error occurred. If the error is unrelated to a specific job, this field is blank.

- **Type** : String
- **SNMP Object Name** : CASTIRON-REGISTRATIONS-MIB::ciEvJobID
- **SNMP OID** : 1.3.6.1.4.1.13336.2.2.1.2.4

### **4. Orchestration**

Reference to an entry in the Orchestration table containing information about the orchestration associated with this event.

- **Type** : OID
- **SNMP Object Name** : CASTIRON-REGISTRATIONS-MIB::ciEvOrchestration
- **SNMP OID** : 1.3.6.1.4.1.13336.2.2.1.2.3

### **5. PortNumber**

The invalid port number which was entered.

- **Type** : String
- **SNMP Object Name** : CASTIRON-COMP-JDE-MIB::ciC15oEv6PortNumber
- **SNMP OID** : .1.3.6.1.4.1.13336.2.2.3.15.1.2.1.6.1

**Parent topic:** JD Edwards Operation [Notifications](#page-1522-0)

### **Feedback** | **Notices**

Last updated: Thursday, December 17, 2015

file:///dcs/markdown/workspace/Transform/out.html

http://pic.dhe.ibm.com/infocenter/wci/v7r0m0/topic/com.ibm.wci.notifications\_reference.doc/jde/jde\_operati on\_numberformaterror\_message.html

# <span id="page-1534-0"></span>**ResourceCleanError**

Error occurred while closing the statement or result set in database.

Level : *Severe*

Log Message : *Exception while closing the statement or result set. The exception is {Message}*

System : *Orchestration*

SNMP Name : *CASTIRON-COMP-JDE-MIB::ciC15oResourceCleanErrorEv10*

SNMP Enterprise : *.1.3.6.1.4.1.13336.2.2.3.15.1.2*

SNMP Trap Number : *10*

## **Variables**

The ResourceCleanError message contains the following variables:

### Table 1. ResourceCleanError Message Variables

### **1. SerialNumber**

The serial number of the appliance sending the trap.

- **Type** : String
- **SNMP Object Name** : CASTIRON-IA-MIB::ciIaPlatSerialNumber
- **SNMP OID** : 1.3.6.1.4.1.13336.2.2.2.1.1.3.3

### **2. Severity**

Severity of the Notification.

- **Type** : Integer
- **SNMP Object Name** : CASTIRON-REGISTRATIONS-MIB::ciEvSeverity
- **SNMP OID** : 1.3.6.1.4.1.13336.2.2.1.2.1

### **3. JobID**

The ID of the job being run when an error occurred. If the error is unrelated to a specific job, this field is blank.

- **Type** : String
- **SNMP Object Name** : CASTIRON-REGISTRATIONS-MIB::ciEvJobID
- **SNMP OID** : 1.3.6.1.4.1.13336.2.2.1.2.4

### **4. Orchestration**

Reference to an entry in the Orchestration table containing information about the orchestration associated with this event.

- **Type** : OID
- **SNMP Object Name** : CASTIRON-REGISTRATIONS-MIB::ciEvOrchestration
- **SNMP OID** : 1.3.6.1.4.1.13336.2.2.1.2.3

### **5. Message**

Textual description of the error.

- **Type** : String
- **SNMP Object Name** : CASTIRON-REGISTRATIONS-MIB::ciEvMessage
- **SNMP OID** : .1.3.6.1.4.1.13336.2.2.1.2.2

**Parent topic:** JD Edwards Operation [Notifications](#page-1522-0)

### **Feedback** | **Notices**

**la** Last updated: Thursday, December 17, 2015 file:///dcs/markdown/workspace/Transform/out.html

<span id="page-1535-0"></span>http://pic.dhe.ibm.com/infocenter/wci/v7r0m0/topic/com.ibm.wci.notifications\_reference.doc/jde/jde\_operati on\_resourcecleanerror\_message.html

## **ResponseSchemaError**

Error occurred while creating response schema for the business function.

Level : *Severe*

Log Message : *Exception while creating request schema for the business function {FunctionName}, function code {FunctionCode} , module code {ModuleCode}. The exception is {Message}*

System : *Orchestration*

SNMP Name : *CASTIRON-COMP-JDE-MIB::ciC15oResponseSchemaErrorEv9*

SNMP Enterprise : *.1.3.6.1.4.1.13336.2.2.3.15.1.2*

SNMP Trap Number : *9*

### **Variables**

The ResponseSchemaError message contains the following variables:

### Table 1. ResponseSchemaError Message Variables

### **1. SerialNumber**

The serial number of the appliance sending the trap.

- **Type** : String
- **SNMP Object Name** : CASTIRON-IA-MIB::ciIaPlatSerialNumber
- **SNMP OID** : 1.3.6.1.4.1.13336.2.2.2.1.1.3.3

## **2. Severity**

Severity of the Notification.

- **Type** : Integer
- **SNMP Object Name** : CASTIRON-REGISTRATIONS-MIB::ciEvSeverity
- **SNMP OID** : 1.3.6.1.4.1.13336.2.2.1.2.1

## **3. JobID**

The ID of the job being run when an error occurred. If the error is unrelated to a specific job, this field is blank.

- **Type** : String
- **SNMP Object Name** : CASTIRON-REGISTRATIONS-MIB::ciEvJobID
- **SNMP OID** : 1.3.6.1.4.1.13336.2.2.1.2.4

### **4. Orchestration**

Reference to an entry in the Orchestration table containing information about the orchestration associated with this event.

- **Type** : OID
- **SNMP Object Name** : CASTIRON-REGISTRATIONS-MIB::ciEvOrchestration
- **SNMP OID** : 1.3.6.1.4.1.13336.2.2.1.2.3

### **5. FunctionName**

The name of function for which error occurred.

- **Type** : String
- **SNMP Object Name** : CASTIRON-COMP-JDE-MIB::ciC15oEv9FunctionName
- **SNMP OID** : .1.3.6.1.4.1.13336.2.2.3.15.1.2.1.9.1

### **6. FunctionCode**

The code of function for which error occurred.

- **Type** : String
- **SNMP Object Name** : CASTIRON-COMP-JDE-MIB::ciC15oEv9FunctionCode
- **SNMP OID** : .1.3.6.1.4.1.13336.2.2.3.15.1.2.1.9.2

### **7. ModuleCode**

The code of module for which error occurred.

- **Type** : String
- **SNMP Object Name** : CASTIRON-COMP-JDE-MIB::ciC15oEv9ModuleCode
- **SNMP OID** : .1.3.6.1.4.1.13336.2.2.3.15.1.2.1.9.3

### **8. Message**

Textual description of the error.

- **Type** : String
- **SNMP Object Name** : CASTIRON-REGISTRATIONS-MIB::ciEvMessage

**SNMP OID** : .1.3.6.1.4.1.13336.2.2.1.2.2

**Parent topic:** JD Edwards Operation [Notifications](#page-1522-0)

### **Feedback** | **Notices**

**all** Last updated: Thursday, December 17, 2015 file:///dcs/markdown/workspace/Transform/out.html

http://pic.dhe.ibm.com/infocenter/wci/v7r0m0/topic/com.ibm.wci.notifications\_reference.doc/jde/jde\_operati on\_responseschemaerror\_message.html

# <span id="page-1537-0"></span>**SetUpInfo**

JDE activity got warning or error messages while setting up the specified activity.

Level : *Warning*

Log Message : *Warning/error messages while doing setup for {ActivityName}: {Message}*

System : *Orchestration*

SNMP Name : *CASTIRON-COMP-JDE-MIB::ciC15oSetUpInfoEv2*

SNMP Enterprise : *.1.3.6.1.4.1.13336.2.2.3.15.1.2*

SNMP Trap Number : *2*

## **Variables**

The SetUpInfo message contains the following variables:

### Table 1. SetUpInfo Message Variables

### **1. SerialNumber**

The serial number of the appliance sending the trap.

- **Type** : String
- **SNMP Object Name** : CASTIRON-IA-MIB::ciIaPlatSerialNumber
- **SNMP OID** : 1.3.6.1.4.1.13336.2.2.2.1.1.3.3

### **2. Severity**

Severity of the Notification.

- **Type** : Integer
- **SNMP Object Name** : CASTIRON-REGISTRATIONS-MIB::ciEvSeverity
- **SNMP OID** : 1.3.6.1.4.1.13336.2.2.1.2.1

### **3. JobID**

The ID of the job being run when an error occurred. If the error is unrelated to a specific job, this field is blank.

- **Type** : String
- **SNMP Object Name** : CASTIRON-REGISTRATIONS-MIB::ciEvJobID
- **SNMP OID** : 1.3.6.1.4.1.13336.2.2.1.2.4

### **4. Orchestration**

Reference to an entry in the Orchestration table containing information about the orchestration associated with this event.

- **Type** : OID
- **SNMP Object Name** : CASTIRON-REGISTRATIONS-MIB::ciEvOrchestration
- **SNMP OID** : 1.3.6.1.4.1.13336.2.2.1.2.3

### **5. ActivityName**

The activity name which faced warnings or error.

- **Type** : String
- **SNMP Object Name** : CASTIRON-COMP-JDE-MIB::ciC15oEv2ActivityName
- **SNMP OID** : .1.3.6.1.4.1.13336.2.2.3.15.1.2.1.2.1

### **6. Message**

Textual description of the error.

- **Type** : String
- **SNMP Object Name** : CASTIRON-REGISTRATIONS-MIB::ciEvMessage
- **SNMP OID** : .1.3.6.1.4.1.13336.2.2.1.2.2

**Parent topic:** JD Edwards Operation [Notifications](#page-1522-0)

### **Feedback** | **Notices**

**all** Last updated: Thursday, December 17, 2015 file:///dcs/markdown/workspace/Transform/out.html

http://pic.dhe.ibm.com/infocenter/wci/v7r0m0/topic/com.ibm.wci.notifications\_reference.doc/jde/jde\_operati on\_setupinfo\_message.html

# <span id="page-1538-0"></span>**UnSupportedEncoding**

Error while processing unsupported encoding.

Level : *Severe*

Log Message : *Error while processing unsupported encoding. Exception : {Message}*

System : *Orchestration*

SNMP Name : *CASTIRON-COMP-JDE-MIB::ciC15oUnSupportedEncodingEv7*

SNMP Enterprise : *.1.3.6.1.4.1.13336.2.2.3.15.1.2*

SNMP Trap Number : *7*

## **Variables**

The UnSupportedEncoding message contains the following variables:

### Table 1. UnSupportedEncoding Message Variables

### **1. SerialNumber**

The serial number of the appliance sending the trap.

- **Type** : String
- **SNMP Object Name** : CASTIRON-IA-MIB::ciIaPlatSerialNumber
- **SNMP OID** : 1.3.6.1.4.1.13336.2.2.2.1.1.3.3

### **2. Severity**

Severity of the Notification.

- **Type** : Integer
- **SNMP Object Name** : CASTIRON-REGISTRATIONS-MIB::ciEvSeverity
- **SNMP OID** : 1.3.6.1.4.1.13336.2.2.1.2.1

### **3. JobID**

The ID of the job being run when an error occurred. If the error is unrelated to a specific job, this field is blank.

- **Type** : String
- **SNMP Object Name** : CASTIRON-REGISTRATIONS-MIB::ciEvJobID
- **SNMP OID** : 1.3.6.1.4.1.13336.2.2.1.2.4

### **4. Orchestration**

Reference to an entry in the Orchestration table containing information about the orchestration associated with this event.

- **Type** : OID
- **SNMP Object Name** : CASTIRON-REGISTRATIONS-MIB::ciEvOrchestration
- **SNMP OID** : 1.3.6.1.4.1.13336.2.2.1.2.3

### **5. Message**

Textual description of the error.

- **Type** : String
- **SNMP Object Name** : CASTIRON-REGISTRATIONS-MIB::ciEvMessage
- **SNMP OID** : .1.3.6.1.4.1.13336.2.2.1.2.2

**Parent topic:** JD Edwards Operation [Notifications](#page-1522-0)

### **Feedback** | **Notices**

**al** Last updated: Thursday, December 17, 2015 file:///dcs/markdown/workspace/Transform/out.html

<span id="page-1540-1"></span>http://pic.dhe.ibm.com/infocenter/wci/v7r0m0/topic/com.ibm.wci.notifications\_reference.doc/jde/jde\_operati on\_unsupportedencoding\_message.html

## **JD Edwards Internal Notifications**

Provides a comprehensive list of internal notifications sent from the JD Edwards Module.

[JDEInternalerror](#page-1540-0) Error occurred while processing the request.

**Parent topic:** JD [Edwards](#page-1507-0) Module

#### **Feedback** | **Notices**

**all** Last updated: Thursday, December 17, 2015 file:///dcs/markdown/workspace/Transform/out.html

http://pic.dhe.ibm.com/infocenter/wci/v7r0m0/topic/com.ibm.wci.notifications\_reference.doc/jde/jde\_internal \_notifications\_list.html

## <span id="page-1540-0"></span>**JDEInternalerror**

Error occurred while processing the request.

Level : *Severe*

Log Message : *Error while processing request. Exception : {Message}*

System : *Orchestration*

SNMP Name : *CASTIRON-COMP-JDE-MIB::ciC15iJDEInternalerrorEv1*

SNMP Enterprise : *.1.3.6.1.4.1.13336.2.2.3.15.1.3*

SNMP Trap Number : *1*

## **Variables**

The JDEInternalerror message contains the following variables:

Table 1. JDEInternalerror Message Variables

The serial number of the appliance sending the trap.

- **Type** : String
- **SNMP Object Name** : CASTIRON-IA-MIB::ciIaPlatSerialNumber
- **SNMP OID** : 1.3.6.1.4.1.13336.2.2.2.1.1.3.3

### **2. Severity**

Severity of the Notification.

- **Type** : Integer
- **SNMP Object Name** : CASTIRON-REGISTRATIONS-MIB::ciEvSeverity
- **SNMP OID** : 1.3.6.1.4.1.13336.2.2.1.2.1

### **3. JobID**

The ID of the job being run when an error occurred. If the error is unrelated to a specific job, this field is blank.

- **Type** : String
- **SNMP Object Name** : CASTIRON-REGISTRATIONS-MIB::ciEvJobID
- **SNMP OID** : 1.3.6.1.4.1.13336.2.2.1.2.4

### **4. Orchestration**

Reference to an entry in the Orchestration table containing information about the orchestration associated with this event.

- **Type** : OID
- **SNMP Object Name** : CASTIRON-REGISTRATIONS-MIB::ciEvOrchestration
- **SNMP OID** : 1.3.6.1.4.1.13336.2.2.1.2.3

### **5. Message**

Textual description of the error.

- **Type** : String
- **SNMP Object Name** : CASTIRON-REGISTRATIONS-MIB::ciEvMessage
- **SNMP OID** : .1.3.6.1.4.1.13336.2.2.1.2.2

**Parent topic:** JD Edwards Internal [Notifications](#page-1540-1)

### **Feedback** | **Notices**

Last updated: Thursday, December 17, 2015 file:///dcs/markdown/workspace/Transform/out.html

http://pic.dhe.ibm.com/infocenter/wci/v7r0m0/topic/com.ibm.wci.notifications\_reference.doc/jde/jde\_internal \_jdeinternalerror\_message.html

# <span id="page-1541-0"></span>**JMS Module**

JMS Module. This section contains details for the messages delivered from the JMS Module.

This topic provides the MIB Name and MIB OID information, in addition to high-level details about each notification in the JMS Module.

MIB Name : *CASTIRON-COMP-JMS-MIB*

MIB OID : *.1.3.6.1.4.1.13336.2.2.3.8*

The following table provides an alphabetical list of all notifications that can be issued by the JMS Module.

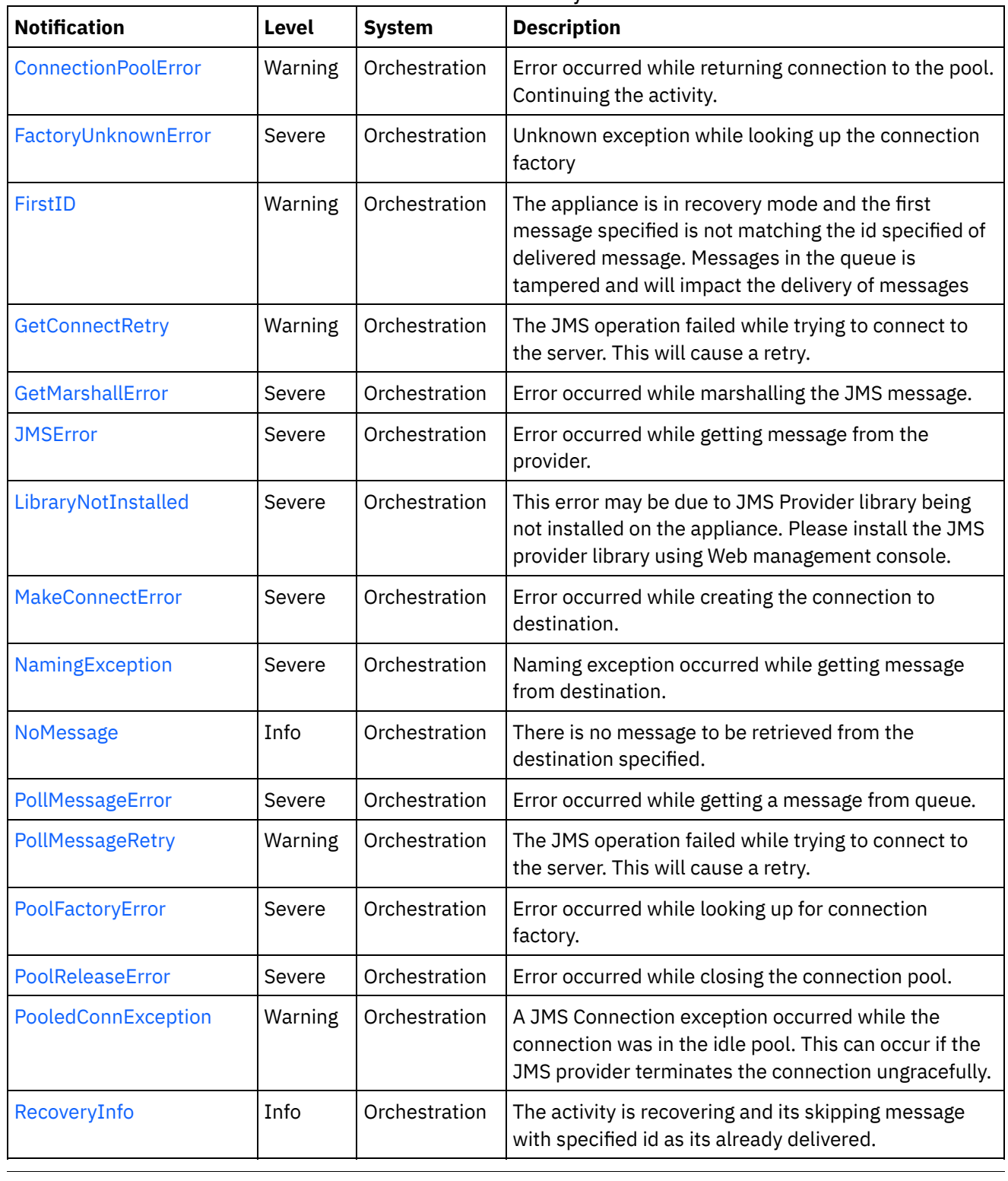

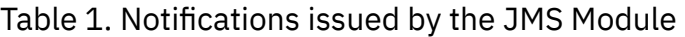

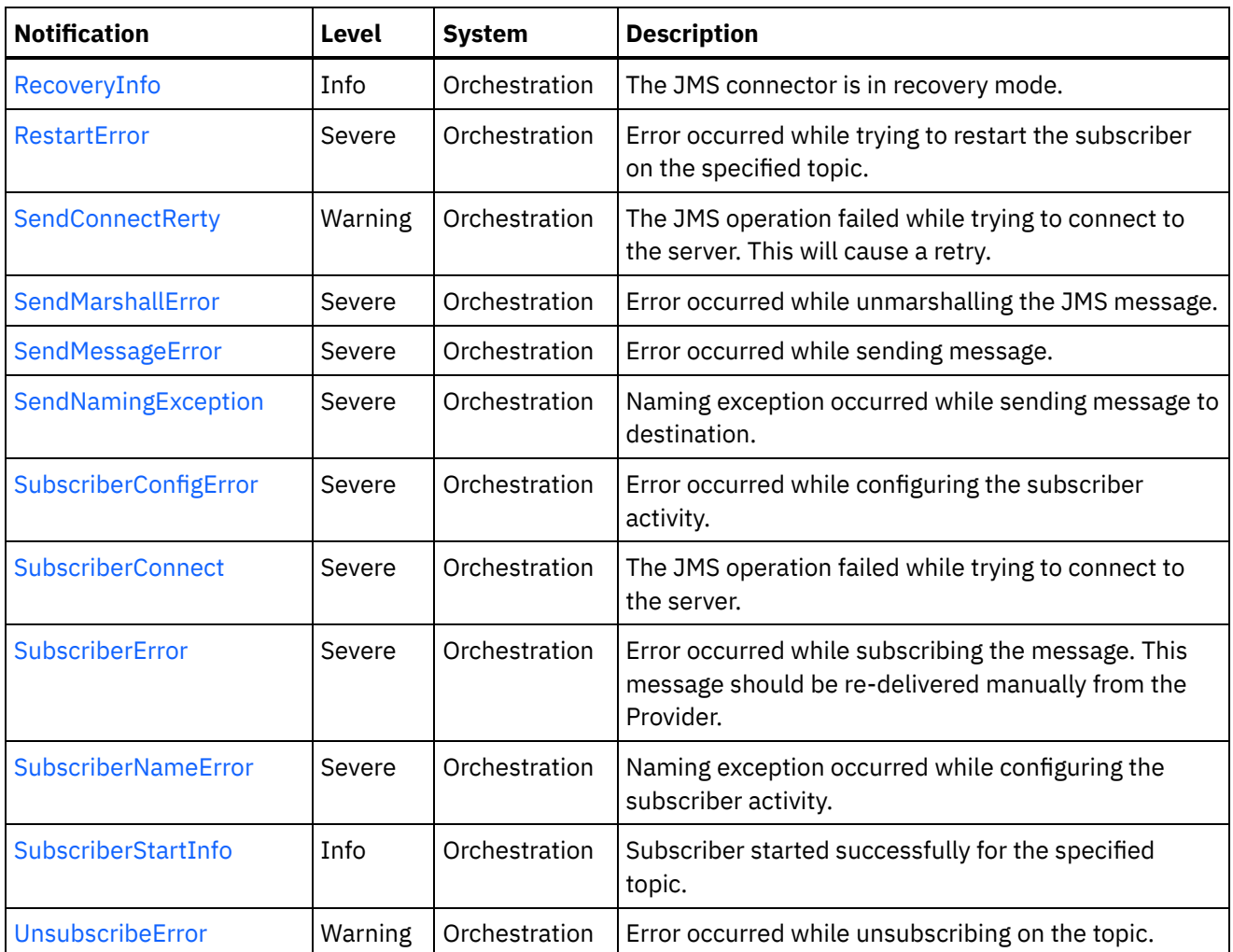

- **JMS Connection [Notifications](#page-1543-0)** Provides a comprehensive list of connection notifications sent from the JMS Module.
- **JMS Operation [Notifications](#page-1563-0)** Provides a comprehensive list of operation notifications sent from the JMS Module.
- JMS Internal [Notifications](#page-1580-1) Provides a comprehensive list of internal notifications sent from the JMS Module.

### **Feedback** | **Notices**

Last updated: Thursday, December 17, 2015 file:///dcs/markdown/workspace/Transform/out.html

<span id="page-1543-0"></span>http://pic.dhe.ibm.com/infocenter/wci/v7r0m0/topic/com.ibm.wci.notifications\_reference.doc/jms/about\_the\_ jms\_module.html

# **JMS Connection Notifications**

Provides a comprehensive list of connection notifications sent from the JMS Module.

- [ConnectionPoolError](#page-1544-0) Error occurred while returning connection to the pool. Continuing the activity.
- [FactoryUnknownError](#page-1546-0) Unknown exception while looking up the connection factory
- **[GetConnectRetry](#page-1547-0)** The JMS operation failed while trying to connect to the server. This will cause a retry.
- [MakeConnectError](#page-1549-0) Error occurred while creating the connection to destination.
- [PollMessageRetry](#page-1550-0) The JMS operation failed while trying to connect to the server. This will cause a retry.
- [PoolFactoryError](#page-1552-0) Error occurred while looking up for connection factory.
- [PoolReleaseError](#page-1554-0)

Error occurred while closing the connection pool.

- [PooledConnException](#page-1555-0) A JMS Connection exception occurred while the connection was in the idle pool. This can occur if the JMS provider terminates the connection ungracefully.
- [RecoveryInfo](#page-1557-0) The JMS connector is in recovery mode.
- [RestartError](#page-1558-0) Error occurred while trying to restart the subscriber on the specified topic.
- [SendConnectRerty](#page-1559-0)

The JMS operation failed while trying to connect to the server. This will cause a retry.

• [SubscriberConnect](#page-1561-0)

The JMS operation failed while trying to connect to the server.

## **Parent topic:** JMS [Module](#page-1541-0)

## **Feedback** | **Notices**

**all** Last updated: Thursday, December 17, 2015 file:///dcs/markdown/workspace/Transform/out.html

http://pic.dhe.ibm.com/infocenter/wci/v7r0m0/topic/com.ibm.wci.notifications\_reference.doc/jms/jms\_conne ction\_notifications\_list.html

# <span id="page-1544-0"></span>**ConnectionPoolError**

Error occurred while returning connection to the pool. Continuing the activity.

Level : *Warning*

Log Message : *Exception while returning connection to pool. The Exception is {Message}*

System : *Orchestration*

SNMP Name : *CASTIRON-COMP-JMS-MIB::ciC8cConnectionPoolErrorEv5*

SNMP Enterprise : *.1.3.6.1.4.1.13336.2.2.3.8.1.1*

SNMP Trap Number : *5*

The ConnectionPoolError message contains the following variables:

### Table 1. ConnectionPoolError Message Variables

### **1. SerialNumber**

The serial number of the appliance sending the trap.

- **Type** : String
- **SNMP Object Name** : CASTIRON-IA-MIB::ciIaPlatSerialNumber
- **SNMP OID** : 1.3.6.1.4.1.13336.2.2.2.1.1.3.3

### **2. Severity**

Severity of the Notification.

- **Type** : Integer
- **SNMP Object Name** : CASTIRON-REGISTRATIONS-MIB::ciEvSeverity
- **SNMP OID** : 1.3.6.1.4.1.13336.2.2.1.2.1

### **3. JobID**

The ID of the job being run when an error occurred. If the error is unrelated to a specific job, this field is blank.

- **Type** : String
- **SNMP Object Name** : CASTIRON-REGISTRATIONS-MIB::ciEvJobID
- **SNMP OID** : 1.3.6.1.4.1.13336.2.2.1.2.4

### **4. Orchestration**

Reference to an entry in the Orchestration table containing information about the orchestration associated with this event.

- **Type** : OID
- **SNMP Object Name** : CASTIRON-REGISTRATIONS-MIB::ciEvOrchestration
- **SNMP OID** : 1.3.6.1.4.1.13336.2.2.1.2.3

### **5. Message**

Textual description of the error.

- **Type** : String
- **SNMP Object Name** : CASTIRON-REGISTRATIONS-MIB::ciEvMessage
- **SNMP OID** : .1.3.6.1.4.1.13336.2.2.1.2.2

**Parent topic:** JMS Connection [Notifications](#page-1543-0)

### **Feedback** | **Notices**

Last updated: Thursday, December 17, 2015

file:///dcs/markdown/workspace/Transform/out.html

<span id="page-1546-0"></span>http://pic.dhe.ibm.com/infocenter/wci/v7r0m0/topic/com.ibm.wci.notifications\_reference.doc/jms/jms\_conne ction\_connectionpoolerror\_message.html

# **FactoryUnknownError**

Unknown exception while looking up the connection factory

Level : *Severe*

Log Message : *Exception while looking up the connection factory {Message}. The exception is unknown error* message from Provider.One of the reason for the error is If the provider is ActiveMQ and the binding file name or *path is not correct.*

System : *Orchestration*

SNMP Name : *CASTIRON-COMP-JMS-MIB::ciC8cFactoryUnknownErrorEv11*

SNMP Enterprise : *.1.3.6.1.4.1.13336.2.2.3.8.1.1*

SNMP Trap Number : *11*

## **Variables**

The FactoryUnknownError message contains the following variables:

### Table 1. FactoryUnknownError Message Variables

## **1. SerialNumber**

The serial number of the appliance sending the trap.

- **Type** : String
- **SNMP Object Name** : CASTIRON-IA-MIB::ciIaPlatSerialNumber
- **SNMP OID** : 1.3.6.1.4.1.13336.2.2.2.1.1.3.3

### **2. Severity**

Severity of the Notification.

- **Type** : Integer
- **SNMP Object Name** : CASTIRON-REGISTRATIONS-MIB::ciEvSeverity
- **SNMP OID** : 1.3.6.1.4.1.13336.2.2.1.2.1

### **3. JobID**

The ID of the job being run when an error occurred. If the error is unrelated to a specific job, this field is blank.

- **Type** : String
- **SNMP Object Name** : CASTIRON-REGISTRATIONS-MIB::ciEvJobID
- **SNMP OID** : 1.3.6.1.4.1.13336.2.2.1.2.4

### **4. Orchestration**

Reference to an entry in the Orchestration table containing information about the orchestration associated with this event.

- **Type** : OID
- **SNMP Object Name** : CASTIRON-REGISTRATIONS-MIB::ciEvOrchestration
- **SNMP OID** : 1.3.6.1.4.1.13336.2.2.1.2.3

#### **5. Message**

Textual description of the error.

- **Type** : String
- **SNMP Object Name** : CASTIRON-REGISTRATIONS-MIB::ciEvMessage
- **SNMP OID** : .1.3.6.1.4.1.13336.2.2.1.2.2

**Parent topic:** JMS Connection [Notifications](#page-1543-0)

### **Feedback** | **Notices**

**all** Last updated: Thursday, December 17, 2015 file:///dcs/markdown/workspace/Transform/out.html

<span id="page-1547-0"></span>http://pic.dhe.ibm.com/infocenter/wci/v7r0m0/topic/com.ibm.wci.notifications\_reference.doc/jms/jms\_conne ction\_factoryunknownerror\_message.html

## **GetConnectRetry**

The JMS operation failed while trying to connect to the server. This will cause a retry.

Level : *Warning*

Log Message : *Connection exception while getting message from the provider. The error code is {ErrorCode} and message is {ErrorMessage}. The job is retrying {RetryAttemptNumber}, out of {TotalRetryAttempts} attempts to connect to JMS provider. The next attempt will be after {IntervalForRetries} seconds.*

System : *Orchestration*

SNMP Name : *CASTIRON-COMP-JMS-MIB::ciC8cGetConnectRetryEv1*

SNMP Enterprise : *.1.3.6.1.4.1.13336.2.2.3.8.1.1*

SNMP Trap Number : *1*

### **Variables**

The GetConnectRetry message contains the following variables:

Table 1. GetConnectRetry Message Variables

### **1. SerialNumber**

The serial number of the appliance sending the trap.
- **Type** : String
- **SNMP Object Name** : CASTIRON-IA-MIB::ciIaPlatSerialNumber
- **SNMP OID** : 1.3.6.1.4.1.13336.2.2.2.1.1.3.3

### **2. Severity**

Severity of the Notification.

- **Type** : Integer
- **SNMP Object Name** : CASTIRON-REGISTRATIONS-MIB::ciEvSeverity
- **SNMP OID** : 1.3.6.1.4.1.13336.2.2.1.2.1

#### **3. JobID**

The ID of the job being run when an error occurred. If the error is unrelated to a specific job, this field is blank.

- **Type** : String
- **SNMP Object Name** : CASTIRON-REGISTRATIONS-MIB::ciEvJobID
- **SNMP OID** : 1.3.6.1.4.1.13336.2.2.1.2.4

#### **4. Orchestration**

Reference to an entry in the Orchestration table containing information about the orchestration associated with this event.

- **Type** : OID
- **SNMP Object Name** : CASTIRON-REGISTRATIONS-MIB::ciEvOrchestration
- **SNMP OID** : 1.3.6.1.4.1.13336.2.2.1.2.3

### **5. ErrorCode**

The error code specified in the error message

- **Type** : String
- **SNMP Object Name** : CASTIRON-COMP-JMS-MIB::ciC8cEv1ErrorCode
- **SNMP OID** : .1.3.6.1.4.1.13336.2.2.3.8.1.1.1.1.1

#### **6. ErrorMessage**

The error message specified in the error message

- **Type** : String
- **SNMP Object Name** : CASTIRON-COMP-JMS-MIB::ciC8cEv1ErrorMessage
- **SNMP OID** : .1.3.6.1.4.1.13336.2.2.3.8.1.1.1.1.2

#### **7. RetryAttemptNumber**

The current number of retries.

- **Type** : Integer
- **SNMP Object Name** : CASTIRON-COMP-JMS-MIB::ciC8cEv1RetryAttemptNumber
- **SNMP OID** : .1.3.6.1.4.1.13336.2.2.3.8.1.1.1.1.3

The specified number of attempts to connect to the server before stopping.

- **Type** : Integer
- **SNMP Object Name** : CASTIRON-COMP-JMS-MIB::ciC8cEv1TotalRetryAttempts
- **SNMP OID** : .1.3.6.1.4.1.13336.2.2.3.8.1.1.1.1.4

#### **9. IntervalForRetries**

The specified time interval between retries.

- **Type** : Integer
- **SNMP Object Name** : CASTIRON-COMP-JMS-MIB::ciC8cEv1IntervalForRetries
- **SNMP OID** : .1.3.6.1.4.1.13336.2.2.3.8.1.1.1.1.5

**Parent topic:** JMS Connection [Notifications](#page-1543-0)

#### **Feedback** | **Notices**

**all** Last updated: Thursday, December 17, 2015 file:///dcs/markdown/workspace/Transform/out.html

http://pic.dhe.ibm.com/infocenter/wci/v7r0m0/topic/com.ibm.wci.notifications\_reference.doc/jms/jms\_conne ction\_getconnectretry\_message.html

# **MakeConnectError**

Error occurred while creating the connection to destination.

Level : *Severe*

Log Message : *Exception while creating the connection to destination. The Exception is {Message}*

System : *Orchestration*

SNMP Name : *CASTIRON-COMP-JMS-MIB::ciC8cMakeConnectErrorEv8*

SNMP Enterprise : *.1.3.6.1.4.1.13336.2.2.3.8.1.1*

SNMP Trap Number : *8*

## **Variables**

The MakeConnectError message contains the following variables:

#### Table 1. MakeConnectError Message Variables

#### **1. SerialNumber**

The serial number of the appliance sending the trap.

- **Type** : String
- **SNMP Object Name** : CASTIRON-IA-MIB::ciIaPlatSerialNumber
- **SNMP OID** : 1.3.6.1.4.1.13336.2.2.2.1.1.3.3

#### **2. Severity**

Severity of the Notification.

- **Type** : Integer
- **SNMP Object Name** : CASTIRON-REGISTRATIONS-MIB::ciEvSeverity
- **SNMP OID** : 1.3.6.1.4.1.13336.2.2.1.2.1

## **3. JobID**

The ID of the job being run when an error occurred. If the error is unrelated to a specific job, this field is blank.

- **Type** : String
- **SNMP Object Name** : CASTIRON-REGISTRATIONS-MIB::ciEvJobID
- **SNMP OID** : 1.3.6.1.4.1.13336.2.2.1.2.4

### **4. Orchestration**

Reference to an entry in the Orchestration table containing information about the orchestration associated with this event.

- **Type** : OID
- **SNMP Object Name** : CASTIRON-REGISTRATIONS-MIB::ciEvOrchestration
- **SNMP OID** : 1.3.6.1.4.1.13336.2.2.1.2.3

#### **5. Message**

Textual description of the error.

- **Type** : String
- **SNMP Object Name** : CASTIRON-REGISTRATIONS-MIB::ciEvMessage
- **SNMP OID** : .1.3.6.1.4.1.13336.2.2.1.2.2

**Parent topic:** JMS Connection [Notifications](#page-1543-0)

#### **Feedback** | **Notices**

**Edd** Last updated: Thursday, December 17, 2015 file:///dcs/markdown/workspace/Transform/out.html

http://pic.dhe.ibm.com/infocenter/wci/v7r0m0/topic/com.ibm.wci.notifications\_reference.doc/jms/jms\_conne ction\_makeconnecterror\_message.html

# **PollMessageRetry**

The JMS operation failed while trying to connect to the server. This will cause a retry.

Level : *Warning*

Log Message : *Connection exception while polling message. The exception is {Message}. The job is retrying {RetryAttemptNumber} out of {TotalRetryAttempts} attempt to connect to JMS provider. The next attempt will be after {IntervalForRetries} secs.*

System : *Orchestration*

SNMP Name : *CASTIRON-COMP-JMS-MIB::ciC8cPollMessageRetryEv4*

SNMP Enterprise : *.1.3.6.1.4.1.13336.2.2.3.8.1.1*

SNMP Trap Number : *4*

## **Variables**

The PollMessageRetry message contains the following variables:

### Table 1. PollMessageRetry Message Variables

### **1. SerialNumber**

The serial number of the appliance sending the trap.

- **Type** : String
- **SNMP Object Name** : CASTIRON-IA-MIB::ciIaPlatSerialNumber
- **SNMP OID** : 1.3.6.1.4.1.13336.2.2.2.1.1.3.3

#### **2. Severity**

Severity of the Notification.

- **Type** : Integer
- **SNMP Object Name** : CASTIRON-REGISTRATIONS-MIB::ciEvSeverity
- **SNMP OID** : 1.3.6.1.4.1.13336.2.2.1.2.1

#### **3. JobID**

The ID of the job being run when an error occurred. If the error is unrelated to a specific job, this field is blank.

- **Type** : String
- **SNMP Object Name** : CASTIRON-REGISTRATIONS-MIB::ciEvJobID
- **SNMP OID** : 1.3.6.1.4.1.13336.2.2.1.2.4

#### **4. Orchestration**

Reference to an entry in the Orchestration table containing information about the orchestration associated with this event.

- **Type** : OID
- **SNMP Object Name** : CASTIRON-REGISTRATIONS-MIB::ciEvOrchestration
- **SNMP OID** : 1.3.6.1.4.1.13336.2.2.1.2.3

#### **5. Message**

Textual description of the error.

**Type** : String

- **SNMP Object Name** : CASTIRON-REGISTRATIONS-MIB::ciEvMessage
- **SNMP OID** : .1.3.6.1.4.1.13336.2.2.1.2.2

#### **6. RetryAttemptNumber**

The current number of retries.

- **Type** : Integer
- **SNMP Object Name** : CASTIRON-COMP-JMS-MIB::ciC8cEv4RetryAttemptNumber
- **SNMP OID** : .1.3.6.1.4.1.13336.2.2.3.8.1.1.1.4.2

#### **7. TotalRetryAttempts**

The specified number of attempts to connect to the server before stopping.

- **Type** : Integer
- **SNMP Object Name** : CASTIRON-COMP-JMS-MIB::ciC8cEv4TotalRetryAttempts
- **SNMP OID** : .1.3.6.1.4.1.13336.2.2.3.8.1.1.1.4.3

#### **8. IntervalForRetries**

The specified time interval between retries.

- **Type** : Integer
- **SNMP Object Name** : CASTIRON-COMP-JMS-MIB::ciC8cEv4IntervalForRetries
- **SNMP OID** : .1.3.6.1.4.1.13336.2.2.3.8.1.1.1.4.4

**Parent topic:** JMS Connection [Notifications](#page-1543-0)

#### **Feedback** | **Notices**

**all** Last updated: Thursday, December 17, 2015 file:///dcs/markdown/workspace/Transform/out.html

http://pic.dhe.ibm.com/infocenter/wci/v7r0m0/topic/com.ibm.wci.notifications\_reference.doc/jms/jms\_conne ction\_pollmessageretry\_message.html

# **PoolFactoryError**

Error occurred while looking up for connection factory.

Level : *Severe*

Log Message : *Exception while looking up the connection factory {FactoryName}. The exception is: {Message}*

System : *Orchestration*

SNMP Name : *CASTIRON-COMP-JMS-MIB::ciC8cPoolFactoryErrorEv7*

SNMP Enterprise : *.1.3.6.1.4.1.13336.2.2.3.8.1.1*

SNMP Trap Number : *7*

The PoolFactoryError message contains the following variables:

### Table 1. PoolFactoryError Message Variables

#### **1. SerialNumber**

The serial number of the appliance sending the trap.

- **Type** : String
- **SNMP Object Name** : CASTIRON-IA-MIB::ciIaPlatSerialNumber
- **SNMP OID** : 1.3.6.1.4.1.13336.2.2.2.1.1.3.3

#### **2. Severity**

Severity of the Notification.

- **Type** : Integer
- **SNMP Object Name** : CASTIRON-REGISTRATIONS-MIB::ciEvSeverity
- **SNMP OID** : 1.3.6.1.4.1.13336.2.2.1.2.1

#### **3. JobID**

The ID of the job being run when an error occurred. If the error is unrelated to a specific job, this field is blank.

- **Type** : String
- **SNMP Object Name** : CASTIRON-REGISTRATIONS-MIB::ciEvJobID
- **SNMP OID** : 1.3.6.1.4.1.13336.2.2.1.2.4

#### **4. Orchestration**

Reference to an entry in the Orchestration table containing information about the orchestration associated with this event.

- **Type** : OID
- **SNMP Object Name** : CASTIRON-REGISTRATIONS-MIB::ciEvOrchestration
- **SNMP OID** : 1.3.6.1.4.1.13336.2.2.1.2.3

### **5. FactoryName**

Name of the provider connection factory.

- **Type** : String
- **SNMP Object Name** : CASTIRON-COMP-JMS-MIB::ciC8cEv7FactoryName
- **SNMP OID** : .1.3.6.1.4.1.13336.2.2.3.8.1.1.1.7.1

#### **6. Message**

Textual description of the error.

- **Type** : String
- **SNMP Object Name** : CASTIRON-REGISTRATIONS-MIB::ciEvMessage
- **SNMP OID** : .1.3.6.1.4.1.13336.2.2.1.2.2

#### **Feedback** | **Notices**

**all** Last updated: Thursday, December 17, 2015 file:///dcs/markdown/workspace/Transform/out.html

http://pic.dhe.ibm.com/infocenter/wci/v7r0m0/topic/com.ibm.wci.notifications\_reference.doc/jms/jms\_conne ction\_poolfactoryerror\_message.html

## **PoolReleaseError**

Error occurred while closing the connection pool.

Level : *Severe*

Log Message : *Exception while closing the connection pool. The Exception is: {Message}*

System : *Orchestration*

SNMP Name : *CASTIRON-COMP-JMS-MIB::ciC8cPoolReleaseErrorEv6*

SNMP Enterprise : *.1.3.6.1.4.1.13336.2.2.3.8.1.1*

SNMP Trap Number : *6*

## **Variables**

The PoolReleaseError message contains the following variables:

#### Table 1. PoolReleaseError Message Variables

#### **1. SerialNumber**

The serial number of the appliance sending the trap.

- **Type** : String
- **SNMP Object Name** : CASTIRON-IA-MIB::ciIaPlatSerialNumber
- **SNMP OID** : 1.3.6.1.4.1.13336.2.2.2.1.1.3.3

#### **2. Severity**

Severity of the Notification.

- **Type** : Integer
- **SNMP Object Name** : CASTIRON-REGISTRATIONS-MIB::ciEvSeverity
- **SNMP OID** : 1.3.6.1.4.1.13336.2.2.1.2.1

#### **3. JobID**

The ID of the job being run when an error occurred. If the error is unrelated to a specific job, this field is blank.

- **Type** : String
- **SNMP Object Name** : CASTIRON-REGISTRATIONS-MIB::ciEvJobID
- **SNMP OID** : 1.3.6.1.4.1.13336.2.2.1.2.4

### **4. Orchestration**

Reference to an entry in the Orchestration table containing information about the orchestration associated with this event.

- **Type** : OID
- **SNMP Object Name** : CASTIRON-REGISTRATIONS-MIB::ciEvOrchestration
- **SNMP OID** : 1.3.6.1.4.1.13336.2.2.1.2.3

#### **5. Message**

Textual description of the error.

- **Type** : String
- **SNMP Object Name** : CASTIRON-REGISTRATIONS-MIB::ciEvMessage
- **SNMP OID** : .1.3.6.1.4.1.13336.2.2.1.2.2

**Parent topic:** JMS Connection [Notifications](#page-1543-0)

#### **Feedback** | **Notices**

**all** Last updated: Thursday, December 17, 2015 file:///dcs/markdown/workspace/Transform/out.html

http://pic.dhe.ibm.com/infocenter/wci/v7r0m0/topic/com.ibm.wci.notifications\_reference.doc/jms/jms\_conne ction\_poolreleaseerror\_message.html

# **PooledConnException**

A JMS Connection exception occurred while the connection was in the idle pool. This can occur if the JMS provider terminates the connection ungracefully.

Level : *Warning*

Log Message: Exception received on JMS connection while it was in the idle connections pool. The error code is: *{ErrorCode}, and the exception is: {ErrorMessage}*

System : *Orchestration*

SNMP Name : *CASTIRON-COMP-JMS-MIB::ciC8cPooledConnExceptionEv12*

SNMP Enterprise : *.1.3.6.1.4.1.13336.2.2.3.8.1.1*

SNMP Trap Number : *12*

## **Variables**

The PooledConnException message contains the following variables:

## **1. SerialNumber**

The serial number of the appliance sending the trap.

- **Type** : String
- **SNMP Object Name** : CASTIRON-IA-MIB::ciIaPlatSerialNumber
- **SNMP OID** : 1.3.6.1.4.1.13336.2.2.2.1.1.3.3

### **2. Severity**

Severity of the Notification.

- **Type** : Integer
- **SNMP Object Name** : CASTIRON-REGISTRATIONS-MIB::ciEvSeverity
- **SNMP OID** : 1.3.6.1.4.1.13336.2.2.1.2.1

### **3. JobID**

The ID of the job being run when an error occurred. If the error is unrelated to a specific job, this field is blank.

- **Type** : String
- **SNMP Object Name** : CASTIRON-REGISTRATIONS-MIB::ciEvJobID
- **SNMP OID** : 1.3.6.1.4.1.13336.2.2.1.2.4

### **4. Orchestration**

Reference to an entry in the Orchestration table containing information about the orchestration associated with this event.

- **Type** : OID
- **SNMP Object Name** : CASTIRON-REGISTRATIONS-MIB::ciEvOrchestration
- **SNMP OID** : 1.3.6.1.4.1.13336.2.2.1.2.3

### **5. ErrorCode**

The error code specified in the exception

- **Type** : String
- **SNMP Object Name** : CASTIRON-COMP-JMS-MIB::ciC8cEv12ErrorCode
- **SNMP OID** : .1.3.6.1.4.1.13336.2.2.3.8.1.1.1.12.1

### **6. ErrorMessage**

The error message specified in the exception

- **Type** : String
- **SNMP Object Name** : CASTIRON-COMP-JMS-MIB::ciC8cEv12ErrorMessage
- **SNMP OID** : .1.3.6.1.4.1.13336.2.2.3.8.1.1.1.12.2

**Parent topic:** JMS Connection [Notifications](#page-1543-0)

**all** Last updated: Thursday, December 17, 2015 file:///dcs/markdown/workspace/Transform/out.html

http://pic.dhe.ibm.com/infocenter/wci/v7r0m0/topic/com.ibm.wci.notifications\_reference.doc/jms/jms\_conne ction\_pooledconnexception\_message.html

# **RecoveryInfo**

The JMS connector is in recovery mode.

Level : *Info*

Log Message : *The jms connector is in recovery mode.*

System : *Orchestration*

SNMP Name : *CASTIRON-COMP-JMS-MIB::ciC8cRecoveryInfoEv3*

SNMP Enterprise : *.1.3.6.1.4.1.13336.2.2.3.8.1.1*

SNMP Trap Number : *3*

## **Variables**

The RecoveryInfo message contains the following variables:

## Table 1. RecoveryInfo Message Variables

#### **1. SerialNumber**

The serial number of the appliance sending the trap.

- **Type** : String
- **SNMP Object Name** : CASTIRON-IA-MIB::ciIaPlatSerialNumber
- **SNMP OID** : 1.3.6.1.4.1.13336.2.2.2.1.1.3.3

#### **2. Severity**

Severity of the Notification.

- **Type** : Integer
- **SNMP Object Name** : CASTIRON-REGISTRATIONS-MIB::ciEvSeverity
- **SNMP OID** : 1.3.6.1.4.1.13336.2.2.1.2.1

#### **3. JobID**

The ID of the job being run when an error occurred. If the error is unrelated to a specific job, this field is blank.

- **Type** : String
- **SNMP Object Name** : CASTIRON-REGISTRATIONS-MIB::ciEvJobID
- **SNMP OID** : 1.3.6.1.4.1.13336.2.2.1.2.4

### **4. Orchestration**

Reference to an entry in the Orchestration table containing information about the orchestration associated with this event.

- **Type** : OID
- **SNMP Object Name** : CASTIRON-REGISTRATIONS-MIB::ciEvOrchestration
- **SNMP OID** : 1.3.6.1.4.1.13336.2.2.1.2.3

**Parent topic:** JMS Connection [Notifications](#page-1543-0)

#### **Feedback** | **Notices**

**all** Last updated: Thursday, December 17, 2015 file:///dcs/markdown/workspace/Transform/out.html

http://pic.dhe.ibm.com/infocenter/wci/v7r0m0/topic/com.ibm.wci.notifications\_reference.doc/jms/jms\_conne ction\_recoveryinfo\_message.html

## **RestartError**

Error occurred while trying to restart the subscriber on the specified topic.

Level : *Severe*

Log Message : *Failed to start the subscriber for the topic {TopicName}. Will try to start the subscriber after {IntervalForRestart} seconds*

System : *Orchestration*

SNMP Name : *CASTIRON-COMP-JMS-MIB::ciC8cRestartErrorEv10*

SNMP Enterprise : *.1.3.6.1.4.1.13336.2.2.3.8.1.1*

SNMP Trap Number : *10*

## **Variables**

The RestartError message contains the following variables:

Table 1. RestartError Message Variables

#### **1. SerialNumber**

The serial number of the appliance sending the trap.

- **Type** : String
- **SNMP Object Name** : CASTIRON-IA-MIB::ciIaPlatSerialNumber
- **SNMP OID** : 1.3.6.1.4.1.13336.2.2.2.1.1.3.3

#### **2. Severity**

Severity of the Notification.

- **Type** : Integer
- **SNMP Object Name** : CASTIRON-REGISTRATIONS-MIB::ciEvSeverity
- **SNMP OID** : 1.3.6.1.4.1.13336.2.2.1.2.1

### **3. JobID**

The ID of the job being run when an error occurred. If the error is unrelated to a specific job, this field is blank.

- **Type** : String
- **SNMP Object Name** : CASTIRON-REGISTRATIONS-MIB::ciEvJobID
- **SNMP OID** : 1.3.6.1.4.1.13336.2.2.1.2.4

#### **4. Orchestration**

Reference to an entry in the Orchestration table containing information about the orchestration associated with this event.

- **Type** : OID
- **SNMP Object Name** : CASTIRON-REGISTRATIONS-MIB::ciEvOrchestration
- **SNMP OID** : 1.3.6.1.4.1.13336.2.2.1.2.3

#### **5. TopicName**

The name of specified topic.

- **Type** : String
- **SNMP Object Name** : CASTIRON-COMP-JMS-MIB::ciC8cEv10TopicName
- **SNMP OID** : .1.3.6.1.4.1.13336.2.2.3.8.1.1.1.10.1

#### **6. IntervalForRestart**

The specified time interval for restart.

- **Type** : Integer
- **SNMP Object Name** : CASTIRON-COMP-JMS-MIB::ciC8cEv10IntervalForRestart
- **SNMP OID** : .1.3.6.1.4.1.13336.2.2.3.8.1.1.1.10.2

**Parent topic:** JMS Connection [Notifications](#page-1543-0)

#### **Feedback** | **Notices**

**all** Last updated: Thursday, December 17, 2015 file:///dcs/markdown/workspace/Transform/out.html

http://pic.dhe.ibm.com/infocenter/wci/v7r0m0/topic/com.ibm.wci.notifications\_reference.doc/jms/jms\_conne ction\_restarterror\_message.html

# **SendConnectRerty**

The JMS operation failed while trying to connect to the server. This will cause a retry.

Level : *Warning*

Log Message : *Connection exception while sending message. The error code is {ErrorCode} and exception is {ErrorMessage}. The job is retrying {RetryAttemptNumber} out of {TotalRetryAttempts} attempt to connect to JMS provider. The next attempt will be after {IntervalForRetries} secs.*

System : *Orchestration*

SNMP Name : *CASTIRON-COMP-JMS-MIB::ciC8cSendConnectRertyEv2*

SNMP Enterprise : *.1.3.6.1.4.1.13336.2.2.3.8.1.1*

SNMP Trap Number : *2*

## **Variables**

The SendConnectRerty message contains the following variables:

### Table 1. SendConnectRerty Message Variables

#### **1. SerialNumber**

The serial number of the appliance sending the trap.

- **Type** : String
- **SNMP Object Name** : CASTIRON-IA-MIB::ciIaPlatSerialNumber
- **SNMP OID** : 1.3.6.1.4.1.13336.2.2.2.1.1.3.3

#### **2. Severity**

Severity of the Notification.

- **Type** : Integer
- **SNMP Object Name** : CASTIRON-REGISTRATIONS-MIB::ciEvSeverity
- **SNMP OID** : 1.3.6.1.4.1.13336.2.2.1.2.1

### **3. JobID**

The ID of the job being run when an error occurred. If the error is unrelated to a specific job, this field is blank.

- **Type** : String
- **SNMP Object Name** : CASTIRON-REGISTRATIONS-MIB::ciEvJobID
- **SNMP OID** : 1.3.6.1.4.1.13336.2.2.1.2.4

#### **4. Orchestration**

Reference to an entry in the Orchestration table containing information about the orchestration associated with this event.

- **Type** : OID
- **SNMP Object Name** : CASTIRON-REGISTRATIONS-MIB::ciEvOrchestration
- **SNMP OID** : 1.3.6.1.4.1.13336.2.2.1.2.3

### **5. ErrorCode**

The error code specified in the error message

- **Type** : String
- **SNMP Object Name** : CASTIRON-COMP-JMS-MIB::ciC8cEv2ErrorCode
- $\bullet$  **SNMP OID** : 1.3.6.1.4.1.13336.2.2.3.8.1.1.1.2.1

#### **6. ErrorMessage**

The error message specified in the error message

- **Type** : String
- **SNMP Object Name** : CASTIRON-COMP-JMS-MIB::ciC8cEv2ErrorMessage
- **SNMP OID** : .1.3.6.1.4.1.13336.2.2.3.8.1.1.1.2.2

#### **7. RetryAttemptNumber**

The current number of retries.

- **Type** : Integer
- **SNMP Object Name** : CASTIRON-COMP-JMS-MIB::ciC8cEv2RetryAttemptNumber
- **SNMP OID** : .1.3.6.1.4.1.13336.2.2.3.8.1.1.1.2.3

#### **8. TotalRetryAttempts**

The specified number of attempts to connect to the server before stopping.

- **Type** : Integer
- **SNMP Object Name** : CASTIRON-COMP-JMS-MIB::ciC8cEv2TotalRetryAttempts
- **SNMP OID** : .1.3.6.1.4.1.13336.2.2.3.8.1.1.1.2.4

#### **9. IntervalForRetries**

The specified time interval between retries.

- **Type** : Integer
- **SNMP Object Name** : CASTIRON-COMP-JMS-MIB::ciC8cEv2IntervalForRetries
- **SNMP OID** : .1.3.6.1.4.1.13336.2.2.3.8.1.1.1.2.5

**Parent topic:** JMS Connection [Notifications](#page-1543-0)

#### **Feedback** | **Notices**

**Mandmundatial: Thursday, December 17, 2015** file:///dcs/markdown/workspace/Transform/out.html

http://pic.dhe.ibm.com/infocenter/wci/v7r0m0/topic/com.ibm.wci.notifications\_reference.doc/jms/jms\_conne ction\_sendconnectrerty\_message.html

## **SubscriberConnect**

The JMS operation failed while trying to connect to the server.

Level : *Severe*

Log Message : *Connection exception in the subscriber. The exception is {Message}. Going to restart the subscriber after the {IntervalForRestart} secs*

System : *Orchestration*

SNMP Name : *CASTIRON-COMP-JMS-MIB::ciC8cSubscriberConnectEv9*

SNMP Enterprise : *.1.3.6.1.4.1.13336.2.2.3.8.1.1*

SNMP Trap Number : *9*

## **Variables**

The SubscriberConnect message contains the following variables:

### Table 1. SubscriberConnect Message Variables

#### **1. SerialNumber**

The serial number of the appliance sending the trap.

- **Type** : String
- **SNMP Object Name** : CASTIRON-IA-MIB::ciIaPlatSerialNumber
- **SNMP OID** : 1.3.6.1.4.1.13336.2.2.2.1.1.3.3

#### **2. Severity**

Severity of the Notification.

- **Type** : Integer
- **SNMP Object Name** : CASTIRON-REGISTRATIONS-MIB::ciEvSeverity
- **SNMP OID** : 1.3.6.1.4.1.13336.2.2.1.2.1

### **3. JobID**

The ID of the job being run when an error occurred. If the error is unrelated to a specific job, this field is blank.

- **Type** : String
- **SNMP Object Name** : CASTIRON-REGISTRATIONS-MIB::ciEvJobID
- **SNMP OID** : 1.3.6.1.4.1.13336.2.2.1.2.4

## **4. Orchestration**

Reference to an entry in the Orchestration table containing information about the orchestration associated with this event.

- **Type** : OID
- **SNMP Object Name** : CASTIRON-REGISTRATIONS-MIB::ciEvOrchestration
- **SNMP OID** : 1.3.6.1.4.1.13336.2.2.1.2.3

#### **5. Message**

Textual description of the error.

- **Type** : String
- **SNMP Object Name** : CASTIRON-REGISTRATIONS-MIB::ciEvMessage

**SNMP OID** : .1.3.6.1.4.1.13336.2.2.1.2.2

#### **6. IntervalForRestart**

The specified time interval for restart.

- **Type** : Integer
- **SNMP Object Name** : CASTIRON-COMP-JMS-MIB::ciC8cEv9IntervalForRestart
- $\bullet$  **SNMP OID** : 1.3.6.1.4.1.13336.2.2.3.8.1.1.1.9.2

**Parent topic:** JMS Connection [Notifications](#page-1543-0)

#### **Feedback** | **Notices**

**all** Last updated: Thursday, December 17, 2015 file:///dcs/markdown/workspace/Transform/out.html

http://pic.dhe.ibm.com/infocenter/wci/v7r0m0/topic/com.ibm.wci.notifications\_reference.doc/jms/jms\_conne ction\_subscriberconnect\_message.html

# <span id="page-1563-0"></span>**JMS Operation Notifications**

Provides a comprehensive list of operation notifications sent from the JMS Module.

• [FirstID](#page-1564-0)

The appliance is in recovery mode and the first message specified is not matching the id specified of delivered message. Messages in the queue is tampered and will impact the delivery of messages

- [NamingException](#page-1565-0) Naming exception occurred while getting message from destination.
- [NoMessage](#page-1567-0)

There is no message to be retrieved from the destination specified.

• [RecoveryInfo](#page-1568-0)

The activity is recovering and its skipping message with specified id as its already delivered.

- [SendMessageError](#page-1569-0) Error occurred while sending message.
- [SendNamingException](#page-1571-0)

Naming exception occurred while sending message to destination.

- [SubscriberConfigError](#page-1572-0)
- Error occurred while configuring the subscriber activity.
- [SubscriberError](#page-1574-0) Error occurred while subscribing the message. This message should be re-delivered manually from the Provider.
- [SubscriberNameError](#page-1575-0)

Naming exception occurred while configuring the subscriber activity.

- [SubscriberStartInfo](#page-1577-0) Subscriber started successfully for the specified topic.
- [UnsubscribeError](#page-1578-0)

Error occurred while unsubscribing on the topic.

#### **Parent topic:** JMS [Module](#page-1541-0)

#### **Feedback** | **Notices**

**al** Last updated: Thursday, December 17, 2015 file:///dcs/markdown/workspace/Transform/out.html

http://pic.dhe.ibm.com/infocenter/wci/v7r0m0/topic/com.ibm.wci.notifications\_reference.doc/jms/jms\_operat ion\_notifications\_list.html

## <span id="page-1564-0"></span>**FirstID**

The appliance is in recovery mode and the first message specified is not matching the id specified of delivered message. Messages in the queue is tampered and will impact the delivery of messages

Level : *Warning*

Log Message: The appliance is in recovery mode and the first message id {JMSMessageID} is not matching the id *{FirstMessageID} of delivered message. Messages in the queue is tampered and will impact the delivery of messages.*

System : *Orchestration*

SNMP Name : *CASTIRON-COMP-JMS-MIB::ciC8oFirstIDEv3*

SNMP Enterprise : *.1.3.6.1.4.1.13336.2.2.3.8.1.2*

SNMP Trap Number : *3*

## **Variables**

The FirstID message contains the following variables:

#### Table 1. FirstID Message Variables

#### **1. SerialNumber**

The serial number of the appliance sending the trap.

- **Type** : String
- **SNMP Object Name** : CASTIRON-IA-MIB::ciIaPlatSerialNumber
- **SNMP OID** : 1.3.6.1.4.1.13336.2.2.2.1.1.3.3

#### **2. Severity**

Severity of the Notification.

- **Type** : Integer
- **SNMP Object Name** : CASTIRON-REGISTRATIONS-MIB::ciEvSeverity
- $\bullet$  **SNMP OID**  $\cdot$  1.3.6.1.4.1.13336.2.2.1.2.1

#### **3. JobID**

The ID of the job being run when an error occurred. If the error is unrelated to a specific job, this field is blank.

- **Type** : String
- **SNMP Object Name** : CASTIRON-REGISTRATIONS-MIB::ciEvJobID
- **SNMP OID** : 1.3.6.1.4.1.13336.2.2.1.2.4

#### **4. Orchestration**

Reference to an entry in the Orchestration table containing information about the orchestration associated with this event.

- **Type** : OID
- **SNMP Object Name** : CASTIRON-REGISTRATIONS-MIB::ciEvOrchestration
- **SNMP OID** : 1.3.6.1.4.1.13336.2.2.1.2.3

#### **5. JMSMessageID**

JMS message ID specified.

- **Type** : String
- **SNMP Object Name** : CASTIRON-COMP-JMS-MIB::ciC8oEv3JMSMessageID
- **SNMP OID** : .1.3.6.1.4.1.13336.2.2.3.8.1.2.1.3.1

#### **6. FirstMessageID**

First message ID specified.

- **Type** : String
- **SNMP Object Name** : CASTIRON-COMP-JMS-MIB::ciC8oEv3FirstMessageID
- **SNMP OID** : .1.3.6.1.4.1.13336.2.2.3.8.1.2.1.3.2

**Parent topic:** JMS Operation [Notifications](#page-1563-0)

#### **Feedback** | **Notices**

**all** Last updated: Thursday, December 17, 2015 file:///dcs/markdown/workspace/Transform/out.html

http://pic.dhe.ibm.com/infocenter/wci/v7r0m0/topic/com.ibm.wci.notifications\_reference.doc/jms/jms\_operat ion\_firstid\_message.html

# <span id="page-1565-0"></span>**NamingException**

Naming exception occurred while getting message from destination.

Level : *Severe*

Log Message : *Naming exception while getting message to destination. The exception is {Message}*

System : *Orchestration*

SNMP Name : *CASTIRON-COMP-JMS-MIB::ciC8oNamingExceptionEv1*

SNMP Enterprise : *.1.3.6.1.4.1.13336.2.2.3.8.1.2*

SNMP Trap Number : *1*

## **Variables**

The NamingException message contains the following variables:

## Table 1. NamingException Message Variables

#### **1. SerialNumber**

The serial number of the appliance sending the trap.

- **Type** : String
- **SNMP Object Name** : CASTIRON-IA-MIB::ciIaPlatSerialNumber
- **SNMP OID** : 1.3.6.1.4.1.13336.2.2.2.1.1.3.3

### **2. Severity**

Severity of the Notification.

- **Type** : Integer
- **SNMP Object Name** : CASTIRON-REGISTRATIONS-MIB::ciEvSeverity
- **SNMP OID** : 1.3.6.1.4.1.13336.2.2.1.2.1

#### **3. JobID**

The ID of the job being run when an error occurred. If the error is unrelated to a specific job, this field is blank.

- **Type** : String
- **SNMP Object Name** : CASTIRON-REGISTRATIONS-MIB::ciEvJobID
- **SNMP OID** : 1.3.6.1.4.1.13336.2.2.1.2.4

### **4. Orchestration**

Reference to an entry in the Orchestration table containing information about the orchestration associated with this event.

- **Type** : OID
- **SNMP Object Name** : CASTIRON-REGISTRATIONS-MIB::ciEvOrchestration
- **SNMP OID** : 1.3.6.1.4.1.13336.2.2.1.2.3

#### **5. Message**

Textual description of the error.

- **Type** : String
- **SNMP Object Name** : CASTIRON-REGISTRATIONS-MIB::ciEvMessage
- **SNMP OID** : .1.3.6.1.4.1.13336.2.2.1.2.2

#### **Feedback** | **Notices**

**all** Last updated: Thursday, December 17, 2015 file:///dcs/markdown/workspace/Transform/out.html

http://pic.dhe.ibm.com/infocenter/wci/v7r0m0/topic/com.ibm.wci.notifications\_reference.doc/jms/jms\_operat ion\_namingexception\_message.html

## <span id="page-1567-0"></span>**NoMessage**

There is no message to be retrieved from the destination specified.

Level : *Info*

Log Message : *There is no message to be retrieved from the destination {Destination}*

System : *Orchestration*

SNMP Name : *CASTIRON-COMP-JMS-MIB::ciC8oNoMessageEv2*

SNMP Enterprise : *.1.3.6.1.4.1.13336.2.2.3.8.1.2*

SNMP Trap Number : *2*

## **Variables**

The NoMessage message contains the following variables:

#### Table 1. NoMessage Message Variables

#### **1. SerialNumber**

The serial number of the appliance sending the trap.

- **Type** : String
- **SNMP Object Name** : CASTIRON-IA-MIB::ciIaPlatSerialNumber
- **SNMP OID** · 1.3.6.1.4.1.13336.2.2.2.1.1.3.3

#### **2. Severity**

Severity of the Notification.

- **Type** : Integer
- **SNMP Object Name** : CASTIRON-REGISTRATIONS-MIB::ciEvSeverity
- **SNMP OID** : 1.3.6.1.4.1.13336.2.2.1.2.1

#### **3. JobID**

The ID of the job being run when an error occurred. If the error is unrelated to a specific job, this field is blank.

**Type** : String

- **SNMP Object Name** : CASTIRON-REGISTRATIONS-MIB::ciEvJobID
- **SNMP OID** : 1.3.6.1.4.1.13336.2.2.1.2.4

#### **4. Orchestration**

Reference to an entry in the Orchestration table containing information about the orchestration associated with this event.

- **Type** : OID
- **SNMP Object Name** : CASTIRON-REGISTRATIONS-MIB::ciEvOrchestration
- **SNMP OID** : 1.3.6.1.4.1.13336.2.2.1.2.3

#### **5. Destination**

The destination from which message was to be retrieved.

- **Type** : String
- **SNMP Object Name** : CASTIRON-COMP-JMS-MIB::ciC8oEv2Destination
- **SNMP OID** : .1.3.6.1.4.1.13336.2.2.3.8.1.2.1.2.1

**Parent topic:** JMS Operation [Notifications](#page-1563-0)

#### **Feedback** | **Notices**

**all** Last updated: Thursday, December 17, 2015 file:///dcs/markdown/workspace/Transform/out.html

http://pic.dhe.ibm.com/infocenter/wci/v7r0m0/topic/com.ibm.wci.notifications\_reference.doc/jms/jms\_operat ion\_nomessage\_message.html

# <span id="page-1568-0"></span>**RecoveryInfo**

The activity is recovering and its skipping message with specified id as its already delivered.

Level : *Info*

Log Message : *The activity is recovering and the message with id: {MessageID} is already delivered. Skipping it*

System : *Orchestration*

SNMP Name : *CASTIRON-COMP-JMS-MIB::ciC8oRecoveryInfoEv6*

SNMP Enterprise : *.1.3.6.1.4.1.13336.2.2.3.8.1.2*

SNMP Trap Number : *6*

## **Variables**

The RecoveryInfo message contains the following variables:

Table 1. RecoveryInfo Message Variables

### **1. SerialNumber**

The serial number of the appliance sending the trap.

- **Type** : String
- **SNMP Object Name** : CASTIRON-IA-MIB::ciIaPlatSerialNumber
- **SNMP OID** : 1.3.6.1.4.1.13336.2.2.2.1.1.3.3

### **2. Severity**

Severity of the Notification.

- **Type** : Integer
- **SNMP Object Name** : CASTIRON-REGISTRATIONS-MIB::ciEvSeverity
- **SNMP OID** : 1.3.6.1.4.1.13336.2.2.1.2.1

### **3. JobID**

The ID of the job being run when an error occurred. If the error is unrelated to a specific job, this field is blank.

- **Type** : String
- **SNMP Object Name** : CASTIRON-REGISTRATIONS-MIB::ciEvJobID
- **SNMP OID** : 1.3.6.1.4.1.13336.2.2.1.2.4

### **4. Orchestration**

Reference to an entry in the Orchestration table containing information about the orchestration associated with this event.

- **Type** : OID
- **SNMP Object Name** : CASTIRON-REGISTRATIONS-MIB::ciEvOrchestration
- **SNMP OID** : 1.3.6.1.4.1.13336.2.2.1.2.3

### **5. MessageID**

The message ID specified.

- **Type** : String
- **SNMP Object Name** : CASTIRON-COMP-JMS-MIB::ciC8oEv6MessageID
- **SNMP OID** : .1.3.6.1.4.1.13336.2.2.3.8.1.2.1.6.1

**Parent topic:** JMS Operation [Notifications](#page-1563-0)

#### **Feedback** | **Notices**

Last updated: Thursday, December 17, 2015 file:///dcs/markdown/workspace/Transform/out.html

<span id="page-1569-0"></span>http://pic.dhe.ibm.com/infocenter/wci/v7r0m0/topic/com.ibm.wci.notifications\_reference.doc/jms/jms\_operat ion recoveryinfo message.html

# **SendMessageError**

Error occurred while sending message.

Level : *Severe*

Log Message : *Exception while sending message. The error code is {ErrorCode} and message is {ErrorMessage}*

System : *Orchestration*

SNMP Name : *CASTIRON-COMP-JMS-MIB::ciC8oSendMessageErrorEv4*

SNMP Enterprise : *.1.3.6.1.4.1.13336.2.2.3.8.1.2*

SNMP Trap Number : *4*

## **Variables**

The SendMessageError message contains the following variables:

### Table 1. SendMessageError Message Variables

### **1. SerialNumber**

The serial number of the appliance sending the trap.

- **Type** : String
- **SNMP Object Name** : CASTIRON-IA-MIB::ciIaPlatSerialNumber
- **SNMP OID** : 1.3.6.1.4.1.13336.2.2.2.1.1.3.3

#### **2. Severity**

Severity of the Notification.

- **Type** : Integer
- **SNMP Object Name** : CASTIRON-REGISTRATIONS-MIB::ciEvSeverity
- **SNMP OID** : 1.3.6.1.4.1.13336.2.2.1.2.1

## **3. JobID**

The ID of the job being run when an error occurred. If the error is unrelated to a specific job, this field is blank.

- **Type** : String
- **SNMP Object Name** : CASTIRON-REGISTRATIONS-MIB::ciEvJobID
- **SNMP OID** : 1.3.6.1.4.1.13336.2.2.1.2.4

### **4. Orchestration**

Reference to an entry in the Orchestration table containing information about the orchestration associated with this event.

- **Type** : OID
- **SNMP Object Name** : CASTIRON-REGISTRATIONS-MIB::ciEvOrchestration
- **SNMP OID** : 1.3.6.1.4.1.13336.2.2.1.2.3

### **5. ErrorCode**

The error code specified in the error message

- **Type** : String
- **SNMP Object Name** : CASTIRON-COMP-JMS-MIB::ciC8oEv4ErrorCode
- **SNMP OID** : .1.3.6.1.4.1.13336.2.2.3.8.1.2.1.4.1

#### **6. ErrorMessage**

The error message specified in the error message

- **Type** : String
- **SNMP Object Name** : CASTIRON-COMP-JMS-MIB::ciC8oEv4ErrorMessage
- **SNMP OID** : .1.3.6.1.4.1.13336.2.2.3.8.1.2.1.4.2

**Parent topic:** JMS Operation [Notifications](#page-1563-0)

#### **Feedback** | **Notices**

**all** Last updated: Thursday, December 17, 2015 file:///dcs/markdown/workspace/Transform/out.html

<span id="page-1571-0"></span>http://pic.dhe.ibm.com/infocenter/wci/v7r0m0/topic/com.ibm.wci.notifications\_reference.doc/jms/jms\_operat ion\_sendmessageerror\_message.html

# **SendNamingException**

Naming exception occurred while sending message to destination.

Level : *Severe*

Log Message : *Naming exception while sending message to destination. The exception is {Message} not found*

System : *Orchestration*

SNMP Name : *CASTIRON-COMP-JMS-MIB::ciC8oSendNamingExceptionEv5*

SNMP Enterprise : *.1.3.6.1.4.1.13336.2.2.3.8.1.2*

SNMP Trap Number : *5*

## **Variables**

The SendNamingException message contains the following variables:

### Table 1. SendNamingException Message Variables

#### **1. SerialNumber**

The serial number of the appliance sending the trap.

- **Type** : String
- **SNMP Object Name** : CASTIRON-IA-MIB::ciIaPlatSerialNumber
- **SNMP OID** : 1.3.6.1.4.1.13336.2.2.2.1.1.3.3

**2. Severity**

Severity of the Notification.

- **Type** : Integer
- **SNMP Object Name** : CASTIRON-REGISTRATIONS-MIB::ciEvSeverity
- **SNMP OID** : 1.3.6.1.4.1.13336.2.2.1.2.1

### **3. JobID**

The ID of the job being run when an error occurred. If the error is unrelated to a specific job, this field is blank.

- **Type** : String
- **SNMP Object Name** : CASTIRON-REGISTRATIONS-MIB::ciEvJobID
- **SNMP OID** : 1.3.6.1.4.1.13336.2.2.1.2.4

#### **4. Orchestration**

Reference to an entry in the Orchestration table containing information about the orchestration associated with this event.

- **Type** : OID
- **SNMP Object Name** : CASTIRON-REGISTRATIONS-MIB::ciEvOrchestration
- **SNMP OID** : 1.3.6.1.4.1.13336.2.2.1.2.3

#### **5. Message**

Textual description of the error.

- **Type** : String
- **SNMP Object Name** : CASTIRON-REGISTRATIONS-MIB::ciEvMessage
- **SNMP OID** : .1.3.6.1.4.1.13336.2.2.1.2.2

**Parent topic:** JMS Operation [Notifications](#page-1563-0)

#### **Feedback** | **Notices**

**all** Last updated: Thursday, December 17, 2015 file:///dcs/markdown/workspace/Transform/out.html

<span id="page-1572-0"></span>http://pic.dhe.ibm.com/infocenter/wci/v7r0m0/topic/com.ibm.wci.notifications\_reference.doc/jms/jms\_operat ion\_sendnamingexception\_message.html

# **SubscriberConfigError**

Error occurred while configuring the subscriber activity.

Level : *Severe*

Log Message : *Exception while configuring the subscriber activity. The exception is: {Message}*

System : *Orchestration*

SNMP Name : *CASTIRON-COMP-JMS-MIB::ciC8oSubscriberConfigErrorEv8*

SNMP Enterprise : *.1.3.6.1.4.1.13336.2.2.3.8.1.2*

SNMP Trap Number : *8*

## **Variables**

The SubscriberConfigError message contains the following variables:

## Table 1. SubscriberConfigError Message Variables

#### **1. SerialNumber**

The serial number of the appliance sending the trap.

- **Type** : String
- **SNMP Object Name** : CASTIRON-IA-MIB::ciIaPlatSerialNumber
- **SNMP OID** : 1.3.6.1.4.1.13336.2.2.2.1.1.3.3

### **2. Severity**

Severity of the Notification.

- **Type** : Integer
- **SNMP Object Name** : CASTIRON-REGISTRATIONS-MIB::ciEvSeverity
- **SNMP OID** : 1.3.6.1.4.1.13336.2.2.1.2.1

#### **3. JobID**

The ID of the job being run when an error occurred. If the error is unrelated to a specific job, this field is blank.

- **Type** : String
- **SNMP Object Name** : CASTIRON-REGISTRATIONS-MIB::ciEvJobID
- **SNMP OID** : 1.3.6.1.4.1.13336.2.2.1.2.4

#### **4. Orchestration**

Reference to an entry in the Orchestration table containing information about the orchestration associated with this event.

- **Type** : OID
- **SNMP Object Name** : CASTIRON-REGISTRATIONS-MIB::ciEvOrchestration
- **SNMP OID** : 1.3.6.1.4.1.13336.2.2.1.2.3

#### **5. Message**

Textual description of the error.

- **Type** : String
- **SNMP Object Name** : CASTIRON-REGISTRATIONS-MIB::ciEvMessage
- **SNMP OID** : .1.3.6.1.4.1.13336.2.2.1.2.2

**Parent topic:** JMS Operation [Notifications](#page-1563-0)

#### **Feedback** | **Notices**

**all** Last updated: Thursday, December 17, 2015 file:///dcs/markdown/workspace/Transform/out.html

<span id="page-1574-0"></span>http://pic.dhe.ibm.com/infocenter/wci/v7r0m0/topic/com.ibm.wci.notifications\_reference.doc/jms/jms\_operat ion\_subscriberconfigerror\_message.html

## **SubscriberError**

Error occurred while subscribing the message. This message should be re-delivered manually from the Provider.

Level : *Severe*

Log Message : *Exception in subscribing the message. The Exception is: {Message} for message id: {MessageID}, This message should be re-delivered manually from the Provider.*

System : *Orchestration*

SNMP Name : *CASTIRON-COMP-JMS-MIB::ciC8oSubscriberErrorEv7*

SNMP Enterprise : *.1.3.6.1.4.1.13336.2.2.3.8.1.2*

SNMP Trap Number : *7*

## **Variables**

The SubscriberError message contains the following variables:

#### Table 1. SubscriberError Message Variables

### **1. SerialNumber**

The serial number of the appliance sending the trap.

- **Type** : String
- **SNMP Object Name** : CASTIRON-IA-MIB::ciIaPlatSerialNumber
- **SNMP OID** : 1.3.6.1.4.1.13336.2.2.2.1.1.3.3

#### **2. Severity**

Severity of the Notification.

- **Type** : Integer
- **SNMP Object Name** : CASTIRON-REGISTRATIONS-MIB::ciEvSeverity
- **SNMP OID** : 1.3.6.1.4.1.13336.2.2.1.2.1

#### **3. JobID**

The ID of the job being run when an error occurred. If the error is unrelated to a specific job, this field is blank.

- **Type** : String
- **SNMP Object Name** : CASTIRON-REGISTRATIONS-MIB::ciEvJobID
- **SNMP OID** : 1.3.6.1.4.1.13336.2.2.1.2.4

#### **4. Orchestration**

Reference to an entry in the Orchestration table containing information about the orchestration associated with this event.

- **Type** : OID
- **SNMP Object Name** : CASTIRON-REGISTRATIONS-MIB::ciEvOrchestration
- **SNMP OID** : 1.3.6.1.4.1.13336.2.2.1.2.3

#### **5. Message**

Textual description of the error.

- **Type** : String
- **SNMP Object Name** : CASTIRON-REGISTRATIONS-MIB::ciEvMessage
- **SNMP OID** : .1.3.6.1.4.1.13336.2.2.1.2.2

#### **6. MessageID**

The message ID specified.

- **Type** : String
- **SNMP Object Name** : CASTIRON-COMP-JMS-MIB::ciC8oEv7MessageID
- **SNMP OID** : .1.3.6.1.4.1.13336.2.2.3.8.1.2.1.7.2

**Parent topic:** JMS Operation [Notifications](#page-1563-0)

### **Feedback** | **Notices**

**al** Last updated: Thursday, December 17, 2015 file:///dcs/markdown/workspace/Transform/out.html

<span id="page-1575-0"></span>http://pic.dhe.ibm.com/infocenter/wci/v7r0m0/topic/com.ibm.wci.notifications\_reference.doc/jms/jms\_operat ion\_subscribererror\_message.html

# **SubscriberNameError**

Naming exception occurred while configuring the subscriber activity.

Level : *Severe*

Log Message : *Naming exception while configuring the subscriber activity. The exception is {Message}*

System : *Orchestration*

SNMP Name : *CASTIRON-COMP-JMS-MIB::ciC8oSubscriberNameErrorEv9*

SNMP Enterprise : *.1.3.6.1.4.1.13336.2.2.3.8.1.2*

## **Variables**

The SubscriberNameError message contains the following variables:

### Table 1. SubscriberNameError Message Variables

### **1. SerialNumber**

The serial number of the appliance sending the trap.

- **Type** : String
- **SNMP Object Name** : CASTIRON-IA-MIB::ciIaPlatSerialNumber
- **SNMP OID** : 1.3.6.1.4.1.13336.2.2.2.1.1.3.3

#### **2. Severity**

Severity of the Notification.

- **Type** : Integer
- **SNMP Object Name** : CASTIRON-REGISTRATIONS-MIB::ciEvSeverity
- **SNMP OID** : 1.3.6.1.4.1.13336.2.2.1.2.1

### **3. JobID**

The ID of the job being run when an error occurred. If the error is unrelated to a specific job, this field is blank.

- **Type** : String
- **SNMP Object Name** : CASTIRON-REGISTRATIONS-MIB::ciEvJobID
- **SNMP OID** : 1.3.6.1.4.1.13336.2.2.1.2.4

#### **4. Orchestration**

Reference to an entry in the Orchestration table containing information about the orchestration associated with this event.

- **Type** : OID
- **SNMP Object Name** : CASTIRON-REGISTRATIONS-MIB::ciEvOrchestration
- **SNMP OID** : 1.3.6.1.4.1.13336.2.2.1.2.3

#### **5. Message**

Textual description of the error.

- **Type** : String
- **SNMP Object Name** : CASTIRON-REGISTRATIONS-MIB::ciEvMessage
- **SNMP OID** : .1.3.6.1.4.1.13336.2.2.1.2.2

**Parent topic:** JMS Operation [Notifications](#page-1563-0)

**all** Last updated: Thursday, December 17, 2015 file:///dcs/markdown/workspace/Transform/out.html

http://pic.dhe.ibm.com/infocenter/wci/v7r0m0/topic/com.ibm.wci.notifications\_reference.doc/jms/jms\_operat ion\_subscribernameerror\_message.html

# <span id="page-1577-0"></span>**SubscriberStartInfo**

Subscriber started successfully for the specified topic.

Level : *Info*

Log Message : *Subscriber started successfully for the topic {TopicName}*

System : *Orchestration*

SNMP Name : *CASTIRON-COMP-JMS-MIB::ciC8oSubscriberStartInfoEv11*

SNMP Enterprise : *.1.3.6.1.4.1.13336.2.2.3.8.1.2*

SNMP Trap Number : *11*

## **Variables**

The SubscriberStartInfo message contains the following variables:

```
Table 1. SubscriberStartInfo Message Variables
```
## **1. SerialNumber**

The serial number of the appliance sending the trap.

- **Type** : String
- **SNMP Object Name** : CASTIRON-IA-MIB::ciIaPlatSerialNumber
- **SNMP OID** : 1.3.6.1.4.1.13336.2.2.2.1.1.3.3

#### **2. Severity**

Severity of the Notification.

- **Type** : Integer
- **SNMP Object Name** : CASTIRON-REGISTRATIONS-MIB::ciEvSeverity
- **SNMP OID** : 1.3.6.1.4.1.13336.2.2.1.2.1

#### **3. JobID**

The ID of the job being run when an error occurred. If the error is unrelated to a specific job, this field is blank.

- **Type** : String
- **SNMP Object Name** : CASTIRON-REGISTRATIONS-MIB::ciEvJobID
- **SNMP OID** : 1.3.6.1.4.1.13336.2.2.1.2.4

#### **4. Orchestration**

Reference to an entry in the Orchestration table containing information about the orchestration associated with this event.

- **Type** : OID
- **SNMP Object Name** : CASTIRON-REGISTRATIONS-MIB::ciEvOrchestration
- **SNMP OID** : 1.3.6.1.4.1.13336.2.2.1.2.3

#### **5. TopicName**

The name of specified topic.

- **Type** : String
- **SNMP Object Name** : CASTIRON-COMP-JMS-MIB::ciC8oEv11TopicName
- **SNMP OID** : .1.3.6.1.4.1.13336.2.2.3.8.1.2.1.11.1

**Parent topic:** JMS Operation [Notifications](#page-1563-0)

#### **Feedback** | **Notices**

**all** Last updated: Thursday, December 17, 2015 file:///dcs/markdown/workspace/Transform/out.html

<span id="page-1578-0"></span>http://pic.dhe.ibm.com/infocenter/wci/v7r0m0/topic/com.ibm.wci.notifications\_reference.doc/jms/jms\_operat ion\_subscriberstartinfo\_message.html

# **UnsubscribeError**

Error occurred while unsubscribing on the topic.

Level : *Warning*

Log Message : *Exception while unsubscribing on the topic {Topic}. The error code is {ErrorCode} and message is {Message}*

System : *Orchestration*

SNMP Name : *CASTIRON-COMP-JMS-MIB::ciC8oUnsubscribeErrorEv10*

SNMP Enterprise : *.1.3.6.1.4.1.13336.2.2.3.8.1.2*

SNMP Trap Number : *10*

## **Variables**

The UnsubscribeError message contains the following variables:

Table 1. UnsubscribeError Message Variables

### **1. SerialNumber**

The serial number of the appliance sending the trap.

**Type** : String

- **SNMP Object Name** : CASTIRON-IA-MIB::ciIaPlatSerialNumber
- **SNMP OID** : 1.3.6.1.4.1.13336.2.2.2.1.1.3.3

## **2. Severity**

Severity of the Notification.

- **Type** : Integer
- **SNMP Object Name** : CASTIRON-REGISTRATIONS-MIB::ciEvSeverity
- **SNMP OID** : 1.3.6.1.4.1.13336.2.2.1.2.1

## **3. JobID**

The ID of the job being run when an error occurred. If the error is unrelated to a specific job, this field is blank.

- **Type** : String
- **SNMP Object Name** : CASTIRON-REGISTRATIONS-MIB::ciEvJobID
- **SNMP OID** : 1.3.6.1.4.1.13336.2.2.1.2.4

### **4. Orchestration**

Reference to an entry in the Orchestration table containing information about the orchestration associated with this event.

- **Type** : OID
- **SNMP Object Name** : CASTIRON-REGISTRATIONS-MIB::ciEvOrchestration
- **SNMP OID** : 1.3.6.1.4.1.13336.2.2.1.2.3

## **5. Topic**

Name of the topic destination being unsubscribed.

- **Type** : String
- **SNMP Object Name** : CASTIRON-COMP-JMS-MIB::ciC8oEv10Topic
- **SNMP OID** : .1.3.6.1.4.1.13336.2.2.3.8.1.2.1.10.1

### **6. ErrorCode**

The error code specified in the error message

- **Type** : String
- **SNMP Object Name** : CASTIRON-COMP-JMS-MIB::ciC8oEv10ErrorCode
- **SNMP OID** : .1.3.6.1.4.1.13336.2.2.3.8.1.2.1.10.2

### **7. Message**

Textual description of the error.

- **Type** : String
- **SNMP Object Name** : CASTIRON-REGISTRATIONS-MIB::ciEvMessage
- **SNMP OID** : .1.3.6.1.4.1.13336.2.2.1.2.2

**Parent topic:** JMS Operation [Notifications](#page-1563-0)

#### **Feedback** | **Notices**

**all** Last updated: Thursday, December 17, 2015 file:///dcs/markdown/workspace/Transform/out.html

<span id="page-1580-1"></span>http://pic.dhe.ibm.com/infocenter/wci/v7r0m0/topic/com.ibm.wci.notifications\_reference.doc/jms/jms\_operat ion\_unsubscribeerror\_message.html

## **JMS Internal Notifications**

Provides a comprehensive list of internal notifications sent from the JMS Module.

[GetMarshallError](#page-1580-0)

Error occurred while marshalling the JMS message.

[JMSError](#page-1582-0)

Error occurred while getting message from the provider.

- [LibraryNotInstalled](#page-1583-0) This error may be due to JMS Provider library being not installed on the appliance. Please install the JMS provider library using Web management console.
- [PollMessageError](#page-1585-0)

Error occurred while getting a message from queue.

• [SendMarshallError](#page-1586-0) Error occurred while unmarshalling the JMS message.

## **Parent topic:** JMS [Module](#page-1541-0)

#### **Feedback** | **Notices**

**all** Last updated: Thursday, December 17, 2015 file:///dcs/markdown/workspace/Transform/out.html

http://pic.dhe.ibm.com/infocenter/wci/v7r0m0/topic/com.ibm.wci.notifications\_reference.doc/jms/jms\_intern al notifications list.html

# <span id="page-1580-0"></span>**GetMarshallError**

Error occurred while marshalling the JMS message.

Level : *Severe*

Log Message : *Exception while marshalling the jms message. The exception is: {Message}*

System : *Orchestration*

SNMP Name : *CASTIRON-COMP-JMS-MIB::ciC8iGetMarshallErrorEv1*

SNMP Enterprise : *.1.3.6.1.4.1.13336.2.2.3.8.1.3*

## **Variables**

The GetMarshallError message contains the following variables:

### Table 1. GetMarshallError Message Variables

### **1. SerialNumber**

The serial number of the appliance sending the trap.

- **Type** : String
- **SNMP Object Name** : CASTIRON-IA-MIB::ciIaPlatSerialNumber
- **SNMP OID** : 1.3.6.1.4.1.13336.2.2.2.1.1.3.3

#### **2. Severity**

Severity of the Notification.

- **Type** : Integer
- **SNMP Object Name** : CASTIRON-REGISTRATIONS-MIB::ciEvSeverity
- **SNMP OID** : 1.3.6.1.4.1.13336.2.2.1.2.1

### **3. JobID**

The ID of the job being run when an error occurred. If the error is unrelated to a specific job, this field is blank.

- **Type** : String
- **SNMP Object Name** : CASTIRON-REGISTRATIONS-MIB::ciEvJobID
- **SNMP OID** : 1.3.6.1.4.1.13336.2.2.1.2.4

#### **4. Orchestration**

Reference to an entry in the Orchestration table containing information about the orchestration associated with this event.

- **Type** : OID
- **SNMP Object Name** : CASTIRON-REGISTRATIONS-MIB::ciEvOrchestration
- **SNMP OID** : 1.3.6.1.4.1.13336.2.2.1.2.3

#### **5. Message**

Textual description of the error.

- **Type** : String
- **SNMP Object Name** : CASTIRON-REGISTRATIONS-MIB::ciEvMessage
- **SNMP OID** : .1.3.6.1.4.1.13336.2.2.1.2.2

**Parent topic:** JMS Internal [Notifications](#page-1580-1)

#### **Feedback** | **Notices**

**al** Last updated: Thursday, December 17, 2015 file:///dcs/markdown/workspace/Transform/out.html

http://pic.dhe.ibm.com/infocenter/wci/v7r0m0/topic/com.ibm.wci.notifications\_reference.doc/jms/jms\_intern al\_getmarshallerror\_message.html

# <span id="page-1582-0"></span>**JMSError**

Error occurred while getting message from the provider.

Level : *Severe*

Log Message : *Exception while getting message from the provider. The error code is {ErrorCode} and message is {ErrorMessage}*

System : *Orchestration*

SNMP Name : *CASTIRON-COMP-JMS-MIB::ciC8iJMSErrorEv2*

SNMP Enterprise : *.1.3.6.1.4.1.13336.2.2.3.8.1.3*

SNMP Trap Number : *2*

## **Variables**

The JMSError message contains the following variables:

### Table 1. JMSError Message Variables

#### **1. SerialNumber**

The serial number of the appliance sending the trap.

- **Type** : String
- **SNMP Object Name** : CASTIRON-IA-MIB::ciIaPlatSerialNumber
- **SNMP OID** : 1.3.6.1.4.1.13336.2.2.2.1.1.3.3

### **2. Severity**

Severity of the Notification.

- **Type** : Integer
- **SNMP Object Name** : CASTIRON-REGISTRATIONS-MIB::ciEvSeverity
- **SNMP OID** : 1.3.6.1.4.1.13336.2.2.1.2.1

#### **3. JobID**

The ID of the job being run when an error occurred. If the error is unrelated to a specific job, this field is blank.

- **Type** : String
- **SNMP Object Name** : CASTIRON-REGISTRATIONS-MIB::ciEvJobID
- **SNMP OID** : 1.3.6.1.4.1.13336.2.2.1.2.4
- **4. Orchestration**

Reference to an entry in the Orchestration table containing information about the orchestration associated with this event.

- **Type** : OID
- **SNMP Object Name** : CASTIRON-REGISTRATIONS-MIB::ciEvOrchestration
- **SNMP OID** : 1.3.6.1.4.1.13336.2.2.1.2.3

#### **5. ErrorCode**

The error code specified in the error message

- **Type** : String
- **SNMP Object Name** : CASTIRON-COMP-JMS-MIB::ciC8iEv2ErrorCode
- **SNMP OID** : .1.3.6.1.4.1.13336.2.2.3.8.1.3.1.2.1

#### **6. ErrorMessage**

The error message specified in the error message

- **Type** : String
- **SNMP Object Name** : CASTIRON-COMP-JMS-MIB::ciC8iEv2ErrorMessage
- **SNMP OID** : .1.3.6.1.4.1.13336.2.2.3.8.1.3.1.2.2

**Parent topic:** JMS Internal [Notifications](#page-1580-1)

#### **Feedback** | **Notices**

Last updated: Thursday, December 17, 2015 file:///dcs/markdown/workspace/Transform/out.html

<span id="page-1583-0"></span>http://pic.dhe.ibm.com/infocenter/wci/v7r0m0/topic/com.ibm.wci.notifications\_reference.doc/jms/jms\_intern al imserror message.html

# **LibraryNotInstalled**

This error may be due to JMS Provider library being not installed on the appliance. Please install the JMS provider library using Web management console.

Level : *Severe*

Log Message : This error may be due to JMS Provider library being not installed on the appliance. Please install *the JMS provider library using Web management console. The error is {Message}*

System : *Orchestration*

SNMP Name : *CASTIRON-COMP-JMS-MIB::ciC8iLibraryNotInstalledEv5*

SNMP Enterprise : *.1.3.6.1.4.1.13336.2.2.3.8.1.3*

SNMP Trap Number : *5*

## **Variables**
The LibraryNotInstalled message contains the following variables:

# Table 1. LibraryNotInstalled Message Variables

# **1. SerialNumber**

The serial number of the appliance sending the trap.

- **Type** : String
- **SNMP Object Name** : CASTIRON-IA-MIB::ciIaPlatSerialNumber
- **SNMP OID** : 1.3.6.1.4.1.13336.2.2.2.1.1.3.3

# **2. Severity**

Severity of the Notification.

- **Type** : Integer
- **SNMP Object Name** : CASTIRON-REGISTRATIONS-MIB::ciEvSeverity
- **SNMP OID** : 1.3.6.1.4.1.13336.2.2.1.2.1

# **3. JobID**

The ID of the job being run when an error occurred. If the error is unrelated to a specific job, this field is blank.

- **Type** : String
- **SNMP Object Name** : CASTIRON-REGISTRATIONS-MIB::ciEvJobID
- **SNMP OID** : 1.3.6.1.4.1.13336.2.2.1.2.4

# **4. Orchestration**

Reference to an entry in the Orchestration table containing information about the orchestration associated with this event.

- **Type** : OID
- **SNMP Object Name** : CASTIRON-REGISTRATIONS-MIB::ciEvOrchestration
- **SNMP OID** : 1.3.6.1.4.1.13336.2.2.1.2.3

# **5. Message**

Textual description of the error.

- **Type** : String
- **SNMP Object Name** : CASTIRON-REGISTRATIONS-MIB::ciEvMessage
- **SNMP OID** : .1.3.6.1.4.1.13336.2.2.1.2.2

**Parent topic:** JMS Internal [Notifications](#page-1580-0)

# **Feedback** | **Notices**

**all** Last updated: Thursday, December 17, 2015 file:///dcs/markdown/workspace/Transform/out.html http://pic.dhe.ibm.com/infocenter/wci/v7r0m0/topic/com.ibm.wci.notifications\_reference.doc/jms/jms\_intern al\_librarynotinstalled\_message.html

# **PollMessageError**

Error occurred while getting a message from queue.

Level : *Severe*

Log Message : *Exception while getting the message from the queue. The Exception is: {Message}*

System : *Orchestration*

SNMP Name : *CASTIRON-COMP-JMS-MIB::ciC8iPollMessageErrorEv4*

SNMP Enterprise : *.1.3.6.1.4.1.13336.2.2.3.8.1.3*

SNMP Trap Number : *4*

# **Variables**

The PollMessageError message contains the following variables:

# Table 1. PollMessageError Message Variables

### **1. SerialNumber**

The serial number of the appliance sending the trap.

- **Type** : String
- **SNMP Object Name** : CASTIRON-IA-MIB::ciIaPlatSerialNumber
- **SNMP OID** : 1.3.6.1.4.1.13336.2.2.2.1.1.3.3

# **2. Severity**

Severity of the Notification.

- **Type** : Integer
- **SNMP Object Name** : CASTIRON-REGISTRATIONS-MIB::ciEvSeverity
- **SNMP OID** : 1.3.6.1.4.1.13336.2.2.1.2.1

#### **3. JobID**

The ID of the job being run when an error occurred. If the error is unrelated to a specific job, this field is blank.

- **Type** : String
- **SNMP Object Name** : CASTIRON-REGISTRATIONS-MIB::ciEvJobID
- **SNMP OID** : 1.3.6.1.4.1.13336.2.2.1.2.4

#### **4. Orchestration**

Reference to an entry in the Orchestration table containing information about the orchestration associated with this event.

**Type** : OID

- **SNMP Object Name** : CASTIRON-REGISTRATIONS-MIB::ciEvOrchestration
- **SNMP OID** : 1.3.6.1.4.1.13336.2.2.1.2.3

### **5. Message**

Textual description of the error.

- **Type** : String
- **SNMP Object Name** : CASTIRON-REGISTRATIONS-MIB::ciEvMessage
- **SNMP OID** : .1.3.6.1.4.1.13336.2.2.1.2.2

**Parent topic:** JMS Internal [Notifications](#page-1580-0)

### **Feedback** | **Notices**

**all** Last updated: Thursday, December 17, 2015 file:///dcs/markdown/workspace/Transform/out.html

http://pic.dhe.ibm.com/infocenter/wci/v7r0m0/topic/com.ibm.wci.notifications\_reference.doc/jms/jms\_intern al pollmessageerror message.html

# **SendMarshallError**

Error occurred while unmarshalling the JMS message.

Level : *Severe*

Log Message : *Exception while unmarshalling the jms message. The exception is: {Message}*

System : *Orchestration*

SNMP Name : *CASTIRON-COMP-JMS-MIB::ciC8iSendMarshallErrorEv3*

SNMP Enterprise : *.1.3.6.1.4.1.13336.2.2.3.8.1.3*

SNMP Trap Number : *3*

# **Variables**

The SendMarshallError message contains the following variables:

Table 1. SendMarshallError Message Variables

#### **1. SerialNumber**

The serial number of the appliance sending the trap.

- **Type** : String
- **SNMP Object Name** : CASTIRON-IA-MIB::ciIaPlatSerialNumber
- **SNMP OID** : 1.3.6.1.4.1.13336.2.2.2.1.1.3.3
- **2. Severity**

Severity of the Notification.

- **Type** : Integer
- **SNMP Object Name** : CASTIRON-REGISTRATIONS-MIB::ciEvSeverity
- **SNMP OID** : 1.3.6.1.4.1.13336.2.2.1.2.1

# **3. JobID**

The ID of the job being run when an error occurred. If the error is unrelated to a specific job, this field is blank.

- **Type** : String
- **SNMP Object Name** : CASTIRON-REGISTRATIONS-MIB::ciEvJobID
- **SNMP OID** : 1.3.6.1.4.1.13336.2.2.1.2.4

# **4. Orchestration**

Reference to an entry in the Orchestration table containing information about the orchestration associated with this event.

- **Type** : OID
- **SNMP Object Name** : CASTIRON-REGISTRATIONS-MIB::ciEvOrchestration
- **SNMP OID** : 1.3.6.1.4.1.13336.2.2.1.2.3

### **5. Message**

Textual description of the error.

- **Type** : String
- **SNMP Object Name** : CASTIRON-REGISTRATIONS-MIB::ciEvMessage
- **SNMP OID** : .1.3.6.1.4.1.13336.2.2.1.2.2

**Parent topic:** JMS Internal [Notifications](#page-1580-0)

#### **Feedback** | **Notices**

**Mand Last updated: Thursday, December 17, 2015** file:///dcs/markdown/workspace/Transform/out.html

http://pic.dhe.ibm.com/infocenter/wci/v7r0m0/topic/com.ibm.wci.notifications\_reference.doc/jms/jms\_intern al\_sendmarshallerror\_message.html

# <span id="page-1587-0"></span>**JSON Module**

The JSON Module provides activities for generating and parsing JSON content. This section contains details for the messages delivered from the JSON Module.

This topic provides the MIB Name and MIB OID information, in addition to high-level details about each notification in the JSON Module.

MIB Name : *CASTIRON-COMP-JSON-MIB*

The following table provides an alphabetical list of all notifications that can be issued by the JSON Module.

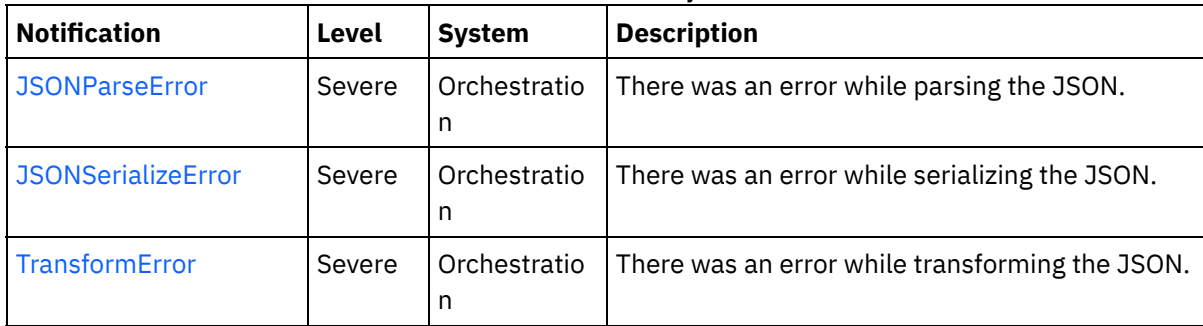

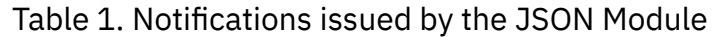

### **• JSON Operation [Notifications](#page-1588-0)**

Provides a comprehensive list of operation notifications sent from the JSON Module.

### **Feedback** | **Notices**

**G** Last updated: Thursday, December 17, 2015 file:///dcs/markdown/workspace/Transform/out.html

<span id="page-1588-0"></span>http://pic.dhe.ibm.com/infocenter/wci/v7r0m0/topic/com.ibm.wci.notifications\_reference.doc/json/about\_the \_json\_module.html

# **JSON Operation Notifications**

Provides a comprehensive list of operation notifications sent from the JSON Module.

- [JSONParseError](#page-1589-0) There was an error while parsing the JSON.
- [JSONSerializeError](#page-1590-0) There was an error while serializing the JSON.
- [TransformError](#page-1591-0) There was an error while transforming the JSON.

**Parent topic:** JSON [Module](#page-1587-0)

#### **Feedback** | **Notices**

**all** Last updated: Thursday, December 17, 2015 file:///dcs/markdown/workspace/Transform/out.html

http://pic.dhe.ibm.com/infocenter/wci/v7r0m0/topic/com.ibm.wci.notifications\_reference.doc/json/json\_oper ation\_notifications\_list.html

# <span id="page-1589-0"></span>**JSONParseError**

There was an error while parsing the JSON.

Level : *Severe*

Log Message : *Failed to parse JSON, error was: {ErrorMessage}*

System : *Orchestration*

SNMP Name : *CASTIRON-COMP-JSON-MIB::ciC21oJSONParseErrorEv1*

SNMP Enterprise : *.1.3.6.1.4.1.13336.2.2.3.21.1.2*

SNMP Trap Number : *1*

# **Variables**

The JSONParseError message contains the following variables:

# Table 1. JSONParseError Message Variables

### **1. SerialNumber**

The serial number of the appliance sending the trap.

- **Type** : String
- **SNMP Object Name** : CASTIRON-IA-MIB::ciIaPlatSerialNumber
- **SNMP OID** : 1.3.6.1.4.1.13336.2.2.2.1.1.3.3

#### **2. Severity**

Severity of the Notification.

- **Type** : Integer
- **SNMP Object Name** : CASTIRON-REGISTRATIONS-MIB::ciEvSeverity
- **SNMP OID** : 1.3.6.1.4.1.13336.2.2.1.2.1

### **3. JobID**

The ID of the job being run when an error occurred. If the error is unrelated to a specific job, this field is blank.

- **Type** : String
- **SNMP Object Name** : CASTIRON-REGISTRATIONS-MIB::ciEvJobID
- **SNMP OID** : 1.3.6.1.4.1.13336.2.2.1.2.4

### **4. Orchestration**

Reference to an entry in the Orchestration table containing information about the orchestration associated with this event.

- **Type** : OID
- **SNMP Object Name** : CASTIRON-REGISTRATIONS-MIB::ciEvOrchestration
- **SNMP OID** : 1.3.6.1.4.1.13336.2.2.1.2.3

### **5. ErrorMessage**

The error message returned while parsing the JSON.

- **Type** : String
- **SNMP Object Name** : CASTIRON-COMP-JSON-MIB::ciC21oEv1ErrorMessage
- **SNMP OID** : .1.3.6.1.4.1.13336.2.2.3.21.1.2.1.1.1

**Parent topic:** JSON Operation [Notifications](#page-1588-0)

### **Feedback** | **Notices**

**Mand Last updated: Thursday, December 17, 2015** file:///dcs/markdown/workspace/Transform/out.html

<span id="page-1590-0"></span>http://pic.dhe.ibm.com/infocenter/wci/v7r0m0/topic/com.ibm.wci.notifications\_reference.doc/json/json\_oper ation\_jsonparseerror\_message.html

# **JSONSerializeError**

There was an error while serializing the JSON.

Level : *Severe*

Log Message : *Failed to serialize JSON, error was: {Message}*

System : *Orchestration*

SNMP Name : *CASTIRON-COMP-JSON-MIB::ciC21oJSONSerializeErrorEv3*

SNMP Enterprise : *.1.3.6.1.4.1.13336.2.2.3.21.1.2*

SNMP Trap Number : *3*

# **Variables**

The JSONSerializeError message contains the following variables:

# Table 1. JSONSerializeError Message Variables

### **1. SerialNumber**

The serial number of the appliance sending the trap.

- **Type** : String
- **SNMP Object Name** : CASTIRON-IA-MIB::ciIaPlatSerialNumber
- **SNMP OID** : 1.3.6.1.4.1.13336.2.2.2.1.1.3.3

# **2. Severity**

Severity of the Notification.

**Type** : Integer

- **SNMP Object Name** : CASTIRON-REGISTRATIONS-MIB::ciEvSeverity
- **SNMP OID** : 1.3.6.1.4.1.13336.2.2.1.2.1

### **3. JobID**

The ID of the job being run when an error occurred. If the error is unrelated to a specific job, this field is blank.

- **Type** : String
- **SNMP Object Name** : CASTIRON-REGISTRATIONS-MIB::ciEvJobID
- **SNMP OID** : 1.3.6.1.4.1.13336.2.2.1.2.4

### **4. Orchestration**

Reference to an entry in the Orchestration table containing information about the orchestration associated with this event.

- **Type** : OID
- **SNMP Object Name** : CASTIRON-REGISTRATIONS-MIB::ciEvOrchestration
- **SNMP OID** : 1.3.6.1.4.1.13336.2.2.1.2.3

#### **5. Message**

Textual description of the error.

- **Type** : String
- **SNMP Object Name** : CASTIRON-REGISTRATIONS-MIB::ciEvMessage
- **SNMP OID** : .1.3.6.1.4.1.13336.2.2.1.2.2

**Parent topic:** JSON Operation [Notifications](#page-1588-0)

#### **Feedback** | **Notices**

**Ed** Last updated: Thursday, December 17, 2015 file:///dcs/markdown/workspace/Transform/out.html

http://pic.dhe.ibm.com/infocenter/wci/v7r0m0/topic/com.ibm.wci.notifications\_reference.doc/json/json\_oper ation\_jsonserializeerror\_message.html

# <span id="page-1591-0"></span>**TransformError**

There was an error while transforming the JSON.

Level : *Severe*

Log Message : *Failed to transform JSON, error was: {Message}*

System : *Orchestration*

SNMP Name : *CASTIRON-COMP-JSON-MIB::ciC21oTransformErrorEv4*

SNMP Enterprise : *.1.3.6.1.4.1.13336.2.2.3.21.1.2*

# **Variables**

The TransformError message contains the following variables:

# Table 1. TransformError Message Variables

# **1. SerialNumber**

The serial number of the appliance sending the trap.

- **Type** : String
- **SNMP Object Name** : CASTIRON-IA-MIB::ciIaPlatSerialNumber
- **SNMP OID** : 1.3.6.1.4.1.13336.2.2.2.1.1.3.3

### **2. Severity**

Severity of the Notification.

- **Type** : Integer
- **SNMP Object Name** : CASTIRON-REGISTRATIONS-MIB::ciEvSeverity
- **SNMP OID** : 1.3.6.1.4.1.13336.2.2.1.2.1

# **3. JobID**

The ID of the job being run when an error occurred. If the error is unrelated to a specific job, this field is blank.

- **Type** : String
- **SNMP Object Name** : CASTIRON-REGISTRATIONS-MIB::ciEvJobID
- **SNMP OID** : 1.3.6.1.4.1.13336.2.2.1.2.4

# **4. Orchestration**

Reference to an entry in the Orchestration table containing information about the orchestration associated with this event.

- **Type** : OID
- **SNMP Object Name** : CASTIRON-REGISTRATIONS-MIB::ciEvOrchestration
- **SNMP OID** : 1.3.6.1.4.1.13336.2.2.1.2.3

#### **5. Message**

Textual description of the error.

- **Type** : String
- **SNMP Object Name** : CASTIRON-REGISTRATIONS-MIB::ciEvMessage
- **SNMP OID** : .1.3.6.1.4.1.13336.2.2.1.2.2

**Parent topic:** JSON Operation [Notifications](#page-1588-0)

**all** Last updated: Thursday, December 17, 2015 file:///dcs/markdown/workspace/Transform/out.html

<span id="page-1593-1"></span>http://pic.dhe.ibm.com/infocenter/wci/v7r0m0/topic/com.ibm.wci.notifications\_reference.doc/json/json\_oper ation\_transformerror\_message.html

# **Log Module**

The Log activity allows users to log messages in the orchestration This section contains details for the messages delivered from the Log Module.

This topic provides the MIB Name and MIB OID information, in addition to high-level details about each notification in the Log Module.

MIB Name : *CASTIRON-COMP-LOGACTIVITY-MIB*

MIB OID : *.1.3.6.1.4.1.13336.2.2.3.25*

The following table provides an alphabetical list of all notifications that can be issued by the Log Module.

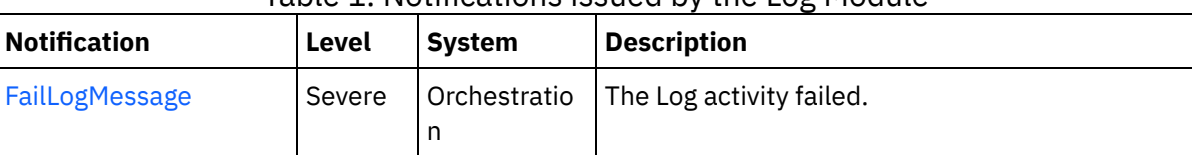

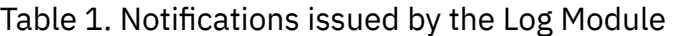

Log Operation [Notifications](#page-1593-0)

Provides a comprehensive list of operation notifications sent from the Log Module.

# **Feedback** | **Notices**

**al** Last updated: Thursday, December 17, 2015 file:///dcs/markdown/workspace/Transform/out.html

<span id="page-1593-0"></span>http://pic.dhe.ibm.com/infocenter/wci/v7r0m0/topic/com.ibm.wci.notifications\_reference.doc/logactivity/abo ut\_the\_logactivity\_module.html

# **Log Operation Notifications**

Provides a comprehensive list of operation notifications sent from the Log Module.

• [FailLogMessage](#page-1594-0) The Log activity failed.

# **Parent topic:** Log [Module](#page-1593-1)

**all** Last updated: Thursday, December 17, 2015 file:///dcs/markdown/workspace/Transform/out.html

<span id="page-1594-0"></span>http://pic.dhe.ibm.com/infocenter/wci/v7r0m0/topic/com.ibm.wci.notifications\_reference.doc/logactivity/loga ctivity\_operation\_notifications\_list.html

# **FailLogMessage**

The Log activity failed.

Level : *Severe*

Log Message : *Failed to log message, error was {ErrorMsg}.*

System : *Orchestration*

SNMP Name : *CASTIRON-COMP-LOGACTIVITY-MIB::ciC25oFailLogMessageEv1*

SNMP Enterprise : *.1.3.6.1.4.1.13336.2.2.3.25.1.2*

SNMP Trap Number : *1*

# **Variables**

The FailLogMessage message contains the following variables:

# Table 1. FailLogMessage Message Variables

# **1. SerialNumber**

The serial number of the appliance sending the trap.

- **Type** : String
- **SNMP Object Name** : CASTIRON-IA-MIB::ciIaPlatSerialNumber
- **SNMP OID** : 1.3.6.1.4.1.13336.2.2.2.1.1.3.3

#### **2. Severity**

Severity of the Notification.

- **Type** : Integer
- **SNMP Object Name** : CASTIRON-REGISTRATIONS-MIB::ciEvSeverity
- **SNMP OID** : 1.3.6.1.4.1.13336.2.2.1.2.1

# **3. JobID**

The ID of the job being run when an error occurred. If the error is unrelated to a specific job, this field is blank.

- **Type** : String
- **SNMP Object Name** : CASTIRON-REGISTRATIONS-MIB::ciEvJobID
- **SNMP OID** : 1.3.6.1.4.1.13336.2.2.1.2.4

# **4. Orchestration**

Reference to an entry in the Orchestration table containing information about the orchestration associated with this event.

- **Type** : OID
- **SNMP Object Name** : CASTIRON-REGISTRATIONS-MIB::ciEvOrchestration
- **SNMP OID** : 1.3.6.1.4.1.13336.2.2.1.2.3

### **5. ErrorMsg**

The log activity failed due to this error.

- **Type** : String
- **SNMP Object Name** : CASTIRON-COMP-LOGACTIVITY-MIB::ciC25oEv1ErrorMsg
- **SNMP OID** : .1.3.6.1.4.1.13336.2.2.3.25.1.2.1.1.1

**Parent topic:** Log Operation [Notifications](#page-1593-0)

### **Feedback** | **Notices**

**Ed** Last updated: Thursday, December 17, 2015 file:///dcs/markdown/workspace/Transform/out.html

http://pic.dhe.ibm.com/infocenter/wci/v7r0m0/topic/com.ibm.wci.notifications\_reference.doc/logactivity/loga ctivity\_operation\_faillogmessage\_message.html

# <span id="page-1595-0"></span>**MIME Module**

The MIME Module provides activities for creating and parsing Multipurpose Internet Mail Extensions. This section contains details for the messages delivered from the MIME Module.

This topic provides the MIB Name and MIB OID information, in addition to high-level details about each notification in the MIME Module.

MIB Name : *CASTIRON-COMP-MIME-MIB*

MIB OID : *.1.3.6.1.4.1.13336.2.2.3.10*

The following table provides an alphabetical list of all notifications that can be issued by the MIME Module.

| <b>Notification</b> | Level | <b>System</b> | <b>Description</b>                                                                               |
|---------------------|-------|---------------|--------------------------------------------------------------------------------------------------|
| AttachmentNumber    | Info  | Orchestration | Activity is processing the specified attachment<br>number.                                       |
| AttachmentsFound    | Info  | Orchestration | The activity found specified number of attachments.                                              |
| AutoGeneratedBody   | Info  | Orchestration | No boundary value was specified for multiple parts<br>attachment. Using auto-generated boundary. |

Table 1. Notifications issued by the MIME Module

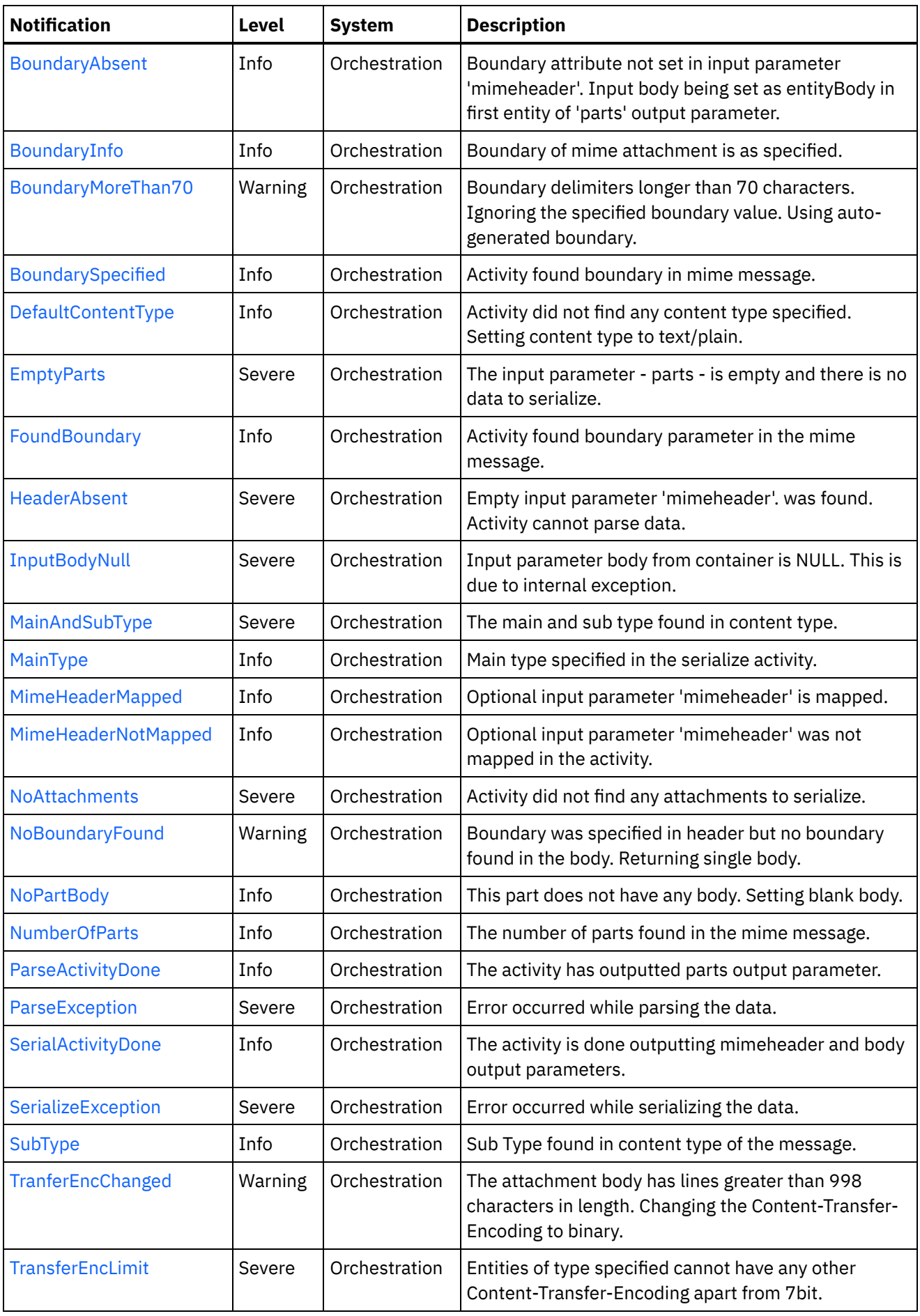

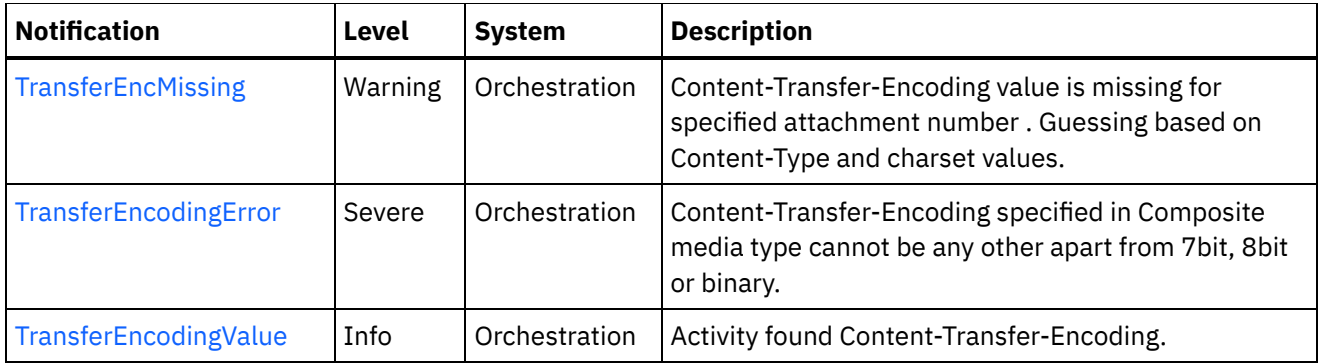

- **MIME Operation [Notifications](#page-1597-0)** Provides a comprehensive list of operation notifications sent from the MIME Module.
- **MIME Internal [Notifications](#page-1636-1)** Provides a comprehensive list of internal notifications sent from the MIME Module.

# **Feedback** | **Notices**

**all** Last updated: Thursday, December 17, 2015 file:///dcs/markdown/workspace/Transform/out.html

<span id="page-1597-0"></span>http://pic.dhe.ibm.com/infocenter/wci/v7r0m0/topic/com.ibm.wci.notifications\_reference.doc/mime/about\_th e\_mime\_module.html

# **MIME Operation Notifications**

Provides a comprehensive list of operation notifications sent from the MIME Module.

[AttachmentNumber](#page-1599-0)

Activity is processing the specified attachment number.

[AttachmentsFound](#page-1600-0)

The activity found specified number of attachments.

[AutoGeneratedBody](#page-1601-0)

No boundary value was specified for multiple parts attachment. Using auto-generated boundary.

[BoundaryAbsent](#page-1603-0)

Boundary attribute not set in input parameter 'mimeheader'. Input body being set as entityBody in first entity of 'parts' output parameter.

[BoundaryInfo](#page-1604-0)

Boundary of mime attachment is as specified.

[BoundaryMoreThan70](#page-1605-0)

Boundary delimiters longer than 70 characters. Ignoring the specified boundary value. Using autogenerated boundary.

- **•** [BoundarySpecified](#page-1607-0) Activity found boundary in mime message.
- [DefaultContentType](#page-1608-0)

Activity did not find any content type specified. Setting content type to text/plain.

• [EmptyParts](#page-1609-0)

The input parameter - parts - is empty and there is no data to serialize.

• [FoundBoundary](#page-1610-0)

Activity found boundary parameter in the mime message.

- [HeaderAbsent](#page-1612-0) Empty input parameter 'mimeheader'. was found. Activity cannot parse data.
- [MainAndSubType](#page-1613-0) The main and sub type found in content type.
- [MainType](#page-1615-0) Main type specified in the serialize activity.
- [MimeHeaderMapped](#page-1616-0) Optional input parameter 'mimeheader' is mapped.
- [MimeHeaderNotMapped](#page-1617-0) Optional input parameter 'mimeheader' was not mapped in the activity.
- [NoAttachments](#page-1618-0) Activity did not find any attachments to serialize.
- [NoBoundaryFound](#page-1620-0) Boundary was specified in header but no boundary found in the body. Returning single body.
- [NoPartBody](#page-1621-0)

This part does not have any body. Setting blank body.

- [NumberOfParts](#page-1622-0) The number of parts found in the mime message.
- [ParseActivityDone](#page-1624-0)

The activity has outputted parts output parameter.

• [SerialActivityDone](#page-1625-0)

The activity is done outputting mimeheader and body output parameters.

- **•** [SerializeException](#page-1626-0) Error occurred while serializing the data.
- [SubType](#page-1627-0)

Sub Type found in content type of the message.

• [TranferEncChanged](#page-1629-0)

The attachment body has lines greater than 998 characters in length. Changing the Content-Transfer-Encoding to binary.

• [TransferEncLimit](#page-1630-0)

Entities of type specified cannot have any other Content-Transfer-Encoding apart from 7bit.

• [TransferEncMissing](#page-1632-0)

Content-Transfer-Encoding value is missing for specified attachment number . Guessing based on Content-Type and charset values.

- **•** [TransferEncodingError](#page-1633-0) Content-Transfer-Encoding specified in Composite media type cannot be any other apart from 7bit, 8bit or binary.
- [TransferEncodingValue](#page-1635-0) Activity found Content-Transfer-Encoding.

# **Parent topic:** MIME [Module](#page-1595-0)

# **Feedback** | **Notices**

**Ed** Last updated: Thursday, December 17, 2015 file:///dcs/markdown/workspace/Transform/out.html

http://pic.dhe.ibm.com/infocenter/wci/v7r0m0/topic/com.ibm.wci.notifications\_reference.doc/mime/mime\_op eration\_notifications\_list.html

# <span id="page-1599-0"></span>**AttachmentNumber**

Activity is processing the specified attachment number.

Level : *Info*

Log Message : *Processing attachment number {AttachmentNumber}.*

System : *Orchestration*

SNMP Name : *CASTIRON-COMP-MIME-MIB::ciC10oAttachmentNumberEv3*

SNMP Enterprise : *.1.3.6.1.4.1.13336.2.2.3.10.1.2*

SNMP Trap Number : *3*

# **Variables**

The AttachmentNumber message contains the following variables:

# Table 1. AttachmentNumber Message Variables

# **1. SerialNumber**

The serial number of the appliance sending the trap.

- **Type** : String
- **SNMP Object Name** : CASTIRON-IA-MIB::ciIaPlatSerialNumber
- **SNMP OID** : 1.3.6.1.4.1.13336.2.2.2.1.1.3.3

# **2. Severity**

Severity of the Notification.

- **Type** : Integer
- **SNMP Object Name** : CASTIRON-REGISTRATIONS-MIB::ciEvSeverity
- **SNMP OID** : 1.3.6.1.4.1.13336.2.2.1.2.1

# **3. JobID**

The ID of the job being run when an error occurred. If the error is unrelated to a specific job, this field is blank.

- **Type** : String
- **SNMP Object Name** : CASTIRON-REGISTRATIONS-MIB::ciEvJobID
- **SNMP OID** : 1.3.6.1.4.1.13336.2.2.1.2.4

# **4. Orchestration**

Reference to an entry in the Orchestration table containing information about the orchestration associated with this event.

- **Type** : OID
- **SNMP Object Name** : CASTIRON-REGISTRATIONS-MIB::ciEvOrchestration
- **SNMP OID** : 1.3.6.1.4.1.13336.2.2.1.2.3

### **5. AttachmentNumber**

The attachment number activity is currently processing.

- **Type** : Integer
- **SNMP Object Name** : CASTIRON-COMP-MIME-MIB::ciC10oEv3AttachmentNumber
- **SNMP OID** : .1.3.6.1.4.1.13336.2.2.3.10.1.2.1.3.1

**Parent topic:** MIME Operation [Notifications](#page-1597-0)

### **Feedback** | **Notices**

Last updated: Thursday, December 17, 2015 file:///dcs/markdown/workspace/Transform/out.html

<span id="page-1600-0"></span>http://pic.dhe.ibm.com/infocenter/wci/v7r0m0/topic/com.ibm.wci.notifications\_reference.doc/mime/mime\_op eration\_attachmentnumber\_message.html

# **AttachmentsFound**

The activity found specified number of attachments.

Level : *Info*

Log Message : *The number of attachments found is {NumberOfAttach}.*

System : *Orchestration*

SNMP Name : *CASTIRON-COMP-MIME-MIB::ciC10oAttachmentsFoundEv10*

SNMP Enterprise : *.1.3.6.1.4.1.13336.2.2.3.10.1.2*

SNMP Trap Number : *10*

# **Variables**

The AttachmentsFound message contains the following variables:

# Table 1. AttachmentsFound Message Variables

# **1. SerialNumber**

The serial number of the appliance sending the trap.

- **Type** : String
- **SNMP Object Name** : CASTIRON-IA-MIB::ciIaPlatSerialNumber
- **SNMP OID** : 1.3.6.1.4.1.13336.2.2.2.1.1.3.3

# **2. Severity**

Severity of the Notification.

**Type** : Integer

- **SNMP Object Name** : CASTIRON-REGISTRATIONS-MIB::ciEvSeverity
- **SNMP OID** : 1.3.6.1.4.1.13336.2.2.1.2.1

# **3. JobID**

The ID of the job being run when an error occurred. If the error is unrelated to a specific job, this field is blank.

- **Type** : String
- **SNMP Object Name** : CASTIRON-REGISTRATIONS-MIB::ciEvJobID
- **SNMP OID** : 1.3.6.1.4.1.13336.2.2.1.2.4

### **4. Orchestration**

Reference to an entry in the Orchestration table containing information about the orchestration associated with this event.

- **Type** : OID
- **SNMP Object Name** : CASTIRON-REGISTRATIONS-MIB::ciEvOrchestration
- **SNMP OID** : 1.3.6.1.4.1.13336.2.2.1.2.3

# **5. NumberOfAttach**

The number of attachments found by the activity.

- **Type** : String
- **SNMP Object Name** : CASTIRON-COMP-MIME-MIB::ciC10oEv10NumberOfAttach
- **SNMP OID** : .1.3.6.1.4.1.13336.2.2.3.10.1.2.1.10.1

**Parent topic:** MIME Operation [Notifications](#page-1597-0)

# **Feedback** | **Notices**

**all** Last updated: Thursday, December 17, 2015 file:///dcs/markdown/workspace/Transform/out.html

http://pic.dhe.ibm.com/infocenter/wci/v7r0m0/topic/com.ibm.wci.notifications\_reference.doc/mime/mime\_op eration\_attachmentsfound\_message.html

# <span id="page-1601-0"></span>**AutoGeneratedBody**

No boundary value was specified for multiple parts attachment. Using auto-generated boundary.

Level : *Info*

Log Message : *No boundary value specified for multiple parts attachment. Using auto-generated boundary: {Boundary}.*

System : *Orchestration*

SNMP Name : *CASTIRON-COMP-MIME-MIB::ciC10oAutoGeneratedBodyEv19*

SNMP Enterprise : *.1.3.6.1.4.1.13336.2.2.3.10.1.2*

SNMP Trap Number : *19*

# **Variables**

The AutoGeneratedBody message contains the following variables:

# Table 1. AutoGeneratedBody Message Variables

# **1. SerialNumber**

The serial number of the appliance sending the trap.

- **Type** : String
- **SNMP Object Name** : CASTIRON-IA-MIB::ciIaPlatSerialNumber
- **SNMP OID** : 1.3.6.1.4.1.13336.2.2.2.1.1.3.3

# **2. Severity**

Severity of the Notification.

- **Type** : Integer
- **SNMP Object Name** : CASTIRON-REGISTRATIONS-MIB::ciEvSeverity
- **SNMP OID** : 1.3.6.1.4.1.13336.2.2.1.2.1

# **3. JobID**

The ID of the job being run when an error occurred. If the error is unrelated to a specific job, this field is blank.

- **Type** : String
- **SNMP Object Name** : CASTIRON-REGISTRATIONS-MIB::ciEvJobID
- **SNMP OID** : 1.3.6.1.4.1.13336.2.2.1.2.4

# **4. Orchestration**

Reference to an entry in the Orchestration table containing information about the orchestration associated with this event.

- **Type** : OID
- **SNMP Object Name** : CASTIRON-REGISTRATIONS-MIB::ciEvOrchestration
- **SNMP OID** : 1.3.6.1.4.1.13336.2.2.1.2.3

# **5. Boundary**

The auto generated body which is used.

- **Type** : String
- **SNMP Object Name** : CASTIRON-COMP-MIME-MIB::ciC10oEv19Boundary
- **SNMP OID** : .1.3.6.1.4.1.13336.2.2.3.10.1.2.1.19.1

**Parent topic:** MIME Operation [Notifications](#page-1597-0)

**Mandmundary**, December 17, 2015 file:///dcs/markdown/workspace/Transform/out.html

http://pic.dhe.ibm.com/infocenter/wci/v7r0m0/topic/com.ibm.wci.notifications\_reference.doc/mime/mime\_op eration\_autogeneratedbody\_message.html

# <span id="page-1603-0"></span>**BoundaryAbsent**

Boundary attribute not set in input parameter 'mimeheader'. Input body being set as entityBody in first entity of 'parts' output parameter.

Level : *Info*

Log Message : *Boundary attribute not set in input parameter 'mimeheader'. Input body being set as entityBody in first entity of 'parts' output parameter.*

System : *Orchestration*

SNMP Name : *CASTIRON-COMP-MIME-MIB::ciC10oBoundaryAbsentEv8*

SNMP Enterprise : *.1.3.6.1.4.1.13336.2.2.3.10.1.2*

SNMP Trap Number : *8*

# **Variables**

The BoundaryAbsent message contains the following variables:

# Table 1. BoundaryAbsent Message Variables

# **1. SerialNumber**

The serial number of the appliance sending the trap.

- **Type** : String
- **SNMP Object Name** : CASTIRON-IA-MIB::ciIaPlatSerialNumber
- **SNMP OID** : 1.3.6.1.4.1.13336.2.2.2.1.1.3.3

### **2. Severity**

Severity of the Notification.

- **Type** : Integer
- **SNMP Object Name** : CASTIRON-REGISTRATIONS-MIB::ciEvSeverity
- **SNMP OID** : 1.3.6.1.4.1.13336.2.2.1.2.1

#### **3. JobID**

The ID of the job being run when an error occurred. If the error is unrelated to a specific job, this field is blank.

- **Type** : String
- **SNMP Object Name** : CASTIRON-REGISTRATIONS-MIB::ciEvJobID

**SNMP OID** : 1.3.6.1.4.1.13336.2.2.1.2.4

# **4. Orchestration**

Reference to an entry in the Orchestration table containing information about the orchestration associated with this event.

- **Type** : OID
- **SNMP Object Name** : CASTIRON-REGISTRATIONS-MIB::ciEvOrchestration
- **SNMP OID** : 1.3.6.1.4.1.13336.2.2.1.2.3

**Parent topic:** MIME Operation [Notifications](#page-1597-0)

### **Feedback** | **Notices**

**al** Last updated: Thursday, December 17, 2015 file:///dcs/markdown/workspace/Transform/out.html

<span id="page-1604-0"></span>http://pic.dhe.ibm.com/infocenter/wci/v7r0m0/topic/com.ibm.wci.notifications\_reference.doc/mime/mime\_op eration\_boundaryabsent\_message.html

# **BoundaryInfo**

Boundary of mime attachment is as specified.

Level : *Info*

Log Message : *Boundary is: \"{Boundary}\".*

System : *Orchestration*

SNMP Name : *CASTIRON-COMP-MIME-MIB::ciC10oBoundaryInfoEv1*

SNMP Enterprise : *.1.3.6.1.4.1.13336.2.2.3.10.1.2*

SNMP Trap Number : *1*

# **Variables**

The BoundaryInfo message contains the following variables:

Table 1. BoundaryInfo Message Variables

# **1. SerialNumber**

The serial number of the appliance sending the trap.

- **Type** : String
- **SNMP Object Name** : CASTIRON-IA-MIB::ciIaPlatSerialNumber
- **SNMP OID** : 1.3.6.1.4.1.13336.2.2.2.1.1.3.3

#### **2. Severity**

Severity of the Notification.

- **Type** : Integer
- **SNMP Object Name** : CASTIRON-REGISTRATIONS-MIB::ciEvSeverity
- **SNMP OID** : 1.3.6.1.4.1.13336.2.2.1.2.1

# **3. JobID**

The ID of the job being run when an error occurred. If the error is unrelated to a specific job, this field is blank.

- **Type** : String
- **SNMP Object Name** : CASTIRON-REGISTRATIONS-MIB::ciEvJobID
- **SNMP OID** : 1.3.6.1.4.1.13336.2.2.1.2.4

### **4. Orchestration**

Reference to an entry in the Orchestration table containing information about the orchestration associated with this event.

- **Type** : OID
- **SNMP Object Name** : CASTIRON-REGISTRATIONS-MIB::ciEvOrchestration
- **SNMP OID** : 1.3.6.1.4.1.13336.2.2.1.2.3

# **5. Boundary**

The boundary in the mime attachment.

- **Type** : String
- **SNMP Object Name** : CASTIRON-COMP-MIME-MIB::ciC10oEv1Boundary
- **SNMP OID** : .1.3.6.1.4.1.13336.2.2.3.10.1.2.1.1.1

**Parent topic:** MIME Operation [Notifications](#page-1597-0)

#### **Feedback** | **Notices**

**Mandmundary**, December 17, 2015 file:///dcs/markdown/workspace/Transform/out.html

http://pic.dhe.ibm.com/infocenter/wci/v7r0m0/topic/com.ibm.wci.notifications\_reference.doc/mime/mime\_op eration\_boundaryinfo\_message.html

# <span id="page-1605-0"></span>**BoundaryMoreThan70**

Boundary delimiters longer than 70 characters. Ignoring the specified boundary value. Using auto-generated boundary.

Level : *Warning*

Log Message : *Boundary delimiters longer than 70 characters. Ignoring the specified boundary value. Using auto-generated boundary.*

System : *Orchestration*

SNMP Name : *CASTIRON-COMP-MIME-MIB::ciC10oBoundaryMoreThan70Ev25*

SNMP Enterprise : *.1.3.6.1.4.1.13336.2.2.3.10.1.2*

SNMP Trap Number : *25*

# **Variables**

The BoundaryMoreThan70 message contains the following variables:

# Table 1. BoundaryMoreThan70 Message Variables

### **1. SerialNumber**

The serial number of the appliance sending the trap.

- **Type** : String
- **SNMP Object Name** : CASTIRON-IA-MIB::ciIaPlatSerialNumber
- **SNMP OID** : 1.3.6.1.4.1.13336.2.2.2.1.1.3.3

### **2. Severity**

Severity of the Notification.

- **Type** : Integer
- **SNMP Object Name** : CASTIRON-REGISTRATIONS-MIB::ciEvSeverity
- **SNMP OID** : 1.3.6.1.4.1.13336.2.2.1.2.1

#### **3. JobID**

The ID of the job being run when an error occurred. If the error is unrelated to a specific job, this field is blank.

- **Type** : String
- **SNMP Object Name** : CASTIRON-REGISTRATIONS-MIB::ciEvJobID
- **SNMP OID** : 1.3.6.1.4.1.13336.2.2.1.2.4

### **4. Orchestration**

Reference to an entry in the Orchestration table containing information about the orchestration associated with this event.

- **Type** : OID
- **SNMP Object Name** : CASTIRON-REGISTRATIONS-MIB::ciEvOrchestration
- **SNMP OID** : 1.3.6.1.4.1.13336.2.2.1.2.3

**Parent topic:** MIME Operation [Notifications](#page-1597-0)

#### **Feedback** | **Notices**

**Edd** Last updated: Thursday, December 17, 2015

file:///dcs/markdown/workspace/Transform/out.html

<span id="page-1607-0"></span>http://pic.dhe.ibm.com/infocenter/wci/v7r0m0/topic/com.ibm.wci.notifications\_reference.doc/mime/mime\_op eration\_boundarymorethan70\_message.html

# **BoundarySpecified**

Activity found boundary in mime message.

Level : *Info*

Log Message : *Got boundary: \"{Boundary}\".*

System : *Orchestration*

SNMP Name : *CASTIRON-COMP-MIME-MIB::ciC10oBoundarySpecifiedEv23*

SNMP Enterprise : *.1.3.6.1.4.1.13336.2.2.3.10.1.2*

SNMP Trap Number : *23*

# **Variables**

The BoundarySpecified message contains the following variables:

# Table 1. BoundarySpecified Message Variables

# **1. SerialNumber**

The serial number of the appliance sending the trap.

- **Type** : String
- **SNMP Object Name** : CASTIRON-IA-MIB::ciIaPlatSerialNumber
- **SNMP OID** : 1.3.6.1.4.1.13336.2.2.2.1.1.3.3

# **2. Severity**

Severity of the Notification.

- **Type** : Integer
- **SNMP Object Name** : CASTIRON-REGISTRATIONS-MIB::ciEvSeverity
- **SNMP OID** : 1.3.6.1.4.1.13336.2.2.1.2.1

# **3. JobID**

The ID of the job being run when an error occurred. If the error is unrelated to a specific job, this field is blank.

- **Type** : String
- **SNMP Object Name** : CASTIRON-REGISTRATIONS-MIB::ciEvJobID
- **SNMP OID** : 1.3.6.1.4.1.13336.2.2.1.2.4

# **4. Orchestration**

Reference to an entry in the Orchestration table containing information about the orchestration associated with this event.

- **Type** : OID
- **SNMP Object Name** : CASTIRON-REGISTRATIONS-MIB::ciEvOrchestration
- **SNMP OID** : 1.3.6.1.4.1.13336.2.2.1.2.3

#### **5. Boundary**

Boundary found in the message.

- **Type** : String
- **SNMP Object Name** : CASTIRON-COMP-MIME-MIB::ciC10oEv23Boundary
- **SNMP OID** : .1.3.6.1.4.1.13336.2.2.3.10.1.2.1.23.1

**Parent topic:** MIME Operation [Notifications](#page-1597-0)

#### **Feedback** | **Notices**

**al** Last updated: Thursday, December 17, 2015 file:///dcs/markdown/workspace/Transform/out.html

http://pic.dhe.ibm.com/infocenter/wci/v7r0m0/topic/com.ibm.wci.notifications\_reference.doc/mime/mime\_op eration\_boundaryspecified\_message.html

# <span id="page-1608-0"></span>**DefaultContentType**

Activity did not find any content type specified. Setting content type to text/plain.

Level : *Info*

Log Message : *Content-type not found. Taking default Content-Type as text/plain.*

System : *Orchestration*

SNMP Name : *CASTIRON-COMP-MIME-MIB::ciC10oDefaultContentTypeEv12*

SNMP Enterprise : *.1.3.6.1.4.1.13336.2.2.3.10.1.2*

SNMP Trap Number : *12*

# **Variables**

The DefaultContentType message contains the following variables:

# Table 1. DefaultContentType Message Variables

#### **1. SerialNumber**

The serial number of the appliance sending the trap.

- **Type** : String
- **SNMP Object Name** : CASTIRON-IA-MIB::ciIaPlatSerialNumber
- **SNMP OID** : 1.3.6.1.4.1.13336.2.2.2.1.1.3.3

Severity of the Notification.

- **Type** : Integer
- **SNMP Object Name** : CASTIRON-REGISTRATIONS-MIB::ciEvSeverity
- **SNMP OID** : 1.3.6.1.4.1.13336.2.2.1.2.1

# **3. JobID**

The ID of the job being run when an error occurred. If the error is unrelated to a specific job, this field is blank.

- **Type** : String
- **SNMP Object Name** : CASTIRON-REGISTRATIONS-MIB::ciEvJobID
- **SNMP OID** : 1.3.6.1.4.1.13336.2.2.1.2.4

# **4. Orchestration**

Reference to an entry in the Orchestration table containing information about the orchestration associated with this event.

- **Type** : OID
- **SNMP Object Name** : CASTIRON-REGISTRATIONS-MIB::ciEvOrchestration
- **SNMP OID** : 1.3.6.1.4.1.13336.2.2.1.2.3

**Parent topic:** MIME Operation [Notifications](#page-1597-0)

#### **Feedback** | **Notices**

**all** Last updated: Thursday, December 17, 2015 file:///dcs/markdown/workspace/Transform/out.html

<span id="page-1609-0"></span>http://pic.dhe.ibm.com/infocenter/wci/v7r0m0/topic/com.ibm.wci.notifications\_reference.doc/mime/mime\_op eration\_defaultcontenttype\_message.html

# **EmptyParts**

The input parameter - parts - is empty and there is no data to serialize.

Level : *Severe*

Log Message : *Empty input parameter 'parts'. No data to serialize.*

System : *Orchestration*

SNMP Name : *CASTIRON-COMP-MIME-MIB::ciC10oEmptyPartsEv14*

SNMP Enterprise : *.1.3.6.1.4.1.13336.2.2.3.10.1.2*

SNMP Trap Number : *14*

# **Variables**

The EmptyParts message contains the following variables:

# Table 1. EmptyParts Message Variables

# **1. SerialNumber**

The serial number of the appliance sending the trap.

- **Type** : String
- **SNMP Object Name** : CASTIRON-IA-MIB::ciIaPlatSerialNumber
- **SNMP OID** : 1.3.6.1.4.1.13336.2.2.2.1.1.3.3

# **2. Severity**

Severity of the Notification.

- **Type** : Integer
- **SNMP Object Name** : CASTIRON-REGISTRATIONS-MIB::ciEvSeverity
- **SNMP OID** : 1.3.6.1.4.1.13336.2.2.1.2.1

# **3. JobID**

The ID of the job being run when an error occurred. If the error is unrelated to a specific job, this field is blank.

- **Type** : String
- **SNMP Object Name** : CASTIRON-REGISTRATIONS-MIB::ciEvJobID
- **SNMP OID** : 1.3.6.1.4.1.13336.2.2.1.2.4

# **4. Orchestration**

Reference to an entry in the Orchestration table containing information about the orchestration associated with this event.

- **Type** : OID
- **SNMP Object Name** : CASTIRON-REGISTRATIONS-MIB::ciEvOrchestration
- **SNMP OID** : 1.3.6.1.4.1.13336.2.2.1.2.3

**Parent topic:** MIME Operation [Notifications](#page-1597-0)

# **Feedback** | **Notices**

**all** Last updated: Thursday, December 17, 2015 file:///dcs/markdown/workspace/Transform/out.html

<span id="page-1610-0"></span>http://pic.dhe.ibm.com/infocenter/wci/v7r0m0/topic/com.ibm.wci.notifications\_reference.doc/mime/mime\_op eration\_emptyparts\_message.html

# **FoundBoundary**

Activity found boundary parameter in the mime message.

Level : *Info*

Log Message : *Found boundary parameter: \"{Boundary}\".*

System : *Orchestration*

SNMP Name : *CASTIRON-COMP-MIME-MIB::ciC10oFoundBoundaryEv5*

SNMP Enterprise : *.1.3.6.1.4.1.13336.2.2.3.10.1.2*

SNMP Trap Number : *5*

# **Variables**

The FoundBoundary message contains the following variables:

# Table 1. FoundBoundary Message Variables

### **1. SerialNumber**

The serial number of the appliance sending the trap.

- **Type** : String
- **SNMP Object Name** : CASTIRON-IA-MIB::ciIaPlatSerialNumber
- **SNMP OID** : 1.3.6.1.4.1.13336.2.2.2.1.1.3.3

### **2. Severity**

Severity of the Notification.

- **Type** : Integer
- **SNMP Object Name** : CASTIRON-REGISTRATIONS-MIB::ciEvSeverity
- **SNMP OID** : 1.3.6.1.4.1.13336.2.2.1.2.1

#### **3. JobID**

The ID of the job being run when an error occurred. If the error is unrelated to a specific job, this field is blank.

- **Type** : String
- **SNMP Object Name** : CASTIRON-REGISTRATIONS-MIB::ciEvJobID
- **SNMP OID** : 1.3.6.1.4.1.13336.2.2.1.2.4

#### **4. Orchestration**

Reference to an entry in the Orchestration table containing information about the orchestration associated with this event.

- **Type** : OID
- **SNMP Object Name** : CASTIRON-REGISTRATIONS-MIB::ciEvOrchestration
- **SNMP OID** : 1.3.6.1.4.1.13336.2.2.1.2.3

### **5. Boundary**

The boundary parameter found in the mime message.

**Type** : String

- **SNMP Object Name** : CASTIRON-COMP-MIME-MIB::ciC10oEv5Boundary
- **SNMP OID** : .1.3.6.1.4.1.13336.2.2.3.10.1.2.1.5.1

**Parent topic:** MIME Operation [Notifications](#page-1597-0)

### **Feedback** | **Notices**

**all** Last updated: Thursday, December 17, 2015 file:///dcs/markdown/workspace/Transform/out.html

<span id="page-1612-0"></span>http://pic.dhe.ibm.com/infocenter/wci/v7r0m0/topic/com.ibm.wci.notifications\_reference.doc/mime/mime\_op eration\_foundboundary\_message.html

# **HeaderAbsent**

Empty input parameter 'mimeheader'. was found. Activity cannot parse data.

Level : *Severe*

Log Message : *Empty input parameter 'mimeheader'. Cannot parse data.*

System : *Orchestration*

SNMP Name : *CASTIRON-COMP-MIME-MIB::ciC10oHeaderAbsentEv9*

SNMP Enterprise : *.1.3.6.1.4.1.13336.2.2.3.10.1.2*

SNMP Trap Number : *9*

# **Variables**

The HeaderAbsent message contains the following variables:

Table 1. HeaderAbsent Message Variables

#### **1. SerialNumber**

The serial number of the appliance sending the trap.

- **Type** : String
- **SNMP Object Name** : CASTIRON-IA-MIB::ciIaPlatSerialNumber
- **SNMP OID** : 1.3.6.1.4.1.13336.2.2.2.1.1.3.3

#### **2. Severity**

Severity of the Notification.

- **Type** : Integer
- **SNMP Object Name** : CASTIRON-REGISTRATIONS-MIB::ciEvSeverity
- **SNMP OID** : 1.3.6.1.4.1.13336.2.2.1.2.1

The ID of the job being run when an error occurred. If the error is unrelated to a specific job, this field is blank.

- **Type** : String
- **SNMP Object Name** : CASTIRON-REGISTRATIONS-MIB::ciEvJobID
- **SNMP OID** : 1.3.6.1.4.1.13336.2.2.1.2.4

#### **4. Orchestration**

Reference to an entry in the Orchestration table containing information about the orchestration associated with this event.

- **Type** : OID
- **SNMP Object Name** : CASTIRON-REGISTRATIONS-MIB::ciEvOrchestration
- **SNMP OID** : 1.3.6.1.4.1.13336.2.2.1.2.3

**Parent topic:** MIME Operation [Notifications](#page-1597-0)

#### **Feedback** | **Notices**

**Ed** Last updated: Thursday, December 17, 2015 file:///dcs/markdown/workspace/Transform/out.html

<span id="page-1613-0"></span>http://pic.dhe.ibm.com/infocenter/wci/v7r0m0/topic/com.ibm.wci.notifications\_reference.doc/mime/mime\_op eration\_headerabsent\_message.html

# **MainAndSubType**

The main and sub type found in content type.

Level : *Severe*

Log Message : *Mime-header type: {MainType}; sub-type: {SubType}.*

System : *Orchestration*

SNMP Name : *CASTIRON-COMP-MIME-MIB::ciC10oMainAndSubTypeEv7*

SNMP Enterprise : *.1.3.6.1.4.1.13336.2.2.3.10.1.2*

SNMP Trap Number : *7*

# **Variables**

The MainAndSubType message contains the following variables:

# Table 1. MainAndSubType Message Variables

### **1. SerialNumber**

The serial number of the appliance sending the trap.

**Type** : String

- **SNMP Object Name** : CASTIRON-IA-MIB::ciIaPlatSerialNumber
- **SNMP OID** : 1.3.6.1.4.1.13336.2.2.2.1.1.3.3

# **2. Severity**

Severity of the Notification.

- **Type** : Integer
- **SNMP Object Name** : CASTIRON-REGISTRATIONS-MIB::ciEvSeverity
- **SNMP OID** : 1.3.6.1.4.1.13336.2.2.1.2.1

# **3. JobID**

The ID of the job being run when an error occurred. If the error is unrelated to a specific job, this field is blank.

- **Type** : String
- **SNMP Object Name** : CASTIRON-REGISTRATIONS-MIB::ciEvJobID
- **SNMP OID** : 1.3.6.1.4.1.13336.2.2.1.2.4

# **4. Orchestration**

Reference to an entry in the Orchestration table containing information about the orchestration associated with this event.

- **Type** : OID
- **SNMP Object Name** : CASTIRON-REGISTRATIONS-MIB::ciEvOrchestration
- **SNMP OID** : 1.3.6.1.4.1.13336.2.2.1.2.3

# **5. MainType**

The main type found in the content type of message.

- **Type** : String
- **SNMP Object Name** : CASTIRON-COMP-MIME-MIB::ciC10oEv7MainType
- **SNMP OID** : .1.3.6.1.4.1.13336.2.2.3.10.1.2.1.7.1

# **6. SubType**

The sub type found in the content type of message.

- **Type** : String
- **SNMP Object Name** : CASTIRON-COMP-MIME-MIB::ciC10oEv7SubType
- **SNMP OID** : .1.3.6.1.4.1.13336.2.2.3.10.1.2.1.7.2

**Parent topic:** MIME Operation [Notifications](#page-1597-0)

# **Feedback** | **Notices**

**all** Last updated: Thursday, December 17, 2015 file:///dcs/markdown/workspace/Transform/out.html http://pic.dhe.ibm.com/infocenter/wci/v7r0m0/topic/com.ibm.wci.notifications\_reference.doc/mime/mime\_op eration\_mainandsubtype\_message.html

# <span id="page-1615-0"></span>**MainType**

Main type specified in the serialize activity.

Level : *Info*

Log Message : *Got main-type: {MainType}.*

System : *Orchestration*

SNMP Name : *CASTIRON-COMP-MIME-MIB::ciC10oMainTypeEv22*

SNMP Enterprise : *.1.3.6.1.4.1.13336.2.2.3.10.1.2*

SNMP Trap Number : *22*

# **Variables**

The MainType message contains the following variables:

# Table 1. MainType Message Variables

# **1. SerialNumber**

The serial number of the appliance sending the trap.

- **Type** : String
- **SNMP Object Name** : CASTIRON-IA-MIB::ciIaPlatSerialNumber
- **SNMP OID** : 1.3.6.1.4.1.13336.2.2.2.1.1.3.3

# **2. Severity**

Severity of the Notification.

- **Type** : Integer
- **SNMP Object Name** : CASTIRON-REGISTRATIONS-MIB::ciEvSeverity
- **SNMP OID** : 1.3.6.1.4.1.13336.2.2.1.2.1

# **3. JobID**

The ID of the job being run when an error occurred. If the error is unrelated to a specific job, this field is blank.

- **Type** : String
- **SNMP Object Name** : CASTIRON-REGISTRATIONS-MIB::ciEvJobID
- **SNMP OID** : 1.3.6.1.4.1.13336.2.2.1.2.4

# **4. Orchestration**

Reference to an entry in the Orchestration table containing information about the orchestration associated with this event.

**Type** : OID

- **SNMP Object Name** : CASTIRON-REGISTRATIONS-MIB::ciEvOrchestration
- **SNMP OID** : 1.3.6.1.4.1.13336.2.2.1.2.3

# **5. MainType**

Main type specified in the serialize activity.

- **Type** : String
- **SNMP Object Name** : CASTIRON-COMP-MIME-MIB::ciC10oEv22MainType
- **SNMP OID** : .1.3.6.1.4.1.13336.2.2.3.10.1.2.1.22.1

**Parent topic:** MIME Operation [Notifications](#page-1597-0)

### **Feedback** | **Notices**

**all** Last updated: Thursday, December 17, 2015 file:///dcs/markdown/workspace/Transform/out.html

<span id="page-1616-0"></span>http://pic.dhe.ibm.com/infocenter/wci/v7r0m0/topic/com.ibm.wci.notifications\_reference.doc/mime/mime\_op eration\_maintype\_message.html

# **MimeHeaderMapped**

Optional input parameter 'mimeheader' is mapped.

Level : *Info*

Log Message : *Optional input parameter 'mimeheader' is mapped.*

System : *Orchestration*

SNMP Name : *CASTIRON-COMP-MIME-MIB::ciC10oMimeHeaderMappedEv21*

SNMP Enterprise : *.1.3.6.1.4.1.13336.2.2.3.10.1.2*

SNMP Trap Number : *21*

# **Variables**

The MimeHeaderMapped message contains the following variables:

#### Table 1. MimeHeaderMapped Message Variables

#### **1. SerialNumber**

The serial number of the appliance sending the trap.

- **Type** : String
- **SNMP Object Name** : CASTIRON-IA-MIB::ciIaPlatSerialNumber
- **SNMP OID** : 1.3.6.1.4.1.13336.2.2.2.1.1.3.3

#### **2. Severity**

Severity of the Notification.

- **Type** : Integer
- **SNMP Object Name** : CASTIRON-REGISTRATIONS-MIB::ciEvSeverity
- **SNMP OID** : 1.3.6.1.4.1.13336.2.2.1.2.1

# **3. JobID**

The ID of the job being run when an error occurred. If the error is unrelated to a specific job, this field is blank.

- **Type** : String
- **SNMP Object Name** : CASTIRON-REGISTRATIONS-MIB::ciEvJobID
- **SNMP OID** : 1.3.6.1.4.1.13336.2.2.1.2.4

# **4. Orchestration**

Reference to an entry in the Orchestration table containing information about the orchestration associated with this event.

- **Type** : OID
- **SNMP Object Name** : CASTIRON-REGISTRATIONS-MIB::ciEvOrchestration
- **SNMP OID** : 1.3.6.1.4.1.13336.2.2.1.2.3

**Parent topic:** MIME Operation [Notifications](#page-1597-0)

#### **Feedback** | **Notices**

**al** Last updated: Thursday, December 17, 2015 file:///dcs/markdown/workspace/Transform/out.html

http://pic.dhe.ibm.com/infocenter/wci/v7r0m0/topic/com.ibm.wci.notifications\_reference.doc/mime/mime\_op eration\_mimeheadermapped\_message.html

# <span id="page-1617-0"></span>**MimeHeaderNotMapped**

Optional input parameter 'mimeheader' was not mapped in the activity.

Level : *Info*

Log Message : *Optional input parameter 'mimeheader' not mapped.*

System : *Orchestration*

SNMP Name : *CASTIRON-COMP-MIME-MIB::ciC10oMimeHeaderNotMappedEv17*

SNMP Enterprise : *.1.3.6.1.4.1.13336.2.2.3.10.1.2*

SNMP Trap Number : *17*

# **Variables**

The MimeHeaderNotMapped message contains the following variables:

# Table 1. MimeHeaderNotMapped Message Variables

# **1. SerialNumber** The serial number of the appliance sending the trap. **Type** : String **SNMP Object Name** : CASTIRON-IA-MIB::ciIaPlatSerialNumber **SNMP OID** : 1.3.6.1.4.1.13336.2.2.2.1.1.3.3 **2. Severity** Severity of the Notification.

- **Type** : Integer
- **SNMP Object Name** : CASTIRON-REGISTRATIONS-MIB::ciEvSeverity
- **SNMP OID** : 1.3.6.1.4.1.13336.2.2.1.2.1

# **3. JobID**

The ID of the job being run when an error occurred. If the error is unrelated to a specific job, this field is blank.

- **Type** : String
- **SNMP Object Name** : CASTIRON-REGISTRATIONS-MIB::ciEvJobID
- **SNMP OID** : 1.3.6.1.4.1.13336.2.2.1.2.4

# **4. Orchestration**

Reference to an entry in the Orchestration table containing information about the orchestration associated with this event.

- **Type** : OID
- **SNMP Object Name** : CASTIRON-REGISTRATIONS-MIB::ciEvOrchestration
- **SNMP OID** : 1.3.6.1.4.1.13336.2.2.1.2.3

**Parent topic:** MIME Operation [Notifications](#page-1597-0)

# **Feedback** | **Notices**

**la** Last updated: Thursday, December 17, 2015 file:///dcs/markdown/workspace/Transform/out.html

<span id="page-1618-0"></span>http://pic.dhe.ibm.com/infocenter/wci/v7r0m0/topic/com.ibm.wci.notifications\_reference.doc/mime/mime\_op eration\_mimeheadernotmapped\_message.html

# **NoAttachments**

Activity did not find any attachments to serialize.

Level : *Severe*

Log Message : *No attachments found. Nothing to serialize.*

System : *Orchestration*

SNMP Name : *CASTIRON-COMP-MIME-MIB::ciC10oNoAttachmentsEv13*

SNMP Enterprise : *.1.3.6.1.4.1.13336.2.2.3.10.1.2*

SNMP Trap Number : *13*

# **Variables**

The NoAttachments message contains the following variables:

# Table 1. NoAttachments Message Variables

### **1. SerialNumber**

The serial number of the appliance sending the trap.

- **Type** : String
- **SNMP Object Name** : CASTIRON-IA-MIB::ciIaPlatSerialNumber
- **SNMP OID** : 1.3.6.1.4.1.13336.2.2.2.1.1.3.3

### **2. Severity**

Severity of the Notification.

- **Type** : Integer
- **SNMP Object Name** : CASTIRON-REGISTRATIONS-MIB::ciEvSeverity
- **SNMP OID** : 1.3.6.1.4.1.13336.2.2.1.2.1

#### **3. JobID**

The ID of the job being run when an error occurred. If the error is unrelated to a specific job, this field is blank.

- **Type** : String
- **SNMP Object Name** : CASTIRON-REGISTRATIONS-MIB::ciEvJobID
- **SNMP OID** : 1.3.6.1.4.1.13336.2.2.1.2.4

#### **4. Orchestration**

Reference to an entry in the Orchestration table containing information about the orchestration associated with this event.

- **Type** : OID
- **SNMP Object Name** : CASTIRON-REGISTRATIONS-MIB::ciEvOrchestration
- **SNMP OID** : 1.3.6.1.4.1.13336.2.2.1.2.3

**Parent topic:** MIME Operation [Notifications](#page-1597-0)
**Mandmundary**, December 17, 2015 file:///dcs/markdown/workspace/Transform/out.html

http://pic.dhe.ibm.com/infocenter/wci/v7r0m0/topic/com.ibm.wci.notifications\_reference.doc/mime/mime\_op eration\_noattachments\_message.html

# **NoBoundaryFound**

Boundary was specified in header but no boundary found in the body. Returning single body.

Level : *Warning*

Log Message : *Boundary specified in header but no boundary found in the body. Returning single body.*

System : *Orchestration*

SNMP Name : *CASTIRON-COMP-MIME-MIB::ciC10oNoBoundaryFoundEv2*

SNMP Enterprise : *.1.3.6.1.4.1.13336.2.2.3.10.1.2*

SNMP Trap Number : *2*

## **Variables**

The NoBoundaryFound message contains the following variables:

### Table 1. NoBoundaryFound Message Variables

#### **1. SerialNumber**

The serial number of the appliance sending the trap.

- **Type** : String
- **SNMP Object Name** : CASTIRON-IA-MIB::ciIaPlatSerialNumber
- **SNMP OID** : 1.3.6.1.4.1.13336.2.2.2.1.1.3.3

#### **2. Severity**

Severity of the Notification.

- **Type** : Integer
- **SNMP Object Name** : CASTIRON-REGISTRATIONS-MIB::ciEvSeverity
- **SNMP OID** : 1.3.6.1.4.1.13336.2.2.1.2.1

#### **3. JobID**

The ID of the job being run when an error occurred. If the error is unrelated to a specific job, this field is blank.

- **Type** : String
- **SNMP Object Name** : CASTIRON-REGISTRATIONS-MIB::ciEvJobID
- **SNMP OID** : 1.3.6.1.4.1.13336.2.2.1.2.4

#### **4. Orchestration**

Reference to an entry in the Orchestration table containing information about the orchestration associated with this event.

- **Type** : OID
- **SNMP Object Name** : CASTIRON-REGISTRATIONS-MIB::ciEvOrchestration
- **SNMP OID** : 1.3.6.1.4.1.13336.2.2.1.2.3

**Parent topic:** MIME Operation [Notifications](#page-1597-0)

#### **Feedback** | **Notices**

**all** Last updated: Thursday, December 17, 2015 file:///dcs/markdown/workspace/Transform/out.html

http://pic.dhe.ibm.com/infocenter/wci/v7r0m0/topic/com.ibm.wci.notifications\_reference.doc/mime/mime\_op eration\_noboundaryfound\_message.html

## **NoPartBody**

This part does not have any body. Setting blank body.

Level : *Info*

Log Message : *This part does not have any body. Setting blank body.*

System : *Orchestration*

SNMP Name : *CASTIRON-COMP-MIME-MIB::ciC10oNoPartBodyEv4*

SNMP Enterprise : *.1.3.6.1.4.1.13336.2.2.3.10.1.2*

SNMP Trap Number : *4*

### **Variables**

The NoPartBody message contains the following variables:

#### Table 1. NoPartBody Message Variables

#### **1. SerialNumber**

The serial number of the appliance sending the trap.

- **Type** : String
- **SNMP Object Name** : CASTIRON-IA-MIB::ciIaPlatSerialNumber
- **SNMP OID** : 1.3.6.1.4.1.13336.2.2.2.1.1.3.3

#### **2. Severity**

Severity of the Notification.

- **Type** : Integer
- **SNMP Object Name** : CASTIRON-REGISTRATIONS-MIB::ciEvSeverity
- **SNMP OID** : 1.3.6.1.4.1.13336.2.2.1.2.1

#### **3. JobID**

The ID of the job being run when an error occurred. If the error is unrelated to a specific job, this field is blank.

- **Type** : String
- **SNMP Object Name** : CASTIRON-REGISTRATIONS-MIB::ciEvJobID
- **SNMP OID** : 1.3.6.1.4.1.13336.2.2.1.2.4

#### **4. Orchestration**

Reference to an entry in the Orchestration table containing information about the orchestration associated with this event.

- **Type** : OID
- **SNMP Object Name** : CASTIRON-REGISTRATIONS-MIB::ciEvOrchestration
- **SNMP OID** : 1.3.6.1.4.1.13336.2.2.1.2.3

**Parent topic:** MIME Operation [Notifications](#page-1597-0)

#### **Feedback** | **Notices**

**all** Last updated: Thursday, December 17, 2015 file:///dcs/markdown/workspace/Transform/out.html

http://pic.dhe.ibm.com/infocenter/wci/v7r0m0/topic/com.ibm.wci.notifications\_reference.doc/mime/mime\_op eration\_nopartbody\_message.html

## **NumberOfParts**

The number of parts found in the mime message.

Level : *Info*

Log Message : *Number of parts {NumberOfParts}.*

System : *Orchestration*

SNMP Name : *CASTIRON-COMP-MIME-MIB::ciC10oNumberOfPartsEv18*

SNMP Enterprise : *.1.3.6.1.4.1.13336.2.2.3.10.1.2*

SNMP Trap Number : *18*

## **Variables**

The NumberOfParts message contains the following variables:

#### **1. SerialNumber**

The serial number of the appliance sending the trap.

- **Type** : String
- **SNMP Object Name** : CASTIRON-IA-MIB::ciIaPlatSerialNumber
- **SNMP OID** : 1.3.6.1.4.1.13336.2.2.2.1.1.3.3

#### **2. Severity**

Severity of the Notification.

- **Type** : Integer
- **SNMP Object Name** : CASTIRON-REGISTRATIONS-MIB::ciEvSeverity
- **SNMP OID** : 1.3.6.1.4.1.13336.2.2.1.2.1

#### **3. JobID**

The ID of the job being run when an error occurred. If the error is unrelated to a specific job, this field is blank.

- **Type** : String
- **SNMP Object Name** : CASTIRON-REGISTRATIONS-MIB::ciEvJobID
- **SNMP OID** : 1.3.6.1.4.1.13336.2.2.1.2.4

#### **4. Orchestration**

Reference to an entry in the Orchestration table containing information about the orchestration associated with this event.

- **Type** : OID
- **SNMP Object Name** : CASTIRON-REGISTRATIONS-MIB::ciEvOrchestration
- **SNMP OID** : 1.3.6.1.4.1.13336.2.2.1.2.3

#### **5. NumberOfParts**

The number of parts found.

- **Type** : String
- **SNMP Object Name** : CASTIRON-COMP-MIME-MIB::ciC10oEv18NumberOfParts
- **SNMP OID** : .1.3.6.1.4.1.13336.2.2.3.10.1.2.1.18.1

**Parent topic:** MIME Operation [Notifications](#page-1597-0)

#### **Feedback** | **Notices**

**all** Last updated: Thursday, December 17, 2015 file:///dcs/markdown/workspace/Transform/out.html

http://pic.dhe.ibm.com/infocenter/wci/v7r0m0/topic/com.ibm.wci.notifications\_reference.doc/mime/mime\_op eration\_numberofparts\_message.html

# **ParseActivityDone**

The activity has outputted parts output parameter.

Level : *Info*

Log Message : *Outputted 'parts' output parameter.*

System : *Orchestration*

SNMP Name : *CASTIRON-COMP-MIME-MIB::ciC10oParseActivityDoneEv11*

SNMP Enterprise : *.1.3.6.1.4.1.13336.2.2.3.10.1.2*

SNMP Trap Number : *11*

## **Variables**

The ParseActivityDone message contains the following variables:

### Table 1. ParseActivityDone Message Variables

#### **1. SerialNumber**

The serial number of the appliance sending the trap.

- **Type** : String
- **SNMP Object Name** : CASTIRON-IA-MIB::ciIaPlatSerialNumber
- **SNMP OID** : 1.3.6.1.4.1.13336.2.2.2.1.1.3.3

#### **2. Severity**

Severity of the Notification.

- **Type** : Integer
- **SNMP Object Name** : CASTIRON-REGISTRATIONS-MIB::ciEvSeverity
- **SNMP OID** : 1.3.6.1.4.1.13336.2.2.1.2.1

### **3. JobID**

The ID of the job being run when an error occurred. If the error is unrelated to a specific job, this field is blank.

- **Type** : String
- **SNMP Object Name** : CASTIRON-REGISTRATIONS-MIB::ciEvJobID
- **SNMP OID** : 1.3.6.1.4.1.13336.2.2.1.2.4

#### **4. Orchestration**

Reference to an entry in the Orchestration table containing information about the orchestration associated with this event.

- **Type** : OID
- **SNMP Object Name** : CASTIRON-REGISTRATIONS-MIB::ciEvOrchestration
- **SNMP OID** : 1.3.6.1.4.1.13336.2.2.1.2.3

#### **Feedback** | **Notices**

**all** Last updated: Thursday, December 17, 2015 file:///dcs/markdown/workspace/Transform/out.html

http://pic.dhe.ibm.com/infocenter/wci/v7r0m0/topic/com.ibm.wci.notifications\_reference.doc/mime/mime\_op eration\_parseactivitydone\_message.html

## **SerialActivityDone**

The activity is done outputting mimeheader and body output parameters.

Level : *Info*

Log Message : *Outputted 'mimeheader' and 'body' output parameters.*

System : *Orchestration*

SNMP Name : *CASTIRON-COMP-MIME-MIB::ciC10oSerialActivityDoneEv27*

SNMP Enterprise : *.1.3.6.1.4.1.13336.2.2.3.10.1.2*

SNMP Trap Number : *27*

### **Variables**

The SerialActivityDone message contains the following variables:

#### Table 1. SerialActivityDone Message Variables

#### **1. SerialNumber**

The serial number of the appliance sending the trap.

- **Type** : String
- **SNMP Object Name** : CASTIRON-IA-MIB::ciIaPlatSerialNumber
- **SNMP OID** : 1.3.6.1.4.1.13336.2.2.2.1.1.3.3

#### **2. Severity**

Severity of the Notification.

- **Type** : Integer
- **SNMP Object Name** : CASTIRON-REGISTRATIONS-MIB::ciEvSeverity
- **SNMP OID** : 1.3.6.1.4.1.13336.2.2.1.2.1

#### **3. JobID**

The ID of the job being run when an error occurred. If the error is unrelated to a specific job, this field is blank.

- **Type** : String
- **SNMP Object Name** : CASTIRON-REGISTRATIONS-MIB::ciEvJobID
- **SNMP OID** : 1.3.6.1.4.1.13336.2.2.1.2.4

#### **4. Orchestration**

Reference to an entry in the Orchestration table containing information about the orchestration associated with this event.

- **Type** : OID
- **SNMP Object Name** : CASTIRON-REGISTRATIONS-MIB::ciEvOrchestration
- **SNMP OID** : 1.3.6.1.4.1.13336.2.2.1.2.3

**Parent topic:** MIME Operation [Notifications](#page-1597-0)

#### **Feedback** | **Notices**

**all** Last updated: Thursday, December 17, 2015 file:///dcs/markdown/workspace/Transform/out.html

http://pic.dhe.ibm.com/infocenter/wci/v7r0m0/topic/com.ibm.wci.notifications\_reference.doc/mime/mime\_op eration\_serialactivitydone\_message.html

# **SerializeException**

Error occurred while serializing the data.

Level : *Severe*

Log Message : *Error while serializing data. Error is: {Message}.*

System : *Orchestration*

SNMP Name : *CASTIRON-COMP-MIME-MIB::ciC10oSerializeExceptionEv20*

SNMP Enterprise : *.1.3.6.1.4.1.13336.2.2.3.10.1.2*

SNMP Trap Number : *20*

## **Variables**

The SerializeException message contains the following variables:

#### Table 1. SerializeException Message Variables

#### **1. SerialNumber**

The serial number of the appliance sending the trap.

- **Type** : String
- **SNMP Object Name** : CASTIRON-IA-MIB::ciIaPlatSerialNumber
- **SNMP OID** : 1.3.6.1.4.1.13336.2.2.2.1.1.3.3

#### **2. Severity**

Severity of the Notification.

- **Type** : Integer
- **SNMP Object Name** : CASTIRON-REGISTRATIONS-MIB::ciEvSeverity
- **SNMP OID** : 1.3.6.1.4.1.13336.2.2.1.2.1

### **3. JobID**

The ID of the job being run when an error occurred. If the error is unrelated to a specific job, this field is blank.

- **Type** : String
- **SNMP Object Name** : CASTIRON-REGISTRATIONS-MIB::ciEvJobID
- **SNMP OID** : 1.3.6.1.4.1.13336.2.2.1.2.4

#### **4. Orchestration**

Reference to an entry in the Orchestration table containing information about the orchestration associated with this event.

- **Type** : OID
- **SNMP Object Name** : CASTIRON-REGISTRATIONS-MIB::ciEvOrchestration
- **SNMP OID** : 1.3.6.1.4.1.13336.2.2.1.2.3

#### **5. Message**

Textual description of the error.

- **Type** : String
- **SNMP Object Name** : CASTIRON-REGISTRATIONS-MIB::ciEvMessage
- **SNMP OID** : .1.3.6.1.4.1.13336.2.2.1.2.2

**Parent topic:** MIME Operation [Notifications](#page-1597-0)

#### **Feedback** | **Notices**

**all** Last updated: Thursday, December 17, 2015 file:///dcs/markdown/workspace/Transform/out.html

http://pic.dhe.ibm.com/infocenter/wci/v7r0m0/topic/com.ibm.wci.notifications\_reference.doc/mime/mime\_op eration\_serializeexception\_message.html

## **SubType**

Sub Type found in content type of the message.

Level : *Info*

Log Message : *Sub-type: {SubType}.*

System : *Orchestration*

SNMP Name : *CASTIRON-COMP-MIME-MIB::ciC10oSubTypeEv6*

SNMP Enterprise : *.1.3.6.1.4.1.13336.2.2.3.10.1.2*

SNMP Trap Number : *6*

## **Variables**

The SubType message contains the following variables:

### Table 1. SubType Message Variables

#### **1. SerialNumber**

The serial number of the appliance sending the trap.

- **Type** : String
- **SNMP Object Name** : CASTIRON-IA-MIB::ciIaPlatSerialNumber
- **SNMP OID** : 1.3.6.1.4.1.13336.2.2.2.1.1.3.3

#### **2. Severity**

Severity of the Notification.

- **Type** : Integer
- **SNMP Object Name** : CASTIRON-REGISTRATIONS-MIB::ciEvSeverity
- **SNMP OID** : 1.3.6.1.4.1.13336.2.2.1.2.1

#### **3. JobID**

The ID of the job being run when an error occurred. If the error is unrelated to a specific job, this field is blank.

- **Type** : String
- **SNMP Object Name** : CASTIRON-REGISTRATIONS-MIB::ciEvJobID
- **SNMP OID** : 1.3.6.1.4.1.13336.2.2.1.2.4

#### **4. Orchestration**

Reference to an entry in the Orchestration table containing information about the orchestration associated with this event.

- **Type** : OID
- **SNMP Object Name** : CASTIRON-REGISTRATIONS-MIB::ciEvOrchestration
- **SNMP OID** : 1.3.6.1.4.1.13336.2.2.1.2.3

#### **5. SubType**

The sub type found in the content type of message.

- **Type** : String
- **SNMP Object Name** : CASTIRON-COMP-MIME-MIB::ciC10oEv6SubType
- **SNMP OID** : .1.3.6.1.4.1.13336.2.2.3.10.1.2.1.6.1

**Feedback** | **Notices**

**all** Last updated: Thursday, December 17, 2015 file:///dcs/markdown/workspace/Transform/out.html

http://pic.dhe.ibm.com/infocenter/wci/v7r0m0/topic/com.ibm.wci.notifications\_reference.doc/mime/mime\_op eration\_subtype\_message.html

## **TranferEncChanged**

The attachment body has lines greater than 998 characters in length. Changing the Content-Transfer-Encoding to binary.

Level : *Warning*

Log Message : *Content-Transfer-Encoding value for attachment {AttachmentNumber} is {EncodingValue} while the attachment body has lines greater than 998 characters in length. Changing the Content-Transfer-Encoding to binary.*

System : *Orchestration*

SNMP Name : *CASTIRON-COMP-MIME-MIB::ciC10oTranferEncChangedEv26*

SNMP Enterprise : *.1.3.6.1.4.1.13336.2.2.3.10.1.2*

SNMP Trap Number : *26*

## **Variables**

The TranferEncChanged message contains the following variables:

Table 1. TranferEncChanged Message Variables

#### **1. SerialNumber**

The serial number of the appliance sending the trap.

- **Type** : String
- **SNMP Object Name** : CASTIRON-IA-MIB::ciIaPlatSerialNumber
- **SNMP OID** : 1.3.6.1.4.1.13336.2.2.2.1.1.3.3

#### **2. Severity**

Severity of the Notification.

- **Type** : Integer
- **SNMP Object Name** : CASTIRON-REGISTRATIONS-MIB::ciEvSeverity
- **SNMP OID** : 1.3.6.1.4.1.13336.2.2.1.2.1

**3. JobID**

The ID of the job being run when an error occurred. If the error is unrelated to a specific job, this field is blank.

- **Type** : String
- **SNMP Object Name** : CASTIRON-REGISTRATIONS-MIB::ciEvJobID
- **SNMP OID** : 1.3.6.1.4.1.13336.2.2.1.2.4

#### **4. Orchestration**

Reference to an entry in the Orchestration table containing information about the orchestration associated with this event.

- **Type** : OID
- **SNMP Object Name** : CASTIRON-REGISTRATIONS-MIB::ciEvOrchestration
- **SNMP OID** : 1.3.6.1.4.1.13336.2.2.1.2.3

#### **5. AttachmentNumber**

The attachment number.

- **Type** : String
- **SNMP Object Name** : CASTIRON-COMP-MIME-MIB::ciC10oEv26AttachmentNumber
- **SNMP OID** : .1.3.6.1.4.1.13336.2.2.3.10.1.2.1.26.1

#### **6. EncodingValue**

The content transfer encoding value.

- **Type** : String
- **SNMP Object Name** : CASTIRON-COMP-MIME-MIB::ciC10oEv26EncodingValue
- **SNMP OID** : .1.3.6.1.4.1.13336.2.2.3.10.1.2.1.26.2

**Parent topic:** MIME Operation [Notifications](#page-1597-0)

#### **Feedback** | **Notices**

**all** Last updated: Thursday, December 17, 2015 file:///dcs/markdown/workspace/Transform/out.html

http://pic.dhe.ibm.com/infocenter/wci/v7r0m0/topic/com.ibm.wci.notifications\_reference.doc/mime/mime\_op eration\_tranferencchanged\_message.html

## **TransferEncLimit**

Entities of type specified cannot have any other Content-Transfer-Encoding apart from 7bit.

Level : *Severe*

Log Message : *Entities of type {MainType}/{SubType} cannot have any other Content-Transfer-Encoding apart from 7bit.*

System : *Orchestration*

SNMP Name : *CASTIRON-COMP-MIME-MIB::ciC10oTransferEncLimitEv16*

SNMP Enterprise : *.1.3.6.1.4.1.13336.2.2.3.10.1.2*

SNMP Trap Number : *16*

## **Variables**

The TransferEncLimit message contains the following variables:

### Table 1. TransferEncLimit Message Variables

#### **1. SerialNumber**

The serial number of the appliance sending the trap.

- **Type** : String
- **SNMP Object Name** : CASTIRON-IA-MIB::ciIaPlatSerialNumber
- **SNMP OID** : 1.3.6.1.4.1.13336.2.2.2.1.1.3.3

#### **2. Severity**

Severity of the Notification.

- **Type** : Integer
- **SNMP Object Name** : CASTIRON-REGISTRATIONS-MIB::ciEvSeverity
- **SNMP OID** : 1.3.6.1.4.1.13336.2.2.1.2.1

#### **3. JobID**

The ID of the job being run when an error occurred. If the error is unrelated to a specific job, this field is blank.

- **Type** : String
- **SNMP Object Name** : CASTIRON-REGISTRATIONS-MIB::ciEvJobID
- **SNMP OID** : 1.3.6.1.4.1.13336.2.2.1.2.4

#### **4. Orchestration**

Reference to an entry in the Orchestration table containing information about the orchestration associated with this event.

- **Type** : OID
- **SNMP Object Name** : CASTIRON-REGISTRATIONS-MIB::ciEvOrchestration
- **SNMP OID** : 1.3.6.1.4.1.13336.2.2.1.2.3

#### **5. MainType**

The main type found in the content type of message.

- **Type** : String
- **SNMP Object Name** : CASTIRON-COMP-MIME-MIB::ciC10oEv16MainType
- **SNMP OID** : .1.3.6.1.4.1.13336.2.2.3.10.1.2.1.16.1

```
6. SubType
```
The sub type found in the content type of message.

- **Type** : String
- **SNMP Object Name** : CASTIRON-COMP-MIME-MIB::ciC10oEv16SubType
- **SNMP OID** : .1.3.6.1.4.1.13336.2.2.3.10.1.2.1.16.2

**Parent topic:** MIME Operation [Notifications](#page-1597-0)

#### **Feedback** | **Notices**

Last updated: Thursday, December 17, 2015 file:///dcs/markdown/workspace/Transform/out.html

http://pic.dhe.ibm.com/infocenter/wci/v7r0m0/topic/com.ibm.wci.notifications\_reference.doc/mime/mime\_op eration\_transferenclimit\_message.html

# **TransferEncMissing**

Content-Transfer-Encoding value is missing for specified attachment number . Guessing based on Content-Type and charset values.

Level : *Warning*

Log Message : *Content-Transfer-Encoding value missing for attachment number {AttachmentNumber}. Guessing based on Content-Type and charset values.*

System : *Orchestration*

SNMP Name : *CASTIRON-COMP-MIME-MIB::ciC10oTransferEncMissingEv28*

SNMP Enterprise : *.1.3.6.1.4.1.13336.2.2.3.10.1.2*

SNMP Trap Number : *28*

### **Variables**

The TransferEncMissing message contains the following variables:

#### Table 1. TransferEncMissing Message Variables

#### **1. SerialNumber**

The serial number of the appliance sending the trap.

- **Type** : String
- **SNMP Object Name** : CASTIRON-IA-MIB::ciIaPlatSerialNumber
- **SNMP OID** : 1.3.6.1.4.1.13336.2.2.2.1.1.3.3

#### **2. Severity**

Severity of the Notification.

**Type** : Integer

- **SNMP Object Name** : CASTIRON-REGISTRATIONS-MIB::ciEvSeverity
- **SNMP OID** : 1.3.6.1.4.1.13336.2.2.1.2.1

#### **3. JobID**

The ID of the job being run when an error occurred. If the error is unrelated to a specific job, this field is blank.

- **Type** : String
- **SNMP Object Name** : CASTIRON-REGISTRATIONS-MIB::ciEvJobID
- **SNMP OID** : 1.3.6.1.4.1.13336.2.2.1.2.4

#### **4. Orchestration**

Reference to an entry in the Orchestration table containing information about the orchestration associated with this event.

- **Type** : OID
- **SNMP Object Name** : CASTIRON-REGISTRATIONS-MIB::ciEvOrchestration
- **SNMP OID** : 1.3.6.1.4.1.13336.2.2.1.2.3

#### **5. AttachmentNumber**

The attachment number for which content transfer encoding is missing.

- **Type** : String
- **SNMP Object Name** : CASTIRON-COMP-MIME-MIB::ciC10oEv28AttachmentNumber
- **SNMP OID** : .1.3.6.1.4.1.13336.2.2.3.10.1.2.1.28.1

**Parent topic:** MIME Operation [Notifications](#page-1597-0)

#### **Feedback** | **Notices**

**all** Last updated: Thursday, December 17, 2015 file:///dcs/markdown/workspace/Transform/out.html

http://pic.dhe.ibm.com/infocenter/wci/v7r0m0/topic/com.ibm.wci.notifications\_reference.doc/mime/mime\_op eration\_transferencmissing\_message.html

## **TransferEncodingError**

Content-Transfer-Encoding specified in Composite media type cannot be any other apart from 7bit, 8bit or binary.

Level : *Severe*

Log Message : *Composite media type {MediaType} cannot have any other Content-Transfer-Encoding apart from 7bit, 8bit or binary.*

System : *Orchestration*

SNMP Name : *CASTIRON-COMP-MIME-MIB::ciC10oTransferEncodingErrorEv15*

SNMP Enterprise : *.1.3.6.1.4.1.13336.2.2.3.10.1.2*

SNMP Trap Number : *15*

## **Variables**

The TransferEncodingError message contains the following variables:

### Table 1. TransferEncodingError Message Variables

#### **1. SerialNumber**

The serial number of the appliance sending the trap.

- **Type** : String
- **SNMP Object Name** : CASTIRON-IA-MIB::ciIaPlatSerialNumber
- **SNMP OID** : 1.3.6.1.4.1.13336.2.2.2.1.1.3.3

#### **2. Severity**

Severity of the Notification.

- **Type** : Integer
- **SNMP Object Name** : CASTIRON-REGISTRATIONS-MIB::ciEvSeverity
- **SNMP OID** : 1.3.6.1.4.1.13336.2.2.1.2.1

#### **3. JobID**

The ID of the job being run when an error occurred. If the error is unrelated to a specific job, this field is blank.

- **Type** : String
- **SNMP Object Name** : CASTIRON-REGISTRATIONS-MIB::ciEvJobID
- **SNMP OID** : 1.3.6.1.4.1.13336.2.2.1.2.4

### **4. Orchestration**

Reference to an entry in the Orchestration table containing information about the orchestration associated with this event.

- **Type** : OID
- **SNMP Object Name** : CASTIRON-REGISTRATIONS-MIB::ciEvOrchestration
- **SNMP OID** : 1.3.6.1.4.1.13336.2.2.1.2.3

### **5. MediaType**

Composite Media type specified in the activity.

- **Type** : String
- **SNMP Object Name** : CASTIRON-COMP-MIME-MIB::ciC10oEv15MediaType
- **SNMP OID** : .1.3.6.1.4.1.13336.2.2.3.10.1.2.1.15.1

**Parent topic:** MIME Operation [Notifications](#page-1597-0)

**all** Last updated: Thursday, December 17, 2015 file:///dcs/markdown/workspace/Transform/out.html

http://pic.dhe.ibm.com/infocenter/wci/v7r0m0/topic/com.ibm.wci.notifications\_reference.doc/mime/mime\_op eration\_transferencodingerror\_message.html

# **TransferEncodingValue**

Activity found Content-Transfer-Encoding.

Level : *Info*

Log Message : *Got Content-Transfer-Encoding: {ContentTransfer}.*

System : *Orchestration*

SNMP Name : *CASTIRON-COMP-MIME-MIB::ciC10oTransferEncodingValueEv24*

SNMP Enterprise : *.1.3.6.1.4.1.13336.2.2.3.10.1.2*

SNMP Trap Number : *24*

## **Variables**

The TransferEncodingValue message contains the following variables:

### Table 1. TransferEncodingValue Message Variables

#### **1. SerialNumber**

The serial number of the appliance sending the trap.

- **Type** : String
- **SNMP Object Name** : CASTIRON-IA-MIB::ciIaPlatSerialNumber
- **SNMP OID** : 1.3.6.1.4.1.13336.2.2.2.1.1.3.3

#### **2. Severity**

Severity of the Notification.

- **Type** : Integer
- **SNMP Object Name** : CASTIRON-REGISTRATIONS-MIB::ciEvSeverity
- **SNMP OID** : 1.3.6.1.4.1.13336.2.2.1.2.1

#### **3. JobID**

The ID of the job being run when an error occurred. If the error is unrelated to a specific job, this field is blank.

- **Type** : String
- **SNMP Object Name** : CASTIRON-REGISTRATIONS-MIB::ciEvJobID
- **SNMP OID** : 1.3.6.1.4.1.13336.2.2.1.2.4

#### **4. Orchestration**

Reference to an entry in the Orchestration table containing information about the orchestration associated with this event.

- **Type** : OID
- **SNMP Object Name** : CASTIRON-REGISTRATIONS-MIB::ciEvOrchestration
- **SNMP OID** : 1.3.6.1.4.1.13336.2.2.1.2.3

#### **5. ContentTransfer**

Content Transfer Encoding found in the message.

- **Type** : String
- **SNMP Object Name** : CASTIRON-COMP-MIME-MIB::ciC10oEv24ContentTransfer
- **SNMP OID** : .1.3.6.1.4.1.13336.2.2.3.10.1.2.1.24.1

**Parent topic:** MIME Operation [Notifications](#page-1597-0)

#### **Feedback** | **Notices**

**al** Last updated: Thursday, December 17, 2015 file:///dcs/markdown/workspace/Transform/out.html

<span id="page-1636-1"></span>http://pic.dhe.ibm.com/infocenter/wci/v7r0m0/topic/com.ibm.wci.notifications\_reference.doc/mime/mime\_op eration\_transferencodingvalue\_message.html

## **MIME Internal Notifications**

Provides a comprehensive list of internal notifications sent from the MIME Module.

- [InputBodyNull](#page-1636-0) Input parameter body from container is NULL. This is due to internal exception.
- [ParseException](#page-1638-0) Error occurred while parsing the data.

#### **Parent topic:** MIME [Module](#page-1595-0)

#### **Feedback** | **Notices**

Last updated: Thursday, December 17, 2015 file:///dcs/markdown/workspace/Transform/out.html

<span id="page-1636-0"></span>http://pic.dhe.ibm.com/infocenter/wci/v7r0m0/topic/com.ibm.wci.notifications\_reference.doc/mime/mime\_int ernal\_notifications\_list.html

# **InputBodyNull**

Input parameter body from container is NULL. This is due to internal exception.

Level : *Severe*

Log Message : *Input parameter 'body' from container is NULL.*

System : *Orchestration*

SNMP Name : *CASTIRON-COMP-MIME-MIB::ciC10iInputBodyNullEv1*

SNMP Enterprise : *.1.3.6.1.4.1.13336.2.2.3.10.1.3*

SNMP Trap Number : *1*

## **Variables**

The InputBodyNull message contains the following variables:

#### Table 1. InputBodyNull Message Variables

#### **1. SerialNumber**

The serial number of the appliance sending the trap.

- **Type** : String
- **SNMP Object Name** : CASTIRON-IA-MIB::ciIaPlatSerialNumber
- **SNMP OID** : 1.3.6.1.4.1.13336.2.2.2.1.1.3.3

#### **2. Severity**

Severity of the Notification.

- **Type** : Integer
- **SNMP Object Name** : CASTIRON-REGISTRATIONS-MIB::ciEvSeverity
- **SNMP OID** : 1.3.6.1.4.1.13336.2.2.1.2.1

#### **3. JobID**

The ID of the job being run when an error occurred. If the error is unrelated to a specific job, this field is blank.

- **Type** : String
- **SNMP Object Name** : CASTIRON-REGISTRATIONS-MIB::ciEvJobID
- **SNMP OID** : 1.3.6.1.4.1.13336.2.2.1.2.4

#### **4. Orchestration**

Reference to an entry in the Orchestration table containing information about the orchestration associated with this event.

- **Type** : OID
- **SNMP Object Name** : CASTIRON-REGISTRATIONS-MIB::ciEvOrchestration
- **SNMP OID** : 1.3.6.1.4.1.13336.2.2.1.2.3

**Parent topic:** MIME Internal [Notifications](#page-1636-1)

**all** Last updated: Thursday, December 17, 2015 file:///dcs/markdown/workspace/Transform/out.html

http://pic.dhe.ibm.com/infocenter/wci/v7r0m0/topic/com.ibm.wci.notifications\_reference.doc/mime/mime\_int ernal\_inputbodynull\_message.html

# <span id="page-1638-0"></span>**ParseException**

Error occurred while parsing the data.

Level : *Severe*

Log Message : *Error while parsing data. Error is: {Message}.*

System : *Orchestration*

SNMP Name : *CASTIRON-COMP-MIME-MIB::ciC10iParseExceptionEv2*

SNMP Enterprise : *.1.3.6.1.4.1.13336.2.2.3.10.1.3*

SNMP Trap Number : *2*

## **Variables**

The ParseException message contains the following variables:

### Table 1. ParseException Message Variables

#### **1. SerialNumber**

The serial number of the appliance sending the trap.

- **Type** : String
- **SNMP Object Name** : CASTIRON-IA-MIB::ciIaPlatSerialNumber
- **SNMP OID** : 1.3.6.1.4.1.13336.2.2.2.1.1.3.3

#### **2. Severity**

Severity of the Notification.

- **Type** : Integer
- **SNMP Object Name** : CASTIRON-REGISTRATIONS-MIB::ciEvSeverity
- **SNMP OID** : 1.3.6.1.4.1.13336.2.2.1.2.1

#### **3. JobID**

The ID of the job being run when an error occurred. If the error is unrelated to a specific job, this field is blank.

- **Type** : String
- **SNMP Object Name** : CASTIRON-REGISTRATIONS-MIB::ciEvJobID
- **SNMP OID** : 1.3.6.1.4.1.13336.2.2.1.2.4

#### **4. Orchestration**

Reference to an entry in the Orchestration table containing information about the orchestration associated with this event.

- **Type** : OID
- **SNMP Object Name** : CASTIRON-REGISTRATIONS-MIB::ciEvOrchestration
- **SNMP OID** : 1.3.6.1.4.1.13336.2.2.1.2.3

#### **5. Message**

Textual description of the error.

- **Type** : String
- **SNMP Object Name** : CASTIRON-REGISTRATIONS-MIB::ciEvMessage
- **SNMP OID** : .1.3.6.1.4.1.13336.2.2.1.2.2

**Parent topic:** MIME Internal [Notifications](#page-1636-1)

#### **Feedback** | **Notices**

**al** Last updated: Thursday, December 17, 2015 file:///dcs/markdown/workspace/Transform/out.html

http://pic.dhe.ibm.com/infocenter/wci/v7r0m0/topic/com.ibm.wci.notifications\_reference.doc/mime/mime\_int ernal\_parseexception\_message.html

## <span id="page-1639-0"></span>**Maestro Module**

The Maestro Module represents the internal operation of the Cast Iron runtime. This section contains details for the messages delivered from the Maestro Module.

This topic provides the MIB Name and MIB OID information, in addition to high-level details about each notification in the Maestro Module.

MIB Name : *CASTIRON-COMP-MAESTRO-MIB*

MIB OID : *.1.3.6.1.4.1.13336.2.2.3.20*

The following table provides an alphabetical list of all notifications that can be issued by the Maestro Module.

| <b>Notification</b>               | Level   | <b>System</b> | <b>Description</b>                                                                       |
|-----------------------------------|---------|---------------|------------------------------------------------------------------------------------------|
| AbandonedJobs                     | Warning | Orchestration | A timeout occurred while waiting for jobs to stop and<br>some jobs were abandoned.       |
| ActInvalidLicense<br>(Deprecated) | Severe  | Orchestration | Deprecated.                                                                              |
| ActivityFailedError               | Severe  | Orchestration | Encountered fault of specified type, please see rest of<br>the log for more information. |

Table 1. Notifications issued by the Maestro Module

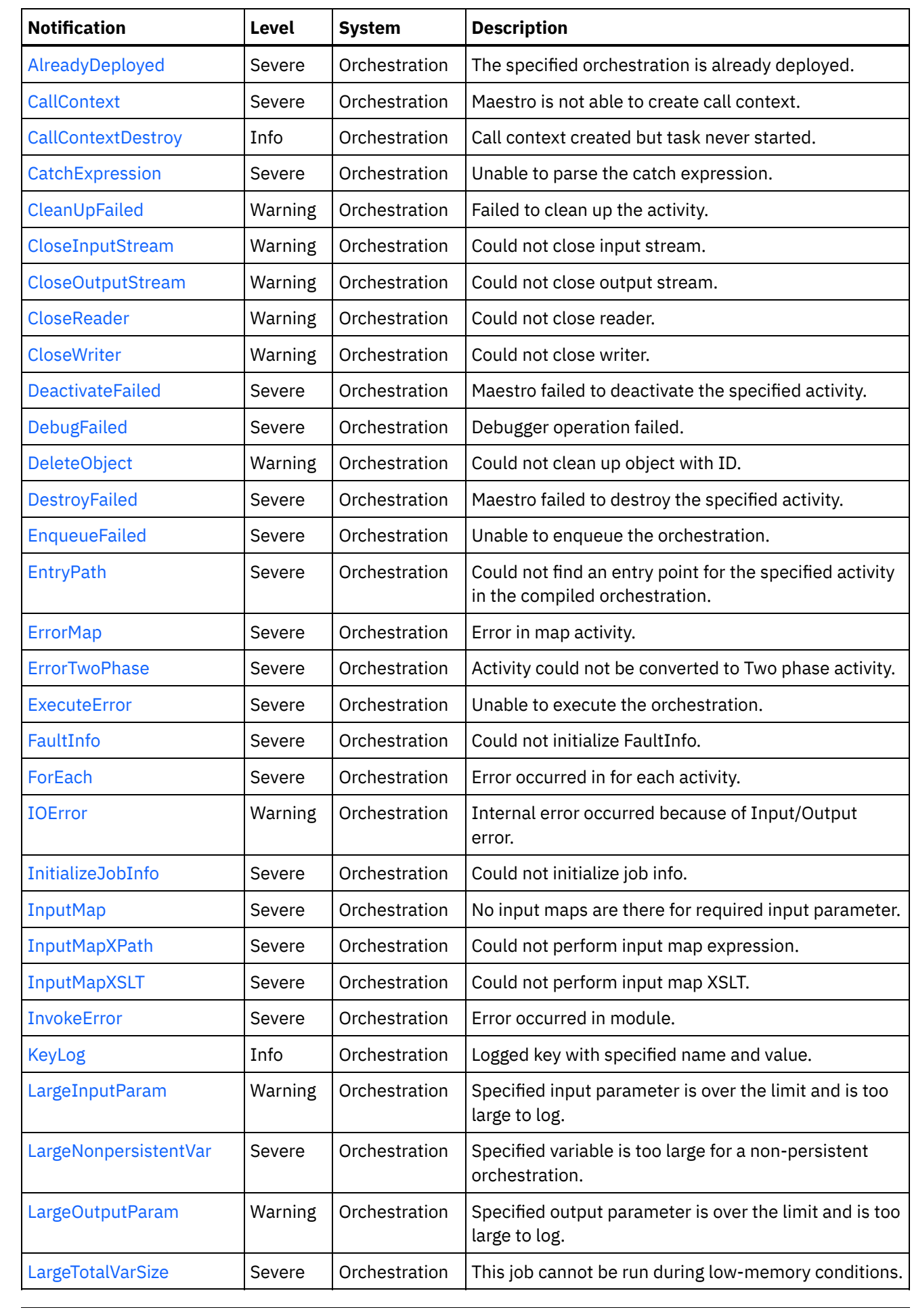

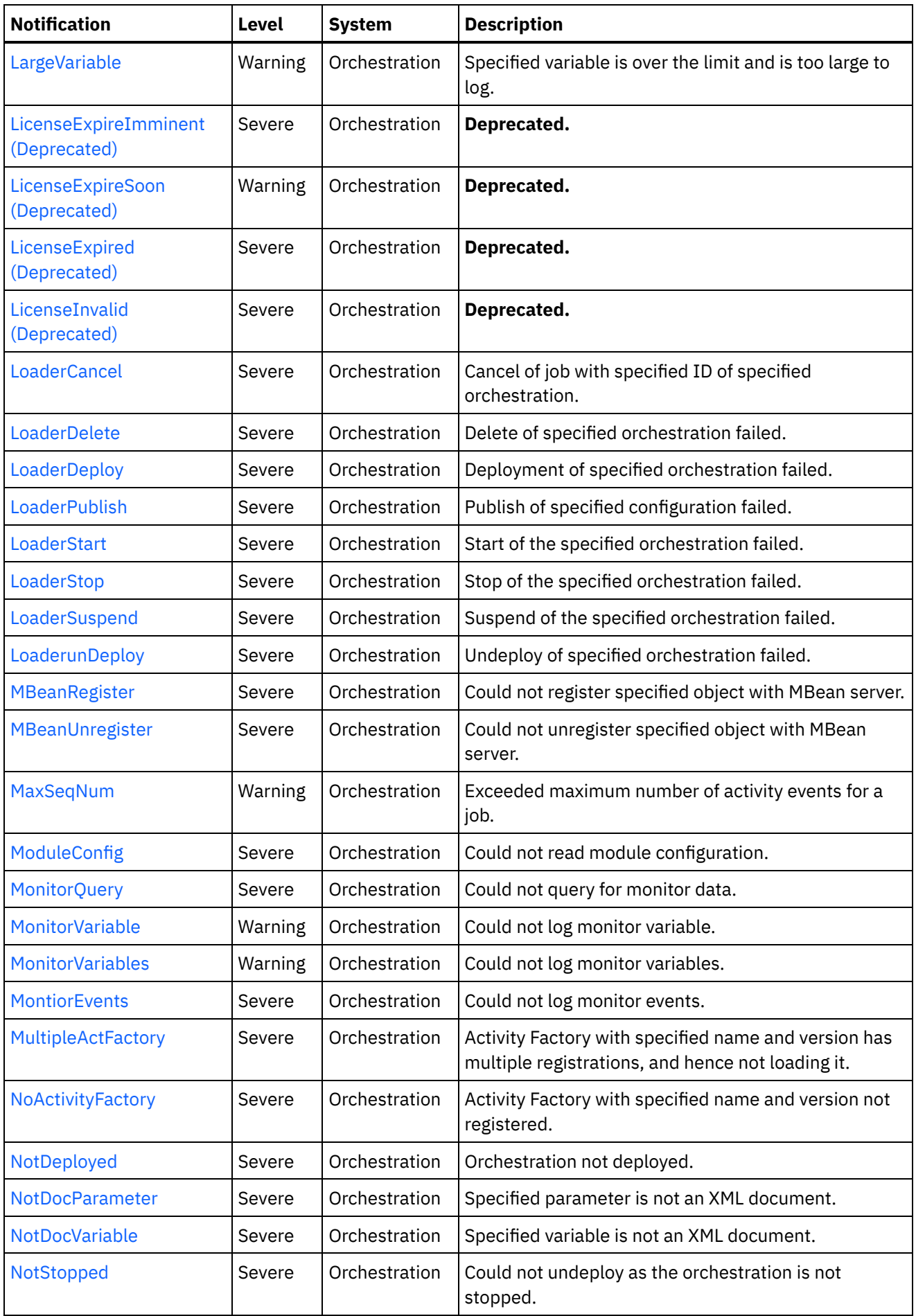

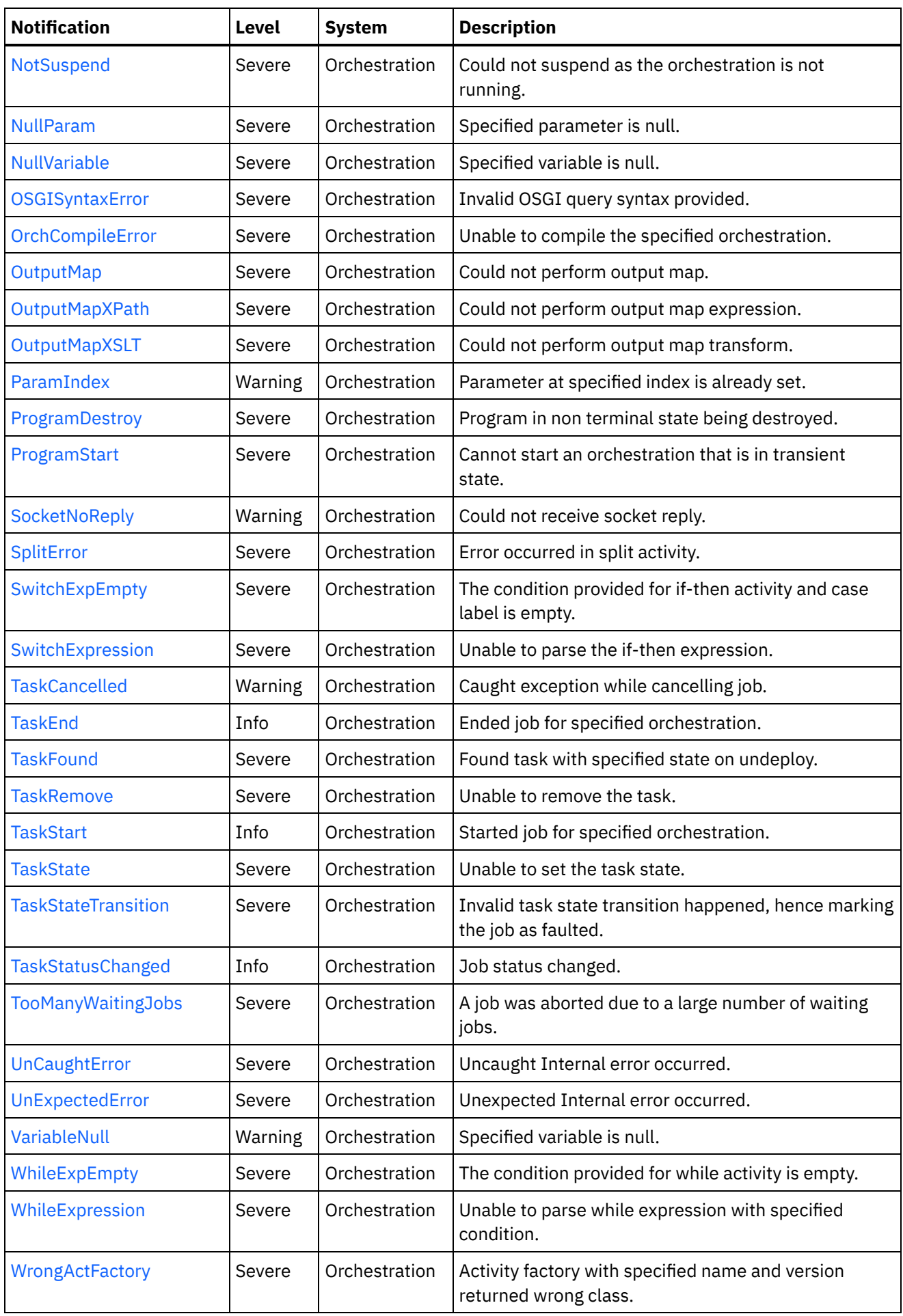

**• Maestro Operation [Notifications](#page-1643-0)** 

Provides a comprehensive list of operation notifications sent from the Maestro Module.

Maestro Internal [Notifications](#page-1771-1) Provides a comprehensive list of internal notifications sent from the Maestro Module.

#### **Feedback** | **Notices**

**all** Last updated: Thursday, December 17, 2015 file:///dcs/markdown/workspace/Transform/out.html

<span id="page-1643-0"></span>http://pic.dhe.ibm.com/infocenter/wci/v7r0m0/topic/com.ibm.wci.notifications\_reference.doc/maestro/about \_the\_maestro\_module.html

# **Maestro Operation Notifications**

Provides a comprehensive list of operation notifications sent from the Maestro Module.

- [AbandonedJobs](#page-1647-0) A timeout occurred while waiting for jobs to stop and some jobs were abandoned.
- [ActInvalidLicense](#page-1648-0) (Deprecated)

Activity Factory with specified name and version had a licensing failure.

- [ActivityFailedError](#page-1650-0) Encountered fault of specified type, please see rest of the log for more information.
- [AlreadyDeployed](#page-1651-0) The specified orchestration is already deployed.
- [CallContext](#page-1652-0) Maestro is not able to create call context.
- [CallContextDestroy](#page-1654-0) Call context created but task never started.
- [CatchExpression](#page-1655-0)
- Unable to parse the catch expression.
- [CleanUpFailed](#page-1656-0) Failed to clean up the activity.
- [CloseInputStream](#page-1658-0) Could not close input stream.
- [CloseOutputStream](#page-1659-0) Could not close output stream.
- [CloseReader](#page-1660-0) Could not close reader.
- **•** [CloseWriter](#page-1662-0) Could not close writer.
- [DeactivateFailed](#page-1663-0)

Maestro failed to deactivate the specified activity.

- [DebugFailed](#page-1664-0) Debugger operation failed.
- [DeleteObject](#page-1666-0) Could not clean up object with ID.
- [DestroyFailed](#page-1667-0) Maestro failed to destroy the specified activity.

[EnqueueFailed](#page-1668-0)

Unable to enqueue the orchestration.

- [EntryPath](#page-1670-0) Could not find an entry point for the specified activity in the compiled orchestration.
- [ErrorMap](#page-1671-0) Error in map activity.
- [ErrorTwoPhase](#page-1672-0)

Activity could not be converted to Two phase activity.

- [ExecuteError](#page-1674-0) Unable to execute the orchestration.
- [FaultInfo](#page-1675-0)

Could not initialize FaultInfo.

- [ForEach](#page-1676-0) Error occurred in for each activity.
- [InitializeJobInfo](#page-1678-0) Could not initialize job info.
- [InputMap](#page-1679-0) No input maps are there for required input parameter.
- [InputMapXPath](#page-1681-0) Could not perform input map expression.
- [InputMapXSLT](#page-1682-0) Could not perform input map XSLT.
- [InvokeError](#page-1683-0) Error occurred in module.
- [KeyLog](#page-1685-0)

Logged key with specified name and value.

- [LargeInputParam](#page-1686-0) Specified input parameter is over the limit and is too large to log.
- [LargeNonpersistentVar](#page-1688-0) Specified variable is too large for a non-persistent orchestration.
- [LargeOutputParam](#page-1689-0) Specified output parameter is over the limit and is too large to log.
- [LargeTotalVarSize](#page-1691-0)

This job cannot be run during low-memory conditions.

- [LargeVariable](#page-1692-0)
- Specified variable is over the limit and is too large to log. [LicenseExpireImminent](#page-1693-0) (Deprecated)

Imminent license expiration for specified bundle - expires on specified date - Please renew the license now to avoid service interruption.

- [LicenseExpireSoon](#page-1695-0) (Deprecated) License for specified bundle name expires soon. Please renew the license to avoid service interruption.
- [LicenseExpired](#page-1697-0) (Deprecated) License has expired. Please renew the license now to avoid service interruption.
- [LicenseInvalid](#page-1698-0) (Deprecated)

License for specified bundle name is invalid.

- [LoaderCancel](#page-1700-0) Cancel of job with specified ID of specified orchestration.
- [LoaderDelete](#page-1701-0)
	- Delete of specified orchestration failed.
- [LoaderDeploy](#page-1703-0) Deployment of specified orchestration failed.
- [LoaderPublish](#page-1704-0) Publish of specified configuration failed.

• [LoaderStart](#page-1706-0)

Start of the specified orchestration failed.

- [LoaderStop](#page-1707-0) Stop of the specified orchestration failed.
- [LoaderSuspend](#page-1709-0) Suspend of the specified orchestration failed.
- [LoaderunDeploy](#page-1710-0) Undeploy of specified orchestration failed.
- [MBeanRegister](#page-1712-0) Could not register specified object with MBean server.
- [MBeanUnregister](#page-1713-0) Could not unregister specified object with MBean server.
- [MaxSeqNum](#page-1715-0) Exceeded maximum number of activity events for a job.
- [ModuleConfig](#page-1716-0) Could not read module configuration.
- [MonitorQuery](#page-1717-0) Could not query for monitor data.
- [MonitorVariable](#page-1719-0) Could not log monitor variable.
- **•** [MonitorVariables](#page-1720-0) Could not log monitor variables.
- [MontiorEvents](#page-1721-0) Could not log monitor events.
- [MultipleActFactory](#page-1722-0)
	- Activity Factory with specified name and version has multiple registrations, and hence not loading it.
- [NoActivityFactory](#page-1724-0)

Activity Factory with specified name and version not registered.

- [NotDeployed](#page-1725-0) Orchestration not deployed.
- [NotDocParameter](#page-1727-0)

Specified parameter is not an XML document.

- [NotDocVariable](#page-1728-0) Specified variable is not an XML document.
- [NotStopped](#page-1730-0)

Could not undeploy as the orchestration is not stopped.

• [NotSuspend](#page-1731-0)

Could not suspend as the orchestration is not running.

- [NullParam](#page-1732-0) Specified parameter is null.
- [NullVariable](#page-1734-0)
- Specified variable is null.
- [OSGISyntaxError](#page-1735-0) Invalid OSGI query syntax provided.
- [OrchCompileError](#page-1737-0) Unable to compile the specified orchestration.
- [OutputMap](#page-1738-0) Could not perform output map.
- [OutputMapXPath](#page-1739-0) Could not perform output map expression.
- [OutputMapXSLT](#page-1741-0) Could not perform output map transform.

[ParamIndex](#page-1742-0)

Parameter at specified index is already set.

- [ProgramDestroy](#page-1744-0) Program in non terminal state being destroyed.
- [ProgramStart](#page-1745-0) Cannot start an orchestration that is in transient state.
- [SocketNoReply](#page-1746-0) Could not receive socket reply.
- [SplitError](#page-1748-0) Error occurred in split activity.
- [SwitchExpEmpty](#page-1749-0) The condition provided for if-then activity and case label is empty.
- **•** [SwitchExpression](#page-1751-0) Unable to parse the if-then expression.
- [TaskCancelled](#page-1752-0) Caught exception while cancelling job.
- [TaskEnd](#page-1753-0) Ended job for specified orchestration.
- [TaskFound](#page-1755-0) Found task with specified state on undeploy.
- [TaskRemove](#page-1756-0) Unable to remove the task.
- [TaskStart](#page-1758-0) Started job for specified orchestration.
- [TaskState](#page-1759-0) Unable to set the task state. [TaskStateTransition](#page-1761-0)
	- Invalid task state transition happened, hence marking the job as faulted.
- [TaskStatusChanged](#page-1762-0) Job status changed.
- [TooManyWaitingJobs](#page-1763-0) A job was aborted due to a large number of waiting jobs.
- [VariableNull](#page-1765-0)

Specified variable is null.

[WhileExpEmpty](#page-1766-0)

The condition provided for while activity is empty.

- [WhileExpression](#page-1767-0) Unable to parse while expression with specified condition.
- [WrongActFactory](#page-1769-0) Activity factory with specified name and version returned wrong class.

## **Parent topic:** [Maestro](#page-1639-0) Module

## **Feedback** | **Notices**

**la** Last updated: Thursday, December 17, 2015 file:///dcs/markdown/workspace/Transform/out.html

http://pic.dhe.ibm.com/infocenter/wci/v7r0m0/topic/com.ibm.wci.notifications\_reference.doc/maestro/maest ro\_operation\_notifications\_list.html

# <span id="page-1647-0"></span>**AbandonedJobs**

A timeout occurred while waiting for jobs to stop and some jobs were abandoned.

Level : *Warning*

Log Message : *Timeout waiting for jobs to stop, number of jobs abandoned: {NumberOfAbandonedJobs}*

System : *Orchestration*

SNMP Name : *CASTIRON-COMP-MAESTRO-MIB::ciC20oAbandonedJobsEv87*

SNMP Enterprise : *.1.3.6.1.4.1.13336.2.2.3.20.1.2*

SNMP Trap Number : *87*

## **Variables**

The AbandonedJobs message contains the following variables:

### Table 1. AbandonedJobs Message Variables

#### **1. SerialNumber**

The serial number of the appliance sending the trap.

- **Type** : String
- **SNMP Object Name** : CASTIRON-IA-MIB::ciIaPlatSerialNumber
- **SNMP OID** : 1.3.6.1.4.1.13336.2.2.2.1.1.3.3

#### **2. Severity**

Severity of the Notification.

- **Type** : Integer
- **SNMP Object Name** : CASTIRON-REGISTRATIONS-MIB::ciEvSeverity
- **SNMP OID** : 1.3.6.1.4.1.13336.2.2.1.2.1

### **3. JobID**

The ID of the job being run when an error occurred. If the error is unrelated to a specific job, this field is blank.

- **Type** : String
- **SNMP Object Name** : CASTIRON-REGISTRATIONS-MIB::ciEvJobID
- **SNMP OID** : 1.3.6.1.4.1.13336.2.2.1.2.4

#### **4. Orchestration**

Reference to an entry in the Orchestration table containing information about the orchestration associated with this event.

- **Type** : OID
- **SNMP Object Name** : CASTIRON-REGISTRATIONS-MIB::ciEvOrchestration
- **SNMP OID** : 1.3.6.1.4.1.13336.2.2.1.2.3

#### **5. NumberOfAbandonedJobs**

The number of abandoned jobs.

- **Type** : Integer
- **SNMP Object Name** : CASTIRON-COMP-MAESTRO-MIB::ciC20oEv87NumberOfAbandonedJobs
- **SNMP OID** : .1.3.6.1.4.1.13336.2.2.3.20.1.2.1.87.1

**Parent topic:** Maestro Operation [Notifications](#page-1643-0)

#### **Feedback** | **Notices**

Last updated: Thursday, December 17, 2015 file:///dcs/markdown/workspace/Transform/out.html

<span id="page-1648-0"></span>http://pic.dhe.ibm.com/infocenter/wci/v7r0m0/topic/com.ibm.wci.notifications\_reference.doc/maestro/maest ro\_operation\_abandonedjobs\_message.html

# **ActInvalidLicense (Deprecated)**

As of Cast Iron version 6.0, this message has been deprecated because connectors are no longer individually licensed.

Activity Factory with specified name and version had a licensing failure.

Level : *Severe*

Log Message : *ActivityFactory (name - {ActivityName},version - {ActivityVersion}) Licensing failure: {Message}*

System : *Orchestration*

SNMP Name : *CASTIRON-COMP-MAESTRO-MIB::ciC20oActInvalidLicenseEv35*

SNMP Enterprise : *.1.3.6.1.4.1.13336.2.2.3.20.1.2*

SNMP Trap Number : *35*

## **Variables**

The ActInvalidLicense message contains the following variables:

#### Table 1. ActInvalidLicense Message Variables

#### **1. SerialNumber**

The serial number of the appliance sending the trap.

- **Type** : String
- **SNMP Object Name** : CASTIRON-IA-MIB::ciIaPlatSerialNumber
- **SNMP OID** : 1.3.6.1.4.1.13336.2.2.2.1.1.3.3

#### **2. Severity**

Severity of the Notification.

- **Type** : Integer
- **SNMP Object Name** : CASTIRON-REGISTRATIONS-MIB::ciEvSeverity
- $\bullet$  **SNMP OID**  $\cdot$  1.3.6.1.4.1.13336.2.2.1.2.1

#### **3. JobID**

The ID of the job being run when an error occurred. If the error is unrelated to a specific job, this field is blank.

- **Type** : String
- **SNMP Object Name** : CASTIRON-REGISTRATIONS-MIB::ciEvJobID
- **SNMP OID** : 1.3.6.1.4.1.13336.2.2.1.2.4

#### **4. Orchestration**

Reference to an entry in the Orchestration table containing information about the orchestration associated with this event.

- **Type** : OID
- **SNMP Object Name** : CASTIRON-REGISTRATIONS-MIB::ciEvOrchestration
- **SNMP OID** : 1.3.6.1.4.1.13336.2.2.1.2.3

#### **5. ActivityName**

The name of the activity.

- **Type** : String
- **SNMP Object Name** : CASTIRON-COMP-MAESTRO-MIB::ciC20oEv35ActivityName
- **SNMP OID** : .1.3.6.1.4.1.13336.2.2.3.20.1.2.1.35.1

#### **6. ActivityVersion**

The version of the activity.

- **Type** : String
- **SNMP Object Name** : CASTIRON-COMP-MAESTRO-MIB::ciC20oEv35ActivityVersion
- **SNMP OID** : .1.3.6.1.4.1.13336.2.2.3.20.1.2.1.35.2

#### **7. Message**

Textual description of the error.

- **Type** : String
- **SNMP Object Name** : CASTIRON-REGISTRATIONS-MIB::ciEvMessage
- **SNMP OID** : .1.3.6.1.4.1.13336.2.2.1.2.2

**Parent topic:** Maestro Operation [Notifications](#page-1643-0)

#### **Feedback** | **Notices**

**al** Last updated: Thursday, December 17, 2015 file:///dcs/markdown/workspace/Transform/out.html <span id="page-1650-0"></span>http://pic.dhe.ibm.com/infocenter/wci/v7r0m0/topic/com.ibm.wci.notifications\_reference.doc/maestro/maest ro\_operation\_actinvalidlicense\_message.html

# **ActivityFailedError**

Encountered fault of specified type, please see rest of the log for more information.

Level : *Severe*

Log Message : *Encountered fault of type {FaultType}, please see rest of the log for more information*

System : *Orchestration*

SNMP Name : *CASTIRON-COMP-MAESTRO-MIB::ciC20oActivityFailedErrorEv3*

SNMP Enterprise : *.1.3.6.1.4.1.13336.2.2.3.20.1.2*

SNMP Trap Number : *3*

## **Variables**

The ActivityFailedError message contains the following variables:

#### Table 1. ActivityFailedError Message Variables

#### **1. SerialNumber**

The serial number of the appliance sending the trap.

- **Type** : String
- **SNMP Object Name** : CASTIRON-IA-MIB::ciIaPlatSerialNumber
- **SNMP OID** : 1.3.6.1.4.1.13336.2.2.2.1.1.3.3

#### **2. Severity**

Severity of the Notification.

- **Type** : Integer
- **SNMP Object Name** : CASTIRON-REGISTRATIONS-MIB::ciEvSeverity
- **SNMP OID** : 1.3.6.1.4.1.13336.2.2.1.2.1

#### **3. JobID**

The ID of the job being run when an error occurred. If the error is unrelated to a specific job, this field is blank.

- **Type** : String
- **SNMP Object Name** : CASTIRON-REGISTRATIONS-MIB::ciEvJobID
- **SNMP OID** : 1.3.6.1.4.1.13336.2.2.1.2.4

#### **4. Orchestration**

Reference to an entry in the Orchestration table containing information about the orchestration associated with this event.

- **Type** : OID
- **SNMP Object Name** : CASTIRON-REGISTRATIONS-MIB::ciEvOrchestration
- **SNMP OID** : 1.3.6.1.4.1.13336.2.2.1.2.3

#### **5. FaultType**

The fault type encountered.

- **Type** : String
- **SNMP Object Name** : CASTIRON-COMP-MAESTRO-MIB::ciC20oEv3FaultType
- **SNMP OID** : .1.3.6.1.4.1.13336.2.2.3.20.1.2.1.3.1

**Parent topic:** Maestro Operation [Notifications](#page-1643-0)

#### **Feedback** | **Notices**

**al** Last updated: Thursday, December 17, 2015 file:///dcs/markdown/workspace/Transform/out.html

<span id="page-1651-0"></span>http://pic.dhe.ibm.com/infocenter/wci/v7r0m0/topic/com.ibm.wci.notifications\_reference.doc/maestro/maest ro\_operation\_activityfailederror\_message.html

# **AlreadyDeployed**

The specified orchestration is already deployed.

Level : *Severe*

Log Message : *Orchestration already deployed: {OrchName}*

System : *Orchestration*

SNMP Name : *CASTIRON-COMP-MAESTRO-MIB::ciC20oAlreadyDeployedEv4*

SNMP Enterprise : *.1.3.6.1.4.1.13336.2.2.3.20.1.2*

SNMP Trap Number : *4*

## **Variables**

The AlreadyDeployed message contains the following variables:

Table 1. AlreadyDeployed Message Variables

#### **1. SerialNumber**

The serial number of the appliance sending the trap.

- **Type** : String
- **SNMP Object Name** : CASTIRON-IA-MIB::ciIaPlatSerialNumber
- **SNMP OID** : 1.3.6.1.4.1.13336.2.2.2.1.1.3.3

**2. Severity**

Severity of the Notification.

- **Type** : Integer
- **SNMP Object Name** : CASTIRON-REGISTRATIONS-MIB::ciEvSeverity
- **SNMP OID** : 1.3.6.1.4.1.13336.2.2.1.2.1

#### **3. JobID**

The ID of the job being run when an error occurred. If the error is unrelated to a specific job, this field is blank.

- **Type** : String
- **SNMP Object Name** : CASTIRON-REGISTRATIONS-MIB::ciEvJobID
- **SNMP OID** : 1.3.6.1.4.1.13336.2.2.1.2.4

#### **4. Orchestration**

Reference to an entry in the Orchestration table containing information about the orchestration associated with this event.

- **Type** : OID
- **SNMP Object Name** : CASTIRON-REGISTRATIONS-MIB::ciEvOrchestration
- **SNMP OID** : 1.3.6.1.4.1.13336.2.2.1.2.3

#### **5. OrchName**

The name of the orchestration which is already deployed.

- **Type** : String
- **SNMP Object Name** : CASTIRON-COMP-MAESTRO-MIB::ciC20oEv4OrchName
- **SNMP OID** : .1.3.6.1.4.1.13336.2.2.3.20.1.2.1.4.1

**Parent topic:** Maestro Operation [Notifications](#page-1643-0)

#### **Feedback** | **Notices**

**all** Last updated: Thursday, December 17, 2015 file:///dcs/markdown/workspace/Transform/out.html

<span id="page-1652-0"></span>http://pic.dhe.ibm.com/infocenter/wci/v7r0m0/topic/com.ibm.wci.notifications\_reference.doc/maestro/maest ro\_operation\_alreadydeployed\_message.html

## **CallContext**

Maestro is not able to create call context.

Level : *Severe*

Log Message : *Unable to create call context: {Message}*

System : *Orchestration*

SNMP Name : *CASTIRON-COMP-MAESTRO-MIB::ciC20oCallContextEv5*

SNMP Enterprise : *.1.3.6.1.4.1.13336.2.2.3.20.1.2*

SNMP Trap Number : *5*

## **Variables**

The CallContext message contains the following variables:

### Table 1. CallContext Message Variables

#### **1. SerialNumber**

The serial number of the appliance sending the trap.

- **Type** : String
- **SNMP Object Name** : CASTIRON-IA-MIB::ciIaPlatSerialNumber
- **SNMP OID** : 1.3.6.1.4.1.13336.2.2.2.1.1.3.3

#### **2. Severity**

Severity of the Notification.

- **Type** : Integer
- **SNMP Object Name** : CASTIRON-REGISTRATIONS-MIB::ciEvSeverity
- **SNMP OID** : 1.3.6.1.4.1.13336.2.2.1.2.1

#### **3. JobID**

The ID of the job being run when an error occurred. If the error is unrelated to a specific job, this field is blank.

- **Type** : String
- **SNMP Object Name** : CASTIRON-REGISTRATIONS-MIB::ciEvJobID
- **SNMP OID** : 1.3.6.1.4.1.13336.2.2.1.2.4

#### **4. Orchestration**

Reference to an entry in the Orchestration table containing information about the orchestration associated with this event.

- **Type** : OID
- **SNMP Object Name** : CASTIRON-REGISTRATIONS-MIB::ciEvOrchestration
- **SNMP OID** : 1.3.6.1.4.1.13336.2.2.1.2.3

#### **5. Message**

Textual description of the error.

- **Type** : String
- **SNMP Object Name** : CASTIRON-REGISTRATIONS-MIB::ciEvMessage
- **SNMP OID** : .1.3.6.1.4.1.13336.2.2.1.2.2

**Parent topic:** Maestro Operation [Notifications](#page-1643-0)

#### **Feedback** | **Notices**

**al** Last updated: Thursday, December 17, 2015 file:///dcs/markdown/workspace/Transform/out.html

http://pic.dhe.ibm.com/infocenter/wci/v7r0m0/topic/com.ibm.wci.notifications\_reference.doc/maestro/maest ro\_operation\_callcontext\_message.html

## <span id="page-1654-0"></span>**CallContextDestroy**

Call context created but task never started.

Level : *Info*

Log Message : *Call context created but task never started; destroying task {TaskID}*

System : *Orchestration*

SNMP Name : *CASTIRON-COMP-MAESTRO-MIB::ciC20oCallContextDestroyEv80*

SNMP Enterprise : *.1.3.6.1.4.1.13336.2.2.3.20.1.2*

SNMP Trap Number : *80*

### **Variables**

The CallContextDestroy message contains the following variables:

#### Table 1. CallContextDestroy Message Variables

#### **1. SerialNumber**

The serial number of the appliance sending the trap.

- **Type** : String
- **SNMP Object Name** : CASTIRON-IA-MIB::ciIaPlatSerialNumber
- **SNMP OID** : 1.3.6.1.4.1.13336.2.2.2.1.1.3.3

#### **2. Severity**

Severity of the Notification.

- **Type** : Integer
- **SNMP Object Name** : CASTIRON-REGISTRATIONS-MIB::ciEvSeverity
- **SNMP OID** : 1.3.6.1.4.1.13336.2.2.1.2.1

#### **3. JobID**

The ID of the job being run when an error occurred. If the error is unrelated to a specific job, this field is blank.

**Type** : String

- **SNMP Object Name** : CASTIRON-REGISTRATIONS-MIB::ciEvJobID
- **SNMP OID** : 1.3.6.1.4.1.13336.2.2.1.2.4

#### **4. Orchestration**

Reference to an entry in the Orchestration table containing information about the orchestration associated with this event.

- **Type** : OID
- **SNMP Object Name** : CASTIRON-REGISTRATIONS-MIB::ciEvOrchestration
- **SNMP OID** : 1.3.6.1.4.1.13336.2.2.1.2.3

#### **5. TaskID**

The task ID.

- **Type** : String
- **SNMP Object Name** : CASTIRON-COMP-MAESTRO-MIB::ciC20oEv80TaskID
- **SNMP OID** : .1.3.6.1.4.1.13336.2.2.3.20.1.2.1.80.1

**Parent topic:** Maestro Operation [Notifications](#page-1643-0)

#### **Feedback** | **Notices**

**all** Last updated: Thursday, December 17, 2015 file:///dcs/markdown/workspace/Transform/out.html

http://pic.dhe.ibm.com/infocenter/wci/v7r0m0/topic/com.ibm.wci.notifications\_reference.doc/maestro/maest ro\_operation\_callcontextdestroy\_message.html

## <span id="page-1655-0"></span>**CatchExpression**

Unable to parse the catch expression.

Level : *Severe*

Log Message : *Unable to parse the catch expression: {Message}*

System : *Orchestration*

SNMP Name : *CASTIRON-COMP-MAESTRO-MIB::ciC20oCatchExpressionEv6*

SNMP Enterprise : *.1.3.6.1.4.1.13336.2.2.3.20.1.2*

SNMP Trap Number : *6*

## **Variables**

The CatchExpression message contains the following variables:

Table 1. CatchExpression Message Variables

#### **1. SerialNumber**
The serial number of the appliance sending the trap.

- **Type** : String
- **SNMP Object Name** : CASTIRON-IA-MIB::ciIaPlatSerialNumber
- **SNMP OID** : 1.3.6.1.4.1.13336.2.2.2.1.1.3.3

## **2. Severity**

Severity of the Notification.

- **Type** : Integer
- **SNMP Object Name** : CASTIRON-REGISTRATIONS-MIB::ciEvSeverity
- **SNMP OID** : 1.3.6.1.4.1.13336.2.2.1.2.1

## **3. JobID**

The ID of the job being run when an error occurred. If the error is unrelated to a specific job, this field is blank.

- **Type** : String
- **SNMP Object Name** : CASTIRON-REGISTRATIONS-MIB::ciEvJobID
- $\bullet$  **SNMP OID**  $\cdot$  1.3.6.1.4.1.13336.2.2.1.2.4

## **4. Orchestration**

Reference to an entry in the Orchestration table containing information about the orchestration associated with this event.

- **Type** : OID
- **SNMP Object Name** : CASTIRON-REGISTRATIONS-MIB::ciEvOrchestration
- **SNMP OID** : 1.3.6.1.4.1.13336.2.2.1.2.3

## **5. Message**

Textual description of the error.

- **Type** : String
- **SNMP Object Name** : CASTIRON-REGISTRATIONS-MIB::ciEvMessage
- **SNMP OID** : .1.3.6.1.4.1.13336.2.2.1.2.2

**Parent topic:** Maestro Operation [Notifications](#page-1643-0)

### **Feedback** | **Notices**

Last updated: Thursday, December 17, 2015 file:///dcs/markdown/workspace/Transform/out.html

http://pic.dhe.ibm.com/infocenter/wci/v7r0m0/topic/com.ibm.wci.notifications\_reference.doc/maestro/maest ro\_operation\_catchexpression\_message.html

# **CleanUpFailed**

Failed to clean up the activity.

Level : *Warning*

Log Message : *Failed to cleanup activity {ActivityName}*

System : *Orchestration*

SNMP Name : *CASTIRON-COMP-MAESTRO-MIB::ciC20oCleanUpFailedEv63*

SNMP Enterprise : *.1.3.6.1.4.1.13336.2.2.3.20.1.2*

SNMP Trap Number : *63*

## **Variables**

The CleanUpFailed message contains the following variables:

## Table 1. CleanUpFailed Message Variables

## **1. SerialNumber**

The serial number of the appliance sending the trap.

- **Type** : String
- **SNMP Object Name** : CASTIRON-IA-MIB::ciIaPlatSerialNumber
- **SNMP OID** : 1.3.6.1.4.1.13336.2.2.2.1.1.3.3

## **2. Severity**

Severity of the Notification.

- **Type** : Integer
- **SNMP Object Name** : CASTIRON-REGISTRATIONS-MIB::ciEvSeverity
- **SNMP OID** : 1.3.6.1.4.1.13336.2.2.1.2.1

## **3. JobID**

The ID of the job being run when an error occurred. If the error is unrelated to a specific job, this field is blank.

- **Type** : String
- **SNMP Object Name** : CASTIRON-REGISTRATIONS-MIB::ciEvJobID
- **SNMP OID** : 1.3.6.1.4.1.13336.2.2.1.2.4

## **4. Orchestration**

Reference to an entry in the Orchestration table containing information about the orchestration associated with this event.

- **Type** : OID
- **SNMP Object Name** : CASTIRON-REGISTRATIONS-MIB::ciEvOrchestration
- **SNMP OID** : 1.3.6.1.4.1.13336.2.2.1.2.3

## **5. ActivityName**

The name of the activity.

- **Type** : String
- **SNMP Object Name** : CASTIRON-COMP-MAESTRO-MIB::ciC20oEv63ActivityName
- **SNMP OID** : .1.3.6.1.4.1.13336.2.2.3.20.1.2.1.63.1

**Parent topic:** Maestro Operation [Notifications](#page-1643-0)

#### **Feedback** | **Notices**

**al** Last updated: Thursday, December 17, 2015 file:///dcs/markdown/workspace/Transform/out.html

http://pic.dhe.ibm.com/infocenter/wci/v7r0m0/topic/com.ibm.wci.notifications\_reference.doc/maestro/maest ro\_operation\_cleanupfailed\_message.html

## **CloseInputStream**

Could not close input stream.

Level : *Warning*

Log Message : *Could not close reader*

System : *Orchestration*

SNMP Name : *CASTIRON-COMP-MAESTRO-MIB::ciC20oCloseInputStreamEv64*

SNMP Enterprise : *.1.3.6.1.4.1.13336.2.2.3.20.1.2*

SNMP Trap Number : *64*

## **Variables**

The CloseInputStream message contains the following variables:

## Table 1. CloseInputStream Message Variables

## **1. SerialNumber**

The serial number of the appliance sending the trap.

- **Type** : String
- **SNMP Object Name** : CASTIRON-IA-MIB::ciIaPlatSerialNumber
- **SNMP OID** : 1.3.6.1.4.1.13336.2.2.2.1.1.3.3

#### **2. Severity**

Severity of the Notification.

- **Type** : Integer
- **SNMP Object Name** : CASTIRON-REGISTRATIONS-MIB::ciEvSeverity
- **SNMP OID** : 1.3.6.1.4.1.13336.2.2.1.2.1

The ID of the job being run when an error occurred. If the error is unrelated to a specific job, this field is blank.

- **Type** : String
- **SNMP Object Name** : CASTIRON-REGISTRATIONS-MIB::ciEvJobID
- **SNMP OID** : 1.3.6.1.4.1.13336.2.2.1.2.4

#### **4. Orchestration**

Reference to an entry in the Orchestration table containing information about the orchestration associated with this event.

- **Type** : OID
- **SNMP Object Name** : CASTIRON-REGISTRATIONS-MIB::ciEvOrchestration
- **SNMP OID** : 1.3.6.1.4.1.13336.2.2.1.2.3

**Parent topic:** Maestro Operation [Notifications](#page-1643-0)

#### **Feedback** | **Notices**

**al** Last updated: Thursday, December 17, 2015 file:///dcs/markdown/workspace/Transform/out.html

http://pic.dhe.ibm.com/infocenter/wci/v7r0m0/topic/com.ibm.wci.notifications\_reference.doc/maestro/maest ro\_operation\_closeinputstream\_message.html

## **CloseOutputStream**

Could not close output stream.

Level : *Warning*

Log Message : *Could not close output stream*

System : *Orchestration*

SNMP Name : *CASTIRON-COMP-MAESTRO-MIB::ciC20oCloseOutputStreamEv65*

SNMP Enterprise : *.1.3.6.1.4.1.13336.2.2.3.20.1.2*

SNMP Trap Number : *65*

## **Variables**

The CloseOutputStream message contains the following variables:

## Table 1. CloseOutputStream Message Variables

## **1. SerialNumber**

The serial number of the appliance sending the trap.

**Type** : String

- **SNMP Object Name** : CASTIRON-IA-MIB::ciIaPlatSerialNumber
- **SNMP OID** : 1.3.6.1.4.1.13336.2.2.2.1.1.3.3

## **2. Severity**

Severity of the Notification.

- **Type** : Integer
- **SNMP Object Name** : CASTIRON-REGISTRATIONS-MIB::ciEvSeverity
- **SNMP OID** : 1.3.6.1.4.1.13336.2.2.1.2.1

## **3. JobID**

The ID of the job being run when an error occurred. If the error is unrelated to a specific job, this field is blank.

- **Type** : String
- **SNMP Object Name** : CASTIRON-REGISTRATIONS-MIB::ciEvJobID
- **SNMP OID** : 1.3.6.1.4.1.13336.2.2.1.2.4

## **4. Orchestration**

Reference to an entry in the Orchestration table containing information about the orchestration associated with this event.

- **Type** : OID
- **SNMP Object Name** : CASTIRON-REGISTRATIONS-MIB::ciEvOrchestration
- **SNMP OID** : 1.3.6.1.4.1.13336.2.2.1.2.3

**Parent topic:** Maestro Operation [Notifications](#page-1643-0)

## **Feedback** | **Notices**

**al** Last updated: Thursday, December 17, 2015 file:///dcs/markdown/workspace/Transform/out.html

http://pic.dhe.ibm.com/infocenter/wci/v7r0m0/topic/com.ibm.wci.notifications\_reference.doc/maestro/maest ro\_operation\_closeoutputstream\_message.html

# **CloseReader**

Could not close reader.

Level : *Warning*

Log Message : *Could not close reader*

System : *Orchestration*

SNMP Name : *CASTIRON-COMP-MAESTRO-MIB::ciC20oCloseReaderEv66*

SNMP Enterprise : *.1.3.6.1.4.1.13336.2.2.3.20.1.2*

## **Variables**

The CloseReader message contains the following variables:

## Table 1. CloseReader Message Variables

## **1. SerialNumber**

The serial number of the appliance sending the trap.

- **Type** : String
- **SNMP Object Name** : CASTIRON-IA-MIB::ciIaPlatSerialNumber
- **SNMP OID** : 1.3.6.1.4.1.13336.2.2.2.1.1.3.3

## **2. Severity**

Severity of the Notification.

- **Type** : Integer
- **SNMP Object Name** : CASTIRON-REGISTRATIONS-MIB::ciEvSeverity
- **SNMP OID** : 1.3.6.1.4.1.13336.2.2.1.2.1

## **3. JobID**

The ID of the job being run when an error occurred. If the error is unrelated to a specific job, this field is blank.

- **Type** : String
- **SNMP Object Name** : CASTIRON-REGISTRATIONS-MIB::ciEvJobID
- **SNMP OID** : 1.3.6.1.4.1.13336.2.2.1.2.4

### **4. Orchestration**

Reference to an entry in the Orchestration table containing information about the orchestration associated with this event.

- **Type** : OID
- **SNMP Object Name** : CASTIRON-REGISTRATIONS-MIB::ciEvOrchestration
- **SNMP OID** : 1.3.6.1.4.1.13336.2.2.1.2.3

**Parent topic:** Maestro Operation [Notifications](#page-1643-0)

## **Feedback** | **Notices**

**al** Last updated: Thursday, December 17, 2015 file:///dcs/markdown/workspace/Transform/out.html

http://pic.dhe.ibm.com/infocenter/wci/v7r0m0/topic/com.ibm.wci.notifications\_reference.doc/maestro/maest ro\_operation\_closereader\_message.html

# **CloseWriter**

Could not close writer.

Level : *Warning*

Log Message : *Could not close writer*

System : *Orchestration*

SNMP Name : *CASTIRON-COMP-MAESTRO-MIB::ciC20oCloseWriterEv67*

SNMP Enterprise : *.1.3.6.1.4.1.13336.2.2.3.20.1.2*

SNMP Trap Number : *67*

## **Variables**

The CloseWriter message contains the following variables:

## Table 1. CloseWriter Message Variables

## **1. SerialNumber**

The serial number of the appliance sending the trap.

- **Type** : String
- **SNMP Object Name** : CASTIRON-IA-MIB::ciIaPlatSerialNumber
- **SNMP OID** : 1.3.6.1.4.1.13336.2.2.2.1.1.3.3

## **2. Severity**

Severity of the Notification.

- **Type** : Integer
- **SNMP Object Name** : CASTIRON-REGISTRATIONS-MIB::ciEvSeverity
- **SNMP OID** : 1.3.6.1.4.1.13336.2.2.1.2.1

## **3. JobID**

The ID of the job being run when an error occurred. If the error is unrelated to a specific job, this field is blank.

- **Type** : String
- **SNMP Object Name** : CASTIRON-REGISTRATIONS-MIB::ciEvJobID
- **SNMP OID** : 1.3.6.1.4.1.13336.2.2.1.2.4

## **4. Orchestration**

Reference to an entry in the Orchestration table containing information about the orchestration associated with this event.

- **Type** : OID
- **SNMP Object Name** : CASTIRON-REGISTRATIONS-MIB::ciEvOrchestration
- **SNMP OID** : 1.3.6.1.4.1.13336.2.2.1.2.3

## **Feedback** | **Notices**

**al** Last updated: Thursday, December 17, 2015 file:///dcs/markdown/workspace/Transform/out.html

http://pic.dhe.ibm.com/infocenter/wci/v7r0m0/topic/com.ibm.wci.notifications\_reference.doc/maestro/maest ro\_operation\_closewriter\_message.html

## **DeactivateFailed**

Maestro failed to deactivate the specified activity.

Level : *Severe*

Log Message : *Failed to deactivate activity {ActivityName}*

System : *Orchestration*

SNMP Name : *CASTIRON-COMP-MAESTRO-MIB::ciC20oDeactivateFailedEv1*

SNMP Enterprise : *.1.3.6.1.4.1.13336.2.2.3.20.1.2*

SNMP Trap Number : *1*

## **Variables**

The DeactivateFailed message contains the following variables:

## Table 1. DeactivateFailed Message Variables

## **1. SerialNumber**

The serial number of the appliance sending the trap.

- **Type** : String
- **SNMP Object Name** : CASTIRON-IA-MIB::ciIaPlatSerialNumber
- **SNMP OID** : 1.3.6.1.4.1.13336.2.2.2.1.1.3.3

### **2. Severity**

Severity of the Notification.

- **Type** : Integer
- **SNMP Object Name** : CASTIRON-REGISTRATIONS-MIB::ciEvSeverity
- **SNMP OID** : 1.3.6.1.4.1.13336.2.2.1.2.1

#### **3. JobID**

The ID of the job being run when an error occurred. If the error is unrelated to a specific job, this field is blank.

- **Type** : String
- **SNMP Object Name** : CASTIRON-REGISTRATIONS-MIB::ciEvJobID
- **SNMP OID** : 1.3.6.1.4.1.13336.2.2.1.2.4

## **4. Orchestration**

Reference to an entry in the Orchestration table containing information about the orchestration associated with this event.

- **Type** : OID
- **SNMP Object Name** : CASTIRON-REGISTRATIONS-MIB::ciEvOrchestration
- **SNMP OID** : 1.3.6.1.4.1.13336.2.2.1.2.3

## **5. ActivityName**

Name of the activity which caused the error.

- **Type** : String
- **SNMP Object Name** : CASTIRON-COMP-MAESTRO-MIB::ciC20oEv1ActivityName
- **SNMP OID** : .1.3.6.1.4.1.13336.2.2.3.20.1.2.1.1.1

**Parent topic:** Maestro Operation [Notifications](#page-1643-0)

## **Feedback** | **Notices**

**Edd** Last updated: Thursday, December 17, 2015 file:///dcs/markdown/workspace/Transform/out.html

http://pic.dhe.ibm.com/infocenter/wci/v7r0m0/topic/com.ibm.wci.notifications\_reference.doc/maestro/maest ro\_operation\_deactivatefailed\_message.html

# **DebugFailed**

Debugger operation failed.

Level : *Severe*

Log Message : *Debugger operation {Value} failed*

System : *Orchestration*

SNMP Name : *CASTIRON-COMP-MAESTRO-MIB::ciC20oDebugFailedEv8*

SNMP Enterprise : *.1.3.6.1.4.1.13336.2.2.3.20.1.2*

SNMP Trap Number : *8*

## **Variables**

The DebugFailed message contains the following variables:

Table 1. DebugFailed Message Variables

## **1. SerialNumber**

The serial number of the appliance sending the trap.

- **Type** : String
- **SNMP Object Name** : CASTIRON-IA-MIB::ciIaPlatSerialNumber
- **SNMP OID** : 1.3.6.1.4.1.13336.2.2.2.1.1.3.3

## **2. Severity**

Severity of the Notification.

- **Type** : Integer
- **SNMP Object Name** : CASTIRON-REGISTRATIONS-MIB::ciEvSeverity
- **SNMP OID** : 1.3.6.1.4.1.13336.2.2.1.2.1

## **3. JobID**

The ID of the job being run when an error occurred. If the error is unrelated to a specific job, this field is blank.

- **Type** : String
- **SNMP Object Name** : CASTIRON-REGISTRATIONS-MIB::ciEvJobID
- **SNMP OID** : 1.3.6.1.4.1.13336.2.2.1.2.4

## **4. Orchestration**

Reference to an entry in the Orchestration table containing information about the orchestration associated with this event.

- **Type** : OID
- **SNMP Object Name** : CASTIRON-REGISTRATIONS-MIB::ciEvOrchestration
- **SNMP OID** : 1.3.6.1.4.1.13336.2.2.1.2.3

## **5. Value**

The operation which failed.

- **Type** : String
- **SNMP Object Name** : CASTIRON-COMP-MAESTRO-MIB::ciC20oEv8Value
- **SNMP OID** : .1.3.6.1.4.1.13336.2.2.3.20.1.2.1.8.1

**Parent topic:** Maestro Operation [Notifications](#page-1643-0)

## **Feedback** | **Notices**

**all** Last updated: Thursday, December 17, 2015 file:///dcs/markdown/workspace/Transform/out.html

http://pic.dhe.ibm.com/infocenter/wci/v7r0m0/topic/com.ibm.wci.notifications\_reference.doc/maestro/maest ro\_operation\_debugfailed\_message.html

# **DeleteObject**

Could not clean up object with ID.

Level : *Warning*

Log Message : *Could not clean up object with ID {ObjectID}, will try later*

System : *Orchestration*

SNMP Name : *CASTIRON-COMP-MAESTRO-MIB::ciC20oDeleteObjectEv68*

SNMP Enterprise : *.1.3.6.1.4.1.13336.2.2.3.20.1.2*

SNMP Trap Number : *68*

## **Variables**

The DeleteObject message contains the following variables:

## Table 1. DeleteObject Message Variables

## **1. SerialNumber**

The serial number of the appliance sending the trap.

- **Type** : String
- **SNMP Object Name** : CASTIRON-IA-MIB::ciIaPlatSerialNumber
- **SNMP OID** : 1.3.6.1.4.1.13336.2.2.2.1.1.3.3

## **2. Severity**

Severity of the Notification.

- **Type** : Integer
- **SNMP Object Name** : CASTIRON-REGISTRATIONS-MIB::ciEvSeverity
- **SNMP OID** : 1.3.6.1.4.1.13336.2.2.1.2.1

## **3. JobID**

The ID of the job being run when an error occurred. If the error is unrelated to a specific job, this field is blank.

- **Type** : String
- **SNMP Object Name** : CASTIRON-REGISTRATIONS-MIB::ciEvJobID
- **SNMP OID** : 1.3.6.1.4.1.13336.2.2.1.2.4

## **4. Orchestration**

Reference to an entry in the Orchestration table containing information about the orchestration associated with this event.

- **Type** : OID
- **SNMP Object Name** : CASTIRON-REGISTRATIONS-MIB::ciEvOrchestration
- **SNMP OID** : 1.3.6.1.4.1.13336.2.2.1.2.3

## **5. ObjectID**

The ID of the object.

- **Type** : String
- **SNMP Object Name** : CASTIRON-COMP-MAESTRO-MIB::ciC20oEv68ObjectID
- **SNMP OID** : .1.3.6.1.4.1.13336.2.2.3.20.1.2.1.68.1

**Parent topic:** Maestro Operation [Notifications](#page-1643-0)

## **Feedback** | **Notices**

**la** Last updated: Thursday, December 17, 2015 file:///dcs/markdown/workspace/Transform/out.html

http://pic.dhe.ibm.com/infocenter/wci/v7r0m0/topic/com.ibm.wci.notifications\_reference.doc/maestro/maest ro\_operation\_deleteobject\_message.html

# **DestroyFailed**

Maestro failed to destroy the specified activity.

Level : *Severe*

Log Message : *Failed to destroy activity {ActivityName}*

System : *Orchestration*

SNMP Name : *CASTIRON-COMP-MAESTRO-MIB::ciC20oDestroyFailedEv2*

SNMP Enterprise : *.1.3.6.1.4.1.13336.2.2.3.20.1.2*

SNMP Trap Number : *2*

## **Variables**

The DestroyFailed message contains the following variables:

## Table 1. DestroyFailed Message Variables

## **1. SerialNumber**

The serial number of the appliance sending the trap.

- **Type** : String
- **SNMP Object Name** : CASTIRON-IA-MIB::ciIaPlatSerialNumber
- **SNMP OID** : 1.3.6.1.4.1.13336.2.2.2.1.1.3.3

## **2. Severity**

Severity of the Notification.

**Type** : Integer

- **SNMP Object Name** : CASTIRON-REGISTRATIONS-MIB::ciEvSeverity
- **SNMP OID** : 1.3.6.1.4.1.13336.2.2.1.2.1

## **3. JobID**

The ID of the job being run when an error occurred. If the error is unrelated to a specific job, this field is blank.

- **Type** : String
- **SNMP Object Name** : CASTIRON-REGISTRATIONS-MIB::ciEvJobID
- **SNMP OID** : 1.3.6.1.4.1.13336.2.2.1.2.4

## **4. Orchestration**

Reference to an entry in the Orchestration table containing information about the orchestration associated with this event.

- **Type** : OID
- **SNMP Object Name** : CASTIRON-REGISTRATIONS-MIB::ciEvOrchestration
- **SNMP OID** : 1.3.6.1.4.1.13336.2.2.1.2.3

## **5. ActivityName**

Name of the activity which caused the error.

- **Type** : String
- **SNMP Object Name** : CASTIRON-COMP-MAESTRO-MIB::ciC20oEv2ActivityName
- **SNMP OID** : .1.3.6.1.4.1.13336.2.2.3.20.1.2.1.2.1

**Parent topic:** Maestro Operation [Notifications](#page-1643-0)

### **Feedback** | **Notices**

**Ed** Last updated: Thursday, December 17, 2015 file:///dcs/markdown/workspace/Transform/out.html

http://pic.dhe.ibm.com/infocenter/wci/v7r0m0/topic/com.ibm.wci.notifications\_reference.doc/maestro/maest ro\_operation\_destroyfailed\_message.html

# **EnqueueFailed**

Unable to enqueue the orchestration.

Level : *Severe*

Log Message : *Unable to enqueue to orchestration: {Message}*

System : *Orchestration*

SNMP Name : *CASTIRON-COMP-MAESTRO-MIB::ciC20oEnqueueFailedEv9*

SNMP Enterprise : *.1.3.6.1.4.1.13336.2.2.3.20.1.2*

## **Variables**

The EnqueueFailed message contains the following variables:

## Table 1. EnqueueFailed Message Variables

## **1. SerialNumber**

The serial number of the appliance sending the trap.

- **Type** : String
- **SNMP Object Name** : CASTIRON-IA-MIB::ciIaPlatSerialNumber
- **SNMP OID** : 1.3.6.1.4.1.13336.2.2.2.1.1.3.3

## **2. Severity**

Severity of the Notification.

- **Type** : Integer
- **SNMP Object Name** : CASTIRON-REGISTRATIONS-MIB::ciEvSeverity
- **SNMP OID** : 1.3.6.1.4.1.13336.2.2.1.2.1

## **3. JobID**

The ID of the job being run when an error occurred. If the error is unrelated to a specific job, this field is blank.

- **Type** : String
- **SNMP Object Name** : CASTIRON-REGISTRATIONS-MIB::ciEvJobID
- **SNMP OID** : 1.3.6.1.4.1.13336.2.2.1.2.4

## **4. Orchestration**

Reference to an entry in the Orchestration table containing information about the orchestration associated with this event.

- **Type** : OID
- **SNMP Object Name** : CASTIRON-REGISTRATIONS-MIB::ciEvOrchestration
- **SNMP OID** : 1.3.6.1.4.1.13336.2.2.1.2.3

### **5. Message**

Textual description of the error.

- **Type** : String
- **SNMP Object Name** : CASTIRON-REGISTRATIONS-MIB::ciEvMessage
- **SNMP OID** : .1.3.6.1.4.1.13336.2.2.1.2.2

**Parent topic:** Maestro Operation [Notifications](#page-1643-0)

### **Feedback** | **Notices**

**all** Last updated: Thursday, December 17, 2015 file:///dcs/markdown/workspace/Transform/out.html

http://pic.dhe.ibm.com/infocenter/wci/v7r0m0/topic/com.ibm.wci.notifications\_reference.doc/maestro/maest ro\_operation\_enqueuefailed\_message.html

# **EntryPath**

Could not find an entry point for the specified activity in the compiled orchestration.

Level : *Severe*

Log Message : *Could not find an entry point for the activity: [{ActivityName}] in the compiled orchestration*

System : *Orchestration*

SNMP Name : *CASTIRON-COMP-MAESTRO-MIB::ciC20oEntryPathEv38*

SNMP Enterprise : *.1.3.6.1.4.1.13336.2.2.3.20.1.2*

SNMP Trap Number : *38*

## **Variables**

The EntryPath message contains the following variables:

## Table 1. EntryPath Message Variables

## **1. SerialNumber**

The serial number of the appliance sending the trap.

- **Type** : String
- **SNMP Object Name** : CASTIRON-IA-MIB::ciIaPlatSerialNumber
- **SNMP OID** : 1.3.6.1.4.1.13336.2.2.2.1.1.3.3

### **2. Severity**

Severity of the Notification.

- **Type** : Integer
- **SNMP Object Name** : CASTIRON-REGISTRATIONS-MIB::ciEvSeverity
- **SNMP OID** : 1.3.6.1.4.1.13336.2.2.1.2.1

## **3. JobID**

The ID of the job being run when an error occurred. If the error is unrelated to a specific job, this field is blank.

- **Type** : String
- **SNMP Object Name** : CASTIRON-REGISTRATIONS-MIB::ciEvJobID
- **SNMP OID** : 1.3.6.1.4.1.13336.2.2.1.2.4

## **4. Orchestration**

Reference to an entry in the Orchestration table containing information about the orchestration associated with this event.

- **Type** : OID
- **SNMP Object Name** : CASTIRON-REGISTRATIONS-MIB::ciEvOrchestration
- **SNMP OID** : 1.3.6.1.4.1.13336.2.2.1.2.3

### **5. ActivityName**

The name of the activity.

- **Type** : String
- **SNMP Object Name** : CASTIRON-COMP-MAESTRO-MIB::ciC20oEv38ActivityName
- **SNMP OID** : .1.3.6.1.4.1.13336.2.2.3.20.1.2.1.38.1

**Parent topic:** Maestro Operation [Notifications](#page-1643-0)

#### **Feedback** | **Notices**

**all** Last updated: Thursday, December 17, 2015 file:///dcs/markdown/workspace/Transform/out.html

http://pic.dhe.ibm.com/infocenter/wci/v7r0m0/topic/com.ibm.wci.notifications\_reference.doc/maestro/maest ro\_operation\_entrypath\_message.html

## **ErrorMap**

Error in map activity.

Level : *Severe*

Log Message : *Exception in map activity: {Message}*

System : *Orchestration*

SNMP Name : *CASTIRON-COMP-MAESTRO-MIB::ciC20oErrorMapEv29*

SNMP Enterprise : *.1.3.6.1.4.1.13336.2.2.3.20.1.2*

SNMP Trap Number : *29*

## **Variables**

The ErrorMap message contains the following variables:

## Table 1. ErrorMap Message Variables

## **1. SerialNumber**

The serial number of the appliance sending the trap.

- **Type** : String
- **SNMP Object Name** : CASTIRON-IA-MIB::ciIaPlatSerialNumber

**SNMP OID** : 1.3.6.1.4.1.13336.2.2.2.1.1.3.3

## **2. Severity**

Severity of the Notification.

- **Type** : Integer
- **SNMP Object Name** : CASTIRON-REGISTRATIONS-MIB::ciEvSeverity
- **SNMP OID** : 1.3.6.1.4.1.13336.2.2.1.2.1

## **3. JobID**

The ID of the job being run when an error occurred. If the error is unrelated to a specific job, this field is blank.

- **Type** : String
- **SNMP Object Name** : CASTIRON-REGISTRATIONS-MIB::ciEvJobID
- **SNMP OID** : 1.3.6.1.4.1.13336.2.2.1.2.4

## **4. Orchestration**

Reference to an entry in the Orchestration table containing information about the orchestration associated with this event.

- **Type** : OID
- **SNMP Object Name** : CASTIRON-REGISTRATIONS-MIB::ciEvOrchestration
- **SNMP OID** : 1.3.6.1.4.1.13336.2.2.1.2.3

### **5. Message**

Textual description of the error.

- **Type** : String
- **SNMP Object Name** : CASTIRON-REGISTRATIONS-MIB::ciEvMessage
- **SNMP OID** : .1.3.6.1.4.1.13336.2.2.1.2.2

**Parent topic:** Maestro Operation [Notifications](#page-1643-0)

## **Feedback** | **Notices**

**Mandmundatial: Thursday, December 17, 2015** file:///dcs/markdown/workspace/Transform/out.html

http://pic.dhe.ibm.com/infocenter/wci/v7r0m0/topic/com.ibm.wci.notifications\_reference.doc/maestro/maest ro\_operation\_errormap\_message.html

## **ErrorTwoPhase**

Activity could not be converted to Two phase activity.

Level : *Severe*

Log Message : *Activity could not be converted into TwoPhase activity*

System : *Orchestration*

SNMP Name : *CASTIRON-COMP-MAESTRO-MIB::ciC20oErrorTwoPhaseEv59*

SNMP Enterprise : *.1.3.6.1.4.1.13336.2.2.3.20.1.2*

SNMP Trap Number : *59*

## **Variables**

The ErrorTwoPhase message contains the following variables:

## Table 1. ErrorTwoPhase Message Variables

## **1. SerialNumber**

The serial number of the appliance sending the trap.

- **Type** : String
- **SNMP Object Name** : CASTIRON-IA-MIB::ciIaPlatSerialNumber
- **SNMP OID** : 1.3.6.1.4.1.13336.2.2.2.1.1.3.3

## **2. Severity**

Severity of the Notification.

- **Type** : Integer
- **SNMP Object Name** : CASTIRON-REGISTRATIONS-MIB::ciEvSeverity
- **SNMP OID** : 1.3.6.1.4.1.13336.2.2.1.2.1

## **3. JobID**

The ID of the job being run when an error occurred. If the error is unrelated to a specific job, this field is blank.

- **Type** : String
- **SNMP Object Name** : CASTIRON-REGISTRATIONS-MIB::ciEvJobID
- **SNMP OID** : 1.3.6.1.4.1.13336.2.2.1.2.4

## **4. Orchestration**

Reference to an entry in the Orchestration table containing information about the orchestration associated with this event.

- **Type** : OID
- **SNMP Object Name** : CASTIRON-REGISTRATIONS-MIB::ciEvOrchestration
- **SNMP OID** : 1.3.6.1.4.1.13336.2.2.1.2.3

**Parent topic:** Maestro Operation [Notifications](#page-1643-0)

### **Feedback** | **Notices**

Last updated: Thursday, December 17, 2015 file:///dcs/markdown/workspace/Transform/out.html

http://pic.dhe.ibm.com/infocenter/wci/v7r0m0/topic/com.ibm.wci.notifications\_reference.doc/maestro/maest ro\_operation\_errortwophase\_message.html

# **ExecuteError**

Unable to execute the orchestration.

Level : *Severe*

Log Message : *Unable to execute to orchestration: {Message}*

System : *Orchestration*

SNMP Name : *CASTIRON-COMP-MAESTRO-MIB::ciC20oExecuteErrorEv10*

SNMP Enterprise : *.1.3.6.1.4.1.13336.2.2.3.20.1.2*

SNMP Trap Number : *10*

## **Variables**

The ExecuteError message contains the following variables:

## Table 1. ExecuteError Message Variables

## **1. SerialNumber**

The serial number of the appliance sending the trap.

- **Type** : String
- **SNMP Object Name** : CASTIRON-IA-MIB::ciIaPlatSerialNumber
- **SNMP OID** : 1.3.6.1.4.1.13336.2.2.2.1.1.3.3

## **2. Severity**

Severity of the Notification.

- **Type** : Integer
- **SNMP Object Name** : CASTIRON-REGISTRATIONS-MIB::ciEvSeverity
- **SNMP OID** : 1.3.6.1.4.1.13336.2.2.1.2.1

## **3. JobID**

The ID of the job being run when an error occurred. If the error is unrelated to a specific job, this field is blank.

- **Type** : String
- **SNMP Object Name** : CASTIRON-REGISTRATIONS-MIB::ciEvJobID
- **SNMP OID** : 1.3.6.1.4.1.13336.2.2.1.2.4

## **4. Orchestration**

Reference to an entry in the Orchestration table containing information about the orchestration associated with this event.

- **Type** : OID
- **SNMP Object Name** : CASTIRON-REGISTRATIONS-MIB::ciEvOrchestration
- **SNMP OID** : 1.3.6.1.4.1.13336.2.2.1.2.3

#### **5. Message**

Textual description of the error.

- **Type** : String
- **SNMP Object Name** : CASTIRON-REGISTRATIONS-MIB::ciEvMessage
- **SNMP OID** : .1.3.6.1.4.1.13336.2.2.1.2.2

**Parent topic:** Maestro Operation [Notifications](#page-1643-0)

#### **Feedback** | **Notices**

**all** Last updated: Thursday, December 17, 2015 file:///dcs/markdown/workspace/Transform/out.html

http://pic.dhe.ibm.com/infocenter/wci/v7r0m0/topic/com.ibm.wci.notifications\_reference.doc/maestro/maest ro\_operation\_executeerror\_message.html

## **FaultInfo**

Could not initialize FaultInfo.

Level : *Severe*

Log Message : *Could not initialize FaultInfo*

System : *Orchestration*

SNMP Name : *CASTIRON-COMP-MAESTRO-MIB::ciC20oFaultInfoEv11*

SNMP Enterprise : *.1.3.6.1.4.1.13336.2.2.3.20.1.2*

SNMP Trap Number : *11*

## **Variables**

The FaultInfo message contains the following variables:

## Table 1. FaultInfo Message Variables

## **1. SerialNumber**

The serial number of the appliance sending the trap.

- **Type** : String
- **SNMP Object Name** : CASTIRON-IA-MIB::ciIaPlatSerialNumber

**SNMP OID** : 1.3.6.1.4.1.13336.2.2.2.1.1.3.3

## **2. Severity**

Severity of the Notification.

- **Type** : Integer
- **SNMP Object Name** : CASTIRON-REGISTRATIONS-MIB::ciEvSeverity
- **SNMP OID** : 1.3.6.1.4.1.13336.2.2.1.2.1

## **3. JobID**

The ID of the job being run when an error occurred. If the error is unrelated to a specific job, this field is blank.

- **Type** : String
- **SNMP Object Name** : CASTIRON-REGISTRATIONS-MIB::ciEvJobID
- **SNMP OID** : 1.3.6.1.4.1.13336.2.2.1.2.4

## **4. Orchestration**

Reference to an entry in the Orchestration table containing information about the orchestration associated with this event.

- **Type** : OID
- **SNMP Object Name** : CASTIRON-REGISTRATIONS-MIB::ciEvOrchestration
- **SNMP OID** : 1.3.6.1.4.1.13336.2.2.1.2.3

## **5. Message**

Textual description of the error.

- **Type** : String
- **SNMP Object Name** : CASTIRON-REGISTRATIONS-MIB::ciEvMessage
- **SNMP OID** : .1.3.6.1.4.1.13336.2.2.1.2.2

**Parent topic:** Maestro Operation [Notifications](#page-1643-0)

## **Feedback** | **Notices**

**all** Last updated: Thursday, December 17, 2015 file:///dcs/markdown/workspace/Transform/out.html

http://pic.dhe.ibm.com/infocenter/wci/v7r0m0/topic/com.ibm.wci.notifications\_reference.doc/maestro/maest ro\_operation\_faultinfo\_message.html

## **ForEach**

Error occurred in for each activity.

Level : *Severe*

Log Message : *Exception in foreach activity: {Message}*

System : *Orchestration*

SNMP Name : *CASTIRON-COMP-MAESTRO-MIB::ciC20oForEachEv12*

SNMP Enterprise : *.1.3.6.1.4.1.13336.2.2.3.20.1.2*

SNMP Trap Number : *12*

## **Variables**

The ForEach message contains the following variables:

## Table 1. ForEach Message Variables

## **1. SerialNumber**

The serial number of the appliance sending the trap.

- **Type** : String
- **SNMP Object Name** : CASTIRON-IA-MIB::ciIaPlatSerialNumber
- **SNMP OID** : 1.3.6.1.4.1.13336.2.2.2.1.1.3.3

## **2. Severity**

Severity of the Notification.

- **Type** : Integer
- **SNMP Object Name** : CASTIRON-REGISTRATIONS-MIB::ciEvSeverity
- **SNMP OID** : 1.3.6.1.4.1.13336.2.2.1.2.1

## **3. JobID**

The ID of the job being run when an error occurred. If the error is unrelated to a specific job, this field is blank.

- **Type** : String
- **SNMP Object Name** : CASTIRON-REGISTRATIONS-MIB::ciEvJobID
- **SNMP OID** : 1.3.6.1.4.1.13336.2.2.1.2.4

## **4. Orchestration**

Reference to an entry in the Orchestration table containing information about the orchestration associated with this event.

- **Type** : OID
- **SNMP Object Name** : CASTIRON-REGISTRATIONS-MIB::ciEvOrchestration
- **SNMP OID** : 1.3.6.1.4.1.13336.2.2.1.2.3

### **5. Message**

Textual description of the error.

- **Type** : String
- **SNMP Object Name** : CASTIRON-REGISTRATIONS-MIB::ciEvMessage
- **SNMP OID** : .1.3.6.1.4.1.13336.2.2.1.2.2

## **Feedback** | **Notices**

Last updated: Thursday, December 17, 2015 file:///dcs/markdown/workspace/Transform/out.html

http://pic.dhe.ibm.com/infocenter/wci/v7r0m0/topic/com.ibm.wci.notifications\_reference.doc/maestro/maest ro\_operation\_foreach\_message.html

# **InitializeJobInfo**

Could not initialize job info.

Level : *Severe*

Log Message : *Could not initialize JobInfo*

System : *Orchestration*

SNMP Name : *CASTIRON-COMP-MAESTRO-MIB::ciC20oInitializeJobInfoEv17*

SNMP Enterprise : *.1.3.6.1.4.1.13336.2.2.3.20.1.2*

SNMP Trap Number : *17*

## **Variables**

The InitializeJobInfo message contains the following variables:

## Table 1. InitializeJobInfo Message Variables

## **1. SerialNumber**

The serial number of the appliance sending the trap.

- **Type** : String
- **SNMP Object Name** : CASTIRON-IA-MIB::ciIaPlatSerialNumber
- **SNMP OID** : 1.3.6.1.4.1.13336.2.2.2.1.1.3.3

## **2. Severity**

Severity of the Notification.

- **Type** : Integer
- **SNMP Object Name** : CASTIRON-REGISTRATIONS-MIB::ciEvSeverity
- **SNMP OID** : 1.3.6.1.4.1.13336.2.2.1.2.1

## **3. JobID**

The ID of the job being run when an error occurred. If the error is unrelated to a specific job, this field is blank.

- **Type** : String
- **SNMP Object Name** : CASTIRON-REGISTRATIONS-MIB::ciEvJobID
- **SNMP OID** : 1.3.6.1.4.1.13336.2.2.1.2.4

## **4. Orchestration**

Reference to an entry in the Orchestration table containing information about the orchestration associated with this event.

- **Type** : OID
- **SNMP Object Name** : CASTIRON-REGISTRATIONS-MIB::ciEvOrchestration
- **SNMP OID** : 1.3.6.1.4.1.13336.2.2.1.2.3

## **5. Message**

Textual description of the error.

- **Type** : String
- **SNMP Object Name** : CASTIRON-REGISTRATIONS-MIB::ciEvMessage
- **SNMP OID** : .1.3.6.1.4.1.13336.2.2.1.2.2

**Parent topic:** Maestro Operation [Notifications](#page-1643-0)

## **Feedback** | **Notices**

**all** Last updated: Thursday, December 17, 2015 file:///dcs/markdown/workspace/Transform/out.html

http://pic.dhe.ibm.com/infocenter/wci/v7r0m0/topic/com.ibm.wci.notifications\_reference.doc/maestro/maest ro\_operation\_initializejobinfo\_message.html

# **InputMap**

No input maps are there for required input parameter.

Level : *Severe*

Log Message : *No input map for required parameter: {ParamName}*

System : *Orchestration*

SNMP Name : *CASTIRON-COMP-MAESTRO-MIB::ciC20oInputMapEv13*

SNMP Enterprise : *.1.3.6.1.4.1.13336.2.2.3.20.1.2*

SNMP Trap Number : *13*

## **Variables**

The InputMap message contains the following variables:

Table 1. InputMap Message Variables

## **1. SerialNumber**

The serial number of the appliance sending the trap.

- **Type** : String
- **SNMP Object Name** : CASTIRON-IA-MIB::ciIaPlatSerialNumber
- **SNMP OID** : 1.3.6.1.4.1.13336.2.2.2.1.1.3.3

## **2. Severity**

Severity of the Notification.

- **Type** : Integer
- **SNMP Object Name** : CASTIRON-REGISTRATIONS-MIB::ciEvSeverity
- **SNMP OID** : 1.3.6.1.4.1.13336.2.2.1.2.1

## **3. JobID**

The ID of the job being run when an error occurred. If the error is unrelated to a specific job, this field is blank.

- **Type** : String
- **SNMP Object Name** : CASTIRON-REGISTRATIONS-MIB::ciEvJobID
- **SNMP OID** : 1.3.6.1.4.1.13336.2.2.1.2.4

## **4. Orchestration**

Reference to an entry in the Orchestration table containing information about the orchestration associated with this event.

- **Type** : OID
- **SNMP Object Name** : CASTIRON-REGISTRATIONS-MIB::ciEvOrchestration
- **SNMP OID** : 1.3.6.1.4.1.13336.2.2.1.2.3

## **5. ParamName**

The required parameter name for which input maps are missing.

- **Type** : String
- **SNMP Object Name** : CASTIRON-COMP-MAESTRO-MIB::ciC20oEv13ParamName
- **SNMP OID** : .1.3.6.1.4.1.13336.2.2.3.20.1.2.1.13.1

**Parent topic:** Maestro Operation [Notifications](#page-1643-0)

## **Feedback** | **Notices**

**al** Last updated: Thursday, December 17, 2015 file:///dcs/markdown/workspace/Transform/out.html

http://pic.dhe.ibm.com/infocenter/wci/v7r0m0/topic/com.ibm.wci.notifications\_reference.doc/maestro/maest ro\_operation\_inputmap\_message.html

# **InputMapXPath**

Could not perform input map expression.

Level : *Severe*

Log Message : *Could not perform input map expression: {ExpressionName}*

System : *Orchestration*

SNMP Name : *CASTIRON-COMP-MAESTRO-MIB::ciC20oInputMapXPathEv14*

SNMP Enterprise : *.1.3.6.1.4.1.13336.2.2.3.20.1.2*

SNMP Trap Number : *14*

## **Variables**

The InputMapXPath message contains the following variables:

## Table 1. InputMapXPath Message Variables

## **1. SerialNumber**

The serial number of the appliance sending the trap.

- **Type** : String
- **SNMP Object Name** : CASTIRON-IA-MIB::ciIaPlatSerialNumber
- **SNMP OID** : 1.3.6.1.4.1.13336.2.2.2.1.1.3.3

## **2. Severity**

Severity of the Notification.

- **Type** : Integer
- **SNMP Object Name** : CASTIRON-REGISTRATIONS-MIB::ciEvSeverity
- **SNMP OID** : 1.3.6.1.4.1.13336.2.2.1.2.1

## **3. JobID**

The ID of the job being run when an error occurred. If the error is unrelated to a specific job, this field is blank.

- **Type** : String
- **SNMP Object Name** : CASTIRON-REGISTRATIONS-MIB::ciEvJobID
- **SNMP OID** : 1.3.6.1.4.1.13336.2.2.1.2.4

## **4. Orchestration**

Reference to an entry in the Orchestration table containing information about the orchestration associated with this event.

- **Type** : OID
- **SNMP Object Name** : CASTIRON-REGISTRATIONS-MIB::ciEvOrchestration
- **SNMP OID** : 1.3.6.1.4.1.13336.2.2.1.2.3

## **5. ExpressionName**

The name of the expression.

- **Type** : String
- **SNMP Object Name** : CASTIRON-COMP-MAESTRO-MIB::ciC20oEv14ExpressionName
- **SNMP OID** : .1.3.6.1.4.1.13336.2.2.3.20.1.2.1.14.1

**Parent topic:** Maestro Operation [Notifications](#page-1643-0)

## **Feedback** | **Notices**

**all** Last updated: Thursday, December 17, 2015 file:///dcs/markdown/workspace/Transform/out.html

http://pic.dhe.ibm.com/infocenter/wci/v7r0m0/topic/com.ibm.wci.notifications\_reference.doc/maestro/maest ro\_operation\_inputmapxpath\_message.html

# **InputMapXSLT**

Could not perform input map XSLT.

Level : *Severe*

Log Message : *Could not perform input map transform: {Message}*

System : *Orchestration*

SNMP Name : *CASTIRON-COMP-MAESTRO-MIB::ciC20oInputMapXSLTEv15*

SNMP Enterprise : *.1.3.6.1.4.1.13336.2.2.3.20.1.2*

SNMP Trap Number : *15*

## **Variables**

The InputMapXSLT message contains the following variables:

## Table 1. InputMapXSLT Message Variables

### **1. SerialNumber**

The serial number of the appliance sending the trap.

- **Type** : String
- **SNMP Object Name** : CASTIRON-IA-MIB::ciIaPlatSerialNumber
- **SNMP OID** : 1.3.6.1.4.1.13336.2.2.2.1.1.3.3

## **2. Severity**

Severity of the Notification.

**Type** : Integer

- **SNMP Object Name** : CASTIRON-REGISTRATIONS-MIB::ciEvSeverity
- **SNMP OID** : 1.3.6.1.4.1.13336.2.2.1.2.1

## **3. JobID**

The ID of the job being run when an error occurred. If the error is unrelated to a specific job, this field is blank.

- **Type** : String
- **SNMP Object Name** : CASTIRON-REGISTRATIONS-MIB::ciEvJobID
- **SNMP OID** : 1.3.6.1.4.1.13336.2.2.1.2.4

## **4. Orchestration**

Reference to an entry in the Orchestration table containing information about the orchestration associated with this event.

- **Type** : OID
- **SNMP Object Name** : CASTIRON-REGISTRATIONS-MIB::ciEvOrchestration
- **SNMP OID** : 1.3.6.1.4.1.13336.2.2.1.2.3

### **5. Message**

Textual description of the error.

- **Type** : String
- **SNMP Object Name** : CASTIRON-REGISTRATIONS-MIB::ciEvMessage
- **SNMP OID** : .1.3.6.1.4.1.13336.2.2.1.2.2

**Parent topic:** Maestro Operation [Notifications](#page-1643-0)

### **Feedback** | **Notices**

**all** Last updated: Thursday, December 17, 2015 file:///dcs/markdown/workspace/Transform/out.html

http://pic.dhe.ibm.com/infocenter/wci/v7r0m0/topic/com.ibm.wci.notifications\_reference.doc/maestro/maest ro\_operation\_inputmapxslt\_message.html

## **InvokeError**

Error occurred in module.

Level : *Severe*

Log Message : *Exception detected in module, throwing exception {Message}*

System : *Orchestration*

SNMP Name : *CASTIRON-COMP-MAESTRO-MIB::ciC20oInvokeErrorEv16*

SNMP Enterprise : *.1.3.6.1.4.1.13336.2.2.3.20.1.2*

## **Variables**

The InvokeError message contains the following variables:

## Table 1. InvokeError Message Variables

## **1. SerialNumber**

The serial number of the appliance sending the trap.

- **Type** : String
- **SNMP Object Name** : CASTIRON-IA-MIB::ciIaPlatSerialNumber
- **SNMP OID** : 1.3.6.1.4.1.13336.2.2.2.1.1.3.3

## **2. Severity**

Severity of the Notification.

- **Type** : Integer
- **SNMP Object Name** : CASTIRON-REGISTRATIONS-MIB::ciEvSeverity
- **SNMP OID** : 1.3.6.1.4.1.13336.2.2.1.2.1

## **3. JobID**

The ID of the job being run when an error occurred. If the error is unrelated to a specific job, this field is blank.

- **Type** : String
- **SNMP Object Name** : CASTIRON-REGISTRATIONS-MIB::ciEvJobID
- **SNMP OID** : 1.3.6.1.4.1.13336.2.2.1.2.4

## **4. Orchestration**

Reference to an entry in the Orchestration table containing information about the orchestration associated with this event.

- **Type** : OID
- **SNMP Object Name** : CASTIRON-REGISTRATIONS-MIB::ciEvOrchestration
- **SNMP OID** : 1.3.6.1.4.1.13336.2.2.1.2.3

### **5. Message**

Textual description of the error.

- **Type** : String
- **SNMP Object Name** : CASTIRON-REGISTRATIONS-MIB::ciEvMessage
- **SNMP OID** : .1.3.6.1.4.1.13336.2.2.1.2.2

**Parent topic:** Maestro Operation [Notifications](#page-1643-0)

**all** Last updated: Thursday, December 17, 2015 file:///dcs/markdown/workspace/Transform/out.html

http://pic.dhe.ibm.com/infocenter/wci/v7r0m0/topic/com.ibm.wci.notifications\_reference.doc/maestro/maest ro\_operation\_invokeerror\_message.html

# **KeyLog**

Logged key with specified name and value.

Level : *Info*

Log Message : *Logged key with name "{KeyName}" and value "{KeyValue}"*

System : *Orchestration*

SNMP Name : *CASTIRON-COMP-MAESTRO-MIB::ciC20oKeyLogEv81*

SNMP Enterprise : *.1.3.6.1.4.1.13336.2.2.3.20.1.2*

SNMP Trap Number : *81*

## **Variables**

The KeyLog message contains the following variables:

## Table 1. KeyLog Message Variables

## **1. SerialNumber**

The serial number of the appliance sending the trap.

- **Type** : String
- **SNMP Object Name** : CASTIRON-IA-MIB::ciIaPlatSerialNumber
- **SNMP OID** : 1.3.6.1.4.1.13336.2.2.2.1.1.3.3

### **2. Severity**

Severity of the Notification.

- **Type** : Integer
- **SNMP Object Name** : CASTIRON-REGISTRATIONS-MIB::ciEvSeverity
- **SNMP OID** : 1.3.6.1.4.1.13336.2.2.1.2.1

## **3. JobID**

The ID of the job being run when an error occurred. If the error is unrelated to a specific job, this field is blank.

- **Type** : String
- **SNMP Object Name** : CASTIRON-REGISTRATIONS-MIB::ciEvJobID
- **SNMP OID** : 1.3.6.1.4.1.13336.2.2.1.2.4

## **4. Orchestration**

Reference to an entry in the Orchestration table containing information about the orchestration associated with this event.

- **Type** : OID
- **SNMP Object Name** : CASTIRON-REGISTRATIONS-MIB::ciEvOrchestration
- **SNMP OID** : 1.3.6.1.4.1.13336.2.2.1.2.3

### **5. KeyName**

The key name.

- **Type** : String
- **SNMP Object Name** : CASTIRON-COMP-MAESTRO-MIB::ciC20oEv81KeyName
- **SNMP OID** : .1.3.6.1.4.1.13336.2.2.3.20.1.2.1.81.1

### **6. KeyValue**

The key value.

- **Type** : String
- **SNMP Object Name** : CASTIRON-COMP-MAESTRO-MIB::ciC20oEv81KeyValue
- **SNMP OID** : .1.3.6.1.4.1.13336.2.2.3.20.1.2.1.81.2

**Parent topic:** Maestro Operation [Notifications](#page-1643-0)

## **Feedback** | **Notices**

Last updated: Thursday, December 17, 2015 file:///dcs/markdown/workspace/Transform/out.html

http://pic.dhe.ibm.com/infocenter/wci/v7r0m0/topic/com.ibm.wci.notifications\_reference.doc/maestro/maest ro\_operation\_keylog\_message.html

# **LargeInputParam**

Specified input parameter is over the limit and is too large to log.

Level : *Warning*

Log Message : *Input parameter "{ParamName}" is over {Length} and is too large to log*

System : *Orchestration*

SNMP Name : *CASTIRON-COMP-MAESTRO-MIB::ciC20oLargeInputParamEv71*

SNMP Enterprise : *.1.3.6.1.4.1.13336.2.2.3.20.1.2*

SNMP Trap Number : *71*

## **Variables**

The LargeInputParam message contains the following variables:

## **1. SerialNumber**

The serial number of the appliance sending the trap.

- **Type** : String
- **SNMP Object Name** : CASTIRON-IA-MIB::ciIaPlatSerialNumber
- **SNMP OID** : 1.3.6.1.4.1.13336.2.2.2.1.1.3.3

## **2. Severity**

Severity of the Notification.

- **Type** : Integer
- **SNMP Object Name** : CASTIRON-REGISTRATIONS-MIB::ciEvSeverity
- **SNMP OID** : 1.3.6.1.4.1.13336.2.2.1.2.1

## **3. JobID**

The ID of the job being run when an error occurred. If the error is unrelated to a specific job, this field is blank.

- **Type** : String
- **SNMP Object Name** : CASTIRON-REGISTRATIONS-MIB::ciEvJobID
- **SNMP OID** : 1.3.6.1.4.1.13336.2.2.1.2.4

## **4. Orchestration**

Reference to an entry in the Orchestration table containing information about the orchestration associated with this event.

- **Type** : OID
- **SNMP Object Name** : CASTIRON-REGISTRATIONS-MIB::ciEvOrchestration
- **SNMP OID** : 1.3.6.1.4.1.13336.2.2.1.2.3

## **5. ParamName**

The parameter name.

- **Type** : String
- **SNMP Object Name** : CASTIRON-COMP-MAESTRO-MIB::ciC20oEv71ParamName
- **SNMP OID** : .1.3.6.1.4.1.13336.2.2.3.20.1.2.1.71.1

## **6. Length**

The limit for the size.

- **Type** : String
- **SNMP Object Name** : CASTIRON-COMP-MAESTRO-MIB::ciC20oEv71Length
- **SNMP OID** : .1.3.6.1.4.1.13336.2.2.3.20.1.2.1.71.2

**Parent topic:** Maestro Operation [Notifications](#page-1643-0)

Last updated: Thursday, December 17, 2015 file:///dcs/markdown/workspace/Transform/out.html

http://pic.dhe.ibm.com/infocenter/wci/v7r0m0/topic/com.ibm.wci.notifications\_reference.doc/maestro/maest ro\_operation\_largeinputparam\_message.html

# **LargeNonpersistentVar**

Specified variable is too large for a non-persistent orchestration.

Level : *Severe*

Log Message : *Variable "{VariableName}" is too large, please turn on persistence for this orchestration*

System : *Orchestration*

SNMP Name : *CASTIRON-COMP-MAESTRO-MIB::ciC20oLargeNonpersistentVarEv86*

SNMP Enterprise : *.1.3.6.1.4.1.13336.2.2.3.20.1.2*

SNMP Trap Number : *86*

## **Variables**

The LargeNonpersistentVar message contains the following variables:

## Table 1. LargeNonpersistentVar Message Variables

## **1. SerialNumber**

The serial number of the appliance sending the trap.

- **Type** : String
- **SNMP Object Name** : CASTIRON-IA-MIB::ciIaPlatSerialNumber
- **SNMP OID** : 1.3.6.1.4.1.13336.2.2.2.1.1.3.3

### **2. Severity**

Severity of the Notification.

- **Type** : Integer
- **SNMP Object Name** : CASTIRON-REGISTRATIONS-MIB::ciEvSeverity
- **SNMP OID** : 1.3.6.1.4.1.13336.2.2.1.2.1

## **3. JobID**

The ID of the job being run when an error occurred. If the error is unrelated to a specific job, this field is blank.

- **Type** : String
- **SNMP Object Name** : CASTIRON-REGISTRATIONS-MIB::ciEvJobID
- **SNMP OID** : 1.3.6.1.4.1.13336.2.2.1.2.4

## **4. Orchestration**

Reference to an entry in the Orchestration table containing information about the orchestration associated with this event.

- **Type** : OID
- **SNMP Object Name** : CASTIRON-REGISTRATIONS-MIB::ciEvOrchestration
- **SNMP OID** : 1.3.6.1.4.1.13336.2.2.1.2.3

## **5. VariableName**

The variable name.

- **Type** : String
- **SNMP Object Name** : CASTIRON-COMP-MAESTRO-MIB::ciC20oEv86VariableName
- **SNMP OID** : .1.3.6.1.4.1.13336.2.2.3.20.1.2.1.86.1

**Parent topic:** Maestro Operation [Notifications](#page-1643-0)

## **Feedback** | **Notices**

**all** Last updated: Thursday, December 17, 2015 file:///dcs/markdown/workspace/Transform/out.html

http://pic.dhe.ibm.com/infocenter/wci/v7r0m0/topic/com.ibm.wci.notifications\_reference.doc/maestro/maest ro\_operation\_largenonpersistentvar\_message.html

# **LargeOutputParam**

Specified output parameter is over the limit and is too large to log.

Level : *Warning*

Log Message : *Output parameter "{ParamName}" is over {Length} and is too large to log*

System : *Orchestration*

SNMP Name : *CASTIRON-COMP-MAESTRO-MIB::ciC20oLargeOutputParamEv72*

SNMP Enterprise : *.1.3.6.1.4.1.13336.2.2.3.20.1.2*

SNMP Trap Number : *72*

## **Variables**

The LargeOutputParam message contains the following variables:

Table 1. LargeOutputParam Message Variables

## **1. SerialNumber**

The serial number of the appliance sending the trap.

- **Type** : String
- **SNMP Object Name** : CASTIRON-IA-MIB::ciIaPlatSerialNumber
- **SNMP OID** : 1.3.6.1.4.1.13336.2.2.2.1.1.3.3

## **2. Severity**

Severity of the Notification.

- **Type** : Integer
- **SNMP Object Name** : CASTIRON-REGISTRATIONS-MIB::ciEvSeverity
- **SNMP OID** : 1.3.6.1.4.1.13336.2.2.1.2.1

## **3. JobID**

The ID of the job being run when an error occurred. If the error is unrelated to a specific job, this field is blank.

- **Type** : String
- **SNMP Object Name** : CASTIRON-REGISTRATIONS-MIB::ciEvJobID
- **SNMP OID** : 1.3.6.1.4.1.13336.2.2.1.2.4

## **4. Orchestration**

Reference to an entry in the Orchestration table containing information about the orchestration associated with this event.

- **Type** : OID
- **SNMP Object Name** : CASTIRON-REGISTRATIONS-MIB::ciEvOrchestration
- **SNMP OID** : 1.3.6.1.4.1.13336.2.2.1.2.3

## **5. ParamName**

The parameter name.

- **Type** : String
- **SNMP Object Name** : CASTIRON-COMP-MAESTRO-MIB::ciC20oEv72ParamName
- **SNMP OID** : .1.3.6.1.4.1.13336.2.2.3.20.1.2.1.72.1

## **6. Length**

The limit for the size.

- **Type** : String
- **SNMP Object Name** : CASTIRON-COMP-MAESTRO-MIB::ciC20oEv72Length
- **SNMP OID** : .1.3.6.1.4.1.13336.2.2.3.20.1.2.1.72.2

**Parent topic:** Maestro Operation [Notifications](#page-1643-0)

## **Feedback** | **Notices**

**all** Last updated: Thursday, December 17, 2015 file:///dcs/markdown/workspace/Transform/out.html http://pic.dhe.ibm.com/infocenter/wci/v7r0m0/topic/com.ibm.wci.notifications\_reference.doc/maestro/maest ro\_operation\_largeoutputparam\_message.html

# **LargeTotalVarSize**

This job cannot be run during low-memory conditions.

Level : *Severe*

Log Message : *Cannot complete this job due to low memory, please try redeploying this orchestration*

System : *Orchestration*

SNMP Name : *CASTIRON-COMP-MAESTRO-MIB::ciC20oLargeTotalVarSizeEv85*

SNMP Enterprise : *.1.3.6.1.4.1.13336.2.2.3.20.1.2*

SNMP Trap Number : *85*

## **Variables**

The LargeTotalVarSize message contains the following variables:

## Table 1. LargeTotalVarSize Message Variables

## **1. SerialNumber**

The serial number of the appliance sending the trap.

- **Type** : String
- **SNMP Object Name** : CASTIRON-IA-MIB::ciIaPlatSerialNumber
- **SNMP OID** : 1.3.6.1.4.1.13336.2.2.2.1.1.3.3

### **2. Severity**

Severity of the Notification.

- **Type** : Integer
- **SNMP Object Name** : CASTIRON-REGISTRATIONS-MIB::ciEvSeverity
- **SNMP OID** : 1.3.6.1.4.1.13336.2.2.1.2.1

## **3. JobID**

The ID of the job being run when an error occurred. If the error is unrelated to a specific job, this field is blank.

- **Type** : String
- **SNMP Object Name** : CASTIRON-REGISTRATIONS-MIB::ciEvJobID
- **SNMP OID** : 1.3.6.1.4.1.13336.2.2.1.2.4

### **4. Orchestration**

Reference to an entry in the Orchestration table containing information about the orchestration associated with this event.
- **Type** : OID
- **SNMP Object Name** : CASTIRON-REGISTRATIONS-MIB::ciEvOrchestration
- **SNMP OID** : 1.3.6.1.4.1.13336.2.2.1.2.3

#### **5. Message**

Textual description of the error.

- **Type** : String
- **SNMP Object Name** : CASTIRON-REGISTRATIONS-MIB::ciEvMessage
- **SNMP OID** : .1.3.6.1.4.1.13336.2.2.1.2.2

**Parent topic:** Maestro Operation [Notifications](#page-1643-0)

#### **Feedback** | **Notices**

**la** Last updated: Thursday, December 17, 2015 file:///dcs/markdown/workspace/Transform/out.html

http://pic.dhe.ibm.com/infocenter/wci/v7r0m0/topic/com.ibm.wci.notifications\_reference.doc/maestro/maest ro\_operation\_largetotalvarsize\_message.html

# **LargeVariable**

Specified variable is over the limit and is too large to log.

Level : *Warning*

Log Message : *Variable "{VariableName}" is over {Length} and is too large to log*

System : *Orchestration*

SNMP Name : *CASTIRON-COMP-MAESTRO-MIB::ciC20oLargeVariableEv73*

SNMP Enterprise : *.1.3.6.1.4.1.13336.2.2.3.20.1.2*

SNMP Trap Number : *73*

## **Variables**

The LargeVariable message contains the following variables:

Table 1. LargeVariable Message Variables

#### **1. SerialNumber**

The serial number of the appliance sending the trap.

- **Type** : String
- **SNMP Object Name** : CASTIRON-IA-MIB::ciIaPlatSerialNumber
- **SNMP OID** : 1.3.6.1.4.1.13336.2.2.2.1.1.3.3

Severity of the Notification.

- **Type** : Integer
- **SNMP Object Name** : CASTIRON-REGISTRATIONS-MIB::ciEvSeverity
- **SNMP OID** : 1.3.6.1.4.1.13336.2.2.1.2.1

## **3. JobID**

The ID of the job being run when an error occurred. If the error is unrelated to a specific job, this field is blank.

- **Type** : String
- **SNMP Object Name** : CASTIRON-REGISTRATIONS-MIB::ciEvJobID
- **SNMP OID** : 1.3.6.1.4.1.13336.2.2.1.2.4

## **4. Orchestration**

Reference to an entry in the Orchestration table containing information about the orchestration associated with this event.

- **Type** : OID
- **SNMP Object Name** : CASTIRON-REGISTRATIONS-MIB::ciEvOrchestration
- **SNMP OID** : 1.3.6.1.4.1.13336.2.2.1.2.3

#### **5. VariableName**

The variable name.

- **Type** : String
- **SNMP Object Name** : CASTIRON-COMP-MAESTRO-MIB::ciC20oEv73VariableName
- **SNMP OID** : .1.3.6.1.4.1.13336.2.2.3.20.1.2.1.73.1

#### **6. Length**

The limit for the size.

- **Type** : String
- **SNMP Object Name** : CASTIRON-COMP-MAESTRO-MIB::ciC20oEv73Length
- **SNMP OID** : .1.3.6.1.4.1.13336.2.2.3.20.1.2.1.73.2

**Parent topic:** Maestro Operation [Notifications](#page-1643-0)

#### **Feedback** | **Notices**

Last updated: Thursday, December 17, 2015 file:///dcs/markdown/workspace/Transform/out.html

http://pic.dhe.ibm.com/infocenter/wci/v7r0m0/topic/com.ibm.wci.notifications\_reference.doc/maestro/maest ro\_operation\_largevariable\_message.html

# **LicenseExpireImminent (Deprecated)**

As of Cast Iron version 6.0, this message has been deprecated because connectors are no longer individually licensed.

Imminent license expiration for specified bundle - expires on specified date - Please renew the license now to avoid service interruption.

Level : *Severe*

Log Message : *Imminent license expiration for {BundleName} - expires: {Date} - Please renew the license now to avoid service interruption*

System : *Orchestration*

SNMP Name : *CASTIRON-COMP-MAESTRO-MIB::ciC20oLicenseExpireImminentEv26*

SNMP Enterprise : *.1.3.6.1.4.1.13336.2.2.3.20.1.2*

SNMP Trap Number : *26*

## **Variables**

The LicenseExpireImminent message contains the following variables:

#### Table 1. LicenseExpireImminent Message Variables

#### **1. SerialNumber**

The serial number of the appliance sending the trap.

- **Type** : String
- **SNMP Object Name** : CASTIRON-IA-MIB::ciIaPlatSerialNumber
- **SNMP OID** : 1.3.6.1.4.1.13336.2.2.2.1.1.3.3

#### **2. Severity**

Severity of the Notification.

- **Type** : Integer
- **SNMP Object Name** : CASTIRON-REGISTRATIONS-MIB::ciEvSeverity
- **SNMP OID** : 1.3.6.1.4.1.13336.2.2.1.2.1

#### **3. JobID**

The ID of the job being run when an error occurred. If the error is unrelated to a specific job, this field is blank.

- **Type** : String
- **SNMP Object Name** : CASTIRON-REGISTRATIONS-MIB::ciEvJobID
- **SNMP OID** : 1.3.6.1.4.1.13336.2.2.1.2.4

#### **4. Orchestration**

Reference to an entry in the Orchestration table containing information about the orchestration associated with this event.

- **Type** : OID
- **SNMP Object Name** : CASTIRON-REGISTRATIONS-MIB::ciEvOrchestration

**SNMP OID** : 1.3.6.1.4.1.13336.2.2.1.2.3

### **5. BundleName**

The bundle for which license expires.

- **Type** : String
- **SNMP Object Name** : CASTIRON-COMP-MAESTRO-MIB::ciC20oEv26BundleName
- $\bullet$  **SNMP OID** : 1.3.6.1.4.1.13336.2.2.3.20.1.2.1.26.1

#### **6. Date**

The date on which license expires.

- **Type** : String
- **SNMP Object Name** : CASTIRON-COMP-MAESTRO-MIB::ciC20oEv26Date
- **SNMP OID** : .1.3.6.1.4.1.13336.2.2.3.20.1.2.1.26.2

**Parent topic:** Maestro Operation [Notifications](#page-1643-0)

#### **Feedback** | **Notices**

**al** Last updated: Thursday, December 17, 2015 file:///dcs/markdown/workspace/Transform/out.html

http://pic.dhe.ibm.com/infocenter/wci/v7r0m0/topic/com.ibm.wci.notifications\_reference.doc/maestro/maest ro\_operation\_licenseexpireimminent\_message.html

# **LicenseExpireSoon (Deprecated)**

As of Cast Iron version 6.0, this message has been deprecated because connectors are no longer individually licensed.

License for specified bundle name expires soon. Please renew the license to avoid service interruption.

Level : *Warning*

Log Message : *License for {BundleName} expires soon: {Date} - Please renew the license to avoid service interruption*

System : *Orchestration*

SNMP Name : *CASTIRON-COMP-MAESTRO-MIB::ciC20oLicenseExpireSoonEv69*

SNMP Enterprise : *.1.3.6.1.4.1.13336.2.2.3.20.1.2*

SNMP Trap Number : *69*

## **Variables**

The LicenseExpireSoon message contains the following variables:

## **1. SerialNumber**

The serial number of the appliance sending the trap.

- **Type** : String
- **SNMP Object Name** : CASTIRON-IA-MIB::ciIaPlatSerialNumber
- **SNMP OID** : 1.3.6.1.4.1.13336.2.2.2.1.1.3.3

## **2. Severity**

Severity of the Notification.

- **Type** : Integer
- **SNMP Object Name** : CASTIRON-REGISTRATIONS-MIB::ciEvSeverity
- **SNMP OID** : 1.3.6.1.4.1.13336.2.2.1.2.1

## **3. JobID**

The ID of the job being run when an error occurred. If the error is unrelated to a specific job, this field is blank.

- **Type** : String
- **SNMP Object Name** : CASTIRON-REGISTRATIONS-MIB::ciEvJobID
- **SNMP OID** : 1.3.6.1.4.1.13336.2.2.1.2.4

## **4. Orchestration**

Reference to an entry in the Orchestration table containing information about the orchestration associated with this event.

- **Type** : OID
- **SNMP Object Name** : CASTIRON-REGISTRATIONS-MIB::ciEvOrchestration
- **SNMP OID** : 1.3.6.1.4.1.13336.2.2.1.2.3

## **5. BundleName**

The bundle name for which license expires soon.

- **Type** : String
- **SNMP Object Name** : CASTIRON-COMP-MAESTRO-MIB::ciC20oEv69BundleName
- **SNMP OID** : .1.3.6.1.4.1.13336.2.2.3.20.1.2.1.69.1

## **6. Date**

The date at which license expires.

- **Type** : String
- **SNMP Object Name** : CASTIRON-COMP-MAESTRO-MIB::ciC20oEv69Date
- **SNMP OID** : .1.3.6.1.4.1.13336.2.2.3.20.1.2.1.69.2

**Parent topic:** Maestro Operation [Notifications](#page-1643-0)

**all** Last updated: Thursday, December 17, 2015 file:///dcs/markdown/workspace/Transform/out.html

http://pic.dhe.ibm.com/infocenter/wci/v7r0m0/topic/com.ibm.wci.notifications\_reference.doc/maestro/maest ro\_operation\_licenseexpiresoon\_message.html

# **LicenseExpired (Deprecated)**

As of Cast Iron version 6.0, this message has been deprecated because connectors are no longer individually licensed.

License has expired. Please renew the license now to avoid service interruption.

Level : *Severe*

Log Message : License for {BundleName} has expired - expired as of: {Date} - Please renew the license now to *avoid service interruption*

System : *Orchestration*

SNMP Name : *CASTIRON-COMP-MAESTRO-MIB::ciC20oLicenseExpiredEv27*

SNMP Enterprise : *.1.3.6.1.4.1.13336.2.2.3.20.1.2*

SNMP Trap Number : *27*

## **Variables**

The LicenseExpired message contains the following variables:

#### Table 1. LicenseExpired Message Variables

#### **1. SerialNumber**

The serial number of the appliance sending the trap.

- **Type** : String
- **SNMP Object Name** : CASTIRON-IA-MIB::ciIaPlatSerialNumber
- **SNMP OID** : 1.3.6.1.4.1.13336.2.2.2.1.1.3.3

## **2. Severity**

Severity of the Notification.

- **Type** : Integer
- **SNMP Object Name** : CASTIRON-REGISTRATIONS-MIB::ciEvSeverity
- **SNMP OID** : 1.3.6.1.4.1.13336.2.2.1.2.1

#### **3. JobID**

The ID of the job being run when an error occurred. If the error is unrelated to a specific job, this field is blank.

- **Type** : String
- **SNMP Object Name** : CASTIRON-REGISTRATIONS-MIB::ciEvJobID
- $\bullet$  **SNMP OID**  $\cdot$  1.3.6.1.4.1.13336.2.2.1.2.4

## **4. Orchestration**

Reference to an entry in the Orchestration table containing information about the orchestration associated with this event.

- **Type** : OID
- **SNMP Object Name** : CASTIRON-REGISTRATIONS-MIB::ciEvOrchestration
- **SNMP OID** : 1.3.6.1.4.1.13336.2.2.1.2.3

#### **5. BundleName**

The bundle for which license expired.

- **Type** : String
- **SNMP Object Name** : CASTIRON-COMP-MAESTRO-MIB::ciC20oEv27BundleName
- **SNMP OID** : .1.3.6.1.4.1.13336.2.2.3.20.1.2.1.27.1

#### **6. Date**

The date on which license expired.

- **Type** : String
- **SNMP Object Name** : CASTIRON-COMP-MAESTRO-MIB::ciC20oEv27Date
- **SNMP OID** : .1.3.6.1.4.1.13336.2.2.3.20.1.2.1.27.2

**Parent topic:** Maestro Operation [Notifications](#page-1643-0)

#### **Feedback** | **Notices**

**al** Last updated: Thursday, December 17, 2015 file:///dcs/markdown/workspace/Transform/out.html

http://pic.dhe.ibm.com/infocenter/wci/v7r0m0/topic/com.ibm.wci.notifications\_reference.doc/maestro/maest ro\_operation\_licenseexpired\_message.html

# **LicenseInvalid (Deprecated)**

As of Cast Iron version 6.0, this message has been deprecated because connectors are no longer individually licensed.

License for specified bundle name is invalid.

Level : *Severe*

Log Message : *License for {BundleName} is invalid: {1}*

System : *Orchestration*

SNMP Name : *CASTIRON-COMP-MAESTRO-MIB::ciC20oLicenseInvalidEv28*

SNMP Enterprise : *.1.3.6.1.4.1.13336.2.2.3.20.1.2*

SNMP Trap Number : *28*

## **Variables**

The LicenseInvalid message contains the following variables:

## Table 1. LicenseInvalid Message Variables

### **1. SerialNumber**

The serial number of the appliance sending the trap.

- **Type** : String
- **SNMP Object Name** : CASTIRON-IA-MIB::ciIaPlatSerialNumber
- **SNMP OID** : 1.3.6.1.4.1.13336.2.2.2.1.1.3.3

## **2. Severity**

Severity of the Notification.

- **Type** : Integer
- **SNMP Object Name** : CASTIRON-REGISTRATIONS-MIB::ciEvSeverity
- **SNMP OID** : 1.3.6.1.4.1.13336.2.2.1.2.1

### **3. JobID**

The ID of the job being run when an error occurred. If the error is unrelated to a specific job, this field is blank.

- **Type** : String
- **SNMP Object Name** : CASTIRON-REGISTRATIONS-MIB::ciEvJobID
- **SNMP OID** : 1.3.6.1.4.1.13336.2.2.1.2.4

#### **4. Orchestration**

Reference to an entry in the Orchestration table containing information about the orchestration associated with this event.

- **Type** : OID
- **SNMP Object Name** : CASTIRON-REGISTRATIONS-MIB::ciEvOrchestration
- **SNMP OID** : 1.3.6.1.4.1.13336.2.2.1.2.3

#### **5. BundleName**

The bundle for which license is invalid.

- **Type** : String
- **SNMP Object Name** : CASTIRON-COMP-MAESTRO-MIB::ciC20oEv28BundleName
- **SNMP OID** : .1.3.6.1.4.1.13336.2.2.3.20.1.2.1.28.1

**Parent topic:** Maestro Operation [Notifications](#page-1643-0)

### **Feedback** | **Notices**

**al** Last updated: Thursday, December 17, 2015 file:///dcs/markdown/workspace/Transform/out.html

http://pic.dhe.ibm.com/infocenter/wci/v7r0m0/topic/com.ibm.wci.notifications\_reference.doc/maestro/maest ro\_operation\_licenseinvalid\_message.html

# **LoaderCancel**

Cancel of job with specified ID of specified orchestration.

Level : *Severe*

Log Message : *Cancel of job {JobID} of Orchestration {OrchName} failed: {Message}.*

System : *Orchestration*

SNMP Name : *CASTIRON-COMP-MAESTRO-MIB::ciC20oLoaderCancelEv25*

SNMP Enterprise : *.1.3.6.1.4.1.13336.2.2.3.20.1.2*

SNMP Trap Number : *25*

## **Variables**

The LoaderCancel message contains the following variables:

#### Table 1. LoaderCancel Message Variables

#### **1. SerialNumber**

The serial number of the appliance sending the trap.

- **Type** : String
- **SNMP Object Name** : CASTIRON-IA-MIB::ciIaPlatSerialNumber
- **SNMP OID** · 1.3.6.1.4.1.13336.2.2.2.1.1.3.3

#### **2. Severity**

Severity of the Notification.

- **Type** : Integer
- **SNMP Object Name** : CASTIRON-REGISTRATIONS-MIB::ciEvSeverity
- **SNMP OID** : 1.3.6.1.4.1.13336.2.2.1.2.1

#### **3. JobID**

The ID of the job being run when an error occurred. If the error is unrelated to a specific job, this field is blank.

**Type** : String

- **SNMP Object Name** : CASTIRON-REGISTRATIONS-MIB::ciEvJobID
- **SNMP OID** : 1.3.6.1.4.1.13336.2.2.1.2.4

## **4. Orchestration**

Reference to an entry in the Orchestration table containing information about the orchestration associated with this event.

- **Type** : OID
- **SNMP Object Name** : CASTIRON-REGISTRATIONS-MIB::ciEvOrchestration
- **SNMP OID** : 1.3.6.1.4.1.13336.2.2.1.2.3

## **5. JobID**

The job id which was cancelled.

- **Type** : String
- **SNMP Object Name** : CASTIRON-COMP-MAESTRO-MIB::ciC20oEv25JobID
- **SNMP OID** : .1.3.6.1.4.1.13336.2.2.3.20.1.2.1.25.1

#### **6. OrchName**

The orchestration name.

- **Type** : String
- **SNMP Object Name** : CASTIRON-COMP-MAESTRO-MIB::ciC20oEv25OrchName
- **SNMP OID** : .1.3.6.1.4.1.13336.2.2.3.20.1.2.1.25.2

#### **7. Message**

Textual description of the error.

- **Type** : String
- **SNMP Object Name** : CASTIRON-REGISTRATIONS-MIB::ciEvMessage
- **SNMP OID** : .1.3.6.1.4.1.13336.2.2.1.2.2

**Parent topic:** Maestro Operation [Notifications](#page-1643-0)

#### **Feedback** | **Notices**

**al** Last updated: Thursday, December 17, 2015 file:///dcs/markdown/workspace/Transform/out.html

http://pic.dhe.ibm.com/infocenter/wci/v7r0m0/topic/com.ibm.wci.notifications\_reference.doc/maestro/maest ro\_operation\_loadercancel\_message.html

# **LoaderDelete**

Delete of specified orchestration failed.

Level : *Severe*

Log Message : *Delete of Orchestration {OrchName} failed: {Message}.*

System : *Orchestration*

SNMP Name : *CASTIRON-COMP-MAESTRO-MIB::ciC20oLoaderDeleteEv24*

SNMP Enterprise : *.1.3.6.1.4.1.13336.2.2.3.20.1.2*

SNMP Trap Number : *24*

## **Variables**

The LoaderDelete message contains the following variables:

## Table 1. LoaderDelete Message Variables

### **1. SerialNumber**

The serial number of the appliance sending the trap.

- **Type** : String
- **SNMP Object Name** : CASTIRON-IA-MIB::ciIaPlatSerialNumber
- **SNMP OID** : 1.3.6.1.4.1.13336.2.2.2.1.1.3.3

## **2. Severity**

Severity of the Notification.

- **Type** : Integer
- **SNMP Object Name** : CASTIRON-REGISTRATIONS-MIB::ciEvSeverity
- **SNMP OID** : 1.3.6.1.4.1.13336.2.2.1.2.1

## **3. JobID**

The ID of the job being run when an error occurred. If the error is unrelated to a specific job, this field is blank.

- **Type** : String
- **SNMP Object Name** : CASTIRON-REGISTRATIONS-MIB::ciEvJobID
- **SNMP OID** : 1.3.6.1.4.1.13336.2.2.1.2.4

## **4. Orchestration**

Reference to an entry in the Orchestration table containing information about the orchestration associated with this event.

- **Type** : OID
- **SNMP Object Name** : CASTIRON-REGISTRATIONS-MIB::ciEvOrchestration
- **SNMP OID** : 1.3.6.1.4.1.13336.2.2.1.2.3

## **5. OrchName**

The orchestration name for which suspend failed.

- **Type** : String
- **SNMP Object Name** : CASTIRON-COMP-MAESTRO-MIB::ciC20oEv24OrchName
- **SNMP OID** : .1.3.6.1.4.1.13336.2.2.3.20.1.2.1.24.1

#### **6. Message**

Textual description of the error.

- **Type** : String
- **SNMP Object Name** : CASTIRON-REGISTRATIONS-MIB::ciEvMessage
- **SNMP OID** : .1.3.6.1.4.1.13336.2.2.1.2.2

**Parent topic:** Maestro Operation [Notifications](#page-1643-0)

#### **Feedback** | **Notices**

**all** Last updated: Thursday, December 17, 2015 file:///dcs/markdown/workspace/Transform/out.html

http://pic.dhe.ibm.com/infocenter/wci/v7r0m0/topic/com.ibm.wci.notifications\_reference.doc/maestro/maest ro\_operation\_loaderdelete\_message.html

# **LoaderDeploy**

Deployment of specified orchestration failed.

Level : *Severe*

Log Message : *Deploy of Orchestration {OrchName} failed: {Message}.*

System : *Orchestration*

SNMP Name : *CASTIRON-COMP-MAESTRO-MIB::ciC20oLoaderDeployEv19*

SNMP Enterprise : *.1.3.6.1.4.1.13336.2.2.3.20.1.2*

SNMP Trap Number : *19*

## **Variables**

The LoaderDeploy message contains the following variables:

## Table 1. LoaderDeploy Message Variables

## **1. SerialNumber**

The serial number of the appliance sending the trap.

- **Type** : String
- **SNMP Object Name** : CASTIRON-IA-MIB::ciIaPlatSerialNumber
- **SNMP OID** : 1.3.6.1.4.1.13336.2.2.2.1.1.3.3

## **2. Severity**

Severity of the Notification.

- **Type** : Integer
- **SNMP Object Name** : CASTIRON-REGISTRATIONS-MIB::ciEvSeverity
- **SNMP OID** : 1.3.6.1.4.1.13336.2.2.1.2.1

### **3. JobID**

The ID of the job being run when an error occurred. If the error is unrelated to a specific job, this field is blank.

- **Type** : String
- **SNMP Object Name** : CASTIRON-REGISTRATIONS-MIB::ciEvJobID
- **SNMP OID** : 1.3.6.1.4.1.13336.2.2.1.2.4

#### **4. Orchestration**

Reference to an entry in the Orchestration table containing information about the orchestration associated with this event.

- **Type** : OID
- **SNMP Object Name** : CASTIRON-REGISTRATIONS-MIB::ciEvOrchestration
- **SNMP OID** : 1.3.6.1.4.1.13336.2.2.1.2.3

#### **5. OrchName**

The orchestration name for which deployment failed.

- **Type** : String
- **SNMP Object Name** : CASTIRON-COMP-MAESTRO-MIB::ciC20oEv19OrchName
- **SNMP OID** : .1.3.6.1.4.1.13336.2.2.3.20.1.2.1.19.1

#### **6. Message**

Textual description of the error.

- **Type** : String
- **SNMP Object Name** : CASTIRON-REGISTRATIONS-MIB::ciEvMessage
- **SNMP OID** : .1.3.6.1.4.1.13336.2.2.1.2.2

**Parent topic:** Maestro Operation [Notifications](#page-1643-0)

#### **Feedback** | **Notices**

**all** Last updated: Thursday, December 17, 2015 file:///dcs/markdown/workspace/Transform/out.html

http://pic.dhe.ibm.com/infocenter/wci/v7r0m0/topic/com.ibm.wci.notifications\_reference.doc/maestro/maest ro\_operation\_loaderdeploy\_message.html

# **LoaderPublish**

Publish of specified configuration failed.

Level : *Severe*

Log Message : *Publish of Configuration {ConfigName} failed: {Message}.*

System : *Orchestration*

SNMP Name : *CASTIRON-COMP-MAESTRO-MIB::ciC20oLoaderPublishEv18*

SNMP Enterprise : *.1.3.6.1.4.1.13336.2.2.3.20.1.2*

SNMP Trap Number : *18*

## **Variables**

The LoaderPublish message contains the following variables:

## Table 1. LoaderPublish Message Variables

#### **1. SerialNumber**

The serial number of the appliance sending the trap.

- **Type** : String
- **SNMP Object Name** : CASTIRON-IA-MIB::ciIaPlatSerialNumber
- **SNMP OID** : 1.3.6.1.4.1.13336.2.2.2.1.1.3.3

#### **2. Severity**

Severity of the Notification.

- **Type** : Integer
- **SNMP Object Name** : CASTIRON-REGISTRATIONS-MIB::ciEvSeverity
- **SNMP OID** : 1.3.6.1.4.1.13336.2.2.1.2.1

## **3. JobID**

The ID of the job being run when an error occurred. If the error is unrelated to a specific job, this field is blank.

- **Type** : String
- **SNMP Object Name** : CASTIRON-REGISTRATIONS-MIB::ciEvJobID
- **SNMP OID** : 1.3.6.1.4.1.13336.2.2.1.2.4

#### **4. Orchestration**

Reference to an entry in the Orchestration table containing information about the orchestration associated with this event.

- **Type** : OID
- **SNMP Object Name** : CASTIRON-REGISTRATIONS-MIB::ciEvOrchestration
- **SNMP OID** : 1.3.6.1.4.1.13336.2.2.1.2.3

## **5. ConfigName**

The configuration name for which loading failed.

**Type** : String

- **SNMP Object Name** : CASTIRON-COMP-MAESTRO-MIB::ciC20oEv18ConfigName
- **SNMP OID** : .1.3.6.1.4.1.13336.2.2.3.20.1.2.1.18.1

#### **6. Message**

Textual description of the error.

- **Type** : String
- **SNMP Object Name** : CASTIRON-REGISTRATIONS-MIB::ciEvMessage
- **SNMP OID** : .1.3.6.1.4.1.13336.2.2.1.2.2

**Parent topic:** Maestro Operation [Notifications](#page-1643-0)

#### **Feedback** | **Notices**

**al** Last updated: Thursday, December 17, 2015 file:///dcs/markdown/workspace/Transform/out.html

http://pic.dhe.ibm.com/infocenter/wci/v7r0m0/topic/com.ibm.wci.notifications\_reference.doc/maestro/maest ro\_operation\_loaderpublish\_message.html

# **LoaderStart**

Start of the specified orchestration failed.

Level : *Severe*

Log Message : *Start of Orchestration {OrchName} failed: {Message}.*

System : *Orchestration*

SNMP Name : *CASTIRON-COMP-MAESTRO-MIB::ciC20oLoaderStartEv20*

SNMP Enterprise : *.1.3.6.1.4.1.13336.2.2.3.20.1.2*

SNMP Trap Number : *20*

## **Variables**

The LoaderStart message contains the following variables:

Table 1. LoaderStart Message Variables

#### **1. SerialNumber**

The serial number of the appliance sending the trap.

- **Type** : String
- **SNMP Object Name** : CASTIRON-IA-MIB::ciIaPlatSerialNumber
- **SNMP OID** : 1.3.6.1.4.1.13336.2.2.2.1.1.3.3

#### **2. Severity**

Severity of the Notification.

- **Type** : Integer
- **SNMP Object Name** : CASTIRON-REGISTRATIONS-MIB::ciEvSeverity
- **SNMP OID** : 1.3.6.1.4.1.13336.2.2.1.2.1

## **3. JobID**

The ID of the job being run when an error occurred. If the error is unrelated to a specific job, this field is blank.

- **Type** : String
- **SNMP Object Name** : CASTIRON-REGISTRATIONS-MIB::ciEvJobID
- **SNMP OID** : 1.3.6.1.4.1.13336.2.2.1.2.4

## **4. Orchestration**

Reference to an entry in the Orchestration table containing information about the orchestration associated with this event.

- **Type** : OID
- **SNMP Object Name** : CASTIRON-REGISTRATIONS-MIB::ciEvOrchestration
- **SNMP OID** : 1.3.6.1.4.1.13336.2.2.1.2.3

## **5. OrchName**

The orchestration name for which start failed.

- **Type** : String
- **SNMP Object Name** : CASTIRON-COMP-MAESTRO-MIB::ciC20oEv20OrchName
- **SNMP OID** : .1.3.6.1.4.1.13336.2.2.3.20.1.2.1.20.1

## **6. Message**

Textual description of the error.

- **Type** : String
- **SNMP Object Name** : CASTIRON-REGISTRATIONS-MIB::ciEvMessage
- **SNMP OID** : .1.3.6.1.4.1.13336.2.2.1.2.2

**Parent topic:** Maestro Operation [Notifications](#page-1643-0)

#### **Feedback** | **Notices**

Last updated: Thursday, December 17, 2015 file:///dcs/markdown/workspace/Transform/out.html

http://pic.dhe.ibm.com/infocenter/wci/v7r0m0/topic/com.ibm.wci.notifications\_reference.doc/maestro/maest ro\_operation\_loaderstart\_message.html

# **LoaderStop**

Stop of the specified orchestration failed.

Level : *Severe*

Log Message : *Stop of Orchestration {OrchName} failed: {Message}.*

System : *Orchestration*

SNMP Name : *CASTIRON-COMP-MAESTRO-MIB::ciC20oLoaderStopEv22*

SNMP Enterprise : *.1.3.6.1.4.1.13336.2.2.3.20.1.2*

SNMP Trap Number : *22*

## **Variables**

The LoaderStop message contains the following variables:

## Table 1. LoaderStop Message Variables

## **1. SerialNumber**

The serial number of the appliance sending the trap.

- **Type** : String
- **SNMP Object Name** : CASTIRON-IA-MIB::ciIaPlatSerialNumber
- **SNMP OID** : 1.3.6.1.4.1.13336.2.2.2.1.1.3.3

#### **2. Severity**

Severity of the Notification.

- **Type** : Integer
- **SNMP Object Name** : CASTIRON-REGISTRATIONS-MIB::ciEvSeverity
- **SNMP OID** : 1.3.6.1.4.1.13336.2.2.1.2.1

## **3. JobID**

The ID of the job being run when an error occurred. If the error is unrelated to a specific job, this field is blank.

- **Type** : String
- **SNMP Object Name** : CASTIRON-REGISTRATIONS-MIB::ciEvJobID
- **SNMP OID** : 1.3.6.1.4.1.13336.2.2.1.2.4

## **4. Orchestration**

Reference to an entry in the Orchestration table containing information about the orchestration associated with this event.

- **Type** : OID
- **SNMP Object Name** : CASTIRON-REGISTRATIONS-MIB::ciEvOrchestration
- **SNMP OID** : 1.3.6.1.4.1.13336.2.2.1.2.3

## **5. OrchName**

The orchestration name for which stop failed.

- **Type** : String
- **SNMP Object Name** : CASTIRON-COMP-MAESTRO-MIB::ciC20oEv22OrchName
- **SNMP OID** : .1.3.6.1.4.1.13336.2.2.3.20.1.2.1.22.1

#### **6. Message**

Textual description of the error.

- **Type** : String
- **SNMP Object Name** : CASTIRON-REGISTRATIONS-MIB::ciEvMessage
- **SNMP OID** : .1.3.6.1.4.1.13336.2.2.1.2.2

**Parent topic:** Maestro Operation [Notifications](#page-1643-0)

#### **Feedback** | **Notices**

**la** Last updated: Thursday, December 17, 2015 file:///dcs/markdown/workspace/Transform/out.html

http://pic.dhe.ibm.com/infocenter/wci/v7r0m0/topic/com.ibm.wci.notifications\_reference.doc/maestro/maest ro\_operation\_loaderstop\_message.html

# **LoaderSuspend**

Suspend of the specified orchestration failed.

Level : *Severe*

Log Message : *Suspend of Orchestration {OrchName} failed: {Message}.*

System : *Orchestration*

SNMP Name : *CASTIRON-COMP-MAESTRO-MIB::ciC20oLoaderSuspendEv23*

SNMP Enterprise : *.1.3.6.1.4.1.13336.2.2.3.20.1.2*

SNMP Trap Number : *23*

## **Variables**

The LoaderSuspend message contains the following variables:

Table 1. LoaderSuspend Message Variables

#### **1. SerialNumber**

The serial number of the appliance sending the trap.

- **Type** : String
- **SNMP Object Name** : CASTIRON-IA-MIB::ciIaPlatSerialNumber
- **SNMP OID** : 1.3.6.1.4.1.13336.2.2.2.1.1.3.3

**2. Severity**

Severity of the Notification.

- **Type** : Integer
- **SNMP Object Name** : CASTIRON-REGISTRATIONS-MIB::ciEvSeverity
- **SNMP OID** : 1.3.6.1.4.1.13336.2.2.1.2.1

## **3. JobID**

The ID of the job being run when an error occurred. If the error is unrelated to a specific job, this field is blank.

- **Type** : String
- **SNMP Object Name** : CASTIRON-REGISTRATIONS-MIB::ciEvJobID
- **SNMP OID** : 1.3.6.1.4.1.13336.2.2.1.2.4

## **4. Orchestration**

Reference to an entry in the Orchestration table containing information about the orchestration associated with this event.

- **Type** : OID
- **SNMP Object Name** : CASTIRON-REGISTRATIONS-MIB::ciEvOrchestration
- **SNMP OID** : 1.3.6.1.4.1.13336.2.2.1.2.3

## **5. OrchName**

The orchestration name for which suspend failed.

- **Type** : String
- **SNMP Object Name** : CASTIRON-COMP-MAESTRO-MIB::ciC20oEv23OrchName
- **SNMP OID** : .1.3.6.1.4.1.13336.2.2.3.20.1.2.1.23.1

## **6. Message**

Textual description of the error.

- **Type** : String
- **SNMP Object Name** : CASTIRON-REGISTRATIONS-MIB::ciEvMessage
- **SNMP OID** : .1.3.6.1.4.1.13336.2.2.1.2.2

**Parent topic:** Maestro Operation [Notifications](#page-1643-0)

#### **Feedback** | **Notices**

**all** Last updated: Thursday, December 17, 2015 file:///dcs/markdown/workspace/Transform/out.html

http://pic.dhe.ibm.com/infocenter/wci/v7r0m0/topic/com.ibm.wci.notifications\_reference.doc/maestro/maest ro\_operation\_loadersuspend\_message.html

# **LoaderunDeploy**

Undeploy of specified orchestration failed.

Level : *Severe*

Log Message : *Undeploy of Orchestration {OrchName} failed: {Message}.*

System : *Orchestration*

SNMP Name : *CASTIRON-COMP-MAESTRO-MIB::ciC20oLoaderunDeployEv21*

SNMP Enterprise : *.1.3.6.1.4.1.13336.2.2.3.20.1.2*

SNMP Trap Number : *21*

## **Variables**

The LoaderunDeploy message contains the following variables:

## Table 1. LoaderunDeploy Message Variables

## **1. SerialNumber**

The serial number of the appliance sending the trap.

- **Type** : String
- **SNMP Object Name** : CASTIRON-IA-MIB::ciIaPlatSerialNumber
- **SNMP OID** : 1.3.6.1.4.1.13336.2.2.2.1.1.3.3

## **2. Severity**

Severity of the Notification.

- **Type** : Integer
- **SNMP Object Name** : CASTIRON-REGISTRATIONS-MIB::ciEvSeverity
- **SNMP OID** : 1.3.6.1.4.1.13336.2.2.1.2.1

## **3. JobID**

The ID of the job being run when an error occurred. If the error is unrelated to a specific job, this field is blank.

- **Type** : String
- **SNMP Object Name** : CASTIRON-REGISTRATIONS-MIB::ciEvJobID
- **SNMP OID** : 1.3.6.1.4.1.13336.2.2.1.2.4

## **4. Orchestration**

Reference to an entry in the Orchestration table containing information about the orchestration associated with this event.

- **Type** : OID
- **SNMP Object Name** : CASTIRON-REGISTRATIONS-MIB::ciEvOrchestration
- **SNMP OID** : 1.3.6.1.4.1.13336.2.2.1.2.3

## **5. OrchName**

The orchestration name for which undeploy failed.

- **Type** : String
- **SNMP Object Name** : CASTIRON-COMP-MAESTRO-MIB::ciC20oEv21OrchName
- **SNMP OID** : .1.3.6.1.4.1.13336.2.2.3.20.1.2.1.21.1

#### **6. Message**

Textual description of the error.

- **Type** : String
- **SNMP Object Name** : CASTIRON-REGISTRATIONS-MIB::ciEvMessage
- **SNMP OID** : .1.3.6.1.4.1.13336.2.2.1.2.2

**Parent topic:** Maestro Operation [Notifications](#page-1643-0)

#### **Feedback** | **Notices**

**all** Last updated: Thursday, December 17, 2015 file:///dcs/markdown/workspace/Transform/out.html

http://pic.dhe.ibm.com/infocenter/wci/v7r0m0/topic/com.ibm.wci.notifications\_reference.doc/maestro/maest ro\_operation\_loaderundeploy\_message.html

# **MBeanRegister**

Could not register specified object with MBean server.

Level : *Severe*

Log Message : *Could not register {ObjectName} with mbean server*

System : *Orchestration*

SNMP Name : *CASTIRON-COMP-MAESTRO-MIB::ciC20oMBeanRegisterEv30*

SNMP Enterprise : *.1.3.6.1.4.1.13336.2.2.3.20.1.2*

SNMP Trap Number : *30*

## **Variables**

The MBeanRegister message contains the following variables:

#### Table 1. MBeanRegister Message Variables

#### **1. SerialNumber**

The serial number of the appliance sending the trap.

- **Type** : String
- **SNMP Object Name** : CASTIRON-IA-MIB::ciIaPlatSerialNumber
- **SNMP OID** : 1.3.6.1.4.1.13336.2.2.2.1.1.3.3

Severity of the Notification.

- **Type** : Integer
- **SNMP Object Name** : CASTIRON-REGISTRATIONS-MIB::ciEvSeverity
- **SNMP OID** : 1.3.6.1.4.1.13336.2.2.1.2.1

## **3. JobID**

The ID of the job being run when an error occurred. If the error is unrelated to a specific job, this field is blank.

- **Type** : String
- **SNMP Object Name** : CASTIRON-REGISTRATIONS-MIB::ciEvJobID
- **SNMP OID** : 1.3.6.1.4.1.13336.2.2.1.2.4

#### **4. Orchestration**

Reference to an entry in the Orchestration table containing information about the orchestration associated with this event.

- **Type** : OID
- **SNMP Object Name** : CASTIRON-REGISTRATIONS-MIB::ciEvOrchestration
- **SNMP OID** : 1.3.6.1.4.1.13336.2.2.1.2.3

## **5. ObjectName**

The object name which could not be registered with MBean server.

- **Type** : String
- **SNMP Object Name** : CASTIRON-COMP-MAESTRO-MIB::ciC20oEv30ObjectName
- **SNMP OID** : .1.3.6.1.4.1.13336.2.2.3.20.1.2.1.30.1

**Parent topic:** Maestro Operation [Notifications](#page-1643-0)

#### **Feedback** | **Notices**

**all** Last updated: Thursday, December 17, 2015 file:///dcs/markdown/workspace/Transform/out.html

http://pic.dhe.ibm.com/infocenter/wci/v7r0m0/topic/com.ibm.wci.notifications\_reference.doc/maestro/maest ro\_operation\_mbeanregister\_message.html

# **MBeanUnregister**

Could not unregister specified object with MBean server.

Level : *Severe*

Log Message : *Could not unregister {ObjectName} with mbean server*

System : *Orchestration*

SNMP Name : *CASTIRON-COMP-MAESTRO-MIB::ciC20oMBeanUnregisterEv31*

SNMP Enterprise : *.1.3.6.1.4.1.13336.2.2.3.20.1.2*

SNMP Trap Number : *31*

## **Variables**

The MBeanUnregister message contains the following variables:

## Table 1. MBeanUnregister Message Variables

### **1. SerialNumber**

The serial number of the appliance sending the trap.

- **Type** : String
- **SNMP Object Name** : CASTIRON-IA-MIB::ciIaPlatSerialNumber
- **SNMP OID** : 1.3.6.1.4.1.13336.2.2.2.1.1.3.3

## **2. Severity**

Severity of the Notification.

- **Type** : Integer
- **SNMP Object Name** : CASTIRON-REGISTRATIONS-MIB::ciEvSeverity
- **SNMP OID** : 1.3.6.1.4.1.13336.2.2.1.2.1

### **3. JobID**

The ID of the job being run when an error occurred. If the error is unrelated to a specific job, this field is blank.

- **Type** : String
- **SNMP Object Name** : CASTIRON-REGISTRATIONS-MIB::ciEvJobID
- **SNMP OID** : 1.3.6.1.4.1.13336.2.2.1.2.4

#### **4. Orchestration**

Reference to an entry in the Orchestration table containing information about the orchestration associated with this event.

- **Type** : OID
- **SNMP Object Name** : CASTIRON-REGISTRATIONS-MIB::ciEvOrchestration
- **SNMP OID** : 1.3.6.1.4.1.13336.2.2.1.2.3

#### **5. ObjectName**

The object name which could not be unregistered with MBean server.

- **Type** : String
- **SNMP Object Name** : CASTIRON-COMP-MAESTRO-MIB::ciC20oEv31ObjectName
- **SNMP OID** : .1.3.6.1.4.1.13336.2.2.3.20.1.2.1.31.1

#### **Feedback** | **Notices**

**al** Last updated: Thursday, December 17, 2015 file:///dcs/markdown/workspace/Transform/out.html

http://pic.dhe.ibm.com/infocenter/wci/v7r0m0/topic/com.ibm.wci.notifications\_reference.doc/maestro/maest ro\_operation\_mbeanunregister\_message.html

# **MaxSeqNum**

Exceeded maximum number of activity events for a job.

Level : *Warning*

Log Message : *Exceeded maximum number of activity events for a job; logging disabled*

System : *Orchestration*

SNMP Name : *CASTIRON-COMP-MAESTRO-MIB::ciC20oMaxSeqNumEv74*

SNMP Enterprise : *.1.3.6.1.4.1.13336.2.2.3.20.1.2*

SNMP Trap Number : *74*

## **Variables**

The MaxSeqNum message contains the following variables:

#### Table 1. MaxSeqNum Message Variables

#### **1. SerialNumber**

The serial number of the appliance sending the trap.

- **Type** : String
- **SNMP Object Name** : CASTIRON-IA-MIB::ciIaPlatSerialNumber
- **SNMP OID** : 1.3.6.1.4.1.13336.2.2.2.1.1.3.3

#### **2. Severity**

Severity of the Notification.

- **Type** : Integer
- **SNMP Object Name** : CASTIRON-REGISTRATIONS-MIB::ciEvSeverity
- **SNMP OID** : 1.3.6.1.4.1.13336.2.2.1.2.1

### **3. JobID**

The ID of the job being run when an error occurred. If the error is unrelated to a specific job, this field is blank.

**Type** : String

- **SNMP Object Name** : CASTIRON-REGISTRATIONS-MIB::ciEvJobID
- **SNMP OID** : 1.3.6.1.4.1.13336.2.2.1.2.4

### **4. Orchestration**

Reference to an entry in the Orchestration table containing information about the orchestration associated with this event.

- **Type** : OID
- **SNMP Object Name** : CASTIRON-REGISTRATIONS-MIB::ciEvOrchestration
- **SNMP OID** : 1.3.6.1.4.1.13336.2.2.1.2.3

**Parent topic:** Maestro Operation [Notifications](#page-1643-0)

#### **Feedback** | **Notices**

**all** Last updated: Thursday, December 17, 2015 file:///dcs/markdown/workspace/Transform/out.html

http://pic.dhe.ibm.com/infocenter/wci/v7r0m0/topic/com.ibm.wci.notifications\_reference.doc/maestro/maest ro\_operation\_maxseqnum\_message.html

# **ModuleConfig**

Could not read module configuration.

Level : *Severe*

Log Message : *Could not read the module configuration: {Message}*

System : *Orchestration*

SNMP Name : *CASTIRON-COMP-MAESTRO-MIB::ciC20oModuleConfigEv32*

SNMP Enterprise : *.1.3.6.1.4.1.13336.2.2.3.20.1.2*

SNMP Trap Number : *32*

## **Variables**

The ModuleConfig message contains the following variables:

Table 1. ModuleConfig Message Variables

### **1. SerialNumber**

The serial number of the appliance sending the trap.

- **Type** : String
- **SNMP Object Name** : CASTIRON-IA-MIB::ciIaPlatSerialNumber
- **SNMP OID** : 1.3.6.1.4.1.13336.2.2.2.1.1.3.3

Severity of the Notification.

- **Type** : Integer
- **SNMP Object Name** : CASTIRON-REGISTRATIONS-MIB::ciEvSeverity
- **SNMP OID** : 1.3.6.1.4.1.13336.2.2.1.2.1

## **3. JobID**

The ID of the job being run when an error occurred. If the error is unrelated to a specific job, this field is blank.

- **Type** : String
- **SNMP Object Name** : CASTIRON-REGISTRATIONS-MIB::ciEvJobID
- **SNMP OID** : 1.3.6.1.4.1.13336.2.2.1.2.4

## **4. Orchestration**

Reference to an entry in the Orchestration table containing information about the orchestration associated with this event.

- **Type** : OID
- **SNMP Object Name** : CASTIRON-REGISTRATIONS-MIB::ciEvOrchestration
- **SNMP OID** : 1.3.6.1.4.1.13336.2.2.1.2.3

#### **5. Message**

Textual description of the error.

- **Type** : String
- **SNMP Object Name** : CASTIRON-REGISTRATIONS-MIB::ciEvMessage
- **SNMP OID** : .1.3.6.1.4.1.13336.2.2.1.2.2

**Parent topic:** Maestro Operation [Notifications](#page-1643-0)

#### **Feedback** | **Notices**

**Mandmundary**, December 17, 2015 file:///dcs/markdown/workspace/Transform/out.html

http://pic.dhe.ibm.com/infocenter/wci/v7r0m0/topic/com.ibm.wci.notifications\_reference.doc/maestro/maest ro\_operation\_moduleconfig\_message.html

# **MonitorQuery**

Could not query for monitor data.

Level : *Severe*

Log Message : *Could not query for monitor data*

System : *Orchestration*

SNMP Name : *CASTIRON-COMP-MAESTRO-MIB::ciC20oMonitorQueryEv34*

SNMP Enterprise : *.1.3.6.1.4.1.13336.2.2.3.20.1.2*

SNMP Trap Number : *34*

## **Variables**

The MonitorQuery message contains the following variables:

## Table 1. MonitorQuery Message Variables

## **1. SerialNumber**

The serial number of the appliance sending the trap.

- **Type** : String
- **SNMP Object Name** : CASTIRON-IA-MIB::ciIaPlatSerialNumber
- **SNMP OID** : 1.3.6.1.4.1.13336.2.2.2.1.1.3.3

## **2. Severity**

Severity of the Notification.

- **Type** : Integer
- **SNMP Object Name** : CASTIRON-REGISTRATIONS-MIB::ciEvSeverity
- **SNMP OID** : 1.3.6.1.4.1.13336.2.2.1.2.1

### **3. JobID**

The ID of the job being run when an error occurred. If the error is unrelated to a specific job, this field is blank.

- **Type** : String
- **SNMP Object Name** : CASTIRON-REGISTRATIONS-MIB::ciEvJobID
- **SNMP OID** : 1.3.6.1.4.1.13336.2.2.1.2.4

## **4. Orchestration**

Reference to an entry in the Orchestration table containing information about the orchestration associated with this event.

- **Type** : OID
- **SNMP Object Name** : CASTIRON-REGISTRATIONS-MIB::ciEvOrchestration
- **SNMP OID** : 1.3.6.1.4.1.13336.2.2.1.2.3

**Parent topic:** Maestro Operation [Notifications](#page-1643-0)

#### **Feedback** | **Notices**

**all** Last updated: Thursday, December 17, 2015 file:///dcs/markdown/workspace/Transform/out.html http://pic.dhe.ibm.com/infocenter/wci/v7r0m0/topic/com.ibm.wci.notifications\_reference.doc/maestro/maest ro\_operation\_monitorquery\_message.html

# **MonitorVariable**

Could not log monitor variable.

Level : *Warning*

Log Message : *Could not log monitor variable "{VariableName}"*

System : *Orchestration*

SNMP Name : *CASTIRON-COMP-MAESTRO-MIB::ciC20oMonitorVariableEv75*

SNMP Enterprise : *.1.3.6.1.4.1.13336.2.2.3.20.1.2*

SNMP Trap Number : *75*

## **Variables**

The MonitorVariable message contains the following variables:

## Table 1. MonitorVariable Message Variables

## **1. SerialNumber**

The serial number of the appliance sending the trap.

- **Type** : String
- **SNMP Object Name** : CASTIRON-IA-MIB::ciIaPlatSerialNumber
- **SNMP OID** : 1.3.6.1.4.1.13336.2.2.2.1.1.3.3

## **2. Severity**

Severity of the Notification.

- **Type** : Integer
- **SNMP Object Name** : CASTIRON-REGISTRATIONS-MIB::ciEvSeverity
- **SNMP OID** : 1.3.6.1.4.1.13336.2.2.1.2.1

## **3. JobID**

The ID of the job being run when an error occurred. If the error is unrelated to a specific job, this field is blank.

- **Type** : String
- **SNMP Object Name** : CASTIRON-REGISTRATIONS-MIB::ciEvJobID
- **SNMP OID** : 1.3.6.1.4.1.13336.2.2.1.2.4

## **4. Orchestration**

Reference to an entry in the Orchestration table containing information about the orchestration associated with this event.

**Type** : OID

- **SNMP Object Name** : CASTIRON-REGISTRATIONS-MIB::ciEvOrchestration
- **SNMP OID** : 1.3.6.1.4.1.13336.2.2.1.2.3

### **5. VariableName**

The variable name.

- **Type** : String
- **SNMP Object Name** : CASTIRON-COMP-MAESTRO-MIB::ciC20oEv75VariableName
- **SNMP OID** : .1.3.6.1.4.1.13336.2.2.3.20.1.2.1.75.1

**Parent topic:** Maestro Operation [Notifications](#page-1643-0)

#### **Feedback** | **Notices**

**al** Last updated: Thursday, December 17, 2015 file:///dcs/markdown/workspace/Transform/out.html

http://pic.dhe.ibm.com/infocenter/wci/v7r0m0/topic/com.ibm.wci.notifications\_reference.doc/maestro/maest ro\_operation\_monitorvariable\_message.html

# **MonitorVariables**

Could not log monitor variables.

Level : *Warning*

Log Message : *Could not log monitor variables*

System : *Orchestration*

SNMP Name : *CASTIRON-COMP-MAESTRO-MIB::ciC20oMonitorVariablesEv76*

SNMP Enterprise : *.1.3.6.1.4.1.13336.2.2.3.20.1.2*

SNMP Trap Number : *76*

## **Variables**

The MonitorVariables message contains the following variables:

Table 1. MonitorVariables Message Variables

## **1. SerialNumber**

The serial number of the appliance sending the trap.

- **Type** : String
- **SNMP Object Name** : CASTIRON-IA-MIB::ciIaPlatSerialNumber
- **SNMP OID** : 1.3.6.1.4.1.13336.2.2.2.1.1.3.3

#### **2. Severity**

Severity of the Notification.

- **Type** : Integer
- **SNMP Object Name** : CASTIRON-REGISTRATIONS-MIB::ciEvSeverity
- **SNMP OID** : 1.3.6.1.4.1.13336.2.2.1.2.1

## **3. JobID**

The ID of the job being run when an error occurred. If the error is unrelated to a specific job, this field is blank.

- **Type** : String
- **SNMP Object Name** : CASTIRON-REGISTRATIONS-MIB::ciEvJobID
- **SNMP OID** : 1.3.6.1.4.1.13336.2.2.1.2.4

## **4. Orchestration**

Reference to an entry in the Orchestration table containing information about the orchestration associated with this event.

- **Type** : OID
- **SNMP Object Name** : CASTIRON-REGISTRATIONS-MIB::ciEvOrchestration
- **SNMP OID** : 1.3.6.1.4.1.13336.2.2.1.2.3

**Parent topic:** Maestro Operation [Notifications](#page-1643-0)

#### **Feedback** | **Notices**

**all** Last updated: Thursday, December 17, 2015 file:///dcs/markdown/workspace/Transform/out.html

http://pic.dhe.ibm.com/infocenter/wci/v7r0m0/topic/com.ibm.wci.notifications\_reference.doc/maestro/maest ro\_operation\_monitorvariables\_message.html

# **MontiorEvents**

Could not log monitor events.

Level : *Severe*

Log Message : *Could not log monitor events*

System : *Orchestration*

SNMP Name : *CASTIRON-COMP-MAESTRO-MIB::ciC20oMontiorEventsEv33*

SNMP Enterprise : *.1.3.6.1.4.1.13336.2.2.3.20.1.2*

SNMP Trap Number : *33*

## **Variables**

The MontiorEvents message contains the following variables:

## Table 1. MontiorEvents Message Variables

# **1. SerialNumber** The serial number of the appliance sending the trap. **Type** : String **SNMP Object Name** : CASTIRON-IA-MIB::ciIaPlatSerialNumber **SNMP OID** : 1.3.6.1.4.1.13336.2.2.2.1.1.3.3 **2. Severity** Severity of the Notification. **Type** : Integer **SNMP Object Name** : CASTIRON-REGISTRATIONS-MIB::ciEvSeverity **SNMP OID** : 1.3.6.1.4.1.13336.2.2.1.2.1 **3. JobID** The ID of the job being run when an error occurred. If the error is unrelated to a specific job, this field is blank. **Type** : String **SNMP Object Name** : CASTIRON-REGISTRATIONS-MIB::ciEvJobID **SNMP OID** : 1.3.6.1.4.1.13336.2.2.1.2.4 **4. Orchestration**

Reference to an entry in the Orchestration table containing information about the orchestration associated with this event.

- **Type** : OID
- **SNMP Object Name** : CASTIRON-REGISTRATIONS-MIB::ciEvOrchestration
- **SNMP OID** : 1.3.6.1.4.1.13336.2.2.1.2.3

**Parent topic:** Maestro Operation [Notifications](#page-1643-0)

## **Feedback** | **Notices**

**all** Last updated: Thursday, December 17, 2015 file:///dcs/markdown/workspace/Transform/out.html

http://pic.dhe.ibm.com/infocenter/wci/v7r0m0/topic/com.ibm.wci.notifications\_reference.doc/maestro/maest ro\_operation\_montiorevents\_message.html

# **MultipleActFactory**

Activity Factory with specified name and version has multiple registrations, and hence not loading it.

Level : *Severe*

Log Message : *ActivityFactory (name - {ActivityName},version - {ActivityVersion}) has multiple registrations, not loading*

System : *Orchestration*

SNMP Name : *CASTIRON-COMP-MAESTRO-MIB::ciC20oMultipleActFactoryEv36*

SNMP Enterprise : *.1.3.6.1.4.1.13336.2.2.3.20.1.2*

SNMP Trap Number : *36*

## **Variables**

The MultipleActFactory message contains the following variables:

## Table 1. MultipleActFactory Message Variables

## **1. SerialNumber**

The serial number of the appliance sending the trap.

- **Type** : String
- **SNMP Object Name** : CASTIRON-IA-MIB::ciIaPlatSerialNumber
- **SNMP OID** : 1.3.6.1.4.1.13336.2.2.2.1.1.3.3

#### **2. Severity**

Severity of the Notification.

- **Type** : Integer
- **SNMP Object Name** : CASTIRON-REGISTRATIONS-MIB::ciEvSeverity
- **SNMP OID** : 1.3.6.1.4.1.13336.2.2.1.2.1

#### **3. JobID**

The ID of the job being run when an error occurred. If the error is unrelated to a specific job, this field is blank.

- **Type** : String
- **SNMP Object Name** : CASTIRON-REGISTRATIONS-MIB::ciEvJobID
- **SNMP OID** : 1.3.6.1.4.1.13336.2.2.1.2.4

#### **4. Orchestration**

Reference to an entry in the Orchestration table containing information about the orchestration associated with this event.

- **Type** : OID
- **SNMP Object Name** : CASTIRON-REGISTRATIONS-MIB::ciEvOrchestration
- **SNMP OID** : 1.3.6.1.4.1.13336.2.2.1.2.3

## **5. ActivityName**

The name of the activity.

- **Type** : String
- **SNMP Object Name** : CASTIRON-COMP-MAESTRO-MIB::ciC20oEv36ActivityName
- **SNMP OID** : .1.3.6.1.4.1.13336.2.2.3.20.1.2.1.36.1

## **6. ActivityVersion**

The version of the activity.

- **Type** : String
- **SNMP Object Name** : CASTIRON-COMP-MAESTRO-MIB::ciC20oEv36ActivityVersion
- **SNMP OID** : .1.3.6.1.4.1.13336.2.2.3.20.1.2.1.36.2

**Parent topic:** Maestro Operation [Notifications](#page-1643-0)

#### **Feedback** | **Notices**

**al** Last updated: Thursday, December 17, 2015 file:///dcs/markdown/workspace/Transform/out.html

http://pic.dhe.ibm.com/infocenter/wci/v7r0m0/topic/com.ibm.wci.notifications\_reference.doc/maestro/maest ro\_operation\_multipleactfactory\_message.html

# **NoActivityFactory**

Activity Factory with specified name and version not registered.

Level : *Severe*

Log Message : *ActivityFactory (name - {ActivityName}, version - {ActivityVersion}) not registered*

System : *Orchestration*

SNMP Name : *CASTIRON-COMP-MAESTRO-MIB::ciC20oNoActivityFactoryEv37*

SNMP Enterprise : *.1.3.6.1.4.1.13336.2.2.3.20.1.2*

SNMP Trap Number : *37*

## **Variables**

The NoActivityFactory message contains the following variables:

## Table 1. NoActivityFactory Message Variables

#### **1. SerialNumber**

The serial number of the appliance sending the trap.

- **Type** : String
- **SNMP Object Name** : CASTIRON-IA-MIB::ciIaPlatSerialNumber
- **SNMP OID** : 1.3.6.1.4.1.13336.2.2.2.1.1.3.3

Severity of the Notification.

- **Type** : Integer
- **SNMP Object Name** : CASTIRON-REGISTRATIONS-MIB::ciEvSeverity
- **SNMP OID** : 1.3.6.1.4.1.13336.2.2.1.2.1

## **3. JobID**

The ID of the job being run when an error occurred. If the error is unrelated to a specific job, this field is blank.

- **Type** : String
- **SNMP Object Name** : CASTIRON-REGISTRATIONS-MIB::ciEvJobID
- **SNMP OID** : 1.3.6.1.4.1.13336.2.2.1.2.4

## **4. Orchestration**

Reference to an entry in the Orchestration table containing information about the orchestration associated with this event.

- **Type** : OID
- **SNMP Object Name** : CASTIRON-REGISTRATIONS-MIB::ciEvOrchestration
- **SNMP OID** : 1.3.6.1.4.1.13336.2.2.1.2.3

## **5. ActivityName**

The name of the activity.

- **Type** : String
- **SNMP Object Name** : CASTIRON-COMP-MAESTRO-MIB::ciC20oEv37ActivityName
- **SNMP OID** : .1.3.6.1.4.1.13336.2.2.3.20.1.2.1.37.1

## **6. ActivityVersion**

The version of the activity.

- **Type** : String
- **SNMP Object Name** : CASTIRON-COMP-MAESTRO-MIB::ciC20oEv37ActivityVersion
- **SNMP OID** : .1.3.6.1.4.1.13336.2.2.3.20.1.2.1.37.2

**Parent topic:** Maestro Operation [Notifications](#page-1643-0)

#### **Feedback** | **Notices**

Last updated: Thursday, December 17, 2015 file:///dcs/markdown/workspace/Transform/out.html

http://pic.dhe.ibm.com/infocenter/wci/v7r0m0/topic/com.ibm.wci.notifications\_reference.doc/maestro/maest ro\_operation\_noactivityfactory\_message.html

# **NotDeployed**

Orchestration not deployed.

Level : *Severe*

Log Message : *Orchestration not deployed: {OrchName}*

System : *Orchestration*

SNMP Name : *CASTIRON-COMP-MAESTRO-MIB::ciC20oNotDeployedEv39*

SNMP Enterprise : *.1.3.6.1.4.1.13336.2.2.3.20.1.2*

SNMP Trap Number : *39*

## **Variables**

The NotDeployed message contains the following variables:

## Table 1. NotDeployed Message Variables

## **1. SerialNumber**

The serial number of the appliance sending the trap.

- **Type** : String
- **SNMP Object Name** : CASTIRON-IA-MIB::ciIaPlatSerialNumber
- **SNMP OID** : 1.3.6.1.4.1.13336.2.2.2.1.1.3.3

#### **2. Severity**

Severity of the Notification.

- **Type** : Integer
- **SNMP Object Name** : CASTIRON-REGISTRATIONS-MIB::ciEvSeverity
- **SNMP OID** : 1.3.6.1.4.1.13336.2.2.1.2.1

## **3. JobID**

The ID of the job being run when an error occurred. If the error is unrelated to a specific job, this field is blank.

- **Type** : String
- **SNMP Object Name** : CASTIRON-REGISTRATIONS-MIB::ciEvJobID
- **SNMP OID** : 1.3.6.1.4.1.13336.2.2.1.2.4

## **4. Orchestration**

Reference to an entry in the Orchestration table containing information about the orchestration associated with this event.

- **Type** : OID
- **SNMP Object Name** : CASTIRON-REGISTRATIONS-MIB::ciEvOrchestration
- **SNMP OID** : 1.3.6.1.4.1.13336.2.2.1.2.3

## **5. OrchName**

The name of the orchestration not deployed.

- **Type** : String
- **SNMP Object Name** : CASTIRON-COMP-MAESTRO-MIB::ciC20oEv39OrchName
- **SNMP OID** : .1.3.6.1.4.1.13336.2.2.3.20.1.2.1.39.1

**Parent topic:** Maestro Operation [Notifications](#page-1643-0)

#### **Feedback** | **Notices**

**all** Last updated: Thursday, December 17, 2015 file:///dcs/markdown/workspace/Transform/out.html

http://pic.dhe.ibm.com/infocenter/wci/v7r0m0/topic/com.ibm.wci.notifications\_reference.doc/maestro/maest ro\_operation\_notdeployed\_message.html

# **NotDocParameter**

Specified parameter is not an XML document.

Level : *Severe*

Log Message : *Parameter {ParamName} is not an XML document*

System : *Orchestration*

SNMP Name : *CASTIRON-COMP-MAESTRO-MIB::ciC20oNotDocParameterEv40*

SNMP Enterprise : *.1.3.6.1.4.1.13336.2.2.3.20.1.2*

SNMP Trap Number : *40*

## **Variables**

The NotDocParameter message contains the following variables:

#### Table 1. NotDocParameter Message Variables

### **1. SerialNumber**

The serial number of the appliance sending the trap.

- **Type** : String
- **SNMP Object Name** : CASTIRON-IA-MIB::ciIaPlatSerialNumber
- **SNMP OID** : 1.3.6.1.4.1.13336.2.2.2.1.1.3.3

#### **2. Severity**

Severity of the Notification.

- **Type** : Integer
- **SNMP Object Name** : CASTIRON-REGISTRATIONS-MIB::ciEvSeverity
- **SNMP OID** : 1.3.6.1.4.1.13336.2.2.1.2.1

**3. JobID**
The ID of the job being run when an error occurred. If the error is unrelated to a specific job, this field is blank.

- **Type** : String
- **SNMP Object Name** : CASTIRON-REGISTRATIONS-MIB::ciEvJobID
- **SNMP OID** : 1.3.6.1.4.1.13336.2.2.1.2.4

#### **4. Orchestration**

Reference to an entry in the Orchestration table containing information about the orchestration associated with this event.

- **Type** : OID
- **SNMP Object Name** : CASTIRON-REGISTRATIONS-MIB::ciEvOrchestration
- **SNMP OID** : 1.3.6.1.4.1.13336.2.2.1.2.3

### **5. ParamName**

The name of the parameter which is not an XML document.

- **Type** : String
- **SNMP Object Name** : CASTIRON-COMP-MAESTRO-MIB::ciC20oEv40ParamName
- **SNMP OID** : .1.3.6.1.4.1.13336.2.2.3.20.1.2.1.40.1

**Parent topic:** Maestro Operation [Notifications](#page-1643-0)

#### **Feedback** | **Notices**

**all** Last updated: Thursday, December 17, 2015 file:///dcs/markdown/workspace/Transform/out.html

http://pic.dhe.ibm.com/infocenter/wci/v7r0m0/topic/com.ibm.wci.notifications\_reference.doc/maestro/maest ro\_operation\_notdocparameter\_message.html

# **NotDocVariable**

Specified variable is not an XML document.

Level : *Severe*

Log Message : *Variable {ParamName} is not an XML document*

System : *Orchestration*

SNMP Name : *CASTIRON-COMP-MAESTRO-MIB::ciC20oNotDocVariableEv41*

SNMP Enterprise : *.1.3.6.1.4.1.13336.2.2.3.20.1.2*

SNMP Trap Number : *41*

# **Variables**

The NotDocVariable message contains the following variables:

# Table 1. NotDocVariable Message Variables

## **1. SerialNumber**

The serial number of the appliance sending the trap.

- **Type** : String
- **SNMP Object Name** : CASTIRON-IA-MIB::ciIaPlatSerialNumber
- **SNMP OID** : 1.3.6.1.4.1.13336.2.2.2.1.1.3.3

# **2. Severity**

Severity of the Notification.

- **Type** : Integer
- **SNMP Object Name** : CASTIRON-REGISTRATIONS-MIB::ciEvSeverity
- **SNMP OID** : 1.3.6.1.4.1.13336.2.2.1.2.1

# **3. JobID**

The ID of the job being run when an error occurred. If the error is unrelated to a specific job, this field is blank.

- **Type** : String
- **SNMP Object Name** : CASTIRON-REGISTRATIONS-MIB::ciEvJobID
- **SNMP OID** : 1.3.6.1.4.1.13336.2.2.1.2.4

### **4. Orchestration**

Reference to an entry in the Orchestration table containing information about the orchestration associated with this event.

- **Type** : OID
- **SNMP Object Name** : CASTIRON-REGISTRATIONS-MIB::ciEvOrchestration
- **SNMP OID** : 1.3.6.1.4.1.13336.2.2.1.2.3

# **5. ParamName**

The name of the variable which is not an XML document.

- **Type** : String
- **SNMP Object Name** : CASTIRON-COMP-MAESTRO-MIB::ciC20oEv41ParamName
- **SNMP OID** : .1.3.6.1.4.1.13336.2.2.3.20.1.2.1.41.1

**Parent topic:** Maestro Operation [Notifications](#page-1643-0)

### **Feedback** | **Notices**

**all** Last updated: Thursday, December 17, 2015 file:///dcs/markdown/workspace/Transform/out.html http://pic.dhe.ibm.com/infocenter/wci/v7r0m0/topic/com.ibm.wci.notifications\_reference.doc/maestro/maest ro\_operation\_notdocvariable\_message.html

# **NotStopped**

Could not undeploy as the orchestration is not stopped.

Level : *Severe*

Log Message : *Could not undeploy, orchestration not stopped, state is {State}: {OrchName}*

System : *Orchestration*

SNMP Name : *CASTIRON-COMP-MAESTRO-MIB::ciC20oNotStoppedEv43*

SNMP Enterprise : *.1.3.6.1.4.1.13336.2.2.3.20.1.2*

SNMP Trap Number : *43*

# **Variables**

The NotStopped message contains the following variables:

## Table 1. NotStopped Message Variables

#### **1. SerialNumber**

The serial number of the appliance sending the trap.

- **Type** : String
- **SNMP Object Name** : CASTIRON-IA-MIB::ciIaPlatSerialNumber
- **SNMP OID** : 1.3.6.1.4.1.13336.2.2.2.1.1.3.3

### **2. Severity**

Severity of the Notification.

- **Type** : Integer
- **SNMP Object Name** : CASTIRON-REGISTRATIONS-MIB::ciEvSeverity
- **SNMP OID** : 1.3.6.1.4.1.13336.2.2.1.2.1

#### **3. JobID**

The ID of the job being run when an error occurred. If the error is unrelated to a specific job, this field is blank.

- **Type** : String
- **SNMP Object Name** : CASTIRON-REGISTRATIONS-MIB::ciEvJobID
- **SNMP OID** : 1.3.6.1.4.1.13336.2.2.1.2.4

#### **4. Orchestration**

Reference to an entry in the Orchestration table containing information about the orchestration associated with this event.

**Type** : OID

- **SNMP Object Name** : CASTIRON-REGISTRATIONS-MIB::ciEvOrchestration
- **SNMP OID** : 1.3.6.1.4.1.13336.2.2.1.2.3

#### **5. State**

The current state of the orchestration.

- **Type** : String
- **SNMP Object Name** : CASTIRON-COMP-MAESTRO-MIB::ciC20oEv43State
- **SNMP OID** : .1.3.6.1.4.1.13336.2.2.3.20.1.2.1.43.1

# **6. OrchName**

The orchestration name that is not running.

- **Type** : String
- **SNMP Object Name** : CASTIRON-COMP-MAESTRO-MIB::ciC20oEv43OrchName
- **SNMP OID** : .1.3.6.1.4.1.13336.2.2.3.20.1.2.1.43.2

**Parent topic:** Maestro Operation [Notifications](#page-1643-0)

#### **Feedback** | **Notices**

**all** Last updated: Thursday, December 17, 2015 file:///dcs/markdown/workspace/Transform/out.html

http://pic.dhe.ibm.com/infocenter/wci/v7r0m0/topic/com.ibm.wci.notifications\_reference.doc/maestro/maest ro\_operation\_notstopped\_message.html

# **NotSuspend**

Could not suspend as the orchestration is not running.

Level : *Severe*

Log Message : *Could not suspend, orchestration not running: {OrchName}*

System : *Orchestration*

SNMP Name : *CASTIRON-COMP-MAESTRO-MIB::ciC20oNotSuspendEv42*

SNMP Enterprise : *.1.3.6.1.4.1.13336.2.2.3.20.1.2*

SNMP Trap Number : *42*

# **Variables**

The NotSuspend message contains the following variables:

Table 1. NotSuspend Message Variables

### **1. SerialNumber**

The serial number of the appliance sending the trap.

- **Type** : String
- **SNMP Object Name** : CASTIRON-IA-MIB::ciIaPlatSerialNumber
- **SNMP OID** : 1.3.6.1.4.1.13336.2.2.2.1.1.3.3

## **2. Severity**

Severity of the Notification.

- **Type** : Integer
- **SNMP Object Name** : CASTIRON-REGISTRATIONS-MIB::ciEvSeverity
- **SNMP OID** : 1.3.6.1.4.1.13336.2.2.1.2.1

## **3. JobID**

The ID of the job being run when an error occurred. If the error is unrelated to a specific job, this field is blank.

- **Type** : String
- **SNMP Object Name** : CASTIRON-REGISTRATIONS-MIB::ciEvJobID
- **SNMP OID** : 1.3.6.1.4.1.13336.2.2.1.2.4

### **4. Orchestration**

Reference to an entry in the Orchestration table containing information about the orchestration associated with this event.

- **Type** : OID
- **SNMP Object Name** : CASTIRON-REGISTRATIONS-MIB::ciEvOrchestration
- **SNMP OID** : 1.3.6.1.4.1.13336.2.2.1.2.3

### **5. OrchName**

The orchestration name that is not running.

- **Type** : String
- **SNMP Object Name** : CASTIRON-COMP-MAESTRO-MIB::ciC20oEv42OrchName
- **SNMP OID** : .1.3.6.1.4.1.13336.2.2.3.20.1.2.1.42.1

**Parent topic:** Maestro Operation [Notifications](#page-1643-0)

#### **Feedback** | **Notices**

Last updated: Thursday, December 17, 2015 file:///dcs/markdown/workspace/Transform/out.html

http://pic.dhe.ibm.com/infocenter/wci/v7r0m0/topic/com.ibm.wci.notifications\_reference.doc/maestro/maest ro\_operation\_notsuspend\_message.html

# **NullParam**

Specified parameter is null.

Level : *Severe*

Log Message : *Parameter {ParamName} is null*

System : *Orchestration*

SNMP Name : *CASTIRON-COMP-MAESTRO-MIB::ciC20oNullParamEv44*

SNMP Enterprise : *.1.3.6.1.4.1.13336.2.2.3.20.1.2*

SNMP Trap Number : *44*

# **Variables**

The NullParam message contains the following variables:

## Table 1. NullParam Message Variables

## **1. SerialNumber**

The serial number of the appliance sending the trap.

- **Type** : String
- **SNMP Object Name** : CASTIRON-IA-MIB::ciIaPlatSerialNumber
- **SNMP OID** : 1.3.6.1.4.1.13336.2.2.2.1.1.3.3

### **2. Severity**

Severity of the Notification.

- **Type** : Integer
- **SNMP Object Name** : CASTIRON-REGISTRATIONS-MIB::ciEvSeverity
- **SNMP OID** : 1.3.6.1.4.1.13336.2.2.1.2.1

## **3. JobID**

The ID of the job being run when an error occurred. If the error is unrelated to a specific job, this field is blank.

- **Type** : String
- **SNMP Object Name** : CASTIRON-REGISTRATIONS-MIB::ciEvJobID
- **SNMP OID** : 1.3.6.1.4.1.13336.2.2.1.2.4

### **4. Orchestration**

Reference to an entry in the Orchestration table containing information about the orchestration associated with this event.

- **Type** : OID
- **SNMP Object Name** : CASTIRON-REGISTRATIONS-MIB::ciEvOrchestration
- **SNMP OID** : 1.3.6.1.4.1.13336.2.2.1.2.3

### **5. ParamName**

The param name which is null.

- **Type** : String
- **SNMP Object Name** : CASTIRON-COMP-MAESTRO-MIB::ciC20oEv44ParamName
- **SNMP OID** : .1.3.6.1.4.1.13336.2.2.3.20.1.2.1.44.1

**Parent topic:** Maestro Operation [Notifications](#page-1643-0)

#### **Feedback** | **Notices**

**al** Last updated: Thursday, December 17, 2015 file:///dcs/markdown/workspace/Transform/out.html

http://pic.dhe.ibm.com/infocenter/wci/v7r0m0/topic/com.ibm.wci.notifications\_reference.doc/maestro/maest ro\_operation\_nullparam\_message.html

# **NullVariable**

Specified variable is null.

Level : *Severe*

Log Message : *Variable {VariableName} is null*

System : *Orchestration*

SNMP Name : *CASTIRON-COMP-MAESTRO-MIB::ciC20oNullVariableEv45*

SNMP Enterprise : *.1.3.6.1.4.1.13336.2.2.3.20.1.2*

SNMP Trap Number : *45*

# **Variables**

The NullVariable message contains the following variables:

Table 1. NullVariable Message Variables

#### **1. SerialNumber**

The serial number of the appliance sending the trap.

- **Type** : String
- **SNMP Object Name** : CASTIRON-IA-MIB::ciIaPlatSerialNumber
- **SNMP OID** : 1.3.6.1.4.1.13336.2.2.2.1.1.3.3

#### **2. Severity**

Severity of the Notification.

- **Type** : Integer
- **SNMP Object Name** : CASTIRON-REGISTRATIONS-MIB::ciEvSeverity
- **SNMP OID** : 1.3.6.1.4.1.13336.2.2.1.2.1

The ID of the job being run when an error occurred. If the error is unrelated to a specific job, this field is blank.

- **Type** : String
- **SNMP Object Name** : CASTIRON-REGISTRATIONS-MIB::ciEvJobID
- **SNMP OID** : 1.3.6.1.4.1.13336.2.2.1.2.4

#### **4. Orchestration**

Reference to an entry in the Orchestration table containing information about the orchestration associated with this event.

- **Type** : OID
- **SNMP Object Name** : CASTIRON-REGISTRATIONS-MIB::ciEvOrchestration
- **SNMP OID** : 1.3.6.1.4.1.13336.2.2.1.2.3

### **5. VariableName**

The variable name which is null.

- **Type** : String
- **SNMP Object Name** : CASTIRON-COMP-MAESTRO-MIB::ciC20oEv45VariableName
- **SNMP OID** : .1.3.6.1.4.1.13336.2.2.3.20.1.2.1.45.1

**Parent topic:** Maestro Operation [Notifications](#page-1643-0)

#### **Feedback** | **Notices**

**all** Last updated: Thursday, December 17, 2015 file:///dcs/markdown/workspace/Transform/out.html

http://pic.dhe.ibm.com/infocenter/wci/v7r0m0/topic/com.ibm.wci.notifications\_reference.doc/maestro/maest ro\_operation\_nullvariable\_message.html

# **OSGISyntaxError**

Invalid OSGI query syntax provided.

Level : *Severe*

Log Message : *Invalid OSGI query syntax: {Message}*

System : *Orchestration*

SNMP Name : *CASTIRON-COMP-MAESTRO-MIB::ciC20oOSGISyntaxErrorEv46*

SNMP Enterprise : *.1.3.6.1.4.1.13336.2.2.3.20.1.2*

SNMP Trap Number : *46*

# **Variables**

# Table 1. OSGISyntaxError Message Variables

## **1. SerialNumber**

The serial number of the appliance sending the trap.

- **Type** : String
- **SNMP Object Name** : CASTIRON-IA-MIB::ciIaPlatSerialNumber
- **SNMP OID** : 1.3.6.1.4.1.13336.2.2.2.1.1.3.3

## **2. Severity**

Severity of the Notification.

- **Type** : Integer
- **SNMP Object Name** : CASTIRON-REGISTRATIONS-MIB::ciEvSeverity
- **SNMP OID** : 1.3.6.1.4.1.13336.2.2.1.2.1

## **3. JobID**

The ID of the job being run when an error occurred. If the error is unrelated to a specific job, this field is blank.

- **Type** : String
- **SNMP Object Name** : CASTIRON-REGISTRATIONS-MIB::ciEvJobID
- **SNMP OID** : 1.3.6.1.4.1.13336.2.2.1.2.4

### **4. Orchestration**

Reference to an entry in the Orchestration table containing information about the orchestration associated with this event.

- **Type** : OID
- **SNMP Object Name** : CASTIRON-REGISTRATIONS-MIB::ciEvOrchestration
- **SNMP OID** : 1.3.6.1.4.1.13336.2.2.1.2.3

### **5. Message**

Textual description of the error.

- **Type** : String
- **SNMP Object Name** : CASTIRON-REGISTRATIONS-MIB::ciEvMessage
- **SNMP OID** : .1.3.6.1.4.1.13336.2.2.1.2.2

**Parent topic:** Maestro Operation [Notifications](#page-1643-0)

### **Feedback** | **Notices**

**all** Last updated: Thursday, December 17, 2015 file:///dcs/markdown/workspace/Transform/out.html http://pic.dhe.ibm.com/infocenter/wci/v7r0m0/topic/com.ibm.wci.notifications\_reference.doc/maestro/maest ro\_operation\_osgisyntaxerror\_message.html

# **OrchCompileError**

Unable to compile the specified orchestration.

Level : *Severe*

Log Message : *Unable to compile the orchestration {OrchName}*

System : *Orchestration*

SNMP Name : *CASTIRON-COMP-MAESTRO-MIB::ciC20oOrchCompileErrorEv7*

SNMP Enterprise : *.1.3.6.1.4.1.13336.2.2.3.20.1.2*

SNMP Trap Number : *7*

# **Variables**

The OrchCompileError message contains the following variables:

# Table 1. OrchCompileError Message Variables

### **1. SerialNumber**

The serial number of the appliance sending the trap.

- **Type** : String
- **SNMP Object Name** : CASTIRON-IA-MIB::ciIaPlatSerialNumber
- **SNMP OID** : 1.3.6.1.4.1.13336.2.2.2.1.1.3.3

### **2. Severity**

Severity of the Notification.

- **Type** : Integer
- **SNMP Object Name** : CASTIRON-REGISTRATIONS-MIB::ciEvSeverity
- **SNMP OID** : 1.3.6.1.4.1.13336.2.2.1.2.1

### **3. JobID**

The ID of the job being run when an error occurred. If the error is unrelated to a specific job, this field is blank.

- **Type** : String
- **SNMP Object Name** : CASTIRON-REGISTRATIONS-MIB::ciEvJobID
- **SNMP OID** : 1.3.6.1.4.1.13336.2.2.1.2.4

### **4. Orchestration**

Reference to an entry in the Orchestration table containing information about the orchestration associated with this event.

**Type** : OID

- **SNMP Object Name** : CASTIRON-REGISTRATIONS-MIB::ciEvOrchestration
- **SNMP OID** : 1.3.6.1.4.1.13336.2.2.1.2.3

#### **5. OrchName**

The name of the orchestration which was not compiled.

- **Type** : String
- **SNMP Object Name** : CASTIRON-COMP-MAESTRO-MIB::ciC20oEv7OrchName
- **SNMP OID** : .1.3.6.1.4.1.13336.2.2.3.20.1.2.1.7.1

**Parent topic:** Maestro Operation [Notifications](#page-1643-0)

#### **Feedback** | **Notices**

**al** Last updated: Thursday, December 17, 2015 file:///dcs/markdown/workspace/Transform/out.html

http://pic.dhe.ibm.com/infocenter/wci/v7r0m0/topic/com.ibm.wci.notifications\_reference.doc/maestro/maest ro\_operation\_orchcompileerror\_message.html

# **OutputMap**

Could not perform output map.

Level : *Severe*

Log Message : *Could not perform output map: {Message}*

System : *Orchestration*

SNMP Name : *CASTIRON-COMP-MAESTRO-MIB::ciC20oOutputMapEv47*

SNMP Enterprise : *.1.3.6.1.4.1.13336.2.2.3.20.1.2*

SNMP Trap Number : *47*

# **Variables**

The OutputMap message contains the following variables:

Table 1. OutputMap Message Variables

## **1. SerialNumber**

The serial number of the appliance sending the trap.

- **Type** : String
- **SNMP Object Name** : CASTIRON-IA-MIB::ciIaPlatSerialNumber
- **SNMP OID** : 1.3.6.1.4.1.13336.2.2.2.1.1.3.3

#### **2. Severity**

Severity of the Notification.

- **Type** : Integer
- **SNMP Object Name** : CASTIRON-REGISTRATIONS-MIB::ciEvSeverity
- **SNMP OID** : 1.3.6.1.4.1.13336.2.2.1.2.1

## **3. JobID**

The ID of the job being run when an error occurred. If the error is unrelated to a specific job, this field is blank.

- **Type** : String
- **SNMP Object Name** : CASTIRON-REGISTRATIONS-MIB::ciEvJobID
- **SNMP OID** : 1.3.6.1.4.1.13336.2.2.1.2.4

#### **4. Orchestration**

Reference to an entry in the Orchestration table containing information about the orchestration associated with this event.

- **Type** : OID
- **SNMP Object Name** : CASTIRON-REGISTRATIONS-MIB::ciEvOrchestration
- **SNMP OID** : 1.3.6.1.4.1.13336.2.2.1.2.3

#### **5. Message**

Textual description of the error.

- **Type** : String
- **SNMP Object Name** : CASTIRON-REGISTRATIONS-MIB::ciEvMessage
- **SNMP OID** : .1.3.6.1.4.1.13336.2.2.1.2.2

**Parent topic:** Maestro Operation [Notifications](#page-1643-0)

#### **Feedback** | **Notices**

**Example 2018** Last updated: Thursday, December 17, 2015 file:///dcs/markdown/workspace/Transform/out.html

http://pic.dhe.ibm.com/infocenter/wci/v7r0m0/topic/com.ibm.wci.notifications\_reference.doc/maestro/maest ro\_operation\_outputmap\_message.html

# **OutputMapXPath**

Could not perform output map expression.

Level : *Severe*

Log Message : *Could not perform output map expression: {Message}*

System : *Orchestration*

SNMP Name : *CASTIRON-COMP-MAESTRO-MIB::ciC20oOutputMapXPathEv48*

SNMP Enterprise : *.1.3.6.1.4.1.13336.2.2.3.20.1.2*

SNMP Trap Number : *48*

# **Variables**

The OutputMapXPath message contains the following variables:

# Table 1. OutputMapXPath Message Variables

#### **1. SerialNumber**

The serial number of the appliance sending the trap.

- **Type** : String
- **SNMP Object Name** : CASTIRON-IA-MIB::ciIaPlatSerialNumber
- **SNMP OID** : 1.3.6.1.4.1.13336.2.2.2.1.1.3.3

### **2. Severity**

Severity of the Notification.

- **Type** : Integer
- **SNMP Object Name** : CASTIRON-REGISTRATIONS-MIB::ciEvSeverity
- **SNMP OID** : 1.3.6.1.4.1.13336.2.2.1.2.1

#### **3. JobID**

The ID of the job being run when an error occurred. If the error is unrelated to a specific job, this field is blank.

- **Type** : String
- **SNMP Object Name** : CASTIRON-REGISTRATIONS-MIB::ciEvJobID
- **SNMP OID** : 1.3.6.1.4.1.13336.2.2.1.2.4

### **4. Orchestration**

Reference to an entry in the Orchestration table containing information about the orchestration associated with this event.

- **Type** : OID
- **SNMP Object Name** : CASTIRON-REGISTRATIONS-MIB::ciEvOrchestration
- **SNMP OID** : 1.3.6.1.4.1.13336.2.2.1.2.3

#### **5. Message**

Textual description of the error.

- **Type** : String
- **SNMP Object Name** : CASTIRON-REGISTRATIONS-MIB::ciEvMessage
- **SNMP OID** : .1.3.6.1.4.1.13336.2.2.1.2.2

#### **Feedback** | **Notices**

**all** Last updated: Thursday, December 17, 2015 file:///dcs/markdown/workspace/Transform/out.html

http://pic.dhe.ibm.com/infocenter/wci/v7r0m0/topic/com.ibm.wci.notifications\_reference.doc/maestro/maest ro\_operation\_outputmapxpath\_message.html

# **OutputMapXSLT**

Could not perform output map transform.

Level : *Severe*

Log Message : *Could not perform output map transform: {Message}*

System : *Orchestration*

SNMP Name : *CASTIRON-COMP-MAESTRO-MIB::ciC20oOutputMapXSLTEv49*

SNMP Enterprise : *.1.3.6.1.4.1.13336.2.2.3.20.1.2*

SNMP Trap Number : *49*

# **Variables**

The OutputMapXSLT message contains the following variables:

#### Table 1. OutputMapXSLT Message Variables

### **1. SerialNumber**

The serial number of the appliance sending the trap.

- **Type** : String
- **SNMP Object Name** : CASTIRON-IA-MIB::ciIaPlatSerialNumber
- **SNMP OID** : 1.3.6.1.4.1.13336.2.2.2.1.1.3.3

#### **2. Severity**

Severity of the Notification.

- **Type** : Integer
- **SNMP Object Name** : CASTIRON-REGISTRATIONS-MIB::ciEvSeverity
- **SNMP OID** : 1.3.6.1.4.1.13336.2.2.1.2.1

#### **3. JobID**

The ID of the job being run when an error occurred. If the error is unrelated to a specific job, this field is blank.

**Type** : String

- **SNMP Object Name** : CASTIRON-REGISTRATIONS-MIB::ciEvJobID
- **SNMP OID** : 1.3.6.1.4.1.13336.2.2.1.2.4

#### **4. Orchestration**

Reference to an entry in the Orchestration table containing information about the orchestration associated with this event.

- **Type** : OID
- **SNMP Object Name** : CASTIRON-REGISTRATIONS-MIB::ciEvOrchestration
- **SNMP OID** : 1.3.6.1.4.1.13336.2.2.1.2.3

#### **5. Message**

Textual description of the error.

- **Type** : String
- **SNMP Object Name** : CASTIRON-REGISTRATIONS-MIB::ciEvMessage
- **SNMP OID** : .1.3.6.1.4.1.13336.2.2.1.2.2

**Parent topic:** Maestro Operation [Notifications](#page-1643-0)

#### **Feedback** | **Notices**

**Mandmundary**, December 17, 2015 file:///dcs/markdown/workspace/Transform/out.html

http://pic.dhe.ibm.com/infocenter/wci/v7r0m0/topic/com.ibm.wci.notifications\_reference.doc/maestro/maest ro\_operation\_outputmapxslt\_message.html

# **ParamIndex**

Parameter at specified index is already set.

Level : *Warning*

Log Message : *Parameter at paramIndex {ParamIndex} and varIndex {VariableIndex} already set*

System : *Orchestration*

SNMP Name : *CASTIRON-COMP-MAESTRO-MIB::ciC20oParamIndexEv78*

SNMP Enterprise : *.1.3.6.1.4.1.13336.2.2.3.20.1.2*

SNMP Trap Number : *78*

# **Variables**

The ParamIndex message contains the following variables:

Table 1. ParamIndex Message Variables

The serial number of the appliance sending the trap.

- **Type** : String
- **SNMP Object Name** : CASTIRON-IA-MIB::ciIaPlatSerialNumber
- **SNMP OID** : 1.3.6.1.4.1.13336.2.2.2.1.1.3.3

## **2. Severity**

Severity of the Notification.

- **Type** : Integer
- **SNMP Object Name** : CASTIRON-REGISTRATIONS-MIB::ciEvSeverity
- **SNMP OID** : 1.3.6.1.4.1.13336.2.2.1.2.1

## **3. JobID**

The ID of the job being run when an error occurred. If the error is unrelated to a specific job, this field is blank.

- **Type** : String
- **SNMP Object Name** : CASTIRON-REGISTRATIONS-MIB::ciEvJobID
- **SNMP OID** : 1.3.6.1.4.1.13336.2.2.1.2.4

### **4. Orchestration**

Reference to an entry in the Orchestration table containing information about the orchestration associated with this event.

- **Type** : OID
- **SNMP Object Name** : CASTIRON-REGISTRATIONS-MIB::ciEvOrchestration
- **SNMP OID** : 1.3.6.1.4.1.13336.2.2.1.2.3

### **5. ParamIndex**

The parameter index.

- **Type** : Integer
- **SNMP Object Name** : CASTIRON-COMP-MAESTRO-MIB::ciC20oEv78ParamIndex
- **SNMP OID** : .1.3.6.1.4.1.13336.2.2.3.20.1.2.1.78.1

#### **6. VariableIndex**

The variable index.

- **Type** : Integer
- **SNMP Object Name** : CASTIRON-COMP-MAESTRO-MIB::ciC20oEv78VariableIndex
- **SNMP OID** : .1.3.6.1.4.1.13336.2.2.3.20.1.2.1.78.2

**Parent topic:** Maestro Operation [Notifications](#page-1643-0)

#### **Feedback** | **Notices**

**al** Last updated: Thursday, December 17, 2015 file:///dcs/markdown/workspace/Transform/out.html

http://pic.dhe.ibm.com/infocenter/wci/v7r0m0/topic/com.ibm.wci.notifications\_reference.doc/maestro/maest ro\_operation\_paramindex\_message.html

# **ProgramDestroy**

Program in non terminal state being destroyed.

Level : *Severe*

Log Message : *Program in non-terminal state being destroyed: {ConfigURl}*

System : *Orchestration*

SNMP Name : *CASTIRON-COMP-MAESTRO-MIB::ciC20oProgramDestroyEv50*

SNMP Enterprise : *.1.3.6.1.4.1.13336.2.2.3.20.1.2*

SNMP Trap Number : *50*

# **Variables**

The ProgramDestroy message contains the following variables:

```
Table 1. ProgramDestroy Message Variables
```
## **1. SerialNumber**

The serial number of the appliance sending the trap.

- **Type** : String
- **SNMP Object Name** : CASTIRON-IA-MIB::ciIaPlatSerialNumber
- **SNMP OID** : 1.3.6.1.4.1.13336.2.2.2.1.1.3.3

### **2. Severity**

Severity of the Notification.

- **Type** : Integer
- **SNMP Object Name** : CASTIRON-REGISTRATIONS-MIB::ciEvSeverity
- **SNMP OID** : 1.3.6.1.4.1.13336.2.2.1.2.1

### **3. JobID**

The ID of the job being run when an error occurred. If the error is unrelated to a specific job, this field is blank.

- **Type** : String
- **SNMP Object Name** : CASTIRON-REGISTRATIONS-MIB::ciEvJobID
- **SNMP OID** : 1.3.6.1.4.1.13336.2.2.1.2.4

### **4. Orchestration**

Reference to an entry in the Orchestration table containing information about the orchestration associated with this event.

- **Type** : OID
- **SNMP Object Name** : CASTIRON-REGISTRATIONS-MIB::ciEvOrchestration
- **SNMP OID** : 1.3.6.1.4.1.13336.2.2.1.2.3

#### **5. ConfigURl**

The config URl of the program being destroyed.

- **Type** : String
- **SNMP Object Name** : CASTIRON-COMP-MAESTRO-MIB::ciC20oEv50ConfigURl
- **SNMP OID** : .1.3.6.1.4.1.13336.2.2.3.20.1.2.1.50.1

**Parent topic:** Maestro Operation [Notifications](#page-1643-0)

#### **Feedback** | **Notices**

**all** Last updated: Thursday, December 17, 2015 file:///dcs/markdown/workspace/Transform/out.html

http://pic.dhe.ibm.com/infocenter/wci/v7r0m0/topic/com.ibm.wci.notifications\_reference.doc/maestro/maest ro\_operation\_programdestroy\_message.html

# **ProgramStart**

Cannot start an orchestration that is in transient state.

Level : *Severe*

Log Message : *Cannot start an orchestration that is in transient state: {State}*

System : *Orchestration*

SNMP Name : *CASTIRON-COMP-MAESTRO-MIB::ciC20oProgramStartEv51*

SNMP Enterprise : *.1.3.6.1.4.1.13336.2.2.3.20.1.2*

SNMP Trap Number : *51*

# **Variables**

The ProgramStart message contains the following variables:

### Table 1. ProgramStart Message Variables

#### **1. SerialNumber**

The serial number of the appliance sending the trap.

- **Type** : String
- **SNMP Object Name** : CASTIRON-IA-MIB::ciIaPlatSerialNumber

**SNMP OID** : 1.3.6.1.4.1.13336.2.2.2.1.1.3.3

# **2. Severity**

Severity of the Notification.

- **Type** : Integer
- **SNMP Object Name** : CASTIRON-REGISTRATIONS-MIB::ciEvSeverity
- $\bullet$  **SNMP OID**  $\cdot$  1.3.6.1.4.1.13336.2.2.1.2.1

# **3. JobID**

The ID of the job being run when an error occurred. If the error is unrelated to a specific job, this field is blank.

- **Type** : String
- **SNMP Object Name** : CASTIRON-REGISTRATIONS-MIB::ciEvJobID
- **SNMP OID** : 1.3.6.1.4.1.13336.2.2.1.2.4

## **4. Orchestration**

Reference to an entry in the Orchestration table containing information about the orchestration associated with this event.

- **Type** : OID
- **SNMP Object Name** : CASTIRON-REGISTRATIONS-MIB::ciEvOrchestration
- **SNMP OID** : 1.3.6.1.4.1.13336.2.2.1.2.3

### **5. State**

The current state of the orchestration.

- **Type** : String
- **SNMP Object Name** : CASTIRON-COMP-MAESTRO-MIB::ciC20oEv51State
- **SNMP OID** : .1.3.6.1.4.1.13336.2.2.3.20.1.2.1.51.1

**Parent topic:** Maestro Operation [Notifications](#page-1643-0)

### **Feedback** | **Notices**

**Example 2015** Last updated: Thursday, December 17, 2015 file:///dcs/markdown/workspace/Transform/out.html

http://pic.dhe.ibm.com/infocenter/wci/v7r0m0/topic/com.ibm.wci.notifications\_reference.doc/maestro/maest ro\_operation\_programstart\_message.html

# **SocketNoReply**

Could not receive socket reply.

Level : *Warning*

Log Message : *Could not receive socket reply*

System : *Orchestration*

SNMP Name : *CASTIRON-COMP-MAESTRO-MIB::ciC20oSocketNoReplyEv70*

SNMP Enterprise : *.1.3.6.1.4.1.13336.2.2.3.20.1.2*

SNMP Trap Number : *70*

# **Variables**

The SocketNoReply message contains the following variables:

## Table 1. SocketNoReply Message Variables

#### **1. SerialNumber**

The serial number of the appliance sending the trap.

- **Type** : String
- **SNMP Object Name** : CASTIRON-IA-MIB::ciIaPlatSerialNumber
- **SNMP OID** : 1.3.6.1.4.1.13336.2.2.2.1.1.3.3

## **2. Severity**

Severity of the Notification.

- **Type** : Integer
- **SNMP Object Name** : CASTIRON-REGISTRATIONS-MIB::ciEvSeverity
- **SNMP OID** : 1.3.6.1.4.1.13336.2.2.1.2.1

### **3. JobID**

The ID of the job being run when an error occurred. If the error is unrelated to a specific job, this field is blank.

- **Type** : String
- **SNMP Object Name** : CASTIRON-REGISTRATIONS-MIB::ciEvJobID
- **SNMP OID** : 1.3.6.1.4.1.13336.2.2.1.2.4

### **4. Orchestration**

Reference to an entry in the Orchestration table containing information about the orchestration associated with this event.

- **Type** : OID
- **SNMP Object Name** : CASTIRON-REGISTRATIONS-MIB::ciEvOrchestration
- **SNMP OID** : 1.3.6.1.4.1.13336.2.2.1.2.3

**Parent topic:** Maestro Operation [Notifications](#page-1643-0)

#### **Feedback** | **Notices**

Last updated: Thursday, December 17, 2015 file:///dcs/markdown/workspace/Transform/out.html

http://pic.dhe.ibm.com/infocenter/wci/v7r0m0/topic/com.ibm.wci.notifications\_reference.doc/maestro/maest ro\_operation\_socketnoreply\_message.html

# **SplitError**

Error occurred in split activity.

Level : *Severe*

Log Message : *Exception in split activity: {Message}*

System : *Orchestration*

SNMP Name : *CASTIRON-COMP-MAESTRO-MIB::ciC20oSplitErrorEv52*

SNMP Enterprise : *.1.3.6.1.4.1.13336.2.2.3.20.1.2*

SNMP Trap Number : *52*

# **Variables**

The SplitError message contains the following variables:

# Table 1. SplitError Message Variables

## **1. SerialNumber**

The serial number of the appliance sending the trap.

- **Type** : String
- **SNMP Object Name** : CASTIRON-IA-MIB::ciIaPlatSerialNumber
- **SNMP OID** : 1.3.6.1.4.1.13336.2.2.2.1.1.3.3

### **2. Severity**

Severity of the Notification.

- **Type** : Integer
- **SNMP Object Name** : CASTIRON-REGISTRATIONS-MIB::ciEvSeverity
- **SNMP OID** : 1.3.6.1.4.1.13336.2.2.1.2.1

### **3. JobID**

The ID of the job being run when an error occurred. If the error is unrelated to a specific job, this field is blank.

- **Type** : String
- **SNMP Object Name** : CASTIRON-REGISTRATIONS-MIB::ciEvJobID
- **SNMP OID** : 1.3.6.1.4.1.13336.2.2.1.2.4

### **4. Orchestration**

Reference to an entry in the Orchestration table containing information about the orchestration associated with this event.

- **Type** : OID
- **SNMP Object Name** : CASTIRON-REGISTRATIONS-MIB::ciEvOrchestration
- **SNMP OID** : 1.3.6.1.4.1.13336.2.2.1.2.3

#### **5. Message**

Textual description of the error.

- **Type** : String
- **SNMP Object Name** : CASTIRON-REGISTRATIONS-MIB::ciEvMessage
- **SNMP OID** : .1.3.6.1.4.1.13336.2.2.1.2.2

**Parent topic:** Maestro Operation [Notifications](#page-1643-0)

#### **Feedback** | **Notices**

**all** Last updated: Thursday, December 17, 2015 file:///dcs/markdown/workspace/Transform/out.html

http://pic.dhe.ibm.com/infocenter/wci/v7r0m0/topic/com.ibm.wci.notifications\_reference.doc/maestro/maest ro\_operation\_spliterror\_message.html

# **SwitchExpEmpty**

The condition provided for if-then activity and case label is empty.

Level : *Severe*

Log Message : *The condition provided for if-then activity [{ActivityName}] and case label [{CaseLabel}] is empty*

System : *Orchestration*

SNMP Name : *CASTIRON-COMP-MAESTRO-MIB::ciC20oSwitchExpEmptyEv54*

SNMP Enterprise : *.1.3.6.1.4.1.13336.2.2.3.20.1.2*

SNMP Trap Number : *54*

# **Variables**

The SwitchExpEmpty message contains the following variables:

### Table 1. SwitchExpEmpty Message Variables

## **1. SerialNumber**

The serial number of the appliance sending the trap.

- **Type** : String
- **SNMP Object Name** : CASTIRON-IA-MIB::ciIaPlatSerialNumber

**SNMP OID** : 1.3.6.1.4.1.13336.2.2.2.1.1.3.3

## **2. Severity**

Severity of the Notification.

- **Type** : Integer
- **SNMP Object Name** : CASTIRON-REGISTRATIONS-MIB::ciEvSeverity
- **SNMP OID** : 1.3.6.1.4.1.13336.2.2.1.2.1

## **3. JobID**

The ID of the job being run when an error occurred. If the error is unrelated to a specific job, this field is blank.

- **Type** : String
- **SNMP Object Name** : CASTIRON-REGISTRATIONS-MIB::ciEvJobID
- **SNMP OID** : 1.3.6.1.4.1.13336.2.2.1.2.4

#### **4. Orchestration**

Reference to an entry in the Orchestration table containing information about the orchestration associated with this event.

- **Type** : OID
- **SNMP Object Name** : CASTIRON-REGISTRATIONS-MIB::ciEvOrchestration
- **SNMP OID** : 1.3.6.1.4.1.13336.2.2.1.2.3

#### **5. ActivityName**

The name of the activity.

- **Type** : String
- **SNMP Object Name** : CASTIRON-COMP-MAESTRO-MIB::ciC20oEv54ActivityName
- **SNMP OID** : .1.3.6.1.4.1.13336.2.2.3.20.1.2.1.54.1

### **6. CaseLabel**

The name of the label.

- **Type** : String
- **SNMP Object Name** : CASTIRON-COMP-MAESTRO-MIB::ciC20oEv54CaseLabel
- **SNMP OID** : .1.3.6.1.4.1.13336.2.2.3.20.1.2.1.54.2

**Parent topic:** Maestro Operation [Notifications](#page-1643-0)

#### **Feedback** | **Notices**

**all** Last updated: Thursday, December 17, 2015 file:///dcs/markdown/workspace/Transform/out.html http://pic.dhe.ibm.com/infocenter/wci/v7r0m0/topic/com.ibm.wci.notifications\_reference.doc/maestro/maest ro\_operation\_switchexpempty\_message.html

# **SwitchExpression**

Unable to parse the if-then expression.

Level : *Severe*

Log Message : *Unable to parse the if-then expression: {Message}*

System : *Orchestration*

SNMP Name : *CASTIRON-COMP-MAESTRO-MIB::ciC20oSwitchExpressionEv53*

SNMP Enterprise : *.1.3.6.1.4.1.13336.2.2.3.20.1.2*

SNMP Trap Number : *53*

# **Variables**

The SwitchExpression message contains the following variables:

# Table 1. SwitchExpression Message Variables

### **1. SerialNumber**

The serial number of the appliance sending the trap.

- **Type** : String
- **SNMP Object Name** : CASTIRON-IA-MIB::ciIaPlatSerialNumber
- **SNMP OID** : 1.3.6.1.4.1.13336.2.2.2.1.1.3.3

### **2. Severity**

Severity of the Notification.

- **Type** : Integer
- **SNMP Object Name** : CASTIRON-REGISTRATIONS-MIB::ciEvSeverity
- **SNMP OID** : 1.3.6.1.4.1.13336.2.2.1.2.1

### **3. JobID**

The ID of the job being run when an error occurred. If the error is unrelated to a specific job, this field is blank.

- **Type** : String
- **SNMP Object Name** : CASTIRON-REGISTRATIONS-MIB::ciEvJobID
- **SNMP OID** : 1.3.6.1.4.1.13336.2.2.1.2.4

### **4. Orchestration**

Reference to an entry in the Orchestration table containing information about the orchestration associated with this event.

**Type** : OID

- **SNMP Object Name** : CASTIRON-REGISTRATIONS-MIB::ciEvOrchestration
- **SNMP OID** : 1.3.6.1.4.1.13336.2.2.1.2.3

#### **5. Message**

Textual description of the error.

- **Type** : String
- **SNMP Object Name** : CASTIRON-REGISTRATIONS-MIB::ciEvMessage
- **SNMP OID** : .1.3.6.1.4.1.13336.2.2.1.2.2

**Parent topic:** Maestro Operation [Notifications](#page-1643-0)

#### **Feedback** | **Notices**

**al** Last updated: Thursday, December 17, 2015 file:///dcs/markdown/workspace/Transform/out.html

http://pic.dhe.ibm.com/infocenter/wci/v7r0m0/topic/com.ibm.wci.notifications\_reference.doc/maestro/maest ro\_operation\_switchexpression\_message.html

# **TaskCancelled**

Caught exception while cancelling job.

Level : *Warning*

Log Message : *Caught exception while canceling job: {Message}*

System : *Orchestration*

SNMP Name : *CASTIRON-COMP-MAESTRO-MIB::ciC20oTaskCancelledEv79*

SNMP Enterprise : *.1.3.6.1.4.1.13336.2.2.3.20.1.2*

SNMP Trap Number : *79*

# **Variables**

The TaskCancelled message contains the following variables:

Table 1. TaskCancelled Message Variables

#### **1. SerialNumber**

The serial number of the appliance sending the trap.

- **Type** : String
- **SNMP Object Name** : CASTIRON-IA-MIB::ciIaPlatSerialNumber
- **SNMP OID** : 1.3.6.1.4.1.13336.2.2.2.1.1.3.3

#### **2. Severity**

Severity of the Notification.

- **Type** : Integer
- **SNMP Object Name** : CASTIRON-REGISTRATIONS-MIB::ciEvSeverity
- **SNMP OID** : 1.3.6.1.4.1.13336.2.2.1.2.1

# **3. JobID**

The ID of the job being run when an error occurred. If the error is unrelated to a specific job, this field is blank.

- **Type** : String
- **SNMP Object Name** : CASTIRON-REGISTRATIONS-MIB::ciEvJobID
- **SNMP OID** : 1.3.6.1.4.1.13336.2.2.1.2.4

## **4. Orchestration**

Reference to an entry in the Orchestration table containing information about the orchestration associated with this event.

- **Type** : OID
- **SNMP Object Name** : CASTIRON-REGISTRATIONS-MIB::ciEvOrchestration
- **SNMP OID** : 1.3.6.1.4.1.13336.2.2.1.2.3

#### **5. Message**

Textual description of the error.

- **Type** : String
- **SNMP Object Name** : CASTIRON-REGISTRATIONS-MIB::ciEvMessage
- **SNMP OID** : .1.3.6.1.4.1.13336.2.2.1.2.2

**Parent topic:** Maestro Operation [Notifications](#page-1643-0)

#### **Feedback** | **Notices**

**all** Last updated: Thursday, December 17, 2015 file:///dcs/markdown/workspace/Transform/out.html

http://pic.dhe.ibm.com/infocenter/wci/v7r0m0/topic/com.ibm.wci.notifications\_reference.doc/maestro/maest ro\_operation\_taskcancelled\_message.html

# **TaskEnd**

Ended job for specified orchestration.

Level : *Info*

Log Message : *Ended job for orchestration "{OrchName}"*

System : *Orchestration*

SNMP Name : *CASTIRON-COMP-MAESTRO-MIB::ciC20oTaskEndEv84*

SNMP Enterprise : *.1.3.6.1.4.1.13336.2.2.3.20.1.2*

SNMP Trap Number : *84*

# **Variables**

The TaskEnd message contains the following variables:

# Table 1. TaskEnd Message Variables

#### **1. SerialNumber**

The serial number of the appliance sending the trap.

- **Type** : String
- **SNMP Object Name** : CASTIRON-IA-MIB::ciIaPlatSerialNumber
- **SNMP OID** : 1.3.6.1.4.1.13336.2.2.2.1.1.3.3

### **2. Severity**

Severity of the Notification.

- **Type** : Integer
- **SNMP Object Name** : CASTIRON-REGISTRATIONS-MIB::ciEvSeverity
- **SNMP OID** : 1.3.6.1.4.1.13336.2.2.1.2.1

#### **3. JobID**

The ID of the job being run when an error occurred. If the error is unrelated to a specific job, this field is blank.

- **Type** : String
- **SNMP Object Name** : CASTIRON-REGISTRATIONS-MIB::ciEvJobID
- **SNMP OID** : 1.3.6.1.4.1.13336.2.2.1.2.4

### **4. Orchestration**

Reference to an entry in the Orchestration table containing information about the orchestration associated with this event.

- **Type** : OID
- **SNMP Object Name** : CASTIRON-REGISTRATIONS-MIB::ciEvOrchestration
- **SNMP OID** : 1.3.6.1.4.1.13336.2.2.1.2.3

#### **5. OrchName**

The specified orchestration name.

- **Type** : String
- **SNMP Object Name** : CASTIRON-COMP-MAESTRO-MIB::ciC20oEv84OrchName
- **SNMP OID** : .1.3.6.1.4.1.13336.2.2.3.20.1.2.1.84.1

#### **Feedback** | **Notices**

**al** Last updated: Thursday, December 17, 2015 file:///dcs/markdown/workspace/Transform/out.html

http://pic.dhe.ibm.com/infocenter/wci/v7r0m0/topic/com.ibm.wci.notifications\_reference.doc/maestro/maest ro\_operation\_taskend\_message.html

# **TaskFound**

Found task with specified state on undeploy.

Level : *Severe*

Log Message : *On undeploy, found task {TaskName} whose state is {State}*

System : *Orchestration*

SNMP Name : *CASTIRON-COMP-MAESTRO-MIB::ciC20oTaskFoundEv55*

SNMP Enterprise : *.1.3.6.1.4.1.13336.2.2.3.20.1.2*

SNMP Trap Number : *55*

# **Variables**

The TaskFound message contains the following variables:

#### Table 1. TaskFound Message Variables

#### **1. SerialNumber**

The serial number of the appliance sending the trap.

- **Type** : String
- **SNMP Object Name** : CASTIRON-IA-MIB::ciIaPlatSerialNumber
- **SNMP OID** : 1.3.6.1.4.1.13336.2.2.2.1.1.3.3

#### **2. Severity**

Severity of the Notification.

- **Type** : Integer
- **SNMP Object Name** : CASTIRON-REGISTRATIONS-MIB::ciEvSeverity
- **SNMP OID** : 1.3.6.1.4.1.13336.2.2.1.2.1

#### **3. JobID**

The ID of the job being run when an error occurred. If the error is unrelated to a specific job, this field is blank.

**Type** : String

- **SNMP Object Name** : CASTIRON-REGISTRATIONS-MIB::ciEvJobID
- **SNMP OID** : 1.3.6.1.4.1.13336.2.2.1.2.4

#### **4. Orchestration**

Reference to an entry in the Orchestration table containing information about the orchestration associated with this event.

- **Type** : OID
- **SNMP Object Name** : CASTIRON-REGISTRATIONS-MIB::ciEvOrchestration
- **SNMP OID** : 1.3.6.1.4.1.13336.2.2.1.2.3

#### **5. TaskName**

The task name.

- **Type** : String
- **SNMP Object Name** : CASTIRON-COMP-MAESTRO-MIB::ciC20oEv55TaskName
- **SNMP OID** : .1.3.6.1.4.1.13336.2.2.3.20.1.2.1.55.1

#### **6. State**

The state of the task.

- **Type** : String
- **SNMP Object Name** : CASTIRON-COMP-MAESTRO-MIB::ciC20oEv55State
- **SNMP OID** : .1.3.6.1.4.1.13336.2.2.3.20.1.2.1.55.2

**Parent topic:** Maestro Operation [Notifications](#page-1643-0)

#### **Feedback** | **Notices**

**all** Last updated: Thursday, December 17, 2015 file:///dcs/markdown/workspace/Transform/out.html

http://pic.dhe.ibm.com/infocenter/wci/v7r0m0/topic/com.ibm.wci.notifications\_reference.doc/maestro/maest ro\_operation\_taskfound\_message.html

# **TaskRemove**

Unable to remove the task.

Level : *Severe*

Log Message : *Unable to remove task {TaskID}*

System : *Orchestration*

SNMP Name : *CASTIRON-COMP-MAESTRO-MIB::ciC20oTaskRemoveEv56*

SNMP Enterprise : *.1.3.6.1.4.1.13336.2.2.3.20.1.2*

# **Variables**

The TaskRemove message contains the following variables:

## Table 1. TaskRemove Message Variables

#### **1. SerialNumber**

The serial number of the appliance sending the trap.

- **Type** : String
- **SNMP Object Name** : CASTIRON-IA-MIB::ciIaPlatSerialNumber
- **SNMP OID** : 1.3.6.1.4.1.13336.2.2.2.1.1.3.3

#### **2. Severity**

Severity of the Notification.

- **Type** : Integer
- **SNMP Object Name** : CASTIRON-REGISTRATIONS-MIB::ciEvSeverity
- **SNMP OID** : 1.3.6.1.4.1.13336.2.2.1.2.1

### **3. JobID**

The ID of the job being run when an error occurred. If the error is unrelated to a specific job, this field is blank.

- **Type** : String
- **SNMP Object Name** : CASTIRON-REGISTRATIONS-MIB::ciEvJobID
- **SNMP OID** : 1.3.6.1.4.1.13336.2.2.1.2.4

#### **4. Orchestration**

Reference to an entry in the Orchestration table containing information about the orchestration associated with this event.

- **Type** : OID
- **SNMP Object Name** : CASTIRON-REGISTRATIONS-MIB::ciEvOrchestration
- **SNMP OID** : 1.3.6.1.4.1.13336.2.2.1.2.3

### **5. TaskID**

The task ID for the task which was not removed.

- **Type** : String
- **SNMP Object Name** : CASTIRON-COMP-MAESTRO-MIB::ciC20oEv56TaskID
- **SNMP OID** : .1.3.6.1.4.1.13336.2.2.3.20.1.2.1.56.1

**Parent topic:** Maestro Operation [Notifications](#page-1643-0)

#### **Feedback** | **Notices**

**all** Last updated: Thursday, December 17, 2015 file:///dcs/markdown/workspace/Transform/out.html

http://pic.dhe.ibm.com/infocenter/wci/v7r0m0/topic/com.ibm.wci.notifications\_reference.doc/maestro/maest ro\_operation\_taskremove\_message.html

# **TaskStart**

Started job for specified orchestration.

Level : *Info*

Log Message : *Started job for orchestration "{OrchName}"*

System : *Orchestration*

SNMP Name : *CASTIRON-COMP-MAESTRO-MIB::ciC20oTaskStartEv82*

SNMP Enterprise : *.1.3.6.1.4.1.13336.2.2.3.20.1.2*

SNMP Trap Number : *82*

# **Variables**

The TaskStart message contains the following variables:

## Table 1. TaskStart Message Variables

# **1. SerialNumber**

The serial number of the appliance sending the trap.

- **Type** : String
- **SNMP Object Name** : CASTIRON-IA-MIB::ciIaPlatSerialNumber
- **SNMP OID** : 1.3.6.1.4.1.13336.2.2.2.1.1.3.3

#### **2. Severity**

Severity of the Notification.

- **Type** : Integer
- **SNMP Object Name** : CASTIRON-REGISTRATIONS-MIB::ciEvSeverity
- **SNMP OID** : 1.3.6.1.4.1.13336.2.2.1.2.1

### **3. JobID**

The ID of the job being run when an error occurred. If the error is unrelated to a specific job, this field is blank.

- **Type** : String
- **SNMP Object Name** : CASTIRON-REGISTRATIONS-MIB::ciEvJobID
- **SNMP OID** : 1.3.6.1.4.1.13336.2.2.1.2.4

#### **4. Orchestration**

Reference to an entry in the Orchestration table containing information about the orchestration associated with this event.

- **Type** : OID
- **SNMP Object Name** : CASTIRON-REGISTRATIONS-MIB::ciEvOrchestration
- **SNMP OID** : 1.3.6.1.4.1.13336.2.2.1.2.3

#### **5. OrchName**

The specified orchestration name.

- **Type** : String
- **SNMP Object Name** : CASTIRON-COMP-MAESTRO-MIB::ciC20oEv82OrchName
- **SNMP OID** : .1.3.6.1.4.1.13336.2.2.3.20.1.2.1.82.1

**Parent topic:** Maestro Operation [Notifications](#page-1643-0)

#### **Feedback** | **Notices**

**all** Last updated: Thursday, December 17, 2015 file:///dcs/markdown/workspace/Transform/out.html

http://pic.dhe.ibm.com/infocenter/wci/v7r0m0/topic/com.ibm.wci.notifications\_reference.doc/maestro/maest ro\_operation\_taskstart\_message.html

# **TaskState**

Unable to set the task state.

Level : *Severe*

Log Message : *Unable to set state of task {CurrentState} to {FinalState}*

System : *Orchestration*

SNMP Name : *CASTIRON-COMP-MAESTRO-MIB::ciC20oTaskStateEv57*

SNMP Enterprise : *.1.3.6.1.4.1.13336.2.2.3.20.1.2*

SNMP Trap Number : *57*

# **Variables**

The TaskState message contains the following variables:

Table 1. TaskState Message Variables

## **1. SerialNumber**

The serial number of the appliance sending the trap.

- **Type** : String
- **SNMP Object Name** : CASTIRON-IA-MIB::ciIaPlatSerialNumber

**SNMP OID** : 1.3.6.1.4.1.13336.2.2.2.1.1.3.3

# **2. Severity**

Severity of the Notification.

- **Type** : Integer
- **SNMP Object Name** : CASTIRON-REGISTRATIONS-MIB::ciEvSeverity
- **SNMP OID** : 1.3.6.1.4.1.13336.2.2.1.2.1

# **3. JobID**

The ID of the job being run when an error occurred. If the error is unrelated to a specific job, this field is blank.

- **Type** : String
- **SNMP Object Name** : CASTIRON-REGISTRATIONS-MIB::ciEvJobID
- **SNMP OID** : 1.3.6.1.4.1.13336.2.2.1.2.4

## **4. Orchestration**

Reference to an entry in the Orchestration table containing information about the orchestration associated with this event.

- **Type** : OID
- **SNMP Object Name** : CASTIRON-REGISTRATIONS-MIB::ciEvOrchestration
- **SNMP OID** : 1.3.6.1.4.1.13336.2.2.1.2.3

### **5. CurrentState**

The current state of the task.

- **Type** : String
- **SNMP Object Name** : CASTIRON-COMP-MAESTRO-MIB::ciC20oEv57CurrentState
- **SNMP OID** : .1.3.6.1.4.1.13336.2.2.3.20.1.2.1.57.1

## **6. FinalState**

The final state of the task.

- **Type** : String
- **SNMP Object Name** : CASTIRON-COMP-MAESTRO-MIB::ciC20oEv57FinalState
- **SNMP OID** : .1.3.6.1.4.1.13336.2.2.3.20.1.2.1.57.2

**Parent topic:** Maestro Operation [Notifications](#page-1643-0)

### **Feedback** | **Notices**

**all** Last updated: Thursday, December 17, 2015 file:///dcs/markdown/workspace/Transform/out.html http://pic.dhe.ibm.com/infocenter/wci/v7r0m0/topic/com.ibm.wci.notifications\_reference.doc/maestro/maest ro\_operation\_taskstate\_message.html

# **TaskStateTransition**

Invalid task state transition happened, hence marking the job as faulted.

Level : *Severe*

Log Message : *Invalid task state transition, marked job faulted*

System : *Orchestration*

SNMP Name : *CASTIRON-COMP-MAESTRO-MIB::ciC20oTaskStateTransitionEv58*

SNMP Enterprise : *.1.3.6.1.4.1.13336.2.2.3.20.1.2*

SNMP Trap Number : *58*

# **Variables**

The TaskStateTransition message contains the following variables:

# Table 1. TaskStateTransition Message Variables

#### **1. SerialNumber**

The serial number of the appliance sending the trap.

- **Type** : String
- **SNMP Object Name** : CASTIRON-IA-MIB::ciIaPlatSerialNumber
- **SNMP OID** : 1.3.6.1.4.1.13336.2.2.2.1.1.3.3

### **2. Severity**

Severity of the Notification.

- **Type** : Integer
- **SNMP Object Name** : CASTIRON-REGISTRATIONS-MIB::ciEvSeverity
- **SNMP OID** : 1.3.6.1.4.1.13336.2.2.1.2.1

#### **3. JobID**

The ID of the job being run when an error occurred. If the error is unrelated to a specific job, this field is blank.

- **Type** : String
- **SNMP Object Name** : CASTIRON-REGISTRATIONS-MIB::ciEvJobID
- **SNMP OID** : 1.3.6.1.4.1.13336.2.2.1.2.4

#### **4. Orchestration**

Reference to an entry in the Orchestration table containing information about the orchestration associated with this event.

**Type** : OID

- **SNMP Object Name** : CASTIRON-REGISTRATIONS-MIB::ciEvOrchestration
- **SNMP OID** : 1.3.6.1.4.1.13336.2.2.1.2.3

**Parent topic:** Maestro Operation [Notifications](#page-1643-0)

#### **Feedback** | **Notices**

**all** Last updated: Thursday, December 17, 2015 file:///dcs/markdown/workspace/Transform/out.html

http://pic.dhe.ibm.com/infocenter/wci/v7r0m0/topic/com.ibm.wci.notifications\_reference.doc/maestro/maest ro\_operation\_taskstatetransition\_message.html

# **TaskStatusChanged**

Job status changed.

Level : *Info*

Log Message : *Job status changed to {Status}*

System : *Orchestration*

SNMP Name : *CASTIRON-COMP-MAESTRO-MIB::ciC20oTaskStatusChangedEv83*

SNMP Enterprise : *.1.3.6.1.4.1.13336.2.2.3.20.1.2*

SNMP Trap Number : *83*

# **Variables**

The TaskStatusChanged message contains the following variables:

Table 1. TaskStatusChanged Message Variables

#### **1. SerialNumber**

The serial number of the appliance sending the trap.

- **Type** : String
- **SNMP Object Name** : CASTIRON-IA-MIB::ciIaPlatSerialNumber
- **SNMP OID** : 1.3.6.1.4.1.13336.2.2.2.1.1.3.3

#### **2. Severity**

Severity of the Notification.

- **Type** : Integer
- **SNMP Object Name** : CASTIRON-REGISTRATIONS-MIB::ciEvSeverity
- **SNMP OID** : 1.3.6.1.4.1.13336.2.2.1.2.1

The ID of the job being run when an error occurred. If the error is unrelated to a specific job, this field is blank.

- **Type** : String
- **SNMP Object Name** : CASTIRON-REGISTRATIONS-MIB::ciEvJobID
- **SNMP OID** : 1.3.6.1.4.1.13336.2.2.1.2.4

#### **4. Orchestration**

Reference to an entry in the Orchestration table containing information about the orchestration associated with this event.

- **Type** : OID
- **SNMP Object Name** : CASTIRON-REGISTRATIONS-MIB::ciEvOrchestration
- **SNMP OID** : 1.3.6.1.4.1.13336.2.2.1.2.3

#### **5. Status**

The new job status.

- **Type** : String
- **SNMP Object Name** : CASTIRON-COMP-MAESTRO-MIB::ciC20oEv83Status
- **SNMP OID** : .1.3.6.1.4.1.13336.2.2.3.20.1.2.1.83.1

**Parent topic:** Maestro Operation [Notifications](#page-1643-0)

#### **Feedback** | **Notices**

**al** Last updated: Thursday, December 17, 2015 file:///dcs/markdown/workspace/Transform/out.html

http://pic.dhe.ibm.com/infocenter/wci/v7r0m0/topic/com.ibm.wci.notifications\_reference.doc/maestro/maest ro\_operation\_taskstatuschanged\_message.html

# **TooManyWaitingJobs**

A job was aborted due to a large number of waiting jobs.

Level : *Severe*

Log Message : *Running of job for orchestration {OrchName} aborted due to large number of waiting jobs*

System : *Orchestration*

SNMP Name : *CASTIRON-COMP-MAESTRO-MIB::ciC20oTooManyWaitingJobsEv88*

SNMP Enterprise : *.1.3.6.1.4.1.13336.2.2.3.20.1.2*

SNMP Trap Number : *88*

# **Variables**
The TooManyWaitingJobs message contains the following variables:

#### Table 1. TooManyWaitingJobs Message Variables

#### **1. SerialNumber**

The serial number of the appliance sending the trap.

- **Type** : String
- **SNMP Object Name** : CASTIRON-IA-MIB::ciIaPlatSerialNumber
- **SNMP OID** : 1.3.6.1.4.1.13336.2.2.2.1.1.3.3

#### **2. Severity**

Severity of the Notification.

- **Type** : Integer
- **SNMP Object Name** : CASTIRON-REGISTRATIONS-MIB::ciEvSeverity
- **SNMP OID** : 1.3.6.1.4.1.13336.2.2.1.2.1

#### **3. JobID**

The ID of the job being run when an error occurred. If the error is unrelated to a specific job, this field is blank.

- **Type** : String
- **SNMP Object Name** : CASTIRON-REGISTRATIONS-MIB::ciEvJobID
- **SNMP OID** : 1.3.6.1.4.1.13336.2.2.1.2.4

#### **4. Orchestration**

Reference to an entry in the Orchestration table containing information about the orchestration associated with this event.

- **Type** : OID
- **SNMP Object Name** : CASTIRON-REGISTRATIONS-MIB::ciEvOrchestration
- **SNMP OID** : 1.3.6.1.4.1.13336.2.2.1.2.3

#### **5. OrchName**

The orchestration name.

- **Type** : String
- **SNMP Object Name** : CASTIRON-COMP-MAESTRO-MIB::ciC20oEv88OrchName
- **SNMP OID** : .1.3.6.1.4.1.13336.2.2.3.20.1.2.1.88.1

**Parent topic:** Maestro Operation [Notifications](#page-1643-0)

#### **Feedback** | **Notices**

**all** Last updated: Thursday, December 17, 2015 file:///dcs/markdown/workspace/Transform/out.html http://pic.dhe.ibm.com/infocenter/wci/v7r0m0/topic/com.ibm.wci.notifications\_reference.doc/maestro/maest ro\_operation\_toomanywaitingjobs\_message.html

# **VariableNull**

Specified variable is null.

Level : *Warning*

Log Message : *Variable {VarName} is null*

System : *Orchestration*

SNMP Name : *CASTIRON-COMP-MAESTRO-MIB::ciC20oVariableNullEv77*

SNMP Enterprise : *.1.3.6.1.4.1.13336.2.2.3.20.1.2*

SNMP Trap Number : *77*

## **Variables**

The VariableNull message contains the following variables:

### Table 1. VariableNull Message Variables

#### **1. SerialNumber**

The serial number of the appliance sending the trap.

- **Type** : String
- **SNMP Object Name** : CASTIRON-IA-MIB::ciIaPlatSerialNumber
- **SNMP OID** : 1.3.6.1.4.1.13336.2.2.2.1.1.3.3

#### **2. Severity**

Severity of the Notification.

- **Type** : Integer
- **SNMP Object Name** : CASTIRON-REGISTRATIONS-MIB::ciEvSeverity
- **SNMP OID** : 1.3.6.1.4.1.13336.2.2.1.2.1

#### **3. JobID**

The ID of the job being run when an error occurred. If the error is unrelated to a specific job, this field is blank.

- **Type** : String
- **SNMP Object Name** : CASTIRON-REGISTRATIONS-MIB::ciEvJobID
- **SNMP OID** : 1.3.6.1.4.1.13336.2.2.1.2.4

#### **4. Orchestration**

Reference to an entry in the Orchestration table containing information about the orchestration associated with this event.

**Type** : OID

- **SNMP Object Name** : CASTIRON-REGISTRATIONS-MIB::ciEvOrchestration
- **SNMP OID** : 1.3.6.1.4.1.13336.2.2.1.2.3

#### **5. VarName**

The variable name which is null.

- **Type** : String
- **SNMP Object Name** : CASTIRON-COMP-MAESTRO-MIB::ciC20oEv77VarName
- **SNMP OID** : .1.3.6.1.4.1.13336.2.2.3.20.1.2.1.77.1

**Parent topic:** Maestro Operation [Notifications](#page-1643-0)

#### **Feedback** | **Notices**

**al** Last updated: Thursday, December 17, 2015 file:///dcs/markdown/workspace/Transform/out.html

http://pic.dhe.ibm.com/infocenter/wci/v7r0m0/topic/com.ibm.wci.notifications\_reference.doc/maestro/maest ro\_operation\_variablenull\_message.html

# **WhileExpEmpty**

The condition provided for while activity is empty.

Level : *Severe*

Log Message : *The condition provided for while activity [{ActivityName}] is empty*

System : *Orchestration*

SNMP Name : *CASTIRON-COMP-MAESTRO-MIB::ciC20oWhileExpEmptyEv61*

SNMP Enterprise : *.1.3.6.1.4.1.13336.2.2.3.20.1.2*

SNMP Trap Number : *61*

## **Variables**

The WhileExpEmpty message contains the following variables:

#### Table 1. WhileExpEmpty Message Variables

#### **1. SerialNumber**

The serial number of the appliance sending the trap.

- **Type** : String
- **SNMP Object Name** : CASTIRON-IA-MIB::ciIaPlatSerialNumber
- **SNMP OID** : 1.3.6.1.4.1.13336.2.2.2.1.1.3.3

#### **2. Severity**

Severity of the Notification.

- **Type** : Integer
- **SNMP Object Name** : CASTIRON-REGISTRATIONS-MIB::ciEvSeverity
- **SNMP OID** : 1.3.6.1.4.1.13336.2.2.1.2.1

#### **3. JobID**

The ID of the job being run when an error occurred. If the error is unrelated to a specific job, this field is blank.

- **Type** : String
- **SNMP Object Name** : CASTIRON-REGISTRATIONS-MIB::ciEvJobID
- **SNMP OID** : 1.3.6.1.4.1.13336.2.2.1.2.4

#### **4. Orchestration**

Reference to an entry in the Orchestration table containing information about the orchestration associated with this event.

- **Type** : OID
- **SNMP Object Name** : CASTIRON-REGISTRATIONS-MIB::ciEvOrchestration
- **SNMP OID** : 1.3.6.1.4.1.13336.2.2.1.2.3

#### **5. ActivityName**

The name of the activity.

- **Type** : String
- **SNMP Object Name** : CASTIRON-COMP-MAESTRO-MIB::ciC20oEv61ActivityName
- **SNMP OID** : .1.3.6.1.4.1.13336.2.2.3.20.1.2.1.61.1

**Parent topic:** Maestro Operation [Notifications](#page-1643-0)

#### **Feedback** | **Notices**

**all** Last updated: Thursday, December 17, 2015 file:///dcs/markdown/workspace/Transform/out.html

http://pic.dhe.ibm.com/infocenter/wci/v7r0m0/topic/com.ibm.wci.notifications\_reference.doc/maestro/maest ro\_operation\_whileexpempty\_message.html

## **WhileExpression**

Unable to parse while expression with specified condition.

Level : *Severe*

Log Message : *Unable to parse the while expression ''{ConditionSpecified}'': {Message}*

System : *Orchestration*

SNMP Name : *CASTIRON-COMP-MAESTRO-MIB::ciC20oWhileExpressionEv60*

SNMP Enterprise : *.1.3.6.1.4.1.13336.2.2.3.20.1.2*

SNMP Trap Number : *60*

## **Variables**

The WhileExpression message contains the following variables:

#### Table 1. WhileExpression Message Variables

#### **1. SerialNumber**

The serial number of the appliance sending the trap.

- **Type** : String
- **SNMP Object Name** : CASTIRON-IA-MIB::ciIaPlatSerialNumber
- **SNMP OID** : 1.3.6.1.4.1.13336.2.2.2.1.1.3.3

#### **2. Severity**

Severity of the Notification.

- **Type** : Integer
- **SNMP Object Name** : CASTIRON-REGISTRATIONS-MIB::ciEvSeverity
- **SNMP OID** : 1.3.6.1.4.1.13336.2.2.1.2.1

#### **3. JobID**

The ID of the job being run when an error occurred. If the error is unrelated to a specific job, this field is blank.

- **Type** : String
- **SNMP Object Name** : CASTIRON-REGISTRATIONS-MIB::ciEvJobID
- **SNMP OID** : 1.3.6.1.4.1.13336.2.2.1.2.4

#### **4. Orchestration**

Reference to an entry in the Orchestration table containing information about the orchestration associated with this event.

- **Type** : OID
- **SNMP Object Name** : CASTIRON-REGISTRATIONS-MIB::ciEvOrchestration
- **SNMP OID** : 1.3.6.1.4.1.13336.2.2.1.2.3

#### **5. ConditionSpecified**

The condition specified for the while expression.

- **Type** : String
- **SNMP Object Name** : CASTIRON-COMP-MAESTRO-MIB::ciC20oEv60ConditionSpecified
- **SNMP OID** : .1.3.6.1.4.1.13336.2.2.3.20.1.2.1.60.1

```
6. Message
```
Textual description of the error.

- **Type** : String
- **SNMP Object Name** : CASTIRON-REGISTRATIONS-MIB::ciEvMessage
- **SNMP OID** : .1.3.6.1.4.1.13336.2.2.1.2.2

**Parent topic:** Maestro Operation [Notifications](#page-1643-0)

#### **Feedback** | **Notices**

**al** Last updated: Thursday, December 17, 2015 file:///dcs/markdown/workspace/Transform/out.html

http://pic.dhe.ibm.com/infocenter/wci/v7r0m0/topic/com.ibm.wci.notifications\_reference.doc/maestro/maest ro\_operation\_whileexpression\_message.html

# **WrongActFactory**

Activity factory with specified name and version returned wrong class.

Level : *Severe*

Log Message : *ActivityFactory (name - {ActivityName},version - {ActivityVersion}) returned wrong class {ActivityClass}*

System : *Orchestration*

SNMP Name : *CASTIRON-COMP-MAESTRO-MIB::ciC20oWrongActFactoryEv62*

SNMP Enterprise : *.1.3.6.1.4.1.13336.2.2.3.20.1.2*

SNMP Trap Number : *62*

## **Variables**

The WrongActFactory message contains the following variables:

#### Table 1. WrongActFactory Message Variables

#### **1. SerialNumber**

The serial number of the appliance sending the trap.

- **Type** : String
- **SNMP Object Name** : CASTIRON-IA-MIB::ciIaPlatSerialNumber
- **SNMP OID** : 1.3.6.1.4.1.13336.2.2.2.1.1.3.3

#### **2. Severity**

Severity of the Notification.

- **Type** : Integer
- **SNMP Object Name** : CASTIRON-REGISTRATIONS-MIB::ciEvSeverity

**SNMP OID** : 1.3.6.1.4.1.13336.2.2.1.2.1

#### **3. JobID**

The ID of the job being run when an error occurred. If the error is unrelated to a specific job, this field is blank.

- **Type** : String
- **SNMP Object Name** : CASTIRON-REGISTRATIONS-MIB::ciEvJobID
- **SNMP OID** : 1.3.6.1.4.1.13336.2.2.1.2.4

#### **4. Orchestration**

Reference to an entry in the Orchestration table containing information about the orchestration associated with this event.

- **Type** : OID
- **SNMP Object Name** : CASTIRON-REGISTRATIONS-MIB::ciEvOrchestration
- **SNMP OID** : 1.3.6.1.4.1.13336.2.2.1.2.3

#### **5. ActivityName**

The name of the activity.

- **Type** : String
- **SNMP Object Name** : CASTIRON-COMP-MAESTRO-MIB::ciC20oEv62ActivityName
- **SNMP OID** : .1.3.6.1.4.1.13336.2.2.3.20.1.2.1.62.1

#### **6. ActivityVersion**

The version of the activity.

- **Type** : String
- **SNMP Object Name** : CASTIRON-COMP-MAESTRO-MIB::ciC20oEv62ActivityVersion
- **SNMP OID** : .1.3.6.1.4.1.13336.2.2.3.20.1.2.1.62.2

#### **7. ActivityClass**

The class of the activity.

- **Type** : String
- **SNMP Object Name** : CASTIRON-COMP-MAESTRO-MIB::ciC20oEv62ActivityClass
- **SNMP OID** : .1.3.6.1.4.1.13336.2.2.3.20.1.2.1.62.3

**Parent topic:** Maestro Operation [Notifications](#page-1643-0)

#### **Feedback** | **Notices**

**all** Last updated: Thursday, December 17, 2015 file:///dcs/markdown/workspace/Transform/out.html http://pic.dhe.ibm.com/infocenter/wci/v7r0m0/topic/com.ibm.wci.notifications\_reference.doc/maestro/maest ro\_operation\_wrongactfactory\_message.html

# <span id="page-1771-1"></span>**Maestro Internal Notifications**

Provides a comprehensive list of internal notifications sent from the Maestro Module.

- [IOError](#page-1771-0) Internal error occurred because of Input/Output error.
- [UnCaughtError](#page-1772-0) Uncaught Internal error occurred.
- [UnExpectedError](#page-1774-0) Unexpected Internal error occurred.

**Parent topic:** [Maestro](#page-1639-0) Module

#### **Feedback** | **Notices**

**all** Last updated: Thursday, December 17, 2015 file:///dcs/markdown/workspace/Transform/out.html

<span id="page-1771-0"></span>http://pic.dhe.ibm.com/infocenter/wci/v7r0m0/topic/com.ibm.wci.notifications\_reference.doc/maestro/maest ro\_internal\_notifications\_list.html

## **IOError**

Internal error occurred because of Input/Output error.

Level : *Warning*

Log Message : *Internal error: {Message}*

System : *Orchestration*

SNMP Name : *CASTIRON-COMP-MAESTRO-MIB::ciC20iIOErrorEv3*

SNMP Enterprise : *.1.3.6.1.4.1.13336.2.2.3.20.1.3*

SNMP Trap Number : *3*

### **Variables**

The IOError message contains the following variables:

Table 1. IOError Message Variables

#### **1. SerialNumber**

The serial number of the appliance sending the trap.

- **Type** : String
- **SNMP Object Name** : CASTIRON-IA-MIB::ciIaPlatSerialNumber

**SNMP OID** : 1.3.6.1.4.1.13336.2.2.2.1.1.3.3

#### **2. Severity**

Severity of the Notification.

- **Type** : Integer
- **SNMP Object Name** : CASTIRON-REGISTRATIONS-MIB::ciEvSeverity
- **SNMP OID** : 1.3.6.1.4.1.13336.2.2.1.2.1

#### **3. JobID**

The ID of the job being run when an error occurred. If the error is unrelated to a specific job, this field is blank.

- **Type** : String
- **SNMP Object Name** : CASTIRON-REGISTRATIONS-MIB::ciEvJobID
- **SNMP OID** : 1.3.6.1.4.1.13336.2.2.1.2.4

#### **4. Orchestration**

Reference to an entry in the Orchestration table containing information about the orchestration associated with this event.

- **Type** : OID
- **SNMP Object Name** : CASTIRON-REGISTRATIONS-MIB::ciEvOrchestration
- **SNMP OID** : 1.3.6.1.4.1.13336.2.2.1.2.3

#### **5. Message**

Textual description of the error.

- **Type** : String
- **SNMP Object Name** : CASTIRON-REGISTRATIONS-MIB::ciEvMessage
- **SNMP OID** : .1.3.6.1.4.1.13336.2.2.1.2.2

**Parent topic:** Maestro Internal [Notifications](#page-1771-1)

#### **Feedback** | **Notices**

**all** Last updated: Thursday, December 17, 2015 file:///dcs/markdown/workspace/Transform/out.html

http://pic.dhe.ibm.com/infocenter/wci/v7r0m0/topic/com.ibm.wci.notifications\_reference.doc/maestro/maest ro\_internal\_ioerror\_message.html

## <span id="page-1772-0"></span>**UnCaughtError**

Uncaught Internal error occurred.

Level : *Severe*

Log Message : *Internal error: {Message}*

System : *Orchestration*

SNMP Name : *CASTIRON-COMP-MAESTRO-MIB::ciC20iUnCaughtErrorEv1*

SNMP Enterprise : *.1.3.6.1.4.1.13336.2.2.3.20.1.3*

SNMP Trap Number : *1*

## **Variables**

The UnCaughtError message contains the following variables:

#### Table 1. UnCaughtError Message Variables

#### **1. SerialNumber**

The serial number of the appliance sending the trap.

- **Type** : String
- **SNMP Object Name** : CASTIRON-IA-MIB::ciIaPlatSerialNumber
- **SNMP OID** : 1.3.6.1.4.1.13336.2.2.2.1.1.3.3

#### **2. Severity**

Severity of the Notification.

- **Type** : Integer
- **SNMP Object Name** : CASTIRON-REGISTRATIONS-MIB::ciEvSeverity
- **SNMP OID** : 1.3.6.1.4.1.13336.2.2.1.2.1

#### **3. JobID**

The ID of the job being run when an error occurred. If the error is unrelated to a specific job, this field is blank.

- **Type** : String
- **SNMP Object Name** : CASTIRON-REGISTRATIONS-MIB::ciEvJobID
- **SNMP OID** : 1.3.6.1.4.1.13336.2.2.1.2.4

#### **4. Orchestration**

Reference to an entry in the Orchestration table containing information about the orchestration associated with this event.

- **Type** : OID
- **SNMP Object Name** : CASTIRON-REGISTRATIONS-MIB::ciEvOrchestration
- **SNMP OID** : 1.3.6.1.4.1.13336.2.2.1.2.3

#### **5. Message**

Textual description of the error.

- **Type** : String
- **SNMP Object Name** : CASTIRON-REGISTRATIONS-MIB::ciEvMessage
- **SNMP OID** : .1.3.6.1.4.1.13336.2.2.1.2.2

#### **Feedback** | **Notices**

*C* Last updated: Thursday, December 17, 2015 file:///dcs/markdown/workspace/Transform/out.html

<span id="page-1774-0"></span>http://pic.dhe.ibm.com/infocenter/wci/v7r0m0/topic/com.ibm.wci.notifications\_reference.doc/maestro/maest ro\_internal\_uncaughterror\_message.html

## **UnExpectedError**

Unexpected Internal error occurred.

Level : *Severe*

Log Message : *Internal error: {Message}*

System : *Orchestration*

SNMP Name : *CASTIRON-COMP-MAESTRO-MIB::ciC20iUnExpectedErrorEv2*

SNMP Enterprise : *.1.3.6.1.4.1.13336.2.2.3.20.1.3*

SNMP Trap Number : *2*

### **Variables**

The UnExpectedError message contains the following variables:

#### Table 1. UnExpectedError Message Variables

#### **1. SerialNumber**

The serial number of the appliance sending the trap.

- **Type** : String
- **SNMP Object Name** : CASTIRON-IA-MIB::ciIaPlatSerialNumber
- **SNMP OID** : 1.3.6.1.4.1.13336.2.2.2.1.1.3.3

#### **2. Severity**

Severity of the Notification.

- **Type** : Integer
- **SNMP Object Name** : CASTIRON-REGISTRATIONS-MIB::ciEvSeverity
- **SNMP OID** : 1.3.6.1.4.1.13336.2.2.1.2.1

#### **3. JobID**

The ID of the job being run when an error occurred. If the error is unrelated to a specific job, this field is blank.

- **Type** : String
- **SNMP Object Name** : CASTIRON-REGISTRATIONS-MIB::ciEvJobID
- **SNMP OID** : 1.3.6.1.4.1.13336.2.2.1.2.4

#### **4. Orchestration**

Reference to an entry in the Orchestration table containing information about the orchestration associated with this event.

- **Type** : OID
- **SNMP Object Name** : CASTIRON-REGISTRATIONS-MIB::ciEvOrchestration
- **SNMP OID** : 1.3.6.1.4.1.13336.2.2.1.2.3

#### **5. Message**

Textual description of the error.

- **Type** : String
- **SNMP Object Name** : CASTIRON-REGISTRATIONS-MIB::ciEvMessage
- **SNMP OID** : .1.3.6.1.4.1.13336.2.2.1.2.2

**Parent topic:** Maestro Internal [Notifications](#page-1771-1)

#### **Feedback** | **Notices**

**all** Last updated: Thursday, December 17, 2015 file:///dcs/markdown/workspace/Transform/out.html

<span id="page-1775-0"></span>http://pic.dhe.ibm.com/infocenter/wci/v7r0m0/topic/com.ibm.wci.notifications\_reference.doc/maestro/maest ro\_internal\_unexpectederror\_message.html

# **NetSuite Module**

The NetSuite Module provides access to the NetSuite online service. This section contains details for the messages delivered from the NetSuite Module.

This topic provides the MIB Name and MIB OID information, in addition to high-level details about each notification in the NetSuite Module.

MIB Name : *CASTIRON-COMP-NETSUITE-MIB*

MIB OID : *.1.3.6.1.4.1.13336.2.2.3.11*

The following table provides an alphabetical list of all notifications that can be issued by the NetSuite Module.

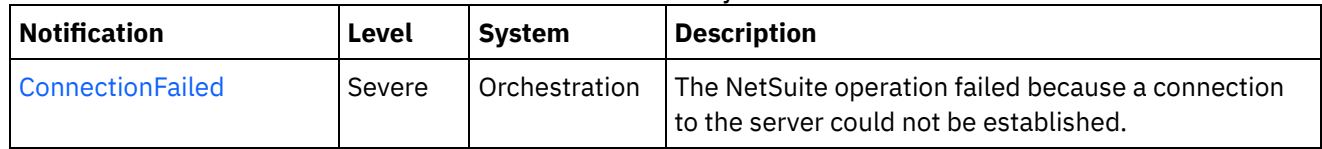

#### Table 1. Notifications issued by the NetSuite Module

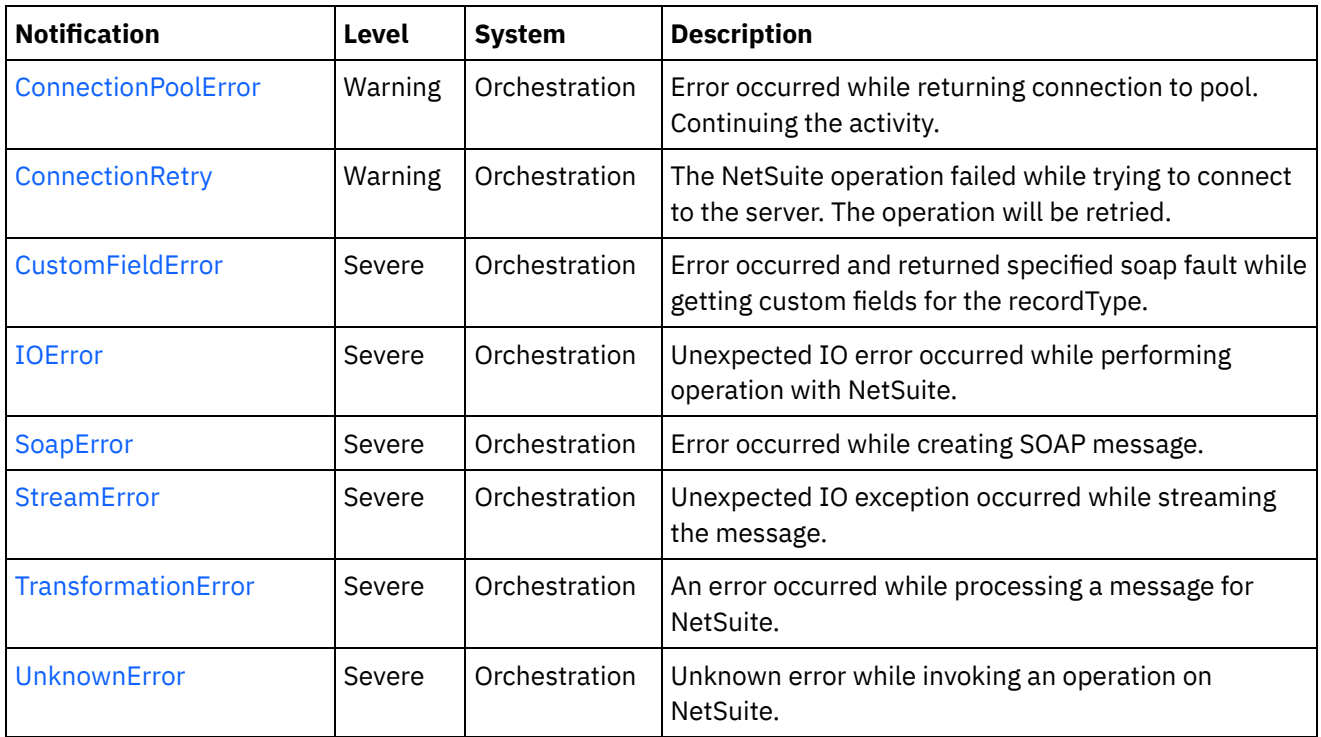

- NetSuite Connection [Notifications](#page-1776-0) Provides a comprehensive list of connection notifications sent from the NetSuite Module.
- NetSuite Operation [Notifications](#page-1781-0) Provides a comprehensive list of operation notifications sent from the NetSuite Module.
- NetSuite Internal [Notifications](#page-1785-1) Provides a comprehensive list of internal notifications sent from the NetSuite Module.

#### **Feedback** | **Notices**

**all** Last updated: Thursday, December 17, 2015 file:///dcs/markdown/workspace/Transform/out.html

http://pic.dhe.ibm.com/infocenter/wci/v7r0m0/topic/com.ibm.wci.notifications\_reference.doc/netsuite/about \_the\_netsuite\_module.html

# <span id="page-1776-0"></span>**NetSuite Connection Notifications**

Provides a comprehensive list of connection notifications sent from the NetSuite Module.

[ConnectionFailed](#page-1777-0)

The NetSuite operation failed because a connection to the server could not be established.

- [ConnectionPoolError](#page-1778-0) Error occurred while returning connection to pool. Continuing the activity.
- [ConnectionRetry](#page-1780-0) The NetSuite operation failed while trying to connect to the server. The operation will be retried.

#### **Parent topic:** [NetSuite](#page-1775-0) Module

#### **Feedback** | **Notices**

**all** Last updated: Thursday, December 17, 2015 file:///dcs/markdown/workspace/Transform/out.html

http://pic.dhe.ibm.com/infocenter/wci/v7r0m0/topic/com.ibm.wci.notifications\_reference.doc/netsuite/netsuit e\_connection\_notifications\_list.html

## <span id="page-1777-0"></span>**ConnectionFailed**

The NetSuite operation failed because a connection to the server could not be established.

Level : *Severe*

Log Message : *Unable to connect to NetSuite after {NumberOfRetryAttempts} attempts. Error is: {Message}.*

System : *Orchestration*

SNMP Name : *CASTIRON-COMP-NETSUITE-MIB::ciC11cConnectionFailedEv2*

SNMP Enterprise : *.1.3.6.1.4.1.13336.2.2.3.11.1.1*

SNMP Trap Number : *2*

### **Variables**

The ConnectionFailed message contains the following variables:

#### Table 1. ConnectionFailed Message Variables

#### **1. SerialNumber**

The serial number of the appliance sending the trap.

- **Type** : String
- **SNMP Object Name** : CASTIRON-IA-MIB::ciIaPlatSerialNumber
- **SNMP OID** : 1.3.6.1.4.1.13336.2.2.2.1.1.3.3

#### **2. Severity**

Severity of the Notification.

- **Type** : Integer
- **SNMP Object Name** : CASTIRON-REGISTRATIONS-MIB::ciEvSeverity
- **SNMP OID** : 1.3.6.1.4.1.13336.2.2.1.2.1

#### **3. JobID**

The ID of the job being run when an error occurred. If the error is unrelated to a specific job, this field is blank.

**Type** : String

- **SNMP Object Name** : CASTIRON-REGISTRATIONS-MIB::ciEvJobID
- **SNMP OID** : 1.3.6.1.4.1.13336.2.2.1.2.4

#### **4. Orchestration**

Reference to an entry in the Orchestration table containing information about the orchestration associated with this event.

- **Type** : OID
- **SNMP Object Name** : CASTIRON-REGISTRATIONS-MIB::ciEvOrchestration
- **SNMP OID** : 1.3.6.1.4.1.13336.2.2.1.2.3

#### **5. NumberOfRetryAttempts**

The total number of attempted retries.

- **Type** : Integer
- **SNMP Object Name** : CASTIRON-COMP-NETSUITE-MIB::ciC11cEv2NumberOfRetryAttempts
- **SNMP OID** : .1.3.6.1.4.1.13336.2.2.3.11.1.1.1.2.1

#### **6. Message**

Textual description of the error.

- **Type** : String
- **SNMP Object Name** : CASTIRON-REGISTRATIONS-MIB::ciEvMessage
- **SNMP OID** : .1.3.6.1.4.1.13336.2.2.1.2.2

**Parent topic:** NetSuite Connection [Notifications](#page-1776-0)

#### **Feedback** | **Notices**

**all** Last updated: Thursday, December 17, 2015 file:///dcs/markdown/workspace/Transform/out.html

http://pic.dhe.ibm.com/infocenter/wci/v7r0m0/topic/com.ibm.wci.notifications\_reference.doc/netsuite/netsuit e\_connection\_connectionfailed\_message.html

## <span id="page-1778-0"></span>**ConnectionPoolError**

Error occurred while returning connection to pool. Continuing the activity.

Level : *Warning*

Log Message : *Exception while returning connection to pool.Swallowing the exception. The Exception is {Message}*

System : *Orchestration*

SNMP Name : *CASTIRON-COMP-NETSUITE-MIB::ciC11cConnectionPoolErrorEv3*

SNMP Enterprise : *.1.3.6.1.4.1.13336.2.2.3.11.1.1*

## **Variables**

The ConnectionPoolError message contains the following variables:

#### Table 1. ConnectionPoolError Message Variables

#### **1. SerialNumber**

The serial number of the appliance sending the trap.

- **Type** : String
- **SNMP Object Name** : CASTIRON-IA-MIB::ciIaPlatSerialNumber
- **SNMP OID** : 1.3.6.1.4.1.13336.2.2.2.1.1.3.3

#### **2. Severity**

Severity of the Notification.

- **Type** : Integer
- **SNMP Object Name** : CASTIRON-REGISTRATIONS-MIB::ciEvSeverity
- **SNMP OID** : 1.3.6.1.4.1.13336.2.2.1.2.1

#### **3. JobID**

The ID of the job being run when an error occurred. If the error is unrelated to a specific job, this field is blank.

- **Type** : String
- **SNMP Object Name** : CASTIRON-REGISTRATIONS-MIB::ciEvJobID
- **SNMP OID** : 1.3.6.1.4.1.13336.2.2.1.2.4

#### **4. Orchestration**

Reference to an entry in the Orchestration table containing information about the orchestration associated with this event.

- **Type** : OID
- **SNMP Object Name** : CASTIRON-REGISTRATIONS-MIB::ciEvOrchestration
- **SNMP OID** : 1.3.6.1.4.1.13336.2.2.1.2.3

#### **5. Message**

Textual description of the error.

- **Type** : String
- **SNMP Object Name** : CASTIRON-REGISTRATIONS-MIB::ciEvMessage
- **SNMP OID** : .1.3.6.1.4.1.13336.2.2.1.2.2

**Parent topic:** NetSuite Connection [Notifications](#page-1776-0)

#### **Feedback** | **Notices**

**all** Last updated: Thursday, December 17, 2015 file:///dcs/markdown/workspace/Transform/out.html

http://pic.dhe.ibm.com/infocenter/wci/v7r0m0/topic/com.ibm.wci.notifications\_reference.doc/netsuite/netsuit e\_connection\_connectionpoolerror\_message.html

# <span id="page-1780-0"></span>**ConnectionRetry**

The NetSuite operation failed while trying to connect to the server. The operation will be retried.

Level : *Warning*

Log Message : *Unable to connect to NetSuite. Error is: {Message}. Attempt {RetryAttemptNumber} of {TotalRetryAttempts}. Will try again in {IntervalForRetries} second(s).*

System : *Orchestration*

SNMP Name : *CASTIRON-COMP-NETSUITE-MIB::ciC11cConnectionRetryEv1*

SNMP Enterprise : *.1.3.6.1.4.1.13336.2.2.3.11.1.1*

SNMP Trap Number : *1*

### **Variables**

The ConnectionRetry message contains the following variables:

#### Table 1. ConnectionRetry Message Variables

#### **1. SerialNumber**

The serial number of the appliance sending the trap.

- **Type** : String
- **SNMP Object Name** : CASTIRON-IA-MIB::ciIaPlatSerialNumber
- **SNMP OID** : 1.3.6.1.4.1.13336.2.2.2.1.1.3.3

#### **2. Severity**

Severity of the Notification.

- **Type** : Integer
- **SNMP Object Name** : CASTIRON-REGISTRATIONS-MIB::ciEvSeverity
- **SNMP OID** : 1.3.6.1.4.1.13336.2.2.1.2.1

#### **3. JobID**

The ID of the job being run when an error occurred. If the error is unrelated to a specific job, this field is blank.

- **Type** : String
- **SNMP Object Name** : CASTIRON-REGISTRATIONS-MIB::ciEvJobID
- **SNMP OID** : 1.3.6.1.4.1.13336.2.2.1.2.4
- **4. Orchestration**

Reference to an entry in the Orchestration table containing information about the orchestration associated with this event.

- **Type** : OID
- **SNMP Object Name** : CASTIRON-REGISTRATIONS-MIB::ciEvOrchestration
- **SNMP OID** : 1.3.6.1.4.1.13336.2.2.1.2.3

#### **5. Message**

Textual description of the error.

- **Type** : String
- **SNMP Object Name** : CASTIRON-REGISTRATIONS-MIB::ciEvMessage
- **SNMP OID** : .1.3.6.1.4.1.13336.2.2.1.2.2

#### **6. RetryAttemptNumber**

The current number of retries.

- **Type** : Integer
- **SNMP Object Name** : CASTIRON-COMP-NETSUITE-MIB::ciC11cEv1RetryAttemptNumber
- **SNMP OID** : .1.3.6.1.4.1.13336.2.2.3.11.1.1.1.1.2

#### **7. TotalRetryAttempts**

The specified number of attempts to connect to the server before stopping.

- **Type** : Integer
- **SNMP Object Name** : CASTIRON-COMP-NETSUITE-MIB::ciC11cEv1TotalRetryAttempts
- **SNMP OID** : .1.3.6.1.4.1.13336.2.2.3.11.1.1.1.1.3

#### **8. IntervalForRetries**

The specified time interval between retries.

- **Type** : Integer
- **SNMP Object Name** : CASTIRON-COMP-NETSUITE-MIB::ciC11cEv1IntervalForRetries
- **SNMP OID** : .1.3.6.1.4.1.13336.2.2.3.11.1.1.1.1.4

**Parent topic:** NetSuite Connection [Notifications](#page-1776-0)

#### **Feedback** | **Notices**

**all** Last updated: Thursday, December 17, 2015 file:///dcs/markdown/workspace/Transform/out.html

<span id="page-1781-0"></span>http://pic.dhe.ibm.com/infocenter/wci/v7r0m0/topic/com.ibm.wci.notifications\_reference.doc/netsuite/netsuit e\_connection\_connectionretry\_message.html

# **NetSuite Operation Notifications**

Provides a comprehensive list of operation notifications sent from the NetSuite Module.

- [CustomFieldError](#page-1782-0) Error occurred and returned specified soap fault while getting custom fields for the recordType.
- [TransformationError](#page-1783-0) An error occurred while processing a message for NetSuite.

**Parent topic:** [NetSuite](#page-1775-0) Module

#### **Feedback** | **Notices**

**all** Last updated: Thursday, December 17, 2015 file:///dcs/markdown/workspace/Transform/out.html

http://pic.dhe.ibm.com/infocenter/wci/v7r0m0/topic/com.ibm.wci.notifications\_reference.doc/netsuite/netsuit e\_operation\_notifications\_list.html

# <span id="page-1782-0"></span>**CustomFieldError**

Error occurred and returned specified soap fault while getting custom fields for the recordType.

Level : *Severe*

Log Message : *Exception while getting custom fields for the recordType. The soap fault code is {SoapFaultCode} and fault message is {SoapFaultMessage}*

System : *Orchestration*

SNMP Name : *CASTIRON-COMP-NETSUITE-MIB::ciC11oCustomFieldErrorEv2*

SNMP Enterprise : *.1.3.6.1.4.1.13336.2.2.3.11.1.2*

SNMP Trap Number : *2*

### **Variables**

The CustomFieldError message contains the following variables:

#### Table 1. CustomFieldError Message Variables

#### **1. SerialNumber**

The serial number of the appliance sending the trap.

- **Type** : String
- **SNMP Object Name** : CASTIRON-IA-MIB::ciIaPlatSerialNumber
- **SNMP OID** : 1.3.6.1.4.1.13336.2.2.2.1.1.3.3

#### **2. Severity**

Severity of the Notification.

**Type** : Integer

- **SNMP Object Name** : CASTIRON-REGISTRATIONS-MIB::ciEvSeverity
- **SNMP OID** : 1.3.6.1.4.1.13336.2.2.1.2.1

#### **3. JobID**

The ID of the job being run when an error occurred. If the error is unrelated to a specific job, this field is blank.

- **Type** : String
- **SNMP Object Name** : CASTIRON-REGISTRATIONS-MIB::ciEvJobID
- **SNMP OID** : 1.3.6.1.4.1.13336.2.2.1.2.4

#### **4. Orchestration**

Reference to an entry in the Orchestration table containing information about the orchestration associated with this event.

- **Type** : OID
- **SNMP Object Name** : CASTIRON-REGISTRATIONS-MIB::ciEvOrchestration
- **SNMP OID** : 1.3.6.1.4.1.13336.2.2.1.2.3

#### **5. SoapFaultCode**

The soap fault returned by the error.

- **Type** : String
- **SNMP Object Name** : CASTIRON-COMP-NETSUITE-MIB::ciC11oEv2SoapFaultCode
- **SNMP OID** : .1.3.6.1.4.1.13336.2.2.3.11.1.2.1.2.1

#### **6. SoapFaultMessage**

The soap fault message returned by the error.

- **Type** : String
- **SNMP Object Name** : CASTIRON-COMP-NETSUITE-MIB::ciC11oEv2SoapFaultMessage
- **SNMP OID** : .1.3.6.1.4.1.13336.2.2.3.11.1.2.1.2.2

**Parent topic:** NetSuite Operation [Notifications](#page-1781-0)

#### **Feedback** | **Notices**

Last updated: Thursday, December 17, 2015 file:///dcs/markdown/workspace/Transform/out.html

<span id="page-1783-0"></span>http://pic.dhe.ibm.com/infocenter/wci/v7r0m0/topic/com.ibm.wci.notifications\_reference.doc/netsuite/netsuit e\_operation\_customfielderror\_message.html

## **TransformationError**

An error occurred while processing a message for NetSuite.

Level : *Severe*

Log Message : *Exception while processing a message for NetSuite. Exception is {Message}.*

System : *Orchestration*

SNMP Name : *CASTIRON-COMP-NETSUITE-MIB::ciC11oTransformationErrorEv1*

SNMP Enterprise : *.1.3.6.1.4.1.13336.2.2.3.11.1.2*

SNMP Trap Number : *1*

### **Variables**

The TransformationError message contains the following variables:

#### Table 1. TransformationError Message Variables

#### **1. SerialNumber**

The serial number of the appliance sending the trap.

- **Type** : String
- **SNMP Object Name** : CASTIRON-IA-MIB::ciIaPlatSerialNumber
- **SNMP OID** : 1.3.6.1.4.1.13336.2.2.2.1.1.3.3

#### **2. Severity**

Severity of the Notification.

- **Type** : Integer
- **SNMP Object Name** : CASTIRON-REGISTRATIONS-MIB::ciEvSeverity
- **SNMP OID** : 1.3.6.1.4.1.13336.2.2.1.2.1

#### **3. JobID**

The ID of the job being run when an error occurred. If the error is unrelated to a specific job, this field is blank.

- **Type** : String
- **SNMP Object Name** : CASTIRON-REGISTRATIONS-MIB::ciEvJobID
- **SNMP OID** : 1.3.6.1.4.1.13336.2.2.1.2.4

#### **4. Orchestration**

Reference to an entry in the Orchestration table containing information about the orchestration associated with this event.

- **Type** : OID
- **SNMP Object Name** : CASTIRON-REGISTRATIONS-MIB::ciEvOrchestration
- **SNMP OID** : 1.3.6.1.4.1.13336.2.2.1.2.3

#### **5. Message**

Textual description of the error.

**Type** : String

- **SNMP Object Name** : CASTIRON-REGISTRATIONS-MIB::ciEvMessage
- **SNMP OID** : .1.3.6.1.4.1.13336.2.2.1.2.2

**Parent topic:** NetSuite Operation [Notifications](#page-1781-0)

#### **Feedback** | **Notices**

Last updated: Thursday, December 17, 2015 file:///dcs/markdown/workspace/Transform/out.html

http://pic.dhe.ibm.com/infocenter/wci/v7r0m0/topic/com.ibm.wci.notifications\_reference.doc/netsuite/netsuit e\_operation\_transformationerror\_message.html

# <span id="page-1785-1"></span>**NetSuite Internal Notifications**

Provides a comprehensive list of internal notifications sent from the NetSuite Module.

[IOError](#page-1785-0)

Unexpected IO error occurred while performing operation with NetSuite.

- [SoapError](#page-1787-0) Error occurred while creating SOAP message.
- [StreamError](#page-1788-0) Unexpected IO exception occurred while streaming the message.
- [UnknownError](#page-1789-0) Unknown error while invoking an operation on NetSuite.

#### **Parent topic:** [NetSuite](#page-1775-0) Module

#### **Feedback** | **Notices**

**all** Last updated: Thursday, December 17, 2015 file:///dcs/markdown/workspace/Transform/out.html

<span id="page-1785-0"></span>http://pic.dhe.ibm.com/infocenter/wci/v7r0m0/topic/com.ibm.wci.notifications\_reference.doc/netsuite/netsuit e\_internal\_notifications\_list.html

## **IOError**

Unexpected IO error occurred while performing operation with NetSuite.

Level : *Severe*

Log Message : *Unexpected IO error while performing operation with NetSuite. The exception is {Message}*

System : *Orchestration*

SNMP Name : *CASTIRON-COMP-NETSUITE-MIB::ciC11iIOErrorEv1*

SNMP Enterprise : *.1.3.6.1.4.1.13336.2.2.3.11.1.3*

SNMP Trap Number : *1*

## **Variables**

The IOError message contains the following variables:

### Table 1. IOError Message Variables

### **1. SerialNumber**

The serial number of the appliance sending the trap.

- **Type** : String
- **SNMP Object Name** : CASTIRON-IA-MIB::ciIaPlatSerialNumber
- **SNMP OID** : 1.3.6.1.4.1.13336.2.2.2.1.1.3.3

#### **2. Severity**

Severity of the Notification.

- **Type** : Integer
- **SNMP Object Name** : CASTIRON-REGISTRATIONS-MIB::ciEvSeverity
- **SNMP OID** : 1.3.6.1.4.1.13336.2.2.1.2.1

### **3. JobID**

The ID of the job being run when an error occurred. If the error is unrelated to a specific job, this field is blank.

- **Type** : String
- **SNMP Object Name** : CASTIRON-REGISTRATIONS-MIB::ciEvJobID
- **SNMP OID** : 1.3.6.1.4.1.13336.2.2.1.2.4

#### **4. Orchestration**

Reference to an entry in the Orchestration table containing information about the orchestration associated with this event.

- **Type** : OID
- **SNMP Object Name** : CASTIRON-REGISTRATIONS-MIB::ciEvOrchestration
- **SNMP OID** : 1.3.6.1.4.1.13336.2.2.1.2.3

#### **5. Message**

Textual description of the error.

- **Type** : String
- **SNMP Object Name** : CASTIRON-REGISTRATIONS-MIB::ciEvMessage
- **SNMP OID** : .1.3.6.1.4.1.13336.2.2.1.2.2

**Parent topic:** NetSuite Internal [Notifications](#page-1785-1)

**Example 2015** Last updated: Thursday, December 17, 2015 file:///dcs/markdown/workspace/Transform/out.html

<span id="page-1787-0"></span>http://pic.dhe.ibm.com/infocenter/wci/v7r0m0/topic/com.ibm.wci.notifications\_reference.doc/netsuite/netsuit e\_internal\_ioerror\_message.html

# **SoapError**

Error occurred while creating SOAP message.

Level : *Severe*

Log Message : *Exception while creating soap message. The exception is: {Message}*

System : *Orchestration*

SNMP Name : *CASTIRON-COMP-NETSUITE-MIB::ciC11iSoapErrorEv2*

SNMP Enterprise : *.1.3.6.1.4.1.13336.2.2.3.11.1.3*

SNMP Trap Number : *2*

### **Variables**

The SoapError message contains the following variables:

#### Table 1. SoapError Message Variables

#### **1. SerialNumber**

The serial number of the appliance sending the trap.

- **Type** : String
- **SNMP Object Name** : CASTIRON-IA-MIB::ciIaPlatSerialNumber
- **SNMP OID** : 1.3.6.1.4.1.13336.2.2.2.1.1.3.3

#### **2. Severity**

Severity of the Notification.

- **Type** : Integer
- **SNMP Object Name** : CASTIRON-REGISTRATIONS-MIB::ciEvSeverity
- **SNMP OID** : 1.3.6.1.4.1.13336.2.2.1.2.1

#### **3. JobID**

The ID of the job being run when an error occurred. If the error is unrelated to a specific job, this field is blank.

- **Type** : String
- **SNMP Object Name** : CASTIRON-REGISTRATIONS-MIB::ciEvJobID
- **SNMP OID** : 1.3.6.1.4.1.13336.2.2.1.2.4

#### **4. Orchestration**

Reference to an entry in the Orchestration table containing information about the orchestration associated with this event.

- **Type** : OID
- **SNMP Object Name** : CASTIRON-REGISTRATIONS-MIB::ciEvOrchestration
- **SNMP OID** : 1.3.6.1.4.1.13336.2.2.1.2.3

#### **5. Message**

Textual description of the error.

- **Type** : String
- **SNMP Object Name** : CASTIRON-REGISTRATIONS-MIB::ciEvMessage
- **SNMP OID** : .1.3.6.1.4.1.13336.2.2.1.2.2

**Parent topic:** NetSuite Internal [Notifications](#page-1785-1)

#### **Feedback** | **Notices**

**all** Last updated: Thursday, December 17, 2015 file:///dcs/markdown/workspace/Transform/out.html

<span id="page-1788-0"></span>http://pic.dhe.ibm.com/infocenter/wci/v7r0m0/topic/com.ibm.wci.notifications\_reference.doc/netsuite/netsuit e\_internal\_soaperror\_message.html

## **StreamError**

Unexpected IO exception occurred while streaming the message.

Level : *Severe*

Log Message : *Unexpected IO exception while streaming the message. The exception is {Message}*

System : *Orchestration*

SNMP Name : *CASTIRON-COMP-NETSUITE-MIB::ciC11iStreamErrorEv3*

SNMP Enterprise : *.1.3.6.1.4.1.13336.2.2.3.11.1.3*

SNMP Trap Number : *3*

## **Variables**

The StreamError message contains the following variables:

Table 1. StreamError Message Variables

#### **1. SerialNumber**

The serial number of the appliance sending the trap.

- **Type** : String
- **SNMP Object Name** : CASTIRON-IA-MIB::ciIaPlatSerialNumber
- **SNMP OID** : 1.3.6.1.4.1.13336.2.2.2.1.1.3.3

#### **2. Severity**

Severity of the Notification.

- **Type** : Integer
- **SNMP Object Name** : CASTIRON-REGISTRATIONS-MIB::ciEvSeverity
- **SNMP OID** : 1.3.6.1.4.1.13336.2.2.1.2.1

#### **3. JobID**

The ID of the job being run when an error occurred. If the error is unrelated to a specific job, this field is blank.

- **Type** : String
- **SNMP Object Name** : CASTIRON-REGISTRATIONS-MIB::ciEvJobID
- **SNMP OID** : 1.3.6.1.4.1.13336.2.2.1.2.4

#### **4. Orchestration**

Reference to an entry in the Orchestration table containing information about the orchestration associated with this event.

- **Type** : OID
- **SNMP Object Name** : CASTIRON-REGISTRATIONS-MIB::ciEvOrchestration
- **SNMP OID** : 1.3.6.1.4.1.13336.2.2.1.2.3

#### **5. Message**

Textual description of the error.

- **Type** : String
- **SNMP Object Name** : CASTIRON-REGISTRATIONS-MIB::ciEvMessage
- **SNMP OID** : .1.3.6.1.4.1.13336.2.2.1.2.2

**Parent topic:** NetSuite Internal [Notifications](#page-1785-1)

#### **Feedback** | **Notices**

**all** Last updated: Thursday, December 17, 2015 file:///dcs/markdown/workspace/Transform/out.html

http://pic.dhe.ibm.com/infocenter/wci/v7r0m0/topic/com.ibm.wci.notifications\_reference.doc/netsuite/netsuit e\_internal\_streamerror\_message.html

# <span id="page-1789-0"></span>**UnknownError**

Unknown error while invoking an operation on NetSuite.

Level : *Severe*

Log Message : *Unknown exception while invoking an operation on NetSuite. The exception is {Message}*

System : *Orchestration*

SNMP Name : *CASTIRON-COMP-NETSUITE-MIB::ciC11iUnknownErrorEv4*

SNMP Enterprise : *.1.3.6.1.4.1.13336.2.2.3.11.1.3*

SNMP Trap Number : *4*

### **Variables**

The UnknownError message contains the following variables:

### Table 1. UnknownError Message Variables

#### **1. SerialNumber**

The serial number of the appliance sending the trap.

- **Type** : String
- **SNMP Object Name** : CASTIRON-IA-MIB::ciIaPlatSerialNumber
- **SNMP OID** : 1.3.6.1.4.1.13336.2.2.2.1.1.3.3

#### **2. Severity**

Severity of the Notification.

- **Type** : Integer
- **SNMP Object Name** : CASTIRON-REGISTRATIONS-MIB::ciEvSeverity
- **SNMP OID** : 1.3.6.1.4.1.13336.2.2.1.2.1

#### **3. JobID**

The ID of the job being run when an error occurred. If the error is unrelated to a specific job, this field is blank.

- **Type** : String
- **SNMP Object Name** : CASTIRON-REGISTRATIONS-MIB::ciEvJobID
- **SNMP OID** : 1.3.6.1.4.1.13336.2.2.1.2.4

#### **4. Orchestration**

Reference to an entry in the Orchestration table containing information about the orchestration associated with this event.

- **Type** : OID
- **SNMP Object Name** : CASTIRON-REGISTRATIONS-MIB::ciEvOrchestration
- **SNMP OID** : 1.3.6.1.4.1.13336.2.2.1.2.3

#### **5. Message**

Textual description of the error.

**Type** : String

- **SNMP Object Name** : CASTIRON-REGISTRATIONS-MIB::ciEvMessage
- **SNMP OID** : .1.3.6.1.4.1.13336.2.2.1.2.2

**Parent topic:** NetSuite Internal [Notifications](#page-1785-1)

#### **Feedback** | **Notices**

**all** Last updated: Thursday, December 17, 2015 file:///dcs/markdown/workspace/Transform/out.html

<span id="page-1791-0"></span>http://pic.dhe.ibm.com/infocenter/wci/v7r0m0/topic/com.ibm.wci.notifications\_reference.doc/netsuite/netsuit e\_internal\_unknownerror\_message.html

# **PeopleSoft Module**

The PeopleSoft Module provides access to Oracle's PeopleSoft applications. This section contains details for the messages delivered from the PeopleSoft Module.

This topic provides the MIB Name and MIB OID information, in addition to high-level details about each notification in the PeopleSoft Module.

MIB Name : *CASTIRON-COMP-PEOPLESOFT-MIB*

MIB OID : *.1.3.6.1.4.1.13336.2.2.3.9*

The following table provides an alphabetical list of all notifications that can be issued by the PeopleSoft Module.

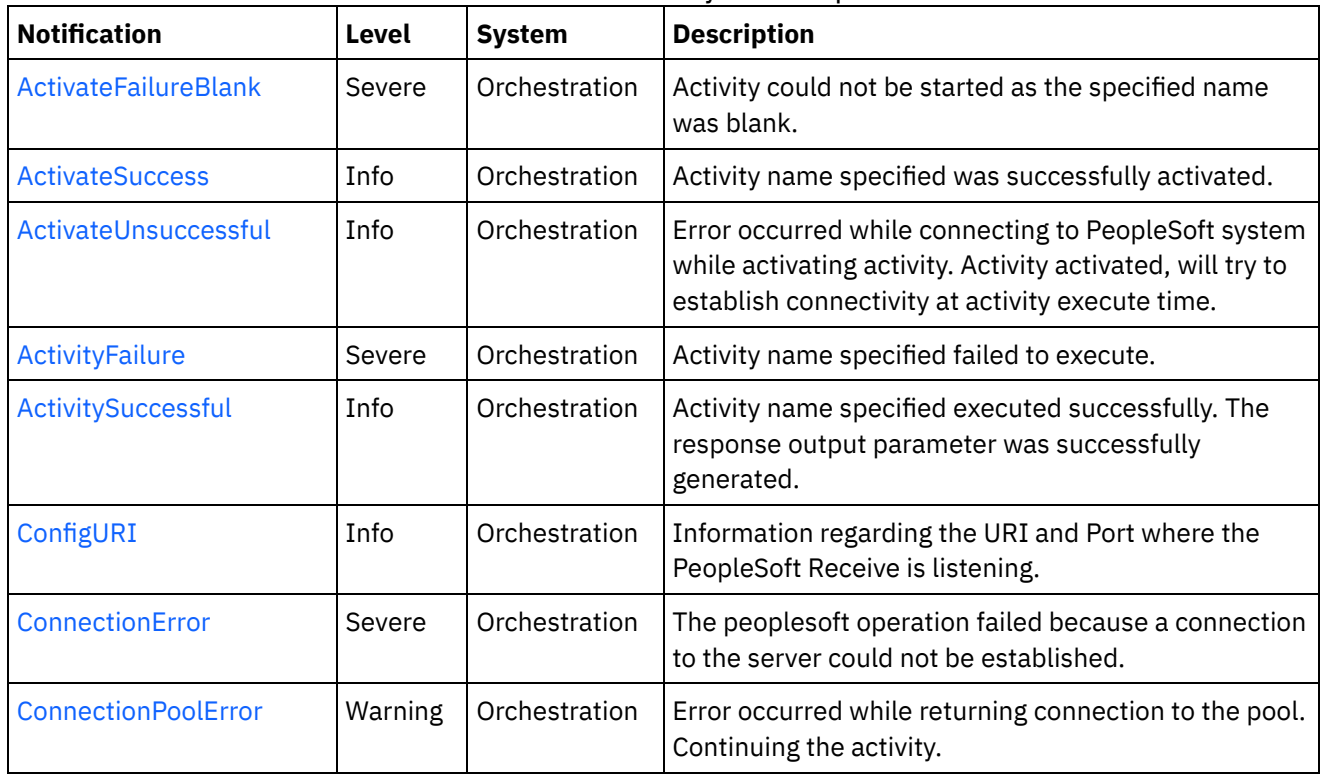

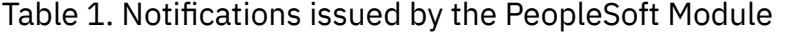

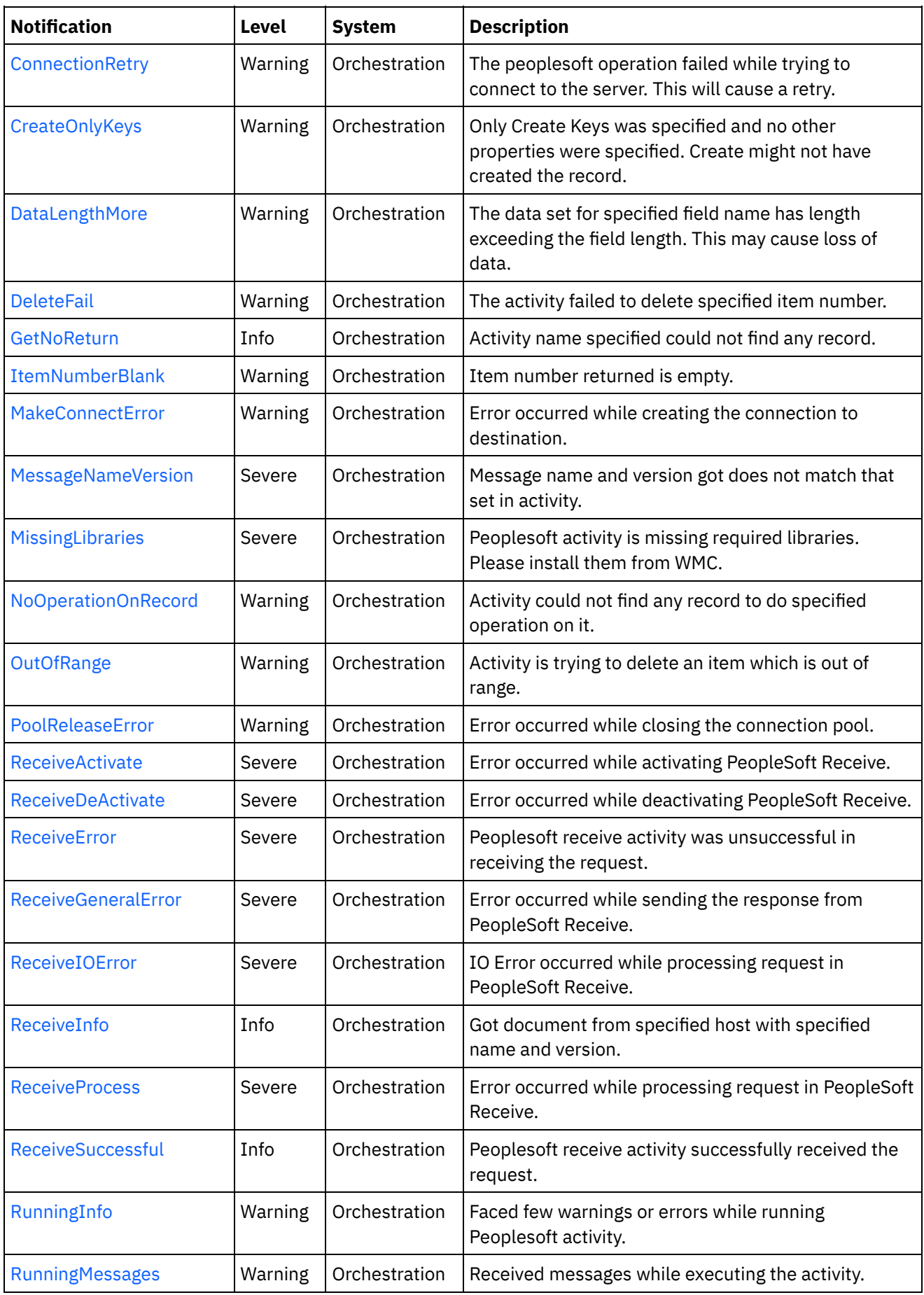

<u> 1980 - Johann Barbara, martxa amerikan personal (h. 1980).</u>

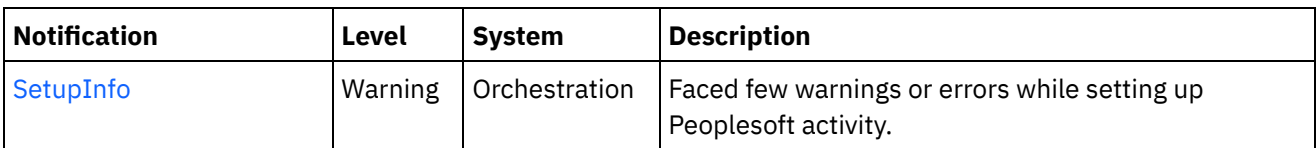

- **PeopleSoft Connection [Notifications](#page-1793-0)** Provides a comprehensive list of connection notifications sent from the PeopleSoft Module.
- PeopleSoft Operation [Notifications](#page-1807-0) Provides a comprehensive list of operation notifications sent from the PeopleSoft Module.
- PeopleSoft Internal [Notifications](#page-1837-0) Provides a comprehensive list of internal notifications sent from the PeopleSoft Module.

#### **Feedback** | **Notices**

Last updated: Thursday, December 17, 2015 file:///dcs/markdown/workspace/Transform/out.html

http://pic.dhe.ibm.com/infocenter/wci/v7r0m0/topic/com.ibm.wci.notifications\_reference.doc/peoplesoft/abo ut\_the\_peoplesoft\_module.html

# <span id="page-1793-0"></span>**PeopleSoft Connection Notifications**

Provides a comprehensive list of connection notifications sent from the PeopleSoft Module.

- [ActivateUnsuccessful](#page-1794-0) Error occurred while connecting to PeopleSoft system while activating activity. Activity activated, will try to establish connectivity at activity execute time.
- [ConnectionError](#page-1795-0) The peoplesoft operation failed because a connection to the server could not be established.
- [ConnectionPoolError](#page-1797-0) Error occurred while returning connection to the pool. Continuing the activity.
- [ConnectionRetry](#page-1798-0) The peoplesoft operation failed while trying to connect to the server. This will cause a retry.
- [MakeConnectError](#page-1800-0)

Error occurred while creating the connection to destination.

[PoolReleaseError](#page-1801-0)

Error occurred while closing the connection pool.

• [ReceiveActivate](#page-1803-0)

Error occurred while activating PeopleSoft Receive.

• [ReceiveDeActivate](#page-1804-0)

Error occurred while deactivating PeopleSoft Receive.

[ReceiveIOError](#page-1806-0) IO Error occurred while processing request in PeopleSoft Receive.

#### **Parent topic:** [PeopleSoft](#page-1791-0) Module

#### **Feedback** | **Notices**

**all** Last updated: Thursday, December 17, 2015 file:///dcs/markdown/workspace/Transform/out.html

<span id="page-1794-0"></span>http://pic.dhe.ibm.com/infocenter/wci/v7r0m0/topic/com.ibm.wci.notifications\_reference.doc/peoplesoft/peo plesoft\_connection\_notifications\_list.html

# **ActivateUnsuccessful**

Error occurred while connecting to PeopleSoft system while activating activity. Activity activated, will try to establish connectivity at activity execute time.

Level : *Info*

Log Message : *Error connecting to PeopleSoft system while activating activity {ActivityName}, error is: {Message}. Activity activated, will try to establish connectivity at activity execute time*

System : *Orchestration*

SNMP Name : *CASTIRON-COMP-PEOPLESOFT-MIB::ciC9cActivateUnsuccessfulEv1*

SNMP Enterprise : *.1.3.6.1.4.1.13336.2.2.3.9.1.1*

SNMP Trap Number : *1*

## **Variables**

The ActivateUnsuccessful message contains the following variables:

#### Table 1. ActivateUnsuccessful Message Variables

#### **1. SerialNumber**

The serial number of the appliance sending the trap.

- **Type** : String
- **SNMP Object Name** : CASTIRON-IA-MIB::ciIaPlatSerialNumber
- **SNMP OID** : 1.3.6.1.4.1.13336.2.2.2.1.1.3.3

#### **2. Severity**

Severity of the Notification.

- **Type** : Integer
- **SNMP Object Name** : CASTIRON-REGISTRATIONS-MIB::ciEvSeverity
- **SNMP OID** : 1.3.6.1.4.1.13336.2.2.1.2.1

#### **3. JobID**

The ID of the job being run when an error occurred. If the error is unrelated to a specific job, this field is blank.

- **Type** : String
- **SNMP Object Name** : CASTIRON-REGISTRATIONS-MIB::ciEvJobID
- **SNMP OID** : 1.3.6.1.4.1.13336.2.2.1.2.4

#### **4. Orchestration**

Reference to an entry in the Orchestration table containing information about the orchestration associated with this event.

- **Type** : OID
- **SNMP Object Name** : CASTIRON-REGISTRATIONS-MIB::ciEvOrchestration
- **SNMP OID** : 1.3.6.1.4.1.13336.2.2.1.2.3

#### **5. ActivityName**

The activity name which failed to connect to Peoplesoft system.

- **Type** : String
- **SNMP Object Name** : CASTIRON-COMP-PEOPLESOFT-MIB::ciC9cEv1ActivityName
- **SNMP OID** : .1.3.6.1.4.1.13336.2.2.3.9.1.1.1.1.1

#### **6. Message**

Textual description of the error.

- **Type** : String
- **SNMP Object Name** : CASTIRON-REGISTRATIONS-MIB::ciEvMessage
- **SNMP OID** : .1.3.6.1.4.1.13336.2.2.1.2.2

**Parent topic:** PeopleSoft Connection [Notifications](#page-1793-0)

#### **Feedback** | **Notices**

**all** Last updated: Thursday, December 17, 2015 file:///dcs/markdown/workspace/Transform/out.html

<span id="page-1795-0"></span>http://pic.dhe.ibm.com/infocenter/wci/v7r0m0/topic/com.ibm.wci.notifications\_reference.doc/peoplesoft/peo plesoft\_connection\_activateunsuccessful\_message.html

## **ConnectionError**

The peoplesoft operation failed because a connection to the server could not be established.

Level : *Severe*

Log Message : *Unable to connect to PeopleSoft after {NumberOfRetryAttempts} attempts. Error is: {Message}*

System : *Orchestration*

SNMP Name : *CASTIRON-COMP-PEOPLESOFT-MIB::ciC9cConnectionErrorEv2*

SNMP Enterprise : *.1.3.6.1.4.1.13336.2.2.3.9.1.1*

SNMP Trap Number : *2*

## **Variables**

The ConnectionError message contains the following variables:

#### Table 1. ConnectionError Message Variables

#### **1. SerialNumber**

The serial number of the appliance sending the trap.

- **Type** : String
- **SNMP Object Name** : CASTIRON-IA-MIB::ciIaPlatSerialNumber
- **SNMP OID** : 1.3.6.1.4.1.13336.2.2.2.1.1.3.3

#### **2. Severity**

Severity of the Notification.

- **Type** : Integer
- **SNMP Object Name** : CASTIRON-REGISTRATIONS-MIB::ciEvSeverity
- **SNMP OID** : 1.3.6.1.4.1.13336.2.2.1.2.1

#### **3. JobID**

The ID of the job being run when an error occurred. If the error is unrelated to a specific job, this field is blank.

- **Type** : String
- **SNMP Object Name** : CASTIRON-REGISTRATIONS-MIB::ciEvJobID
- **SNMP OID** : 1.3.6.1.4.1.13336.2.2.1.2.4

#### **4. Orchestration**

Reference to an entry in the Orchestration table containing information about the orchestration associated with this event.

- **Type** : OID
- **SNMP Object Name** : CASTIRON-REGISTRATIONS-MIB::ciEvOrchestration
- **SNMP OID** : 1.3.6.1.4.1.13336.2.2.1.2.3

#### **5. NumberOfRetryAttempts**

The total number of attempted retries.

- **Type** : Integer
- **SNMP Object Name** : CASTIRON-COMP-PEOPLESOFT-MIB::ciC9cEv2NumberOfRetryAttempts
- **SNMP OID** : .1.3.6.1.4.1.13336.2.2.3.9.1.1.1.2.1

#### **6. Message**

Textual description of the error.

- **Type** : String
- **SNMP Object Name** : CASTIRON-REGISTRATIONS-MIB::ciEvMessage
- **SNMP OID** : .1.3.6.1.4.1.13336.2.2.1.2.2

**Parent topic:** PeopleSoft Connection [Notifications](#page-1793-0)

#### **Feedback** | **Notices**

**all** Last updated: Thursday, December 17, 2015 file:///dcs/markdown/workspace/Transform/out.html

http://pic.dhe.ibm.com/infocenter/wci/v7r0m0/topic/com.ibm.wci.notifications\_reference.doc/peoplesoft/peo plesoft\_connection\_connectionerror\_message.html

## <span id="page-1797-0"></span>**ConnectionPoolError**

Error occurred while returning connection to the pool. Continuing the activity.

Level : *Warning*

Log Message : *Error while returning connection to pool. The error is: {Message}*

System : *Orchestration*

SNMP Name : *CASTIRON-COMP-PEOPLESOFT-MIB::ciC9cConnectionPoolErrorEv7*

SNMP Enterprise : *.1.3.6.1.4.1.13336.2.2.3.9.1.1*

SNMP Trap Number : *7*

### **Variables**

The ConnectionPoolError message contains the following variables:

#### Table 1. ConnectionPoolError Message Variables

#### **1. SerialNumber**

The serial number of the appliance sending the trap.

- **Type** : String
- **SNMP Object Name** : CASTIRON-IA-MIB::ciIaPlatSerialNumber
- **SNMP OID** : 1.3.6.1.4.1.13336.2.2.2.1.1.3.3

#### **2. Severity**

Severity of the Notification.

- **Type** : Integer
- **SNMP Object Name** : CASTIRON-REGISTRATIONS-MIB::ciEvSeverity
- **SNMP OID** : 1.3.6.1.4.1.13336.2.2.1.2.1

#### **3. JobID**

The ID of the job being run when an error occurred. If the error is unrelated to a specific job, this field is blank.

**Type** : String

- **SNMP Object Name** : CASTIRON-REGISTRATIONS-MIB::ciEvJobID
- **SNMP OID** : 1.3.6.1.4.1.13336.2.2.1.2.4

#### **4. Orchestration**

Reference to an entry in the Orchestration table containing information about the orchestration associated with this event.

- **Type** : OID
- **SNMP Object Name** : CASTIRON-REGISTRATIONS-MIB::ciEvOrchestration
- **SNMP OID** : 1.3.6.1.4.1.13336.2.2.1.2.3

#### **5. Message**

Textual description of the error.

- **Type** : String
- **SNMP Object Name** : CASTIRON-REGISTRATIONS-MIB::ciEvMessage
- **SNMP OID** : .1.3.6.1.4.1.13336.2.2.1.2.2

**Parent topic:** PeopleSoft Connection [Notifications](#page-1793-0)

#### **Feedback** | **Notices**

**all** Last updated: Thursday, December 17, 2015 file:///dcs/markdown/workspace/Transform/out.html

http://pic.dhe.ibm.com/infocenter/wci/v7r0m0/topic/com.ibm.wci.notifications\_reference.doc/peoplesoft/peo plesoft\_connection\_connectionpoolerror\_message.html

# <span id="page-1798-0"></span>**ConnectionRetry**

The peoplesoft operation failed while trying to connect to the server. This will cause a retry.

Level : *Warning*

Log Message : *Connection error while executing activity {ActivityName}. The error is: {Message}. Attempt {RetryAttemptNumber} of {TotalRetryAttempts}. Will try again in {IntervalForRetries} second(s)*

System : *Orchestration*

SNMP Name : *CASTIRON-COMP-PEOPLESOFT-MIB::ciC9cConnectionRetryEv3*

SNMP Enterprise : *.1.3.6.1.4.1.13336.2.2.3.9.1.1*

SNMP Trap Number : *3*

### **Variables**

The ConnectionRetry message contains the following variables:

Table 1. ConnectionRetry Message Variables

#### **1. SerialNumber**

The serial number of the appliance sending the trap.

- **Type** : String
- **SNMP Object Name** : CASTIRON-IA-MIB::ciIaPlatSerialNumber
- **SNMP OID** : 1.3.6.1.4.1.13336.2.2.2.1.1.3.3

#### **2. Severity**

Severity of the Notification.

- **Type** : Integer
- **SNMP Object Name** : CASTIRON-REGISTRATIONS-MIB::ciEvSeverity
- **SNMP OID** : 1.3.6.1.4.1.13336.2.2.1.2.1

#### **3. JobID**

The ID of the job being run when an error occurred. If the error is unrelated to a specific job, this field is blank.

- **Type** : String
- **SNMP Object Name** : CASTIRON-REGISTRATIONS-MIB::ciEvJobID
- **SNMP OID** : 1.3.6.1.4.1.13336.2.2.1.2.4

#### **4. Orchestration**

Reference to an entry in the Orchestration table containing information about the orchestration associated with this event.

- **Type** : OID
- **SNMP Object Name** : CASTIRON-REGISTRATIONS-MIB::ciEvOrchestration
- **SNMP OID** : 1.3.6.1.4.1.13336.2.2.1.2.3

#### **5. ActivityName**

The activity name which failed to connect to Peoplesoft system.

- **Type** : String
- **SNMP Object Name** : CASTIRON-COMP-PEOPLESOFT-MIB::ciC9cEv3ActivityName
- **SNMP OID** : .1.3.6.1.4.1.13336.2.2.3.9.1.1.1.3.1

#### **6. Message**

Textual description of the error.

- **Type** : String
- **SNMP Object Name** : CASTIRON-REGISTRATIONS-MIB::ciEvMessage
- **SNMP OID** : .1.3.6.1.4.1.13336.2.2.1.2.2

#### **7. RetryAttemptNumber**

The current number of retries.

**Type** : Integer
- **SNMP Object Name** : CASTIRON-COMP-PEOPLESOFT-MIB::ciC9cEv3RetryAttemptNumber
- **SNMP OID** : .1.3.6.1.4.1.13336.2.2.3.9.1.1.1.3.3

### **8. TotalRetryAttempts**

The specified number of attempts to connect to the server before stopping.

- **Type** : Integer
- **SNMP Object Name** : CASTIRON-COMP-PEOPLESOFT-MIB::ciC9cEv3TotalRetryAttempts
- **SNMP OID** : .1.3.6.1.4.1.13336.2.2.3.9.1.1.1.3.4

#### **9. IntervalForRetries**

The specified time interval between retries.

- **Type** : Integer
- **SNMP Object Name** : CASTIRON-COMP-PEOPLESOFT-MIB::ciC9cEv3IntervalForRetries
- **SNMP OID** : .1.3.6.1.4.1.13336.2.2.3.9.1.1.1.3.5

**Parent topic:** PeopleSoft Connection [Notifications](#page-1793-0)

### **Feedback** | **Notices**

**all** Last updated: Thursday, December 17, 2015 file:///dcs/markdown/workspace/Transform/out.html

http://pic.dhe.ibm.com/infocenter/wci/v7r0m0/topic/com.ibm.wci.notifications\_reference.doc/peoplesoft/peo plesoft\_connection\_connectionretry\_message.html

# **MakeConnectError**

Error occurred while creating the connection to destination.

Level : *Warning*

Log Message : *Error while creating the connection to destination. The error is: {Message}*

System : *Orchestration*

SNMP Name : *CASTIRON-COMP-PEOPLESOFT-MIB::ciC9cMakeConnectErrorEv9*

SNMP Enterprise : *.1.3.6.1.4.1.13336.2.2.3.9.1.1*

SNMP Trap Number : *9*

# **Variables**

The MakeConnectError message contains the following variables:

Table 1. MakeConnectError Message Variables

The serial number of the appliance sending the trap.

- **Type** : String
- **SNMP Object Name** : CASTIRON-IA-MIB::ciIaPlatSerialNumber
- **SNMP OID** : 1.3.6.1.4.1.13336.2.2.2.1.1.3.3

## **2. Severity**

Severity of the Notification.

- **Type** : Integer
- **SNMP Object Name** : CASTIRON-REGISTRATIONS-MIB::ciEvSeverity
- **SNMP OID** : 1.3.6.1.4.1.13336.2.2.1.2.1

# **3. JobID**

The ID of the job being run when an error occurred. If the error is unrelated to a specific job, this field is blank.

- **Type** : String
- **SNMP Object Name** : CASTIRON-REGISTRATIONS-MIB::ciEvJobID
- **SNMP OID** : 1.3.6.1.4.1.13336.2.2.1.2.4

### **4. Orchestration**

Reference to an entry in the Orchestration table containing information about the orchestration associated with this event.

- **Type** : OID
- **SNMP Object Name** : CASTIRON-REGISTRATIONS-MIB::ciEvOrchestration
- **SNMP OID** : 1.3.6.1.4.1.13336.2.2.1.2.3

### **5. Message**

Textual description of the error.

- **Type** : String
- **SNMP Object Name** : CASTIRON-REGISTRATIONS-MIB::ciEvMessage
- **SNMP OID** : .1.3.6.1.4.1.13336.2.2.1.2.2

**Parent topic:** PeopleSoft Connection [Notifications](#page-1793-0)

#### **Feedback** | **Notices**

Last updated: Thursday, December 17, 2015 file:///dcs/markdown/workspace/Transform/out.html

http://pic.dhe.ibm.com/infocenter/wci/v7r0m0/topic/com.ibm.wci.notifications\_reference.doc/peoplesoft/peo plesoft\_connection\_makeconnecterror\_message.html

# **PoolReleaseError**

Error occurred while closing the connection pool.

Level : *Warning*

Log Message : *Error while closing the connection pool. The error is: {Message}*

System : *Orchestration*

SNMP Name : *CASTIRON-COMP-PEOPLESOFT-MIB::ciC9cPoolReleaseErrorEv8*

SNMP Enterprise : *.1.3.6.1.4.1.13336.2.2.3.9.1.1*

SNMP Trap Number : *8*

# **Variables**

The PoolReleaseError message contains the following variables:

# Table 1. PoolReleaseError Message Variables

# **1. SerialNumber**

The serial number of the appliance sending the trap.

- **Type** : String
- **SNMP Object Name** : CASTIRON-IA-MIB::ciIaPlatSerialNumber
- **SNMP OID** : 1.3.6.1.4.1.13336.2.2.2.1.1.3.3

### **2. Severity**

Severity of the Notification.

- **Type** : Integer
- **SNMP Object Name** : CASTIRON-REGISTRATIONS-MIB::ciEvSeverity
- **SNMP OID** : 1.3.6.1.4.1.13336.2.2.1.2.1

# **3. JobID**

The ID of the job being run when an error occurred. If the error is unrelated to a specific job, this field is blank.

- **Type** : String
- **SNMP Object Name** : CASTIRON-REGISTRATIONS-MIB::ciEvJobID
- **SNMP OID** : 1.3.6.1.4.1.13336.2.2.1.2.4

### **4. Orchestration**

Reference to an entry in the Orchestration table containing information about the orchestration associated with this event.

- **Type** : OID
- **SNMP Object Name** : CASTIRON-REGISTRATIONS-MIB::ciEvOrchestration
- **SNMP OID** : 1.3.6.1.4.1.13336.2.2.1.2.3

### **5. Message**

Textual description of the error.

- **Type** : String
- **SNMP Object Name** : CASTIRON-REGISTRATIONS-MIB::ciEvMessage
- **SNMP OID** : .1.3.6.1.4.1.13336.2.2.1.2.2

**Parent topic:** PeopleSoft Connection [Notifications](#page-1793-0)

#### **Feedback** | **Notices**

Last updated: Thursday, December 17, 2015 file:///dcs/markdown/workspace/Transform/out.html

http://pic.dhe.ibm.com/infocenter/wci/v7r0m0/topic/com.ibm.wci.notifications\_reference.doc/peoplesoft/peo plesoft\_connection\_poolreleaseerror\_message.html

# **ReceiveActivate**

Error occurred while activating PeopleSoft Receive.

Level : *Severe*

Log Message : *Error while activating PeopleSoft Receive. The error is: {Message}*

System : *Orchestration*

SNMP Name : *CASTIRON-COMP-PEOPLESOFT-MIB::ciC9cReceiveActivateEv5*

SNMP Enterprise : *.1.3.6.1.4.1.13336.2.2.3.9.1.1*

SNMP Trap Number : *5*

# **Variables**

The ReceiveActivate message contains the following variables:

#### Table 1. ReceiveActivate Message Variables

#### **1. SerialNumber**

The serial number of the appliance sending the trap.

- **Type** : String
- **SNMP Object Name** : CASTIRON-IA-MIB::ciIaPlatSerialNumber
- **SNMP OID** : 1.3.6.1.4.1.13336.2.2.2.1.1.3.3

#### **2. Severity**

Severity of the Notification.

- **Type** : Integer
- **SNMP Object Name** : CASTIRON-REGISTRATIONS-MIB::ciEvSeverity
- **SNMP OID** : 1.3.6.1.4.1.13336.2.2.1.2.1

**3. JobID**

The ID of the job being run when an error occurred. If the error is unrelated to a specific job, this field is blank.

- **Type** : String
- **SNMP Object Name** : CASTIRON-REGISTRATIONS-MIB::ciEvJobID
- **SNMP OID** : 1.3.6.1.4.1.13336.2.2.1.2.4

#### **4. Orchestration**

Reference to an entry in the Orchestration table containing information about the orchestration associated with this event.

- **Type** : OID
- **SNMP Object Name** : CASTIRON-REGISTRATIONS-MIB::ciEvOrchestration
- **SNMP OID** : 1.3.6.1.4.1.13336.2.2.1.2.3

## **5. Message**

Textual description of the error.

- **Type** : String
- **SNMP Object Name** : CASTIRON-REGISTRATIONS-MIB::ciEvMessage
- **SNMP OID** : .1.3.6.1.4.1.13336.2.2.1.2.2

**Parent topic:** PeopleSoft Connection [Notifications](#page-1793-0)

#### **Feedback** | **Notices**

**all** Last updated: Thursday, December 17, 2015 file:///dcs/markdown/workspace/Transform/out.html

http://pic.dhe.ibm.com/infocenter/wci/v7r0m0/topic/com.ibm.wci.notifications\_reference.doc/peoplesoft/peo plesoft connection receiveactivate message.html

# **ReceiveDeActivate**

Error occurred while deactivating PeopleSoft Receive.

Level : *Severe*

Log Message : *Error while deactivating PeopleSoft Receive. Discarding error: {Message}*

System : *Orchestration*

SNMP Name : *CASTIRON-COMP-PEOPLESOFT-MIB::ciC9cReceiveDeActivateEv6*

SNMP Enterprise : *.1.3.6.1.4.1.13336.2.2.3.9.1.1*

SNMP Trap Number : *6*

# **Variables**

The ReceiveDeActivate message contains the following variables:

# Table 1. ReceiveDeActivate Message Variables

## **1. SerialNumber**

The serial number of the appliance sending the trap.

- **Type** : String
- **SNMP Object Name** : CASTIRON-IA-MIB::ciIaPlatSerialNumber
- **SNMP OID** : 1.3.6.1.4.1.13336.2.2.2.1.1.3.3

# **2. Severity**

Severity of the Notification.

- **Type** : Integer
- **SNMP Object Name** : CASTIRON-REGISTRATIONS-MIB::ciEvSeverity
- **SNMP OID** : 1.3.6.1.4.1.13336.2.2.1.2.1

# **3. JobID**

The ID of the job being run when an error occurred. If the error is unrelated to a specific job, this field is blank.

- **Type** : String
- **SNMP Object Name** : CASTIRON-REGISTRATIONS-MIB::ciEvJobID
- **SNMP OID** : 1.3.6.1.4.1.13336.2.2.1.2.4

### **4. Orchestration**

Reference to an entry in the Orchestration table containing information about the orchestration associated with this event.

- **Type** : OID
- **SNMP Object Name** : CASTIRON-REGISTRATIONS-MIB::ciEvOrchestration
- **SNMP OID** : 1.3.6.1.4.1.13336.2.2.1.2.3

### **5. Message**

Textual description of the error.

- **Type** : String
- **SNMP Object Name** : CASTIRON-REGISTRATIONS-MIB::ciEvMessage
- **SNMP OID** : .1.3.6.1.4.1.13336.2.2.1.2.2

**Parent topic:** PeopleSoft Connection [Notifications](#page-1793-0)

### **Feedback** | **Notices**

**all** Last updated: Thursday, December 17, 2015 file:///dcs/markdown/workspace/Transform/out.html http://pic.dhe.ibm.com/infocenter/wci/v7r0m0/topic/com.ibm.wci.notifications\_reference.doc/peoplesoft/peo plesoft\_connection\_receivedeactivate\_message.html

# **ReceiveIOError**

IO Error occurred while processing request in PeopleSoft Receive.

Level : *Severe*

Log Message : *IO Error while processing request in PeopleSoft Receive. The error is: {Message}*

System : *Orchestration*

SNMP Name : *CASTIRON-COMP-PEOPLESOFT-MIB::ciC9cReceiveIOErrorEv4*

SNMP Enterprise : *.1.3.6.1.4.1.13336.2.2.3.9.1.1*

SNMP Trap Number : *4*

# **Variables**

The ReceiveIOError message contains the following variables:

# Table 1. ReceiveIOError Message Variables

#### **1. SerialNumber**

The serial number of the appliance sending the trap.

- **Type** : String
- **SNMP Object Name** : CASTIRON-IA-MIB::ciIaPlatSerialNumber
- **SNMP OID** : 1.3.6.1.4.1.13336.2.2.2.1.1.3.3

### **2. Severity**

Severity of the Notification.

- **Type** : Integer
- **SNMP Object Name** : CASTIRON-REGISTRATIONS-MIB::ciEvSeverity
- **SNMP OID** : 1.3.6.1.4.1.13336.2.2.1.2.1

#### **3. JobID**

The ID of the job being run when an error occurred. If the error is unrelated to a specific job, this field is blank.

- **Type** : String
- **SNMP Object Name** : CASTIRON-REGISTRATIONS-MIB::ciEvJobID
- **SNMP OID** : 1.3.6.1.4.1.13336.2.2.1.2.4

#### **4. Orchestration**

Reference to an entry in the Orchestration table containing information about the orchestration associated with this event.

**Type** : OID

- **SNMP Object Name** : CASTIRON-REGISTRATIONS-MIB::ciEvOrchestration
- **SNMP OID** : 1.3.6.1.4.1.13336.2.2.1.2.3

#### **5. Message**

Textual description of the error.

- **Type** : String
- **SNMP Object Name** : CASTIRON-REGISTRATIONS-MIB::ciEvMessage
- **SNMP OID** : .1.3.6.1.4.1.13336.2.2.1.2.2

**Parent topic:** PeopleSoft Connection [Notifications](#page-1793-0)

### **Feedback** | **Notices**

**al** Last updated: Thursday, December 17, 2015 file:///dcs/markdown/workspace/Transform/out.html

<span id="page-1807-0"></span>http://pic.dhe.ibm.com/infocenter/wci/v7r0m0/topic/com.ibm.wci.notifications\_reference.doc/peoplesoft/peo plesoft connection receiveioerror message.html

# **PeopleSoft Operation Notifications**

Provides a comprehensive list of operation notifications sent from the PeopleSoft Module.

- [ActivateFailureBlank](#page-1808-0) Activity could not be started as the specified name was blank.
- [ActivateSuccess](#page-1810-0) Activity name specified was successfully activated.
- [ActivityFailure](#page-1811-0) Activity name specified failed to execute.
- [ActivitySuccessful](#page-1813-0)

Activity name specified executed successfully. The response output parameter was successfully generated.

[ConfigURI](#page-1814-0)

Information regarding the URI and Port where the PeopleSoft Receive is listening.

[CreateOnlyKeys](#page-1815-0)

Only Create Keys was specified and no other properties were specified. Create might not have created the record.

[DataLengthMore](#page-1817-0)

The data set for specified field name has length exceeding the field length. This may cause loss of data.

• [DeleteFail](#page-1818-0)

The activity failed to delete specified item number.

- [GetNoReturn](#page-1820-0) Activity name specified could not find any record.
- [ItemNumberBlank](#page-1821-0)

Item number returned is empty.

• [MessageNameVersion](#page-1822-0)

Message name and version got does not match that set in activity.

- [NoOperationOnRecord](#page-1824-0) Activity could not find any record to do specified operation on it.
- [OutOfRange](#page-1826-0) Activity is trying to delete an item which is out of range.
- [ReceiveError](#page-1827-0) Peoplesoft receive activity was unsuccessful in receiving the request.
- [ReceiveGeneralError](#page-1828-0) Error occurred while sending the response from PeopleSoft Receive.
- [ReceiveInfo](#page-1830-0) Got document from specified host with specified name and version.
- [ReceiveProcess](#page-1832-0) Error occurred while processing request in PeopleSoft Receive.
- [ReceiveSuccessful](#page-1833-0) Peoplesoft receive activity successfully received the request.
- [RunningInfo](#page-1834-0) Faced few warnings or errors while running Peoplesoft activity.
- [RunningMessages](#page-1836-0) Received messages while executing the activity.

# **Parent topic:** [PeopleSoft](#page-1791-0) Module

# **Feedback** | **Notices**

**all** Last updated: Thursday, December 17, 2015 file:///dcs/markdown/workspace/Transform/out.html

<span id="page-1808-0"></span>http://pic.dhe.ibm.com/infocenter/wci/v7r0m0/topic/com.ibm.wci.notifications\_reference.doc/peoplesoft/peo plesoft\_operation\_notifications\_list.html

# **ActivateFailureBlank**

Activity could not be started as the specified name was blank.

Level : *Severe*

Log Message : *Activity {ActivityName} not started as {Name} is blank*

System : *Orchestration*

SNMP Name : *CASTIRON-COMP-PEOPLESOFT-MIB::ciC9oActivateFailureBlankEv6*

SNMP Enterprise : *.1.3.6.1.4.1.13336.2.2.3.9.1.2*

SNMP Trap Number : *6*

# **Variables**

The ActivateFailureBlank message contains the following variables:

Table 1. ActivateFailureBlank Message Variables

**1. SerialNumber**

The serial number of the appliance sending the trap.

- **Type** : String
- **SNMP Object Name** : CASTIRON-IA-MIB::ciIaPlatSerialNumber
- **SNMP OID** : 1.3.6.1.4.1.13336.2.2.2.1.1.3.3

## **2. Severity**

Severity of the Notification.

- **Type** : Integer
- **SNMP Object Name** : CASTIRON-REGISTRATIONS-MIB::ciEvSeverity
- **SNMP OID** : 1.3.6.1.4.1.13336.2.2.1.2.1

# **3. JobID**

The ID of the job being run when an error occurred. If the error is unrelated to a specific job, this field is blank.

- **Type** : String
- **SNMP Object Name** : CASTIRON-REGISTRATIONS-MIB::ciEvJobID
- **SNMP OID** : 1.3.6.1.4.1.13336.2.2.1.2.4

### **4. Orchestration**

Reference to an entry in the Orchestration table containing information about the orchestration associated with this event.

- **Type** : OID
- **SNMP Object Name** : CASTIRON-REGISTRATIONS-MIB::ciEvOrchestration
- **SNMP OID** : 1.3.6.1.4.1.13336.2.2.1.2.3

### **5. ActivityName**

The activity name which failed to activate.

- **Type** : String
- **SNMP Object Name** : CASTIRON-COMP-PEOPLESOFT-MIB::ciC9oEv6ActivityName
- **SNMP OID** : .1.3.6.1.4.1.13336.2.2.3.9.1.2.1.6.1

### **6. Name**

The name which was left blank causing activate to fail.

- **Type** : String
- **SNMP Object Name** : CASTIRON-COMP-PEOPLESOFT-MIB::ciC9oEv6Name
- **SNMP OID** : .1.3.6.1.4.1.13336.2.2.3.9.1.2.1.6.2

**Parent topic:** PeopleSoft Operation [Notifications](#page-1807-0)

**Feedback** | **Notices**

Last updated: Thursday, December 17, 2015 file:///dcs/markdown/workspace/Transform/out.html

http://pic.dhe.ibm.com/infocenter/wci/v7r0m0/topic/com.ibm.wci.notifications\_reference.doc/peoplesoft/peo plesoft\_operation\_activatefailureblank\_message.html

# <span id="page-1810-0"></span>**ActivateSuccess**

Activity name specified was successfully activated.

Level : *Info*

Log Message : *Activity {ActivityName} activated successfully*

System : *Orchestration*

SNMP Name : *CASTIRON-COMP-PEOPLESOFT-MIB::ciC9oActivateSuccessEv5*

SNMP Enterprise : *.1.3.6.1.4.1.13336.2.2.3.9.1.2*

SNMP Trap Number : *5*

# **Variables**

The ActivateSuccess message contains the following variables:

```
Table 1. ActivateSuccess Message Variables
```
## **1. SerialNumber**

The serial number of the appliance sending the trap.

- **Type** : String
- **SNMP Object Name** : CASTIRON-IA-MIB::ciIaPlatSerialNumber
- **SNMP OID** : 1.3.6.1.4.1.13336.2.2.2.1.1.3.3

### **2. Severity**

Severity of the Notification.

- **Type** : Integer
- **SNMP Object Name** : CASTIRON-REGISTRATIONS-MIB::ciEvSeverity
- **SNMP OID** : 1.3.6.1.4.1.13336.2.2.1.2.1

### **3. JobID**

The ID of the job being run when an error occurred. If the error is unrelated to a specific job, this field is blank.

- **Type** : String
- **SNMP Object Name** : CASTIRON-REGISTRATIONS-MIB::ciEvJobID
- **SNMP OID** : 1.3.6.1.4.1.13336.2.2.1.2.4

### **4. Orchestration**

Reference to an entry in the Orchestration table containing information about the orchestration associated with this event.

- **Type** : OID
- **SNMP Object Name** : CASTIRON-REGISTRATIONS-MIB::ciEvOrchestration
- **SNMP OID** : 1.3.6.1.4.1.13336.2.2.1.2.3

#### **5. ActivityName**

The activity name which was activated.

- **Type** : String
- **SNMP Object Name** : CASTIRON-COMP-PEOPLESOFT-MIB::ciC9oEv5ActivityName
- **SNMP OID** : .1.3.6.1.4.1.13336.2.2.3.9.1.2.1.5.1

**Parent topic:** PeopleSoft Operation [Notifications](#page-1807-0)

#### **Feedback** | **Notices**

**all** Last updated: Thursday, December 17, 2015 file:///dcs/markdown/workspace/Transform/out.html

<span id="page-1811-0"></span>http://pic.dhe.ibm.com/infocenter/wci/v7r0m0/topic/com.ibm.wci.notifications\_reference.doc/peoplesoft/peo plesoft\_operation\_activatesuccess\_message.html

# **ActivityFailure**

Activity name specified failed to execute.

Level : *Severe*

Log Message : *Error while trying to execute activity {ActivityName}. Error is: {Message}*

System : *Orchestration*

SNMP Name : *CASTIRON-COMP-PEOPLESOFT-MIB::ciC9oActivityFailureEv4*

SNMP Enterprise : *.1.3.6.1.4.1.13336.2.2.3.9.1.2*

SNMP Trap Number : *4*

# **Variables**

The ActivityFailure message contains the following variables:

### Table 1. ActivityFailure Message Variables

## **1. SerialNumber**

The serial number of the appliance sending the trap.

- **Type** : String
- **SNMP Object Name** : CASTIRON-IA-MIB::ciIaPlatSerialNumber

**SNMP OID** : 1.3.6.1.4.1.13336.2.2.2.1.1.3.3

# **2. Severity**

Severity of the Notification.

- **Type** : Integer
- **SNMP Object Name** : CASTIRON-REGISTRATIONS-MIB::ciEvSeverity
- **SNMP OID** : 1.3.6.1.4.1.13336.2.2.1.2.1

# **3. JobID**

The ID of the job being run when an error occurred. If the error is unrelated to a specific job, this field is blank.

- **Type** : String
- **SNMP Object Name** : CASTIRON-REGISTRATIONS-MIB::ciEvJobID
- **SNMP OID** : 1.3.6.1.4.1.13336.2.2.1.2.4

# **4. Orchestration**

Reference to an entry in the Orchestration table containing information about the orchestration associated with this event.

- **Type** : OID
- **SNMP Object Name** : CASTIRON-REGISTRATIONS-MIB::ciEvOrchestration
- **SNMP OID** : 1.3.6.1.4.1.13336.2.2.1.2.3

### **5. ActivityName**

The activity name which failed.

- **Type** : String
- **SNMP Object Name** : CASTIRON-COMP-PEOPLESOFT-MIB::ciC9oEv4ActivityName
- **SNMP OID** : .1.3.6.1.4.1.13336.2.2.3.9.1.2.1.4.1

### **6. Message**

Textual description of the error.

- **Type** : String
- **SNMP Object Name** : CASTIRON-REGISTRATIONS-MIB::ciEvMessage
- **SNMP OID** : .1.3.6.1.4.1.13336.2.2.1.2.2

**Parent topic:** PeopleSoft Operation [Notifications](#page-1807-0)

### **Feedback** | **Notices**

**all** Last updated: Thursday, December 17, 2015 file:///dcs/markdown/workspace/Transform/out.html <span id="page-1813-0"></span>http://pic.dhe.ibm.com/infocenter/wci/v7r0m0/topic/com.ibm.wci.notifications\_reference.doc/peoplesoft/peo plesoft\_operation\_activityfailure\_message.html

# **ActivitySuccessful**

Activity name specified executed successfully. The response output parameter was successfully generated.

Level : *Info*

Log Message : *{ActivityName} executed and outputted response output parameter*

System : *Orchestration*

SNMP Name : *CASTIRON-COMP-PEOPLESOFT-MIB::ciC9oActivitySuccessfulEv3*

SNMP Enterprise : *.1.3.6.1.4.1.13336.2.2.3.9.1.2*

SNMP Trap Number : *3*

# **Variables**

The ActivitySuccessful message contains the following variables:

# Table 1. ActivitySuccessful Message Variables

#### **1. SerialNumber**

The serial number of the appliance sending the trap.

- **Type** : String
- **SNMP Object Name** : CASTIRON-IA-MIB::ciIaPlatSerialNumber
- **SNMP OID** : 1.3.6.1.4.1.13336.2.2.2.1.1.3.3

### **2. Severity**

Severity of the Notification.

- **Type** : Integer
- **SNMP Object Name** : CASTIRON-REGISTRATIONS-MIB::ciEvSeverity
- **SNMP OID** : 1.3.6.1.4.1.13336.2.2.1.2.1

#### **3. JobID**

The ID of the job being run when an error occurred. If the error is unrelated to a specific job, this field is blank.

- **Type** : String
- **SNMP Object Name** : CASTIRON-REGISTRATIONS-MIB::ciEvJobID
- **SNMP OID** : 1.3.6.1.4.1.13336.2.2.1.2.4

#### **4. Orchestration**

Reference to an entry in the Orchestration table containing information about the orchestration associated with this event.

**Type** : OID

- **SNMP Object Name** : CASTIRON-REGISTRATIONS-MIB::ciEvOrchestration
- **SNMP OID** : 1.3.6.1.4.1.13336.2.2.1.2.3

## **5. ActivityName**

The activity name which succeeded.

- **Type** : String
- **SNMP Object Name** : CASTIRON-COMP-PEOPLESOFT-MIB::ciC9oEv3ActivityName
- **SNMP OID** : .1.3.6.1.4.1.13336.2.2.3.9.1.2.1.3.1

**Parent topic:** PeopleSoft Operation [Notifications](#page-1807-0)

#### **Feedback** | **Notices**

**al** Last updated: Thursday, December 17, 2015 file:///dcs/markdown/workspace/Transform/out.html

<span id="page-1814-0"></span>http://pic.dhe.ibm.com/infocenter/wci/v7r0m0/topic/com.ibm.wci.notifications\_reference.doc/peoplesoft/peo plesoft\_operation\_activitysuccessful\_message.html

# **ConfigURI**

Information regarding the URI and Port where the PeopleSoft Receive is listening.

Level : *Info*

Log Message : *PeopleSoft Receive listening for events on URI: \"{UriValue}\" and port: \"{PortValue}\"*

System : *Orchestration*

SNMP Name : *CASTIRON-COMP-PEOPLESOFT-MIB::ciC9oConfigURIEv19*

SNMP Enterprise : *.1.3.6.1.4.1.13336.2.2.3.9.1.2*

SNMP Trap Number : *19*

# **Variables**

The ConfigURI message contains the following variables:

Table 1. ConfigURI Message Variables

#### **1. SerialNumber**

The serial number of the appliance sending the trap.

- **Type** : String
- **SNMP Object Name** : CASTIRON-IA-MIB::ciIaPlatSerialNumber
- **SNMP OID** : 1.3.6.1.4.1.13336.2.2.2.1.1.3.3

#### **2. Severity**

Severity of the Notification.

- **Type** : Integer
- **SNMP Object Name** : CASTIRON-REGISTRATIONS-MIB::ciEvSeverity
- **SNMP OID** : 1.3.6.1.4.1.13336.2.2.1.2.1

# **3. JobID**

The ID of the job being run when an error occurred. If the error is unrelated to a specific job, this field is blank.

- **Type** : String
- **SNMP Object Name** : CASTIRON-REGISTRATIONS-MIB::ciEvJobID
- **SNMP OID** : 1.3.6.1.4.1.13336.2.2.1.2.4

# **4. Orchestration**

Reference to an entry in the Orchestration table containing information about the orchestration associated with this event.

- **Type** : OID
- **SNMP Object Name** : CASTIRON-REGISTRATIONS-MIB::ciEvOrchestration
- **SNMP OID** : 1.3.6.1.4.1.13336.2.2.1.2.3

# **5. UriValue**

The URI the server is listening on.

- **Type** : String
- **SNMP Object Name** : CASTIRON-COMP-PEOPLESOFT-MIB::ciC9oEv19UriValue
- **SNMP OID** : .1.3.6.1.4.1.13336.2.2.3.9.1.2.1.19.1

# **6. PortValue**

The port number the server is listening on.

- **Type** : Integer
- **SNMP Object Name** : CASTIRON-COMP-PEOPLESOFT-MIB::ciC9oEv19PortValue
- **SNMP OID** : .1.3.6.1.4.1.13336.2.2.3.9.1.2.1.19.2

**Parent topic:** PeopleSoft Operation [Notifications](#page-1807-0)

#### **Feedback** | **Notices**

Last updated: Thursday, December 17, 2015 file:///dcs/markdown/workspace/Transform/out.html

http://pic.dhe.ibm.com/infocenter/wci/v7r0m0/topic/com.ibm.wci.notifications\_reference.doc/peoplesoft/peo plesoft\_operation\_configuri\_message.html

# <span id="page-1815-0"></span>**CreateOnlyKeys**

Only Create Keys was specified and no other properties were specified. Create might not have created the record.

Level : *Warning*

Log Message : *Only Create Keys and no other properties specified. Create might not have created record.*

System : *Orchestration*

SNMP Name : *CASTIRON-COMP-PEOPLESOFT-MIB::ciC9oCreateOnlyKeysEv20*

SNMP Enterprise : *.1.3.6.1.4.1.13336.2.2.3.9.1.2*

SNMP Trap Number : *20*

# **Variables**

The CreateOnlyKeys message contains the following variables:

# Table 1. CreateOnlyKeys Message Variables

#### **1. SerialNumber**

The serial number of the appliance sending the trap.

- **Type** : String
- **SNMP Object Name** : CASTIRON-IA-MIB::ciIaPlatSerialNumber
- **SNMP OID** : 1.3.6.1.4.1.13336.2.2.2.1.1.3.3

#### **2. Severity**

Severity of the Notification.

- **Type** : Integer
- **SNMP Object Name** : CASTIRON-REGISTRATIONS-MIB::ciEvSeverity
- **SNMP OID** : 1.3.6.1.4.1.13336.2.2.1.2.1

#### **3. JobID**

The ID of the job being run when an error occurred. If the error is unrelated to a specific job, this field is blank.

- **Type** : String
- **SNMP Object Name** : CASTIRON-REGISTRATIONS-MIB::ciEvJobID
- **SNMP OID** : 1.3.6.1.4.1.13336.2.2.1.2.4

#### **4. Orchestration**

Reference to an entry in the Orchestration table containing information about the orchestration associated with this event.

- **Type** : OID
- **SNMP Object Name** : CASTIRON-REGISTRATIONS-MIB::ciEvOrchestration
- **SNMP OID** : 1.3.6.1.4.1.13336.2.2.1.2.3

#### **Feedback** | **Notices**

**al** Last updated: Thursday, December 17, 2015 file:///dcs/markdown/workspace/Transform/out.html

http://pic.dhe.ibm.com/infocenter/wci/v7r0m0/topic/com.ibm.wci.notifications\_reference.doc/peoplesoft/peo plesoft\_operation\_createonlykeys\_message.html

# <span id="page-1817-0"></span>**DataLengthMore**

The data set for specified field name has length exceeding the field length. This may cause loss of data.

Level : *Warning*

Log Message : *Data being set for field named {FieldName} has length {DataLength}, where as field has length {FieldLength}. There may be loss of data.*

System : *Orchestration*

SNMP Name : *CASTIRON-COMP-PEOPLESOFT-MIB::ciC9oDataLengthMoreEv12*

SNMP Enterprise : *.1.3.6.1.4.1.13336.2.2.3.9.1.2*

SNMP Trap Number : *12*

# **Variables**

The DataLengthMore message contains the following variables:

#### Table 1. DataLengthMore Message Variables

#### **1. SerialNumber**

The serial number of the appliance sending the trap.

- **Type** : String
- **SNMP Object Name** : CASTIRON-IA-MIB::ciIaPlatSerialNumber
- **SNMP OID** : 1.3.6.1.4.1.13336.2.2.2.1.1.3.3

#### **2. Severity**

Severity of the Notification.

- **Type** : Integer
- **SNMP Object Name** : CASTIRON-REGISTRATIONS-MIB::ciEvSeverity
- **SNMP OID** : 1.3.6.1.4.1.13336.2.2.1.2.1

#### **3. JobID**

The ID of the job being run when an error occurred. If the error is unrelated to a specific job, this field is blank.

- **Type** : String
- **SNMP Object Name** : CASTIRON-REGISTRATIONS-MIB::ciEvJobID
- $\bullet$  **SNMP OID**  $\cdot$  1.3.6.1.4.1.13336.2.2.1.2.4

### **4. Orchestration**

Reference to an entry in the Orchestration table containing information about the orchestration associated with this event.

- **Type** : OID
- **SNMP Object Name** : CASTIRON-REGISTRATIONS-MIB::ciEvOrchestration
- **SNMP OID** : 1.3.6.1.4.1.13336.2.2.1.2.3

# **5. FieldName**

Name of the field for which data has been set.

- **Type** : String
- **SNMP Object Name** : CASTIRON-COMP-PEOPLESOFT-MIB::ciC9oEv12FieldName
- **SNMP OID** : .1.3.6.1.4.1.13336.2.2.3.9.1.2.1.12.1

### **6. DataLength**

Length of the data which has been set for this field.

- **Type** : Integer
- **SNMP Object Name** : CASTIRON-COMP-PEOPLESOFT-MIB::ciC9oEv12DataLength
- **SNMP OID** : .1.3.6.1.4.1.13336.2.2.3.9.1.2.1.12.2

# **7. FieldLength**

Length of the field for which data has been set.

- **Type** : Integer
- **SNMP Object Name** : CASTIRON-COMP-PEOPLESOFT-MIB::ciC9oEv12FieldLength
- **SNMP OID** : .1.3.6.1.4.1.13336.2.2.3.9.1.2.1.12.3

**Parent topic:** PeopleSoft Operation [Notifications](#page-1807-0)

### **Feedback** | **Notices**

**Example 2015** Last updated: Thursday, December 17, 2015 file:///dcs/markdown/workspace/Transform/out.html

http://pic.dhe.ibm.com/infocenter/wci/v7r0m0/topic/com.ibm.wci.notifications\_reference.doc/peoplesoft/peo plesoft\_operation\_datalengthmore\_message.html

# <span id="page-1818-0"></span>**DeleteFail**

The activity failed to delete specified item number.

Level : *Warning*

Log Message : *Delete failed for item {ItemNumber}. Returning false*

System : *Orchestration*

SNMP Name : *CASTIRON-COMP-PEOPLESOFT-MIB::ciC9oDeleteFailEv10*

SNMP Enterprise : *.1.3.6.1.4.1.13336.2.2.3.9.1.2*

SNMP Trap Number : *10*

# **Variables**

The DeleteFail message contains the following variables:

# Table 1. DeleteFail Message Variables

#### **1. SerialNumber**

The serial number of the appliance sending the trap.

- **Type** : String
- **SNMP Object Name** : CASTIRON-IA-MIB::ciIaPlatSerialNumber
- **SNMP OID** : 1.3.6.1.4.1.13336.2.2.2.1.1.3.3

#### **2. Severity**

Severity of the Notification.

- **Type** : Integer
- **SNMP Object Name** : CASTIRON-REGISTRATIONS-MIB::ciEvSeverity
- **SNMP OID** : 1.3.6.1.4.1.13336.2.2.1.2.1

### **3. JobID**

The ID of the job being run when an error occurred. If the error is unrelated to a specific job, this field is blank.

- **Type** : String
- **SNMP Object Name** : CASTIRON-REGISTRATIONS-MIB::ciEvJobID
- **SNMP OID** : 1.3.6.1.4.1.13336.2.2.1.2.4

#### **4. Orchestration**

Reference to an entry in the Orchestration table containing information about the orchestration associated with this event.

- **Type** : OID
- **SNMP Object Name** : CASTIRON-REGISTRATIONS-MIB::ciEvOrchestration
- **SNMP OID** : 1.3.6.1.4.1.13336.2.2.1.2.3

# **5. ItemNumber**

Item number which is out of range.

**Type** : Integer

- **SNMP Object Name** : CASTIRON-COMP-PEOPLESOFT-MIB::ciC9oEv10ItemNumber
- **SNMP OID** : .1.3.6.1.4.1.13336.2.2.3.9.1.2.1.10.1

**Parent topic:** PeopleSoft Operation [Notifications](#page-1807-0)

#### **Feedback** | **Notices**

**all** Last updated: Thursday, December 17, 2015 file:///dcs/markdown/workspace/Transform/out.html

http://pic.dhe.ibm.com/infocenter/wci/v7r0m0/topic/com.ibm.wci.notifications\_reference.doc/peoplesoft/peo plesoft\_operation\_deletefail\_message.html

# <span id="page-1820-0"></span>**GetNoReturn**

Activity name specified could not find any record.

Level : *Info*

Log Message : *Activity {ActivityName} could not find any record*

System : *Orchestration*

SNMP Name : *CASTIRON-COMP-PEOPLESOFT-MIB::ciC9oGetNoReturnEv7*

SNMP Enterprise : *.1.3.6.1.4.1.13336.2.2.3.9.1.2*

SNMP Trap Number : *7*

# **Variables**

The GetNoReturn message contains the following variables:

Table 1. GetNoReturn Message Variables

#### **1. SerialNumber**

The serial number of the appliance sending the trap.

- **Type** : String
- **SNMP Object Name** : CASTIRON-IA-MIB::ciIaPlatSerialNumber
- **SNMP OID** : 1.3.6.1.4.1.13336.2.2.2.1.1.3.3

#### **2. Severity**

Severity of the Notification.

- **Type** : Integer
- **SNMP Object Name** : CASTIRON-REGISTRATIONS-MIB::ciEvSeverity
- **SNMP OID** : 1.3.6.1.4.1.13336.2.2.1.2.1

The ID of the job being run when an error occurred. If the error is unrelated to a specific job, this field is blank.

- **Type** : String
- **SNMP Object Name** : CASTIRON-REGISTRATIONS-MIB::ciEvJobID
- **SNMP OID** : 1.3.6.1.4.1.13336.2.2.1.2.4

#### **4. Orchestration**

Reference to an entry in the Orchestration table containing information about the orchestration associated with this event.

- **Type** : OID
- **SNMP Object Name** : CASTIRON-REGISTRATIONS-MIB::ciEvOrchestration
- **SNMP OID** : 1.3.6.1.4.1.13336.2.2.1.2.3

### **5. ActivityName**

The activity name which could not find any record.

- **Type** : String
- **SNMP Object Name** : CASTIRON-COMP-PEOPLESOFT-MIB::ciC9oEv7ActivityName
- **SNMP OID** : .1.3.6.1.4.1.13336.2.2.3.9.1.2.1.7.1

**Parent topic:** PeopleSoft Operation [Notifications](#page-1807-0)

#### **Feedback** | **Notices**

**all** Last updated: Thursday, December 17, 2015 file:///dcs/markdown/workspace/Transform/out.html

<span id="page-1821-0"></span>http://pic.dhe.ibm.com/infocenter/wci/v7r0m0/topic/com.ibm.wci.notifications\_reference.doc/peoplesoft/peo plesoft\_operation\_getnoreturn\_message.html

# **ItemNumberBlank**

Item number returned is empty.

Level : *Warning*

Log Message : *ITEM\_NO is empty. Returning false*

System : *Orchestration*

SNMP Name : *CASTIRON-COMP-PEOPLESOFT-MIB::ciC9oItemNumberBlankEv11*

SNMP Enterprise : *.1.3.6.1.4.1.13336.2.2.3.9.1.2*

SNMP Trap Number : *11*

# **Variables**

The ItemNumberBlank message contains the following variables:

## Table 1. ItemNumberBlank Message Variables

# **1. SerialNumber** The serial number of the appliance sending the trap. **Type** : String **SNMP Object Name** : CASTIRON-IA-MIB::ciIaPlatSerialNumber **SNMP OID** : 1.3.6.1.4.1.13336.2.2.2.1.1.3.3 **2. Severity** Severity of the Notification. **Type** : Integer **SNMP Object Name** : CASTIRON-REGISTRATIONS-MIB::ciEvSeverity **SNMP OID** : 1.3.6.1.4.1.13336.2.2.1.2.1 **3. JobID** The ID of the job being run when an error occurred. If the error is unrelated to a specific job, this field is blank. **Type** : String **SNMP Object Name** : CASTIRON-REGISTRATIONS-MIB::ciEvJobID **SNMP OID** : 1.3.6.1.4.1.13336.2.2.1.2.4 **4. Orchestration** Reference to an entry in the Orchestration table containing information about the orchestration associated with this event.

- **Type** : OID
- **SNMP Object Name** : CASTIRON-REGISTRATIONS-MIB::ciEvOrchestration
- **SNMP OID** : 1.3.6.1.4.1.13336.2.2.1.2.3

**Parent topic:** PeopleSoft Operation [Notifications](#page-1807-0)

### **Feedback** | **Notices**

**all** Last updated: Thursday, December 17, 2015 file:///dcs/markdown/workspace/Transform/out.html

<span id="page-1822-0"></span>http://pic.dhe.ibm.com/infocenter/wci/v7r0m0/topic/com.ibm.wci.notifications\_reference.doc/peoplesoft/peo plesoft\_operation\_itemnumberblank\_message.html

# **MessageNameVersion**

Message name and version got does not match that set in activity.

Level : *Severe*

Log Message : Message name and version got does not match that set in activity. Set in activity: Message Name: *{MessageName}, Message Version: {MessageVersion}. Actually Got: Message Name: {ActualMessageName}, Message Version: {ActualMessageVersion}*

System : *Orchestration*

SNMP Name : *CASTIRON-COMP-PEOPLESOFT-MIB::ciC9oMessageNameVersionEv14*

SNMP Enterprise : *.1.3.6.1.4.1.13336.2.2.3.9.1.2*

SNMP Trap Number : *14*

# **Variables**

The MessageNameVersion message contains the following variables:

### Table 1. MessageNameVersion Message Variables

#### **1. SerialNumber**

The serial number of the appliance sending the trap.

- **Type** : String
- **SNMP Object Name** : CASTIRON-IA-MIB::ciIaPlatSerialNumber
- **SNMP OID** : 1.3.6.1.4.1.13336.2.2.2.1.1.3.3

#### **2. Severity**

Severity of the Notification.

- **Type** : Integer
- **SNMP Object Name** : CASTIRON-REGISTRATIONS-MIB::ciEvSeverity
- **SNMP OID** : 1.3.6.1.4.1.13336.2.2.1.2.1

### **3. JobID**

The ID of the job being run when an error occurred. If the error is unrelated to a specific job, this field is blank.

- **Type** : String
- **SNMP Object Name** : CASTIRON-REGISTRATIONS-MIB::ciEvJobID
- **SNMP OID** : 1.3.6.1.4.1.13336.2.2.1.2.4

#### **4. Orchestration**

Reference to an entry in the Orchestration table containing information about the orchestration associated with this event.

- **Type** : OID
- **SNMP Object Name** : CASTIRON-REGISTRATIONS-MIB::ciEvOrchestration
- **SNMP OID** : 1.3.6.1.4.1.13336.2.2.1.2.3

#### **5. MessageName**

The message name set in the activity.

- **Type** : String
- **SNMP Object Name** : CASTIRON-COMP-PEOPLESOFT-MIB::ciC9oEv14MessageName
- **SNMP OID** : .1.3.6.1.4.1.13336.2.2.3.9.1.2.1.14.1

### **6. MessageVersion**

The message version set in the activity.

- **Type** : String
- **SNMP Object Name** : CASTIRON-COMP-PEOPLESOFT-MIB::ciC9oEv14MessageVersion
- **SNMP OID** : .1.3.6.1.4.1.13336.2.2.3.9.1.2.1.14.2

#### **7. ActualMessageName**

The message name received in the activity.

- **Type** : String
- **SNMP Object Name** : CASTIRON-COMP-PEOPLESOFT-MIB::ciC9oEv14ActualMessageName
- **SNMP OID** : .1.3.6.1.4.1.13336.2.2.3.9.1.2.1.14.3

#### **8. ActualMessageVersion**

The message version received in the activity.

- **Type** : String
- **SNMP Object Name** : CASTIRON-COMP-PEOPLESOFT-MIB::ciC9oEv14ActualMessageVersion
- **SNMP OID** : .1.3.6.1.4.1.13336.2.2.3.9.1.2.1.14.4

**Parent topic:** PeopleSoft Operation [Notifications](#page-1807-0)

#### **Feedback** | **Notices**

**all** Last updated: Thursday, December 17, 2015 file:///dcs/markdown/workspace/Transform/out.html

http://pic.dhe.ibm.com/infocenter/wci/v7r0m0/topic/com.ibm.wci.notifications\_reference.doc/peoplesoft/peo plesoft\_operation\_messagenameversion\_message.html

# <span id="page-1824-0"></span>**NoOperationOnRecord**

Activity could not find any record to do specified operation on it.

Level : *Warning*

Log Message : *Not able to get any record to do {OperationName} on. Returning false*

System : *Orchestration*

SNMP Name : *CASTIRON-COMP-PEOPLESOFT-MIB::ciC9oNoOperationOnRecordEv8*

SNMP Enterprise : *.1.3.6.1.4.1.13336.2.2.3.9.1.2*

# **Variables**

The NoOperationOnRecord message contains the following variables:

# Table 1. NoOperationOnRecord Message Variables

# **1. SerialNumber**

The serial number of the appliance sending the trap.

- **Type** : String
- **SNMP Object Name** : CASTIRON-IA-MIB::ciIaPlatSerialNumber
- **SNMP OID** : 1.3.6.1.4.1.13336.2.2.2.1.1.3.3

#### **2. Severity**

Severity of the Notification.

- **Type** : Integer
- **SNMP Object Name** : CASTIRON-REGISTRATIONS-MIB::ciEvSeverity
- **SNMP OID** : 1.3.6.1.4.1.13336.2.2.1.2.1

### **3. JobID**

The ID of the job being run when an error occurred. If the error is unrelated to a specific job, this field is blank.

- **Type** : String
- **SNMP Object Name** : CASTIRON-REGISTRATIONS-MIB::ciEvJobID
- **SNMP OID** : 1.3.6.1.4.1.13336.2.2.1.2.4

#### **4. Orchestration**

Reference to an entry in the Orchestration table containing information about the orchestration associated with this event.

- **Type** : OID
- **SNMP Object Name** : CASTIRON-REGISTRATIONS-MIB::ciEvOrchestration
- **SNMP OID** : 1.3.6.1.4.1.13336.2.2.1.2.3

#### **5. OperationName**

Operation name that could not be specified.

- **Type** : String
- **SNMP Object Name** : CASTIRON-COMP-PEOPLESOFT-MIB::ciC9oEv8OperationName
- **SNMP OID** : .1.3.6.1.4.1.13336.2.2.3.9.1.2.1.8.1

**Parent topic:** PeopleSoft Operation [Notifications](#page-1807-0)

#### **Feedback** | **Notices**

**all** Last updated: Thursday, December 17, 2015 file:///dcs/markdown/workspace/Transform/out.html

http://pic.dhe.ibm.com/infocenter/wci/v7r0m0/topic/com.ibm.wci.notifications\_reference.doc/peoplesoft/peo plesoft\_operation\_nooperationonrecord\_message.html

# <span id="page-1826-0"></span>**OutOfRange**

Activity is trying to delete an item which is out of range.

Level : *Warning*

Log Message : *Trying to delete item {ItemNumber} which is out of range. Returning false*

System : *Orchestration*

SNMP Name : *CASTIRON-COMP-PEOPLESOFT-MIB::ciC9oOutOfRangeEv9*

SNMP Enterprise : *.1.3.6.1.4.1.13336.2.2.3.9.1.2*

SNMP Trap Number : *9*

# **Variables**

The OutOfRange message contains the following variables:

#### Table 1. OutOfRange Message Variables

# **1. SerialNumber**

The serial number of the appliance sending the trap.

- **Type** : String
- **SNMP Object Name** : CASTIRON-IA-MIB::ciIaPlatSerialNumber
- **SNMP OID** : 1.3.6.1.4.1.13336.2.2.2.1.1.3.3

#### **2. Severity**

Severity of the Notification.

- **Type** : Integer
- **SNMP Object Name** : CASTIRON-REGISTRATIONS-MIB::ciEvSeverity
- **SNMP OID** : 1.3.6.1.4.1.13336.2.2.1.2.1

# **3. JobID**

The ID of the job being run when an error occurred. If the error is unrelated to a specific job, this field is blank.

- **Type** : String
- **SNMP Object Name** : CASTIRON-REGISTRATIONS-MIB::ciEvJobID
- **SNMP OID** : 1.3.6.1.4.1.13336.2.2.1.2.4

#### **4. Orchestration**

Reference to an entry in the Orchestration table containing information about the orchestration associated with this event.

- **Type** : OID
- **SNMP Object Name** : CASTIRON-REGISTRATIONS-MIB::ciEvOrchestration
- **SNMP OID** : 1.3.6.1.4.1.13336.2.2.1.2.3

# **5. ItemNumber**

Item number which is out of range.

- **Type** : Integer
- **SNMP Object Name** : CASTIRON-COMP-PEOPLESOFT-MIB::ciC9oEv9ItemNumber
- **SNMP OID** : .1.3.6.1.4.1.13336.2.2.3.9.1.2.1.9.1

**Parent topic:** PeopleSoft Operation [Notifications](#page-1807-0)

#### **Feedback** | **Notices**

**all** Last updated: Thursday, December 17, 2015 file:///dcs/markdown/workspace/Transform/out.html

<span id="page-1827-0"></span>http://pic.dhe.ibm.com/infocenter/wci/v7r0m0/topic/com.ibm.wci.notifications\_reference.doc/peoplesoft/peo plesoft\_operation\_outofrange\_message.html

# **ReceiveError**

Peoplesoft receive activity was unsuccessful in receiving the request.

Level : *Severe*

Log Message : *Error while receiving in PeopleSoft Receive. The error is: {Message}*

System : *Orchestration*

SNMP Name : *CASTIRON-COMP-PEOPLESOFT-MIB::ciC9oReceiveErrorEv16*

SNMP Enterprise : *.1.3.6.1.4.1.13336.2.2.3.9.1.2*

SNMP Trap Number : *16*

# **Variables**

The ReceiveError message contains the following variables:

### Table 1. ReceiveError Message Variables

## **1. SerialNumber**

The serial number of the appliance sending the trap.

- **Type** : String
- **SNMP Object Name** : CASTIRON-IA-MIB::ciIaPlatSerialNumber

**SNMP OID** : 1.3.6.1.4.1.13336.2.2.2.1.1.3.3

## **2. Severity**

Severity of the Notification.

- **Type** : Integer
- **SNMP Object Name** : CASTIRON-REGISTRATIONS-MIB::ciEvSeverity
- $\bullet$  **SNMP OID**  $\cdot$  1.3.6.1.4.1.13336.2.2.1.2.1

## **3. JobID**

The ID of the job being run when an error occurred. If the error is unrelated to a specific job, this field is blank.

- **Type** : String
- **SNMP Object Name** : CASTIRON-REGISTRATIONS-MIB::ciEvJobID
- **SNMP OID** : 1.3.6.1.4.1.13336.2.2.1.2.4

#### **4. Orchestration**

Reference to an entry in the Orchestration table containing information about the orchestration associated with this event.

- **Type** : OID
- **SNMP Object Name** : CASTIRON-REGISTRATIONS-MIB::ciEvOrchestration
- **SNMP OID** : 1.3.6.1.4.1.13336.2.2.1.2.3

#### **5. Message**

Textual description of the error.

- **Type** : String
- **SNMP Object Name** : CASTIRON-REGISTRATIONS-MIB::ciEvMessage
- **SNMP OID** : .1.3.6.1.4.1.13336.2.2.1.2.2

**Parent topic:** PeopleSoft Operation [Notifications](#page-1807-0)

#### **Feedback** | **Notices**

**all** Last updated: Thursday, December 17, 2015 file:///dcs/markdown/workspace/Transform/out.html

<span id="page-1828-0"></span>http://pic.dhe.ibm.com/infocenter/wci/v7r0m0/topic/com.ibm.wci.notifications\_reference.doc/peoplesoft/peo plesoft\_operation\_receiveerror\_message.html

# **ReceiveGeneralError**

Error occurred while sending the response from PeopleSoft Receive.

Level : *Severe*

Log Message : *Error while sending the response from PeopleSoft Receive. The error is: {Message}*

System : *Orchestration*

SNMP Name : *CASTIRON-COMP-PEOPLESOFT-MIB::ciC9oReceiveGeneralErrorEv17*

SNMP Enterprise : *.1.3.6.1.4.1.13336.2.2.3.9.1.2*

SNMP Trap Number : *17*

# **Variables**

The ReceiveGeneralError message contains the following variables:

#### Table 1. ReceiveGeneralError Message Variables

#### **1. SerialNumber**

The serial number of the appliance sending the trap.

- **Type** : String
- **SNMP Object Name** : CASTIRON-IA-MIB::ciIaPlatSerialNumber
- **SNMP OID** : 1.3.6.1.4.1.13336.2.2.2.1.1.3.3

#### **2. Severity**

Severity of the Notification.

- **Type** : Integer
- **SNMP Object Name** : CASTIRON-REGISTRATIONS-MIB::ciEvSeverity
- **SNMP OID** : 1.3.6.1.4.1.13336.2.2.1.2.1

### **3. JobID**

The ID of the job being run when an error occurred. If the error is unrelated to a specific job, this field is blank.

- **Type** : String
- **SNMP Object Name** : CASTIRON-REGISTRATIONS-MIB::ciEvJobID
- **SNMP OID** : 1.3.6.1.4.1.13336.2.2.1.2.4

#### **4. Orchestration**

Reference to an entry in the Orchestration table containing information about the orchestration associated with this event.

- **Type** : OID
- **SNMP Object Name** : CASTIRON-REGISTRATIONS-MIB::ciEvOrchestration
- **SNMP OID** : 1.3.6.1.4.1.13336.2.2.1.2.3

#### **5. Message**

Textual description of the error.

- **Type** : String
- **SNMP Object Name** : CASTIRON-REGISTRATIONS-MIB::ciEvMessage
- **SNMP OID** : .1.3.6.1.4.1.13336.2.2.1.2.2

#### **Feedback** | **Notices**

**Example 2015** Last updated: Thursday, December 17, 2015 file:///dcs/markdown/workspace/Transform/out.html

<span id="page-1830-0"></span>http://pic.dhe.ibm.com/infocenter/wci/v7r0m0/topic/com.ibm.wci.notifications\_reference.doc/peoplesoft/peo plesoft\_operation\_receivegeneralerror\_message.html

# **ReceiveInfo**

Got document from specified host with specified name and version.

Level : *Info*

Log Message : *Got document from {From} with Message Name: {MessageName}, Message Version: {MessageVersion}, Message Type: {MessageType} and Originating Time Stamp: {TimeStamp}*

System : *Orchestration*

SNMP Name : *CASTIRON-COMP-PEOPLESOFT-MIB::ciC9oReceiveInfoEv13*

SNMP Enterprise : *.1.3.6.1.4.1.13336.2.2.3.9.1.2*

SNMP Trap Number : *13*

# **Variables**

The ReceiveInfo message contains the following variables:

Table 1. ReceiveInfo Message Variables

#### **1. SerialNumber**

The serial number of the appliance sending the trap.

- **Type** : String
- **SNMP Object Name** : CASTIRON-IA-MIB::ciIaPlatSerialNumber
- **SNMP OID** : 1.3.6.1.4.1.13336.2.2.2.1.1.3.3

#### **2. Severity**

Severity of the Notification.

- **Type** : Integer
- **SNMP Object Name** : CASTIRON-REGISTRATIONS-MIB::ciEvSeverity
- **SNMP OID** : 1.3.6.1.4.1.13336.2.2.1.2.1

# **3. JobID**

The ID of the job being run when an error occurred. If the error is unrelated to a specific job, this field is blank.

- **Type** : String
- **SNMP Object Name** : CASTIRON-REGISTRATIONS-MIB::ciEvJobID
- **SNMP OID** : 1.3.6.1.4.1.13336.2.2.1.2.4

#### **4. Orchestration**

Reference to an entry in the Orchestration table containing information about the orchestration associated with this event.

- **Type** : OID
- **SNMP Object Name** : CASTIRON-REGISTRATIONS-MIB::ciEvOrchestration
- **SNMP OID** : 1.3.6.1.4.1.13336.2.2.1.2.3

#### **5. From**

The name of the host where receive activity got the document.

- **Type** : String
- **SNMP Object Name** : CASTIRON-COMP-PEOPLESOFT-MIB::ciC9oEv13From
- **SNMP OID** : .1.3.6.1.4.1.13336.2.2.3.9.1.2.1.13.1

#### **6. MessageName**

The name of the message received by the activity

- **Type** : String
- **SNMP Object Name** : CASTIRON-COMP-PEOPLESOFT-MIB::ciC9oEv13MessageName
- **SNMP OID** : .1.3.6.1.4.1.13336.2.2.3.9.1.2.1.13.2

#### **7. MessageVersion**

The version of the message received by the activity

- **Type** : String
- **SNMP Object Name** : CASTIRON-COMP-PEOPLESOFT-MIB::ciC9oEv13MessageVersion
- **SNMP OID** : .1.3.6.1.4.1.13336.2.2.3.9.1.2.1.13.3

#### **8. MessageType**

The type of the message received by the activity

- **Type** : String
- **SNMP Object Name** : CASTIRON-COMP-PEOPLESOFT-MIB::ciC9oEv13MessageType
- **SNMP OID** : .1.3.6.1.4.1.13336.2.2.3.9.1.2.1.13.4

## **9. TimeStamp**

The originating time stamp of the message received by the activity

- **Type** : String
- **SNMP Object Name** : CASTIRON-COMP-PEOPLESOFT-MIB::ciC9oEv13TimeStamp
- **SNMP OID** : .1.3.6.1.4.1.13336.2.2.3.9.1.2.1.13.5

#### **Feedback** | **Notices**

**all** Last updated: Thursday, December 17, 2015 file:///dcs/markdown/workspace/Transform/out.html

<span id="page-1832-0"></span>http://pic.dhe.ibm.com/infocenter/wci/v7r0m0/topic/com.ibm.wci.notifications\_reference.doc/peoplesoft/peo plesoft\_operation\_receiveinfo\_message.html

# **ReceiveProcess**

Error occurred while processing request in PeopleSoft Receive.

Level : *Severe*

Log Message : *Error while processing request in PeopleSoft Receive. The error is: {Message}*

System : *Orchestration*

SNMP Name : *CASTIRON-COMP-PEOPLESOFT-MIB::ciC9oReceiveProcessEv18*

SNMP Enterprise : *.1.3.6.1.4.1.13336.2.2.3.9.1.2*

SNMP Trap Number : *18*

# **Variables**

The ReceiveProcess message contains the following variables:

### Table 1. ReceiveProcess Message Variables

# **1. SerialNumber**

The serial number of the appliance sending the trap.

- **Type** : String
- **SNMP Object Name** : CASTIRON-IA-MIB::ciIaPlatSerialNumber
- **SNMP OID** : 1.3.6.1.4.1.13336.2.2.2.1.1.3.3

#### **2. Severity**

Severity of the Notification.

- **Type** : Integer
- **SNMP Object Name** : CASTIRON-REGISTRATIONS-MIB::ciEvSeverity
- **SNMP OID** : 1.3.6.1.4.1.13336.2.2.1.2.1

#### **3. JobID**

The ID of the job being run when an error occurred. If the error is unrelated to a specific job, this field is blank.

- **Type** : String
- **SNMP Object Name** : CASTIRON-REGISTRATIONS-MIB::ciEvJobID
- **SNMP OID** : 1.3.6.1.4.1.13336.2.2.1.2.4

# **4. Orchestration**

Reference to an entry in the Orchestration table containing information about the orchestration associated with this event.

- **Type** : OID
- **SNMP Object Name** : CASTIRON-REGISTRATIONS-MIB::ciEvOrchestration
- **SNMP OID** : 1.3.6.1.4.1.13336.2.2.1.2.3

#### **5. Message**

Textual description of the error.

- **Type** : String
- **SNMP Object Name** : CASTIRON-REGISTRATIONS-MIB::ciEvMessage
- **SNMP OID** : .1.3.6.1.4.1.13336.2.2.1.2.2

**Parent topic:** PeopleSoft Operation [Notifications](#page-1807-0)

#### **Feedback** | **Notices**

**all** Last updated: Thursday, December 17, 2015 file:///dcs/markdown/workspace/Transform/out.html

http://pic.dhe.ibm.com/infocenter/wci/v7r0m0/topic/com.ibm.wci.notifications\_reference.doc/peoplesoft/peo plesoft\_operation\_receiveprocess\_message.html

# <span id="page-1833-0"></span>**ReceiveSuccessful**

Peoplesoft receive activity successfully received the request.

Level : *Info*

Log Message : *Successfully received request in PeopleSoft Receive and outputted output parameter response*

System : *Orchestration*

SNMP Name : *CASTIRON-COMP-PEOPLESOFT-MIB::ciC9oReceiveSuccessfulEv15*

SNMP Enterprise : *.1.3.6.1.4.1.13336.2.2.3.9.1.2*

SNMP Trap Number : *15*

# **Variables**

The ReceiveSuccessful message contains the following variables:

Table 1. ReceiveSuccessful Message Variables

# **1. SerialNumber**

The serial number of the appliance sending the trap.

- **Type** : String
- **SNMP Object Name** : CASTIRON-IA-MIB::ciIaPlatSerialNumber
- **SNMP OID** : 1.3.6.1.4.1.13336.2.2.2.1.1.3.3

# **2. Severity**

Severity of the Notification.

- **Type** : Integer
- **SNMP Object Name** : CASTIRON-REGISTRATIONS-MIB::ciEvSeverity
- **SNMP OID** : 1.3.6.1.4.1.13336.2.2.1.2.1

### **3. JobID**

The ID of the job being run when an error occurred. If the error is unrelated to a specific job, this field is blank.

- **Type** : String
- **SNMP Object Name** : CASTIRON-REGISTRATIONS-MIB::ciEvJobID
- **SNMP OID** : 1.3.6.1.4.1.13336.2.2.1.2.4

### **4. Orchestration**

Reference to an entry in the Orchestration table containing information about the orchestration associated with this event.

- **Type** : OID
- **SNMP Object Name** : CASTIRON-REGISTRATIONS-MIB::ciEvOrchestration
- **SNMP OID** : 1.3.6.1.4.1.13336.2.2.1.2.3

**Parent topic:** PeopleSoft Operation [Notifications](#page-1807-0)

### **Feedback** | **Notices**

**all** Last updated: Thursday, December 17, 2015 file:///dcs/markdown/workspace/Transform/out.html

<span id="page-1834-0"></span>http://pic.dhe.ibm.com/infocenter/wci/v7r0m0/topic/com.ibm.wci.notifications\_reference.doc/peoplesoft/peo plesoft\_operation\_receivesuccessful\_message.html

# **RunningInfo**

Faced few warnings or errors while running Peoplesoft activity.

Level : *Warning*

Log Message : *Errors/Warning messages while executing activity: {Message}*

System : *Orchestration*

SNMP Name : *CASTIRON-COMP-PEOPLESOFT-MIB::ciC9oRunningInfoEv2*

SNMP Enterprise : *.1.3.6.1.4.1.13336.2.2.3.9.1.2*

SNMP Trap Number : *2*

# **Variables**

The RunningInfo message contains the following variables:

# Table 1. RunningInfo Message Variables

### **1. SerialNumber**

The serial number of the appliance sending the trap.

- **Type** : String
- **SNMP Object Name** : CASTIRON-IA-MIB::ciIaPlatSerialNumber
- **SNMP OID** : 1.3.6.1.4.1.13336.2.2.2.1.1.3.3

# **2. Severity**

Severity of the Notification.

- **Type** : Integer
- **SNMP Object Name** : CASTIRON-REGISTRATIONS-MIB::ciEvSeverity
- **SNMP OID** : 1.3.6.1.4.1.13336.2.2.1.2.1

### **3. JobID**

The ID of the job being run when an error occurred. If the error is unrelated to a specific job, this field is blank.

- **Type** : String
- **SNMP Object Name** : CASTIRON-REGISTRATIONS-MIB::ciEvJobID
- **SNMP OID** : 1.3.6.1.4.1.13336.2.2.1.2.4

#### **4. Orchestration**

Reference to an entry in the Orchestration table containing information about the orchestration associated with this event.

- **Type** : OID
- **SNMP Object Name** : CASTIRON-REGISTRATIONS-MIB::ciEvOrchestration
- **SNMP OID** : 1.3.6.1.4.1.13336.2.2.1.2.3

### **5. Message**

Textual description of the error.

- **Type** : String
- **SNMP Object Name** : CASTIRON-REGISTRATIONS-MIB::ciEvMessage
- **SNMP OID** : .1.3.6.1.4.1.13336.2.2.1.2.2
#### **Feedback** | **Notices**

**Edd** Last updated: Thursday, December 17, 2015 file:///dcs/markdown/workspace/Transform/out.html

http://pic.dhe.ibm.com/infocenter/wci/v7r0m0/topic/com.ibm.wci.notifications\_reference.doc/peoplesoft/peo plesoft\_operation\_runninginfo\_message.html

## **RunningMessages**

Received messages while executing the activity.

Level : *Warning*

Log Message : *{MessageType} messages while executing activity: {Message}*

System : *Orchestration*

SNMP Name : *CASTIRON-COMP-PEOPLESOFT-MIB::ciC9oRunningMessagesEv1*

SNMP Enterprise : *.1.3.6.1.4.1.13336.2.2.3.9.1.2*

SNMP Trap Number : *1*

### **Variables**

The RunningMessages message contains the following variables:

#### Table 1. RunningMessages Message Variables

#### **1. SerialNumber**

The serial number of the appliance sending the trap.

- **Type** : String
- **SNMP Object Name** : CASTIRON-IA-MIB::ciIaPlatSerialNumber
- **SNMP OID** : 1.3.6.1.4.1.13336.2.2.2.1.1.3.3

#### **2. Severity**

Severity of the Notification.

- **Type** : Integer
- **SNMP Object Name** : CASTIRON-REGISTRATIONS-MIB::ciEvSeverity
- **SNMP OID** : 1.3.6.1.4.1.13336.2.2.1.2.1

#### **3. JobID**

The ID of the job being run when an error occurred. If the error is unrelated to a specific job, this field is blank.

- **Type** : String
- **SNMP Object Name** : CASTIRON-REGISTRATIONS-MIB::ciEvJobID
- **SNMP OID** : 1.3.6.1.4.1.13336.2.2.1.2.4

#### **4. Orchestration**

Reference to an entry in the Orchestration table containing information about the orchestration associated with this event.

- **Type** : OID
- **SNMP Object Name** : CASTIRON-REGISTRATIONS-MIB::ciEvOrchestration
- **SNMP OID** : 1.3.6.1.4.1.13336.2.2.1.2.3

#### **5. MessageType**

Type of the message received.

- **Type** : String
- **SNMP Object Name** : CASTIRON-COMP-PEOPLESOFT-MIB::ciC9oEv1MessageType
- **SNMP OID** : .1.3.6.1.4.1.13336.2.2.3.9.1.2.1.1.1

#### **6. Message**

The message received while executing the activity.

- **Type** : String
- **SNMP Object Name** : CASTIRON-COMP-PEOPLESOFT-MIB::ciC9oEv1Message
- **SNMP OID** : .1.3.6.1.4.1.13336.2.2.3.9.1.2.1.1.2

**Parent topic:** PeopleSoft Operation [Notifications](#page-1807-0)

#### **Feedback** | **Notices**

**all** Last updated: Thursday, December 17, 2015 file:///dcs/markdown/workspace/Transform/out.html

http://pic.dhe.ibm.com/infocenter/wci/v7r0m0/topic/com.ibm.wci.notifications\_reference.doc/peoplesoft/peo plesoft\_operation\_runningmessages\_message.html

# <span id="page-1837-0"></span>**PeopleSoft Internal Notifications**

Provides a comprehensive list of internal notifications sent from the PeopleSoft Module.

**•** [MissingLibraries](#page-1838-0)

Peoplesoft activity is missing required libraries. Please install them from WMC.

• [SetupInfo](#page-1839-0) Faced few warnings or errors while setting up Peoplesoft activity.

#### **Parent topic:** [PeopleSoft](#page-1791-0) Module

Last updated: Thursday, December 17, 2015 file:///dcs/markdown/workspace/Transform/out.html

<span id="page-1838-0"></span>http://pic.dhe.ibm.com/infocenter/wci/v7r0m0/topic/com.ibm.wci.notifications\_reference.doc/peoplesoft/peo plesoft\_internal\_notifications\_list.html

# **MissingLibraries**

Peoplesoft activity is missing required libraries. Please install them from WMC.

Level : *Severe*

Log Message : *Missing classes when trying to start activity {ActivitName}. PeopleSoft library may need to be installed on the appliance. Error is: {Message}*

System : *Orchestration*

SNMP Name : *CASTIRON-COMP-PEOPLESOFT-MIB::ciC9iMissingLibrariesEv1*

SNMP Enterprise : *.1.3.6.1.4.1.13336.2.2.3.9.1.3*

SNMP Trap Number : *1*

## **Variables**

The MissingLibraries message contains the following variables:

### Table 1. MissingLibraries Message Variables

#### **1. SerialNumber**

The serial number of the appliance sending the trap.

- **Type** : String
- **SNMP Object Name** : CASTIRON-IA-MIB::ciIaPlatSerialNumber
- **SNMP OID** : 1.3.6.1.4.1.13336.2.2.2.1.1.3.3

#### **2. Severity**

Severity of the Notification.

- **Type** : Integer
- **SNMP Object Name** : CASTIRON-REGISTRATIONS-MIB::ciEvSeverity
- **SNMP OID** : 1.3.6.1.4.1.13336.2.2.1.2.1

#### **3. JobID**

The ID of the job being run when an error occurred. If the error is unrelated to a specific job, this field is blank.

- **Type** : String
- **SNMP Object Name** : CASTIRON-REGISTRATIONS-MIB::ciEvJobID
- **SNMP OID** : 1.3.6.1.4.1.13336.2.2.1.2.4

#### **4. Orchestration**

Reference to an entry in the Orchestration table containing information about the orchestration associated with this event.

- **Type** : OID
- **SNMP Object Name** : CASTIRON-REGISTRATIONS-MIB::ciEvOrchestration
- **SNMP OID** : 1.3.6.1.4.1.13336.2.2.1.2.3

#### **5. ActivitName**

The activity name which faced the error.

- **Type** : String
- **SNMP Object Name** : CASTIRON-COMP-PEOPLESOFT-MIB::ciC9iEv1ActivitName
- **SNMP OID** : .1.3.6.1.4.1.13336.2.2.3.9.1.3.1.1.1

#### **6. Message**

Textual description of the error.

- **Type** : String
- **SNMP Object Name** : CASTIRON-REGISTRATIONS-MIB::ciEvMessage
- **SNMP OID** : .1.3.6.1.4.1.13336.2.2.1.2.2

**Parent topic:** PeopleSoft Internal [Notifications](#page-1837-0)

#### **Feedback** | **Notices**

Last updated: Thursday, December 17, 2015 file:///dcs/markdown/workspace/Transform/out.html

<span id="page-1839-0"></span>http://pic.dhe.ibm.com/infocenter/wci/v7r0m0/topic/com.ibm.wci.notifications\_reference.doc/peoplesoft/peo plesoft\_internal\_missinglibraries\_message.html

## **SetupInfo**

Faced few warnings or errors while setting up Peoplesoft activity.

Level : *Warning*

Log Message : *Warning/error messages while initializing {ActivityName}: {Message}*

System : *Orchestration*

SNMP Name : *CASTIRON-COMP-PEOPLESOFT-MIB::ciC9iSetupInfoEv2*

SNMP Enterprise : *.1.3.6.1.4.1.13336.2.2.3.9.1.3*

SNMP Trap Number : *2*

## **Variables**

The SetupInfo message contains the following variables:

### Table 1. SetupInfo Message Variables

#### **1. SerialNumber**

The serial number of the appliance sending the trap.

- **Type** : String
- **SNMP Object Name** : CASTIRON-IA-MIB::ciIaPlatSerialNumber
- **SNMP OID** : 1.3.6.1.4.1.13336.2.2.2.1.1.3.3

#### **2. Severity**

Severity of the Notification.

- **Type** : Integer
- **SNMP Object Name** : CASTIRON-REGISTRATIONS-MIB::ciEvSeverity
- **SNMP OID** : 1.3.6.1.4.1.13336.2.2.1.2.1

#### **3. JobID**

The ID of the job being run when an error occurred. If the error is unrelated to a specific job, this field is blank.

- **Type** : String
- **SNMP Object Name** : CASTIRON-REGISTRATIONS-MIB::ciEvJobID
- **SNMP OID** : 1.3.6.1.4.1.13336.2.2.1.2.4

#### **4. Orchestration**

Reference to an entry in the Orchestration table containing information about the orchestration associated with this event.

- **Type** : OID
- **SNMP Object Name** : CASTIRON-REGISTRATIONS-MIB::ciEvOrchestration
- **SNMP OID** : 1.3.6.1.4.1.13336.2.2.1.2.3

#### **5. ActivityName**

The activity name which faced the error.

- **Type** : String
- **SNMP Object Name** : CASTIRON-COMP-PEOPLESOFT-MIB::ciC9iEv2ActivityName
- **SNMP OID** : .1.3.6.1.4.1.13336.2.2.3.9.1.3.1.2.1

#### **6. Message**

Textual description of the error.

- **Type** : String
- **SNMP Object Name** : CASTIRON-REGISTRATIONS-MIB::ciEvMessage
- **SNMP OID** : .1.3.6.1.4.1.13336.2.2.1.2.2

### **Feedback** | **Notices**

**al** Last updated: Thursday, December 17, 2015 file:///dcs/markdown/workspace/Transform/out.html

<span id="page-1841-0"></span>http://pic.dhe.ibm.com/infocenter/wci/v7r0m0/topic/com.ibm.wci.notifications\_reference.doc/peoplesoft/peo plesoft\_internal\_setupinfo\_message.html

## **Platform Module**

The Platform module provides notifications for elements generally not associated with projects or the runtime such as hardware, network, security, and resources. This section contains details for the messages delivered from the Platform Module.

This topic provides the MIB Name and MIB OID information, in addition to high-level details about each notification in the Platform Module.

MIB Name : *CASTIRON-COMP-PLATFORM-MIB*

MIB OID : *.1.3.6.1.4.1.13336.2.2.3.23*

The following table provides an alphabetical list of all notifications that can be issued by the Platform Module.

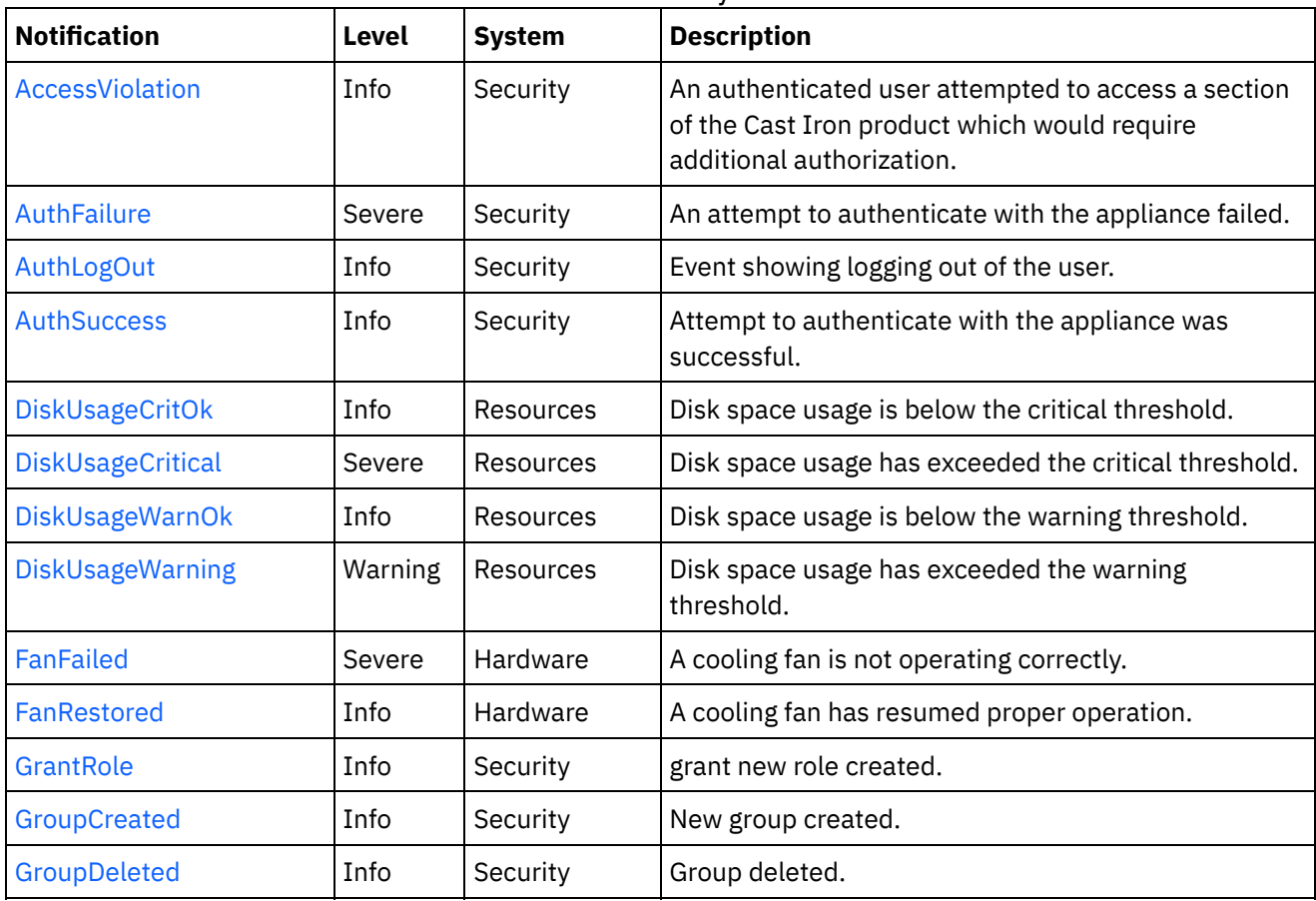

### Table 1. Notifications issued by the Platform Module

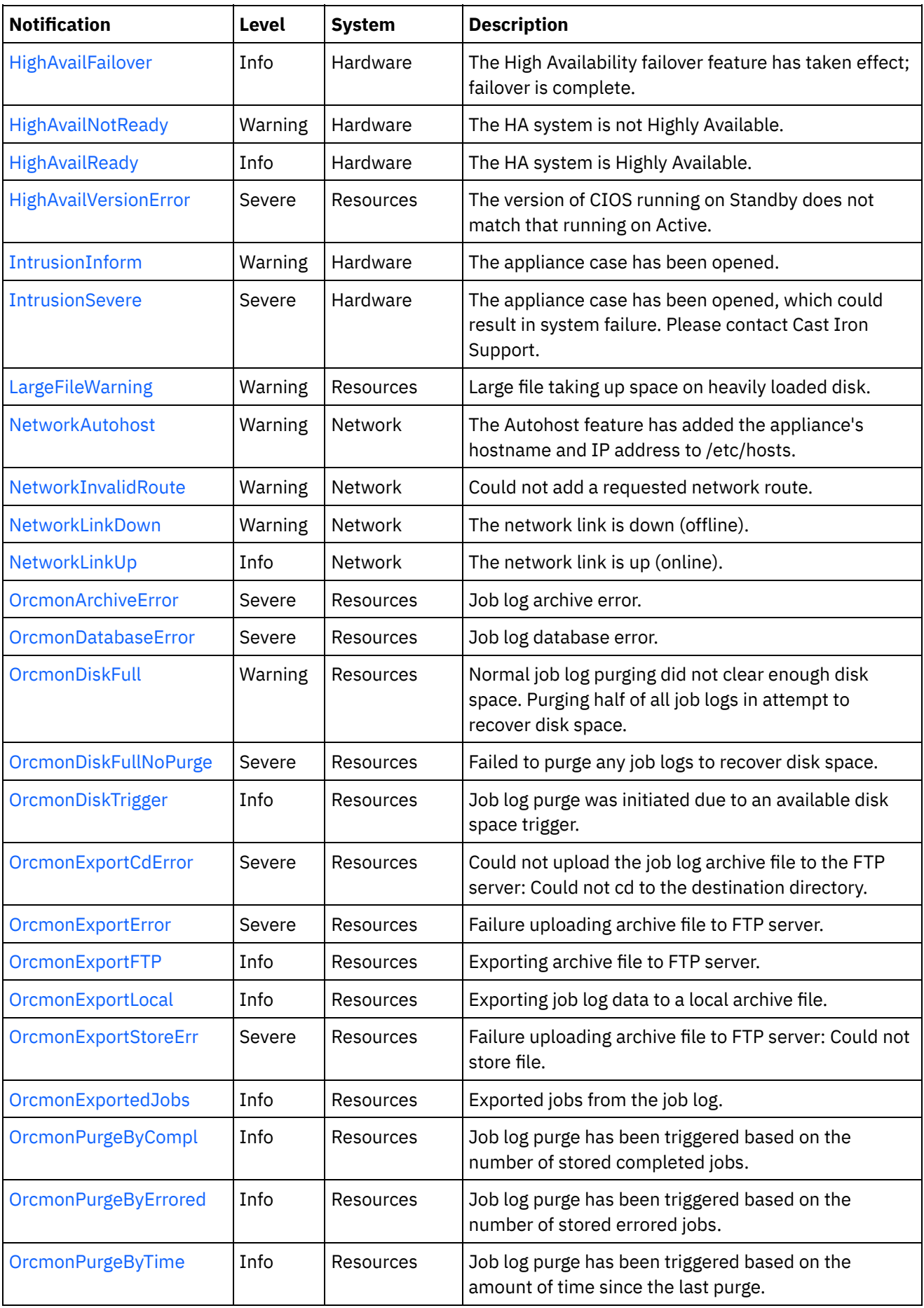

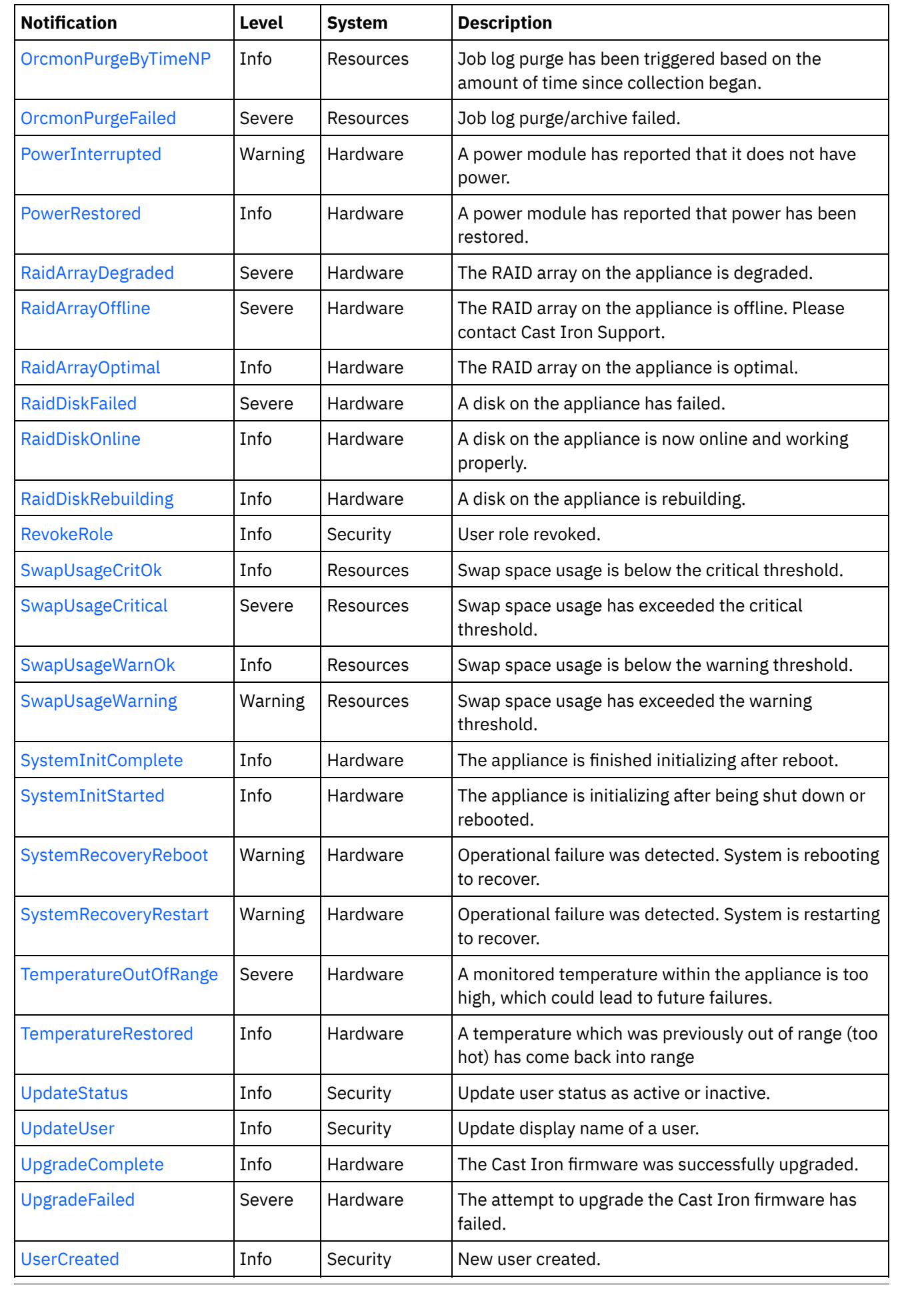

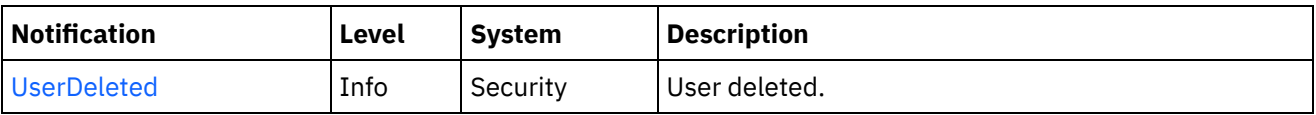

- Platform Hardware [Notifications](#page-1844-0) Provides a comprehensive list of hardware notifications sent from the Platform Module.
- Platform Network [Notifications](#page-1875-1) Provides a comprehensive list of network notifications sent from the Platform Module.
- Platform Resources [Notifications](#page-1881-0) Provides a comprehensive list of resources notifications sent from the Platform Module. • Platform Security [Notifications](#page-1912-0)

Provides a comprehensive list of security notifications sent from the Platform Module.

### **Feedback** | **Notices**

**al** Last updated: Thursday, December 17, 2015 file:///dcs/markdown/workspace/Transform/out.html

http://pic.dhe.ibm.com/infocenter/wci/v7r0m0/topic/com.ibm.wci.notifications\_reference.doc/platform/about the platform module.html

# <span id="page-1844-0"></span>**Platform Hardware Notifications**

Provides a comprehensive list of hardware notifications sent from the Platform Module.

- [FanFailed](#page-1845-0)
- A cooling fan is not operating correctly.
- [FanRestored](#page-1847-0)

A cooling fan has resumed proper operation.

• [HighAvailFailover](#page-1848-0)

The High Availability failover feature has taken effect; failover is complete.

- [HighAvailNotReady](#page-1850-0) The HA system is not Highly Available.
- [HighAvailReady](#page-1851-0) The HA system is Highly Available.
- [IntrusionInform](#page-1852-0)

The appliance case has been opened.

- [IntrusionSevere](#page-1853-0) The appliance case has been opened, which could result in system failure. Please contact Cast Iron Support.
- [PowerInterrupted](#page-1854-0)

A power module has reported that it does not have power.

- [PowerRestored](#page-1855-0) A power module has reported that power has been restored.
- [RaidArrayDegraded](#page-1857-0) The RAID array on the appliance is degraded.
- [RaidArrayOffline](#page-1858-0) The RAID array on the appliance is offline. Please contact Cast Iron Support.

[RaidArrayOptimal](#page-1859-0)

The RAID array on the appliance is optimal.

- [RaidDiskFailed](#page-1860-0) A disk on the appliance has failed.
- [RaidDiskOnline](#page-1861-0) A disk on the appliance is now online and working properly.
- [RaidDiskRebuilding](#page-1863-0) A disk on the appliance is rebuilding.
- [SystemInitComplete](#page-1864-0) The appliance is finished initializing after reboot.
- [SystemInitStarted](#page-1865-0) The appliance is initializing after being shut down or rebooted.
- [SystemRecoveryReboot](#page-1866-0) Operational failure was detected. System is rebooting to recover.
- [SystemRecoveryRestart](#page-1868-0) Operational failure was detected. System is restarting to recover.
- [TemperatureOutOfRange](#page-1869-0) A monitored temperature within the appliance is too high, which could lead to future failures.
- [TemperatureRestored](#page-1870-0) A temperature which was previously out of range (too hot) has come back into range
- [UpgradeComplete](#page-1872-0) The Cast Iron firmware was successfully upgraded.
- [UpgradeFailed](#page-1873-0) The attempt to upgrade the Cast Iron firmware has failed.

## **Parent topic:** [Platform](#page-1841-0) Module

### **Feedback** | **Notices**

**al** Last updated: Thursday, December 17, 2015 file:///dcs/markdown/workspace/Transform/out.html

http://pic.dhe.ibm.com/infocenter/wci/v7r0m0/topic/com.ibm.wci.notifications\_reference.doc/platform/platfo rm\_hardware\_notifications\_list.html

## <span id="page-1845-0"></span>**FanFailed**

A cooling fan is not operating correctly.

The most likely cause is that the fan has become disconnected or has failed. The recommended action is to 1) confirm the appliance with the corresponding AffectedAppliance serial number has an indicator LED (usually orange), 2) confirm the fan is properly connected, and 3) contact Cast Iron Support for assistance replacing the fan.

Level : *Severe*

Log Message : *Fan {FanID} on appliance {AffectedAppliance} is not functional. Current={CurrentSpeed} RPM. Minimum={MinimumSpeed} RPM.*

System : *Hardware*

SNMP Name : *CASTIRON-COMP-PLATFORM-MIB::ciC23hFanFailedEv1*

SNMP Enterprise : *.1.3.6.1.4.1.13336.2.2.3.23.1.4*

SNMP Trap Number : *1*

## **Variables**

The FanFailed message contains the following variables:

### Table 1. FanFailed Message Variables

#### **1. SerialNumber**

The serial number of the appliance sending the trap.

- **Type** : String
- **SNMP Object Name** : CASTIRON-IA-MIB::ciIaPlatSerialNumber
- **SNMP OID** : 1.3.6.1.4.1.13336.2.2.2.1.1.3.3

#### **2. Severity**

Severity of the Notification.

- **Type** : Integer
- **SNMP Object Name** : CASTIRON-REGISTRATIONS-MIB::ciEvSeverity
- **SNMP OID** : 1.3.6.1.4.1.13336.2.2.1.2.1

#### **3. FanID**

Identifier associated with the failed fan.

- **Type** : String
- **SNMP Object Name** : CASTIRON-COMP-PLATFORM-MIB::ciC23hEv1FanID
- **SNMP OID** : .1.3.6.1.4.1.13336.2.2.3.23.1.4.1.1.1

#### **4. AffectedAppliance**

Serial number of the affected appliance. In some cases this could be different than the serial number of the appliance sending a notification, particularly in the case of High Availability pairs where the Active peer could send a notification on behalf of the Standby peer.

- **Type** : String
- **SNMP Object Name** : CASTIRON-REGISTRATIONS-MIB::ciEvAffectedAppliance
- **SNMP OID** : .1.3.6.1.4.1.13336.2.2.1.2.5

#### **5. CurrentSpeed**

Current speed of the fan in RPM.

- **Type** : Integer
- **SNMP Object Name** : CASTIRON-COMP-PLATFORM-MIB::ciC23hEv1CurrentSpeed
- **SNMP OID** : .1.3.6.1.4.1.13336.2.2.3.23.1.4.1.1.3

#### **6. MinimumSpeed**

Minimum speed of the fan in RPM.

- **Type** : Integer
- **SNMP Object Name** : CASTIRON-COMP-PLATFORM-MIB::ciC23hEv1MinimumSpeed
- **SNMP OID** : .1.3.6.1.4.1.13336.2.2.3.23.1.4.1.1.4

**Parent topic:** Platform Hardware [Notifications](#page-1844-0)

#### **Feedback** | **Notices**

**al** Last updated: Thursday, December 17, 2015 file:///dcs/markdown/workspace/Transform/out.html

<span id="page-1847-0"></span>http://pic.dhe.ibm.com/infocenter/wci/v7r0m0/topic/com.ibm.wci.notifications\_reference.doc/platform/platfo rm\_hardware\_fanfailed\_message.html

## **FanRestored**

A cooling fan has resumed proper operation.

This notification may occur if a fan previously failed, but has since been repaired or reconnected.

Level : *Info*

Log Message : *Fan {FanID} on appliance {AffectedAppliance} is functional. Current={CurrentSpeed} RPM. Minimum={MinimumSpeed} RPM.*

System : *Hardware*

SNMP Name : *CASTIRON-COMP-PLATFORM-MIB::ciC23hFanRestoredEv2*

SNMP Enterprise : *.1.3.6.1.4.1.13336.2.2.3.23.1.4*

SNMP Trap Number : *2*

### **Variables**

The FanRestored message contains the following variables:

#### Table 1. FanRestored Message Variables

#### **1. SerialNumber**

The serial number of the appliance sending the trap.

- **Type** : String
- **SNMP Object Name** : CASTIRON-IA-MIB::ciIaPlatSerialNumber
- **SNMP OID** : 1.3.6.1.4.1.13336.2.2.2.1.1.3.3

#### **2. Severity**

Severity of the Notification.

- **Type** : Integer
- **SNMP Object Name** : CASTIRON-REGISTRATIONS-MIB::ciEvSeverity
- **SNMP OID** : 1.3.6.1.4.1.13336.2.2.1.2.1

#### **3. FanID**

Identifier associated with the failed fan.

- **Type** : String
- **SNMP Object Name** : CASTIRON-COMP-PLATFORM-MIB::ciC23hEv2FanID
- **SNMP OID** : .1.3.6.1.4.1.13336.2.2.3.23.1.4.1.2.1

#### **4. AffectedAppliance**

Serial number of the affected appliance. In some cases this could be different than the serial number of the appliance sending a notification, particularly in the case of High Availability pairs where the Active peer could send a notification on behalf of the Standby peer.

- **Type** : String
- **SNMP Object Name** : CASTIRON-REGISTRATIONS-MIB::ciEvAffectedAppliance
- **SNMP OID** : .1.3.6.1.4.1.13336.2.2.1.2.5

#### **5. CurrentSpeed**

Current speed of the fan in RPM.

- **Type** : Integer
- **SNMP Object Name** : CASTIRON-COMP-PLATFORM-MIB::ciC23hEv2CurrentSpeed
- **SNMP OID** : .1.3.6.1.4.1.13336.2.2.3.23.1.4.1.2.3

#### **6. MinimumSpeed**

Minimum speed of the fan in RPM.

- **Type** : Integer
- **SNMP Object Name** : CASTIRON-COMP-PLATFORM-MIB::ciC23hEv2MinimumSpeed
- **SNMP OID** : .1.3.6.1.4.1.13336.2.2.3.23.1.4.1.2.4

**Parent topic:** Platform Hardware [Notifications](#page-1844-0)

#### **Feedback** | **Notices**

**all** Last updated: Thursday, December 17, 2015 file:///dcs/markdown/workspace/Transform/out.html

http://pic.dhe.ibm.com/infocenter/wci/v7r0m0/topic/com.ibm.wci.notifications\_reference.doc/platform/platfo rm\_hardware\_fanrestored\_message.html

# <span id="page-1848-0"></span>**HighAvailFailover**

The High Availability failover feature has taken effect; failover is complete.

HA systems may "fail over" to the Standby appliance based on user request or based on the needs of the system. This notification is sent when the procedure has completed, regardless of the reason that the failover occurred.

Level : *Info*

Log Message : *The High Availability peer {AffectedAppliance} has successfully taken over.*

System : *Hardware*

SNMP Name : *CASTIRON-COMP-PLATFORM-MIB::ciC23hHighAvailFailoverEv15*

SNMP Enterprise : *.1.3.6.1.4.1.13336.2.2.3.23.1.4*

SNMP Trap Number : *15*

## **Variables**

The HighAvailFailover message contains the following variables:

#### Table 1. HighAvailFailover Message Variables

#### **1. SerialNumber**

The serial number of the appliance sending the trap.

- **Type** : String
- **SNMP Object Name** : CASTIRON-IA-MIB::ciIaPlatSerialNumber
- **SNMP OID** : 1.3.6.1.4.1.13336.2.2.2.1.1.3.3

#### **2. Severity**

Severity of the Notification.

- **Type** : Integer
- **SNMP Object Name** : CASTIRON-REGISTRATIONS-MIB::ciEvSeverity
- **SNMP OID** : 1.3.6.1.4.1.13336.2.2.1.2.1

#### **3. AffectedAppliance**

Serial number of the affected appliance. In some cases this could be different than the serial number of the appliance sending a notification, particularly in the case of High Availability pairs where the Active peer could send a notification on behalf of the Standby peer.

- **Type** : String
- **SNMP Object Name** : CASTIRON-REGISTRATIONS-MIB::ciEvAffectedAppliance
- **SNMP OID** : .1.3.6.1.4.1.13336.2.2.1.2.5

**Parent topic:** Platform Hardware [Notifications](#page-1844-0)

#### **Feedback** | **Notices**

**al** Last updated: Thursday, December 17, 2015 file:///dcs/markdown/workspace/Transform/out.html <span id="page-1850-0"></span>http://pic.dhe.ibm.com/infocenter/wci/v7r0m0/topic/com.ibm.wci.notifications\_reference.doc/platform/platfo rm\_hardware\_highavailfailover\_message.html

# **HighAvailNotReady**

The HA system is not Highly Available.

The Cast Iron HA pair is Highly Available when both Active and Standby appliances are fully operational. That is, when Standby is ready to take over for Active in case of a failure. This notification indicates that the Standby appliance is not currently synchronized with Active and therefore is not ready to take over if necessary.

Level : *Warning*

Log Message : *The HA system is not Highly Available. Active appliance is {AffectedAppliance}.*

System : *Hardware*

SNMP Name : *CASTIRON-COMP-PLATFORM-MIB::ciC23hHighAvailNotReadyEv23*

SNMP Enterprise : *.1.3.6.1.4.1.13336.2.2.3.23.1.4*

SNMP Trap Number : *23*

## **Variables**

The HighAvailNotReady message contains the following variables:

## Table 1. HighAvailNotReady Message Variables

#### **1. SerialNumber**

The serial number of the appliance sending the trap.

- **Type** : String
- **SNMP Object Name** : CASTIRON-IA-MIB::ciIaPlatSerialNumber
- **SNMP OID** : 1.3.6.1.4.1.13336.2.2.2.1.1.3.3

### **2. Severity**

Severity of the Notification.

- **Type** : Integer
- **SNMP Object Name** : CASTIRON-REGISTRATIONS-MIB::ciEvSeverity
- **SNMP OID** : 1.3.6.1.4.1.13336.2.2.1.2.1

#### **3. AffectedAppliance**

Serial number of the affected appliance. In some cases this could be different than the serial number of the appliance sending a notification, particularly in the case of High Availability pairs where the Active peer could send a notification on behalf of the Standby peer.

- **Type** : String
- **SNMP Object Name** : CASTIRON-REGISTRATIONS-MIB::ciEvAffectedAppliance
- **SNMP OID** : .1.3.6.1.4.1.13336.2.2.1.2.5

**Feedback** | **Notices**

**all** Last updated: Thursday, December 17, 2015 file:///dcs/markdown/workspace/Transform/out.html

<span id="page-1851-0"></span>http://pic.dhe.ibm.com/infocenter/wci/v7r0m0/topic/com.ibm.wci.notifications\_reference.doc/platform/platfo rm\_hardware\_highavailnotready\_message.html

## **HighAvailReady**

The HA system is Highly Available.

The Cast Iron HA pair is Highly Available when both Active and Standby appliances are fully operational. That is, when Standby is ready to take over for Active in case of a failure. This notification indicates that the Standby appliance has synchronized with Active and is ready to take over if necessary.

Level : *Info*

Log Message : *The HA system is Highly Available with appliance {AffectedAppliance} acting as Active.*

System : *Hardware*

SNMP Name : *CASTIRON-COMP-PLATFORM-MIB::ciC23hHighAvailReadyEv22*

SNMP Enterprise : *.1.3.6.1.4.1.13336.2.2.3.23.1.4*

SNMP Trap Number : *22*

## **Variables**

The HighAvailReady message contains the following variables:

Table 1. HighAvailReady Message Variables

#### **1. SerialNumber**

The serial number of the appliance sending the trap.

- **Type** : String
- **SNMP Object Name** : CASTIRON-IA-MIB::ciIaPlatSerialNumber
- **SNMP OID** : 1.3.6.1.4.1.13336.2.2.2.1.1.3.3

#### **2. Severity**

Severity of the Notification.

- **Type** : Integer
- **SNMP Object Name** : CASTIRON-REGISTRATIONS-MIB::ciEvSeverity
- **SNMP OID** : 1.3.6.1.4.1.13336.2.2.1.2.1

#### **3. AffectedAppliance**

Serial number of the affected appliance. In some cases this could be different than the serial number of the appliance sending a notification, particularly in the case of High Availability pairs where the Active peer could send a notification on behalf of the Standby peer.

- **Type** : String
- **SNMP Object Name** : CASTIRON-REGISTRATIONS-MIB::ciEvAffectedAppliance
- **SNMP OID** : .1.3.6.1.4.1.13336.2.2.1.2.5

**Parent topic:** Platform Hardware [Notifications](#page-1844-0)

#### **Feedback** | **Notices**

**all** Last updated: Thursday, December 17, 2015 file:///dcs/markdown/workspace/Transform/out.html

<span id="page-1852-0"></span>http://pic.dhe.ibm.com/infocenter/wci/v7r0m0/topic/com.ibm.wci.notifications\_reference.doc/platform/platfo rm\_hardware\_highavailready\_message.html

## **IntrusionInform**

The appliance case has been opened.

This applies to 7198-type appliances. The appliance has reported that its case was opened. This is an informational message; the intrusion sensor on this appliance does not affect the appliance's behavior. If this message occurs unexpectedly, you may wish to ensure the physical security of your appliance.

Level : *Warning*

Log Message : *The appliance {AffectedAppliance} has been opened.*

System : *Hardware*

SNMP Name : *CASTIRON-COMP-PLATFORM-MIB::ciC23hIntrusionInformEv7*

SNMP Enterprise : *.1.3.6.1.4.1.13336.2.2.3.23.1.4*

SNMP Trap Number : *7*

## **Variables**

The IntrusionInform message contains the following variables:

Table 1. IntrusionInform Message Variables

#### **1. SerialNumber**

The serial number of the appliance sending the trap.

- **Type** : String
- **SNMP Object Name** : CASTIRON-IA-MIB::ciIaPlatSerialNumber
- **SNMP OID** : 1.3.6.1.4.1.13336.2.2.2.1.1.3.3

Severity of the Notification.

- **Type** : Integer
- **SNMP Object Name** : CASTIRON-REGISTRATIONS-MIB::ciEvSeverity
- **SNMP OID** : 1.3.6.1.4.1.13336.2.2.1.2.1

#### **3. AffectedAppliance**

Serial number of the affected appliance. In some cases this could be different than the serial number of the appliance sending a notification, particularly in the case of High Availability pairs where the Active peer could send a notification on behalf of the Standby peer.

- **Type** : String
- **SNMP Object Name** : CASTIRON-REGISTRATIONS-MIB::ciEvAffectedAppliance
- **SNMP OID** : .1.3.6.1.4.1.13336.2.2.1.2.5

**Parent topic:** Platform Hardware [Notifications](#page-1844-0)

#### **Feedback** | **Notices**

**al** Last updated: Thursday, December 17, 2015 file:///dcs/markdown/workspace/Transform/out.html

<span id="page-1853-0"></span>http://pic.dhe.ibm.com/infocenter/wci/v7r0m0/topic/com.ibm.wci.notifications\_reference.doc/platform/platfo rm\_hardware\_intrusioninform\_message.html

## **IntrusionSevere**

The appliance case has been opened, which could result in system failure. Please contact Cast Iron Support.

This applies to 9235-type appliances. The appliance has reported that its case was opened. This is a serious situation requiring immediate attention to avoid downtime.

Level : *Severe*

Log Message : *The appliance {AffectedAppliance} has been opened, possibly leading to system failure. Please contact Cast Iron Support.*

System : *Hardware*

SNMP Name : *CASTIRON-COMP-PLATFORM-MIB::ciC23hIntrusionSevereEv8*

SNMP Enterprise : *.1.3.6.1.4.1.13336.2.2.3.23.1.4*

SNMP Trap Number : *8*

## **Variables**

The IntrusionSevere message contains the following variables:

Table 1. IntrusionSevere Message Variables

#### **1. SerialNumber**

The serial number of the appliance sending the trap.

- **Type** : String
- **SNMP Object Name** : CASTIRON-IA-MIB::ciIaPlatSerialNumber
- **SNMP OID** : 1.3.6.1.4.1.13336.2.2.2.1.1.3.3

#### **2. Severity**

Severity of the Notification.

- **Type** : Integer
- **SNMP Object Name** : CASTIRON-REGISTRATIONS-MIB::ciEvSeverity
- **SNMP OID** : 1.3.6.1.4.1.13336.2.2.1.2.1

#### **3. AffectedAppliance**

Serial number of the affected appliance. In some cases this could be different than the serial number of the appliance sending a notification, particularly in the case of High Availability pairs where the Active peer could send a notification on behalf of the Standby peer.

- **Type** : String
- **SNMP Object Name** : CASTIRON-REGISTRATIONS-MIB::ciEvAffectedAppliance
- **SNMP OID** : .1.3.6.1.4.1.13336.2.2.1.2.5

**Parent topic:** Platform Hardware [Notifications](#page-1844-0)

#### **Feedback** | **Notices**

**la** Last updated: Thursday, December 17, 2015 file:///dcs/markdown/workspace/Transform/out.html

http://pic.dhe.ibm.com/infocenter/wci/v7r0m0/topic/com.ibm.wci.notifications\_reference.doc/platform/platfo rm\_hardware\_intrusionsevere\_message.html

## <span id="page-1854-0"></span>**PowerInterrupted**

A power module has reported that it does not have power.

The most likely cause is that a power cord has been unplugged. Please ensure both power cords are plugged in and that the power modules are operating normally.

Level : *Warning*

Log Message : *Power sensor {PowerID} on appliance {AffectedAppliance} has reported a loss of power.*

System : *Hardware*

SNMP Name : *CASTIRON-COMP-PLATFORM-MIB::ciC23hPowerInterruptedEv5*

SNMP Enterprise : *.1.3.6.1.4.1.13336.2.2.3.23.1.4*

SNMP Trap Number : *5*

The PowerInterrupted message contains the following variables:

#### Table 1. PowerInterrupted Message Variables

#### **1. SerialNumber**

The serial number of the appliance sending the trap.

- **Type** : String
- **SNMP Object Name** : CASTIRON-IA-MIB::ciIaPlatSerialNumber
- **SNMP OID** : 1.3.6.1.4.1.13336.2.2.2.1.1.3.3

#### **2. Severity**

Severity of the Notification.

- **Type** : Integer
- **SNMP Object Name** : CASTIRON-REGISTRATIONS-MIB::ciEvSeverity
- **SNMP OID** : 1.3.6.1.4.1.13336.2.2.1.2.1

#### **3. PowerID**

Identifier associated with the monitored power module.

- **Type** : String
- **SNMP Object Name** : CASTIRON-COMP-PLATFORM-MIB::ciC23hEv5PowerID
- **SNMP OID** : .1.3.6.1.4.1.13336.2.2.3.23.1.4.1.5.1

#### **4. AffectedAppliance**

Serial number of the affected appliance. In some cases this could be different than the serial number of the appliance sending a notification, particularly in the case of High Availability pairs where the Active peer could send a notification on behalf of the Standby peer.

- **Type** : String
- **SNMP Object Name** : CASTIRON-REGISTRATIONS-MIB::ciEvAffectedAppliance
- **SNMP OID** : .1.3.6.1.4.1.13336.2.2.1.2.5

**Parent topic:** Platform Hardware [Notifications](#page-1844-0)

#### **Feedback** | **Notices**

**all** Last updated: Thursday, December 17, 2015 file:///dcs/markdown/workspace/Transform/out.html

http://pic.dhe.ibm.com/infocenter/wci/v7r0m0/topic/com.ibm.wci.notifications\_reference.doc/platform/platfo rm\_hardware\_powerinterrupted\_message.html

## <span id="page-1855-0"></span>**PowerRestored**

A power module has reported that power has been restored.

Level : *Info*

Log Message : *Power sensor {PowerID} on appliance {AffectedAppliance} has reported power is restored.*

System : *Hardware*

SNMP Name : *CASTIRON-COMP-PLATFORM-MIB::ciC23hPowerRestoredEv6*

SNMP Enterprise : *.1.3.6.1.4.1.13336.2.2.3.23.1.4*

SNMP Trap Number : *6*

## **Variables**

The PowerRestored message contains the following variables:

#### Table 1. PowerRestored Message Variables

#### **1. SerialNumber**

The serial number of the appliance sending the trap.

- **Type** : String
- **SNMP Object Name** : CASTIRON-IA-MIB::ciIaPlatSerialNumber
- **SNMP OID** : 1.3.6.1.4.1.13336.2.2.2.1.1.3.3

#### **2. Severity**

Severity of the Notification.

- **Type** : Integer
- **SNMP Object Name** : CASTIRON-REGISTRATIONS-MIB::ciEvSeverity
- **SNMP OID** : 1.3.6.1.4.1.13336.2.2.1.2.1

#### **3. PowerID**

Identifier associated with the monitored power module.

- **Type** : String
- **SNMP Object Name** : CASTIRON-COMP-PLATFORM-MIB::ciC23hEv6PowerID
- **SNMP OID** : .1.3.6.1.4.1.13336.2.2.3.23.1.4.1.6.1

### **4. AffectedAppliance**

Serial number of the affected appliance. In some cases this could be different than the serial number of the appliance sending a notification, particularly in the case of High Availability pairs where the Active peer could send a notification on behalf of the Standby peer.

- **Type** : String
- **SNMP Object Name** : CASTIRON-REGISTRATIONS-MIB::ciEvAffectedAppliance
- **SNMP OID** : .1.3.6.1.4.1.13336.2.2.1.2.5

**Parent topic:** Platform Hardware [Notifications](#page-1844-0)

**all** Last updated: Thursday, December 17, 2015 file:///dcs/markdown/workspace/Transform/out.html

http://pic.dhe.ibm.com/infocenter/wci/v7r0m0/topic/com.ibm.wci.notifications\_reference.doc/platform/platfo rm\_hardware\_powerrestored\_message.html

# <span id="page-1857-0"></span>**RaidArrayDegraded**

The RAID array on the appliance is degraded.

The appliance will continue operating, excepting any additional hard drive failures. The most likely cause of this notification is that one of the hard drives has failed or is rebuilding. If the disk is rebuilding, the RAID state should return to Optimal upon completion.

Level : *Severe*

Log Message : *The RAID array on appliance {AffectedAppliance} is degraded.*

System : *Hardware*

SNMP Name : *CASTIRON-COMP-PLATFORM-MIB::ciC23hRaidArrayDegradedEv10*

SNMP Enterprise : *.1.3.6.1.4.1.13336.2.2.3.23.1.4*

SNMP Trap Number : *10*

## **Variables**

The RaidArrayDegraded message contains the following variables:

#### Table 1. RaidArrayDegraded Message Variables

#### **1. SerialNumber**

The serial number of the appliance sending the trap.

- **Type** : String
- **SNMP Object Name** : CASTIRON-IA-MIB::ciIaPlatSerialNumber
- **SNMP OID** : 1.3.6.1.4.1.13336.2.2.2.1.1.3.3

#### **2. Severity**

Severity of the Notification.

- **Type** : Integer
- **SNMP Object Name** : CASTIRON-REGISTRATIONS-MIB::ciEvSeverity
- **SNMP OID** : 1.3.6.1.4.1.13336.2.2.1.2.1

#### **3. AffectedAppliance**

Serial number of the affected appliance. In some cases this could be different than the serial number of the appliance sending a notification, particularly in the case of High Availability pairs where the Active peer could send a notification on behalf of the Standby peer.

- **Type** : String
- **SNMP Object Name** : CASTIRON-REGISTRATIONS-MIB::ciEvAffectedAppliance
- **SNMP OID** : .1.3.6.1.4.1.13336.2.2.1.2.5

**Parent topic:** Platform Hardware [Notifications](#page-1844-0)

#### **Feedback** | **Notices**

**all** Last updated: Thursday, December 17, 2015 file:///dcs/markdown/workspace/Transform/out.html

<span id="page-1858-0"></span>http://pic.dhe.ibm.com/infocenter/wci/v7r0m0/topic/com.ibm.wci.notifications\_reference.doc/platform/platfo rm\_hardware\_raidarraydegraded\_message.html

## **RaidArrayOffline**

The RAID array on the appliance is offline. Please contact Cast Iron Support.

The most likely cause is that both hard drives have failed. Please examine the

Level : *Severe*

Log Message : *The RAID array on appliance {AffectedAppliance} is offline. Please contact Cast Iron Support.*

System : *Hardware*

SNMP Name : *CASTIRON-COMP-PLATFORM-MIB::ciC23hRaidArrayOfflineEv9*

SNMP Enterprise : *.1.3.6.1.4.1.13336.2.2.3.23.1.4*

SNMP Trap Number : *9*

## **Variables**

The RaidArrayOffline message contains the following variables:

#### Table 1. RaidArrayOffline Message Variables

#### **1. SerialNumber**

The serial number of the appliance sending the trap.

- **Type** : String
- **SNMP Object Name** : CASTIRON-IA-MIB::ciIaPlatSerialNumber
- **SNMP OID** : 1.3.6.1.4.1.13336.2.2.2.1.1.3.3

#### **2. Severity**

Severity of the Notification.

- **Type** : Integer
- **SNMP Object Name** : CASTIRON-REGISTRATIONS-MIB::ciEvSeverity
- **SNMP OID** : 1.3.6.1.4.1.13336.2.2.1.2.1

#### **3. AffectedAppliance**

Serial number of the affected appliance. In some cases this could be different than the serial number of the appliance sending a notification, particularly in the case of High Availability pairs where the Active peer could send a notification on behalf of the Standby peer.

- **Type** : String
- **SNMP Object Name** : CASTIRON-REGISTRATIONS-MIB::ciEvAffectedAppliance
- **SNMP OID** : .1.3.6.1.4.1.13336.2.2.1.2.5

**Parent topic:** Platform Hardware [Notifications](#page-1844-0)

#### **Feedback** | **Notices**

**Edd** Last updated: Thursday, December 17, 2015 file:///dcs/markdown/workspace/Transform/out.html

http://pic.dhe.ibm.com/infocenter/wci/v7r0m0/topic/com.ibm.wci.notifications\_reference.doc/platform/platfo rm\_hardware\_raidarrayoffline\_message.html

## <span id="page-1859-0"></span>**RaidArrayOptimal**

The RAID array on the appliance is optimal.

This event occurs when a disk which had previously failed or was rebuilding has been restored to proper operation.

Level : *Info*

Log Message : *The RAID array on appliance {AffectedAppliance} is optimal.*

System : *Hardware*

SNMP Name : *CASTIRON-COMP-PLATFORM-MIB::ciC23hRaidArrayOptimalEv11*

SNMP Enterprise : *.1.3.6.1.4.1.13336.2.2.3.23.1.4*

SNMP Trap Number : *11*

## **Variables**

The RaidArrayOptimal message contains the following variables:

#### Table 1. RaidArrayOptimal Message Variables

#### **1. SerialNumber**

The serial number of the appliance sending the trap.

- **Type** : String
- **SNMP Object Name** : CASTIRON-IA-MIB::ciIaPlatSerialNumber
- **SNMP OID** : 1.3.6.1.4.1.13336.2.2.2.1.1.3.3

## **2. Severity**

Severity of the Notification.

- **Type** : Integer
- **SNMP Object Name** : CASTIRON-REGISTRATIONS-MIB::ciEvSeverity
- **SNMP OID** : 1.3.6.1.4.1.13336.2.2.1.2.1

### **3. AffectedAppliance**

Serial number of the affected appliance. In some cases this could be different than the serial number of the appliance sending a notification, particularly in the case of High Availability pairs where the Active peer could send a notification on behalf of the Standby peer.

- **Type** : String
- **SNMP Object Name** : CASTIRON-REGISTRATIONS-MIB::ciEvAffectedAppliance
- **SNMP OID** : .1.3.6.1.4.1.13336.2.2.1.2.5

**Parent topic:** Platform Hardware [Notifications](#page-1844-0)

### **Feedback** | **Notices**

**all** Last updated: Thursday, December 17, 2015 file:///dcs/markdown/workspace/Transform/out.html

http://pic.dhe.ibm.com/infocenter/wci/v7r0m0/topic/com.ibm.wci.notifications\_reference.doc/platform/platfo rm\_hardware\_raidarrayoptimal\_message.html

# <span id="page-1860-0"></span>**RaidDiskFailed**

A disk on the appliance has failed.

Level : *Severe*

Log Message : *The RAID disk {DiskID} on appliance {AffectedAppliance} has failed.*

System : *Hardware*

SNMP Name : *CASTIRON-COMP-PLATFORM-MIB::ciC23hRaidDiskFailedEv12*

SNMP Enterprise : *.1.3.6.1.4.1.13336.2.2.3.23.1.4*

SNMP Trap Number : *12*

## **Variables**

The RaidDiskFailed message contains the following variables:

Table 1. RaidDiskFailed Message Variables

### **1. SerialNumber**

The serial number of the appliance sending the trap.

- **Type** : String
- **SNMP Object Name** : CASTIRON-IA-MIB::ciIaPlatSerialNumber
- **SNMP OID** : 1.3.6.1.4.1.13336.2.2.2.1.1.3.3

#### **2. Severity**

Severity of the Notification.

- **Type** : Integer
- **SNMP Object Name** : CASTIRON-REGISTRATIONS-MIB::ciEvSeverity
- **SNMP OID** : 1.3.6.1.4.1.13336.2.2.1.2.1

#### **3. DiskID**

Identifier associated with the associated disk.

- **Type** : Integer
- **SNMP Object Name** : CASTIRON-COMP-PLATFORM-MIB::ciC23hEv12DiskID
- **SNMP OID** : .1.3.6.1.4.1.13336.2.2.3.23.1.4.1.12.1

#### **4. AffectedAppliance**

Serial number of the affected appliance. In some cases this could be different than the serial number of the appliance sending a notification, particularly in the case of High Availability pairs where the Active peer could send a notification on behalf of the Standby peer.

- **Type** : String
- **SNMP Object Name** : CASTIRON-REGISTRATIONS-MIB::ciEvAffectedAppliance
- **SNMP OID** : .1.3.6.1.4.1.13336.2.2.1.2.5

**Parent topic:** Platform Hardware [Notifications](#page-1844-0)

#### **Feedback** | **Notices**

**Example 2015** Last updated: Thursday, December 17, 2015 file:///dcs/markdown/workspace/Transform/out.html

http://pic.dhe.ibm.com/infocenter/wci/v7r0m0/topic/com.ibm.wci.notifications\_reference.doc/platform/platfo rm\_hardware\_raiddiskfailed\_message.html

## <span id="page-1861-0"></span>**RaidDiskOnline**

A disk on the appliance is now online and working properly.

This notification is typically sent when a disk has completed rebuilding and comes online, providing hardware redundancy.

Level : *Info*

Log Message : *The RAID disk {DiskID} on appliance {AffectedAppliance} is online.*

System : *Hardware*

SNMP Name : *CASTIRON-COMP-PLATFORM-MIB::ciC23hRaidDiskOnlineEv14*

SNMP Enterprise : *.1.3.6.1.4.1.13336.2.2.3.23.1.4*

SNMP Trap Number : *14*

## **Variables**

The RaidDiskOnline message contains the following variables:

### Table 1. RaidDiskOnline Message Variables

#### **1. SerialNumber**

The serial number of the appliance sending the trap.

- **Type** : String
- **SNMP Object Name** : CASTIRON-IA-MIB::ciIaPlatSerialNumber
- **SNMP OID** : 1.3.6.1.4.1.13336.2.2.2.1.1.3.3

#### **2. Severity**

Severity of the Notification.

- **Type** : Integer
- **SNMP Object Name** : CASTIRON-REGISTRATIONS-MIB::ciEvSeverity
- **SNMP OID** : 1.3.6.1.4.1.13336.2.2.1.2.1

#### **3. DiskID**

Identifier associated with the associated disk.

- **Type** : Integer
- **SNMP Object Name** : CASTIRON-COMP-PLATFORM-MIB::ciC23hEv14DiskID
- **SNMP OID** : .1.3.6.1.4.1.13336.2.2.3.23.1.4.1.14.1

#### **4. AffectedAppliance**

Serial number of the affected appliance. In some cases this could be different than the serial number of the appliance sending a notification, particularly in the case of High Availability pairs where the Active peer could send a notification on behalf of the Standby peer.

- **Type** : String
- **SNMP Object Name** : CASTIRON-REGISTRATIONS-MIB::ciEvAffectedAppliance
- **SNMP OID** : .1.3.6.1.4.1.13336.2.2.1.2.5

**Parent topic:** Platform Hardware [Notifications](#page-1844-0)

#### **Feedback** | **Notices**

**Mand Last updated: Thursday, December 17, 2015** file:///dcs/markdown/workspace/Transform/out.html <span id="page-1863-0"></span>http://pic.dhe.ibm.com/infocenter/wci/v7r0m0/topic/com.ibm.wci.notifications\_reference.doc/platform/platfo rm\_hardware\_raiddiskonline\_message.html

# **RaidDiskRebuilding**

A disk on the appliance is rebuilding.

A rebuilding disk actively copies data from the online disk. While in this state, system performance may be affected and the RAID Array state is usually "Degraded". System performance and the RAID Array state should return to normal when rebuilding has completed.

Level : *Info*

Log Message : *The RAID disk {DiskID} on appliance {AffectedAppliance} is rebuilding.*

System : *Hardware*

SNMP Name : *CASTIRON-COMP-PLATFORM-MIB::ciC23hRaidDiskRebuildingEv13*

SNMP Enterprise : *.1.3.6.1.4.1.13336.2.2.3.23.1.4*

SNMP Trap Number : *13*

## **Variables**

The RaidDiskRebuilding message contains the following variables:

#### Table 1. RaidDiskRebuilding Message Variables

#### **1. SerialNumber**

The serial number of the appliance sending the trap.

- **Type** : String
- **SNMP Object Name** : CASTIRON-IA-MIB::ciIaPlatSerialNumber
- **SNMP OID** : 1.3.6.1.4.1.13336.2.2.2.1.1.3.3

#### **2. Severity**

Severity of the Notification.

- **Type** : Integer
- **SNMP Object Name** : CASTIRON-REGISTRATIONS-MIB::ciEvSeverity
- **SNMP OID** : 1.3.6.1.4.1.13336.2.2.1.2.1

#### **3. DiskID**

Identifier associated with the associated disk.

- **Type** : Integer
- **SNMP Object Name** : CASTIRON-COMP-PLATFORM-MIB::ciC23hEv13DiskID
- **SNMP OID** : .1.3.6.1.4.1.13336.2.2.3.23.1.4.1.13.1

#### **4. AffectedAppliance**

Serial number of the affected appliance. In some cases this could be different than the serial number of the appliance sending a notification, particularly in the case of High Availability pairs where the Active peer could send a notification on behalf of the Standby peer.

- **Type** : String
- **SNMP Object Name** : CASTIRON-REGISTRATIONS-MIB::ciEvAffectedAppliance
- **SNMP OID** : .1.3.6.1.4.1.13336.2.2.1.2.5

**Parent topic:** Platform Hardware [Notifications](#page-1844-0)

#### **Feedback** | **Notices**

**Edd** Last updated: Thursday, December 17, 2015 file:///dcs/markdown/workspace/Transform/out.html

<span id="page-1864-0"></span>http://pic.dhe.ibm.com/infocenter/wci/v7r0m0/topic/com.ibm.wci.notifications\_reference.doc/platform/platfo rm\_hardware\_raiddiskrebuilding\_message.html

## **SystemInitComplete**

The appliance is finished initializing after reboot.

This message indicates that the appliance is fully operational after completing a reboot.

Level : *Info*

Log Message : *The appliance {AffectedAppliance} is finished initializing after reboot.*

System : *Hardware*

SNMP Name : *CASTIRON-COMP-PLATFORM-MIB::ciC23hSystemInitCompleteEv21*

SNMP Enterprise : *.1.3.6.1.4.1.13336.2.2.3.23.1.4*

SNMP Trap Number : *21*

### **Variables**

The SystemInitComplete message contains the following variables:

#### Table 1. SystemInitComplete Message Variables

#### **1. SerialNumber**

The serial number of the appliance sending the trap.

- **Type** : String
- **SNMP Object Name** : CASTIRON-IA-MIB::ciIaPlatSerialNumber
- **SNMP OID** : 1.3.6.1.4.1.13336.2.2.2.1.1.3.3

#### **2. Severity**

Severity of the Notification.

- **Type** : Integer
- **SNMP Object Name** : CASTIRON-REGISTRATIONS-MIB::ciEvSeverity
- **SNMP OID** : 1.3.6.1.4.1.13336.2.2.1.2.1

#### **3. AffectedAppliance**

Serial number of the affected appliance. In some cases this could be different than the serial number of the appliance sending a notification, particularly in the case of High Availability pairs where the Active peer could send a notification on behalf of the Standby peer.

- **Type** : String
- **SNMP Object Name** : CASTIRON-REGISTRATIONS-MIB::ciEvAffectedAppliance
- **SNMP OID** : .1.3.6.1.4.1.13336.2.2.1.2.5

**Parent topic:** Platform Hardware [Notifications](#page-1844-0)

#### **Feedback** | **Notices**

**all** Last updated: Thursday, December 17, 2015 file:///dcs/markdown/workspace/Transform/out.html

<span id="page-1865-0"></span>http://pic.dhe.ibm.com/infocenter/wci/v7r0m0/topic/com.ibm.wci.notifications\_reference.doc/platform/platfo rm\_hardware\_systeminitcomplete\_message.html

## **SystemInitStarted**

The appliance is initializing after being shut down or rebooted.

The appliance sends this message early in the bootup process. This message is intended as informational, indicating that a reboot has occurred.

Level : *Info*

Log Message : *The appliance {AffectedAppliance} is initializing after being shut down or rebooted.*

System : *Hardware*

SNMP Name : *CASTIRON-COMP-PLATFORM-MIB::ciC23hSystemInitStartedEv20*

SNMP Enterprise : *.1.3.6.1.4.1.13336.2.2.3.23.1.4*

SNMP Trap Number : *20*

## **Variables**

The SystemInitStarted message contains the following variables:

#### Table 1. SystemInitStarted Message Variables

#### **1. SerialNumber**

The serial number of the appliance sending the trap.

- **Type** : String
- **SNMP Object Name** : CASTIRON-IA-MIB::ciIaPlatSerialNumber
- **SNMP OID** : 1.3.6.1.4.1.13336.2.2.2.1.1.3.3

#### **2. Severity**

Severity of the Notification.

- **Type** : Integer
- **SNMP Object Name** : CASTIRON-REGISTRATIONS-MIB::ciEvSeverity
- **SNMP OID** : 1.3.6.1.4.1.13336.2.2.1.2.1

#### **3. AffectedAppliance**

Serial number of the affected appliance. In some cases this could be different than the serial number of the appliance sending a notification, particularly in the case of High Availability pairs where the Active peer could send a notification on behalf of the Standby peer.

- **Type** : String
- **SNMP Object Name** : CASTIRON-REGISTRATIONS-MIB::ciEvAffectedAppliance
- **SNMP OID** : .1.3.6.1.4.1.13336.2.2.1.2.5

**Parent topic:** Platform Hardware [Notifications](#page-1844-0)

#### **Feedback** | **Notices**

**al** Last updated: Thursday, December 17, 2015 file:///dcs/markdown/workspace/Transform/out.html

http://pic.dhe.ibm.com/infocenter/wci/v7r0m0/topic/com.ibm.wci.notifications\_reference.doc/platform/platfo rm\_hardware\_systeminitstarted\_message.html

## <span id="page-1866-0"></span>**SystemRecoveryReboot**

Operational failure was detected. System is rebooting to recover.

The Cast Iron appliance continually monitors the health of components within the system. If a component has a momentary failure, the system may choose to reboot to recover from the situation. In the case of a recurring error, further reboots are not used until an hour has passed; instead the runtime is restarted. See the CLI command "system autoreboot" for information about controlling this behavior.

Level : *Warning*

Log Message : *Operational failure was detected on appliance {AffectedAppliance}. System is rebooting to recover. Uptime {Days} days, {Hours}:{Minutes}.*

System : *Hardware*

SNMP Name : *CASTIRON-COMP-PLATFORM-MIB::ciC23hSystemRecoveryRebootEv18*

SNMP Enterprise : *.1.3.6.1.4.1.13336.2.2.3.23.1.4*

## **Variables**

The SystemRecoveryReboot message contains the following variables:

#### Table 1. SystemRecoveryReboot Message Variables

#### **1. SerialNumber**

The serial number of the appliance sending the trap.

- **Type** : String
- **SNMP Object Name** : CASTIRON-IA-MIB::ciIaPlatSerialNumber
- **SNMP OID** : 1.3.6.1.4.1.13336.2.2.2.1.1.3.3

#### **2. Severity**

Severity of the Notification.

- **Type** : Integer
- **SNMP Object Name** : CASTIRON-REGISTRATIONS-MIB::ciEvSeverity
- **SNMP OID** : 1.3.6.1.4.1.13336.2.2.1.2.1

#### **3. AffectedAppliance**

Serial number of the affected appliance. In some cases this could be different than the serial number of the appliance sending a notification, particularly in the case of High Availability pairs where the Active peer could send a notification on behalf of the Standby peer.

- **Type** : String
- **SNMP Object Name** : CASTIRON-REGISTRATIONS-MIB::ciEvAffectedAppliance
- **SNMP OID** : .1.3.6.1.4.1.13336.2.2.1.2.5

#### **4. Days**

The number of days the system has been up since the last reboot.

- **Type** : Integer
- **SNMP Object Name** : CASTIRON-COMP-PLATFORM-MIB::ciC23hEv18Days
- **SNMP OID** : .1.3.6.1.4.1.13336.2.2.3.23.1.4.1.18.2

#### **5. Hours**

The number of hours the system has been up since the last reboot.

- **Type** : Integer
- **SNMP Object Name** : CASTIRON-COMP-PLATFORM-MIB::ciC23hEv18Hours
- **SNMP OID** : .1.3.6.1.4.1.13336.2.2.3.23.1.4.1.18.3

### **6. Minutes**

The number of minutes the system has been up since the last reboot.

- **Type** : Integer
- **SNMP Object Name** : CASTIRON-COMP-PLATFORM-MIB::ciC23hEv18Minutes

**SNMP OID** : .1.3.6.1.4.1.13336.2.2.3.23.1.4.1.18.4

**Parent topic:** Platform Hardware [Notifications](#page-1844-0)

#### **Feedback** | **Notices**

**Mandmundary**, December 17, 2015 file:///dcs/markdown/workspace/Transform/out.html

<span id="page-1868-0"></span>http://pic.dhe.ibm.com/infocenter/wci/v7r0m0/topic/com.ibm.wci.notifications\_reference.doc/platform/platfo rm\_hardware\_systemrecoveryreboot\_message.html

## **SystemRecoveryRestart**

Operational failure was detected. System is restarting to recover.

Level : *Warning*

Log Message : *Operational failure on appliance {AffectedAppliance} was detected. System is restarting to recover.*

System : *Hardware*

SNMP Name : *CASTIRON-COMP-PLATFORM-MIB::ciC23hSystemRecoveryRestartEv19*

SNMP Enterprise : *.1.3.6.1.4.1.13336.2.2.3.23.1.4*

SNMP Trap Number : *19*

## **Variables**

The SystemRecoveryRestart message contains the following variables:

#### Table 1. SystemRecoveryRestart Message Variables

#### **1. SerialNumber**

The serial number of the appliance sending the trap.

- **Type** : String
- **SNMP Object Name** : CASTIRON-IA-MIB::ciIaPlatSerialNumber
- **SNMP OID** : 1.3.6.1.4.1.13336.2.2.2.1.1.3.3

#### **2. Severity**

Severity of the Notification.

- **Type** : Integer
- **SNMP Object Name** : CASTIRON-REGISTRATIONS-MIB::ciEvSeverity
- **SNMP OID** : 1.3.6.1.4.1.13336.2.2.1.2.1

#### **3. AffectedAppliance**

Serial number of the affected appliance. In some cases this could be different than the serial number of the appliance sending a notification, particularly in the case of High Availability pairs where the Active peer could send a notification on behalf of the Standby peer.

- **Type** : String
- **SNMP Object Name** : CASTIRON-REGISTRATIONS-MIB::ciEvAffectedAppliance
- **SNMP OID** : .1.3.6.1.4.1.13336.2.2.1.2.5

**Parent topic:** Platform Hardware [Notifications](#page-1844-0)

#### **Feedback** | **Notices**

**all** Last updated: Thursday, December 17, 2015 file:///dcs/markdown/workspace/Transform/out.html

<span id="page-1869-0"></span>http://pic.dhe.ibm.com/infocenter/wci/v7r0m0/topic/com.ibm.wci.notifications\_reference.doc/platform/platfo rm\_hardware\_systemrecoveryrestart\_message.html

## **TemperatureOutOfRange**

A monitored temperature within the appliance is too high, which could lead to future failures.

Level : *Severe*

Log Message : *Temperature {TempID} on appliance {AffectedAppliance} is out of range. Current= {CurrentTemperature} deg C. Maximum={MaximumTemperature} deg C.*

System : *Hardware*

SNMP Name : *CASTIRON-COMP-PLATFORM-MIB::ciC23hTemperatureOutOfRangeEv3*

SNMP Enterprise : *.1.3.6.1.4.1.13336.2.2.3.23.1.4*

SNMP Trap Number : *3*

## **Variables**

The TemperatureOutOfRange message contains the following variables:

### Table 1. TemperatureOutOfRange Message Variables

#### **1. SerialNumber**

The serial number of the appliance sending the trap.

- **Type** : String
- **SNMP Object Name** : CASTIRON-IA-MIB::ciIaPlatSerialNumber
- **SNMP OID** : 1.3.6.1.4.1.13336.2.2.2.1.1.3.3

#### **2. Severity**

Severity of the Notification.

- **Type** : Integer
- **SNMP Object Name** : CASTIRON-REGISTRATIONS-MIB::ciEvSeverity
- **SNMP OID** : 1.3.6.1.4.1.13336.2.2.1.2.1

#### **3. TempID**

Identifier associated with the monitored temperature.

- **Type** : String
- **SNMP Object Name** : CASTIRON-COMP-PLATFORM-MIB::ciC23hEv3TempID
- **SNMP OID** : .1.3.6.1.4.1.13336.2.2.3.23.1.4.1.3.1

#### **4. AffectedAppliance**

Serial number of the affected appliance. In some cases this could be different than the serial number of the appliance sending a notification, particularly in the case of High Availability pairs where the Active peer could send a notification on behalf of the Standby peer.

- **Type** : String
- **SNMP Object Name** : CASTIRON-REGISTRATIONS-MIB::ciEvAffectedAppliance
- **SNMP OID** : .1.3.6.1.4.1.13336.2.2.1.2.5

#### **5. CurrentTemperature**

Current temperature in degrees Celcius.

- **Type** : Integer
- **SNMP Object Name** : CASTIRON-COMP-PLATFORM-MIB::ciC23hEv3CurrentTemperature
- **SNMP OID** : .1.3.6.1.4.1.13336.2.2.3.23.1.4.1.3.3

#### **6. MaximumTemperature**

Maximum allowed temperature in degrees Celcius.

- **Type** : Integer
- **SNMP Object Name** : CASTIRON-COMP-PLATFORM-MIB::ciC23hEv3MaximumTemperature
- **SNMP OID** : .1.3.6.1.4.1.13336.2.2.3.23.1.4.1.3.4

**Parent topic:** Platform Hardware [Notifications](#page-1844-0)

#### **Feedback** | **Notices**

**剑 Last updated: Thursday, December 17, 2015** file:///dcs/markdown/workspace/Transform/out.html

http://pic.dhe.ibm.com/infocenter/wci/v7r0m0/topic/com.ibm.wci.notifications\_reference.doc/platform/platfo rm\_hardware\_temperatureoutofrange\_message.html

## <span id="page-1870-0"></span>**TemperatureRestored**

A temperature which was previously out of range (too hot) has come back into range

Level : *Info*

Log Message : *Temperature {TempID} on appliance {AffectedAppliance} is restored. Current= {CurrentTemperature} deg C. Maximum={MaximumTemperature} deg C.*

System : *Hardware*

SNMP Name : *CASTIRON-COMP-PLATFORM-MIB::ciC23hTemperatureRestoredEv4*

SNMP Enterprise : *.1.3.6.1.4.1.13336.2.2.3.23.1.4*

SNMP Trap Number : *4*

## **Variables**

The TemperatureRestored message contains the following variables:

#### Table 1. TemperatureRestored Message Variables

#### **1. SerialNumber**

The serial number of the appliance sending the trap.

- **Type** : String
- **SNMP Object Name** : CASTIRON-IA-MIB::ciIaPlatSerialNumber
- **SNMP OID** : 1.3.6.1.4.1.13336.2.2.2.1.1.3.3

#### **2. Severity**

Severity of the Notification.

- **Type** : Integer
- **SNMP Object Name** : CASTIRON-REGISTRATIONS-MIB::ciEvSeverity
- **SNMP OID** : 1.3.6.1.4.1.13336.2.2.1.2.1

#### **3. TempID**

Identifier associated with the monitored temperature.

- **Type** : String
- **SNMP Object Name** : CASTIRON-COMP-PLATFORM-MIB::ciC23hEv4TempID
- **SNMP OID** : .1.3.6.1.4.1.13336.2.2.3.23.1.4.1.4.1

#### **4. AffectedAppliance**

Serial number of the affected appliance. In some cases this could be different than the serial number of the appliance sending a notification, particularly in the case of High Availability pairs where the Active peer could send a notification on behalf of the Standby peer.

- **Type** : String
- **SNMP Object Name** : CASTIRON-REGISTRATIONS-MIB::ciEvAffectedAppliance
- **SNMP OID** : .1.3.6.1.4.1.13336.2.2.1.2.5

#### **5. CurrentTemperature**

Current temperature in degrees Celcius.
- **Type** : Integer
- **SNMP Object Name** : CASTIRON-COMP-PLATFORM-MIB::ciC23hEv4CurrentTemperature
- **SNMP OID** : .1.3.6.1.4.1.13336.2.2.3.23.1.4.1.4.3

## **6. MaximumTemperature**

Maximum allowed temperature in degrees Celcius.

- **Type** : Integer
- **SNMP Object Name** : CASTIRON-COMP-PLATFORM-MIB::ciC23hEv4MaximumTemperature
- **SNMP OID** : .1.3.6.1.4.1.13336.2.2.3.23.1.4.1.4.4

**Parent topic:** Platform Hardware [Notifications](#page-1844-0)

#### **Feedback** | **Notices**

**al** Last updated: Thursday, December 17, 2015 file:///dcs/markdown/workspace/Transform/out.html

http://pic.dhe.ibm.com/infocenter/wci/v7r0m0/topic/com.ibm.wci.notifications\_reference.doc/platform/platfo rm\_hardware\_temperaturerestored\_message.html

# **UpgradeComplete**

The Cast Iron firmware was successfully upgraded.

Level : *Info*

Log Message : *Successfully upgraded Cast Iron firmware on appliance {AffectedAppliance} from version {OldVersion} to version {NewVersion}.*

System : *Hardware*

SNMP Name : *CASTIRON-COMP-PLATFORM-MIB::ciC23hUpgradeCompleteEv16*

SNMP Enterprise : *.1.3.6.1.4.1.13336.2.2.3.23.1.4*

SNMP Trap Number : *16*

## **Variables**

The UpgradeComplete message contains the following variables:

## Table 1. UpgradeComplete Message Variables

## **1. SerialNumber**

The serial number of the appliance sending the trap.

- **Type** : String
- **SNMP Object Name** : CASTIRON-IA-MIB::ciIaPlatSerialNumber
- **SNMP OID** : 1.3.6.1.4.1.13336.2.2.2.1.1.3.3

## **2. Severity**

Severity of the Notification.

- **Type** : Integer
- **SNMP Object Name** : CASTIRON-REGISTRATIONS-MIB::ciEvSeverity
- **SNMP OID** : 1.3.6.1.4.1.13336.2.2.1.2.1

## **3. AffectedAppliance**

Serial number of the affected appliance. In some cases this could be different than the serial number of the appliance sending a notification, particularly in the case of High Availability pairs where the Active peer could send a notification on behalf of the Standby peer.

- **Type** : String
- **SNMP Object Name** : CASTIRON-REGISTRATIONS-MIB::ciEvAffectedAppliance
- **SNMP OID** : .1.3.6.1.4.1.13336.2.2.1.2.5

## **4. OldVersion**

The version of firmware which previously was operating on the Cast Iron appliance.

- **Type** : String
- **SNMP Object Name** : CASTIRON-COMP-PLATFORM-MIB::ciC23hEv16OldVersion
- **SNMP OID** : .1.3.6.1.4.1.13336.2.2.3.23.1.4.1.16.2

#### **5. NewVersion**

The version of firmware which is currently operating on the Cast Iron appliance.

- **Type** : String
- **SNMP Object Name** : CASTIRON-COMP-PLATFORM-MIB::ciC23hEv16NewVersion
- **SNMP OID** : .1.3.6.1.4.1.13336.2.2.3.23.1.4.1.16.3

**Parent topic:** Platform Hardware [Notifications](#page-1844-0)

## **Feedback** | **Notices**

**all** Last updated: Thursday, December 17, 2015 file:///dcs/markdown/workspace/Transform/out.html

http://pic.dhe.ibm.com/infocenter/wci/v7r0m0/topic/com.ibm.wci.notifications\_reference.doc/platform/platfo rm\_hardware\_upgradecomplete\_message.html

# **UpgradeFailed**

The attempt to upgrade the Cast Iron firmware has failed.

Level : *Severe*

Log Message : *Attempt to upgrade Cast Iron firmware on appliance {AffectedAppliance} from version {OldVersion} to version {NewVersion} failed: {Message}.*

System : *Hardware*

SNMP Name : *CASTIRON-COMP-PLATFORM-MIB::ciC23hUpgradeFailedEv17*

SNMP Enterprise : *.1.3.6.1.4.1.13336.2.2.3.23.1.4*

SNMP Trap Number : *17*

## **Variables**

The UpgradeFailed message contains the following variables:

## Table 1. UpgradeFailed Message Variables

#### **1. SerialNumber**

The serial number of the appliance sending the trap.

- **Type** : String
- **SNMP Object Name** : CASTIRON-IA-MIB::ciIaPlatSerialNumber
- **SNMP OID** : 1.3.6.1.4.1.13336.2.2.2.1.1.3.3

#### **2. Severity**

Severity of the Notification.

- **Type** : Integer
- **SNMP Object Name** : CASTIRON-REGISTRATIONS-MIB::ciEvSeverity
- **SNMP OID** : 1.3.6.1.4.1.13336.2.2.1.2.1

## **3. AffectedAppliance**

Serial number of the affected appliance. In some cases this could be different than the serial number of the appliance sending a notification, particularly in the case of High Availability pairs where the Active peer could send a notification on behalf of the Standby peer.

- **Type** : String
- **SNMP Object Name** : CASTIRON-REGISTRATIONS-MIB::ciEvAffectedAppliance
- **SNMP OID** : .1.3.6.1.4.1.13336.2.2.1.2.5

#### **4. OldVersion**

The version of firmware which is currently operating on the Cast Iron appliance.

- **Type** : String
- **SNMP Object Name** : CASTIRON-COMP-PLATFORM-MIB::ciC23hEv17OldVersion
- **SNMP OID** : .1.3.6.1.4.1.13336.2.2.3.23.1.4.1.17.2

## **5. NewVersion**

The version of the attempted firmware upgrade.

- **Type** : String
- **SNMP Object Name** : CASTIRON-COMP-PLATFORM-MIB::ciC23hEv17NewVersion
- **SNMP OID** : .1.3.6.1.4.1.13336.2.2.3.23.1.4.1.17.3

#### **6. Message**

Textual description of the error.

- **Type** : String
- **SNMP Object Name** : CASTIRON-REGISTRATIONS-MIB::ciEvMessage
- **SNMP OID** : .1.3.6.1.4.1.13336.2.2.1.2.2

**Parent topic:** Platform Hardware [Notifications](#page-1844-0)

## **Feedback** | **Notices**

Last updated: Thursday, December 17, 2015 file:///dcs/markdown/workspace/Transform/out.html

http://pic.dhe.ibm.com/infocenter/wci/v7r0m0/topic/com.ibm.wci.notifications\_reference.doc/platform/platfo rm\_hardware\_upgradefailed\_message.html

# <span id="page-1875-1"></span>**Platform Network Notifications**

Provides a comprehensive list of network notifications sent from the Platform Module.

- **[NetworkAutohost](#page-1875-0)** The Autohost feature has added the appliance's hostname and IP address to /etc/hosts.
- [NetworkInvalidRoute](#page-1877-0) Could not add a requested network route.
- [NetworkLinkDown](#page-1878-0) The network link is down (offline). • [NetworkLinkUp](#page-1879-0)
	- The network link is up (online).

**Parent topic:** [Platform](#page-1841-0) Module

## **Feedback** | **Notices**

**all** Last updated: Thursday, December 17, 2015 file:///dcs/markdown/workspace/Transform/out.html

<span id="page-1875-0"></span>http://pic.dhe.ibm.com/infocenter/wci/v7r0m0/topic/com.ibm.wci.notifications\_reference.doc/platform/platfo rm\_network\_notifications\_list.html

# **NetworkAutohost**

The Autohost feature has added the appliance's hostname and IP address to /etc/hosts.

The appliance requires the ability to resolve its own hostname to an IP address. The mapping is validated each time the appliance's network subsystem is started, and may be determined by DNS lookup or from an entry

which was manually added via the CLI. If the appliance cannot determine the mapping this way, the autohost feature automatically adds a "best-guess" entry. While this automatic entry may work in many circumstances, it is not guaranteed to allow proper appliance operation in all environments. This notification may indicate a misconfiguration in the network. Therefore it is recommended that the user examine the appliance's network configuration and either enter the appliance's IP address and hostame to DNS, or manually add an entry to /etc/hosts by using the CLI command "net add etchost".

Level : *Warning*

Log Message : *Automatically added entry to /etc/hosts with hostname {Hostname} and IP address {IPAddress}.*

System : *Network*

SNMP Name : *CASTIRON-COMP-PLATFORM-MIB::ciC23nNetworkAutohostEv3*

SNMP Enterprise : *.1.3.6.1.4.1.13336.2.2.3.23.1.5*

SNMP Trap Number : *3*

## **Variables**

The NetworkAutohost message contains the following variables:

## Table 1. NetworkAutohost Message Variables

## **1. SerialNumber**

The serial number of the appliance sending the trap.

- **Type** : String
- **SNMP Object Name** : CASTIRON-IA-MIB::ciIaPlatSerialNumber
- **SNMP OID** : 1.3.6.1.4.1.13336.2.2.2.1.1.3.3

## **2. Severity**

Severity of the Notification.

- **Type** : Integer
- **SNMP Object Name** : CASTIRON-REGISTRATIONS-MIB::ciEvSeverity
- **SNMP OID** : 1.3.6.1.4.1.13336.2.2.1.2.1

## **3. Hostname**

Hostname of the appliance as added to /etc/hosts.

- **Type** : String
- **SNMP Object Name** : CASTIRON-COMP-PLATFORM-MIB::ciC23nEv3Hostname
- **SNMP OID** : .1.3.6.1.4.1.13336.2.2.3.23.1.5.1.3.1

### **4. IPAddress**

IP Address of the appliance as added to /etc/hosts.

- **Type** : String
- **SNMP Object Name** : CASTIRON-COMP-PLATFORM-MIB::ciC23nEv3IPAddress
- **SNMP OID** : .1.3.6.1.4.1.13336.2.2.3.23.1.5.1.3.2

#### **Feedback** | **Notices**

**al** Last updated: Thursday, December 17, 2015 file:///dcs/markdown/workspace/Transform/out.html

<span id="page-1877-0"></span>http://pic.dhe.ibm.com/infocenter/wci/v7r0m0/topic/com.ibm.wci.notifications\_reference.doc/platform/platfo rm\_network\_networkautohost\_message.html

# **NetworkInvalidRoute**

Could not add a requested network route.

One of the requested custom routes could not be added. Please check the network configuration, paying particular attention to the gateway IP address and the ethernet link.

Level : *Warning*

Log Message : *Could not add route to {DestinationIP} on {LinkName}.*

System : *Network*

SNMP Name : *CASTIRON-COMP-PLATFORM-MIB::ciC23nNetworkInvalidRouteEv4*

SNMP Enterprise : *.1.3.6.1.4.1.13336.2.2.3.23.1.5*

SNMP Trap Number : *4*

## **Variables**

The NetworkInvalidRoute message contains the following variables:

#### Table 1. NetworkInvalidRoute Message Variables

#### **1. SerialNumber**

The serial number of the appliance sending the trap.

- **Type** : String
- **SNMP Object Name** : CASTIRON-IA-MIB::ciIaPlatSerialNumber
- **SNMP OID** : 1.3.6.1.4.1.13336.2.2.2.1.1.3.3

#### **2. Severity**

Severity of the Notification.

- **Type** : Integer
- **SNMP Object Name** : CASTIRON-REGISTRATIONS-MIB::ciEvSeverity
- **SNMP OID** : 1.3.6.1.4.1.13336.2.2.1.2.1

#### **3. DestinationIP**

IP address or netmask defining the requested route.

- **Type** : String
- **SNMP Object Name** : CASTIRON-COMP-PLATFORM-MIB::ciC23nEv4DestinationIP
- **SNMP OID** : .1.3.6.1.4.1.13336.2.2.3.23.1.5.1.4.1

### **4. LinkName**

Name of the network link.

- **Type** : String
- **SNMP Object Name** : CASTIRON-COMP-PLATFORM-MIB::ciC23nEv4LinkName
- **SNMP OID** : .1.3.6.1.4.1.13336.2.2.3.23.1.5.1.4.2

**Parent topic:** Platform Network [Notifications](#page-1875-1)

## **Feedback** | **Notices**

**all** Last updated: Thursday, December 17, 2015 file:///dcs/markdown/workspace/Transform/out.html

http://pic.dhe.ibm.com/infocenter/wci/v7r0m0/topic/com.ibm.wci.notifications\_reference.doc/platform/platfo rm\_network\_networkinvalidroute\_message.html

## <span id="page-1878-0"></span>**NetworkLinkDown**

The network link is down (offline).

The network link could be reported as down because the ethernet cable has been disconnected or the remote host or switch has disabled the port. To adjust or disable network link detection, see the CLI reference guide for the command "net set carrier".

Level : *Warning*

Log Message : *Network link {LinkName} on appliance {AffectedAppliance} is down (offline).*

System : *Network*

SNMP Name : *CASTIRON-COMP-PLATFORM-MIB::ciC23nNetworkLinkDownEv2*

SNMP Enterprise : *.1.3.6.1.4.1.13336.2.2.3.23.1.5*

SNMP Trap Number : *2*

## **Variables**

The NetworkLinkDown message contains the following variables:

## Table 1. NetworkLinkDown Message Variables

## **1. SerialNumber**

The serial number of the appliance sending the trap.

- **Type** : String
- **SNMP Object Name** : CASTIRON-IA-MIB::ciIaPlatSerialNumber
- **SNMP OID** : 1.3.6.1.4.1.13336.2.2.2.1.1.3.3

#### **2. Severity**

Severity of the Notification.

- **Type** : Integer
- **SNMP Object Name** : CASTIRON-REGISTRATIONS-MIB::ciEvSeverity
- **SNMP OID** : 1.3.6.1.4.1.13336.2.2.1.2.1

#### **3. LinkName**

Name of the network link.

- **Type** : String
- **SNMP Object Name** : CASTIRON-COMP-PLATFORM-MIB::ciC23nEv2LinkName
- **SNMP OID** : .1.3.6.1.4.1.13336.2.2.3.23.1.5.1.2.1

#### **4. AffectedAppliance**

Serial number of the affected appliance. In some cases this could be different than the serial number of the appliance sending a notification, particularly in the case of High Availability pairs where the Active peer could send a notification on behalf of the Standby peer.

- **Type** : String
- **SNMP Object Name** : CASTIRON-REGISTRATIONS-MIB::ciEvAffectedAppliance
- **SNMP OID** : .1.3.6.1.4.1.13336.2.2.1.2.5

**Parent topic:** Platform Network [Notifications](#page-1875-1)

#### **Feedback** | **Notices**

**Mandmundatial: Thursday, December 17, 2015** file:///dcs/markdown/workspace/Transform/out.html

http://pic.dhe.ibm.com/infocenter/wci/v7r0m0/topic/com.ibm.wci.notifications\_reference.doc/platform/platfo rm\_network\_networklinkdown\_message.html

# <span id="page-1879-0"></span>**NetworkLinkUp**

The network link is up (online).

Level : *Info*

Log Message : *Network link {LinkName} on appliance {AffectedAppliance} is up (online).*

System : *Network*

SNMP Name : *CASTIRON-COMP-PLATFORM-MIB::ciC23nNetworkLinkUpEv1*

SNMP Enterprise : *.1.3.6.1.4.1.13336.2.2.3.23.1.5*

SNMP Trap Number : *1*

## **Variables**

The NetworkLinkUp message contains the following variables:

## Table 1. NetworkLinkUp Message Variables

## **1. SerialNumber**

The serial number of the appliance sending the trap.

- **Type** : String
- **SNMP Object Name** : CASTIRON-IA-MIB::ciIaPlatSerialNumber
- **SNMP OID** : 1.3.6.1.4.1.13336.2.2.2.1.1.3.3

#### **2. Severity**

Severity of the Notification.

- **Type** : Integer
- **SNMP Object Name** : CASTIRON-REGISTRATIONS-MIB::ciEvSeverity
- **SNMP OID** : 1.3.6.1.4.1.13336.2.2.1.2.1

## **3. LinkName**

Name of the network link.

- **Type** : String
- **SNMP Object Name** : CASTIRON-COMP-PLATFORM-MIB::ciC23nEv1LinkName
- **SNMP OID** : .1.3.6.1.4.1.13336.2.2.3.23.1.5.1.1.1

## **4. AffectedAppliance**

Serial number of the affected appliance. In some cases this could be different than the serial number of the appliance sending a notification, particularly in the case of High Availability pairs where the Active peer could send a notification on behalf of the Standby peer.

- **Type** : String
- **SNMP Object Name** : CASTIRON-REGISTRATIONS-MIB::ciEvAffectedAppliance
- **SNMP OID** : .1.3.6.1.4.1.13336.2.2.1.2.5

**Parent topic:** Platform Network [Notifications](#page-1875-1)

## **Feedback** | **Notices**

**all** Last updated: Thursday, December 17, 2015 file:///dcs/markdown/workspace/Transform/out.html

http://pic.dhe.ibm.com/infocenter/wci/v7r0m0/topic/com.ibm.wci.notifications\_reference.doc/platform/platfo rm\_network\_networklinkup\_message.html

# <span id="page-1881-0"></span>**Platform Resources Notifications**

Provides a comprehensive list of resources notifications sent from the Platform Module.

[DiskUsageCritOk](#page-1882-0)

Disk space usage is below the critical threshold.

- [DiskUsageCritical](#page-1883-0)
- Disk space usage has exceeded the critical threshold.
- [DiskUsageWarnOk](#page-1885-0)

Disk space usage is below the warning threshold.

[DiskUsageWarning](#page-1886-0)

Disk space usage has exceeded the warning threshold.

• [HighAvailVersionError](#page-1887-0)

The version of CIOS running on Standby does not match that running on Active.

[LargeFileWarning](#page-1888-0)

Large file taking up space on heavily loaded disk.

- [OrcmonArchiveError](#page-1889-0) Job log archive error.
- [OrcmonDatabaseError](#page-1890-0)
- Job log database error.
- [OrcmonDiskFull](#page-1891-0)

Normal job log purging did not clear enough disk space. Purging half of all job logs in attempt to recover disk space.

[OrcmonDiskFullNoPurge](#page-1893-0)

Failed to purge any job logs to recover disk space.

- [OrcmonDiskTrigger](#page-1894-0) Job log purge was initiated due to an available disk space trigger.
- [OrcmonExportCdError](#page-1895-0) Could not upload the job log archive file to the FTP server: Could not cd to the destination directory.
- [OrcmonExportError](#page-1896-0)

Failure uploading archive file to FTP server.

- [OrcmonExportFTP](#page-1897-0) Exporting archive file to FTP server.
- [OrcmonExportLocal](#page-1899-0)

Exporting job log data to a local archive file.

[OrcmonExportStoreErr](#page-1900-0)

Failure uploading archive file to FTP server: Could not store file.

- [OrcmonExportedJobs](#page-1901-0) Exported jobs from the job log.
- [OrcmonPurgeByCompl](#page-1902-0) Job log purge has been triggered based on the number of stored completed jobs.
- [OrcmonPurgeByErrored](#page-1903-0) Job log purge has been triggered based on the number of stored errored jobs.
- [OrcmonPurgeByTime](#page-1904-0) Job log purge has been triggered based on the amount of time since the last purge.
- [OrcmonPurgeByTimeNP](#page-1905-0)

Job log purge has been triggered based on the amount of time since collection began.

- [OrcmonPurgeFailed](#page-1906-0) Job log purge/archive failed.
- [SwapUsageCritOk](#page-1907-0) Swap space usage is below the critical threshold.
- [SwapUsageCritical](#page-1908-0) Swap space usage has exceeded the critical threshold.

[SwapUsageWarnOk](#page-1909-0)

Swap space usage is below the warning threshold.

[SwapUsageWarning](#page-1911-0) Swap space usage has exceeded the warning threshold.

**Parent topic:** [Platform](#page-1841-0) Module

#### **Feedback** | **Notices**

Last updated: Thursday, December 17, 2015 file:///dcs/markdown/workspace/Transform/out.html

<span id="page-1882-0"></span>http://pic.dhe.ibm.com/infocenter/wci/v7r0m0/topic/com.ibm.wci.notifications\_reference.doc/platform/platfo rm\_resources\_notifications\_list.html

# **DiskUsageCritOk**

Disk space usage is below the critical threshold.

Level : *Info*

Log Message : *Disk space usage on {Disk} is now below the {Threshold}% critical threshold - current usage is {Usage}%*

System : *Resources*

SNMP Name : *CASTIRON-COMP-PLATFORM-MIB::ciC23rDiskUsageCritOkEv6*

SNMP Enterprise : *.1.3.6.1.4.1.13336.2.2.3.23.1.6*

SNMP Trap Number : *6*

## **Variables**

The DiskUsageCritOk message contains the following variables:

## Table 1. DiskUsageCritOk Message Variables

#### **1. SerialNumber**

The serial number of the appliance sending the trap.

- **Type** : String
- **SNMP Object Name** : CASTIRON-IA-MIB::ciIaPlatSerialNumber
- **SNMP OID** : 1.3.6.1.4.1.13336.2.2.2.1.1.3.3

#### **2. Severity**

Severity of the Notification.

- **Type** : Integer
- **SNMP Object Name** : CASTIRON-REGISTRATIONS-MIB::ciEvSeverity
- **SNMP OID** : 1.3.6.1.4.1.13336.2.2.1.2.1

# **3. Disk** Name of the disk being monitored **Type** : String **SNMP Object Name** : CASTIRON-COMP-PLATFORM-MIB::ciC23rEv6Disk **SNMP OID** : .1.3.6.1.4.1.13336.2.2.3.23.1.6.1.6.1 **4. Threshold** Disk usage threshold **Type** : Integer **SNMP Object Name** : CASTIRON-COMP-PLATFORM-MIB::ciC23rEv6Threshold **SNMP OID** : .1.3.6.1.4.1.13336.2.2.3.23.1.6.1.6.2 **5. Usage** Current disk usage **Type** : Integer

- **SNMP Object Name** : CASTIRON-COMP-PLATFORM-MIB::ciC23rEv6Usage
- **SNMP OID** : .1.3.6.1.4.1.13336.2.2.3.23.1.6.1.6.3

**Parent topic:** Platform Resources [Notifications](#page-1881-0)

## **Feedback** | **Notices**

**all** Last updated: Thursday, December 17, 2015 file:///dcs/markdown/workspace/Transform/out.html

http://pic.dhe.ibm.com/infocenter/wci/v7r0m0/topic/com.ibm.wci.notifications\_reference.doc/platform/platfo rm\_resources\_diskusagecritok\_message.html

# <span id="page-1883-0"></span>**DiskUsageCritical**

Disk space usage has exceeded the critical threshold.

Level : *Severe*

Log Message : *Disk space usage on {Disk} has exceeded the {Threshold}% critical threshold - current usage is {Usage}%*

System : *Resources*

SNMP Name : *CASTIRON-COMP-PLATFORM-MIB::ciC23rDiskUsageCriticalEv8*

SNMP Enterprise : *.1.3.6.1.4.1.13336.2.2.3.23.1.6*

SNMP Trap Number : *8*

## **Variables**

The DiskUsageCritical message contains the following variables:

## Table 1. DiskUsageCritical Message Variables

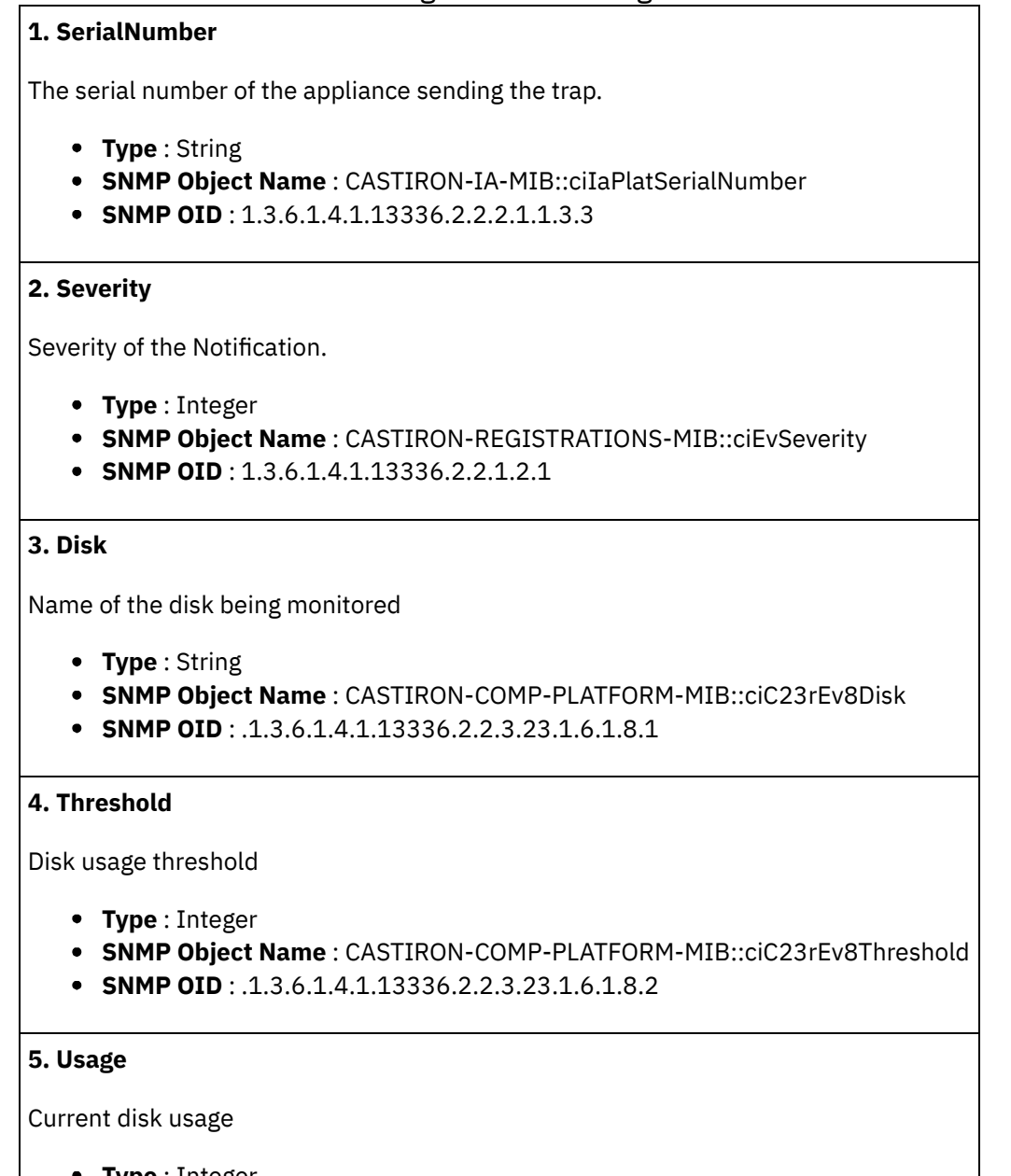

- **Type** : Integer
- **SNMP Object Name** : CASTIRON-COMP-PLATFORM-MIB::ciC23rEv8Usage
- **SNMP OID** : .1.3.6.1.4.1.13336.2.2.3.23.1.6.1.8.3

```
Parent topic: Platform Resources Notifications
```
#### **Feedback** | **Notices**

**la** Last updated: Thursday, December 17, 2015 file:///dcs/markdown/workspace/Transform/out.html

http://pic.dhe.ibm.com/infocenter/wci/v7r0m0/topic/com.ibm.wci.notifications\_reference.doc/platform/platfo rm\_resources\_diskusagecritical\_message.html

# <span id="page-1885-0"></span>**DiskUsageWarnOk**

Disk space usage is below the warning threshold.

Level : *Info*

Log Message : *Disk space usage on {Disk} is now below the {Threshold}% warning threshold - current usage is {Usage}%*

System : *Resources*

SNMP Name : *CASTIRON-COMP-PLATFORM-MIB::ciC23rDiskUsageWarnOkEv5*

SNMP Enterprise : *.1.3.6.1.4.1.13336.2.2.3.23.1.6*

SNMP Trap Number : *5*

## **Variables**

The DiskUsageWarnOk message contains the following variables:

## Table 1. DiskUsageWarnOk Message Variables

## **1. SerialNumber**

The serial number of the appliance sending the trap.

- **Type** : String
- **SNMP Object Name** : CASTIRON-IA-MIB::ciIaPlatSerialNumber
- **SNMP OID** : 1.3.6.1.4.1.13336.2.2.2.1.1.3.3

## **2. Severity**

Severity of the Notification.

- **Type** : Integer
- **SNMP Object Name** : CASTIRON-REGISTRATIONS-MIB::ciEvSeverity
- **SNMP OID** : 1.3.6.1.4.1.13336.2.2.1.2.1

## **3. Disk**

Name of the disk being monitored

- **Type** : String
- **SNMP Object Name** : CASTIRON-COMP-PLATFORM-MIB::ciC23rEv5Disk
- **SNMP OID** : .1.3.6.1.4.1.13336.2.2.3.23.1.6.1.5.1

## **4. Threshold**

Disk usage threshold

- **Type** : Integer
- **SNMP Object Name** : CASTIRON-COMP-PLATFORM-MIB::ciC23rEv5Threshold
- **SNMP OID** : .1.3.6.1.4.1.13336.2.2.3.23.1.6.1.5.2

**5. Usage**

Current disk usage

- **Type** : Integer
- **SNMP Object Name** : CASTIRON-COMP-PLATFORM-MIB::ciC23rEv5Usage
- **SNMP OID** : .1.3.6.1.4.1.13336.2.2.3.23.1.6.1.5.3

**Parent topic:** Platform Resources [Notifications](#page-1881-0)

#### **Feedback** | **Notices**

**al** Last updated: Thursday, December 17, 2015 file:///dcs/markdown/workspace/Transform/out.html

<span id="page-1886-0"></span>http://pic.dhe.ibm.com/infocenter/wci/v7r0m0/topic/com.ibm.wci.notifications\_reference.doc/platform/platfo rm\_resources\_diskusagewarnok\_message.html

# **DiskUsageWarning**

Disk space usage has exceeded the warning threshold.

Level : *Warning*

Log Message : *Disk space usage on {Disk} has exceeded the {Threshold}% warning threshold - current usage is {Usage}%*

System : *Resources*

SNMP Name : *CASTIRON-COMP-PLATFORM-MIB::ciC23rDiskUsageWarningEv7*

SNMP Enterprise : *.1.3.6.1.4.1.13336.2.2.3.23.1.6*

SNMP Trap Number : *7*

## **Variables**

The DiskUsageWarning message contains the following variables:

## Table 1. DiskUsageWarning Message Variables

## **1. SerialNumber**

The serial number of the appliance sending the trap.

- **Type** : String
- **SNMP Object Name** : CASTIRON-IA-MIB::ciIaPlatSerialNumber
- **SNMP OID** : 1.3.6.1.4.1.13336.2.2.2.1.1.3.3

#### **2. Severity**

Severity of the Notification.

- **Type** : Integer
- **SNMP Object Name** : CASTIRON-REGISTRATIONS-MIB::ciEvSeverity

**SNMP OID** : 1.3.6.1.4.1.13336.2.2.1.2.1

## **3. Disk**

Name of the disk being monitored

- **Type** : String
- **SNMP Object Name** : CASTIRON-COMP-PLATFORM-MIB::ciC23rEv7Disk
- **SNMP OID** : .1.3.6.1.4.1.13336.2.2.3.23.1.6.1.7.1

## **4. Threshold**

Disk usage threshold

- **Type** : Integer
- **SNMP Object Name** : CASTIRON-COMP-PLATFORM-MIB::ciC23rEv7Threshold
- **SNMP OID** : .1.3.6.1.4.1.13336.2.2.3.23.1.6.1.7.2

**5. Usage**

Current disk usage

- **Type** : Integer
- **SNMP Object Name** : CASTIRON-COMP-PLATFORM-MIB::ciC23rEv7Usage
- **SNMP OID** : .1.3.6.1.4.1.13336.2.2.3.23.1.6.1.7.3

**Parent topic:** Platform Resources [Notifications](#page-1881-0)

## **Feedback** | **Notices**

**all** Last updated: Thursday, December 17, 2015 file:///dcs/markdown/workspace/Transform/out.html

http://pic.dhe.ibm.com/infocenter/wci/v7r0m0/topic/com.ibm.wci.notifications\_reference.doc/platform/platfo rm\_resources\_diskusagewarning\_message.html

# <span id="page-1887-0"></span>**HighAvailVersionError**

The version of CIOS running on Standby does not match that running on Active.

Level : *Severe* Log Message : *HA peers are running different versions of CIOS!* System : *Resources* SNMP Name : *CASTIRON-COMP-PLATFORM-MIB::ciC23rHighAvailVersionErrorEv23* SNMP Enterprise : *.1.3.6.1.4.1.13336.2.2.3.23.1.6*

SNMP Trap Number : *23*

The HighAvailVersionError message contains the following variables:

## Table 1. HighAvailVersionError Message Variables

### **1. SerialNumber**

The serial number of the appliance sending the trap.

- **Type** : String
- **SNMP Object Name** : CASTIRON-IA-MIB::ciIaPlatSerialNumber
- **SNMP OID** : 1.3.6.1.4.1.13336.2.2.2.1.1.3.3

#### **2. Severity**

Severity of the Notification.

- **Type** : Integer
- **SNMP Object Name** : CASTIRON-REGISTRATIONS-MIB::ciEvSeverity
- **SNMP OID** : 1.3.6.1.4.1.13336.2.2.1.2.1

**Parent topic:** Platform Resources [Notifications](#page-1881-0)

#### **Feedback** | **Notices**

**all** Last updated: Thursday, December 17, 2015 file:///dcs/markdown/workspace/Transform/out.html

http://pic.dhe.ibm.com/infocenter/wci/v7r0m0/topic/com.ibm.wci.notifications\_reference.doc/platform/platfo rm\_resources\_highavailversionerror\_message.html

# <span id="page-1888-0"></span>**LargeFileWarning**

Large file taking up space on heavily loaded disk.

Level : *Warning*

Log Message : *There is an unusually large file, {LargeFile}, of size {FileSize} MB.*

System : *Resources*

SNMP Name : *CASTIRON-COMP-PLATFORM-MIB::ciC23rLargeFileWarningEv24*

SNMP Enterprise : *.1.3.6.1.4.1.13336.2.2.3.23.1.6*

SNMP Trap Number : *24*

## **Variables**

The LargeFileWarning message contains the following variables:

Table 1. LargeFileWarning Message Variables

## **1. SerialNumber**

The serial number of the appliance sending the trap.

- **Type** : String
- **SNMP Object Name** : CASTIRON-IA-MIB::ciIaPlatSerialNumber
- **SNMP OID** : 1.3.6.1.4.1.13336.2.2.2.1.1.3.3

## **2. Severity**

Severity of the Notification.

- **Type** : Integer
- **SNMP Object Name** : CASTIRON-REGISTRATIONS-MIB::ciEvSeverity
- **SNMP OID** : 1.3.6.1.4.1.13336.2.2.1.2.1

## **3. LargeFile**

Large file on disk

- **Type** : String
- **SNMP Object Name** : CASTIRON-COMP-PLATFORM-MIB::ciC23rEv24LargeFile
- **SNMP OID** : .1.3.6.1.4.1.13336.2.2.3.23.1.6.1.24.1

## **4. FileSize**

Size of file in megabytes

- **Type** : Integer
- **SNMP Object Name** : CASTIRON-COMP-PLATFORM-MIB::ciC23rEv24FileSize
- **SNMP OID** : .1.3.6.1.4.1.13336.2.2.3.23.1.6.1.24.2

**Parent topic:** Platform Resources [Notifications](#page-1881-0)

## **Feedback** | **Notices**

**all** Last updated: Thursday, December 17, 2015 file:///dcs/markdown/workspace/Transform/out.html

http://pic.dhe.ibm.com/infocenter/wci/v7r0m0/topic/com.ibm.wci.notifications\_reference.doc/platform/platfo rm\_resources\_largefilewarning\_message.html

## <span id="page-1889-0"></span>**OrcmonArchiveError**

Job log archive error.

Level : *Severe*

Log Message : *An error occurred while archiving job logs. The error message is: {Message}*

System : *Resources*

SNMP Name : *CASTIRON-COMP-PLATFORM-MIB::ciC23rOrcmonArchiveErrorEv25*

SNMP Enterprise : *.1.3.6.1.4.1.13336.2.2.3.23.1.6*

SNMP Trap Number : *25*

## **Variables**

The OrcmonArchiveError message contains the following variables:

## Table 1. OrcmonArchiveError Message Variables

### **1. SerialNumber**

The serial number of the appliance sending the trap.

- **Type** : String
- **SNMP Object Name** : CASTIRON-IA-MIB::ciIaPlatSerialNumber
- **SNMP OID** : 1.3.6.1.4.1.13336.2.2.2.1.1.3.3

## **2. Severity**

Severity of the Notification.

- **Type** : Integer
- **SNMP Object Name** : CASTIRON-REGISTRATIONS-MIB::ciEvSeverity
- **SNMP OID** : 1.3.6.1.4.1.13336.2.2.1.2.1

## **3. Message**

Textual description of the error.

- **Type** : String
- **SNMP Object Name** : CASTIRON-REGISTRATIONS-MIB::ciEvMessage
- **SNMP OID** : .1.3.6.1.4.1.13336.2.2.1.2.2

**Parent topic:** Platform Resources [Notifications](#page-1881-0)

## **Feedback** | **Notices**

**al** Last updated: Thursday, December 17, 2015 file:///dcs/markdown/workspace/Transform/out.html

<span id="page-1890-0"></span>http://pic.dhe.ibm.com/infocenter/wci/v7r0m0/topic/com.ibm.wci.notifications\_reference.doc/platform/platfo rm\_resources\_orcmonarchiveerror\_message.html

# **OrcmonDatabaseError**

Job log database error.

Level : *Severe*

Log Message : *An error occurred while executing a query on the job log database. The error message is: {Message}*

System : *Resources*

SNMP Name : *CASTIRON-COMP-PLATFORM-MIB::ciC23rOrcmonDatabaseErrorEv26*

SNMP Enterprise : *.1.3.6.1.4.1.13336.2.2.3.23.1.6*

SNMP Trap Number : *26*

## **Variables**

The OrcmonDatabaseError message contains the following variables:

## Table 1. OrcmonDatabaseError Message Variables

#### **1. SerialNumber**

The serial number of the appliance sending the trap.

- **Type** : String
- **SNMP Object Name** : CASTIRON-IA-MIB::ciIaPlatSerialNumber
- **SNMP OID** : 1.3.6.1.4.1.13336.2.2.2.1.1.3.3

#### **2. Severity**

Severity of the Notification.

- **Type** : Integer
- **SNMP Object Name** : CASTIRON-REGISTRATIONS-MIB::ciEvSeverity
- **SNMP OID** : 1.3.6.1.4.1.13336.2.2.1.2.1

#### **3. Message**

Textual description of the error.

- **Type** : String
- **SNMP Object Name** : CASTIRON-REGISTRATIONS-MIB::ciEvMessage
- **SNMP OID** : .1.3.6.1.4.1.13336.2.2.1.2.2

**Parent topic:** Platform Resources [Notifications](#page-1881-0)

## **Feedback** | **Notices**

**all** Last updated: Thursday, December 17, 2015 file:///dcs/markdown/workspace/Transform/out.html

<span id="page-1891-0"></span>http://pic.dhe.ibm.com/infocenter/wci/v7r0m0/topic/com.ibm.wci.notifications\_reference.doc/platform/platfo rm\_resources\_orcmondatabaseerror\_message.html

# **OrcmonDiskFull**

Normal job log purging did not clear enough disk space. Purging half of all job logs in attempt to recover disk space.

Level : *Warning*

Log Message : *Job log purge triggered. Available disk space is {DiskAvailPct}%. Specified trigger is* {DiskAvailTrigger}%. Purging using properties failed to clear enough disk space. Purging half of all job logs in *attempt to recover disk space.*

System : *Resources*

SNMP Name : *CASTIRON-COMP-PLATFORM-MIB::ciC23rOrcmonDiskFullEv20*

SNMP Enterprise : *.1.3.6.1.4.1.13336.2.2.3.23.1.6*

SNMP Trap Number : *20*

## **Variables**

The OrcmonDiskFull message contains the following variables:

## Table 1. OrcmonDiskFull Message Variables

## **1. SerialNumber**

The serial number of the appliance sending the trap.

- **Type** : String
- **SNMP Object Name** : CASTIRON-IA-MIB::ciIaPlatSerialNumber
- **SNMP OID** : 1.3.6.1.4.1.13336.2.2.2.1.1.3.3

## **2. Severity**

Severity of the Notification.

- **Type** : Integer
- **SNMP Object Name** : CASTIRON-REGISTRATIONS-MIB::ciEvSeverity
- **SNMP OID** : 1.3.6.1.4.1.13336.2.2.1.2.1

## **3. DiskAvailPct**

Percentage of disk space which is currently available.

- **Type** : Integer
- **SNMP Object Name** : CASTIRON-COMP-PLATFORM-MIB::ciC23rEv20DiskAvailPct
- **SNMP OID** : .1.3.6.1.4.1.13336.2.2.3.23.1.6.1.20.1

#### **4. DiskAvailTrigger**

Percentage of available disk space which for triggers a purge.

- **Type** : Integer
- **SNMP Object Name** : CASTIRON-COMP-PLATFORM-MIB::ciC23rEv20DiskAvailTrigger
- **SNMP OID** : .1.3.6.1.4.1.13336.2.2.3.23.1.6.1.20.2

#### **Feedback** | **Notices**

**all** Last updated: Thursday, December 17, 2015 file:///dcs/markdown/workspace/Transform/out.html

<span id="page-1893-0"></span>http://pic.dhe.ibm.com/infocenter/wci/v7r0m0/topic/com.ibm.wci.notifications\_reference.doc/platform/platfo rm\_resources\_orcmondiskfull\_message.html

## **OrcmonDiskFullNoPurge**

Failed to purge any job logs to recover disk space.

Level : *Severe*

Log Message : *Failed to purge any job logs to recover disk space. Available disk space is {DiskAvailPct}%.*

System : *Resources*

SNMP Name : *CASTIRON-COMP-PLATFORM-MIB::ciC23rOrcmonDiskFullNoPurgeEv21*

SNMP Enterprise : *.1.3.6.1.4.1.13336.2.2.3.23.1.6*

SNMP Trap Number : *21*

## **Variables**

The OrcmonDiskFullNoPurge message contains the following variables:

#### Table 1. OrcmonDiskFullNoPurge Message Variables

## **1. SerialNumber**

The serial number of the appliance sending the trap.

- **Type** : String
- **SNMP Object Name** : CASTIRON-IA-MIB::ciIaPlatSerialNumber
- **SNMP OID** · 1.3.6.1.4.1.13336.2.2.2.1.1.3.3

#### **2. Severity**

Severity of the Notification.

- **Type** : Integer
- **SNMP Object Name** : CASTIRON-REGISTRATIONS-MIB::ciEvSeverity
- **SNMP OID** : 1.3.6.1.4.1.13336.2.2.1.2.1

## **3. DiskAvailPct**

Percentage of disk space which is currently available.

- **Type** : Integer
- **SNMP Object Name** : CASTIRON-COMP-PLATFORM-MIB::ciC23rEv21DiskAvailPct

**SNMP OID** : .1.3.6.1.4.1.13336.2.2.3.23.1.6.1.21.1

#### **Parent topic:** Platform Resources [Notifications](#page-1881-0)

#### **Feedback** | **Notices**

**Mandmundary**, December 17, 2015 file:///dcs/markdown/workspace/Transform/out.html

http://pic.dhe.ibm.com/infocenter/wci/v7r0m0/topic/com.ibm.wci.notifications\_reference.doc/platform/platfo rm\_resources\_orcmondiskfullnopurge\_message.html

# <span id="page-1894-0"></span>**OrcmonDiskTrigger**

Job log purge was initiated due to an available disk space trigger.

Level : *Info*

Log Message : *Job log purge triggered. Available disk space is {DiskAvailPct}%. Specified trigger is {DiskAvailTrigger}%.*

System : *Resources*

SNMP Name : *CASTIRON-COMP-PLATFORM-MIB::ciC23rOrcmonDiskTriggerEv9*

SNMP Enterprise : *.1.3.6.1.4.1.13336.2.2.3.23.1.6*

SNMP Trap Number : *9*

## **Variables**

The OrcmonDiskTrigger message contains the following variables:

#### Table 1. OrcmonDiskTrigger Message Variables

#### **1. SerialNumber**

The serial number of the appliance sending the trap.

- **Type** : String
- **SNMP Object Name** : CASTIRON-IA-MIB::ciIaPlatSerialNumber
- **SNMP OID** : 1.3.6.1.4.1.13336.2.2.2.1.1.3.3

#### **2. Severity**

Severity of the Notification.

- **Type** : Integer
- **SNMP Object Name** : CASTIRON-REGISTRATIONS-MIB::ciEvSeverity
- **SNMP OID** : 1.3.6.1.4.1.13336.2.2.1.2.1

#### **3. DiskAvailPct**

Percentage of disk space which is currently available.

- **Type** : Integer
- **SNMP Object Name** : CASTIRON-COMP-PLATFORM-MIB::ciC23rEv9DiskAvailPct
- **SNMP OID** : .1.3.6.1.4.1.13336.2.2.3.23.1.6.1.9.1

#### **4. DiskAvailTrigger**

Percentage of available disk space which for triggers a purge.

- **Type** : Integer
- **SNMP Object Name** : CASTIRON-COMP-PLATFORM-MIB::ciC23rEv9DiskAvailTrigger
- **SNMP OID** : .1.3.6.1.4.1.13336.2.2.3.23.1.6.1.9.2

**Parent topic:** Platform Resources [Notifications](#page-1881-0)

#### **Feedback** | **Notices**

Last updated: Thursday, December 17, 2015 file:///dcs/markdown/workspace/Transform/out.html

<span id="page-1895-0"></span>http://pic.dhe.ibm.com/infocenter/wci/v7r0m0/topic/com.ibm.wci.notifications\_reference.doc/platform/platfo rm\_resources\_orcmondisktrigger\_message.html

## **OrcmonExportCdError**

Could not upload the job log archive file to the FTP server: Could not cd to the destination directory.

Level : *Severe*

Log Message : *Failure uploading archive file to FTP server: Could not cd to directory "{Directory}".*

System : *Resources*

SNMP Name : *CASTIRON-COMP-PLATFORM-MIB::ciC23rOrcmonExportCdErrorEv17*

SNMP Enterprise : *.1.3.6.1.4.1.13336.2.2.3.23.1.6*

SNMP Trap Number : *17*

## **Variables**

The OrcmonExportCdError message contains the following variables:

## Table 1. OrcmonExportCdError Message Variables

#### **1. SerialNumber**

The serial number of the appliance sending the trap.

- **Type** : String
- **SNMP Object Name** : CASTIRON-IA-MIB::ciIaPlatSerialNumber
- **SNMP OID** : 1.3.6.1.4.1.13336.2.2.2.1.1.3.3

### **2. Severity**

Severity of the Notification.

- **Type** : Integer
- **SNMP Object Name** : CASTIRON-REGISTRATIONS-MIB::ciEvSeverity
- **SNMP OID** : 1.3.6.1.4.1.13336.2.2.1.2.1

### **3. Directory**

Directory on the FTP server where the file would be stored

- **Type** : String
- **SNMP Object Name** : CASTIRON-COMP-PLATFORM-MIB::ciC23rEv17Directory
- **SNMP OID** : .1.3.6.1.4.1.13336.2.2.3.23.1.6.1.17.1

**Parent topic:** Platform Resources [Notifications](#page-1881-0)

#### **Feedback** | **Notices**

**all** Last updated: Thursday, December 17, 2015 file:///dcs/markdown/workspace/Transform/out.html

<span id="page-1896-0"></span>http://pic.dhe.ibm.com/infocenter/wci/v7r0m0/topic/com.ibm.wci.notifications\_reference.doc/platform/platfo rm\_resources\_orcmonexportcderror\_message.html

# **OrcmonExportError**

Failure uploading archive file to FTP server.

Level : *Severe*

Log Message : *Failure uploading archive file to FTP server: {Message}*

System : *Resources*

SNMP Name : *CASTIRON-COMP-PLATFORM-MIB::ciC23rOrcmonExportErrorEv19*

SNMP Enterprise : *.1.3.6.1.4.1.13336.2.2.3.23.1.6*

SNMP Trap Number : *19*

## **Variables**

The OrcmonExportError message contains the following variables:

## Table 1. OrcmonExportError Message Variables

#### **1. SerialNumber**

The serial number of the appliance sending the trap.

**Type** : String

- **SNMP Object Name** : CASTIRON-IA-MIB::ciIaPlatSerialNumber
- **SNMP OID** : 1.3.6.1.4.1.13336.2.2.2.1.1.3.3

### **2. Severity**

Severity of the Notification.

- **Type** : Integer
- **SNMP Object Name** : CASTIRON-REGISTRATIONS-MIB::ciEvSeverity
- **SNMP OID** : 1.3.6.1.4.1.13336.2.2.1.2.1

### **3. Message**

Textual description of the error.

- **Type** : String
- **SNMP Object Name** : CASTIRON-REGISTRATIONS-MIB::ciEvMessage
- **SNMP OID** : .1.3.6.1.4.1.13336.2.2.1.2.2

**Parent topic:** Platform Resources [Notifications](#page-1881-0)

## **Feedback** | **Notices**

**all** Last updated: Thursday, December 17, 2015 file:///dcs/markdown/workspace/Transform/out.html

http://pic.dhe.ibm.com/infocenter/wci/v7r0m0/topic/com.ibm.wci.notifications\_reference.doc/platform/platfo rm\_resources\_orcmonexporterror\_message.html

## <span id="page-1897-0"></span>**OrcmonExportFTP**

Exporting archive file to FTP server.

Level : *Info*

Log Message : *Exporting archive file to FTP server {Host}:{Port}. Placing file "{Filename}" in directory "{Directory}".*

System : *Resources*

SNMP Name : *CASTIRON-COMP-PLATFORM-MIB::ciC23rOrcmonExportFTPEv16*

SNMP Enterprise : *.1.3.6.1.4.1.13336.2.2.3.23.1.6*

SNMP Trap Number : *16*

## **Variables**

The OrcmonExportFTP message contains the following variables:

Table 1. OrcmonExportFTP Message Variables

**1. SerialNumber**

The serial number of the appliance sending the trap.

- **Type** : String
- **SNMP Object Name** : CASTIRON-IA-MIB::ciIaPlatSerialNumber
- **SNMP OID** : 1.3.6.1.4.1.13336.2.2.2.1.1.3.3

### **2. Severity**

Severity of the Notification.

- **Type** : Integer
- **SNMP Object Name** : CASTIRON-REGISTRATIONS-MIB::ciEvSeverity
- **SNMP OID** : 1.3.6.1.4.1.13336.2.2.1.2.1

## **3. Host**

Remote FTP host

- **Type** : String
- **SNMP Object Name** : CASTIRON-COMP-PLATFORM-MIB::ciC23rEv16Host
- **SNMP OID** : .1.3.6.1.4.1.13336.2.2.3.23.1.6.1.16.1

#### **4. Port**

TCP Port on the remote FTP host

- **Type** : String
- **SNMP Object Name** : CASTIRON-COMP-PLATFORM-MIB::ciC23rEv16Port
- **SNMP OID** : .1.3.6.1.4.1.13336.2.2.3.23.1.6.1.16.2

#### **5. Filename**

Name of the file being exported

- **Type** : String
- **SNMP Object Name** : CASTIRON-COMP-PLATFORM-MIB::ciC23rEv16Filename
- **SNMP OID** : .1.3.6.1.4.1.13336.2.2.3.23.1.6.1.16.3

#### **6. Directory**

Directory on the FTP server where the file is stored

- **Type** : String
- **SNMP Object Name** : CASTIRON-COMP-PLATFORM-MIB::ciC23rEv16Directory
- **SNMP OID** : .1.3.6.1.4.1.13336.2.2.3.23.1.6.1.16.4

**Parent topic:** Platform Resources [Notifications](#page-1881-0)

#### **Feedback** | **Notices**

**Edd** Last updated: Thursday, December 17, 2015 file:///dcs/markdown/workspace/Transform/out.html <span id="page-1899-0"></span>http://pic.dhe.ibm.com/infocenter/wci/v7r0m0/topic/com.ibm.wci.notifications\_reference.doc/platform/platfo rm\_resources\_orcmonexportftp\_message.html

# **OrcmonExportLocal**

Exporting job log data to a local archive file.

Level : *Info*

Log Message : *Exporting job log data to local archive file "{Filename}".*

System : *Resources*

SNMP Name : *CASTIRON-COMP-PLATFORM-MIB::ciC23rOrcmonExportLocalEv15*

SNMP Enterprise : *.1.3.6.1.4.1.13336.2.2.3.23.1.6*

SNMP Trap Number : *15*

## **Variables**

The OrcmonExportLocal message contains the following variables:

## Table 1. OrcmonExportLocal Message Variables

### **1. SerialNumber**

The serial number of the appliance sending the trap.

- **Type** : String
- **SNMP Object Name** : CASTIRON-IA-MIB::ciIaPlatSerialNumber
- **SNMP OID** : 1.3.6.1.4.1.13336.2.2.2.1.1.3.3

#### **2. Severity**

Severity of the Notification.

- **Type** : Integer
- **SNMP Object Name** : CASTIRON-REGISTRATIONS-MIB::ciEvSeverity
- **SNMP OID** : 1.3.6.1.4.1.13336.2.2.1.2.1

#### **3. Filename**

Name of the local archive file.

- **Type** : String
- **SNMP Object Name** : CASTIRON-COMP-PLATFORM-MIB::ciC23rEv15Filename
- **SNMP OID** : .1.3.6.1.4.1.13336.2.2.3.23.1.6.1.15.1

**Parent topic:** Platform Resources [Notifications](#page-1881-0)

#### **Feedback** | **Notices**

**all** Last updated: Thursday, December 17, 2015 file:///dcs/markdown/workspace/Transform/out.html

http://pic.dhe.ibm.com/infocenter/wci/v7r0m0/topic/com.ibm.wci.notifications\_reference.doc/platform/platfo rm\_resources\_orcmonexportlocal\_message.html

# <span id="page-1900-0"></span>**OrcmonExportStoreErr**

Failure uploading archive file to FTP server: Could not store file.

Level : *Severe*

Log Message : *Failure uploading archive file to FTP server: Could not store file.*

System : *Resources*

SNMP Name : *CASTIRON-COMP-PLATFORM-MIB::ciC23rOrcmonExportStoreErrEv18*

SNMP Enterprise : *.1.3.6.1.4.1.13336.2.2.3.23.1.6*

SNMP Trap Number : *18*

## **Variables**

The OrcmonExportStoreErr message contains the following variables:

Table 1. OrcmonExportStoreErr Message Variables

## **1. SerialNumber**

The serial number of the appliance sending the trap.

- **Type** : String
- **SNMP Object Name** : CASTIRON-IA-MIB::ciIaPlatSerialNumber
- **SNMP OID** : 1.3.6.1.4.1.13336.2.2.2.1.1.3.3

#### **2. Severity**

Severity of the Notification.

- **Type** : Integer
- **SNMP Object Name** : CASTIRON-REGISTRATIONS-MIB::ciEvSeverity
- **SNMP OID** : 1.3.6.1.4.1.13336.2.2.1.2.1

```
Parent topic: Platform Resources Notifications
```
#### **Feedback** | **Notices**

**all** Last updated: Thursday, December 17, 2015 file:///dcs/markdown/workspace/Transform/out.html http://pic.dhe.ibm.com/infocenter/wci/v7r0m0/topic/com.ibm.wci.notifications\_reference.doc/platform/platfo rm\_resources\_orcmonexportstoreerr\_message.html

# <span id="page-1901-0"></span>**OrcmonExportedJobs**

Exported jobs from the job log.

Level : *Info*

Log Message : *Job log purged {NumExported} jobs.*

System : *Resources*

SNMP Name : *CASTIRON-COMP-PLATFORM-MIB::ciC23rOrcmonExportedJobsEv14*

SNMP Enterprise : *.1.3.6.1.4.1.13336.2.2.3.23.1.6*

SNMP Trap Number : *14*

## **Variables**

The OrcmonExportedJobs message contains the following variables:

## Table 1. OrcmonExportedJobs Message Variables

## **1. SerialNumber**

The serial number of the appliance sending the trap.

- **Type** : String
- **SNMP Object Name** : CASTIRON-IA-MIB::ciIaPlatSerialNumber
- **SNMP OID** : 1.3.6.1.4.1.13336.2.2.2.1.1.3.3

## **2. Severity**

Severity of the Notification.

- **Type** : Integer
- **SNMP Object Name** : CASTIRON-REGISTRATIONS-MIB::ciEvSeverity
- **SNMP OID** : 1.3.6.1.4.1.13336.2.2.1.2.1

## **3. NumExported**

Number of jobs exported.

- **Type** : Integer
- **SNMP Object Name** : CASTIRON-COMP-PLATFORM-MIB::ciC23rEv14NumExported
- **SNMP OID** : .1.3.6.1.4.1.13336.2.2.3.23.1.6.1.14.1

**Parent topic:** Platform Resources [Notifications](#page-1881-0)

**Feedback** | **Notices**

**al** Last updated: Thursday, December 17, 2015 file:///dcs/markdown/workspace/Transform/out.html

http://pic.dhe.ibm.com/infocenter/wci/v7r0m0/topic/com.ibm.wci.notifications\_reference.doc/platform/platfo rm\_resources\_orcmonexportedjobs\_message.html

# <span id="page-1902-0"></span>**OrcmonPurgeByCompl**

Job log purge has been triggered based on the number of stored completed jobs.

Level : *Info*

Log Message : *Job log purge triggered. There are {NumCompleted} completed jobs. Completed jobs threshold is {Threshold}.*

System : *Resources*

SNMP Name : *CASTIRON-COMP-PLATFORM-MIB::ciC23rOrcmonPurgeByComplEv12*

SNMP Enterprise : *.1.3.6.1.4.1.13336.2.2.3.23.1.6*

SNMP Trap Number : *12*

## **Variables**

The OrcmonPurgeByCompl message contains the following variables:

### Table 1. OrcmonPurgeByCompl Message Variables

#### **1. SerialNumber**

The serial number of the appliance sending the trap.

- **Type** : String
- **SNMP Object Name** : CASTIRON-IA-MIB::ciIaPlatSerialNumber
- **SNMP OID** : 1.3.6.1.4.1.13336.2.2.2.1.1.3.3

#### **2. Severity**

Severity of the Notification.

- **Type** : Integer
- **SNMP Object Name** : CASTIRON-REGISTRATIONS-MIB::ciEvSeverity
- **SNMP OID** : 1.3.6.1.4.1.13336.2.2.1.2.1

#### **3. NumCompleted**

Number of completed jobs currently stored in the job log.

- **Type** : Integer
- **SNMP Object Name** : CASTIRON-COMP-PLATFORM-MIB::ciC23rEv12NumCompleted
- **SNMP OID** : .1.3.6.1.4.1.13336.2.2.3.23.1.6.1.12.1

## **4. Threshold**

Number of stored completed jobs which triggered a job purge.

- **Type** : Integer
- **SNMP Object Name** : CASTIRON-COMP-PLATFORM-MIB::ciC23rEv12Threshold
- **SNMP OID** : .1.3.6.1.4.1.13336.2.2.3.23.1.6.1.12.2

**Parent topic:** Platform Resources [Notifications](#page-1881-0)

#### **Feedback** | **Notices**

**all** Last updated: Thursday, December 17, 2015 file:///dcs/markdown/workspace/Transform/out.html

<span id="page-1903-0"></span>http://pic.dhe.ibm.com/infocenter/wci/v7r0m0/topic/com.ibm.wci.notifications\_reference.doc/platform/platfo rm\_resources\_orcmonpurgebycompl\_message.html

# **OrcmonPurgeByErrored**

Job log purge has been triggered based on the number of stored errored jobs.

Level : *Info*

Log Message : *Job log purge triggered. There are {NumErrored} errored jobs. Errored jobs threshold is {Threshold}.*

System : *Resources*

SNMP Name : *CASTIRON-COMP-PLATFORM-MIB::ciC23rOrcmonPurgeByErroredEv13*

SNMP Enterprise : *.1.3.6.1.4.1.13336.2.2.3.23.1.6*

SNMP Trap Number : *13*

## **Variables**

The OrcmonPurgeByErrored message contains the following variables:

## Table 1. OrcmonPurgeByErrored Message Variables

#### **1. SerialNumber**

The serial number of the appliance sending the trap.

- **Type** : String
- **SNMP Object Name** : CASTIRON-IA-MIB::ciIaPlatSerialNumber
- **SNMP OID** : 1.3.6.1.4.1.13336.2.2.2.1.1.3.3

#### **2. Severity**

Severity of the Notification.

- **Type** : Integer
- **SNMP Object Name** : CASTIRON-REGISTRATIONS-MIB::ciEvSeverity
- **SNMP OID** : 1.3.6.1.4.1.13336.2.2.1.2.1

## **3. NumErrored**

Number of errored jobs currently stored in the job log.

- **Type** : Integer
- **SNMP Object Name** : CASTIRON-COMP-PLATFORM-MIB::ciC23rEv13NumErrored
- **SNMP OID** : .1.3.6.1.4.1.13336.2.2.3.23.1.6.1.13.1

## **4. Threshold**

Number of stored errored jobs which triggered a job purge.

- **Type** : Integer
- **SNMP Object Name** : CASTIRON-COMP-PLATFORM-MIB::ciC23rEv13Threshold
- **SNMP OID** : .1.3.6.1.4.1.13336.2.2.3.23.1.6.1.13.2

**Parent topic:** Platform Resources [Notifications](#page-1881-0)

## **Feedback** | **Notices**

**all** Last updated: Thursday, December 17, 2015 file:///dcs/markdown/workspace/Transform/out.html

http://pic.dhe.ibm.com/infocenter/wci/v7r0m0/topic/com.ibm.wci.notifications\_reference.doc/platform/platfo rm\_resources\_orcmonpurgebyerrored\_message.html

# <span id="page-1904-0"></span>**OrcmonPurgeByTime**

Job log purge has been triggered based on the amount of time since the last purge.

Level : *Info*

Log Message : *Job log purge triggered. Time since last purge exceeded {PurgeTime}.*

System : *Resources*

SNMP Name : *CASTIRON-COMP-PLATFORM-MIB::ciC23rOrcmonPurgeByTimeEv11*

SNMP Enterprise : *.1.3.6.1.4.1.13336.2.2.3.23.1.6*

SNMP Trap Number : *11*

## **Variables**

The OrcmonPurgeByTime message contains the following variables:

## Table 1. OrcmonPurgeByTime Message Variables

## **1. SerialNumber**

The serial number of the appliance sending the trap.

**Type** : String

- **SNMP Object Name** : CASTIRON-IA-MIB::ciIaPlatSerialNumber
- **SNMP OID** : 1.3.6.1.4.1.13336.2.2.2.1.1.3.3

#### **2. Severity**

Severity of the Notification.

- **Type** : Integer
- **SNMP Object Name** : CASTIRON-REGISTRATIONS-MIB::ciEvSeverity
- **SNMP OID** : 1.3.6.1.4.1.13336.2.2.1.2.1

#### **3. PurgeTime**

Scheduled time for the purge.

- **Type** : String
- **SNMP Object Name** : CASTIRON-COMP-PLATFORM-MIB::ciC23rEv11PurgeTime
- **SNMP OID** : .1.3.6.1.4.1.13336.2.2.3.23.1.6.1.11.1

**Parent topic:** Platform Resources [Notifications](#page-1881-0)

#### **Feedback** | **Notices**

**all** Last updated: Thursday, December 17, 2015 file:///dcs/markdown/workspace/Transform/out.html

http://pic.dhe.ibm.com/infocenter/wci/v7r0m0/topic/com.ibm.wci.notifications\_reference.doc/platform/platfo rm\_resources\_orcmonpurgebytime\_message.html

## <span id="page-1905-0"></span>**OrcmonPurgeByTimeNP**

Job log purge has been triggered based on the amount of time since collection began.

Level : *Info*

Log Message : *Job log purge triggered. Exceeded maxmimum duration since last purge.*

System : *Resources*

SNMP Name : *CASTIRON-COMP-PLATFORM-MIB::ciC23rOrcmonPurgeByTimeNPEv10*

SNMP Enterprise : *.1.3.6.1.4.1.13336.2.2.3.23.1.6*

SNMP Trap Number : *10*

## **Variables**

The OrcmonPurgeByTimeNP message contains the following variables:

Table 1. OrcmonPurgeByTimeNP Message Variables

**1. SerialNumber**

The serial number of the appliance sending the trap.

- **Type** : String
- **SNMP Object Name** : CASTIRON-IA-MIB::ciIaPlatSerialNumber
- **SNMP OID** : 1.3.6.1.4.1.13336.2.2.2.1.1.3.3

## **2. Severity**

Severity of the Notification.

- **Type** : Integer
- **SNMP Object Name** : CASTIRON-REGISTRATIONS-MIB::ciEvSeverity
- **SNMP OID** : 1.3.6.1.4.1.13336.2.2.1.2.1

**Parent topic:** Platform Resources [Notifications](#page-1881-0)

## **Feedback** | **Notices**

**all** Last updated: Thursday, December 17, 2015 file:///dcs/markdown/workspace/Transform/out.html

http://pic.dhe.ibm.com/infocenter/wci/v7r0m0/topic/com.ibm.wci.notifications\_reference.doc/platform/platfo rm\_resources\_orcmonpurgebytimenp\_message.html

# <span id="page-1906-0"></span>**OrcmonPurgeFailed**

Job log purge/archive failed.

Level : *Severe*

Log Message : *Job log purge/archive failed: {Message}.*

System : *Resources*

SNMP Name : *CASTIRON-COMP-PLATFORM-MIB::ciC23rOrcmonPurgeFailedEv22*

SNMP Enterprise : *.1.3.6.1.4.1.13336.2.2.3.23.1.6*

SNMP Trap Number : *22*

## **Variables**

The OrcmonPurgeFailed message contains the following variables:

## Table 1. OrcmonPurgeFailed Message Variables

#### **1. SerialNumber**

The serial number of the appliance sending the trap.

- **Type** : String
- **SNMP Object Name** : CASTIRON-IA-MIB::ciIaPlatSerialNumber
- **SNMP OID** : 1.3.6.1.4.1.13336.2.2.2.1.1.3.3

#### **2. Severity**

Severity of the Notification.

- **Type** : Integer
- **SNMP Object Name** : CASTIRON-REGISTRATIONS-MIB::ciEvSeverity
- **SNMP OID** : 1.3.6.1.4.1.13336.2.2.1.2.1

#### **3. Message**

Textual description of the error.

- **Type** : String
- **SNMP Object Name** : CASTIRON-REGISTRATIONS-MIB::ciEvMessage
- **SNMP OID** : .1.3.6.1.4.1.13336.2.2.1.2.2

**Parent topic:** Platform Resources [Notifications](#page-1881-0)

#### **Feedback** | **Notices**

**all** Last updated: Thursday, December 17, 2015 file:///dcs/markdown/workspace/Transform/out.html

http://pic.dhe.ibm.com/infocenter/wci/v7r0m0/topic/com.ibm.wci.notifications\_reference.doc/platform/platfo rm\_resources\_orcmonpurgefailed\_message.html

# <span id="page-1907-0"></span>**SwapUsageCritOk**

Swap space usage is below the critical threshold.

Level : *Info*

Log Message : *Swap space usage is now below the {Threshold}% critical threshold - current usage is {Usage}%*

System : *Resources*

SNMP Name : *CASTIRON-COMP-PLATFORM-MIB::ciC23rSwapUsageCritOkEv2*

SNMP Enterprise : *.1.3.6.1.4.1.13336.2.2.3.23.1.6*

SNMP Trap Number : *2*

## **Variables**

The SwapUsageCritOk message contains the following variables:

## Table 1. SwapUsageCritOk Message Variables

## **1. SerialNumber**

The serial number of the appliance sending the trap.

**Type** : String
- **SNMP Object Name** : CASTIRON-IA-MIB::ciIaPlatSerialNumber
- **SNMP OID** : 1.3.6.1.4.1.13336.2.2.2.1.1.3.3

#### **2. Severity**

Severity of the Notification.

- **Type** : Integer
- **SNMP Object Name** : CASTIRON-REGISTRATIONS-MIB::ciEvSeverity
- **SNMP OID** : 1.3.6.1.4.1.13336.2.2.1.2.1

#### **3. Threshold**

Swap usage threshold

- **Type** : Integer
- **SNMP Object Name** : CASTIRON-COMP-PLATFORM-MIB::ciC23rEv2Threshold
- **SNMP OID** : .1.3.6.1.4.1.13336.2.2.3.23.1.6.1.2.1

#### **4. Usage**

Current swap usage

- **Type** : Integer
- **SNMP Object Name** : CASTIRON-COMP-PLATFORM-MIB::ciC23rEv2Usage
- **SNMP OID** : .1.3.6.1.4.1.13336.2.2.3.23.1.6.1.2.2

**Parent topic:** Platform Resources [Notifications](#page-1881-0)

#### **Feedback** | **Notices**

**all** Last updated: Thursday, December 17, 2015 file:///dcs/markdown/workspace/Transform/out.html

http://pic.dhe.ibm.com/infocenter/wci/v7r0m0/topic/com.ibm.wci.notifications\_reference.doc/platform/platfo rm\_resources\_swapusagecritok\_message.html

# **SwapUsageCritical**

Swap space usage has exceeded the critical threshold.

Level : *Severe*

Log Message : *Swap space usage has exceeded the {Threshold}% critical threshold - current usage is {Usage}%*

System : *Resources*

SNMP Name : *CASTIRON-COMP-PLATFORM-MIB::ciC23rSwapUsageCriticalEv4*

SNMP Enterprise : *.1.3.6.1.4.1.13336.2.2.3.23.1.6*

SNMP Trap Number : *4*

The SwapUsageCritical message contains the following variables:

### Table 1. SwapUsageCritical Message Variables

# **1. SerialNumber** The serial number of the appliance sending the trap. **Type** : String **SNMP Object Name** : CASTIRON-IA-MIB::ciIaPlatSerialNumber **SNMP OID** : 1.3.6.1.4.1.13336.2.2.2.1.1.3.3 **2. Severity** Severity of the Notification. **Type** : Integer **SNMP Object Name** : CASTIRON-REGISTRATIONS-MIB::ciEvSeverity **SNMP OID** : 1.3.6.1.4.1.13336.2.2.1.2.1 **3. Threshold** Swap usage threshold **Type** : Integer **SNMP Object Name** : CASTIRON-COMP-PLATFORM-MIB::ciC23rEv4Threshold **SNMP OID** : .1.3.6.1.4.1.13336.2.2.3.23.1.6.1.4.1 **4. Usage** Current swap usage **Type** : Integer

- **SNMP Object Name** : CASTIRON-COMP-PLATFORM-MIB::ciC23rEv4Usage
- **SNMP OID** : .1.3.6.1.4.1.13336.2.2.3.23.1.6.1.4.2

**Parent topic:** Platform Resources [Notifications](#page-1881-0)

#### **Feedback** | **Notices**

**all** Last updated: Thursday, December 17, 2015 file:///dcs/markdown/workspace/Transform/out.html

http://pic.dhe.ibm.com/infocenter/wci/v7r0m0/topic/com.ibm.wci.notifications\_reference.doc/platform/platfo rm\_resources\_swapusagecritical\_message.html

## **SwapUsageWarnOk**

Swap space usage is below the warning threshold.

Level : *Info*

Log Message : *Swap space usage is now below the {Threshold}% warning threshold - current usage is {Usage}%*

System : *Resources*

SNMP Name : *CASTIRON-COMP-PLATFORM-MIB::ciC23rSwapUsageWarnOkEv1*

SNMP Enterprise : *.1.3.6.1.4.1.13336.2.2.3.23.1.6*

SNMP Trap Number : *1*

## **Variables**

The SwapUsageWarnOk message contains the following variables:

#### Table 1. SwapUsageWarnOk Message Variables

#### **1. SerialNumber**

The serial number of the appliance sending the trap.

- **Type** : String
- **SNMP Object Name** : CASTIRON-IA-MIB::ciIaPlatSerialNumber
- **SNMP OID** : 1.3.6.1.4.1.13336.2.2.2.1.1.3.3

#### **2. Severity**

Severity of the Notification.

- **Type** : Integer
- **SNMP Object Name** : CASTIRON-REGISTRATIONS-MIB::ciEvSeverity
- **SNMP OID** : 1.3.6.1.4.1.13336.2.2.1.2.1

#### **3. Threshold**

Swap usage threshold

- **Type** : Integer
- **SNMP Object Name** : CASTIRON-COMP-PLATFORM-MIB::ciC23rEv1Threshold
- **SNMP OID** : .1.3.6.1.4.1.13336.2.2.3.23.1.6.1.1.1

#### **4. Usage**

Current swap usage

- **Type** : Integer
- **SNMP Object Name** : CASTIRON-COMP-PLATFORM-MIB::ciC23rEv1Usage
- **SNMP OID** : .1.3.6.1.4.1.13336.2.2.3.23.1.6.1.1.2

**Parent topic:** Platform Resources [Notifications](#page-1881-0)

**Feedback** | **Notices**

Last updated: Thursday, December 17, 2015 file:///dcs/markdown/workspace/Transform/out.html

http://pic.dhe.ibm.com/infocenter/wci/v7r0m0/topic/com.ibm.wci.notifications\_reference.doc/platform/platfo rm\_resources\_swapusagewarnok\_message.html

# **SwapUsageWarning**

Swap space usage has exceeded the warning threshold.

Level : *Warning*

Log Message : *Swap space usage has exceeded the {Threshold}% warning threshold - current usage is {Usage}%*

System : *Resources*

SNMP Name : *CASTIRON-COMP-PLATFORM-MIB::ciC23rSwapUsageWarningEv3*

SNMP Enterprise : *.1.3.6.1.4.1.13336.2.2.3.23.1.6*

SNMP Trap Number : *3*

### **Variables**

The SwapUsageWarning message contains the following variables:

Table 1. SwapUsageWarning Message Variables

#### **1. SerialNumber**

The serial number of the appliance sending the trap.

- **Type** : String
- **SNMP Object Name** : CASTIRON-IA-MIB::ciIaPlatSerialNumber
- **SNMP OID** : 1.3.6.1.4.1.13336.2.2.2.1.1.3.3

#### **2. Severity**

Severity of the Notification.

- **Type** : Integer
- **SNMP Object Name** : CASTIRON-REGISTRATIONS-MIB::ciEvSeverity
- **SNMP OID** : 1.3.6.1.4.1.13336.2.2.1.2.1

#### **3. Threshold**

Swap usage threshold

- **Type** : Integer
- **SNMP Object Name** : CASTIRON-COMP-PLATFORM-MIB::ciC23rEv3Threshold
- **SNMP OID** : .1.3.6.1.4.1.13336.2.2.3.23.1.6.1.3.1

#### **4. Usage**

Current swap usage

- **Type** : Integer
- **SNMP Object Name** : CASTIRON-COMP-PLATFORM-MIB::ciC23rEv3Usage
- **SNMP OID** : .1.3.6.1.4.1.13336.2.2.3.23.1.6.1.3.2

**Parent topic:** Platform Resources [Notifications](#page-1881-0)

#### **Feedback** | **Notices**

**all** Last updated: Thursday, December 17, 2015 file:///dcs/markdown/workspace/Transform/out.html

<span id="page-1912-0"></span>http://pic.dhe.ibm.com/infocenter/wci/v7r0m0/topic/com.ibm.wci.notifications\_reference.doc/platform/platfo rm\_resources\_swapusagewarning\_message.html

## **Platform Security Notifications**

Provides a comprehensive list of security notifications sent from the Platform Module.

[AccessViolation](#page-1913-0)

An authenticated user attempted to access a section of the Cast Iron product which would require additional authorization.

[AuthFailure](#page-1914-0)

An attempt to authenticate with the appliance failed.

- [AuthLogOut](#page-1915-0) Event showing logging out of the user.
- [AuthSuccess](#page-1916-0)

Attempt to authenticate with the appliance was successful.

- [GrantRole](#page-1918-0) grant new role created.
- [GroupCreated](#page-1919-0) New group created.
- [GroupDeleted](#page-1920-0)

Group deleted.

- [RevokeRole](#page-1921-0)
- User role revoked.
- [UpdateStatus](#page-1922-0)
	- Update user status as active or inactive.
- [UpdateUser](#page-1924-0) Update display name of a user.
- [UserCreated](#page-1925-0)
	- New user created.
- [UserDeleted](#page-1926-0) User deleted.

#### **Parent topic:** [Platform](#page-1841-0) Module

**all** Last updated: Thursday, December 17, 2015 file:///dcs/markdown/workspace/Transform/out.html

<span id="page-1913-0"></span>http://pic.dhe.ibm.com/infocenter/wci/v7r0m0/topic/com.ibm.wci.notifications\_reference.doc/platform/platfo rm\_security\_notifications\_list.html

# **AccessViolation**

An authenticated user attempted to access a section of the Cast Iron product which would require additional authorization.

Level : *Info*

Log Message : *Access Violation by user: {Username}. Target: {Target}. Action Performed: {Action}.*

System : *Security*

SNMP Name : *CASTIRON-COMP-PLATFORM-MIB::ciC23sAccessViolationEv2*

SNMP Enterprise : *.1.3.6.1.4.1.13336.2.2.3.23.1.7*

SNMP Trap Number : *2*

### **Variables**

The AccessViolation message contains the following variables:

#### Table 1. AccessViolation Message Variables

#### **1. SerialNumber**

The serial number of the appliance sending the trap.

- **Type** : String
- **SNMP Object Name** : CASTIRON-IA-MIB::ciIaPlatSerialNumber
- **SNMP OID** : 1.3.6.1.4.1.13336.2.2.2.1.1.3.3

#### **2. Severity**

Severity of the Notification.

- **Type** : Integer
- **SNMP Object Name** : CASTIRON-REGISTRATIONS-MIB::ciEvSeverity
- **SNMP OID** : 1.3.6.1.4.1.13336.2.2.1.2.1

#### **3. Username**

The name of the user who failed to log in.

- **Type** : String
- **SNMP Object Name** : CASTIRON-COMP-PLATFORM-MIB::ciC23sEv2Username
- **SNMP OID** : .1.3.6.1.4.1.13336.2.2.3.23.1.7.1.2.1

**4. Target**

Section of the product which requires additional authorization.

- **Type** : String
- **SNMP Object Name** : CASTIRON-COMP-PLATFORM-MIB::ciC23sEv2Target
- **SNMP OID** : .1.3.6.1.4.1.13336.2.2.3.23.1.7.1.2.2

#### **5. Action**

Action the user attempted to perform.

- **Type** : String
- **SNMP Object Name** : CASTIRON-COMP-PLATFORM-MIB::ciC23sEv2Action
- **SNMP OID** : .1.3.6.1.4.1.13336.2.2.3.23.1.7.1.2.3

**Parent topic:** Platform Security [Notifications](#page-1912-0)

#### **Feedback** | **Notices**

**all** Last updated: Thursday, December 17, 2015 file:///dcs/markdown/workspace/Transform/out.html

<span id="page-1914-0"></span>http://pic.dhe.ibm.com/infocenter/wci/v7r0m0/topic/com.ibm.wci.notifications\_reference.doc/platform/platfo rm\_security\_accessviolation\_message.html

# **AuthFailure**

An attempt to authenticate with the appliance failed.

Level : *Severe*

Log Message : *Authentication failure for user {Username}, from host {Host}.*

System : *Security*

SNMP Name : *CASTIRON-COMP-PLATFORM-MIB::ciC23sAuthFailureEv1*

SNMP Enterprise : *.1.3.6.1.4.1.13336.2.2.3.23.1.7*

SNMP Trap Number : *1*

## **Variables**

The AuthFailure message contains the following variables:

#### Table 1. AuthFailure Message Variables

#### **1. SerialNumber**

The serial number of the appliance sending the trap.

- **Type** : String
- **SNMP Object Name** : CASTIRON-IA-MIB::ciIaPlatSerialNumber
- **SNMP OID** : 1.3.6.1.4.1.13336.2.2.2.1.1.3.3

#### **2. Severity**

Severity of the Notification.

- **Type** : Integer
- **SNMP Object Name** : CASTIRON-REGISTRATIONS-MIB::ciEvSeverity
- **SNMP OID** : 1.3.6.1.4.1.13336.2.2.1.2.1

**3. Username**

The name of the user who failed to log in.

- **Type** : String
- **SNMP Object Name** : CASTIRON-COMP-PLATFORM-MIB::ciC23sEv1Username
- **SNMP OID** : .1.3.6.1.4.1.13336.2.2.3.23.1.7.1.1.1

#### **4. Host**

The name of the host the user attempted to log in from.

- **Type** : String
- **SNMP Object Name** : CASTIRON-COMP-PLATFORM-MIB::ciC23sEv1Host
- **SNMP OID** : .1.3.6.1.4.1.13336.2.2.3.23.1.7.1.1.2

**Parent topic:** Platform Security [Notifications](#page-1912-0)

#### **Feedback** | **Notices**

**al** Last updated: Thursday, December 17, 2015 file:///dcs/markdown/workspace/Transform/out.html

<span id="page-1915-0"></span>http://pic.dhe.ibm.com/infocenter/wci/v7r0m0/topic/com.ibm.wci.notifications\_reference.doc/platform/platfo rm\_security\_authfailure\_message.html

# **AuthLogOut**

Event showing logging out of the user.

Level : *Info*

Log Message : *User {UserName} with session id {SessionId} logged out successfully.*

System : *Security*

SNMP Name : *CASTIRON-COMP-PLATFORM-MIB::ciC23sAuthLogOutEv12*

SNMP Enterprise : *.1.3.6.1.4.1.13336.2.2.3.23.1.7*

SNMP Trap Number : *12*

## **Variables**

The AuthLogOut message contains the following variables:

#### Table 1. AuthLogOut Message Variables

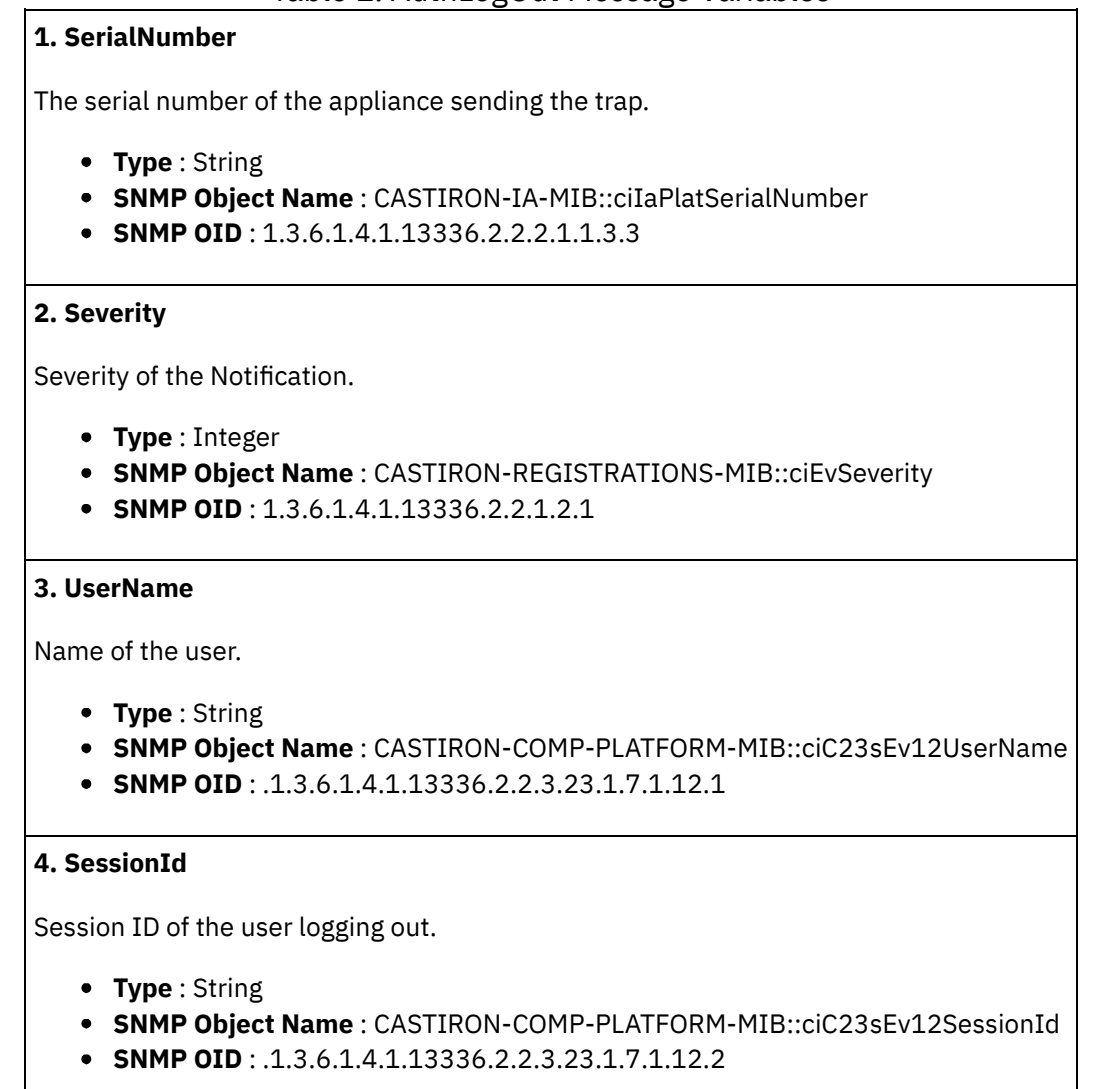

**Parent topic:** Platform Security [Notifications](#page-1912-0)

### **Feedback** | **Notices**

**al** Last updated: Thursday, December 17, 2015 file:///dcs/markdown/workspace/Transform/out.html

http://pic.dhe.ibm.com/infocenter/wci/v7r0m0/topic/com.ibm.wci.notifications\_reference.doc/platform/platfo rm\_security\_authlogout\_message.html

# <span id="page-1916-0"></span>**AuthSuccess**

Attempt to authenticate with the appliance was successful.

Level : *Info*

Log Message : *Authentication success for user {UserName}, from host {Host} with session id {SessionId}.*

System : *Security*

SNMP Name : *CASTIRON-COMP-PLATFORM-MIB::ciC23sAuthSuccessEv3*

SNMP Enterprise : *.1.3.6.1.4.1.13336.2.2.3.23.1.7*

SNMP Trap Number : *3*

## **Variables**

The AuthSuccess message contains the following variables:

### Table 1. AuthSuccess Message Variables

#### **1. SerialNumber**

The serial number of the appliance sending the trap.

- **Type** : String
- **SNMP Object Name** : CASTIRON-IA-MIB::ciIaPlatSerialNumber
- **SNMP OID** : 1.3.6.1.4.1.13336.2.2.2.1.1.3.3

#### **2. Severity**

Severity of the Notification.

- **Type** : Integer
- **SNMP Object Name** : CASTIRON-REGISTRATIONS-MIB::ciEvSeverity
- **SNMP OID** : 1.3.6.1.4.1.13336.2.2.1.2.1

#### **3. UserName**

Name of the user who logged on successfully.

- **Type** : String
- **SNMP Object Name** : CASTIRON-COMP-PLATFORM-MIB::ciC23sEv3UserName
- **SNMP OID** : .1.3.6.1.4.1.13336.2.2.3.23.1.7.1.3.1

#### **4. Host**

The name of the host the user attempted to log in from.

- **Type** : String
- **SNMP Object Name** : CASTIRON-COMP-PLATFORM-MIB::ciC23sEv3Host
- **SNMP OID** : .1.3.6.1.4.1.13336.2.2.3.23.1.7.1.3.2

#### **5. SessionId**

The Session ID of the user who logged on.

- **Type** : String
- **SNMP Object Name** : CASTIRON-COMP-PLATFORM-MIB::ciC23sEv3SessionId
- **SNMP OID** : .1.3.6.1.4.1.13336.2.2.3.23.1.7.1.3.3

#### **Feedback** | **Notices**

**all** Last updated: Thursday, December 17, 2015 file:///dcs/markdown/workspace/Transform/out.html

http://pic.dhe.ibm.com/infocenter/wci/v7r0m0/topic/com.ibm.wci.notifications\_reference.doc/platform/platfo rm\_security\_authsuccess\_message.html

## <span id="page-1918-0"></span>**GrantRole**

grant new role created.

Level : *Info*

Log Message : *User {UserName} has been granted role of {GroupName}.*

System : *Security*

SNMP Name : *CASTIRON-COMP-PLATFORM-MIB::ciC23sGrantRoleEv9*

SNMP Enterprise : *.1.3.6.1.4.1.13336.2.2.3.23.1.7*

SNMP Trap Number : *9*

### **Variables**

The GrantRole message contains the following variables:

#### Table 1. GrantRole Message Variables

#### **1. SerialNumber**

The serial number of the appliance sending the trap.

- **Type** : String
- **SNMP Object Name** : CASTIRON-IA-MIB::ciIaPlatSerialNumber
- **SNMP OID** · 1.3.6.1.4.1.13336.2.2.2.1.1.3.3

#### **2. Severity**

Severity of the Notification.

- **Type** : Integer
- **SNMP Object Name** : CASTIRON-REGISTRATIONS-MIB::ciEvSeverity
- **SNMP OID** : 1.3.6.1.4.1.13336.2.2.1.2.1

#### **3. UserName**

Name of the user whose role is granted.

- **Type** : String
- **SNMP Object Name** : CASTIRON-COMP-PLATFORM-MIB::ciC23sEv9UserName

**SNMP OID** : .1.3.6.1.4.1.13336.2.2.3.23.1.7.1.9.1

#### **4. GroupName**

Group name granted to the user.

- **Type** : String
- **SNMP Object Name** : CASTIRON-COMP-PLATFORM-MIB::ciC23sEv9GroupName
- **SNMP OID** : .1.3.6.1.4.1.13336.2.2.3.23.1.7.1.9.2

**Parent topic:** Platform Security [Notifications](#page-1912-0)

#### **Feedback** | **Notices**

**all** Last updated: Thursday, December 17, 2015 file:///dcs/markdown/workspace/Transform/out.html

http://pic.dhe.ibm.com/infocenter/wci/v7r0m0/topic/com.ibm.wci.notifications\_reference.doc/platform/platfo rm\_security\_grantrole\_message.html

## <span id="page-1919-0"></span>**GroupCreated**

New group created.

Level : *Info*

Log Message : *New Group {GroupName} has been created with id {Id}.*

System : *Security*

SNMP Name : *CASTIRON-COMP-PLATFORM-MIB::ciC23sGroupCreatedEv6*

SNMP Enterprise : *.1.3.6.1.4.1.13336.2.2.3.23.1.7*

SNMP Trap Number : *6*

### **Variables**

The GroupCreated message contains the following variables:

#### Table 1. GroupCreated Message Variables

#### **1. SerialNumber**

The serial number of the appliance sending the trap.

- **Type** : String
- **SNMP Object Name** : CASTIRON-IA-MIB::ciIaPlatSerialNumber
- **SNMP OID** : 1.3.6.1.4.1.13336.2.2.2.1.1.3.3

#### **2. Severity**

Severity of the Notification.

- **Type** : Integer
- **SNMP Object Name** : CASTIRON-REGISTRATIONS-MIB::ciEvSeverity
- **SNMP OID** : 1.3.6.1.4.1.13336.2.2.1.2.1

#### **3. GroupName**

Name of group newly created.

- **Type** : String
- **SNMP Object Name** : CASTIRON-COMP-PLATFORM-MIB::ciC23sEv6GroupName
- **SNMP OID** : .1.3.6.1.4.1.13336.2.2.3.23.1.7.1.6.1

#### **4. Id**

The ID of the group created newly.

- **Type** : String
- **SNMP Object Name** : CASTIRON-COMP-PLATFORM-MIB::ciC23sEv6Id
- **SNMP OID** : .1.3.6.1.4.1.13336.2.2.3.23.1.7.1.6.2

**Parent topic:** Platform Security [Notifications](#page-1912-0)

#### **Feedback** | **Notices**

**all** Last updated: Thursday, December 17, 2015 file:///dcs/markdown/workspace/Transform/out.html

<span id="page-1920-0"></span>http://pic.dhe.ibm.com/infocenter/wci/v7r0m0/topic/com.ibm.wci.notifications\_reference.doc/platform/platfo rm\_security\_groupcreated\_message.html

## **GroupDeleted**

Group deleted.

Level : *Info*

Log Message : *Group {UserName} has been deleted.*

System : *Security*

SNMP Name : *CASTIRON-COMP-PLATFORM-MIB::ciC23sGroupDeletedEv7*

SNMP Enterprise : *.1.3.6.1.4.1.13336.2.2.3.23.1.7*

SNMP Trap Number : *7*

### **Variables**

The GroupDeleted message contains the following variables:

#### Table 1. GroupDeleted Message Variables

#### **1. SerialNumber**

The serial number of the appliance sending the trap.

- **Type** : String
- **SNMP Object Name** : CASTIRON-IA-MIB::ciIaPlatSerialNumber
- **SNMP OID** : 1.3.6.1.4.1.13336.2.2.2.1.1.3.3

#### **2. Severity**

Severity of the Notification.

- **Type** : Integer
- **SNMP Object Name** : CASTIRON-REGISTRATIONS-MIB::ciEvSeverity
- **SNMP OID** : 1.3.6.1.4.1.13336.2.2.1.2.1

#### **3. UserName**

Name of the group deleted.

- **Type** : String
- **SNMP Object Name** : CASTIRON-COMP-PLATFORM-MIB::ciC23sEv7UserName
- **SNMP OID** : .1.3.6.1.4.1.13336.2.2.3.23.1.7.1.7.1

**Parent topic:** Platform Security [Notifications](#page-1912-0)

#### **Feedback** | **Notices**

**all** Last updated: Thursday, December 17, 2015 file:///dcs/markdown/workspace/Transform/out.html

<span id="page-1921-0"></span>http://pic.dhe.ibm.com/infocenter/wci/v7r0m0/topic/com.ibm.wci.notifications\_reference.doc/platform/platfo rm\_security\_groupdeleted\_message.html

## **RevokeRole**

User role revoked.

Level : *Info*

Log Message : *User {UserName} has been revoked of the role {GroupName}.*

System : *Security*

SNMP Name : *CASTIRON-COMP-PLATFORM-MIB::ciC23sRevokeRoleEv8*

SNMP Enterprise : *.1.3.6.1.4.1.13336.2.2.3.23.1.7*

SNMP Trap Number : *8*

### **Variables**

The RevokeRole message contains the following variables:

### **1. SerialNumber**

The serial number of the appliance sending the trap.

- **Type** : String
- **SNMP Object Name** : CASTIRON-IA-MIB::ciIaPlatSerialNumber
- **SNMP OID** : 1.3.6.1.4.1.13336.2.2.2.1.1.3.3

#### **2. Severity**

Severity of the Notification.

- **Type** : Integer
- **SNMP Object Name** : CASTIRON-REGISTRATIONS-MIB::ciEvSeverity
- **SNMP OID** : 1.3.6.1.4.1.13336.2.2.1.2.1

#### **3. UserName**

Name of the user whose role is revoked.

- **Type** : String
- **SNMP Object Name** : CASTIRON-COMP-PLATFORM-MIB::ciC23sEv8UserName
- **SNMP OID** : .1.3.6.1.4.1.13336.2.2.3.23.1.7.1.8.1

#### **4. GroupName**

Group name revoked for the user.

- **Type** : String
- **SNMP Object Name** : CASTIRON-COMP-PLATFORM-MIB::ciC23sEv8GroupName
- **SNMP OID** : .1.3.6.1.4.1.13336.2.2.3.23.1.7.1.8.2

**Parent topic:** Platform Security [Notifications](#page-1912-0)

#### **Feedback** | **Notices**

**all** Last updated: Thursday, December 17, 2015 file:///dcs/markdown/workspace/Transform/out.html

http://pic.dhe.ibm.com/infocenter/wci/v7r0m0/topic/com.ibm.wci.notifications\_reference.doc/platform/platfo rm\_security\_revokerole\_message.html

## <span id="page-1922-0"></span>**UpdateStatus**

Update user status as active or inactive.

Level : *Info*

Log Message : *User {UserName} status has been changed from {OldValue} to {NewValue}.*

System : *Security*

SNMP Name : *CASTIRON-COMP-PLATFORM-MIB::ciC23sUpdateStatusEv11*

SNMP Enterprise : *.1.3.6.1.4.1.13336.2.2.3.23.1.7*

SNMP Trap Number : *11*

## **Variables**

The UpdateStatus message contains the following variables:

#### Table 1. UpdateStatus Message Variables

#### **1. SerialNumber**

The serial number of the appliance sending the trap.

- **Type** : String
- **SNMP Object Name** : CASTIRON-IA-MIB::ciIaPlatSerialNumber
- **SNMP OID** : 1.3.6.1.4.1.13336.2.2.2.1.1.3.3

#### **2. Severity**

Severity of the Notification.

- **Type** : Integer
- **SNMP Object Name** : CASTIRON-REGISTRATIONS-MIB::ciEvSeverity
- **SNMP OID** : 1.3.6.1.4.1.13336.2.2.1.2.1

#### **3. UserName**

Name and Status of the user.

- **Type** : String
- **SNMP Object Name** : CASTIRON-COMP-PLATFORM-MIB::ciC23sEv11UserName
- **SNMP OID** : .1.3.6.1.4.1.13336.2.2.3.23.1.7.1.11.1

#### **4. OldValue**

Old value of status.

- **Type** : String
- **SNMP Object Name** : CASTIRON-COMP-PLATFORM-MIB::ciC23sEv11OldValue
- **SNMP OID** : .1.3.6.1.4.1.13336.2.2.3.23.1.7.1.11.2

#### **5. NewValue**

New value of status

- **Type** : String
- **SNMP Object Name** : CASTIRON-COMP-PLATFORM-MIB::ciC23sEv11NewValue
- $\bullet$  **SNMP OID** : 1.3.6.1.4.1.13336.2.2.3.23.1.7.1.11.3

**Parent topic:** Platform Security [Notifications](#page-1912-0)

#### **Feedback** | **Notices**

**all** Last updated: Thursday, December 17, 2015 file:///dcs/markdown/workspace/Transform/out.html

<span id="page-1924-0"></span>http://pic.dhe.ibm.com/infocenter/wci/v7r0m0/topic/com.ibm.wci.notifications\_reference.doc/platform/platfo rm\_security\_updatestatus\_message.html

## **UpdateUser**

Update display name of a user.

Level : *Info*

Log Message : *User {UserName} displayName has been changed from {OldValue} to {NewValue}.*

System : *Security*

SNMP Name : *CASTIRON-COMP-PLATFORM-MIB::ciC23sUpdateUserEv10*

SNMP Enterprise : *.1.3.6.1.4.1.13336.2.2.3.23.1.7*

SNMP Trap Number : *10*

### **Variables**

The UpdateUser message contains the following variables:

#### Table 1. UpdateUser Message Variables

#### **1. SerialNumber**

The serial number of the appliance sending the trap.

- **Type** : String
- **SNMP Object Name** : CASTIRON-IA-MIB::ciIaPlatSerialNumber
- **SNMP OID** : 1.3.6.1.4.1.13336.2.2.2.1.1.3.3

#### **2. Severity**

Severity of the Notification.

- **Type** : Integer
- **SNMP Object Name** : CASTIRON-REGISTRATIONS-MIB::ciEvSeverity
- **SNMP OID** : 1.3.6.1.4.1.13336.2.2.1.2.1

#### **3. UserName**

Name of the user whose status is changed.

- **Type** : String
- **SNMP Object Name** : CASTIRON-COMP-PLATFORM-MIB::ciC23sEv10UserName

**SNMP OID** : .1.3.6.1.4.1.13336.2.2.3.23.1.7.1.10.1

#### **4. OldValue**

Old value of display name.

- **Type** : String
- **SNMP Object Name** : CASTIRON-COMP-PLATFORM-MIB::ciC23sEv10OldValue
- **SNMP OID** : .1.3.6.1.4.1.13336.2.2.3.23.1.7.1.10.2

#### **5. NewValue**

New value of display name.

- **Type** : String
- **SNMP Object Name** : CASTIRON-COMP-PLATFORM-MIB::ciC23sEv10NewValue
- **SNMP OID** : .1.3.6.1.4.1.13336.2.2.3.23.1.7.1.10.3

**Parent topic:** Platform Security [Notifications](#page-1912-0)

#### **Feedback** | **Notices**

**all** Last updated: Thursday, December 17, 2015 file:///dcs/markdown/workspace/Transform/out.html

http://pic.dhe.ibm.com/infocenter/wci/v7r0m0/topic/com.ibm.wci.notifications\_reference.doc/platform/platfo rm\_security\_updateuser\_message.html

## <span id="page-1925-0"></span>**UserCreated**

New user created.

Level : *Info*

Log Message : *New User {UserName} has been created with id {Id}.*

System : *Security*

SNMP Name : *CASTIRON-COMP-PLATFORM-MIB::ciC23sUserCreatedEv4*

SNMP Enterprise : *.1.3.6.1.4.1.13336.2.2.3.23.1.7*

SNMP Trap Number : *4*

### **Variables**

The UserCreated message contains the following variables:

#### Table 1. UserCreated Message Variables

#### **1. SerialNumber**

The serial number of the appliance sending the trap.

- **Type** : String
- **SNMP Object Name** : CASTIRON-IA-MIB::ciIaPlatSerialNumber
- **SNMP OID** : 1.3.6.1.4.1.13336.2.2.2.1.1.3.3

#### **2. Severity**

Severity of the Notification.

- **Type** : Integer
- **SNMP Object Name** : CASTIRON-REGISTRATIONS-MIB::ciEvSeverity
- **SNMP OID** : 1.3.6.1.4.1.13336.2.2.1.2.1

#### **3. UserName**

Name of the user newly created.

- **Type** : String
- **SNMP Object Name** : CASTIRON-COMP-PLATFORM-MIB::ciC23sEv4UserName
- **SNMP OID** : .1.3.6.1.4.1.13336.2.2.3.23.1.7.1.4.1

#### **4. Id**

The ID of the user that was newly created.

- **Type** : String
- **SNMP Object Name** : CASTIRON-COMP-PLATFORM-MIB::ciC23sEv4Id
- **SNMP OID** : .1.3.6.1.4.1.13336.2.2.3.23.1.7.1.4.2

**Parent topic:** Platform Security [Notifications](#page-1912-0)

#### **Feedback** | **Notices**

**all** Last updated: Thursday, December 17, 2015 file:///dcs/markdown/workspace/Transform/out.html

http://pic.dhe.ibm.com/infocenter/wci/v7r0m0/topic/com.ibm.wci.notifications\_reference.doc/platform/platfo rm\_security\_usercreated\_message.html

## **UserDeleted**

<span id="page-1926-0"></span>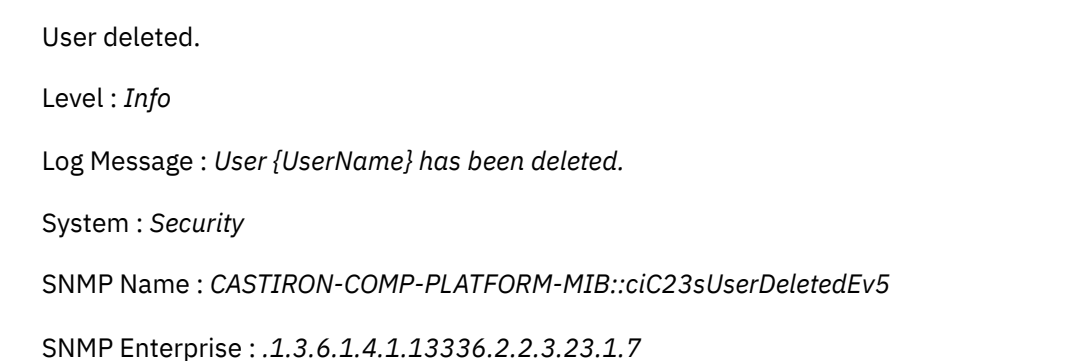

### **Variables**

The UserDeleted message contains the following variables:

#### Table 1. UserDeleted Message Variables

## **1. SerialNumber** The serial number of the appliance sending the trap. **Type** : String **SNMP Object Name** : CASTIRON-IA-MIB::ciIaPlatSerialNumber **SNMP OID** : 1.3.6.1.4.1.13336.2.2.2.1.1.3.3 **2. Severity** Severity of the Notification. **Type** : Integer **SNMP Object Name** : CASTIRON-REGISTRATIONS-MIB::ciEvSeverity **SNMP OID** : 1.3.6.1.4.1.13336.2.2.1.2.1 **3. UserName** Name of the user deleted. **Type** : String **SNMP Object Name** : CASTIRON-COMP-PLATFORM-MIB::ciC23sEv5UserName **SNMP OID** : .1.3.6.1.4.1.13336.2.2.3.23.1.7.1.5.1

**Parent topic:** Platform Security [Notifications](#page-1912-0)

#### **Feedback** | **Notices**

**all** Last updated: Thursday, December 17, 2015 file:///dcs/markdown/workspace/Transform/out.html

<span id="page-1927-0"></span>http://pic.dhe.ibm.com/infocenter/wci/v7r0m0/topic/com.ibm.wci.notifications\_reference.doc/platform/platfo rm\_security\_userdeleted\_message.html

## **SAP Module**

The SAP Module provides activities to access SAP servers. This section contains details for the messages delivered from the SAP Module.

This topic provides the MIB Name and MIB OID information, in addition to high-level details about each notification in the SAP Module.

MIB Name : *CASTIRON-COMP-SAP-MIB*

The following table provides an alphabetical list of all notifications that can be issued by the SAP Module.

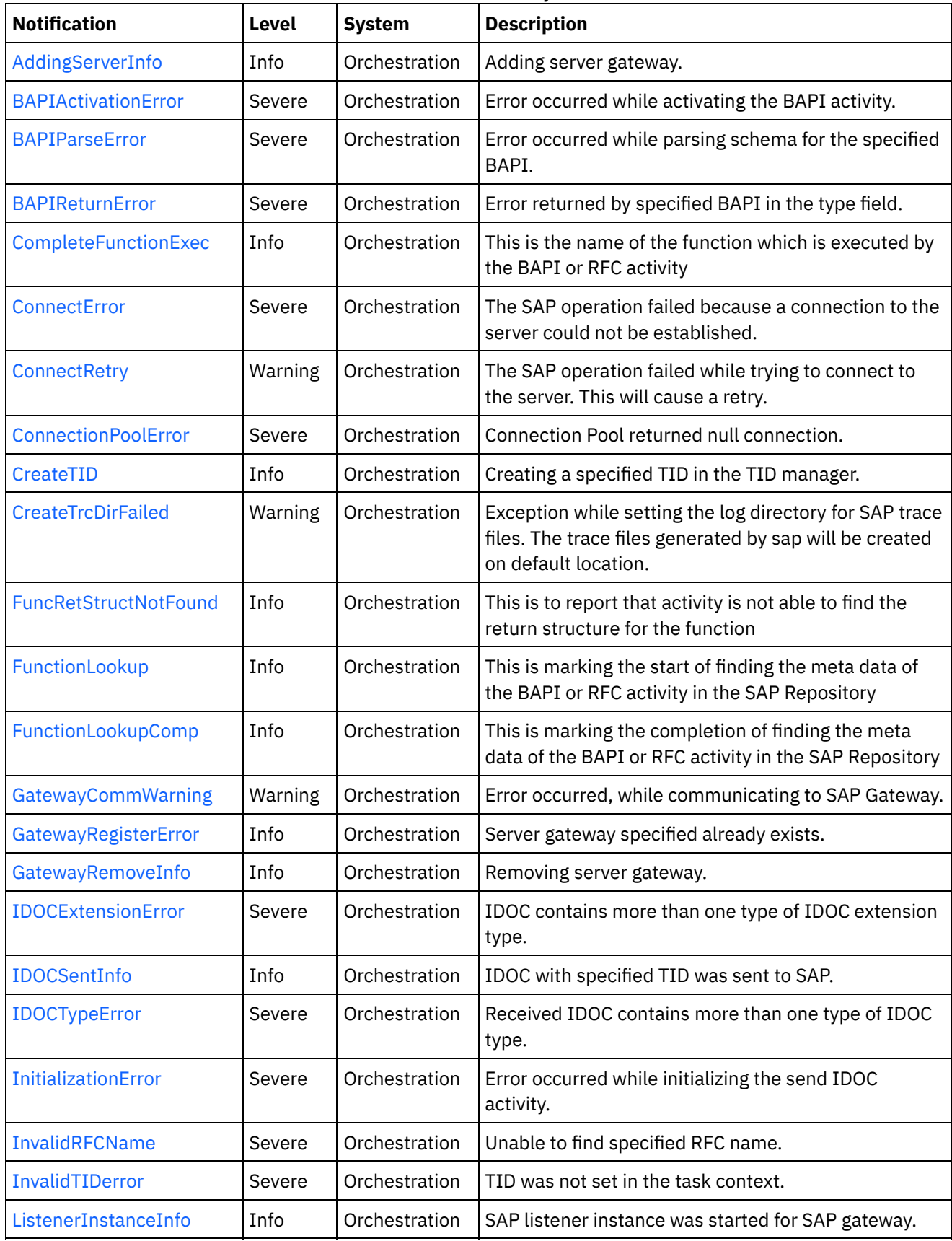

 $\frac{1}{\sqrt{2}}$ 

Table 1. Notifications issued by the SAP Module

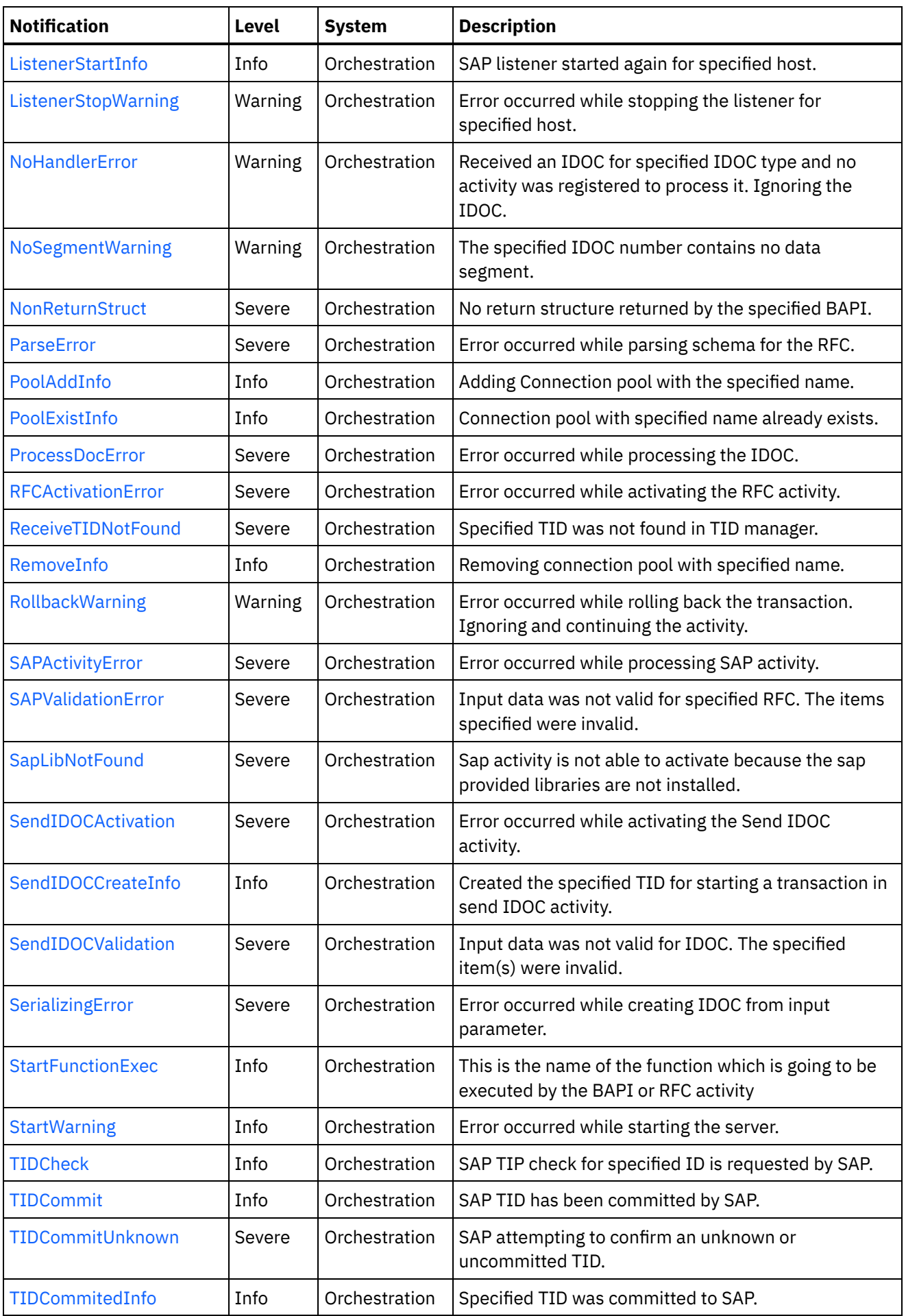

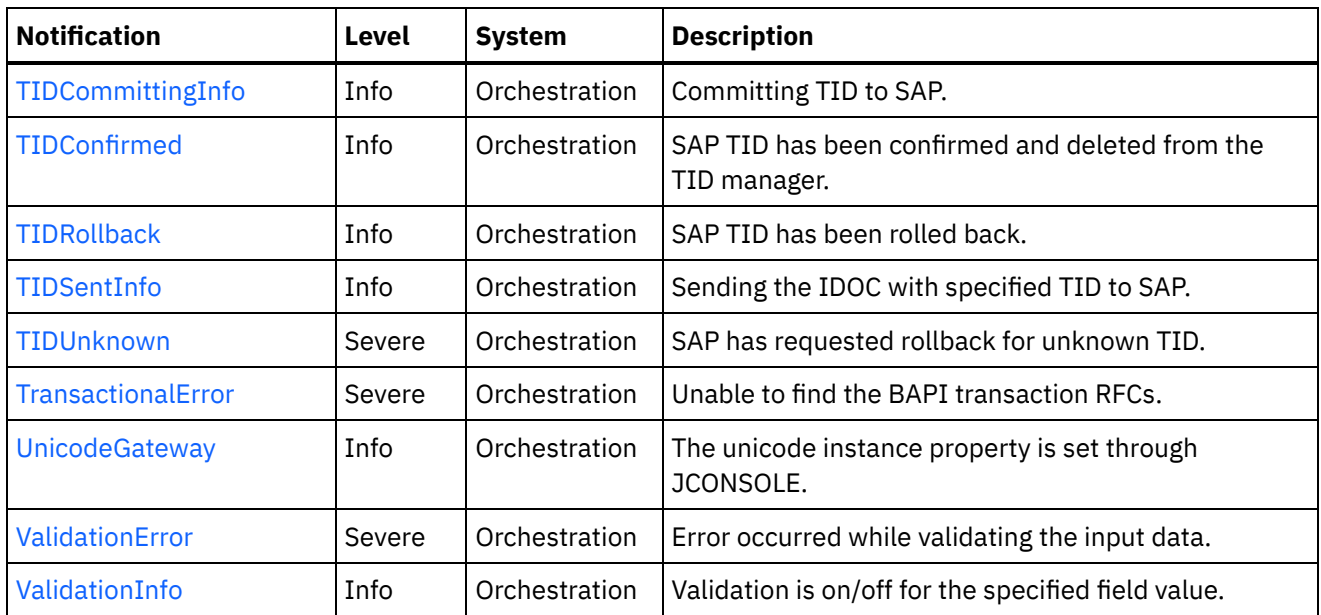

- SAP Connection [Notifications](#page-1930-0) Provides a comprehensive list of connection notifications sent from the SAP Module.
- SAP Operation [Notifications](#page-1939-0) Provides a comprehensive list of operation notifications sent from the SAP Module.
- SAP Internal [Notifications](#page-2011-0) Provides a comprehensive list of internal notifications sent from the SAP Module.

#### **Feedback** | **Notices**

Last updated: Thursday, December 17, 2015 file:///dcs/markdown/workspace/Transform/out.html

<span id="page-1930-0"></span>http://pic.dhe.ibm.com/infocenter/wci/v7r0m0/topic/com.ibm.wci.notifications\_reference.doc/sap/about\_the\_ sap\_module.html

# **SAP Connection Notifications**

Provides a comprehensive list of connection notifications sent from the SAP Module.

[ConnectError](#page-1931-0)

The SAP operation failed because a connection to the server could not be established.

• [ConnectRetry](#page-1933-0)

The SAP operation failed while trying to connect to the server. This will cause a retry.

- [PoolAddInfo](#page-1935-0) Adding Connection pool with the specified name.
- [PoolExistInfo](#page-1936-0) Connection pool with specified name already exists.
- [RemoveInfo](#page-1937-0) Removing connection pool with specified name.

#### **Parent topic:** SAP [Module](#page-1927-0)

#### **Feedback** | **Notices**

**all** Last updated: Thursday, December 17, 2015 file:///dcs/markdown/workspace/Transform/out.html

http://pic.dhe.ibm.com/infocenter/wci/v7r0m0/topic/com.ibm.wci.notifications\_reference.doc/sap/sap\_conne ction\_notifications\_list.html

## <span id="page-1931-0"></span>**ConnectError**

The SAP operation failed because a connection to the server could not be established.

Level : *Severe*

Log Message : *Unable to connect to the SAP server after {NumberOfRetryAttempts} attempts. Error is: Error Group {ErrorGroup}, Error Key {ErrorKey}, Error Message {Message}*

System : *Orchestration*

SNMP Name : *CASTIRON-COMP-SAP-MIB::ciC19cConnectErrorEv1*

SNMP Enterprise : *.1.3.6.1.4.1.13336.2.2.3.19.1.1*

SNMP Trap Number : *1*

### **Variables**

The ConnectError message contains the following variables:

#### Table 1. ConnectError Message Variables

#### **1. SerialNumber**

The serial number of the appliance sending the trap.

- **Type** : String
- **SNMP Object Name** : CASTIRON-IA-MIB::ciIaPlatSerialNumber
- **SNMP OID** : 1.3.6.1.4.1.13336.2.2.2.1.1.3.3

#### **2. Severity**

Severity of the Notification.

- **Type** : Integer
- **SNMP Object Name** : CASTIRON-REGISTRATIONS-MIB::ciEvSeverity
- **SNMP OID** : 1.3.6.1.4.1.13336.2.2.1.2.1

#### **3. JobID**

The ID of the job being run when an error occurred. If the error is unrelated to a specific job, this field is blank.

- **Type** : String
- **SNMP Object Name** : CASTIRON-REGISTRATIONS-MIB::ciEvJobID
- **SNMP OID** : 1.3.6.1.4.1.13336.2.2.1.2.4

#### **4. Orchestration**

Reference to an entry in the Orchestration table containing information about the orchestration associated with this event.

- **Type** : OID
- **SNMP Object Name** : CASTIRON-REGISTRATIONS-MIB::ciEvOrchestration
- **SNMP OID** : 1.3.6.1.4.1.13336.2.2.1.2.3

#### **5. NumberOfRetryAttempts**

The total number of attempted retries.

- **Type** : Integer
- **SNMP Object Name** : CASTIRON-COMP-SAP-MIB::ciC19cEv1NumberOfRetryAttempts
- **SNMP OID** : .1.3.6.1.4.1.13336.2.2.3.19.1.1.1.1.1

#### **6. ErrorGroup**

The group mentioned in the error.

- **Type** : String
- **SNMP Object Name** : CASTIRON-COMP-SAP-MIB::ciC19cEv1ErrorGroup
- **SNMP OID** : .1.3.6.1.4.1.13336.2.2.3.19.1.1.1.1.2

#### **7. ErrorKey**

The key mentioned in the error.

- **Type** : String
- **SNMP Object Name** : CASTIRON-COMP-SAP-MIB::ciC19cEv1ErrorKey
- **SNMP OID** : .1.3.6.1.4.1.13336.2.2.3.19.1.1.1.1.3

#### **8. Message**

Textual description of the error.

- **Type** : String
- **SNMP Object Name** : CASTIRON-REGISTRATIONS-MIB::ciEvMessage
- **SNMP OID** : .1.3.6.1.4.1.13336.2.2.1.2.2

**Parent topic:** SAP Connection [Notifications](#page-1930-0)

#### **Feedback** | **Notices**

**all** Last updated: Thursday, December 17, 2015 file:///dcs/markdown/workspace/Transform/out.html http://pic.dhe.ibm.com/infocenter/wci/v7r0m0/topic/com.ibm.wci.notifications\_reference.doc/sap/sap\_conne ction\_connecterror\_message.html

## <span id="page-1933-0"></span>**ConnectRetry**

The SAP operation failed while trying to connect to the server. This will cause a retry.

Level : *Warning*

Log Message: Unable to connect to the SAP server. Error is: Error Group: {ErrorGroup} Error Key {ErrorKey} Error *Message {Message}. Attempt {RetryAttemptNumber} of {TotalRetryAttempts}. Will try again in {RetryAttemptNumber} second(s).*

System : *Orchestration*

SNMP Name : *CASTIRON-COMP-SAP-MIB::ciC19cConnectRetryEv2*

SNMP Enterprise : *.1.3.6.1.4.1.13336.2.2.3.19.1.1*

SNMP Trap Number : *2*

## **Variables**

The ConnectRetry message contains the following variables:

#### Table 1. ConnectRetry Message Variables

#### **1. SerialNumber**

The serial number of the appliance sending the trap.

- **Type** : String
- **SNMP Object Name** : CASTIRON-IA-MIB::ciIaPlatSerialNumber
- **SNMP OID** : 1.3.6.1.4.1.13336.2.2.2.1.1.3.3

#### **2. Severity**

Severity of the Notification.

- **Type** : Integer
- **SNMP Object Name** : CASTIRON-REGISTRATIONS-MIB::ciEvSeverity
- **SNMP OID** : 1.3.6.1.4.1.13336.2.2.1.2.1

#### **3. JobID**

The ID of the job being run when an error occurred. If the error is unrelated to a specific job, this field is blank.

- **Type** : String
- **SNMP Object Name** : CASTIRON-REGISTRATIONS-MIB::ciEvJobID
- **SNMP OID** : 1.3.6.1.4.1.13336.2.2.1.2.4

#### **4. Orchestration**

Reference to an entry in the Orchestration table containing information about the orchestration associated with this event.

- **Type** : OID
- **SNMP Object Name** : CASTIRON-REGISTRATIONS-MIB::ciEvOrchestration
- **SNMP OID** : 1.3.6.1.4.1.13336.2.2.1.2.3

#### **5. ErrorGroup**

The group mentioned in the error.

- **Type** : String
- **SNMP Object Name** : CASTIRON-COMP-SAP-MIB::ciC19cEv2ErrorGroup
- **SNMP OID** : .1.3.6.1.4.1.13336.2.2.3.19.1.1.1.2.1

#### **6. ErrorKey**

The key mentioned in the error.

- **Type** : String
- **SNMP Object Name** : CASTIRON-COMP-SAP-MIB::ciC19cEv2ErrorKey
- **SNMP OID** : .1.3.6.1.4.1.13336.2.2.3.19.1.1.1.2.2

#### **7. Message**

Textual description of the error.

- **Type** : String
- **SNMP Object Name** : CASTIRON-REGISTRATIONS-MIB::ciEvMessage
- **SNMP OID** : .1.3.6.1.4.1.13336.2.2.1.2.2

#### **8. RetryAttemptNumber**

The current number of retries.

- **Type** : Integer
- **SNMP Object Name** : CASTIRON-COMP-SAP-MIB::ciC19cEv2RetryAttemptNumber
- **SNMP OID** : .1.3.6.1.4.1.13336.2.2.3.19.1.1.1.2.4

#### **9. TotalRetryAttempts**

The specified number of attempts to connect to the server before stopping.

- **Type** : Integer
- **SNMP Object Name** : CASTIRON-COMP-SAP-MIB::ciC19cEv2TotalRetryAttempts
- **SNMP OID** : .1.3.6.1.4.1.13336.2.2.3.19.1.1.1.2.5

#### **10. IntervalForRetries**

The specified time interval between retries.

- **Type** : Integer
- **SNMP Object Name** : CASTIRON-COMP-SAP-MIB::ciC19cEv2IntervalForRetries
- **SNMP OID** : .1.3.6.1.4.1.13336.2.2.3.19.1.1.1.2.6

**Parent topic:** SAP Connection [Notifications](#page-1930-0)

#### **Feedback** | **Notices**

**all** Last updated: Thursday, December 17, 2015 file:///dcs/markdown/workspace/Transform/out.html

<span id="page-1935-0"></span>http://pic.dhe.ibm.com/infocenter/wci/v7r0m0/topic/com.ibm.wci.notifications\_reference.doc/sap/sap\_conne ction\_connectretry\_message.html

## **PoolAddInfo**

Adding Connection pool with the specified name.

Level : *Info*

Log Message : *Adding Connection Pool with name {PoolName}*

System : *Orchestration*

SNMP Name : *CASTIRON-COMP-SAP-MIB::ciC19cPoolAddInfoEv4*

SNMP Enterprise : *.1.3.6.1.4.1.13336.2.2.3.19.1.1*

SNMP Trap Number : *4*

## **Variables**

The PoolAddInfo message contains the following variables:

### Table 1. PoolAddInfo Message Variables

#### **1. SerialNumber**

The serial number of the appliance sending the trap.

- **Type** : String
- **SNMP Object Name** : CASTIRON-IA-MIB::ciIaPlatSerialNumber
- **SNMP OID** : 1.3.6.1.4.1.13336.2.2.2.1.1.3.3

#### **2. Severity**

Severity of the Notification.

- **Type** : Integer
- **SNMP Object Name** : CASTIRON-REGISTRATIONS-MIB::ciEvSeverity
- **SNMP OID** : 1.3.6.1.4.1.13336.2.2.1.2.1

#### **3. JobID**

The ID of the job being run when an error occurred. If the error is unrelated to a specific job, this field is blank.

- **Type** : String
- **SNMP Object Name** : CASTIRON-REGISTRATIONS-MIB::ciEvJobID
- **SNMP OID** : 1.3.6.1.4.1.13336.2.2.1.2.4

### **4. Orchestration**

Reference to an entry in the Orchestration table containing information about the orchestration associated with this event.

- **Type** : OID
- **SNMP Object Name** : CASTIRON-REGISTRATIONS-MIB::ciEvOrchestration
- **SNMP OID** : 1.3.6.1.4.1.13336.2.2.1.2.3

#### **5. PoolName**

Adding the connection pool .

- **Type** : String
- **SNMP Object Name** : CASTIRON-COMP-SAP-MIB::ciC19cEv4PoolName
- **SNMP OID** : .1.3.6.1.4.1.13336.2.2.3.19.1.1.1.4.1

**Parent topic:** SAP Connection [Notifications](#page-1930-0)

#### **Feedback** | **Notices**

**all** Last updated: Thursday, December 17, 2015 file:///dcs/markdown/workspace/Transform/out.html

http://pic.dhe.ibm.com/infocenter/wci/v7r0m0/topic/com.ibm.wci.notifications\_reference.doc/sap/sap\_conne ction\_pooladdinfo\_message.html

## <span id="page-1936-0"></span>**PoolExistInfo**

Connection pool with specified name already exists.

Level : *Info*

Log Message : *Connection Pool {PoolName} already exists, Using existing definition.*

System : *Orchestration*

SNMP Name : *CASTIRON-COMP-SAP-MIB::ciC19cPoolExistInfoEv3*

SNMP Enterprise : *.1.3.6.1.4.1.13336.2.2.3.19.1.1*

SNMP Trap Number : *3*

## **Variables**

The PoolExistInfo message contains the following variables:

Table 1. PoolExistInfo Message Variables

#### **1. SerialNumber**

The serial number of the appliance sending the trap.

- **Type** : String
- **SNMP Object Name** : CASTIRON-IA-MIB::ciIaPlatSerialNumber
- **SNMP OID** : 1.3.6.1.4.1.13336.2.2.2.1.1.3.3

#### **2. Severity**

Severity of the Notification.

- **Type** : Integer
- **SNMP Object Name** : CASTIRON-REGISTRATIONS-MIB::ciEvSeverity
- **SNMP OID** : 1.3.6.1.4.1.13336.2.2.1.2.1

#### **3. JobID**

The ID of the job being run when an error occurred. If the error is unrelated to a specific job, this field is blank.

- **Type** : String
- **SNMP Object Name** : CASTIRON-REGISTRATIONS-MIB::ciEvJobID
- **SNMP OID** : 1.3.6.1.4.1.13336.2.2.1.2.4

#### **4. Orchestration**

Reference to an entry in the Orchestration table containing information about the orchestration associated with this event.

- **Type** : OID
- **SNMP Object Name** : CASTIRON-REGISTRATIONS-MIB::ciEvOrchestration
- **SNMP OID** : 1.3.6.1.4.1.13336.2.2.1.2.3

#### **5. PoolName**

Connection pool name which already exists.

- **Type** : String
- **SNMP Object Name** : CASTIRON-COMP-SAP-MIB::ciC19cEv3PoolName
- **SNMP OID** : .1.3.6.1.4.1.13336.2.2.3.19.1.1.1.3.1

**Parent topic:** SAP Connection [Notifications](#page-1930-0)

#### **Feedback** | **Notices**

**all** Last updated: Thursday, December 17, 2015 file:///dcs/markdown/workspace/Transform/out.html

<span id="page-1937-0"></span>http://pic.dhe.ibm.com/infocenter/wci/v7r0m0/topic/com.ibm.wci.notifications\_reference.doc/sap/sap\_conne ction\_poolexistinfo\_message.html

## **RemoveInfo**

Removing connection pool with specified name.

Level : *Info*

Log Message : *Removing Connection Pool with name {PoolName}*

System : *Orchestration*

SNMP Name : *CASTIRON-COMP-SAP-MIB::ciC19cRemoveInfoEv5*

SNMP Enterprise : *.1.3.6.1.4.1.13336.2.2.3.19.1.1*

SNMP Trap Number : *5*

## **Variables**

The RemoveInfo message contains the following variables:

### Table 1. RemoveInfo Message Variables

#### **1. SerialNumber**

The serial number of the appliance sending the trap.

- **Type** : String
- **SNMP Object Name** : CASTIRON-IA-MIB::ciIaPlatSerialNumber
- **SNMP OID** : 1.3.6.1.4.1.13336.2.2.2.1.1.3.3

#### **2. Severity**

Severity of the Notification.

- **Type** : Integer
- **SNMP Object Name** : CASTIRON-REGISTRATIONS-MIB::ciEvSeverity
- **SNMP OID** : 1.3.6.1.4.1.13336.2.2.1.2.1

#### **3. JobID**

The ID of the job being run when an error occurred. If the error is unrelated to a specific job, this field is blank.

- **Type** : String
- **SNMP Object Name** : CASTIRON-REGISTRATIONS-MIB::ciEvJobID
- **SNMP OID** : 1.3.6.1.4.1.13336.2.2.1.2.4

#### **4. Orchestration**

Reference to an entry in the Orchestration table containing information about the orchestration associated with this event.

- **Type** : OID
- **SNMP Object Name** : CASTIRON-REGISTRATIONS-MIB::ciEvOrchestration
- **SNMP OID** : 1.3.6.1.4.1.13336.2.2.1.2.3

#### **5. PoolName**

Removing the connection pool .

**Type** : String

- **SNMP Object Name** : CASTIRON-COMP-SAP-MIB::ciC19cEv5PoolName
- **SNMP OID** : .1.3.6.1.4.1.13336.2.2.3.19.1.1.1.5.1

**Parent topic:** SAP Connection [Notifications](#page-1930-0)

#### **Feedback** | **Notices**

**Example 2018** Last updated: Thursday, December 17, 2015 file:///dcs/markdown/workspace/Transform/out.html

<span id="page-1939-0"></span>http://pic.dhe.ibm.com/infocenter/wci/v7r0m0/topic/com.ibm.wci.notifications\_reference.doc/sap/sap\_conne ction\_removeinfo\_message.html

# **SAP Operation Notifications**

Provides a comprehensive list of operation notifications sent from the SAP Module.

- [AddingServerInfo](#page-1941-0) Adding server gateway.
- [BAPIActivationError](#page-1942-0) Error occurred while activating the BAPI activity.
- [BAPIParseError](#page-1944-0) Error occurred while parsing schema for the specified BAPI.
- [BAPIReturnError](#page-1945-0) Error returned by specified BAPI in the type field.
- [CompleteFunctionExec](#page-1947-0)

This is the name of the function which is executed by the BAPI or RFC activity

- [CreateTID](#page-1949-0) Creating a specified TID in the TID manager.
- [CreateTrcDirFailed](#page-1950-0)

Exception while setting the log directory for SAP trace files. The trace files generated by sap will be created on default location.

- [FuncRetStructNotFound](#page-1951-0) This is to report that activity is not able to find the return structure for the function
- [FunctionLookup](#page-1953-0) This is marking the start of finding the meta data of the BAPI or RFC activity in the SAP Repository
- [FunctionLookupComp](#page-1954-0) This is marking the completion of finding the meta data of the BAPI or RFC activity in the SAP Repository
- [GatewayCommWarning](#page-1956-0) Error occurred, while communicating to SAP Gateway.
- [GatewayRegisterError](#page-1958-0)

Server gateway specified already exists.

- [GatewayRemoveInfo](#page-1959-0) Removing server gateway.
- [IDOCExtensionError](#page-1960-0) IDOC contains more than one type of IDOC extension type.
- [IDOCSentInfo](#page-1962-0) IDOC with specified TID was sent to SAP.
- [IDOCTypeError](#page-1963-0) Received IDOC contains more than one type of IDOC type.
- [InvalidRFCName](#page-1964-0) Unable to find specified RFC name. [ListenerInstanceInfo](#page-1966-0)
- SAP listener instance was started for SAP gateway.
- [ListenerStartInfo](#page-1967-0) SAP listener started again for specified host.
- **•** [ListenerStopWarning](#page-1969-0) Error occurred while stopping the listener for specified host.
- [NoHandlerError](#page-1971-0) Received an IDOC for specified IDOC type and no activity was registered to process it. Ignoring the IDOC.
- [NoSegmentWarning](#page-1972-0)

The specified IDOC number contains no data segment.

• [NonReturnStruct](#page-1974-0)

No return structure returned by the specified BAPI.

- [ParseError](#page-1975-0) Error occurred while parsing schema for the RFC.
- [ProcessDocError](#page-1977-0) Error occurred while processing the IDOC.
- [RFCActivationError](#page-1978-0) Error occurred while activating the RFC activity.
- [ReceiveTIDNotFound](#page-1979-0)

Specified TID was not found in TID manager.

• [RollbackWarning](#page-1981-0)

Error occurred while rolling back the transaction. Ignoring and continuing the activity.

- [SAPActivityError](#page-1982-0) Error occurred while processing SAP activity.
- [SAPValidationError](#page-1984-0) Input data was not valid for specified RFC. The items specified were invalid.
- [SapLibNotFound](#page-1985-0) Sap activity is not able to activate because the sap provided libraries are not installed.
- [SendIDOCActivation](#page-1987-0) Error occurred while activating the Send IDOC activity.
- [SendIDOCCreateInfo](#page-1988-0)

Created the specified TID for starting a transaction in send IDOC activity.

- [SendIDOCValidation](#page-1989-0) Input data was not valid for IDOC. The specified item(s) were invalid.
- [StartFunctionExec](#page-1991-0)

This is the name of the function which is going to be executed by the BAPI or RFC activity

• [StartWarning](#page-1992-0)

Error occurred while starting the server.

- [TIDCheck](#page-1993-0) SAP TIP check for specified ID is requested by SAP.
- [TIDCommit](#page-1995-0)

SAP TID has been committed by SAP.

[TIDCommitUnknown](#page-1996-0)

SAP attempting to confirm an unknown or uncommitted TID.

- [TIDCommitedInfo](#page-1997-0) Specified TID was committed to SAP.
- [TIDCommittingInfo](#page-1999-0) Committing TID to SAP.
- [TIDConfirmed](#page-2000-0) SAP TID has been confirmed and deleted from the TID manager.
- [TIDRollback](#page-2002-0) SAP TID has been rolled back. • [TIDSentInfo](#page-2003-0)
- Sending the IDOC with specified TID to SAP.
- [TIDUnknown](#page-2004-0) SAP has requested rollback for unknown TID.
- [TransactionalError](#page-2006-0) Unable to find the BAPI transaction RFCs.
- [UnicodeGateway](#page-2007-0) The unicode instance property is set through JCONSOLE.
- [ValidationError](#page-2008-0) Error occurred while validating the input data.
- [ValidationInfo](#page-2010-0) Validation is on/off for the specified field value.

#### **Parent topic:** SAP [Module](#page-1927-0)

### **Feedback** | **Notices**

**all** Last updated: Thursday, December 17, 2015 file:///dcs/markdown/workspace/Transform/out.html

<span id="page-1941-0"></span>http://pic.dhe.ibm.com/infocenter/wci/v7r0m0/topic/com.ibm.wci.notifications\_reference.doc/sap/sap\_operat ion\_notifications\_list.html

# **AddingServerInfo**

Adding server gateway.

Level : *Info*

Log Message : *Adding Server Gateway {GatewayName}.*

System : *Orchestration*

SNMP Name : *CASTIRON-COMP-SAP-MIB::ciC19oAddingServerInfoEv30*

SNMP Enterprise : *.1.3.6.1.4.1.13336.2.2.3.19.1.2*

SNMP Trap Number : *30*

### **Variables**

The AddingServerInfo message contains the following variables:

### Table 1. AddingServerInfo Message Variables

#### **1. SerialNumber**

The serial number of the appliance sending the trap.

- **Type** : String
- **SNMP Object Name** : CASTIRON-IA-MIB::ciIaPlatSerialNumber

**SNMP OID** : 1.3.6.1.4.1.13336.2.2.2.1.1.3.3

#### **2. Severity**

Severity of the Notification.

- **Type** : Integer
- **SNMP Object Name** : CASTIRON-REGISTRATIONS-MIB::ciEvSeverity
- **SNMP OID** : 1.3.6.1.4.1.13336.2.2.1.2.1

#### **3. JobID**

The ID of the job being run when an error occurred. If the error is unrelated to a specific job, this field is blank.

- **Type** : String
- **SNMP Object Name** : CASTIRON-REGISTRATIONS-MIB::ciEvJobID
- **SNMP OID** : 1.3.6.1.4.1.13336.2.2.1.2.4

#### **4. Orchestration**

Reference to an entry in the Orchestration table containing information about the orchestration associated with this event.

- **Type** : OID
- **SNMP Object Name** : CASTIRON-REGISTRATIONS-MIB::ciEvOrchestration
- **SNMP OID** : 1.3.6.1.4.1.13336.2.2.1.2.3

#### **5. GatewayName**

The gateway name which is being added.

- **Type** : String
- **SNMP Object Name** : CASTIRON-COMP-SAP-MIB::ciC19oEv30GatewayName
- **SNMP OID** : .1.3.6.1.4.1.13336.2.2.3.19.1.2.1.30.1

**Parent topic:** SAP Operation [Notifications](#page-1939-0)

#### **Feedback** | **Notices**

**Mandmundatial: Thursday, December 17, 2015** file:///dcs/markdown/workspace/Transform/out.html

http://pic.dhe.ibm.com/infocenter/wci/v7r0m0/topic/com.ibm.wci.notifications\_reference.doc/sap/sap\_operat ion\_addingserverinfo\_message.html

## <span id="page-1942-0"></span>**BAPIActivationError**

Error occurred while activating the BAPI activity.

Level : *Severe*

Log Message : *Exception while activating the BAPI Activity. The Exception is {Message}*

System : *Orchestration*

SNMP Name : *CASTIRON-COMP-SAP-MIB::ciC19oBAPIActivationErrorEv15*

SNMP Enterprise : *.1.3.6.1.4.1.13336.2.2.3.19.1.2*

SNMP Trap Number : *15*

### **Variables**

The BAPIActivationError message contains the following variables:

#### Table 1. BAPIActivationError Message Variables

#### **1. SerialNumber**

The serial number of the appliance sending the trap.

- **Type** : String
- **SNMP Object Name** : CASTIRON-IA-MIB::ciIaPlatSerialNumber
- **SNMP OID** : 1.3.6.1.4.1.13336.2.2.2.1.1.3.3

#### **2. Severity**

Severity of the Notification.

- **Type** : Integer
- **SNMP Object Name** : CASTIRON-REGISTRATIONS-MIB::ciEvSeverity
- **SNMP OID** : 1.3.6.1.4.1.13336.2.2.1.2.1

#### **3. JobID**

The ID of the job being run when an error occurred. If the error is unrelated to a specific job, this field is blank.

- **Type** : String
- **SNMP Object Name** : CASTIRON-REGISTRATIONS-MIB::ciEvJobID
- **SNMP OID** : 1.3.6.1.4.1.13336.2.2.1.2.4

#### **4. Orchestration**

Reference to an entry in the Orchestration table containing information about the orchestration associated with this event.

- **Type** : OID
- **SNMP Object Name** : CASTIRON-REGISTRATIONS-MIB::ciEvOrchestration
- **SNMP OID** : 1.3.6.1.4.1.13336.2.2.1.2.3

#### **5. Message**

Textual description of the error.

- **Type** : String
- **SNMP Object Name** : CASTIRON-REGISTRATIONS-MIB::ciEvMessage
- **SNMP OID** : .1.3.6.1.4.1.13336.2.2.1.2.2
## **Feedback** | **Notices**

Last updated: Thursday, December 17, 2015 file:///dcs/markdown/workspace/Transform/out.html

http://pic.dhe.ibm.com/infocenter/wci/v7r0m0/topic/com.ibm.wci.notifications\_reference.doc/sap/sap\_operat ion\_bapiactivationerror\_message.html

# **BAPIParseError**

Error occurred while parsing schema for the specified BAPI.

Level : *Severe*

Log Message : *Exception while parsing schema for the BAPI {BAPIName}. The Exception is {Message}*

System : *Orchestration*

SNMP Name : *CASTIRON-COMP-SAP-MIB::ciC19oBAPIParseErrorEv16*

SNMP Enterprise : *.1.3.6.1.4.1.13336.2.2.3.19.1.2*

SNMP Trap Number : *16*

## **Variables**

The BAPIParseError message contains the following variables:

#### Table 1. BAPIParseError Message Variables

## **1. SerialNumber**

The serial number of the appliance sending the trap.

- **Type** : String
- **SNMP Object Name** : CASTIRON-IA-MIB::ciIaPlatSerialNumber
- **SNMP OID** : 1.3.6.1.4.1.13336.2.2.2.1.1.3.3

#### **2. Severity**

Severity of the Notification.

- **Type** : Integer
- **SNMP Object Name** : CASTIRON-REGISTRATIONS-MIB::ciEvSeverity
- **SNMP OID** : 1.3.6.1.4.1.13336.2.2.1.2.1

## **3. JobID**

The ID of the job being run when an error occurred. If the error is unrelated to a specific job, this field is blank.

- **Type** : String
- **SNMP Object Name** : CASTIRON-REGISTRATIONS-MIB::ciEvJobID
- **SNMP OID** : 1.3.6.1.4.1.13336.2.2.1.2.4

## **4. Orchestration**

Reference to an entry in the Orchestration table containing information about the orchestration associated with this event.

- **Type** : OID
- **SNMP Object Name** : CASTIRON-REGISTRATIONS-MIB::ciEvOrchestration
- **SNMP OID** : 1.3.6.1.4.1.13336.2.2.1.2.3

### **5. BAPIName**

BAPI name for which parsing error occurred.

- **Type** : String
- **SNMP Object Name** : CASTIRON-COMP-SAP-MIB::ciC19oEv16BAPIName
- **SNMP OID** : .1.3.6.1.4.1.13336.2.2.3.19.1.2.1.16.1

#### **6. Message**

Textual description of the error.

- **Type** : String
- **SNMP Object Name** : CASTIRON-REGISTRATIONS-MIB::ciEvMessage
- **SNMP OID** : .1.3.6.1.4.1.13336.2.2.1.2.2

**Parent topic:** SAP Operation [Notifications](#page-1939-0)

#### **Feedback** | **Notices**

**al** Last updated: Thursday, December 17, 2015 file:///dcs/markdown/workspace/Transform/out.html

http://pic.dhe.ibm.com/infocenter/wci/v7r0m0/topic/com.ibm.wci.notifications\_reference.doc/sap/sap\_operat ion\_bapiparseerror\_message.html

# **BAPIReturnError**

Error returned by specified BAPI in the type field.

Level : *Severe*

Log Message : *Error returned by BAPI {BAPIName} in the type field. The values returned are TYPE: {Type} , MESSAGE: {Message}, LOGNO: {LogNumber}, LOGMSGNO {LogMessage}*

System : *Orchestration*

SNMP Name : *CASTIRON-COMP-SAP-MIB::ciC19oBAPIReturnErrorEv18*

SNMP Enterprise : *.1.3.6.1.4.1.13336.2.2.3.19.1.2*

SNMP Trap Number : *18*

## **Variables**

The BAPIReturnError message contains the following variables:

## Table 1. BAPIReturnError Message Variables

## **1. SerialNumber**

The serial number of the appliance sending the trap.

- **Type** : String
- **SNMP Object Name** : CASTIRON-IA-MIB::ciIaPlatSerialNumber
- **SNMP OID** : 1.3.6.1.4.1.13336.2.2.2.1.1.3.3

## **2. Severity**

Severity of the Notification.

- **Type** : Integer
- **SNMP Object Name** : CASTIRON-REGISTRATIONS-MIB::ciEvSeverity
- **SNMP OID** : 1.3.6.1.4.1.13336.2.2.1.2.1

## **3. JobID**

The ID of the job being run when an error occurred. If the error is unrelated to a specific job, this field is blank.

- **Type** : String
- **SNMP Object Name** : CASTIRON-REGISTRATIONS-MIB::ciEvJobID
- **SNMP OID** : 1.3.6.1.4.1.13336.2.2.1.2.4

## **4. Orchestration**

Reference to an entry in the Orchestration table containing information about the orchestration associated with this event.

- **Type** : OID
- **SNMP Object Name** : CASTIRON-REGISTRATIONS-MIB::ciEvOrchestration
- **SNMP OID** : 1.3.6.1.4.1.13336.2.2.1.2.3

## **5. BAPIName**

The name of the BAPI for which the error occurred.

- **Type** : String
- **SNMP Object Name** : CASTIRON-COMP-SAP-MIB::ciC19oEv18BAPIName
- **SNMP OID** : .1.3.6.1.4.1.13336.2.2.3.19.1.2.1.18.1

## **6. Type**

The type value returned.

- **Type** : String
- **SNMP Object Name** : CASTIRON-COMP-SAP-MIB::ciC19oEv18Type
- **SNMP OID** : .1.3.6.1.4.1.13336.2.2.3.19.1.2.1.18.2

#### **7. Message**

The message value returned.

- **Type** : String
- **SNMP Object Name** : CASTIRON-COMP-SAP-MIB::ciC19oEv18Message
- **SNMP OID** : .1.3.6.1.4.1.13336.2.2.3.19.1.2.1.18.3

## **8. LogNumber**

The log number value returned.

- **Type** : String
- **SNMP Object Name** : CASTIRON-COMP-SAP-MIB::ciC19oEv18LogNumber
- **SNMP OID** : .1.3.6.1.4.1.13336.2.2.3.19.1.2.1.18.4

### **9. LogMessage**

The log message number value returned.

- **Type** : String
- **SNMP Object Name** : CASTIRON-COMP-SAP-MIB::ciC19oEv18LogMessage
- **SNMP OID** : .1.3.6.1.4.1.13336.2.2.3.19.1.2.1.18.5

**Parent topic:** SAP Operation [Notifications](#page-1939-0)

## **Feedback** | **Notices**

**all** Last updated: Thursday, December 17, 2015 file:///dcs/markdown/workspace/Transform/out.html

http://pic.dhe.ibm.com/infocenter/wci/v7r0m0/topic/com.ibm.wci.notifications\_reference.doc/sap/sap\_operat ion bapireturnerror message.html

# **CompleteFunctionExec**

This is the name of the function which is executed by the BAPI or RFC activity

Level : *Info*

Log Message : *Call to function {FunctionName} is complete*

System : *Orchestration*

SNMP Name : *CASTIRON-COMP-SAP-MIB::ciC19oCompleteFunctionExecEv44*

SNMP Enterprise : *.1.3.6.1.4.1.13336.2.2.3.19.1.2*

## **Variables**

The CompleteFunctionExec message contains the following variables:

## Table 1. CompleteFunctionExec Message Variables

## **1. SerialNumber**

The serial number of the appliance sending the trap.

- **Type** : String
- **SNMP Object Name** : CASTIRON-IA-MIB::ciIaPlatSerialNumber
- **SNMP OID** : 1.3.6.1.4.1.13336.2.2.2.1.1.3.3

### **2. Severity**

Severity of the Notification.

- **Type** : Integer
- **SNMP Object Name** : CASTIRON-REGISTRATIONS-MIB::ciEvSeverity
- **SNMP OID** : 1.3.6.1.4.1.13336.2.2.1.2.1

## **3. JobID**

The ID of the job being run when an error occurred. If the error is unrelated to a specific job, this field is blank.

- **Type** : String
- **SNMP Object Name** : CASTIRON-REGISTRATIONS-MIB::ciEvJobID
- **SNMP OID** : 1.3.6.1.4.1.13336.2.2.1.2.4

### **4. Orchestration**

Reference to an entry in the Orchestration table containing information about the orchestration associated with this event.

- **Type** : OID
- **SNMP Object Name** : CASTIRON-REGISTRATIONS-MIB::ciEvOrchestration
- **SNMP OID** : 1.3.6.1.4.1.13336.2.2.1.2.3

#### **5. FunctionName**

Name of the BAPI or RFC

- **Type** : String
- **SNMP Object Name** : CASTIRON-COMP-SAP-MIB::ciC19oEv44FunctionName
- **SNMP OID** : .1.3.6.1.4.1.13336.2.2.3.19.1.2.1.44.1

**Parent topic:** SAP Operation [Notifications](#page-1939-0)

**al** Last updated: Thursday, December 17, 2015 file:///dcs/markdown/workspace/Transform/out.html

http://pic.dhe.ibm.com/infocenter/wci/v7r0m0/topic/com.ibm.wci.notifications\_reference.doc/sap/sap\_operat ion\_completefunctionexec\_message.html

# **CreateTID**

Creating a specified TID in the TID manager.

Level : *Info*

Log Message : *Creating a new TID {TID} in the TID Manager.*

System : *Orchestration*

SNMP Name : *CASTIRON-COMP-SAP-MIB::ciC19oCreateTIDEv5*

SNMP Enterprise : *.1.3.6.1.4.1.13336.2.2.3.19.1.2*

SNMP Trap Number : *5*

## **Variables**

The CreateTID message contains the following variables:

## Table 1. CreateTID Message Variables

## **1. SerialNumber**

The serial number of the appliance sending the trap.

- **Type** : String
- **SNMP Object Name** : CASTIRON-IA-MIB::ciIaPlatSerialNumber
- **SNMP OID** : 1.3.6.1.4.1.13336.2.2.2.1.1.3.3

#### **2. Severity**

Severity of the Notification.

- **Type** : Integer
- **SNMP Object Name** : CASTIRON-REGISTRATIONS-MIB::ciEvSeverity
- **SNMP OID** : 1.3.6.1.4.1.13336.2.2.1.2.1

#### **3. JobID**

The ID of the job being run when an error occurred. If the error is unrelated to a specific job, this field is blank.

- **Type** : String
- **SNMP Object Name** : CASTIRON-REGISTRATIONS-MIB::ciEvJobID
- **SNMP OID** : 1.3.6.1.4.1.13336.2.2.1.2.4

#### **4. Orchestration**

Reference to an entry in the Orchestration table containing information about the orchestration associated with this event.

- **Type** : OID
- **SNMP Object Name** : CASTIRON-REGISTRATIONS-MIB::ciEvOrchestration
- **SNMP OID** : 1.3.6.1.4.1.13336.2.2.1.2.3

**5. TID**

Created this TID in specified TID manager.

- **Type** : String
- **SNMP Object Name** : CASTIRON-COMP-SAP-MIB::ciC19oEv5TID
- **SNMP OID** : .1.3.6.1.4.1.13336.2.2.3.19.1.2.1.5.1

**Parent topic:** SAP Operation [Notifications](#page-1939-0)

**Feedback** | **Notices**

**all** Last updated: Thursday, December 17, 2015 file:///dcs/markdown/workspace/Transform/out.html

http://pic.dhe.ibm.com/infocenter/wci/v7r0m0/topic/com.ibm.wci.notifications\_reference.doc/sap/sap\_operat ion\_createtid\_message.html

# **CreateTrcDirFailed**

Exception while setting the log directory for SAP trace files. The trace files generated by sap will be created on default location.

Level : *Warning*

Log Message : *Exception while setting the log directory for SAP trace files.*

System : *Orchestration*

SNMP Name : *CASTIRON-COMP-SAP-MIB::ciC19oCreateTrcDirFailedEv49*

SNMP Enterprise : *.1.3.6.1.4.1.13336.2.2.3.19.1.2*

SNMP Trap Number : *49*

## **Variables**

The CreateTrcDirFailed message contains the following variables:

Table 1. CreateTrcDirFailed Message Variables

## **1. SerialNumber**

The serial number of the appliance sending the trap.

**Type** : String

- **SNMP Object Name** : CASTIRON-IA-MIB::ciIaPlatSerialNumber
- **SNMP OID** : 1.3.6.1.4.1.13336.2.2.2.1.1.3.3

## **2. Severity**

Severity of the Notification.

- **Type** : Integer
- **SNMP Object Name** : CASTIRON-REGISTRATIONS-MIB::ciEvSeverity
- **SNMP OID** : 1.3.6.1.4.1.13336.2.2.1.2.1

## **3. JobID**

The ID of the job being run when an error occurred. If the error is unrelated to a specific job, this field is blank.

- **Type** : String
- **SNMP Object Name** : CASTIRON-REGISTRATIONS-MIB::ciEvJobID
- **SNMP OID** : 1.3.6.1.4.1.13336.2.2.1.2.4

## **4. Orchestration**

Reference to an entry in the Orchestration table containing information about the orchestration associated with this event.

- **Type** : OID
- **SNMP Object Name** : CASTIRON-REGISTRATIONS-MIB::ciEvOrchestration
- **SNMP OID** : 1.3.6.1.4.1.13336.2.2.1.2.3

## **5. TraceLogDir**

Path for the trace directory

- **Type** : String
- **SNMP Object Name** : CASTIRON-COMP-SAP-MIB::ciC19oEv49TraceLogDir
- **SNMP OID** : .1.3.6.1.4.1.13336.2.2.3.19.1.2.1.49.1

**Parent topic:** SAP Operation [Notifications](#page-1939-0)

## **Feedback** | **Notices**

**all** Last updated: Thursday, December 17, 2015 file:///dcs/markdown/workspace/Transform/out.html

http://pic.dhe.ibm.com/infocenter/wci/v7r0m0/topic/com.ibm.wci.notifications\_reference.doc/sap/sap\_operat ion\_createtrcdirfailed\_message.html

# **FuncRetStructNotFound**

This is to report that activity is not able to find the return structure for the function

Level : *Info*

Log Message : *Not able to find field Return as structure. {Message}*

System : *Orchestration*

SNMP Name : *CASTIRON-COMP-SAP-MIB::ciC19oFuncRetStructNotFoundEv47*

SNMP Enterprise : *.1.3.6.1.4.1.13336.2.2.3.19.1.2*

SNMP Trap Number : *47*

## **Variables**

The FuncRetStructNotFound message contains the following variables:

## Table 1. FuncRetStructNotFound Message Variables

### **1. SerialNumber**

The serial number of the appliance sending the trap.

- **Type** : String
- **SNMP Object Name** : CASTIRON-IA-MIB::ciIaPlatSerialNumber
- **SNMP OID** : 1.3.6.1.4.1.13336.2.2.2.1.1.3.3

### **2. Severity**

Severity of the Notification.

- **Type** : Integer
- **SNMP Object Name** : CASTIRON-REGISTRATIONS-MIB::ciEvSeverity
- **SNMP OID** : 1.3.6.1.4.1.13336.2.2.1.2.1

## **3. JobID**

The ID of the job being run when an error occurred. If the error is unrelated to a specific job, this field is blank.

- **Type** : String
- **SNMP Object Name** : CASTIRON-REGISTRATIONS-MIB::ciEvJobID
- **SNMP OID** : 1.3.6.1.4.1.13336.2.2.1.2.4

#### **4. Orchestration**

Reference to an entry in the Orchestration table containing information about the orchestration associated with this event.

- **Type** : OID
- **SNMP Object Name** : CASTIRON-REGISTRATIONS-MIB::ciEvOrchestration
- **SNMP OID** : 1.3.6.1.4.1.13336.2.2.1.2.3

### **5. Message**

Textual description of the error.

**Type** : String

- **SNMP Object Name** : CASTIRON-REGISTRATIONS-MIB::ciEvMessage
- **SNMP OID** : .1.3.6.1.4.1.13336.2.2.1.2.2

**Parent topic:** SAP Operation [Notifications](#page-1939-0)

#### **Feedback** | **Notices**

**all** Last updated: Thursday, December 17, 2015 file:///dcs/markdown/workspace/Transform/out.html

http://pic.dhe.ibm.com/infocenter/wci/v7r0m0/topic/com.ibm.wci.notifications\_reference.doc/sap/sap\_operat ion\_funcretstructnotfound\_message.html

# **FunctionLookup**

This is marking the start of finding the meta data of the BAPI or RFC activity in the SAP Repository

Level : *Info*

Log Message : *Looking up function {FunctionName} from SAP Repository*

System : *Orchestration*

SNMP Name : *CASTIRON-COMP-SAP-MIB::ciC19oFunctionLookupEv45*

SNMP Enterprise : *.1.3.6.1.4.1.13336.2.2.3.19.1.2*

SNMP Trap Number : *45*

## **Variables**

The FunctionLookup message contains the following variables:

Table 1. FunctionLookup Message Variables

#### **1. SerialNumber**

The serial number of the appliance sending the trap.

- **Type** : String
- **SNMP Object Name** : CASTIRON-IA-MIB::ciIaPlatSerialNumber
- **SNMP OID** : 1.3.6.1.4.1.13336.2.2.2.1.1.3.3

#### **2. Severity**

Severity of the Notification.

- **Type** : Integer
- **SNMP Object Name** : CASTIRON-REGISTRATIONS-MIB::ciEvSeverity
- **SNMP OID** : 1.3.6.1.4.1.13336.2.2.1.2.1

**3. JobID**

The ID of the job being run when an error occurred. If the error is unrelated to a specific job, this field is blank.

- **Type** : String
- **SNMP Object Name** : CASTIRON-REGISTRATIONS-MIB::ciEvJobID
- **SNMP OID** : 1.3.6.1.4.1.13336.2.2.1.2.4

### **4. Orchestration**

Reference to an entry in the Orchestration table containing information about the orchestration associated with this event.

- **Type** : OID
- **SNMP Object Name** : CASTIRON-REGISTRATIONS-MIB::ciEvOrchestration
- **SNMP OID** : 1.3.6.1.4.1.13336.2.2.1.2.3

## **5. FunctionName**

Name of the BAPI or RFC

- **Type** : String
- **SNMP Object Name** : CASTIRON-COMP-SAP-MIB::ciC19oEv45FunctionName
- **SNMP OID** : .1.3.6.1.4.1.13336.2.2.3.19.1.2.1.45.1

**Parent topic:** SAP Operation [Notifications](#page-1939-0)

#### **Feedback** | **Notices**

**all** Last updated: Thursday, December 17, 2015 file:///dcs/markdown/workspace/Transform/out.html

http://pic.dhe.ibm.com/infocenter/wci/v7r0m0/topic/com.ibm.wci.notifications\_reference.doc/sap/sap\_operat ion functionlookup message.html

# **FunctionLookupComp**

This is marking the completion of finding the meta data of the BAPI or RFC activity in the SAP Repository

Level : *Info*

Log Message : *Looking up function {FunctionName} from SAP Repository (complete)*

System : *Orchestration*

SNMP Name : *CASTIRON-COMP-SAP-MIB::ciC19oFunctionLookupCompEv46*

SNMP Enterprise : *.1.3.6.1.4.1.13336.2.2.3.19.1.2*

SNMP Trap Number : *46*

## **Variables**

The FunctionLookupComp message contains the following variables:

## Table 1. FunctionLookupComp Message Variables

# **1. SerialNumber** The serial number of the appliance sending the trap. **Type** : String **SNMP Object Name** : CASTIRON-IA-MIB::ciIaPlatSerialNumber **SNMP OID** : 1.3.6.1.4.1.13336.2.2.2.1.1.3.3 **2. Severity** Severity of the Notification. **Type** : Integer **SNMP Object Name** : CASTIRON-REGISTRATIONS-MIB::ciEvSeverity **SNMP OID** : 1.3.6.1.4.1.13336.2.2.1.2.1 **3. JobID** The ID of the job being run when an error occurred. If the error is unrelated to a specific job, this field is blank. **Type** : String **SNMP Object Name** : CASTIRON-REGISTRATIONS-MIB::ciEvJobID **SNMP OID** : 1.3.6.1.4.1.13336.2.2.1.2.4 **4. Orchestration** Reference to an entry in the Orchestration table containing information about the orchestration associated with this event. **Type** : OID **SNMP Object Name** : CASTIRON-REGISTRATIONS-MIB::ciEvOrchestration **SNMP OID** : 1.3.6.1.4.1.13336.2.2.1.2.3 **5. FunctionName** Name of the BAPI or RFC **Type** : String **SNMP Object Name** : CASTIRON-COMP-SAP-MIB::ciC19oEv46FunctionName **SNMP OID** : .1.3.6.1.4.1.13336.2.2.3.19.1.2.1.46.1 **Parent topic:** SAP Operation [Notifications](#page-1939-0)

## **Feedback** | **Notices**

**all** Last updated: Thursday, December 17, 2015 file:///dcs/markdown/workspace/Transform/out.html http://pic.dhe.ibm.com/infocenter/wci/v7r0m0/topic/com.ibm.wci.notifications\_reference.doc/sap/sap\_operat ion\_functionlookupcomp\_message.html

# **GatewayCommWarning**

Error occurred, while communicating to SAP Gateway.

Level : *Warning*

Log Message : *Error occurred, while communicating to SAP Gateway (host {HostName}, ProgramId {ProgramID}, Service {Service}), trying again in {IntervalForRetries} seconds.\nOriginal SAP error was \n {Message} \nIf the SAP message indicates a retry interval it may not be correct.*

System : *Orchestration*

SNMP Name : *CASTIRON-COMP-SAP-MIB::ciC19oGatewayCommWarningEv35*

SNMP Enterprise : *.1.3.6.1.4.1.13336.2.2.3.19.1.2*

SNMP Trap Number : *35*

## **Variables**

The GatewayCommWarning message contains the following variables:

## Table 1. GatewayCommWarning Message Variables

## **1. SerialNumber**

The serial number of the appliance sending the trap.

- **Type** : String
- **SNMP Object Name** : CASTIRON-IA-MIB::ciIaPlatSerialNumber
- **SNMP OID** : 1.3.6.1.4.1.13336.2.2.2.1.1.3.3

## **2. Severity**

Severity of the Notification.

- **Type** : Integer
- **SNMP Object Name** : CASTIRON-REGISTRATIONS-MIB::ciEvSeverity
- **SNMP OID** : 1.3.6.1.4.1.13336.2.2.1.2.1

## **3. JobID**

The ID of the job being run when an error occurred. If the error is unrelated to a specific job, this field is blank.

- **Type** : String
- **SNMP Object Name** : CASTIRON-REGISTRATIONS-MIB::ciEvJobID
- **SNMP OID** : 1.3.6.1.4.1.13336.2.2.1.2.4

## **4. Orchestration**

Reference to an entry in the Orchestration table containing information about the orchestration associated with this event.

- **Type** : OID
- **SNMP Object Name** : CASTIRON-REGISTRATIONS-MIB::ciEvOrchestration
- **SNMP OID** : 1.3.6.1.4.1.13336.2.2.1.2.3

## **5. HostName**

The host name for which warning occurred.

- **Type** : String
- **SNMP Object Name** : CASTIRON-COMP-SAP-MIB::ciC19oEv35HostName
- **SNMP OID** : .1.3.6.1.4.1.13336.2.2.3.19.1.2.1.35.1

### **6. ProgramID**

The program ID for which warning occurred.

- **Type** : String
- **SNMP Object Name** : CASTIRON-COMP-SAP-MIB::ciC19oEv35ProgramID
- **SNMP OID** : .1.3.6.1.4.1.13336.2.2.3.19.1.2.1.35.2

### **7. Service**

The service name for which warning occurred.

- **Type** : String
- **SNMP Object Name** : CASTIRON-COMP-SAP-MIB::ciC19oEv35Service
- **SNMP OID** : .1.3.6.1.4.1.13336.2.2.3.19.1.2.1.35.3

#### **8. IntervalForRetries**

The specified time interval between retries.

- **Type** : Integer
- **SNMP Object Name** : CASTIRON-COMP-SAP-MIB::ciC19oEv35IntervalForRetries
- **SNMP OID** : .1.3.6.1.4.1.13336.2.2.3.19.1.2.1.35.4

#### **9. Message**

Textual description of the error.

- **Type** : String
- **SNMP Object Name** : CASTIRON-REGISTRATIONS-MIB::ciEvMessage
- **SNMP OID** : .1.3.6.1.4.1.13336.2.2.1.2.2

**Parent topic:** SAP Operation [Notifications](#page-1939-0)

#### **Feedback** | **Notices**

**all** Last updated: Thursday, December 17, 2015 file:///dcs/markdown/workspace/Transform/out.html http://pic.dhe.ibm.com/infocenter/wci/v7r0m0/topic/com.ibm.wci.notifications\_reference.doc/sap/sap\_operat ion\_gatewaycommwarning\_message.html

# **GatewayRegisterError**

Server gateway specified already exists.

Level : *Info*

Log Message : *Server Gateway {GatewayName} already exists, Using the existing definition.*

System : *Orchestration*

SNMP Name : *CASTIRON-COMP-SAP-MIB::ciC19oGatewayRegisterErrorEv29*

SNMP Enterprise : *.1.3.6.1.4.1.13336.2.2.3.19.1.2*

SNMP Trap Number : *29*

## **Variables**

The GatewayRegisterError message contains the following variables:

## Table 1. GatewayRegisterError Message Variables

### **1. SerialNumber**

The serial number of the appliance sending the trap.

- **Type** : String
- **SNMP Object Name** : CASTIRON-IA-MIB::ciIaPlatSerialNumber
- **SNMP OID** : 1.3.6.1.4.1.13336.2.2.2.1.1.3.3

## **2. Severity**

Severity of the Notification.

- **Type** : Integer
- **SNMP Object Name** : CASTIRON-REGISTRATIONS-MIB::ciEvSeverity
- **SNMP OID** : 1.3.6.1.4.1.13336.2.2.1.2.1

#### **3. JobID**

The ID of the job being run when an error occurred. If the error is unrelated to a specific job, this field is blank.

- **Type** : String
- **SNMP Object Name** : CASTIRON-REGISTRATIONS-MIB::ciEvJobID
- **SNMP OID** : 1.3.6.1.4.1.13336.2.2.1.2.4

#### **4. Orchestration**

Reference to an entry in the Orchestration table containing information about the orchestration associated with this event.

**Type** : OID

- **SNMP Object Name** : CASTIRON-REGISTRATIONS-MIB::ciEvOrchestration
- **SNMP OID** : 1.3.6.1.4.1.13336.2.2.1.2.3

## **5. GatewayName**

The gateway name which already exists.

- **Type** : String
- **SNMP Object Name** : CASTIRON-COMP-SAP-MIB::ciC19oEv29GatewayName
- **SNMP OID** : .1.3.6.1.4.1.13336.2.2.3.19.1.2.1.29.1

**Parent topic:** SAP Operation [Notifications](#page-1939-0)

### **Feedback** | **Notices**

**al** Last updated: Thursday, December 17, 2015 file:///dcs/markdown/workspace/Transform/out.html

http://pic.dhe.ibm.com/infocenter/wci/v7r0m0/topic/com.ibm.wci.notifications\_reference.doc/sap/sap\_operat ion\_gatewayregistererror\_message.html

# **GatewayRemoveInfo**

Removing server gateway.

Level : *Info*

Log Message : *Removing Server Gateway {GatewayName}.*

System : *Orchestration*

SNMP Name : *CASTIRON-COMP-SAP-MIB::ciC19oGatewayRemoveInfoEv31*

SNMP Enterprise : *.1.3.6.1.4.1.13336.2.2.3.19.1.2*

SNMP Trap Number : *31*

## **Variables**

The GatewayRemoveInfo message contains the following variables:

## Table 1. GatewayRemoveInfo Message Variables

#### **1. SerialNumber**

The serial number of the appliance sending the trap.

- **Type** : String
- **SNMP Object Name** : CASTIRON-IA-MIB::ciIaPlatSerialNumber
- **SNMP OID** : 1.3.6.1.4.1.13336.2.2.2.1.1.3.3

**2. Severity**

Severity of the Notification.

- **Type** : Integer
- **SNMP Object Name** : CASTIRON-REGISTRATIONS-MIB::ciEvSeverity
- **SNMP OID** : 1.3.6.1.4.1.13336.2.2.1.2.1

## **3. JobID**

The ID of the job being run when an error occurred. If the error is unrelated to a specific job, this field is blank.

- **Type** : String
- **SNMP Object Name** : CASTIRON-REGISTRATIONS-MIB::ciEvJobID
- **SNMP OID** : 1.3.6.1.4.1.13336.2.2.1.2.4

## **4. Orchestration**

Reference to an entry in the Orchestration table containing information about the orchestration associated with this event.

- **Type** : OID
- **SNMP Object Name** : CASTIRON-REGISTRATIONS-MIB::ciEvOrchestration
- **SNMP OID** : 1.3.6.1.4.1.13336.2.2.1.2.3

### **5. GatewayName**

The gateway name which is being removed.

- **Type** : String
- **SNMP Object Name** : CASTIRON-COMP-SAP-MIB::ciC19oEv31GatewayName
- **SNMP OID** : .1.3.6.1.4.1.13336.2.2.3.19.1.2.1.31.1

**Parent topic:** SAP Operation [Notifications](#page-1939-0)

#### **Feedback** | **Notices**

**all** Last updated: Thursday, December 17, 2015 file:///dcs/markdown/workspace/Transform/out.html

http://pic.dhe.ibm.com/infocenter/wci/v7r0m0/topic/com.ibm.wci.notifications\_reference.doc/sap/sap\_operat ion\_gatewayremoveinfo\_message.html

# **IDOCExtensionError**

IDOC contains more than one type of IDOC extension type.

Level : *Severe*

Log Message : *Idoc contains more than one type of IDOC extension type*

System : *Orchestration*

SNMP Name : *CASTIRON-COMP-SAP-MIB::ciC19oIDOCExtensionErrorEv41*

SNMP Enterprise : *.1.3.6.1.4.1.13336.2.2.3.19.1.2*

SNMP Trap Number : *41*

## **Variables**

The IDOCExtensionError message contains the following variables:

## Table 1. IDOCExtensionError Message Variables

## **1. SerialNumber**

The serial number of the appliance sending the trap.

- **Type** : String
- **SNMP Object Name** : CASTIRON-IA-MIB::ciIaPlatSerialNumber
- **SNMP OID** : 1.3.6.1.4.1.13336.2.2.2.1.1.3.3

## **2. Severity**

Severity of the Notification.

- **Type** : Integer
- **SNMP Object Name** : CASTIRON-REGISTRATIONS-MIB::ciEvSeverity
- **SNMP OID** : 1.3.6.1.4.1.13336.2.2.1.2.1

## **3. JobID**

The ID of the job being run when an error occurred. If the error is unrelated to a specific job, this field is blank.

- **Type** : String
- **SNMP Object Name** : CASTIRON-REGISTRATIONS-MIB::ciEvJobID
- **SNMP OID** : 1.3.6.1.4.1.13336.2.2.1.2.4

## **4. Orchestration**

Reference to an entry in the Orchestration table containing information about the orchestration associated with this event.

- **Type** : OID
- **SNMP Object Name** : CASTIRON-REGISTRATIONS-MIB::ciEvOrchestration
- **SNMP OID** : 1.3.6.1.4.1.13336.2.2.1.2.3

**Parent topic:** SAP Operation [Notifications](#page-1939-0)

#### **Feedback** | **Notices**

**all** Last updated: Thursday, December 17, 2015 file:///dcs/markdown/workspace/Transform/out.html http://pic.dhe.ibm.com/infocenter/wci/v7r0m0/topic/com.ibm.wci.notifications\_reference.doc/sap/sap\_operat ion\_idocextensionerror\_message.html

# **IDOCSentInfo**

IDOC with specified TID was sent to SAP.

Level : *Info*

Log Message : *Idoc with the TID {TID} is sent successfully to sap.*

System : *Orchestration*

SNMP Name : *CASTIRON-COMP-SAP-MIB::ciC19oIDOCSentInfoEv26*

SNMP Enterprise : *.1.3.6.1.4.1.13336.2.2.3.19.1.2*

SNMP Trap Number : *26*

## **Variables**

The IDOCSentInfo message contains the following variables:

## Table 1. IDOCSentInfo Message Variables

### **1. SerialNumber**

The serial number of the appliance sending the trap.

- **Type** : String
- **SNMP Object Name** : CASTIRON-IA-MIB::ciIaPlatSerialNumber
- **SNMP OID** : 1.3.6.1.4.1.13336.2.2.2.1.1.3.3

## **2. Severity**

Severity of the Notification.

- **Type** : Integer
- **SNMP Object Name** : CASTIRON-REGISTRATIONS-MIB::ciEvSeverity
- **SNMP OID** : 1.3.6.1.4.1.13336.2.2.1.2.1

#### **3. JobID**

The ID of the job being run when an error occurred. If the error is unrelated to a specific job, this field is blank.

- **Type** : String
- **SNMP Object Name** : CASTIRON-REGISTRATIONS-MIB::ciEvJobID
- **SNMP OID** : 1.3.6.1.4.1.13336.2.2.1.2.4

#### **4. Orchestration**

Reference to an entry in the Orchestration table containing information about the orchestration associated with this event.

**Type** : OID

- **SNMP Object Name** : CASTIRON-REGISTRATIONS-MIB::ciEvOrchestration
- **SNMP OID** : 1.3.6.1.4.1.13336.2.2.1.2.3

### **5. TID**

The TID which was sent.

- **Type** : String
- **SNMP Object Name** : CASTIRON-COMP-SAP-MIB::ciC19oEv26TID
- **SNMP OID** : .1.3.6.1.4.1.13336.2.2.3.19.1.2.1.26.1

**Parent topic:** SAP Operation [Notifications](#page-1939-0)

### **Feedback** | **Notices**

**al** Last updated: Thursday, December 17, 2015 file:///dcs/markdown/workspace/Transform/out.html

http://pic.dhe.ibm.com/infocenter/wci/v7r0m0/topic/com.ibm.wci.notifications\_reference.doc/sap/sap\_operat ion idocsentinfo message.html

# **IDOCTypeError**

Received IDOC contains more than one type of IDOC type.

Level : *Severe*

Log Message : *Received IDOC contains more than one type of IDOC type*

System : *Orchestration*

SNMP Name : *CASTIRON-COMP-SAP-MIB::ciC19oIDOCTypeErrorEv40*

SNMP Enterprise : *.1.3.6.1.4.1.13336.2.2.3.19.1.2*

SNMP Trap Number : *40*

## **Variables**

The IDOCTypeError message contains the following variables:

Table 1. IDOCTypeError Message Variables

## **1. SerialNumber**

The serial number of the appliance sending the trap.

- **Type** : String
- **SNMP Object Name** : CASTIRON-IA-MIB::ciIaPlatSerialNumber
- **SNMP OID** : 1.3.6.1.4.1.13336.2.2.2.1.1.3.3

### **2. Severity**

Severity of the Notification.

- **Type** : Integer
- **SNMP Object Name** : CASTIRON-REGISTRATIONS-MIB::ciEvSeverity
- **SNMP OID** : 1.3.6.1.4.1.13336.2.2.1.2.1

## **3. JobID**

The ID of the job being run when an error occurred. If the error is unrelated to a specific job, this field is blank.

- **Type** : String
- **SNMP Object Name** : CASTIRON-REGISTRATIONS-MIB::ciEvJobID
- **SNMP OID** : 1.3.6.1.4.1.13336.2.2.1.2.4

## **4. Orchestration**

Reference to an entry in the Orchestration table containing information about the orchestration associated with this event.

- **Type** : OID
- **SNMP Object Name** : CASTIRON-REGISTRATIONS-MIB::ciEvOrchestration
- **SNMP OID** : 1.3.6.1.4.1.13336.2.2.1.2.3

**Parent topic:** SAP Operation [Notifications](#page-1939-0)

## **Feedback** | **Notices**

**Mandmundary**, December 17, 2015 file:///dcs/markdown/workspace/Transform/out.html

http://pic.dhe.ibm.com/infocenter/wci/v7r0m0/topic/com.ibm.wci.notifications\_reference.doc/sap/sap\_operat ion\_idoctypeerror\_message.html

# **InvalidRFCName**

Unable to find specified RFC name.

Level : *Severe*

Log Message : *Unable to find RFC {RFCName}. Invalid RFC name.*

System : *Orchestration*

SNMP Name : *CASTIRON-COMP-SAP-MIB::ciC19oInvalidRFCNameEv14*

SNMP Enterprise : *.1.3.6.1.4.1.13336.2.2.3.19.1.2*

SNMP Trap Number : *14*

## **Variables**

The InvalidRFCName message contains the following variables:

## Table 1. InvalidRFCName Message Variables

## **1. SerialNumber**

The serial number of the appliance sending the trap.

- **Type** : String
- **SNMP Object Name** : CASTIRON-IA-MIB::ciIaPlatSerialNumber
- **SNMP OID** : 1.3.6.1.4.1.13336.2.2.2.1.1.3.3

## **2. Severity**

Severity of the Notification.

- **Type** : Integer
- **SNMP Object Name** : CASTIRON-REGISTRATIONS-MIB::ciEvSeverity
- **SNMP OID** : 1.3.6.1.4.1.13336.2.2.1.2.1

## **3. JobID**

The ID of the job being run when an error occurred. If the error is unrelated to a specific job, this field is blank.

- **Type** : String
- **SNMP Object Name** : CASTIRON-REGISTRATIONS-MIB::ciEvJobID
- **SNMP OID** : 1.3.6.1.4.1.13336.2.2.1.2.4

## **4. Orchestration**

Reference to an entry in the Orchestration table containing information about the orchestration associated with this event.

- **Type** : OID
- **SNMP Object Name** : CASTIRON-REGISTRATIONS-MIB::ciEvOrchestration
- **SNMP OID** : 1.3.6.1.4.1.13336.2.2.1.2.3

## **5. RFCName**

RFC name which was not found.

- **Type** : String
- **SNMP Object Name** : CASTIRON-COMP-SAP-MIB::ciC19oEv14RFCName
- **SNMP OID** : .1.3.6.1.4.1.13336.2.2.3.19.1.2.1.14.1

**Parent topic:** SAP Operation [Notifications](#page-1939-0)

## **Feedback** | **Notices**

**all** Last updated: Thursday, December 17, 2015 file:///dcs/markdown/workspace/Transform/out.html http://pic.dhe.ibm.com/infocenter/wci/v7r0m0/topic/com.ibm.wci.notifications\_reference.doc/sap/sap\_operat ion\_invalidrfcname\_message.html

# **ListenerInstanceInfo**

SAP listener instance was started for SAP gateway.

Level : *Info*

Log Message : *SAP Listener instance {InstanceNumber} started for SAP Gateway(host {HostName}, ProgramId {ProgramID}, Service {Service}).*

System : *Orchestration*

SNMP Name : *CASTIRON-COMP-SAP-MIB::ciC19oListenerInstanceInfoEv34*

SNMP Enterprise : *.1.3.6.1.4.1.13336.2.2.3.19.1.2*

SNMP Trap Number : *34*

## **Variables**

The ListenerInstanceInfo message contains the following variables:

## Table 1. ListenerInstanceInfo Message Variables

## **1. SerialNumber**

The serial number of the appliance sending the trap.

- **Type** : String
- **SNMP Object Name** : CASTIRON-IA-MIB::ciIaPlatSerialNumber
- **SNMP OID** : 1.3.6.1.4.1.13336.2.2.2.1.1.3.3

## **2. Severity**

Severity of the Notification.

- **Type** : Integer
- **SNMP Object Name** : CASTIRON-REGISTRATIONS-MIB::ciEvSeverity
- **SNMP OID** : 1.3.6.1.4.1.13336.2.2.1.2.1

## **3. JobID**

The ID of the job being run when an error occurred. If the error is unrelated to a specific job, this field is blank.

- **Type** : String
- **SNMP Object Name** : CASTIRON-REGISTRATIONS-MIB::ciEvJobID
- **SNMP OID** : 1.3.6.1.4.1.13336.2.2.1.2.4

## **4. Orchestration**

Reference to an entry in the Orchestration table containing information about the orchestration associated with this event.

- **Type** : OID
- **SNMP Object Name** : CASTIRON-REGISTRATIONS-MIB::ciEvOrchestration
- **SNMP OID** : 1.3.6.1.4.1.13336.2.2.1.2.3

### **5. InstanceNumber**

The instance number which was started.

- **Type** : String
- **SNMP Object Name** : CASTIRON-COMP-SAP-MIB::ciC19oEv34InstanceNumber
- **SNMP OID** : .1.3.6.1.4.1.13336.2.2.3.19.1.2.1.34.1

### **6. HostName**

The host name for which instance was started.

- **Type** : String
- **SNMP Object Name** : CASTIRON-COMP-SAP-MIB::ciC19oEv34HostName
- **SNMP OID** : .1.3.6.1.4.1.13336.2.2.3.19.1.2.1.34.2

### **7. ProgramID**

The program ID for which instance was started.

- **Type** : String
- **SNMP Object Name** : CASTIRON-COMP-SAP-MIB::ciC19oEv34ProgramID
- **SNMP OID** : .1.3.6.1.4.1.13336.2.2.3.19.1.2.1.34.3

#### **8. Service**

The service name for which instance was started.

- **Type** : String
- **SNMP Object Name** : CASTIRON-COMP-SAP-MIB::ciC19oEv34Service
- **SNMP OID** : .1.3.6.1.4.1.13336.2.2.3.19.1.2.1.34.4

**Parent topic:** SAP Operation [Notifications](#page-1939-0)

#### **Feedback** | **Notices**

**all** Last updated: Thursday, December 17, 2015 file:///dcs/markdown/workspace/Transform/out.html

http://pic.dhe.ibm.com/infocenter/wci/v7r0m0/topic/com.ibm.wci.notifications\_reference.doc/sap/sap\_operat ion\_listenerinstanceinfo\_message.html

## **ListenerStartInfo**

SAP listener started again for specified host.

Level : *Info*

Log Message : *SAP listener started again for host{HostName}, programid {ProgramID} and service {Service}.*

System : *Orchestration*

SNMP Name : *CASTIRON-COMP-SAP-MIB::ciC19oListenerStartInfoEv37*

SNMP Enterprise : *.1.3.6.1.4.1.13336.2.2.3.19.1.2*

SNMP Trap Number : *37*

## **Variables**

The ListenerStartInfo message contains the following variables:

## Table 1. ListenerStartInfo Message Variables

## **1. SerialNumber**

The serial number of the appliance sending the trap.

- **Type** : String
- **SNMP Object Name** : CASTIRON-IA-MIB::ciIaPlatSerialNumber
- **SNMP OID** : 1.3.6.1.4.1.13336.2.2.2.1.1.3.3

## **2. Severity**

Severity of the Notification.

- **Type** : Integer
- **SNMP Object Name** : CASTIRON-REGISTRATIONS-MIB::ciEvSeverity
- **SNMP OID** : 1.3.6.1.4.1.13336.2.2.1.2.1

## **3. JobID**

The ID of the job being run when an error occurred. If the error is unrelated to a specific job, this field is blank.

- **Type** : String
- **SNMP Object Name** : CASTIRON-REGISTRATIONS-MIB::ciEvJobID
- **SNMP OID** : 1.3.6.1.4.1.13336.2.2.1.2.4

## **4. Orchestration**

Reference to an entry in the Orchestration table containing information about the orchestration associated with this event.

- **Type** : OID
- **SNMP Object Name** : CASTIRON-REGISTRATIONS-MIB::ciEvOrchestration
- **SNMP OID** : 1.3.6.1.4.1.13336.2.2.1.2.3

## **5. HostName**

The host name for which listener started.

- **Type** : String
- **SNMP Object Name** : CASTIRON-COMP-SAP-MIB::ciC19oEv37HostName
- **SNMP OID** : .1.3.6.1.4.1.13336.2.2.3.19.1.2.1.37.1

## **6. ProgramID**

The program ID for which listener started.

- **Type** : String
- **SNMP Object Name** : CASTIRON-COMP-SAP-MIB::ciC19oEv37ProgramID
- **SNMP OID** : .1.3.6.1.4.1.13336.2.2.3.19.1.2.1.37.2

## **7. Service**

The service name for which listener started.

- **Type** : String
- **SNMP Object Name** : CASTIRON-COMP-SAP-MIB::ciC19oEv37Service
- **SNMP OID** : .1.3.6.1.4.1.13336.2.2.3.19.1.2.1.37.3

**Parent topic:** SAP Operation [Notifications](#page-1939-0)

### **Feedback** | **Notices**

**al** Last updated: Thursday, December 17, 2015 file:///dcs/markdown/workspace/Transform/out.html

http://pic.dhe.ibm.com/infocenter/wci/v7r0m0/topic/com.ibm.wci.notifications\_reference.doc/sap/sap\_operat ion\_listenerstartinfo\_message.html

# **ListenerStopWarning**

Error occurred while stopping the listener for specified host.

Level : *Warning*

Log Message : *Exception while stopping the listener for host {HostName}, ProgramId {ProgramID} and Service {Service}.The Exception is {Message}*

System : *Orchestration*

SNMP Name : *CASTIRON-COMP-SAP-MIB::ciC19oListenerStopWarningEv39*

SNMP Enterprise : *.1.3.6.1.4.1.13336.2.2.3.19.1.2*

SNMP Trap Number : *39*

## **Variables**

The ListenerStopWarning message contains the following variables:

## Table 1. ListenerStopWarning Message Variables

## **1. SerialNumber**

The serial number of the appliance sending the trap.

- **Type** : String
- **SNMP Object Name** : CASTIRON-IA-MIB::ciIaPlatSerialNumber
- **SNMP OID** : 1.3.6.1.4.1.13336.2.2.2.1.1.3.3

## **2. Severity**

Severity of the Notification.

- **Type** : Integer
- **SNMP Object Name** : CASTIRON-REGISTRATIONS-MIB::ciEvSeverity
- **SNMP OID** : 1.3.6.1.4.1.13336.2.2.1.2.1

## **3. JobID**

The ID of the job being run when an error occurred. If the error is unrelated to a specific job, this field is blank.

- **Type** : String
- **SNMP Object Name** : CASTIRON-REGISTRATIONS-MIB::ciEvJobID
- **SNMP OID** : 1.3.6.1.4.1.13336.2.2.1.2.4

## **4. Orchestration**

Reference to an entry in the Orchestration table containing information about the orchestration associated with this event.

- **Type** : OID
- **SNMP Object Name** : CASTIRON-REGISTRATIONS-MIB::ciEvOrchestration
- **SNMP OID** : 1.3.6.1.4.1.13336.2.2.1.2.3

#### **5. HostName**

The host name for which error occurred.

- **Type** : String
- **SNMP Object Name** : CASTIRON-COMP-SAP-MIB::ciC19oEv39HostName
- **SNMP OID** : .1.3.6.1.4.1.13336.2.2.3.19.1.2.1.39.1

## **6. ProgramID**

The program ID for which error occurred.

- **Type** : String
- **SNMP Object Name** : CASTIRON-COMP-SAP-MIB::ciC19oEv39ProgramID
- **SNMP OID** : .1.3.6.1.4.1.13336.2.2.3.19.1.2.1.39.2

#### **7. Service**

The service name for which error occurred.

- **Type** : String
- **SNMP Object Name** : CASTIRON-COMP-SAP-MIB::ciC19oEv39Service
- **SNMP OID** : .1.3.6.1.4.1.13336.2.2.3.19.1.2.1.39.3

Textual description of the error.

- **Type** : String
- **SNMP Object Name** : CASTIRON-REGISTRATIONS-MIB::ciEvMessage
- **SNMP OID** : .1.3.6.1.4.1.13336.2.2.1.2.2

**Parent topic:** SAP Operation [Notifications](#page-1939-0)

#### **Feedback** | **Notices**

**al** Last updated: Thursday, December 17, 2015 file:///dcs/markdown/workspace/Transform/out.html

http://pic.dhe.ibm.com/infocenter/wci/v7r0m0/topic/com.ibm.wci.notifications\_reference.doc/sap/sap\_operat ion listenerstopwarning message.html

# **NoHandlerError**

Received an IDOC for specified IDOC type and no activity was registered to process it. Ignoring the IDOC.

Level : *Warning*

Log Message : *Received an IDOC for idoctype {IDOCType} and no activity was registered to process it. Ignoring the IDOC.*

System : *Orchestration*

SNMP Name : *CASTIRON-COMP-SAP-MIB::ciC19oNoHandlerErrorEv42*

SNMP Enterprise : *.1.3.6.1.4.1.13336.2.2.3.19.1.2*

SNMP Trap Number : *42*

## **Variables**

The NoHandlerError message contains the following variables:

## Table 1. NoHandlerError Message Variables

### **1. SerialNumber**

The serial number of the appliance sending the trap.

- **Type** : String
- **SNMP Object Name** : CASTIRON-IA-MIB::ciIaPlatSerialNumber
- **SNMP OID** : 1.3.6.1.4.1.13336.2.2.2.1.1.3.3

#### **2. Severity**

Severity of the Notification.

- **Type** : Integer
- **SNMP Object Name** : CASTIRON-REGISTRATIONS-MIB::ciEvSeverity

**SNMP OID** : 1.3.6.1.4.1.13336.2.2.1.2.1

## **3. JobID**

The ID of the job being run when an error occurred. If the error is unrelated to a specific job, this field is blank.

- **Type** : String
- **SNMP Object Name** : CASTIRON-REGISTRATIONS-MIB::ciEvJobID
- **SNMP OID** : 1.3.6.1.4.1.13336.2.2.1.2.4

## **4. Orchestration**

Reference to an entry in the Orchestration table containing information about the orchestration associated with this event.

- **Type** : OID
- **SNMP Object Name** : CASTIRON-REGISTRATIONS-MIB::ciEvOrchestration
- **SNMP OID** : 1.3.6.1.4.1.13336.2.2.1.2.3

## **5. IDOCType**

IDOC type received.

- **Type** : String
- **SNMP Object Name** : CASTIRON-COMP-SAP-MIB::ciC19oEv42IDOCType
- **SNMP OID** : .1.3.6.1.4.1.13336.2.2.3.19.1.2.1.42.1

**Parent topic:** SAP Operation [Notifications](#page-1939-0)

#### **Feedback** | **Notices**

**all** Last updated: Thursday, December 17, 2015 file:///dcs/markdown/workspace/Transform/out.html

http://pic.dhe.ibm.com/infocenter/wci/v7r0m0/topic/com.ibm.wci.notifications\_reference.doc/sap/sap\_operat ion\_nohandlererror\_message.html

# **NoSegmentWarning**

The specified IDOC number contains no data segment.

Level : *Warning*

Log Message : *The IDOC number {IDOCNumber} contains no data segment.*

System : *Orchestration*

SNMP Name : *CASTIRON-COMP-SAP-MIB::ciC19oNoSegmentWarningEv22*

SNMP Enterprise : *.1.3.6.1.4.1.13336.2.2.3.19.1.2*

## **Variables**

The NoSegmentWarning message contains the following variables:

## Table 1. NoSegmentWarning Message Variables

## **1. SerialNumber**

The serial number of the appliance sending the trap.

- **Type** : String
- **SNMP Object Name** : CASTIRON-IA-MIB::ciIaPlatSerialNumber
- **SNMP OID** : 1.3.6.1.4.1.13336.2.2.2.1.1.3.3

### **2. Severity**

Severity of the Notification.

- **Type** : Integer
- **SNMP Object Name** : CASTIRON-REGISTRATIONS-MIB::ciEvSeverity
- **SNMP OID** : 1.3.6.1.4.1.13336.2.2.1.2.1

## **3. JobID**

The ID of the job being run when an error occurred. If the error is unrelated to a specific job, this field is blank.

- **Type** : String
- **SNMP Object Name** : CASTIRON-REGISTRATIONS-MIB::ciEvJobID
- **SNMP OID** : 1.3.6.1.4.1.13336.2.2.1.2.4

### **4. Orchestration**

Reference to an entry in the Orchestration table containing information about the orchestration associated with this event.

- **Type** : OID
- **SNMP Object Name** : CASTIRON-REGISTRATIONS-MIB::ciEvOrchestration
- **SNMP OID** : 1.3.6.1.4.1.13336.2.2.1.2.3

## **5. IDOCNumber**

The IDOC number.

- **Type** : String
- **SNMP Object Name** : CASTIRON-COMP-SAP-MIB::ciC19oEv22IDOCNumber
- **SNMP OID** : .1.3.6.1.4.1.13336.2.2.3.19.1.2.1.22.1

**Parent topic:** SAP Operation [Notifications](#page-1939-0)

#### **Feedback** | **Notices**

**all** Last updated: Thursday, December 17, 2015 file:///dcs/markdown/workspace/Transform/out.html

http://pic.dhe.ibm.com/infocenter/wci/v7r0m0/topic/com.ibm.wci.notifications\_reference.doc/sap/sap\_operat ion\_nosegmentwarning\_message.html

# **NonReturnStruct**

No return structure returned by the specified BAPI.

Level : *Severe*

Log Message : *No return structure returned by BAPI {BAPIName}.*

System : *Orchestration*

SNMP Name : *CASTIRON-COMP-SAP-MIB::ciC19oNonReturnStructEv19*

SNMP Enterprise : *.1.3.6.1.4.1.13336.2.2.3.19.1.2*

SNMP Trap Number : *19*

## **Variables**

The NonReturnStruct message contains the following variables:

## Table 1. NonReturnStruct Message Variables

## **1. SerialNumber**

The serial number of the appliance sending the trap.

- **Type** : String
- **SNMP Object Name** : CASTIRON-IA-MIB::ciIaPlatSerialNumber
- **SNMP OID** : 1.3.6.1.4.1.13336.2.2.2.1.1.3.3

#### **2. Severity**

Severity of the Notification.

- **Type** : Integer
- **SNMP Object Name** : CASTIRON-REGISTRATIONS-MIB::ciEvSeverity
- **SNMP OID** : 1.3.6.1.4.1.13336.2.2.1.2.1

#### **3. JobID**

The ID of the job being run when an error occurred. If the error is unrelated to a specific job, this field is blank.

- **Type** : String
- **SNMP Object Name** : CASTIRON-REGISTRATIONS-MIB::ciEvJobID
- **SNMP OID** : 1.3.6.1.4.1.13336.2.2.1.2.4

## **4. Orchestration**

Reference to an entry in the Orchestration table containing information about the orchestration associated with this event.

- **Type** : OID
- **SNMP Object Name** : CASTIRON-REGISTRATIONS-MIB::ciEvOrchestration
- **SNMP OID** : 1.3.6.1.4.1.13336.2.2.1.2.3

#### **5. BAPIName**

The name of the BAPI for which the error occurred.

- **Type** : String
- **SNMP Object Name** : CASTIRON-COMP-SAP-MIB::ciC19oEv19BAPIName
- **SNMP OID** : .1.3.6.1.4.1.13336.2.2.3.19.1.2.1.19.1

**Parent topic:** SAP Operation [Notifications](#page-1939-0)

#### **Feedback** | **Notices**

**all** Last updated: Thursday, December 17, 2015 file:///dcs/markdown/workspace/Transform/out.html

http://pic.dhe.ibm.com/infocenter/wci/v7r0m0/topic/com.ibm.wci.notifications\_reference.doc/sap/sap\_operat ion\_nonreturnstruct\_message.html

## **ParseError**

Error occurred while parsing schema for the RFC.

Level : *Severe*

Log Message : *Exception while parsing schema for the RFC {RFCName}. The Exception is {Message}*

System : *Orchestration*

SNMP Name : *CASTIRON-COMP-SAP-MIB::ciC19oParseErrorEv13*

SNMP Enterprise : *.1.3.6.1.4.1.13336.2.2.3.19.1.2*

SNMP Trap Number : *13*

## **Variables**

The ParseError message contains the following variables:

Table 1. ParseError Message Variables

## **1. SerialNumber**

The serial number of the appliance sending the trap.

- **Type** : String
- **SNMP Object Name** : CASTIRON-IA-MIB::ciIaPlatSerialNumber

**SNMP OID** : 1.3.6.1.4.1.13336.2.2.2.1.1.3.3

## **2. Severity**

Severity of the Notification.

- **Type** : Integer
- **SNMP Object Name** : CASTIRON-REGISTRATIONS-MIB::ciEvSeverity
- $\bullet$  **SNMP OID**  $\cdot$  1.3.6.1.4.1.13336.2.2.1.2.1

## **3. JobID**

The ID of the job being run when an error occurred. If the error is unrelated to a specific job, this field is blank.

- **Type** : String
- **SNMP Object Name** : CASTIRON-REGISTRATIONS-MIB::ciEvJobID
- **SNMP OID** : 1.3.6.1.4.1.13336.2.2.1.2.4

### **4. Orchestration**

Reference to an entry in the Orchestration table containing information about the orchestration associated with this event.

- **Type** : OID
- **SNMP Object Name** : CASTIRON-REGISTRATIONS-MIB::ciEvOrchestration
- **SNMP OID** : 1.3.6.1.4.1.13336.2.2.1.2.3

## **5. RFCName**

RFC name for which error occurred.

- **Type** : String
- **SNMP Object Name** : CASTIRON-COMP-SAP-MIB::ciC19oEv13RFCName
- **SNMP OID** : .1.3.6.1.4.1.13336.2.2.3.19.1.2.1.13.1

#### **6. Message**

Textual description of the error.

- **Type** : String
- **SNMP Object Name** : CASTIRON-REGISTRATIONS-MIB::ciEvMessage
- **SNMP OID** : .1.3.6.1.4.1.13336.2.2.1.2.2

**Parent topic:** SAP Operation [Notifications](#page-1939-0)

#### **Feedback** | **Notices**

**all** Last updated: Thursday, December 17, 2015 file:///dcs/markdown/workspace/Transform/out.html http://pic.dhe.ibm.com/infocenter/wci/v7r0m0/topic/com.ibm.wci.notifications\_reference.doc/sap/sap\_operat ion\_parseerror\_message.html

# **ProcessDocError**

Error occurred while processing the IDOC.

Level : *Severe*

Log Message : *Exception while processing the IDOC. The exception is {Message}*

System : *Orchestration*

SNMP Name : *CASTIRON-COMP-SAP-MIB::ciC19oProcessDocErrorEv33*

SNMP Enterprise : *.1.3.6.1.4.1.13336.2.2.3.19.1.2*

SNMP Trap Number : *33*

## **Variables**

The ProcessDocError message contains the following variables:

## Table 1. ProcessDocError Message Variables

## **1. SerialNumber**

The serial number of the appliance sending the trap.

- **Type** : String
- **SNMP Object Name** : CASTIRON-IA-MIB::ciIaPlatSerialNumber
- **SNMP OID** : 1.3.6.1.4.1.13336.2.2.2.1.1.3.3

## **2. Severity**

Severity of the Notification.

- **Type** : Integer
- **SNMP Object Name** : CASTIRON-REGISTRATIONS-MIB::ciEvSeverity
- **SNMP OID** : 1.3.6.1.4.1.13336.2.2.1.2.1

## **3. JobID**

The ID of the job being run when an error occurred. If the error is unrelated to a specific job, this field is blank.

- **Type** : String
- **SNMP Object Name** : CASTIRON-REGISTRATIONS-MIB::ciEvJobID
- **SNMP OID** : 1.3.6.1.4.1.13336.2.2.1.2.4

## **4. Orchestration**

Reference to an entry in the Orchestration table containing information about the orchestration associated with this event.

**Type** : OID

- **SNMP Object Name** : CASTIRON-REGISTRATIONS-MIB::ciEvOrchestration
- **SNMP OID** : 1.3.6.1.4.1.13336.2.2.1.2.3

### **5. Message**

Textual description of the error.

- **Type** : String
- **SNMP Object Name** : CASTIRON-REGISTRATIONS-MIB::ciEvMessage
- **SNMP OID** : .1.3.6.1.4.1.13336.2.2.1.2.2

**Parent topic:** SAP Operation [Notifications](#page-1939-0)

## **Feedback** | **Notices**

**al** Last updated: Thursday, December 17, 2015 file:///dcs/markdown/workspace/Transform/out.html

http://pic.dhe.ibm.com/infocenter/wci/v7r0m0/topic/com.ibm.wci.notifications\_reference.doc/sap/sap\_operat ion\_processdocerror\_message.html

# **RFCActivationError**

Error occurred while activating the RFC activity.

Level : *Severe*

Log Message : *Exception while activating the RFC Activity. The Exception is {Message}*

System : *Orchestration*

SNMP Name : *CASTIRON-COMP-SAP-MIB::ciC19oRFCActivationErrorEv12*

SNMP Enterprise : *.1.3.6.1.4.1.13336.2.2.3.19.1.2*

SNMP Trap Number : *12*

## **Variables**

The RFCActivationError message contains the following variables:

#### Table 1. RFCActivationError Message Variables

#### **1. SerialNumber**

The serial number of the appliance sending the trap.

- **Type** : String
- **SNMP Object Name** : CASTIRON-IA-MIB::ciIaPlatSerialNumber
- **SNMP OID** : 1.3.6.1.4.1.13336.2.2.2.1.1.3.3

#### **2. Severity**

Severity of the Notification.

- **Type** : Integer
- **SNMP Object Name** : CASTIRON-REGISTRATIONS-MIB::ciEvSeverity
- **SNMP OID** : 1.3.6.1.4.1.13336.2.2.1.2.1

## **3. JobID**

The ID of the job being run when an error occurred. If the error is unrelated to a specific job, this field is blank.

- **Type** : String
- **SNMP Object Name** : CASTIRON-REGISTRATIONS-MIB::ciEvJobID
- **SNMP OID** : 1.3.6.1.4.1.13336.2.2.1.2.4

### **4. Orchestration**

Reference to an entry in the Orchestration table containing information about the orchestration associated with this event.

- **Type** : OID
- **SNMP Object Name** : CASTIRON-REGISTRATIONS-MIB::ciEvOrchestration
- **SNMP OID** : 1.3.6.1.4.1.13336.2.2.1.2.3

### **5. Message**

Textual description of the error.

- **Type** : String
- **SNMP Object Name** : CASTIRON-REGISTRATIONS-MIB::ciEvMessage
- **SNMP OID** : .1.3.6.1.4.1.13336.2.2.1.2.2

**Parent topic:** SAP Operation [Notifications](#page-1939-0)

#### **Feedback** | **Notices**

**all** Last updated: Thursday, December 17, 2015 file:///dcs/markdown/workspace/Transform/out.html

http://pic.dhe.ibm.com/infocenter/wci/v7r0m0/topic/com.ibm.wci.notifications\_reference.doc/sap/sap\_operat ion\_rfcactivationerror\_message.html

# **ReceiveTIDNotFound**

Specified TID was not found in TID manager.

Level : *Severe*

Log Message : *Tid {TIDNumber} not found in TID manager.*

System : *Orchestration*
SNMP Name : *CASTIRON-COMP-SAP-MIB::ciC19oReceiveTIDNotFoundEv32*

SNMP Enterprise : *.1.3.6.1.4.1.13336.2.2.3.19.1.2*

SNMP Trap Number : *32*

## **Variables**

The ReceiveTIDNotFound message contains the following variables:

## Table 1. ReceiveTIDNotFound Message Variables

### **1. SerialNumber**

The serial number of the appliance sending the trap.

- **Type** : String
- **SNMP Object Name** : CASTIRON-IA-MIB::ciIaPlatSerialNumber
- **SNMP OID** : 1.3.6.1.4.1.13336.2.2.2.1.1.3.3

### **2. Severity**

Severity of the Notification.

- **Type** : Integer
- **SNMP Object Name** : CASTIRON-REGISTRATIONS-MIB::ciEvSeverity
- **SNMP OID** : 1.3.6.1.4.1.13336.2.2.1.2.1

### **3. JobID**

The ID of the job being run when an error occurred. If the error is unrelated to a specific job, this field is blank.

- **Type** : String
- **SNMP Object Name** : CASTIRON-REGISTRATIONS-MIB::ciEvJobID
- **SNMP OID** : 1.3.6.1.4.1.13336.2.2.1.2.4

#### **4. Orchestration**

Reference to an entry in the Orchestration table containing information about the orchestration associated with this event.

- **Type** : OID
- **SNMP Object Name** : CASTIRON-REGISTRATIONS-MIB::ciEvOrchestration
- **SNMP OID** : 1.3.6.1.4.1.13336.2.2.1.2.3

#### **5. TIDNumber**

TID which was not found.

- **Type** : String
- **SNMP Object Name** : CASTIRON-COMP-SAP-MIB::ciC19oEv32TIDNumber
- **SNMP OID** : .1.3.6.1.4.1.13336.2.2.3.19.1.2.1.32.1

#### **Feedback** | **Notices**

**al** Last updated: Thursday, December 17, 2015 file:///dcs/markdown/workspace/Transform/out.html

http://pic.dhe.ibm.com/infocenter/wci/v7r0m0/topic/com.ibm.wci.notifications\_reference.doc/sap/sap\_operat ion receivetidnotfound message.html

# **RollbackWarning**

Error occurred while rolling back the transaction. Ignoring and continuing the activity.

Level : *Warning*

Log Message : *Exception while rolling back the transaction.*

System : *Orchestration*

SNMP Name : *CASTIRON-COMP-SAP-MIB::ciC19oRollbackWarningEv2*

SNMP Enterprise : *.1.3.6.1.4.1.13336.2.2.3.19.1.2*

SNMP Trap Number : *2*

## **Variables**

The RollbackWarning message contains the following variables:

#### Table 1. RollbackWarning Message Variables

#### **1. SerialNumber**

The serial number of the appliance sending the trap.

- **Type** : String
- **SNMP Object Name** : CASTIRON-IA-MIB::ciIaPlatSerialNumber
- **SNMP OID** : 1.3.6.1.4.1.13336.2.2.2.1.1.3.3

#### **2. Severity**

Severity of the Notification.

- **Type** : Integer
- **SNMP Object Name** : CASTIRON-REGISTRATIONS-MIB::ciEvSeverity
- **SNMP OID** : 1.3.6.1.4.1.13336.2.2.1.2.1

#### **3. JobID**

The ID of the job being run when an error occurred. If the error is unrelated to a specific job, this field is blank.

**Type** : String

- **SNMP Object Name** : CASTIRON-REGISTRATIONS-MIB::ciEvJobID
- **SNMP OID** : 1.3.6.1.4.1.13336.2.2.1.2.4

### **4. Orchestration**

Reference to an entry in the Orchestration table containing information about the orchestration associated with this event.

- **Type** : OID
- **SNMP Object Name** : CASTIRON-REGISTRATIONS-MIB::ciEvOrchestration
- **SNMP OID** : 1.3.6.1.4.1.13336.2.2.1.2.3

**Parent topic:** SAP Operation [Notifications](#page-1939-0)

#### **Feedback** | **Notices**

**all** Last updated: Thursday, December 17, 2015 file:///dcs/markdown/workspace/Transform/out.html

http://pic.dhe.ibm.com/infocenter/wci/v7r0m0/topic/com.ibm.wci.notifications\_reference.doc/sap/sap\_operat ion\_rollbackwarning\_message.html

# **SAPActivityError**

Error occurred while processing SAP activity.

Level : *Severe*

Log Message : *Exception while processing SAP activity. Error Group: {ErrorGroup}, Error Key: {ErrorKey}, Error Message: {Message}.*

System : *Orchestration*

SNMP Name : *CASTIRON-COMP-SAP-MIB::ciC19oSAPActivityErrorEv1*

SNMP Enterprise : *.1.3.6.1.4.1.13336.2.2.3.19.1.2*

SNMP Trap Number : *1*

## **Variables**

The SAPActivityError message contains the following variables:

## Table 1. SAPActivityError Message Variables

## **1. SerialNumber**

The serial number of the appliance sending the trap.

- **Type** : String
- **SNMP Object Name** : CASTIRON-IA-MIB::ciIaPlatSerialNumber
- **SNMP OID** : 1.3.6.1.4.1.13336.2.2.2.1.1.3.3

## **2. Severity**

Severity of the Notification.

- **Type** : Integer
- **SNMP Object Name** : CASTIRON-REGISTRATIONS-MIB::ciEvSeverity
- **SNMP OID** : 1.3.6.1.4.1.13336.2.2.1.2.1

## **3. JobID**

The ID of the job being run when an error occurred. If the error is unrelated to a specific job, this field is blank.

- **Type** : String
- **SNMP Object Name** : CASTIRON-REGISTRATIONS-MIB::ciEvJobID
- **SNMP OID** : 1.3.6.1.4.1.13336.2.2.1.2.4

## **4. Orchestration**

Reference to an entry in the Orchestration table containing information about the orchestration associated with this event.

- **Type** : OID
- **SNMP Object Name** : CASTIRON-REGISTRATIONS-MIB::ciEvOrchestration
- **SNMP OID** : 1.3.6.1.4.1.13336.2.2.1.2.3

## **5. ErrorGroup**

The group mentioned in the error.

- **Type** : String
- **SNMP Object Name** : CASTIRON-COMP-SAP-MIB::ciC19oEv1ErrorGroup
- **SNMP OID** : .1.3.6.1.4.1.13336.2.2.3.19.1.2.1.1.1

## **6. ErrorKey**

The key mentioned in the error.

- **Type** : String
- **SNMP Object Name** : CASTIRON-COMP-SAP-MIB::ciC19oEv1ErrorKey
- **SNMP OID** : .1.3.6.1.4.1.13336.2.2.3.19.1.2.1.1.2

## **7. Message**

Textual description of the error.

- **Type** : String
- **SNMP Object Name** : CASTIRON-REGISTRATIONS-MIB::ciEvMessage
- **SNMP OID** : .1.3.6.1.4.1.13336.2.2.1.2.2

**Parent topic:** SAP Operation [Notifications](#page-1939-0)

**all** Last updated: Thursday, December 17, 2015 file:///dcs/markdown/workspace/Transform/out.html

http://pic.dhe.ibm.com/infocenter/wci/v7r0m0/topic/com.ibm.wci.notifications\_reference.doc/sap/sap\_operat ion\_sapactivityerror\_message.html

# **SAPValidationError**

Input data was not valid for specified RFC. The items specified were invalid.

Level : *Severe*

Log Message : *Input data was not valid for RFC {RFCName}. The following item(s) were invalid: {InvalidItems}*

System : *Orchestration*

SNMP Name : *CASTIRON-COMP-SAP-MIB::ciC19oSAPValidationErrorEv11*

SNMP Enterprise : *.1.3.6.1.4.1.13336.2.2.3.19.1.2*

SNMP Trap Number : *11*

## **Variables**

The SAPValidationError message contains the following variables:

## Table 1. SAPValidationError Message Variables

#### **1. SerialNumber**

The serial number of the appliance sending the trap.

- **Type** : String
- **SNMP Object Name** : CASTIRON-IA-MIB::ciIaPlatSerialNumber
- **SNMP OID** : 1.3.6.1.4.1.13336.2.2.2.1.1.3.3

#### **2. Severity**

Severity of the Notification.

- **Type** : Integer
- **SNMP Object Name** : CASTIRON-REGISTRATIONS-MIB::ciEvSeverity
- **SNMP OID** : 1.3.6.1.4.1.13336.2.2.1.2.1

## **3. JobID**

The ID of the job being run when an error occurred. If the error is unrelated to a specific job, this field is blank.

- **Type** : String
- **SNMP Object Name** : CASTIRON-REGISTRATIONS-MIB::ciEvJobID
- **SNMP OID** : 1.3.6.1.4.1.13336.2.2.1.2.4

## **4. Orchestration**

Reference to an entry in the Orchestration table containing information about the orchestration associated with this event.

- **Type** : OID
- **SNMP Object Name** : CASTIRON-REGISTRATIONS-MIB::ciEvOrchestration
- **SNMP OID** : 1.3.6.1.4.1.13336.2.2.1.2.3

## **5. RFCName**

RFC name for which data was not valid.

- **Type** : String
- **SNMP Object Name** : CASTIRON-COMP-SAP-MIB::ciC19oEv11RFCName
- **SNMP OID** : .1.3.6.1.4.1.13336.2.2.3.19.1.2.1.11.1

#### **6. InvalidItems**

The items which were not valid.

- **Type** : String
- **SNMP Object Name** : CASTIRON-COMP-SAP-MIB::ciC19oEv11InvalidItems
- **SNMP OID** : .1.3.6.1.4.1.13336.2.2.3.19.1.2.1.11.2

**Parent topic:** SAP Operation [Notifications](#page-1939-0)

## **Feedback** | **Notices**

**all** Last updated: Thursday, December 17, 2015 file:///dcs/markdown/workspace/Transform/out.html

http://pic.dhe.ibm.com/infocenter/wci/v7r0m0/topic/com.ibm.wci.notifications\_reference.doc/sap/sap\_operat ion\_sapvalidationerror\_message.html

# **SapLibNotFound**

Sap activity is not able to activate because the sap provided libraries are not installed.

Level : *Severe*

Log Message : *Exception while activating the sap. The exception is because the sap libraries are not installed. Exception is*

System : *Orchestration*

SNMP Name : *CASTIRON-COMP-SAP-MIB::ciC19oSapLibNotFoundEv48*

SNMP Enterprise : *.1.3.6.1.4.1.13336.2.2.3.19.1.2*

SNMP Trap Number : *48*

The SapLibNotFound message contains the following variables:

## Table 1. SapLibNotFound Message Variables

#### **1. SerialNumber**

The serial number of the appliance sending the trap.

- **Type** : String
- **SNMP Object Name** : CASTIRON-IA-MIB::ciIaPlatSerialNumber
- **SNMP OID** : 1.3.6.1.4.1.13336.2.2.2.1.1.3.3

#### **2. Severity**

Severity of the Notification.

- **Type** : Integer
- **SNMP Object Name** : CASTIRON-REGISTRATIONS-MIB::ciEvSeverity
- **SNMP OID** : 1.3.6.1.4.1.13336.2.2.1.2.1

### **3. JobID**

The ID of the job being run when an error occurred. If the error is unrelated to a specific job, this field is blank.

- **Type** : String
- **SNMP Object Name** : CASTIRON-REGISTRATIONS-MIB::ciEvJobID
- **SNMP OID** : 1.3.6.1.4.1.13336.2.2.1.2.4

#### **4. Orchestration**

Reference to an entry in the Orchestration table containing information about the orchestration associated with this event.

- **Type** : OID
- **SNMP Object Name** : CASTIRON-REGISTRATIONS-MIB::ciEvOrchestration
- **SNMP OID** : 1.3.6.1.4.1.13336.2.2.1.2.3

#### **5. Message**

Textual description of the error.

- **Type** : String
- **SNMP Object Name** : CASTIRON-REGISTRATIONS-MIB::ciEvMessage
- **SNMP OID** : .1.3.6.1.4.1.13336.2.2.1.2.2

**Parent topic:** SAP Operation [Notifications](#page-1939-0)

#### **Feedback** | **Notices**

file:///dcs/markdown/workspace/Transform/out.html

http://pic.dhe.ibm.com/infocenter/wci/v7r0m0/topic/com.ibm.wci.notifications\_reference.doc/sap/sap\_operat ion\_saplibnotfound\_message.html

# **SendIDOCActivation**

Error occurred while activating the Send IDOC activity.

Level : *Severe*

Log Message : *Exception while activating the Send IDOC Activity. The Exception is {Message}*

System : *Orchestration*

SNMP Name : *CASTIRON-COMP-SAP-MIB::ciC19oSendIDOCActivationEv23*

SNMP Enterprise : *.1.3.6.1.4.1.13336.2.2.3.19.1.2*

SNMP Trap Number : *23*

## **Variables**

The SendIDOCActivation message contains the following variables:

## Table 1. SendIDOCActivation Message Variables

## **1. SerialNumber**

The serial number of the appliance sending the trap.

- **Type** : String
- **SNMP Object Name** : CASTIRON-IA-MIB::ciIaPlatSerialNumber
- **SNMP OID** : 1.3.6.1.4.1.13336.2.2.2.1.1.3.3

## **2. Severity**

Severity of the Notification.

- **Type** : Integer
- **SNMP Object Name** : CASTIRON-REGISTRATIONS-MIB::ciEvSeverity
- **SNMP OID** : 1.3.6.1.4.1.13336.2.2.1.2.1

## **3. JobID**

The ID of the job being run when an error occurred. If the error is unrelated to a specific job, this field is blank.

- **Type** : String
- **SNMP Object Name** : CASTIRON-REGISTRATIONS-MIB::ciEvJobID
- **SNMP OID** : 1.3.6.1.4.1.13336.2.2.1.2.4

## **4. Orchestration**

Reference to an entry in the Orchestration table containing information about the orchestration associated with this event.

- **Type** : OID
- **SNMP Object Name** : CASTIRON-REGISTRATIONS-MIB::ciEvOrchestration
- **SNMP OID** : 1.3.6.1.4.1.13336.2.2.1.2.3

#### **5. Message**

Textual description of the error.

- **Type** : String
- **SNMP Object Name** : CASTIRON-REGISTRATIONS-MIB::ciEvMessage
- **SNMP OID** : .1.3.6.1.4.1.13336.2.2.1.2.2

**Parent topic:** SAP Operation [Notifications](#page-1939-0)

#### **Feedback** | **Notices**

**al** Last updated: Thursday, December 17, 2015 file:///dcs/markdown/workspace/Transform/out.html

http://pic.dhe.ibm.com/infocenter/wci/v7r0m0/topic/com.ibm.wci.notifications\_reference.doc/sap/sap\_operat ion\_sendidocactivation\_message.html

# **SendIDOCCreateInfo**

Created the specified TID for starting a transaction in send IDOC activity.

Level : *Info*

Log Message : *Created a new TID {TID} for starting a transaction in send IDOC activity.*

System : *Orchestration*

SNMP Name : *CASTIRON-COMP-SAP-MIB::ciC19oSendIDOCCreateInfoEv24*

SNMP Enterprise : *.1.3.6.1.4.1.13336.2.2.3.19.1.2*

SNMP Trap Number : *24*

## **Variables**

The SendIDOCCreateInfo message contains the following variables:

#### Table 1. SendIDOCCreateInfo Message Variables

#### **1. SerialNumber**

The serial number of the appliance sending the trap.

- **Type** : String
- **SNMP Object Name** : CASTIRON-IA-MIB::ciIaPlatSerialNumber
- **SNMP OID** : 1.3.6.1.4.1.13336.2.2.2.1.1.3.3

Severity of the Notification.

- **Type** : Integer
- **SNMP Object Name** : CASTIRON-REGISTRATIONS-MIB::ciEvSeverity
- **SNMP OID** : 1.3.6.1.4.1.13336.2.2.1.2.1

## **3. JobID**

The ID of the job being run when an error occurred. If the error is unrelated to a specific job, this field is blank.

- **Type** : String
- **SNMP Object Name** : CASTIRON-REGISTRATIONS-MIB::ciEvJobID
- **SNMP OID** : 1.3.6.1.4.1.13336.2.2.1.2.4

#### **4. Orchestration**

Reference to an entry in the Orchestration table containing information about the orchestration associated with this event.

- **Type** : OID
- **SNMP Object Name** : CASTIRON-REGISTRATIONS-MIB::ciEvOrchestration
- **SNMP OID** : 1.3.6.1.4.1.13336.2.2.1.2.3

## **5. TID**

The new TID which is created.

- **Type** : String
- **SNMP Object Name** : CASTIRON-COMP-SAP-MIB::ciC19oEv24TID
- **SNMP OID** : .1.3.6.1.4.1.13336.2.2.3.19.1.2.1.24.1

**Parent topic:** SAP Operation [Notifications](#page-1939-0)

#### **Feedback** | **Notices**

**Mandmundary**, December 17, 2015 file:///dcs/markdown/workspace/Transform/out.html

http://pic.dhe.ibm.com/infocenter/wci/v7r0m0/topic/com.ibm.wci.notifications\_reference.doc/sap/sap\_operat ion\_sendidoccreateinfo\_message.html

# **SendIDOCValidation**

Input data was not valid for IDOC. The specified item(s) were invalid.

Level : *Severe*

Log Message : *Input data was not valid for IDOC. The following item(s) were invalid: {InvalidItems}*

System : *Orchestration*

SNMP Name : *CASTIRON-COMP-SAP-MIB::ciC19oSendIDOCValidationEv20*

SNMP Enterprise : *.1.3.6.1.4.1.13336.2.2.3.19.1.2*

SNMP Trap Number : *20*

## **Variables**

The SendIDOCValidation message contains the following variables:

## Table 1. SendIDOCValidation Message Variables

### **1. SerialNumber**

The serial number of the appliance sending the trap.

- **Type** : String
- **SNMP Object Name** : CASTIRON-IA-MIB::ciIaPlatSerialNumber
- **SNMP OID** : 1.3.6.1.4.1.13336.2.2.2.1.1.3.3

## **2. Severity**

Severity of the Notification.

- **Type** : Integer
- **SNMP Object Name** : CASTIRON-REGISTRATIONS-MIB::ciEvSeverity
- **SNMP OID** : 1.3.6.1.4.1.13336.2.2.1.2.1

#### **3. JobID**

The ID of the job being run when an error occurred. If the error is unrelated to a specific job, this field is blank.

- **Type** : String
- **SNMP Object Name** : CASTIRON-REGISTRATIONS-MIB::ciEvJobID
- **SNMP OID** : 1.3.6.1.4.1.13336.2.2.1.2.4

## **4. Orchestration**

Reference to an entry in the Orchestration table containing information about the orchestration associated with this event.

- **Type** : OID
- **SNMP Object Name** : CASTIRON-REGISTRATIONS-MIB::ciEvOrchestration
- **SNMP OID** : 1.3.6.1.4.1.13336.2.2.1.2.3

#### **5. InvalidItems**

The invalid items in the input data.

- **Type** : String
- **SNMP Object Name** : CASTIRON-COMP-SAP-MIB::ciC19oEv20InvalidItems
- **SNMP OID** : .1.3.6.1.4.1.13336.2.2.3.19.1.2.1.20.1

#### **Feedback** | **Notices**

**all** Last updated: Thursday, December 17, 2015 file:///dcs/markdown/workspace/Transform/out.html

http://pic.dhe.ibm.com/infocenter/wci/v7r0m0/topic/com.ibm.wci.notifications\_reference.doc/sap/sap\_operat ion sendidocvalidation message.html

# **StartFunctionExec**

This is the name of the function which is going to be executed by the BAPI or RFC activity

Level : *Info*

Log Message : *About to execute function {FunctionName}*

System : *Orchestration*

SNMP Name : *CASTIRON-COMP-SAP-MIB::ciC19oStartFunctionExecEv43*

SNMP Enterprise : *.1.3.6.1.4.1.13336.2.2.3.19.1.2*

SNMP Trap Number : *43*

## **Variables**

The StartFunctionExec message contains the following variables:

#### Table 1. StartFunctionExec Message Variables

## **1. SerialNumber**

The serial number of the appliance sending the trap.

- **Type** : String
- **SNMP Object Name** : CASTIRON-IA-MIB::ciIaPlatSerialNumber
- **SNMP OID** : 1.3.6.1.4.1.13336.2.2.2.1.1.3.3

#### **2. Severity**

Severity of the Notification.

- **Type** : Integer
- **SNMP Object Name** : CASTIRON-REGISTRATIONS-MIB::ciEvSeverity
- **SNMP OID** : 1.3.6.1.4.1.13336.2.2.1.2.1

#### **3. JobID**

The ID of the job being run when an error occurred. If the error is unrelated to a specific job, this field is blank.

**Type** : String

- **SNMP Object Name** : CASTIRON-REGISTRATIONS-MIB::ciEvJobID
- **SNMP OID** : 1.3.6.1.4.1.13336.2.2.1.2.4

### **4. Orchestration**

Reference to an entry in the Orchestration table containing information about the orchestration associated with this event.

- **Type** : OID
- **SNMP Object Name** : CASTIRON-REGISTRATIONS-MIB::ciEvOrchestration
- **SNMP OID** : 1.3.6.1.4.1.13336.2.2.1.2.3

### **5. FunctionName**

Name of the BAPI or RFC

- **Type** : String
- **SNMP Object Name** : CASTIRON-COMP-SAP-MIB::ciC19oEv43FunctionName
- **SNMP OID** : .1.3.6.1.4.1.13336.2.2.3.19.1.2.1.43.1

**Parent topic:** SAP Operation [Notifications](#page-1939-0)

#### **Feedback** | **Notices**

**Mandmundary**, December 17, 2015 file:///dcs/markdown/workspace/Transform/out.html

http://pic.dhe.ibm.com/infocenter/wci/v7r0m0/topic/com.ibm.wci.notifications\_reference.doc/sap/sap\_operat ion\_startfunctionexec\_message.html

# **StartWarning**

Error occurred while starting the server.

Level : *Info*

Log Message : *Exception while starting the server. Exception is {Message}*

System : *Orchestration*

SNMP Name : *CASTIRON-COMP-SAP-MIB::ciC19oStartWarningEv38*

SNMP Enterprise : *.1.3.6.1.4.1.13336.2.2.3.19.1.2*

SNMP Trap Number : *38*

## **Variables**

The StartWarning message contains the following variables:

Table 1. StartWarning Message Variables

## **1. SerialNumber**

The serial number of the appliance sending the trap.

- **Type** : String
- **SNMP Object Name** : CASTIRON-IA-MIB::ciIaPlatSerialNumber
- **SNMP OID** : 1.3.6.1.4.1.13336.2.2.2.1.1.3.3

## **2. Severity**

Severity of the Notification.

- **Type** : Integer
- **SNMP Object Name** : CASTIRON-REGISTRATIONS-MIB::ciEvSeverity
- **SNMP OID** : 1.3.6.1.4.1.13336.2.2.1.2.1

## **3. JobID**

The ID of the job being run when an error occurred. If the error is unrelated to a specific job, this field is blank.

- **Type** : String
- **SNMP Object Name** : CASTIRON-REGISTRATIONS-MIB::ciEvJobID
- **SNMP OID** : 1.3.6.1.4.1.13336.2.2.1.2.4

## **4. Orchestration**

Reference to an entry in the Orchestration table containing information about the orchestration associated with this event.

- **Type** : OID
- **SNMP Object Name** : CASTIRON-REGISTRATIONS-MIB::ciEvOrchestration
- **SNMP OID** : 1.3.6.1.4.1.13336.2.2.1.2.3

## **5. Message**

Textual description of the error.

- **Type** : String
- **SNMP Object Name** : CASTIRON-REGISTRATIONS-MIB::ciEvMessage
- **SNMP OID** : .1.3.6.1.4.1.13336.2.2.1.2.2

**Parent topic:** SAP Operation [Notifications](#page-1939-0)

#### **Feedback** | **Notices**

Last updated: Thursday, December 17, 2015 file:///dcs/markdown/workspace/Transform/out.html

http://pic.dhe.ibm.com/infocenter/wci/v7r0m0/topic/com.ibm.wci.notifications\_reference.doc/sap/sap\_operat ion startwarning message.html

# **TIDCheck**

SAP TIP check for specified ID is requested by SAP.

Level : *Info*

Log Message : *SAP TID {TID} check requested by SAP.*

System : *Orchestration*

SNMP Name : *CASTIRON-COMP-SAP-MIB::ciC19oTIDCheckEv4*

SNMP Enterprise : *.1.3.6.1.4.1.13336.2.2.3.19.1.2*

SNMP Trap Number : *4*

## **Variables**

The TIDCheck message contains the following variables:

## Table 1. TIDCheck Message Variables

## **1. SerialNumber**

The serial number of the appliance sending the trap.

- **Type** : String
- **SNMP Object Name** : CASTIRON-IA-MIB::ciIaPlatSerialNumber
- **SNMP OID** : 1.3.6.1.4.1.13336.2.2.2.1.1.3.3

#### **2. Severity**

Severity of the Notification.

- **Type** : Integer
- **SNMP Object Name** : CASTIRON-REGISTRATIONS-MIB::ciEvSeverity
- **SNMP OID** : 1.3.6.1.4.1.13336.2.2.1.2.1

## **3. JobID**

The ID of the job being run when an error occurred. If the error is unrelated to a specific job, this field is blank.

- **Type** : String
- **SNMP Object Name** : CASTIRON-REGISTRATIONS-MIB::ciEvJobID
- **SNMP OID** : 1.3.6.1.4.1.13336.2.2.1.2.4

## **4. Orchestration**

Reference to an entry in the Orchestration table containing information about the orchestration associated with this event.

- **Type** : OID
- **SNMP Object Name** : CASTIRON-REGISTRATIONS-MIB::ciEvOrchestration
- **SNMP OID** : 1.3.6.1.4.1.13336.2.2.1.2.3

## **5. TID**

TID for which check is requested.

- **Type** : String
- **SNMP Object Name** : CASTIRON-COMP-SAP-MIB::ciC19oEv4TID
- **SNMP OID** : .1.3.6.1.4.1.13336.2.2.3.19.1.2.1.4.1

**Parent topic:** SAP Operation [Notifications](#page-1939-0)

### **Feedback** | **Notices**

**all** Last updated: Thursday, December 17, 2015 file:///dcs/markdown/workspace/Transform/out.html

http://pic.dhe.ibm.com/infocenter/wci/v7r0m0/topic/com.ibm.wci.notifications\_reference.doc/sap/sap\_operat ion\_tidcheck\_message.html

# **TIDCommit**

SAP TID has been committed by SAP.

Level : *Info*

Log Message : *SAP TID {TID} has been committed by SAP.*

System : *Orchestration*

SNMP Name : *CASTIRON-COMP-SAP-MIB::ciC19oTIDCommitEv9*

SNMP Enterprise : *.1.3.6.1.4.1.13336.2.2.3.19.1.2*

SNMP Trap Number : *9*

## **Variables**

The TIDCommit message contains the following variables:

Table 1. TIDCommit Message Variables

#### **1. SerialNumber**

The serial number of the appliance sending the trap.

- **Type** : String
- **SNMP Object Name** : CASTIRON-IA-MIB::ciIaPlatSerialNumber
- **SNMP OID** : 1.3.6.1.4.1.13336.2.2.2.1.1.3.3

#### **2. Severity**

Severity of the Notification.

- **Type** : Integer
- **SNMP Object Name** : CASTIRON-REGISTRATIONS-MIB::ciEvSeverity
- **SNMP OID** : 1.3.6.1.4.1.13336.2.2.1.2.1

**3. JobID**

The ID of the job being run when an error occurred. If the error is unrelated to a specific job, this field is blank.

- **Type** : String
- **SNMP Object Name** : CASTIRON-REGISTRATIONS-MIB::ciEvJobID
- **SNMP OID** : 1.3.6.1.4.1.13336.2.2.1.2.4

#### **4. Orchestration**

Reference to an entry in the Orchestration table containing information about the orchestration associated with this event.

- **Type** : OID
- **SNMP Object Name** : CASTIRON-REGISTRATIONS-MIB::ciEvOrchestration
- **SNMP OID** : 1.3.6.1.4.1.13336.2.2.1.2.3

## **5. TID**

TID which has been committed.

- **Type** : String
- **SNMP Object Name** : CASTIRON-COMP-SAP-MIB::ciC19oEv9TID
- **SNMP OID** : .1.3.6.1.4.1.13336.2.2.3.19.1.2.1.9.1

**Parent topic:** SAP Operation [Notifications](#page-1939-0)

#### **Feedback** | **Notices**

**all** Last updated: Thursday, December 17, 2015 file:///dcs/markdown/workspace/Transform/out.html

http://pic.dhe.ibm.com/infocenter/wci/v7r0m0/topic/com.ibm.wci.notifications\_reference.doc/sap/sap\_operat ion\_tidcommit\_message.html

## **TIDCommitUnknown**

SAP attempting to confirm an unknown or uncommitted TID.

Level : *Severe*

Log Message : *SAP attempting to confirm an unknown or uncommitted TID*

System : *Orchestration*

SNMP Name : *CASTIRON-COMP-SAP-MIB::ciC19oTIDCommitUnknownEv10*

SNMP Enterprise : *.1.3.6.1.4.1.13336.2.2.3.19.1.2*

SNMP Trap Number : *10*

## **Variables**

## Table 1. TIDCommitUnknown Message Variables

# **1. SerialNumber** The serial number of the appliance sending the trap. **Type** : String **SNMP Object Name** : CASTIRON-IA-MIB::ciIaPlatSerialNumber **SNMP OID** : 1.3.6.1.4.1.13336.2.2.2.1.1.3.3 **2. Severity** Severity of the Notification. **Type** : Integer **SNMP Object Name** : CASTIRON-REGISTRATIONS-MIB::ciEvSeverity **SNMP OID** : 1.3.6.1.4.1.13336.2.2.1.2.1 **3. JobID** The ID of the job being run when an error occurred. If the error is unrelated to a specific job, this field is blank. **Type** : String **SNMP Object Name** : CASTIRON-REGISTRATIONS-MIB::ciEvJobID **SNMP OID** : 1.3.6.1.4.1.13336.2.2.1.2.4 **4. Orchestration** Reference to an entry in the Orchestration table containing information about the orchestration associated with this event.

- **Type** : OID
- **SNMP Object Name** : CASTIRON-REGISTRATIONS-MIB::ciEvOrchestration
- **SNMP OID** : 1.3.6.1.4.1.13336.2.2.1.2.3

**Parent topic:** SAP Operation [Notifications](#page-1939-0)

## **Feedback** | **Notices**

**all** Last updated: Thursday, December 17, 2015 file:///dcs/markdown/workspace/Transform/out.html

http://pic.dhe.ibm.com/infocenter/wci/v7r0m0/topic/com.ibm.wci.notifications\_reference.doc/sap/sap\_operat ion\_tidcommitunknown\_message.html

# **TIDCommitedInfo**

Specified TID was committed to SAP.

Level : *Info*

Log Message : *TID {TID} committed succesfully.*

System : *Orchestration*

SNMP Name : *CASTIRON-COMP-SAP-MIB::ciC19oTIDCommitedInfoEv28*

SNMP Enterprise : *.1.3.6.1.4.1.13336.2.2.3.19.1.2*

SNMP Trap Number : *28*

## **Variables**

The TIDCommitedInfo message contains the following variables:

## Table 1. TIDCommitedInfo Message Variables

### **1. SerialNumber**

The serial number of the appliance sending the trap.

- **Type** : String
- **SNMP Object Name** : CASTIRON-IA-MIB::ciIaPlatSerialNumber
- **SNMP OID** : 1.3.6.1.4.1.13336.2.2.2.1.1.3.3

#### **2. Severity**

Severity of the Notification.

- **Type** : Integer
- **SNMP Object Name** : CASTIRON-REGISTRATIONS-MIB::ciEvSeverity
- **SNMP OID** : 1.3.6.1.4.1.13336.2.2.1.2.1

## **3. JobID**

The ID of the job being run when an error occurred. If the error is unrelated to a specific job, this field is blank.

- **Type** : String
- **SNMP Object Name** : CASTIRON-REGISTRATIONS-MIB::ciEvJobID
- **SNMP OID** : 1.3.6.1.4.1.13336.2.2.1.2.4

#### **4. Orchestration**

Reference to an entry in the Orchestration table containing information about the orchestration associated with this event.

- **Type** : OID
- **SNMP Object Name** : CASTIRON-REGISTRATIONS-MIB::ciEvOrchestration
- **SNMP OID** : 1.3.6.1.4.1.13336.2.2.1.2.3

## **5. TID**

The TID which is committed.

**Type** : String

- **SNMP Object Name** : CASTIRON-COMP-SAP-MIB::ciC19oEv28TID
- **SNMP OID** : .1.3.6.1.4.1.13336.2.2.3.19.1.2.1.28.1

**Parent topic:** SAP Operation [Notifications](#page-1939-0)

#### **Feedback** | **Notices**

**all** Last updated: Thursday, December 17, 2015 file:///dcs/markdown/workspace/Transform/out.html

http://pic.dhe.ibm.com/infocenter/wci/v7r0m0/topic/com.ibm.wci.notifications\_reference.doc/sap/sap\_operat ion\_tidcommitedinfo\_message.html

# **TIDCommittingInfo**

Committing TID to SAP.

Level : *Info*

Log Message : *Committing TID {TID}.*

System : *Orchestration*

SNMP Name : *CASTIRON-COMP-SAP-MIB::ciC19oTIDCommittingInfoEv27*

SNMP Enterprise : *.1.3.6.1.4.1.13336.2.2.3.19.1.2*

SNMP Trap Number : *27*

## **Variables**

The TIDCommittingInfo message contains the following variables:

Table 1. TIDCommittingInfo Message Variables

#### **1. SerialNumber**

The serial number of the appliance sending the trap.

- **Type** : String
- **SNMP Object Name** : CASTIRON-IA-MIB::ciIaPlatSerialNumber
- **SNMP OID** : 1.3.6.1.4.1.13336.2.2.2.1.1.3.3

#### **2. Severity**

Severity of the Notification.

- **Type** : Integer
- **SNMP Object Name** : CASTIRON-REGISTRATIONS-MIB::ciEvSeverity
- **SNMP OID** : 1.3.6.1.4.1.13336.2.2.1.2.1

**3. JobID**

The ID of the job being run when an error occurred. If the error is unrelated to a specific job, this field is blank.

- **Type** : String
- **SNMP Object Name** : CASTIRON-REGISTRATIONS-MIB::ciEvJobID
- **SNMP OID** : 1.3.6.1.4.1.13336.2.2.1.2.4

#### **4. Orchestration**

Reference to an entry in the Orchestration table containing information about the orchestration associated with this event.

- **Type** : OID
- **SNMP Object Name** : CASTIRON-REGISTRATIONS-MIB::ciEvOrchestration
- **SNMP OID** : 1.3.6.1.4.1.13336.2.2.1.2.3

## **5. TID**

The TID which is being committed.

- **Type** : String
- **SNMP Object Name** : CASTIRON-COMP-SAP-MIB::ciC19oEv27TID
- **SNMP OID** : .1.3.6.1.4.1.13336.2.2.3.19.1.2.1.27.1

**Parent topic:** SAP Operation [Notifications](#page-1939-0)

#### **Feedback** | **Notices**

**all** Last updated: Thursday, December 17, 2015 file:///dcs/markdown/workspace/Transform/out.html

http://pic.dhe.ibm.com/infocenter/wci/v7r0m0/topic/com.ibm.wci.notifications\_reference.doc/sap/sap\_operat ion tidcommittinginfo message.html

# **TIDConfirmed**

SAP TID has been confirmed and deleted from the TID manager.

Level : *Info*

Log Message : *SAP TID {TID} has been confirmed and deleted from the TID Manager.*

System : *Orchestration*

SNMP Name : *CASTIRON-COMP-SAP-MIB::ciC19oTIDConfirmedEv6*

SNMP Enterprise : *.1.3.6.1.4.1.13336.2.2.3.19.1.2*

SNMP Trap Number : *6*

## **Variables**

## Table 1. TIDConfirmed Message Variables

## **1. SerialNumber**

The serial number of the appliance sending the trap.

- **Type** : String
- **SNMP Object Name** : CASTIRON-IA-MIB::ciIaPlatSerialNumber
- **SNMP OID** : 1.3.6.1.4.1.13336.2.2.2.1.1.3.3

## **2. Severity**

Severity of the Notification.

- **Type** : Integer
- **SNMP Object Name** : CASTIRON-REGISTRATIONS-MIB::ciEvSeverity
- **SNMP OID** : 1.3.6.1.4.1.13336.2.2.1.2.1

## **3. JobID**

The ID of the job being run when an error occurred. If the error is unrelated to a specific job, this field is blank.

- **Type** : String
- **SNMP Object Name** : CASTIRON-REGISTRATIONS-MIB::ciEvJobID
- **SNMP OID** : 1.3.6.1.4.1.13336.2.2.1.2.4

## **4. Orchestration**

Reference to an entry in the Orchestration table containing information about the orchestration associated with this event.

- **Type** : OID
- **SNMP Object Name** : CASTIRON-REGISTRATIONS-MIB::ciEvOrchestration
- **SNMP OID** : 1.3.6.1.4.1.13336.2.2.1.2.3

## **5. TID**

TID which was confirmed and deleted.

- **Type** : String
- **SNMP Object Name** : CASTIRON-COMP-SAP-MIB::ciC19oEv6TID
- **SNMP OID** : .1.3.6.1.4.1.13336.2.2.3.19.1.2.1.6.1

**Parent topic:** SAP Operation [Notifications](#page-1939-0)

## **Feedback** | **Notices**

**all** Last updated: Thursday, December 17, 2015 file:///dcs/markdown/workspace/Transform/out.html

http://pic.dhe.ibm.com/infocenter/wci/v7r0m0/topic/com.ibm.wci.notifications\_reference.doc/sap/sap\_operat ion\_tidconfirmed\_message.html

# **TIDRollback**

SAP TID has been rolled back.

Level : *Info*

Log Message : *SAP TID {TID} has been rolled-back by SAP.*

System : *Orchestration*

SNMP Name : *CASTIRON-COMP-SAP-MIB::ciC19oTIDRollbackEv7*

SNMP Enterprise : *.1.3.6.1.4.1.13336.2.2.3.19.1.2*

SNMP Trap Number : *7*

## **Variables**

The TIDRollback message contains the following variables:

## Table 1. TIDRollback Message Variables

## **1. SerialNumber**

The serial number of the appliance sending the trap.

- **Type** : String
- **SNMP Object Name** : CASTIRON-IA-MIB::ciIaPlatSerialNumber
- **SNMP OID** : 1.3.6.1.4.1.13336.2.2.2.1.1.3.3

## **2. Severity**

Severity of the Notification.

- **Type** : Integer
- **SNMP Object Name** : CASTIRON-REGISTRATIONS-MIB::ciEvSeverity
- **SNMP OID** : 1.3.6.1.4.1.13336.2.2.1.2.1

## **3. JobID**

The ID of the job being run when an error occurred. If the error is unrelated to a specific job, this field is blank.

- **Type** : String
- **SNMP Object Name** : CASTIRON-REGISTRATIONS-MIB::ciEvJobID
- **SNMP OID** : 1.3.6.1.4.1.13336.2.2.1.2.4

#### **4. Orchestration**

Reference to an entry in the Orchestration table containing information about the orchestration associated with this event.

**Type** : OID

- **SNMP Object Name** : CASTIRON-REGISTRATIONS-MIB::ciEvOrchestration
- **SNMP OID** : 1.3.6.1.4.1.13336.2.2.1.2.3

## **5. TID**

TID which was rolled back.

- **Type** : String
- **SNMP Object Name** : CASTIRON-COMP-SAP-MIB::ciC19oEv7TID
- **SNMP OID** : .1.3.6.1.4.1.13336.2.2.3.19.1.2.1.7.1

**Parent topic:** SAP Operation [Notifications](#page-1939-0)

## **Feedback** | **Notices**

**al** Last updated: Thursday, December 17, 2015 file:///dcs/markdown/workspace/Transform/out.html

http://pic.dhe.ibm.com/infocenter/wci/v7r0m0/topic/com.ibm.wci.notifications\_reference.doc/sap/sap\_operat ion\_tidrollback\_message.html

# **TIDSentInfo**

Sending the IDOC with specified TID to SAP.

Level : *Info*

Log Message : *Sending IDOC with the TID {TID} to sap.*

System : *Orchestration*

SNMP Name : *CASTIRON-COMP-SAP-MIB::ciC19oTIDSentInfoEv25*

SNMP Enterprise : *.1.3.6.1.4.1.13336.2.2.3.19.1.2*

SNMP Trap Number : *25*

## **Variables**

The TIDSentInfo message contains the following variables:

Table 1. TIDSentInfo Message Variables

## **1. SerialNumber**

The serial number of the appliance sending the trap.

- **Type** : String
- **SNMP Object Name** : CASTIRON-IA-MIB::ciIaPlatSerialNumber
- **SNMP OID** : 1.3.6.1.4.1.13336.2.2.2.1.1.3.3

#### **2. Severity**

Severity of the Notification.

- **Type** : Integer
- **SNMP Object Name** : CASTIRON-REGISTRATIONS-MIB::ciEvSeverity
- **SNMP OID** : 1.3.6.1.4.1.13336.2.2.1.2.1

## **3. JobID**

The ID of the job being run when an error occurred. If the error is unrelated to a specific job, this field is blank.

- **Type** : String
- **SNMP Object Name** : CASTIRON-REGISTRATIONS-MIB::ciEvJobID
- **SNMP OID** : 1.3.6.1.4.1.13336.2.2.1.2.4

## **4. Orchestration**

Reference to an entry in the Orchestration table containing information about the orchestration associated with this event.

- **Type** : OID
- **SNMP Object Name** : CASTIRON-REGISTRATIONS-MIB::ciEvOrchestration
- **SNMP OID** : 1.3.6.1.4.1.13336.2.2.1.2.3

## **5. TID**

The TID which was sent.

- **Type** : String
- **SNMP Object Name** : CASTIRON-COMP-SAP-MIB::ciC19oEv25TID
- **SNMP OID** : .1.3.6.1.4.1.13336.2.2.3.19.1.2.1.25.1

**Parent topic:** SAP Operation [Notifications](#page-1939-0)

#### **Feedback** | **Notices**

**all** Last updated: Thursday, December 17, 2015 file:///dcs/markdown/workspace/Transform/out.html

http://pic.dhe.ibm.com/infocenter/wci/v7r0m0/topic/com.ibm.wci.notifications\_reference.doc/sap/sap\_operat ion\_tidsentinfo\_message.html

# **TIDUnknown**

SAP has requested rollback for unknown TID.

Level : *Severe*

Log Message : *SAP has requested rollback for unknown TID {TID}. Cannot rollback.*

System : *Orchestration*

SNMP Name : *CASTIRON-COMP-SAP-MIB::ciC19oTIDUnknownEv8*

SNMP Enterprise : *.1.3.6.1.4.1.13336.2.2.3.19.1.2*

SNMP Trap Number : *8*

## **Variables**

The TIDUnknown message contains the following variables:

## Table 1. TIDUnknown Message Variables

## **1. SerialNumber**

The serial number of the appliance sending the trap.

- **Type** : String
- **SNMP Object Name** : CASTIRON-IA-MIB::ciIaPlatSerialNumber
- **SNMP OID** : 1.3.6.1.4.1.13336.2.2.2.1.1.3.3

#### **2. Severity**

Severity of the Notification.

- **Type** : Integer
- **SNMP Object Name** : CASTIRON-REGISTRATIONS-MIB::ciEvSeverity
- **SNMP OID** : 1.3.6.1.4.1.13336.2.2.1.2.1

### **3. JobID**

The ID of the job being run when an error occurred. If the error is unrelated to a specific job, this field is blank.

- **Type** : String
- **SNMP Object Name** : CASTIRON-REGISTRATIONS-MIB::ciEvJobID
- **SNMP OID** : 1.3.6.1.4.1.13336.2.2.1.2.4

#### **4. Orchestration**

Reference to an entry in the Orchestration table containing information about the orchestration associated with this event.

- **Type** : OID
- **SNMP Object Name** : CASTIRON-REGISTRATIONS-MIB::ciEvOrchestration
- **SNMP OID** : 1.3.6.1.4.1.13336.2.2.1.2.3

## **5. TID**

TID which could not be rolled back.

- **Type** : String
- **SNMP Object Name** : CASTIRON-COMP-SAP-MIB::ciC19oEv8TID
- **SNMP OID** : .1.3.6.1.4.1.13336.2.2.3.19.1.2.1.8.1

**Parent topic:** SAP Operation [Notifications](#page-1939-0)

#### **Feedback** | **Notices**

**al** Last updated: Thursday, December 17, 2015 file:///dcs/markdown/workspace/Transform/out.html

http://pic.dhe.ibm.com/infocenter/wci/v7r0m0/topic/com.ibm.wci.notifications\_reference.doc/sap/sap\_operat ion tidunknown message.html

# **TransactionalError**

Unable to find the BAPI transaction RFCs.

Level : *Severe*

Log Message : *Unable to find the BAPI transaction RFC's.*

System : *Orchestration*

SNMP Name : *CASTIRON-COMP-SAP-MIB::ciC19oTransactionalErrorEv17*

SNMP Enterprise : *.1.3.6.1.4.1.13336.2.2.3.19.1.2*

SNMP Trap Number : *17*

## **Variables**

The TransactionalError message contains the following variables:

#### Table 1. TransactionalError Message Variables

#### **1. SerialNumber**

The serial number of the appliance sending the trap.

- **Type** : String
- **SNMP Object Name** : CASTIRON-IA-MIB::ciIaPlatSerialNumber
- **SNMP OID** : 1.3.6.1.4.1.13336.2.2.2.1.1.3.3

#### **2. Severity**

Severity of the Notification.

- **Type** : Integer
- **SNMP Object Name** : CASTIRON-REGISTRATIONS-MIB::ciEvSeverity
- **SNMP OID** : 1.3.6.1.4.1.13336.2.2.1.2.1

#### **3. JobID**

The ID of the job being run when an error occurred. If the error is unrelated to a specific job, this field is blank.

**Type** : String

- **SNMP Object Name** : CASTIRON-REGISTRATIONS-MIB::ciEvJobID
- **SNMP OID** : 1.3.6.1.4.1.13336.2.2.1.2.4

#### **4. Orchestration**

Reference to an entry in the Orchestration table containing information about the orchestration associated with this event.

- **Type** : OID
- **SNMP Object Name** : CASTIRON-REGISTRATIONS-MIB::ciEvOrchestration
- **SNMP OID** : 1.3.6.1.4.1.13336.2.2.1.2.3

**Parent topic:** SAP Operation [Notifications](#page-1939-0)

#### **Feedback** | **Notices**

**all** Last updated: Thursday, December 17, 2015 file:///dcs/markdown/workspace/Transform/out.html

http://pic.dhe.ibm.com/infocenter/wci/v7r0m0/topic/com.ibm.wci.notifications\_reference.doc/sap/sap\_operat ion\_transactionalerror\_message.html

# **UnicodeGateway**

The unicode instance property is set through JCONSOLE.

Level : *Info*

Log Message : *The unicode instance property is set through JCONSOLE*

System : *Orchestration*

SNMP Name : *CASTIRON-COMP-SAP-MIB::ciC19oUnicodeGatewayEv36*

SNMP Enterprise : *.1.3.6.1.4.1.13336.2.2.3.19.1.2*

SNMP Trap Number : *36*

## **Variables**

The UnicodeGateway message contains the following variables:

Table 1. UnicodeGateway Message Variables

#### **1. SerialNumber**

The serial number of the appliance sending the trap.

- **Type** : String
- **SNMP Object Name** : CASTIRON-IA-MIB::ciIaPlatSerialNumber
- **SNMP OID** : 1.3.6.1.4.1.13336.2.2.2.1.1.3.3

**2. Severity**

Severity of the Notification.

- **Type** : Integer
- **SNMP Object Name** : CASTIRON-REGISTRATIONS-MIB::ciEvSeverity
- **SNMP OID** : 1.3.6.1.4.1.13336.2.2.1.2.1

## **3. JobID**

The ID of the job being run when an error occurred. If the error is unrelated to a specific job, this field is blank.

- **Type** : String
- **SNMP Object Name** : CASTIRON-REGISTRATIONS-MIB::ciEvJobID
- **SNMP OID** : 1.3.6.1.4.1.13336.2.2.1.2.4

## **4. Orchestration**

Reference to an entry in the Orchestration table containing information about the orchestration associated with this event.

- **Type** : OID
- **SNMP Object Name** : CASTIRON-REGISTRATIONS-MIB::ciEvOrchestration
- **SNMP OID** : 1.3.6.1.4.1.13336.2.2.1.2.3

**Parent topic:** SAP Operation [Notifications](#page-1939-0)

#### **Feedback** | **Notices**

**Mandmundary**, December 17, 2015 file:///dcs/markdown/workspace/Transform/out.html

http://pic.dhe.ibm.com/infocenter/wci/v7r0m0/topic/com.ibm.wci.notifications\_reference.doc/sap/sap\_operat ion\_unicodegateway\_message.html

# **ValidationError**

Error occurred while validating the input data.

Level : *Severe*

Log Message : *Exception while validating the input data. The Exception is {Message}*

System : *Orchestration*

SNMP Name : *CASTIRON-COMP-SAP-MIB::ciC19oValidationErrorEv3*

SNMP Enterprise : *.1.3.6.1.4.1.13336.2.2.3.19.1.2*

SNMP Trap Number : *3*

## **Variables**

The ValidationError message contains the following variables:

## Table 1. ValidationError Message Variables

## **1. SerialNumber**

The serial number of the appliance sending the trap.

- **Type** : String
- **SNMP Object Name** : CASTIRON-IA-MIB::ciIaPlatSerialNumber
- **SNMP OID** : 1.3.6.1.4.1.13336.2.2.2.1.1.3.3

## **2. Severity**

Severity of the Notification.

- **Type** : Integer
- **SNMP Object Name** : CASTIRON-REGISTRATIONS-MIB::ciEvSeverity
- **SNMP OID** : 1.3.6.1.4.1.13336.2.2.1.2.1

## **3. JobID**

The ID of the job being run when an error occurred. If the error is unrelated to a specific job, this field is blank.

- **Type** : String
- **SNMP Object Name** : CASTIRON-REGISTRATIONS-MIB::ciEvJobID
- **SNMP OID** : 1.3.6.1.4.1.13336.2.2.1.2.4

## **4. Orchestration**

Reference to an entry in the Orchestration table containing information about the orchestration associated with this event.

- **Type** : OID
- **SNMP Object Name** : CASTIRON-REGISTRATIONS-MIB::ciEvOrchestration
- **SNMP OID** : 1.3.6.1.4.1.13336.2.2.1.2.3

## **5. Message**

Textual description of the error.

- **Type** : String
- **SNMP Object Name** : CASTIRON-REGISTRATIONS-MIB::ciEvMessage
- **SNMP OID** : .1.3.6.1.4.1.13336.2.2.1.2.2

**Parent topic:** SAP Operation [Notifications](#page-1939-0)

## **Feedback** | **Notices**

**all** Last updated: Thursday, December 17, 2015 file:///dcs/markdown/workspace/Transform/out.html http://pic.dhe.ibm.com/infocenter/wci/v7r0m0/topic/com.ibm.wci.notifications\_reference.doc/sap/sap\_operat ion\_validationerror\_message.html

# **ValidationInfo**

Validation is on/off for the specified field value.

Level : *Info*

Log Message : *Validation is {ValidationStatus} for {Value}*

System : *Orchestration*

SNMP Name : *CASTIRON-COMP-SAP-MIB::ciC19oValidationInfoEv21*

SNMP Enterprise : *.1.3.6.1.4.1.13336.2.2.3.19.1.2*

SNMP Trap Number : *21*

## **Variables**

The ValidationInfo message contains the following variables:

## Table 1. ValidationInfo Message Variables

#### **1. SerialNumber**

The serial number of the appliance sending the trap.

- **Type** : String
- **SNMP Object Name** : CASTIRON-IA-MIB::ciIaPlatSerialNumber
- **SNMP OID** : 1.3.6.1.4.1.13336.2.2.2.1.1.3.3

## **2. Severity**

Severity of the Notification.

- **Type** : Integer
- **SNMP Object Name** : CASTIRON-REGISTRATIONS-MIB::ciEvSeverity
- **SNMP OID** : 1.3.6.1.4.1.13336.2.2.1.2.1

#### **3. JobID**

The ID of the job being run when an error occurred. If the error is unrelated to a specific job, this field is blank.

- **Type** : String
- **SNMP Object Name** : CASTIRON-REGISTRATIONS-MIB::ciEvJobID
- **SNMP OID** : 1.3.6.1.4.1.13336.2.2.1.2.4

#### **4. Orchestration**

Reference to an entry in the Orchestration table containing information about the orchestration associated with this event.

**Type** : OID

- **SNMP Object Name** : CASTIRON-REGISTRATIONS-MIB::ciEvOrchestration
- **SNMP OID** : 1.3.6.1.4.1.13336.2.2.1.2.3

#### **5. ValidationStatus**

The validation status either on or off.

- **Type** : String
- **SNMP Object Name** : CASTIRON-COMP-SAP-MIB::ciC19oEv21ValidationStatus
- **SNMP OID** : .1.3.6.1.4.1.13336.2.2.3.19.1.2.1.21.1

## **6. Value**

The value which is validated.

- **Type** : String
- **SNMP Object Name** : CASTIRON-COMP-SAP-MIB::ciC19oEv21Value
- **SNMP OID** : .1.3.6.1.4.1.13336.2.2.3.19.1.2.1.21.2

**Parent topic:** SAP Operation [Notifications](#page-1939-0)

## **Feedback** | **Notices**

**all** Last updated: Thursday, December 17, 2015 file:///dcs/markdown/workspace/Transform/out.html

<span id="page-2011-0"></span>http://pic.dhe.ibm.com/infocenter/wci/v7r0m0/topic/com.ibm.wci.notifications\_reference.doc/sap/sap\_operat ion\_validationinfo\_message.html

# **SAP Internal Notifications**

Provides a comprehensive list of internal notifications sent from the SAP Module.

- [ConnectionPoolError](#page-2012-0)
	- Connection Pool returned null connection.
- [InitializationError](#page-2013-0) Error occurred while initializing the send IDOC activity.
- [InvalidTIDerror](#page-2014-0) TID was not set in the task context. • [SerializingError](#page-2015-0)
	- Error occurred while creating IDOC from input parameter.

## **Parent topic:** SAP [Module](#page-1927-0)

#### **Feedback** | **Notices**

**all** Last updated: Thursday, December 17, 2015 file:///dcs/markdown/workspace/Transform/out.html http://pic.dhe.ibm.com/infocenter/wci/v7r0m0/topic/com.ibm.wci.notifications\_reference.doc/sap/sap\_intern al\_notifications\_list.html

# <span id="page-2012-0"></span>**ConnectionPoolError**

Connection Pool returned null connection.

Level : *Severe*

Log Message : *Null connection return by the connection pool.*

System : *Orchestration*

SNMP Name : *CASTIRON-COMP-SAP-MIB::ciC19iConnectionPoolErrorEv1*

SNMP Enterprise : *.1.3.6.1.4.1.13336.2.2.3.19.1.3*

SNMP Trap Number : *1*

## **Variables**

The ConnectionPoolError message contains the following variables:

## Table 1. ConnectionPoolError Message Variables

## **1. SerialNumber**

The serial number of the appliance sending the trap.

- **Type** : String
- **SNMP Object Name** : CASTIRON-IA-MIB::ciIaPlatSerialNumber
- **SNMP OID** : 1.3.6.1.4.1.13336.2.2.2.1.1.3.3

## **2. Severity**

Severity of the Notification.

- **Type** : Integer
- **SNMP Object Name** : CASTIRON-REGISTRATIONS-MIB::ciEvSeverity
- **SNMP OID** : 1.3.6.1.4.1.13336.2.2.1.2.1

## **3. JobID**

The ID of the job being run when an error occurred. If the error is unrelated to a specific job, this field is blank.

- **Type** : String
- **SNMP Object Name** : CASTIRON-REGISTRATIONS-MIB::ciEvJobID
- **SNMP OID** : 1.3.6.1.4.1.13336.2.2.1.2.4

#### **4. Orchestration**

Reference to an entry in the Orchestration table containing information about the orchestration associated with this event.

- **Type** : OID
- **SNMP Object Name** : CASTIRON-REGISTRATIONS-MIB::ciEvOrchestration
- **SNMP OID** : 1.3.6.1.4.1.13336.2.2.1.2.3

**Parent topic:** SAP Internal [Notifications](#page-2011-0)

#### **Feedback** | **Notices**

**all** Last updated: Thursday, December 17, 2015 file:///dcs/markdown/workspace/Transform/out.html

<span id="page-2013-0"></span>http://pic.dhe.ibm.com/infocenter/wci/v7r0m0/topic/com.ibm.wci.notifications\_reference.doc/sap/sap\_intern al\_connectionpoolerror\_message.html

# **InitializationError**

Error occurred while initializing the send IDOC activity.

Level : *Severe*

Log Message : *Exception while intializing the send IDOC activity. The error message is {Message}*

System : *Orchestration*

SNMP Name : *CASTIRON-COMP-SAP-MIB::ciC19iInitializationErrorEv4*

SNMP Enterprise : *.1.3.6.1.4.1.13336.2.2.3.19.1.3*

SNMP Trap Number : *4*

## **Variables**

The InitializationError message contains the following variables:

#### Table 1. InitializationError Message Variables

#### **1. SerialNumber**

The serial number of the appliance sending the trap.

- **Type** : String
- **SNMP Object Name** : CASTIRON-IA-MIB::ciIaPlatSerialNumber
- **SNMP OID** : 1.3.6.1.4.1.13336.2.2.2.1.1.3.3

#### **2. Severity**

Severity of the Notification.

- **Type** : Integer
- **SNMP Object Name** : CASTIRON-REGISTRATIONS-MIB::ciEvSeverity
- **SNMP OID** : 1.3.6.1.4.1.13336.2.2.1.2.1

**3. JobID**

The ID of the job being run when an error occurred. If the error is unrelated to a specific job, this field is blank.

- **Type** : String
- **SNMP Object Name** : CASTIRON-REGISTRATIONS-MIB::ciEvJobID
- **SNMP OID** : 1.3.6.1.4.1.13336.2.2.1.2.4

### **4. Orchestration**

Reference to an entry in the Orchestration table containing information about the orchestration associated with this event.

- **Type** : OID
- **SNMP Object Name** : CASTIRON-REGISTRATIONS-MIB::ciEvOrchestration
- **SNMP OID** : 1.3.6.1.4.1.13336.2.2.1.2.3

#### **5. Message**

Textual description of the error.

- **Type** : String
- **SNMP Object Name** : CASTIRON-REGISTRATIONS-MIB::ciEvMessage
- **SNMP OID** : .1.3.6.1.4.1.13336.2.2.1.2.2

**Parent topic:** SAP Internal [Notifications](#page-2011-0)

#### **Feedback** | **Notices**

**all** Last updated: Thursday, December 17, 2015 file:///dcs/markdown/workspace/Transform/out.html

<span id="page-2014-0"></span>http://pic.dhe.ibm.com/infocenter/wci/v7r0m0/topic/com.ibm.wci.notifications\_reference.doc/sap/sap\_intern al initializationerror message.html

# **InvalidTIDerror**

TID was not set in the task context.

Level : *Severe*

Log Message : *TID not set in the task state.*

System : *Orchestration*

SNMP Name : *CASTIRON-COMP-SAP-MIB::ciC19iInvalidTIDerrorEv2*

SNMP Enterprise : *.1.3.6.1.4.1.13336.2.2.3.19.1.3*

SNMP Trap Number : *2*

## **Variables**

The InvalidTIDerror message contains the following variables:

## Table 1. InvalidTIDerror Message Variables

# **1. SerialNumber** The serial number of the appliance sending the trap. **Type** : String **SNMP Object Name** : CASTIRON-IA-MIB::ciIaPlatSerialNumber **SNMP OID** : 1.3.6.1.4.1.13336.2.2.2.1.1.3.3 **2. Severity** Severity of the Notification. **Type** : Integer **SNMP Object Name** : CASTIRON-REGISTRATIONS-MIB::ciEvSeverity **SNMP OID** : 1.3.6.1.4.1.13336.2.2.1.2.1 **3. JobID** The ID of the job being run when an error occurred. If the error is unrelated to a specific job, this field is blank. **Type** : String **SNMP Object Name** : CASTIRON-REGISTRATIONS-MIB::ciEvJobID **SNMP OID** : 1.3.6.1.4.1.13336.2.2.1.2.4 **4. Orchestration** Reference to an entry in the Orchestration table containing information about the orchestration associated with this event.

- **Type** : OID
- **SNMP Object Name** : CASTIRON-REGISTRATIONS-MIB::ciEvOrchestration
- **SNMP OID** : 1.3.6.1.4.1.13336.2.2.1.2.3

**Parent topic:** SAP Internal [Notifications](#page-2011-0)

## **Feedback** | **Notices**

**la** Last updated: Thursday, December 17, 2015 file:///dcs/markdown/workspace/Transform/out.html

<span id="page-2015-0"></span>http://pic.dhe.ibm.com/infocenter/wci/v7r0m0/topic/com.ibm.wci.notifications\_reference.doc/sap/sap\_intern al\_invalidtiderror\_message.html

# **SerializingError**

Error occurred while creating IDOC from input parameter.
Level : *Severe*

Log Message : *Exception while creating IDOC form input parameter. The Exception is {Message}*

System : *Orchestration*

SNMP Name : *CASTIRON-COMP-SAP-MIB::ciC19iSerializingErrorEv3*

SNMP Enterprise : *.1.3.6.1.4.1.13336.2.2.3.19.1.3*

SNMP Trap Number : *3*

# **Variables**

The SerializingError message contains the following variables:

# Table 1. SerializingError Message Variables

#### **1. SerialNumber**

The serial number of the appliance sending the trap.

- **Type** : String
- **SNMP Object Name** : CASTIRON-IA-MIB::ciIaPlatSerialNumber
- **SNMP OID** : 1.3.6.1.4.1.13336.2.2.2.1.1.3.3

#### **2. Severity**

Severity of the Notification.

- **Type** : Integer
- **SNMP Object Name** : CASTIRON-REGISTRATIONS-MIB::ciEvSeverity
- **SNMP OID** : 1.3.6.1.4.1.13336.2.2.1.2.1

#### **3. JobID**

The ID of the job being run when an error occurred. If the error is unrelated to a specific job, this field is blank.

- **Type** : String
- **SNMP Object Name** : CASTIRON-REGISTRATIONS-MIB::ciEvJobID
- **SNMP OID** : 1.3.6.1.4.1.13336.2.2.1.2.4

#### **4. Orchestration**

Reference to an entry in the Orchestration table containing information about the orchestration associated with this event.

- **Type** : OID
- **SNMP Object Name** : CASTIRON-REGISTRATIONS-MIB::ciEvOrchestration
- **SNMP OID** : 1.3.6.1.4.1.13336.2.2.1.2.3

# **5. Message**

Textual description of the error.

**Type** : String

- **SNMP Object Name** : CASTIRON-REGISTRATIONS-MIB::ciEvMessage
- **SNMP OID** : .1.3.6.1.4.1.13336.2.2.1.2.2

**Parent topic:** SAP Internal [Notifications](#page-2011-0)

### **Feedback** | **Notices**

**all** Last updated: Thursday, December 17, 2015 file:///dcs/markdown/workspace/Transform/out.html

<span id="page-2017-0"></span>http://pic.dhe.ibm.com/infocenter/wci/v7r0m0/topic/com.ibm.wci.notifications\_reference.doc/sap/sap\_intern al\_serializingerror\_message.html

# **STS Module**

The SAML STS Module This section contains details for the messages delivered from the STS Module.

This topic provides the MIB Name and MIB OID information, in addition to high-level details about each notification in the STS Module.

MIB Name : *CASTIRON-COMP-STS-MIB*

MIB OID : *.1.3.6.1.4.1.13336.2.2.3.27*

The following table provides an alphabetical list of all notifications that can be issued by the STS Module.

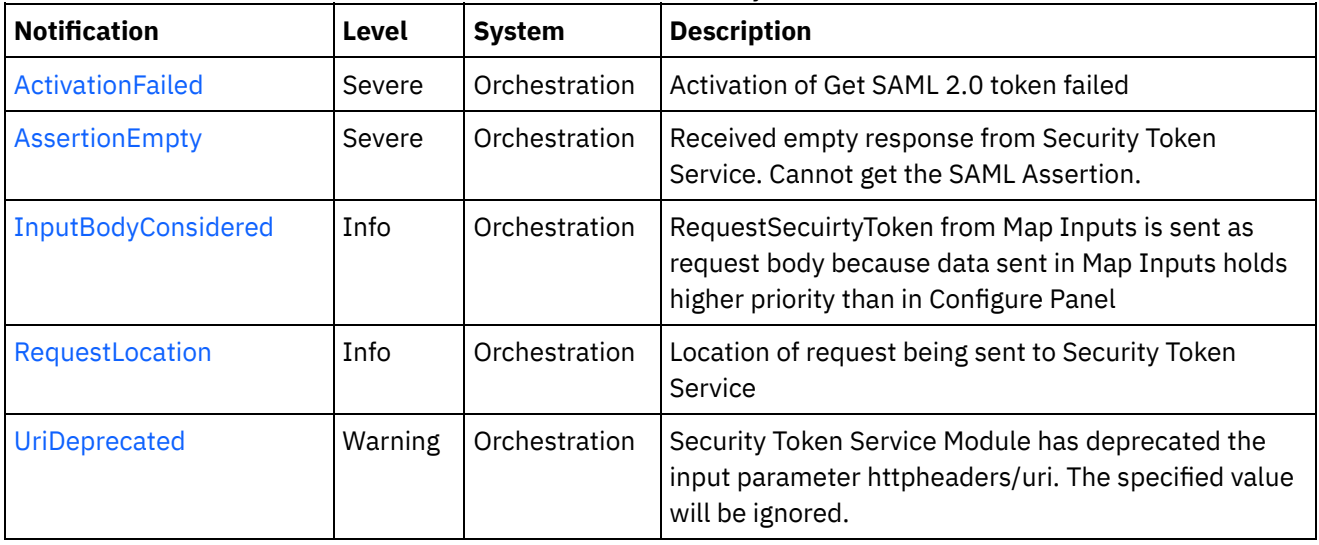

## Table 1. Notifications issued by the STS Module

**STS Operation [Notifications](#page-2018-1)** 

Provides a comprehensive list of operation notifications sent from the STS Module.

#### **Feedback** | **Notices**

Last updated: Thursday, December 17, 2015 file:///dcs/markdown/workspace/Transform/out.html

http://pic.dhe.ibm.com/infocenter/wci/v7r0m0/topic/com.ibm.wci.notifications\_reference.doc/sts/about\_the\_ sts\_module.html

# <span id="page-2018-1"></span>**STS Operation Notifications**

Provides a comprehensive list of operation notifications sent from the STS Module.

- [ActivationFailed](#page-2018-0) Activation of Get SAML 2.0 token failed
- [AssertionEmpty](#page-2019-0) Received empty response from Security Token Service. Cannot get the SAML Assertion.
- [InputBodyConsidered](#page-2021-0) RequestSecuirtyToken from Map Inputs is sent as request body because data sent in Map Inputs holds higher priority than in Configure Panel
- [RequestLocation](#page-2022-0) Location of request being sent to Security Token Service
- [UriDeprecated](#page-2023-0) Security Token Service Module has deprecated the input parameter httpheaders/uri. The specified value will be ignored.

# **Parent topic:** STS [Module](#page-2017-0)

# **Feedback** | **Notices**

**all** Last updated: Thursday, December 17, 2015 file:///dcs/markdown/workspace/Transform/out.html

http://pic.dhe.ibm.com/infocenter/wci/v7r0m0/topic/com.ibm.wci.notifications\_reference.doc/sts/sts\_operati on\_notifications\_list.html

# <span id="page-2018-0"></span>**ActivationFailed**

Activation of Get SAML 2.0 token failed

Level : *Severe*

Log Message : *Activation of Get SAML 2.0 token failed*

System : *Orchestration*

SNMP Name : *CASTIRON-COMP-STS-MIB::ciC27oActivationFailedEv1*

SNMP Enterprise : *.1.3.6.1.4.1.13336.2.2.3.27.1.2*

SNMP Trap Number : *1*

**Variables**

The ActivationFailed message contains the following variables:

# Table 1. ActivationFailed Message Variables

# **1. SerialNumber** The serial number of the appliance sending the trap. **Type** : String **SNMP Object Name** : CASTIRON-IA-MIB::ciIaPlatSerialNumber **SNMP OID** : 1.3.6.1.4.1.13336.2.2.2.1.1.3.3 **2. Severity** Severity of the Notification. **Type** : Integer **SNMP Object Name** : CASTIRON-REGISTRATIONS-MIB::ciEvSeverity **SNMP OID** : 1.3.6.1.4.1.13336.2.2.1.2.1 **3. JobID** The ID of the job being run when an error occurred. If the error is unrelated to a specific job, this field is blank. **Type** : String **SNMP Object Name** : CASTIRON-REGISTRATIONS-MIB::ciEvJobID **SNMP OID** : 1.3.6.1.4.1.13336.2.2.1.2.4 **4. Orchestration** Reference to an entry in the Orchestration table containing information about the orchestration associated with this event.

- **Type** : OID
- **SNMP Object Name** : CASTIRON-REGISTRATIONS-MIB::ciEvOrchestration
- **SNMP OID** : 1.3.6.1.4.1.13336.2.2.1.2.3

**Parent topic:** STS Operation [Notifications](#page-2018-1)

# **Feedback** | **Notices**

**la** Last updated: Thursday, December 17, 2015 file:///dcs/markdown/workspace/Transform/out.html

<span id="page-2019-0"></span>http://pic.dhe.ibm.com/infocenter/wci/v7r0m0/topic/com.ibm.wci.notifications\_reference.doc/sts/sts\_operati on\_activationfailed\_message.html

# **AssertionEmpty**

Received empty response from Security Token Service. Cannot get the SAML Assertion.

Level : *Severe*

Log Message : *Response from Security Token Service is empty*

System : *Orchestration*

SNMP Name : *CASTIRON-COMP-STS-MIB::ciC27oAssertionEmptyEv3*

SNMP Enterprise : *.1.3.6.1.4.1.13336.2.2.3.27.1.2*

SNMP Trap Number : *3*

# **Variables**

The AssertionEmpty message contains the following variables:

# Table 1. AssertionEmpty Message Variables

#### **1. SerialNumber**

The serial number of the appliance sending the trap.

- **Type** : String
- **SNMP Object Name** : CASTIRON-IA-MIB::ciIaPlatSerialNumber
- **SNMP OID** : 1.3.6.1.4.1.13336.2.2.2.1.1.3.3

#### **2. Severity**

Severity of the Notification.

- **Type** : Integer
- **SNMP Object Name** : CASTIRON-REGISTRATIONS-MIB::ciEvSeverity
- **SNMP OID** : 1.3.6.1.4.1.13336.2.2.1.2.1

#### **3. JobID**

The ID of the job being run when an error occurred. If the error is unrelated to a specific job, this field is blank.

- **Type** : String
- **SNMP Object Name** : CASTIRON-REGISTRATIONS-MIB::ciEvJobID
- **SNMP OID** : 1.3.6.1.4.1.13336.2.2.1.2.4

#### **4. Orchestration**

Reference to an entry in the Orchestration table containing information about the orchestration associated with this event.

- **Type** : OID
- **SNMP Object Name** : CASTIRON-REGISTRATIONS-MIB::ciEvOrchestration
- **SNMP OID** : 1.3.6.1.4.1.13336.2.2.1.2.3

**Parent topic:** STS Operation [Notifications](#page-2018-1)

**all** Last updated: Thursday, December 17, 2015 file:///dcs/markdown/workspace/Transform/out.html

<span id="page-2021-0"></span>http://pic.dhe.ibm.com/infocenter/wci/v7r0m0/topic/com.ibm.wci.notifications\_reference.doc/sts/sts\_operati on\_assertionempty\_message.html

# **InputBodyConsidered**

RequestSecuirtyToken from Map Inputs is sent as request body because data sent in Map Inputs holds higher priority than in Configure Panel

Level : *Info*

Log Message : *RequestSecuirtyToken from Map Inputs is sent as request*

System : *Orchestration*

SNMP Name : *CASTIRON-COMP-STS-MIB::ciC27oInputBodyConsideredEv4*

SNMP Enterprise : *.1.3.6.1.4.1.13336.2.2.3.27.1.2*

SNMP Trap Number : *4*

# **Variables**

The InputBodyConsidered message contains the following variables:

# Table 1. InputBodyConsidered Message Variables

## **1. SerialNumber**

The serial number of the appliance sending the trap.

- **Type** : String
- **SNMP Object Name** : CASTIRON-IA-MIB::ciIaPlatSerialNumber
- **SNMP OID** : 1.3.6.1.4.1.13336.2.2.2.1.1.3.3

### **2. Severity**

Severity of the Notification.

- **Type** : Integer
- **SNMP Object Name** : CASTIRON-REGISTRATIONS-MIB::ciEvSeverity
- **SNMP OID** : 1.3.6.1.4.1.13336.2.2.1.2.1

### **3. JobID**

The ID of the job being run when an error occurred. If the error is unrelated to a specific job, this field is blank.

- **Type** : String
- **SNMP Object Name** : CASTIRON-REGISTRATIONS-MIB::ciEvJobID
- **SNMP OID** : 1.3.6.1.4.1.13336.2.2.1.2.4

### **4. Orchestration**

Reference to an entry in the Orchestration table containing information about the orchestration associated with this event.

- **Type** : OID
- **SNMP Object Name** : CASTIRON-REGISTRATIONS-MIB::ciEvOrchestration
- **SNMP OID** : 1.3.6.1.4.1.13336.2.2.1.2.3

**Parent topic:** STS Operation [Notifications](#page-2018-1)

#### **Feedback** | **Notices**

**all** Last updated: Thursday, December 17, 2015 file:///dcs/markdown/workspace/Transform/out.html

<span id="page-2022-0"></span>http://pic.dhe.ibm.com/infocenter/wci/v7r0m0/topic/com.ibm.wci.notifications\_reference.doc/sts/sts\_operati on\_inputbodyconsidered\_message.html

# **RequestLocation**

Location of request being sent to Security Token Service

Level : *Info*

Log Message : *Sending request to Security Token Service at location : {Location}*

System : *Orchestration*

SNMP Name : *CASTIRON-COMP-STS-MIB::ciC27oRequestLocationEv5*

SNMP Enterprise : *.1.3.6.1.4.1.13336.2.2.3.27.1.2*

SNMP Trap Number : *5*

# **Variables**

The RequestLocation message contains the following variables:

Table 1. RequestLocation Message Variables

#### **1. SerialNumber**

The serial number of the appliance sending the trap.

- **Type** : String
- **SNMP Object Name** : CASTIRON-IA-MIB::ciIaPlatSerialNumber
- **SNMP OID** : 1.3.6.1.4.1.13336.2.2.2.1.1.3.3

#### **2. Severity**

Severity of the Notification.

- **Type** : Integer
- **SNMP Object Name** : CASTIRON-REGISTRATIONS-MIB::ciEvSeverity
- **SNMP OID** : 1.3.6.1.4.1.13336.2.2.1.2.1

### **3. JobID**

The ID of the job being run when an error occurred. If the error is unrelated to a specific job, this field is blank.

- **Type** : String
- **SNMP Object Name** : CASTIRON-REGISTRATIONS-MIB::ciEvJobID
- **SNMP OID** : 1.3.6.1.4.1.13336.2.2.1.2.4

#### **4. Orchestration**

Reference to an entry in the Orchestration table containing information about the orchestration associated with this event.

- **Type** : OID
- **SNMP Object Name** : CASTIRON-REGISTRATIONS-MIB::ciEvOrchestration
- **SNMP OID** : 1.3.6.1.4.1.13336.2.2.1.2.3

#### **5. Location**

Request Location

- **Type** : String
- **SNMP Object Name** : CASTIRON-COMP-STS-MIB::ciC27oEv5Location
- **SNMP OID** : .1.3.6.1.4.1.13336.2.2.3.27.1.2.1.5.1

**Parent topic:** STS Operation [Notifications](#page-2018-1)

#### **Feedback** | **Notices**

Last updated: Thursday, December 17, 2015 file:///dcs/markdown/workspace/Transform/out.html

http://pic.dhe.ibm.com/infocenter/wci/v7r0m0/topic/com.ibm.wci.notifications\_reference.doc/sts/sts\_operati on\_requestlocation\_message.html

# <span id="page-2023-0"></span>**UriDeprecated**

Security Token Service Module has deprecated the input parameter httpheaders/uri. The specified value will be ignored.

Level : *Warning*

Log Message : *Security Token Service Module has deprecated the input parameter "httpheaders/uri". The value: {Value} will be ignored. Please set the URL at the input parameter "location".*

System : *Orchestration*

SNMP Name : *CASTIRON-COMP-STS-MIB::ciC27oUriDeprecatedEv2*

SNMP Enterprise : *.1.3.6.1.4.1.13336.2.2.3.27.1.2*

SNMP Trap Number : *2*

# **Variables**

The UriDeprecated message contains the following variables:

# Table 1. UriDeprecated Message Variables

## **1. SerialNumber**

The serial number of the appliance sending the trap.

- **Type** : String
- **SNMP Object Name** : CASTIRON-IA-MIB::ciIaPlatSerialNumber
- **SNMP OID** : 1.3.6.1.4.1.13336.2.2.2.1.1.3.3

## **2. Severity**

Severity of the Notification.

- **Type** : Integer
- **SNMP Object Name** : CASTIRON-REGISTRATIONS-MIB::ciEvSeverity
- **SNMP OID** : 1.3.6.1.4.1.13336.2.2.1.2.1

### **3. JobID**

The ID of the job being run when an error occurred. If the error is unrelated to a specific job, this field is blank.

- **Type** : String
- **SNMP Object Name** : CASTIRON-REGISTRATIONS-MIB::ciEvJobID
- **SNMP OID** : 1.3.6.1.4.1.13336.2.2.1.2.4

#### **4. Orchestration**

Reference to an entry in the Orchestration table containing information about the orchestration associated with this event.

- **Type** : OID
- **SNMP Object Name** : CASTIRON-REGISTRATIONS-MIB::ciEvOrchestration
- **SNMP OID** : 1.3.6.1.4.1.13336.2.2.1.2.3

#### **5. Value**

The value which will be ignored due to deprecated input parameter.

- **Type** : String
- **SNMP Object Name** : CASTIRON-COMP-STS-MIB::ciC27oEv2Value
- **SNMP OID** : .1.3.6.1.4.1.13336.2.2.3.27.1.2.1.2.1

#### **Feedback** | **Notices**

**all** Last updated: Thursday, December 17, 2015 file:///dcs/markdown/workspace/Transform/out.html

<span id="page-2025-0"></span>http://pic.dhe.ibm.com/infocenter/wci/v7r0m0/topic/com.ibm.wci.notifications\_reference.doc/sts/sts\_operati on\_urideprecated\_message.html

# **Salesforce.com Module**

The Salesforce.com Module provides access to the Salesforce.com online service. This section contains details for the messages delivered from the Salesforce.com Module.

This topic provides the MIB Name and MIB OID information, in addition to high-level details about each notification in the Salesforce.com Module.

MIB Name : *CASTIRON-COMP-SFDC-MIB*

MIB OID : *.1.3.6.1.4.1.13336.2.2.3.3*

The following table provides an alphabetical list of all notifications that can be issued by the Salesforce.com Module.

| <b>Notification</b>     | Level   | <b>System</b> | <b>Description</b>                                                                                                    |
|-------------------------|---------|---------------|----------------------------------------------------------------------------------------------------|
| <b>ActivateError</b>    | Severe  | Orchestration | There was a problem in activating the activity.                                                                                                    |
| <b>ActivityOutput</b>   | Info    | Orchestration | The activity has completed its operation and<br>outputted param objects in output parameter.                                                                             |
| <b>BatchPollStart</b>   | Info    | Orchestration | Starting a batch poll for index range specified.                                                                                                    |
| <b>ConnectFailed</b>    | Severe  | Orchestration | The Salesforce.com operation failed because a<br>connection to the server could not be established.<br>This happened cause of reasons other than<br>connectivity issues. |
| <b>ConnectionFailed</b> | Severe  | Orchestration | The Salesforce.com operation failed because a<br>connection to the server could not be established.                                                                      |
| <b>ConnectionRetry</b>  | Warning | Orchestration | The Salesforce.com operation failed while trying to<br>connect to the server. This will cause a retry.                                                                   |
| ConnectionTryAgain      | Info    | Orchestration | Not able to connect to Salesforce endpoint. Trying to<br>establish a new session.                                                                                        |
| EndpointNull            | Severe  | Orchestration | The endpoint object provided to Salesforce.com<br>activity is null.                                                                                                    |
| <b>ExecuteError</b>     | Severe  | Orchestration | An error occurred while executing the activity.                                                                                                    |
| <b>ExecuteProblem</b>   | Severe  | Orchestration | An error occurred while executing the query.                                                                                                    |

Table 1. Notifications issued by the Salesforce.com Module

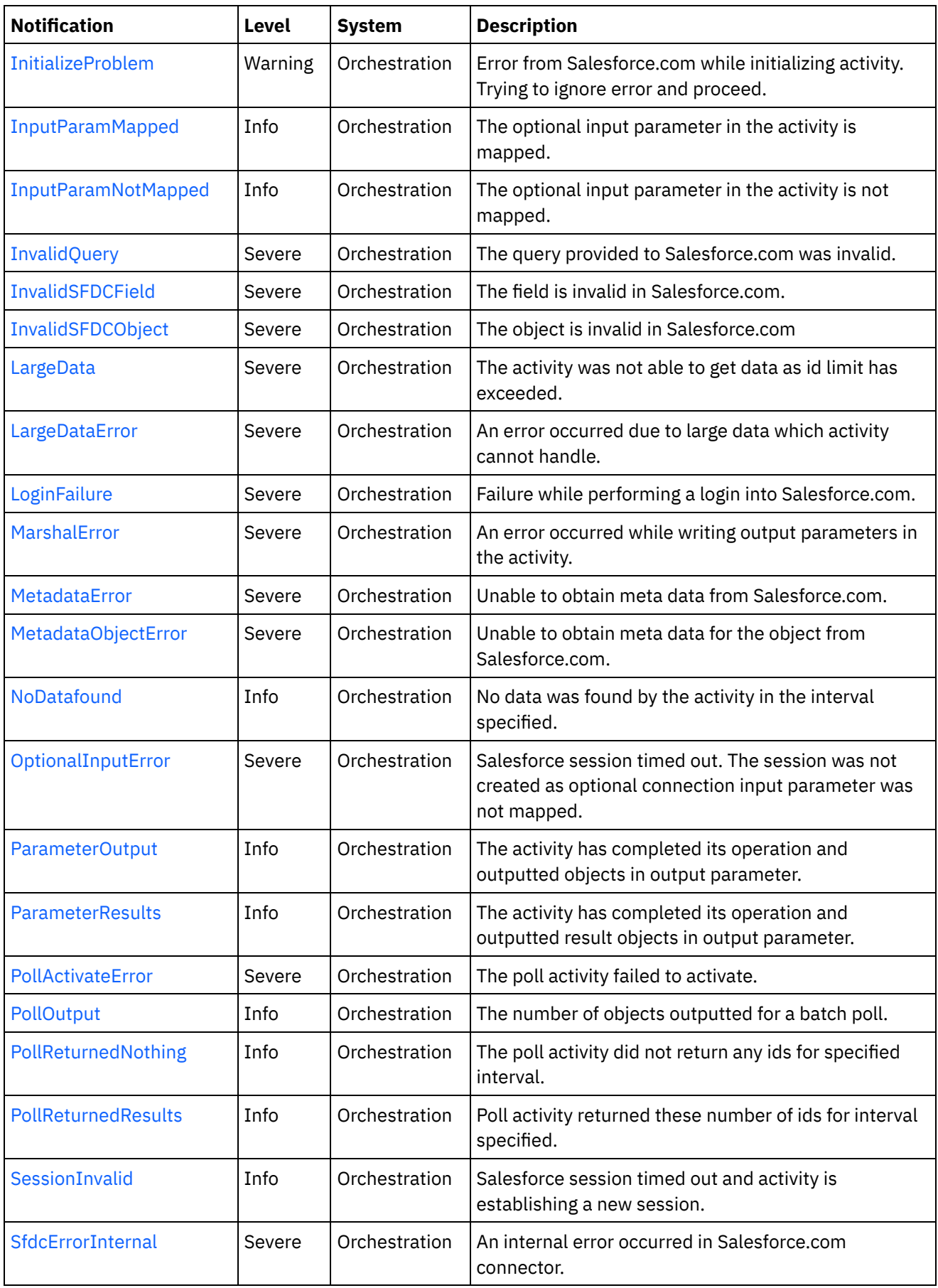

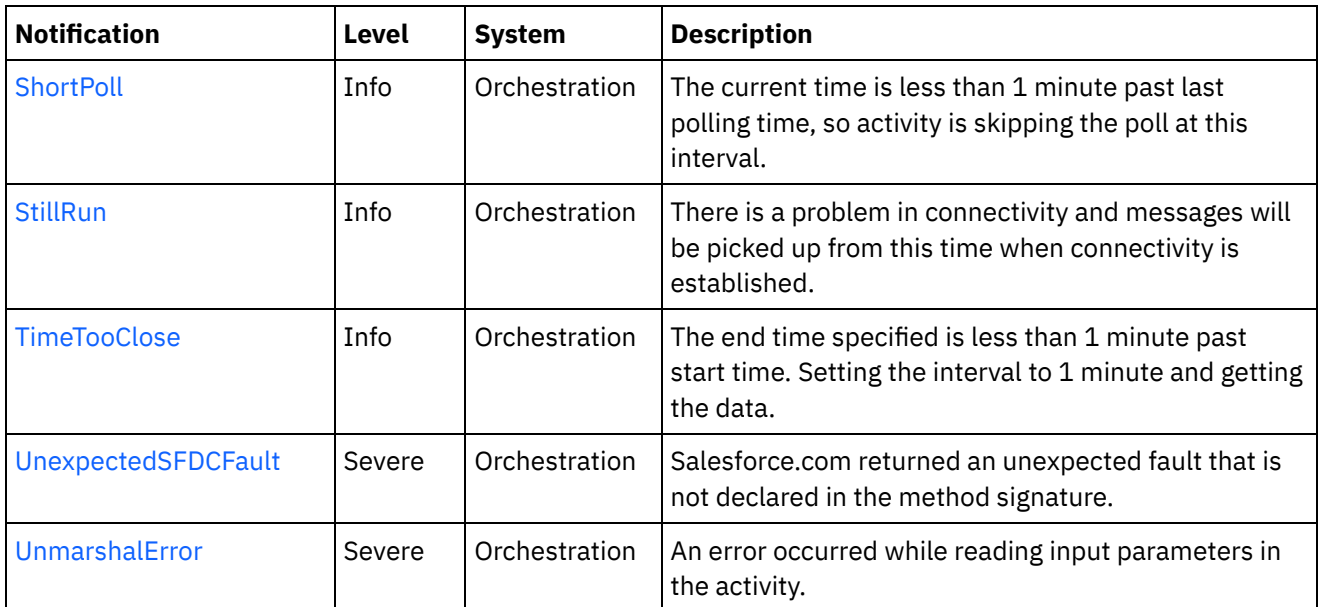

- [Salesforce.com](#page-2027-0) Connection Notifications Provides a comprehensive list of connection notifications sent from the Salesforce.com Module.
- **[Salesforce.com](#page-2038-0) Operation Notifications** Provides a comprehensive list of operation notifications sent from the Salesforce.com Module.
- [Salesforce.com](#page-2076-0) Internal Notifications Provides a comprehensive list of internal notifications sent from the Salesforce.com Module.

# **Feedback** | **Notices**

Last updated: Thursday, December 17, 2015 file:///dcs/markdown/workspace/Transform/out.html

http://pic.dhe.ibm.com/infocenter/wci/v7r0m0/topic/com.ibm.wci.notifications\_reference.doc/sfdc/about\_the \_sfdc\_module.html

# <span id="page-2027-0"></span>**Salesforce.com Connection Notifications**

Provides a comprehensive list of connection notifications sent from the Salesforce.com Module.

[ConnectionFailed](#page-2028-0)

The Salesforce.com operation failed because a connection to the server could not be established.

[ConnectionRetry](#page-2029-0)

The Salesforce.com operation failed while trying to connect to the server. This will cause a retry.

- [ConnectionTryAgain](#page-2031-0) Not able to connect to Salesforce endpoint. Trying to establish a new session.
- [LoginFailure](#page-2033-0)
- Failure while performing a login into Salesforce.com.

[OptionalInputError](#page-2034-0) Salesforce session timed out. The session was not created as optional connection input parameter was not mapped.

[SessionInvalid](#page-2035-0)

Salesforce session timed out and activity is establishing a new session.

• [StillRun](#page-2036-0)

There is a problem in connectivity and messages will be picked up from this time when connectivity is established.

**Parent topic:** [Salesforce.com](#page-2025-0) Module

### **Feedback** | **Notices**

**al** Last updated: Thursday, December 17, 2015 file:///dcs/markdown/workspace/Transform/out.html

http://pic.dhe.ibm.com/infocenter/wci/v7r0m0/topic/com.ibm.wci.notifications\_reference.doc/sfdc/sfdc\_conn ection\_notifications\_list.html

# <span id="page-2028-0"></span>**ConnectionFailed**

The Salesforce.com operation failed because a connection to the server could not be established.

Level : *Severe*

Log Message : *Unable to connect to Salesforce.com after {NumberOfRetryAttempts} attempts. Error is: {Message}.*

System : *Orchestration*

SNMP Name : *CASTIRON-COMP-SFDC-MIB::ciC3cConnectionFailedEv4*

SNMP Enterprise : *.1.3.6.1.4.1.13336.2.2.3.3.1.1*

SNMP Trap Number : *4*

# **Variables**

The ConnectionFailed message contains the following variables:

## Table 1. ConnectionFailed Message Variables

## **1. SerialNumber**

The serial number of the appliance sending the trap.

- **Type** : String
- **SNMP Object Name** : CASTIRON-IA-MIB::ciIaPlatSerialNumber
- **SNMP OID** : 1.3.6.1.4.1.13336.2.2.2.1.1.3.3

#### **2. Severity**

Severity of the Notification.

- **Type** : Integer
- **SNMP Object Name** : CASTIRON-REGISTRATIONS-MIB::ciEvSeverity
- **SNMP OID** : 1.3.6.1.4.1.13336.2.2.1.2.1

# **3. JobID**

The ID of the job being run when an error occurred. If the error is unrelated to a specific job, this field is blank.

- **Type** : String
- **SNMP Object Name** : CASTIRON-REGISTRATIONS-MIB::ciEvJobID
- **SNMP OID** : 1.3.6.1.4.1.13336.2.2.1.2.4

## **4. Orchestration**

Reference to an entry in the Orchestration table containing information about the orchestration associated with this event.

- **Type** : OID
- **SNMP Object Name** : CASTIRON-REGISTRATIONS-MIB::ciEvOrchestration
- **SNMP OID** : 1.3.6.1.4.1.13336.2.2.1.2.3

## **5. NumberOfRetryAttempts**

The total number of attempted retries.

- **Type** : Integer
- **SNMP Object Name** : CASTIRON-COMP-SFDC-MIB::ciC3cEv4NumberOfRetryAttempts
- **SNMP OID** : .1.3.6.1.4.1.13336.2.2.3.3.1.1.1.4.1

## **6. Message**

Textual description of the error.

- **Type** : String
- **SNMP Object Name** : CASTIRON-REGISTRATIONS-MIB::ciEvMessage
- **SNMP OID** : .1.3.6.1.4.1.13336.2.2.1.2.2

**Parent topic:** [Salesforce.com](#page-2027-0) Connection Notifications

## **Feedback** | **Notices**

Last updated: Thursday, December 17, 2015 file:///dcs/markdown/workspace/Transform/out.html

http://pic.dhe.ibm.com/infocenter/wci/v7r0m0/topic/com.ibm.wci.notifications\_reference.doc/sfdc/sfdc\_conn ection\_connectionfailed\_message.html

# <span id="page-2029-0"></span>**ConnectionRetry**

The Salesforce.com operation failed while trying to connect to the server. This will cause a retry.

Level : *Warning*

Log Message : *Unable to connect to Salesforce.com. Error is: {Message}. Attempt {RetryAttemptNumber} of {TotalRetryAttempts}. Will try again in {IntervalForRetries} second(s).*

System : *Orchestration*

SNMP Name : *CASTIRON-COMP-SFDC-MIB::ciC3cConnectionRetryEv3*

SNMP Enterprise : *.1.3.6.1.4.1.13336.2.2.3.3.1.1*

SNMP Trap Number : *3*

# **Variables**

The ConnectionRetry message contains the following variables:

# Table 1. ConnectionRetry Message Variables

#### **1. SerialNumber**

The serial number of the appliance sending the trap.

- **Type** : String
- **SNMP Object Name** : CASTIRON-IA-MIB::ciIaPlatSerialNumber
- **SNMP OID** : 1.3.6.1.4.1.13336.2.2.2.1.1.3.3

#### **2. Severity**

Severity of the Notification.

- **Type** : Integer
- **SNMP Object Name** : CASTIRON-REGISTRATIONS-MIB::ciEvSeverity
- **SNMP OID** : 1.3.6.1.4.1.13336.2.2.1.2.1

## **3. JobID**

The ID of the job being run when an error occurred. If the error is unrelated to a specific job, this field is blank.

- **Type** : String
- **SNMP Object Name** : CASTIRON-REGISTRATIONS-MIB::ciEvJobID
- **SNMP OID** : 1.3.6.1.4.1.13336.2.2.1.2.4

# **4. Orchestration**

Reference to an entry in the Orchestration table containing information about the orchestration associated with this event.

- **Type** : OID
- **SNMP Object Name** : CASTIRON-REGISTRATIONS-MIB::ciEvOrchestration
- **SNMP OID** : 1.3.6.1.4.1.13336.2.2.1.2.3

#### **5. Message**

Textual description of the error.

- **Type** : String
- **SNMP Object Name** : CASTIRON-REGISTRATIONS-MIB::ciEvMessage

**SNMP OID** : .1.3.6.1.4.1.13336.2.2.1.2.2

#### **6. RetryAttemptNumber**

The current number of retries.

- **Type** : Integer
- **SNMP Object Name** : CASTIRON-COMP-SFDC-MIB::ciC3cEv3RetryAttemptNumber
- **SNMP OID** : .1.3.6.1.4.1.13336.2.2.3.3.1.1.1.3.2

### **7. TotalRetryAttempts**

The specified number of attempts to connect to the server before stopping.

- **Type** : Integer
- **SNMP Object Name** : CASTIRON-COMP-SFDC-MIB::ciC3cEv3TotalRetryAttempts
- **SNMP OID** : .1.3.6.1.4.1.13336.2.2.3.3.1.1.1.3.3

## **8. IntervalForRetries**

The specified time interval between retries.

- **Type** : Integer
- **SNMP Object Name** : CASTIRON-COMP-SFDC-MIB::ciC3cEv3IntervalForRetries
- **SNMP OID** : .1.3.6.1.4.1.13336.2.2.3.3.1.1.1.3.4

**Parent topic:** [Salesforce.com](#page-2027-0) Connection Notifications

## **Feedback** | **Notices**

**all** Last updated: Thursday, December 17, 2015 file:///dcs/markdown/workspace/Transform/out.html

<span id="page-2031-0"></span>http://pic.dhe.ibm.com/infocenter/wci/v7r0m0/topic/com.ibm.wci.notifications\_reference.doc/sfdc/sfdc\_conn ection\_connectionretry\_message.html

# **ConnectionTryAgain**

Not able to connect to Salesforce endpoint. Trying to establish a new session.

Level : *Info*

Log Message : *Not able to connect, error is: {Message}. Establishing a new session.*

System : *Orchestration*

SNMP Name : *CASTIRON-COMP-SFDC-MIB::ciC3cConnectionTryAgainEv7*

SNMP Enterprise : *.1.3.6.1.4.1.13336.2.2.3.3.1.1*

SNMP Trap Number : *7*

The ConnectionTryAgain message contains the following variables:

# Table 1. ConnectionTryAgain Message Variables

#### **1. SerialNumber**

The serial number of the appliance sending the trap.

- **Type** : String
- **SNMP Object Name** : CASTIRON-IA-MIB::ciIaPlatSerialNumber
- **SNMP OID** : 1.3.6.1.4.1.13336.2.2.2.1.1.3.3

#### **2. Severity**

Severity of the Notification.

- **Type** : Integer
- **SNMP Object Name** : CASTIRON-REGISTRATIONS-MIB::ciEvSeverity
- **SNMP OID** : 1.3.6.1.4.1.13336.2.2.1.2.1

### **3. JobID**

The ID of the job being run when an error occurred. If the error is unrelated to a specific job, this field is blank.

- **Type** : String
- **SNMP Object Name** : CASTIRON-REGISTRATIONS-MIB::ciEvJobID
- **SNMP OID** : 1.3.6.1.4.1.13336.2.2.1.2.4

#### **4. Orchestration**

Reference to an entry in the Orchestration table containing information about the orchestration associated with this event.

- **Type** : OID
- **SNMP Object Name** : CASTIRON-REGISTRATIONS-MIB::ciEvOrchestration
- **SNMP OID** : 1.3.6.1.4.1.13336.2.2.1.2.3

#### **5. Message**

Textual description of the error.

- **Type** : String
- **SNMP Object Name** : CASTIRON-REGISTRATIONS-MIB::ciEvMessage
- **SNMP OID** : .1.3.6.1.4.1.13336.2.2.1.2.2

**Parent topic:** [Salesforce.com](#page-2027-0) Connection Notifications

#### **Feedback** | **Notices**

<span id="page-2033-0"></span>http://pic.dhe.ibm.com/infocenter/wci/v7r0m0/topic/com.ibm.wci.notifications\_reference.doc/sfdc/sfdc\_conn ection\_connectiontryagain\_message.html

# **LoginFailure**

Failure while performing a login into Salesforce.com.

Level : *Severe*

Log Message : *Salesforce.com logon failure. Error is: {Message}*

System : *Orchestration*

SNMP Name : *CASTIRON-COMP-SFDC-MIB::ciC3cLoginFailureEv1*

SNMP Enterprise : *.1.3.6.1.4.1.13336.2.2.3.3.1.1*

SNMP Trap Number : *1*

# **Variables**

The LoginFailure message contains the following variables:

# Table 1. LoginFailure Message Variables

# **1. SerialNumber**

The serial number of the appliance sending the trap.

- **Type** : String
- **SNMP Object Name** : CASTIRON-IA-MIB::ciIaPlatSerialNumber
- **SNMP OID** : 1.3.6.1.4.1.13336.2.2.2.1.1.3.3

# **2. Severity**

Severity of the Notification.

- **Type** : Integer
- **SNMP Object Name** : CASTIRON-REGISTRATIONS-MIB::ciEvSeverity
- **SNMP OID** : 1.3.6.1.4.1.13336.2.2.1.2.1

# **3. JobID**

The ID of the job being run when an error occurred. If the error is unrelated to a specific job, this field is blank.

- **Type** : String
- **SNMP Object Name** : CASTIRON-REGISTRATIONS-MIB::ciEvJobID
- **SNMP OID** : 1.3.6.1.4.1.13336.2.2.1.2.4

## **4. Orchestration**

Reference to an entry in the Orchestration table containing information about the orchestration associated with this event.

- **Type** : OID
- **SNMP Object Name** : CASTIRON-REGISTRATIONS-MIB::ciEvOrchestration
- **SNMP OID** : 1.3.6.1.4.1.13336.2.2.1.2.3

#### **5. Message**

Textual description of the error.

- **Type** : String
- **SNMP Object Name** : CASTIRON-REGISTRATIONS-MIB::ciEvMessage
- **SNMP OID** : .1.3.6.1.4.1.13336.2.2.1.2.2

**Parent topic:** [Salesforce.com](#page-2027-0) Connection Notifications

#### **Feedback** | **Notices**

**all** Last updated: Thursday, December 17, 2015 file:///dcs/markdown/workspace/Transform/out.html

<span id="page-2034-0"></span>http://pic.dhe.ibm.com/infocenter/wci/v7r0m0/topic/com.ibm.wci.notifications\_reference.doc/sfdc/sfdc\_conn ection\_loginfailure\_message.html

# **OptionalInputError**

Salesforce session timed out. The session was not created as optional connection input parameter was not mapped.

Level : *Severe*

Log Message : *Salesforce session timed out. The session was not created as optional connection input parameter was not mapped.*

System : *Orchestration*

SNMP Name : *CASTIRON-COMP-SFDC-MIB::ciC3cOptionalInputErrorEv5*

SNMP Enterprise : *.1.3.6.1.4.1.13336.2.2.3.3.1.1*

SNMP Trap Number : *5*

# **Variables**

The OptionalInputError message contains the following variables:

# Table 1. OptionalInputError Message Variables

#### **1. SerialNumber**

The serial number of the appliance sending the trap.

- **Type** : String
- **SNMP Object Name** : CASTIRON-IA-MIB::ciIaPlatSerialNumber
- **SNMP OID** : 1.3.6.1.4.1.13336.2.2.2.1.1.3.3

## **2. Severity**

Severity of the Notification.

- **Type** : Integer
- **SNMP Object Name** : CASTIRON-REGISTRATIONS-MIB::ciEvSeverity
- **SNMP OID** : 1.3.6.1.4.1.13336.2.2.1.2.1

# **3. JobID**

The ID of the job being run when an error occurred. If the error is unrelated to a specific job, this field is blank.

- **Type** : String
- **SNMP Object Name** : CASTIRON-REGISTRATIONS-MIB::ciEvJobID
- **SNMP OID** : 1.3.6.1.4.1.13336.2.2.1.2.4

## **4. Orchestration**

Reference to an entry in the Orchestration table containing information about the orchestration associated with this event.

- **Type** : OID
- **SNMP Object Name** : CASTIRON-REGISTRATIONS-MIB::ciEvOrchestration
- **SNMP OID** : 1.3.6.1.4.1.13336.2.2.1.2.3

**Parent topic:** [Salesforce.com](#page-2027-0) Connection Notifications

## **Feedback** | **Notices**

**all** Last updated: Thursday, December 17, 2015 file:///dcs/markdown/workspace/Transform/out.html

http://pic.dhe.ibm.com/infocenter/wci/v7r0m0/topic/com.ibm.wci.notifications\_reference.doc/sfdc/sfdc\_conn ection\_optionalinputerror\_message.html

# <span id="page-2035-0"></span>**SessionInvalid**

Salesforce session timed out and activity is establishing a new session.

Level : *Info*

Log Message : *Session timed out. Establishing a new session.*

System : *Orchestration*

SNMP Name : *CASTIRON-COMP-SFDC-MIB::ciC3cSessionInvalidEv6*

SNMP Enterprise : *.1.3.6.1.4.1.13336.2.2.3.3.1.1*

SNMP Trap Number : *6*

# **Variables**

The SessionInvalid message contains the following variables:

# Table 1. SessionInvalid Message Variables

# **1. SerialNumber**

The serial number of the appliance sending the trap.

- **Type** : String
- **SNMP Object Name** : CASTIRON-IA-MIB::ciIaPlatSerialNumber
- **SNMP OID** : 1.3.6.1.4.1.13336.2.2.2.1.1.3.3

#### **2. Severity**

Severity of the Notification.

- **Type** : Integer
- **SNMP Object Name** : CASTIRON-REGISTRATIONS-MIB::ciEvSeverity
- **SNMP OID** : 1.3.6.1.4.1.13336.2.2.1.2.1

### **3. JobID**

The ID of the job being run when an error occurred. If the error is unrelated to a specific job, this field is blank.

- **Type** : String
- **SNMP Object Name** : CASTIRON-REGISTRATIONS-MIB::ciEvJobID
- **SNMP OID** : 1.3.6.1.4.1.13336.2.2.1.2.4

#### **4. Orchestration**

Reference to an entry in the Orchestration table containing information about the orchestration associated with this event.

- **Type** : OID
- **SNMP Object Name** : CASTIRON-REGISTRATIONS-MIB::ciEvOrchestration
- **SNMP OID** : 1.3.6.1.4.1.13336.2.2.1.2.3

**Parent topic:** [Salesforce.com](#page-2027-0) Connection Notifications

#### **Feedback** | **Notices**

**all** Last updated: Thursday, December 17, 2015 file:///dcs/markdown/workspace/Transform/out.html

http://pic.dhe.ibm.com/infocenter/wci/v7r0m0/topic/com.ibm.wci.notifications\_reference.doc/sfdc/sfdc\_conn ection\_sessioninvalid\_message.html

# <span id="page-2036-0"></span>**StillRun**

There is a problem in connectivity and messages will be picked up from this time when connectivity is established.

Level : *Info*

Log Message : *Not able to establish connectivity. Polling will fail till connectivity is established. However when connectivity is established, messages will be picked up from this time onwards.*

System : *Orchestration*

SNMP Name : *CASTIRON-COMP-SFDC-MIB::ciC3cStillRunEv2*

SNMP Enterprise : *.1.3.6.1.4.1.13336.2.2.3.3.1.1*

SNMP Trap Number : *2*

# **Variables**

The StillRun message contains the following variables:

# Table 1. StillRun Message Variables

## **1. SerialNumber**

The serial number of the appliance sending the trap.

- **Type** : String
- **SNMP Object Name** : CASTIRON-IA-MIB::ciIaPlatSerialNumber
- **SNMP OID** : 1.3.6.1.4.1.13336.2.2.2.1.1.3.3

#### **2. Severity**

Severity of the Notification.

- **Type** : Integer
- **SNMP Object Name** : CASTIRON-REGISTRATIONS-MIB::ciEvSeverity
- **SNMP OID** : 1.3.6.1.4.1.13336.2.2.1.2.1

#### **3. JobID**

The ID of the job being run when an error occurred. If the error is unrelated to a specific job, this field is blank.

- **Type** : String
- **SNMP Object Name** : CASTIRON-REGISTRATIONS-MIB::ciEvJobID
- **SNMP OID** : 1.3.6.1.4.1.13336.2.2.1.2.4

#### **4. Orchestration**

Reference to an entry in the Orchestration table containing information about the orchestration associated with this event.

- **Type** : OID
- **SNMP Object Name** : CASTIRON-REGISTRATIONS-MIB::ciEvOrchestration
- **SNMP OID** : 1.3.6.1.4.1.13336.2.2.1.2.3

### **Feedback** | **Notices**

**all** Last updated: Thursday, December 17, 2015 file:///dcs/markdown/workspace/Transform/out.html

<span id="page-2038-0"></span>http://pic.dhe.ibm.com/infocenter/wci/v7r0m0/topic/com.ibm.wci.notifications\_reference.doc/sfdc/sfdc\_conn ection\_stillrun\_message.html

# **Salesforce.com Operation Notifications**

Provides a comprehensive list of operation notifications sent from the Salesforce.com Module.

- [ActivateError](#page-2039-0)
	- There was a problem in activating the activity.
- [ActivityOutput](#page-2040-0)

The activity has completed its operation and outputted param objects in output parameter.

[BatchPollStart](#page-2042-0)

Starting a batch poll for index range specified.

[ConnectFailed](#page-2043-0)

The Salesforce.com operation failed because a connection to the server could not be established. This happened cause of reasons other than connectivity issues.

[ExecuteError](#page-2045-0)

An error occurred while executing the activity.

- [ExecuteProblem](#page-2046-0) An error occurred while executing the query.
- [InitializeProblem](#page-2048-0) Error from Salesforce.com while initializing activity. Trying to ignore error and proceed.
- [InputParamMapped](#page-2049-0)
- The optional input parameter in the activity is mapped.
- [InputParamNotMapped](#page-2050-0)

The optional input parameter in the activity is not mapped.

- [InvalidQuery](#page-2052-0) The query provided to Salesforce.com was invalid.
- [InvalidSFDCField](#page-2053-0) The field is invalid in Salesforce.com.
- [InvalidSFDCObject](#page-2055-0)

The object is invalid in Salesforce.com

[LargeData](#page-2056-0)

The activity was not able to get data as id limit has exceeded.

[LargeDataError](#page-2057-0)

An error occurred due to large data which activity cannot handle.

- [MetadataError](#page-2059-0) Unable to obtain meta data from Salesforce.com.
- [MetadataObjectError](#page-2060-0) Unable to obtain meta data for the object from Salesforce.com.
- [NoDatafound](#page-2061-0)

No data was found by the activity in the interval specified.

[ParameterOutput](#page-2063-0) The activity has completed its operation and outputted objects in output parameter. [ParameterResults](#page-2064-0)

The activity has completed its operation and outputted result objects in output parameter.

- [PollActivateError](#page-2066-0) The poll activity failed to activate.
- [PollOutput](#page-2067-0)

The number of objects outputted for a batch poll.

- [PollReturnedNothing](#page-2069-0) The poll activity did not return any ids for specified interval.
- [PollReturnedResults](#page-2070-0)
	- Poll activity returned these number of ids for interval specified.
- [ShortPoll](#page-2072-0)

The current time is less than 1 minute past last polling time, so activity is skipping the poll at this interval.

• [TimeTooClose](#page-2073-0)

The end time specified is less than 1 minute past start time. Setting the interval to 1 minute and getting the data.

[UnexpectedSFDCFault](#page-2075-0)

Salesforce.com returned an unexpected fault that is not declared in the method signature.

## **Parent topic:** [Salesforce.com](#page-2025-0) Module

## **Feedback** | **Notices**

**all** Last updated: Thursday, December 17, 2015 file:///dcs/markdown/workspace/Transform/out.html

<span id="page-2039-0"></span>http://pic.dhe.ibm.com/infocenter/wci/v7r0m0/topic/com.ibm.wci.notifications\_reference.doc/sfdc/sfdc\_oper ation\_notifications\_list.html

# **ActivateError**

There was a problem in activating the activity.

Level : *Severe*

Log Message : *Activity could not get activated. Error is: {Message}*

System : *Orchestration*

SNMP Name : *CASTIRON-COMP-SFDC-MIB::ciC3oActivateErrorEv24*

SNMP Enterprise : *.1.3.6.1.4.1.13336.2.2.3.3.1.2*

SNMP Trap Number : *24*

# **Variables**

The ActivateError message contains the following variables:

Table 1. ActivateError Message Variables

**1. SerialNumber**

The serial number of the appliance sending the trap.

- **Type** : String
- **SNMP Object Name** : CASTIRON-IA-MIB::ciIaPlatSerialNumber
- **SNMP OID** : 1.3.6.1.4.1.13336.2.2.2.1.1.3.3

## **2. Severity**

Severity of the Notification.

- **Type** : Integer
- **SNMP Object Name** : CASTIRON-REGISTRATIONS-MIB::ciEvSeverity
- **SNMP OID** : 1.3.6.1.4.1.13336.2.2.1.2.1

#### **3. JobID**

The ID of the job being run when an error occurred. If the error is unrelated to a specific job, this field is blank.

- **Type** : String
- **SNMP Object Name** : CASTIRON-REGISTRATIONS-MIB::ciEvJobID
- **SNMP OID** : 1.3.6.1.4.1.13336.2.2.1.2.4

#### **4. Orchestration**

Reference to an entry in the Orchestration table containing information about the orchestration associated with this event.

- **Type** : OID
- **SNMP Object Name** : CASTIRON-REGISTRATIONS-MIB::ciEvOrchestration
- **SNMP OID** : 1.3.6.1.4.1.13336.2.2.1.2.3

#### **5. Message**

Textual description of the error.

- **Type** : String
- **SNMP Object Name** : CASTIRON-REGISTRATIONS-MIB::ciEvMessage
- **SNMP OID** : .1.3.6.1.4.1.13336.2.2.1.2.2

**Parent topic:** [Salesforce.com](#page-2038-0) Operation Notifications

#### **Feedback** | **Notices**

**Maillet Last updated: Thursday, December 17, 2015** file:///dcs/markdown/workspace/Transform/out.html

<span id="page-2040-0"></span>http://pic.dhe.ibm.com/infocenter/wci/v7r0m0/topic/com.ibm.wci.notifications\_reference.doc/sfdc/sfdc\_oper ation\_activateerror\_message.html

# **ActivityOutput**

The activity has completed its operation and outputted param objects in output parameter.

Level : *Info*

Log Message : *Completed activity and spewed out sessionInfo and {NameOfOutputParam} output parameter.*

System : *Orchestration*

SNMP Name : *CASTIRON-COMP-SFDC-MIB::ciC3oActivityOutputEv23*

SNMP Enterprise : *.1.3.6.1.4.1.13336.2.2.3.3.1.2*

SNMP Trap Number : *23*

# **Variables**

The ActivityOutput message contains the following variables:

# Table 1. ActivityOutput Message Variables

# **1. SerialNumber**

The serial number of the appliance sending the trap.

- **Type** : String
- **SNMP Object Name** : CASTIRON-IA-MIB::ciIaPlatSerialNumber
- **SNMP OID** : 1.3.6.1.4.1.13336.2.2.2.1.1.3.3

#### **2. Severity**

Severity of the Notification.

- **Type** : Integer
- **SNMP Object Name** : CASTIRON-REGISTRATIONS-MIB::ciEvSeverity
- **SNMP OID** : 1.3.6.1.4.1.13336.2.2.1.2.1

# **3. JobID**

The ID of the job being run when an error occurred. If the error is unrelated to a specific job, this field is blank.

- **Type** : String
- **SNMP Object Name** : CASTIRON-REGISTRATIONS-MIB::ciEvJobID
- **SNMP OID** : 1.3.6.1.4.1.13336.2.2.1.2.4

#### **4. Orchestration**

Reference to an entry in the Orchestration table containing information about the orchestration associated with this event.

- **Type** : OID
- **SNMP Object Name** : CASTIRON-REGISTRATIONS-MIB::ciEvOrchestration
- **SNMP OID** : 1.3.6.1.4.1.13336.2.2.1.2.3

#### **5. NameOfOutputParam**

Name of the output parameter.

- **Type** : String
- **SNMP Object Name** : CASTIRON-COMP-SFDC-MIB::ciC3oEv23NameOfOutputParam
- **SNMP OID** : .1.3.6.1.4.1.13336.2.2.3.3.1.2.1.23.1

**Parent topic:** [Salesforce.com](#page-2038-0) Operation Notifications

#### **Feedback** | **Notices**

**all** Last updated: Thursday, December 17, 2015 file:///dcs/markdown/workspace/Transform/out.html

<span id="page-2042-0"></span>http://pic.dhe.ibm.com/infocenter/wci/v7r0m0/topic/com.ibm.wci.notifications\_reference.doc/sfdc/sfdc\_oper ation\_activityoutput\_message.html

# **BatchPollStart**

Starting a batch poll for index range specified.

Level : *Info*

Log Message : *Starting batch of size {BatchSize} for index {StartIndex} through {EndIndex}.*

System : *Orchestration*

SNMP Name : *CASTIRON-COMP-SFDC-MIB::ciC3oBatchPollStartEv13*

SNMP Enterprise : *.1.3.6.1.4.1.13336.2.2.3.3.1.2*

SNMP Trap Number : *13*

# **Variables**

The BatchPollStart message contains the following variables:

#### Table 1. BatchPollStart Message Variables

### **1. SerialNumber**

The serial number of the appliance sending the trap.

- **Type** : String
- **SNMP Object Name** : CASTIRON-IA-MIB::ciIaPlatSerialNumber
- **SNMP OID** : 1.3.6.1.4.1.13336.2.2.2.1.1.3.3

#### **2. Severity**

Severity of the Notification.

- **Type** : Integer
- **SNMP Object Name** : CASTIRON-REGISTRATIONS-MIB::ciEvSeverity
- **SNMP OID** : 1.3.6.1.4.1.13336.2.2.1.2.1

The ID of the job being run when an error occurred. If the error is unrelated to a specific job, this field is blank.

- **Type** : String
- **SNMP Object Name** : CASTIRON-REGISTRATIONS-MIB::ciEvJobID
- **SNMP OID** : 1.3.6.1.4.1.13336.2.2.1.2.4

#### **4. Orchestration**

Reference to an entry in the Orchestration table containing information about the orchestration associated with this event.

- **Type** : OID
- **SNMP Object Name** : CASTIRON-REGISTRATIONS-MIB::ciEvOrchestration
- **SNMP OID** : 1.3.6.1.4.1.13336.2.2.1.2.3

#### **5. BatchSize**

The batch size for the poll.

- **Type** : Integer
- **SNMP Object Name** : CASTIRON-COMP-SFDC-MIB::ciC3oEv13BatchSize
- **SNMP OID** : .1.3.6.1.4.1.13336.2.2.3.3.1.2.1.13.1

#### **6. StartIndex**

The start index specified.

- **Type** : Integer
- **SNMP Object Name** : CASTIRON-COMP-SFDC-MIB::ciC3oEv13StartIndex
- **SNMP OID** : .1.3.6.1.4.1.13336.2.2.3.3.1.2.1.13.2

#### **7. EndIndex**

The end index specified.

- **Type** : Integer
- **SNMP Object Name** : CASTIRON-COMP-SFDC-MIB::ciC3oEv13EndIndex
- **SNMP OID** : .1.3.6.1.4.1.13336.2.2.3.3.1.2.1.13.3

**Parent topic:** [Salesforce.com](#page-2038-0) Operation Notifications

#### **Feedback** | **Notices**

Last updated: Thursday, December 17, 2015 file:///dcs/markdown/workspace/Transform/out.html

<span id="page-2043-0"></span>http://pic.dhe.ibm.com/infocenter/wci/v7r0m0/topic/com.ibm.wci.notifications\_reference.doc/sfdc/sfdc\_oper ation\_batchpollstart\_message.html

# **ConnectFailed**

The Salesforce.com operation failed because a connection to the server could not be established. This happened cause of reasons other than connectivity issues.

Level : *Severe*

Log Message : *Unable to connect to Salesforce.com. Error is: {Message}.*

System : *Orchestration*

SNMP Name : *CASTIRON-COMP-SFDC-MIB::ciC3oConnectFailedEv9*

SNMP Enterprise : *.1.3.6.1.4.1.13336.2.2.3.3.1.2*

SNMP Trap Number : *9*

# **Variables**

The ConnectFailed message contains the following variables:

# Table 1. ConnectFailed Message Variables

#### **1. SerialNumber**

The serial number of the appliance sending the trap.

- **Type** : String
- **SNMP Object Name** : CASTIRON-IA-MIB::ciIaPlatSerialNumber
- **SNMP OID** : 1.3.6.1.4.1.13336.2.2.2.1.1.3.3

#### **2. Severity**

Severity of the Notification.

- **Type** : Integer
- **SNMP Object Name** : CASTIRON-REGISTRATIONS-MIB::ciEvSeverity
- **SNMP OID** : 1.3.6.1.4.1.13336.2.2.1.2.1

#### **3. JobID**

The ID of the job being run when an error occurred. If the error is unrelated to a specific job, this field is blank.

- **Type** : String
- **SNMP Object Name** : CASTIRON-REGISTRATIONS-MIB::ciEvJobID
- **SNMP OID** : 1.3.6.1.4.1.13336.2.2.1.2.4

# **4. Orchestration**

Reference to an entry in the Orchestration table containing information about the orchestration associated with this event.

- **Type** : OID
- **SNMP Object Name** : CASTIRON-REGISTRATIONS-MIB::ciEvOrchestration
- **SNMP OID** : 1.3.6.1.4.1.13336.2.2.1.2.3

```
5. Message
```
Textual description of the error.

- **Type** : String
- **SNMP Object Name** : CASTIRON-REGISTRATIONS-MIB::ciEvMessage
- **SNMP OID** : .1.3.6.1.4.1.13336.2.2.1.2.2

**Parent topic:** [Salesforce.com](#page-2038-0) Operation Notifications

#### **Feedback** | **Notices**

**al** Last updated: Thursday, December 17, 2015 file:///dcs/markdown/workspace/Transform/out.html

http://pic.dhe.ibm.com/infocenter/wci/v7r0m0/topic/com.ibm.wci.notifications\_reference.doc/sfdc/sfdc\_oper ation\_connectfailed\_message.html

# <span id="page-2045-0"></span>**ExecuteError**

An error occurred while executing the activity.

Level : *Severe*

Log Message : *Error while trying to execute activity. Error is: {Message}*

System : *Orchestration*

SNMP Name : *CASTIRON-COMP-SFDC-MIB::ciC3oExecuteErrorEv6*

SNMP Enterprise : *.1.3.6.1.4.1.13336.2.2.3.3.1.2*

SNMP Trap Number : *6*

# **Variables**

The ExecuteError message contains the following variables:

## Table 1. ExecuteError Message Variables

#### **1. SerialNumber**

The serial number of the appliance sending the trap.

- **Type** : String
- **SNMP Object Name** : CASTIRON-IA-MIB::ciIaPlatSerialNumber
- **SNMP OID** : 1.3.6.1.4.1.13336.2.2.2.1.1.3.3

#### **2. Severity**

Severity of the Notification.

- **Type** : Integer
- **SNMP Object Name** : CASTIRON-REGISTRATIONS-MIB::ciEvSeverity
- **SNMP OID** : 1.3.6.1.4.1.13336.2.2.1.2.1

# **3. JobID**

The ID of the job being run when an error occurred. If the error is unrelated to a specific job, this field is blank.

- **Type** : String
- **SNMP Object Name** : CASTIRON-REGISTRATIONS-MIB::ciEvJobID
- **SNMP OID** : 1.3.6.1.4.1.13336.2.2.1.2.4

#### **4. Orchestration**

Reference to an entry in the Orchestration table containing information about the orchestration associated with this event.

- **Type** : OID
- **SNMP Object Name** : CASTIRON-REGISTRATIONS-MIB::ciEvOrchestration
- **SNMP OID** : 1.3.6.1.4.1.13336.2.2.1.2.3

#### **5. Message**

Textual description of the error.

- **Type** : String
- **SNMP Object Name** : CASTIRON-REGISTRATIONS-MIB::ciEvMessage
- **SNMP OID** : .1.3.6.1.4.1.13336.2.2.1.2.2

**Parent topic:** [Salesforce.com](#page-2038-0) Operation Notifications

#### **Feedback** | **Notices**

**all** Last updated: Thursday, December 17, 2015 file:///dcs/markdown/workspace/Transform/out.html

http://pic.dhe.ibm.com/infocenter/wci/v7r0m0/topic/com.ibm.wci.notifications\_reference.doc/sfdc/sfdc\_oper ation\_executeerror\_message.html

# <span id="page-2046-0"></span>**ExecuteProblem**

An error occurred while executing the query.

Level : *Severe*

Log Message : *Error while trying to execute query. Error is: {Message}*

System : *Orchestration*

SNMP Name : *CASTIRON-COMP-SFDC-MIB::ciC3oExecuteProblemEv8*

SNMP Enterprise : *.1.3.6.1.4.1.13336.2.2.3.3.1.2*

SNMP Trap Number : *8*

The ExecuteProblem message contains the following variables:

# Table 1. ExecuteProblem Message Variables

# **1. SerialNumber**

The serial number of the appliance sending the trap.

- **Type** : String
- **SNMP Object Name** : CASTIRON-IA-MIB::ciIaPlatSerialNumber
- **SNMP OID** : 1.3.6.1.4.1.13336.2.2.2.1.1.3.3

#### **2. Severity**

Severity of the Notification.

- **Type** : Integer
- **SNMP Object Name** : CASTIRON-REGISTRATIONS-MIB::ciEvSeverity
- **SNMP OID** : 1.3.6.1.4.1.13336.2.2.1.2.1

### **3. JobID**

The ID of the job being run when an error occurred. If the error is unrelated to a specific job, this field is blank.

- **Type** : String
- **SNMP Object Name** : CASTIRON-REGISTRATIONS-MIB::ciEvJobID
- **SNMP OID** : 1.3.6.1.4.1.13336.2.2.1.2.4

#### **4. Orchestration**

Reference to an entry in the Orchestration table containing information about the orchestration associated with this event.

- **Type** : OID
- **SNMP Object Name** : CASTIRON-REGISTRATIONS-MIB::ciEvOrchestration
- **SNMP OID** : 1.3.6.1.4.1.13336.2.2.1.2.3

#### **5. Message**

Textual description of the error.

- **Type** : String
- **SNMP Object Name** : CASTIRON-REGISTRATIONS-MIB::ciEvMessage
- **SNMP OID** : .1.3.6.1.4.1.13336.2.2.1.2.2

**Parent topic:** [Salesforce.com](#page-2038-0) Operation Notifications

#### **Feedback** | **Notices**

Last updated: Thursday, December 17, 2015

file:///dcs/markdown/workspace/Transform/out.html

<span id="page-2048-0"></span>http://pic.dhe.ibm.com/infocenter/wci/v7r0m0/topic/com.ibm.wci.notifications\_reference.doc/sfdc/sfdc\_oper ation\_executeproblem\_message.html

# **InitializeProblem**

Error from Salesforce.com while initializing activity. Trying to ignore error and proceed.

Level : *Warning*

Log Message : *Error from Salesforce.com while initializing activity. Trying to ignore error and proceed. Error is: {Message}.*

System : *Orchestration*

SNMP Name : *CASTIRON-COMP-SFDC-MIB::ciC3oInitializeProblemEv10*

SNMP Enterprise : *.1.3.6.1.4.1.13336.2.2.3.3.1.2*

SNMP Trap Number : *10*

# **Variables**

The InitializeProblem message contains the following variables:

# Table 1. InitializeProblem Message Variables

# **1. SerialNumber**

The serial number of the appliance sending the trap.

- **Type** : String
- **SNMP Object Name** : CASTIRON-IA-MIB::ciIaPlatSerialNumber
- **SNMP OID** : 1.3.6.1.4.1.13336.2.2.2.1.1.3.3

## **2. Severity**

Severity of the Notification.

- **Type** : Integer
- **SNMP Object Name** : CASTIRON-REGISTRATIONS-MIB::ciEvSeverity
- **SNMP OID** : 1.3.6.1.4.1.13336.2.2.1.2.1

## **3. JobID**

The ID of the job being run when an error occurred. If the error is unrelated to a specific job, this field is blank.

- **Type** : String
- **SNMP Object Name** : CASTIRON-REGISTRATIONS-MIB::ciEvJobID
- **SNMP OID** : 1.3.6.1.4.1.13336.2.2.1.2.4

## **4. Orchestration**

Reference to an entry in the Orchestration table containing information about the orchestration associated with this event.

- **Type** : OID
- **SNMP Object Name** : CASTIRON-REGISTRATIONS-MIB::ciEvOrchestration
- **SNMP OID** : 1.3.6.1.4.1.13336.2.2.1.2.3

#### **5. Message**

Textual description of the error.

- **Type** : String
- **SNMP Object Name** : CASTIRON-REGISTRATIONS-MIB::ciEvMessage
- **SNMP OID** : .1.3.6.1.4.1.13336.2.2.1.2.2

**Parent topic:** [Salesforce.com](#page-2038-0) Operation Notifications

#### **Feedback** | **Notices**

**all** Last updated: Thursday, December 17, 2015 file:///dcs/markdown/workspace/Transform/out.html

<span id="page-2049-0"></span>http://pic.dhe.ibm.com/infocenter/wci/v7r0m0/topic/com.ibm.wci.notifications\_reference.doc/sfdc/sfdc\_oper ation\_initializeproblem\_message.html

# **InputParamMapped**

The optional input parameter in the activity is mapped.

Level : *Info*

Log Message : *Optional input parameter {ParamName} mapped.*

System : *Orchestration*

SNMP Name : *CASTIRON-COMP-SFDC-MIB::ciC3oInputParamMappedEv19*

SNMP Enterprise : *.1.3.6.1.4.1.13336.2.2.3.3.1.2*

SNMP Trap Number : *19*

# **Variables**

The InputParamMapped message contains the following variables:

## Table 1. InputParamMapped Message Variables

# **1. SerialNumber**

The serial number of the appliance sending the trap.

- **Type** : String
- **SNMP Object Name** : CASTIRON-IA-MIB::ciIaPlatSerialNumber

**SNMP OID** : 1.3.6.1.4.1.13336.2.2.2.1.1.3.3

# **2. Severity**

Severity of the Notification.

- **Type** : Integer
- **SNMP Object Name** : CASTIRON-REGISTRATIONS-MIB::ciEvSeverity
- **SNMP OID** : 1.3.6.1.4.1.13336.2.2.1.2.1

# **3. JobID**

The ID of the job being run when an error occurred. If the error is unrelated to a specific job, this field is blank.

- **Type** : String
- **SNMP Object Name** : CASTIRON-REGISTRATIONS-MIB::ciEvJobID
- **SNMP OID** : 1.3.6.1.4.1.13336.2.2.1.2.4

# **4. Orchestration**

Reference to an entry in the Orchestration table containing information about the orchestration associated with this event.

- **Type** : OID
- **SNMP Object Name** : CASTIRON-REGISTRATIONS-MIB::ciEvOrchestration
- **SNMP OID** : 1.3.6.1.4.1.13336.2.2.1.2.3

# **5. ParamName**

The name of the mapped input parameter.

- **Type** : String
- **SNMP Object Name** : CASTIRON-COMP-SFDC-MIB::ciC3oEv19ParamName
- **SNMP OID** : .1.3.6.1.4.1.13336.2.2.3.3.1.2.1.19.1

**Parent topic:** [Salesforce.com](#page-2038-0) Operation Notifications

## **Feedback** | **Notices**

**all** Last updated: Thursday, December 17, 2015 file:///dcs/markdown/workspace/Transform/out.html

<span id="page-2050-0"></span>http://pic.dhe.ibm.com/infocenter/wci/v7r0m0/topic/com.ibm.wci.notifications\_reference.doc/sfdc/sfdc\_oper ation\_inputparammapped\_message.html

# **InputParamNotMapped**

The optional input parameter in the activity is not mapped.

Level : *Info*

Log Message : *Optional input parameter {ParamName} not mapped.*

System : *Orchestration*

SNMP Name : *CASTIRON-COMP-SFDC-MIB::ciC3oInputParamNotMappedEv20*

SNMP Enterprise : *.1.3.6.1.4.1.13336.2.2.3.3.1.2*

SNMP Trap Number : *20*

# **Variables**

The InputParamNotMapped message contains the following variables:

# Table 1. InputParamNotMapped Message Variables

# **1. SerialNumber**

The serial number of the appliance sending the trap.

- **Type** : String
- **SNMP Object Name** : CASTIRON-IA-MIB::ciIaPlatSerialNumber
- **SNMP OID** : 1.3.6.1.4.1.13336.2.2.2.1.1.3.3

## **2. Severity**

Severity of the Notification.

- **Type** : Integer
- **SNMP Object Name** : CASTIRON-REGISTRATIONS-MIB::ciEvSeverity
- **SNMP OID** : 1.3.6.1.4.1.13336.2.2.1.2.1

## **3. JobID**

The ID of the job being run when an error occurred. If the error is unrelated to a specific job, this field is blank.

- **Type** : String
- **SNMP Object Name** : CASTIRON-REGISTRATIONS-MIB::ciEvJobID
- **SNMP OID** : 1.3.6.1.4.1.13336.2.2.1.2.4

## **4. Orchestration**

Reference to an entry in the Orchestration table containing information about the orchestration associated with this event.

- **Type** : OID
- **SNMP Object Name** : CASTIRON-REGISTRATIONS-MIB::ciEvOrchestration
- **SNMP OID** : 1.3.6.1.4.1.13336.2.2.1.2.3

## **5. ParamName**

The name of the input parameter not mapped.

- **Type** : String
- **SNMP Object Name** : CASTIRON-COMP-SFDC-MIB::ciC3oEv20ParamName
- **SNMP OID** : .1.3.6.1.4.1.13336.2.2.3.3.1.2.1.20.1
#### **Feedback** | **Notices**

Last updated: Thursday, December 17, 2015 file:///dcs/markdown/workspace/Transform/out.html

http://pic.dhe.ibm.com/infocenter/wci/v7r0m0/topic/com.ibm.wci.notifications\_reference.doc/sfdc/sfdc\_oper ation\_inputparamnotmapped\_message.html

# **InvalidQuery**

The query provided to Salesforce.com was invalid.

Level : *Severe*

Log Message : *Problem with querying. Error is: {Message}*

System : *Orchestration*

SNMP Name : *CASTIRON-COMP-SFDC-MIB::ciC3oInvalidQueryEv4*

SNMP Enterprise : *.1.3.6.1.4.1.13336.2.2.3.3.1.2*

SNMP Trap Number : *4*

## **Variables**

The InvalidQuery message contains the following variables:

#### Table 1. InvalidQuery Message Variables

## **1. SerialNumber**

The serial number of the appliance sending the trap.

- **Type** : String
- **SNMP Object Name** : CASTIRON-IA-MIB::ciIaPlatSerialNumber
- **SNMP OID** : 1.3.6.1.4.1.13336.2.2.2.1.1.3.3

#### **2. Severity**

Severity of the Notification.

- **Type** : Integer
- **SNMP Object Name** : CASTIRON-REGISTRATIONS-MIB::ciEvSeverity
- **SNMP OID** : 1.3.6.1.4.1.13336.2.2.1.2.1

## **3. JobID**

The ID of the job being run when an error occurred. If the error is unrelated to a specific job, this field is blank.

- **Type** : String
- **SNMP Object Name** : CASTIRON-REGISTRATIONS-MIB::ciEvJobID
- **SNMP OID** : 1.3.6.1.4.1.13336.2.2.1.2.4

## **4. Orchestration**

Reference to an entry in the Orchestration table containing information about the orchestration associated with this event.

- **Type** : OID
- **SNMP Object Name** : CASTIRON-REGISTRATIONS-MIB::ciEvOrchestration
- **SNMP OID** : 1.3.6.1.4.1.13336.2.2.1.2.3

#### **5. Message**

Textual description of the error.

- **Type** : String
- **SNMP Object Name** : CASTIRON-REGISTRATIONS-MIB::ciEvMessage
- **SNMP OID** : .1.3.6.1.4.1.13336.2.2.1.2.2

**Parent topic:** [Salesforce.com](#page-2038-0) Operation Notifications

#### **Feedback** | **Notices**

**Edd** Last updated: Thursday, December 17, 2015 file:///dcs/markdown/workspace/Transform/out.html

http://pic.dhe.ibm.com/infocenter/wci/v7r0m0/topic/com.ibm.wci.notifications\_reference.doc/sfdc/sfdc\_oper ation\_invalidquery\_message.html

# **InvalidSFDCField**

The field is invalid in Salesforce.com.

Level : *Severe*

Log Message : *Invalid Salesforce.com field. Error is: {Message}*

System : *Orchestration*

SNMP Name : *CASTIRON-COMP-SFDC-MIB::ciC3oInvalidSFDCFieldEv2*

SNMP Enterprise : *.1.3.6.1.4.1.13336.2.2.3.3.1.2*

SNMP Trap Number : *2*

## **Variables**

The InvalidSFDCField message contains the following variables:

## **1. SerialNumber**

The serial number of the appliance sending the trap.

- **Type** : String
- **SNMP Object Name** : CASTIRON-IA-MIB::ciIaPlatSerialNumber
- **SNMP OID** : 1.3.6.1.4.1.13336.2.2.2.1.1.3.3

## **2. Severity**

Severity of the Notification.

- **Type** : Integer
- **SNMP Object Name** : CASTIRON-REGISTRATIONS-MIB::ciEvSeverity
- **SNMP OID** : 1.3.6.1.4.1.13336.2.2.1.2.1

## **3. JobID**

The ID of the job being run when an error occurred. If the error is unrelated to a specific job, this field is blank.

- **Type** : String
- **SNMP Object Name** : CASTIRON-REGISTRATIONS-MIB::ciEvJobID
- **SNMP OID** : 1.3.6.1.4.1.13336.2.2.1.2.4

#### **4. Orchestration**

Reference to an entry in the Orchestration table containing information about the orchestration associated with this event.

- **Type** : OID
- **SNMP Object Name** : CASTIRON-REGISTRATIONS-MIB::ciEvOrchestration
- **SNMP OID** : 1.3.6.1.4.1.13336.2.2.1.2.3

## **5. Message**

Textual description of the error.

- **Type** : String
- **SNMP Object Name** : CASTIRON-REGISTRATIONS-MIB::ciEvMessage
- **SNMP OID** : .1.3.6.1.4.1.13336.2.2.1.2.2

**Parent topic:** [Salesforce.com](#page-2038-0) Operation Notifications

#### **Feedback** | **Notices**

**al** Last updated: Thursday, December 17, 2015 file:///dcs/markdown/workspace/Transform/out.html

http://pic.dhe.ibm.com/infocenter/wci/v7r0m0/topic/com.ibm.wci.notifications\_reference.doc/sfdc/sfdc\_oper ation invalidsfdcfield message.html

# **InvalidSFDCObject**

The object is invalid in Salesforce.com

Level : *Severe*

Log Message : *Invalid Salesforce.com object. Error is: {Message}*

System : *Orchestration*

SNMP Name : *CASTIRON-COMP-SFDC-MIB::ciC3oInvalidSFDCObjectEv3*

SNMP Enterprise : *.1.3.6.1.4.1.13336.2.2.3.3.1.2*

SNMP Trap Number : *3*

## **Variables**

The InvalidSFDCObject message contains the following variables:

## Table 1. InvalidSFDCObject Message Variables

## **1. SerialNumber**

The serial number of the appliance sending the trap.

- **Type** : String
- **SNMP Object Name** : CASTIRON-IA-MIB::ciIaPlatSerialNumber
- **SNMP OID** : 1.3.6.1.4.1.13336.2.2.2.1.1.3.3

## **2. Severity**

Severity of the Notification.

- **Type** : Integer
- **SNMP Object Name** : CASTIRON-REGISTRATIONS-MIB::ciEvSeverity
- **SNMP OID** : 1.3.6.1.4.1.13336.2.2.1.2.1

## **3. JobID**

The ID of the job being run when an error occurred. If the error is unrelated to a specific job, this field is blank.

- **Type** : String
- **SNMP Object Name** : CASTIRON-REGISTRATIONS-MIB::ciEvJobID
- **SNMP OID** : 1.3.6.1.4.1.13336.2.2.1.2.4

## **4. Orchestration**

Reference to an entry in the Orchestration table containing information about the orchestration associated with this event.

- **Type** : OID
- **SNMP Object Name** : CASTIRON-REGISTRATIONS-MIB::ciEvOrchestration
- **SNMP OID** : 1.3.6.1.4.1.13336.2.2.1.2.3

#### **5. Message**

Textual description of the error.

- **Type** : String
- **SNMP Object Name** : CASTIRON-REGISTRATIONS-MIB::ciEvMessage
- **SNMP OID** : .1.3.6.1.4.1.13336.2.2.1.2.2

**Parent topic:** [Salesforce.com](#page-2038-0) Operation Notifications

## **Feedback** | **Notices**

Last updated: Thursday, December 17, 2015 file:///dcs/markdown/workspace/Transform/out.html

http://pic.dhe.ibm.com/infocenter/wci/v7r0m0/topic/com.ibm.wci.notifications\_reference.doc/sfdc/sfdc\_oper ation\_invalidsfdcobject\_message.html

# **LargeData**

The activity was not able to get data as id limit has exceeded.

Level : *Severe*

Log Message : *Could not get data for date range, because id limit exceeded*

System : *Orchestration*

SNMP Name : *CASTIRON-COMP-SFDC-MIB::ciC3oLargeDataEv18*

SNMP Enterprise : *.1.3.6.1.4.1.13336.2.2.3.3.1.2*

SNMP Trap Number : *18*

## **Variables**

The LargeData message contains the following variables:

## Table 1. LargeData Message Variables

## **1. SerialNumber**

The serial number of the appliance sending the trap.

- **Type** : String
- **SNMP Object Name** : CASTIRON-IA-MIB::ciIaPlatSerialNumber
- **SNMP OID** : 1.3.6.1.4.1.13336.2.2.2.1.1.3.3

## **2. Severity**

Severity of the Notification.

**Type** : Integer

- **SNMP Object Name** : CASTIRON-REGISTRATIONS-MIB::ciEvSeverity
- **SNMP OID** : 1.3.6.1.4.1.13336.2.2.1.2.1

#### **3. JobID**

The ID of the job being run when an error occurred. If the error is unrelated to a specific job, this field is blank.

- **Type** : String
- **SNMP Object Name** : CASTIRON-REGISTRATIONS-MIB::ciEvJobID
- **SNMP OID** : 1.3.6.1.4.1.13336.2.2.1.2.4

#### **4. Orchestration**

Reference to an entry in the Orchestration table containing information about the orchestration associated with this event.

- **Type** : OID
- **SNMP Object Name** : CASTIRON-REGISTRATIONS-MIB::ciEvOrchestration
- **SNMP OID** : 1.3.6.1.4.1.13336.2.2.1.2.3

**Parent topic:** [Salesforce.com](#page-2038-0) Operation Notifications

#### **Feedback** | **Notices**

**all** Last updated: Thursday, December 17, 2015 file:///dcs/markdown/workspace/Transform/out.html

http://pic.dhe.ibm.com/infocenter/wci/v7r0m0/topic/com.ibm.wci.notifications\_reference.doc/sfdc/sfdc\_oper ation\_largedata\_message.html

# **LargeDataError**

An error occurred due to large data which activity cannot handle.

Level : *Severe*

Log Message : *Activity failed as data to get is larger than activity can handle. Error is: {Message}*

System : *Orchestration*

SNMP Name : *CASTIRON-COMP-SFDC-MIB::ciC3oLargeDataErrorEv7*

SNMP Enterprise : *.1.3.6.1.4.1.13336.2.2.3.3.1.2*

SNMP Trap Number : *7*

## **Variables**

The LargeDataError message contains the following variables:

Table 1. LargeDataError Message Variables

## **1. SerialNumber**

The serial number of the appliance sending the trap.

- **Type** : String
- **SNMP Object Name** : CASTIRON-IA-MIB::ciIaPlatSerialNumber
- **SNMP OID** : 1.3.6.1.4.1.13336.2.2.2.1.1.3.3

## **2. Severity**

Severity of the Notification.

- **Type** : Integer
- **SNMP Object Name** : CASTIRON-REGISTRATIONS-MIB::ciEvSeverity
- **SNMP OID** : 1.3.6.1.4.1.13336.2.2.1.2.1

## **3. JobID**

The ID of the job being run when an error occurred. If the error is unrelated to a specific job, this field is blank.

- **Type** : String
- **SNMP Object Name** : CASTIRON-REGISTRATIONS-MIB::ciEvJobID
- **SNMP OID** : 1.3.6.1.4.1.13336.2.2.1.2.4

## **4. Orchestration**

Reference to an entry in the Orchestration table containing information about the orchestration associated with this event.

- **Type** : OID
- **SNMP Object Name** : CASTIRON-REGISTRATIONS-MIB::ciEvOrchestration
- **SNMP OID** : 1.3.6.1.4.1.13336.2.2.1.2.3

## **5. Message**

Textual description of the error.

- **Type** : String
- **SNMP Object Name** : CASTIRON-REGISTRATIONS-MIB::ciEvMessage
- **SNMP OID** : .1.3.6.1.4.1.13336.2.2.1.2.2

**Parent topic:** [Salesforce.com](#page-2038-0) Operation Notifications

#### **Feedback** | **Notices**

**al** Last updated: Thursday, December 17, 2015 file:///dcs/markdown/workspace/Transform/out.html

http://pic.dhe.ibm.com/infocenter/wci/v7r0m0/topic/com.ibm.wci.notifications\_reference.doc/sfdc/sfdc\_oper ation\_largedataerror\_message.html

# **MetadataError**

Unable to obtain meta data from Salesforce.com.

Level : *Severe*

Log Message : *Unable to obtain meta data from Salesforce.com. Error is: {Message}*

System : *Orchestration*

SNMP Name : *CASTIRON-COMP-SFDC-MIB::ciC3oMetadataErrorEv25*

SNMP Enterprise : *.1.3.6.1.4.1.13336.2.2.3.3.1.2*

SNMP Trap Number : *25*

## **Variables**

The MetadataError message contains the following variables:

## Table 1. MetadataError Message Variables

#### **1. SerialNumber**

The serial number of the appliance sending the trap.

- **Type** : String
- **SNMP Object Name** : CASTIRON-IA-MIB::ciIaPlatSerialNumber
- **SNMP OID** : 1.3.6.1.4.1.13336.2.2.2.1.1.3.3

## **2. Severity**

Severity of the Notification.

- **Type** : Integer
- **SNMP Object Name** : CASTIRON-REGISTRATIONS-MIB::ciEvSeverity
- **SNMP OID** : 1.3.6.1.4.1.13336.2.2.1.2.1

## **3. JobID**

The ID of the job being run when an error occurred. If the error is unrelated to a specific job, this field is blank.

- **Type** : String
- **SNMP Object Name** : CASTIRON-REGISTRATIONS-MIB::ciEvJobID
- **SNMP OID** : 1.3.6.1.4.1.13336.2.2.1.2.4

## **4. Orchestration**

Reference to an entry in the Orchestration table containing information about the orchestration associated with this event.

- **Type** : OID
- **SNMP Object Name** : CASTIRON-REGISTRATIONS-MIB::ciEvOrchestration
- **SNMP OID** : 1.3.6.1.4.1.13336.2.2.1.2.3

#### **5. Message**

Textual description of the error.

- **Type** : String
- **SNMP Object Name** : CASTIRON-REGISTRATIONS-MIB::ciEvMessage
- **SNMP OID** : .1.3.6.1.4.1.13336.2.2.1.2.2

**Parent topic:** [Salesforce.com](#page-2038-0) Operation Notifications

#### **Feedback** | **Notices**

Last updated: Thursday, December 17, 2015 file:///dcs/markdown/workspace/Transform/out.html

http://pic.dhe.ibm.com/infocenter/wci/v7r0m0/topic/com.ibm.wci.notifications\_reference.doc/sfdc/sfdc\_oper ation\_metadataerror\_message.html

# **MetadataObjectError**

Unable to obtain meta data for the object from Salesforce.com.

Level : *Severe*

Log Message : *Unable to obtain meta data from Salesforce.com for {NameOfObject}. Error is: {Message}*

System : *Orchestration*

SNMP Name : *CASTIRON-COMP-SFDC-MIB::ciC3oMetadataObjectErrorEv26*

SNMP Enterprise : *.1.3.6.1.4.1.13336.2.2.3.3.1.2*

SNMP Trap Number : *26*

## **Variables**

The MetadataObjectError message contains the following variables:

## Table 1. MetadataObjectError Message Variables

## **1. SerialNumber**

The serial number of the appliance sending the trap.

- **Type** : String
- **SNMP Object Name** : CASTIRON-IA-MIB::ciIaPlatSerialNumber
- **SNMP OID** : 1.3.6.1.4.1.13336.2.2.2.1.1.3.3

#### **2. Severity**

Severity of the Notification.

**Type** : Integer

- **SNMP Object Name** : CASTIRON-REGISTRATIONS-MIB::ciEvSeverity
- **SNMP OID** : 1.3.6.1.4.1.13336.2.2.1.2.1

## **3. JobID**

The ID of the job being run when an error occurred. If the error is unrelated to a specific job, this field is blank.

- **Type** : String
- **SNMP Object Name** : CASTIRON-REGISTRATIONS-MIB::ciEvJobID
- **SNMP OID** : 1.3.6.1.4.1.13336.2.2.1.2.4

### **4. Orchestration**

Reference to an entry in the Orchestration table containing information about the orchestration associated with this event.

- **Type** : OID
- **SNMP Object Name** : CASTIRON-REGISTRATIONS-MIB::ciEvOrchestration
- **SNMP OID** : 1.3.6.1.4.1.13336.2.2.1.2.3

#### **5. NameOfObject**

Name of the object.

- **Type** : String
- **SNMP Object Name** : CASTIRON-COMP-SFDC-MIB::ciC3oEv26NameOfObject
- **SNMP OID** : .1.3.6.1.4.1.13336.2.2.3.3.1.2.1.26.1

#### **6. Message**

Textual description of the error.

- **Type** : String
- **SNMP Object Name** : CASTIRON-REGISTRATIONS-MIB::ciEvMessage
- **SNMP OID** : .1.3.6.1.4.1.13336.2.2.1.2.2

**Parent topic:** [Salesforce.com](#page-2038-0) Operation Notifications

#### **Feedback** | **Notices**

**all** Last updated: Thursday, December 17, 2015 file:///dcs/markdown/workspace/Transform/out.html

http://pic.dhe.ibm.com/infocenter/wci/v7r0m0/topic/com.ibm.wci.notifications\_reference.doc/sfdc/sfdc\_oper ation\_metadataobjecterror\_message.html

# **NoDatafound**

No data was found by the activity in the interval specified.

Level : *Info*

Log Message : *No data found in the interval.*

System : *Orchestration*

SNMP Name : *CASTIRON-COMP-SFDC-MIB::ciC3oNoDatafoundEv16*

SNMP Enterprise : *.1.3.6.1.4.1.13336.2.2.3.3.1.2*

SNMP Trap Number : *16*

## **Variables**

The NoDatafound message contains the following variables:

## Table 1. NoDatafound Message Variables

#### **1. SerialNumber**

The serial number of the appliance sending the trap.

- **Type** : String
- **SNMP Object Name** : CASTIRON-IA-MIB::ciIaPlatSerialNumber
- **SNMP OID** : 1.3.6.1.4.1.13336.2.2.2.1.1.3.3

#### **2. Severity**

Severity of the Notification.

- **Type** : Integer
- **SNMP Object Name** : CASTIRON-REGISTRATIONS-MIB::ciEvSeverity
- **SNMP OID** : 1.3.6.1.4.1.13336.2.2.1.2.1

## **3. JobID**

The ID of the job being run when an error occurred. If the error is unrelated to a specific job, this field is blank.

- **Type** : String
- **SNMP Object Name** : CASTIRON-REGISTRATIONS-MIB::ciEvJobID
- **SNMP OID** : 1.3.6.1.4.1.13336.2.2.1.2.4

#### **4. Orchestration**

Reference to an entry in the Orchestration table containing information about the orchestration associated with this event.

- **Type** : OID
- **SNMP Object Name** : CASTIRON-REGISTRATIONS-MIB::ciEvOrchestration
- **SNMP OID** : 1.3.6.1.4.1.13336.2.2.1.2.3

**Parent topic:** [Salesforce.com](#page-2038-0) Operation Notifications

**all** Last updated: Thursday, December 17, 2015 file:///dcs/markdown/workspace/Transform/out.html

http://pic.dhe.ibm.com/infocenter/wci/v7r0m0/topic/com.ibm.wci.notifications\_reference.doc/sfdc/sfdc\_oper ation\_nodatafound\_message.html

# **ParameterOutput**

The activity has completed its operation and outputted objects in output parameter.

Level : *Info*

Log Message : *Completed activity and spewed out sessionInfo output parameter and {NumberOfObjects} objects in output parameter {NameOfOutputParam}.*

System : *Orchestration*

SNMP Name : *CASTIRON-COMP-SFDC-MIB::ciC3oParameterOutputEv21*

SNMP Enterprise : *.1.3.6.1.4.1.13336.2.2.3.3.1.2*

SNMP Trap Number : *21*

## **Variables**

The ParameterOutput message contains the following variables:

## Table 1. ParameterOutput Message Variables

### **1. SerialNumber**

The serial number of the appliance sending the trap.

- **Type** : String
- **SNMP Object Name** : CASTIRON-IA-MIB::ciIaPlatSerialNumber
- **SNMP OID** : 1.3.6.1.4.1.13336.2.2.2.1.1.3.3

#### **2. Severity**

Severity of the Notification.

- **Type** : Integer
- **SNMP Object Name** : CASTIRON-REGISTRATIONS-MIB::ciEvSeverity
- **SNMP OID** : 1.3.6.1.4.1.13336.2.2.1.2.1

## **3. JobID**

The ID of the job being run when an error occurred. If the error is unrelated to a specific job, this field is blank.

- **Type** : String
- **SNMP Object Name** : CASTIRON-REGISTRATIONS-MIB::ciEvJobID
- **SNMP OID** : 1.3.6.1.4.1.13336.2.2.1.2.4

#### **4. Orchestration**

Reference to an entry in the Orchestration table containing information about the orchestration associated with this event.

- **Type** : OID
- **SNMP Object Name** : CASTIRON-REGISTRATIONS-MIB::ciEvOrchestration
- **SNMP OID** : 1.3.6.1.4.1.13336.2.2.1.2.3

#### **5. NumberOfObjects**

Number of objects outputted by the activity.

- **Type** : Integer
- **SNMP Object Name** : CASTIRON-COMP-SFDC-MIB::ciC3oEv21NumberOfObjects
- **SNMP OID** : .1.3.6.1.4.1.13336.2.2.3.3.1.2.1.21.1

**6. NameOfOutputParam**

Name of the output parameter.

- **Type** : String
- **SNMP Object Name** : CASTIRON-COMP-SFDC-MIB::ciC3oEv21NameOfOutputParam
- **SNMP OID** : .1.3.6.1.4.1.13336.2.2.3.3.1.2.1.21.2

**Parent topic:** [Salesforce.com](#page-2038-0) Operation Notifications

#### **Feedback** | **Notices**

**all** Last updated: Thursday, December 17, 2015 file:///dcs/markdown/workspace/Transform/out.html

http://pic.dhe.ibm.com/infocenter/wci/v7r0m0/topic/com.ibm.wci.notifications\_reference.doc/sfdc/sfdc\_oper ation\_parameteroutput\_message.html

## **ParameterResults**

The activity has completed its operation and outputted result objects in output parameter.

Level : *Info*

Log Message : *Completed activity and spewed out sessionInfo output parameter and {NumberOfResults} result objects in output parameter {NameOfOutputParam}.*

System : *Orchestration*

SNMP Name : *CASTIRON-COMP-SFDC-MIB::ciC3oParameterResultsEv22*

SNMP Enterprise : *.1.3.6.1.4.1.13336.2.2.3.3.1.2*

SNMP Trap Number : *22*

The ParameterResults message contains the following variables:

## Table 1. ParameterResults Message Variables

#### **1. SerialNumber**

The serial number of the appliance sending the trap.

- **Type** : String
- **SNMP Object Name** : CASTIRON-IA-MIB::ciIaPlatSerialNumber
- **SNMP OID** : 1.3.6.1.4.1.13336.2.2.2.1.1.3.3

#### **2. Severity**

Severity of the Notification.

- **Type** : Integer
- **SNMP Object Name** : CASTIRON-REGISTRATIONS-MIB::ciEvSeverity
- **SNMP OID** : 1.3.6.1.4.1.13336.2.2.1.2.1

#### **3. JobID**

The ID of the job being run when an error occurred. If the error is unrelated to a specific job, this field is blank.

- **Type** : String
- **SNMP Object Name** : CASTIRON-REGISTRATIONS-MIB::ciEvJobID
- **SNMP OID** : 1.3.6.1.4.1.13336.2.2.1.2.4

#### **4. Orchestration**

Reference to an entry in the Orchestration table containing information about the orchestration associated with this event.

- **Type** : OID
- **SNMP Object Name** : CASTIRON-REGISTRATIONS-MIB::ciEvOrchestration
- **SNMP OID** : 1.3.6.1.4.1.13336.2.2.1.2.3

## **5. NumberOfResults**

Number of result objects outputted by the activity.

- **Type** : Integer
- **SNMP Object Name** : CASTIRON-COMP-SFDC-MIB::ciC3oEv22NumberOfResults
- **SNMP OID** : .1.3.6.1.4.1.13336.2.2.3.3.1.2.1.22.1

#### **6. NameOfOutputParam**

Name of the output parameter.

- **Type** : String
- **SNMP Object Name** : CASTIRON-COMP-SFDC-MIB::ciC3oEv22NameOfOutputParam
- **SNMP OID** : .1.3.6.1.4.1.13336.2.2.3.3.1.2.1.22.2

#### **Feedback** | **Notices**

**al** Last updated: Thursday, December 17, 2015 file:///dcs/markdown/workspace/Transform/out.html

http://pic.dhe.ibm.com/infocenter/wci/v7r0m0/topic/com.ibm.wci.notifications\_reference.doc/sfdc/sfdc\_oper ation\_parameterresults\_message.html

## **PollActivateError**

The poll activity failed to activate.

Level : *Severe*

Log Message : *Error while trying to activate activity. Error is: {Message}*

System : *Orchestration*

SNMP Name : *CASTIRON-COMP-SFDC-MIB::ciC3oPollActivateErrorEv5*

SNMP Enterprise : *.1.3.6.1.4.1.13336.2.2.3.3.1.2*

SNMP Trap Number : *5*

## **Variables**

The PollActivateError message contains the following variables:

## Table 1. PollActivateError Message Variables

#### **1. SerialNumber**

The serial number of the appliance sending the trap.

- **Type** : String
- **SNMP Object Name** : CASTIRON-IA-MIB::ciIaPlatSerialNumber
- **SNMP OID** : 1.3.6.1.4.1.13336.2.2.2.1.1.3.3

#### **2. Severity**

Severity of the Notification.

- **Type** : Integer
- **SNMP Object Name** : CASTIRON-REGISTRATIONS-MIB::ciEvSeverity
- **SNMP OID** : 1.3.6.1.4.1.13336.2.2.1.2.1

#### **3. JobID**

The ID of the job being run when an error occurred. If the error is unrelated to a specific job, this field is blank.

- **Type** : String
- **SNMP Object Name** : CASTIRON-REGISTRATIONS-MIB::ciEvJobID
- **SNMP OID** : 1.3.6.1.4.1.13336.2.2.1.2.4

## **4. Orchestration**

Reference to an entry in the Orchestration table containing information about the orchestration associated with this event.

- **Type** : OID
- **SNMP Object Name** : CASTIRON-REGISTRATIONS-MIB::ciEvOrchestration
- **SNMP OID** : 1.3.6.1.4.1.13336.2.2.1.2.3

#### **5. Message**

Textual description of the error.

- **Type** : String
- **SNMP Object Name** : CASTIRON-REGISTRATIONS-MIB::ciEvMessage
- **SNMP OID** : .1.3.6.1.4.1.13336.2.2.1.2.2

**Parent topic:** [Salesforce.com](#page-2038-0) Operation Notifications

#### **Feedback** | **Notices**

**all** Last updated: Thursday, December 17, 2015 file:///dcs/markdown/workspace/Transform/out.html

http://pic.dhe.ibm.com/infocenter/wci/v7r0m0/topic/com.ibm.wci.notifications\_reference.doc/sfdc/sfdc\_oper ation\_pollactivateerror\_message.html

# **PollOutput**

The number of objects outputted for a batch poll.

Level : *Info*

Log Message : *Outputted {OutputSize} objects in 'objects' output parameter.*

System : *Orchestration*

SNMP Name : *CASTIRON-COMP-SFDC-MIB::ciC3oPollOutputEv14*

SNMP Enterprise : *.1.3.6.1.4.1.13336.2.2.3.3.1.2*

SNMP Trap Number : *14*

## **Variables**

The PollOutput message contains the following variables:

Table 1. PollOutput Message Variables

## **1. SerialNumber**

The serial number of the appliance sending the trap.

- **Type** : String
- **SNMP Object Name** : CASTIRON-IA-MIB::ciIaPlatSerialNumber
- **SNMP OID** : 1.3.6.1.4.1.13336.2.2.2.1.1.3.3

## **2. Severity**

Severity of the Notification.

- **Type** : Integer
- **SNMP Object Name** : CASTIRON-REGISTRATIONS-MIB::ciEvSeverity
- **SNMP OID** : 1.3.6.1.4.1.13336.2.2.1.2.1

## **3. JobID**

The ID of the job being run when an error occurred. If the error is unrelated to a specific job, this field is blank.

- **Type** : String
- **SNMP Object Name** : CASTIRON-REGISTRATIONS-MIB::ciEvJobID
- **SNMP OID** : 1.3.6.1.4.1.13336.2.2.1.2.4

## **4. Orchestration**

Reference to an entry in the Orchestration table containing information about the orchestration associated with this event.

- **Type** : OID
- **SNMP Object Name** : CASTIRON-REGISTRATIONS-MIB::ciEvOrchestration
- **SNMP OID** : 1.3.6.1.4.1.13336.2.2.1.2.3

## **5. OutputSize**

The number of objects in the output.

- **Type** : Integer
- **SNMP Object Name** : CASTIRON-COMP-SFDC-MIB::ciC3oEv14OutputSize
- **SNMP OID** : .1.3.6.1.4.1.13336.2.2.3.3.1.2.1.14.1

**Parent topic:** [Salesforce.com](#page-2038-0) Operation Notifications

## **Feedback** | **Notices**

**la** Last updated: Thursday, December 17, 2015 file:///dcs/markdown/workspace/Transform/out.html

http://pic.dhe.ibm.com/infocenter/wci/v7r0m0/topic/com.ibm.wci.notifications\_reference.doc/sfdc/sfdc\_oper ation\_polloutput\_message.html

# **PollReturnedNothing**

The poll activity did not return any ids for specified interval.

Level : *Info*

Log Message : *Poll did not return any ids for interval starting from {PollStartTime} to {PollEndTime}.*

System : *Orchestration*

SNMP Name : *CASTIRON-COMP-SFDC-MIB::ciC3oPollReturnedNothingEv15*

SNMP Enterprise : *.1.3.6.1.4.1.13336.2.2.3.3.1.2*

SNMP Trap Number : *15*

## **Variables**

The PollReturnedNothing message contains the following variables:

## Table 1. PollReturnedNothing Message Variables

## **1. SerialNumber**

The serial number of the appliance sending the trap.

- **Type** : String
- **SNMP Object Name** : CASTIRON-IA-MIB::ciIaPlatSerialNumber
- **SNMP OID** : 1.3.6.1.4.1.13336.2.2.2.1.1.3.3

## **2. Severity**

Severity of the Notification.

- **Type** : Integer
- **SNMP Object Name** : CASTIRON-REGISTRATIONS-MIB::ciEvSeverity
- **SNMP OID** : 1.3.6.1.4.1.13336.2.2.1.2.1

## **3. JobID**

The ID of the job being run when an error occurred. If the error is unrelated to a specific job, this field is blank.

- **Type** : String
- **SNMP Object Name** : CASTIRON-REGISTRATIONS-MIB::ciEvJobID
- **SNMP OID** : 1.3.6.1.4.1.13336.2.2.1.2.4

## **4. Orchestration**

Reference to an entry in the Orchestration table containing information about the orchestration associated with this event.

- **Type** : OID
- **SNMP Object Name** : CASTIRON-REGISTRATIONS-MIB::ciEvOrchestration
- **SNMP OID** : 1.3.6.1.4.1.13336.2.2.1.2.3

## **5. PollStartTime**

The start time for the poll.

- **Type** : String
- **SNMP Object Name** : CASTIRON-COMP-SFDC-MIB::ciC3oEv15PollStartTime
- **SNMP OID** : .1.3.6.1.4.1.13336.2.2.3.3.1.2.1.15.1

## **6. PollEndTime**

The end time for the poll.

- **Type** : String
- **SNMP Object Name** : CASTIRON-COMP-SFDC-MIB::ciC3oEv15PollEndTime
- **SNMP OID** : .1.3.6.1.4.1.13336.2.2.3.3.1.2.1.15.2

**Parent topic:** [Salesforce.com](#page-2038-0) Operation Notifications

## **Feedback** | **Notices**

Last updated: Thursday, December 17, 2015 file:///dcs/markdown/workspace/Transform/out.html

http://pic.dhe.ibm.com/infocenter/wci/v7r0m0/topic/com.ibm.wci.notifications\_reference.doc/sfdc/sfdc\_oper ation\_pollreturnednothing\_message.html

# **PollReturnedResults**

Poll activity returned these number of ids for interval specified.

Level : *Info*

Log Message : *Poll returned {NumberOfIds} ids for interval starting from {PollStartTime} to {PollEndTime}.*

System : *Orchestration*

SNMP Name : *CASTIRON-COMP-SFDC-MIB::ciC3oPollReturnedResultsEv12*

SNMP Enterprise : *.1.3.6.1.4.1.13336.2.2.3.3.1.2*

SNMP Trap Number : *12*

## **Variables**

The PollReturnedResults message contains the following variables:

## Table 1. PollReturnedResults Message Variables

## **1. SerialNumber**

The serial number of the appliance sending the trap.

**Type** : String

- **SNMP Object Name** : CASTIRON-IA-MIB::ciIaPlatSerialNumber
- **SNMP OID** : 1.3.6.1.4.1.13336.2.2.2.1.1.3.3

## **2. Severity**

Severity of the Notification.

- **Type** : Integer
- **SNMP Object Name** : CASTIRON-REGISTRATIONS-MIB::ciEvSeverity
- **SNMP OID** : 1.3.6.1.4.1.13336.2.2.1.2.1

## **3. JobID**

The ID of the job being run when an error occurred. If the error is unrelated to a specific job, this field is blank.

- **Type** : String
- **SNMP Object Name** : CASTIRON-REGISTRATIONS-MIB::ciEvJobID
- **SNMP OID** : 1.3.6.1.4.1.13336.2.2.1.2.4

## **4. Orchestration**

Reference to an entry in the Orchestration table containing information about the orchestration associated with this event.

- **Type** : OID
- **SNMP Object Name** : CASTIRON-REGISTRATIONS-MIB::ciEvOrchestration
- **SNMP OID** : 1.3.6.1.4.1.13336.2.2.1.2.3

## **5. NumberOfIds**

The number of ids returned by the poll.

- **Type** : Integer
- **SNMP Object Name** : CASTIRON-COMP-SFDC-MIB::ciC3oEv12NumberOfIds
- **SNMP OID** : .1.3.6.1.4.1.13336.2.2.3.3.1.2.1.12.1

## **6. PollStartTime**

The start time for the poll.

- **Type** : String
- **SNMP Object Name** : CASTIRON-COMP-SFDC-MIB::ciC3oEv12PollStartTime
- **SNMP OID** : .1.3.6.1.4.1.13336.2.2.3.3.1.2.1.12.2

## **7. PollEndTime**

The end time for the poll.

- **Type** : String
- **SNMP Object Name** : CASTIRON-COMP-SFDC-MIB::ciC3oEv12PollEndTime
- **SNMP OID** : .1.3.6.1.4.1.13336.2.2.3.3.1.2.1.12.3

**Parent topic:** [Salesforce.com](#page-2038-0) Operation Notifications

#### **Feedback** | **Notices**

**all** Last updated: Thursday, December 17, 2015 file:///dcs/markdown/workspace/Transform/out.html

http://pic.dhe.ibm.com/infocenter/wci/v7r0m0/topic/com.ibm.wci.notifications\_reference.doc/sfdc/sfdc\_oper ation\_pollreturnedresults\_message.html

## **ShortPoll**

The current time is less than 1 minute past last polling time, so activity is skipping the poll at this interval.

Level : *Info*

Log Message : *Current time {CurrentTime} is less than 1 minute past last polling time {LastPollingTime}. Skipping this polling interval.*

System : *Orchestration*

SNMP Name : *CASTIRON-COMP-SFDC-MIB::ciC3oShortPollEv11*

SNMP Enterprise : *.1.3.6.1.4.1.13336.2.2.3.3.1.2*

SNMP Trap Number : *11*

## **Variables**

The ShortPoll message contains the following variables:

#### Table 1. ShortPoll Message Variables

#### **1. SerialNumber**

The serial number of the appliance sending the trap.

- **Type** : String
- **SNMP Object Name** : CASTIRON-IA-MIB::ciIaPlatSerialNumber
- **SNMP OID** : 1.3.6.1.4.1.13336.2.2.2.1.1.3.3

#### **2. Severity**

Severity of the Notification.

- **Type** : Integer
- **SNMP Object Name** : CASTIRON-REGISTRATIONS-MIB::ciEvSeverity
- **SNMP OID** : 1.3.6.1.4.1.13336.2.2.1.2.1

#### **3. JobID**

The ID of the job being run when an error occurred. If the error is unrelated to a specific job, this field is blank.

- **Type** : String
- **SNMP Object Name** : CASTIRON-REGISTRATIONS-MIB::ciEvJobID
- **SNMP OID** : 1.3.6.1.4.1.13336.2.2.1.2.4

### **4. Orchestration**

Reference to an entry in the Orchestration table containing information about the orchestration associated with this event.

- **Type** : OID
- **SNMP Object Name** : CASTIRON-REGISTRATIONS-MIB::ciEvOrchestration
- **SNMP OID** : 1.3.6.1.4.1.13336.2.2.1.2.3

#### **5. CurrentTime**

The current time.

- **Type** : String
- **SNMP Object Name** : CASTIRON-COMP-SFDC-MIB::ciC3oEv11CurrentTime
- **SNMP OID** : .1.3.6.1.4.1.13336.2.2.3.3.1.2.1.11.1

#### **6. LastPollingTime**

The last polling time.

- **Type** : String
- **SNMP Object Name** : CASTIRON-COMP-SFDC-MIB::ciC3oEv11LastPollingTime
- **SNMP OID** : .1.3.6.1.4.1.13336.2.2.3.3.1.2.1.11.2

**Parent topic:** [Salesforce.com](#page-2038-0) Operation Notifications

## **Feedback** | **Notices**

**all** Last updated: Thursday, December 17, 2015 file:///dcs/markdown/workspace/Transform/out.html

http://pic.dhe.ibm.com/infocenter/wci/v7r0m0/topic/com.ibm.wci.notifications\_reference.doc/sfdc/sfdc\_oper ation\_shortpoll\_message.html

# **TimeTooClose**

The end time specified is less than 1 minute past start time. Setting the interval to 1 minute and getting the data.

Level : *Info*

Log Message: End time {StartTime} is less than 1 minute past start time {EndTime}. Setting interval to 1 minute *and getting data.*

System : *Orchestration*

SNMP Name : *CASTIRON-COMP-SFDC-MIB::ciC3oTimeTooCloseEv17*

SNMP Enterprise : *.1.3.6.1.4.1.13336.2.2.3.3.1.2*

SNMP Trap Number : *17*

## **Variables**

The TimeTooClose message contains the following variables:

## Table 1. TimeTooClose Message Variables

### **1. SerialNumber**

The serial number of the appliance sending the trap.

- **Type** : String
- **SNMP Object Name** : CASTIRON-IA-MIB::ciIaPlatSerialNumber
- **SNMP OID** : 1.3.6.1.4.1.13336.2.2.2.1.1.3.3

#### **2. Severity**

Severity of the Notification.

- **Type** : Integer
- **SNMP Object Name** : CASTIRON-REGISTRATIONS-MIB::ciEvSeverity
- **SNMP OID** : 1.3.6.1.4.1.13336.2.2.1.2.1

## **3. JobID**

The ID of the job being run when an error occurred. If the error is unrelated to a specific job, this field is blank.

- **Type** : String
- **SNMP Object Name** : CASTIRON-REGISTRATIONS-MIB::ciEvJobID
- **SNMP OID** : 1.3.6.1.4.1.13336.2.2.1.2.4

## **4. Orchestration**

Reference to an entry in the Orchestration table containing information about the orchestration associated with this event.

- **Type** : OID
- **SNMP Object Name** : CASTIRON-REGISTRATIONS-MIB::ciEvOrchestration
- **SNMP OID** : 1.3.6.1.4.1.13336.2.2.1.2.3

## **5. EndTime**

The end time.

- **Type** : String
- **SNMP Object Name** : CASTIRON-COMP-SFDC-MIB::ciC3oEv17EndTime
- **SNMP OID** : .1.3.6.1.4.1.13336.2.2.3.3.1.2.1.17.1

## **6. StartTime**

The start time.

- **Type** : String
- **SNMP Object Name** : CASTIRON-COMP-SFDC-MIB::ciC3oEv17StartTime
- **SNMP OID** : .1.3.6.1.4.1.13336.2.2.3.3.1.2.1.17.2

**Parent topic:** [Salesforce.com](#page-2038-0) Operation Notifications

#### **Feedback** | **Notices**

**all** Last updated: Thursday, December 17, 2015 file:///dcs/markdown/workspace/Transform/out.html

http://pic.dhe.ibm.com/infocenter/wci/v7r0m0/topic/com.ibm.wci.notifications\_reference.doc/sfdc/sfdc\_oper ation\_timetooclose\_message.html

# **UnexpectedSFDCFault**

Salesforce.com returned an unexpected fault that is not declared in the method signature.

Level : *Severe*

Log Message : *Salesforce.com returned an unexpected error: {Message}*

System : *Orchestration*

SNMP Name : *CASTIRON-COMP-SFDC-MIB::ciC3oUnexpectedSFDCFaultEv1*

SNMP Enterprise : *.1.3.6.1.4.1.13336.2.2.3.3.1.2*

SNMP Trap Number : *1*

## **Variables**

The UnexpectedSFDCFault message contains the following variables:

## Table 1. UnexpectedSFDCFault Message Variables

## **1. SerialNumber**

The serial number of the appliance sending the trap.

- **Type** : String
- **SNMP Object Name** : CASTIRON-IA-MIB::ciIaPlatSerialNumber
- **SNMP OID** : 1.3.6.1.4.1.13336.2.2.2.1.1.3.3

#### **2. Severity**

Severity of the Notification.

- **Type** : Integer
- **SNMP Object Name** : CASTIRON-REGISTRATIONS-MIB::ciEvSeverity
- **SNMP OID** : 1.3.6.1.4.1.13336.2.2.1.2.1

**3. JobID**

The ID of the job being run when an error occurred. If the error is unrelated to a specific job, this field is blank.

- **Type** : String
- **SNMP Object Name** : CASTIRON-REGISTRATIONS-MIB::ciEvJobID
- **SNMP OID** : 1.3.6.1.4.1.13336.2.2.1.2.4

#### **4. Orchestration**

Reference to an entry in the Orchestration table containing information about the orchestration associated with this event.

- **Type** : OID
- **SNMP Object Name** : CASTIRON-REGISTRATIONS-MIB::ciEvOrchestration
- **SNMP OID** : 1.3.6.1.4.1.13336.2.2.1.2.3

#### **5. Message**

Textual description of the error.

- **Type** : String
- **SNMP Object Name** : CASTIRON-REGISTRATIONS-MIB::ciEvMessage
- **SNMP OID** : .1.3.6.1.4.1.13336.2.2.1.2.2

**Parent topic:** [Salesforce.com](#page-2038-0) Operation Notifications

#### **Feedback** | **Notices**

**all** Last updated: Thursday, December 17, 2015 file:///dcs/markdown/workspace/Transform/out.html

<span id="page-2076-0"></span>http://pic.dhe.ibm.com/infocenter/wci/v7r0m0/topic/com.ibm.wci.notifications\_reference.doc/sfdc/sfdc\_oper ation unexpectedsfdcfault message.html

# **Salesforce.com Internal Notifications**

Provides a comprehensive list of internal notifications sent from the Salesforce.com Module.

• [EndpointNull](#page-2077-0)

The endpoint object provided to Salesforce.com activity is null.

- [MarshalError](#page-2078-0) An error occurred while writing output parameters in the activity.
- [SfdcErrorInternal](#page-2079-0) An internal error occurred in Salesforce.com connector.
- [UnmarshalError](#page-2081-0) An error occurred while reading input parameters in the activity.

## **Parent topic:** [Salesforce.com](#page-2025-0) Module

**all** Last updated: Thursday, December 17, 2015 file:///dcs/markdown/workspace/Transform/out.html

<span id="page-2077-0"></span>http://pic.dhe.ibm.com/infocenter/wci/v7r0m0/topic/com.ibm.wci.notifications\_reference.doc/sfdc/sfdc\_inter nal\_notifications\_list.html

# **EndpointNull**

The endpoint object provided to Salesforce.com activity is null.

Level : *Severe*

Log Message : *Endpoint object is null.*

System : *Orchestration*

SNMP Name : *CASTIRON-COMP-SFDC-MIB::ciC3iEndpointNullEv2*

SNMP Enterprise : *.1.3.6.1.4.1.13336.2.2.3.3.1.3*

SNMP Trap Number : *2*

## **Variables**

The EndpointNull message contains the following variables:

## Table 1. EndpointNull Message Variables

### **1. SerialNumber**

The serial number of the appliance sending the trap.

- **Type** : String
- **SNMP Object Name** : CASTIRON-IA-MIB::ciIaPlatSerialNumber
- **SNMP OID** : 1.3.6.1.4.1.13336.2.2.2.1.1.3.3

#### **2. Severity**

Severity of the Notification.

- **Type** : Integer
- **SNMP Object Name** : CASTIRON-REGISTRATIONS-MIB::ciEvSeverity
- **SNMP OID** : 1.3.6.1.4.1.13336.2.2.1.2.1

#### **3. JobID**

The ID of the job being run when an error occurred. If the error is unrelated to a specific job, this field is blank.

- **Type** : String
- **SNMP Object Name** : CASTIRON-REGISTRATIONS-MIB::ciEvJobID
- **SNMP OID** : 1.3.6.1.4.1.13336.2.2.1.2.4

## **4. Orchestration**

Reference to an entry in the Orchestration table containing information about the orchestration associated with this event.

- **Type** : OID
- **SNMP Object Name** : CASTIRON-REGISTRATIONS-MIB::ciEvOrchestration
- **SNMP OID** : 1.3.6.1.4.1.13336.2.2.1.2.3

**Parent topic:** [Salesforce.com](#page-2076-0) Internal Notifications

#### **Feedback** | **Notices**

**all** Last updated: Thursday, December 17, 2015 file:///dcs/markdown/workspace/Transform/out.html

<span id="page-2078-0"></span>http://pic.dhe.ibm.com/infocenter/wci/v7r0m0/topic/com.ibm.wci.notifications\_reference.doc/sfdc/sfdc\_inter nal\_endpointnull\_message.html

# **MarshalError**

An error occurred while writing output parameters in the activity.

Level : *Severe*

Log Message : *Error while trying to write output parameter sessionInfo. Error is: {Message}*

System : *Orchestration*

SNMP Name : *CASTIRON-COMP-SFDC-MIB::ciC3iMarshalErrorEv4*

SNMP Enterprise : *.1.3.6.1.4.1.13336.2.2.3.3.1.3*

SNMP Trap Number : *4*

## **Variables**

The MarshalError message contains the following variables:

## Table 1. MarshalError Message Variables

## **1. SerialNumber**

The serial number of the appliance sending the trap.

- **Type** : String
- **SNMP Object Name** : CASTIRON-IA-MIB::ciIaPlatSerialNumber
- **SNMP OID** : 1.3.6.1.4.1.13336.2.2.2.1.1.3.3

#### **2. Severity**

Severity of the Notification.

- **Type** : Integer
- **SNMP Object Name** : CASTIRON-REGISTRATIONS-MIB::ciEvSeverity
- **SNMP OID** : 1.3.6.1.4.1.13336.2.2.1.2.1

#### **3. JobID**

The ID of the job being run when an error occurred. If the error is unrelated to a specific job, this field is blank.

- **Type** : String
- **SNMP Object Name** : CASTIRON-REGISTRATIONS-MIB::ciEvJobID
- **SNMP OID** : 1.3.6.1.4.1.13336.2.2.1.2.4

#### **4. Orchestration**

Reference to an entry in the Orchestration table containing information about the orchestration associated with this event.

- **Type** : OID
- **SNMP Object Name** : CASTIRON-REGISTRATIONS-MIB::ciEvOrchestration
- **SNMP OID** : 1.3.6.1.4.1.13336.2.2.1.2.3

#### **5. Message**

Textual description of the error.

- **Type** : String
- **SNMP Object Name** : CASTIRON-REGISTRATIONS-MIB::ciEvMessage
- **SNMP OID** : .1.3.6.1.4.1.13336.2.2.1.2.2

**Parent topic:** [Salesforce.com](#page-2076-0) Internal Notifications

#### **Feedback** | **Notices**

**al** Last updated: Thursday, December 17, 2015 file:///dcs/markdown/workspace/Transform/out.html

http://pic.dhe.ibm.com/infocenter/wci/v7r0m0/topic/com.ibm.wci.notifications\_reference.doc/sfdc/sfdc\_inter nal\_marshalerror\_message.html

# <span id="page-2079-0"></span>**SfdcErrorInternal**

An internal error occurred in Salesforce.com connector.

Level : *Severe*

Log Message : *Internal error in Salesforce.com connector. Error is: {Message}*

System : *Orchestration*

SNMP Name : *CASTIRON-COMP-SFDC-MIB::ciC3iSfdcErrorInternalEv1*

SNMP Enterprise : *.1.3.6.1.4.1.13336.2.2.3.3.1.3*

SNMP Trap Number : *1*

## **Variables**

The SfdcErrorInternal message contains the following variables:

## Table 1. SfdcErrorInternal Message Variables

## **1. SerialNumber**

The serial number of the appliance sending the trap.

- **Type** : String
- **SNMP Object Name** : CASTIRON-IA-MIB::ciIaPlatSerialNumber
- **SNMP OID** : 1.3.6.1.4.1.13336.2.2.2.1.1.3.3

## **2. Severity**

Severity of the Notification.

- **Type** : Integer
- **SNMP Object Name** : CASTIRON-REGISTRATIONS-MIB::ciEvSeverity
- **SNMP OID** : 1.3.6.1.4.1.13336.2.2.1.2.1

## **3. JobID**

The ID of the job being run when an error occurred. If the error is unrelated to a specific job, this field is blank.

- **Type** : String
- **SNMP Object Name** : CASTIRON-REGISTRATIONS-MIB::ciEvJobID
- **SNMP OID** : 1.3.6.1.4.1.13336.2.2.1.2.4

## **4. Orchestration**

Reference to an entry in the Orchestration table containing information about the orchestration associated with this event.

- **Type** : OID
- **SNMP Object Name** : CASTIRON-REGISTRATIONS-MIB::ciEvOrchestration
- **SNMP OID** : 1.3.6.1.4.1.13336.2.2.1.2.3

#### **5. Message**

Textual description of the error.

- **Type** : String
- **SNMP Object Name** : CASTIRON-REGISTRATIONS-MIB::ciEvMessage
- **SNMP OID** : .1.3.6.1.4.1.13336.2.2.1.2.2

**Parent topic:** [Salesforce.com](#page-2076-0) Internal Notifications

**all** Last updated: Thursday, December 17, 2015 file:///dcs/markdown/workspace/Transform/out.html

<span id="page-2081-0"></span>http://pic.dhe.ibm.com/infocenter/wci/v7r0m0/topic/com.ibm.wci.notifications\_reference.doc/sfdc/sfdc\_inter nal\_sfdcerrorinternal\_message.html

# **UnmarshalError**

An error occurred while reading input parameters in the activity.

Level : *Severe*

Log Message : *Error while trying to read optional connection input parameter. Error is: {Message}*

System : *Orchestration*

SNMP Name : *CASTIRON-COMP-SFDC-MIB::ciC3iUnmarshalErrorEv3*

SNMP Enterprise : *.1.3.6.1.4.1.13336.2.2.3.3.1.3*

SNMP Trap Number : *3*

## **Variables**

The UnmarshalError message contains the following variables:

## Table 1. UnmarshalError Message Variables

### **1. SerialNumber**

The serial number of the appliance sending the trap.

- **Type** : String
- **SNMP Object Name** : CASTIRON-IA-MIB::ciIaPlatSerialNumber
- **SNMP OID** : 1.3.6.1.4.1.13336.2.2.2.1.1.3.3

#### **2. Severity**

Severity of the Notification.

- **Type** : Integer
- **SNMP Object Name** : CASTIRON-REGISTRATIONS-MIB::ciEvSeverity
- **SNMP OID** : 1.3.6.1.4.1.13336.2.2.1.2.1

#### **3. JobID**

The ID of the job being run when an error occurred. If the error is unrelated to a specific job, this field is blank.

- **Type** : String
- **SNMP Object Name** : CASTIRON-REGISTRATIONS-MIB::ciEvJobID
- **SNMP OID** : 1.3.6.1.4.1.13336.2.2.1.2.4

## **4. Orchestration**

Reference to an entry in the Orchestration table containing information about the orchestration associated with this event.

- **Type** : OID
- **SNMP Object Name** : CASTIRON-REGISTRATIONS-MIB::ciEvOrchestration
- **SNMP OID** : 1.3.6.1.4.1.13336.2.2.1.2.3

#### **5. Message**

Textual description of the error.

- **Type** : String
- **SNMP Object Name** : CASTIRON-REGISTRATIONS-MIB::ciEvMessage
- **SNMP OID** : .1.3.6.1.4.1.13336.2.2.1.2.2

**Parent topic:** [Salesforce.com](#page-2076-0) Internal Notifications

#### **Feedback** | **Notices**

**al** Last updated: Thursday, December 17, 2015 file:///dcs/markdown/workspace/Transform/out.html

<span id="page-2082-0"></span>http://pic.dhe.ibm.com/infocenter/wci/v7r0m0/topic/com.ibm.wci.notifications\_reference.doc/sfdc/sfdc\_inter nal\_unmarshalerror\_message.html

# **Scheduler Module**

The Scheduler Module allows jobs to be started on a regular basis. This section contains details for the messages delivered from the Scheduler Module.

This topic provides the MIB Name and MIB OID information, in addition to high-level details about each notification in the Scheduler Module.

MIB Name : *CASTIRON-COMP-SCHEDULER-MIB*

MIB OID : *.1.3.6.1.4.1.13336.2.2.3.5*

The following table provides an alphabetical list of all notifications that can be issued by the Scheduler Module.

| <b>Notification</b>  | Level   | <b>System</b> | <b>Description</b>                                                                |
|----------------------|---------|---------------|-----------------------------------------------------------------------------------|
| ActivityException    | Severe  | Orchestration | There was an error running scheduler activity.                                    |
| SchedulerUnknownType | Warning | Orchestration | The group configured in the activity is unknown.                                  |
| SchedulerWarning     | Warning | Orchestration | There was an error in scheduler activity. Continuing to<br>schedule further jobs. |

Table 1. Notifications issued by the Scheduler Module

**• Scheduler Operation [Notifications](#page-2083-1)** Provides a comprehensive list of operation notifications sent from the Scheduler Module.

#### **Feedback** | **Notices**

**al** Last updated: Thursday, December 17, 2015 file:///dcs/markdown/workspace/Transform/out.html

<span id="page-2083-1"></span>http://pic.dhe.ibm.com/infocenter/wci/v7r0m0/topic/com.ibm.wci.notifications\_reference.doc/scheduler/abou t the scheduler module.html

# **Scheduler Operation Notifications**

Provides a comprehensive list of operation notifications sent from the Scheduler Module.

- **•** [ActivityException](#page-2083-0) There was an error running scheduler activity.
- [SchedulerUnknownType](#page-2085-0) The group configured in the activity is unknown.
- [SchedulerWarning](#page-2086-0) There was an error in scheduler activity. Continuing to schedule further jobs.

#### **Parent topic:** [Scheduler](#page-2082-0) Module

#### **Feedback** | **Notices**

**all** Last updated: Thursday, December 17, 2015 file:///dcs/markdown/workspace/Transform/out.html

<span id="page-2083-0"></span>http://pic.dhe.ibm.com/infocenter/wci/v7r0m0/topic/com.ibm.wci.notifications\_reference.doc/scheduler/sche duler operation notifications list.html

# **ActivityException**

There was an error running scheduler activity.

Level : *Severe*

Log Message : *Error: {Message}.*

System : *Orchestration*

SNMP Name : *CASTIRON-COMP-SCHEDULER-MIB::ciC5oActivityExceptionEv1*

SNMP Enterprise : *.1.3.6.1.4.1.13336.2.2.3.5.1.2*

SNMP Trap Number : *1*

## **Variables**

The ActivityException message contains the following variables:

## Table 1. ActivityException Message Variables

## **1. SerialNumber**

The serial number of the appliance sending the trap.

- **Type** : String
- **SNMP Object Name** : CASTIRON-IA-MIB::ciIaPlatSerialNumber
- **SNMP OID** : 1.3.6.1.4.1.13336.2.2.2.1.1.3.3

## **2. Severity**

Severity of the Notification.

- **Type** : Integer
- **SNMP Object Name** : CASTIRON-REGISTRATIONS-MIB::ciEvSeverity
- **SNMP OID** : 1.3.6.1.4.1.13336.2.2.1.2.1

## **3. JobID**

The ID of the job being run when an error occurred. If the error is unrelated to a specific job, this field is blank.

- **Type** : String
- **SNMP Object Name** : CASTIRON-REGISTRATIONS-MIB::ciEvJobID
- **SNMP OID** : 1.3.6.1.4.1.13336.2.2.1.2.4

## **4. Orchestration**

Reference to an entry in the Orchestration table containing information about the orchestration associated with this event.

- **Type** : OID
- **SNMP Object Name** : CASTIRON-REGISTRATIONS-MIB::ciEvOrchestration
- **SNMP OID** : 1.3.6.1.4.1.13336.2.2.1.2.3

## **5. Message**

Textual description of the error.

- **Type** : String
- **SNMP Object Name** : CASTIRON-REGISTRATIONS-MIB::ciEvMessage
- **SNMP OID** : .1.3.6.1.4.1.13336.2.2.1.2.2

**Parent topic:** Scheduler Operation [Notifications](#page-2083-1)

#### **Feedback** | **Notices**

**Edd** Last updated: Thursday, December 17, 2015 file:///dcs/markdown/workspace/Transform/out.html <span id="page-2085-0"></span>http://pic.dhe.ibm.com/infocenter/wci/v7r0m0/topic/com.ibm.wci.notifications\_reference.doc/scheduler/sche duler\_operation\_activityexception\_message.html

# **SchedulerUnknownType**

The group configured in the activity is unknown.

Level : *Warning*

Log Message : *Not a known type of group.*

System : *Orchestration*

SNMP Name : *CASTIRON-COMP-SCHEDULER-MIB::ciC5oSchedulerUnknownTypeEv2*

SNMP Enterprise : *.1.3.6.1.4.1.13336.2.2.3.5.1.2*

SNMP Trap Number : *2*

## **Variables**

The SchedulerUnknownType message contains the following variables:

## Table 1. SchedulerUnknownType Message Variables

#### **1. SerialNumber**

The serial number of the appliance sending the trap.

- **Type** : String
- **SNMP Object Name** : CASTIRON-IA-MIB::ciIaPlatSerialNumber
- **SNMP OID** : 1.3.6.1.4.1.13336.2.2.2.1.1.3.3

#### **2. Severity**

Severity of the Notification.

- **Type** : Integer
- **SNMP Object Name** : CASTIRON-REGISTRATIONS-MIB::ciEvSeverity
- **SNMP OID** : 1.3.6.1.4.1.13336.2.2.1.2.1

#### **3. JobID**

The ID of the job being run when an error occurred. If the error is unrelated to a specific job, this field is blank.

- **Type** : String
- **SNMP Object Name** : CASTIRON-REGISTRATIONS-MIB::ciEvJobID
- **SNMP OID** : 1.3.6.1.4.1.13336.2.2.1.2.4

#### **4. Orchestration**

Reference to an entry in the Orchestration table containing information about the orchestration associated with this event.

**Type** : OID

- **SNMP Object Name** : CASTIRON-REGISTRATIONS-MIB::ciEvOrchestration
- **SNMP OID** : 1.3.6.1.4.1.13336.2.2.1.2.3

**Parent topic:** Scheduler Operation [Notifications](#page-2083-1)

## **Feedback** | **Notices**

**all** Last updated: Thursday, December 17, 2015 file:///dcs/markdown/workspace/Transform/out.html

<span id="page-2086-0"></span>http://pic.dhe.ibm.com/infocenter/wci/v7r0m0/topic/com.ibm.wci.notifications\_reference.doc/scheduler/sche duler\_operation\_schedulerunknowntype\_message.html

# **SchedulerWarning**

There was an error in scheduler activity. Continuing to schedule further jobs.

Level : *Warning*

Log Message : *Got exception in "Schedule Job" activity: {Message}. Continuing to schedule jobs.*

System : *Orchestration*

SNMP Name : *CASTIRON-COMP-SCHEDULER-MIB::ciC5oSchedulerWarningEv3*

SNMP Enterprise : *.1.3.6.1.4.1.13336.2.2.3.5.1.2*

SNMP Trap Number : *3*

## **Variables**

The SchedulerWarning message contains the following variables:

Table 1. SchedulerWarning Message Variables

#### **1. SerialNumber**

The serial number of the appliance sending the trap.

- **Type** : String
- **SNMP Object Name** : CASTIRON-IA-MIB::ciIaPlatSerialNumber
- **SNMP OID** : 1.3.6.1.4.1.13336.2.2.2.1.1.3.3

#### **2. Severity**

Severity of the Notification.

- **Type** : Integer
- **SNMP Object Name** : CASTIRON-REGISTRATIONS-MIB::ciEvSeverity
- **SNMP OID** : 1.3.6.1.4.1.13336.2.2.1.2.1

The ID of the job being run when an error occurred. If the error is unrelated to a specific job, this field is blank.

- **Type** : String
- **SNMP Object Name** : CASTIRON-REGISTRATIONS-MIB::ciEvJobID
- **SNMP OID** : 1.3.6.1.4.1.13336.2.2.1.2.4

#### **4. Orchestration**

Reference to an entry in the Orchestration table containing information about the orchestration associated with this event.

- **Type** : OID
- **SNMP Object Name** : CASTIRON-REGISTRATIONS-MIB::ciEvOrchestration
- **SNMP OID** : 1.3.6.1.4.1.13336.2.2.1.2.3

#### **5. Message**

Description of error occurred.

- **Type** : String
- **SNMP Object Name** : CASTIRON-COMP-SCHEDULER-MIB::ciC5oEv3Message
- **SNMP OID** : .1.3.6.1.4.1.13336.2.2.3.5.1.2.1.3.1

**Parent topic:** Scheduler Operation [Notifications](#page-2083-1)

#### **Feedback** | **Notices**

**all** Last updated: Thursday, December 17, 2015 file:///dcs/markdown/workspace/Transform/out.html

http://pic.dhe.ibm.com/infocenter/wci/v7r0m0/topic/com.ibm.wci.notifications\_reference.doc/scheduler/sche duler\_operation\_schedulerwarning\_message.html

# **Siebel Module**

The Siebel Module provides access to Oracle's Siebel CRM. This section contains details for the messages delivered from the Siebel Module.

This topic provides the MIB Name and MIB OID information, in addition to high-level details about each notification in the Siebel Module.

MIB Name : *CASTIRON-COMP-SIEBEL-MIB*

MIB OID : *.1.3.6.1.4.1.13336.2.2.3.17*

The following table provides an alphabetical list of all notifications that can be issued by the Siebel Module.

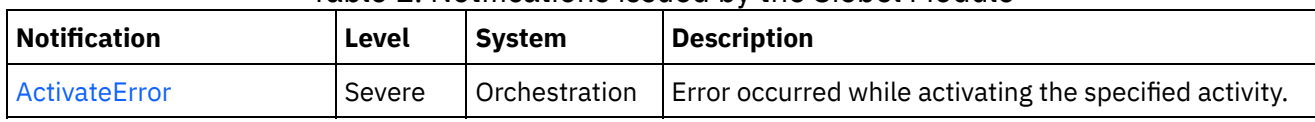

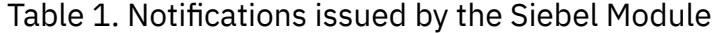
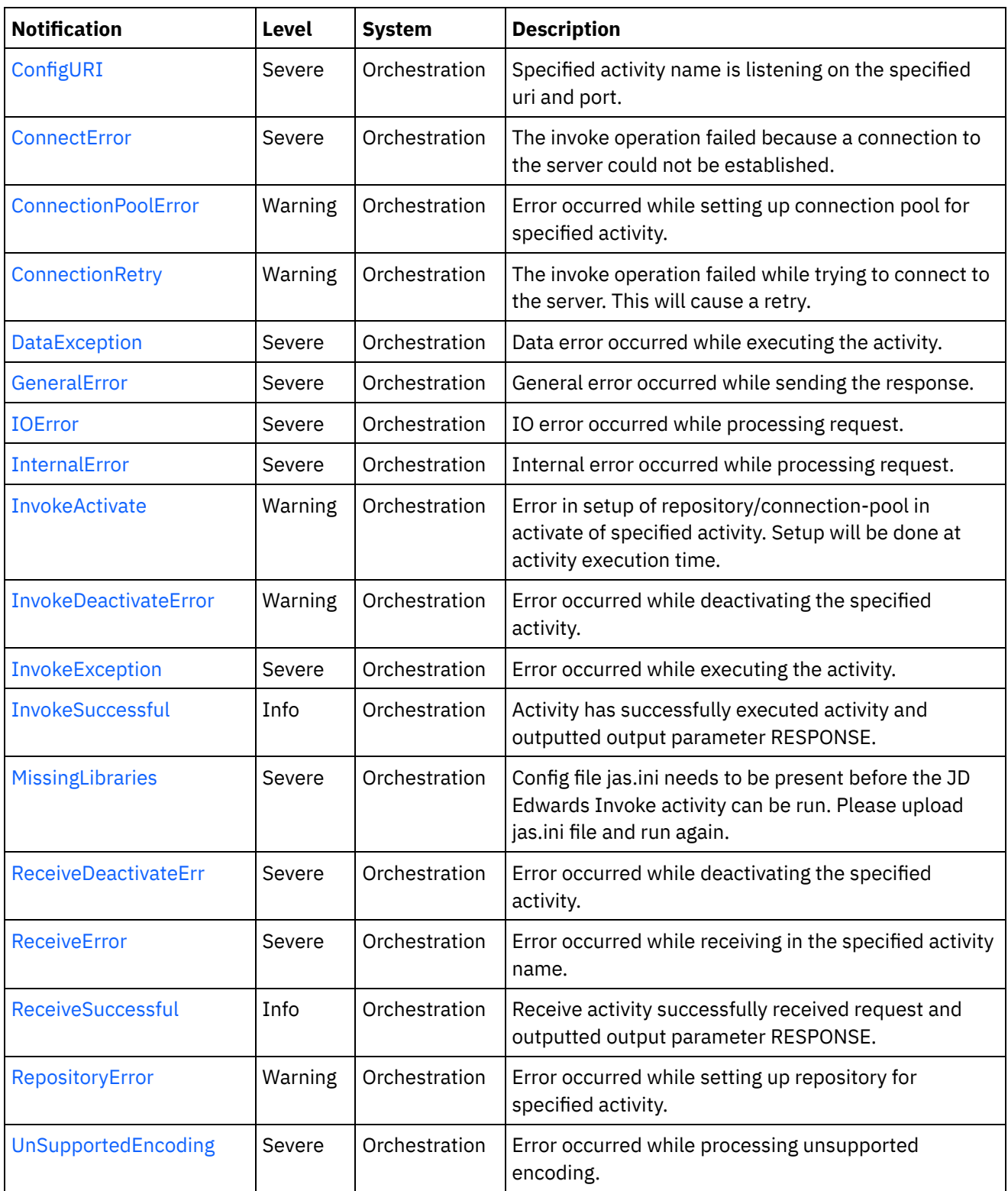

- Siebel Connection [Notifications](#page-2089-1) Provides a comprehensive list of connection notifications sent from the Siebel Module.
- **Siebel Operation [Notifications](#page-2094-0)** Provides a comprehensive list of operation notifications sent from the Siebel Module.
- Siebel Internal [Notifications](#page-2114-1) Provides a comprehensive list of internal notifications sent from the Siebel Module.

**all** Last updated: Thursday, December 17, 2015 file:///dcs/markdown/workspace/Transform/out.html

<span id="page-2089-1"></span>http://pic.dhe.ibm.com/infocenter/wci/v7r0m0/topic/com.ibm.wci.notifications\_reference.doc/siebel/about\_th e\_siebel\_module.html

# **Siebel Connection Notifications**

Provides a comprehensive list of connection notifications sent from the Siebel Module.

[ConnectError](#page-2089-0)

The invoke operation failed because a connection to the server could not be established.

- [ConnectionRetry](#page-2091-0)
- The invoke operation failed while trying to connect to the server. This will cause a retry.
- [IOError](#page-2093-0) IO error occurred while processing request.

**Parent topic:** Siebel [Module](#page-2087-0)

#### **Feedback** | **Notices**

**all** Last updated: Thursday, December 17, 2015 file:///dcs/markdown/workspace/Transform/out.html

http://pic.dhe.ibm.com/infocenter/wci/v7r0m0/topic/com.ibm.wci.notifications\_reference.doc/siebel/siebel\_c onnection\_notifications\_list.html

# <span id="page-2089-0"></span>**ConnectError**

The invoke operation failed because a connection to the server could not be established.

Level : *Severe*

Log Message : *Unable to connect to server after {NumberOfRetryAttempts} attempts. The error is: {Message}*

System : *Orchestration*

SNMP Name : *CASTIRON-COMP-SIEBEL-MIB::ciC17cConnectErrorEv1*

SNMP Enterprise : *.1.3.6.1.4.1.13336.2.2.3.17.1.1*

SNMP Trap Number : *1*

# **Variables**

 $\mathsf{I}$ 

The ConnectError message contains the following variables:

Table 1. ConnectError Message Variables

# **1. SerialNumber**

The serial number of the appliance sending the trap.

- **Type** : String
- **SNMP Object Name** : CASTIRON-IA-MIB::ciIaPlatSerialNumber
- **SNMP OID** : 1.3.6.1.4.1.13336.2.2.2.1.1.3.3

# **2. Severity**

Severity of the Notification.

- **Type** : Integer
- **SNMP Object Name** : CASTIRON-REGISTRATIONS-MIB::ciEvSeverity
- **SNMP OID** : 1.3.6.1.4.1.13336.2.2.1.2.1

## **3. JobID**

The ID of the job being run when an error occurred. If the error is unrelated to a specific job, this field is blank.

- **Type** : String
- **SNMP Object Name** : CASTIRON-REGISTRATIONS-MIB::ciEvJobID
- **SNMP OID** : 1.3.6.1.4.1.13336.2.2.1.2.4

## **4. Orchestration**

Reference to an entry in the Orchestration table containing information about the orchestration associated with this event.

- **Type** : OID
- **SNMP Object Name** : CASTIRON-REGISTRATIONS-MIB::ciEvOrchestration
- **SNMP OID** : 1.3.6.1.4.1.13336.2.2.1.2.3

## **5. NumberOfRetryAttempts**

The total number of attempted retries.

- **Type** : Integer
- **SNMP Object Name** : CASTIRON-COMP-SIEBEL-MIB::ciC17cEv1NumberOfRetryAttempts
- **SNMP OID** : .1.3.6.1.4.1.13336.2.2.3.17.1.1.1.1.1

#### **6. Message**

Textual description of the error.

- **Type** : String
- **SNMP Object Name** : CASTIRON-REGISTRATIONS-MIB::ciEvMessage
- **SNMP OID** : .1.3.6.1.4.1.13336.2.2.1.2.2

**Parent topic:** Siebel Connection [Notifications](#page-2089-1)

**all** Last updated: Thursday, December 17, 2015 file:///dcs/markdown/workspace/Transform/out.html

<span id="page-2091-0"></span>http://pic.dhe.ibm.com/infocenter/wci/v7r0m0/topic/com.ibm.wci.notifications\_reference.doc/siebel/siebel\_c onnection\_connecterror\_message.html

# **ConnectionRetry**

The invoke operation failed while trying to connect to the server. This will cause a retry.

Level : *Warning*

Log Message : *Unable to connect to server. Error is: {Message}. Attempt {RetryAttemptNumber} of {TotalRetryAttempts}. Will try again in {IntervalForRetries} second(s).*

System : *Orchestration*

SNMP Name : *CASTIRON-COMP-SIEBEL-MIB::ciC17cConnectionRetryEv2*

SNMP Enterprise : *.1.3.6.1.4.1.13336.2.2.3.17.1.1*

SNMP Trap Number : *2*

# **Variables**

The ConnectionRetry message contains the following variables:

# Table 1. ConnectionRetry Message Variables

## **1. SerialNumber**

The serial number of the appliance sending the trap.

- **Type** : String
- **SNMP Object Name** : CASTIRON-IA-MIB::ciIaPlatSerialNumber
- **SNMP OID** : 1.3.6.1.4.1.13336.2.2.2.1.1.3.3

## **2. Severity**

Severity of the Notification.

- **Type** : Integer
- **SNMP Object Name** : CASTIRON-REGISTRATIONS-MIB::ciEvSeverity
- **SNMP OID** : 1.3.6.1.4.1.13336.2.2.1.2.1

### **3. JobID**

The ID of the job being run when an error occurred. If the error is unrelated to a specific job, this field is blank.

- **Type** : String
- **SNMP Object Name** : CASTIRON-REGISTRATIONS-MIB::ciEvJobID
- **SNMP OID** : 1.3.6.1.4.1.13336.2.2.1.2.4

### **4. Orchestration**

Reference to an entry in the Orchestration table containing information about the orchestration associated with this event.

- **Type** : OID
- **SNMP Object Name** : CASTIRON-REGISTRATIONS-MIB::ciEvOrchestration
- **SNMP OID** : 1.3.6.1.4.1.13336.2.2.1.2.3

#### **5. Message**

Textual description of the error.

- **Type** : String
- **SNMP Object Name** : CASTIRON-REGISTRATIONS-MIB::ciEvMessage
- **SNMP OID** : .1.3.6.1.4.1.13336.2.2.1.2.2

**6. RetryAttemptNumber**

The current number of retries.

- **Type** : Integer
- **SNMP Object Name** : CASTIRON-COMP-SIEBEL-MIB::ciC17cEv2RetryAttemptNumber
- **SNMP OID** : .1.3.6.1.4.1.13336.2.2.3.17.1.1.1.2.2

#### **7. TotalRetryAttempts**

The specified number of attempts to connect to the server before stopping.

- **Type** : Integer
- **SNMP Object Name** : CASTIRON-COMP-SIEBEL-MIB::ciC17cEv2TotalRetryAttempts
- **SNMP OID** : .1.3.6.1.4.1.13336.2.2.3.17.1.1.1.2.3

#### **8. IntervalForRetries**

The specified time interval between retries.

- **Type** : Integer
- **SNMP Object Name** : CASTIRON-COMP-SIEBEL-MIB::ciC17cEv2IntervalForRetries
- $\bullet$  **SNMP OID** : 1.3.6.1.4.1.13336.2.2.3.17.1.1.2.4

**Parent topic:** Siebel Connection [Notifications](#page-2089-1)

#### **Feedback** | **Notices**

**al** Last updated: Thursday, December 17, 2015 file:///dcs/markdown/workspace/Transform/out.html

http://pic.dhe.ibm.com/infocenter/wci/v7r0m0/topic/com.ibm.wci.notifications\_reference.doc/siebel/siebel\_c onnection\_connectionretry\_message.html

# <span id="page-2093-0"></span>**IOError**

IO error occurred while processing request.

Level : *Severe*

Log Message : *IO Error while processing request. The error is: {Message}*

System : *Orchestration*

SNMP Name : *CASTIRON-COMP-SIEBEL-MIB::ciC17cIOErrorEv3*

SNMP Enterprise : *.1.3.6.1.4.1.13336.2.2.3.17.1.1*

SNMP Trap Number : *3*

# **Variables**

The IOError message contains the following variables:

# Table 1. IOError Message Variables

### **1. SerialNumber**

The serial number of the appliance sending the trap.

- **Type** : String
- **SNMP Object Name** : CASTIRON-IA-MIB::ciIaPlatSerialNumber
- **SNMP OID** : 1.3.6.1.4.1.13336.2.2.2.1.1.3.3

#### **2. Severity**

Severity of the Notification.

- **Type** : Integer
- **SNMP Object Name** : CASTIRON-REGISTRATIONS-MIB::ciEvSeverity
- **SNMP OID** : 1.3.6.1.4.1.13336.2.2.1.2.1

#### **3. JobID**

The ID of the job being run when an error occurred. If the error is unrelated to a specific job, this field is blank.

- **Type** : String
- **SNMP Object Name** : CASTIRON-REGISTRATIONS-MIB::ciEvJobID
- **SNMP OID** : 1.3.6.1.4.1.13336.2.2.1.2.4

## **4. Orchestration**

Reference to an entry in the Orchestration table containing information about the orchestration associated with this event.

- **Type** : OID
- **SNMP Object Name** : CASTIRON-REGISTRATIONS-MIB::ciEvOrchestration
- **SNMP OID** : 1.3.6.1.4.1.13336.2.2.1.2.3

#### **5. Message**

Textual description of the error.

- **Type** : String
- **SNMP Object Name** : CASTIRON-REGISTRATIONS-MIB::ciEvMessage
- **SNMP OID** : .1.3.6.1.4.1.13336.2.2.1.2.2

**Parent topic:** Siebel Connection [Notifications](#page-2089-1)

## **Feedback** | **Notices**

Last updated: Thursday, December 17, 2015 file:///dcs/markdown/workspace/Transform/out.html

<span id="page-2094-0"></span>http://pic.dhe.ibm.com/infocenter/wci/v7r0m0/topic/com.ibm.wci.notifications\_reference.doc/siebel/siebel\_c onnection\_ioerror\_message.html

# **Siebel Operation Notifications**

Provides a comprehensive list of operation notifications sent from the Siebel Module.

[ActivateError](#page-2095-0)

Error occurred while activating the specified activity.

- [ConfigURI](#page-2096-0) Specified activity name is listening on the specified uri and port.
- [ConnectionPoolError](#page-2098-0) Error occurred while setting up connection pool for specified activity.
- [DataException](#page-2099-0)

Data error occurred while executing the activity.

• [InvokeActivate](#page-2101-0)

Error in setup of repository/connection-pool in activate of specified activity. Setup will be done at activity execution time.

[InvokeDeactivateError](#page-2102-0)

Error occurred while deactivating the specified activity.

- [InvokeException](#page-2104-0) Error occurred while executing the activity.
- [InvokeSuccessful](#page-2105-0) Activity has successfully executed activity and outputted output parameter RESPONSE.
- [ReceiveDeactivateErr](#page-2107-0)

Error occurred while deactivating the specified activity.

• [ReceiveError](#page-2108-0)

Error occurred while receiving in the specified activity name.

- [ReceiveSuccessful](#page-2110-0) Receive activity successfully received request and outputted output parameter RESPONSE.
- [RepositoryError](#page-2111-0) Error occurred while setting up repository for specified activity.
- [UnSupportedEncoding](#page-2112-0) Error occurred while processing unsupported encoding.

## **Parent topic:** Siebel [Module](#page-2087-0)

#### **Feedback** | **Notices**

**al** Last updated: Thursday, December 17, 2015 file:///dcs/markdown/workspace/Transform/out.html

<span id="page-2095-0"></span>http://pic.dhe.ibm.com/infocenter/wci/v7r0m0/topic/com.ibm.wci.notifications\_reference.doc/siebel/siebel\_o peration\_notifications\_list.html

# **ActivateError**

Error occurred while activating the specified activity.

Level : *Severe*

Log Message : *Error while activating the {ActivityName} activity. The error is: {Message}*

System : *Orchestration*

SNMP Name : *CASTIRON-COMP-SIEBEL-MIB::ciC17oActivateErrorEv11*

SNMP Enterprise : *.1.3.6.1.4.1.13336.2.2.3.17.1.2*

SNMP Trap Number : *11*

# **Variables**

The ActivateError message contains the following variables:

## Table 1. ActivateError Message Variables

#### **1. SerialNumber**

The serial number of the appliance sending the trap.

- **Type** : String
- **SNMP Object Name** : CASTIRON-IA-MIB::ciIaPlatSerialNumber
- **SNMP OID** : 1.3.6.1.4.1.13336.2.2.2.1.1.3.3

#### **2. Severity**

Severity of the Notification.

- **Type** : Integer
- **SNMP Object Name** : CASTIRON-REGISTRATIONS-MIB::ciEvSeverity
- **SNMP OID** : 1.3.6.1.4.1.13336.2.2.1.2.1

#### **3. JobID**

The ID of the job being run when an error occurred. If the error is unrelated to a specific job, this field is blank.

**Type** : String

- **SNMP Object Name** : CASTIRON-REGISTRATIONS-MIB::ciEvJobID
- **SNMP OID** : 1.3.6.1.4.1.13336.2.2.1.2.4

### **4. Orchestration**

Reference to an entry in the Orchestration table containing information about the orchestration associated with this event.

- **Type** : OID
- **SNMP Object Name** : CASTIRON-REGISTRATIONS-MIB::ciEvOrchestration
- **SNMP OID** : 1.3.6.1.4.1.13336.2.2.1.2.3

#### **5. ActivityName**

Activity name which caused the error.

- **Type** : String
- **SNMP Object Name** : CASTIRON-COMP-SIEBEL-MIB::ciC17oEv11ActivityName
- **SNMP OID** : .1.3.6.1.4.1.13336.2.2.3.17.1.2.1.11.1

#### **6. Message**

Textual description of the error.

- **Type** : String
- **SNMP Object Name** : CASTIRON-REGISTRATIONS-MIB::ciEvMessage
- **SNMP OID** : .1.3.6.1.4.1.13336.2.2.1.2.2

**Parent topic:** Siebel Operation [Notifications](#page-2094-0)

#### **Feedback** | **Notices**

**all** Last updated: Thursday, December 17, 2015 file:///dcs/markdown/workspace/Transform/out.html

http://pic.dhe.ibm.com/infocenter/wci/v7r0m0/topic/com.ibm.wci.notifications\_reference.doc/siebel/siebel\_o peration\_activateerror\_message.html

# <span id="page-2096-0"></span>**ConfigURI**

Specified activity name is listening on the specified uri and port.

Level : *Severe*

Log Message : *{ActivityName} listening for events on URI: \"{UriValue}\" and port: \"{PortValue}\".*

System : *Orchestration*

SNMP Name : *CASTIRON-COMP-SIEBEL-MIB::ciC17oConfigURIEv13*

SNMP Enterprise : *.1.3.6.1.4.1.13336.2.2.3.17.1.2*

# **Variables**

The ConfigURI message contains the following variables:

# Table 1. ConfigURI Message Variables

# **1. SerialNumber**

The serial number of the appliance sending the trap.

- **Type** : String
- **SNMP Object Name** : CASTIRON-IA-MIB::ciIaPlatSerialNumber
- **SNMP OID** : 1.3.6.1.4.1.13336.2.2.2.1.1.3.3

#### **2. Severity**

Severity of the Notification.

- **Type** : Integer
- **SNMP Object Name** : CASTIRON-REGISTRATIONS-MIB::ciEvSeverity
- **SNMP OID** : 1.3.6.1.4.1.13336.2.2.1.2.1

## **3. JobID**

The ID of the job being run when an error occurred. If the error is unrelated to a specific job, this field is blank.

- **Type** : String
- **SNMP Object Name** : CASTIRON-REGISTRATIONS-MIB::ciEvJobID
- **SNMP OID** : 1.3.6.1.4.1.13336.2.2.1.2.4

#### **4. Orchestration**

Reference to an entry in the Orchestration table containing information about the orchestration associated with this event.

- **Type** : OID
- **SNMP Object Name** : CASTIRON-REGISTRATIONS-MIB::ciEvOrchestration
- **SNMP OID** : 1.3.6.1.4.1.13336.2.2.1.2.3

#### **5. ActivityName**

Activity name which is listening on the uri and port specified.

- **Type** : String
- **SNMP Object Name** : CASTIRON-COMP-SIEBEL-MIB::ciC17oEv13ActivityName
- **SNMP OID** : .1.3.6.1.4.1.13336.2.2.3.17.1.2.1.13.1

# **6. UriValue**

The URI the server is listening on.

- **Type** : String
- **SNMP Object Name** : CASTIRON-COMP-SIEBEL-MIB::ciC17oEv13UriValue

**SNMP OID** : .1.3.6.1.4.1.13336.2.2.3.17.1.2.1.13.2

## **7. PortValue**

The port number the server is listening on.

- **Type** : Integer
- **SNMP Object Name** : CASTIRON-COMP-SIEBEL-MIB::ciC17oEv13PortValue
- **SNMP OID** : .1.3.6.1.4.1.13336.2.2.3.17.1.2.1.13.3

**Parent topic:** Siebel Operation [Notifications](#page-2094-0)

#### **Feedback** | **Notices**

**all** Last updated: Thursday, December 17, 2015 file:///dcs/markdown/workspace/Transform/out.html

<span id="page-2098-0"></span>http://pic.dhe.ibm.com/infocenter/wci/v7r0m0/topic/com.ibm.wci.notifications\_reference.doc/siebel/siebel\_o peration\_configuri\_message.html

# **ConnectionPoolError**

Error occurred while setting up connection pool for specified activity.

Level : *Warning*

Log Message : *Error while setting up connection pool for {ActivityName} activity. The error is: {Message}*

System : *Orchestration*

SNMP Name : *CASTIRON-COMP-SIEBEL-MIB::ciC17oConnectionPoolErrorEv2*

SNMP Enterprise : *.1.3.6.1.4.1.13336.2.2.3.17.1.2*

SNMP Trap Number : *2*

# **Variables**

The ConnectionPoolError message contains the following variables:

# Table 1. ConnectionPoolError Message Variables

# **1. SerialNumber**

The serial number of the appliance sending the trap.

- **Type** : String
- **SNMP Object Name** : CASTIRON-IA-MIB::ciIaPlatSerialNumber
- **SNMP OID** : 1.3.6.1.4.1.13336.2.2.2.1.1.3.3

#### **2. Severity**

Severity of the Notification.

- **Type** : Integer
- **SNMP Object Name** : CASTIRON-REGISTRATIONS-MIB::ciEvSeverity
- **SNMP OID** : 1.3.6.1.4.1.13336.2.2.1.2.1

### **3. JobID**

The ID of the job being run when an error occurred. If the error is unrelated to a specific job, this field is blank.

- **Type** : String
- **SNMP Object Name** : CASTIRON-REGISTRATIONS-MIB::ciEvJobID
- **SNMP OID** : 1.3.6.1.4.1.13336.2.2.1.2.4

#### **4. Orchestration**

Reference to an entry in the Orchestration table containing information about the orchestration associated with this event.

- **Type** : OID
- **SNMP Object Name** : CASTIRON-REGISTRATIONS-MIB::ciEvOrchestration
- **SNMP OID** : 1.3.6.1.4.1.13336.2.2.1.2.3

#### **5. ActivityName**

Activity name which caused the error.

- **Type** : String
- **SNMP Object Name** : CASTIRON-COMP-SIEBEL-MIB::ciC17oEv2ActivityName
- **SNMP OID** : .1.3.6.1.4.1.13336.2.2.3.17.1.2.1.2.1

#### **6. Message**

Textual description of the error.

- **Type** : String
- **SNMP Object Name** : CASTIRON-REGISTRATIONS-MIB::ciEvMessage
- **SNMP OID** : .1.3.6.1.4.1.13336.2.2.1.2.2

**Parent topic:** Siebel Operation [Notifications](#page-2094-0)

#### **Feedback** | **Notices**

**all** Last updated: Thursday, December 17, 2015 file:///dcs/markdown/workspace/Transform/out.html

http://pic.dhe.ibm.com/infocenter/wci/v7r0m0/topic/com.ibm.wci.notifications\_reference.doc/siebel/siebel\_o peration\_connectionpoolerror\_message.html

# <span id="page-2099-0"></span>**DataException**

Data error occurred while executing the activity.

Level : *Severe*

Log Message : *Data error while executing the activity. The error is: {Message}*

System : *Orchestration*

SNMP Name : *CASTIRON-COMP-SIEBEL-MIB::ciC17oDataExceptionEv5*

SNMP Enterprise : *.1.3.6.1.4.1.13336.2.2.3.17.1.2*

SNMP Trap Number : *5*

# **Variables**

The DataException message contains the following variables:

# Table 1. DataException Message Variables

#### **1. SerialNumber**

The serial number of the appliance sending the trap.

- **Type** : String
- **SNMP Object Name** : CASTIRON-IA-MIB::ciIaPlatSerialNumber
- **SNMP OID** : 1.3.6.1.4.1.13336.2.2.2.1.1.3.3

#### **2. Severity**

Severity of the Notification.

- **Type** : Integer
- **SNMP Object Name** : CASTIRON-REGISTRATIONS-MIB::ciEvSeverity
- **SNMP OID** : 1.3.6.1.4.1.13336.2.2.1.2.1

#### **3. JobID**

The ID of the job being run when an error occurred. If the error is unrelated to a specific job, this field is blank.

- **Type** : String
- **SNMP Object Name** : CASTIRON-REGISTRATIONS-MIB::ciEvJobID
- **SNMP OID** : 1.3.6.1.4.1.13336.2.2.1.2.4

#### **4. Orchestration**

Reference to an entry in the Orchestration table containing information about the orchestration associated with this event.

- **Type** : OID
- **SNMP Object Name** : CASTIRON-REGISTRATIONS-MIB::ciEvOrchestration
- **SNMP OID** : 1.3.6.1.4.1.13336.2.2.1.2.3

#### **5. Message**

Textual description of the error.

**Type** : String

- **SNMP Object Name** : CASTIRON-REGISTRATIONS-MIB::ciEvMessage
- **SNMP OID** : .1.3.6.1.4.1.13336.2.2.1.2.2

**Parent topic:** Siebel Operation [Notifications](#page-2094-0)

## **Feedback** | **Notices**

**all** Last updated: Thursday, December 17, 2015 file:///dcs/markdown/workspace/Transform/out.html

<span id="page-2101-0"></span>http://pic.dhe.ibm.com/infocenter/wci/v7r0m0/topic/com.ibm.wci.notifications\_reference.doc/siebel/siebel\_o peration\_dataexception\_message.html

# **InvokeActivate**

Error in setup of repository/connection-pool in activate of specified activity. Setup will be done at activity execution time.

Level : *Warning*

Log Message : *Error in setup of repository/connection-pool in activate of {ActivityName}. Setup to be done at activity execution time. The error is: {Message}*

System : *Orchestration*

SNMP Name : *CASTIRON-COMP-SIEBEL-MIB::ciC17oInvokeActivateEv3*

SNMP Enterprise : *.1.3.6.1.4.1.13336.2.2.3.17.1.2*

SNMP Trap Number : *3*

# **Variables**

The InvokeActivate message contains the following variables:

## Table 1. InvokeActivate Message Variables

#### **1. SerialNumber**

The serial number of the appliance sending the trap.

- **Type** : String
- **SNMP Object Name** : CASTIRON-IA-MIB::ciIaPlatSerialNumber
- **SNMP OID** : 1.3.6.1.4.1.13336.2.2.2.1.1.3.3

#### **2. Severity**

Severity of the Notification.

- **Type** : Integer
- **SNMP Object Name** : CASTIRON-REGISTRATIONS-MIB::ciEvSeverity
- **SNMP OID** : 1.3.6.1.4.1.13336.2.2.1.2.1

# **3. JobID**

The ID of the job being run when an error occurred. If the error is unrelated to a specific job, this field is blank.

- **Type** : String
- **SNMP Object Name** : CASTIRON-REGISTRATIONS-MIB::ciEvJobID
- **SNMP OID** : 1.3.6.1.4.1.13336.2.2.1.2.4

# **4. Orchestration**

Reference to an entry in the Orchestration table containing information about the orchestration associated with this event.

- **Type** : OID
- **SNMP Object Name** : CASTIRON-REGISTRATIONS-MIB::ciEvOrchestration
- **SNMP OID** : 1.3.6.1.4.1.13336.2.2.1.2.3

# **5. ActivityName**

Activity name which caused the error.

- **Type** : String
- **SNMP Object Name** : CASTIRON-COMP-SIEBEL-MIB::ciC17oEv3ActivityName
- **SNMP OID** : .1.3.6.1.4.1.13336.2.2.3.17.1.2.1.3.1

#### **6. Message**

Textual description of the error.

- **Type** : String
- **SNMP Object Name** : CASTIRON-REGISTRATIONS-MIB::ciEvMessage
- **SNMP OID** : .1.3.6.1.4.1.13336.2.2.1.2.2

**Parent topic:** Siebel Operation [Notifications](#page-2094-0)

## **Feedback** | **Notices**

**all** Last updated: Thursday, December 17, 2015 file:///dcs/markdown/workspace/Transform/out.html

<span id="page-2102-0"></span>http://pic.dhe.ibm.com/infocenter/wci/v7r0m0/topic/com.ibm.wci.notifications\_reference.doc/siebel/siebel\_o peration\_invokeactivate\_message.html

# **InvokeDeactivateError**

Error occurred while deactivating the specified activity.

Level : *Warning*

Log Message : *Error while deactivating the {ActivityName} activity. Discarding error: {Message}*

System : *Orchestration*

SNMP Name : *CASTIRON-COMP-SIEBEL-MIB::ciC17oInvokeDeactivateErrorEv4*

SNMP Enterprise : *.1.3.6.1.4.1.13336.2.2.3.17.1.2*

SNMP Trap Number : *4*

# **Variables**

The InvokeDeactivateError message contains the following variables:

# Table 1. InvokeDeactivateError Message Variables

# **1. SerialNumber**

The serial number of the appliance sending the trap.

- **Type** : String
- **SNMP Object Name** : CASTIRON-IA-MIB::ciIaPlatSerialNumber
- **SNMP OID** : 1.3.6.1.4.1.13336.2.2.2.1.1.3.3

# **2. Severity**

Severity of the Notification.

- **Type** : Integer
- **SNMP Object Name** : CASTIRON-REGISTRATIONS-MIB::ciEvSeverity
- **SNMP OID** : 1.3.6.1.4.1.13336.2.2.1.2.1

## **3. JobID**

The ID of the job being run when an error occurred. If the error is unrelated to a specific job, this field is blank.

- **Type** : String
- **SNMP Object Name** : CASTIRON-REGISTRATIONS-MIB::ciEvJobID
- **SNMP OID** : 1.3.6.1.4.1.13336.2.2.1.2.4

## **4. Orchestration**

Reference to an entry in the Orchestration table containing information about the orchestration associated with this event.

- **Type** : OID
- **SNMP Object Name** : CASTIRON-REGISTRATIONS-MIB::ciEvOrchestration
- **SNMP OID** : 1.3.6.1.4.1.13336.2.2.1.2.3

## **5. ActivityName**

Activity name which caused the error.

- **Type** : String
- **SNMP Object Name** : CASTIRON-COMP-SIEBEL-MIB::ciC17oEv4ActivityName
- **SNMP OID** : .1.3.6.1.4.1.13336.2.2.3.17.1.2.1.4.1

#### **6. Message**

Textual description of the error.

- **Type** : String
- **SNMP Object Name** : CASTIRON-REGISTRATIONS-MIB::ciEvMessage
- **SNMP OID** : .1.3.6.1.4.1.13336.2.2.1.2.2

**Parent topic:** Siebel Operation [Notifications](#page-2094-0)

## **Feedback** | **Notices**

**Mandmundary**, December 17, 2015 file:///dcs/markdown/workspace/Transform/out.html

<span id="page-2104-0"></span>http://pic.dhe.ibm.com/infocenter/wci/v7r0m0/topic/com.ibm.wci.notifications\_reference.doc/siebel/siebel\_o peration\_invokedeactivateerror\_message.html

# **InvokeException**

Error occurred while executing the activity.

Level : *Severe*

Log Message : *Error while executing the activity. The error is: {Message}*

System : *Orchestration*

SNMP Name : *CASTIRON-COMP-SIEBEL-MIB::ciC17oInvokeExceptionEv6*

SNMP Enterprise : *.1.3.6.1.4.1.13336.2.2.3.17.1.2*

SNMP Trap Number : *6*

# **Variables**

The InvokeException message contains the following variables:

# Table 1. InvokeException Message Variables

#### **1. SerialNumber**

The serial number of the appliance sending the trap.

- **Type** : String
- **SNMP Object Name** : CASTIRON-IA-MIB::ciIaPlatSerialNumber
- **SNMP OID** : 1.3.6.1.4.1.13336.2.2.2.1.1.3.3

## **2. Severity**

Severity of the Notification.

**Type** : Integer

- **SNMP Object Name** : CASTIRON-REGISTRATIONS-MIB::ciEvSeverity
- **SNMP OID** : 1.3.6.1.4.1.13336.2.2.1.2.1

#### **3. JobID**

The ID of the job being run when an error occurred. If the error is unrelated to a specific job, this field is blank.

- **Type** : String
- **SNMP Object Name** : CASTIRON-REGISTRATIONS-MIB::ciEvJobID
- $\bullet$  **SNMP OID**  $\cdot$  1.3.6.1.4.1.13336.2.2.1.2.4

#### **4. Orchestration**

Reference to an entry in the Orchestration table containing information about the orchestration associated with this event.

- **Type** : OID
- **SNMP Object Name** : CASTIRON-REGISTRATIONS-MIB::ciEvOrchestration
- **SNMP OID** : 1.3.6.1.4.1.13336.2.2.1.2.3

#### **5. Message**

Textual description of the error.

- **Type** : String
- **SNMP Object Name** : CASTIRON-REGISTRATIONS-MIB::ciEvMessage
- **SNMP OID** : .1.3.6.1.4.1.13336.2.2.1.2.2

**Parent topic:** Siebel Operation [Notifications](#page-2094-0)

#### **Feedback** | **Notices**

**al** Last updated: Thursday, December 17, 2015 file:///dcs/markdown/workspace/Transform/out.html

http://pic.dhe.ibm.com/infocenter/wci/v7r0m0/topic/com.ibm.wci.notifications\_reference.doc/siebel/siebel\_o peration\_invokeexception\_message.html

# <span id="page-2105-0"></span>**InvokeSuccessful**

Activity has successfully executed activity and outputted output parameter RESPONSE.

Level : *Info*

Log Message : *Successfully executed activity and outputted output parameter RESPONSE.*

System : *Orchestration*

SNMP Name : *CASTIRON-COMP-SIEBEL-MIB::ciC17oInvokeSuccessfulEv7*

SNMP Enterprise : *.1.3.6.1.4.1.13336.2.2.3.17.1.2*

# **Variables**

The InvokeSuccessful message contains the following variables:

## Table 1. InvokeSuccessful Message Variables

#### **1. SerialNumber**

The serial number of the appliance sending the trap.

- **Type** : String
- **SNMP Object Name** : CASTIRON-IA-MIB::ciIaPlatSerialNumber
- **SNMP OID** : 1.3.6.1.4.1.13336.2.2.2.1.1.3.3

#### **2. Severity**

Severity of the Notification.

- **Type** : Integer
- **SNMP Object Name** : CASTIRON-REGISTRATIONS-MIB::ciEvSeverity
- **SNMP OID** : 1.3.6.1.4.1.13336.2.2.1.2.1

## **3. JobID**

The ID of the job being run when an error occurred. If the error is unrelated to a specific job, this field is blank.

- **Type** : String
- **SNMP Object Name** : CASTIRON-REGISTRATIONS-MIB::ciEvJobID
- **SNMP OID** : 1.3.6.1.4.1.13336.2.2.1.2.4

#### **4. Orchestration**

Reference to an entry in the Orchestration table containing information about the orchestration associated with this event.

- **Type** : OID
- **SNMP Object Name** : CASTIRON-REGISTRATIONS-MIB::ciEvOrchestration
- **SNMP OID** : 1.3.6.1.4.1.13336.2.2.1.2.3

**Parent topic:** Siebel Operation [Notifications](#page-2094-0)

#### **Feedback** | **Notices**

**al** Last updated: Thursday, December 17, 2015 file:///dcs/markdown/workspace/Transform/out.html

http://pic.dhe.ibm.com/infocenter/wci/v7r0m0/topic/com.ibm.wci.notifications\_reference.doc/siebel/siebel\_o peration\_invokesuccessful\_message.html

# <span id="page-2107-0"></span>**ReceiveDeactivateErr**

Error occurred while deactivating the specified activity.

Level : *Severe*

Log Message : *Error while deactivating the {ActivityName} activity. Discarding error: {Message}*

System : *Orchestration*

SNMP Name : *CASTIRON-COMP-SIEBEL-MIB::ciC17oReceiveDeactivateErrEv12*

SNMP Enterprise : *.1.3.6.1.4.1.13336.2.2.3.17.1.2*

SNMP Trap Number : *12*

# **Variables**

The ReceiveDeactivateErr message contains the following variables:

# Table 1. ReceiveDeactivateErr Message Variables

#### **1. SerialNumber**

The serial number of the appliance sending the trap.

- **Type** : String
- **SNMP Object Name** : CASTIRON-IA-MIB::ciIaPlatSerialNumber
- **SNMP OID** : 1.3.6.1.4.1.13336.2.2.2.1.1.3.3

## **2. Severity**

Severity of the Notification.

- **Type** : Integer
- **SNMP Object Name** : CASTIRON-REGISTRATIONS-MIB::ciEvSeverity
- **SNMP OID** : 1.3.6.1.4.1.13336.2.2.1.2.1

## **3. JobID**

The ID of the job being run when an error occurred. If the error is unrelated to a specific job, this field is blank.

- **Type** : String
- **SNMP Object Name** : CASTIRON-REGISTRATIONS-MIB::ciEvJobID
- **SNMP OID** : 1.3.6.1.4.1.13336.2.2.1.2.4

## **4. Orchestration**

Reference to an entry in the Orchestration table containing information about the orchestration associated with this event.

- **Type** : OID
- **SNMP Object Name** : CASTIRON-REGISTRATIONS-MIB::ciEvOrchestration
- **SNMP OID** : 1.3.6.1.4.1.13336.2.2.1.2.3

## **5. ActivityName**

Activity name which caused the error.

- **Type** : String
- **SNMP Object Name** : CASTIRON-COMP-SIEBEL-MIB::ciC17oEv12ActivityName
- **SNMP OID** : .1.3.6.1.4.1.13336.2.2.3.17.1.2.1.12.1

## **6. Message**

Textual description of the error.

- **Type** : String
- **SNMP Object Name** : CASTIRON-REGISTRATIONS-MIB::ciEvMessage
- **SNMP OID** : .1.3.6.1.4.1.13336.2.2.1.2.2

**Parent topic:** Siebel Operation [Notifications](#page-2094-0)

#### **Feedback** | **Notices**

Last updated: Thursday, December 17, 2015 file:///dcs/markdown/workspace/Transform/out.html

<span id="page-2108-0"></span>http://pic.dhe.ibm.com/infocenter/wci/v7r0m0/topic/com.ibm.wci.notifications\_reference.doc/siebel/siebel\_o peration\_receivedeactivateerr\_message.html

# **ReceiveError**

Error occurred while receiving in the specified activity name.

Level : *Severe*

Log Message : *Error while receiving in {ActivityName} activity. The error is: {Message}*

System : *Orchestration*

SNMP Name : *CASTIRON-COMP-SIEBEL-MIB::ciC17oReceiveErrorEv9*

SNMP Enterprise : *.1.3.6.1.4.1.13336.2.2.3.17.1.2*

SNMP Trap Number : *9*

# **Variables**

The ReceiveError message contains the following variables:

# Table 1. ReceiveError Message Variables

# **1. SerialNumber**

The serial number of the appliance sending the trap.

**Type** : String

- **SNMP Object Name** : CASTIRON-IA-MIB::ciIaPlatSerialNumber
- **SNMP OID** : 1.3.6.1.4.1.13336.2.2.2.1.1.3.3

# **2. Severity**

Severity of the Notification.

- **Type** : Integer
- **SNMP Object Name** : CASTIRON-REGISTRATIONS-MIB::ciEvSeverity
- **SNMP OID** : 1.3.6.1.4.1.13336.2.2.1.2.1

# **3. JobID**

The ID of the job being run when an error occurred. If the error is unrelated to a specific job, this field is blank.

- **Type** : String
- **SNMP Object Name** : CASTIRON-REGISTRATIONS-MIB::ciEvJobID
- **SNMP OID** : 1.3.6.1.4.1.13336.2.2.1.2.4

# **4. Orchestration**

Reference to an entry in the Orchestration table containing information about the orchestration associated with this event.

- **Type** : OID
- **SNMP Object Name** : CASTIRON-REGISTRATIONS-MIB::ciEvOrchestration
- **SNMP OID** : 1.3.6.1.4.1.13336.2.2.1.2.3

# **5. ActivityName**

Activity name which caused the error.

- **Type** : String
- **SNMP Object Name** : CASTIRON-COMP-SIEBEL-MIB::ciC17oEv9ActivityName
- **SNMP OID** : .1.3.6.1.4.1.13336.2.2.3.17.1.2.1.9.1

## **6. Message**

Textual description of the error.

- **Type** : String
- **SNMP Object Name** : CASTIRON-REGISTRATIONS-MIB::ciEvMessage
- **SNMP OID** : .1.3.6.1.4.1.13336.2.2.1.2.2

**Parent topic:** Siebel Operation [Notifications](#page-2094-0)

## **Feedback** | **Notices**

**all** Last updated: Thursday, December 17, 2015 file:///dcs/markdown/workspace/Transform/out.html http://pic.dhe.ibm.com/infocenter/wci/v7r0m0/topic/com.ibm.wci.notifications\_reference.doc/siebel/siebel\_o peration\_receiveerror\_message.html

# <span id="page-2110-0"></span>**ReceiveSuccessful**

Receive activity successfully received request and outputted output parameter RESPONSE.

Level : *Info*

Log Message : *Successfully received request and outputted output parameter RESPONSE.*

System : *Orchestration*

SNMP Name : *CASTIRON-COMP-SIEBEL-MIB::ciC17oReceiveSuccessfulEv8*

SNMP Enterprise : *.1.3.6.1.4.1.13336.2.2.3.17.1.2*

SNMP Trap Number : *8*

# **Variables**

The ReceiveSuccessful message contains the following variables:

## Table 1. ReceiveSuccessful Message Variables

#### **1. SerialNumber**

The serial number of the appliance sending the trap.

- **Type** : String
- **SNMP Object Name** : CASTIRON-IA-MIB::ciIaPlatSerialNumber
- **SNMP OID** : 1.3.6.1.4.1.13336.2.2.2.1.1.3.3

## **2. Severity**

Severity of the Notification.

- **Type** : Integer
- **SNMP Object Name** : CASTIRON-REGISTRATIONS-MIB::ciEvSeverity
- **SNMP OID** : 1.3.6.1.4.1.13336.2.2.1.2.1

#### **3. JobID**

The ID of the job being run when an error occurred. If the error is unrelated to a specific job, this field is blank.

- **Type** : String
- **SNMP Object Name** : CASTIRON-REGISTRATIONS-MIB::ciEvJobID
- **SNMP OID** : 1.3.6.1.4.1.13336.2.2.1.2.4

#### **4. Orchestration**

Reference to an entry in the Orchestration table containing information about the orchestration associated with this event.

**Type** : OID

- **SNMP Object Name** : CASTIRON-REGISTRATIONS-MIB::ciEvOrchestration
- **SNMP OID** : 1.3.6.1.4.1.13336.2.2.1.2.3

**Parent topic:** Siebel Operation [Notifications](#page-2094-0)

#### **Feedback** | **Notices**

**all** Last updated: Thursday, December 17, 2015 file:///dcs/markdown/workspace/Transform/out.html

<span id="page-2111-0"></span>http://pic.dhe.ibm.com/infocenter/wci/v7r0m0/topic/com.ibm.wci.notifications\_reference.doc/siebel/siebel\_o peration\_receivesuccessful\_message.html

# **RepositoryError**

Error occurred while setting up repository for specified activity.

Level : *Warning*

Log Message : *Error while setting up repository for {ActivityName} activity. The error is: {Message}*

System : *Orchestration*

SNMP Name : *CASTIRON-COMP-SIEBEL-MIB::ciC17oRepositoryErrorEv1*

SNMP Enterprise : *.1.3.6.1.4.1.13336.2.2.3.17.1.2*

SNMP Trap Number : *1*

# **Variables**

The RepositoryError message contains the following variables:

Table 1. RepositoryError Message Variables

#### **1. SerialNumber**

The serial number of the appliance sending the trap.

- **Type** : String
- **SNMP Object Name** : CASTIRON-IA-MIB::ciIaPlatSerialNumber
- **SNMP OID** : 1.3.6.1.4.1.13336.2.2.2.1.1.3.3

#### **2. Severity**

Severity of the Notification.

- **Type** : Integer
- **SNMP Object Name** : CASTIRON-REGISTRATIONS-MIB::ciEvSeverity
- **SNMP OID** : 1.3.6.1.4.1.13336.2.2.1.2.1

**3. JobID**

The ID of the job being run when an error occurred. If the error is unrelated to a specific job, this field is blank.

- **Type** : String
- **SNMP Object Name** : CASTIRON-REGISTRATIONS-MIB::ciEvJobID
- **SNMP OID** : 1.3.6.1.4.1.13336.2.2.1.2.4

#### **4. Orchestration**

Reference to an entry in the Orchestration table containing information about the orchestration associated with this event.

- **Type** : OID
- **SNMP Object Name** : CASTIRON-REGISTRATIONS-MIB::ciEvOrchestration
- **SNMP OID** : 1.3.6.1.4.1.13336.2.2.1.2.3

## **5. ActivityName**

Activity name which caused the error.

- **Type** : String
- **SNMP Object Name** : CASTIRON-COMP-SIEBEL-MIB::ciC17oEv1ActivityName
- **SNMP OID** : .1.3.6.1.4.1.13336.2.2.3.17.1.2.1.1.1

#### **6. Message**

Textual description of the error.

- **Type** : String
- **SNMP Object Name** : CASTIRON-REGISTRATIONS-MIB::ciEvMessage
- **SNMP OID** : .1.3.6.1.4.1.13336.2.2.1.2.2

**Parent topic:** Siebel Operation [Notifications](#page-2094-0)

#### **Feedback** | **Notices**

**all** Last updated: Thursday, December 17, 2015 file:///dcs/markdown/workspace/Transform/out.html

http://pic.dhe.ibm.com/infocenter/wci/v7r0m0/topic/com.ibm.wci.notifications\_reference.doc/siebel/siebel\_o peration\_repositoryerror\_message.html

# <span id="page-2112-0"></span>**UnSupportedEncoding**

Error occurred while processing unsupported encoding.

Level : *Severe*

Log Message : *Error while processing unsupported encoding. The error is: {Message}*

System : *Orchestration*

SNMP Name : *CASTIRON-COMP-SIEBEL-MIB::ciC17oUnSupportedEncodingEv10*

SNMP Enterprise : *.1.3.6.1.4.1.13336.2.2.3.17.1.2*

SNMP Trap Number : *10*

# **Variables**

The UnSupportedEncoding message contains the following variables:

# Table 1. UnSupportedEncoding Message Variables

### **1. SerialNumber**

The serial number of the appliance sending the trap.

- **Type** : String
- **SNMP Object Name** : CASTIRON-IA-MIB::ciIaPlatSerialNumber
- **SNMP OID** : 1.3.6.1.4.1.13336.2.2.2.1.1.3.3

## **2. Severity**

Severity of the Notification.

- **Type** : Integer
- **SNMP Object Name** : CASTIRON-REGISTRATIONS-MIB::ciEvSeverity
- **SNMP OID** : 1.3.6.1.4.1.13336.2.2.1.2.1

#### **3. JobID**

The ID of the job being run when an error occurred. If the error is unrelated to a specific job, this field is blank.

- **Type** : String
- **SNMP Object Name** : CASTIRON-REGISTRATIONS-MIB::ciEvJobID
- **SNMP OID** : 1.3.6.1.4.1.13336.2.2.1.2.4

#### **4. Orchestration**

Reference to an entry in the Orchestration table containing information about the orchestration associated with this event.

- **Type** : OID
- **SNMP Object Name** : CASTIRON-REGISTRATIONS-MIB::ciEvOrchestration
- **SNMP OID** : 1.3.6.1.4.1.13336.2.2.1.2.3

#### **5. Message**

Textual description of the error.

- **Type** : String
- **SNMP Object Name** : CASTIRON-REGISTRATIONS-MIB::ciEvMessage
- **SNMP OID** : .1.3.6.1.4.1.13336.2.2.1.2.2

**Parent topic:** Siebel Operation [Notifications](#page-2094-0)

#### **Feedback** | **Notices**

**all** Last updated: Thursday, December 17, 2015 file:///dcs/markdown/workspace/Transform/out.html

<span id="page-2114-1"></span>http://pic.dhe.ibm.com/infocenter/wci/v7r0m0/topic/com.ibm.wci.notifications\_reference.doc/siebel/siebel\_o peration\_unsupportedencoding\_message.html

# **Siebel Internal Notifications**

Provides a comprehensive list of internal notifications sent from the Siebel Module.

[GeneralError](#page-2114-0)

General error occurred while sending the response.

• [InternalError](#page-2116-0)

Internal error occurred while processing request.

• [MissingLibraries](#page-2117-0) Config file jas.ini needs to be present before the JD Edwards Invoke activity can be run. Please upload jas.ini file and run again.

#### **Parent topic:** Siebel [Module](#page-2087-0)

#### **Feedback** | **Notices**

**Mandmundated:** Thursday, December 17, 2015 file:///dcs/markdown/workspace/Transform/out.html

http://pic.dhe.ibm.com/infocenter/wci/v7r0m0/topic/com.ibm.wci.notifications\_reference.doc/siebel/siebel\_in ternal\_notifications\_list.html

# <span id="page-2114-0"></span>**GeneralError**

General error occurred while sending the response.

Level : *Severe*

Log Message : *General error while sending the response. The error is: {Message}*

System : *Orchestration*

SNMP Name : *CASTIRON-COMP-SIEBEL-MIB::ciC17iGeneralErrorEv1*

SNMP Enterprise : *.1.3.6.1.4.1.13336.2.2.3.17.1.3*

SNMP Trap Number : *1*

# **Variables**

The GeneralError message contains the following variables:

# Table 1. GeneralError Message Variables

# **1. SerialNumber**

The serial number of the appliance sending the trap.

- **Type** : String
- **SNMP Object Name** : CASTIRON-IA-MIB::ciIaPlatSerialNumber
- **SNMP OID** : 1.3.6.1.4.1.13336.2.2.2.1.1.3.3

# **2. Severity**

Severity of the Notification.

- **Type** : Integer
- **SNMP Object Name** : CASTIRON-REGISTRATIONS-MIB::ciEvSeverity
- **SNMP OID** : 1.3.6.1.4.1.13336.2.2.1.2.1

# **3. JobID**

The ID of the job being run when an error occurred. If the error is unrelated to a specific job, this field is blank.

- **Type** : String
- **SNMP Object Name** : CASTIRON-REGISTRATIONS-MIB::ciEvJobID
- **SNMP OID** : 1.3.6.1.4.1.13336.2.2.1.2.4

## **4. Orchestration**

Reference to an entry in the Orchestration table containing information about the orchestration associated with this event.

- **Type** : OID
- **SNMP Object Name** : CASTIRON-REGISTRATIONS-MIB::ciEvOrchestration
- **SNMP OID** : 1.3.6.1.4.1.13336.2.2.1.2.3

## **5. Message**

Textual description of the error.

- **Type** : String
- **SNMP Object Name** : CASTIRON-REGISTRATIONS-MIB::ciEvMessage
- **SNMP OID** : .1.3.6.1.4.1.13336.2.2.1.2.2

**Parent topic:** Siebel Internal [Notifications](#page-2114-1)

## **Feedback** | **Notices**

**all** Last updated: Thursday, December 17, 2015 file:///dcs/markdown/workspace/Transform/out.html

http://pic.dhe.ibm.com/infocenter/wci/v7r0m0/topic/com.ibm.wci.notifications\_reference.doc/siebel/siebel\_in ternal\_generalerror\_message.html

# <span id="page-2116-0"></span>**InternalError**

Internal error occurred while processing request.

Level : *Severe*

Log Message : *Error while processing request. The error is: {Message}*

System : *Orchestration*

SNMP Name : *CASTIRON-COMP-SIEBEL-MIB::ciC17iInternalErrorEv2*

SNMP Enterprise : *.1.3.6.1.4.1.13336.2.2.3.17.1.3*

SNMP Trap Number : *2*

# **Variables**

The InternalError message contains the following variables:

# Table 1. InternalError Message Variables

#### **1. SerialNumber**

The serial number of the appliance sending the trap.

- **Type** : String
- **SNMP Object Name** : CASTIRON-IA-MIB::ciIaPlatSerialNumber
- **SNMP OID** : 1.3.6.1.4.1.13336.2.2.2.1.1.3.3

## **2. Severity**

Severity of the Notification.

- **Type** : Integer
- **SNMP Object Name** : CASTIRON-REGISTRATIONS-MIB::ciEvSeverity
- **SNMP OID** : 1.3.6.1.4.1.13336.2.2.1.2.1

#### **3. JobID**

The ID of the job being run when an error occurred. If the error is unrelated to a specific job, this field is blank.

- **Type** : String
- **SNMP Object Name** : CASTIRON-REGISTRATIONS-MIB::ciEvJobID
- **SNMP OID** : 1.3.6.1.4.1.13336.2.2.1.2.4

#### **4. Orchestration**

Reference to an entry in the Orchestration table containing information about the orchestration associated with this event.

**Type** : OID

- **SNMP Object Name** : CASTIRON-REGISTRATIONS-MIB::ciEvOrchestration
- **SNMP OID** : 1.3.6.1.4.1.13336.2.2.1.2.3

#### **5. Message**

Textual description of the error.

- **Type** : String
- **SNMP Object Name** : CASTIRON-REGISTRATIONS-MIB::ciEvMessage
- **SNMP OID** : .1.3.6.1.4.1.13336.2.2.1.2.2

**Parent topic:** Siebel Internal [Notifications](#page-2114-1)

#### **Feedback** | **Notices**

**al** Last updated: Thursday, December 17, 2015 file:///dcs/markdown/workspace/Transform/out.html

<span id="page-2117-0"></span>http://pic.dhe.ibm.com/infocenter/wci/v7r0m0/topic/com.ibm.wci.notifications\_reference.doc/siebel/siebel\_in ternal\_internalerror\_message.html

# **MissingLibraries**

Config file jas.ini needs to be present before the JD Edwards Invoke activity can be run. Please upload jas.ini file and run again.

Level : *Severe*

Log Message : jas.ini file needs to be present before the JD Edwards Invoke activity can be run. Please upload *jas.ini file and run again.*

System : *Orchestration*

SNMP Name : *CASTIRON-COMP-SIEBEL-MIB::ciC17iMissingLibrariesEv3*

SNMP Enterprise : *.1.3.6.1.4.1.13336.2.2.3.17.1.3*

SNMP Trap Number : *3*

# **Variables**

The MissingLibraries message contains the following variables:

## Table 1. MissingLibraries Message Variables

### **1. SerialNumber**

The serial number of the appliance sending the trap.

- **Type** : String
- **SNMP Object Name** : CASTIRON-IA-MIB::ciIaPlatSerialNumber
- **SNMP OID** : 1.3.6.1.4.1.13336.2.2.2.1.1.3.3

# **2. Severity**

Severity of the Notification.

- **Type** : Integer
- **SNMP Object Name** : CASTIRON-REGISTRATIONS-MIB::ciEvSeverity
- **SNMP OID** : 1.3.6.1.4.1.13336.2.2.1.2.1

# **3. JobID**

The ID of the job being run when an error occurred. If the error is unrelated to a specific job, this field is blank.

- **Type** : String
- **SNMP Object Name** : CASTIRON-REGISTRATIONS-MIB::ciEvJobID
- **SNMP OID** : 1.3.6.1.4.1.13336.2.2.1.2.4

# **4. Orchestration**

Reference to an entry in the Orchestration table containing information about the orchestration associated with this event.

- **Type** : OID
- **SNMP Object Name** : CASTIRON-REGISTRATIONS-MIB::ciEvOrchestration
- **SNMP OID** : 1.3.6.1.4.1.13336.2.2.1.2.3

**Parent topic:** Siebel Internal [Notifications](#page-2114-1)

## **Feedback** | **Notices**

**all** Last updated: Thursday, December 17, 2015 file:///dcs/markdown/workspace/Transform/out.html

http://pic.dhe.ibm.com/infocenter/wci/v7r0m0/topic/com.ibm.wci.notifications\_reference.doc/siebel/siebel\_in ternal\_missinglibraries\_message.html

# <span id="page-2118-0"></span>**Web Service Module**

The Web Service Module provides activities to act as a Web Service client or server. This section contains details for the messages delivered from the Web Service Module.

This topic provides the MIB Name and MIB OID information, in addition to high-level details about each notification in the Web Service Module.

MIB Name : *CASTIRON-COMP-WS-MIB*

MIB OID : *.1.3.6.1.4.1.13336.2.2.3.18*

The following table provides an alphabetical list of all notifications that can be issued by the Web Service Module.

Table 1. Notifications issued by the Web Service Module

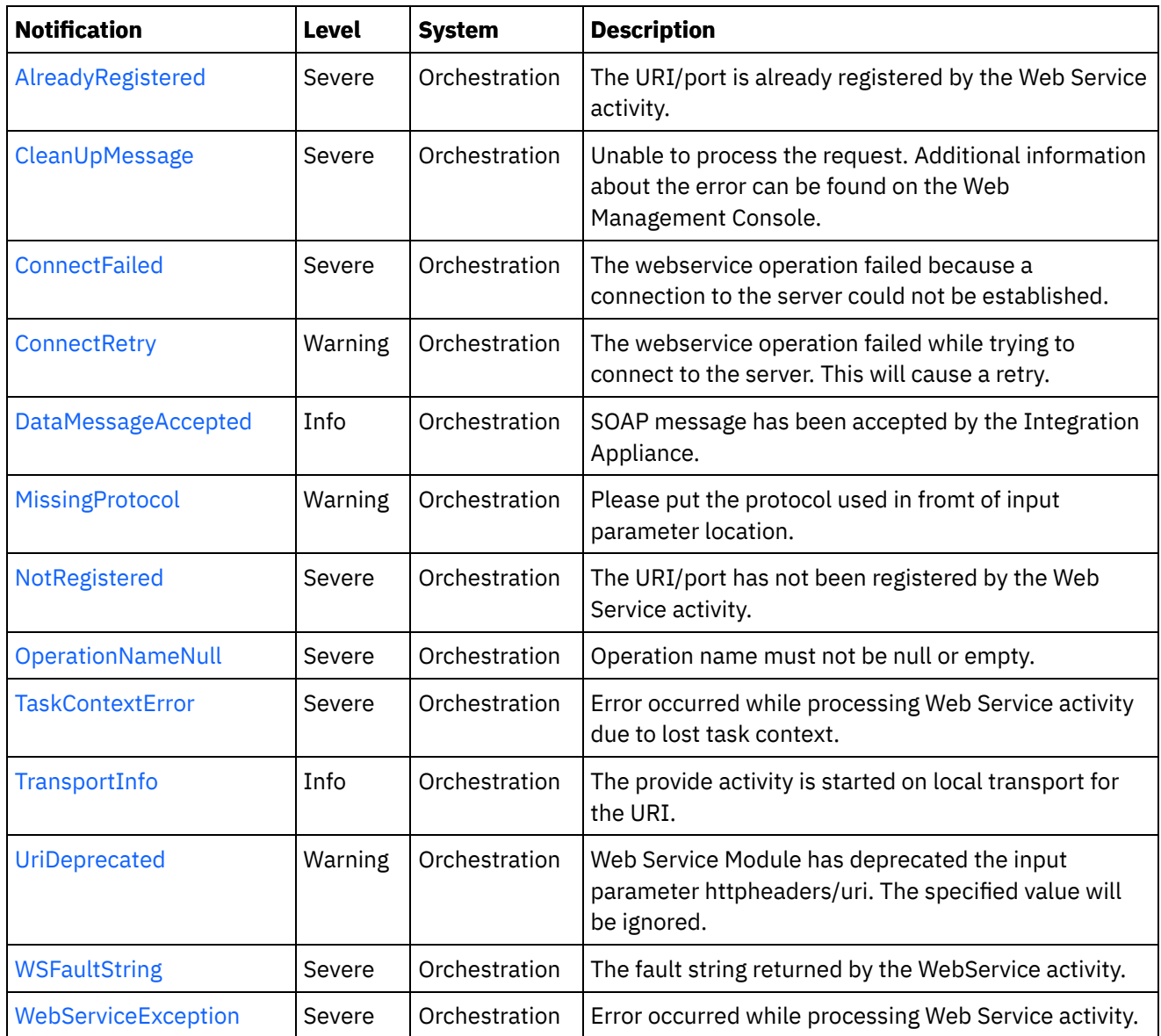

- Web Service Connection [Notifications](#page-2120-1) Provides a comprehensive list of connection notifications sent from the Web Service Module.
- Web Service Operation [Notifications](#page-2123-0) Provides a comprehensive list of operation notifications sent from the Web Service Module.
- Web Service Internal [Notifications](#page-2139-1) Provides a comprehensive list of internal notifications sent from the Web Service Module.

## **Feedback** | **Notices**

**all** Last updated: Thursday, December 17, 2015 file:///dcs/markdown/workspace/Transform/out.html

http://pic.dhe.ibm.com/infocenter/wci/v7r0m0/topic/com.ibm.wci.notifications\_reference.doc/ws/about\_the\_ ws\_module.html

# <span id="page-2120-1"></span>**Web Service Connection Notifications**

Provides a comprehensive list of connection notifications sent from the Web Service Module.

[ConnectFailed](#page-2120-0)

The webservice operation failed because a connection to the server could not be established.

• [ConnectRetry](#page-2121-0) The webservice operation failed while trying to connect to the server. This will cause a retry.

**Parent topic:** Web Service [Module](#page-2118-0)

#### **Feedback** | **Notices**

**all** Last updated: Thursday, December 17, 2015 file:///dcs/markdown/workspace/Transform/out.html

http://pic.dhe.ibm.com/infocenter/wci/v7r0m0/topic/com.ibm.wci.notifications\_reference.doc/ws/ws\_connect ion\_notifications\_list.html

# <span id="page-2120-0"></span>**ConnectFailed**

The webservice operation failed because a connection to the server could not be established.

Level : *Severe*

Log Message : *Error sending SOAP request to location: {LocationName}. Error is: {Message}*

System : *Orchestration*

SNMP Name : *CASTIRON-COMP-WS-MIB::ciC18cConnectFailedEv2*

SNMP Enterprise : *.1.3.6.1.4.1.13336.2.2.3.18.1.1*

SNMP Trap Number : *2*

# **Variables**

The ConnectFailed message contains the following variables:

Table 1. ConnectFailed Message Variables

#### **1. SerialNumber**

The serial number of the appliance sending the trap.

- **Type** : String
- **SNMP Object Name** : CASTIRON-IA-MIB::ciIaPlatSerialNumber
- **SNMP OID** : 1.3.6.1.4.1.13336.2.2.2.1.1.3.3

#### **2. Severity**

Severity of the Notification.

- **Type** : Integer
- **SNMP Object Name** : CASTIRON-REGISTRATIONS-MIB::ciEvSeverity
- **SNMP OID** : 1.3.6.1.4.1.13336.2.2.1.2.1

## **3. JobID**

The ID of the job being run when an error occurred. If the error is unrelated to a specific job, this field is blank.

- **Type** : String
- **SNMP Object Name** : CASTIRON-REGISTRATIONS-MIB::ciEvJobID
- **SNMP OID** : 1.3.6.1.4.1.13336.2.2.1.2.4

#### **4. Orchestration**

Reference to an entry in the Orchestration table containing information about the orchestration associated with this event.

- **Type** : OID
- **SNMP Object Name** : CASTIRON-REGISTRATIONS-MIB::ciEvOrchestration
- **SNMP OID** : 1.3.6.1.4.1.13336.2.2.1.2.3

#### **5. LocationName**

The specified location which was not being able to connect.

- **Type** : String
- **SNMP Object Name** : CASTIRON-COMP-WS-MIB::ciC18cEv2LocationName
- **SNMP OID** : .1.3.6.1.4.1.13336.2.2.3.18.1.1.1.2.1

#### **6. Message**

Textual description of the error.

- **Type** : String
- **SNMP Object Name** : CASTIRON-REGISTRATIONS-MIB::ciEvMessage
- **SNMP OID** : .1.3.6.1.4.1.13336.2.2.1.2.2

**Parent topic:** Web Service Connection [Notifications](#page-2120-1)

#### **Feedback** | **Notices**

**剑 Last updated: Thursday, December 17, 2015** file:///dcs/markdown/workspace/Transform/out.html

<span id="page-2121-0"></span>http://pic.dhe.ibm.com/infocenter/wci/v7r0m0/topic/com.ibm.wci.notifications\_reference.doc/ws/ws\_connect ion\_connectfailed\_message.html

# **ConnectRetry**

The webservice operation failed while trying to connect to the server. This will cause a retry.

Level : *Warning*

Log Message : *Unable to send the SOAP request to {LocationName}. Error is: {Message}. Attempt {RetryAttemptNumber} of {TotalRetryAttempts}. Will retry again in {IntervalForRetries} second(s).*

System : *Orchestration*

SNMP Name : *CASTIRON-COMP-WS-MIB::ciC18cConnectRetryEv1*

SNMP Enterprise : *.1.3.6.1.4.1.13336.2.2.3.18.1.1*

SNMP Trap Number : *1*

# **Variables**

The ConnectRetry message contains the following variables:

## Table 1. ConnectRetry Message Variables

## **1. SerialNumber**

The serial number of the appliance sending the trap.

- **Type** : String
- **SNMP Object Name** : CASTIRON-IA-MIB::ciIaPlatSerialNumber
- **SNMP OID** : 1.3.6.1.4.1.13336.2.2.2.1.1.3.3

#### **2. Severity**

Severity of the Notification.

- **Type** : Integer
- **SNMP Object Name** : CASTIRON-REGISTRATIONS-MIB::ciEvSeverity
- **SNMP OID** : 1.3.6.1.4.1.13336.2.2.1.2.1

#### **3. JobID**

The ID of the job being run when an error occurred. If the error is unrelated to a specific job, this field is blank.

- **Type** : String
- **SNMP Object Name** : CASTIRON-REGISTRATIONS-MIB::ciEvJobID
- **SNMP OID** : 1.3.6.1.4.1.13336.2.2.1.2.4

#### **4. Orchestration**

Reference to an entry in the Orchestration table containing information about the orchestration associated with this event.

- **Type** : OID
- **SNMP Object Name** : CASTIRON-REGISTRATIONS-MIB::ciEvOrchestration
- **SNMP OID** : 1.3.6.1.4.1.13336.2.2.1.2.3

## **5. LocationName**

The specified location which was not being able to connect.

- **Type** : String
- **SNMP Object Name** : CASTIRON-COMP-WS-MIB::ciC18cEv1LocationName
- **SNMP OID** : .1.3.6.1.4.1.13336.2.2.3.18.1.1.1.1.1

#### **6. Message**

Textual description of the error.

- **Type** : String
- **SNMP Object Name** : CASTIRON-REGISTRATIONS-MIB::ciEvMessage
- **SNMP OID** : .1.3.6.1.4.1.13336.2.2.1.2.2

#### **7. RetryAttemptNumber**

The current number of retries.

- **Type** : Integer
- **SNMP Object Name** : CASTIRON-COMP-WS-MIB::ciC18cEv1RetryAttemptNumber
- **SNMP OID** : .1.3.6.1.4.1.13336.2.2.3.18.1.1.1.1.3

#### **8. TotalRetryAttempts**

The specified number of attempts to connect to the server before stopping.

- **Type** : Integer
- **SNMP Object Name** : CASTIRON-COMP-WS-MIB::ciC18cEv1TotalRetryAttempts
- **SNMP OID** : .1.3.6.1.4.1.13336.2.2.3.18.1.1.1.1.4

#### **9. IntervalForRetries**

The specified time interval between retries.

- **Type** : Integer
- **SNMP Object Name** : CASTIRON-COMP-WS-MIB::ciC18cEv1IntervalForRetries
- **SNMP OID** : .1.3.6.1.4.1.13336.2.2.3.18.1.1.1.1.5

**Parent topic:** Web Service Connection [Notifications](#page-2120-1)

#### **Feedback** | **Notices**

**Mandmundatial: Thursday, December 17, 2015** file:///dcs/markdown/workspace/Transform/out.html

http://pic.dhe.ibm.com/infocenter/wci/v7r0m0/topic/com.ibm.wci.notifications\_reference.doc/ws/ws\_connect ion\_connectretry\_message.html

# <span id="page-2123-0"></span>**Web Service Operation Notifications**

Provides a comprehensive list of operation notifications sent from the Web Service Module.
[AlreadyRegistered](#page-2124-0) The URI/port is already registered by the Web Service activity. [CleanUpMessage](#page-2126-0) Unable to process the request. Additional information about the error can be found on the Web Management Console. [DataMessageAccepted](#page-2127-0) SOAP message has been accepted by the Integration Appliance. [MissingProtocol](#page-2129-0) Please put the protocol used in fromt of input parameter location. [NotRegistered](#page-2130-0) The URI/port has not been registered by the Web Service activity. [OperationNameNull](#page-2132-0) Operation name must not be null or empty. • [TransportInfo](#page-2133-0) The provide activity is started on local transport for the URI. [UriDeprecated](#page-2134-0) Web Service Module has deprecated the input parameter httpheaders/uri. The specified value will be ignored. [WSFaultString](#page-2136-0) The fault string returned by the WebService activity. [WebServiceException](#page-2137-0)

Error occurred while processing Web Service activity.

## **Parent topic:** Web Service [Module](#page-2118-0)

### **Feedback** | **Notices**

**al** Last updated: Thursday, December 17, 2015 file:///dcs/markdown/workspace/Transform/out.html

<span id="page-2124-0"></span>http://pic.dhe.ibm.com/infocenter/wci/v7r0m0/topic/com.ibm.wci.notifications\_reference.doc/ws/ws\_operatio n\_notifications\_list.html

# **AlreadyRegistered**

The URI/port is already registered by the Web Service activity.

Level : *Severe*

Log Message : *[URI: {Uri}, Port: {Port}, Operation Name: {OperationName}] Web Service has already been registered. Key: {RegistrationKey}*

System : *Orchestration*

SNMP Name : *CASTIRON-COMP-WS-MIB::ciC18oAlreadyRegisteredEv7*

SNMP Enterprise : *.1.3.6.1.4.1.13336.2.2.3.18.1.2*

SNMP Trap Number : *7*

# **Variables**

The AlreadyRegistered message contains the following variables:

# Table 1. AlreadyRegistered Message Variables

# **1. SerialNumber**

The serial number of the appliance sending the trap.

- **Type** : String
- **SNMP Object Name** : CASTIRON-IA-MIB::ciIaPlatSerialNumber
- **SNMP OID** : 1.3.6.1.4.1.13336.2.2.2.1.1.3.3

# **2. Severity**

Severity of the Notification.

- **Type** : Integer
- **SNMP Object Name** : CASTIRON-REGISTRATIONS-MIB::ciEvSeverity
- **SNMP OID** : 1.3.6.1.4.1.13336.2.2.1.2.1

# **3. JobID**

The ID of the job being run when an error occurred. If the error is unrelated to a specific job, this field is blank.

- **Type** : String
- **SNMP Object Name** : CASTIRON-REGISTRATIONS-MIB::ciEvJobID
- **SNMP OID** : 1.3.6.1.4.1.13336.2.2.1.2.4

## **4. Orchestration**

Reference to an entry in the Orchestration table containing information about the orchestration associated with this event.

- **Type** : OID
- **SNMP Object Name** : CASTIRON-REGISTRATIONS-MIB::ciEvOrchestration
- **SNMP OID** : 1.3.6.1.4.1.13336.2.2.1.2.3

## **5. Uri**

The URI which is already registered.

- **Type** : String
- **SNMP Object Name** : CASTIRON-COMP-WS-MIB::ciC18oEv7Uri
- **SNMP OID** : .1.3.6.1.4.1.13336.2.2.3.18.1.2.1.7.1

# **6. Port**

The port which is already registered.

- **Type** : String
- **SNMP Object Name** : CASTIRON-COMP-WS-MIB::ciC18oEv7Port
- **SNMP OID** : .1.3.6.1.4.1.13336.2.2.3.18.1.2.1.7.2

## **7. OperationName**

The operation name which was specified.

- **Type** : String
- **SNMP Object Name** : CASTIRON-COMP-WS-MIB::ciC18oEv7OperationName
- **SNMP OID** : .1.3.6.1.4.1.13336.2.2.3.18.1.2.1.7.3

#### **8. RegistrationKey**

Key used to identify this URI/Port/Operation

- **Type** : String
- **SNMP Object Name** : CASTIRON-COMP-WS-MIB::ciC18oEv7RegistrationKey
- **SNMP OID** : .1.3.6.1.4.1.13336.2.2.3.18.1.2.1.7.4

**Parent topic:** Web Service Operation [Notifications](#page-2123-0)

#### **Feedback** | **Notices**

**all** Last updated: Thursday, December 17, 2015 file:///dcs/markdown/workspace/Transform/out.html

<span id="page-2126-0"></span>http://pic.dhe.ibm.com/infocenter/wci/v7r0m0/topic/com.ibm.wci.notifications\_reference.doc/ws/ws\_operatio n\_alreadyregistered\_message.html

# **CleanUpMessage**

Unable to process the request. Additional information about the error can be found on the Web Management Console.

Level : *Severe*

Log Message : *Unable to process the request. Additional information about the error can be found on the Web Management Console.*

System : *Orchestration*

SNMP Name : *CASTIRON-COMP-WS-MIB::ciC18oCleanUpMessageEv9*

SNMP Enterprise : *.1.3.6.1.4.1.13336.2.2.3.18.1.2*

SNMP Trap Number : *9*

# **Variables**

The CleanUpMessage message contains the following variables:

## Table 1. CleanUpMessage Message Variables

### **1. SerialNumber**

The serial number of the appliance sending the trap.

**Type** : String

- **SNMP Object Name** : CASTIRON-IA-MIB::ciIaPlatSerialNumber
- **SNMP OID** : 1.3.6.1.4.1.13336.2.2.2.1.1.3.3

# **2. Severity**

Severity of the Notification.

- **Type** : Integer
- **SNMP Object Name** : CASTIRON-REGISTRATIONS-MIB::ciEvSeverity
- **SNMP OID** : 1.3.6.1.4.1.13336.2.2.1.2.1

# **3. JobID**

The ID of the job being run when an error occurred. If the error is unrelated to a specific job, this field is blank.

- **Type** : String
- **SNMP Object Name** : CASTIRON-REGISTRATIONS-MIB::ciEvJobID
- **SNMP OID** : 1.3.6.1.4.1.13336.2.2.1.2.4

# **4. Orchestration**

Reference to an entry in the Orchestration table containing information about the orchestration associated with this event.

- **Type** : OID
- **SNMP Object Name** : CASTIRON-REGISTRATIONS-MIB::ciEvOrchestration
- **SNMP OID** : 1.3.6.1.4.1.13336.2.2.1.2.3

**Parent topic:** Web Service Operation [Notifications](#page-2123-0)

## **Feedback** | **Notices**

**al** Last updated: Thursday, December 17, 2015 file:///dcs/markdown/workspace/Transform/out.html

http://pic.dhe.ibm.com/infocenter/wci/v7r0m0/topic/com.ibm.wci.notifications\_reference.doc/ws/ws\_operatio n\_cleanupmessage\_message.html

# <span id="page-2127-0"></span>**DataMessageAccepted**

SOAP message has been accepted by the Integration Appliance.

Level : *Info*

Log Message : *SOAP message has been accepted by the Integration Appliance.*

System : *Orchestration*

SNMP Name : *CASTIRON-COMP-WS-MIB::ciC18oDataMessageAcceptedEv1*

SNMP Enterprise : *.1.3.6.1.4.1.13336.2.2.3.18.1.2*

# **Variables**

The DataMessageAccepted message contains the following variables:

# Table 1. DataMessageAccepted Message Variables

#### **1. SerialNumber**

The serial number of the appliance sending the trap.

- **Type** : String
- **SNMP Object Name** : CASTIRON-IA-MIB::ciIaPlatSerialNumber
- **SNMP OID** : 1.3.6.1.4.1.13336.2.2.2.1.1.3.3

#### **2. Severity**

Severity of the Notification.

- **Type** : Integer
- **SNMP Object Name** : CASTIRON-REGISTRATIONS-MIB::ciEvSeverity
- **SNMP OID** : 1.3.6.1.4.1.13336.2.2.1.2.1

## **3. JobID**

The ID of the job being run when an error occurred. If the error is unrelated to a specific job, this field is blank.

- **Type** : String
- **SNMP Object Name** : CASTIRON-REGISTRATIONS-MIB::ciEvJobID
- **SNMP OID** : 1.3.6.1.4.1.13336.2.2.1.2.4

# **4. Orchestration**

Reference to an entry in the Orchestration table containing information about the orchestration associated with this event.

- **Type** : OID
- **SNMP Object Name** : CASTIRON-REGISTRATIONS-MIB::ciEvOrchestration
- **SNMP OID** : 1.3.6.1.4.1.13336.2.2.1.2.3

**Parent topic:** Web Service Operation [Notifications](#page-2123-0)

#### **Feedback** | **Notices**

**al** Last updated: Thursday, December 17, 2015 file:///dcs/markdown/workspace/Transform/out.html

http://pic.dhe.ibm.com/infocenter/wci/v7r0m0/topic/com.ibm.wci.notifications\_reference.doc/ws/ws\_operatio n\_datamessageaccepted\_message.html

# <span id="page-2129-0"></span>**MissingProtocol**

Please put the protocol used in fromt of input parameter location.

Level : *Warning*

Log Message : *Please put the protocol used (e.g. {Protocol}) in front of the input parameter location: {LocationName}*

System : *Orchestration*

SNMP Name : *CASTIRON-COMP-WS-MIB::ciC18oMissingProtocolEv5*

SNMP Enterprise : *.1.3.6.1.4.1.13336.2.2.3.18.1.2*

SNMP Trap Number : *5*

# **Variables**

The MissingProtocol message contains the following variables:

# Table 1. MissingProtocol Message Variables

## **1. SerialNumber**

The serial number of the appliance sending the trap.

- **Type** : String
- **SNMP Object Name** : CASTIRON-IA-MIB::ciIaPlatSerialNumber
- **SNMP OID** : 1.3.6.1.4.1.13336.2.2.2.1.1.3.3

## **2. Severity**

Severity of the Notification.

- **Type** : Integer
- **SNMP Object Name** : CASTIRON-REGISTRATIONS-MIB::ciEvSeverity
- **SNMP OID** : 1.3.6.1.4.1.13336.2.2.1.2.1

## **3. JobID**

The ID of the job being run when an error occurred. If the error is unrelated to a specific job, this field is blank.

- **Type** : String
- **SNMP Object Name** : CASTIRON-REGISTRATIONS-MIB::ciEvJobID
- **SNMP OID** : 1.3.6.1.4.1.13336.2.2.1.2.4

### **4. Orchestration**

Reference to an entry in the Orchestration table containing information about the orchestration associated with this event.

- **Type** : OID
- **SNMP Object Name** : CASTIRON-REGISTRATIONS-MIB::ciEvOrchestration
- **SNMP OID** : 1.3.6.1.4.1.13336.2.2.1.2.3

#### **5. Protocol**

The protocol value that can be specified.

- **Type** : String
- **SNMP Object Name** : CASTIRON-COMP-WS-MIB::ciC18oEv5Protocol
- **SNMP OID** : .1.3.6.1.4.1.13336.2.2.3.18.1.2.1.5.1

# **6. LocationName**

The location name parameter before which protocol has to be specified.

- **Type** : String
- **SNMP Object Name** : CASTIRON-COMP-WS-MIB::ciC18oEv5LocationName
- **SNMP OID** : .1.3.6.1.4.1.13336.2.2.3.18.1.2.1.5.2

**Parent topic:** Web Service Operation [Notifications](#page-2123-0)

## **Feedback** | **Notices**

Last updated: Thursday, December 17, 2015 file:///dcs/markdown/workspace/Transform/out.html

<span id="page-2130-0"></span>http://pic.dhe.ibm.com/infocenter/wci/v7r0m0/topic/com.ibm.wci.notifications\_reference.doc/ws/ws\_operatio n\_missingprotocol\_message.html

# **NotRegistered**

The URI/port has not been registered by the Web Service activity.

Level : *Severe*

Log Message : *[URI: {Uri}, Port: {Port}, Operation Name: {OperationName}] has not been registered. Key: {KeyName}*

System : *Orchestration*

SNMP Name : *CASTIRON-COMP-WS-MIB::ciC18oNotRegisteredEv8*

SNMP Enterprise : *.1.3.6.1.4.1.13336.2.2.3.18.1.2*

SNMP Trap Number : *8*

# **Variables**

The NotRegistered message contains the following variables:

# Table 1. NotRegistered Message Variables

## **1. SerialNumber**

The serial number of the appliance sending the trap.

- **Type** : String
- **SNMP Object Name** : CASTIRON-IA-MIB::ciIaPlatSerialNumber
- **SNMP OID** : 1.3.6.1.4.1.13336.2.2.2.1.1.3.3

# **2. Severity**

Severity of the Notification.

- **Type** : Integer
- **SNMP Object Name** : CASTIRON-REGISTRATIONS-MIB::ciEvSeverity
- **SNMP OID** : 1.3.6.1.4.1.13336.2.2.1.2.1

# **3. JobID**

The ID of the job being run when an error occurred. If the error is unrelated to a specific job, this field is blank.

- **Type** : String
- **SNMP Object Name** : CASTIRON-REGISTRATIONS-MIB::ciEvJobID
- **SNMP OID** : 1.3.6.1.4.1.13336.2.2.1.2.4

## **4. Orchestration**

Reference to an entry in the Orchestration table containing information about the orchestration associated with this event.

- **Type** : OID
- **SNMP Object Name** : CASTIRON-REGISTRATIONS-MIB::ciEvOrchestration
- **SNMP OID** : 1.3.6.1.4.1.13336.2.2.1.2.3

## **5. Uri**

The URI which is not registered.

- **Type** : String
- **SNMP Object Name** : CASTIRON-COMP-WS-MIB::ciC18oEv8Uri
- **SNMP OID** : .1.3.6.1.4.1.13336.2.2.3.18.1.2.1.8.1

## **6. Port**

The port which is not registered.

- **Type** : String
- **SNMP Object Name** : CASTIRON-COMP-WS-MIB::ciC18oEv8Port
- **SNMP OID** : .1.3.6.1.4.1.13336.2.2.3.18.1.2.1.8.2

## **7. OperationName**

The operation name which was specified.

- **Type** : String
- **SNMP Object Name** : CASTIRON-COMP-WS-MIB::ciC18oEv8OperationName
- **SNMP OID** : .1.3.6.1.4.1.13336.2.2.3.18.1.2.1.8.3

#### **8. KeyName**

The key name which was specified.

- **Type** : String
- **SNMP Object Name** : CASTIRON-COMP-WS-MIB::ciC18oEv8KeyName
- **SNMP OID** : .1.3.6.1.4.1.13336.2.2.3.18.1.2.1.8.4

**Parent topic:** Web Service Operation [Notifications](#page-2123-0)

#### **Feedback** | **Notices**

**al** Last updated: Thursday, December 17, 2015 file:///dcs/markdown/workspace/Transform/out.html

http://pic.dhe.ibm.com/infocenter/wci/v7r0m0/topic/com.ibm.wci.notifications\_reference.doc/ws/ws\_operatio n\_notregistered\_message.html

# <span id="page-2132-0"></span>**OperationNameNull**

Operation name must not be null or empty.

Level : *Severe*

Log Message : *Operation name must not be null or empty!*

System : *Orchestration*

SNMP Name : *CASTIRON-COMP-WS-MIB::ciC18oOperationNameNullEv2*

SNMP Enterprise : *.1.3.6.1.4.1.13336.2.2.3.18.1.2*

SNMP Trap Number : *2*

# **Variables**

The OperationNameNull message contains the following variables:

# Table 1. OperationNameNull Message Variables

#### **1. SerialNumber**

The serial number of the appliance sending the trap.

- **Type** : String
- **SNMP Object Name** : CASTIRON-IA-MIB::ciIaPlatSerialNumber
- **SNMP OID** : 1.3.6.1.4.1.13336.2.2.2.1.1.3.3

### **2. Severity**

Severity of the Notification.

- **Type** : Integer
- **SNMP Object Name** : CASTIRON-REGISTRATIONS-MIB::ciEvSeverity
- **SNMP OID** : 1.3.6.1.4.1.13336.2.2.1.2.1

# **3. JobID**

The ID of the job being run when an error occurred. If the error is unrelated to a specific job, this field is blank.

- **Type** : String
- **SNMP Object Name** : CASTIRON-REGISTRATIONS-MIB::ciEvJobID
- **SNMP OID** : 1.3.6.1.4.1.13336.2.2.1.2.4

# **4. Orchestration**

Reference to an entry in the Orchestration table containing information about the orchestration associated with this event.

- **Type** : OID
- **SNMP Object Name** : CASTIRON-REGISTRATIONS-MIB::ciEvOrchestration
- **SNMP OID** : 1.3.6.1.4.1.13336.2.2.1.2.3

**Parent topic:** Web Service Operation [Notifications](#page-2123-0)

# **Feedback** | **Notices**

**la** Last updated: Thursday, December 17, 2015 file:///dcs/markdown/workspace/Transform/out.html

http://pic.dhe.ibm.com/infocenter/wci/v7r0m0/topic/com.ibm.wci.notifications\_reference.doc/ws/ws\_operatio n\_operationnamenull\_message.html

# <span id="page-2133-0"></span>**TransportInfo**

The provide activity is started on local transport for the URI.

Level : *Info*

Log Message : *The provide activity is started on local transport for the URI: {URI}*

System : *Orchestration*

SNMP Name : *CASTIRON-COMP-WS-MIB::ciC18oTransportInfoEv10*

SNMP Enterprise : *.1.3.6.1.4.1.13336.2.2.3.18.1.2*

SNMP Trap Number : *10*

# **Variables**

The TransportInfo message contains the following variables:

Table 1. TransportInfo Message Variables

# **1. SerialNumber**

The serial number of the appliance sending the trap.

- **Type** : String
- **SNMP Object Name** : CASTIRON-IA-MIB::ciIaPlatSerialNumber
- **SNMP OID** : 1.3.6.1.4.1.13336.2.2.2.1.1.3.3

# **2. Severity**

Severity of the Notification.

- **Type** : Integer
- **SNMP Object Name** : CASTIRON-REGISTRATIONS-MIB::ciEvSeverity
- **SNMP OID** : 1.3.6.1.4.1.13336.2.2.1.2.1

# **3. JobID**

The ID of the job being run when an error occurred. If the error is unrelated to a specific job, this field is blank.

- **Type** : String
- **SNMP Object Name** : CASTIRON-REGISTRATIONS-MIB::ciEvJobID
- $\bullet$  **SNMP OID**  $\cdot$  1.3.6.1.4.1.13336.2.2.1.2.4

# **4. Orchestration**

Reference to an entry in the Orchestration table containing information about the orchestration associated with this event.

- **Type** : OID
- **SNMP Object Name** : CASTIRON-REGISTRATIONS-MIB::ciEvOrchestration
- **SNMP OID** : 1.3.6.1.4.1.13336.2.2.1.2.3

## **5. URI**

URI at which provie activity was started.

- **Type** : String
- **SNMP Object Name** : CASTIRON-COMP-WS-MIB::ciC18oEv10URI
- **SNMP OID** : .1.3.6.1.4.1.13336.2.2.3.18.1.2.1.10.1

**Parent topic:** Web Service Operation [Notifications](#page-2123-0)

#### **Feedback** | **Notices**

Last updated: Thursday, December 17, 2015 file:///dcs/markdown/workspace/Transform/out.html

http://pic.dhe.ibm.com/infocenter/wci/v7r0m0/topic/com.ibm.wci.notifications\_reference.doc/ws/ws\_operatio n\_transportinfo\_message.html

# <span id="page-2134-0"></span>**UriDeprecated**

Web Service Module has deprecated the input parameter httpheaders/uri. The specified value will be ignored.

Level : *Warning*

Log Message : *Web Service Module has deprecated the input parameter "httpheaders/uri". The value: {Value} will* be ignored. Please set the URL (e.g. http://www.castiron.com/WebService) at the location in the endpoint panel or *at the input parameter "location".*

System : *Orchestration*

SNMP Name : *CASTIRON-COMP-WS-MIB::ciC18oUriDeprecatedEv6*

SNMP Enterprise : *.1.3.6.1.4.1.13336.2.2.3.18.1.2*

SNMP Trap Number : *6*

# **Variables**

The UriDeprecated message contains the following variables:

## Table 1. UriDeprecated Message Variables

# **1. SerialNumber**

The serial number of the appliance sending the trap.

- **Type** : String
- **SNMP Object Name** : CASTIRON-IA-MIB::ciIaPlatSerialNumber
- **SNMP OID** : 1.3.6.1.4.1.13336.2.2.2.1.1.3.3

#### **2. Severity**

Severity of the Notification.

- **Type** : Integer
- **SNMP Object Name** : CASTIRON-REGISTRATIONS-MIB::ciEvSeverity
- **SNMP OID** : 1.3.6.1.4.1.13336.2.2.1.2.1

#### **3. JobID**

The ID of the job being run when an error occurred. If the error is unrelated to a specific job, this field is blank.

- **Type** : String
- **SNMP Object Name** : CASTIRON-REGISTRATIONS-MIB::ciEvJobID
- **SNMP OID** : 1.3.6.1.4.1.13336.2.2.1.2.4

#### **4. Orchestration**

Reference to an entry in the Orchestration table containing information about the orchestration associated with this event.

- **Type** : OID
- **SNMP Object Name** : CASTIRON-REGISTRATIONS-MIB::ciEvOrchestration
- **SNMP OID** : 1.3.6.1.4.1.13336.2.2.1.2.3

**5. Value**

The value which will be ignored due to deprecated input parameter.

- **Type** : String
- **SNMP Object Name** : CASTIRON-COMP-WS-MIB::ciC18oEv6Value
- **SNMP OID** : .1.3.6.1.4.1.13336.2.2.3.18.1.2.1.6.1

**Parent topic:** Web Service Operation [Notifications](#page-2123-0)

#### **Feedback** | **Notices**

**al** Last updated: Thursday, December 17, 2015 file:///dcs/markdown/workspace/Transform/out.html

http://pic.dhe.ibm.com/infocenter/wci/v7r0m0/topic/com.ibm.wci.notifications\_reference.doc/ws/ws\_operatio n\_urideprecated\_message.html

# <span id="page-2136-0"></span>**WSFaultString**

The fault string returned by the WebService activity.

Level : *Severe*

Log Message : *{Message}*

System : *Orchestration*

SNMP Name : *CASTIRON-COMP-WS-MIB::ciC18oWSFaultStringEv3*

SNMP Enterprise : *.1.3.6.1.4.1.13336.2.2.3.18.1.2*

SNMP Trap Number : *3*

# **Variables**

The WSFaultString message contains the following variables:

## Table 1. WSFaultString Message Variables

#### **1. SerialNumber**

The serial number of the appliance sending the trap.

- **Type** : String
- **SNMP Object Name** : CASTIRON-IA-MIB::ciIaPlatSerialNumber
- **SNMP OID** : 1.3.6.1.4.1.13336.2.2.2.1.1.3.3

#### **2. Severity**

Severity of the Notification.

- **Type** : Integer
- **SNMP Object Name** : CASTIRON-REGISTRATIONS-MIB::ciEvSeverity
- **SNMP OID** : 1.3.6.1.4.1.13336.2.2.1.2.1

# **3. JobID**

The ID of the job being run when an error occurred. If the error is unrelated to a specific job, this field is blank.

- **Type** : String
- **SNMP Object Name** : CASTIRON-REGISTRATIONS-MIB::ciEvJobID
- **SNMP OID** : 1.3.6.1.4.1.13336.2.2.1.2.4

#### **4. Orchestration**

Reference to an entry in the Orchestration table containing information about the orchestration associated with this event.

- **Type** : OID
- **SNMP Object Name** : CASTIRON-REGISTRATIONS-MIB::ciEvOrchestration
- **SNMP OID** : 1.3.6.1.4.1.13336.2.2.1.2.3

#### **5. Message**

Textual description of the error.

- **Type** : String
- **SNMP Object Name** : CASTIRON-REGISTRATIONS-MIB::ciEvMessage
- **SNMP OID** : .1.3.6.1.4.1.13336.2.2.1.2.2

**Parent topic:** Web Service Operation [Notifications](#page-2123-0)

#### **Feedback** | **Notices**

**all** Last updated: Thursday, December 17, 2015 file:///dcs/markdown/workspace/Transform/out.html

http://pic.dhe.ibm.com/infocenter/wci/v7r0m0/topic/com.ibm.wci.notifications\_reference.doc/ws/ws\_operatio n\_wsfaultstring\_message.html

# <span id="page-2137-0"></span>**WebServiceException**

Error occurred while processing Web Service activity.

Level : *Severe*

Log Message : *Exception while processing Web Service activity. Error message: {Message}. Caused by: {Cause}*

System : *Orchestration*

SNMP Name : *CASTIRON-COMP-WS-MIB::ciC18oWebServiceExceptionEv4*

SNMP Enterprise : *.1.3.6.1.4.1.13336.2.2.3.18.1.2*

SNMP Trap Number : *4*

The WebServiceException message contains the following variables:

# Table 1. WebServiceException Message Variables

#### **1. SerialNumber**

The serial number of the appliance sending the trap.

- **Type** : String
- **SNMP Object Name** : CASTIRON-IA-MIB::ciIaPlatSerialNumber
- **SNMP OID** : 1.3.6.1.4.1.13336.2.2.2.1.1.3.3

#### **2. Severity**

Severity of the Notification.

- **Type** : Integer
- **SNMP Object Name** : CASTIRON-REGISTRATIONS-MIB::ciEvSeverity
- **SNMP OID** : 1.3.6.1.4.1.13336.2.2.1.2.1

## **3. JobID**

The ID of the job being run when an error occurred. If the error is unrelated to a specific job, this field is blank.

- **Type** : String
- **SNMP Object Name** : CASTIRON-REGISTRATIONS-MIB::ciEvJobID
- **SNMP OID** : 1.3.6.1.4.1.13336.2.2.1.2.4

#### **4. Orchestration**

Reference to an entry in the Orchestration table containing information about the orchestration associated with this event.

- **Type** : OID
- **SNMP Object Name** : CASTIRON-REGISTRATIONS-MIB::ciEvOrchestration
- **SNMP OID** : 1.3.6.1.4.1.13336.2.2.1.2.3

#### **5. Message**

Textual description of the error.

- **Type** : String
- **SNMP Object Name** : CASTIRON-REGISTRATIONS-MIB::ciEvMessage
- **SNMP OID** : .1.3.6.1.4.1.13336.2.2.1.2.2

#### **6. Cause**

The cause of the error message.

- **Type** : String
- **SNMP Object Name** : CASTIRON-COMP-WS-MIB::ciC18oEv4Cause
- **SNMP OID** : .1.3.6.1.4.1.13336.2.2.3.18.1.2.1.4.2

**Feedback** | **Notices**

**Mandmundatial: Thursday, December 17, 2015** file:///dcs/markdown/workspace/Transform/out.html

<span id="page-2139-1"></span>http://pic.dhe.ibm.com/infocenter/wci/v7r0m0/topic/com.ibm.wci.notifications\_reference.doc/ws/ws\_operatio n\_webserviceexception\_message.html

# **Web Service Internal Notifications**

Provides a comprehensive list of internal notifications sent from the Web Service Module.

• [TaskContextError](#page-2139-0) Error occurred while processing Web Service activity due to lost task context.

**Parent topic:** Web Service [Module](#page-2118-0)

## **Feedback** | **Notices**

**Edd** Last updated: Thursday, December 17, 2015 file:///dcs/markdown/workspace/Transform/out.html

<span id="page-2139-0"></span>http://pic.dhe.ibm.com/infocenter/wci/v7r0m0/topic/com.ibm.wci.notifications\_reference.doc/ws/ws\_internal \_notifications\_list.html

# **TaskContextError**

Error occurred while processing Web Service activity due to lost task context.

Level : *Severe*

Log Message : *Exception while processing Web Service activity. Error message: {Message}. The task context is* lost. The appliance may have been restarted, losing the task context that cannot be saved on the disk.

System : *Orchestration*

SNMP Name : *CASTIRON-COMP-WS-MIB::ciC18iTaskContextErrorEv1*

SNMP Enterprise : *.1.3.6.1.4.1.13336.2.2.3.18.1.3*

SNMP Trap Number : *1*

# **Variables**

The TaskContextError message contains the following variables:

# **1. SerialNumber**

The serial number of the appliance sending the trap.

- **Type** : String
- **SNMP Object Name** : CASTIRON-IA-MIB::ciIaPlatSerialNumber
- **SNMP OID** : 1.3.6.1.4.1.13336.2.2.2.1.1.3.3

# **2. Severity**

Severity of the Notification.

- **Type** : Integer
- **SNMP Object Name** : CASTIRON-REGISTRATIONS-MIB::ciEvSeverity
- **SNMP OID** : 1.3.6.1.4.1.13336.2.2.1.2.1

## **3. JobID**

The ID of the job being run when an error occurred. If the error is unrelated to a specific job, this field is blank.

- **Type** : String
- **SNMP Object Name** : CASTIRON-REGISTRATIONS-MIB::ciEvJobID
- **SNMP OID** : 1.3.6.1.4.1.13336.2.2.1.2.4

# **4. Orchestration**

Reference to an entry in the Orchestration table containing information about the orchestration associated with this event.

- **Type** : OID
- **SNMP Object Name** : CASTIRON-REGISTRATIONS-MIB::ciEvOrchestration
- **SNMP OID** : 1.3.6.1.4.1.13336.2.2.1.2.3

## **5. Message**

Textual description of the error.

- **Type** : String
- **SNMP Object Name** : CASTIRON-REGISTRATIONS-MIB::ciEvMessage
- **SNMP OID** : .1.3.6.1.4.1.13336.2.2.1.2.2

**Parent topic:** Web Service Internal [Notifications](#page-2139-1)

## **Feedback** | **Notices**

Last updated: Thursday, December 17, 2015 file:///dcs/markdown/workspace/Transform/out.html

http://pic.dhe.ibm.com/infocenter/wci/v7r0m0/topic/com.ibm.wci.notifications\_reference.doc/ws/ws\_internal \_taskcontexterror\_message.html

<span id="page-2141-0"></span>The WebSphere MQ module provides activities for communicating with IBM WebSphere MQ servers. This section contains details for the messages delivered from the WebSphere MQ Module.

This topic provides the MIB Name and MIB OID information, in addition to high-level details about each notification in the WebSphere MQ Module.

MIB Name : *CASTIRON-COMP-MQ-MIB*

MIB OID : *.1.3.6.1.4.1.13336.2.2.3.13*

The following table provides an alphabetical list of all notifications that can be issued by the WebSphere MQ Module.

| <b>Notification</b>      | Level   | <b>System</b> | <b>Description</b>                                                                                       |
|--------------------------|---------|---------------|----------------------------------------------------------------------------------------------------|
| <b>ConnectRetry</b>      | Warning | Orchestration | The MQ operation failed while trying to connect to the<br>server. This will cause a retry.               |
| ConnectionError          | Severe  | Orchestration | The MQ operation failed because a connection to the<br>server could not be established.                  |
| DetailsOpen              | Info    | Orchestration | Opening the queue with set all privileges as specified.                                                  |
| <b>DuplicateFound</b>    | Info    | Orchestration | Discarding the duplicate message found in get<br>activity.                                               |
| FormatError              | Severe  | Orchestration | The message format field specified is invalid.<br>Supported formats are MQSTR, MQHRF2, and no<br>format. |
| FormatWarning            | Warning | Orchestration | Activity expected string data (MQFMT_STRING), but<br>the message is of another format.                   |
| <b>GetFailure</b>        | Severe  | Orchestration | The get activity was not able to get messages from<br>queue.                                             |
| <b>InputParamNull</b>    | Severe  | Orchestration | The input parameter specified is of zero length.                                                         |
| <b>InternalFailure</b>   | Severe  | Orchestration | There was an internal error in MQ activity.                                                              |
| MQConnectionInfo         | Info    | Orchestration | The complete information about MQ Endpoint details.                                                      |
| <b>MQMDFormatError</b>   | Severe  | Orchestration | MQMD header input parameter format is incorrect.                                                         |
| <b>MQProtocolWarning</b> | Warning | Orchestration | Received warning from queue manager with specified<br>MQ reason code.                                    |
| <b>MQPutDetails</b>      | Info    | Orchestration | Putting in queue with set all privileges as specified.                                                   |
| <b>MQPutFailure</b>      | Severe  | Orchestration | MQ was unable to put message on queue due to<br>specified error code.                                    |
| <b>MQRFHHeaderError</b>  | Severe  | Orchestration | MQRFH2 header input parameter format is incorrect.                                                       |
| MessageDelievered        | Info    | Orchestration | The MQ message was successfully delivered to the<br>specified queue.                                     |
| MessageRetrieved         | Info    | Orchestration | Retrieved a message from the queue.                                                                      |

Table 1. Notifications issued by the WebSphere MQ Module

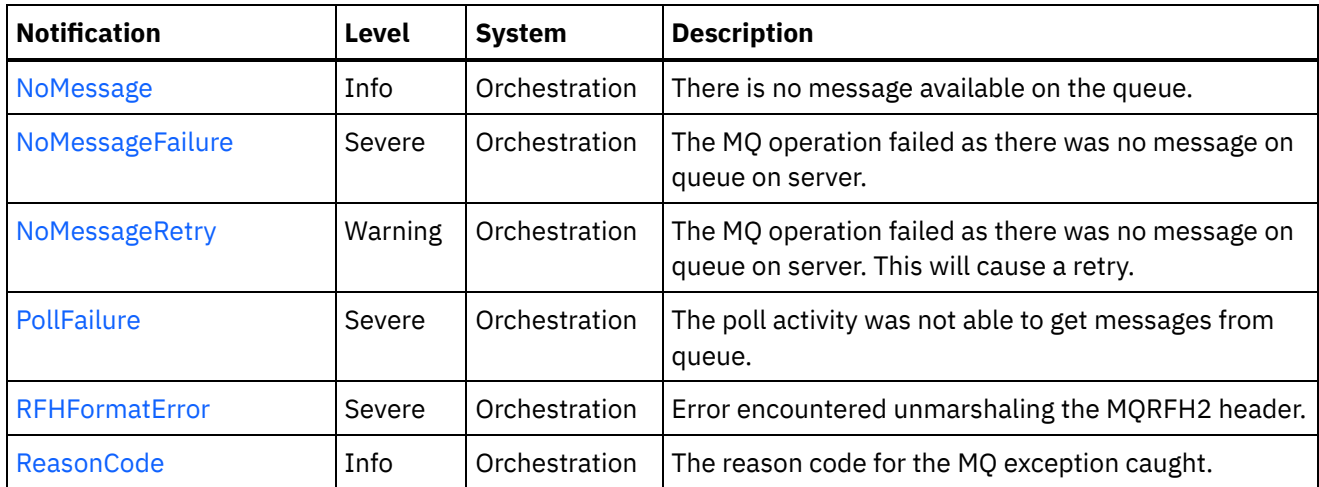

- WebSphere MQ Connection [Notifications](#page-2142-0) Provides a comprehensive list of connection notifications sent from the WebSphere MQ Module.
- WebSphere MQ Operation [Notifications](#page-2148-0) Provides a comprehensive list of operation notifications sent from the WebSphere MQ Module.
- WebSphere MQ Internal [Notifications](#page-2175-0) Provides a comprehensive list of internal notifications sent from the WebSphere MQ Module.

#### **Feedback** | **Notices**

**all** Last updated: Thursday, December 17, 2015 file:///dcs/markdown/workspace/Transform/out.html

<span id="page-2142-0"></span>http://pic.dhe.ibm.com/infocenter/wci/v7r0m0/topic/com.ibm.wci.notifications\_reference.doc/mq/about\_the\_ mq\_module.html

# **WebSphere MQ Connection Notifications**

Provides a comprehensive list of connection notifications sent from the WebSphere MQ Module.

- [ConnectRetry](#page-2143-0) The MQ operation failed while trying to connect to the server. This will cause a retry. [ConnectionError](#page-2145-0)
	- The MQ operation failed because a connection to the server could not be established.
- [MQConnectionInfo](#page-2146-0) The complete information about MQ Endpoint details.

**Parent topic:** [WebSphere](#page-2141-0) MQ Module

#### **Feedback** | **Notices**

Last updated: Thursday, December 17, 2015 file:///dcs/markdown/workspace/Transform/out.html <span id="page-2143-0"></span>http://pic.dhe.ibm.com/infocenter/wci/v7r0m0/topic/com.ibm.wci.notifications\_reference.doc/mq/mq\_connec tion\_notifications\_list.html

# **ConnectRetry**

The MQ operation failed while trying to connect to the server. This will cause a retry.

Level : *Warning*

Log Message : *Unable to connect to the Queue Manager "{QueueManager}". MQ returned error code " {ErrorCode}". Attempt {RetryAttemptNumber} of {TotalRetryAttempts}. Will try again in {IntervalForRetries} second(s).*

System : *Orchestration*

SNMP Name : *CASTIRON-COMP-MQ-MIB::ciC13cConnectRetryEv2*

SNMP Enterprise : *.1.3.6.1.4.1.13336.2.2.3.13.1.1*

SNMP Trap Number : *2*

# **Variables**

The ConnectRetry message contains the following variables:

#### Table 1. ConnectRetry Message Variables

### **1. SerialNumber**

The serial number of the appliance sending the trap.

- **Type** : String
- **SNMP Object Name** : CASTIRON-IA-MIB::ciIaPlatSerialNumber
- **SNMP OID** : 1.3.6.1.4.1.13336.2.2.2.1.1.3.3

#### **2. Severity**

Severity of the Notification.

- **Type** : Integer
- **SNMP Object Name** : CASTIRON-REGISTRATIONS-MIB::ciEvSeverity
- **SNMP OID** : 1.3.6.1.4.1.13336.2.2.1.2.1

#### **3. JobID**

The ID of the job being run when an error occurred. If the error is unrelated to a specific job, this field is blank.

- **Type** : String
- **SNMP Object Name** : CASTIRON-REGISTRATIONS-MIB::ciEvJobID
- **SNMP OID** : 1.3.6.1.4.1.13336.2.2.1.2.4

#### **4. Orchestration**

Reference to an entry in the Orchestration table containing information about the orchestration associated with this event.

- **Type** : OID
- **SNMP Object Name** : CASTIRON-REGISTRATIONS-MIB::ciEvOrchestration
- **SNMP OID** : 1.3.6.1.4.1.13336.2.2.1.2.3

### **5. QueueManager**

The name of the queue manager which activity was not able to connect.

- **Type** : String
- **SNMP Object Name** : CASTIRON-COMP-MQ-MIB::ciC13cEv2QueueManager
- **SNMP OID** : .1.3.6.1.4.1.13336.2.2.3.13.1.1.1.2.1

## **6. ErrorCode**

The error code returned by the MQ server.

- **Type** : String
- **SNMP Object Name** : CASTIRON-COMP-MQ-MIB::ciC13cEv2ErrorCode
- **SNMP OID** : .1.3.6.1.4.1.13336.2.2.3.13.1.1.1.2.2

#### **7. RetryAttemptNumber**

The current number of retries.

- **Type** : Integer
- **SNMP Object Name** : CASTIRON-COMP-MQ-MIB::ciC13cEv2RetryAttemptNumber
- **SNMP OID** : .1.3.6.1.4.1.13336.2.2.3.13.1.1.1.2.3

#### **8. TotalRetryAttempts**

The specified number of attempts to connect to the server before stopping.

- **Type** : Integer
- **SNMP Object Name** : CASTIRON-COMP-MQ-MIB::ciC13cEv2TotalRetryAttempts
- **SNMP OID** : .1.3.6.1.4.1.13336.2.2.3.13.1.1.1.2.4

# **9. IntervalForRetries**

The specified time interval between retries.

- **Type** : Integer
- **SNMP Object Name** : CASTIRON-COMP-MQ-MIB::ciC13cEv2IntervalForRetries
- **SNMP OID** : .1.3.6.1.4.1.13336.2.2.3.13.1.1.1.2.5

**Parent topic:** WebSphere MQ Connection [Notifications](#page-2142-0)

#### **Feedback** | **Notices**

file:///dcs/markdown/workspace/Transform/out.html

http://pic.dhe.ibm.com/infocenter/wci/v7r0m0/topic/com.ibm.wci.notifications\_reference.doc/mq/mq\_connec tion\_connectretry\_message.html

# <span id="page-2145-0"></span>**ConnectionError**

The MQ operation failed because a connection to the server could not be established.

Level : *Severe*

Log Message : *Unable to connect to the Queue Manager "{QueueManager}" after {NumberOfRetryAttempts} attempt(s). MQ returned error code "{ErrorCode}".*

System : *Orchestration*

SNMP Name : *CASTIRON-COMP-MQ-MIB::ciC13cConnectionErrorEv3*

SNMP Enterprise : *.1.3.6.1.4.1.13336.2.2.3.13.1.1*

SNMP Trap Number : *3*

# **Variables**

The ConnectionError message contains the following variables:

```
Table 1. ConnectionError Message Variables
```
# **1. SerialNumber**

The serial number of the appliance sending the trap.

- **Type** : String
- **SNMP Object Name** : CASTIRON-IA-MIB::ciIaPlatSerialNumber
- **SNMP OID** : 1.3.6.1.4.1.13336.2.2.2.1.1.3.3

## **2. Severity**

Severity of the Notification.

- **Type** : Integer
- **SNMP Object Name** : CASTIRON-REGISTRATIONS-MIB::ciEvSeverity
- **SNMP OID** : 1.3.6.1.4.1.13336.2.2.1.2.1

## **3. JobID**

The ID of the job being run when an error occurred. If the error is unrelated to a specific job, this field is blank.

- **Type** : String
- **SNMP Object Name** : CASTIRON-REGISTRATIONS-MIB::ciEvJobID
- **SNMP OID** : 1.3.6.1.4.1.13336.2.2.1.2.4

## **4. Orchestration**

Reference to an entry in the Orchestration table containing information about the orchestration associated with this event.

- **Type** : OID
- **SNMP Object Name** : CASTIRON-REGISTRATIONS-MIB::ciEvOrchestration
- **SNMP OID** : 1.3.6.1.4.1.13336.2.2.1.2.3

#### **5. QueueManager**

The name of the queue manager which activity was not able to connect.

- **Type** : String
- **SNMP Object Name** : CASTIRON-COMP-MQ-MIB::ciC13cEv3QueueManager
- **SNMP OID** : .1.3.6.1.4.1.13336.2.2.3.13.1.1.1.3.1

#### **6. NumberOfRetryAttempts**

The total number of attempted retries.

- **Type** : Integer
- **SNMP Object Name** : CASTIRON-COMP-MQ-MIB::ciC13cEv3NumberOfRetryAttempts
- **SNMP OID** : .1.3.6.1.4.1.13336.2.2.3.13.1.1.1.3.2

#### **7. ErrorCode**

The error code returned by the MQ server.

- **Type** : String
- **SNMP Object Name** : CASTIRON-COMP-MQ-MIB::ciC13cEv3ErrorCode
- **SNMP OID** : .1.3.6.1.4.1.13336.2.2.3.13.1.1.1.3.3

**Parent topic:** WebSphere MQ Connection [Notifications](#page-2142-0)

### **Feedback** | **Notices**

**all** Last updated: Thursday, December 17, 2015 file:///dcs/markdown/workspace/Transform/out.html

http://pic.dhe.ibm.com/infocenter/wci/v7r0m0/topic/com.ibm.wci.notifications\_reference.doc/mq/mq\_connec tion\_connectionerror\_message.html

# <span id="page-2146-0"></span>**MQConnectionInfo**

The complete information about MQ Endpoint details.

Level : *Info*

Log Message : *MQ Endpoint Details: Host: {HostName}, Port: {PortNumber}, User: {UserName}, Queue Manager: {QueueManager}, Channel: {Channel}*

System : *Orchestration*

SNMP Name : *CASTIRON-COMP-MQ-MIB::ciC13cMQConnectionInfoEv1*

SNMP Enterprise : *.1.3.6.1.4.1.13336.2.2.3.13.1.1*

SNMP Trap Number : *1*

# **Variables**

The MQConnectionInfo message contains the following variables:

# Table 1. MQConnectionInfo Message Variables

### **1. SerialNumber**

The serial number of the appliance sending the trap.

- **Type** : String
- **SNMP Object Name** : CASTIRON-IA-MIB::ciIaPlatSerialNumber
- **SNMP OID** : 1.3.6.1.4.1.13336.2.2.2.1.1.3.3

#### **2. Severity**

Severity of the Notification.

- **Type** : Integer
- **SNMP Object Name** : CASTIRON-REGISTRATIONS-MIB::ciEvSeverity
- **SNMP OID** : 1.3.6.1.4.1.13336.2.2.1.2.1

#### **3. JobID**

The ID of the job being run when an error occurred. If the error is unrelated to a specific job, this field is blank.

- **Type** : String
- **SNMP Object Name** : CASTIRON-REGISTRATIONS-MIB::ciEvJobID
- **SNMP OID** : 1.3.6.1.4.1.13336.2.2.1.2.4

#### **4. Orchestration**

Reference to an entry in the Orchestration table containing information about the orchestration associated with this event.

- **Type** : OID
- **SNMP Object Name** : CASTIRON-REGISTRATIONS-MIB::ciEvOrchestration
- **SNMP OID** : 1.3.6.1.4.1.13336.2.2.1.2.3

#### **5. HostName**

The host name specified in the endpoint.

- **Type** : String
- **SNMP Object Name** : CASTIRON-COMP-MQ-MIB::ciC13cEv1HostName
- **SNMP OID** : .1.3.6.1.4.1.13336.2.2.3.13.1.1.1.1.1

#### **6. PortNumber**

The port number specified in the endpoint.

- **Type** : String
- **SNMP Object Name** : CASTIRON-COMP-MQ-MIB::ciC13cEv1PortNumber
- **SNMP OID** : .1.3.6.1.4.1.13336.2.2.3.13.1.1.1.1.2

#### **7. UserName**

The user name specified in the endpoint.

- **Type** : String
- **SNMP Object Name** : CASTIRON-COMP-MQ-MIB::ciC13cEv1UserName
- **SNMP OID** : .1.3.6.1.4.1.13336.2.2.3.13.1.1.1.1.3

#### **8. QueueManager**

The queue manager specified in the endpoint.

- **Type** : String
- **SNMP Object Name** : CASTIRON-COMP-MQ-MIB::ciC13cEv1QueueManager
- **SNMP OID** : .1.3.6.1.4.1.13336.2.2.3.13.1.1.1.1.4

#### **9. Channel**

The channel specified in the endpoint.

- **Type** : String
- **SNMP Object Name** : CASTIRON-COMP-MQ-MIB::ciC13cEv1Channel
- **SNMP OID** : .1.3.6.1.4.1.13336.2.2.3.13.1.1.1.1.5

**Parent topic:** WebSphere MQ Connection [Notifications](#page-2142-0)

#### **Feedback** | **Notices**

**al** Last updated: Thursday, December 17, 2015 file:///dcs/markdown/workspace/Transform/out.html

http://pic.dhe.ibm.com/infocenter/wci/v7r0m0/topic/com.ibm.wci.notifications\_reference.doc/mq/mq\_connec tion\_mqconnectioninfo\_message.html

# <span id="page-2148-0"></span>**WebSphere MQ Operation Notifications**

Provides a comprehensive list of operation notifications sent from the WebSphere MQ Module.

• [DetailsOpen](#page-2149-0)

Opening the queue with set all privileges as specified.

[DuplicateFound](#page-2151-0)

Discarding the duplicate message found in get activity.

• [FormatError](#page-2152-0)

The message format field specified is invalid. Supported formats are MQSTR, MQHRF2, and no format.

[FormatWarning](#page-2153-0)

Activity expected string data (MQFMT\_STRING), but the message is of another format.

- [GetFailure](#page-2155-0) The get activity was not able to get messages from queue.
- [MQMDFormatError](#page-2156-0) MQMD header input parameter format is incorrect.
- [MQProtocolWarning](#page-2158-0) Received warning from queue manager with specified MQ reason code.
- MOPutDetails Putting in queue with set all privileges as specified.
- [MQPutFailure](#page-2160-0)

MQ was unable to put message on queue due to specified error code.

- [MQRFHHeaderError](#page-2162-0) MQRFH2 header input parameter format is incorrect.
- [MessageDelievered](#page-2163-0) The MQ message was successfully delivered to the specified queue. [MessageRetrieved](#page-2165-0)
	- Retrieved a message from the queue.
- [NoMessage](#page-2166-0) There is no message available on the queue.
- [NoMessageFailure](#page-2168-0) The MQ operation failed as there was no message on queue on server.
- [NoMessageRetry](#page-2169-0)

The MQ operation failed as there was no message on queue on server. This will cause a retry.

• [PollFailure](#page-2171-0)

The poll activity was not able to get messages from queue.

[RFHFormatError](#page-2172-0)

Error encountered unmarshaling the MQRFH2 header.

• [ReasonCode](#page-2174-0) The reason code for the MQ exception caught.

**Parent topic:** [WebSphere](#page-2141-0) MQ Module

## **Feedback** | **Notices**

**all** Last updated: Thursday, December 17, 2015 file:///dcs/markdown/workspace/Transform/out.html

<span id="page-2149-0"></span>http://pic.dhe.ibm.com/infocenter/wci/v7r0m0/topic/com.ibm.wci.notifications\_reference.doc/mq/mq\_operati on\_notifications\_list.html

# **DetailsOpen**

Opening the queue with set all privileges as specified.

Level : *Info*

Log Message : *Opening the queue with set all privileges as {Value}*

System : *Orchestration*

SNMP Name : *CASTIRON-COMP-MQ-MIB::ciC13oDetailsOpenEv18*

SNMP Enterprise : *.1.3.6.1.4.1.13336.2.2.3.13.1.2*

SNMP Trap Number : *18*

# **Variables**

The DetailsOpen message contains the following variables:

# Table 1. DetailsOpen Message Variables

#### **1. SerialNumber**

The serial number of the appliance sending the trap.

- **Type** : String
- **SNMP Object Name** : CASTIRON-IA-MIB::ciIaPlatSerialNumber
- **SNMP OID** : 1.3.6.1.4.1.13336.2.2.2.1.1.3.3

## **2. Severity**

Severity of the Notification.

- **Type** : Integer
- **SNMP Object Name** : CASTIRON-REGISTRATIONS-MIB::ciEvSeverity
- **SNMP OID** : 1.3.6.1.4.1.13336.2.2.1.2.1

#### **3. JobID**

The ID of the job being run when an error occurred. If the error is unrelated to a specific job, this field is blank.

- **Type** : String
- **SNMP Object Name** : CASTIRON-REGISTRATIONS-MIB::ciEvJobID
- **SNMP OID** : 1.3.6.1.4.1.13336.2.2.1.2.4

#### **4. Orchestration**

Reference to an entry in the Orchestration table containing information about the orchestration associated with this event.

- **Type** : OID
- **SNMP Object Name** : CASTIRON-REGISTRATIONS-MIB::ciEvOrchestration
- **SNMP OID** : 1.3.6.1.4.1.13336.2.2.1.2.3

#### **5. Value**

Value of set all privileges set to true or false.

- **Type** : String
- **SNMP Object Name** : CASTIRON-COMP-MQ-MIB::ciC13oEv18Value
- **SNMP OID** : .1.3.6.1.4.1.13336.2.2.3.13.1.2.1.18.1

**Parent topic:** WebSphere MQ Operation [Notifications](#page-2148-0)

#### **Feedback** | **Notices**

**all** Last updated: Thursday, December 17, 2015 file:///dcs/markdown/workspace/Transform/out.html

http://pic.dhe.ibm.com/infocenter/wci/v7r0m0/topic/com.ibm.wci.notifications\_reference.doc/mq/mq\_operati on\_detailsopen\_message.html

# <span id="page-2151-0"></span>**DuplicateFound**

Discarding the duplicate message found in get activity.

Level : *Info*

Log Message : *Duplicate message found, discarding.*

System : *Orchestration*

SNMP Name : *CASTIRON-COMP-MQ-MIB::ciC13oDuplicateFoundEv14*

SNMP Enterprise : *.1.3.6.1.4.1.13336.2.2.3.13.1.2*

SNMP Trap Number : *14*

# **Variables**

The DuplicateFound message contains the following variables:

#### Table 1. DuplicateFound Message Variables

#### **1. SerialNumber**

The serial number of the appliance sending the trap.

- **Type** : String
- **SNMP Object Name** : CASTIRON-IA-MIB::ciIaPlatSerialNumber
- **SNMP OID** : 1.3.6.1.4.1.13336.2.2.2.1.1.3.3

#### **2. Severity**

Severity of the Notification.

- **Type** : Integer
- **SNMP Object Name** : CASTIRON-REGISTRATIONS-MIB::ciEvSeverity
- **SNMP OID** : 1.3.6.1.4.1.13336.2.2.1.2.1

### **3. JobID**

The ID of the job being run when an error occurred. If the error is unrelated to a specific job, this field is blank.

**Type** : String

- **SNMP Object Name** : CASTIRON-REGISTRATIONS-MIB::ciEvJobID
- **SNMP OID** : 1.3.6.1.4.1.13336.2.2.1.2.4

#### **4. Orchestration**

Reference to an entry in the Orchestration table containing information about the orchestration associated with this event.

- **Type** : OID
- **SNMP Object Name** : CASTIRON-REGISTRATIONS-MIB::ciEvOrchestration
- **SNMP OID** : 1.3.6.1.4.1.13336.2.2.1.2.3

**Parent topic:** WebSphere MQ Operation [Notifications](#page-2148-0)

#### **Feedback** | **Notices**

**all** Last updated: Thursday, December 17, 2015 file:///dcs/markdown/workspace/Transform/out.html

<span id="page-2152-0"></span>http://pic.dhe.ibm.com/infocenter/wci/v7r0m0/topic/com.ibm.wci.notifications\_reference.doc/mq/mq\_operati on\_duplicatefound\_message.html

# **FormatError**

The message format field specified is invalid. Supported formats are MQSTR, MQHRF2, and no format.

Level : *Severe*

Log Message : *The message format field "{Format}" is invalid. Supported formats are MQSTR, MQHRF2, and no format.*

System : *Orchestration*

SNMP Name : *CASTIRON-COMP-MQ-MIB::ciC13oFormatErrorEv8*

SNMP Enterprise : *.1.3.6.1.4.1.13336.2.2.3.13.1.2*

SNMP Trap Number : *8*

# **Variables**

The FormatError message contains the following variables:

# Table 1. FormatError Message Variables

# **1. SerialNumber**

The serial number of the appliance sending the trap.

- **Type** : String
- **SNMP Object Name** : CASTIRON-IA-MIB::ciIaPlatSerialNumber
- **SNMP OID** : 1.3.6.1.4.1.13336.2.2.2.1.1.3.3

# **2. Severity**

Severity of the Notification.

- **Type** : Integer
- **SNMP Object Name** : CASTIRON-REGISTRATIONS-MIB::ciEvSeverity
- **SNMP OID** : 1.3.6.1.4.1.13336.2.2.1.2.1

# **3. JobID**

The ID of the job being run when an error occurred. If the error is unrelated to a specific job, this field is blank.

- **Type** : String
- **SNMP Object Name** : CASTIRON-REGISTRATIONS-MIB::ciEvJobID
- **SNMP OID** : 1.3.6.1.4.1.13336.2.2.1.2.4

## **4. Orchestration**

Reference to an entry in the Orchestration table containing information about the orchestration associated with this event.

- **Type** : OID
- **SNMP Object Name** : CASTIRON-REGISTRATIONS-MIB::ciEvOrchestration
- **SNMP OID** : 1.3.6.1.4.1.13336.2.2.1.2.3

## **5. Format**

The invalid format specified.

- **Type** : String
- **SNMP Object Name** : CASTIRON-COMP-MQ-MIB::ciC13oEv8Format
- **SNMP OID** : .1.3.6.1.4.1.13336.2.2.3.13.1.2.1.8.1

**Parent topic:** WebSphere MQ Operation [Notifications](#page-2148-0)

#### **Feedback** | **Notices**

**all** Last updated: Thursday, December 17, 2015 file:///dcs/markdown/workspace/Transform/out.html

<span id="page-2153-0"></span>http://pic.dhe.ibm.com/infocenter/wci/v7r0m0/topic/com.ibm.wci.notifications\_reference.doc/mq/mq\_operati on\_formaterror\_message.html

# **FormatWarning**

Activity expected string data (MQFMT\_STRING), but the message is of another format.

Level : *Warning*

Log Message : *Activity expected string data (MQFMT\_STRING), but the message is of format "{Format}".*

System : *Orchestration*

SNMP Name : *CASTIRON-COMP-MQ-MIB::ciC13oFormatWarningEv9*

SNMP Enterprise : *.1.3.6.1.4.1.13336.2.2.3.13.1.2*

SNMP Trap Number : *9*

# **Variables**

The FormatWarning message contains the following variables:

# Table 1. FormatWarning Message Variables

#### **1. SerialNumber**

The serial number of the appliance sending the trap.

- **Type** : String
- **SNMP Object Name** : CASTIRON-IA-MIB::ciIaPlatSerialNumber
- **SNMP OID** : 1.3.6.1.4.1.13336.2.2.2.1.1.3.3

# **2. Severity**

Severity of the Notification.

- **Type** : Integer
- **SNMP Object Name** : CASTIRON-REGISTRATIONS-MIB::ciEvSeverity
- **SNMP OID** : 1.3.6.1.4.1.13336.2.2.1.2.1

# **3. JobID**

The ID of the job being run when an error occurred. If the error is unrelated to a specific job, this field is blank.

- **Type** : String
- **SNMP Object Name** : CASTIRON-REGISTRATIONS-MIB::ciEvJobID
- **SNMP OID** : 1.3.6.1.4.1.13336.2.2.1.2.4

### **4. Orchestration**

Reference to an entry in the Orchestration table containing information about the orchestration associated with this event.

- **Type** : OID
- **SNMP Object Name** : CASTIRON-REGISTRATIONS-MIB::ciEvOrchestration
- **SNMP OID** : 1.3.6.1.4.1.13336.2.2.1.2.3

# **5. Format**

The format specified.

- **Type** : String
- **SNMP Object Name** : CASTIRON-COMP-MQ-MIB::ciC13oEv9Format
- **SNMP OID** : .1.3.6.1.4.1.13336.2.2.3.13.1.2.1.9.1

**Feedback** | **Notices**

**al** Last updated: Thursday, December 17, 2015 file:///dcs/markdown/workspace/Transform/out.html

<span id="page-2155-0"></span>http://pic.dhe.ibm.com/infocenter/wci/v7r0m0/topic/com.ibm.wci.notifications\_reference.doc/mq/mq\_operati on\_formatwarning\_message.html

# **GetFailure**

The get activity was not able to get messages from queue.

Level : *Severe*

Log Message : *Unable to get message from queue {QueueName}. MQ returned error code {ErrorCode}.*

System : *Orchestration*

SNMP Name : *CASTIRON-COMP-MQ-MIB::ciC13oGetFailureEv7*

SNMP Enterprise : *.1.3.6.1.4.1.13336.2.2.3.13.1.2*

SNMP Trap Number : *7*

# **Variables**

The GetFailure message contains the following variables:

#### Table 1. GetFailure Message Variables

#### **1. SerialNumber**

The serial number of the appliance sending the trap.

- **Type** : String
- **SNMP Object Name** : CASTIRON-IA-MIB::ciIaPlatSerialNumber
- **SNMP OID** : 1.3.6.1.4.1.13336.2.2.2.1.1.3.3

#### **2. Severity**

Severity of the Notification.

- **Type** : Integer
- **SNMP Object Name** : CASTIRON-REGISTRATIONS-MIB::ciEvSeverity
- **SNMP OID** : 1.3.6.1.4.1.13336.2.2.1.2.1

### **3. JobID**

The ID of the job being run when an error occurred. If the error is unrelated to a specific job, this field is blank.

- **Type** : String
- **SNMP Object Name** : CASTIRON-REGISTRATIONS-MIB::ciEvJobID
- **SNMP OID** : 1.3.6.1.4.1.13336.2.2.1.2.4

### **4. Orchestration**

Reference to an entry in the Orchestration table containing information about the orchestration associated with this event.

- **Type** : OID
- **SNMP Object Name** : CASTIRON-REGISTRATIONS-MIB::ciEvOrchestration
- **SNMP OID** : 1.3.6.1.4.1.13336.2.2.1.2.3

#### **5. QueueName**

The name of the queue.

- **Type** : String
- **SNMP Object Name** : CASTIRON-COMP-MQ-MIB::ciC13oEv7QueueName
- **SNMP OID** : .1.3.6.1.4.1.13336.2.2.3.13.1.2.1.7.1

#### **6. ErrorCode**

The error code returned by the MQ server.

- **Type** : Integer
- **SNMP Object Name** : CASTIRON-COMP-MQ-MIB::ciC13oEv7ErrorCode
- **SNMP OID** : .1.3.6.1.4.1.13336.2.2.3.13.1.2.1.7.2

**Parent topic:** WebSphere MQ Operation [Notifications](#page-2148-0)

## **Feedback** | **Notices**

**al** Last updated: Thursday, December 17, 2015 file:///dcs/markdown/workspace/Transform/out.html

http://pic.dhe.ibm.com/infocenter/wci/v7r0m0/topic/com.ibm.wci.notifications\_reference.doc/mq/mq\_operati on\_getfailure\_message.html

# <span id="page-2156-0"></span>**MQMDFormatError**

MQMD header input parameter format is incorrect.

Level : *Severe*

Log Message : *MQMD header input parameter format is incorrect; {Header}*

System : *Orchestration*

SNMP Name : *CASTIRON-COMP-MQ-MIB::ciC13oMQMDFormatErrorEv10*

SNMP Enterprise : *.1.3.6.1.4.1.13336.2.2.3.13.1.2*

# **Variables**

The MQMDFormatError message contains the following variables:

# Table 1. MQMDFormatError Message Variables

# **1. SerialNumber**

The serial number of the appliance sending the trap.

- **Type** : String
- **SNMP Object Name** : CASTIRON-IA-MIB::ciIaPlatSerialNumber
- **SNMP OID** : 1.3.6.1.4.1.13336.2.2.2.1.1.3.3

#### **2. Severity**

Severity of the Notification.

- **Type** : Integer
- **SNMP Object Name** : CASTIRON-REGISTRATIONS-MIB::ciEvSeverity
- **SNMP OID** : 1.3.6.1.4.1.13336.2.2.1.2.1

## **3. JobID**

The ID of the job being run when an error occurred. If the error is unrelated to a specific job, this field is blank.

- **Type** : String
- **SNMP Object Name** : CASTIRON-REGISTRATIONS-MIB::ciEvJobID
- **SNMP OID** : 1.3.6.1.4.1.13336.2.2.1.2.4

# **4. Orchestration**

Reference to an entry in the Orchestration table containing information about the orchestration associated with this event.

- **Type** : OID
- **SNMP Object Name** : CASTIRON-REGISTRATIONS-MIB::ciEvOrchestration
- **SNMP OID** : 1.3.6.1.4.1.13336.2.2.1.2.3

#### **5. Header**

The header specified.

- **Type** : String
- **SNMP Object Name** : CASTIRON-COMP-MQ-MIB::ciC13oEv10Header
- **SNMP OID** : .1.3.6.1.4.1.13336.2.2.3.13.1.2.1.10.1

**Parent topic:** WebSphere MQ Operation [Notifications](#page-2148-0)

#### **Feedback** | **Notices**

**all** Last updated: Thursday, December 17, 2015 file:///dcs/markdown/workspace/Transform/out.html

http://pic.dhe.ibm.com/infocenter/wci/v7r0m0/topic/com.ibm.wci.notifications\_reference.doc/mq/mq\_operati on\_mqmdformaterror\_message.html

# <span id="page-2158-0"></span>**MQProtocolWarning**

Received warning from queue manager with specified MQ reason code.

Level : *Warning*

Log Message : *Received warning from queue manager. MQ reason code is {ReasonCode}.*

System : *Orchestration*

SNMP Name : *CASTIRON-COMP-MQ-MIB::ciC13oMQProtocolWarningEv16*

SNMP Enterprise : *.1.3.6.1.4.1.13336.2.2.3.13.1.2*

SNMP Trap Number : *16*

# **Variables**

The MQProtocolWarning message contains the following variables:

#### Table 1. MQProtocolWarning Message Variables

# **1. SerialNumber**

The serial number of the appliance sending the trap.

- **Type** : String
- **SNMP Object Name** : CASTIRON-IA-MIB::ciIaPlatSerialNumber
- **SNMP OID** : 1.3.6.1.4.1.13336.2.2.2.1.1.3.3

#### **2. Severity**

Severity of the Notification.

- **Type** : Integer
- **SNMP Object Name** : CASTIRON-REGISTRATIONS-MIB::ciEvSeverity
- **SNMP OID** : 1.3.6.1.4.1.13336.2.2.1.2.1

# **3. JobID**

The ID of the job being run when an error occurred. If the error is unrelated to a specific job, this field is blank.

- **Type** : String
- **SNMP Object Name** : CASTIRON-REGISTRATIONS-MIB::ciEvJobID
- **SNMP OID** : 1.3.6.1.4.1.13336.2.2.1.2.4

### **4. Orchestration**

Reference to an entry in the Orchestration table containing information about the orchestration associated with this event.

- **Type** : OID
- **SNMP Object Name** : CASTIRON-REGISTRATIONS-MIB::ciEvOrchestration
- **SNMP OID** : 1.3.6.1.4.1.13336.2.2.1.2.3

#### **5. ReasonCode**

The reason code for the MQ exception.

- **Type** : String
- **SNMP Object Name** : CASTIRON-COMP-MQ-MIB::ciC13oEv16ReasonCode
- **SNMP OID** : .1.3.6.1.4.1.13336.2.2.3.13.1.2.1.16.1

**Parent topic:** WebSphere MQ Operation [Notifications](#page-2148-0)

#### **Feedback** | **Notices**

**all** Last updated: Thursday, December 17, 2015 file:///dcs/markdown/workspace/Transform/out.html

<span id="page-2159-0"></span>http://pic.dhe.ibm.com/infocenter/wci/v7r0m0/topic/com.ibm.wci.notifications\_reference.doc/mq/mq\_operati on\_mqprotocolwarning\_message.html

# **MQPutDetails**

Putting in queue with set all privileges as specified.

Level : *Info*

Log Message : *Putting in queue with set all privileges as {Value}*

System : *Orchestration*

SNMP Name : *CASTIRON-COMP-MQ-MIB::ciC13oMQPutDetailsEv17*

SNMP Enterprise : *.1.3.6.1.4.1.13336.2.2.3.13.1.2*

SNMP Trap Number : *17*

# **Variables**

The MQPutDetails message contains the following variables:

## Table 1. MQPutDetails Message Variables

# **1. SerialNumber**

The serial number of the appliance sending the trap.

- **Type** : String
- **SNMP Object Name** : CASTIRON-IA-MIB::ciIaPlatSerialNumber
**SNMP OID** : 1.3.6.1.4.1.13336.2.2.2.1.1.3.3

# **2. Severity**

Severity of the Notification.

- **Type** : Integer
- **SNMP Object Name** : CASTIRON-REGISTRATIONS-MIB::ciEvSeverity
- **SNMP OID** : 1.3.6.1.4.1.13336.2.2.1.2.1

# **3. JobID**

The ID of the job being run when an error occurred. If the error is unrelated to a specific job, this field is blank.

- **Type** : String
- **SNMP Object Name** : CASTIRON-REGISTRATIONS-MIB::ciEvJobID
- **SNMP OID** : 1.3.6.1.4.1.13336.2.2.1.2.4

#### **4. Orchestration**

Reference to an entry in the Orchestration table containing information about the orchestration associated with this event.

- **Type** : OID
- **SNMP Object Name** : CASTIRON-REGISTRATIONS-MIB::ciEvOrchestration
- **SNMP OID** : 1.3.6.1.4.1.13336.2.2.1.2.3

#### **5. Value**

Value of set all privileges set to true or false.

- **Type** : String
- **SNMP Object Name** : CASTIRON-COMP-MQ-MIB::ciC13oEv17Value
- **SNMP OID** : .1.3.6.1.4.1.13336.2.2.3.13.1.2.1.17.1

**Parent topic:** WebSphere MQ Operation [Notifications](#page-2148-0)

#### **Feedback** | **Notices**

**Mandmundatial: Thursday, December 17, 2015** file:///dcs/markdown/workspace/Transform/out.html

http://pic.dhe.ibm.com/infocenter/wci/v7r0m0/topic/com.ibm.wci.notifications\_reference.doc/mq/mq\_operati on\_mqputdetails\_message.html

# **MQPutFailure**

MQ was unable to put message on queue due to specified error code.

Level : *Severe*

Log Message : *Unable to put message on queue {QueueManager}. MQ returned error code {ErrorCode}.*

System : *Orchestration*

SNMP Name : *CASTIRON-COMP-MQ-MIB::ciC13oMQPutFailureEv3*

SNMP Enterprise : *.1.3.6.1.4.1.13336.2.2.3.13.1.2*

SNMP Trap Number : *3*

# **Variables**

The MQPutFailure message contains the following variables:

# Table 1. MQPutFailure Message Variables

#### **1. SerialNumber**

The serial number of the appliance sending the trap.

- **Type** : String
- **SNMP Object Name** : CASTIRON-IA-MIB::ciIaPlatSerialNumber
- **SNMP OID** : 1.3.6.1.4.1.13336.2.2.2.1.1.3.3

#### **2. Severity**

Severity of the Notification.

- **Type** : Integer
- **SNMP Object Name** : CASTIRON-REGISTRATIONS-MIB::ciEvSeverity
- **SNMP OID** : 1.3.6.1.4.1.13336.2.2.1.2.1

# **3. JobID**

The ID of the job being run when an error occurred. If the error is unrelated to a specific job, this field is blank.

- **Type** : String
- **SNMP Object Name** : CASTIRON-REGISTRATIONS-MIB::ciEvJobID
- **SNMP OID** : 1.3.6.1.4.1.13336.2.2.1.2.4

#### **4. Orchestration**

Reference to an entry in the Orchestration table containing information about the orchestration associated with this event.

- **Type** : OID
- **SNMP Object Name** : CASTIRON-REGISTRATIONS-MIB::ciEvOrchestration
- **SNMP OID** : 1.3.6.1.4.1.13336.2.2.1.2.3

#### **5. QueueManager**

The name of the queue manager.

- **Type** : String
- **SNMP Object Name** : CASTIRON-COMP-MQ-MIB::ciC13oEv3QueueManager
- **SNMP OID** : .1.3.6.1.4.1.13336.2.2.3.13.1.2.1.3.1

# **6. ErrorCode**

The error code returned by the MQ server.

- **Type** : String
- **SNMP Object Name** : CASTIRON-COMP-MQ-MIB::ciC13oEv3ErrorCode
- **SNMP OID** : .1.3.6.1.4.1.13336.2.2.3.13.1.2.1.3.2

**Parent topic:** WebSphere MQ Operation [Notifications](#page-2148-0)

#### **Feedback** | **Notices**

**all** Last updated: Thursday, December 17, 2015 file:///dcs/markdown/workspace/Transform/out.html

http://pic.dhe.ibm.com/infocenter/wci/v7r0m0/topic/com.ibm.wci.notifications\_reference.doc/mq/mq\_operati on\_mqputfailure\_message.html

# **MQRFHHeaderError**

MQRFH2 header input parameter format is incorrect.

Level : *Severe*

Log Message : *MQRFH2 header input parameter format is incorrect.*

System : *Orchestration*

SNMP Name : *CASTIRON-COMP-MQ-MIB::ciC13oMQRFHHeaderErrorEv11*

SNMP Enterprise : *.1.3.6.1.4.1.13336.2.2.3.13.1.2*

SNMP Trap Number : *11*

# **Variables**

The MQRFHHeaderError message contains the following variables:

# Table 1. MQRFHHeaderError Message Variables

# **1. SerialNumber**

The serial number of the appliance sending the trap.

- **Type** : String
- **SNMP Object Name** : CASTIRON-IA-MIB::ciIaPlatSerialNumber
- **SNMP OID** : 1.3.6.1.4.1.13336.2.2.2.1.1.3.3

#### **2. Severity**

Severity of the Notification.

- **Type** : Integer
- **SNMP Object Name** : CASTIRON-REGISTRATIONS-MIB::ciEvSeverity
- **SNMP OID** : 1.3.6.1.4.1.13336.2.2.1.2.1

# **3. JobID**

The ID of the job being run when an error occurred. If the error is unrelated to a specific job, this field is blank.

- **Type** : String
- **SNMP Object Name** : CASTIRON-REGISTRATIONS-MIB::ciEvJobID
- **SNMP OID** : 1.3.6.1.4.1.13336.2.2.1.2.4

#### **4. Orchestration**

Reference to an entry in the Orchestration table containing information about the orchestration associated with this event.

- **Type** : OID
- **SNMP Object Name** : CASTIRON-REGISTRATIONS-MIB::ciEvOrchestration
- **SNMP OID** : 1.3.6.1.4.1.13336.2.2.1.2.3

#### **5. Header**

The header specified.

- **Type** : String
- **SNMP Object Name** : CASTIRON-COMP-MQ-MIB::ciC13oEv11Header
- **SNMP OID** : .1.3.6.1.4.1.13336.2.2.3.13.1.2.1.11.1

**Parent topic:** WebSphere MQ Operation [Notifications](#page-2148-0)

#### **Feedback** | **Notices**

**Example 2015** Last updated: Thursday, December 17, 2015 file:///dcs/markdown/workspace/Transform/out.html

http://pic.dhe.ibm.com/infocenter/wci/v7r0m0/topic/com.ibm.wci.notifications\_reference.doc/mq/mq\_operati on mqrfhheadererror message.html

# **MessageDelievered**

The MQ message was successfully delivered to the specified queue.

Level : *Info*

Log Message : *Message successfully delivered to queue {QueueManager}.*

System : *Orchestration*

SNMP Name : *CASTIRON-COMP-MQ-MIB::ciC13oMessageDelieveredEv4*

SNMP Enterprise : *.1.3.6.1.4.1.13336.2.2.3.13.1.2*

SNMP Trap Number : *4*

# **Variables**

The MessageDelievered message contains the following variables:

# Table 1. MessageDelievered Message Variables

# **1. SerialNumber**

The serial number of the appliance sending the trap.

- **Type** : String
- **SNMP Object Name** : CASTIRON-IA-MIB::ciIaPlatSerialNumber
- **SNMP OID** · 1.3.6.1.4.1.13336.2.2.2.1.1.3.3

# **2. Severity**

Severity of the Notification.

- **Type** : Integer
- **SNMP Object Name** : CASTIRON-REGISTRATIONS-MIB::ciEvSeverity
- **SNMP OID** : 1.3.6.1.4.1.13336.2.2.1.2.1

# **3. JobID**

The ID of the job being run when an error occurred. If the error is unrelated to a specific job, this field is blank.

- **Type** : String
- **SNMP Object Name** : CASTIRON-REGISTRATIONS-MIB::ciEvJobID
- **SNMP OID** : 1.3.6.1.4.1.13336.2.2.1.2.4

# **4. Orchestration**

Reference to an entry in the Orchestration table containing information about the orchestration associated with this event.

- **Type** : OID
- **SNMP Object Name** : CASTIRON-REGISTRATIONS-MIB::ciEvOrchestration
- **SNMP OID** : 1.3.6.1.4.1.13336.2.2.1.2.3

# **5. QueueManager**

The name of the queue manager.

- **Type** : String
- **SNMP Object Name** : CASTIRON-COMP-MQ-MIB::ciC13oEv4QueueManager
- **SNMP OID** : .1.3.6.1.4.1.13336.2.2.3.13.1.2.1.4.1

**Parent topic:** WebSphere MQ Operation [Notifications](#page-2148-0)

**all** Last updated: Thursday, December 17, 2015 file:///dcs/markdown/workspace/Transform/out.html

http://pic.dhe.ibm.com/infocenter/wci/v7r0m0/topic/com.ibm.wci.notifications\_reference.doc/mq/mq\_operati on\_messagedelievered\_message.html

# **MessageRetrieved**

Retrieved a message from the queue.

Level : *Info*

Log Message : *Message of {QueueName} bytes retrieved from queue "{NumberOfBytes}".*

System : *Orchestration*

SNMP Name : *CASTIRON-COMP-MQ-MIB::ciC13oMessageRetrievedEv15*

SNMP Enterprise : *.1.3.6.1.4.1.13336.2.2.3.13.1.2*

SNMP Trap Number : *15*

# **Variables**

The MessageRetrieved message contains the following variables:

# Table 1. MessageRetrieved Message Variables

# **1. SerialNumber**

The serial number of the appliance sending the trap.

- **Type** : String
- **SNMP Object Name** : CASTIRON-IA-MIB::ciIaPlatSerialNumber
- **SNMP OID** : 1.3.6.1.4.1.13336.2.2.2.1.1.3.3

#### **2. Severity**

Severity of the Notification.

- **Type** : Integer
- **SNMP Object Name** : CASTIRON-REGISTRATIONS-MIB::ciEvSeverity
- **SNMP OID** : 1.3.6.1.4.1.13336.2.2.1.2.1

#### **3. JobID**

The ID of the job being run when an error occurred. If the error is unrelated to a specific job, this field is blank.

- **Type** : String
- **SNMP Object Name** : CASTIRON-REGISTRATIONS-MIB::ciEvJobID
- **SNMP OID** : 1.3.6.1.4.1.13336.2.2.1.2.4

# **4. Orchestration**

Reference to an entry in the Orchestration table containing information about the orchestration associated with this event.

- **Type** : OID
- **SNMP Object Name** : CASTIRON-REGISTRATIONS-MIB::ciEvOrchestration
- **SNMP OID** : 1.3.6.1.4.1.13336.2.2.1.2.3

#### **5. NumberOfBytes**

The number of bytes of the message.

- **Type** : String
- **SNMP Object Name** : CASTIRON-COMP-MQ-MIB::ciC13oEv15NumberOfBytes
- **SNMP OID** : .1.3.6.1.4.1.13336.2.2.3.13.1.2.1.15.1

#### **6. QueueName**

The name of the queue.

- **Type** : String
- **SNMP Object Name** : CASTIRON-COMP-MQ-MIB::ciC13oEv15QueueName
- **SNMP OID** : .1.3.6.1.4.1.13336.2.2.3.13.1.2.1.15.2

**Parent topic:** WebSphere MQ Operation [Notifications](#page-2148-0)

#### **Feedback** | **Notices**

Last updated: Thursday, December 17, 2015 file:///dcs/markdown/workspace/Transform/out.html

http://pic.dhe.ibm.com/infocenter/wci/v7r0m0/topic/com.ibm.wci.notifications\_reference.doc/mq/mq\_operati on\_messageretrieved\_message.html

# **NoMessage**

There is no message available on the queue.

Level : *Info*

Log Message : *No message available on queue {Queue}.*

System : *Orchestration*

SNMP Name : *CASTIRON-COMP-MQ-MIB::ciC13oNoMessageEv5*

SNMP Enterprise : *.1.3.6.1.4.1.13336.2.2.3.13.1.2*

SNMP Trap Number : *5*

# **Variables**

The NoMessage message contains the following variables:

# Table 1. NoMessage Message Variables

# **1. SerialNumber**

The serial number of the appliance sending the trap.

- **Type** : String
- **SNMP Object Name** : CASTIRON-IA-MIB::ciIaPlatSerialNumber
- **SNMP OID** : 1.3.6.1.4.1.13336.2.2.2.1.1.3.3

# **2. Severity**

Severity of the Notification.

- **Type** : Integer
- **SNMP Object Name** : CASTIRON-REGISTRATIONS-MIB::ciEvSeverity
- **SNMP OID** : 1.3.6.1.4.1.13336.2.2.1.2.1

# **3. JobID**

The ID of the job being run when an error occurred. If the error is unrelated to a specific job, this field is blank.

- **Type** : String
- **SNMP Object Name** : CASTIRON-REGISTRATIONS-MIB::ciEvJobID
- **SNMP OID** : 1.3.6.1.4.1.13336.2.2.1.2.4

# **4. Orchestration**

Reference to an entry in the Orchestration table containing information about the orchestration associated with this event.

- **Type** : OID
- **SNMP Object Name** : CASTIRON-REGISTRATIONS-MIB::ciEvOrchestration
- **SNMP OID** : 1.3.6.1.4.1.13336.2.2.1.2.3

# **5. Queue**

The name of the queue.

- **Type** : String
- **SNMP Object Name** : CASTIRON-COMP-MQ-MIB::ciC13oEv5Queue
- **SNMP OID** : .1.3.6.1.4.1.13336.2.2.3.13.1.2.1.5.1

**Parent topic:** WebSphere MQ Operation [Notifications](#page-2148-0)

# **Feedback** | **Notices**

**all** Last updated: Thursday, December 17, 2015 file:///dcs/markdown/workspace/Transform/out.html http://pic.dhe.ibm.com/infocenter/wci/v7r0m0/topic/com.ibm.wci.notifications\_reference.doc/mq/mq\_operati on\_nomessage\_message.html

# **NoMessageFailure**

The MQ operation failed as there was no message on queue on server.

Level : *Severe*

Log Message : *No message available on queue "{QueueManager}" after {NumberOfRetryAttempts} attempt(s).*

System : *Orchestration*

SNMP Name : *CASTIRON-COMP-MQ-MIB::ciC13oNoMessageFailureEv2*

SNMP Enterprise : *.1.3.6.1.4.1.13336.2.2.3.13.1.2*

SNMP Trap Number : *2*

# **Variables**

The NoMessageFailure message contains the following variables:

# Table 1. NoMessageFailure Message Variables

#### **1. SerialNumber**

The serial number of the appliance sending the trap.

- **Type** : String
- **SNMP Object Name** : CASTIRON-IA-MIB::ciIaPlatSerialNumber
- **SNMP OID** : 1.3.6.1.4.1.13336.2.2.2.1.1.3.3

# **2. Severity**

Severity of the Notification.

- **Type** : Integer
- **SNMP Object Name** : CASTIRON-REGISTRATIONS-MIB::ciEvSeverity
- **SNMP OID** : 1.3.6.1.4.1.13336.2.2.1.2.1

#### **3. JobID**

The ID of the job being run when an error occurred. If the error is unrelated to a specific job, this field is blank.

- **Type** : String
- **SNMP Object Name** : CASTIRON-REGISTRATIONS-MIB::ciEvJobID
- **SNMP OID** : 1.3.6.1.4.1.13336.2.2.1.2.4

#### **4. Orchestration**

Reference to an entry in the Orchestration table containing information about the orchestration associated with this event.

**Type** : OID

- **SNMP Object Name** : CASTIRON-REGISTRATIONS-MIB::ciEvOrchestration
- **SNMP OID** : 1.3.6.1.4.1.13336.2.2.1.2.3

#### **5. QueueManager**

The name of the queue manager which activity was not able to connect.

- **Type** : String
- **SNMP Object Name** : CASTIRON-COMP-MQ-MIB::ciC13oEv2QueueManager
- **SNMP OID** : .1.3.6.1.4.1.13336.2.2.3.13.1.2.1.2.1

#### **6. NumberOfRetryAttempts**

The total number of attempted retries.

- **Type** : Integer
- **SNMP Object Name** : CASTIRON-COMP-MQ-MIB::ciC13oEv2NumberOfRetryAttempts
- **SNMP OID** : .1.3.6.1.4.1.13336.2.2.3.13.1.2.1.2.2

**Parent topic:** WebSphere MQ Operation [Notifications](#page-2148-0)

# **Feedback** | **Notices**

**all** Last updated: Thursday, December 17, 2015 file:///dcs/markdown/workspace/Transform/out.html

http://pic.dhe.ibm.com/infocenter/wci/v7r0m0/topic/com.ibm.wci.notifications\_reference.doc/mq/mq\_operati on\_nomessagefailure\_message.html

# **NoMessageRetry**

The MQ operation failed as there was no message on queue on server. This will cause a retry.

Level : *Warning*

Log Message : *No message available on queue "{QueueManager}". Attempt {RetryAttemptNumber} of {TotalRetryAttempts}. Will try again in {IntervalForRetries} second(s).*

System : *Orchestration*

SNMP Name : *CASTIRON-COMP-MQ-MIB::ciC13oNoMessageRetryEv1*

SNMP Enterprise : *.1.3.6.1.4.1.13336.2.2.3.13.1.2*

SNMP Trap Number : *1*

# **Variables**

The NoMessageRetry message contains the following variables:

Table 1. NoMessageRetry Message Variables

# **1. SerialNumber**

The serial number of the appliance sending the trap.

- **Type** : String
- **SNMP Object Name** : CASTIRON-IA-MIB::ciIaPlatSerialNumber
- **SNMP OID** : 1.3.6.1.4.1.13336.2.2.2.1.1.3.3

# **2. Severity**

Severity of the Notification.

- **Type** : Integer
- **SNMP Object Name** : CASTIRON-REGISTRATIONS-MIB::ciEvSeverity
- **SNMP OID** : 1.3.6.1.4.1.13336.2.2.1.2.1

# **3. JobID**

The ID of the job being run when an error occurred. If the error is unrelated to a specific job, this field is blank.

- **Type** : String
- **SNMP Object Name** : CASTIRON-REGISTRATIONS-MIB::ciEvJobID
- **SNMP OID** : 1.3.6.1.4.1.13336.2.2.1.2.4

# **4. Orchestration**

Reference to an entry in the Orchestration table containing information about the orchestration associated with this event.

- **Type** : OID
- **SNMP Object Name** : CASTIRON-REGISTRATIONS-MIB::ciEvOrchestration
- **SNMP OID** : 1.3.6.1.4.1.13336.2.2.1.2.3

# **5. QueueManager**

The name of the queue manager which activity was not able to connect.

- **Type** : String
- **SNMP Object Name** : CASTIRON-COMP-MQ-MIB::ciC13oEv1QueueManager
- **SNMP OID** : .1.3.6.1.4.1.13336.2.2.3.13.1.2.1.1.1

# **6. RetryAttemptNumber**

The current number of retries.

- **Type** : Integer
- **SNMP Object Name** : CASTIRON-COMP-MQ-MIB::ciC13oEv1RetryAttemptNumber
- **SNMP OID** : .1.3.6.1.4.1.13336.2.2.3.13.1.2.1.1.2

# **7. TotalRetryAttempts**

The specified number of attempts to connect to the server before stopping.

- **Type** : Integer
- **SNMP Object Name** : CASTIRON-COMP-MQ-MIB::ciC13oEv1TotalRetryAttempts
- **SNMP OID** : .1.3.6.1.4.1.13336.2.2.3.13.1.2.1.1.3

# **8. IntervalForRetries**

The specified time interval between retries.

- **Type** : Integer
- **SNMP Object Name** : CASTIRON-COMP-MQ-MIB::ciC13oEv1IntervalForRetries
- **SNMP OID** : .1.3.6.1.4.1.13336.2.2.3.13.1.2.1.1.4

**Parent topic:** WebSphere MQ Operation [Notifications](#page-2148-0)

#### **Feedback** | **Notices**

**all** Last updated: Thursday, December 17, 2015 file:///dcs/markdown/workspace/Transform/out.html

http://pic.dhe.ibm.com/infocenter/wci/v7r0m0/topic/com.ibm.wci.notifications\_reference.doc/mq/mq\_operati on\_nomessageretry\_message.html

# **PollFailure**

The poll activity was not able to get messages from queue.

Level : *Severe*

Log Message : *Unable to get message from queue {QueueName}. MQ returned error code {ErrorCode}.*

System : *Orchestration*

SNMP Name : *CASTIRON-COMP-MQ-MIB::ciC13oPollFailureEv6*

SNMP Enterprise : *.1.3.6.1.4.1.13336.2.2.3.13.1.2*

SNMP Trap Number : *6*

# **Variables**

The PollFailure message contains the following variables:

Table 1. PollFailure Message Variables

# **1. SerialNumber**

The serial number of the appliance sending the trap.

- **Type** : String
- **SNMP Object Name** : CASTIRON-IA-MIB::ciIaPlatSerialNumber
- **SNMP OID** : 1.3.6.1.4.1.13336.2.2.2.1.1.3.3

# **2. Severity**

Severity of the Notification.

**Type** : Integer

- **SNMP Object Name** : CASTIRON-REGISTRATIONS-MIB::ciEvSeverity
- **SNMP OID** : 1.3.6.1.4.1.13336.2.2.1.2.1

# **3. JobID**

The ID of the job being run when an error occurred. If the error is unrelated to a specific job, this field is blank.

- **Type** : String
- **SNMP Object Name** : CASTIRON-REGISTRATIONS-MIB::ciEvJobID
- **SNMP OID** : 1.3.6.1.4.1.13336.2.2.1.2.4

# **4. Orchestration**

Reference to an entry in the Orchestration table containing information about the orchestration associated with this event.

- **Type** : OID
- **SNMP Object Name** : CASTIRON-REGISTRATIONS-MIB::ciEvOrchestration
- **SNMP OID** : 1.3.6.1.4.1.13336.2.2.1.2.3

#### **5. QueueName**

The name of the queue.

- **Type** : String
- **SNMP Object Name** : CASTIRON-COMP-MQ-MIB::ciC13oEv6QueueName
- **SNMP OID** : .1.3.6.1.4.1.13336.2.2.3.13.1.2.1.6.1

# **6. ErrorCode**

The error code returned by the MQ server.

- **Type** : Integer
- **SNMP Object Name** : CASTIRON-COMP-MQ-MIB::ciC13oEv6ErrorCode
- **SNMP OID** : .1.3.6.1.4.1.13336.2.2.3.13.1.2.1.6.2

**Parent topic:** WebSphere MQ Operation [Notifications](#page-2148-0)

#### **Feedback** | **Notices**

Last updated: Thursday, December 17, 2015 file:///dcs/markdown/workspace/Transform/out.html

http://pic.dhe.ibm.com/infocenter/wci/v7r0m0/topic/com.ibm.wci.notifications\_reference.doc/mq/mq\_operati on\_pollfailure\_message.html

# **RFHFormatError**

Error encountered unmarshaling the MQRFH2 header.

Level : *Severe*

Log Message : *Error encountered unmarshaling the MQRFH2 header: {Message}.*

System : *Orchestration*

SNMP Name : *CASTIRON-COMP-MQ-MIB::ciC13oRFHFormatErrorEv12*

SNMP Enterprise : *.1.3.6.1.4.1.13336.2.2.3.13.1.2*

SNMP Trap Number : *12*

# **Variables**

The RFHFormatError message contains the following variables:

# Table 1. RFHFormatError Message Variables

#### **1. SerialNumber**

The serial number of the appliance sending the trap.

- **Type** : String
- **SNMP Object Name** : CASTIRON-IA-MIB::ciIaPlatSerialNumber
- **SNMP OID** : 1.3.6.1.4.1.13336.2.2.2.1.1.3.3

#### **2. Severity**

Severity of the Notification.

- **Type** : Integer
- **SNMP Object Name** : CASTIRON-REGISTRATIONS-MIB::ciEvSeverity
- **SNMP OID** : 1.3.6.1.4.1.13336.2.2.1.2.1

#### **3. JobID**

The ID of the job being run when an error occurred. If the error is unrelated to a specific job, this field is blank.

- **Type** : String
- **SNMP Object Name** : CASTIRON-REGISTRATIONS-MIB::ciEvJobID
- **SNMP OID** : 1.3.6.1.4.1.13336.2.2.1.2.4

#### **4. Orchestration**

Reference to an entry in the Orchestration table containing information about the orchestration associated with this event.

- **Type** : OID
- **SNMP Object Name** : CASTIRON-REGISTRATIONS-MIB::ciEvOrchestration
- **SNMP OID** : 1.3.6.1.4.1.13336.2.2.1.2.3

# **5. Message**

Textual description of the error.

**Type** : String

- **SNMP Object Name** : CASTIRON-REGISTRATIONS-MIB::ciEvMessage
- **SNMP OID** : .1.3.6.1.4.1.13336.2.2.1.2.2

**Parent topic:** WebSphere MQ Operation [Notifications](#page-2148-0)

#### **Feedback** | **Notices**

**all** Last updated: Thursday, December 17, 2015 file:///dcs/markdown/workspace/Transform/out.html

http://pic.dhe.ibm.com/infocenter/wci/v7r0m0/topic/com.ibm.wci.notifications\_reference.doc/mq/mq\_operati on\_rfhformaterror\_message.html

# **ReasonCode**

The reason code for the MQ exception caught.

Level : *Info*

Log Message : *MQ Exception caught, reason code is {ReasonCode}*

System : *Orchestration*

SNMP Name : *CASTIRON-COMP-MQ-MIB::ciC13oReasonCodeEv13*

SNMP Enterprise : *.1.3.6.1.4.1.13336.2.2.3.13.1.2*

SNMP Trap Number : *13*

# **Variables**

The ReasonCode message contains the following variables:

Table 1. ReasonCode Message Variables

#### **1. SerialNumber**

The serial number of the appliance sending the trap.

- **Type** : String
- **SNMP Object Name** : CASTIRON-IA-MIB::ciIaPlatSerialNumber
- **SNMP OID** : 1.3.6.1.4.1.13336.2.2.2.1.1.3.3

#### **2. Severity**

Severity of the Notification.

- **Type** : Integer
- **SNMP Object Name** : CASTIRON-REGISTRATIONS-MIB::ciEvSeverity
- **SNMP OID** : 1.3.6.1.4.1.13336.2.2.1.2.1

The ID of the job being run when an error occurred. If the error is unrelated to a specific job, this field is blank.

- **Type** : String
- **SNMP Object Name** : CASTIRON-REGISTRATIONS-MIB::ciEvJobID
- **SNMP OID** : 1.3.6.1.4.1.13336.2.2.1.2.4

#### **4. Orchestration**

Reference to an entry in the Orchestration table containing information about the orchestration associated with this event.

- **Type** : OID
- **SNMP Object Name** : CASTIRON-REGISTRATIONS-MIB::ciEvOrchestration
- **SNMP OID** : 1.3.6.1.4.1.13336.2.2.1.2.3

# **5. ReasonCode**

The reason code for the MQ exception.

- **Type** : Integer
- **SNMP Object Name** : CASTIRON-COMP-MQ-MIB::ciC13oEv13ReasonCode
- **SNMP OID** : .1.3.6.1.4.1.13336.2.2.3.13.1.2.1.13.1

**Parent topic:** WebSphere MQ Operation [Notifications](#page-2148-0)

#### **Feedback** | **Notices**

**al** Last updated: Thursday, December 17, 2015 file:///dcs/markdown/workspace/Transform/out.html

<span id="page-2175-0"></span>http://pic.dhe.ibm.com/infocenter/wci/v7r0m0/topic/com.ibm.wci.notifications\_reference.doc/mq/mq\_operati on reasoncode message.html

# **WebSphere MQ Internal Notifications**

Provides a comprehensive list of internal notifications sent from the WebSphere MQ Module.

- [InputParamNull](#page-2176-0)
	- The input parameter specified is of zero length.
- [InternalFailure](#page-2177-0) There was an internal error in MQ activity.

**Parent topic:** [WebSphere](#page-2141-0) MQ Module

#### **Feedback** | **Notices**

Last updated: Thursday, December 17, 2015

<span id="page-2176-0"></span>http://pic.dhe.ibm.com/infocenter/wci/v7r0m0/topic/com.ibm.wci.notifications\_reference.doc/mq/mq\_interna l\_notifications\_list.html

# **InputParamNull**

The input parameter specified is of zero length.

Level : *Severe*

Log Message : *The input parameter "{InputParam}" is zero length.*

System : *Orchestration*

SNMP Name : *CASTIRON-COMP-MQ-MIB::ciC13iInputParamNullEv1*

SNMP Enterprise : *.1.3.6.1.4.1.13336.2.2.3.13.1.3*

SNMP Trap Number : *1*

# **Variables**

The InputParamNull message contains the following variables:

# Table 1. InputParamNull Message Variables

# **1. SerialNumber**

The serial number of the appliance sending the trap.

- **Type** : String
- **SNMP Object Name** : CASTIRON-IA-MIB::ciIaPlatSerialNumber
- **SNMP OID** : 1.3.6.1.4.1.13336.2.2.2.1.1.3.3

# **2. Severity**

Severity of the Notification.

- **Type** : Integer
- **SNMP Object Name** : CASTIRON-REGISTRATIONS-MIB::ciEvSeverity
- **SNMP OID** : 1.3.6.1.4.1.13336.2.2.1.2.1

# **3. JobID**

The ID of the job being run when an error occurred. If the error is unrelated to a specific job, this field is blank.

- **Type** : String
- **SNMP Object Name** : CASTIRON-REGISTRATIONS-MIB::ciEvJobID
- **SNMP OID** : 1.3.6.1.4.1.13336.2.2.1.2.4

# **4. Orchestration**

Reference to an entry in the Orchestration table containing information about the orchestration associated with this event.

- **Type** : OID
- **SNMP Object Name** : CASTIRON-REGISTRATIONS-MIB::ciEvOrchestration
- **SNMP OID** : 1.3.6.1.4.1.13336.2.2.1.2.3

# **5. InputParam**

The input parameter that was specified.

- **Type** : String
- **SNMP Object Name** : CASTIRON-COMP-MQ-MIB::ciC13iEv1InputParam
- **SNMP OID** : .1.3.6.1.4.1.13336.2.2.3.13.1.3.1.1.1

**Parent topic:** WebSphere MQ Internal [Notifications](#page-2175-0)

#### **Feedback** | **Notices**

**al** Last updated: Thursday, December 17, 2015 file:///dcs/markdown/workspace/Transform/out.html

<span id="page-2177-0"></span>http://pic.dhe.ibm.com/infocenter/wci/v7r0m0/topic/com.ibm.wci.notifications\_reference.doc/mq/mq\_interna l\_inputparamnull\_message.html

# **InternalFailure**

There was an internal error in MQ activity.

Level : *Severe*

Log Message : *An internal error occurred: {Message}.*

System : *Orchestration*

SNMP Name : *CASTIRON-COMP-MQ-MIB::ciC13iInternalFailureEv2*

SNMP Enterprise : *.1.3.6.1.4.1.13336.2.2.3.13.1.3*

SNMP Trap Number : *2*

# **Variables**

The InternalFailure message contains the following variables:

Table 1. InternalFailure Message Variables

#### **1. SerialNumber**

The serial number of the appliance sending the trap.

- **Type** : String
- **SNMP Object Name** : CASTIRON-IA-MIB::ciIaPlatSerialNumber
- **SNMP OID** : 1.3.6.1.4.1.13336.2.2.2.1.1.3.3

#### **2. Severity**

Severity of the Notification.

- **Type** : Integer
- **SNMP Object Name** : CASTIRON-REGISTRATIONS-MIB::ciEvSeverity
- **SNMP OID** : 1.3.6.1.4.1.13336.2.2.1.2.1

# **3. JobID**

The ID of the job being run when an error occurred. If the error is unrelated to a specific job, this field is blank.

- **Type** : String
- **SNMP Object Name** : CASTIRON-REGISTRATIONS-MIB::ciEvJobID
- **SNMP OID** : 1.3.6.1.4.1.13336.2.2.1.2.4

#### **4. Orchestration**

Reference to an entry in the Orchestration table containing information about the orchestration associated with this event.

- **Type** : OID
- **SNMP Object Name** : CASTIRON-REGISTRATIONS-MIB::ciEvOrchestration
- **SNMP OID** : 1.3.6.1.4.1.13336.2.2.1.2.3

#### **5. Message**

Textual description of the error.

- **Type** : String
- **SNMP Object Name** : CASTIRON-REGISTRATIONS-MIB::ciEvMessage
- **SNMP OID** : .1.3.6.1.4.1.13336.2.2.1.2.2

**Parent topic:** WebSphere MQ Internal [Notifications](#page-2175-0)

#### **Feedback** | **Notices**

**Mandmundary**, December 17, 2015 file:///dcs/markdown/workspace/Transform/out.html

http://pic.dhe.ibm.com/infocenter/wci/v7r0m0/topic/com.ibm.wci.notifications\_reference.doc/mq/mq\_interna l\_internalfailure\_message.html

# <span id="page-2178-0"></span>**Workday Module**

The Workday Module provides activities to act as a Workday client. This section contains details for the messages delivered from the Workday Module.

This topic provides the MIB Name and MIB OID information, in addition to high-level details about each notification in the Workday Module.

MIB Name : *CASTIRON-COMP-WD-MIB*

The following table provides an alphabetical list of all notifications that can be issued by the Workday Module.

| <b>Notification</b>      | Level   | <b>System</b> | <b>Description</b>                                                                                                    |
|--------------------------|---------|---------------|----------------------------------------------------------------------------------------------------|
| AlreadyRegistered        | Severe  | Orchestration | The URI/port is already registered by the Workday<br>activity.                                                          |
| CleanUpMessage           | Severe  | Orchestration | Unable to process the request. Additional information<br>about the error can be found on the Web<br>Management Console. |
| <b>ConnectFailed</b>     | Severe  | Orchestration | The workday operation failed because a connection to<br>the server could not be established.                            |
| <b>ConnectRetry</b>      | Warning | Orchestration | The workday operation failed while trying to connect<br>to the server. This will cause a retry.                         |
| DataMessageAccepted      | Info    | Orchestration | SOAP message has been accepted by the Integration<br>Appliance.                                                         |
| MissingProtocol          | Warning | Orchestration | Please put the protocol used in fromt of input<br>parameter location.                                                   |
| NotRegistered            | Severe  | Orchestration | The URI/port has not been registered by the Workday<br>activity.                                                        |
| <b>OperationNameNull</b> | Severe  | Orchestration | Operation name must not be null or empty.                                                                               |
| <b>TaskContextError</b>  | Severe  | Orchestration | Error occurred while processing Workday activity due<br>to lost task context.                                           |
| TransportInfo            | Info    | Orchestration | The provide activity is started on local transport for<br>the URI.                                                      |
| <b>UriDeprecated</b>     | Warning | Orchestration | Workday Module has deprecated the input parameter<br>httpheaders/uri. The specified value will be ignored.              |
| <b>WDFaultString</b>     | Severe  | Orchestration | The fault string returned by the Workday activity.                                                                      |
| WorkdayException         | Severe  | Orchestration | Error occurred while processing Workday activity.                                                                       |

Table 1. Notifications issued by the Workday Module

- Workday Connection [Notifications](#page-2180-1) Provides a comprehensive list of connection notifications sent from the Workday Module.
- Workday Operation [Notifications](#page-2183-0) Provides a comprehensive list of operation notifications sent from the Workday Module.
- Workday Internal [Notifications](#page-2199-1) Provides a comprehensive list of internal notifications sent from the Workday Module.

# **Feedback** | **Notices**

**all** Last updated: Thursday, December 17, 2015 file:///dcs/markdown/workspace/Transform/out.html http://pic.dhe.ibm.com/infocenter/wci/v7r0m0/topic/com.ibm.wci.notifications\_reference.doc/wd/about\_the\_ wd\_module.html

# <span id="page-2180-1"></span>**Workday Connection Notifications**

Provides a comprehensive list of connection notifications sent from the Workday Module.

- [ConnectFailed](#page-2180-0) The workday operation failed because a connection to the server could not be established. • [ConnectRetry](#page-2182-0)
- The workday operation failed while trying to connect to the server. This will cause a retry.

#### **Parent topic:** [Workday](#page-2178-0) Module

#### **Feedback** | **Notices**

**all** Last updated: Thursday, December 17, 2015 file:///dcs/markdown/workspace/Transform/out.html

<span id="page-2180-0"></span>http://pic.dhe.ibm.com/infocenter/wci/v7r0m0/topic/com.ibm.wci.notifications\_reference.doc/wd/wd\_connect ion\_notifications\_list.html

# **ConnectFailed**

The workday operation failed because a connection to the server could not be established.

Level : *Severe*

Log Message : *Error sending SOAP request to location: {LocationName}. Error is: {Message}*

System : *Orchestration*

SNMP Name : *CASTIRON-COMP-WD-MIB::ciC24cConnectFailedEv2*

SNMP Enterprise : *.1.3.6.1.4.1.13336.2.2.3.24.1.1*

SNMP Trap Number : *2*

# **Variables**

The ConnectFailed message contains the following variables:

# Table 1. ConnectFailed Message Variables

#### **1. SerialNumber**

The serial number of the appliance sending the trap.

- **Type** : String
- **SNMP Object Name** : CASTIRON-IA-MIB::ciIaPlatSerialNumber
- **SNMP OID** : 1.3.6.1.4.1.13336.2.2.2.1.1.3.3

# **2. Severity**

Severity of the Notification.

- **Type** : Integer
- **SNMP Object Name** : CASTIRON-REGISTRATIONS-MIB::ciEvSeverity
- **SNMP OID** : 1.3.6.1.4.1.13336.2.2.1.2.1

# **3. JobID**

The ID of the job being run when an error occurred. If the error is unrelated to a specific job, this field is blank.

- **Type** : String
- **SNMP Object Name** : CASTIRON-REGISTRATIONS-MIB::ciEvJobID
- **SNMP OID** : 1.3.6.1.4.1.13336.2.2.1.2.4

# **4. Orchestration**

Reference to an entry in the Orchestration table containing information about the orchestration associated with this event.

- **Type** : OID
- **SNMP Object Name** : CASTIRON-REGISTRATIONS-MIB::ciEvOrchestration
- **SNMP OID** : 1.3.6.1.4.1.13336.2.2.1.2.3

# **5. LocationName**

The specified location which was not being able to connect.

- **Type** : String
- **SNMP Object Name** : CASTIRON-COMP-WD-MIB::ciC24cEv2LocationName
- **SNMP OID** : .1.3.6.1.4.1.13336.2.2.3.24.1.1.1.2.1

# **6. Message**

Textual description of the error.

- **Type** : String
- **SNMP Object Name** : CASTIRON-REGISTRATIONS-MIB::ciEvMessage
- **SNMP OID** : .1.3.6.1.4.1.13336.2.2.1.2.2

**Parent topic:** Workday Connection [Notifications](#page-2180-1)

# **Feedback** | **Notices**

**all** Last updated: Thursday, December 17, 2015 file:///dcs/markdown/workspace/Transform/out.html

http://pic.dhe.ibm.com/infocenter/wci/v7r0m0/topic/com.ibm.wci.notifications\_reference.doc/wd/wd\_connect ion connectfailed message.html

# <span id="page-2182-0"></span>**ConnectRetry**

The workday operation failed while trying to connect to the server. This will cause a retry.

Level : *Warning*

Log Message : *Unable to send the SOAP request to {LocationName}. Error is: {Message}. Attempt {RetryAttemptNumber} of {TotalRetryAttempts}. Will retry again in {IntervalForRetries} second(s).*

System : *Orchestration*

SNMP Name : *CASTIRON-COMP-WD-MIB::ciC24cConnectRetryEv1*

SNMP Enterprise : *.1.3.6.1.4.1.13336.2.2.3.24.1.1*

SNMP Trap Number : *1*

# **Variables**

The ConnectRetry message contains the following variables:

# Table 1. ConnectRetry Message Variables

# **1. SerialNumber**

The serial number of the appliance sending the trap.

- **Type** : String
- **SNMP Object Name** : CASTIRON-IA-MIB::ciIaPlatSerialNumber
- **SNMP OID** : 1.3.6.1.4.1.13336.2.2.2.1.1.3.3

# **2. Severity**

Severity of the Notification.

- **Type** : Integer
- **SNMP Object Name** : CASTIRON-REGISTRATIONS-MIB::ciEvSeverity
- **SNMP OID** : 1.3.6.1.4.1.13336.2.2.1.2.1

# **3. JobID**

The ID of the job being run when an error occurred. If the error is unrelated to a specific job, this field is blank.

- **Type** : String
- **SNMP Object Name** : CASTIRON-REGISTRATIONS-MIB::ciEvJobID
- **SNMP OID** : 1.3.6.1.4.1.13336.2.2.1.2.4

#### **4. Orchestration**

Reference to an entry in the Orchestration table containing information about the orchestration associated with this event.

- **Type** : OID
- **SNMP Object Name** : CASTIRON-REGISTRATIONS-MIB::ciEvOrchestration
- **SNMP OID** : 1.3.6.1.4.1.13336.2.2.1.2.3

#### **5. LocationName**

The specified location which was not being able to connect.

- **Type** : String
- **SNMP Object Name** : CASTIRON-COMP-WD-MIB::ciC24cEv1LocationName
- **SNMP OID** : .1.3.6.1.4.1.13336.2.2.3.24.1.1.1.1.1

#### **6. Message**

Textual description of the error.

- **Type** : String
- **SNMP Object Name** : CASTIRON-REGISTRATIONS-MIB::ciEvMessage
- **SNMP OID** : .1.3.6.1.4.1.13336.2.2.1.2.2

#### **7. RetryAttemptNumber**

The current number of retries.

- **Type** : Integer
- **SNMP Object Name** : CASTIRON-COMP-WD-MIB::ciC24cEv1RetryAttemptNumber
- **SNMP OID** : .1.3.6.1.4.1.13336.2.2.3.24.1.1.1.1.3

#### **8. TotalRetryAttempts**

The specified number of attempts to connect to the server before stopping.

- **Type** : Integer
- **SNMP Object Name** : CASTIRON-COMP-WD-MIB::ciC24cEv1TotalRetryAttempts
- **SNMP OID** : .1.3.6.1.4.1.13336.2.2.3.24.1.1.1.1.4

# **9. IntervalForRetries**

The specified time interval between retries.

- **Type** : Integer
- **SNMP Object Name** : CASTIRON-COMP-WD-MIB::ciC24cEv1IntervalForRetries
- **SNMP OID** : .1.3.6.1.4.1.13336.2.2.3.24.1.1.1.1.5

**Parent topic:** Workday Connection [Notifications](#page-2180-1)

#### **Feedback** | **Notices**

**all** Last updated: Thursday, December 17, 2015 file:///dcs/markdown/workspace/Transform/out.html

<span id="page-2183-0"></span>http://pic.dhe.ibm.com/infocenter/wci/v7r0m0/topic/com.ibm.wci.notifications\_reference.doc/wd/wd\_connect ion\_connectretry\_message.html

# **Workday Operation Notifications**

Provides a comprehensive list of operation notifications sent from the Workday Module.

[AlreadyRegistered](#page-2184-0) The URI/port is already registered by the Workday activity. [CleanUpMessage](#page-2186-0) Unable to process the request. Additional information about the error can be found on the Web Management Console. [DataMessageAccepted](#page-2187-0) SOAP message has been accepted by the Integration Appliance. [MissingProtocol](#page-2189-0) Please put the protocol used in fromt of input parameter location. [NotRegistered](#page-2190-0) The URI/port has not been registered by the Workday activity. • [OperationNameNull](#page-2192-0) Operation name must not be null or empty. • [TransportInfo](#page-2193-0) The provide activity is started on local transport for the URI. [UriDeprecated](#page-2194-0) Workday Module has deprecated the input parameter httpheaders/uri. The specified value will be ignored. [WDFaultString](#page-2196-0) The fault string returned by the Workday activity. [WorkdayException](#page-2197-0) Error occurred while processing Workday activity.

**Parent topic:** [Workday](#page-2178-0) Module

#### **Feedback** | **Notices**

**al** Last updated: Thursday, December 17, 2015 file:///dcs/markdown/workspace/Transform/out.html

<span id="page-2184-0"></span>http://pic.dhe.ibm.com/infocenter/wci/v7r0m0/topic/com.ibm.wci.notifications\_reference.doc/wd/wd\_operati on\_notifications\_list.html

# **AlreadyRegistered**

The URI/port is already registered by the Workday activity.

Level : *Severe*

Log Message : *[URI: {Uri}, Port: {Port}, Operation Name: {OperationName}] Workday has already been registered. Key: {RegistrationKey}*

System : *Orchestration*

SNMP Name : *CASTIRON-COMP-WD-MIB::ciC24oAlreadyRegisteredEv7*

SNMP Enterprise : *.1.3.6.1.4.1.13336.2.2.3.24.1.2*

SNMP Trap Number : *7*

The AlreadyRegistered message contains the following variables:

# Table 1. AlreadyRegistered Message Variables

#### **1. SerialNumber**

The serial number of the appliance sending the trap.

- **Type** : String
- **SNMP Object Name** : CASTIRON-IA-MIB::ciIaPlatSerialNumber
- **SNMP OID** : 1.3.6.1.4.1.13336.2.2.2.1.1.3.3

#### **2. Severity**

Severity of the Notification.

- **Type** : Integer
- **SNMP Object Name** : CASTIRON-REGISTRATIONS-MIB::ciEvSeverity
- **SNMP OID** : 1.3.6.1.4.1.13336.2.2.1.2.1

### **3. JobID**

The ID of the job being run when an error occurred. If the error is unrelated to a specific job, this field is blank.

- **Type** : String
- **SNMP Object Name** : CASTIRON-REGISTRATIONS-MIB::ciEvJobID
- **SNMP OID** : 1.3.6.1.4.1.13336.2.2.1.2.4

#### **4. Orchestration**

Reference to an entry in the Orchestration table containing information about the orchestration associated with this event.

- **Type** : OID
- **SNMP Object Name** : CASTIRON-REGISTRATIONS-MIB::ciEvOrchestration
- **SNMP OID** : 1.3.6.1.4.1.13336.2.2.1.2.3

# **5. Uri**

The URI which is already registered.

- **Type** : String
- **SNMP Object Name** : CASTIRON-COMP-WD-MIB::ciC24oEv7Uri
- **SNMP OID** : .1.3.6.1.4.1.13336.2.2.3.24.1.2.1.7.1

#### **6. Port**

The port which is already registered.

- **Type** : String
- **SNMP Object Name** : CASTIRON-COMP-WD-MIB::ciC24oEv7Port
- **SNMP OID** : .1.3.6.1.4.1.13336.2.2.3.24.1.2.1.7.2

# **7. OperationName**

The operation name which was specified.

- **Type** : String
- **SNMP Object Name** : CASTIRON-COMP-WD-MIB::ciC24oEv7OperationName
- **SNMP OID** : .1.3.6.1.4.1.13336.2.2.3.24.1.2.1.7.3

# **8. RegistrationKey**

Key used to identify this URI/Port/Operation

- **Type** : String
- **SNMP Object Name** : CASTIRON-COMP-WD-MIB::ciC24oEv7RegistrationKey
- **SNMP OID** : .1.3.6.1.4.1.13336.2.2.3.24.1.2.1.7.4

**Parent topic:** Workday Operation [Notifications](#page-2183-0)

### **Feedback** | **Notices**

**all** Last updated: Thursday, December 17, 2015 file:///dcs/markdown/workspace/Transform/out.html

http://pic.dhe.ibm.com/infocenter/wci/v7r0m0/topic/com.ibm.wci.notifications\_reference.doc/wd/wd\_operati on\_alreadyregistered\_message.html

# <span id="page-2186-0"></span>**CleanUpMessage**

Unable to process the request. Additional information about the error can be found on the Web Management Console.

Level : *Severe*

Log Message : *Unable to process the request. Additional information about the error can be found on the Web Management Console.*

System : *Orchestration*

SNMP Name : *CASTIRON-COMP-WD-MIB::ciC24oCleanUpMessageEv9*

SNMP Enterprise : *.1.3.6.1.4.1.13336.2.2.3.24.1.2*

SNMP Trap Number : *9*

# **Variables**

The CleanUpMessage message contains the following variables:

# Table 1. CleanUpMessage Message Variables

# **1. SerialNumber**

The serial number of the appliance sending the trap.

- **Type** : String
- **SNMP Object Name** : CASTIRON-IA-MIB::ciIaPlatSerialNumber
- **SNMP OID** : 1.3.6.1.4.1.13336.2.2.2.1.1.3.3

#### **2. Severity**

Severity of the Notification.

- **Type** : Integer
- **SNMP Object Name** : CASTIRON-REGISTRATIONS-MIB::ciEvSeverity
- **SNMP OID** : 1.3.6.1.4.1.13336.2.2.1.2.1

# **3. JobID**

The ID of the job being run when an error occurred. If the error is unrelated to a specific job, this field is blank.

- **Type** : String
- **SNMP Object Name** : CASTIRON-REGISTRATIONS-MIB::ciEvJobID
- **SNMP OID** : 1.3.6.1.4.1.13336.2.2.1.2.4

#### **4. Orchestration**

Reference to an entry in the Orchestration table containing information about the orchestration associated with this event.

- **Type** : OID
- **SNMP Object Name** : CASTIRON-REGISTRATIONS-MIB::ciEvOrchestration
- **SNMP OID** : 1.3.6.1.4.1.13336.2.2.1.2.3

**Parent topic:** Workday Operation [Notifications](#page-2183-0)

#### **Feedback** | **Notices**

**G** Last updated: Thursday, December 17, 2015 file:///dcs/markdown/workspace/Transform/out.html

http://pic.dhe.ibm.com/infocenter/wci/v7r0m0/topic/com.ibm.wci.notifications\_reference.doc/wd/wd\_operati on\_cleanupmessage\_message.html

# <span id="page-2187-0"></span>**DataMessageAccepted**

SOAP message has been accepted by the Integration Appliance.

Level : *Info*

Log Message : *SOAP message has been accepted by the Integration Appliance.*

System : *Orchestration*

SNMP Name : *CASTIRON-COMP-WD-MIB::ciC24oDataMessageAcceptedEv1*

SNMP Enterprise : *.1.3.6.1.4.1.13336.2.2.3.24.1.2*

SNMP Trap Number : *1*

# **Variables**

The DataMessageAccepted message contains the following variables:

# Table 1. DataMessageAccepted Message Variables

# **1. SerialNumber**

The serial number of the appliance sending the trap.

- **Type** : String
- **SNMP Object Name** : CASTIRON-IA-MIB::ciIaPlatSerialNumber
- **SNMP OID** · 1.3.6.1.4.1.13336.2.2.2.1.1.3.3

# **2. Severity**

Severity of the Notification.

- **Type** : Integer
- **SNMP Object Name** : CASTIRON-REGISTRATIONS-MIB::ciEvSeverity
- **SNMP OID** : 1.3.6.1.4.1.13336.2.2.1.2.1

# **3. JobID**

The ID of the job being run when an error occurred. If the error is unrelated to a specific job, this field is blank.

- **Type** : String
- **SNMP Object Name** : CASTIRON-REGISTRATIONS-MIB::ciEvJobID
- **SNMP OID** : 1.3.6.1.4.1.13336.2.2.1.2.4

# **4. Orchestration**

Reference to an entry in the Orchestration table containing information about the orchestration associated with this event.

- **Type** : OID
- **SNMP Object Name** : CASTIRON-REGISTRATIONS-MIB::ciEvOrchestration
- **SNMP OID** : 1.3.6.1.4.1.13336.2.2.1.2.3

**Parent topic:** Workday Operation [Notifications](#page-2183-0)

# **Feedback** | **Notices**

**all** Last updated: Thursday, December 17, 2015 file:///dcs/markdown/workspace/Transform/out.html

http://pic.dhe.ibm.com/infocenter/wci/v7r0m0/topic/com.ibm.wci.notifications\_reference.doc/wd/wd\_operati on\_datamessageaccepted\_message.html

# <span id="page-2189-0"></span>**MissingProtocol**

Please put the protocol used in fromt of input parameter location.

Level : *Warning*

Log Message : *Please put the protocol used (e.g. {Protocol}) in front of the input parameter location: {LocationName}*

System : *Orchestration*

SNMP Name : *CASTIRON-COMP-WD-MIB::ciC24oMissingProtocolEv5*

SNMP Enterprise : *.1.3.6.1.4.1.13336.2.2.3.24.1.2*

SNMP Trap Number : *5*

# **Variables**

The MissingProtocol message contains the following variables:

# Table 1. MissingProtocol Message Variables

## **1. SerialNumber**

The serial number of the appliance sending the trap.

- **Type** : String
- **SNMP Object Name** : CASTIRON-IA-MIB::ciIaPlatSerialNumber
- **SNMP OID** : 1.3.6.1.4.1.13336.2.2.2.1.1.3.3

# **2. Severity**

Severity of the Notification.

- **Type** : Integer
- **SNMP Object Name** : CASTIRON-REGISTRATIONS-MIB::ciEvSeverity
- **SNMP OID** : 1.3.6.1.4.1.13336.2.2.1.2.1

# **3. JobID**

The ID of the job being run when an error occurred. If the error is unrelated to a specific job, this field is blank.

- **Type** : String
- **SNMP Object Name** : CASTIRON-REGISTRATIONS-MIB::ciEvJobID
- **SNMP OID** : 1.3.6.1.4.1.13336.2.2.1.2.4

### **4. Orchestration**

Reference to an entry in the Orchestration table containing information about the orchestration associated with this event.

- **Type** : OID
- **SNMP Object Name** : CASTIRON-REGISTRATIONS-MIB::ciEvOrchestration
- **SNMP OID** : 1.3.6.1.4.1.13336.2.2.1.2.3

#### **5. Protocol**

The protocol value that can be specified.

- **Type** : String
- **SNMP Object Name** : CASTIRON-COMP-WD-MIB::ciC24oEv5Protocol
- **SNMP OID** : .1.3.6.1.4.1.13336.2.2.3.24.1.2.1.5.1

# **6. LocationName**

The location name parameter before which protocol has to be specified.

- **Type** : String
- **SNMP Object Name** : CASTIRON-COMP-WD-MIB::ciC24oEv5LocationName
- **SNMP OID** : .1.3.6.1.4.1.13336.2.2.3.24.1.2.1.5.2

**Parent topic:** Workday Operation [Notifications](#page-2183-0)

# **Feedback** | **Notices**

**all** Last updated: Thursday, December 17, 2015 file:///dcs/markdown/workspace/Transform/out.html

<span id="page-2190-0"></span>http://pic.dhe.ibm.com/infocenter/wci/v7r0m0/topic/com.ibm.wci.notifications\_reference.doc/wd/wd\_operati on\_missingprotocol\_message.html

# **NotRegistered**

The URI/port has not been registered by the Workday activity.

Level : *Severe*

Log Message : *[URI: {Uri}, Port: {Port}, Operation Name: {OperationName}] has not been registered. Key: {KeyName}*

System : *Orchestration*

SNMP Name : *CASTIRON-COMP-WD-MIB::ciC24oNotRegisteredEv8*

SNMP Enterprise : *.1.3.6.1.4.1.13336.2.2.3.24.1.2*

SNMP Trap Number : *8*

# **Variables**

The NotRegistered message contains the following variables:

# Table 1. NotRegistered Message Variables

# **1. SerialNumber**

The serial number of the appliance sending the trap.

- **Type** : String
- **SNMP Object Name** : CASTIRON-IA-MIB::ciIaPlatSerialNumber
- **SNMP OID** : 1.3.6.1.4.1.13336.2.2.2.1.1.3.3

# **2. Severity**

Severity of the Notification.

- **Type** : Integer
- **SNMP Object Name** : CASTIRON-REGISTRATIONS-MIB::ciEvSeverity
- **SNMP OID** : 1.3.6.1.4.1.13336.2.2.1.2.1

# **3. JobID**

The ID of the job being run when an error occurred. If the error is unrelated to a specific job, this field is blank.

- **Type** : String
- **SNMP Object Name** : CASTIRON-REGISTRATIONS-MIB::ciEvJobID
- **SNMP OID** : 1.3.6.1.4.1.13336.2.2.1.2.4

# **4. Orchestration**

Reference to an entry in the Orchestration table containing information about the orchestration associated with this event.

- **Type** : OID
- **SNMP Object Name** : CASTIRON-REGISTRATIONS-MIB::ciEvOrchestration
- **SNMP OID** : 1.3.6.1.4.1.13336.2.2.1.2.3

# **5. Uri**

The URI which is not registered.

- **Type** : String
- **SNMP Object Name** : CASTIRON-COMP-WD-MIB::ciC24oEv8Uri
- **SNMP OID** : .1.3.6.1.4.1.13336.2.2.3.24.1.2.1.8.1

# **6. Port**

The port which is not registered.

- **Type** : String
- **SNMP Object Name** : CASTIRON-COMP-WD-MIB::ciC24oEv8Port
- **SNMP OID** : .1.3.6.1.4.1.13336.2.2.3.24.1.2.1.8.2

# **7. OperationName**

The operation name which was specified.

- **Type** : String
- **SNMP Object Name** : CASTIRON-COMP-WD-MIB::ciC24oEv8OperationName
- **SNMP OID** : .1.3.6.1.4.1.13336.2.2.3.24.1.2.1.8.3

#### **8. KeyName**

The key name which was specified.

- **Type** : String
- **SNMP Object Name** : CASTIRON-COMP-WD-MIB::ciC24oEv8KeyName
- **SNMP OID** : .1.3.6.1.4.1.13336.2.2.3.24.1.2.1.8.4

**Parent topic:** Workday Operation [Notifications](#page-2183-0)

#### **Feedback** | **Notices**

**al** Last updated: Thursday, December 17, 2015 file:///dcs/markdown/workspace/Transform/out.html

http://pic.dhe.ibm.com/infocenter/wci/v7r0m0/topic/com.ibm.wci.notifications\_reference.doc/wd/wd\_operati on\_notregistered\_message.html

# <span id="page-2192-0"></span>**OperationNameNull**

Operation name must not be null or empty.

Level : *Severe*

Log Message : *Operation name must not be null or empty!*

System : *Orchestration*

SNMP Name : *CASTIRON-COMP-WD-MIB::ciC24oOperationNameNullEv2*

SNMP Enterprise : *.1.3.6.1.4.1.13336.2.2.3.24.1.2*

SNMP Trap Number : *2*

# **Variables**

The OperationNameNull message contains the following variables:

# Table 1. OperationNameNull Message Variables

#### **1. SerialNumber**

The serial number of the appliance sending the trap.

- **Type** : String
- **SNMP Object Name** : CASTIRON-IA-MIB::ciIaPlatSerialNumber
- **SNMP OID** : 1.3.6.1.4.1.13336.2.2.2.1.1.3.3

# **2. Severity**

Severity of the Notification.

- **Type** : Integer
- **SNMP Object Name** : CASTIRON-REGISTRATIONS-MIB::ciEvSeverity
- **SNMP OID** : 1.3.6.1.4.1.13336.2.2.1.2.1

# **3. JobID**

The ID of the job being run when an error occurred. If the error is unrelated to a specific job, this field is blank.

- **Type** : String
- **SNMP Object Name** : CASTIRON-REGISTRATIONS-MIB::ciEvJobID
- **SNMP OID** : 1.3.6.1.4.1.13336.2.2.1.2.4

# **4. Orchestration**

Reference to an entry in the Orchestration table containing information about the orchestration associated with this event.

- **Type** : OID
- **SNMP Object Name** : CASTIRON-REGISTRATIONS-MIB::ciEvOrchestration
- **SNMP OID** : 1.3.6.1.4.1.13336.2.2.1.2.3

**Parent topic:** Workday Operation [Notifications](#page-2183-0)

# **Feedback** | **Notices**

**la** Last updated: Thursday, December 17, 2015 file:///dcs/markdown/workspace/Transform/out.html

http://pic.dhe.ibm.com/infocenter/wci/v7r0m0/topic/com.ibm.wci.notifications\_reference.doc/wd/wd\_operati on\_operationnamenull\_message.html

# <span id="page-2193-0"></span>**TransportInfo**

The provide activity is started on local transport for the URI.

Level : *Info*

Log Message : *The provide activity is started on local transport for the URI: {URI}*

System : *Orchestration*

SNMP Name : *CASTIRON-COMP-WD-MIB::ciC24oTransportInfoEv10*

SNMP Enterprise : *.1.3.6.1.4.1.13336.2.2.3.24.1.2*

SNMP Trap Number : *10*

# **Variables**

The TransportInfo message contains the following variables:

Table 1. TransportInfo Message Variables

# **1. SerialNumber**

The serial number of the appliance sending the trap.

- **Type** : String
- **SNMP Object Name** : CASTIRON-IA-MIB::ciIaPlatSerialNumber
- **SNMP OID** : 1.3.6.1.4.1.13336.2.2.2.1.1.3.3

# **2. Severity**

Severity of the Notification.

- **Type** : Integer
- **SNMP Object Name** : CASTIRON-REGISTRATIONS-MIB::ciEvSeverity
- **SNMP OID** : 1.3.6.1.4.1.13336.2.2.1.2.1

#### **3. JobID**

The ID of the job being run when an error occurred. If the error is unrelated to a specific job, this field is blank.

- **Type** : String
- **SNMP Object Name** : CASTIRON-REGISTRATIONS-MIB::ciEvJobID
- $\bullet$  **SNMP OID**  $\cdot$  1.3.6.1.4.1.13336.2.2.1.2.4

# **4. Orchestration**

Reference to an entry in the Orchestration table containing information about the orchestration associated with this event.

- **Type** : OID
- **SNMP Object Name** : CASTIRON-REGISTRATIONS-MIB::ciEvOrchestration
- **SNMP OID** : 1.3.6.1.4.1.13336.2.2.1.2.3

# **5. URI**

URI at which provie activity was started.

- **Type** : String
- **SNMP Object Name** : CASTIRON-COMP-WD-MIB::ciC24oEv10URI
- **SNMP OID** : .1.3.6.1.4.1.13336.2.2.3.24.1.2.1.10.1

**Parent topic:** Workday Operation [Notifications](#page-2183-0)

#### **Feedback** | **Notices**

Last updated: Thursday, December 17, 2015 file:///dcs/markdown/workspace/Transform/out.html

<span id="page-2194-0"></span>http://pic.dhe.ibm.com/infocenter/wci/v7r0m0/topic/com.ibm.wci.notifications\_reference.doc/wd/wd\_operati on\_transportinfo\_message.html

# **UriDeprecated**

Workday Module has deprecated the input parameter httpheaders/uri. The specified value will be ignored.

Level : *Warning*

Log Message : *Workday Module has deprecated the input parameter "httpheaders/uri". The value: {Value} will be ignored. Please set the URL (e.g. http://www.castiron.com/Workday) at the location in the endpoint panel or at the input parameter "location".*

System : *Orchestration*

SNMP Name : *CASTIRON-COMP-WD-MIB::ciC24oUriDeprecatedEv6*

SNMP Enterprise : *.1.3.6.1.4.1.13336.2.2.3.24.1.2*

SNMP Trap Number : *6*

# **Variables**

The UriDeprecated message contains the following variables:

# Table 1. UriDeprecated Message Variables

# **1. SerialNumber**

The serial number of the appliance sending the trap.

- **Type** : String
- **SNMP Object Name** : CASTIRON-IA-MIB::ciIaPlatSerialNumber
- **SNMP OID** : 1.3.6.1.4.1.13336.2.2.2.1.1.3.3

#### **2. Severity**

Severity of the Notification.

- **Type** : Integer
- **SNMP Object Name** : CASTIRON-REGISTRATIONS-MIB::ciEvSeverity
- **SNMP OID** : 1.3.6.1.4.1.13336.2.2.1.2.1

#### **3. JobID**

The ID of the job being run when an error occurred. If the error is unrelated to a specific job, this field is blank.

- **Type** : String
- **SNMP Object Name** : CASTIRON-REGISTRATIONS-MIB::ciEvJobID
- **SNMP OID** : 1.3.6.1.4.1.13336.2.2.1.2.4

#### **4. Orchestration**

Reference to an entry in the Orchestration table containing information about the orchestration associated with this event.

- **Type** : OID
- **SNMP Object Name** : CASTIRON-REGISTRATIONS-MIB::ciEvOrchestration
- **SNMP OID** : 1.3.6.1.4.1.13336.2.2.1.2.3

**5. Value**
The value which will be ignored due to deprecated input parameter.

- **Type** : String
- **SNMP Object Name** : CASTIRON-COMP-WD-MIB::ciC24oEv6Value
- **SNMP OID** : .1.3.6.1.4.1.13336.2.2.3.24.1.2.1.6.1

**Parent topic:** Workday Operation [Notifications](#page-2183-0)

#### **Feedback** | **Notices**

**al** Last updated: Thursday, December 17, 2015 file:///dcs/markdown/workspace/Transform/out.html

http://pic.dhe.ibm.com/infocenter/wci/v7r0m0/topic/com.ibm.wci.notifications\_reference.doc/wd/wd\_operati on\_urideprecated\_message.html

## **WDFaultString**

The fault string returned by the Workday activity.

Level : *Severe*

Log Message : *{Message}*

System : *Orchestration*

SNMP Name : *CASTIRON-COMP-WD-MIB::ciC24oWDFaultStringEv3*

SNMP Enterprise : *.1.3.6.1.4.1.13336.2.2.3.24.1.2*

SNMP Trap Number : *3*

### **Variables**

The WDFaultString message contains the following variables:

#### Table 1. WDFaultString Message Variables

#### **1. SerialNumber**

The serial number of the appliance sending the trap.

- **Type** : String
- **SNMP Object Name** : CASTIRON-IA-MIB::ciIaPlatSerialNumber
- **SNMP OID** : 1.3.6.1.4.1.13336.2.2.2.1.1.3.3

#### **2. Severity**

Severity of the Notification.

- **Type** : Integer
- **SNMP Object Name** : CASTIRON-REGISTRATIONS-MIB::ciEvSeverity
- **SNMP OID** : 1.3.6.1.4.1.13336.2.2.1.2.1

#### **3. JobID**

The ID of the job being run when an error occurred. If the error is unrelated to a specific job, this field is blank.

- **Type** : String
- **SNMP Object Name** : CASTIRON-REGISTRATIONS-MIB::ciEvJobID
- **SNMP OID** : 1.3.6.1.4.1.13336.2.2.1.2.4

#### **4. Orchestration**

Reference to an entry in the Orchestration table containing information about the orchestration associated with this event.

- **Type** : OID
- **SNMP Object Name** : CASTIRON-REGISTRATIONS-MIB::ciEvOrchestration
- **SNMP OID** : 1.3.6.1.4.1.13336.2.2.1.2.3

#### **5. Message**

Textual description of the error.

- **Type** : String
- **SNMP Object Name** : CASTIRON-REGISTRATIONS-MIB::ciEvMessage
- **SNMP OID** : .1.3.6.1.4.1.13336.2.2.1.2.2

**Parent topic:** Workday Operation [Notifications](#page-2183-0)

#### **Feedback** | **Notices**

**all** Last updated: Thursday, December 17, 2015 file:///dcs/markdown/workspace/Transform/out.html

http://pic.dhe.ibm.com/infocenter/wci/v7r0m0/topic/com.ibm.wci.notifications\_reference.doc/wd/wd\_operati on\_wdfaultstring\_message.html

## **WorkdayException**

Error occurred while processing Workday activity.

Level : *Severe*

Log Message : *Exception while processing Workday activity. Error message: {Message}. Caused by: {Cause}*

System : *Orchestration*

SNMP Name : *CASTIRON-COMP-WD-MIB::ciC24oWorkdayExceptionEv4*

SNMP Enterprise : *.1.3.6.1.4.1.13336.2.2.3.24.1.2*

SNMP Trap Number : *4*

The WorkdayException message contains the following variables:

#### Table 1. WorkdayException Message Variables

#### **1. SerialNumber**

The serial number of the appliance sending the trap.

- **Type** : String
- **SNMP Object Name** : CASTIRON-IA-MIB::ciIaPlatSerialNumber
- **SNMP OID** : 1.3.6.1.4.1.13336.2.2.2.1.1.3.3

#### **2. Severity**

Severity of the Notification.

- **Type** : Integer
- **SNMP Object Name** : CASTIRON-REGISTRATIONS-MIB::ciEvSeverity
- **SNMP OID** : 1.3.6.1.4.1.13336.2.2.1.2.1

#### **3. JobID**

The ID of the job being run when an error occurred. If the error is unrelated to a specific job, this field is blank.

- **Type** : String
- **SNMP Object Name** : CASTIRON-REGISTRATIONS-MIB::ciEvJobID
- **SNMP OID** : 1.3.6.1.4.1.13336.2.2.1.2.4

#### **4. Orchestration**

Reference to an entry in the Orchestration table containing information about the orchestration associated with this event.

- **Type** : OID
- **SNMP Object Name** : CASTIRON-REGISTRATIONS-MIB::ciEvOrchestration
- **SNMP OID** : 1.3.6.1.4.1.13336.2.2.1.2.3

#### **5. Message**

Textual description of the error.

- **Type** : String
- **SNMP Object Name** : CASTIRON-REGISTRATIONS-MIB::ciEvMessage
- **SNMP OID** : .1.3.6.1.4.1.13336.2.2.1.2.2

#### **6. Cause**

The cause of the error message.

- **Type** : String
- **SNMP Object Name** : CASTIRON-COMP-WD-MIB::ciC24oEv4Cause
- **SNMP OID** : .1.3.6.1.4.1.13336.2.2.3.24.1.2.1.4.2

**Feedback** | **Notices**

**al** Last updated: Thursday, December 17, 2015 file:///dcs/markdown/workspace/Transform/out.html

<span id="page-2199-1"></span>http://pic.dhe.ibm.com/infocenter/wci/v7r0m0/topic/com.ibm.wci.notifications\_reference.doc/wd/wd\_operati on\_workdayexception\_message.html

## **Workday Internal Notifications**

Provides a comprehensive list of internal notifications sent from the Workday Module.

• [TaskContextError](#page-2199-0) Error occurred while processing Workday activity due to lost task context.

**Parent topic:** [Workday](#page-2178-0) Module

#### **Feedback** | **Notices**

**all** Last updated: Thursday, December 17, 2015 file:///dcs/markdown/workspace/Transform/out.html

<span id="page-2199-0"></span>http://pic.dhe.ibm.com/infocenter/wci/v7r0m0/topic/com.ibm.wci.notifications\_reference.doc/wd/wd\_internal \_notifications\_list.html

## **TaskContextError**

Error occurred while processing Workday activity due to lost task context.

Level : *Severe*

Log Message : *Exception while processing Workday activity. Error message: {Message}. The task context is lost. The appliance may have been restarted, losing the task context that cannot be saved on the disk.*

System : *Orchestration*

SNMP Name : *CASTIRON-COMP-WD-MIB::ciC24iTaskContextErrorEv1*

SNMP Enterprise : *.1.3.6.1.4.1.13336.2.2.3.24.1.3*

SNMP Trap Number : *1*

### **Variables**

The TaskContextError message contains the following variables:

### **1. SerialNumber**

The serial number of the appliance sending the trap.

- **Type** : String
- **SNMP Object Name** : CASTIRON-IA-MIB::ciIaPlatSerialNumber
- **SNMP OID** : 1.3.6.1.4.1.13336.2.2.2.1.1.3.3

#### **2. Severity**

Severity of the Notification.

- **Type** : Integer
- **SNMP Object Name** : CASTIRON-REGISTRATIONS-MIB::ciEvSeverity
- **SNMP OID** : 1.3.6.1.4.1.13336.2.2.1.2.1

#### **3. JobID**

The ID of the job being run when an error occurred. If the error is unrelated to a specific job, this field is blank.

- **Type** : String
- **SNMP Object Name** : CASTIRON-REGISTRATIONS-MIB::ciEvJobID
- **SNMP OID** : 1.3.6.1.4.1.13336.2.2.1.2.4

#### **4. Orchestration**

Reference to an entry in the Orchestration table containing information about the orchestration associated with this event.

- **Type** : OID
- **SNMP Object Name** : CASTIRON-REGISTRATIONS-MIB::ciEvOrchestration
- **SNMP OID** : 1.3.6.1.4.1.13336.2.2.1.2.3

#### **5. Message**

Textual description of the error.

- **Type** : String
- **SNMP Object Name** : CASTIRON-REGISTRATIONS-MIB::ciEvMessage
- **SNMP OID** : .1.3.6.1.4.1.13336.2.2.1.2.2

**Parent topic:** Workday Internal [Notifications](#page-2199-1)

#### **Feedback** | **Notices**

**la** Last updated: Thursday, December 17, 2015 file:///dcs/markdown/workspace/Transform/out.html

http://pic.dhe.ibm.com/infocenter/wci/v7r0m0/topic/com.ibm.wci.notifications\_reference.doc/wd/wd\_internal \_taskcontexterror\_message.html

# <span id="page-2201-1"></span>**XML Module**

The XML Module provides activities for generating and parsing XML content. This section contains details for the messages delivered from the XML Module.

This topic provides the MIB Name and MIB OID information, in addition to high-level details about each notification in the XML Module.

MIB Name : *CASTIRON-COMP-XML-MIB*

MIB OID : *.1.3.6.1.4.1.13336.2.2.3.12*

The following table provides an alphabetical list of all notifications that can be issued by the XML Module.

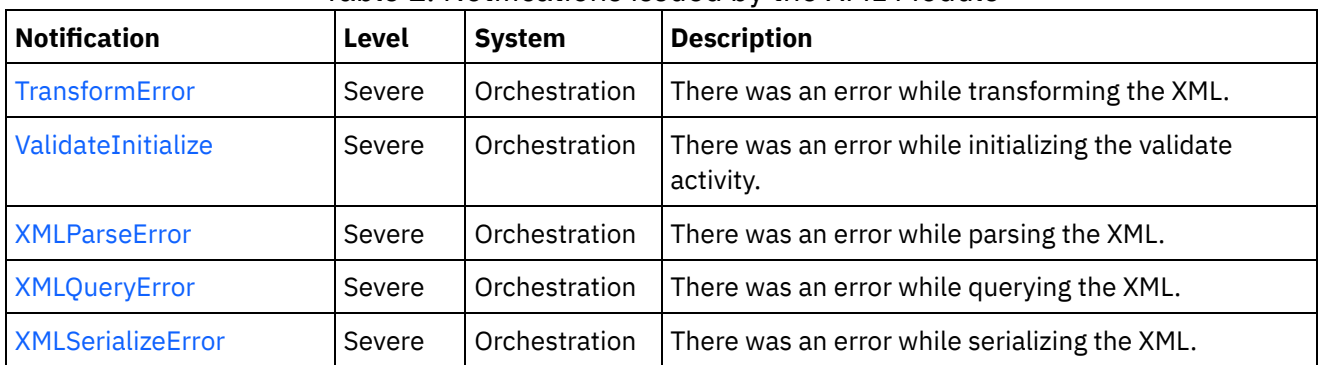

Table 1. Notifications issued by the XML Module

XML Operation [Notifications](#page-2201-0) Provides a comprehensive list of operation notifications sent from the XML Module.

#### **Feedback** | **Notices**

**all** Last updated: Thursday, December 17, 2015 file:///dcs/markdown/workspace/Transform/out.html

<span id="page-2201-0"></span>http://pic.dhe.ibm.com/infocenter/wci/v7r0m0/topic/com.ibm.wci.notifications\_reference.doc/xml/about\_the\_ xml\_module.html

## **XML Operation Notifications**

Provides a comprehensive list of operation notifications sent from the XML Module.

• [TransformError](#page-2202-0)

There was an error while transforming the XML.

- [ValidateInitialize](#page-2203-0) There was an error while initializing the validate activity.
- [XMLParseError](#page-2205-0) There was an error while parsing the XML.
- [XMLQueryError](#page-2206-0)

There was an error while querying the XML.

[XMLSerializeError](#page-2207-0)

There was an error while serializing the XML.

**Parent topic:** XML [Module](#page-2201-1)

**Feedback** | **Notices**

**all** Last updated: Thursday, December 17, 2015 file:///dcs/markdown/workspace/Transform/out.html

<span id="page-2202-0"></span>http://pic.dhe.ibm.com/infocenter/wci/v7r0m0/topic/com.ibm.wci.notifications\_reference.doc/xml/xml\_operat ion\_notifications\_list.html

## **TransformError**

There was an error while transforming the XML.

Level : *Severe*

Log Message : *Failed to transform XML, error was: {Message}*

System : *Orchestration*

SNMP Name : *CASTIRON-COMP-XML-MIB::ciC12oTransformErrorEv4*

SNMP Enterprise : *.1.3.6.1.4.1.13336.2.2.3.12.1.2*

SNMP Trap Number : *4*

### **Variables**

The TransformError message contains the following variables:

### Table 1. TransformError Message Variables

#### **1. SerialNumber**

The serial number of the appliance sending the trap.

- **Type** : String
- **SNMP Object Name** : CASTIRON-IA-MIB::ciIaPlatSerialNumber
- **SNMP OID** : 1.3.6.1.4.1.13336.2.2.2.1.1.3.3

#### **2. Severity**

Severity of the Notification.

- **Type** : Integer
- **SNMP Object Name** : CASTIRON-REGISTRATIONS-MIB::ciEvSeverity
- **SNMP OID** : 1.3.6.1.4.1.13336.2.2.1.2.1

```
3. JobID
```
The ID of the job being run when an error occurred. If the error is unrelated to a specific job, this field is blank.

- **Type** : String
- **SNMP Object Name** : CASTIRON-REGISTRATIONS-MIB::ciEvJobID
- **SNMP OID** : 1.3.6.1.4.1.13336.2.2.1.2.4

#### **4. Orchestration**

Reference to an entry in the Orchestration table containing information about the orchestration associated with this event.

- **Type** : OID
- **SNMP Object Name** : CASTIRON-REGISTRATIONS-MIB::ciEvOrchestration
- **SNMP OID** : 1.3.6.1.4.1.13336.2.2.1.2.3

#### **5. Message**

Textual description of the error.

- **Type** : String
- **SNMP Object Name** : CASTIRON-REGISTRATIONS-MIB::ciEvMessage
- **SNMP OID** : .1.3.6.1.4.1.13336.2.2.1.2.2

**Parent topic:** XML Operation [Notifications](#page-2201-0)

#### **Feedback** | **Notices**

**all** Last updated: Thursday, December 17, 2015 file:///dcs/markdown/workspace/Transform/out.html

<span id="page-2203-0"></span>http://pic.dhe.ibm.com/infocenter/wci/v7r0m0/topic/com.ibm.wci.notifications\_reference.doc/xml/xml\_operat ion\_transformerror\_message.html

## **ValidateInitialize**

There was an error while initializing the validate activity.

Level : *Severe*

Log Message : *Failed to initialize the Xml Validate Activity: {Message}*

System : *Orchestration*

SNMP Name : *CASTIRON-COMP-XML-MIB::ciC12oValidateInitializeEv5*

SNMP Enterprise : *.1.3.6.1.4.1.13336.2.2.3.12.1.2*

SNMP Trap Number : *5*

### **Variables**

The ValidateInitialize message contains the following variables:

#### Table 1. ValidateInitialize Message Variables

#### **1. SerialNumber**

The serial number of the appliance sending the trap.

- **Type** : String
- **SNMP Object Name** : CASTIRON-IA-MIB::ciIaPlatSerialNumber
- **SNMP OID** : 1.3.6.1.4.1.13336.2.2.2.1.1.3.3

#### **2. Severity**

Severity of the Notification.

- **Type** : Integer
- **SNMP Object Name** : CASTIRON-REGISTRATIONS-MIB::ciEvSeverity
- **SNMP OID** : 1.3.6.1.4.1.13336.2.2.1.2.1

#### **3. JobID**

The ID of the job being run when an error occurred. If the error is unrelated to a specific job, this field is blank.

- **Type** : String
- **SNMP Object Name** : CASTIRON-REGISTRATIONS-MIB::ciEvJobID
- **SNMP OID** : 1.3.6.1.4.1.13336.2.2.1.2.4

#### **4. Orchestration**

Reference to an entry in the Orchestration table containing information about the orchestration associated with this event.

- **Type** : OID
- **SNMP Object Name** : CASTIRON-REGISTRATIONS-MIB::ciEvOrchestration
- **SNMP OID** : 1.3.6.1.4.1.13336.2.2.1.2.3

#### **5. Message**

Textual description of the error.

- **Type** : String
- **SNMP Object Name** : CASTIRON-REGISTRATIONS-MIB::ciEvMessage
- **SNMP OID** : .1.3.6.1.4.1.13336.2.2.1.2.2

**Parent topic:** XML Operation [Notifications](#page-2201-0)

#### **Feedback** | **Notices**

**all** Last updated: Thursday, December 17, 2015 file:///dcs/markdown/workspace/Transform/out.html <span id="page-2205-0"></span>http://pic.dhe.ibm.com/infocenter/wci/v7r0m0/topic/com.ibm.wci.notifications\_reference.doc/xml/xml\_operat ion\_validateinitialize\_message.html

## **XMLParseError**

There was an error while parsing the XML.

Level : *Severe*

Log Message : *Failed to parse XML, error was: {ErrorMessage}*

System : *Orchestration*

SNMP Name : *CASTIRON-COMP-XML-MIB::ciC12oXMLParseErrorEv1*

SNMP Enterprise : *.1.3.6.1.4.1.13336.2.2.3.12.1.2*

SNMP Trap Number : *1*

### **Variables**

The XMLParseError message contains the following variables:

#### Table 1. XMLParseError Message Variables

#### **1. SerialNumber**

The serial number of the appliance sending the trap.

- **Type** : String
- **SNMP Object Name** : CASTIRON-IA-MIB::ciIaPlatSerialNumber
- **SNMP OID** : 1.3.6.1.4.1.13336.2.2.2.1.1.3.3

#### **2. Severity**

Severity of the Notification.

- **Type** : Integer
- **SNMP Object Name** : CASTIRON-REGISTRATIONS-MIB::ciEvSeverity
- **SNMP OID** : 1.3.6.1.4.1.13336.2.2.1.2.1

#### **3. JobID**

The ID of the job being run when an error occurred. If the error is unrelated to a specific job, this field is blank.

- **Type** : String
- **SNMP Object Name** : CASTIRON-REGISTRATIONS-MIB::ciEvJobID
- **SNMP OID** : 1.3.6.1.4.1.13336.2.2.1.2.4

#### **4. Orchestration**

Reference to an entry in the Orchestration table containing information about the orchestration associated with this event.

**Type** : OID

- **SNMP Object Name** : CASTIRON-REGISTRATIONS-MIB::ciEvOrchestration
- **SNMP OID** : 1.3.6.1.4.1.13336.2.2.1.2.3

#### **5. ErrorMessage**

The error message returned while parsing the XML.

- **Type** : String
- **SNMP Object Name** : CASTIRON-COMP-XML-MIB::ciC12oEv1ErrorMessage
- **SNMP OID** : .1.3.6.1.4.1.13336.2.2.3.12.1.2.1.1.1

**Parent topic:** XML Operation [Notifications](#page-2201-0)

#### **Feedback** | **Notices**

**al** Last updated: Thursday, December 17, 2015 file:///dcs/markdown/workspace/Transform/out.html

<span id="page-2206-0"></span>http://pic.dhe.ibm.com/infocenter/wci/v7r0m0/topic/com.ibm.wci.notifications\_reference.doc/xml/xml\_operat ion\_xmlparseerror\_message.html

# **XMLQueryError**

There was an error while querying the XML.

Level : *Severe*

Log Message : *Failed to query XML, error was: {Message}*

System : *Orchestration*

SNMP Name : *CASTIRON-COMP-XML-MIB::ciC12oXMLQueryErrorEv2*

SNMP Enterprise : *.1.3.6.1.4.1.13336.2.2.3.12.1.2*

SNMP Trap Number : *2*

### **Variables**

The XMLQueryError message contains the following variables:

#### Table 1. XMLQueryError Message Variables

#### **1. SerialNumber**

The serial number of the appliance sending the trap.

- **Type** : String
- **SNMP Object Name** : CASTIRON-IA-MIB::ciIaPlatSerialNumber
- **SNMP OID** : 1.3.6.1.4.1.13336.2.2.2.1.1.3.3

#### **2. Severity**

Severity of the Notification.

- **Type** : Integer
- **SNMP Object Name** : CASTIRON-REGISTRATIONS-MIB::ciEvSeverity
- **SNMP OID** : 1.3.6.1.4.1.13336.2.2.1.2.1

#### **3. JobID**

The ID of the job being run when an error occurred. If the error is unrelated to a specific job, this field is blank.

- **Type** : String
- **SNMP Object Name** : CASTIRON-REGISTRATIONS-MIB::ciEvJobID
- **SNMP OID** : 1.3.6.1.4.1.13336.2.2.1.2.4

#### **4. Orchestration**

Reference to an entry in the Orchestration table containing information about the orchestration associated with this event.

- **Type** : OID
- **SNMP Object Name** : CASTIRON-REGISTRATIONS-MIB::ciEvOrchestration
- **SNMP OID** : 1.3.6.1.4.1.13336.2.2.1.2.3

#### **5. Message**

Textual description of the error.

- **Type** : String
- **SNMP Object Name** : CASTIRON-REGISTRATIONS-MIB::ciEvMessage
- **SNMP OID** : .1.3.6.1.4.1.13336.2.2.1.2.2

**Parent topic:** XML Operation [Notifications](#page-2201-0)

#### **Feedback** | **Notices**

**Mandmundary**, December 17, 2015 file:///dcs/markdown/workspace/Transform/out.html

<span id="page-2207-0"></span>http://pic.dhe.ibm.com/infocenter/wci/v7r0m0/topic/com.ibm.wci.notifications\_reference.doc/xml/xml\_operat ion\_xmlqueryerror\_message.html

## **XMLSerializeError**

There was an error while serializing the XML.

Level : *Severe*

Log Message : *Failed to serialize XML, error was: {Message}*

System : *Orchestration*

SNMP Name : *CASTIRON-COMP-XML-MIB::ciC12oXMLSerializeErrorEv3*

SNMP Enterprise : *.1.3.6.1.4.1.13336.2.2.3.12.1.2*

SNMP Trap Number : *3*

### **Variables**

The XMLSerializeError message contains the following variables:

#### Table 1. XMLSerializeError Message Variables

#### **1. SerialNumber**

The serial number of the appliance sending the trap.

- **Type** : String
- **SNMP Object Name** : CASTIRON-IA-MIB::ciIaPlatSerialNumber
- **SNMP OID** : 1.3.6.1.4.1.13336.2.2.2.1.1.3.3

#### **2. Severity**

Severity of the Notification.

- **Type** : Integer
- **SNMP Object Name** : CASTIRON-REGISTRATIONS-MIB::ciEvSeverity
- **SNMP OID** : 1.3.6.1.4.1.13336.2.2.1.2.1

#### **3. JobID**

The ID of the job being run when an error occurred. If the error is unrelated to a specific job, this field is blank.

- **Type** : String
- **SNMP Object Name** : CASTIRON-REGISTRATIONS-MIB::ciEvJobID
- **SNMP OID** : 1.3.6.1.4.1.13336.2.2.1.2.4

#### **4. Orchestration**

Reference to an entry in the Orchestration table containing information about the orchestration associated with this event.

- **Type** : OID
- **SNMP Object Name** : CASTIRON-REGISTRATIONS-MIB::ciEvOrchestration
- **SNMP OID** : 1.3.6.1.4.1.13336.2.2.1.2.3

#### **5. Message**

Textual description of the error.

- **Type** : String
- **SNMP Object Name** : CASTIRON-REGISTRATIONS-MIB::ciEvMessage
- **SNMP OID** : .1.3.6.1.4.1.13336.2.2.1.2.2

#### **Feedback** | **Notices**

**all** Last updated: Thursday, December 17, 2015 file:///dcs/markdown/workspace/Transform/out.html

http://pic.dhe.ibm.com/infocenter/wci/v7r0m0/topic/com.ibm.wci.notifications\_reference.doc/xml/xml\_operat ion xmlserializeerror message.html

## **Uncategorized Notifications**

This topic provides details about messages that have not formally been categorized in an existing module.

These notifications are used for events which have not yet been assigned their own OID. Use the information specified in the Message variable to identify individual notifications.

SNMP Name : *CASTIRON-IA-MIB::ciIaUncategorizedEv*

SNMP Enterprise : *.1.3.6.1.4.1.13336.2.2.2.1.1.10*

SNMP Trap Number : *1*

### **Variables**

The uncategorized message contains the following variables:

#### Table 1. Uncategorized Message Variables

#### **1. SerialNumber**

The serial number of the appliance sending the trap.

- **Type** : String
- **SNMP Object Name** : CASTIRON-IA-MIB::ciIaPlatSerialNumber
- **SNMP OID** : 1.3.6.1.4.1.13336.2.2.2.1.1.3.3

#### **2. Severity**

Severity of the Notification.

- **Type** : Integer
- **SNMP Object Name** : CASTIRON-REGISTRATIONS-MIB::ciEvSeverity
- **SNMP OID** : 1.3.6.1.4.1.13336.2.2.1.2.1

#### **3. JobID**

The ID of the job being run when an error occurred. If the error is unrelated to a specific job, this field is blank.

- **Type** : String
- **SNMP Object Name** : CASTIRON-REGISTRATIONS-MIB::ciEvJobID
- **SNMP OID** : 1.3.6.1.4.1.13336.2.2.1.2.4

### **4. Orchestration**

Reference to an entry in the Orchestration table containing information about the orchestration associated with this event.

- **Type** : OID
- **SNMP Object Name** : CASTIRON-REGISTRATIONS-MIB::ciEvOrchestration
- **SNMP OID** : 1.3.6.1.4.1.13336.2.2.1.2.3

#### **5. Message**

Textual description of the error. See the table below for a list of descriptions.

- **Type** : String
- **SNMP Object Name** : CASTIRON-REGISTRATIONS-MIB::ciEvMessage
- **SNMP OID** : 1.3.6.1.4.1.13336.2.2.1.2.2

#### **6. LoggerName**

Name of the logger used to send the notification. See table below.

- **Type** : String
- **SNMP Object Name** : CASTIRON-IA-MIB::ciIaEvLoggerName
- **SNMP OID** : 1.3.6.1.4.1.13336.2.2.2.1.1.10.1.1

## **Uncategorized Messages**

This table lists the most commonly encountered uncategorized notifications. When one of these notifications is categorized, a replacement value is provided and the message remains in the uncategorized messages list for reference purposes.

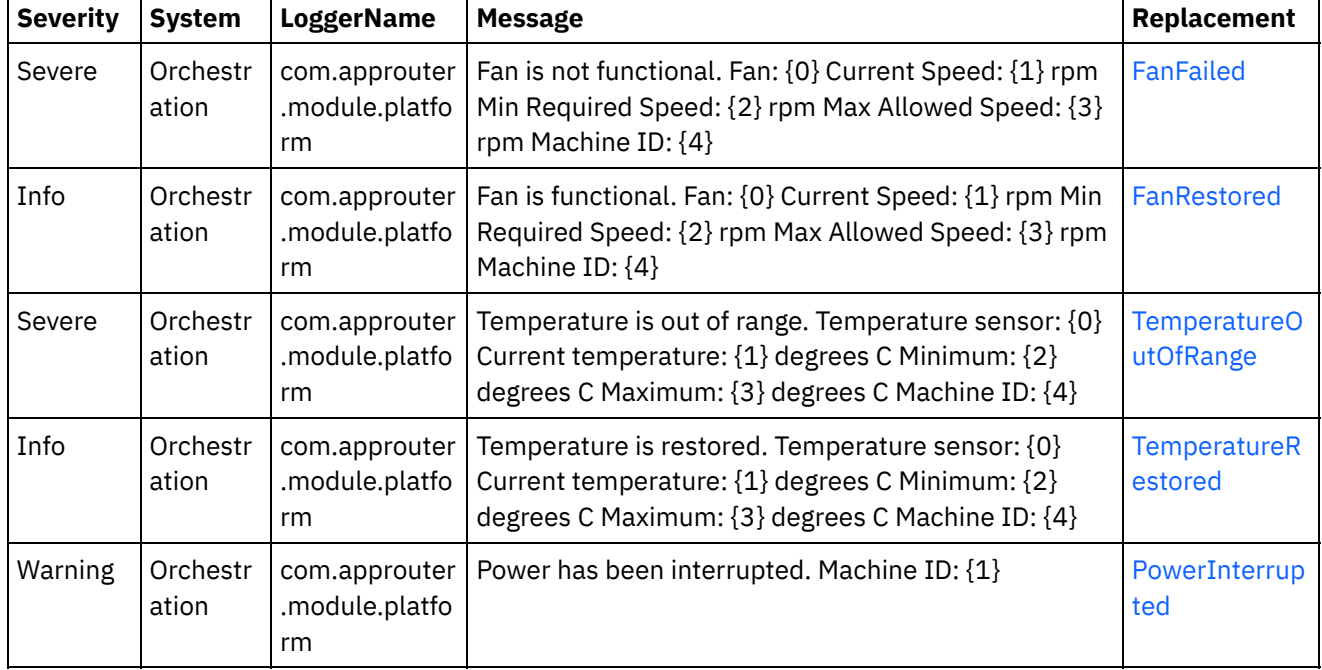

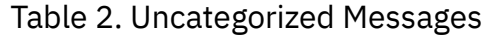

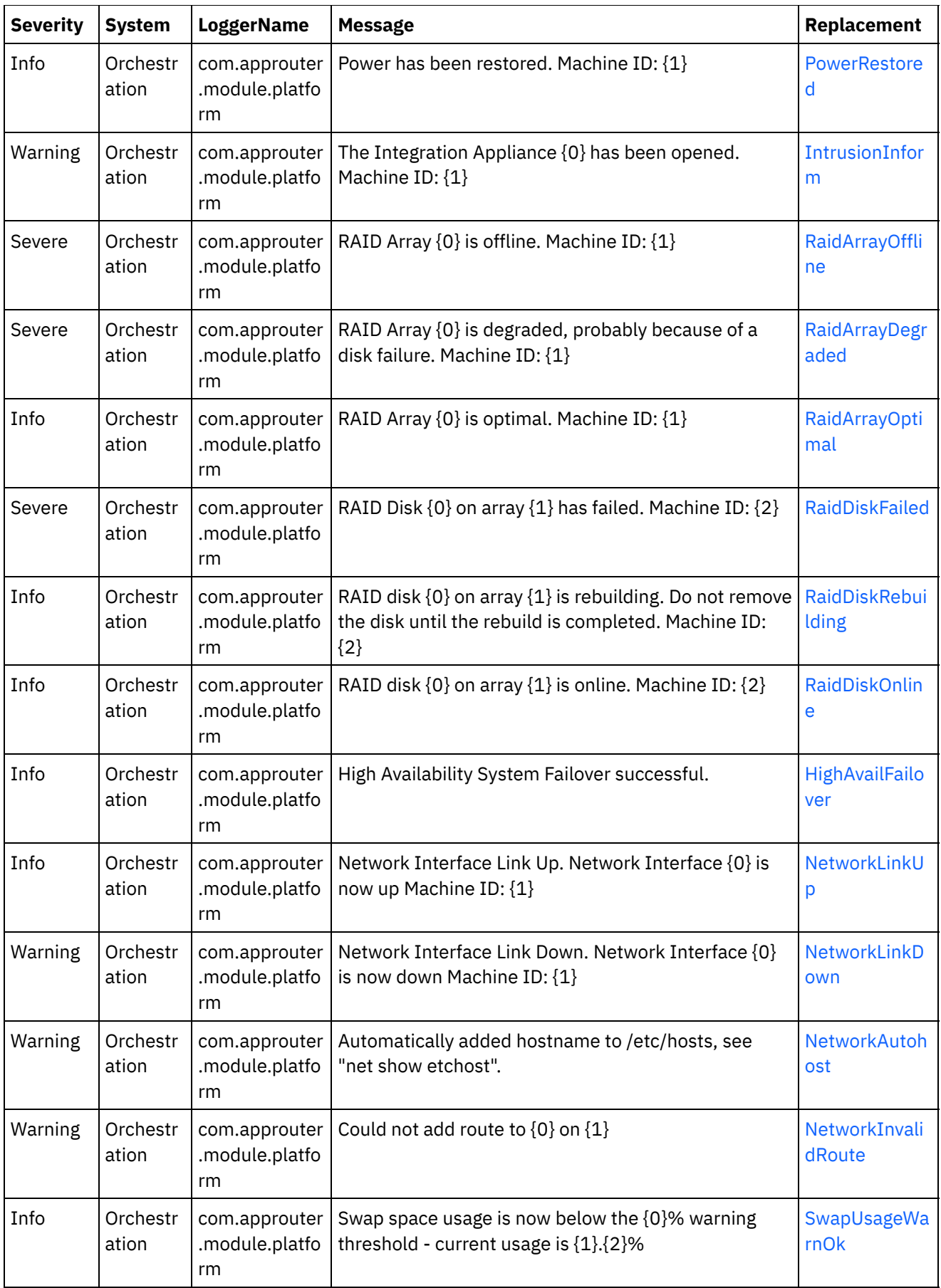

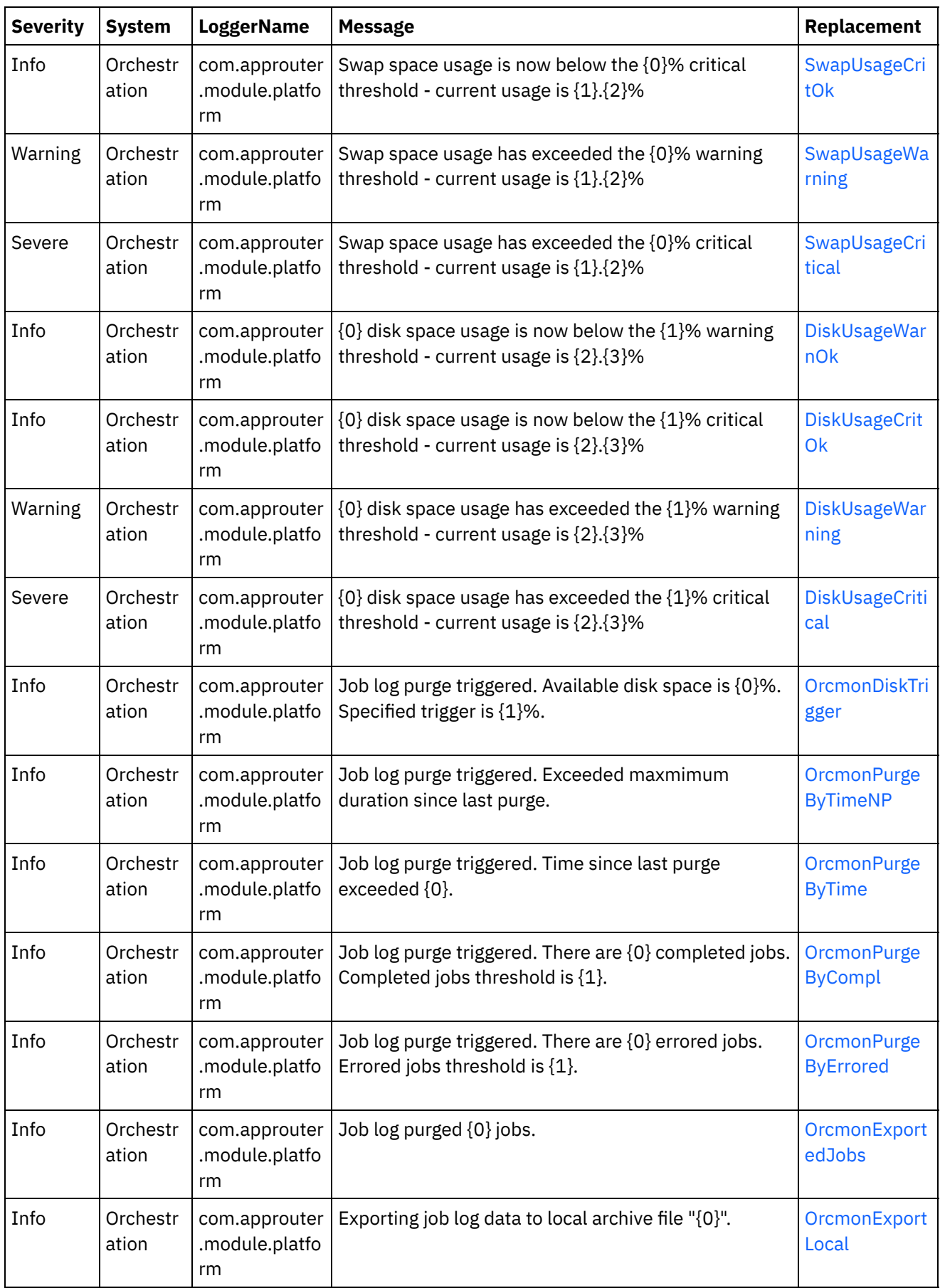

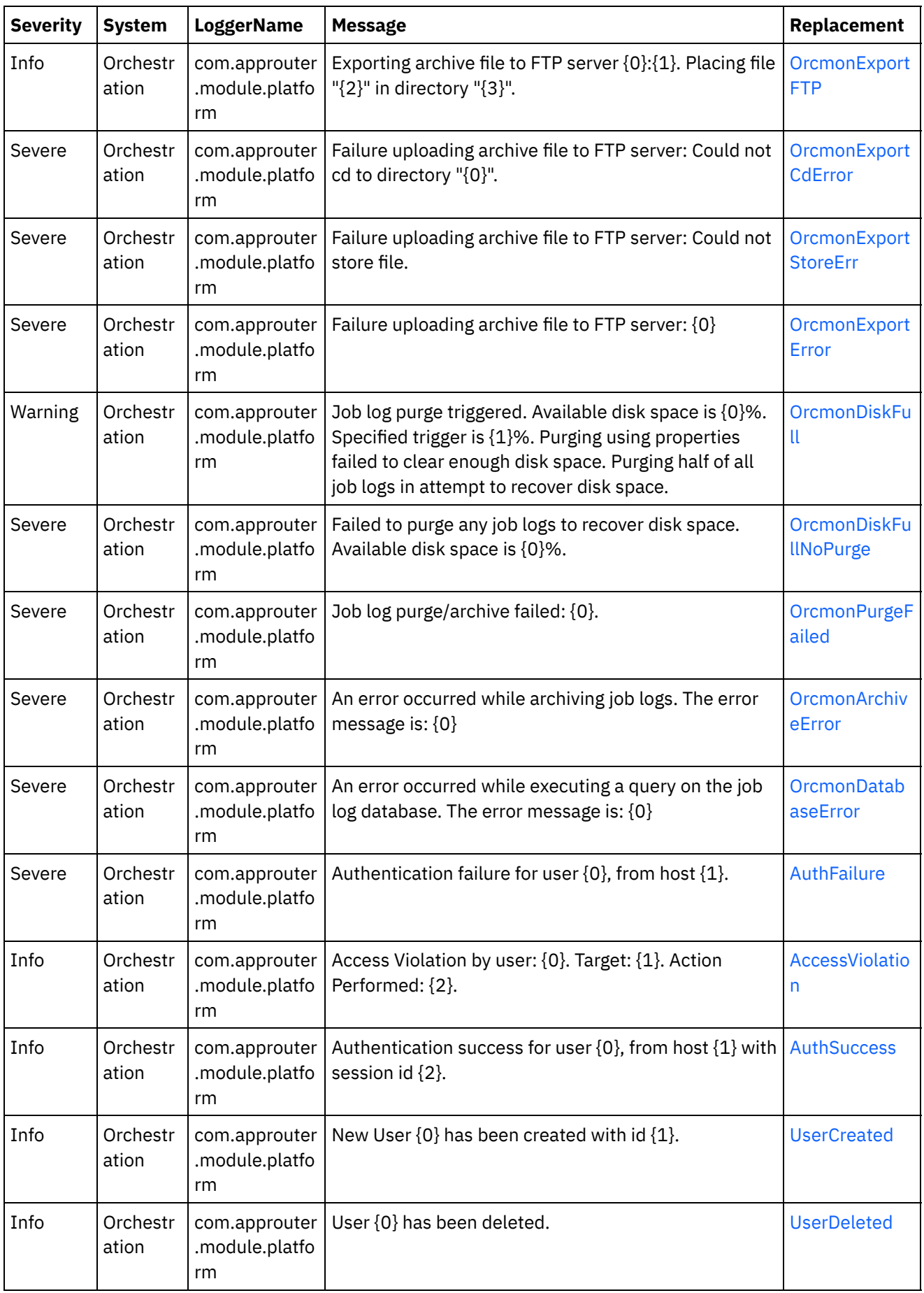

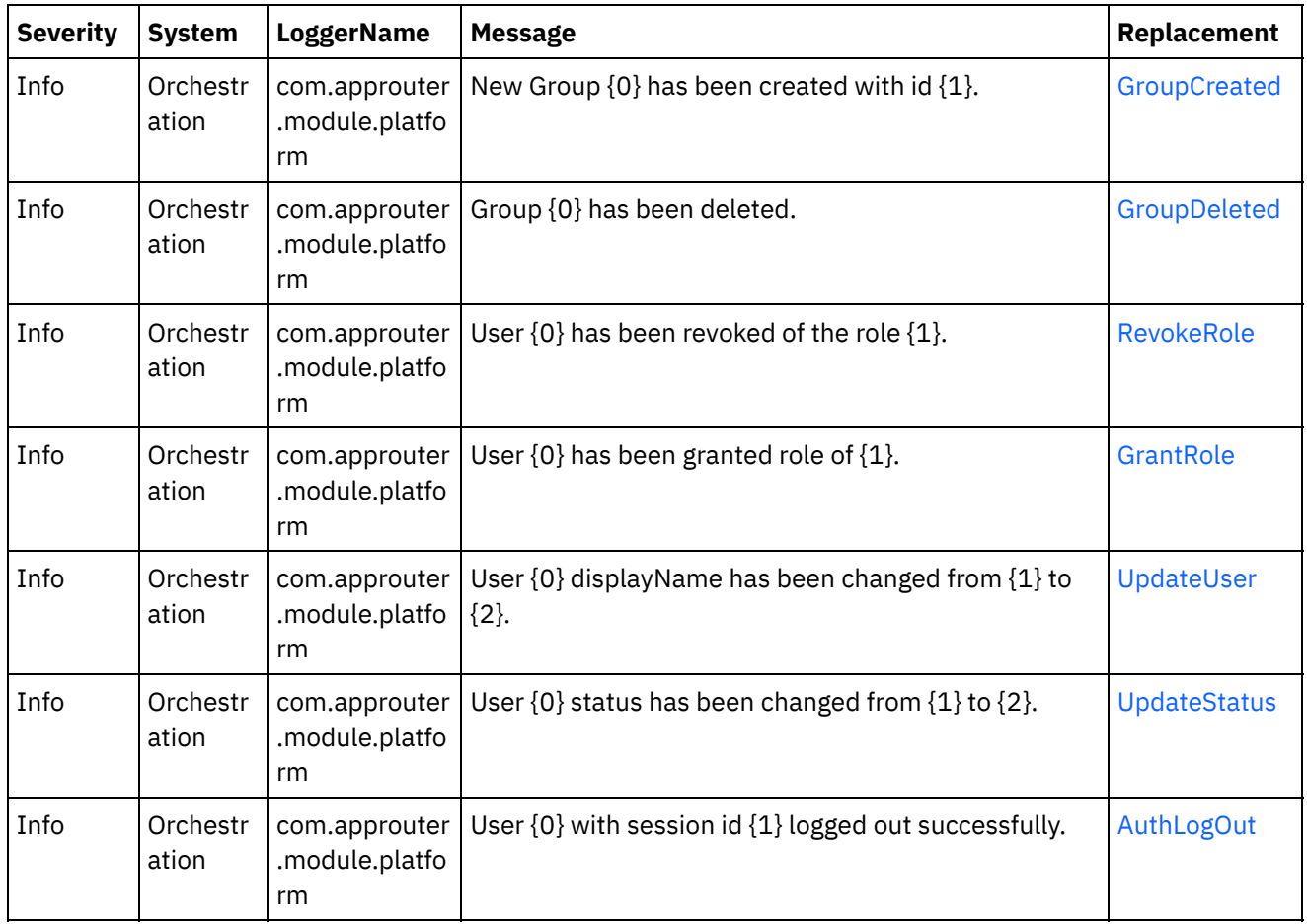

#### **Feedback** | **Notices**

Last updated: Thursday, December 17, 2015 file:///dcs/markdown/workspace/Transform/out.html

http://pic.dhe.ibm.com/infocenter/wci/v7r0m0/topic/com.ibm.wci.notifications\_reference.doc/uncategorized\_ messages.html

# **Log Message Reference**

Alphabetized list of all log messages, with links to the details.

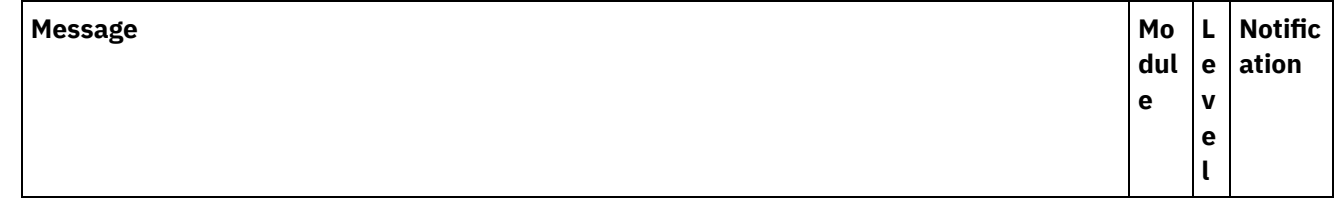

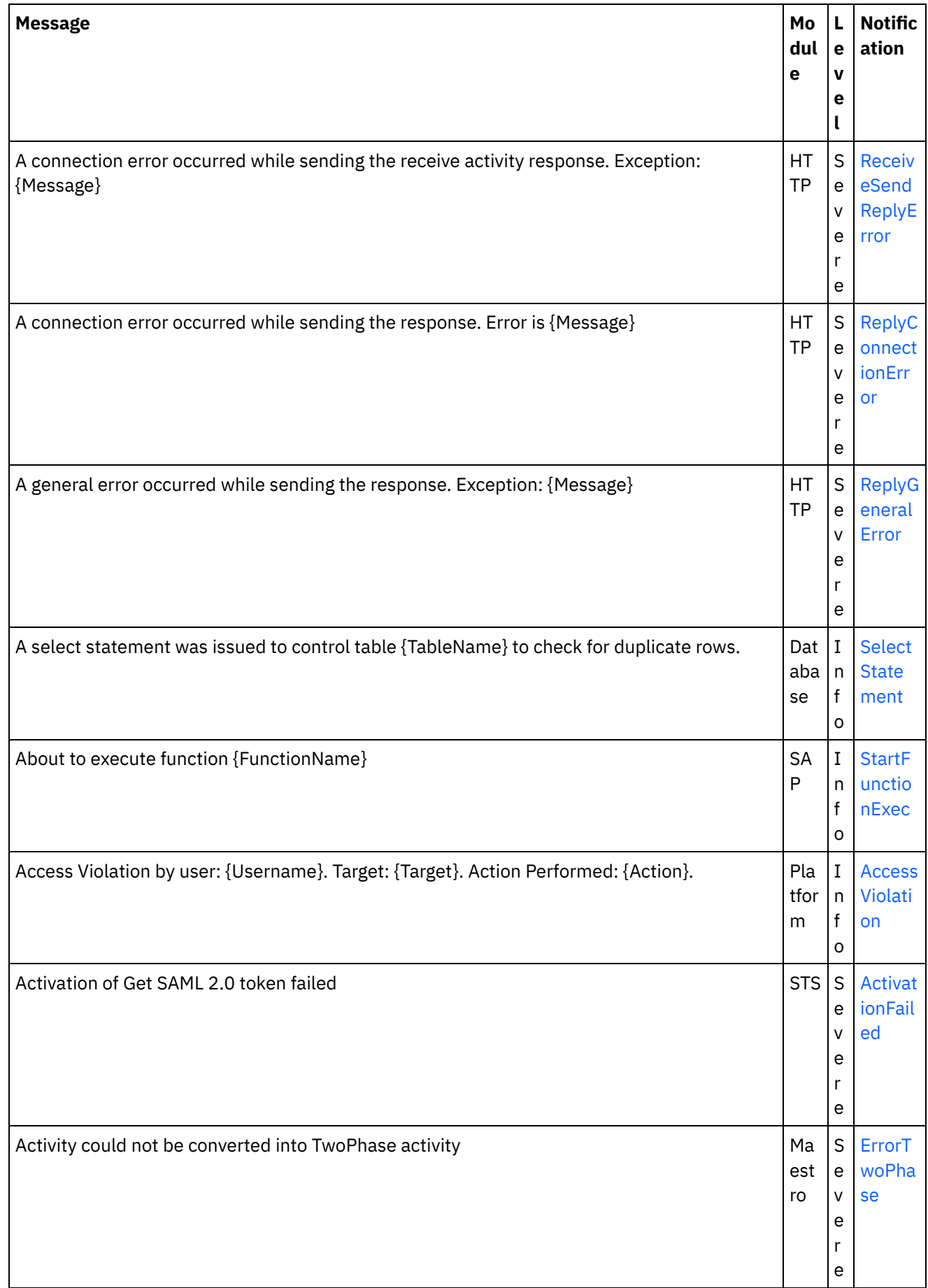

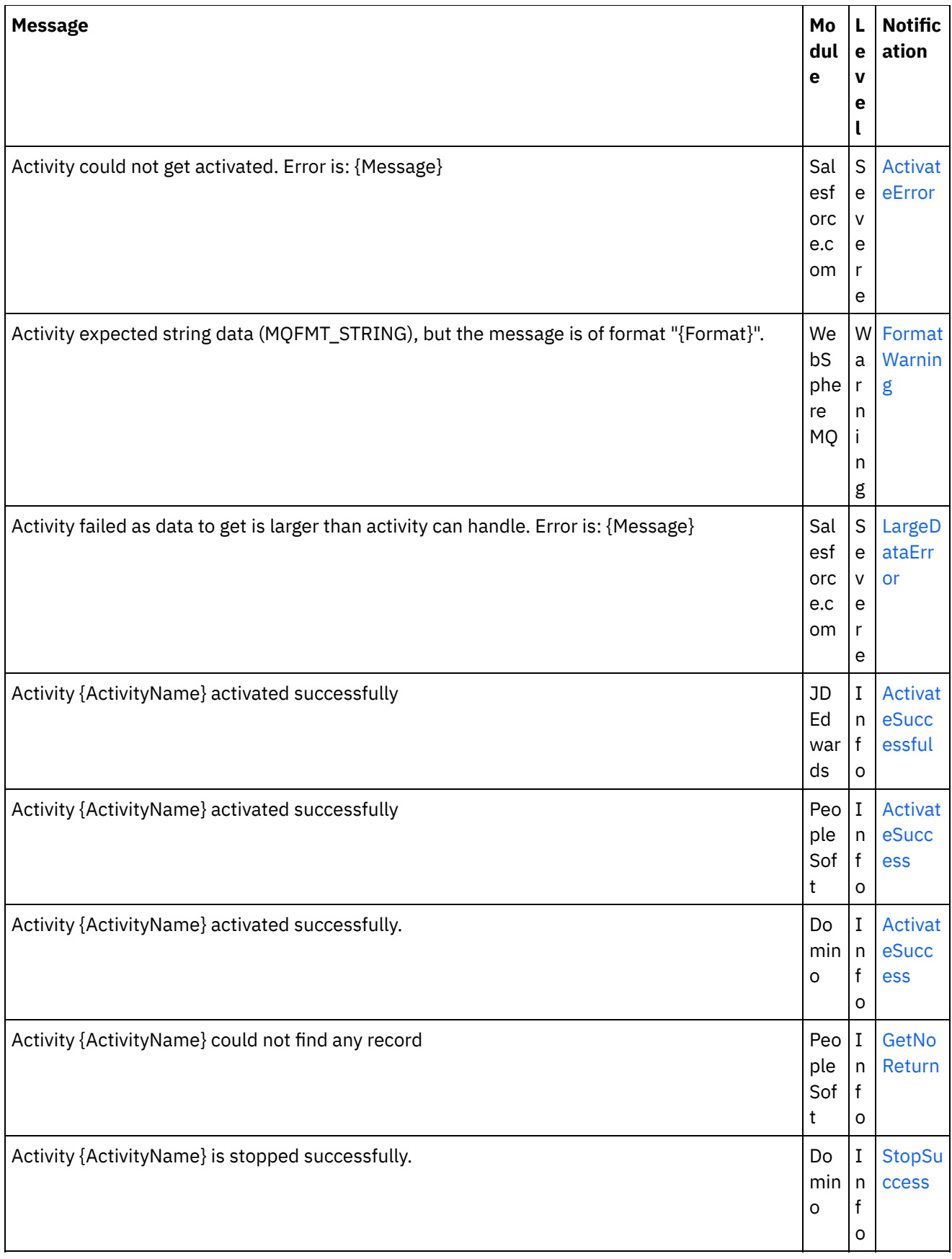

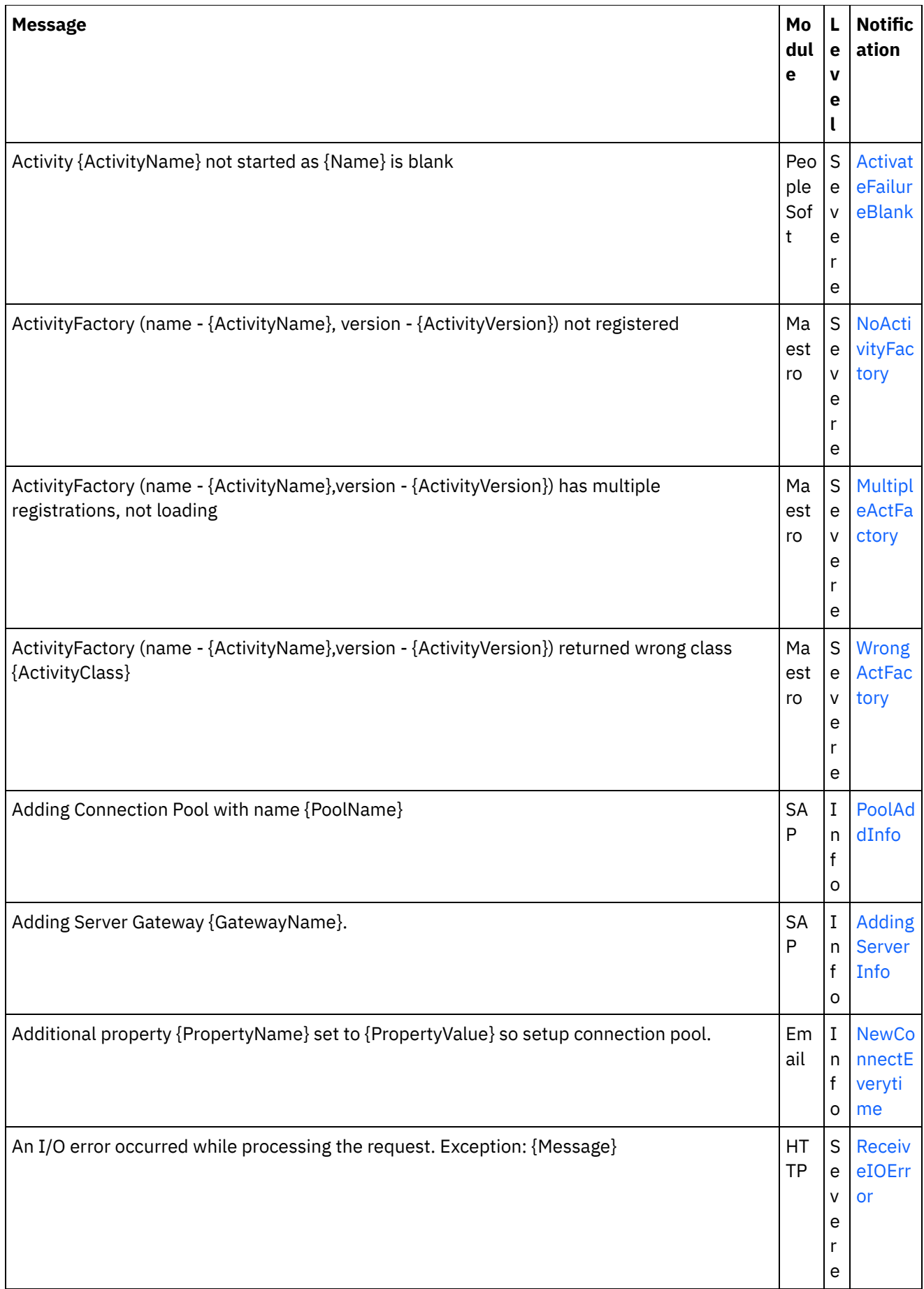

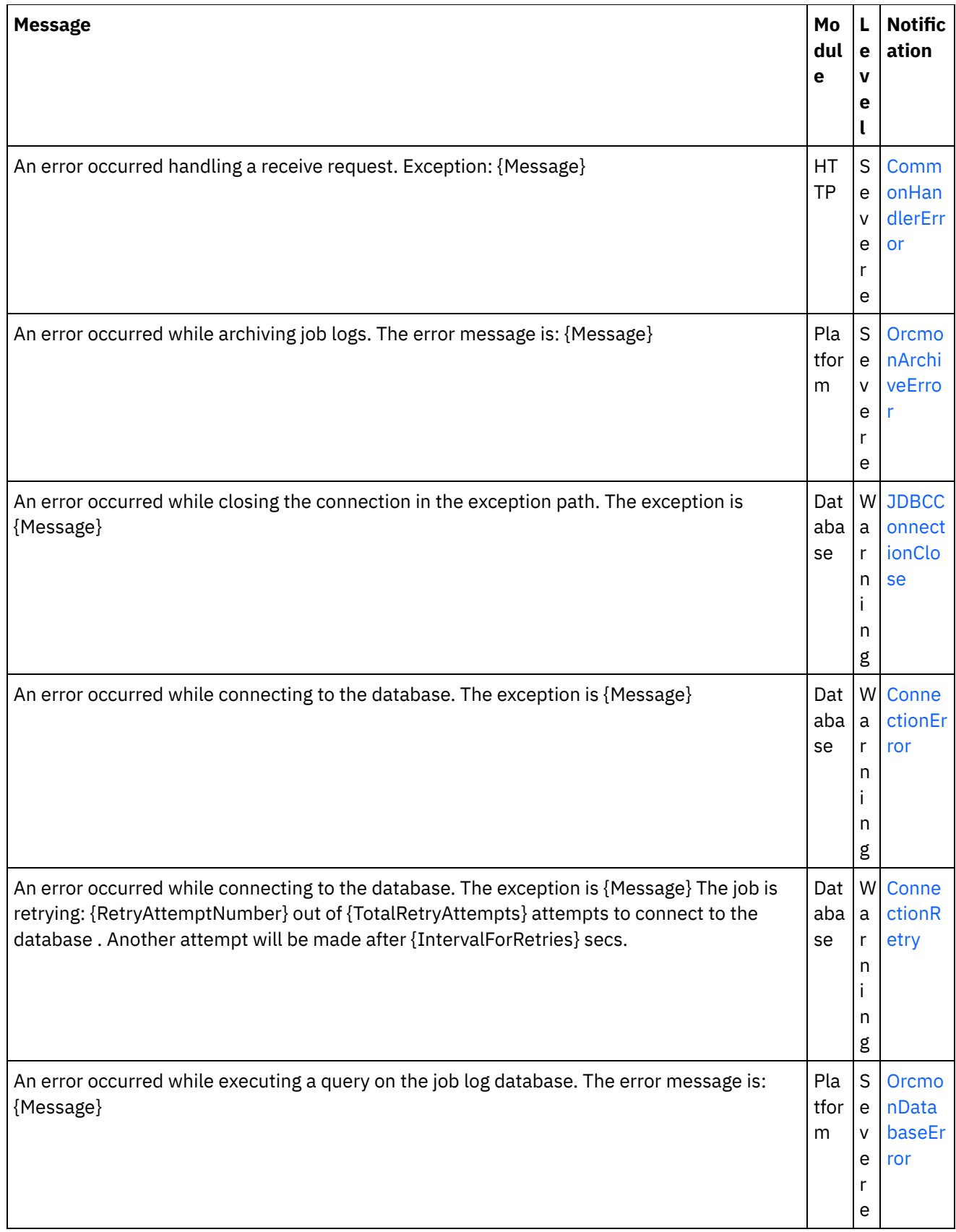

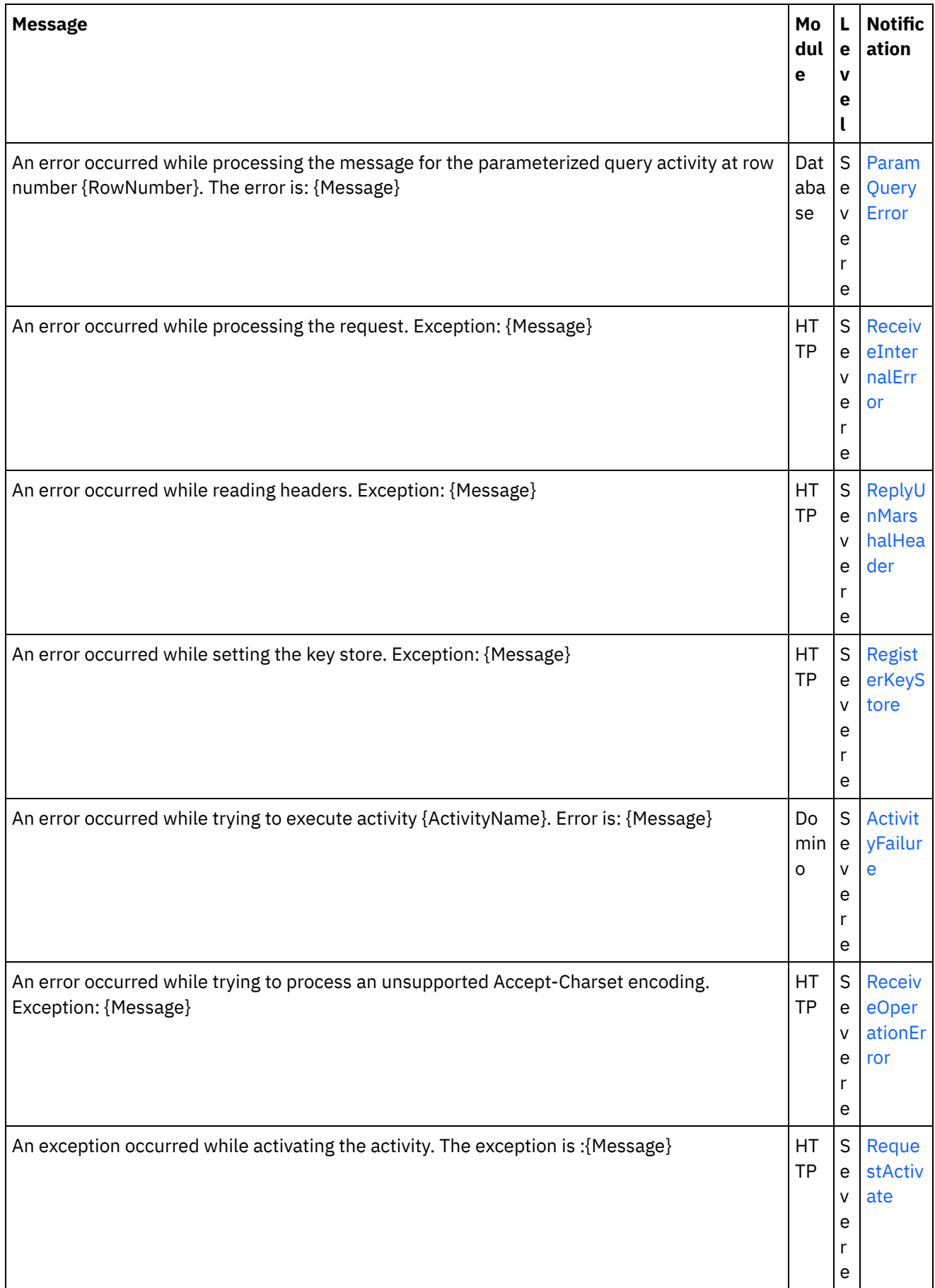

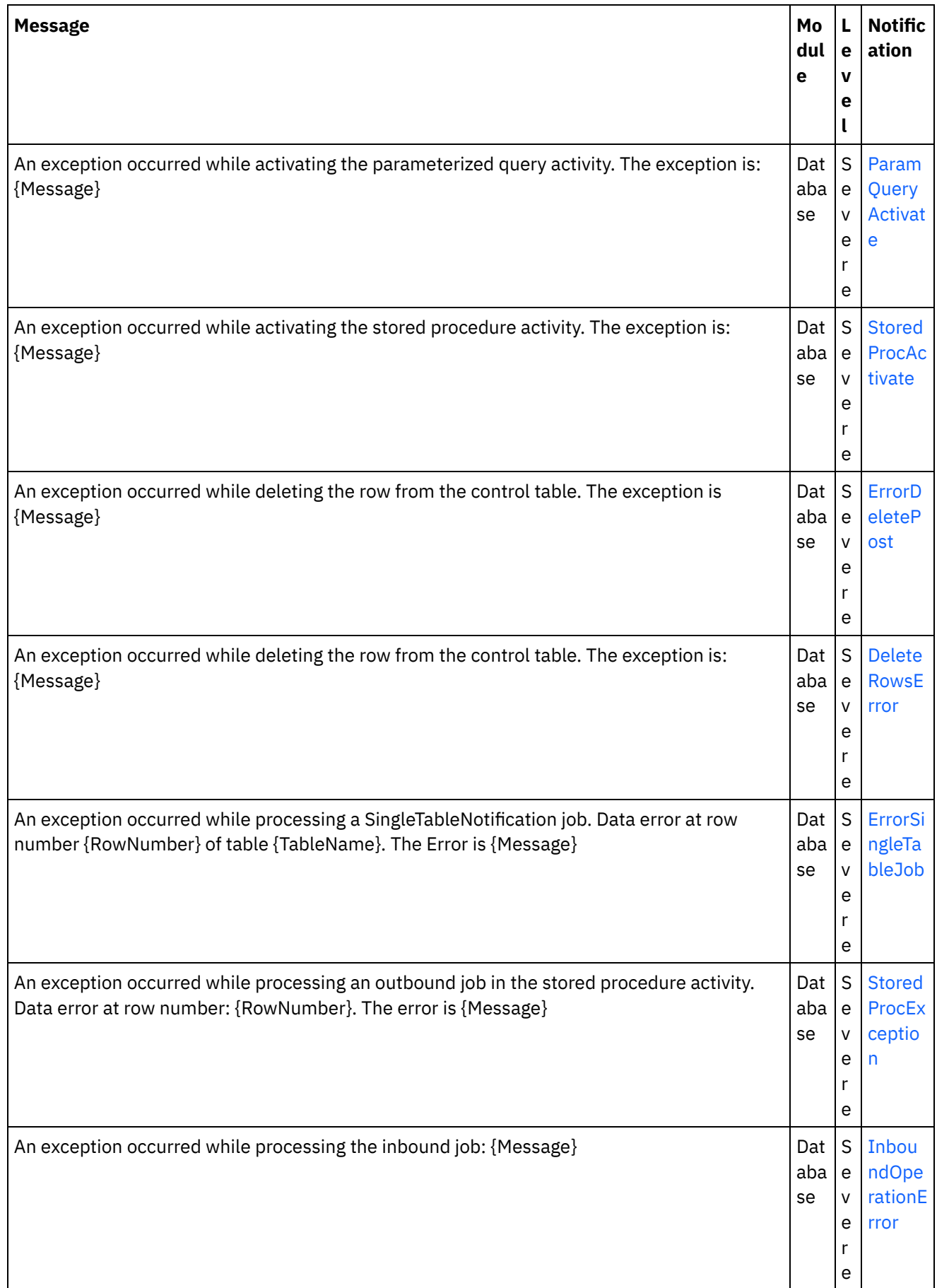

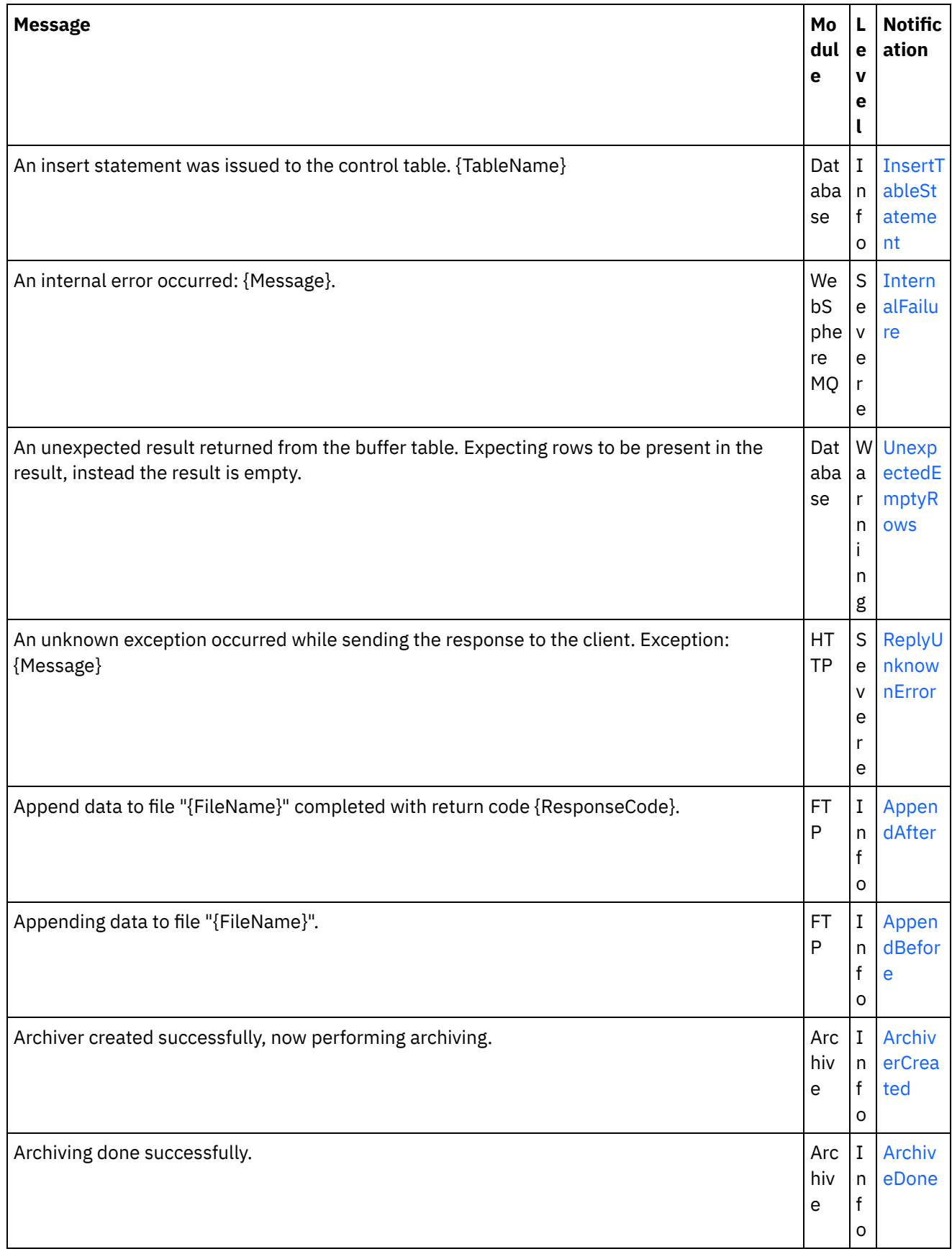

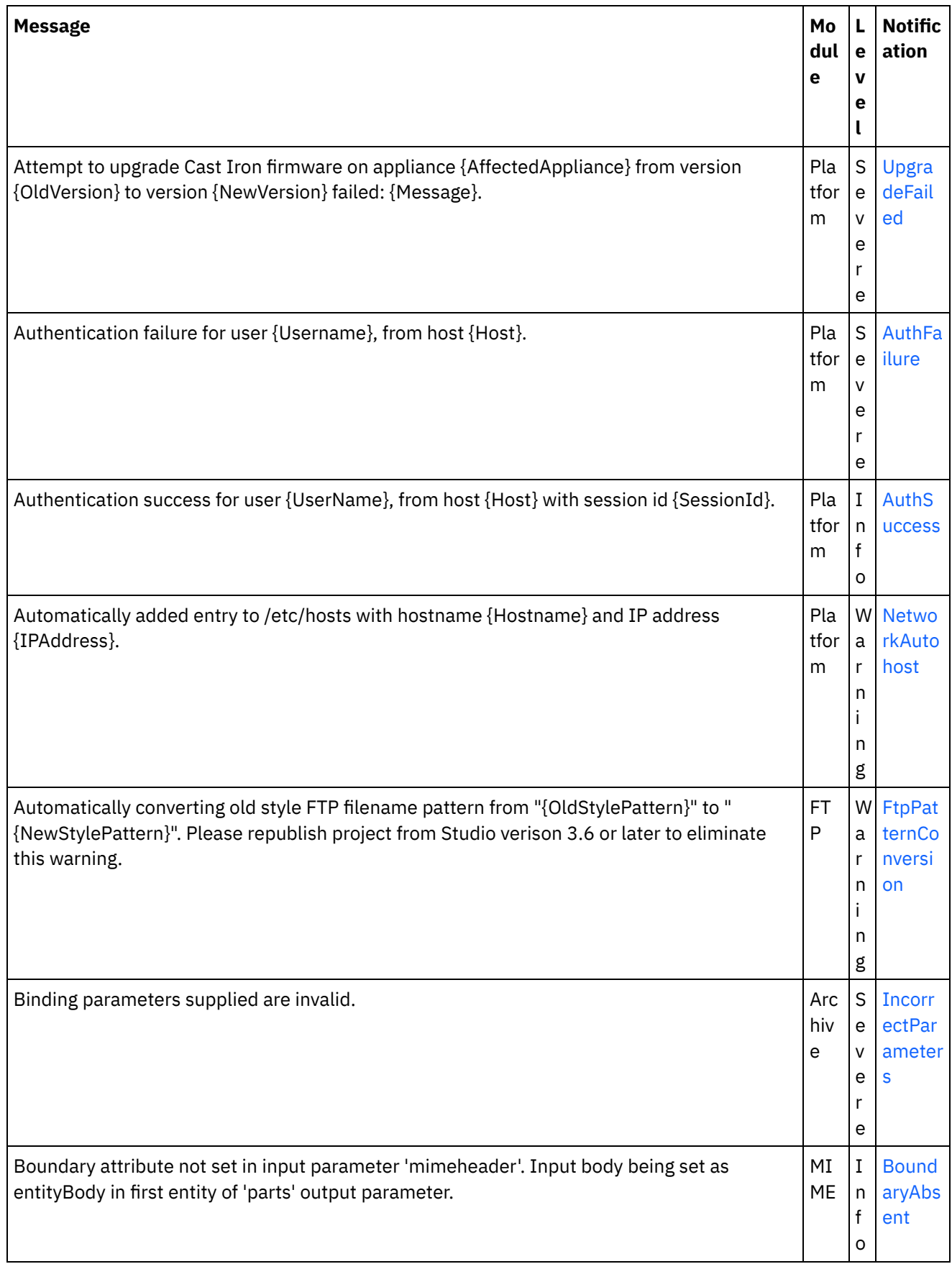

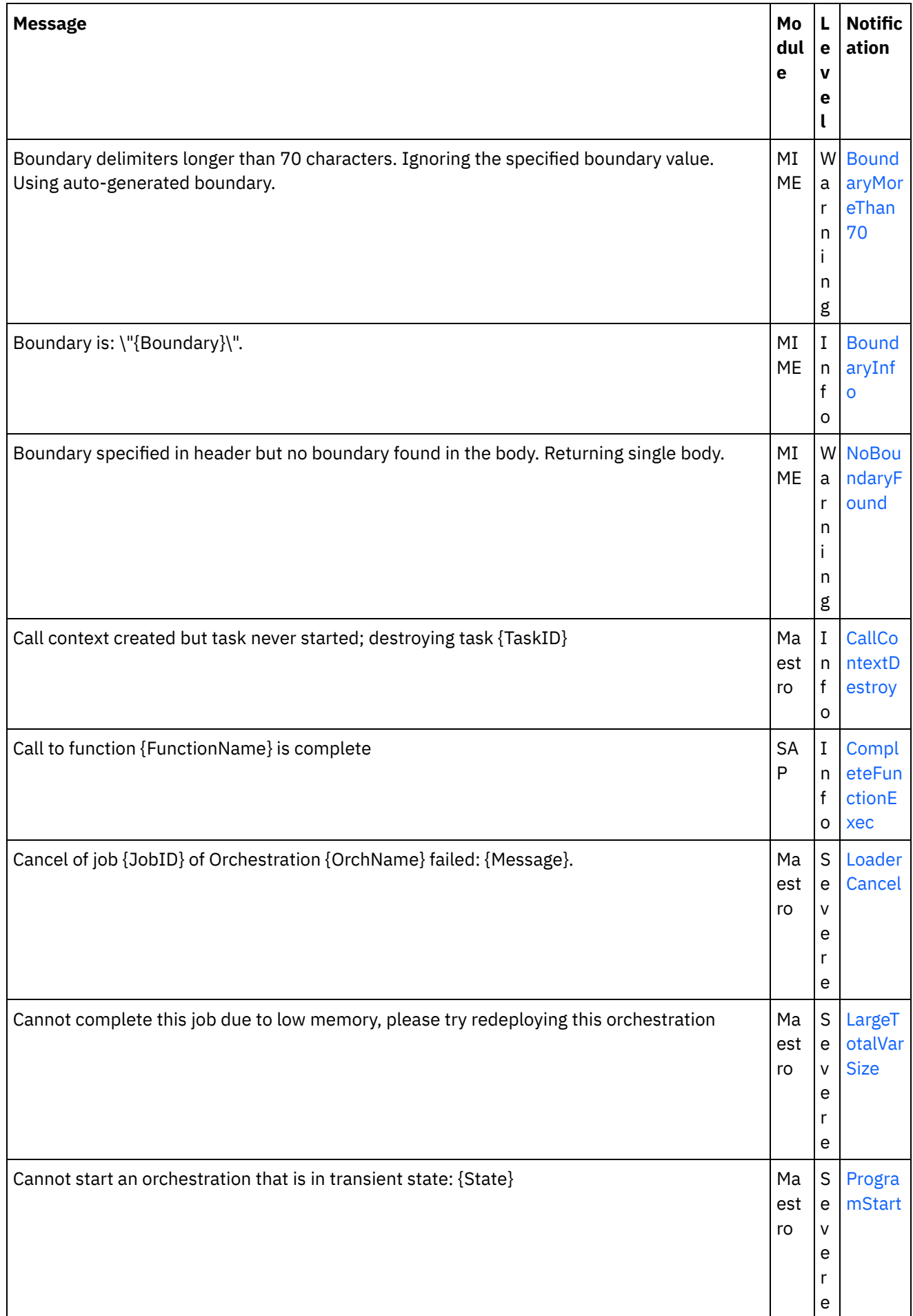

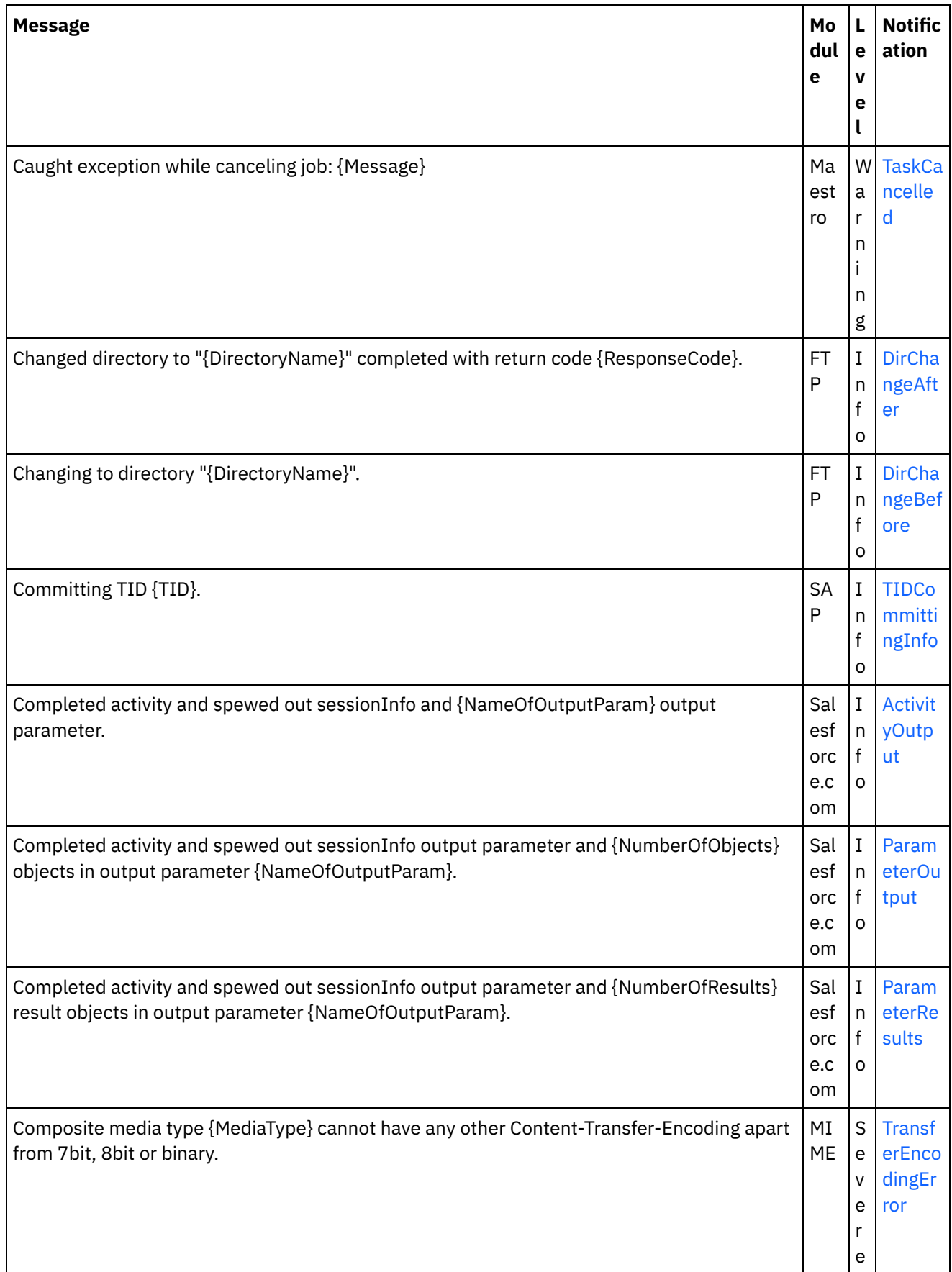

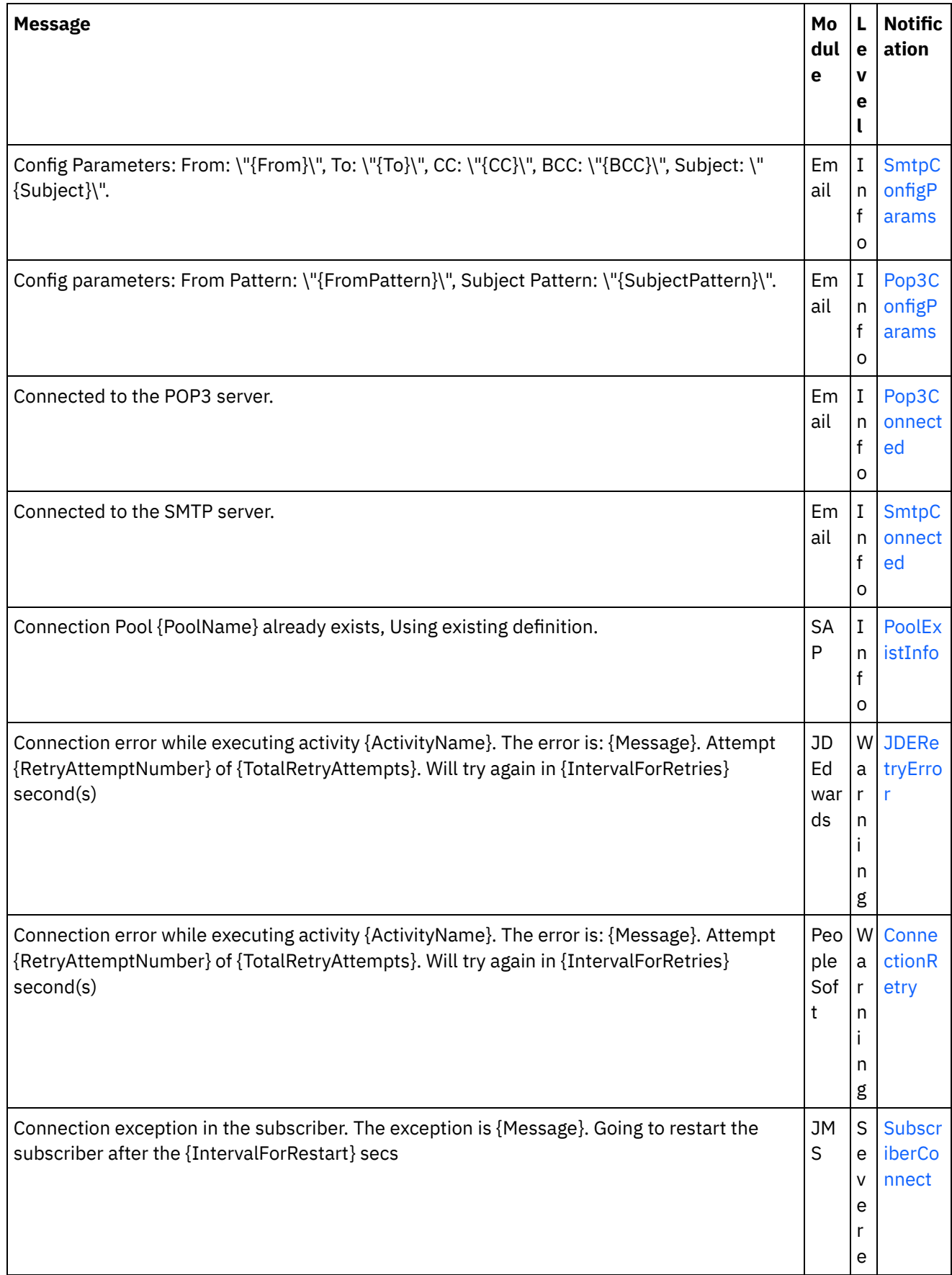

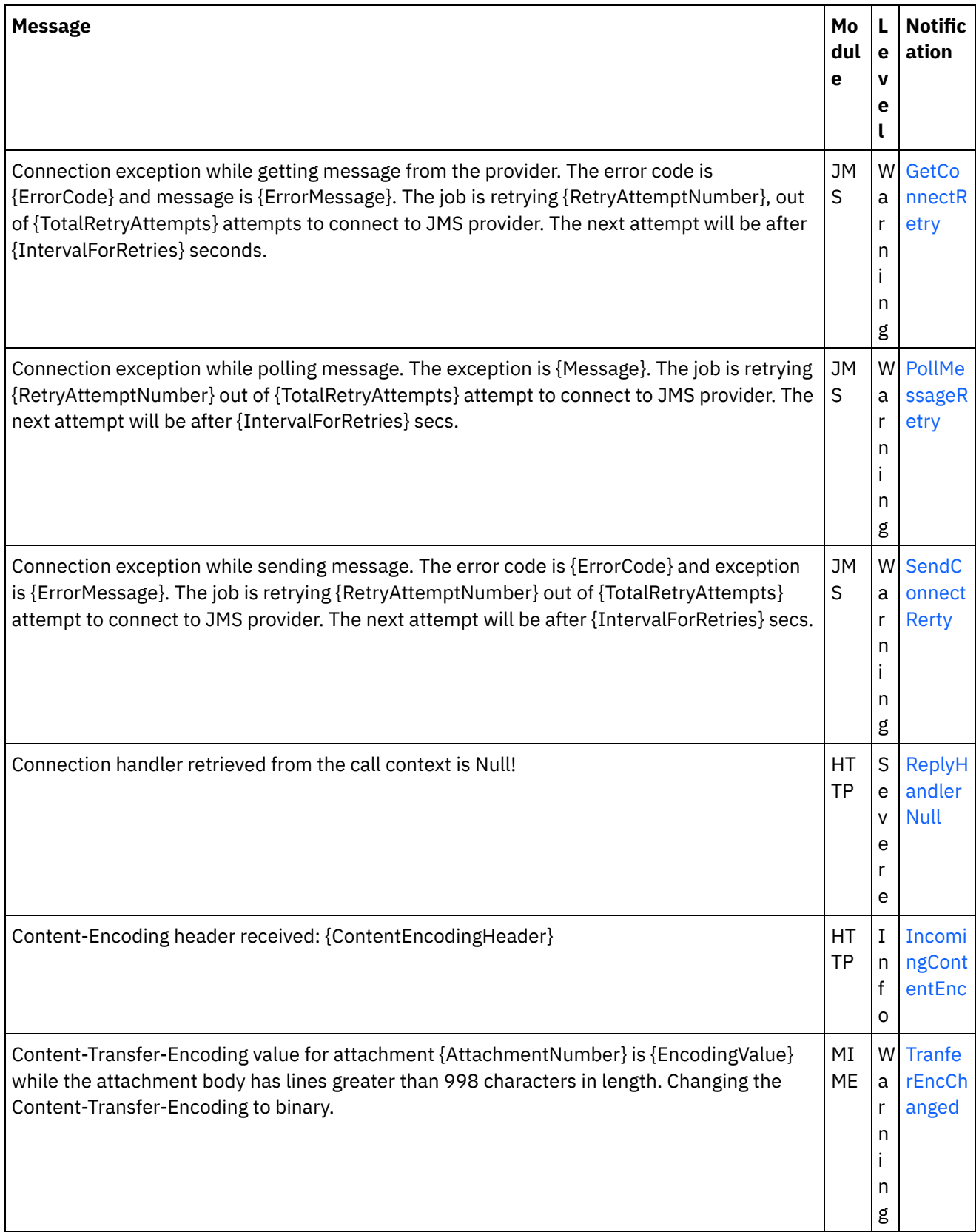

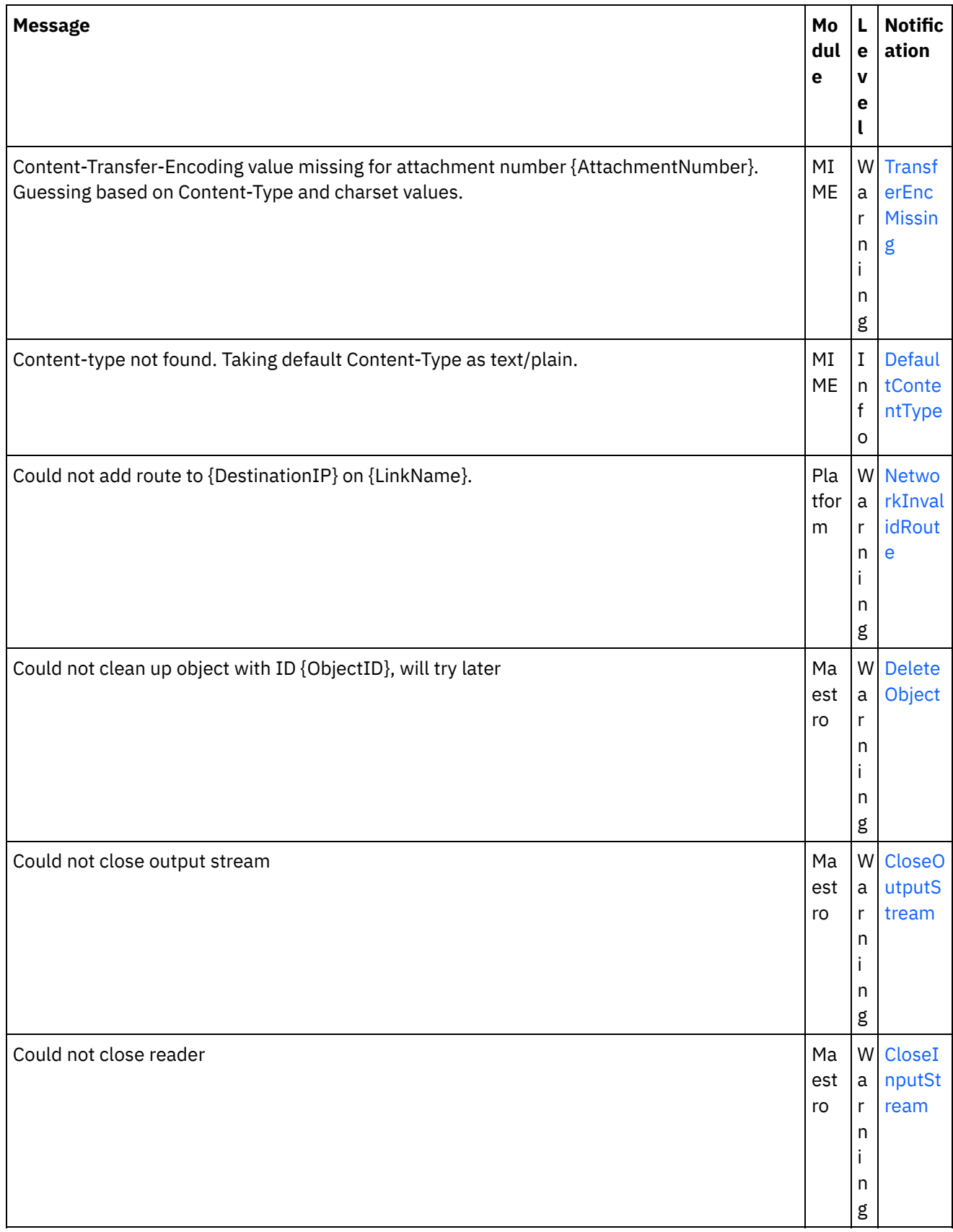

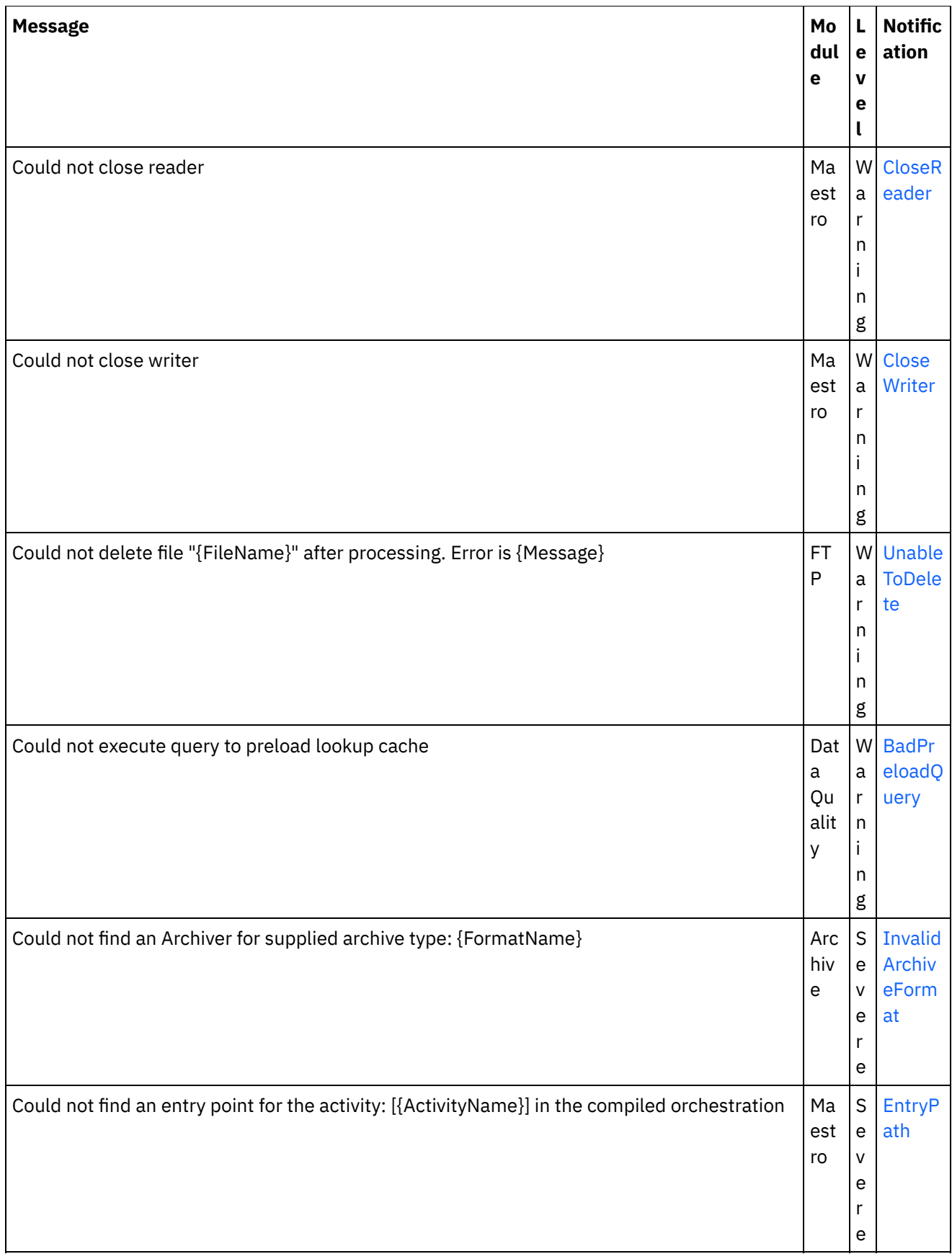

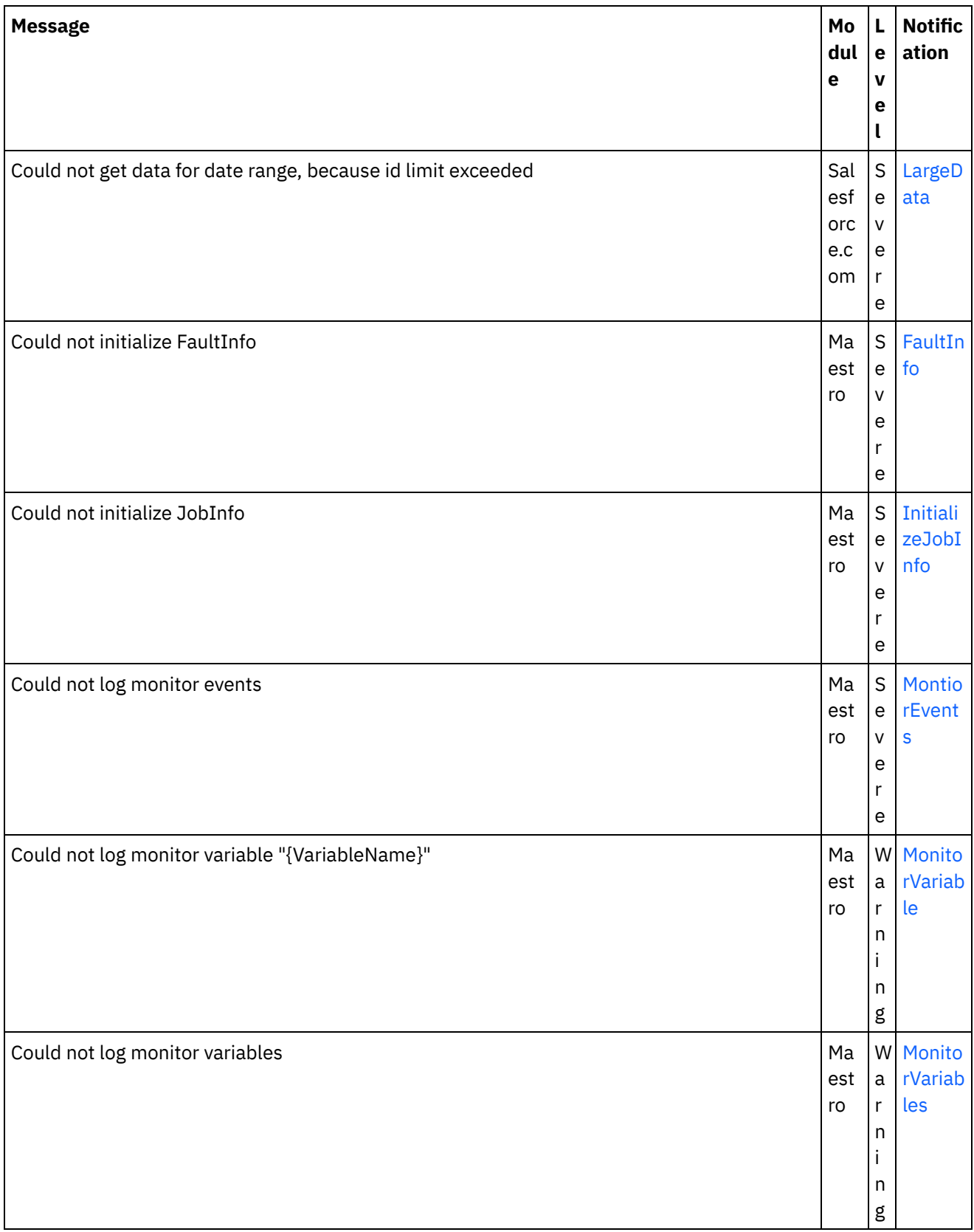

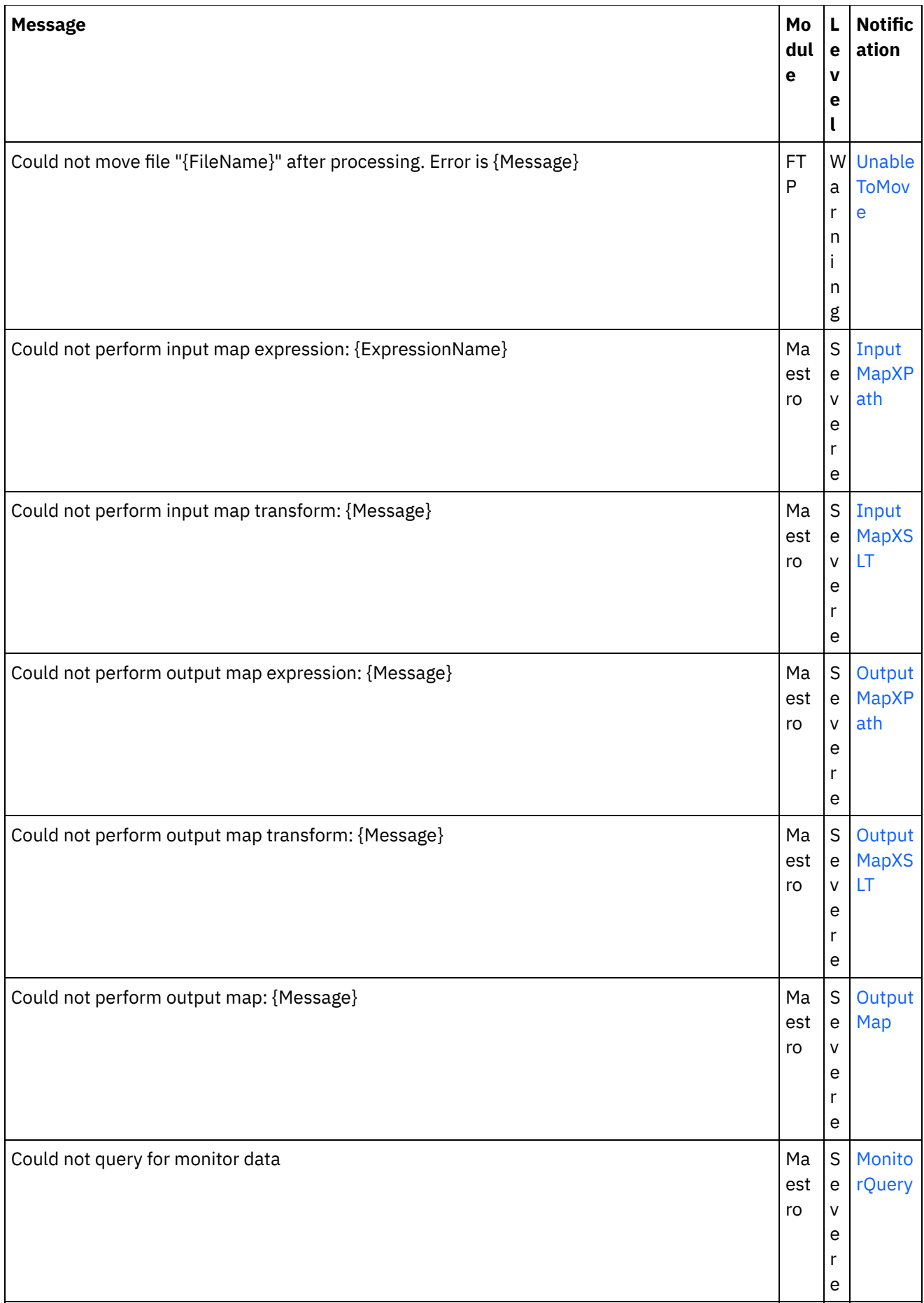

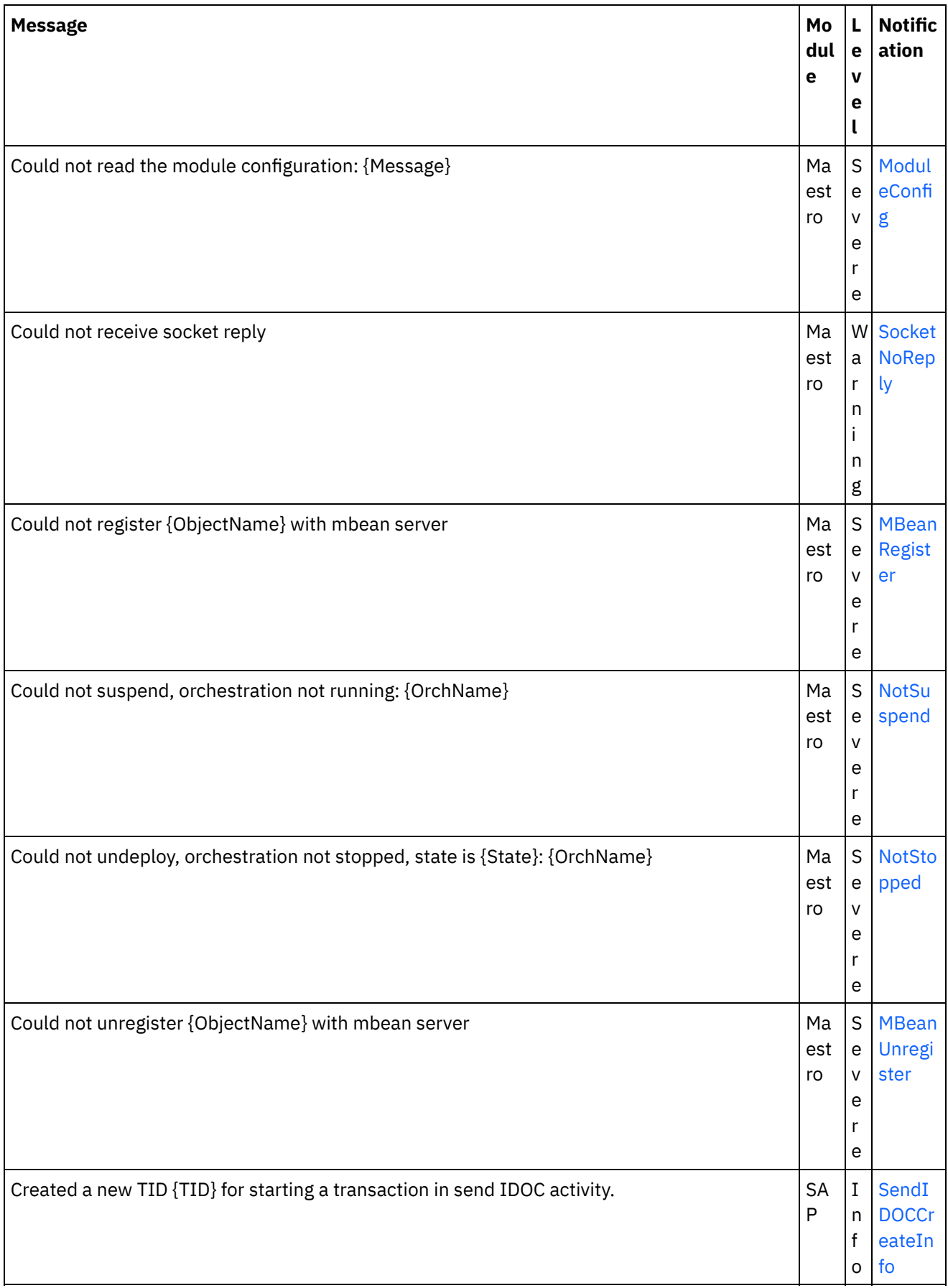
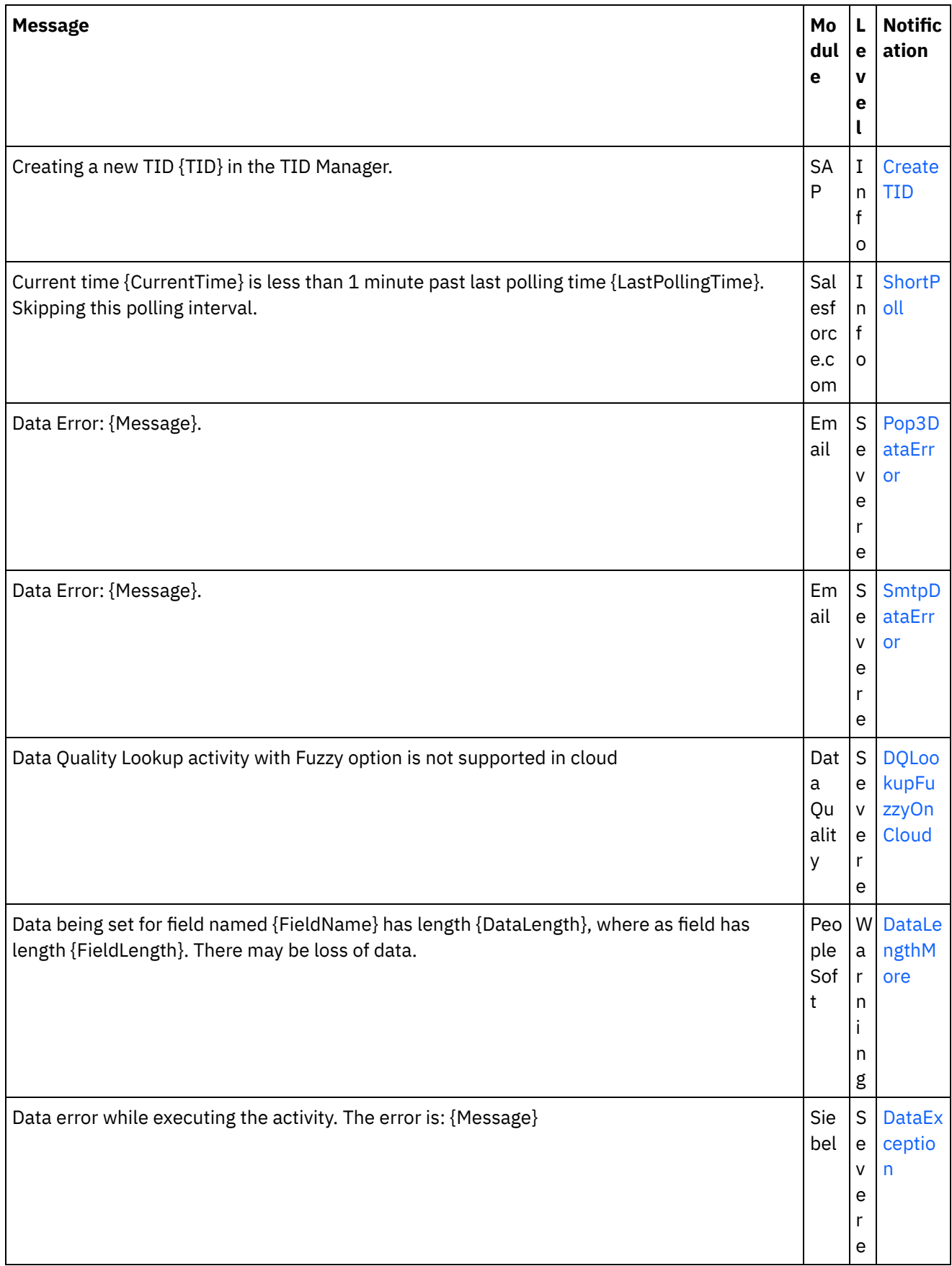

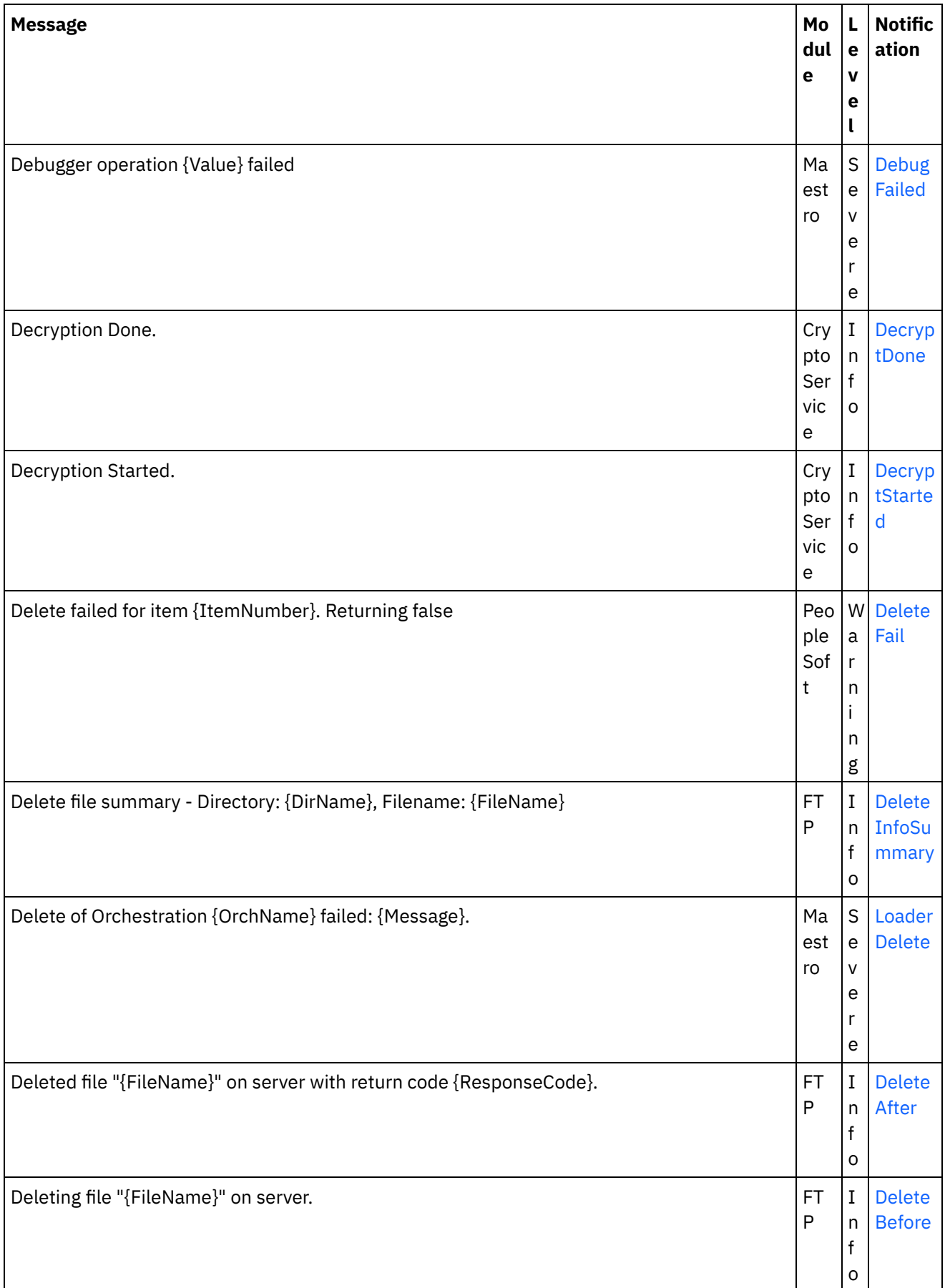

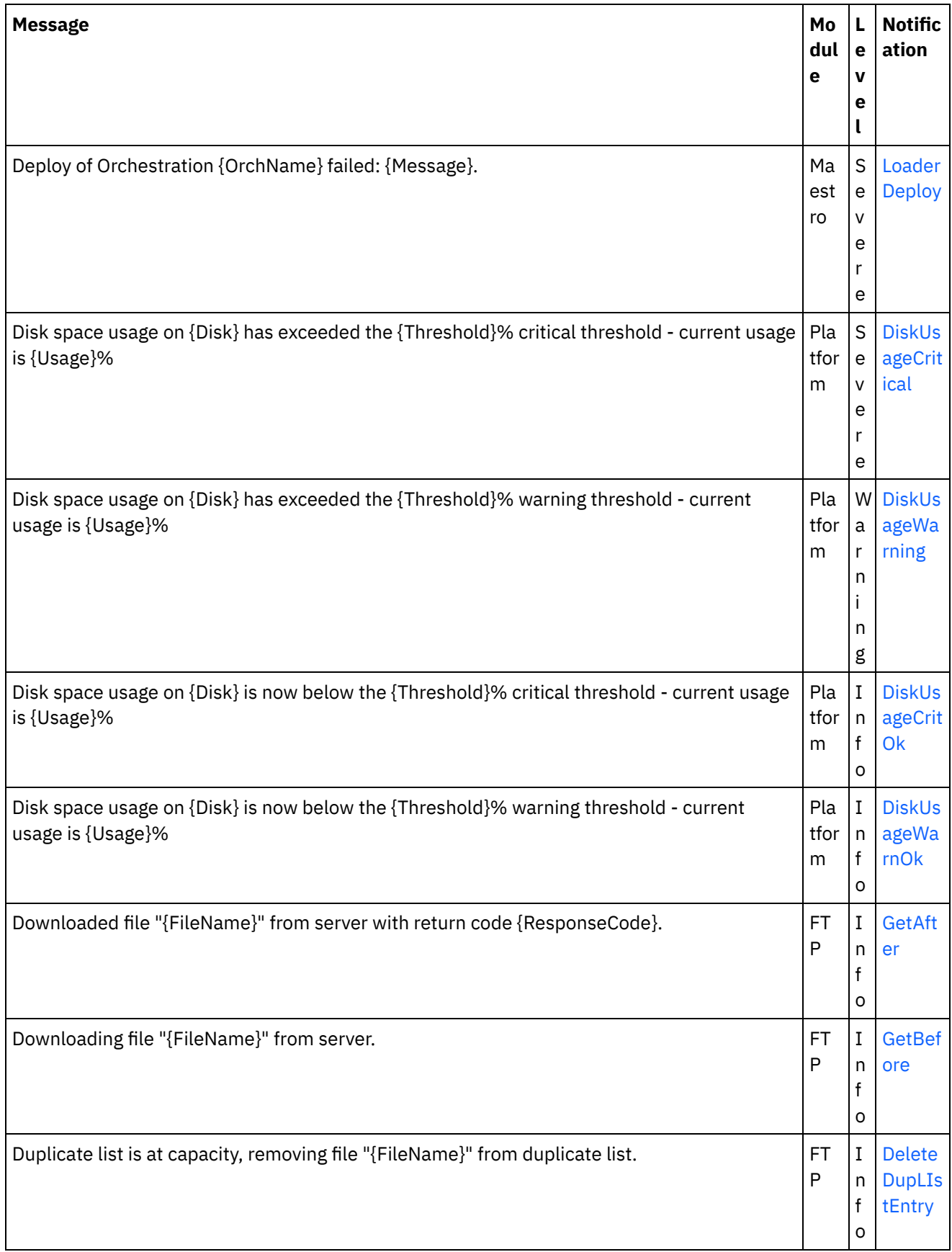

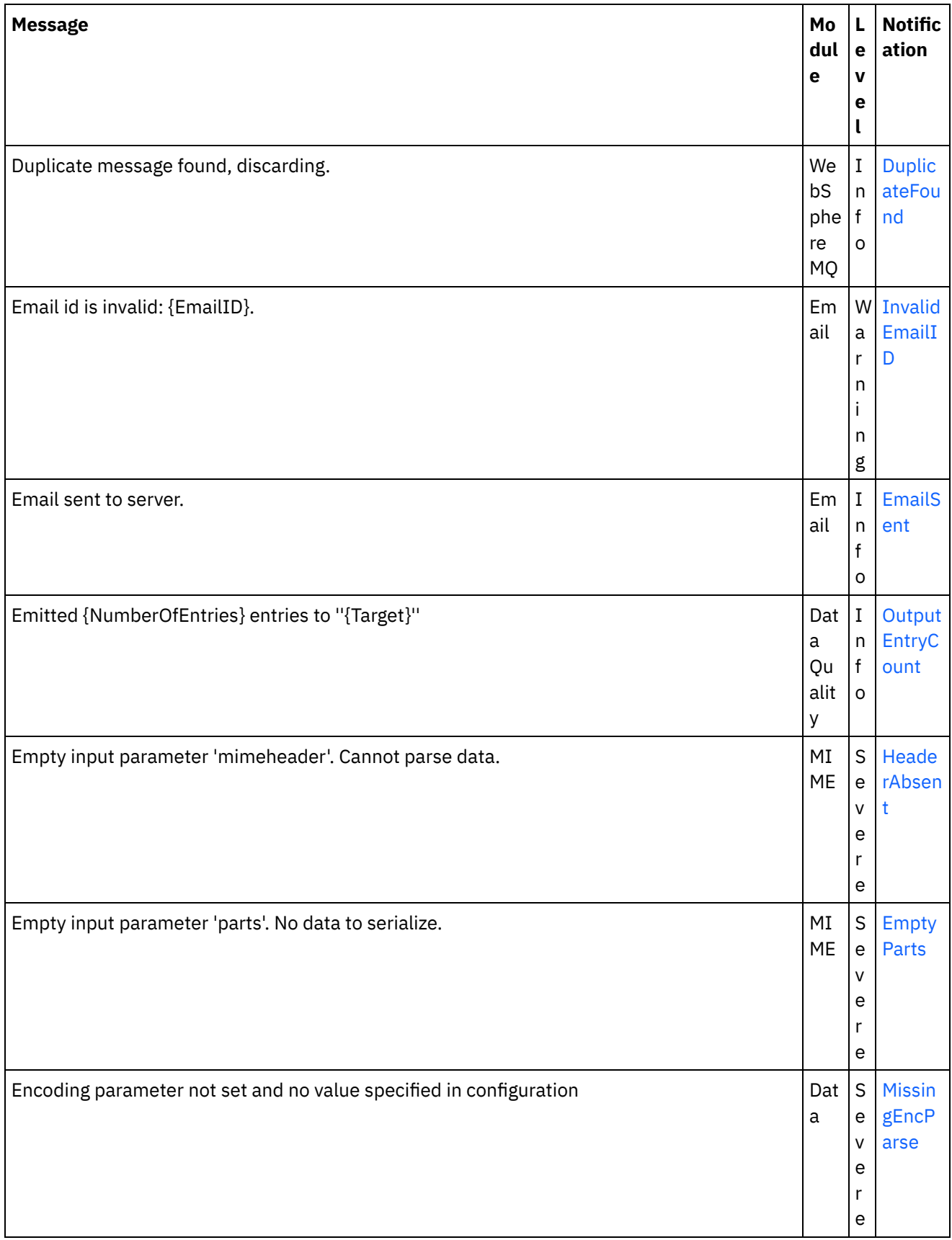

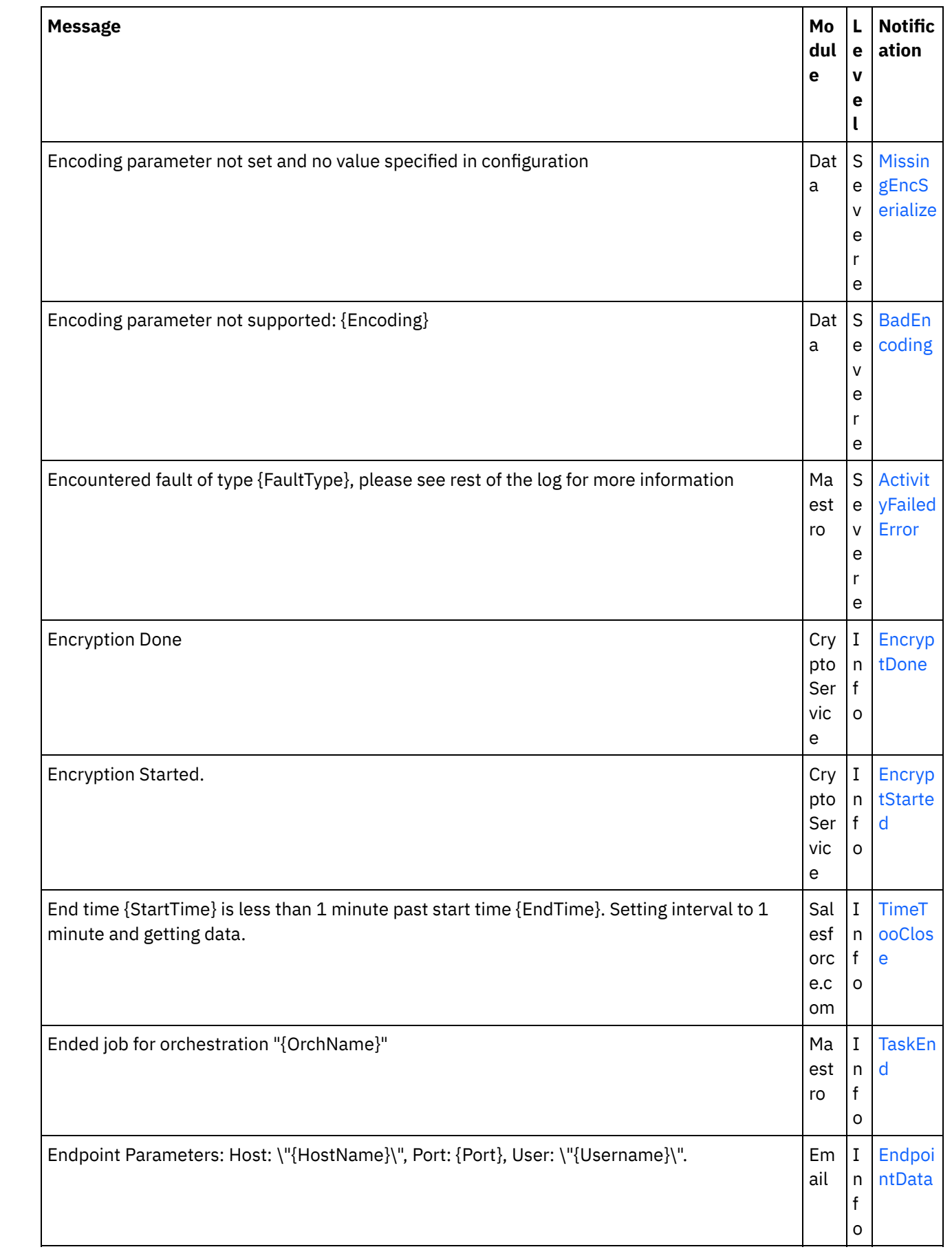

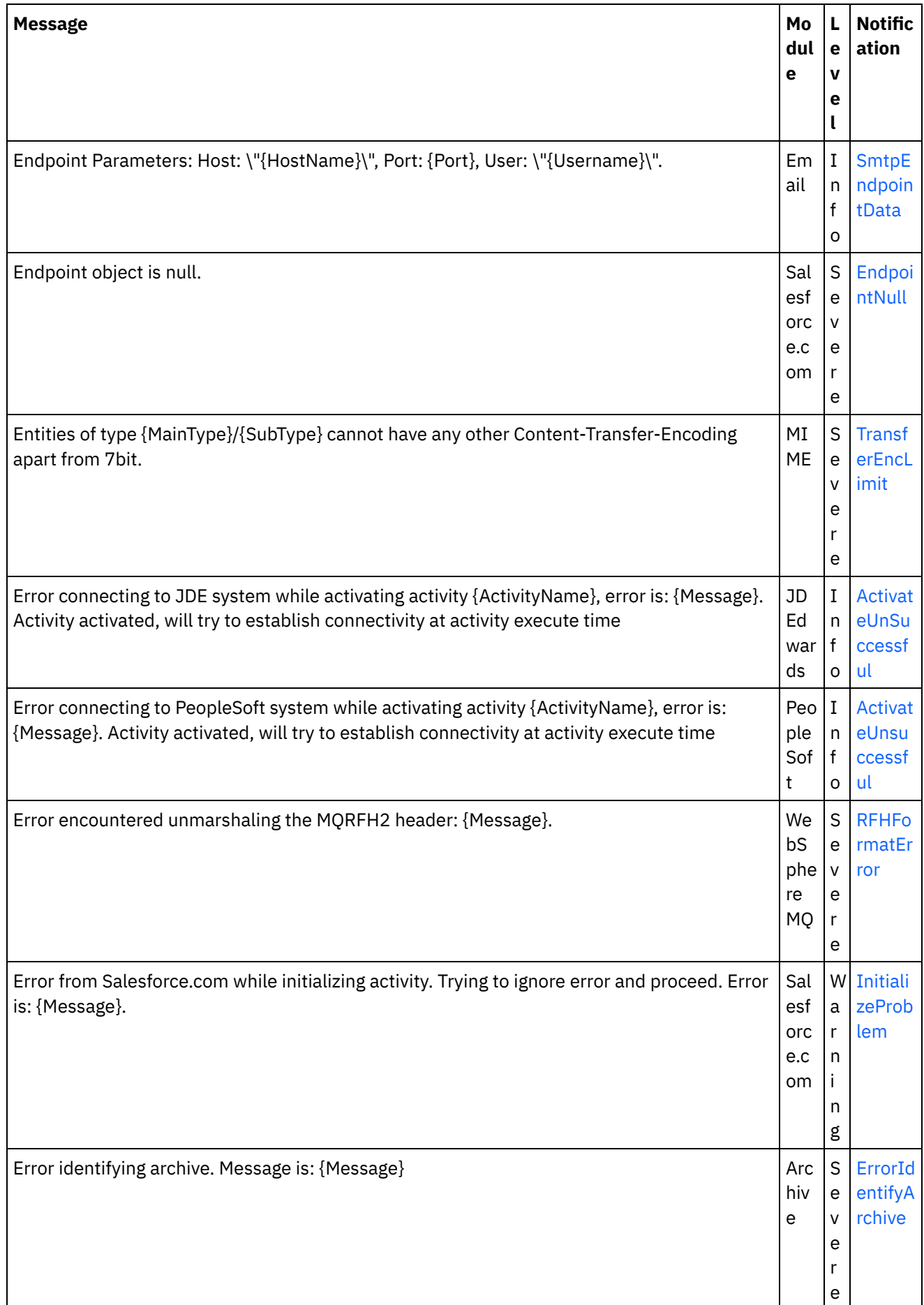

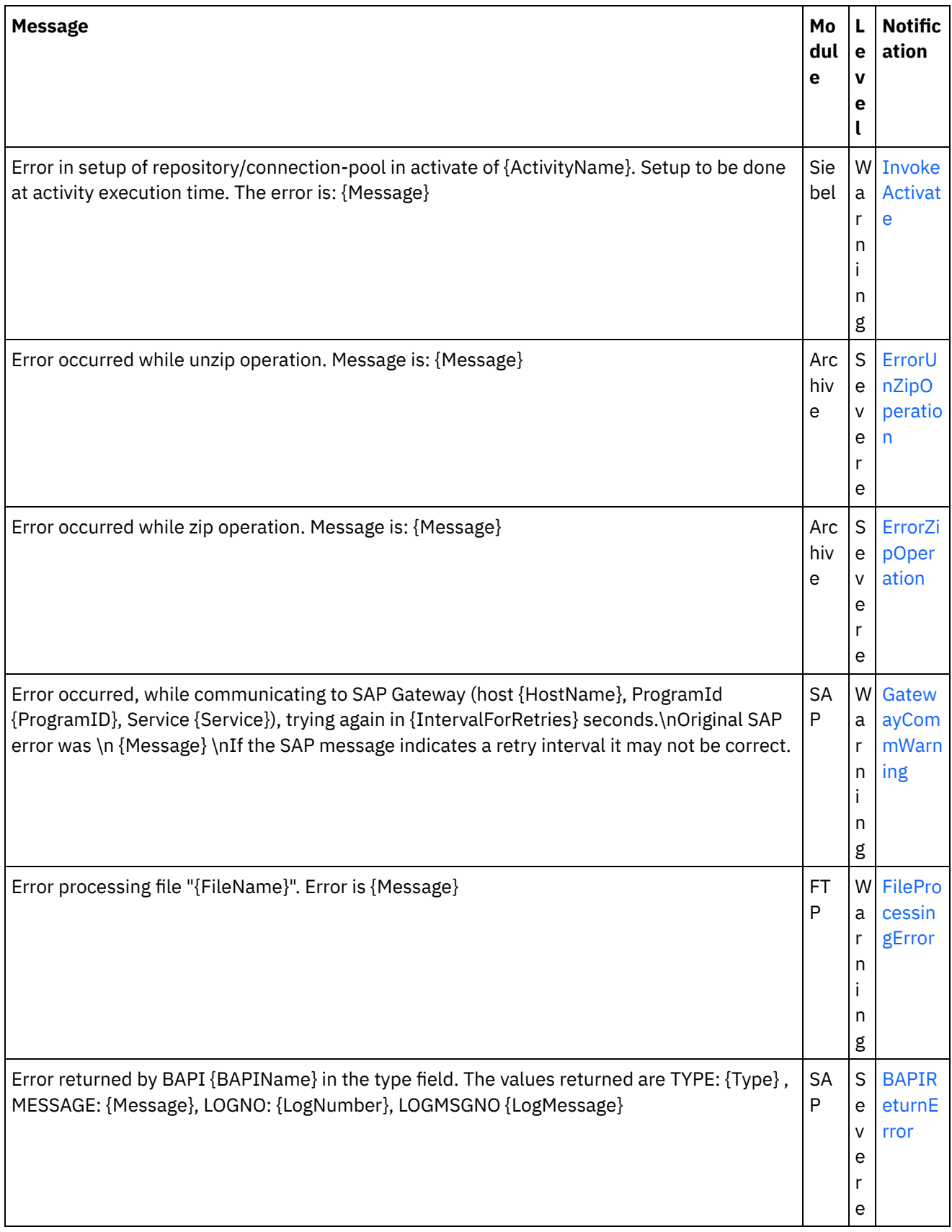

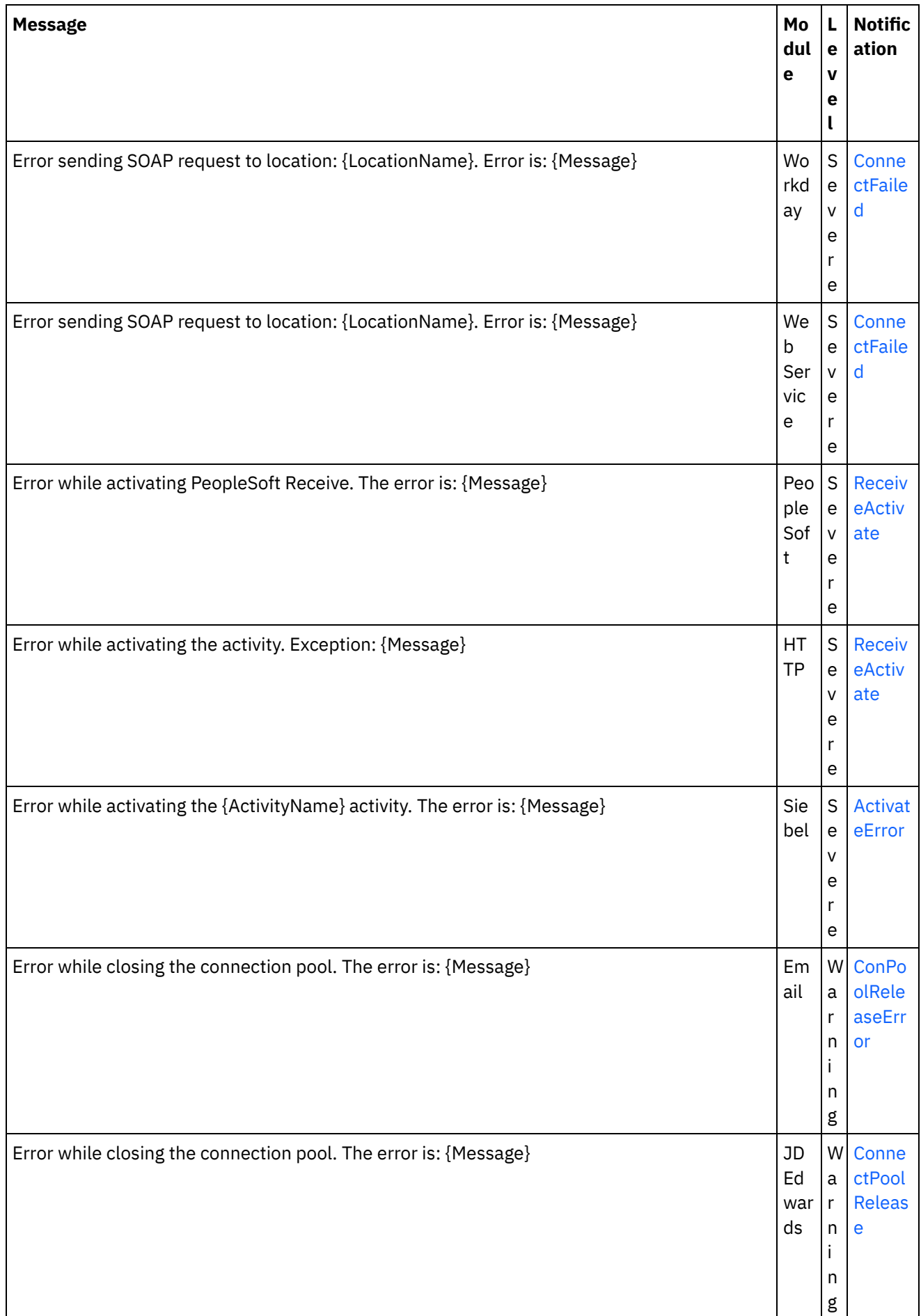

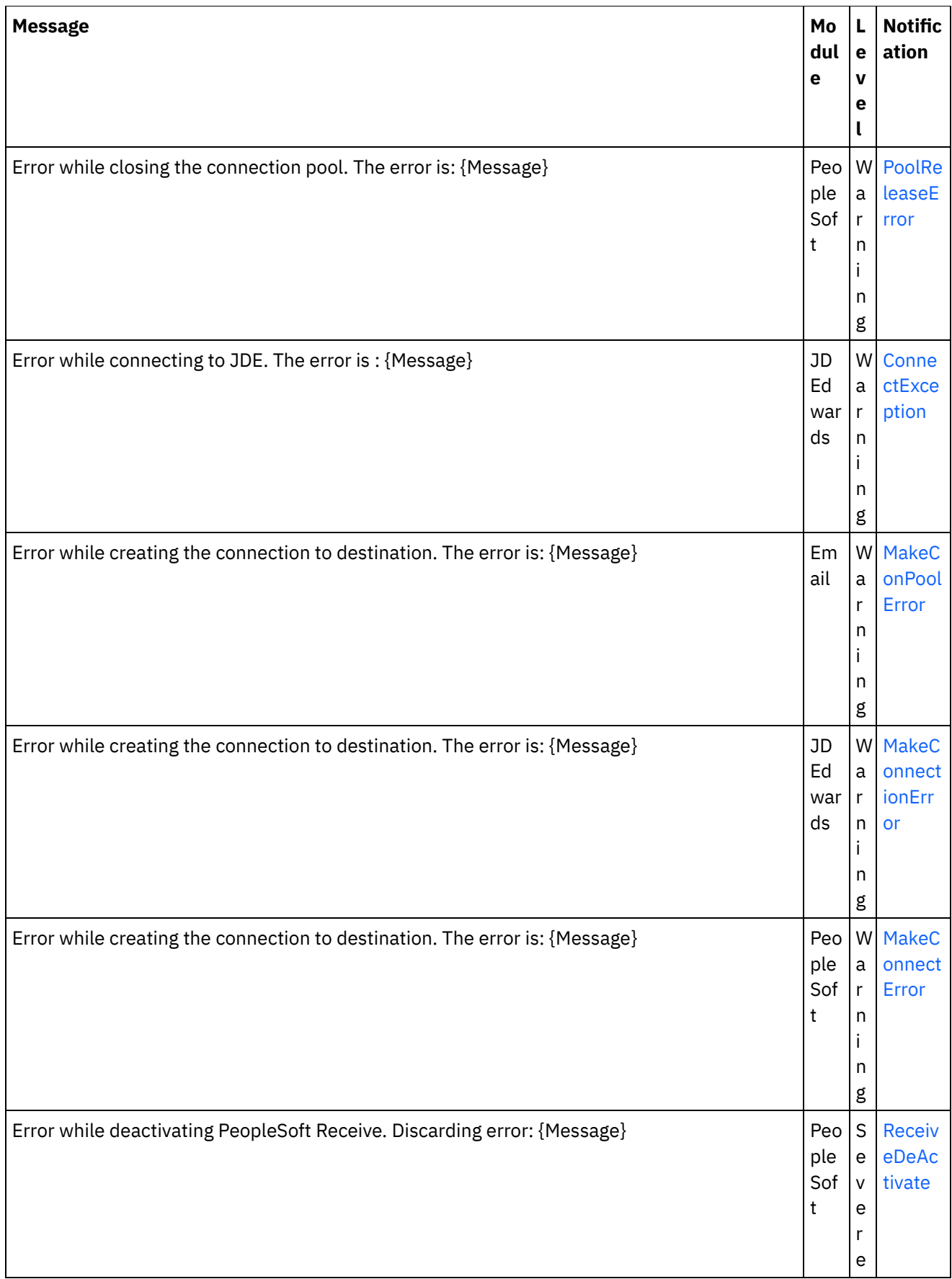

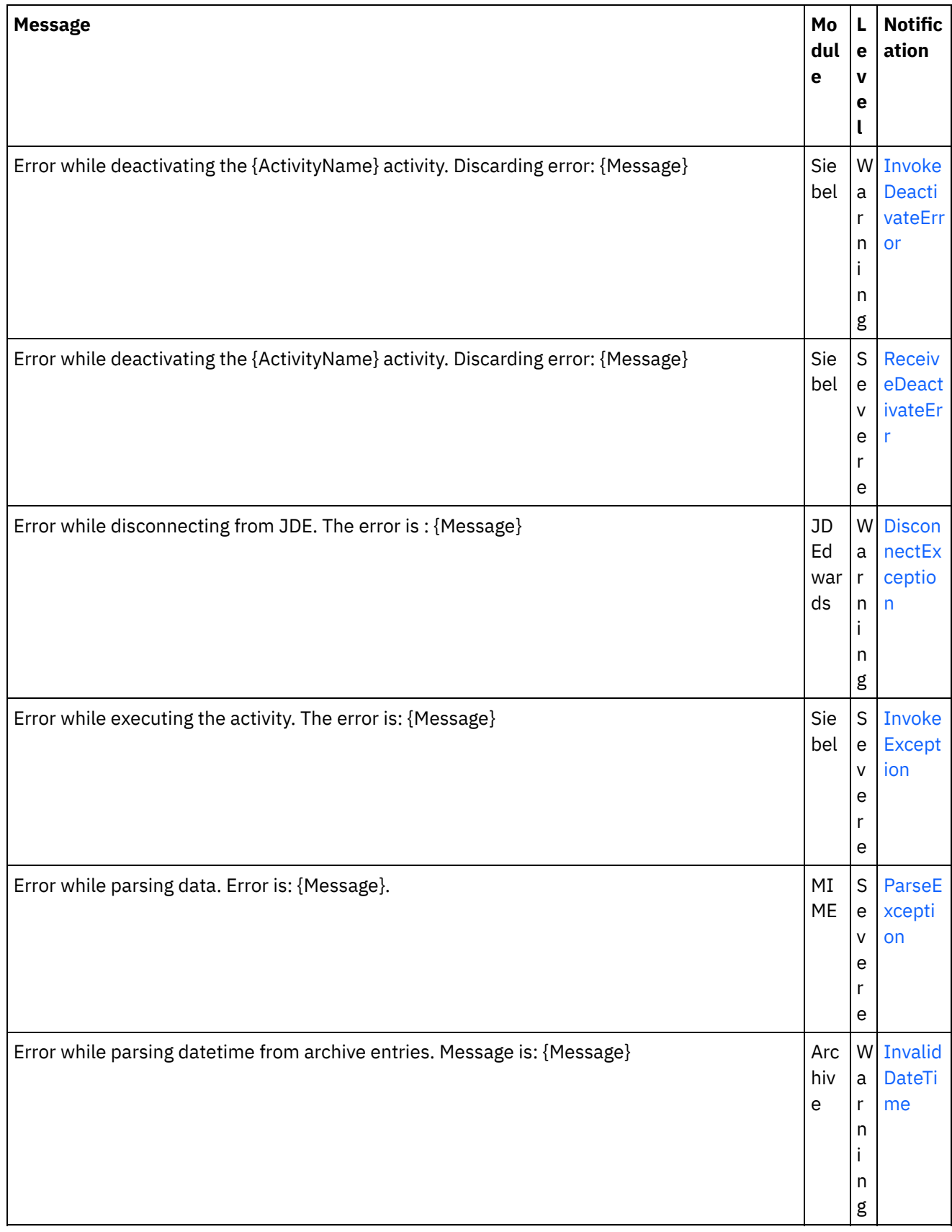

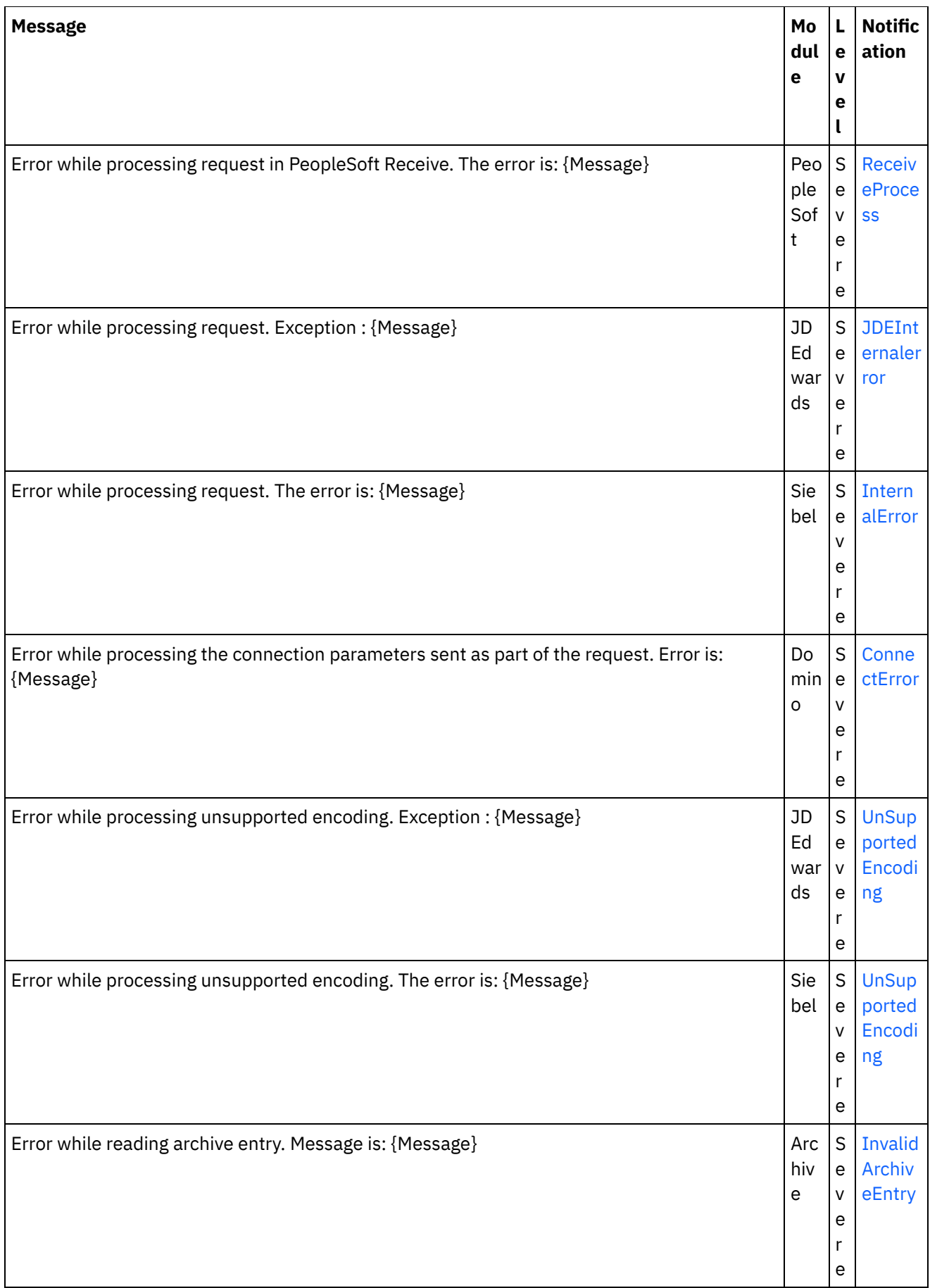

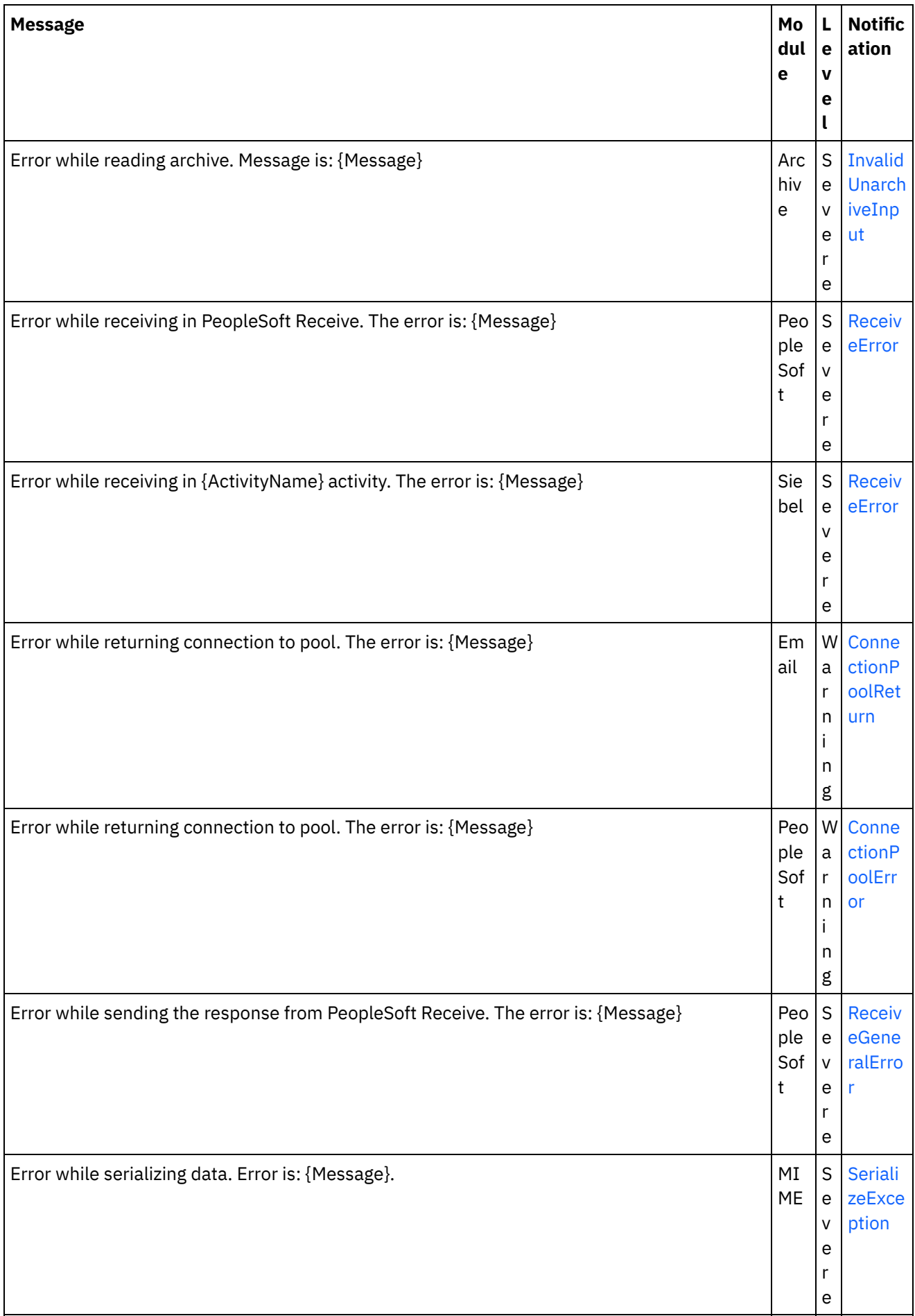

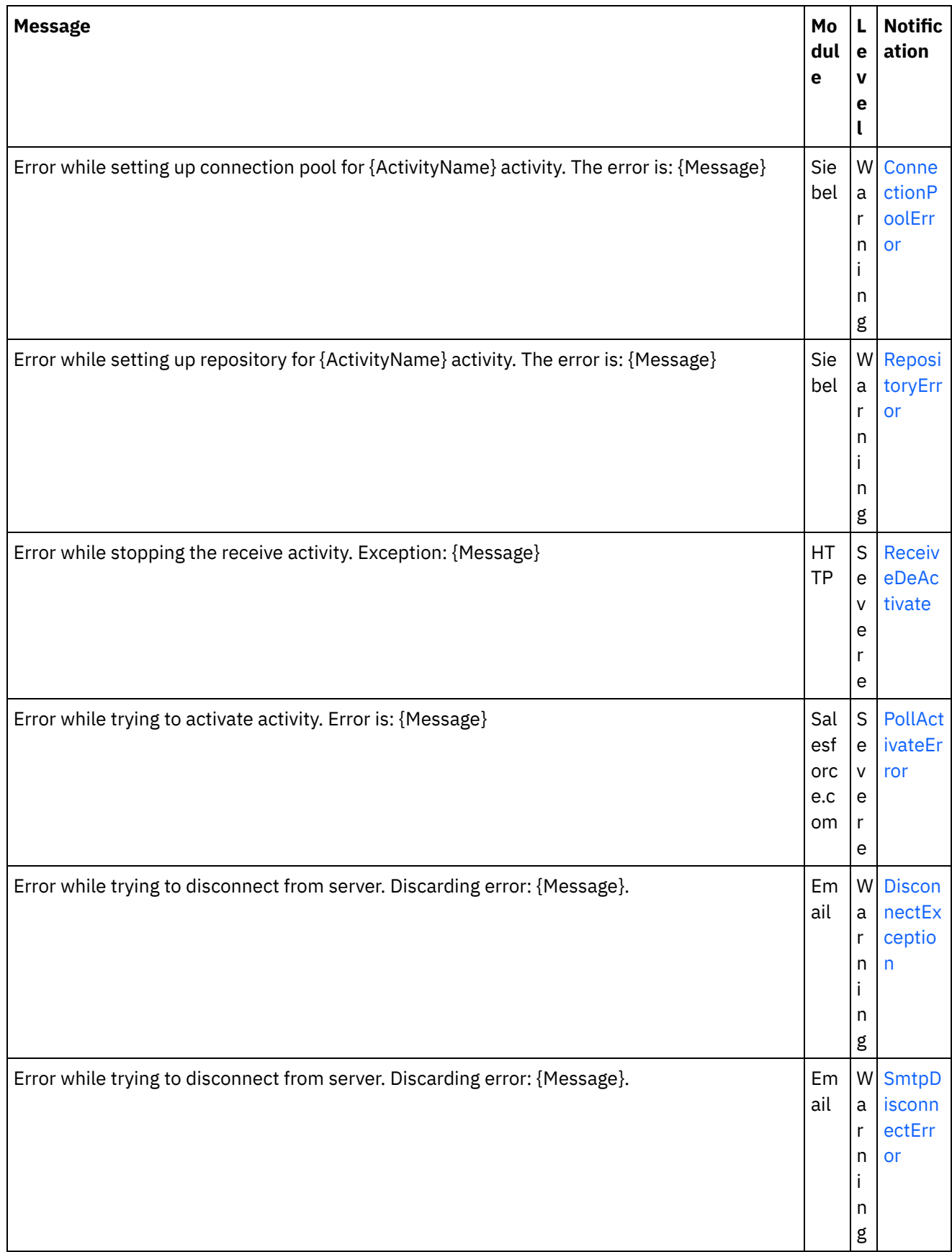

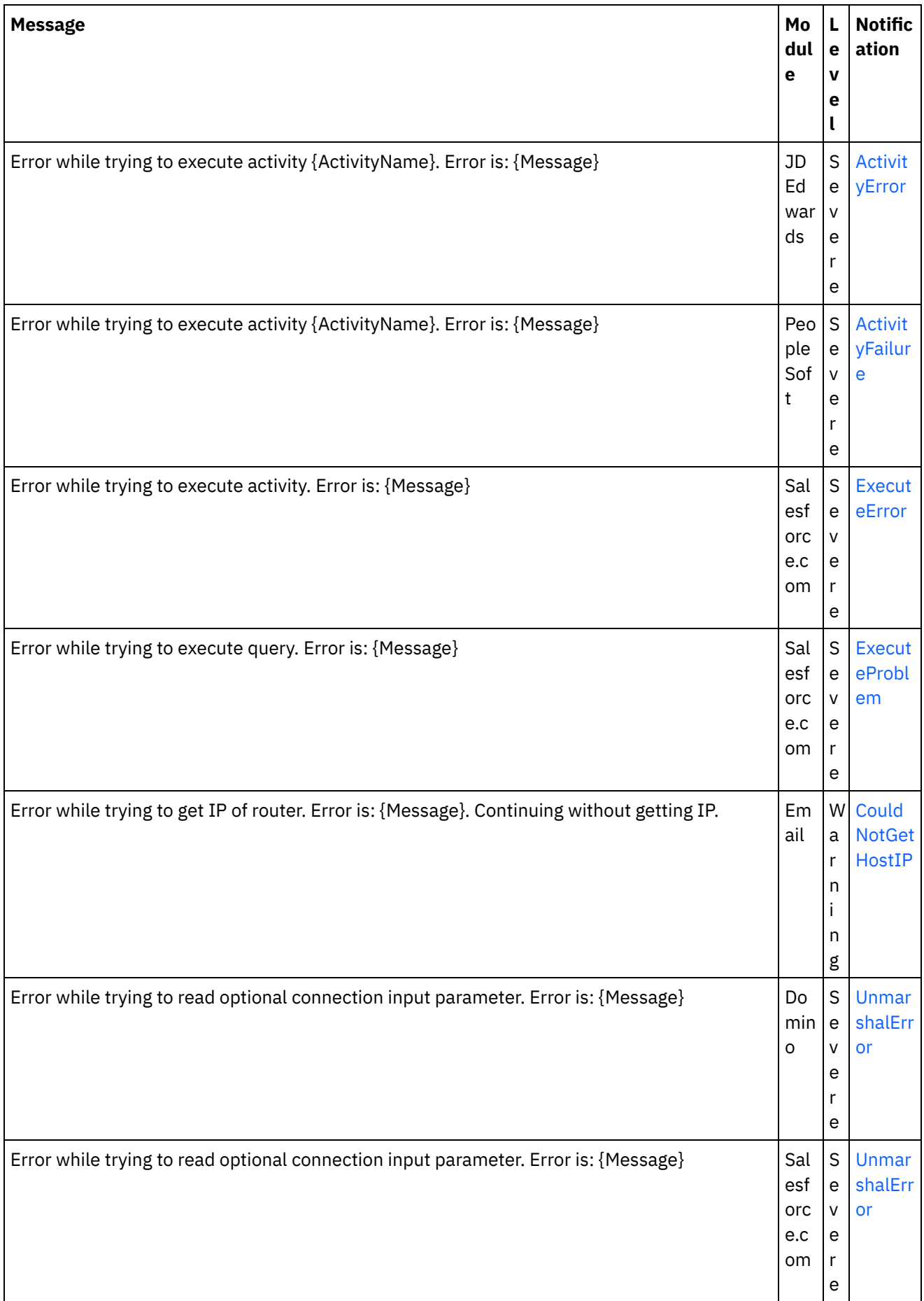

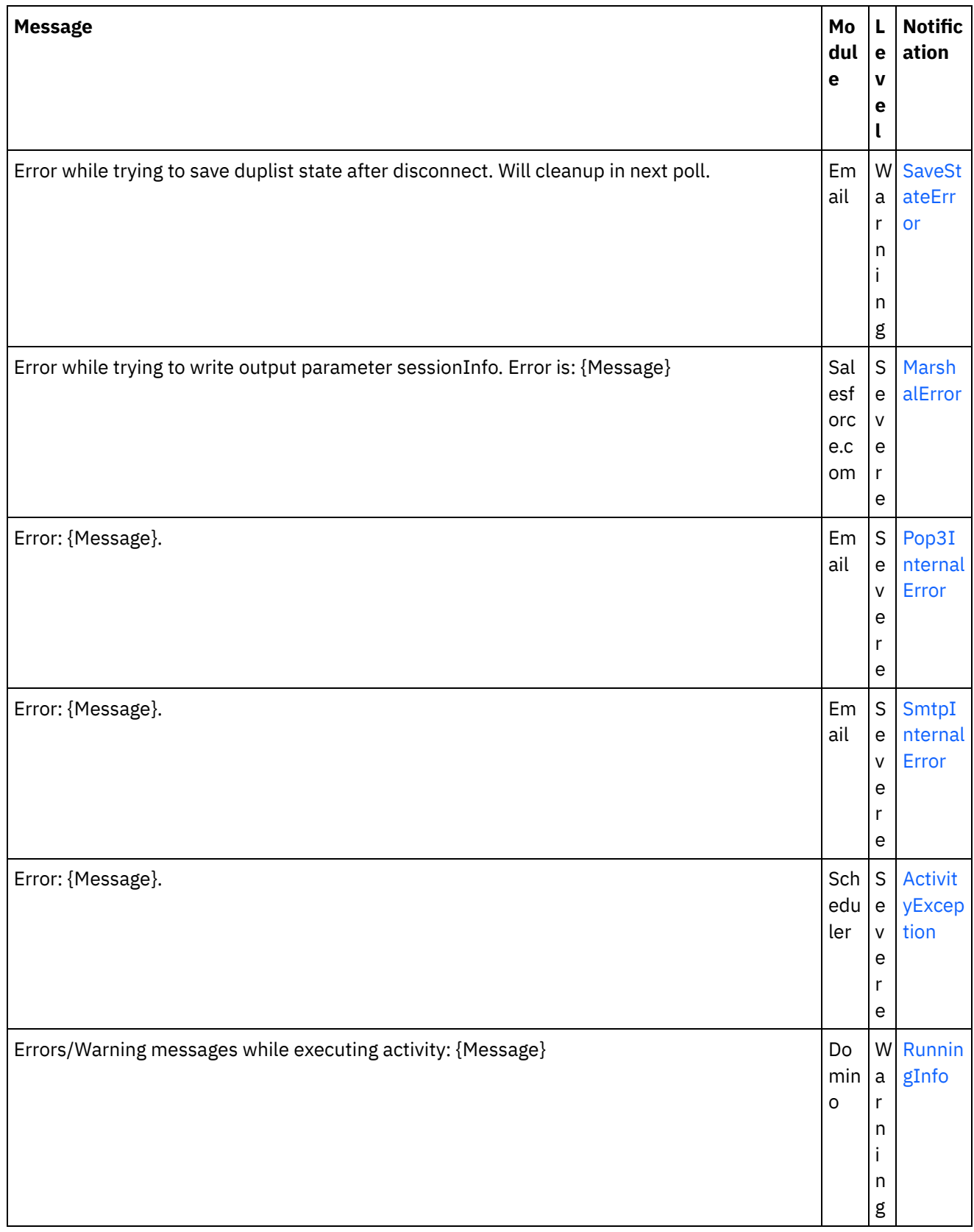

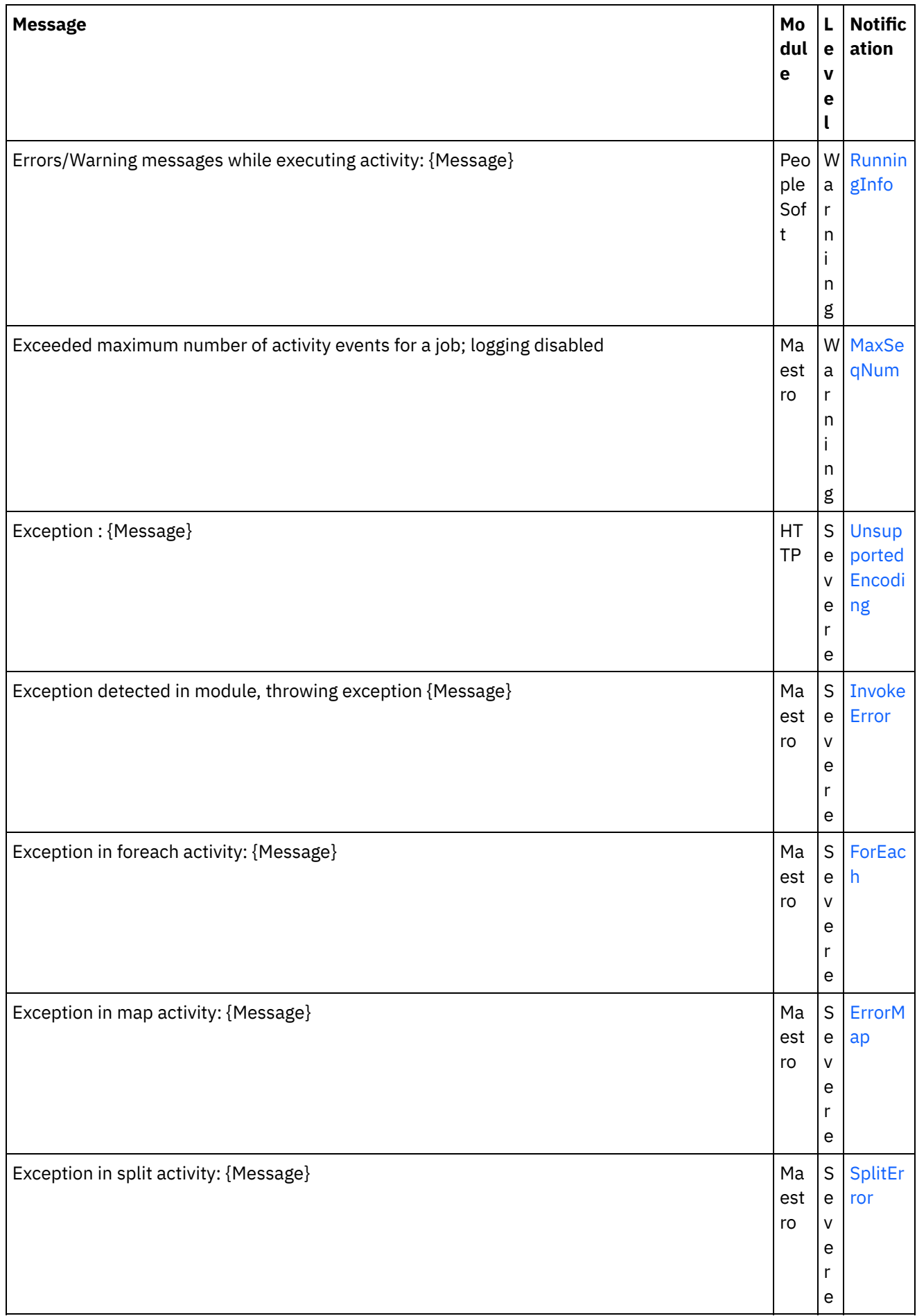

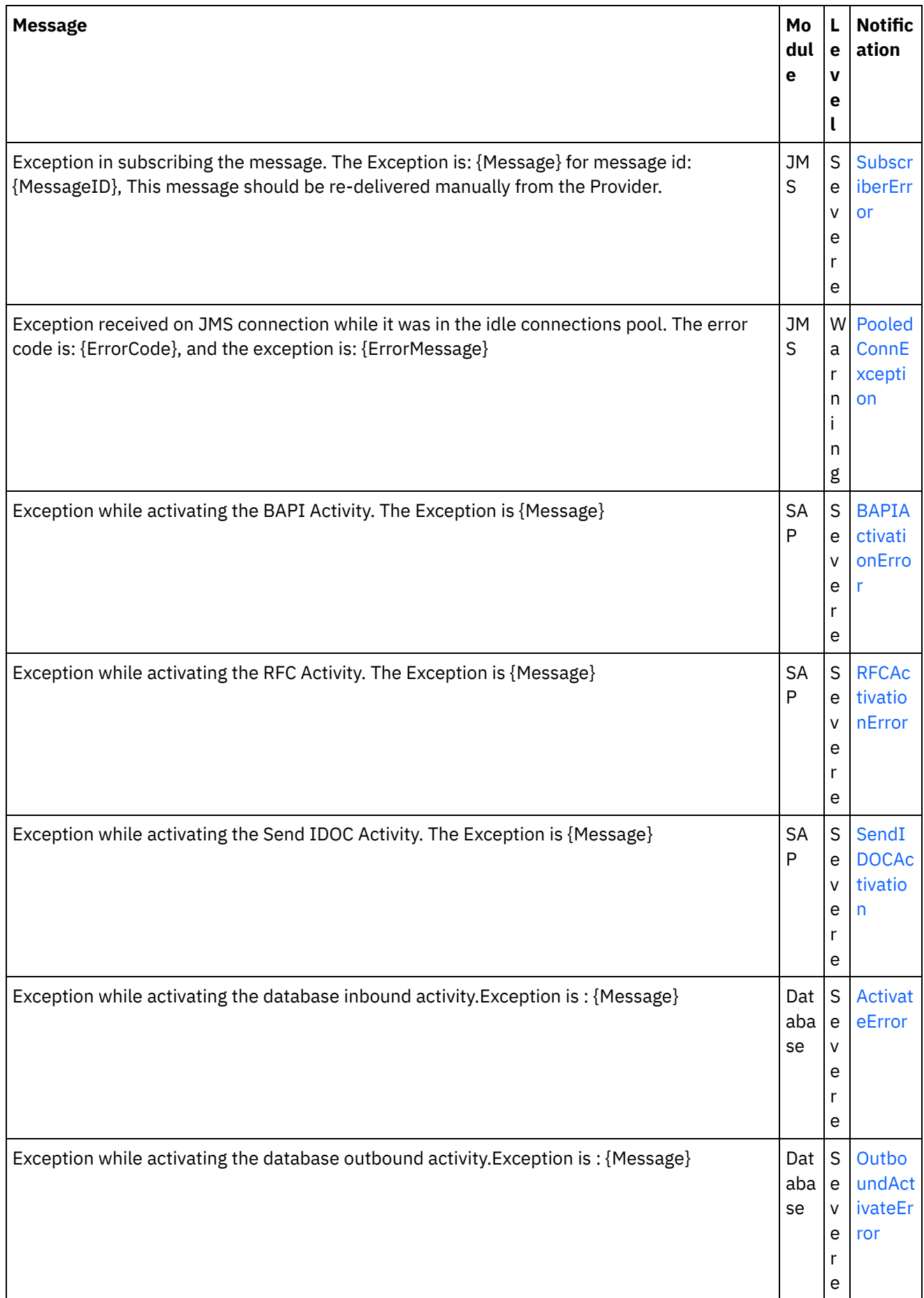

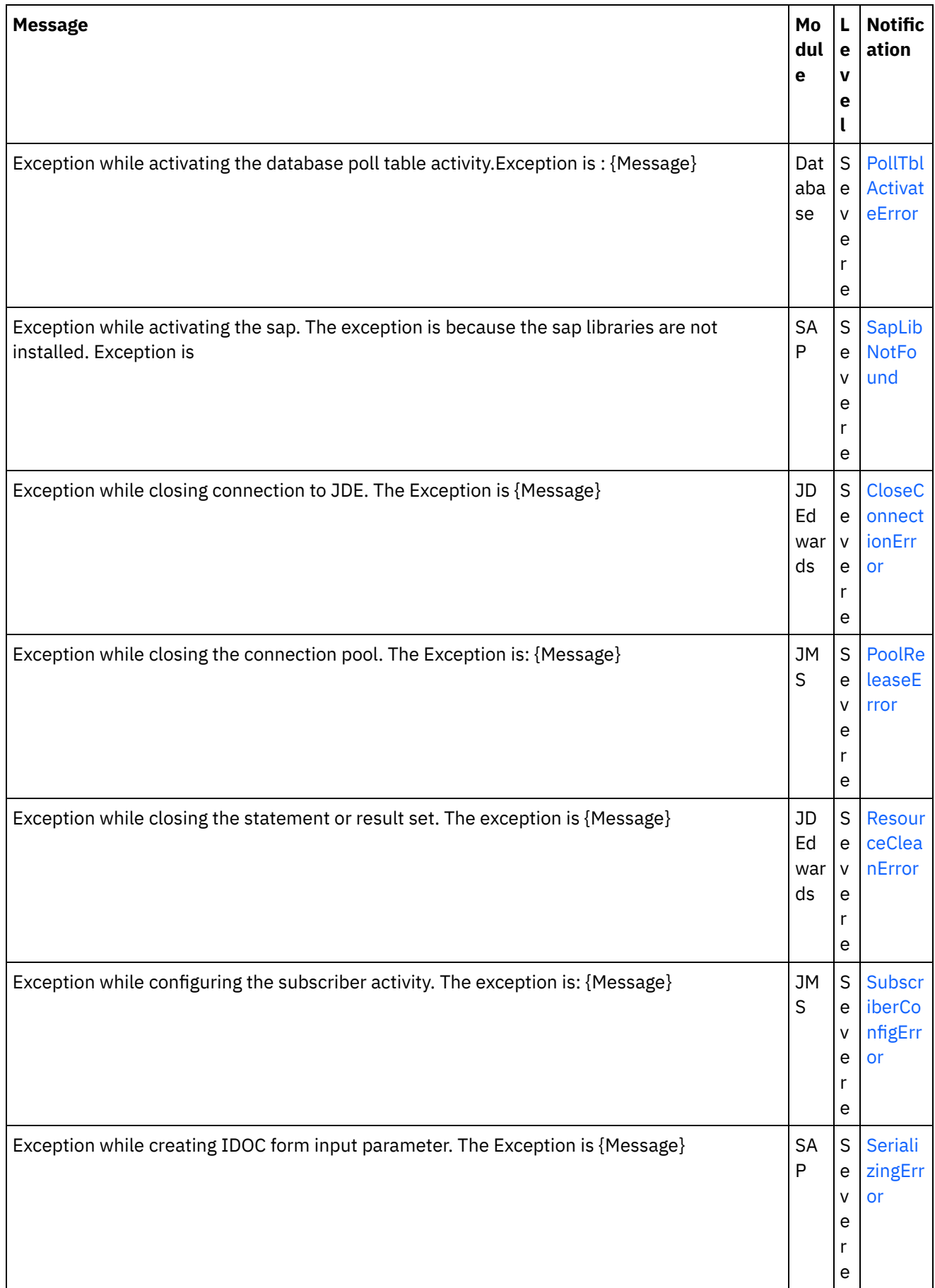

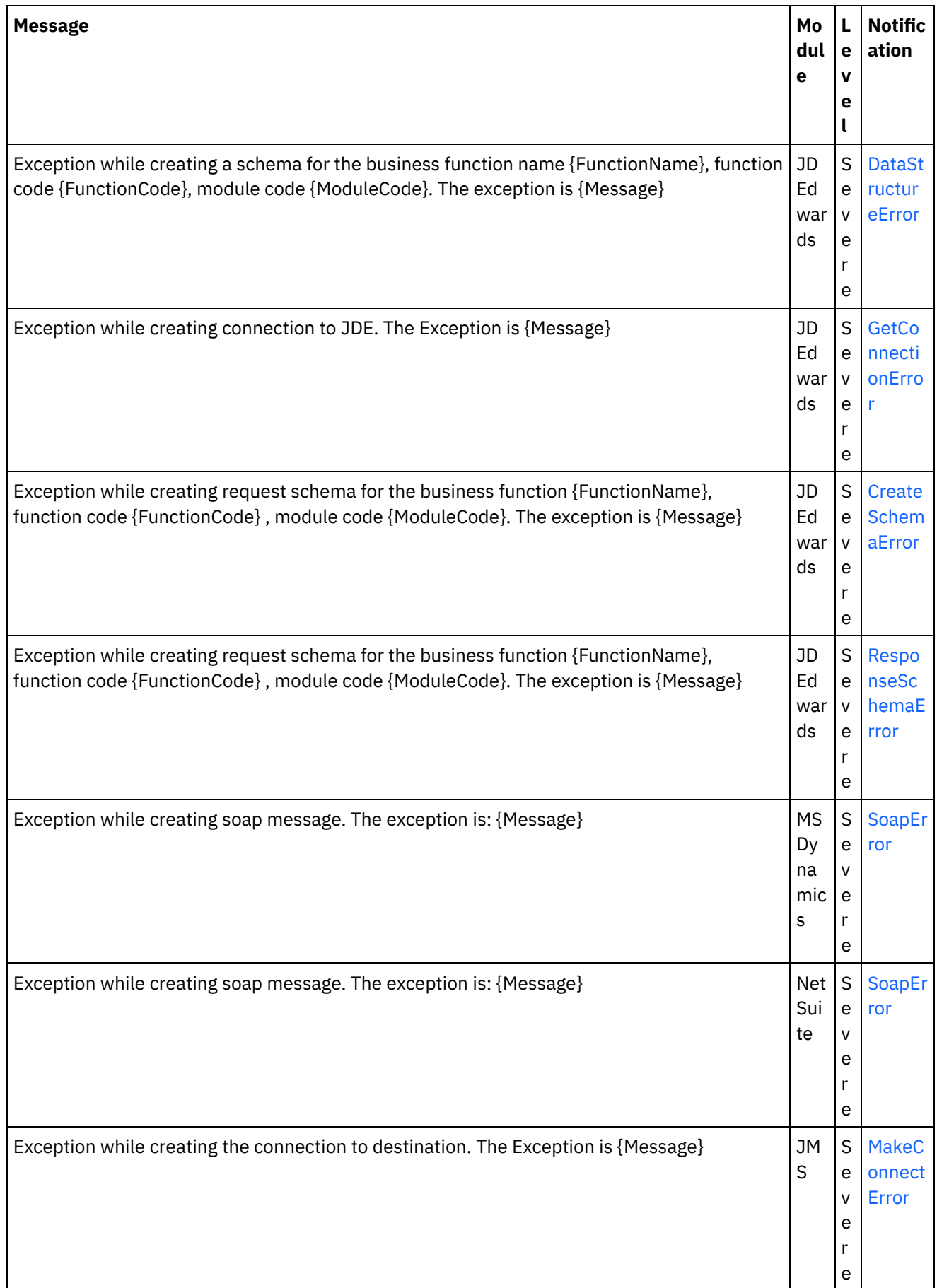

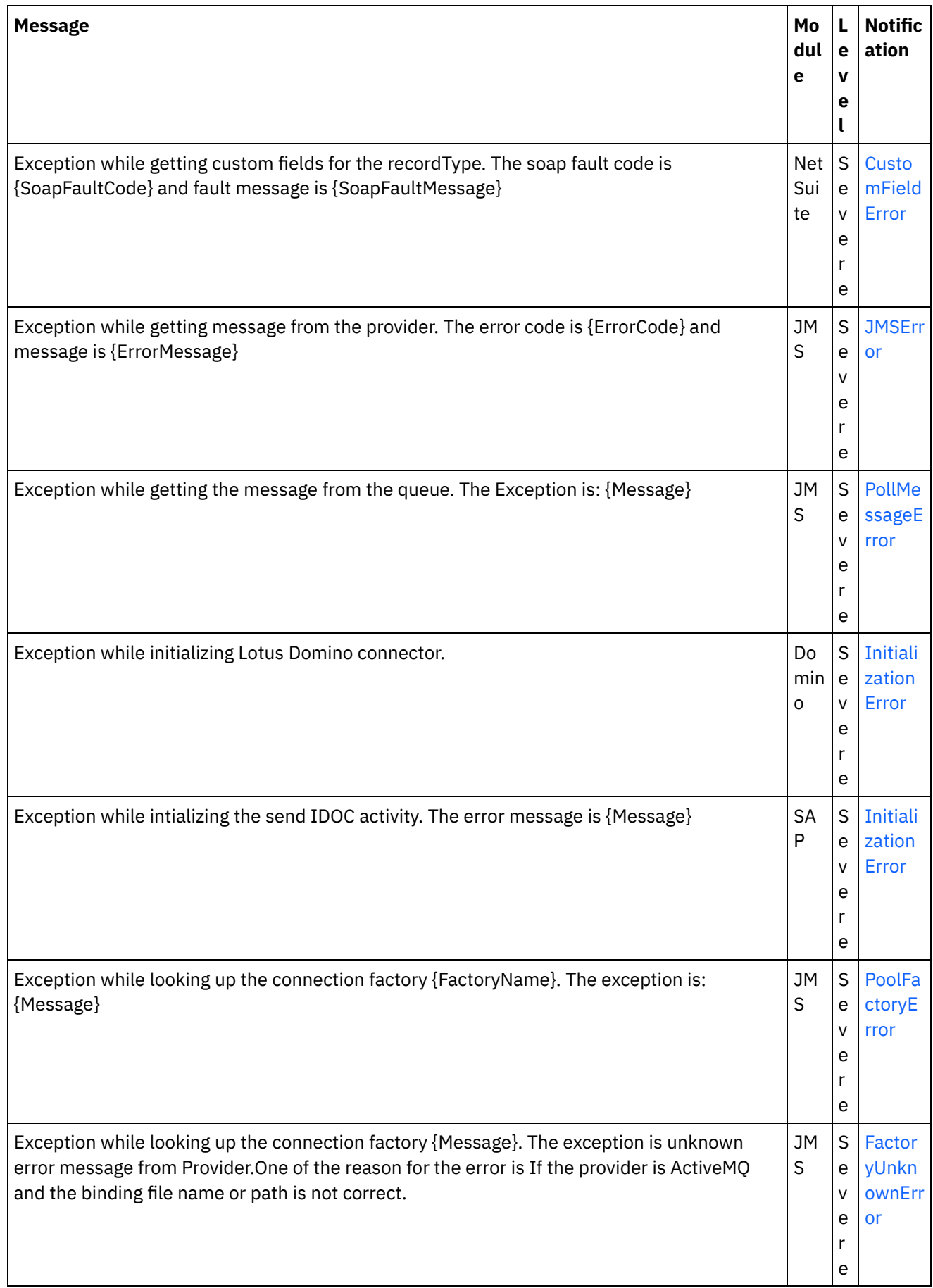

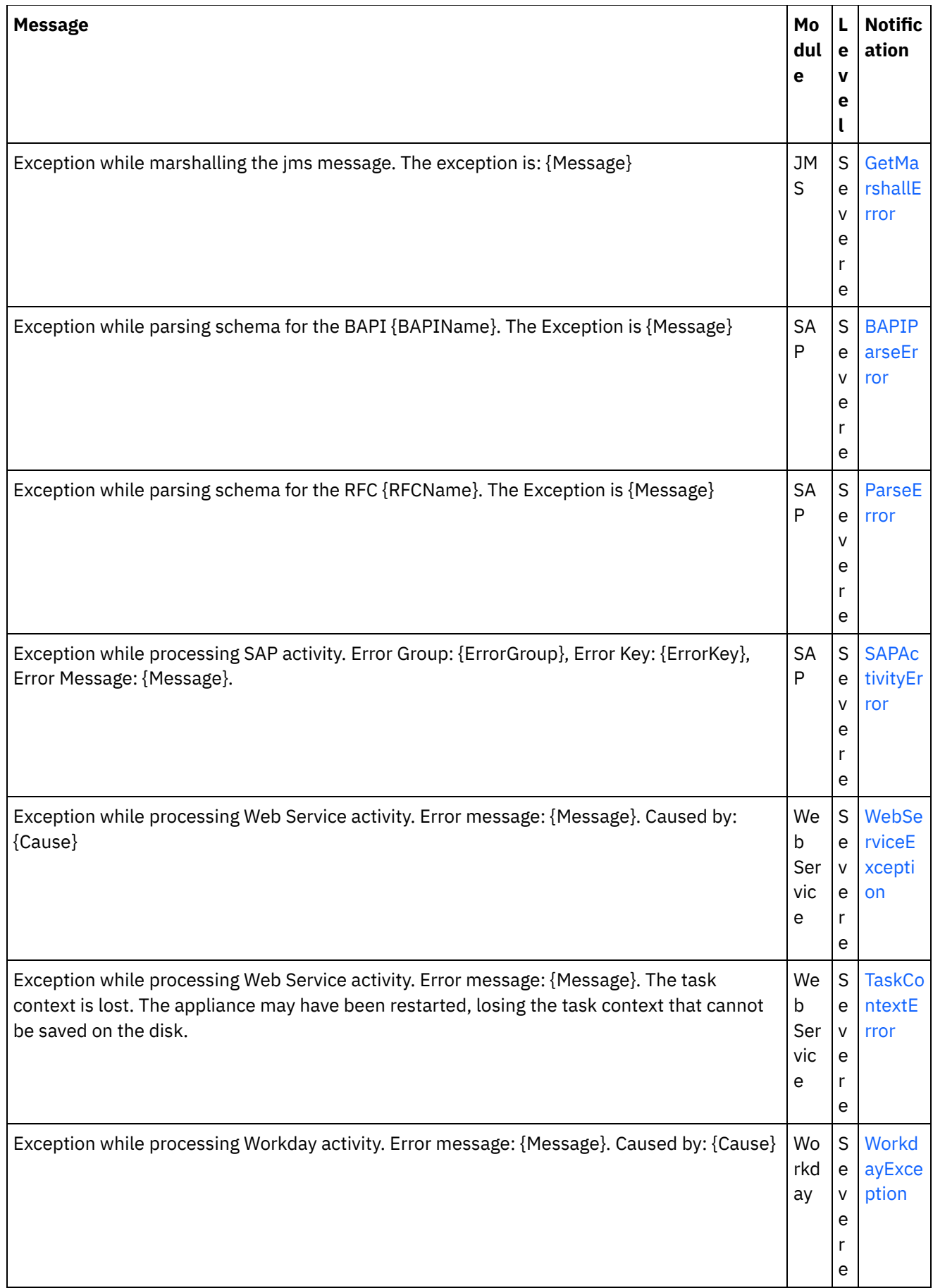

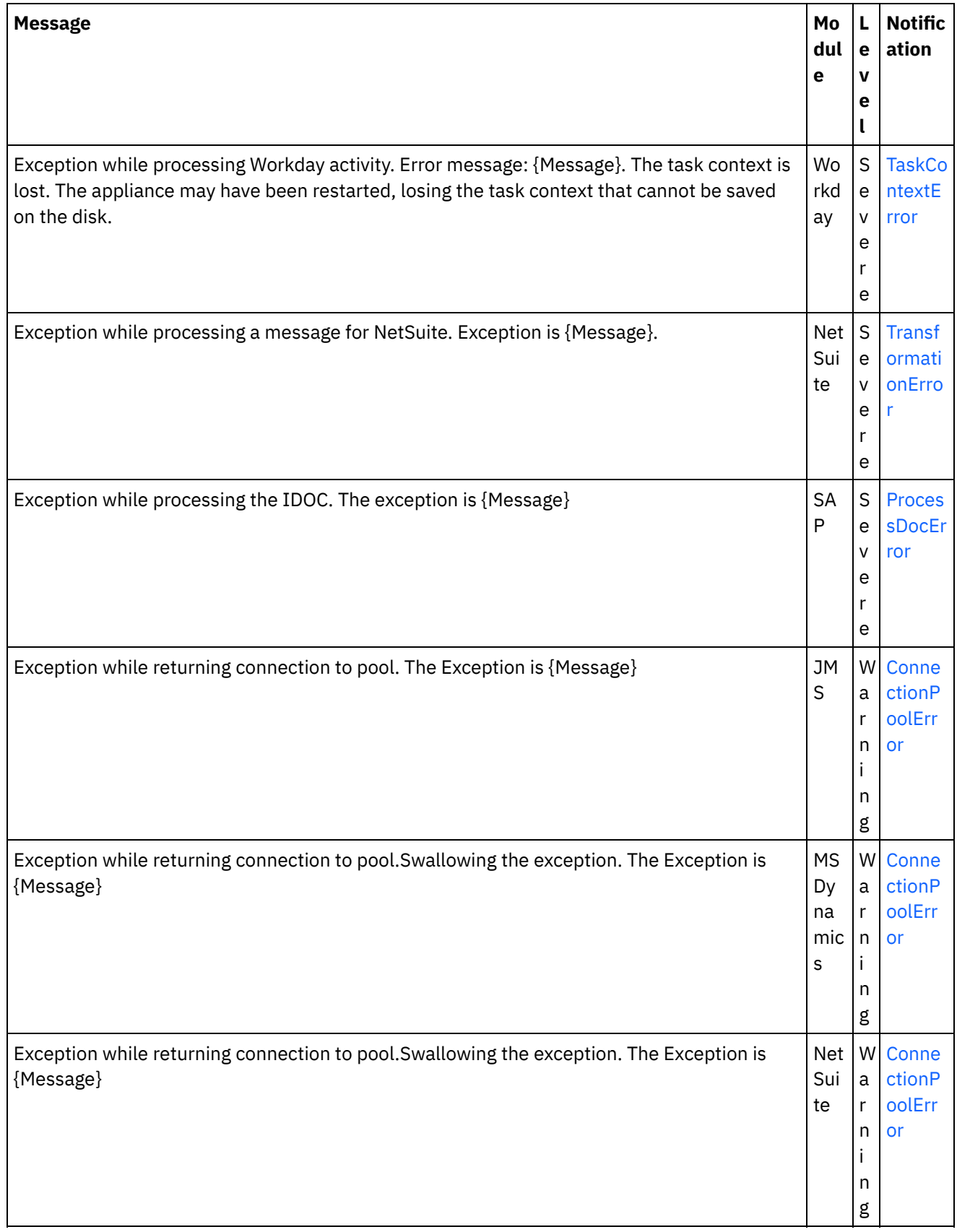

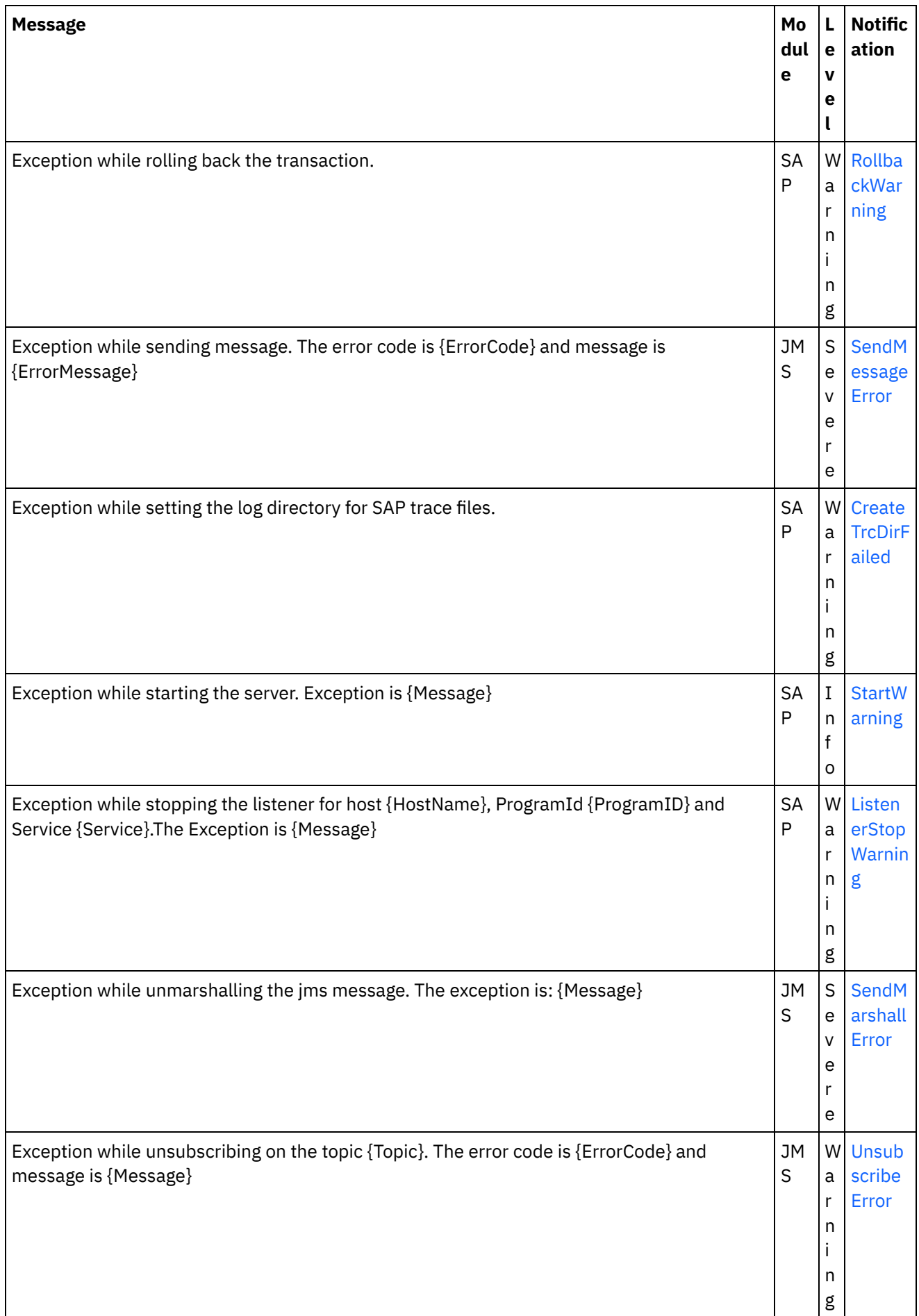

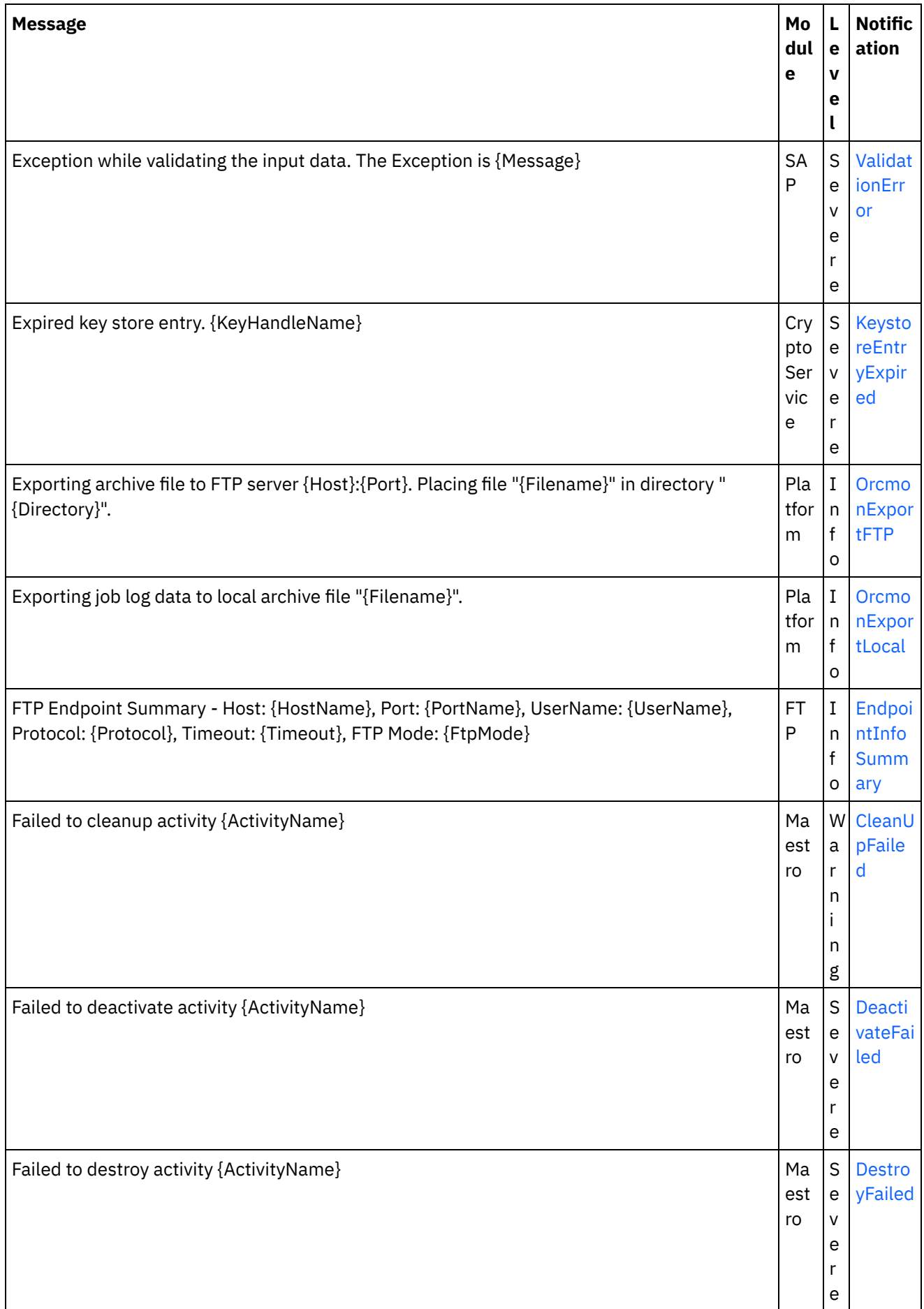

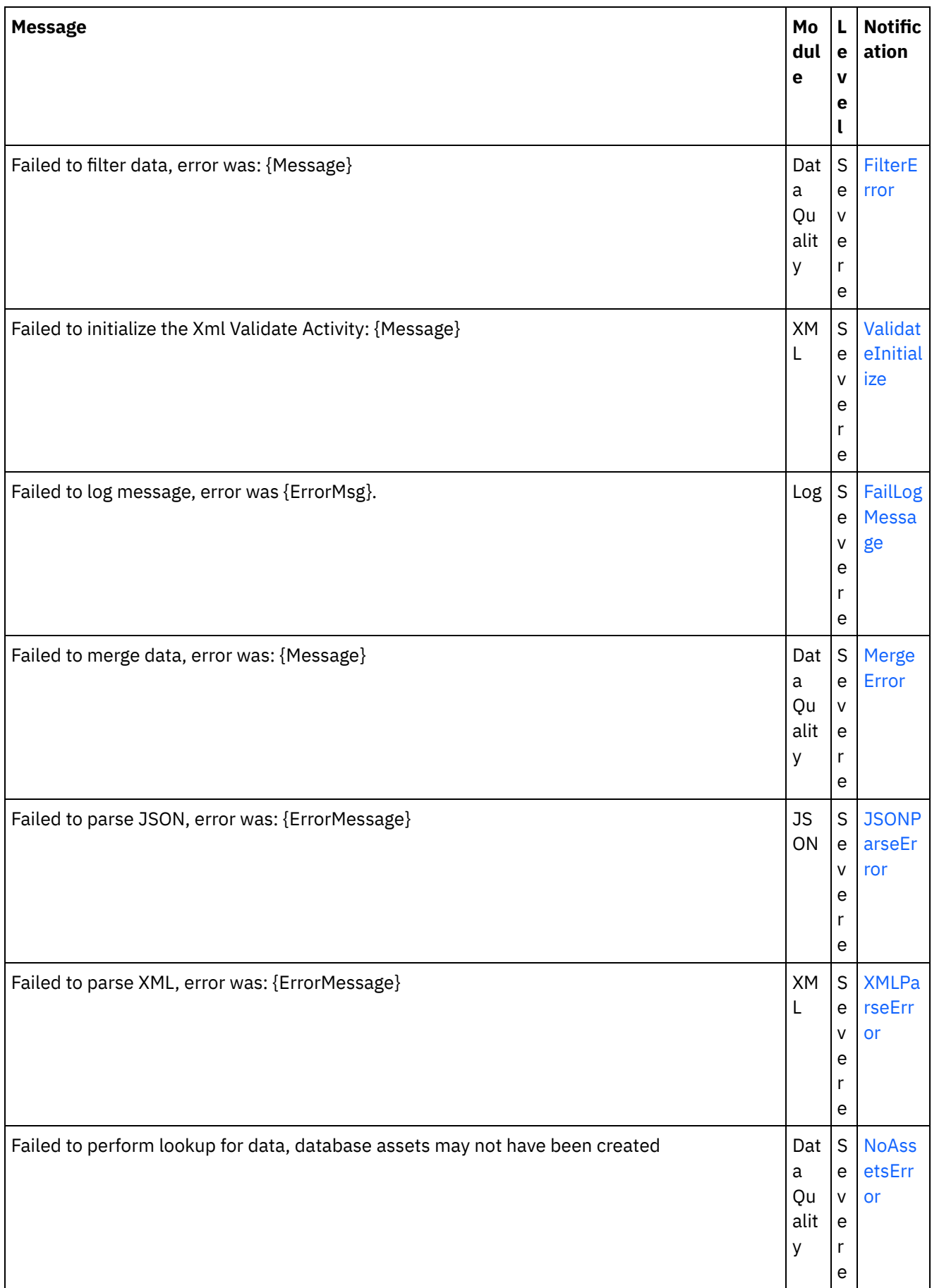

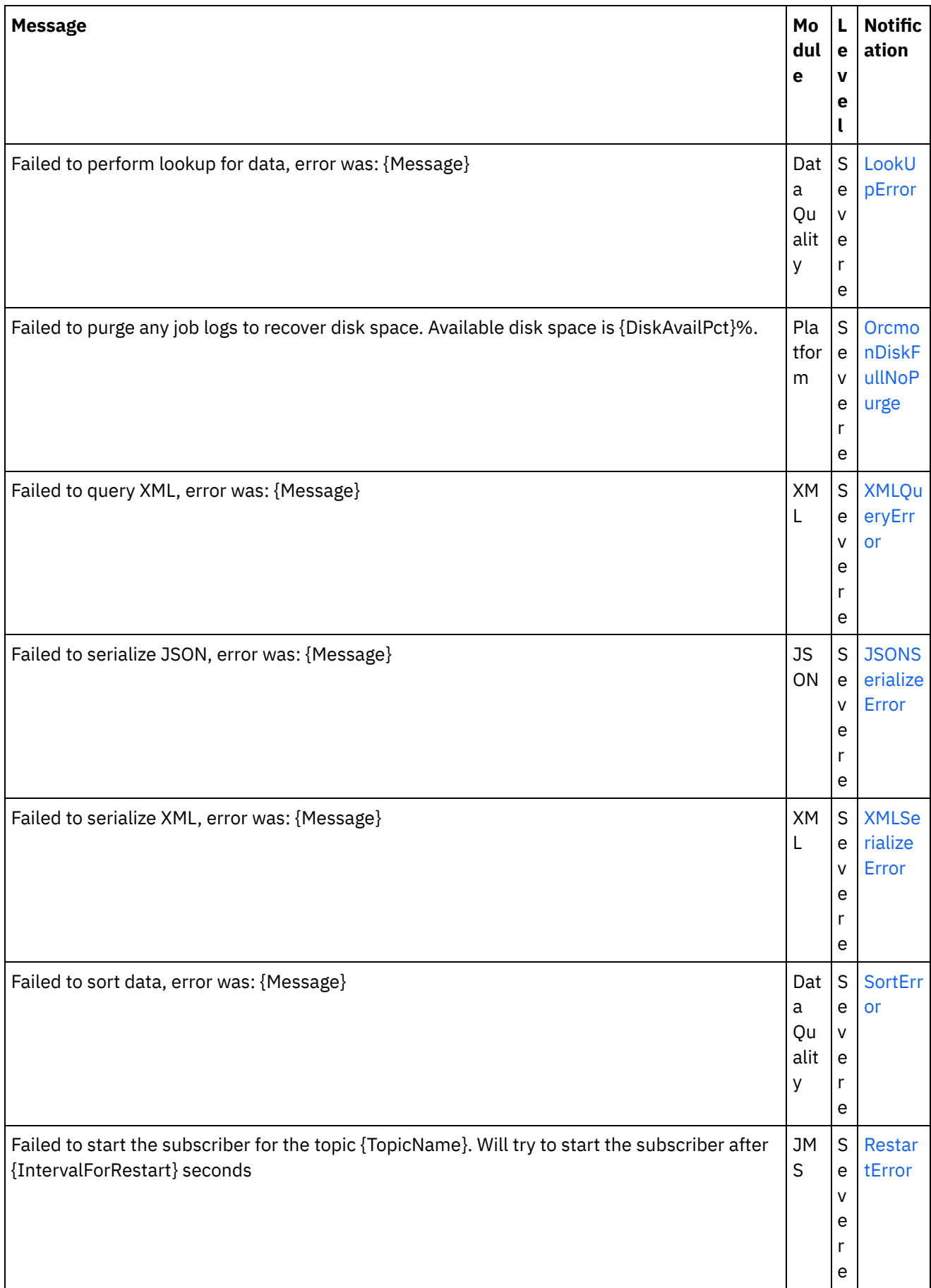

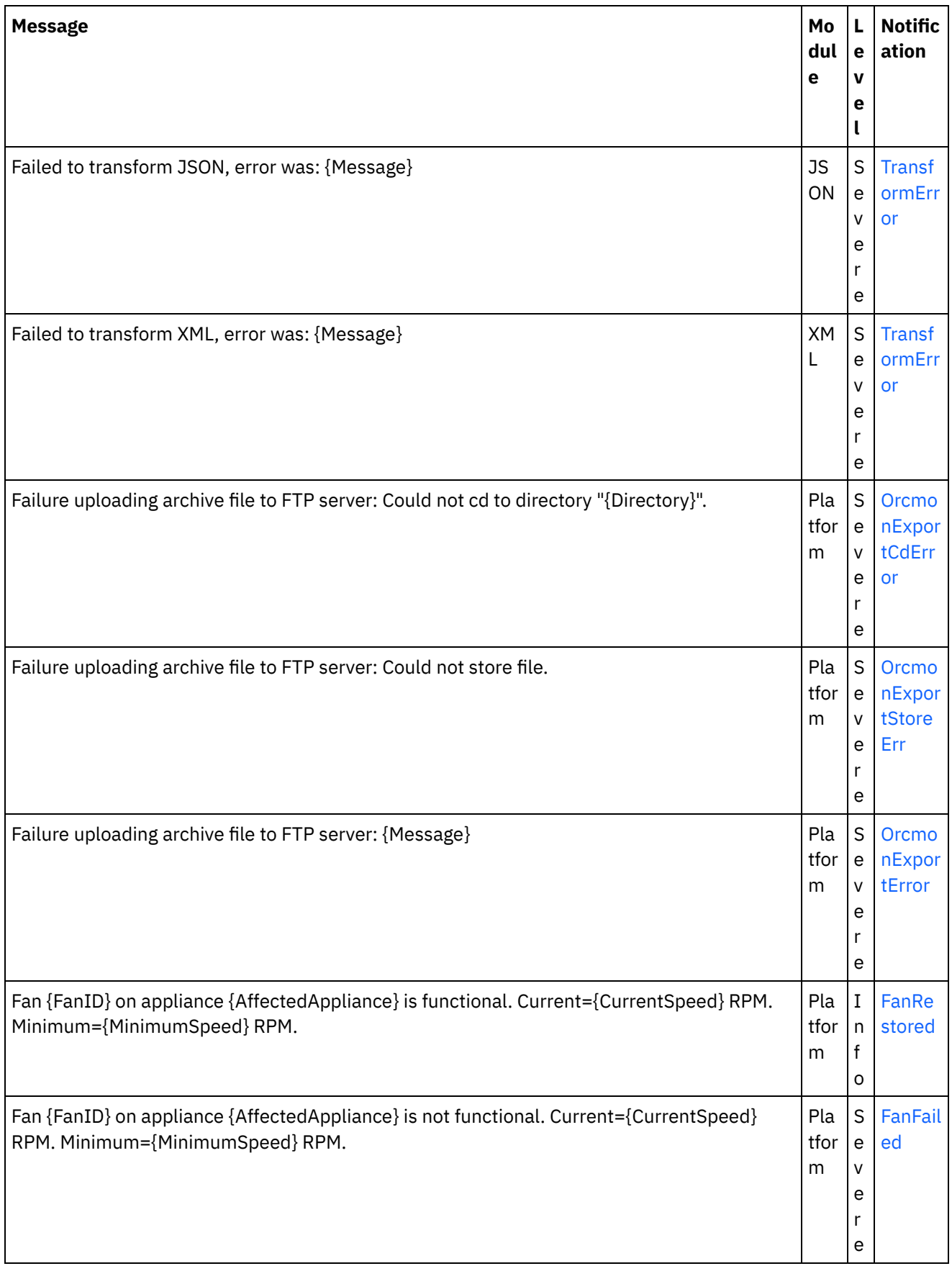

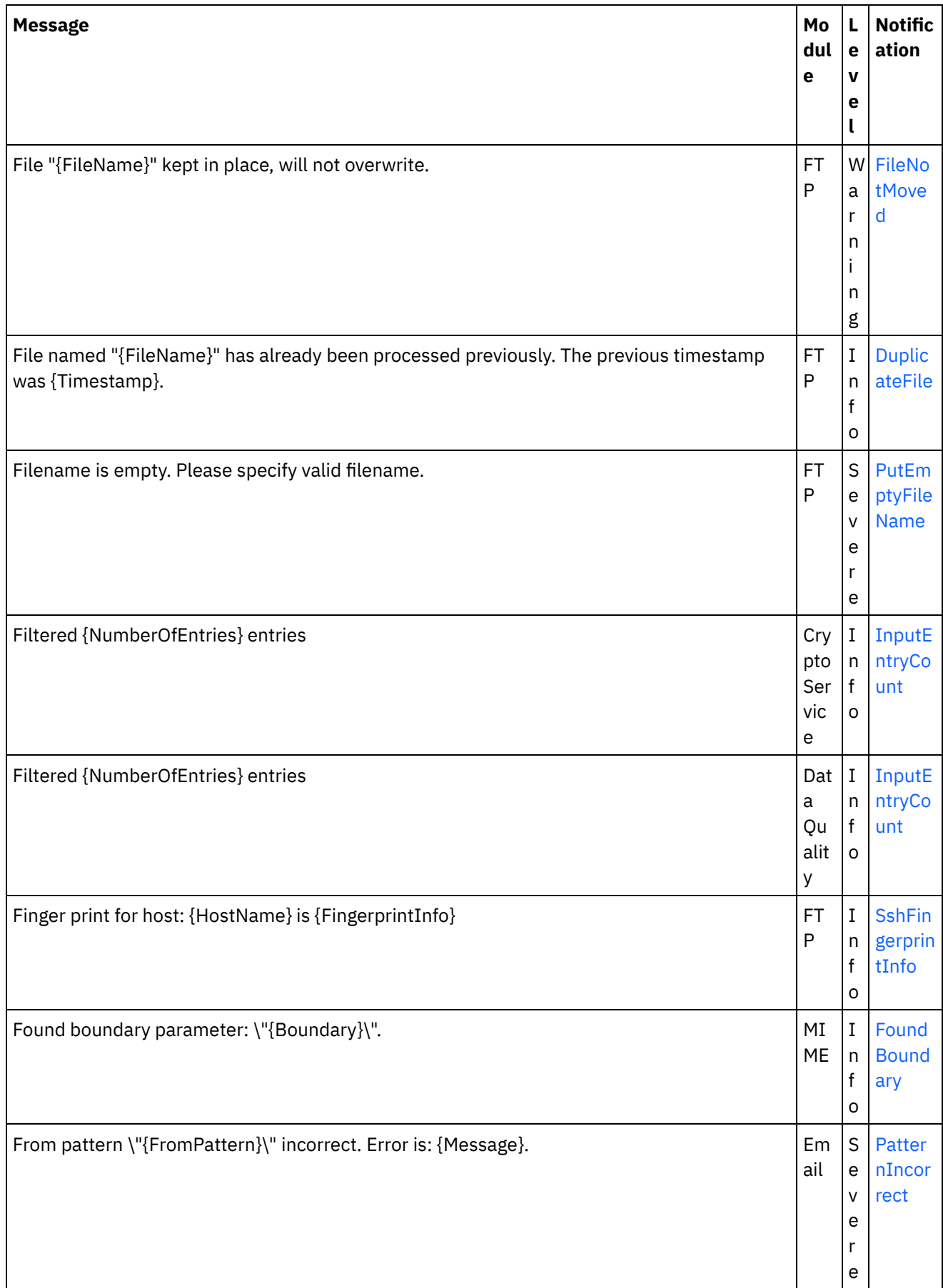

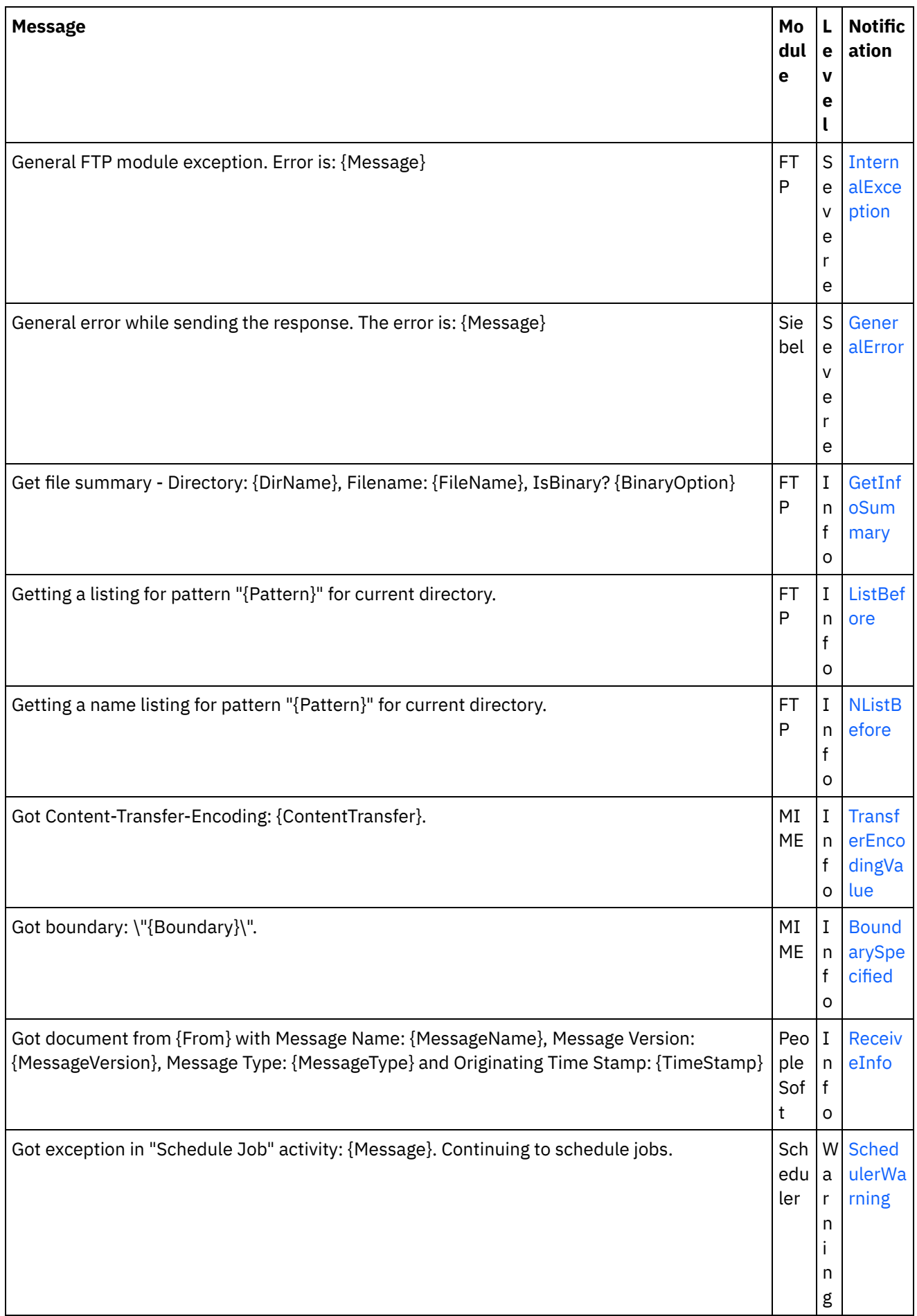

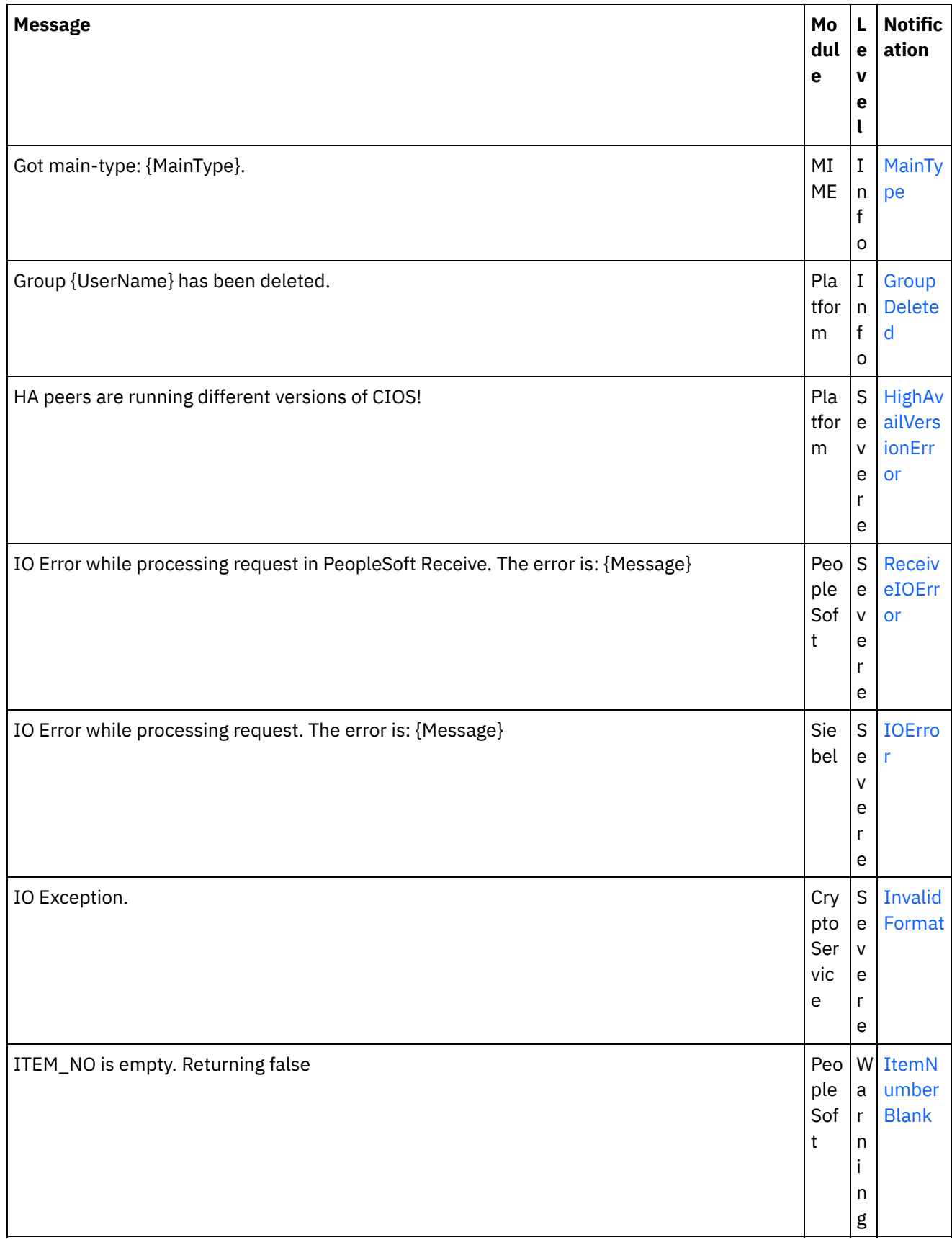

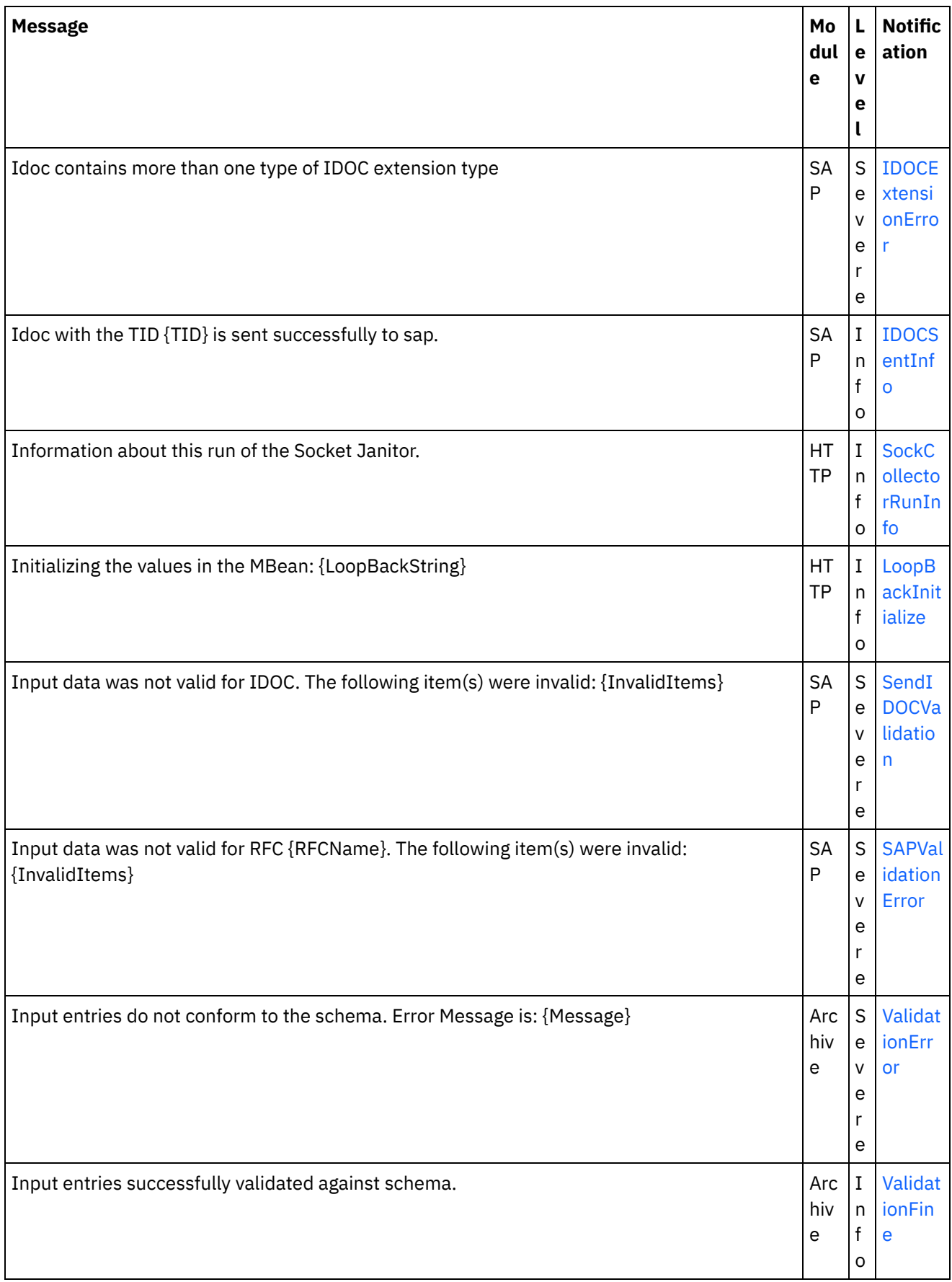

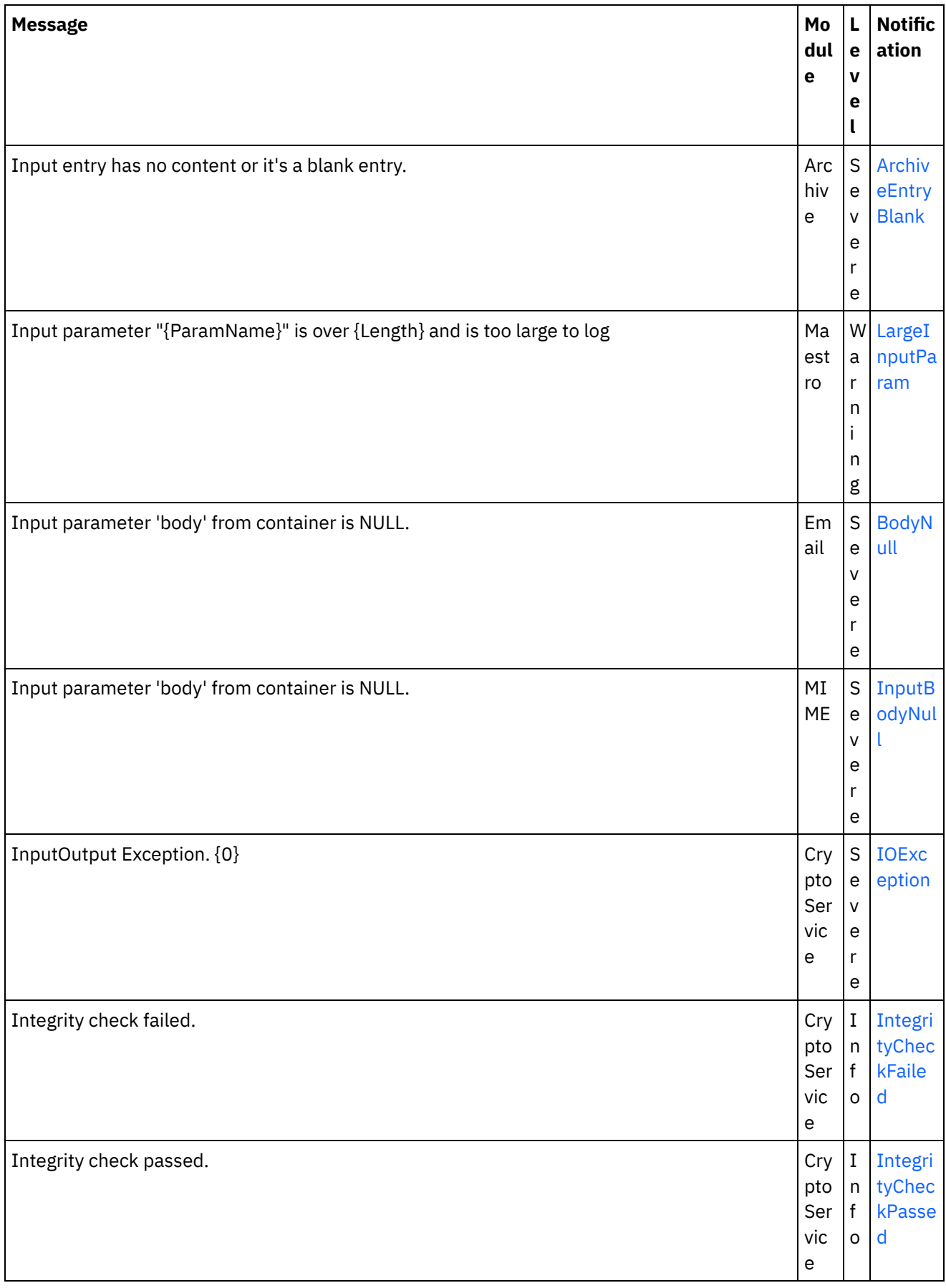

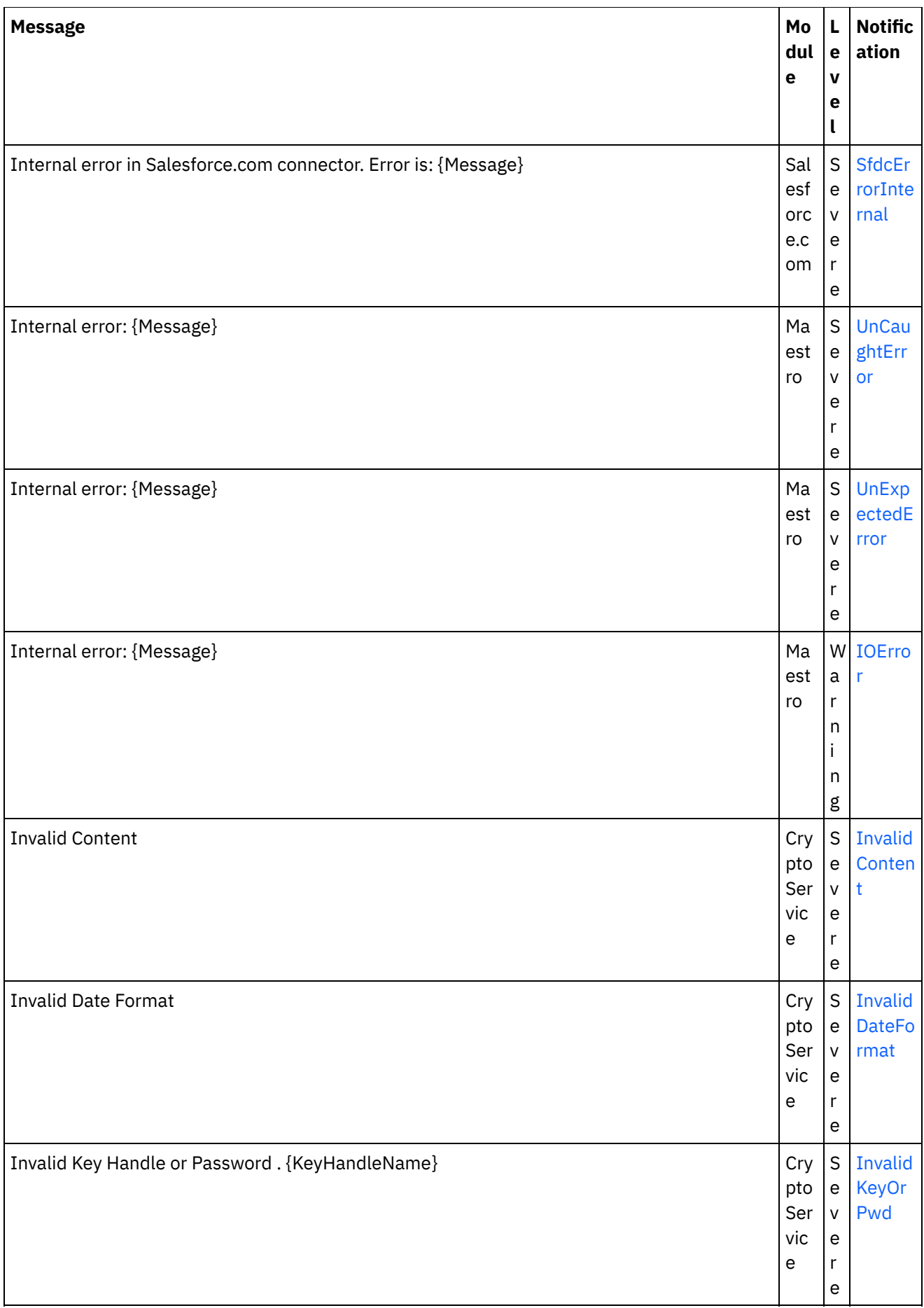

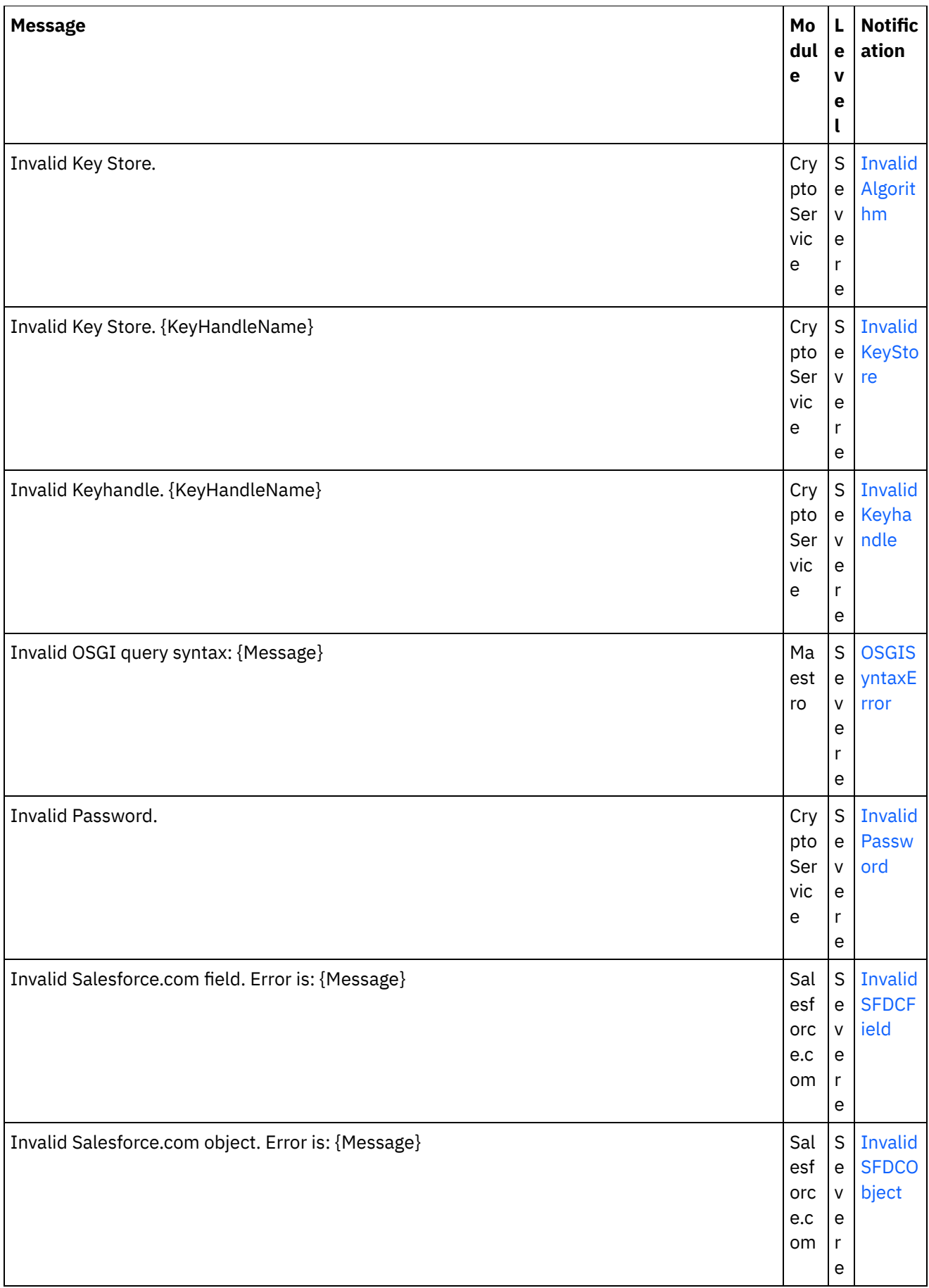

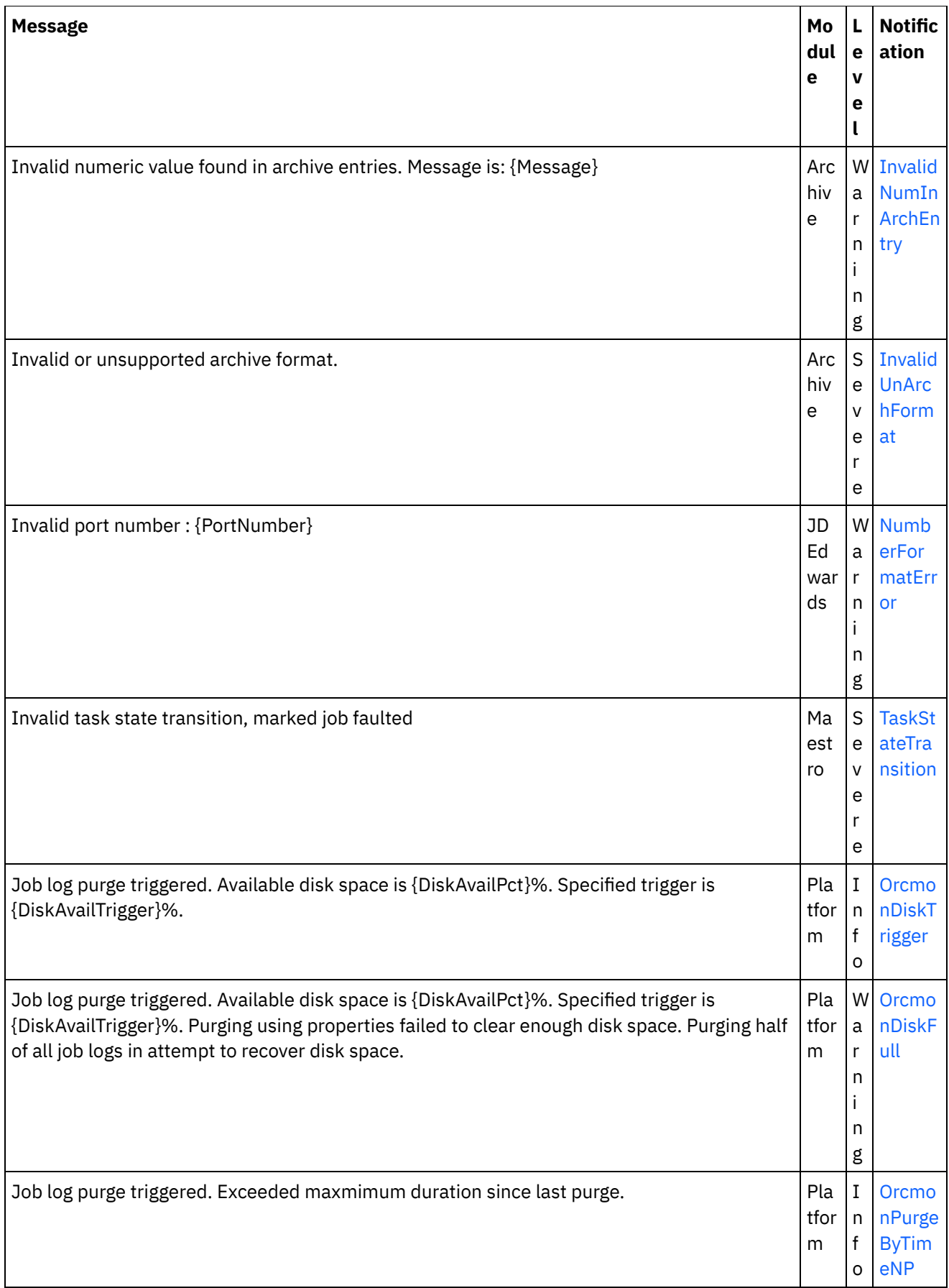

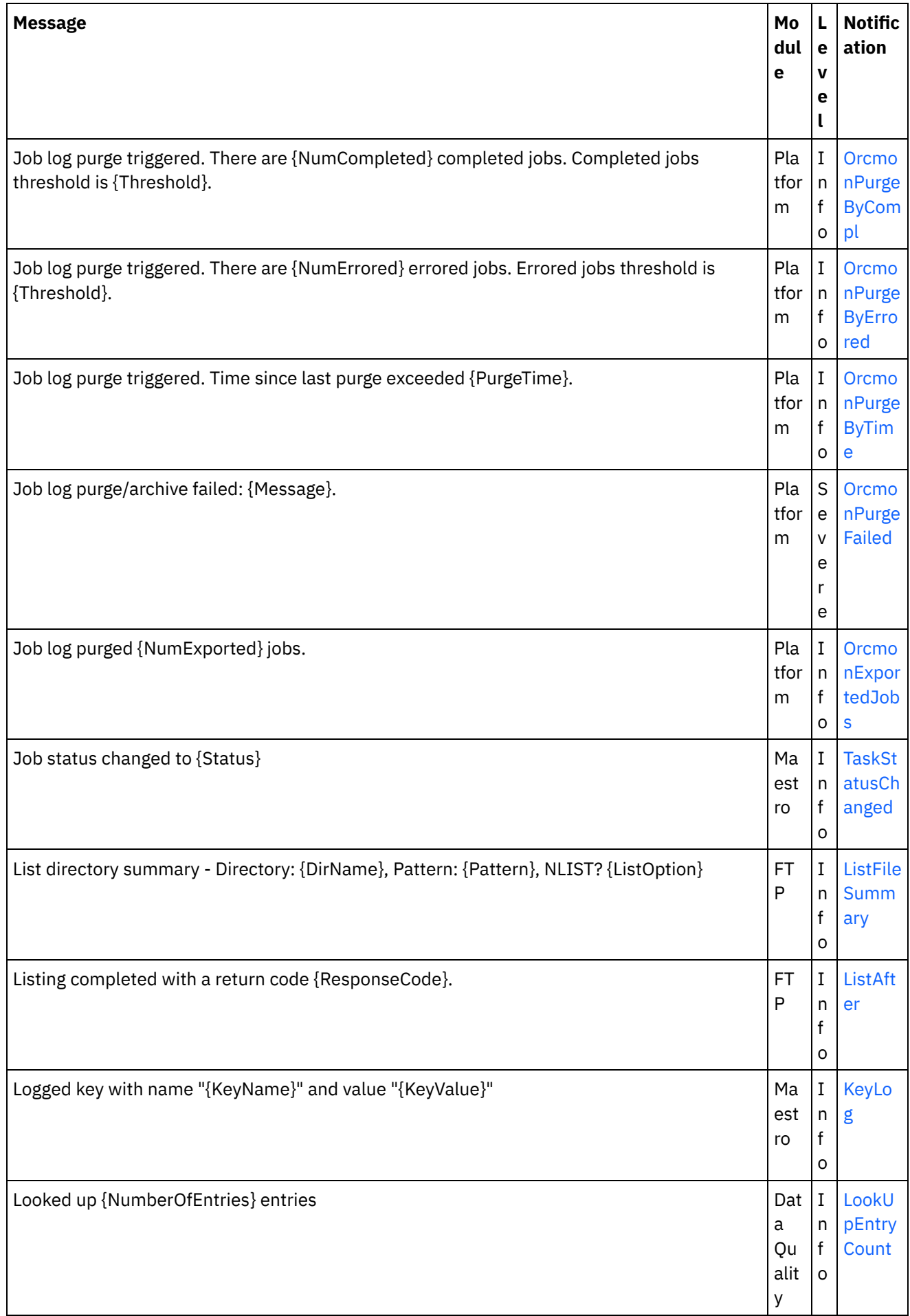
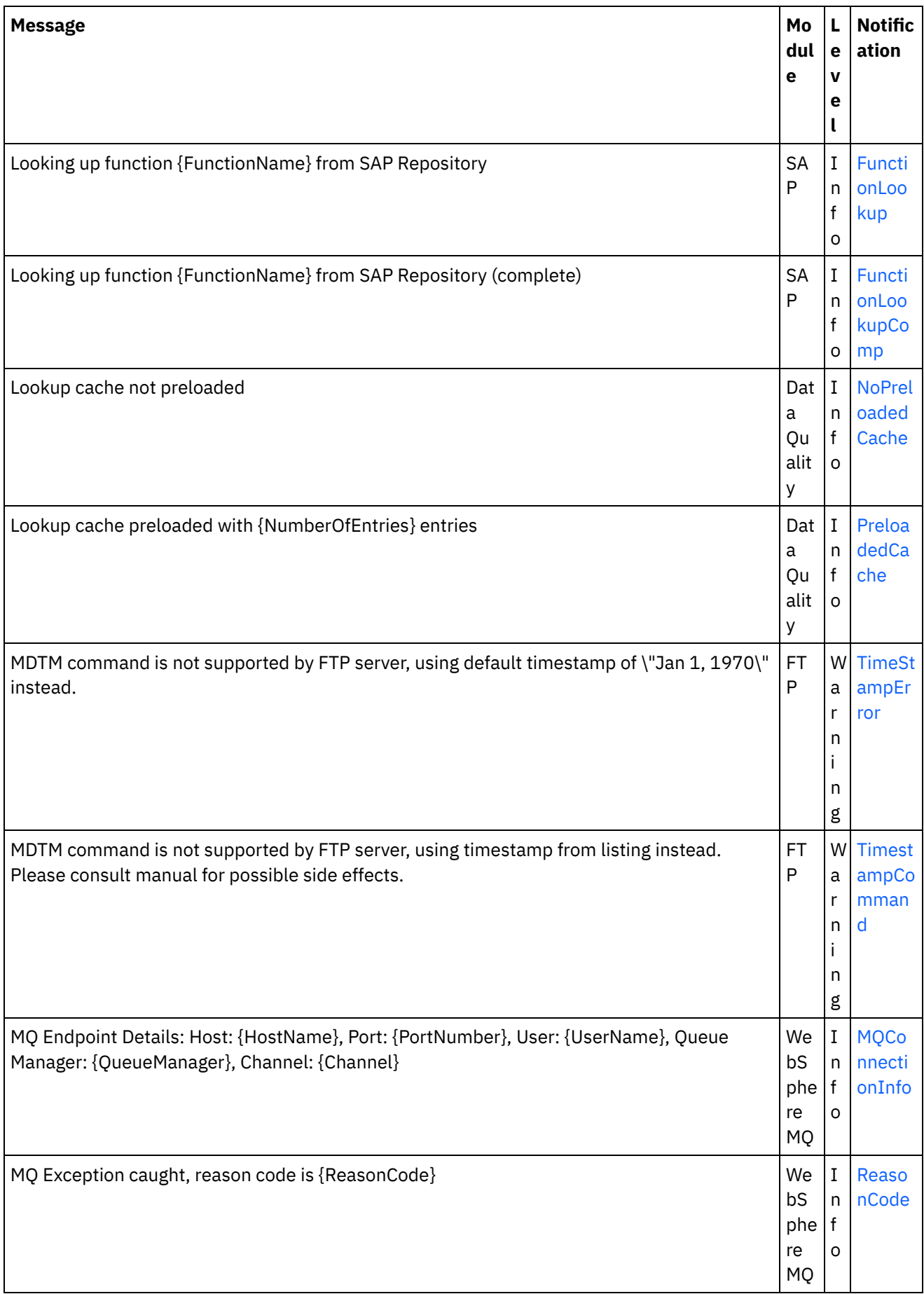

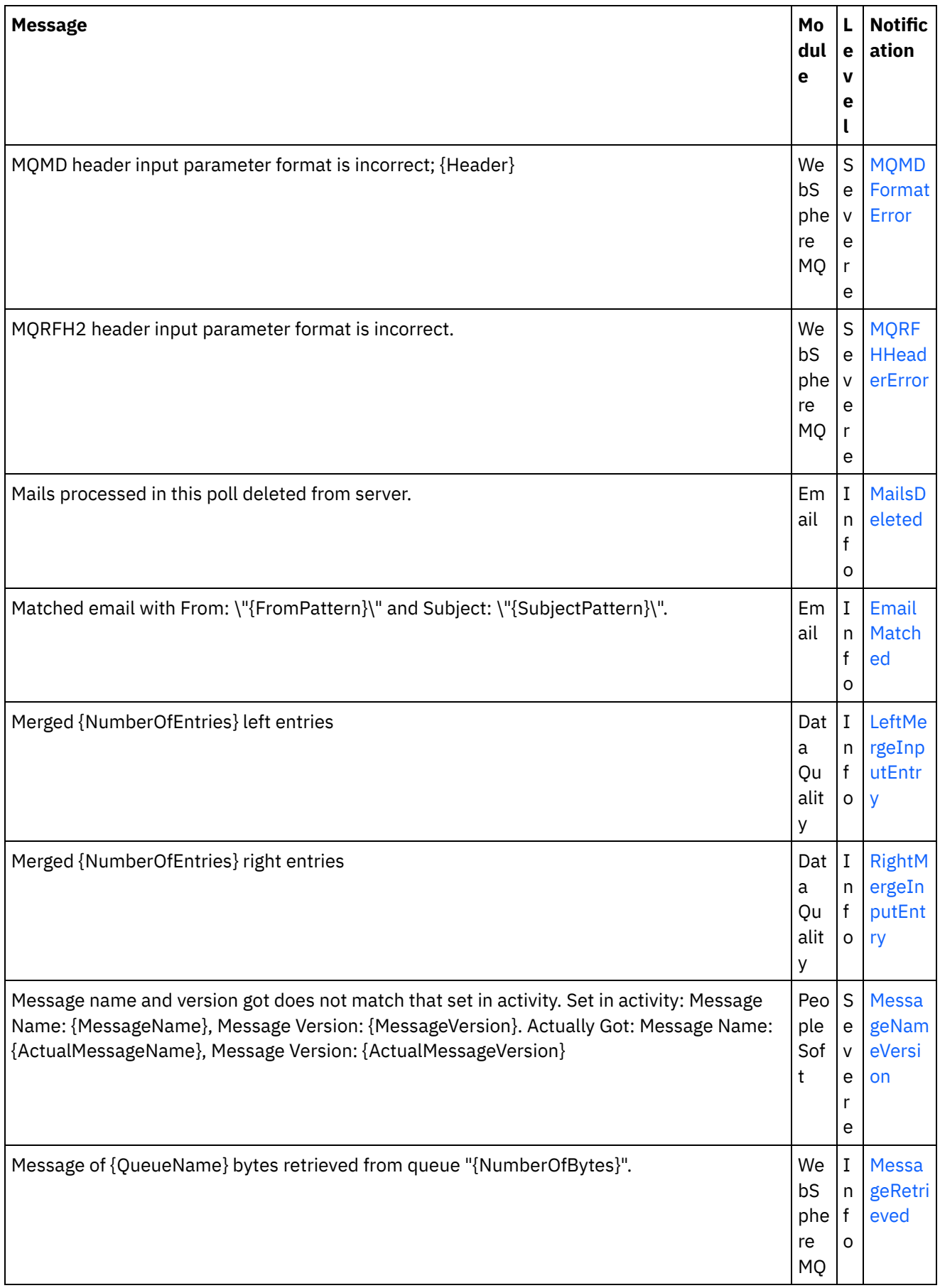

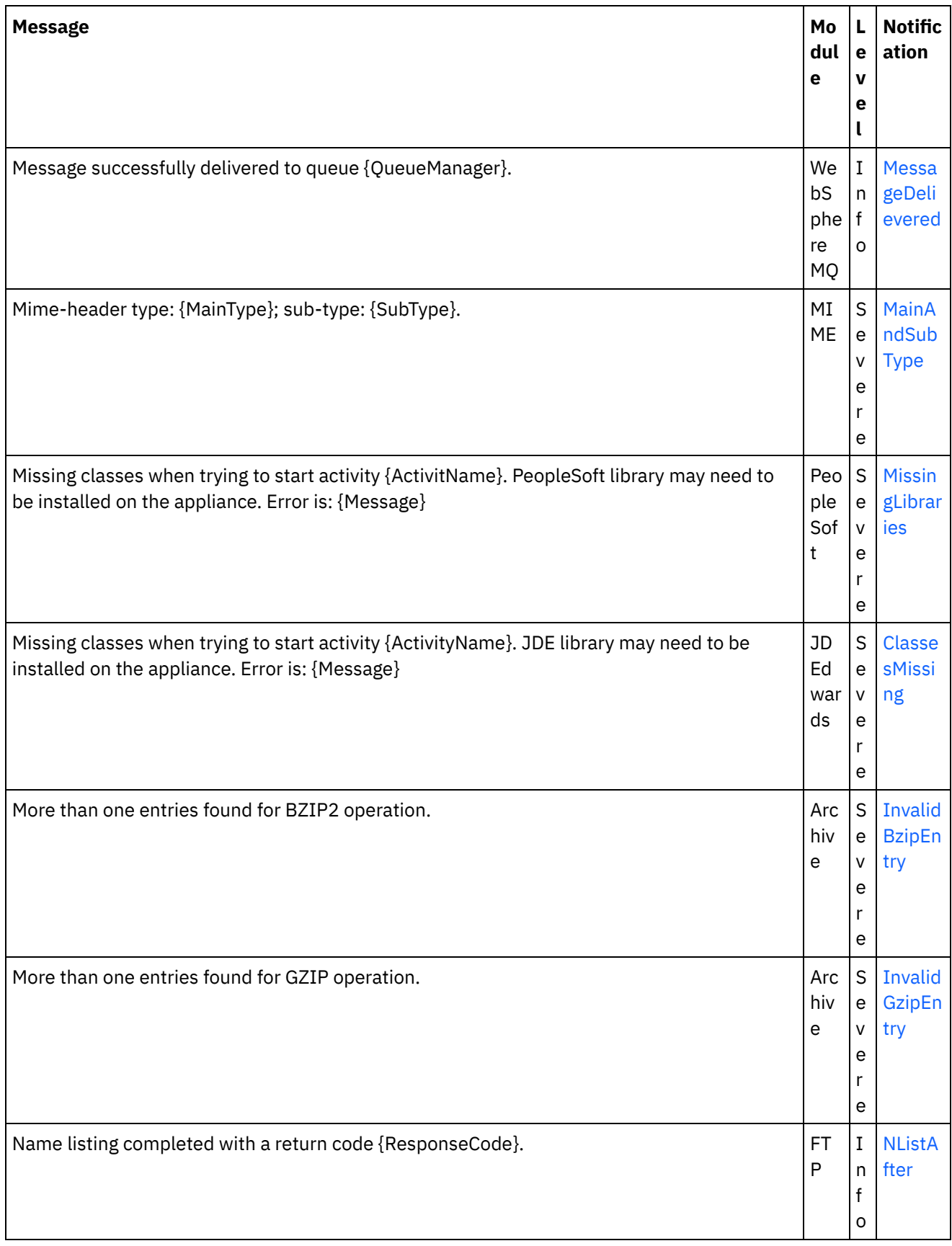

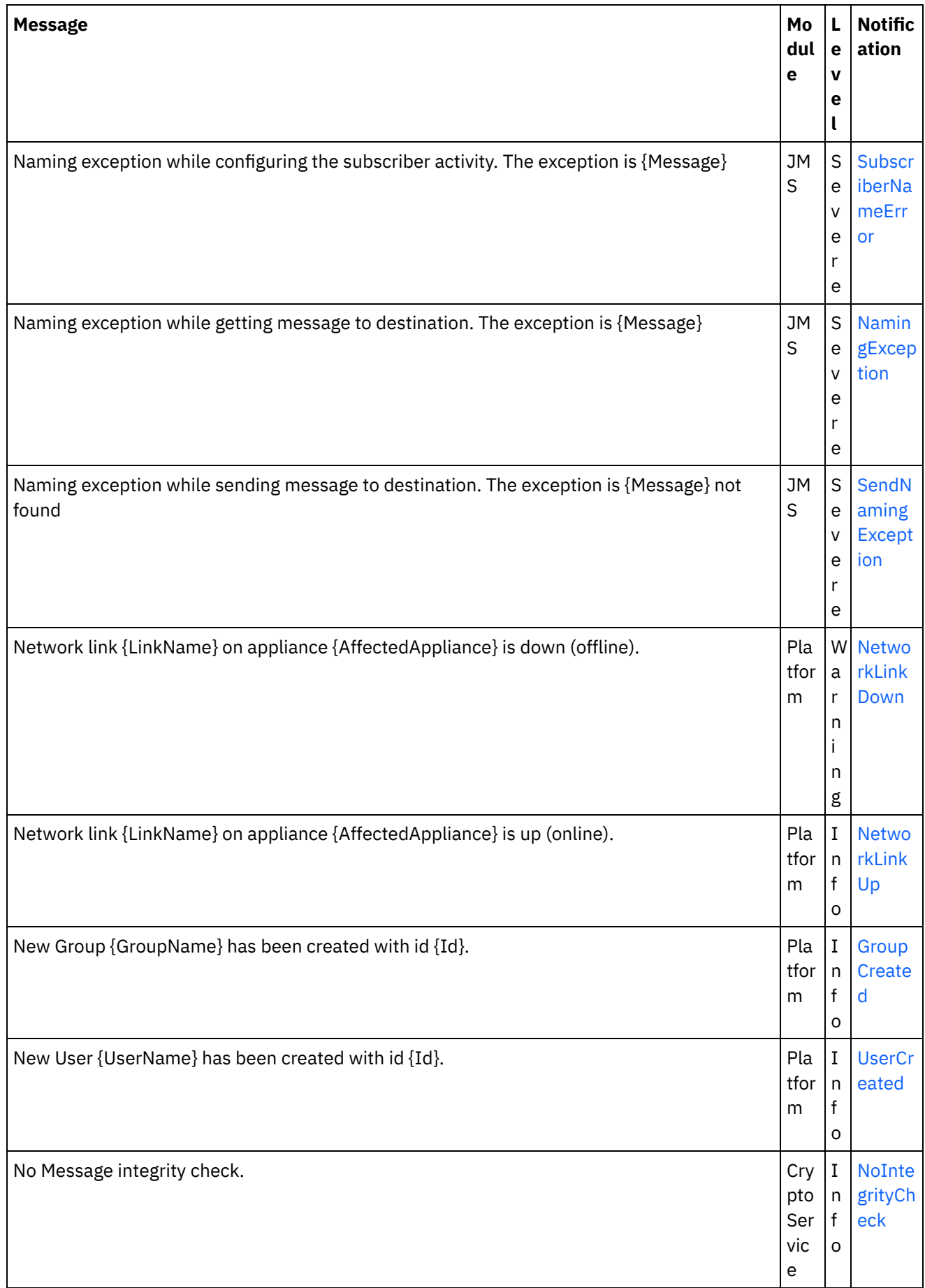

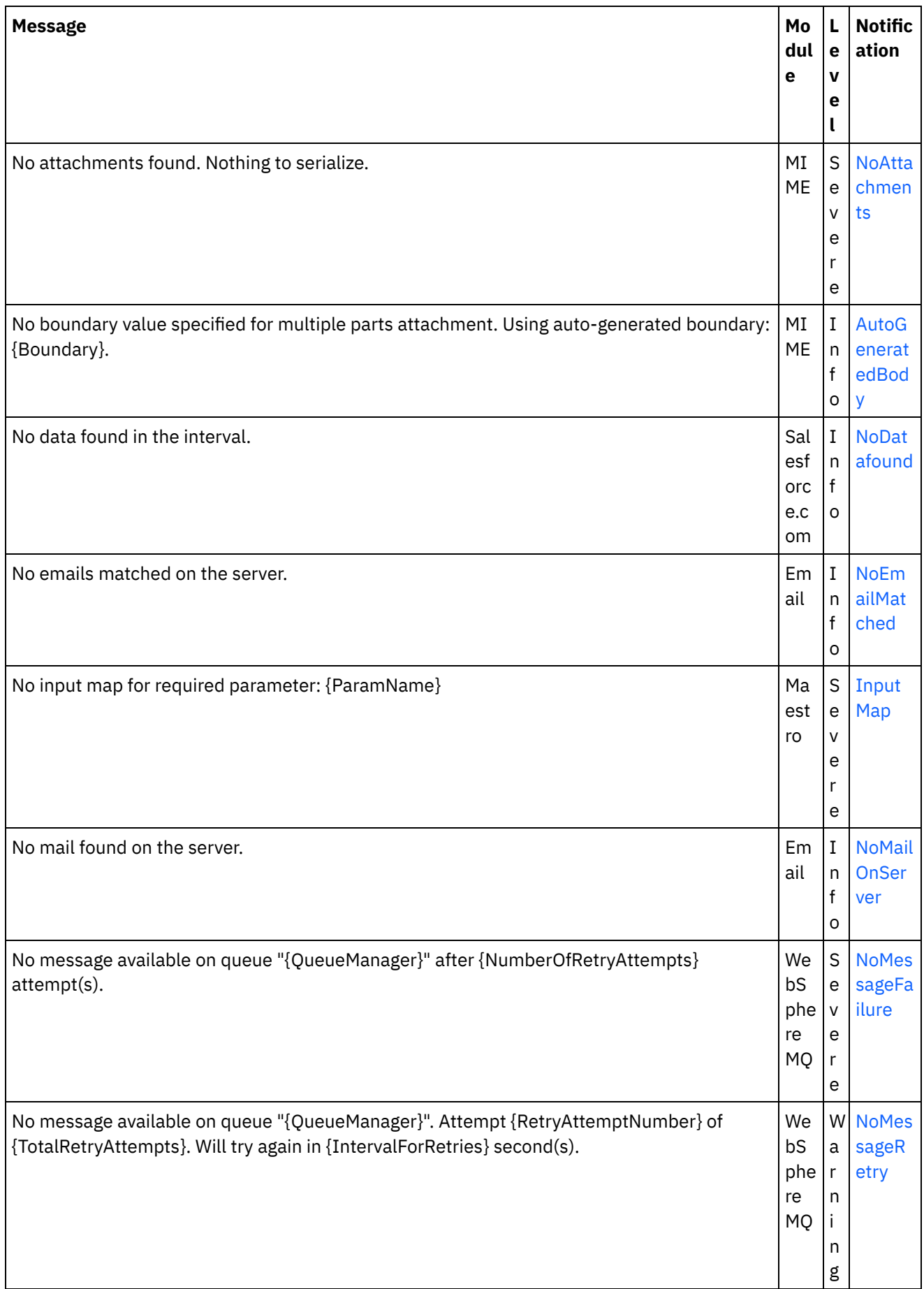

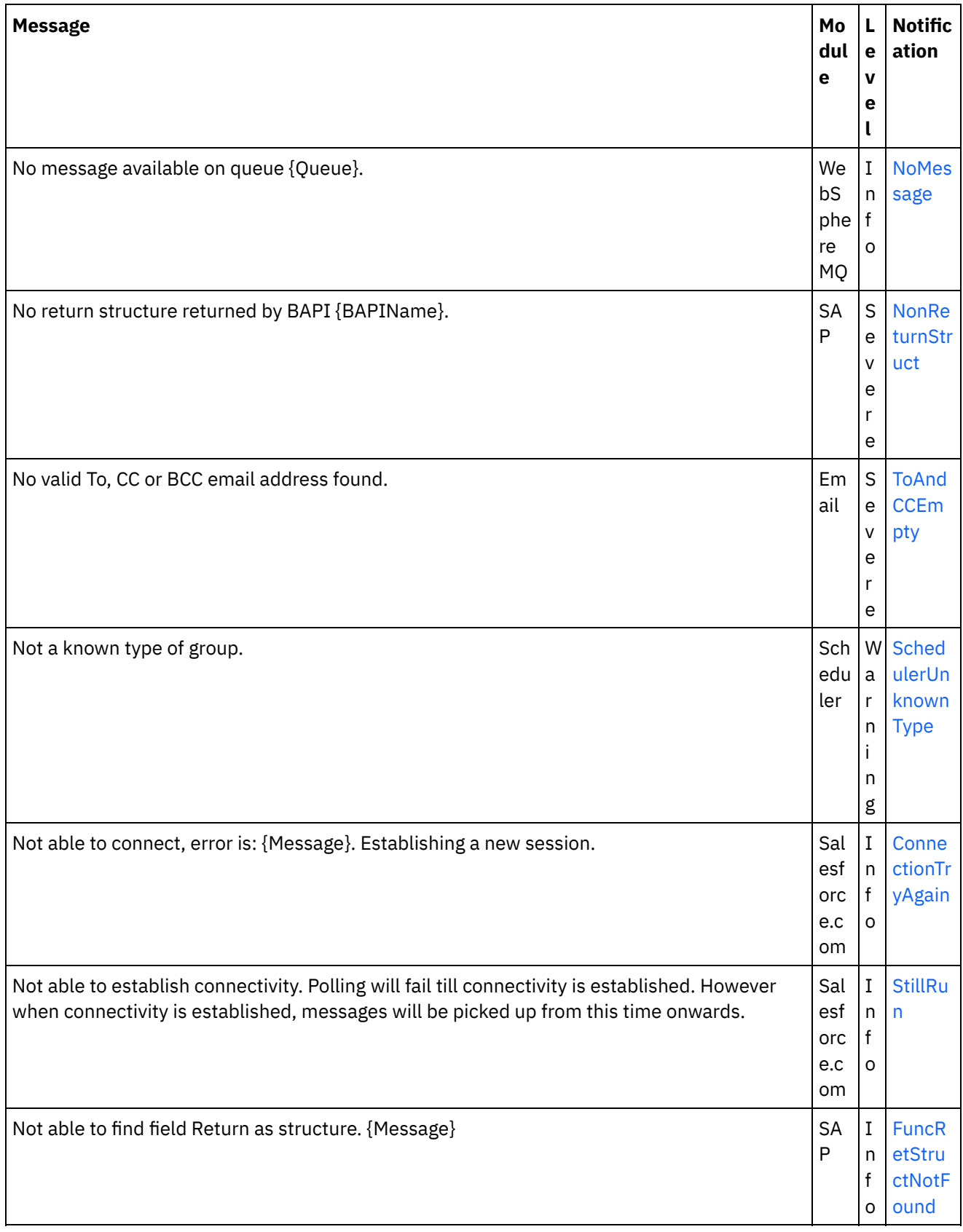

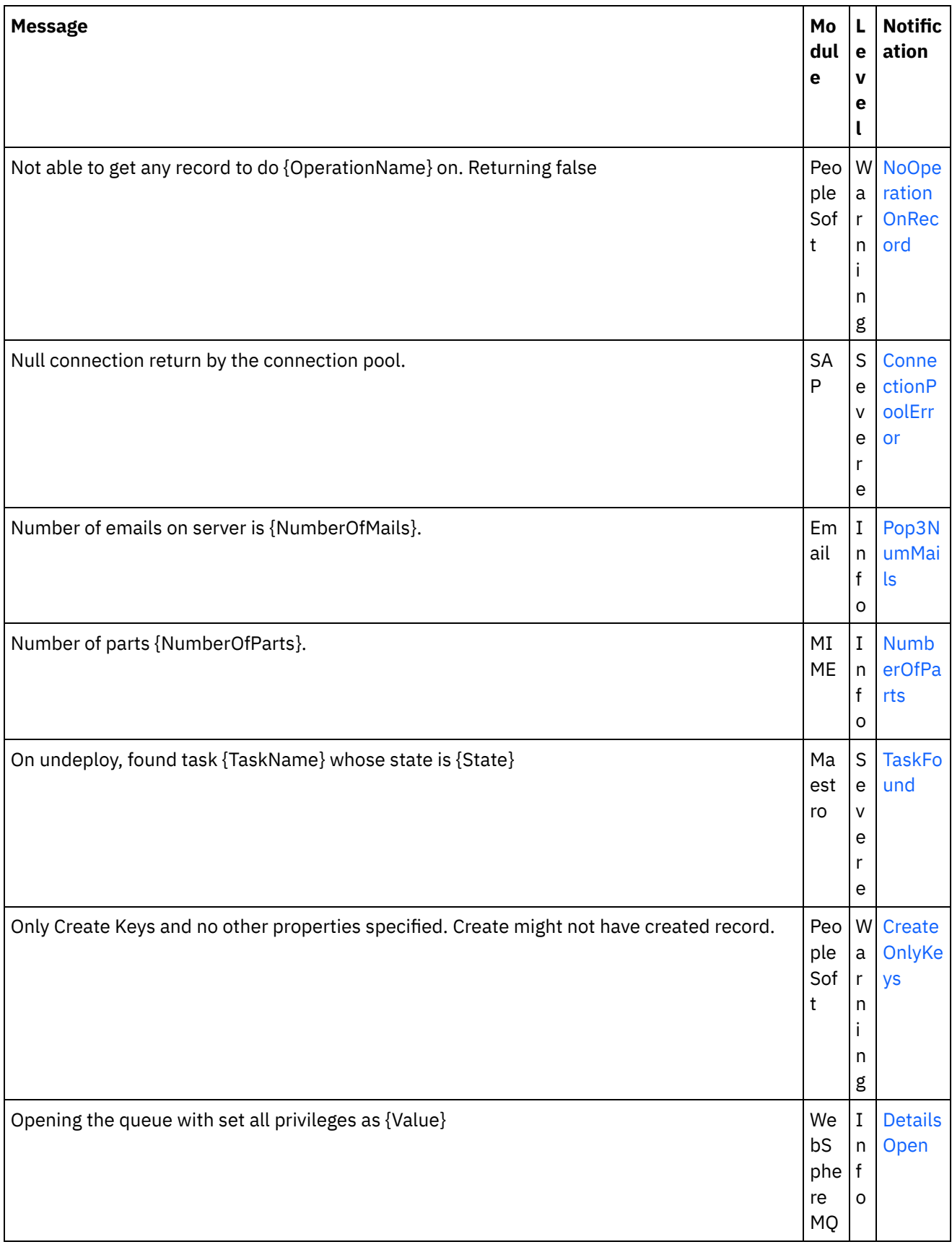

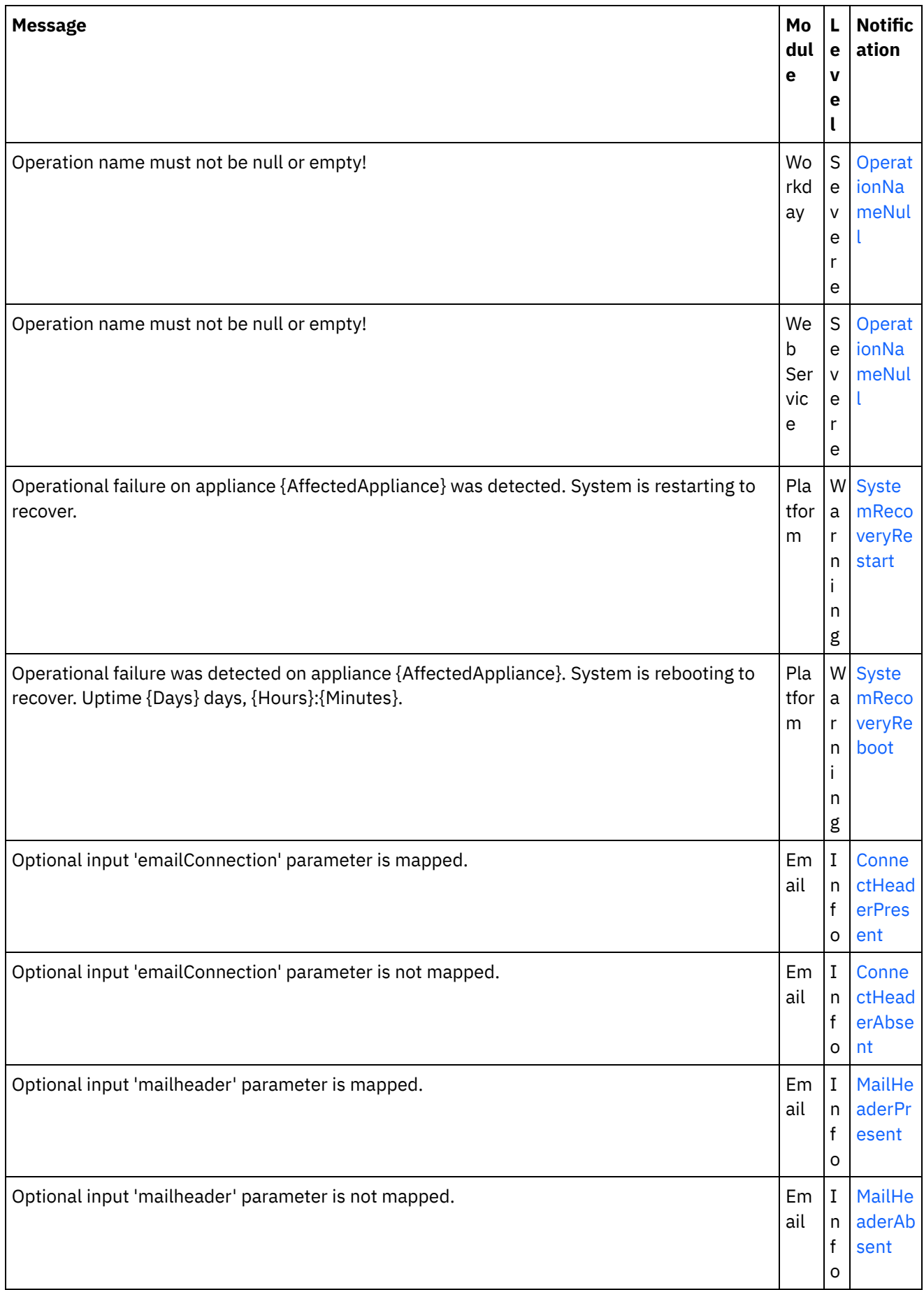

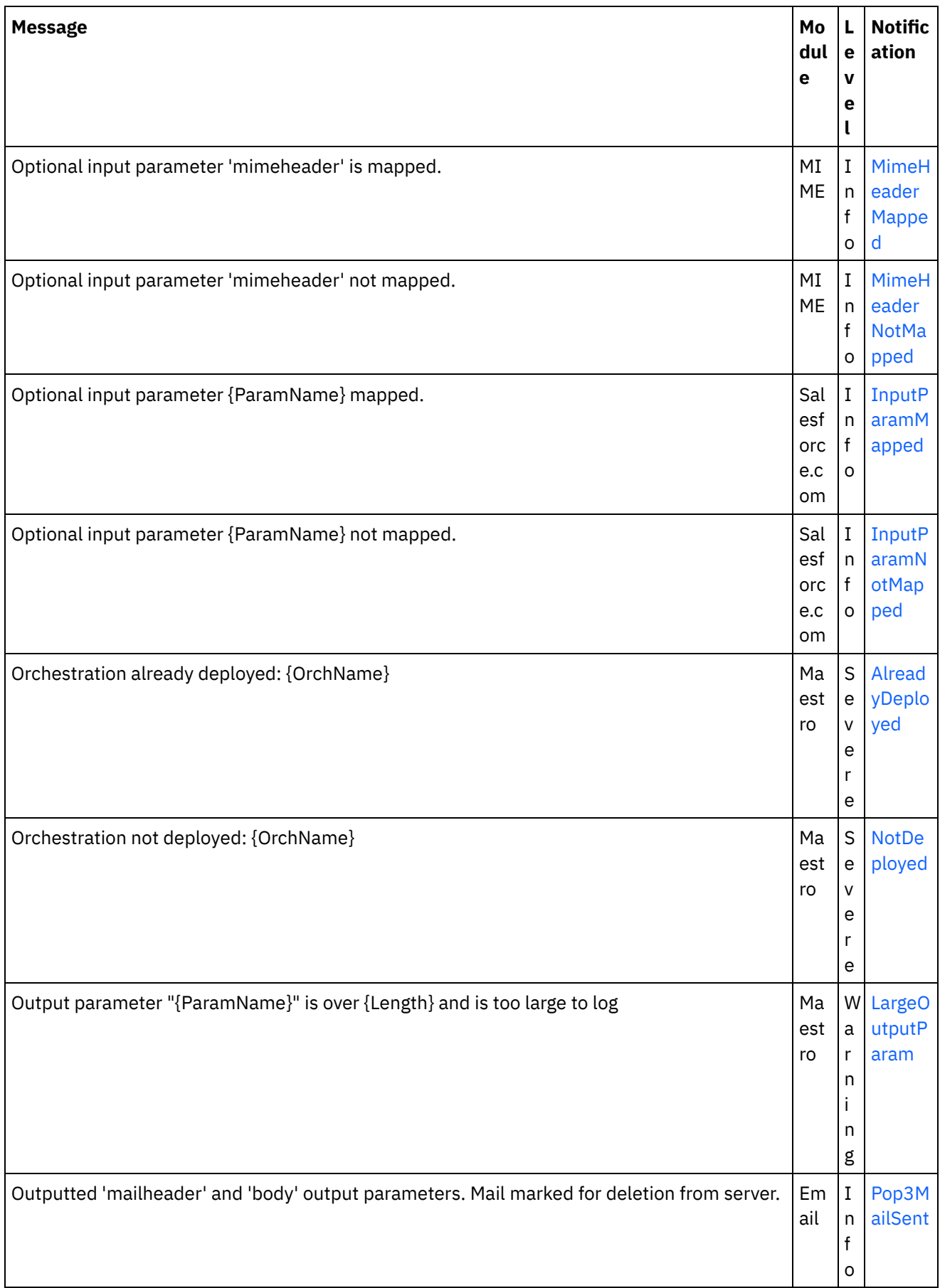

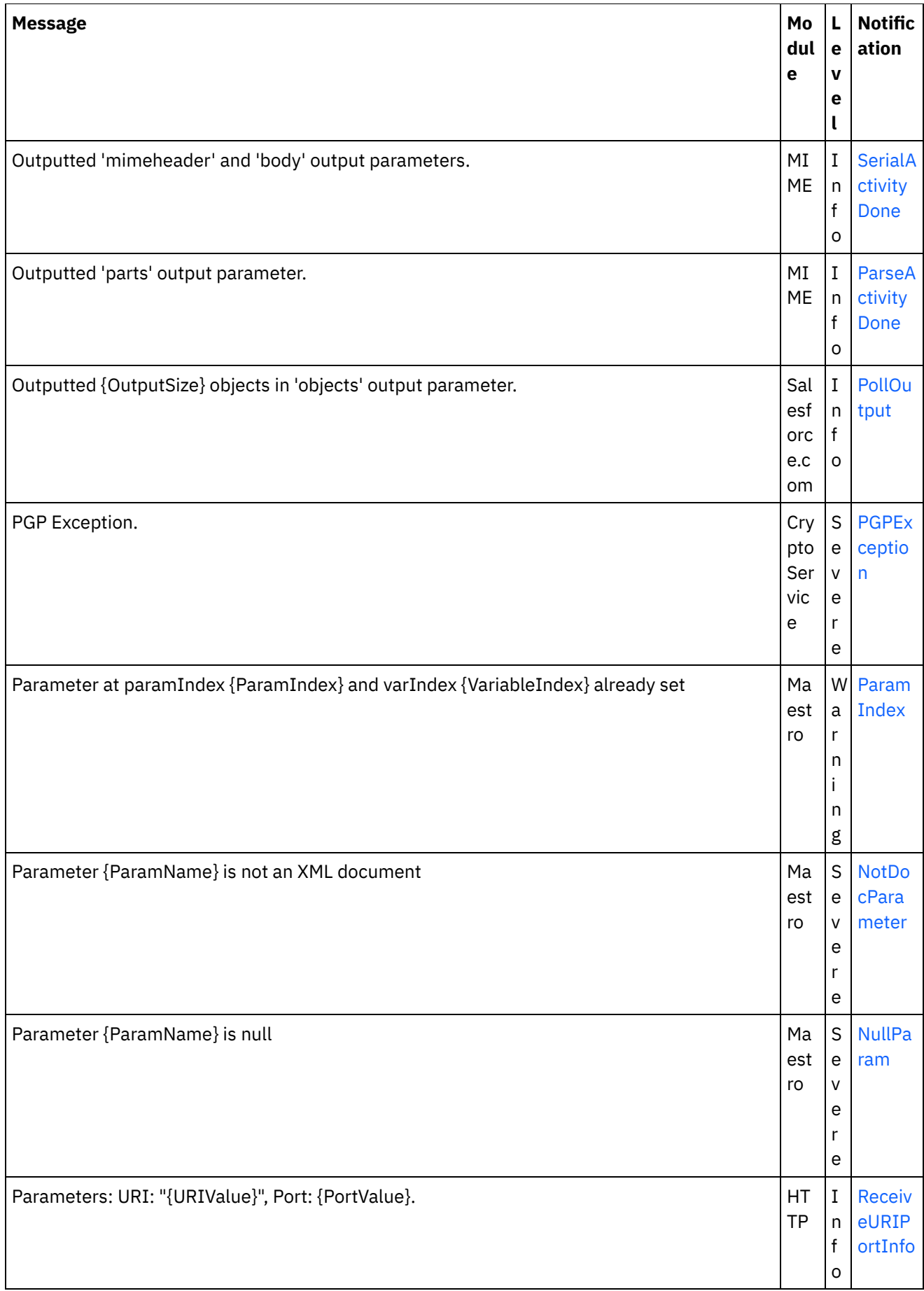

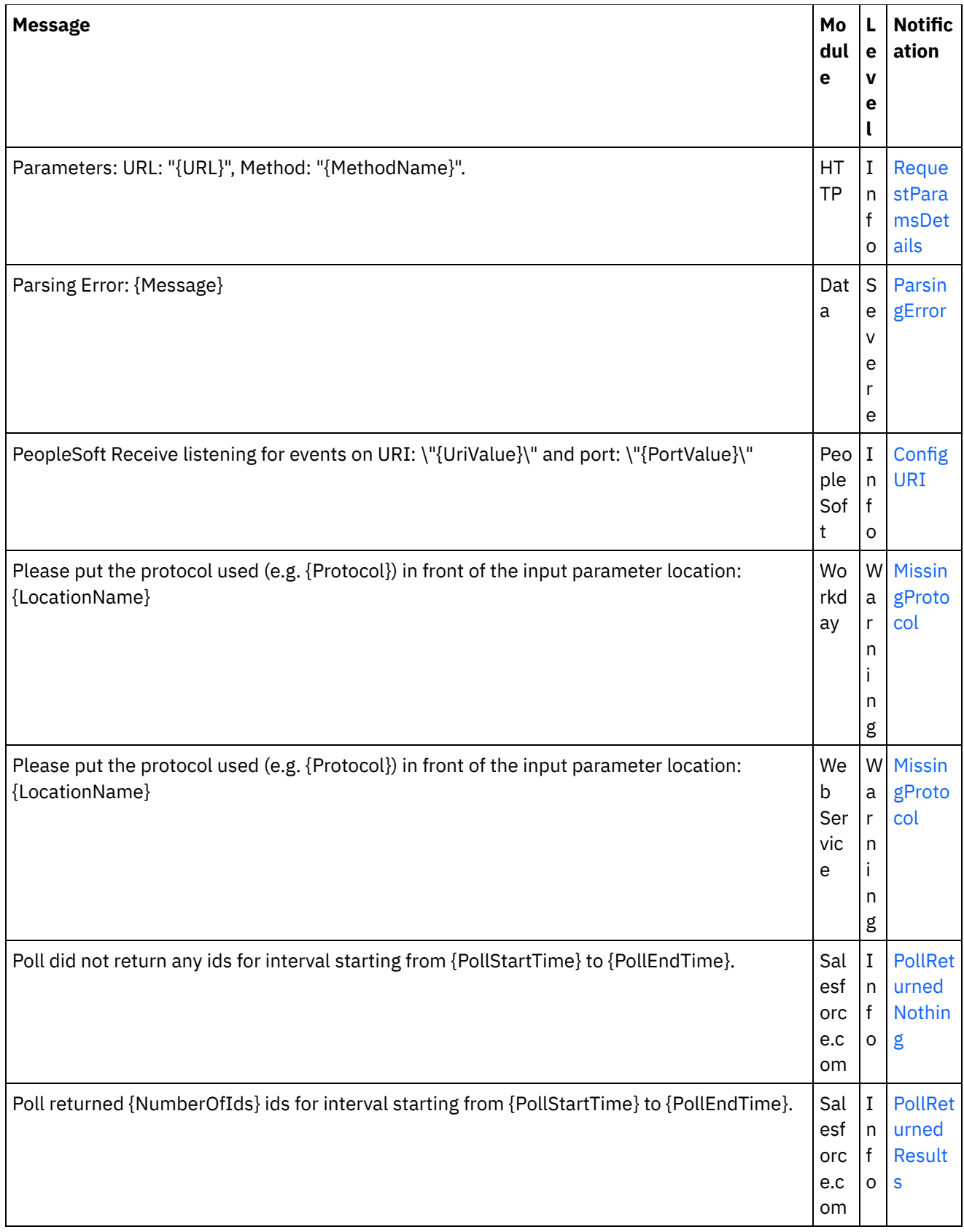

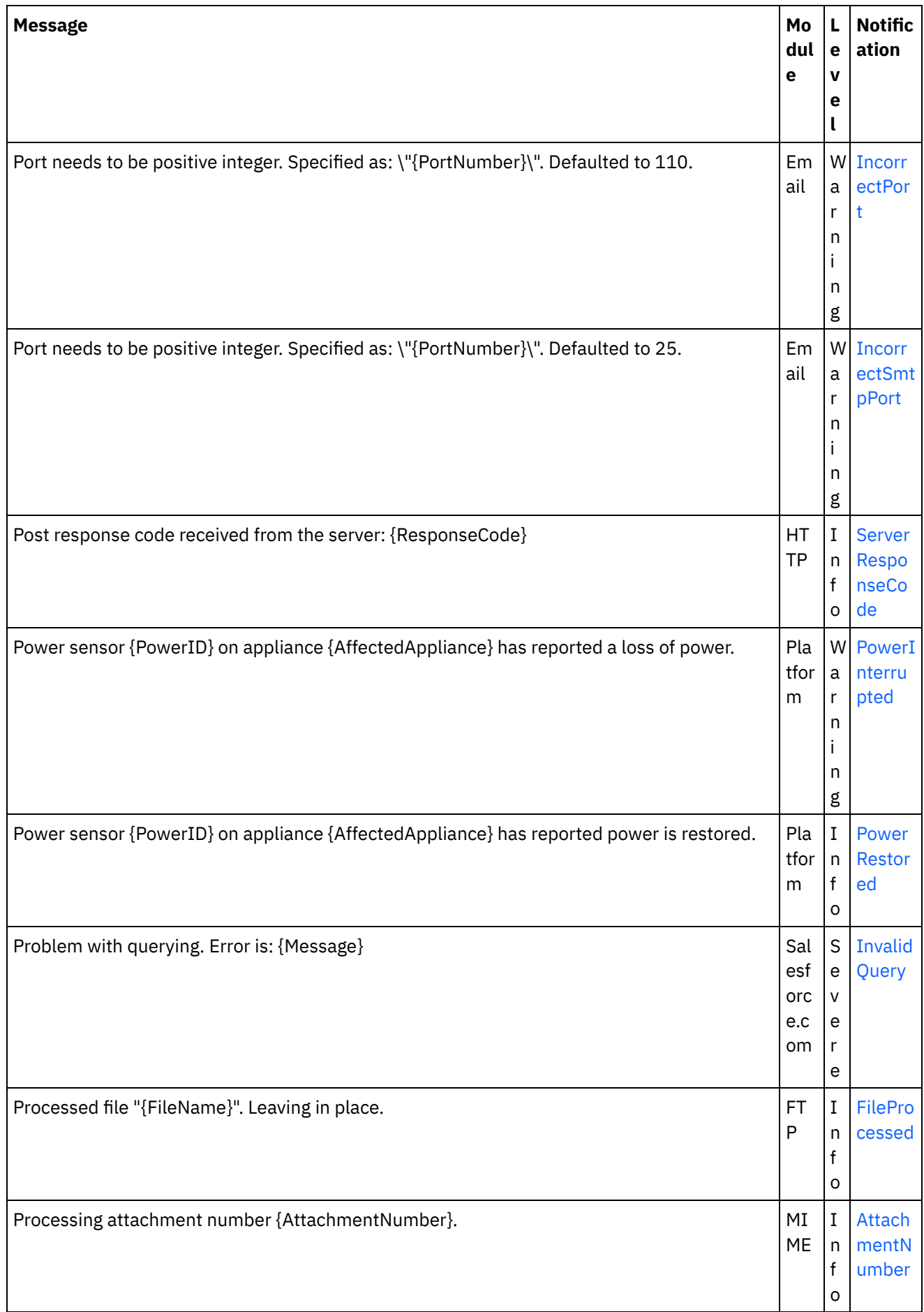

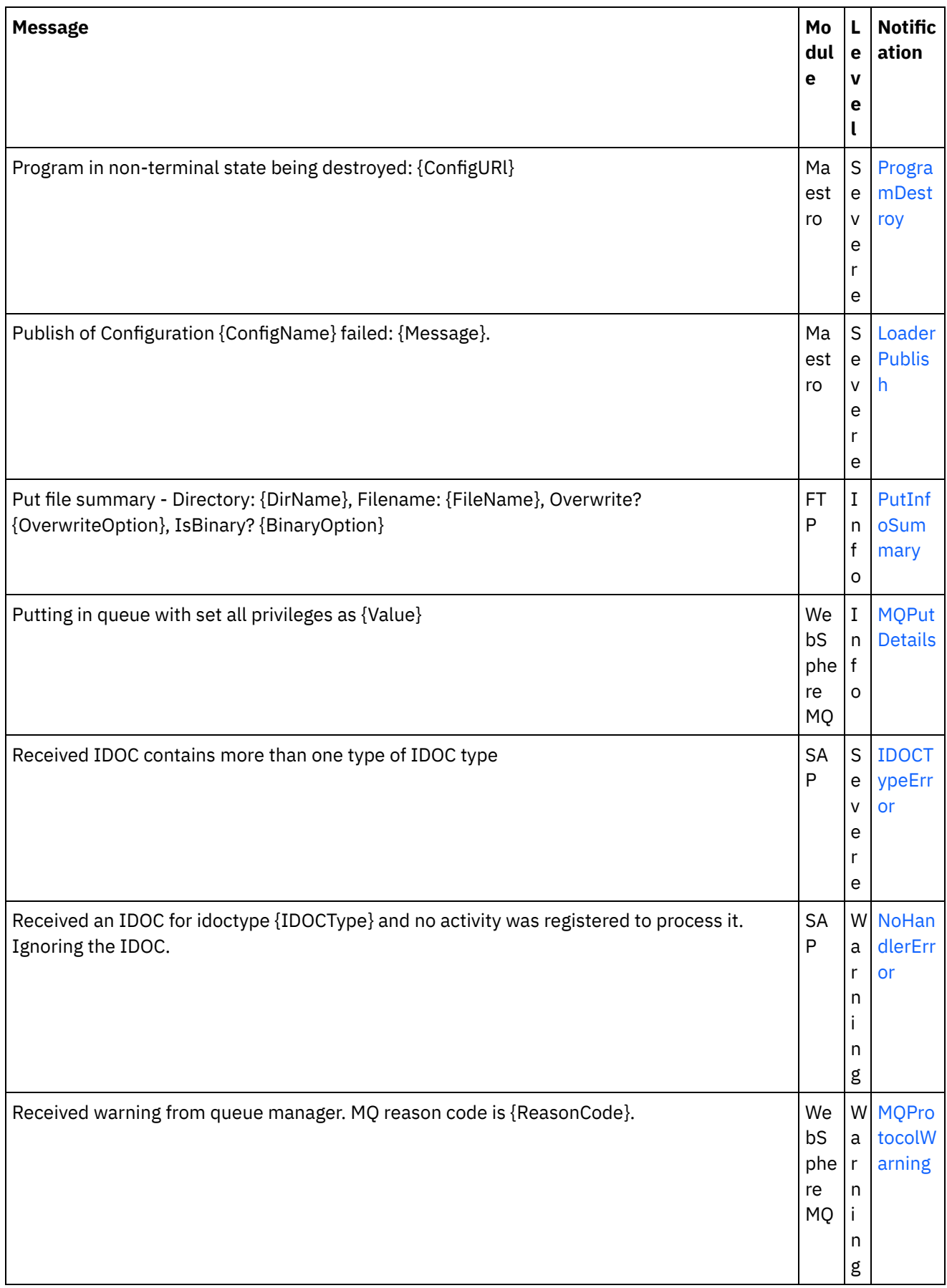

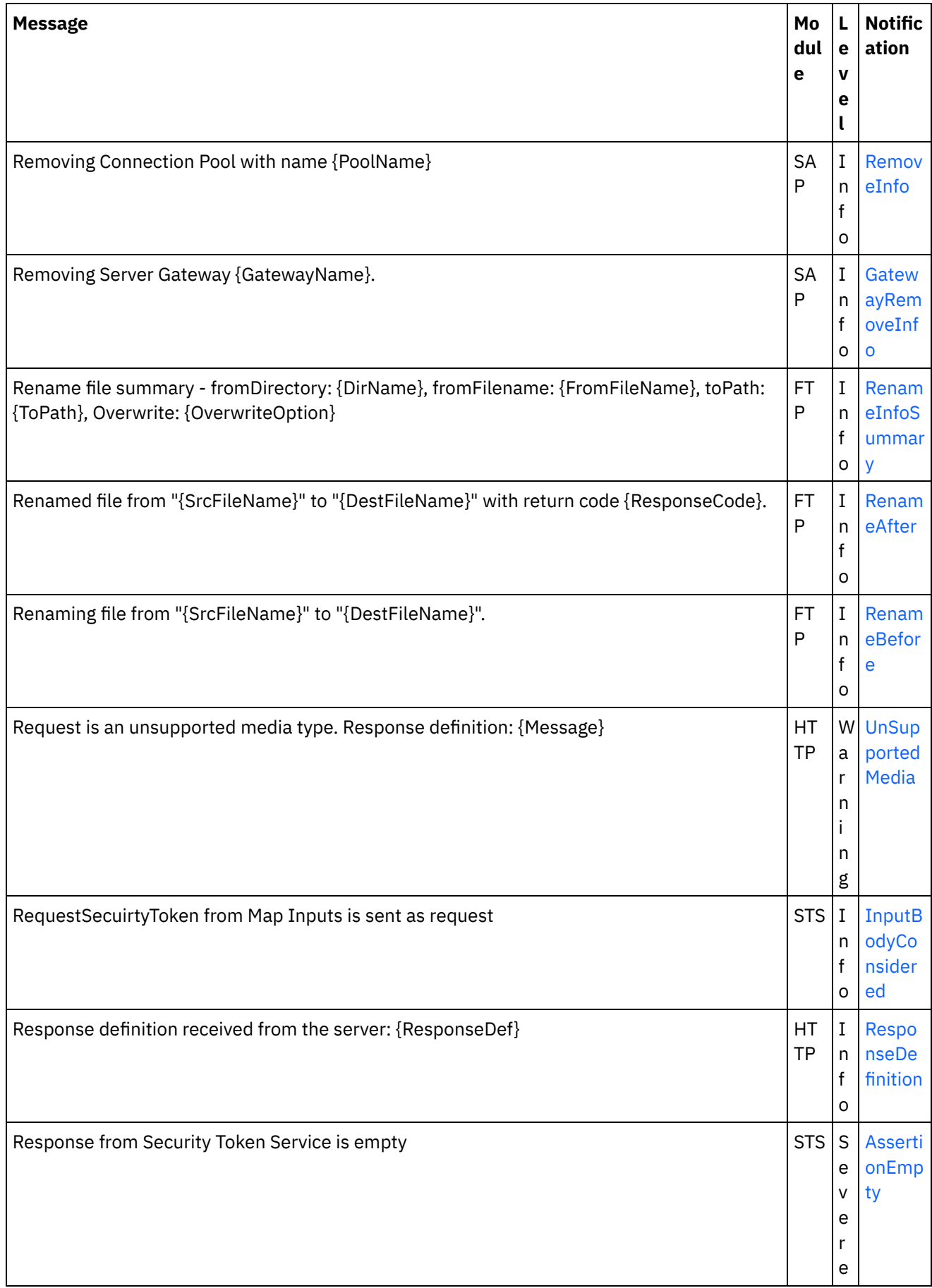

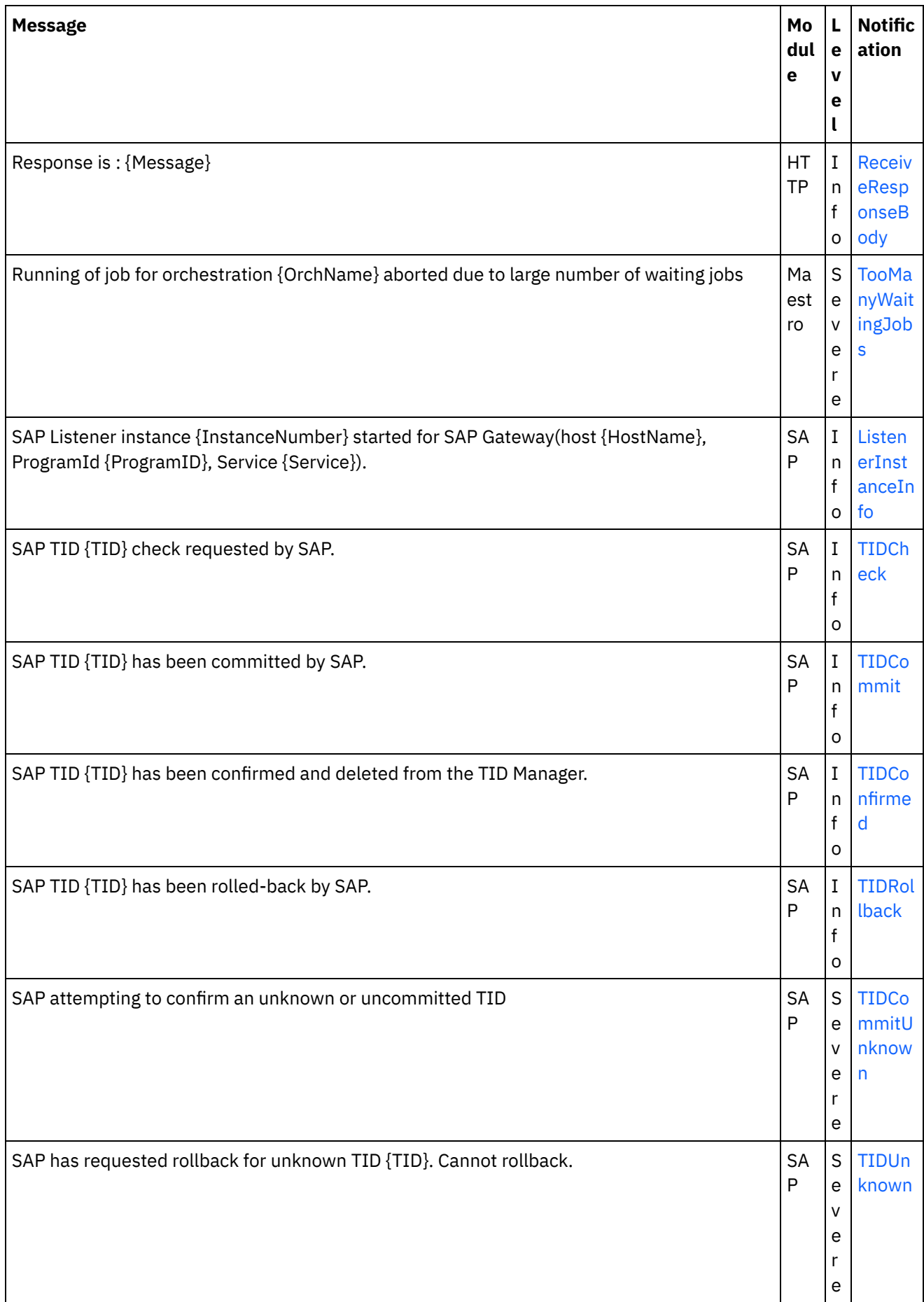

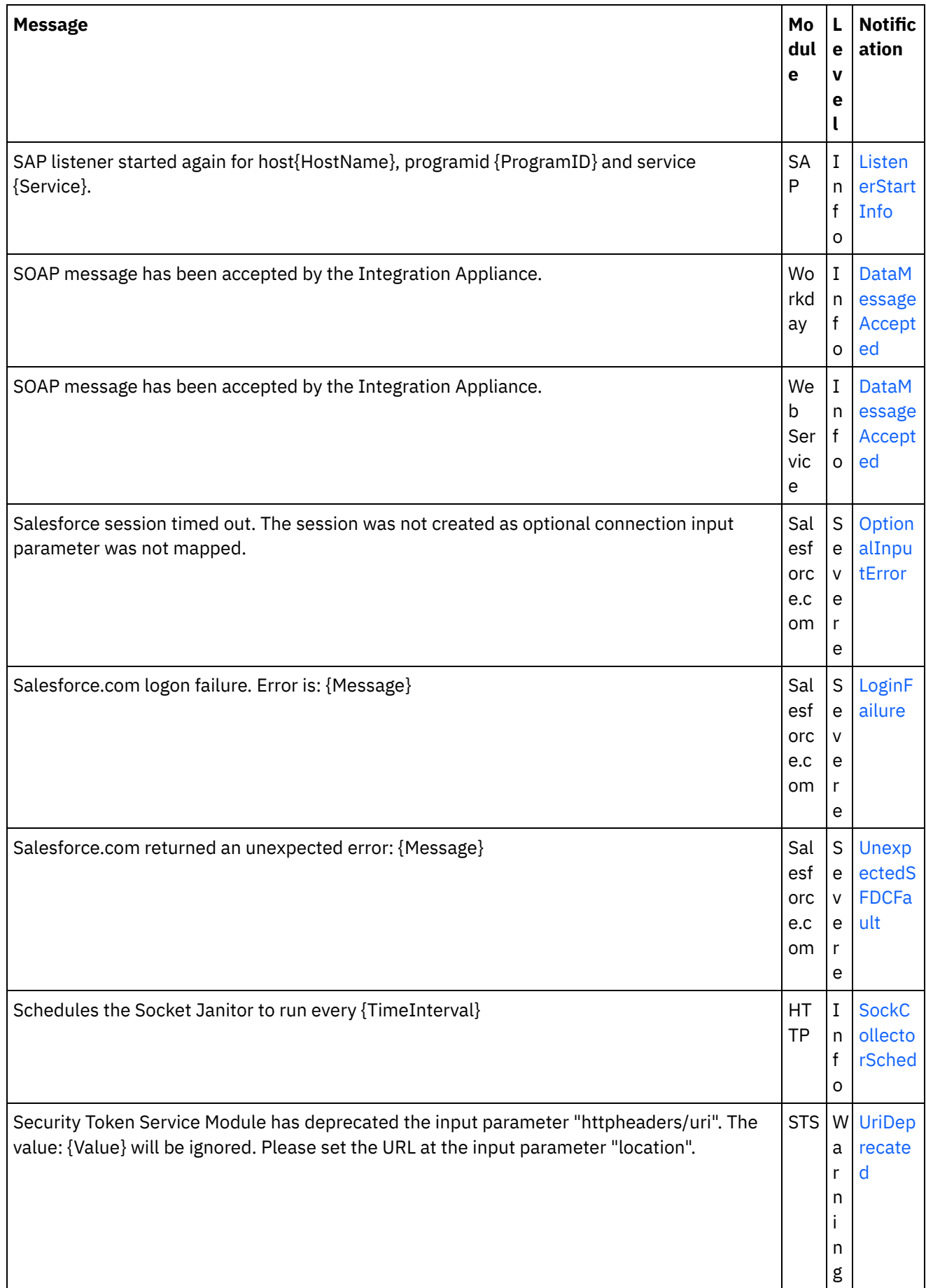

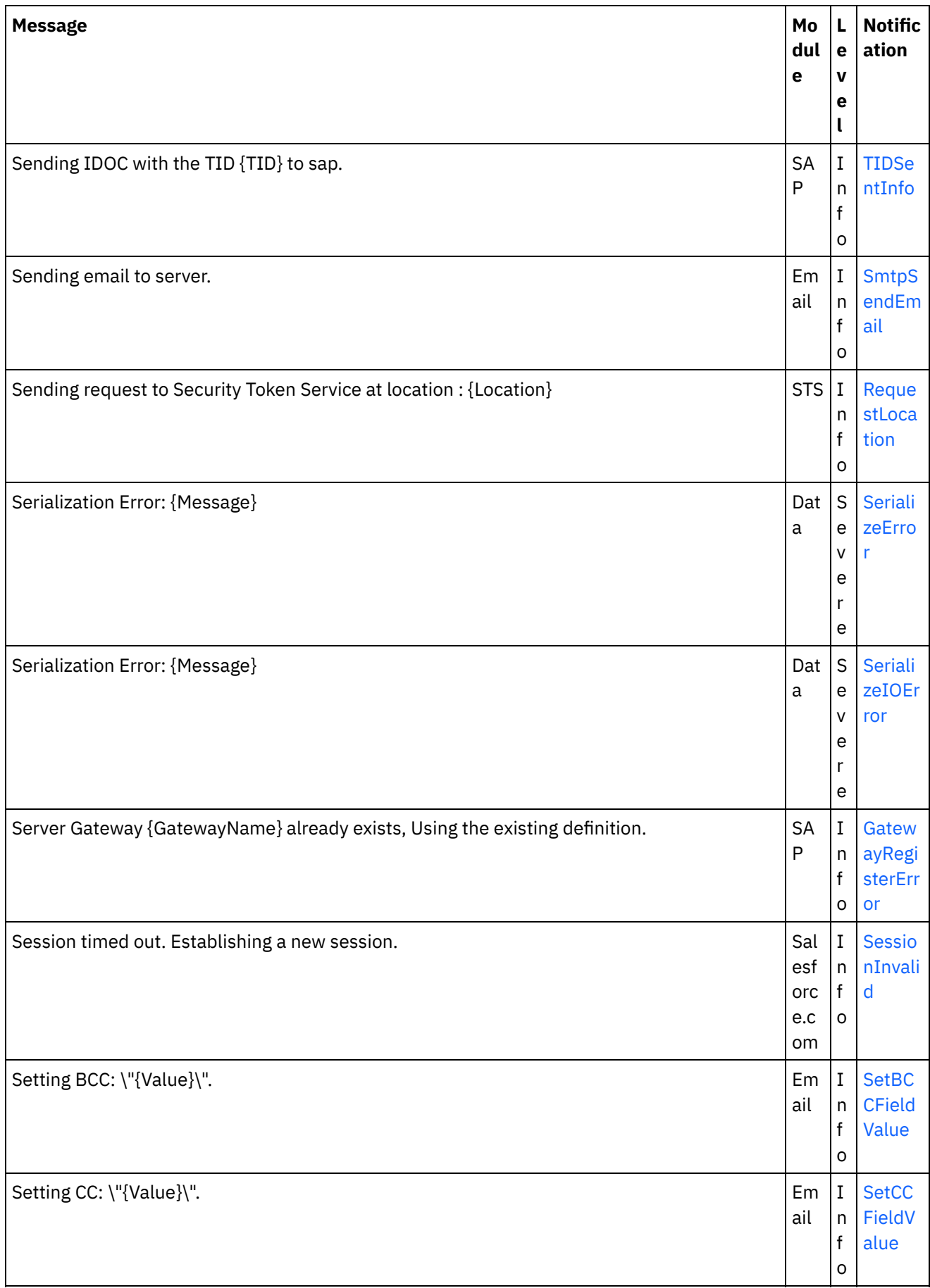

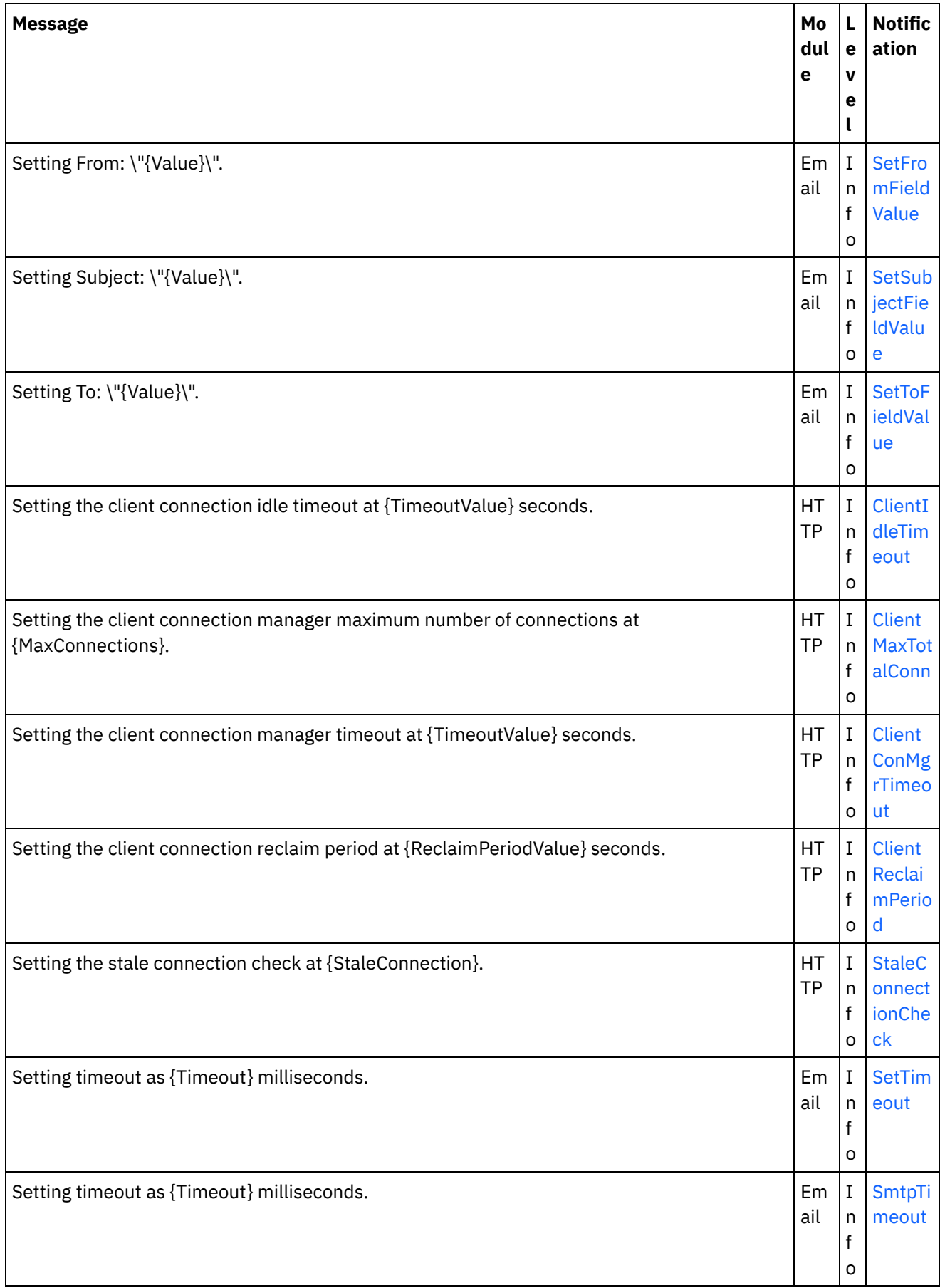

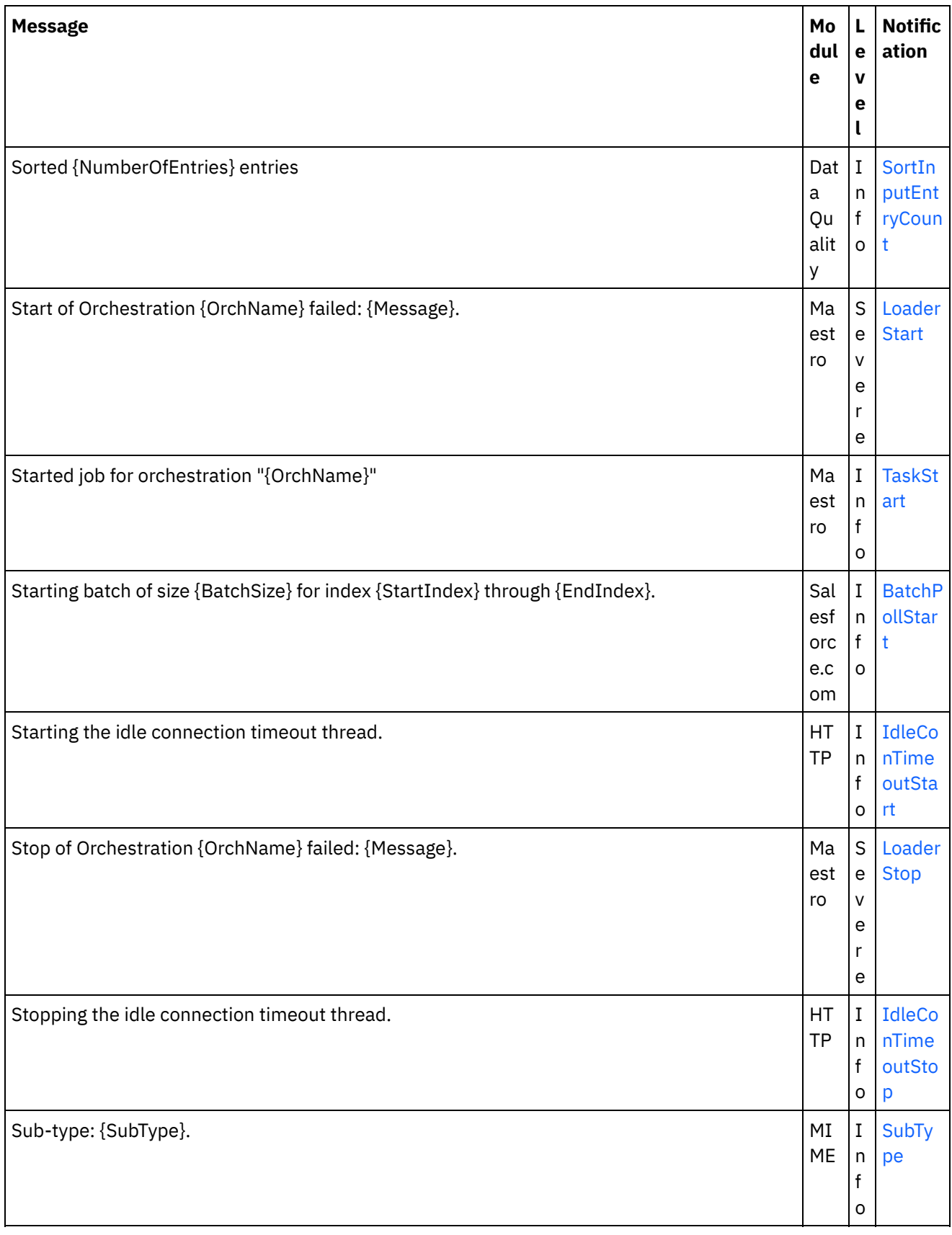

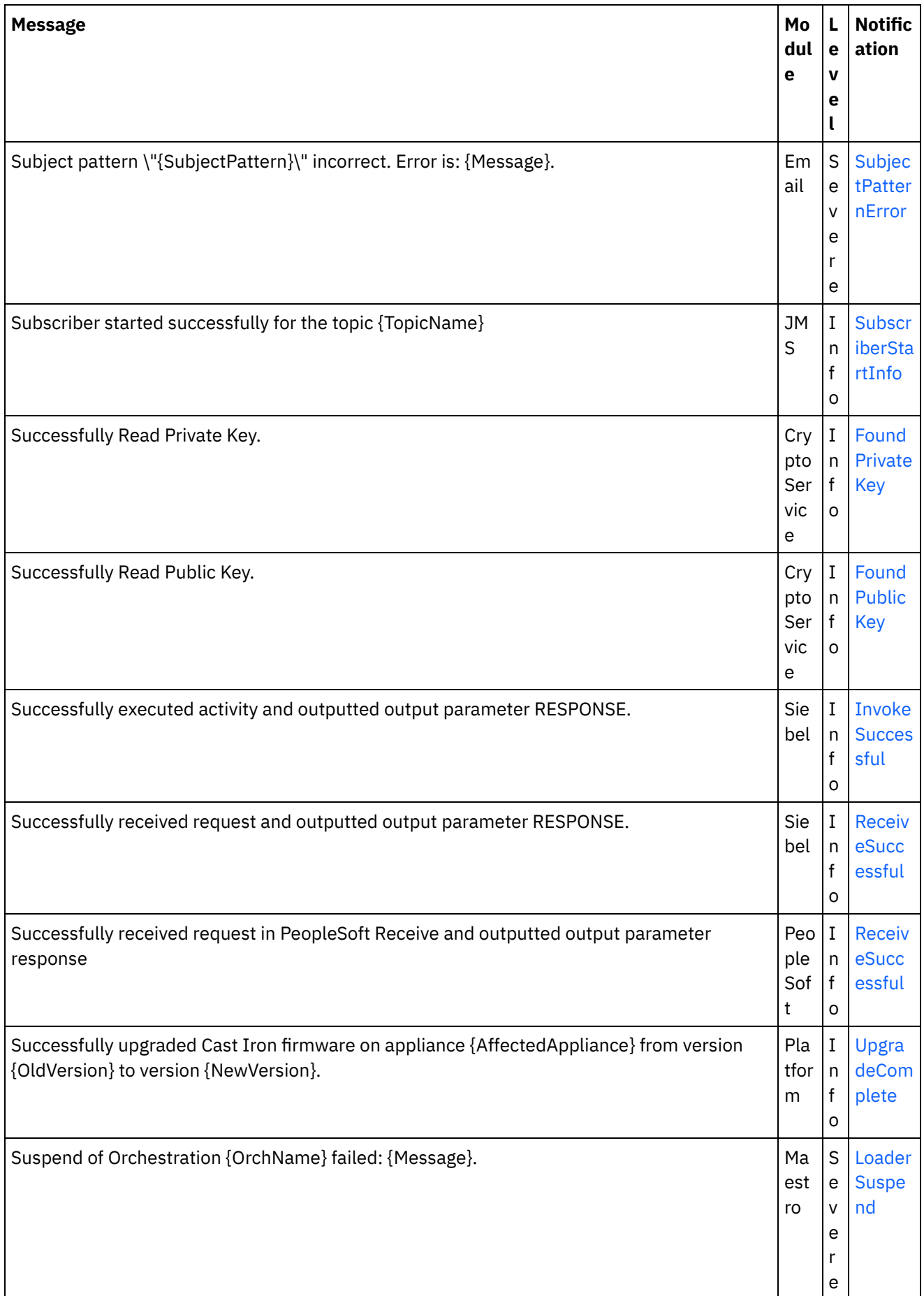

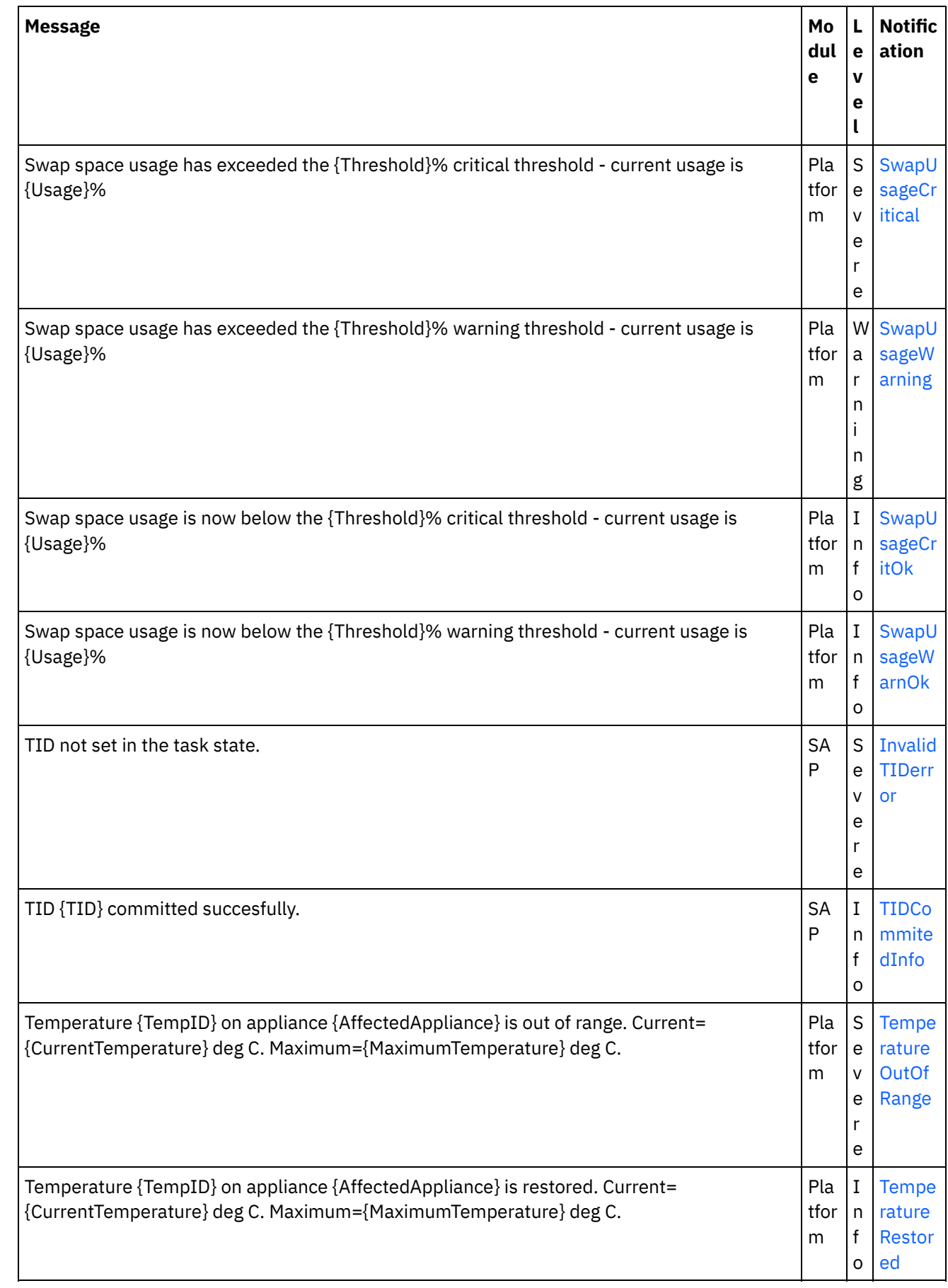

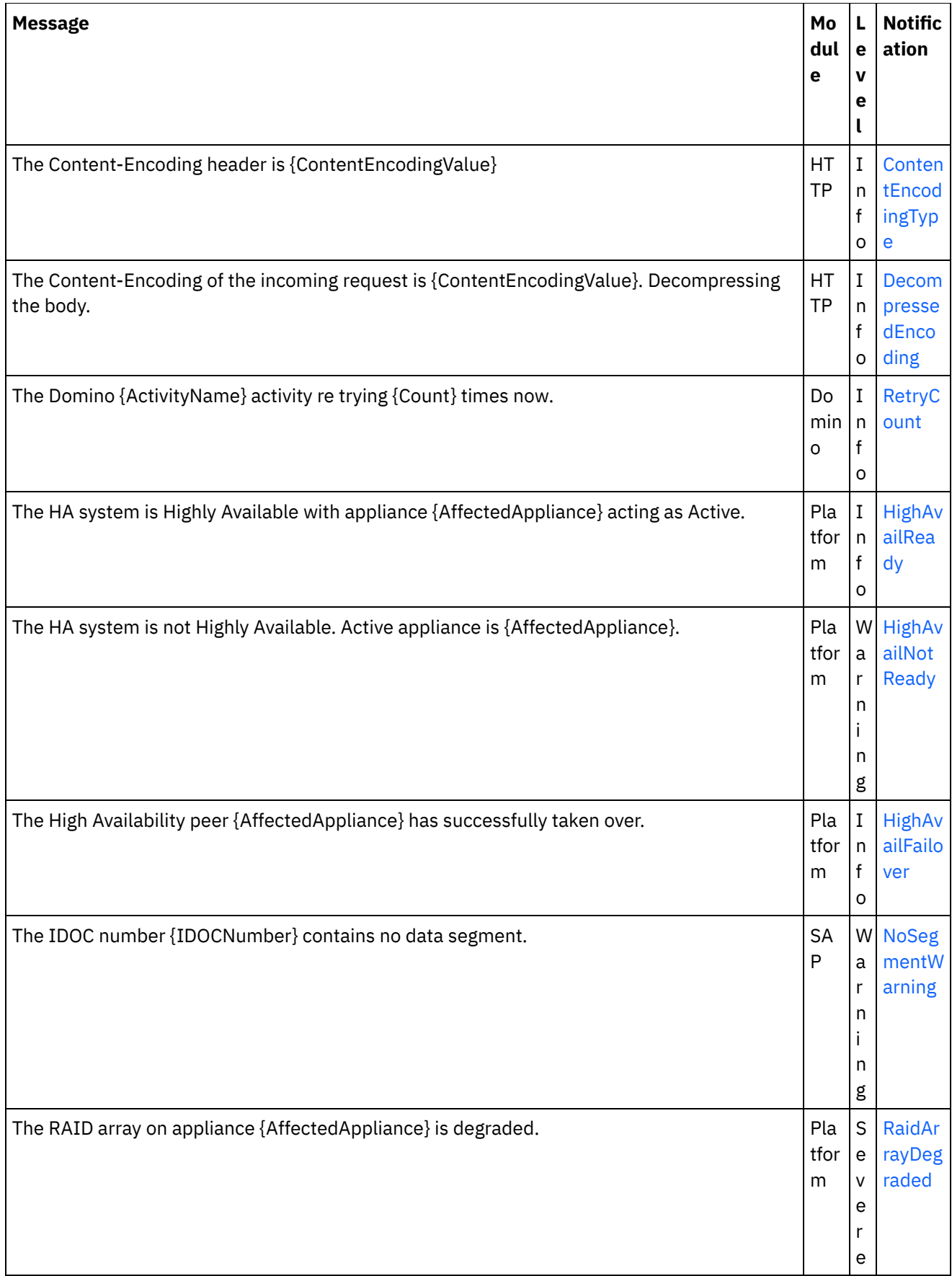

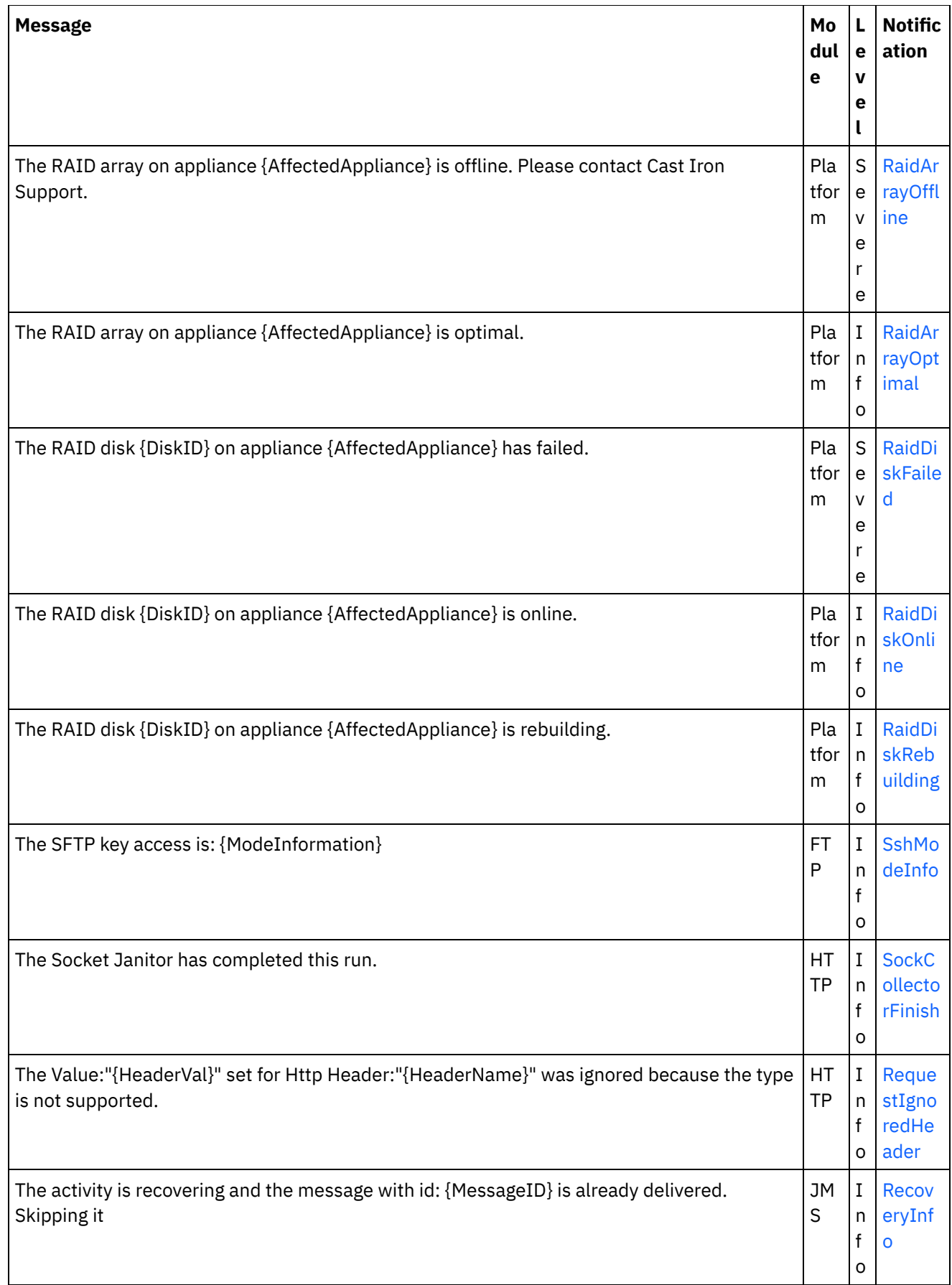

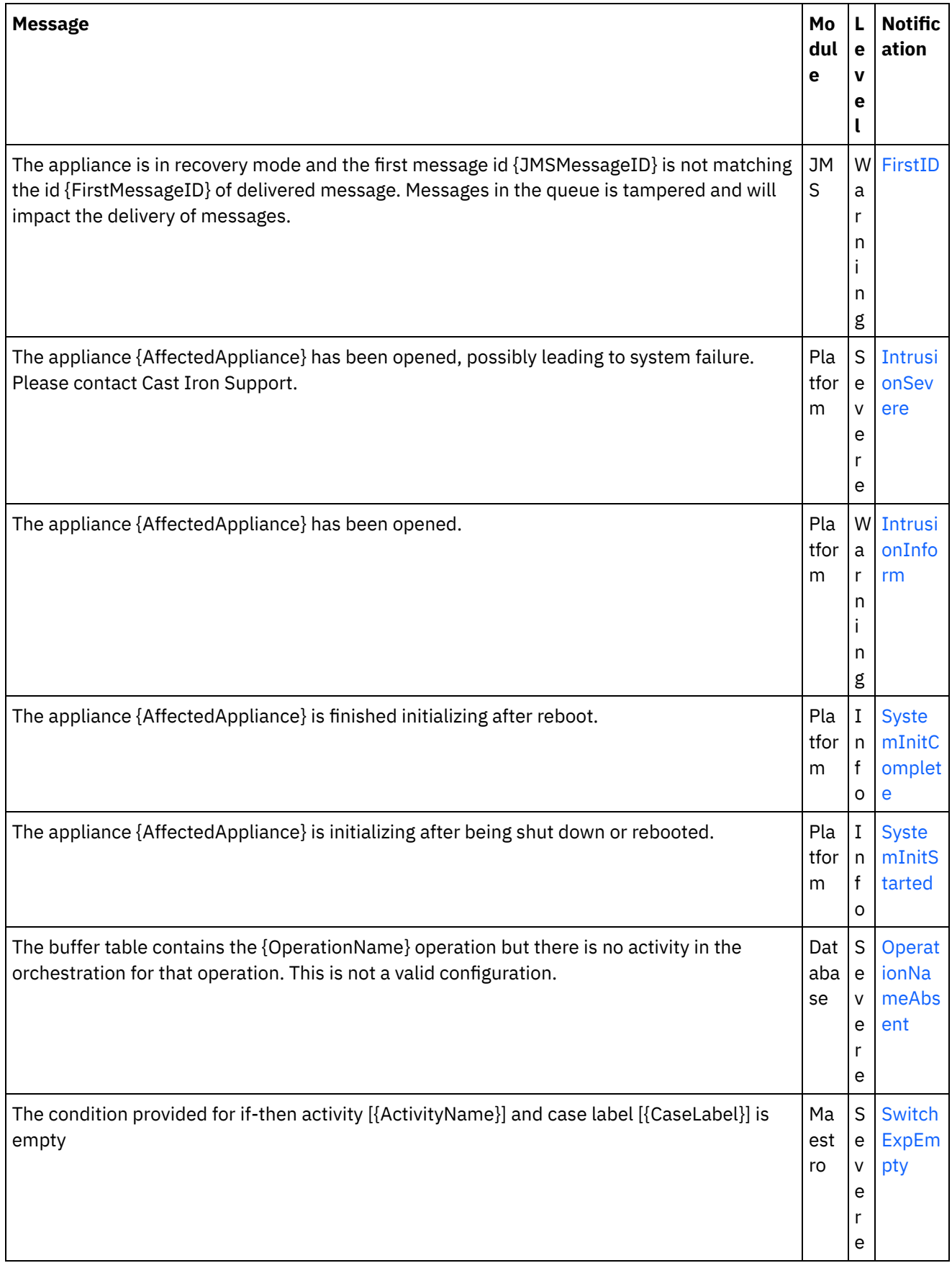

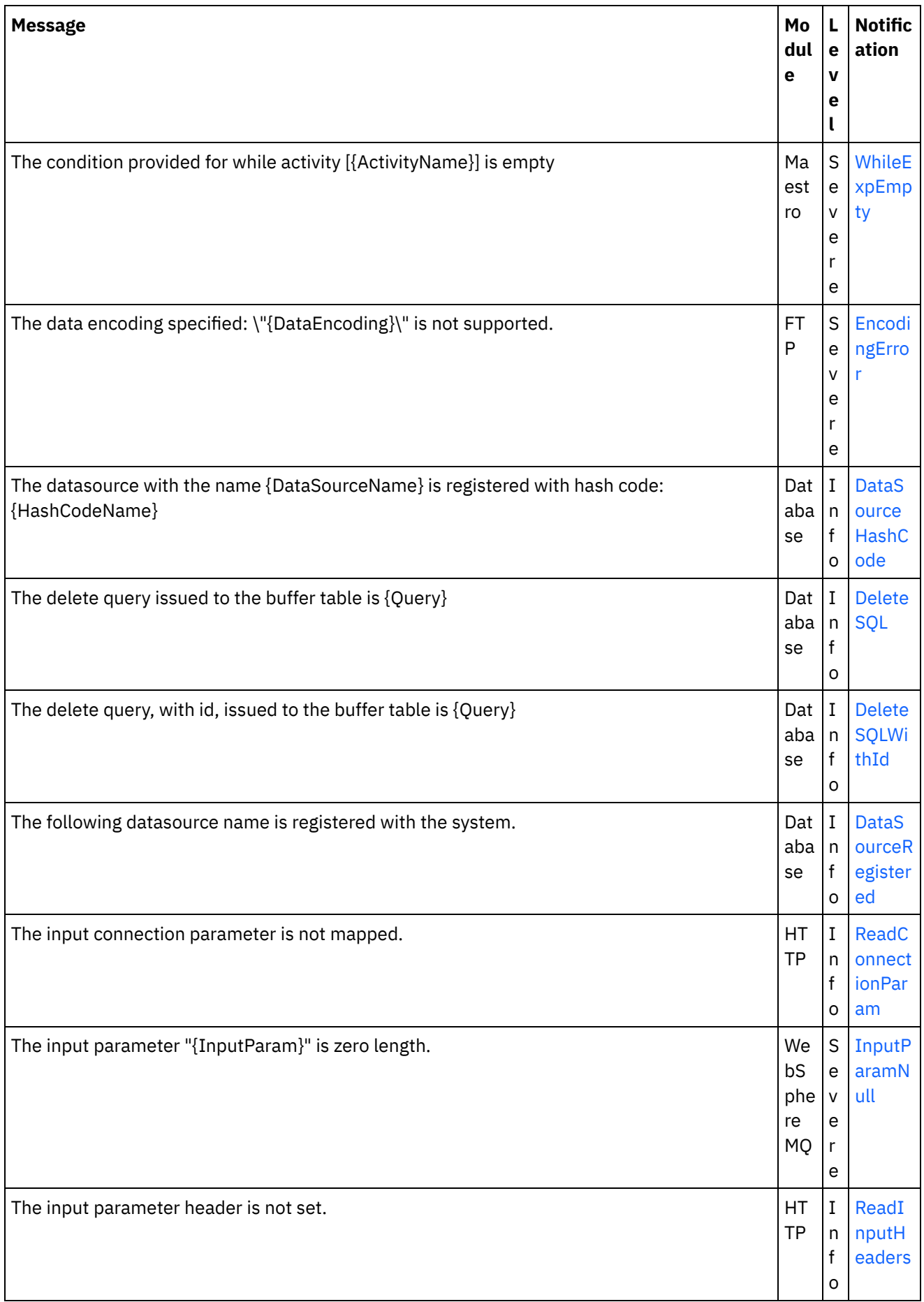

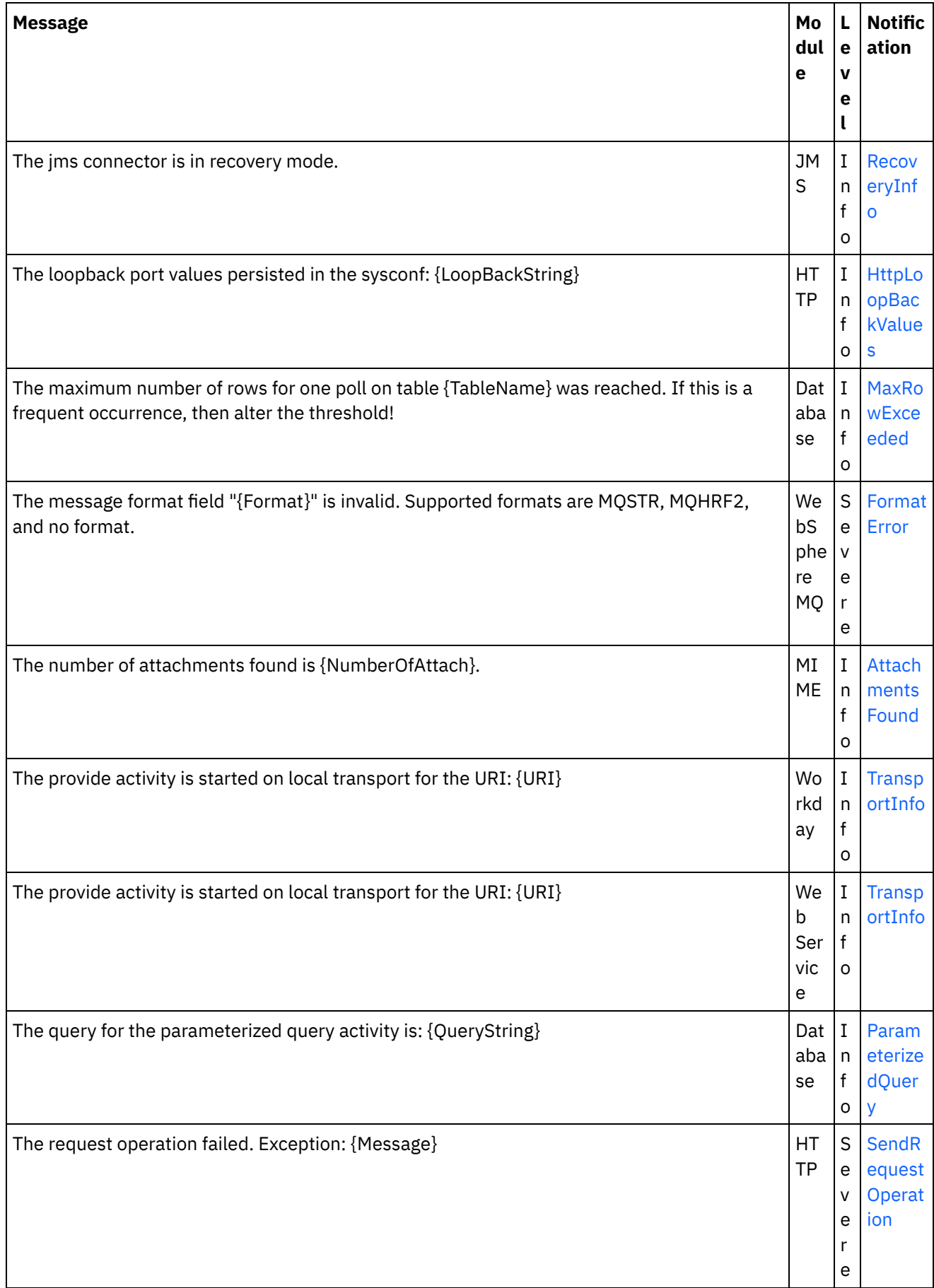

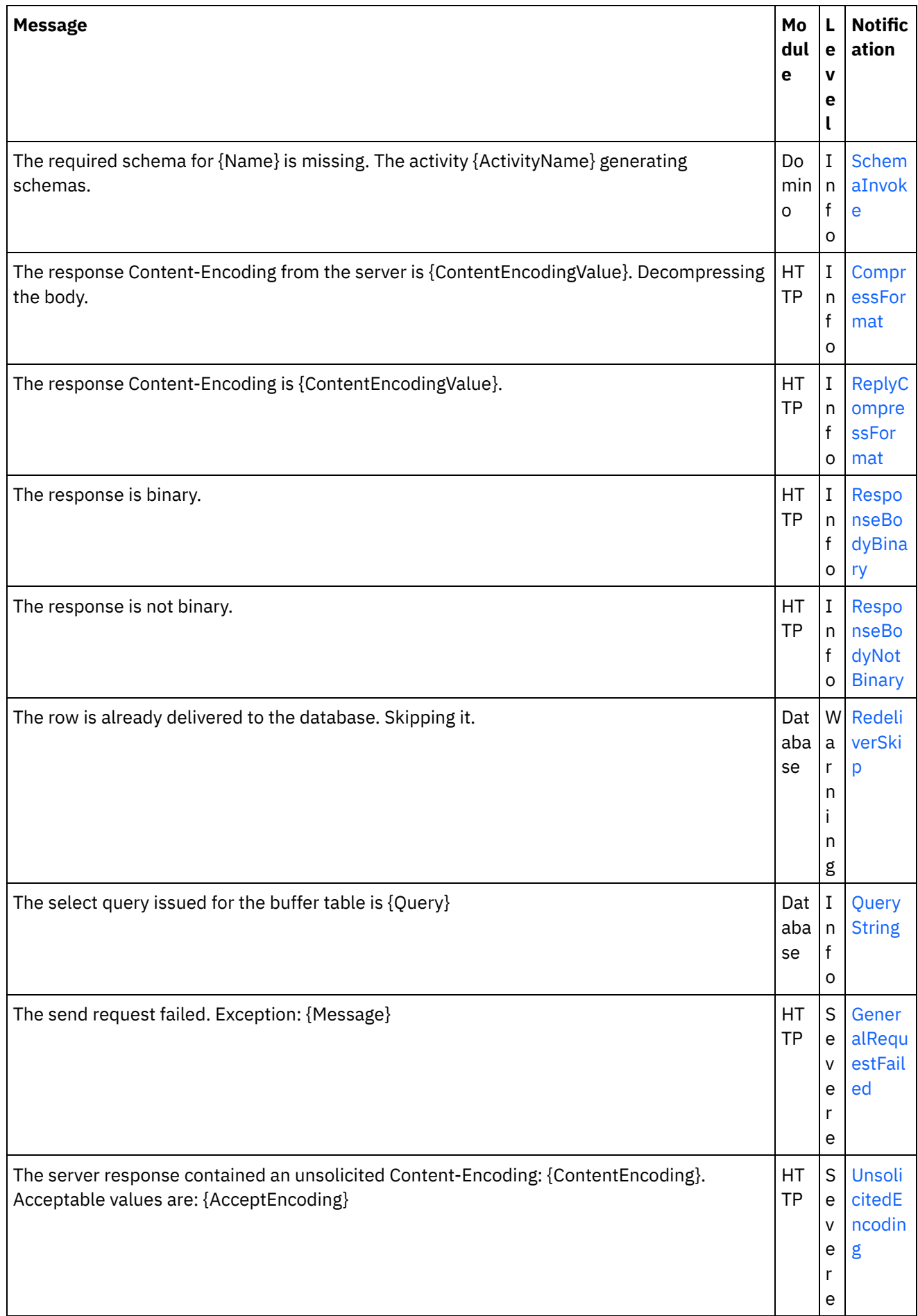

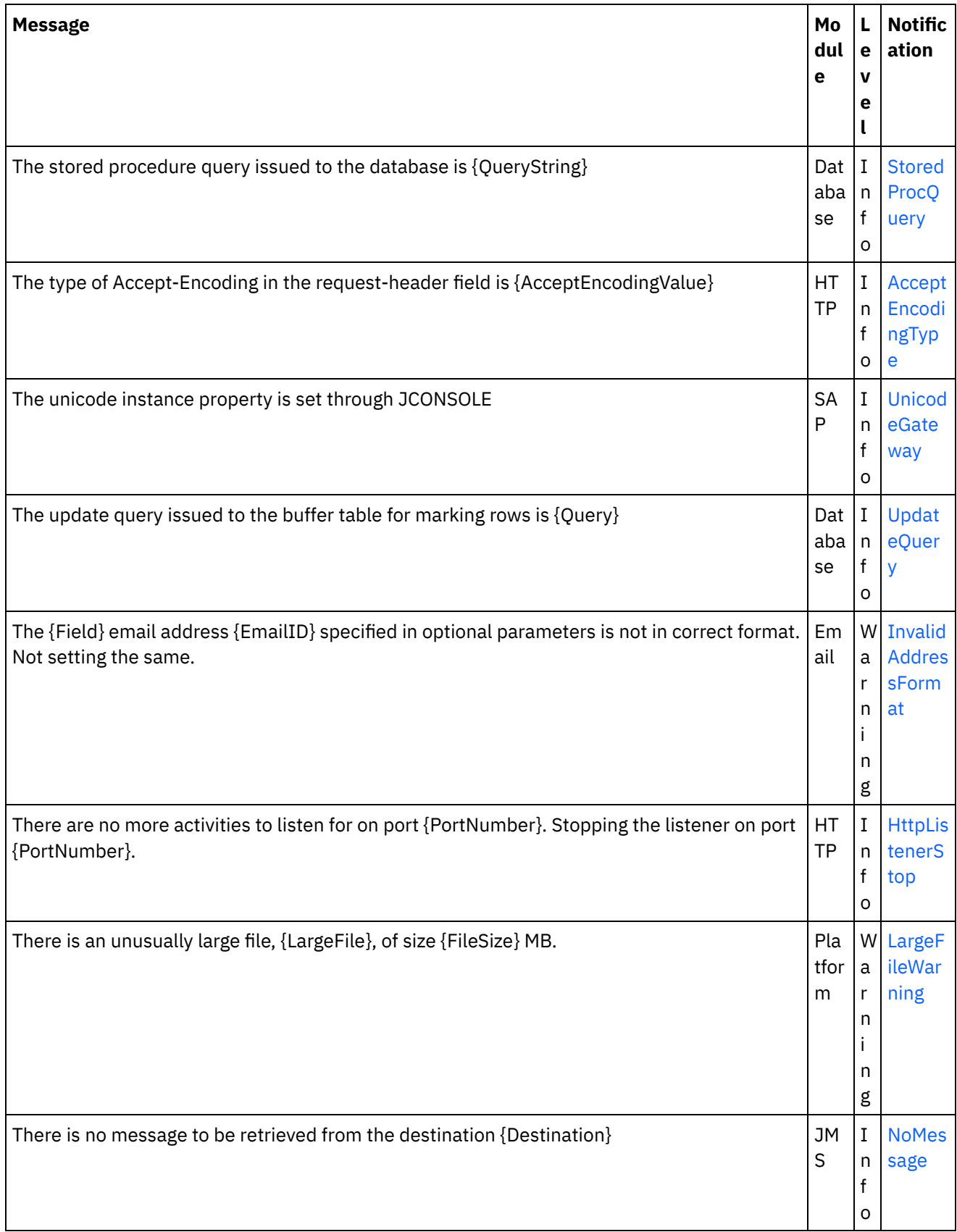

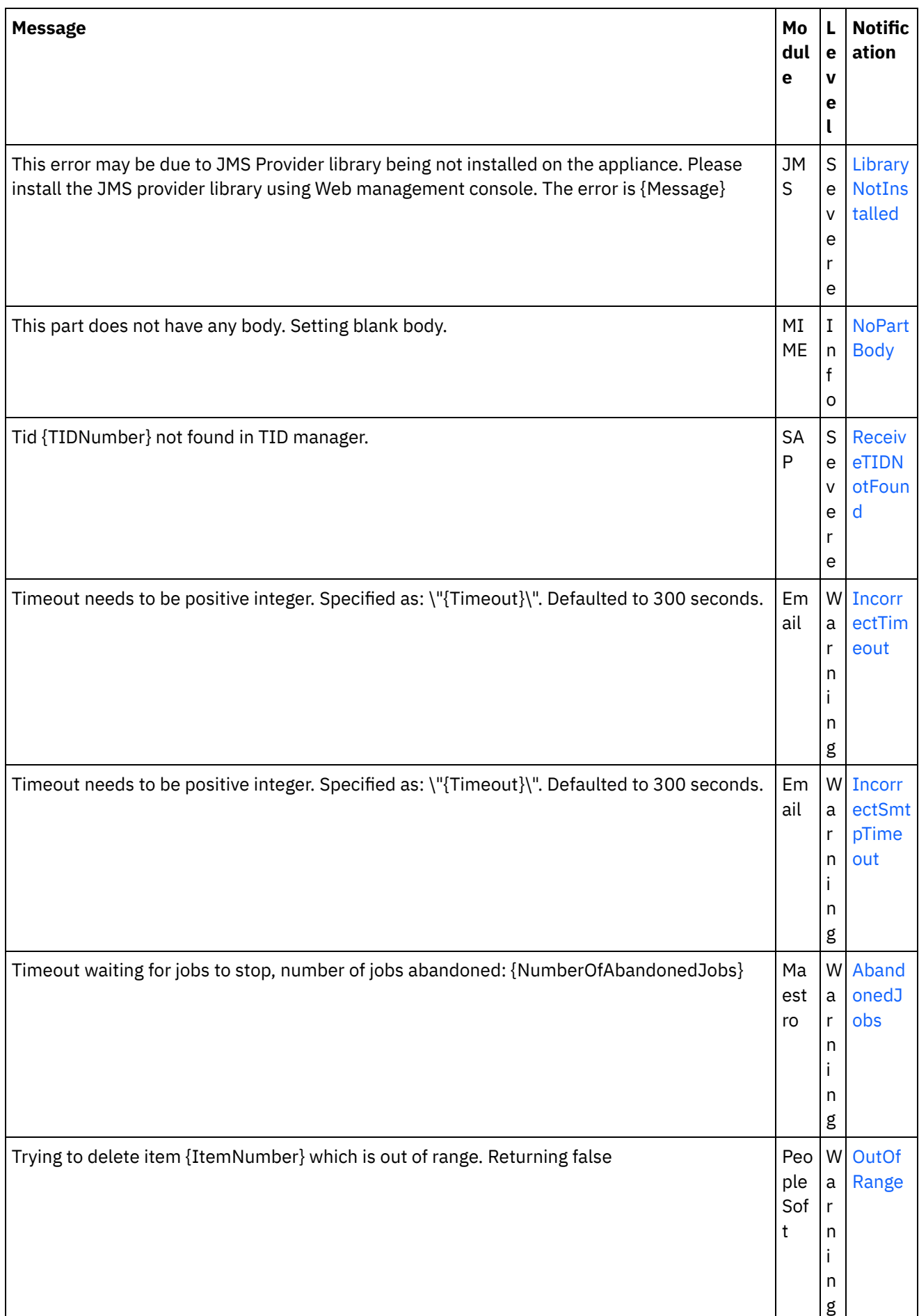

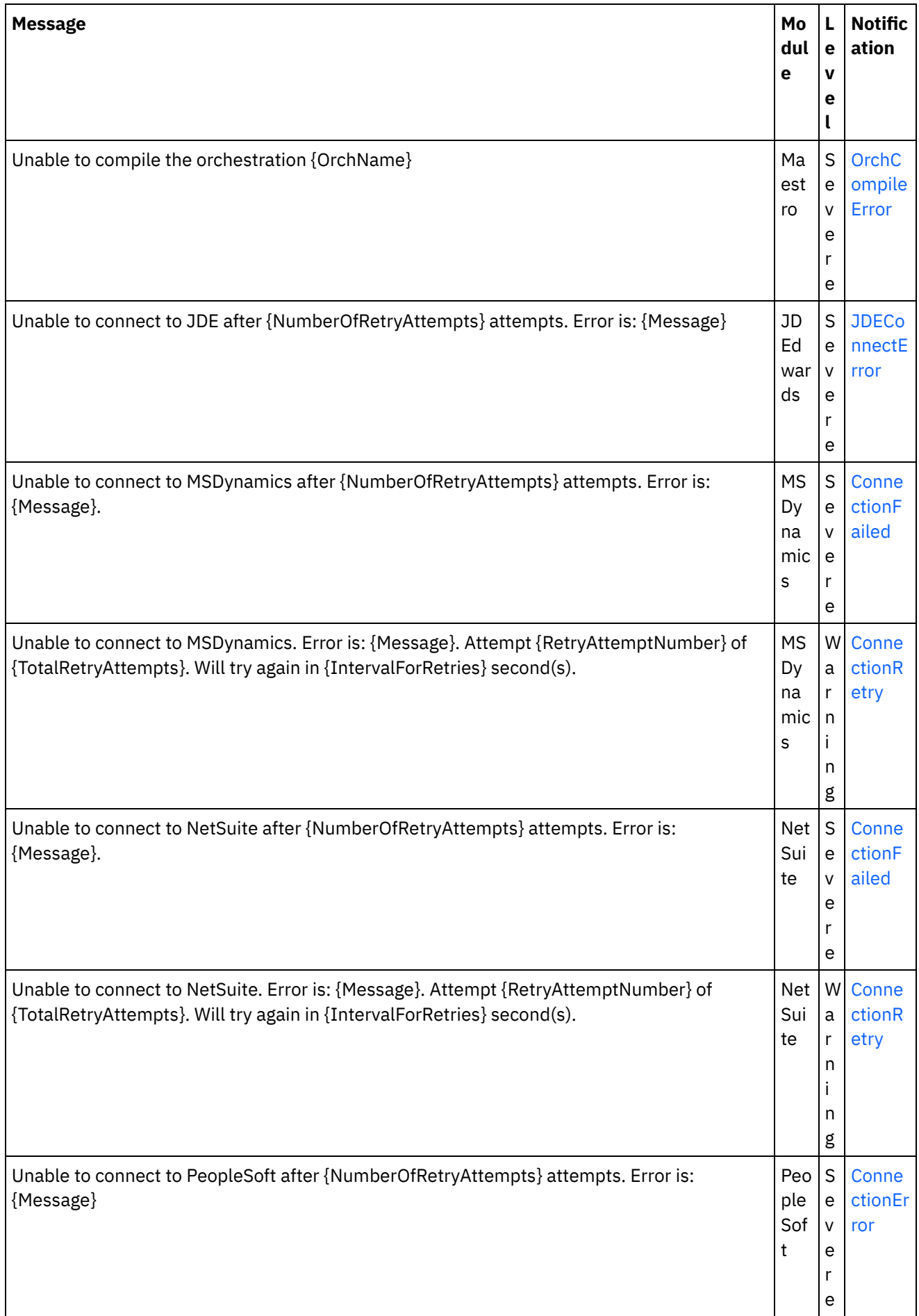

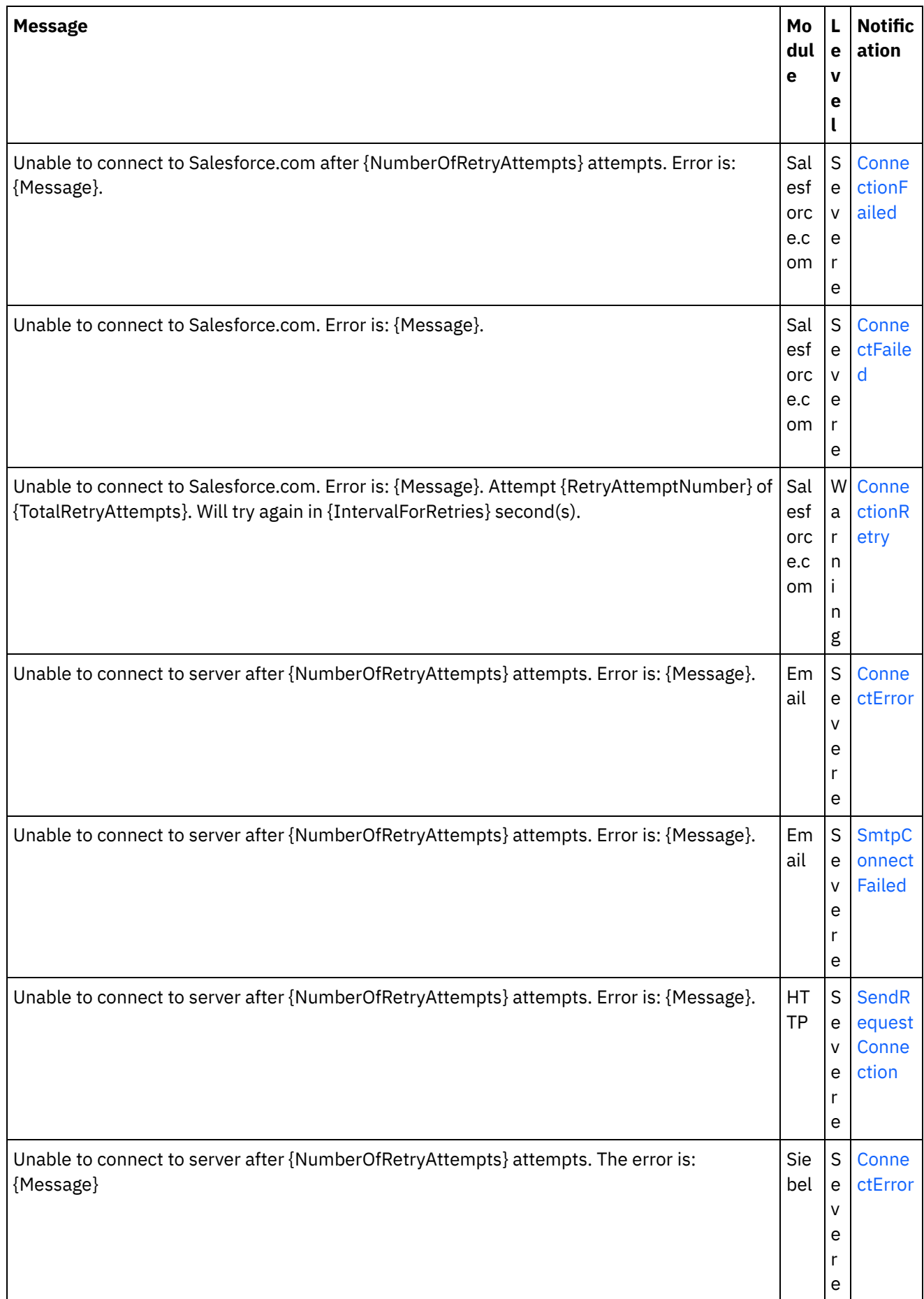

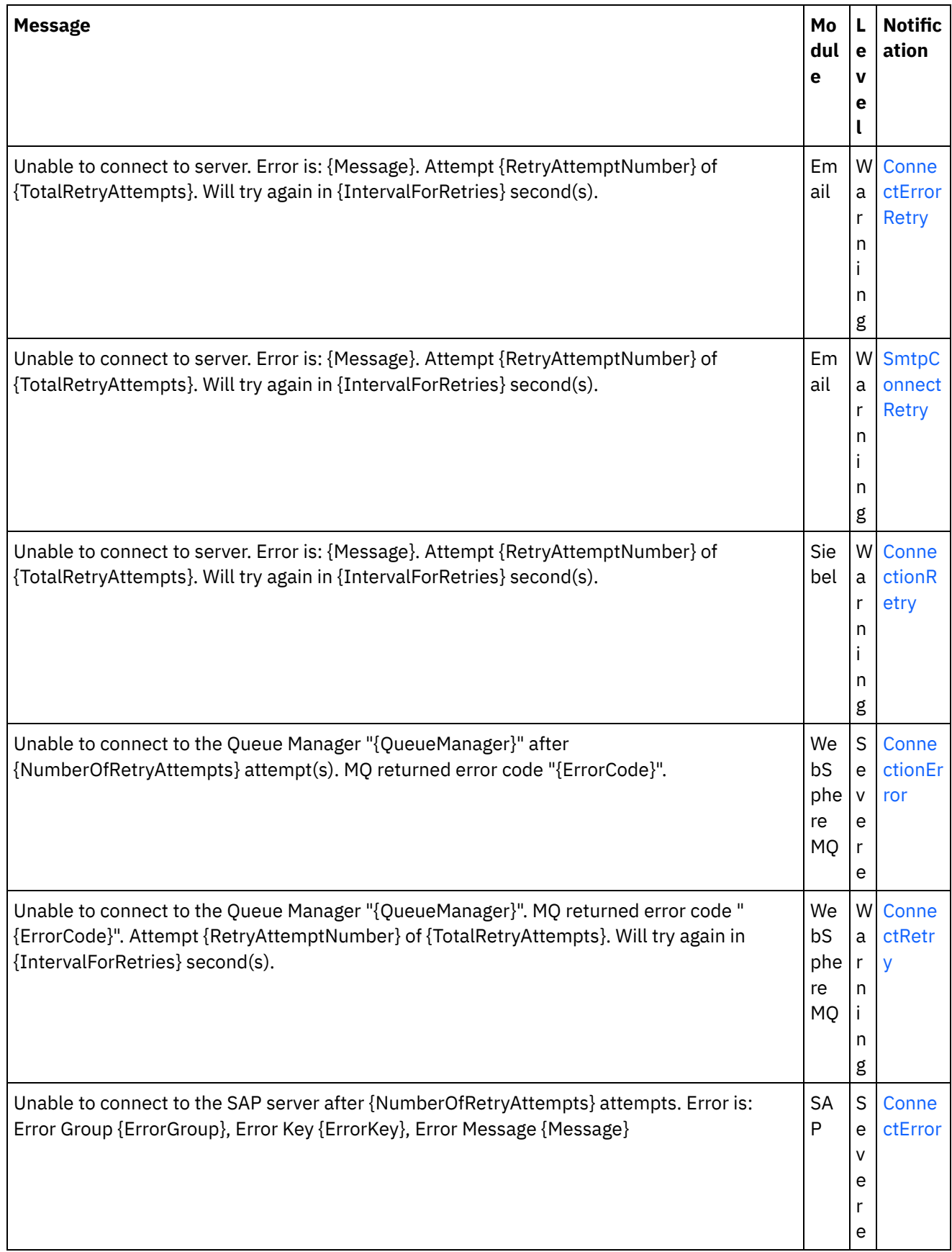

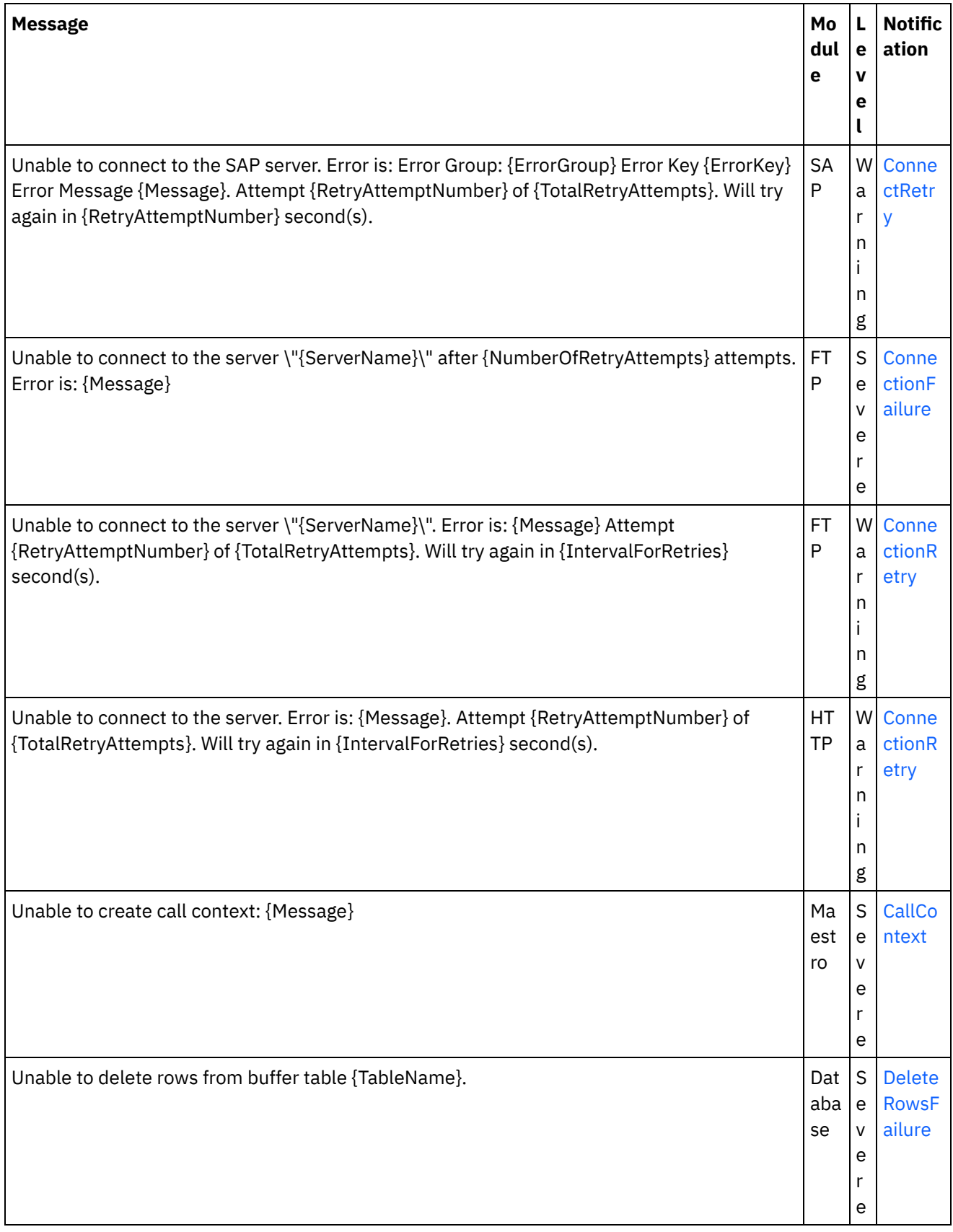

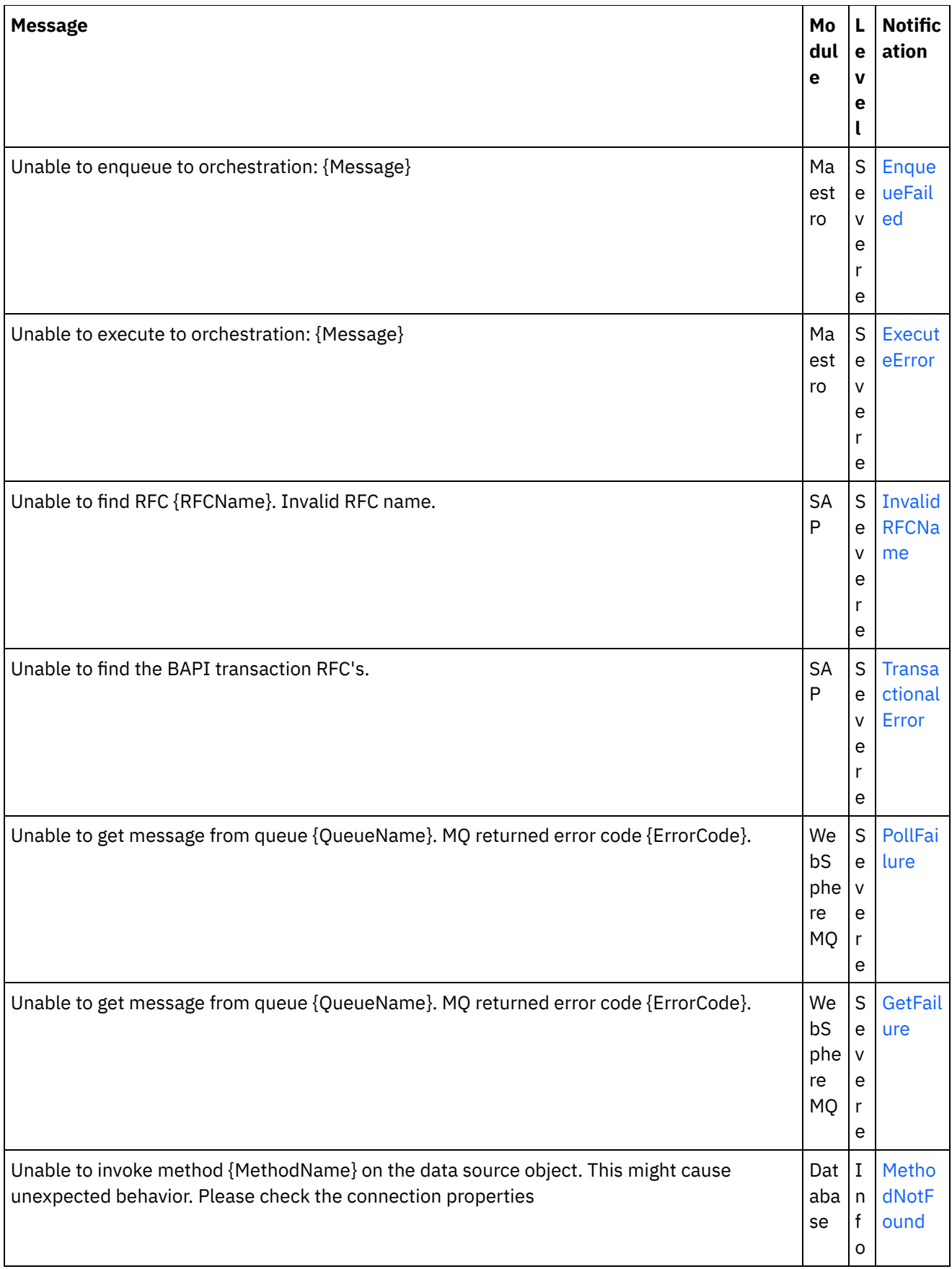

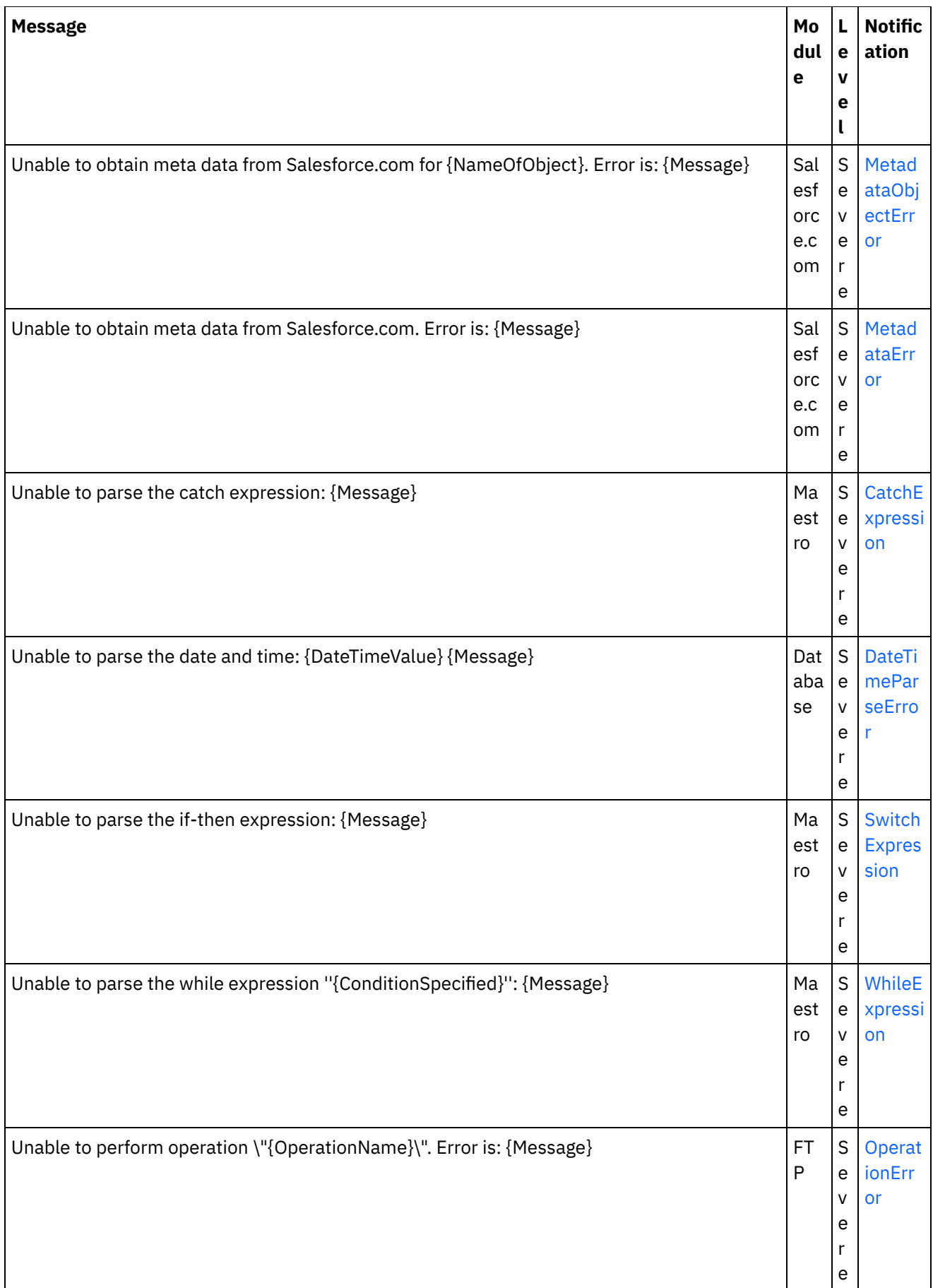

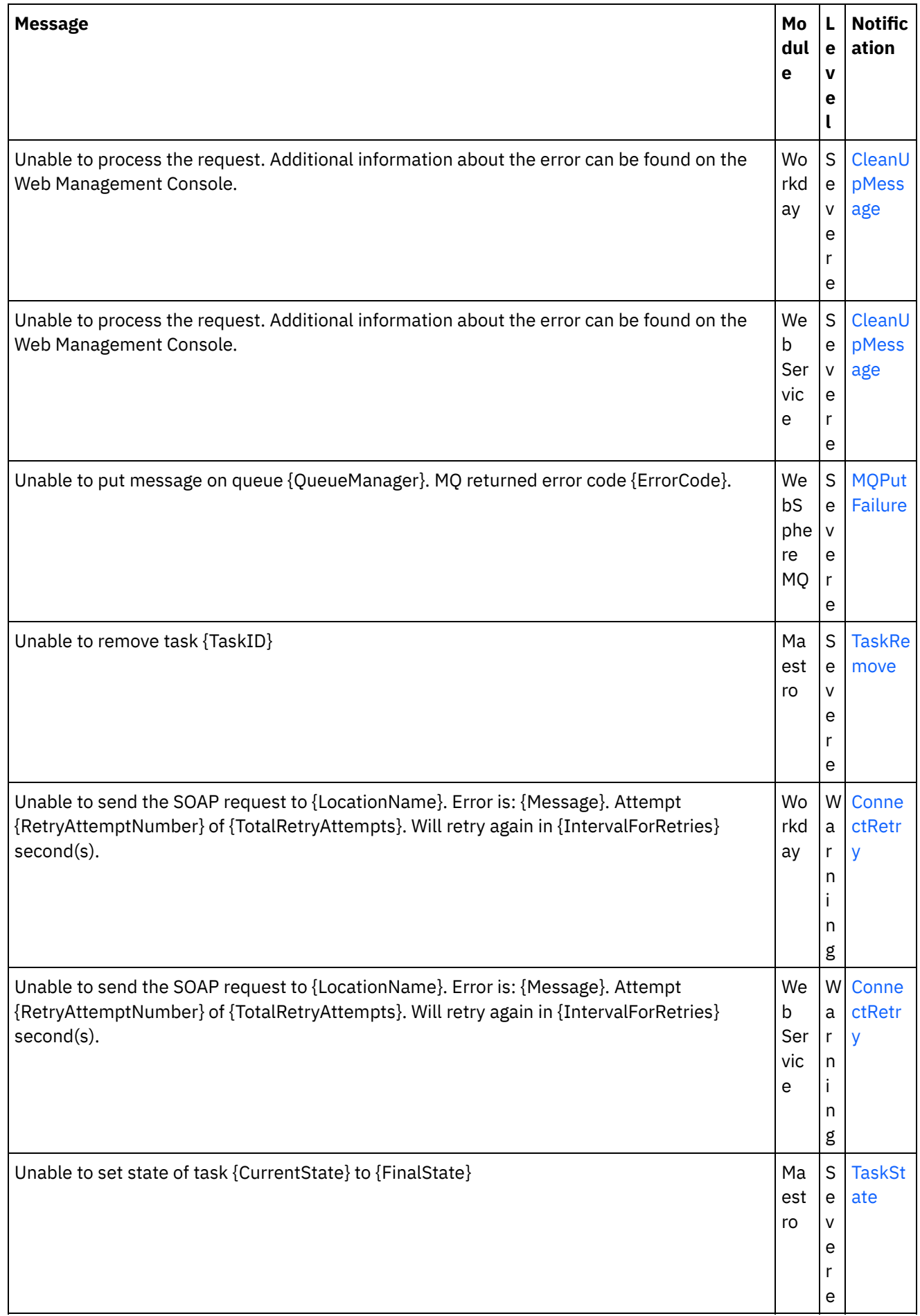

- L
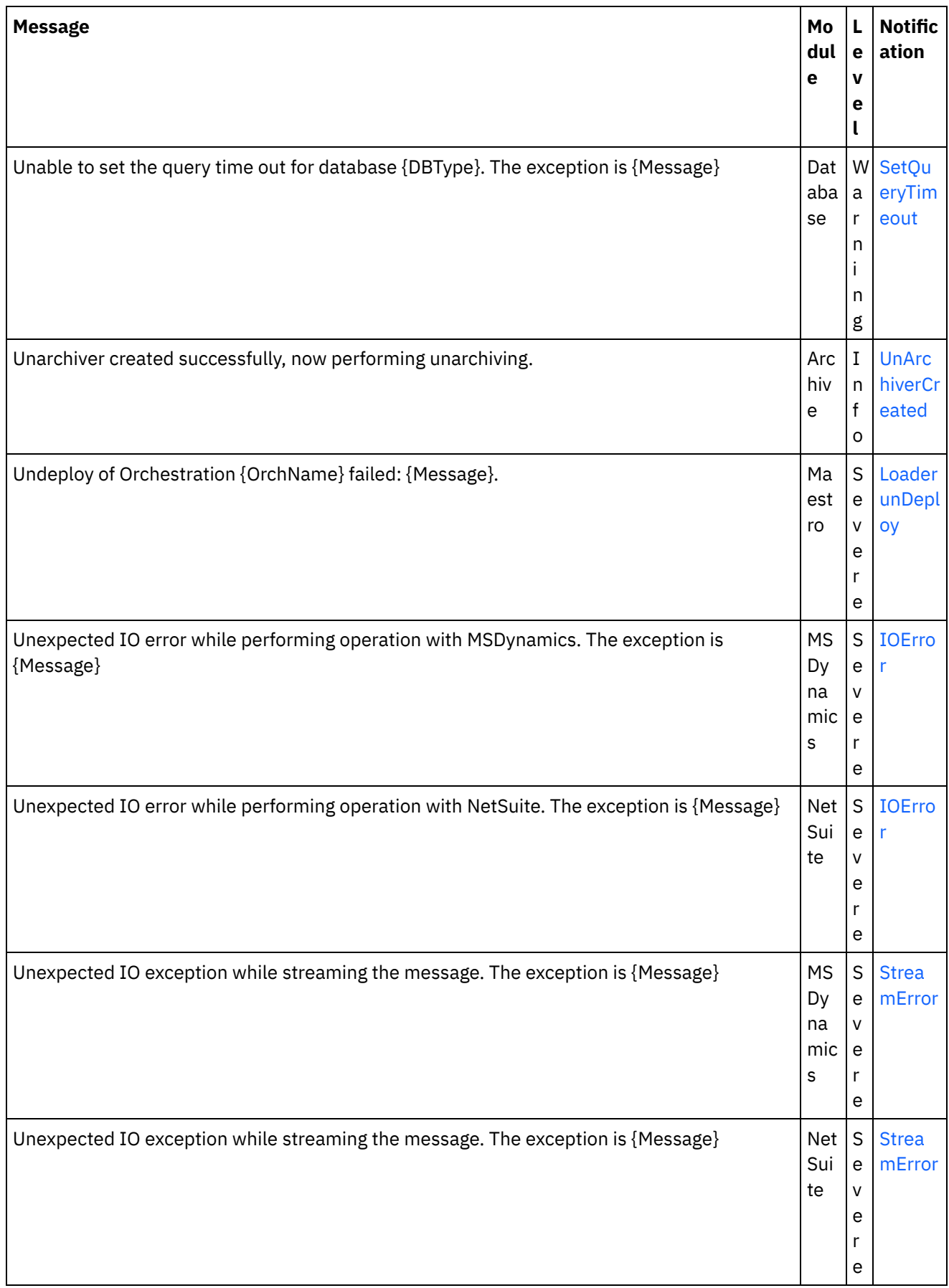

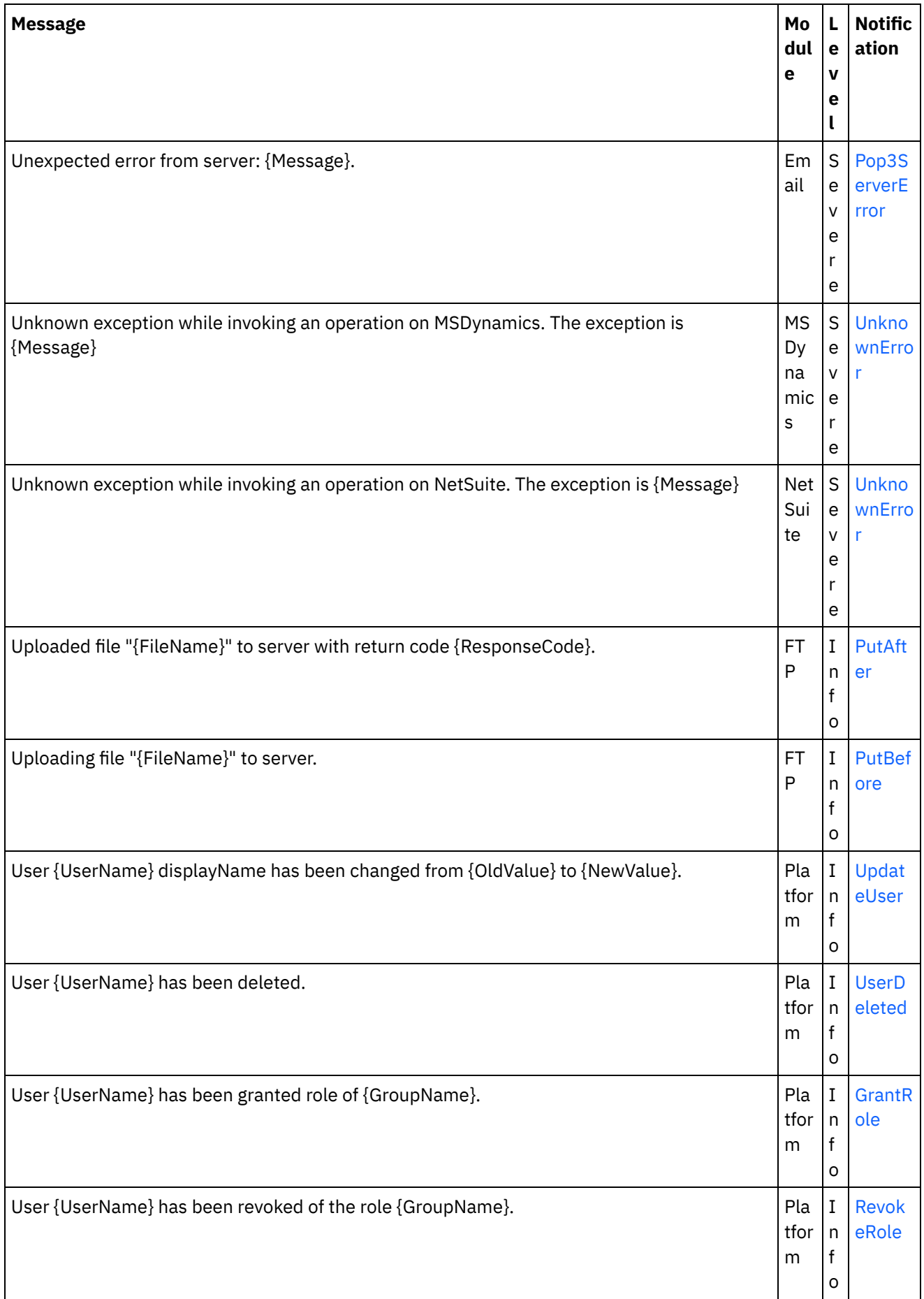

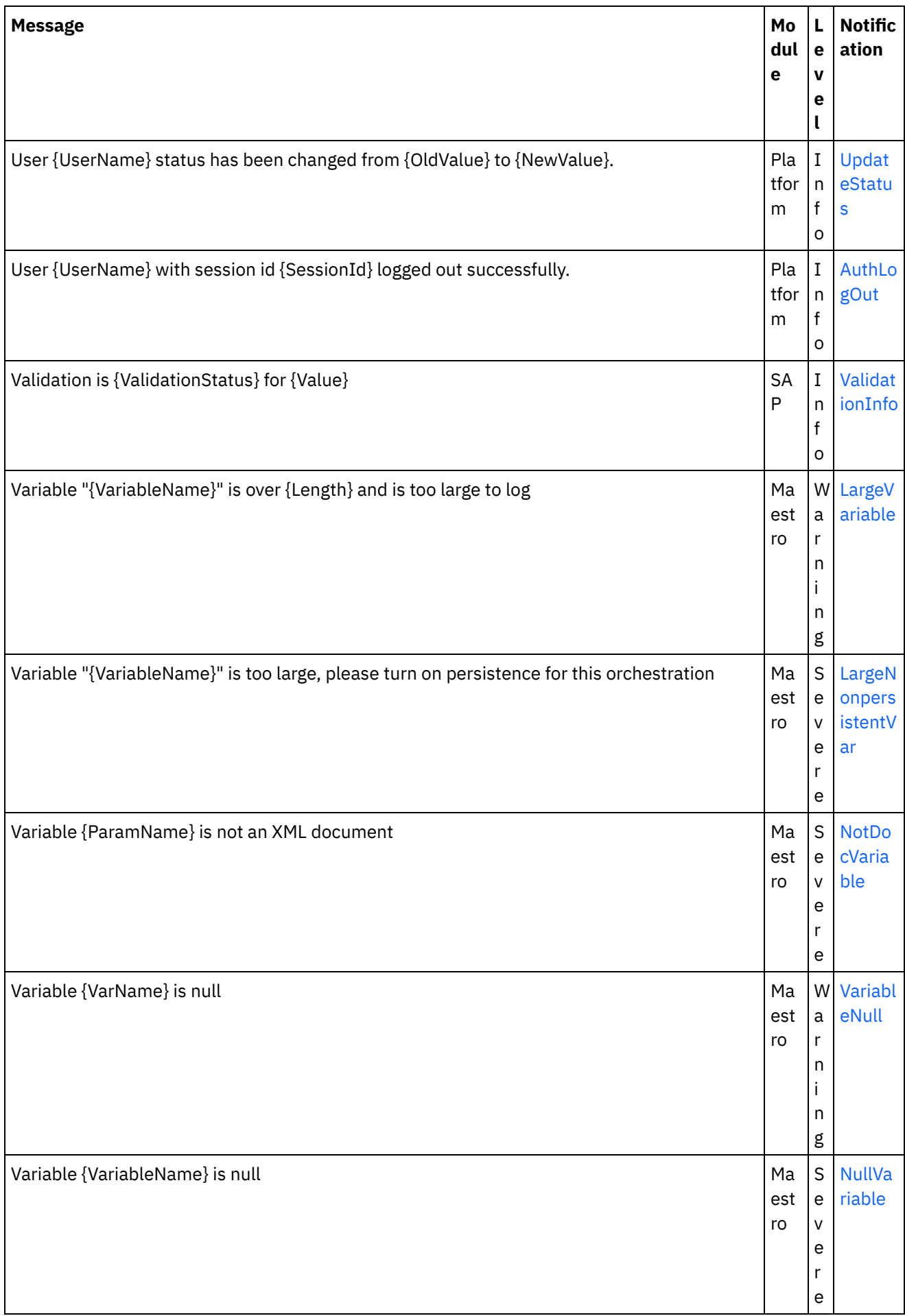

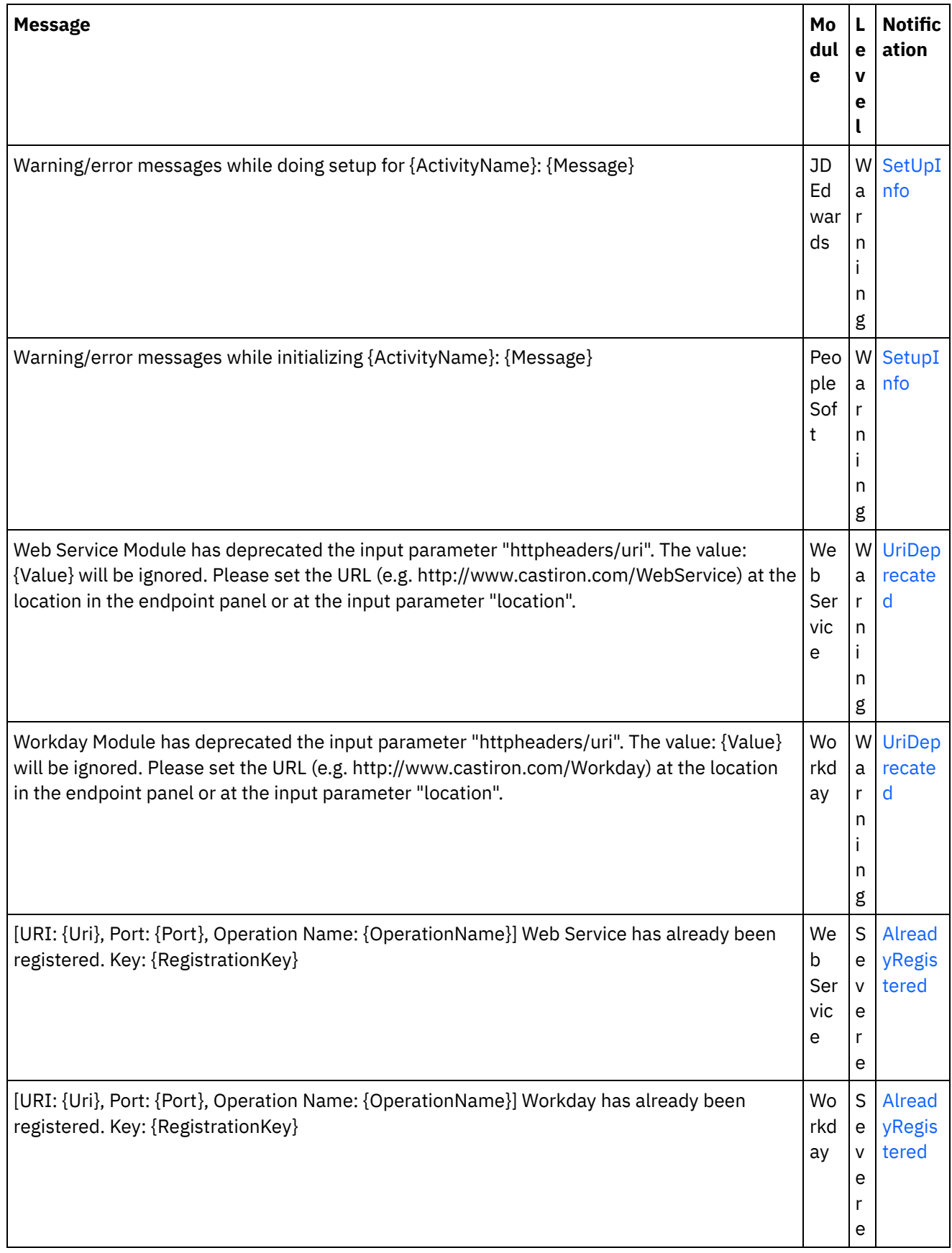

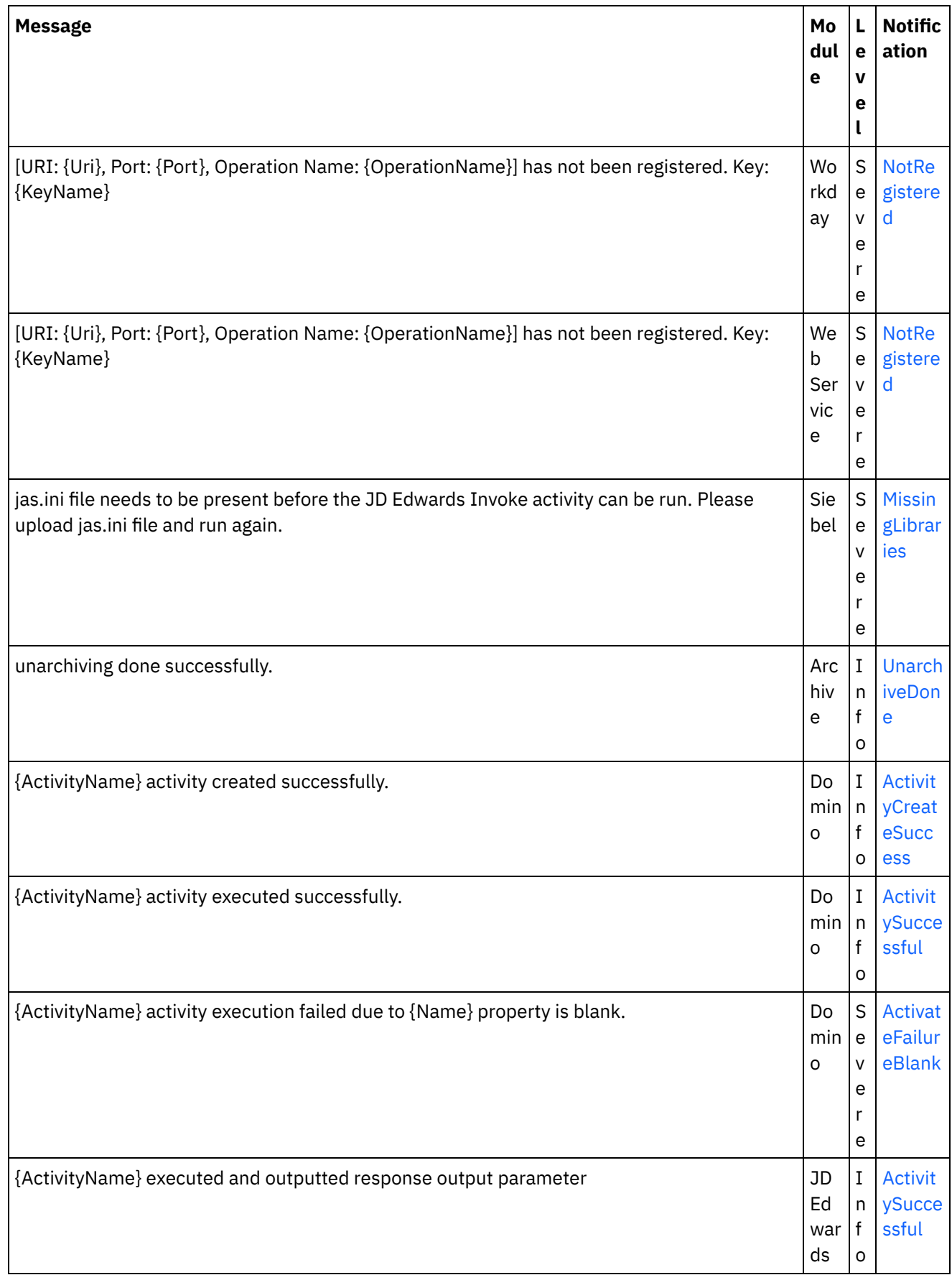

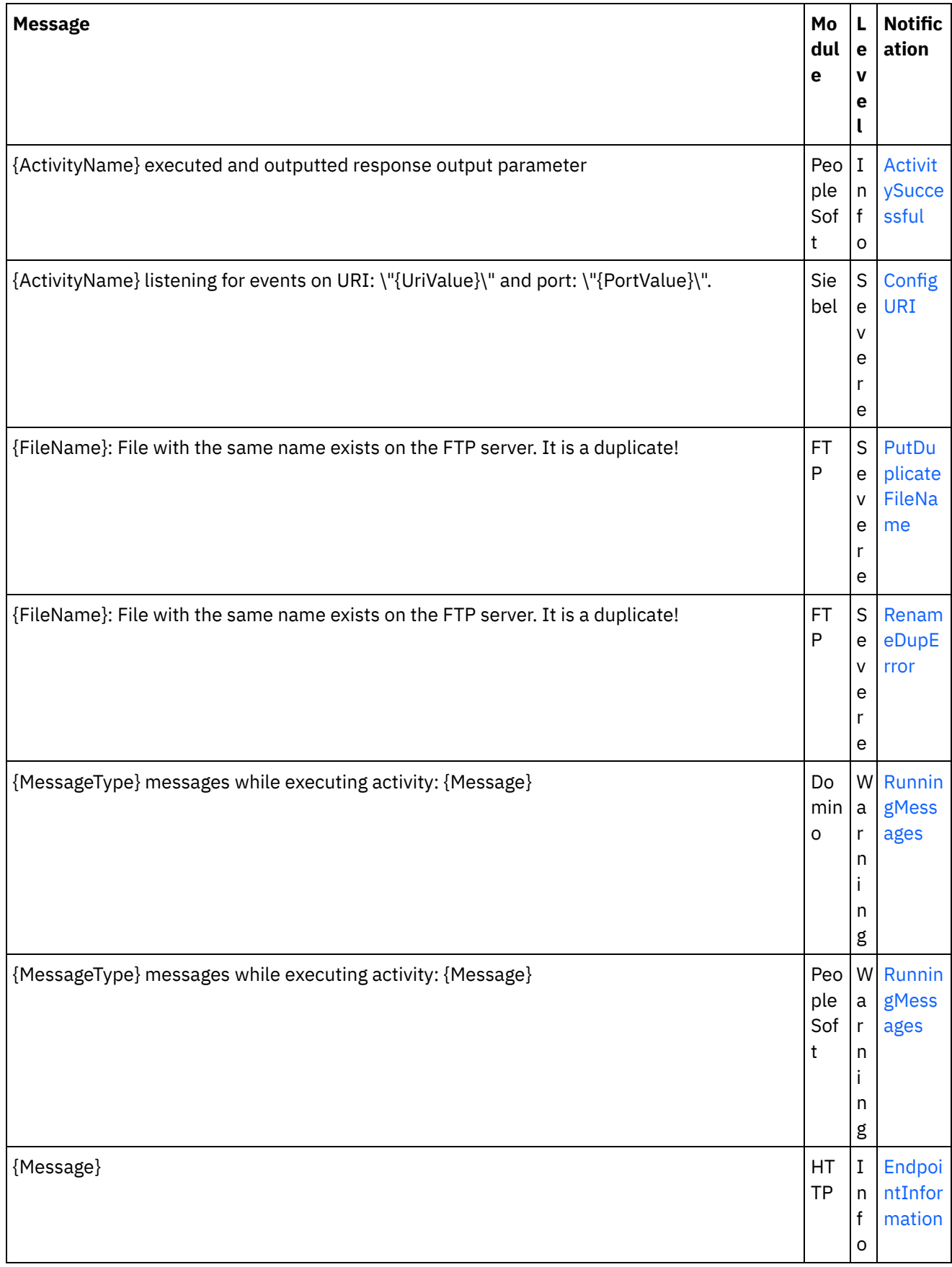

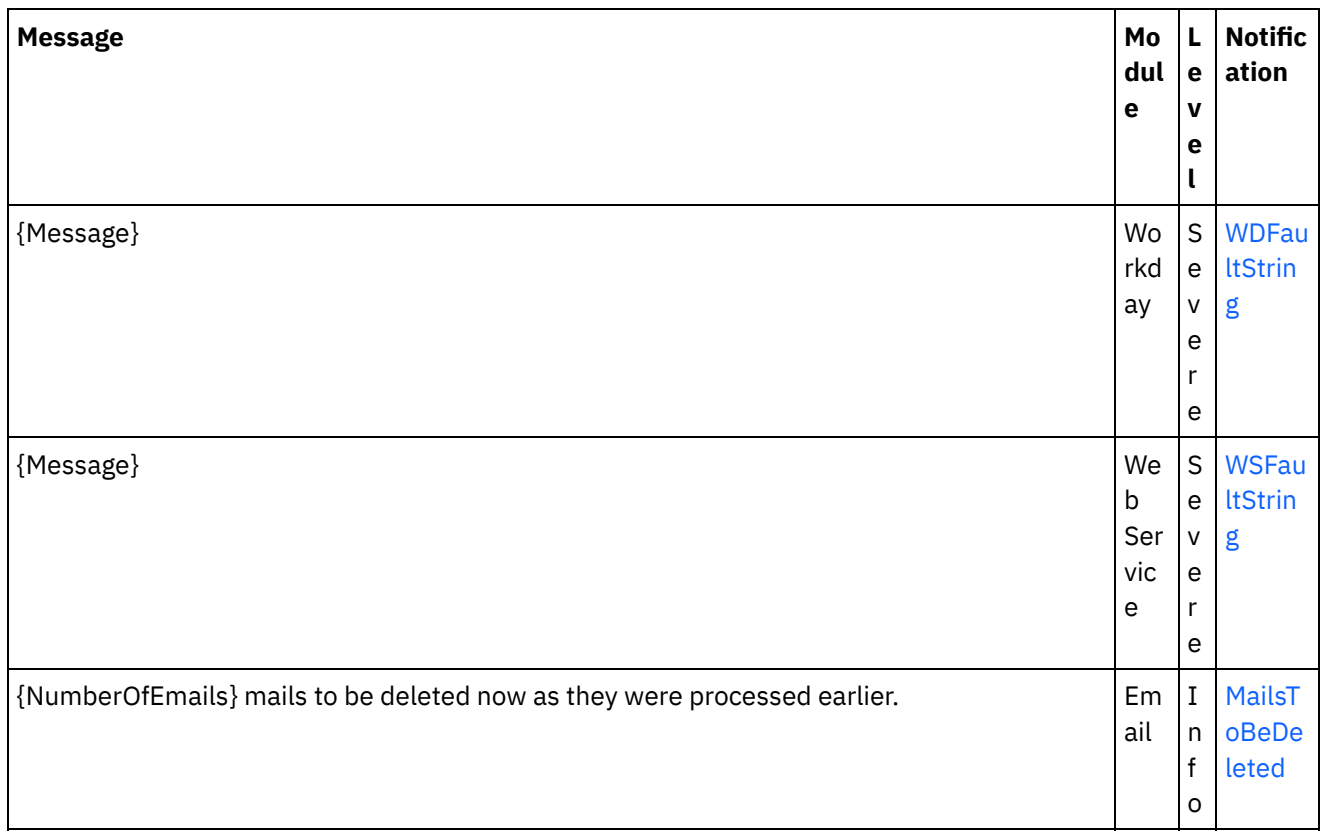

### **Feedback** | **Notices**

**all** Last updated: Thursday, December 17, 2015 file:///dcs/markdown/workspace/Transform/out.html

http://pic.dhe.ibm.com/infocenter/wci/v7r0m0/topic/com.ibm.wci.notifications\_reference.doc/log\_message\_r eference.html

# **WebSphere DataPower Cast Iron Management API Guide**

This information center provides information for WebSphere® DataPower Cast Iron® Management API Guide .

### **Feedback** | **Notices**

**all** Last updated: Wednesday, December 16, 2015 file:///dcs/markdown/workspace/Transform/out.html

http://pic.dhe.ibm.com/infocenter/wci/v7r0m0/topic/com.ibm.wci.api.doc/ci00000.html

# **Introduction**

This information center provides information for WebSphere® DataPower Cast Iron® Management API Guide .

## **About WebSphere DataPower Cast Iron Management API Guide**

The Management API guide is written for developers and IT personnel who want to manage Integration Appliance and the Cloud by using applications or scripts.

This guide assumes that you have an intermediate level of expertise in integration projects and some experience in supporting and managing an IT environment.

## **Integration Appliance and Cloud documentation**

To view PDF documents, download Adobe Reader version 5 or higher from Adobe Systems Inc., see [http://www.adobe.com](http://www.adobe.com/).

You can access documentation from the Documentation CD.

The documentation set includes the following books:

Command Line Interface Reference

Reference information about commands available from the Command Line Interface (CLI).

### Getting Started Guide

An overview of Integration Appliance and Studio, and summary information about using Studio to create integration projects that run on the Integration Appliance

HA Overview Guide

A high-level overview about High Availability (HA) pairs. This guide includes information about HA pair states, configuration requirements, commands, and troubleshooting issues.

### Management API Guide

Information for the Management API for the Cloud and Integration Appliances.

## **Documentation conventions**

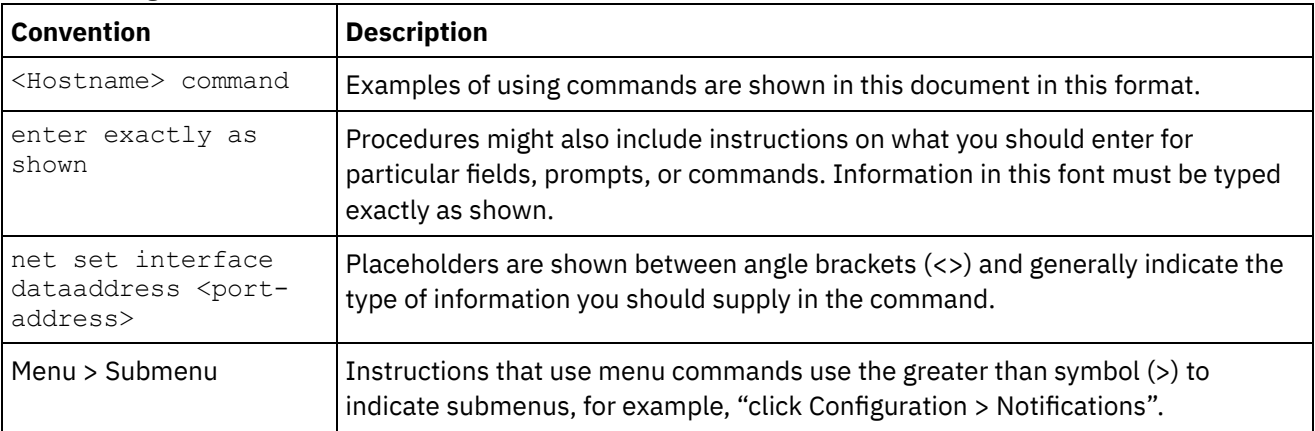

The following table describes the conventions that are used in this document.

### **Other resources**

In addition to the product information, IBM® provides these other resources:

- Online help
- Information centers
- Knowledge Base
- Product Support

### Online help

Online help is accessible from Studio and the Web Management Console.

### IBM website

You can access the IBM Corporation website at: [http://www.ibm.com.](http://www.ibm.com/)

The site contains information about the IBM Corporation, its background, and products. The site also provides contact information for sales and technical support.

### Contacting IBM support

IBM support provides assistance with product defects. Before contacting IBM support, the following criteria must be met:

- Your company has an active maintenance contract.
- You are authorized to submit problems.

Submit the problem in one of two ways:

- Electronically through the Service Request (SR) problem submission tool. You must sign in with your IBM ID and password.
- Telephone. Refer to the directory of worldwide contacts in the IBM Software Support Handbook for the appropriate software support phone number to call.

### **Feedback** | **Notices**

**all** Last updated: Wednesday, December 16, 2015 file:///dcs/markdown/workspace/Transform/out.html

http://pic.dhe.ibm.com/infocenter/wci/v7r0m0/topic/com.ibm.wci.api.doc/ci00159.html

# **Overview of the Management API guide**

An overview of the Management API. The API provides management capabilities for Clouds and Integration Appliances.

The Management API is implemented as a web service. This web service provides a way to manage WebSphere® DataPower Cast Iron® Appliances (Integration Appliances) and WebSphere Cast Iron Cloud (Cloud) projects through your applications or scripts.

The API provides Integration Appliance and Cloud management in the following areas:

Deployment

Provides operations to create, get, and delete configurations, rules, and projects. You can start, pause, stop, and cancel jobs. You can import or export repositories.

### Security

Provides operations to create, get, list, and delete users, roles, and permissions. You can log in and log out by using the security WSDL.

Staging

Checks whether the staging database is started and starts or stops the staging database. (Applies to appliances only.)

System Administration

Sets or gets the appliance name or network configuration. You can also run system commands or get system information. (Applies to appliances only.)

Job Monitoring

Searches for job, gets job count, and gets job details. You can also set and get job monitoring properties.

Logs and Notifications

Saves, gets, and deletes notification policies. You can also get and set email and SNMP endpoints, set and get log levels, and get log count.

The Management API complies with the following web services standards:

- Web Services Interoperability Organization (WS-I) Basic Profile 1.0
- $\bullet$  SOAP 1.1
- Web Services Description Language (WSDL) 1.1
- XML Schema 1.1

You can create client applications that call web services operations to manage and monitor Integration Appliances and Cloud projects. Communication between the client application and the Integration Appliance orCloud project is accomplished by using HTTP or HTTPS.

The Management API is defined in WSDL files. Client applications call web services operations by sending SOAP messages. SOAP messages are formatted in XML and so are programming language neutral.

## **Examples of SOAP messages**

This section provides examples of logging in, getting a user and logging out using the Management API - Security WSDL.

The following code is an example of a SOAP request to log in.

```
<soapenv:Envelope xmlns:soapenv="http://schemas.xmlsoap.org/soap/envelope/"
xmlns:sec="http://www.approuter.com/schemas/2008/1/security">
<soapenv:Header/>
 <soapenv:Body>
 <sec:login>
   <sec:username>webuser@mycompany.com</sec:username>
  <sec:password>D3nu9noB</sec:password>
 </sec:login>
 </soapenv:Body>
</soapenv:Envelope>
```
The following code is an example of a SOAP reply to the request to log in.

```
<S:Envelope xmlns:S="http://schemas.xmlsoap.org/soap/envelope/">
 <S:Body>
 <ns2:loginResponse xmlns:ns2="http://www.approuter.com/schemas/2008/1/
 security" xmlns:ns3="http://www.approuter.com/schema/router/1000/security/03">
  <ns2:sessionId>8F059BEEA3611033D277773A95404641</ns2:sessionId>
 </ns2:loginResponse>
</S:Body>
</S:Envelope>
```
The *sessionId* is required to perform other SOAP operations after you log in to an Integration Appliance or the Cloud.

The following code is an example of a SOAP request to get a user.

```
<soapenv:Envelope xmlns:soapenv="http://schemas.xmlsoap.org/soap/envelope/"
xmlns:sec="http://www.approuter.com/schemas/2008/1/security">
<soapenv:Header>
 <sec:sessionId>8F059BEEA3611033D277773A95404641</sec:sessionId>
</soapenv:Header>
 <soapenv:Body>
 <sec:getUser>
  <sec:username>webuser</sec:username>
 </sec:getUser>
</soapenv:Body>
</soapenv:Envelope>
```
The following code is an example of a SOAP response to the request to get a user.

```
<S:Envelope xmlns:S="http://schemas.xmlsoap.org/soap/envelope/">
 <S:Body>
 <ns2:getUserResponse xmlns:ns2="http://www.approuter.com/schemas/2008/1/
 security" xmlns:ns3="http://www.approuter.com/schema/router/1000/security/03">
   \langlens2 \cdotuser>
   <ns3:id>8F059BEEA3611033D277773A95404641</ns3:id>
   <ns3:name>webuser</ns3:name>
   <ns3:encPasswd>{SHA}clO20r2ZJMJcDrNwXQzhWB8YcdI=</ns3:encPasswd>
   <ns3:displayName>WebServiceUser</ns3:displayName>
   <ns3:isActive>true</ns3:isActive>
    <ns3:isMutable>true</ns3:isMutable>
    <ns3:isVisible>true</ns3:isVisible>
   <ns3:email>webuser@mycompany.com</ns3:email>
   <ns3:createdTime>2010-03-02T22:11:32.935Z</ns3:createdTime>
   <ns3:failedLoginCount>0</ns3:failedLoginCount>
   <ns3:scopeId>B47EAECF6AD14AA028B4EA038CB742D0</ns3:scopeId>
   <ns3:scopeType>Tenant</ns3:scopeType>
  </ns2:user>
 </ns2:getUserResponse>
 </S:Body>
</S:Envelope>
```
### The following code is an example of a SOAP request to logout.

```
<soapenv:Envelope xmlns:soapenv="http://schemas.xmlsoap.org/soap/envelope/"
xmlns:sec="http://www.approuter.com/schemas/2008/1/security">
<soapenv:Header>
 <sec:sessionId>8F059BEEA3611033D277773A95404641</sec:sessionId>
</soapenv:Header>
<soapenv:Body>
 <sec:logout/>
</soapenv:Body>
</soapenv:Envelope>
```
## **Cloud examples**

The following examples apply to the Cloud only.

The previous examples used SOAP operations that ran in a tenant in the Cloud or an Integration Appliance. To run operations in environments within a tenant in the Cloud, you use the setCurrentScope operation to set the scope to the environment where you want to run SOAP operations.

The following example sets the scope to the development environment and then starts a project located in the development environment.

```
<soapenv:Envelope xmlns:soapenv="http://schemas.xmlsoap.org/soap/envelope/"
xmlns:sec="http://www.approuter.com/schemas/2008/1/security">
<soapenv:Header>
 <sec:sessionId>63Y93HD6D856EB5812EB71216C3547W7</sec:sessionId>
</soapenv:Header>
<soapenv:Body>
 <sec:setCurrentScope>
  <sec:scopeName>Development</sec:scopeName>
 </sec:setCurrentScope>
 </soapenv:Body>
</soapenv:Envelope>
```
### The following example is the SOAP response to the request.

```
<S:Envelope xmlns:S="http://schemas.xmlsoap.org/soap/envelope/">
 <S:Body>
 <ns2:setCurrentScopeResponse xmlns:ns2="http://www.approuter.com/
 schemas/2008/1/security" xmlns:ns3="http://www.approuter.com/schema/
 router/1000/security/03">
  <ns2:success>true</ns2:success>
 </ns2:setCurrentScopeResponse>
</S:Body>
</S:Envelope>
```
### The following example is a SOAP request to start a configuration in the development environment.

```
<soapenv:Envelope xmlns:soapenv="http://schemas.xmlsoap.org/soap/envelope/"
xmlns:dep="http://www.approuter.com/schemas/2008/1/deployment">
 <soapenv:Header>
 <dep:sessionId>63Y93HD6D856EB5812EB71216C3547W7</dep:sessionId>
 </soapenv:Header>
 <soapenv:Body>
 <dep:start>
  <dep:projectName>HTTP_363i</dep:projectName>
  <dep:version>1.0</dep:version>
  <dep:configName>HTTP_363j</dep:configName>
 </dep:start>
 </soapenv:Body>
</soapenv:Envelope>
```
### The following example is the SOAP response to the request.

```
<S:Envelope xmlns:S="http://schemas.xmlsoap.org/soap/envelope/">
<S:Body>
 <ns2:startResponse xmlns:ns2="http://www.approuter.com/schemas/2008/1/
 deployment" xmlns:ns3="http://www.approuter.com/schemas/2008/1/deployment/
 types" xmlns:ns4="http://www.approuter.com/schema/router/1000/security/03"
 xmlns:ns5="http://www.approuter.com/schemas/2008/1/util/types">
  <ns2:success>true</ns2:success>
 </ns2:startResponse>
</S:Body>
</S:Envelope>
```
### **Feedback** | **Notices**

**all** Last updated: Wednesday, December 16, 2015 file:///dcs/markdown/workspace/Transform/out.html http://pic.dhe.ibm.com/infocenter/wci/v7r0m0/topic/com.ibm.wci.api.doc/ci00001.html

# **WSDL files**

Client-side web services use the WSDL file to create stubs that enable client-side applications to interact with an Integration Appliance or Cloud project.

The WSDL files specify the operations that a client application can use to install, manage, and monitor an Integration Appliance or Cloud project.

The Management API is defined in six WSDL files:

- security.wsdl
- staging.wsdl
- deployment.wsdl
- system.wsdl
- orcmon.wsdl
- lognotif.wsdl

You can download the WSDL files from the following locations for an Integration Appliance:

- Security: https://<appliance>/ws/security?wsdl
- Staging: https://<appliance>/ws/staging?wsdl
- Deployment: https://<appliance>/ws/deployment?wsdl
- System: https://<appliance>/ws/system?wsdl
- Orcmon: https://<appliance>/ws/orcmon?wsdl
- Lognotif: https://<appliance>/ws/lognotif?wsdl

You can download the WSDL files from the following locations for the Cloud:

- Security: https://cloud2.castiron.com/ws/security?wsdl
- Staging: https://cloud2.castiron.com/ws/staging?wsdl
- Deployment: https://cloud2.castiron.com/ws/deployment?wsdl
- System: https://cloud2.castiron.com/ws/system?wsdl
- Orcmon: https://cloud2.castiron.com/ws/orcmon?wsdl
- Lognotif: https://cloud2.castiron.com/ws/lognotif?wsdl

### **Feedback** | **Notices**

**all** Last updated: Wednesday, December 16, 2015 file:///dcs/markdown/workspace/Transform/out.html

http://pic.dhe.ibm.com/infocenter/wci/v7r0m0/topic/com.ibm.wci.api.doc/ci00003.html

# **Glossary of terms for WebSphere DataPower Cast Iron Management API Guide**

This glossary defines WebSphere® DataPower Cast Iron® Management API Guide terms that are used in this documentation.

<span id="page-2317-4"></span>This glossary contains terms specific to WebSphere DataPower Cast Iron Management API Guide .

### A B C D [E](#page-2317-0) F G H I J K L M N O P Q [R](#page-2317-1) [S](#page-2317-2) [T](#page-2317-3) U V W X Y Z

### **E**

### <span id="page-2317-0"></span>environment

In the Cloud, an environment is a subdivision of a tenant. A typical tenant contains development, staging, and production environments. An environment has its own administrators, users, roles, and role groups. After a project is completed in the Modify tab, it is published to an environment where it can be deployed, tested, and run. The administrator role of an environment can assign users to roles and roleGroups. In addition, the administrator role can create, deploy, run, clone, and delete projects and configurations in the environment.

### [TOP](#page-2317-4)

### **R**

### <span id="page-2317-1"></span>role

Role is a way to provide users with a pre-defined set of permissions. When an administrator assigns a role to a user the user is able to access all of the projects to which the role is has permissions. The user can also perform all of the actions for which the role has permissions. In the Cloud, the user gets access to any tenants and environments to which the role has permissions.

### roleGroup

Use to combine roles into a single entity which can then be assigned to users. A user assigned to a roleGroup inherits all of the access and permissions that the roles in the roleGroup are given.

### [TOP](#page-2317-4)

### **S**

### <span id="page-2317-2"></span>scope

In the Cloud, scope refers to either a tenant or an environment within a tenant. You use setCurrentScope to set the scope to where you want to run SOAP operations. Scope applies to the Cloud only.

### [TOP](#page-2317-4)

### **T**

### <span id="page-2317-3"></span>tenant

The Cloud is a multi-tenant cloud as opposed to a single-tenant cloud. Each tenant can be divided into environments such as development, staging, and production. The administrator role of the tenant can assign users to environments, roles, and roleGroups. In addition, the administrator role can create, deploy, run, clone, and delete projects and configurations in the tenant and environments within the tenant.

### [TOP](#page-2317-4)

### **Feedback** | **Notices**

Last updated: Wednesday, December 16, 2015 file:///dcs/markdown/workspace/Transform/out.html

http://pic.dhe.ibm.com/infocenter/wci/v7r0m0/topic/com.ibm.wci.api.doc/ci00004.html

# **Security**

Information about the security WSDL.

The security WSDL provides operations to create, get, list and delete users, roles, and permissions. You log in and log out by using the security WSDL.

This section contains the following topics:

- [addRoleToRoleGroup](#page-2319-0)
- [changePassword](#page-2320-0)
- [clearPrivileges](#page-2321-0)
- [createRole](#page-2321-1)
- [createUser](#page-2322-0)
- [currentScope](#page-2324-0)
- [deleteRole](#page-2325-0)
- [deleteUser](#page-2325-1)
- [disableUser](#page-2326-0)
- [enableUser](#page-2327-0)
- **•** [filterNewUsers](#page-2328-0)
- [filterUsers](#page-2329-0)
- [getGrantedRoles](#page-2330-0)
- [getImpliedRoles](#page-2330-1)
- [getKerberosRealm](#page-2331-0)
- [getKerberosServer](#page-2331-1)
- [getRole](#page-2331-2)
- [getRoleById](#page-2333-0)
- [getRoleGroups](#page-2335-0)
- [getRoles](#page-2335-1)
- [getRolesInRoleGroup](#page-2337-0)
- [getRoleUsers](#page-2338-0)
- [getScope](#page-2338-1)
- [getScopeById](#page-2339-0)
- [getScopesByParentId](#page-2341-0)
- [getUser](#page-2342-0)
- [getUserById](#page-2344-0)
- [getUsers](#page-2346-0)
- [grantPrivilege](#page-2348-0)
- [grantPrivileges](#page-2349-0)
- [grantRole](#page-2349-1)
- [hasPrivilege](#page-2350-0)
- [isRealmUser](#page-2351-0)
- [isUserEnabled](#page-2352-0)
- **•** [listAvailableActions](#page-2353-0)
- **•** [listGrantableRoles](#page-2353-1)
- **•** [listPrivileges](#page-2354-0)
- [listRoles](#page-2354-1)
- **•** [listUsers](#page-2355-0)
- [login](#page-2356-0)
- [logout](#page-2357-0)
- [removeKerberosConfiguration](#page-2358-0)
- [removeRoleFromRoleGroup](#page-2358-1)
- [revokePrivilege](#page-2359-0)
- [revokeRole](#page-2359-1)
- [roleExists](#page-2360-0)
- [setCurrentScope](#page-2361-0)
- [setCurrentScopeById](#page-2361-1)
- [setKerberosConfiguration](#page-2362-0)
- [setLdapConfiguration](#page-2363-0)
- [updateRole](#page-2363-1)
- [updateUser](#page-2364-0)
- [userExists](#page-2365-0)

### **Feedback** | **Notices**

**all** Last updated: Wednesday, December 16, 2015 file:///dcs/markdown/workspace/Transform/out.html

<span id="page-2319-0"></span>http://pic.dhe.ibm.com/infocenter/wci/v7r0m0/topic/com.ibm.wci.api.doc/ci00005.html

# **addRoleToRoleGroup**

Adds the specified role as a member to the specified group.

Applies to Clouds and Integration Appliances.

## **Parameters:**

role

The name of the role.

group

The name of the group to which the role is to be added.

Returns:

True if the role is successfully added to the group.

### **Feedback** | **Notices**

Last updated: Wednesday, December 16, 2015 file:///dcs/markdown/workspace/Transform/out.html

http://pic.dhe.ibm.com/infocenter/wci/v7r0m0/topic/com.ibm.wci.api.doc/ci00006.html

# <span id="page-2320-0"></span>**changePassword**

Changes the password for the specified username.

## **Parameters:**

### username

The username for which the password is to be changed.

### oldPassword

The old password for the username.

### newPassword

The new password for the username.

### Returns:

True if the password was successfully changed.

## **Examples:**

The following example is a SOAP request to change the password for a user.

```
<soapenv:Envelope xmlns:soapenv="http://schemas.xmlsoap.org/soap/envelope/"
xmlns:sec="http://www.approuter.com/schemas/2008/1/security">
 <soapenv:Header>
 <sec:sessionId>B0097A43C5527FA552C3DDBA7EF74CE9</sec:sessionId>
</soapenv:Header>
<soapenv:Body>
 <sec:changePassword>
  <sec:username>webman</sec:username>
  <sec:oldPassword>Oldpw12g</sec:oldPassword>
  <sec:newPassword>Newpw24e</sec:newPassword>
 </sec:changePassword>
 </soapenv:Body>
</soapenv:Envelope>
```
### The following example is the SOAP response to the request.

```
<S:Envelope xmlns:S="http://schemas.xmlsoap.org/soap/envelope/">
 <S:Body>
 <ns2:changePasswordResponse xmlns:ns2="http://www.approuter.com/
 schemas/2008/1/security" xmlns:ns3="http://www.approuter.com/schema/
 router/1000/security/03">
  <ns2:success>true</ns2:success>
 </ns2:changePasswordResponse>
\langle /S:Body>
</S:Envelope>
```
### **Feedback** | **Notices**

**all** Last updated: Wednesday, December 16, 2015 file:///dcs/markdown/workspace/Transform/out.html

http://pic.dhe.ibm.com/infocenter/wci/v7r0m0/topic/com.ibm.wci.api.doc/ci00007.html

# <span id="page-2321-0"></span>**clearPrivileges**

Clears privileges for the specified target, such as a user.

Applies to Clouds and Integration Appliances.

## **Parameter:**

### target

The specified target.

Returns:

True if the privileges are cleared for the specified target.

## **Examples:**

The following code is an example of a SOAP request to create a user.

```
<soapenv:Envelope xmlns:soapenv="http://schemas.xmlsoap.org/soap/envelope/"
xmlns:sec="http://www.approuter.com/schemas/2008/1/security">
<soapenv:Header>
 <sec:sessionId>B87CDEE24C7AE5EE4B1C00158EBC483D</sec:sessionId>
 </soapenv:Header>
 <soapenv:Body>
 <sec:clearPrivileges>
  <sec:target>pubuser</sec:target>
 </sec:clearPrivileges>
</soapenv:Body>
</soapenv:Envelope>
```
The following code is the SOAP response to the request.

```
<S:Envelope xmlns:S="http://schemas.xmlsoap.org/soap/envelope/">
 <S:Body>
 <ns2:clearPrivilegesResponse xmlns:ns2="http://www.approuter.com/
 schemas/2008/1/security" xmlns:ns3="http://www.approuter.com/schema/
 router/1000/security/03">
  <return>true</return>
 </ns2:clearPrivilegesResponse>
\langle /S:Body>
</S:Envelope>
```
### **Feedback** | **Notices**

Last updated: Wednesday, December 16, 2015 file:///dcs/markdown/workspace/Transform/out.html

<span id="page-2321-1"></span>http://pic.dhe.ibm.com/infocenter/wci/v7r0m0/topic/com.ibm.wci.api.doc/ci00008.html

## **createRole**

Creates a role.

Applies to Clouds and Integration Appliances.

### **Parameters:**

### role

The specified roleName for the role that you want created.

#### displayName

The name to be displayed in the WMC.

### email

The email address for the role.

### Returns:

True if the role is created.

## **Examples:**

The following example is a SOAP request to create a role. The input for the request is the session ID.

```
<soapenv:Envelope xmlns:soapenv="http://schemas.xmlsoap.org/soap/envelope/"
xmlns:sec="http://www.approuter.com/schemas/2008/1/security">
<soapenv:Header>
 <sec:sessionId>85E3EB542F02449CE3FDC302A25E47F9</sec:sessionId>
 </soapenv:Header>
 <soapenv:Body>
 <sec:createRole>
  <sec:role>jobmonitor</sec:role>
  <sec:displayName>jobmonitor</sec:displayName>
  <sec:email>monitor@mycompany.com</sec:email>
 </sec:createRole>
 </soapenv:Body>
</soapenv:Envelope>
```
### The following example is the SOAP response to the request.

```
<S:Envelope xmlns:S="http://schemas.xmlsoap.org/soap/envelope/">
 <S:Body>
 <ns2:createRoleResponse xmlns:ns2="http://www.approuter.com/
 schemas/2008/1/security" xmlns:ns3="http://www.approuter.com/schema/
 router/1000/security/03">
  <ns2:success>true</ns2:success>
 </ns2:createRoleResponse>
 </S:Body>
</S:Envelope>
```
### **Feedback** | **Notices**

**all** Last updated: Wednesday, December 16, 2015 file:///dcs/markdown/workspace/Transform/out.html

<span id="page-2322-0"></span>http://pic.dhe.ibm.com/infocenter/wci/v7r0m0/topic/com.ibm.wci.api.doc/ci00009.html

# **createUser**

Creates a user name.

Applies to Clouds and Integration Appliances.

## **Parameters:**

#### username

The user ID to create.

#### password

The password for username.

#### displayName

The name to display in the WMC.

email

The email address for username.

#### Returns:

True if the username was successfully created.

## **Examples:**

### The following code is an example of a SOAP request to create a user.

```
<soapenv:Envelope xmlns:soapenv="http://schemas.xmlsoap.org/soap/envelope/"
xmlns:sec="http://www.approuter.com/schemas/2008/1/security">
<soapenv:Header>
 <sec:sessionId>8F059BEEA3611033D277773A95404641</sec:sessionId>
</soapenv:Header>
<soapenv:Body>
 <sec:createUser>
  <sec:username>webman</sec:username>
  <sec:password>Connect2WS</sec:password>
  <sec:displayName>WebServiceUser</sec:displayName>
  <sec:email>webman@mycompany.com</sec:email>
 </sec:createUser>
 </soapenv:Body>
</soapenv:Envelope>
```
#### The following example is the SOAP response to the request.

```
<S:Envelope xmlns:S="http://schemas.xmlsoap.org/soap/envelope/">
 <S:Body>
 <ns2:createUserResponse xmlns:ns2="http://www.approuter.com/
 schemas/2008/1/security" xmlns:ns3="http://www.approuter.com/schema/
 router/1000/security/03">
  <ns2:success>true</ns2:success>
 </ns2:createUserResponse>
 </S:Body>
</S:Envelope>
```
#### **Feedback** | **Notices**

**all** Last updated: Wednesday, December 16, 2015

file:///dcs/markdown/workspace/Transform/out.html

<span id="page-2324-0"></span>http://pic.dhe.ibm.com/infocenter/wci/v7r0m0/topic/com.ibm.wci.api.doc/ci00010.html

## **currentScope**

Returns the current scope for this thread.

Applies to Clouds only.

Returns:

The current scope.

## **Examples:**

The following example is a SOAP request for the current scope. The input for the request is the session ID.

```
<soapenv:Envelope xmlns:soapenv="http://schemas.xmlsoap.org/soap/envelope/"
xmlns:sec="http://www.approuter.com/schemas/2008/1/security">
<soapenv:Header>
 <sec:sessionId>85F500F8283BBD9E4F31DCE3FD894442</sec:sessionId>
</soapenv:Header>
<soapenv:Body>
 <sec:currentScope/>
 </soapenv:Body>
</soapenv:Envelope>
```
The following example is the SOAP reply to the request.

```
<S:Envelope xmlns:S="http://schemas.xmlsoap.org/soap/envelope/">
<S:Body>
 <ns2:currentScopeResponse xmlns:ns2="http://www.approuter.com/
 schemas/2008/1/security" xmlns:ns3="http://www.approuter.com/schema/
 router/1000/security/03">
   <ns2:scope>
   <active>true</active>
   <category>enterprise</category>
   <displayName>mycompany.com</displayName>
   <id>B47EAECF6AD14AA028B4EA038CB742D0</id>
   <index>0</index>
   <name>mycompany.com</name>
   <parentId>00000000000000000000000000000000</parentId>
   <type>TENANT</type>
   </ns2:scope>
 </ns2:currentScopeResponse>
 </S:Body>
</S:Envelope>
```
### **Feedback** | **Notices**

**Ed** Last updated: Wednesday, December 16, 2015 file:///dcs/markdown/workspace/Transform/out.html

http://pic.dhe.ibm.com/infocenter/wci/v7r0m0/topic/com.ibm.wci.api.doc/ci00011.html

# <span id="page-2325-0"></span>**deleteRole**

Deletes a specified role.

Applies to Clouds and Integration Appliances.

### **Parameter:**

### role

The specified roleName to delete.

Returns:

True if the role is deleted.

## **Examples:**

The following example is a SOAP request to delete a role.

```
<soapenv:Envelope xmlns:soapenv="http://schemas.xmlsoap.org/soap/envelope/"
xmlns:sec="http://www.approuter.com/schemas/2008/1/security">
<soapenv:Header>
 <sec:sessionId>B0097A43C5527FA552C3DDBA7EF74CE9</sec:sessionId>
 </soapenv:Header>
 <soapenv:Body>
 <sec:deleteRole>
   <sec:role>jobmonitor</sec:role>
 </sec:deleteRole>
</soapenv:Body>
</soapenv:Envelope>
```
The following example is the SOAP response to the request.

```
<S:Envelope xmlns:S="http://schemas.xmlsoap.org/soap/envelope/">
<S:Body>
  <ns2:deleteRoleResponse xmlns:ns2="http://www.approuter.com/
  schemas/2008/1/security" xmlns:ns3="http://www.approuter.com/schema/
 router/1000/security/03">
  <ns2:success>true</ns2:success>
 </ns2:deleteRoleResponse>
\langle /S:Body>
</S:Envelope>
```
### **Feedback** | **Notices**

Last updated: Wednesday, December 16, 2015 file:///dcs/markdown/workspace/Transform/out.html

<span id="page-2325-1"></span>http://pic.dhe.ibm.com/infocenter/wci/v7r0m0/topic/com.ibm.wci.api.doc/ci00012.html

## **deleteUser**

Deletes the user with the specified username.

Applies to Clouds and Integration Appliances.

## **Parameter:**

### username

The user to delete from the tenant, environment, or project.

### Returns:

True if the user was successfully deleted.

## **Examples:**

### The following example is a SOAP request to delete a user.

```
<soapenv:Envelope xmlns:soapenv="http://schemas.xmlsoap.org/soap/envelope/"
xmlns:sec="http://www.approuter.com/schemas/2008/1/security">
<soapenv:Header>
 <sec:sessionId>BAB25F1A2A1ADCC0BB0D455D41354509</sec:sessionId>
 </soapenv:Header>
 <soapenv:Body>
 <sec:deleteUser>
  <sec:username>webman</sec:username>
 </sec:deleteUser>
</soapenv:Body>
</soapenv:Envelope>
```
### The following example is the SOAP reply to the request.

```
<S:Envelope xmlns:S="http://schemas.xmlsoap.org/soap/envelope/">
 <S:Body>
 <ns2:deleteUserResponse xmlns:ns2="http://www.approuter.com/
 schemas/2008/1/security" xmlns:ns3="http://www.approuter.com/schema/
 router/1000/security/03">
  <ns2:success>true</ns2:success>
 </ns2:deleteUserResponse>
</S:Body>
</S:Envelope>
```
### **Feedback** | **Notices**

Last updated: Wednesday, December 16, 2015 file:///dcs/markdown/workspace/Transform/out.html

<span id="page-2326-0"></span>http://pic.dhe.ibm.com/infocenter/wci/v7r0m0/topic/com.ibm.wci.api.doc/ci00013.html

# **disableUser**

Disables a username. A disabled username cannot authenticate.

Applies to Clouds and Integration Appliances.

## **Parameter:**

username

The username to disable.

Returns:

True if the user was successfully disabled.

### **Examples:**

#### The following example is a SOAP request to disable a user.

```
<soapenv:Envelope xmlns:soapenv="http://schemas.xmlsoap.org/soap/envelope/"
xmlns:sec="http://www.approuter.com/schemas/2008/1/security">
<soapenv:Header>
 <sec:sessionId>BAB25F1A2A1ADCC0BB0D455D41354509</sec:sessionId>
 </soapenv:Header>
 <soapenv:Body>
 <sec:disableUser>
   <sec:username>webman</sec:username>
 </sec:disableUser>
</soapenv:Body>
</soapenv:Envelope>
```
#### The following example is the SOAP reply to the request.

```
<S:Envelope xmlns:S="http://schemas.xmlsoap.org/soap/envelope/">
 <S:Body>
 <ns2:disableUserResponse xmlns:ns2="http://www.approuter.com/
 schemas/2008/1/security" xmlns:ns3="http://www.approuter.com/schema/
 router/1000/security/03">
  <ns2:success>true</ns2:success>
 </ns2:disableUserResponse>
</S:Body>
</S:Envelope>
```
#### **Feedback** | **Notices**

Last updated: Wednesday, December 16, 2015 file:///dcs/markdown/workspace/Transform/out.html

<span id="page-2327-0"></span>http://pic.dhe.ibm.com/infocenter/wci/v7r0m0/topic/com.ibm.wci.api.doc/ci00014.html

## **enableUser**

Enables a user. An enabled user can authenticate.

Applies to Clouds and Integration Appliances.

### **Parameter:**

username The user to enable.

Returns:

True if the user was successfully enabled.

## **Examples:**

### The following example is a SOAP request to enable a user.

```
<soapenv:Envelope xmlns:soapenv="http://schemas.xmlsoap.org/soap/envelope/"
xmlns:sec="http://www.approuter.com/schemas/2008/1/security">
<soapenv:Header>
 <sec:sessionId>BAB25F1A2A1ADCC0BB0D455D41354509</sec:sessionId>
 </soapenv:Header>
 <soapenv:Body>
 <sec:enableUser>
  <sec:username>webman</sec:username>
 </sec:enableUser>
</soapenv:Body>
</soapenv:Envelope>
```
The following example is the SOAP response to the request.

```
<S:Envelope xmlns:S="http://schemas.xmlsoap.org/soap/envelope/">
<S:Body>
 <ns2:enableUserResponse xmlns:ns2="http://www.approuter.com/
 schemas/2008/1/security"
 xmlns:ns3="http://www.approuter.com/schema/
 router/1000/security/03">
  <ns2:success>true</ns2:success>
 </ns2:enableUserResponse>
</S:Body>
</S:Envelope>
```
### **Feedback** | **Notices**

**Mandmunder 2015** Last updated: Wednesday, December 16, 2015 file:///dcs/markdown/workspace/Transform/out.html

<span id="page-2328-0"></span>http://pic.dhe.ibm.com/infocenter/wci/v7r0m0/topic/com.ibm.wci.api.doc/ci00015.html

## **filterNewUsers**

Filters new users.

Applies to Clouds and Integration Appliances.

### **Parameters:**

filter

The filter to run against the list of users.

sinceDate

The date to use to determine new users.

Returns:

Returns the new users.

### **Feedback** | **Notices**

Last updated: Wednesday, December 16, 2015 file:///dcs/markdown/workspace/Transform/out.html

<span id="page-2329-0"></span>http://pic.dhe.ibm.com/infocenter/wci/v7r0m0/topic/com.ibm.wci.api.doc/ci00016.html

## **filterUsers**

Filters users.

Applies to Clouds and Integration Appliances.

### **Parameter:**

filter

The filter to run against a list of users.

Returns:

The users.

## **Examples:**

The following example is a SOAP request to filter users that begin with a  $w$ .

```
<soapenv:Envelope xmlns:soapenv="http://schemas.xmlsoap.org/soap/envelope/"
xmlns:sec="http://www.approuter.com/schemas/2008/1/security">
 <soapenv:Header>
 <sec:sessionId>A5D2F0294EACB36B70622B8EE0E94706</sec:sessionId>
 </soapenv:Header>
 <soapenv:Body>
 <sec:filterUsers>
   <sec:filter>w</sec:filter>
 </sec:filterUsers>
 </soapenv:Body>
</soapenv:Envelope>
```
The following example is the SOAP response to the request.

```
<S:Envelope xmlns:S="http://schemas.xmlsoap.org/soap/envelope/">
 <S:Body>
  <ns2:filterUsersResponse xmlns:ns2="http://www.approuter.com/
 schemas/2008/1/security" xmlns:ns3="http://www.approuter.com/schema/
 router/1000/security/03">
  <ns2:users>webman</ns2:users>
 </ns2:filterUsersResponse>
\langle S:Body>
</S:Envelope>
```
#### **Feedback** | **Notices**

Last updated: Wednesday, December 16, 2015 file:///dcs/markdown/workspace/Transform/out.html

<span id="page-2330-0"></span>http://pic.dhe.ibm.com/infocenter/wci/v7r0m0/topic/com.ibm.wci.api.doc/ci00017.html

# **getGrantedRoles**

Returns a list of all the roles explicitly granted to the specified user.

Applies to Clouds and Integration Appliances.

## **Parameter:**

username The specified user.

Returns:

The list of roles granted to the specified user.

### **Feedback** | **Notices**

**Edd** Last updated: Wednesday, December 16, 2015 file:///dcs/markdown/workspace/Transform/out.html

<span id="page-2330-1"></span>http://pic.dhe.ibm.com/infocenter/wci/v7r0m0/topic/com.ibm.wci.api.doc/ci00018.html

# **getImpliedRoles**

Returns a list of all roles to which the specified user is a member. The list might contain roles that might not have been explicitly granted to the user, but are indirectly implied due to group memberships.

Applies to Clouds and Integration Appliances.

## **Parameter:**

username

The specified user.

Returns:

The role names.

### **Feedback** | **Notices**

**all** Last updated: Wednesday, December 16, 2015 file:///dcs/markdown/workspace/Transform/out.html <span id="page-2331-0"></span>http://pic.dhe.ibm.com/infocenter/wci/v7r0m0/topic/com.ibm.wci.api.doc/ci00019.html

## **getKerberosRealm**

Gets the Kerberos realm.

Applies to Clouds and Integration Appliances.

Returns:

The Kerberos realm.

### **Feedback** | **Notices**

Last updated: Wednesday, December 16, 2015 file:///dcs/markdown/workspace/Transform/out.html

<span id="page-2331-1"></span>http://pic.dhe.ibm.com/infocenter/wci/v7r0m0/topic/com.ibm.wci.api.doc/ci00020.html

## **getKerberosServer**

Gets the name of the Kerberos server.

Applies to Clouds and Integration Appliances.

Returns:

The Kerberos server name.

### **Feedback** | **Notices**

**all** Last updated: Wednesday, December 16, 2015 file:///dcs/markdown/workspace/Transform/out.html

<span id="page-2331-2"></span>http://pic.dhe.ibm.com/infocenter/wci/v7r0m0/topic/com.ibm.wci.api.doc/ci00021.html

## **getRole**

Gets the specified role.

Applies to Clouds and Integration Appliances.

## **Parameter:**

role

The specified role to return.

Returns:

The specified role

## **Examples:**

### The following example is a SOAP request to get a role.

```
<soapenv:Envelope xmlns:soapenv="http://schemas.xmlsoap.org/soap/envelope/"
xmlns:sec="http://www.approuter.com/schemas/2008/1/security">
<soapenv:Header>
 <sec:sessionId>BC77BA76E338CFA6B0063218A0AE4656</sec:sessionId>
</soapenv:Header>
 <soapenv:Body>
 <sec:getRole>
  <sec:name>publisher@A347B0C49C8CFA462D4F28A4C05B47C2</sec:name>
 </sec:getRole>
 </soapenv:Body>
</soapenv:Envelope>
```
### The following example is the SOAP response to the request.

```
<S:Envelope xmlns:S="http://schemas.xmlsoap.org/soap/envelope/">
 <S:Body>
 <ns2:getRoleResponse xmlns:ns2="http://www.approuter.com/schemas/2008/1/
  security" xmlns:ns3="http://www.approuter.com/schema/router/1000/security/03">
   <ns2:group>
   <ns3:id>903273B869AC8CA9D99F4C8448694680</ns3:id>
   <ns3:name>publisher@A347B0C49C8CFA462D4F28A4C05B47C2</ns3:name>
   <ns3:displayName>Publisher Group</ns3:displayName>
   <ns3:isActive>true</ns3:isActive>
    <ns3:isMutable>false</ns3:isMutable>
   <ns3:isVisible>true</ns3:isVisible>
    <ns3:createdTime>2010-04-10T00:08:23Z</ns3:createdTime>
   <ns3:scopeId>A347B0C49C8CFA462D4F28A4C05B47C2</ns3:scopeId>
   <ns3:scopeType>Environment</ns3:scopeType>
   <ns3:groupType>Publisher</ns3:groupType>
   </ns2:group>
  </ns2:getRoleResponse>
 </S:Body>
</S:Envelope>
```
For each role the following information is returned:

### id

The ID for the role.

### name

The name of the role.

### displayName

The name displayed in the WMC for the role.

### isActive

True or false depending on whether the role is active.

### isMutable

True or false. True means that the object can be updated.

### isVisible

True or false. True means that the object is visible in the WMC.

email

The email address for the role.

### createdTime

The date and time the role was created. The time is compliant with ISO 8601.

### scopeId

The ID of the scope where the role is found. (Cloud only.)

### scopeType

The type of scope, either tenant or environment. (Cloud only.)

### groupType

The type of group to which the role belongs. If you create your own group, it is a custom group. For information about the built-in groups, see WMC Help > Permissions > About Built-in Groups.

### **Feedback** | **Notices**

**all** Last updated: Wednesday, December 16, 2015 file:///dcs/markdown/workspace/Transform/out.html

<span id="page-2333-0"></span>http://pic.dhe.ibm.com/infocenter/wci/v7r0m0/topic/com.ibm.wci.api.doc/ci00023.html

# **getRoleById**

Gets the specified role.

Applies to Clouds and Integration Appliances.

### **Parameter:**

id

The specified ID for the role that you want returned.

Returns:

The role for the specified ID.

### **Examples:**

### The following example is a SOAP request to get a role by the ID of the role.

```
<soapenv:Envelope xmlns:soapenv="http://schemas.xmlsoap.org/soap/envelope/"
xmlns:sec="http://www.approuter.com/
schemas/2008/1/security">
 <soapenv:Header>
 <sec:sessionId>A85C21BB99E816D48800C90B2C5547D4</sec:sessionId>
 </soapenv:Header>
 <soapenv:Body>
 <sec:getRoleById>
  <sec:id>8F52644BBA2491693D440F2FA12A4B3D</sec:id>
 </sec:getRoleById>
</soapenv:Body>
</soapenv:Envelope>
```
### The following example is a SOAP response to the request.

```
<S:Envelope xmlns:S="http://schemas.xmlsoap.org/soap/envelope/">
 <S:Body>
 <ns2:getRoleByIdResponse xmlns:ns2="http://www.approuter.com/
 schemas/2008/1/security"
 xmlns:ns3="http://www.approuter.com/schema/
 router/1000/security/03">
   <ns2:group>
    <ns3:id>8F52644BBA2491693D440F2FA12A4B3D</ns3:id>
   <ns3:name>securitymonitor</ns3:name>
   <ns3:displayName>monitor</ns3:displayName>
   <ns3:isActive>true</ns3:isActive>
   <ns3:isMutable>true</ns3:isMutable>
   <ns3:isVisible>true</ns3:isVisible>
   <ns3:email>security@mycompany.com</ns3:email>
   <ns3:createdTime>2010-03-23T19:14:30.066Z</ns3:createdTime>
   <ns3:scopeId>A6EFAF24DB7168A4206F605CA6E14B1D</ns3:scopeId>
   <ns3:scopeType>Tenant</ns3:scopeType>
   <ns3:groupType>Custom</ns3:groupType>
  </ns2:group>
 </ns2:getRoleByIdResponse>
 </S:Body>
</S:Envelope>
```
### For each role the following information is returned:

### id

The ID for the role.

### name

The name of the role.

### displayName

The name displayed in the WMC for the role.

### isActive

True or false depending on whether the role is active.

### isMutable

True or false. True means that the object can be updated.

isVisible

True or false. True means that the object is visible in the WMC.

### email

The email address for the role.

### createdTime

The date and time the role was created. The time is compliant with ISO 8601.

### scopeId

The ID of the scope where the role is found. (Cloud only.)

### scopeType

The type of scope, either tenant or environment. (Cloud only.)

### groupType

The type of group to which the role belongs.

### **Feedback** | **Notices**

**all** Last updated: Wednesday, December 16, 2015 file:///dcs/markdown/workspace/Transform/out.html

<span id="page-2335-0"></span>http://pic.dhe.ibm.com/infocenter/wci/v7r0m0/topic/com.ibm.wci.api.doc/ci00024.html

## **getRoleGroups**

Returns a list of all the groups to which the specified role is a member.

Applies to Clouds and Integration Appliances.

### **Parameter:**

role

The specified role.

Returns:

The list of groups.

### **Feedback** | **Notices**

**Mandel** Last updated: Wednesday, December 16, 2015 file:///dcs/markdown/workspace/Transform/out.html

<span id="page-2335-1"></span>http://pic.dhe.ibm.com/infocenter/wci/v7r0m0/topic/com.ibm.wci.api.doc/ci00025.html

## **getRoles**

Gets a list of all roles.

Applies to Clouds and Integration Appliances.

Returns:

The roles.

## **Examples:**

The following example is a SOAP request to get roles.

```
<soapenv:Envelope xmlns:soapenv="http://schemas.xmlsoap.org/soap/envelope/"
xmlns:sec="http://www.approuter.com/schemas/2008/1/
security">
 <soapenv:Header>
 <sec:sessionId>84076B5B810064272043B5106EEE46C3</sec:sessionId>
 </soapenv:Header>
```

```
<soapenv:Body>
 <sec:getRoles/>
 </soapenv:Body>
</soapenv:Envelope>
```
The following example is the SOAP response to the request.

```
<S:Envelope xmlns:S="http://schemas.xmlsoap.org/soap/envelope/">
 <S:Body>
 <ns2:getRolesResponse xmlns:ns2="http://www.approuter.com/
 schemas/2008/1/security"
 xmlns:ns3="http://www.approuter.com/schema/
 router/1000/security/03">
   <ns2:roles>
    <ns3:id>9A8B9ED954A3781D47C6BA88E6B048BA</ns3:id>
   <ns3:name>user@B74A0FF293331AB2A7E4F21E15D143F3</ns3:name>
   <ns3:displayName>User Group</ns3:displayName>
   <ns3:isActive>true</ns3:isActive>
   <ns3:isMutable>false</ns3:isMutable>
   <ns3:isVisible>true</ns3:isVisible>
    <ns3:createdTime>2010-04-02T22:44:31Z</ns3:createdTime>
   <ns3:scopeId>B74A0FF293331AB2A7E4F21E15D143F3</ns3:scopeId>
   <ns3:scopeType>Environment</ns3:scopeType>
   <ns3:groupType>User</ns3:groupType>
   </ns2:roles>
   <ns2:roles>
    <ns3:id>A15F37B1499136A2151868DE1E47400F</ns3:id>
   <ns3:name>publisher@B74A0FF293331AB2A7E4F21E15D143F3</ns3:name>
   <ns3:displayName>Publisher Group</ns3:displayName>
   <ns3:isActive>true</ns3:isActive>
   <ns3:isMutable>false</ns3:isMutable>
   <ns3:isVisible>true</ns3:isVisible>
   <ns3:createdTime>2010-04-02T22:44:31Z</ns3:createdTime>
   <ns3:scopeId>B74A0FF293331AB2A7E4F21E15D143F3</ns3:scopeId>
   <ns3:scopeType>Environment</ns3:scopeType>
   <ns3:groupType>Publisher</ns3:groupType>
   </ns2:roles>
   <ns2:roles>
    <ns3:id>B3BED651CA6AC0259BE3B5CBB14D4BF8</ns3:id>
    <ns3:name>admin@B74A0FF293331AB2A7E4F21E15D143F3</ns3:name>
   <ns3:displayName>Administrator Group</ns3:displayName>
   <ns3:isActive>true</ns3:isActive>
   <ns3:isMutable>false</ns3:isMutable>
   <ns3:isVisible>true</ns3:isVisible>
   <ns3:createdTime>2010-04-02T22:44:31Z</ns3:createdTime>
   <ns3:scopeId>B74A0FF293331AB2A7E4F21E15D143F3</ns3:scopeId>
    <ns3:scopeType>Environment</ns3:scopeType>
   <ns3:groupType>Admin</ns3:groupType>
   </ns2:roles>
   <ns2:roles>
   <ns3:id>B7DD994177067F9B6238B08AE6114F2A</ns3:id>
   <ns3:name>monitor</ns3:name>
   <ns3:displayName>Job Monitor</ns3:displayName>
   <ns3:isActive>true</ns3:isActive>
   <ns3:isMutable>true</ns3:isMutable>
    <ns3:isVisible>true</ns3:isVisible>
   <ns3:email>monitor@mycompany.com</ns3:email>
   <ns3:createdTime>2010-04-08T16:57:20.765Z</ns3:createdTime>
   <ns3:scopeId>B74A0FF293331AB2A7E4F21E15D143F3</ns3:scopeId>
   <ns3:scopeType>Environment</ns3:scopeType>
   <ns3:groupType>Custom</ns3:groupType>
   </ns2:roles>
  </ns2:getRolesResponse>
```
 $\langle$  S:Body> </S:Envelope>

For each role the following is returned:

### id

The ID for the role.

### name

The name of the role.

### displayName

tThe name displayed in the WMC for the role.

isActive

True or false depending on whether the role is active.

isMutable

True or false. True means that the object can be updated.

### isVisible

True or false. True means that the object is visible in the WMC.

### email

The email address for the role.

### createdTime

The date and time the role was created. The time is compliant with ISO 8601.

### scopeId

The ID of the scope where the role is found. (Cloud only.)

### scopeType

The type of scope, either tenant or environment. (Cloud only.)

### groupType

The type of group to which the role belongs.

### **Feedback** | **Notices**

Last updated: Wednesday, December 16, 2015 file:///dcs/markdown/workspace/Transform/out.html

<span id="page-2337-0"></span>http://pic.dhe.ibm.com/infocenter/wci/v7r0m0/topic/com.ibm.wci.api.doc/ci00026.html

## **getRolesInRoleGroup**

Returns a list of all the roles in the specified role group.

Applies to Clouds and Integration Appliances.

### **Parameter:**

name

The specified role group.

#### Returns:

The list of roles for the specified role group.

### **Feedback** | **Notices**

**all** Last updated: Wednesday, December 16, 2015 file:///dcs/markdown/workspace/Transform/out.html

<span id="page-2338-0"></span>http://pic.dhe.ibm.com/infocenter/wci/v7r0m0/topic/com.ibm.wci.api.doc/ci00027.html

## **getRoleUsers**

Returns a list of all the users that are members of the specified role.

Applies to Clouds and Integration Appliances.

## **Parameter:**

name

The specified role.

Returns:

The list of users for the specified role.

### **Feedback** | **Notices**

**all** Last updated: Wednesday, December 16, 2015 file:///dcs/markdown/workspace/Transform/out.html

<span id="page-2338-1"></span>http://pic.dhe.ibm.com/infocenter/wci/v7r0m0/topic/com.ibm.wci.api.doc/ci00028.html

## **getScope**

Gets the specified scope in the specified parent scope.

Applies to Clouds only.

### **Parameters:**

scopeType

The type of scope, which is either tenant or environment.

The name of the scope.

### parentScopeId

The ID of the parent scope.

### Returns:

The specified scope.

## **Examples:**

The following example is a SOAP request to get the specified scope in the specified parent scope.

```
<soapenv:Envelope xmlns:soapenv="http://schemas.xmlsoap.org/soap/envelope/"
xmlns:sec="http://www.approuter.com/schemas/2008/1/security">
 <soapenv:Header>
 <sec:sessionId>AA91E56114D36B296D82660639B6482F</sec:sessionId>
 </soapenv:Header>
 <soapenv:Body>
 <sec:getScope>
  <sec:scopeType>ENV</sec:scopeType>
  <sec:name>Staging</sec:name>
  <sec:parentScopeId>88673D5DF2583806B037576D94F34BBA</
  sec:parentScopeId>
 </sec:getScope>
 </soapenv:Body>
</soapenv:Envelope>
```
The following example is the SOAP response to the request.

```
<S:Envelope xmlns:S="http://schemas.xmlsoap.org/soap/envelope/">
<S:Body>
 <ns2:getScopeResponse xmlns:ns2="http://www.approuter.com/
 schemas/2008/1/security" xmlns:ns3="http://www.approuter.com/schema/
 router/1000/security/03">
  <ns2:scope>
   <active>true</active>
   <displayName>Staging</displayName>
   <id>A51EDD44BE6C10B2D1335A9D634D407D</id>
   <index>1</index>
   <name>Staging</name>
   <parentId>88673D5DF2583806B037576D94F34BBA</parentId>
   <type>ENV</type>
  </ns2:scope>
 </ns2:getScopeResponse>
 </S:Body>
</S:Envelope>
```
### **Feedback** | **Notices**

**all** Last updated: Wednesday, December 16, 2015 file:///dcs/markdown/workspace/Transform/out.html

<span id="page-2339-0"></span>http://pic.dhe.ibm.com/infocenter/wci/v7r0m0/topic/com.ibm.wci.api.doc/ci00029.html

# **getScopeById**
Gets the scope as specified by the ID.

Applies to Clouds only.

## **Parameter:**

scopeID

The ID for the scope.

Returns:

The scope as specified by the ID.

## **Examples:**

The following code is an example of a SOAP request to get a scope by its ID.

```
<soapenv:Envelope xmlns:soapenv="http://schemas.xmlsoap.org/soap/envelope/"
xmlns:sec="http://www.approuter.com/schemas/2008/1/security">
<soapenv:Header>
 <sec:sessionId>B60EA6425F8FCB16BB6E96063D09408E</sec:sessionId>
</soapenv:Header>
<soapenv:Body>
 <sec:getScopeById>
  <sec:scopeId>9378E8C3C5E5DCACA77D9F7B6BE24B98</sec:scopeId>
 </sec:getScopeById>
 </soapenv:Body>
</soapenv:Envelope>
```
The following example is the SOAP response to the request.

```
<S:Envelope xmlns:S="http://schemas.xmlsoap.org/soap/envelope/">
 <S:Body>
 <ns2:getScopeByIdResponse xmlns:ns2="http://www.approuter.com/
 schemas/2008/1/security" xmlns:ns3="http://www.approuter.com/schema/
 router/1000/security/03">
  <ns2:scope>
   <active>true</active>
   <category>enterprise</category>
   <displayName>mycompany.com</displayName>
   <id>9378E8C3C5E5DCACA77D9F7B6BE24B98</id>
   <index>0</index>
   <name>castiron.com</name>
    <parentId>00000000000000000000000000000000</parentId>
   <type>TENANT</type>
   </ns2:scope>
 </ns2:getScopeByIdResponse>
 </S:Body>
</S:Envelope>
```
## **Feedback** | **Notices**

**all** Last updated: Wednesday, December 16, 2015 file:///dcs/markdown/workspace/Transform/out.html

http://pic.dhe.ibm.com/infocenter/wci/v7r0m0/topic/com.ibm.wci.api.doc/ci00030.html

Using the ID of the parent scope, returns a list of all the child scopes.

Applies to Clouds only.

## **Parameter:**

parentScopeId

The ID for the parent scope.

Returns:

A list of child scopes.

## **Examples:**

The following example is a SOAP request to get scopes by using the ID of the parent scope.

```
<soapenv:Envelope xmlns:soapenv="http://schemas.xmlsoap.org/soap/envelope/"
xmlns:sec="http://www.approuter.com/
schemas/2008/1/security">
<soapenv:Header>
 <sec:sessionId>B0097A43C5527FA552C3DDBA7EF74CE9</sec:sessionId>
</soapenv:Header>
 <soapenv:Body>
 <sec:getScopesByParentId>
  <sec:parentScopeId>BB173AE61484BD7359D8910789EA4E88</
  sec:parentScopeId>
 </sec:getScopesByParentId>
 </soapenv:Body>
</soapenv:Envelope>
```
The following example is the SOAP response to the request. The parent scope is a tenant and the child scopes are the environments in the tenant.

```
<S:Envelope xmlns:S="http://schemas.xmlsoap.org/soap/envelope/">
 <S:Body>
 <ns2:getScopesByParentIdResponse xmlns:ns2="http://www.approuter.com/
 schemas/2008/1/security"
 xmlns:ns3="http://www.approuter.com/schema/
 router/1000/security/03">
         <ns2:scopes>
   <active>true</active>
   <displayName>Staging</displayName>
   <id>9203C78275503796DB49CB5E6CF34111</id>
   <index>1</index>
   <name>Staging</name>
    <parentId>BB173AE61484BD7359D8910789EA4E88</parentId>
    <type>ENV</type>
   </ns2:scopes>
   <ns2:scopes>
   <active>true</active>
   <displayName>Development</displayName>
   <id>A26D2319BAE05E9513117949CF274A09</id>
   <index>0</index>
   <name>Development</name>
    <parentId>BB173AE61484BD7359D8910789EA4E88</parentId>
    <type>ENV</type>
   </ns2:scopes>
   <ns2:scopes>
```

```
<active>true</active>
    <displayName>Production</displayName>
   <id>B56005332F3E41A3F1456F5F40594A06</id>
   <index>2</index>
   <name>Production</name>
   <parentId>BB173AE61484BD7359D8910789EA4E88</parentId>
   <type>ENV</type>
  </ns2:scopes>
 </ns2:getScopesByParentIdResponse>
 </S:Body>
</S:Envelope>
```
For each child scope, the following information is returned:

active

True or false. True means that the scope is active.

## displayName

The name displayed in the WMC for the role.

id

The ID for the child scope.

index

The position in the index of the child scope.

name

The name of the child scope.

parentId

The ID of the parent scope.

#### type

The type of scope.

## **Feedback** | **Notices**

Last updated: Wednesday, December 16, 2015 file:///dcs/markdown/workspace/Transform/out.html

http://pic.dhe.ibm.com/infocenter/wci/v7r0m0/topic/com.ibm.wci.api.doc/ci00031.html

## **getUser**

Gets the user for specified username.

Applies to Clouds and Integration Appliances.

## **Parameter:**

username The specified username. Returns:

The user corresponding to the specified username.

## **Examples:**

The following example is a SOAP request to get a user by using the specified username.

```
<soapenv:Envelope xmlns:soapenv="http://schemas.xmlsoap.org/soap/envelope/"
xmlns:sec="http://www.approuter.com/schemas/2008/1/security">
<soapenv:Header>
 <sec:sessionId>BF1E7729085BB066446DF913FAE34596</sec:sessionId>
</soapenv:Header>
 <soapenv:Body>
 <sec:getUser>
  <sec:username>webman</sec:username>
 </sec:getUser>
 </soapenv:Body>
</soapenv:Envelope>
```
The following example is the SOAP response to the request.

```
<S:Envelope xmlns:S="http://schemas.xmlsoap.org/soap/envelope/">
 <S:Body>
 <ns2:getUserResponse xmlns:ns2="http://www.approuter.com/schemas/2008/1/
 security" xmlns:ns3="http://www.approuter.com/schema/router/1000/security/03">
   <ns2:user>
   <ns3:id>965AAB3FED8D3CCBBE4DC8EE0E2944EA</ns3:id>
   <ns3:name>webman</ns3:name>
   <ns3:encPasswd>{SHA}clO20r2ZJMJcDrNwXQzhWB8YcdI=</ns3:encPasswd>
   <ns3:displayName>WebServiceUser</ns3:displayName>
   <ns3:isActive>true</ns3:isActive>
   <ns3:isMutable>true</ns3:isMutable>
    <ns3:isVisible>true</ns3:isVisible>
   <ns3:email>webman@mycompany.com</ns3:email>
   <ns3:createdTime>2010-03-02T22:11:32.935Z</ns3:createdTime>
   <ns3:failedLoginCount>0</ns3:failedLoginCount>
   <ns3:scopeId>B47EAECF6AD14AA028B4EA038CB742D0</ns3:scopeId>
   <ns3:scopeType>Tenant</ns3:scopeType>
   </ns2:user>
 </ns2:getUserResponse>
 </S:Body>
</S:Envelope>
```
For each user the following information is returned:

#### id

The ID for the user.

#### name

The name for the user.

#### encPasswd

The SHA encoded password for the user.

#### displayName

The name displayed in the WMC for the role.

## isActive

True if the user is logged in, false if not.

#### isMutable

True or false. True means that the object can be updated, false if not.

isVisible

True or false. True means that the object is visible in the WMC, false if not.

email

The email address for the user.

createdTime

The date and time the user was created.

failedLoginCount

The number of failed attempts to log in by using this name. After five failures, the username is blocked for 15 seconds. For each successive failure, the blocked time is doubled (15 - 30 - 60 - 120).

scopeId

The scope ID for the scope where the user is located. Does not apply for Integration Appliances.

scopeType

The type of scope, either tenant or environment. Does not apply for Integration Appliances.

**Feedback** | **Notices**

**Mandel** Last updated: Wednesday, December 16, 2015 file:///dcs/markdown/workspace/Transform/out.html

http://pic.dhe.ibm.com/infocenter/wci/v7r0m0/topic/com.ibm.wci.api.doc/ci00032.html

# **getUserById**

Gets the user by the specified ID.

Applies to Clouds and Integration Appliances.

## **Parameter:**

id

The specified ID for the user.

### Returns:

The user with the specified ID.

## **Examples:**

The following example is a SOAP request to get a user by the specified ID.

```
<soapenv:Envelope xmlns:soapenv="http://schemas.xmlsoap.org/soap/envelope/"
xmlns:sec="http://www.approuter.com/schemas/2008/1/security">
 <soapenv:Header>
 <sec:sessionId>BAB25F1A2A1ADCC0BB0D455D41354509</sec:sessionId>
 </soapenv:Header>
 <soapenv:Body>
```

```
<sec:getUserById>
  <sec:id>9707B975E42F2B6135D6FB0FA36C4E53</sec:id>
 </sec:getUserById>
 </soapenv:Body>
</soapenv:Envelope>
```
The following example is the SOAP reply to the request.

```
<S:Envelope xmlns:S="http://schemas.xmlsoap.org/soap/envelope/">
 <S:Body>
  <ns2:getUserByIdResponse xmlns:ns2="http://www.approuter.com/
 schemas/2008/1/security" xmlns:ns3="http://www.approuter.com/schema/
 router/1000/security/03">
   <ns2:user>
   <ns3:id>9707B975E42F2B6135D6FB0FA36C4E53</ns3:id>
   <ns3:name>webman</ns3:name>
   <ns3:encPasswd>{SHA}gf/yUAZHWaZFHdCMaxDHVmmd4FE=</ns3:encPasswd>
   <ns3:displayName>Webuser</ns3:displayName>
   <ns3:isActive>true</ns3:isActive>
   <ns3:isMutable>true</ns3:isMutable>
    <ns3:isVisible>true</ns3:isVisible>
   <ns3:email>webman@castiron.com</ns3:email>
   <ns3:createdTime>2010-03-11T19:03:46.737Z</ns3:createdTime>
   <ns3:failedLoginCount>0</ns3:failedLoginCount>
   <ns3:scopeId>B47EAECF6AD14AA028B4EA038CB742D0</ns3:scopeId>
   <ns3:scopeType>Tenant</ns3:scopeType>
  </ns2:user>
 </ns2:getUserByIdResponse>
 </S:Body>
</S:Envelope>
```
For each user the following information is returned:

#### id

The ID for the user.

## name

The name for the user.

#### encPasswd

The SHA encoded password for the user.

## displayName

The name displayed in the WMC for the user.

## isActive

True or false depending on whether the user is logged in.

## isMutable

True or false. True means that the object can be updated. False means that the object cannot be updated.

## isVisible

True or false. True means that the object is visible in the WMC.

## email

tThe email address for the user.

## createdTime

The date and time the user was created.

failedLoginCount

The number of failed attempts to log in by using this name. After five failures, the username is blocked for 15 seconds. For each successive failure, the blocked time is doubled (15 - 30 - 60 - 120).

scopeId

The scope ID for the scope where the user is located. Applies to Cloud only.

scopeType

The type of scope, either tenant or environment. Applies to Cloud only.

**Feedback** | **Notices**

**all** Last updated: Wednesday, December 16, 2015 file:///dcs/markdown/workspace/Transform/out.html

http://pic.dhe.ibm.com/infocenter/wci/v7r0m0/topic/com.ibm.wci.api.doc/ci00033.html

# **getUsers**

Gets a list of all the users based on the session ID.

Applies to Clouds and Integration Appliances.

Returns:

The users

## **Examples:**

The following example is a SOAP request to get users. The input for the request is the session ID.

```
<soapenv:Envelope xmlns:soapenv="http://schemas.xmlsoap.org/soap/envelope/"
xmlns:sec="http://www.approuter.com/schemas/2008/1/security">
 <soapenv:Header>
 <sec:sessionId>8EB8F17160F7D1E561EC45EFEBF344CF</sec:sessionId>
</soapenv:Header>
 <soapenv:Body>
 <sec:getUsers/>
 </soapenv:Body>
</soapenv:Envelope>
```
The following example is the SOAP reply to the request to get users:

```
<S:Envelope xmlns:S="http://schemas.xmlsoap.org/soap/envelope/">
 <S:Body>
 <ns2:getUsersResponse xmlns:ns2="http://www.approuter.com/
 schemas/2008/1/security" xmlns:ns3="http://www.approuter.com/schema/
 router/1000/security/03">
   <ns2:users>
   <ns3:id>860DDF6E8DE511EF0EA8E249A1514EA1</ns3:id>
   <ns3:name>foo@mycompany.com</ns3:name>
   <ns3:encPasswd>{SHA}L84w50sj87W4IQUhr2NqKsuO8kI=</ns3:encPasswd>
   <ns3:displayName>Foo</ns3:displayName>
   <ns3:isActive>true</ns3:isActive>
   <ns3:isMutable>true</ns3:isMutable>
```

```
<ns3:isVisible>true</ns3:isVisible>
    <ns3:email>foo@mycompany.com</ns3:email>
   <ns3:createdTime>2010-02-24T23:12:10.252Z</ns3:createdTime>
   <ns3:failedLoginCount>0</ns3:failedLoginCount>
   <ns3:scopeId>B47EAECF6AD14AA028B4EA038CB742D0</ns3:scopeId>
   <ns3:scopeType>Tenant</ns3:scopeType>
   </ns2:users>
   <ns2:users>
   <ns3:id>90D63CC6F3A5F90C587B2B478858432D</ns3:id>
   <ns3:name>admin@mycompany.com</ns3:name>
    <ns3:encPasswd>{SHA}8eQYsQgWL3V0sLf7akuJO5wM11c=</ns3:encPasswd>
    <ns3:displayName>admin@mycompany.com</ns3:displayName>
   <ns3:isActive>true</ns3:isActive>
   <ns3:isMutable>false</ns3:isMutable>
   <ns3:isVisible>true</ns3:isVisible>
   <ns3:email>admin@mycompany.com</ns3:email>
   <ns3:createdTime>2010-02-12T21:50:35Z</ns3:createdTime>
    <ns3:lastLoginTime>2010-03-10T17:20:39.774Z</ns3:lastLoginTime>
    <ns3:lastFailedLoginTime>2010-03-03T18:25:24.936Z</
   ns3:lastFailedLoginTime>
   <ns3:failedLoginCount>0</ns3:failedLoginCount>
   <ns3:scopeId>B47EAECF6AD14AA028B4EA038CB742D0</ns3:scopeId>
   <ns3:scopeType>Tenant</ns3:scopeType>
   </ns2:users>
   <ns2:users>
    <ns3:id>965AAB3FED8D3CCBBE4DC8EE0E2944EA</ns3:id>
   <ns3:name>webman</ns3:name>
   <ns3:encPasswd>{SHA}clO20r2ZJMJcDrNwXQzhWB8YcdI=</ns3:encPasswd>
    <ns3:displayName>WebServiceUser</ns3:displayName>
    <ns3:isActive>true</ns3:isActive>
   <ns3:isMutable>true</ns3:isMutable>
   <ns3:isVisible>true</ns3:isVisible>
   <ns3:email>webman@mycompany.com</ns3:email>
   <ns3:createdTime>2010-03-02T22:11:32.935Z</ns3:createdTime>
   <ns3:failedLoginCount>0</ns3:failedLoginCount>
   <ns3:scopeId>B47EAECF6AD14AA028B4EA038CB742D0</ns3:scopeId>
   <ns3:scopeType>Tenant</ns3:scopeType>
   </ns2:users>
   <ns2:users>
    <ns3:id>B77F69E6D9488E2607B02076B4F848DC</ns3:id>
   <ns3:name>support@mycompany.com</ns3:name>
   <ns3:encPasswd>{SHA}Ek2MpQlE1+fGMEYo1kSF6lpbNIk=</ns3:encPasswd>
   <ns3:displayName>support@mycompany.com</ns3:displayName>
   <ns3:isActive>false</ns3:isActive>
    <ns3:isMutable>false</ns3:isMutable>
   <ns3:isVisible>true</ns3:isVisible>
    <ns3:email>support@mycompany.com</ns3:email>
   <ns3:createdTime>2010-02-12T21:50:35Z</ns3:createdTime>
   <ns3:failedLoginCount>0</ns3:failedLoginCount>
   <ns3:scopeId>B47EAECF6AD14AA028B4EA038CB742D0</ns3:scopeId>
   <ns3:scopeType>Tenant</ns3:scopeType>
  </ns2:users>
 </ns2:getUsersResponse>
 </S:Body>
</S:Envelope>
```
For each user the following information is returned:

#### id

The ID for the user.

#### name

The name for the user.

## encPasswd

The SHA encoded password for the user.

## displayName

The name displayed in the WMC for the user.

#### isActive

True or false depending on whether the user is logged in.

## isMutable

True or false. True means that the object can be updated, false if not.

#### isVisible

True or false. True means that the object is visible in the WMC, false if not.

email

The email address for the user.

## createdTime

The date and time the user was created.

#### failedLoginCount

The number of failed attempts to log in to the tenant by using this name. After five failures, the username is blocked for 15 seconds. For each successive failure, the blocked time is doubled.

#### scopeId

The scope ID for the scope where the user is located. Applies to Clouds only.

## scopeType

The type of scope, either tenant or environment. Applies to Clouds only.

## **Feedback** | **Notices**

**all** Last updated: Wednesday, December 16, 2015 file:///dcs/markdown/workspace/Transform/out.html

http://pic.dhe.ibm.com/infocenter/wci/v7r0m0/topic/com.ibm.wci.api.doc/ci00034.html

# **grantPrivilege**

Grants the specified privilege.

Applies to Clouds and Integration Appliances.

## **Parameter:**

privilege

The specified privilege being granted.

#### Returns:

True if the privilege is granted.

**all** Last updated: Wednesday, December 16, 2015 file:///dcs/markdown/workspace/Transform/out.html

http://pic.dhe.ibm.com/infocenter/wci/v7r0m0/topic/com.ibm.wci.api.doc/ci00035.html

# **grantPrivileges**

Grants the specified privileges.

Applies to Clouds and Integration Appliances.

## **Parameter:**

privileges

The specified privileges being granted.

Returns:

True if the privileges are granted.

## **Feedback** | **Notices**

**Mandel** Last updated: Wednesday, December 16, 2015 file:///dcs/markdown/workspace/Transform/out.html

http://pic.dhe.ibm.com/infocenter/wci/v7r0m0/topic/com.ibm.wci.api.doc/ci00036.html

# **grantRole**

Grants a specified role to a specified user.

Applies to Clouds and Integration Appliances.

## **Parameters:**

userName

The specified userName to whom the specified roleName is to be granted.

role

The specified roleName to be granted to the specified userName.

Returns:

True if the role is granted to the user.

The following example is a SOAP request to grant a role.

```
Request:
<soapenv:Envelope
xmlns:soapenv="http://schemas.xmlsoap.org/soap/envelope/"xmlns:sec="
http://www.approuter.com/schemas/2008/1/security">
<soapenv:Header>
<sec:sessionId>AEBD5F4E5F311F0B60F6C12642F0418F</sec:sessionId>
</soapenv:Header>
<soapenv:Body>
<sec:grantRole>
<sec:username>test</sec:username>
<sec:role>user</sec:role>
</sec:grantRole>
</soapenv:Body>
</soapenv:Envelope>
Response:
<S:Envelope xmlns:S="http://schemas.xmlsoap.org/soap/envelope/">
<S:Body>
<ns3:grantRoleResponse xmlns:ns3="http://www.approuter.com/schemas/2008/1/security"
xmlns:ns2="http://www.approuter.com/schema/router/1000/security/03">
<ns3:success>true</ns3:success>
```
</ns3:grantRoleResponse> </S:Body> </S:Envelope>

## **Feedback** | **Notices**

**Mand Last updated: Wednesday, December 16, 2015** file:///dcs/markdown/workspace/Transform/out.html

http://pic.dhe.ibm.com/infocenter/wci/v7r0m0/topic/com.ibm.wci.api.doc/ci00037.html

# **hasPrivilege**

Returns true if a privilege exists for the specified user, target, and action.

Applies to Clouds and Integration Appliances.

## **Parameters:**

## username

The specified user.

## target

The specified target.

#### action

The specified action.

## Returns:

True if the privilege exists.

Last updated: Wednesday, December 16, 2015 file:///dcs/markdown/workspace/Transform/out.html

http://pic.dhe.ibm.com/infocenter/wci/v7r0m0/topic/com.ibm.wci.api.doc/ci00038.html

# **isRealmUser**

Returns true if the specified user belongs to the realm that corresponds to the session ID.

Applies to Clouds and Integration Appliances.

## **Parameter:**

username

The specified user.

Returns:

True if the user belongs to the realm.

## **Examples:**

The following example is a SOAP request to check if the specified user belongs to the realm.

```
<soapenv:Envelope xmlns:soapenv="http://schemas.xmlsoap.org/soap/envelope/"
xmlns:sec="http://www.approuter.com/schemas/2008/1/security">
 <soapenv:Header>
 <sec:sessionId>A85C21BB99E816D48800C90B2C5547D4</sec:sessionId>
 </soapenv:Header>
 <soapenv:Body>
 <sec:isRealmUser>
  <sec:username>admin@mycompany.com</sec:username>
 </sec:isRealmUser>
 </soapenv:Body>
</soapenv:Envelope>
```
#### The following example is the SOAP response to the request.

```
<S:Envelope xmlns:S="http://schemas.xmlsoap.org/soap/envelope/">
 <S:Body>
  <ns2:isRealmUserResponse xmlns:ns2="http://www.approuter.com/
 schemas/2008/1/security" xmlns:ns3="http://www.approuter.com/schema/
 router/1000/security/03">
  <ns2:isRealmUser>true</ns2:isRealmUser>
 </ns2:isRealmUserResponse>
\langle S:Body>
</S:Envelope>
```
#### **Feedback** | **Notices**

**all** Last updated: Wednesday, December 16, 2015 file:///dcs/markdown/workspace/Transform/out.html

http://pic.dhe.ibm.com/infocenter/wci/v7r0m0/topic/com.ibm.wci.api.doc/ci00039.html

# **isUserEnabled**

Checks to see if the specified username is enabled. An enabled user is authenticated.

Applies to Clouds and Integration Appliances.

## **Parameter:**

#### username

The username to be checked.

## Returns:

True if the specified username is enabled.

## **Examples:**

The following example is a SOAP request to check if the specified user is enabled.

```
<soapenv:Envelope xmlns:soapenv="http://schemas.xmlsoap.org/soap/envelope/"
xmlns:sec="http://www.approuter.com/schemas/2008/1/security">
 <soapenv:Header>
 <sec:sessionId>A85C21BB99E816D48800C90B2C5547D4</sec:sessionId>
</soapenv:Header>
 <soapenv:Body>
 <sec:isUserEnabled>
  <sec:username>webman</sec:username>
 </sec:isUserEnabled>
</soapenv:Body>
</soapenv:Envelope>
```
The following example is the SOAP response to the request.

```
<S:Envelope xmlns:S="http://schemas.xmlsoap.org/soap/envelope/">
 <S:Body>
 <ns2:isUserEnabledResponse xmlns:ns2="http://www.approuter.com/
 schemas/2008/1/security" xmlns:ns3="http://www.approuter.com/schema/
 router/1000/security/03">
  <ns2:isUserEnabled>true</ns2:isUserEnabled>
 </ns2:isUserEnabledResponse>
 </S:Body>
</S:Envelope>
```
## **Feedback** | **Notices**

**all** Last updated: Wednesday, December 16, 2015 file:///dcs/markdown/workspace/Transform/out.html http://pic.dhe.ibm.com/infocenter/wci/v7r0m0/topic/com.ibm.wci.api.doc/ci00040.html

# **listAvailableActions**

List the available actions for a specified target.

Applies to Clouds and Integration Appliances.

## **Parameter:**

target The specified target.

Returns:

The list of actions for the specified target.

#### **Feedback** | **Notices**

**Mandmunder 2015** Last updated: Wednesday, December 16, 2015 file:///dcs/markdown/workspace/Transform/out.html

http://pic.dhe.ibm.com/infocenter/wci/v7r0m0/topic/com.ibm.wci.api.doc/ci00041.html

# **listGrantableRoles**

Returns a list of roles that can be granted (excludes conditional roles).

Applies to Clouds and Integration Appliances.

Returns:

The list of roles.

## **Examples:**

The following example is a SOAP request to list the grantable roles.

```
<soapenv:Envelope xmlns:soapenv="http://schemas.xmlsoap.org/soap/envelope/"
xmlns:sec="http://www.approuter.com/schemas/2008/1/security">
 <soapenv:Header>
 <sec:sessionId>AA91E56114D36B296D82660639B6482F</sec:sessionId>
</soapenv:Header>
<soapenv:Body>
 <sec:listGrantableRoles/>
 </soapenv:Body>
</soapenv:Envelope>
```
## The following example is the SOAP response to the request.

```
<S:Envelope xmlns:S="http://schemas.xmlsoap.org/soap/envelope/">
 <S:Body>
 <ns2:listGrantableRolesResponse xmlns:ns2="http://www.approuter.com/
```

```
schemas/2008/1/security" xmlns:ns3="http://www.approuter.com/schema/
 router/1000/security/03">
  <ns2:roles>admin@A51EDD44BE6C10B2D1335A9D634D407D</ns2:roles>
  <ns2:roles>user@A51EDD44BE6C10B2D1335A9D634D407D</ns2:roles>
  <ns2:roles>publisher@A51EDD44BE6C10B2D1335A9D634D407D</ns2:roles>
 </ns2:listGrantableRolesResponse>
\langle S:Body>
</S:Envelope>
```
**all** Last updated: Wednesday, December 16, 2015 file:///dcs/markdown/workspace/Transform/out.html

http://pic.dhe.ibm.com/infocenter/wci/v7r0m0/topic/com.ibm.wci.api.doc/ci00042.html

# **listPrivileges**

Returns a list of privileges for the specified targets and action.

Applies to Clouds and Integration Appliances.

## **Parameters:**

targets

The specified targets.

action

The specified action.

Returns:

The list of privileges.

## **Feedback** | **Notices**

**Ed** Last updated: Wednesday, December 16, 2015 file:///dcs/markdown/workspace/Transform/out.html

http://pic.dhe.ibm.com/infocenter/wci/v7r0m0/topic/com.ibm.wci.api.doc/ci00043.html

# **listRoles**

Gets a list of all the role names.

Applies to Clouds and Integration Appliances.

Returns:

The role names.

## **Examples:**

#### The following example is a SOAP request to get the role names.

```
<soapenv:Envelope xmlns:soapenv="http://schemas.xmlsoap.org/soap/envelope/"
xmlns:sec="http://www.approuter.com/schemas/2008/1/security">
 <soapenv:Header>
 <sec:sessionId>84076B5B810064272043B5106EEE46C3</sec:sessionId>
 </soapenv:Header>
 <soapenv:Body>
 <sec:listRoles/>
 </soapenv:Body>
</soapenv:Envelope>
```
The following example is the SOAP response to the request.

```
<S:Envelope xmlns:S="http://schemas.xmlsoap.org/soap/envelope/">
 <S:Body>
 <ns2:listRolesResponse xmlns:ns2="http://www.approuter.com/
 schemas/2008/1/security" xmlns:ns3="http://www.approuter.com/schema/
 router/1000/security/03">
  <ns2:roles>user@B74A0FF293331AB2A7E4F21E15D143F3</ns2:roles>
  <ns2:roles>publisher@B74A0FF293331AB2A7E4F21E15D143F3</ns2:roles>
  <ns2:roles>admin@B74A0FF293331AB2A7E4F21E15D143F3</ns2:roles>
 </ns2:listRolesResponse>
 </S:Body>
</S:Envelope>
```
#### **Feedback** | **Notices**

**all** Last updated: Wednesday, December 16, 2015 file:///dcs/markdown/workspace/Transform/out.html

http://pic.dhe.ibm.com/infocenter/wci/v7r0m0/topic/com.ibm.wci.api.doc/ci00044.html

# **listUsers**

Returns a list of all users.

Applies to Clouds and Integration Appliances.

Returns:

A list of all users.

## **Examples:**

#### The following example is a SOAP request for the list of users.

```
<soapenv:Envelope xmlns:soapenv="http://schemas.xmlsoap.org/soap/envelope/"
xmlns:sec="http://www.approuter.com/schemas/2008/1/security">
 <soapenv:Header>
 <sec:sessionId>8F059BEEA3611033D277773A95404641</sec:sessionId>
 </soapenv:Header>
```

```
<soapenv:Body>
 <sec:listUsers/>
 </soapenv:Body>
</soapenv:Envelope>
```
The following example is the SOAP reply to the request for the list of users:

```
<S:Envelope xmlns:S="http://schemas.xmlsoap.org/soap/envelope/">
 <S:Body>
 <ns2:listUsersResponse xmlns:ns2="http://www.approuter.com/
  schemas/2008/1/security" xmlns:ns3="http://www.approuter.com/schema/
 router/1000/security/03">
   <ns2:users>foo@mycompany.com</ns2:users>
  <ns2:users>httpclient@mycompany.com</ns2:users>
  <ns2:users>admin@mycompany.com</ns2:users>
  <ns2:users>webman@mycompany.com</ns2:users>
  <ns2:users>support@mycompany.com</ns2:users>
 </ns2:listUsersResponse>
 </S:Body>
</S:Envelope>
```
## **Feedback** | **Notices**

**all** Last updated: Wednesday, December 16, 2015 file:///dcs/markdown/workspace/Transform/out.html

http://pic.dhe.ibm.com/infocenter/wci/v7r0m0/topic/com.ibm.wci.api.doc/ci00045.html

# **login**

Logs in to an Integration Appliance or a Cloud.

## **Parameters:**

username

The user ID that you use to log in to an Integration Appliance or Cloud.

#### password

The password for username.

#### Returns:

The session ID.

## **Examples:**

The following code is an example of a SOAP request that you can use to log in to the web service:

```
<soapenv:Envelope xmlns:soapenv="http://schemas.xmlsoap.org/soap/envelope/"
xmlns:sec="http://www.approuter.com/schemas/2008/1/security">
 <soapenv:Header/>
 <soapenv:Body>
 <sec:login>
  <sec:username>webman@mycompany.com</sec:username>
   <sec:password>My6word3S</sec:password>
```

```
</sec:login>
 </soapenv:Body>
</soapenv:Envelope>
```
The password must be at least eight characters long and contain a combination of three of the following characters:

- Alphabet characters
- Uppercase alphabet characters
- Numbers
- Special characters

The following code is an example of a SOAP response to a successful login request:

```
<S:Envelope xmlns:S="http://schemas.xmlsoap.org/soap/envelope/">
 <S:Body>
 <ns2:loginResponse xmlns:ns2="http://www.approuter.com/schemas/2008/1/
 security" xmlns:ns3="http://www.approuter.com/schema/router/1000/security/03">
  <ns2:sessionId>8F059BWEA3611033D277773A95404641</ns2:sessionId>
 </ns2:loginResponse>
</S:Body>
</S:Envelope>
```
The session ID is required to run the other operations in the Management API after logging in.

## **Feedback** | **Notices**

Last updated: Wednesday, December 16, 2015 file:///dcs/markdown/workspace/Transform/out.html

http://pic.dhe.ibm.com/infocenter/wci/v7r0m0/topic/com.ibm.wci.api.doc/ci00046.html

## **logout**

Logs out of an Integration Appliance or Cloud.

Returns:

Logs out of the Integration Appliance or Cloud

## **Examples:**

The following example is a SOAP request to log out.

```
<soapenv:Envelope xmlns:soapenv="http://schemas.xmlsoap.org/soap/envelope/"
xmlns:sec="http://www.approuter.com/schemas/2008/1/security">
<soapenv:Header>
 <sec:sessionId>BB93F99B80AC742BEE3BC81262C2486F</sec:sessionId>
 </soapenv:Header>
 <soapenv:Body>
 <sec:logout/>
</soapenv:Body>
</soapenv:Envelope>
```
The following example is a SOAP reply to a logout request.

```
<S:Envelope xmlns:S="http://schemas.xmlsoap.org/soap/envelope/">
 <S:Body>
 <ns2:logoutResponse xmlns:ns2="http://www.approuter.com/schemas/2008/1/
 security" xmlns:ns3="http://www.approuter.com/schema/router/1000/security/03">
  <return>true</return>
 </ns2:logoutResponse>
\langle S:Body>
</S:Envelope>
```
**all** Last updated: Wednesday, December 16, 2015 file:///dcs/markdown/workspace/Transform/out.html

http://pic.dhe.ibm.com/infocenter/wci/v7r0m0/topic/com.ibm.wci.api.doc/ci00047.html

# **removeKerberosConfiguration**

Removes the Kerberos configuration.

Applies to Clouds and Integration Appliances.

## **Feedback** | **Notices**

**Mandmunder 2015** Last updated: Wednesday, December 16, 2015 file:///dcs/markdown/workspace/Transform/out.html

http://pic.dhe.ibm.com/infocenter/wci/v7r0m0/topic/com.ibm.wci.api.doc/ci00048.html

# **removeRoleFromRoleGroup**

Removes the specified role as a member of the specified group.

Applies to Clouds and Integration Appliances.

## **Parameters:**

role

The name of the role.

group

The name of the group from which the role is to be removed.

Returns:

True if the role is successfully removed from the group.

**all** Last updated: Wednesday, December 16, 2015 file:///dcs/markdown/workspace/Transform/out.html

http://pic.dhe.ibm.com/infocenter/wci/v7r0m0/topic/com.ibm.wci.api.doc/ci00049.html

# **revokePrivilege**

Revokes the specified privilege.

Applies to Clouds and Integration Appliances.

## **Parameter:**

privilege The specified privilege being revoked.

Returns:

True if the privilege is revoked.

## **Feedback** | **Notices**

**Mand Last updated: Wednesday, December 16, 2015** file:///dcs/markdown/workspace/Transform/out.html

http://pic.dhe.ibm.com/infocenter/wci/v7r0m0/topic/com.ibm.wci.api.doc/ci00050.html

# **revokeRole**

Revokes a specified role from a specified user.

Applies to Clouds and Integration Appliances.

## **Parameters:**

userName

The specified userName to whom the specified roleName is to be revoked.

role

The specified roleName to be revoked from the specified userName.

Returns:

True if the role is revoked from the user.

**all** Last updated: Wednesday, December 16, 2015 file:///dcs/markdown/workspace/Transform/out.html

http://pic.dhe.ibm.com/infocenter/wci/v7r0m0/topic/com.ibm.wci.api.doc/ci00051.html

# **roleExists**

Checks if the specified role exists. Returns true if the role exists.

Applies to Clouds and Integration Appliances.

## **Parameter:**

role

The specified role to be checked to see if it exists.

Returns:

True if the specified role exists.

## **Examples:**

The following example is a SOAP request to check if a role exists.

```
<soapenv:Envelope xmlns:soapenv="http://schemas.xmlsoap.org/soap/envelope/"
xmlns:sec="http://www.approuter.com/schemas/2008/1/security">
 <soapenv:Header>
 <sec:sessionId>A85C21BB99E816D48800C90B2C5547D4</sec:sessionId>
 </soapenv:Header>
 <soapenv:Body>
 <sec:roleExists>
  <sec:name>securitymonitor</sec:name>
 </sec:roleExists>
 </soapenv:Body>
</soapenv:Envelope>
```
The following example is a SOAP response to the request.

```
<S:Envelope xmlns:S="http://schemas.xmlsoap.org/soap/envelope/">
 <S:Body>
 <ns2:roleExistsResponse xmlns:ns2="http://www.approuter.com/
 schemas/2008/1/security" xmlns:ns3="http://www.approuter.com/schema/
 router/1000/security/03">
  <ns2:roleExists>true</ns2:roleExists>
 </ns2:roleExistsResponse>
</S:Body>
</S:Envelope>
```
**all** Last updated: Wednesday, December 16, 2015 file:///dcs/markdown/workspace/Transform/out.html

http://pic.dhe.ibm.com/infocenter/wci/v7r0m0/topic/com.ibm.wci.api.doc/ci00052.html

# **setCurrentScope**

Sets the current scope for this thread.

Applies to Clouds only.

Returns:

True if the current scope was set.

## **Examples:**

The following example is a SOAP request to set the current scope.

```
<soapenv:Envelope xmlns:soapenv="http://schemas.xmlsoap.org/soap/envelope/"
xmlns:sec="http://www.approuter.com/schemas/2008/1/security">
<soapenv:Header>
 <sec:sessionId>84B7E4D6D856EB5812EB71896C3547CC</sec:sessionId>
</soapenv:Header>
 <soapenv:Body>
 <sec:setCurrentScope>
  <sec:scopeName>Development</sec:scopeName>
 </sec:setCurrentScope>
</soapenv:Body>
</soapenv:Envelope>
```
## The following example is the SOAP response to the request.

```
<S:Envelope xmlns:S="http://schemas.xmlsoap.org/soap/envelope/">
 <S:Body>
 <ns2:setCurrentScopeResponse xmlns:ns2="http://www.approuter.com/
 schemas/2008/1/security" xmlns:ns3="http://www.approuter.com/schema/
 router/1000/security/03">
  <ns2:success>true</ns2:success>
 </ns2:setCurrentScopeResponse>
\langle /S:Body>
</S:Envelope>
```
## **Feedback** | **Notices**

**剑 Last updated: Wednesday, December 16, 2015** file:///dcs/markdown/workspace/Transform/out.html

http://pic.dhe.ibm.com/infocenter/wci/v7r0m0/topic/com.ibm.wci.api.doc/ci00053.html

# **setCurrentScopeById**

Sets the current scope for this thread.

Applies to Clouds only.

Returns:

True if the current scope was set.

## **Examples:**

The following example is a SOAP request to set the current scope by the ID of the tenant or environment.

```
<soapenv:Envelope xmlns:soapenv="http://schemas.xmlsoap.org/soap/envelope/"
xmlns:sec="http://www.approuter.com/schemas/2008/1/security">
 <soapenv:Header>
 <sec:sessionId>84B7E4D6D856EB5812EB71896C3547CC</sec:sessionId>
 </soapenv:Header>
 <soapenv:Body>
 <sec:setCurrentScopeById>
  <sec:scopeId>8DA9ED360FCB9B3F6E867705490D4B9F</sec:scopeId>
 </sec:setCurrentScopeById>
</soapenv:Body>
</soapenv:Envelope>
```
## The following example is the SOAP response to the request.

```
<S:Envelope xmlns:S="http://schemas.xmlsoap.org/soap/envelope/">
 <S:Body>
 <ns2:setCurrentScopeByIdResponse xmlns:ns2="http://www.approuter.com/
 schemas/2008/1/security" xmlns:ns3="http://www.approuter.com/schema/
 router/1000/security/03">
  <ns2:success>true</ns2:success>
 </ns2:setCurrentScopeByIdResponse>
</S:Body>
</S:Envelope>
```
## **Feedback** | **Notices**

**all** Last updated: Wednesday, December 16, 2015 file:///dcs/markdown/workspace/Transform/out.html

http://pic.dhe.ibm.com/infocenter/wci/v7r0m0/topic/com.ibm.wci.api.doc/ci00054.html

# **setKerberosConfiguration**

Sets the Kerberos configuration.

You can use the Kerberos protocol to provide security on an unsecured network for communication between your server and Clouds or Integration Appliances.

Applies to Clouds and Integration Appliances.

## **Parameters:**

serverName The name of the Kerberos server. realm

The realm for the Kerberos server.

### **Feedback** | **Notices**

**Edd** Last updated: Wednesday, December 16, 2015 file:///dcs/markdown/workspace/Transform/out.html

http://pic.dhe.ibm.com/infocenter/wci/v7r0m0/topic/com.ibm.wci.api.doc/ci00055.html

# **setLdapConfiguration**

Sets an LDAP configuration.

Applies to Clouds and Integration Appliances.

## **Parameter:**

ldapConfig The LDAP configuration.

#### **Feedback** | **Notices**

Last updated: Wednesday, December 16, 2015 file:///dcs/markdown/workspace/Transform/out.html

http://pic.dhe.ibm.com/infocenter/wci/v7r0m0/topic/com.ibm.wci.api.doc/ci00056.html

# **updateRole**

Updates the specified role.

Applies to Clouds and Integration Appliances.

## **Parameters:**

role

The specified roleName to be updated.

displayName

The name to be displayed in the WMC.

email

The email address for roleName.

Returns:

True if the role is updated.

## **Feedback** | **Notices**

**all** Last updated: Wednesday, December 16, 2015 file:///dcs/markdown/workspace/Transform/out.html

http://pic.dhe.ibm.com/infocenter/wci/v7r0m0/topic/com.ibm.wci.api.doc/ci00057.html

# **updateUser**

Updates a user.

Applies to Clouds and Integration Appliances.

## **Parameters:**

#### username

The user name for the tenant associated with the session ID.

displayName

The name to display in the WMC.

email

The email address for the username.

#### Returns:

True if the user was successfully updated.

## **Examples:**

The following example is a SOAP request to update a user. The input for the request is the session ID and the username. The email address is being updated in this example.

```
<soapenv:Envelope xmlns:soapenv="http://schemas.xmlsoap.org/soap/envelope/"
xmlns:sec="http://www.approuter.com/schemas/2008/1/security">
<soapenv:Header>
 <sec:sessionId>A85C21BB99E816D48800C90B2C5547D4</sec:sessionId>
 </soapenv:Header>
 <soapenv:Body>
 <sec:updateUser>
   <sec:username>webman</sec:username>
   <sec:displayName>?</sec:displayName>
   <sec:email>webman@mycompany.com</sec:email>
 </sec:updateUser>
 </soapenv:Body>
</soapenv:Envelope>
```
## The following example is the SOAP response to the request.

```
<S:Envelope xmlns:S="http://schemas.xmlsoap.org/soap/envelope/">
 <S:Body>
 <ns2:updateUserResponse xmlns:ns2="http://www.approuter.com/
```

```
schemas/2008/1/security" xmlns:ns3="http://www.approuter.com/schema/
 router/1000/security/03">
  <ns2:success>true</ns2:success>
 </ns2:updateUserResponse>
</S:Body>
</S:Envelope>
```
The email address was successfully updated.

## **Feedback** | **Notices**

**all** Last updated: Wednesday, December 16, 2015 file:///dcs/markdown/workspace/Transform/out.html

http://pic.dhe.ibm.com/infocenter/wci/v7r0m0/topic/com.ibm.wci.api.doc/ci00058.html

# **userExists**

Checks if the specified username exists.

Applies to Clouds and Integration Appliances.

## **Parameter:**

username

The username for which the check is made.

Returns:

True if the username exists.

## **Examples:**

The following example is a SOAP request to check if a user exists. The input for the request is the session ID and the username.

```
<soapenv:Envelope xmlns:soapenv="http://schemas.xmlsoap.org/soap/envelope/"
xmlns:sec="http://www.approuter.com/schemas/2008/1/security">
<soapenv:Header>
 <sec:sessionId>99E1848F7661D4FC066AD5F97AB44C0C</sec:sessionId>
 </soapenv:Header>
 <soapenv:Body>
 <sec:userExists>
  <sec:username>webman</sec:username>
 </sec:userExists>
 </soapenv:Body>
</soapenv:Envelope>
```
#### The following example is the SOAP response to the request.

```
<S:Envelope xmlns:S="http://schemas.xmlsoap.org/soap/envelope/">
 <S:Body>
 <ns2:userExistsResponse xmlns:ns2="http://www.approuter.com/
 schemas/2008/1/security" xmlns:ns3="http://www.approuter.com/schema/
 router/1000/security/03">
   <ns2:userExists>true</ns2:userExists>
```

```
</ns2:userExistsResponse>
 \langle S:Body>
</S:Envelope>
```
**Ed** Last updated: Wednesday, December 16, 2015 file:///dcs/markdown/workspace/Transform/out.html

http://pic.dhe.ibm.com/infocenter/wci/v7r0m0/topic/com.ibm.wci.api.doc/ci00059.html

# **Deployment**

Information about the deployment WSDL.

The deployment WSDL provides operations to create, get, and delete configurations, rules, and projects. You can start, pause, stop, and cancel jobs. You can also import or export repositories.

This section contains the following topics:

- [cancelJob](#page-2367-0)
- [cloneConfiguration](#page-2368-0)
- [createAssets](#page-2369-0)
- [createConfiguration](#page-2370-0)
- [createRepeatingRule](#page-2371-0)
- [createRule](#page-2372-0)
- **•** [createUserConfiguration](#page-2373-0)
- [deleteConfiguration](#page-2374-0)
- [deleteProject](#page-2375-0)
- [deleteRule](#page-2376-0)
- [deleteUserConfiguration](#page-2377-0)
- [downloadProject](#page-2378-0)
- [exportRepository](#page-2378-1)
- [getAllProjects](#page-2379-0)
- [getAssetGroupDisplayString](#page-2380-0)
- [getAssetGroupScript](#page-2381-0)
- [getAssetGroupWarnings](#page-2382-0)
- [getAssetProperties](#page-2383-0)
- [getAssetPropertiesBindings](#page-2384-0)
- [getConfiguration](#page-2384-1)
- [getConfigurationGroups](#page-2386-0)
- [getProject](#page-2387-0)
- [getRule](#page-2389-0)
- [getRules](#page-2390-0)
- **•** [getUserConfiguration](#page-2391-0)
- [getUserConfigurations](#page-2392-0)
- **•** [importRepository](#page-2393-0)
- [publishProject](#page-2393-1)
- $•$  [resume](#page-2394-0)
- [saveOrchestrationValues](#page-2395-0)
- **•** [saveProperties](#page-2396-0)
- [setConfigurationGroups](#page-2397-0)
- [start](#page-2397-1)
- [stopAndCancel](#page-2398-0)
- [stopAndWait](#page-2400-0)
- [suspend](#page-2401-0)
- [undeploy](#page-2402-0)

**all** Last updated: Wednesday, December 16, 2015 file:///dcs/markdown/workspace/Transform/out.html

<span id="page-2367-0"></span>http://pic.dhe.ibm.com/infocenter/wci/v7r0m0/topic/com.ibm.wci.api.doc/ci00092.html

# **cancelJob**

Cancels the specified job group.

Applies to Clouds and Integration Appliances.

## **Parameters:**

projectName The name of the project.

Version

The version number for the project.

#### configName

The name used to identify a configuration, such as Default.

jobId

The ID for the job.

Together projectName, Version, and configName uniquely identify a configuration.

You can obtain the jobId by first running the searchJobs operation (orcmon.wsdl).

## **Feedback** | **Notices**

**all** Last updated: Wednesday, December 16, 2015 file:///dcs/markdown/workspace/Transform/out.html

http://pic.dhe.ibm.com/infocenter/wci/v7r0m0/topic/com.ibm.wci.api.doc/ci00093.html

# <span id="page-2368-0"></span>**cloneConfiguration**

Clones the specified configuration.

Applies to Clouds and Integration Appliances.

## **Parameters:**

## projectName

The name of the specified project.

version

The version number for the specified project.

oldConfigName

The name of the configuration being cloned.

newConfigName

The name of the cloned configuration.

## Returns:

The cloned configuration.

## **Examples:**

The following code is an example of a SOAP request to clone a configuration.

```
<soapenv:Envelope xmlns:soapenv="http://schemas.xmlsoap.org/soap/envelope/"
xmlns:dep="http://www.approuter.com/schemas/2008/1/deployment">
 <soapenv:Header>
 <dep:sessionId>855BE295392375C8551C8B98D6EA4774</dep:sessionId>
 </soapenv:Header>
 <soapenv:Body>
 <dep:cloneConfiguration>
   <dep:projectName>GenericProject_1_Cloud</dep:projectName>
   <dep:version>1.0</dep:version>
   <dep:oldConfigName>GenericProject_2_Cloud</dep:oldConfigName>
   <dep:newConfigName>GenericProject_3_Cloud</dep:newConfigName>
 </dep:cloneConfiguration>
 </soapenv:Body>
</soapenv:Envelope>
```
## The following example is the SOAP response to the request.

```
<S:Envelope xmlns:S="http://schemas.xmlsoap.org/soap/envelope/">
 <S:Body>
  <ns2:cloneConfigurationResponse xmlns:ns2="http://www.approuter.com/
 schemas/2008/1/deployment" xmlns:ns3="http://www.approuter.com/schemas/2008/1/
 deployment/types" xmlns:ns4="http://www.approuter.com/schema/router/1000/
 security/03" xmlns:ns5="http://www.approuter.com/schemas/2008/1/util/types">
  <ns2:success>true</ns2:success>
 </ns2:cloneConfigurationResponse>
</S:Body>
</S:Envelope>
```
**Ed** Last updated: Wednesday, December 16, 2015 file:///dcs/markdown/workspace/Transform/out.html

<span id="page-2369-0"></span>http://pic.dhe.ibm.com/infocenter/wci/v7r0m0/topic/com.ibm.wci.api.doc/ci00094.html

## **createAssets**

Creates assets by using the specified script.

The endpoint is specified as a project URL, such as project-url:// Endpoints/TargetDB. The module ID is typically either http://www.approuter.com/module/webservice/ or http:// www.approuter.com/module/database/

Database assets must be enclosed as specified in the following table.

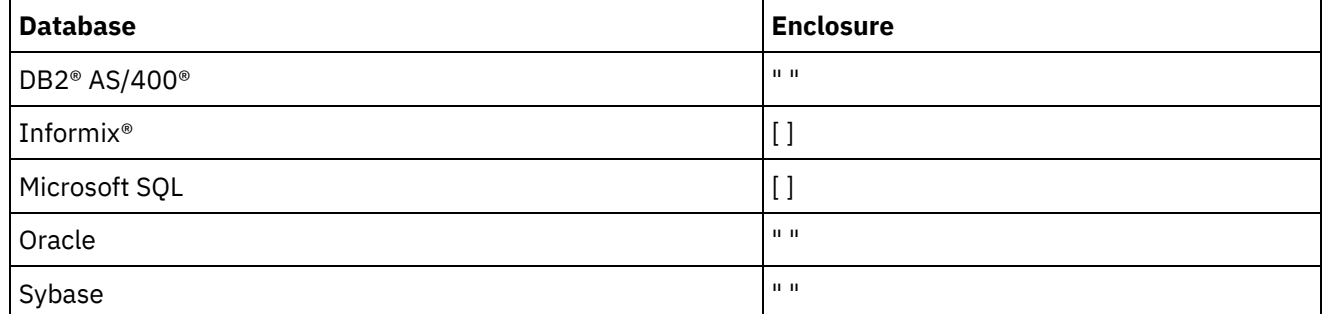

The following table lists the assets that can be created for the databases.

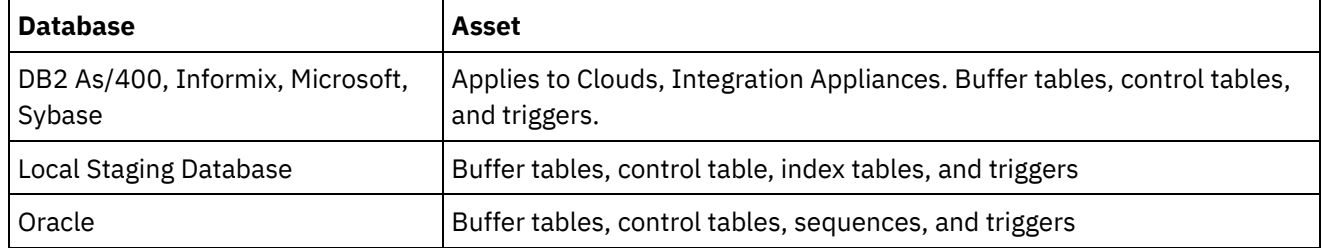

Applies to Clouds and Integration Appliances.

## **Parameters:**

## projectName

The name of the specified project.

## version

The version number for the specified project.

## configName

The configuration name for the specified project.

ModuleID

The module ID for the assets.

## endpointUrl

The endpoint URL for the assets.

## propNames

The names of the property assets.

### username

The user ID for the endpoint.

#### password

The password for the endpoint.

assetType

The type of asset.

script

The script to run against the endpoint.

Together projectName, version, and configName uniquely identify a configuration.

Returns:

Success or failure.

## **Feedback** | **Notices**

Last updated: Wednesday, December 16, 2015 file:///dcs/markdown/workspace/Transform/out.html

<span id="page-2370-0"></span>http://pic.dhe.ibm.com/infocenter/wci/v7r0m0/topic/com.ibm.wci.api.doc/ci00095.html

# **createConfiguration**

Creates the specified configuration.

Applies to Clouds and Integration Appliances.

## **Parameters:**

projectName

The name of the specified project.

version

The version number for the specified project.

configName

The configuration name for the specified project.

Together projectName, version, and configName uniquely identify a configuration.

Returns:

The specified configuration.

## **Examples:**

The following example is a SOAP request to create a configuration.

```
<soapenv:Envelope xmlns:soapenv="http://schemas.xmlsoap.org/soap/envelope/"
xmlns:dep="http://www.approuter.com/schemas/2008/1/deployment">
 <soapenv:Header>
 <dep:sessionId>85EBDCE6FF0685C296D79CD55D86405F</dep:sessionId>
 </soapenv:Header>
 <soapenv:Body>
 <dep:createConfiguration>
   <dep:projectName>HTTP_363i</dep:projectName>
  <dep:version>1.0</dep:version>
   <dep:configName>HTTP_363W</dep:configName>
 </dep:createConfiguration>
 </soapenv:Body>
</soapenv:Envelope>
```
#### The following example is the SOAP response to the request.

```
<S:Envelope xmlns:S="http://schemas.xmlsoap.org/soap/envelope/">
 <S:Body>
 <ns2:createConfigurationResponse xmlns:ns2="http://www.approuter.com/
 schemas/2008/1/deployment" xmlns:ns3="http://www.approuter.com/schemas/2008/1/
 deployment/types" xmlns:ns4="http://www.approuter.com/schema/router/1000/
 security/03" xmlns:ns5="http://www.approuter.com/schemas/2008/1/util/types">
  <ns2:success>true</ns2:success>
 </ns2:createConfigurationResponse>
 </S:Body>
</S:Envelope>
```
## **Feedback** | **Notices**

**all** Last updated: Wednesday, December 16, 2015 file:///dcs/markdown/workspace/Transform/out.html

<span id="page-2371-0"></span>http://pic.dhe.ibm.com/infocenter/wci/v7r0m0/topic/com.ibm.wci.api.doc/ci00096.html

# **createRepeatingRule**

Creates a repeating rule for downtime for the specified configuration.

Applies to Clouds and Integration Appliances.

## **Parameters:**

```
projectName
      The name of the specified project.
```
version

The version number for the specified project.

configName

The configuration name for the specified project.

#### stopDate

The date the configuration is to be stopped.

restartDate

The date the configuration is to be restarted.

downtimeType

The type or reason for the downtime.

repeat

Specifies that the downtime rule be repeated.

repeatInterval

Specifies the amount of time between repeats of the downtime rule.

Together projectName, version, and configName uniquely identify a configuration.

Returns:

The new repeating rule for the specified configuration.

**Feedback** | **Notices**

**all** Last updated: Wednesday, December 16, 2015 file:///dcs/markdown/workspace/Transform/out.html

<span id="page-2372-0"></span>http://pic.dhe.ibm.com/infocenter/wci/v7r0m0/topic/com.ibm.wci.api.doc/ci00097.html

# **createRule**

Creates a downtime rule for the specified configuration.

Applies to Clouds and Integration Appliances.

## **Parameters:**

projectName

The name of the specified project.

version

The version number for the specified project.

configName

The configuration name for the specified project.

stopDate

The date the configuration is to be stopped.

restartDate

The date the configuration is to be restarted.

downtimeType

The type or reason for the downtime.

Together projectName, version, and configName uniquely identify a configuration.

Returns:

The new downtime rule for the specified configuration.

## **Examples:**

The following code is an example of a SOAP request to create a rule. Dates must conform to ISO 8601.

```
<soapenv:Envelope xmlns:soapenv="http://schemas.xmlsoap.org/soap/envelope/"
xmlns:dep="http://www.approuter.com/schemas/2008/1/deployment">
 <soapenv:Header>
 <dep:sessionId>8FDBC8ED7A014272714D23D14794473A</dep:sessionId>
 </soapenv:Header>
 <soapenv:Body>
 <dep:createRule>
   <dep:projectName>GenericProject_1_Cloud</dep:projectName>
   <dep:version>1.0</dep:version>
   <dep:configName>Default</dep:configName>
   <dep:stopDate>2010-04-17T07:00:00.066Z</dep:stopDate>
   <dep:restartDate>2010-04-17T08:00:00.066Z</dep:restartDate>
   <dep:downtimeType>stop</dep:downtimeType>
  </dep:createRule>
 </soapenv:Body>
</soapenv:Envelope>
```
The following example is the SOAP response to the request.

```
<S:Envelope xmlns:S="http://schemas.xmlsoap.org/soap/envelope/">
 <S:Body>
 <ns2:createRuleResponse xmlns:ns2="http://www.approuter.com/
 schemas/2008/1/deployment" xmlns:ns3="http://www.approuter.com/schemas/2008/1/
 deployment/types" xmlns:ns4="http://www.approuter.com/schema/router/1000/
 security/03" xmlns:ns5="http://www.approuter.com/schemas/2008/1/util/types">
  <ns2:ruleId>2</ns2:ruleId>
 </ns2:createRuleResponse>
</S:Body>
</S:Envelope>
```
## **Feedback** | **Notices**

**all** Last updated: Wednesday, December 16, 2015 file:///dcs/markdown/workspace/Transform/out.html

<span id="page-2373-0"></span>http://pic.dhe.ibm.com/infocenter/wci/v7r0m0/topic/com.ibm.wci.api.doc/ci00098.html

# **createUserConfiguration**

Creates the specified user configuration.

Applies to Clouds and Integration Appliances.

## **Parameters:**

## projectName

The name of the specified project.

version

The version number for the specified project.

configName

The configuration name for the specified project.

Together projectName, version, and configName uniquely identify a configuration.

Returns:

The specified user configuration.

## **Feedback** | **Notices**

**all** Last updated: Wednesday, December 16, 2015 file:///dcs/markdown/workspace/Transform/out.html

<span id="page-2374-0"></span>http://pic.dhe.ibm.com/infocenter/wci/v7r0m0/topic/com.ibm.wci.api.doc/ci00099.html

# **deleteConfiguration**

Deletes the specified configuration.

Applies to Clouds and Integration Appliances.

## **Parameters:**

projectName

The name of the specified project.

version

The version number for the specified project.

configName

The configuration name for the specified project.

Together projectName, version, and configName uniquely identify a configuration.

## **Examples:**

## The following code is an example of a SOAP request to delete a configuration.

```
<soapenv:Envelope xmlns:soapenv="http://schemas.xmlsoap.org/soap/envelope/"
xmlns:dep="http://www.approuter.com/schemas/2008/1/deployment">
 <soapenv:Header>
 <dep:sessionId>AACA96757B36C2B4582C811197EE43C0</dep:sessionId>
 </soapenv:Header>
 <soapenv:Body>
 <dep:deleteConfiguration>
   <dep:projectName>HTTP_363i</dep:projectName>
  <dep:version>1.0</dep:version>
   <dep:configName>HTTP_363j</dep:configName>
  </dep:deleteConfiguration>
```
</soapenv:Body> </soapenv:Envelope>

## The following example is the SOAP response to the request.

```
<S:Envelope xmlns:S="http://schemas.xmlsoap.org/soap/envelope/">
<S:Body>
 <ns2:deleteConfigurationResponse xmlns:ns2="http://www.approuter.com/
 schemas/2008/1/deployment" xmlns:ns3="http://www.approuter.com/schemas/2008/1/
 deployment/types" xmlns:ns4="http://www.approuter.com/schema/router/1000/
 security/03" xmlns:ns5="http://www.approuter.com/schemas/2008/1/util/types">
  <ns2:success>true</ns2:success>
 </ns2:deleteConfigurationResponse>
 </S:Body>
</S:Envelope>
```
#### **Feedback** | **Notices**

**all** Last updated: Wednesday, December 16, 2015 file:///dcs/markdown/workspace/Transform/out.html

<span id="page-2375-0"></span>http://pic.dhe.ibm.com/infocenter/wci/v7r0m0/topic/com.ibm.wci.api.doc/ci00100.html

# **deleteProject**

Deletes the specified project.

Applies to Clouds and Integration Appliances.

## **Parameters:**

projectName

The name of the specified project.

version

The version number for the specified project.

## **Examples:**

#### The following code is an example of a SOAP request to delete a project.

```
<soapenv:Envelope xmlns:soapenv="http://schemas.xmlsoap.org/soap/envelope/"
xmlns:dep="http://www.approuter.com/schemas/2008/1/deployment">
 <soapenv:Header>
 <dep:sessionId>80C147E844799CA856AF3DB6910C4B63</dep:sessionId>
 </soapenv:Header>
 <soapenv:Body>
 <dep:deleteProject>
   <dep:projectName>MIME_Test1</dep:projectName>
   <dep:version>1.0</dep:version>
 </dep:deleteProject>
 </soapenv:Body>
</soapenv:Envelope>
```
The following example is the SOAP response to the request.

```
<S:Envelope xmlns:S="http://schemas.xmlsoap.org/soap/envelope/">
 <S:Body>
 <ns2:deleteProjectResponse xmlns:ns2="http://www.approuter.com/
 schemas/2008/1/deployment" xmlns:ns3="http://www.approuter.com/schemas/2008/1/
 deployment/types" xmlns:ns4="http://www.approuter.com/schema/router/1000/
 security/03" xmlns:ns5="http://www.approuter.com/schemas/2008/1/util/types">
  <ns2:success>true</ns2:success>
 </ns2:deleteProjectResponse>
 </S:Body>
</S:Envelope>
```
#### **Feedback** | **Notices**

**Et Last updated: Wednesday, December 16, 2015** file:///dcs/markdown/workspace/Transform/out.html

http://pic.dhe.ibm.com/infocenter/wci/v7r0m0/topic/com.ibm.wci.api.doc/ci00101.html

## **deleteRule**

Deletes the rule for the specified ID.

Applies to Clouds and Integration Appliances.

## **Parameter:**

ruleId

The specified ID for the rule to be deleted.

## **Examples:**

The following code is an example of a SOAP request to delete a rule.

```
<soapenv:Envelope xmlns:soapenv="http://schemas.xmlsoap.org/soap/envelope/"
xmlns:dep="http://www.approuter.com/schemas/2008/1/deployment">
 <soapenv:Header>
 <dep:sessionId>8FDBC8ED7A014272714D23D14794473A</dep:sessionId>
 </soapenv:Header>
 <soapenv:Body>
 <dep:deleteRule>
   <dep:ruleId>2</dep:ruleId>
 </dep:deleteRule>
 </soapenv:Body>
</soapenv:Envelope>
```

```
<S:Envelope xmlns:S="http://schemas.xmlsoap.org/soap/envelope/">
 <S:Body>
 <ns2:deleteRuleResponse xmlns:ns2="http://www.approuter.com/
 schemas/2008/1/deployment" xmlns:ns3="http://www.approuter.com/schemas/2008/1/
 deployment/types" xmlns:ns4="http://www.approuter.com/schema/router/1000/
 security/03" xmlns:ns5="http://www.approuter.com/schemas/2008/1/util/types">
```

```
<ns2:success>true</ns2:success>
 </ns2:deleteRuleResponse>
 </S:Body>
</S:Envelope>
```
**all** Last updated: Wednesday, December 16, 2015 file:///dcs/markdown/workspace/Transform/out.html

http://pic.dhe.ibm.com/infocenter/wci/v7r0m0/topic/com.ibm.wci.api.doc/ci00102.html

## **deleteUserConfiguration**

Deletes the specified configuration for the specified user.

Applies to Clouds and Integration Appliances.

## **Parameters:**

userName

The name of the specified user.

projectName

The name of the specified project.

version

The version number for the specified project.

#### configName

The configuration name for the specified project.

Together projectName, version, and configName uniquely identify a configuration.

### **Examples:**

The following example is a SOAP request to delete the specified configuration.

```
<soapenv:Envelope xmlns:soapenv="http://schemas.xmlsoap.org/soap/envelope/"
xmlns:dep="http://www.approuter.com/schemas/2008/1/deployment">
 <soapenv:Header>
 <dep:sessionId>AACA96757B36C2B4582C811197EE43C0</dep:sessionId>
 </soapenv:Header>
 <soapenv:Body>
 <dep:deleteConfiguration>
  <dep:projectName>HTTP_363i</dep:projectName>
   <dep:version>1.0</dep:version>
   <dep:configName>HTTP_363j</dep:configName>
 </dep:deleteConfiguration>
 </soapenv:Body>
</soapenv:Envelope>
```

```
<S:Envelope xmlns:S="http://schemas.xmlsoap.org/soap/envelope/">
 <S:Body>
 <ns2:deleteConfigurationResponse xmlns:ns2="http://www.approuter.com/
 schemas/2008/1/deployment" xmlns:ns3="http://www.approuter.com/schemas/2008/1/
 deployment/types" xmlns:ns4="http://www.approuter.com/schema/router/1000/
 security/03" xmlns:ns5="http://www.approuter.com/schemas/2008/1/util/types">
  <ns2:success>true</ns2:success>
 </ns2:deleteConfigurationResponse>
 </S:Body>
</S:Envelope>
```
**all** Last updated: Wednesday, December 16, 2015 file:///dcs/markdown/workspace/Transform/out.html

http://pic.dhe.ibm.com/infocenter/wci/v7r0m0/topic/com.ibm.wci.api.doc/ci00103.html

# **downloadProject**

Downloads the specified project as a byte array.

Applies to Clouds and Integration Appliances.

## **Parameters:**

projectName

The name of the specified project.

version

The version number for the specified project.

configName

The configuration name for the specified project.

Together projectName, version, and configName uniquely identify a configuration.

Returns:

The specified project in a compressed file.

#### **Feedback** | **Notices**

**all** Last updated: Wednesday, December 16, 2015 file:///dcs/markdown/workspace/Transform/out.html

http://pic.dhe.ibm.com/infocenter/wci/v7r0m0/topic/com.ibm.wci.api.doc/ci00104.html

# **exportRepository**

Exports the project repository in XML format.

Applies to Integration Appliances only.

#### Returns:

The project repository in XML format.

#### **Feedback** | **Notices**

**all** Last updated: Wednesday, December 16, 2015 file:///dcs/markdown/workspace/Transform/out.html

http://pic.dhe.ibm.com/infocenter/wci/v7r0m0/topic/com.ibm.wci.api.doc/ci00105.html

## **getAllProjects**

Gets all the projects.

Applies to Clouds and Integration Appliances.

Returns:

All the projects.

## **Examples:**

The following example is a SOAP request to get all projects.

```
<soapenv:Envelope xmlns:soapenv="http://schemas.xmlsoap.org/soap/envelope/"
xmlns:dep="http://www.approuter.com/schemas/2008/1/deployment">
 <soapenv:Header>
 <dep:sessionId>85EBDCE6FF0685C296D79CD55D86405F</dep:sessionId>
 </soapenv:Header>
 <soapenv:Body>
 <dep:getAllProjects/>
 </soapenv:Body>
</soapenv:Envelope>
```

```
<S:Envelope xmlns:S="http://schemas.xmlsoap.org/soap/envelope/">
 <S:Body>
  <ns2:getAllProjectsResponse xmlns:ns2="http://www.approuter.com/
  schemas/2008/1/deployment" xmlns:ns3="http://www.approuter.com/schemas/2008/1/
 deployment/types" xmlns:ns4="http://www.approuter.com/schema/router/1000/
  security/03" xmlns:ns5="http://www.approuter.com/schemas/2008/1/util/types">
  <ns2:projects>
    \langle \text{asserts} \rangle<configurations>
     <configuration>
      <envId>
       <guidString>A51EDD44BE6C10B2D1335A9D634D407D</guidString>
      </envId>
      <lastmodified>2010-04-03T06:28:42.078Z</lastmodified>
      <name>Default</name>
```

```
<orchestrationValues>
       <orchestrationValue>
        <enabled>true</enabled>
        <syncLoggingEnabled>false</syncLoggingEnabled>
        <loggingLevel>errorValues</loggingLevel>
        <maxJobs>1</maxJobs>
        <orchestrationRelativeurl>project-url://
       Orchestrations/Receive</orchestrationRelativeurl>
       <state>undeployed</state>
       </orchestrationValue>
       <orchestrationValue>
        <enabled>true</enabled>
        <syncLoggingEnabled>false</syncLoggingEnabled>
        <loggingLevel>errorValues</loggingLevel>
        <maxJobs>1</maxJobs>
        <orchestrationRelativeurl>project-url://
        Orchestrations/Post</orchestrationRelativeurl>
       <state>undeployed</state>
       </orchestrationValue>
      </orchestrationValues>
      <projectName>HTTP_363i</projectName>
      <projectVersion>1.0</projectVersion>
      <propertyValues/>
      <state>undeployed</state>
     </configuration>
    </configurations>
    <envId>
     <guidString>A51EDD44BE6C10B2D1335A9D634D407D</guidString>
    </envId>
    <lastpublished>2010-04-03T06:28:41.894Z</lastpublished>
    <name>HTTP_363i</name>
    <orchestrations>
     <orchestration>
     <relativeurl>project-url://Orchestrations/Post</relativeurl>
     </orchestration>
     <orchestration>
     <relativeurl>project-url://Orchestrations/Receive</
     relativeurl>
     </orchestration>
    </orchestrations>
   <properties/>
   <version>1.0</version>
   </ns2:projects>
 </ns2:getAllProjectsResponse>
 </S:Body>
</S:Envelope>
```
**all** Last updated: Wednesday, December 16, 2015 file:///dcs/markdown/workspace/Transform/out.html

http://pic.dhe.ibm.com/infocenter/wci/v7r0m0/topic/com.ibm.wci.api.doc/ci00106.html

# **getAssetGroupDisplayString**

Gets the asset display string for the specified configuration, endpoint, and property names.

The endpoint is specified as a project URL, such as project-url://Endpoints/TargetDB. The module ID is typically either http:// www.approuter.com/module/webservice/ or http://www.approuter.com/module/database/

Applies to Clouds and Integration Appliances.

## **Parameters:**

#### projectName

The name of the specified project.

#### version

The version number for the specified project.

configName

The configuration name for the specified project.

ModuleID

The module ID for the assets.

endpointUrl

The endpoint URL for the assets.

#### propNames

The names of the property assets.

Together projectName, version, and configName uniquely identify a configuration.

Returns:

The asset display string.

#### **Feedback** | **Notices**

**all** Last updated: Wednesday, December 16, 2015 file:///dcs/markdown/workspace/Transform/out.html

http://pic.dhe.ibm.com/infocenter/wci/v7r0m0/topic/com.ibm.wci.api.doc/ci00107.html

# **getAssetGroupScript**

Gets the asset script for the given configuration, endpoint, and property names.

The endpoint is specified as a project URL, such as project-url://Endpoints/TargetDB. The module ID is typically either http://www.approuter.com/ module/webservice/ or http://www.approuter.com/module/database/

Applies to Clouds and Integration Appliances.

### **Parameters:**

projectName

The name of the specified project.

version

The version number for the specified project.

#### configName

The configuration name for the specified project.

#### ModuleID

The module ID for the assets.

#### endpointUrl

The endpoint URL for the assets.

propNames

The names of the property assets.

Together projectName, version, and configName uniquely identify a configuration.

Returns:

The asset script.

#### **Feedback** | **Notices**

**all** Last updated: Wednesday, December 16, 2015 file:///dcs/markdown/workspace/Transform/out.html

http://pic.dhe.ibm.com/infocenter/wci/v7r0m0/topic/com.ibm.wci.api.doc/ci00108.html

# **getAssetGroupWarnings**

Gets the asset warnings for the specified configuration, endpoint, and property names.

The endpoint is specified as a project URL, such as project-url://Endpoints/TargetDB. The module ID is typically either http:// www.approuter.com/module/webservice/ or http://www.approuter.com/module/database/

Applies to Clouds and Integration Appliances.

## **Parameters:**

projectName

The name of the specified project.

version

The version number for the specified project.

configName

The configuration name for the specified project.

ModuleID

The module ID for the assets.

#### endpointUrl

The endpoint URL for the assets.

propNames

The names of the property assets.

Together projectName, version, and configName uniquely identify a configuration.

Returns:

The asset warnings.

#### **Feedback** | **Notices**

Last updated: Wednesday, December 16, 2015 file:///dcs/markdown/workspace/Transform/out.html

http://pic.dhe.ibm.com/infocenter/wci/v7r0m0/topic/com.ibm.wci.api.doc/ci00109.html

# **getAssetProperties**

Gets the asset property values for the specified configuration and endpoint.

The endpoint is specified as a project URL, for example project-url://Endpoints/TargetDB. The module ID is typically either http://www.approuter.com/ module/webservice/ or http://www.approuter.com/module/database/

Applies to Clouds and Integration Appliances.

### **Parameters:**

#### projectName

The name of the specified project.

version

The version number for the specified project.

configName

The configuration name for the specified project.

ModuleID

The module ID for the assets.

#### endpointUrl

The endpoint URL for the assets.

Together projectName, version, and configName uniquely identify a configuration.

Returns:

The values for the asset properties.

**Feedback** | **Notices**

**all** Last updated: Wednesday, December 16, 2015 file:///dcs/markdown/workspace/Transform/out.html

http://pic.dhe.ibm.com/infocenter/wci/v7r0m0/topic/com.ibm.wci.api.doc/ci00110.html

# **getAssetPropertiesBindings**

Gets the asset properties for the specified configuration, endpoint, and property names.

The endpoint is specified as a project URL, such as project-url://Endpoints/TargetDB. The module ID is typically either http:// www.approuter.com/module/webservice/ or http://www.approuter.com/module/database/

Applies to Clouds and Integration Appliances.

## **Parameters:**

projectName

The name of the specified project.

version

The version number for the specified project.

configName

The configuration name for the specified project.

ModuleID

The module ID for the assets.

endpointUrl The endpoint URL for the assets.

propNames

The names of the property assets.

Together projectName, version, and configName uniquely identify a configuration.

Returns:

The asset properties.

#### **Feedback** | **Notices**

**all** Last updated: Wednesday, December 16, 2015 file:///dcs/markdown/workspace/Transform/out.html

http://pic.dhe.ibm.com/infocenter/wci/v7r0m0/topic/com.ibm.wci.api.doc/ci00111.html

# **getConfiguration**

Gets the specified project.

Applies to Clouds and Integration Appliances.

## **Parameters:**

#### projectName

The name of the specified project.

#### Version

The version number for the specified project.

#### Returns:

The specified project.

## **Examples:**

#### The following example is a SOAP request to get a specified project:

```
<soapenv:Envelope xmlns:soapenv="http://schemas.xmlsoap.org/soap/envelope/"
xmlns:dep="http://www.approuter.com/schemas/2008/1/deployment">
 <soapenv:Header>
 <dep:sessionId>85EBDCE6FF0685C296D79CD55D86405F</dep:sessionId>
 </soapenv:Header>
 <soapenv:Body>
 <dep:getConfiguration>
   <dep:projectName>HTTP_363i</dep:projectName>
   <dep:version>1.0</dep:version>
   <dep:configName>HTTP_363j</dep:configName>
 </dep:getConfiguration>
 </soapenv:Body>
</soapenv:Envelope>
```

```
<S:Envelope xmlns:S="http://schemas.xmlsoap.org/soap/envelope/">
 <S:Body>
 <ns2:getConfigurationResponse xmlns:ns2="http://www.approuter.com/
 schemas/2008/1/deployment" xmlns:ns3="http://www.approuter.com/schemas/2008/1/
 deployment/types" xmlns:ns4="http://www.approuter.com/schema/router/1000/
 security/03" xmlns:ns5="http://www.approuter.com/schemas/2008/1/util/types">
   <ns2:configuration>
    <envId>
     <guidString>A51EDD44BE6C10B2D1335A9D634D407D</guidString>
    </envId>
    <lastmodified>2010-04-08T20:58:49.694Z</lastmodified>
    <name>HTTP_363j</name>
    <orchestrationValues>
     <orchestrationValue>
      <enabled>true</enabled>
      <syncLoggingEnabled>false</syncLoggingEnabled>
      <loggingLevel>errorValues</loggingLevel>
      <maxJobs>1</maxJobs>
      <orchestrationRelativeurl>project-url://Orchestrations/
      Post</orchestrationRelativeurl>
      <state>stopped</state>
     </orchestrationValue>
     <orchestrationValue>
      <enabled>true</enabled>
      <syncLoggingEnabled>false</syncLoggingEnabled>
      <loggingLevel>errorValues</loggingLevel>
      <maxJobs>1</maxJobs>
      <orchestrationRelativeurl>project-url://Orchestrations/
```

```
Receive</orchestrationRelativeurl>
      <state>stopped</state>
     </orchestrationValue>
    </orchestrationValues>
    <projectName>HTTP_363i</projectName>
    <projectVersion>1.0</projectVersion>
    <propertyValues/>
   <state>stopped</state>
   </ns2:configuration>
 </ns2:getConfigurationResponse>
 </S:Body>
</S:Envelope>
```
**all** Last updated: Wednesday, December 16, 2015 file:///dcs/markdown/workspace/Transform/out.html

http://pic.dhe.ibm.com/infocenter/wci/v7r0m0/topic/com.ibm.wci.api.doc/ci00112.html

# **getConfigurationGroups**

Gets the display names for the groups with permission for the given configuration.

Applies to Clouds and Integration Appliances.

## **Parameters:**

projectName

The name of the specified project.

version

The version number for the specified project.

configName

The configuration name for the specified project.

Together projectName, version, and configName uniquely identify a configuration.

Returns:

The group display names.

## **Examples:**

The following example is a SOAP request to get configuration groups with permission for the specified configuration.

```
<soapenv:Envelope xmlns:soapenv="http://schemas.xmlsoap.org/soap/envelope/"
xmlns:dep="http://www.approuter.com/schemas/2008/1/deployment">
 <soapenv:Header>
 <dep:sessionId>AACA96757B36C2B4582C811197EE43C0</dep:sessionId>
 </soapenv:Header>
 <soapenv:Body>
 <dep:getConfigurationGroups>
```

```
<dep:projectName>HTTP_363i</dep:projectName>
   <dep:version>1.0</dep:version>
   <dep:configName>HTTP_363j</dep:configName>
  </dep:getConfigurationGroups>
 </soapenv:Body>
</soapenv:Envelope>
```
The following example is the SOAP reply to the request.

```
<S:Envelope xmlns:S="http://schemas.xmlsoap.org/soap/envelope/">
 <S:Body>
  <ns2:getConfigurationGroupsResponse xmlns:ns2="http://www.approuter.com/
 schemas/2008/1/deployment" xmlns:ns3="http://www.approuter.com/schemas/2008/1/
 deployment/types" xmlns:ns4="http://www.approuter.com/schema/router/1000/
 security/03" xmlns:ns5="http://www.approuter.com/schemas/2008/1/util/types">
   <ns2:groupDisplayNames>
    <ns4:id>8D8D61C4EF435FDB63E543509B9F4978</ns4:id>
   <ns4:name>admin@A51EDD44BE6C10B2D1335A9D634D407D</ns4:name>
    <ns4:displayName>Administrator Group</ns4:displayName>
    <ns4:isActive>true</ns4:isActive>
    <ns4:isMutable>false</ns4:isMutable>
   <ns4:isVisible>true</ns4:isVisible>
   <ns4:createdTime>2010-04-02T22:44:46Z</ns4:createdTime>
   <ns4:scopeId>A51EDD44BE6C10B2D1335A9D634D407D</ns4:scopeId>
   <ns4:scopeType>Environment</ns4:scopeType>
   <ns4:groupType>Admin</ns4:groupType>
   </ns2:groupDisplayNames>
 </ns2:getConfigurationGroupsResponse>
 </S:Body>
</S:Envelope>
```
#### **Feedback** | **Notices**

**剑** Last updated: Wednesday, December 16, 2015 file:///dcs/markdown/workspace/Transform/out.html

http://pic.dhe.ibm.com/infocenter/wci/v7r0m0/topic/com.ibm.wci.api.doc/ci00113.html

## **getProject**

Gets the specified project.

Applies to Clouds and Integration Appliances.

### **Parameters:**

projectName

The name of the specified project.

#### Version

The version number for the specified project.

#### Returns:

The specified project.

#### The following example is a SOAP request to get the specified project.

```
<soapenv:Envelope xmlns:soapenv="http://schemas.xmlsoap.org/soap/envelope/"
xmlns:dep="http://www.approuter.com/schemas/2008/1/deployment">
<soapenv:Header>
 <dep:sessionId>85EBDCE6FF0685C296D79CD55D86405F</dep:sessionId>
 </soapenv:Header>
 <soapenv:Body>
 <dep:getProject>
   <dep:projectName>HTTP_363i</dep:projectName>
   <dep:version>1.0</dep:version>
 </dep:getProject>
 </soapenv:Body>
</soapenv:Envelope>
```

```
<S:Body>
 <ns2:getProjectResponse xmlns:ns2="http://www.approuter.com/
 schemas/2008/1/deployment" xmlns:ns3="http://www.approuter.com/schemas/2008/1/
deployment/types" xmlns:ns4="http://www.approuter.com/schema/router/1000/
 security/03" xmlns:ns5="http://www.approuter.com/schemas/2008/1/util/types">
 <ns2:project>
  <assets/>
  <configurations>
   <configuration>
     <envId>
     <guidString>A51EDD44BE6C10B2D1335A9D634D407D</guidString>
     \langle/envId>
     <lastmodified>2010-04-03T06:28:42.078Z</lastmodified>
     <name>Default</name>
      <orchestrationValues>
       <orchestrationValue>
        <enabled>true</enabled>
        <syncLoggingEnabled>false</syncLoggingEnabled>
        <loggingLevel>errorValues</loggingLevel>
        <maxJobs>1</maxJobs>
        <orchestrationRelativeurl>project-url://
       Orchestrations/Post</
        orchestrationRelativeurl>
       <state>undeployed</state>
       </orchestrationValue>
       <orchestrationValue>
        <enabled>true</enabled>
        <syncLoggingEnabled>false</syncLoggingEnabled>
        <loggingLevel>errorValues</loggingLevel>
        <maxJobs>1</maxJobs>
        <orchestrationRelativeurl>project-url://
        Orchestrations/Receive</
        orchestrationRelativeurl>
        <state>undeployed</state>
       </orchestrationValue>
      </orchestrationValues>
      <projectName>HTTP_363i</projectName>
      <projectVersion>1.0</projectVersion>
      <propertyValues/>
      <state>undeployed</state>
     </configuration>
    </configurations>
    <envId>
     <guidString>A51EDD44BE6C10B2D1335A9D634D407D</guidString>
```

```
</envId>
    <lastpublished>2010-04-03T06:28:41.894Z</lastpublished>
    <name>HTTP_363i</name>
   <orchestrations>
     <orchestration>
     <relativeurl>project-url://Orchestrations
      /Post</relativeurl>
     </orchestration>
     <orchestration>
     <relativeurl>project-url://Orchestrations/Recieve</
     relativeurl>
     </orchestration>
    </orchestrations>
   <properties/>
   <version>1.0</version>
  </ns2:project>
 </ns2:getProjectResponse>
 </S:Body>
</S:Envelope>
```
**all** Last updated: Wednesday, December 16, 2015 file:///dcs/markdown/workspace/Transform/out.html

http://pic.dhe.ibm.com/infocenter/wci/v7r0m0/topic/com.ibm.wci.api.doc/ci00114.html

## **getRule**

Gets the downtime rule for the specified downtime rule ID.

Applies to Clouds and Integration Appliances.

#### **Parameters:**

ruleId

The specified downtime rule ID.

Returns:

The downtime rule.

## **Examples:**

The following code is an example of a SOAP request to get a rule.

```
<soapenv:Envelope xmlns:soapenv="http://schemas.xmlsoap.org/soap/envelope/"
xmlns:dep="http://www.approuter.com/schemas/2008/1/deployment">
<soapenv:Header>
 <dep:sessionId>8FDBC8ED7A014272714D23D14794473A</dep:sessionId>
 </soapenv:Header>
 <soapenv:Body>
 <dep:getRule>
  <dep:ruleId>2</dep:ruleId>
 </dep:getRule>
```
</soapenv:Body> </soapenv:Envelope>

The following example is the SOAP response to the request.

```
<S:Envelope xmlns:S="http://schemas.xmlsoap.org/soap/envelope/">
 <S:Body>
 <ns2:getRuleResponse xmlns:ns2="http://www.approuter.com/schemas/2008/1/
 deployment" xmlns:ns3="http://www.approuter.com/schemas/2008/1/deployment/
 types" xmlns:ns4="http://www.approuter.com/schema/router/1000/security/03"
 xmlns:ns5="http://www.approuter.com/schemas/2008/1/util/types">
   <ns2:rule>
    <ns3:configUrl>config-url://GenericProject_1_Cloud:1.0:Default</
   ns3:configUrl>
   <ns3:downtimeType>stop</ns3:downtimeType>
   <ns3:envId>
    <guidString>A7FFE81243A1E319FCAED0DFABF9470B</guidString>
    </ns3:envId>
    <ns3:isActive>true</ns3:isActive>
    <ns3:repeatInterval>0</ns3:repeatInterval>
   <ns3:repeatType>none</ns3:repeatType>
   <ns3:repeatingRule>false</ns3:repeatingRule>
   <ns3:restartDate>2010-04-17T08:00:00.066Z</ns3:restartDate>
   <ns3:ruleId>2</ns3:ruleId>
   <ns3:stopDate>2010-04-17T07:00:00.066Z</ns3:stopDate>
   </ns2:rule>
 </ns2:getRuleResponse>
 </S:Body>
</S:Envelope>
```
#### **Feedback** | **Notices**

Last updated: Wednesday, December 16, 2015 file:///dcs/markdown/workspace/Transform/out.html

http://pic.dhe.ibm.com/infocenter/wci/v7r0m0/topic/com.ibm.wci.api.doc/ci00115.html

# **getRules**

Gets the downtime rules for the specified configuration.

Applies to Clouds and Integration Appliances.

### **Parameters:**

projectName

The name of the specified project.

Version

The version number for the specified project.

#### configName

The configuration name for the specified project.

Together projectName, version, and configName uniquely identify a configuration.

Returns:

The downtime rules for the specified configuration.

## **Examples:**

The following code is an example of a SOAP request to get rules.

```
<soapenv:Envelope xmlns:soapenv="http://schemas.xmlsoap.org/soap/envelope/"
xmlns:dep="http://www.approuter.com/schemas/2008/1/deployment">
 <soapenv:Header>
 <dep:sessionId>8FDBC8ED7A014272714D23D14794473A</dep:sessionId>
 </soapenv:Header>
 <soapenv:Body>
 <dep:getRules>
   <dep:projectName>GenericProject_1_Cloud</dep:projectName>
   <dep:version>1.0</dep:version>
   <dep:configName>Default</dep:configName>
 </dep:getRules>
 </soapenv:Body>
</soapenv:Envelope>
```
#### The following example is the SOAP response to the request.

```
<S:Envelope xmlns:S="http://schemas.xmlsoap.org/soap/envelope/">
 <S:Body>
 <ns2:getRulesResponse xmlns:ns2="http://www.approuter.com/
 schemas/2008/1/deployment" xmlns:ns3="http://www.approuter.com/schemas/2008/1/
 deployment/types" xmlns:ns4="http://www.approuter.com/schema/router/1000/
 security/03" xmlns:ns5="http://www.approuter.com/schemas/2008/1/util/types">
   <ns2:rules>
   <ns3:configUrl>config-url://GenericProject_1_Cloud:1.0:Default</
   ns3:configUrl>
    <ns3:downtimeType>stop</ns3:downtimeType>
   <ns3:envId>
    <guidString>A7FFE81243A1E319FCAED0DFABF9470B</guidString>
   </ns3:envId>
   <ns3:isActive>true</ns3:isActive>
   <ns3:repeatInterval>0</ns3:repeatInterval>
   <ns3:repeatType>none</ns3:repeatType>
   <ns3:repeatingRule>false</ns3:repeatingRule>
   <ns3:restartDate>2010-04-17T08:00:00.066Z</ns3:restartDate>
   <ns3:ruleId>2</ns3:ruleId>
   <ns3:stopDate>2010-04-17T07:00:00.066Z</ns3:stopDate>
  </ns2:rules>
 </ns2:getRulesResponse>
 </S:Body>
</S:Envelope>
```
#### **Feedback** | **Notices**

Last updated: Wednesday, December 16, 2015 file:///dcs/markdown/workspace/Transform/out.html

http://pic.dhe.ibm.com/infocenter/wci/v7r0m0/topic/com.ibm.wci.api.doc/ci00116.html

# **getUserConfiguration**

Gets the specified configuration for the specified user.

Applies to Clouds and Integration Appliances.

## **Parameters:**

userName

The name of the specified user.

projectName

The name of the specified project.

version

The version number for the specified project.

configName

The configuration name for the specified project.

Together projectName, version, and configName uniquely identify a configuration.

Returns:

The specified configuration for specified user.

#### **Feedback** | **Notices**

**all** Last updated: Wednesday, December 16, 2015 file:///dcs/markdown/workspace/Transform/out.html

http://pic.dhe.ibm.com/infocenter/wci/v7r0m0/topic/com.ibm.wci.api.doc/ci00117.html

# **getUserConfigurations**

Gets the configurations for the specified user.

Applies to Clouds and Integration Appliances.

## **Parameter:**

userName

The name of the specified user.

Returns:

The configurations for the specified user.

#### **Feedback** | **Notices**

Last updated: Wednesday, December 16, 2015

file:///dcs/markdown/workspace/Transform/out.html

http://pic.dhe.ibm.com/infocenter/wci/v7r0m0/topic/com.ibm.wci.api.doc/ci00118.html

# **importRepository**

Imports the project repository in XML format.

Applies to Integration Appliances only.

## **Parameters:**

importType The type of import.

data

The project repository in XML format.

Returns:

Success or failure

#### **Feedback** | **Notices**

**all** Last updated: Wednesday, December 16, 2015 file:///dcs/markdown/workspace/Transform/out.html

http://pic.dhe.ibm.com/infocenter/wci/v7r0m0/topic/com.ibm.wci.api.doc/ci00119.html

# **publishProject**

Publishes the given project and creates a default configuration.

Applies to Clouds and Integration Appliances.

## **Parameters:**

projectName

The name of the specified project.

version

The version number for the specified project.

content

The project in a compressed file (a .par file).

Returns:

Success or failure.

**all** Last updated: Wednesday, December 16, 2015 file:///dcs/markdown/workspace/Transform/out.html

http://pic.dhe.ibm.com/infocenter/wci/v7r0m0/topic/com.ibm.wci.api.doc/ci00120.html

## **resume**

Resumes the specified configuration

Applies to Clouds and Integration Appliances.

## **Parameters:**

projectName

The name of the specified project.

version

The version number for the specified project.

configName

The configuration name for the specified project.

Together projectName, version, and configName uniquely identify a configuration.

Returns:

Success or failure.

## **Examples:**

#### The following example is a SOAP request to resume running a configuration that was paused.

```
<soapenv:Envelope xmlns:soapenv="http://schemas.xmlsoap.org/soap/envelope/"
xmlns:dep="http://www.approuter.com/schemas/2008/1/deployment">
 <soapenv:Header>
 <dep:sessionId>85EBDCE6FF0685C296D79CD55D86405F</dep:sessionId>
 </soapenv:Header>
 <soapenv:Body>
 <dep:resume>
   <dep:projectName>HTTP_363i</dep:projectName>
  <dep:version>1.0</dep:version>
   <dep:configName>HTTP_363j</dep:configName>
 </dep:resume>
 </soapenv:Body>
</soapenv:Envelope>
```

```
<S:Envelope xmlns:S="http://schemas.xmlsoap.org/soap/envelope/">
 <S:Body>
 <ns2:resumeResponse xmlns:ns2="http://www.approuter.com/schemas/2008/1/
 deployment" xmlns:ns3="http://www.approuter.com/schemas/2008/1/deployment/
 types" xmlns:ns4="http://www.approuter.com/schema/router/1000/security/03"
 xmlns:ns5="http://www.approuter.com/schemas/2008/1/util/types">
  <ns2:success>true</ns2:success>
 </ns2:resumeResponse>
```
Last updated: Wednesday, December 16, 2015 file:///dcs/markdown/workspace/Transform/out.html

http://pic.dhe.ibm.com/infocenter/wci/v7r0m0/topic/com.ibm.wci.api.doc/ci00121.html

## **saveOrchestrationValues**

Saves the specified values for the specified orchestration.

Applies to Clouds and Integration Appliances.

## **Parameters:**

projectName

The name of the specified project.

version

The version number for the specified project.

configName

The configuration name for the specified project.

values

The specified values to save for the specified orchestration.

Together projectName, version, and configName uniquely identify a configuration.

Returns:

Success or failure.

## **Examples:**

The following example is a SOAP request to save the values for the specified orchestration.

```
<soapenv:Envelope xmlns:soapenv="http://schemas.xmlsoap.org/soap/envelope/"
xmlns:dep="http://www.approuter.com/schemas/2008/1/deployment">
 <soapenv:Header>
 <dep:sessionId>AACA96757B36C2B4582C811197EE43C0</dep:sessionId>
 </soapenv:Header>
 <soapenv:Body>
 <dep:saveOrchestrationValues>
   <dep:projectName>HTTP_363i</dep:projectName>
   <dep:version>1.0</dep:version>
   <dep:configName>HTTP_363j</dep:configName>
   <dep:values>
    <enabled>true</enabled>
    <syncLoggingEnabled>false</syncLoggingEnabled>
    <loggingLevel>errorValues</loggingLevel>
```

```
<maxJobs>1</maxJobs>
    <orchestrationRelativeurl>orchestrationRelativeurl>project-url://
   Orchestrations/
   Receive</orchestrationRelativeurl>
   <state>stopped</state>
   </dep:values>
 </dep:saveOrchestrationValues>
 </soapenv:Body>
</soapenv:Envelope>
```
The following example is the SOAP reply to the request.

```
<S:Envelope xmlns:S="http://schemas.xmlsoap.org/soap/envelope/">
 <S:Body>
 <ns2:saveOrchestrationValuesResponse xmlns:ns2="http://
 www.approuter.com/schemas/2008/1/deployment" xmlns:ns3="http://
 www.approuter.com/schemas/2008/1/deployment/types" xmlns:ns4="http://
 www.approuter.com/schema/router/1000/security/03" xmlns:ns5="http://
 www.approuter.com/schemas/2008/1/util/types">
  <ns2:success>true</ns2:success>
 </ns2:saveOrchestrationValuesResponse>
</S:Body>
</S:Envelope>
```
#### **Feedback** | **Notices**

**Et Last updated: Wednesday, December 16, 2015** file:///dcs/markdown/workspace/Transform/out.html

http://pic.dhe.ibm.com/infocenter/wci/v7r0m0/topic/com.ibm.wci.api.doc/ci00122.html

## **saveProperties**

Saves the specified properties for the specified configuration.

Applies to Clouds and Integration Appliances.

## **Parameters:**

projectName

The name of the specified project.

Version

The version number for the specified project.

configName

The configuration name for the specified project.

properties

The specified properties to save for the specified configuration.

Together projectName, version, and configName uniquely identify a configuration.

**all** Last updated: Wednesday, December 16, 2015 file:///dcs/markdown/workspace/Transform/out.html

http://pic.dhe.ibm.com/infocenter/wci/v7r0m0/topic/com.ibm.wci.api.doc/ci00123.html

# **setConfigurationGroups**

Sets the groups with permission for the specified project.

Applies to Clouds and Integration Appliances.

## **Parameters:**

projectName

The name of the specified project.

version

The version number for the specified project.

configName

The configuration name for the specified project.

groupIds

The IDs for the groups.

Together projectName, version, and configName uniquely identify a configuration.

#### Returns:

Success or failure.

#### **Feedback** | **Notices**

Last updated: Wednesday, December 16, 2015 file:///dcs/markdown/workspace/Transform/out.html

http://pic.dhe.ibm.com/infocenter/wci/v7r0m0/topic/com.ibm.wci.api.doc/ci00124.html

## **start**

Starts the specified configuration.

Applies to Clouds and Integration Appliances.

## **Parameters:**

projectName

The name of the specified project.

version

The version number for the specified project.

configName

The configuration name for the specified project.

Together projectName, version, and configName uniquely identify a configuration.

Returns:

Success or failure.

### **Examples:**

The following example is a SOAP request to start a configuration.

```
<soapenv:Envelope xmlns:soapenv="http://schemas.xmlsoap.org/soap/envelope/"
xmlns:dep="http://www.approuter.com/schemas/2008/1/deployment">
 <soapenv:Header>
 <dep:sessionId>85EBDCE6FF0685C296D79CD55D86405F</dep:sessionId>
 </soapenv:Header>
 <soapenv:Body>
 <dep:start>
   <dep:projectName>HTTP_363i</dep:projectName>
  <dep:version>1.0</dep:version>
   <dep:configName>HTTP_363j</dep:configName>
 </dep:start>
 </soapenv:Body>
</soapenv:Envelope>
```
#### The following example is the SOAP response to the request.

```
<S:Envelope xmlns:S="http://schemas.xmlsoap.org/soap/envelope/">
 <S:Body>
 <ns2:startResponse xmlns:ns2="http://www.approuter.com/schemas/2008/1/
 deployment" xmlns:ns3="http://www.approuter.com/schemas/2008/1/deployment/
 types" xmlns:ns4="http://www.approuter.com/schema/router/1000/security/03"
 xmlns:ns5="http://www.approuter.com/schemas/2008/1/util/types">
  <ns2:success>true</ns2:success>
 </ns2:startResponse>
 </S:Body>
</S:Envelope>
```
#### **Feedback** | **Notices**

**all** Last updated: Wednesday, December 16, 2015 file:///dcs/markdown/workspace/Transform/out.html

http://pic.dhe.ibm.com/infocenter/wci/v7r0m0/topic/com.ibm.wci.api.doc/ci00125.html

## **stopAndCancel**

Stops and cancels all the jobs for the specified configuration.

Applies to Clouds and Integration Appliances.

### **Parameters:**

#### projectName

The name of the specified project.

#### version

The version number for the specified project.

#### configName

The configuration name for the specified project.

Together projectName, version, and configName uniquely identify a configuration.

Returns:

Success or failure.

## **Examples:**

#### The following example is a SOAP request to stop and cancel the configuration.

```
<soapenv:Envelope xmlns:soapenv="http://schemas.xmlsoap.org/soap/envelope/"
xmlns:dep="http://www.approuter.com/schemas/2008/1/deployment">
 <soapenv:Header>
 <dep:sessionId>85EBDCE6FF0685C296D79CD55D86405F</dep:sessionId>
 </soapenv:Header>
 <soapenv:Body>
 <dep:stopAndCancel>
  <dep:projectName>HTTP_363i</dep:projectName>
  <dep:version>1.0</dep:version>
   <dep:configName>HTTP_363j</dep:configName>
 </dep:stopAndCancel>
 </soapenv:Body>
</soapenv:Envelope></soapenv:Envelope>
```
#### The following example is the SOAP response to the request.

```
<S:Envelope xmlns:S="http://schemas.xmlsoap.org/soap/envelope/">
 <S:Body>
 <ns2:stopAndCancelResponse xmlns:ns2="http://www.approuter.com/
 schemas/2008/1/deployment" xmlns:ns3="http://www.approuter.com/schemas/2008/1/
 deployment/types" xmlns:ns4="http://www.approuter.com/schema/router/1000/
 security/03" xmlns:ns5="http://www.approuter.com/schemas/2008/1/util/types">
  <ns2:success>true</ns2:success>
 </ns2:stopAndCancelResponse>
 </S:Body>
</S:Envelope>
```
#### **Feedback** | **Notices**

**all** Last updated: Wednesday, December 16, 2015 file:///dcs/markdown/workspace/Transform/out.html

http://pic.dhe.ibm.com/infocenter/wci/v7r0m0/topic/com.ibm.wci.api.doc/ci00126.html

# **stopAndWait**

Stops and waits for jobs for the specified configuration.

Applies to Clouds and Integration Appliances.

## **Parameters:**

projectName

The name of the specified project.

version

The version number for the specified project.

configName

The configuration name for the specified project.

Together projectName, version, and configName uniquely identify a configuration.

Returns:

Success or failure

## **Examples:**

The following example is a SOAP request to stop the configuration and wait.

```
<soapenv:Envelope xmlns:soapenv="http://schemas.xmlsoap.org/soap/envelope/"
xmlns:dep="http://www.approuter.com/schemas/2008/1/deployment">
 <soapenv:Header>
 <dep:sessionId>85EBDCE6FF0685C296D79CD55D86405F</dep:sessionId>
 </soapenv:Header>
 <soapenv:Body>
 <dep:stopAndWait>
   <dep:projectName>HTTP_363i</dep:projectName>
   <dep:version>1.0</dep:version>
   <dep:configName>HTTP_363j</dep:configName>
 </dep:stopAndWait>
 </soapenv:Body>
</soapenv:Envelope>
```

```
<S:Envelope xmlns:S="http://schemas.xmlsoap.org/soap/envelope/">
 <S:Body>
 <ns2:stopAndWaitResponse xmlns:ns2="http://www.approuter.com/
 schemas/2008/1/deployment" xmlns:ns3="http://www.approuter.com/schemas/2008/1/
 deployment/types" xmlns:ns4="http://www.approuter.com/schema/router/1000/
 security/03" xmlns:ns5="http://www.approuter.com/schemas/2008/1/util/types">
  <ns2:success>true</ns2:success>
 </ns2:stopAndWaitResponse>
 </S:Body>
</S:Envelope>
```
**all** Last updated: Wednesday, December 16, 2015 file:///dcs/markdown/workspace/Transform/out.html

http://pic.dhe.ibm.com/infocenter/wci/v7r0m0/topic/com.ibm.wci.api.doc/ci00127.html

## **suspend**

Suspends the specified configuration.

Applies to Clouds and Integration Appliances.

## **Parameters:**

#### projectName

The name of the specified project.

#### version

The version number for the specified project.

#### configName

The configuration name for the specified project.

Together projectName, version, and configName uniquely identify a configuration.

#### Returns:

Success or failure.

## **Examples:**

The following example is a SOAP request to suspend the specified configuration.

```
<soapenv:Envelope xmlns:soapenv="http://schemas.xmlsoap.org/soap/envelope/"
xmlns:dep="http://www.approuter.com/schemas/2008/1/deployment">
 <soapenv:Header>
 <dep:sessionId>85EBDCE6FF0685C296D79CD55D86405F</dep:sessionId>
 </soapenv:Header>
 <soapenv:Body>
 <dep:suspend>
   <dep:projectName>HTTP_363i</dep:projectName>
   <dep:version>1.0</dep:version>
   <dep:configName>HTTP_363j</dep:configName>
 </dep:suspend>
 </soapenv:Body>
</soapenv:Envelope>
```

```
<S:Envelope xmlns:S="http://schemas.xmlsoap.org/soap/envelope/">
 <S:Body>
 <ns2:suspendResponse xmlns:ns2="http://www.approuter.com/schemas/2008/1/
 deployment" xmlns:ns3="http://www.approuter.com/schemas/2008/1/deployment/
 types" xmlns:ns4="http://www.approuter.com/schema/router/1000/security/03"
 xmlns:ns5="http://www.approuter.com/schemas/2008/1/util/types">
  <ns2:success>true</ns2:success>
 </ns2:suspendResponse>
 </S:Body>
</S:Envelope>
```
**all** Last updated: Wednesday, December 16, 2015 file:///dcs/markdown/workspace/Transform/out.html

http://pic.dhe.ibm.com/infocenter/wci/v7r0m0/topic/com.ibm.wci.api.doc/ci00128.html

## **undeploy**

Withdraw the specified configuration.

Applies to Clouds and Integration Appliances.

## **Parameters:**

projectName

The name of the specified project.

version

The version number for the specified project.

configName

The configuration name for the specified project.

Together projectName, version, and configName uniquely identify a configuration.

Returns:

Success or failure.

## **Examples:**

#### The following example is a SOAP request to withdraw the specified configuration.

```
<soapenv:Envelope xmlns:soapenv="http://schemas.xmlsoap.org/soap/envelope/"
xmlns:dep="http://www.approuter.com/schemas/2008/1/deployment">
 <soapenv:Header>
 <dep:sessionId>85EBDCE6FF0685C296D79CD55D86405F</dep:sessionId>
 </soapenv:Header>
 <soapenv:Body>
 <dep:undeploy>
   <dep:projectName>HTTP_363i</dep:projectName>
   <dep:version>1.0</dep:version>
   <dep:configName>HTTP_363j</dep:configName>
 </dep:undeploy>
 </soapenv:Body>
</soapenv:Envelope>
```

```
<S:Envelope xmlns:S="http://schemas.xmlsoap.org/soap/envelope/">
 <S:Body>
 <ns2:undeployResponse xmlns:ns2="http://www.approuter.com/
 schemas/2008/1/deployment" xmlns:ns3="http://www.approuter.com/schemas/2008/1/
 deployment/types" xmlns:ns4="http://www.approuter.com/schema/router/1000/
```

```
security/03" xmlns:ns5="http://www.approuter.com/schemas/2008/1/util/types">
  <ns2:success>true</ns2:success>
 </ns2:undeployResponse>
</S:Body>
</S:Envelope>
```
**all** Last updated: Wednesday, December 16, 2015 file:///dcs/markdown/workspace/Transform/out.html

http://pic.dhe.ibm.com/infocenter/wci/v7r0m0/topic/com.ibm.wci.api.doc/ci00129.html

## **Orcmon**

Information about the orcmon WSDL.

Using the orcmon WSDL, you can search for jobs, get a job count, and get job details. You can also set and get job monitoring properties.

This section contains the following topics:

- [getJobCount](#page-2403-0)
- [getJobDetails](#page-2404-0)
- [getMonitoringProperties](#page-2405-0)
- [purgeJobs](#page-2406-0)
- [searchJobs](#page-2406-1)
- [setMonitoringProperties](#page-2408-0)

#### **Feedback** | **Notices**

Last updated: Wednesday, December 16, 2015 file:///dcs/markdown/workspace/Transform/out.html

<span id="page-2403-0"></span>http://pic.dhe.ibm.com/infocenter/wci/v7r0m0/topic/com.ibm.wci.api.doc/ci00130.html

## **getJobCount**

Returns the number of jobs that have the specified parameters.

Applies to Clouds and Integration Appliances.

### **Parameters:**

projectName

The name of the project that contains the configuration where the jobs run.

version

The version number of the project.

#### configName

The name of the configuration that contains the orchestration where the jobs run. For the default configuration, this value should be 'Default'.

#### orchName

The name of the orchestration where the jobs run.

#### jobId (optional)

The ID of the jobs for which a count is returned.

#### jobKey (optional)

The job key for the jobs for which a count is returned.

#### minStartDate

The earliest date that the jobs started.

#### maxStartDate

The latest date that the jobs started.

#### status

The status of the jobs.

–Setting status as negative gets all status.

–Setting specific status value gets jobs with that status:

- $\bullet$  SUCCESS = 0
- $\text{er } R$ CRORED = 1
- $\bullet$  RUNNING = 2
- $\bullet$  CANCELLING = 3
- $\bullet$  TERMINATED = 4
- $\bullet$  CANCELLED = 5
- $\bullet$  SUSPENDED = 6
- $\bullet$  CRASHED = 7
- $\bullet$  SUSPENDING = 8
- $-$  UNKNOWN = 101

Returns:

The number of jobs.

#### **Feedback** | **Notices**

**all** Last updated: Wednesday, December 16, 2015 file:///dcs/markdown/workspace/Transform/out.html

<span id="page-2404-0"></span>http://pic.dhe.ibm.com/infocenter/wci/v7r0m0/topic/com.ibm.wci.api.doc/ci00131.html

# **getJobDetails**

Returns the details for the job with the specified parameters.

Applies to Clouds and Integration Appliances.

## **Parameters:**

#### projectName

The name of the project that contains the configuration where the job runs.

version

The version number of the project.

configName

The name of the configuration that contains the orchestration where the job runs.

orchName

The name of the orchestration where the job runs.

#### jobId

The ID of the job for which the details are returned.

#### Returns:

The job details for the job that has the specified parameters.

#### **Feedback** | **Notices**

**all** Last updated: Wednesday, December 16, 2015 file:///dcs/markdown/workspace/Transform/out.html

<span id="page-2405-0"></span>http://pic.dhe.ibm.com/infocenter/wci/v7r0m0/topic/com.ibm.wci.api.doc/ci00132.html

## **getMonitoringProperties**

Gets the properties for managing orchestration monitoring data.

Applies to Integration Appliances only.

Returns:

The monitoring properties.

#### **Feedback** | **Notices**

Last updated: Wednesday, December 16, 2015 file:///dcs/markdown/workspace/Transform/out.html

http://pic.dhe.ibm.com/infocenter/wci/v7r0m0/topic/com.ibm.wci.api.doc/ci00133.html

# <span id="page-2406-0"></span>**purgeJobs**

Purges jobs that have the specified parameters.

Applies to Integration Appliances only.

## **Parameters:**

#### projectName

The name of the project that contains the configuration where the jobs run.

#### version

The version number of the project.

#### configName

The name of the configuration that contains the orchestration where the jobs run.

#### orchName

The name of the orchestration where the jobs run.

#### jobId

The ID of the job to be purged.

jobKey

The job key for the jobs to be purged.

#### minStartDate

The earliest date that the jobs started.

#### maxStartDate

The latest date that the jobs started.

#### status

The status of the jobs.

#### exportJobs

Whether to return the purged jobs - true or false.

Returns:

The purged jobs if exportJobs is set to true.

#### **Feedback** | **Notices**

**Mand Last updated: Wednesday, December 16, 2015** file:///dcs/markdown/workspace/Transform/out.html

<span id="page-2406-1"></span>http://pic.dhe.ibm.com/infocenter/wci/v7r0m0/topic/com.ibm.wci.api.doc/ci00134.html

# **searchJobs**

Returns the jobs that have the specified parameters.

Applies to Clouds and Integration Appliances.

## **Parameters:**

#### projectName

The name of the project that contains the configuration where the jobs run.

#### version

The version number of the project.

#### configName

The name of the configuration that contains the orchestration where the jobs run.

#### orchName

The name of the orchestration where the jobs run.

#### jobId

The ID of the jobs to be returned.

#### jobKey

The job key for the jobs to be returned.

#### minStartDate

The earliest date that the jobs started.

#### maxStartDate

The latest date that the jobs started.

#### status

The status of the jobs.

#### page

0-based page numbering.

#### pageSize

The number of lines per page.

#### Returns:

The jobs that have the specified parameters.

## **Examples:**

#### The following code is an example of a SOAP request to search jobs.

```
<soapenv:Envelope xmlns:soapenv="http://schemas.xmlsoap.org/soap/envelope/"
xmlns:orc="http://www.approuter.com/schemas/2008/1/orcmon">
<soapenv:Header>
 <orc:sessionId>834133D57E9259C94D44E53A5F6B43C2</orc:sessionId>
 </soapenv:Header>
 <soapenv:Body>
 <orc:searchJobs>
  <orc:projectName>CloudProvideProject_2</orc:projectName>
   <orc:version>1.0</orc:version>
   <orc:configName>Default</orc:configName>
   <orc:orchName>ProvideOnCloud</orc:orchName>
  <orc:jobId></orc:jobId>
  <orc:jobKey></orc:jobKey>
  <orc:minStartDate></orc:minStartDate>
   <orc:maxStartDate></orc:maxStartDate>
```

```
<orc:status>errored</orc:status>
   <orc:page>0</orc:page>
   <orc:pageSize>1</orc:pageSize>
  </orc:searchJobs>
 </soapenv:Body>
</soapenv:Envelope
```
The following example is the SOAP response to the request.

```
<S:Envelope xmlns:S="http://schemas.xmlsoap.org/soap/envelope/">
 <S:Body>
  <ns3:searchJobsResponse xmlns:ns2="http://www.approuter.com/
 schemas/2005/1/monitoringProps/" xmlns:ns3="http://www.approuter.com/
 schemas/2008/1/orcmon" xmlns:ns4="http://www.approuter.com/schemas/2004/1/
 orcmon/" xmlns:ns5="http://www.approuter.com/schema/router/1000/logging.xsd"
 xmlns:ns6="http://www.approuter.com/schemas/2004/1/orcmon">
   <ns3:jobs status="1" startTime="2010-04-15T10:40:02.665Z"
  path="CloudProvideProject_2/1.0/Default/Orchestrations/ProvideOnCloud"
id=" dcs markdown workspace Transform htmlout 0 com.ibm.wci.api.doc ci00135 ADCF71CC
D81139F8CF16F815998B4B73" endTime="2010-04-15T10:40:38.066Z">
    <ns6:event seqNum="0">
     <ns6:eventType>
      <ns4:taskStartLoggedEvent>
      <ns4:taskId>ADCF71CCD81139F8CF16F815998B4B73</ns4:taskId>
      <ns4:sequenceNumber>0</ns4:sequenceNumber>
      <ns4:time>2010-04-15T10:40:02.665Z</ns4:time>
      </ns4:taskStartLoggedEvent>
     </ns6:eventType>
    </ns6:event>
    <ns6:event seqNum="1">
     <ns6:eventType>
      <ns4:setStatusLoggedEvent>
      <ns4:taskId>ADCF71CCD81139F8CF16F815998B4B73</ns4:taskId>
      <ns4:sequenceNumber>1</ns4:sequenceNumber>
      <ns4:status>2</ns4:status>
      </ns4:setStatusLoggedEvent>
     </ns6:eventType>
    </ns6:event>
 </S:Body>
</S:Envelope>
```
#### **Feedback** | **Notices**

**all** Last updated: Wednesday, December 16, 2015 file:///dcs/markdown/workspace/Transform/out.html

<span id="page-2408-0"></span>http://pic.dhe.ibm.com/infocenter/wci/v7r0m0/topic/com.ibm.wci.api.doc/ci00135.html

# **setMonitoringProperties**

Sets the properties for managing orchestration monitoring data.

Applies to Integration Appliances only.

properties

The properties for managing orchestration monitoring data.

Returns:

A list of warning and error messages.

#### **Feedback** | **Notices**

**Example 2015** Last updated: Wednesday, December 16, 2015 file:///dcs/markdown/workspace/Transform/out.html

http://pic.dhe.ibm.com/infocenter/wci/v7r0m0/topic/com.ibm.wci.api.doc/ci00136.html

# **Lognotif**

Information about the lognotif WSDL.

Using the lognotif WSDL, you can save, get, and delete notification policies. You can also get and set email and SNMP endpoints, set and get log levels, and get a log count.

This section contains the following topics:

- **•** [createNotificationPolicy](#page-2409-0)
- [deleteNotificationPolicy](#page-2410-0)
- [getEmailEndpoint](#page-2411-0)
- [getLogCount](#page-2412-0)
- [getLogLevel](#page-2413-0)
- [getNotificationPolicies](#page-2414-0)
- [getNotificationPolicy](#page-2415-0)
- [getSnmpEndpoint](#page-2416-0)
- [searchLogs](#page-2417-0)
- [setEmailEndpoint](#page-2420-0)

#### **Feedback** | **Notices**

Last updated: Wednesday, December 16, 2015 file:///dcs/markdown/workspace/Transform/out.html

<span id="page-2409-0"></span>http://pic.dhe.ibm.com/infocenter/wci/v7r0m0/topic/com.ibm.wci.api.doc/ci00137.html

# **createNotificationPolicy**

Creates and saves a notification policy.

Applies to Clouds and Integration Appliances.

policy

The name of the policy.

#### Returns:

The notification policy ID of the policy was successfully created. If not successful, returns a -1.

## **Examples:**

#### The following example is a SOAP request to create a notification policy.

```
<soapenv:Envelope xmlns:soapenv="http://schemas.xmlsoap.org/soap/envelope/"
xmlns:log="http://www.approuter.com/schemas/2008/1/lognotif">
 <soapenv:Header>
 <log:sessionId>910D9A7B441C97AC2FCC54E3F1274AA7</log:sessionId>
 </soapenv:Header>
 <soapenv:Body>
 <log:createNotificationPolicy>
   <log:name>TestNotif</log:name>
  <log:logComponent>orchestration</log:logComponent>
  <log:logLevel>error</log:logLevel>
  <log:emailAddresses>user@mydomain.com</log:emailAddresses>
  <log:isSnmp>false</log:isSnmp>
 </log:createNotificationPolicy>
 </soapenv:Body>
</soapenv:Envelope>
```
The following example is the SOAP response to the request.

```
<S:Envelope xmlns:S="http://schemas.xmlsoap.org/soap/envelope/">
 <S:Body>
 <ns2:createNotificationPolicyResponse xmlns:ns2="http://
 www.approuter.com/schemas/2008/1/lognotif" xmlns:ns3="http://
 www.approuter.com/schemas/2008/1/lognotif/types">
  <ns2:policyId>688128</ns2:policyId>
 </ns2:createNotificationPolicyResponse>
 </S:Body>
</S:Envelope>
```
### **Feedback** | **Notices**

**all** Last updated: Wednesday, December 16, 2015 file:///dcs/markdown/workspace/Transform/out.html

<span id="page-2410-0"></span>http://pic.dhe.ibm.com/infocenter/wci/v7r0m0/topic/com.ibm.wci.api.doc/ci00138.html

# **deleteNotificationPolicy**

Deletes a notification policy.

Applies to Clouds and Integration Appliances.

## **Parameter:**

policyId

The specified ID for the notification policy to be deleted.

Returns:

Success or failure.

## **Examples:**

The following is a SOAP request to delete the notification policy with the specified ID.

```
<soapenv:Envelope xmlns:soapenv="http://schemas.xmlsoap.org/soap/envelope/"
xmlns:log="http://www.approuter.com/schemas/2008/1/lognotif">
<soapenv:Header>
 <log:sessionId>910D9A7B441C97AC2FCC54E3F1274AA7</log:sessionId>
 </soapenv:Header>
 <soapenv:Body>
 <log:deleteNotificationPolicy>
   <log:policyId>688128</log:policyId>
 </log:deleteNotificationPolicy>
 </soapenv:Body>
</soapenv:Envelope>
```
The following is the SOAP response to the request.

```
<S:Envelope xmlns:S="http://schemas.xmlsoap.org/soap/envelope/">
 <S:Body>
 <ns2:deleteNotificationPolicyResponse xmlns:ns2="http://
 www.approuter.com/schemas/2008/1/lognotif" xmlns:ns3="http://
 www.approuter.com/schemas/2008/1/lognotif/types">
  <ns2:success>true</ns2:success>
 </ns2:deleteNotificationPolicyResponse>
</S:Body>
</S:Envelope>
```
#### **Feedback** | **Notices**

**Mand Last updated: Wednesday, December 16, 2015** file:///dcs/markdown/workspace/Transform/out.html

<span id="page-2411-0"></span>http://pic.dhe.ibm.com/infocenter/wci/v7r0m0/topic/com.ibm.wci.api.doc/ci00139.html

# **getEmailEndpoint**

Gets the email endpoint for notifications based on the session ID.

Applies to Integration Appliances only.

Returns:

The email endpoint.

## **Examples:**

The following example is a SOAP request to get an email endpoint.
```
<soapenv:Envelope xmlns:soapenv="http://schemas.xmlsoap.org/soap/envelope/"
xmlns:log="http://www.approuter.com/schemas/2008/1/lognotif">
 <soapenv:Header>
 <log:sessionId>910D9A7B441C97AC2FCC54E3F1274AA7</log:sessionId>
</soapenv:Header>
 <soapenv:Body>
 <log:getEmailEndpoint/>
 </soapenv:Body>
</soapenv:Envelope>
```
The following example is the SOAP response to the request.

```
<S:Envelope xmlns:S="http://schemas.xmlsoap.org/soap/envelope/">
 <S:Body>
 <ns2:getEmailEndpointResponse xmlns:ns2="http://www.approuter.com/
 schemas/2008/1/lognotif" xmlns:ns3="http://www.approuter.com/schemas/2008/1/
 lognotif/types">
   <ns2:emailEndpoint>
   <ns3:active>true</ns3:active>
     <ns3:credentials>
     <ns3:password>test</ns3:password>
     <ns3:user>test</ns3:user>
    </ns3:credentials>
   <ns3:host>hq-exch-01</ns3:host>
   <ns3:port>123</ns3:port>
   <ns3:sender>user@mydomain.com</ns3:sender>
   <ns3:subject>Notification</ns3:subject>
  </ns2:emailEndpoint>
 </ns2:getEmailEndpointResponse>
 </S:Body>
</S:Envelope>
```
### **Feedback** | **Notices**

**all** Last updated: Wednesday, December 16, 2015 file:///dcs/markdown/workspace/Transform/out.html

http://pic.dhe.ibm.com/infocenter/wci/v7r0m0/topic/com.ibm.wci.api.doc/ci00140.html

## **getLogCount**

Gets the number of logs for the specified parameters.

Applies to Clouds and Integration Appliances.

### **Parameters:**

logComponent

The specified component for which logs are generated.

logLevel

The level of logging to be done for the specified component.

### maxDaysOld

The maximum number of days to go back to get logs. Use 1 for no maximum.

#### status

The specified status of logs to be included in the count. The default values are:

- All
- Resolved
- Unresolved

Returns:

The number of logs that match the specified parameters.

### **Examples:**

The following example is a SOAP request to get a log count.

```
<soapenv:Envelope xmlns:soapenv="http://schemas.xmlsoap.org/soap/envelope/"
xmlns:log="http://www.approuter.com/schemas/2008/1/lognotif">
 <soapenv:Header>
 <log:sessionId>910D9A7B441C97AC2FCC54E3F1274AA7</log:sessionId>
 </soapenv:Header>
 <soapenv:Body>
 <log:getLogCount>
  <log:logComponent>orchestration</log:logComponent>
   <log:logLevel>error</log:logLevel>
  <log:maxDaysOld>3</log:maxDaysOld>
  <log:status>all</log:status>
 </log:getLogCount>
 </soapenv:Body>
</soapenv:Envelope>
```
The following is the SOAP response to the request.

```
<S:Envelope xmlns:S="http://schemas.xmlsoap.org/soap/envelope/">
 <S:Body>
 <ns2:getLogCountResponse xmlns:ns2="http://www.approuter.com/
 schemas/2008/1/lognotif" xmlns:ns3="http://www.approuter.com/schemas/2008/1/
 lognotif/types">
  <ns2:logCount>8</ns2:logCount>
 </ns2:getLogCountResponse>
</S:Body>
</S:Envelope>
```
#### **Feedback** | **Notices**

**Mandmunder Last updated: Wednesday, December 16, 2015** file:///dcs/markdown/workspace/Transform/out.html

http://pic.dhe.ibm.com/infocenter/wci/v7r0m0/topic/com.ibm.wci.api.doc/ci00141.html

## **getLogLevel**

Gets the log level for the specified log component.

The default log levels are:

- All. (Note: The actual level of logs retrieved for the All level is determined by the logging level set in the WMC. For more information, see "Specify System Log Settings" in the WMC).
- Fatal
- Severe
- Warning
- Info

Applies to Clouds and Integration Appliances.

### **Parameter**

logComponent

The specified component for which logs are generated.

Returns:

The log level for the specified component.

### **Examples**

The following example is a SOAP request to get the log level for orchestrations.

```
<soapenv:Envelope xmlns:soapenv="http://schemas.xmlsoap.org/soap/envelope/"
xmlns:log="http://www.approuter.com/schemas/2008/1/lognotif">
 <soapenv:Header>
 <log:sessionId>AD2E025868AC1392A44E6E27E4594EF9</log:sessionId>
</soapenv:Header>
<soapenv:Body>
 <log:getLogLevel>
  <log:logComponent>orchestration</log:logComponent>
 </log:getLogLevel>
 </soapenv:Body>
</soapenv:Envelope>
```
The following is the SOAP reply to the request.

```
<S:Envelope xmlns:S="http://schemas.xmlsoap.org/soap/envelope/">
 <S:Body>
 <ns3:getLogLevelResponse xmlns:ns2="http://www.approuter.com/
 schemas/2008/1/lognotif/types" xmlns:ns3="http://www.approuter.com/
 schemas/2008/1/lognotif">
  <ns3:logLevel>warning</ns3:logLevel>
 </ns3:getLogLevelResponse>
 </S:Body>
</S:Envelope>
```
### **Feedback** | **Notices**

**all** Last updated: Wednesday, December 16, 2015 file:///dcs/markdown/workspace/Transform/out.html

http://pic.dhe.ibm.com/infocenter/wci/v7r0m0/topic/com.ibm.wci.api.doc/ci00142.html

## **getNotificationPolicies**

Gets the notification policies.

Applies to Clouds and Integration Appliances.

Returns:

The notification policies.

### **Examples:**

The following example is a SOAP request to get notification policies.

```
<soapenv:Envelope xmlns:soapenv="http://schemas.xmlsoap.org/soap/envelope/"
xmlns:log="http://www.approuter.com/schemas/2008/1/lognotif">
<soapenv:Header>
 <log:sessionId>910D9A7B441C97AC2FCC54E3F1274AA7</log:sessionId>
</soapenv:Header>
 <soapenv:Body>
 <log:getNotificationPolicies/>
 </soapenv:Body>
</soapenv:Envelope>
```
The following example is the SOAP response to the request.

```
<S:Envelope xmlns:S="http://schemas.xmlsoap.org/soap/envelope/">
 <S:Body>
 <ns2:getNotificationPoliciesResponse xmlns:ns2="http://
 www.approuter.com/schemas/2008/1/lognotif" xmlns:ns3="http://
 www.approuter.com/schemas/2008/1/lognotif/types">
   <ns2:notificationPolicies>
   <emailAddresses>user@mydomain.com</emailAddresses>
   <id>688129</id>
   <logComponent>orchestration</logComponent>
   <logLevel>error</logLevel>
   <name>TestNotif</name>
   <snmp>false</snmp>
  </ns2:notificationPolicies>
 </ns2:getNotificationPoliciesResponse>
 </S:Body>
</S:Envelope>
```
### **Feedback** | **Notices**

Last updated: Wednesday, December 16, 2015 file:///dcs/markdown/workspace/Transform/out.html

http://pic.dhe.ibm.com/infocenter/wci/v7r0m0/topic/com.ibm.wci.api.doc/ci00143.html

## **getNotificationPolicy**

Gets the notification policy that is using the specified notification policy ID.

Applies to Clouds and Integration Appliances.

### **Parameter:**

policyId

The specified ID for the notification policy.

Returns:

The notification policy.

### **Examples:**

The following example is a SOAP request to get a notification.

```
<soapenv:Envelope xmlns:soapenv="http://schemas.xmlsoap.org/soap/envelope/"
xmlns:log="http://www.approuter.com/schemas/2008/1/lognotif">
<soapenv:Header>
 <log:sessionId>910D9A7B441C97AC2FCC54E3F1274AA7</log:sessionId>
 </soapenv:Header>
 <soapenv:Body>
 <log:getNotificationPolicy>
   <log:policyId>688129</log:policyId>
 </log:getNotificationPolicy>
 </soapenv:Body>
</soapenv:Envelope>
```
### The following example is the SOAP response to the request.

```
<S:Envelope xmlns:S="http://schemas.xmlsoap.org/soap/envelope/">
 <S:Body>
 <ns2:getNotificationPolicyResponse xmlns:ns2="http://www.approuter.com/
 schemas/2008/1/lognotif" xmlns:ns3="http://www.approuter.com/schemas/2008/1/
 lognotif/types">
  <ns2:notificationPolicy>
   <emailAddresses>user@mydomain.com</emailAddresses>
   <id>688129</id>
   <logComponent>orchestration</logComponent>
   <logLevel>error</logLevel>
   <name>TestNotif</name>
   <snmp>false</snmp>
   </ns2:notificationPolicy>
 </ns2:getNotificationPolicyResponse>
 </S:Body>
```
### </S:Envelope>

### **Feedback** | **Notices**

Last updated: Wednesday, December 16, 2015 file:///dcs/markdown/workspace/Transform/out.html

http://pic.dhe.ibm.com/infocenter/wci/v7r0m0/topic/com.ibm.wci.api.doc/ci00144.html

## **getSnmpEndpoint**

Gets the SNMP endpoint for notifications.

Applies to Integration Appliances only.

Returns:

## **Examples:**

#### The following example is a SOAP request to get an SNMP endpoint.

```
<soapenv:Envelope xmlns:soapenv="http://schemas.xmlsoap.org/soap/envelope/"
xmlns:log="http://www.approuter.com/schemas/2008/1/lognotif">
 <soapenv:Header>
 <log:sessionId>910D9A7B441C97AC2FCC54E3F1274AA7</log:sessionId>
 </soapenv:Header>
 <soapenv:Body>
 <log:getSnmpEndpoint/>
 </soapenv:Body>
</soapenv:Envelope>
```
The following example is the SOAP response to the request.

```
<S:Envelope xmlns:S="http://schemas.xmlsoap.org/soap/envelope/">
 <S:Body>
 <ns2:getSnmpEndpointResponse xmlns:ns2="http://www.approuter.com/
 schemas/2008/1/lognotif" xmlns:ns3="http://www.approuter.com/schemas/2008/1/
 lognotif/types">
  <ns2:snmpEndpoint>
   <ns3:active>true</ns3:active>
   <ns3:community>Test</ns3:community>
   <ns3:host>hq-exch-01</ns3:host>
  </ns2:snmpEndpoint>
 </ns2:getSnmpEndpointResponse>
</S:Body>
</S:Envelope>
```
### **Feedback** | **Notices**

**剑** Last updated: Wednesday, December 16, 2015 file:///dcs/markdown/workspace/Transform/out.html

http://pic.dhe.ibm.com/infocenter/wci/v7r0m0/topic/com.ibm.wci.api.doc/ci00145.html

## **searchLogs**

Gets the logs for the specified parameters.

Applies to Clouds and Integration Appliances.

### **Parameters:**

logComponent

The specified component for which logs are generated. **logComponent** is one of:

- hardware
- resources
- network
- security
- orchestration
- deployment
- $\bullet$  all

### logLevel

The level of logging to be done for the specified component. **logLevel** is one of:

- $\bullet$  critical
- error
- warning
- $\bullet$  info
- all

### maxDaysOld

The maximum number of days to go back to get logs. Use -1 for no maximum.

status

The specified status of logs to be included in the search. **status** is one of:

- resolved
- unresolved
- $\bullet$  all

### page

Uses 0-based page numbering. Log pagination starts with zero. Maximum size of page should be documented as 2,147,483,647.

### pageSize

Specifies the size of the log pages that are returned. Maximum size of pageSize should be documented as 2,147,483,647.

Returns:

The logs that match the specified parameters.

## **Examples:**

The following example is a SOAP request to search the logs for logs that match the specified parameters.

```
<soapenv:Envelope xmlns:soapenv="http://schemas.xmlsoap.org/soap/envelope/"
xmlns:log="http://www.approuter.com/schemas/2008/1/lognotif">
 <soapenv:Header>
 <log:sessionId>AD2E025868AC1392A44E6E27E4594EF9</log:sessionId>
 </soapenv:Header>
 <soapenv:Body>
 <log:searchLogs>
  <log:logComponent>orchestration</log:logComponent>
  <log:logLevel>error</log:logLevel>
  <log:maxDaysOld>6</log:maxDaysOld>
  <log:status>all</log:status>
  <log:page>1</log:page>
  <log:pageSize>5</log:pageSize>
 </log:searchLogs>
 </soapenv:Body>
</soapenv:Envelope>
```
The following example is the SOAP reply to the request.

```
<S:Envelope xmlns:S="http://schemas.xmlsoap.org/soap/envelope/">
 <S:Body>
```

```
<ns3:searchLogsResponse xmlns:ns2="http://www.approuter.com/
  schemas/2008/1/lognotif/types" xmlns:ns3="http://www.approuter.com/
 schemas/2008/1/lognotif">
  <ns3:logs>
   <ns2:system>orchestration</ns2:system>
   <ns2:message>Internal error: java.lang.RuntimeException: Could
   not create the module activity: invoke for module http://www.approuter.com/
   module/jde/: com.approuter.maestro.sdk.mpi.ActivityCreationException: Not able
   to connect to gateway</ns2:message>
   <ns2:id>10157</ns2:id>
   <ns2:level>error</ns2:level>
   <ns2:timestamp>2010-04-07T09:03:30.155Z</ns2:timestamp>
   </ns3:logs>
   <ns3:logs>
   <ns2:system>orchestration</ns2:system>
   <ns2:message>Unable to compile the orchestration config-url://
   JDE_TestCase_101/3.2/Default/Orchestrations/Orchestration</ns2:message>
   \langlens2:id>10156</ns2:id>
   <ns2:level>error</ns2:level>
   <ns2:timestamp>2010-04-07T09:03:29.124Z</ns2:timestamp>
   \langlens3:logs>
   <ns3:logs>
   <ns2:system>orchestration</ns2:system>
   <ns2:message>Error while trying to call remote operation connect
   on gateway for activity com.approuter.module.jde.activity.JdeInvoke and
   Secure Connector 2133, error is The Secure Connector name: 2133 is not
   correct. Please specify the right agent name</ns2:message>
   <ns2:id>10155</ns2:id>
   <ns2:level>error</ns2:level>
   <ns2:timestamp>2010-04-07T09:03:29.110Z</ns2:timestamp>
   \langle/ns3:logs>
   <ns3:logs>
   <ns2:system>orchestration</ns2:system>
   <ns2:message>Undeploy of Orchestration config-url://
   JDE TestCase 101/3.2/Default/Orchestrations/Orchestration failed:Orchestration not deployed: config-url://JDE_TestCase_101/3.2/Default/
   Orchestrations/Orchestration.</ns2:message>
   <ns2:id>10153</ns2:id>
   <ns2:level>error</ns2:level>
   <ns2:timestamp>2010-04-07T08:48:30.078Z</ns2:timestamp>
   \langlens3:logs>
   <ns3:logs>
   <ns2:system>orchestration</ns2:system>
   <ns2:message>Orchestration not deployed: config-url://
   JDE_TestCase_101/3.2/Default/Orchestrations/Orchestration</ns2:message>
   \langlens2:id>10152</ns2:id>
   <ns2:level>error</ns2:level>
   <ns2:timestamp>2010-04-07T08:48:29.059Z</ns2:timestamp>
   \langlens3:logs>
 </ns3:searchLogsResponse>
 </S:Body>
</S:Envelope>
```
### **Feedback** | **Notices**

**all** Last updated: Wednesday, December 16, 2015 file:///dcs/markdown/workspace/Transform/out.html http://pic.dhe.ibm.com/infocenter/wci/v7r0m0/topic/com.ibm.wci.api.doc/ci00146.html

## **setEmailEndpoint**

Sets the email endpoint for notifications.

Applies to Integration Appliances only.

### **Parameter:**

emailEndpoint The email endpoint.

Returns:

Success or failure.

## **Examples:**

The following example is a SOAP request to set an email endpoint.

```
<soapenv:Envelope xmlns:soapenv="http://schemas.xmlsoap.org/soap/
envelope/" xmlns:log="http://www.approuter.com/schemas/2008/1/lognotif"
xmlns:typ="http://www.approuter.com/schemas/2008/1/lognotif/types">
 <soapenv:Header>
 <log:sessionId>910D9A7B441C97AC2FCC54E3F1274AA7</log:sessionId>
 </soapenv:Header>
 <soapenv:Body>
 <log:setEmailEndpoint>
  <log:emailEndpoint>
   <typ:active>true</typ:active>
    <typ:credentials>
     <typ:password>test</typ:password>
     <typ:user>test</typ:user>
    </typ:credentials>
   <typ:host>hq-exch-01</typ:host>
   <typ:port>123</typ:port>
   <typ:sender>user@mydomain.com</typ:sender>
   <typ:subject>Notification</typ:subject>
   </log:emailEndpoint>
 </log:setEmailEndpoint>
 </soapenv:Body>
</soapenv:Envelope>
```
### The following is the SOAP response to the request.

```
<S:Envelope xmlns:S="http://schemas.xmlsoap.org/soap/envelope/">
 <S:Body>
 <ns2:setEmailEndpointResponse xmlns:ns2="http://www.approuter.com/
 schemas/2008/1/lognotif" xmlns:ns3="http://www.approuter.com/schemas/2008/1/
 lognotif/types">
  <ns2:success>true</ns2:success>
 </ns2:setEmailEndpointResponse>
 </S:Body>
</S:Envelope>
```
**all** Last updated: Wednesday, December 16, 2015 file:///dcs/markdown/workspace/Transform/out.html

http://pic.dhe.ibm.com/infocenter/wci/v7r0m0/topic/com.ibm.wci.api.doc/ci00147.html

## **System**

Information about the system WSDL.

The system WSDL applies to Integration Appliances only. Using system WSDL you can set or get an appliance name or network configuration. You can also run system commands or get system information.

This section contains the following topics:

- [downloadPostmortem](#page-2421-0)
- [executeCommand](#page-2422-0)
- [getApplianceName](#page-2423-0)
- [getNetworkConfiguration](#page-2423-1)
- [getResourceUtilizationData](#page-2426-0)
- [setApplianceName](#page-2426-1)
- **•** [setNetworkConfiguration](#page-2427-0)

### **Feedback** | **Notices**

**all** Last updated: Wednesday, December 16, 2015 file:///dcs/markdown/workspace/Transform/out.html

<span id="page-2421-0"></span>http://pic.dhe.ibm.com/infocenter/wci/v7r0m0/topic/com.ibm.wci.api.doc/ci00148.html

## **downloadPostmortem**

Downloads the postmortem file.

Use the information in this file to resolve Integration Appliance issues.

Applies to Integration Appliances only.

### Returns:

The postmortem file.

### **Feedback** | **Notices**

Last updated: Wednesday, December 16, 2015

file:///dcs/markdown/workspace/Transform/out.html

<span id="page-2422-0"></span>http://pic.dhe.ibm.com/infocenter/wci/v7r0m0/topic/com.ibm.wci.api.doc/ci00149.html

## **executeCommand**

Runs the specified system command.

Applies to Integration Appliances only.

### **Parameter:**

command

The specified system command to run.

Returns:

Success or failure.

### **Enums:**

The system commands are defined as enumerated constants.

The following table lists the system commands.

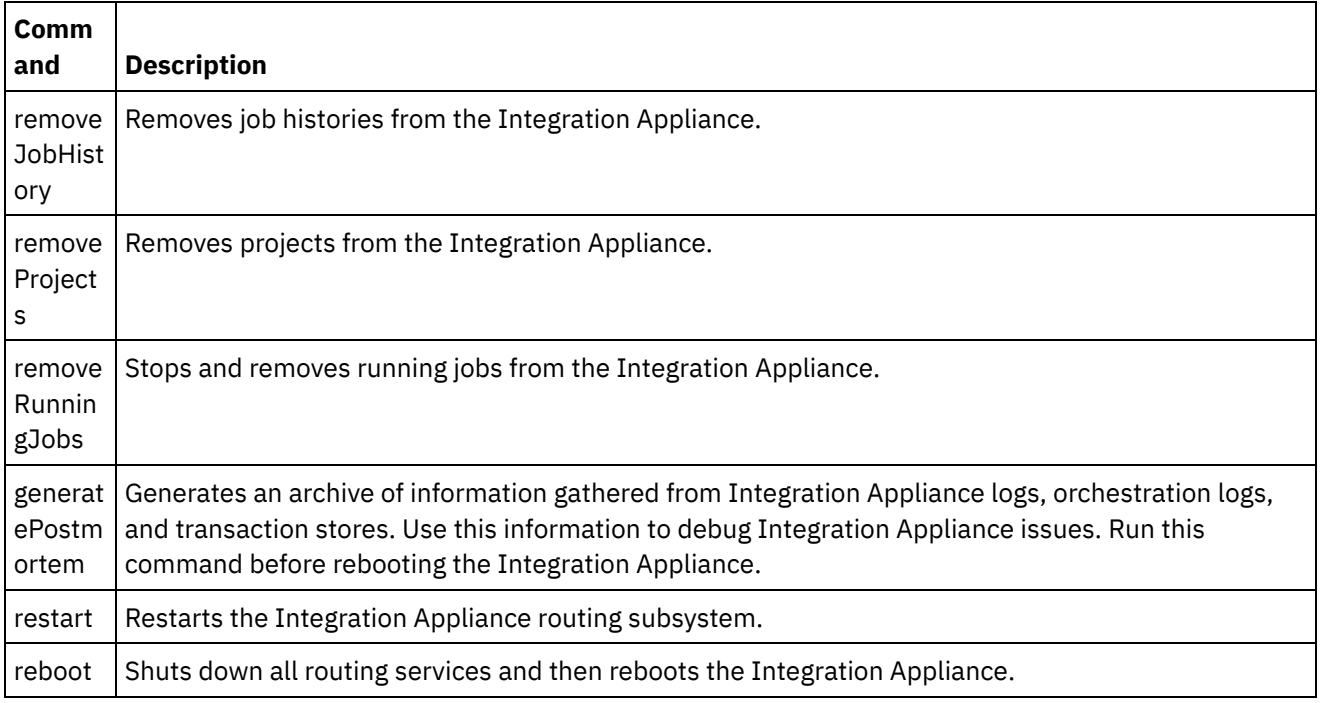

### **Feedback** | **Notices**

**all** Last updated: Wednesday, December 16, 2015 file:///dcs/markdown/workspace/Transform/out.html

http://pic.dhe.ibm.com/infocenter/wci/v7r0m0/topic/com.ibm.wci.api.doc/ci00150.html

# <span id="page-2423-0"></span>**getApplianceName**

Gets the appliance name.

Applies to Integration Appliances only.

Returns:

The appliance name.

## **Examples:**

The following code is an example of a SOAP request to get the Integration Appliance name.

```
<soapenv:Envelope xmlns:soapenv="http://schemas.xmlsoap.org/soap/envelope/"
xmlns:sys="http://www.approuter.com/schemas/2008/1/system">
 <soapenv:Header>
 <sys:sessionId>91997FBCE89093792D40DEF8FDB345DD</sys:sessionId>
 </soapenv:Header>
 <soapenv:Body>
 <sys:getApplianceName/>
 </soapenv:Body>
</soapenv:Envelope>
```
### The following example is the SOAP response to the request.

```
<S:Envelope xmlns:S="http://schemas.xmlsoap.org/soap/envelope/">
 <S:Body>
 <ns3:getApplianceNameResponse xmlns:ns2="http://www.approuter.com/
 schemas/router/1000/NetConfig02.xsd" xmlns:ns3="http://www.approuter.com/
 schemas/2008/1/system" xmlns:ns4="http://www.approuter.com/schemas/2008/1/
 util/types">
  <ns3:applianceName>TheIntegrator</ns3:applianceName>
 </ns3:getApplianceNameResponse>
 </S:Body>
</S:Envelope>
```
### **Feedback** | **Notices**

**剑** Last updated: Wednesday, December 16, 2015 file:///dcs/markdown/workspace/Transform/out.html

<span id="page-2423-1"></span>http://pic.dhe.ibm.com/infocenter/wci/v7r0m0/topic/com.ibm.wci.api.doc/ci00151.html

## **getNetworkConfiguration**

Returns the status of the current network configuration.

Applies to Integration Appliances only.

Returns:

The network status.

## **Examples:**

#### The following code is an example of a SOAP request to get the network configuration.

```
<soapenv:Envelope xmlns:soapenv="http://schemas.xmlsoap.org/soap/envelope/"
xmlns:sys="http://www.approuter.com/schemas/2008/1/system">
<soapenv:Header>
 <sys:sessionId>91997FBCE89093792D40DEF8FDB345DD</sys:sessionId>
 </soapenv:Header>
 <soapenv:Body>
 <sys:getNetworkConfiguration/>
 </soapenv:Body>
</soapenv:Envelope>
```
#### The following example is the SOAP response to the request.

```
<S:Envelope xmlns:S="http://schemas.xmlsoap.org/soap/envelope/">
 <S:Body>
 <ns3:getNetworkConfigurationResponse xmlns:ns2="http://
 www.approuter.com/schemas/router/1000/NetConfig02.xsd"
 xmlns:ns3="http://www.approuter.com/schemas/2008/1/system"
 xmlns:ns4="http://www.approuter.com/schemas/2008/1/util/types">
  <ns3:networkStatus>
   <ns2:active>true</ns2:active>
   <ns2:carrierTimeout>30</ns2:carrierTimeout>
   <ns2:emgmt active="true">
     <ns2:ipaddr>10.10.60.23</ns2:ipaddr>
     <ns2:netmask>255.255.255.0</ns2:netmask>
     <ns2:broadcast>10.10.60.255</ns2:broadcast>
     <ns2:MACaddr>00:04:23:cd:e8:b5</ns2:MACaddr>
     <ns2:fromDhcp>true</ns2:fromDhcp>
     <ns2:leaseExp>Sat Apr 24 05:33:10 2010 GMT</ns2:leaseExp>
     <ns2:isVirtual>false</ns2:isVirtual>
     <ns2:linkInfoValid>true</ns2:linkInfoValid>
     <ns2:autoNegotiate>true</ns2:autoNegotiate>
     <ns2:speed>1000</ns2:speed>
     <ns2:fullDuplex>true</ns2:fullDuplex>
    </ns2:emgmt>
    <ns2:edata active="true">
     <ns2:ipaddr>10.10.50.23</ns2:ipaddr>
     <ns2:netmask>255.255.255.0</ns2:netmask>
     <ns2:broadcast>10.10.50.255</ns2:broadcast>
     <ns2:MACaddr>00:04:23:cd:e9:d9</ns2:MACaddr>
     <ns2:fromDhcp>true</ns2:fromDhcp>
     <ns2:leaseExp>Sat Apr 24 05:33:14 2010 GMT</ns2:leaseExp>
     <ns2:isVirtual>false</ns2:isVirtual>
     <ns2:linkInfoValid>true</ns2:linkInfoValid>
     <ns2:autoNegotiate>true</ns2:autoNegotiate>
     <ns2:speed>1000</ns2:speed>
     <ns2:fullDuplex>true</ns2:fullDuplex>
    </ns2:edata>
    <ns2:gateway>
     <ns2:value>10.10.70.3</ns2:value>
     <ns2:fromDhcp>true</ns2:fromDhcp>
     <ns2:dhcpSource>emgmt</ns2:dhcpSource>
    </ns2:gateway>
    <ns2:hostname>
     <ns2:value>myhost</ns2:value>
     <ns2:fromDhcp>true</ns2:fromDhcp>
     <ns2:dhcpSource>emgmt</ns2:dhcpSource>
    </ns2:hostname>
    <ns2:domain>
     <ns2:value>mycompany.com</ns2:value>
     <ns2:fromDhcp>true</ns2:fromDhcp>
     <ns2:dhcpSource>emgmt</ns2:dhcpSource>
    </ns2:domain>
```

```
<ns2:search>
     <ns2:value>mycompany.com mycompany.corp</ns2:value>
     <ns2:fromDhcp>true</ns2:fromDhcp>
    <ns2:dhcpSource>emgmt</ns2:dhcpSource>
    </ns2:search>
    <sub>ns2</sub>:<sub>ans</sub></sub>
     <ns2:value>10.10.20.21 10.10.10.15</ns2:value>
     <ns2:fromDhcp>true</ns2:fromDhcp>
    <ns2:dhcpSource>emgmt</ns2:dhcpSource>
    </ns2:dns>
    <ns2:ntp>
     <ns2:value>10.10.20.21</ns2:value>
    <ns2:fromDhcp>true</ns2:fromDhcp>
    <ns2:dhcpSource>emgmt</ns2:dhcpSource>
    </ns2:ntp>
    <ns2:routes/>
    <ns2:httpProxy>
     <ns2:host/>
    <ns2:port/>
     <ns2:user/>
    <ns2:passwd/>
    <ns2:enabled>false</ns2:enabled>
    </ns2:httpProxy>
    <ns2:ftpProxy>
    <ns2:host/>
     <ns2:port/>
    <ns2:user/>
    <ns2:passwd/>
    <ns2:enabled>false</ns2:enabled>
    </ns2:ftpProxy>
    <ns2:sftpProxy>
    <ns2:host/>
    <ns2:port/>
    \langlens2:user/>
    \langlens2:passwd/\rangle<ns2:enabled>false</ns2:enabled>
    </ns2:sftpProxy>
    <ns2:history>
     <ns2:startAttempt>Fri Apr 23 17:33:07 2010 GMT</
    ns2:startAttempt>
     <ns2:started>Fri Apr 23 17:33:15 2010 GMT</ns2:started>
     <ns2:stopped/>
     <ns2:stopReason/>
    <ns2:current>Monitoring network</ns2:current>
   </ns2:history>
  </ns3:networkStatus>
 </ns3:getNetworkConfigurationResponse>
 </S:Body>
</S:Envelope>
```
### **Feedback** | **Notices**

**all** Last updated: Wednesday, December 16, 2015 file:///dcs/markdown/workspace/Transform/out.html

http://pic.dhe.ibm.com/infocenter/wci/v7r0m0/topic/com.ibm.wci.api.doc/ci00152.html

## <span id="page-2426-0"></span>**getResourceUtilizationData**

Gets the resource utilization data for the given appliance.

Applies to Integration Appliances only.

Returns:

Appliance resource utilization data.

### **Examples:**

The following code is an example of a SOAP request to get the Integration Appliance resource utilization data.

```
<soapenv:Envelope xmlns:soapenv="http://schemas.xmlsoap.org/soap/envelope/"
xmlns:sys="http://www.approuter.com/schemas/2008/1/system">
 <soapenv:Header>
 <sys:sessionId>9705D42CDA8D28BA04CEBAB3D9C44B5A</sys:sessionId>
 </soapenv:Header>
 <soapenv:Body>
 <sys:getResourceUtilizationData/>
 </soapenv:Body>
</soapenv:Envelope>
```
### The following example is the SOAP response to the request.

```
<S:Envelope xmlns:S="http://schemas.xmlsoap.org/soap/envelope/">
 <S:Body>
  <ns2:getResourceUtilizationDataResponse xmlns:ns4="http://www.approuter.com/
  schemas/router/1000/NetConfig02.xsd" xmlns:ns3="http://www.approuter.com/
  schemas/2008/1/util/types" xmlns:ns2="http://www.approuter.com/schemas/2008/1/
  system">
   <ns2:applianceUtilization>
   <diskPercentUsed>6<//diskPercentUsed>
   <usedMemory>35813024</usedMemory>
   <maxMemory>1509949440</maxMemory>
    <collectionCount>1</collectionCount>
    <totalRunningJobs>0</totalRunningJobs>
    <time><ns3:offset>0</ns3:offset>
     <ns3:time>1379634870597</ns3:time>
   \langle/time>
  </ns2:applianceUtilization>
 </ns2:getResourceUtilizationDataResponse>
 </S:Body>
</S:Envelope>
```
### **Feedback** | **Notices**

Last updated: Wednesday, December 16, 2015 file:///dcs/markdown/workspace/Transform/out.html

<span id="page-2426-1"></span>http://pic.dhe.ibm.com/infocenter/wci/v7r0m0/topic/com.ibm.wci.api.doc/ci00160.html

# **setApplianceName**

Sets the appliance name.

Applies to Integration Appliances only.

### **Parameter:**

applianceName

The specified name for the appliance.

Returns:

Success or failure.

### **Examples:**

The following code is an example of a SOAP request to the Integration Appliance name.

```
<soapenv:Envelope xmlns:soapenv="http://schemas.xmlsoap.org/soap/envelope/"
xmlns:sys="http://www.approuter.com/schemas/2008/1/system">
 <soapenv:Header>
 <sys:sessionId>91997FBCE89093792D40DEF8FDB345DD</sys:sessionId>
</soapenv:Header>
 <soapenv:Body>
 <sys:setApplianceName>
  <sys:applianceName>TheIntegrator</sys:applianceName>
 </sys:setApplianceName>
 </soapenv:Body>
</soapenv:Envelope>>
```
The following example is the SOAP response to the request.

```
<S:Envelope xmlns:S="http://schemas.xmlsoap.org/soap/envelope/">
 <S:Body>
 <ns3:setApplianceNameResponse xmlns:ns2="http://www.approuter.com/
 schemas/router/1000/NetConfig02.xsd"
 xmlns:ns3="http://www.approuter.com/schemas/2008/1/system"
 xmlns:ns4="http://www.approuter.com/schemas/2008/1/util/types">
  <ns3:success>true</ns3:success>
 </ns3:setApplianceNameResponse>
 </S:Body>
</S:Envelope>
```
### **Feedback** | **Notices**

Last updated: Wednesday, December 16, 2015 file:///dcs/markdown/workspace/Transform/out.html

<span id="page-2427-0"></span>http://pic.dhe.ibm.com/infocenter/wci/v7r0m0/topic/com.ibm.wci.api.doc/ci00153.html

## **setNetworkConfiguration**

Sets the current network configuration.

Applies to Integration Appliances only.

Returns:

Success or failure.

## **Example:**

The following code is an example of a SOAP request to set the network configuration for an Integration Appliance. Enter the values for your network and appliance.

```
<soapenv:Envelope xmlns:soapenv="http://schemas.xmlsoap.org/soap/envelope/"
xmlns:sys="http://www.approuter.com/schemas/2008/1/system"
xmlns:net="http://www.approuter.com/schemas/router/1000/
NetConfig02.xsd">
 <soapenv:Header>
 <sys:sessionId>?</sys:sessionId>
 </soapenv:Header>
 <soapenv:Body>
  <sys:setNetworkConfiguration>
   <sys:networkType>
    <net:emgmt>
     <net:fallback>
      <net:ipaddr>?</net:ipaddr>
      <net:netmask>?</net:netmask>
      <net:broadcast>?</net:broadcast>
     </net:fallback>
     <net:manual>
      <net:ipaddr>?</net:ipaddr>
      <net:netmask>?</net:netmask>
      <net:broadcast>?</net:broadcast>
     </net:manual>
     <net:useDhcp>?</net:useDhcp>
     <net:useDhcpRoutes>?</net:useDhcpRoutes>
     <net:autoNegotiate>?</net:autoNegotiate>
     <net:speed>?</net:speed>
     <net:fullDuplex>?</net:fullDuplex>
    </net:emgmt>
    <net:edata>
     <net:fallback>
      <net:ipaddr>?</net:ipaddr>
      <net:netmask>?</net:netmask>
      <net:broadcast>?</net:broadcast>
     </net:fallback>
     <net:manual>
      <net:ipaddr>?</net:ipaddr>
      <net:netmask>?</net:netmask>
      <net:broadcast>?</net:broadcast>
     \langle/net:manual>
     <net:useDhcp>?</net:useDhcp>
     <net:useDhcpRoutes>?</net:useDhcpRoutes>
     <net:autoNegotiate>?</net:autoNegotiate>
     <net:speed>?</net:speed>
     <net:fullDuplex>?</net:fullDuplex>
    </net:edata>
    <net:gateway>
     <net:useDhcp>?</net:useDhcp>
     <net:dhcpSource>?</net:dhcpSource>
     <net:manual>?</net:manual>
     <net:fallback>?</net:fallback>
    </net:gateway>
    <net:hostname>
     <net:useDhcp>?</net:useDhcp>
     <net:dhcpSource>?</net:dhcpSource>
     <net:manual>?</net:manual>
     <net:fallback>?</net:fallback>
```

```
</net:hostname>
   <net:domain>
   <net:useDhcp>?</net:useDhcp>
   <net:dhcpSource>?</net:dhcpSource>
   <net:manual>?</net:manual>
   <net:fallback>?</net:fallback>
   </net:domain>
   <net:search>
   <net:useDhcp>?</net:useDhcp>
   <net:dhcpSource>?</net:dhcpSource>
   <net:manual>?</net:manual>
   <net:fallback>?</net:fallback>
   </net:search>
   <net:dns>
   <net:useDhcp>?</net:useDhcp>
   <net:dhcpSource>?</net:dhcpSource>
   <net:manual>?</net:manual>
   <net:fallback>?</net:fallback>
   </net:dns>
   <net:ntp>
   <net:useDhcp>?</net:useDhcp>
   <net:dhcpSource>?</net:dhcpSource>
   <net:manual>?</net:manual>
   <net:fallback>?</net:fallback>
   </net:ntp>
   <net:routes>
   <!--Zero or more repetitions:-->
   <net:route>
     <net:destination>?</net:destination>
    <net:netmask>?</net:netmask>
    <net:router>?</net:router>
    <net:interface>?</net:interface>
   </net:route>
   </net:routes>
   <net:httpProxy>
   <net:host>?</net:host>
   <net:port>?</net:port>
   <net:user>?</net:user>
   <net:passwd>?</net:passwd>
   <net:enabled>?</net:enabled>
   <net:passwdEncoding>?</net:passwdEncoding>
   </net:httpProxy>
   <net:ftpProxy>
   <net:host>?</net:host>
   <net:port>?</net:port>
   <net:user>?</net:user>
   <net:passwd>?</net:passwd>
   <net:enabled>?</net:enabled>
   <net:passwdEncoding>?</net:passwdEncoding>
   </net:ftpProxy>
   <net:sftpProxy>
   <net:host>?</net:host>
   <net:port>?</net:port>
   <net:user>?</net:user>
   <net:passwd>?</net:passwd>
   <net:enabled>?</net:enabled>
   <net:passwdEncoding>?</net:passwdEncoding>
   </net:sftpProxy>
  <net:carrierTimeout>?</net:carrierTimeout>
  <net:enabled>?</net:enabled>
 </sys:networkType>
 </sys:setNetworkConfiguration>
</soapenv:Body>
```

```
</soapenv:Envelope>
```
### **Feedback** | **Notices**

Last updated: Wednesday, December 16, 2015 file:///dcs/markdown/workspace/Transform/out.html

http://pic.dhe.ibm.com/infocenter/wci/v7r0m0/topic/com.ibm.wci.api.doc/ci00154.html

## **Staging**

Information about the staging WSDL.

The staging WSDL applies to Integration Appliances only. Using the staging WSDL, you can check whether the staging database is started. You can start or stop the staging database.

This section contains the following topics:

- [isStagingDatabaseStarted](#page-2430-0)
- [startStagingDatabase](#page-2431-0)
- [stopStagingDatabase](#page-2432-0)

#### **Feedback** | **Notices**

**all** Last updated: Wednesday, December 16, 2015 file:///dcs/markdown/workspace/Transform/out.html

<span id="page-2430-0"></span>http://pic.dhe.ibm.com/infocenter/wci/v7r0m0/topic/com.ibm.wci.api.doc/ci00155.html

## **isStagingDatabaseStarted**

Returns whether the staging database is started (True or False).

Applies to Integration Appliances only.

Returns:

True if the staging database is started.

### **Examples:**

The following code is an example of a SOAP request to check if the staging database is started.

```
<soapenv:Envelope xmlns:soapenv="http://schemas.xmlsoap.org/soap/envelope/"
xmlns:stag="http://www.approuter.com/schemas/2008/1/staging">
 <soapenv:Header>
 <stag:sessionId>91997FBCE89093792D40DEF8FDB345DD</stag:sessionId>
 </soapenv:Header>
 <soapenv:Body>
 <stag:isStagingDatabaseStarted/>
```
</soapenv:Body> </soapenv:Envelope>

### The following example is the SOAP response to the request.

```
<S:Envelope xmlns:S="http://schemas.xmlsoap.org/soap/envelope/">
<S:Body>
 <isStagingDatabaseStartedResponse xmlns="http://www.approuter.com/
 schemas/2008/1/staging">
  <isStarted>true</isStarted>
 </isStagingDatabaseStartedResponse>
 </S:Body>
</S:Envelope>
```
### **Feedback** | **Notices**

Last updated: Wednesday, December 16, 2015 file:///dcs/markdown/workspace/Transform/out.html

<span id="page-2431-0"></span>http://pic.dhe.ibm.com/infocenter/wci/v7r0m0/topic/com.ibm.wci.api.doc/ci00156.html

## **startStagingDatabase**

Starts the staging database. Returns success if the database starts or failure if the database fails to start.

Applies to Integration Appliances only.

Returns:

Success or failure.

### **Examples:**

The following code is an example of a SOAP request to start the staging database.

```
<soapenv:Envelope xmlns:soapenv="http://schemas.xmlsoap.org/soap/envelope/"
xmlns:stag="http://www.approuter.com/schemas/2008/1/staging">
<soapenv:Header>
 <stag:sessionId>91997FBCE89093792D40DEF8FDB345DD</stag:sessionId>
</soapenv:Header>
<soapenv:Body>
 <stag:startStagingDatabase/>
</soapenv:Body>
</soapenv:Envelope>
```
The following example is the SOAP response to the request.

```
<S:Envelope xmlns:S="http://schemas.xmlsoap.org/soap/envelope/">
 <S:Body>
 <startStagingDatabaseResponse xmlns="http://www.approuter.com/
 schemas/2008/1/staging">
  <success>true</success>
 </startStagingDatabaseResponse>
</S:Body>
</S:Envelope>
```
### **Feedback** | **Notices**

**all** Last updated: Wednesday, December 16, 2015 file:///dcs/markdown/workspace/Transform/out.html

<span id="page-2432-0"></span>http://pic.dhe.ibm.com/infocenter/wci/v7r0m0/topic/com.ibm.wci.api.doc/ci00157.html

## **stopStagingDatabase**

Stops the staging database. Returns success if the database stops or failure if the database fails to stop.

Applies to Integration Appliances only.

Returns:

Success or failure.

### **Examples:**

The following code is an example of a SOAP request to stop the staging database.

```
<soapenv:Envelope xmlns:soapenv="http://schemas.xmlsoap.org/soap/envelope/"
xmlns:stag="http://www.approuter.com/schemas/2008/1/staging">
<soapenv:Header>
 <stag:sessionId>91997FBCE89093792D40DEF8FDB345DD</stag:sessionId>
 </soapenv:Header>
 <soapenv:Body>
 <stag:stopStagingDatabase/>
 </soapenv:Body>
</soapenv:Envelope>
```
The following example is the SOAP response to the request.

```
<S:Envelope xmlns:S="http://schemas.xmlsoap.org/soap/envelope/">
 <S:Body>
 <stopStagingDatabaseResponse xmlns="http://www.approuter.com/
 schemas/2008/1/staging">
  <success>true</success>
 </stopStagingDatabaseResponse>
 </S:Body>
</S:Envelope>
```
### **Feedback** | **Notices**

**Mand Last updated: Wednesday, December 16, 2015** file:///dcs/markdown/workspace/Transform/out.html

http://pic.dhe.ibm.com/infocenter/wci/v7r0m0/topic/com.ibm.wci.api.doc/ci00158.html

《IBM® Cast Iron® Connector Development Kit (CDK) 开发者指南》⾯向希望使⽤ Cast Iron Studio (Studio) 开发 平台来开发和部署插件连接器(从应用程序系统或其他数据源抽取数据)的开发者。

连接器可通过将外部应用程序的 API 公开到 Cast Iron 开发平台,从而增强 Studio 的核心功能。 API 通过新的库 和对象类型来扩展脚本编制引擎,并将通知事件从外部系统发布到 Cast Iron 物理或虚拟集成设备。Cast Iron 设 备支持连接多种类型的端点,包括 FTP、SFTP、HTTP、HTTPS、电子邮件(SMTP 和 POP)、SAP、MO、Web Service 以及多种商用数据库系统。

每个连接器都具有一个关联的 XML 描述符文件,以使连接器能够在设计时用于 Studio 中。XML 模式定义 (XSD) ⽂件可定义 XML ⽂件的元素和属性。

Cast Iron 开发平台提供⼀个 CDK 连接器向导,可指导您完成开发过程。Studio 提供⼀个直观的拖放式界⾯,可 极⼤地缩短开发时间。

本指南提供连接器的概述,介绍 Cast Iron 开发平台组件,并提供开发和部署您自己的连接器时所需的逐步过程。

## 先决条件

开发连接器所涉及的大量工作都是在 Studio 中完成的,这意味着您应掌握 Studio 和 Cast Iron 产品的应用知识。 您还应熟悉以下语言和文件格式:

- 可扩展标记语言 (XML)
- Web 服务描述语言 (WSDL)
- 可扩展样式表语言变换 (XSLT)

注: 对于许多活动,Studio 支持"发现"过程以确定发送到端点或接收自端点的参数的结构。如果将在设计时发现 输入活动,那么您必须使用抽象 WSDL 或模式元素类型。将元素声明为抽象需要使用替换组。如果抽象版本不可 用,那么您必须修改 WSDL 文件或模式。随后,在设计时会将您的抽象文件替换为实际数据类型。有关抽象文件 的更多信息,请参阅使用"[添加活动](#page-2437-0)"窗口。

### 反馈 | 声明

file:///dcs/markdown/workspace/Transform/out.html

http://pic.dhe.ibm.com/infocenter/wci/v7r0m0/topic/com.ibm.wci.cdk.doc/cdk\_intro.html

## 设计注意事项

通过 Web 以服务形式交付面向应用程序的软件,最近这种爆炸性增长趋势使得针对项目实施有效准则变得极为重 要。仔细地规划设计活动有助于确保项⽬的成功。

在开始开发之前,请仔细考虑以下准则:

- 任务和用户分析 在开始项目之前,请考虑您希望最终用户执行的任务。使用模式文件提供的元素以及 XML 文件的配置属性,您可控制用户对 Studio 及其功能的访问级别。例如,通过为用户定义端点,您可限 制或增加可添加到其编排的活动数量。了解最终用户*如何*执行其任务也很重要。按照最终用户可能需要信 息的顺序来提供信息,这可以帮助您的项目顺利集成,并带来更加统一的用户体验。
- 命名约定 有时在处理某个时间紧迫的项目时,我们倾向于快速标记应用程序的组件。例如,在设计端点 面板时,您可能倾向于快速定义"类型"字段,以便您可以继续更重要的功能任务。但是,直观命名实践的

优势通常要到后期才会明显体现出来(当用户与易于混淆的任意命名模式进行对照时)。请记住,连接器 在部署后将反复被使⽤,因此请确保使⽤合乎逻辑、⼀致且直观的命名约定。

## 开始之前

在开始项⽬之前,收集以下信息。使其可供访问,这会使您的开发过程更加顺利:

- 连接字段 准备好指定连接到端点时所需的连接字段详细信息,例如名称和类型。
- 输入活动 确定在设计时哪些输入活动是动态发现的以及哪些是静态发现的。
- 输入和输出数据类型 准备好指出每个活动将支持哪些输入和输出数据类型。

#### 反馈 | 声明

file:///dcs/markdown/workspace/Transform/out.html

http://pic.dhe.ibm.com/infocenter/wci/v7r0m0/topic/com.ibm.wci.cdk.doc/cdk\_designconsider.html

## 本指南的组织结构

本文档旨在使您尽快着手开始开发项目。第一章介绍 CDK 连接器向导,并且提供着手开始项目时所需的过程。 但 是,如果您更希望在开始开发之前自己先熟悉 CDK 开发平台,那么在开始之前,请花几分钟时间来查看第 4 章 CDK [组件](#page-2455-0)中的信息。

本指南组织为以下部分。

• CDK 连接器向导入门

介绍 CDK 连接器向导并提供有关构建连接器的逐步指示信息。

[测试和调试](#page-2450-0)

提供用于测试和调试连接器的过程。

• 导出和导入连接器项目

提供有关如何导出或导入连接器项目的信息。

● [Cast](#page-2455-0) Iron CDK 组件

提供 Studio 开发平台的概述并介绍 CDK 组件。

• 常见问题及解答

提供一些常见问题的答案。

[获取帮助](#page-2476-0)

提供有关 IBM 资源的信息并告知您如何获取帮助。

file:///dcs/markdown/workspace/Transform/out.html

<span id="page-2435-0"></span>http://pic.dhe.ibm.com/infocenter/wci/v7r0m0/topic/com.ibm.wci.cdk.doc/cdk\_docorganized.html

# **CDK** 连接器向导⼊⻔

CDK 连接器向导通过为您提供三个连续窗⼝,您可在其中输⼊有关连接器的基本详细信息,从⽽指导您完成开发 过程。此向导随后会⽣成可进⾏测试、认证和部署到 Studio 的编排。

## 过程

1. 启动 Studio。

2. 选择文件 -> 新建连接器项目。

## 结果

这样会在 Studio 工作空间中打开向导,并会显示"连接器信息"窗口。

## 下一步做什么

在下一阶段中,使用"连接器信息"窗口以添加关于您的连接器的基本信息。

### 反馈 | 声明

file:///dcs/markdown/workspace/Transform/out.html

http://pic.dhe.ibm.com/infocenter/wci/v7r0m0/topic/com.ibm.wci.cdk.doc/cdk\_wizard.html

# **"**连接器信息**"**窗⼝

在该阶段中,您将在"连接器信息"窗口中添加有关连接器的常规信息(例如,名称、版本和描述),并添加用于 连接器活动的 WSDL 或模式文件。

## 关于此任务

"连接器信息"窗口是您输入有关连接器项目的基本详细信息的位置。"连接器信息"窗口看起来与下面相似: 图 1. "连接器信息"窗口

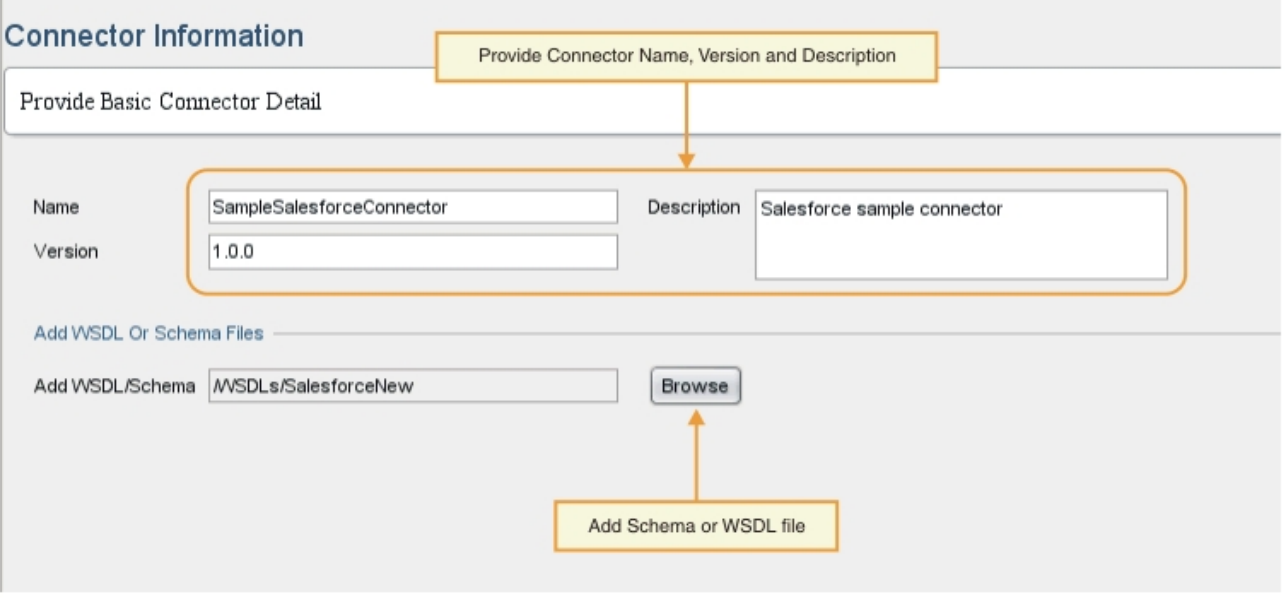

## 过程

1. 在"名称"文本字段中,输入连接器的名称。

注: 由于 NCName 的实际限制,"名称"文本字段中的字符不得包含符号字符,例如:@、\$、%、&、/、 +、,、; 和空⽩字符或不同括号。另外,"名称"⽂本字段中的字符不得以数字、点或减号字符开头,尽管它 们可以之后显⽰在 NCName 中。

- 2. 在"描述"文本字段中,输入连接器的描述。
- 3. 在"版本"文本字段中,输入连接器的版本号。
- 4. 要添加 WSDL 或模式文件,请单击浏览按钮并浏览到您所需的文件。 所选文件将显示在"添加 WSDL/模式 ⽂件"字段中。

注: 如果将在设计时动态发现输入活动,那么对于此步骤,必须提供一个包含抽象类型的 WSDL 或模式。 有关抽象文件的信息,请参阅使用"[添加活动](#page-2437-0)"窗口。

5. 单击下一步。

## 结果

这样会显示"添加连接字段"窗口。

### 下一步做什么

在下一阶段中,使用"添加连接字段"窗口以指定端点连接属性。

### 反馈 | 声明

file:///dcs/markdown/workspace/Transform/out.html

http://pic.dhe.ibm.com/infocenter/wci/v7r0m0/topic/com.ibm.wci.cdk.doc/cdk\_connectinfowindow.html

## 使⽤**"**添加连接字段**"**窗⼝

在"添加连接字段"窗口中,您可以指定向用户公开的端点连接参数。用户将使用这些值来连接到其端点。

### 在此设计阶段期间,添加连接到端点所需的连接字段和相应详细信息。"添加连接字段"窗口看起来与下面相似: 图 1. "添加连接字段"窗口

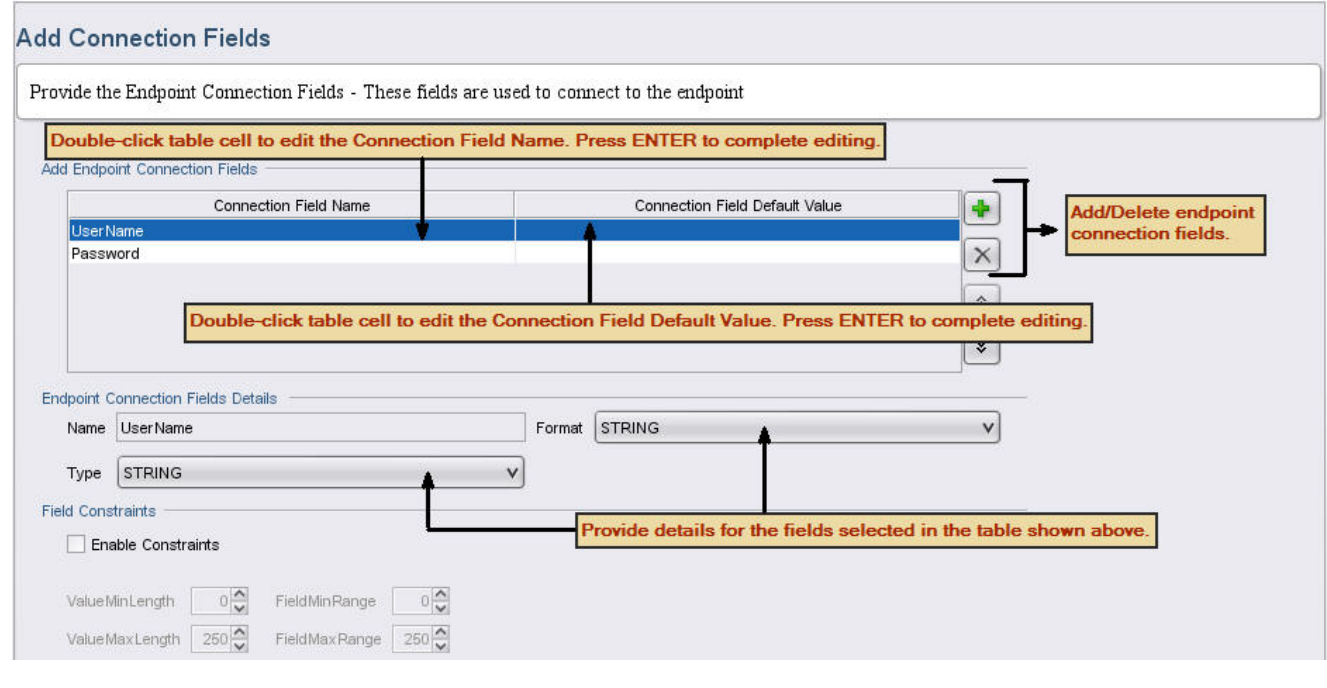

过程

- 1. 单击加号 (+) 图标。 这样会在"添加端点连接字段"面板中显示一个空白连接字段。
- 2. 在"添加端点连接字段"面板中,输入字段类型,例如,输入"密码"以指定与某个用户名相关联的密码。要 开始编辑,请双击"连接字段名称"单元格所在的⾏以将其激活,然后输⼊您的信息。完成后,按 **Enter** 键。 这样会在"名称"字段中显⽰该字段类型信息。
- 3. 在"端点连接字段详细信息"面板中,单击**类型和格式**下拉菜单,然后选择与您在"添加端点连接字段"面板 中输入的信息相对应的类别。在"添加端点连接字段"面板中,输入字段类型,例如,输入"密码"以指定与 某个用户名相关联的密码。
- 4. 重复以上步骤以添加其他连接字段。 已添加其他字段后,请单击下一步。

### 结果

这样会显示"添加活动"窗口。

下一步做什么

在下一阶段中,使用"添加活动"窗口以定义您的连接器活动。

### 反馈 | 声明

file:///dcs/markdown/workspace/Transform/out.html

<span id="page-2437-0"></span>http://pic.dhe.ibm.com/infocenter/wci/v7r0m0/topic/com.ibm.wci.cdk.doc/cdk\_addconnectfieldswindow.html

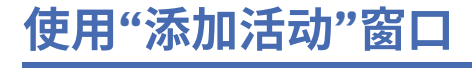

## 关于此任务

在本阶段期间,您可以指定在设计时是静态还是动态发现输入数据。例如,如果将在设计时发现您的数据**,**那么 创建活动可用于创建不同对象类型,例如,帐户、联系人或用户。创建活动的输入会因您要创建的对象而异。在 此情况下,<mark>创建</mark>会被视为是*可浏览*活动,其中,输入会因您要生成的对象而异。

注: 如果您希望在设计时可发现输入活动,那么必须提供抽象 WSDL 或模式类型。抽象 WSDL 或模式类型从实现 中立的角度描述了 Web Service,与具体 WSDL 或模式类型(用于定义实现服务的端点如何在网络上公开)相 反。[图](#page-2438-0) 1 显示了包含抽象类型定义的 WSDL 的示例:

<span id="page-2438-0"></span>图 1. 包含抽象定义的 WSDL

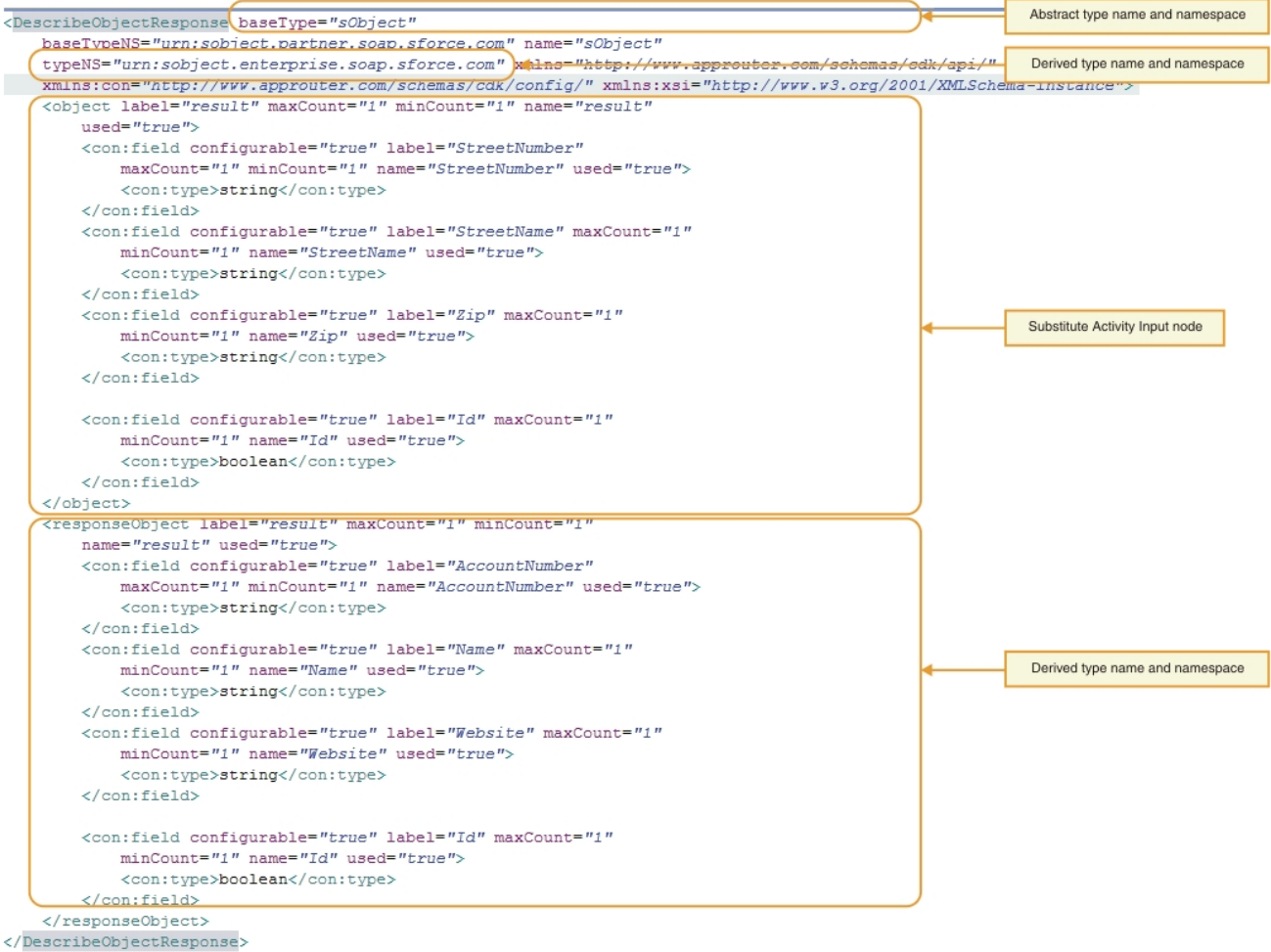

"添加活动"窗口看起来与下面相似: 图 2. "添加活动"窗口

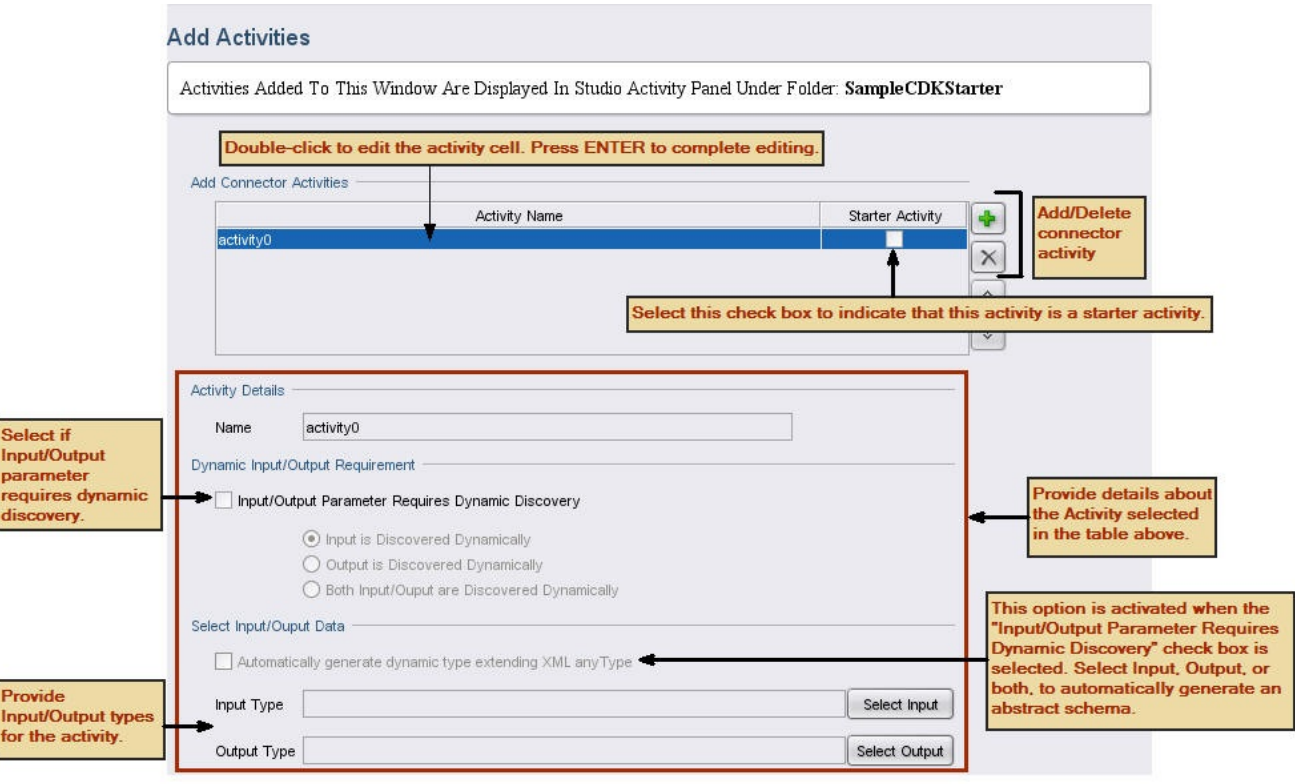

## 过程

- 1. 单击加号 **(+)** 图标。 这样会在"添加连接器活动"⾯板中显⽰⼀个空⽩⽂本字段。
- 2. 在"添加连接器活动"面板中,添加新活动的名称。要开始编辑,请双击"活动名称"单元格所在的行以将其 激活,然后输⼊您的信息。完成后,按 **Enter** 键。 注:由于 NCName 的实际限制,"名称"文本字段中的字符不得包含符号字符,例如:@、\$、%、&、/、 +、,、; 和空⽩字符或不同括号。另外,"名称"⽂本字段中的字符不得以数字、点或减号字符开头,尽管它 们可以之后显⽰在 NCName 中。
- 3. 在"添加连接器活动"面板中,选中起动器活动复选框以指示所选的活动是否是起动器活动。
- 4. 在"动态输⼊/输出需求"⾯板中,指定输⼊参数和/或输出参数是否需要动态发现。 如果您希望在设计时可 **发现输入活动,那么必须提供抽象模式类型。**
- 5. 如果一个或多个参数需要动态发现,那么在"选择输入/输出数据"面板中,使用**选择输入**或**选择输出**按钮为 每个活动选择输入和/或输出数据。注:请不要将特定输入数据类型分配给多个活动。
	- 注: 起动器活动仅有输出类型。因此,在活动详细信息部分,仅允许您选择输出类型。
- 6. 对每个新活动重复以上步骤。
- 7. 完成后,单击下一步。

### 结果

这样会显示"最终摘要"窗口。

## 下一步做什么

在"最终摘要"窗⼝中查看您的结果。

### 反馈 | 声明

file:///dcs/markdown/workspace/Transform/out.html

http://pic.dhe.ibm.com/infocenter/wci/v7r0m0/topic/com.ibm.wci.cdk.doc/cdk\_addactivitieswindow.html

# **"**最终摘要**"**窗⼝

在开发阶段结束时,"最终摘要"窗口提醒您即将完成生成的编排,并且将项目导出到连接器存储库。

"最终摘要"窗口确认已成功生成您的连接器活动。"最终摘要"窗口看起来与下面相似:

### 图 1. "最终摘要"窗口

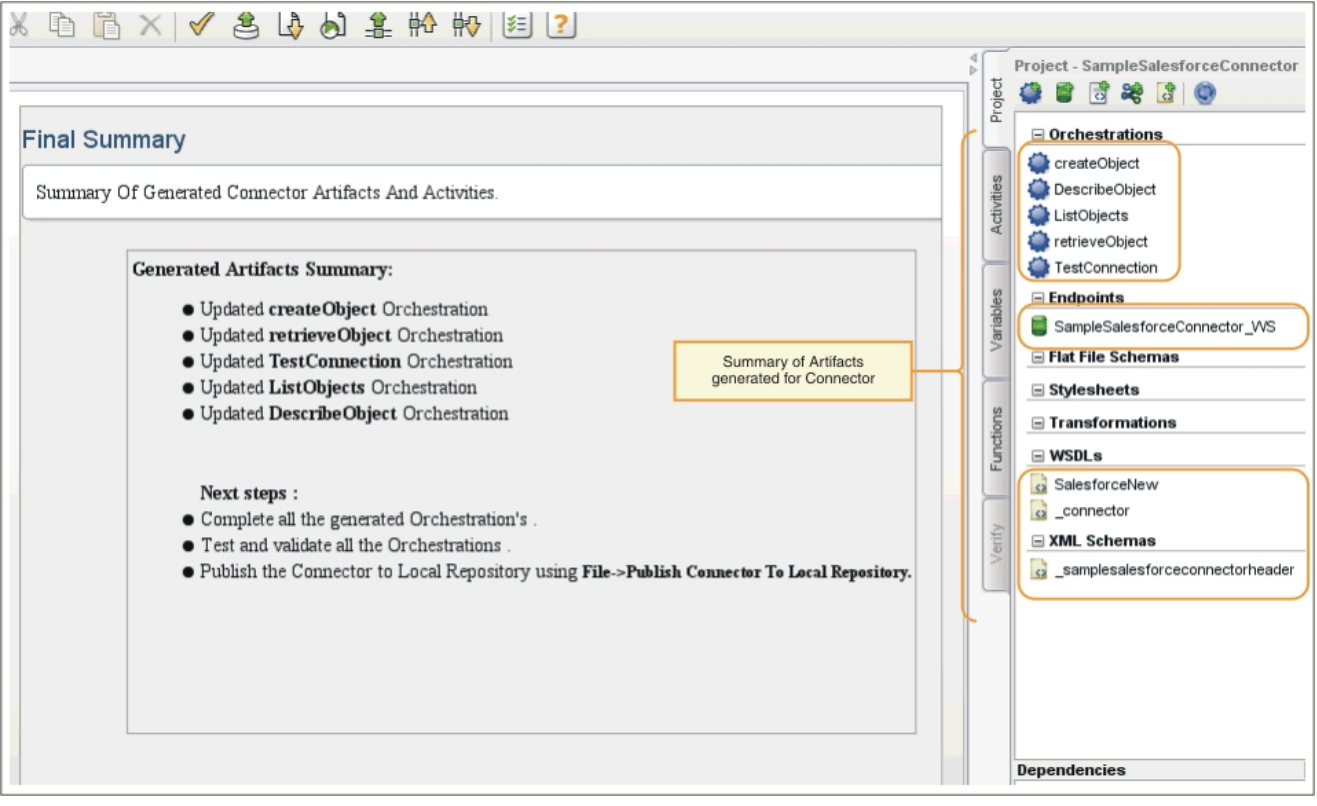

### 反馈 | 声明

file:///dcs/markdown/workspace/Transform/out.html

http://pic.dhe.ibm.com/infocenter/wci/v7r0m0/topic/com.ibm.wci.cdk.doc/cdk\_finalsummary.html

# 完成编排

完成编排以便可以将其导出到 Studio 中。除了连接器编排外,您还必须为 Cast Iron 连接器接口完成编排。

## 关于此任务

完成开发工作后,执行以下过程以完成连接器编排。在 Cast Iron 连接器接口中,将向您介绍 Cast Iron 的 TestConnection、ListObjects 和 DescribeObjects 连接器接口, 并为您提供用于完成每个连接器接口编排的过 程。

在随后的步骤中,您通过从"Web Service 提供服务"活动中读取输入数据然后使用"发送答复"输出活动进行响应来 完成连接器编排。"提供服务"活动提供可从外部客户机启动的 Web Service。在运行时期间,"发送答复"活动会将 响应返回到客户机。

### 过程

- 1. 在"项目"工具箱选项卡中,选择一个编排,例如,CreateObjects。 这样会在 Studio 工作空间中显示该编 排。
- 2. 在编排中,单击**提供服务**活动。 这样会显示"映射输出"面板。
- 3. 在"映射输出"面板中,单击**主体**。 这样会显示"节点类型"窗口,其中显示输入数据。
- 4. 使用"节点类型"窗口中的信息来映射主体数据并使用该数据在端点中创建对象。
- 5. 选择编排 -> 验证。

注: 针对起动器活动生成的编排拥有提供服务和调用服务活动。作为实施起动器活动的一部分,最终将访 存所需数据,并将值传递至事先生成的调用服务活动。调用服务活动必须是编排中的最后一个活动。同 时,将可选参数 location 填充到作为事先生成的提供服务活动头 ConnectionFields 的一部分接收的 callbackURL 中。

### 结果

这样会显示"验证结果"窗口,其中显示验证的结果。

## 下一步做什么

完成 Cast Iron TestConnection、ListObjects 和 DescribeObjects 连接器接口的编排。

#### 反馈 | 声明

file:///dcs/markdown/workspace/Transform/out.html

<span id="page-2441-0"></span>http://pic.dhe.ibm.com/infocenter/wci/v7r0m0/topic/com.ibm.wci.cdk.doc/cdk\_completeorchestration.html

## **Cast Iron** 连接器接⼝

Cast Iron 连接器使⽤三个以编排形式实现的标准接⼝:TestConnection、ListObjects 和 DescribeObjects。

TestConnection、ListObjects 和 DescribeObjects 接口的编排模板是由向导在添加活动阶段中自动创建的。您必 [须根据各个连接器需求来完成编排。本部分介绍了](#page-2444-0) TestConnection、ListObjects 和DescribeObjects 接口。在完 成连接器接口编排中,完成每个接口的编排。

### **TestConnection**

TestConnection 接口反映了您添加到"连接信息"窗口的值,并且由连接器用于建立端点连接。 建立连接后,连接 状态将作为布尔运算符返回。

### **ListObjects**

ListObjects 接口反映了您添加到"添加活动"窗口的值,并且返回特定连接器活动支持的所有对象的列表。例如, Salesforce 创建操作可能⽀持诸如 Account、Customer、Contact、Opportunity 和 User 之类的对象。返回列表 应与ListObjects 答复活动模式相对应。以下是 XML 格式的 ListObjects 响应的示例:

```
<ListObjectsResponse
xmlns="http://www.approuter.com/schemas/cdk/api/">
<objectType
label="Customer"
xmlns="http://www.approuter.com/schemas/cdk/api/">Account</objectType>
<objectType
label="Account Object"
xmlns="http://www.approuter.com/schemas/cdk/api/">Customer</objectType>
<objectType
label="Customer details"
xmlns="http://www.approuter.com/schemas/cdk/api/">Contact</objectType>
<objectType
label="Opportunity details"
xmlns="http://www.approuter.com/schemas/cdk/api/">Opportunity</objectType>
<objectType
label="User details"
xmlns="http://www.approuter.com/schemas/cdk/api/">User</objectType>
</ListObjectsResponse>
```
## **DescribeObjects**

DescribeObjects 接口提供了一些输入和输出,这些输入和输出使用户可以成功处理通过连接器活动公开的对象。 例如,如果选择了 Salesforce 创建操作,那么将根据从 ListObjects 中选择的对象来动态发现输⼊模式。 以下是 DescribeObjects 返回的响应的示例:

```
<DescribeObjectResponse baseType="sObject"
 baseTypeNS="urn:sobject.partner.soap.sforce.com"
        name="create" typeNS="http://example.com/stockquote"
        xmlns="http://www.approuter.com/schemas/cdk/api/"
        xmlns:con="http://www.approuter.com/schemas/cdk/config/"
 xmlns:xsi="http://www.w3.org/2001/XMLSchema-instance">
        <object label="createInput" maxCount="1" minCount="1" name="createInput"
                used="true">
                <con:field configurable="true" label="ObjectName" maxCount="1"
                        minCount="1" name="ObjectName" used="true">
                        <con:type>string</con:type>
                </con:field>
                <con:field configurable="true" label="FirstName" maxCount="1"
                        minCount="1" name="FirstName" used="true">
                        <con:type>string</con:type>
                </con:field>
                <con:field configurable="true" label="LastName" maxCount="1"
                        minCount="1" name="LastName" used="true">
                        <con:type>string</con:type>
                </con:field>
                <con:field configurable="true" label="Phone" maxCount="1"
                        minCount="1" name="Phone" used="true">
                        <con:type>string</con:type>
                </con:field>
        </object>
        <responseObject label="createOutput" maxCount="1"
                minCount="1" name="createOutput" used="true">
                <con:field configurable="true" label="Id" maxCount="1"
                        minCount="1" name="Id" used="true">
                        <con:type>string</con:type>
                </con:field>
                <con:field configurable="true" label="ObjectName" maxCount="1"
                        minCount="1" name="ObjectName" used="true">
                        <con:type>string</con:type>
                </con:field>
                <con:field configurable="true" label="Status" maxCount="1"
                        minCount="1" name="Status" used="true">
                        <con:type>string</con:type>
```
## 动态模式发现

DescribeObjects 模式发现功能使您可在运行时动态发现模式。当任何连接器活动使用模式元素作为输入或输出 时,将模式导入您的编排。如果需要使用 complexType QName 发现之前导入的模式,并动态替换为输入或输出 活动,请在以下模式中所示设置 DescribeObject 响应中的属性:

```
< xsd:schema targetNamespace = " urn.sample.stock
" xmlns:xsd = "http://www.w3.org/2001/XMLSchema" >
< xsd:element name = "TradePriceRequest" >
< xsd:complexType >
< xsd:all >
 < xsd:element name = "tickerSymbol" type = "xsd:string" />
\langle xsd:all >
</ xsd:complexType >
</ xsd:element >
< xsd:complexType name = "ciObject" ></ xsd:complexType >
< xsd:complexType name = " tradingPartner " >
< xsd:sequence >
< xsd:element name = "partnerName" type = "xsd:string" />
</ xsd:sequence >
</ xsd:complexType >
```
例如,要替换先前模式中的  $_{\sf complexType\,tractingPattern}$  tradingPartner,请设置信息以发现模式并动态替换,如以下示例 所示:

```
DescribeObject Response value to
@name -> tradingPartner [complexType name to be discovered]
@typeNS -> url.sample.stock [complexType namespace ]
@baseType -> http://www.approuter.com/schemas/cdk/api/ [CDK default]
@baseType -> cObject [CDK default]
```
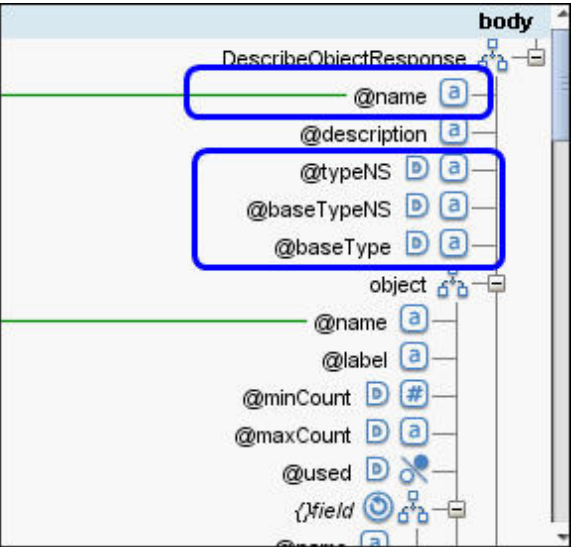

### 反馈 | 声明

file:///dcs/markdown/workspace/Transform/out.html

http://pic.dhe.ibm.com/infocenter/wci/v7r0m0/topic/com.ibm.wci.cdk.doc/cdk\_connectorinterfaces.html

# <span id="page-2444-0"></span>完成连接器接口编排

在此阶段中,您将向 Cast Iron TestConnection、ListObjects 和 DescribeObjects 编排中添加业务逻辑。

### 反馈 | 声明

file:///dcs/markdown/workspace/Transform/out.html

http://pic.dhe.ibm.com/infocenter/wci/v7r0m0/topic/com.ibm.wci.cdk.doc/cdk\_completetestlistdescribe.html

# 完成 **TestConnection** 编排

在下⾯的步骤中,将值映射到对象类型,并调⽤编排活动以测试您的端点连接。

## 过程

- 1. 在 Studio 的"项⽬"⼯具箱选项卡中,单击 **TestConnection** 编排。 这样会在 Studio ⼯作空间中显⽰该编 排。
- 2. 在编排中,添加连接到端点时所需的逻辑,如<mark>[图](#page-2444-1)</mark> 1 中所示。
- <span id="page-2444-1"></span>3. 在编排中,单击发送答复活动。 这样会在"源编排"面板中显示输入。
	- 图 1. TestConnection

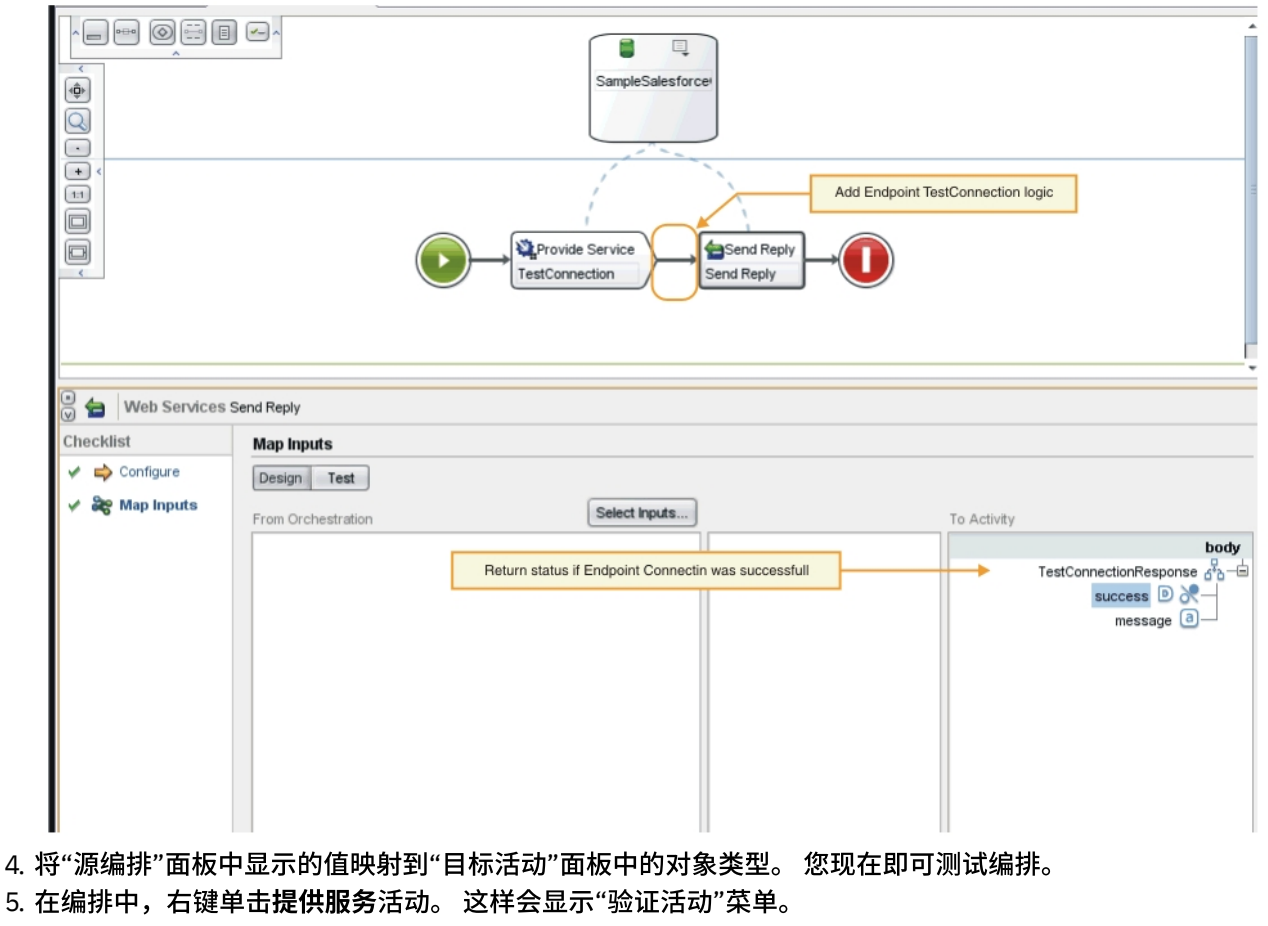

6. 在"验证活动"菜单中,选择调用服务。 这样会显示"调用服务"窗口。

- 7. 在"调用服务"窗口中,输入标题或主体数据,然后单击执行以开始测试。要查看测试活动,请单击显示响 应按钮。 测试完成时,结果将显示在"验证"工具箱选项卡中。
- 8. 如果连接成功,测试响应将显示值"true"。要完成编排,请将"true"映射到"目标活动"面板中 TestConnectionResponse 参数中的成功字段。

## 下一步做什么

如果在设计时可发现连接器活动,请执行完成 [ListObjects](#page-2445-0) 编排中的过程。 如果不可发现连接器活动,那么可转到 完成 [DescribeObjects](#page-2446-0) 编排。

### 反馈 | 声明

file:///dcs/markdown/workspace/Transform/out.html

<span id="page-2445-0"></span>http://pic.dhe.ibm.com/infocenter/wci/v7r0m0/topic/com.ibm.wci.cdk.doc/cdk\_completingtestconnection.htm l

# 完成 **ListObjects** 编排

在下面的步骤中,将业务逻辑添加到您的 ListObjects 编排中、将值映射到对象类型,并调用编排活动以测试您的 端点连接。仅当在设计时可发现编排活动时,才完成本部分中的过程。

## 过程

- 1. 在 Studio 的"项⽬"⼯具箱选项卡中,单击 **ListObjects** 编排。 这样会在 Studio ⼯作空间中显⽰该编排。
- <span id="page-2445-1"></span>2. 在 ListObjects 编排中,添加您的逻辑,[如图](#page-2445-1) 1 中所示。 这样会在"目标活动"面板中显示所提供端点的连接 器所⽀持对象的列表。 图 1. ListObjects

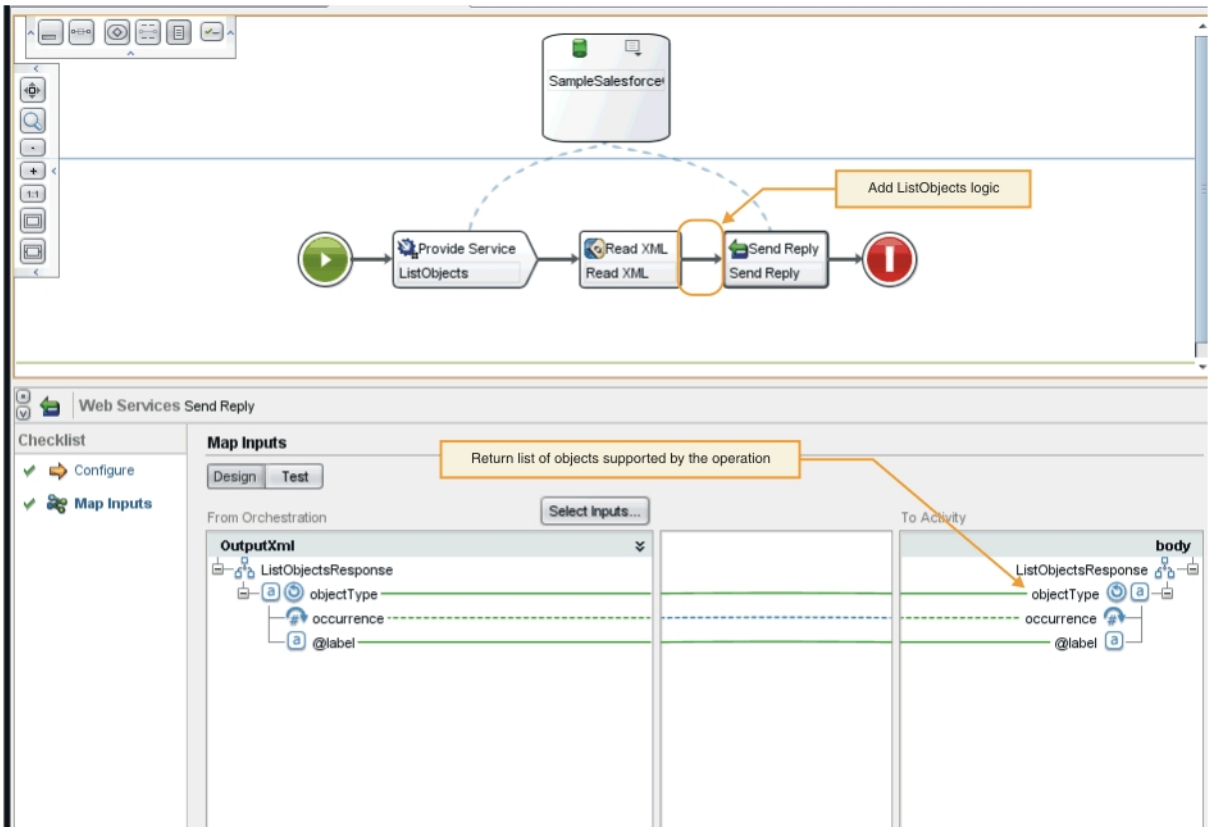

- 3. 在编排中,选择发送答复活动。 这样会在"源编排"面板中显示输入。
- 4. 在"源编排"面板中,单击某个活动。 这样会在"目标活动"面板中显示该操作所支持对象的列表。
- 5. 将"源编排"面板中显示的值映射到"目标活动"面板中 ListObjectsResponse 下面的对象类型,如[图](#page-2445-1) 1 中所 示。 您现在即可测试编排。
- 6. 在编排中,右键单击提供服务活动。 这样会显示"验证活动"菜单。
- 7. 在"验证活动"菜单中,选择调用服务。 这样会显示"调用服务"窗口。
- 8. 在"调用服务"窗口中,输入标题或主体数据,然后单击执行以开始测试。要查看测试活动,请单击显示响 应按钮。

## 结果

测试完成时,结果将显示在"验证"工具箱选项卡中。如果存在错误,请进行必要的更正,然后重新运行单元测 试。

## 一步做什么

完成 DescribeObjects 编排。

### 反馈 | 声明

file:///dcs/markdown/workspace/Transform/out.html

http://pic.dhe.ibm.com/infocenter/wci/v7r0m0/topic/com.ibm.wci.cdk.doc/cdk\_completetest\_describe\_list.ht ml

# <span id="page-2446-0"></span>完成 **DescribeObjects** 编排

- 1. 在 Studio 的"项⽬"⼯具箱选项卡中,单击 **DescribeObjects** 编排。 这样会在 Studio ⼯作空间中显⽰该编 排。
- 2. 在编排中,单击提供服务活动。 这样会显示"映射输出"面板。
- 3. 在"映射输出"面板中,单击**主体**。 这样会显示"节点类型"窗口,其中显示输入数据。
- <span id="page-2447-0"></span>4. [如图](#page-2447-0) 1 中所示,根据 object 和 operation\_name 将逻辑添加到编排以获取对象元数据。
	- 图 1. DescribeObjects

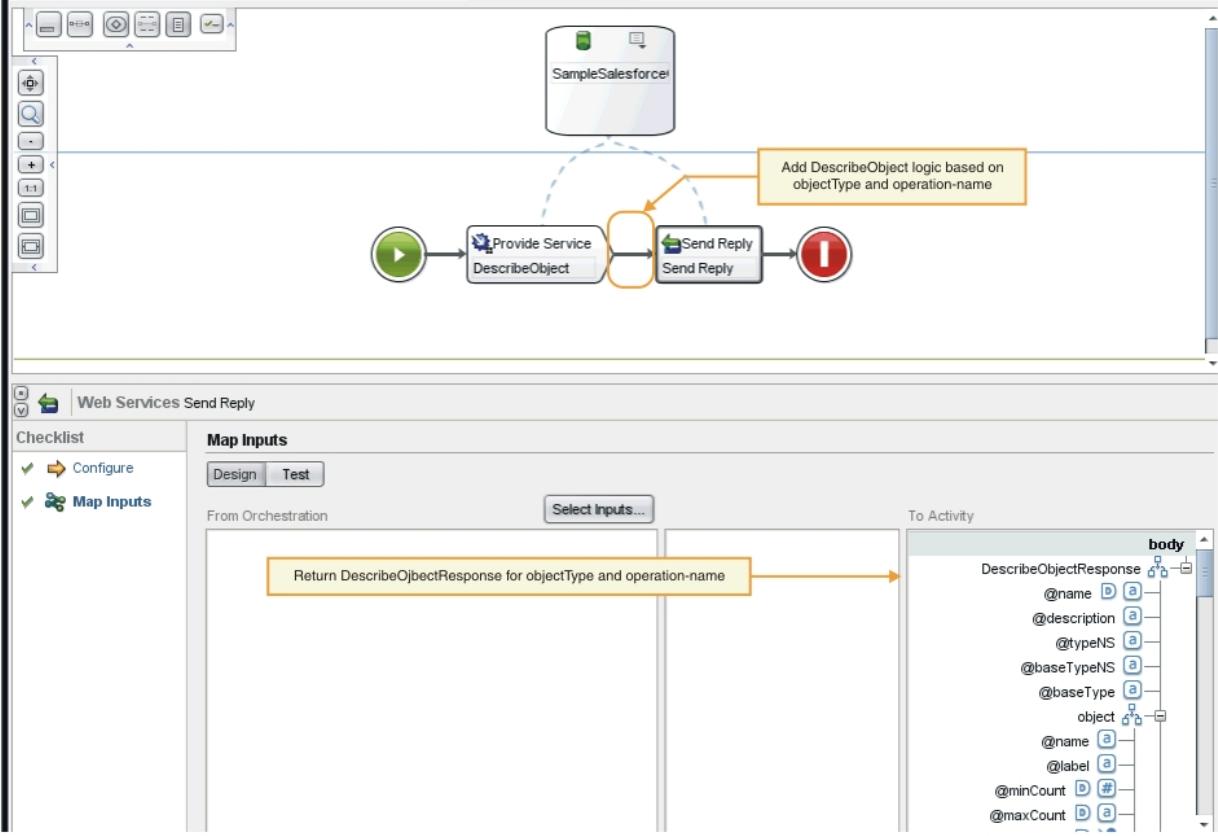

5. 将对象元数据转换为 XML 格式以符合 Cast Iron CDK 模式文件中描述的 ci-connector-api.xsd 文件的 要求。在将元数据转换为 XML 后,您的模式类似如下:

```
< DescribeObjectResponse
baseType = "sObject"
baseTypeNS = "urn:sobject.partner.soap.sforce.com"
name = "create"
typeNS = "http://example.com/stockquote"
xmlns = "http://www.approuter.com/schemas/cdk/api/"
xmlns:con = "http://www.approuter.com/schemas/cdk/config/"
xmlns:xsi = "http://www.w3.org/2001/XMLSchema-instance" >
< object
label = "createInput"
maxCount = "1"minCount = "1"name = "createInput"
used = "true" >
< con:field
configurable = "true"
label = "ObjectName"
maxCount = "1"
```
```
minCount = "1"name = "ObjectName"
used = "true" >
< con:type > string </ con:type >
</ con:field >
< con:field
configurable = "true"
label = "FirstName"
maxCount = "1"minCount = "1"
name = "FirstName"
used = "true" >
< con:type > string </ con:type >
</ con:field >
< con:field
configurable = "true"
label = "LastName"
maxCount = "1"minCount = "1"name = "LastName"
used = "true" >
< con:type > string </ con:type >
</ con:field >
< con:field
configurable = "true"
label = "Phone"
maxCount = "1"minCount = "1"name = "Phone"
used = "true" >
< con:type > string </ con:type >
</ con:field >
</ object >
< responseObject
label = "createOutput"
maxCount = "1"minCount = "1"name = "createOutput"
used = "true" >
< con:field
configurable = "true"
label = "Id"maxCount = "1"minCount = "1"name = "Id"used = "true" >
< con:type > string </ con:type >
</ con:field >
< con:field
configurable = "true"
label = "ObjectName"
maxCount = "1"minCount = "1"name = "ObjectName"
used = "true" >
< con:type > string </ con:type >
</ con:field >
< con:field
configurable = "true"
label = "Status"
maxCount = "1"minCount = "1"name = "Status"
used = "true" >
```

```
< con:type > string </ con:type >
</ con:field >
</ responseObject >
</ DescribeObjectResponse >
```
- 6. 在 DescribeObjects 编排中,选择发送答复活动。 这样会显示"映射输入"面板。
- 7. 在"映射输入"面板中,将生成的 XML 映射到"目标活动"面板中的 DescribeObjectResponse 参数。 您现在 即可测试编排。
- 8. 在编排中,右键单击提供服务活动。 这样会显示"验证活动"菜单。
- 9. 在"验证活动"菜单中,选择调用服务。 这样会显示"调用服务"窗口。
- 10. 在"调用服务"窗口中,输入标题或主体数据,然后单击执行以开始测试。要查看测试活动,请单击显示响 应按钮。

### 结果

测试完成时,结果将显示在"验证"工具箱选项卡中。如果存在错误,请进行必要的更正,然后重新运行单元测 试。

下一步做什么

在下⼀阶段,您会了解到如何将连接器项⽬发布到本地存储库。

#### 反馈 | 声明

file:///dcs/markdown/workspace/Transform/out.html

http://pic.dhe.ibm.com/infocenter/wci/v7r0m0/topic/com.ibm.wci.cdk.doc/cdk\_completingdescribeobjects.ht ml

## 发布到本地存储库

此阶段期间,Studio 将验证编排。 如果验证成功,那么可以将连接器发布到本地计算机上的存储库以进行测试和 调试。

### 过程

- 1. 选择**文件 -> 将连接器发布到本地存储库,**或者单击**发布**工具栏[图](#page-2449-0)标(如图 1 中所示)。 此时 Studio 将验 证编排。如果验证成功,那么会将连接器发布到位于 <*user\_home>*/.castiron/connector-repository 的连接 器存储库。 如果验证失败,那么将显示错误消息。更正问题,然后重新发布。
- <span id="page-2449-0"></span>2. 重新启动 Studio。 此时,您的连接器活动将显示在 Studio 的"活动"工具箱选项卡中并且可供使用。 图 1. 将连接器发布到本地存储库

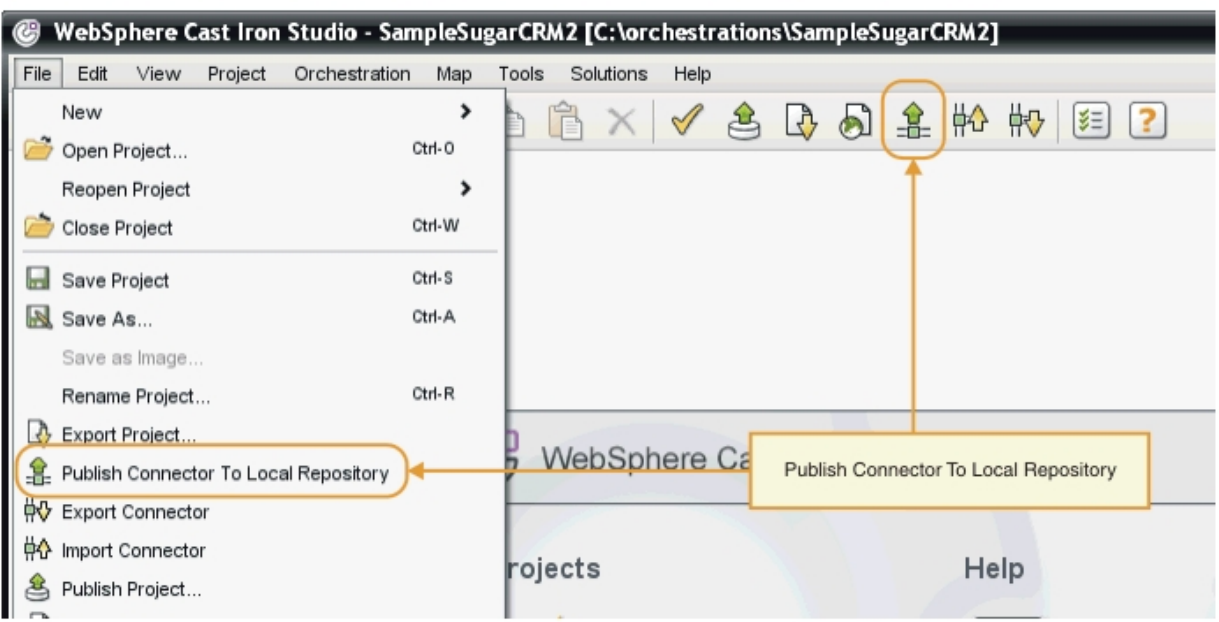

在开发工作结束后,您的连接器和连接器活动将显示在 Studio"活动"工具箱选项卡中,如图 2 所示。 图 2. Studio 的"活动"工具箱选项卡中显示的连接器和连接器活动。

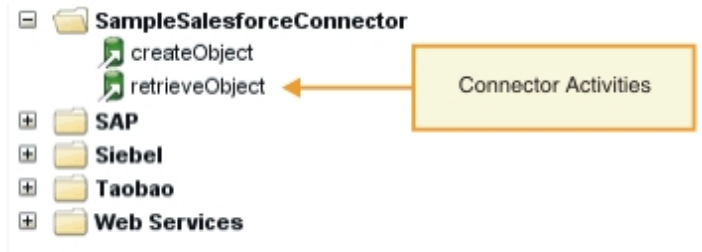

注:请勿尝试将连接器项目直接部署到设备,因为这将导致错误。为达到最佳效果,只将作为端点显示的 连接器项⽬部署到 Studio 中。

下一步做什么

在下⼀部分中,执⾏运⾏时验证和测试您的端点。

### 反馈 | 声明

file:///dcs/markdown/workspace/Transform/out.html

http://pic.dhe.ibm.com/infocenter/wci/v7r0m0/topic/com.ibm.wci.cdk.doc/cdk\_deployconnector.html

## 测试和调试

Studio 提供若干工具来测试连接器组件。在测试和调试阶段,您将执行用于测试连接器以及诊断配置或数据错误 的运⾏时验证。 应测试所有出站端点。

测试连接器时,Studio 构建过程将检查您的 XML 文件是否格式正确并针对您的模式文件来验证该 XML 文件。随 后,该过程将生成出站映射、创建和发送出站消息、接收响应并执行入站映射。CDK 执行两种类型的测试:

单元测试

### 反馈 | 声明

file:///dcs/markdown/workspace/Transform/out.html

http://pic.dhe.ibm.com/infocenter/wci/v7r0m0/topic/com.ibm.wci.cdk.doc/cdk\_testdebug1.html

# 对您的连接器组件进⾏单元测试

单元测试是任何开发项目获得成功的关键,它基本上是一个"通过/失败"测试,用于验证连接器组件的行为是否与 预期一致。

## 关于此任务

在此阶段期间,将执⾏单元测试以模拟在客户机和作为 Web Service 提供活动公开的 Web Service 之间的通信。

### 过程

- 1. 在"项目"工具箱选项卡中,选择一个编排。 这样会在 Studio 工作空间中显示该编排。
- 2. 在编排中,右键单击提供服务活动。 这样会显示"验证活动"菜单。
- 3. 在"验证活动"菜单中,选择调用服务。 这样会显示"调用服务"窗口,如<mark>[图](#page-2451-0) 1</mark> 中所示。
- 4. 在"调用服务"窗口中,输入标题或主体数据,然后单击执行以开始测试。要查看测试活动,请单击显示响 应按钮。
	- 图 1. "调用服务"窗口

<span id="page-2451-0"></span>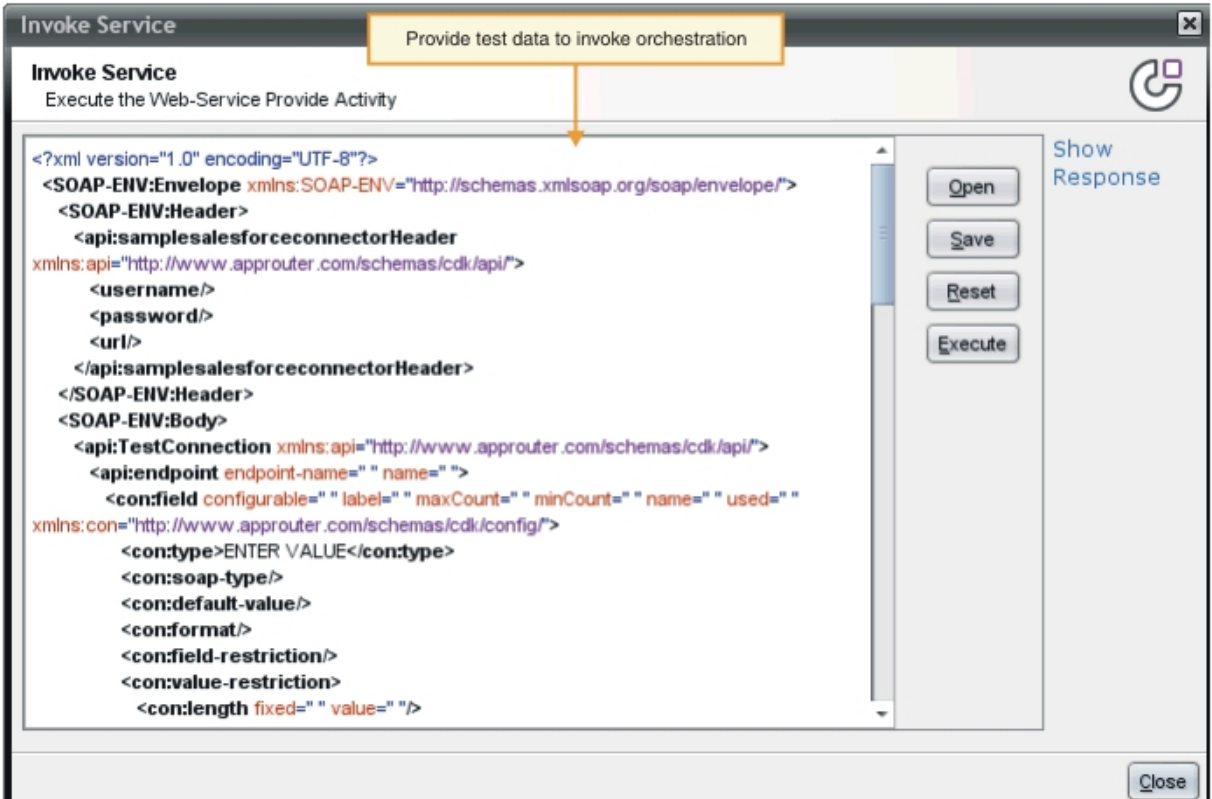

注: 请慎用"重置"按钮。这将擦除"调用服务"窗口中的现有内容,并且使用 Web Service 模板信息来重新 填充该窗口。仅当您希望重新开始单元测试时,才能单击"重置"。

### 结果

测试完成时,结果将显示在"验证"工具箱选项卡中。如果存在错误,请进行必要的更正,然后重新运行单元测 试。

## 下一步做什么

执行集成测试以确定是否正确执行您的连接器组件。

#### 反馈 | 声明

file:///dcs/markdown/workspace/Transform/out.html

http://pic.dhe.ibm.com/infocenter/wci/v7r0m0/topic/com.ibm.wci.cdk.doc/cdk\_unittest.html

# 对您的连接器服务和活动进行集成测试

在集成测试期间,您将验证连接器服务、消息和接口是否正确执行。

### 过程

- 1. 在"项目"工具箱选项卡中,选择一个编排。 这样会在 Studio 工作空间中显示该编排。
- 2. 在"活动"工具箱选项卡中,选择一个活动,然后将其拖放到编排中。
- 3. 在 Studio 工作空间中,单击该活动。 这样会突出显示该活动。
- 4. 在"核对表"面板中,单击选取端点。 这样会显示"选取端点"面板。
- 5. 在"选取端点"面板中,单击新建。 这样会显示"创建端点"面板。
- 6. 在"创建端点"面板中,输入连接信息,然后单击测试连接。
- 7. 如果连接成功,请单击确定。
- 8. 在"核对表"面板中,单击配置。 这样会显示"配置"面板。
- 9. 可选:在"配置"面板中,单击浏览以搜索可供浏览的活动。(此步骤对于不可浏览的活动不是必需的)。 这样会显示"ListObject"对话框窗口。
- 10. 在"ListObjects"对话框窗口中,选择一种模式以作为所选活动的输入。
- 11. 完成输入和输出映射。
- <span id="page-2452-0"></span>12. 测试编排。 如果您希望查看处理器活动,请在 Studio 的"首选项"窗口中选中显**示 CDK 连接器活动日志**选 项,[如图](#page-2452-0) 1 中所示。
	- 图 1. "首选项"窗口

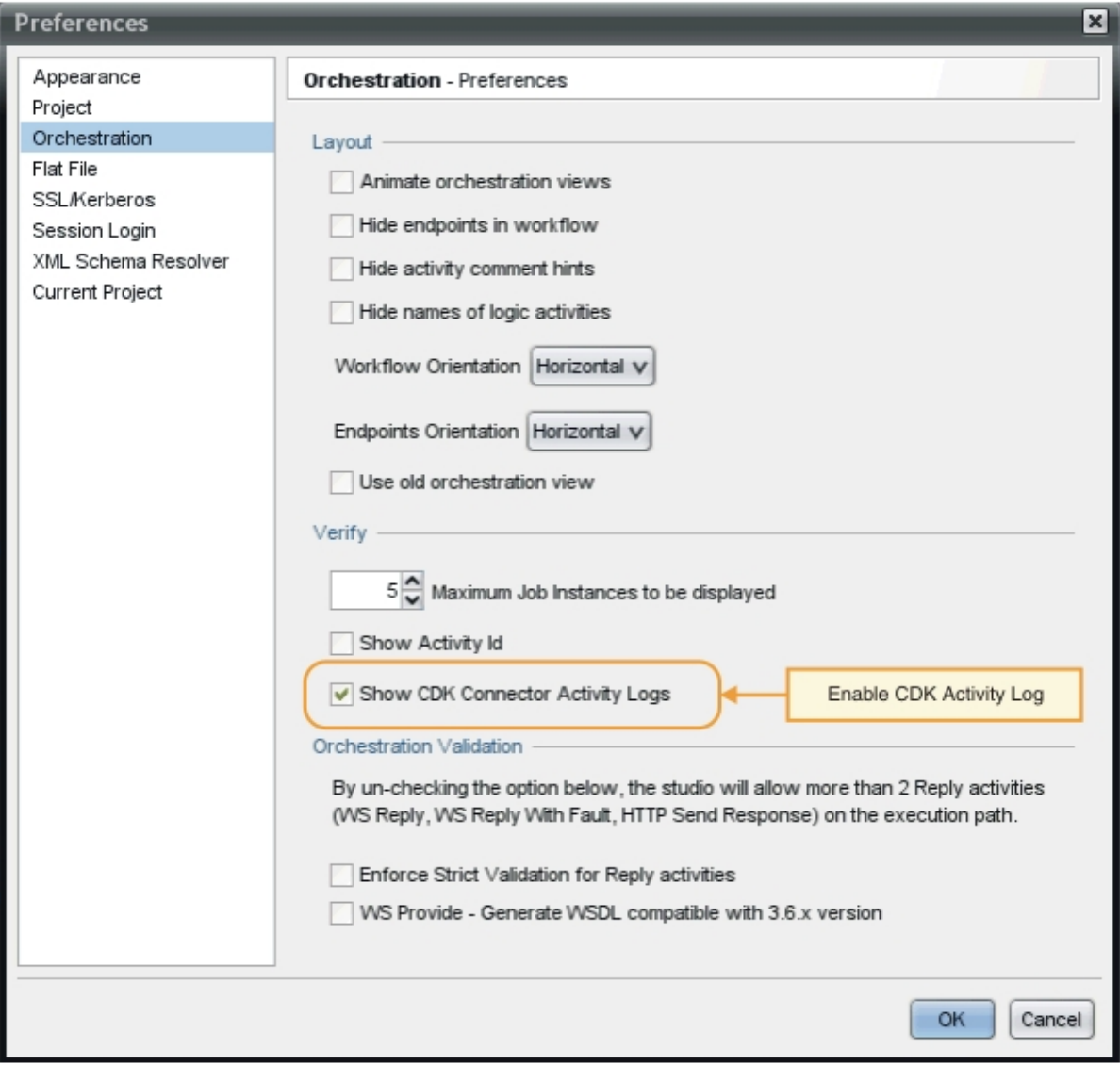

### 结果

这样会在 Studio 的"验证"工具箱选项卡中显示处理器活动和最终测试结果。

## 下一步做什么

在下一部分中,您会了解到如何导出和导入连接器项目。

### 反馈 | 声明

file:///dcs/markdown/workspace/Transform/out.html

http://pic.dhe.ibm.com/infocenter/wci/v7r0m0/topic/com.ibm.wci.cdk.doc/cdk\_integrationtest.html

# 导出和导入连接器项目

创建并测试连接器后,可将其导出到外部位置,以便供其他⽤户使⽤。还可将连接器归档⽂件导⼊到 Studio。

可使用 Studio 菜单或者通过单击"导出"或"导入"工具栏图标来导出和导入连接器项目。

注: 请勿尝试将连接器项目直接部署到设备,因为这将导致错误。为达到最佳效果,只将作为端点显示的连接器 项⽬部署到 Studio 中。

#### 反馈 | 声明

file:///dcs/markdown/workspace/Transform/out.html

http://pic.dhe.ibm.com/infocenter/wci/v7r0m0/topic/com.ibm.wci.cdk.doc/cdk\_exporting\_importing.html

# 导出您的连接器项目

将完成的连接器从 Studio 导出到外部位置后,该连接器可由其他用户装入和使用。导出的连接器将打包为标准 .zip ⽂件。

## 关于此任务

您使用 Studio 菜单选项或工具栏来导出连接器。如果不指定目录,那么导出的连接器项目将放置在项目目录的子 目录中。如果选择导出到归档文件,那么项目将以 .zip 归档形式打包在项目目录下。

### 过程

- 1. 选择文件 -> 导出连接器或单击导出连接器工具栏图标。 这样会显示"文件"对话框窗口,其中显示可用连接 器的列表。
- 2. 在"文件"对话框窗口中,选择您的连接器,然后单击确定。 这样会显示"保存"对话框窗口。
- 3. 在"保存"对话框窗口中,浏览要用于导出项目的位置,然后单击保存。

### 结果

您的连接器会作为标准 .zip 归档导出。

### 下一步做什么

在下一部分中,您会了解到如何导入连接器项目。

#### 反馈 | 声明

file:///dcs/markdown/workspace/Transform/out.html

http://pic.dhe.ibm.com/infocenter/wci/v7r0m0/topic/com.ibm.wci.cdk.doc/cdk\_exportyourconnectorproject.ht ml

# 导入连接器项目

您可以使用 Studio 将已开发的连接器项目以标准压缩文件归档形式导入。

## 关于此任务

## 过程

1. 选择文件 -> 导入连接器或单击导入连接器工具栏图标。 这样会显示"文件"对话框窗口。

2. 在"文件"对话框窗口中, 选择连接器, 然后单击确定。

## 结果

这样会将连接器以 .zip 归档形式导入到 Studio 中。

## 下一步做什么

在下一部分中,会显示 CDK 组件的概述。

反馈 | 声明 file:///dcs/markdown/workspace/Transform/out.html

http://pic.dhe.ibm.com/infocenter/wci/v7r0m0/topic/com.ibm.wci.cdk.doc/cdk\_importaconnector.html

## **Cast Iron CDK** 组件

连接器开发者工具箱包含四个主要组件,它们相互协作以构成 CDK 开发平台。

图 1 显示了这些组件,并说明它们与 Studio 之间的关系:

图 1. CDK 组件

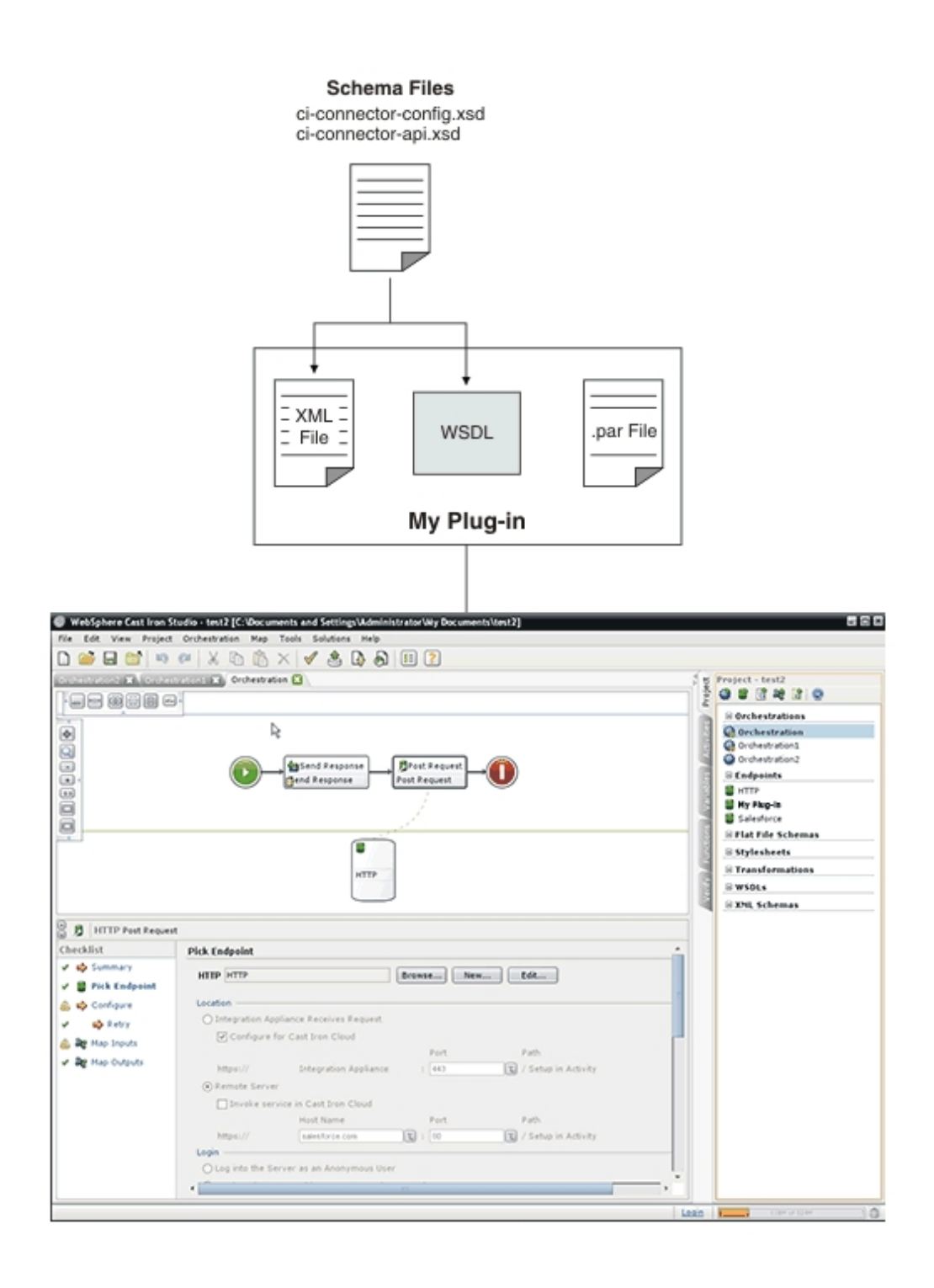

反馈 | 声明 file:///dcs/markdown/workspace/Transform/out.html

http://pic.dhe.ibm.com/infocenter/wci/v7r0m0/topic/com.ibm.wci.cdk.doc/cdk\_components.html

# **Cast Iron CDK** 模式⽂件

XML 模式文件提供语法并定义在 XML 文件中表示元素和属性的方式。您将 Cast Iron CDK 模式文件导入到 Studio 开发环境中,然后通过将模式元素从项目工具箱选项卡拖动到编排来创建端点和连接。

**ci-connector-config.xsd** - 此⽂件由 Studio 和部署引擎⽤于定义可⽤于连接器的基本配置选项。插件元数据作为 元素存储在 XML 文件中,一旦配置后,端点属性将定义最终用户看到的内容以及向其公开的活动。这是 ci-

connector-config.xsd 文件:

<xs:schema

```
id=" dcs markdown workspace Transform htmlout 0 nl zh CN com.ibm.wci.cdk.doc cdk sch
emas_ci-cdk-config"
        version="1.0"
        targetNamespace="http://www.approuter.com/schemas/cdk/config/"
        xmlns:tns="http://www.approuter.com/schemas/cdk/config/"
        xmlns:xs="http://www.w3.org/2001/XMLSchema"
        xmlns:jaxb="http://java.sun.com/xml/ns/jaxb"
        xmlns:xjc="http://java.sun.com/xml/ns/jaxb/xjc"
        jaxb:extensionBindingPrefixes="xjc"
        jaxb:version="2.0"
        elementFormDefault="qualified">
        <xs:annotation>
                <xs:appinfo>
                        <jaxb:schemaBindings>
                                <jaxb:package
name="com.approuter.studio.connectors.cdk.config" />
                        </jaxb:schemaBindings>
                        <jaxb:globalBindings>
                                <xjc:simple />
                        </jaxb:globalBindings>
                </xs:appinfo>
        </xs:annotation>
        <xs:element
                name="connectorConfiguration">
                <xs:complexType>
                        <xs:sequence>
                                <!-- Connector description -->
                                 <xs:element
                                         name="description"
                                         type="xs:string" />
                                 <!-- Endpoint form definition -->
                                 <xs:element
                                         name="endpoint"
                                         type="tns:EndpointForm" />
                                <!-- Connector activities -->
                                 <xs:element
                                         name="activity-group"
                                         type="tns:ActivityGroup" />
                                 <xs:element
                                         name="operations"
                                         minOccurs="0">
                                         <xs:complexType>
                                                 <xs:sequence>
                                                         <xs:element
                                                                 name="operation"
type="tns:operationType"
                                                                 minOccurs="0"
maxOccurs="unbounded" />
                                                 </xs:sequence>
                                                 \lt!! --
                                                         default endpoint location
for those
                                                         operations that do not
define one or are
```

```
not defined
                                                  --&><xs:attribute
                                                          name="default-endpoint-
location"
                                                          type="xs:string"
                                                          use="optional" />
                                          </xs:complexType>
                                 </xs:element>
                                 <!-- Minimum client version -->
                                 <xs:element
                                          name="clients"
                                          minOccurs="0">
                                          <xs:complexType>
                                                  <xs:sequence>
                                                          <xs:element
                                                                  name="client"
type="tns:CompatibleClient"
                                                                   minOccurs="0"
maxOccurs="unbounded" />
                                                  </xs:sequence>
                                          </xs:complexType>
                                 </xs:element>
                                 <!-- release documentation -->
                                 <xs:element
                                          name="release-documentation"
                                          type="tns:ReleaseDocumentation"
                                          minOccurs="0"
                                          maxOccurs="unbounded" />
                         </xs:sequence>
                         \lt!! -Internal name of the connector. Do not change
                                 names between releases of the connector
                         --&><xs:attribute
                                 name="name"
                                 type="xs:string"
                                 use="required" />
                         <!-- Readable label for connector -->
                         <xs:attribute
                                 name="label"
                                 type="xs:string"
                                 use="required" />
                         \lt!! --
                                 Connection namespace. Used to associate
                                 activities with endpoints within Studio
                         --&><xs:attribute
                                 name="connection-ns"
                                 type="xs:string"
                                 use="required" />
                         <!-- Version of this connector -->
                         <xs:attribute
                                 name="version"
                                 type="xs:string"
                                 use="required" />
                         \langle !-- notes \rightarrow<xs:attribute
                                 name="notes"
                                 type="xs:string" />
                         <!-- release date -->
                         <xs:attribute
```

```
name="release-date"
                        type="xs:dateTime"
                        use="optional" />
                \lt!! -General hint to consumer as to its
                        classification
                --<xs:attribute
                        name="category"
                        type="tns:ConnectorCategory" />
        </xs:complexType>
</xs:element>
<xs:complexType
        name="ReleaseDocumentation">
        <xs:simpleContent>
                <xs:extension
                        base="xs:string">
                        <!-- corresponding plugin connector version -->
                        <xs:attribute
                                name="release-version"
                                type="xs:string" />
                </xs:extension>
        </xs:simpleContent>
</xs:complexType>
<xs:complexType
        name="CompatibleClient">
        <xs:attribute
                name="clientName"
                type="xs:string"
                default="castiron-studio" />
        <xs:attribute
                name="minimumClientVersion"
                type="xs:string"
                default="6.0" />
</xs:complexType>
<! --Endpoint form. Test connection action required.
--&><xs:complexType
        name="EndpointForm">
        <xs:complexContent>
                <xs:extension
                        base="tns:Form">
                        <xs:sequence>
                                <xs:element
                                         name="test-connection-action"
                                         type="tns:TestConnectionAction" />
                                <!-- Connector description -->
                                <xs:element
                                         name="endpoint-description"
                                         type="xs:string" />
                        </xs:sequence>
                        <! --Used for Studio menu integration (e.g.
                                Endpoints menu-item, default endpoint
                                instance name)
                        -->
                        <xs:attribute
                                name="endpoint-name"
                                type="xs:string"
                                use="required" />
                </xs:extension>
        </xs:complexContent>
</xs:complexType>
```

```
<xs:complexType
        name="Form">
        <xs:sequence>
                <!-- Form fields -->
                <xs:element
                        name="field"
                        type="tns:FormField"
                        minOccurs="0"
                        maxOccurs="unbounded" />
                <!-- Fields can be grouped -->
                <xs:element
                         name="field-group"
                        type="tns:FieldGroup"
                        minOccurs="0"
                        maxOccurs="unbounded" />
                <!-- Form actions. -->
                <xs:element
                        name="actions"
                        type="tns:Actions"
                        minOccurs="0"
                        maxOccurs="1" />
        </xs:sequence>
        <xs:attribute
                name="name"
                type="xs:string"
                use="required" />
</xs:complexType>
<!-- Fields can be a member of a group -->
<xs:complexType
        name="FieldGroup">
        <xs:sequence>
                <xs:element
                        name="field"
                        type="tns:FormField"
                        minOccurs="0"
                        maxOccurs="unbounded" />
                <xs:element
                        name="field-group"
                        type="tns:FieldGroup"
                        minOccurs="0"
                        maxOccurs="unbounded" />
        \langle xs:sequence \rangle<xs:attribute
                name="name"
                type="xs:string"
                use="required" />
        <!-- Readable group label -->
        <xs:attribute
                name="label"
                type="xs:string"
                use="optional" />
        \lt!! -Predefined groups. If specified, there is no
                need to specify label, groups, or fields. If
                specified they will be ignored.
        -->
        <xs:attribute
                name="type"
                use="optional">
                <xs:simpleType>
                         <xs:restriction
                                 base="xs:string">
                                 <xs:enumeration
```

```
value="connection-timeout" />
                                         <xs:enumeration
                                                 value="connection-proxy" />
                                         <!-- TBD others -->
                                 </xs:restriction>
                        </xs:simpleType>
                </xs:attribute>
        </xs:complexType>
        <xs:complexType
                name="FormField">
                <xs:annotation>
                        <xs:appinfo>
                                 <jaxb:bindings
                                         node="//xs:complexType[@name='FormField']">
                                         <jaxb:class
implClass="com.approuter.studio.connectors.cdk.config.ConnectorFormField" />
                                 </jaxb:bindings>
                        </xs:appinfo>
                </xs:annotation>
                <xs:complexContent>
                        <xs:extension
                                base="tns:FieldDescriptor">
                                 <xs:sequence>
                                         <!-- summary description text -->
                                         <xs:element
                                                 name="short-description"
                                                 type="xs:string"
                                                 minOccurs="0" />
                                         <!-- detailed description text -->
                                         <xs:element
                                                 name="long-description"
                                                 type="xs:string"
                                                 minOccurs="0" />
                                         \langle !-- hint text -->
                                         <xs:element
                                                 name="hint"
                                                 type="xs:string"
                                                 minOccurs="0" />
                                 </xs:sequence>
                        </xs:extension>
                </xs:complexContent>
        </xs:complexType>
        <xs:complexType
                name="Actions">
                <xs:sequence>
                        <xs:element
                                 name="action"
                                 type="tns:Action"
                                maxOccurs="unbounded" />
                        <!-- summary description text -->
                        <xs:element
                                 name="short-description"
                                 type="xs:string"
                                 minOccurs="0" />
                </xs:sequence>
                <xs:attribute
                        name="label"
                        type="xs:string"
                        use="optional" />
        </xs:complexType>
        <xs:complexType
                name="Action">
                <xs:simpleContent>
```

```
<xs:extension
                        base="xs:string">
                        <xs:attribute
                                name="label"
                                type="xs:string" />
                        < 1 - -the operation that should be invoked in
                                response to the action
                        --&><xs:attribute
                                name="operation-name" />
                        <!-- summary description text -->
                        <xs:attribute
                                name="short-description"
                                type="xs:string"
                                use="required" />
                </xs:extension>
        </xs:simpleContent>
</xs:complexType>
<xs:complexType
        name="TestConnectionAction">
        <xs:simpleContent>
                <xs:restriction
                        base="tns:Action">
                        <xs:attribute
                                name="operation-name"
                                fixed="TestConnection" />
                        <xs:attribute
                                name="label"
                                type="xs:string"
                                fixed="Test Connection" />
                </xs:restriction>
        </xs:simpleContent>
</xs:complexType>
<!-- predefined connector categories -->
\lt!! --
        used to indicate the enterprise solution type
--&<xs:simpleType
        name="ConnectorCategory">
        <xs:restriction
                base="xs:string">
                <xs:enumeration
                        value="CRM" />
                <xs:enumeration
                        value="SCM" />
                <xs:enumeration
                        value="ERP" />
                <xs:enumeration
                        value="ECM" />
                <xs:enumeration
                        value="SFA" />
                <xs:enumeration
                        value="BPM" />
                <xs:enumeration
                        value="IBP" />
                <xs:enumeration
                        value="ORM" />
                <xs:enumeration
                        value="MIS" />
                <xs:enumeration
                        value="SIS" />
```

```
<xs:enumeration
                        value="COM" />
                 <xs:enumeration
                         value="MOM" />
                 <xs:enumeration
                         value="PIM" />
                 <xs:enumeration
                         value="Database" />
                 \left\langle -\right\rangle etc \left\langle -\right\rangle</xs:restriction>
</xs:simpleType>
<!-- activities -->
<xs:complexType
        name="ActivityGroup">
        <xs:sequence>
                 <xs:element
                         name="activity"
                         type="tns:Activity"
                         minOccurs="1"
                         maxOccurs="unbounded" />
        </xs:sequence>
        \lt! --
                 this is the label of the group under which the
                activities will appear
        --&<xs:attribute
                name="label"
                type="xs:string"
                use="optional" />
</xs:complexType>
<!-- activity -->
<xs:complexType
        name="Activity">
        <xs:sequence>
                 <!-- wsdl operation -->
                 <xs:element
                         name="operation-name"
                         type="xs:string" />
                 <xs:element
                         name="description"
                         type="xs:string" />
                 <xs:element
                         name="task-list"
                         type="tns:Tasks" />
        </xs:sequence>
        <xs:attribute
                name="name"
                type="xs:string"
                use="required" />
        \lt!! --
                this is the label of the activity that appears
                under an activity group
        --&><xs:attribute
                name="label"
                type="xs:string"
                 use="optional" />
</xs:complexType>
<!-- activity tasks -->
<xs:complexType
        name="Tasks">
```

```
<xs:sequence>
                <xs:element
                        name="configure-task"
                        type="tns:ConfigureTask" />
        </xs:sequence>
</xs:complexType>
<! --possible enhancement: determine "browsability"
        based on if input is an extension of abstract
        type.
--&<xs:complexType
        name="ConfigureTask">
        <xs:sequence>
                <xs:element
                        name="type"
                        type="tns:ConfigurationType"
                        default="browse" />
                <xs:element
                        name="applies-to"
                        type="tns:AppliesTo"
                        minOccurs="0"
                        default="inputs" />
        </xs:sequence>
</xs:complexType>
<!-- browsable or not -->
<! --possible enhancement: determine browsability
        based on if input is an extension of abstract
        type.
--&<xs:simpleType
        name="ConfigurationType">
        <xs:restriction
               base="xs:string">
                <xs:enumeration
                       value="none" />
                <xs:enumeration
                        value="browse" />
        </xs:restriction>
</xs:simpleType>
<!-- are the inputs or outputs configured? -->
<! --possible enhancement: determine browsability
        based on if input is an extension of abstract
        type.
-->
<xs:simpleType
        name="AppliesTo">
        <xs:restriction
               base="xs:string">
                <xs:enumeration
                       value="inputs" />
                <xs:enumeration
                        value="outputs" />
                <xs:enumeration
                        value="both" />
        </xs:restriction>
</xs:simpleType>
```

```
<!-- ***************** -->
```

```
<!-- Descriptors... -->
<xs:simpleType
        name="allNNI">
        <xs:annotation>
                <xs:documentation> for maxOccurs
                </xs:documentation>
        </xs:annotation>
        <xs:union
                memberTypes="xs:nonNegativeInteger">
                <xs:simpleType>
                        <xs:restriction
                                base="xs:NMTOKEN">
                                <xs:enumeration
                                        value="unbounded" />
                        </xs:restriction>
                </xs:simpleType>
        </xs:union>
</xs:simpleType>
<xs:attributeGroup
        name="counts">
        <xs:attribute
                name="minCount"
                type="xs:nonNegativeInteger"
                use="optional"
                default="1" />
        <xs:attribute
                name="maxCount"
                type="tns:allNNI"
                use="optional"
                default="1" />
</xs:attributeGroup>
<xs:complexType
        name="Descriptor"
        abstract="true">
        <xs:sequence />
        <xs:attribute
                name="name"
                type="xs:string"
                use="required" />
        <!-- readable label text -->
        <xs:attribute
               name="label"
                type="xs:string"
                use="optional" />
        <xs:attributeGroup
                ref="tns:counts" />
</xs:complexType>
<! --child nodes annotated with 'volatile' indicate
        that text node is set externally to the
        connector implementation (e.g. by end-user
        building a project that uses the connector)
--&<xs:complexType
        name="FieldDescriptor">
        <xs:complexContent>
                <xs:extension
                        base="tns:Descriptor">
                        <xs:sequence>
                                <!-- field type (e.g. string, boolean, ...)
                                <xs:element
                                        name="type"
                                        type="tns:FieldType" />
```

```
2422
```
 $--&$ 

<!-- associated xsd type --> <xs:element name="soap-type" type="tns:SoapType" minOccurs="0" />  $\lt!$ !  $$ define a default value for the field if applicable  $--&>$ <xs:element name="default-value" type="xs:string" minOccurs="0" />  $\lt!$ !  $$ define if values are of a particular format e.g. password etc  $--&>$ <xs:element name="format" type="tns:FieldFormat" minOccurs="0" />  $<$ ! $$ define if possible values form a collection (e.g. a range or set of values)  $--&>$ <xs:element name="field-restriction" type="tns:FieldRestriction" minOccurs="0" />  $\lt!$ !  $$ define if values are restricted to regex pattern  $--&>$ <xs:element name="value-restriction" type="tns:ValueRestriction" minOccurs="0" />  $\langle$ ! -volatile: current or set value. (e.g. "posted" value from endpoint panel when end-user presses the 'Test Connection' button.) --> <xs:element name="value" type="xs:string" minOccurs="0"> <xs:annotation> <xs:appinfo>volatile</xs:appinfo> </xs:annotation> </xs:element> </xs:sequence>  $<$ ! --<xs:attribute name="readable" type="xs:boolean" use="optional" default="true"/> <xs:attribute

```
name="writable" type="xs:boolean"
                                default="true" use="optional"/>
                        --&<!-- namespace of this FieldDescriptor -->
                        <xs:attribute
                                name="ns"
                                type="xs:anyURI" />
                        \lt!! -can a configuration property be applied to
                                this field?
                        -->
                        <xs:attribute
                                name="configurable"
                                type="xs:boolean"
                                default="false" />
                        <!-- internal -->
                        <xs:attribute
                                name="used"
                                type="xs:boolean"
                                default="true">
                                <xs:annotation>
                                         <xs:appinfo>volatile</xs:appinfo>
                                </xs:annotation>
                        </xs:attribute>
                </xs:extension>
        </xs:complexContent>
</xs:complexType>
\lt!! -Descriptor allows consumers to obtain detailed
        object description. For instance, this allows
-->
<! --Studio's UI generator to produce a user
        interface with various ui-component types and
        behaviors (in a consistent way.)
--&<! --Note: ObjectDescriptor is part of
        DescribeObjectResponse defined in
        ci-connector-api.xsd
-->
<xs:complexType
        name="ObjectDescriptor">
        <xs:complexContent>
                <xs:extension
                        base="tns:Descriptor">
                        <xs:sequence>
                                 <xs:element
                                         name="field"
                                         type="tns:FieldDescriptor"
                                         minOccurs="0"
                                        maxOccurs="unbounded" />
                                <xs:element
                                         name="object"
                                         type="tns:ObjectDescriptor"
                                         minOccurs="0"
                                         maxOccurs="unbounded" />
                        </xs:sequence>
                        <!-- namespace of this ObjectDescriptor -->
                        <xs:attribute
                                name="ns"
                                type="xs:anyURI" />
                        <!-- internal -->
                        <xs:attribute
```

```
name="used"
                                type="xs:boolean"
                                default="true">
                                <xs:annotation>
                                        <xs:appinfo>volatile</xs:appinfo>
                                </xs:annotation>
                        </xs:attribute>
                </xs:extension>
        </xs:complexContent>
</xs:complexType>
<!-- supported types -->
<xs:simpleType
        name="FieldType">
        <xs:restriction
                base="xs:string">
                <xs:enumeration
                       value="string" />
                <xs:enumeration
                        value="base64" />
                <xs:enumeration
                        value="boolean" />
                <xs:enumeration
                        value="int" />
                <xs:enumeration
                        value="decimal" />
                <xs:enumeration
                        value="date" />
                <xs:enumeration
                        value="dateTime" />
                <xs:enumeration
                       value="anyType" />
                \langle!-- any of the above (e.g. string, int, etc) -->
        </xs:restriction>
</xs:simpleType>
<!-- cooresponding xsd type -->
<xs:simpleType
        name="SoapType">
        <xs:restriction
                base="xs:string">
                <xs:enumeration
                        value="xs:base64Binary" />
                <xs:enumeration
                        value="xs:boolean" />
                <xs:enumeration
                        value="xs:decimal" />
                <xs:enumeration
                        value="xs:int" />
                <xs:enumeration
                        value="xs:string" />
                <xs:enumeration
                        value="xs:date" />
                <xs:enumeration
                        value="xs:dateTime" />
                <xs:enumeration
                        value="xs:anyType" />
                \lt!! --can be id, booolean, decimal, int, string,
                        date, dateTime
                --</xs:restriction>
</xs:simpleType>
```

```
<!-- supported type formats -->
<xs:simpleType
        name="FieldFormat">
        <xs:restriction
                base="xs:string">
                <xs:enumeration
                        value="string" />
                <xs:enumeration
                        value="password" />
                <xs:enumeration
                        value="percent" />
                <xs:enumeration
                        value="phone" />
                \lt!! -<xsd:enumeration value="date"/> date
                        formats???
                --&><xs:enumeration
                        value="url" />
                <xs:enumeration
                        value="email" />
                <xs:enumeration
                        value="currency" />
        </xs:restriction>
</xs:simpleType>
\lt! --
        possible values form a well defined collection
--&><xs:complexType
        name="FieldRestriction">
        <xs:choice>
                <!-- value is restricted to a range of values -->
                <xs:element
                        name="value-range"
                        type="tns:ValueRange" />
                <!-- value is restricted to a set of values -->
                <xs:element
                        name="value-set"
                        type="tns:ValueSet" />
        </xs:choice>
</xs:complexType>
<!-- possible values form a set -->
<xs:complexType
        name="ValueSet">
        <xs:sequence>
                <xs:element
                        name="entry"
                        type="tns:ValueSetEntry"
                        maxOccurs="unbounded" />
        </xs:sequence>
        \lt!! --
                is the set of values open or closed to
                additions
        --&><xs:attribute
               name="restricted"
                type="xs:boolean"
                use="optional"
                default="true" />
</xs:complexType>
<xs:complexType
        name="ValueSetEntry">
        <xs:sequence>
```

```
<xs:element
                        name="label"
                        type="xs:string"
                        minOccurs="0" />
                < 1 - -value must be parsable for specified FieldType
                -->
                <xs:element
                        name="value"
                         type="xs:string" />
        </xs:sequence>
</xs:complexType>
<! --possible values are within a defined range
--&><xs:complexType
        name="ValueRange">
        <xs:sequence>
                \langle!--
                        min and max must be parsable for specified
                        FieldType
                -->
                <xs:element
                        name="min"
                        type="xs:string"
                        minOccurs="0" />
                <xs:element
                        name="max"
                        type="xs:string"
                        minOccurs="0" />
                \lt!! --
                        e.g. for FieldType 'int' with min=0, max = 4,
                        and step=2, the only allowed field values are
                         0, 2, and 4
                --&<xs:element
                        name="step"
                         type="xs:string"
                        minOccurs="0"
                         default="1" />
        </xs:sequence>
</xs:complexType>
\lt!! --
        value is restricted in length or regular
        expression
--&><xs:complexType
        name="ValueRestriction">
        <xs:sequence>
                <xs:element
                        ref="tns:length"
                        minOccurs="0" />
                <xs:element
                        ref="tns:min-length"
                        minOccurs="0" />
                <xs:element
                         ref="tns:max-length"
                        minOccurs="0" />
                <xs:element
                        ref="tns:pattern"
                        minOccurs="0" />
        </xs:sequence>
</xs:complexType>
<xs:complexType
```

```
name="ValueAttrib">
                <xs:complexContent>
                        <xs:extension
                                base="xs:anyType">
                                <xs:attribute
                                        name="value"
                                        use="required" />
                                <xs:attribute
                                        name="fixed"
                                         type="xs:boolean"
                                         use="optional"
                                         default="false" />
                        </xs:extension>
                </xs:complexContent>
        </xs:complexType>
        <xs:complexType
                name="NumAttrib">
                <xs:complexContent>
                        <xs:restriction
                                base="tns:ValueAttrib">
                                <xs:attribute
                                        name="value"
                                         type="xs:nonNegativeInteger"
                                         use="required" />
                        </xs:restriction>
                </xs:complexContent>
        </xs:complexType>
        <!-- values conform to a regular expression -->
        <xs:complexType
                name="Pattern">
                <xs:complexContent>
                        <xs:restriction
                                base="tns:ValueAttrib">
                                <xs:attribute
                                        name="value"
                                         type="xs:string"
                                         use="required" />
                        </xs:restriction>
                </xs:complexContent>
        </xs:complexType>
        <xs:element
                name="length"
id=" dcs markdown workspace Transform htmlout 0 nl zh CN com.ibm.wci.cdk.doc cdk sch
emas_length"
                type="tns:NumAttrib" />
        <xs:element
                name="min-length"
id=" dcs markdown workspace Transform htmlout 0 nl zh CN com.ibm.wci.cdk.doc cdk sch
emas minLength"
                type="tns:NumAttrib" />
        <xs:element
                name="max-length"
id="_dcs_markdown_workspace_Transform_htmlout_0_nl_zh_CN_com.ibm.wci.cdk.doc_cdk_sch
emas_maxLength"
                type="tns:NumAttrib" />
        <xs:element
                name="pattern"
```

```
id=" dcs markdown workspace Transform htmlout 0 nl zh CN com.ibm.wci.cdk.doc cdk sch
emas_pattern"
```

```
type="tns:Pattern" />
<!-- ...Descriptors -->
<!-- ****************** -->
< 1 - -operationType allows defining endpoint location
        on a per operations basis.
--&<xs:complexType
        name="operationType">
        <xs:sequence>
                <xs:element
                        name="endpoint-location"
                        type="xs:string" />
        </xs:sequence>
        <xs:attribute
                name="name">
                <xs:simpleType>
                        <xs:restriction
                                base="xs:string">
                                <xs:enumeration
                                        value="testConnection" />
                                <xs:enumeration
                                        value="listObjects" />
                                <xs:enumeration
                                        value="describeObject" />
                        </xs:restriction>
                </xs:simpleType>
        </xs:attribute>
</xs:complexType>
```
</xs:schema>

**ci-connector-api.xsd** - 您的应⽤程序⾸先需要能够使⽤连接器 API 中的调⽤来与相应连接器进⾏沟通,然后您才 能访问端点。此文件描述 TestConnection、ListObjects 和 DescribeObject API 的请求/响应类型。这是 ciconnector-api.xsd 文件:

<xs:schema

```
id=" dcs markdown workspace Transform htmlout 0 nl zh CN com.ibm.wci.cdk.doc cdk sch
emas_ci-cdk-api"
        version="1.0"
        targetNamespace="http://www.approuter.com/schemas/cdk/api/"
        xmlns:tns="http://www.approuter.com/schemas/cdk/api/"
        xmlns:ccc="http://www.approuter.com/schemas/cdk/config/"
        xmlns:xs="http://www.w3.org/2001/XMLSchema"
        xmlns:jaxb="http://java.sun.com/xml/ns/jaxb"
        xmlns:xjc="http://java.sun.com/xml/ns/jaxb/xjc"
        jaxb:extensionBindingPrefixes="xjc"
        jaxb:version="2.0"
        elementFormDefault="qualified">
        <xs:import
                namespace="http://www.approuter.com/schemas/cdk/config/"
                schemaLocation="ci-connector-config.xsd" />
        <xs:annotation>
                <xs:appinfo>
                         <jaxb:schemaBindings>
                                 <jaxb:package
name="com.approuter.studio.connectors.cdk.api" />
                        </jaxb:schemaBindings>
                \langle xs:approx\text{info}\rangle</xs:annotation>
        <xs:complexType
```

```
name="TestConnection">
        <xs:sequence>
                <xs:element
                        name="endpoint"
                        type="ccc:EndpointForm" />
        </xs:sequence>
</xs:complexType>
<xs:complexType
        name="TestConnectionResponse">
        <xs:sequence>
                <xs:element
                        name="success"
                        type="xs:boolean" />
                <xs:element
                        name="message"
                        type="xs:string" />
        </xs:sequence>
</xs:complexType>
<xs:complexType
        name="ListObjects">
        <xs:sequence>
                <xs:element
                        name="endpoint"
                        type="ccc:EndpointForm" />
                <xs:element
                        name="operation"
                        type="xs:string"
                        minOccurs="1" />
        </xs:sequence>
</xs:complexType>
<xs:complexType
        name="ListObjectsResponse">
        <xs:sequence>
                <xs:element
                        name="objectType"
                        type="tns:ObjectType"
                        minOccurs="1"
                        maxOccurs="unbounded" />
        </xs:sequence>
</xs:complexType>
<xs:complexType
        name="ObjectType">
        <xs:simpleContent>
                <xs:extension
                        base="xs:string">
                        <xs:attribute
                                 name="label"
                                type="xs:string"
                                 use="optional" />
                </xs:extension>
        </xs:simpleContent>
</xs:complexType>
<xs:complexType
        name="DescribeObject">
        <xs:sequence>
                <xs:element
                        name="endpoint"
                        type="ccc:EndpointForm"
                        minOccurs="1" />
                <xs:element
                        name="objectType"
                        type="xs:string"
                        minOccurs="1" />
                <xs:element
```
**2430**

```
name="operation-name"
                                 type="xs:string" />
                \langle xs:sequence \rangle</xs:complexType>
        <xs:complexType
                name="DescribeObjectResponse">
                <xs:sequence>
                        <xs:element
                                 name="object"
                                 type="ccc:ObjectDescriptor" />
                        <xs:element
                                 name="responseObject"
                                 type="ccc:ObjectDescriptor" />
                </xs:sequence>
                <!-- local part name of the derived type -->
                <xs:attribute
                        name="name"
                        type="xs:string" />
                <xs:attribute
                        name="description"
                        type="xs:string" />
                <!-- namespace of derived type -->
                <xs:attribute
                        name="typeNS"
                        type="xs:string" />
                <!-- namespace of base/abstract type -->
                <xs:attribute
                        name="baseTypeNS"
                        type="xs:string" />
                <!-- local part name of base/abstract type -->
                <xs:attribute
                        name="baseType"
                        type="xs:string" />
        </xs:complexType>
</xs:schema>
```
### 反馈 | 声明 file:///dcs/markdown/workspace/Transform/out.html

http://pic.dhe.ibm.com/infocenter/wci/v7r0m0/topic/com.ibm.wci.cdk.doc/cdk\_schemas.html

# **Cast Iron CDK XML** ⽂件

XML ⽂件定义插件将要执⾏的活动。 XML ⽂件中的每个活动必须映射到 WSDL ⽂件中定义的操作。

XML 作为一种通用语言的形式出现,用于表示和传输独立于编程语言、软件平台和硬件的结构化数据。对于您的 开发项目,可使用任何文本编辑器或 XML 兼容编写工具来创建 XML 文件。您的文件必须符合模式文件的规则, 否则插件将失败。

反馈 | 声明

file:///dcs/markdown/workspace/Transform/out.html

http://pic.dhe.ibm.com/infocenter/wci/v7r0m0/topic/com.ibm.wci.cdk.doc/cdk\_xmlfiles.html

# **Cast Iron CDK WSDL** ⽂件

WSDL 文件是一种 XML 格式文件,可将网络服务定义为一组端点。WSDL 文件描述如何访问 Web Service 并指定 Web Service 要执行的操作。WSDL 通常由 Web Service 提供者开发,并且通过 UDDI(通用描述、发现和集成) 注册表来提供。

在项目开始时,必须将与 WS-I(Web Service 互操作性)兼容的 WSDL 文件导入到您的开发平台,以便开发环境 可以生成构建客户机 Web Service 应用程序所需的对象。Web service API 提供一组对象或 WSDL 类型定义和一组 Web service 操作。

#### 反馈 | 声明

file:///dcs/markdown/workspace/Transform/out.html

http://pic.dhe.ibm.com/infocenter/wci/v7r0m0/topic/com.ibm.wci.cdk.doc/cdk\_wsdl.html

# **Cast Iron CDK .par** ⽂件

插件将打包为 .par ⽂件。 .par 是您重命名并导⼊ Studio 的标准 .zip ⽂件。

.par 文件包含插件。.par 文件是从 Studio 项目中导出,它是您实现接口操作(使您可以识别并盘点插件中包含的 对象)的介质。在交付 .par 时,它将自动展开为您插件的目录。

#### 反馈 | 声明

file:///dcs/markdown/workspace/Transform/out.html

http://pic.dhe.ibm.com/infocenter/wci/v7r0m0/topic/com.ibm.wci.cdk.doc/par.html

## 常见问题及解答

以下是一些常见问题及解答,可帮助您解决在开发过程中可能出现的问题。

问题 我如何确定在设计时输⼊活动是否为可发现?

● 答案 如果该活动的输入因对象类型而异,那么您应选择可发现并且将抽象 WSDL 或模式元素类型用于输 入。

问题 我的模式或 WSDL 不包含抽象元素类型。我如何将其添加到我的⽂件?

● 答案 WSDL 和模式提供一种机制来强制替换特定元素或类型。要将抽象元素添加到您的文件,请将以下 complexType 元素添加到您的 WSDL 或模式:complexType name="MyObject." 请确保您将其定义为 与输⼊类型位于同⼀个名称空间中。

问题 我是否可以修改现有连接器?

● 答案 只要连接器是使用 CDK 连接器向导构建的,您便可以更新连接器,只需要启动向导并将新活动添加到 向导,或者修订现有活动。

问题 我现已具有项目。我是否可以对该项目运行向导,并使用编排来公开连接器活动?

● 答案 可以。您可对现有项目运行向导,但请确保您的活动名称与现有编排名称不发生冲突。

问题 我的连接器未显示在 Studio 中。原因何在?

● 答案很多错误只需要通过检查错误便可得以更正。请检查 Studio Install dir 下面的日志文件以了解 故障。

#### 反馈 | 声明

file:///dcs/markdown/workspace/Transform/out.html

http://pic.dhe.ibm.com/infocenter/wci/v7r0m0/topic/com.ibm.wci.cdk.doc/cdk\_faq.html

# 获取帮助

本部分将向您介绍如何获取 IBM 及其产品的信息,以及如何搜索销售和技术支持人员。

您可以通过以下网址来访问 IBM 公司 Web 站点:[http://www.ibm.com](http://www.ibm.com/)。

该站点包含有关 IBM 公司、其背景以及产品的信息。该站点还提供销售和技术支持的联系信息。

在联系 IBM 支持人员之前,请先验证是否符合以下条件:

- 贵公司具有有效的维护合同。
- 您有权提交问题。
- 您有设备序列号。
- 您有用于购买设备的客户编号。

可使用下述两种方式中的一种来向 IBM 提交软件问题报告:

- 1. 使用服务请求 (SR) 问题提交 Web 页面。您需要使用自己的 IBM 用户标识和密码登录。
- 2. 通过电话与 IBM 联系。请参阅 IBM Software Support Handbook 中的全球联系⼈⽬录,以获取相应的软件 ⽀持电话号码。

### 反馈 | 声明

file:///dcs/markdown/workspace/Transform/out.html

http://pic.dhe.ibm.com/infocenter/wci/v7r0m0/topic/com.ibm.wci.cdk.doc/cdk\_gettinghelp.html